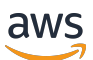

# 用户指南

# AWS Systems Manager

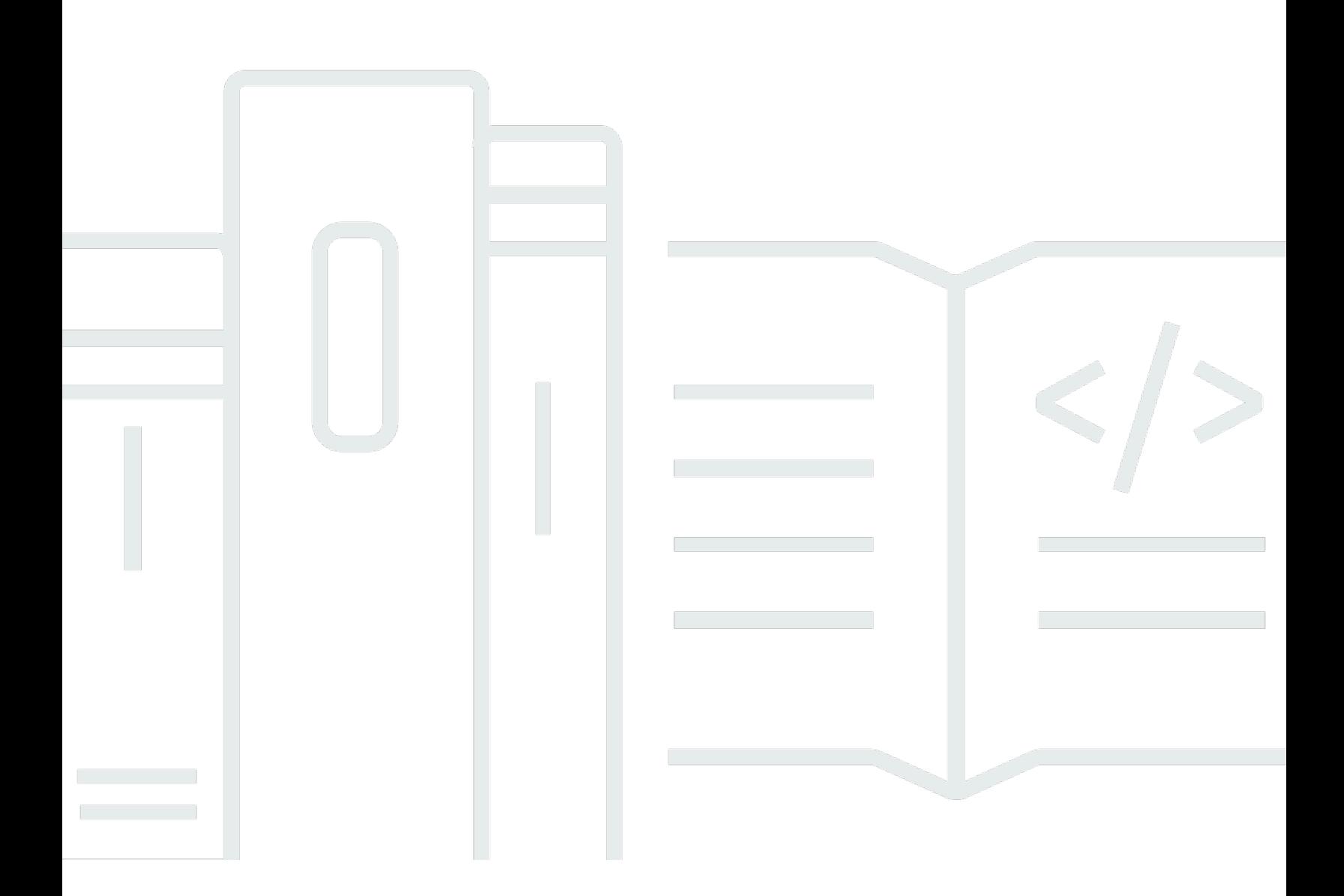

Copyright © 2024 Amazon Web Services, Inc. and/or its affiliates. All rights reserved.

# AWS Systems Manager: 用户指南

Copyright © 2024 Amazon Web Services, Inc. and/or its affiliates. All rights reserved.

Amazon 的商标和商业外观不得用于任何非 Amazon 的商品或服务,也不得以任何可能引起客户混 淆、贬低或诋毁 Amazon 的方式使用。所有非 Amazon 拥有的其他商标均为各自所有者的财产,这些 所有者可能附属于 Amazon、与 Amazon 有关联或由 Amazon 赞助,也可能不是如此。

# **Table of Contents**

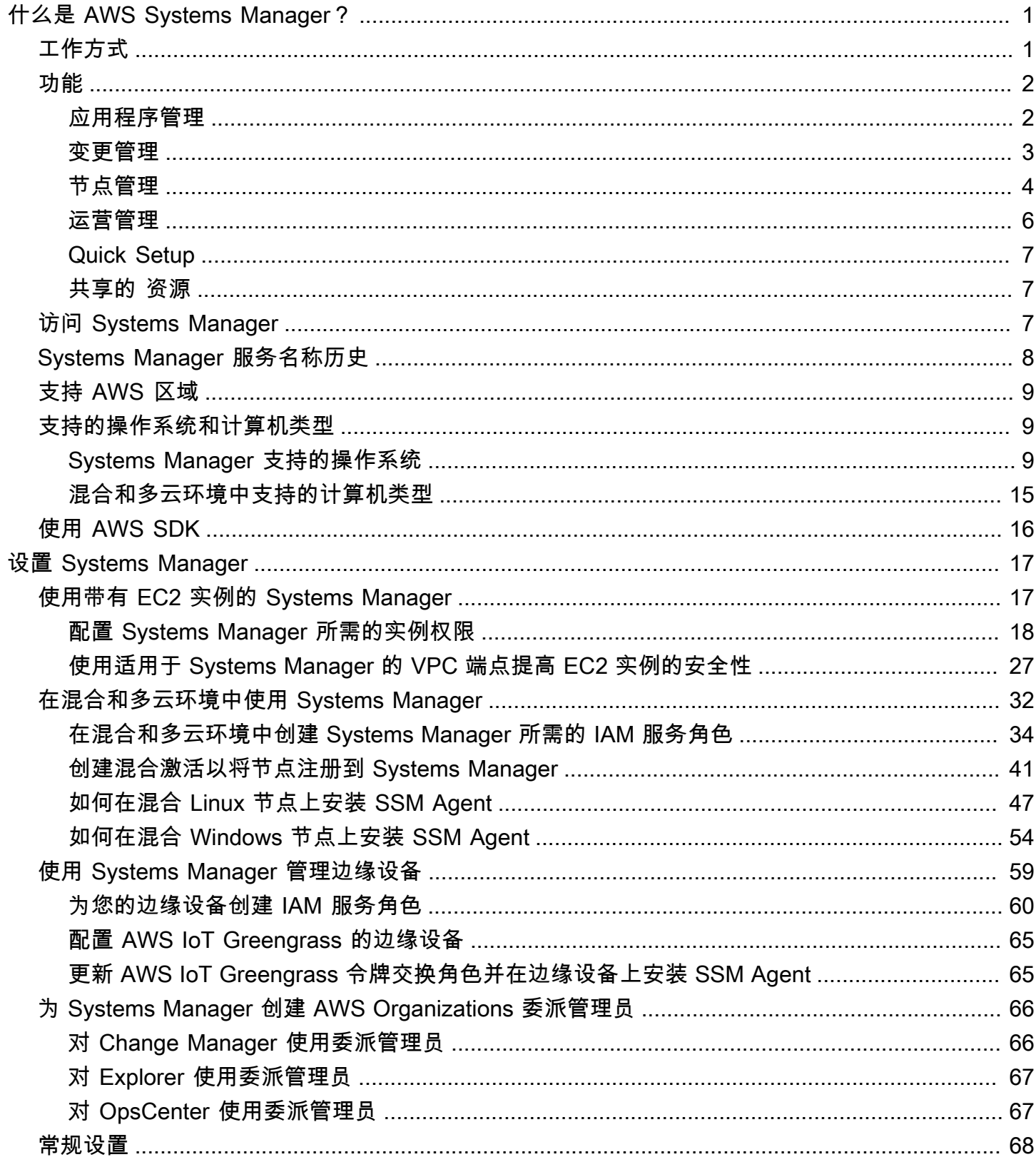

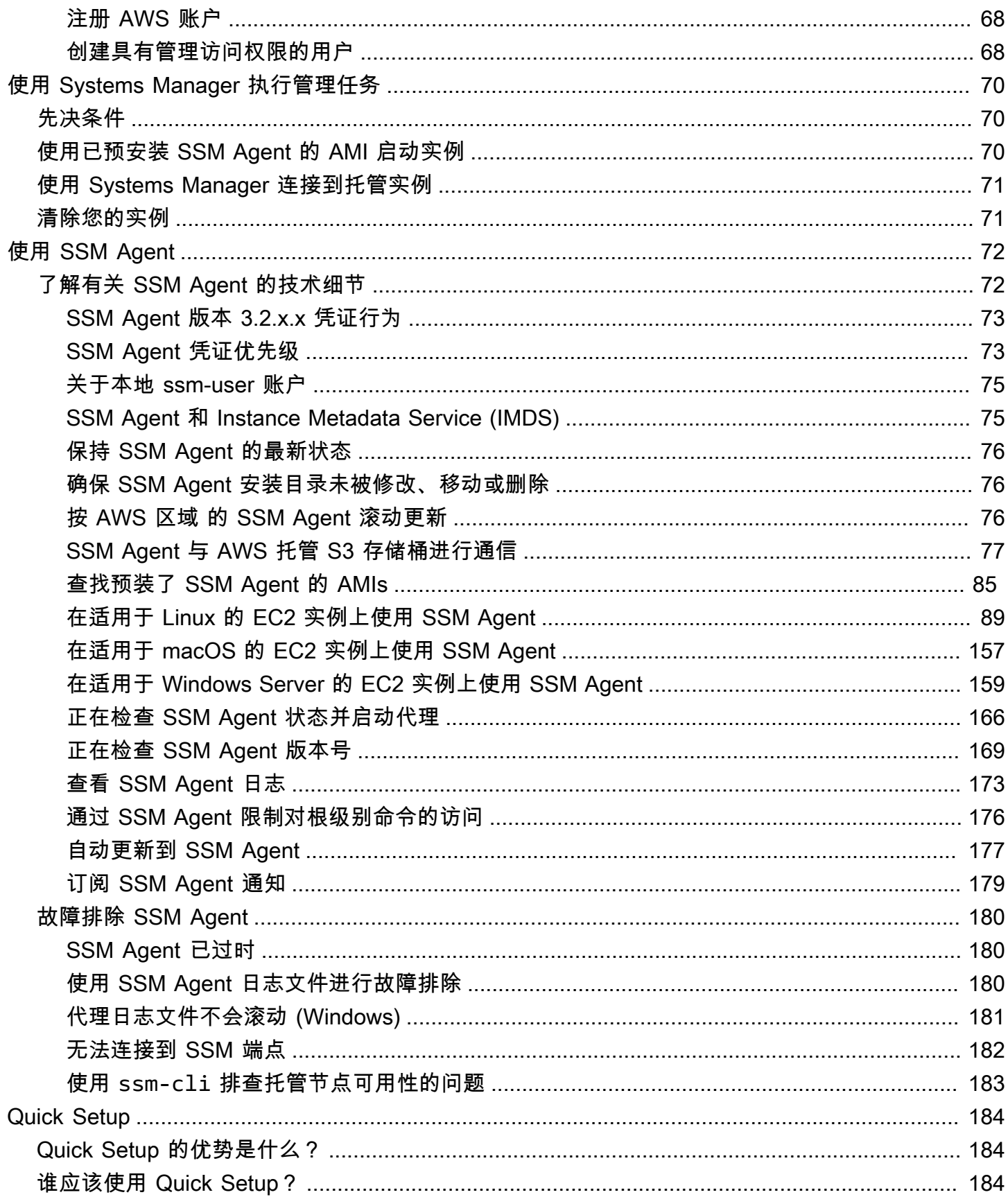

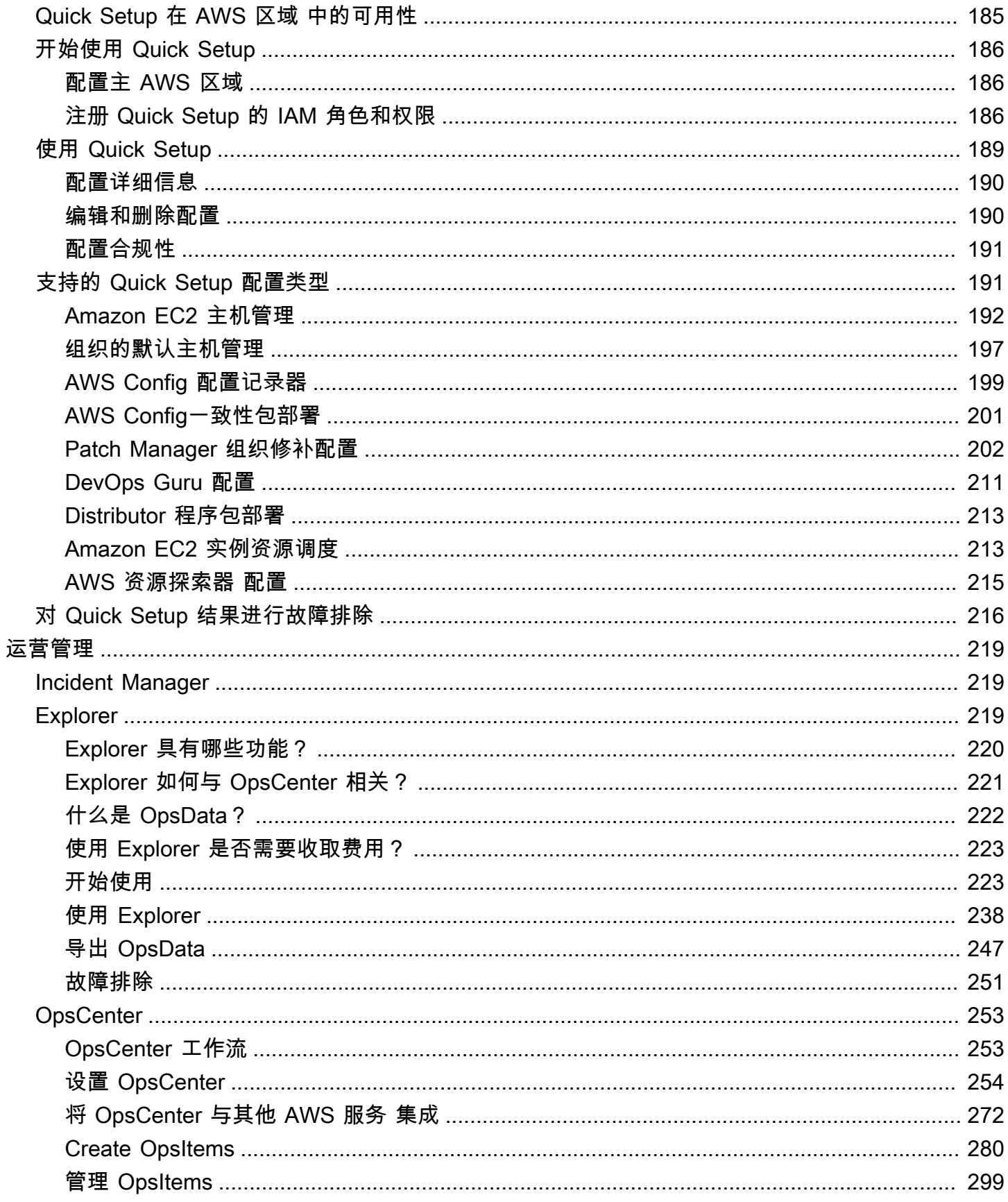

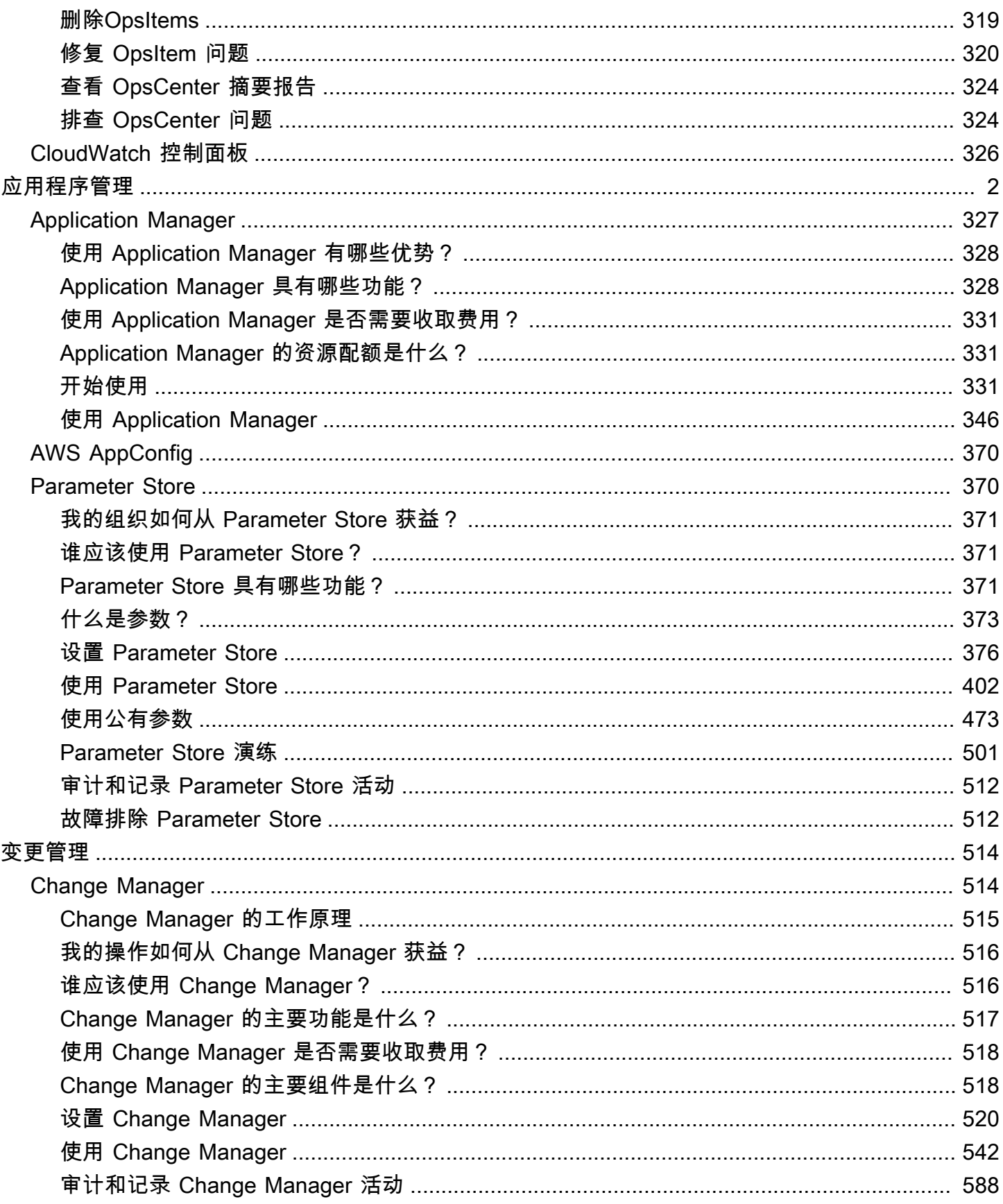

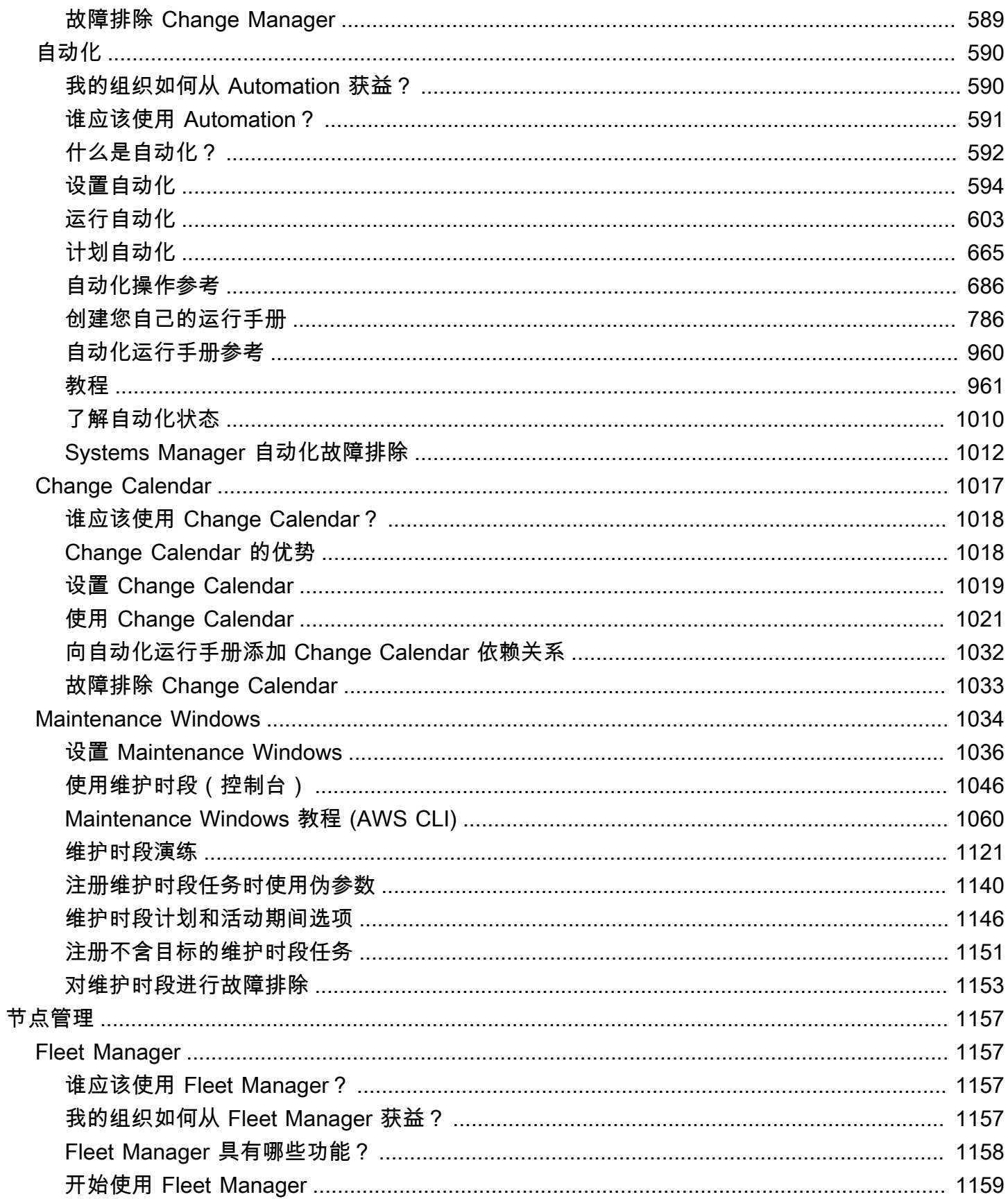

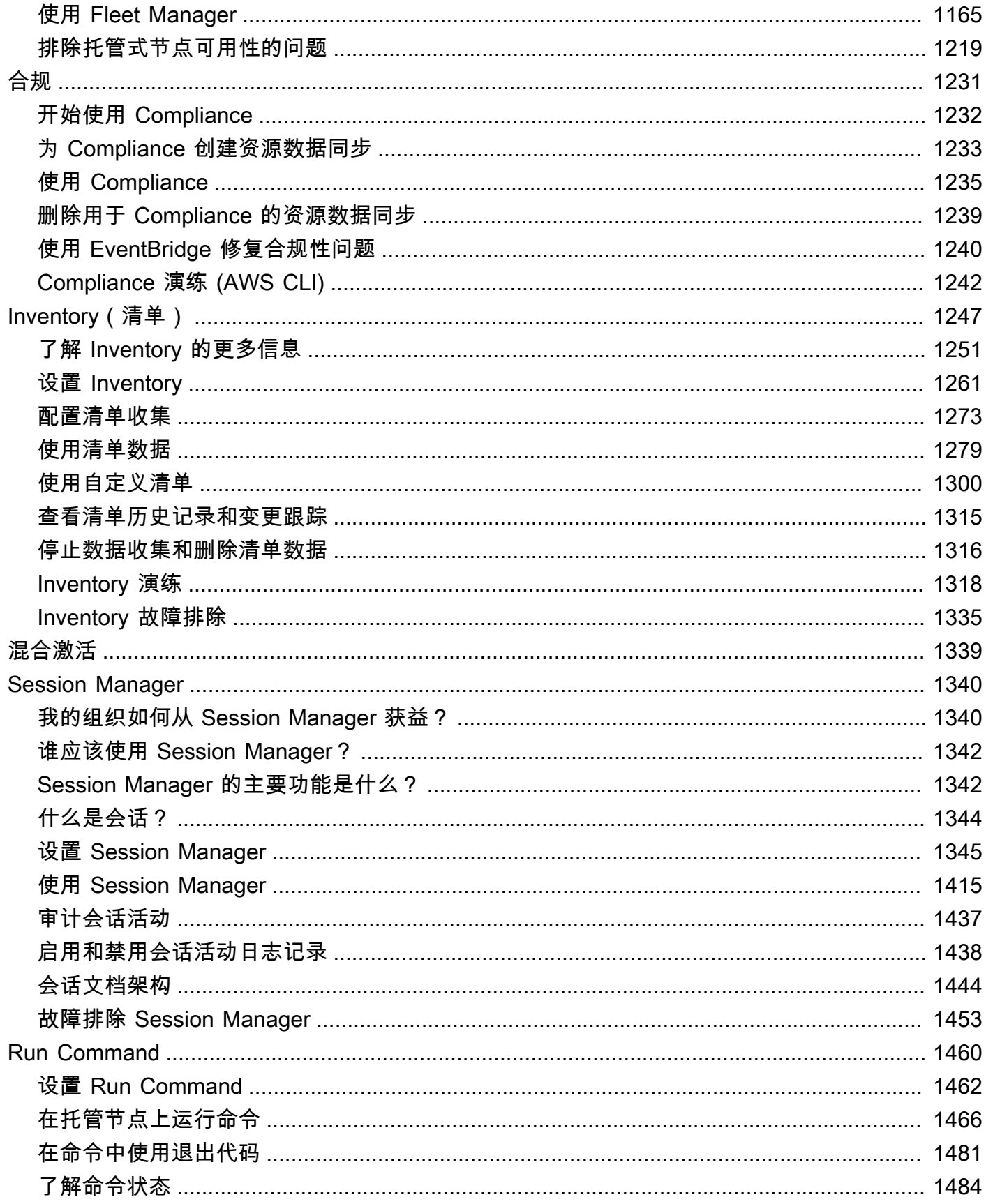

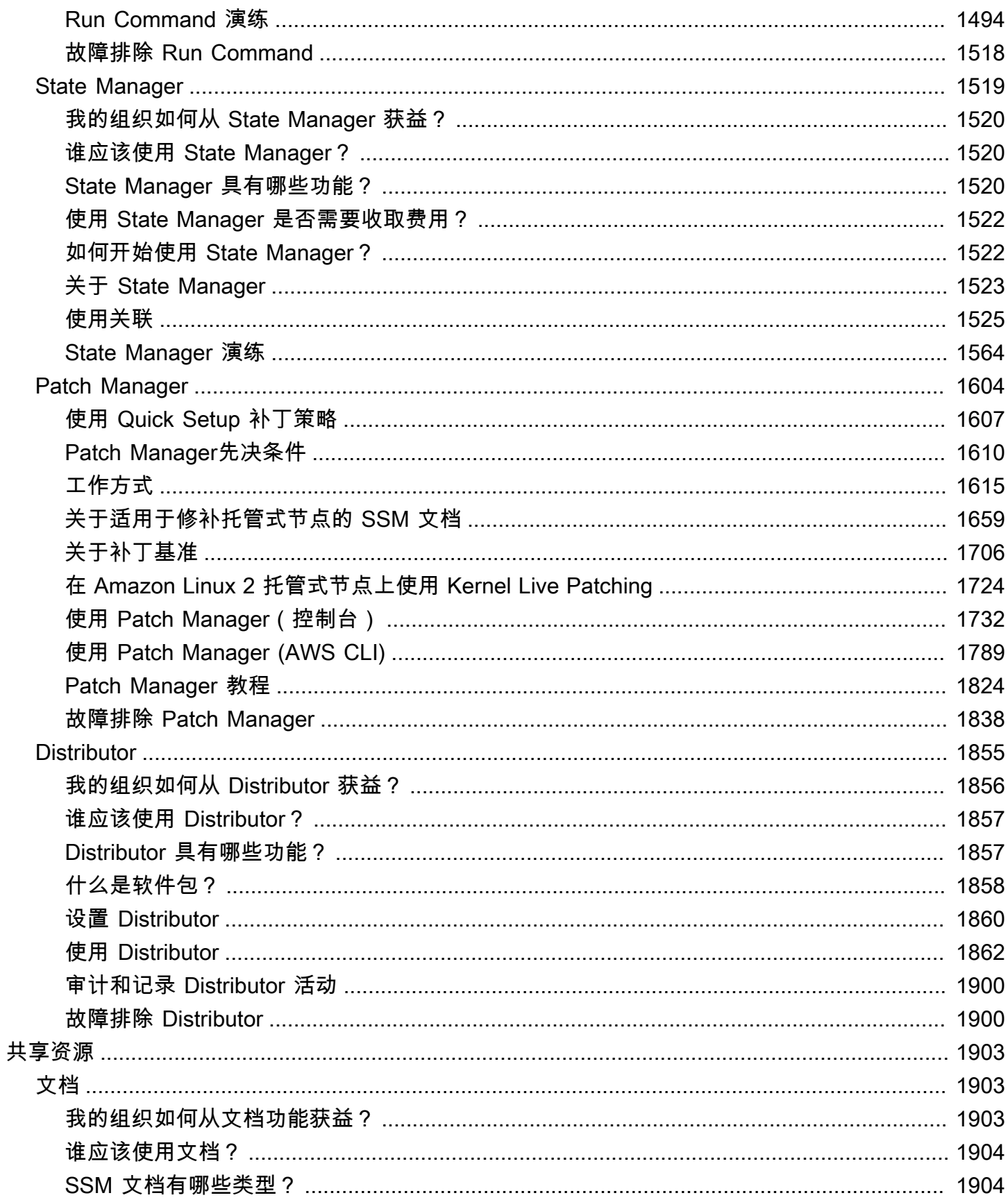

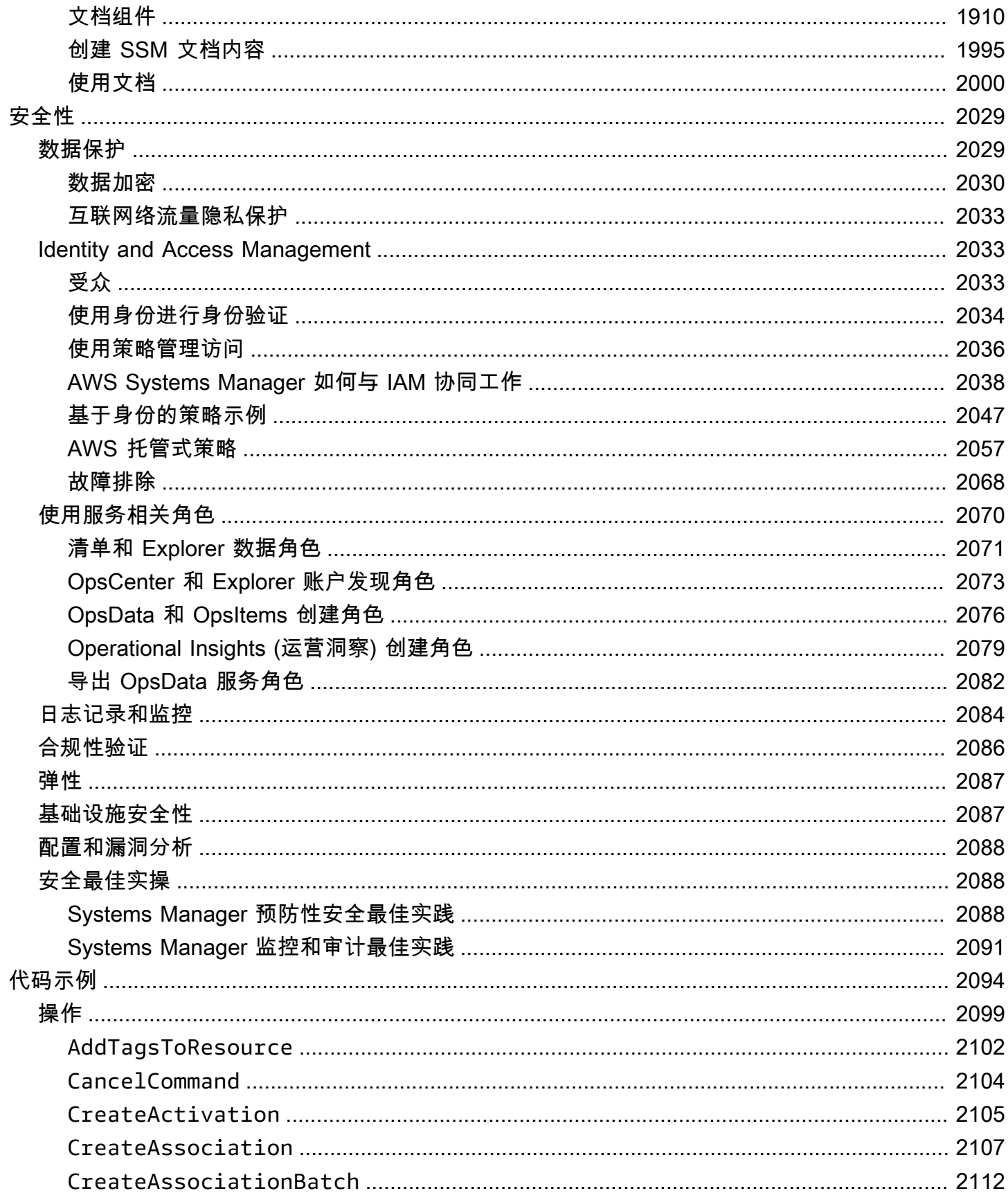

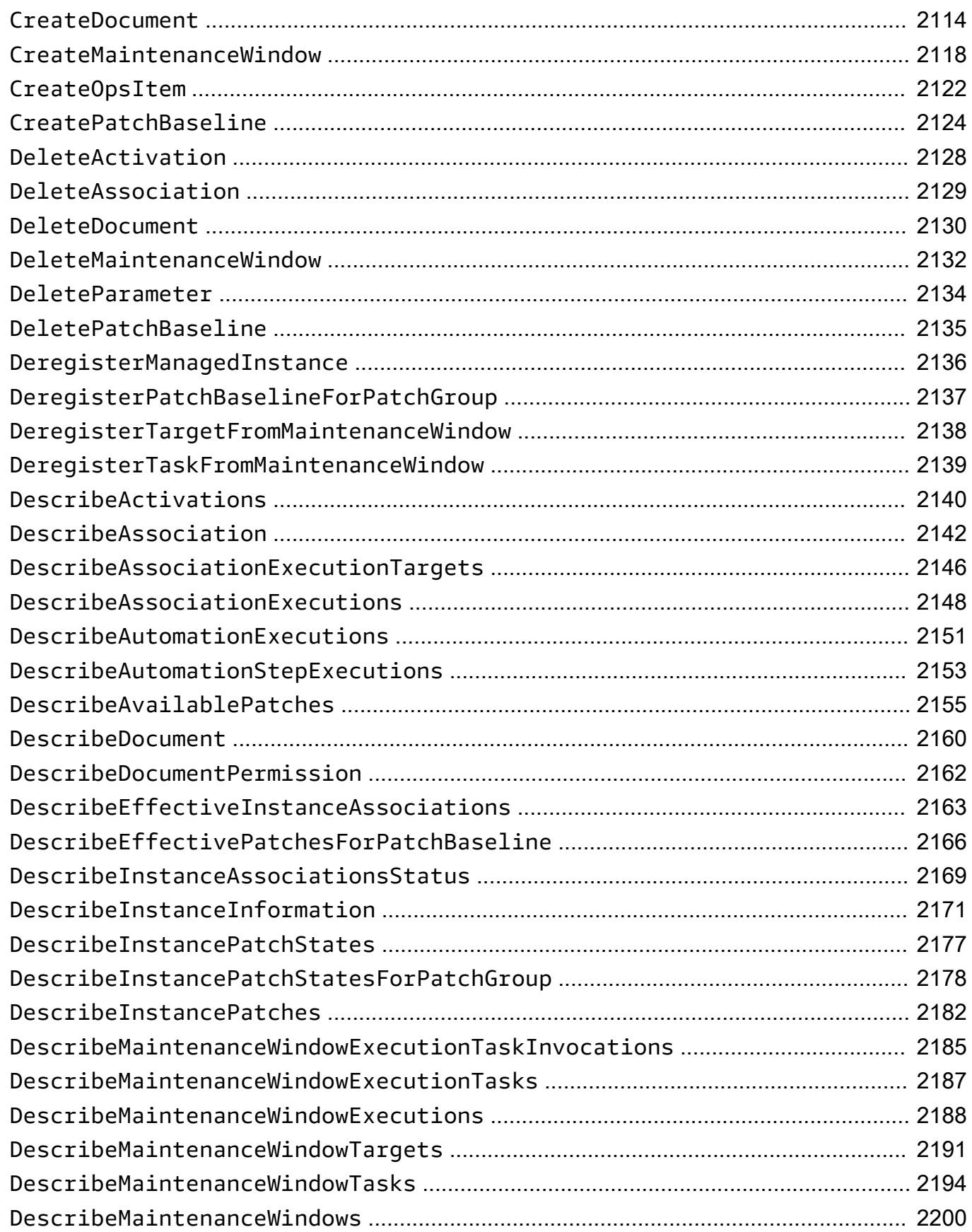

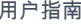

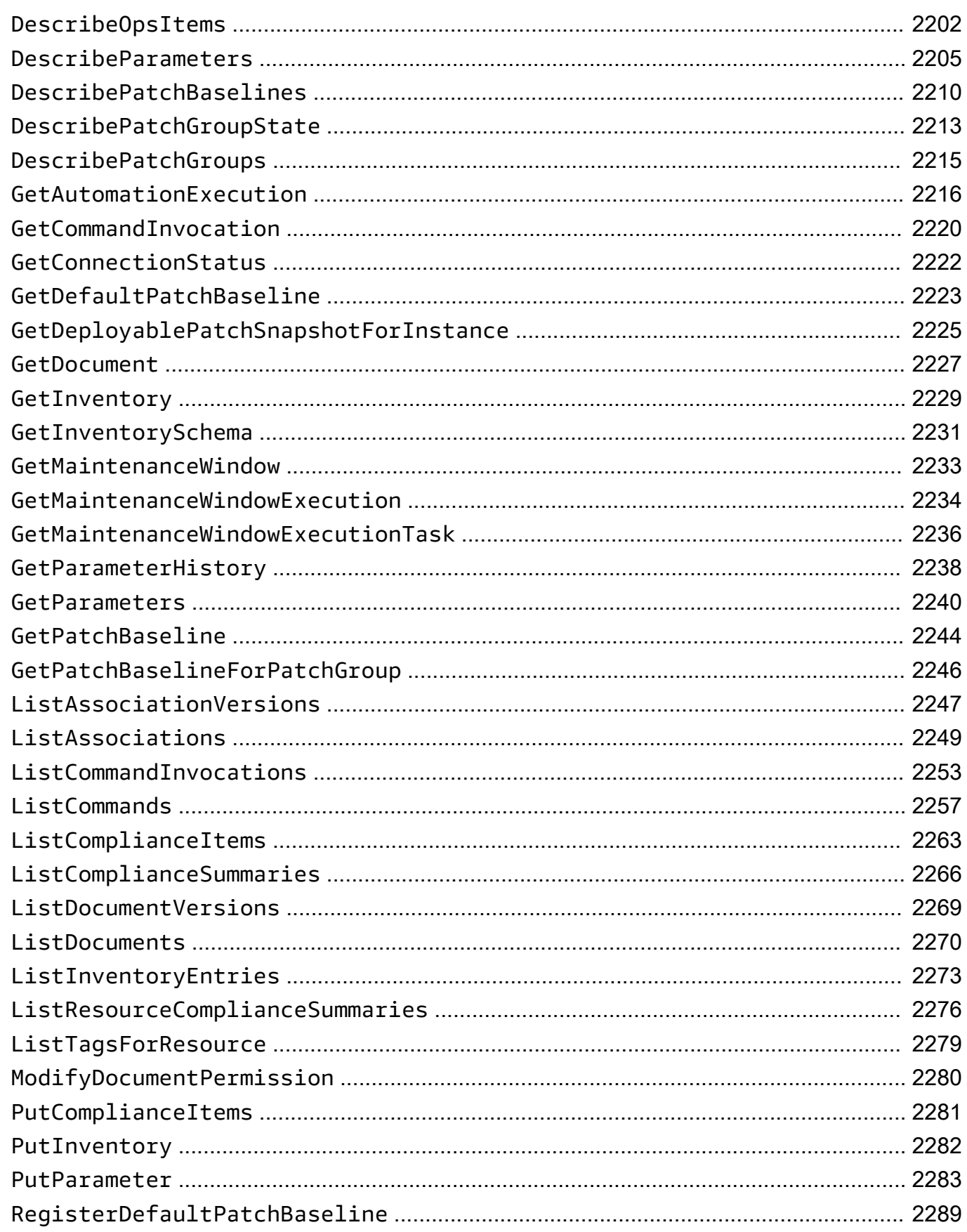

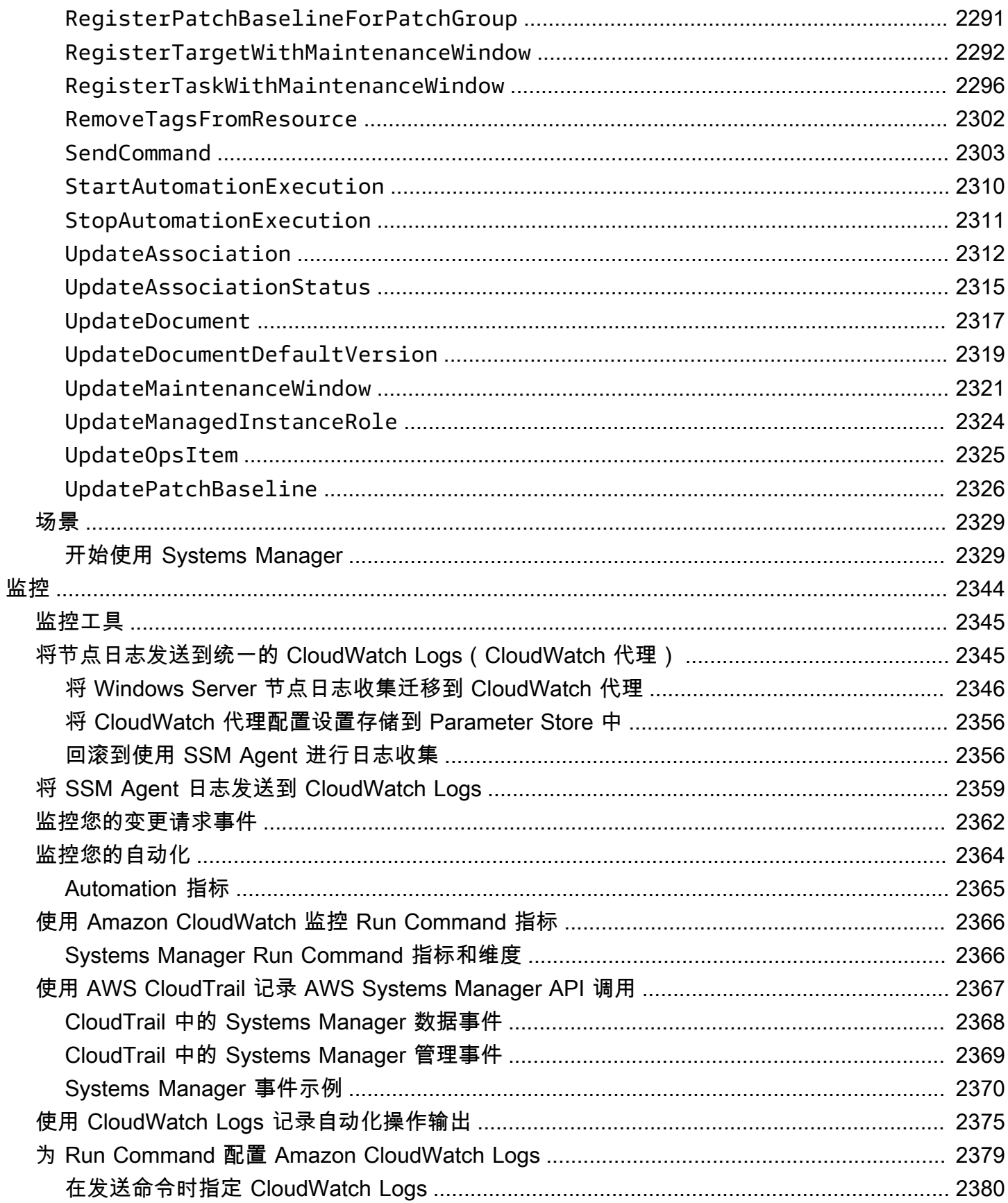

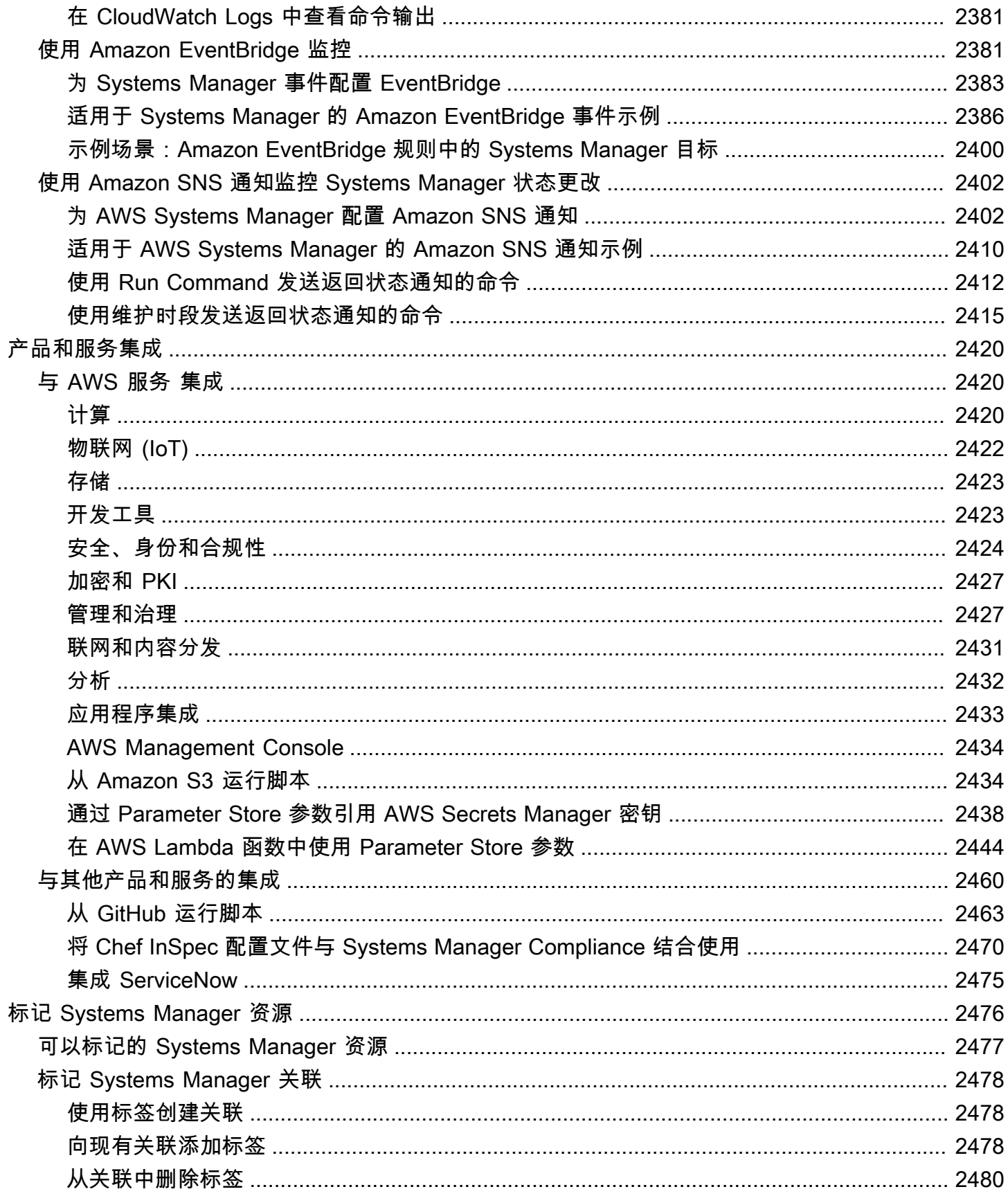

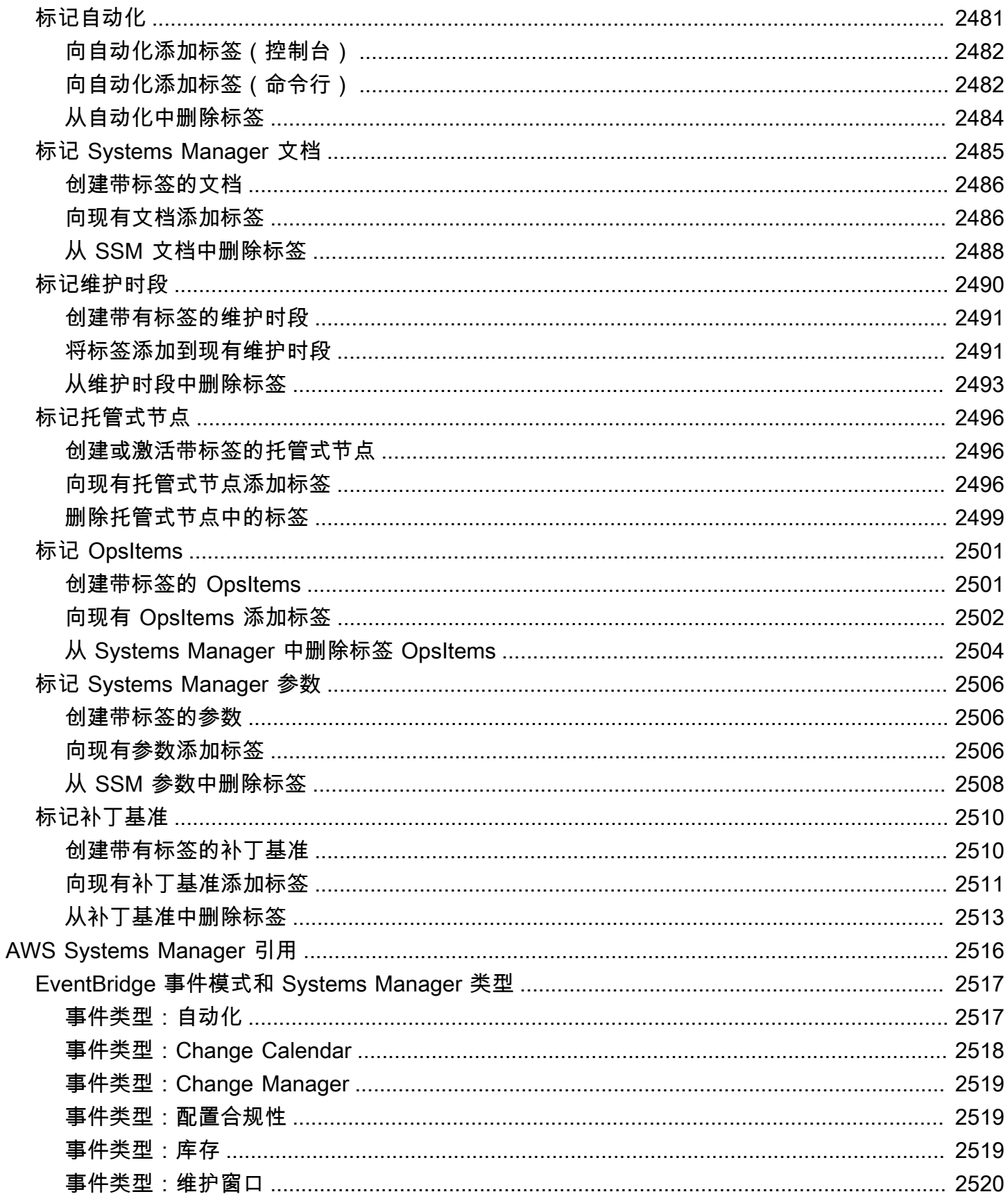

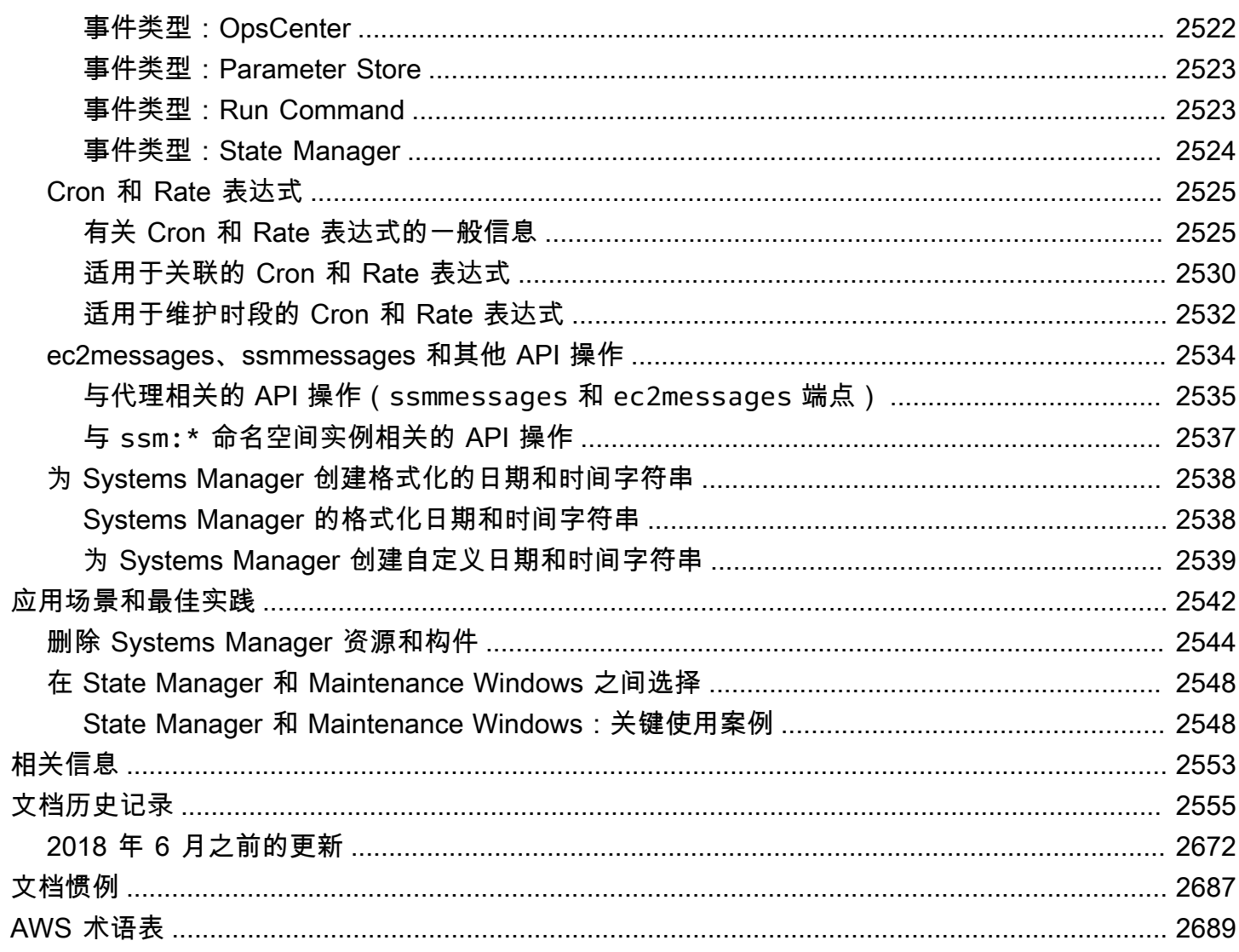

# <span id="page-16-0"></span>什么是 AWS Systems Manager?

AWS Systems Manager 是您 AWS 应用程序和资源的操作中心,也是[混合和多云环](#page-30-0)境的安全端到端管 理解决方案,可以实现大规模的安全操作。

# <span id="page-16-1"></span>Systems Manager 的工作原理

下图描述了一些 Systems Manager 功能如何对您的资源执行操作。该图表没有涵盖所有功能。该图表 前对每个枚举的交互进行了说明。

- 1. Access Systems Manager(访问 Systems Manager)– 使用下列可用选项之[一访问 Systems](#page-22-2)  [Manager。](#page-22-2)
- 2. Choose a Systems Manager capability(选择 Systems Manager 功能)– 确定哪种功能可以帮助您 执行要对资源执行的操作。该图只展示了 IT 管理员和 DevOps 人员用于管理其应用程序和资源的一 些功能。
- 3. 验证和处理 Systems Manager 将验证您的用户、组或角色是否拥有执行您指定的操作所需的 AWS Identity and Access Management(IAM)权限。如果操作的目标是托管式节点,则在节点上运行的 Systems Manager Agent (SSM Agent)执行操作。对于其他类型的资源,Systems Manager 执行 指定的操作或与其他 AWS 服务通信以代表 Systems Manager 执行操作。
- 4. Reporting(报告)– Systems Manager、SSM Agent 和其他代表 Systems Manager 执行服务的 AWS 服务报告状态。Systems Manager 可以将状态详细信息发送给其他 AWS 服务(如果已配 置)。
- 5. Systems Manager operations management capabilities (Systems Manager 操作管理功能) 如已 启用 Systems Manager 操作管理功能,例如 Explorer OpsCenter 和 Incident Manager,它们就会 聚合操作数据或创建构件,以响应资源中的事件或错误。这些工件包括操作工作项(OpsItems)和 事件。Systems Manager 运营管理功能可以提供对应用程序和资源的运营洞察,并提供自动修复解 决方案,以帮助排查问题。

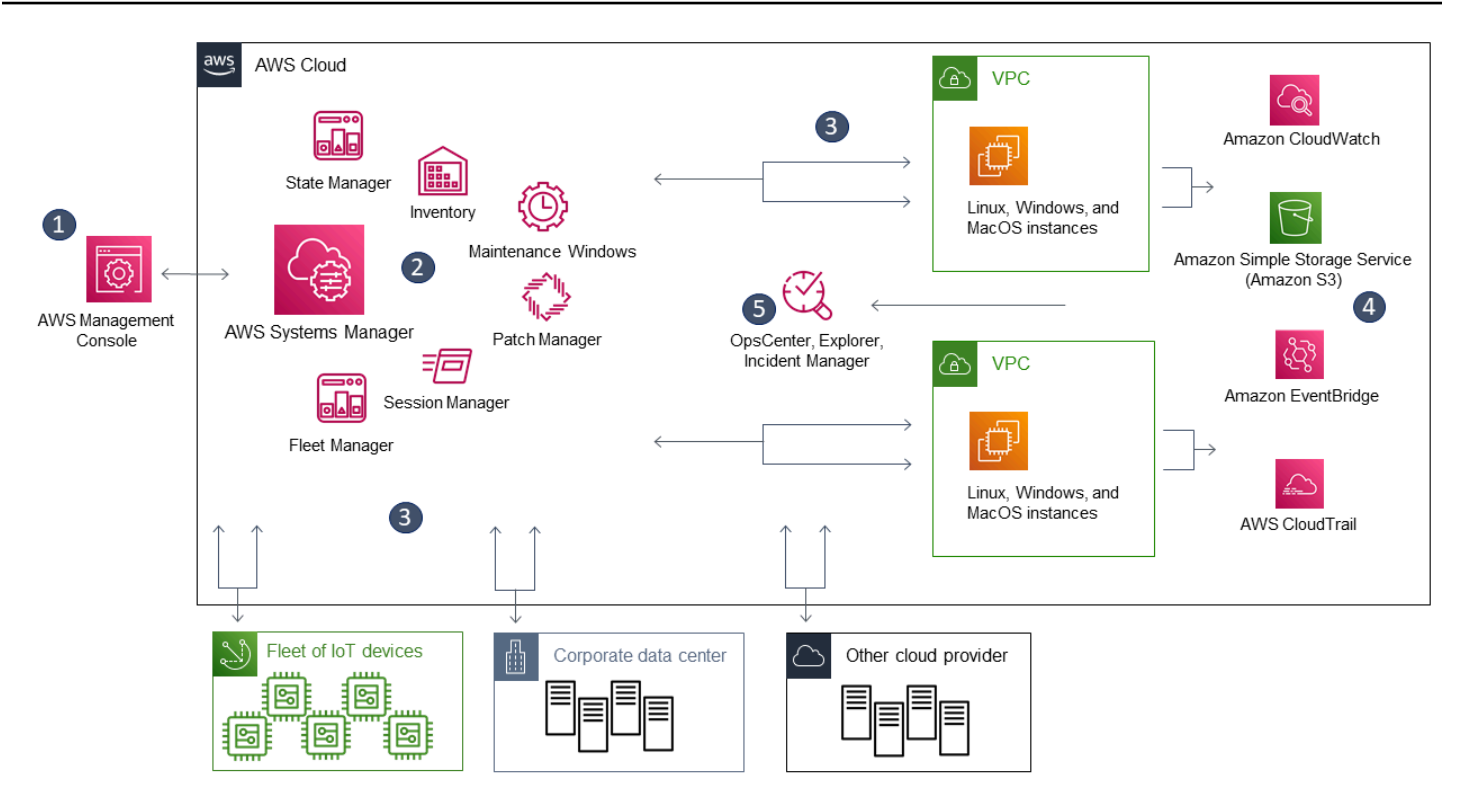

# <span id="page-17-0"></span>Systems Manager 功能

Systems Manager 将功能分组为以下类别。请选择每个类别下的选项卡以了解有关每个功能的更多信 息。

## 主题

- [应用程序管理](#page-17-1)
- [变更管理](#page-18-0)
- [节点管理](#page-19-0)
- [运营管理](#page-21-0)
- [Quick Setup](#page-22-0)
- [共享的 资源](#page-22-1)

# <span id="page-17-1"></span>应用程序管理

Application Manager

[Application Manager](#page-342-0) 帮助 DevOps 工程师在他们的应用程序和集群环境中调查和解决他们的 AWS 资源问题。在 Application Manager 中,应用程序是一个您希望其作为一个单元运行的 AWS 资源

的逻辑组。此逻辑组可以表示应用程序的不同版本、操作员的所有权边界或开发人员环境等。对容 器集群的 Application Manager 支持包括 Amazon Elastic Kubernetes Service(Amazon EKS)和 Amazon Elastic Container Service(Amazon ECS)集群。Application Manager 将多个 AWS 服务 和 Systems Manager 功能的运营信息聚合到单个 AWS Management Console中。

#### AppConfig

[AppConfig](#page-385-0) 帮助您创建、管理以及部署应用程序配置和功能标记。AppConfig 支持以受控方式部 署到任意大小的应用程序。您可以将 AppConfig 与 Amazon EC2 实例上托管的应用程序、AWS Lambda 容器、移动应用程序或边缘设备一起使用。为了防止在部署应用程序配置时出现意外错 误,AppConfig 包含验证程序。验证程序提供语法或语义检查,以确保要部署的配置正常工作。 在配置部署期间,AppConfig 监控应用程序以确保部署成功。如果系统遇到错误或部署触发警 报,AppConfig 将回滚更改以最大限度减少对应用程序用户的影响。

#### Parameter Store

[Parameter Store](#page-385-1) 提供安全的分层存储,用于配置数据管理和密钥管理。可以将密码、数据库字符 串、 Amazon Elastic Compute Cloud (Amazon EC2) 实例 ID、Amazon Machine Image (AMI) ID 和许可证代码等数据存储为多数值。可以将值存储为纯文本或加密数据。然后,可以使用创建参数 时指定的唯一名称来引用对应值。

### <span id="page-18-0"></span>变更管理

#### 变更管理器

[Change Manager](#page-529-1) 是一个企业变更管理框架,用于请求、批准、实施和报告应用程序配置和基础设 施的操作变更。如果您使用 AWS Organizations,可从单个委托管理员账户中,管理多个 AWS 区 域 中多个 AWS 账户 的变更。或者,通过使用本地账户,您可以管理单个 AWS 账户 的变更。使用 Change Manager 可管理对 AWS 资源和本地部署资源的变更。

#### Automation

使用 [Automation\(](#page-605-0)自动化)可自动执行常见的维护和部署任务。您可以使用自动化创建和更新 Amazon Machine Images (AMIs)、应用驱动程序和代理的更新、在 Windows Server 实例上重置密 码、在 Linux 实例上重置 SSH 密钥,并应用 OS 补丁或应用程序更新。

#### 更改日历

[Change Calendar](#page-1032-0) 可帮助您在指定操作时设置日期和时间范围(例如[,Systems Manager 自动](#page-605-0) [化](#page-605-0)运行手册)能或不能在 AWS 账户 中执行。在 Change Calendar 中,这些范围称为事件。在您 创建 Change Calendar 条目时,您将创建类型 ChangeCalendar 的 [Systems Manager 文档](#page-1918-1) 在

Change Calendar 中,文档以纯文本格式存储 [iCalendar 2.0](https://icalendar.org/) 数据。您添加到 Change Calendar 条目的事件将成为该文档的一部分。您可以在 Change Calendar 界面中手动添加事件,或者使用 .ics 文件从支持的第三方日历导入事件。

#### 维护时段

使用 [Maintenance Windows](#page-1049-0) 可以设置托管实例的周期性计划,以便运行诸如安装补丁和更新等管 理任务,而不会中断业务关键性操作。

## <span id="page-19-0"></span>节点管理

托管节点是指在[混合和多云](#page-30-0)环境中配置为与 Systems Manager 一起使用的任何计算机。

**Compliance** 

使用 [Compliance\(](#page-1246-0)合规性)可扫描您的托管式节点机群,以了解补丁合规性和配置不一致性。您 可以从多个 AWS 账户 和 AWS 区域 中收集并聚合数据,然后深入了解不合规的特定资源。默认情 况下,合规性将显示有关 Patch Manager 修补和 State Manager 关联的合规性数据。您也可以根据 IT 或业务要求自定义服务并创建自己的合规性类型。

#### Fleet Manager

[Fleet Manager](#page-1172-1) 是一种统一的用户界面 (UI) 体验,可帮助您远程管理节点。利用 Fleet Manager, 您可以从一个控制台查看整个机群的运行状况和性能状态。您还可以从单个设备和实例收集数据, 以便从该控制台执行常见的故障排除和管理任务。这包括查看目录和文件内容、Windows 注册表管 理、操作系统用户管理等。

#### Inventory

[Inventory](#page-1262-0) 可自动执行从托管实例中收集软件清单的流程。您可以使用 Inventory 收集有关应用程 序、文件、组件、补丁等对象的元数据。

#### 会话管理器

使用 [Session Manager](#page-1355-0) 可通过基于浏览器的一键式交互 Shell 或 AWS CLI 来管理 Amazon Elastic Compute Cloud (Amazon EC2) 实例。Session Manager 提供安全且可审计的边缘设备和实例管 理,无需打开入站端口、维护堡垒主机或管理 SSH 密钥。Session Manager 还可以确保您遵守要 求边缘设备和实例受控访问权限的公司策略、严格的安全实践以及包含边缘设备和实例访问详细信 息的完全可审计日志,同时能够让终端用户轻松地一键式跨平台访问您的边缘设备和 EC2 实例。要 使用 Session Manager,必须启用高级实例套餐。有关更多信息,请参阅 [打开高级实例套餐。](#page-1186-0)

#### Run Command

使用 [Run Command](#page-1475-0) 可以远程方式安全、大规模地管理托管式节点的配置。使用 Run Command 在几十个或数百个托管式节点的目标集上执行按需更改,例如更新应用程序或运行 Linux Shell 脚本 和 Windows PowerShell 命令。

#### 状态管理器

使用 [State Manager](#page-1534-0) 可自动化执行使托管式节点保持为预先设定状态的过程。您可以使用 State Manager 确保您的托管式节点在启动时使用特定软件进行引导启动,加入某个 Windows 域(仅限 Windows Server 节点)或使用特定软件更新进行修补。

#### Patch Manager

使用 [Patch Manager](#page-1619-0) 可以通过安全性相关更新及其他类型的更新自动执行修补托管式节点的过程。 您可以使用 Patch Manager 来应用操作系统和应用程序的补丁。(在 Windows Server 上,应用程 序支持仅限于更新 Microsoft 发布的应用程序。)

利用此功能,您可以扫描托管式节点是否有缺失的补丁,然后单独应用缺失的补丁或使用标签将这 些补丁应用到大型托管式节点组。Patch Manager 使用补丁基准,其中可以包含用于在补丁发布 几天内自动批准补丁的规则,以及一系列已批准和已被拒绝的补丁。您可以通过将修补安排为作为 Systems Manager 维护时段任务来运行,定期安装安全性补丁,也可以随时按需对托管式节点进行 修补。

对于 Linux 操作系统,您可以定义存储库应该作为补丁基准的一部分用于修补操作。这样,无论托 管式节点上配置的是什么存储库,您都可以确保仅安装信任的存储库中的更新。对于 Linux,您还 能够更新托管式节点上的任何包,而不仅仅是被归类为操作系统安全更新的包。您还可以生成发 送到您选择的 S3 存储桶的补丁报告。对于单个托管式节点,报告中包括计算机所有补丁的详细信 息。对于所有托管式节点的报告,仅提供缺少多少补丁的摘要。

#### **Distributor**

使用 [Distributor](#page-1870-0) 可以创建软件包并将它们部署到托管式节点。利用 Distributor,您可以将自己 的软件打包或查找 AWS 提供的代理软件包(如 AmazonCloudWatchAgent),以便在 Systems Manager 托管式节点上安装。在首次安装软件包后,您可以使用 Distributor 卸载并重新安装新的软 件包版本,或者执行就地更新以添加新文件或更改后的文件。Distributor 将资源(例如软件包)发 布到 Systems Manager 托管式节点。

#### Hybrid Activations

要将混合和多云环境中的非 EC2 计算机设置为托管式节点,请创建[混合激活。](#page-47-0)完成激活后,您将收 到一个激活代码和 ID。此代码和 ID 组合功能 [如 Amazon Elastic Compute Cloud (Amazon EC2) 访问 ID 和私有密钥],用于提供从托管式实例对 Systems Manager 服务进行安全访问。

如果要使用 Systems Manager 管理边缘设备,您也可以为边缘设备创建激活。

# <span id="page-21-0"></span>运营管理

Incident Manager

[Incident Manager](#page-234-1) 是一个事件管理控制台,可帮助用户缓解和恢复影响其 AWS 托管应用程序的事 件。

Incident Manager 通过通知响应者影响、突出显示相关故障排除数据以及提供协作工具使服务备份 并运行,从而提高事件解决方案。Incident Manager 还可以自动执行响应计划,并允许响应者团队 上报。

Explorer

[Explorer](#page-234-2) 是一个可自定义的操作控制面板,用于报告有关 AWS 资源的信息。Explorer 可以显示您 的 AWS 账户 和不同 AWS 区域 中的操作数据 (OpsData) 的聚合视图。在 Explorer 中,OpsData 包含有关 Amazon EC2 实例、补丁合规性详细信息和操作工作项 (OpsItems) 的元数据。Explorer 提供有关如何在业务单位或应用程序之间分配 OpsItems、它们随时间的变化趋势以及它们如何随 类别变化的上下文。您可以在 Explorer 中对信息进行分组和筛选,以将重点放在与您相关的项目和 需要采取措施的项目上。在查找高优先级问题时,您可以使用 OpsCenter(Systems Manager 的一 种功能)运行自动化运行手册并解决这些问题。

**OpsCenter** 

[OpsCenter](#page-268-0) 提供了一个中心位置,运营工程师和 IT 专业人员可在该位置查看、调查并解决与 AWS 资源相关的操作工作项 (OpsItems)。OpsCenter 旨在缩短影响 AWS 资源的问题的平均解决时 间。此 Systems Manager 功能跨服务聚合和标准化 OpsItems,同时提供有关每个OpsItem、相 关 OpsItems 和相关资源的上下文调查数据。OpsCenter 还提供了可用于解决问题的 Systems Manager 自动化运行手册。您可以为每个 OpsItem 指定可搜索的自定义数据。您还可以按状态和 源查看自动生成的 OpsItems 相关摘要报告。

CloudWatch Dashboards

[Amazon CloudWatch 控制面板是](https://docs.aws.amazon.com/AmazonCloudWatch/latest/monitoring/CloudWatch_Dashboards.html) CloudWatch 控制台中的可自定义页面,可用于在单个视图中监 控资源,即便资源分布在不同区域,也能对其进行监控。您可以使用 CloudWatch 控制面板创建 AWS 资源的指标和警报的自定义视图。

# <span id="page-22-0"></span>Quick Setup

使用 [Quick Setup](#page-199-0) 以配置常用的 AWS 服务和功能,并提供建议的最佳实践。您可以通过与 AWS Organizations 集成在单个 AWS 账户 或在多个 AWS 账户 和 AWS 区域 之间使用 Quick Setup。Quick Setup通过自动执行常见或推荐的任务,简化了服务的设置(包括 Systems Manager)。例如,这些任务包括创建必需的 AWS Identity and Access Management (IAM) 实例配置 文件角色和设操作运营最佳实践,例如定期补丁扫描和清单收集。

# <span id="page-22-1"></span>共享的 资源

#### **Documents**

[Systems Manager 文档\(](#page-1918-1)SSM 文档)定义 Systems Manager 执行的操作。SSM 文档类型包括由 State Manager 和 Run Command 使用的命令文档和由 Systems Manager 自动化使用的自动化运 行手册。Systems Manager 包括几十个预先配置的文档,您可以通过在运行时指定参数进行使用。 文档可以采用 JSON 或 YAML 表示,并包括您指定的步骤和参数。

# <span id="page-22-2"></span>访问 Systems Manager

您可以通过以下任何方式使用 Systems Manager:

Systems Manager 控制台

[Systems Manager 控制台是](https://console.aws.amazon.com/systems-manager/)基于浏览器的界面,用于访问和使用 Systems Manager。

AWS IoT Greengrass V2 控制台

您可以在 [Greengrass 控制台](https://console.aws.amazon.com/iot)中查看和管理为 AWS IoT Greengrass 配置的边缘设备。

AWS 命令行工具

可以使用 AWS 命令行工具,在系统的命令行中发出命令来执行 Systems Manager 和其他 AWS 任务。这些工具在 Linux,macOS, 和 Windows 上受支持。使用 AWS Command Line Interface (AWS CLI) 可能比控制台更快、更方便。如果要构建执行 AWS 任务的脚本,命令行工具也会十分 有用。

AWS 提供两组命令行工具:[AWS Command Line Interface](https://aws.amazon.com/cli/) 和 [AWS Tools for Windows](https://aws.amazon.com/powershell/) [PowerShell。](https://aws.amazon.com/powershell/)有关安装和使用 AWS CLI 的更多信息,请参阅 [AWS Command Line Interface 用户](https://docs.aws.amazon.com/cli/latest/userguide/) [指南](https://docs.aws.amazon.com/cli/latest/userguide/)。有关安装和使用 Tools for Windows PowerShell 的信息,请参阅 [AWS Tools for Windows](https://docs.aws.amazon.com/powershell/latest/userguide/)  [PowerShell 用户指南。](https://docs.aws.amazon.com/powershell/latest/userguide/)

### **a** Note

在 Windows Server 实例上,需要使用 Windows PowerShell 3.0 或更高版本以运行某些 SSM 文档(例如,旧式 AWS-ApplyPatchBaseline 文档)。确认 Windows Server 实例运行 Windows Management Framework 3.0 或更高版本。该框架包括 Windows PowerShell。

## AWS 开发工具包

AWS 提供了开发工具包 (SDK),其中包含各种编程语言和平台的库和示例代码,例 如,[Java](https://aws.amazon.com/sdk-for-java/)[、Python、](https://aws.amazon.com/sdk-for-python/)[Ruby、](https://aws.amazon.com/sdk-for-ruby/)[.NET、](https://aws.amazon.com/sdk-for-net/)[iOS 和 Android](https://aws.amazon.com/mobile/resources/) ,以[及其它](https://aws.amazon.com/tools/#sdk)等。开发工具包(SDK)提供了便 捷的方式,以授权对 Systems Manager 的编程访问。有关 AWS 开发工具包的信息(包括如何下载 及安装),请参阅[适用于 Amazon Web Services 的工具。](https://aws.amazon.com/tools/#sdk)

# <span id="page-23-0"></span>Systems Manager 服务名称历史

AWS Systems Manager (Systems Manager) 以前称为"Amazon Simple Systems Manager (SSM)"和"Amazon EC2 Systems Manager (SSM)"。服务"SSM"的原始缩写名称仍反映在各个 AWS 资 源中,包括其他一些服务控制台。一些示例:

- Systems Manager Agent: SSM Agent
- Systems Manager 参数:SSM 参数
- Systems Manager 服务端点:ssm.*region*.amazonaws.com
- AWS CloudFormation 资源类型: AWS::SSM::Document
- AWS Config 规则标识符:EC2\_INSTANCE\_MANAGED\_BY\_SSM
- AWS Command Line Interface (AWS CLI) 命令 : aws ssm describe-patch-baselines
- AWS Identity and Access Management (IAM) 托管策略名称:AmazonSSMReadOnlyAccess
- Systems Manager资源 ARN : arn:aws:ssm:*region*:*account-id*:patchbaseline/ pb-07d8884178EXAMPLE

# <span id="page-24-0"></span>支持 AWS 区域

Systems Manager 在《Amazon Web Services 一般参考》的 [Systems Manager service endpoints](https://docs.aws.amazon.com/general/latest/gr/ssm.html#ssm_region) 列 出的 AWS 区域 中可用。在开始 Systems Manager 配置过程之前,建议确保该服务在每个要使用它的 AWS 区域 中均可用。

<span id="page-24-1"></span>对于[混合和多云](#page-30-0)环境中的非 EC2 计算机, 我们建议您选择与您的数据中心或计算环境最接近的区域。

# 支持的操作系统和计算机类型

在使用 Systems Manager 之前,请验证您的操作系统(OS)、操作系统版本和计算机类型是否支持 作为托管式节点。

### 主题

- [Systems Manager 支持的操作系统](#page-24-2)
- [混合和多云环境中支持的计算机类型](#page-30-0)

# <span id="page-24-2"></span>Systems Manager 支持的操作系统

以下各节列出了 Systems Manager 支持的操作系统和操作系统版本。

### **a** Note

如果您计划使用 Systems Manager 管理和配置 AWS IoT Greengrass 核心设备,这些设备必 须满足 AWS IoT Greengrass 的要求。有关更多信息,请参阅 [AWS IoT Greengrass 开发人员](https://docs.aws.amazon.com/greengrass/v2/developerguide/setting-up.html) [指南](https://docs.aws.amazon.com/greengrass/v2/developerguide/setting-up.html)中的设置 AWS IoT Greengrass Version 2 核心设备。

如果您计划管理及配置 AWS IoT 和非 AWS 边缘设备,这些设备必须满足此处列出的要求,并 配置为 Systems Manager 的本地托管式节点。有关更多信息,请参阅 [使用 Systems Manager](#page-74-0)  [管理边缘设备](#page-74-0)。

**A** Important

Patch Manager 是 Systems Manager 的一项功能,可能不支持本主题中列出的所有操作系统 (OS)版本。有关受 Patch Manager 支持的 OS 版本的列表,请参阅 [Patch Manager先决条](#page-1625-0) [件](#page-1625-0)。

### 操作系统类型

- [Linux](#page-25-0)
- macOS (仅 Amazon EC2 实例)
- Raspberry Pi OS (原 Raspbian)
- [Windows Server](#page-29-1)

### <span id="page-25-0"></span>Linux

AlmaLinux

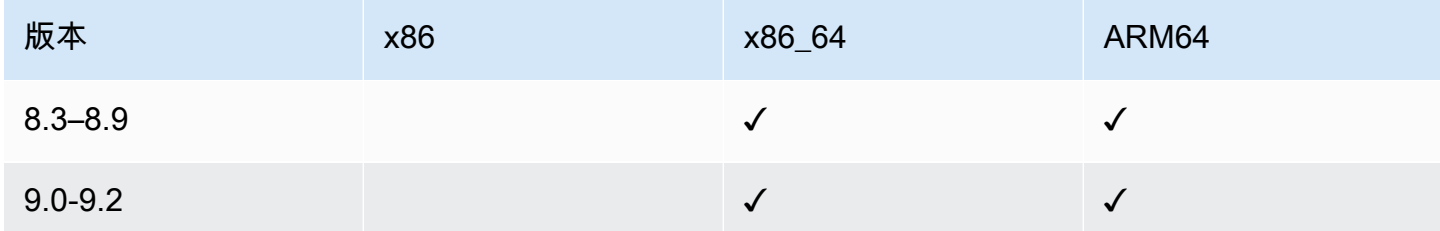

#### Amazon Linux 1

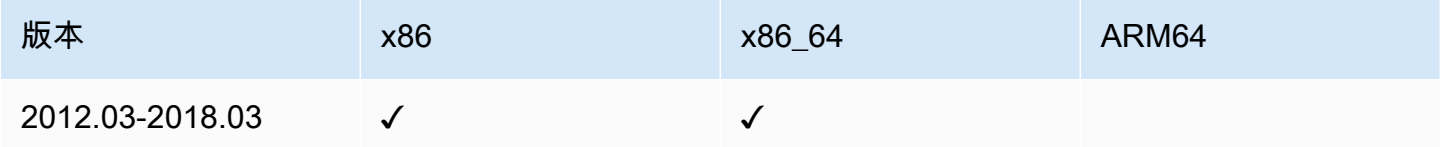

### a Note

从版本 2015.03 开始,Amazon Linux 1 以 x86\_64 版本发布。 正如 AWS News Blog 上 [Update on Amazon Linux AMI end-of-life](https://aws.amazon.com/blogs/aws/update-on-amazon-linux-ami-end-of-life/) 一文宣布的那样,Amazon Linux 1 于 2020 年 12 月 31 日结束了标准支持,于 2023 年 12 月 31 日结束了生命周 期。AWS 不再为该操作系统提供 Amazon Machine Images(AMIs)。不过,AWS Systems Manager 会继续为现有的 Amazon Linux 1 实例提供支持。

#### Amazon Linux 2

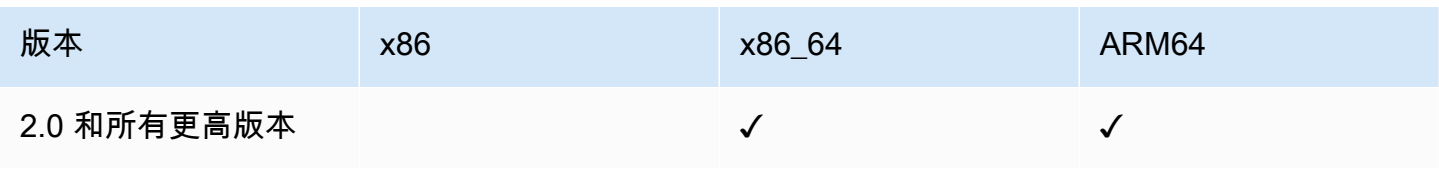

# Amazon Linux 2023

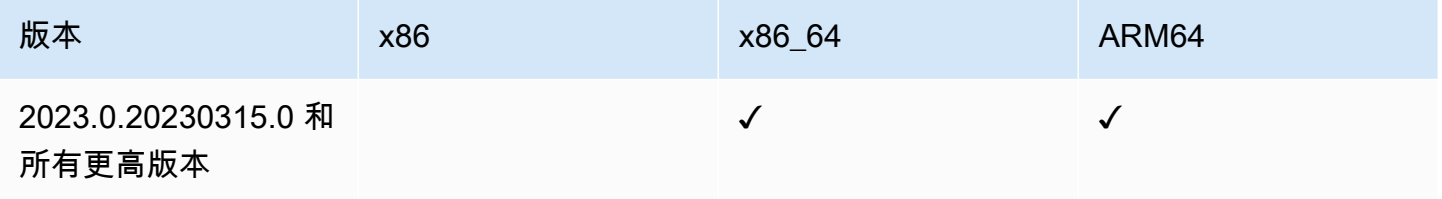

#### Bottlerocket

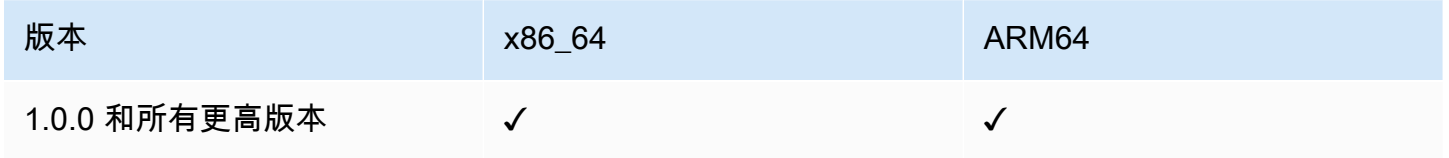

### **CentOS**

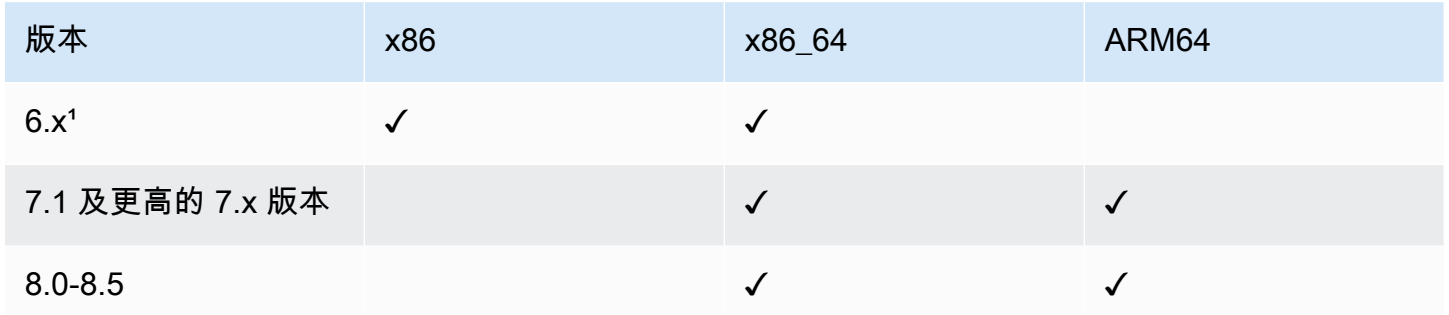

1要使用这些版本,您必须使用 3.0.x 版本的 SSM Agent。我们建议您使用最新可用 3.0.x 版本的 SSM Agent。不支持更高的 SSM Agent 版本(3.1 或以上)。

### CentOS Stream

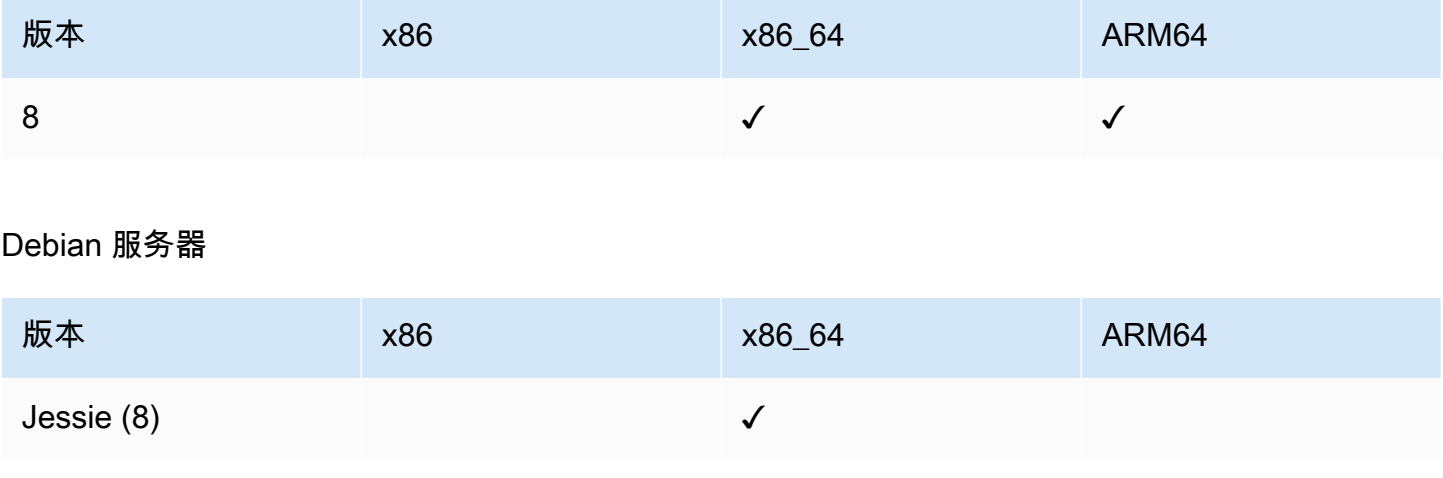

AWS Systems Manager 用户指南

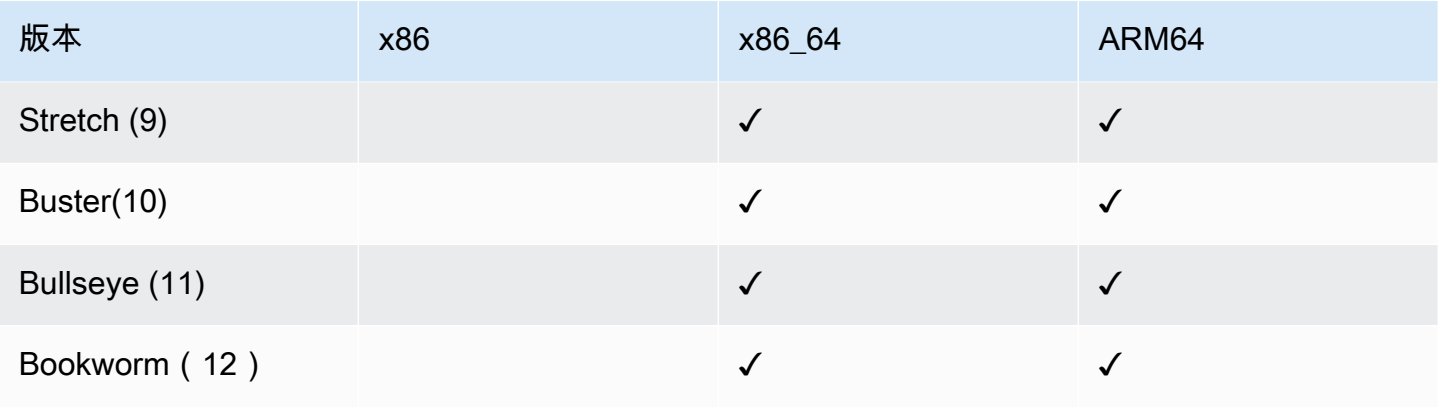

### Oracle Linux

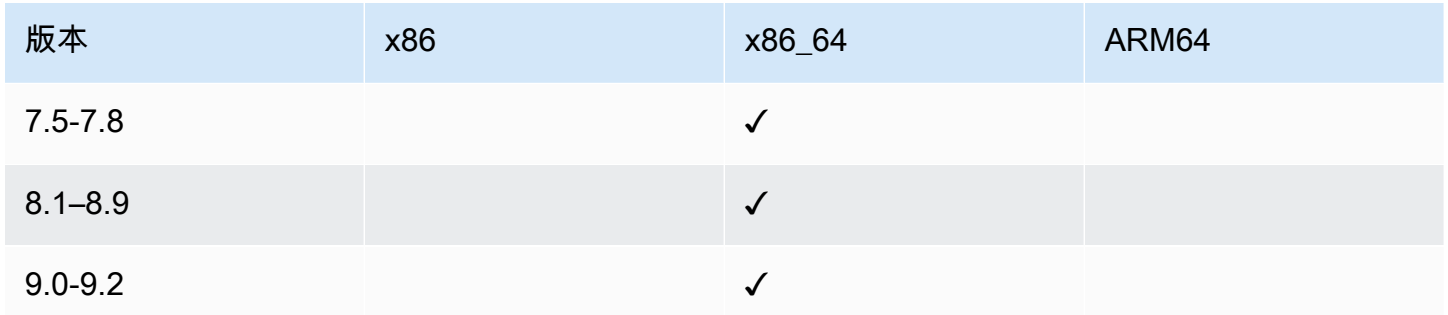

## Red Hat Enterprise Linux (RHEL)

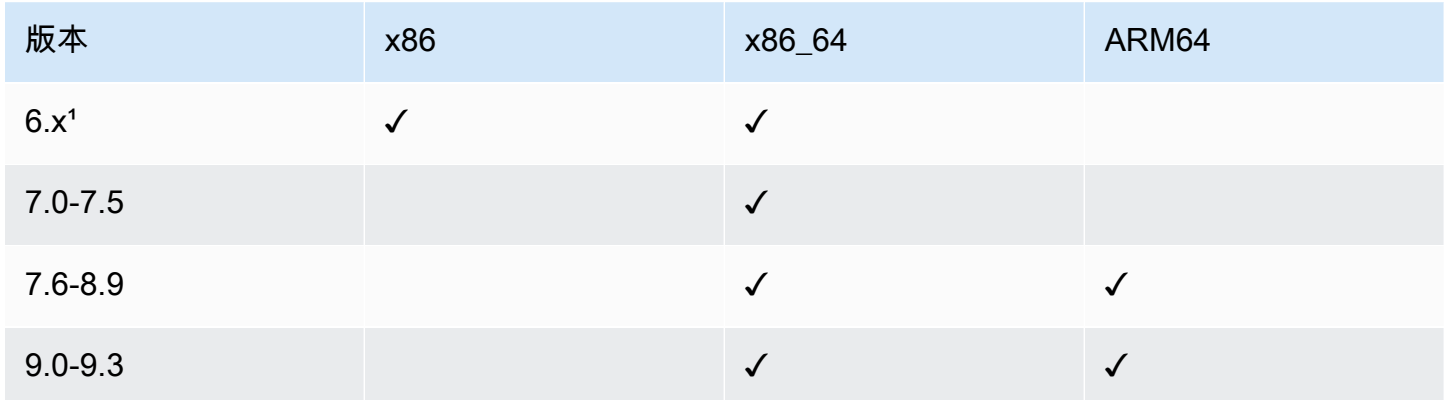

1 要使用这些版本,您必须使用 3.0.x 版本的 SSM Agent。我们建议您使用最新可用 3.0.x 版本的 SSM Agent。不支持更高的 SSM Agent 版本(3.1 或以上)。

### Rocky Linux

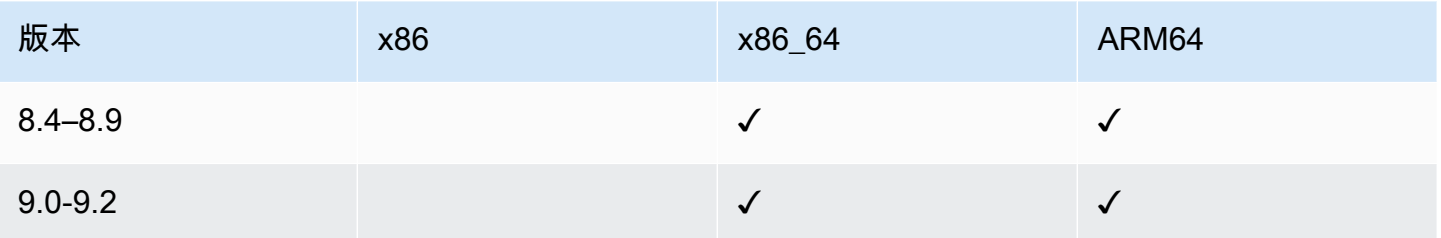

# SUSE Linux Enterprise Server (SLES)

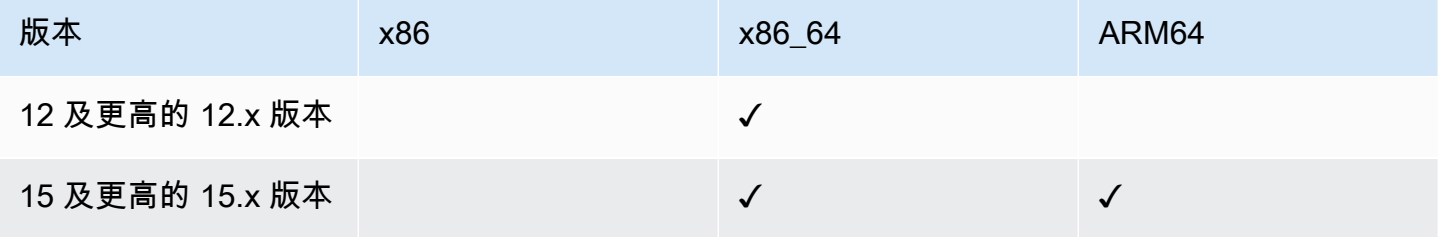

### Ubuntu Server

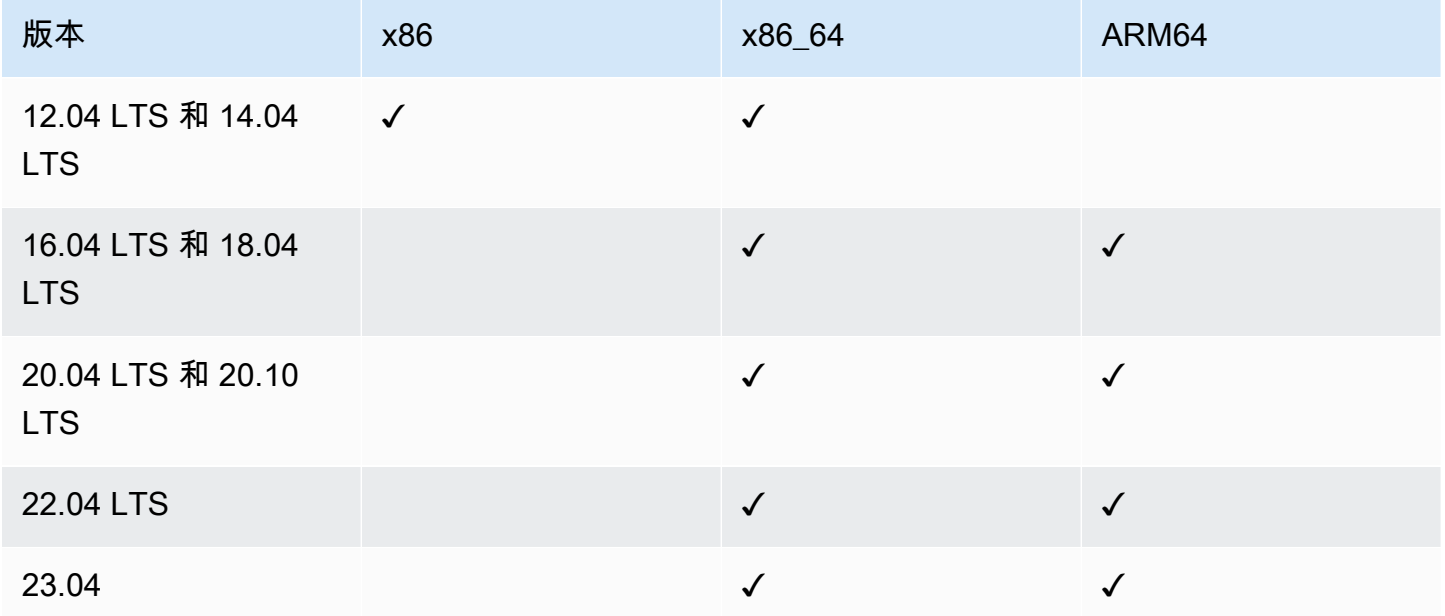

# <span id="page-28-0"></span>macOS(仅 Amazon EC2 实例)

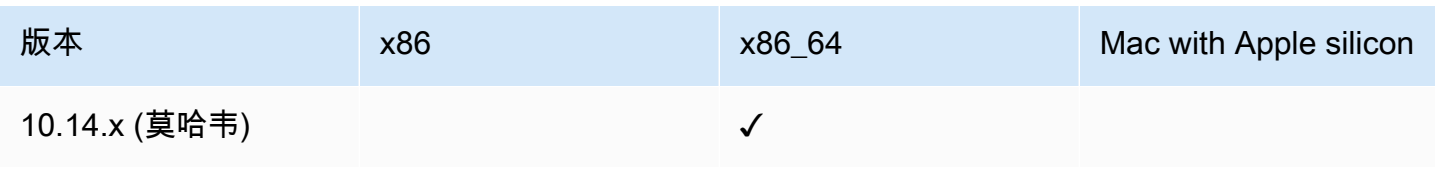

AWS Systems Manager 用户指南

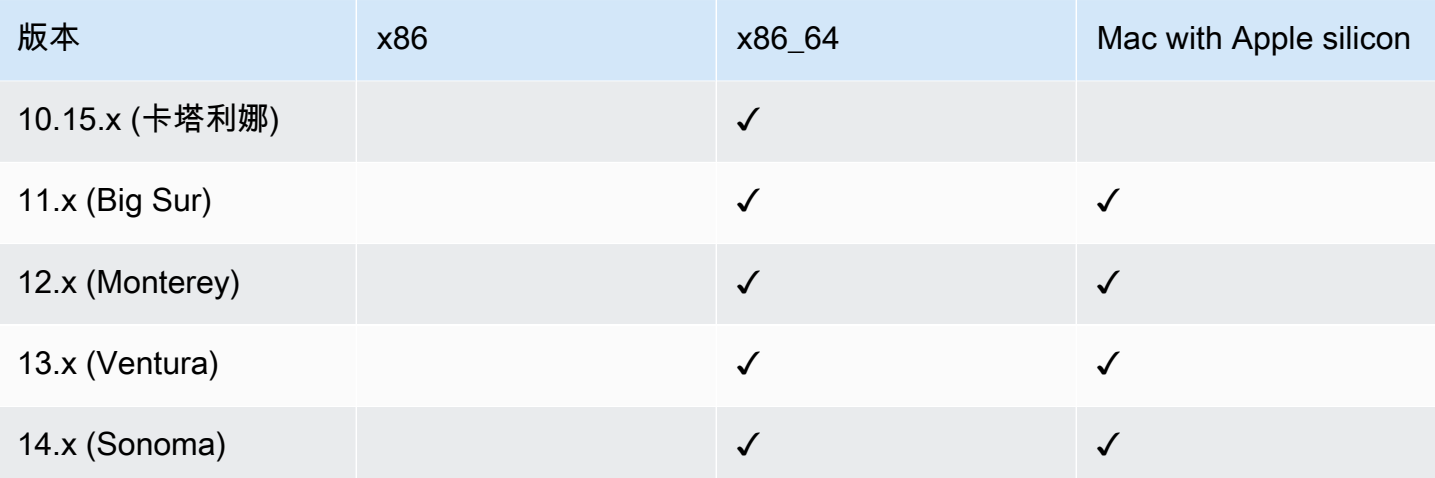

### **a** Note

并非所有 AWS 区域 都支持 macOS。有关对适用于 macOS 的 Amazon EC2 支持的一般信 息,请参阅《Amazon EC2 用户指南》中的 [Amazon EC2 Mac 实例](https://docs.aws.amazon.com/AWSEC2/latest/UserGuide/ec2-mac-instances.html)。

# <span id="page-29-0"></span>Raspberry Pi OS (原 Raspbian)

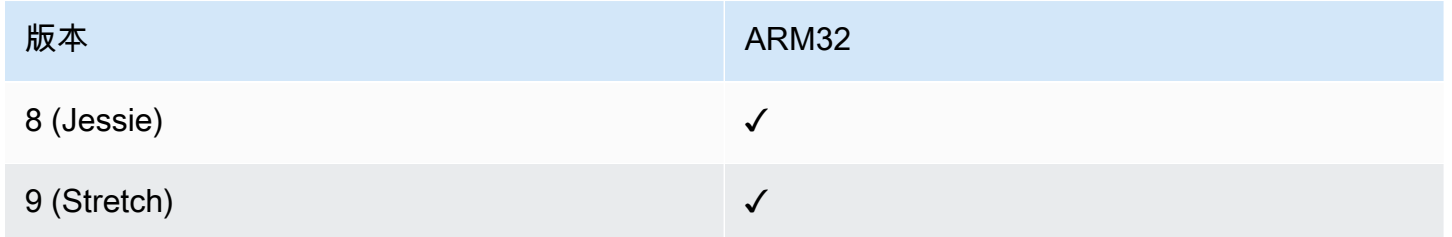

## 更多信息

• [使用 AWS Systems Manager 管理树莓派设备](https://aws.amazon.com/blogs/mt/manage-raspberry-pi-devices-using-aws-systems-manager/)

## <span id="page-29-1"></span>Windows Server

SSM Agent 需要 Windows PowerShell 3.0 或更高版本在 Windows Server 实例上运行某些 AWS Systems Manager 文档(SSM 文档)(例如,旧式 AWS-ApplyPatchBaseline 文档)。确认 Windows Server 实例运行 Windows Management Framework 3.0 或更高版本。此框架包括 Windows PowerShell。有关更多信息,请参阅 [Windows Management Framework 3.0](https://www.microsoft.com/en-us/download/details.aspx?id=34595&751be11f-ede8-5a0c-058c-2ee190a24fa6=True)。

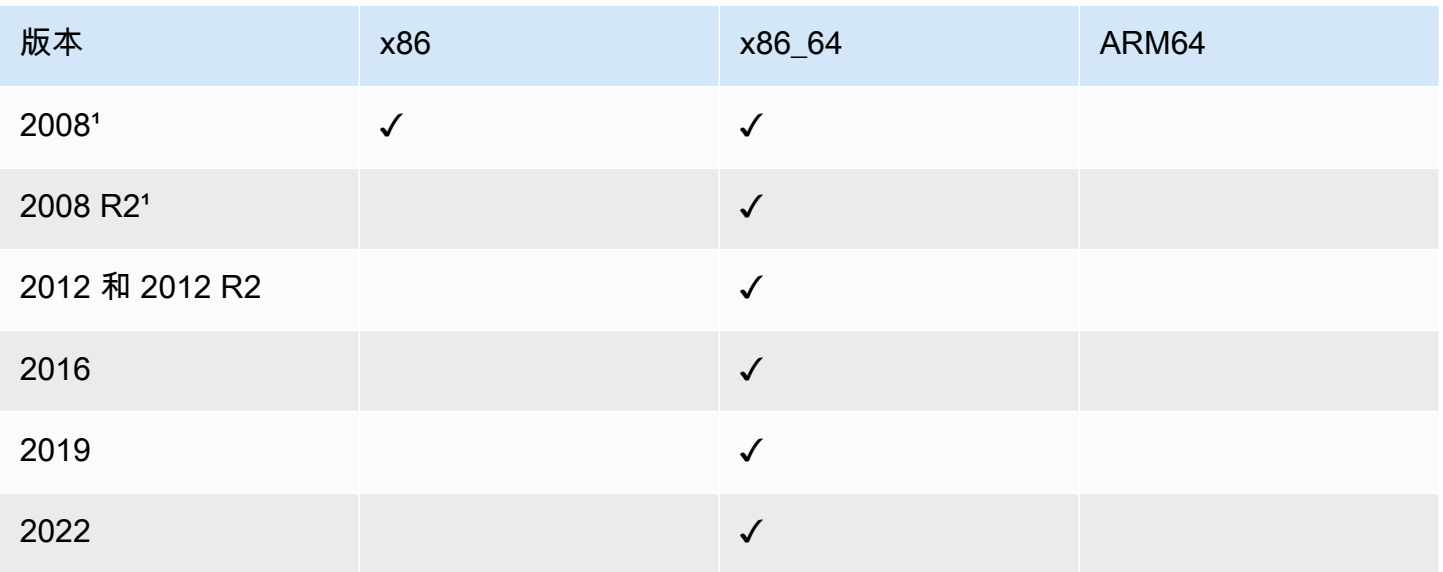

 $1$  自 2020 年 1 月 14 日起,Microsoft 的功能或安全更新不再支持 Windows Server 2008。Windows Server 2008 年和 2008 R2 的旧式 Amazon Machine Images (AMIs) 仍然包含预安装的 SSM Agent 版 本 2,但 Systems Manager 不再正式支持 2008 版本,并且不再为这些版本的Windows Server 更新代 理。此外,SSM Agent 版本 3 可能不兼容 Windows Server 2008 和 2008 R2 上的所有操作。适用于 Windows Server 2008 版的最后正式支持的 SSM Agent 版本为 2.3.1644.0。

# <span id="page-30-0"></span>混合和多云环境中支持的计算机类型

Systems Manager 支持多种计算机类型作为托管式节点。托管式节点是配置用于与 Systems Manager 一起使用的任何计算机。

本用户指南使用混合和多云一词来指包含以下计算机类型任意组合的环境:

- Amazon Elastic Compute Cloud(Amazon EC2)实例
- 您本地的服务器(本地服务器)
- AWS IoT Greengrass 核心设备
- AWS IoT 和非 AWS 边缘设备
- 虚拟机,包括其他云环境中的虚拟机

有关对混合和多云环境的 AWS 支持的信息,请参阅[适用于混合和多云的 AWS 解决方案。](https://aws.amazon.com/hybrid-multicloud/)

# <span id="page-31-0"></span>将 Systems Manager 与 AWS SDK 配合使用

AWS 软件开发工具包 (SDK) 适用于许多常用编程语言。每个软件开发工具包都提供 API、代码示例和 文档,使开发人员能够更轻松地以其首选语言构建应用程序。

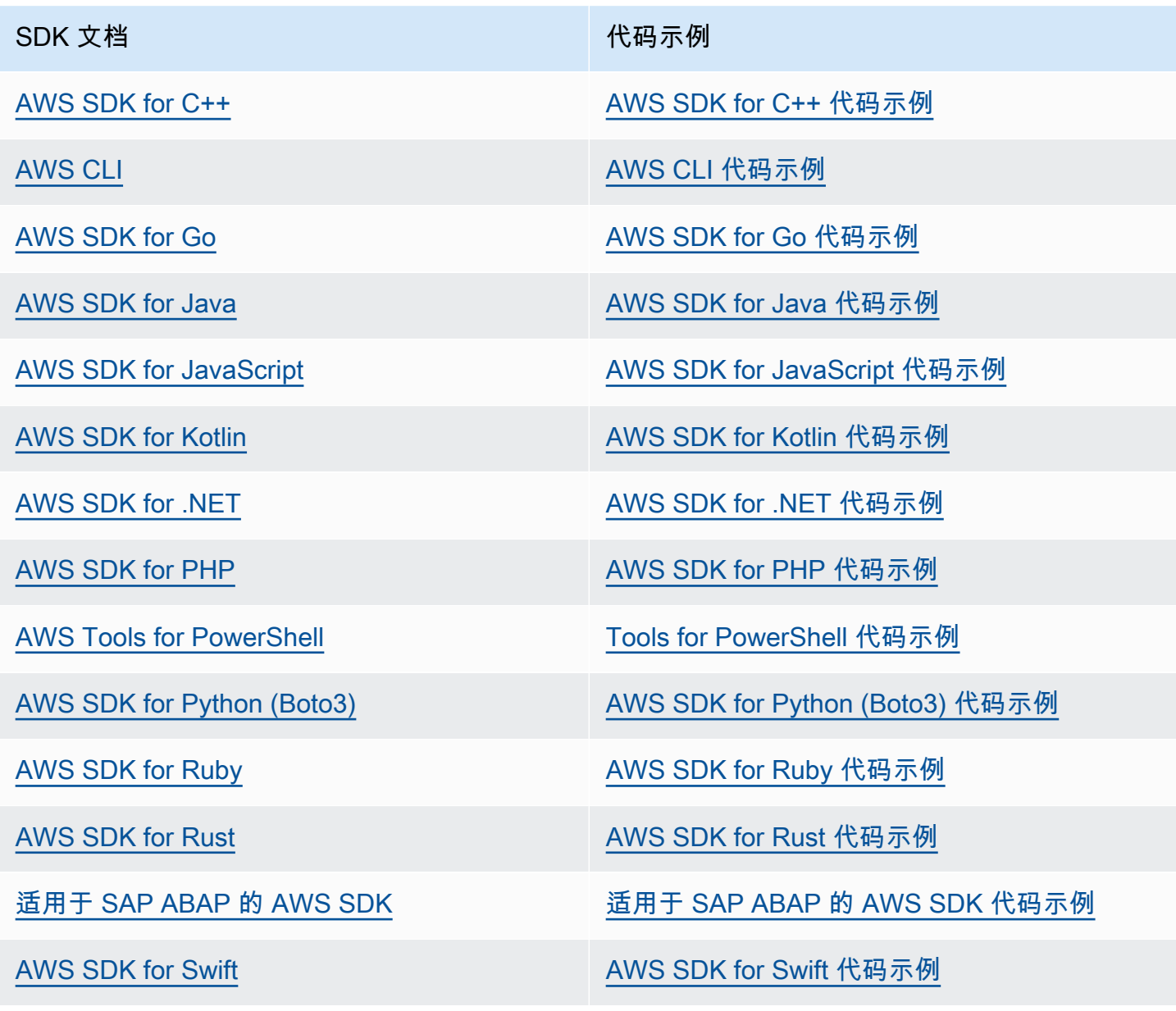

## 4 示例可用性

找不到所需的内容? 通过使用此页面底部的提供反馈链接请求代码示例。

# <span id="page-32-0"></span>设置 AWS Systems Manager

完成本节中的任务,为 AWS Systems Manager 设置和配置角色、用户账户、权限以及初始资源。本 节中介绍的任务通常由 AWS 账户 和系统管理员执行。完成这些步骤后,贵企业中的用户便可以使用 Systems Manager 来配置、管理和访问您的托管式节点。托管节点是指在[混合和多云环](#page-30-0)境中配置与 Systems Manager 一起使用的任何计算机。

#### **a** Note

如果您计划在[混合和多云](#page-30-0)环境中使用 Amazon EC2 实例和您的计算资源,请按照 [使用带有](#page-32-1)  [EC2 实例的 Systems Manager](#page-32-1) 中的步骤操作。该主题介绍为 EC2 实例和非 EC2 计算机完成 Systems Manager 设置的最佳顺序步骤。

如果您已使用其他 AWS 服务,则表示您已完成这些步骤中的一部分。但是,其他步骤是特定于 Systems Manager 的。因此,我们建议您完整阅读本节内容,以确保您已准备好使用所有 Systems Manager 功能。

#### 主题

- [使用带有 EC2 实例的 Systems Manager](#page-32-1)
- [在混合和多云环境中使用 Systems Manager](#page-47-0)
- [使用 Systems Manager 管理边缘设备](#page-74-0)
- [为 Systems Manager 创建 AWS Organizations 委派管理员](#page-81-0)
- [AWS Systems Manager 的常规设置](#page-83-0)

# <span id="page-32-1"></span>使用带有 EC2 实例的 Systems Manager

完成此部分中的任务,为 AWS Systems Manager 设置和配置角色、权限以及初始资源。本节中介绍 的任务通常由 AWS 账户 和系统管理员执行。完成这些步骤后,贵企业中的用户可以使用 Systems Manager 来配置、管理和访问 Amazon Elastic Compute Cloud (Amazon EC2) 实例。

#### **a** Note

如果您计划使用 Systems Manager 来管理和配置本地计算机,请按照 [在混合和多云环境中使](#page-47-0) [用 Systems Manager](#page-47-0) 中的设置步骤操作。如果您计划[在混合和多云](#page-30-0)环境中使用 Amazon EC2 实例和非 EC2 计算机,请先按照下列步骤操作。本节以建议顺序介绍一些步骤,这些步骤配置 要在您的 Systems Manager 操作中使用的角色、用户、权限和初始资源。

如果您已使用其他 AWS 服务,则表示您已完成这些步骤中的一部分。但是,其他步骤是特定于 Systems Manager 的。因此,我们建议您完整阅读本节内容,以确保您已准备好使用所有 Systems Manager 功能。

内容

- [配置 Systems Manager 所需的实例权限](#page-33-0)
- [使用适用于 Systems Manager 的 VPC 端点提高 EC2 实例的安全性](#page-42-0)

# <span id="page-33-0"></span>配置 Systems Manager 所需的实例权限

默认情况下,AWS Systems Manager 没有在您的实例上执行操作的权限。您可以使用 AWS Identity and Access Management(IAM)角色在账户级别提供实例权限,也可以使用实例配置文件在实例级 别提供实例权限。如果您的应用场景允许,我们建议使用"默认主机管理配置"在账户级别授予访问权 限。

EC2 实例权限的建议配置

"默认主机管理配置"允许 Systems Manager 自动管理您的 Amazon EC2 实例。在您打开此设置后,在 AWS 区域 和已安装 SSM Agent 版本 3.2.582.0 或更高版本的 AWS 账户 中,使用实例元数据服务版 本 2(IMDSv2)的所有实例都将自动变为托管实例。"默认主机管理配置"不支持实例元数据服务版本 1。有关过渡到 IMDSv2 的信息,请参阅《Amazon EC2 用户指南》中的[过渡到使用实例元数据服务版](https://docs.aws.amazon.com/AWSEC2/latest/UserGuide/instance-metadata-transition-to-version-2.html) [本 2。](https://docs.aws.amazon.com/AWSEC2/latest/UserGuide/instance-metadata-transition-to-version-2.html)有关检查您的实例上安装的 SSM Agent 版本的信息,请参阅 [正在检查 SSM Agent 版本号。](#page-184-0)有 关更新 SSM Agent 的信息,请参阅 [自动更新 SSM Agent。](#page-193-0)托管实例具有以下好处:

- 可以使用 Session Manager 安全地连接到您的实例。
- 可以使用 Patch Manager 执行自动补丁扫描。
- 可以使用 Systems Manager 清单查看有关您的实例的详细信息。
- 可以使用 Fleet Manager 追踪和管理实例。
- 可以自动保持 SSM Agent 处于最新状态。

Fleet Manager、清单、Patch Manager 和 Session Manager 是 AWS Systems Manager 的功能。

"默认主机管理配置"允许在不使用实例配置文件的情况下进行实例管理,并可确保 Systems Manager 有权管理相应区域和账户中的所有实例。如果提供的权限不足以满足您的应用场景要求,您还可以 向"默认主机管理配置"创建的默认 IAM 角色添加策略。或者,如果您不需要默认 IAM 角色提供的所有 功能的权限,可以创建自己的自定义角色和策略。对您为"默认主机管理配置"选择的 IAM 角色所做的任 何更改,都适用于相应区域和账户中的所有托管 Amazon EC2 实例。有关"默认主机管理配置"所用策 略的更多信息,请参阅 [AWS 托管式策略:AmazonSSMManagedEC2InstanceDefaultPolicy。](#page-2080-0)有关"默 认主机管理配置"的更多信息,请参阅[使用"默认主机管理配置"设置。](#page-1199-0)

#### **A** Important

使用默认主机管理配置注册的实例将在 /lib/amazon/ssm 或 C:\ProgramData\Amazon 目录中本地存储注册信息。如果移除这些目录或其中的文件,将导致实例无法使用默认主机管 理配置获取连接到 Systems Manager 所需的凭证。在这些情况下,您必须使用实例配置文件 为您的实例提供所需的权限,或者重新创建实例。

#### **a** Note

此过程仅由管理员执行。在允许个人配置或修改"默认主机管理配置"时,实施最低权限访问。 您必须在要自动管理 Amazon EC2 实例的每个 AWS 区域 中打开"默认主机管理配置"。

#### 打开"默认主机管理配置"设置

您可以从 Fleet Manager 控制台打开"默认主机管理配置"。要使用 AWS Management Console 或您的首选命令行工具成功完成此过程,您必须拥有 [GetServiceSetting、](https://docs.aws.amazon.com/systems-manager/latest/APIReference/API_GetServiceSetting.html)[ResetServiceSetting](https://docs.aws.amazon.com/systems-manager/latest/APIReference/API_ResetServiceSetting.html) 和 [UpdateServiceSetting](https://docs.aws.amazon.com/systems-manager/latest/APIReference/API_UpdateServiceSetting.html) API 操作的权限。此外,您 还必须有权获得 AWSSystemsManagerDefaultEC2InstanceManagementRole IAM 角色的 iam:PassRole 权限。以下是示例策略。将每个*#######*替换为您自己的信息。

```
{ 
  "Version": "2012-10-17", 
  "Statement": [ 
   { 
    "Effect": "Allow", 
    "Action": [ 
     "ssm:GetServiceSetting", 
     "ssm:ResetServiceSetting", 
     "ssm:UpdateServiceSetting"
```

```
 ], 
    "Resource": "arn:aws:ssm:region:account-id:servicesetting/ssm/managed-instance/
default-ec2-instance-management-role" 
   }, 
  \mathcal{L} "Effect": "Allow", 
    "Action": [ 
     "iam:PassRole" 
    ], 
    "Resource": "arn:aws:iam::account-id:role/service-role/
AWSSystemsManagerDefaultEC2InstanceManagementRole", 
    "Condition": { 
     "StringEquals": { 
       "iam:PassedToService": [ 
        "ssm.amazonaws.com" 
      ] 
     } 
    } 
   } 
 \mathbf{I}}
```
在开始之前,如果您已将实例配置文件附加到您的 Amazon EC2 实例,请移除允许该 ssm:UpdateInstanceInformation 操作的任何权限。在使用"默认主机管理配置"权 限之前,SSM Agent 将尝试使用实例配置文件权限。如果您在实例配置文件中允许该 ssm:UpdateInstanceInformation 操作,则该实例将不使用"默认主机管理配置"权限。

- 1. 访问<https://console.aws.amazon.com/systems-manager/>,打开 AWS Systems Manager 控制 台。
- 2. 在导航窗格中,选择 Fleet Manager。
- 3. 在账户管理下拉列表中选择配置默认主机管理配置。
- 4. 打开启用默认主机管理配置。
- 5. 选择用于为您的实例启用 Systems Manager 功能的 IAM 角色。我们建议使用"默认主机管理配 置"提供的默认角色。它包含使用 Systems Manager 管理您的 Amazon EC2 实例所需的最低权限 集合。如果您更喜欢使用自定义角色,则该角色的信任策略必须允许 Systems Manager 作为可信 实体。
- 6. 选择配置以完成设置。
在打开"默认主机管理配置"后,您的实例可能需要最长 30 分钟才能使用所选角色的凭证。您必须在要 自动管理 Amazon EC2 实例的每个区域中打开"默认主机管理配置"。

# <span id="page-36-0"></span>EC2 实例权限的替代配置

您可以使用 AWS Identity and Access Management(IAM)实例配置文件来授予单个实例级别的访问 权限。实例配置文件是一个容器,可在启动时将 IAM 角色信息传递给 Amazon Elastic Compute Cloud (Amazon EC2) 实例。您可以把一个或多个定义所需权限的 IAM policy 附加到新角色或已创建的角色 上,以便为 Systems Manager 创建实例配置文件。

### **a** Note

可以使用 Quick Setup (AWS Systems Manager的一项功能),在您的 AWS 账户 中的所有 实例上快速配置实例配置文件。Quick Setup 还可创建 IAM 服务角色(或假定角色),该角 色允许 Systems Manager 代表您在您的实例上安全地运行命令。在使用 Quick Setup 时,您 可以跳过该步骤(步骤 3)和步骤 4。有关更多信息,请参阅 [AWS Systems Manager Quick](#page-199-0)  [Setup](#page-199-0)。

请注意以下有关创建 IAM 实例配置文件的详细信息:

- 如果您在[混合和多云](#page-30-0)环境中为 Systems Manager 配置非 EC2 计算机,则无需为它们创建实例配置 文件。相反,您必须将服务器和 VM 配置为使用 IAM 服务角色。有关更多信息,请参阅[在混合和多](#page-49-0) [云环境中创建 Systems Manager 所需的 IAM 服务角色](#page-49-0)。
- 如果更改 IAM 实例配置文件,实例凭证可能需要一些时间才能刷新。刷新后,SSM Agent 才会处理 请求。要加快刷新过程,您可以重新启动 SSM Agent或重新启动实例。

根据您是为实例配置文件创建新角色还是为现有角色添加所需权限,请使用以下过程之一。

为 Systems Manager 托管实例创建实例配置文件(控制台)

- 1. 访问:[https://console.aws.amazon.com/iam/,](https://console.aws.amazon.com/iam/)打开 IAM 控制台。
- 2. 在导航窗格中,选择角色,然后选择创建角色。
- 3. 对于 Trusted entity type(可信实体类型),选择 AWS 服务。
- 4. 在 Use case(应用场景)下,选择 EC2,然后选择 Next(下一步)。
- 5. 在 Add permissions(添加权限)页面上,请执行以下操作:
	- 使用搜索字段查找 AmazonSSMManagedInstanceCore 策略。选中其名称旁边的复选框。

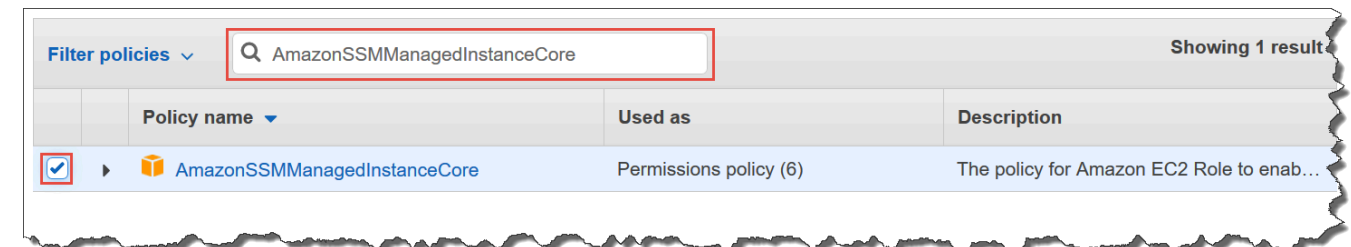

即使您搜索其他策略,控制台也会保留您选择的内容。

- 如果您在上一过程中创建了自定义 S3 存储桶策略 [\(可选\)为 S3 存储桶访问创建自定义策略,](#page-38-0) 请搜索该策略并选中其名称旁边的复选框。
- 如果您打算将实例加入 AWS Directory Service 管理的 Active Directory,请搜索 AmazonSSMDirectoryServiceAccess 并选中其名称旁边的复选框。
- 如果您打算使用 Eventbridge 或 CloudWatch Logs 来管理或监控您的实例,请搜索 CloudWatchAgentServerPolicy 并选中其名称旁边的复选框。
- 6. 选择下一步。
- 7. 对于Role name(角色名称),请输入新实例配置文件的名称,例如 **SSMInstanceProfile**。

**a** Note 记下角色名称。在创建希望使用 Systems Manager 进行管理的新实例时,将选择该角 色。

- 8. (可选)对于 Description(描述),更新此实例配置文件的描述。
- 9. (可选)对于 Tags(标签),添加一个或多个标签键值对,以组织、跟踪或控制此角色的访问, 然后选择 Create role(创建角色)。系统将让您返回到 角色 页面。

将 Systems Manager 的实例配置文件权限添加到现有角色(控制台)

- 1. 访问:[https://console.aws.amazon.com/iam/,](https://console.aws.amazon.com/iam/)打开 IAM 控制台
- 2. 在导航窗格中,选择角色,然后选择要与 Systems Manager 操作关联的实例配置文件关联的现有 角色。
- 3. 在 Permissions(权限)选项卡上,选择 Add Permissions, Attach policies(添加权限,附上策 略)。
- 4. 在 Attach policy(附上策略)页面上,执行以下操作:
	- 使用搜索字段查找 AmazonSSMManagedInstanceCore 策略。选中其名称旁边的复选框。
- 如果您已经创建了自定义 S3 存储桶策略,请搜索该策略并选中其名称旁边的复选框。有关实例 配置文件的自定义 S3 存储桶策略的信息,请参阅 [\(可选\)为 S3 存储桶访问创建自定义策略。](#page-38-0)
- 如果您打算将实例加入 AWS Directory Service 管理的 Active Directory,请搜索 AmazonSSMDirectoryServiceAccess 并选中其名称旁边的复选框。
- 如果您打算使用 Eventbridge 或 CloudWatch Logs 来管理或监控您的实例,请搜索 CloudWatchAgentServerPolicy 并选中其名称旁边的复选框。
- 5. 选择附加策略。

有关如何更新角色以包含可信实体或进一步限制访问的信息,请参阅 IAM 用户指南中的[修改角色。](https://docs.aws.amazon.com/IAM/latest/UserGuide/id_roles_manage_modify.html)

<span id="page-38-0"></span>(可选)为 S3 存储桶访问创建自定义策略

只有在 Systems Manager 操作中使用 VPC 终端节点或使用您自己的 S3 存储桶时,才需要为 Amazon S3 访问创建自定义策略。您可以将此策略附加到由"默认主机管理配置"创建的默认 IAM 角色,或您在 之前的过程中创建的实例配置文件。

有关您在以下策略中提供访问权限的 AWS 托管 S3 存储桶的信息,请参阅 [SSM Agent 与 AWS 托管](#page-92-0) [S3 存储桶进行通信。](#page-92-0)

- 1. 访问:[https://console.aws.amazon.com/iam/,](https://console.aws.amazon.com/iam/)打开 IAM 控制台。
- 2. 在导航窗格中,选择 Policies (策略),然后选择 Create policy (创建策略)。
- 3. 选择 JSON 选项卡,并将原定设置文本替换为以下内容。

```
{ 
    "Version": "2012-10-17", 
    "Statement": [ 
 { 
           "Effect": "Allow", 
           "Action": "s3:GetObject", 
           "Resource": [ 
               "arn:aws:s3:::aws-ssm-region/*", 
               "arn:aws:s3:::aws-windows-downloads-region/*", 
               "arn:aws:s3:::amazon-ssm-region/*", 
               "arn:aws:s3:::amazon-ssm-packages-region/*", 
               "arn:aws:s3:::region-birdwatcher-prod/*", 
               "arn:aws:s3:::aws-ssm-distributor-file-region/*", 
               "arn:aws:s3:::aws-ssm-document-attachments-region/*", 
               "arn:aws:s3:::patch-baseline-snapshot-region/*"
```
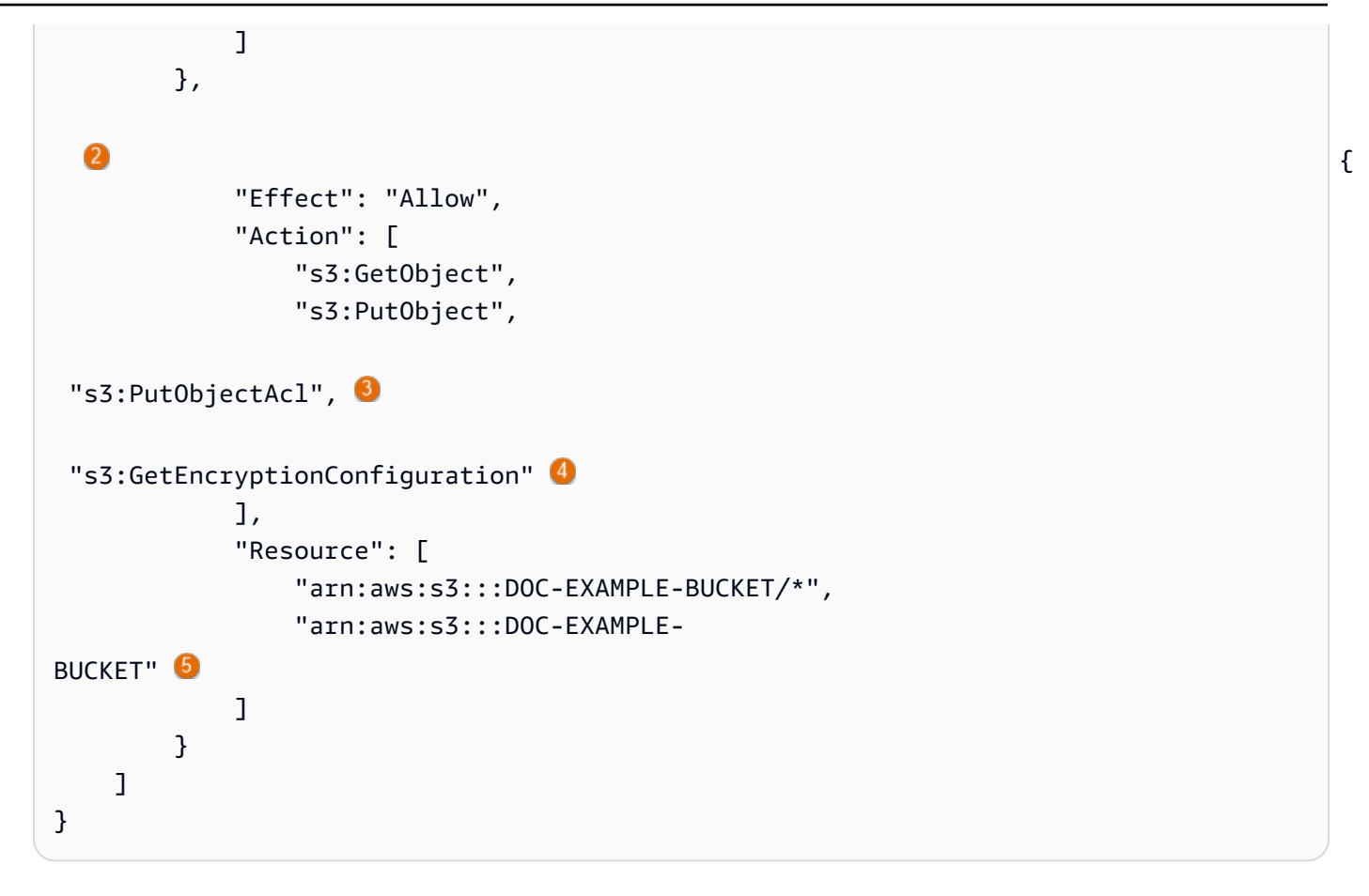

 $^{\text{1}}$  只有在使用 VPC 终端节点时,才需要使用第一个 Statement 元素。

<sup>2</sup> 只有在 Systems Manager 操作中使用您创建的 S3 存储桶时,才需要使用第二个 Statement 元素。

 $^3$  只有在您打算为其他账户中的 S3 存储桶提供跨账户访问支持时,才需要使用 Put0bjectAc $1$ 访问控制列表权限。

 $^4$  如果您的 S3 存储桶配置为使用加密,则 <code>GetEncryptionConfiguration 元素是必需的。</code>

<sup>5</sup> 如果您的 S3 存储桶配置为使用加密,则 S3 存储桶根(例如 arn : aws : s3 : : : D0C - EXAMPLE -BUCKET )必须列在资源部分。您的用户、组或角色必须配置为有权访问根存储桶。

```
4. 如果在操作中使用 VPC 终端节点,请执行以下操作:
```
在第一个 Statement 元素中,将每个*##*占位符替换为将使用该策略 AWS 区域 的标识符。例 如,对于美国东部 (俄亥俄) 区域,请使用 us-east-2。有关支持的 *region* 值的列表,请参阅 《Amazon Web Services 一般参考》中的 [Systems Manager service endpoints](https://docs.aws.amazon.com/general/latest/gr/ssm.html#ssm_region) 的 Region 列。

### **A** Important

我们建议您避免在该策略中使用通配符 (\*) 以替代特定区域。例如,使用 arn:aws:s3:::aws-ssm-us-east-2/\* 而不使用 arn:aws:s3:::aws-ssm-\*/\*。 使用通配符可能会提供对您不打算授予访问权限的 S3 存储桶的访问。如果要将实例配置 文件用于多个区域,我们建议每个区域重复使用第一个 Statement 元素。

-或者-

如果在操作中不使用 VPC 终端节点,您可以删除第一个 Statement 元素。

5. 如果在 Systems Manager 操作中使用您自己的 S3 存储桶,请执行以下操作:

在第二个 Statement 元素中,将 *DOC-EXAMPLE-BUCKET* 替换为您的账户中的 S3 存储桶的名 称。将在 Systems Manager 操作中使用该存储桶。它将 "arn:aws:s3:::my-bucket-name/ \*" 作为资源,以便为存储桶中的对象提供权限。有关为存储桶或存储桶中的对象提供权限的更多 信息,请参阅 [Amazon Simple Storage Service 用户指南](https://docs.aws.amazon.com/AmazonS3/latest/dev/using-with-s3-actions.html)中的 Amazon S3 操作主题,以及 AWS 博客文章 [IAM policy、存储桶策略和 ACL!Oh, My! \(Controlling Access to S3 Resources\)。](https://aws.amazon.com/blogs/security/iam-policies-and-bucket-policies-and-acls-oh-my-controlling-access-to-s3-resources/)

**a** Note

如果您使用多个存储桶,请提供每个存储桶的 ARN。有关存储桶的权限,请参阅以下示 例。

```
"Resource": [
"arn:aws:s3:::DOC-EXAMPLE-BUCKET1/*",
"arn:aws:s3:::DOC-EXAMPLE-BUCKET2/*" 
 ]
```
- 或者 -

如果在 Systems Manager 操作中不使用您自己的 S3 存储桶,您可以删除第二个 Statement 元 素。

- 6. 选择下一步:标签。
- 7. (可选)通过选择 Add tag(添加标签)并输入策略的首选标签来添加标签。

8. 选择 下一步: 审核。

9. 在 Name(名称)中,输入用于标识此策略的名称,例如 **SSMInstanceProfileS3Policy**。 10. 选择创建策略。

# 托管实例的其他策略注意事项

本部分介绍了一些策略,您可以将这些策略添加到由"默认主机管理配置"或您的 AWS Systems Manager 实例配置文件创建的默认 IAM 角色中。要为实例和 Systems Manager API 之间的通信提供 权限,我们建议您创建反映系统需求和安全要求的自定义策略。根据您的操作计划,您可能需要具有在 其他策略的一个或多个策略中表示的权限。

### 策略:**AmazonSSMDirectoryServiceAccess**

只有在您打算将 Windows Server 的 Amazon EC2 实例加入 Microsoft AD 目录时才需要。

该 AWS 托管策略允许 SSM Agent 代表您访问 AWS Directory Service,以处理托管实例加入域 的请求。有关更多信息,请参阅 AWS Directory Service 管理指南中的[无缝加入 Windows EC2 实](https://docs.aws.amazon.com/directoryservice/latest/admin-guide/launching_instance.html) [例](https://docs.aws.amazon.com/directoryservice/latest/admin-guide/launching_instance.html)。

### 策略:**CloudWatchAgentServerPolicy**

只有在您打算在实例上安装并运行 CloudWatch 代理,以读取实例上的指标和日志数据并将其写入 到 Amazon CloudWatch 时才需要。这些操作可以帮助您监控、分析和快速响应存在的问题或对您 的 AWS 资源的更改。

仅当您将使用 Amazon EventBridge 或 Amazon CloudWatch Logs 等功能时,由"默认主机管理配 置"或实例配置文件创建的默认 IAM 角色才需要此策略。(您还可以创建限制性更强的策略,例 如,限制对特定 CloudWatch Logs 日志流的写入访问。)

**a** Note

使用 EventBridge 和 CloudWatch Logs 功能是可选的。但是,如果您决定使用这些功能, 我们建议您在开始执行 Systems Manager 配置过程时就设置这些功能。有关更多信息,请 参阅 [Amazon EventBridge User Guide](https://docs.aws.amazon.com/eventbridge/latest/userguide/) 和 [Amazon CloudWatch Logs User Guide。](https://docs.aws.amazon.com/AmazonCloudWatch/latest/logs/)

要创建拥有其他 Systems Manager 功能权限的 IAM policy,请参阅以下资源:

• [使用 IAM policy 限制对 Systems Manager 参数的访问](#page-391-0)

- [设置自动化](#page-609-0)
- [步骤 2:验证或添加 Session Manager 的实例权限](#page-1365-0)
- 将 Systems Manager 实例配置文件附加到实例(控制台)
- 1. 登录 AWS Management Console,打开 Amazon EC2 控制台:https://console.aws.amazon.com/ [ec2/。](https://console.aws.amazon.com/ec2/)
- 2. 在导航窗格中的 Instances 下,选择 Instances。
- 3. 导航至并从列表中选择您的 EC2 实例。
- 4. 在操作 菜单中,选择安全、修改 IAM 角色。
- 5. 对于 IAM role (IAM 角色),选择您使用 [EC2 实例权限的替代配置](#page-36-0) 中的过程创建的实例配置文件。
- 6. 选择 Update IAM role(更新 IAM 角色)。

有关将 IAM 角色附加到实例的更多信息,请选择以下操作之一,具体取决于您选择的操作系统类型:

- 《Amazon EC2 用户指南》中的[将 IAM 角色附加到实例](https://docs.aws.amazon.com/AWSEC2/latest/UserGuide/iam-roles-for-amazon-ec2.html#attach-iam-role)
- 《Amazon EC2 用户指南》中的[将 IAM 角色附加到实例](https://docs.aws.amazon.com/AWSEC2/latest/WindowsGuide/iam-roles-for-amazon-ec2.html#attach-iam-role)

继续[使用适用于 Systems Manager 的 VPC 端点提高 EC2 实例的安全性。](#page-42-0)

# <span id="page-42-0"></span>使用适用于 Systems Manager 的 VPC 端点提高 EC2 实例的安全性

您可以配置 AWS Systems Manager 在 Amazon Virtual Private Cloud(Amazon VPC)中使用接口 VPC 端点,以提高托管式节点(包括[混合和多云环](#page-30-0)境中的非 EC2 实例)的安全状况。通过使用接口 VPC 终端节点(接口端点),您可以连接到 AWS PrivateLink 支持的服务。AWS PrivateLink 技术允 许您使用私有 IP 地址私下访问 Amazon Elastic Compute Cloud (Amazon EC2) 和 Systems Manager API。

AWS PrivateLink 将托管实例、Systems Manager 和 Amazon EC2 之间的所有网络流量限制在 Amazon 网络以内。这意味着您的托管实例无法访问 Internet。如果您使用 AWS PrivateLink,则无需 互联网网关、NAT 设备或虚拟私有网关。

不要求您配置 AWS PrivateLink,但推荐进行此配置。有关 AWS PrivateLink 和 VPC 终端节点的更多 信息,请参阅[AWS PrivateLink 和 VPC 终端节点。](https://docs.aws.amazon.com/vpc/latest/userguide/endpoint-services-overview.html)

### **a** Note

使用 VPC 终端节点的替代方法是,在托管实例上允许出站 Internet 访问。在这种情况下,托 管实例还必须允许以下终端节点的 HTTPS(端口 443)出站流量:

- ssm.*region*.amazonaws.com
- ssmmessages.*region*.amazonaws.com
- ec2messages.*region*.amazonaws.com

SSM Agent 将在云中启动所有与 Systems Manager 服务的连接。因此,您无需为 Systems Manager 配置防火墙以允许入站流量到达您的实例。

有关对这些终端节点的调用的更多信息,请参阅 [参考:ec2messages、ssmmessages 和其他](#page-2549-0) [API 操作。](#page-2549-0)

关于 Amazon VPC

您可以使用 Amazon Virtual Private Cloud (Amazon VPC) 在 AWS Cloud 内您自己的逻辑隔离区域中 定义虚拟化网络,我们称之为 虚拟私有云 (VPC) 。可在 VPC 中启动实例等 AWS 资源。您的 VPC 与 您可能在自己的数据中心中运行的传统网络极为相似,同时享有使用来自 AWS 的可扩展基础设施的 优势。您可以配置您的 VPC;您可以选择它的 IP 地址范围、创建子网并配置路由表、网关和安全设 置。您可以将您的 VPC 中的实例连接到网络。您可以将您的 VPC 连接到公司的数据中心,并将 AWS Cloud 作为数据中心的延伸。要保护各个子网中的资源,您可以利用多种安全层,包括安全组和网络访 问控制列表。有关更多信息,请参阅 [Amazon VPC 用户指南。](https://docs.aws.amazon.com/vpc/latest/userguide/)

主题

- [VPC 终端节点限制](#page-43-0)
- [为 Systems Manager 创建 VPC 终端节点](#page-46-0)
- [创建接口 VPC 终端节点策略](#page-47-0)

<span id="page-43-0"></span>VPC 终端节点限制

在配置 Systems Manager 的 VPC 终端节点之前,请注意以下限制。

跨区域请求

VPC 终端节点不支持跨区域请求—务必在您的存储桶所在的 AWS 区域 内创建端点。您可以使用 Amazon S3 控制台或 [get-bucket-location](https://docs.aws.amazon.com/cli/latest/reference/s3api/get-bucket-location.html) 命令来查找存储桶的位置。使用区域特定的 Amazon S3 终端节点访问存储桶;例如,DOC-EXAMPLE-BUCKET.s3-us-west-2.amazonaws.com。有关 Amazon S3 特定于区域的端点的更多信息,请参阅《Amazon Web Services 一般参考》中的 [Amazon](https://docs.aws.amazon.com/general/latest/gr/s3.html#s3_region) [S3 endpoints](https://docs.aws.amazon.com/general/latest/gr/s3.html#s3_region)。如果您使用 AWS CLI 向 Amazon S3 发起请求,请将默认区域设置为您的存储桶所在 的相同区域,或在请求中使用 --region 参数。

VPC 对等连接

VPC 接口终端节点可以通过区域内 和区域间 VPC 对等连接访问。有关 VPC 接口端点的 VPC 对等连 接请求的更多信息,请参阅 Amazon Virtual Private Cloud 用户指南中的 [VPC 对等连接 \(Quotas\)。](https://docs.aws.amazon.com/vpc/latest/userguide/amazon-vpc-limits.html#vpc-limits-peering)

无法将 VPC 网关端点连接扩展到 VPC 之外。VPC 中的 VPC 对等连接另一端的资源不能使用网关终 端节点与网关终端节点服务中的资源进行通信。有关 VPC 网关端点的 VPC 对等连接请求的更多信 息,请参阅 [Amazon Virtual Private Cloud 用户指南](https://docs.aws.amazon.com/vpc/latest/userguide/amazon-vpc-limits.html#vpc-limits-endpoints)中的 VPC 端点 (Quotas)

#### 传入连接

附加到 VPC 终端节点的安全组必须允许从托管实例的私有子网通过端口 443 进行传入连接。如果不允 许传入连接,则托管实例无法连接到 SSM 和 EC2 终端节点。

#### DNS 解析

如果您使用自定义 DNS 服务器,则必须将针对 amazonaws . com 域的任何查询的条件转发器添加到 VPC 的 Amazon DNS 服务器。

### S3 存储桶

VPC 终端节点策略必须允许访问至少以下 Simple Storage Service (Amazon S3) 存储桶:

- [SSM Agent 与 AWS 托管 S3 存储桶进行通信](#page-92-0)中列出的 S3 存储桶。
- Patch Manager 用于 AWS 区域 中的补丁基准操作的 S3 存储桶。这些存储桶包含由补丁基准服务检 索并在实例上运行的代码。每个 AWS 区域 都有自己的补丁基准操作存储桶,从中检索运行补丁基 准文档的代码。如果无法下载该代码,则补丁基准命令将失败。

**a** Note

如果您使用本地防火墙并计划使用 Patch Manager,还必须允许该防火墙访问适当的补丁基 准终端节点。

```
arn:aws:s3:::patch-baseline-snapshot-region/*
arn:aws:s3:::aws-ssm-region/*
```
*region* 表示 AWS Systems Manager 支持的 AWS 区域 的标识符,例如 us-east-2 对应美国东 部(俄亥俄)区域。有关支持的 *region* 值的列表,请参阅《Amazon Web Services 一般参考》中 的 [Systems Manager service endpoints](https://docs.aws.amazon.com/general/latest/gr/ssm.html#ssm_region) 的 Region 列。

请参阅以下示例。

```
arn:aws:s3:::patch-baseline-snapshot-us-east-2/*
arn:aws:s3:::aws-ssm-us-east-2/*
```
**a** Note

这些存储桶仅在中东(巴林)区域 (me-south-1) 中使用其他命名约定。仅对于此 AWS 区 域,请改为使用以下两个存储桶:

- patch-baseline-snapshot-me-south-1-uduvl7q8
- aws-patch-manager-me-south-1-a53fc9dce

Amazon CloudWatch Logs

如果您不允许您的实例访问互联网,请为 CloudWatch Logs 创建 VPC 终端节点,以使用向 CloudWatch 日志发送日志的功能。有关为 CloudWatch Logs 创建终端节点的更多信息,请参阅 Amazon CloudWatch Logs 用户指南中[的为 CloudWatch Logs 创建 VPC 终端节点。](https://docs.aws.amazon.com/AmazonCloudWatch/latest/logs/cloudwatch-logs-and-interface-VPC.html#create-VPC-endpoint-for-CloudWatchLogs)

混合和多云环境中的 DNS

有关配置 DNS 以在[混合和多云环](#page-30-0)境中与 AWS PrivateLink 端点一起使用的信息,请参阅《Amazon VPC 用户指南》中的[用于接口端点的私有 DNS。](https://docs.aws.amazon.com/vpc/latest/privatelink/vpce-interface.html#vpce-private-dns)如果需要使用自己的 DNS,可以使用 Route 53 解析 程序。有关更多信息,请参阅 Amazon Route 53 开发人员指南中的[解析 VPC 与网络之间的 DNS 查](https://docs.aws.amazon.com/Route53/latest/DeveloperGuide/resolver.html) [询](https://docs.aws.amazon.com/Route53/latest/DeveloperGuide/resolver.html)。

# <span id="page-46-0"></span>为 Systems Manager 创建 VPC 终端节点

使用以下信息可为 AWS Systems Manager 创建 VPC 接口和网关终端节点。本主题链接到 Amazon VPC 用户指南中的过程。

为 Systems Manager 创建 VPC 终端节点

在此过程的第一步中,您可以为 Systems Manager 创建三个必需的和一个可选的界面终端节 点。Systems Manager 需要前三个终端节点才能在 VPC 中运行。仅在使用 Session Manager 功能时 需要第四个 com.amazonaws.*region*.ssmmessages 终端节点。

在第二个步骤中,创建所需的网关终端节点,以便让 Systems Manager 访问 Amazon S3。

### **a** Note

*region* 表示 AWS Systems Manager 支持的 AWS 区域 的标识符,例如 us-east-2 对应美 国东部(俄亥俄)区域。有关支持的 *region* 值的列表,请参阅《Amazon Web Services 一 般参考》中的 [Systems Manager service endpoints](https://docs.aws.amazon.com/general/latest/gr/ssm.html#ssm_region) 的 Region 列。

- 1. 按照[创建接口端点](https://docs.aws.amazon.com/vpc/latest/privatelink/vpce-interface.html#create-interface-endpoint)中的步骤操作,创建以下接口端点:
	- **com.amazonaws.***region***.ssm** Systems Manager 服务的端点。
	- **com.amazonaws.***region***.ec2messages** Systems Manager 使用此端点从 SSM Agent 调 用到 Systems Manager 服务。
	- **com.amazonaws.***region***.ec2** 如果您使用 Systems Manager 创建启用 VSS 的快照,则需 要确保您具有连接到 EC2 服务的端点。如果未定义 EC2 端点,枚举附加的 Amazon EBS 卷的 调用将失败,这会导致 Systems Manager 命令失败。
	- **com.amazonaws.***region***.ssmmessages** 仅当您使用 Session Manager 通过安全数据 通道连接到实例时,才需要此端点。有关更多信息,请参阅[AWS Systems Manager Session](#page-1355-0) [Manager](#page-1355-0) 和[参考:ec2messages、ssmmessages 和其他 API 操作。](#page-2549-0)
	- **com.amazonaws.***region***.kms** 此端点是可选的。但是,如果要将 Session Manager 或 Parameter Store 参数用于 AWS Key Management Service (AWS KMS) 加密, 您也可以创建此 端点。
	- **com.amazonaws.***region***.logs** 此端点是可选的。但是,如果要将 Amazon CloudWatch Logs (CloudWatch Logs) 用于 Session Manager、Run Command 或 SSM Agent 日志,您也可 以创建此端点。
- 2. 按照[创建网关端点](https://docs.aws.amazon.com/vpc/latest/privatelink/vpce-gateway.html#create-gateway-endpoint)中的步骤操作,为 Amazon S3 创建以下网关端点。

• **com.amazonaws.***region***.s3**:Systems Manager 使用此端点更新 SSM Agent 和执行修补操 作。Systems Manager 还使用此端点执行其它任务,例如,上载要存储在 S3 存储桶中所选择 的输出日志,检索存储在存储桶中的脚本或其他文件等。如果与您的实例关联的安全组限制出站 流量,则您必须添加一条规则,以允许流量到达 Amazon S3 的前缀列表。有关更多信息,请参 阅AWS PrivateLink指南中[修改安全组。](https://docs.aws.amazon.com/vpc/latest/privatelink/vpce-gateway.html#vpc-endpoints-security)

有关 SSM Agent 必须能够访问的 AWS 托管 S3 存储桶的信息,请参阅 [SSM Agent 与 AWS 托管](#page-92-0)  [S3 存储桶进行通信。](#page-92-0)如果您正在 Systems Manager 操作中使用虚拟私有云(VPC)端点,则必 须在 Systems Manager 的 EC2 实例配置文件中或[在混合和多云](#page-30-0)环境中的非 EC2 托管式节点的服 务角色中提供显式权限。

# <span id="page-47-0"></span>创建接口 VPC 终端节点策略

您可以为 AWS Systems Manager 的 VPC 接口终端节点创建策略,在其中可以指定:

- 可执行操作的委托人
- 可执行的操作
- 可被执行操作的资源

有关更多信息,请参阅 Amazon VPC 用户指南中的[使用 VPC 终端节点控制对服务的访问权限。](https://docs.aws.amazon.com/vpc/latest/privatelink/vpc-endpoints-access.html)

# 在混合和多云环境中使用 Systems Manager

您可以使用 AWS Systems Manager 管理 Amazon Elastic Compute Cloud(EC2)实例和许多非 EC2 计算机类型。本节介绍账户和系统管理员为在[混合和多云环](#page-30-0)境中使用 Systems Manager 管理非 EC2 计算机而执行的设置任务。完成这些步骤后,已获得 AWS 账户 管理员授予权限的用户可以使用 Systems Manager 来配置和管理其组织的非 EC2 计算机。

任何已配置为与 Systems Manager 一起使用的计算机都称为托管节点。

## **a** Note

• 您可以使用与其他非 EC2 计算机相同的混合激活步骤,将边缘设备注册为托管式节点。这些 类型的边缘设备包括 AWS IoT 设备和 AWS IoT 设备以外的设备。使用本部分说明的步骤来 设置这些边缘设备类型。

Systems Manager 还支持使用 AWS IoT Greengrass Core 软件的边缘设备。AWS IoT Greengrass 核心设备的设置过程与要求,不同于 AWS 边缘设备以外的 AWS IoT 和边缘设 备的设置与要求。有关注册 AWS IoT Greengrass 设备以便与 Systems Manager 搭配使用 的信息,请参阅 [使用 Systems Manager 管理边缘设备。](#page-74-0)

• Systems Manager 混合和多云环境不支持非 EC2 macOS 计算机。

如果您计划使用 Systems Manager 管理 Amazon Elastic Compute Cloud(Amazon EC2)实例,或 者要在混合和多云环境中使用 Amazon EC2 实例和非 EC2 计算机,请先按照 使用带有 EC2 实例的 [Systems Manager](#page-32-0) 中的步骤操作。

在为 Systems Manager 配置混合和多云环境后,您可以执行以下操作:

- 创建一种一致且安全的方式,使用相同的工具或脚本从一个位置远程管理混合和多云工作负载。
- 通过使用 AWS Identity and Access Management (IAM) 集中管理可在您的计算机上执行的操作访问 控制。
- 通过查看 AWS CloudTrail 中记录的 API 活动,可集中审核在计算机上执行的操作。

有关使用 CloudTrail 监控 Systems Manager 操作的信息,请参阅 [使用 AWS CloudTrail 记录 AWS](#page-2382-0) [Systems Manager API 调用。](#page-2382-0)

• 通过将 Amazon EventBridge 和 Amazon Simple Notification Service (Amazon SNS) 配置为发送有 关服务执行成功的通知,从而实现集中监控。

有关使用 EventBridge 监控 Systems Manager 事件的信息,请参阅 [使用 Amazon EventBridge 监控](#page-2396-0)  [Systems Manager 事件。](#page-2396-0)

## 关于托管式节点

在您按照本节所述为 Systems Manager 配置完非 EC2 计算机后,您的混合激活计算机将在 AWS Management Console 中列出并被称为托管式节点。在控制台中,混合激活托管式节点的 ID 与具有前 缀"mi-"的 Amazon EC2 实例有区别。Amazon EC2 实例 ID 使用前缀"i-"。

托管式节点是为 Systems Manager 配置的任何计算机。托管式节点以前都被称为托管实例。现在,实 例一词仅指 EC2 实例。在此术语更改之前,[deregister-managed-instance](https://docs.aws.amazon.com/cli/latest/reference/ssm/deregister-managed-instance.html) 命令就已命名。

有关更多信息,请参阅 [使用托管式节点](#page-1181-0)。

## 关于实例层

Systems Manager 为混合和多云环境中的非 EC2 托管式节点提供标准实例套餐和高级实例套餐。通过 标准实例套餐,每个 AWS 区域 中的每个 AWS 账户 最多可以注册 1000 台混合激活的计算机。如果您 需要在单个账户和区域中注册超过 1000 台计算机,请使用高级实例套餐。通过高级实例,您还可以使 用 AWS Systems Manager Session Manager 连接到非 EC2 计算机。Session Manager 提供对托管式 节点的交互式 Shell 访问。

# 有关更多信息,请参阅 [配置实例套餐](#page-1183-0)。

# 主题

- [在混合和多云环境中创建 Systems Manager 所需的 IAM 服务角色](#page-49-0)
- [创建混合激活以将节点注册到 Systems Manager](#page-56-0)
- [如何在混合 Linux 节点上安装 SSM Agent](#page-62-0)
- [如何在混合 Windows 节点上安装 SSM Agent](#page-69-0)

# <span id="page-49-0"></span>在混合和多云环境中创建 Systems Manager 所需的 IAM 服务角色

[混合和多云](#page-30-0)环境中的非 EC2(Amazon Elastic Compute Cloud)计算机需要一个 AWS Identity and Access Management (IAM)服务角色才能与 AWS Systems Manager 服务通信。此角色向 AWS Security Token Service (AWS STS) [AssumeRole](https://docs.aws.amazon.com/STS/latest/APIReference/API_AssumeRole.html) 授予对 Systems Manager 服务的信任。对于混合和 多云环境,您只需为每个 AWS 账户 创建一次服务角色。但如果混合和多云环境中的计算机需要不同 的权限,则可以选择为不同的混合激活创建多个服务角色。

以下过程介绍如何使用 Systems Manager 控制台或首选命令行工具来创建所需的服务角色。

使用 AWS Management Console 为 Systems Manager 混合激活创建 IAM 服务角色

使用以下过程为混合激活创建服务角色。此过程使用 Systems Manager 核心功能的 AmazonSSMManagedInstanceCore 策略。您可能需要向服务角色添加其他策略,以便本地计算机 能够访问其他功能或 AWS 服务,具体取决于您的应用场景。例如,如果无法访问所需的 AWS 托管式 Amazon Simple Storage Service (Amazon S3) 存储桶,Patch Manager 修补操作将会失败。

# 创建服务角色(控制台)

- 1. 通过<https://console.aws.amazon.com/iam/> 打开 IAM 控制台。
- 2. 在导航窗格中,选择角色,然后选择创建角色。
- 3. 对于 Select trusted entity(选择可信实体),完成以下选择:
	- 1. 对于 Trusted entity type(可信实体类型),选择 AWS 服务。

### 2. 对于其他 AWS 服务 的应用场景,请选择 Systems Manager。

3. 选择 Systems Manager,如下图所示。

Use cases for other AWS services:

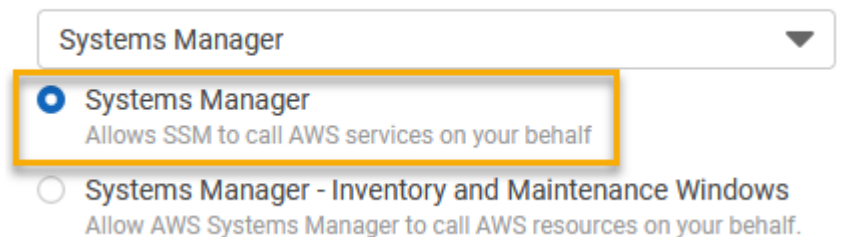

- 4. 选择下一步。
- 5. 在 Add permissions(添加权限)页面上,请执行以下操作:
	- 使用搜索字段查找 AmazonSSMManagedInstanceCore 策略。选中其名称旁边的复选框。

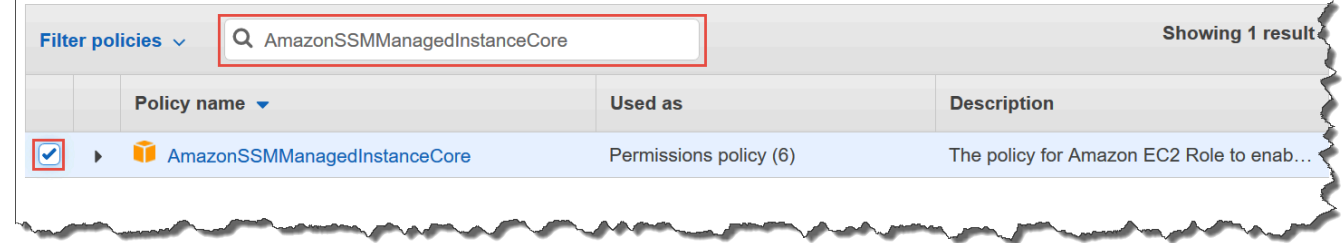

- 即使您搜索其他策略,控制台也会保留您选择的内容。
- 如果您在过程 [\(可选\)为 S3 存储桶访问创建自定义策略](#page-38-0) 中创建了自定义 S3 存储桶策略,请 搜索该策略并选中其名称旁边的复选框。
- 如果您打算将非 EC2 计算机加入 AWS Directory Service 管理的 Active Directory,请搜索 AmazonSSMDirectoryServiceAccess 并选中其名称旁边的复选框。
- 如果您打算使用 Eventbridge 或 CloudWatch Logs 来管理或监控您的托管节点,请搜索 CloudWatchAgentServerPolicy 并选中其名称旁边的复选框。
- 6. 选择下一步。
- 7. 对于角色名称,请为新的 IAM 服务器角色输入名称,例如 **SSMServerRole**。

**a** Note

记下角色名称。在注册希望使用 Systems Manager 进行管理的新计算机时,将选择该角 色。

8. (可选)对于描述,请更新该 IAM 服务器角色的描述。

- 9. (可选)在 Tags(标签)中添加一个或多个标签密钥值对,以组织、跟踪或控制此角色的访问权 限。
- 10. 选择 Create role (创建角色)。系统将让您返回到 角色 页面。

使用 AWS CLI 为 Systems Manager 混合激活创建 IAM 服务角色

使用以下过程为混合激活创建服务角色。此过程使用 Systems Manager 核心功能的 AmazonSSMManagedInstanceCore 策略。您可能需要向服务角色添加其他策略,以便[混合和多](#page-30-0) [云](#page-30-0)环境种的非 EC2 计算机能够访问其他功能或 AWS 服务,具体取决于您的应用场景。

#### S3 存储桶策略要求

如果出现以下任一情况,您必须在完成此过程之前为 Amazon Simple Storage Service (Amazon S3) 存储桶创建自定义 IAM 权限策略:

- 情况 1:您通过一个 VPC 端点以私有方式将您的 VPC 连接到受支持的 AWS 服务,以及由 AWS PrivateLink 提供支持的 VPC 端点服务。
- 情况 2 您计划使用在 Systems Manager 操作期间创建的 Amazon S3 存储桶,如将 Run Command 命令或 Session Manager 会话的输出存储到 S3 存储桶中。在继续之前,请按照[为实例配](#page-38-0) [置文件创建自定义 S3 存储桶策略](#page-38-0)中的步骤进行操作。该主题中有关 S3 存储桶策略的信息也适用于 服务角色。

AWS CLI

为混合和多云环境创建 IAM 服务角色(AWS CLI)

1. 安装并配置 AWS Command Line Interface (AWS CLI)(如果尚未执行该操作)。

有关信息,请参阅[安装或更新 AWS CLI 的最新版本。](https://docs.aws.amazon.com/cli/latest/userguide/getting-started-install.html)

2. 在本地计算机上使用以下信任策略创建一个文本文件,文件名称类似于 SSMService-Trust.json。确保使用 .json 文件扩展名保存该文件。请务必指定您在其中创建混合激活 的 ARN 中的 AWS 账户 和 AWS 区域。

```
{ 
     "Version":"2012-10-17", 
    "Statement":[ 
        { 
            "Sid":"",
```

```
 "Effect":"Allow", 
           "Principal":{ 
              "Service":"ssm.amazonaws.com" 
           }, 
           "Action":"sts:AssumeRole", 
           "Condition":{ 
              "StringEquals":{ 
                 "aws:SourceAccount":"123456789012" 
              }, 
              "ArnEquals":{ 
                 "aws:SourceArn":"arn:aws:ssm:us-east-2:123456789012:*" 
 } 
           } 
       } 
    ]
}
```
3. 打开 AWS CLI,在创建该 JSON 文件的目录下,运行 [create-role](https://docs.aws.amazon.com/cli/latest/reference/iam/create-role.html) 命令以创建服务角色。该示 例创建一个名为 SSMServiceRole 的角色。如果愿意,您也可以选择其他名称。

Linux & macOS

```
aws iam create-role \setminus --role-name SSMServiceRole \ 
     --assume-role-policy-document file://SSMService-Trust.json
```
Windows

```
aws iam create-role ^ 
     --role-name SSMServiceRole ^ 
     --assume-role-policy-document file://SSMService-Trust.json
```
4. 按如下方式运行 [attach-role-policy](https://docs.aws.amazon.com/cli/latest/reference/iam/attach-role-policy.html) 命令,以允许您刚创建的服务角色创建会话令牌。此会话令 牌向托管节点授予使用 Systems Manager 运行命令的权限。

# **a** Note

您为混合和多云环境中托管式节点的服务配置文件添加的策略与用于为 Amazon Elastic Compute Cloud(Amazon EC2)实例创建实例配置文件的策略相同。有关以 下命令中使用的 AWS 策略的更多信息,请参阅[配置 Systems Manager 所需的实例权](#page-33-0) [限](#page-33-0)。

(必需)运行以下命令以允许托管节点使用 AWS Systems Manager 服务核心功能。

Linux & macOS

```
aws iam attach-role-policy \ 
     --role-name SSMServiceRole \ 
     --policy-arn arn:aws:iam::aws:policy/AmazonSSMManagedInstanceCore
```
**Windows** 

```
aws iam attach-role-policy ^ 
     --role-name SSMServiceRole ^ 
     --policy-arn arn:aws:iam::aws:policy/AmazonSSMManagedInstanceCore
```
如果为服务角色创建了自定义 S3 存储桶策略,请运行以下命令,以允许 AWS Systems Manager Agent (SSM Agent) 访问在该策略中指定的存储桶。将 *account-id* 和 *DOC-EXAMPLE-BUCKET* 替换为您的 AWS 账户 ID 和存储桶名称。

Linux & macOS

```
aws iam attach-role-policy \ 
     --role-name SSMServiceRole \ 
     --policy-arn arn:aws:iam::account-id:policy/DOC-EXAMPLE-BUCKET
```
Windows

```
aws iam attach-role-policy ^ 
     --role-name SSMServiceRole ^ 
     --policy-arn arn:aws:iam::account-id:policy/DOC-EXAMPLE-BUCKET
```
(可选)运行以下命令以允许 SSM Agent 代表您访问 AWS Directory Service,以处理托管节 点加入域的请求。只有在将节点加入 Microsoft AD 目录时,服务角色才需要使用此策略。

Linux & macOS

```
aws iam attach-role-policy \ 
     --role-name SSMServiceRole \
```
--policy-arn arn:aws:iam::aws:policy/AmazonSSMDirectoryServiceAccess

Windows

```
aws iam attach-role-policy ^ 
     --role-name SSMServiceRole ^ 
     --policy-arn arn:aws:iam::aws:policy/AmazonSSMDirectoryServiceAccess
```
(可选)运行以下命令以允许 CloudWatch 代理在托管式节点上运行。通过使用此命令,可 以读取节点上的信息并将其写入 CloudWatch。仅当要使用 Amazon EventBridge 或 Amazon CloudWatch Logs 等服务时,服务配置文件才需要使用该策略。

```
aws iam attach-role-policy \ 
     --role-name SSMServiceRole \ 
     --policy-arn arn:aws:iam::aws:policy/CloudWatchAgentServerPolicy
```
Tools for PowerShell

为混合和多云环境创建 IAM 服务角色(AWS Tools for Windows PowerShell)

1. 如果您尚未安装和配置 AWS Tools for PowerShell(适用于 Windows PowerShell 的工具), 请执行这些操作。

有关信息,请参阅[安装 AWS Tools for PowerShell。](https://docs.aws.amazon.com/powershell/latest/userguide/pstools-getting-set-up.html)

2. 在本地计算机上使用以下信任策略创建一个文本文件,文件名称类似于 SSMService-Trust.json。确保使用 .json 文件扩展名保存该文件。请务必指定您在其中创建混合激活 的 ARN 中的 AWS 账户 和 AWS 区域。

```
\mathcal{L} "Version":"2012-10-17", 
    "Statement":[ 
        { 
            "Sid":"", 
            "Effect":"Allow", 
            "Principal":{ 
                "Service":"ssm.amazonaws.com" 
            }, 
            "Action":"sts:AssumeRole", 
            "Condition":{
```

```
 "StringEquals":{ 
                 "aws:SourceAccount":"123456789012" 
             }, 
              "ArnEquals":{ 
                 "aws:SourceArn":"arn:aws:ssm:region:123456789012:*" 
 } 
          } 
       } 
    ]
}
```
3. 在管理模式下打开 PowerShell,在创建此 JSON 文件的目录中,按如下方式运行 [New-](https://docs.aws.amazon.com/powershell/latest/reference/items/Register-IAMRolePolicy.html)[IAMRole](https://docs.aws.amazon.com/powershell/latest/reference/items/Register-IAMRolePolicy.html) 以创建服务角色。该示例创建一个名为 SSMServiceRole 的角色。如果愿意,您也 可以选择其他名称。

```
New-IAMRole ` 
     -RoleName SSMServiceRole ` 
     -AssumeRolePolicyDocument (Get-Content -raw SSMService-Trust.json)
```
4. 按如下方式使用 [Register-IAMRolePolicy,](https://docs.aws.amazon.com/powershell/latest/reference/items/Register-IAMRolePolicy.html)以允许您创建的服务角色创建会话令牌。此会话令 牌向托管节点授予使用 Systems Manager 运行命令的权限。

```
a Note
```
您为混合和多云环境中托管式节点的服务配置文件添加的策略与用于为 EC2 实例创建 实例配置文件的策略相同。有关以下命令中使用的 AWS 策略的更多信息,请参阅[配置](#page-33-0)  [Systems Manager 所需的实例权限。](#page-33-0)

(必需)运行以下命令以允许托管节点使用 AWS Systems Manager 服务核心功能。

```
Register-IAMRolePolicy ` 
     -RoleName SSMServiceRole ` 
     -PolicyArn arn:aws:iam::aws:policy/AmazonSSMManagedInstanceCore
```
如果为服务角色创建了自定义 S3 存储桶策略,请运行以下命令,以允许 SSM Agent 访问在该 策略中指定的存储桶。将 *account-id* 和 *my-bucket-policy-name* 替换为您的 AWS 账 户 ID 和存储桶名称。

```
Register-IAMRolePolicy `
```

```
 -RoleName SSMServiceRole `
```
-PolicyArn arn:aws:iam::*account-id*:policy/*my-bucket-policy-name*

(可选)运行以下命令以允许 SSM Agent 代表您访问 AWS Directory Service,以处理托管节 点加入域的请求。只有在将节点加入 Microsoft AD 目录时,服务器角色才需要此策略。

```
Register-IAMRolePolicy ` 
     -RoleName SSMServiceRole ` 
     -PolicyArn arn:aws:iam::aws:policy/AmazonSSMDirectoryServiceAccess
```
(可选)运行以下命令以允许 CloudWatch 代理在托管式节点上运行。通过使用此命令,可 以读取节点上的信息并将其写入 CloudWatch。仅当要使用 Amazon EventBridge 或 Amazon CloudWatch Logs 等服务时,服务配置文件才需要使用该策略。

```
Register-IAMRolePolicy ` 
     -RoleName SSMServiceRole ` 
     -PolicyArn arn:aws:iam::aws:policy/CloudWatchAgentServerPolicy
```
### <span id="page-56-0"></span>继续[创建混合激活以将节点注册到 Systems Manager。](#page-56-0)

# 创建混合激活以将节点注册到 Systems Manager

要将 Amazon Elastic Compute Cloud(EC2)实例以外的计算机设置为[混合和多云环](#page-30-0)境的托管式节 点,您需要创建并应用混合激活。成功完成激活后,您将立即在控制台页面的顶部收到一个激活代码和 激活 ID。在混合和多云环境中的非 EC2 计算机上安装 AWS Systems Manager SSM Agent 时,指定 此代码和 ID 组合。此代码和 ID 提供从托管式节点对 Systems Manager 服务的安全访问。

### **A** Important

根据您创建激活的方式,Systems Manager 立即将激活码和 ID 返回到控制台或命令窗口。复 制此信息并将其存储在安全位置。如果您离开该控制台或关闭命令窗口,可能会丢失此信息。 如果您丢失对应信息,则必须创建一个新激活。

关于激活过期时间

激活过期是您可向 Systems Manager 注册本地计算机的时间范围。过期的激活对您以前向 Systems Manager 注册的服务器或虚拟机没有任何影响。如果激活过期,则无法使用该特定激活向 Systems Manager 注册更多服务器或虚拟机。您只需创建新的激活。

在明确将以前注册的每个本地服务器和虚拟机取消注册以前,它们仍保留注册为 Systems Manager 托管节点。您可以在 Systems Manager 控制台 Fleet Manager 中的托管式节点选项卡上取消 注册托管式节点,方法是使用 AWS CLI 命令 [deregister-managed-instance](https://docs.aws.amazon.com/cli/latest/reference/ssm/deregister-managed-instance.html),或使用 API 调用 [DeregisterManagedInstance。](https://docs.aws.amazon.com/systems-manager/latest/APIReference/API_DeregisterManagedInstance.html)

### 关于托管式节点

托管节点是为 AWS Systems Manager 配置的任何计算机。AWS Systems Manager 支持 Amazon Elastic Compute Cloud (Amazon EC2) 实例、边缘设备以及本地服务器或虚拟机 (VM),包括其他云环 境中的虚拟机。托管式节点以前都被称为托管实例。现在,实例一词仅指 EC2 实例。在此术语更改之 前,[deregister-managed-instance](https://docs.aws.amazon.com/cli/latest/reference/ssm/deregister-managed-instance.html) 命令就已命名。

### 关于激活标签

如果使用 AWS Command Line Interface (AWS CLI) 或 AWS Tools for Windows PowerShell 创建激 活,则可以指定标签。标签是您分配给资源的可选元数据。标签可让您按不同的方式(如用途、拥有者 或环境)对资源进行分类。以下是一个在包含可选标签的本地 Linux 计算机上运行的 AWS CLI 示例命 令。

```
aws ssm create-activation \ 
  --default-instance-name MyWebServers \ 
  --description "Activation for Finance department webservers" \ 
  --iam-role service-role/AmazonEC2RunCommandRoleForManagedInstances \ 
   --registration-limit 10 \ 
   --region us-east-2 \ 
   --tags "Key=Department,Value=Finance"
```
如果在创建激活时指定了标签,那么在激活托管式节点后,系统将自动为它们分配这些标签。

您无法在现有激活中添加或删除标签。如果您不希望使用激活自动为本地服务器和虚拟机分配标签,则 可以稍后在其中添加标签。更具体地说,您可以在本地服务器和虚拟机首次连接到 Systems Manager 后标记这些服务器和虚拟机。在连接后,将会为它们分配托管节点 ID,并在 Svstems Manager 控制台 中列出这些 ID 中带有"mi-"前缀的服务器和虚拟机。有关如何在不使用激活过程的情况下将标签添加到 托管式节点的信息,请参阅 [标记托管式节点](#page-2511-0)。

# **a** Note

如果使用 Systems Manager 控制台创建激活,则无法为其分配标签。必须使用 AWS CLI 或 Tools for Windows PowerShell 来创建激活。

如果您不再希望使用 Systems Manager 管理本地服务器或虚拟机 (VM),可以将其取消注册。有关信 息,请参阅[在混合和多云环境中取消注册托管式节点](#page-1199-0)。

主题

- [使用 AWS Management Console 创建用于将托管式节点注册到 Systems Manager 的激活](#page-58-0)
- [使用命令行创建用于将托管式节点注册到 Systems Manager 的激活](#page-59-0)

<span id="page-58-0"></span>使用 AWS Management Console 创建用于将托管式节点注册到 Systems Manager 的激 活

# 创建托管节点激活

- 1. 访问<https://console.aws.amazon.com/systems-manager/>,打开 AWS Systems Manager 控制 台。
- 2. 在导航窗格中,选择 Hybrid Activations (混合激活)。
- 3. 选择创建激活。

# –或者–

如果您在当前 AWS 区域首次访问 Hybrid Activations(混合激活)功能,请选择 Create an Activation(创建激活)。

- 4. (可选)对于 Activation description(激活描述),输入对此激活的描述。如果您计划激活大量服 务器和虚拟机,我们建议您输入描述。
- 5. 在 Instance limit(实例限制)中,指定要在激活过程中注册到 AWS 的节点总数。默认值为 1 个 实例。
- 6. 对于 IAM role(IAM 角色),选择一个将允许您的服务器和虚拟机与云中的 AWS Systems Manager 进行通信的服务角色选项:
	- 选项 1:选择 Use the default role created by the system(使用系统创建的默认角色)以使用由 AWS 提供的角色和托管式策略。

• 选项 2:选择 Select an existing custom IAM role that has the required permissions(选择一个 具有所需权限的现有自定义 IAM 角色)以使用您之前创建的可选自定义角色。此角色必须具有 指定 "Service": "ssm.amazonaws.com" 的信任关系策略。如果您的 IAM 角色未在信任关 系策略中指定此原则,则会收到以下错误:

An error occurred (ValidationException) when calling the CreateActivation operation: Not existing role: arn:aws:iam::<accountid>:role/SSMRole

有关创建此角色的更多信息,请参阅 [在混合和多云环境中创建 Systems Manager 所需的 IAM](#page-49-0) [服务角色](#page-49-0)。

7. 对于 Activation expiry date(激活到期日期),为该激活指定一个到期日期。到期日期必须是未来 的某个日期,并且不能超出未来 30 天。默认值为 24 小时。

### **a** Note

如果需要在过期日期后注册更多的托管式节点,您必须创建新的激活。过期日期对已注册 且正在运行的节点没有任何影响。

- 8. (可选)在 Default instance name(默认实例名称)字段,指定要为与此激活关联的所有托管式 节点显示的标识名称值。
- 9. 选择创建激活。Systems Manager 立即将激活码和 ID 返回到控制台。

# <span id="page-59-0"></span>使用命令行创建用于将托管式节点注册到 Systems Manager 的激活

以下过程介绍了如何使用 AWS Command Line Interface (AWS CLI)(在 Linux 或 Windows 上)或 AWS Tools for PowerShell 创建托管节点激活。

### 创建激活

1. 安装并配置 AWS CLI 或 AWS Tools for PowerShell(如果尚未执行该操作)。

有关信息,请参阅[安装或更新 AWS CLI 的最新版本以](https://docs.aws.amazon.com/cli/latest/userguide/getting-started-install.html)及[安装 AWS Tools for PowerShell。](https://docs.aws.amazon.com/powershell/latest/userguide/pstools-getting-set-up.html)

2. 运行以下命令以创建一个激活。

**a** Note

- 在下面的命令中,将 *region* 替换为您自己的信息。有关支持的 *region* 值的列表,请 参阅《Amazon Web Services 一般参考》中的 [Systems Manager service endpoints](https://docs.aws.amazon.com/general/latest/gr/ssm.html#ssm_region) 的 Region 列。
- 为 *iam-role* 参数指定的角色必须具有指定 "Service": "ssm.amazonaws.com" 的信任关系策略。如果您的 AWS Identity and Access Management (IAM) 角色未在信 任关系策略中指定此原则,则会收到以下错误:

```
An error occurred (ValidationException) when calling the CreateActivation 
                                          operation: Not existing role: 
  arn:aws:iam::<accountid>:role/SSMRole
```
有关创建此角色的更多信息,请参阅 [在混合和多云环境中创建 Systems Manager 所需](#page-49-0) [的 IAM 服务角色。](#page-49-0)

• 对于 --expiration-date,请提供时间戳格式的日期(例如 "2021-07-07T00:00:00"),以指示激活码何时过期。您最多可以提前 30 天指定日 期。如果您未提供到期日期,激活码将在 24 小时内过期。

## Linux & macOS

```
aws ssm create-activation \ 
     --default-instance-name name \ 
     --iam-role iam-service-role-name \ 
     --registration-limit number-of-managed-instances \ 
     --region region \ 
     --expiration-date "timestamp" \\ 
     --tags "Key=key-name-1,Value=key-value-1" "Key=key-name-2,Value=key-value-2"
```
Windows

```
aws ssm create-activation ^ 
     --default-instance-name name ^ 
     --iam-role iam-service-role-name ^ 
     --registration-limit number-of-managed-instances ^ 
     --region region ^
```

```
 --expiration-date "timestamp" ^ 
 --tags "Key=key-name-1,Value=key-value-1" "Key=key-name-2,Value=key-value-2"
```
# **PowerShell**

```
New-SSMActivation -DefaultInstanceName name ` 
     -IamRole iam-service-role-name ` 
     -RegistrationLimit number-of-managed-instances ` 
     –Region region ` 
     -ExpirationDate "timestamp" ` 
     -Tag @{"Key"="key-name-1";"Value"="key-value-1"},@{"Key"="key-
name-2";"Value"="key-value-2"}
```
下面是一个例子。

Linux & macOS

```
aws ssm create-activation \ 
     --default-instance-name MyWebServers \ 
    --iam-role service-role/AmazonEC2RunCommandRoleForManagedInstances \
     --registration-limit 10 \ 
     --region us-east-2 \ 
     --expiration-date "2021-07-07T00:00:00" \ 
    --tags "Key=Environment,Value=Production" "Key=Department,Value=Finance"
```
Windows

```
aws ssm create-activation ^ 
     --default-instance-name MyWebServers ^ 
    --iam-role service-role/AmazonEC2RunCommandRoleForManagedInstances ^
     --registration-limit 10 ^ 
     --region us-east-2 ^ 
     --expiration-date "2021-07-07T00:00:00" ^ 
    --tags "Key=Environment,Value=Production" "Key=Department,Value=Finance"
```
PowerShell

```
New-SSMActivation -DefaultInstanceName MyWebServers ` 
     -IamRole service-role/AmazonEC2RunCommandRoleForManagedInstances ` 
     -RegistrationLimit 10 `
```

```
 –Region us-east-2 ` 
    -ExpirationDate "2021-07-07T00:00:00" ` 
    -Tag 
 @{"Key"="Environment";"Value"="Production"},@{"Key"="Department";"Value"="Finance"}
```
如果成功创建激活,系统将立即返回一个激活代码和 ID。

# <span id="page-62-0"></span>如何在混合 Linux 节点上安装 SSM Agent

本主题介绍如何在[混合和多云](#page-30-0)环境中的非 EC2(Amazon Elastic Compute Cloud)Linux 计算机上安装 AWS Systems Manager SSM Agent。如果您计划在混合和多云环境中使用 Windows Server 计算机, 请参阅下一步骤:[如何在混合 Windows 节点上安装 SSM Agent](#page-69-0)。

**A** Important

此过程适用于混合和多云环境中 EC2 实例以外的计算机类型。要在适用于 Linux 的 EC2 实 例上下载并安装 SSM Agent,请参阅 [在适用于 Linux 的 EC2 实例上手动安装和卸载 SSM](#page-113-0)  [Agent](#page-113-0)。

在开始前,找到之前在 [创建混合激活以将节点注册到 Systems Manager](#page-56-0) 中完成混合激活后收到的激活 代码和激活 ID。按照以下流程指定激活代码和 ID。

*region* 表示 AWS Systems Manager 支持的 AWS 区域 的标识符,例如 us-east-2 对应美国东部 (俄亥俄)区域。有关支持的 *region* 值的列表,请参阅《Amazon Web Services 一般参考》中的 [Systems Manager service endpoints](https://docs.aws.amazon.com/general/latest/gr/ssm.html#ssm_region) 的 Region 列。

例如,要从美国东部(俄亥俄州)区域(us-east-2)下载适用于 Amazon Linux、RHEL、CentOS 和 SLES 64 位的 SSM Agent,请使用以下 URL:

https://s3.us-east-2.amazonaws.com/amazon-ssm-us-east-2/latest/linux\_amd64/amazon-ssmagent.rpm

Amazon Linux 1,Amazon Linux 2, RHEL, Oracle Linux, CentOS, and SLES

• x86\_64

https://s3.*region*.amazonaws.com/amazon-ssm-*region*/latest/linux\_amd64/ amazon-ssm-agent.rpm

• x86

https://s3.*region*.amazonaws.com/amazon-ssm-*region*/latest/linux\_386/ amazon-ssm-agent.rpm

• ARM64

https://s3.*region*.amazonaws.com/amazon-ssm-*region*/latest/linux\_arm64/ amazon-ssm-agent.rpm

## RHEL 6.x, CentOS 6.x

• x86\_64

https://s3.*region*.amazonaws.com/amazon-ssm-*region*/3.0.1479.0/ linux\_amd64/amazon-ssm-agent.rpm

• x86

https://s3.*region*.amazonaws.com/amazon-ssm-*region*/3.0.1479.0/ linux\_386/amazon-ssm-agent.rpm

### Ubuntu Server

• x86\_64

https://s3.*region*.amazonaws.com/amazon-ssm-*region*/latest/debian\_amd64/ amazon-ssm-agent.deb

• ARM64

https://s3.*region*.amazonaws.com/amazon-ssm-*region*/latest/debian\_arm64/ amazon-ssm-agent.deb

• x86

https://s3.*region*.amazonaws.com/amazon-ssm-*region*/latest/debian\_386/ amazon-ssm-agent.deb

### Debian 服务器

• x86\_64

https://s3.*region*.amazonaws.com/amazon-ssm-*region*/latest/debian\_amd64/ amazon-ssm-agent.deb

• ARM64

https://s3.*region*.amazonaws.com/amazon-ssm-*region*/latest/debian\_arm64/ amazon-ssm-agent.deb

Raspberry Pi OS (formerly Raspbian)

• https://s3.*region*.amazonaws.com/amazon-ssm-*region*/latest/debian\_arm/ amazon-ssm-agent.deb

在混合和多云环境中的非 EC2 计算机上安装 SSM Agent

- 1. 登录混合和多云环境中的服务器或虚拟机。
- 2. 如果使用 HTTP 或 HTTPS 代理,则必须在当前 Shell 会话中设置 http\_proxy 或 https\_proxy 环境变量。如果您不使用代理,则可跳过此步骤。

对于 HTTP 代理服务器,请在命令行中输入以下命令:

export http\_proxy=http://*hostname*:*port* export https\_proxy=http://*hostname*:*port*

对于 HTTPS 代理服务器,请在命令行中输入以下命令:

export http\_proxy=http://*hostname*:*port* export https\_proxy=https://*hostname*:*port*

3. 将以下命令块之一复制并粘贴到 SSH 中。将占位符的值替换为在创建托管节点激活时生成的激活 码和激活 ID,以及要从中下载 SSM Agent 的 AWS 区域 标识符,然后按 Enter。

# **a** Note

请注意以下重要详细信息:

- 如果您不是根用户,则 sudo 不是必需的。
- 从创建混合激活时所在的相同 AWS 区域 下载 ssm-setup-cli。
- ssm-setup-cli 支持 manifest-url 选项,该选项可用来确定代理的下载来源。除 非您的组织要求,否则请勿为此选项指定任何值。
- 注册实例时,请仅使用为 ssm-setup-cli 提供的下载链接。ssm-setup-cli 不应另 行存放以供将来使用。
- 您可以使用[此处](https://github.com/aws/amazon-ssm-agent/blob/mainline/Tools/src/setupcli_data_integrity_linux.sh)提供的脚本来验证 ssm-setup-cli 的签名。

*region* 表示 AWS Systems Manager 支持的 AWS 区域 的标识符,例如 us-east-2 对应美国 东部(俄亥俄)区域。有关支持的 *region* 值的列表,请参阅《Amazon Web Services 一般参 考》中的 [Systems Manager service endpoints](https://docs.aws.amazon.com/general/latest/gr/ssm.html#ssm_region) 的 Region 列。

此外,ssm-setup-cli 包括以下选项:

- version –有效值为 latest 和 stable。
- downgrade 允许将 SSM Agent 降级为早期版本。指定 true 安装早期版本的代理。
- skip-signature-validation 在下载和安装代理期间跳过签名验证。

RHFL 6 x 和 CentOS 6 x

```
mkdir /tmp/ssm
curl https://s3.amazonaws.com/ec2-downloads-windows/SSMAgent/3.0.1479.0/linux_amd64/
amazon-ssm-agent.rpm -o /tmp/ssm/amazon-ssm-agent.rpm
sudo yum install -y /tmp/ssm/amazon-ssm-agent.rpm
sudo stop amazon-ssm-agent
sudo -E amazon-ssm-agent -register -code "activation-code" -id "activation-id" -region 
  "region"
sudo start amazon-ssm-agent
```
### Amazon Linux 1

```
mkdir /tmp/ssm
curl https://amazon-ssm-region.s3.region.amazonaws.com/latest/linux_amd64/ssm-setup-cli 
  -o /tmp/ssm/ssm-setup-cli
sudo chmod +x /tmp/ssm/ssm-setup-cli
sudo /tmp/ssm/ssm-setup-cli -register -activation-code "activation-code" -id 
  "activation-id" -region "region"
```
Amazon Linux 2、RHEL 7.x、Oracle Linux、CentOS 7.x 和 SLES

mkdir /tmp/ssm curl https://amazon-ssm-*region*.s3.*region*.amazonaws.com/latest/linux\_amd64/ssm-setup-cli -o /tmp/ssm/ssm-setup-cli sudo chmod +x /tmp/ssm/ssm-setup-cli sudo /tmp/ssm/ssm-setup-cli -register -activation-code "*activation-code*" -activation-id "*activation-id*" -region "*region*"

RHEL 8.x 和 CentOS 8.x

mkdir /tmp/ssm curl https://amazon-ssm-*region*.s3.*region*.amazonaws.com/latest/linux\_amd64/ssm-setup-cli -o /tmp/ssm/ssm-setup-cli sudo chmod +x /tmp/ssm/ssm-setup-cli sudo /tmp/ssm/ssm-setup-cli -register -activation-code "*activation-code*" -activation-id "*activation-id*" -region "*region*"

### Debian Server

```
mkdir /tmp/ssm
curl https://amazon-ssm-region.s3.region.amazonaws.com/latest/debian_amd64/ssm-setup-
cli -o /tmp/ssm/ssm-setup-cli
sudo chmod +x /tmp/ssm/ssm-setup-cli
sudo /tmp/ssm/ssm-setup-cli -register -activation-code "activation-code" -activation-id 
  "activation-id" -region "region"
```
Raspberry Pi OS (原 Raspbian)

```
mkdir /tmp/ssm
curl https://amazon-ssm-region.s3.region.amazonaws.com/latest/debian_arm/ssm-setup-cli 
  -o /tmp/ssm/ssm-setup-cli
sudo chmod +x /tmp/ssm/ssm-setup-cli
sudo /tmp/ssm/ssm-setup-cli -register -activation-code "activation-code" -activation-id 
  "activation-id" -region "region"
```
### Ubuntu

• 使用 .deb 包

mkdir /tmp/ssm

curl https://amazon-ssm-*region*.s3.*region*.amazonaws.com/latest/debian\_amd64/ssm-setupcli -o /tmp/ssm/ssm-setup-cli sudo chmod +x /tmp/ssm/ssm-setup-cli sudo /tmp/ssm/ssm-setup-cli -register -activation-code "*activation-code*" -activationid "*activation-id*" -region "*region*"

• 使用 Snap 包

您无需为下载指定 URL,因为 snap 命令会自动从 [Snap 应用商店](https://snapcraft.io/amazon-ssm-agent) <https://snapcraft.io>下载代理。

在 Ubuntu Server 20.10 STR & 20.04、 18.04 和 16.04 LTS 上,SSM Agent 安装程序文件(包括 代理二进制文件和配置文件)均存储在以下目录中:/snap/amazon-ssm-agent/current/。 如果要对此目录中的任何配置文件进行更改,则必须将这些文件从 /snap 目录复制到 /etc/ amazon/ssm/ 目录。日志和库文件未更改(/var/lib/amazon/ssm、/var/log/amazon/ ssm)。

```
sudo snap install amazon-ssm-agent --classic
sudo systemctl stop snap.amazon-ssm-agent.amazon-ssm-agent.service
sudo /snap/amazon-ssm-agent/current/amazon-ssm-agent -register -code "activation-
code" -id "activation-id" -region "region" 
sudo systemctl start snap.amazon-ssm-agent.amazon-ssm-agent.service
```
**A** Important

Snap Store 中的 candidate 通道包含最新版本的 SSM Agent;而 stable 通道中未包含。 如果要跟踪 candidate 通道上的 SSM Agent 版本信息,请在您的 Ubuntu Server 18.04 和 16.04 LTS 64 位托管式节点上运行以下命令。

sudo snap switch --channel=candidate amazon-ssm-agent

此命令将 SSM Agent 下载并安装到混合和多云环境中的混合激活计算机上。此命令会停止 SSM Agent,然后向 Systems Manager 服务注册计算机。该计算机现在已是托管节点。为 Systems Manager 配置的 Amazon EC2 实例也是托管式节点。但在 Systems Manager 控制台中,您的混合激 活节点与具有前缀"mi-"的 Amazon EC2 实例有区别。

继续[如何在混合 Windows 节点上安装 SSM Agent](#page-69-0)。

# 设置私有密钥自动轮换

为了加强安全状况,您可以将 AWS Systems Manager 代理(SSM Agent)配置为自动轮换混合和多 云环境私有密钥。您可以使用 SSM Agent 版本 3.0.1031.0 或更高版本来访问此功能。使用以下过程开 启此功能。

将 SSM Agent 配置为轮换混合和多云环境私有密钥

- 1. 在 Linux 计算机上导航到 /etc/amazon/ssm/,或者在 Windows 计算机上导航到 C:\Program Files\Amazon\SSM。
- 2. 将 amazon-ssm-agent.json.template 的内容复制到名为 amazon-ssm-agent.json 的新文件中。Saveamazon-ssm-agent.json在同一目录中,其中amazon-ssmagent.json.template位于中。
- 3. 找到 Profile、KeyAutoRotateDays。输入您希望自动轮换私有密钥的间隔天数。
- 4. 重新启动 SSM Agent。

每次更改配置时,请重新启动 SSM Agent。

您可以按照相同的过程自定义 SSM Agent 的其他功能。有关可用配置属性及其默认值的最新列表,请 参阅[配置属性定义](https://github.com/aws/amazon-ssm-agent#config-property-definitions)。

取消注册及重新注册托管节点

您可以从 AWS CLI 或借助适用于 Windows PowerShell 的工具来调用 [DeregisterManagedInstance](https://docs.aws.amazon.com/systems-manager/latest/APIReference/API_DeregisterManagedInstance.html) API 操作,以取消注册混合激活托管节点。以下是一个示例 CLI 命令:

aws ssm deregister-managed-instance --instance-id "mi-1234567890"

要移除代理的其余注册信息,请移除 amazon-ssm-agent.json 文件中的 IdentityConsumptionOrder 键。然后运行以下命令:

amazon-ssm-agent -register -clear

您可以在取消注册后重新注册计算机。按照以下步骤来重新注册计算机。完成这些步骤后,您的托管式 节点将再次在托管式节点列表中显示。

在 非 EC2 Linux 计算机上重新注册托管节点

1. 连接到您的计算机。

2. 运行以下命令。请务必将占位符的值替换为在创建托管节点激活时生成的激活码和激活 ID,以及 要从中下载 SSM Agent 的区域标识符。

```
echo "yes" | sudo /tmp/ssm/ssm-setup-cli -register -activation-code "activation-
code" -activation-id "activation-id" -region "region
```
对非 EC2 Linux 计算机上的 SSM Agent 安装进行故障排除

使用以下信息来帮助您解决混合激活 Linux 计算机[在混合和多云](#page-30-0)环境中安装 SSM Agent 时出现的问 题。

收到 DeliveryTimedOut 错误

问题:将一个 AWS 账户 中的计算机配置为单独 AWS 账户 的托管节点时,运行在目标计算机上安装 SSM Agent 的命令后,您将收到 DeliveryTimedOut。

解决方案:在此场景中,DeliveryTimedOut 是预期响应代码。在目标节点上安装 SSM Agent 的命 令会更改源节点的节点 ID。由于节点 ID 已更改,源节点无法响应命令执行时失败、已完成或超时的目 标节点。

无法加载节点关联

问题:运行安装命令后,SSM Agent 错误日志中显示以下错误:

Unable to load instance associations, unable to retrieve associations unable to retrieve associations error occurred in RequestManagedInstanceRoleToken: MachineFingerprintDoesNotMatch: Fingerprint doesn't match

当计算机 ID 在重启后不存在时,便会显示此错误。

解决方案:要解决此问题,请运行以下命令。此命令强制计算机 ID 在重启后保持不变。

```
umount /etc/machine-id
systemd-machine-id-setup
```
# <span id="page-69-0"></span>如何在混合 Windows 节点上安装 SSM Agent

本主题介绍如何在[混合和多云](#page-30-0)环境中的 Windows Server 计算机上安装 SSM Agent。如果您计划在 混合和多云环境中使用 非 EC2 Linux 计算机,请参阅上一步骤:如何在混合 Linux 节点上安装 SSM [Agent](#page-62-0)。

**A** Important

此过程适用于混合和多云环境中的非 EC2(Amazon Elastic Compute Cloud)计算机。要在 适用于 Windows Server 的 EC2 实例上下载并安装 SSM Agent,请参阅 [在适用于 Windows](#page-175-0) [Server 的 EC2 实例上手动安装和卸载 SSM Agent。](#page-175-0)

在开始前,找到之前在 [创建混合激活以将节点注册到 Systems Manager](#page-56-0) 中完成混合激活后收到的激活 代码和激活 ID。按照以下流程指定激活代码和 ID。

在混合和多云环境中的非 EC2 Windows Server 计算机上安装 SSM Agent

- 1. 登录混合和多云环境中的服务器或虚拟机。
- 2. 如果使用 HTTP 或 HTTPS 代理,则必须在当前 Shell 会话中设置 http\_proxy 或 https\_proxy 环境变量。如果您不使用代理,则可跳过此步骤。

对于 HTTP 代理服务器,请设置以下变量:

http\_proxy=http://*hostname*:*port* https\_proxy=http://*hostname*:*port*

对于 HTTPS 代理服务器,请设置以下变量:

http\_proxy=http://*hostname*:*port* https\_proxy=https://*hostname*:*port*

- 3. 在提升(管理)模式下打开 Windows PowerShell。
- 4. 将以下命令块复制并粘贴到 Windows PowerShell 中。将每个*#######*替换为您自己的信息。例 如,在创建混合激活时生成的激活代码和激活 ID,以及带有您要从中下载 SSM Agent 的 AWS 区 域 标识符的激活代码和激活 ID。

#### **a** Note

请注意以下重要详细信息:

- ssm-setup-cli 支持 manifest-url 选项,该选项可用来确定代理的下载来源。除 非您的组织要求,否则请勿为此选项指定任何值。
- 您可以使用<u>[此处](https://github.com/aws/amazon-ssm-agent/blob/mainline/Tools/src/setupcli_data_integrity_windows.ps1)</u>提供的脚本来验证 ssm-setup-cli 的签名。

• 注册实例时,请仅使用为 ssm-setup-cli 提供的下载链接。ssm-setup-cli 不应另 行存放以供将来使用。

*region* 表示 AWS Systems Manager 支持的 AWS 区域 的标识符,例如 us-east-2 对应美国 东部(俄亥俄)区域。有关支持的 *region* 值的列表,请参阅《Amazon Web Services 一般参 考》中的 [Systems Manager service endpoints](https://docs.aws.amazon.com/general/latest/gr/ssm.html#ssm_region) 的 Region 列。

此外,ssm-setup-cli 包括以下选项:

- version –有效值为 latest 和 stable。
- downgrade 将代理恢复到早期版本。
- skip-signature-validation 在下载和安装代理期间跳过签名验证。

64-bit

```
[System.Net.ServicePointManager]::SecurityProtocol = 'TLS12'
$code = "activation-code"
$id = "activation-id"
$region = "us-east-1"
\text{Gdir} = \text{Senv:TEMP} + \text{``\ssim"}New-Item -ItemType directory -Path $dir -Force
cd $dir
(New-Object System.Net.WebClient).DownloadFile("https://amazon-ssm-$region.s3.
$region.amazonaws.com/latest/windows_amd64/ssm-setup-cli.exe", $dir + "\ssm-
setup-cli.exe")
./ssm-setup-cli.exe -register -activation-code="$code" -activation-id="$id" -
region="$region"
Get-Content ($env:ProgramData + "\Amazon\SSM\InstanceData\registration")
Get-Service -Name "AmazonSSMAgent"
```
32-bit

```
"[System.Net.ServicePointManager]::SecurityProtocol = 'TLS12'"
$code = "activation-code"
$id = "activation-id"
$region = "us-east-1"
\text{Gdir} = \text{Senv:TEMP} + \text{``\ssim"}New-Item -ItemType directory -Path $dir -Force
cd $dir
```
(New-Object System.Net.WebClient).DownloadFile("https://amazon-ssm-\$region.s3. \$region.amazonaws.com/latest/windows\_386/ssm-setup-cli.exe", \$dir + "\ssm-setupcli.exe") ./ssm-setup-cli.exe -register -activation-code="\$code" -activation-id="\$id" region="\$region" Get-Content (\$env:ProgramData + "\Amazon\SSM\InstanceData\registration") Get-Service -Name "AmazonSSMAgent"

5. 按 Enter。

#### **a** Note

如果命令失败,确认运行的是否是最新版本的 AWS Tools for PowerShell。

此命令执行以下操作:

- 下载并在计算机上安装 SSM Agent。
- 向 Systems Manager 服务注册计算机。
- 返回类似以下内容的请求响应:

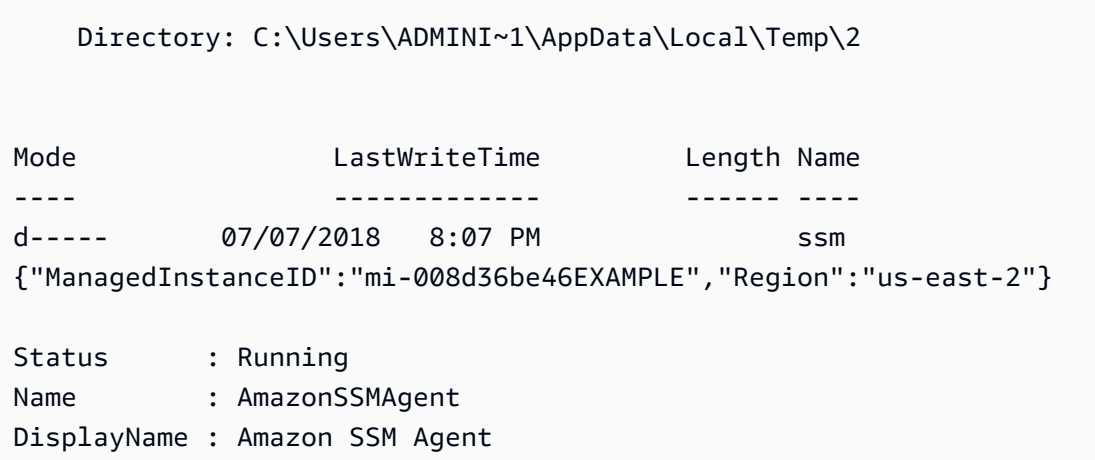

该计算机现在已是托管节点。现在,这些托管式节点带有前缀"mi-"作为标识。您可以使用 AWS CLI 命 令 [describe-instance-information](https://docs.aws.amazon.com/cli/latest/reference/ssm/describe-instance-information.html) 或使用 API 命令 [DescribeInstanceInformation,](https://docs.aws.amazon.com/systems-manager/latest/APIReference/API_DescribeInstanceInformation.html)在 Fleet Manager 中 的托管式节点页面上查看托管式节点。

#### 设置私有密钥自动轮换

为了加强安全状况,您可以将 AWS Systems Manager 代理(SSM Agent)配置为自动轮换混合和多 云环境私有密钥。您可以使用 SSM Agent 版本 3.0.1031.0 或更高版本来访问此功能。使用以下过程开 启此功能。

将 SSM Agent 配置为轮换混合和多云环境私有密钥

- 1. 在 Linux 计算机上导航到 /etc/amazon/ssm/,或者在 Windows Server 计算机上导航到 C: \Program Files\Amazon\SSM。
- 2. 将 amazon-ssm-agent.json.template 的内容复制到名为 amazon-ssm-agent.json 的新文件中。Saveamazon-ssm-agent.json在同一目录中,其中amazon-ssmagent.json.template位于中。
- 3. 找到 Profile、KeyAutoRotateDays。输入您希望自动轮换私有密钥的间隔天数。
- 4. 重新启动 SSM Agent。

每次更改配置时,请重新启动 SSM Agent。

您可以按照相同的过程自定义 SSM Agent 的其他功能。有关可用配置属性及其默认值的最新列表,请 参阅[配置属性定义](https://github.com/aws/amazon-ssm-agent#config-property-definitions)。

取消注册及重新注册托管节点

您可以从 AWS CLI 或借助适用于 Windows PowerShell 的工具来调用 [DeregisterManagedInstance](https://docs.aws.amazon.com/systems-manager/latest/APIReference/API_DeregisterManagedInstance.html) API 操作,以取消注册托管节点。以下是一个示例 CLI 命令:

aws ssm deregister-managed-instance --instance-id "mi-1234567890"

要移除代理的其余注册信息,请移除 amazon-ssm-agent.json 文件中的 IdentityConsumptionOrder 键。然后运行以下命令:

amazon-ssm-agent -register -clear

您可以在取消注册后重新注册计算机。按照以下步骤将计算机重新注册为托管节点。完成这些步骤后, 您的托管式节点将再次在托管式节点列表中显示。

在 Windows 混合计算机上重新注册托管节点

1. 连接到您的计算机。

2. 运行以下命令。请务必将占位符的值替换为在创建混合激活时生成的激活码和激活 ID,以及要从 中下载 SSM Agent 的区域标识符。

```
'yes' | & Start-Process ./ssm-setup-cli.exe -ArgumentList @("-register", "-
activation-code=$code", "-activation-id=$id", "-region=$region") -Wait
Get-Content ($env:ProgramData + "\Amazon\SSM\InstanceData\registration")
Get-Service -Name "AmazonSSMAgent"
```
## <span id="page-74-0"></span>使用 Systems Manager 管理边缘设备

本节介绍账户和系统管理员为启用 AWS IoT Greengrass 核心设备的配置和管理而执行的设置任务。 完成这些任务后,已获得 AWS 账户 管理员所授予权限的用户可使用 AWS Systems Manager 来配置 及管理其企业的 AWS IoT Greengrass 核心设备。

**a** Note

- macOS 和 Windows 10 不支持适用于 AWS IoT Greengrass 的 SSM Agent。您不能使用 Systems Manager 功能来管理及配置使用这两种操作系统的边缘设备。
- Systems Manager 还支持未配置为 AWS IoT Greengrass 核心设备的边缘设备。要使用 Systems Manager 管理 AWS IoT 核心设备和非 AWS 边缘设备,必须使用混合激活来对其 进行配置。有关更多信息,请参阅 [在混合和多云环境中使用 Systems Manager](#page-47-0)。
- 要将 Session Manager 和 Microsoft 应用程序补丁与您的边缘设备搭配使用,必须启用高级 实例套餐。有关更多信息,请参阅 [打开高级实例套餐](#page-1186-0)。

开始前的准备工作

确认您的边缘设备满足以下要求。

- 边缘设备必须满足将其配置为 AWS IoT Greengrass 核心设备的要求。有关更多信息,请参阅 [AWS](https://docs.aws.amazon.com/greengrass/v2/developerguide/setting-up.html) [IoT Greengrass 开发人员指南中](https://docs.aws.amazon.com/greengrass/v2/developerguide/setting-up.html)的设置 AWS IoT Greengrass Version 2 核心设备。
- 边缘设备必须与 AWS Systems Manager Agent (SSM Agent) 兼容。有关更多信息,请参阅 [Systems Manager 支持的操作系统。](#page-24-0)
- 边缘设备必须能够与云中的 Systems Manager 服务通信。Systems Manager 不支持已断开连接的边 缘设备。

#### 关于设置边缘设备

为 Systems Manager 设置 AWS IoT Greengrass 设备涉及以下过程。

**a** Note

有关从边缘设备中卸载 SSM Agent 的信息,请参阅《AWS IoT Greengrass Version 2 开发人 员指南》中的[卸载 AWS Systems Manager Agent](https://docs.aws.amazon.com/greengrass/v2/developerguide/uninstall-systems-manager-agent.html)。

## 为您的边缘设备创建 IAM 服务角色

AWS IoT Greengrass 核心设备需要 AWS Identity and Access Management (IAM) 服务角色才能与 AWS Systems Manager 通信。此角色向 AWS Security Token Service (AWS STS) [AssumeRole](https://docs.aws.amazon.com/STS/latest/APIReference/API_AssumeRole.html) 授 予对 Systems Manager 服务的信任。您只需为每个 AWS 账户 创建此服务角色一次。在为 AWS IoT Greengrass 设备配置及部署 SSM Agent 组件时,您需为 RegistrationRole 参数指定此角色。如 果在[混合和多云](#page-30-0)环境中设置非 EC2 节点时已创建此角色,则可以跳过此步骤。

**a** Note

贵公司或企业中如果有用户要在边缘设备上使用 Systems Manager,则必须在 IAM 中为其授 予调用 Systems Manager API 的权限。

S3 存储桶策略要求

如果出现以下任一情况,您必须在完成此过程之前为 Amazon Simple Storage Service (Amazon S3) 存储桶创建自定义 IAM 权限策略:

- 情况 1:您通过一个 VPC 端点以私有方式将您的 VPC 连接到受支持的 AWS 服务,以及由 AWS PrivateLink 提供支持的 VPC 端点服务。
- 情况 2:您打算使用在 Systems Manager 操作期间创建的 S3 存储桶,如将 Run Command 命令或 Session Manager 会话的输出存储到 S3 存储桶中。在继续之前,请按照为实例配置文件创建自定义 [S3 存储桶策略中](#page-38-0)的步骤进行操作。该主题中有关 S3 存储桶策略的信息也适用于服务角色。

**a** Note

如果您的设备受防火墙保护且您计划使用 Patch Manager,则防火墙必须允许对补丁基准端 点 arn:aws:s3:::patch-baseline-snapshot-*region*/\* 进行访问。

*region* 表示 AWS Systems Manager 支持的 AWS 区域 的标识符,例如 us-east-2 对应 美国东部(俄亥俄)区域。有关支持的 *region* 值的列表,请参阅《Amazon Web Services 一般参考》中的 [Systems Manager service endpoints](https://docs.aws.amazon.com/general/latest/gr/ssm.html#ssm_region) 的 Region 列。

AWS CLI

为 AWS IoT Greengrass 环境创建 IAM 服务角色 (AWS CLI)

1. 安装并配置 AWS Command Line Interface (AWS CLI)(如果尚未执行该操作)。

有关信息,请参阅[安装或更新 AWS CLI 的最新版本。](https://docs.aws.amazon.com/cli/latest/userguide/getting-started-install.html)

2. 在本地计算机上使用以下信任策略创建一个文本文件,文件名称类似于 SSMService-Trust.json。确保使用 .json 文件扩展名保存该文件。

**a** Note

记录下名称。您需在将 SSM Agent 部署到 AWS IoT Greengrass 核心设备时指定此名 称。

```
{ 
     "Version": "2012-10-17", 
     "Statement": { 
          "Effect": "Allow", 
          "Principal": { 
               "Service": "ssm.amazonaws.com" 
          }, 
          "Action": "sts:AssumeRole" 
     }
}
```
3. 打开 AWS CLI,在创建该 JSON 文件的目录下,运行 [create-role](https://docs.aws.amazon.com/cli/latest/reference/iam/create-role.html) 命令以创建服务角色。将每 个*#######*替换为您自己的信息。

Linux 和 macOS

```
aws iam create-role \ 
     --role-name SSMServiceRole \
```
--assume-role-policy-document file://*SSMService-Trust*.json

Windows

```
aws iam create-role ^ 
     --role-name SSMServiceRole ^ 
     --assume-role-policy-document file://SSMService-Trust.json
```
4. 按如下方式运行 [attach-role-policy](https://docs.aws.amazon.com/cli/latest/reference/iam/attach-role-policy.html) 命令,以允许您刚创建的服务角色创建会话令牌。该会话令 牌向您的边缘设备授予使用 Systems Manager 运行命令的权限。

```
a Note
```
您为边缘设备的服务配置文件添加的策略与用于为 Amazon Elastic Compute Cloud (Amazon EC2) 实例创建实例配置文件的策略相同。有关以下命令中使用的 IAM 策略 的更多信息,请参阅[配置 Systems Manager 所需的实例权限](#page-33-0)。

(必需)运行以下命令以允许边缘设备使用 AWS Systems Manager 服务核心功能。

Linux 和 macOS

```
aws iam attach-role-policy \ 
     --role-name SSMServiceRole \ 
     --policy-arn arn:aws:iam::aws:policy/AmazonSSMManagedInstanceCore
```
Windows

```
aws iam attach-role-policy ^ 
     --role-name SSMServiceRole ^ 
     --policy-arn arn:aws:iam::aws:policy/AmazonSSMManagedInstanceCore
```
如果为服务角色创建了自定义 S3 存储桶策略,请运行以下命令,以允许 AWS Systems Manager Agent (SSM Agent) 访问在该策略中指定的存储桶。将 *account\_ID* 和 *my\_bucket\_policy\_name* 替换为您的 AWS 账户 ID 和存储桶名称。

Linux 和 macOS

```
aws iam attach-role-policy \
```

```
 --role-name SSMServiceRole \ 
 --policy-arn arn:aws:iam::account_ID:policy/my_bucket_policy_name
```
Windows

```
aws iam attach-role-policy ^ 
     --role-name SSMServiceRole ^ 
     --policy-arn arn:aws:iam::account_id:policy/my_bucket_policy_name
```
(可选)运行以下命令以允许 SSM Agent 代表您访问 AWS Directory Service,以处理边缘设 备加入域的请求。只有在将边缘设备加入 Microsoft AD 目录时,服务角色才需要使用此策略。

Linux 和 macOS

```
aws iam attach-role-policy \ 
     --role-name SSMServiceRole \ 
     --policy-arn arn:aws:iam::aws:policy/AmazonSSMDirectoryServiceAccess
```
Windows

```
aws iam attach-role-policy ^ 
     --role-name SSMServiceRole ^ 
     --policy-arn arn:aws:iam::aws:policy/AmazonSSMDirectoryServiceAccess
```
(可选)运行以下命令以允许 CloudWatch 代理在边缘设备上运行。通过使用此命令,可以 读取设备上的信息并将其写入 CloudWatch。仅当您要使用 Amazon EventBridge 或 Amazon CloudWatch Logs 等服务时,服务角色才需要使用此策略。

```
aws iam attach-role-policy \ 
     --role-name SSMServiceRole \ 
     --policy-arn arn:aws:iam::aws:policy/CloudWatchAgentServerPolicy
```
Tools for PowerShell

为 AWS IoT Greengrass 环境创建 IAM 服务角色 (AWS Tools for Windows PowerShell)

1. 如果您尚未安装和配置 AWS Tools for PowerShell(适用于 Windows PowerShell 的工具), 请执行这些操作。

有关信息,请参阅[安装 AWS Tools for PowerShell。](https://docs.aws.amazon.com/powershell/latest/userguide/pstools-getting-set-up.html)

2. 在本地计算机上使用以下信任策略创建一个文本文件,文件名称类似于 SSMService-Trust.json。确保使用 .json 文件扩展名保存该文件。

**a** Note 记录下名称。您需在将 SSM Agent 部署到 AWS IoT Greengrass 核心设备时指定此名 称。

```
{ 
     "Version": "2012-10-17", 
     "Statement": { 
          "Effect": "Allow", 
          "Principal": { 
               "Service": "ssm.amazonaws.com" 
          }, 
          "Action": "sts:AssumeRole" 
     }
}
```
3. 在管理模式下打开 PowerShell,在创建此 JSON 文件的目录中,按如下方式运行 [New-](https://docs.aws.amazon.com/powershell/latest/reference/items/Register-IAMRolePolicy.html)[IAMRole](https://docs.aws.amazon.com/powershell/latest/reference/items/Register-IAMRolePolicy.html) 以创建服务角色。

```
New-IAMRole ` 
     -RoleName SSMServiceRole ` 
     -AssumeRolePolicyDocument (Get-Content -raw SSMService-Trust.json)
```
4. 按如下方式使用 [Register-IAMRolePolicy,](https://docs.aws.amazon.com/powershell/latest/reference/items/Register-IAMRolePolicy.html)以允许您创建的服务角色创建会话令牌。该会话令 牌向您的边缘设备授予使用 Systems Manager 运行命令的权限。

```
a Note
```
您为 AWS IoT Greengrass 环境中边缘设备的服务角色添加的策略与用于为 EC2 实例 创建实例配置文件的策略相同。有关以下命令中使用的 AWS 策略的更多信息,请参 阅[配置 Systems Manager 所需的实例权限](#page-33-0)。

(必需)运行以下命令以允许边缘设备使用 AWS Systems Manager 服务核心功能。

```
Register-IAMRolePolicy ` 
     -RoleName SSMServiceRole ` 
     -PolicyArn arn:aws:iam::aws:policy/AmazonSSMManagedInstanceCore
```
如果为服务角色创建了自定义 S3 存储桶策略,请运行以下命令,以允许 SSM Agent 访问在该 策略中指定的存储桶。将 *account\_ID* 和 *my\_bucket\_policy\_name* 替换为您的 AWS 账 户 ID 和存储桶名称。

```
Register-IAMRolePolicy ` 
     -RoleName SSMServiceRole ` 
     -PolicyArn arn:aws:iam::account_ID:policy/my_bucket_policy_name
```
(可选)运行以下命令以允许 SSM Agent 代表您访问 AWS Directory Service,以处理边缘设 备加入域的请求。只有在将边缘设备加入 Microsoft AD 目录时,服务角色才需要使用此策略。

```
Register-IAMRolePolicy ` 
     -RoleName SSMServiceRole ` 
     -PolicyArn arn:aws:iam::aws:policy/AmazonSSMDirectoryServiceAccess
```
(可选)运行以下命令以允许 CloudWatch 代理在边缘设备上运行。通过使用此命令,可以 读取设备上的信息并将其写入 CloudWatch。仅当您要使用 Amazon EventBridge 或 Amazon CloudWatch Logs 等服务时,服务角色才需要使用此策略。

```
Register-IAMRolePolicy ` 
     -RoleName SSMServiceRole ` 
     -PolicyArn arn:aws:iam::aws:policy/CloudWatchAgentServerPolicy
```
## 配置 AWS IoT Greengrass 的边缘设备

将边缘设备设置为 AWS IoT Greengrass 核心设备。设置过程包括确认支持的操作系统和系统要 求,以及安装和配置设备上的 AWS IoT Greengrass Core 软件。有关更多信息,请参阅 [AWS IoT](https://docs.aws.amazon.com/greengrass/v2/developerguide/setting-up.html) [Greengrass 开发人员指南](https://docs.aws.amazon.com/greengrass/v2/developerguide/setting-up.html)中的设置 AWS IoT Greengrass Version 2 核心设备。

## 更新 AWS IoT Greengrass 令牌交换角色并在边缘设备上安装 SSM Agent

在为 Systems Manager 设置和配置 AWS IoT Greengrass 核心设备的最后一步中,您需要更新 AWS IoT Greengrass AWS Identity and Access Management (IAM) 设备服务角色(也称为令牌交换角

色),以及将 AWS Systems Manager Agent (SSM Agent) 部署到 AWS IoT Greengrass 设备。有关 这些过程的信息,请参阅《AWS IoT Greengrass Version 2 Developer Guide》中的 [Install the AWS](https://docs.aws.amazon.com/greengrass/v2/developerguide/install-systems-manager-agent.html)  [Systems Manager Agent](https://docs.aws.amazon.com/greengrass/v2/developerguide/install-systems-manager-agent.html)。

将 SSM Agent 部署到设备后,AWS IoT Greengrass 会自动向 Systems Manager 注册您的设备。除 此之外,无需进行其他注册。您可以开始使用 Systems Manager 功能来访问、管理和配置 AWS IoT Greengrass 设备。

**a** Note

边缘设备必须能够与云中的 Systems Manager 服务通信。Systems Manager 不支持已断开连 接的边缘设备。

## 为 Systems Manager 创建 AWS Organizations 委派管理员

在 AWS Organizations 中设置组织时,您可以分配管理账户来执行所有 AWS 服务 的所有管理任务。 管理账户用户只能为 Systems Manager 分配委派管理员账户,以执行 Change Manager、Explorer 和 OpsCenter 的管理任务。AWS Organizations 是一项账户管理服务,您可以用它来创建组织并分配 AWS 账户 以集中管理这些账户。有关 AWS Organizations 的信息,请参阅《AWS Organizations 用 户指南》中的 [AWS Organizations。](https://docs.aws.amazon.com/organizations/latest/userguide/orgs_introduction.html)

Change Manager、Explorer 和 OpsCenter (AWS Systems Manager 的一个功能)与 AWS Organizations 配合使用,以在组织的所有成员账户上执行任务。您只能为所有 Systems Manager 功 能分配一名委派管理员。委派管理员账户必须是其分配到的组织的成员。

主题

- [对 Change Manager 使用委派管理员](#page-81-0)
- [对 Explorer 使用委派管理员](#page-82-0)
- [对 OpsCenter 使用委派管理员](#page-82-1)

<span id="page-81-0"></span>对 Change Manager 使用委派管理员

Change Manager 是一个企业变更管理框架,用于请求、批准、实施和报告应用程序配置和基础设施 的操作变更。

如果您在整个组织中使用 Change Manager,请分配委派管理员账户来管理所有成员账户的变更模 板、批准和报告。使用快速设置功能,您可以将 Change Manager 设置为与组织一起使用并选择委派 管理员账户。如果您将 Change Manager 与单个 AWS 账户 一起使用,则不需要委派管理员账户。

默认情况下,Change Manager 显示委派管理员账户中所有与变更相关的任务。有关在为组织设置 Change Manager 时配置委派管理员的说明,请参[阅为组织设置 Change Manager\(管理账户\)](#page-536-0)。

#### **A** Important

如果您在整个组织中使用 Change Manager,我们建议始终从委托管理员账户进行更改。虽然 您可以从组织中的其他账户进行更改,但这些更改不会在委派管理员账户中报告,也无法从该 账户查看。

<span id="page-82-0"></span>对 Explorer 使用委派管理员

Explorer 是一个可自定义的运营控制面板,用于报告跨 AWS 区域 的 AWS 账户 运营数据 (OpsData)的聚合视图。

您可以为 Systems Manager 配置委派管理员账户,以通过将资源数据同步与 AWS Organizations 结合使用来聚合多个区域和账户的 Explorer 数据。委派管理员可以使用 AWS Management Console、AWS Command Line Interface(AWS CLI)或 AWS Tools for Windows PowerShell 搜索、 筛选和聚合 Explorer 数据。

您为 Explorer 使用委派管理员账户时,您可以将管理员数量限制为一个 AWS 账户,只有此管理员可 以创建或删除多账户和区域资源。

您可以使用 Explorer,跨组织里的所有 AWS 账户 同步操作数据。有关如何从 Explorer 中分配委派管 理员的信息,请参阅 [配置委派管理员](#page-251-0)。

## <span id="page-82-1"></span>对 OpsCenter 使用委派管理员

OpsCenter 是提供了一个中心位置,运营工程师和 IT 专业人员可在此处管理与 AWS 资源相关的 运营工作项(OpsItems)。如果您想使用 OpsCenter 跨账户集中管理 OpsItems,则必须在 AWS Organizations 中设置组织。

使用 OpsCenter 的 Quick Setup,您可以分配委派管理员账户并配置 OpsCenter 来集中管理 OpsItems。有关更多信息,请参阅 [\(可选\)使用 Quick Setup 配置 OpsCenter 以跨账户管理](#page-273-0) [OpsItems](#page-273-0)。

## AWS Systems Manager 的常规设置

如果尚未进行此操作,请注册 AWS 账户 并创建管理用户。

注册 AWS 账户

如果您还没有 AWS 账户,请完成以下步骤来创建一个。

注册 AWS 账户

- 1. 打开 [https://portal.aws.amazon.com/billing/signup。](https://portal.aws.amazon.com/billing/signup)
- 2. 按照屏幕上的说明进行操作。

在注册时,将接到一通电话,要求使用电话键盘输入一个验证码。

当您注册 AWS 账户时,系统将会创建一个 AWS 账户根用户。根用户有权访问该账户中的所有 AWS 服务 和资源。作为安全最佳实践,请为用户分配管理访问权限,并且只使用根用户来执行[需](https://docs.aws.amazon.com/accounts/latest/reference/root-user-tasks.html) [要根用户访问权限的任务](https://docs.aws.amazon.com/accounts/latest/reference/root-user-tasks.html)。

注册过程完成后,AWS 会向您发送一封确认电子邮件。在任何时候,您都可以通过转至 https:// [aws.amazon.com/](https://aws.amazon.com/) 并选择我的账户来查看当前的账户活动并管理您的账户。

#### 创建具有管理访问权限的用户

注册 AWS 账户 后,请保护好您的 AWS 账户根用户,启用 AWS IAM Identity Center,并创建一个管 理用户,以避免使用根用户执行日常任务。

保护您的 AWS 账户根用户

1. 选择根用户并输入您的 AWS 账户电子邮件地址,以账户拥有者身份登录 [AWS Management](https://console.aws.amazon.com/)  [Console](https://console.aws.amazon.com/)。在下一页上,输入您的密码。

要获取使用根用户登录方面的帮助,请参阅《AWS 登录 用户指南》中的[以根用户身份登录。](https://docs.aws.amazon.com/signin/latest/userguide/console-sign-in-tutorials.html#introduction-to-root-user-sign-in-tutorial)

2. 为您的根用户启用多重身份验证 (MFA)。

有关说明,请参阅《IAM 用户指南》中的[为 AWS 账户根用户启用虚拟 MFA 设备\(控制台\)。](https://docs.aws.amazon.com/IAM/latest/UserGuide/enable-virt-mfa-for-root.html)

创建具有管理访问权限的用户

1. 启用 IAM Identity Center。

有关说明,请参阅《AWS IAM Identity Center 用户指南》中的[启用 AWS IAM Identity Center](https://docs.aws.amazon.com/singlesignon/latest/userguide/get-set-up-for-idc.html)。

2. 在 IAM Identity Center 中,为用户授予管理访问权限。

有关如何使用 IAM Identity Center 目录 作为身份源的教程,请参阅《AWS IAM Identity Center 用 户指南》中的[使用默认的 IAM Identity Center 目录 配置用户访问权限。](https://docs.aws.amazon.com/singlesignon/latest/userguide/quick-start-default-idc.html)

以具有管理访问权限的用户身份登录

• 要使用您的 IAM Identity Center 用户身份登录,请使用您在创建 IAM Identity Center 用户时发送 到您的电子邮件地址的登录网址。

要获取使用 IAM Identity Center 用户登录方面的帮助,请参阅《AWS 登录 用户指南》中的 [登录](https://docs.aws.amazon.com/signin/latest/userguide/iam-id-center-sign-in-tutorial.html)  [AWS 访问门户。](https://docs.aws.amazon.com/signin/latest/userguide/iam-id-center-sign-in-tutorial.html)

将访问权限分配给其他用户

1. 在 IAM Identity Center 中,创建一个权限集,该权限集遵循应用最低权限的最佳做法。

有关说明,请参阅《AWS IAM Identity Center 用户指南》中的[创建权限集。](https://docs.aws.amazon.com/singlesignon/latest/userguide/get-started-create-a-permission-set.html)

2. 将用户分配到一个组,然后为该组分配单点登录访问权限。

有关说明,请参阅《AWS IAM Identity Center 用户指南》中的[添加组。](https://docs.aws.amazon.com/singlesignon/latest/userguide/addgroups.html)

# 使用 Systems Manager 执行管理任务

利用本教程开始使用 AWS Systems Manager。您将学习如何启动由 Systems Manager 管理的 Amazon Elastic Compute Cloud(Amazon EC2)实例,以及如何连接到托管实例。

由于 Systems Manager 是多种功能的集合,无法通过一个演练或教程来介绍整个服务。本教程介绍了 某些功能。

## 先决条件

开始之前,请确保您已完成 [使用带有 EC2 实例的 Systems Manager](#page-32-0) 中的步骤。

## 使用已预安装 SSM Agent 的 AMI 启动实例

您可以根据以下过程所述使用 AWS Management Console 启动 Amazon EC2 实例。本教程旨在帮助 您快速启动第一个托管实例,因此不会涵盖所有可能的选项。

#### 启动实例

- 1. 通过以下网址打开 Amazon EC2 控制台[:https://console.aws.amazon.com/ec2/](https://console.aws.amazon.com/ec2/)。
- 2. 从 EC2 控制台控制面板中,在 Launch instance(启动实例)框中,选择 Launch instance(启动 实例),然后从显示的选项中选择Launch instance(启动实例)。
- 3. 对于名称与标签的名称,为您的实例输入一个描述性名称。
- 4. 对于应用程序和操作系统映像(亚马逊机器映像),执行以下操作:
	- a. 选择快速启动,然后选择 Amazon Linux。这是适用于您的实例的操作系统 (OS)。
	- b. 对于亚马逊机器映像(AMI),请选择 Amazon Linux 2 的一个 HVM 版本。
- 5. 对于实例类型,从实例类型列表中,为您的实例选择硬件配置。选择 t2.micro 实例类型,这是 默认情况下的选择。t2.micro 实例类型适用于 AWS 免费套餐。在 t2.micro 不可用的 AWS 区域 中,您可以使用"免费套餐"下的 t3.micro 实例。有关更多信息,请参阅 [AWS 免费套餐。](https://aws.amazon.com/free)
- 6. 对于密钥对(登录)的密钥对名称,选择一个密钥对。
- 7. 对于网络设置,选择编辑。对于安全组名称,请注意向导已经为您创建并选择了安全组。使用以下 步骤,您可以使用此安全组,或者也可以选择先前创建的安全组:
	- a. 选择 Select existing security group(选择现有安全组)。
	- b. 从 Common security groups(通用安全组)中,从现有安全组列表中选择您的安全组。
- 8. 如果您没有使用"默认主机管理配置",请展开高级详细信息部分,对于 IAM 实例配置文件,选择您 在 [配置 Systems Manager 所需的实例权限](#page-33-0) 中进行设置时创建的实例配置文件。
- 9. 对于您的实例的其他配置设置,保留默认选择。
- 10. 在摘要窗格中,查看您的实例配置摘要。在您准备就绪后,选择启动实例。
- 11. 随即显示一个确认页面,通知您实例正在启动。选择 View all instances(查看所有实例)以关闭 确认页面并返回控制台。
- 12. 在实例屏幕上,您可以查看启动状态。启动实例只需很短的时间。
- 13. 可能需要几分钟时间,实例才能显示为已托管,并已准备好让您连接到它。要检查您的实例是否通 过了状态检查,请在状态检查列中查看此信息。

## 使用 Systems Manager 连接到托管实例

#### 连接到您的托管实例

- 1. 访问<https://console.aws.amazon.com/systems-manager/>,打开 AWS Systems Manager 控制 台。
- 2. 在导航窗格中,选择 Fleet Manager。
- 3. 选择要连接到的实例旁边的按钮。
- 4. 在节点操作菜单中,选择启动终端会话。
- 5. 选择 Connect(连接)。

## 清除您的实例

如果您已完成使用为本教程创建的托管实例的操作,则请终止该实例。终止实例将有效删除该实例。

要终止您的实例,请执行以下操作:

- 1. 通过以下网址打开 Amazon EC2 控制台[:https://console.aws.amazon.com/ec2/](https://console.aws.amazon.com/ec2/)。
- 2. 在导航窗格中,选择实例。在实例列表中选择实例。
- 3. 依次选择实例状态、终止实例。
- 4. 当系统提示您确认时,选择终止。

Amazon EC2 关闭并终止您的实例。您的实例在终止之后,短时间内仍将在控制台上可见,然后 该条目将自动删除。您不能自己从控制台显示中移除已终止的实例。

# 使用 SSM Agent

AWS Systems Manager Agent (SSM Agent) 是一款 Amazon 软件,可在 Amazon Elastic Compute Cloud(Amazon EC2)实例、边缘设备、本地服务器和虚拟机(VM)上运行。SSM Agent 使 Systems Manager 可以更新、管理和配置这些资源。代理在 AWS Cloud 中处理来自 Systems Manager 服务的请求,然后按照请求中指定的方式运行它们。SSM Agent 之后使用 [Amazon Message](https://docs.aws.amazon.com/service-authorization/latest/reference/list_amazonsessionmanagermessagegatewayservice.html)  [Gateway Service\(](https://docs.aws.amazon.com/service-authorization/latest/reference/list_amazonsessionmanagermessagegatewayservice.html)ssmmessages)将状态和执行信息发送回 Systems Manager 服务。(在 2024 年 之前推出的 AWS 区域 中,状态和执行信息也可能通过 [Amazon Message Delivery Service\(](https://docs.aws.amazon.com/service-authorization/latest/reference/list_amazonmessagedeliveryservice.html)服务前 缀:ec2messages)发回。)

如果您监控流量,则会发现托管式节点与 ssmmessages.\* 端点以及可能与 ec2messages.\* 端点进 行通信。有关更多信息,请参阅 [参考:ec2messages、ssmmessages 和其他 API 操作](#page-2549-0)。有关将 SSM Agent 日志移植到 Amazon CloudWatch Logs 的更多信息,请参阅 [监控 AWS Systems Manager](#page-2359-0)。

内容

- [了解有关 SSM Agent 的技术细节](#page-87-0)
- [故障排除 SSM Agent](#page-195-0)

## <span id="page-87-0"></span>了解有关 SSM Agent 的技术细节

使用本主题中的信息有助于您实施 AWS Systems Manager Agent (SSM Agent) 并了解该代理的工作 原理。

主题

- [SSM Agent 版本 3.2.x.x 凭证行为](#page-88-0)
- [SSM Agent 凭证优先级](#page-88-1)
- [关于本地 ssm-user 账户](#page-90-0)
- [SSM Agent 和 Instance Metadata Service \(IMDS\)](#page-90-1)
- [保持 SSM Agent 的最新状态](#page-91-0)
- [确保 SSM Agent 安装目录未被修改、移动或删除](#page-91-1)
- [按 AWS 区域 的 SSM Agent 滚动更新](#page-91-2)
- [SSM Agent 与 AWS 托管 S3 存储桶进行通信](#page-92-0)
- [查找预装了 SSM Agent 的 AMIs](#page-100-0)
- [在适用于 Linux 的 EC2 实例上使用 SSM Agent](#page-104-0)
- [在适用于 macOS 的 EC2 实例上使用 SSM Agent](#page-172-0)
- [在适用于 Windows Server 的 EC2 实例上使用 SSM Agent](#page-174-0)
- [正在检查 SSM Agent 状态并启动代理](#page-181-0)
- [正在检查 SSM Agent 版本号](#page-184-0)
- [查看 SSM Agent 日志](#page-188-0)
- [通过 SSM Agent 限制对根级别命令的访问](#page-191-0)
- [自动更新到 SSM Agent](#page-192-0)
- [订阅 SSM Agent 通知](#page-194-0)

## <span id="page-88-0"></span>SSM Agent 版本 3.2.x.x 凭证行为

使用 Quick Setup 中的默认主机管理配置加载实例时,SSM Agent 将一组临时凭证存储在 /var/ lib/amazon/ssm/credentials(适用于 Linux 和 macOS)或 %PROGRAMFILES%\Amazon\SSM \credentials(适用于 Windows Server)。临时凭证具有您为默认主机管理配置选择的 IAM 角色 指定的权限。在 Linux 上,只有 root 账户才能访问这些凭证。在 Windows Server 上,只有 SYSTEM 账户和本地管理员才能访问这些凭证。

## <span id="page-88-1"></span>SSM Agent 凭证优先级

本主题介绍有关如何向 SSM Agent 授予对资源执行操作的权限的重要信息。

#### **a** Note

对边缘设备的支持略有不同。必须将边缘设备配置为使用 AWS IoT Greengrass Core 软 件,配置一个 AWS Identity and Access Management(IAM)服务角色,并使用 AWS IoT Greengrass 将 SSM Agent 部署到设备。有关更多信息,请参阅 [使用 Systems Manager 管理](#page-74-0) [边缘设备](#page-74-0)。

在计算机上安装 SSM Agent 后,需要适当的权限才能与 Systems Manager 服务进行通信。 在 Amazon Elastic Compute Cloud (Amazon EC2) 实例上,将在附加到实例的实例配置文件中 提供这些权限。在非 EC2 计算机上,SSM Agent 通常从共享的凭证文件中获取所需的权限, 该文件位于 /root/.aws/credentials ( Linux 和 macOS ) 或 %USERPROFILE%\.aws \credentials(Windows Server)。所需的权限将在[混合激活过](#page-1354-0)程中添加至此文件。

但是,在极少数情况下,计算机的权限最终可能会添加至多个位置,SSM Agent 将检查这些位置是否 有权运行其任务。

例如,您可能将 EC2 实例配置为由 Systems Manager 托管。该配置包括附加实例配置文件。但 是,之后您决定还将该实例用于开发人员或终端用户任务,并在上面安装 AWS Command Line Interface(AWS CLI)。此类安装会导致将其他权限添加至实例上的凭证文件。

在实例上运行 Systems Manager 命令时,SSM Agent 可能会尝试使用与您期望使用的凭证不同的凭 证,例如凭证文件而不是实例配置文件中的凭证。这是因为 SSM Agent 将按照默认凭证提供程序链的 规定顺序查找凭证。

#### **a** Note

在 Linux 和 macOS 上,SSM Agent 以根用户身份运行。因此,SSM Agent 在此过程中查找的 环境变量和凭证文件仅属于根用户(/root/.aws/credentials)。SSM Agent 在搜索凭 证期间,不会查看实例上任何其他用户的环境变量或凭证文件。

默认提供程序链将按照以下顺序查找凭证:

- 1. 环境变量(AWS\_ACCESS\_KEY\_ID 和 AWS\_SECRET\_ACCESS\_KEY)(如果已配置)。
- 2. 共享的凭证文件 (对于 Linux 和 macOS,为 \$HOME/.aws/credentials;对于 Windows Server,为 %USERPROFILE%\.aws\credentials)以及混合激活或 AWS CLI 安装等提供的权 限。
- 3. 任务的 AWS Identity and Access Management (IAM) 角色,如果存在一个应用程序使用 Amazon Elastic Container Service (Amazon ECS) 任务定义或 RunTask API 操作。
- 4. 附加到 Amazon EC2 实例的实例配置文件
- 5. 为默认主机管理配置选择的 IAM 角色。

有关信息,请参阅以下主题:

- EC2 实例的实例配置文件 — [配置 Systems Manager 所需的实例权限](#page-33-0)
- 混合激活 [创建混合激活以将节点注册到 Systems Manager](#page-56-0)
- AWS CLI 凭证 AWS Command Line Interface 用户指南中的[配置和凭证文件设置](https://docs.aws.amazon.com/cli/latest/userguide/cli-configure-files.html)
- 默认凭证提供程序链 -AWS SDK for Go Developer Guide 中的[指定凭证](https://docs.aws.amazon.com/sdk-for-go/latest/developer-guide/configuring-sdk.html#specifying-credentials)

AWS SDK for Go Developer Guide 中的本主题介绍了 SDK for Go 的默认提供程序链;但 是,评估 SSM Agent 的凭证时也遵循同一原则。

## <span id="page-90-0"></span>关于本地 ssm-user 账户

从 SSM Agent 2.3.50.0 版开始,该代理会创建一个名为 ssm-user 的本地用户账户,并将其添加至 / etc/sudoers.d 目录(Linux 和 macOS)或管理员组 (Windows Server)。在 2.3.612.0 之前的代理 版本上,账户会在 SSM Agent 安装后首次启动或重启时创建。在版本 2.3.612.0 及更高版本上,ssmuser 账户将在会话在实例上首次启动时创建。当会话在 AWS Systems Manager 的 Session Manager 功能中启动会话时,该 ssm-user 是默认操作系统用户。您可以通过将 ssm-user 移动到权限较低的 组或更改 sudoers 文件来更改权限。在卸载 SSM Agent 后,不会从系统中移除 ssm-user 账户。

在 Windows Server 上,SSM Agent 处理每个会话启动时对 ssm-user 账户的新密码的设置。Linux 托管实例上没有为 ssm-user 设置密码。

从 SSM Agent 2.3.612.0 版开始,不会在用作域控制器的 Windows Server 计算机上自动创建 ssmuser 账户。要在 Windows Server 域控制器上使用 Session Manager,手动创建 ssm-user 账户(如 果尚不存在),然后向用户分配域管理员权限。

**A** Important

为了能够创建 ssm-user 账户,附加到实例的实例配置文件必须提供必要的权限。有关信息, 请参阅[步骤 2:验证或添加 Session Manager 的实例权限。](#page-1365-0)

## <span id="page-90-1"></span>SSM Agent 和 Instance Metadata Service (IMDS)

Systems Manager 需要依靠 EC2 实例元数据才能正常运行。Systems Manager 可以使用 Instance Metadata Service 1 或 2 版(IMDSv1和IMDSv2)访问实例元数据。您的实例必须能够访问实例元数 据服务的 IPv4 地址:169.254.169.254。有关更多信息,请参阅《Amazon EC2 用户指南》中的[实例](https://docs.aws.amazon.com/AWSEC2/latest/UserGuide/ec2-instance-metadata.html) [元数据和用户数据](https://docs.aws.amazon.com/AWSEC2/latest/UserGuide/ec2-instance-metadata.html)。

## <span id="page-91-0"></span>保持 SSM Agent 的最新状态

如果有新功能添加至 Systems Manager 或者对现有功能进行了更新,则将发布 SSM Agent 的更新版 本。不能使用代理的最新版本可能会阻止托管式节点使用各种 Systems Manager 功能和特性。因此, 我们建议您自动完成确保机器上的 SSM Agent 为最新的过程。有关信息,请参[阅自动更新到 SSM](#page-192-0)  [Agent](#page-192-0)。要获得有关 SSM Agent 更新的通知,请在 GitHub 上订阅 [SSM Agent 发布说明页](https://github.com/aws/amazon-ssm-agent/blob/mainline/RELEASENOTES.md)面。

#### **a** Note

如果有新功能添加至 Systems Manager 或者对现有功能进行了更新,则将发布 SSM Agent 的 更新版本。不能使用代理的最新版本可能会阻止托管式节点使用各种 Systems Manager 功能 和特性。因此,我们建议您自动完成确保机器上的 SSM Agent 为最新的过程。有关信息,请 参阅[自动更新到 SSM Agent。](#page-192-0)要获得有关 SSM Agent 更新的通知,请在 GitHub 上订阅 [SSM](https://github.com/aws/amazon-ssm-agent/blob/mainline/RELEASENOTES.md)  [Agent 发布说明页](https://github.com/aws/amazon-ssm-agent/blob/mainline/RELEASENOTES.md)面。

默认包含 SSM Agent 的 Amazon Machine Images (AMIs) 可能需要长达两周时间更新为最新 版本的 SSM Agent。我们建议您将 SSM Agent 的自动更新配置为更高的频率。

## <span id="page-91-1"></span>确保 SSM Agent 安装目录未被修改、移动或删除

SSM Agent 安装在 /var/lib/amazon/ssm/(Linux 和 macOS)和 %PROGRAMFILES%\Amazon \SSM\(Windows Server)上。这些安装目录包含 SSM Agent 使用的关键文件和文件夹,例如凭 证文件、进程间通信(IPC)资源和编排文件夹。不得修改、移动或删除安装目录中的任何内容。否 则,SSM Agent 可能会停止正常运行。

## <span id="page-91-2"></span>按 AWS 区域 的 SSM Agent 滚动更新

SSM Agent 更新在 GitHub 存储库中可用后,可能需要长达两周时间,更新的版本才会在不同的时间 推广到所有 AWS 区域。为此,当您尝试在区域中部署 SSM Agent 的新版本时,可能会收到以下错 误:"在当前平台上不受支持"或"正在将 amazon-ssm-agent 更新为早期版本,请启用'允许降级'以继 续"。

要确定您的可用 SSM Agent 版本,可以运行 curl 命令。

要查看全局下载存储桶中的可用代理版本,请运行以下命令。

curl https://s3.amazonaws.com/ec2-downloads-windows/SSMAgent/latest/VERSION

要查看特定区域中的可用代理版本,请运行以下命令,将 *region* 替换为与您正在使用的区域,例如 对于美国东部(俄亥俄州)区域使用 us-east-2。

curl https://s3.*region*.amazonaws.com/amazon-ssm-*region*/latest/VERSION

还可以直接在浏览器中打开 VERSION 文件,无需使用 curl 命令。

## <span id="page-92-0"></span>SSM Agent 与 AWS 托管 S3 存储桶进行通信

在执行各种 Systems Manager 操作过程中,AWS Systems Manager Agent (SSM Agent) 将访问许 多 Amazon Simple Storage Service (Amazon S3) 存储桶。这些 S3 存储桶可以公开访问,默认情况 下,SSM Agent 使用 HTTP 调用连接到这些存储桶。

但是,如果您正在 Systems Manager 操作中使用虚拟私有云(VPC)端点,则必须在 Systems Manager 的 Amazon Elastic Compute Cloud(Amazon EC2)实例配置文件中提供显式权限,或者 在[混合和多云](#page-30-0)环境中的非 EC2 计算机的服务角色中提供。否则,资源无法访问这些公有存储桶。

要在使用 VPC 端点时授予这些存储桶的托管式节点访问权限,您需要创建一个自定义 Amazon S3 权 限策略,然后将其附加到您的实例配置文件(适用于 EC2 实例)或服务角色(适用于非 EC2 托管式节 点)。

有关在 Systems Manager 操作中使用虚拟私有云(VPC)端点的信息,请参阅[使用适用于 Systems](#page-42-0) [Manager 的 VPC 端点提高 EC2 实例的安全性。](#page-42-0)

**a** Note

这些权限仅提供对 SSM Agent所需的 AWS 托管存储桶的访问。它们不提供其他 Amazon S3 操作所需的权限。它们也不提供您自己的 S3 存储桶的权限。

有关更多信息,请参阅以下主题:

- [配置 Systems Manager 所需的实例权限](#page-33-0)
- [在混合和多云环境中创建 Systems Manager 所需的 IAM 服务角色](#page-49-0)

内容

- [所需的存储桶权限](#page-93-0)
- [示例](#page-97-0)
- [使用硬件指纹验证混合激活的计算机](#page-98-0)

#### • [SSM Agent,发布时间:GitHub](#page-99-0)

## <span id="page-93-0"></span>所需的存储桶权限

下表介绍了对于 Systems Manager 操作 SSM Agent 可能需要访问的每个 S3 存储桶。

#### **a** Note

*region* 表示 AWS Systems Manager 支持的 AWS 区域 的标识符,例如 us-east-2 对应美 国东部(俄亥俄)区域。有关支持的 *region* 值的列表,请参阅《Amazon Web Services 一 般参考》中的 [Systems Manager service endpoints](https://docs.aws.amazon.com/general/latest/gr/ssm.html#ssm_region) 的 Region 列。

#### SSM Agent 所需的 Amazon S3 权限

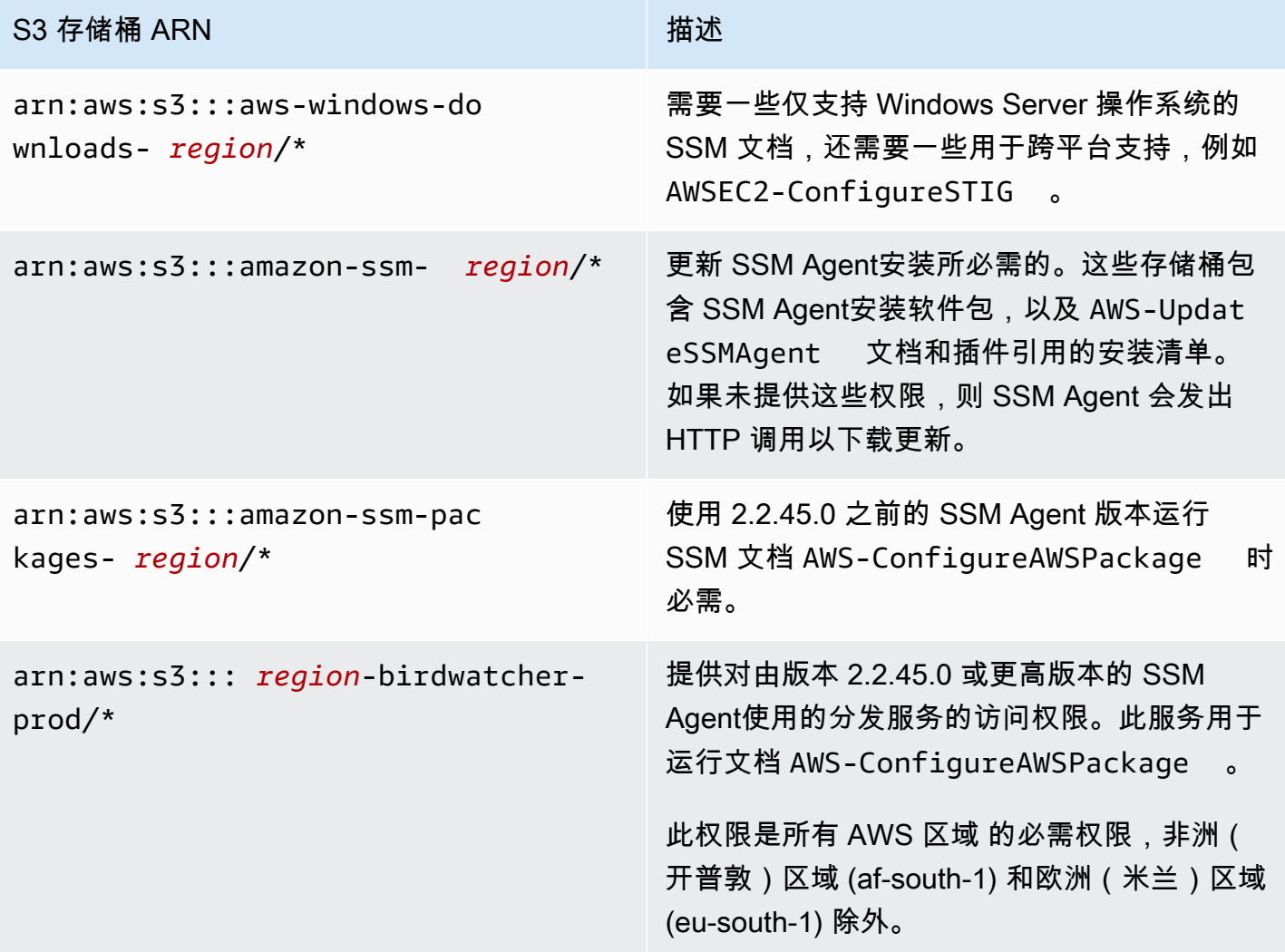

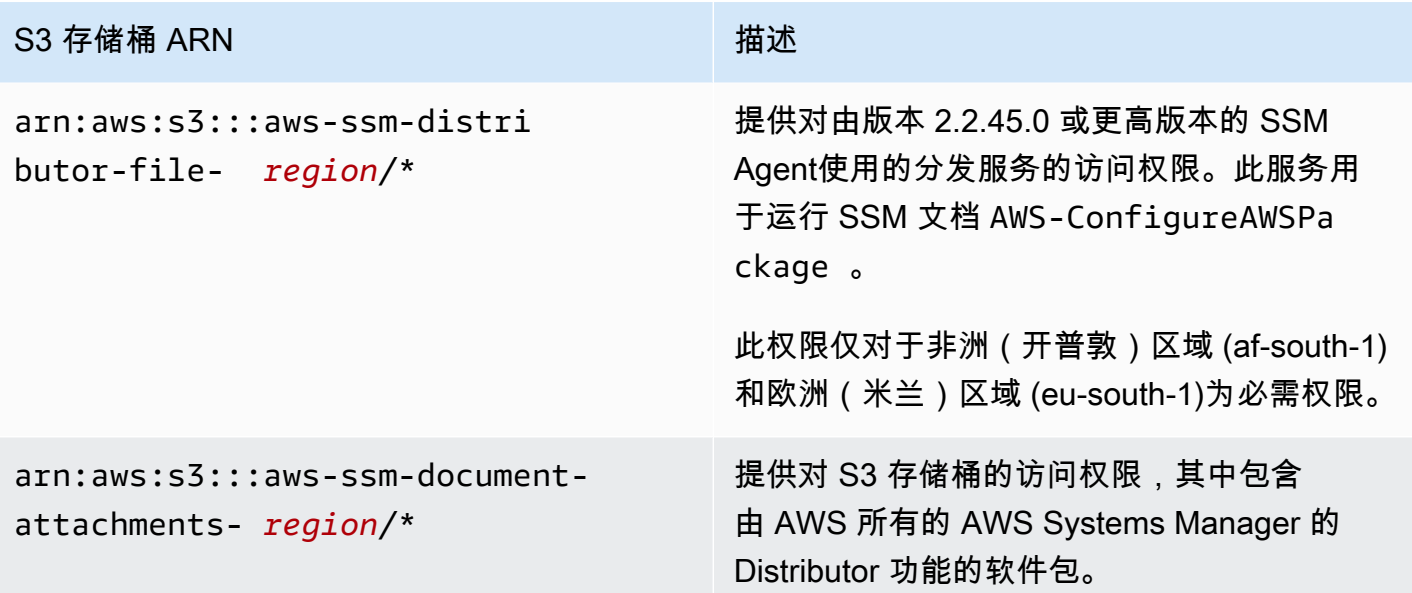

# AWS Systems Manager 用户指南 S3 存储桶 ARN http://www.facebook.com/discover/advisory/discover/advisory/discover/ arn:aws:s3:::patch-baselinesnapshot- *region*/\* 提供对包含补丁基准快照的 S3 存储桶的访问权 限。如果您使用下列 SSM 文档,则这是必需的 : • AWS-RunPatchBaseline • AWS-RunPatchBaselineAssocia tion • AWS-RunPatchBaselineWithHooks • AWS-ApplyPatchBaseline (原有 SSM 文档) **a** Note 仅在中东(巴林)区域 (me-south-1) 中,此 S3 存储桶将使用其他命名约 定。仅对于此 AWS 区域,改用以下存 储桶。 • patch-baseline-snapshotme-south-1-uduvl7q8 仅在非洲(开普敦)区域 (af-south-1)

中,此 S3 存储桶使用其他命名约定。 仅对于此 AWS 区域,改用以下存储 桶。

• patch-baseline-snapshotaf-south-1-tbxdb5b9

#### S3 存储桶 ARN http://www.industrial.com/distribution/distribution/distribution/distribution/distribution/distribu

对于 Linux 和 Windows Server 托管式节

点:arn:aws:s3:::aws-ssm- *region*/\*

- 对于 macOS 的 Amazon EC2 实
- 例:arn:aws:s3:::aws-patchmanag

er-macos- *region*/\*

提供对 S3 存储桶的访问权限,该存储桶包含与 某些 Systems Manager 文档(SSM 文档)结合 使用所需的模块。例如:

- arn:aws:s3:::aws-ssm-us-eas t-2/\*
- aws-patchmanager-macos-us-e ast- $2/*$

#### 异常

几个 AWS 区域 中的 S3 存储桶名称使用扩展命 名约定,如他们的 ARN 所示。对于这些区域, 改用以下 ARN:

- 中东(巴林)区域 (me-south-1):awspatch-manager-me-south-1 a53fc9dce
- 非洲(开普敦)区域 (af-south-1):awspatch-manager-af-south-1 bdd5f65a9
- 欧洲(米兰)区域 (eu-south-1):aws-patch -manager-eu-south-1-c52f3f594
- 亚太地区(大阪)区域 (ap-north east-3): aws-patch-manager-apnortheast-3-67373598a

#### SSM 文档

下面是存储在这些存储桶中的一些常用 SSM 文 档。

In arn:aws:s3:::aws-ssm- *region*/:

• AWS-RunPatchBaseline

# S3 存储桶 ARN 描述 • AWS-RunPatchBaselineAssocia tion • AWS-RunPatchBaselineWithHooks • AWS-InstanceRebootWithHooks • AWS-ConfigureWindowsUpdate • AWS-FindWindowsUpdates • AWS-PatchAsgInstance • AWS-PatchInstanceWithRollback • AWS-UpdateSSMAgent • AWS-UpdateEC2Config In arn:aws:s3:::aws-patchmanagermacos- *region*/: • AWS-RunPatchBaseline • AWS-RunPatchBaselineAssocia tion • AWS-RunPatchBaselineWithHooks • AWS-InstanceRebootWithHooks • AWS-PatchAsgInstance • AWS-PatchInstanceWithRollback

<span id="page-97-0"></span>示例

以下示例演示了如何提供对美国东部(俄亥俄)区域 (us-east-2) 中 Systems Manager 操作所需的 S3 存储桶的访问权限。在大多数情况下,仅当使用 VPC 端点时,才需要在实例配置文件或服务角色中显 式提供这些权限。

**A** Important

我们建议您避免在该策略中使用通配符 (\*) 以替代特定区域。例如,使用 arn:aws:s3:::aws-ssm-us-east-2/\* 而不使用 arn:aws:s3:::aws-ssm-\*/\*。使用 通配符可能会提供对您不打算授予访问权限的 S3 存储桶的访问。如果要将实例配置文件用于 多个区域,我们建议每个区域重复使用第一个 Statement 块。

```
{ 
         "Version": "2012-10-17", 
         "Statement": [ 
\{\hspace{.1cm} \} "Effect": "Allow", 
                 "Action": "s3:GetObject", 
                 "Resource": [ 
                     "arn:aws:s3:::aws-windows-downloads-us-east-2/*", 
                      "arn:aws:s3:::amazon-ssm-us-east-2/*", 
                     "arn:aws:s3:::amazon-ssm-packages-us-east-2/*", 
                     "arn:aws:s3:::us-east-2-birdwatcher-prod/*", 
                      "arn:aws:s3:::aws-ssm-document-attachments-us-east-2/*", 
                      "arn:aws:s3:::patch-baseline-snapshot-us-east-2/*", 
                     "arn:aws:s3:::aws-ssm-us-east-2/*", 
                     "arn:aws:s3:::aws-patchmanager-macos-us-east-2/*" 
 ] 
 } 
         ] 
     }
```
<span id="page-98-0"></span>使用硬件指纹验证混合激活的计算机

当非 EC2 计算机处于[混合和多云环](#page-30-0)境中时,SSM Agent 将收集许多系统属性(称为硬件哈希),并使 用这些属性计算指纹。指纹是代理传递给某些 Systems Manager API 的不透明字符串。这种唯一的指 纹将调用方与特定混合激活的托管节点关联起来。代理将指纹和硬件哈希存储在本地磁盘上名为文件 库的位置。

当计算机注册为与 Systems Manager 一起使用时,代理会计算硬件哈希和指纹。然后,在代理发送 RegisterManagedInstance 命令时,将指纹传递回 Systems Manager 服务。

稍后,当发送 RequestManagedInstanceRoleToken 命令时,代理将检查文件库中的指纹和硬件 哈希,以确保当前计算机属性与存储的硬件哈希匹配。如果当前计算机属性确实与文件库中存储的硬件 哈希匹配,则代理将在指纹中从文件库传递到 RegisterManagedInstance,从而成功调用。

如果当前计算机属性与存储的硬件哈希不匹配,SSM Agent 将计算新的指纹,将新的硬件哈希和 指纹存储在文件库中,然后将新指纹传递给 RequestManagedInstanceRoleToken。这会导致 的角色令牌。

此失败是特意设计的,将用作验证步骤,以防多个托管式节点作为同一托管式节点与 Systems Manager 服务进行通信。

将当前计算机属性与在文件库中存储的硬件哈希进行比较时,代理使用以下逻辑来确定旧哈希和新哈希 是否匹配:

- 如果 SID(系统/计算机 ID)不同,则表示不匹配。
- 否则,如果 IP 地址相同,则表示匹配。
- 否则,将计算计算机属性的匹配百分比,并与用户配置的相似性阈值进行比较,以确定是否存在匹 配。

相似性阈值作为硬件哈希的一部分存储在文件库中。

可以在注册实例后使用如下所示的命令设置相似性阈值。

在 Linux 计算机上:

sudo amazon-ssm-agent -fingerprint -similarityThreshold 1

在使用 PowerShell 的 Windows Server 计算机上:

```
cd "C:\Program Files\Amazon\SSM\" ` 
     .\amazon-ssm-agent.exe -fingerprint -similarityThreshold 1
```
**A** Important

如果用于计算指纹的组件之一发生了变化,则这可能会导致代理休眠。为了帮助避免出现这种 休眠,请将相似性阈值设置为低值,例如 **1**。

<span id="page-99-0"></span>SSM Agent,发布时间:GitHub

[GitHub](https://github.com/aws/amazon-ssm-agent) 上[提](https://github.com/aws/amazon-ssm-agent/blob/mainline/CONTRIBUTING.md)供 SSM Agent 的源代码,便于您根据需要调整代理。我们鼓励您针对要包含的更改提交提 [取请求](https://github.com/aws/amazon-ssm-agent/blob/mainline/CONTRIBUTING.md)。但是,Amazon Web Services 不支持运行此软件的已修改副本。

## <span id="page-100-0"></span>查找预装了 SSM Agent 的 AMIs

AWS Systems Manager 代理(SSM Agent)已预先安装在由 AWS 和信任的第三方提供的某些 Amazon Machine Images(AMIs)上。

例如,使用以下操作系统之一启动从 AMI 创建的 Amazon Elastic Compute Cloud(Amazon EC2)实 例时,您可能会发现 SSM Agent 已安装:

- AlmaLinux
- 2017 年 9 月及之后发布的 Amazon Linux 1 Base AMI
- Amazon Linux 2
- Amazon Linux 2 ECS 优化基础 AMIs
- Amazon Linux 2023(AL2023)
- Amazon EKS 优化版 Amazon Linux AMIs
- macOS 10.14.x (Mojave), 10.15.x (Catalina), 11.x (Big Sur)、12.x(Monterey)、13.x(Ventura)和 14.x(Sonoma)
- SUSE Linux Enterprise Server (SLES) 12 和 15
- Ubuntu Server 16.04、18.04、20.04 和 22.04
- 2016 年 11 月或以后发布的 Windows Server 2008-2012 R2 AMIs
- Windows Server 2016、2019 和 2022

#### **a** Note

SSM Agent 可能已预先安装在不在此列表中的 AWS 托管 AMIs 上。这通常表明并非所有 Systems Manager 功能都完全支持操作系统(OS)。 SSM Agent 可能已预安装在 AWS Marketplace 或社区 AMIs 存储库中的 AMIs 上,但 是,AWS 不支持这些 AMIs。

## 验证 SSM Agent 的状态

根据初始化的时间,从前面列表中的 AMI 创建的实例可能没有预安装 SSM Agent。也可能实例已预安 装代理,但代理没有运行。因此,我们建议您在首次尝试在实例上使用 Systems Manager 之前先检查 SSM Agent 的状态。

使用以下过程验证您的实例上已安装并正在运行 SSM Agent。如果您发现未安装代理,可以在 [Linux、](#page-113-0)[macOS和](#page-173-0) [Windows Server](#page-175-0) 实例上手动安装。

要验证实例上是否已安装 SSM Agent

- 1. 启动新实例后,请等待几分钟,以便其完成初始化。
- 2. 使用您的首选方法连接到实例。例如,您可以使用 SSH 连接到 Linux 实例,或使用远程桌面连接 到 Windows Server 实例。
- 3. 根据实例的操作系统类型运行命令,以检查 SSM Agent 的状态。

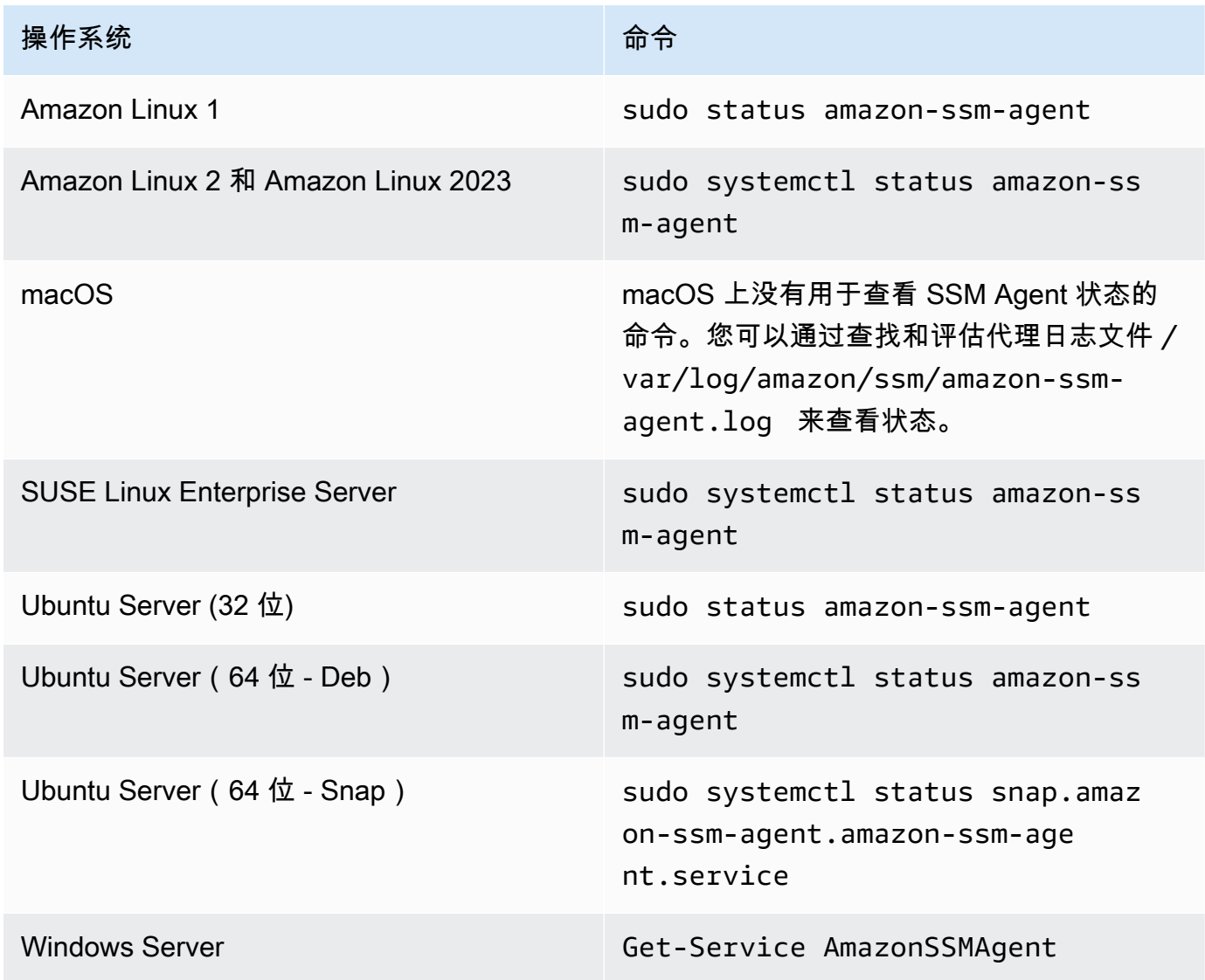

#### **1** Tip

若要查看在 Systems Manager 支持的所有操作系统类型上查看 SSM Agent 状态的命令, 请参阅 [正在检查 SSM Agent 状态并启动代理。](#page-181-0)

4. 评估命令输出以了解的 SSM Agent 状态。

```
状态:已安装且正在运行
```
在大多数情况下,命令输出会表明代理已安装并正在运行。

以下示例显示 Amazon Linux 2 实例上已安装且正在运行 SSM Agent。

```
amazon-ssm-agent.service - amazon-ssm-agent
Loaded: loaded (/usr/lib/systemd/system/amazon-ssm-agent.service; enabled; vendor
 preset: enabled)
Active: active (running) since Wed 2021-10-20 19:09:29 UTC; 4min 6s ago
--truncated--
```
以下示例显示 Windows Server 实例上已安装且正在运行 SSM Agent。

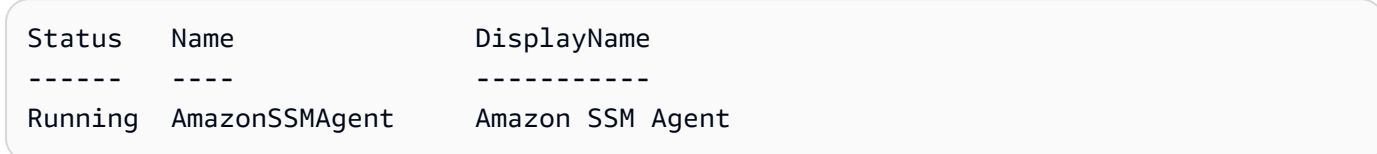

#### 状态:已安装但未运行

在某些情况下,命令输出会表明代理已安装但并未运行。

以下示例显示 Amazon Linux 2 实例上已安装 SSM Agent 但并未运行。

```
amazon-ssm-agent.service - amazon-ssm-agent
Loaded: loaded (/usr/lib/systemd/system/amazon-ssm-agent.service; enabled; vendor
 preset: enabled)
Active: inactive (dead) since Wed 2021-10-20 22:16:41 UTC; 18s ago
--truncated--
```
以下示例显示 Windows Server 实例上已安装 SSM Agent 但并未运行。

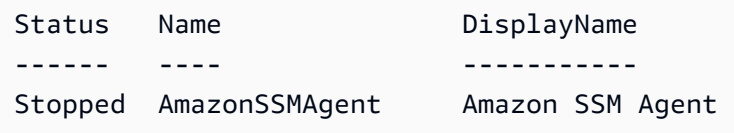

如果代理已安装但并未运行,您可以根据实例的操作系统类型使用命令手动激活代理。

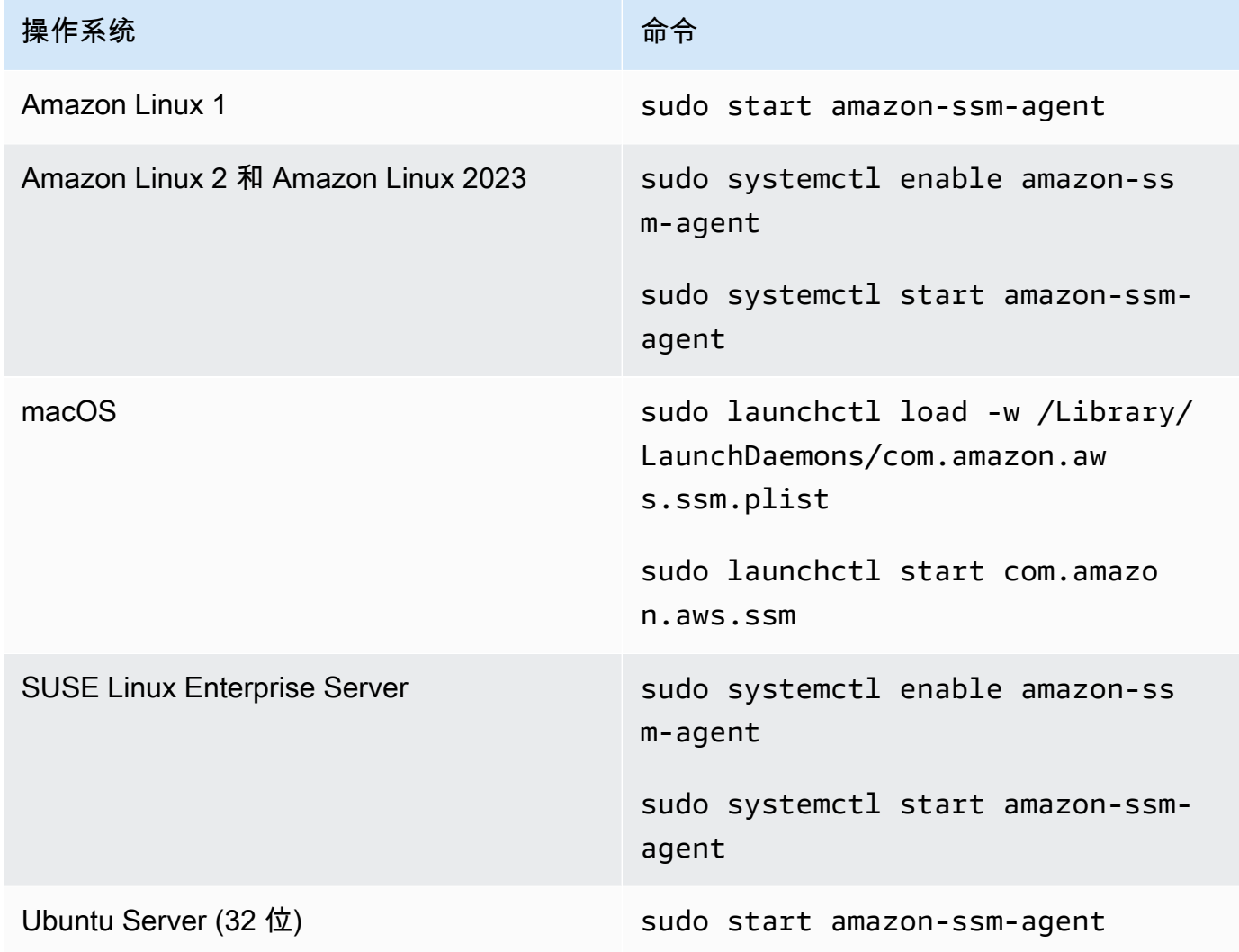

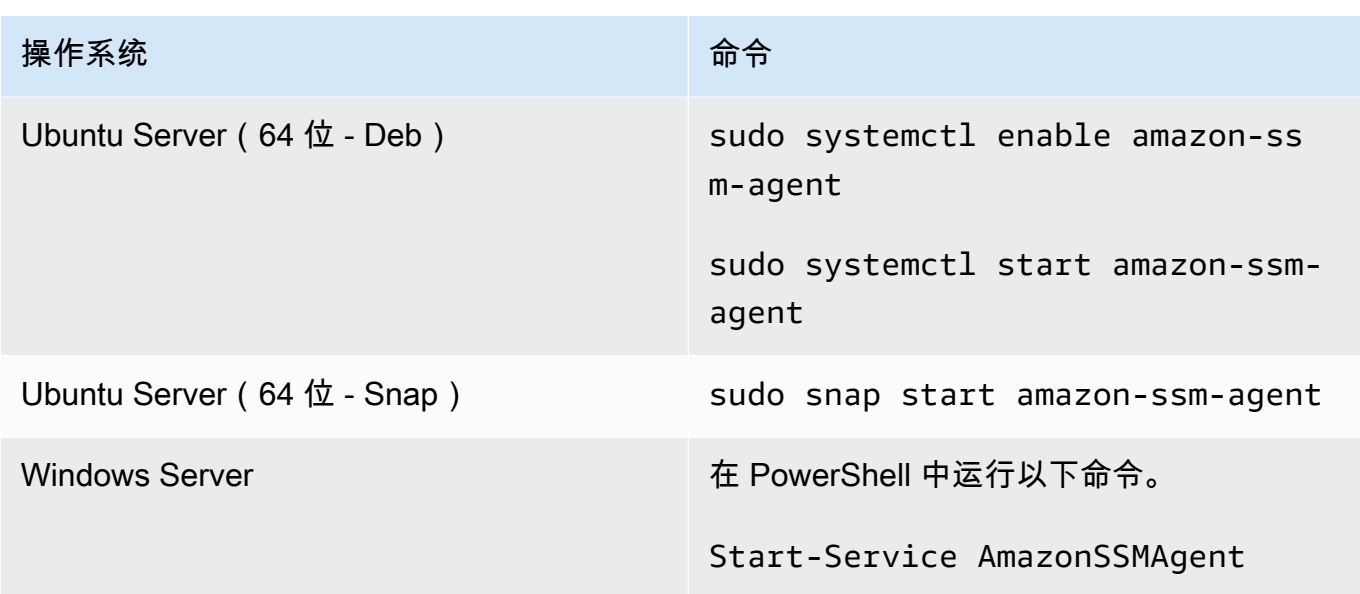

状态:未安装

在某些情况下,命令输出会表明座席未安装。

以下示例显示 Amazon Linux 2 实例上未安装 SSM Agent。

Unit amazon-ssm-agent.service could not be found.

以下示例显示 Windows Server 实例上未安装 SSM Agent。

Get-Service : Cannot find any service with service name 'AmazonSSMAgent'. --truncated--

如果未安装代理,您可以根据操作系统类型使用程序手动安装:

- [在适用于 Linux 的 EC2 实例上手动安装和卸载 SSM Agent](#page-113-0)
- [在适用于 macOS 的 EC2 实例上手动安装和卸载 SSM Agent](#page-173-0)
- [在适用于 Windows Server 的 EC2 实例上手动安装和卸载 SSM Agent](#page-175-0)

## <span id="page-104-0"></span>在适用于 Linux 的 EC2 实例上使用 SSM Agent

AWS Systems Manager Agent (SSM Agent) 用于处理 Systems Manager 请求并按照请求中的规定配 置计算机。使用以下主题中的程序在 Linux 操作系统上安装、配置或卸载 SSM Agent。

#### 主题

- [验证 SSM Agent 签名](#page-105-0)
- [在适用于 Linux 的 EC2 实例上手动安装和卸载 SSM Agent](#page-113-0)
- [配置 SSM Agent 以在 Linux 节点上使用代理](#page-168-0)

#### <span id="page-105-0"></span>验证 SSM Agent 签名

适用于 Linux 实例的AWS Systems Manager Agent (SSM Agent) deb 和 rpm 安装程序包是以加密方 式签名的。您可以使用公钥验证代理软件包是否为未修改的原始包。如果文件有任何损坏或更改,则 验证将失败。您可以使用 RPM 或 GPG 验证安装程序包的签名。以下信息适用于 SSM Agent 版本 3.1.1141.0 或更高版本。

#### **A** Important

本主题后面显示的公有密钥将于 2025-02-17(2025 年 2 月 17 日)到期。在旧公有密钥失 效之前,Systems Manager 将在本主题中发布新的公有密钥。我们建议您订阅此主题的 RSS 源,以便在新密钥发布时收到通知。

要查找您的实例架构和操作系统的正确签名文件,请参阅下表。

*region* 表示 AWS Systems Manager 支持的 AWS 区域 的标识符,例如 us-east-2 对应美国东部 (俄亥俄)区域。有关支持的 *region* 值的列表,请参阅《Amazon Web Services 一般参考》中的 [Systems Manager service endpoints](https://docs.aws.amazon.com/general/latest/gr/ssm.html#ssm_region) 的 Region 列。

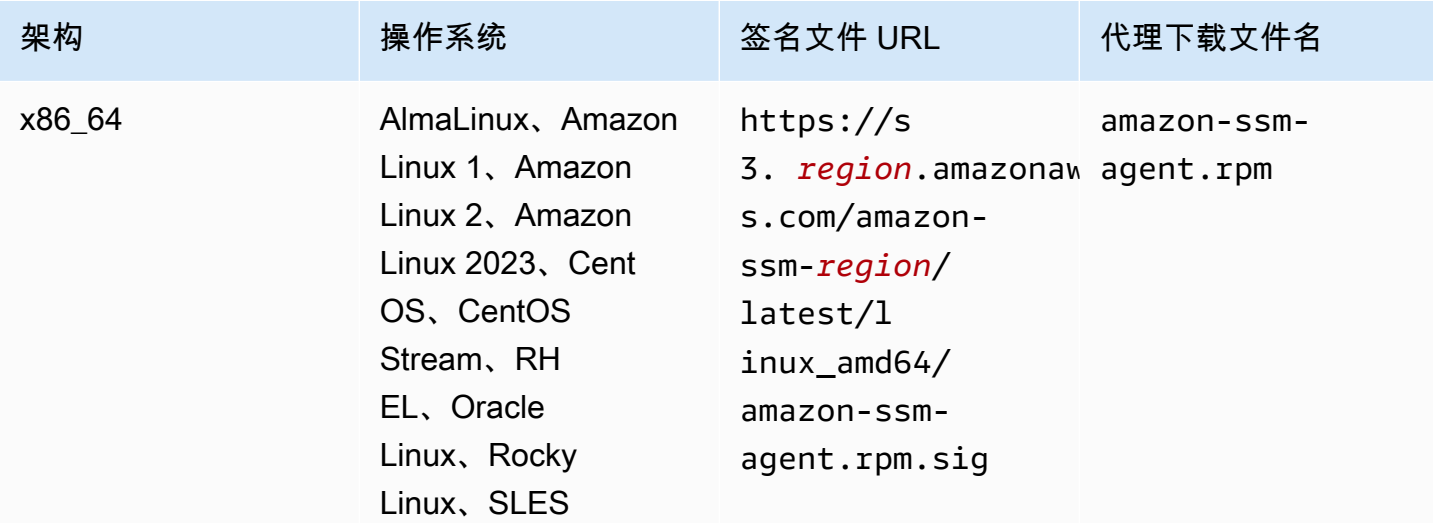

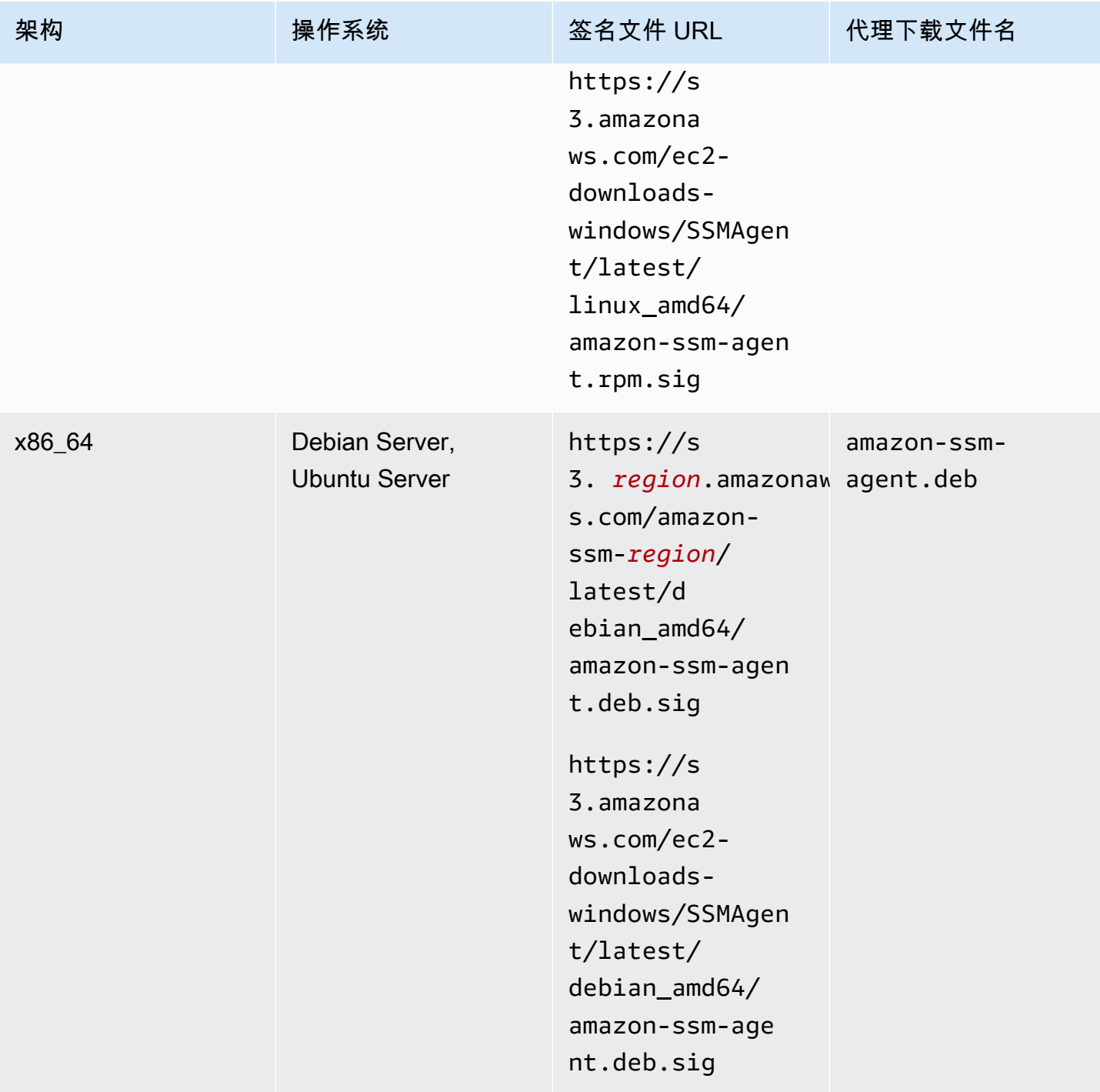

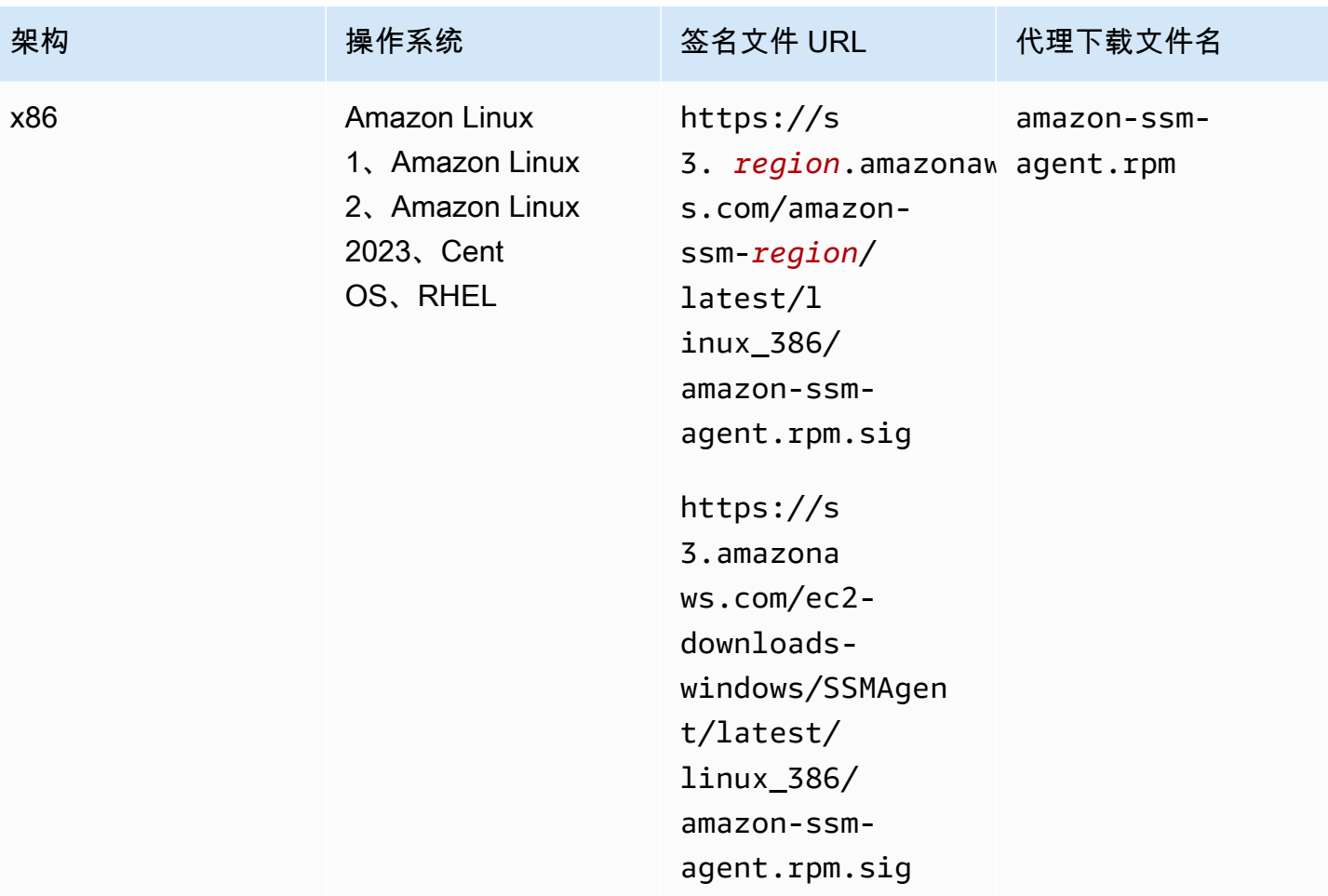
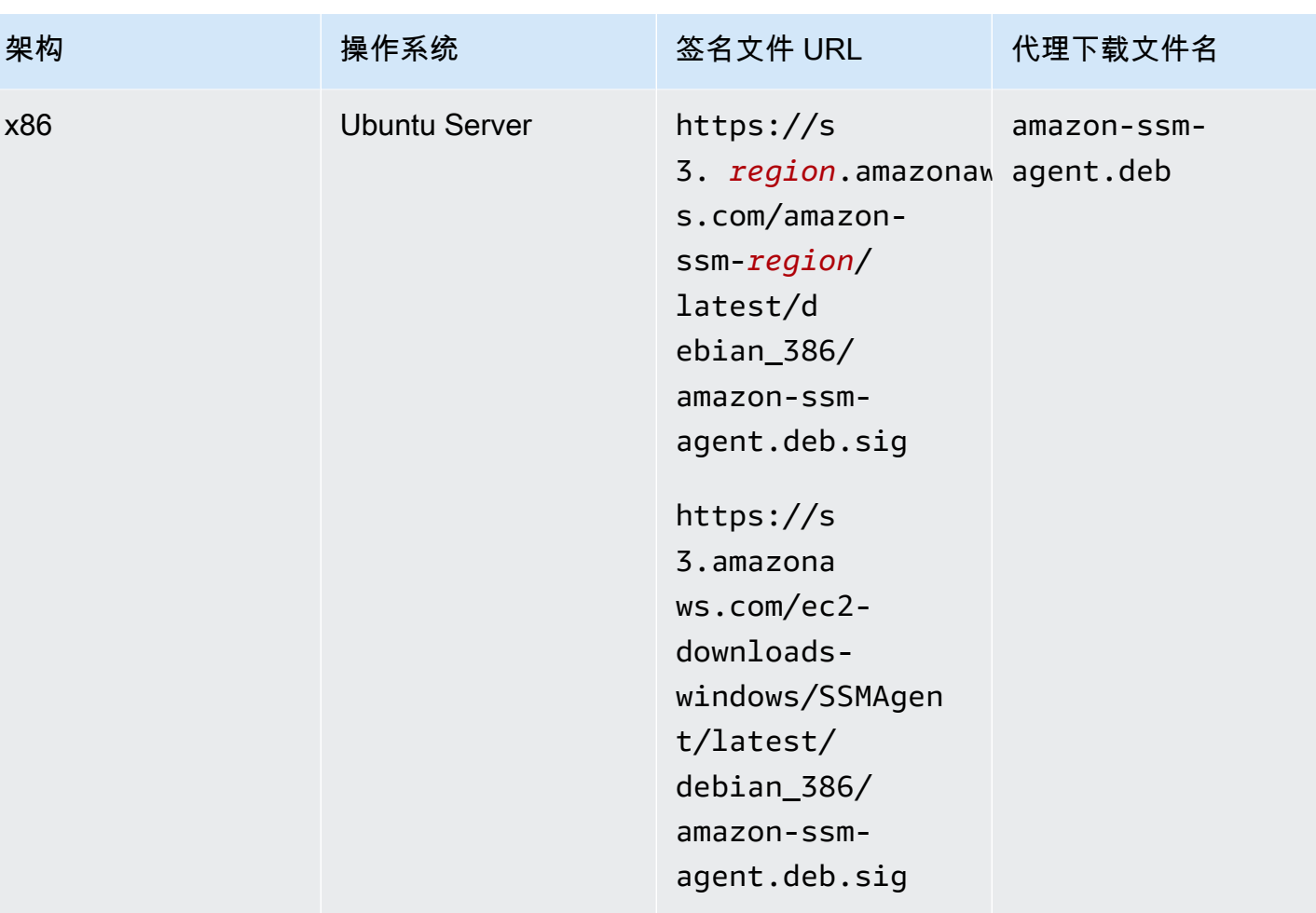

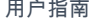

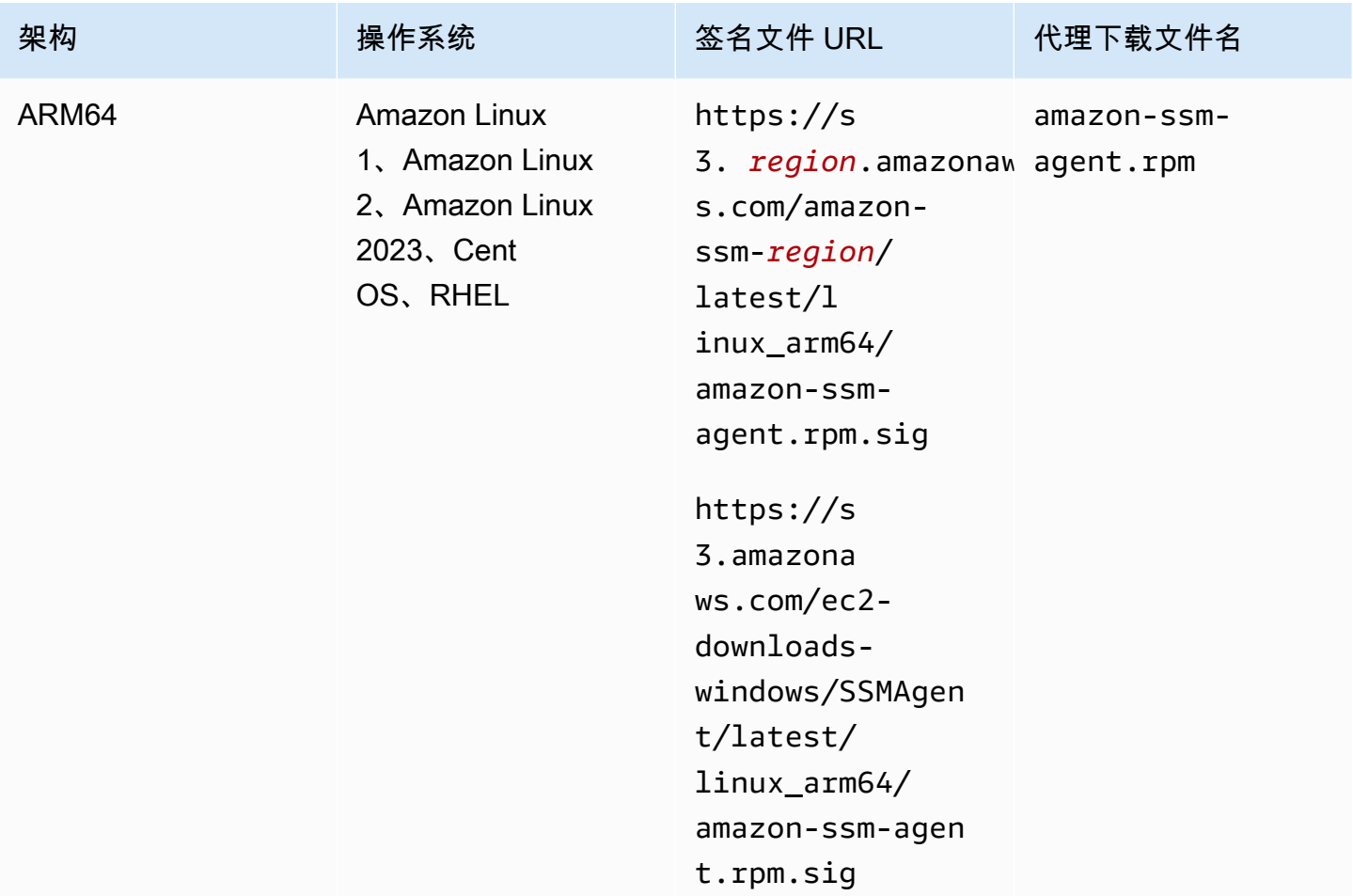

# 开始前的准备工作

在验证 SSM Agent 的签名之前,必须下载适用于您操作系统的相应代理软件包。例如,https:// s3.amazonaws.com/ec2-downloads-windows/SSMAgent/latest/linux\_arm64/amazonssm-agent.rpm。有关下载 SSM Agent 软件包的更多信息,请参阅 [在适用于 Linux 的 EC2 实例上](#page-113-0) [手动安装和卸载 SSM Agent。](#page-113-0)

## GPG

验证 Linux 服务器上的 SSM Agent 软件包

1. 复制以下公钥,然后将其保存到名为 amazon-ssm-agent .gpg 的文件。

-----BEGIN PGP PUBLIC KEY BLOCK----- Version: GnuPG v2.0.22 (GNU/Linux)

mQENBGTtIoIBCAD2M1aoGIE0FXynAHM/jtuvdAVVaX3Q4ZejTqrX+Jq8ElAMhxyO

GzHu2CDtCYxtVxXK3unptLVt2kGgJwNbhYC393jDeZx5dCda4Nk2YXX1UK3P461i axuuXRzMYvfM4RZn+7bJTu635tA07q9Xm6MGD4TCTvsjBfViOxbrxOg5ozWbJdSw fSR8MwUrRfmFpAefRlYfCEuZ8FHywa9U6jLeWt2O/kqrZliJOAGjGzXtB7EZkqKb faCCxikjjvhF1awdEqSK4DQorC/OvQc4I5kP5y2CJbtXvXO73QH2yE75JMDIIx9x rOsIRUoSfK3UrWaOVuAnEEn5ueKzZNqGG1J1ABEBAAG0J1NTTSBBZ2VudCA8c3Nt LWFnZW50LXNpZ25lckBhbWF6b24uY29tPokBPwQTAQIAKQUCZO0iggIbLwUJAsaY gAcLCQgHAwIBBhUIAgkKCwQWAgMBAh4BAheAAAoJELwfSVyX3QTt+icH/A//tJsW I+7Ay8FGJh8dJPNy++HIBjVSFdGNJFWNbw1Z8uZcazHEcUCH3FhW4CLQLTZ3OVPz qvFwzDtRDVIN/Y9EGDhLMFvimrE+/z4olWsJ5DANf6BnX8I5UNIcRt5d8SWH1BEJ 2FWIBZFgKyTDI6XzRC5x4ahtgpOVAGeeKDehs+wh6Ga4W0/K4GsviP1Kyr+Ic2br NAIq0q0IHyN1q9zam3Y0+jKwEuNmTj+Bjyzshyv/X8S0JWWoXJhkexkOvWeBYNNt 5wI4QcSteyfIzp6KlQF8q11Hzz9D9WaPfcBEYyhq7vLEARobkbQMBzpkmaZua241 0RaWG50HRvrgm4aJAhwEEAECAAYFAmTtIoMACgkQfdCXo9rX9fwwqBAAzkTgYJ38 sWgxpn7Ux/81F2BWR1sVkmP79i++fXyJlKI8xtcJFQZhzeUos69KBUCy7mgx5bYU P7NA5o9DUbwz/QS0i1Cqm4+jtFlX0MXe4FikXcqfDPnnzN8mVB2H+fa43iHR1PuH GgUWuNdxzSoIYRmLZXWmeN5YXPcmixlhLzcE2TOQn1mOKcu2fKdLtBQ8KiEkmjiu naoLxnUcyk1zMhaha+LzEkQdOyasix0ggylN2ViWVnlmfy0niuXDxW0qZWPdLStF OODiX3iqGmkH3rDfy6nvxxBR4GIs+MGD72fpWzzrINDgkGI2i2t1+0AX/mps3aTy +ftlgrim8stYWB58XXDAb0vad06sNye5/zDzfr0I9HupJrTzFhaYJQjWPaSlINto LDJnBXohiUIPRYRcy/k012oFHDWZHT3H6CyjK9UD5UlxA9H7dsJurANs6FOVRe+7 34uJyxDZ/W7zLG4AVG0zxibrUSoaJxwcOjVPVsQAlrwG/GTs7tcAccsJqbJ1Py/w 9AgJl8VU2qc8POsHNXk348gjP7C8PDnGMpZFzr9f5INctRushpiv7onX+aWJVX7T n2uX/TP3LCyH/MsrNJrJOQnMYFRLQitciP0E+F+eA3v9CY6mDuyb8JSx5HuGGUsG S4bKBOcA8vimEpwPoT8CE7fdsZ3Qkwdu+pw= =zr5w -----END PGP PUBLIC KEY BLOCK-----

2. 将公钥导入到您的密钥环中,并记下返回的键值。

gpg --import amazon-ssm-agent.gpg

3. 验证指纹。请务必将 *key-value* 替换为上一步中的值。我们建议您使用 GPG 来验证指纹, 即使您使用 RPM 验证安装程序包也是如此。

gpg --fingerprint *key-value*

该命令会返回类似以下内容的输出。

```
pub 2048R/97DD04ED 2023-08-28 [expires: 2025-02-17] 
      Key fingerprint = DE92 C7DA 3E56 E923 31D6 2A36 BC1F 495C 97DD 04ED
uid SSM Agent <ssm-agent-signer@amazon.com>
```
指纹应与以下内容匹配。

DE92 C7DA 3E56 E923 31D6 2A36 BC1F 495C 97DD 04ED

否则,请勿安装该代理。联系 AWS Support。

- 4. 根据您的实例架构和操作系统下载签名文件(如果您尚未执行此操作)。
- 5. 验证安装程序包签名。请务必将 *signature-filename* 和 *agent-download-filename* 替换为下载签名文件和代理时指定的值,如本主题前面的表中所列。

gpg --verify *signature-filename agent-download-filename*

例如,对于 Amazon Linux 2 上的 x86\_64 架构:

gpg --verify amazon-ssm-agent.rpm.sig amazon-ssm-agent.rpm

该命令会返回类似以下内容的输出。

gpg: Signature made Thu 31 Aug 2023 07:46:49 PM UTC using RSA key ID 97DD04ED gpg: Good signature from "SSM Agent <ssm-agent-signer@amazon.com>" gpg: WARNING: This key is not certified with a trusted signature! gpg: There is no indication that the signature belongs to the owner. Primary key fingerprint: DE92 C7DA 3E56 E923 31D6 2A36 BC1F 495C 97DD 04ED

如果输出包含短语 BAD signature,则检查是否正确执行了此过程。如果您继续获得该响 应,请联系 AWS Support 且不要安装该代理。有关信任的警告消息并不意味着签名无效,只 是您尚未验证公有密钥而已。只有当您或您信任的某个人对密钥进行了签名,密钥才是可信 的。如果输出包含短语 Can't check signature: No public key,则验证您下载的是 SSM Agent 版本 3.1.1141.0 还是更高版本。

## RPM

验证 Linux 服务器上的 SSM Agent 软件包

1. 复制以下公钥,然后将其保存到名为 amazon-ssm-agent.gpg 的文件。

-----BEGIN PGP PUBLIC KEY BLOCK----- Version: GnuPG v2.0.22 (GNU/Linux)

mQENBGTtIoIBCAD2M1aoGIE0FXynAHM/jtuvdAVVaX3Q4ZejTqrX+Jq8ElAMhxyO GzHu2CDtCYxtVxXK3unptLVt2kGgJwNbhYC393jDeZx5dCda4Nk2YXX1UK3P461i axuuXRzMYvfM4RZn+7bJTu635tA07q9Xm6MGD4TCTvsjBfViOxbrxOg5ozWbJdSw fSR8MwUrRfmFpAefRlYfCEuZ8FHywa9U6jLeWt2O/kqrZliJOAGjGzXtB7EZkqKb faCCxikjjvhF1awdEqSK4DQorC/OvQc4I5kP5y2CJbtXvXO73QH2yE75JMDIIx9x rOsIRUoSfK3UrWaOVuAnEEn5ueKzZNqGG1J1ABEBAAG0J1NTTSBBZ2VudCA8c3Nt LWFnZW50LXNpZ25lckBhbWF6b24uY29tPokBPwQTAQIAKQUCZO0iggIbLwUJAsaY gAcLCQgHAwIBBhUIAgkKCwQWAgMBAh4BAheAAAoJELwfSVyX3QTt+icH/A//tJsW I+7Ay8FGJh8dJPNy++HIBjVSFdGNJFWNbw1Z8uZcazHEcUCH3FhW4CLQLTZ3OVPz qvFwzDtRDVIN/Y9EGDhLMFvimrE+/z4olWsJ5DANf6BnX8I5UNIcRt5d8SWH1BEJ 2FWIBZFgKyTDI6XzRC5x4ahtgpOVAGeeKDehs+wh6Ga4W0/K4GsviP1Kyr+Ic2br NAIq0q0IHyN1q9zam3Y0+jKwEuNmTj+Bjyzshyv/X8S0JWWoXJhkexkOvWeBYNNt 5wI4QcSteyfIzp6KlQF8q11Hzz9D9WaPfcBEYyhq7vLEARobkbQMBzpkmaZua241 0RaWG50HRvrgm4aJAhwEEAECAAYFAmTtIoMACgkQfdCXo9rX9fwwqBAAzkTgYJ38 sWgxpn7Ux/81F2BWR1sVkmP79i++fXyJlKI8xtcJFQZhzeUos69KBUCy7mgx5bYU P7NA5o9DUbwz/QS0i1Cqm4+jtFlX0MXe4FikXcqfDPnnzN8mVB2H+fa43iHR1PuH GgUWuNdxzSoIYRmLZXWmeN5YXPcmixlhLzcE2TOQn1mOKcu2fKdLtBQ8KiEkmjiu naoLxnUcyk1zMhaha+LzEkQdOyasix0ggylN2ViWVnlmfy0niuXDxW0qZWPdLStF OODiX3iqGmkH3rDfy6nvxxBR4GIs+MGD72fpWzzrINDgkGI2i2t1+0AX/mps3aTy +ftlgrim8stYWB58XXDAb0vad06sNye5/zDzfr0I9HupJrTzFhaYJQjWPaSlINto LDJnBXohiUIPRYRcy/k012oFHDWZHT3H6CyjK9UD5UlxA9H7dsJurANs6FOVRe+7 34uJyxDZ/W7zLG4AVG0zxibrUSoaJxwcOjVPVsQAlrwG/GTs7tcAccsJqbJ1Py/w 9AgJl8VU2qc8POsHNXk348gjP7C8PDnGMpZFzr9f5INctRushpiv7onX+aWJVX7T n2uX/TP3LCyH/MsrNJrJOQnMYFRLQitciP0E+F+eA3v9CY6mDuyb8JSx5HuGGUsG S4bKBOcA8vimEpwPoT8CE7fdsZ3Qkwdu+pw= =zr5w

-----END PGP PUBLIC KEY BLOCK-----

2. 将公钥导入到您的密钥环中,并记下返回的键值。

rpm --import amazon-ssm-agent.gpg

3. 验证指纹。请务必将 *key-value* 替换为上一步中的值。我们建议您使用 GPG 来验证指纹, 即使您使用 RPM 验证安装程序包也是如此。

gpg --fingerprint *key-value*

该命令会返回类似以下内容的输出。

```
pub 2048R/97DD04ED 2023-08-28 [expires: 2025-02-17] 
      Key fingerprint = DE92 C7DA 3E56 E923 31D6 2A36 BC1F 495C 97DD 04ED
uid SSM Agent <ssm-agent-signer@amazon.com>
```
指纹应与以下内容匹配。

DE92 C7DA 3E56 E923 31D6 2A36 BC1F 495C 97DD 04ED

否则,请勿安装该代理。联系 AWS Support。

4. 验证安装程序包签名。请务必将 *signature-filename* 和 *agent-download-filename* 替换为下载签名文件和代理时指定的值,如本主题前面的表中所列。

rpm --checksig *signature-filename agent-download-filename*

例如,对于 Amazon Linux 2 上的 x86\_64 架构:

rpm --checksig amazon-ssm-agent.rpm.sig amazon-ssm-agent.rpm

该命令会返回类似以下内容的输出。

amazon-ssm-agent-3.1.1141.0-1.amzn2.x86\_64.rpm: rsa sha1 (md5) pgp md5 OK

如果输出中缺少 pgp,并且您已导入公钥,则不会对代理进行签名。如果输出包含短语 NOT OK (MISSING KEYS: (MD5) *key-id*),则检查是否正确执行了此过程,并验证您下载的 是 SSM Agent 版本 3.1.1141.0 还是更高版本。如果您继续获得该响应,请联系 AWS Support 且不要安装该代理。

<span id="page-113-0"></span>在适用于 Linux 的 EC2 实例上手动安装和卸载 SSM Agent

在 Amazon Elastic Compute Cloud (Amazon EC2) Linux 操作系统上手动安装 AWS Systems Manager Agent (SSM Agent) 之前,查看以下信息。

SSM Agent 安装文件 URL

您可以访问存储在任何商业 AWS 区域 中的 SSM Agent 的安装文件。我们还在全球可用的 Amazon Simple Storage Service(Amazon S3)存储桶中提供安装文件,您可以将其用作文件的备用源或备份 源。

如果您要在一个或两个实例上手动安装代理,则可以使用我们提供的快速安装程序中的命令以节省时 间。这些过程中提供的命令也可以通过用户数据作为脚本传递给 Amazon EC2 实例。

如果您正在创建脚本或模板以用于在多个实例上安装代理,我们建议您在您所在 AWS 区域 地理位置 或附近使用安装文件。对于批量安装,这可以提高下载速度并减少延迟。在这些情况下,我们建议使用 安装主题中的创建自定义安装命令程序。

已预安装代理的 Amazon Machine Images

SSM Agent 预安装在 AWS 提供的一些 Amazon Machine Images(AMIs)上。有关信息,请参阅 [查](#page-100-0) [找预装了 SSM Agent 的 AMIs。](#page-100-0)

## 在其他机器类型上安装

如果需要在本地服务器或虚拟机(VM)上安装代理,以与 Systems Manager 配合使用,请参[阅如](#page-62-0) [何在混合 Linux 节点上安装 SSM Agent](#page-62-0)。有关在边缘设备上安装代理的信息,请参阅 [使用 Systems](#page-74-0)  [Manager 管理边缘设备。](#page-74-0)

## 将代理保持最新状态

如果有新功能添加至 Systems Manager 或者对现有功能进行了更新,则将发布 SSM Agent 的更新版 本。不能使用代理的最新版本可能会阻止托管式节点使用各种 Systems Manager 功能和特性。因此, 我们建议您自动完成确保机器上的 SSM Agent 为最新的过程。有关信息,请参[阅自动更新到 SSM](#page-192-0)  [Agent](#page-192-0)。要获得有关 SSM Agent 更新的通知,请在 GitHub 上订阅 [SSM Agent 发布说明页](https://github.com/aws/amazon-ssm-agent/blob/mainline/RELEASENOTES.md)面。

## 选择操作系统

要查看在指定操作系统上手动安装 SSM Agent 的过程,请从以下列表中选择一个链接:

**a** Note

有关下列每个操作系统的支持版本列表,请参阅 [Systems Manager 支持的操作系统](#page-24-0)。

- [AlmaLinux](#page-115-0)
- [Amazon Linux 2 和 Amazon Linux 2023](#page-118-0)
- [Amazon Linux 1](#page-121-0) 1
- [CentOS](#page-125-0)
- **[CentOS Stream](#page-134-0)**
- [Debian Server](#page-137-0)
- [Oracle Linux](#page-140-0)
- [Red Hat Enterprise Linux](#page-143-0)
- [Rocky Linux](#page-152-0)
- [SUSE Linux Enterprise Server](#page-155-0)
- [Ubuntu Server](#page-158-0)

从 Linux 实例卸载 SSM Agent

使用适用于操作系统的程序包管理器从 Linux 实例卸载 SSM Agent。根据不同的操作系统,卸载命令 将与以下示例命令类似:

sudo dpkg -r amazon-ssm-agent

<span id="page-115-0"></span>在 AlmaLinux 实例上手动安装 SSM Agent

使用本节中的信息可帮助您在 AlmaLinux 实例上手动安装或重新安装 SSM Agent。

开始前的准备工作

在 AlmaLinux 实例上安装 SSM Agent 之前,请注意以下事项:

- 确保在您的 AlmaLinux 实例上安装了 Python 3。这是 SSM Agent 正常工作所必需的。
- 有关适用于在所有基于 Linux 的操作系统上安装 SSM Agent 的重要信息,请参阅 [在适用于 Linux 的](#page-113-0) [EC2 实例上手动安装和卸载 SSM Agent。](#page-113-0)

## 主题

- [AlmaLinux 上 SSM Agent 的快速安装命令](#page-115-1)
- [为您所在区域的 AlmaLinux 创建自定义代理安装命令](#page-117-0)

<span id="page-115-1"></span>AlmaLinux 上 SSM Agent 的快速安装命令

使用以下步骤在单个实例上手动安装 SSM Agent。此过程使用全局可用的安装文件。

开始前的准备工作

在 AlmaLinux 实例上安装 SSM Agent 之前,请注意以下事项:

• 确保在您的 AlmaLinux 实例上安装了 Python 3。这是 SSM Agent 正常工作所必需的。

## 在 AlmaLinux 上安装 SSM Agent

- 1. 使用首选方法(例如 SSH)连接到您的 AlmaLinux 实例。
- 2. 复制实例架构的命令并在实例上运行它。

# **a** Note

即使以下命令中的 URL 包含 ec2-downloads-windows 目录,这些也是 AlmaLinux 的 正确全局安装文件。

#### x86\_64 实例

sudo dnf install -y https://s3.amazonaws.com/ec2-downloads-windows/SSMAgent/ latest/linux\_amd64/amazon-ssm-agent.rpm

## ARM64 实例

sudo dnf install -y https://s3.amazonaws.com/ec2-downloads-windows/SSMAgent/ latest/linux\_arm64/amazon-ssm-agent.rpm

3. (建议)请使用以下命令验证代理是否正在运行。

sudo systemctl status amazon-ssm-agent

在大多数情况下,命令会报告代理正在运行,如下面的示例所示。

```
# amazon-ssm-agent.service - amazon-ssm-agent 
   Loaded: loaded (/etc/systemd/system/amazon-ssm-agent.service; enabled; vendo>
   Active: active (running) since Tue 2022-04-19 16:40:41 UTC; 9s ago 
 Main PID: 4898 (amazon-ssm-agen) 
    Tasks: 14 (limit: 4821) 
    Memory: 34.6M 
    CGroup: /system.slice/amazon-ssm-agent.service 
            ##4898 /usr/bin/amazon-ssm-agent 
            ##4954 /usr/bin/ssm-agent-worker 
             --truncated--
```
在极少数情况下,命令会报告代理已安装但未运行,如下面的示例所示。

# amazon-ssm-agent.service - amazon-ssm-agent Loaded: loaded (/etc/systemd/system/amazon-ssm-agent.service; enabled; vendo> Active: inactive (dead) since Tue 2022-04-19 16:42:05 UTC; 2s ago --truncated--

要在这些情况下激活代理,请运行以下命令。

sudo systemctl enable amazon-ssm-agent

```
sudo systemctl start amazon-ssm-agent
```
<span id="page-117-0"></span>为您所在区域的 AlmaLinux 创建自定义代理安装命令

当您使用脚本或模板在多个实例上安装 SSM Agent 时,我们建议使用存储在您工作所在的 AWS 区域 中的安装文件。

对于以下命令,我们提供了在美国东部(俄亥俄州)区域(us-east-2)使用可公开访问 S3 存储桶 的示例。

# **1** Tip

您还可以使用您构造的自定义区域 URL 替换本主题前面的 [AlmaLinux 上 SSM Agent 的快速安](#page-115-1) [装命令](#page-115-1) 程序中的全局 URL。

在下面的命令中,将 *region* 替换为您自己的信息。有关支持的 *region* 值的列表,请参阅《Amazon Web Services 一般参考》中的 [Systems Manager service endpoints](https://docs.aws.amazon.com/general/latest/gr/ssm.html#ssm_region) 的 Region 列。

x86\_64

sudo dnf install -y https://s3.*region*.amazonaws.com/amazon-ssm-*region*/latest/ linux\_amd64/amazon-ssm-agent.rpm

## 请参阅以下示例。

sudo dnf install -y https://s3.us-east-2.amazonaws.com/amazon-ssm-us-east-2/latest/ linux\_amd64/amazon-ssm-agent.rpm

## ARM64

sudo dnf install -y https://s3.*region*.amazonaws.com/amazon-ssm-*region*/latest/ linux\_arm64/amazon-ssm-agent.rpm

# 请参阅以下 示例。

sudo dnf install -y https://s3.us-east-2.amazonaws.com/amazon-ssm-us-east-2/latest/ linux\_arm64/amazon-ssm-agent.rpm

<span id="page-118-0"></span>在 Amazon Linux 2 和 Amazon Linux 2023 实例上手动安装 SSM Agent

# **A** Important

本主题提供了用于在 Amazon Linux 2 和 Amazon Linux 2023 实例上使用 SSM Agent 的命 令。其中一些命令不适用于 Amazon Linux 1 实例。在继续操作之前,请验证您正在查看的 主题是否与您的实例类型对应。有关要在 Amazon Linux 1 实例上运行的命令,请参阅 [在](#page-121-0)  [Amazon Linux 1 实例上手动安装 SSM Agent](#page-121-0)。

在大多数情况下,AWS 提供的适用于 Amazon Linux 2 和 Amazon Linux 2023 的 Amazon Machine Images(AMIs)附带默认情况下预安装的 AWS Systems Manager 代理(SSM Agent)。有关更多信 息,请参阅 [查找预装了 SSM Agent 的 AMIs。](#page-100-0)

如果 SSM Agent 未预安装在新的 Amazon Linux 2 或 Amazon Linux 2023 实例上,或者如果您需要手 动重新安装代理,请使用此页面上的信息来帮助您。

开始前的准备工作

在 Amazon Linux 2 或 Amazon Linux 2023 实例上安装 SSM Agent 之前,请注意以下事项:

- 有关适用于在所有基于 Linux 的操作系统上安装 SSM Agent 的重要信息,请参阅 [在适用于 Linux 的](#page-113-0) [EC2 实例上手动安装和卸载 SSM Agent。](#page-113-0)
- 如果您在代理已使用 SSM 文档 AWS-UpdateSSMAgent 成功安装或更新之后使用 yum 命令来更 新托管式节点上的 SSM Agent,系统可能会显示以下消息:"Warning: RPMDB altered outside of yum."(警告:RPMDB 在 yum 之外发生更改。) 该消息是预期消息,可以安全忽略。

## 主题

- [Amazon Linux 2 或 Amazon Linux 2023 上的 SSM Agent 的快速安装命令](#page-119-0)
- [为您所在区域的 Amazon Linux 2 或 Amazon Linux 2023 创建自定义代理安装命令](#page-120-0)

<span id="page-119-0"></span>Amazon Linux 2 或 Amazon Linux 2023 上的 SSM Agent 的快速安装命令

使用以下步骤在单个实例上手动安装 SSM Agent。此过程使用全局可用的安装文件。

使用快速复制和粘贴命令在 Amazon Linux 2 或 Amazon Linux 2023 上安装 SSM Agent

- 1. 使用首选方法(例如 SSH)连接到您的 Amazon Linux 2 或 Amazon Linux 2023 实例。
- 2. 复制实例架构的命令并在实例上运行它。

# **a** Note

即使以下命令中的 URL 包含 ec2-downloads-windows 目录,这些也是 Amazon Linux 2 和 Amazon Linux 2023 的正确全局安装文件。

## x86\_64

sudo yum install -y https://s3.amazonaws.com/ec2-downloads-windows/SSMAgent/ latest/linux\_amd64/amazon-ssm-agent.rpm

# ARM64

sudo yum install -y https://s3.amazonaws.com/ec2-downloads-windows/SSMAgent/ latest/linux\_arm64/amazon-ssm-agent.rpm

# 3. (建议)请使用以下命令验证代理是否正在运行。

sudo systemctl status amazon-ssm-agent

在大多数情况下,命令会报告代理正在运行,如下面的示例所示。

```
amazon-ssm-agent.service - amazon-ssm-agent
Loaded: loaded (/usr/lib/systemd/system/amazon-ssm-agent.service; enabled; vendor
 preset: enabled)
Active: active (running) since Wed 2021-10-20 19:09:29 UTC; 4min 6s ago 
             --truncated--
```
在极少数情况下,命令会报告代理已安装但未运行,如下面的示例所示。

```
amazon-ssm-agent.service - amazon-ssm-agent
Loaded: loaded (/usr/lib/systemd/system/amazon-ssm-agent.service; enabled; vendor
  preset: enabled)
Active: inactive (dead) since Wed 2021-10-20 22:16:41 UTC; 18s ago 
             --truncated--
```
要在这些情况下激活代理,请运行以下命令。

```
sudo systemctl start amazon-ssm-agent
```
<span id="page-120-0"></span>为您所在区域的 Amazon Linux 2 或 Amazon Linux 2023 创建自定义代理安装命令

当您使用脚本或模板在多个实例上安装 SSM Agent 时,我们建议使用存储在您工作所在的 AWS 区域 中的安装文件。

对于以下命令,我们提供了在美国东部(俄亥俄州)区域(us-east-2)使用可公开访问 S3 存储桶 的示例。

## **G** Tip

您还可以使用您构造的自定义区域 URL 替换本主题前面的 [Amazon Linux 1 上 SSM Agent 的](#page-122-0) [快速安装命令](#page-122-0) 程序中的全局 URL。

在下面的命令中,将 *region* 替换为您自己的信息。有关支持的 *region* 值的列表,请参阅《Amazon Web Services 一般参考》中的 [Systems Manager service endpoints](https://docs.aws.amazon.com/general/latest/gr/ssm.html#ssm_region) 的 Region 列。

x86\_64

sudo yum install -y https://s3.*region*.amazonaws.com/amazon-ssm-*region*/latest/ linux\_amd64/amazon-ssm-agent.rpm

## 请参阅以下示例。

```
sudo yum install -y https://s3.us-east-2.amazonaws.com/amazon-ssm-us-east-2/latest/
linux_amd64/amazon-ssm-agent.rpm
```
## ARM64

sudo yum install -y https://s3.*region*.amazonaws.com/amazon-ssm-*region*/latest/ linux\_arm64/amazon-ssm-agent.rpm

# 请参阅以下 示例。

sudo yum install -y https://s3.us-east-2.amazonaws.com/amazon-ssm-us-east-2/latest/ linux\_arm64/amazon-ssm-agent.rpm

<span id="page-121-0"></span>在 Amazon Linux 1 实例上手动安装 SSM Agent

# **A** Important

正如 AWS News Blog 上 [Update on Amazon Linux AMI end-of-life](https://aws.amazon.com/blogs/aws/update-on-amazon-linux-ami-end-of-life/) 一文宣布的那样,Amazon Linux 1 于 2020 年 12 月 31 日结束了标准支持,于 2023 年 12 月 31 日结束了生命周 期。AWS 不再为该操作系统提供 Amazon Machine Images(AMIs)。不过,AWS Systems Manager 会继续为现有的 Amazon Linux 1 实例提供支持。 本主题提供了用于在 Amazon Linux 1 实例上使用 SSM Agent 的命令。其中一些命令不适用 于 Amazon Linux 2 和 Amazon Linux 2023 实例。在继续操作之前,请验证您正在查看的主题 是否与您的实例类型对应。有关要在 Amazon Linux 2 或 Amazon Linux 2023 实例上运行的命 令,请参阅 [在 Amazon Linux 2 和 Amazon Linux 2023 实例上手动安装 SSM Agent。](#page-118-0)

在大多数情况下,AWS 提供的适用于 Amazon Linux 1 的 Amazon Machine Images(AMIs)附带默 认情况下预安装的 AWS Systems Manager 代理(SSM Agent)。有关更多信息,请参阅 [查找预装了](#page-100-0) [SSM Agent 的 AMIs。](#page-100-0)

如果需要在 Amazon Linux 1 上手动重新安装代理,请参照此页面上的信息操作。

开始前的准备工作

在 Amazon Linux 1 实例上安装 SSM Agent 之前,请注意以下事项:

- 有关适用于在所有基于 Linux 的操作系统上安装 SSM Agent 的重要信息,请参阅 [在适用于 Linux 的](#page-113-0) [EC2 实例上手动安装和卸载 SSM Agent。](#page-113-0)
- 如果您在代理已使用 SSM 文档 AWS-UpdateSSMAgent 成功安装或更新之后使用 yum 命令来更 新托管式节点上的 SSM Agent,系统可能会显示以下消息:"Warning: RPMDB altered outside of yum."(警告:RPMDB 在 yum 之外发生更改。) 该消息是预期消息,可以安全忽略。

# 主题

- [Amazon Linux 1 上 SSM Agent 的快速安装命令](#page-122-0)
- [为所在区域的 Amazon Linux 1 创建自定义代理安装命令](#page-124-0)

<span id="page-122-0"></span>Amazon Linux 1 上 SSM Agent 的快速安装命令

使用以下步骤在单个实例上手动安装 SSM Agent。此过程使用全局可用的安装文件。

使用快速复制和粘贴命令在 Amazon Linux 1 上安装 SSM Agent

- 1. 使用首选方法(例如 SSH)连接到 Amazon Linux 1 实例。
- 2. 复制实例架构的命令并在实例上运行它。

## **a** Note

即使以下命令中的 URL 包含 ec2-downloads-windows 目录,这些也是 Amazon Linux 1 的正确全局安装文件。

# x86\_64

sudo yum install -y https://s3.amazonaws.com/ec2-downloads-windows/SSMAgent/ latest/linux\_amd64/amazon-ssm-agent.rpm

## x86

sudo yum install -y https://s3.amazonaws.com/ec2-downloads-windows/SSMAgent/ latest/linux\_386/amazon-ssm-agent.rpm

# ARM64

sudo yum install -y https://s3.amazonaws.com/ec2-downloads-windows/SSMAgent/ latest/linux\_arm64/amazon-ssm-agent.rpm

3. (推荐)为实例架构运行命令,以验证代理是否正在运行。

x86\_64 和 x86

sudo status amazon-ssm-agent

#### ARM64

sudo systemctl status amazon-ssm-agent

在大多数情况下,命令会报告代理正在运行,如下面的示例所示。

## x86\_64 和 x86

amazon-ssm-agent start/running, process 12345

#### ARM64

```
amazon-ssm-agent.service - amazon-ssm-agent
Loaded: loaded (/usr/lib/systemd/system/amazon-ssm-agent.service; enabled;
 vendor preset: enabled)
Active: active (running) since Wed 2021-10-20 19:09:29 UTC; 4min 6s ago 
             --truncated--
```
在极少数情况下,命令会报告代理已安装但未运行,如下面的示例所示。

x86\_64 和 x86

amazon-ssm-agent stop/waiting

## ARM64

```
amazon-ssm-agent.service - amazon-ssm-agent
Loaded: loaded (/usr/lib/systemd/system/amazon-ssm-agent.service; enabled;
 vendor preset: enabled)
Active: inactive (dead) since Wed 2021-10-20 22:16:41 UTC; 18s ago 
             --truncated--
```
要在这些情况下激活代理,请运行实例架构的命令。

x86\_64 和 x86

sudo start amazon-ssm-agent

ARM64

sudo systemctl start amazon-ssm-agent

<span id="page-124-0"></span>为所在区域的 Amazon Linux 1 创建自定义代理安装命令

当您使用脚本或模板在多个实例上安装 SSM Agent 时,我们建议使用存储在您工作所在的 AWS 区域 中的安装文件。

对于以下命令,我们提供了在美国东部(俄亥俄州)区域(us-east-2)使用可公开访问 S3 存储桶 的示例。

#### **b** Tip

您还可以使用您构造的自定义区域 URL 替换本主题前面的 [Amazon Linux 1 上 SSM Agent 的](#page-122-0) [快速安装命令](#page-122-0) 程序中的全局 URL。

在下面的命令中,将 *region* 替换为您自己的信息。有关支持的 *region* 值的列表,请参阅《Amazon Web Services 一般参考》中的 [Systems Manager service endpoints](https://docs.aws.amazon.com/general/latest/gr/ssm.html#ssm_region) 的 Region 列。

x86\_64

sudo yum install -y https://s3.*region*.amazonaws.com/amazon-ssm-*region*/latest/ linux\_amd64/amazon-ssm-agent.rpm

# 请参阅以下示例。

sudo yum install -y https://s3.us-east-2.amazonaws.com/amazon-ssm-us-east-2/latest/ linux\_amd64/amazon-ssm-agent.rpm

#### x86

sudo yum install -y https://s3.*region*.amazonaws.com/amazon-ssm-*region*/latest/ linux\_386/amazon-ssm-agent.rpm

# 请参阅以下示例。

sudo yum install -y https://s3.us-east-2.amazonaws.com/amazon-ssm-us-east-2/latest/ linux\_386/amazon-ssm-agent.rpm

# ARM64

sudo yum install -y https://s3.*region*.amazonaws.com/amazon-ssm-*region*/latest/ linux\_arm64/amazon-ssm-agent.rpm

# 请参阅以下 示例。

```
sudo yum install -y https://s3.us-east-2.amazonaws.com/amazon-ssm-us-east-2/latest/
linux_arm64/amazon-ssm-agent.rpm
```
<span id="page-125-0"></span>在 CentOS 实例上手动安装 SSM Agent

AWS 提供的适用于 CentOS 的 Amazon Machine Images(AMIs)不附带默认情况下预安装的 AWS Systems Manager 代理(SSM Agent)。有关可能在其上预安装代理的 AWS 托管式 AMIs 的列表, 请参阅 [查找预装了 SSM Agent 的 AMIs。](#page-100-0)

使用本节中的信息可帮助您在 CentOS 实例上手动安装或重新安装 SSM Agent。

开始前的准备工作

在 CentOS 实例上安装 SSM Agent 之前,请注意以下事项:

- 有关适用于在所有基于 Linux 的操作系统上安装 SSM Agent 的重要信息,请参阅 [在适用于 Linux 的](#page-113-0) [EC2 实例上手动安装和卸载 SSM Agent。](#page-113-0)
- 如果您在代理已使用 SSM 文档 AWS-UpdateSSMAgent 成功安装或更新之后使用 yum 命令来更 新托管式节点上的 SSM Agent,系统可能会显示以下消息:"Warning: RPMDB altered outside of yum."(警告:RPMDB 在 yum 之外发生更改。) 该消息是预期消息,可以安全忽略。

## 主题

- [在 CentOS 8.x 上安装 SSM Agent](#page-126-0)
- [在 CentOS 7.x 上安装 SSM Agent](#page-129-0)
- [在 CentOS 6.x 上安装 SSM Agent](#page-131-0)

<span id="page-126-0"></span>在 CentOS 8.x 上安装 SSM Agent

Amazon Machine Images 提供的适用于 CentOS 8 的 AMIs(AWS)不附带默认情况下预安装的 AWS Systems Manager 代理(SSM Agent)。使用本页中的信息可帮助您在 CentOS 8 实例上安装或重新 安装代理。

开始前的准备工作

在 CentOS 8 实例上安装 SSM Agent 之前,请注意以下事项:

• 确保在您的 CentOS 8 实例上安装了 Python 2 或 Python 3。这是 SSM Agent 正常工作所必需的。

## 主题

- [CentOS 8 上的 SSM Agent 的快速安装命令](#page-126-1)
- [为您所在区域的 CentOS 8 创建自定义代理安装命令](#page-128-0)

<span id="page-126-1"></span>CentOS 8 上的 SSM Agent 的快速安装命令

使用以下步骤在单个实例上手动安装 SSM Agent。此过程使用全局可用的安装文件。

在 CentOS 8.x 上安装 SSM Agent

- 1. 使用首选方法(例如 SSH)连接到您的 CentOS 8 实例。
- 2. 复制实例架构的命令并在实例上运行它。

# **a** Note

即使以下命令中的 URL 包含 ec2-downloads-windows 目录,这些也是 CentOS 8 的 正确全局安装文件。

x86\_64 实例

sudo dnf install -y https://s3.amazonaws.com/ec2-downloads-windows/SSMAgent/ latest/linux\_amd64/amazon-ssm-agent.rpm

# ARM64 实例

sudo dnf install -y https://s3.amazonaws.com/ec2-downloads-windows/SSMAgent/ latest/linux\_arm64/amazon-ssm-agent.rpm

# 3. (建议)请使用以下命令验证代理是否正在运行。

sudo systemctl status amazon-ssm-agent

在大多数情况下,命令会报告代理正在运行,如下面的示例所示。

```
# amazon-ssm-agent.service - amazon-ssm-agent 
  Loaded: loaded (/etc/systemd/system/amazon-ssm-agent.service; enabled; vendo>
   Active: active (running) since Tue 2022-04-19 15:48:54 UTC; 19s ago 
             --truncated--
```
在极少数情况下,命令会报告代理已安装但未运行,如下面的示例所示。

```
# amazon-ssm-agent.service - amazon-ssm-agent 
   Loaded: loaded (/etc/systemd/system/amazon-ssm-agent.service; disabled; vend>
    Active: inactive (dead) 
             --truncated--
```
要在这些情况下激活代理,请运行以下命令。

sudo systemctl enable amazon-ssm-agent

sudo systemctl start amazon-ssm-agent

<span id="page-128-0"></span>为您所在区域的 CentOS 8 创建自定义代理安装命令

当您使用脚本或模板在多个实例上安装 SSM Agent 时,我们建议使用存储在您工作所在的 AWS 区域 中的安装文件。

对于以下命令,我们提供了在美国东部(俄亥俄州)区域(us-east-2)使用可公开访问 S3 存储桶 的示例。

**G** Tip

您还可以使用您构造的自定义区域 URL 替换本主题前面的 [CentOS 8 上的 SSM Agent 的快速](#page-126-1) [安装命令](#page-126-1) 程序中的全局 URL。

在下面的命令中,将 *region* 替换为您自己的信息。有关支持的 *region* 值的列表,请参阅《Amazon Web Services 一般参考》中的 [Systems Manager service endpoints](https://docs.aws.amazon.com/general/latest/gr/ssm.html#ssm_region) 的 Region 列。

x86\_64

```
sudo dnf install -y https://s3.region.amazonaws.com/amazon-ssm-region/latest/
linux_amd64/amazon-ssm-agent.rpm
```
请参阅以下示例。

sudo dnf install -y https://s3.us-east-2.amazonaws.com/amazon-ssm-us-east-2/latest/ linux\_amd64/amazon-ssm-agent.rpm

ARM64

sudo dnf install -y https://s3.*region*.amazonaws.com/amazon-ssm-*region*/latest/ linux\_arm64/amazon-ssm-agent.rpm

请参阅以下 示例。

sudo dnf install -y https://s3.us-east-2.amazonaws.com/amazon-ssm-us-east-2/latest/ linux\_arm64/amazon-ssm-agent.rpm

# <span id="page-129-0"></span>在 CentOS 7.x 上安装 SSM Agent

Amazon Machine Images 提供的适用于 CentOS 7 的 AMIs(AWS)不附带默认情况下预安装的 AWS Systems Manager 代理(SSM Agent)。使用本页中的信息可帮助您在 CentOS 7 实例上安装或重新 安装代理。

# 主题

- [CentOS 7 上的 SSM Agent 的快速安装命令](#page-129-1)
- [为您所在区域的 CentOS 7 创建自定义代理安装命令](#page-130-0)

<span id="page-129-1"></span>CentOS 7 上的 SSM Agent 的快速安装命令

使用以下步骤在单个实例上手动安装 SSM Agent。此过程使用全局可用的安装文件。

在 CentOS 7.x 上安装 SSM Agent

- 1. 使用首选方法(例如 SSH)连接到您的 CentOS 7 实例。
- 2. 复制实例架构的命令并在实例上运行它。

## **a** Note

即使以下命令中的 URL 包含 ec2-downloads-windows 目录,这些也是 CentOS 7 的 正确全局安装文件。

x86\_64 实例

sudo yum install -y https://s3.amazonaws.com/ec2-downloads-windows/SSMAgent/ latest/linux\_amd64/amazon-ssm-agent.rpm

## ARM64 实例

sudo yum install -y https://s3.amazonaws.com/ec2-downloads-windows/SSMAgent/ latest/linux\_arm64/amazon-ssm-agent.rpm

3. (建议)请使用以下命令验证代理是否正在运行。

sudo systemctl status amazon-ssm-agent

在大多数情况下,命令会报告代理正在运行,如下面的示例所示。

```
# amazon-ssm-agent.service - amazon-ssm-agent 
   Loaded: loaded (/etc/systemd/system/amazon-ssm-agent.service; enabled; vendor
 preset: disabled) 
    Active: active (running) since Tue 2022-04-19 15:57:27 UTC; 6s ago 
             --truncated--
```
在极少数情况下,命令会报告代理已安装但未运行,如下面的示例所示。

```
# amazon-ssm-agent.service - amazon-ssm-agent 
  Loaded: loaded (/etc/systemd/system/amazon-ssm-agent.service; enabled; vendor
 preset: disabled) 
   Active: inactive (dead) since Tue 2022-04-19 15:58:44 UTC; 2s ago 
             --truncated--
```
要在这些情况下激活代理,请运行以下命令。

sudo systemctl enable amazon-ssm-agent

sudo systemctl start amazon-ssm-agent

<span id="page-130-0"></span>为您所在区域的 CentOS 7 创建自定义代理安装命令

当您使用脚本或模板在多个实例上安装 SSM Agent 时,我们建议使用存储在您工作所在的 AWS 区域 中的安装文件。

对于以下命令,我们提供了在美国东部(俄亥俄州)区域(us-east-2)使用可公开访问 S3 存储桶 的示例。

**G** Tip

您还可以使用您构造的自定义区域 URL 替换本主题前面的 [CentOS 7 上的 SSM Agent 的快速](#page-129-1) [安装命令](#page-129-1) 程序中的全局 URL。

在下面的命令中,将 *region* 替换为您自己的信息。有关支持的 *region* 值的列表,请参阅《Amazon Web Services 一般参考》中的 [Systems Manager service endpoints](https://docs.aws.amazon.com/general/latest/gr/ssm.html#ssm_region) 的 Region 列。

# x86\_64

sudo yum install -y https://s3.*region*.amazonaws.com/amazon-ssm-*region*/latest/ linux\_amd64/amazon-ssm-agent.rpm

# 请参阅以下示例。

sudo yum install -y https://s3.us-east-2.amazonaws.com/amazon-ssm-us-east-2/latest/ linux\_amd64/amazon-ssm-agent.rpm

# ARM64

sudo yum install -y https://s3.*region*.amazonaws.com/amazon-ssm-*region*/latest/ linux\_arm64/amazon-ssm-agent.rpm

# 请参阅以下 示例。

sudo yum install -y https://s3.us-east-2.amazonaws.com/amazon-ssm-us-east-2/latest/ linux\_arm64/amazon-ssm-agent.rpm

# <span id="page-131-0"></span>在 CentOS 6.x 上安装 SSM Agent

Amazon Machine Images 提供的适用于 CentOS 6 的 AMIs(AWS)不附带默认情况下预安装的 AWS Systems Manager 代理(SSM Agent)。使用本页中的信息可帮助您在 CentOS 6 实例上安装或重新 安装代理。

# 主题

- [CentOS 6 上的 SSM Agent 的快速安装命令](#page-131-1)
- [为您所在区域的 CentOS 6 创建自定义代理安装命令](#page-133-0)

<span id="page-131-1"></span>CentOS 6 上的 SSM Agent 的快速安装命令

使用以下步骤在单个实例上手动安装 SSM Agent。此过程使用全局可用的安装文件。

在 CentOS 6.x 上安装 SSM Agent

1. 使用首选方法(例如 SSH)连接到您的 CentOS 6 实例。

# 2. 复制实例架构的命令并在实例上运行它。

# **a** Note

即使以下命令中的 URL 包含 ec2-downloads-windows 目录,这些也是 CentOS 6 的 正确全局安装文件。 以下命令指定版本目录 3.0.1479.0,而不是 latest 目录。这是因为 CentOS 6 不支持 SSM Agent 版本 3.1 及更高版本。

## x86\_64 实例

sudo yum install -y https://s3.amazonaws.com/ec2-downloads-windows/ SSMAgent/3.0.1479.0/linux\_amd64/amazon-ssm-agent.rpm

## x86 实例

sudo yum install -y https://s3.amazonaws.com/ec2-downloads-windows/ SSMAgent/3.0.1479.0/linux\_386/amazon-ssm-agent.rpm

3. (建议)请使用以下命令验证代理是否正在运行。

sudo status amazon-ssm-agent

在大多数情况下,命令会报告代理正在运行,如下面的示例所示。

amazon-ssm-agent start/running, process 1744

在极少数情况下,命令会报告代理已安装但未运行,如下面的示例所示。

amazon-ssm-agent stop/waiting

要在这些情况下激活代理,请运行以下命令。

sudo start amazon-ssm-agent

<span id="page-133-0"></span>为您所在区域的 CentOS 6 创建自定义代理安装命令

当您使用脚本或模板在多个实例上安装 SSM Agent 时,我们建议使用存储在您工作所在的 AWS 区域 中的安装文件。

对于以下命令,我们提供了在美国东部(俄亥俄州)区域(us-east-2)使用可公开访问 S3 存储桶 的示例。

## **1** Tip

您还可以使用您构造的自定义区域 URL 替换本主题前面的 [CentOS 6 上的 SSM Agent 的快速](#page-131-1) [安装命令](#page-131-1) 程序中的全局 URL。

在下面的命令中,将 *region* 替换为您自己的信息。有关支持的 *region* 值的列表,请参阅《Amazon Web Services 一般参考》中的 [Systems Manager service endpoints](https://docs.aws.amazon.com/general/latest/gr/ssm.html#ssm_region) 的 Region 列。

**a** Note

以下命令指定版本目录 3.0.1390.0,而不是 latest 目录。这是因为 CentOS 6 不支持 SSM Agent 版本 3.1 及更高版本。

x86\_64

```
sudo yum install -y https://s3.region.amazonaws.com/amazon-ssm-region/3.0.1479.0/
linux_amd64/amazon-ssm-agent.rpm
```
## 请参阅以下示例。

sudo yum install -y https://s3.us-east-2.amazonaws.com/amazon-ssm-useast-2/3.0.1479.0/linux\_amd64/amazon-ssm-agent.rpm

## x86

sudo yum install -y https://s3.*region*.amazonaws.com/amazon-ssm-*region*/3.0.1479.0/ linux\_386/amazon-ssm-agent.rpm

# 请参阅以下 示例。

sudo yum install -y https://s3.us-east-2.amazonaws.com/amazon-ssm-useast-2/3.0.1479.0/linux\_386/amazon-ssm-agent.rpm

<span id="page-134-0"></span>在 CentOS Stream 实例上手动安装 SSM Agent

AWS 提供的适用于 CentOS Stream 的 Amazon Machine Images(AMIs)不附带默认情况下预安装的 AWS Systems Manager 代理(SSM Agent)。有关可能在其上预安装代理的 AWS 托管式 AMIs 的列 表,请参阅 [查找预装了 SSM Agent 的 AMIs](#page-100-0)。

使用本节中的信息可帮助您在 CentOS Stream 实例上手动安装或重新安装 SSM Agent。

开始前的准备工作

在 CentOS Stream 实例上安装 SSM Agent 之前,请注意以下事项:

• 有关适用于在所有基于 Linux 的操作系统上安装 SSM Agent 的重要信息,请参阅 [在适用于 Linux 的](#page-113-0) [EC2 实例上手动安装和卸载 SSM Agent。](#page-113-0)

# 主题

- [CentOS Stream 上的 SSM Agent 的快速安装命令](#page-134-1)
- [为您所在区域的 CentOS Stream 创建自定义代理安装命令](#page-136-0)

<span id="page-134-1"></span>CentOS Stream 上的 SSM Agent 的快速安装命令

使用以下步骤在单个实例上手动安装 SSM Agent。此过程使用全局可用的安装文件。

开始前的准备工作

在 CentOS Stream 实例上安装 SSM Agent 之前,请注意以下事项:

• 确保在您的 CentOS Stream 8 实例上安装了 Python 2 或 Python 3。这是 SSM Agent 正常工作所必 需的。

在 CentOS Stream 上安装 SSM Agent

- 1. 使用首选方法(例如 SSH)连接到您的 CentOS Stream 实例。
- 2. 复制实例架构的命令并在实例上运行它。

# **a** Note

即使以下命令中的 URL 包含 ec2-downloads-windows 目录,这些也是 CentOS Stream 的正确全局安装文件。

# x86\_64 实例

sudo dnf install -y https://s3.amazonaws.com/ec2-downloads-windows/SSMAgent/ latest/linux\_amd64/amazon-ssm-agent.rpm

# ARM64 实例

sudo dnf install -y https://s3.amazonaws.com/ec2-downloads-windows/SSMAgent/ latest/linux\_arm64/amazon-ssm-agent.rpm

3. (建议)请使用以下命令验证代理是否正在运行。

sudo systemctl status amazon-ssm-agent

在大多数情况下,命令会报告代理正在运行,如下面的示例所示。

```
# amazon-ssm-agent.service - amazon-ssm-agent 
   Loaded: loaded (/etc/systemd/system/amazon-ssm-agent.service; enabled; vendo>
    Active: active (running) since Tue 2022-04-19 16:40:41 UTC; 9s ago 
 Main PID: 4898 (amazon-ssm-agen) 
    Tasks: 14 (limit: 4821) 
    Memory: 34.6M 
    CGroup: /system.slice/amazon-ssm-agent.service 
            ##4898 /usr/bin/amazon-ssm-agent 
            ##4954 /usr/bin/ssm-agent-worker 
             --truncated--
```
在极少数情况下,命令会报告代理已安装但未运行,如下面的示例所示。

```
# amazon-ssm-agent.service - amazon-ssm-agent 
  Loaded: loaded (/etc/systemd/system/amazon-ssm-agent.service; enabled; vendo>
   Active: inactive (dead) since Tue 2022-04-19 16:42:05 UTC; 2s ago 
             --truncated--
```
要在这些情况下激活代理,请运行以下命令。

sudo systemctl enable amazon-ssm-agent

sudo systemctl start amazon-ssm-agent

<span id="page-136-0"></span>为您所在区域的 CentOS Stream 创建自定义代理安装命令

当您使用脚本或模板在多个实例上安装 SSM Agent 时,我们建议使用存储在您工作所在的 AWS 区域 中的安装文件。

对于以下命令,我们提供了在美国东部(俄亥俄州)区域(us-east-2)使用可公开访问 S3 存储桶 的示例。

#### **G** Tip

您还可以使用您构造的自定义区域 URL 替换本主题前面的 [CentOS Stream 上的 SSM Agent](#page-134-1)  [的快速安装命令](#page-134-1) 程序中的全局 URL。

在下面的命令中,将 *region* 替换为您自己的信息。有关支持的 *region* 值的列表,请参阅《Amazon Web Services 一般参考》中的 [Systems Manager service endpoints](https://docs.aws.amazon.com/general/latest/gr/ssm.html#ssm_region) 的 Region 列。

x86\_64

sudo dnf install -y https://s3.*region*.amazonaws.com/amazon-ssm-*region*/latest/ linux\_amd64/amazon-ssm-agent.rpm

## 请参阅以下示例。

sudo dnf install -y https://s3.us-east-2.amazonaws.com/amazon-ssm-us-east-2/latest/ linux\_amd64/amazon-ssm-agent.rpm

# ARM64

sudo dnf install -y https://s3.*region*.amazonaws.com/amazon-ssm-*region*/latest/ linux\_arm64/amazon-ssm-agent.rpm

请参阅以下 示例。

```
sudo dnf install -y https://s3.us-east-2.amazonaws.com/amazon-ssm-us-east-2/latest/
linux_arm64/amazon-ssm-agent.rpm
```
<span id="page-137-0"></span>在 Debian Server 实例上手动安装 SSM Agent

AWS 提供的适用于 Debian Server 的 Amazon Machine Images(AMIs)不附带默认情况下预安装的 AWS Systems Manager 代理(SSM Agent)。有关可能在其上预安装代理的 AWS 托管式 AMIs 的列 表,请参阅 [查找预装了 SSM Agent 的 AMIs](#page-100-0)。

使用本节中的信息可帮助您在 Debian Server 实例上手动安装或重新安装 SSM Agent。

开始前的准备工作

在 Debian Server 实例上安装 SSM Agent 之前,请注意以下事项:

• 有关适用于在所有基于 Linux 的操作系统上安装 SSM Agent 的重要信息,请参阅 [在适用于 Linux 的](#page-113-0) [EC2 实例上手动安装和卸载 SSM Agent。](#page-113-0)

## 主题

- [Debian Server 上的 SSM Agent 的快速安装命令](#page-137-1)
- [为您所在区域的 Debian Server 创建自定义代理安装命令](#page-139-0)

<span id="page-137-1"></span>Debian Server 上的 SSM Agent 的快速安装命令

使用以下步骤在单个实例上手动安装 SSM Agent。此过程使用全局可用的安装文件。

在 Debian Server 上安装 SSM Agent

- 1. 使用首选方法(例如 SSH)连接到您的 Debian Server 实例。
- 2. 输入以下命令以在实例上创建临时目录。

mkdir /tmp/ssm

3. 运行以下命令以更改到临时目录。

cd /tmp/ssm

4. 复制实例架构的命令并在实例上运行它。

# **a** Note

即使以下命令中的 URL 包含 ec2-downloads-windows 目录,这些也是 Debian Server 的正确全局安装文件。

对于 Debian Server 8,仅支持 x86\_64 架构。

## x86\_64 实例

wget https://s3.amazonaws.com/ec2-downloads-windows/SSMAgent/latest/ debian\_amd64/amazon-ssm-agent.deb

## ARM64 实例

wget https://s3.amazonaws.com/ec2-downloads-windows/SSMAgent/latest/ debian\_arm64/amazon-ssm-agent.deb

5. 运行以下命令。

sudo dpkg -i amazon-ssm-agent.deb

6. (建议)请使用以下命令验证代理是否正在运行。

sudo systemctl status amazon-ssm-agent

在大多数情况下,命令会报告代理正在运行,如下面的示例所示。

```
# amazon-ssm-agent.service - amazon-ssm-agent 
   Loaded: loaded (/lib/systemd/system/amazon-ssm-agent.service; enabled; vendor
   Active: active (running) since Tue 2022-04-19 16:25:03 UTC; 4s ago 
 Main PID: 628 (amazon-ssm-agen) 
    CGroup: /system.slice/amazon-ssm-agent.service 
            ##628 /usr/bin/amazon-ssm-agent 
            ##650 /usr/bin/ssm-agent-worker 
             --truncated--
```
在极少数情况下,命令会报告代理已安装但未运行,如下面的示例所示。

# amazon-ssm-agent.service - amazon-ssm-agent Loaded: loaded (/lib/systemd/system/amazon-ssm-agent.service; enabled; vendor Active: inactive (dead) since Tue 2022-04-19 16:26:30 UTC; 5s ago Main PID: 628 (code=exited, status=0/SUCCESS) --truncated--

要在这些情况下激活代理,请运行以下命令。

sudo systemctl enable amazon-ssm-agent

sudo systemctl start amazon-ssm-agent

<span id="page-139-0"></span>为您所在区域的 Debian Server 创建自定义代理安装命令

当您使用脚本或模板在多个实例上安装 SSM Agent 时,我们建议使用存储在您工作所在的 AWS 区域 中的安装文件。

对于以下命令,我们提供了在美国东部(俄亥俄州)区域(us-east-2)使用可公开访问 S3 存储桶 的示例。

**1** Tip

您还可以使用您构造的自定义区域 URL 替换本主题前面的 [Debian Server 上的 SSM Agent 的](#page-137-1) [快速安装命令](#page-137-1) 程序中的全局 URL。

在下面的命令中,将 *region* 替换为您自己的信息。有关支持的 *region* 值的列表,请参阅《Amazon Web Services 一般参考》中的 [Systems Manager service endpoints](https://docs.aws.amazon.com/general/latest/gr/ssm.html#ssm_region) 的 Region 列。

**a** Note

对于 Debian Server 8, 仅支持 x86\_64 架构。

## x86\_64

wget https://s3.*region*.amazonaws.com/amazon-ssm-*region*/latest/debian\_amd64/amazonssm-agent.deb

sudo dpkg -i amazon-ssm-agent.deb

## 请参阅以下示例。

wget https://s3.us-east-2.amazonaws.com/amazon-ssm-us-east-2/latest/debian\_amd64/ amazon-ssm-agent.deb

sudo dpkg -i amazon-ssm-agent.deb

## ARM64

wget https://s3.*region*.amazonaws.com/amazon-ssm-*region*/latest/debian\_arm64/amazonssm-agent.deb

sudo dpkg -i amazon-ssm-agent.deb

# 请参阅以下 示例。

```
wget https://s3.us-east-2.amazonaws.com/amazon-ssm-us-east-2/latest/debian_arm64/
amazon-ssm-agent.deb
```
sudo dpkg -i amazon-ssm-agent.deb

<span id="page-140-0"></span>在 Oracle Linux 实例上手动安装 SSM Agent

AWS 提供的适用于 Oracle Linux 的 Amazon Machine Images(AMIs)不附带默认情况下预安装的 AWS Systems Manager 代理(SSM Agent)。有关可能在其上预安装代理的 AWS 托管式 AMIs 的列 表,请参阅 [查找预装了 SSM Agent 的 AMIs](#page-100-0)。

使用本节中的信息可帮助您在 Oracle Linux 实例上手动安装或重新安装 SSM Agent。

开始前的准备工作

在 Oracle Linux 实例上安装 SSM Agent 之前,请注意以下事项:

- 有关适用于在所有基于 Linux 的操作系统上安装 SSM Agent 的重要信息,请参阅 [在适用于 Linux 的](#page-113-0) [EC2 实例上手动安装和卸载 SSM Agent。](#page-113-0)
- 如果您在代理已使用 SSM 文档 AWS-UpdateSSMAgent 成功安装或更新之后使用 yum 命令来更 新托管式节点上的 SSM Agent,系统可能会显示以下消息:"Warning: RPMDB altered outside of yum."(警告:RPMDB 在 yum 之外发生更改。) 该消息是预期消息,可以安全忽略。

主题

- [Oracle Linux 上的 SSM Agent 的快速安装命令](#page-141-0)
- [为您所在区域的 Oracle Linux 创建自定义代理安装命令](#page-142-0)

<span id="page-141-0"></span>Oracle Linux 上的 SSM Agent 的快速安装命令

使用以下步骤在单个实例上手动安装 SSM Agent。此过程使用全局可用的安装文件。

使用快速复制和粘贴命令在 Oracle Linux 上安装 SSM Agent

- 1. 使用首选方法(例如 SSH)连接到您的 Oracle Linux 实例。
- 2. 复制以下命令并在实例上运行该命令。

## **a** Note

即使以下命令中的 URL 包含 ec2-downloads-windows 目录,这些也是 Oracle Linux 的正确全局安装文件。

x86\_64

sudo yum install -y https://s3.amazonaws.com/ec2-downloads-windows/SSMAgent/ latest/linux\_amd64/amazon-ssm-agent.rpm

3. (建议)请使用以下命令验证代理是否正在运行。

sudo systemctl status amazon-ssm-agent

在大多数情况下,命令会报告代理正在运行,如下面的示例所示。

amazon-ssm-agent.service - amazon-ssm-agent

```
Loaded: loaded (/usr/lib/systemd/system/amazon-ssm-agent.service; enabled; vendor
  preset: enabled)
Active: active (running) since Wed 2021-10-20 19:09:29 UTC; 4min 6s ago 
             --truncated--
```
在极少数情况下,命令会报告代理已安装但未运行,如下面的示例所示。

```
amazon-ssm-agent.service - amazon-ssm-agent
Loaded: loaded (/usr/lib/systemd/system/amazon-ssm-agent.service; enabled; vendor 
  preset: enabled)
Active: inactive (dead) since Wed 2021-10-20 22:16:41 UTC; 18s ago 
             --truncated--
```
要在这些情况下激活代理,请运行以下命令。

sudo systemctl enable amazon-ssm-agent

```
sudo systemctl start amazon-ssm-agent
```
<span id="page-142-0"></span>为您所在区域的 Oracle Linux 创建自定义代理安装命令

当您使用脚本或模板在多个实例上安装 SSM Agent 时,我们建议使用存储在您工作所在的 AWS 区域 中的安装文件。

对于以下命令,我们提供了在美国东部(俄亥俄州)区域(us-east-2)使用可公开访问 S3 存储桶 的示例。

# **G** Tip

您还可以使用您构造的自定义区域 URL 替换本主题前面的 [Oracle Linux 上的 SSM Agent 的快](#page-141-0) [速安装命令](#page-141-0) 程序中的全局 URL。

在下面的命令中,将 *region* 替换为您自己的信息。有关支持的 *region* 值的列表,请参阅《Amazon Web Services 一般参考》中的 [Systems Manager service endpoints](https://docs.aws.amazon.com/general/latest/gr/ssm.html#ssm_region) 的 Region 列。

# x86\_64

sudo yum install -y https://s3.*region*.amazonaws.com/amazon-ssm-*region*/latest/ linux\_amd64/amazon-ssm-agent.rpm

请参阅以下 示例。

sudo yum install -y https://s3.us-east-2.amazonaws.com/amazon-ssm-us-east-2/latest/ linux\_amd64/amazon-ssm-agent.rpm

<span id="page-143-0"></span>在 Red Hat Enterprise Linux 实例上手动安装 SSM Agent

AWS 提供的适用于 Red Hat Enterprise Linux(RHEL)的 Amazon Machine Images(AMIs)不附 带默认情况下预安装的 AWS Systems Manager 代理(SSM Agent)。有关可能在其上预安装代理的 AWS 托管式 AMIs 的列表,请参阅 [查找预装了 SSM Agent 的 AMIs。](#page-100-0)

使用本节中的信息可帮助您在 RHEL 实例上手动安装或重新安装 SSM Agent。

开始前的准备工作

在 RHEL 实例上安装 SSM Agent 之前,请注意以下事项:

- 有关适用于在所有基于 Linux 的操作系统上安装 SSM Agent 的重要信息,请参阅 [在适用于 Linux 的](#page-113-0) [EC2 实例上手动安装和卸载 SSM Agent。](#page-113-0)
- 如果您在代理已使用 SSM 文档 AWS-UpdateSSMAgent 成功安装或更新之后使用 yum 命令来更 新托管式节点上的 SSM Agent,系统可能会显示以下消息:"Warning: RPMDB altered outside of yum."(警告:RPMDB 在 yum 之外发生更改。) 该消息是预期消息,可以安全忽略。

# 主题

- [在 RHEL 8.x 和 9.x 上安装 SSM Agent](#page-143-1)
- [在 RHEL 7.x 上安装 SSM Agent](#page-146-0)
- [在 RHEL 6.x 上安装 SSM Agent](#page-149-0)

<span id="page-143-1"></span>在 RHEL 8.x 和 9.x 上安装 SSM Agent

AWS 提供的适用于 RHEL 8 和 9 的 Amazon Machine Images(AMIs)不附带默认情况下预安装的 AWS Systems Manager 代理(SSM Agent)。使用本页中的信息可帮助您在 RHEL 8 和 9 实例上安 装或重新安装代理。
#### 开始前的准备工作

在 RHEL 8 或 9 实例上安装 SSM Agent 之前,请注意以下事项:

• 确保在您的 RHEL 8 或 9 实例上安装了 Python 2 或 Python 3。这是 SSM Agent 正常工作所必需 的。

### 主题

- [RHEL 8 或 9 上 SSM Agent 的快速安装命令](#page-144-0)
- [为您所在区域的 RHEL 8 和 9 创建自定义代理安装命令](#page-145-0)

<span id="page-144-0"></span>RHEL 8 或 9 上 SSM Agent 的快速安装命令

使用以下步骤在单个实例上手动安装 SSM Agent。此过程使用全局可用的安装文件。

在 RHEL 8.x 或 9.x 上安装 SSM Agent

- 1. 使用首选方法(例如 SSH)连接到您的 RHEL 8 或 9 实例。
- 2. 复制实例架构的命令并在实例上运行它。

### **a** Note

即使以下命令中的 URL 包含 ec2-downloads-windows 目录,这些也是 RHEL 8 和 9 的正确全局安装文件。

#### x86\_64 实例

sudo dnf install -y https://s3.amazonaws.com/ec2-downloads-windows/SSMAgent/ latest/linux\_amd64/amazon-ssm-agent.rpm

#### ARM64 实例

sudo dnf install -y https://s3.amazonaws.com/ec2-downloads-windows/SSMAgent/ latest/linux\_arm64/amazon-ssm-agent.rpm

3. (建议)请使用以下命令验证代理是否正在运行。

sudo systemctl status amazon-ssm-agent

在大多数情况下,命令会报告代理正在运行,如下面的示例所示。

```
# amazon-ssm-agent.service - amazon-ssm-agent 
   Loaded: loaded (/etc/systemd/system/amazon-ssm-agent.service; enabled; vendo>
    Active: active (running) since Tue 2022-04-19 16:40:41 UTC; 9s ago 
 Main PID: 4898 (amazon-ssm-agen) 
    Tasks: 14 (limit: 4821) 
    Memory: 34.6M 
    CGroup: /system.slice/amazon-ssm-agent.service 
            ##4898 /usr/bin/amazon-ssm-agent 
            ##4954 /usr/bin/ssm-agent-worker 
             --truncated--
```
在极少数情况下,命令会报告代理已安装但未运行,如下面的示例所示。

```
# amazon-ssm-agent.service - amazon-ssm-agent 
  Loaded: loaded (/etc/systemd/system/amazon-ssm-agent.service; enabled; vendo>
   Active: inactive (dead) since Tue 2022-04-19 16:42:05 UTC; 2s ago 
             --truncated--
```
要在这些情况下激活代理,请运行以下命令。

sudo systemctl enable amazon-ssm-agent

sudo systemctl start amazon-ssm-agent

<span id="page-145-0"></span>为您所在区域的 RHEL 8 和 9 创建自定义代理安装命令

当您使用脚本或模板在多个实例上安装 SSM Agent 时,我们建议使用存储在您工作所在的 AWS 区域 中的安装文件。

对于以下命令,我们提供了在美国东部(俄亥俄州)区域(us-east-2)使用可公开访问 S3 存储桶 的示例。

### G Tip

您还可以使用您构造的自定义区域 URL 替换本主题前面的 [RHEL 8 或 9 上 SSM Agent 的快速](#page-144-0) [安装命令](#page-144-0) 程序中的全局 URL。

在下面的命令中,将 *region* 替换为您自己的信息。有关支持的 *region* 值的列表,请参阅《Amazon Web Services 一般参考》中的 [Systems Manager service endpoints](https://docs.aws.amazon.com/general/latest/gr/ssm.html#ssm_region) 的 Region 列。

#### x86\_64

sudo dnf install -y https://s3.*region*.amazonaws.com/amazon-ssm-*region*/latest/ linux\_amd64/amazon-ssm-agent.rpm

### 请参阅以下示例。

sudo dnf install -y https://s3.us-east-2.amazonaws.com/amazon-ssm-us-east-2/latest/ linux\_amd64/amazon-ssm-agent.rpm

### ARM64

```
sudo dnf install -y https://s3.region.amazonaws.com/amazon-ssm-region/latest/
linux_arm64/amazon-ssm-agent.rpm
```
### 请参阅以下 示例。

sudo dnf install -y https://s3.us-east-2.amazonaws.com/amazon-ssm-us-east-2/latest/ linux\_arm64/amazon-ssm-agent.rpm

### 在 RHEL 7.x 上安装 SSM Agent

AWS 提供的适用于 RHEL 7 的 Amazon Machine Images(AMIs)不附带默认情况下预安装的 AWS Systems Manager 代理(SSM Agent)。使用本页中的信息可帮助您在 RHEL 7 实例上安装或重新安 装代理。

#### 主题

- [RHEL 7 上 SSM Agent 的快速安装命令](#page-147-0)
- [为您所在区域的 RHEL 7 创建自定义代理安装命令](#page-148-0)

<span id="page-147-0"></span>RHEL 7 上 SSM Agent 的快速安装命令

使用以下步骤在单个实例上手动安装 SSM Agent。此过程使用全局可用的安装文件。

在 RHEL 7.x 上安装 SSM Agent

1. 使用首选方法(例如 SSH)连接到您的 RHEL 7 实例。

2. 复制实例架构的命令并在实例上运行它。

#### **a** Note

即使以下命令中的 URL 包含 ec2-downloads-windows 目录,这些也是 RHEL 7 的正 确全局安装文件。

#### x86\_64 实例

sudo yum install -y https://s3.amazonaws.com/ec2-downloads-windows/SSMAgent/ latest/linux\_amd64/amazon-ssm-agent.rpm

#### ARM64 实例

sudo yum install -y https://s3.amazonaws.com/ec2-downloads-windows/SSMAgent/ latest/linux\_arm64/amazon-ssm-agent.rpm

### 3. (建议)请使用以下命令验证代理是否正在运行。

sudo systemctl status amazon-ssm-agent

在大多数情况下,命令会报告代理正在运行,如下面的示例所示。

```
# amazon-ssm-agent.service - amazon-ssm-agent 
    Loaded: loaded (/etc/systemd/system/amazon-ssm-agent.service; enabled; vendor 
 preset: disabled) 
    Active: active (running) since Tue 2022-04-19 16:47:36 UTC; 22s ago 
 Main PID: 1342 (amazon-ssm-agen) 
    CGroup: /system.slice/amazon-ssm-agent.service 
            ##1342 /usr/bin/amazon-ssm-agent 
            ##1362 /usr/bin/ssm-agent-worker 
             --truncated--
```
在极少数情况下,命令会报告代理已安装但未运行,如下面的示例所示。

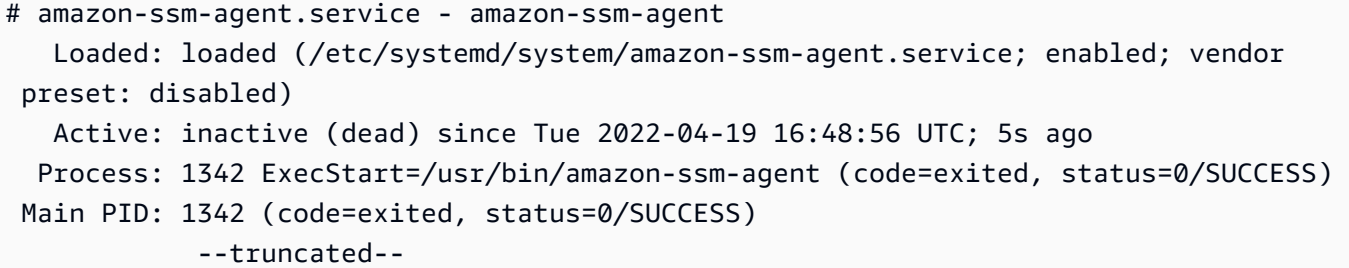

要在这些情况下激活代理,请运行以下命令。

sudo systemctl enable amazon-ssm-agent

sudo systemctl start amazon-ssm-agent

<span id="page-148-0"></span>为您所在区域的 RHEL 7 创建自定义代理安装命令

当您使用脚本或模板在多个实例上安装 SSM Agent 时,我们建议使用存储在您工作所在的 AWS 区域 中的安装文件。

对于以下命令,我们提供了在美国东部(俄亥俄州)区域(us-east-2)使用可公开访问 S3 存储桶 的示例。

**b** Tip

您还可以使用您构造的自定义区域 URL 替换本主题前面的 [RHEL 7 上 SSM Agent 的快速安装](#page-147-0) [命令](#page-147-0) 程序中的全局 URL。

在下面的命令中,将 *region* 替换为您自己的信息。有关支持的 *region* 值的列表,请参阅《Amazon Web Services 一般参考》中的 [Systems Manager service endpoints](https://docs.aws.amazon.com/general/latest/gr/ssm.html#ssm_region) 的 Region 列。

x86\_64

sudo yum install -y https://s3.*region*.amazonaws.com/amazon-ssm-*region*/latest/ linux\_amd64/amazon-ssm-agent.rpm

### 请参阅以下示例。

```
sudo yum install -y https://s3.us-east-2.amazonaws.com/amazon-ssm-us-east-2/latest/
linux_amd64/amazon-ssm-agent.rpm
```
### ARM64

sudo yum install -y https://s3.*region*.amazonaws.com/amazon-ssm-*region*/latest/ linux\_arm64/amazon-ssm-agent.rpm

### 请参阅以下 示例。

sudo yum install -y https://s3.us-east-2.amazonaws.com/amazon-ssm-us-east-2/latest/ linux\_arm64/amazon-ssm-agent.rpm

### 在 RHEL 6.x 上安装 SSM Agent

AWS 提供的适用于 RHEL 6 的 Amazon Machine Images (AMIs)不附带默认情况下预安装的 AWS Systems Manager 代理(SSM Agent)。使用本页中的信息可帮助您在 RHEL 6 实例上安装或重新安 装代理。

### 主题

- [RHEL 6 上 SSM Agent 的快速安装命令](#page-149-0)
- [为您所在区域的 RHEL 6 创建自定义代理安装命令](#page-150-0)

<span id="page-149-0"></span>RHEL 6 上 SSM Agent 的快速安装命令

使用以下步骤在单个实例上手动安装 SSM Agent。此过程使用全局可用的安装文件。

在 RHEL 6.x 上安装 SSM Agent

- 1. 使用首选方法(例如 SSH)连接到您的 RHEL 6 实例。
- 2. 复制实例架构的命令并在实例上运行它。

# **a** Note

即使以下命令中的 URL 包含 ec2-downloads-windows 目录,这些也是 RHEL 6 的正 确全局安装文件。

以下命令指定版本目录 3.0.1479.0,而不是 latest 目录。这是因为 RHEL 6 不支持 SSM Agent 版本 3.1 及更高版本。

#### x86\_64 实例

```
sudo yum install -y https://s3.amazonaws.com/ec2-downloads-windows/
SSMAgent/3.0.1479.0/linux_amd64/amazon-ssm-agent.rpm
```
x86 实例

sudo yum install -y https://s3.amazonaws.com/ec2-downloads-windows/ SSMAgent/3.0.1479.0/linux\_386/amazon-ssm-agent.rpm

3. (建议)请使用以下命令验证代理是否正在运行。

sudo status amazon-ssm-agent

在大多数情况下,命令会报告代理正在运行,如下面的示例所示。

amazon-ssm-agent start/running, process 1788

在极少数情况下,命令会报告代理已安装但未运行,如下面的示例所示。

amazon-ssm-agent stop/waiting

要在这些情况下激活代理,请运行以下命令。

sudo start amazon-ssm-agent

<span id="page-150-0"></span>为您所在区域的 RHEL 6 创建自定义代理安装命令

当您使用脚本或模板在多个实例上安装 SSM Agent 时,我们建议使用存储在您工作所在的 AWS 区域 中的安装文件。

对于以下命令,我们提供了在美国东部(俄亥俄州)区域(us-east-2)使用可公开访问 S3 存储桶 的示例。

## **G** Tip

您还可以使用您构造的自定义区域 URL 替换本主题前面的 [RHEL 6 上 SSM Agent 的快速安装](#page-149-0) [命令](#page-149-0) 程序中的全局 URL。

在下面的命令中,将 *region* 替换为您自己的信息。有关支持的 *region* 值的列表,请参阅《Amazon Web Services 一般参考》中的 [Systems Manager service endpoints](https://docs.aws.amazon.com/general/latest/gr/ssm.html#ssm_region) 的 Region 列。

### **a** Note

以下命令指定版本目录 3.0.1390.0,而不是 latest 目录。这是因为 RHEL 6 不支持 SSM Agent 版本 3.1 及更高版本。

### x86\_64

sudo yum install -y https://s3.*region*.amazonaws.com/amazon-ssm-*region*/3.0.1479.0/ linux\_amd64/amazon-ssm-agent.rpm

### 请参阅以下示例。

sudo yum install -y https://s3.us-east-2.amazonaws.com/amazon-ssm-useast-2/3.0.1479.0/linux\_amd64/amazon-ssm-agent.rpm

#### x86

sudo yum install -y https://s3.*region*.amazonaws.com/amazon-ssm-*region*/3.0.1479.0/ linux\_386/amazon-ssm-agent.rpm

### 请参阅以下 示例。

sudo yum install -y https://s3.us-east-2.amazonaws.com/amazon-ssm-useast-2/3.0.1479.0/linux\_386/amazon-ssm-agent.rpm

在 Rocky Linux 实例上手动安装 SSM Agent

AWS 提供的适用于 Rocky Linux 的 Amazon Machine Images(AMIs)不附带默认情况下预安装的 AWS Systems Manager 代理(SSM Agent)。有关可能在其上预安装代理的 AWS 托管式 AMIs 的列 表,请参阅 [查找预装了 SSM Agent 的 AMIs](#page-100-0)。

使用本节中的信息可帮助您在 Rocky Linux 实例上手动安装或重新安装 SSM Agent。

开始前的准备工作

在 Rocky Linux 实例上安装 SSM Agent 之前,请注意以下事项:

• 有关适用于在所有基于 Linux 的操作系统上安装 SSM Agent 的重要信息,请参阅 [在适用于 Linux 的](#page-113-0) [EC2 实例上手动安装和卸载 SSM Agent。](#page-113-0)

#### 主题

- [Rocky Linux 上的 SSM Agent 的快速安装命令](#page-152-0)
- [为您所在区域的 Rocky Linux 创建自定义代理安装命令](#page-154-0)

<span id="page-152-0"></span>Rocky Linux 上的 SSM Agent 的快速安装命令

使用以下步骤在单个实例上手动安装 SSM Agent。此过程使用全局可用的安装文件。

开始前的准备工作

在 Rocky Linux 实例上安装 SSM Agent 之前,请注意以下事项:

• 确保在您的 Rocky Linux 实例上安装了 Python 2 或 Python 3。这是 SSM Agent 正常工作所必需 的。

在 Rocky Linux 上安装 SSM Agent

- 1. 使用首选方法(例如 SSH)连接到您的 Rocky Linux 实例。
- 2. 复制实例架构的命令并在实例上运行它。

### **a** Note

即使以下命令中的 URL 包含 ec2-downloads-windows 目录,这些也是 Rocky Linux 的正确全局安装文件。

x86\_64 实例

sudo dnf install -y https://s3.amazonaws.com/ec2-downloads-windows/SSMAgent/ latest/linux\_amd64/amazon-ssm-agent.rpm

### ARM64 实例

sudo dnf install -y https://s3.amazonaws.com/ec2-downloads-windows/SSMAgent/ latest/linux\_arm64/amazon-ssm-agent.rpm

3. (建议)请使用以下命令验证代理是否正在运行。

sudo systemctl status amazon-ssm-agent

在大多数情况下,命令会报告代理正在运行,如下面的示例所示。

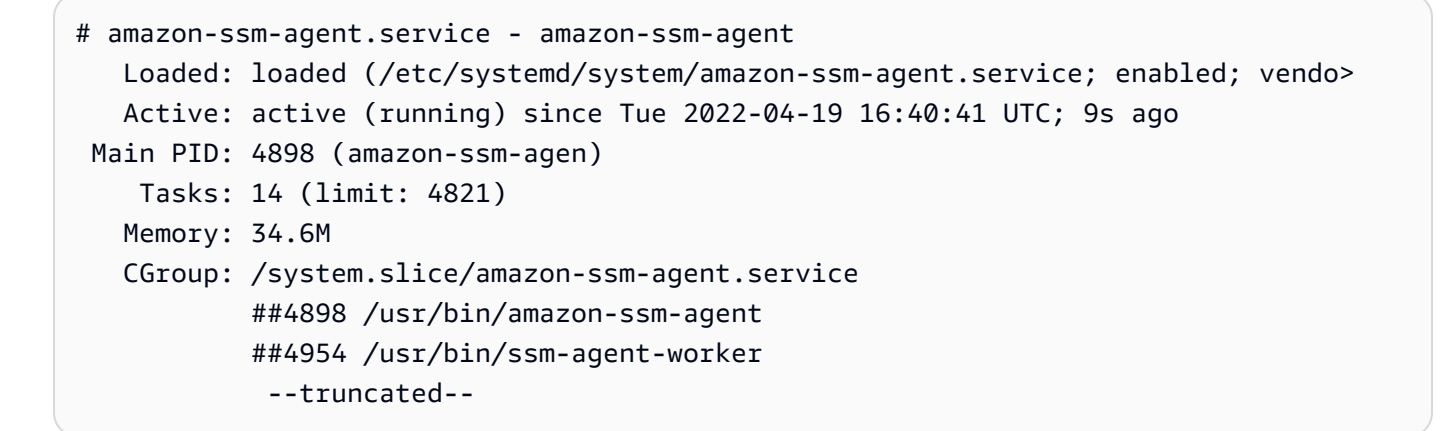

在极少数情况下,命令会报告代理已安装但未运行,如下面的示例所示。

# amazon-ssm-agent.service - amazon-ssm-agent Loaded: loaded (/etc/systemd/system/amazon-ssm-agent.service; enabled; vendo> Active: inactive (dead) since Tue 2022-04-19 16:42:05 UTC; 2s ago --truncated--

要在这些情况下激活代理,请运行以下命令。

sudo systemctl enable amazon-ssm-agent

sudo systemctl start amazon-ssm-agent

<span id="page-154-0"></span>为您所在区域的 Rocky Linux 创建自定义代理安装命令

当您使用脚本或模板在多个实例上安装 SSM Agent 时,我们建议使用存储在您工作所在的 AWS 区域 中的安装文件。

对于以下命令,我们提供了在美国东部(俄亥俄州)区域(us-east-2)使用可公开访问 S3 存储桶 的示例。

**G** Tip

您还可以使用您构造的自定义区域 URL 替换本主题前面的 [Rocky Linux 上的 SSM Agent 的快](#page-152-0) [速安装命令](#page-152-0) 程序中的全局 URL。

在下面的命令中,将 *region* 替换为您自己的信息。有关支持的 *region* 值的列表,请参阅《Amazon Web Services 一般参考》中的 [Systems Manager service endpoints](https://docs.aws.amazon.com/general/latest/gr/ssm.html#ssm_region) 的 Region 列。

x86\_64

```
sudo dnf install -y https://s3.region.amazonaws.com/amazon-ssm-region/latest/
linux_amd64/amazon-ssm-agent.rpm
```
请参阅以下示例。

sudo dnf install -y https://s3.us-east-2.amazonaws.com/amazon-ssm-us-east-2/latest/ linux\_amd64/amazon-ssm-agent.rpm

#### ARM64

sudo dnf install -y https://s3.*region*.amazonaws.com/amazon-ssm-*region*/latest/ linux\_arm64/amazon-ssm-agent.rpm

### 请参阅以下 示例。

sudo dnf install -y https://s3.us-east-2.amazonaws.com/amazon-ssm-us-east-2/latest/ linux\_arm64/amazon-ssm-agent.rpm

在大多数情况下,AWS 提供的适用于 SUSE Linux Enterprise Server(SLES)的 Amazon Machine Images(AMIs)附带默认情况下预安装的 AWS Systems Manager 代理(SSM Agent)。有关更多信 息,请参阅 [查找预装了 SSM Agent 的 AMIs。](#page-100-0)

如果 SSM Agent 未预装在新的 SLES 实例上,或者如果您需要手动重新安装代理,请使用此页面上的 信息来帮助您。

开始前的准备工作

在 SLES 实例上安装 SSM Agent 之前,请注意以下事项:

• 有关适用于在所有基于 Linux 的操作系统上安装 SSM Agent 的重要信息,请参阅 [在适用于 Linux 的](#page-113-0) [EC2 实例上手动安装和卸载 SSM Agent。](#page-113-0)

#### 主题

- [SLES 上的 SSM Agent 的快速安装命令](#page-155-0)
- [为您所在区域的 SLES 创建自定义代理安装命令](#page-157-0)

<span id="page-155-0"></span>SLES 上的 SSM Agent 的快速安装命令

使用以下步骤在单个实例上手动安装 SSM Agent。此过程使用全局可用的安装文件。

使用快速复制和粘贴命令在 SLES 上安装 SSM Agent

- 1. 使用首选方法(例如 SSH)连接到您的 SLES 实例。
- 2. 选择 1:使用 zypper 命令:
	- 运行以下命令:

sudo zypper install amazon-ssm-agent

• 输入 ∨ 以对任何提示作出响应。

选择 2:使用 rpm 命令。

• 在实例上创建临时目录。

mkdir /tmp/ssm

• 更改为临时目录。

cd /tmp/ssm

• 运行以下命令(一次一个)下载和运行 SSM Agent安装程序。

**a** Note

即使以下命令中的 URL 包含 ec2-downloads-windows 目录,这些也是 SLES 的正 确全局安装文件。

x86\_64 实例:

```
wget https://s3.amazonaws.com/ec2-downloads-windows/SSMAgent/latest/linux_amd64/
amazon-ssm-agent.rpm
```
ARM64 实例:

wget https://s3.amazonaws.com/ec2-downloads-windows/SSMAgent/latest/linux\_arm64/ amazon-ssm-agent.rpm

• 运行以下命令。

sudo rpm --install amazon-ssm-agent.rpm

• (建议)请使用以下命令验证代理是否正在运行。

sudo systemctl status amazon-ssm-agent

在大多数情况下,命令会报告代理正在运行,如下面的示例所示。

```
# amazon-ssm-agent.service - amazon-ssm-agent 
Loaded: loaded (/usr/lib/systemd/system/amazon-ssm-agent.service; enabled;
 vendor preset: disabled) 
 Active: active (running) since Mon 2022-02-21 23:13:28 UTC; 7s ago 
 Main PID: 2102 (amazon-ssm-agen)
```

```
 Tasks: 15 (limit: 512) 
 CGroup: /system.slice/amazon-ssm-agent.service 
 ##2102 /usr/sbin/amazon-ssm-agent 
 ##2107 /usr/sbin/ssm-agent-worker 
            --truncated--
```
在极少数情况下,命令会报告代理已安装但未运行,如下面的示例所示。

```
# amazon-ssm-agent.service - amazon-ssm-agent 
   Loaded: loaded (/usr/lib/systemd/system/amazon-ssm-agent.service; disabled;
 vendor preset: disabled) 
    Active: inactive (dead) 
             --truncated--
```
要在这些情况下激活代理,请运行以下命令。

sudo systemctl enable amazon-ssm-agent

sudo systemctl start amazon-ssm-agent

<span id="page-157-0"></span>为您所在区域的 SLES 创建自定义代理安装命令

当您使用脚本或模板在多个实例上安装 SSM Agent 时,我们建议使用存储在您工作所在的 AWS 区域 中的安装文件。

对于以下命令,我们提供了在美国东部(俄亥俄州)区域(us-east-2)使用可公开访问 S3 存储桶 的示例。

G Tip

您还可以使用您构造的自定义区域 URL 替换本主题前面的 [Amazon Linux 1 上 SSM Agent 的](#page-122-0) [快速安装命令](#page-122-0) 程序中的全局 URL。

在下面的命令中,将 *region* 替换为您自己的信息。有关支持的 *region* 值的列表,请参阅《Amazon Web Services 一般参考》中的 [Systems Manager service endpoints](https://docs.aws.amazon.com/general/latest/gr/ssm.html#ssm_region) 的 Region 列。

### x86\_64

wget https://s3.*region*.amazonaws.com/amazon-ssm-*region*/latest/linux\_amd64/amazonssm-agent.rpm

sudo rpm --install amazon-ssm-agent.rpm

### 请参阅以下示例。

wget https://s3.us-east-2.amazonaws.com/amazon-ssm-us-east-2/latest/linux\_amd64/ amazon-ssm-agent.rpm

sudo rpm --install amazon-ssm-agent.rpm

#### ARM64

wget https://s3.*region*.amazonaws.com/amazon-ssm-*region*/latest/linux\_arm64/amazonssm-agent.rpm

sudo rpm --install amazon-ssm-agent.rpm

## 请参阅以下 示例。

wget https://s3.us-east-2.amazonaws.com/amazon-ssm-us-east-2/latest/linux\_arm64/ amazon-ssm-agent.rpm

sudo rpm --install amazon-ssm-agent.rpm

# 在 Ubuntu Server 实例上手动安装 SSM Agent

### **A** Important

在 64 位版 Ubuntu Server 上安装 SSM Agent 之前,请确保您使用的安装工具正确。从使用 20180627 标识的亚马逊机器映像(AMI)开始,SSM Agent 已使用 Snap 安装包预安装到版 本 16.04 上。在通过以前的 AMI 创建的实例上,必须使用 deb 安装程序包安装 SSM Agent。

有关更多信息,请参阅 [确定要安装在 64 位 Ubuntu Server 16.04 实例上的正确 SSM Agent 版](#page-166-0) [本](#page-166-0)。

在大多数情况下,AWS 提供的适用于 Ubuntu Server 的 Amazon Machine Images(AMIs)附带默认 情况下预安装的 AWS Systems Manager 代理(SSM Agent)。有关更多信息,请参阅 [查找预装了](#page-100-0) [SSM Agent 的 AMIs。](#page-100-0)

如果 SSM Agent 未预安装在新的 Ubuntu Server 实例上,或者如果您需要手动重新安装代理,请使用 此部分中的信息来帮助您。

开始前的准备工作

在 Ubuntu Server 实例上安装 SSM Agent 之前,请注意以下事项:

• 有关适用于在所有基于 Linux 的操作系统上安装 SSM Agent 的重要信息,请参阅 [在适用于 Linux 的](#page-113-0) [EC2 实例上手动安装和卸载 SSM Agent。](#page-113-0)

### 主题

- [在 Ubuntu Server 22.04 LTS、20.10 STR & 20.04、18.04 和 16.04 LTS 64 位上安装 SSM](#page-159-0)  Agent (Snap)
- [在 Ubuntu Server 16.04 和 14.04 64 位\(deb\)上安装 SSM Agent](#page-161-0)
- [在 Ubuntu Server 16.04 和 14.04 32 位上安装 SSM Agent](#page-164-0)
- [确定要安装在 64 位 Ubuntu Server 16.04 实例上的正确 SSM Agent 版本](#page-166-0)

<span id="page-159-0"></span>在 Ubuntu Server 22.04 LTS、20.10 STR & 20.04、18.04 和 16.04 LTS 64 位上安装 SSM Agent (Snap)

开始前的准备工作

在 Ubuntu Server 22.04 LTS、20.10 STR & 20.04、18.04 和 16.04 LTS 64 位(Snap)上安装 SSM Agent 之前,请注意以下事项:

由 Snap 或 deb 安装程序进行的版本 16.04 安装

在 Ubuntu Server 16.04 上,使用 Snap 或 deb 安装软件包安装 SSM Agent,具体取决于 16.04 AMI 的版本。

#### SSM Agent 安装程序文件位置

在 Ubuntu Server 22.04 LTS、20.10 STR & 20.04、18.04 和 16.04 LTS(带有 Snap)上,SSM Agent 安装程序文件(包括代理二进制文件和配置文件)均存储在以下目录中:/snap/amazonssm-agent/current/。如果要对此目录中的任何配置文件进行更改,则必须将这些文件从 / snap 目录复制到 /etc/amazon/ssm/ 目录。日志和二进制文件尚未更改(/var/lib/amazon/ ssm、/var/log/amazon/ssm)。

使用 Snap candidate 通道

Snap 存储中的候选通道包含最新版本的 SSM Agent ( 包括所有最新的错误修复 ) ;而不是稳定 频道。要了解有关候选通道和稳定通道之间的差异的更多信息,请参阅风险级别(网址为 [https://](https://snapcraft.io/docs/channels) [snapcraft.io/docs/channels](https://snapcraft.io/docs/channels))

如果您想跟踪有关候选通道的 SSM Agent 版本信息,请在 Ubuntu Server 20.10 STR & 20.04、18.04 和 16.04 LTS 64 位实例上运行以下命令。

sudo snap switch --channel=candidate amazon-ssm-agent

建议在版本 18.04 及更高版本上使用 Snap

在 Ubuntu Server 22.04 LTS、20.10 STR & 20.04 和 18.04 LTS 上,建议仅使用 Snap。另外请确 保实例上只安装并运行了代理的一个实例。如果不想 SSM Agent 与 Snap 一起使用,请卸载 SSM Agent。然后按照有关在 Ubuntu Server16.04 和 14.04 64 位(deb)上安装 SSM Agent 的说明操 作,[将 SSM Agent 作为 debian 软件包安装。](#page-161-0)在安装之前,请确保未安装与要作为 Debian 软件包 管理的软件包列表重叠的任何 Snap。

Maximum timeout exceeded 错误消息

由于 Snap 的已知问题,使用 snap 命令时您可能会看到 Maximum timeout exceeded 错误。 如果您收到此错误,请运行以下命令(一次运行一条命令)来启动代理、停止它并检查其状态:

sudo systemctl start snap.amazon-ssm-agent.amazon-ssm-agent.service

sudo systemctl stop snap.amazon-ssm-agent.amazon-ssm-agent.service

sudo systemctl status snap.amazon-ssm-agent.amazon-ssm-agent.service

1. 默认情况下,SSM Agent 安装在 Ubuntu Server 22.04 LTS、20.04、18.04 和 16.04 LTS 64 位 AMIs(带标识符 20180627)或更高版本上。

如果您需要在本地服务器上安装 SSM Agent或者需要重新安装代理,您可以使用以下脚本。您无 需为下载指定 URL,因为 snap 命令会自动从 [Snap 应用商店](https://snapcraft.io/amazon-ssm-agent) <https://snapcraft.io>下载代理。

sudo snap install amazon-ssm-agent --classic

2. 运行以下命令确定 SSM Agent是否在运行。

sudo snap list amazon-ssm-agent

3. 如果上一条命令返回 amazon-ssm-agent is stopped、inactive 或 disabled , 则运行以 下命令将启动服务。

sudo snap start amazon-ssm-agent

4. 检查代理的状态。

sudo snap services amazon-ssm-agent

<span id="page-161-0"></span>在 Ubuntu Server 16.04 和 14.04 64 位(deb)上安装 SSM Agent

### **A** Important

在 64 位版 Ubuntu Server 上安装 SSM Agent 之前,请确保您使用的安装工具正确。从使用 20180627 标识的亚马逊机器映像(AMI)开始,SSM Agent 已使用 Snap 安装包预安装到版 本 16.04 上。在通过以前的 AMI 创建的实例上,必须使用 deb 安装程序包安装 SSM Agent。 有关更多信息,请参阅 [确定要安装在 64 位 Ubuntu Server 16.04 实例上的正确 SSM Agent 版](#page-166-0) [本](#page-166-0)。如果 SSM Agent 与 Snap 一起安装到实例上,并且使用 deb 安装程序软件包安装或更新 SSM Agent,则安装或 SSM Agent 操作可能失败。

在大多数情况下,AWS 提供的 Amazon Machine Images(AMIs)Ubuntu Server 16.04 附带默认情况 下预安装的 AWS Systems Manager 代理(SSM Agent)。有关更多信息,请参阅 [查找预装了 SSM](#page-100-0)  [Agent 的 AMIs](#page-100-0)。

如果 SSM Agent 未在版本 20180627 之前预安装在新的 Ubuntu Server 16.04 实例上,您在 Ubuntu Server 14.04 上进行安装或者如果您需要手动重新安装代理,请使用此页面上的信息来帮助您。

<span id="page-162-0"></span>Ubuntu Server 16.04 和 14.04 64 位(deb)上的 SSM Agent 的快速安装命令

使用以下步骤在单个实例上手动安装 SSM Agent。此过程使用全局可用的安装文件。

使用快速复制和粘贴命令在 Ubuntu Server 16.04 和 14.04 64 位(deb)上安装 SSM Agent

- 1. 使用首选方法(例如 SSH)连接到您的 Ubuntu Server 实例。
- 2. 输入以下命令以在实例上创建临时目录。

mkdir /tmp/ssm

3. 更改为临时目录。

cd /tmp/ssm

4. 运行以下命令。

### **a** Note

即使以下命令中的 URL 包含 ec2-downloads-windows 目录,这些也是 Ubuntu Server 16.04 和 14.04 64 位的正确全局安装文件。

wget https://s3.amazonaws.com/ec2-downloads-windows/SSMAgent/latest/debian\_amd64/ amazon-ssm-agent.deb

sudo dpkg -i amazon-ssm-agent.deb

5. (建议)运行以下命令之一以确定 SSM Agent 是否在运行。

# Ubuntu Server 16.04

sudo systemctl status amazon-ssm-agent

Ubuntu Server 14.04

sudo status amazon-ssm-agent

在大多数情况下,命令会报告代理正在运行。

在极少数情况下,命令会报告代理已安装但未运行,如下面的示例所示。

6. 如果上一条命令返回 amazon-ssm-agent is stopped、inactive 或 disabled,则运行以 下命令之一将启动服务。

Ubuntu Server 16.04:

sudo systemctl enable amazon-ssm-agent

Ubuntu Server 14.04:

sudo start amazon-ssm-agent

为您所在区域的 Ubuntu Server 16.04 和 14.04 64 位(deb)上的 SSM Agent 创建自定义安装命令

当您使用脚本或模板在多个实例上安装 SSM Agent 时,我们建议使用存储在您工作所在的 AWS 区域 中的安装文件。

对于以下命令,我们提供了在美国东部(俄亥俄州)区域(us-east-2)使用可公开访问 S3 存储桶 的示例。

**G** Tip

您还可以使用您构造的自定义区域 URL 替换本主题前面的 [Ubuntu Server 16.04 和 14.04 64](#page-162-0)  [位\(deb\)上的 SSM Agent 的快速安装命令](#page-162-0) 程序中的全局 URL。

在下面的命令中,将 *region* 替换为您自己的信息。有关支持的 *region* 值的列表,请参阅《Amazon Web Services 一般参考》中的 [Systems Manager service endpoints](https://docs.aws.amazon.com/general/latest/gr/ssm.html#ssm_region) 的 Region 列。

wget https://s3.*region*.amazonaws.com/amazon-ssm-*region*/latest/debian\_amd64/amazon-ssmagent.deb

sudo dpkg -i amazon-ssm-agent.deb

#### 请参阅以下 示例。

wget https://s3.us-east-2.amazonaws.com/amazon-ssm-us-east-2/latest/debian\_amd64/ amazon-ssm-agent.deb

sudo dpkg -i amazon-ssm-agent.deb

<span id="page-164-0"></span>在 Ubuntu Server 16.04 和 14.04 32 位上安装 SSM Agent

在大多数情况下,AWS 提供的 Amazon Machine Images(AMIs)Ubuntu Server 16.04 附带默认情况 下预安装的 AWS Systems Manager 代理(SSM Agent)。有关更多信息,请参阅 [查找预装了 SSM](#page-100-0)  [Agent 的 AMIs](#page-100-0)<sub>o</sub>

如果 SSM Agent 未在新的 Ubuntu Server 16.04 实例上预安装,则您在 Ubuntu Server 14.04 上进行 安装或者如果您需要手动重新安装代理,请使用此页面上的信息来帮助您。

<span id="page-164-1"></span>Ubuntu Server 16.04 和 14.04 32 位 (deb) 上 SSM Agent 的快速安装命令

使用以下步骤在单个实例上手动安装 SSM Agent。此过程使用全局可用的安装文件。

使用快速复制和粘贴命令在 Ubuntu Server 16.04 和 14.04 32 位(deb)上安装 SSM Agent

- 1. 使用首选方法(例如 SSH)连接到您的 Ubuntu Server 实例。
- 2. 输入以下命令以在实例上创建临时目录。

mkdir /tmp/ssm

3. 更改为临时目录。

cd /tmp/ssm

4. 运行以下命令。

#### **a** Note

即使以下命令中的 URL 包含 ec2-downloads-windows 目录,这些也是 Ubuntu Server 16.04 和 14.04 32 位的正确全局安装文件。

wget https://s3.amazonaws.com/ec2-downloads-windows/SSMAgent/latest/debian\_386/ amazon-ssm-agent.deb

sudo dpkg -i amazon-ssm-agent.deb

5. (建议)运行以下命令之一以确定 SSM Agent 是否在运行。

Ubuntu Server 16.04

sudo systemctl status amazon-ssm-agent

Ubuntu Server 14.04

sudo status amazon-ssm-agent

在大多数情况下,命令会报告代理正在运行。

在极少数情况下,命令会报告代理已安装但未运行,如下面的示例所示。

6. 如果上一条命令返回 amazon-ssm-agent is stopped、inactive 或 disabled,则运行以 下命令之一将启动服务。

Ubuntu Server 16.04:

sudo systemctl enable amazon-ssm-agent

Ubuntu Server 14.04:

sudo start amazon-ssm-agent

为您所在区域的 Ubuntu Server 16.04 和 14.04 32 位(deb)上的 SSM Agent 创建自定义安装命令

当您使用脚本或模板在多个实例上安装 SSM Agent 时,我们建议使用存储在您工作所在的 AWS 区域 中的安装文件。

对于以下命令,我们提供了在美国东部(俄亥俄州)区域(us-east-2)使用可公开访问 S3 存储桶 的示例。

**G** Tip

您还可以使用您构造的自定义区域 URL 替换本主题前面的 [Ubuntu Server 16.04 和 14.04 32](#page-164-1)  [位 \(deb\) 上 SSM Agent 的快速安装命令](#page-164-1) 程序中的全局 URL。

在下面的命令中,将 *region* 替换为您自己的信息。有关支持的 *region* 值的列表,请参阅《Amazon Web Services 一般参考》中的 [Systems Manager service endpoints](https://docs.aws.amazon.com/general/latest/gr/ssm.html#ssm_region) 的 Region 列。

wget https://s3.*region*.amazonaws.com/amazon-ssm-*region*/latest/debian\_386/amazon-ssmagent.deb

sudo dpkg -i amazon-ssm-agent.deb

请参阅以下 示例。

```
wget https://s3.us-east-2.amazonaws.com/amazon-ssm-us-east-2/latest/debian_386/amazon-
ssm-agent.deb
```
sudo dpkg -i amazon-ssm-agent.deb

<span id="page-166-0"></span>确定要安装在 64 位 Ubuntu Server 16.04 实例上的正确 SSM Agent 版本

**A** Important

在 64 位版 Ubuntu Server 上安装 SSM Agent 之前,请确保您使用的安装工具正确。从使用 20180627 标识的亚马逊机器映像(AMI)开始,SSM Agent 已使用 Snap 安装包预安装到版 本 16.04 上。在通过以前的 AMI 创建的实例上,必须使用 deb 安装程序包安装 SSM Agent。 有关更多信息,请参阅 [确定要安装在 64 位 Ubuntu Server 16.04 实例上的正确 SSM Agent 版](#page-166-0) [本](#page-166-0) 请注意,如果实例上已安装多个 SSM Agent(例如,一个是使用 Snap 安装的,一个是使用 deb 安装程序安装的),则代理将无法正常运行。

您可以使用以下任一方法对验证实例的源 AMI ID 创建日期。这些过程仅适用于 AWS 托管的 AMIs。

验证源 AMI ID 创建日期(控制台)

- 1. 通过以下网址打开 Amazon EC2 控制台[:https://console.aws.amazon.com/ec2/](https://console.aws.amazon.com/ec2/)。
- 2. 在左侧导航窗格中,选择 Instances (实例)。
- 3. 选择一个实例。
- 4. 在详细信息选项卡上,检查 AMI 名称字段下的值中是否存在 YYYYMMDD 标识符。例如:ubuntu/ images/hvm-ssd/ubuntu-xenial-16.04-amd64-server-20180627。

验证源 AMI ID 创建日期 (AWS CLI)

• 运行以下命令。

aws ec2 describe-images --image-ids *ami-id*

*ami-id* 表示 AWS 提供的 AMI 的 ID(例如 ami-07c8bc5c1ce9598c3)。

如果成功,该命令将返回类似以下内容的信息,您可以在其中检查 CreationDate 和 Name 字段 以获取信息。

```
{ 
     "Images": [ 
          { 
              "Architecture": "x86_64", 
              "CreationDate": "2020-07-24T20:40:27.000Z", 
              "ImageId": "ami-07c8bc5c1ce9598c3",
-- truncated -- 
              "ImageOwnerAlias": "amazon", 
              "Name": "amzn2-ami-hvm-2.0.20200722.0-x86_64-gp2", 
              "RootDeviceName": "/dev/xvda", 
              "RootDeviceType": "ebs", 
              "SriovNetSupport": "simple", 
              "VirtualizationType": "hvm" 
         } 
     ]
}
```
# 配置 SSM Agent 以在 Linux 节点上使用代理

可通过创建覆盖配置文件并向其添加 http\_proxy、https\_proxy 和 no\_proxy 设置将 AWS Systems Manager Agent (SSM Agent) 配置为通过 HTTP 代理进行通信。如果您安装 SSM Agent的较 新或较早版本,覆盖文件还会保留代理设置。本节包含用于在 upstart 和 systemd 环境创建覆盖文件的 过程。请注意,如果打算使用 Session Manager,HTTPS 代理服务器不受支持。

主题

- [配置 SSM Agent以使用代理 \(upstart\)](#page-168-0)
- [配置 SSM Agent以使用代理 \(systemd\)](#page-169-0)

<span id="page-168-0"></span>配置 SSM Agent以使用代理 (upstart)

请按照以下过程为 upstart 环境创建覆盖配置文件。

将 SSM Agent 配置为使用代理 (upstart)

- 1. 连接到已安装 SSM Agent 的托管实例。
- 2. 打开 VIM 等简单编辑器,然后根据您正在使用的是 HTTP 还是 HTTPS 代理服务器,添加以下配 置之一。

对于 HTTP 代理服务器:

```
env http_proxy=http://hostname:port
env https_proxy=http://hostname:port
env no_proxy=IP address for instance metadata services (IMDS)
```
对于 HTTPS 代理服务器:

```
env http_proxy=http://hostname:port
env https_proxy=https://hostname:port
env no_proxy=IP address for instance metadata services (IMDS)
```
#### **A** Important

将 no\_proxy 设置添加至文件,然后指定 IP 地址。no\_proxy 的 IP 地址是 Systems Manager 的实例元数据服务(IMDS)端点。如果您未指定 no\_proxy,则对 Systems Manager 的调用将使用代理服务的身份(如果已启用 IMDSv1 回退),或者对 Systems Manager 的调用失败(如果强制执行 IMDSv2)。

- 对于 IPv4,请指定 no\_proxy=169.254.169.254。
- 对于 IPv6,请指定 no\_proxy=[fd00:ec2::254]。实例元数据服务的 IPv6 地址与 IMDSv2 命令兼容。IPv6 地址只能在基于 [AWS Nitro System](https://docs.aws.amazon.com/ec2/latest/instancetypes/ec2-nitro-instances.html) 构建的实例上访问。有关 更多信息,请参阅《Amazon EC2 用户指南》中的[实例元数据服务版本 2 的工作原理](https://docs.aws.amazon.com/AWSEC2/latest/UserGuide/instance-metadata-v2-how-it-works.html)。
- 3. 使用名称 amazon-ssm-agent.override 将文件保存在以下位置:/etc/init/
- 4. 使用以下命令停止和重新启动 SSM Agent。

sudo service stop amazon-ssm-agent sudo service start amazon-ssm-agent

**a** Note

有关在 Upstart 环境中使用 .override 文件的更多信息,请参阅 [init: Upstart init daemon job](https://www.systutorials.com/docs/linux/man/5-init/) [configuration。](https://www.systutorials.com/docs/linux/man/5-init/)

<span id="page-169-0"></span>配置 SSM Agent以使用代理 (systemd)

使用以下过程将 SSM Agent 配置为在 systemd 环境中使用代理。

**a** Note

此过程中的某些步骤包含适用于 Ubuntu Server 实例 (使用 Snap 安装 SSM Agent) 的明确说 明。

- 1. 连接到已安装 SSM Agent的实例。
- 2. 根据操作系统类型,运行以下命令之一。
	- 在已使用 Snap 安装 SSM Agent 的 Ubuntu Server 实例上:

sudo systemctl edit snap.amazon-ssm-agent.amazon-ssm-agent

在其他操作系统上:

```
sudo systemctl edit amazon-ssm-agent
```
3. 打开 VIM 等简单编辑器,然后根据您正在使用的是 HTTP 还是 HTTPS 代理服务器,添加以下配 置之一。

务必在显示"### Lines below this comment will be discarded"的注释上方输入信 息,如下图所示。

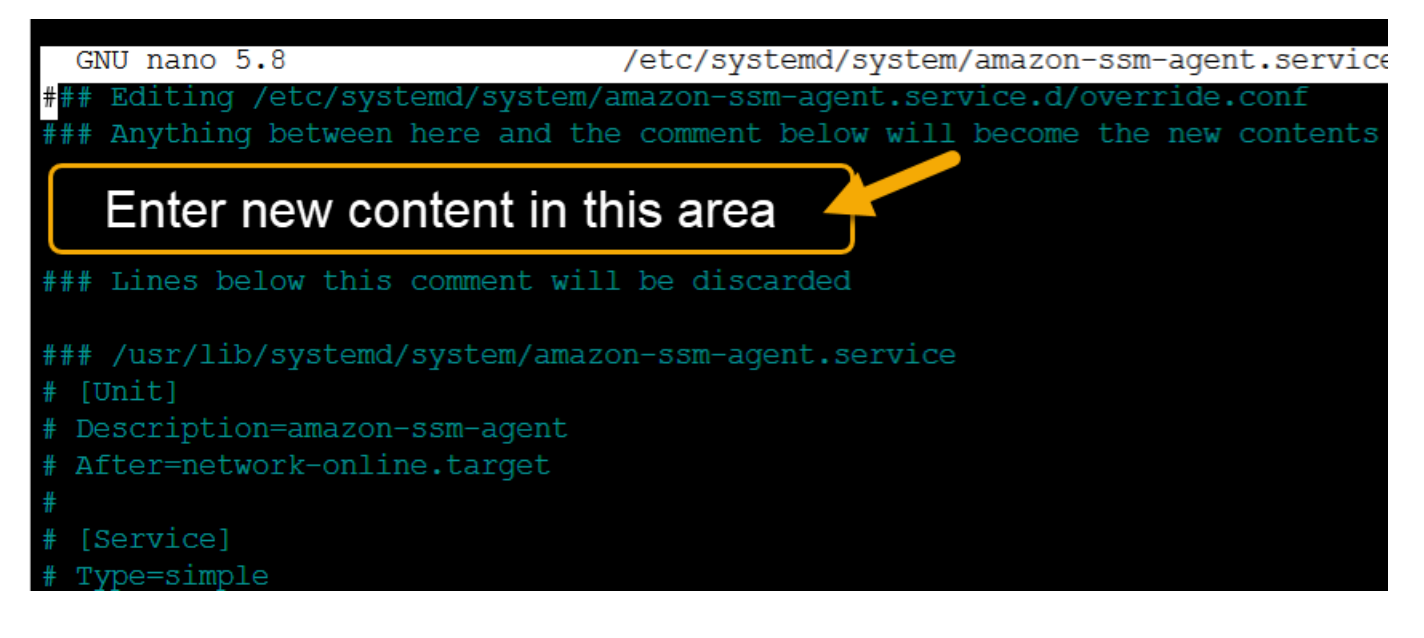

对于 HTTP 代理服务器:

```
[Service]
Environment="http_proxy=http://hostname:port"
Environment="https_proxy=http://hostname:port"
Environment="no_proxy=IP address for instance metadata services (IMDS)"
```
对于 HTTPS 代理服务器:

```
[Service]
Environment="http_proxy=http://hostname:port"
Environment="https_proxy=https://hostname:port"
Environment="no_proxy=IP address for instance metadata services (IMDS)"
```
# **A** Important

将 no\_proxy 设置添加至文件,然后指定 IP 地址。no\_proxy 的 IP 地址是 Systems Manager 的实例元数据服务(IMDS)端点。如果您未指定 no\_proxy,则对 Systems Manager 的调用将使用代理服务的身份(如果已启用 IMDSv1 回退),或者对 Systems Manager 的调用失败(如果强制执行 IMDSv2)。

- 对于 IPv4,请指定 no\_proxy=169.254.169.254。
- 对于 IPv6,请指定 no\_proxy=[fd00:ec2::254]。实例元数据服务的 IPv6 地址与 IMDSv2 命令兼容。IPv6 地址只能在基于 [AWS Nitro System](https://docs.aws.amazon.com/ec2/latest/instancetypes/ec2-nitro-instances.html) 构建的实例上访问。有关 更多信息,请参阅《Amazon EC2 用户指南》中的[实例元数据服务版本 2 的工作原理](https://docs.aws.amazon.com/AWSEC2/latest/UserGuide/instance-metadata-v2-how-it-works.html)。
- 4. 保存您的更改。系统将根据操作系统类型自动创建下列文件之一。
	- 在已使用 Snap 安装 SSM Agent 的 Ubuntu Server 实例上:

/etc/systemd/system/snap.amazon-ssm-agent.amazon-ssmagent.service.d/**override.conf**

• 在 Amazon Linux 2 和 Amazon Linux 2023 实例上:

/etc/systemd/system/amazon-ssm-agent.service.d/**override.conf**

• 在其他操作系统上:

/etc/systemd/system/amazon-ssm-agent.service.d/**amazon-ssmagent.override**

- 5. 通过使用以下命令之一重新启动 SSM Agent,具体取决于操作系统类型。
	- 在已使用 Snap 安装的 Ubuntu Server 实例上:

sudo systemctl daemon-reload && sudo systemctl restart snap.amazon-ssmagent.amazon-ssm-agent

• 在其他操作系统上:

sudo systemctl daemon-reload && sudo systemctl restart amazon-ssm-agent

# **a** Note

有关在 systemd 环境中使用 .override 文件的详细信息,请参阅 Red Hat Enterprise Linux 7 系统管理员指南中的[修改现有单元文件。](https://access.redhat.com/documentation/en-us/red_hat_enterprise_linux/7/html/system_administrators_guide/chap-managing_services_with_systemd#sect-Managing_Services_with_systemd-Unit_File_Modify)

# 在适用于 macOS 的 EC2 实例上使用 SSM Agent

AWS Systems Manager (SSM Agent) 用于处理 Systems Manager 请求并按照请求中指定的方式配置 计算机。按照以下过程为 macOS 安装、配置或卸载 SSM Agent。

# **a** Note

默认在 Amazon Machine Images (AMIs) 上为 macOS 预先安装了 SSM Agent。无需在 Amazon Elastic Compute Cloud (Amazon EC2) 实例上为 macOS 安装 SSM Agent,除非已将 其卸载。

[GitHub](https://github.com/aws/amazon-ssm-agent) 上[提](https://github.com/aws/amazon-ssm-agent/blob/mainline/CONTRIBUTING.md)供 SSM Agent 的源代码,便于您根据需要调整代理。我们鼓励您针对要包含的更改提交提 [取请求](https://github.com/aws/amazon-ssm-agent/blob/mainline/CONTRIBUTING.md)。但是,AWS 不支持运行此软件的已修改副本。

**a** Note

要查看有关不同版本 SSM Agent 的详细信息,请参[阅发行说明](https://github.com/aws/amazon-ssm-agent/blob/mainline/RELEASENOTES.md)。

在 macOS 操作系统上手动安装 SSM Agent 之前,请查看以下信息。

- SSM Agent 默认安装在以下 EC2 实例和 Amazon Machine Images 上:
	- macOS 10.14.x (Mojave)
	- macOS 10.15.x (Catalina)
	- macOS 11.x (BigSur)
	- macOS 12.x (Monterey)
	- macOS 13.x (Ventura)
	- macOS 14.x (Sonoma)

无需在 macOS EC2 实例上手动安装 SSM Agent,除非已将其卸载。

- 并非所有 AWS 区域 都支持 macOS 的 EC2 实例。有关支持 macOS 的基于 x86 和 M1 EC2 的实例 的区域列表,请参阅 Amazon EC2 常见问题解答中[的macOS 工作负载。](https://aws.amazon.com/ec2/faqs/#macos_workloads)
- 如果有新功能添加至 Systems Manager 或者对现有功能进行了更新,则将发布 SSM Agent 的更新 版本。不能使用代理的最新版本可能会阻止托管式节点使用各种 Systems Manager 功能和特性。 因此,我们建议您自动完成确保机器上的 SSM Agent 为最新的过程。有关信息,请参[阅自动更新到](#page-192-0) [SSM Agent。](#page-192-0)要获得有关 SSM Agent 更新的通知,请在 GitHub 上订阅 [SSM Agent 发布说明](https://github.com/aws/amazon-ssm-agent/blob/mainline/RELEASENOTES.md)页面。

主题

• [在适用于 macOS 的 EC2 实例上手动安装和卸载 SSM Agent](#page-173-0)

<span id="page-173-0"></span>在适用于 macOS 的 EC2 实例上手动安装和卸载 SSM Agent

连接到您的 macOS 实例,然后执行下列步骤来安装 AWS Systems Manager Agent (SSM Agent)。对 将使用 Systems Manager 运行命令的每个实例执行这些步骤。此过程中提供的命令也可以通过用户数 据作为脚本传递给 Amazon EC2 实例。

在 macOS 上安装 SSM Agent

1. 使用以下命令下载适用于 x86\_64 实例的代理安装程序文件。

在下面的命令中,将 *region* 替换为您自己的信息。有关支持的 *region* 值的列表,请参阅 《Amazon Web Services 一般参考》中的 [Systems Manager service endpoints](https://docs.aws.amazon.com/general/latest/gr/ssm.html#ssm_region) 的 Region 列。

sudo wget https://s3.*region*.amazonaws.com/amazon-ssm-*region*/latest/darwin\_amd64/ amazon-ssm-agent.pkg

对于 Apple silicon 实例,使用以下命令。

sudo wget https://s3.*region*.amazonaws.com/amazon-ssm-*region*/latest/darwin\_arm64/ amazon-ssm-agent.pkg

下面是一个例子。

sudo wget https://s3.us-east-2.amazonaws.com/amazon-ssm-us-east-2/latest/ darwin\_amd64/amazon-ssm-agent.pkg

2. 使用以下命令运行 SSM Agent 安装程序。

#### x86\_64:

sudo installer -pkg amazon-ssm-agent.pkg -target /

### 3. 检查代理的状态。

要确定 SSM Agent 代理是否正在运行,请检查位于以下位置的代理日志:/var/log/amazon/ ssm/amazon-ssm-agent.log。

4. 如果代理日志指示 "amazon-ssm-agent 已停止",则运行以下命令启动服务。

sudo launchctl load -w /Library/LaunchDaemons/com.amazon.aws.ssm.plist && sudo launchctl start com.amazon.aws.ssm

### **A** Important

如果有新功能添加至 Systems Manager 或者对现有功能进行了更新,则将发布 SSM Agent 的 更新版本。不能使用代理的最新版本可能会阻止托管式节点使用各种 Systems Manager 功能 和特性。因此,我们建议您自动完成确保机器上的 SSM Agent 为最新的过程。有关信息,请 参阅[自动更新到 SSM Agent。](#page-192-0)要获得有关 SSM Agent 更新的通知,请在 GitHub 上订阅 [SSM](https://github.com/aws/amazon-ssm-agent/blob/mainline/RELEASENOTES.md)  [Agent 发布说明页](https://github.com/aws/amazon-ssm-agent/blob/mainline/RELEASENOTES.md)面。

### 从 macOS 实例卸载 SSM Agent

macOS 本地不支持卸载 PKG 文件。要从 macOS 的 Amazon Elastic Compute Cloud (Amazon EC2) 实例卸载 AWS Systems Manager Agent (SSM Agent),可以使用以下位置中的 AWS 托管脚本。

<https://github.com/aws/amazon-ssm-agent/blob/mainline/Tools/src/update/darwin/uninstall.sh>

# 在适用于 Windows Server 的 EC2 实例上使用 SSM Agent

默认情况下,AWS Systems Manager 代理(SSM Agent)已预安装在由 AWS 提供的 Windows Server 的 Amazon Machine Images(AMIs)上。支持以下操作系统(OS)版本。

- 2016 年 11 月或以后发布的 Windows Server 2008-2012 R2 AMIs
- Windows Server 2016、2019 和 2022

### 先前版本的支持说明

2016 年 11 月之前发布的 Windows Server AMIs 使用 EC2Config 服务处理请求并配置实例。

除非您出于特定原因需要使用 EC2Config 服务或早期版本的 SSM Agent 来处理 Systems Manager 请求,否则建议您在[混合和多云](#page-30-0)环境中为 Svstems Manager 配置的每个 Amazon Elastic Compute Cloud(Amazon EC2)实例或非 EC2 计算机上下载并安装最新版本的 SSM Agent。

从 2020 年 1 月 14 日开始,Microsoft 不再为 Windows Server 2008 的功能或安全性更新提供支持。 原有 Amazon Machine Images (AMIs) for Windows Server 2008 和 2008 R2 仍包含预安装的 SSM Agent 2 版,但 Systems Manager 不再正式支持 2008 版,并且不再针对更新这些 Windows Server 版本更新代理。此外,SSM Agent 版本 3 可能不兼容 Windows Server 2008 和 2008 R2 上的所有操 作。适用于 Windows Server 2008 版的最后正式支持的 SSM Agent 版本为 2.3.1644.0。

### 保持 SSM Agent 的最新状态

如果有新功能添加至 Systems Manager 或者对现有功能进行了更新,则将发布 SSM Agent 的更新版 本。不能使用代理的最新版本可能会阻止托管式节点使用各种 Systems Manager 功能和特性。因此, 我们建议您自动完成确保机器上的 SSM Agent 为最新的过程。有关信息,请参[阅自动更新到 SSM](#page-192-0)  [Agent](#page-192-0)。要获得有关 SSM Agent 更新的通知,请在 GitHub 上订阅 [SSM Agent 发布说明页](https://github.com/aws/amazon-ssm-agent/blob/mainline/RELEASENOTES.md)面。

要查看有关不同版本 SSM Agent 的详细信息,请参[阅发行说明](https://github.com/aws/amazon-ssm-agent/blob/mainline/RELEASENOTES.md)。

### 主题

- [在适用于 Windows Server 的 EC2 实例上手动安装和卸载 SSM Agent](#page-175-0)
- [配置 SSM Agent以使用 Windows Server 实例的代理](#page-178-0)

# <span id="page-175-0"></span>在适用于 Windows Server 的 EC2 实例上手动安装和卸载 SSM Agent

默认情况下,AWS Systems Manager 代理(SSM Agent)已预安装在由 Amazon 提供的以下 Windows Server 的 Amazon Machine Images (AMIs) 上:

- 2016 年 11 月或以后发布的 Windows Server 2008-2012 R2 AMIs
- Windows Server 2016、2019 和 2022

在适用于 Windows Server 的 EC2 实例上安装 SSM Agent

如有必要,可以使用以下过程在 Amazon Elastic Compute Cloud (Amazon EC2) 实例 Windows Server 上手动下载并安装最新版本的 SSM Agent。此过程中提供的命令也可以通过用户数据作为脚本 传递给 Amazon EC2 实例。

SSM Agent 需要使用 Windows PowerShell 3.0 或更高版本才能在 Windows Server 实例上运行 AWS Systems Manager 某些 SSM 文档(例如,原有 AWS-ApplyPatchBaseline 文档)。验证您的 Windows Server 实例是否在 Windows Management Framework 3.0 或更高版本上运行。此框架包括 Windows PowerShell。有关更多信息,请参阅 [Windows 管理框架 3.0。](https://www.microsoft.com/en-us/download/details.aspx?id=34595&751be11f-ede8-5a0c-058c-2ee190a24fa6=True)

#### **a** Note

此过程适用于在 Windows Server 的 EC2 实例上安装或重新安装 SSM Agent。如果需要在本 地服务器或虚拟机(VM)上安装代理,以与 Systems Manager 配合使用,请参[阅如何在混合](#page-69-0) [Windows 节点上安装 SSM Agent。](#page-69-0)

在 Windows Server 的 EC2 实例上手动安装最新版本的 SSM Agent

- 1. 使用远程桌面或 Windows PowerShell 连接到您的实例。有关详细信息,请参阅《Amazon EC2 用户指南》中的[连接到您的实例](https://docs.aws.amazon.com/AWSEC2/latest/WindowsGuide/EC2_GetStarted.html#ec2-connect-to-instance-windows)。
- 2. 将最新版本的 SSM Agent下载到您的实例。您可以使用 PowerShell 命令或直接下载链接来进行下 载。

**a** Note

本步骤中的 URL 用于从任何 AWS 区域 下载 SSM Agent 如果您要从特定区域下载代理, 请改为使用特定于区域的 URL: https://amazon-ssm-*region*.s3.*region*.amazonaws.com/latest/ windows\_amd64/AmazonSSMAgentSetup.exe *region* 表示 AWS Systems Manager 支持的 AWS 区域 的标识符,例如 us-east-2 对应美国东部(俄亥俄)区域。有关支持的 *region* 值的列表,请参阅《Amazon Web Services 一般参考》中的 [Systems Manager service endpoints](https://docs.aws.amazon.com/general/latest/gr/ssm.html#ssm_region) 的 Region 列。

### **PowerShell**

按顺序运行以下三条 PowerShell 命令。可通过这些命令下载 SSM Agent,无需调整 Internet Explorer (IE) 增强的安全设置,然后安装代理并移除安装文件。

64-bit

```
[System.Net.ServicePointManager]::SecurityProtocol = 'TLS12'
$progressPreference = 'silentlyContinue'
Invoke-WebRequest ` 
     https://s3.amazonaws.com/ec2-downloads-windows/SSMAgent/latest/
windows_amd64/AmazonSSMAgentSetup.exe
     -OutFile $env:USERPROFILE\Desktop\SSMAgent_latest.exe
```
32-bit

```
[System.Net.ServicePointManager]::SecurityProtocol = 'TLS12'
$progressPreference = 'silentlyContinue'
Invoke-WebRequest ` 
     https://s3.amazonaws.com/ec2-downloads-windows/SSMAgent/latest/
windows_386/AmazonSSMAgentSetup.exe ` 
     -OutFile $env:USERPROFILE\Desktop\SSMAgent_latest.exe
```

```
Start-Process ` 
     -FilePath $env:USERPROFILE\Desktop\SSMAgent_latest.exe ` 
     -ArgumentList "/S"
```
rm -Force \$env:USERPROFILE\Desktop\SSMAgent\_latest.exe

### 直接下载

使用以下链接将最新版本的 SSM Agent 下载到您的实例。如果需要,请使用特定于 AWS 区域 的 URL 更新此 URL。

[https://s3.amazonaws.com/ec2-downloads-windows/SSMAgent/latest/windows\\_amd64/](https://s3.amazonaws.com/ec2-downloads-windows/SSMAgent/latest/windows_amd64/AmazonSSMAgentSetup.exe)  [AmazonSSMAgentSetup.exe](https://s3.amazonaws.com/ec2-downloads-windows/SSMAgent/latest/windows_amd64/AmazonSSMAgentSetup.exe)

运行下载的 AmazonSSMAgentSetup.exe 文件以安装 SSM Agent。

3. 在 PowerShell 中发送以下命令,以启动或重新启动 SSM Agent:

#### Restart-Service AmazonSSMAgent

从适用于 Windows Server 的 EC2 实例卸载 SSM Agent

要从 Windows Server 实例卸载 SSM Agent,请打开控制面板、程序。选择 Uninstall a program(卸 载程序)选项。打开 Amazon SSM Agent 的上下文(右键单击)菜单,选择 Uninstall(卸载)。

<span id="page-178-0"></span>配置 SSM Agent以使用 Windows Server 实例的代理

本主题中的信息适用于在 2016 年 11 月或之后创建但不使用 Nano 安装选项的 Windows Server 实 例。请注意,如果打算使用 Session Manager,HTTPS 代理服务器不受支持。

### **a** Note

从 2020 年 1 月 14 日开始,Microsoft 不再为 Windows Server 2008 的功能或安全性更新提 供支持。原有 Amazon Machine Images (AMIs) for Windows Server 2008 和 2008 R2 仍包含 预安装的 SSM Agent 2 版,但 Systems Manager 不再正式支持 2008 版,并且不再针对更新 这些 Windows Server 版本更新代理。此外,SSM Agent 版本 3 可能不兼容 Windows Server 2008 和 2008 R2 上的所有操作。适用于 Windows Server 2008 版的最后正式支持的 SSM Agent 版本为 2.3.1644.0。

开始前的准备工作

在将 SSM Agent 配置为使用代理之前,请注意以下重要信息。

在以下过程中,您将运行命令,以将 SSM Agent 配置为使用代理。该命令包含带有 IP 地址的 no\_proxy 设置。该 IP 地址是 Systems Manager 的实例元数据服务(IMDS)端点。如果您未指定 no\_proxy,则对 Systems Manager 的调用将使用代理服务的身份(如果已启用 IMDSv1 回退),或 者对 Systems Manager 的调用失败(如果强制执行 IMDSv2)。

- 对于 IPv4,请指定 no\_proxy=169.254.169.254。
- 对于 IPv6,请指定 no\_proxy=[fd00:ec2::254]。实例元数据服务的 IPv6 地址与 IMDSv2 命令兼容。IPv6 地址只能在基于 [AWS Nitro System](https://docs.aws.amazon.com/ec2/latest/instancetypes/ec2-nitro-instances.html) 构建的实例上访问。有关更多信息,请参阅 《Amazon EC2 用户指南》中的[实例元数据服务版本 2 的工作原理](https://docs.aws.amazon.com/AWSEC2/latest/UserGuide/instance-metadata-v2-how-it-works.html)。

### 配置 SSM Agent以使用代理

- 1. 使用远程桌面或 Windows PowerShell,连接到您希望配置的实例,以使用代理。
- 2. 在 PowerShell 中运行以下命令块。将 *hostname* 和 *port* 替换为有关代理的信息。

```
$serviceKey = "HKLM:\SYSTEM\CurrentControlSet\Services\AmazonSSMAgent"
$keyInfo = (Get-Item -Path $serviceKey).GetValue("Environment")
$proxyVariables = @("http_proxy=hostname:port", "https_proxy=hostname:port", 
  "no_proxy=IP address for instance metadata services (IMDS)")
if ($keyInfo -eq $null) { 
     New-ItemProperty -Path $serviceKey -Name Environment -Value $proxyVariables -
PropertyType MultiString -Force
} 
else { 
     Set-ItemProperty -Path $serviceKey -Name Environment -Value $proxyVariables
}
Restart-Service AmazonSSMAgent
```
运行上述命令后,您可以查看 SSM Agent 日志以确认已应用代理设置。日志中的条目类似于以下内 容。有关 SSM Agent 日志的更多信息,请参阅 [查看 SSM Agent 日志。](#page-188-0)

2020-02-24 15:31:54 INFO Getting IE proxy configuration for current user: The operation completed successfully. 2020-02-24 15:31:54 INFO Getting WinHTTP proxy default configuration: The operation completed successfully. 2020-02-24 15:31:54 INFO Proxy environment variables: 2020-02-24 15:31:54 INFO http\_proxy: *hostname*:*port* 2020-02-24 15:31:54 INFO https\_proxy: *hostname*:*port* 2020-02-24 15:31:54 INFO no\_proxy: *IP address for instance metadata services (IMDS)* 2020-02-24 15:31:54 INFO Starting Agent: amazon-ssm-agent - v2.3.871.0 2020-02-24 15:31:54 INFO OS: windows, Arch: amd64

### 重置 SSM Agent的代理配置

- 1. 使用远程桌面或 Windows PowerShell,连接到要配置的实例。
- 2. 如果使用远程桌面连接,则以管理员的身份启动 PowerShell。
- 3. 在 PowerShell 中运行以下命令块。
Remove-ItemProperty -Path HKLM:\SYSTEM\CurrentControlSet\Services\AmazonSSMAgent - Name Environment Restart-Service AmazonSSMAgent

SSM Agent代理设置优先级

在 Windows Server 实例上为 SSM Agent配置代理设置时,务必了解在启动 SSM Agent 时会评估这些 设置并将它们应用于代理配置。您为 Windows Server 实例配置代理设置的方式可以确定其他设置是否 可以取代您的预期设置。

### **A** Important

SSM Agent 使用 HTTPS 协议进行通信。因此,您必须使用下面的一个设置选项来配置 HTTPS proxy 参数。

SSM Agent 代理设置的评估顺序如下。

- 1. AmazonSSMAgent 注册表设置 (HKLM:\SYSTEM\CurrentControlSet\Services \AmazonSSMAgent)
- 2. 系统环境变量(http\_proxy、https\_proxy、no\_proxy)
- 3. LocalSystem 用户帐户环境变量(http\_proxy、https\_proxy、no\_proxy)
- 4. Internet Explorer 设置(HTTP、secure、exceptions)
- 5. WinHTTP 代理设置(http=、https=、bypass-list=)

SSM Agent 代理设置和 Systems Manager 服务

如果您将 SSM Agent 配置为使用代理,并且正在使用 AWS Systems Manager 功能(例如,Run Command 和 Patch Manager),而这些功能在 Windows Server 实例上执行期间将使用 PowerShell 或 Windows Update 客户端,则则配置其他代理设置。否则,操作可能会失败,因为 PowerShell 和 Windows Update 客户端使用的代理设置不是从 SSM Agent 代理配置继承的。

对于 Run Command,在 Windows Server 实例上配置 WinINet 代理设置。将按会话提供 [System.Net.WebRequest] 命令。要将这些配置应用于在 Run Command 中运行的后续网络命 令,这些命令必须位于同一 aws:runPowershellScript 插件输入中其他 Powershell 命令之前。

以下 PowerShell 命令返回当前 WinINet 代理设置并将您的代理设置应用于 WinINet。

```
[System.Net.WebRequest]::DefaultWebProxy
$proxyServer = "http://hostname:port"
$proxyBypass = "169.254.169.254"
$WebProxy = New-Object System.Net.WebProxy($proxyServer,$true,$proxyBypass)
[System.Net.WebRequest]::DefaultWebProxy = $WebProxy
```
对于 Patch Manager,配置系统范围的代理设置,以便 Windows Update 客户端能够扫描和下载更 新。建议您使用 Run Command 运行以下命令,因为这些命令会在系统账户上运行,并且这些设置会 应用于整个系统范围。以下 netsh 命令返回当前代理设置,并将您的代理设置应用于本地系统。

```
netsh winhttp show proxy
netsh winhttp set proxy proxy-server="hostname:port" bypass-list="169.254.169.254"
```
有关使用 Run Command 的更多信息,请参[阅AWS Systems Manager Run Command。](#page-1475-0)

## 正在检查 SSM Agent 状态并启动代理

本主题列出了用于检查 AWS Systems Manager Agent (SSM Agent) 是否正在每个受支持的操作系统 上运行的命令。它还提供了用于启动代理(如果未在运行)的命令。

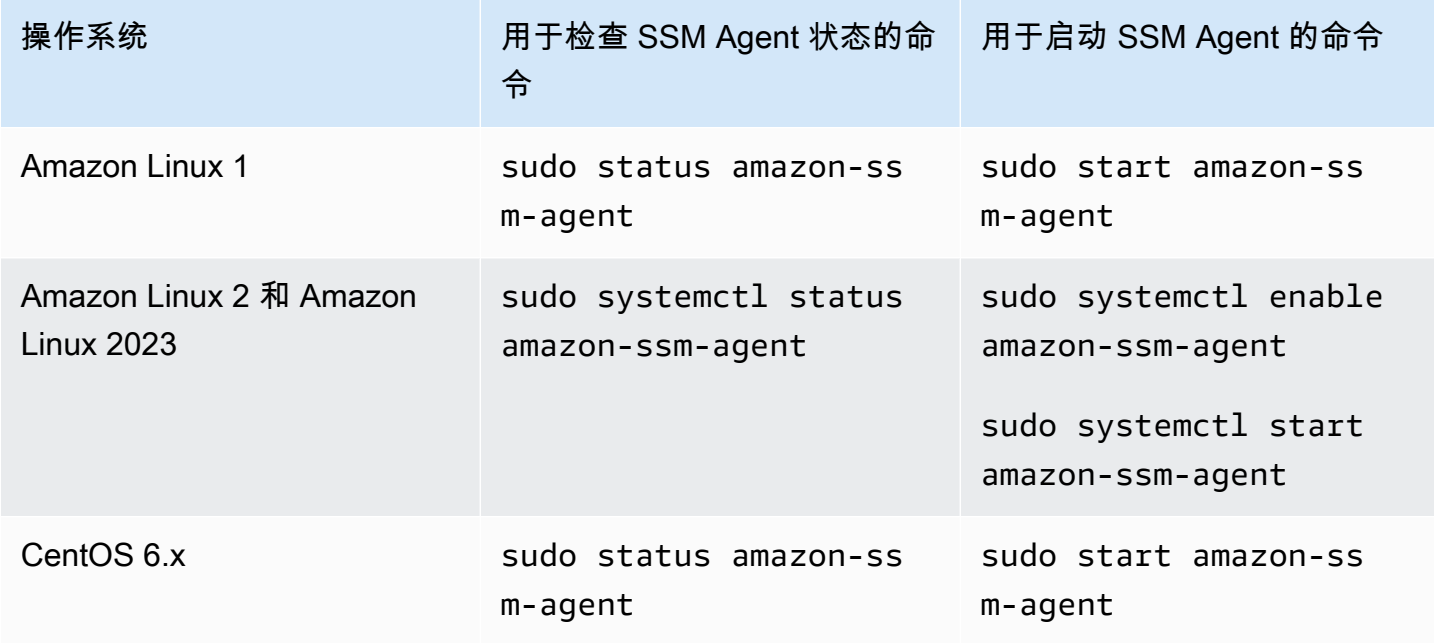

AWS Systems Manager **All and According the Contract of According Term** and According Term and According Term and A

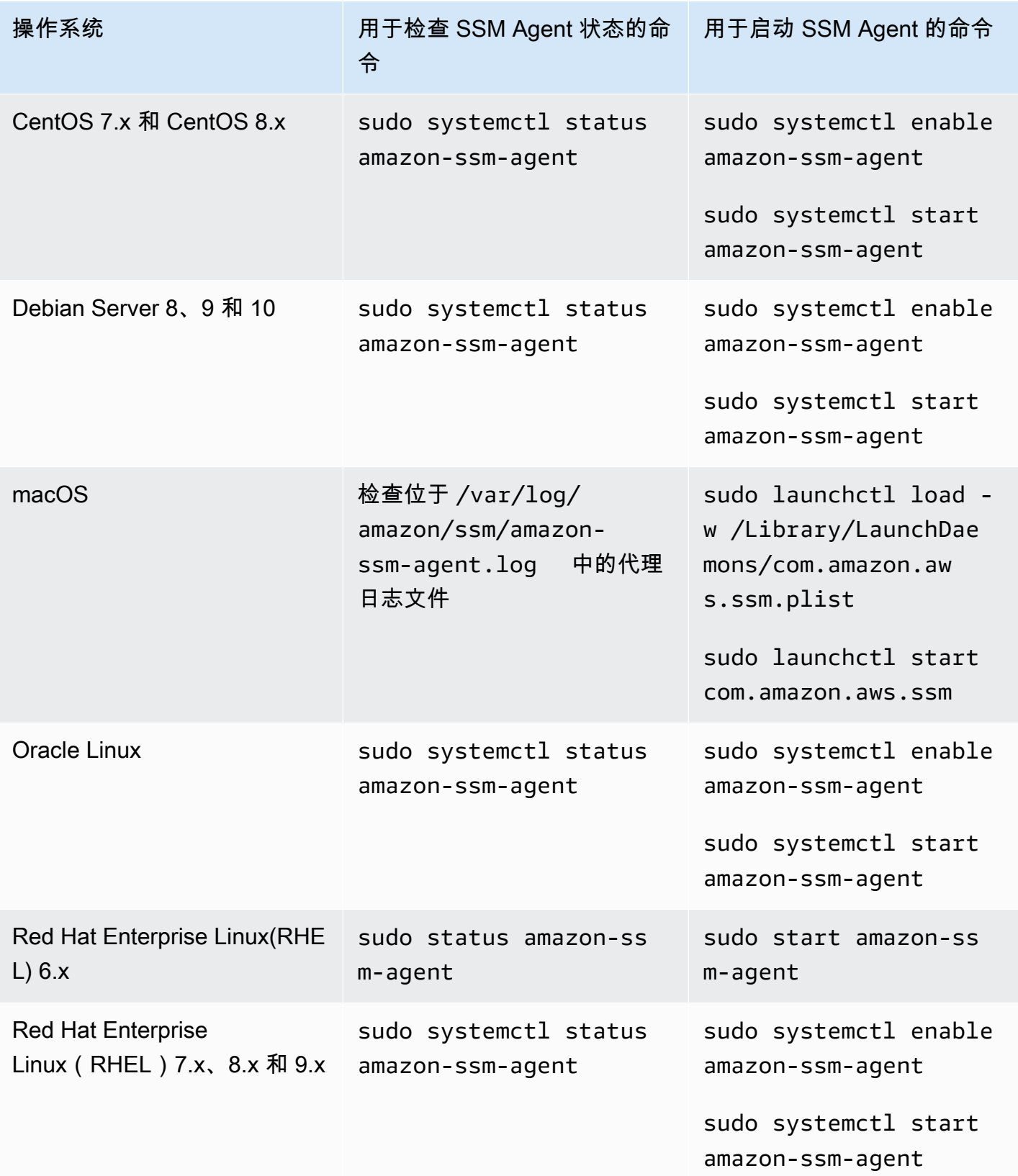

AWS Systems Manager

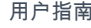

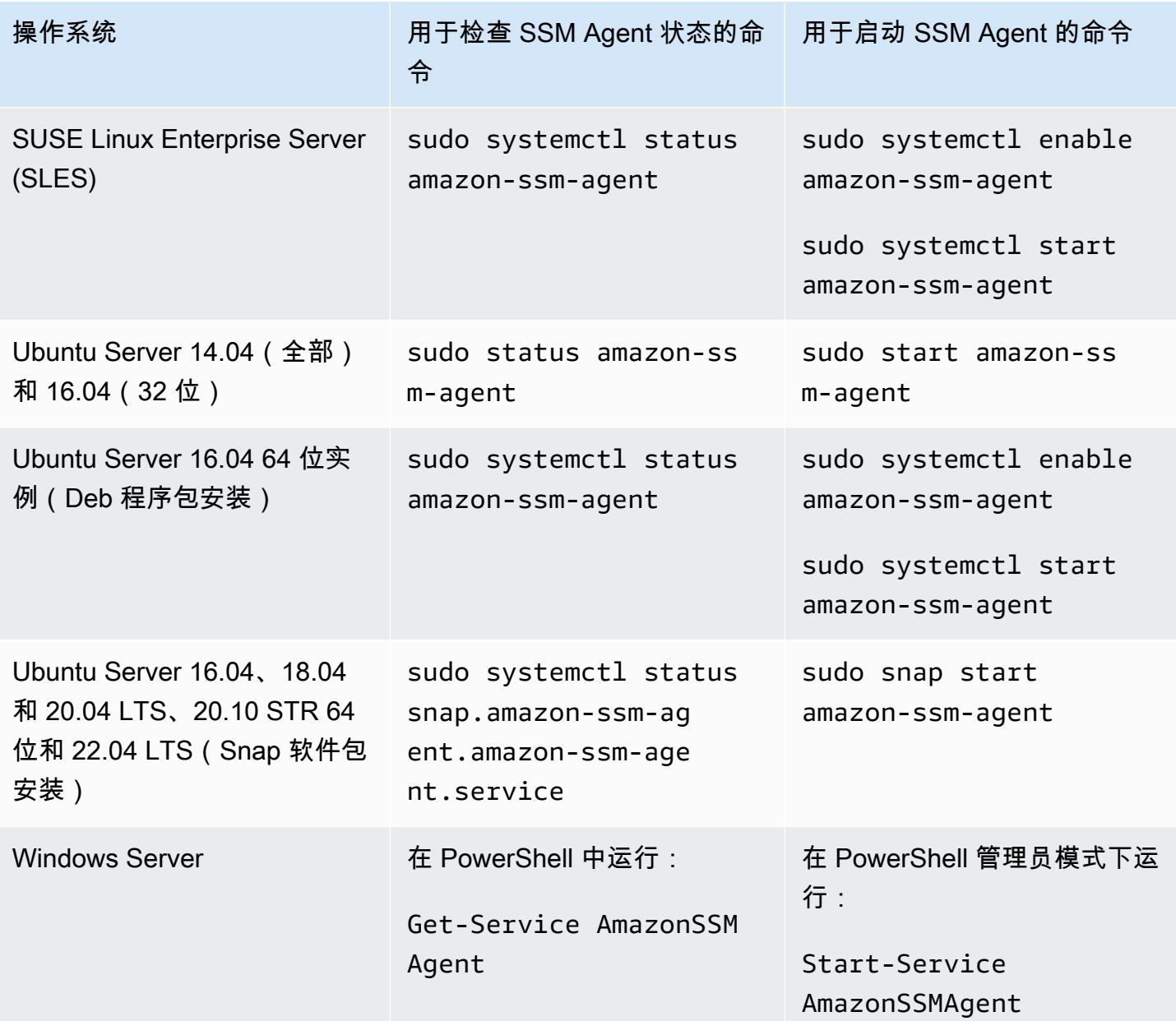

更多信息

- [在适用于 Linux 的 EC2 实例上使用 SSM Agent](#page-104-0)
- [在适用于 Windows Server 的 EC2 实例上使用 SSM Agent](#page-174-0)
- [正在检查 SSM Agent 版本号](#page-184-0)

# <span id="page-184-0"></span>正在检查 SSM Agent 版本号

某些 AWS Systems Manager 功能具有先决条件,包括托管式节点上所安装的最低 Systems Manager Agent (SSM Agent) 版本。您可以使用 Systems Manager 控制台或登录托管式节点,获取托管式节点 上当前安装的 SSM Agent 版本。

以下过程介绍如何在托管式节点上获取当前安装的 SSM Agent 版本。

检查在托管式节点上安装的 SSM Agent 的版本号

- 1. 访问<https://console.aws.amazon.com/systems-manager/>,打开 AWS Systems Manager 控制 台。
- 2. 在导航窗格中,选择 Fleet Manager。
- 3. 在 SSM Agent 版本列中,记住代理版本编号。

从操作系统中获取当前安装的 SSM Agent 版本

选择以下选项卡之一获取操作系统中当前安装的 SSM Agent 版本。

Amazon Linux 1, Amazon Linux 2, and Amazon Linux 2023

### **a** Note

此命令因操作系统的软件包管理器而异。

- 1. 登录您的托管式节点。
- 2. 运行以下命令。

yum info amazon-ssm-agent

该命令会返回类似以下内容的输出。

```
Loaded plugins: extras_suggestions, langpacks, priorities, update-motd
Installed Packages
Name : amazon-ssm-agent
Arch : x86 64
Version : 3.0.655.0
```
### **CentOS**

- 1. 登录您的托管式节点。
- 2. 对于 CentOS 6 和 7,运行以下命令。

yum info amazon-ssm-agent

该命令会返回类似以下内容的输出。

```
Loaded plugins: extras_suggestions, langpacks, priorities, update-motd
Installed Packages
Name : amazon-ssm-agent
Arch : x86_64
Version : 3.0.655.0
```
### Debian 服务器

- 1. 登录您的托管式节点。
- 2. 运行以下命令。

apt list amazon-ssm-agent

该命令会返回类似以下内容的输出。

```
apt list amazon-ssm-agent
Listing... Done
amazon-ssm-agent/now 3.0.655.0-1 amd64 [installed,local]
3.0.655.0 is the version of SSM agent
```
macOS

- 1. 登录您的托管式节点。
- 2. 运行以下命令。

pkgutil --pkg-info com.amazon.aws.ssm

### RHEL

- 1. 登录您的托管式节点。
- 2. 对于 RHEL 6、7、8 和 9,运行以下命令。

yum info amazon-ssm-agent

该命令会返回类似以下内容的输出。

```
Loaded plugins: extras_suggestions, langpacks, priorities, update-motd
Installed Packages
Name : amazon-ssm-agent
Arch : x86_64
Version : 3.0.655.0
```
对于 DNF 程序包实用工具,运行以下命令。

dnf info amazon-ssm-agent

### SLES

- 1. 登录您的托管式节点。
- 2. 对于 SLES 12 和 15,运行以下命令。

zypper info amazon-ssm-agent

该命令会返回类似以下内容的输出。

Loading repository data... Reading installed packages... Information for package amazon-ssm-agent: ----------------------------------------- Repository : @System Name : amazon-ssm-agent Version : 3.0.655.0-1

### Ubuntu Server

### **a** Note

要检查您的 Ubuntu Server 16.04 实例是使用 Deb 软件包还是 Snap 软件包,请参阅 [在](#page-158-0)  [Ubuntu Server 实例上手动安装 SSM Agent。](#page-158-0)

- 1. 登录您的托管式节点。
- 2. 对于 Ubuntu Server 16.04 和 14.04 64 位 (使用 Deb 安装程序包 ) ,运行以下命令。

apt list amazon-ssm-agent

该命令会返回类似以下内容的输出。

```
apt list amazon-ssm-agent
Listing... Done
amazon-ssm-agent/now 3.0.655.0-1 amd64 [installed,local]
3.0.655.0 is the version of SSM agent
```
对于 Ubuntu Server 22.04 LTS、20.10 STR 和 20.04、18.04 以及 16.04 LTS 64 位实例 (使 用 Snap 程序包),运行以下命令。

sudo snap list amazon-ssm-agent

该命令会返回类似以下内容的输出。

snap list amazon-ssm-agent Name Version Rev Tracking Publisher Notes amazon-ssm-agent 3.0.529.0 3552 latest/stable/… aws# classic-3.0.529.0 is the version of SSM agent

Windows

- 1. 登录您的托管式节点。
- 2. 运行以下 PowerShell 命令。

& "C:\Program Files\Amazon\SSM\amazon-ssm-agent.exe" -version

该命令会返回类似以下内容的输出。

SSM Agent version: 3.1.804.0

我们建议您使用最新版本的 SSM Agent,以便您可以受益于新的或更新的功能。为确保您的托管实例 始终运行最新版本的 SSM Agent,您可以自动处理更新 SSM Agent 的过程。有关更多信息,请参阅 [自动更新到 SSM Agent。](#page-192-0)

## <span id="page-188-0"></span>查看 SSM Agent 日志

AWS Systems Manager Agent (SSM Agent) 将有关执行、命令、计划操作、错误和运行状况的信息写 入每个托管式节点上的日志文件中。您可以通过手动连接到托管式节点来查看日志文件,也可以将日志 自动发送到 Amazon CloudWatch Logs。有关将事件发送到 CloudWatch Logs 的更多信息,请参阅 [监](#page-2359-0) [控 AWS Systems Manager。](#page-2359-0)

您可以在以下位置中查看托管式节点上的 SSM Agent 日志。

Linux and macOS

/var/log/amazon/ssm/

Windows

%PROGRAMDATA%\Amazon\SSM\Logs\

对于 Linux 托管式节点,SSM Agent stderr 和 stdout 文件将写入以下目录:/var/lib/amazon/ ssm/。

对于 Windows 托管式节点,SSM Agent stderr 和 stdout 文件将写入以下目录:%PR0GRAMDATA% \Amazon\SSM\InstanceData\。

有关启用 SSM Agent 调试日志记录的信息,请参阅 [允许 SSM Agent 调试日志记录。](#page-189-0)

有关 cihub/seelog 配置的更多信息,请参阅 GitHub 上的 [Seelog Wiki。](https://github.com/cihub/seelog/wiki)有关 cihub/seelog 配置 的示例,请参阅 GitHub 上的 [cihub/seelog examples](https://github.com/cihub/seelog-examples) 存储库。

<span id="page-189-0"></span>允许 SSM Agent 调试日志记录

按照以下过程在托管式节点上允许 SSM Agent 调试日志记录。

Linux and macOS

在 Linux 和 macOS 托管式节点上允许 SSM Agent 调试日志记录

- 1. 使用 AWS Systems Manager 的 Session Manager 功能连接到要启用调试日志记录的托管式节 点,或登录托管式节点。有关更多信息,请参阅 [使用 Session Manager。](#page-1430-0)
- 2. 找到 seelog.xml.template 文件。

Linux:

在大多数 Linux 托管式节点类型上,该文件位于 /etc/amazon/ssm/ seelog.xml.template 目录中。

在 Ubuntu Server 20.10 STR & 20.04、18.04 和 16.04 LTS 上,该文件位于目录 /snap/ amazon-ssm-agent/current/seelog.xml.template 中。将此文件从 /snap/ amazon-ssm-agent/current/ 目录复制到 /etc/amazon/ssm/ 目录,然后再进行任何更 改。

macOS:

在 macOS 实例类型上,该文件位于 /opt/aws/ssm/seelog.xml.template 目录中。

3. 将文件名从 seelog.xml.template 更改为 seelog.xml。

在 Ubuntu Server 20.10 STR 和 20.04、18.04 及 16.04 LTS 上,必须在目录 /etc/ amazon/ssm/ 中创建文件 seelog.xml。可以通过运行以下命令来创建此目录和文 件。

sudo mkdir -p /etc/amazon/ssm

sudo cp -p /snap/amazon-ssm-agent/current/seelog.xml.template /etc/ amazon/ssm/seelog.xml

**a** Note

4. 编辑 see $1$ og . xm $1 \times$ 件以更改默认日志记录行为。将 minlevel 的值从 info 更改为 debug,如 下面的示例所示。

```
<seelog type="adaptive" mininterval="2000000" maxinterval="100000000" 
critmsgcount="500" minlevel="debug">
```
5. (可选)使用以下命令重新启动 SSM Agent。

Linux:

sudo service amazon-ssm-agent restart

macOS:

sudo /opt/aws/ssm/bin/amazon-ssm-agent restart

### Windows

在 Windows Server 托管式节点上允许 SSM Agent 调试日志记录

- 1. 使用 Session Manager 连接到要启用调试日志记录的托管式节点,或登录托管式节点。有关更 多信息,请参阅 [使用 Session Manager。](#page-1430-0)
- 2. 生成 seelog.xml.template 文件的副本。将副本名称更改为 seelog.xml。该文件位于以下目录 中。

%PROGRAMFILES%\Amazon\SSM\seelog.xml.template

3. 编辑 seelog.xml 文件以更改默认日志记录行为。将 minlevel 的值从 info 更改为 debug,如 下面的示例所示。

<seelog type="adaptive" mininterval="2000000" maxinterval="100000000" critmsgcount="500" minlevel="**debug**">

4. 找到以下条目。

```
filename="{{LOCALAPPDATA}}\Amazon\SSM\Logs\{{EXECUTABLENAME}}.log"
```
将此条目更改为使用以下路径。

filename="**C:\ProgramData**\Amazon\SSM\Logs\**amazon-ssm-agent**.log"

5. 找到以下条目。

filename="{{LOCALAPPDATA}}\Amazon\SSM\Logs\errors.log"

将此条目更改为使用以下路径。

filename="**C:\ProgramData**\Amazon\SSM\Logs\errors.log"

6. 在管理员模式下使用以下 PowerShell 命令重新启动 SSM Agent。

Restart-Service AmazonSSMAgent

## 通过 SSM Agent 限制对根级别命令的访问

AWS Systems Manager 代理 (SSM Agent) 使用 root 权限 (Linux)或 SYSTEM 权限 (Windows Server)[在混合和多云](#page-30-0)环境中的 Amazon Elastic Compute Cloud(Amazon EC2)实例以及其他计算 机类型上运行。由于存在最高级别的系统访问权限,有权向 SSM Agent 发送命令的任何可信实例均具 有根或系统权限。(在 AWS 中,可以在 AWS 中执行操作并访问资源的可信实体称为主体。主体可以 是 AWS 账户根用户、用户或角色。)

主体需要此访问级别才能向 SSM Agent 发送授权的 Systems Manager 命令,主体还可以利用 SSM Agent 中的任何潜在漏洞来运行恶意代码。

特别是,应小心地限制运行命令 [SendCommand](https://docs.aws.amazon.com/systems-manager/latest/APIReference/API_SendCommand.html) 和 [StartSession](https://docs.aws.amazon.com/systems-manager/latest/APIReference/API_StartSession.html) 的权限。第一步应为每个命令授予仅 选择组织中的委托人的权限。但是,建议通过限制委托人可在其上运行这些命令的托管式节点来进一步 巩固安保状况。可以在分配给主体的 IAM policy 中执行此操作。在 IAM policy 中,您可以包括一个条 件,用于将用户限制为仅在使用特定标签或标签组合进行标记的托管式节点上运行命令。

例如,假设您有两队服务器,一个用于测试,一个用于生产。在应用于初级工程师的 IAM policy 中,可以指定他们只能在使用 ssm:resourceTag/testServer 标记的实例上运行命令。但对于 应有权访问所有实例的一小群首席工程师,可授予对使用 ssm:resourceTag/testServer 和 ssm:resourceTag/productionServer 标记的实例的访问权限。

使用此方法,如果初级工程师尝试在生产实例上运行命令,则其访问将遭拒,因为其分配的 IAM policy 不提供对使用 ssm:resourceTag/productionServer 标记的实例的显式访问权限。

有关更多信息及示例,请参阅以下主题:

- [根据标签限制 Run Command 访问](#page-1477-0)
- [基于实例标签限制会话访问](#page-1389-0)

<span id="page-192-0"></span>当添加或更新 Systems Manager 功能时,AWS 将发布一个新版本的 AWS Systems Manager Agent (SSM Agent)。如果托管式节点使用旧版本的代理,则您无法使用新功能或从更新的功能中受益。出于 这些原因,我们建议您使用以下任意一种方法自动完成托管式节点上的 SSM Agent 更新过程。

### Bottlerocket 操作系统上的代理更新

Bottlerocket 操作系统上的 SSM Agent 无法使用 Systems Manager 命令文档 AWS-UpdateSSMAgent 进行更新。更新在 Bottlerocket 控制容器中托管。有关更多信息,请参阅 GitHub 上的 [Bottlerocket](https://github.com/bottlerocket-os/bottlerocket-control-container/blob/develop/README.md)  [Control Container](https://github.com/bottlerocket-os/bottlerocket-control-container/blob/develop/README.md) 和 [Bottlerocket update infrastructure](https://github.com/bottlerocket-os/bottlerocket/blob/develop/sources/updater/README.md)。

### macOS 版本要求

如果实例运行 macOS 版本 11.0(Big Sur)或更高版本,则该实例必须具有 SSM Agent 版本 3.1.941.0 或更高版本才能运行 AWS-UpdateSSMAgent 文档。如果实例运行 3.1.941.0 之前发布的 SSM Agent 版本,则可以通过运行 brew update 和brew upgrade amazon-ssm-agent 命令来 更新 SSM Agent,从而运行 AWS-UpdateSSMAgent。

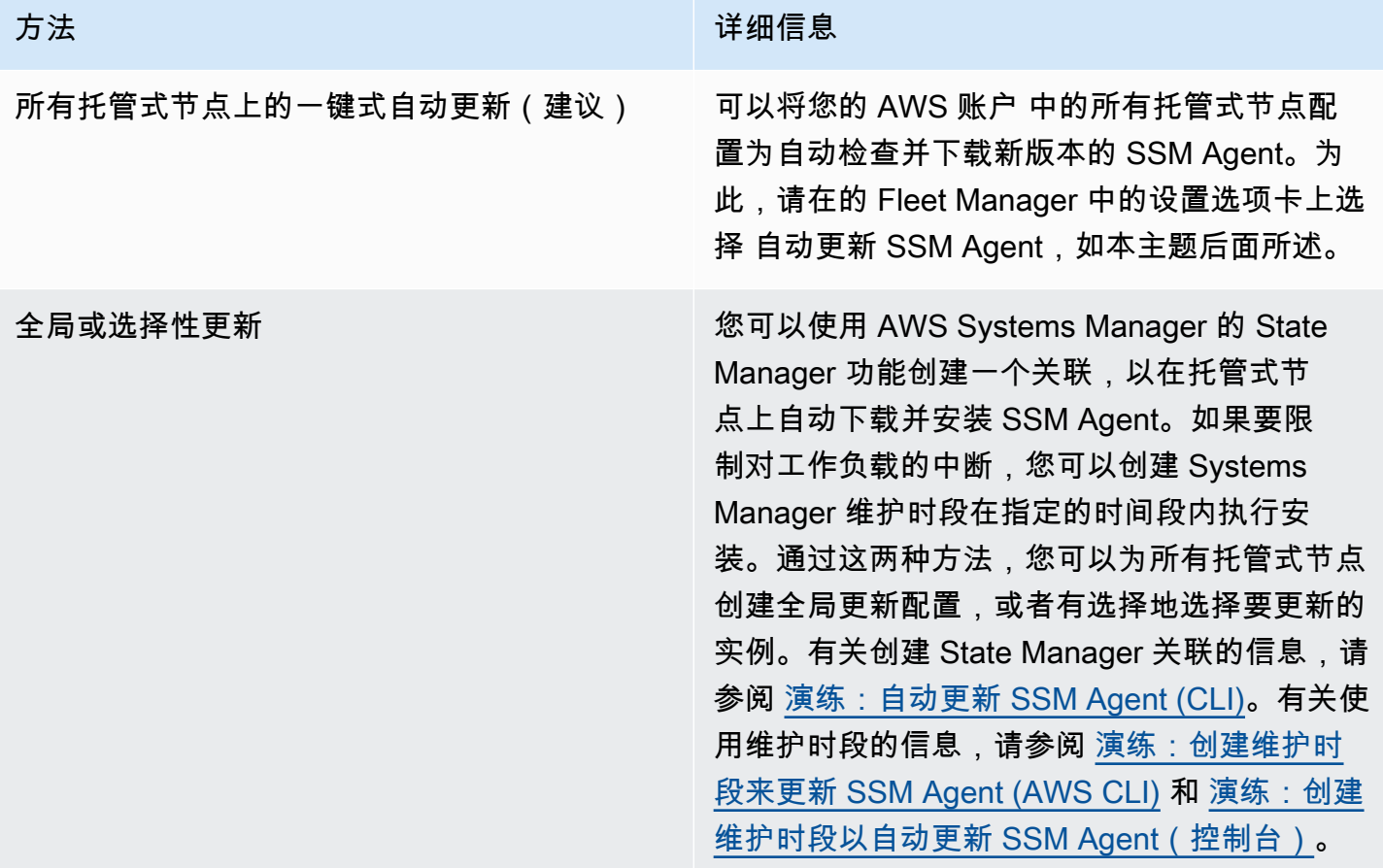

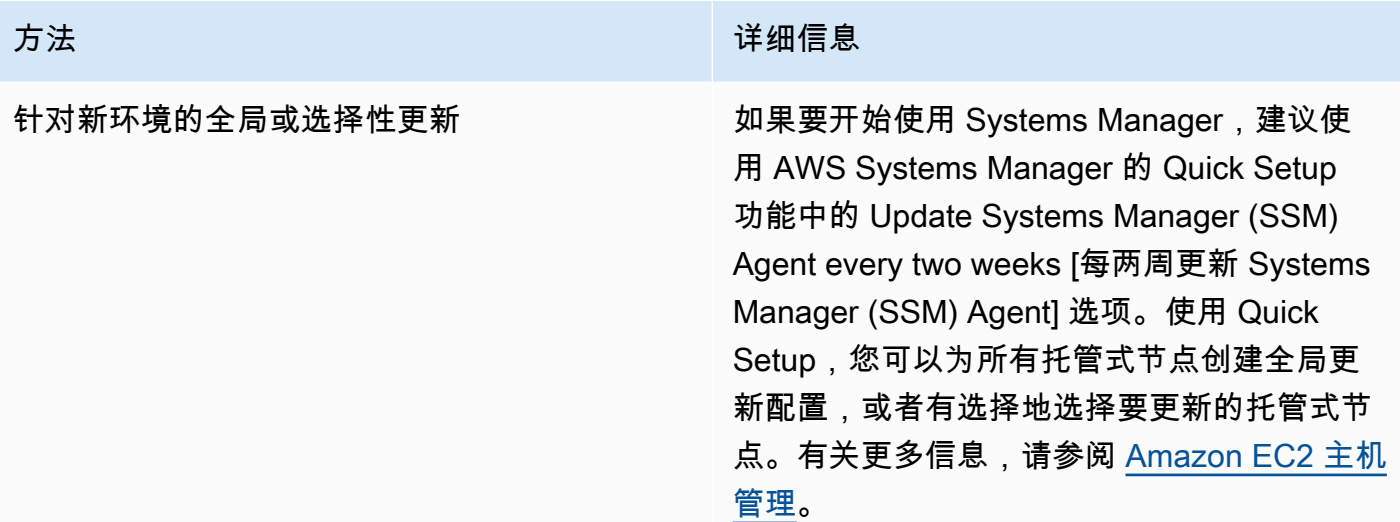

如果您希望手动更新托管式节点上的 SSM Agent,您可以订阅新代理版本发布时 AWS 发布的通知。 有关信息,请参阅[订阅 SSM Agent 通知](#page-194-0)。在订阅通知后,您可以使用 Run Command 手动将一个或多 个托管式节点更新为最新版本。有关更多信息,请参阅 [使用 Run Command 更新 SSM Agent。](#page-1509-0)

### 自动更新 SSM Agent

您可以将 Systems Manager 配置为自动更新 AWS 账户 中所有基于 Linux 和基于 Windows 的托管式 节点上的 SSM Agent。如果启用该选项,Systems Manager 每两周自动检查一次是否存在新版本的代 理。如果存在新版本,则 Systems Manager 将自使用 AWS-UpdateSSMAgent 中的 SSM 文档自动 将代理更新为发布的最新版本。建议您选择该选项,以确保您的托管式节点始终运行最新版本的 SSM Agent。

**a** Note

如果您在代理已使用 SSM 文档 AWS-UpdateSSMAgent 成功安装或更新之后使用 yum 命令 来更新托管式节点上的 SSM Agent,系统可能会显示以下消息:"Warning: RPMDB altered outside of yum."(警告:RPMDB 在 yum 之外发生更改。) 该消息是预期消息,可以安全忽 略。

### 自动更新 SSM Agent

- 1. 访问<https://console.aws.amazon.com/systems-manager/>,打开 AWS Systems Manager 控制 台。
- 2. 在导航窗格中,选择 Fleet Manager。
- 3. 选择 Settings 选项卡。
- 4. 在代理自动更新区域中,选择自动更新 SSM Agent。

要更改机群要更新到的 SSM Agent 版本,请在 Settings(设置)选项卡上的 Agent auto update(代理 自动更新)下选择 Edit(编辑)。然后,在参数下的版本中输入要更新到的 SSM Agent 版本号。如果 未指定,代理将更新为最新版本。

要停止将更新后的 SSM Agent 版本自动部署到账户中的所有托管式节点,请在 Settings(设置)选项 卡上的 Agent auto update(代理自动更新)下选择 Delete(删除)。此操作将删除在托管式节点上自 动更新 SSM Agent 的 State Manager 关联。

## <span id="page-194-0"></span>订阅 SSM Agent 通知

Amazon Simple Notification Service (Amazon SNS) 可以在发布 AWS Systems Manager Agent (SSM Agent) 新版本时通知您。使用以下过程订阅这些通知。

**1** Tip

您还可以通过在 GitHub 上查看 [SSM Agent 发布说明](https://github.com/aws/amazon-ssm-agent/blob/mainline/RELEASENOTES.md)页面来订阅通知。

#### 订阅 SSM Agent 通知

- 1. 通过<https://console.aws.amazon.com/sns/v3/home>打开 Amazon SNS 控制台。
- 2. 从导航栏的区域选择器中,选择美国东部(弗吉尼亚北部)(如果尚未选择)。您必须选择此 AWS 区域,因为您订阅的 SSM Agent Amazon SNS 通知仅在此区域中生成。
- 3. 在导航窗格中,选择订阅。
- 4. 选择创建订阅。
- 5. 对于创建订阅,请执行以下操作:
	- a. 对于 Topic ARN, 请使用以下 Amazon Resource Name (ARN):

arn:aws:sns:us-east-1:720620558202:SSM-Agent-Update

- b. 对于协议,选择 Email 或 SMS。
- c. 对于 Endpoint(端点),根据您在上一步中选择的是 Email 还是 SMS,输入用于接收通知的 电子邮件地址或区号及电话号码。
- d. 选择创建订阅。

6. 如果您选择了 Emai1,则会收到要求您确认订阅的电子邮件消息。打开该消息,然后按照指示完 成订阅。

当 SSM Agent的新版本发布时,我们会向订户发送通知。如果您不希望再收到这些通知,请通过以下 步骤取消订阅。

取消订阅 SSM Agent 通知

- 1. 打开 Amazon SNS 控制台。
- 2. 在导航窗格中,选择 Subscriptions。
- 3. 选择该订阅,然后选择 Delete(删除)。当系统提示进行确认时,选择 Delete (删除)。

# 故障排除 SSM Agent

如果您在托管式节点上运行操作时遇到问题,可能是 AWS Systems Manager Agent (SSM Agent) 出 现了问题。使用以下信息可帮助您查看 SSM Agent日志文件和排查该代理的问题。

### 主题

- [SSM Agent 已过时](#page-195-0)
- [使用 SSM Agent 日志文件进行故障排除](#page-195-1)
- [代理日志文件不会滚动 \(Windows\)](#page-196-0)
- [无法连接到 SSM 端点](#page-197-0)
- [使用 ssm-cli 排查托管节点可用性的问题](#page-198-0)

## <span id="page-195-0"></span>SSM Agent 已过时

如果有新功能添加至 Systems Manager 或者对现有功能进行了更新,则将发布 SSM Agent 的更新版 本。不能使用代理的最新版本可能会阻止托管式节点使用各种 Systems Manager 功能和特性。因此, 我们建议您自动完成确保机器上的 SSM Agent 为最新的过程。有关信息,请参[阅自动更新到 SSM](#page-192-0)  [Agent](#page-192-0)。要获得有关 SSM Agent 更新的通知,请在 GitHub 上订阅 [SSM Agent 发布说明页](https://github.com/aws/amazon-ssm-agent/blob/mainline/RELEASENOTES.md)面。

## <span id="page-195-1"></span>使用 SSM Agent 日志文件进行故障排除

SSM Agent在下列日志文件中记录信息。这些文件中的信息还可以帮助您排查问题。有关 SSM Agent 日志文件的更多信息(包括如何打开调试日志记录),请参阅 [查看 SSM Agent 日志。](#page-188-0)

### **a** Note

如果您选择使用 Windows 文件资源管理器查看这些日志,请务必在"文件夹选项"中允许查看隐 藏文件和系统文件。

在 Windows 上

- %PROGRAMDATA%\Amazon\SSM\Logs\amazon-ssm-agent.log
- %PROGRAMDATA%\Amazon\SSM\Logs\errors.log

在 Linux 和 macOS 上

- /var/log/amazon/ssm/amazon-ssm-agent.log
- /var/log/amazon/ssm/errors.log

对于 Linux 托管式节点,您可以在写入以下目录的 messages 文件中查找更多信息:/var/log。

有关使用代理日志进行故障排除的更多信息,请参阅《AWS re:Post 知识中心》中的[如何使用 SSM](https://repost.aws/knowledge-center/ssm-agent-logs) [Agent 日志排查托管实例中的 SSM Agent 问题?。](https://repost.aws/knowledge-center/ssm-agent-logs)

## <span id="page-196-0"></span>代理日志文件不会滚动 (Windows)

如果您在 seelog.xml 文件(在 Windows Server 托管式节点上)中指定基于日期的日志文件轮换,并 且日志不轮换,请指定 fullname=true 参数。下面是指定了 fullname=true 参数的 seelog.xml 配置文件的示例。

```
<seelog type="adaptive" mininterval="2000000" maxinterval="100000000" 
  critmsgcount="500" minlevel="debug"> 
    <exceptions> 
       <exception filepattern="test*" minlevel="error" /> 
    </exceptions> 
    <outputs formatid="fmtinfo"> 
       <console formatid="fmtinfo" /> 
       <rollingfile type="date" datepattern="200601021504" maxrolls="4" filename="C:
\ProgramData\Amazon\SSM\Logs\amazon-ssm-agent.log" fullname=true /> 
       <filter levels="error,critical" formatid="fmterror">
```

```
 <rollingfile type="date" datepattern="200601021504" maxrolls="4" filename="C:
\ProgramData\Amazon\SSM\Logs\errors.log" fullname=true /> 
       </filter> 
    </outputs> 
    <formats> 
       <format id="fmterror" format="%Date %Time %LEVEL [%FuncShort @ %File.%Line] %Msg
%n" /> 
       <format id="fmtdebug" format="%Date %Time %LEVEL [%FuncShort @ %File.%Line] %Msg
%n" /> 
       <format id="fmtinfo" format="%Date %Time %LEVEL %Msg%n" /> 
    </formats>
</seelog>
```
## <span id="page-197-0"></span>无法连接到 SSM 端点

SSM Agent 必须允许到以下端点的 HTTPS(端口 443)出站流量:

- ssm.*region*.amazonaws.com
- ssmmessages.*region*.amazonaws.com

*region* 表示 AWS Systems Manager 支持的 AWS 区域 的标识符,例如 us-east-2 对应美国东部 (俄亥俄)区域。有关支持的 *region* 值的列表,请参阅《Amazon Web Services 一般参考》中的 [Systems Manager service endpoints](https://docs.aws.amazon.com/general/latest/gr/ssm.html#ssm_region) 的 Region 列。

**a** Note

在 2024 年之前,还需要 ec2messages.*region*.amazonaws.com。对于在 2024 年之前推 出的 AWS 区域,仍然需要允许流向 ssmmessages.*region*.amazonaws.com 的流量,但 流向 ec2messages.*region*.amazonaws.com 的流量是可选的。 对于 2024 年及之后推出的区域,需要允许流向 ssmmessages.*region*.amazonaws.com 的流量,但这些区域不支持 ec2messages.*region*.amazonaws.com 端点。

如果 SSM Agent 无法与前面的端点进行通信(如上所述),则其无法正常运行,即使您使用 AWS 提 供的 Amazon Machine Images (AMIs),例如 Amazon Linux 2 或 Amazon Linux 2023。您的网络配 置必须具有开放的互联网访问权限,或者您必须配置自定义 Virtual Private Cloud (VPC) 端点。如果您 不打算创建自定义 VPC 端点,请检查您的互联网网关或 NAT 网关。有关如何管理 VPC 端点的更多信 息,请参阅 [使用适用于 Systems Manager 的 VPC 端点提高 EC2 实例的安全性。](#page-42-0)

# <span id="page-198-0"></span>使用 **ssm-cli** 排查托管节点可用性的问题

从 SSM Agent 版本 3.1.501.0 开始,可以使用 ssm-cli 来确定托管式节点是否满足由 Systems Manager 管理的主要要求,并出现在 Fleet Manager 中的托管式节点列表。ssm-cli 是包含在 SSM Agent 安装中的独立命令行工具。包含用于收集所需信息的预配置命令,以帮助您诊断您已确认正在运 行的 Amazon EC2 实例或非 EC2 计算机未包含在 Systems Manager 的托管式节点列表中的原因。这 些命令会在您指定 get-diagnostics 选项时运行。

有关更多信息,请参阅 使用 ssm-cli [排除托管节点可用性的故障](#page-1240-0)。

# AWS Systems Manager Quick Setup

使用 AWS Systems Manager 的 Quick Setup 功能可按照建议的最佳实践快速配置常用 Amazon Web Services 服务和功能。Quick Setup 将通过自动执行常见或建议的任务,来简化 Systems Manager 等 服务的设置。例如,这些任务包括创建必需的 AWS Identity and Access Management (IAM) 实例配置 文件角色以及设置操作最佳实践,例如定期补丁扫描和清单收集。使用 Quick Setup 不会收取任何费 用。但是,根据您设置的服务类型和使用限制,可能会产生成本,但不收取用于设置服务的服务费用。 要开始使用 Quick Setup,请打开 [Systems Manager 控制台。](https://console.aws.amazon.com/systems-manager/quick-setup)在导航窗格中,选择 Quick Setup。

**a** Note

如果指示您 Quick Setup,以帮助您将实例配置为由 Systems Manager 托管,请完成 [Amazon](#page-207-0) [EC2 主机管理](#page-207-0) 中的过程。

# Quick Setup 的优势是什么?

Quick Setup 具有以下优势:

• 简化服务和功能配置

Quick Setup 将指导您完成配置操作最佳实践并自动部署这些配置。Quick Setup 控制面板显示配置 部署状态的实时视图。

• 跨多个账户自动部署配置

可通过与 AWS Organizations 集成在单个 AWS 账户中或跨多个 AWS 账户和 AWS 区域使用 Quick Setup。跨多个账户使用 Quick Setup 有助于确保您的组织保持一致的配置。

• 消除配置漂移

当用户对与通过 Quick Setup 进行的选择冲突的服务或功能进行更改时,会发生配置漂移。Quick Setup 会定期检查是否存在配置漂移并尝试进行修复。

# 谁应该使用 Quick Setup?

如果客户已经具有当前设置的服务和功能的一些使用经验并且希望简化其设置过程,建议这些客户使 用 Quick Setup。如果不熟悉正在使用 Quick Setup 配置的 AWS 服务,我们建议您首先深入了解该服 务。请先查看相关用户指南中的内容,然后再使用Quick Setup创建配置。

在下列 AWS 区域中,您可以为整个组织或者您选择的组织账户和区域使用所有 Quick Setup 配置类型 (如 AWS Organizations 中所配置)。您也可以在这些区域中仅将 Quick Setup 用于一个账户。

- 美国东部(俄亥俄)
- 美国东部(弗吉尼亚州北部)
- 美国西部(北加利福尼亚)
- 美国西部(俄勒冈)
- 亚太地区(孟买)
- 亚太地区(首尔)
- 亚太地区(新加坡)
- 亚太地区(悉尼)
- 亚太地区(东京)
- 加拿大(中部)
- 欧洲地区(法兰克福)
- 欧洲地区(斯德哥尔摩)
- 欧洲地区(爱尔兰)
- 欧洲地区(伦敦)
- 欧洲(巴黎)
- 南美洲(圣保罗)

在下列区域中,只有[主机管理](#page-207-0)配置类型可用于单个账户:

- 欧洲地区(米兰)
- 亚太地区(香港)
- 中东(巴林)
- 中国(北京)
- China (Ningxia)
- AWS GovCloud(美国东部)
- AWS GovCloud(美国西部)

有关 Systems Manager 支持的所有区域的列表,请参阅《Amazon Web Services 一般参考》中 [Systems Manager 服务端点](https://docs.aws.amazon.com/general/latest/gr/ssm.html#ssm_region) 部分的区域列。

# 开始使用 Quick Setup

使用本主题中的信息帮助您准备使用 Quick Setup。

主题

- [配置主 AWS 区域](#page-201-0)
- [注册 Quick Setup 的 IAM 角色和权限](#page-201-1)

## <span id="page-201-0"></span>配置主 AWS 区域

要开始使用 AWS Systems Manager 的 Quick Setup 功能, 必须选择主 AWS 区域,然后使用 Quick Setup 进行引导。主区域是 Quick Setup 创建 AWS 资源的位置,这些资源将用于部署您的配置。主区 域在选择后无法更改。

- 1. 访问<https://console.aws.amazon.com/systems-manager/>,打开 AWS Systems Manager 控制 台。
- 2. 在导航窗格中,选择 Quick Setup。
- 3. 在 Choose a home Region(选择主区域)中,选择您希望 Quick Setup 将用于部署配置的 AWS 资源创建到哪个 AWS 区域。
- 4. 选择开始使用。

要开始使用 Quick Setup,在可用配置类型列表中选择服务或功能。Quick Setup 中的 configuration type(配置类型)特定于 AWS 服务或功能。在选择配置类型时,可以选择要为该服务或功能配置的选 项。预设情况下,配置类型可帮助您将服务或功能设置为使用建议的最佳实践。

在设置配置后,可以跨组织单位 (OU) 和区域查看有关该配置及其部署状态的详细信息。也可以查看 配置的 State Manager 关联状态。State Manager 是 AWS Systems Manager 的功能。在配置详细信 息窗格中,可以查看 Quick Setup 配置的汇总。此汇总包含来自所有账户的详细信息以及检测到的任何 配置漂移。

## <span id="page-201-1"></span>注册 Quick Setup 的 IAM 角色和权限

在引导期间,Quick Setup 将代表您创建以下 AWS Identity and Access Management (IAM) 角色:

- AWS-QuickSetup-StackSet-Local-ExecutionRole 授予 AWS CloudFormation 使用任何模 板的权限。
- AWS-QuickSetup-StackSet-Local-AdministrationRole 授予 AWS CloudFormation 担任 AWS-QuickSetup-StackSet-Local-ExecutionRole 的权限。

如果您正在注册管理账户(用于在 AWS Organizations 中创建组织的账户),Quick Setup 还会代表您 创建以下角色:

- AWS-QuickSetup-SSM-RoleForEnablingExplorer 授予 AWS-EnableExplorer 自动化 Runbook 权限。使用 AWS-EnableExplorer 运行手册,可将 Systems Manager 的功能 Explorer 配置为显示多个 AWS 账户 和 AWS 区域 的信息。
- AWSServiceRoleForAmazonSSM 服务链接角色,用于授予对由 Systems Manager 管理和使用 的 AWS 资源的访问权限。
- AWSServiceRoleForAmazonSSM\_AccountDiscovery 服务相关角色,用于向 Systems Manager 授予在同步数据时调用 AWS 服务来查找 AWS 账户信息的权限。有关更多信息,请参阅 关于 [AWSServiceRoleForAmazonSSM\\_AccountDiscovery](#page-242-0) 角色。

在引导管理账户时,Quick Setup 将在 AWS Organizations 和 CloudFormation 之间启用受信任的访问 权限,来部署整个组织的 Quick Setup 配置。要启用受信任访问权限,您的管理账户必须具有管理员权 限。在完成引导后,便不再需要管理员权限。有关更多信息,请参阅[启用 Organizations 受信任的访问](https://docs.aws.amazon.com/AWSCloudFormation/latest/UserGuide/stacksets-orgs-enable-trusted-access.html) [权限](https://docs.aws.amazon.com/AWSCloudFormation/latest/UserGuide/stacksets-orgs-enable-trusted-access.html)。

有关 AWS Organizations 账户类型的更多信息,请参阅《AWS Organizations 用户指南》中的 [AWS](https://docs.aws.amazon.com/organizations/latest/userguide/orgs_getting-started_concepts.html)  [Organizations 术语和概念](https://docs.aws.amazon.com/organizations/latest/userguide/orgs_getting-started_concepts.html)。

### **a** Note

Quick Setup 使用 AWS CloudFormation StackSets 通过 AWS 账户 和区域来部署您的配置。 如果目标账户数量乘以区域数超过 10000,则配置部署失败。我们建议检查您的用例并创建 使用较少目标的配置,以适应组织的增长。堆栈实例不会部署到组织的管理账户。有关更多信 息,请参阅[创建具有服务托管权限的堆栈集时的注意事项](https://docs.aws.amazon.com/AWSCloudFormation/latest/UserGuide/stacksets-getting-started-create.html?icmpid=docs_cfn_console#stacksets-orgs-considerations)。

如果您的用户、组或角色有权访问下表中列出的 API 操作,则您可以使用 Quick Setup 的所有功能。 共有两个 API 操作选项卡,第一个选项卡为所有账户所需的权限,第二个选项卡包含企业管理账户所 需的其他权限。

### Non-management account

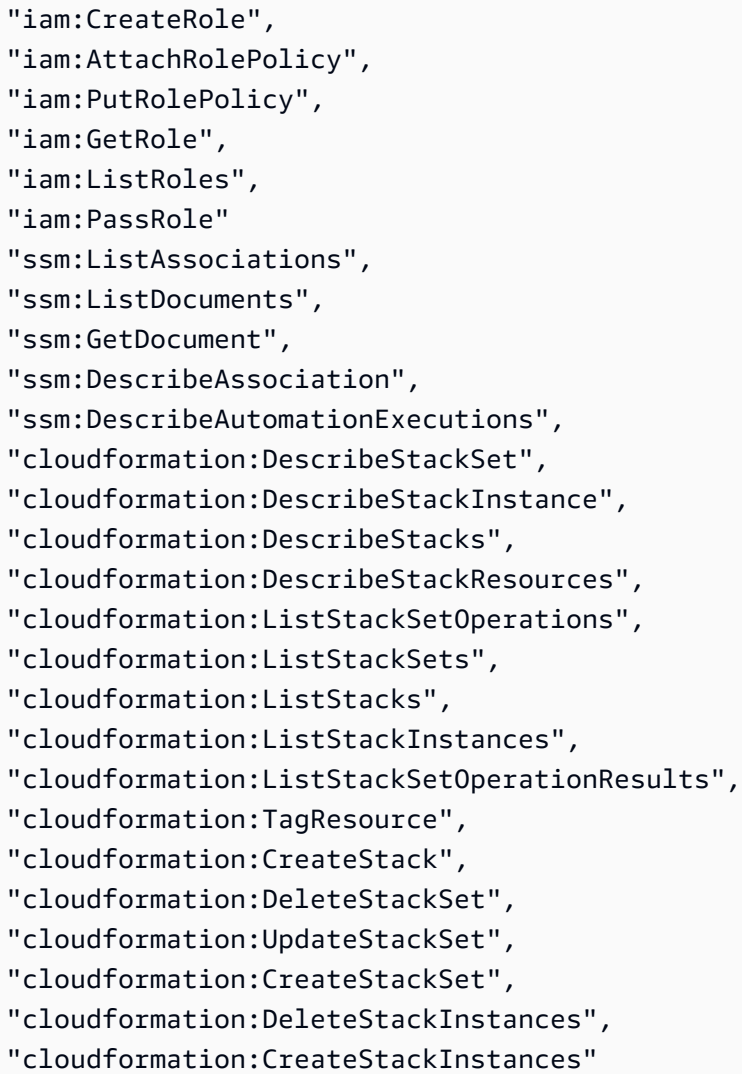

### Management account

```
"ssm:createResourceDataSync",
"ssm:listResourceDataSync",
"ssm:getOpsSummary",
"ssm:createAssociation",
"ssm:createDocument",
"ssm:startAssociationsOnce",
"ssm:startAutomationExecution",
"ssm:updateAssociation",
"ssm:listAssociations",
```
"ssm:listDocuments", "ssm:getDocument", "ssm:describeAssociation", "ssm:describeAutomationExecutions", "organizations:ListRoots", "organizations:DescribeOrganization", "organizations:ListOrganizationalUnitsForParent" "organizations:EnableAWSServiceAccess", "cloudformation:describe\*"

# 使用 Quick Setup

Quick Setup 是 AWS Systems Manager 的一项功能,在 Quick Setup 主页的 Configurations (配置) 选项卡中显示每个配置的结果。在此页面上,您可以查看每个配置的详细信息,从 Actions(操作)下 拉列表中删除配置,或 Create(创建)配置。Configurations(配置)表包含以下信息:

- Configuration type(配置类型)– 在创建配置时选择的配置类型。
- 部署类型 指示该部署是适用于整个组织(Organizational)还是仅适用于您的账户 (Local)。
- Organizational units(组织单位)– 显示配置部署到的组织单位 (OU)(如果您选择了一组 Custom(自定义)目标。) 组织单位和自定义目标仅适用于组织的管理账户。管理账户是您用于在 AWS Organizations 中创建组织的账户。
- Regions(区域)– 配置部署到的区域,前提是您选择了一组 Custom(自定义)目标或 Current account(当前账户)内的目标。
- Deployment status(部署状态)– 部署状态指示 AWS CloudFormation 是否已成功部署目标或堆栈 实例。目标实例和堆栈实例包含您在配置创建过程中选择的配置选项。
- Association status(关联状态)– 关联状态是由您创建的配置创建的所有关联的状态。必须成功运行 所有目标的关联,否则状态为 Failed(失败)。

Quick Setup 创建并运行每个配置目标的 State Manager 关联。State Manager 是 AWS Systems Manager 的一种功能。

## 配置详细信息

Configuration details(配置详细信息)页面显示有关配置及其相关联的部署的信息。在此页面中,您 可以编辑配置选项、更新目标或删除配置。您还可以查看每个配置部署的详细信息,以获取有关这些关 联的更多信息。

根据配置类型,会显示以下一个或多个状态图:

配置部署状态

显示已成功、失败、正在运行或挂起的部署数。部署发生在包含受配置影响的节点的指定目标账户 和区域中。

配置关联状态

显示已成功、失败或待处理的 State Manager 关联的数量。Quick Setup 在每个部署中为选定的配 置选项创建关联。

设置状态

显示配置类型执行的操作数量及其当前状态。

资源合规性

显示符合配置指定策略的资源数量。

Configuration details(配置详细信息)表显示有关配置部署的信息。通过选择部署然后选择 View details(查看详细信息),您可以查看有关每个部署的更多详细信息。每个部署的详细信息页面显示部 署到该部署中的节点的关联。

## 编辑和删除配置

您可以通过选择 Actions(操作)然后选择 Edit configuration options(编辑配置选项)编辑 Configuration details(配置详细信息)页面中的某个配置的配置选项。向配置添加新选项时,Quick Setup 运行部署并创建新的关联。从配置中删除选项时,Quick Setup 运行部署并删除任何相关的关 联。

**a** Note

您可随时编辑账户的 Quick Setup 配置。要编辑组织配置,配置状态必须为 Success(成功) 或 Failed(失败)。

您还可以通过选择 Actions(操作)和 Add OUs(添加 OU)、Add Regions(添加区域)、Remove OUs(删除 OU)或 Remove Regions(删除区域)来更新包含在您的配置中的目标。如果您的账户未 配置为管理账户,或者仅为当前账户创建了配置,则无法更新目标组织单位 (OU)。删除区域或 OU 会 从这些区域或 OU 中删除关联。

您可以通过选择配置,然后选择 Actions(操作)和 Delete configuration(删除配置)从 Quick Setup 中删除配置。您还可以在 Actions(操作)下拉列表下选择 Configuration details(配置详细信息) 页面,然后选择 Delete configuration(删除配置),从而删除配置。然后,Quick Setup 将提示您 Remove all OUs and Regions(删除所有 OU 和区域),完成此操作可能需要一些时间。删除配置还 会删除所有相关关联。此两步删除过程将从所有账户和区域中删除所有已部署的资源,然后删除配置。

# 配置合规性

您可以在 Explorer 或 Compliance 中查看您的实例是否符合您的配置创建的关联,它们都是 AWS Systems Manager 的功能。要了解有关合规性的更多信息,请参阅 [使用 Compliance。](#page-1250-0)要了解有关查 看 Explorer 中的合规性的更多信息,请参阅 [AWS Systems Manager Explorer。](#page-234-0)

# 支持的 Quick Setup 配置类型

支持的配置类型

Quick Setup 支持以下配置类型。

- [Amazon EC2 主机管理](#page-207-0)
- [组织的默认主机管理](#page-212-0)
- [AWS Config 配置记录器](#page-214-0)
- [AWS Config一致性包部署](#page-216-0)
- [Patch Manager 组织修补配置](#page-217-0)
- [Change Manager 组织设置](#page-536-0)
- [DevOps Guru 配置](#page-226-0)
- [Distributor 程序包部署](#page-228-0)
- [Amazon EC2 实例资源调度](#page-228-1)
- [OpsCenter 组织设置](#page-273-0)
- [AWS 资源探索器 配置](#page-230-0)

## <span id="page-207-0"></span>Amazon EC2 主机管理

使用 AWS Systems Manager 的 Quick Setup 功能在 Amazon Elastic Compute Cloud (Amazon EC2) 实例上快速配置必需的安全角色和常用的 Systems Manager 功能。可通过与 AWS Organizations 集成 在单个账户中或跨多个账户和 AWS 区域使用 Quick Setup。这些功能帮助您管理和监控实例的运行状 况,同时提供开始使用所需的最低权限。

如果您不熟悉 Systems Manager 的服务和功能,建议您先查看《AWS Systems Manager 用户指 南》,然后再使用 Quick Setup 创建配置。有关 Systems Manager 的更多信息,请参阅 [什么是 AWS](#page-16-0) [Systems Manager?。](#page-16-0)

### **A** Important

如果以下任一项适用于您,则 Quick Setup 可能不是适合 EC2 管理使用的正确工具:

- 您第一次尝试创建 EC2 实例,以尝试 AWS 功能。
- 您仍然是 EC2 实例管理的新客户。

相反,建议您浏览以下内容:

- [Amazon EC2 入门](https://aws.amazon.com/ec2/getting-started)
- 《Amazon EC2 用户指南》中的[使用新启动实例向导启动实例](https://docs.aws.amazon.com/AWSEC2/latest/UserGuide/ec2-launch-instance-wizard.html)
- 《Amazon EC2 用户指南》中的[使用新启动实例向导启动实例](https://docs.aws.amazon.com/AWSEC2/latest/WindowsGuide/ec2-launch-instance-wizard.html)
- 《Amazon EC2 用户指南》中的[教程:Amazon EC2 Linux 实例入门](https://docs.aws.amazon.com/AWSEC2/latest/UserGuide/EC2_GetStarted.html)

如果您已经熟悉 EC2 实例管理,并且希望简化多个 EC2 实例的配置和管理,请使用 Quick Setup。无论您的组织有几十个、数千个还是数百万个 EC2 实例,都可以使用以下 Quick Setup 过程一次性为它们配置多个选项。

先决条件

在完成以下任务之前,必须已指定 Quick Setup 的主区域。有关信息,请参阅[配置主 AWS 区域。](#page-201-0)

**a** Note

借助此配置类型,您可以为 AWS Organizations 中定义的整个组织、仅部分组织账户和区域 或单个账户设置多个选项。其中一个选项是每两周检查并应用 SSM Agent 更新。如果您是组 织管理员,则还可以选择使用默认主机管理配置类型,每两周更新一次代理,从而更新组织中 的所有 EC2 实例。有关信息,请参阅[组织的默认主机管理。](#page-212-0)

### 配置 EC2 实例的主机管理选项

要设置主机管理,请在 AWS Systems Manager Quick Setup 控制台中执行以下任务。

打开"主机管理配置"页面

- 1. 访问<https://console.aws.amazon.com/systems-manager/>,打开 AWS Systems Manager 控制 台。
- 2. 在导航窗格中,选择 Quick Setup。
- 3. 在主机管理卡片上,选择创建。

### **G** Tip

如果您的账户中已经有一个或多个配置,请先选择库选项卡或配置部分的中的创建按钮以 查看卡片。

配置 Systems Manager 主机管理选项

要配置 Systems Manager 功能,请在配置选项部分的 Systems Manager 组中选择要为配置启用 的选项:

每两周更新一次 Systems Manager(SSM)代理

启用 Systems Manager,每两周检查一次是否存在新版本的代理。如果存在新版本,Systems Manager 会自动将托管式节点上的代理更新为发布的最新版本。Quick Setup 不会在尚不存在 代理的实例上安装此代理。有关哪些 AMIs 预装了 SSM Agent 的信息,请参阅 [查找预装了](#page-100-0)  [SSM Agent 的 AMIs。](#page-100-0)

建议您选择此选项,以确保您的节点始终运行最新版本的 SSM Agent。有关 SSM Agent 的更 多信息(包括有关如何手动安装该代理的信息),请参阅 [使用 SSM Agent](#page-87-0)。

每 30 分钟从实例中收集一次清单

启用 Quick Setup 配置以下类型的元数据收集:

- AWS 组件 EC2 驱动程序、代理和版本等。
- 应用程序 应用程序名称、发布者和版本等。
- 节点详细信息 系统名称、操作系统(OS)名称、操作系统版本、上次启动时间、DNS、 域、工作组和操作系统架构等。
- 网络配置 IP 地址、MAC 地址、DNS、网关和子网掩码等。
- 服务 名称、显示名称、状态、相关服务、服务类型和启动类型等(仅限 Windows Server 节点)。
- Windows 角色 名称、显示名称、路径、功能类型和安装状态等(仅限 Windows Server 节 点)。
- Windows 更新 补丁 ID、安装者和安装日期等(仅限 Windows Server 节点)。

有关 AWS Systems Manager 的 Inventory 功能的更多信息,请参阅 [AWS Systems Manager](#page-1262-0)  [清单](#page-1262-0)。

### **a** Note

即使您仅选择了几个节点,Inventory collection(清单收集)选项也可能需要长达 10 分钟才能完成。

### 每天扫描实例以查找缺少的补丁

启用 Patch Manager (Systems Manager 的一项功能),每天扫描节点并在合规性页面中生成 报告。该报告根据默认补丁基准显示满足补丁合规性的节点数。该报告包含一份关于每个节点 及其合规性状态的列表。

有关修补操作和补丁基准的信息,请参阅 [AWS Systems Manager Patch Manager](#page-1619-0)。

要查看补丁合规信息,请参阅 Systems Manager [合规性](https://console.aws.amazon.com/systems-manager/compliance)页面。

有关在一个配置中修补多个账户和区域中的托管节点的信息,请参阅 [使用 Quick Setup 补丁策](#page-1622-0) [略](#page-1622-0) 和 [Patch Manager 组织修补配置](#page-217-0)。

### **A** Important

Systems Manager 支持多种方法来扫描托管节点,以满足补丁合规性。若同时执行上 述方法中的多种方法,您看到的补丁合规信息将始终是最近一次扫描的结果。先前扫描 的结果将被覆盖。如果扫描方法使用不同的补丁基准,有不同的批准规则,那么补丁合 规信息可能会出现意外变更。有关更多信息,请参阅 [避免意外覆盖补丁合规性数据](#page-1770-0)。

配置 Amazon CloudWatch 主机管理选项

• 要配置 CloudWatch 功能,请在配置选项部分的 Amazon CloudWatch 组中选择要为配置启用的选 项:

安装和配置 CloudWatch 代理

在 Amazon EC2 实例上安装统一的 CloudWatch 代理的基本配置。代理将从 Amazon CloudWatch 的实例中收集指标和日志文件。将合并此信息以快速确定实例的运行状况。有关 CloudWatch 代理基本配置的更多信息,请参阅 [CloudWatch 代理预定义指标集。](https://docs.aws.amazon.com/AmazonCloudWatch/latest/monitoring/create-cloudwatch-agent-configuration-file-wizard.html#cloudwatch-agent-preset-metrics)可能会增加 成本。有关更多信息,请参阅 [Amazon CloudWatch 定价](https://aws.amazon.com/cloudwatch/pricing/)。

每 30 天更新一次 CloudWatch 代理

启用 Systems Manager,每 30 天检查一次是否存在新版本的 CloudWatch 代理。如果存在新 版本, Systems Manager 会自动在实例上更新代理。我们建议您选择该选项,以确保您的实 例始终运行最新版本的 CloudWatch 代理。

配置 Amazon EC2 启动代理的主机管理选项

• 要配置 Amazon EC2 启动代理功能,请在配置选项部分的 Amazon EC2 启动代理组中选择要为配 置启用的选项:

每 30 天更新一次 EC2 启动代理

启用 Systems Manager,每 30 天检查一次实例上安装的启动代理是否存在新版本。如果有 新版本可用,则 Systems Manager 会在实例上更新代理。我们建议您选择该选项,以确保

您的实例始终运行最新版本的适用启动代理。对于 Amazon EC2 Windows 实例,此选项支 持 EC2Launch、EC2Launch v2 和 EC2Config。对于 Amazon EC2 Linux 实例,此选项支持 cloud-init。对于 Amazon EC2 Mac 实例,此选项支持 ec2-macos-init。Quick Setup 不支持更新安装在启动代理不支持的操作系统或 AL2023 上的启动代理。

有关这些初始化代理的更多信息,请参阅以下主题:

- [使用 EC2Launch v2 配置 Windows 实例](https://docs.aws.amazon.com/AWSEC2/latest/WindowsGuide/ec2launch-v2.html)
- [使用 EC2Launch 配置 Windows 实例](https://docs.aws.amazon.com/AWSEC2/latest/WindowsGuide/ec2launch.html)
- [使用 EC2Config 服务配置 Windows 实例](https://docs.aws.amazon.com/AWSEC2/latest/WindowsGuide/ec2config-service.html)
- [cloud-init 文档](https://cloudinit.readthedocs.io/en/22.2.2/index.html)
- [ec2-macos-init](https://github.com/aws/ec2-macos-init)

选择要通过"主机管理配置"更新的 EC2 实例

- 在目标部分,选择用于确定要部署配置的账户和区域的方法:
	- **a** Note

无法创建定位同一 AWS 区域的多个 Quick Setup 主机管理配置。

Entire organization

配置已部署到所有组织单位(OU)和组织中的 AWS 区域。

**a** Note

仅当正在从组织的管理账户配置主机管理时,整个组织选项才可用。

Custom

- 1. 在目标 OU 部分,选择要部署"主机管理配置"的 OU。
- 2. 在目标区域部分,选择要部署"主机管理配置"的区域。

Current account

选择其中一个区域选项,然后按照该选项的步骤进行操作。

### 当前区域

选择如何仅将当前区域中的实例作为目标:

- 所有实例 –"主机管理配置"会自动将当前区域中每个 EC2 实例作为目标。
- 标签 选择添加,并输入添加到要作为目标的实例的键和可选值。
- 资源组 对于资源组,选择包含要作为目标的 EC2 实例的现有资源组。
- 手册 在实例部分中,选中要作为目标的每个 EC2 实例的复选框。

### 选择区域

通过选择以下选项之一,选择如何将指定区域中的实例作为目标:

- 所有实例 将指定区域中的所有实例作为目标。
- 标签 选择添加,并输入已添加到要作为目标的实例的键和可选值。

在目标区域部分,选择要部署"主机管理配置"的区域。

指定实例配置文件选项

• 仅限整个组织和自定义目标。

在实例配置文件选项部分,选择是要将必需的 IAM 策略添加至已附加到实例的现有实例配置文 件,还是允许 Quick Setup 使用所选配置所需权限创建 IAM 策略和实例配置文件。

指定好所有配置选项后,选择创建。

### <span id="page-212-0"></span>组织的默认主机管理

借助 AWS Systems Manager 的 Quick Setup 功能,您可以为您在 AWS Organizations 中添加到组 织的所有账户和区域激活默认主机管理配置。这样可以确保组织中所有 Amazon Elastic Compute Cloud(EC2)实例上的 SSM Agent 保持更新,并且可以连接到 Systems Manager。

### 开始前的准备工作

您必须满足以下要求才能启用此设置。

- 在完成以下任务之前,必须已经指定了 Quick Setup 的主区域。有关信息,请参阅[配置主 AWS 区](#page-201-0) [域](#page-201-0)。
- 组织中要管理的所有 EC2 实例上都已安装了最新版本的 SSM Agent。
- 要管理的 EC2 实例使用的是实例元数据服务版本 2(IMDSv2)。
- 您使用具有管理员权限的 AWS Identity and Access Management(IAM)身份(用户、角色或组) 登录组织的管理账户(如在 AWS Organizations 中所指定)。

使用默认 EC2 实例管理角色

默认主机管理配置将使用 Systems Manager 的 default-ec2-instance-management-role 服 务设置。该角色具有您希望提供给组织中所有账户的权限,从而便于在实例上的 SSM Agent 与云端 Systems Manager 服务之间进行通信。

如果您已经使用 [update-service-setting](https://docs.aws.amazon.com/cli/latest/reference/ssm/update-service-setting.html) CLI 命令设置了该角色,则默认主机管理配置将使用该角色。 如果您尚未设置,Quick Setup 将为您创建并应用该角色。

要检查是否已经为您的组织指定了该角色,请使用 [get-service-setting](https://docs.aws.amazon.com/cli/latest/reference/ssm/get-service-setting.html) 命令。

启用每两周自动更新 SSM Agent

按照以下过程为整个 AWS Organizations 组织启用"默认主机管理配置"选项。

启用每两周自动更新 SSM Agent

- 1. 访问<https://console.aws.amazon.com/systems-manager/>,打开 AWS Systems Manager 控制 台。
- 2. 在导航窗格中,选择 Quick Setup。
- 3. 在默认主机管理配置选项片上,选择创建。

**1** Tip

如果您的账户中已经有一个或多个配置,请先选择库选项卡或配置部分的中的创建按钮以 查看卡片。

- 4. 在配置选项部分中,选择启用每两周自动更新 SSM Agent。
- 5. 选择 Create(创建)。

## <span id="page-214-0"></span>AWS Config 配置记录器

借助 AWS Systems Manager 的 Quick Setup 功能,您可以快速创建由 AWS Config 支持的配置记录 器。使用配置记录器在您的资源配置中检测更改,并将这些更改捕获为配置项。如果您不熟悉 AWS Config,建议您在使用 Quick Setup 创建配置之前查看《AWS Config 开发人员指南》内容,了解有关 该服务的更多信息 有关 AWS Config 的更多信息,请参阅《AWS Config 开发人员指南》中的什么是 [AWS Config?](https://docs.aws.amazon.com/config/latest/developerguide/WhatIsConfig.html)。

预设情况下,配置记录器会记录正在运行 AWS Config 的 AWS 区域内所有受支持的资源。您可以自 定义配置,以仅记录指定的资源类型。有关更多信息,请参阅《AWS Config 开发人员指南》中的选择 [AWS Config 记录的资源。](https://docs.aws.amazon.com/config/latest/developerguide/select-resources.html)

当 [AWS Config](https://aws.amazon.com/config/pricing/) 开始记录配置时,我们就会向您收取服务使用费。有关定价信息,请参阅 AWS Config [定价](https://aws.amazon.com/config/pricing/)。

### **a** Note

如果您已经创建了配置记录器,Quick Setup 不会停止记录或对已记录资源类型进行任何更 改。如果您选择使用 Quick Setup 记录其他资源类型,则该服务会将它们附加到您现有的记录 器组中。删除Quick Setup Config 记录配置类型时,配置记录器不会停止工作。将继续记录更 改,并且在停止配置记录器之前会一直收取服务使用费。要了解有关管理配置记录器的更多信 息,请参阅《AWS Config 开发人员指南》中的[管理配置记录器。](https://docs.aws.amazon.com/config/latest/developerguide/stop-start-recorder.html)

先决条件

在完成以下任务之前,必须已经指定了 Quick Setup 的主区域。有关信息,请参阅[配置主 AWS 区域。](#page-201-0)

要设置 AWS Config 记录,请在 AWS Systems Manager 控制台中执行以下任务。

使用 Quick Setup 设置 AWS Config 记录

- 1. 访问<https://console.aws.amazon.com/systems-manager/>,打开 AWS Systems Manager 控制 台。
- 2. 在导航窗格中,选择 Quick Setup。
- 3. 在配置记录卡片上,选择创建。

### **1** Tip

如果您的账户中已经有一个或多个配置,请先选择库选项卡或配置部分的中的创建按钮以 查看卡片。

- 4. 在配置选项部分中,执行以下操作:
	- a. 对于选择要记录的 AWS 资源类型,指定是记录所有支持的资源还是仅记录您选择的资源类 型。
	- b. 对于交付设置,指定是新建 Amazon Simple Storage Service(Amazon S3)存储桶,还是选 择要向其发送配置快照的现有存储桶。
	- c. 对于通知选项,选择您的首选通知选项。AWS Config 将使用 Amazon Simple Notification Service(Amazon SNS)通知您与您的资源有关的重要 AWS Config 事件。如果选择使用现 有 SNS 主题选项,则必须在要使用的账户中提供现有 Amazon SNS 主题的 AWS 账户 ID 和 名称。如果要定位多个 AWS 区域,则每个区域中的主题名称必须相同。
- 5. 在计划部分中,选择 Quick Setup 修复对资源所做的不同于配置的更改时的所需频率。默认值选项 运行一次。如果您不希望 Quick Setup 修复对资源所做的不同于配置的更改,请在自定义下选择选 择禁用修复。
- 6. 在目标部分中,选择以下选项之一以确定用于记录的账户和区域。

### **a** Note

如果您使用单一账户,用于组织和组织单位 (OU) 的选项将不可用。您可以选择是将此配 置应用于账户 AWS 区域 中的所有区域,还是仅将此配置应用于您选择的区域。

- Entire organization(整个组织):组织中的所有账户和区域。
- Custom(自定义):仅限您指定的 OU 和区域。
	- 在目标 OU 部分中,选择要允许进行记录的 OU。
	- 在目标区域部分中,选择要允许进行记录的区域。
- Current account(当前账户):只有您在当前登录的账户中指定的区域才是目标区域。选择以 下操作之一:
	- Current Region(当前区域):仅以在控制台中选择的区域中的托管节点为目标。
	- 选择区域:选择要将记录配置应用到的各个区域。
7. 选择创建。

# AWS Config一致性包部署

一致性包是 AWS Config 规则和修复操作的集合。可在 AWS Organizations 中通过 Quick Setup 将一 致性包部署为账户和 AWS 区域或整个组织中的单个实体。这有助于使用通用框架和打包模型大规模管 理 AWS 资源的配置合规性,即从策略定义一直到审计和汇总报告。

先决条件

在完成以下任务之前,必须已经指定了 Quick Setup 的主区域。有关信息,请参阅[配置主 AWS 区域。](#page-201-0)

要部署一致性包,请在 AWS Systems Manager Quick Setup 控制台中执行以下任务。

**a** Note

必须先启用 AWS Config 记录,然后再部署此配置。有关更多信息,请参阅《AWS Config 开 发人员指南》中的[一致性包](https://docs.aws.amazon.com/config/latest/developerguide/conformance-packs.html)。

#### 使用 Quick Setup 部署一致性包

- 1. 访问<https://console.aws.amazon.com/systems-manager/>,打开 AWS Systems Manager 控制 台。
- 2. 在导航窗格中,选择 Quick Setup。
- 3. 在一致性包卡片上,选择创建。

**1** Tip

如果您的账户中已经有一个或多个配置,请先选择库选项卡或配置部分的中的创建按钮以 查看卡片。

4. 在选择配置包部分中,选择要部署的一致性包。

**a** Note

除了 AWS 托管式一致性包外,您还可以从所创建的自定义一致性包中进行选择。有关更 多信息,请参阅 AWS Config 开发人员指南中的以下主题:

- [自定义一致性包](https://docs.aws.amazon.com/config/latest/developerguide/custom-conformance-pack.html)
- [使用 AWS Config 控制台部署合规包](https://docs.aws.amazon.com/config/latest/developerguide/conformance-pack-console.html)
- [使用 AWS Command Line Interface 部署一致性包](https://docs.aws.amazon.com/config/latest/developerguide/conformance-pack-cli.html)
- 5. 在计划部分中,选择 Quick Setup 修复对资源所做的不同于配置的更改时的所需频率。默认值选项 运行一次。如果不希望 Quick Setup 修复对资源所做的不同于配置的更改,请在自定义下选择禁 用。
- 6. 在目标部分中,选择是要将一致性包部署到整个组织、其中一些 AWS 区域 还是当前登录的账 户。

如果选择整个组织,继续执行步骤 8。

如果选择自定义,继续执行步骤 7。

- 7. 在目标区域部分中,选中要部署一致性包的区域的复选框。
- 8. 选择创建。

# Patch Manager 组织修补配置

借助(Quick SetupAWS Systems Manager 的一项功能),您可以创建由 Patch Manager 提供支持的 补丁策略。补丁策略定义了自动修补 Amazon Elastic Compute Cloud (Amazon EC2) 实例和其他托管 节点时要使用的计划和基准。使用单一补丁策略配置,您可以为贵组织中多个 AWS 区域 的所有账户 定义修补、仅为所选的账户和区域定义修补,或为单个账户区域对定义修补。有关补丁策略的更多信 息,请参阅 [使用 Quick Setup 补丁策略](#page-1622-0)。

#### 先决条件

要使用 Quick Setup 为节点定义补丁策略,该节点必须是托管节点。有关管理节点的更多信息,请参阅 [设置 AWS Systems Manager。](#page-32-0)

#### **A** Important

补丁合规性扫描方法 – Systems Manager 支持多种方法来扫描托管式节点,可以满足补丁合 规性。若同时执行上述方法中的多种方法,您看到的补丁合规信息将始终是最近一次扫描的结 果。先前扫描的结果将被覆盖。如果扫描方法使用不同的补丁基准,有不同的批准规则,那么 补丁合规信息可能会出现意外变更。有关更多信息,请参阅 [避免意外覆盖补丁合规性数据](#page-1770-0)。 关联合规性状态和补丁策略 – Quick Setup 补丁策略下的托管式节点的修补状态与该节点的 State Manager 关联执行状态相匹配。如果关联执行状态为 Compliant,则还会将托管式节

点的修补状态标记为 Compliant。如果关联执行状态为 Non-Compliant,则还会将托管式 节点的修补状态标记为 Non-Compliant。

# 支持补丁策略配置的区域

以下区域当前支持 Quick Setup 中的补丁策略配置:

- 美国东部(俄亥俄州)(us-east-2)
- 美国东部(弗吉尼亚州北部)(us-east-1)
- 美国西部(北加利福尼亚)(us-west-1)
- 美国西部(俄勒冈州)(us-west-2)
- 亚太地区(孟买)(ap-south-1)
- 亚太地区(首尔)(ap-northeast-2)
- 亚太地区(新加坡)(ap-southeast-1)
- 亚太地区(悉尼)(ap-southeast-2)
- 亚太地区(东京)(ap-northeast-1)
- 加拿大(中部)(ca-central-1)
- 欧洲地区(法兰克福)(eu-central-1)
- 欧洲地区(爱尔兰)(eu-west-1)
- 欧洲 ( 伦敦 ) (eu-west-2)
- 欧洲地区(巴黎)(eu-west-3)
- 欧洲地区(斯德哥尔摩)(eu-north-1)
- 南美洲(圣保罗)(sa-east-1)

# <span id="page-218-0"></span>补丁策略 S3 存储桶的权限

创建补丁策略时,Quick Setup 会创建一个 Amazon S3 存储桶,其中包含一个名为 baseline\_overrides.json 的文件。此文件存储了有关为补丁策略指定的补丁基准的信息。

S3 存储桶以 aws-quicksetup-patchpolicy-*account-id*-*quick-setup-configurationid* 格式命名。

例如:aws-quicksetup-patchpolicy-123456789012-abcde

如果您要为组织创建补丁策略,则存储桶将在组织的管理账户中创建。

对于以下两种使用案例,您必须向其他 AWS 资源提供使用 AWS Identity and Access Management (IAM) policy 访问此 S3 存储桶的权限:

- [情况 1:将您自己的实例配置文件或服务角色与托管式节点一起使用,而不是 Quick Setup 提供的实](#page-219-0) [例配置文件或服务角色](#page-219-0)
- [情况 2:使用 VPC 端点连接到 Systems Manager](#page-220-0)

<span id="page-219-0"></span>无论哪种情况,您需要的权限策略位于下面的 [Quick Setup S3 存储桶的策略权限。](#page-220-1)

情况 1:将您自己的实例配置文件或服务角色与托管式节点一起使用,而不是 Quick Setup 提供的实例 配置文件或服务角色

补丁策略配置包括一个选项,用于将所需的 IAM policy 添加到附加于实例的现有实例配置文件中。

如果您不选择此选项,但想要 Quick Setup 使用此补丁策略修补托管式节点,则必须确保实施以下内 容:

- IAM 托管式策略 AmazonSSMManagedInstanceCore 必须附加到用于向托管式节点提供 Systems Manager 权限的 [IAM 实](#page-49-0)[例配置文件](#page-33-0)[或 IAM 服务角色。](#page-49-0)
- 您必须将访问补丁策略存储桶的权限添加为 IAM 实例配置文件或 IAM 服务角色的内联策略。您可以 提供对所有 aws-quicksetup-patchpolicy 存储桶的通配符访问权限,或仅对为组织或账户创 建的特定存储桶提供通配符访问权限,如前面的代码示例所示。
- 您必须使用以下键值对标记 IAM 实例配置文件或 IAM 服务角色。

Key: QSConfigId-*quick-setup-configuration-id*, Value: *quick-setupconfiguration-id*

*quick-setup-configuration-id* 表示应用于创建补丁策略配置时使用的 AWS CloudFormation 堆栈的参数值。要检索此 ID,请执行以下操作:

- 1. 打开 AWS CloudFormation 控制台,地址[:https://console.aws.amazon.com/cloudformation。](https://console.aws.amazon.com/cloudformation/)
- 2. 选择用于创建补丁策略的堆栈名称。名称的格式,例 StackSet-AWS-QuickSetup-PatchPolicy-LA-q4bkg-52cd2f06-d0f9-499e-9818-d887cEXAMPLE。
- 3. 选择参数选项卡。
- 4. 在参数列表的密钥列中,找到密钥 QSConfigurationId。在其行的值列中,找到配置 ID,例如 abcde。

在此示例中,对于要应用于实例配置文件或服务角色的标签,密钥为 QSConfigId-abcde,值 为 abcde。

有关向 IAM 角色添加标签的信息,请参阅《IAM 用户指南》中的[标记 IAM 角色和](https://docs.aws.amazon.com/IAM/latest/UserGuide/id_tags_roles.html#id_tags_roles_procs-console)[管理实例配置文件](https://docs.aws.amazon.com/IAM/latest/UserGuide/id_tags_instance-profiles.html#id_tags_instance-profile_procs-cli-api) [\(AWS CLI 或 AWS API\)的标签。](https://docs.aws.amazon.com/IAM/latest/UserGuide/id_tags_instance-profiles.html#id_tags_instance-profile_procs-cli-api)

<span id="page-220-0"></span>情况 2:使用 VPC 端点连接到 Systems Manager

如果您使用 VPC 端点连接到 Systems Manager,则 S3 的 VPC 端点策略必须允许访问 Quick Setup 补丁策略 S3 存储桶。

有关为 S3 的 VPC 端点策略添加权限的信息,请参阅《Amazon S3 用户指南》中的[使用桶策略控制从](https://docs.aws.amazon.com/AmazonS3/latest/userguide/example-bucket-policies-vpc-endpoint.html)  [VPC 端点的访问。](https://docs.aws.amazon.com/AmazonS3/latest/userguide/example-bucket-policies-vpc-endpoint.html)

<span id="page-220-1"></span>Quick Setup S3 存储桶的策略权限

您可以提供对所有 aws-quicksetup-patchpolicy 存储桶的通配符访问权限,或仅对为组织或账 户创建的特定存储桶提供通配符访问权限。要为下述两种情况提供必要的权限,请使用任一格式。

All patch policy buckets

```
{ 
   "Version": "2012-10-17", 
   "Statement": [ 
    \{ "Sid": "AccessToAllPatchPolicyRelatedBuckets", 
       "Effect": "Allow", 
       "Action": "s3:GetObject", 
       "Resource": "arn:aws:s3:::aws-quicksetup-patchpolicy-*" 
     } 
   ]
}
```
Specific patch policy bucket

```
{ 
   "Version": "2012-10-17", 
   "Statement": [ 
     { 
       "Sid": "AccessToMyPatchPolicyRelatedBucket",
```

```
 "Effect": "Allow", 
       "Action": "s3:GetObject", 
       "Resource": "arn:aws:s3:::aws-quicksetup-patchpolicy-account-id-quick-setup-
configuration-
id"
     } 
   ]
}
```
 $^{\text{1}}$  创建补丁策略配置后,您可以在 S3 控制台中找到存储桶的全名。例如:aws-quicksetuppatchpolicy-123456789012-abcde

补丁策略操作中的随机补丁基准 ID

补丁策略的修补操作使用 AWS-RunPatchBaseline SSM Command 文档中的 BaselineOverride 参数。

您使用 AWS-RunPatchBaseline 在修补策略之外进行修补时,可以使用 BaselineOverride 指定要在操作期间使用的补丁基准列表,这些基准不同于指定的默认基准。您在名为 baseline\_overrides.json 的文件中创建此列表,并将其手动添加到您拥有的 Amazon S3 存储 桶,如 [使用基准覆盖参数](#page-1718-0) 中所述。

但是,对于基于补丁策略的修补操作,Systems Manager 会自动创建 S3 存储桶并向其中添 加 baseline\_overrides.json 文件。然后,每次 Quick Setup 运行修补操作 ( 使用 Run Command)功能时,系统都会为每个补丁基准生成一个随机 ID。对于每个补丁策略修补操作,此 ID 都是不同的,并且它代表的补丁基准不会在您的账户中存储或访问。

因此,您将不会在修补日志中看到配置中选择的补丁基准 ID。这适用于 AWS 托管式补丁基准和您可 能选择的自定义补丁基准。日志中报告的基准 ID 是为此特定修补操作生成的基准 ID。

此外,如果您尝试在 Patch Manager 中查看有关使用随机 ID 生成的补丁基准的详细信息,系统会报告 此补丁基准不存在。此为预期行为,可以安全忽略。

#### 创建补丁策略

#### 先决条件

在完成以下任务之前,必须已经指定了 Quick Setup 的主区域。有关信息,请参阅[配置主 AWS 区域。](#page-201-0) 要创建补丁策略,请在 Systems Manager 控制台中执行以下任务。

### 使用 Quick Setup 创建补丁策略

1. 访问<https://console.aws.amazon.com/systems-manager/>,打开 AWS Systems Manager 控制 台。

如果您正在为组织设置修补,请确保您已登录到该组织的管理账户。您无法使用委派管理员账户或 成员账户设置策略。

- 2. 在导航窗格中,选择 Quick Setup。
- 3. 在 Patch Manager(补丁管理器)选项卡上,选择 Create(创建)。

## **G** Tip

如果您的账户中已经有一个或多个配置,请先选择库选项卡或配置部分的中的创建按钮以 查看卡片。

- 4. 在 Configuration name(配置名称)中输入名称以帮助识别补丁策略。
- 5. 在 Scanning and installation(扫描和安装)部分的 Patch operation(补丁操作)下,选择补丁策 略是 Scan(扫描)指定目标还是在指定目标 Scan and install(扫描并安装)补丁。
- 6. 在 Scanning schedule(扫描计划)下,选择 Use recommended defaults(使用推荐的默认值) 或 Custom scan schedule(自定义扫描计划)。默认扫描计划将在世界标准时间每天凌晨 1 点扫 描目标。
	- 如果选择 Custom scan schedule(自定义扫描计划),请选择 Scanning frequency(扫描频 率)。
	- 如果您选择 Daily(每日),请以 UTC 为单位输入要扫描目标的时间。
	- 如果选择 Custom CRON Expression(自定义 CRON 表达式),请以 CRON 表达式的形式 输入计划。有关为 Systems Manager 设置 CRON 表达式的更多信息,请参阅 [参考:适用于](#page-2540-0)  [Systems Manager 的 Cron 和 Rate 表达式。](#page-2540-0)

此外,选择 Wait to scan targets until first CRON interval(等到第一个 CRON 间隔才扫描目 标)。默认情况下,在节点成为目标时 Patch Manager 立即对其进行扫描。

- 7. 如果选择 Scan and install(扫描并安装),请选择向指定目标安装补丁时要使用的 Installation schedule(安装计划)。如果您选择 Use recommended defaults(使用推荐的默认值),则 Patch Manager 将在世界标准时间星期天凌晨 2 点安装补丁。
	- 如果选择 Custom install schedule(自定义安装计划),请选择 Installation frequency(安装频 率)。
- 如果您选择 Daily(每日),请输入要对目标更新安装的时间。
- 如果选择 Custom CRON expression(自定义 CRON 表达式),请以 CRON 表达式的形式 输入计划。有关为 Systems Manager 设置 CRON 表达式的更多信息,请参阅 [参考:适用于](#page-2540-0)  [Systems Manager 的 Cron 和 Rate 表达式。](#page-2540-0)

此外,清除 Wait to install updates until first CRON interval(等到第一个 CRON 间隔才安装更 新),以便在节点成为目标时立即在节点上安装更新。默认情况下,Patch Manager 等到第一 个 CRON 间隔出现才会安装更新。

- 安装补丁后,请选择 Reboot if needed(需要时重新启动)以重新启动节点。建议在安装后重新 启动,但可能会导致可用性问题。
- 8. 在 Patch baseline(补丁基准)部分中,选择扫描和更新目标时要使用的补丁基准。

默认情况下,Patch Manager 使用预定义的补丁基准。有关更多信息,请参阅 [关于预定义基准。](#page-1722-0)

如果您选择 Custom patch baseline(自定义补丁基准),请为不想使用预定义 AWS 补丁基准的 操作系统更改所选补丁基准。

无论您使用 AWS 预定义的补丁基准还是自定义补丁基准,Quick Setup 中可用的补丁基准都是您 选择的主区域的补丁基准。

**a** Note

如果您使用 VPC 端点连接到 Systems Manager,确保 S3 的 VPC 端点策略必须允许访问 此 S3 存储桶。有关更多信息,请参阅 [补丁策略 S3 存储桶的权限。](#page-218-0)

#### **A** Important

如果您在 Quick Setup 中使用[补丁策略配置,](#page-1622-0)则系统会每小时与 Quick Setup 同步一次您 对自定义补丁基准所做的更新。 如果删除了补丁策略中引用的自定义补丁基准,那么补丁策略的 Quick Setup Configuration details(配置详细信息)页面上会显示一个横幅。横幅将通知您,补丁 策略引用的补丁基准已不存在,且后续的修补操作将失败。在这种情况下,返回 Quick Setup Configurations(配置)页面,选择 Patch Manager 配置,然后选择 Actions(操 作),Edit configuration(编辑配置)。已删除的补丁基准名称将突出显示,您必须为受 影响的操作系统选择新的补丁基准。

9. (可选)在 Patching log storage(修补日志存储)部分中,选择 Write output to S3 bucket(将输 出写入 S3 存储桶),将补丁操作日志存储在 Amazon S3 存储桶中。

#### **a** Note

如果您要为组织设置补丁策略,则您的组织的管理账户必须至少具有此存储桶的只读权 限。策略中包含的所有组织单位都必须具有存储桶的写入权限。有关向不同账户授予存储 桶访问权限的信息,请参阅 Amazon Simple Storage Service 用户指南中[的示例 2:存储](https://docs.aws.amazon.com/AmazonS3/latest/userguide/example-walkthroughs-managing-access-example2.html) [桶所有者授予跨账户存储桶权限](https://docs.aws.amazon.com/AmazonS3/latest/userguide/example-walkthroughs-managing-access-example2.html)。

- 10. 选择浏览 S3,以选择要在其中存储补丁日志输出的存储桶。管理账户必须具有对此存储桶的读取 权限。在 Targets(目标)部分配置的所有非管理账户和目标都必须具有对所提供的 S3 存储桶的 写入权限才能进行记录。
- 11. 在 Targets(目标)部分中,选择以下选项之一以确定此补丁策略操作的账户和区域。

## **a** Note

如果您使用单一账户,用于组织和组织单位 (OU) 的选项将不可用。您可以选择是将此配 置应用于账户 AWS 区域 中的所有区域,还是仅将此配置应用于您选择的区域。

- Entire organization(整个组织):组织中的所有账户和区域。
- Custom(自定义):仅限您指定的 OU 和区域。
	- 在 Target OUs(目标组织单位)部分,选择要设置补丁策略的组织单位。
	- 在 Target Regions(目标区域)部分,选择要设置补丁策略的区域。
- Current account(当前账户):只有您在当前登录的账户中指定的区域才是目标区域。选择以 下操作之一:
	- Current Region(当前区域):仅以在控制台中选择的区域中的托管节点为目标。
	- Choose Regions(选择区域):选择要将补丁策略应用到的各个区域。
- 12. 对于 Choose how you want to target instances(选择您希望如何定位实例),请选择以下选项之 一来标记要修补的节点:
	- All managed nodes(所有托管节点):选定 OU 和区域中的所有托管节点。
	- Specify the resource group(指定资源组):从列表中选择资源组的名称以将其关联资源作为目 标。

**a** Note 目前,仅单个账户配置支持选择资源组。要修补多个账户中的资源,请选择不同的目标 选项。

- Specify a node tag(指定节点标签):只有使用您指定的键值对标记的节点才会在您的目标账 户和区域中得到修补。
- Manual(手动):从列表中手动选择所有指定账户和区域的托管节点。

**a** Note 此选项目前仅支持 Amazon EC2 实例。

- 13. 在 Rate control(速率控制)部分,执行以下操作:
	- 对于 Concurrency(并发),输入要同时运行补丁策略的节点数量或百分比。
	- 对于 Error threshold ( 错误阈值 ) ,输入在补丁策略失败之前可能出现错误的节点数量或百分 比。
- 14. 选择将所需的 IAM policy 添加到附加到实例的现有实例配置文件复选框。

此选择会将此 Quick Setup 配置创建的 IAM policy 应用于已附加实例配置文件(EC2 实例)或服 务角色(混合激活节点)的节点。若您的托管式节点已经附加实例配置文件或服务角色,但它不包 含使用 Systems Manager 所需的所有权限,我们推荐选择该选项。

此处的选择将应用于稍后在此补丁策略配置应用的账户和区域中创建的托管节点。

#### **A** Important

如果您不选中此复选框,但想要 Quick Setup 使用此补丁策略修补托管式节点,则必须确 保实施以下内容: 向您的 [IAM 实例配置文件或](#page-33-0) [IAM 服务角色添](#page-49-0)加权限,以访问为补丁策略创建的 S3 存储桶 使用特定的键值对标记 IAM 实例配置文件或 IAM 服务角色。 有关信息,请参阅[情况 1:将您自己的实例配置文件或服务角色与托管式节点一起使用,](#page-219-0) [而不是 Quick Setup 提供的实例配置文件或服务角色。](#page-219-0)

15. 选择创建。

在创建补丁策略后要查看补丁状态,您可以从 [Quick Setup](https://console.aws.amazon.com/systems-manager/quick-setup) 页面访问配置。

# DevOps Guru 配置

可通过使用 Quick Setup 快速配置 DevOps Guru 选项。Amazon DevOps Guru 是由机器学习 (ML) 支 持的服务,可轻松提高应用程序的运行性能和可用性。DevOps Guru 会检测到与正常操作模式不同的 行为,因此可尽早识别运行问题,以免影响客户。DevOps Guru 会自动从 AWS 应用程序提取数据, 并提供单一控制面板,用于可视化运行数据中的问题。无需手动设置或具备机器学习专业知识即可开始 使用 DevOps Guru,以提高应用程序可用性和可靠性。

可以在以下 AWS 区域 中使用 Quick Setup 配置 DevOps Guru:

- 美国东部(弗吉尼亚州北部)
- 美国东部(俄亥俄州)
- 美国西部(俄勒冈州)
- 欧洲地区(法兰克福)
- 欧洲(爱尔兰)
- 欧洲地区(斯德哥尔摩)
- 亚太地区(新加坡)
- 亚太地区(悉尼)
- 亚太地区(东京)

有关定价信息,请参阅 [Amazon DevOps Guru 定价](https://aws.amazon.com/devops-guru/pricing/)。

先决条件

在完成以下任务之前,必须已经指定了 Quick Setup 的主区域。有关信息,请参阅[配置主 AWS 区域。](#page-201-0)

要设置 DevOps Guru,请在 AWS Systems Manager Quick Setup 控制台中执行以下操作。

## 使用 Quick Setup 设置 DevOps Guru

- 1. 访问<https://console.aws.amazon.com/systems-manager/>,打开 AWS Systems Manager 控制 台。
- 2. 在导航窗格中,选择 Quick Setup。
- 3. 在 DevOps Guru 卡片上,选择创建。

### **1** Tip

如果您的账户中已经有一个或多个配置,请先选择库选项卡或配置部分的中的创建按钮以 查看卡片。

4. 在配置选项部分,选择要分析的 AWS 资源类型以及通知首选项。

如果未选择分析我的组织中所有账户内的所有 AWS 资源选项,则可以稍后在 DevOps Guru 控 制台中选择要分析的 AWS 资源。DevOps Guru 会分析不同的 AWS 资源类型(例如 Amazon Simple Storage Service (Amazon S3) 存储桶和 Amazon Elastic Compute Cloud (Amazon EC2) 实例),这些资源类型将按两个定价组进行分类。您需要为每个活动资源支付已分析的 AWS 资 源小时数。仅当资源在一小时内生成指标、事件或日志条目时,该资源才处于活动状态。为特定 AWS 资源类型支付的价格取决于价格组。

如果选择了启用 SNS 通知选项,将在使用配置定位的组织单元 (OU) 的每个 AWS 账户中创建 Amazon Simple Notification Service (Amazon SNS) 主题。DevOps Guru 将使用该主题通知您重 要的 DevOps Guru 事件,例如新建洞察。如果不启用此选项,则可以稍后在 DevOps Guru 控制 台中添加主题。

如果选择启用 AWS Systems Manager OpsItems 选项,则将为相关的 Amazon EventBridge 事件 和 Amazon CloudWatch 警报创建操作工作项 (OpsItems)。

- 5. 在计划部分中,选择 Quick Setup 修复对资源所做的不同于配置的更改时的所需频率。默认值选项 运行一次。如果不希望 Quick Setup 修复对资源所做的不同于配置的更改,请在自定义下选择禁 用。
- 6. 在目标部分中,选择是允许 DevOps Guru 分析其中一些组织单位 (OU) 中的还是当前登录的账户 中的资源。

如果选择自定义,继续执行步骤 8。

如果选择当前账户,继续执行步骤 9。

- 7. 在目标 OU 和目标区域部分中,选中要使用 DevOps Guru 的 OU 和区域的复选框。
- 8. 选择当前账户中要使用 DevOps Guru 的区域。
- 9. 选择创建。

# Distributor 程序包部署

Distributor 是 AWS Systems Manager 的功能。Distributor 软件包是可以作为单个实体部署的可安装软 件或资产的集合。可以在 AWS Organizations 中使用 Quick Setup 将 Distributor 软件包部署到 AWS 账户和 AWS 区域或整个组织中。目前,只能使用 Quick Setup 部署 EC2Launch v2 代理、Amazon Elastic File System(Amazon EFS)实用工具包和 Amazon CloudWatch 代理。有关 Distributor 的更 多信息,请参阅 [AWS Systems Manager Distributor。](#page-1870-0)

先决条件

在完成以下任务之前,必须已经指定了 Quick Setup 的主区域。有关信息,请参阅[配置主 AWS 区域。](#page-201-0)

要部署 Distributor 软件包,请在 AWS Systems Manager Quick Setup 控制台中执行以下任务。

使用Quick Setup 部署 Distributor 软件包

- 1. 访问<https://console.aws.amazon.com/systems-manager/>,打开 AWS Systems Manager 控制 台。
- 2. 在导航窗格中,选择 Quick Setup。
- 3. 在分发卡片上,选择创建。

## **1** Tip

如果您的账户中已经有一个或多个配置,请先选择库选项卡或配置部分的中的创建按钮以 查看卡片。

- 4. 在配置选项部分中,选择要部署的软件包。
- 5. 在目标部分中,选择是将软件包部署到整个组织、其中一些组织单位 (OU) 还是当前登录的账户。 如果选择整个组织,继续执行步骤 8。

如果选择自定义,继续执行步骤 7。

- 6. 在目标 OU 部分中,选中要部署软件包的 OU 和区域的复选框。
- 7. 选择 Create(创建)。

# Amazon EC2 实例资源调度

使用(Quick SetupAWS Systems Manager 的一项功能),您可以配置资源调度程序自动启动和停止 Amazon Elastic Compute Cloud (Amazon EC2) 实例。

此 Quick Setup 配置可根据您指定的计划启动和停止实例,从而帮助您降低运营成本。该功能可帮助您 避免因不需要时运行实例而产生的不必要成本。例如,您目前可能让实例持续运行,即使它们每周运行 5 天、每天只运行 10 个小时。相反,您可以安排实例每天下班后停止运行。由于运行时间从 168 小时 减少到 50 小时,实例运行成本将节省 70%。使用 Quick Setup 不会收取任何费用。但是,根据您设置 的资源和使用限制,可能会产生成本,但不收取用于设置配置的服务费用。

使用资源调度程序,您可以选择根据您定义的时计划在多个 AWS 区域 和 AWS 账户 自动停止和启动 实例。该 Quick Setup 配置使用您指定的标签密钥和值以 Amazon EC2 实例为目标。资源调度程序只 会停止或启动具有与配置中指定的值匹配的标记的实例。

单个配置每个区域最多可调度 5000 个实例。如果您的用例要求在给定区域中调度超过 5000 个实例, 则必须创建多个配置。相应地标记实例,以便每个配置最多管理 5000 个实例。创建多个资源调度程 序 Quick Setup 配置时,必须指定不同的标签密钥值。例如,一种配置可以使用值为"Prod"的标签密 钥"Env",而另一种配置则使用值为"Dev"的标签密钥"Env"。

如果您删除配置,将不再根据先前定义的计划停止和启动实例。在极少数情况下,由于 API 操作失 败,可能无法成功停止或启动实例。

只有当带标签的实例处于 stopped 状态时,资源调度程序才会启动这些实例。同样,只有实例处于 running 状态时才会停止。资源调度程序在事件驱动的模型上运行,并且仅在您指定的时间启动或停 止实例。例如,您创建了一个在上午 9 点启动实例的计划。资源调度程序在上午 9 点启动所有与您指 定的标签关联且处于 stopped 状态的实例。如果稍后手动停止实例,资源调度程序将不会再次启动它 们以保持 running 状态。同样,如果在实例按计划停止后进行手动启动,则资源调度程序不会再次停 止该实例。

如果您创建的计划开始时间晚于停止时间,资源调度程序会假定实例整夜运行。例如,您创建了一个计 划,上午 9 点启动实例,上午 7 点停止实例。资源调度程序在上午 9 点启动所有与您指定的标签关联 且处于 stopped 状态的实例,并在第二天上午 7 点停止实例。对于整夜运行计划,开始时间为您为计 划选择的日期。但停止时间为计划的第二天。

#### 先决条件

在完成以下任务之前,必须已经指定了 Quick Setup 的主区域。有关信息,请参阅[配置主 AWS 区域。](#page-201-0)

要设置 Amazon EC2 实例调度。请在 AWS Systems Manager Quick Setup 控制台中执行以下任务。

使用 Quick Setup 设置实例调度

- 1. 访问<https://console.aws.amazon.com/systems-manager/>,打开 AWS Systems Manager 控制 台。
- 2. 在导航窗格中,选择 Quick Setup。

3. 在资源调度器卡片上,选择创建。

## **G** Tip

如果您的账户中已经有一个或多个配置,请先选择库选项卡或配置部分的中的创建按钮以 查看卡片。

- 4. 在 Instance tag(实例标签)部分,指定要应用于与计划关联的实例的标签密钥和值。
- 5. 在 Schedule options(计划选项)部分,指定您想要启动和停止实例的时区、日期和时间。
- 6. 在 Targets(目标)部分,选择是为 Custom(自定义)组织单位 (OU) 还是您登录的 Current account(当前账户)设置调度:
	- Custom(自定义):在 Target OUs(目标组织单位)部分,选择要设置主机管理的组织单位。 然后,在 Target Regions(目标区域)部分,选择要设置计划的区域。
	- 当前账户 选择当前区域或选择区域。如果您选择了 Choose Regions(选择区域),请选择要 在其中设置调度的 Target Regions(目标区域)。
- 7. 验证 Summary(摘要)部分中的计划信息。
- 8. 选择创建。

# AWS 资源探索器 配置

您可以使用 AWS Systems Manager 的 Quick Setup 功能快速配置 AWS 资源探索器,进而搜索并发现 AWS 账户 或整个 AWS 组织中的资源。您可以使用名称、标签和 ID 等元数据来搜索资源。AWS 资源 探索器 使用索引来快速响应搜索查询。资源探索器使用各种数据来源创建并维护索引,进而收集 AWS 账户 中关于资源的信息。

资源探索器的 Quick Setup 可自动执行索引配置过程。有关 AWS 资源探索器 的更多信息,请参阅 《AWS 资源探索器 User Guide》中 [What is AWS 资源探索器?的](https://docs.aws.amazon.com/resource-explorer/latest/userguide/welcome.html)内容。

在 Quick Setup 期间,资源探索器执行以下操作:

- 在您的 AWS 账户 中的每一个 AWS 区域 中创建索引。
- 更新您指定为账户聚合器索引的区域中的索引。
- 在聚合器索引区域中创建一个默认视图。此视图没有筛选条件,因此它会返回在索引中找到的所有资 源。

最小权限

要执行下列程序中的步骤,您必须具有以下权限:

- 操作:resource-explorer-2:\* 资源:无特定资源(\*)
- 操作:iam:CreateServiceLinkedRole 资源:无特定资源(\*)

#### 配置资源探索器

- 1. 访问<https://console.aws.amazon.com/systems-manager/>,打开 AWS Systems Manager 控制 台。
- 2. 在导航窗格中,选择 Quick Setup。
- 3. 选择一个主区域,然后选择开始使用。
- 4. 在资源探索器卡片上,选择创建。
- 5. 在聚合器索引区域部分,选择要包含聚合器索引的区域。您应该选择适合用户地理位置的区域。
- 6. (可选)选中替换除上面所选区域以外的区域中的现有聚合器索引复选框。
- 7. 在目标部分,选择包含要发现的资源的目标组织或特定组织单位(OU)。
- 8. 在区域部分,选择要包含在配置中的区域。
- 9. 查看配置摘要,然后选择创建。

支持在资源探索器页面上监控配置状态。

# 对 Quick Setup 结果进行故障排除

#### 部署失败

如果 CloudFormation 堆栈集在创建过程中失败,则部署失败。使用以下步骤调查部署失败。

- 1. 导航到 [AWS CloudFormation 控制台。](https://console.aws.amazon.com/cloudformation)
- 2. 请选择您的 Quick Setup 配置创建的堆栈。Stack name(堆栈名称)包括 QuickSetup,后 跟您选择的配置类型,例如 SSMHostMgmt。

#### **a** Note

CloudFormation 有时会删除失败的堆栈部署。如果堆栈未提供在 Stacks(堆栈)表 中,请从筛选条件列表中选择 Deleted(已删除)。

- 3. 请查看 Status(状态)和 Status reason(状态原因)。有关堆栈状态的更多信息,请参阅 AWS CloudFormation 用户指南中[的堆栈状态代码](https://docs.aws.amazon.com/AWSCloudFormation/latest/UserGuide/cfn-console-view-stack-data-resources.html#cfn-console-view-stack-data-resources-status-codes)。
- 4. 要了解失败的确切步骤,请查看 Events(事件)选项卡并查看每个事件的状态。
- 5. 请查看 AWS CloudFormation 用户指南中的[故障排除。](https://docs.aws.amazon.com/AWSCloudFormation/latest/UserGuide/troubleshooting.html)
- 6. 如果您无法使用 CloudFormation 故障排除步骤解决部署失败,请删除配置并重新配置它。

### 失败的关联

如果设置过程中有任何关联失败,则您的配置的 Configuration details(配置详细信息)页面上的 Configuration details(配置详细信息)表将会显示 Configuration status(配置状态)为 Failed(失 败)。使用以下步骤对失败的关联进行故障排除。

- 1. 在 Configuration details(配置详细信息)表中,请选择失败的配置,然后选择 View Details(查看详细信息)。
- 2. 复制关联名称。
- 3. 导航到 State Manager,然后将关联名称粘贴到搜索字段中。
- 4. 选择关联,然后选择 Execution history(执行历史记录)选项卡。
- 5. 在执行 ID 下面,选择失败的关联执行。
- 6. Association execution targets(关联执行目标)页面列出运行关联的所有节点。为无法运行的 执行选择输出按钮。
- 7. 在输出页面中,选择步骤 输出以在命令执行中查看该步骤的错误消息。每个步骤可能会显示 不同的错误消息。请查看所有步骤的错误消息以帮助解决问题。

如果查看步骤输出无法解决问题,您可以尝试重新创建关联。要重新创建关联,请先在 State Manager 中删除失败的关联。删除关联后,编辑配置并选择您删除的选项,然后选择 Update(更 新)。

**a** Note

要调查组织配置的失败关联,必须登录存在失败关联的账户,然后使用以下失败关联过程, 如前所述。当查看来自管理账户的结果时,关联 ID 不是指向目标账户的超链接。

#### 偏差状态

在查看配置的详细信息页面时,您可以查看每个部署的偏差状态。当用户对与通过 Quick Setup 进 行的选择冲突的服务或功能进行更改时,会发生配置偏差。如果在初始配置之后关联发生了更改, 则表格将显示一个警告图标,指示已偏差的项目数量。您可以通过将鼠标悬停在图标上来确定造成 偏差的原因。

在 State Manager 中删除关联时,相关部署会显示偏差警告。要修复此问题,请编辑配置并选择删 除关联时删除的选项。请选择 Update(更新)并等待部署完成。

# 运营管理

运营管理是一套功能,帮助您管理 AWS 资源。

## 主题

- [AWS Systems Manager Incident Manager](#page-234-0)
- [AWS Systems Manager Explorer](#page-234-1)
- [AWS Systems Manager OpsCenter](#page-268-0)
- [由 Systems Manager 托管的 Amazon CloudWatch 控制面板](#page-341-0)

# <span id="page-234-0"></span>AWS Systems Manager Incident Manager

使用 Incident Manager(AWS Systems Manager 的一项功能)来管理 AWS 托管的应用程序中发生的 事件。Incident Manager 结合了用户参与、上报、运行手册、响应计划、聊天渠道和事件后分析,可帮 助您的团队更快地分类事件并使应用程序恢复正常状态。要了解有关 Incident Manager 的更多信息, 请参阅 [Incident Manager 用户指南](https://docs.aws.amazon.com/incident-manager/latest/userguide/what-is-incident-manager.html)。

# <span id="page-234-1"></span>AWS Systems Manager Explorer

AWS Systems Manager Explorer 是一个可自定义的运营控制面板,用于报告有关 AWS 资源的 信息。Explorer 会跨 AWS 区域 聚合显示您的 AWS 账户 的运营数据(OpsData)。在 Explorer 中,OpsData 包含有关[混合和多云环](#page-30-0)境中托管式节点的元数据。OpsData 还包括其他 Systems Manager 功能提供的信息,包括 Patch Manager 补丁合规性和 State Manager 关联合规性详细信 息。为了进一步简化您访问 OpsData 的过程,Explorer 会显示来自 AWS Config、AWS Trusted Advisor、AWS Compute Optimizer和(AWS Support支持用例)等支持 AWS 服务的信息。

为提高操作感知能力,Explorer 还会显示操作工作项 (OpsItems)。Explorer 提供了有关 OpsItems 在 业务单位或应用程序之间的分布方式、它们随时间变化的趋势,以及它们随类别变化的方式等上下 文。您可以在 Explorer 中对信息进行分组和筛选,以将重点放在与您相关的项目和需要采取措施的 项目上。在查找高优先级问题时,您可以使用 Systems Manager OpsCenter 运行自动化运行手册并 快速解决这些问题。要开始使用 Explorer,请打开 [Systems Manager 控制台](https://console.aws.amazon.com/systems-manager/explorer)。在导航窗格中,选择 Explorer。

下图显示了一些单独的报告框(称为小部件),它们位于 Explorer 中。

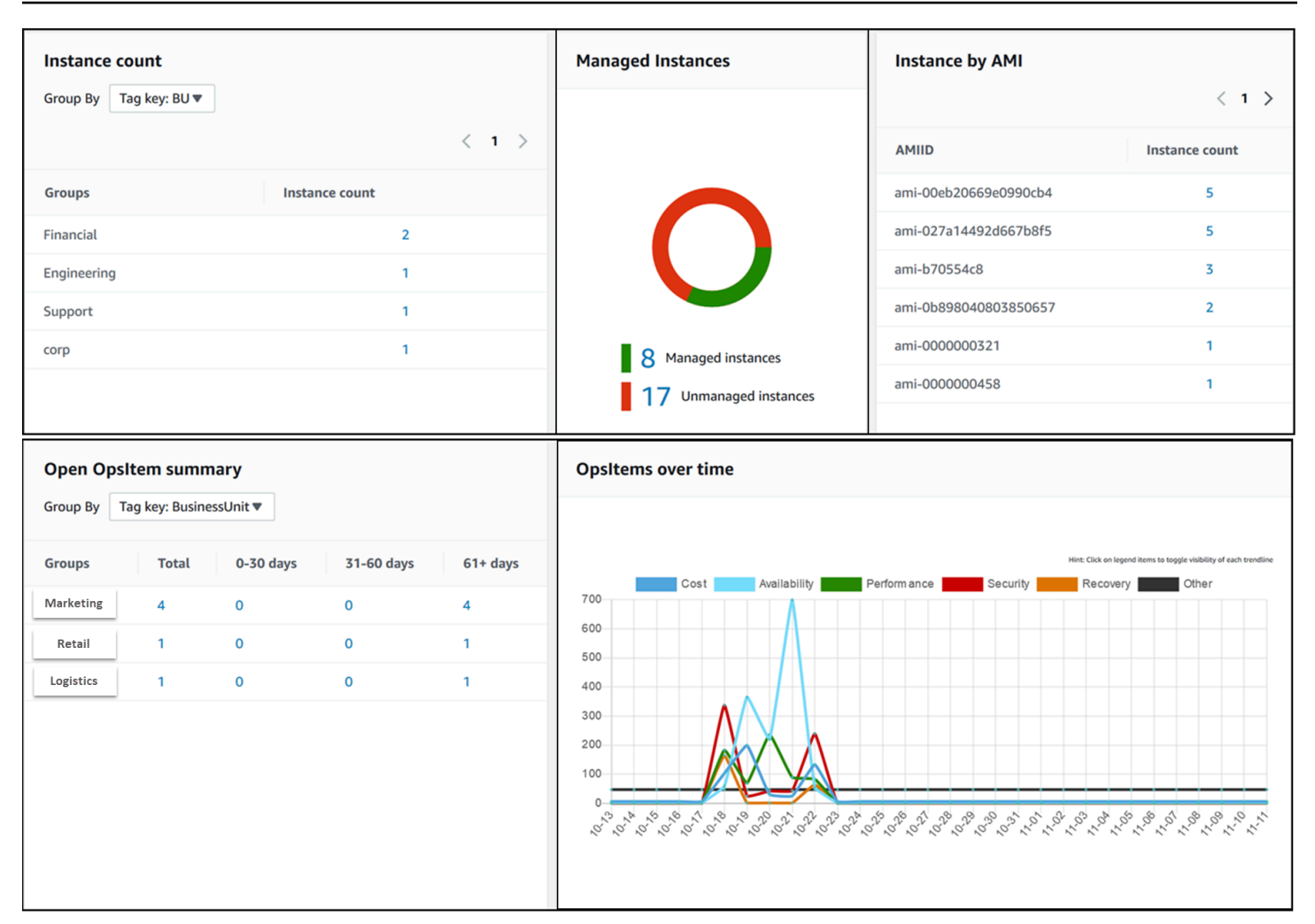

# Explorer 具有哪些功能?

Explorer 包括以下功能:

- 可操作信息的可自定义显示内容:Explorer 包括拖放式小组件,它们自动显示有关 AWS 资源的可操 作信息。Explorer 在两种类型的小组件中显示信息。
	- 信息性小部件:这些小部件汇总了来自 Amazon EC2、Patch Manager、State Manager 和支 持性 AWS 服务(如 AWS Trusted Advisor、AWS Compute Optimizer 和 AWS Support)的 数据。这些小组件提供了重要的上下文,以帮助您了解 AWS 资源的状态和操作风险。信息控 件的示例包括 Instance count(实例计数)、Instance by AMI(按 AMI 划分的实例)、Total noncompliant nodes(不合规的节点总数)(修补中)、Non-compliant associations(不合规的 关联)和 Support Center cases(支持中心用例)。
	- OpsItem 小组件:Systems Manager OpsItem 是与一个或多个 AWS 资源相关的操作工作 项。OpsItems 是 Systems Manager OpsCenter 的一项功能。OpsItems 可能要求 DevOps 工程师 调查问题,并采取可能的纠正措施。可能的 OpsItems 示例包括:较高的 Amazon EC2 实例 CPU

使用率、分离的 Amazon Elastic Block Store (Amazon EBS) 卷、AWS CodeDeploy 部署失败, 或 Systems Manager 自动化执行失败。OpsItem 小组件的示例包括:Open OpsItem summary (打开的 OpsItem 摘要)、OpsItem by status (按状态划分的 OpsItem),以及 OpsItems over time (随时间变化的 OpsItem)。

- Filters(筛选条件):每个小组件都提供了根据 AWS 账户、AWS 区域和标签来筛选信息的功能。 筛选条件可以帮助您快速优化 Explorer 中显示的信息。
- Direct links to service screens (指向服务屏幕的直接链接):为了帮助您调查 AWS 资源的问 题,Explorer 小组件包含指向相关服务屏幕的直接链接。如果导航到相关的服务屏幕,应用于小部件 的筛选条件仍然有效。
- Groups (组):为了帮助您了解组织中的操作问题的类型,您可以使用一些小组件根据账户、区域和 标签对数据进行分组。
- 报告标签键:在设置 Explorer 时,您可以指定最多 5 个标签键。这些键可以帮助您对 Explorer 中 的数据进行分组和筛选。如果指定的键与生成 OpsItem 的资源上的键匹配,则该键和值将包含在 OpsItems 中。
- AWS 账户和 AWS 区域显示的三种模式:Explorer 包括以下显示模式,用于 AWS 账户和 AWS 区 域中的 OpsData 及 OpsItems:
	- 单账户/单区域:这是默认视图。在该模式下,用户可以查看自己的账户和当前区域中的数据和 OpsItems。
	- 单账户/多区域:该模式要求您使用 Explorer Settings (设置) 页面创建一个或多个资源数据同步。 资源数据同步聚合一个或多个区域中的 OpsData。在创建资源数据同步后,您可以在 Explorer 控 制面板上切换要使用的同步。然后,您可以根据区域对数据进行筛选和分组。
	- Multiple-account/multiple-Region (多账户/多区域):此模式要求您的组织或公司使用 [AWS](https://docs.aws.amazon.com/organizations/latest/userguide/) [Organizations](https://docs.aws.amazon.com/organizations/latest/userguide/),并且打开 All features (所有功能)。在您的计算环境中配置 AWS Organizations 后,您可以在管理账户中聚合所有账户数据。然后,您可以创建资源数据同步,以便根据区域对 数据进行筛选和分组。有关 Organizations 的 All features (所有功能) 模式的更多信息,请参阅[在](https://docs.aws.amazon.com/organizations/latest/userguide/orgs_manage_org_support-all-features.html)  [Organizations 中启用所有功能](https://docs.aws.amazon.com/organizations/latest/userguide/orgs_manage_org_support-all-features.html)。
- Reporting (报告):您可以将 Explorer 报告以逗号分隔值 (.csv) 文件的形式导出到 Amazon Simple Storage Service (Amazon S3) 存储桶。导出完成后,您会收到来自 Amazon Simple Notification Service (Amazon SNS) 的提示。

# Explorer 如何与 OpsCenter 相关?

[Systems Manager OpsCenter](#page-268-0) 提供了一个中心位置,运营工程师和 IT 专业人员可以在其中查看、调查 和解决与 AWS 资源相关的 OpsItems 问题。Explorer 是一个报告中心,DevOps 经理可以在其中查看

不同 AWS 区域和账户中的操作数据的聚合摘要(包括 OpsItems)。Explorer 可以帮助用户发现趋势 和模式,并在必要时使用 Systems Manager 自动化运行手册快速解决问题。

OpsCenter 设置现在与 Explorer 设置集成在一起。如果已设置 OpsCenter,则 Explorer 自动显示操作 数据,包括有关 OpsItems 的聚合信息。如果尚未设置 OpsCenter,则可以使用 Explorer 设置以开始 使用这两种功能。有关更多信息,请参阅 [Systems Manager Explorer 和 OpsCenter 入门。](#page-238-0)

# 什么是 OpsData?

OpsData 是 Systems Manager Explorer 控制面板中显示的任何运营数据。Explorer 从以下源中检索 OpsData:

• Amazon Elastic Compute Cloud (Amazon EC2)

Explorer 中显示的数据包括:节点总数、托管式和非托管式节点总数,以及使用特定 Amazon Machine Image (AMI) 的节点计数。

• Systems Manager OpsCenter

Explorer 中显示的数据包括:OpsItems 按状态计数、OpsItems 按严重性计数、OpsItems 跨组和跨 30 天时段的未结计数以及 OpsItems 一段时间历史数据。

• Systems Manager Patch Manager

Explorer 中显示的数据包括不合规节点和关键不合规节点的数量。

• AWS Trusted Advisor

Explorer 中显示的数据包括:对 EC2 预留实例的成本优化、安全性、容错能力、性能和服务限制领 域的最佳实践检查状态。

• AWS Compute Optimizer

Explorer 中显示的数据包括:Under provisioned (预置不足) 和 Over provisioned (预置过度) EC2 实 例的计数、优化发现结果、按需定价详情,以及关于实例类型和价格的建议。

• AWS Support 中心用例

Explorer 中显示的数据包括:用例 ID、严重性、状态、创建时间、主题、服务和类别。

• AWS Config

Explorer 中显示的数据包括:合规和不合规的 AWS Config 规则的总体摘要、合规和不合规资源的数 量,以及有关每个资源的特定详细信息(当您深入了解某个不合规的规则或资源时)。

#### • AWS Security Hub

Explorer 中显示的数据包括:Security Hub 结果的总体摘要、按严重性分组的每个结果的数量,以及 有关结果的具体详细信息。

## **a** Note

要在 Explorer 中查看 AWS Trusted Advisor 和 AWS Support 中心工单,您必须借助 AWS Support 支持设置企业账户或商业账户。

您可以从 Explorer Settings (设置) 页面中查看和管理 OpsData 源。有关设置和配置使用 OpsData 填 充 Explorer 小部件的服务的信息,请参[阅设置相关服务](#page-239-0)。

# 使用 Explorer 是否需要收取费用?

是。在集成设置期间,当您打开创建 OpsItems 的默认规则时,将启动自动创建 OpsItems 的过程。将根据每月创建的 OpsItems 数量向您的账户收费。还会根据每月进行的 GetOpsItem、DescribeOpsItem、UpdateOpsItem 和 GetOpsSummary API 调用次数向您的账 户收费。此外,可能还会针对其他服务的公有 API 调用(公开相关的诊断信息)向您收费。有关更多 信息,请参阅 [AWS Systems Manager定价。](https://aws.amazon.com/systems-manager/pricing/)

## 主题

- [Systems Manager Explorer 和 OpsCenter 入门](#page-238-0)
- [使用 Systems Manager Explorer](#page-253-0)
- [从 Systems Manager Explorer 中导出 OpsData](#page-262-0)
- [Systems Manager Explorer 问题排查](#page-266-0)

# <span id="page-238-0"></span>Systems Manager Explorer 和 OpsCenter 入门

AWS Systems Manager 使用集成设置体验来帮助您开始使用 Systems Manager Explorer 和 Systems Manager OpsCenter。在本文档中,Explorer 和 OpsCenter 设置称为集成设置。如果已设置 OpsCenter,您仍然需要完成集成设置以验证设置和选项。如果尚未设置 OpsCenter,则可以使用集成 设置以开始使用这两种功能。

**a** Note

集成设置仅在 Systems Manager 控制台中提供。您不能以编程方式设置 Explorer 或 OpsCenter。

集成设置执行以下任务:

- [配置角色和权限](#page-241-0):集成设置将创建一个 AWS Identity and Access Management (IAM) 角色,允许 Amazon EventBridge 根据默认规则自动创建 OpsItems。在设置后,您必须为 OpsCenter 配置用 户、组或角色权限,如本部分中所述。
- [启用用于创建 OpsItem 的默认规则:](#page-246-0)集成设置将在 EventBridge 中创建默认规则。这些规则自动创 建 OpsItems 以响应事件。这些事件的示例包括:AWS 资源的状态变化、安全设置更改,或服务变 得不可用。
- [允许 OpsData 源:](#page-246-1)集成设置将允许填充 Explorer 小组件的数据源。
- [允许您指定报告标签键](#page-247-0):集成设置将允许您最多指定 5 个报告标签键,以自动分配给符合特定条件 的新 OpsItems。

在完成集成设置后,我们建议您[设置 Explorer 以显示多个区域和账户中的数据](#page-247-1)。Explorer 和 OpsCenter 将自动为您在完成集成设置时使用的 AWS 账户 和 AWS 区域 同步 OpsData 和 OpsItems。您可以创建资源数据同步以聚合其他账户和区域中的 OpsData 和 OpsItems。

**a** Note

您可以随时在 Settings (设置) 页面上更改设置配置。

<span id="page-239-0"></span>设置相关服务

AWS Systems Manager Explorer 和 AWS Systems Manager OpsCenter 会从其他 AWS 服务和 Systems Manager 功能采集信息,或与它们交互。我们建议您在使用集成设置之前设置并配置这些其 他服务或功能。

下表包含的任务允许 Explorer 和 OpsCenter 从其他 AWS 服务和 Systems Manager 功能中收集信 息,或与它们交互。

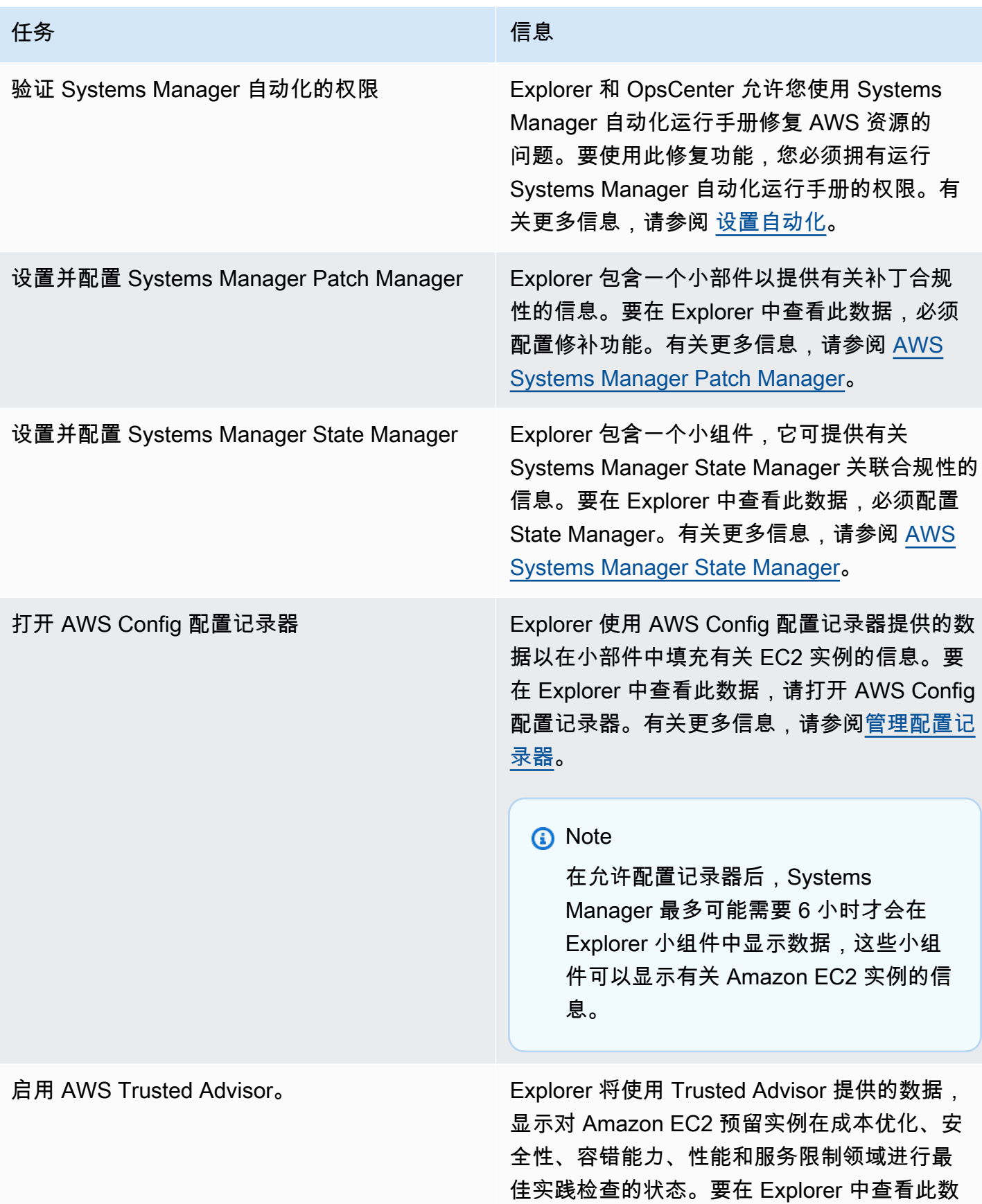

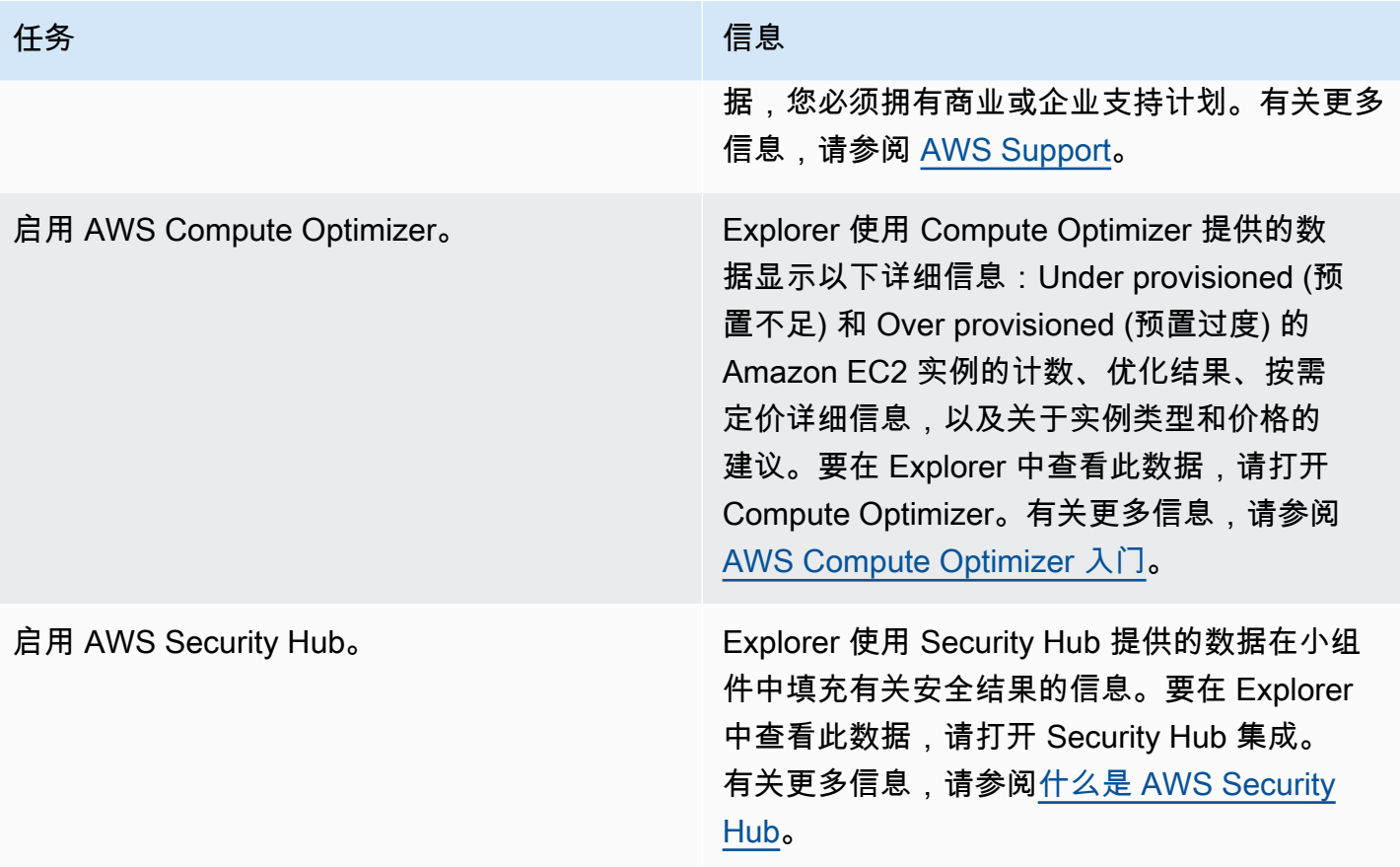

# <span id="page-241-0"></span>为 Systems Manager Explorer 配置角色和权限

集成设置可自动为 AWS Systems Manager Explorer 和 AWS Systems Manager OpsCenter 创建及配 置 AWS Identity and Access Management(IAM)角色。如果您完成了集成设置,则不需要执行任何 其他任务以便为 Explorer 配置角色和权限。不过,您必须为 OpsCenter 配置权限,如本主题后面所 述。

## 内容

- [关于集成设置创建的角色](#page-241-1)
- [为 Systems Manager OpsCenter 配置权限](#page-242-0)

<span id="page-241-1"></span>关于集成设置创建的角色

集成设置创建和配置以下角色以使用 Explorer 和 OpsCenter。

• AWSServiceRoleForAmazonSSM:提供对由 Systems Manager 管理或使用的 AWS 资源的访问 权限。

- OpsItem-CWE-Role:允许 CloudWatch Events 和 EventBridge 创建 OpsItems 以响应常见事件。
- AWSServiceRoleForAmazonSSM\_AccountDiscovery:允许 Systems Manager 调用其 他 AWS 服务,以便在同步数据时发现 AWS 账户 信息。有关该角色的更多信息,请参阅 [关于](#page-242-1) [AWSServiceRoleForAmazonSSM\\_AccountDiscovery](#page-242-1) 角色。
- AmazonSSMExplorerExport:允许 Explorer 将 OpsData 导出到逗号分隔值 (CSV) 文件。

## <span id="page-242-1"></span>关于 **AWSServiceRoleForAmazonSSM\_AccountDiscovery** 角色

如果将 Explorer 配置为使用 AWS Organizations 和资源数据同步显示多个账户和区域中的数据,则 Systems Manager 将创建一个服务相关角色。Systems Manager 使用此角色在 AWS Organizations 中 获取有关 AWS 账户 的信息。该角色使用以下权限策略。

```
{ 
    "Version":"2012-10-17", 
    "Statement":[ 
        { 
           "Effect":"Allow", 
           "Action":[ 
               "organizations:DescribeAccount", 
               "organizations:DescribeOrganization", 
               "organizations:ListAccounts", 
               "organizations:ListAWSServiceAccessForOrganization", 
               "organizations:ListChildren", 
               "organizations:ListParents" 
           ], 
           "Resource":"*" 
        } 
   \mathbf{I}}
```
有关 AWSServiceRoleForAmazonSSM\_AccountDiscovery 角色的更多信息,请参阅 使用角色为 [OpsCenter 和 Explorer 收集 AWS 账户 信息。](#page-2088-0)

<span id="page-242-0"></span>为 Systems Manager OpsCenter 配置权限

在完成集成设置后,您必须配置用户、组或角色权限,以便用户能在 OpsCenter 中执行操作。

开始前的准备工作

您可以将 OpsCenter 配置为跨多个账户或仅为单个账户创建和管理 OpsItems。如果您将 OpsCenter 配置为跨多个账户创建和管理 OpsItems,则 AWS Organizations 管理账户可以在其他账户中手动创

建、查看或编辑 OpsItems。如果需要,您还可以选择 Systems Manager 委托管理员账户,以在成员 账户中创建和管理 OpsItems。 但是,如果您为单个账户配置 OpsCenter,则您只能在创建 OpsItems 的账户中查看或编辑 OpsItems。您无法跨 AWS 账户共享或传输 OpsItems。因此,我们建议您在 用于运行 AWS 工作负载的 AWS 账户中为 OpsCenter 配置权限。然后,您可以在该账户中创建用 户或组。这样一来,多个运营工程师或 IT 专业人员便能在同一个 AWS 账户中创建、查看和编辑 OpsItems。

Explorer 和 OpsCenter 使用以下 API 操作。如果您的用户、组或角色拥有访问这些操作的权限,您可 以使用 Explorer 和 OpsCenter 的所有功能。您还可以创建更严格的访问权限,如本节后面所述。

- [CreateOpsItem](https://docs.aws.amazon.com/systems-manager/latest/APIReference/API_CreateOpsItem.html)
- [CreateResourceDataSync](https://docs.aws.amazon.com/systems-manager/latest/APIReference/API_CreateResourceDataSync.html)
- [DescribeOpsItems](https://docs.aws.amazon.com/systems-manager/latest/APIReference/API_DescribeOpsItems.html)
- [DeleteResourceDataSync](https://docs.aws.amazon.com/systems-manager/latest/APIReference/API_DeleteResourceDataSync.html)
- [GetOpsItem](https://docs.aws.amazon.com/systems-manager/latest/APIReference/API_GetOpsItem.html)
- [GetOpsSummary](https://docs.aws.amazon.com/systems-manager/latest/APIReference/API_GetOpsSummary.html)
- [ListResourceDataSync](https://docs.aws.amazon.com/systems-manager/latest/APIReference/API_ListResourceDataSync.html)
- [UpdateOpsItem](https://docs.aws.amazon.com/systems-manager/latest/APIReference/API_UpdateOpsItem.html)
- [UpdateResourceDataSync](https://docs.aws.amazon.com/systems-manager/latest/APIReference/API_UpdateResourceDataSync.html)

如果您愿意,可以通过将以下内联策略添加到您的账户、组或角色来指定只读权限。

```
{ 
   "Version": "2012-10-17", 
   "Statement": [ 
     { 
        "Effect": "Allow", 
        "Action": [ 
          "ssm:GetOpsItem", 
          "ssm:GetOpsSummary", 
          "ssm:DescribeOpsItems", 
          "ssm:GetServiceSetting", 
          "ssm:ListResourceDataSync" 
        ], 
        "Resource": "*" 
     } 
   ]
}
```
有关创建和编辑 IAM policy的更多信息,请参阅《IAM 用户指南》中[的创建 IAM policy。](https://docs.aws.amazon.com/IAM/latest/UserGuide/access_policies_create.html)有关如何将此 策略分配给 IAM 组的信息,请参阅[将策略附加到 IAM 组。](https://docs.aws.amazon.com/IAM/latest/UserGuide/id_groups_manage_attach-policy.html)

使用以下内容创建权限,并将该权限添加到您的用户、组或角色:

```
{ 
   "Version": "2012-10-17", 
   "Statement": [ 
    \{ "Effect": "Allow", 
        "Action": [ 
          "ssm:GetOpsItem", 
          "ssm:UpdateOpsItem", 
          "ssm:DescribeOpsItems", 
          "ssm:CreateOpsItem", 
          "ssm:CreateResourceDataSync", 
          "ssm:DeleteResourceDataSync", 
          "ssm:ListResourceDataSync", 
          "ssm:UpdateResourceDataSync" 
        ], 
        "Resource": "*" 
     } 
   ]
}
```
根据您在组织中使用的身份应用程序,您可选择以下任何选项来配置用户访问权限。

要提供访问权限,请为您的用户、组或角色添加权限:

• AWS IAM Identity Center 中的用户和群组:

创建权限集合。按照《AWS IAM Identity Center 用户指南》中 [创建权限集](https://docs.aws.amazon.com/singlesignon/latest/userguide/howtocreatepermissionset.html) 的说明进行操作。

• 通过身份提供商在 IAM 中托管的用户:

创建适用于身份联合验证的角色。按照《IAM 用户指南》中[为第三方身份提供商创建角色\(联合身](https://docs.aws.amazon.com/IAM/latest/UserGuide/id_roles_create_for-idp.html) [份验证\)](https://docs.aws.amazon.com/IAM/latest/UserGuide/id_roles_create_for-idp.html)的说明进行操作。

- IAM 用户:
	- 创建您的用户可以担任的角色。按照《IAM 用户指南》中[为 IAM 用户创建角色的](https://docs.aws.amazon.com/IAM/latest/UserGuide/id_roles_create_for-user.html)说明进行操作。
	- (不推荐使用)将策略直接附加到用户或将用户添加到用户组。按照《IAM 用户指南》中[向用户](https://docs.aws.amazon.com/IAM/latest/UserGuide/id_users_change-permissions.html#users_change_permissions-add-console) [添加权限\(控制台\)](https://docs.aws.amazon.com/IAM/latest/UserGuide/id_users_change-permissions.html#users_change_permissions-add-console)中的说明进行操作。

## 通过使用标签限制对 OpsItems 的访问

您还可以通过使用指定标签的内联 IAM policy 来限制对 OpsItems 的访问。以下是一个指定 Department 标签键和 Finance 标签值的示例。利用此策略,用户只能调用 GetOpsItem API 操作,来 查看之前已用键 Department 和值 Finance 标记的 OpsItems。用户无法查看任何其他 OpsItems。

```
{ 
   "Version": "2012-10-17", 
   "Statement": [ 
     { 
        "Effect": "Allow", 
        "Action": [ 
          "ssm:GetOpsItem" 
                ], 
        "Resource": "*" 
\mathcal{L} "Condition": { "StringEquals": { "ssm:resourceTag/Department": "Finance" } } 
     } 
   ]
}
```
以下是一个指定用于查看和更新 OpsItems 的 API 操作的示例。此策略还指定了两组标签键/值对: Department-Finance 和 Project-Unity。

```
{ 
    "Version":"2012-10-17", 
    "Statement":[ 
       { 
           "Effect":"Allow", 
           "Action":[ 
              "ssm:GetOpsItem", 
              "ssm:UpdateOpsItem" 
           ], 
           "Resource":"*", 
           "Condition":{ 
              "StringEquals":{ 
                  "ssm:resourceTag/Department":"Finance", 
                  "ssm:resourceTag/Project":"Unity" 
 } 
           } 
       } 
    ]
```
}

### <span id="page-246-0"></span>有关向 OpsItem 添加标签的更多信息,请参阅 [手动创建 OpsItems。](#page-307-0)

## 打开默认规则

集成设置可在 Amazon EventBridge 中自动配置以下默认规则。这些规则在 AWS Systems Manager OpsCenter 中创建 OpsItems。如果您不希望 EventBridge 为以下事件创建 OpsItems,请在集成设置 中清除此选项。如果愿意,您可以将 OpsCenter 指定为特定 EventBridge 事件的目标。有关更多信 息,请参阅 [配置 EventBridge 规则以创建 OpsItems。](#page-295-0)您也可以随时在 Settings (设置) 页面上关闭默认 规则。

#### **A** Important

您无法编辑默认规则的 Category (类别) 和 Severity (严重性) 值,但可以在根据默认规则创建 的 OpsItems 上编辑这些值。

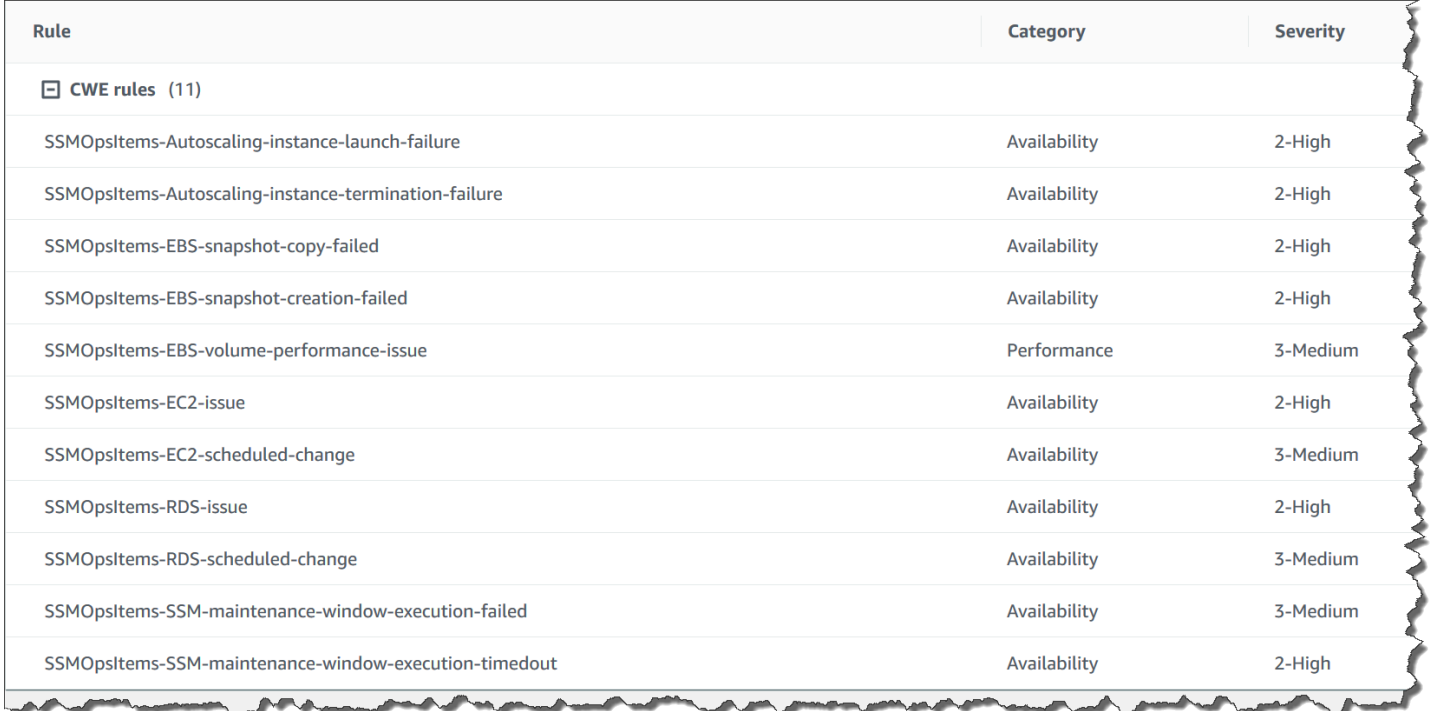

# <span id="page-246-1"></span>配置 OpsData 源

集成设置可激活以下填充 Explorer 小组件的数据源。

- AWS Support 中心(您必须拥有业务或企业支持计划才能激活此源。)
- AWS Compute Optimizer(您必须拥有业务或企业支持计划才能激活此源。)
- Systems Manager State Manager 关联合规性
- AWS Config Compliance
- Systems Manager OpsCenter
- Systems Manager Patch Manager 补丁合规性
- Amazon Elastic Compute Cloud (Amazon EC2)
- Systems Manager Inventory
- AWS Trusted Advisor(您必须拥有业务或企业支持计划才能激活此源。)
- AWS Security Hub

# <span id="page-247-0"></span>指定标签键

在设置 AWS Systems Manager Explorer 时,您最多可以指定 5 个报告标签键。这些标签键应该已 存在于您的 AWS 资源上。它们不是新的标签键。在将键添加到系统后,您可以使用这些标签键筛选 Explorer 中的 OpsItems。

**a** Note

您还可以在 Settings (设置) 页面上指定报告标签键。

# <span id="page-247-1"></span>设置 Systems Manager Explorer 以显示来自多个账户和区域的数据

AWS Systems Manager 使用集成设置体验来帮助您开始使用 AWS Systems Manager Explorer 和 AWS Systems Manager OpsCenter。完成集成设置后,Explorer 和 OpsCenter 将自动同步数据。更 具体地说,这些功能将自动为您在完成集成设置时使用的 AWS 账户和 AWS 区域同步 OpsData 和 OpsItems。如果要从其他账户和区域聚合 OpsData 和 OpsItems,您必须创建资源数据同步,如本主 题中所述。

## **a** Note

有关集成设置的更多信息,请参阅 [Systems Manager Explorer 和 OpsCenter 入门。](#page-238-0)

关于 Explorer 的资源数据同步

Explorer 的资源数据同步提供两个聚合选项:

- Single-account/Multiple-regions (单账户/多区域):您可以将 Explorer 配置为聚合来自多个 AWS 区 域的 OpsItems 和 OpsData 数据,但数据集仅限于当前 AWS 账户。
- Multiple-accounts/Multiple-regions (多账户/多区域):您可以将 Explorer 配置为聚合来自多个 AWS 区域和账户的数据。此选项要求您设置和配置 AWS Organizations。在设置并配置 AWS Organizations 后,则可以按组织单位 (OU) 或为整个组织聚合 Explorer 中的数据。Systems Manager 将数据聚合到 AWS Organizations 管理账户中,然后在 Explorer 中显示这些数据。有关更 多信息,请参阅AWS Organizations《用户指南》中的[什么是AWS Organizations?](https://docs.aws.amazon.com/organizations/latest/userguide/)。

**A** Warning

如果您将 Explorer 配置为在 AWS Organizations 中聚合来自企业的数据,则系统会在企业内 的所有成员账户中启用 OpsData。在所有成员账户中启用 OpsData 源会增加对 OpsCenter API 的调用(比如 [CreateOpsItem](https://docs.aws.amazon.com/systems-manager/latest/APIReference/API_CreateOpsItem.html) 和 [GetOpsSummary\)](https://docs.aws.amazon.com/systems-manager/latest/APIReference/API_GetOpsSummary.html)的数量。您需要为调用这些 API 操作 付费。

下图显示了配置为使用 AWS Organizations 的资源数据同步。在此情况下,用户已在 AWS Organizations 中定义两个账户。资源数据同步将这两个账户和多个 AWS 区域中的数据聚合到 AWS Organizations 管理账户中,然后在 Explorer 中显示这些数据。

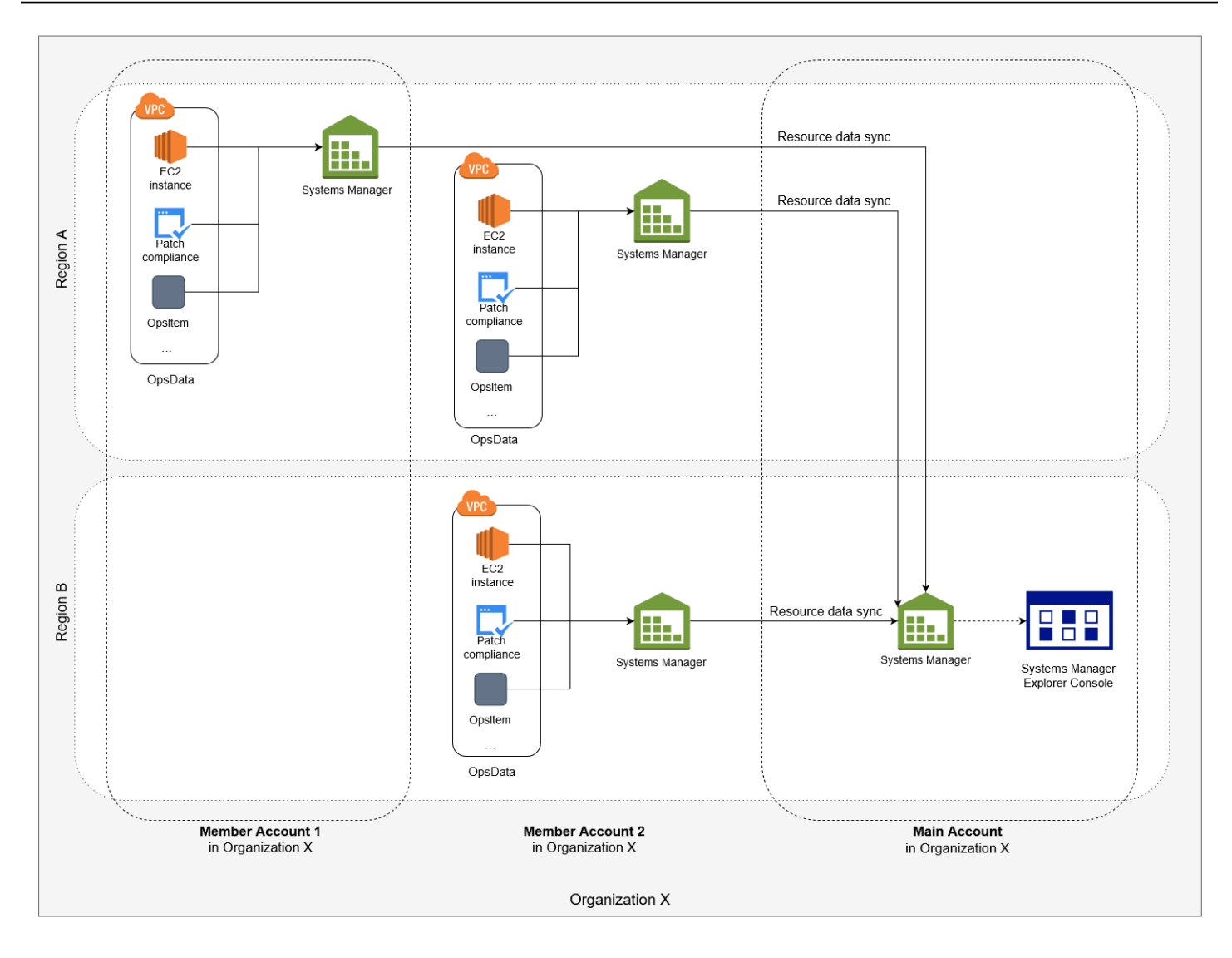

关于多个账户和区域的资源数据同步

本节介绍有关使用 AWS Organizations 的多个账户和多个区域的资源数据同步的重要详细信息。具体 来说,如果您在 Create resource data sync (创建资源数据同步) 页面中选择了以下选项之一,本节中 的信息才适用:

- Include all accounts from my AWS Organizations configuration (包括我的 Amazon Organizations 配 置中的所有账户)
- Select organization units in AWS Organizations (选择 Amazon Organizations 中的组织单位)

如果您不打算使用这些选项之一,则可以跳过本节。

在 SSM 控制台中创建资源数据同步时,如果您选择 AWS Organizations 选项之一,则 Systems Manager 会自动允许选定区域内的所有 OpsData 源用于您的组织(或选定组织单位)中的所有 AWS 账户。例如,即便您尚未在某一区域内打开 Explorer,如果您为资源数据同步选择 AWS Organizations 选项,则 Systems Manager 将自动从该区域收集 OpsData。要在不允许 OpsData 源的情况下创建资 源数据同步,请在创建数据同步时将 EnableAllOpsDataSources 指定为 false。有关更多信息,请参阅 《Amazon EC2 Systems Manager API Reference》中的 [EnableAllOpsDataSources](https://docs.aws.amazon.com/systems-manager/latest/APIReference/API_ResourceDataSyncSourceWithState.html%20%20%20%20%20%20%20%20%20%20%20%20%20%20%20%20%20%20%20%20%20%23systemsmanager-Type-ResourceDataSyncSourceWithState-EnableAllOpsDataSources)。

如果您没有为资源数据同步选择 AWS Organizations 选项之一,则您必须在希望 Explorer 访问数据的 每个账户和区域中完成集成设置。否则,Explorer 不会为未完成集成设置的账户和区域显示 OpsData 和 OpsItems。

如果您将某一子账户添加到您的组织,Explorer 将自动允许所有 OpsData 源用于该账户。如果后来您 从组织中删除了该子账户,Explorer 将继续从该账户中收集 OpsData。

如果您更新使用 AWS Organizations 选项之一的现有资源数据同步,系统会提示您批准收集受该更改 影响的所有账户和区域的所有 OpsData 源。

如果您将新服务添加到 AWS 账户,并且如果 Explorer 收集该服务的 OpsData,Systems Manager 会 自动配置 Explorer 以收集该 OpsData。例如,假设在您先前创建资源数据同步时,您的组织没有使用 AWS Trusted Advisor,但您的组织注册了此服务,Explorer 会自动更新您的资源数据同步,以收集此 OpsData。

#### **A** Important

请注意以下有关多个账户和区域的资源数据同步的重要信息:

- 删除资源数据同步不会在 Explorer 中关闭 OpsData 源。
- 要查看多个账户中的 OpsData 和 OpsItems, 您必须打开 AWS Organizations All features (所有功能) 模式,并且必须登录到 AWS Organizations 管理账户。

创建资源数据同步

在为 Explorer 配置资源数据同步前,请注意以下详细信息。

- Explorer 最多支持 5 个资源数据同步。
- 在为某一区域创建资源数据同步后,您将无法更改该同步的账户选项。例如,如果您在 useast-2(俄亥俄)区域中创建一个同步,并选择 Include only the current account (仅包括当前账户) 选项,则您以后无法编辑该同步,并且无法选择 Include all accounts from my AWS Organizations configuration (包括我的 Amazon Organizations 配置中的所有账户) 选项。相反,您必须删除第一个 资源数据同步,然后创建新的同步。有关更多信息,请参阅 [删除 Systems Manager Explorer 资源数](#page-258-0) [据同步](#page-258-0)

可以使用以下过程为 Explorer 创建资源数据同步。

### 创建资源数据同步

- 1. 访问<https://console.aws.amazon.com/systems-manager/>,打开 AWS Systems Manager 控制 台。
- 2. 在导航窗格中,选择 Explorer。
- 3. 选择设置。
- 4. 在 Configure resource data sync (配置资源数据同步) 部分中,选择 Create resource data sync (创建资源数据同步)。
- 5. 对于 Resource data sync name (资源数据同步名称),请输入一个名称。
- 6. 在 Add accounts (添加账户) 部分中,选择一个选项。

### **a** Note

要使用 AWS Organizations 选项中的任何一个,您必须登录到 AWS Organizations 管理 账户,或者必须登录到 Explorer 委托管理员账户。有关委派管理员账户的更多信息,请参 阅 [配置委派管理员](#page-251-0)。

- 7. 在 Regions to include (要包括的区域) 部分中,选择以下选项之一。
	- 选择 All current and future regions (所有当前和将来的区域) 可以自动同步所有当前 AWS 区域 和将来上线的任何新区域中的数据。
	- 选择 All regions (所有区域) 可以自动同步所有当前 AWS 区域中的数据。
	- 单独选择要包括的区域。
- 8. 选择 Create resource data sync (创建资源数据同步)。

在创建资源数据同步后,系统可能需要几分钟的时间以在 Explorer 中填充数据。您可以查看同步,方 法是从 Explorer 内的 Select a resource data sync (选择资源数据同步) 列表中选择该同步。

# <span id="page-251-0"></span>配置委派管理员

如果您通过将资源数据同步与 AWS Organizations 结合使用来聚合多个 AWS 区域和账户中的 AWS Systems Manager Explorer 数据,我们建议您为 Explorer 配置一个委派管理员。
委派管理员可以使用控制台、SDK、AWS Command Line Interface(AWS CLI)或 AWS Tools for Windows PowerShell,使用以下 Explorer 资源数据同步 API:

- [CreateResourceDataSync](https://docs.aws.amazon.com/systems-manager/latest/APIReference/API_CreateResourceDataSync.html)
- [DeleteResourceDataSync](https://docs.aws.amazon.com/systems-manager/latest/APIReference/API_DeleteResourceDataSync.html)
- [ListResourceDataSync](https://docs.aws.amazon.com/systems-manager/latest/APIReference/API_ListResourceDataSync.html)
- [UpdateResourceDataSync](https://docs.aws.amazon.com/systems-manager/latest/APIReference/API_UpdateResourceDataSync.html)

委派管理员可以为整个组织或组织单位的子集创建最多五个资源数据同步。委派管理员创建的资源数 据同步仅在委派管理员账户中可用。您无法在 AWS Organizations 管理账户中查看同步数据或聚合数 据。

有关资源数据同步的更多信息,请参阅 [设置 Systems Manager Explorer 以显示来自多个账户和区域](#page-247-0) [的数据](#page-247-0)。有关 AWS Organizations 的更多信息,请参阅《AWS Organizations 用户指南》中[的什么是](https://docs.aws.amazon.com/organizations/latest/userguide/) [AWS Organizations?。](https://docs.aws.amazon.com/organizations/latest/userguide/)

### 主题

- [配置 Explorer 委派管理员](#page-252-0)
- [取消注册 Explorer 委派管理员](#page-253-0)
- <span id="page-252-0"></span>配置 Explorer 委派管理员

使用以下过程注册 Explorer 委派管理员。

注册 Explorer 委派管理员

- 1. 登录到您的 AWS Organizations 管理账户。
- 2. 访问<https://console.aws.amazon.com/systems-manager/>,打开 AWS Systems Manager 控制 台。
- 3. 在导航窗格中,选择 Explorer。
- 4. 选择设置。
- 5. 在 Delegated administrator for Explorer (Explorer 的委派管理员) 部分,验证您是否已配置所需的 服务链接角色和服务访问选项。如有必要,请选择 Create role (创建角色) 和 Enable access (启用 访问权限) 按钮来配置这些选项。
- 6. 对于 Account ID (账户 ID),输入 AWS 账户 ID。此账户必须是 AWS Organizations 中的成员账 户。

7. 选择 Register delegated administrator (注册委派管理员)。

委托管理员现在拥有访问权限,可以访问 Create resource data sync (创建资源数据同步) 页面上的 Include all accounts from my AWS Organizations configuration (包括我的 Amazon Organizations 配置 中的所有账户) 和 Select organization units in AWS Organizations (选择 Amazon Organizations 中的 组织单位) 选项。

<span id="page-253-0"></span>取消注册 Explorer 委派管理员

使用以下过程取消注册 Explorer 委派管理员。只有 AWS Organizations 管理账户才能取消注册委托管 理员账户。取消注册委派管理员账户后,系统将删除该委派管理员创建的所有 AWS Organizations 资 源数据同步。

取消注册 Explorer 委派管理员

- 1. 登录到您的 AWS Organizations 管理账户。
- 2. 访问<https://console.aws.amazon.com/systems-manager/>,打开 AWS Systems Manager 控制 台。
- 3. 在导航窗格中,选择 Explorer。
- 4. 选择设置。
- 5. 在 Delegated administrator for Explorer (Explorer 的委派管理员) 部分,选择 Deregister (取消注 册)。系统将显示一条警告。
- 6. 输入账户 ID,然后选择 Remove (删除)。

此账户不再拥有对 AWS Organizations 资源数据同步 API 操作的访问权限。系统将删除此账户创建的 所有 AWS Organizations 资源数据同步。

# 使用 Systems Manager Explorer

这一部分包含了有关如何更改小部件布局和更改将在控制面板中显示的数据,从而自定义 AWS Systems Manager Explorer 的信息。

### 内容

- [编辑 OpsItems 的默认规则](#page-254-0)
- [编辑 Systems Manager Explorer 数据源](#page-255-0)
- [自定义显示内容和使用筛选条件](#page-256-0)
- [删除 Systems Manager Explorer 资源数据同步](#page-258-0)

• [接收来自 Explorer 中的 AWS Security Hub 的调查结果](#page-259-0)

# <span id="page-254-0"></span>编辑 OpsItems 的默认规则

在完成集成设置时,系统将在 Amazon EventBridge 中允许十多个规则。这些规则在 AWS Systems Manager OpsCenter 中自动创建 OpsItems。然后,AWS Systems Manager Explorer 显示有关 OpsItems 的聚合信息。

每个规则包含预设的 Category (类别) 和 Severity (严重性) 值。在系统从事件中创建 OpsItems 时,它 自动分配预设的 Category (类别) 和 Severity (严重性)。

### **A** Important

您无法编辑默认规则的 Category (类别) 和 Severity (严重性) 值,但可以在根据默认规则创建 的 OpsItems 上编辑这些值。

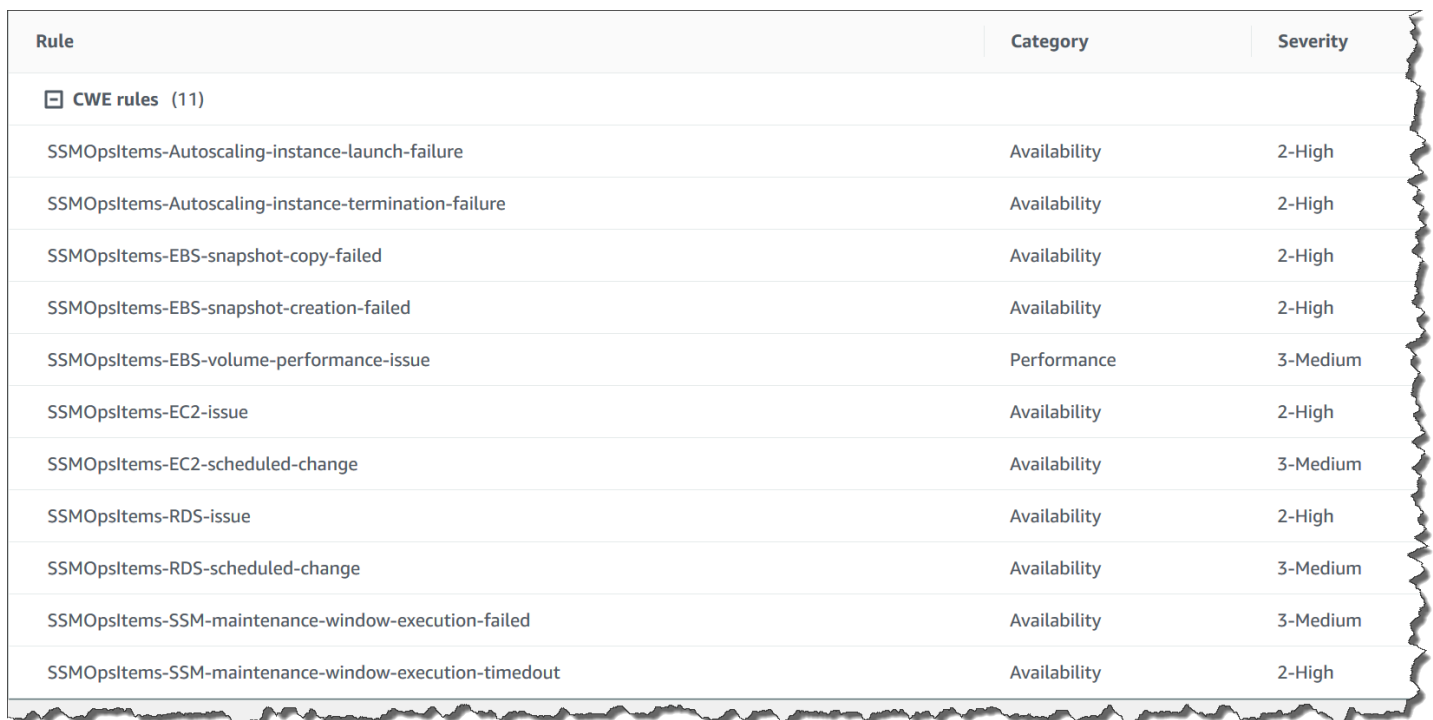

## 编辑用于创建 OpsItems 的默认规则

1. 访问<https://console.aws.amazon.com/systems-manager/>,打开 AWS Systems Manager 控制 台。

- 2. 在导航窗格中,选择 Explorer。
- 3. 选择设置。
- 4. 在 OpsItems rules (OpsItem 规则) 部分中,选择 Edit (编辑)。
- 5. 展开 CWE rules (CWE 规则)。
- 6. 清除您不希望使用的规则旁边的复选框。
- 7. 使用 Category (类别) 和 Severity (严重性) 列表以更改规则的该信息。
- 8. 选择保存。

<span id="page-255-0"></span>更改将在系统下次创建 OpsItem 时生效。

编辑 Systems Manager Explorer 数据源

AWS Systems Manager Explorer 会显示以下来源的数据。您可以编辑 Explorer 设置以添加或删除数 据源:

- Amazon Elastic Compute Cloud (Amazon EC2)
- AWS Systems Manager OpsCenter
- AWS Systems Manager Patch Manager 补丁合规性
- AWS Systems Manager State Manager 关联合规性
- AWS Trusted Advisor
- AWS Compute Optimizer
- AWS Support 中心案例
- AWS Config 规则和资源合规性
- AWS Security Hub 检测结果

### **a** Note

- 要在 Explorer 中查看 AWS Support 中心案例,必须借助 AWS Support 设置企业账户或业务 账户。
- 您无法配置 Explorer 以停止显示 OpsCenter OpsItem 数据。

### 开始前的准备工作

验证并确保您已设置并配置了用数据填充 Explorer 小组件的服务。有关更多信息,请参阅 [设置相关服](#page-239-0) [务](#page-239-0)。

### 要编辑数据来源

- 1. 访问<https://console.aws.amazon.com/systems-manager/>,打开 AWS Systems Manager 控制 台。
- 2. 在导航窗格中,选择 Explorer。
- 3. 选择设置。
- 4. 在 OpsData sources (OpsData 源) 部分中,选择 Edit (编辑)。
- 5. 展开 OpsData sources (OpsData 源)。
- 6. 添加或删除一个或多个源。
- 7. 选择保存。

## <span id="page-256-0"></span>自定义显示内容和使用筛选条件

您可以在 AWS Systems Manager Explorer 中使用拖放功能自定义小部件布局。您还可以使用筛选条 件自定义在 Explorer 中显示的 OpsData 和 OpsItems,如本主题中所述。

开始前的准备工作

在自定义控件布局之前,请验证要查看的控件当前显示在 Explorer 中。要查看 Explorer 中的某些控件 (例如 AWS Config 合规性控件),必须在 Configure dashboard(配置控制面板)页面上启用它们。

允许在 Explorer 中显示控件

- 1. 访问<https://console.aws.amazon.com/systems-manager/>,打开 AWS Systems Manager 控制 台。
- 2. 在导航窗格中,选择 Explorer。
- 3. 选择 Dashboard actions(控制面板操作),Configure dashboard(配置控制面板)。
- 4. 选择 Configure Dashboard(配置控制面板)选项卡。
- 5. 选择 Enable all(全部启用)或打开单个控件或数据来源。
- 6. 选择 Explorer 查看您的更改。

### 自定义小部件布局

可以使用以下过程在 Explorer 中自定义小部件布局。

自定义小部件布局

- 1. 访问<https://console.aws.amazon.com/systems-manager/>,打开 AWS Systems Manager 控制 台。
- 2. 在导航窗格中,选择 Explorer。
- 3. 选择要移动的小部件。
- 4. 单击并按住小部件的名称,然后将其拖到新位置。

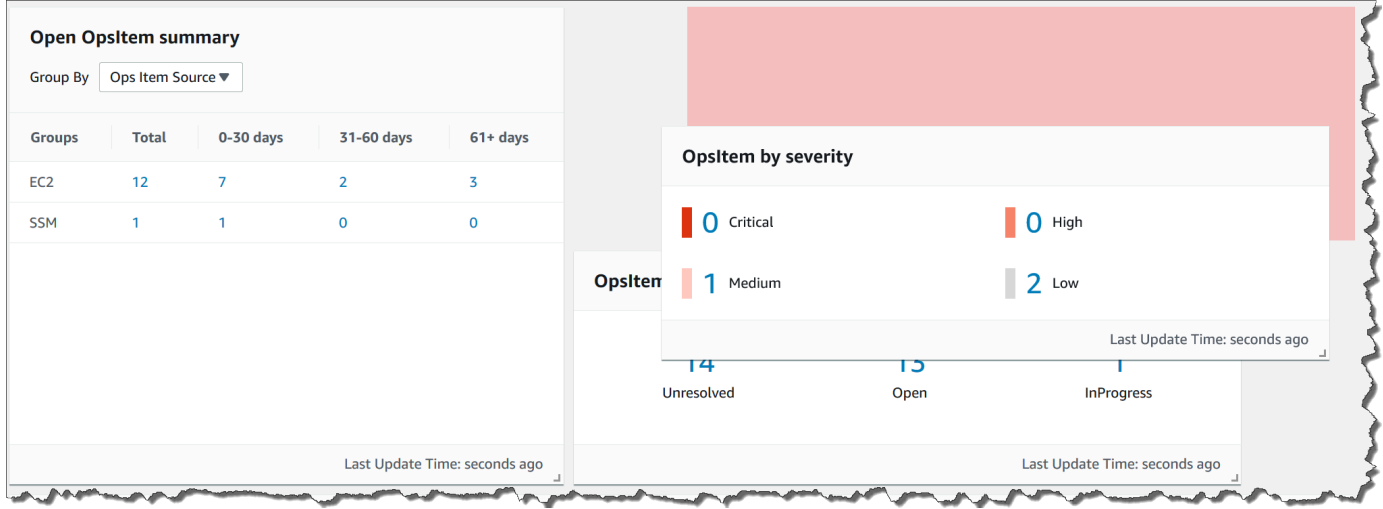

5. 对于要移动的每个小部件,请重复该过程。

如果确定您不喜欢新布局,请选择 Reset layout (重置布局) 以将所有小部件移回到原始位置。

使用筛选条件更改 Explorer 中显示的数据

预设情况下,Explorer 显示当前 AWS 账户和当前区域的数据。如果创建一个或多个资源数据同步,您 可以使用筛选条件更改哪个同步处于活动状态。然后,您可以选择显示特定区域或所有区域的数据。您 也可以使用搜索栏筛选不同的 OpsItem 和键标签条件。

使用筛选条件更改在 Explorer 中显示的数据

- 1. 访问<https://console.aws.amazon.com/systems-manager/>,打开 AWS Systems Manager 控制 台。
- 2. 在导航窗格中,选择 Explorer。
- 3. 在 Filter (筛选条件) 部分中,使用 Select a resource data sync (选择资源数据同步) 列表以选择一 个同步。
- 4. 使用 Regions (区域) 列表选择特定的 AWS 区域,或者选择 All Regions (所有区域)。

## 5. 选择搜索栏,然后选择用于筛选数据的条件。

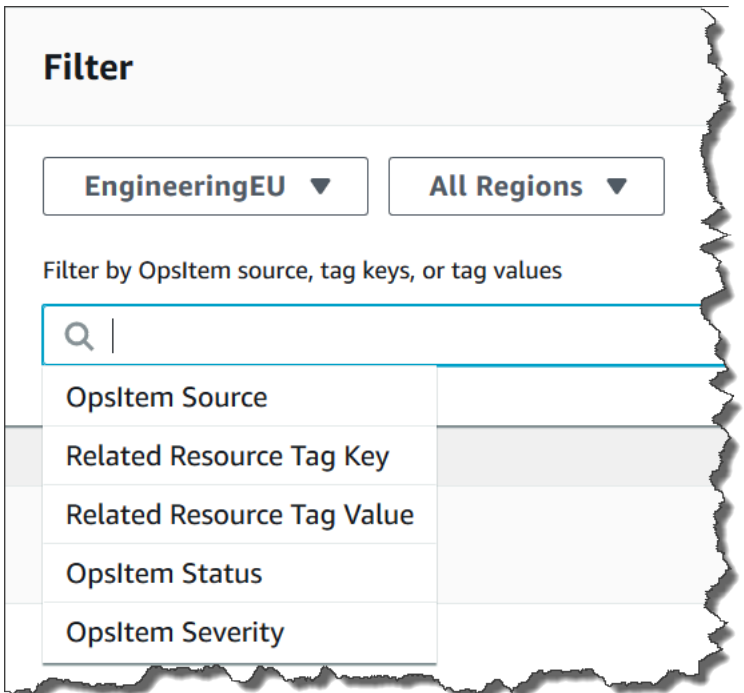

6. 按 Enter。

如果关闭并重新打开页面,Explorer 将保留您选择的筛选选项。

<span id="page-258-0"></span>删除 Systems Manager Explorer 资源数据同步

在 AWS Systems Manager Explorer 中,您可以创建资源数据同步以聚合其他账户和区域中的 OpsData 和 OpsItems。

您无法更改资源数据同步的账户选项。例如,如果您在 us-east-2(俄亥俄)区域中创建了一个同 步,并选择了 Include only the current account (仅包括当前账户) 选项,则您以后无法编辑该同步, 并且无法选择 Include all accounts from my AWS Organizations configuration (包括我的 Amazon Organizations 配置中的所有账户) 选项。相反,您必须删除该资源数据同步,然后创建新的同步,如 以下过程中所述。

### 删除资源数据同步

- 1. 访问<https://console.aws.amazon.com/systems-manager/>,打开 AWS Systems Manager 控制 台。
- 2. 在导航窗格中,选择 Explorer。
- 3. 选择设置。

4. 在 Configure resource data sync (配置资源数据同步) 部分中,选择要删除的资源数据同步。

5. 选择 Delete(删除)。

### <span id="page-259-0"></span>接收来自 Explorer 中的 AWS Security Hub 的调查结果

[AWS Security Hub](https://docs.aws.amazon.com/securityhub/latest/userguide/what-is-securityhub.html) 向您提供在 AWS 中安全状态的全面视图。该服务从跨 AWS 账户、服务和支持的 第三方产品收集安全数据,称为调查发现。Security Hub 的调查发现可帮助您检查您的环境是否符合安 全行业标准和最佳实践、分析安全趋势并确定优先级最高的安全问题。

Security Hub 会将调查发现发送到 Amazon EventBridge,后者使用事件规则将这些调查发现发送到 Explorer。启用集成后(如此处所述),您可以在 Explorer 小组件中查看 Security Hub 的调查发现, 并在 OpsCenter OpsItems 中查看调查发现的详细信息。根据严重性,小组件提供所有 Security Hub 调查发现的摘要。Security Hub 中的新调查发现通常在创建后几秒钟内即可在 Explorer 中看见。

**A** Warning

请注意以下重要信息:

• Explorer 与 OpsCenter 集成,后者是 Systems Manager 的一项功能。启用与 Security Hub 的 Explorer 集成后,OpsCenter 会自动为 Security Hub 调查发现创建 OpsItems。根据您的 AWS 环境,启用集成可能会导致大量的 OpsItems,并收取一定费用。

在继续操作之前,请阅读有关与 Security Hub OpsCenter 集成的信息。该主题包含有关如 何更改和更新调查发现,以及如何从您的账户中收取 OpsItems 费用的特定详细信息。有关 更多信息,请参阅 [AWS Security Hub。](#page-292-0)有关 OpsCenter 定价信息,请参阅 [AWS Systems](https://aws.amazon.com/systems-manager/pricing/) [Manager 定价。](https://aws.amazon.com/systems-manager/pricing/)

• 如果您在登录管理员账户时在 Explorer 中创建资源数据同步,则会自动为管理员和同步中 的所有成员账户启用 Security Hub 集成。启用后,OpsCenter 会自动为 Security Hub 调查 发现创建 OpsItems,并收取一定费用。有关创建资源数据同步的更多信息,请参阅 设置 [Systems Manager Explorer 以显示来自多个账户和区域的数据。](#page-247-0)

Explorer 接收的结果的类型

Explorer 将接收来自 Security Hub [的所有结果](https://docs.aws.amazon.com/securityhub/latest/userguide/securityhub-cwe-integration-types.html#securityhub-cwe-integration-types-all-findings)。当您打开 Security Hub 默认设置时,可在 Explorer 小组件中查看基于严重性的所有结果。默认情况下,Explorer 会针对重大和高严重性的调查发现创建 OpsItems。您可以手动配置 Explorer,已针对中等和低严重性调查发现创建 OpsItems。

尽管 Explorer 不会针对信息性调查发现创建 OpsItems,但您可以在 Security Hub 调查发现摘 要小组件中查看信息操作数据(OpsData)。无论严重程度如何,Explorer 都会为所有调查发 现创建 OpsData。有关 Security Hub 严重性级别的更多信息,请参阅《AWS Security Hub API Reference》中的 [Severity。](https://docs.aws.amazon.com/securityhub/1.0/APIReference/API_Severity.html)

### 启用集成

本部分介绍如何启用和配置 Explorer 以开始接收 Security Hub 调查发现。

## 开始前的准备工作

请完成以下任务,然后才能配置 Explorer 开始接收 Security Hub 结果。

- 启用和配置 Security Hub。有关更多信息,请参阅 AWS Security Hub 用户指南中的[设置 Security](https://docs.aws.amazon.com/securityhub/latest/userguide/securityhub-settingup.html)  [Hub](https://docs.aws.amazon.com/securityhub/latest/userguide/securityhub-settingup.html)。
- 登录到 AWS Organizations 管理账户。Systems Manager 需要对 AWS Organizations 的访问权 限,才能从 Security Hub 结果创建 OpsItems。在您登录到管理账户后,系统将提示您选择 Explorer Configure dashboard (配置控制面板) 选项卡上的 Enable access (启用访问权限),如以下过程中 所述。如果您没有登录到 AWS Organizations 管理账户,则不能允许访问,并且 Explorer 无法从 Security Hub 结果创建 OpsItems。

## 开始接收 Security Hub 结果

- 1. 访问<https://console.aws.amazon.com/systems-manager/>,打开 AWS Systems Manager 控制 台。
- 2. 在导航窗格中,选择 Explorer。
- 3. 选择设置。
- 4. 选择 Configure dashboard (配置控制面板) 选项卡。
- 5. 选择 AWS Security Hub。
- 6. 选择 Disabled (已禁用) 滑块,以打开 AWS Security Hub。

默认情况下,会显示重大和高严重性的调查发现。要同时显示中等和低严重性安全性调查发现,请 选择中等、低旁边的已禁用滑块。

7. 在 OpsItems created by Security Hub findings (通过 Security Hub 结果创建的 OpsItems) 部分 中,选择 Enable access (启用访问权限)。如果您没有看到此按钮,请登录到 AWS Organizations 管理账户,然后返回到此页面以选择该按钮。

如何查看来自 Security Hub 的结果

以下过程介绍了如何查看 Security Hub 结果。

#### 查看 Security Hub 结果

- 1. 访问<https://console.aws.amazon.com/systems-manager/>,打开 AWS Systems Manager 控制 台。
- 2. 在导航窗格中,选择 Explorer。
- 3. 查找 AWS Security Hub 结果摘要小组件。这将显示 Security Hub 结果。您可以选择严重性级 别,以查看相应 OpsItem 的详细描述。

如何停止接收结果

以下过程介绍了如何停止接收 Security Hub 结果。

停止接收 Security Hub 结果

- 1. 访问<https://console.aws.amazon.com/systems-manager/>,打开 AWS Systems Manager 控制 台。
- 2. 在导航窗格中,选择 Explorer。
- 3. 选择设置。
- 4. 选择 Configure dashboard (配置控制面板) 选项卡。
- 5. 选择 Enabled (已启用) 滑块以关闭 AWS Security Hub。

### **A** Important

如果控制台中禁用 Security Hub 调查发现的选项显示为灰色,则可以通过在 AWS CLI 中运行 以下命令来禁用此设置。您必须在登录 AWS Organizations 管理账户或 Systems Manager 委 派管理员账户时运行该命令。对于 region 参数,请指定您要停止在 Explorer 中接收 Security Hub 调查发现的 AWS 区域。

aws ssm update-service-setting --setting-id /ssm/opsdata/SecurityHub --settingvalue Disabled --region *AWS ##*

以下为示例。

```
aws ssm update-service-setting --setting-id /ssm/opsdata/SecurityHub --setting-
value Disabled --region us-east-1
```
# 从 Systems Manager Explorer 中导出 OpsData

您可以从 AWS Systems Manager Explorer 将 5000 个 OpsData 项目以逗号分隔值 (.csv) 文件 的形式,导出到 Amazon Simple Storage Service(Amazon S3)存储桶。Explorer 使用 [AWS-](https://docs.aws.amazon.com/systems-manager-automation-runbooks/latest/userguide/automation-aws-exportopsdatatos3.html)[ExportOpsDataToS3](https://docs.aws.amazon.com/systems-manager-automation-runbooks/latest/userguide/automation-aws-exportopsdatatos3.html) 自动化运行手册来导出 OpsData。导出 OpsData 时,系统会显示自动化运行手 册页面,您可以在其中指定详细信息,例如 assumeRole、Amazon S3 存储桶名称、SNS 主题 ARN 和要导出的字段。

导出 OpsData:

- [步骤 1:指定 SNS 主题](#page-262-0)
- [步骤 2:\(可选\)配置数据导出](#page-262-1)
- [步骤 3:导出 OpsData](#page-263-0)

# <span id="page-262-0"></span>步骤 1:指定 SNS 主题

在您配置数据导出时,您必须指定一个 Amazon Simple Notification Service (Amazon SNS) 主题,该 主题所在的 AWS 区域与您要导出数据的区域相同。导出完成后,Systems Manager 将向该 Amazon SNS 主题发送通知。有关创建 Amazon SNS 主题的信息,请参阅[创建 Amazon SNS 主题](https://docs.aws.amazon.com/sns/latest/dg/sns-tutorial-create-topic.html)。

<span id="page-262-1"></span>步骤 2:(可选)配置数据导出

您可以从设置或将操作数据导出到 S3 存储桶页面配置数据导出设置。

从 Explorer 配置数据导出

- 1. 访问<https://console.aws.amazon.com/systems-manager/>,打开 AWS Systems Manager 控制 台。
- 2. 在导航窗格中,选择 Explorer。
- 3. 选择设置。
- 4. 在 Configure data export (配置数据导出) 部分中,选择 Edit (编辑)。

5. 要将数据导出文件上传到现有的 Amazon S3 存储桶,请选择 选择现有的 S3 存储桶,然后从列表 中选择该存储桶。

要将数据导出文件上传到新的 Amazon S3 存储桶,请选择创建新的 S3 存储桶,然后输入要用于 新存储桶的名称。

#### **a** Note

您只能在 Explorer 中首次配置 Amazon S3 存储桶名称和 Amazon SNS 主题 ARN 的页 面上编辑这些设置。如果您从设置页面设置了 Amazon S3 存储桶和 Amazon SNS 主题 ARN,则只能从设置页面修改这些设置。

- 6. 对于选择 Amazon SNS 主题 ARN,选择要在导出完成时通知的主题。
- 7. 选择创建。

# <span id="page-263-0"></span>步骤 3:导出 OpsData

在导出 Explorer 数据时,Systems Manager 将创建一个名为 AmazonSSMExplorerExportRole 的 AWS Identity and Access Management(IAM)角色。此角色使用以下 IAM policy。

```
{ 
       "Version": "2012-10-17", 
       "Statement": [ 
\overline{a} "Sid": "OpsSummaryExportAutomationServiceRoleStatement1", 
                "Effect": "Allow", 
                "Action": [ 
                    "s3:PutObject" 
                ], 
                "Resource": [ 
                   "arn:aws:s3:::{{ExportDestinationS3BucketName}}/*" 
 ] 
           }, 
\overline{a} "Sid": "OpsSummaryExportAutomationServiceRoleStatement2", 
                "Effect": "Allow", 
                "Action": [ 
                    "s3:GetBucketAcl", 
                    "s3:GetBucketLocation" 
                ], 
                "Resource": [
```

```
 "arn:aws:s3:::{{ExportDestinationS3BucketName}}" 
 ] 
          }, 
          { 
              "Sid": "OpsSummaryExportAutomationServiceRoleStatement3", 
              "Effect": "Allow", 
              "Action": [ 
                  "sns:Publish" 
              ], 
              "Resource": [ 
                  "{{SnsTopicArn}}" 
 ] 
          }, 
          { 
              "Sid": "OpsSummaryExportAutomationServiceRoleStatement4", 
              "Effect": "Allow", 
              "Action": [ 
                  "logs:DescribeLogGroups", 
                  "logs:DescribeLogStreams" 
              ], 
              "Resource": [ 
 "*" 
 ] 
          }, 
          { 
              "Sid": "OpsSummaryExportAutomationServiceRoleStatement5", 
              "Effect": "Allow", 
              "Action": [ 
                  "logs:CreateLogGroup", 
                  "logs:PutLogEvents", 
                  "logs:CreateLogStream" 
              ], 
              "Resource": [ 
 "*" 
 ] 
          }, 
          { 
              "Sid": "OpsSummaryExportAutomationServiceRoleStatement6", 
              "Effect": "Allow", 
              "Action": [ 
                  "ssm:GetOpsSummary" 
              ], 
              "Resource": [ 
 "*"
```
该角色包含以下信任实体。

```
{ 
        "Version": "2012-10-17", 
        "Statement": [ 
          { 
            "Sid": "OpsSummaryExportAutomationServiceRoleTrustPolicy", 
            "Effect": "Allow", 
            "Principal": { 
               "Service": "ssm.amazonaws.com" 
            }, 
            "Action": "sts:AssumeRole" 
          } 
        ] 
     }
```
从 Explorer 中导出 OpsData

- 1. 访问<https://console.aws.amazon.com/systems-manager/>,打开 AWS Systems Manager 控制 台。
- 2. 在导航窗格中,选择 Explorer。
- 3. 选择导出表。

**a** Note

首次导出 OpsData 时,系统会为导出创建代入角色。您无法修改默认的代入角色。

4. 对于 Amazon S3 存储桶名称,选择现有存储桶。您可以根据需要选择创建以创建 Amazon S3 存 储桶。如果您无法更改 S3 存储桶名称,则表示您已从设置页面配置存储桶名称。您只能从设置页 面更改存储桶名称。

### **a** Note

您只能在 Explorer 中首次配置 Amazon S3 存储桶名称和 Amazon SNS 主题 ARN 的页面 上编辑这些设置。

5. 对于 SNS 主题 ARN,请选择现有的 Amazon SNS 主题 ARN,以便在下载完成时发出通知。

如果您无法更改 Amazon SNS 主题 ARN,则表示您已从设置页面配置 Amazon SNS 主题 ARN。 您只能从设置页面更改主题 ARN。

- 6. (可选)对于 SNS 成功消息,指定成功完成导出时要显示的成功消息。
- 7. 选择提交。系统导航到上一页并显示消息单击查看导出过程的状态。查看详细信息。

您可以选择查看详细信息以在 Systems Manager Automation 中查看运行手册的状态和进度。

现在,您可以将 OpsData 从 Explorer 导出到指定的 Amazon S3 存储桶。

如果您无法使用此过程导出数据,请验证并确保您的用户、组或角色包括 iam:CreatePolicyVersion 和 iam:DeletePolicyVersion 操作。有关将这些操作添加到您的 用户、组或角色的信息,请参阅《IAM 用户指南》中的[编辑 IAM policy](https://docs.aws.amazon.com/IAM/latest/UserGuide/access_policies_manage-edit.html)。

# Systems Manager Explorer 问题排查

本主题包含有关如何排查 AWS Systems Manager Explorer 常见问题的信息。

在 Settings(设置)页面上更新标签后无法筛选 Explorer 中的 AWS 资源

如果您在 Explorer 中更新标签键或其他数据设置,系统可能需要最多 6 小时来根据您的更改同步数 据。

Create resource data sync (创建资源数据同步) 页面上的 AWS Organizations 选项灰显

仅当您设置并配置了 AWS Organizations 后,Create resource data sync (创建资源数据同步) 页面上 的 Include all accounts from my AWS Organizations configuration (包括我的 Amazon Organizations 配置中的所有账户) 和 Select organization units in AWS Organizations (选择 Amazon Organizations 中的组织单位) 选项才可用。如果设置并配置了 AWS Organizations,则 AWS Organizations 管理账户 或 Explorer 委托管理员都可以创建使用这些选项的资源数据同步。

有关更多信息,请参阅 [设置 Systems Manager Explorer 以显示来自多个账户和区域的数据](#page-247-0) 和 [配置委](#page-251-0) [派管理员](#page-251-0)。

Explorer 根本不显示任何数据

- 确认在您希望 Explorer 访问和显示数据的每个账户和区域中完成了集成设置。否则,Explorer 不 会为未完成集成设置的账户和区域显示 OpsData 和 OpsItems。有关更多信息,请参阅 [Systems](#page-238-0)  [Manager Explorer 和 OpsCenter 入门](#page-238-0)。
- 在使用 Explorer 查看多个账户和区域中的数据时,请验证并确保您登录到 AWS Organizations 管理 账户。要查看多个账户和区域中的 OpsData 和 OpsItems,您必须登录到该账户。

有关 Amazon EC2 实例的小组件不显示数据

如果有关 Amazon Elastic Compute Cloud (Amazon EC2) 实例,例如 Instance count (实例计 数)、Managed instances (托管实例) 和 Instance by AMI (按 AMI 小组件划分的实例)的小组件不显示数 据,则请验证并确保以下内容:

- 确认您等待了几分钟。在完成集成设置后,OpsData 可能需要几分钟的时间才会在 Explorer 中显 示。
- 确认您配置了 AWS Config 配置记录器。Explorer 使用 AWS Config 配置记录器提供的数据在小部件 中填充有关 EC2 实例的信息。有关更多信息,请参阅[管理配置记录器。](https://docs.aws.amazon.com/config/latest/developerguide/stop-start-recorder.html)
- 验证并确保 Amazon EC2 OpsData 源在 Settings (设置) 页面上处于活动状态。此外,还要验证并确 保自您激活配置记录器或对实例进行更改后已经过去 6 个小时。在您最初激活配置记录器或对您的 实例进行更改后,Systems Manager 可能需要最多六个小时才能在 Explorer EC2 小组件中显示来自 AWS Config 的数据。
- 请注意,如果停止或终止实例,则 Explorer 在 24 小时后停止显示这些实例。
- 验证并确保您位于正确的 AWS 区域中,您在其中配置了 Amazon EC2 实例。Explorer 不会显示有 关本地实例的数据。
- 如果您为多个账户和区域配置了一个资源数据同步,请验证并确保您登录到 Organizations 管理账 户。

补丁小部件不显示数据

Non-compliant instances for patching (不合规的修补实例) 小组件仅显示有关不合规的补丁实例的数 据。如果实例合规,则该小部件不显示任何数据。如果您怀疑具有不合规的实例,请验证并确保您设置 并配置了 Systems Manager 修补,并使用 AWS Systems Manager Patch Manager 检查补丁合规性。 有关更多信息,请参阅 [AWS Systems Manager Patch Manager](#page-1619-0)。

### 其他问题

Explorer 不允许您编辑或修复 OpsItems:跨账户或区域查看的 OpsItems 是只读的。只能从主账户或 区域中更新和修复它们。

# AWS Systems Manager OpsCenter

OpsCenter 是 AWS Systems Manager 的一项功能,它提供了一个中心位置,运营工程师和 IT 专业 人员可在此处管理与 AWS 资源相关的运营工作项(OpsItems)。OpsItem 是指任何需要调查和修复 的操作问题或中断。使用 OpsCenter,您可以查看有关每个 OpsItem 的上下文调查数据,包括相关 OpsItems 和相关资源。您也可以运行 Systems Manager 自动化运行手册,以解决 OpsItems。

每个 OpsItem 都包括解决事件所需的相关信息,如生成 OpsItem 的 AWS 资源的名称和 ID。在设 置 OpsCenter 并将其与其他 AWS 服务 集成时,前者可以自动创建 OpsItems。如果已与这些服务集 成,OpsCenter 将显示来自 AWS Config、AWS CloudTrail 和 Amazon EventBridge 的信息,以帮助 您调查 OpsItem。因此,您无需在多个控制台页面之间导航即可进行调查。

若问题与为 Systems Manager 配置的本地托管式节点相关,您可以使用 OpsCenter 来调查和修正这些 问题。有关为 Systems Manager 设置和配置本地服务器和虚拟机的更多信息,请参阅 [在混合和多云环](#page-47-0) [境中使用 Systems Manager。](#page-47-0)

您可以通过 Systems Manager 控制台、AWS Command Line Interface (AWS CLI)、AWS Tools for PowerShell 或您选择的 AWS 开发工具包来使用 OpsCenter。使用 AWS Identity and Access Management(IAM)policy,您可以决定贵组织的哪些成员可以创建、查看、列出和更新 OpsItems。 您可以将标签分配给 OpsItems,然后创建 IAM policy,这些策略将根据标签向用户和组提供访问权 限。

# **a** Note

使用 OpsCenter 需要收取费用。有关信息,请参阅 [AWS Systems Manager 定价。](https://aws.amazon.com/systems-manager/pricing/) 在《Amazon Web Services 一般参考》中的 [Systems Manager service quotas](https://docs.aws.amazon.com/general/latest/gr/ssm.html#limits_ssm) 中,您可以查 看所有 Systems Manager 功能的限额。除非另有说明,否则,每个配额都特定于区域。

# OpsCenter 工作流

要设置和使用 OpsCenter 以修复 OpsItems,请执行以下步骤:

1. [设置 OpsCenter](#page-269-0)。您也可[以设置 OpsCenter,以跨账户集中管理 OpsItems](#page-277-0)。

- 2. [将 OpsCenter 与其他 AWS 服务 集成。](#page-287-0)OpsCenter 可与 Amazon CloudWatch、Amazon CloudWatch Application Insights、Amazon EventBridge、Amazon DevOps Guru、AWS Config、AWS Security Hub 和 AWS Systems Manager Incident Manager 集成。
- 3. [创建 OpsItems。](#page-295-0)您可以自动或手动创建 OpsItems。
- 4. 通过添加针对相关资源、相关 OpsItems 和操作数据的上下文以及删除重复的 OpsItems,来[管理](#page-314-0)  [OpsItems](#page-314-0)。
- 5. 使用 Systems Manager 自动化运行手[册修复 OpsItems。](#page-335-0)

# <span id="page-269-0"></span>设置 OpsCenter

AWS Systems Manager 可以使用集成设置体验来帮助您开始使用 OpsCenter 和 Explorer,它们是 Systems Manager 的功能。Explorer 是一个可自定义的操作控制面板,用于报告有关您的 AWS 资源 的信息。在本文档中,Explorer 和 OpsCenter 设置称为集成设置。

必须使用"集成设置"借助 Explorer 设置 OpsCenter。集成设置仅在 AWS Systems Manager 控制台 中可用。您无法以编程方式设置 Explorer 和 OpsCenter。有关更多信息,请参阅 [Systems Manager](#page-238-0)  [Explorer 和 OpsCenter 入门。](#page-238-0)

# 通过设置启用的默认规则

设置 OpsCenter 后,您将在 Amazon EventBridge 中启用会自动创建 OpsItems 的默认规则。下表描 述了自动创建 OpsItems 的默认 EventBridge 规则。您可以在 OpsCenter 设置页面的 OpsItem 规则下 禁用 EventBridge 规则。

**A** Important

您的账户需要为默认规则创建的 OpsItems 付费。有关更多信息,请参阅[AWS Systems](https://aws.amazon.com/systems-manager/pricing/)  [Manager 定价。](https://aws.amazon.com/systems-manager/pricing/)

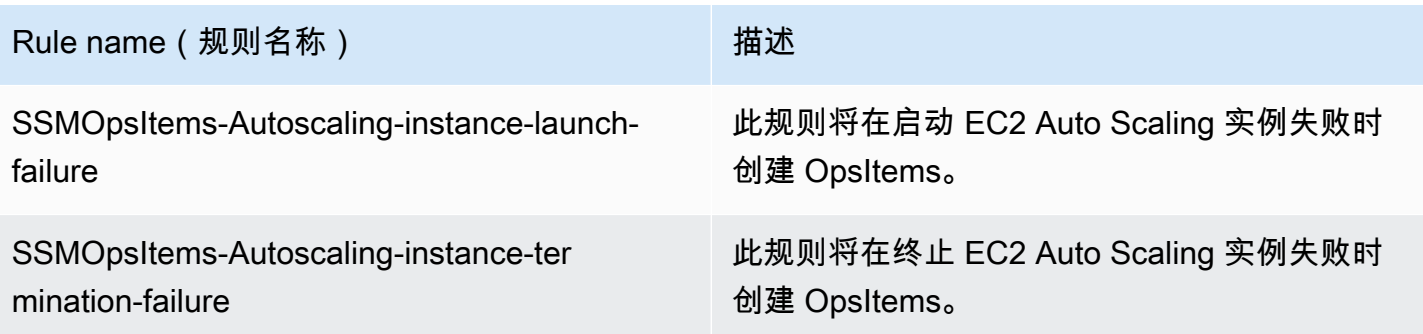

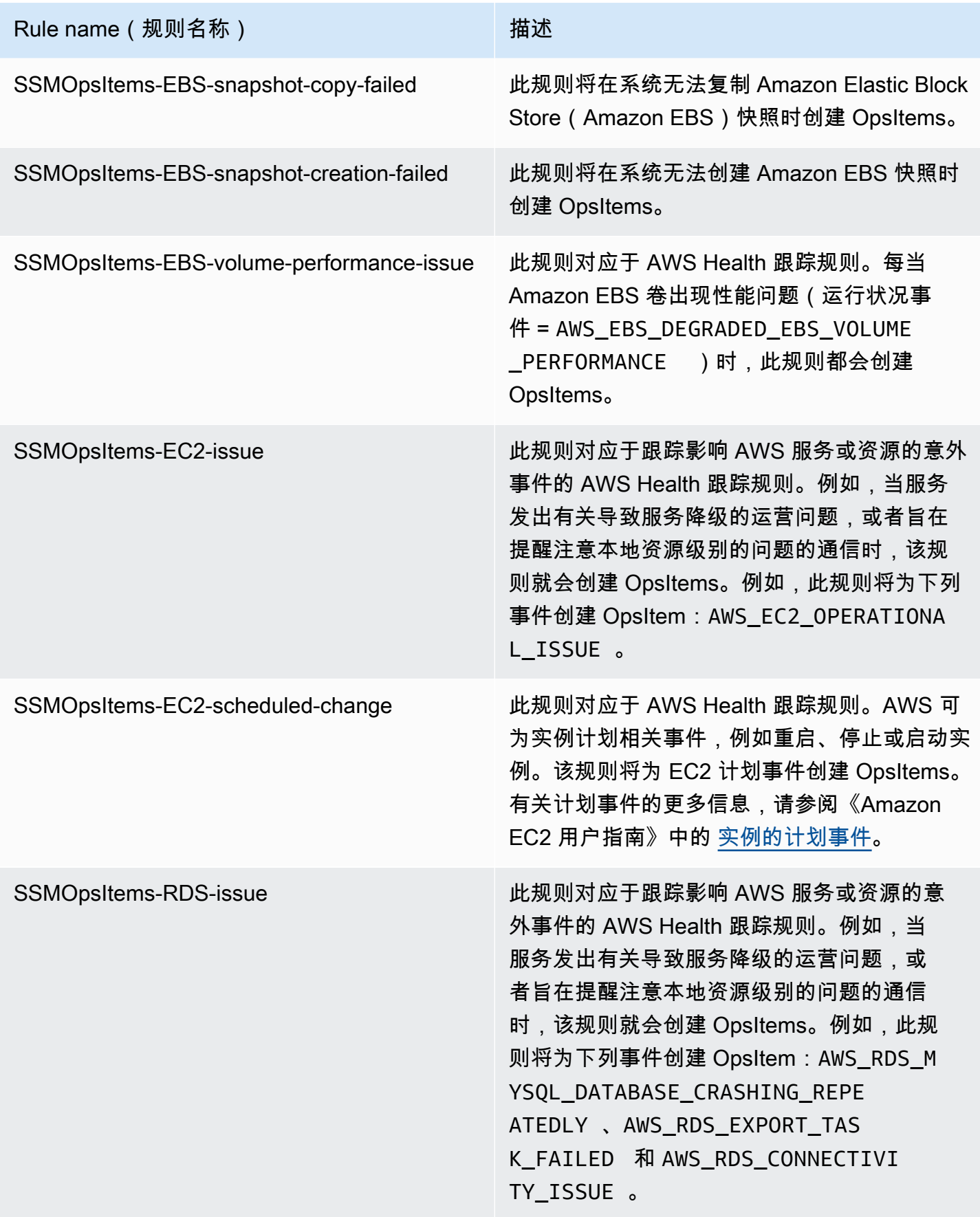

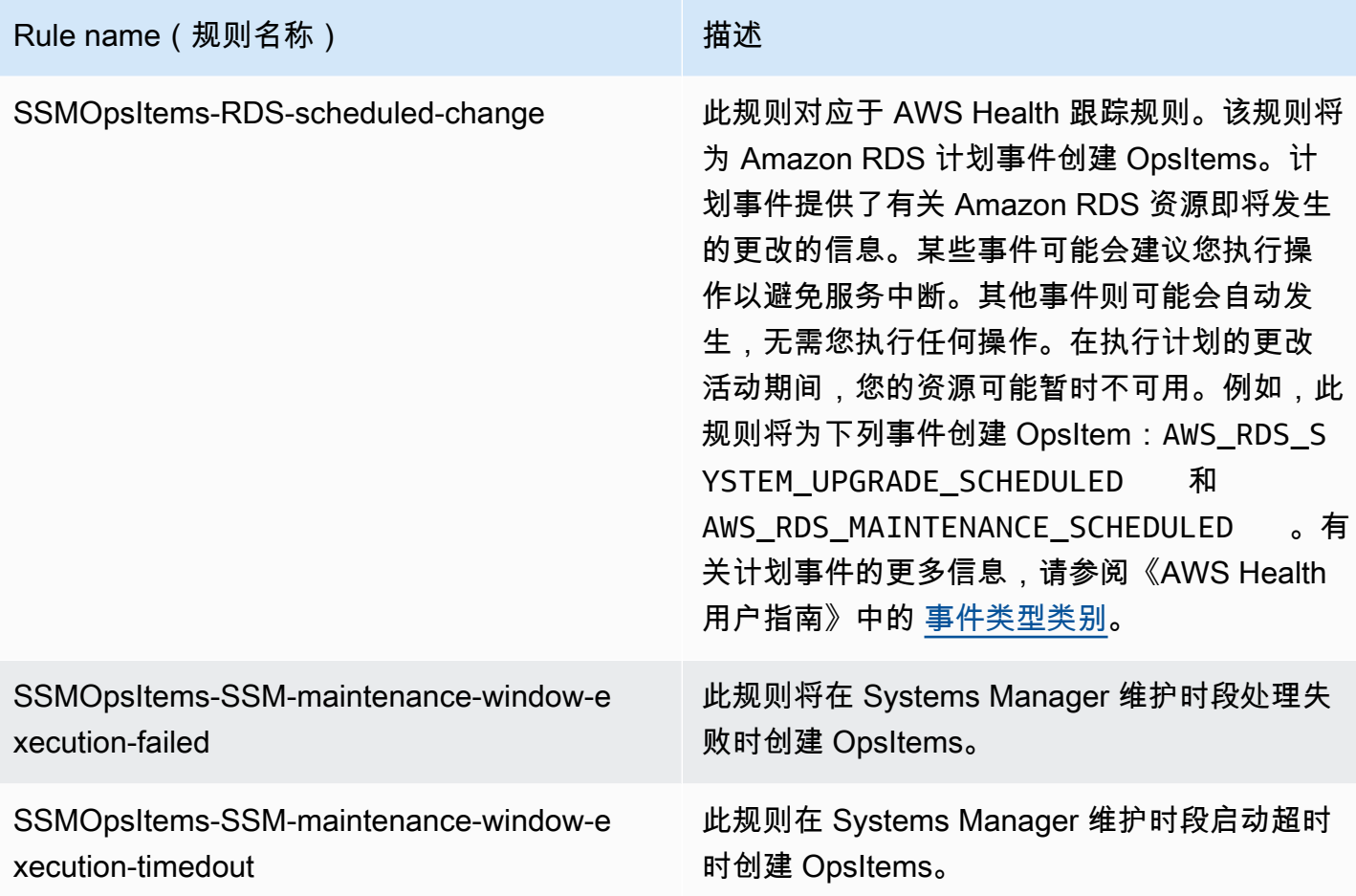

# 设置 OpsCenter

请使用以下过程设置 OpsCenter。

要设置 OpsCenter,请按以下步骤操作:

- 1. 访问<https://console.aws.amazon.com/systems-manager/>, 打开 AWS Systems Manager 控制 台。
- 2. 在导航窗格中,选择 OpsCenter。
- 3. 在 OpsCenter 主页上,选择开始使用。
- 4. 在 OpsCenter 设置页面上,选择启用此选项,以便让 Explorer 根据常用规则和事件配置 AWS Config 和 Amazon CloudWatch Events, 以自动创建 OpsItems。如果您不选择此选 项,OpsCenter 将保持禁用状态。

### **a** Note

Amazon EventBridge(前身为 Amazon CloudWatch Events)提供了 CloudWatch Events 的所有功能和一些新功能,如自定义事件总线、第三方事件源和架构注册表。

5. 请选择 启用OpsCenter。

当您启用 OpsCenter 后,可以从设置中执行以下操作:

- 使用打开 CloudWatch 控制台按钮创建 CloudWatch 警报。有关更多信息,请参阅 [将 CloudWatch](#page-298-0)  [警报配置为创建 OpsItems。](#page-298-0)
- 启用运营洞察。有关更多信息,请参阅 [分析运营洞察以减少 OpsItems。](#page-329-0)
- 启用 AWS Security Hub 结果警报。有关更多信息,请参阅 [AWS Security Hub。](#page-292-0)

### 内容

- [\(可选\)将 OpsCenter 设置为跨账户集中管理 OpsItems](#page-272-0)
- [\(可选\)设置 Amazon SNS 以接收关于 OpsItems 的通知](#page-282-0)

# <span id="page-272-0"></span>(可选)将 OpsCenter 设置为跨账户集中管理 OpsItems

您可以使用 Systems Manager OpsCenter 在选定 AWS 区域 中的多个 AWS 账户 中集中管理 OpsItems。当您在 AWS Organizations 中设置组织后此功能可用。AWS Organizations 是一项账户管 理服务,使您能够将多个 AWS 账户整合到您创建并集中管理的组织中。AWS Organizations 包含账户 管理和整合账单功能,可利用这些功能更好地满足企业的预算、安全性和合规性需求。有关更多信息, 请参阅《AWS Organizations 用户指南》中的[什么是 AWS Organizations?](https://docs.aws.amazon.com/organizations/latest/userguide/orgs_introduction.html)

属于 AWS Organizations 管理账户的用户,可以设置 Systems Manager 的委派管理员账户。在 OpsCenter 的上下文中,委派管理员可以在成员账户中创建、编辑和查看 OpsItems。委派管理员还可 以使用 Systems Manager 自动化运行手册批量解决 OpsItems 或修复与生成 OpsItems 的 AWS 资源 相关的问题。

### **a** Note

您只能指定一个账户作为 Systems Manager 的委派管理员。有关更多信息,请参阅 [为](#page-81-0)  [Systems Manager 创建 AWS Organizations 委派管理员](#page-81-0)。

Systems Manager 提供了以下 OpsCenter 设置方法,用于在多个 AWS 账户 之间集中管理 OpsItems。

• 快速设置功能:快速设置功能是 Systems Manager 的一项功能,它简化了 Systems Manager 功能 的设置和配置任务。有关更多信息,请参阅 [AWS Systems Manager Quick Setup](#page-199-0)。

OpsCenter 的快速设置功能可帮助您完成以下跨账户管理 OpsItems 的任务:

- 将账户注册为委派管理员(如果尚未指定委派管理员)
- 创建必需的 AWS Identity and Access Management (IAM) 策略和角色
- 指定一个 AWS Organizations 组织或组织单位(OU),委派管理员可以在其中跨账户管理 **OpsItems**

有关更多信息,请参阅 [\(可选\)使用 Quick Setup 配置 OpsCenter 以跨账户管理 OpsItems。](#page-273-0)

### **a** Note

并非所有当前 Systems Manager 可用的 AWS 区域 都提供快速设置功能。如果快速设置 功能在某区域不可用,而您希望使用它在该区域配置 OpsCenter 从而跨多个账户集中管 理 OpsItems,则必须使用手动方法。要查看快速设置功能可用的 AWS 区域 列表,请参阅 [Quick Setup 在 AWS 区域 中的可用性。](#page-200-0)

• 手动设置:如果快速设置功能在某区域不可用,而您希望使用它在该区域配置 OpsCenter 从而 跨账户集中管理 OpsItems,则您可以使用手动步骤来实现。有关更多信息,请参阅 (可选)将 [OpsCenter 设置为跨账户集中管理 OpsItems。](#page-277-0)

<span id="page-273-0"></span>(可选)使用 Quick Setup 配置 OpsCenter 以跨账户管理 OpsItems

Quick Setup 是一项 AWS Systems Manager 功能,其简化了 Systems Manager 功能的设置和配置任 务。OpsCenter 的 Quick Setup 功能可帮助您完成以下 OpsItems 跨账户管理任务:

- 指定委派管理员账户
- 创建必需的 AWS Identity and Access Management (IAM) policy 和角色
- 指定一个 AWS Organizations 组织或成员账户的子集,委派管理员可以在其中跨账户管理 OpsItems

当您使用快速设置功能配置 OpsCenter 以跨账户管理 OpsItems 时,Quick Setup 将在指定账户中 创建以下资源。这些资源授予指定账户权限以使用 OpsItems,并使用自动化运行手册来修复生成 OpsItems 的 AWS 资源的相关问题。

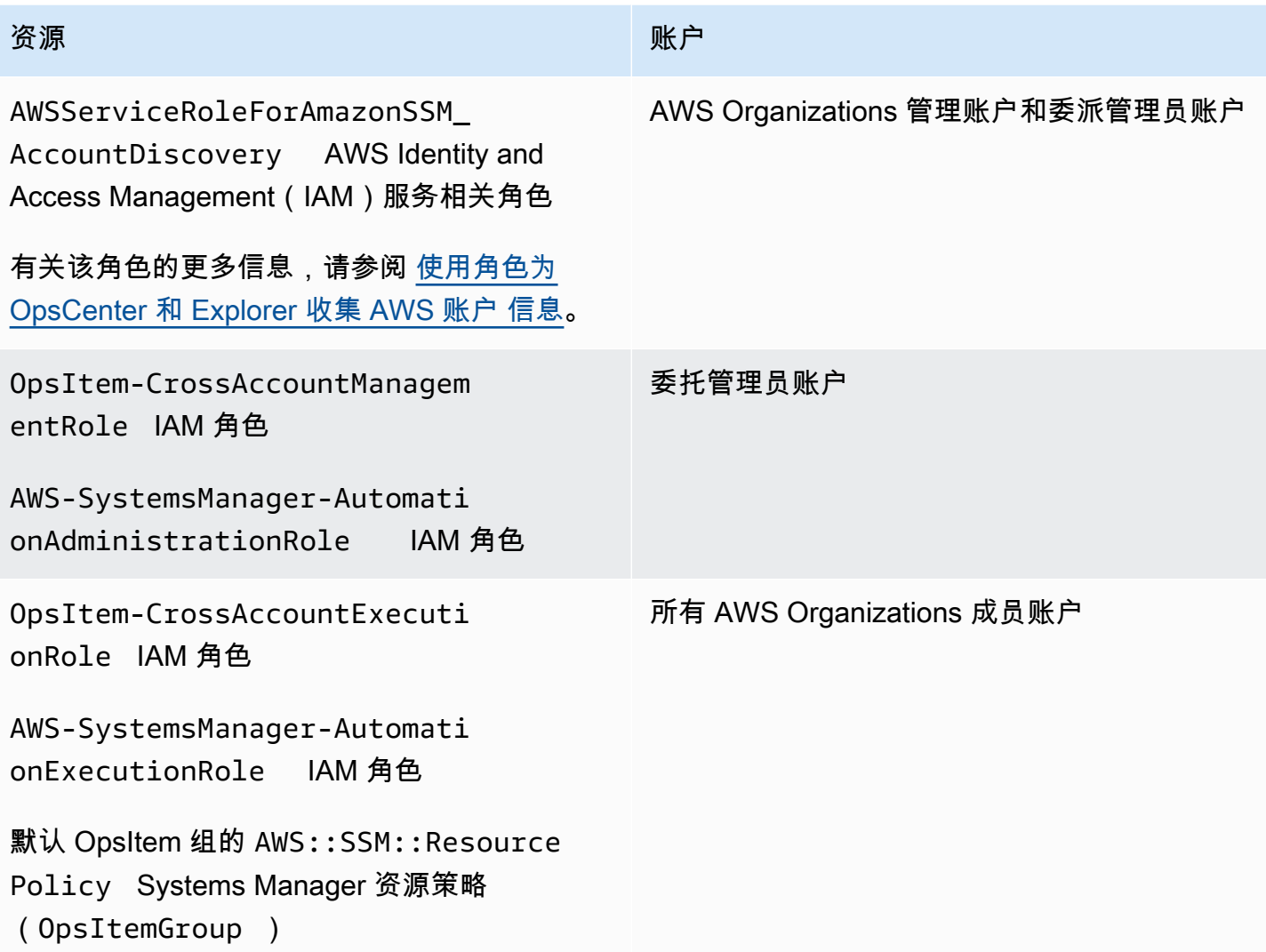

**a** Note

如果您之前配置了 OpsCenter 以便使用[手动方法跨](https://docs.aws.amazon.com/systems-manager/latest/userguide/OpsCenter-getting-started-multiple-accounts.html)账户管理 OpsItems, 则必须删除在该过程 的步骤 4 和步骤 5 中创建的 AWS CloudFormation 堆栈或堆栈集。如果您完成以下步骤时您的 账户中存在这些资源,则 Quick Setup 无法正确配置跨账户 OpsItem 管理。

使用快速设置功能配置 OpsCenter,以跨账户管理 OpsItems

- 1. 使用 AWS Organizations 管理账户登录 AWS Management Console。
- 2. 访问<https://console.aws.amazon.com/systems-manager/>, 打开 AWS Systems Manager 控制 台。
- 3. 在导航窗格中,选择 Quick Setup。
- 4. 选择库选项卡。
- 5. 滚动到底部并找到 OpsCenter 配置图块。选择创建。
- 6. 在 Quick SetupOpsCenter 页面上的委派管理员部分,输入账户 ID。如果您无法编辑此字段,则 表示已经为 Systems Manager 指定了委派管理员账户。
- 7. 在 Targets 部分中,选择选项。如果选择自定义,则选择要在其中跨账户管理 OpsItems 的组织单 位(OU)。
- 8. 选择创建。

Quick Setup 创建 OpsCenter 配置并将所需 AWS 资源部署到指定的 OU。

**a** Note

如果您不想跨多个账户管理 OpsItems,可以从 Quick Setup 中删除配置。删除配置时,Quick Setup 会删除最初部署配置时创建的以下 IAM policy 和角色:

- 来自委派管理员账户的 OpsItem-CrossAccountManagementRole
- 来自所有 Organizations 成员账户的 OpsItem-CrossAccountExecutionRole 和 SSM::ResourcePolicy

Quick Setup 从所有组织单位和最初部署配置所在的 AWS 区域 移除配置。

排查 OpsCenter 的 Quick Setup 配置问题

本部分包含的信息可帮助您解决在使用 Quick Setup 配置跨账户 OpsItem 管理时遇到的问题。

### 主题

- [部署到这些堆栈集失败:delegatedAdmin](#page-275-0)
- [Quick Setup 配置状态显示失败](#page-276-0)

<span id="page-275-0"></span>部署到这些堆栈集失败:delegatedAdmin

创建 OpsCenter 配置时,Quick Setup 会在 Organizations 管理账户中部署两个 AWS CloudFormation 堆栈集。堆栈集使用以下前缀:AWS-QuickSetup-SSMOpsCenter。如果 Quick Setup 显示以下错

误:Deployment to these StackSets failed: delegatedAdmin,请使用以下步骤修复此 问题。

排查堆栈集失败的问题:delegatedAdmin 错误

- 1. 如果您在 Quick Setup 控制台的红色横幅中收到 Deployment to these StackSets failed: delegatedAdmin 错误,请登录到委派管理员账户和指定为 Quick Setup 主区域的 AWS 区域。
- 2. 打开 AWS CloudFormation 控制台,地址:[https://console.aws.amazon.com/cloudformation。](https://console.aws.amazon.com/cloudformation/)
- 3. 请选择您的 Quick Setup 配置创建的堆栈。堆栈名称包括以下内容:AWS-QuickSetup-SSMOpsCenter。

### **a** Note

CloudFormation 有时会删除失败的堆栈部署。如果堆栈未提供在 Stacks(堆栈)表中, 请从筛选条件列表中选择 Deleted(已删除)。

- 4. 请查看 Status(状态)和 Status reason(状态原因)。有关堆栈状态的更多信息,请参阅 AWS CloudFormation 用户指南中的[堆栈状态代码。](https://docs.aws.amazon.com/AWSCloudFormation/latest/UserGuide/cfn-console-view-stack-data-resources.html#cfn-console-view-stack-data-resources-status-codes)
- 5. 要了解失败的确切步骤,请查看 Events(事件)选项卡并查看每个事件的状态。有关更多信息, 请参阅《AWS CloudFormation User Guide》中的 [Troubleshooting](https://docs.aws.amazon.com/AWSCloudFormation/latest/UserGuide/troubleshooting.html)。

**a** Note

如果您无法使用 CloudFormation 问题排查步骤解决部署失败问题,请删除配置并再次尝试。

### <span id="page-276-0"></span>Quick Setup 配置状态显示失败

如果配置详细信息页面上的配置详细信息表显示配置状态为 Failed,请登录到失败的 AWS 账户 和区 域。

排查创建 OpsCenter 配置时的 Quick Setup 失败问题

- 1. 登录到失败发生的 AWS 账户 和 AWS 区域。
- 2. 打开 AWS CloudFormation 控制台,地址:[https://console.aws.amazon.com/cloudformation。](https://console.aws.amazon.com/cloudformation/)
- 3. 请选择您的 Quick Setup 配置创建的堆栈。堆栈名称包括以下内容:AWS-QuickSetup-SSMOpsCenter。

### **a** Note

CloudFormation 有时会删除失败的堆栈部署。如果堆栈未提供在 Stacks(堆栈)表中, 请从筛选条件列表中选择 Deleted(已删除)。

- 4. 请查看 Status(状态)和 Status reason(状态原因)。有关堆栈状态的更多信息,请参阅 AWS CloudFormation 用户指南中的[堆栈状态代码。](https://docs.aws.amazon.com/AWSCloudFormation/latest/UserGuide/cfn-console-view-stack-data-resources.html#cfn-console-view-stack-data-resources-status-codes)
- 5. 要了解失败的确切步骤,请查看 Events(事件)选项卡并查看每个事件的状态。有关更多信息, 请参阅《AWS CloudFormation User Guide》中的 [Troubleshooting](https://docs.aws.amazon.com/AWSCloudFormation/latest/UserGuide/troubleshooting.html)。

成员账户配置显示 ResourcePolicyLimitExceededException

如果堆栈状态显示 ResourcePolicyLimitExceededException,则表示该账户之前已使用[手动](https://docs.aws.amazon.com/systems-manager/latest/userguide/OpsCenter-getting-started-multiple-accounts.html) [方法](https://docs.aws.amazon.com/systems-manager/latest/userguide/OpsCenter-getting-started-multiple-accounts.html)载入了 OpsCenter 跨账户管理。要解决此问题,您必须删除在手动载入流程的步骤 4 和步骤 5 中创建的 AWS CloudFormation 堆栈或堆栈集。有关详细信息,请参阅《AWS CloudFormation User Guide》中的 [Delete a stack set](https://docs.aws.amazon.com/AWSCloudFormation/latest/UserGuide/stacksets-delete.html) 和 [Deleting a stack on the AWS CloudFormation console](https://docs.aws.amazon.com/AWSCloudFormation/latest/UserGuide/cfn-console-delete-stack.html)。

<span id="page-277-0"></span>(可选)将 OpsCenter 设置为跨账户集中管理 OpsItems

本节介绍如何为跨账户 OpsItem 管理手动配置 OpsCenter。虽然仍支持此进程,但它已被使用 Systems Manager Quick Setup 的新进程所取代。有关更多信息,请参阅 [\(可选\)使用 Quick Setup](#page-273-0)  [配置 OpsCenter 以跨账户管理 OpsItems](#page-273-0)。

您可以设置一个中央账户为成员账户手动创建 OpsItems,并管理和修复这些 OpsItems。中央账户 可以是 AWS Organizations 管理账户,也可以是 AWS Organizations 管理账户兼 Systems Manager 委派管理员账户。我们建议您使用 Systems Manager 委派管理员账户作为中央账户。您只能在配置 AWS Organizations 后使用此功能。

借助 AWS Organizations,您可以将多个 AWS 账户 整合到您创建并集中管理的组织中。中央账户用 户可以同时为所有选定的成员账户创建 OpsItems 并管理这些 OpsItems。

使用本节中的过程在"组织"中启用 Systems Manager 服务主体,并配置 AWS Identity and Access Management (IAM) 权限, 以便跨账户使用 OpsItems。

### 主题

- [开始前的准备工作](#page-278-0)
- [步骤 1:创建资源数据同步](#page-278-1)
- [步骤 2:在 AWS Organizations 中启用 Systems Manager 服务主体](#page-278-2)
- [步骤 3:创建 AWSServiceRoleForAmazonSSM\\_AccountDiscovery 服务相关角色](#page-280-0)
- [步骤 4:配置用于跨账户使用 OpsItems 的权限](#page-281-0)
- [步骤 5:配置用于跨账户使用相关资源的权限](#page-281-1)

**a** Note

当在 OpsCenter 中跨账户工作时,仅支持 /aws/issue 类型的 OpsItems。

### <span id="page-278-0"></span>开始前的准备工作

在将 OpsCenter 设置为跨账户使用 OpsItems 之前,请确保已设置以下内容:

- Systems Manager 委托管理员账户。有关更多信息,请参阅 [配置委派管理员](#page-251-0)。
- 已在组织中设置和配置了一个组织。有关更多信息,请参阅 AWS Organizations 用户指南中[的创建](https://docs.aws.amazon.com/organizations/latest/userguide/orgs_manage_org.html) [并管理组织](https://docs.aws.amazon.com/organizations/latest/userguide/orgs_manage_org.html)。
- 您将 Systems Manager Automation 配置为跨多个 AWS 区域 和 AWS 账户运行自动化运行手册。有 关更多信息,请参阅 [在多个 AWS 区域 和账户中运行自动化。](#page-649-0)

### <span id="page-278-1"></span>步骤 1:创建资源数据同步

设置和配置 AWS Organizations 后,您可以通过创建资源数据同步在 OpsCenter 中为整个组织聚合 OpsItems。有关更多信息,请参阅 [创建资源数据同步。](#page-250-0)创建同步时,请务必在添加账户部分中选择包 括我的 AWS Organizations 配置中的所有账户选项。

<span id="page-278-2"></span>步骤 2:在 AWS Organizations 中启用 Systems Manager 服务主体

要让用户能够跨账户使用 OpsItems,必须在 AWS Organizations 中启用 Systems Manager 服务 主体。如果您以前使用其他功能为多账户方案配置了 Systems Manager,则"组织"中可能已经配 置 Systems Manager 服务主体。从(AWS Command Line InterfaceAWS CLI)运行以下命令以 进行验证。如果您尚未为其他多账户方案配置 Systems Manager,请跳到下一个步骤,即在 AWS Organizations 中启用 Systems Manager 服务主体。

验证 AWS Organizations 中是否启用了 Systems Manager 服务主体

- 1. 在本地计算机上,[下载](https://aws.amazon.com/cli/)最新版本的 AWS CLI。
- 2. 打开 AWS CLI,然后运行以下命令,以指定您的凭证和 AWS 区域。

aws configure

系统将提示您指定以下内容。在以下示例中,将每个*#######*替换为您自己的信息。

```
AWS Access Key ID [None]: key_name
AWS Secret Access Key [None]: key_name
Default region name [None]: region
Default output format [None]: ENTER
```
3. 运行以下命令以验证是否为 AWS Organizations 启用了 Systems Manager 服务主体。

aws organizations list-aws-service-access-for-organization

该命令会返回类似以下示例中显示的信息。

```
{ 
     "EnabledServicePrincipals": [ 
          { 
              "ServicePrincipal": 
  "member.org.stacksets.cloudformation.amazonaws.com", 
              "DateEnabled": "2020-12-11T16:32:27.732000-08:00" 
         }, 
         { 
              "ServicePrincipal": "opsdatasync.ssm.amazonaws.com", 
              "DateEnabled": "2022-01-19T12:30:48.352000-08:00" 
         }, 
          { 
              "ServicePrincipal": "ssm.amazonaws.com", 
              "DateEnabled": "2020-12-11T16:32:26.599000-08:00" 
         } 
     ]
}
```
在 AWS Organizations 中启用 Systems Manager 服务主体

如果您以前未为"组织"配置 Systems Manager 服务主体,请按照以下步骤执行此操作。有关此命令的 更多信息,请参阅AWS CLI 命令参考 中的 [enable-aws-service-access](https://awscli.amazonaws.com/v2/documentation/api/latest/reference/organizations/enable-aws-service-access.html) 。

- 1. 安装并配置 AWS Command Line Interface (AWS CLI)(如果尚未执行该操作)。有关信息,请参 阅[安装 CLI](https://docs.aws.amazon.com/cli/latest/userguide/getting-started-install.html) [和配置 CLI](https://docs.aws.amazon.com/cli/latest/userguide/cli-chap-configure.html)。
- 2. 在本地计算机上,[下载](https://aws.amazon.com/cli/)最新版本的 AWS CLI。
- 3. 打开 AWS CLI,然后运行以下命令,以指定您的凭证和 AWS 区域。

```
aws configure
```
系统将提示您指定以下内容。在以下示例中,将每个*#######*替换为您自己的信息。

AWS Access Key ID [None]: *key\_name* AWS Secret Access Key [None]: *key\_name* Default region name [None]: *region* Default output format [None]: ENTER

4. 运行以下命令为 AWS Organizations 启用 Systems Manager 服务主体。

aws organizations enable-aws-service-access --service-principal "ssm.amazonaws.com"

#### <span id="page-280-0"></span>步骤 3:创建 **AWSServiceRoleForAmazonSSM\_AccountDiscovery** 服务相关角色

服务相关角色(如 AWSServiceRoleForAmazonSSM\_AccountDiscovery 角色) 是一种与(AWS 服务如 Systems Manager)直接关联的独特类型的 IAM 角色。服务 相关角色由服务预定义,具有服务代表您调用其他 AWS 服务 所需的所有权限。有关 AWSServiceRoleForAmazonSSM\_AccountDiscovery 服务相关角色的更多信息,请参阅[Systems](#page-2088-1)  [Manager 账户发现的服务相关角色权限。](#page-2088-1)

使用以下过程,通过利用 AWS CLI 创建 AWSServiceRoleForAmazonSSM\_AccountDiscovery 服务相关角色。有关在此步骤中使用的命令的更多信息,请参阅AWS CLI 命令参考中的 [create](https://awscli.amazonaws.com/v2/documentation/api/latest/reference/iam/create-service-linked-role.html)[service-linked-role](https://awscli.amazonaws.com/v2/documentation/api/latest/reference/iam/create-service-linked-role.html)。

#### 创建 **AWSServiceRoleForAmazonSSM\_AccountDiscovery** 服务相关角色

- 1. 登录 AWS Organizations 管理账户。
- 2. 登录"组织"管理账户时,运行以下命令。

```
aws iam create-service-linked-role \ 
     --aws-service-name accountdiscovery.ssm.amazonaws.com \
```
 --description "Systems Manager account discovery for AWS Organizations servicelinked role"

### <span id="page-281-0"></span>步骤 4:配置用于跨账户使用 OpsItems 的权限

使用 AWS CloudFormation 堆栈集创建 OpsItemGroup 资源策略和 IAM 执行角色,以授予用户跨账 户使用 OpsItems 的权限。首先,请下载并解压 [OpsCenterCrossAccountMembers.zip](https://docs.aws.amazon.com/systems-manager/latest/userguide/samples/OpsCenterCrossAccountMembers.zip) 文件。此 文件包含 OpsCenterCrossAccountMembers.yaml AWS CloudFormation 模板文件。使用此模板 创建堆栈集时,CloudFormation 会自动在账户中创建 OpsItemCrossAccountResourcePolicy 资 源策略和 OpsItemCrossAccountExecutionRole 执行角色。有关创建堆栈集的更多信息,请参阅 AWS CloudFormation 用户指南中的 [Create a stack set](https://docs.aws.amazon.com/AWSCloudFormation/latest/UserGuide/stacksets-getting-started-create.html)(创建堆栈集)。

### **A** Important

请注意有关此任务的以下重要信息:

- 您必须在登录到 AWS Organizations 管理账户时部署该堆栈集。
- 您必须在登录到您要设置为目标的每个账户时重复此过程,以便跨账户(包括委托管理员账 户)使用 OpsItems。
- 如果您想在不同的 AWS 区域 中启用跨账户 OpsItems 管理,请在模板的 Specify regions(指定区域)部分中选择 Add all regions(添加所有区域)。选择加入区域不支持跨 账户 OpsItem 管理。

### <span id="page-281-1"></span>步骤 5:配置用于跨账户使用相关资源的权限

OpsItem 可以包括有关受影响资源的详细信息,如 Amazon Elastic Compute Cloud(Amazon EC2)实例或 Amazon Simple Storage Service(Amazon S3)存储桶。您在"步骤 4"中创建的 OpsItemCrossAccountExecutionRole 执行角色将为 OpsCenter 提供只读权限,以便成员账户查 看相关资源。您还必须创建 IAM 角色 以向管理账户提供查看相关资源和与之交互的权限,您将在本任 务中完成此操作。

首先,请下载并解压 [OpsCenterCrossAccountManagementRole.zip](https://docs.aws.amazon.com/systems-manager/latest/userguide/samples/OpsCenterCrossAccountManagementRole.zip) 文件。此文 件包含 OpsCenterCrossAccountManagementRole.yaml AWS CloudFormation 模板文件。当您使用此模板创建堆栈时,CloudFormation 会自动在账户中创建 OpsCenterCrossAccountManagementRole IAM 角色。有关创建堆栈集的更多信息,请参 阅《AWS CloudFormation 用户指南》中[的在 AWS CloudFormation 控制台上创建堆栈。](https://docs.aws.amazon.com/AWSCloudFormation/latest/UserGuide/cfn-console-create-stack.html)

### **A** Important

请注意有关此任务的以下重要信息:

- 如果您计划指定一个账户作为 OpsCenter 的委派管理员,请务必在创建堆栈时指定 AWS 账 户。
- 您必须在登录到 AWS Organizations 管理账户时执行此过程,并在登录到委托管理员账户时 再次执行此过程。

<span id="page-282-0"></span>(可选)设置 Amazon SNS 以接收关于 OpsItems 的通知

您可以将 OpsCenter 配置为在系统创建 OpsItem 或更新现有 OpsItem 时,向 Amazon Simple Notification Service(Amazon SNS)主题发送通知。

完成以下步骤以接收 OpsItems 的通知。

- [步骤 1:创建并订阅 Amazon SNS 主题](#page-282-1)
- [步骤 2:更新 Amazon SNS 访问策略](#page-283-0)
- [步骤 3:更新 AWS KMS 访问策略](#page-284-0)

如果您在"步骤 2"中打开了 AWS Key Management Service(AWS KMS)服务器端加密,则 必须完成"步骤 3"。否则,可以跳过"步骤 3"。

• [步骤 4:打开默认 OpsItems 规则以针对新的 OpsItems 发送通知](#page-285-0)

<span id="page-282-1"></span>步骤 1:创建并订阅 Amazon SNS 主题

要接收通知,您必须创建并订阅 Amazon SNS 主题。有关更多信息,请参阅 Amazon Simple Notification Service Developer Guide 中[的创建 Amazon SNS 主题和](https://docs.aws.amazon.com/sns/latest/dg/CreateTopic.html)[订阅 Amazon SNS 主题。](https://docs.aws.amazon.com/sns/latest/dg/sns-tutorial-create-subscribe-endpoint-to-topic.html)

**a** Note

如果您在多个 AWS 区域 或账户中使用 OpsCenter,则必须在每个要接收 OpsItem 通知的区 域或账户中创建并订阅 Amazon SNS 主题。

**a** Note

<span id="page-283-0"></span>您必须将 Amazon SNS 主题与 OpsItems 关联。使用以下过程设置 Amazon SNS 访问策略,以便 Systems Manager 能将 OpsItems 通知发布到您在步骤 1 中创建的 Amazon SNS 主题。

- 1. 访问 [https://console.aws.amazon.com/sns/v3/home,](https://console.aws.amazon.com/sns/v3/home)登录 AWS Management Console 并打开 Amazon SNS 控制台。
- 2. 在导航窗格中,选择 Topics(主题)。
- 3. 选择您在"步骤 1"中创建的主题,然后选择编辑。
- 4. 展开 Access policy (访问策略)。
- 5. 将以下 Sid 数据块添加到现有策略。将每个*#######*替换为您自己的信息。

```
{ 
       "Sid": "Allow OpsCenter to publish to this topic", 
       "Effect": "Allow", 
       "Principal": { 
         "Service": "ssm.amazonaws.com" 
       }, 
       "Action": "SNS:Publish", 
       "Resource": "arn:aws:sns:region:account ID:topic name", // Account ID of the 
  SNS topic owner 
       "Condition": { 
       "StringEquals": { 
         "AWS:SourceAccount": "account ID" // Account ID of the OpsItem owner 
       } 
    }
}
```
### **a** Note

使用 aws:SourceAccount 全局条件键来防止混淆代理场景。要使用此条件键,请将值 设置为 OpsItem 所有者的账户 ID。有关更多信息,请参阅《IAM 用户指南》中的[混淆代](https://docs.aws.amazon.com/IAM/latest/UserGuide/confused-deputy.html) [理](https://docs.aws.amazon.com/IAM/latest/UserGuide/confused-deputy.html)。

6. 选择 Save changes(保存更改)。

现在,当创建或更新 OpsItems 时,系统会向 Amazon SNS 主题发送通知。

#### A Important

如果使用 AWS Key Management Service(AWS KMS)服务器端加密密钥配置 Amazon SNS 主题,则必须完成步骤 3。否则,可以跳过"步骤 3"。

<span id="page-284-0"></span>步骤 3:更新 AWS KMS 访问策略

如果您为 Amazon SNS 主题启用了 AWS KMS 服务器端加密,则还必须更新您在配置主题时选择的 AWS KMS key 的访问策略。使用以下过程更新访问策略,以便 Systems Manager 能将 OpsItem 通知 发布到您在"步骤 1"中创建的 Amazon SNS 主题。

**a** Note

OpsCenter 不支持将 OpsItems 发布到使用 AWS 托管式密钥 配置的 Amazon SNS 主题。

- 1. 从<https://console.aws.amazon.com/kms>打开 AWS KMS 控制台。
- 2. 要更改 AWS 区域,请使用页面右上角的区域选择器。
- 3. 在导航窗格中,选择客户托管密钥。
- 4. 选择您在创建主题时选择的 KMS 密钥的 ID。
- 5. 在 Key Policy (密钥策略) 部分中,选择 Switch to policy view (切换到策略视图)。
- 6. 选择编辑。
- 7. 将以下 Sid 数据块添加到现有策略。将每个*#######*替换为您自己的信息。

```
{ 
       "Sid": "Allow OpsItems to decrypt the key", 
       "Effect": "Allow", 
       "Principal": { 
         "Service": "ssm.amazonaws.com" 
       }, 
       "Action": ["kms:Decrypt", "kms:GenerateDataKey*"], 
        "Resource": "arn:aws:kms:region:account ID:key/key ID" 
     }
```
在下面的示例中,在第 14 行输入新块。

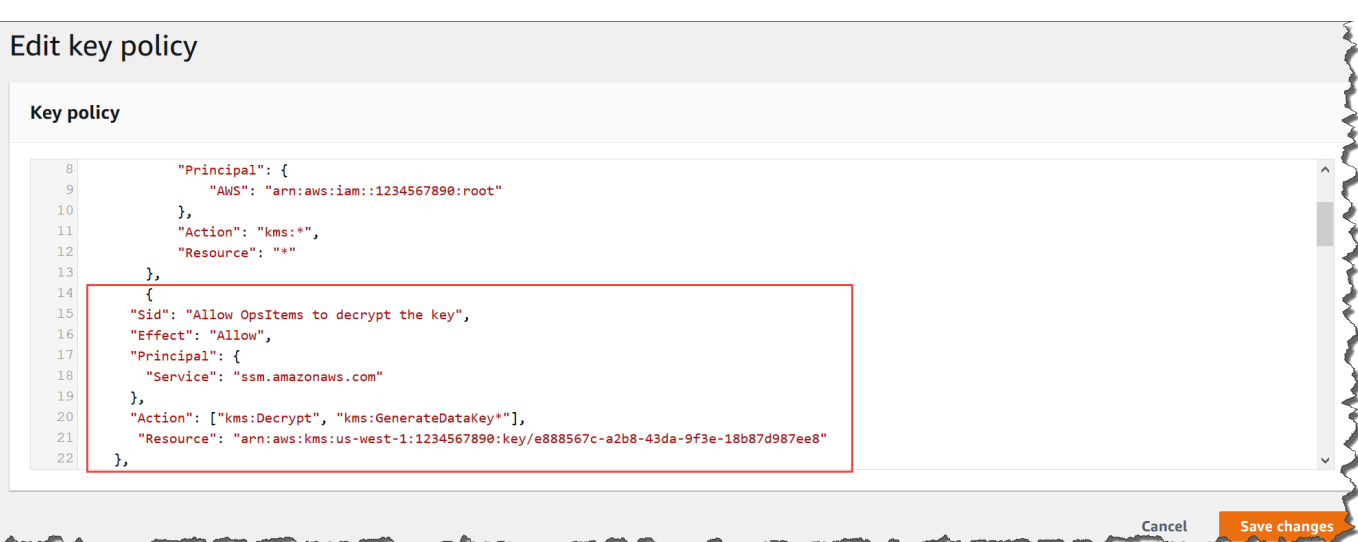

8. 选择 Save changes(保存更改)。

<span id="page-285-0"></span>步骤 4:打开默认 OpsItems 规则以针对新的 OpsItems 发送通知

未使用 Amazon 资源名称(ARN)针对 Amazon SNS 通知配置 Amazon EventBridge 中的默认 OpsItems 规则。使用以下过程编辑 EventBridge 中的规则并输入 notifications 数据块。

将通知块添加到默认 OpsItem 规则

- 1. 访问<https://console.aws.amazon.com/systems-manager/>,打开 AWS Systems Manager 控制 台。
- 2. 在导航窗格中,选择 OpsCenter。
- 3. 选择 OpsItems 选项卡,然后选择 Configure sources (配置源)。
- 4. 选择您要使用 notifications 块配置的源规则的名称,如以下示例所示:

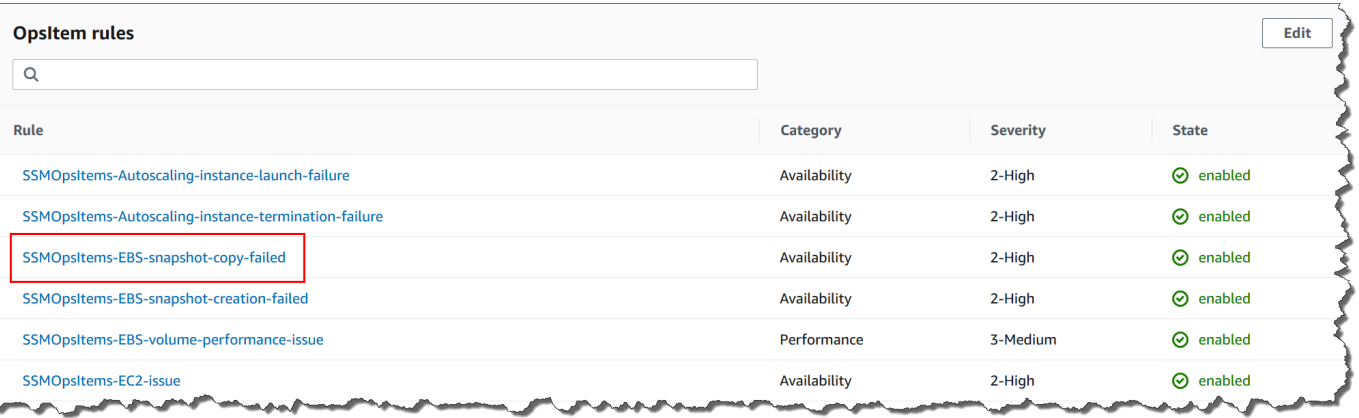

该规则将在 Amazon EventBridge 中打开。

- 5. 在规则详细信息页面的 Targets(目标)选项卡上,选择 Edit(编辑)。
- 6. 在 Additional settings(其他设置)部分,选择 Configure input transformer(配置输入转换器)。
- 7. 在模板框中,添加一个具有以下格式的 notifications 块:

"notifications":[{"arn":"arn:aws:sns:*region*:*account ID*:*topic name*"}],

### 以下为示例。

"notifications":[{"arn":"arn:aws:sns:us-west-2:1234567890:MySNSTopic"}],

在 resources 块之前输入通知块,如以下美国西部(俄勒冈州)(us-west-2)区域示例所示。

```
{ 
     "title": "EBS snapshot copy failed", 
     "description": "CloudWatch Event Rule SSMOpsItems-EBS-snapshot-copy-failed was 
  triggered. Your EBS snapshot copy has failed. See below for more details.", 
     "category": "Availability", 
     "severity": "2", 
     "source": "EC2", 
     "notifications": [{ 
         "arn": "arn:aws:sns:us-west-2:1234567890:MySNSTopic" 
     }], 
    "resources": <resources>,
     "operationalData": { 
         "/aws/dedup": { 
              "type": "SearchableString", 
              "value": "{\"dedupString\":\"SSMOpsItems-EBS-snapshot-copy-failed\"}" 
         }, 
         "/aws/automations": { 
              "value": "[ { \"automationType\": \"AWS:SSM:Automation\", 
  \"automationId\": \"AWS-CopySnapshot\" } ]" 
         }, 
         "failure-cause": { 
              "value": <failure - cause> 
         }, 
         "source": { 
              "value": <source> 
         }, 
         "start-time": { 
              "value": <start - time> 
         },
```

```
 "end-time": { 
                "value": <end - time> 
           } 
      }
}
```
- 8. 选择确认。
- 9. 选择下一步。
- 10. 选择下一步。
- 11. 选择更新规则。

当系统下次为默认规则创建 OpsItem 时,系统会向 Amazon SNS 主题发布通知。

# <span id="page-287-0"></span>将 OpsCenter 与其他 AWS 服务 集成

OpsCenter 是 AWS Systems Manager 的一项功能,它可以与多个 AWS 服务 集成,用于诊断和修复 AWS 资源的问题。您必须先设置 AWS 服务,然后才能将其与 OpsCenter 集成。

默认情况下,以下 AWS 服务 将与 OpsCenter 集成,并可自动创建 OpsItems:

- [Amazon CloudWatch](#page-288-0)
- [Amazon CloudWatch Application Insights](#page-288-1)
- [Amazon EventBridge](#page-291-0)
- [AWS Config](#page-292-1)
- [AWS Systems Manager Incident Manager](#page-294-0)

您必须将以下服务与 OpsCenter 集成,才能自动创建 OpsItems:

- [Amazon DevOps Guru](#page-290-0)
- [AWS Security Hub](#page-292-0)

当这些服务中的任何服务创建 OpsItem 时,您都可以从 OpsCenter 管理和修复 OpsItem。有关更多信 息,请参阅[管理 OpsItems](#page-314-0) 和[修复 OpsItem 问题。](#page-335-0)

有关每项 AWS 服务 及其如何与 OpsCenter 集成的更多信息,请参阅以下主题。

## 主题
- [Amazon CloudWatch](#page-288-0)
- [Amazon CloudWatch Application Insights](#page-288-1)
- [Amazon DevOps Guru](#page-290-0)
- [Amazon EventBridge](#page-291-0)
- [AWS Config](#page-292-0)
- [AWS Security Hub](#page-292-1)
- [Incident Manager](#page-294-0)

## <span id="page-288-0"></span>Amazon CloudWatch

Amazon CloudWatch 将监控您的 AWS 资源和服务,并显示有关您使用的每项 AWS 服务 的指标。 当警报进入警报状态时,CloudWatch 将创建 OpsItem。例如,您可以配置告警,在 Application Load Balancer 生成的 HTTP 错误出现峰值时自动创建 OpsItem。

下面的列表中显示了一些警报,您可以在 CloudWatch 中配置它们以创建 OpsItems:

- Amazon DynamoDB:数据库读取和写入操作达到阈值
- Amazon EC2: CPU 使用率达到阈值
- AWS 账单:预估费用达到阈值
- Amazon EC2:实例未能通过状态检查
- Amazon Elastic Block Store (EBS):磁盘空间使用率达到阈值

您可以创建警报或编辑现有警报,以创建 OpsItem。有关更多信息,请参阅 [将 CloudWatch 警报配置](#page-298-0) [为创建 OpsItems。](#page-298-0)

<span id="page-288-1"></span>当您使用"集成设置"启用 OpsCenter 时,它会将 CloudWatch 与 OpsCenter 集成。

# Amazon CloudWatch Application Insights

使用 Amazon CloudWatch Application Insights,您可以为应用程序资源设置最合适的监视器以持续分 析数据,以便找出应用程序出现问题的迹象。在 CloudWatch Application Insights 中配置应用程序资源 时,可以选择让系统在 OpsCenter 中创建 OpsItems。对于在应用程序中检测到的每个问题,都会在 OpsCenter 控制台上创建一个 OpsItem。有关信息,请参阅《Amazon CloudWatch 用户指南》中的[设](https://docs.aws.amazon.com/AmazonCloudWatch/latest/monitoring/appinsights-setting-up.html) [置、配置和管理用于监控的应用程序](https://docs.aws.amazon.com/AmazonCloudWatch/latest/monitoring/appinsights-setting-up.html)。

## **a** Note

从 2023 年 10 月 16 日起, 由 CloudWatch Application Insights 创建的 OpsItems 标题和描述 现在使用以下经过改进的格式:

```
OpsItem title: [<APPLICATION NAME>: <RESOURCE ID>] <PROBLEM SUMMARY>
OpsItem description: 
CloudWatch Application Insights has detected a problem in application <APPLICATION 
  NAME>.
Problem summary: <PROBLEM SUMMARY>
Problem ID: <PROBLEM ID> (hyperlinks to the Application Insights problem summary page)
Problem Status: <PROBLEM STATUS>
Insight: <INSIGHT>
```
示例如下:

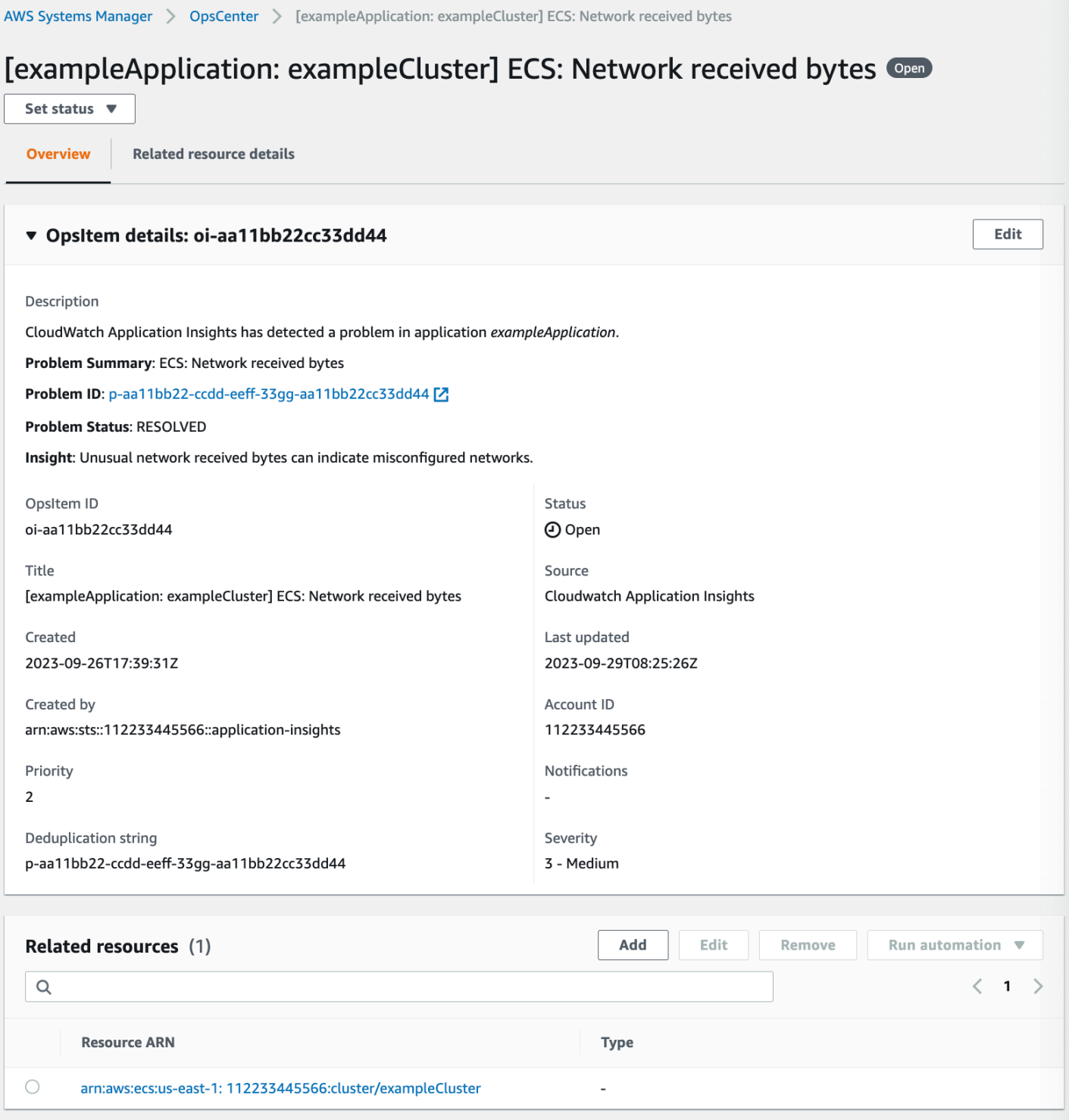

# <span id="page-290-0"></span>Amazon DevOps Guru

Amazon DevOps Guru 应用机器学习来分析运营数据、应用程序指标以及应用程序事件,以识别偏离 正常运营模式的行为。如果您让 DevOps Guru 在 OpsCenter 中生成 OpsItem,则每个洞察都会生成 一个新的 OpsItem。您可以使用 OpsCenter 来管理您的 OpsItems。

DevOps Guru 自动创建 OpsItems。您可以使用 Systems Manager 的 Quick Setup 功能,使 Amazon DevOps Guru 创建 OpsItems。系统将通过使用 [AWSServiceRoleForDevOpsGuru](https://docs.aws.amazon.com/devops-guru/latest/userguide/using-service-linked-roles.html) AWS Identity and Access Management (IAM) 服务相关角色创建 OpsItems。

将 OpsCenter 与 DevOps Guru 集成

- 1. 访问<https://console.aws.amazon.com/systems-manager/>,打开 AWS Systems Manager 控制 台。
- 2. 在导航窗格中,选择 Quick Setup。
- 3. 在自定义 DevOps Guru 配置选项页面上,选择库选项卡。
- 4. 在 DevOps Guru 窗格中,选择创建。
- 5. 对于配置选项,选择启用 AWS Systems Manager OpsItems。
- 6. 完成设置后,选择创建。

## <span id="page-291-0"></span>Amazon EventBridge

Amazon EventBridge 将提供事件流,这些事件描述了 AWS 资源中的更改。当您使用"集成设置"启用 OpsCenter 时,它会将 EventBridge 与 OpsCenter 集成,并启用默认 EventBridge 规则。根据这些规 则,EventBridge 将创建 OpsItems。使用规则,您可以筛选事件并将其路由到 OpsCenter,以进行调 查和修复。

## **a** Note

Amazon EventBridge(前身为 Amazon CloudWatch Events)提供了 CloudWatch Events 的 所有功能和一些新功能,如自定义事件总线、第三方事件源和架构注册表。

以下是您可以在 EventBridge 中配置以创建 OpsItem 的一些规则:

- Security Hub:已发出安全提示
- Amazon DynamoDB 节流事件
- Amazon Elastic Compute Cloud Auto Scaling:启动实例失败
- Systems Manager:运行自动化失败
- AWS Health · 计划维护提示
- Amazon EC2:实例状态已从运行更改为停止

根据您的要求,您可以创建规则或编辑现有规则来创建 OpsItems。有关如何编辑规则以创建 OpsItem 的说明,请参阅 [配置 EventBridge 规则以创建 OpsItems。](#page-295-0)

### <span id="page-292-0"></span>AWS Config

AWS Config 可以提供关于您的 AWS 账户中 AWS 资源的配置的详细信息。

AWS Config 不直接与 OpsCenter 集成。相反,您可以创建一条向 Amazon EventBridge 发送事件的 AWS Config 规则,例如当 AWS Config 检测到不合规的实例时。然后,EventBridge 根据您创建的 EventBridge 规则评估该事件。如果规则匹配,EventBridge 会将事件转换为 OpsItem,并将其作为目 标传输到 OpsCenter。

使用此 OpsItem,您可以追踪不合规资源的详细信息、记录调查操作,并提供对一致修复操作的访问 权限。

相关信息

[配置 EventBridge 规则以创建 OpsItems](#page-295-0)

<span id="page-292-1"></span>[使用 AWS Systems Manager OpsCenter 和 AWS Config 进行合规性监控](https://aws.amazon.com/blogs/mt/using-aws-systems-manager-opscenter-and-aws-config-for-compliance-monitoring/)

## AWS Security Hub

AWS Security Hub 从跨 AWS 账户 和服务中收集为调查发现的安全数据。Security Hub 使用一组规 则来检测和生成调查发现,可帮助您识别所管理资源的安全问题、确定其优先级并对其进行修复。 按照本主题所述,配置集成后,Systems Manager 会为 OpsCenter 中的 Security Hub 调查发现创建 OpsItems。

#### **a** Note

OpsCenter 与 Security Hub 进行双向集成。这意味着,如果您更新了与安全调查发现相关的 OpsItem 的状态或严重性字段,则系统会将更改与 Security Hub 同步。同样,对调查发现的任 何更改都会自动在 OpsCenter 中的相应 OpsItems 中更新。 根据 Security Hub 调查发现创建 OpsItem 时,Security Hub 元数据会自动添加到 OpsItem 的 操作数据字段中。如果删除此元数据,则双向更新将不再起作用。

默认情况下,Systems Manager 会针对重大和高严重性的调查发现创建 OpsItems。您可以手动配置 OpsCenter,以便针对中等和低严重性调查发现创建 OpsItems。OpsCenter 不会为信息性调查发现

创建 OpsItems,因为这种结果无需修复。有关 Security Hub 严重性级别的更多信息,请参阅《AWS Security Hub API Reference》中的 [Severity。](https://docs.aws.amazon.com/securityhub/1.0/APIReference/API_Severity.html)

开始前的准备工作

在配置 OpsCenter 以便基于 Security Hub 的调查发现创建 OpsItems 之前,请确认您已完成 Security Hub 的设置任务。有关更多信息,请参阅 AWS Security Hub 用户指南中[的设置 Security Hub](https://docs.aws.amazon.com/securityhub/latest/userguide/securityhub-settingup.html)。

当您将 Security Hub 与 OpsCenter 集成时,系统将使用 OpsItems IAM 服务相关角色创建 AWSServiceRoleForSystemsManagerOpsDataSync。有关该角色的更多信息,请参阅 [使用角色](#page-2091-0) [为 Explorer 创建 OpsData 和 OpsItems。](#page-2091-0)

#### **A** Warning

请注意以下有关与 Security Hub 进行 OpsCenter 集成的定价的重要信息:

• 如果您在配置 OpsCenter 和 Security Hub 集成时登录到 Security Hub 管理员账户,则系统 会针对在管理员和所有成员账户中的调查发现创建 OpsItems。OpsItems 均在管理员账户 中创建。根据各种因素,这可能会导致来自 AWS 的意外巨额账单。

如果您在配置集成时登录到成员账户,则系统仅针对该个人账户中的调查发现创建 OpsItems。有关 Security Hub 管理员账户、成员账户及其与 EventBridge 调查发现事件源 关系的更多信息,请参阅《AWS Security Hub User Guide》中的 [Types of Security Hub](https://docs.aws.amazon.com/securityhub/latest/userguide/securityhub-cwe-integration-types.html)  [integration with EventBridge](https://docs.aws.amazon.com/securityhub/latest/userguide/securityhub-cwe-integration-types.html)。

• 对于创建 OpsItem 的每个调查发现,都将按常规价格向您收取创建 OpsItem 的费用。如 果您编辑了 OpsItem 或在 Security Hub 中更新了相应的调查发现(这会触发 OpsItem 更 新),则也会产生费用。

配置 OpsCenter 以便为 Security Hub 调查发现创建 OpsItems

- 1. 访问<https://console.aws.amazon.com/systems-manager/>,打开 AWS Systems Manager 控制 台。
- 2. 在导航窗格中,选择 OpsCenter。
- 3. 选择设置。
- 4. 在 Security Hub 调查发现部分,选择编辑。
- 5. 选择滑块将已禁用更改为已启用。
- 6. 如果您希望系统针对中等或低严重性调查发现创建 OpsItems,请切换这些选项。

7. 选择 Save (保存) 以保存您的配置。

如果您不再希望系统为 Security Hub 调查发现创建 OpsItems,请使用以下步骤。

停止接收 Security Hub 调查发现的 OpsItems

- 1. 访问<https://console.aws.amazon.com/systems-manager/>,打开 AWS Systems Manager 控制 台。
- 2. 在导航窗格中,选择 OpsCenter。
- 3. 选择设置。
- 4. 在 Security Hub 调查发现部分,选择编辑。
- 5. 选择滑块将已启用更改为已禁用。如果无法切换滑块,则说明您的 AWS 账户 尚未启用 Security Hub。
- 6. 选择保存以保存您的配置。OpsCenter 不再根据 Security Hub 的调查发现创建 OpsItems。

#### **A** Important

Systems Manager 委派的管理员或 AWS Organizations 管理账户可以通过在 Explorer 中创建 资源数据同步,从而在 OpsCenter 中为多个账户和 AWS 区域 启用 Security Hub 调查发现。 如果在 Explorer 中启用了 Security Hub 源,并且存在以成员账户(禁用了 Security Hub) 为目标的资源数据同步,则以管理员选择的设置优先。OpsCenter 继续为 Security Hub 调 查发现创建 OpsItems。要停止在被资源数据同步视作目标的成员账户中为 Security Hub 调 查发现创建 OpsItems,请联系管理员移除您在资源数据同步中的账户,或者在 Explorer 中 关闭 Security Hub 源。有关在 Explorer 中更改设置的信息,请参阅 [编辑 Systems Manager](#page-255-0)  [Explorer 数据源。](#page-255-0)

### <span id="page-294-0"></span>Incident Manager

Incident Manager 是 AWS Systems Manager 的一项功能,它提供了一个事件管理控制台,可帮助缓 解影响您的 AWS 托管应用程序的事件并从中恢复。事件是指任何计划外的服务中断或质量下降。在设 置并配置 [Incident Manager](https://docs.aws.amazon.com/incident-manager/latest/userguide/what-is-incident-manager.html) 后,系统将在 OpsCenter 中自动创建 OpsItems。

当系统在 Incident Manager 中创建事件时,它还会在 OpsCenter 中创建一个 OpsItem,并将该事件显 示为相关项目。如果 OpsItem 已经存在,则 Incident Manager 不会创建 OpsItem。第一个 OpsItem 称 为父 OpsItem。如果某一事件的规模和范围扩大,则您可以向现有 OpsItem 中添加多个事件。如果需

默认情况下,OpsCenter 将与 Incident Manager 集成。如果未设置 Incident Manager,则 OpsCenter 页面将显示一条消息,以设置 Incident Manager。当 Incident Manager 创建 OpsItem 时,您可以从 OpsCenter 管理和修复 OpsItem。有关为 OpsItem 创建事件的说明,请参阅 [为 OpsItem 创建事件](#page-326-0)。

# Create OpsItems

在您设置 OpsCenter(它是 AWS Systems Manager 的一项功能)并将其与 AWS 服务 集成后,AWS 服务 将根据默认规则、事件或警报自动创建 OpsItems。

您可以查看默认 Amazon EventBridge 规则的状态和严重性级别。如果需要,您可以从 Amazon EventBridge 创建或编辑这些规则。您还可以从 Amazon CloudWatch 查看警报,以及创建或编辑警 报。使用规则和警报,您可以配置要为其自动生成 OpsItems 的事件。

当系统创建 OpsItem 时,它将处于打开状态。当您开始 OpsItem 的调查时,可将状态更改为正在进 行;在修复 OpsItem 后,可将状态更改为已解决。关于如何在 AWS 服务 中配置警报和规则以创建 OpsItems,以及如何手动创建 OpsItem 的更多信息,请参阅以下主题。

主题

- [配置 EventBridge 规则以创建 OpsItems](#page-295-0)
- [将 CloudWatch 警报配置为创建 OpsItems](#page-298-0)
- [手动创建 OpsItems](#page-307-0)

<span id="page-295-0"></span>配置 EventBridge 规则以创建 OpsItems

当 Amazon EventBridge 收到事件时,它将根据默认规则创建新的 OpsItem。您可以创建规则或编辑 现有规则,以将 OpsCenter 设置为 EventBridge 事件的目标。有关如何创建事件规则的信息,请参 阅《Amazon EventBridge 用户指南》中的[为 AWS 服务 创建规则](https://docs.aws.amazon.com/eventbridge/latest/userguide/create-eventbridge-rule.html)。

配置 EventBridge 规则以在 OpsCenter 中创建 OpsItems

- 1. 打开位于<https://console.aws.amazon.com/events/> 的 Amazon EventBridge 控制台。
- 2. 在导航窗格中,选择规则。
- 3. 在 Rule(规则)页面上,对于 Event bus(事件总线),选择 default(默认)。
- 4. 对于规则,通过选中规则名称旁边的复选框来选择规则。

#### 5. 选择规则的名称以打开其详细信息页面。在规则详细信息中,验证是否已将状态设置为已启用。

#### **a** Note

如果需要,您可以使用该页面右上角的编辑来更新状态。

#### 6. 选择目标选项卡。

- 7. 在 Targets (目标) 选项卡上,选择 Edit (编辑)。
- 8. 对于目标类型,选择 AWS 服务。
- 9. 对于 Select a target(选择一个目标),选择 Systems Manager OpsItem。
- 10. 对于许多目标类型,EventBridge 需要权限以便将事件发送到目标。在这些情况下,EventBridge 可以创建运行规则所需的 AWS Identity and Access Management (IAM) 角色:
	- 若要自动创建 IAM 角色,请选择 Create a new role for this specific resource (为此特定资源创 建新角色)。
	- 要使用您创建的 IAM 角色向 Eventbridge 授予在 OpsCenter 中创建 OpsItems 的权限,请选 择Use existing role(使用现有角色)。
- 11. 在其他设置中,对于配置目标输入,请选择输入转换器。

您可以使用输入转换器选项为 OpsItems 指定重复数据删除字符串和其他重要信息,如标题和严重 性。

- 12. 选择 Configure input transformer(配置输入转换器)。
- 13. 在目标输入转换器中,对于输入路径,请指定要从触发事件中解析的值。例如,要从触发该规则的 事件中解析开始时间、结束时间和其他详细信息,请使用下面的 JSON。

```
{ 
     "end-time": "$.detail.EndTime", 
     "failure-cause": "$.detail.cause", 
     "resources": "$.resources", 
     "source": "$.detail.source", 
     "start-time": "$.detail.StartTime"
}
```
14. 对于 Template(模板),请指定要发送到目标的信息。例如,使用下面的 JSON 将信息传递到 OpsCenter。此信息将用于创建 OpsItem。

## **a** Note

如果输入模板采用 JSON 格式,则模板中的对象值不能包含引号。例如,资源、故障原 因、来源、开始时间和结束时间的值不能以引号表示。

```
{ 
     "title": "EBS snapshot copy failed", 
     "description": "CloudWatch Event Rule SSMOpsItems-EBS-snapshot-copy-failed was 
  triggered. Your EBS snapshot copy has failed. See below for more details.", 
     "category": "Availability", 
     "severity": "2", 
     "source": "EC2", 
    "resources": <resources>,
     "operationalData": { 
          "/aws/dedup": { 
              "type": "SearchableString", 
              "value": "{\"dedupString\":\"SSMOpsItems-EBS-snapshot-copy-failed\"}" 
         }, 
          "/aws/automations": { 
              "value": "[ { \"automationType\": \"AWS:SSM:Automation\", 
 \"automationId\": \"AWS-CopySnapshot\" } ]" 
         }, 
          "failure-cause": { 
              "value": <failure-cause> 
         }, 
         "source": { 
              "value": <source> 
         }, 
          "start-time": { 
              "value": <start-time> 
         }, 
          "end-time": { 
              "value": <end-time> 
         } 
     }
}
```
有关这些字段的更多信息,请参阅《Amazon EventBridge 用户指南》中的[转换目标输入。](https://docs.aws.amazon.com/eventbridge/latest/userguide/transform-input.html) 15. 选择确认。

16. 选择下一步。

17. 选择下一步。

18. 选择更新规则。

在从事件创建 OpsItem 后,您可以通过打开 OpsItem 并向下滚动到私有操作数据部分来查看事件详细 信息。有关如何配置 OpsItem 中的选项的信息,请参阅 [管理 OpsItems。](#page-314-0)

<span id="page-298-0"></span>将 CloudWatch 警报配置为创建 OpsItems

在 OpsCenter(它是 AWS Systems Manager 的一项功能)的集成设置中,您可以使 Amazon CloudWatch 根据常见警报自动创建 OpsItems。您可以创建警报或编辑现有警报,以在 OpsCenter 中 创建 OpsItems。

当您将警报配置为创建 OpsItems 时,CloudWatch 将在 AWS Identity and Access Management(IAM)中创建新的服务相关角色。该新角色名为

AWSServiceRoleForCloudWatchAlarms\_ActionSSM。有关 CloudWatch 服务相关角色的更多信 息,请参阅《Amazon CloudWatch 用户指南》中的[为 CloudWatch 使用服务相关角色。](https://docs.aws.amazon.com/AmazonCloudWatch/latest/monitoring/using-service-linked-roles.html)

当 CloudWatch 警报生成 OpsItem 时,OpsItem 将显示 CloudWatch 警报 -"*alarm\_name*"处于警报状 态。

要查看有关特定 OpsItem 的详细信息,请选择 OpsItem,然后选择相关资源详细信息 选项卡。您可 以手动编辑 OpsItems,以更改诸如严重性或类别等详细信息。但是,当您编辑警报的严重性或类别 时,Systems Manager 将无法更新已通过警报创建的 OpsItems 的严重性或类别。如果某个告警创建 了 OpsItem,并且您指定了重复数据删除字符串,则即使您在 CloudWatch 中编辑此告警,它也不会 创建额外的 OpsItems。如果已在 OpsCenter 中解决了 OpsItem 的问题,CloudWatch 将创建一个新的 OpsItem。

有关配置 CloudWatch 警报的更多信息,请参阅以下主题。

主题

- [配置 CloudWatch 警报以创建 OpsItems\(控制台\)](#page-298-1)
- [将现有 CloudWatch 警报配置为创建 OpsItems\(以编程方式\)](#page-299-0)

<span id="page-298-1"></span>配置 CloudWatch 警报以创建 OpsItems(控制台)

您可以手动创建警报或更新现有警报,以从 Amazon CloudWatch 创建 OpsItems。

创建 CloudWatch 警报并将 Systems Manager 配置为该警报的目标

- 1. 完成《Amazon CloudWatch 用户指南》中[根据静态阈值创建 CloudWatch 警报中](https://docs.aws.amazon.com/AmazonCloudWatch/latest/monitoring/ConsoleAlarms.html)指定的步骤 1-9。
- 2. 在 Systems Manager 操作部分中,选择添加 Systems Manager OpsCenter 操作。
- 3. 选择 OpsItems。
- 4. 对于严重性,请在 1 到 4 之间进行选择。
- 5. (可选)对于类别,为 OpsItem 选择一个类别。
- 6. 完成《Amazon CloudWatch 用户指南》中[根据静态阈值创建 CloudWatch 警报中](https://docs.aws.amazon.com/AmazonCloudWatch/latest/monitoring/ConsoleAlarms.html)指定的步骤 11-13。
- 7. 选择 Next (下一步) 并完成向导。

要编辑现有告警,并将 Systems Manager 配置为此告警的目标,请执行以下步骤:

- 1. 打开 CloudWatch 控制台,网址为:[https://console.aws.amazon.com/cloudwatch/。](https://console.aws.amazon.com/cloudwatch/)
- 2. 在导航窗格中,选择警报。
- 3. 选择告警,然后依次选择 Actions (操作) 和 Edit (编辑)。
- 4. (可选)更改 Metrics (指标) 和 Conditions (条件) 部分中的设置,然后选择 Next (下一步)。
- 5. 在 Systems Manager 部分,选择 Add Systems Manager OpsCenter 操作。
- 6. 对于 Severity (严重性),选择一个数字。

## **a** Note

严重性是用户定义的值。您或您的组织可以确定每个严重性级别的值的含义以及与每个严 重性级别相关联的任何服务等级协议。

- 7. (可选)对于 Category (类别),选择一个选项。
- 8. 选择 Next (下一步) 并完成向导。

<span id="page-299-0"></span>将现有 CloudWatch 警报配置为创建 OpsItems(以编程方式)

您可以将 Amazon CloudWatch 警报配置为使用 AWS Command Line Interface(AWS CLI)、AWS CloudFormation 模板或 Java 代码段以编程方式创建 OpsItems。

#### 主题

- [开始前的准备工作](#page-300-0)
- [将 CloudWatch 警报配置为创建 OpsItems\(AWS CLI\)](#page-301-0)
- 将 CloudWatch 警报配置为创建或更新 OpsItems ( CloudFormation )
- [将 CloudWatch 警报配置为创建或更新 OpsItems\(Java\)](#page-305-0)

## <span id="page-300-0"></span>开始前的准备工作

如果您以编程方式编辑现有警报或创建用于创建 OpsItems 的警报,则必须指定 Amazon 资源名称 (ARN)。此 ARN 将 Systems Manager OpsCenter 标识为通过告警创建的 OpsItems 目标。您可以 自定义 ARN,使通过告警创建的 OpsItems 包含特定信息,如严重性或类别。每个 ARN 包含下表中描 述的信息。

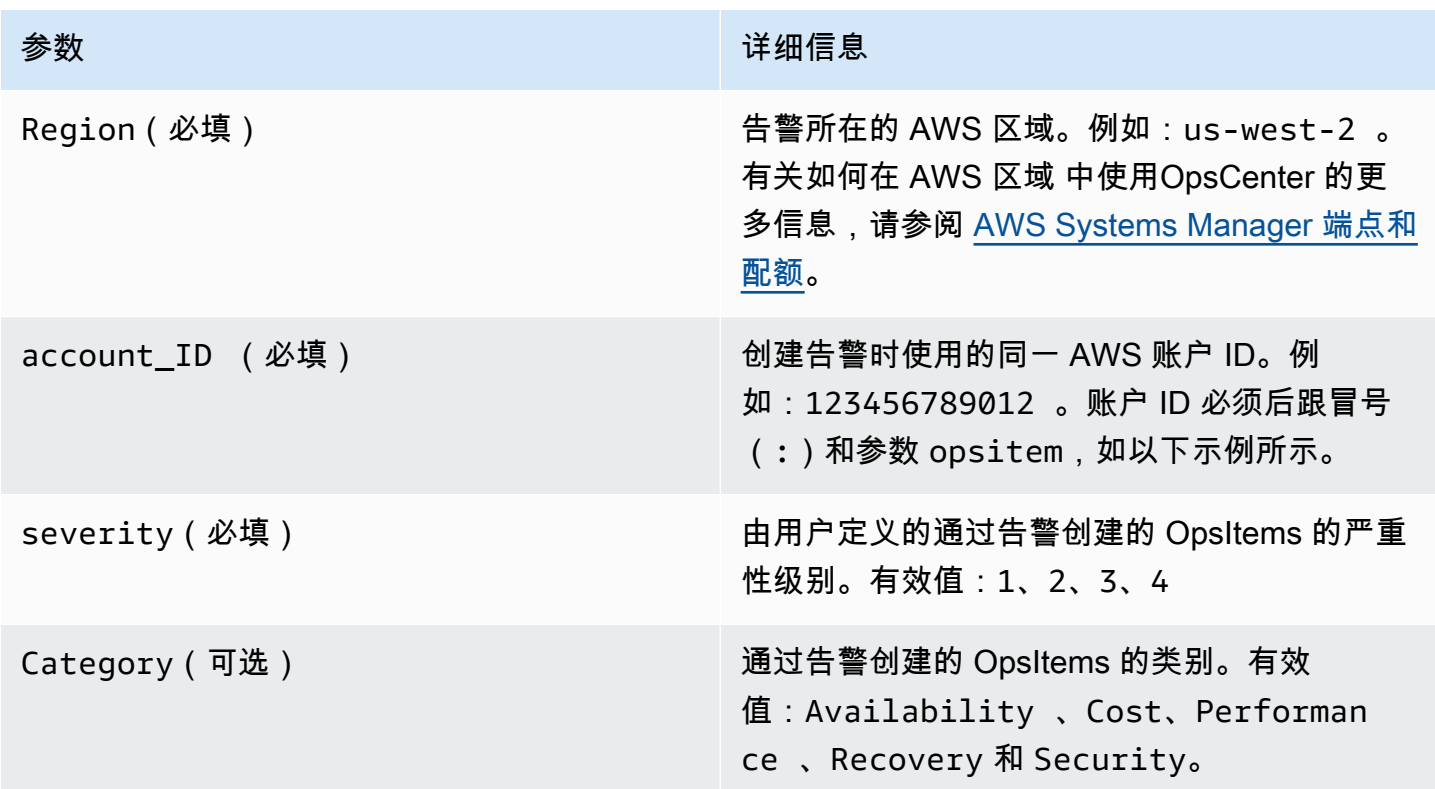

使用以下句法创建 ARN。此 ARN 不包括可选的 Category 参数。

arn:aws:ssm:*Region*:*account\_ID*:opsitem:*severity*

以下为示例。

arn:aws:ssm:us-west-2:123456789012:opsitem:3

要创建使用可选的 Category 参数的 ARN,请使用以下句法:

arn:aws:ssm:*Region*:*account\_ID*:opsitem:*severity*#CATEGORY=*category\_name*

以下为示例。

arn:aws:ssm:us-west-2:123456789012:opsitem:3#CATEGORY=Security

<span id="page-301-0"></span>将 CloudWatch 警报配置为创建 OpsItems(AWS CLI)

此命令要求您为 alarm-actions 参数指定 ARN。有关如何创建 ARN 的信息,请参阅 [开始前的准备](#page-300-0) [工作](#page-300-0)。

将 CloudWatch 警报配置为创建 OpsItems(AWS CLI)

1. 安装并配置 AWS Command Line Interface (AWS CLI)(如果尚未执行该操作)。

有关信息,请参阅[安装或更新 AWS CLI 的最新版本。](https://docs.aws.amazon.com/cli/latest/userguide/getting-started-install.html)

2. 运行以下命令以收集要配置的告警的信息。

aws cloudwatch describe-alarms --alarm-names "*alarm name*"

3. 运行以下命令以更新告警。将每个*#######*替换为您自己的信息。

```
aws cloudwatch put-metric-alarm --alarm-name name \
--alarm-description "description" \
--metric-name name --namespace namespace \
--statistic statistic --period value --threshold value \
--comparison-operator value \
--dimensions "dimensions" --evaluation-periods value \ 
     --alarm-actions 
 arn:aws:ssm:Region:account_ID:opsitem:severity#CATEGORY=category_name \
--unit unit
```
以下为示例。

Linux & macOS

```
aws cloudwatch put-metric-alarm --alarm-name cpu-mon \
--alarm-description "Alarm when CPU exceeds 70 percent" \
--metric-name CPUUtilization --namespace AWS/EC2 \
--statistic Average --period 300 --threshold 70 \
--comparison-operator GreaterThanThreshold \
--dimensions "Name=InstanceId,Value=i-12345678" --evaluation-periods 2 \
--alarm-actions arn:aws:ssm:us-east-1:123456789012:opsitem:3#CATEGORY=Security \
--unit Percent
```
#### Windows

```
aws cloudwatch put-metric-alarm --alarm-name cpu-mon ^
--alarm-description "Alarm when CPU exceeds 70 percent" ^
--metric-name CPUUtilization --namespace AWS/EC2 ^
--statistic Average --period 300 --threshold 70 ^
--comparison-operator GreaterThanThreshold ^
--dimensions "Name=InstanceId,Value=i-12345678" --evaluation-periods 2 ^
--alarm-actions arn:aws:ssm:us-east-1:123456789012:opsitem:3#CATEGORY=Security ^
--unit Percent
```
<span id="page-302-0"></span>将 CloudWatch 警报配置为创建或更新 OpsItems(CloudFormation)

本部分包括多个 AWS CloudFormation 模板,您可以使用这些模板将 CloudWatch 警报配置为自动创 建或更新 OpsItems。每个模板均要求您为 AlarmActions 参数指定 ARN。有关如何创建 ARN 的信 息,请参阅 [开始前的准备工作](#page-300-0)。

指标警报 - 使用以下 CloudFormation 模板创建或更新 CloudWatch 指标警报。此模板中指定的警报用 于监控 Amazon Elastic Compute Cloud(Amazon EC2)实例状态检查。如果告警进入 ALARM 状态, 则在 OpsCenter 中创建 OpsItem。

```
 { 
   "AWSTemplateFormatVersion": "2010-09-09", 
   "Parameters" : { 
     "RecoveryInstance" : { 
       "Description" : "The EC2 instance ID to associate this alarm with.", 
       "Type" : "AWS::EC2::Instance::Id"
```

```
 } 
       }, 
       "Resources": { 
         "RecoveryTestAlarm": { 
           "Type": "AWS::CloudWatch::Alarm", 
           "Properties": { 
             "AlarmDescription": "Run a recovery action when instance status check fails 
 for 15 consecutive minutes.", 
             "Namespace": "AWS/EC2" , 
             "MetricName": "StatusCheckFailed_System", 
             "Statistic": "Minimum", 
             "Period": "60", 
             "EvaluationPeriods": "15", 
             "ComparisonOperator": "GreaterThanThreshold", 
             "Threshold": "0", 
             "AlarmActions": [ {"Fn::Join" : ["", 
 ["arn:arn:aws:ssm:Region:account_ID:opsitem:severity#CATEGORY=category_name", 
 { "Ref" : "AWS::Partition" }, ":ssm:", { "Ref" : "AWS::Region" }, { "Ref" : "AWS:: 
 AccountId" }, ":opsitem:3" ]]} ], 
             "Dimensions": [{"Name": "InstanceId","Value": {"Ref": "RecoveryInstance"}}] 
 } 
         } 
       } 
     }
```
复合警报 - 使用以下 CloudFormation 模板创建或更新复合警报。复合告警由多个指标告警组成。如果 告警进入 ALARM 状态,则在 OpsCenter 中创建 OpsItem。

```
"Resources":{ 
        "HighResourceUsage":{ 
           "Type":"AWS::CloudWatch::CompositeAlarm", 
           "Properties":{ 
               "AlarmName":"HighResourceUsage", 
               "AlarmRule":"(ALARM(HighCPUUsage) OR ALARM(HighMemoryUsage)) AND NOT 
 ALARM(DeploymentInProgress)", 
  "AlarmActions":"arn:aws:ssm:Region:account_ID:opsitem:severity#CATEGORY=category_name", 
               "AlarmDescription":"Indicates that the system resource usage is high while 
 no known deployment is in progress" 
           }, 
           "DependsOn":[ 
               "DeploymentInProgress", 
               "HighCPUUsage",
```

```
 "HighMemoryUsage" 
 ] 
        }, 
        "DeploymentInProgress":{ 
            "Type":"AWS::CloudWatch::CompositeAlarm", 
            "Properties":{ 
               "AlarmName":"DeploymentInProgress", 
               "AlarmRule":"FALSE", 
               "AlarmDescription":"Manually updated to TRUE/FALSE to disable other 
 alarms" 
           } 
        }, 
        "HighCPUUsage":{ 
            "Type":"AWS::CloudWatch::Alarm", 
            "Properties":{ 
               "AlarmDescription":"CPUusageishigh", 
               "AlarmName":"HighCPUUsage", 
               "ComparisonOperator":"GreaterThanThreshold", 
               "EvaluationPeriods":1, 
               "MetricName":"CPUUsage", 
               "Namespace":"CustomNamespace", 
               "Period":60, 
               "Statistic":"Average", 
               "Threshold":70, 
               "TreatMissingData":"notBreaching" 
           } 
        }, 
        "HighMemoryUsage":{ 
            "Type":"AWS::CloudWatch::Alarm", 
            "Properties":{ 
               "AlarmDescription":"Memoryusageishigh", 
               "AlarmName":"HighMemoryUsage", 
               "ComparisonOperator":"GreaterThanThreshold", 
               "EvaluationPeriods":1, 
               "MetricName":"MemoryUsage", 
               "Namespace":"CustomNamespace", 
               "Period":60, 
               "Statistic":"Average", 
               "Threshold":65, 
               "TreatMissingData":"breaching" 
           } 
        } 
     }
```
<span id="page-305-0"></span>将 CloudWatch 警报配置为创建或更新 OpsItems(Java)

本部分包括多个 Java 代码段,您可以使用这些代码段将 CloudWatch 警报配置为自动创建或更新 OpsItems。每个代码段均要求您为 validSsmActionStr 参数指定 ARN。有关如何创建 ARN 的信 息,请参阅 [开始前的准备工作](#page-300-0)。

特定警报 - 使用以下 Java 代码段创建或更新 CloudWatch 警报。此模板中指定的告警用于监控 Amazon EC2 实例状态检查。如果告警进入 ALARM 状态,则在 OpsCenter 中创建 OpsItem。

```
import com.amazonaws.services.cloudwatch.AmazonCloudWatch; 
     import com.amazonaws.services.cloudwatch.AmazonCloudWatchClientBuilder; 
     import com.amazonaws.services.cloudwatch.model.ComparisonOperator; 
     import com.amazonaws.services.cloudwatch.model.Dimension; 
     import com.amazonaws.services.cloudwatch.model.PutMetricAlarmRequest; 
     import com.amazonaws.services.cloudwatch.model.PutMetricAlarmResult; 
     import com.amazonaws.services.cloudwatch.model.StandardUnit; 
     import com.amazonaws.services.cloudwatch.model.Statistic; 
     private void putMetricAlarmWithSsmAction() { 
         final AmazonCloudWatch cw = 
                 AmazonCloudWatchClientBuilder.defaultClient(); 
         Dimension dimension = new Dimension() 
                  .withName("InstanceId") 
                  .withValue(instanceId); 
         String validSsmActionStr = 
  "arn:aws:ssm:Region:account_ID:opsitem:severity#CATEGORY=category_name"; 
         PutMetricAlarmRequest request = new PutMetricAlarmRequest() 
                  .withAlarmName(alarmName) 
                  .withComparisonOperator( 
                          ComparisonOperator.GreaterThanThreshold) 
                  .withEvaluationPeriods(1) 
                  .withMetricName("CPUUtilization") 
                  .withNamespace("AWS/EC2") 
                  .withPeriod(60) 
                  .withStatistic(Statistic.Average) 
                  .withThreshold(70.0) 
                  .withActionsEnabled(false) 
                  .withAlarmDescription( 
                          "Alarm when server CPU utilization exceeds 70%") 
                  .withUnit(StandardUnit.Seconds)
```

```
 .withDimensions(dimension) 
              .withAlarmActions(validSsmActionStr); 
     PutMetricAlarmResult response = cw.putMetricAlarm(request); 
 }
```
更新所有警报 - 使用以下 Java 代码段更新您的 AWS 账户 中的所有 CloudWatch 警报,以便在警报进 入 ALARM 状态时创建 OpsItems。

```
import com.amazonaws.services.cloudwatch.AmazonCloudWatch;
     import com.amazonaws.services.cloudwatch.AmazonCloudWatchClientBuilder; 
     import com.amazonaws.services.cloudwatch.model.DescribeAlarmsRequest; 
     import com.amazonaws.services.cloudwatch.model.DescribeAlarmsResult; 
     import com.amazonaws.services.cloudwatch.model.MetricAlarm; 
     private void listMetricAlarmsAndAddSsmAction() { 
        final AmazonCloudWatch cw = AmazonCloudWatchClientBuilder.defaultClient();
         boolean done = false; 
         DescribeAlarmsRequest request = new DescribeAlarmsRequest(); 
         String validSsmActionStr = 
  "arn:aws:ssm:Region:account_ID:opsitem:severity#CATEGORY=category_name"; 
         while(!done) { 
             DescribeAlarmsResult response = cw.describeAlarms(request); 
             for(MetricAlarm alarm : response.getMetricAlarms()) { 
                 // assuming there are no alarm actions added for the metric alarm 
                 alarm.setAlarmActions(ImmutableList.of(validSsmActionStr)); 
 } 
             request.setNextToken(response.getNextToken()); 
             if(response.getNextToken() == null) { 
                 done = true; 
 } 
         } 
     }
```
<span id="page-307-0"></span>当您发现操作问题时,可以通过 AWS Systems Manager 的功能 OpsCenter 手动创建 OpsItem,以管 理和解决该问题。

如果您为跨账户管理设置了 OpsCenter,则 Systems Manager 委托管理员或 AWS Organizations 管理 账户可以为成员账户创建 OpsItems。有关更多信息,请参阅 [\(可选\)将 OpsCenter 设置为跨账户集](#page-277-0) [中管理 OpsItems。](#page-277-0)

您可以使用 AWS Systems Manager 控制台、AWS Command Line Interface(AWS CLI)或 AWS Tools for Windows PowerShell 创建 OpsItems。

主题

- [手动创建 OpsItems\(控制台\)](#page-307-1)
- [手动创建 OpsItems\(AWS CLI\)](#page-308-0)
- 手动创建 OpsItems (PowerShell)

<span id="page-307-1"></span>手动创建 OpsItems(控制台)

您可以使用 AWS Systems Manager 控制台手动创建 OpsItems。当您创建 OpsItem 时,它将显示在 您的 OpsCenter 账户中。如果您为跨账户管理设置了 OpsCenter,则 OpsCenter 将为委托管理员或管 理账户提供为选定成员账户创建 OpsItems 的选项。有关更多信息,请参阅 [\(可选\)将 OpsCenter 设](#page-277-0) [置为跨账户集中管理 OpsItems。](#page-277-0)

使用 AWS Systems Manager 控制台创建 OpsItem

- 1. 访问<https://console.aws.amazon.com/systems-manager/>,打开 AWS Systems Manager 控制 台。
- 2. 在导航窗格中,选择 OpsCenter。
- 3. 选择 Create (创建) OpsItem。如果您没有看到该按钮,请选择 OpsItems 选项卡,然后选择 Create OpsItem (创建 OpsItem)。
- 4. (可选)选择其他账户,然后选择要在其中创建 OpsItem 的账户。

**a** Note

如果您要为成员账户创建 OpsItems,则需要执行此步骤。

5. 对于 Title (标题),输入一个描述性名称以帮助您了解 OpsItem 的用途。

6. 对于 Source (源),请输入受影响的 AWS 资源的类型或其他源信息,以帮助用户了解 OpsItem 的 源。

#### **a** Note

创建 OpsItem 后,您无法编辑 Source (源) 字段。

- 7. (可选)对于 Priority (优先级),选择优先级级别。
- 8. (可选)对于 Severity (严重性),选择严重性级别。
- 9. (可选)对于 Category (类别),选择一个类别。
- 10. 对于 Description (描述),输入有关此 OpsItem 的信息,包括(如果适用)再现此问题的步骤。

## **a** Note

控制台支持 OpsiteM 描述字段中的大多数 Markdown 格式。有关更多信息,请参阅 《AWS Management Console 入门指南》中[的在控制台中使用 Markdown。](https://docs.aws.amazon.com/awsconsolehelpdocs/latest/gsg/aws-markdown.html)

- 11. 对于重复数据删除字符串,输入系统可以用于检查重复 OpsItems 的单词。有关重复数据删除字符 串的更多信息,请参阅 [管理重复的 OpsItems。](#page-327-0)
- 12. (可选)对于通知,指定在更新此 OpsItem 时要将通知发送到的 Amazon SNS 主题的 Amazon 资源名称(ARN)。您必须指定一个与 OpsItem 位于同一 AWS 区域 中的 Amazon SNS ARN。
- 13. (可选)对于相关资源,选择添加以指定受影响资源和任何相关资源的 ID 或 ARN。
- 14. 选择创建OpsItem。

如果成功,该页面将显示 OpsItem。当委托管理员或管理账户为选定成员账户创建 OpsItem 时,新的 OpsItems 将显示在管理员和成员账户的 OpsCenter 中。有关如何配置 OpsItem 中的选项的信息,请 参阅 [管理 OpsItems。](#page-314-0)

<span id="page-308-0"></span>手动创建 OpsItems(AWS CLI)

以下过程介绍了使用 AWS Command Line Interface (AWS CLI) 创建 OpsItem 的方法。

使用 AWS CLI 创建 OpsItem

1. 安装并配置 AWS Command Line Interface (AWS CLI)(如果尚未执行该操作)。

有关信息,请参阅[安装或更新 AWS CLI 的最新版本。](https://docs.aws.amazon.com/cli/latest/userguide/getting-started-install.html)

2. 打开 AWS CLI 并运行以下命令以创建 OpsItem。将每个*#######*替换为您自己的信息。

aws ssm create-ops-item \ --title "*Descriptive\_title*" \ --description "*Information\_about\_the\_issue*" \ --priority *Number\_between\_1\_and\_5* \ --source *Source\_of\_the\_issue* \ --operational-data *Up\_to\_20\_KB\_of\_data\_or\_path\_to\_JSON\_file* \ --notifications Arn="*SNS\_ARN\_in\_same\_Region*" \ --tags "Key=*key\_name*,Value=*a\_value*"

## 指定文件中的操作数据

在创建 OpsItem 时,您可以指定文件中的操作数据。该文件必须是 JSON 文件,并且该文件的内 容必须使用以下格式。

```
{ 
   "key_name": { 
     "Type": "SearchableString", 
     "Value": "Up to 20 KB of data" 
   }
}
```
下面是一个例子。

```
aws ssm create-ops-item ^ 
     --title "EC2 instance disk full" ^ 
    --description "Log clean up may have failed which caused the disk to be full" ^
     --priority 2 ^ 
     --source ec2 ^ 
     --operational-data file:///Users/TestUser1/Desktop/OpsItems/opsData.json ^ 
     --notifications Arn="arn:aws:sns:us-west-1:12345678:TestUser1" ^ 
     --tags "Key=EC2,Value=Production"
```
**a** Note

有关如何在不同本地操作系统的命令行中输入 JSON 格式参数的信息,请参阅 AWS Command Line Interface 用户指南中的[在 AWS CLI 中将引号和字符串结合使用。](https://docs.aws.amazon.com/cli/latest/userguide/cli-usage-parameters-quoting-strings.html)

系统将返回类似于以下内容的信息。

```
{ 
     "OpsItemId": "oi-1a2b3c4d5e6f"
}
```
3. 运行以下命令以查看有关您创建的 OpsItem 的详细信息。

```
aws ssm get-ops-item --ops-item-id ID
```
系统将返回类似于以下内容的信息。

```
{ 
     "OpsItem": { 
         "CreatedBy": "arn:aws:iam::12345678:user/TestUser", 
         "CreatedTime": 1558386334.995, 
         "Description": "Log clean up may have failed which caused the disk to be 
 full", 
         "LastModifiedBy": "arn:aws:iam::12345678:user/TestUser", 
         "LastModifiedTime": 1558386334.995, 
         "Notifications": [ 
             { 
                  "Arn": "arn:aws:sns:us-west-1:12345678:TestUser" 
 } 
         ], 
         "Priority": 2, 
         "RelatedOpsItems": [], 
         "Status": "Open", 
         "OpsItemId": "oi-1a2b3c4d5e6f", 
         "Title": "EC2 instance disk full", 
         "Source": "ec2", 
         "OperationalData": { 
             "EC2": { 
                  "Value": "12345", 
                  "Type": "SearchableString" 
 } 
         } 
     }
}
```
4. 运行以下命令以更新 OpsItem。此命令将状态从 Open(默认值)更改为 InProgress。

aws ssm update-ops-item --ops-item-id *ID* --status InProgress

该命令没有输出。

5. 再次运行以下命令以验证状态是否已更改为 InProgress。

aws ssm get-ops-item --ops-item-id *ID*

创建 OpsItem 的示例

以下代码示例向您演示如何使用 Linux 管理门户、macOS 或 Windows 创建 OpsItem。

Linux 管理门户或 macOS

以下命令将在 Amazon Elastic Compute Cloud(Amazon EC2)实例磁盘已满时创建 OpsItem。

```
aws ssm create-ops-item \ 
     --title "EC2 instance disk full" \ 
    --description "Log clean up may have failed which caused the disk to be full" \setminus --priority 2 \ 
     --source ec2 \ 
     --operational-data '{"EC2":{"Value":"12345","Type":"SearchableString"}}' \ 
     --notifications Arn="arn:aws:sns:us-west-1:12345678:TestUser1" \ 
     --tags "Key=EC2,Value=ProductionServers"
```
以下命令将使用 OperationalData 中的 /aws/resources 键创建包含 Amazon DynamoDB 相关 资源的 OpsItem。

```
aws ssm create-ops-item \ 
     --title "EC2 instance disk full" \ 
    --description "Log clean up may have failed which caused the disk to be full" \setminus--priority 2 \setminus--source ec2 \setminus --operational-data '{"/aws/resources":{"Value":"[{\"arn\": \"arn:aws:dynamodb:us-
west-2:12345678:table/OpsItems\"}]","Type":"SearchableString"}}' \
     --notifications Arn="arn:aws:sns:us-west-2:12345678:TestUser"
```
以下命令将使用 OperationalData 中的 /aws/automations 键创建将 AWS-ASGEnterStandby 文档指定为相关联的自动化运行手册的 OpsItem。

```
aws ssm create-ops-item \ 
     --title "EC2 instance disk full" \
```

```
--description "Log clean up may have failed which caused the disk to be full" \setminus--priority 2 \setminus --source ec2 \ 
     --operational-data '{"/aws/automations":{"Value":"[{\"automationId
\": \"AWS-ASGEnterStandby\", \"automationType\": \"AWS::SSM::Automation
\"}]","Type":"SearchableString"}}' \ 
     --notifications Arn="arn:aws:sns:us-west-2:12345678:TestUser"
```
### Windows

以下命令将在 Amazon Relational Database Service(Amazon RDS)实例不响应时创建 OpsItem。

```
aws ssm create-ops-item ^ 
     --title "RDS instance not responding" ^ 
     --description "RDS instance not responding to ping" ^ 
     --priority 1 ^ 
     --source RDS ^ 
    --operational-data={\"RDS\":{\"Value\":\"abcd\",\"Type\":\"SearchableString\"}} ^
     --notifications Arn="arn:aws:sns:us-west-1:12345678:TestUser1" ^ 
     --tags "Key=RDS,Value=ProductionServers"
```
以下命令将使用 OperationalData 中的 /aws/resources 键创建包含 Amazon EC2 实例相关资源 的 OpsItem。

```
aws ssm create-ops-item ^ 
     --title "EC2 instance disk full" ^ 
    --description "Log clean up may have failed which caused the disk to be full" \wedge --priority 2 ^ 
     --source ec2 ^ 
    --operational-data={\"/aws/resources\":{\"Value\":\"[{\\"""arn\\""":\
\"""arn:aws:ec2:us-east-1:123456789012:instance/i-1234567890abcdef0\\"""}]\",\"Type\":
\"SearchableString\"}}
```
以下命令将使用 OperationalData 中的 /aws/automations 键创建将 AWS-RestartEC2Instance 运行手册指定为相关联的自动化运行手册的 OpsItem。

```
aws ssm create-ops-item ^ 
     --title "EC2 instance disk full" ^ 
    --description "Log clean up may have failed which caused the disk to be full" ^
     --priority 2 ^ 
     --source ec2 ^
```

```
 --operational-data={\"/aws/automations\":{\"Value\":\"[{\\"""automationId\\""":
\\"""AWS-RestartEC2Instance\\""",\\"""automationType\\""":\\"""AWS::SSM::Automation\
\"""}]\",\"Type\":\"SearchableString\"}}
```
<span id="page-313-0"></span>手动创建 OpsItems (PowerShell)

以下过程介绍了如何使用 AWS Tools for Windows PowerShell 创建 OpsItem。

使用 AWS Tools for Windows PowerShell 创建 OpsItem

1. 打开 AWS Tools for Windows PowerShell,然后运行以下命令,以指定您的凭证。

Set-AWSCredentials –AccessKey *key-name* –SecretKey *key-name*

2. 运行以下命令,以便为 PowerShell 会话设置 AWS 区域。

Set-DefaultAWSRegion -Region *Region*

3. 运行以下命令以创建新的 OpsItem。将每个*#######*替换为您自己的信息。此命令指定用于修正 此 OpsItem 的 Systems Manager 自动化运行手册。

```
$opsItem = New-Object Amazon.SimpleSystemsManagement.Model.OpsItemDataValue
$opsItem.Type = [Amazon.SimpleSystemsManagement.OpsItemDataType]::SearchableString 
$opsItem.Value = '[{\"automationId\":\"runbook_name\",\"automationType\":
\"AWS::SSM::Automation\"}]'
$newHash = @{" /aws/
automations"=[Amazon.SimpleSystemsManagement.Model.OpsItemDataValue]$opsItem}
New-SSMOpsItem ` 
     -Title "title" ` 
     -Description "description" ` 
     -Priority priority_number ` 
     -Source AWS_service ` 
     -OperationalData $newHash
```
如果成功,此命令将输出新 OpsItem 的 ID。

下面的示例指定了受损的 Amazon Elastic Compute Cloud(Amazon EC2)实例的 Amazon 资源名称 (ARN)。

\$opsItem = New-Object Amazon.SimpleSystemsManagement.Model.OpsItemDataValue

```
$opsItem.Type = [Amazon.SimpleSystemsManagement.OpsItemDataType]::SearchableString 
$opsItem.Value = '[{\"arn\":\"arn:aws:ec2:us-east-1:123456789012:instance/
i-1234567890abcdef0\"}]'
$newHash = @ {'' /aws/}resources"=[Amazon.SimpleSystemsManagement.Model.OpsItemDataValue]$opsItem}
New-SSMOpsItem -Title "EC2 instance disk full still" -Description "Log clean up may 
  have failed which caused the disk to be full" -Priority 2 -Source ec2 -OperationalData 
  $newHash
```
# <span id="page-314-0"></span>管理 OpsItems

OpsCenter 是 AWS Systems Manager 的一项功能,它可追踪 OpsItems 从其创建到解决的过程。如 果您为跨账户管理设置了 OpsCenter,则委托管理员或管理账户可以从 OpsItems 的账户中管理它们。 有关更多信息,请参阅 [\(可选\)将 OpsCenter 设置为跨账户集中管理 OpsItems。](#page-277-0)

您可以使用 Systems Manager 控制台中的以下页面查看和管理 OpsItems:

- 摘要 显示打开和正在进行的 OpsItems 的计数、按源和龄期划分的 OpsItems 的计数,以及运营洞 察。您可以按源和 OpsItems 状态筛选 OpsItems。
- OpsItems 显示 OpsItems 的列表,其中包含多个信息字段,如标题、ID、优先级、描述、OpsItem 的源,以及上次更新的日期和时间。使用此页面,您可以手动创建 OpsItems、配置源、更改 OpsItem 的状态,以及按新事件筛选 OpsItems。您可以选择某一 OpsItem,以显示其 OpsItems 详 细信息页面。
- OpsItem 详细信息 提供可以用于管理 OpsItem 的详细洞察和工具。OpsItems 详细信息页面包含以 下选项卡:
	- 概览 显示相关资源、过去 30 天内运行的运行手册,以及您可以运行的可用运行手册的列表。您 还可以查看相似 OpsItems、添加操作数据,以及添加相关 OpsItems。
	- 相关资源详细信息 显示有关来自多个 AWS 服务的资源的信息。展开 Resource details (资源详 细信息) 部分,查看由托管此资源的 AWS 服务提供的有关此资源的信息。您也可以使用 Related resources (相关资源) 列表以切换与此 OpsItem 相关的其他相关资源。

有关如何管理 OpsItems 的更多信息,请参阅以下主题。

#### 主题

• [查看 OpsItem 的详细信息](#page-315-0)

- [编辑 OpsItem](#page-316-0)
- [将相关资源添加到 OpsItem](#page-317-0)
- [将相关 OpsItems 添加到 OpsItem](#page-324-0)
- [将操作数据添加到 OpsItem](#page-324-1)
- [为 OpsItem 创建事件](#page-326-0)
- [管理重复的 OpsItems](#page-327-0)
- [分析运营洞察以减少 OpsItems](#page-329-0)
- [查看 OpsCenter 日志和报告](#page-333-0)

# <span id="page-315-0"></span>查看 OpsItem 的详细信息

要获得 OpsItem 的全面视图,请使用 OpsCenter 控制台中的 OpsItem 详细信息页面。概览页面将显 示以下信息:

- OpsItems 详细信息 显示所选 OpsItem 的一般信息。
- 相关资源 相关资源是指受影响的资源,或已启动创建 OpsItem 的事件的资源。
- 过去 30 天内的自动执行 过去 30 天内运行的运行手册列表。
- 运行手册 您可以从可用运行手册列表中选择一个运行手册。
- 相似 OpsItem 这是系统生成的可能与您相关或您可能感兴趣的 OpsItems 的列表。为了生成此列 表,系统将扫描所有 OpsItems 的标题和描述并返回使用相似单词的 OpsItems。
- 操作数据-操作数据是一种自定义数据,该数据提供有关 OpsItem 的有用参考详细信息。例如,您 可以指定日志文件、错误字符串、许可密钥、故障排除提示或其他相关数据。
- 相关 OpsItem 您可以指定以某种方式与当前 OpsItem 相关的 OpsItems 的 ID。
- 相关资源详细信息 显示数据提供程序,包括 Amazon CloudWatch 指标和警报、AWS CloudTrail 日志,以及来自 AWS Config 的详细信息。

## 查看OpsItem的详细信息

- 1. 访问<https://console.aws.amazon.com/systems-manager/>,打开 AWS Systems Manager 控制 台。
- 2. 在导航窗格中,选择 OpsCenter。
- 3. 选择 OpsItem 以查看其详细信息。

## <span id="page-316-0"></span>编辑 OpsItem

OpsItem 详细信息部分包括有关 OpsItem 的信息,其中包括描述、标题、源、OpsItem ID 和状态。 您可以编辑单个 OpsItem,也可以选择多个 OpsItems,然后编辑以下字段:状态、优先级、严重 性、类别。

当 Amazon EventBridge 创建 OpsItem 时,它将填充标题、源和描述字段。您可以编辑标题和描述字 段,但无法编辑源字段。

### **a** Note

控制台支持 OpsiteM 描述字段中的大多数 Markdown 格式。有关更多信息,请参阅《AWS Management Console 入门指南》中的[在控制台中使用 Markdown](https://docs.aws.amazon.com/awsconsolehelpdocs/latest/gsg/aws-markdown.html)。

通常,您可以为 OpsItem 编辑以下可配置数据:

- 标题 OpsItem 的名称。源将创建 OpsItem 的标题。
- 描述 有关此 OpsItem 的信息,包括(如果适用)再现问题的步骤。
- 状态 OpsItem 的状态可以是"打开"、"正在进行"或"已解决"。
- 优先级 OpsItem 的优先级可以介于 1 到 5 之间。我们建议贵组织确定每个优先级的含义,以及每 个优先级的相应服务级别协议。
- 严重性 OpsItem 的严重性可以介于 1 到 4 之间,其中 1 表示严重,2 表示高,3 表示中等,4 表示 低。
- 类别 OpsItem 的类别可以是可用性、成本、性能、恢复能力或安全性。
- 通知 当您编辑 OpsItem 时,可在通知字段中指定 Amazon Simple Notification Service 主题的 Amazon 资源名称(ARN)。通过指定 ARN,您可以确保所有利益相关者在编辑 OpsItem 时收到通 知,包括状态更改。有关更多信息,请参阅 [Amazon Simple Notification Service 开发人员指南。](https://docs.aws.amazon.com/sns/latest/dg/)

**A** Important

Amazon SNS 主题必须位于与 OpsItem 相同的 AWS 区域中。如果主题和 OpsItem 位于不 同的区域中,系统将返回错误。

OpsCenter 与 AWS Security Hub 具有双向集成。当您更新与安全结果相关的 OpsItem 状态和严重性 时,这些更改将自动发送到 Security Hub,以确保您始终看到最新且正确的信息。

根据 Security Hub 调查发现创建 OpsItem 时,Security Hub 元数据会自动添加到 OpsItem 的操作数据 字段中。如果删除此元数据,则双向更新将不再起作用。

## 编辑 OpsItem 详细信息

- 1. 访问<https://console.aws.amazon.com/systems-manager/>,打开 AWS Systems Manager 控制 台。
- 2. 在导航窗格中,选择 OpsCenter。
- 3. 选择 OpsItem ID 以打开详细信息页面,或选择多个 OpsItems。如果您选择多个 OpsItems,则只 能编辑状态、优先级、严重性或类别。如果您编辑多个 OpsItems,一旦您选择了新的状态、优先 级、严重性或类别,OpsCenter 会立即更新并保存更改。
- 4. 在 OpsItem details (OpsItem 详细信息) 部分中,选择 Edit (编辑)。
- 5. 根据组织指定的要求和指南编辑 OpsItem 的详细信息。
- 6. 完成后,选择 保存。

# <span id="page-317-0"></span>将相关资源添加到 OpsItem

每个 OpsItem 均包括一个相关资源部分,该部分将列出相关资源的 Amazon 资源名称(ARN)。相关 资源是指需要调查的受影响的 AWS 资源。

如果 Amazon EventBridge 创建 OpsItem,则系统将自动使用资源的 ARN 填充 OpsItem。您可以 手动指定相关资源的 ARN。对于某些 ARN 类型,OpsCenter 将自动创建一个深层链接,它将直 接在 OpsCenter 控制台中显示有关该资源的详细信息。例如,如果将 Amazon Elastic Compute Cloud(Amazon EC2)实例的 ARN 指定为相关资源,那么 OpsCenter 会提取与该 EC2 实例相关的 详细信息。这使您能够查看有关受影响的 AWS 资源的详细信息,而无需离开 OpsCenter。

查看相关资源并将相关资源添加到 OpsItem

- 1. 访问<https://console.aws.amazon.com/systems-manager/>,打开 AWS Systems Manager 控制 台。
- 2. 在导航窗格中,选择 OpsCenter。
- 3. 选择 OpsItems 选项卡。
- 4. 选择一个 OpsItem ID。

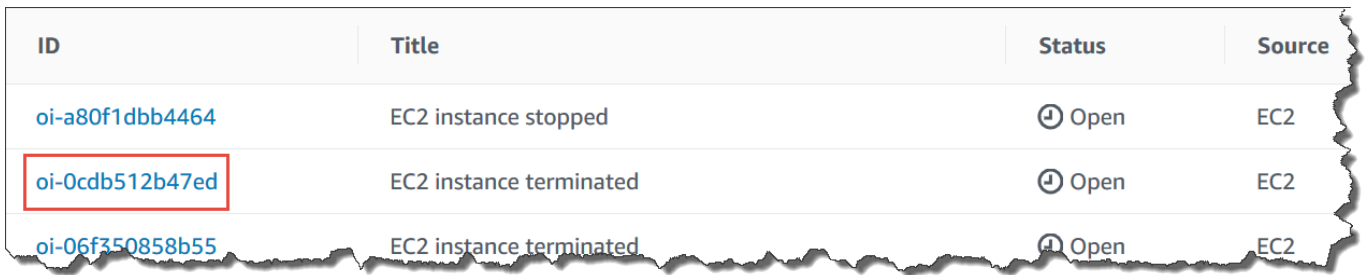

5. 要查看有关受影响的资源的信息,请选择 Related resources details (相关资源详细信息)选项卡。

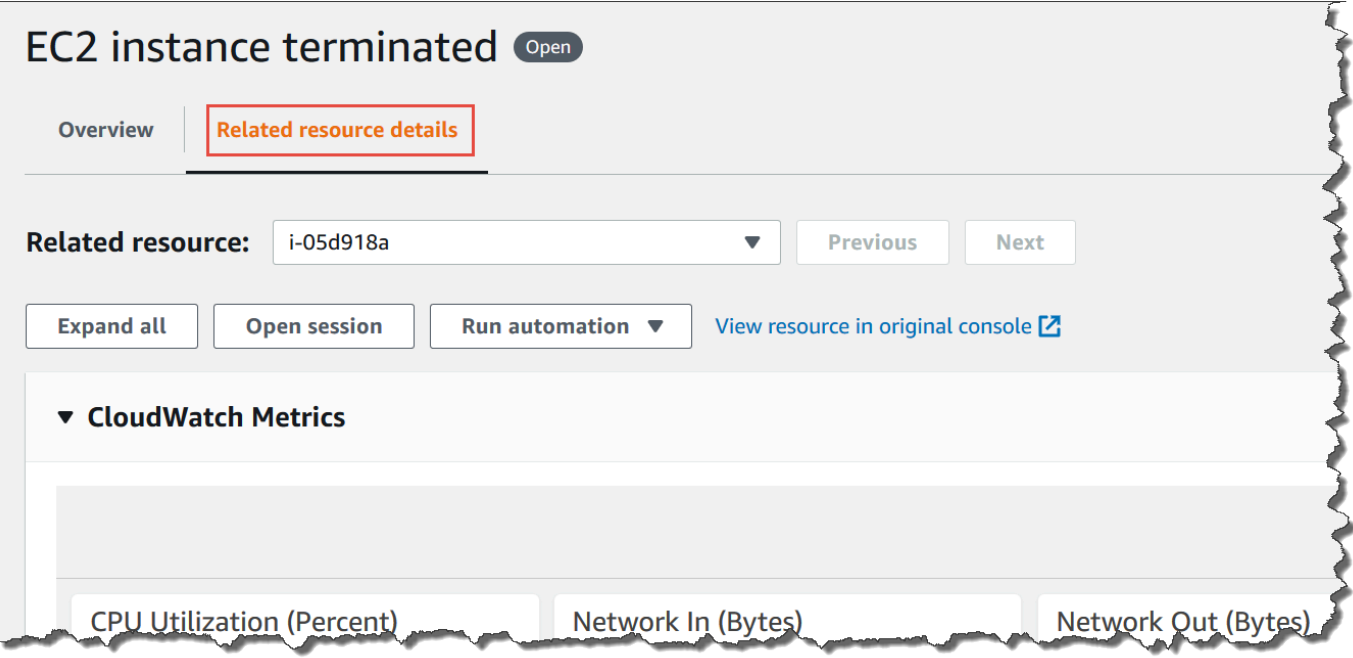

此选项卡将显示来自多个 AWS 服务的有关此资源的信息。展开 Resource details(资源详细信 息)部分,以查看由托管此资源的 AWS 服务提供的有关此资源的信息。您也可以使用 Related resources (相关资源) 列表以切换与此 OpsItem 相关的其他相关资源。

- 6. 要添加其他相关资源,请选择 Overview (概述) 选项卡。
- 7. 在 Related resources (相关资源) 部分中,选择 Add (添加)。
- 8. 对于 Resource type (资源类型),从列表中选择一种资源。
- 9. 对于 Resource ID (资源 ID),输入资源 ID 或 Amazon Resource Name (ARN)。所选信息类型取 决于上一步中选择的资源。

**a** Note

您可以手动添加额外的相关资源的 ARN。每个 OpsItem 可以列出最多 100 个相关资源 ARN。

# 下表列出了自动创建指向相关资源的深层链接的资源类型。

## 支持的资源类型

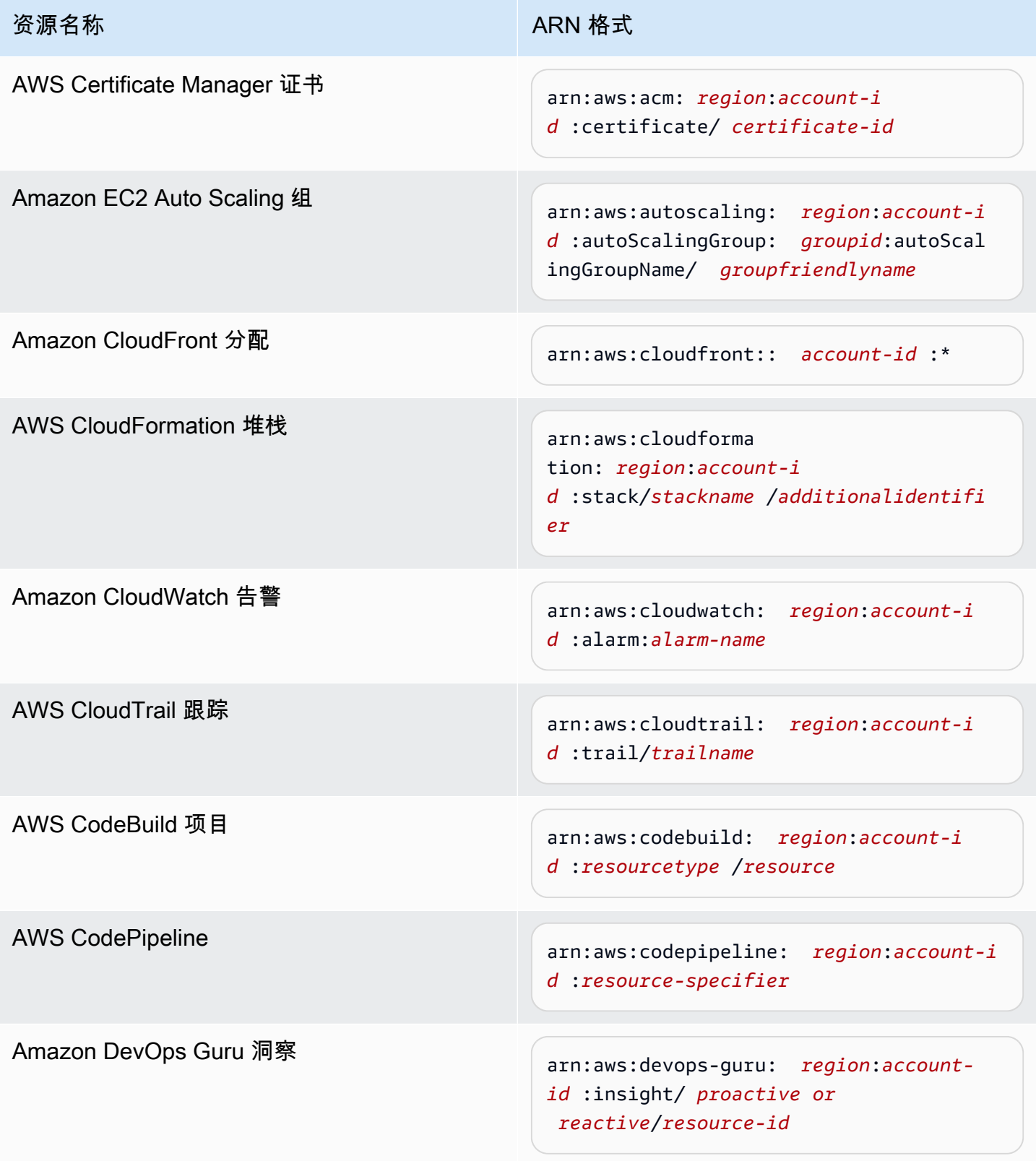

AWS Systems Manager **All and According the Contract of According Term** and According Term and According Term and A

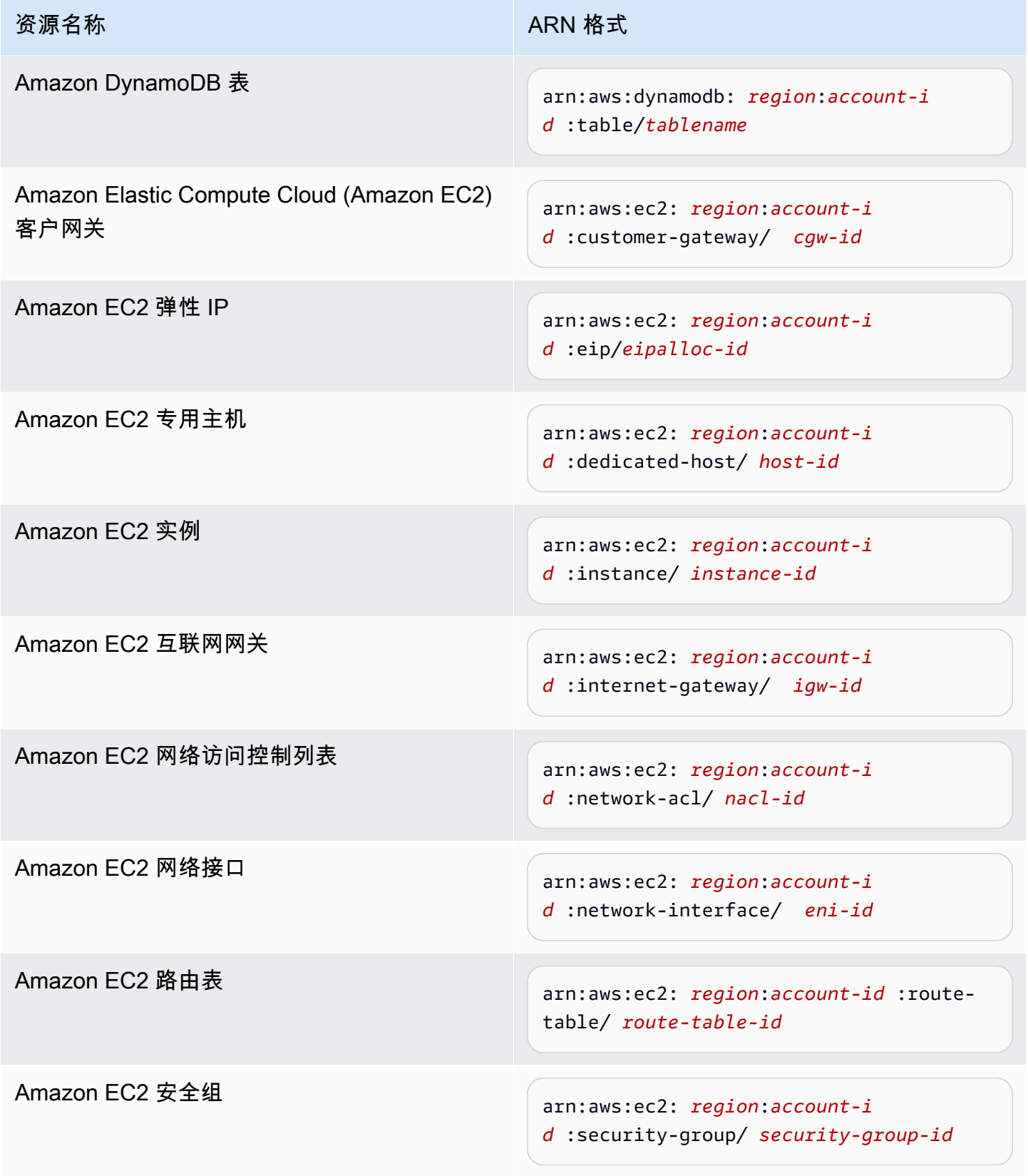

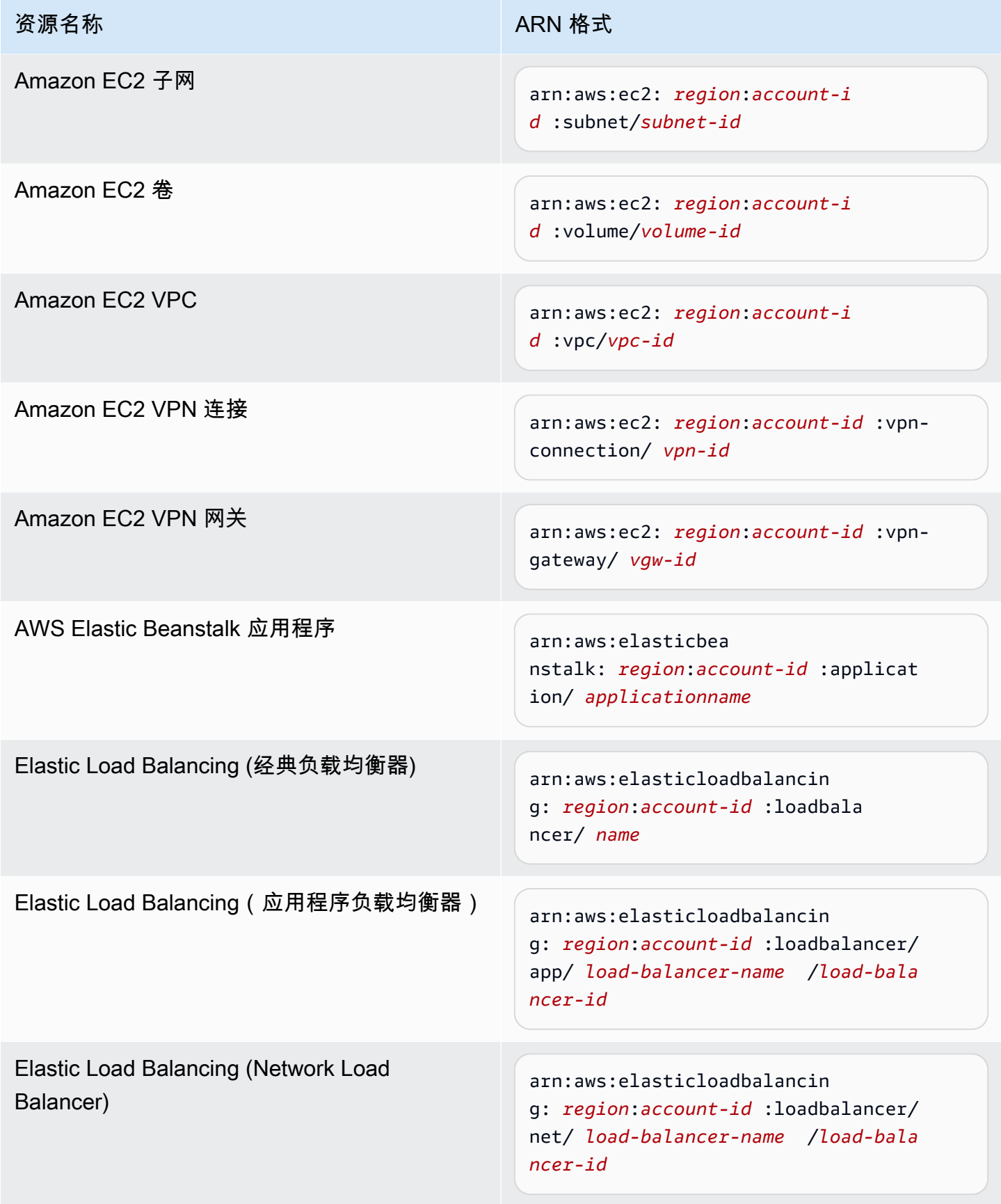

AWS Systems Manager **All and According the Contract of According Term** and According Term and According Term and A

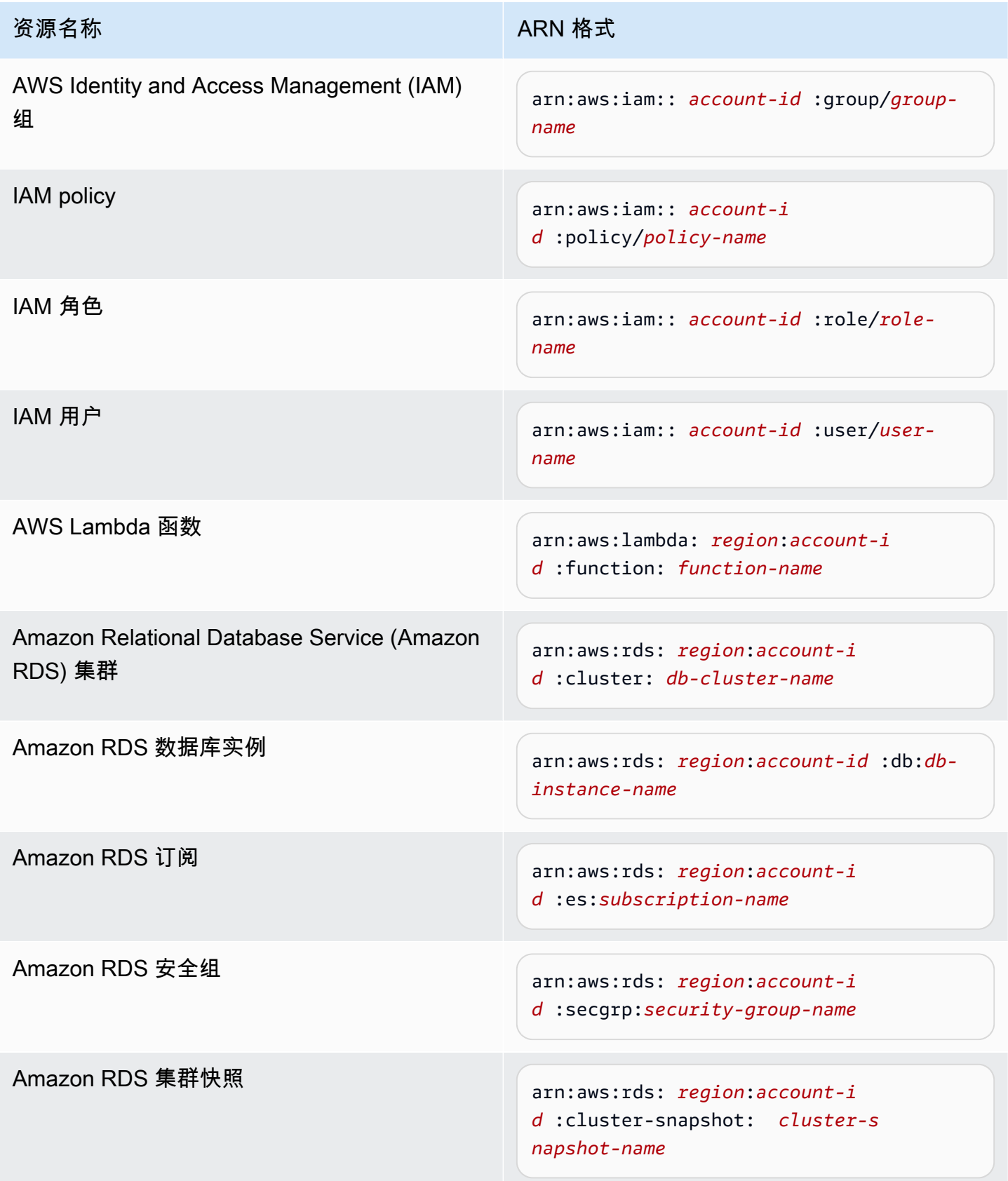

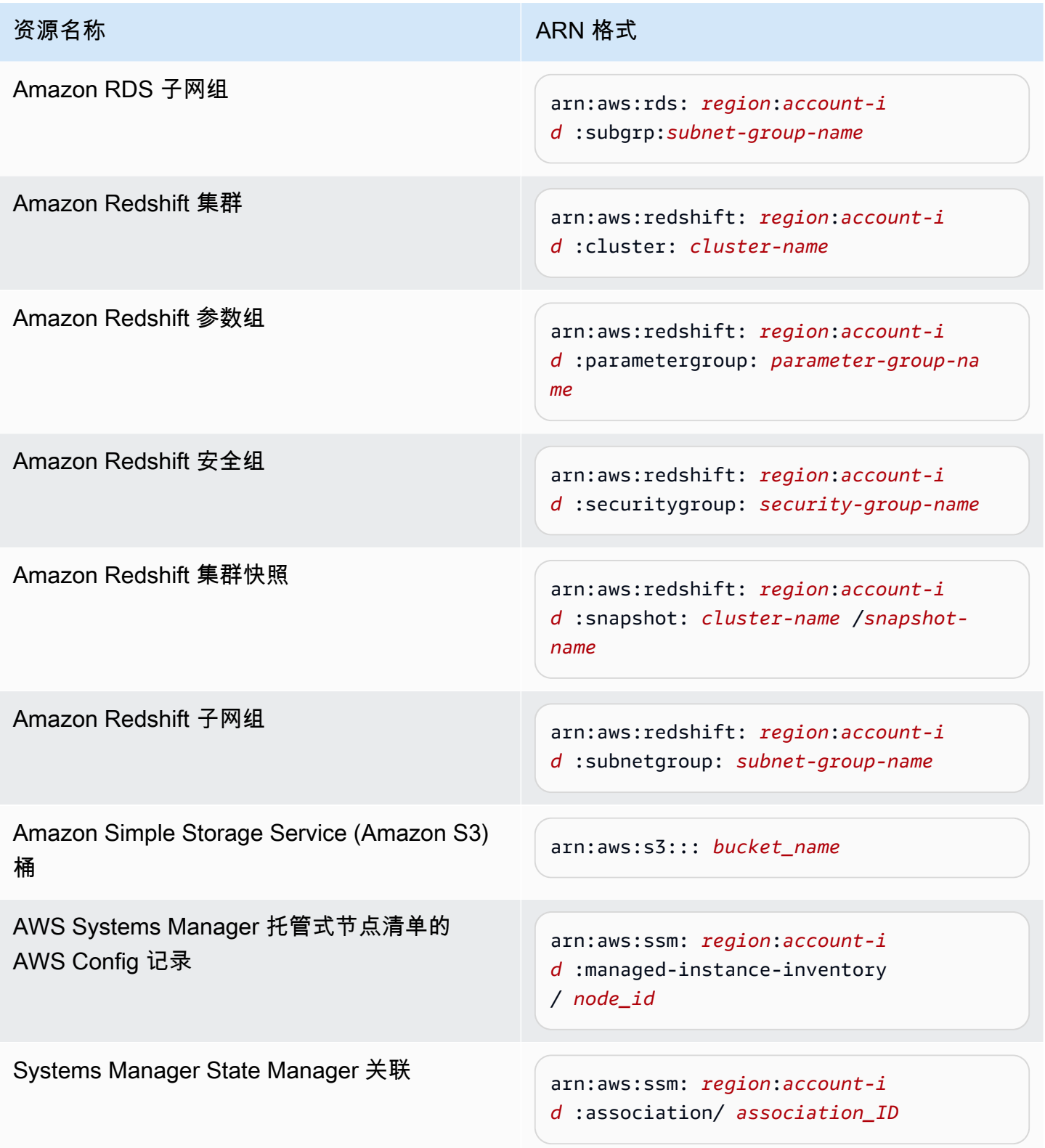
## 将相关 OpsItems 添加到 OpsItem

通过使用 OpsItem 详细信息页面的相关 OpsItems,您可以调查操作问题,并提供问题的上下文。可 以通过不同方式与 OpsItems 关联,包括 OpsItems 之间的父子关系、根本原因或重复。您可以将一个 OpsItem 与另一个关联起来,以将其显示在相关 OpsItem 部分中。您最多可以为与当前 OpsItem 相关 的其他 OpsItems 指定 10 个 ID。

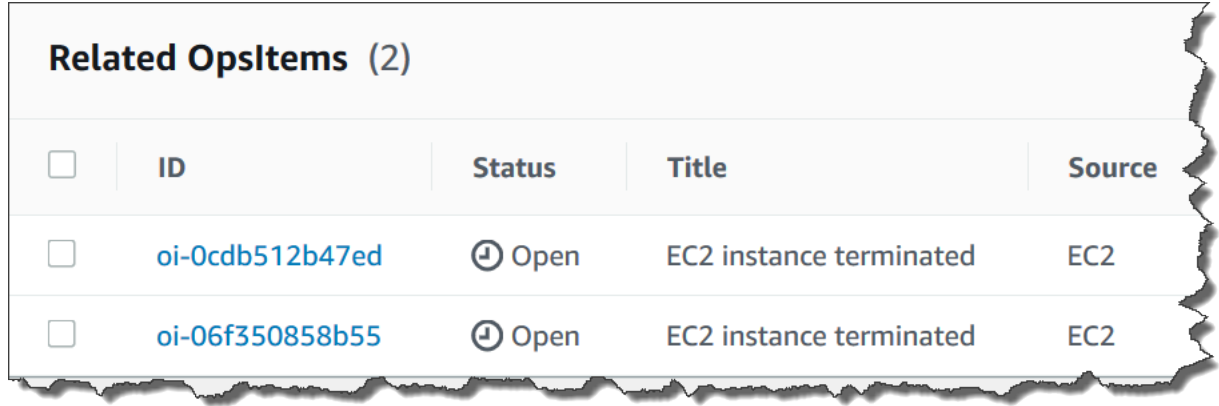

要添加相关的 OpsItem,请执行以下步骤:

- 1. 访问<https://console.aws.amazon.com/systems-manager/>,打开 AWS Systems Manager 控制 台。
- 2. 在导航窗格中,选择 OpsCenter。
- 3. 选择 OpsItem ID 以打开详细信息页面。
- 4. 在 Related OpsItem (相关的 &OI;) 部分中,选择 Add (添加)。
- 5. 对于 OpsItem ID,请指定一个 ID。
- 6. 选择 添加。

将操作数据添加到 OpsItem

操作数据是一种自定义数据,该数据提供了有关 OpsItem 的有用参考详细信息。您可以输入操作数据 的多个密钥/值对。例如,您可以指定日志文件、错误字符串、许可密钥、故障排除提示或其他相关数 据。密钥的最大长度可以为 128 个字符,值的最大大小可以为 20 KB。

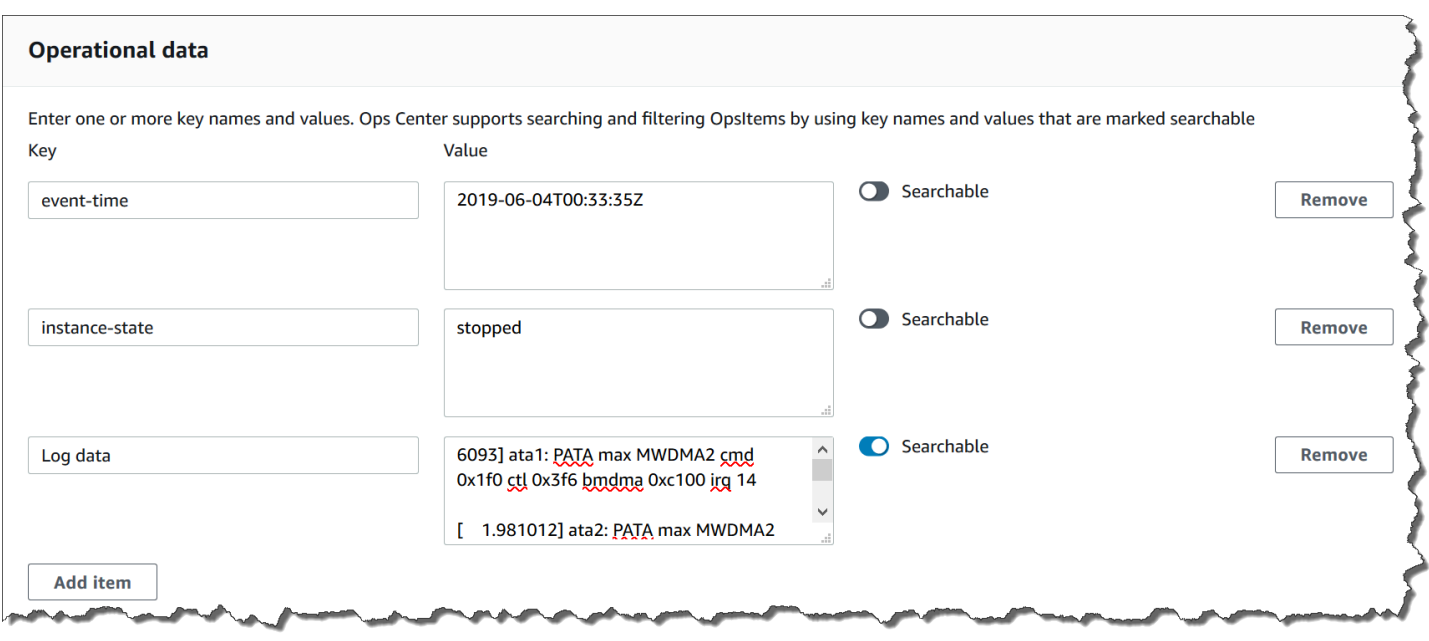

您可以使数据可供账户中的其他用户搜索,也可以限制搜索访问。可搜索数据是指所有有权访问 OpsItem 概览页面(由 [DescribeOpsItems](https://docs.aws.amazon.com/systems-manager/latest/APIReference/API_DescribeOpsItems.html) API 操作提供)的用户都可以查看和搜索指定数据。不可搜 索的操作数据仅可供有权访问 OpsItem (由 [GetOpsItem](https://docs.aws.amazon.com/systems-manager/latest/APIReference/API_GetOpsItem.html) API 操作提供) 的用户查看。

#### 将操作数据添加到 OpsItem

- 1. 访问<https://console.aws.amazon.com/systems-manager/>,打开 AWS Systems Manager 控制 台。
- 2. 在导航窗格中,选择 OpsCenter。
- 3. 选择 OpsItem ID 以打开其详细信息页面。
- 4. 展开操作数据。
- 5. 如果 OpsItem 没有操作数据,则选择添加。如果 OpsItem 有操作数据,则选择 Manage (管理)。

在创建操作数据后,您可以通过选择 Manage (管理) 来编辑密钥和值、删除操作数据或添加其他 密钥值对。

6. 对于 Key (密钥),指定一个或多个单词来帮助用户了解数据的用途。

**A** Important

操作数据键不能以下列单词开头:amazon、aws、amzn、ssm、/amazon、/aws、/ amzn、/ssm。

7. 对于 Value (值),指定该数据。

#### 8. 选择保存。

#### **a** Note

您可以在 OpsItems 页面上使用操作数据运算符筛选 OpsItems。在搜索框中, 选择操作数据,然后输入 JSON 格式的键值对。您必须使用以下格式输入键/值 对:{"key":"*key\_name*","value":"*a\_value*"}

#### 为 OpsItem 创建事件

使用以下过程为 OpsItem 手动创建事件,以便在 AWS Systems Manager Incident Manager 中跟踪和 管理该 OpsItem,这是 AWS Systems Manager 的一项功能。事件是指任何计划外的服务中断或质量 下降。有关 Incident Manager 的更多信息,请参阅 [the section called "将 OpsCenter 与其他 AWS 服](#page-287-0) [务 集成"](#page-287-0)。

要为 OpsItem 手动创建事件,请执行以下步骤:

- 1. 访问<https://console.aws.amazon.com/systems-manager/>,打开 AWS Systems Manager 控制 台。
- 2. 在导航窗格中,选择 OpsCenter。
- 3. 如果 Incident Manager 为您创建了 OpsItem,请选择它,然后转到步骤 5。如果没有,请选择 Create OpsItem (创建 OpsItem) 并填写表单。如果您没有看到该按钮,请选择 OpsItems 选项 卡,然后选择 Create OpsItem (创建 OpsItem)。
- 4. 如果您创建了 OpsItem,则打开它。
- 5. 选择 Start Incident (启动事件)。
- 6. 对于响应计划,选择要分配给此事件的 Incident Manager 响应计划。
- 7. (可选)对于 Title (标题),输入一个有助于其他团队成员了解事件性质的描述性名称。如果您没 有输入新的标题,OpsCenter 会使用响应计划中的标题在 Incident Manager 中创建 OpsItem 和相 应的事件。
- 8. (可选)对于 Incident impact (事件影响),选择该事件的影响级别。如果您没有选择影响级 别,OpsCenter 会使用响应计划中的影响级别在 Incident Manager 中创建 OpsItem 和相应的事 件。
- 9. 选择启动。

## 管理重复的 OpsItems

OpsCenter 可从多个 AWS 服务 获得某个源的多个重复 OpsItems。OpsCenter 使用内置逻辑和可配 置的重复数据删除字符串的组合来避免创建重复的 OpsItems。在调用[创建OpsItem](https://docs.aws.amazon.com/systems-manager/latest/APIReference/API_CreateOpsItem.html) API 操作时,AWS Systems Manager 将应用重复数据删除内置逻辑。

AWS Systems Manager 使用以下重复数据删除逻辑:

- 1. 创建 OpsItem 时,Systems Manager 会创建和存储基于重复数据删除字符串的哈希值,以及启动 OpsItem 的资源。
- 2. 当发出另一个创建 OpsItem 的请求时,系统将检查新请求的重复数据删除字符串。
- 3. 如果此重复数据删除字符串存在匹配的哈希值,则 Systems Manager 将检查现有 OpsItem 的状 态。如果现有 OpsItem 的状态为打开或正在进行,则不会创建 OpsItem。如果现有 OpsItem 得到解 决,Systems Manager 将创建一个新的 OpsItem。

创建 OpsItem 之后,您无法 编辑或更改该 OpsItem 中的重复数据删除字符串。

要管理重复的 OpsItems,可以执行以下操作:

- 编辑以 OpsCenter 为目标的 Amazon EventBridge 规则的重复数据删除字符串。有关更多信息,请 参阅 [在默认 EventBridge 规则中编辑重复数据删除字符串](#page-327-0)。
- 当您手动创建 OpsItem 时,指定重复数据删除字符串。有关更多信息,请参阅 [使用 AWS CLI 指定](#page-328-0) [重复数据删除字符串](#page-328-0)。
- 使用运营洞察查看和解决重复的 OpsItems。您可以使用运行手册来解决重复的 OpsItems。

为了帮助您解决重复的 OpsItems,并减少由源创建的 OpsItems 的数量,Systems Manager 提供了 自动化运行手册。有关信息,请参阅[基于洞察解决重复的 OpsItems。](#page-332-0)

#### <span id="page-327-0"></span>在默认 EventBridge 规则中编辑重复数据删除字符串

按照以下过程为将 OpsCenter 作为目标的 Eventbridge 规则指定重复数据删除字符串。

为 EventBridge 规则编辑重复数据删除字符串

- 1. 登录 AWS Management Console并打开 Amazon EventBridge 控制台 ([https://](https://console.aws.amazon.com/events/)  [console.aws.amazon.com/events/](https://console.aws.amazon.com/events/))。
- 2. 在导航窗格中,选择规则。
- 3. 选择一个规则,然后选择 Edit (编辑)。
- 4. 转至 Select target(s)(选择目标)页面。
- 5. 在 Additional settings(其他设置)部分,选择 Configure input transformer(配置输入转换器)。
- 6. 在 Template(模块)对话框中,找到该 "operationalData": { "/aws/dedup" JSON 条目 以及您要编辑的重复数据删除字符串。

Eventbridge 规则中的重复数据删除字符串条目使用以下 JSON 格式。

```
"operationalData": { "/aws/dedup": {"type": "SearchableString","value": 
 "{\"dedupString\":\"Words the system should use to check for duplicate 
 OpsItems\"}"}}
```
下面是一个例子。

```
"operationalData": { "/aws/dedup": {"type": "SearchableString","value": 
  "{\"dedupString\":\"SSMOpsCenter-EBS-volume-performance-issue\"}"}}
```
- 7. 编辑这些重复数据删除字符串,然后选择确认。
- 8. 选择下一步。
- 9. 选择下一步。
- 10. 选择更新规则。

<span id="page-328-0"></span>使用 AWS CLI 指定重复数据删除字符串

当您使用 AWS Systems Manager 控制台或 AWS CLI 手动创建新的 OpsItem 时,可以指定重复数据 删除字符串。有关在控制台中手动创建 OpsItem 时输入重复数据删除字符串的信息,请参阅 [手动创建](#page-307-0) [OpsItems](#page-307-0)。如果您使用 AWS CLI,可为 OperationalData 参数输入重复数据删除字符串。参数语 法使用 JSON,如下面的示例所示。

```
--operational-data '{"/aws/dedup":{"Value":"{\"dedupString\": \"Words the system should 
 use to check for duplicate OpsItems\"}","Type":"SearchableString"}}'
```
此处的示例命令指定重复数据删除字符串 disk full。

Linux & macOS

```
aws ssm create-ops-item \ 
     --title "EC2 instance disk full" \ 
    --description "Log clean up may have failed which caused the disk to be full" \setminus
```

```
--priority 1 \setminus --source ec2 \ 
     --operational-data '{"/aws/dedup":{"Value":"{\"dedupString\": \"disk full
\"}","Type":"SearchableString"}}' \ 
     --tags "Key=EC2,Value=ProductionServers" \ 
     --notifications Arn="arn:aws:sns:us-west-1:12345678:TestUser"
```
Windows

```
aws ssm create-ops-item ^ 
     --title "EC2 instance disk full" ^ 
    --description "Log clean up may have failed which caused the disk to be full" \land--priority 1^{\wedge} --source EC2 ^ 
    --operational-data={\"/aws/dedup\":{\"Value\":\"{\\"""dedupString\\""":\\"""disk
  full\\"""}\",\"Type\":\"SearchableString\"}} ^ 
     --tags "Key=EC2,Value=ProductionServers" --notifications Arn="arn:aws:sns:us-
west-1:12345678:TestUser"
```
## 分析运营洞察以减少 OpsItems

OpsCenter 运营洞察显示有关重复 OpsItems 的信息。OpsCenter 在您的账户中自动分析 OpsItems 并 生成三种类型的洞察。您可以在 OpsCenter 摘要选项卡的运营洞察部分中查看此信息。

- 重复 OpsItems 当八个或更多 OpsItems 对同一资源具有相同的标题时,将生成洞察。
- 最常见的标题 当超过 50 个 OpsItems 具有相同标题时,将生成洞察。
- 生成最多 OpsItems 的资源 当 AWS 资源具有超过 10 个打开的 OpsItems 时,将生成洞察。这 些洞察及其对应的资源显示在 OpsCenter 摘要选项卡上的生成最多 OpsItem 的资源表中。资源按 OpsItem 计数的递减顺序列出。
	- **a** Note

OpsCenter 为以下资源类型创建生成最多 OpsItems 的资源洞察:

- Amazon Elastic Compute Cloud (Amazon EC2) 实例
- Amazon EC2 安全组
- Amazon EC2 自动扩缩组
- Amazon Relational Database Service(Amazon RDS)数据库
- Amazon RDS 集群
- AWS Lambda 函数
- Amazon DynamoDB 表
- Elastic Load Balancing 负载均衡器
- Amazon Redshift 集群
- AWS Certificate Manager 证书
- Amazon Elastic Block Store 卷

OpsCenter 强制实施每种类型 15 个洞察的限制。如果某个类型达到此限制,OpsCenter 会停止显示该 类型的更多洞察。要查看其他洞察,您必须解决与该类型的 OpsInsight 相关的所有 OpsItems。如果由 于 15 个洞察的限制而无法在控制台中显示待处理的洞察,则该洞察将在另一个洞察关闭后变为可见。

当您选择某个洞察后,OpsCenter 会显示受影响的 OpsItems 和资源的相关信息。以下屏幕截图展示了 一个示例,其中包含重复 OpsItem 洞察的详细信息。

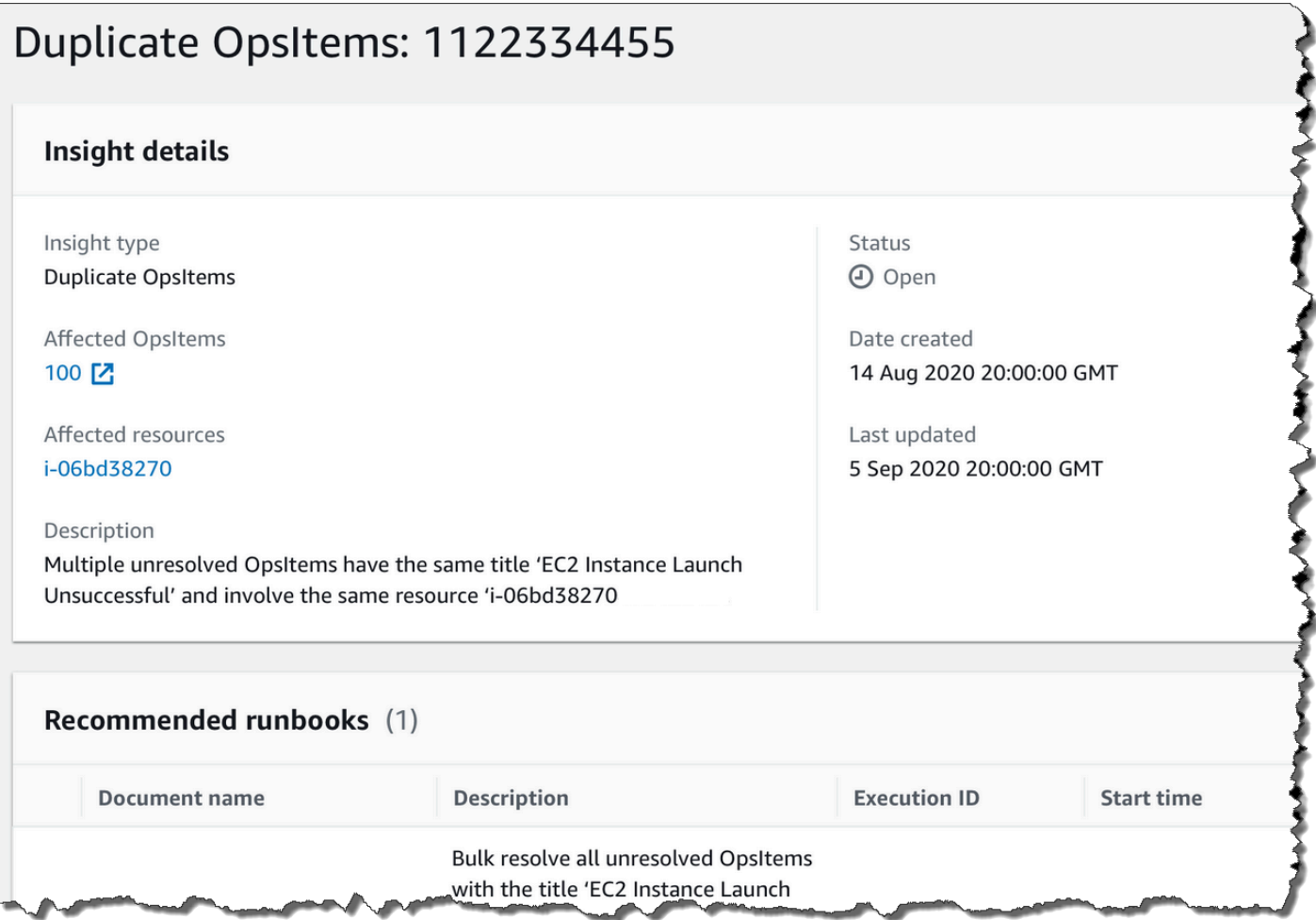

## 默认情况下,"运营洞察"处于关闭状态。有关使用运营洞察的更多信息,请参阅以下主题。

#### 主题

- [启用运营洞察](#page-331-0)
- [基于洞察解决重复的 OpsItems](#page-332-0)
- [禁用运营洞察](#page-333-0)

#### <span id="page-331-0"></span>启用运营洞察

您可以在 Systems Manager 控制台的 OpsCenter 页面上启用运营洞察。当您启用运营洞察 后,Systems Manager 将创建名为 AWSServiceRoleForAmazonSSM\_OpsInsights 的 AWS Identity and Access Management(IAM)服务相关角色。服务相关角色是一种与 Systems Manager 直接关联的独特类型的 IAM 角色。服务相关角色是预定义的角色,包括相应服务代表您调用其他 AWS 服务 所需的所有权限。有关 AWSServiceRoleForAmazonSSM\_OpsInsights 服务相关角色的更多 信息,请参阅[在 Systems Manager OpsCenter 中使用角色创建运营洞察 OpsItem](#page-2094-0)。

**a** Note

请注意以下重要信息:

- 将向您的 AWS 账户 收取运营洞察的费用。有关更多信息,请参[阅AWS Systems Manager](https://aws.amazon.com/systems-manager/pricing/)  [定价](https://aws.amazon.com/systems-manager/pricing/)。
- OpsCenter 使用批处理定期刷新洞察。这意味着 OpsCenter 中显示的洞察列表可能不同步。

按照以下过程在 OpsCenter 中启用和查看运营洞察。

#### 启用和查看运营洞察

- 1. 访问<https://console.aws.amazon.com/systems-manager/>,打开 AWS Systems Manager 控制 台。
- 2. 在导航窗格中,选择 OpsCenter。
- 3. 在运营洞察可用消息框中,选择启用。如果您没有看到此消息,请向下滚动到运营洞察部分,然后 选择启用。
- 4. 启用此功能后,在摘要选项卡上,向下滚动到运营洞察部分。
- 5. 要查看经过筛选的洞察列表,选择重复OpsItems、最常见的标题或生成最多 OpsItems 的资源旁 边的链接。要查看所有洞察,选择 View all operational insights (查看所有运营洞察)。
- 6. 选择洞察 ID 以查看更多信息。

#### <span id="page-332-0"></span>基于洞察解决重复的 OpsItems

要解决洞察问题,必须先解决与洞察关联的所有 OpsItems 的问题。您可以使用 AWS-BulkResolveOpsItemsForInsight 运行手册来解决与洞察关联的 OpsItems 的问题。

为了帮助您解决重复的 OpsItems,并减少由源创建的 OpsItems 的数量,Systems Manager 提供了以 下自动化运行手册:

- AWS-BulkResolveOpsItems 运行手册解决与指定筛选条件匹配的 OpsItems。
- AWS-AddOpsItemDedupStringToEventBridgeRule 运行手册将为与特定 Amazon EventBridge 规则关联的所有 OpsItem 目标添加重复数据删除字符串。如果某一规则已经包含重复 数据删除字符串,则此运行手册不会再添加该字符串。
- 如果 EventBridge 中的某一规则生成数十或数百个 OpsItems,则 AWS -DisableEventBridgeRule 将关闭该规则。

解决运营洞察问题

- 1. 访问<https://console.aws.amazon.com/systems-manager/>,打开 AWS Systems Manager 控制 台。
- 2. 在导航窗格中,选择 OpsCenter。
- 3. 在 Overview (概览) 选项卡上,向下滚动到 Operational insights (运营洞察)。
- 4. 选择查看所有运营洞察。
- 5. 选择洞察 ID 以查看更多信息。
- 6. 选择运行手册,然后选择执行。

#### <span id="page-333-0"></span>禁用运营洞察

当您关闭运营洞察后,系统将停止创建新的洞察,并停止在控制台中显示洞察。任何处于活动状态的洞 察在系统中都保持不变,但您不会在控制台中看到它们。如果您再次启用此功能,系统将显示之前未解 决的洞察,并开始创建新的洞察。按照以下过程关闭运营洞察。

#### 关闭运营洞察

- 1. 访问<https://console.aws.amazon.com/systems-manager/>,打开 AWS Systems Manager 控制 台。
- 2. 在导航窗格中,选择 OpsCenter。
- 3. 选择设置。
- 4. 在 Operational insights (运营洞察) 部分,选择 Edit (编辑),然后切换 Disable (禁用) 选项。
- 5. 选择保存。

## 查看 OpsCenter 日志和报告

AWS CloudTrail 可以记录对控制台、AWS Command Line Interface (AWS CLI) 和 SDK 的 AWS Systems Manager OpsCenter API 调用。您可以在 CloudTrail 控制台或 Amazon Simple Storage Service (Amazon S3) 存储桶中查看信息。Amazon S3 使用一个存储桶来存储您账户的所有 CloudTrail 日志。

OpsCenter 操作日志显示对 OpsItem 活动进行的创建、更新、获取和描述操作。有关查看和使用 Systems Manager 活动的 CloudTrail 日志的更多信息,请参阅 [使用 AWS CloudTrail 记录 AWS](#page-2382-0) [Systems Manager API 调用。](#page-2382-0)

AWS Systems Manager OpsCenter 可以为您提供有关 OpsItems 的以下信息:

- OpsItem 状态摘要 按状态("打开且正在进行"、"打开"或"正在进行"、)提供 OpsItems 的摘要。
- 具有最多开放 OpsItems 的源 具有最多开放 OpsItems 的热门 AWS 服务 分类。
- 按源和使用期限显示的 OpsItems 提供按源和创建天数分组的 OpsItems 的计数。

#### 查看 OpsCenter 摘要报告

- 1. 访问<https://console.aws.amazon.com/systems-manager/>,打开 AWS Systems Manager 控制 台。
- 2. 在导航窗格中,选择 OpsCenter。
- 3. 在 OpsItems 概览页面上,选择摘要。
- 4. 在 OpsItems by source and age (按源和使用期限显示的 OpsItem) 下,选择搜索栏以根据 Source (源) 筛选 OpsItems。使用列表来根据状态筛选。

## <span id="page-334-0"></span>删除OpsItems

您可以使用 AWS Command Line Interface 或 AWS SDK 来调用 [DeleteOpsItem](https://docs.aws.amazon.com/systems-manager/latest/APIReference/API_DeleteOpsItem.html) API 操作,从而删除 单个 OpsItem。您无法 AWS Management Console在中删除 OpsItem。要删除 OpsItem,您的 AWS Identity and Access Management(IAM)用户、组或角色必须具有管理员权限,或者您必须已获得调 用 DeleteOpsItem API 操作的权限。

#### **A** Important

对于此操作应注意以下重要的信息:

- 删除 OpsItem 后将不可逆。您无法恢复已删除的 OpsItem。
- 此操作使用的是最终一致性模型,这意味着系统可能需要几分钟才能完成操作。如果您删除 OpsItem 后立即调用(例如 [GetOpsItem\)](https://docs.aws.amazon.com/systems-manager/latest/APIReference/API_GetOpsItem.html),则已删除的 OpsItem 可能仍会出现在响应中。
- 此操作是幂等的。如果您为同一 OpsItem 反复调用此操作,系统不会发出异常。如果第一个 调用成功,则所有其他调用都会返回与第一个调用相同的成功响应。
- 此操作不支持跨账户调用。委派管理员或管理账户无法删除其他账户中的 OpsItems,即使 针对跨账户管理设置了 OpsCenter 也不可行。有关跨账户管理的更多信息,请参阅 [\(可](#page-272-0) [选\)将 OpsCenter 设置为跨账户集中管理 OpsItems](#page-272-0)。
- 如果您收到 OpsItemLimitExceededException,则可以删除一个或多个 OpsItems,以 使 OpsItems 总数低于限额。有关此异常的更多信息,请参阅 [排查 OpsCenter 问题。](#page-339-0)

#### 删除 OpsItem

按照以下过程删除 OpsItem。

删除 OpsItem

- 1. 安装并配置 AWS CLI(如果尚未执行该操作)。有关更多信息,请参阅[安装或更新 AWS CLI 的](https://docs.aws.amazon.com/cli/latest/userguide/getting-started-install.html) [最新版本](https://docs.aws.amazon.com/cli/latest/userguide/getting-started-install.html)。
- 2. 运行以下命令。将 *ID* 替换为您要删除的 OpsItem ID。

aws ssm delete-ops-item --OpsItemId *ID*

如果成功,该命令将不会返回任何数据。

## 修复 OpsItem 问题

使用 AWS Systems Manager 自动化运行手册,您可以修复在 OpsItem 中发现的 AWS 资源的问题。 自动化使用预定义的运行手册来修复 AWS 资源的常见问题。

每个 OpsItem 都包括运行手册部分,该部分将提供可用于修复的运行手册列表。当您从该列表中 选择自动化运行手册时,OpsCenter 将自动显示运行该文档所需的一些字段。当您运行自动化运行 手册时,系统会将该运行手册与 OpsItem 的相关资源关联起来。如果 Amazon EventBridge 创建了 OpsItem,它会将运行手册与 OpsItem 关联起来。OpsCenter 将为 OpsItem 保留自动化运行手册的 30 天记录。

您可以选择某一状态以查看有关运行手册的重要详细信息,如自动化失败的原因,以及失败发生时正在 运行自动化运行手册的步骤,如下面的示例所示。

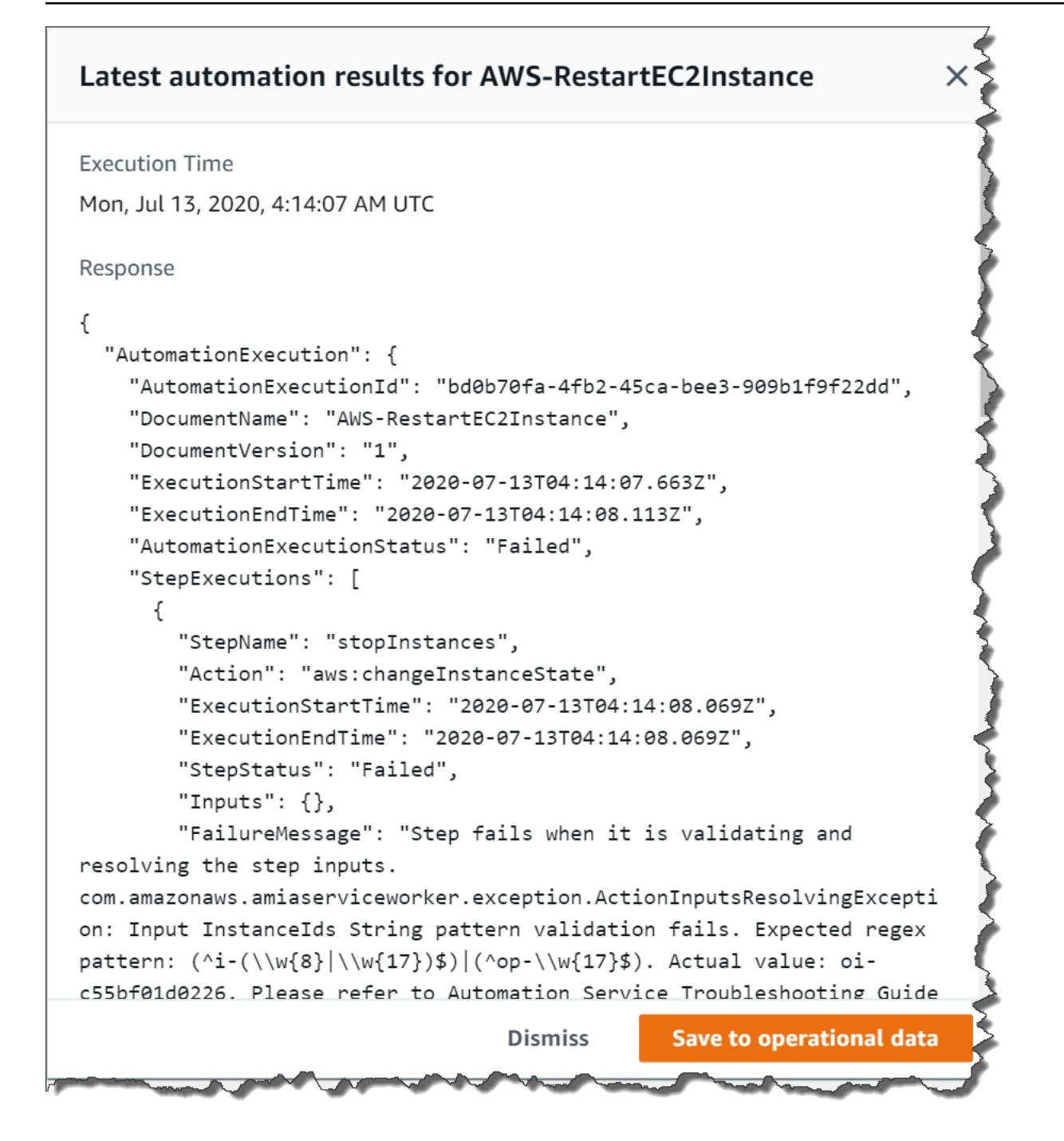

所选 OpsItem 的 Related resource details (相关资源详细信息) 页面包含 Run automation (运行自动化) 列表。您可以选择最近或特定于资源的自动化运行手册,并且可以运行它们以修复问题。此页面还包 括多个数据提供程序,其中包括 Amazon CloudWatch 指标和警报、AWS CloudTrail 日志,以及来自 AWS Config 的详细信息。

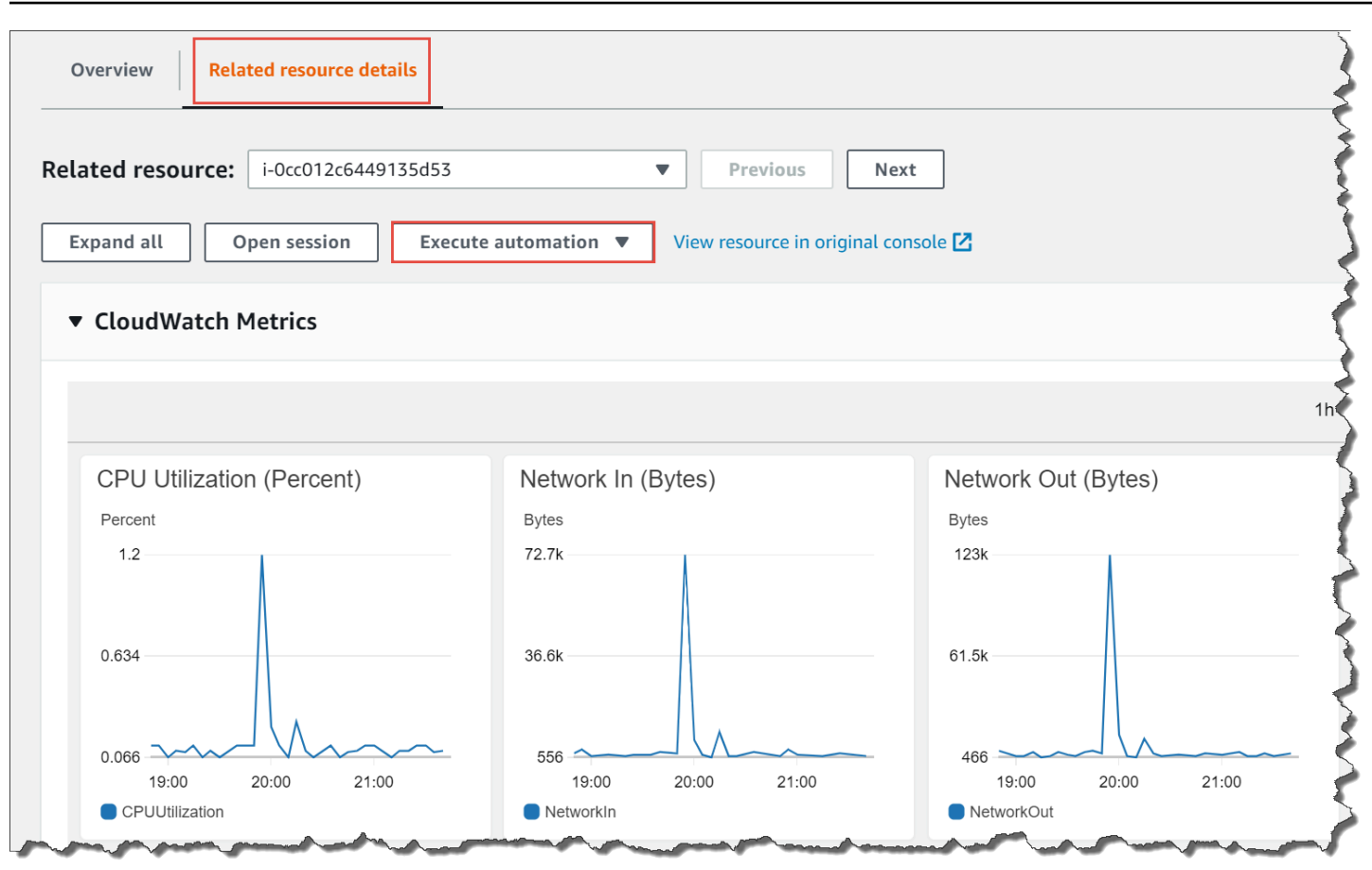

您可以通过在控制台中选择自动化运行手册名称或使用 [Systems Manager 自动化运行手册参考](#page-975-0) 来查看 有关该运行手册的信息。

使用运行手册修复 OpsItem

在使用自动化运行手册修复 OpsItem 问题之前,请执行以下操作:

- 确认您有权运行 Systems Manager 自动化运行手册。有关更多信息,请参阅 [设置自动化。](#page-609-0)
- 为要运行的自动化运行手册收集特定于资源的 ID 信息。例如,如果您要运行重新启动 EC2 实例的 自动化,则必须指定要重新启动的 EC2 实例的 ID。

要运行自动化运行手册来修正 OpsItem 问题,请执行以下步骤:

- 1. 访问<https://console.aws.amazon.com/systems-manager/>,打开 AWS Systems Manager 控制 台。
- 2. 在导航窗格中,选择 OpsCenter。
- 3. 选择 OpsItem ID 以打开详细信息页面。

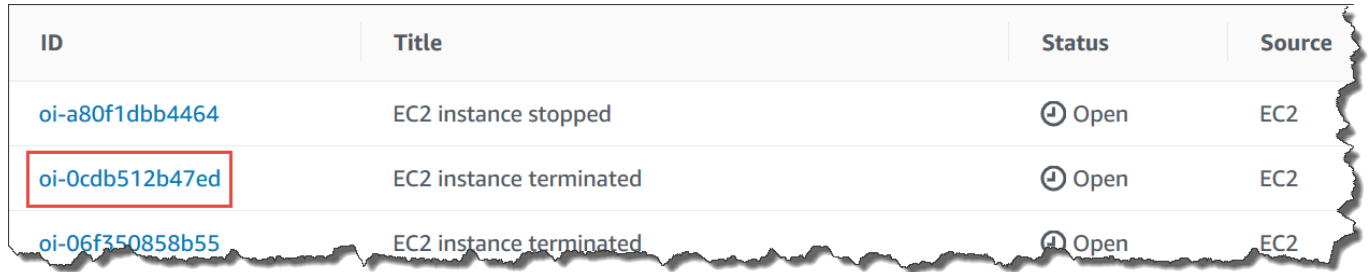

- 4. 滚动到 Runbooks (运行手册) 部分。
- 5. 使用搜索栏或右上角的数字查找您要运行的自动化运行手册。
- 6. 选择运行手册,然后选择 Execute (执行)。
- 7. 输入运行手册的所需信息,然后选择提交。

启动运行手册后,系统会返回到上一个屏幕并显示状态。

8. 在过去 30 天内的自动化执行部分中,选择执行 ID 链接以查看执行步骤和状态。

## 使用关联的运行手册修复 OpsItem

在您从 OpsItem 中运行自动化运行手册后,OpsCenter 会将该运行手册与 OpsItem 关联起来。关联 的运行手册在运行手册列表中的排名高于其他运行手册。

按照以下过程运行已与 OpsItem 中的相关资源关联的自动化运行手册。有关添加相关资源的信息,请 参阅 [管理 OpsItems。](#page-314-0)

要运行与资源关联的运行手册以修正 OpsItem 问题,请执行以下步骤:

- 1. 访问<https://console.aws.amazon.com/systems-manager/>,打开 AWS Systems Manager 控制 台。
- 2. 在导航窗格中,选择 OpsCenter。
- 3. 打开 OpsItem。
- 4. 在 Related resources (相关资源) 部分中,选择要运行自动化运行手册的资源。
- 5. 选择 Run automation (运行自动化),然后选择要运行的关联自动化运行手册。
- 6. 输入运行手册的所需信息,然后选择 Execute (执行)。

启动运行手册后,系统会返回到上一个屏幕并显示状态。

7. 在过去 30 天内的自动化执行部分中,选择执行 ID 链接以查看执行步骤和状态。

## 查看 OpsCenter 摘要报告

AWS Systems Manager OpsCenter 包括一个摘要页面,其中将自动显示以下信息:

- OpsItem 状态摘要 按状态列出的 OpsItems 摘要,例如 Open 和 In progress。
- 具有最多打开的 OpsItems 的源 具有最多打开的 OpsItems 的 AWS 服务 明细。
- 按源和使用期限显示的 OpsItems 按源和创建天数分组的 OpsItems 的计数。

#### 查看 OpsCenter 摘要报告

- 1. 访问<https://console.aws.amazon.com/systems-manager/>,打开 AWS Systems Manager 控制 台。
- 2. 在导航窗格中,选择 OpsCenter,然后选择摘要选项卡。
- 3. 在按源和使用期限显示的 OpsItems 部分中,执行以下操作:
	- 1. (可选)在筛选字段中,选择来源,选择 Equal、Begin With 或 Not Equal,然后输入搜 索参数。
	- 2. 在相邻列表中,选择下列状态值之一:
		- Open
		- In progress
		- Resolved
		- Open and in progress
		- All

## <span id="page-339-0"></span>排查 OpsCenter 问题

本主题包含的信息有助于排查 OpsCenter 的常见错误和问题。

## 您收到了 OpsItemLimitExceededException

如果您的 AWS 账户 在调用 CreateOpsItem API 操作时已达到允许的最大 OpsItems 数量,您将会收 到 OpsItemLimitExceededException。如果您的调用将会超过以下任一限额的最大 OpsItems 数 量时,OpsCenter 将会返回异常:

- 每区域每 AWS 账户的 OpsItems 总数(包括 Open 和 Resolved OpsItem):500,000
- 每月每 AWS 账户的最大 OpsItems 数:10000
- 由 AWS Security Hub 调查发现创建的 OpsItems
- 在 Incident Manager 事件打开时自动生成的 OpsItems

从这些来源创建的 OpsItems 不会计入您的 OpsItem 限额,但您需要为每个 OpsItem 付费。

如果您收到了 0psItemLimitExceededException,则可以手动删除 OpsItems,直到低于您的限 额,不会妨碍您创建新的 OpsItem 为止。同样,删除为 Security Hub 调查发现或 Incident Manager 事 件创建的 OpsItems 不会减少限额强制执行的 OpsItems 总数。您必须删除其他来源的 OpsItems。有 关如何删除 OpsItem 的信息,请参阅 [删除OpsItems。](#page-334-0)

对于大量自动生成的 OpsItems,您会收到高额的 AWS 账单

如果您配置了与 AWS Security Hub 的集成,则 OpsCenter 会为 Security Hub 调查发现创建 OpsItems。根据 Security Hub 生成的调查发现数量以及您在配置集成时登录的账户,OpsCenter 可能 会生成大量的 OpsItems 并且这会产生成本。以下是与 Security Hub 调查发现生成的 OpsItems 相关的 更具体详细信息:

• 如果您在配置 OpsCenter 和 Security Hub 集成时登录到 Security Hub 管理员账户,则系统会针对在 管理员和所有成员账户中的调查发现创建 OpsItems。OpsItems 均在管理员账户中创建。根据各种 因素,这可能会导致来自 AWS 的意外巨额账单。

如果您在配置集成时登录到成员账户,则系统仅针对该个人账户中的调查发现创建 OpsItems。有关 Security Hub 管理员账户、成员账户及其与 EventBridge 调查发现事件源关系的更多信息,请参阅 《AWS Security Hub User Guide》中的 [Types of Security Hub integration with EventBridge](https://docs.aws.amazon.com/securityhub/latest/userguide/securityhub-cwe-integration-types.html)。

• 对于创建 OpsItem 的每个调查发现,都将按常规价格向您收取创建 OpsItem 的费用。如果您编辑 了 OpsItem 或在 Security Hub 中更新了相应的调查发现(这会触发 OpsItem 更新),则也会产生费 用。

**A** Important

如果您认为有大量 OpsItems 是错误创建的,并且您的 AWS 账单没有依据,请联系 AWS Support。

如果您不再希望系统为 Security Hub 调查发现创建 OpsItems,请使用以下步骤。

#### 停止接收 Security Hub 调查发现的 OpsItems

- 1. 访问<https://console.aws.amazon.com/systems-manager/>,打开 AWS Systems Manager 控制 台。
- 2. 在导航窗格中,选择 OpsCenter。
- 3. 选择设置。
- 4. 在 Security Hub 调查发现部分,选择编辑。
- 5. 选择滑块将已启用更改为已禁用。如果无法切换滑块,则说明您的 AWS 账户 尚未启用 Security Hub。
- 6. 选择保存以保存您的配置。OpsCenter 不再根据 Security Hub 的调查发现创建 OpsItems。

#### **A** Important

如果 OpsCenter 将设置切换回已启用并继续为调查发现创建 OpsItems,请登录 Systems Manager 委派管理员账户或 AWS Organizations 管理账户,然后重复此过程。如果您无权登录 其中任何一个账户,请联系您的管理员并要求他们重复此步骤,以为您的账户禁用集成。

# 由 Systems Manager 托管的 Amazon CloudWatch 控制面板

Amazon CloudWatch 控制面板是 CloudWatch 控制台中的可自定义主页,可用于在单一视图中监控资 源,即便是分布到不同 AWS 区域的资源,也能对其进行监控。您可以使用 CloudWatch 控制面板为您 的 AWS 资源创建指标和告警的自定义视图。利用控制面板,您可以创建以下各项:

- 所选指标和告警的单一视图,用于帮助您跨一个或多个 AWS 区域评估资源和应用程序的运行状况。 您可以在每个图表上选择用于每个指标的颜色,以便您能跨多个图表跟踪同一指标。
- 一个操作手册,为团队成员提供有关如何对操作事件期间发生的特定事故做出响应的指南。
- 关键资源与应用程序测量的公共视图,团队成员可以共享该视图,以便在操作事件期间加快通信流。

您可以使用控制台、 AWS Command Line Interface (AWS CLI) 或使用 CloudWatch PutDashboard API 来创建控制面板。有关更多信息,请参阅《Amazon CloudWatch 用户指南》中的使用 Amazon [CloudWatch 控制面板。](https://docs.aws.amazon.com/AmazonCloudWatch/latest/monitoring/CloudWatch_Dashboards.html)

# AWS Systems Manager 应用程序管理

应用程序管理是一组功能,可以帮助您管理在 AWS 中运行的应用程序。

#### 主题

- [AWS Systems Manager Application Manager](#page-342-0)
- [AWS AppConfig](#page-385-0)
- [AWS Systems Manager Parameter Store](#page-385-1)

# <span id="page-342-0"></span>AWS Systems Manager Application Manager

Application Manager 是 AWS Systems Manager 的一项功能,让 DevOps 工程师能够结合其应用程 序和集群的上下文调查和修复其 AWS 资源的问题。Application Manager 会将来自多个 AWS 服务 和 Systems Manager 功能的运行信息聚合到单个 AWS Management Console。

在 Application Manager 中,应用程序是一个您希望其作为一个单元运行的 AWS 资源的逻辑组。 此逻辑组可以表示应用程序的不同版本、操作员的所有权边界或开发人员环境等。对容器集群的 Application Manager 支持包括 Amazon Elastic Kubernetes Service (Amazon EKS) 和 Amazon Elastic Container Service (Amazon ECS) 集群。

在 Application Manager 主页上选择 Get started(开始使用)时,Application Manager 会自动导入有 关在其他 AWS 服务或 Systems Manager 功能中创建的资源的元数据。对于应用程序,Application Manager 会导入关于所有 AWS 资源的元数据,将其组织为资源组。每个资源组都在定制应 用程序类别中列为一个独一无二的应用程序。Application Manager 还会自动导入有关由 AWS CloudFormation、AWS Launch Wizard、Amazon ECS 和 Amazon EKS 创建的资源的元数据。然后 Application Manager 按预定义类别显示这些资源。

对于应用程序,列表包含以下内容:

- 自定义应用程序
- Launch Wizard
- CloudFormation 堆栈
- AppRegistry 应用程序

对于容器集群,列表包含以下内容:

- Amazon ECS 集群
- Amazon EKS 集群

导入完成后,您可以在这些预定义类别中查看有关资源的操作信息。或者,如果要提供有关资源集合的 更多上下文,则可以在 Application Manager 中创建应用程序并将资源或资源组移动到该应用程序中。 这样您就可以查看应用程序上下文中的操作信息。

在[设置](https://docs.aws.amazon.com/systems-manager/latest/userguide/application-manager-getting-started-related-services.html)并配置 AWS 服务和 Systems Manager 功能后,Application Manager 会显示与您的资源有关的 以下类型的信息:

- 有关应用程序中的 Amazon Elastic Compute Cloud (Amazon EC2) 实例的当前状态、情况和 Amazon EC2 Auto Scaling 运行状况的信息
- Amazon CloudWatch 提供的警报
- AWS Config 和 State Manager(Systems Manager 的一个组件)提供的合规性信息
- Amazon EKS 提供的 Kubernetes 集群信息
- AWS CloudTrail 和 Amazon CloudWatch Logs 提供的日志数据
- Systems Manager OpsCenter 提供的 OpsItems
- 托管相关资源的 AWS 服务提供的资源详细信息。
- Amazon ECS 提供的容器集群信息。

为了帮助您修复与组件或资源有关的问题,Application Manager 还提供了可与应用程序关联的运行 手册。要开始使用 Application Manager,请打开 [Systems Manager 控制台。](https://console.aws.amazon.com/systems-manager/appmanager)在导航窗格中,选择 Application Manager。

## 使用 Application Manager 有哪些优势?

Application Manager 减少了 DevOps 工程师检测和调查 AWS 资源问题的时间。为实现此目 的,Application Manager 在一个控制台中显示应用程序上下文中的许多类型的操作信息。Application Manager 还可以通过提供运行手册来执行常见的 AWS 资源修正任务,从而减少修复问题所需的时 间。

## Application Manager 具有哪些功能?

Application Manager 包括以下功能:

• 自动导入 AWS 资源

在初始设置过程中,您可以选择让 Application Manager 在 AWS 账户 中自动导入和显示基于 CloudFormation 堆栈、AWS Resource Groups、Launch Wizard 部署、APpregistry 应用程序以及 Amazon ECS 和 Amazon EKS 集群的资源。系统将以预定义的应用程序或集群类别显示这些资源。 此后,无论何时将这些类型的新资源添加到 AWS 账户,Application Manager 都会在预定义的应用 程序和集群类别中自动显示新资源。

• 创建或编辑 CloudFormation 堆栈和模板

Application Manager 可帮助您配置和管理应用程序的资源,方法是与 [CloudFormation](https://docs.aws.amazon.com/AWSCloudFormation/latest/UserGuide/Welcome.html) 集成。您 可以在 Application Manager 中创建、编辑和删除 AWS CloudFormation 模板和堆栈。Application Manager 还包括一个模板库,您可以在其中克隆、创建和存储模板。Application Manager 和 CloudFormation 显示有关堆栈当前状态的相同信息。模板和模板更新存储在 Systems Manager 中, 直到您配置堆栈为止,届时更改也会显示在 CloudFormation 中。

• 查看应用程序上下文中有关实例的信息

Application Manager 与 Amazon Elastic Compute Cloud (Amazon EC2) 集成,以在应用程序上下 文中显示有关实例的信息。Application Manager 以图形格式显示所选应用程序的实例状态、情况和 Amazon EC2 Auto Scaling 运行状况。Instances(实例)选项卡还包括一个表,其中包含应用程序 中每个实例的以下信息:

- 实例状态(待处理、正在停止、正在运行、已停止)
- SSM Agent 的 Ping 状态
- 在实例上处理的最新 Systems Manager Automation 运行手册的状态和名称
- 每个州的 Amazon CloudWatch Logs 警报数量。
	- ALARM 指标或表达式超出定义的阈值。
	- OK 指标或表达式在定义的阈值范围内。
	- INSUFFICIENT\_DATA(数据不足) 告警刚刚启动,指标不可用,或者指标没有足够的数据 以确定告警状态。
- 父组和单个自动扩缩组的自动扩缩组运行状况
- 查看应用程序或集群的运行指标和警报

Application Manager 与 [Amazon CloudWatch](https://docs.aws.amazon.com/AmazonCloudWatch/latest/monitoring/WhatIsCloudWatch.html) 集成,为应用程序或集群提供实时操作指标和警报。 您可以深入查看应用程序树以查看每个组件级别上的警报,或查看单个集群的警报。

• 查看应用程序的日志数据

Application Manager 与 [Amazon CloudWatch Logs](https://docs.aws.amazon.com/AmazonCloudWatch/latest/logs/WhatIsCloudWatchLogs.html) 集成,在您的应用程序上下文中提供日志数据, 而无需离开 Systems Manager。

• 查看和管理用于应用程序或集群的 OpsItems

Application Manager 与 [AWS Systems Manager OpsCenter](#page-268-0) 集成提供操作工作项目列表 (OpsItems),用于您的应用程序和集群。该列表反映了自动生成和手动创建的 OpsItems。您可以查 看有关创建 OpsItem 的资源的详细信息,以及 OpsItem 状态、源和严重性。

• 查看应用程序或集群的资源合规性数据

Application Manager 与 [AWS Config](https://docs.aws.amazon.com/config/latest/developerguide/WhatIsConfig.html) 集成,以根据您指定的规则提供有关您的 AWS 资源的合规和 历史详细信息。Application Manager 也与 [AWS Systems Manager State Manager](#page-1534-0) 集成,以提供有 关要维护的 Amazon Elastic Compute Cloud (Amazon EC2) 实例状态的合规性信息。

• 查看 Amazon ECS 和 Amazon EKS 集群基础设施信息

Application Manager 与 [Amazon ECS](https://docs.aws.amazon.com/AmazonECS/latest/developerguide/) 和 [Amazon EKS](https://docs.aws.amazon.com/eks/latest/userguide/what-is-eks.html) 集成,提供有关集群基础架构运行状况的信 息,以及集群中计算、网络和存储资源的组件运行时视图。

但是,您无法在 Application Manager 管理或查看有关 Amazon EKS 窗格或容器的操作信息。您只 能管理和查看托管 Amazon EKS 资源的基础设施的运行信息。

• 查看应用程序的资源成本详细信息

Application Manager 通过 Cost 小组件与 AWS Billing and Cost Management 功能 AWS Cost Explorer 集成。在账单和成本管理控制台中启用 Cost Explorer 后,Application Manager 中的 Cost 小组件会显示特定非容器应用程序或应用程序组件的成本数据。您可以根据条形图或折线图中的不同 时段、精细度和成本类型,使用小组件中的筛选条件查看成本数据。

• 在一个控制台中查看详细的资源信息

选择 Application Manager 列出的一个资源名称,并查看有关该资源的上下文信息和操作信息,而无 需离开 Systems Manager。

• 接收应用程序的自动资源更新

如果您对服务控制台中的资源进行了更改,并且该资源是 Application Manager 中某个应用程序的一 部分,则 Systems Manager 会自动显示这些更改。例如,如果您在 AWS CloudFormation 控制台 中更新了一个堆栈,并且该堆栈是 Application Manager 应用程序的一部分,则堆栈更新会自动反映 在 Application Manager 中。

• 自动发现 Launch Wizard 应用程序

Application Manager 已与 [AWS Launch Wizard](https://docs.aws.amazon.com/launchwizard/?id=docs_gateway) 集成。如果使用"Launch Wizard"部署应用程序的资 源,则 Application Manager 可以将其自动导入"Launch Wizard"部分并显示显示。

• 使用 CloudWatch Application Insights 监控 Application Manager 中的应用程序资源

Application Manager 与 Amazon CloudWatch Application Insights 集成。Application Insights 可在 应用程序资源和技术堆栈中指定并设置关键指标、日志和告警。Application Insights 会持续监控指标 和日志,以检测异常情况和错误并将它们关联起来。在系统检测到错误和异常情况时,Application Insights 生成 CloudWatch Events,可以使用这些事件来设置通知或执行操作。您可以在 Application Manager 的概览和监控选项卡中启用和查看 Application Insights。有关 Application Insights 的 更多信息,请参阅 Amazon CloudWatch 用户指南中[的什么是 Amazon CloudWatch Application](https://docs.aws.amazon.com/AmazonCloudWatch/latest/monitoring/appinsights-what-is.html) [Insights](https://docs.aws.amazon.com/AmazonCloudWatch/latest/monitoring/appinsights-what-is.html)。

• 修正运行手册中的问题

Application Manager 包括预定义的 Systems Manager 运行手册,用于修复 AWS 资源的问题。您可 以对应用程序中的所有适用资源执行运行手册,而无需离开 Application Manager。

## 使用 Application Manager 是否需要收取费用?

Application Manager 不收取额外费用。

## Application Manager 的资源配额是什么?

在《Amazon Web Services 一般参考》中的 [Systems Manager service quotas](https://docs.aws.amazon.com/general/latest/gr/ssm.html#limits_ssm) 中,您可以查看所有 Systems Manager 功能的限额。除非另有说明,否则,每个配额是区域特定的。

#### 主题

- [开始使用 Systems Manager Application Manager](#page-346-0)
- [使用 Application Manager](#page-361-0)

## <span id="page-346-0"></span>开始使用 Systems Manager Application Manager

使用这一部分中的信息可帮助您设置和配置 Application Manager,这是 AWS Systems Manager 的一 项功能,可以显示来自不同 AWS 服务和 Systems Manager 功能的运行信息。此部分还包含有关将应 用程序和集群添加到 Application Manager 的信息。

#### 主题

- [设置相关服务](#page-347-0)
- [配置 Systems Manager Application Manager 的权限](#page-349-0)
- [将应用程序和集群添加到 Application Manager](#page-359-0)

## <span id="page-347-0"></span>设置相关服务

Application Manager 是 AWS Systems Manager 的一项功能,可显示来自其他 AWS 服务和 Systems Manager 功能的信息。为了最大限度增加在 Application Manager 中显示的运行信息数量,我们建议您 在使用 Application Manager 前设置和配置这些其他服务或功能。

主题

- [设置导入资源的任务](#page-347-1)
- [设置查看资源相关运行信息的任务](#page-348-0)

<span id="page-347-1"></span>设置导入资源的任务

以下设置任务可帮助您查看 Application Manager 中的 AWS 资源。每个任务完成后,Systems Manager 都可以自动将资源导入到 Application Manager 中。导入资源后,您可以在 Application Manager 中创建应用程序,并将导入的资源移动到这些应用程序中。这有助于您查看应用程序上下文 中的运行信息。

(可选)使用[标签](https://docs.aws.amazon.com/systems-manager/latest/userguide/tagging-resources.html)组织您的 AWS 资源

可以将自己的元数据以标签形式分配给 AWS 资源。每个标签都是由用户定义的键和值组成的标 签。标签可帮助您管理、识别、组织、搜索和筛选资源。您可以创建标签,按用途、所有者、环境 或其他标准对资源进行分类。

(可选)使用 [AWS Resource Groups](https://docs.aws.amazon.com/ARG/latest/userguide/welcome.html) 组织您的 AWS 资源

您可以使用资源组来组织 AWS 资源。资源组帮助您轻松地同时在大量资源上管理、监控和自动执 行任务。

Application Manager 会自动导入您的所有资源组,并将它们在定制应用程序类别中列出。

(可选)使用 [AWS CloudFormation](https://docs.aws.amazon.com/AWSCloudFormation/latest/UserGuide/Welcome.html) 设置和部署您的 AWS 资源

AWS CloudFormation 可以帮助您以可预测、可重复的方式创建和预置 AWS 基础设施部署。 它可以帮助您使用 AWS 服务,例如 Amazon EC2、Amazon Elastic Block Store (Amazon EBS)、Amazon Simple Notification Service(Amazon SNS)、Elastic Load Balancing 和 AWS Auto Scaling。借助 CloudFormation,您可以在云中构建可靠、可扩展且经济高效的应用程序,而 无需创建和配置底层 AWS 基础设施。

Application Manager 会自动导入您的所有 AWS CloudFormation 资源,并将其在AWS CloudFormation堆栈类别中列出。您可以在 Application Manager 中创建 CloudFormation 堆栈和 模板。堆栈和模板更改会在 Application Manager 和 CloudFormation 之间自动同步。您也可以在

Application Manager 中创建应用程序并将堆栈移动到其中。这有助于您在应用程序上下文中查看堆 栈中资源的运行信息。有关定价信息,请参阅 [AWS CloudFormation 定价。](https://aws.amazon.com/cloudformation/pricing/)

(可选)使用 AWS Launch Wizard 设置和部署您的应用程序

Launch Wizard 可以引导您完成调整大小、配置和部署用于第三方应用程序的 AWS 资源的过程, 而无需手动识别和配置单个 AWS 资源。

Application Manager 会自动导入所有 Launch Wizard 资源,并将其在 Launch Wizard 类别中 列出。有关 AWS Launch Wizard 的更多信息,请参阅 [SQL Server AWS Launch Wizard 入](https://docs.aws.amazon.com/launchwizard/latest/userguide/launch-wizard-getting-started.html) [门](https://docs.aws.amazon.com/launchwizard/latest/userguide/launch-wizard-getting-started.html)。Launch Wizard 不收取额外费用。您仅需为您配置用于运行解决方案的 AWS 资源付费。 (可选)使用 [Amazon ECS](https://docs.aws.amazon.com/AmazonECS/latest/developerguide/) 和 [Amazon EKS](https://docs.aws.amazon.com/eks/latest/userguide/what-is-eks.html) 设置和部署容器化应用程序

Amazon Elastic Container Service (Amazon ECS) 是一项高度可扩展的快速容器管理服务,可帮助 轻松运行、停止和管理集群上的容器。您的容器是在用于运行单个任务或服务内任务的任务定义中 定义的。

Amazon EKS 是一种托管服务,可帮助您在 AWS 上运行 Kubernetes,无需安装、操作和维护您 自己的 Kubernetes 控制平面或节点。Kubernetes 是一个开源系统,用于实现容器化应用程序的部 署、扩展和管理的自动化。

Application Manager 自动导入您的所有 Amazon ECS 和 Amazon EKS 基础设施资源,并将其列 在容器集群选项卡中。但是,您无法在 Application Manager 中管理或查看有关 Amazon EKS 窗格 或容器的运行信息。您只能管理和查看托管 Amazon EKS 资源的基础设施的运行信息。有关定价信 息,请参阅 [Amazon ECS 定价和](https://aws.amazon.com/ecs/pricing/) [Amazon EKS 定价。](https://aws.amazon.com/eks/pricing/)

<span id="page-348-0"></span>设置查看资源相关运行信息的任务

以下设置任务可帮助您在 Application Manager 中查看有关您的 AWS 资源的信息。

(推荐)验证[运行手册权限](https://docs.aws.amazon.com/systems-manager/latest/userguide/automation-setup.html)

您可以通过使用 Systems Manager 自动化运行手册验证来自 Application Manager 的 AWS 资源问 题。要使用此修正功能,您必须配置或验证权限。有关定价信息,请参阅 AWS Systems Manager [定价](https://aws.amazon.com/systems-manager/pricing/)。

(可选)启用 [Cost Explorer](https://docs.aws.amazon.com/cost-management/latest/userguide/ce-enable.html)

AWS Cost Explorer 是 AWS Cost Management 的一项功能,您可以用它来可视化成本数据以供进 一步分析。启用 Cost Explorer 后,您可以在 Application Manager 控制台中查看应用程序资源的成 本信息、成本历史记录以及成本优化。

#### (可选)设置和配置 Amazon CloudWatch [日志](https://docs.aws.amazon.com/AmazonCloudWatch/latest/logs/CWL_GettingStarted.html)[和警报](https://docs.aws.amazon.com/AmazonCloudWatch/latest/monitoring/GettingStarted.html)

CloudWatch 是一项监控和管理服务,为 AWS、混合和多云应用程序以及基础架构资源提供数据和 切实可行的见解。借助 CloudWatch,您可以从单个平台以日志和指标的形式收集和访问所有性能 和操作数据。要查看您在 Application Manager 中资源的 CloudWatch 日志和警报,就必须设置和 配置 CloudWatch。有关定价信息,请参阅 [CloudWatch 定价。](https://aws.amazon.com/cloudwatch/pricing/)

#### **a** Note

CloudWatch Logs 支持仅适用于应用程序,不适用于集群。

#### (可选)设置和配置 [AWS Config](https://docs.aws.amazon.com/config/latest/developerguide/getting-started.html)

AWS Config 提供了与您的 AWS 账户 关联的资源的详细视图,包括它们是如何配置的、它们之 间是如何相互关联的,以及配置及其关系是如何随时间变化的。您可以使用 AWS Config 来评估 您的 AWS 资源的配置设置。您可以通过创建 AWS Config 规则执行此操作,这些规则代表您的 理想配置设置。在 AWS Config 持续跟踪您的资源中出现的配置更改时,它会检查这些更改是否 违反了规则中的任何条件。如果某个资源违反了规则,AWS Config 会将资源和规则标记为不合 规。Application Manager 显示关于 AWS Config 规则的合规性信息。要在 Application Manager 中 查看此数据,必须设置并配置 AWS Config。有关定价信息,请参阅 [AWS Config 定价。](https://aws.amazon.com/config/pricing/)

(可选)创建 State Manager [关联](https://docs.aws.amazon.com/systems-manager/latest/userguide/systems-manager-state.html)

您可以使用 Systems Manager State Manager 创建分配给托管式节点的配置。该配置称为关联,定 义要在节点上保持的状态。要在 Application Manager 中查看关联合规性数据,您必须配置一个或 多个 State Manager 关联。State Manager 不另外收取费用。

(可选)设置和配置 [OpsCenter](https://docs.aws.amazon.com/systems-manager/latest/userguide/OpsCenter.html)

您可以通过使用 OpsCenter 在 Application Manager 中查看关于您的资源的运行工作项 (OpsItems)。您可以配置 Amazon CloudWatch 和 Amazon EventBridge 以基于警报和事件将 OpsItems 自动发送到 OpsCenter。您也可以手动输入 OpsItems。有关定价信息,请参阅 [AWS](https://aws.amazon.com/systems-manager/pricing/) [Systems Manager 定价。](https://aws.amazon.com/systems-manager/pricing/)

#### <span id="page-349-0"></span>配置 Systems Manager Application Manager 的权限

如果您的 AWS Identity and Access Management(IAM)实体(如用户、组或角色)有权访问本主题 中列出的 API 操作,则您可以使用 Application Manager(AWS Systems Manager 的一项功能)的所 有功能。API 操作分为两个表,以帮助您理解它们执行的不同功能。

下表列出了 Systems Manager 您在 Application Manager 中选择资源时调用的 API 操作,因为您希望 查看资源详细信息。例如,如果 Application Manager 列出了 Amazon EC2 Auto Scaling 组,而您选 择该组查看其详细信息,Systems Manager 会调用 autoscaling:DescribeAutoScalingGroups API 操作。如果您的账户中没有任何 Auto Scaling 组,则不会从 Application Manager 中调用此 API。

#### 仅资源详细信息

acm:DescribeCertificate acm:ListTagsForCertificate autoscaling:DescribeAutoScalingGroups cloudfront:GetDistribution cloudfront:ListTagsForResource cloudtrail:DescribeTrails cloudtrail:ListTags cloudtrail:LookupEvents codebuild:BatchGetProjects codepipeline:GetPipeline codepipeline:ListTagsForResource dynamodb:DescribeTable dynamodb:ListTagsOfResource ec2:DescribeAddresses ec2:DescribeCustomerGateways ec2:DescribeHosts ec2:DescribeInternetGateways ec2:DescribeNetworkAcls ec2:DescribeNetworkInterfaces ec2:DescribeRouteTables ec2:DescribeSecurityGroups ec2:DescribeSubnets ec2:DescribeVolumes ec2:DescribeVpcs ec2:DescribeVpnConnections ec2:DescribeVpnGateways elasticbeanstalk:DescribeApplications elasticbeanstalk:ListTagsForResource elasticloadbalancing:DescribeInstanceHealth elasticloadbalancing:DescribeListeners elasticloadbalancing:DescribeLoadBalancers elasticloadbalancing:DescribeTags iam:GetGroup iam:GetPolicy iam:GetRole

#### 仅资源详细信息

iam:GetUser lambda:GetFunction rds:DescribeDBClusters rds:DescribeDBInstances rds:DescribeDBSecurityGroups rds:DescribeDBSnapshots rds:DescribeDBSubnetGroups rds:DescribeEventSubscriptions rds:ListTagsForResource redshift:DescribeClusterParameters redshift:DescribeClusterSecurityGroups redshift:DescribeClusterSnapshots redshift:DescribeClusterSubnetGroups redshift:DescribeClusters s3:GetBucketTagging

下表列出了 Systems Manager 用于更改 Application Manager 中所列应用程序和资源或查看所选应用 程序或资源的操作信息的 API 操作。

申请操作和详细信息

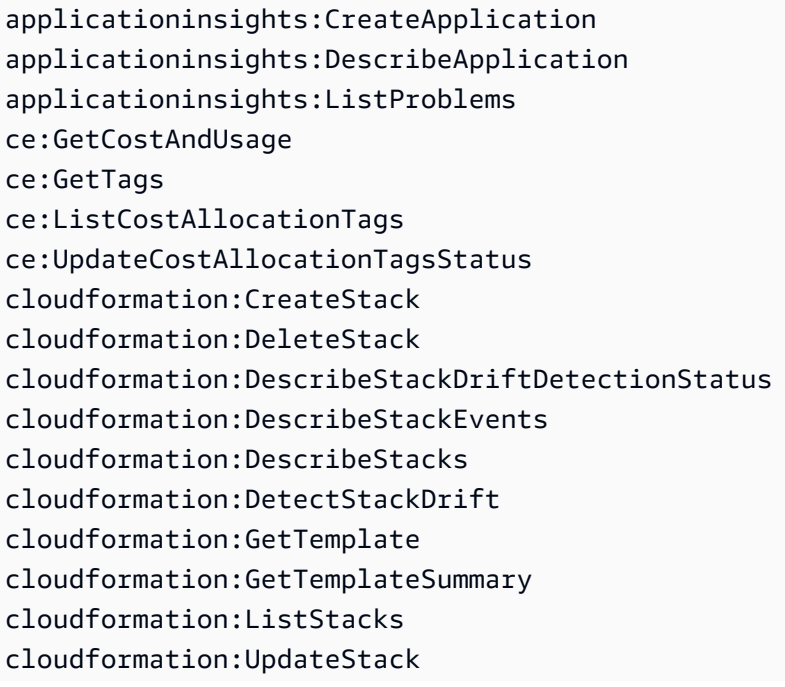

#### 申请操作和详细信息

cloudwatch:DescribeAlarms cloudwatch:DescribeInsightRules cloudwatch:DisableAlarmActions cloudwatch:EnableAlarmActions cloudwatch:GetMetricData cloudwatch:ListTagsForResource cloudwatch:PutMetricAlarm config:DescribeComplianceByConfigRule config:DescribeComplianceByResource config:DescribeConfigRules config:DescribeRemediationConfigurations config:GetComplianceDetailsByConfigRule config:GetComplianceDetailsByResource config:GetResourceConfigHistory config:ListDiscoveredResources config:PutRemediationConfigurations config:SelectResourceConfig config:StartConfigRulesEvaluation config:StartRemediationExecution ec2:DescribeInstances ecs:DescribeCapacityProviders ecs:DescribeClusters ecs:DescribeContainerInstances ecs:ListClusters ecs:ListContainerInstances ecs:TagResource eks:DescribeCluster eks:DescribeFargateProfile eks:DescribeNodegroup eks:ListClusters eks:ListFargateProfiles eks:ListNodegroups eks:TagResource iam:CreateServiceLinkedRole iam:ListRoles logs:DescribeLogGroups resource-groups:CreateGroup resource-groups:DeleteGroup resource-groups:GetGroup resource-groups:GetGroupQuery resource-groups:GetTags resource-groups:ListGroupResources

#### 申请操作和详细信息

resource-groups:ListGroups resource-groups:Tag resource-groups:Untag resource-groups:UpdateGroup s3:ListAllMyBuckets s3:ListBucket s3:ListBucketVersions servicecatalog:GetApplication servicecatalog:ListApplications sns:CreateTopic sns:ListSubscriptionsByTopic sns:ListTopics sns:Subscribe ssm:AddTagsToResource ssm:CreateDocument ssm:CreateOpsMetadata ssm:DeleteDocument ssm:DeleteOpsMetadata ssm:DescribeAssociation ssm:DescribeAutomationExecutions ssm:DescribeDocument ssm:DescribeDocumentPermission ssm:GetDocument ssm:GetInventory ssm:GetOpsMetadata ssm:GetOpsSummary ssm:GetServiceSetting ssm:ListAssociations ssm:ListComplianceItems ssm:ListDocuments ssm:ListDocumentVersions ssm:ListOpsMetadata ssm:ListResourceComplianceSummaries ssm:ListTagsForResource ssm:ModifyDocumentPermission ssm:RemoveTagsFromResource ssm:StartAssociationsOnce ssm:StartAutomationExecution ssm:UpdateDocument ssm:UpdateDocumentDefaultVersion ssm:UpdateOpsItem ssm:UpdateOpsMetadata

#### 申请操作和详细信息

ssm:UpdateServiceSetting tag:GetTagKeys tag:GetTagValues tag:TagResources tag:UntagResources

#### 配置权限

要为 IAM 实体(如用户、组或角色)配置 Application Manager 权限,请使用以下示例创建 IAM policy。此策略示例包括 Application Manager 使用的所有 API 操作。

```
\{ \} "Version": "2012-10-17", 
     "Statement": [ 
         { 
             "Effect": "Allow", 
             "Action": [ 
                 "acm:DescribeCertificate", 
                  "acm:ListTagsForCertificate", 
                 "applicationinsights:CreateApplication", 
                 "applicationinsights:DescribeApplication", 
                 "applicationinsights:ListProblems", 
                 "autoscaling:DescribeAutoScalingGroups", 
                 "ce:GetCostAndUsage", 
                 "ce:GetTags", 
                 "ce:ListCostAllocationTags", 
                 "ce:UpdateCostAllocationTagsStatus", 
                 "cloudformation:CreateStack", 
                  "cloudformation:DeleteStack", 
                 "cloudformation:DescribeStackDriftDetectionStatus", 
                 "cloudformation:DescribeStackEvents", 
                 "cloudformation:DescribeStacks", 
                 "cloudformation:DetectStackDrift", 
                 "cloudformation:GetTemplate", 
                 "cloudformation:GetTemplateSummary", 
                  "cloudformation:ListStacks", 
                 "cloudformation:ListStackResources", 
                  "cloudformation:UpdateStack", 
                  "cloudfront:GetDistribution",
```
 "cloudfront:ListTagsForResource", "cloudtrail:DescribeTrails", "cloudtrail:ListTags", "cloudtrail:LookupEvents", "cloudwatch:DescribeAlarms", "cloudwatch:DescribeInsightRules", "cloudwatch:DisableAlarmActions", "cloudwatch:EnableAlarmActions", "cloudwatch:GetMetricData", "cloudwatch:ListTagsForResource", "cloudwatch:PutMetricAlarm", "codebuild:BatchGetProjects", "codepipeline:GetPipeline", "codepipeline:ListTagsForResource", "config:DescribeComplianceByConfigRule", "config:DescribeComplianceByResource", "config:DescribeConfigRules", "config:DescribeRemediationConfigurations", "config:GetComplianceDetailsByConfigRule", "config:GetComplianceDetailsByResource", "config:GetResourceConfigHistory", "config:ListDiscoveredResources", "config:PutRemediationConfigurations", "config:SelectResourceConfig", "config:StartConfigRulesEvaluation", "config:StartRemediationExecution", "dynamodb:DescribeTable", "dynamodb:ListTagsOfResource", "ec2:DescribeAddresses", "ec2:DescribeCustomerGateways", "ec2:DescribeHosts", "ec2:DescribeInstances", "ec2:DescribeInternetGateways", "ec2:DescribeNetworkAcls", "ec2:DescribeNetworkInterfaces", "ec2:DescribeRouteTables", "ec2:DescribeSecurityGroups", "ec2:DescribeSubnets", "ec2:DescribeVolumes", "ec2:DescribeVpcs", "ec2:DescribeVpnConnections", "ec2:DescribeVpnGateways", "ecs:DescribeCapacityProviders",

"ecs:DescribeClusters",

 "ecs:DescribeContainerInstances", "ecs:ListClusters", "ecs:ListContainerInstances", "ecs:TagResource", "eks:DescribeCluster", "eks:DescribeFargateProfile", "eks:DescribeNodegroup", "eks:ListClusters", "eks:ListFargateProfiles", "eks:ListNodegroups", "eks:TagResource", "elasticbeanstalk:DescribeApplications", "elasticbeanstalk:ListTagsForResource", "elasticloadbalancing:DescribeInstanceHealth", "elasticloadbalancing:DescribeListeners", "elasticloadbalancing:DescribeLoadBalancers", "elasticloadbalancing:DescribeTags", "iam:CreateServiceLinkedRole", "iam:GetGroup", "iam:GetPolicy", "iam:GetRole", "iam:GetUser", "iam:ListRoles", "lambda:GetFunction", "logs:DescribeLogGroups", "rds:DescribeDBClusters", "rds:DescribeDBInstances", "rds:DescribeDBSecurityGroups", "rds:DescribeDBSnapshots", "rds:DescribeDBSubnetGroups", "rds:DescribeEventSubscriptions", "rds:ListTagsForResource", "redshift:DescribeClusterParameters", "redshift:DescribeClusters", "redshift:DescribeClusterSecurityGroups", "redshift:DescribeClusterSnapshots", "redshift:DescribeClusterSubnetGroups", "resource-groups:CreateGroup", "resource-groups:DeleteGroup", "resource-groups:GetGroup", "resource-groups:GetGroupQuery", "resource-groups:GetTags", "resource-groups:ListGroupResources", "resource-groups:ListGroups",

 "resource-groups:Tag", "resource-groups:Untag", "resource-groups:UpdateGroup", "s3:GetBucketTagging", "s3:ListAllMyBuckets", "s3:ListBucket", "s3:ListBucketVersions", "servicecatalog:GetApplication", "servicecatalog:ListApplications", "sns:CreateTopic", "sns:ListSubscriptionsByTopic", "sns:ListTopics", "sns:Subscribe", "ssm:AddTagsToResource", "ssm:CreateDocument", "ssm:CreateOpsMetadata", "ssm:DeleteDocument", "ssm:DeleteOpsMetadata", "ssm:DescribeAssociation", "ssm:DescribeAutomationExecutions", "ssm:DescribeDocument", "ssm:DescribeDocumentPermission", "ssm:GetDocument", "ssm:GetInventory", "ssm:GetOpsMetadata", "ssm:GetOpsSummary", "ssm:GetServiceSetting", "ssm:ListAssociations", "ssm:ListComplianceItems", "ssm:ListDocuments", "ssm:ListDocumentVersions", "ssm:ListOpsMetadata", "ssm:ListResourceComplianceSummaries", "ssm:ListTagsForResource", "ssm:ModifyDocumentPermission", "ssm:RemoveTagsFromResource", "ssm:StartAssociationsOnce", "ssm:StartAutomationExecution", "ssm:UpdateDocument", "ssm:UpdateDocumentDefaultVersion", "ssm:UpdateOpsMetadata", "ssm:UpdateOpsItem", "ssm:UpdateServiceSetting", "tag:GetResources",

```
 "tag:GetTagKeys", 
                    "tag:GetTagValues", 
                    "tag:TagResources", 
                    "tag:UntagResources" 
               ], 
               "Resource": "*" 
          } 
     ]
}
```
## **a** Note

您可以限制用户在 Application Manager 中对应用程序和资源的进行修改的能力,方法是从附 加到其用户、组或角色的 IAM 权限策略中删除以下 API 操作。删除这些操作会在 Application Manager 中创建一个只读体验。以下是允许用户更改应用程序或其他相关资源的所有 API。

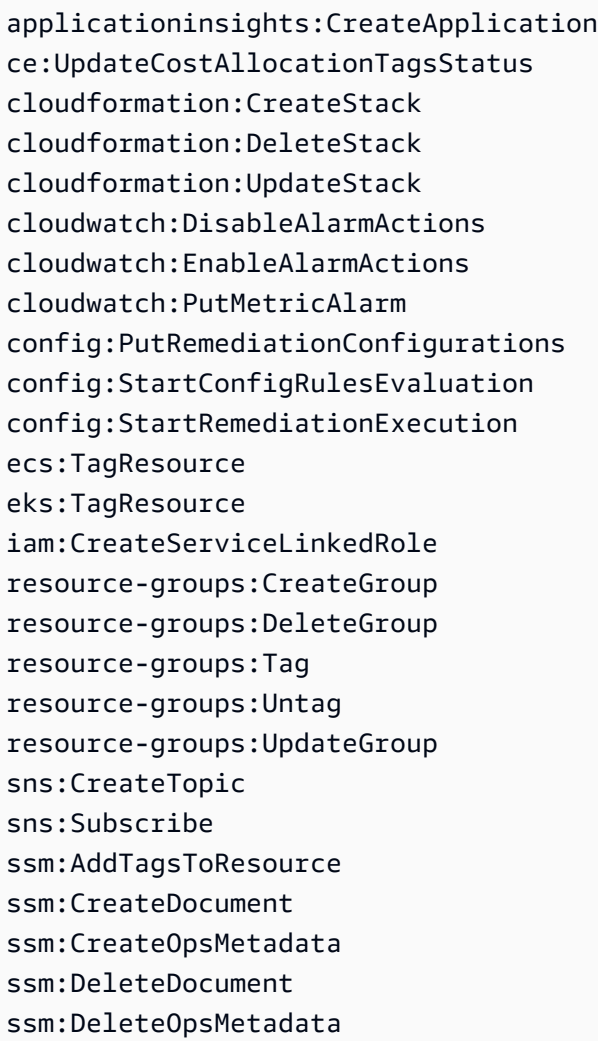

ssm:ModifyDocumentPermission ssm:RemoveTagsFromResource ssm:StartAssociationsOnce ssm:StartAutomationExecution ssm:UpdateDocument ssm:UpdateDocumentDefaultVersion ssm:UpdateOpsMetadata ssm:UpdateOpsItem ssm:UpdateServiceSetting tag:TagResources tag:UntagResources

有关如何创建 IAM policy 的信息,请参阅 IAM 用户指南中的[创建 IAM policy。](https://docs.aws.amazon.com/IAM/latest/UserGuide/access_policies_create.html)有关如何将此策略分配 给 IAM 实体(如用户、组或角色)的信息,请参阅[添加和删除 IAM 身份权限。](https://docs.aws.amazon.com/IAM/latest/UserGuide/access_policies_manage-attach-detach.html)

<span id="page-359-0"></span>将应用程序和集群添加到 Application Manager

Application Manager 是 AWS Systems Manager 的一个组件。在 Application Manager 中,应用程 序是您希望作为一个单元运行的 AWS 资源的逻辑组。此逻辑组可以表示应用程序的不同版本、操作员 的所有权边界或开发人员环境等。

在 Application Manager 主页上选择 Get started(开始使用)时,Application Manager 会自动导入有 关在其他 AWS 服务或 Systems Manager 功能中创建的资源的元数据。对于应用程序,Application Manager 导入关于组织为资源组的所有 AWS 资源。每个资源组都作为一个独一无二的应用程序在定 制应用程序类别中列出。Application Manager 还会自动导入有关由 AWS CloudFormation、AWS Launch Wizard、Amazon Elastic Container Service (Amazon ECS) 和 Amazon Elastic Kubernetes Service (Amazon EKS) 创建的资源的元数据。然后 Application Manager 按预定义的类别显示这些资 源。

对于应用程序中,列表包含以下内容:

- 自定义应用程序
- Launch Wizard
- CloudFormation 堆栈
- AppRegistry 应用程序

对于容器集群,列表包含以下内容:
- Amazon ECS 集群
- Amazon EKS 集群

导入完成后,您可以在这些预定义类别中查看应用程序或特定资源的操作信息。或者,如果要提供有关 资源集合的更多上下文,则可以在 Application Manager 中手动创建一个应用程序。然后,您可以将资 源或资源组添加到该应用程序中。在 Application Manager 中创建应用程序后,您可以在应用程序的上 下文中查看有关资源的操作信息。

在 Application Manager 中创建应用程序

使用以下过程在 Application Manager 创建应用程序并向该应用程序添加资源。

在 Application Manager 中创建应用程序

- 1. 访问<https://console.aws.amazon.com/systems-manager/>,打开 AWS Systems Manager 控制 台。
- 2. 在导航窗格中,选择 Application Manager。
- 3. 选择 Applications (应用程序)选项卡,然后选择 Create a new application (创建新应用程序)。
- 4. 对于 Application name (应用程序名称),输入一个名称以帮助您了解要添加到此应用程序的资源的 用途。
- 5. 对于 AApplication Description (应用程序描述),请输入有关应用程序的信息。
- 6. 在 Choose application components (选择应用程序组件) 部分中,使用提供的选项为此应用程序选 择资源。您可以将带标签的资源、资源组和堆栈的组合添加到应用程序中。您必须选择最少两个组 件,最多 15 个。如果通过使用标签选择资源,则在您添加新应用程序后,分配给这些标签的所有 资源都将在 Resources (资源) 选项卡中列出。对于资源组或堆栈中包含的资源也是如此。

如果您没有看到要添加到应用程序的资源,请验证资源是否已正确标记、已添加到 AWS Resource Groups 组或已添加到 AWS CloudFormation 堆栈。

- 7. 对于 Application tags optional (应用程序标签-可选),为此应用程序指定标签。
- 8. 选择 Create (创建)。

Application Manager 创建应用程序并将其打开。组件树将新应用程序列为顶层组件,并将您选择的资 源、组或堆栈列为子组件。下次打开 Application Manager 时,您可以在定制应用程序类别中找到新应 用程序。

# 使用 Application Manager

Application Manager 是 AWS Systems Manager 的组件。本部分包含帮助您使用 Application Manager 应用程序和集群并查看有关 AWS 资源的运行信息的主题。

内容

- [使用 应用程序](#page-361-0)
- [在 Application Manager 中使用 AWS CloudFormation 模板和堆栈](#page-373-0)
- [使用 Application Manager 中的数据库集群](#page-382-0)

# <span id="page-361-0"></span>使用 应用程序

Application Manager 是 AWS Systems Manager 的一个组件。本部分包含帮助您使用 Application Manager 应用程序并查看有关 AWS 资源的运行信息的主题。

内容

- [查看有关应用程序的详细信息](#page-361-1)
- [使用应用程序实例](#page-363-0)
- [查看应用程序资源](#page-365-0)
- [查看合规性信息](#page-366-0)
- [查看监控信息](#page-367-0)
- [查看应用程序的 OpsItems](#page-370-0)
- [查看日志组和日志数据](#page-370-1)
- [在 Application Manager 中使用运行手册](#page-371-0)
- [使用 Application Manager 中的标签](#page-372-0)

## <span id="page-361-1"></span>查看有关应用程序的详细信息

Application Manager 是 AWS Systems Manager 的一个组件,其中的概览选项卡显示 Amazon CloudWatch 警报、操作工作项目 (OpsItems)、CloudWatch Application Insights 和运行手册历史记 录。选择查看全部以打开任意卡片,您可以在其中查看所有应用见解、警报、OpsItems 或运行手册历 史记录。

关于 Application Insights

CloudWatch Application Insights 可在应用程序资源和技术堆栈中指定并设置关键指标、日志和告 警。Application Insights 会持续监控指标和日志,以检测异常情况和错误并将它们关联起来。在系统检 测到错误和异常情况时,Application Insights 生成 CloudWatch Events,您可以使用这些事件来设置通 知或执行操作。如果选择监控选项卡上的编辑配置按钮,系统将打开 CloudWatch Application Insights 控制台。有关 Application Insights 的更多信息,请参阅 Amazon CloudWatch 用户指南中[的什么是](https://docs.aws.amazon.com/AmazonCloudWatch/latest/monitoring/appinsights-what-is.html) [Amazon CloudWatch Application Insights](https://docs.aws.amazon.com/AmazonCloudWatch/latest/monitoring/appinsights-what-is.html)。

#### 关于成本管理器

Application Manager 通过成本小组件和成本选项卡,与 [AWS 成本管理的](https://docs.aws.amazon.com/account-billing/index.html) AWS Cost Explorer 功能集 成。在成本管理控制台中启用 Cost Explorer 后,Application Manager 中的成本小组件和成本选项卡会 显示特定非容器应用程序或应用程序组件的成本数据。您可以根据条形图或折线图中的不同时段、精细 度和成本类型,使用小组件或选项卡中的筛选条件查看成本数据。

您可以通过选择以下选项来启用此功能转到AWS成本管理控制台(按钮)。默认情况下,会筛选过去 三个月内的数据。对于非容器应用程序,如果您选择 View all(查看全部)按钮,Application Manager 会打开 Resources(资源)选项卡。对于容器应用程序,View all(查看全部)按钮会打开 AWS Cost Explorer 控制台。

#### 您可以在此页上执行的操作

您可以在此页面的 Overview(概览)选项卡上打开并访问有关以下控件的信息。启用控件后,选择其 中的 View all(查看全部)以查看该区域相关应用程序的详细信息。

- 在 Insights and Alarms(见解和警报)部分,选择严重性数字以打开 Monitoring(监控)选项卡,您 可以在其中查看有关所选严重性警报的更多详细信息。
- 在 Cost(成本)部分,选择 View all(查看全部)以打开 Resources(资源)选项卡,您可以在其 中查看特定应用程序或应用程序组件的成本数据。
- 在 Compliance(合规性)部分中,选择 View all(查看全部)以打开 Compliance(合规性)选项 卡,您可以在其中查看来自 AWS Config 和 State Manager 关联的合规信息。

**a** Note

要查看补丁合规性详细信息,请直接选择 Compliance(合规性)选项卡。然后,您可以查 看所选应用程序使用的托管式节点的补丁合规性详细信息。

• 在运行手册部分中,选择一个运行手册以在 Systems Manager 文档页面中打开,您可以在其中查看 有关文档的更多详细信息。

- 在 OpsItems 部分中,选择一个严重性以打开 OpsItems 选项卡,您可以在其中查看所有选定严重性 的 OpsItems。
- 选择查看全部按钮打开相应的选项卡。您可以查看应用程序的所有警报、OpsItems 或运行手册历史 记录条目。

要打开 Overview ( 概览 ) 选项卡

- 1. 访问<https://console.aws.amazon.com/systems-manager/>,打开 AWS Systems Manager 控制 台。
- 2. 在导航窗格中,选择 Application Manager。
- 3. 在应用程序部分中,选择一个类别。如果要在 Application Manager 中打开您手动创建的应用程 序,则选择定制应用程序。
- 4. 在列表中选择应用程序。Application Manager 打开 概览选项卡。

#### <span id="page-363-0"></span>使用应用程序实例

Application Manager 与 Amazon Elastic Compute Cloud (Amazon EC2) 集成,以在应用程序上下 文中显示有关实例的信息。Application Manager 以图形格式显示所选应用程序的实例状态、情况和 Amazon EC2 Auto Scaling 运行状况。Instances(实例)选项卡还包括一个表,其中包含应用程序中 每个实例的以下信息:

- 实例状态(待处理、正在停止、正在运行、已停止)
- SSM Agent 的 Ping 状态
- 在实例上处理的最新 Systems Manager Automation 运行手册的状态和名称
- 每个州的 Amazon CloudWatch Logs 警报数量。
	- ALARM 指标或表达式超出定义的阈值。
	- OK 指标或表达式在定义的阈值范围内。
	- INSUFFICIENT\_DATA(数据不足) 告警刚刚启动,指标不可用,或者指标没有足够的数据以 确定告警状态。
- 父组和单个自动扩缩组的自动扩缩组运行状况

如果您在 All instances(所有实例)表中选择一个实例,则 Application Manager 会在四个选项卡上显 示有关该实例的信息:

- Details(详细信息):来自 Amazon EC2 的所有实例详细信息,包括亚马逊机器映像 (AMI)、DNS 信息、IP 地址信息等。
- Health(运行状况):EC2 系统和实例状态检查提供的当前状态。
- Execution history(执行历史记录):实例处理的 Systems Manager Automation 运行手册和 API 调 用的执行日志。
- CloudWatch alarms(CloudWatch 警报):实例引发的任何 CloudWatch 警报的名称、状态等。

您可以在此页上执行的操作

您可以在此页面上执行以下操作:

- 启动、停止和终止实例。
- 应用 Chef 配方。
- 将实例附加到自动扩缩组或从中分离实例。
- 为 SSM Agent 启用自动更新。

要打开 Instances(实例)选项卡

- 1. 访问<https://console.aws.amazon.com/systems-manager/>,打开 AWS Systems Manager 控制 台。
- 2. 在导航窗格中,选择 Application Manager。
- 3. 在应用程序部分中,选择一个类别。如果要在 Application Manager 中打开您手动创建的应用程 序,则选择 Custom applications(自定义应用程序)。
- 4. 在列表中选择应用程序。Application Manager 打开 概览选项卡。
- 5. 选择 Instances 选项卡。

## 查看应用程序实例详细信息

- 1. 访问<https://console.aws.amazon.com/systems-manager/>,打开 AWS Systems Manager 控制 台。
- 2. 在导航窗格中,选择 Application Manager。
- 3. 在应用程序部分中,选择一个类别。如果要在 Application Manager 中打开您手动创建的应用程 序,则选择 Custom applications(自定义应用程序)。
- 4. 在列表中选择应用程序。Application Manager 打开 概览选项卡。
- 5. 选择 Instances 选项卡。
- 6. 选择要查看其详细信息的实例旁边的按钮。
- 7. 检查页面底部的实例详细信息。

#### 自动更新 SSM Agent

- 1. 访问<https://console.aws.amazon.com/systems-manager/>,打开 AWS Systems Manager 控制 台。
- 2. 在导航窗格中,选择 Application Manager。
- 3. 在应用程序部分中,选择一个类别。如果要在 Application Manager 中打开您手动创建的应用程 序,则选择 Custom applications(自定义应用程序)。
- 4. 在列表中选择应用程序。Application Manager 打开 概览选项卡。
- 5. 选择 Instances 选项卡。
- 6. 在代理操作下拉列表中,选择配置 SSM Agent 更新。
- 7. 选择所有实例,从而为所有托管式实例配置 SSM Agent 自动更新。也可选择实例,从而为应用程 序中的单个实例配置 SSM Agent 自动更新。
- 8. 选择启用自动更新开关。
- 9. 在指定时间表下拉列表中,选择要用于 SSM Agent 更新的时间表。
- 10. 选择配置。

#### <span id="page-365-0"></span>查看应用程序资源

Application Manager 是 AWS Systems Manager 的一个组件,其中资源选项卡显示 AWS 资源。如果 选择顶层组件,则此页将显示该组件和任何子组件的所有资源。如果选择子组件,则此页仅显示分配给 该子组件的资源。

您可以在此页上执行的操作

您可以在此页面上执行以下操作:

- 选择资源名称以查看相关信息,包括创建资源的控制台提供的详细信息、标签、Amazon CloudWatch 警报、AWS Config 详细信息以及 AWS CloudTrail 日志信息。
- 选择资源名称旁边的选项按钮。然后,选择资源时间线按钮打开 AWS Config 控制台,您可以在其中 查看有关所选资源的合规性信息。

• 如果您启用 AWS Cost Explorer,Cost Explorer 部分会显示特定非容器应用程序或应用程序组件的 成本数据。您可以通过选择以下选项来启用此功能转到AWS成本管理控制台(按钮)。使用此部分 中的筛选条件查看有关应用程序的成本信息。

要打开 Resources(资源)选项卡

- 1. 访问<https://console.aws.amazon.com/systems-manager/>,打开 AWS Systems Manager 控制 台。
- 2. 在导航窗格中,选择 Application Manager。
- 3. 在应用程序部分中,选择一个类别。如果要在 Application Manager 中打开您手动创建的应用程 序,则选择定制应用程序。
- 4. 在列表中选择应用程序。Application Manager 打开概述选项卡。
- 5. 选择资源选项卡。

#### <span id="page-366-0"></span>查看合规性信息

在 Application Manager(AWS Systems Manager 的一个组件)中,Configurations(配置)页面会显 示 [AWS Config](https://docs.aws.amazon.com/config/latest/developerguide/) 资源和配置规则合规性信息。此页面还显示 AWS Systems Manager [State Manager](https://docs.aws.amazon.com/systems-manager/latest/userguide/systems-manager-state.html) 关 联合规性信息。您可以选择资源、规则或关联来打开相应的控制台以获取详细信息。此页面显示最近 90 天的合规性信息。

您可以在此页上执行的操作

您可以在此页面上执行以下操作:

- 选择一个资源名称以打开 AWS Config 控制台,您可以在其中查看有关所选资源的合规性信息。
- 选择资源名称旁边的选项按钮。然后,选择资源时间线按钮打开 AWS Config 控制台,您可以在其中 查看有关所选资源的合规性信息。
- 在配置规则合规性部分,您可以执行以下操作:
	- 选择规则名称以打开 AWS Config 控制台,您可以在其中查看有关该规则的信息。
	- 选择添加规则以打开 AWS Config 控制台,您可以在其中创建规则。
	- 选择规则名称旁边的选项按钮,选择操作,然后选择。管理修正以更改规则的修正操作。
	- 选择规则名称旁边的选项按钮,选择操作,然后选择重新评估,以便让 AWS Config 按照所选规则 运行合规性检查。
- 在关联合规性部分,您可以执行以下操作:
- 选择关联名称以打开关联页面,您可以在其中查看有关该关联的信息。
- 选择创建关联以打开 Systems Manager State Manager,在这里您可以创建关联。
- 选择关联名称旁边的选项按钮,然后选择应用关联以立即启动关联中指定的所有操作。

打开 Compliance(合规性)选项卡

- 1. 访问<https://console.aws.amazon.com/systems-manager/>,打开 AWS Systems Manager 控制 台。
- 2. 在导航窗格中,选择 Application Manager。
- 3. 在应用程序部分中,选择一个类别。如果要在 Application Manager 中打开您手动创建的应用程 序,则选择定制应用程序。
- 4. 在列表中选择应用程序。Application Manager 打开 概览选项卡。
- 5. 选择 Compliance(合规性)选项卡。

### <span id="page-367-0"></span>查看监控信息

Application Manager 是 AWS Systems Manager 的一个组件,其中的监控选项卡显示应用程序中资源 的 Amazon CloudWatch Application Insights 和警报详细信息。

## 关于 Application Insights

CloudWatch Application Insights 可在应用程序资源和技术堆栈中指定并设置关键指标、日志和告 警。Application Insights 会持续监控指标和日志,以检测异常情况和错误并将它们关联起来。在系统检 测到错误和异常情况时,Application Insights 生成 CloudWatch Events,您可以使用这些事件来设置通 知或执行操作。如果选择监控选项卡上的编辑配置按钮,系统将打开 CloudWatch Application Insights 控制台。有关 Application Insights 的更多信息,请参阅 Amazon CloudWatch 用户指南中[的什么是](https://docs.aws.amazon.com/AmazonCloudWatch/latest/monitoring/appinsights-what-is.html) [Amazon CloudWatch Application Insights](https://docs.aws.amazon.com/AmazonCloudWatch/latest/monitoring/appinsights-what-is.html)。

您可以在此页上执行的操作

您可以在此页面上执行以下操作:

- 在按 AWS 服务分类的警报部分选择服务名称,打开 CloudWatch 到所选服务和警报。
- 通过选择一个预定义的时间段值,调整最近警报部分小组件中所显示数据的时间段。您可以选择自定 义来定义您自己的时间段。

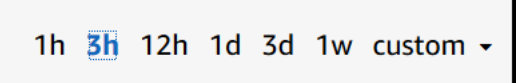

• 将光标悬停在最近警报部分的小组件上方,查看特定时间的数据弹出窗口。

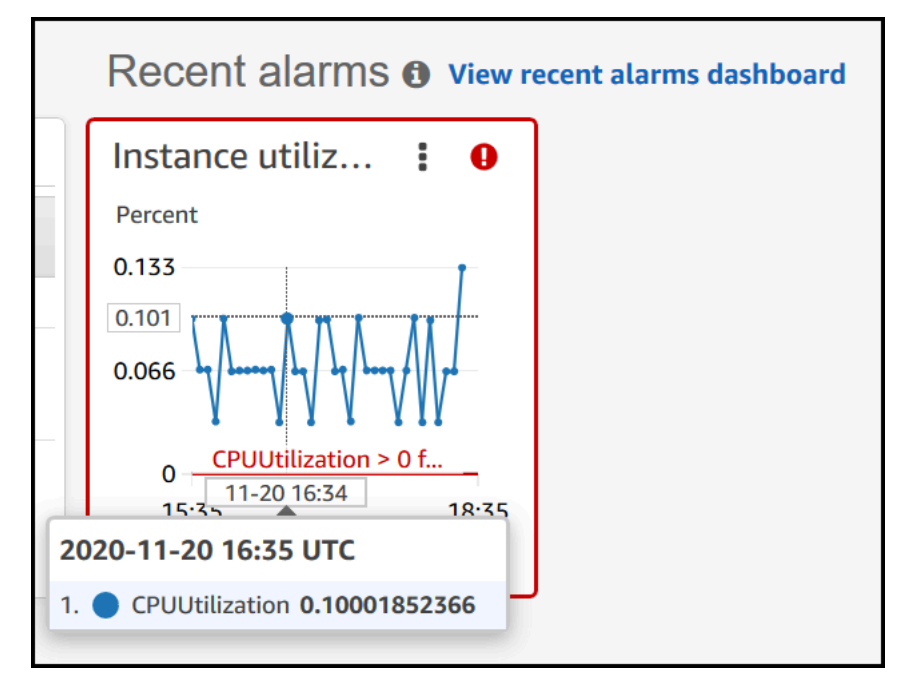

• 选择小组件中的选项菜单以查看显示选项。选择放大以展开小部件。选择刷新更新小部件中的数据。 在小组件数据显示中单击并拖动光标以选择特定范围。然后,您可以选择应用时间范围。

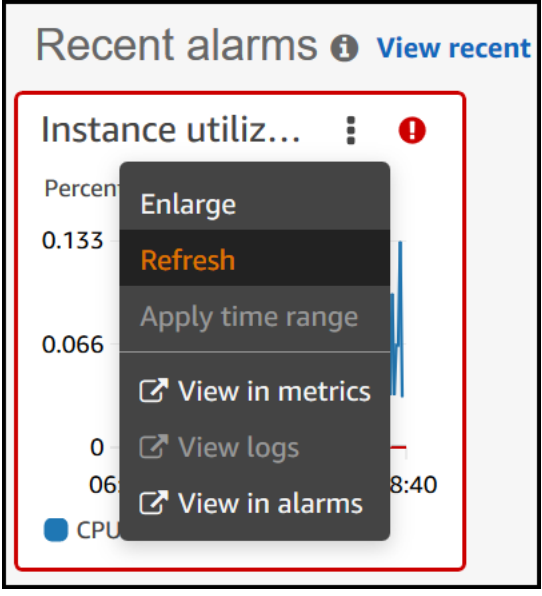

• 选择操作菜单查看警报数据覆盖选项,其中包括以下内容:

• 选择小组件是否显示实时数据。实时数据是将在最后一分钟内发布的、尚未完全聚合的数据。 如果关闭实时数据,则仅显示过去至少一分钟的聚合期的数据点。例如,如果使用 5 分钟聚合 期,12:35 的数据点将从 12:35 聚合到 12:40,并在 12:41 时显示。

如果启用实时数据,则在相应聚合间隔内发布任何数据后,立即显示最新数据点。每次刷新显示 时,最新数据点都可能会随着该聚合期内的新数据发布而发生变化。

- 指定实时数据的时间段。
- 将图表链接到最近警报部分,这样当您放大或缩小一个图表时,另一个图表将同时放大或缩小。您 可以取消图表链接以仅允许缩放一个图表。
- 隐藏 Auto Scaling 警报。

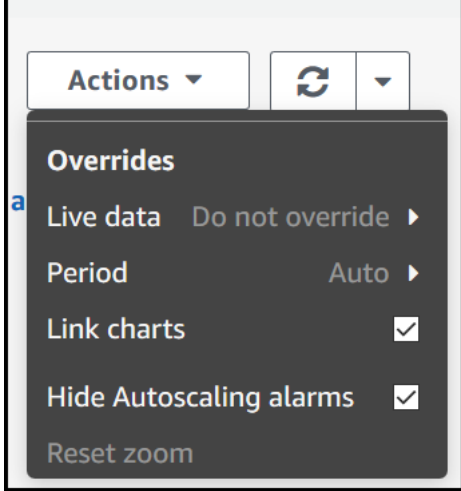

要打开 Monitoring(监控)选项卡

- 1. 访问<https://console.aws.amazon.com/systems-manager/>,打开 AWS Systems Manager 控制 台。
- 2. 在导航窗格中,选择 Application Manager。
- 3. 在应用程序部分中,选择一个类别。如果要在 Application Manager 中打开您手动创建的应用程 序,则选择定制应用程序。
- 4. 在列表中选择应用程序。Application Manager 打开概览选项卡。
- 5. 选择监控选项卡。

#### <span id="page-370-0"></span>查看应用程序的 OpsItems

Application Manager 是 AWS Systems Manager d 一个组件,其中 OpsItems 选项卡显示所选应用 程序中资源的操作工作项 (OpsItems)。您可以配置 Systems Manager OpsCenter 自动创建来自 Amazon CloudWatch 警报和 Amazon EventBridge 事件的 OpsItems。您还可以手动创建 OpsItems。

您可以在此选项卡上执行的操作

您可以在此页面上执行以下操作:

- 通过使用搜索字段筛选 OpsItems 的列表。您可以通过名称、ID、源 ID 或严重性筛选 OpsItem。您 也可以根据状态筛选此列表。OpsItems 支持以下状态:"打开"、"正在进行中"、"打开"并"正在进行 中"、"已解决"或"全部"。
- 更改 OpsItem 状态的方法是选择旁边的选项按钮,然后在设置状态菜单选择一个选项。
- 打开 Systems Manager OpsCenter,通过选择创建 OpsItem 创建 OpsItem。

要打开 OpsItems 选项卡

- 1. 访问<https://console.aws.amazon.com/systems-manager/>,打开 AWS Systems Manager 控制 台。
- 2. 在导航窗格中,选择 Application Manager。
- 3. 在应用程序部分中,选择一个类别。如果要在 Application Manager 中打开您手动创建的应用程 序,则选择定制应用程序。
- 4. 在列表中选择应用程序。Application Manager 打开概览选项卡。
- 5. 选择 OpsItems 选项卡。

#### <span id="page-370-1"></span>查看日志组和日志数据

Application Manager 是 AWS Systems Manager 的一个组件,其中日志选项卡显示来自 Amazon CloudWatch Logs 的日志组列表。

您可以在此选项卡上执行的操作

您可以在此页面上执行以下操作:

• 选择一个日志组名称以在 CloudWatch Logs 中打开。然后,您可以选择日志流以查看应用程序上下 文中资源的日志。

要打开 Logs(日志)选项卡

- 1. 访问<https://console.aws.amazon.com/systems-manager/>,打开 AWS Systems Manager 控制 台。
- 2. 在导航窗格中,选择 Application Manager。
- 3. 在应用程序部分中,选择一个类别。如果要在 Application Manager 中打开您手动创建的应用程 序,则选择定制应用程序。
- 4. 在列表中选择应用程序。Application Manager 打开概览选项卡。
- 5. 选择日志选项卡。

<span id="page-371-0"></span>在 Application Manager 中使用运行手册

您可以通过使用自动化运行手册,从 Application Manager(AWS Systems Manager 的一项功能)修 复 AWS 资源的问题。自动化运行手册定义了自动化运行时 Systems Manager 在托管式实例和其他 AWS 资源上执行的操作。自动化是 AWS Systems Manager 的一项功能。运行手册包含一个或多个按 顺序运行的步骤。每个步骤是根据单个操作生成的。可以将一个步骤的输出作为后面步骤的输入。

在从 Application Manager 应用程序或集群选择 Start runbook(启动运行手册)时,系统会根据应用 程序或集群中的资源类型显示经过筛选的可用运行手册列表。当您选择要启动的运行手册时,Systems Manager 会打开执行自动化文档页。

Application Manager 包含以下针对使用运行手册的增强功能。

- 如果您在 Application Manager 中选择了某个资源的名称,然后选择执行运行手册,系统会显示经过 筛选的该资源类型的运行手册列表。
- 您可以在列表中选择一个运行手册,然后选择为相同类型的资源运行,启动所有相同类型资源的自动 化。

开始前的准备工作

在您开始从 Application Manager 中启动运行手册之前,执行以下操作:

- 验证您具有启动运行手册的权限。有关更多信息,请参阅 [设置自动化](#page-609-0)。
- 查看有关启动运行手册的自动化过程文档。有关更多信息,请参阅 [运行自动化](#page-618-0)。

从 Application Manager 启动运行手册

- 1. 访问<https://console.aws.amazon.com/systems-manager/>,打开 AWS Systems Manager 控制 台。
- 2. 在导航窗格中,选择 Application Manager。
- 3. 在应用程序部分中,选择一个类别。如果要在 Application Manager 中打开您手动创建的应用程 序,则选择定制应用程序。
- 4. 在列表中选择应用程序。Application Manager 打开 概览选项卡。
- 5. 选择启动运行手册。Application Manager 会打开自动化小组件弹出窗口。有关自动化小组件中的 选项的信息,请参阅 [运行自动化](#page-618-0)。
- <span id="page-372-0"></span>使用 Application Manager 中的标签

在 Application Manager 中,您可以快速添加或删除应用程序和 AWS 资源上的标签。有关标签的更多 信息,请参阅 [标记 Systems Manager 资源。](#page-2491-0)

请使用以下过程将标签添加到应用程序或从应用程序中删除,并对该应用程序中的所有 AWS 资源实施 相同的操作。

向应用程序和应用程序中的所有资源添加标签或从中删除标签

- 1. 访问<https://console.aws.amazon.com/systems-manager/>,打开 AWS Systems Manager 控制 台。
- 2. 在导航窗格中,选择 Application Manager。
- 3. 在应用程序部分中,选择一个类别。如果要在 Application Manager 中打开您手动创建的应用程 序,则选择定制应用程序。
- 4. 在列表中选择应用程序。Application Manager 打开概览选项卡。
- 5. 在应用信息部分,选择应用程序标记下方的数字。如果没有为应用程序分配任何标签,则数字为 零。
- 6. 要添加标签,请选择添加新标签。指定键和可选值。要删除标签,请选择删除。
- 7. 选择保存。

请按照以下步骤将标记添加到 Application Manager 中的特定资源,或将标签从中删除。

向资源添加标签或从中删除标签

- 1. 访问<https://console.aws.amazon.com/systems-manager/>,打开 AWS Systems Manager 控制 台。
- 2. 在导航窗格中,选择 Application Manager。
- 3. 在应用程序部分中,选择一个类别。如果要在 Application Manager 中打开您手动创建的应用程 序,则选择定制应用程序。
- 4. 在列表中选择应用程序。Application Manager 打开概述选项卡。
- 5. 选择资源选项卡。
- 6. 选择一个资源名称。
- 7. 在标签部分中,选择编辑。
- 8. 要添加标签,请选择添加新标签。指定键和可选值。要删除标签,请选择删除。
- 9. 选择保存。

## <span id="page-373-0"></span>在 Application Manager 中使用 AWS CloudFormation 模板和堆栈

Application Manager 是 AWS Systems Manager 的一项功能, 通过与 AWS CloudFormation 集成, 可帮助您配置和管理应用程序的资源。您可以在 Application Manager 中创建、编辑和删除 AWS CloudFormation 模板和堆栈。堆栈是可作为单个单元管理的一系列 AWS 资源。这意味着您可以通过 使用 CloudFormation 堆栈,创建、更新或删除 AWS 资源。模板是 JSON 或 YAML 中的格式化文本文 件,指定要在堆栈中配置的资源。

Application Manager 还包括一个模板库,您可以在其中克隆、创建和存储模板。Application Manager 和 CloudFormation 显示有关堆栈的当前状态的相同信息。模板和模板更新存储在 Systems Manager 中,直到您配置堆栈为止,届时更改也会显示在 CloudFormation 中。

在 Application Manager 中创建堆栈后,CloudFormation 堆栈页面显示有关此堆栈的有用信息。这包 括用于创建它的模板、针对堆栈中资源的一系列 [OpsItems、](https://docs.aws.amazon.com/systems-manager/latest/userguide/OpsCenter.html)[堆栈状态和](https://docs.aws.amazon.com/AWSCloudFormation/latest/UserGuide/cfn-console-view-stack-data-resources.html#cfn-console-view-stack-data-resources-status-codes)[偏差状态。](https://docs.aws.amazon.com/AWSCloudFormation/latest/UserGuide/using-cfn-stack-drift.html)

#### 关于成本管理器

Application Manager 通过 Cost 小组件与[AWS 成本管理功](https://docs.aws.amazon.com/account-billing/index.html)能 AWS Cost Explorer 集成。在成本管理控 制台中启用 Cost Explorer 后,Application Manager 中的 Cost 小组件会显示特定非容器应用程序或应 用程序组件的成本数据。您可以根据条形图或折线图中的不同时段、精细度和成本类型,使用小组件中 的筛选条件查看成本数据。

您可以通过选择以下选项来启用此功能转到AWS成本管理控制台(按钮)。默认情况下,会筛选过去 三个月内的数据。对于非容器应用程序,如果您选择 View all(查看全部)按钮,Application Manager 会打开 Resources(资源)选项卡。对于容器应用程序,View all(查看全部)按钮会打开 AWS Cost Explorer 控制台。

### **a** Note

Cost Explorer 使用标签来跟踪应用程序成本。如果 AWS CloudFormation 基于堆栈的应用程 序未配置 AppManagerCFNStackKey 标签键,则 Cost Explorer 无法在 Application Manager 中准确显示成本数据。当未检测到 AppManagerCFNStackKey 标签键时,控制台中将提示您 将标签添加到您的 CloudFormation 堆栈中以启用成本跟踪功能。添加时会将标签键映射到堆 栈的 Amazon 资源名称 (ARN),使 Cost 小组件能够准确显示成本数据。

### **A** Important

添加 AppManagerCFNStackKey 标签的操作将触发堆栈更新。在最初部署堆栈后执行的任何 手动配置都不会在添加用户标签后反映出来。有关资源更新行为的更多信息,请参阅《AWS CloudFormation User Guide》中的 [Update behaviors of stack resources](https://docs.aws.amazon.com/AWSCloudFormation/latest/UserGuide/%20%20%20%20%20%20%20%20%20%20%20%20%20%20%20%20%20%20%20%20%20%20%20%20%20%20%20%20%20using-cfn-updating-stacks-update-behaviors.html)。

开始前的准备工作

在创建、编辑或删除 CloudFormation 模板和堆栈之前,请使用以下链接了解有关 CloudFormation 概 念的信息,方法是使用 Application Manager。

- [什么是 AWS CloudFormation ?](https://docs.aws.amazon.com/AWSCloudFormation/latest/UserGuide/Welcome.html)
- [AWS CloudFormation 最佳实践](https://docs.aws.amazon.com/AWSCloudFormation/latest/UserGuide/best-practices.html)
- [了解模板基础知识](https://docs.aws.amazon.com/AWSCloudFormation/latest/UserGuide/gettingstarted.templatebasics.html)
- [使用 AWS CloudFormation 堆栈](https://docs.aws.amazon.com/AWSCloudFormation/latest/UserGuide/stacks.html)
- [使用 AWS CloudFormation 模板](https://docs.aws.amazon.com/AWSCloudFormation/latest/UserGuide/template-guide.html)
- [示例模板](https://docs.aws.amazon.com/AWSCloudFormation/latest/UserGuide/cfn-sample-templates.html)

### 主题

- [使用 CloudFormation 模板](#page-375-0)
- [使 CloudFormation 堆栈](#page-379-0)

## <span id="page-375-0"></span>使用 CloudFormation 模板

Application Manager 是 AWS Systems Manager 的一项功能,包括一个模板库和其他工具,可帮助您 管理 AWS CloudFormation 模板。本节包含以下信息:

主题

- [使用模板库](#page-375-1)
- [创建模板](#page-376-0)
- [编辑模板](#page-378-0)

### <span id="page-375-1"></span>使用模板库

这些 Application Manager 模板库提供了帮助您查看、创建、编辑、删除和克隆模板的工具。您也可以 直接从模板库配置堆栈。模板存储为 CloudFormation 类型的 Systems Manager (SSM) 文档。通过 将模板存储为 SSM 文档,您可以使用版本控件来操作不同版本的模板。您也可以设置权限和共享模 板。成功配置堆栈后,将在 Application Manager 和 CloudFormation 中提供堆栈和模板。

开始前的准备工作

我们建议您阅读以下主题,以了解有关 SSM 文档的详细信息,然后再开始使用 Application Manager 中的 CloudFormation 模板。

- [AWS Systems Manager 文档](#page-1918-0)
- [共享 SSM 文档](#page-2027-0)
- [共享 SSM 文档的最佳做法](#page-2028-0)

查看 Application Manager 中的模板库

- 1. 访问<https://console.aws.amazon.com/systems-manager/>,打开 AWS Systems Manager 控制 台。
- 2. 在导航窗格中,选择 Application Manager。
- 3. 在应用程序部分,选择 CloudFormation 堆栈。
- 4. 选择模板库。

#### <span id="page-376-0"></span>创建模板

以下过程介绍如何在 Application Manager 中创建 CloudFormation 模板。创建模板时,可以在 JSON 或 YAML 中输入模板的堆栈详细信息。如果您不熟悉 JSON 或 YAML,可以使用 AWS CloudFormation 设计器,此工具可用于通过可视化方式创建和修改模板。有关更多信息,请参阅AWS CloudFormation用户指南中[的什么是 AWS CloudFormation Designer?。](https://docs.aws.amazon.com/AWSCloudFormation/latest/UserGuide/working-with-templates-cfn-designer.html)有关模板结构和语法的信 息,请参阅[模板剖析](https://docs.aws.amazon.com/AWSCloudFormation/latest/UserGuide/template-anatomy.html)。

您还可以利用多个模板片段构建模板。模板片段提供一些示例,以说明如何为特定资源编写模板。例 如,您可以查看用于 Amazon Elastic Compute Cloud (Amazon EC2) 实例、Amazon Simple Compute Service (Amazon S3) 域、Amazon Simple Storage Service (Amazon S3) 域、AWS CloudFormation 映射等的片段。片段按资源分组。可以在AWS CloudFormation用户指南的[通用模板片段部](https://docs.aws.amazon.com/AWSCloudFormation/latest/UserGuide/quickref-general.html)分中,可以 找到通用 AWS CloudFormation 片段。

在 Application Manager(操作台)中创建 CloudFormation 模板

通过使用 AWS Management Console,使用以下过程在 Application Manager 中创建 CloudFormation 模板。

在 Application Manager 中创建 CloudFormation 模板

- 1. 访问<https://console.aws.amazon.com/systems-manager/>,打开 AWS Systems Manager 控制 台。
- 2. 在导航窗格中,选择 Application Manager。
- 3. 在应用程序部分,选择 CloudFormation 堆栈。
- 4. 选择模板库,然后选择创建模板或选择现有模板,然后选择操作、克隆。
- 5. 对于名称,输入模板名称,以帮助您识别模板创建的资源或堆栈的用途。
- 6. (可选)对于版本名称,输入名称或编号以标识模板版本。
- 7. (可选)对于说明,输入有关此模板的信息。
- 8. 在代码编辑器部分中,选择 YAML 或者 JSON,然后输入或复制并粘贴模板代码。
- 9. (可选)在文档标签部分,将一个或多个标签键名称/值对应用于文档。

标签是您分配给资源的可选元数据。通过使用标签,您可以按各种标准(如用途、所有者或环境) 对资源进行分类。有关标记 Systems Manager 资源的更多信息,请参阅 [标记 Systems Manager](#page-2491-0)  [资源](#page-2491-0)。

10. (可选)在权限部分中,输入 AWS 账户 ID 并选择添加帐户。此操作提供对模板的读取权限。帐 户所有者可以配置和克隆模板,但无法编辑或删除模板。

11. 选择创建。模板保存在 Systems Manager (SSM) 文档服务中。

在 Application Manager 中创建 CloudFormation 模板(命令行)

在 JSON 或 YAML 中创建 CloudFormation 模板的内容后,您可以使用AWS Command Line Interface (AWS CLI) 或 AWS Tools for PowerShell 将模板另存为 SSM 文档。将每个*#######*替换为您自己的 信息。

开始前的准备工作

安装并配置 AWS CLI 或 AWS Tools for PowerShell(如果尚未执行该操作)。有关信息,请参阅[安装](https://docs.aws.amazon.com/cli/latest/userguide/getting-started-install.html) [或更新 AWS CLI 的最新版本以](https://docs.aws.amazon.com/cli/latest/userguide/getting-started-install.html)及[安装 AWS Tools for PowerShell。](https://docs.aws.amazon.com/powershell/latest/userguide/pstools-getting-set-up.html)

Linux & macOS

```
aws ssm create-document \ 
     --content file://path/to/template_in_json_or_yaml \ 
     --name "a_name_for_the_template" \ 
     --document-type "CloudFormation" \ 
     --document-format "JSON_or_YAML" \ 
     --tags "Key=tag-key,Value=tag-value"
```
Windows

```
aws ssm create-document ^ 
     --content file://C:\path\to\template_in_json_or_yaml ^ 
     --name "a_name_for_the_template" ^ 
     --document-type "CloudFormation" ^ 
     --document-format "JSON_or_YAML" ^ 
     --tags "Key=tag-key,Value=tag-value"
```
PowerShell

```
$json = Get-Content -Path "C:\path\to\template_in_json_or_yaml | Out-String
New-SSMDocument ` 
     -Content $json ` 
     -Name "a_name_for_the_template" ` 
     -DocumentType "CloudFormation" ` 
     -DocumentFormat "JSON_or_YAML" ` 
     -Tags "Key=tag-key,Value=tag-value"
```
如果成功,该命令将返回类似于以下内容的响应。

```
{ 
     "DocumentDescription": { 
          "Hash": "c1d9640f15fbdba6deb41af6471d6ace0acc22f213bdd1449f03980358c2d4fb", 
          "HashType": "Sha256", 
          "Name": "MyTestCFTemplate", 
          "Owner": "428427166869", 
          "CreatedDate": "2021-06-04T09:44:18.931000-07:00", 
          "Status": "Creating", 
          "DocumentVersion": "1", 
          "Description": "My test template", 
          "PlatformTypes": [], 
          "DocumentType": "CloudFormation", 
          "SchemaVersion": "1.0", 
          "LatestVersion": "1", 
          "DefaultVersion": "1", 
          "DocumentFormat": "YAML", 
          "Tags": [ 
\{\hspace{.1cm} \} "Key": "Templates", 
                  "Value": "Test" 
 } 
         \mathbf{I} }
```
#### <span id="page-378-0"></span>编辑模板

使用以下过程在 Application Manager 中编辑 CloudFormation 模板。配置使用更新后模板的堆栈后, 将在 CloudFormation 中提供模板更改。

在 Application Manager 中编辑 CloudFormation 模板的步骤

- 1. 访问<https://console.aws.amazon.com/systems-manager/>,打开 AWS Systems Manager 控制 台。
- 2. 在导航窗格中,选择 Application Manager。
- 3. 在应用程序部分,选择 CloudFormation 堆栈。
- 4. 选择模板库。
- 5. 选择模板,然后依次选择操作、编辑。您无法更改模板的名称,但您可以更改其他所有详细信息。
- 6. 选择保存。模板将保存在 Systems Manager 文档服务中。

### <span id="page-379-0"></span>使 CloudFormation 堆栈

Application Manager 是 AWS Systems Manager 的一项功能,通过与 AWS CloudFormation 集 成,可帮助您配置和管理应用程序的资源。您可以在 Application Manager 中创建、编辑和删除 CloudFormation 模板和资源。堆栈是可作为单个单元管理的一系列 AWS 资源。这意味着您可以通过 使用 CloudFormation 堆栈,创建、更新或删除 AWS 资源。模板是 JSON 或 YAML 中的格式化文本文 件,指定要在堆栈中配置的资源。本节包含以下信息:

#### 主题

- [创建堆栈](#page-379-1)
- [更新堆栈](#page-381-0)

### <span id="page-379-1"></span>创建堆栈

以下过程介绍了如何通过使用 Application Manager 创建 CloudFormation 堆栈。堆栈基于模板。创建 堆栈时,您可以选择现有模板或创建新模板。创建堆栈后,系统会立即尝试创建堆栈中标识的资源。系 统成功配置资源后,可以在 Application Manager 和 CloudFormation 中创建模板和堆栈。

**a** Note

使用 Application Manager 创建堆栈不会产生任何费用,但您需要您在堆栈中创建的 AWS 资 源。

使用 Application Manager 创建 CloudFormation 堆栈(操作台)

执行以下过程,在 AWS Management Console 中使用 Application Manager 创建新的配置。

### 创建 CloudFormation 堆栈

- 1. 访问<https://console.aws.amazon.com/systems-manager/>,打开 AWS Systems Manager 控制 台。
- 2. 在导航窗格中,选择 Application Manager。
- 3. 在应用程序部分,选择 CloudFormation 堆栈。
- 4. 在准备模板部分中,选择一个选项。如果选择使用现有模板,您可以使用选择模板部分中的选项卡 查找所需的模板。如果选择其他选项之一,请完成向导以准备模板。
- 5. 在存储库的指定模板详细信息页面上,验证模板的详细信息,以确保流程创建所需的资源。
- (可选)在标签 部分,将一个或多个标签键名称/值对应用于文档。
- 标签是您分配给资源的可选元数据。通过使用标签,您可以按各种标准(如用途、所有者或 环境)对资源进行分类。有关标记 Systems Manager 资源的更多信息,请参阅 [标记 Systems](#page-2491-0)  [Manager 资源。](#page-2491-0)
- 选择下一步。
- 6. 在存储库的编辑堆栈详细信息页面上,为堆栈名称输入一个名称,该名称可帮助您识别堆栈创建的 资源或其用途。
	- 参数部分包含模板中指定的所有可选参数和必需参数。在每个字段中输入一个或多个参数。
	- (可选)在标签区域,将一个或多个标签键名称/值对应用到堆栈。
	- (可选)在权限部分中,指定 AWS Identity and Access Management (IAM) 角色名称或 IAM Amazon Resource Name (ARN)。系统使用指定的服务角色创建堆栈中指定的所有资源。如果 您不指定 IAM 角色,则 AWS CloudFormation 使用系统根据您的用户凭证生成的临时会话。有 关此 IAM 角色的更多信息,请参阅AWS CloudFormation用户指南中的 [AWS CloudFormation](https://docs.aws.amazon.com/AWSCloudFormation/latest/UserGuide/using-iam-servicerole.html) [服务角色](https://docs.aws.amazon.com/AWSCloudFormation/latest/UserGuide/using-iam-servicerole.html)。
	- 选择下一步。
- 7. 在存储库的审核和配置页面上,查看堆栈的所有详细信息。选择编辑按钮进行更改。
- 8. 选择配置堆栈。

Application Manager 显示 CloudFormation 堆栈页面以及堆栈创建和部署的状态。如果 CloudFormation 无法创建和配置堆栈,请参阅AWS CloudFormation用户指南。

- [堆栈状态代码](https://docs.aws.amazon.com/AWSCloudFormation/latest/UserGuide/using-cfn-describing-stacks.html#w2ab1c23c15c17c11)
- [AWS CloudFormation 故障排除](https://docs.aws.amazon.com/AWSCloudFormation/latest/UserGuide/troubleshooting.html)

在堆栈资源得到配置并开始运行后,用户可以使用创建资源的基础服务直接编辑资源。例如,用户可 以使用 Amazon Elastic Compute Cloud (Amazon EC2) 控制台来更新创建为 CloudFormation 堆栈一 部分的服务器实例。有些更改可能是偶然的,而有些更改可能会故意响应对时间敏感的操作事件。无论 如何,在 CloudFormation 之外进行的更改会导致堆栈更新或删除操作变得复杂。您可以使用偏差检测 或偏差状态来识别在 CloudFormation 管理之外进行配置更改的堆栈资源。有关偏差状态的更多信息, 请参阅[检测堆栈和资源的非托管配置更改](https://docs.aws.amazon.com/AWSCloudFormation/latest/UserGuide/using-cfn-stack-drift.html)。

使用 Application Manager 创建 CloudFormation 堆栈(命令行)

使用以下 AWS Command Line Interface (AWS CLI) 过程,通过使用作为 SSM 文档存储在 Systems Manager 中的 CloudFormation 模板来配置堆栈。将每个*#######*替换为您自己的信息。有关创建堆 栈的其他 AWS CLI 过程,请参阅AWS CloudFormation用户指南中的[创建堆栈。](https://docs.aws.amazon.com/AWSCloudFormation/latest/UserGuide/using-cfn-cli-creating-stack.html)

开始前的准备工作

安装并配置 AWS CLI 或 AWS Tools for PowerShell(如果尚未执行该操作)。有关信息,请参阅[安装](https://docs.aws.amazon.com/cli/latest/userguide/getting-started-install.html) [或更新 AWS CLI 的最新版本以](https://docs.aws.amazon.com/cli/latest/userguide/getting-started-install.html)及[安装 AWS Tools for PowerShell。](https://docs.aws.amazon.com/powershell/latest/userguide/pstools-getting-set-up.html)

Linux & macOS

```
aws cloudformation create-stack \ 
     --stack-name a_name_for_the_stack \ 
     --template-url "ssm-doc://arn:aws:ssm:Region:account_ID:document/template_name" 
\lambda
```
Windows

```
aws cloudformation create-stack ^ 
      --stack-name a_name_for_the_stack ^ 
      --template-url "ssm-doc://arn:aws:ssm:Region:account_ID:document/template_name" 
 \lambda
```
**PowerShell** 

```
New-CFNStack ` 
     -StackName "a_name_for_the_stack" ` 
     -TemplateURL "ssm-doc://arn:aws:ssm:Region:account_ID:document/template_name" `
```
<span id="page-381-0"></span>更新堆栈

通过直接在 Application Manager 中编辑堆栈,您可以将更新部署到 CloudFormation 堆栈。利用直接 更新,您可以指定针对模板或输入参数的更新。保存并部署更改后,CloudFormation 会根据您指定的 更改更新 AWS 资源。

您可以使用更改集预览 CloudFormation 在您更新之前将对堆栈进行的更改。有关更多信息,请参 阅AWS CloudFormation用户指南中的[使用更改集更新堆栈。](https://docs.aws.amazon.com/AWSCloudFormation/latest/UserGuide/using-cfn-updating-stacks-changesets.html)

- 1. 访问<https://console.aws.amazon.com/systems-manager/>,打开 AWS Systems Manager 控制 台。
- 2. 在导航窗格中,选择 Application Manager。
- 3. 在应用程序部分,选择 CloudFormation 堆栈。
- 4. 在列表中选择一个堆栈,然后选择操作、更新堆栈。
- 5. 在存储库的指定模板源页面上,选择以下选项之一,然后选择下一步。
	- 选择使用堆栈中当前配置的模板代码查看模板。在版本列表中选择一个模板版本,然后选择下一 步。
	- 选择切换到其他模板,为堆栈选择或创建新模板。
- 6. 完成模板的更改后,选择下一步。
- 7. 在编辑堆栈详细信息页面上,您可以编辑参数、标签和权限。您无法更改堆栈名称。进行更改,然 后选择保存。
- 8. 在存储库的审核和配置页面上,查看堆栈的所有详细信息,然后选择配置堆栈。

## <span id="page-382-0"></span>使用 Application Manager 中的数据库集群

本部分包括帮助您使用 Amazon Elastic Container Service (Amazon ECS) 和 Amazon Elastic Kubernetes Service (Amazon EKS) 容器集群的主题,可帮助您在 Application Manager 中使用这些集 群,这是 AWS Systems Manager 的一个组件。

## 内容

- [在 Application Manager 中使用 Amazon ECS](#page-382-1)
- [在 Application Manager 中使用 Amazon EKS](#page-383-0)
- [使用集群的运行手册](#page-384-0)

<span id="page-382-1"></span>在 Application Manager 中使用 Amazon ECS

Application Manager 是 AWS Systems Manager 的一项功能,可用于查看和管理 Amazon Elastic Container Service(Amazon ECS)集群基础设施。Application Manager 使用集群的 Amazon 资源 名称(ARN)作为标签值,将标签应用于 Amazon ECS 集群。Application Manager 可提供集群中计 算、联网和存储资源的组件运行时视图。

## **a** Note

您不能在 Application Manager 中管理或查看有关容器的运行信息。您只能管理和查看托管 Amazon ECS 资源的基础设施的运行信息。

您可以在此页上执行的操作

您可以在此页面上执行以下操作:

- 选择管理集群在 Amazon ECS 中打开集群。
- 选择查看全部,可查看集群中资源的列表
- 选择在 CloudWatch 中查看以查看 Amazon CloudWatch 中的资源警报。
- 选择 Manage nodes(管理节点)或者 Manage Fargate profiles(管理 Fargate 配置文件),以便在 Amazon ECS 中查看这些资源。
- 选择资源 ID 以在创建资源 ID 的控制台中查看有关该资源 ID 的详细信息。
- 查看与您的集群相关的 OpsItems 的列表。
- 查看已在集群上运行的运行手册历史记录。

## 要打开 ECS 集群

- 1. 访问<https://console.aws.amazon.com/systems-manager/>,打开 AWS Systems Manager 控制 台。
- 2. 在导航窗格中,选择 Application Manager。
- 3. 在容器集群部分中,选择 ECS 集群。
- 4. 在列表中选择一个集群。Application Manager 打开 概览选项卡。

## <span id="page-383-0"></span>在 Application Manager 中使用 Amazon EKS

Application Manager 是 AWS Systems Manager 的一项功能, 可与 [Amazon Elastic Kubernetes](https://docs.aws.amazon.com/eks/latest/userguide/what-is-eks.html) [Service\(](https://docs.aws.amazon.com/eks/latest/userguide/what-is-eks.html)Amazon EKS)集成,从而提供有关 Amazon EKS 集群基础设施运行状况的信 息。Application Manager 使用集群的 Amazon 资源名称(ARN)作为标签值,将标签应用于 Amazon EKS 集群。Application Manager 可提供有关集群中计算、联网和存储资源的组件运行时视图。

### **a** Note

您无法在 Application Manager 管理或查看有关 Amazon EKS 容器组或容器的操作信息。您只 能管理和查看托管 Amazon EKS 资源的基础设施的运行信息。

您可以在此页上执行的操作

您可以在此页面上执行以下操作:

- 选择管理集群在 Amazon EKS 中打开集群。
- 选择查看全部,可查看集群中资源的列表。
- 选择在 CloudWatch 中查看以查看 Amazon CloudWatch 中的资源警报。
- 选择 Manage nodes(管理节点)或者 Manage Fargate profiles(管理 Fargate 配置文件),以便在 Amazon EKS 中查看这些资源。
- 选择资源 ID 以在创建资源 ID 的控制台中查看有关该资源 ID 的详细信息。
- 查看与您的集群相关的 OpsItems 的列表。
- 查看已在集群上运行的运行手册的历史记录。

## 要打开 EKS 集群应用程序

- 1. 访问<https://console.aws.amazon.com/systems-manager/>,打开 AWS Systems Manager 控制 台。
- 2. 在导航窗格中,选择 Application Manager。
- 3. 在容器集群部分中,选择 EKS 集群。
- 4. 在列表中选择一个集群。Application Manager 打开概览选项卡。

### <span id="page-384-0"></span>使用集群的运行手册

您可以通过使用 Systems Manager 自动化运行手册,修复来自 Application Manager 的AWS 资源 问题,前者是 AWS Systems Manager 的一项功能。在从 Application Manager 集群中选择启动运行 手册时,系统会根据集群中的资源类型显示经过筛选的运行手册列表。当您选择要启动的运行手册 时,Systems Manager 会打开执行自动化文档页面。

### 开始前的准备工作

在您开始从 Application Manager 中启动运行手册之前,执行以下操作:

- 验证您具有启动运行手册的权限。有关更多信息,请参阅 [设置自动化](#page-609-0)。
- 查看有关启动运行手册的自动化过程文档。有关更多信息,请参阅 [运行自动化](#page-618-0)。
- 如果您打算同时在多个资源上启动运行手册,请查看有关使用目标和速率控制的文档。有关更多信 息,请参阅 [大规模运行自动化](#page-629-0)。

要从 Application Manager 启动集群的运行手册

- 1. 访问<https://console.aws.amazon.com/systems-manager/>,打开 AWS Systems Manager 控制 台。
- 2. 在导航窗格中,选择 Application Manager。
- 3. 在容器集群部分,选择容器类型。
- 4. 在列表中选择集群。Application Manager 打开概览选项卡。
- 5. 在 Runbooks(运行手册)选项卡上,选择 Start runbook(启动运行手册)。Application Manager 在新选项卡中打开 Execute automation document(执行自动化文档)页面。有关执行自 动化文档页面中的信息,请参阅 [运行自动化](#page-618-0)。

# AWS AppConfig

AWS AppConfig功能标志和动态配置可帮助软件开发者快速、安全地调整生产环境中的应用程序行 为,而无需部署全部代码。AWS AppConfig 加快了软件发布频率,提高了应用程序的弹性,并帮助您 更快地解决突发问题。通过功能标志,您可以逐步向用户发布新功能,并在向所有用户全面部署新功能 之前,衡量这些更改的影响。通过操作标志和动态配置,您可以更新阻止列表、允许列表、节流限制、 日志记录冗余度,并执行其他操作调整,以快速应对生产环境中的问题。

有关更多信息,请参阅《AWS AppConfig 用户指南》中的[什么是 AWS AppConfig?。](https://docs.aws.amazon.com/appconfig/latest/userguide/)

# AWS Systems Manager Parameter Store

Parameter Store(AWS Systems Manager 的一项功能)可提供安全的分层存储,用于配置数据管理 和密钥管理。您可以将密码、数据库字符串、Amazon Machine Image (AMI) ID 和许可证代码等数据 存储为参数值。可以将值存储为纯文本或加密数据。您可以使用创建 Systems Manager 参数时指定的 唯一名称,在脚本、命令、SSM 文档以及配置和自动化工作流中引用该参数。要开始使用 Parameter Store,请打开 [Systems Manager 控制台。](https://console.aws.amazon.com/systems-manager/parameters)在导航窗格中,选择 Parameter Store。

Parameter Store 还与 Secrets Manager 进行了集成。您可以在使用其他已支持引用 Parameter Store 参数的 AWS 服务时检索 Secrets Manager 密钥。有关更多信息,请参阅 [通过 Parameter Store 参数](#page-2453-0) [引用 AWS Secrets Manager 密钥。](#page-2453-0)

### **a** Note

要实施密码轮换生命周期,请使用 AWS Secrets Manager。您可以使用 Secrets Manager 在 数据库凭证、API 密钥和其他密钥的整个生命周期内对其进行轮换、管理和检索。有关更多信 息,请参阅AWS Secrets Manager《用户指南》中的[什么是AWS Secrets Manager?。](https://docs.aws.amazon.com/secretsmanager/latest/userguide/intro.html)

# 我的组织如何从 Parameter Store 获益?

Parameter Store 具备下列优势:

- 使用安全、可扩展的托管密钥管理服务,无需管理服务器。
- 通过将数据与代码分离来改善安保状况。
- 分层存储配置数据和加密的字符串,而且可跟踪版本。
- 实现以细粒度控制和审核访问。
- 可靠地存储参数,因为 Parameter Store 托管在 AWS 区域的多个可用区中。

# 谁应该使用 Parameter Store?

- 任何希望集中管理配置数据的 AWS 客户。
- 希望存储不同登录和引用流的软件开发人员。
- 希望在密钥和密码发生更改或未更改时接收通知的管理员。

# Parameter Store 具有哪些功能?

• 更改通知

您可以为参数和参数策略配置更改通知并调用自动操作。有关更多信息,请参阅 [基于 Parameter](#page-412-0)  [Store 事件设置通知或触发操作。](#page-412-0)

• 组织参数

您可以单独标记参数,以便根据为其分配的标签识别一个或多个参数。例如,可以为特定环境或部门 标记参数。有关更多信息,请参阅 [标记 Systems Manager 参数。](#page-2521-0)

• 标签版本

您可以通过创建标签将别名与参数版本关联。标签可帮助您在存在多个版本时记住参数版本的用途。

• 数据验证

您可以创建指向 Amazon Elastic Compute Cloud (Amazon EC2) 实例的参数,Parameter Store 会 验证这些参数,以确保其引用预期的资源类型,此类资源存在,并且客户有权使用此类资源。例如, 您可以使用 Amazon Machine Image (AMI) ID 创建一个参数,作为 aws:ec2:image 数据类型的 值。Parameter Store 会执行异步验证操作,以确保参数值满足 AMI ID 的格式设置要求,并且指定 的 AMI 在您的 AWS 账户 中可用。

• 引用密钥

Parameter Store 现已与 AWS Secrets Manager 集成,因此您可以在使用其他已支持引用 Parameter Store 参数的 AWS 服务时检索 Secrets Manager 密钥。

• 与其他账户共享参数

您可以选择将配置数据集中保管在单个 AWS 账户 中,以便与其他需要访问参数的账户共享参数。

• 可从其他 AWS 服务访问

您可以将 Parameter Store 参数与其他 Systems Manager 功能和 AWS 服务结合使用,以从集中 存储中检索密钥和配置数据。参数可与 AWS Systems Manager Systems Manager 功能(如 Run Command、自动化和 State Manager)结合使用。您还可以在许多其他 AWS 服务中引用参数,其 中包括:

- Amazon Elastic Compute Cloud (Amazon EC2)
- Amazon Elastic Container Service (Amazon ECS)
- AWS Secrets Manager
- AWS Lambda
- AWS CloudFormation
- AWS CodeBuild
- AWS CodePipeline
- AWS CodeDeploy
- 与其他 AWS 服务集成

配置与以下 AWS 服务的集成以实现加密、通知、监控和审计:

- AWS Key Management Service (AWS KMS)
- Amazon Simple Notification Service (Amazon SNS)
- Amazon CloudWatch:有关更多信息,请参阅 [为参数和参数策略配置 Eventbridge 规则。](#page-413-0)
- Amazon EventBridge:有关更多信息,请参阅 [使用 Amazon SNS 通知监控 Systems Manager 状](#page-2417-0) [态更改](#page-2417-0) 和 [引用:Amazon EventBridge 事件模式和 Systems Manager 类型。](#page-2532-0)
- AWS CloudTrail:有关更多信息,请参阅 [使用 AWS CloudTrail 记录 AWS Systems Manager API](#page-2382-0)  [调用](#page-2382-0)。

# 什么是参数?

Parameter Store 参数是保存在 Parameter Store 中的任何数据片段,例如文本数据块、名称列表、密 码、AMI ID、许可证密钥等。可以在脚本、命令和 SSM 文档中集中安全地引用此数据。

在引用参数时,使用以下惯例指定参数名称。

{{ssm:*parameter-name*}}

**a** Note

参数不能被引用或嵌套在其他参数的值中。参数值中不能包含 {{}} 或 {{ssm:*parametername*}}。

Parameter Store 支持三种类型的参数:String、StringList 和 SecureString。

有一个例外,当创建或更新参数时,您将以明文形式输入参数值,并且 Parameter Store 不对输 入的文本执行验证。但是,对于 String 参数,您可以将数据类型指定为 aws:ec2:image, 并且 Parameter Store 会验证您输入的值是否为 Amazon EC2 AMI 的正确格式;例 如:ami-12345abcdeEXAMPLE。

#### 参数类型:String

默认情况下,String 参数由您输入的任何文本数据块组成。例如:

- $\cdot$  abc123
- Example Corp

• <img src="images/bannerImage1.png"/>

## 参数类型:StringList

StringList 参数包含以逗号分隔的值列表,如下面的示例所示。

Monday, Wednesday, Friday

CSV,TSV,CLF,ELF,JSON

参数类型:SecureString

SecureString 参数是需要以安全的方式存储和引用的任何敏感数据。如果您有不希望用户更改或以 明文形式引用的数据(例如密码或许可证密钥),则应使用 SecureString 数据类型创建这些参数。

#### **A** Important

请勿将敏感数据存储在 String 或 StringList 的参数中。对于必须保持加密状态的所有敏 感数据,请仅使用 SecureString 参数类型。 有关更多信息,请参阅 [创建 SecureString 参数 \(AWS CLI\)。](#page-429-0)

建议您在以下情形中使用 SecureString 参数:

- 您想要跨 AWS 服务使用数据/参数,但又不想以明文形式在命令、函数、代理日志或 CloudTrail 日 志中公开这些值。
- 您想要控制可以访问敏感数据的人。
- 您希望在有人访问敏感数据时进行审核 (CloudTrail)。
- 您希望对您的敏感数据进行加密,并想用自己的加密密钥管理访问。

#### **A** Important

只会加密 SecureString 参数的值。不会加密参数名称、描述和其他属性。

您可以将 SecureString 参数类型用于要加密的文本数据,例如密码、应用程序密钥、机密配置数据 或需要保护的任何其他类型的数据。使用 AWS KMS 密钥对 SecureString 数据进行加密和解密。 您可以使用 AWS 提供的默认 KMS 密钥,也可以创建和使用您自己的 AWS KMS key。(如果您想要

限制用户对 SecureString 参数的访问,可以使用自己的 AWS KMS key。有关更多信息,请参阅 [有](#page-396-0) [关使用 AWS 默认密钥和客户托管密钥的 IAM 权限。](#page-396-0))

您还可以将 SecureString 参数与其他 AWS 服务结合使用。在以下示例中,Lambda 函数使用 [GetParameters](https://docs.aws.amazon.com/systems-manager/latest/APIReference/API_GetParameters.html) API 检索 SecureString 参数。

```
from __future__ import print_function 
import json
import boto3
ssm = boto3.client('ssm', 'us-east-2')
def get_parameters(): 
     response = ssm.get_parameters( 
         Names=['LambdaSecureString'],WithDecryption=True 
    \lambda for parameter in response['Parameters']: 
         return parameter['Value'] 
def lambda_handler(event, context): 
     value = get_parameters() 
    print("value1 = " + value) return value # Echo back the first key value
```
### AWS KMS 加密和定价

如果您在创建参数时选择了 SecureString 参数类型,Systems Manager 将使用 AWS KMS 加密参 数值。

**A** Important

Parameter Store 仅支[持对称加密 KMS 密钥。](https://docs.aws.amazon.com/kms/latest/developerguide/symm-asymm-concepts.html#symmetric-cmks)不能使用[非对称加密 KMS 密钥来](https://docs.aws.amazon.com/kms/latest/developerguide/symm-asymm-concepts.html#asymmetric-cmks)加密您的参 数。要获取确定 KMS 密钥是对称还是非对称密钥的帮助,请参阅《AWS Key Management Service 开发人员指南》中[的识别对称 KMS 密钥和非对称 KMS 密钥](https://docs.aws.amazon.com/kms/latest/developerguide/find-symm-asymm.html)

创建 SecureString 参数不收取 Parameter Store 任何费用,但使用 AWS KMS 加密的费用确实适 用。有关信息,请参阅 [AWS Key Management Service 定价。](https://aws.amazon.com/kms/pricing)

有关 AWS 托管式密钥和客户管理型密钥的更多信息,请参阅《AWS Key Management Service 开发 人员指南》中的 [AWS Key Management Service 概念。](https://docs.aws.amazon.com/kms/latest/developerguide/concepts.html)有关 Parameter Store 和 AWS KMS 加密的更 多信息,请参阅 [AWS Systems ManagerParameter Store 如何使用 AWS KMS。](https://docs.aws.amazon.com/kms/latest/developerguide/services-parameter-store.html)

## **a** Note

要查看 AWS 托管式密钥,请使用 AWS KMS DescribeKey 操作。此 AWS Command Line Interface(AWS CLI)示例使用 DescribeKey 查看 AWS 托管式密钥。

aws kms describe-key --key-id alias/aws/ssm

# 更多信息

- [创建 SecureString 参数并将节点加入到域 \(PowerShell\)](#page-517-0)
- [使用 Parameter Store 安全地访问 CodeDeploy 中的密钥和配置数据](https://aws.amazon.com/blogs/mt/use-parameter-store-to-securely-access-secrets-and-config-data-in-aws-codedeploy/)
- [有关 Amazon EC2 Systems Manager Parameter Store 的有趣文章](https://aws.amazon.com/blogs/mt/interesting-articles-on-ec2-systems-manager-parameter-store/)

# 设置 Parameter Store

在 Parameter Store(AWS Systems Manager 的一项功能)中设置参数之前,请先配置 AWS Identity and Access Management (IAM) 策略,为您账户中的用户提供执行您指定的操作的权限。本部分包含 有关如何使用 IAM 控制台手动配置这些策略,以及如何将它们分配给用户和用户组的信息。您还可以 创建并分配策略,用于控制可在托管式节点上运行哪些参数操作。本部分还包含有关如何创建 Amazon EventBridge 规则,以使您可以接收有关 Systems Manager 参数更改的通知的信息。您还可以使用 Eventbridge 规则,根据 Parameter Store 中的更改在 AWS 中调用其他操作。

## 内容

- [使用 IAM policy 限制对 Systems Manager 参数的访问](#page-391-0)
- [管理参数层](#page-398-0)
- [提高或重置 Parameter Store 吞吐量](#page-406-0)
- [基于 Parameter Store 事件设置通知或触发操作](#page-412-0)

## <span id="page-391-0"></span>使用 IAM policy 限制对 Systems Manager 参数的访问

您可以使用 AWS Identity and Access Management (IAM) 限制对 AWS Systems Manager 参数的访 问。更具体地说,您可以创建 IAM policy 来限制对以下 API 操作的访问:

- [DeleteParameter](https://docs.aws.amazon.com/systems-manager/latest/APIReference/API_DeleteParameter.html)
- [DeleteParameters](https://docs.aws.amazon.com/systems-manager/latest/APIReference/API_DeleteParameters.html)
- [DescribeParameters](https://docs.aws.amazon.com/systems-manager/latest/APIReference/API_DescribeParameters.html)
- [GetParameter](https://docs.aws.amazon.com/systems-manager/latest/APIReference/API_GetParameter.html)
- [GetParameters](https://docs.aws.amazon.com/systems-manager/latest/APIReference/API_GetParameters.html)
- [GetParameterHistory](https://docs.aws.amazon.com/systems-manager/latest/APIReference/API_GetParameterHistory.html)
- [GetParametersByPath](https://docs.aws.amazon.com/systems-manager/latest/APIReference/API_GetParametersByPath.html)
- [PutParameter](https://docs.aws.amazon.com/systems-manager/latest/APIReference/API_PutParameter.html)

当使用 IAM policy 限制对 Systems Manager 参数的访问时,建议您创建和使用限制性 IAM policy。 例如,以下策略允许用户为有限的一组资源调用 DescribeParameters 和 GetParameters API 操 作。这意味着,用户可以获取有关以 prod-\* 开头的所有参数的信息并使用这些参数。

```
{ 
     "Version": "2012-10-17", 
     "Statement": [ 
          { 
               "Effect": "Allow", 
               "Action": [ 
                    "ssm:DescribeParameters" 
               ], 
               "Resource": "*" 
          }, 
          { 
               "Effect": "Allow", 
               "Action": [ 
                    "ssm:GetParameters" 
               ], 
               "Resource": "arn:aws:ssm:us-east-2:123456789012:parameter/prod-*" 
          } 
     ]
}
```
**A** Important

如果用户有权访问某个路径,则该用户可以访问该路径的所有级别。例如,如果某个用户有权 访问路径 /a,则该用户也可以访问 /a/b。即使用户在 IAM 中已被显式拒绝访问参数 /a/b, 他们仍能够以递归方式为 /a 调用 GetParametersByPath API 操作并查看 /a/b。

对于受信任的管理员,您可以通过使用类似以下示例的策略提供对所有 Systems Manager 参数 API 操 作的访问权限。此策略将授予用户对所有以 dbserver-prod-\* 开头的生产参数的完全访问权限。

```
{ 
     "Version": "2012-10-17", 
     "Statement": [ 
         \{ "Effect": "Allow", 
              "Action": [ 
                   "ssm:PutParameter", 
                   "ssm:DeleteParameter", 
                   "ssm:GetParameterHistory", 
                   "ssm:GetParametersByPath", 
                   "ssm:GetParameters", 
                   "ssm:GetParameter", 
                   "ssm:DeleteParameters" 
              ], 
              "Resource": "arn:aws:ssm:us-east-2:123456789012:parameter/dbserver-prod-*" 
          }, 
          { 
              "Effect": "Allow", 
              "Action": "ssm:DescribeParameters", 
              "Resource": "*" 
          } 
     ]
}
```
拒绝权限

每个 API 都是唯一的,并且具有不同的操作和权限,您可以单独允许或拒绝这些操作和权限。任何策 略中的显式拒绝将覆盖允许。

#### **a** Note

默认的 AWS Key Management Service (AWS KMS) 密钥具有对 AWS 账户中的所有 IAM 委托 人的Decrypt权限。如果您希望对账户中的 SecureString 参数拥有不同的访问级别,不建 议您使用默认密钥。

如果您希望所有检索参数值的 API 操作都具有相同的行为,则可以在策略中使用类 似 GetParameter\* 的模式。以下示例显示了如何拒绝所有以 prod-\* 开头的参数的 GetParameter、GetParameters、GetParameterHistory 和 GetParametersByPath。

```
{ 
     "Version": "2012-10-17", 
     "Statement": [ 
          { 
               "Effect": "Deny", 
               "Action": [ 
                   "ssm:GetParameter*" 
              ], 
               "Resource": "arn:aws:ssm:us-east-2:123456789012:parameter/prod-*" 
          } 
     ]
}
```
以下示例显示了如何拒绝一些命令,同时允许用户对以 prod-\* 开头的所有参数执行其他命令。

```
{ 
     "Version": "2012-10-17", 
     "Statement": [ 
          { 
               "Effect": "Deny", 
               "Action": [ 
                   "ssm:PutParameter", 
                   "ssm:DeleteParameter", 
                   "ssm:DeleteParameters", 
                   "ssm:DescribeParameters" 
              ], 
               "Resource": "*" 
          }, 
          { 
               "Effect": "Allow", 
               "Action": [ 
                   "ssm:GetParametersByPath", 
                   "ssm:GetParameters", 
                   "ssm:GetParameter", 
                   "ssm:GetParameterHistory" 
               ], 
               "Resource": "arn:aws:ssm:us-east-2:123456789012:parameter/prod-*" 
          } 
     ]
```
**a** Note

参数历史记录包括当前版本在内的所有参数版本。因此,如果拒绝用户使用 GetParameter、GetParameters 和 GetParameterByPath 的权限, 但允许其使用 GetParameterHistory 的权限,则用户可以使用 GetParameterHistory 查看当前参数 (包括 SecureString 参数)。

仅允许特定参数在节点上运行

您可以控制访问权限,以使托管式节点只能运行指定参数。

如果您在创建参数时选择 SecureString 参数类型,Systems Manager 将使用 AWS KMS 加密参数 值。AWS KMS 使用 AWS 托管式密钥 或客户托管密钥来加密值。有关 AWS KMS 和 AWS KMS key 的更多信息,请参阅 [AWS Key Management Service Developer Guide 。](https://docs.aws.amazon.com/kms/latest/developerguide/)

您可以通过从 AWS CLI 运行以下命令来查看 AWS 托管式密钥:

aws kms describe-key --key-id alias/aws/ssm

在以下示例中,允许节点获取仅用于以 prod- 开头的参数的参数值。如果参数是 SecureString 参 数,则节点会使用 AWS KMS 解密该字符串。

**a** Note

如以下示例所示,实例策略分配到 IAM 中的实例角色。有关配置对 Systems Manager 功能 的访问权限的详细信息,包括如何将策略分配给用户和实例,请参阅 [使用带有 EC2 实例的](#page-32-0) [Systems Manager。](#page-32-0)

```
{ 
     "Version": "2012-10-17", 
     "Statement": [ 
          { 
               "Effect": "Allow", 
               "Action": [
```
```
 "ssm:GetParameters" 
             ], 
              "Resource": [ 
                  "arn:aws:ssm:us-east-2:123456789012:parameter/prod-*" 
 ] 
         }, 
         { 
              "Effect": "Allow", 
              "Action": [ 
                  "kms:Decrypt" 
             ], 
             "Resource": [ 
                  "arn:aws:kms:us-east-2:123456789012:key/4914ec06-e888-4ea5-
a371-5b88eEXAMPLE" 
 ] 
         } 
     ]
}
```
有关使用 AWS 默认密钥和客户托管密钥的 IAM 权限

Parameter Store SecureString 参数使用 AWS KMS 密钥进行加密和解密。您可以选择使用 AWS KMS key 或 AWS 提供的默认 KMS 密钥对 SecureString 参数进行加密。

使用客户托管密钥时,授予用户访问参数或参数路径的权限的 IAM policy 必须提供对密钥的显式 kms:Encrypt 权限。例如,以下策略允许用户在指定的 AWS 区域和 AWS 账户中创建、更新和查看 以 prod- 开头的 SecureString 参数。

```
{ 
      "Version": "2012-10-17", 
      "Statement": [ 
           { 
                "Effect": "Allow", 
               "Action": [ 
                    "ssm:PutParameter", 
                    "ssm:GetParameter", 
                    "ssm:GetParameters" 
               ], 
               "Resource": [ 
                    "arn:aws:ssm:us-east-2:111122223333:parameter/prod-*" 
               ] 
          }, 
\overline{\mathcal{L}}
```

```
 "Effect": "Allow", 
              "Action": [ 
                  "kms:Decrypt", 
                  "kms:Encrypt", 
                  "kms:GenerateDataKey" 
              ], 
              "Resource": [ 
                  "arn:aws:kms:us-
east-2:111122223333:key/1234abcd-12ab-34cd-56ef-12345EXAMPLE" 
 ] 
         } 
     ]
}
```
 $^\text{1}$ 使用指定的客户托管密钥创建加密的高级参数需要 kms:GenerateDataKey 权限。

相比之下,客户账户中的所有用户都可以访问默认 AWS 托管密钥。如果您使用此默认密钥加密 SecureString 参数,并且不希望用户使用 SecureString 参数,则其 IAM policy 必须显式拒绝对 默认密钥的访问权限,如以下策略示例所示。

**a** Note

您可以在[AWS 托管密钥页](https://console.aws.amazon.com/kms/home#/kms/defaultKeys)面的 AWS KMS 控制台中找到默认密钥的 Amazon Resource Name (ARN)。默认密钥是在 Alias (别名) 列中使用 aws/ssm 标识的密钥。

```
{ 
     "Version": "2012-10-17", 
     "Statement": [ 
         { 
             "Effect": "Deny", 
             "Action": [ 
                 "kms:Decrypt", 
                 "kms:GenerateDataKey" 
             ], 
             "Resource": [ 
                  "arn:aws:kms:us-east-2:111122223333:key/abcd1234-ab12-cd34-ef56-
abcdeEXAMPLE" 
 ] 
 }
```
 $\mathbf{I}$ 

}

如果您需要对账户中的 SecureString 参数进行精细访问控制,则应使用客户托管密钥来保护和限制 对这些参数的访问。我们还建议使用 AWS CloudTrail 监视 SecureString 参数活动。

有关更多信息,请参阅以下主题:

- IAM 用户指南中的[策略评估逻辑](https://docs.aws.amazon.com/IAM/latest/UserGuide/reference_policies_evaluation-logic.html)
- AWS Key Management Service Developer Guide 中的[在 AWS KMS 中使用密钥策略](https://docs.aws.amazon.com/kms/latest/developerguide/key-policies.html)
- AWS CloudTrail 用户指南中的[使用 CloudTrail 事件历史记录查看事件](https://docs.aws.amazon.com/awscloudtrail/latest/userguide/view-cloudtrail-events.html)

## <span id="page-398-0"></span>管理参数层

Parameter Store 是 AWS Systems Manager 的一项功能,包括标准参数和高级参数。需单独配置参数 以使用标准参数层(默认层)或高级参数层。

您可以随时将标准参数更改为高级参数,但不能将高级参数恢复为标准参数。这是因为将高级参数恢复 为标准参数会导致系统将参数的大小从 8KB 缩小到 4KB,从而导致数据丢失。恢复参数还会移除所有 应用于参数的策略。此外,高级参数使用不同于标准参数的加密形式。有关更多信息,请参阅《AWS Key Management Service 开发人员指南》中的 [AWS Systems Manager Parameter Store 如何使用](https://docs.aws.amazon.com/kms/latest/developerguide/services-parameter-store.html)  [AWS KMS。](https://docs.aws.amazon.com/kms/latest/developerguide/services-parameter-store.html)

如果您不再需要高级参数,或者如果您不想再为高级参数支付费用,请删除它并将它重新创建为新的标 准参数。

下表介绍了两个层之间的区别。

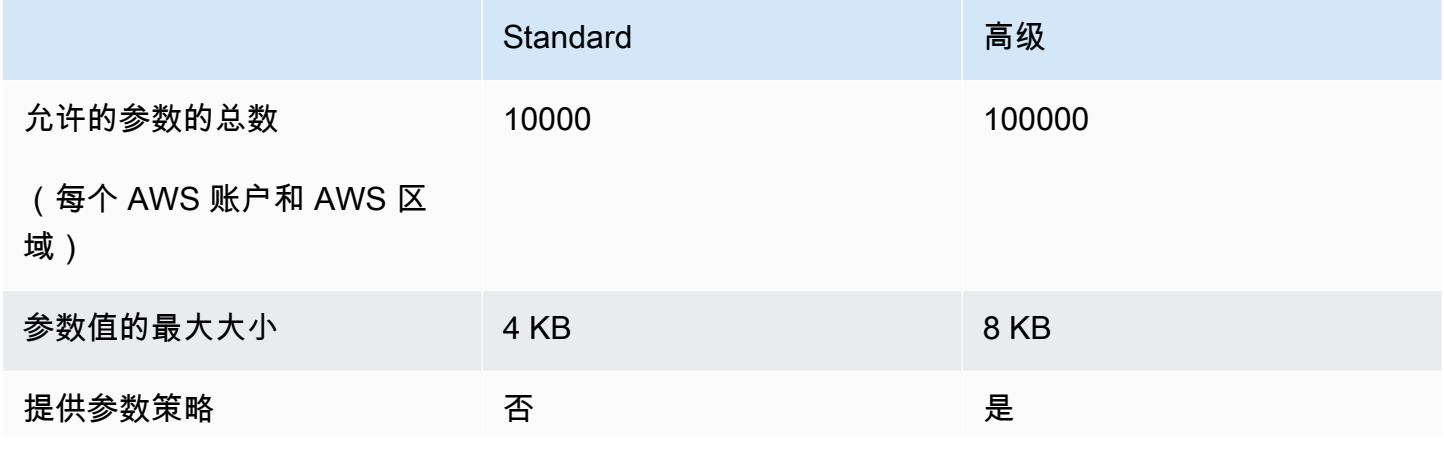

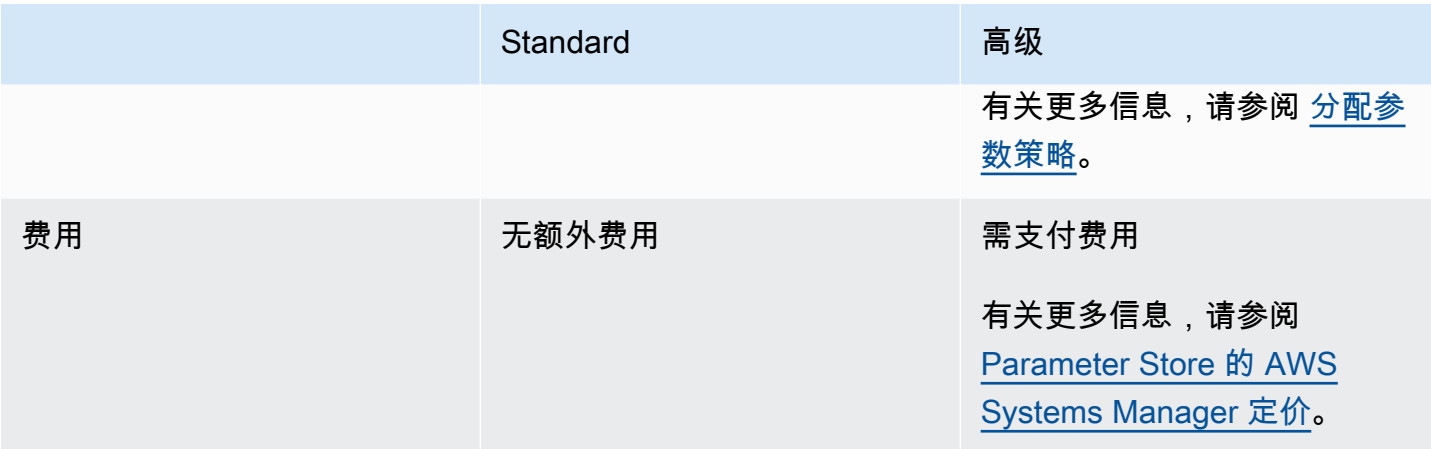

主题

- [指定默认参数层](#page-399-0)
- [将标准参数更改为高级参数](#page-406-0)

<span id="page-399-0"></span>指定默认参数层

在创建或更新参数的请求(即 [PutParameter](https://docs.aws.amazon.com/systems-manager/latest/APIReference/API_PutParameter.html) 操作)中,您可以指定要在请求中使用的参数层。以下 是使用 AWS Command Line Interface (AWS CLI) 的示例。

Linux & macOS

```
aws ssm put-parameter \ 
     --name "default-ami" \ 
     --type "String" \ 
     --value "t2.micro" \ 
     --tier "Standard"
```
Windows

```
aws ssm put-parameter ^ 
     --name "default-ami" ^ 
     --type "String" ^ 
     --value "t2.micro" ^ 
     --tier "Standard"
```
无论何时在请求中指定层,Parameter Store 都会根据您的请求创建或更新参数。不过,如果没有在请 求中显式指定层,Parameter Store 默认层设置会确定在哪个层中创建参数。

在开始使用 Parameter Store 时,默认层是标准参数层。如果使用高级参数层,则可以将以下其中一项 指定为默认值:

- 高级:在使用该选项时,Parameter Store 会将所有请求作为高级参数进行评估。
- 智能分层:在使用该选项时,Parameter Store 会评估每个请求以确定参数是标准还是高级参数。

如果请求不包含任何需要使用高级参数的选项,则会在标准参数层中创建参数。如果在请求中包含一 个或多个需要使用高级参数的选项,则 Parameter Store 会在高级参数层中创建参数。

智能分层的优点

以下是您可能选择智能分层作为默认层的原因。

成本控制 - 除非绝对需要使用高级参数,否则智能分层将始终创建标准参数以帮助控制参数相关成本。

自动升级到高级参数层 - 在对需要将标准参数升级到高级参数的代码进行更改时,智能分层将为您处理 转换。您无需更改代码即可进行升级。

以下是一些自动升级的示例:

- 您的 AWS CloudFormation 模板在运行时预置了大量参数。在该过程导致您达到标准参数层中的 1 万个参数配额时,智能分层会自动将您升级到高级参数层,并且 AWS CloudFormation 过程不会中 断。
- 您需将证书值存储在一个参数中,定期轮换证书值,并且内容小于标准参数层的 4 KB 配额。如果替 换证书值超过 4 KB,智能分层会自动将参数升级到高级参数层。
- 您希望将大量现有标准参数与参数策略相关联,这需要使用高级参数层。并非必须在更新参数的所有 调用中包含 --tier Advanced 选项,智能分层会自动将参数升级到高级参数层。无论何时引入高 级参数层条件,智能分层选项都会将参数从标准升级到高级。

需要使用高级参数的选项包括以下几项:

- 参数的内容大小超过 4 KB。
- 参数使用参数策略。
- 您的 AWS 账户在当前 AWS 区域中已具有超过 10000 个参数。

默认层选项

您可以指定为默认值的层选项包括以下内容。

- Standard (标准) 在开始使用 Parameter Store 时,默认层是标准参数层。通过使用标准参数层, 您可以为 AWS 账户中的每个 AWS 区域创建 10000 个参数。每个参数的内容大小最大可等于 4 KB。标准参数不支持参数策略。使用标准参数层不会产生额外的费用。选择标准作为默认层表示 Parameter Store 将始终尝试为未指定层的请求创建标准参数。
- Advanced (高级) 使用高级参数层最多可以为 AWS 账户中的每个 AWS 区域创建 100000 个参数。 每个参数的内容大小最大可等于 8 KB。高级参数支持参数策略。使用高级参数层会产生相应的费 用。有关更多信息,请参阅 [Parameter Store 的 AWS Systems Manager 定价。](https://aws.amazon.com/systems-manager/pricing/#Parameter_Store)选择高级作为默认 层表示 Parameter Store 将始终尝试为未指定层的请求创建高级参数。

**a** Note

选择高级参数层时,您需要明确授权 AWS 就您创建的任何高级参数向您的账户收取相应费 用。

• 智能分层 – 使用智能分层选项,Parameter Store 可以根据请求内容确定是使用标准参数层,还是 使用高级参数层。例如,如果运行命令以创建内容小于 4KB 的参数,您的 AWS 账户的当前 AWS 区域中的参数少于 10000 个,并且未指定参数策略,则会创建标准参数。如果运行命令以创建内容 超过 4KB 的参数,您的 AWS 账户的当前 AWS 区域中的参数超过 10000 个,或者您指定了参数策 略,则会创建高级参数。

#### **a** Note

选择智能分层时,您需要明确授权 AWS 就您创建的任何高级参数向您的账户收取相应费 用。

您可以随时更改 Parameter Store 默认层设置。

配置权限以指定 Parameter Store 默认层

您可以执行以下操作之一,以验证您是否在 AWS Identity and Access Management (IAM) 中具有相应 权限,能够更改 Parameter Store 中的默认参数层:

- 确保将 AdministratorAccess 策略附加到您的 IAM 实体(例如用户、组或角色)。
- 确保您有权使用以下 API 操作更改默认层设置:
	- [GetServiceSetting](https://docs.aws.amazon.com/systems-manager/latest/APIReference/API_GetServiceSetting.html)
	- [UpdateServiceSetting](https://docs.aws.amazon.com/systems-manager/latest/APIReference/API_UpdateServiceSetting.html)
	- [ResetServiceSetting](https://docs.aws.amazon.com/systems-manager/latest/APIReference/API_ResetServiceSetting.html)

## 向 IAM 实体授予以下权限,以允许用户查看和更改 AWS 账户 内特定 AWS 区域 中参数的默认层设置

```
{ 
      "Version": "2012-10-17", 
      "Statement": [ 
          { 
               "Effect": "Allow", 
               "Action": [ 
                    "ssm:GetServiceSetting" 
               ], 
               "Resource": "*" 
          }, 
          { 
               "Effect": "Allow", 
               "Action": [ 
                    "ssm:UpdateServiceSetting" 
               ], 
               "Resource": "arn:aws:ssm:region:account-id:servicesetting/ssm/parameter-
store/default-parameter-tier" 
          } 
    \mathbf{I}}
```
管理员可以通过分配以下权限来指定只读权限。

```
{ 
     "Version": "2012-10-17", 
     "Statement": [ 
          { 
               "Effect": "Allow", 
               "Action": [ 
                    "ssm:GetServiceSetting" 
               ], 
               "Resource": "*" 
          }, 
          { 
               "Effect": "Deny", 
               "Action": [ 
                    "ssm:ResetServiceSetting", 
                    "ssm:UpdateServiceSetting" 
               ], 
               "Resource": "*" 
          }
```
 $\mathbf{I}$ 

}

要提供访问权限,请为您的用户、组或角色添加权限:

• AWS IAM Identity Center 中的用户和群组:

创建权限集合。按照《AWS IAM Identity Center 用户指南》中[创建权限集的](https://docs.aws.amazon.com/singlesignon/latest/userguide/howtocreatepermissionset.html)说明进行操作。

• 通过身份提供商在 IAM 中托管的用户:

创建适用于身份联合验证的角色。按照《IAM 用户指南》中[为第三方身份提供商创建角色\(联合身](https://docs.aws.amazon.com/IAM/latest/UserGuide/id_roles_create_for-idp.html) [份验证\)](https://docs.aws.amazon.com/IAM/latest/UserGuide/id_roles_create_for-idp.html)的说明进行操作。

- IAM 用户:
	- 创建您的用户可以担任的角色。按照《IAM 用户指南》中[为 IAM 用户创建角色的](https://docs.aws.amazon.com/IAM/latest/UserGuide/id_roles_create_for-user.html)说明进行操作。
	- (不推荐使用)将策略直接附加到用户或将用户添加到用户组。按照《IAM 用户指南》中[向用户](https://docs.aws.amazon.com/IAM/latest/UserGuide/id_users_change-permissions.html#users_change_permissions-add-console) [添加权限\(控制台\)](https://docs.aws.amazon.com/IAM/latest/UserGuide/id_users_change-permissions.html#users_change_permissions-add-console)中的说明进行操作。

指定或更改 Parameter Store 默认层(控制台)

以下过程介绍了如何使用 Systems Manager 控制台指定或更改当前 AWS 账户和 AWS 区域的默认参 数层。

**G** Tip

如果尚未创建参数,则可以使用 AWS Command Line Interface (AWS CLI) 或 AWS Tools for Windows PowerShell 更改默认参数层。有关信息,请参阅[指定或更改 Parameter Store 默认](#page-404-0) [层 \(AWS CLI\)和](#page-404-0)[指定或更改 Parameter Store 默认层 \(PowerShell\)](#page-405-0)。

#### 指定或更改 Parameter Store 默认层

- 1. 访问<https://console.aws.amazon.com/systems-manager/>,打开 AWS Systems Manager 控制 台。
- 2. 在导航窗格中,选择 Parameter Store。
- 3. 选择 Settings 选项卡。
- 4. 选择 Change default tier (更改默认层)。
- 5. 选择以下任一选项。
- Standard
- 高级
- 智能分层

有关这些选项的信息,请参阅 [指定默认参数层](#page-399-0)。

6. 查看消息,然后选择确认。

<span id="page-404-0"></span>如果要稍后更改默认层设置,请重复该过程并指定不同的默认层选项。

指定或更改 Parameter Store 默认层 (AWS CLI)

以下过程介绍了如何使用 AWS CLI 更改当前 AWS 区域和 AWS 账户的默认参数层设置。

使用 AWS CLI 指定或更改 Parameter Store 默认层

1. 打开 AWS CLI 并运行以下命令,以更改 AWS 账户中特定 AWS 区域的默认参数层设置。

```
aws ssm update-service-setting --setting-id arn:aws:ssm:region:account-
id:servicesetting/ssm/parameter-store/default-parameter-tier --setting-value tier-
option
```
*region* 表示 AWS Systems Manager 支持的 AWS 区域 的标识符,例如美国东部(俄亥俄) 区域的 us-east-2。有关支持的 *region* 值的列表,请参阅《Amazon Web Services 一般参 考》中的 [Systems Manager service endpoints](https://docs.aws.amazon.com/general/latest/gr/ssm.html#ssm_region) 的 Region 列。

*tier-option* 值包括 Standard、Advanced 和 Intelligent-Tiering。有关这些选项的信 息,请参阅 [指定默认参数层](#page-399-0)。

如果此命令成功,则无任何输出。

2. 运行以下命令以查看当前 AWS 账户 和 AWS 区域 中 Parameter Store 的当前默认参数层设置。

```
aws ssm get-service-setting --setting-id arn:aws:ssm:region:account-
id:servicesetting/ssm/parameter-store/default-parameter-tier
```
系统返回类似于以下内容的信息。

```
 "ServiceSetting": { 
         "SettingId": "/ssm/parameter-store/default-parameter-tier", 
         "SettingValue": "Advanced", 
         "LastModifiedDate": 1556551683.923, 
         "LastModifiedUser": "arn:aws:sts::123456789012:assumed-role/Administrator/
Jasper", 
         "ARN": "arn:aws:ssm:us-east-2:123456789012:servicesetting/ssm/parameter-
store/default-parameter-tier", 
         "Status": "Customized" 
     }
}
```
如果要再次更改默认层设置,请重复该过程并指定不同的 SettingValue 选项。

<span id="page-405-0"></span>指定或更改 Parameter Store 默认层 (PowerShell)

以下过程介绍了如何使用 Tools for Windows PowerShell 更改 Amazon Web Services 账户中特定 AWS 区域的默认参数层设置。

使用 PowerShell 指定或更改 Parameter Store 默认层

1. 使用 AWS Tools for PowerShell (Tools for PowerShell) 更改当前 AWS 账户和 AWS 区域中的 Parameter Store 默认层。

```
Update-SSMServiceSetting -SettingId "arn:aws:ssm:region:account-id:servicesetting/
ssm/parameter-store/default-parameter-tier" -SettingValue "tier-option" -
Region region
```
*region* 表示 AWS Systems Manager 支持的 AWS 区域 的标识符,例如美国东部(俄亥俄) 区域的 us-east-2。有关支持的 *region* 值的列表,请参阅《Amazon Web Services 一般参 考》中的 [Systems Manager service endpoints](https://docs.aws.amazon.com/general/latest/gr/ssm.html#ssm_region) 的 Region 列。

*tier-option* 值包括 Standard、Advanced 和 Intelligent-Tiering。有关这些选项的信 息,请参阅 [指定默认参数层](#page-399-0)。

如果此命令成功,则无任何输出。

2. 运行以下命令以查看当前 AWS 账户 和 AWS 区域 中 Parameter Store 的当前默认参数层设置。

Get-SSMServiceSetting -SettingId "arn:aws:ssm:*region*:*account-id*:servicesetting/ssm/ parameter-store/default-parameter-tier" -Region *region*

*region* 表示 AWS Systems Manager 支持的 AWS 区域 的标识符,例如 us-east-2 对应美国 东部(俄亥俄)区域。有关支持的 *region* 值的列表,请参阅《Amazon Web Services 一般参 考》中的 [Systems Manager service endpoints](https://docs.aws.amazon.com/general/latest/gr/ssm.html#ssm_region) 的 Region 列。

系统返回类似于以下内容的信息。

```
ARN : arn:aws:ssm:us-east-2:123456789012:servicesetting/ssm/parameter-store/
default-parameter-tier
LastModifiedDate : 4/29/2019 3:35:44 PM
LastModifiedUser : arn:aws:sts::123456789012:assumed-role/Administrator/Jasper
SettingId : /ssm/parameter-store/default-parameter-tier
SettingValue : Advanced
Status : Customized
```
如果要再次更改默认层设置,请重复该过程并指定不同的 SettingValue 选项。

<span id="page-406-0"></span>将标准参数更改为高级参数

使用以下过程可将现有的标准参数更改为高级参数。有关如何创建新的高级参数的信息,请参阅 [创建](#page-417-0) [Systems Manager 参数。](#page-417-0)

#### 将标准参数更改为高级参数

- 1. 访问<https://console.aws.amazon.com/systems-manager/>,打开 AWS Systems Manager 控制 台。
- 2. 在导航窗格中,选择 Parameter Store。
- 3. 选择一个参数,然后选择 Edit (编辑)。
- 4. 对于 Description (说明),输入有关此参数的信息。
- 5. 选择 Advanced (高级)。
- 6. 对于 Value (值),输入此参数的值。高级参数有最大值限制 8 KB。
- 7. 选择 Save changes(保存更改)。

## 提高或重置 Parameter Store 吞吐量

提高 Parameter Store 吞吐量将提高 Parameter Store(AWS Systems Manager 的一项功能)每秒可 以处理的事务 (TPS) 的最大数量。通过提高吞吐量,您能够以更大的量运行 Parameter Store 来支持

需要并发访问多个参数的应用程序和工作负载。您可以在 Settings(设置)选项卡上将配额提高到最大 吞吐量。

有关最大吞吐量默认值和最大值限制的更多信息,请参阅 [AWS Systems Manager endpoints and](https://docs.aws.amazon.com/general/latest/gr/ssm.html#limits_ssm) [quotas](https://docs.aws.amazon.com/general/latest/gr/ssm.html#limits_ssm)。

提高吞吐量配额将向您的 AWS 账户 收费。有关更多信息,请参[阅AWS Systems Manager 定价。](https://aws.amazon.com/systems-manager/pricing/)

**a** Note

Parameter Store 吞吐量设置适用于当前 AWS 账户 和 AWS 区域 中的所有 IAM 用户创建的所 有事务。吞吐量设置适用于标准参数和高级参数。

主题

- [配置权限来更改 Parameter Store 吞吐量](#page-407-0)
- [提高或重置吞吐量\(控制台\)](#page-409-0)
- [提高或重置吞吐量\(AWS CLI\)](#page-410-0)
- [提高或重置吞吐量\(PowerShell\)](#page-411-0)

<span id="page-407-0"></span>配置权限来更改 Parameter Store 吞吐量

请确认您在 IAM 中有权通过执行以下操作之一来更改 Parameter Store 吞吐量:

- 确保将 AdministratorAccess 策略附加到您的 IAM 实体(用户、组或角色)。
- 确保您有权使用以下 API 操作更改吞吐量服务设置:
	- [GetServiceSetting](https://docs.aws.amazon.com/systems-manager/latest/APIReference/API_GetServiceSetting.html)
	- [UpdateServiceSetting](https://docs.aws.amazon.com/systems-manager/latest/APIReference/API_UpdateServiceSetting.html)
	- [ResetServiceSetting](https://docs.aws.amazon.com/systems-manager/latest/APIReference/API_ResetServiceSetting.html)

向 IAM 实体授予以下权限,以允许用户查看和更改 AWS 账户 内特定 AWS 区域 中参数的参数-吞吐量 设置。

```
{ 
      "Version": "2012-10-17", 
      "Statement": [ 
           {
```

```
 "Effect": "Allow", 
               "Action": [ 
                   "ssm:GetServiceSetting" 
              ], 
               "Resource": "*" 
          }, 
          { 
               "Effect": "Allow", 
               "Action": [ 
                   "ssm:UpdateServiceSetting" 
              ], 
               "Resource": "arn:aws:ssm:region:account-id:servicesetting/ssm/parameter-
store/high-throughput-enabled" 
          } 
     ]
}
```
管理员可以通过分配以下权限来指定只读权限。

```
{ 
      "Version": "2012-10-17", 
      "Statement": [ 
          { 
               "Effect": "Allow", 
               "Action": [ 
                    "ssm:GetServiceSetting" 
               ], 
               "Resource": "*" 
          }, 
           { 
               "Effect": "Deny", 
               "Action": [ 
                    "ssm:ResetServiceSetting", 
                    "ssm:UpdateServiceSetting" 
               ], 
               "Resource": "*" 
          } 
      ]
}
```
要提供访问权限,请为您的用户、组或角色添加权限:

• AWS IAM Identity Center 中的用户和群组:

创建权限集合。按照《AWS IAM Identity Center 用户指南》中[创建权限集的](https://docs.aws.amazon.com/singlesignon/latest/userguide/howtocreatepermissionset.html)说明进行操作。

• 通过身份提供商在 IAM 中托管的用户:

创建适用于身份联合验证的角色。按照《IAM 用户指南》中[为第三方身份提供商创建角色\(联合身](https://docs.aws.amazon.com/IAM/latest/UserGuide/id_roles_create_for-idp.html) [份验证\)](https://docs.aws.amazon.com/IAM/latest/UserGuide/id_roles_create_for-idp.html)的说明进行操作。

- IAM 用户:
	- 创建您的用户可以担任的角色。按照《IAM 用户指南》中[为 IAM 用户创建角色的](https://docs.aws.amazon.com/IAM/latest/UserGuide/id_roles_create_for-user.html)说明进行操作。
	- (不推荐使用)将策略直接附加到用户或将用户添加到用户组。按照《IAM 用户指南》中[向用户](https://docs.aws.amazon.com/IAM/latest/UserGuide/id_users_change-permissions.html#users_change_permissions-add-console) [添加权限\(控制台\)](https://docs.aws.amazon.com/IAM/latest/UserGuide/id_users_change-permissions.html#users_change_permissions-add-console)中的说明进行操作。

#### <span id="page-409-0"></span>提高或重置吞吐量(控制台)

以下过程介绍了如何使用 Systems Manager 控制台增加 Parameter Store 每秒可以为当前 AWS 账户 和 AWS 区域处理的事务数。其中还显示了如果不再需要提高吞吐量,或者不想再产生费用,要如何恢 复为标准设置。

**1** Tip

如果尚未创建参数,则可以使用 AWS Command Line Interface (AWS CLI) 或 AWS Tools for Windows PowerShell 提高吞吐量。有关信息,请参阅[提高或重置吞吐量\(AWS CLI\)](#page-410-0)[和提高](#page-411-0) [或重置吞吐量\(PowerShell\)。](#page-411-0)

#### 提高或重置 Parameter Store 吞吐量

- 1. 访问<https://console.aws.amazon.com/systems-manager/>,打开 AWS Systems Manager 控制 台。
- 2. 在导航窗格中,选择 Parameter Store。
- 3. 选择 Settings 选项卡。
- 4. 要提高吞吐量,请选择设置限制。

–或者–

要恢复到默认限制,请选择重置限制。

- 5. 如果提高限制,请执行以下操作:
	- 选中我接受更改此设置会在我的 AWS 账户 中产生费用复选框。

• 选择 Set limit (设置限制)。

#### –或者–

如果将限制重置为默认值,请执行以下操作:

- 选中我接受重置为默认吞吐量限制会导致 Parameter Store 每秒处理的事务减少复选框。
- 选择重置限制。

<span id="page-410-0"></span>提高或重置吞吐量(AWS CLI)

以下过程介绍了如何使用 AWS CLI 增加 Parameter Store 每秒可以为当前 AWS 账户和 AWS 区域处 理的事务数。您也可以选择恢复为默认限制。

使用 AWS CLI 增加 Parameter Store 吞吐量

1. 打开 AWS CLI 并运行以下命令,以增加 Parameter Store 在当前 AWS 账户和 AWS 区域每秒可 以处理的事务。

```
aws ssm update-service-setting --setting-id arn:aws:ssm:region:account-
id:servicesetting/ssm/parameter-store/high-throughput-enabled --setting-value true
```
如果此命令成功,则无任何输出。

2. 运行以下命令以查看当前 AWS 账户和 AWS 区域中 Parameter Store 当前的吞吐量服务设置。

aws ssm get-service-setting --setting-id arn:aws:ssm:*region*:*accountid*:servicesetting/ssm/parameter-store/high-throughput-enabled

系统返回类似于下文的信息 ·

```
{ 
     "ServiceSetting": { 
         "SettingId": "/ssm/parameter-store/high-throughput-enabled", 
         "SettingValue": "true", 
         "LastModifiedDate": 1556551683.923, 
         "LastModifiedUser": "arn:aws:sts::123456789012:assumed-role/Administrator/
Jasper", 
         "ARN": "arn:aws:ssm:us-east-2:123456789012:servicesetting/ssm/parameter-
store/high-throughput-enabled",
```
}

```
 "Status": "Customized" 
 }
```
如果您不再需要增加吞吐量,或者如果您不想再产生费用,您可以恢复为标准设置。要还原您的设置, 请运行以下命令。

```
aws ssm reset-service-setting --setting-id arn:aws:ssm:region:account-
id:servicesetting/ssm/parameter-store/high-throughput-enabled
```

```
{ 
     "ServiceSetting": { 
         "SettingId": "/ssm/parameter-store/high-throughput-enabled", 
         "SettingValue": "false", 
         "LastModifiedDate": 1555532818.578, 
         "LastModifiedUser": "System", 
         "ARN": "arn:aws:ssm:us-east-2:123456789012:servicesetting/ssm/parameter-store/
high-throughput-enabled", 
         "Status": "Default" 
     }
}
```
## <span id="page-411-0"></span>提高或重置吞吐量(PowerShell)

以下过程介绍了如何使用 Tools for Windows PowerShell 增加 Parameter Store 每秒可为当前 AWS 账 户 和 AWS 区域 处理的事务数。您也可以选择恢复为默认限制。

使用 PowerShell 增加 Parameter Store 吞吐量

1. 使用 AWS Tools for PowerShell (Tools for PowerShell) 提高当前 AWS 账户和 AWS 区域的 Parameter Store 吞吐量。

```
Update-SSMServiceSetting -SettingId "arn:aws:ssm:region:account-id:servicesetting/
ssm/parameter-store/high-throughput-enabled" -SettingValue "true" -Region region
```
如果此命令成功,则无任何输出。

2. 运行以下命令以查看当前 AWS 账户和 AWS 区域中 Parameter Store 当前的吞吐量服务设置。

Get-SSMServiceSetting -SettingId "arn:aws:ssm:*region*:*account-id*:servicesetting/ssm/ parameter-store/high-throughput-enabled" -Region *region*

系统将返回与以下类似的信息:

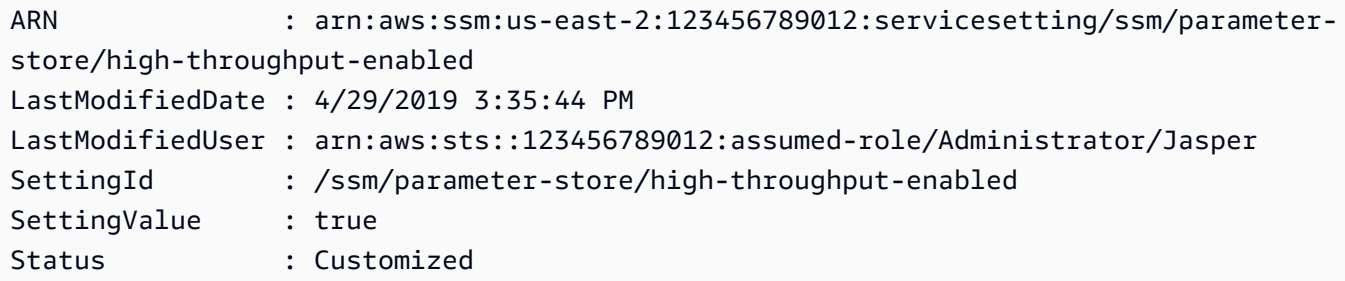

如果您不再需要增加吞吐量,或者如果您不想再产生费用,您可以恢复为标准设置。要还原您的设置, 请运行以下命令。

```
Reset-SSMServiceSetting -SettingId "arn:aws:ssm:region:account-id:servicesetting/ssm/
parameter-store/high-throughput-enabled" -Region region
```
系统返回类似于下文的信息:

ARN : arn:aws:ssm:us-east-2:123456789012:servicesetting/ssm/parameterstore/high-throughput-enabled LastModifiedDate : 4/17/2019 8:26:58 PM LastModifiedUser : System SettingId : /ssm/parameter-store/high-throughput-enabled SettingValue : false Status : Default

## 基于 Parameter Store 事件设置通知或触发操作

本部分中的主题介绍了如何使用 Amazon EventBridge 和 Amazon Simple Notification Service (Amazon SNS) 通知您有关 AWS Systems Manager 参数的更改。您可以创建 Eventbridge 规则,以在 创建、更新或删除参数或参数标签版本的情况下通知您。尽最大努力发出事件。您可以收到与参数策略 相关的更改或状态通知,例如,参数过期、将过期或者在指定时间段内未更改。

**a** Note

参数策略可用于使用高级参数层的参数。需支付费用。有关更多信息,请参阅 [分配参数策略](#page-444-0) 和 [管理参数层](#page-398-0)。

本部分中的主题还介绍了如何针对特定参数事件在目标上启动其他操作。例如,您可以运行 AWS Lambda 函数来在参数过期或被删除后自动重新创建参数。您可以设置一个通知,以在数据库 密码更新时调用 Lambda 函数。Lambda 函数可以强制您的数据库连接重置或使用新密码重新 连接。Eventbridge 还支持在许多其他 AWS 服务中运行 Run Command 命令、自动化执行和操 作。Run Command 和自动化都是 AWS Systems Manager 的功能。有关更多信息,请参阅 [Amazon](https://docs.aws.amazon.com/eventbridge/latest/userguide/) [EventBridge 用户指南。](https://docs.aws.amazon.com/eventbridge/latest/userguide/)

开始前的准备工作

创建您需要的任何资源,以便为您创建的规则指定目标操作。例如,如果您创建的规则是关于发送通 知,首先创建 Amazon SNS 主题。有关更多信息,请参阅 Amazon Simple Notification Service 开发人 员指南中的 [Amazon SNS 入门。](https://docs.aws.amazon.com/sns/latest/dg/sns-getting-started.htmlGettingStarted.html)

为参数和参数策略配置 Eventbridge 规则

本主题说明了以下内容:

- 如何创建将根据您的 AWS 账户中一个或多个参数发生的事件调用某个目标的 Eventbridge 规则。
- 如何创建将根据您的 AWS 账户中一个或多个参数策略发生的事件调用目标的 Eventbridge 规则。创 建高级参数时,您需要指定参数到期时间、在参数到期前多长时间接收通知以及在参数保持不变时等 待多长时间后发送通知。您可以按照以下过程为这些事件设置通知。有关更多信息,请参阅 [分配参](#page-444-0) [数策略](#page-444-0)和 [管理参数层](#page-398-0)。

为某个 Systems Manager 参数或参数策略配置 EventBridge 规则

- 1. 访问<https://console.aws.amazon.com/events/>,打开 Amazon EventBridge 控制台。
- 2. 在导航窗格中,选择 Rules (规则),然后选择 Create rule (创建规则)。

–或者–

如果 EventBridge 主页首先打开,请选择 Create rule (创建规则)。

3. 为规则输入名称和描述。

规则不能与同一区域中的另一个规则和同一事件总线上的名称相同。

- 4. 对于 Event bus(事件总线),请选择要与此规则关联的事件总线。如果您希望此规则根据来自您 自己的 AWS 账户的匹配事件启动,请选择 defaul(默认)。当您账户中的某个 AWS 服务发出一 个事件时,它始终会发送到您账户的默认事件总线。
- 5. 对于 Rule type(规则类型),保留默认值 Rule with an event pattern(具有事件模式的规则)。
- 6. 选择下一步。
- 7. 对于事件源,选中默认值 AWS 事件或 EventBridge 合作伙伴事件。您可以跳过 Sample event(示例事件)部分。
- 8. 对于 Event pattern(事件模式),执行以下操作:
	- 选择 Custom patterns (JSON editor) [自定义模式(JSON 编辑器)]。
	- 对于 Event pattern(事件模式),根据您是要为参数还是为参数策略创建规则,将下面的任意 一项内容粘贴到对话框中:

**Parameter** 

```
{ 
      "source": [ 
          "aws.ssm" 
      ], 
      "detail-type": [ 
          "Parameter Store Change" 
     ], 
      "detail": { 
          "name": [ 
               "parameter-1-name", 
               "/parameter-2-name/level-2", 
               "/parameter-3-name/level-2/level-3" 
          ], 
          "operation": [ 
               "Create", 
               "Update", 
               "Delete", 
               "LabelParameterVersion" 
          ] 
     }
}
```
Parameter policy

```
{ 
     "source": [ 
          "aws.ssm" 
     ], 
      "detail-type": [ 
          "Parameter Store Policy Action" 
     ], 
      "detail": { 
          "parameter-name": [ 
               "parameter-1-name", 
               "/parameter-2-name/level-2", 
               "/parameter-3-name/level-2/level-3" 
          ], 
          "policy-type": [ 
               "Expiration", 
               "ExpirationNotification", 
               "NoChangeNotification" 
          ] 
     }
}
```
• 修改要对其执行操作的参数和操作的内容,如下面的示例所示。

Parameter

在此例中,在名为 /Oncall 和 /Project/Teamlead 的参数更新时将执行一项操作:

```
{ 
      "source": [ 
           "aws.ssm" 
     ], 
      "detail-type": [ 
          "Parameter Store Change" 
     ], 
      "detail": { 
          "name": [ 
                "/Oncall", 
               "/Project/Teamlead" 
          ], 
           "operation": [ 
               "Update"
```
 } }

]

Parameter policy

在此例中,每当名为 /OncallDuties 的参数过期且被删除时都将执行一项操作:

```
{ 
      "source": [ 
           "aws.ssm" 
      ], 
      "detail-type": [ 
           "Parameter Store Policy Action" 
      ], 
      "detail": { 
           "parameter-name": [ 
                "/OncallDuties" 
           ], 
           "policy-type": [ 
                "Expiration" 
          \mathbf{I} }
}
```
- 9. 选择下一步。
- 10. 对于 Target 1(目标 1),选择一个目标类型和支持的资源。例如,如果选择 SNS topic (SNS 主题),为 Topic (主题) 选择一个选项。如果您选择 CodePipeline,则对于 Pipeline ARN(管道 ARN)输入一个管道 ARN。根据需要提供其他配置值。

**1** Tip

如果您需要为此规则添加其他目标,请选择 Add another target(添加其他目标)。

- 11. 选择下一步。
- 12. (可选)为规则输入一个或多个标签。有关更多信息,请参阅《Amazon EventBridge 用户指 南》中的 [Amazon EventBridge 标签](https://docs.aws.amazon.com/eventbridge/latest/userguide/eb-tagging.html)。
- 13. 选择下一步。
- 14. 选择创建规则。

## 更多信息

- [使用参数标签以实现跨环境轻松更新配置](https://aws.amazon.com/blogs/mt/use-parameter-labels-for-easy-configuration-update-across-environments/)
- 《Amazon EventBridge 用户指南》中的 [教程:使用 EventBridge 将事件转发到 AWS Systems](https://docs.aws.amazon.com/eventbridge/latest/userguide/eb-ec2-run-command.html) [ManagerRun Command](https://docs.aws.amazon.com/eventbridge/latest/userguide/eb-ec2-run-command.html)
- Amazon EventBridge 用户指南中的[教程:将 AWS Systems Manager 自动化设置为](https://docs.aws.amazon.com/eventbridge/latest/userguide/eb-ssm-automation-as-target.html)  [EventBridge 目标](https://docs.aws.amazon.com/eventbridge/latest/userguide/eb-ssm-automation-as-target.html)

# 使用 Parameter Store

本部分介绍如何组织和创建标签参数以及如何创建不同版本的参数。您可以使用 AWS Systems Manager 控制台、Amazon Elastic Compute Cloud (Amazon EC2) 控制台或 AWS Command Line Interface (AWS CLI) 来创建和使用参数。有关参数的更多信息,请参阅 [什么是参数?](#page-388-0)

## 主题

- [创建 Systems Manager 参数](#page-417-0)
- [搜索 Systems Manager 参数](#page-441-0)
- [分配参数策略](#page-444-0)
- [使用参数层次结构](#page-452-0)
- [使用参数标签](#page-459-0)
- [使用参数版本](#page-469-0)
- [使用共享参数](#page-472-0)
- [通过使用 Run Command 命令使用参数](#page-478-0)
- [亚马逊机器映像 ID 的本机参数支持](#page-484-0)
- [删除 Systems Manager 参数](#page-487-0)

## <span id="page-417-0"></span>创建 Systems Manager 参数

以下主题中的信息可帮助您使用 AWS Systems Manager 控制台、AWS Command Line Interface (AWS CLI) 或 AWS Tools for Windows PowerShell (Tools for Windows PowerShell) 创建 Systems Manager 参数。

本部分演示了如何在测试环境中使用 Parameter Store 创建、存储和运行参数。其中还演示了如何将 Parameter Store 与其他 Systems Manager 功能和 AWS 服务结合使用。有关更多信息,请参阅[什么](#page-388-0) [是参数?](#page-388-0)。

关于参数名称的要求和约束

使用本主题中的信息可在您创建参数时帮助您为参数名称指定有效值。

此信息对《AWS Systems Manager API 参考》中的主题 [PutParameter\(设置参数\)](https://docs.aws.amazon.com/systems-manager/latest/APIReference/API_PutParameter.html) 的详细信息进行 了补充,此外,还提供了有关 AllowedPattern、Description、KeyId、Overwrite、Type 和 Value 数值 的信息。

参数名称的要求和约束包括:

- 区分大小写:参数名称区分大小写。
- 空格:参数名称不能包含空格。
- 有效字符:参数名称只能包含以下符号和字母:a-zA-Z0-9\_.-

此外,斜杠字符 (/) 用于描述参数名称中的层次结构。例如:/Dev/Production/East/Project-ABC/MyParameter

- 有效 AMI 格式:选择 aws:ec2:image 作为 String 参数的数据类型时,您所输入的 ID 必须验证 是否符合 AMI ID 格式 ami-12345abcdeEXAMPLE。
- 完全限定:在层次结构中创建或引用参数时,需要包含前导正斜杠字符 (/)。在引用属于层次结构一 部分的参数时,需要指定包括初始斜杠 (/) 在内的整个层次结构路径。
	- 完全限定的参数名称:MyParameter1、/MyParameter2、/Dev/Production/East/ Project-ABC/MyParameter
	- 未完全限定的参数名称:MyParameter3/L1
- 长度:您创建的参数名称最大长度为 1011 个字符。这包括位于您指定的名称之前的 ARN 中的字 符,例如 arn:aws:ssm:us-east-2:111122223333:parameter/。
- 前缀:参数名称不得以"aws"或"ssm"(不区分大小写)作为前缀。例如,尝试使用以下名称创建参数 会失败,并引发异常:
	- awsTestParameter
	- SSM-testparameter
	- /aws/testparam1

#### **a** Note

在 SSM 文档、命令或脚本中指定参数时,应在句法中包含 ssm。例如, {{ssm:parameter-name}}和{{ssm:parameter-name}},比如{{ssm:MyParameter}} 和{{ ssm:MyParameter }}.

- 唯一性:参数名称必须在 AWS 区域中是唯一的。例如,Systems Manager 将以下参数视为不同的 参数(如果它们存在于同一区域中):
	- /Test/TestParam1
	- /TestParam1
	- 以下示例也是唯一的:
	- /Test/TestParam1/Logpath1
	- /Test/TestParam1

不过,以下示例(如果在同一区域中)不是唯一的:

- /TestParam1
- TestParam1
- 层次结构深度:如果指定参数层次结构,则层次结构可以具有最多十五个级别的深度。可以在该层次 结构的任何级别定义参数。以下两个示例的结构都是有效的:
	- /Level-1/L2/L3/L4/L5/L6/L7/L8/L9/L10/L11/L12/L13/L14/parameter-name
	- parameter-name

尝试创建以下参数将失败并引发 HierarchyLevelLimitExceededException 异常:

• /Level-1/L2/L3/L4/L5/L6/L7/L8/L9/L10/L11/L12/L13/L14/L15/L16/parametername

**A** Important

如果用户有权访问某个路径,则该用户可以访问该路径的所有级别。例如,如果某个用 户有权访问路径 /a,则该用户也可以访问 /a/b。即使用户在 AWS Identity and Access Management (IAM) 中已被显式拒绝访问参数 /a/b, 他们仍能够以递归方式为 /a 调用 [GetParametersByPath](https://docs.aws.amazon.com/systems-manager/latest/APIReference/API_GetParametersByPath.html) API 操作并查看 /a/b。

## 主题

- [创建 Systems Manager 参数\(控制台\)](#page-420-0)
- [创建 Systems Manager 参数 \(AWS CLI\)](#page-422-0)
- [创建 Systems Manager 参数 \(Tools for Windows PowerShell\)](#page-436-0)

<span id="page-420-0"></span>创建 Systems Manager 参数(控制台)

您可以使用 AWS Systems Manager 控制台来创建并运行 String、StringList 和 SecureString 参数类型。删除参数后,至少等待 30 秒才能创建具有相同名称的参数。

**a** Note

参数只在创建它的 AWS 区域 可用。

以下过程将指导您完成在 Parameter Store 控制台中创建参数的过程。您可以从控制台创建 String、StringList和 SecureString 参数类型。

#### 创建参数

- 1. 访问<https://console.aws.amazon.com/systems-manager/>,打开 AWS Systems Manager 控制 台。
- 2. 在导航窗格中,选择 Parameter Store。
- 3. 选择创建参数。
- 4. 在 Name (名称) 框中,输入层次结构和名称。例如,输入 **/Test/helloWorld**。

有关参数层次结构的更多信息,请参阅 [使用参数层次结构](#page-452-0)。

- 5. 在 Description 框中,键入用于将此参数标识为测试参数的描述。
- 6. 对于 Parameter tier (参数层),选择 Standard (标准) 或 Advanced (高级)。有关高级参数的更多信 息,请参阅 [管理参数层](#page-398-0)。
- 7. 对于 Type,选择 String、StringList 或 SecureString。
	- 如果选择 String,则会显示 Data type (数据类型) 字段。如果要创建一个参数来保存 Amazon Machine Image (AMI) 的资源 ID,请选择 aws:ec2:image。否则,将保持选择默认 text。
	- 如果选择 SecureString,则会显示 KMS Key ID (KMS 密钥 ID) 字段。如果您没有提供 AWS Key Management Service AWS KMS key ID、AWS KMS key Amazon Resource Name (ARN)、别名或别名 ARN,则系统将使用 alias/aws/ssm,这是 Systems Manager 的 AWS 托管式密钥。如果您不想使用此密钥,则可以使用客户托管密钥。有关 AWS 托管式密钥 和客 户管理型密钥的更多信息,请参阅《AWS Key Management Service 开发人员指南》中的 [AWS](https://docs.aws.amazon.com/kms/latest/developerguide/concepts.html)  [Key Management Service 概念。](https://docs.aws.amazon.com/kms/latest/developerguide/concepts.html)有关 Parameter Store 和 AWS KMS 加密的更多信息,请参阅 [AWS Systems ManagerParameter Store 如何使用 AWS KMS。](https://docs.aws.amazon.com/kms/latest/developerguide/services-parameter-store.html)

**A** Important

Parameter Store 仅支[持对称加密 KMS 密钥。](https://docs.aws.amazon.com/kms/latest/developerguide/symm-asymm-concepts.html#symmetric-cmks)不能使用[非对称加密 KMS 密钥来](https://docs.aws.amazon.com/kms/latest/developerguide/symm-asymm-concepts.html#asymmetric-cmks)加密 您的参数。要获取确定 KMS 密钥是对称还是非对称密钥的帮助,请参阅《AWS Key Management Service 开发人员指南》中的[识别对称 KMS 密钥和非对称 KMS 密钥](https://docs.aws.amazon.com/kms/latest/developerguide/find-symm-asymm.html)

• 在控制台中使用具有客户托管密钥别名或别名 ARN 的 SecureString 参数创建 key-id 参数 时,需要在别名前面指定前缀 alias/。以下是一个 ARN 示例。

arn:aws:kms:us-east-2:123456789012:alias/abcd1234-ab12-cd34-ef56-abcdeEXAMPLE

以下是一个别名示例。

alias/MyAliasName

8. 在 Value (值) 框中,键入一个值。例如,键入 **This is my first parameter** 或 **ami-0dbf5ea29aEXAMPLE**。

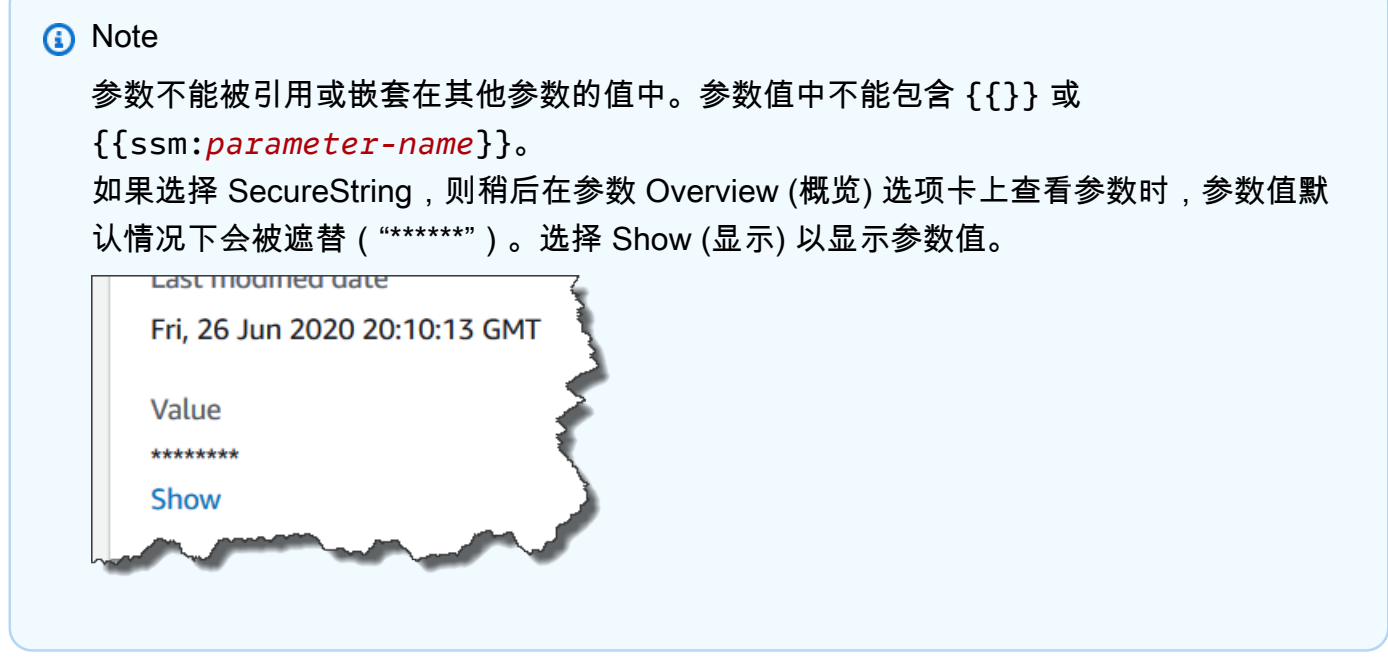

9. (可选)在 Tags (标签) 区域,将一个或多个标签键/值对应用到参数。

标签是您分配给资源的可选元数据。标签可让您按不同的方式(如用途、拥有者或环境)对资源进 行分类。例如,您可能希望标记一个 Systems Manager 参数来标识其所应用到的资源的类型、环 境或参数引用的配置数据的类型。在这种情况下,您可以指定以下键/值对:

- Key=Resource,Value=S3bucket
- Key=OS,Value=Windows
- Key=ParameterType,Value=LicenseKey
- 10. 选择创建参数。
- 11. 在参数列表中,请选择刚才创建的参数的名称。验证 Overview 选项卡上的详细信息。如果您创建 了 SecureString 参数,请选择 Show 查看未加密值。

**a** Note

您不能将高级参数更改为标准参数。如果您不再需要高级参数,或者如果您不想再为高级参数 支付费用,请删除它并将它重新创建为新的标准参数。

<span id="page-422-0"></span>创建 Systems Manager 参数 (AWS CLI)

您可以使用 AWS Command Line Interface (AWS CLI) 创建 String、StringList 和 SecureString 参数类型。删除参数后,至少等待 30 秒才能创建具有相同名称的参数。

参数不能被引用或嵌套在其他参数的值中。参数值中不能包含 {{}} 或 {{ssm:*parametername*}}。

**a** Note

参数只在创建它的 AWS 区域 可用。

主题

- [创建 String 参数 \(AWS CLI\)](#page-422-1)
- [创建 StringList 参数 \(AWS CLI\)](#page-427-0)
- [创建 SecureString 参数 \(AWS CLI\)](#page-429-0)
- [创建多行参数 \(AWS CLI\)](#page-435-0)

<span id="page-422-1"></span>创建 **String** 参数 (AWS CLI)

1. 安装并配置 AWS Command Line Interface (AWS CLI)(如果尚未执行该操作)。

有关信息,请参阅[安装或更新 AWS CLI 的最新版本。](https://docs.aws.amazon.com/cli/latest/userguide/getting-started-install.html)

2. 运行以下命令,创建 String 类型参数。将每个*#######*替换为您自己的信息。

Linux & macOS

```
aws ssm put-parameter \ 
     --name "parameter-name" \ 
     --value "parameter-value" \ 
     --type String \ 
     --tags "Key=tag-key,Value=tag-value"
```
Windows

```
aws ssm put-parameter ^ 
     --name "parameter-name" ^ 
     --value "parameter-value" ^ 
     --type String ^ 
     --tags "Key=tag-key,Value=tag-value"
```
#### - 或者 -

运行以下命令,创建一个包含 Amazon Machine Image (AMI) ID 作为参数值的参数。

Linux & macOS

```
aws ssm put-parameter \ 
     --name "parameter-name" \ 
     --value "an-AMI-id" \ 
     --type String \ 
     --data-type "aws:ec2:image" \ 
     --tags "Key=tag-key,Value=tag-value"
```
Windows

```
aws ssm put-parameter ^ 
     --name "parameter-name" ^ 
     --value "an-AMI-id" ^ 
     --type String ^ 
     --data-type "aws:ec2:image" ^
```
--tags "Key=*tag-key*,Value=*tag-value*"

--name 选项支持层次结构。有关层次结构的更多信息,请参阅 [使用参数层次结构。](#page-452-0)

仅当要创建包含 AMI ID 的参数时,才必须指定 --data-type 选项。它会验证您输入的参数值是 否为格式正确的 Amazon Elastic Compute Cloud (Amazon EC2) AMI ID。对于所有其他参数,默 认数据类型为 text,并且可以选择指定一个值。有关更多信息,请参阅 [亚马逊机器映像 ID 的本](#page-484-0) [机参数支持](#page-484-0)。

**A** Important

如果成功,则该命令返回参数的版本号。例外:如果您已将 aws:ec2:image 指定为数据 类型,则响应中的新版本号并不意味着参数值已经过验证。有关更多信息,请参阅 [亚马逊](#page-484-0) [机器映像 ID 的本机参数支持。](#page-484-0)

以下示例将两个键/值对标签添加到参数。

Linux & macOS

```
aws ssm put-parameter \ 
     --name parameter-name \ 
     --value "parameter-value" \ 
     --type "String" \ 
     --tags '[{"Key":"Region","Value":"East"},{"Key":"Environment", 
  "Value":"Production"}]'
```
**Windows** 

```
aws ssm put-parameter ^ 
     --name parameter-name ^ 
     --value "parameter-value" ^ 
     --type "String" ^ 
     --tags [{\"Key\":\"Region1\",\"Value\":\"East1\"},{\"Key\":\"Environment1\",
\"Value\":\"Production1\"}]
```
以下是在名称中使用参数层次结构创建明文 String 参数的示例。它会返回参数的版本号。有关 参数层次结构的更多信息,请参阅 [使用参数层次结构](#page-452-0)。

## Linux & macOS

## 不在层次结构中的参数

```
aws ssm put-parameter \ 
     --name "golden-ami" \ 
     --type "String" \ 
     --value "ami-12345abcdeEXAMPLE"
```
## 层次结构中的参数

```
aws ssm put-parameter \ 
     --name "/amis/linux/golden-ami" \ 
     --type "String" \ 
     --value "ami-12345abcdeEXAMPLE"
```
#### Windows

#### 不在层次结构中的参数

```
aws ssm put-parameter ^ 
     --name "golden-ami" ^ 
     --type "String" ^ 
     --value "ami-12345abcdeEXAMPLE"
```
## 层次结构中的参数

```
aws ssm put-parameter ^ 
     --name "/amis/windows/golden-ami" ^ 
     --type "String" ^ 
     --value "ami-12345abcdeEXAMPLE"
```
3. 运行以下命令,查看最新参数值并验证新参数的详细信息。

aws ssm get-parameters --names "/Test/IAD/helloWorld"

#### 系统将返回类似于以下内容的信息。

```
 "InvalidParameters": [],
```
{

```
 "Parameters": [ 
          { 
              "Name": "/Test/IAD/helloWorld", 
              "Type": "String", 
              "Value": "My updated parameter value", 
              "Version": 2, 
              "LastModifiedDate": "2020-02-25T15:55:33.677000-08:00", 
              "ARN": "arn:aws:ssm:us-east-2:123456789012:parameter/Test/IAD/
helloWorld" 
          } 
    \mathbf{I}}
```
运行以下命令,更改参数值。它会返回参数的版本号。

```
aws ssm put-parameter --name "/Test/IAD/helloWorld" --value "My updated 1st parameter" 
  --type String --overwrite
```
运行以下命令,查看参数值的历史记录。

aws ssm get-parameter-history --name "/Test/IAD/helloWorld"

运行以下命令,在命令中使用该参数。

```
aws ssm send-command --document-name "AWS-RunShellScript" --parameters '{"commands":
["echo {{ssm:/Test/IAD/helloWorld}}"]}' --targets "Key=instanceids,Values=instance-ids"
```
如果您只想检索参数值,请运行以下命令。

aws ssm get-parameter --name testDataTypeParameter --query "Parameter.Value"

如果您只想使用 get-parameters 检索参数值,请运行以下命令。

aws ssm get-parameters --names "testDataTypeParameter" --query "Parameters[\*].Value"

#### 运行以下命令,查看参数元数据。

aws ssm describe-parameters --filters "Key=Name,Values=/Test/IAD/helloWorld"

## **a** Note

名称必须大写。

系统将返回类似于以下内容的信息。

```
{ 
      "Parameters": [ 
          { 
               "Name": "helloworld", 
               "Type": "String", 
               "LastModifiedUser": "arn:aws:iam::123456789012:user/JohnDoe", 
               "LastModifiedDate": 1494529763.156, 
               "Version": 1, 
               "Tier": "Standard", 
               "Policies": [] 
          } 
    \mathbf{I}}
```
<span id="page-427-0"></span>创建 **StringList** 参数 (AWS CLI)

1. 安装并配置 AWS Command Line Interface (AWS CLI)(如果尚未执行该操作)。

有关信息,请参阅[安装或更新 AWS CLI 的最新版本。](https://docs.aws.amazon.com/cli/latest/userguide/getting-started-install.html)

2. 运行以下命令创建一个参数。将每个*#######*替换为您自己的信息。

Linux & macOS

```
aws ssm put-parameter \ 
     --name "parameter-name" \ 
     --value "a-comma-separated-list-of-values" \ 
     --type StringList \ 
     --tags "Key=tag-key,Value=tag-value"
```
Windows

```
aws ssm put-parameter ^ 
     --name "parameter-name" ^ 
     --value "a-comma-separated-list-of-values" ^
```
**a** Note

如果成功,则该命令返回参数的版本号。

此示例将两个键/值对添加到参数。(根据本地计算机上的操作系统类型,运行以下命令之一。从 本地 Windows 计算机运行的版本包含转义字符("\"),您需要从命令行工具运行命令。)

下面是一个使用参数层次结构的 StringList 示例。

Linux & macOS

```
aws ssm put-parameter \ 
     --name /IAD/ERP/Oracle/addUsers \ 
     --value "Milana,Mariana,Mark,Miguel" \ 
     --type StringList
```
Windows

aws ssm put-parameter ^ --name /IAD/ERP/Oracle/addUsers ^ --value "Milana,Mariana,Mark,Miguel" ^ --type StringList

## **a** Note

StringList 中的项目必须用逗号 (,) 分隔。不能使用其他标点符号或特殊字符对列表中 的项目进行转义。如果您有需要逗号的参数值,则使用 String 类型。

3. 运行 get-parameters 命令,验证该参数的详细信息。例如:

aws ssm get-parameters --name "/IAD/ERP/Oracle/addUsers"

<span id="page-429-0"></span>创建 SecureString 参数 (AWS CLI)

使用以下过程创建 SecureString 参数。将每个*#######*替换为您自己的信息。

**A** Important

只会加密 SecureString 参数的值。不会加密参数名称、描述和其他属性。

**A** Important

Parameter Store 仅支[持对称加密 KMS 密钥。](https://docs.aws.amazon.com/kms/latest/developerguide/symm-asymm-concepts.html#symmetric-cmks)不能使用[非对称加密 KMS 密钥来](https://docs.aws.amazon.com/kms/latest/developerguide/symm-asymm-concepts.html#asymmetric-cmks)加密您的参 数。要获取确定 KMS 密钥是对称还是非对称密钥的帮助,请参阅《AWS Key Management Service 开发人员指南》中[的识别对称 KMS 密钥和非对称 KMS 密钥](https://docs.aws.amazon.com/kms/latest/developerguide/find-symm-asymm.html)

1. 安装并配置 AWS Command Line Interface (AWS CLI)(如果尚未执行该操作)。

有关信息,请参阅[安装或更新 AWS CLI 的最新版本。](https://docs.aws.amazon.com/cli/latest/userguide/getting-started-install.html)

2. 运行以下命令之一,创建使用 SecureString 数据类型的参数。

Linux & macOS

使用默认的 AWS 托管式密钥创建 **SecureString** 参数

```
aws ssm put-parameter \ 
     --name "parameter-name" \ 
     --value "parameter-value" \ 
     --type "SecureString"
```
创建使用客户托管密钥的 **SecureString** 参数

```
aws ssm put-parameter \ 
     --name "parameter-name" \ 
     --value "a-parameter-value, for example P@ssW%rd#1" \ 
     --type "SecureString" 
     --tags "Key=tag-key,Value=tag-value"
```
创建使用自定义 AWS KMS 密钥的 **SecureString** 参数

```
aws ssm put-parameter \ 
     --name "parameter-name" \ 
     --value "a-parameter-value, for example P@ssW%rd#1" \ 
     --type "SecureString" \ 
     --key-id "your-account-ID/the-custom-AWS KMS-key" \ 
     --tags "Key=tag-key,Value=tag-value"
```
Windows

使用默认的 AWS 托管式密钥创建 **SecureString** 参数

```
aws ssm put-parameter ^ 
     --name "parameter-name" ^ 
     --value "parameter-value" ^ 
     --type "SecureString"
```
创建使用客户托管密钥的 **SecureString** 参数

```
aws ssm put-parameter ^ 
     --name "parameter-name" ^ 
     --value "a-parameter-value, for example P@ssW%rd#1" ^ 
     --type "SecureString" ^ 
     --tags "Key=tag-key,Value=tag-value"
```
创建使用自定义 AWS KMS 密钥的 **SecureString** 参数

```
aws ssm put-parameter ^ 
     --name "parameter-name" ^ 
     --value "a-parameter-value, for example P@ssW%rd#1" ^ 
     --type "SecureString" ^ 
    -key-id " \wedge --tags "Key=tag-key,Value=tag-value"account-ID/the-custom-AWS KMS-key"
```
如果您在自己的账户和区域中使用 AWS 托管式密钥创建 SecureString 参数,则无需提供 - key-id 参数的值。

## **a** Note

要使用分配给您的 AWS 账户和 AWS 区域的 AWS KMS key,请从命令中删除 keyid 参数。有关 AWS KMS keys 的更多信息,请参阅 AWS Key Management Service Developer Guide 中的 [AWS Key Management Service 概念。](https://docs.aws.amazon.com/kms/latest/developerguide/concepts.html#aws-managed-cmk)

要使用客户托管密钥而不是分配给您的账户的 AWS 托管式密钥,需要使用 --key-id 参数指定 密钥。该参数支持以下 KMS 参数格式。

• 密钥 Amazon Resource Name (ARN) 示例:

arn:aws:kms:us-east-2:123456789012:key/*key-id*

• 别名 ARN 示例:

arn:aws:kms:us-east-2:123456789012:alias/*alias-name*

• 密钥 ID 示例:

12345678-1234-1234-1234-123456789012

• 别名示例:

alias/MyAliasName

您可以使用 AWS Management Console 或 AWS KMS API 创建客户托管密钥。以下 AWS CLI 命 令在您的 AWS 账户的当前 AWS 区域创建客户托管密钥。

aws kms [create-key](https://docs.aws.amazon.com/kms/latest/APIReference/API_CreateKey.html)

使用以下格式的命令,利用您刚刚创建的密钥创建 SecureString 参数。

以下示例对密码参数和 AWS KMS key 使用模糊名称 (3l3vat3131)。

Linux & macOS

```
aws ssm put-parameter \ 
     --name /Finance/Payroll/3l3vat3131 \ 
     --value "P@sSwW)rd" \ 
     --type SecureString \
```
```
 --key-id arn:aws:kms:us-
east-2:123456789012:key/1a2b3c4d-1a2b-1a2b-1a2b-1a2b3c4d5e
```
Windows

```
aws ssm put-parameter ^ 
     --name /Finance/Payroll/3l3vat3131 ^ 
     --value "P@sSwW)rd" ^ 
     --type SecureString ^ 
     --key-id arn:aws:kms:us-
east-2:123456789012:key/1a2b3c4d-1a2b-1a2b-1a2b-1a2b3c4d5e
```
3. 运行以下命令验证参数的详细信息。

如果您不指定 with-decryption 参数,或者如果您指定no-with-decryption 参数,命令会 返回加密的 GUID。

Linux & macOS

```
aws ssm get-parameters \ 
     --name "the-parameter-name-you-specified" \ 
     --with-decryption
```
**Windows** 

```
aws ssm get-parameters ^ 
     --name "the-parameter-name-you-specified" ^ 
     --with-decryption
```
4. 运行以下命令,查看参数元数据。

Linux & macOS

```
aws ssm describe-parameters \ 
     --filters "Key=Name,Values=the-name-that-you-specified"
```
Windows

```
aws ssm describe-parameters ^ 
     --filters "Key=Name,Values=the-name-that-you-specified"
```
## 5. 如果您使用的不是客户托管的 AWS KMS key,请运行以下命令更改参数值。

Linux & macOS

```
aws ssm put-parameter \ 
     --name "the-name-that-you-specified" \ 
     --value "a-new-parameter-value" \ 
     --type "SecureString" \ 
     --overwrite
```
Windows

```
aws ssm put-parameter ^ 
     --name "the-name-that-you-specified" ^ 
     --value "a-new-parameter-value" ^ 
     --type "SecureString" ^ 
     --overwrite
```
- 或者 -

如果您使用的是客户托管的 AWS KMS key,请运行以下命令之一更改参数值。

Linux & macOS

```
aws ssm put-parameter \ 
     --name "the-name-that-you-specified" \ 
     --value "a-new-parameter-value" \ 
     --type "SecureString" \ 
     --key-id "the-KMSkey-ID" \ 
     --overwrite
```

```
aws ssm put-parameter \ 
     --name "the-name-that-you-specified" \ 
     --value "a-new-parameter-value" \ 
     --type "SecureString" \ 
     --key-id "account-alias/the-KMSkey-ID" \ 
     --overwrite
```
#### Windows

```
aws ssm put-parameter ^ 
     --name "the-name-that-you-specified" ^ 
     --value "a-new-parameter-value" ^ 
     --type "SecureString" ^ 
     --key-id "the-KMSkey-ID" ^ 
     --overwrite
```

```
aws ssm put-parameter ^ 
     --name "the-name-that-you-specified" ^ 
     --value "a-new-parameter-value" ^ 
     --type "SecureString" ^ 
     --key-id "account-alias/the-KMSkey-ID" ^ 
     --overwrite
```
6. 运行以下命令,查看最新的参数值。

## Linux & macOS

```
aws ssm get-parameters \ 
     --name "the-name-that-you-specified" \ 
     --with-decryption
```
Windows

```
aws ssm get-parameters ^ 
     --name "the-name-that-you-specified" ^ 
     --with-decryption
```
7. 运行以下命令,查看参数值的历史记录。

# Linux & macOS

```
aws ssm get-parameter-history \ 
     --name "the-name-that-you-specified"
```
Windows

aws ssm get-parameter-history ^

--name "*the-name-that-you-specified*"

#### **a** Note

您可以使用加密值手动创建参数。在本例中,由于值已经加密,因此您无需选择 SecureString 参数类型。如果您选择 SecureString,将对您的参数进行双重加密。

默认情况下,所有 SecureString 值均显示为密码文本。要解密 SecureString 值,用户必须 有权调用 AWS KMS [Decrypt](https://docs.aws.amazon.com/kms/latest/APIReference/API_Decrypt.html) API 操作。有关配置 AWS KMS 访问控制的信息,请参阅《AWS Key Management Service 开发人员指南》中的 [AWS KMS 的身份验证和访问控制。](https://docs.aws.amazon.com/kms/latest/developerguide/control-access.html)

#### **A** Important

如果更改用于加密参数的 KMS 密钥的别名,则还必须更新该参数用于引用 AWS KMS 的密钥 别名。这仅适用于 KMS 密钥别名;除非删除整个密钥,否则别名附加到的密钥 ID 将保持不 变。

创建多行参数 (AWS CLI)

您可以使用 AWS CLI 创建带换行符的参数。使用换行符将文本分成更长的参数值,使其易于阅读, 或者,例如,更新网页的多段参数内容。您可以将内容包含在 JSON 文件中并使用 --cli-inputjson 选项,使用诸如 \n 等换行符,如以下示例所示。

1. 安装并配置 AWS Command Line Interface (AWS CLI)(如果尚未执行该操作)。

有关信息,请参阅[安装或更新 AWS CLI 的最新版本。](https://docs.aws.amazon.com/cli/latest/userguide/getting-started-install.html)

2. 运行以下命令,创建多行参数。

Linux & macOS

```
aws ssm put-parameter \ 
     --name "MultiLineParameter" \ 
     --type String \ 
     --cli-input-json file://MultiLineParameter.json
```
Windows

```
aws ssm put-parameter ^ 
     --name "MultiLineParameter" ^ 
     --type String ^ 
     --cli-input-json file://MultiLineParameter.json
```
以下示例显示 MultiLineParameter.json 文件的内容。

```
{ 
     "Value": "<para>Paragraph One</para>\n<para>Paragraph Two</para>
\n<para>Paragraph Three</para>"
}
```
保存的参数值的存储方式如下。

```
<para>Paragraph One</para>
<para>Paragraph Two</para>
<para>Paragraph Three</para>
```
创建 Systems Manager 参数 (Tools for Windows PowerShell)

您可以使用 AWS Tools for Windows PowerShell 创建 String、StringList 和 SecureString 参 数类型。删除参数后,至少等待 30 秒才能创建具有相同名称的参数。

参数不能被引用或嵌套在其他参数的值中。参数值中不能包含 {{}} 或 {{ssm:*parametername*}}。

**a** Note

参数只在创建它的 AWS 区域可用。

## 主题

- [创建 String 参数 \(Tools for Windows PowerShell\)](#page-437-0)
- [创建 StringList 参数 \(Tools for Windows PowerShell\)](#page-438-0)
- [创建 SecureString 参数 \(Tools for Windows PowerShell\)](#page-439-0)

<span id="page-437-0"></span>创建 **String** 参数 (Tools for Windows PowerShell)

1. 如果您尚未安装和配置 AWS Tools for PowerShell(适用于 Windows PowerShell 的工具),请执 行这些操作。

有关信息,请参阅[安装 AWS Tools for PowerShell。](https://docs.aws.amazon.com/powershell/latest/userguide/pstools-getting-set-up.html)

2. 运行以下命令,创建一个包含纯文本值的参数。将每个*#######*替换为您自己的信息。

```
Write-SSMParameter ` 
     -Name "parameter-name" ` 
     -Value "parameter-value" ` 
     -Type "String"
```
- 或者 -

运行以下命令,创建一个包含 Amazon Machine Image (AMI) ID 作为参数值的参数。

**a** Note 要创建带有标签的参数,请先创建 service.model.tag 作为变量。下面是一个例子。 \$tag = New-Object Amazon.SimpleSystemsManagement.Model.Tag \$tag.Key = "tag-key"

```
Write-SSMParameter ` 
     -Name "parameter-name" ` 
     -Value "an-AMI-id" ` 
     -Type "String" ` 
     -DataType "aws:ec2:image" ` 
     -Tags $tag
```
\$tag.Value = "tag-value"

仅当要创建包含 AMI ID 的参数时,才必须指定 -DataType 选项。对于所有其他参数,默认数据 类型为 text。有关更多信息,请参阅 [亚马逊机器映像 ID 的本机参数支持](#page-484-0)。

以下是使用参数层次结构的示例。

```
Write-SSMParameter `
```

```
 -Name "/IAD/Web/SQL/IPaddress" ` 
 -Value "99.99.99.999" ` 
 -Type "String" ` 
 -Tags $tag
```
3. 运行以下命令验证参数的详细信息。

(Get-SSMParameterValue -Name "*the-parameter-name-you-specified*").Parameters

<span id="page-438-0"></span>创建 **StringList** 参数 (Tools for Windows PowerShell)

1. 如果您尚未安装和配置 AWS Tools for PowerShell(适用于 Windows PowerShell 的工具),请执 行这些操作。

有关信息,请参阅[安装 AWS Tools for PowerShell。](https://docs.aws.amazon.com/powershell/latest/userguide/pstools-getting-set-up.html)

2. 运行以下命令,创建 StringList 参数。将每个*#######*替换为您自己的信息。

**a** Note

要创建带有标签的参数,请先创建 service.model.tag 作为变量。下面是一个例子。

```
$tag = New-Object Amazon. SimpleSystemsManagement. Model. Tag
$tag.Key = "tag-key"
$tag.Value = "tag-value"
```

```
Write-SSMParameter ` 
     -Name "parameter-name" ` 
     -Value "a-comma-separated-list-of-values" ` 
     -Type "StringList" ` 
     -Tags $tag
```
如果成功,则该命令返回参数的版本号。

下面是一个例子。

```
Write-SSMParameter ` 
     -Name "stringlist-parameter" ` 
     -Value "Milana,Mariana,Mark,Miguel" `
```
 -Type "StringList" ` -Tags \$tag

## **a** Note

StringList 中的项目必须用逗号 (,) 分隔。不能使用其他标点符号或特殊字符对列表中 的项目进行转义。如果您有需要逗号的参数值,则使用 String 类型。

3. 运行以下命令验证参数的详细信息。

```
(Get-SSMParameterValue -Name "the-parameter-name-you-specified").Parameters
```
<span id="page-439-0"></span>创建 SecureString 参数 (Tools for Windows PowerShell)

在创建 SecureString 参数前,请阅读关于此类型参数的要求。有关更多信息,请参阅 [创建](#page-429-0) [SecureString 参数 \(AWS CLI\)](#page-429-0)。

#### **A** Important

只会加密 SecureString 参数的值。不会加密参数名称、描述和其他属性。

#### **A** Important

Parameter Store 仅支[持对称加密 KMS 密钥。](https://docs.aws.amazon.com/kms/latest/developerguide/symm-asymm-concepts.html#symmetric-cmks)不能使用[非对称加密 KMS 密钥来](https://docs.aws.amazon.com/kms/latest/developerguide/symm-asymm-concepts.html#asymmetric-cmks)加密您的参 数。要获取确定 KMS 密钥是对称还是非对称密钥的帮助,请参阅《AWS Key Management Service 开发人员指南》中[的识别对称 KMS 密钥和非对称 KMS 密钥](https://docs.aws.amazon.com/kms/latest/developerguide/find-symm-asymm.html)

1. 如果您尚未安装和配置 AWS Tools for PowerShell(适用于 Windows PowerShell 的工具),请执 行这些操作。

有关信息,请参阅[安装 AWS Tools for PowerShell。](https://docs.aws.amazon.com/powershell/latest/userguide/pstools-getting-set-up.html)

2. 运行以下命令创建一个参数。将每个*#######*替换为您自己的信息。

**a** Note

要创建带有标签的参数,请先创建 service.model.tag 作为变量。下面是一个例子。

```
$tag = New-Object Amazon. SimpleSystemsManagement. Model. Tag
$tag.Key = "tag-key"
$tag.Value = "tag-value"
```

```
Write-SSMParameter ` 
     -Name "parameter-name" ` 
     -Value "parameter-value" ` 
     -Type "SecureString" ` 
     -KeyId "an AWS KMS key ID, an AWS KMS key ARN, an alias name, or an alias ARN" 
\mathcal{L}_{\mathcal{L}} -Tags $tag
```
如果成功,则该命令返回参数的版本号。

# **a** Note

要使用分配给您的账户的 AWS 托管式密钥,请移除命令中的 -KeyId 参数。

以下示例使用了一个密码参数的模糊名称(3l3vat3131)和一个 AWS 托管式密钥。

```
Write-SSMParameter ` 
     -Name "/Finance/Payroll/3l3vat3131" ` 
     -Value "P@sSwW)rd" ` 
     -Type "SecureString"` 
     -Tags $tag
```
3. 运行以下命令验证参数的详细信息。

```
(Get-SSMParameterValue -Name "the-parameter-name-you-specified" –WithDecryption 
  $true).Parameters
```
默认情况下,所有 SecureString 值均显示为密码文本。要解密 SecureString 值,用户必须 有权调用 AWS KMS [Decrypt](https://docs.aws.amazon.com/kms/latest/APIReference/API_Decrypt.html) API 操作。有关配置 AWS KMS 访问控制的信息,请参阅《AWS Key Management Service 开发人员指南》中的 [AWS KMS 的身份验证和访问控制。](https://docs.aws.amazon.com/kms/latest/developerguide/control-access.html)

#### **A** Important

如果更改用于加密参数的 KMS 密钥的别名,则还必须更新该参数用于引用 AWS KMS 的密钥 别名。这仅适用于 KMS 密钥别名;除非删除整个密钥,否则别名附加到的密钥 ID 将保持不 变。

# 搜索 Systems Manager 参数

在您的账户中具有大量参数时,可能很难一次找到有关单个或几个参数的信息。在这种情况下,您可以 使用筛选工具根据指定的搜索条件搜索需要查找信息的参数。您可以使用 AWS Systems Manager 控 制台、AWS Command Line Interface (AWS CLI)、AWS Tools for PowerShell 或 [DescribeParameters](https://docs.aws.amazon.com/systems-manager/latest/APIReference/API_DescribeParameters.html) API 搜索参数。

主题

- [搜索参数\(控制台\)](#page-441-0)
- [搜索参数 \(AWS CLI\)](#page-442-0)

#### <span id="page-441-0"></span>搜索参数(控制台)

- 1. 访问<https://console.aws.amazon.com/systems-manager/>,打开 AWS Systems Manager 控制 台。
- 2. 在导航窗格中,选择 Parameter Store。
- 3. 在搜索框中进行选择,然后选择所需的搜索方式。例如,Type 或 Name。
- 4. 提供选定的搜索类型的信息。例如:
	- 如果按 Type (类型) 进行搜索,请从 String、StringList 或 SecureString 中进行选择。
	- 如果按 Name (名称) 进行搜索,请选择 contains、equals 或 begins-with,然后输入完整 参数名称或其中的一部分。

**a** Note

在控制台中,Name 的默认搜索类型为 contains。

5. 按 Enter。

将使用搜索结果更新参数列表。

<span id="page-442-0"></span>搜索参数 (AWS CLI)

可以在 AWS CLI 中使用 describe-parameters 命令查看有关一个或多个参数的信息。

以下示例展示了多个选项,您可以使用这些选项查看有关您的 AWS 账户中的参数的信息。有关设置这 些选项的更多信息,请参阅《AWS Command Line Interface 用户指南》中的 [describe-parameters。](https://docs.aws.amazon.com/cli/latest/reference/ssm/describe-parameters.html)

1. 安装并配置 AWS Command Line Interface (AWS CLI)(如果尚未执行该操作)。

有关信息,请参阅[安装或更新 AWS CLI 的最新版本。](https://docs.aws.amazon.com/cli/latest/userguide/getting-started-install.html)

2. 将以下命令中的示例值替换为反映在您的账户中创建的参数的值。

Linux & macOS

```
aws ssm describe-parameters \ 
     --parameter-filters "Key=Name,Values=MyParameterName"
```
Windows

```
aws ssm describe-parameters ^ 
     --parameter-filters "Key=Name,Values=MyParameterName"
```
**a** Note

对于 describe-parameters , Name 的默认搜索类型为 Equals。在参 数筛选条件中,指定 "Key=Name,Values=*MyParameterName*" 与指定 "Key=Name,Option=Equals,Values=*MyParameterName*" 相同。

```
aws ssm describe-parameters \ 
     --parameter-filters "Key=Name,Option=Contains,Values=Product"
```

```
aws ssm describe-parameters \ 
     --parameter-filters "Key=Type,Values=String"
```

```
aws ssm describe-parameters \
```

```
 --parameter-filters "Key=Path,Values=/Production/West"
```

```
aws ssm describe-parameters \ 
     --parameter-filters "Key=Tier,Values=Standard"
```

```
aws ssm describe-parameters \ 
     --parameter-filters "Key=tag:tag-key,Values=tag-value"
```

```
aws ssm describe-parameters \ 
     --parameter-filters "Key=KeyId,Values=key-id"
```
#### **a** Note

在最后一个示例中,*key-id* 表示 AWS Key Management Service (AWS KMS) 密钥的 ID,该密钥用于加密在您的账户中创建的 SecureString 参数。或者,您也可以输入 **alias/aws/ssm** 以使用您的账户的默认 AWS KMS 密钥。有关更多信息,请参阅 [创建](#page-429-0)  [SecureString 参数 \(AWS CLI\)](#page-429-0)。

如果成功,该命令将返回类似于以下内容的输出。

```
{ 
     "Parameters": [ 
         { 
              "Name": "/Production/West/Manager", 
              "Type": "String", 
              "LastModifiedDate": 1573438580.703, 
              "LastModifiedUser": "arn:aws:iam::111122223333:user/Mateo.Jackson", 
              "Version": 1, 
              "Tier": "Standard", 
              "Policies": [] 
         }, 
          { 
              "Name": "/Production/West/TeamLead", 
              "Type": "String", 
              "LastModifiedDate": 1572363610.175, 
              "LastModifiedUser": "arn:aws:iam::111122223333:user/Mateo.Jackson", 
              "Version": 1, 
              "Tier": "Standard",
```

```
 "Policies": [] 
          }, 
          { 
               "Name": "/Production/West/HR", 
               "Type": "String", 
               "LastModifiedDate": 1572363680.503, 
               "LastModifiedUser": "arn:aws:iam::111122223333:user/Mateo.Jackson", 
               "Version": 1, 
               "Tier": "Standard", 
               "Policies": [] 
          } 
    \mathbf{1}}
```
## 分配参数策略

参数策略让您可以将特定条件分配到参数(如到期日期或存活时间),通过这种方式来帮助 您管理一组不断增加的参数。参数策略在强制您更新或删除 Parameter Store(AWS Systems Manager 的一项功能)中存储的密码和配置数据时尤其有用。Parameter Store 提供以下策略类 型:Expiration、ExpirationNotification 和 NoChangeNotification。

**a** Note

要实现密码轮换生命周期,请使用 AWS Secrets Manager。您可以使用 Secrets Manager 在 数据库凭证、API 密钥和其他密钥的整个生命周期内对其进行轮换、管理和检索。有关更多信 息,请参阅AWS Secrets Manager《用户指南》中的什么是AWS Secrets Manager ?。

Parameter Store 通过使用异步的定期扫描强制实施参数策略。创建策略后,您无需执行其他操作来强 制实施策略。Parameter Store 会根据您指定的条件独立执行策略定义的操作。

**a** Note

参数策略可用于使用高级参数层的参数。有关更多信息,请参阅 [管理参数层](#page-398-0)。

参数策略是一个 JSON 数组,如下表所示。您可以在创建新的高级参数时分配策略,也可以通过更新 参数应用策略。Parameter Store 支持以下类型的参数策略。

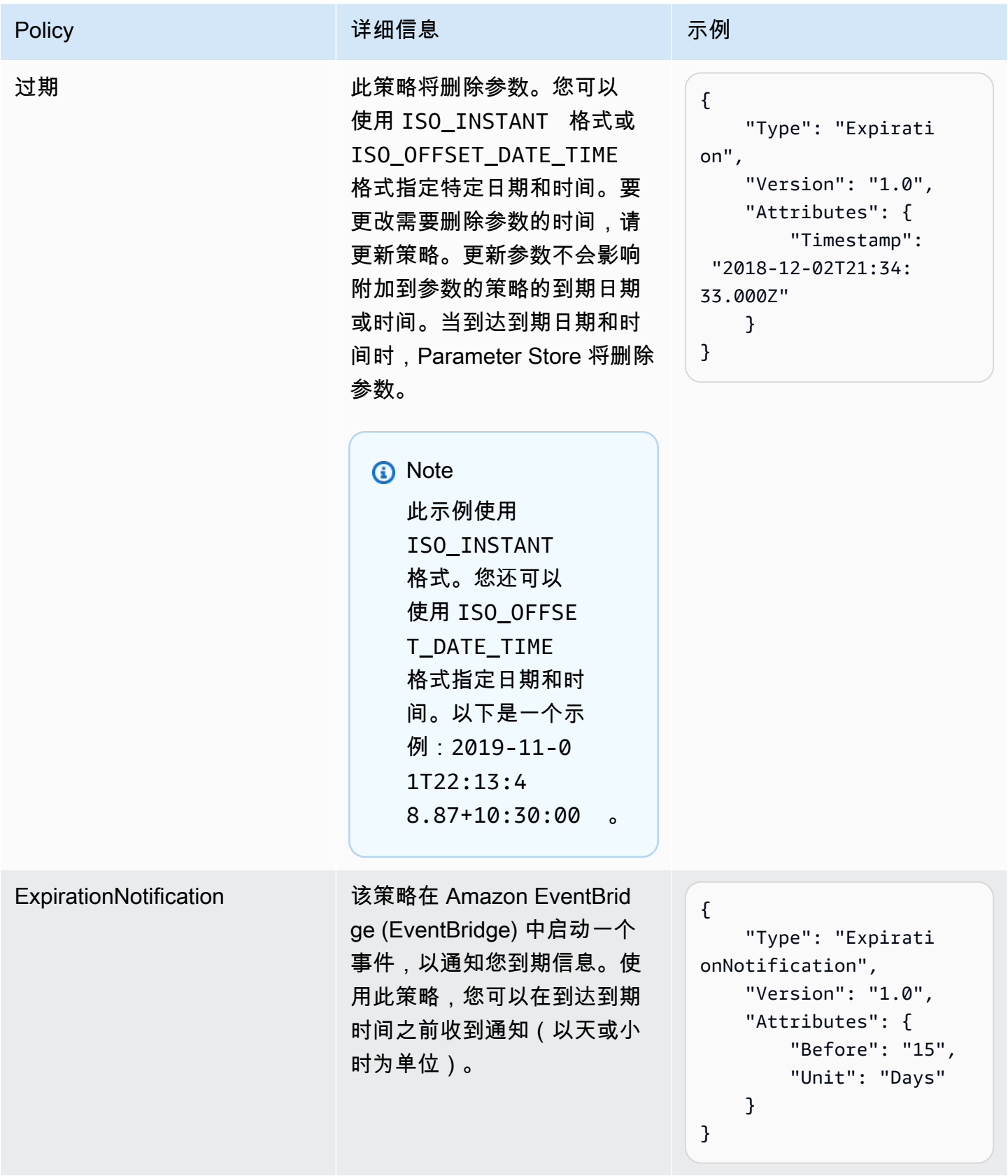

AWS Systems Manager

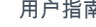

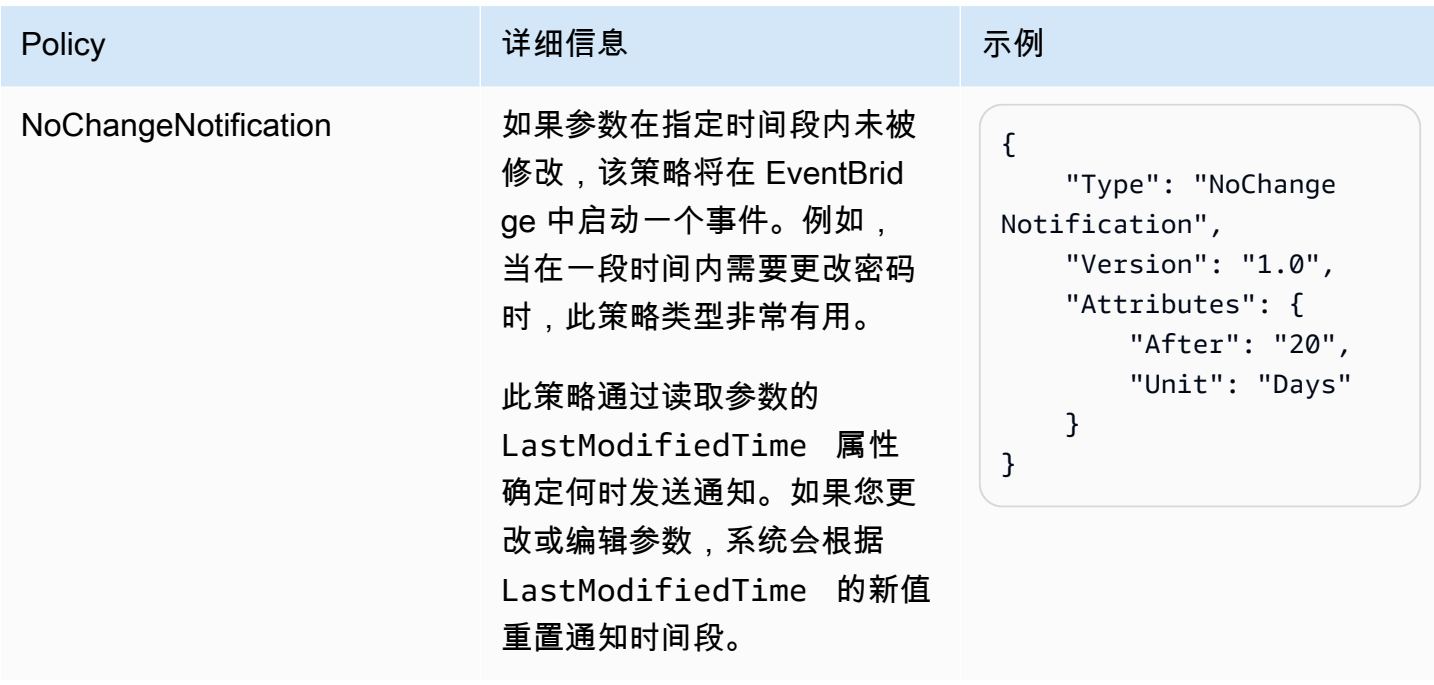

您可向参数分配多个策略。例如,您可以分配 Expiration 和 ExpirationNotification 策略, 让系统启动 EventBridge 事件以通知您即将删除参数。您最多可向参数分配是十 (10) 个策略。

以下示例展示了一个 [PutParameter](https://docs.aws.amazon.com/systems-manager/latest/APIReference/API_PutParameter.html) API 请求的请求语法,该请求将四个策略分配到名为 ProdDB3 的 新 SecureString 参数。

```
{ 
     "Name": "ProdDB3", 
     "Description": "Parameter with policies", 
     "Value": "P@ssW*rd21", 
     "Type": "SecureString", 
     "Overwrite": "True", 
     "Policies": [ 
          { 
              "Type": "Expiration", 
              "Version": "1.0", 
              "Attributes": { 
                   "Timestamp": "2018-12-02T21:34:33.000Z" 
              } 
          }, 
          { 
              "Type": "ExpirationNotification", 
              "Version": "1.0", 
              "Attributes": { 
                   "Before": "30",
```

```
 "Unit": "Days" 
 } 
         }, 
         { 
              "Type": "ExpirationNotification", 
              "Version": "1.0", 
              "Attributes": { 
                  "Before": "15", 
                  "Unit": "Days" 
 } 
         }, 
         { 
              "Type": "NoChangeNotification", 
              "Version": "1.0", 
              "Attributes": { 
                  "After": "20", 
                  "Unit": "Days" 
 } 
         } 
    \mathbf{I}}
```
## 将策略添加到现有参数

本部分包括有关如何使用 AWS Systems Manager 控制台、AWS Command Line Interface (AWS CLI) 和 AWS Tools for Windows PowerShell 将策略添加到现有参数的信息。有关如何创建包含策略的新参 数的信息,请参阅 [创建 Systems Manager 参数。](#page-417-0)

## 主题

- [将策略添加到现有参数\(控制台\)](#page-447-0)
- [将策略添加到现有参数 \(AWS CLI\)](#page-448-0)
- [将策略添加到现有参数 \(Tools for Windows PowerShell\)](#page-451-0)

## <span id="page-447-0"></span>将策略添加到现有参数(控制台)

按照以下过程,使用 Systems Manager 控制台将策略添加到现有参数。

## 将策略添加到现有参数

1. 访问<https://console.aws.amazon.com/systems-manager/>,打开 AWS Systems Manager 控制 台。

- 2. 在导航窗格中,选择 Parameter Store。
- 3. 选择要更新以包含策略的参数旁边的选项,然后选择编辑。
- 4. 选择 Advanced (高级)。
- 5. (可选)在 Parameter policies (参数策略) 部分中,选择 Enabled (已启用)。您可以为此参数指定 到期日期以及一个或多个通知策略。
- 6. 选择 Save changes(保存更改)。

**A** Important

- Parameter Store 会在参数上保留策略,直至您使用新策略覆盖这些策略或删除这些策略。
- 要从现有参数中删除所有策略,请编辑参数并使用括号和大括号应用空策略,如下所 示:[{}]
- 如果您向已有策略的参数添加新策略,Systems Manager 将覆盖附加到该参数的策略。现有 策略将被删除。如果您希望向已有一个或多个策略的参数添加新策略,请复制并粘贴原始策 略,键入新策略,然后保存所做的更改。

<span id="page-448-0"></span>将策略添加到现有参数 (AWS CLI)

使用以下过程,使用 AWS CLI 将策略添加到现有参数。

将策略添加到现有参数

1. 安装并配置 AWS Command Line Interface (AWS CLI)(如果尚未执行该操作)。

有关信息,请参阅[安装或更新 AWS CLI 的最新版本。](https://docs.aws.amazon.com/cli/latest/userguide/getting-started-install.html)

2. 运行以下命令将策略添加到现有参数。将每个*#######*替换为您自己的信息。

Linux & macOS

```
aws ssm put-parameter 
     --name "parameter name" \ 
     --value 'parameter value' \ 
     --type parameter type \ 
     --overwrite \ 
     --policies "[{policies-enclosed-in-brackets-and-curly-braces}]"
```
**Windows** 

```
aws ssm put-parameter 
     --name "parameter name" ^ 
     --value 'parameter value' ^ 
     --type parameter type ^ 
     --overwrite ^ 
     --policies "[{policies-enclosed-in-brackets-and-curly-braces}]"
```
下面是一个包含在 15 天后删除参数的到期策略的示例。此示例还包含在参数被删除前五 (5) 天生成 Eventbridge 事件的通知策略。最后,它还在 60 天后未对此参数进行更改时包含了 NoChangeNotification 策略。此示例对密码和 AWS Key Management Service AWS KMS key使用模糊名称 (3l3vat3131)。有关 AWS KMS keys 的更多信息,请参阅 AWS Key Management Service Developer Guide 中的 [AWS Key Management Service 概念。](https://docs.aws.amazon.com/kms/latest/developerguide/concepts.html#aws-managed-cmk)

Linux & macOS

```
aws ssm put-parameter \ 
     --name "/Finance/Payroll/3l3vat3131" \ 
     --value "P@sSwW)rd" \ 
     --type "SecureString" \ 
     --overwrite \ 
     --policies "[{\"Type\":\"Expiration\",\"Version\":\"1.0\",\"Attributes\":
{\"Timestamp\":\"2020-05-13T00:00:00.000Z\"}},{\"Type\":\"ExpirationNotification
\",\"Version\":\"1.0\",\"Attributes\":{\"Before\":\"5\",\"Unit\":\"Days\"}},
{\"Type\":\"NoChangeNotification\",\"Version\":\"1.0\",\"Attributes\":{\"After
\":\"60\",\"Unit\":\"Days\"}}]"
```
**Windows** 

```
aws ssm put-parameter ^ 
     --name "/Finance/Payroll/3l3vat3131" ^ 
     --value "P@sSwW)rd" ^ 
     --type "SecureString" ^ 
     --overwrite ^ 
     --policies "[{\"Type\":\"Expiration\",\"Version\":\"1.0\",\"Attributes\":
{\"Timestamp\":\"2020-05-13T00:00:00.000Z\"}},{\"Type\":\"ExpirationNotification
\",\"Version\":\"1.0\",\"Attributes\":{\"Before\":\"5\",\"Unit\":\"Days\"}},
```

```
{\"Type\":\"NoChangeNotification\",\"Version\":\"1.0\",\"Attributes\":{\"After
\":\"60\",\"Unit\":\"Days\"}}]"
```
3. 运行以下命令验证参数的详细信息。将*####*替换为您自己的信息。

Linux & macOS

```
aws ssm describe-parameters \ 
     --parameter-filters "Key=Name,Values=parameter name"
```
Windows

```
aws ssm describe-parameters ^ 
     --parameter-filters "Key=Name,Values=parameter name"
```
**A** Important

- Parameter Store 会为参数保留策略,直至您使用新策略覆盖这些策略或删除这些策略。
- 要从现有参数中删除所有策略,请编辑参数并使用括号和大括号应用空策略。将每个*##### ##*替换为您自己的信息。例如:

Linux & macOS

```
aws ssm put-parameter \ 
     --name parameter name \ 
     --type parameter type \ 
     --value 'parameter value' \ 
     --policies "[{}]"
```
Windows

```
aws ssm put-parameter ^ 
     --name parameter name ^ 
     --type parameter type ^ 
     --value 'parameter value' ^ 
     --policies "[{}]"
```
• 如果您向已有策略的参数添加新策略,Systems Manager 将覆盖附加到该参数的策略。现有 策略将被删除。如果您希望向已有一个或多个策略的参数添加新策略,请复制并粘贴原始策 略,键入新策略,然后保存所做的更改。

<span id="page-451-0"></span>将策略添加到现有参数 (Tools for Windows PowerShell)

按照以下过程,使用 Tools for Windows PowerShell 将策略添加到现有参数。将每个*#######*替换为 您自己的信息。

#### 将策略添加到现有参数

1. 打开 Tools for Windows PowerShell 并运行以下命令以指定您的凭证。您必须在 Amazon Elastic Compute Cloud (Amazon EC2) 中具有管理员权限, 或者 AWS Identity and Access Management (IAM) 中必须为您授予了相应的权限。

```
Set-AWSCredentials ` 
     –AccessKey access-key-name ` 
     –SecretKey secret-key-name
```
2. 运行以下命令,以便为 PowerShell 会话设置区域。此示例使用美国东部(俄亥俄)区域 (useast-2)。

```
Set-DefaultAWSRegion ` 
     -Region us-east-2
```
3. 运行以下命令将策略添加到现有参数。将每个*#######*替换为您自己的信息。

```
Write-SSMParameter ` 
     -Name "parameter name" ` 
     -Value "parameter value" ` 
     -Type "parameter type" ` 
     -Policies "[{policies-enclosed-in-brackets-and-curly-braces}]" ` 
     -Overwrite
```
下面是一个包含在 2020 年 5 月 13 日午夜 12 点 (GMT) 删除参数的到期策略的示例。此示例还包 含在参数被删除前五 (5) 天生成 Eventbridge 事件的通知策略。最后,它还在 60 天后未对此参数 进行更改时包含了 NoChangeNotification 策略。此示例对密码和 AWS 托管式密钥使用模糊 名称 (3l3vat3131)。

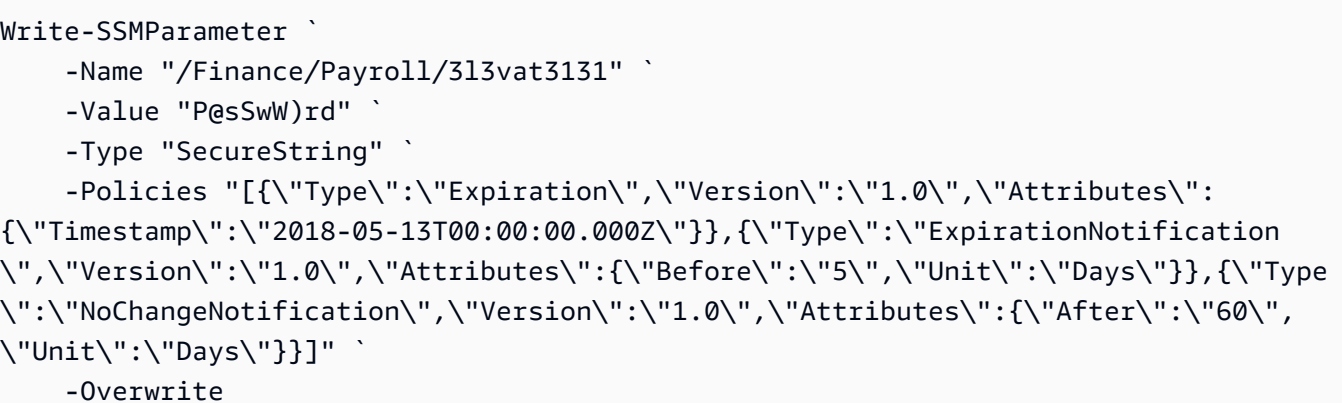

4. 运行以下命令验证参数的详细信息。将*####*替换为您自己的信息。

(Get-SSMParameterValue -Name "*parameter name*").Parameters

#### **A** Important

- Parameter Store 会在参数上保留策略,直至您使用新策略覆盖这些策略或删除这些策略。
- 要从现有参数中删除所有策略,请编辑参数并使用括号和大括号应用空策略。例如:

```
Write-SSMParameter ` 
     -Name "parameter name" ` 
     -Value "parameter value" ` 
     -Type "parameter type" ` 
     -Policies "[{}]"
```
• 如果您向已有策略的参数添加新策略,Systems Manager 将覆盖附加到该参数的策略。现有 策略将被删除。如果您希望向已有一个或多个策略的参数添加新策略,请复制并粘贴原始策 略,键入新策略,然后保存所做的更改。

# 使用参数层次结构

以平面列表的形式管理几十个或数百个参数十分耗时且容易出错。而且为任务确定正确参数也很难。这 意味着,您可能意外地使用了错误的参数,或者您可能创建多个使用相同配置数据的参数。

您可以使用参数层次结构来帮助组织和管理参数。一个层次结构是一个参数名称,包括您使用正斜杠定 义的路径。

## 主题

- [参数层次结构示例](#page-453-0)
- [查询层次结构中的参数](#page-454-0)
- [限制对 Parameter Store API 操作的访问](#page-454-1)
- [使用层次结构管理参数 \(AWS CLI\)](#page-455-0)

<span id="page-453-0"></span>参数层次结构示例

下列示例在名称中使用三个层次结构级别来标识以下内容:

/Environment/Type of computer/Application/Data

/Dev/DBServer/MySQL/db-string13

您可以创建具有最多 15 个级别的层次结构。我们建议您创建反映环境中现有层次结构的层次结构,如 以下示例所示:

• 您的[持续集成](https://aws.amazon.com/devops/continuous-integration/)和[持续交付](https://aws.amazon.com/devops/continuous-delivery/)环境(CI/CD 工作流)

/Dev/DBServer/MySQL/db-string

/Staging/DBServer/MySQL/db-string

/Prod/DBServer/MySQL/db-string

• 您的使用容器的应用程序

/MyApp/.NET/Libraries/*my-password*

• 您的业务组织

/Finance/Accountants/UserList

/Finance/Analysts/UserList

/HR/Employees/EU/UserList

参数层次结构规范了创建参数的方式,而且使得随时间的推移管理参数更为容易。参数层次结构还可帮 助您为配置任务确定正确参数。这可帮助您避免使用相同的配置数据创建多个参数。

您可以创建一个层次结构,允许您在不同的环境中共享参数,如以下示例所示,这些示例在开发和暂存 环境中使用密码。

/DevTest/MyApp/database/*my-password*

然后您可以为生产环境创建一个唯一密码,如以下示例所示**:** 

/prod/MyApp/database/*my-password*

您无需指定参数层次结构。您可以在第一级创建参数。它们叫做根参数。考虑到向后兼容性,在发布层 次结构之前在 Parameter Store 中创建的所有参数都是根参数。系统将以下两个参数视为根参数。

/parameter-name

<span id="page-454-0"></span>parameter-name

查询层次结构中的参数

使用层次结构的另一个好处是,能够通过使用 [GetParametersByPath](https://docs.aws.amazon.com/systems-manager/latest/APIReference/API_GetParametersByPath.html) API 操作查询层次结构中的所有 参数。例如,如果您从 AWS Command Line Interface (AWS CLI) 运行以下命令,系统将返回 IIS 级别 中的所有参数。

```
aws ssm get-parameters-by-path --path /Dev/Web/IIS
```
要查看层次结构中解密的 SecureString 参数,请指定路径和 - -with-decryption 参数,如以下 示例所示。

aws ssm get-parameters-by-path --path /Prod/ERP/SAP --with-decryption

<span id="page-454-1"></span>限制对 Parameter Store API 操作的访问

使用 AWS Identity and Access Management (IAM) 策略,您可以提供或限制用户对 Parameter Store API 操作和内容的访问权限。

在以下示例策略中,首先向用户授予对美国东部(俄亥俄)区域 (us-east-2) 中的 AWS 账户 123456789012 的所有参数运行 PutParameter API 操作的访问权限。但随后,限制用户更改现有参 数的值,因为显式拒绝了 PutParameter 操作的 0verwrite 选项。换句话说,为其分配了此策略的 用户可以创建参数,但不能对现有参数进行更改。

{

```
 "Version": "2012-10-17", 
        "Statement": [ 
              { 
                     "Effect": "Allow", 
                     "Action": [ 
                           "ssm:PutParameter" 
                     ], 
                     "Resource": "arn:aws:ssm:us-east-2:123456789012:parameter/*" 
              }, 
              { 
                     "Effect": "Deny", 
                     "Action": [ 
                           "ssm:PutParameter" 
                     ], 
                     "Condition": { 
                           "StringEquals": { 
                                  "ssm:Overwrite": [ 
                                         "true" 
\sim 100 \sim 100 \sim 100 \sim 100 \sim 100 \sim 100 \sim 100 \sim 100 \sim 100 \sim 100 \sim 100 \sim 100 \sim 100 \sim 100 \sim 100 \sim 100 \sim 100 \sim 100 \sim 100 \sim 100 \sim 100 \sim 100 \sim 100 \sim 100 \sim 
 } 
                     }, 
                     "Resource": "arn:aws:ssm:us-east-2:123456789012:parameter/*" 
              } 
       ]
}
```
<span id="page-455-0"></span>使用层次结构管理参数 (AWS CLI)

此过程介绍了如何通过使用 AWS CLI 来使用参数和参数层次结构。

使用层次结构管理参数

1. 安装并配置 AWS Command Line Interface (AWS CLI)(如果尚未执行该操作)。

有关信息,请参阅[安装或更新 AWS CLI 的最新版本。](https://docs.aws.amazon.com/cli/latest/userguide/getting-started-install.html)

2. 运行以下命令创建一个使用 allowedPattern 参数和 String 参数类型的参数。本示例中的允 许模式表示参数的值必须为 1 到 4 个数字。

Linux & macOS

```
aws ssm put-parameter \ 
     --name "/MyService/Test/MaxConnections" \ 
    --value 100 --allowed-pattern "\d{1,4}" \
```
--type String

Windows

```
aws ssm put-parameter ^ 
     --name "/MyService/Test/MaxConnections" ^ 
    -value 100 --allowed-pattern "\d{1,4}" ^
     --type String
```
该命令返回参数的版本号。

3. 执行以下命令尝试用新值覆盖您刚刚创建的参数。

Linux & macOS

```
aws ssm put-parameter \ 
     --name "/MyService/Test/MaxConnections" \ 
    --value 10,000 \
     --type String \ 
     --overwrite
```
Windows

```
aws ssm put-parameter ^ 
     --name "/MyService/Test/MaxConnections" ^ 
     --value 10,000 ^ 
     --type String ^ 
     --overwrite
```
系统会返回以下错误,因为新值不满足您在上一步骤中指定的允许模式的要求。

An error occurred (ParameterPatternMismatchException) when calling the PutParameter operation: Parameter value, cannot be validated against allowedPattern:  $\{d\{1,4\}$ 

4. 运行以下命令,创建使用 AWS 托管式密钥的 SecureString 参数。本示例中的允许模式表示用 户可以指定任意字符,并且值必须在 8 到 20 个字符之间。

Linux & macOS

aws ssm put-parameter \

```
 --name "/MyService/Test/my-password" \ 
 --value "p#sW*rd33" \ 
 --allowed-pattern ".{8,20}" \ 
 --type SecureString
```
Windows

```
aws ssm put-parameter ^ 
     --name "/MyService/Test/my-password" ^ 
     --value "p#sW*rd33" ^ 
     --allowed-pattern ".{8,20}" ^ 
     --type SecureString
```
5. 运行以下命令创建多个使用上一步骤中的层次结构的参数。

#### Linux & macOS

```
aws ssm put-parameter \ 
     --name "/MyService/Test/DBname" \ 
     --value "SQLDevDb" \ 
     --type String
```

```
aws ssm put-parameter \ 
     --name "/MyService/Test/user" \ 
     --value "SA" \ 
     --type String
```

```
aws ssm put-parameter \ 
     --name "/MyService/Test/userType" \ 
     --value "SQLuser" \ 
     --type String
```
#### Windows

```
aws ssm put-parameter ^ 
     --name "/MyService/Test/DBname" ^ 
     --value "SQLDevDb" ^ 
     --type String
```
aws ssm put-parameter ^

```
 --name "/MyService/Test/user" ^ 
 --value "SA" ^ 
 --type String
```

```
aws ssm put-parameter ^ 
     --name "/MyService/Test/userType" ^ 
     --value "SQLuser" ^ 
     --type String
```
6. 运行以下命令获取两个参数的值。

Linux & macOS

```
aws ssm get-parameters \ 
     --names "/MyService/Test/user" "/MyService/Test/userType"
```
Windows

```
aws ssm get-parameters ^ 
     --names "/MyService/Test/user" "/MyService/Test/userType"
```
7. 运行以下命令查询单个级别内的所有参数。

Linux & macOS

```
aws ssm get-parameters-by-path \ 
     --path "/MyService/Test"
```
Windows

aws ssm get-parameters-by-path ^ --path "/MyService/Test"

8. 运行以下命令删除两个参数。

Linux & macOS

```
aws ssm delete-parameters \ 
     --names "/IADRegion/Dev/user" "/IADRegion/Dev/userType"
```
Windows

```
aws ssm delete-parameters ^ 
     --names "/IADRegion/Dev/user" "/IADRegion/Dev/userType"
```
## 使用参数标签

参数标签是用户定义的别名,帮助管理参数的不同版本。修改参数时,AWS Systems Manager 将自动 保存新版本并将版本号增加 1。标签可帮助您在存在多个版本时记住参数版本的用途。

例如,假设您有一个名为 /MyApp/DB/ConnectionString 的参数。参数值在测试环境中是本地数 据库中 MySQL 服务器的连接字符串。更新完应用程序之后,您希望此参数使用生产数据库的连接字 符串。您应更改 /MyApp/DB/ConnectionString 的值。Systems Manager 将自动使用新连接字符 串创建版本 2。为帮助您记住每个版本的用途,您为每个参数附加了一个标签。为版本 1 附加 Test 标 签,并为版本 2 附加 Production 标签。

您可以将一个参数版本的标签移至另一个版本。例如,如果您使用新生产数据库的连接字符串为 / MyApp/DB/ConnectionString 参数创建版本 3,则可将 Production 标签从参数的版本 2 移至参数 的版本 3。

参数标签是参数标记的轻量级替代。您的组织可能对必须应用于不同 AWS 资源的标记具有严格的准 则。相比之下,标签只是参数特定版本的文本关联。

与标签类似,您可使用标签查询参数。如果使用 [GetParametersByPath](https://docs.aws.amazon.com/systems-manager/latest/APIReference/API_GetParametersByPath.html) API 操作查询参数设置,则可 查看使用相同标签的所有特定参数版本的列表,如本部分后文所述。

## **a** Note

如果您运行的命令指定了不存在的参数版本,则该命令将失败。它不会回退到该参数的最新或 默认值。

#### 标签要求和限制

参数标签具有以下要求和限制:

- 一个参数版本最多可以具有 10 个标签。
- 您无法将同一标签附加到同一参数的不同版本。例如,如果参数的版本 1 具有标签 Production,则 无法将 Production 附加到版本 2。
- 您可以将一个参数版本的标签移至另一个参数版本。
- 创建参数时,无法创建标签。必须将标签附加到参数的特定版本。
- 如果您不再想使用参数标签,可将其移至参数的其他版本或将其删除。
- 标签最多可包含 100 个字符。
- 标签可以包含字母(区分大小写)、数字、句点 (.)、连字符 (-) 或下划线 (\_)。
- 标签不能以数字、"aws"或"ssm"(不区分大小写)开头。如果标签不满足这些要求,则不会将标签附 加到参数版本,并且系统将在 InvalidLabels 的列表中显示它。

#### 主题

- [使用参数标签\(控制台\)](#page-460-0)
- [使用参数标签 \(AWS CLI\)](#page-462-0)

<span id="page-460-0"></span>使用参数标签(控制台)

此部分介绍了如何使用 Systems Manager 控制台执行以下任务。

- [创建参数标签\(控制台\)](#page-460-1)
- [查看附加到参数的标签\(控制台\)](#page-461-0)
- [移动参数标签\(控制台\)](#page-461-1)
- [删除参数标签\(控制台\)](#page-462-1)

<span id="page-460-1"></span>创建参数标签(控制台)

以下过程介绍了如何使用 Systems Manager 控制台将标签附加到现有 参数的特定版本。创建参数时, 无法附加标签。

要将标签附加到某个参数版本,请执行以下步骤:

- 1. 访问<https://console.aws.amazon.com/systems-manager/>,打开 AWS Systems Manager 控制 台。
- 2. 在导航窗格中,选择 Parameter Store。
- 3. 选择参数的名称以打开该参数的详细信息页面。
- 4. 选择 History 选项卡。
- 5. 选择要为其附加标签的参数版本。
- 6. 选择 Manage labels (管理标签)。
- 7. 选择 Add new label (添加新标签)。
- 8. 在文本框中,输入标签名称。要添加更多标签,请选择 Add new label (添加新标签)。您最多可以 附加 10 个标签。
- 9. 完成后,选择保存更改。

<span id="page-461-0"></span>查看附加到参数的标签(控制台)

一个参数版本最多可以具有 10 个标签。以下过程介绍了如何使用 Systems Manager 控制台查看附加 到参数版本的所有标签。

要查看附加到参数版本的标签,请执行以下步骤:

- 1. 访问<https://console.aws.amazon.com/systems-manager/>,打开 AWS Systems Manager 控制 台。
- 2. 在导航窗格中,选择 Parameter Store。
- 3. 选择参数的名称以打开该参数的详细信息页面。
- 4. 选择 History 选项卡。
- 5. 找到要查看其所有附加标签的参数版本。Labels (标签) 列显示附加到参数版本的所有标签。

<span id="page-461-1"></span>移动参数标签(控制台)

以下过程介绍了如何使用 Systems Manager 控制台将参数标签移至同一参数的其他版本。

要将标签移至其他参数版本,请执行以下步骤:

- 1. 访问<https://console.aws.amazon.com/systems-manager/>,打开 AWS Systems Manager 控制 台。
- 2. 在导航窗格中,选择 Parameter Store。
- 3. 选择参数的名称以打开该参数的详细信息页面。
- 4. 选择 History 选项卡。
- 5. 选择要移动其标签的参数版本。
- 6. 选择 Manage labels (管理标签)。
- 7. 选择 Add new label (添加新标签)。
- 8. 在文本框中,输入标签名称。

9. 完成后,选择保存更改。

<span id="page-462-1"></span>删除参数标签(控制台)

以下过程介绍了如何使用 Systems Manager 控制台删除一个或多个参数标签。

要删除参数的标签,请执行以下步骤:

- 1. 访问<https://console.aws.amazon.com/systems-manager/>,打开 AWS Systems Manager 控制 台。
- 2. 在导航窗格中,选择 Parameter Store。
- 3. 选择参数的名称以打开该参数的详细信息页面。
- 4. 选择 History 选项卡。
- 5. 选择要删除其标签的参数版本。
- 6. 选择 Manage labels (管理标签)。
- 7. 选择要删除的每个标签旁边的 Remove (删除)。
- 8. 完成后,选择保存更改。
- 9. 确认您的更改是正确的,在文本框中输入 Confirm,然后选择 Confirm (确认)。

<span id="page-462-0"></span>使用参数标签 (AWS CLI)

此部分介绍了如何使用 AWS Command Line Interface (AWS CLI) 执行以下任务。

- [创建新的参数标签 \(AWS CLI\)](#page-462-2)
- [查看参数的标签 \(AWS CLI\)](#page-465-0)
- [查看已分配有标签的参数的列表 \(AWS CLI\)](#page-466-0)
- [移动参数标签 \(AWS CLI\)](#page-467-0)
- [删除参数标签 \(AWS CLI\)](#page-467-1)

<span id="page-462-2"></span>创建新的参数标签 (AWS CLI)

以下过程介绍如何使用 将标签附加到现有AWS CLI 参数的特定版本。创建参数时,无法附加标签。

要创建参数标签,请执行以下步骤:

1. 安装并配置 AWS Command Line Interface (AWS CLI)(如果尚未执行该操作)。

有关信息,请参阅[安装或更新 AWS CLI 的最新版本。](https://docs.aws.amazon.com/cli/latest/userguide/getting-started-install.html)

2. 运行以下命令以查看您有权为其附加标签的参数的列表。

#### **a** Note

参数只在创建它的 AWS 区域 可用。如果看不到要为其附加标签的参数,请验证您的区 域。

aws ssm describe-parameters

记下要为其附加标签的参数的名称。

3. 运行以下命令,查看该参数的所有版本。

aws ssm get-parameter-history --name "*parameter-name*"

记下要为其附加标签的参数版本。

4. 运行以下命令,按版本号检索有关参数的信息。

aws ssm get-parameters --names "*parameter-name*:*version-number*"

下面是一个例子。

aws ssm get-parameters --names "/Production/SQLConnectionString:3"

5. 运行以下命令之一,以将标签附加到参数版本。如果附加多个标签,请用空格分隔标签名称。

将标签附加到参数的最新版本

aws ssm label-parameter-version --name *parameter-name* --labels *label-name*

#### 将标签附加到参数的特定版本

```
aws ssm label-parameter-version --name parameter-name --parameter-version version-
number --labels label-name
```
# 下面是一些示例。

aws ssm label-parameter-version --name /config/endpoint --labels production eastregion finance

aws ssm label-parameter-version --name /config/endpoint --parameter-version 3 - labels MySQL-test

#### **a** Note

如果输出在 InvalidLabels 列表中显示您创建的标签,则表示此标签不符合本主题前面 所述的要求。请查看要求并重试。如果 InvalidLabels 列表为空,则表示您的标签已成 功应用于参数版本。

6. 可以使用版本号或标签名称查看参数的详细信息。运行以下命令并指定您在上一步中创建的标签。

aws ssm get-parameter --name *parameter-name*:*label-name* --with-decryption

此命令会返回如下信息。

```
{ 
     "Parameter": { 
          "Version": version-number, 
          "Type": "parameter-type", 
          "Name": "parameter-name", 
          "Value": "parameter-value", 
          "Selector": ":label-name" 
     }
}
```
# **a** Note 输出中的 Selector 是您在 Name 输入字段中指定的版本号或标签。

## <span id="page-465-0"></span>查看参数的标签 (AWS CLI)

您可以使用 [GetParameterHistory](https://docs.aws.amazon.com/systems-manager/latest/APIReference/API_GetParameterHistory.html) API 操作查看完整历史记录和附加到指定参数的所有标签。或者,您 可以使用 [GetParametersByPath](https://docs.aws.amazon.com/systems-manager/latest/APIReference/API_GetParametersByPath.html) API 操作查看分配有特定标签的所有参数的列表。

要使用 GetParameterHistory API 操作查看参数的标签,请执行以下步骤:

1. 运行以下命令以查看您可以查看其标签的参数的列表。

## **a** Note

参数只在创建它的区域可用。如果看不到要移动其标签的参数,请验证您的区域。

aws ssm describe-parameters

#### 请注意要查看其标签的参数的名称。

2. 运行以下命令,查看该参数的所有版本。

aws ssm get-parameter-history --name *parameter-name* --with-decryption

系统将返回类似于以下内容的信息。

```
{ 
     "Parameters": [ 
          { 
              "Name": "/Config/endpoint", 
              "LastModifiedDate": 1528932105.382, 
              "Labels": [ 
                   "Deprecated" 
              ], 
              "Value": "MyTestService-June-Release.example.com", 
              "Version": 1, 
              "LastModifiedUser": "arn:aws:iam::123456789012:user/test", 
              "Type": "String" 
         }, 
         \mathcal{L} "Name": "/Config/endpoint", 
              "LastModifiedDate": 1528932111.222, 
              "Labels": [
```

```
 "Current" 
              ], 
              "Value": "MyTestService-July-Release.example.com", 
              "Version": 2, 
              "LastModifiedUser": "arn:aws:iam::123456789012:user/test", 
              "Type": "String" 
         } 
     ]
}
```
<span id="page-466-0"></span>查看已分配有标签的参数的列表 (AWS CLI)

您可以使用 [GetParametersByPath](https://docs.aws.amazon.com/systems-manager/latest/APIReference/API_GetParametersByPath.html) API 操作查看路径中分配有特定标签的所有参数的列表。

运行以下命令以查看路径中分配有特定标签的参数的列表。将每个*#######*替换为您自己的信息。

```
aws ssm get-parameters-by-path \ 
     --path parameter-path \ 
     --parameter-filters Key=Label,Values=label-name,Option=Equals \ 
     --max-results a-number \ 
     --with-decryption --recursive
```
系统将返回类似于以下内容的信息。在此示例中,用户在 /Config 路径下进行了搜索。

```
{ 
     "Parameters": [ 
          { 
               "Version": 3, 
               "Type": "SecureString", 
               "Name": "/Config/DBpwd", 
               "Value": "MyS@perGr&pass33" 
          }, 
          { 
               "Version": 2, 
               "Type": "String", 
               "Name": "/Config/DBusername", 
               "Value": "TestUserDB" 
          }, 
          { 
               "Version": 2, 
               "Type": "String", 
               "Name": "/Config/endpoint",
```
}

```
 "Value": "MyTestService-July-Release.example.com"
```

```
 ]
}
```
<span id="page-467-0"></span>移动参数标签 (AWS CLI)

以下过程介绍了如何将参数标签移至同一参数的其他版本。

## 移动参数标签

1. 运行以下命令,查看该参数的所有版本。将*####*替换为您自己的信息。

```
aws ssm get-parameter-history \ 
     --name "parameter name"
```
请注意要将标签移入和移出的参数的版本。

2. 运行以下命令以将现有标签分配给参数的其他版本。将每个*#######*替换为您自己的信息。

```
aws ssm label-parameter-version \ 
     --name parameter name \ 
     --parameter-version version number \ 
     --labels name-of-existing-label
```
#### **a** Note

如果要将现有标签移至参数的最新版本,则删除此命令中的 --parameter-version。

<span id="page-467-1"></span>删除参数标签 (AWS CLI)

以下过程介绍了如何使用 AWS CLI 删除参数标签。

要删除参数标签,请执行以下操作:

1. 运行以下命令,查看该参数的所有版本。将*####*替换为您自己的信息。

```
aws ssm get-parameter-history \ 
     --name "parameter name"
```
系统将返回类似于以下内容的信息。

```
{ 
     "Parameters": [ 
          { 
               "Name": "foo", 
               "DataType": "text", 
               "LastModifiedDate": 1607380761.11, 
               "Labels": [ 
                   "l3", 
                   "l2" 
               ], 
               "Value": "test", 
               "Version": 1, 
               "LastModifiedUser": "arn:aws:iam::123456789012:user/test", 
               "Policies": [], 
               "Tier": "Standard", 
              "Type": "String" 
          }, 
          { 
              "Name": "foo", 
               "DataType": "text", 
               "LastModifiedDate": 1607380763.11, 
               "Labels": [ 
                   "l1" 
               ], 
               "Value": "test", 
               "Version": 2, 
               "LastModifiedUser": "arn:aws:iam::123456789012:user/test", 
               "Policies": [], 
               "Tier": "Standard", 
              "Type": "String" 
          } 
     ]
}
```
请注意要删除其一个或多个标签的参数的版本。

2. 运行以下命令,删除您在参数中选择的标签。将每个*#######*替换为您自己的信息。

```
aws ssm unlabel-parameter-version \ 
    --name parameter name \
```
系统将返回类似于以下内容的信息。

```
{ 
     "InvalidLabels": ["invalid"], 
     "DeletedLabels" : ["Prod"] 
  }
```
# 使用参数版本

每次编辑参数的值时,Parameter Store(AWS Systems Manager 的一项功能)都会创建参数的新版 本并保留以前的版本。在最初创建一个参数时,Parameter Store 为该参数分配版本 1。更改参数的 值后,Parameter Store 会自动将版本号增加 1。您可以在参数的历史记录中查看所有版本的详细信息 (包括值)。

您还可以指定要在 API 命令和 SSM 文档中使用的参数的版本;例如:ssm:MyParameter:3。您可 以在 API 调用和 SSM 文档中指定参数名和特定版本号。如果不指定版本号,系统自动使用最新版本。 如果您为不存在的版本指定编号,则系统将返回错误,而不会回退到该参数的最新或默认版本。

您可以使用参数版本查看一段时间内更改参数的次数。此外,参数版本提供了一层保护,以防止参数值 被意外更改。

您最多可以为一个参数创建和维护 100 个版本。在创建了 100 个参数版本后,每次创建新版本时,都 会从历史记录中删除参数的最旧版本,以便为新版本腾出空间。

此情况的一个例外是历史记录中已经有 100 个参数版本,并且参数标签被分配给参数的最旧版本。在 这种情况下,不会从历史记录中删除该版本,创建新参数版本的请求将失败。此保护措施旨在防止分配 有任务关键型标签的参数版本被删除。要继续创建新参数,请首先将标签从参数的最旧版本移至较新版 本,以便在操作中使用。有关移动参数标签的信息,请参阅 [移动参数标签\(控制台\)](#page-461-0) 和 [移动参数标签](#page-467-0)  [\(AWS CLI\)](#page-467-0)。

以下过程介绍了如何编辑参数,并验证是否已创建新版本。您可以使用 get-parameter 和 getparameters 命令查看参数版本。有关使用这些命令的示例,请参阅《AWS Systems Manager API 参考》中的 [GetParameter](https://docs.aws.amazon.com/systems-manager/latest/APIReference/API_GetParameter.html#API_GetParameter_Examples) 和 [GetParameters](https://docs.aws.amazon.com/systems-manager/latest/APIReference/API_GetParameters.html#API_GetParameters_Examples)

#### 主题

• [创建参数的新版本\(控制台\)](#page-470-0)

• [引用参数版本](#page-470-1)

<span id="page-470-0"></span>创建参数的新版本(控制台)

您可以使用 Systems Manager 控制台创建参数的新版本并查看参数的版本历史记录。

创建参数的新版本

- 1. 访问<https://console.aws.amazon.com/systems-manager/>,打开 AWS Systems Manager 控制 台。
- 2. 在导航窗格中,选择 Parameter Store。
- 3. 选择之前创建的参数的名称。有关创建新参数的信息,请参阅 [创建 Systems Manager 参数。](#page-417-0)
- 4. 选择编辑。
- 5. 在 Value (值) 框中输入新的值,然后选择 Save changes (保存更改)。
- 6. 选择刚刚更新的参数的名称。在 Overview 选项卡上,验证版本号是否增加 1,并验证新值。
- 7. 要查看参数的所有版本的历史记录,请选择 History (历史记录) 选项卡。

<span id="page-470-1"></span>引用参数版本

可以使用以下格式,在命令、API 调用和 SSM 文档中引用特定的参数版本:ssm:*parametername*:*version-number*。

在以下示例中,Amazon Elastic Compute Cloud (Amazon EC2) run-instances command 使用参 数 golden-ami 的版本 3。

Linux & macOS

```
aws ec2 run-instances \ 
     --image-id resolve:ssm:/golden-ami:3 \ 
    --count 1 \setminus --instance-type t2.micro \ 
     --key-name my-key-pair \ 
     --security-groups my-security-group
```
Windows

```
aws ec2 run-instances ^ 
     --image-id resolve:ssm:/golden-ami:3 ^
```

```
--count 1 \land --instance-type t2.micro ^
```
- --key-name *my-key-pair* ^
- --security-groups *my-security-group*

**a** Note

使用 resolve 和参数值仅适用于 --image-id 选项和包含 Amazon Machine Image (AMI) 作 为其值的参数。有关更多信息,请参阅 [亚马逊机器映像 ID 的本机参数支持。](#page-484-0)

以下是有关在 SSM 文档中指定名为 MyRunCommandParameter 的参数的版本 2 的示例。

YAML

```
---
schemaVersion: '2.2'
description: Run a shell script or specify the commands to run.
parameters: 
   commands: 
     type: String 
     description: "(Required) Specify a shell script or a command to run." 
     displayType: textarea 
     default: "{{ssm:MyRunCommandParameter:2}}"
mainSteps:
- action: aws:runShellScript 
   name: RunScript 
   inputs: 
     runCommand: 
     - "{{commands}}"
```
**JSON** 

```
{ 
     "schemaVersion": "2.2", 
     "description": "Run a shell script or specify the commands to run.", 
     "parameters": { 
         "commands": { 
              "type": "String", 
              "description": "(Required) Specify a shell script or a command to run.", 
              "displayType": "textarea",
```

```
 "default": "{{ssm:MyRunCommandParameter:2}}" 
         } 
     }, 
     "mainSteps": [ 
         { 
             "action": "aws:runShellScript", 
             "name": "RunScript", 
             "inputs": { 
                 "runCommand": [ 
                      "{{commands}}" 
 ] 
 } 
         } 
     ]
}
```
## 使用共享参数

共享高级参数可简化多账户环境中的配置数据管理操作。您可以集中存储和管理参数,与需要引用这些 参数的其他 AWS 账户 共享参数。

Parameter Store 与 AWS Resource Access Manager(AWS RAM)集成,可实现高级参数共 享。AWS RAM 是一项服务,让您能够与其他 AWS 账户 共享资源,或者通过 AWS Organizations 共 享资源。

通过使用 AWS RAM,您可以创建资源共享以共享您拥有的资源。资源共享指定要共享的资源、要授 予的权限以及与之共享资源的使用者。使用者可包括:

- AWS Organizations 中其组织内部或外部的特定 AWS 账户。
- AWS Organizations 中的所有者组织内部的组织单位
- 它在 AWS Organizations 中的整个组织

有关 AWS RAM 的更多信息,请参阅 [AWS RAM 用户指南。](https://docs.aws.amazon.com/ram/latest/userguide/)

本主题说明如何共享您拥有的参数以及如何使用共享给您的参数。

内容

- [共享参数的先决条件](#page-473-0)
- [共享参数](#page-473-1)
- [停止共享共享参数](#page-474-0)
- [标识共享参数](#page-475-0)
- [访问共享参数](#page-475-1)
- [共享参数的权限集](#page-476-0)
- [共享参数的最大吞吐量](#page-477-0)
- [共享参数的定价](#page-477-1)
- [已关闭 AWS 账户 的跨账户访问权限](#page-478-0)

<span id="page-473-0"></span>共享参数的先决条件

要共享账户中的参数,就必须先满足以下先决条件:

- 要共享参数,您必须在 AWS 账户 中拥有该参数。您无法共享已与您共享的参数。
- 要共享参数,该参数就必须在高级参数层中。有关参数层的信息,请参阅 [管理参数层](#page-398-0)。有关将现有 标准参数更改为高级参数的信息,请参阅 [将标准参数更改为高级参数](#page-406-0)。
- 要共享 SecureString 参数,必须使用客户托管密钥对其进行加密,并且必须通过 AWS Key Management Service 单独共享该密钥。无法共享 AWS 托管式密钥。使用默认 AWS 托管式密 钥 加密的参数可以更新为改用客户托管密钥。有关 AWS KMS 密钥的定义,请参阅《AWS Key Management Service Developer Guide》中的 [AWS KMS concepts。](https://docs.aws.amazon.com/kms/latest/developerguide/concepts.html#key-mgmt)
- 要与组织或 AWS Organizations 内的组织单位共享参数,您必须允许与 AWS Organizations 共享。 有关更多信息,请参阅AWS RAM《用户指南》中[的允许与 AWS Organizations](https://docs.aws.amazon.com/ram/latest/userguide/getting-started-sharing.html#getting-started-sharing-orgs) 共享。

<span id="page-473-1"></span>共享参数

要共享参数,您必须将其添加到资源共享。资源共享是一项 AWS RAM 资源,可让您跨 AWS 账户 共 享资源。资源共享指定要共享的资源以及与之共享资源的使用者。

在与其他 AWS 账户 共享自己拥有的参数时,您可以从两个 AWS 托管权限中进行选择,授予使用者相 应权限。有关更多信息,请参阅 [共享参数的权限集](#page-476-0)。

如果您属于 AWS Organizations 内的某个组织,并启用了组织内共享,则您可以授予组织中的使用者 从 AWS RAM 控制台访问共享参数的权限。否则,使用者会收到加入资源共享的邀请,并在接受邀请 后获得对共享参数的访问权限。

您可以使用 AWS RAM 控制台或 AWS CLI 共享自己拥有的参数。

### **a** Note

虽然可以使用 Systems Manager [PutResourcePolicy](https://docs.aws.amazon.com/systems-manager/latest/APIReference/API_PutResourcePolicy.html) API 操作共享参数,但建议使用 AWS Resource Access Manager(AWS RAM)。这是因为使用 PutResourcePolicy 需要执行 额外步骤,即使用 AWS RAM [PromoteResourceShareCreatedFromPolicy](https://docs.aws.amazon.com/ram/latest/APIReference/API_PromoteResourceShareCreatedFromPolicy.html) API 操作将参数 提升为标准资源共享。否则,Systems Manager [DescribeParameters](https://docs.aws.amazon.com/systems-manager/latest/APIReference/API_DescribeParameters.html) API 操作不会使用 -shared 选项返回该参数。

使用 AWS RAM 控制台共享拥有的参数

请参阅《AWS RAM 用户指南》中的[在 AWS RAM 中创建资源共享。](https://docs.aws.amazon.com/ram/latest/userguide/working-with-sharing.html#working-with-sharing-create)

完成该过程时进行以下选择:

- 在"步骤 1"页面中,对于资源,选择 Parameter Store Advanced Parameter,然后选中要共 享的高级参数层中每个参数的框。
- 在"步骤 2"页面中,对于托管式权限,选择要授予使用者的权限,如本主题后面部分的 [共享参数的权](#page-476-0) [限集](#page-476-0) 中所述。

根据您的参数共享目标选择其他选项。

使用 AWS CLI 共享拥有的参数

使用 [create-resource-share](https://docs.aws.amazon.com/cli/latest/reference/ram/create-resource-share.html) 命令向新的资源共享添加参数。

使用 [associate-resource-share](https://docs.aws.amazon.com/cli/latest/reference/ram/associate-resource-share.html) 命令向现有资源共享添加参数。

以下示例创建了一个新的资源共享,以便与组织和个人账户中的使用者共享参数。

```
aws ram create-resource-share \ 
     --name "MyParameter" \ 
    --resource-arns "arn:aws:ssm:us-east-2:123456789012:parameter/MyParameter" \
     --principals "arn:aws:organizations::123456789012:ou/o-63bEXAMPLE/ou-46xi-rEXAMPLE" 
  "987654321098"
```
#### <span id="page-474-0"></span>停止共享共享参数

停止共享共享参数后,使用者账户无法再访问该参数。

要停止共享拥有的参数,必须从资源共享中将其移除。您可以使用 Systems Manager 控制台、AWS RAM 控制台或 AWS CLI 完成此操作。

使用 AWS RAM 控制台停止共享拥有的参数

请参阅《AWS RAM User Guide》中的 [Update a resource share in AWS RAM。](https://docs.aws.amazon.com/ram/latest/userguide/working-with-sharing-update.html)

使用 AWS CLI 停止共享拥有的参数

使用 [disassociate-resource-share](https://docs.aws.amazon.com/cli/latest/reference/ram/disassociate-resource-share.html) 命令。

<span id="page-475-0"></span>标识共享参数

拥有者和使用者可以使用 AWS CLI 标识共享参数。

使用 AWS CLI 标识共享参数

要使用 AWS CLI 标识共享参数,可以选用 Systems Manager [describe-parameters](https://docs.aws.amazon.com/cli/latest/reference/ssm/describe-parameters.html) 命令或 AWS RAM [list-resources](https://docs.aws.amazon.com/cli/latest/reference/ram/list-resources.html) 命令。

在将 --shared 选项与 describe-parameters 一起使用后,该命令会返回与您共享的参数。

以下是 示例:

aws ssm describe-parameters --shared

<span id="page-475-1"></span>访问共享参数

使用者可以使用 AWS 命令行工具和 AWS SDK 访问共享参数。对于使用者账户,与该类账户共享的参 数未包含在我的参数页面中。

CLI 示例:使用 AWS CLI 访问共享参数的详细信息

要使用 AWS CLI 访问共享参数的详细信息,可以使用 [get-parameter](https://docs.aws.amazon.com/cli/latest/reference/ssm/get-parameter.html) 或 [get-parameters](https://docs.aws.amazon.com/cli/latest/reference/ssm/get-parameters.html) 命令。必须将 完整参数 ARN 指定为 --name,才能从其他账户检索参数。

示例如下:

```
aws ssm get-parameter \ 
     --name arn:aws:ssm:us-east-2:123456789012:parameter/MySharedParameter
```
共享参数支持和不支持的集成

目前可在以下集成场景中使用共享参数:

- AWS CloudFormation [模板参数](https://docs.aws.amazon.com/AWSCloudFormation/latest/UserGuide/parameters-section-structure.html#aws-ssm-parameter-types)
- [AWS 参数和密钥 Lambda 扩展](#page-2459-0)
- [Amazon Elastic Compute Cloud\(EC2\)启动模板](https://docs.aws.amazon.com/autoscaling/ec2/userguide/using-systems-manager-parameters.html)
- 使用 [EC2 RunInstances 命令从](https://docs.aws.amazon.com/AWSEC2/latest/APIReference/API_RunInstances.html) Amazon Machine Image(AMI)创建实例的 ImageID 值
- 针对 Systems Manager 的 Automation 功能,[在运行手册中检索参数值](https://repost.aws/knowledge-center/systems-manager-parameter-store)

以下场景和集成服务目前不支持使用共享参数:

- Systems Manager 的 Run Command 功能[中命令中的参数](#page-478-1)
- AWS CloudFormation [动态引用](https://docs.aws.amazon.com/AWSCloudFormation/latest/UserGuide/dynamic-references.html)
- AWS CodeBuild [中环境变量的值](https://docs.aws.amazon.com/codebuild/latest/userguide/build-spec-ref.html#build-spec.env.parameter-store)
- AWS App Runner 中[环境变量的值](https://docs.aws.amazon.com/apprunner/latest/dg/env-variable.html)
- Amazon Elastic Container Service 中[密钥的值](https://docs.aws.amazon.com/AmazonECS/latest/userguide/secrets-envvar-ssm-paramstore.html)

#### <span id="page-476-0"></span>共享参数的权限集

使用者账户收到您与其共享参数的只读访问权限。使用者无法更新或删除该类参数。使用者无法与第三 个账户共享该类参数。

在 AWS Resource Access Manager 中创建用于共享参数的资源共享时,可以从两个 AWS 托管式权限 集中进行选择,以授予此只读访问权限:

AWSRAMDefaultPermissionSSMParameterReadOnly

允许的操作:DescribeParameters、GetParameter、GetParameters

AWSRAMPermissionSSMParameterReadOnlyWithHistory

#### 允许的操

作:DescribeParameters、GetParameter、GetParameters、GetParameterHistory

按照《AWS RAM 用户指南》中[在 AWS RAM 中创建资源共享的](https://docs.aws.amazon.com/ram/latest/userguide/working-with-sharing.html#working-with-sharing-create)步骤进行操作时,选择 Parameter Store Advanced Parameters 作为资源类型,并根据您是否希望用户查看参数历史记录选择其中 一种托管式权限。

### <span id="page-477-0"></span>共享参数的最大吞吐量

Systems Manager 限制了 [GetParameter](https://docs.aws.amazon.com/systems-manager/latest/APIReference/API_GetParameter.html) 和 [GetParameters](https://docs.aws.amazon.com/systems-manager/latest/APIReference/API_GetParameters.html) 操作的最大吞吐量(每秒事务数)。吞吐 量在个人账户级别强制实施。因此,使用共享参数的每个账户都可以使用允许的最大吞吐量,不会受到 其他账户的影响。有关参数最大吞吐量的更多信息,请参阅以下主题:

- [提高 Parameter Store 吞吐量](https://docs.aws.amazon.com/systems-manager/latest/userguide/parameter-store-throughput.html)
- 《Amazon Web Services 一般参考》中的 [Systems Manager service quotas](https://docs.aws.amazon.com/general/latest/gr/ssm.html#limits_ssm)。

<span id="page-477-1"></span>共享参数的定价

只有高级参数层中支持跨账户共享。对于高级参数,每个高级参数的存储和 API 使用量按当前价格 计费。高级参数的拥有账户需要支付此类参数的存储费用。对共享的高级参数进行 API 调用的使用账 户,则需支付此类参数的使用费。

例如,账户 A 创建了高级参数 MyAdvancedParameter,则该账户每月需支付 0.05 美元来存储该参 数。

然后,账户 A 与账户 B 和账户 C 共享 MyAdvancedParameter。在一个月内,这三个账户都会调用 MyAdvancedParameter。下表说明了各账户因调用次数产生的费用。

**a** Note

下表列示的费用仅供说明之用。要验证当前定价,请参阅 [Parameter Store 的 AWS Systems](https://aws.amazon.com/systems-manager/pricing/#Parameter_Store)  [Manager 定价。](https://aws.amazon.com/systems-manager/pricing/#Parameter_Store)

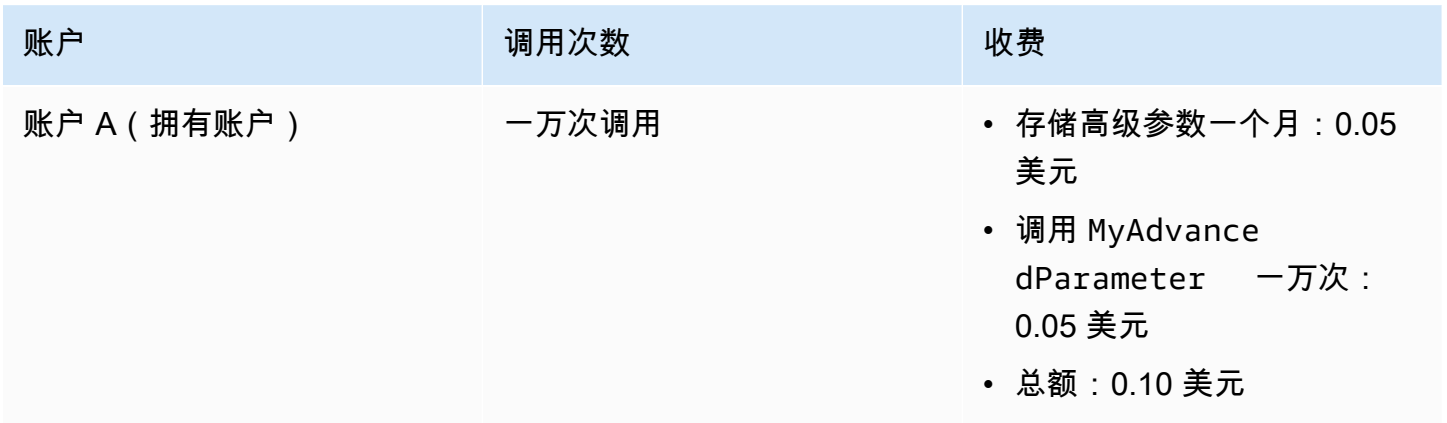

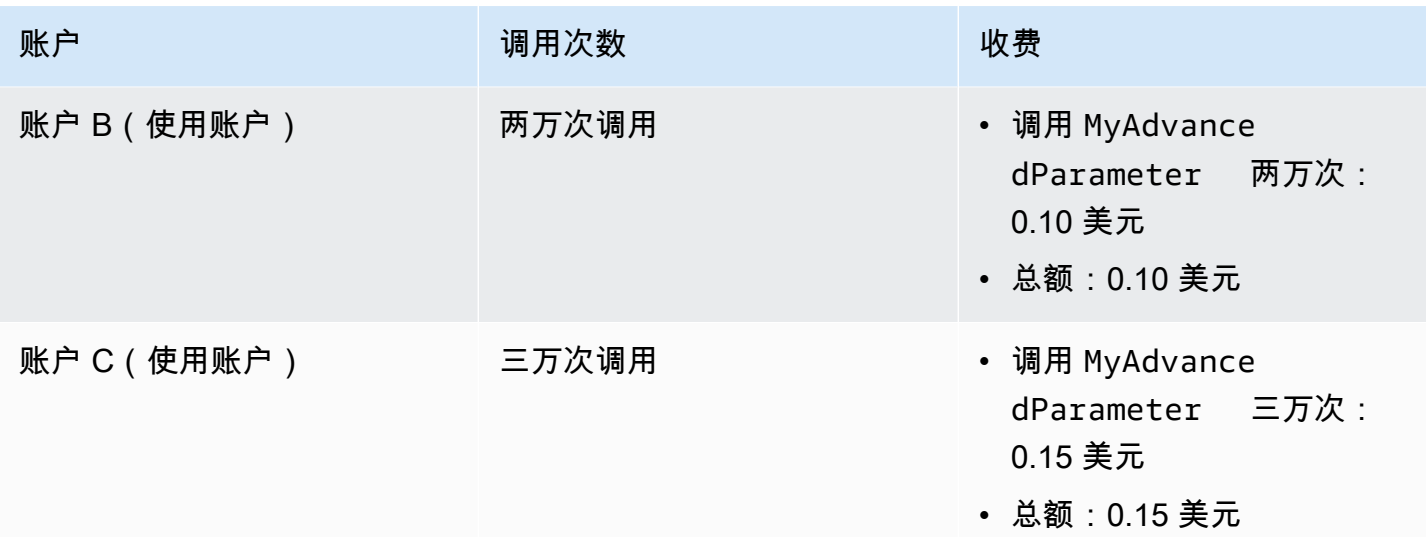

## <span id="page-478-0"></span>已关闭 AWS 账户 的跨账户访问权限

如果拥有共享参数的 AWS 账户 已关闭,则所有使用账户都会失去对共享参数的访问权限。如果拥有 账户在账户关闭后的 90 天内重新打开,则使用账户会重新获得对先前共享参数的访问权限。有关在 关闭后期间重新打开账户的更多信息,请参阅《AWS Account Management Reference Guide》中的 Accessing your AWS 账户 after you close it.

<span id="page-478-1"></span>通过使用 Run Command 命令使用参数

您可以在 Run Command(AWS Systems Manager 的一项功能)中使用参数。有关更多信息,请参阅 [AWS Systems Manager Run Command](#page-1475-0)。

运行 String 参数(控制台)

以下过程将指导您完成运行使用 String 参数的命令的过程。

要使用 Parameter Store 运行 String 参数,请执行以下步骤:

- 1. 访问<https://console.aws.amazon.com/systems-manager/>,打开 AWS Systems Manager 控制 台。
- 2. 在导航窗格中,选择 Run Command。
- 3. 选择 Run command(运行命令)。
- 4. 在 Command document 列表中,请选择 AWS-RunPowerShellScript (Windows) 或 AWS-RunShellScript (Linux)。
- 5. 对于命令参数,请输入 **echo {{ssm:***parameter-name***}}**。例如:**echo {{ssm:/Test/ helloWorld}}**。

6. 在 Targets(目标)部分中,通过指定标签、手动选择实例或边缘设备或指定资源组,选择要在其 上运行此操作的托管式节点。

### **1** Tip

如果未列出您希望看到的托管式节点,请参阅 [排除托管式节点可用性的问题](#page-1234-0) 以获取故障 排除技巧。

- 7. 对于 Other parameters(其他参数):
	- 对于 Comment(注释),请输入有关此命令的信息。
	- 对于 Timeout (seconds) (超时 (秒)),请指定在整个命令执行失败之前系统等待的秒数。
- 8. 对于 Rate control ( 速率控制 ) :
	- 对于 Concurrency(并发),请指定要同时运行该命令的托管式节点的数量或百分比。

**a** Note

如果您通过指定应用于托管式节点的标签或指定 AWS Resource Groups 来选择目标, 但不确定有多少个托管式节点已被设为目标,则可通过指定百分比来限制可同时运行该 文档的目标的数量。

- 对于 Error threshold(错误阈值),请指定当命令在一定数量或百分比的节点上失败后,何时在 其他托管式节点上停止运行该命令。例如,如果您指定三个错误,Systems Manager 将在收到 第四个错误时停止发送该命令。仍在处理该命令的托管式节点也可能发送错误。
- 9. (可选)对于 输出选项,要将命令输出保存到文件,请选中 将命令输出写入 S3 存储桶 框。在输 入框中输入存储桶和前缀(文件夹)名称。

**a** Note

授予将数据写入 S3 存储桶的能力的 S3 权限,是分配给实例的实例配置文件(适用于 EC2 实例)或 IAM 服务角色(混合激活的计算机)的权限,而不是执行此任务的 IAM 用 户的权限。有关更多信息,请参阅[配置 Systems Manager 所需的实例权限](#page-33-0)[或为混合环境](#page-49-0) [创建 IAM 服务角色。](#page-49-0)此外,如果指定的 S3 存储桶位于不同的 AWS 账户 中,请确保与该 托管式节点关联的实例配置文件或 IAM 服务角色具有写入该存储桶的所需权限。

10. 在 SNS 通知部分,如果需要发送有关命令执行状态的通知,请选中 Enable SNS notifications(启 用 SNS 通知)复选框。

有关为 Run Command 配置 Amazon SNS 通知的更多信息,请参阅 使用 Amazon SNS 通知监控 [Systems Manager 状态更改。](#page-2417-0)

- 11. 选择 Run(运行)。
- 12. 在 Command ID(命令 ID)页面上的 Targets and outputs(目标和输出)区域中,选择在其中运 行命令的节点 ID 旁边的按钮,然后选择 View output(查看输出)。验证命令输出是否是您为参 数提供的值,例如 **This is my first parameter**。

运行参数 (AWS CLI)

示例 1:简单命令

以下示例命令包含一个名为 DNS-IP 的 Systems Manager 参数。此参数的值即为节点的 IP 地址。此 示例使用 AWS Command Line Interface (AWS CLI) 命令重复参数值。

Linux & macOS

```
aws ssm send-command \ 
     --document-name "AWS-RunShellScript" \ 
     --document-version "1" \ 
     --targets "Key=instanceids,Values=i-02573cafcfEXAMPLE" \ 
     --parameters "commands='echo {{ssm:DNS-IP}}'" \ 
     --timeout-seconds 600 \ 
     --max-concurrency "50" \ 
     --max-errors "0" \ 
     --region us-east-2
```
Windows

```
aws ssm send-command ^ 
     --document-name "AWS-RunPowerShellScript" ^ 
     --document-version "1" ^ 
     --targets "Key=instanceids,Values=i-02573cafcfEXAMPLE" ^ 
     --parameters "commands='echo {{ssm:DNS-IP}}'" ^ 
     --timeout-seconds 600 ^ 
     --max-concurrency "50" ^ 
     --max-errors "0" ^ 
     --region us-east-2
```
此命令会返回如下信息。

{

```
 "Command": { 
         "CommandId": "c70a4671-8098-42da-b885-89716EXAMPLE", 
         "DocumentName": "AWS-RunShellScript", 
         "DocumentVersion": "1", 
         "Comment": "", 
         "ExpiresAfter": "2023-12-26T15:19:17.771000-05:00", 
         "Parameters": { 
              "commands": [ 
                  "echo {{ssm:DNS-IP}}" 
 ] 
         }, 
         "InstanceIds": [], 
         "Targets": [ 
             { 
                  "Key": "instanceids", 
                  "Values": [ 
                      "i-02573cafcfEXAMPLE" 
 ] 
             } 
         ], 
         "RequestedDateTime": "2023-12-26T14:09:17.771000-05:00", 
         "Status": "Pending", 
         "StatusDetails": "Pending", 
         "OutputS3Region": "us-east-2", 
         "OutputS3BucketName": "", 
         "OutputS3KeyPrefix": "", 
         "MaxConcurrency": "50", 
         "MaxErrors": "0", 
         "TargetCount": 0, 
         "CompletedCount": 0, 
         "ErrorCount": 0, 
         "DeliveryTimedOutCount": 0, 
         "ServiceRole": "", 
         "NotificationConfig": { 
              "NotificationArn": "", 
              "NotificationEvents": [], 
              "NotificationType": "" 
         }, 
         "CloudWatchOutputConfig": { 
              "CloudWatchLogGroupName": "", 
              "CloudWatchOutputEnabled": false 
         },
```

```
 "TimeoutSeconds": 600, 
          "AlarmConfiguration": { 
               "IgnorePollAlarmFailure": false, 
               "Alarms": [] 
          }, 
          "TriggeredAlarms": [] 
     }
}
```
命令执行完成后,您可以使用以下命令查看有关命令执行的更多信息:

- [get-command-invocation](https://docs.aws.amazon.com/cli/latest/reference/ssm/get-command-invocation.html) 查看有关命令执行的详细信息。
- [list-command-invocations](https://docs.aws.amazon.com/cli/latest/reference/ssm/link-cli-ref-list-command-invocations.html) 查看特定托管式节点上的命令执行状态。
- [list-commands](https://docs.aws.amazon.com/cli/latest/reference/ssm/link-cli-ref-list-commands.html) 查看若干托管式节点的命令执行状态。

示例 2:解密 **SecureString** 参数值

下一个示例命令使用名为 SecurePassword 的 SecureString 参数。在 parameters 中使用的命令 可检索和解密 SecureString 参数的值,然后重置本地管理员密码,而无需以明文形式传递密码。

Linux

```
aws ssm send-command \ 
         --document-name "AWS-RunShellScript" \ 
         --document-version "1" \ 
         --targets "Key=instanceids,Values=i-02573cafcfEXAMPLE" \ 
         --parameters '{"commands":["secure=$(aws ssm get-parameters --names 
  SecurePassword --with-decryption --query Parameters[0].Value --output text --region 
  us-east-2)","echo $secure | passwd myuser --stdin"]}' \ 
         --timeout-seconds 600 \ 
         --max-concurrency "50" \ 
         --max-errors "0" \ 
         --region us-east-2
```
Windows

```
aws ssm send-command ^ 
         --document-name "AWS-RunPowerShellScript" ^ 
         --document-version "1" ^ 
         --targets "Key=instanceids,Values=i-02573cafcfEXAMPLE" ^
```

```
 --parameters "commands=['$secure = (Get-SSMParameterValue -Names 
 SecurePassword -WithDecryption $True).Parameters[0].Value','net user administrator 
 $secure']" ^ 
        --timeout-seconds 600 ^ 
        --max-concurrency "50" ^ 
        --max-errors "0" ^ 
        --region us-east-2
```
示例 3:在 SSM 文档中引用参数

您还可以在 SSM 文档的 Parameters 部分引用 Systems Manager 参数,如以下示例所示。

```
{ 
    "schemaVersion":"2.0", 
    "description":"Sample version 2.0 document v2", 
    "parameters":{ 
        "commands" : { 
          "type": "StringList", 
          "default": ["{{ssm:parameter-name}}"] 
       } 
     }, 
     "mainSteps":[ 
         { 
            "action":"aws:runShellScript", 
            "name":"runShellScript", 
            "inputs":{ 
                "runCommand": "{{commands}}" 
 } 
         } 
    \mathbf{I}}
```
不要将 SSM 文档的 runtimeConfig 部分中使用的本地参数的类似句法与 Parameter Store 参数 混淆。本地参数不同于 Systems Manager 参数。您可以通过是否存在 ssm: 前缀区分本地参数和 Systems Manager 参数:

```
"runtimeConfig":{ 
         "aws:runShellScript":{ 
             "properties":[ 
\overline{a} "id":"0.aws:runShellScript", 
                      "runCommand":"{{ commands }}",
```

```
 "workingDirectory":"{{ workingDirectory }}", 
 "timeoutSeconds":"{{ executionTimeout }}"
```
### **a** Note

SSM 文档不支持对 SecureString 参数的引用。因此,要通过 Run Command(举例来说) 使用 SecureString 的参数,您必须在将参数值传递到 Run Command 之前,检索这些参数 值,如以下示例所示。

#### Linux & macOS

value=\$(aws ssm get-parameters --names *parameter-name* --with-decryption)

```
aws ssm send-command \ 
     --name AWS-JoinDomain \ 
     --parameters password=$value \ 
     --instance-id instance-id
```
**Windows** 

```
aws ssm send-command ^ 
     --name AWS-JoinDomain ^ 
     --parameters password=$value ^ 
     --instance-id instance-id
```
### Powershell

\$*secure* = (Get-SSMParameterValue -Names *parameter-name* -WithDecryption \$True).Parameters[0].Value | ConvertTo-SecureString -AsPlainText -Force

\$cred = New-Object System.Management.Automation.PSCredential argumentlist *user-name*,\$*secure*

# <span id="page-484-0"></span>亚马逊机器映像 ID 的本机参数支持

创建 String 参数时,您可以将数据类型指定为 aws:ec2:image,以确保所输入的参数值为有效的 Amazon Machine Image (AMI) ID 格式。

通过支持 AMI ID 格式,您可以避免每次要在流程中使用的 AMI 发生更改时都使用新 ID 来更新所有脚 本和模板。您可以创建数据类型为 aws:ec2:image 的参数,并输入 AMI ID 作为其值。这是您要从中 创建新实例的 AMI。然后在模板、命令和脚本中引用此参数。

例如,您可以在运行 Amazon Elastic Compute Cloud (Amazon EC2) run-instances 命令时指定包 含首选 AMI ID 的参数。

**a** Note

运行此命令的用户必须具有包含 ssm:GetParameters API 操作的 AWS Identity and Access Management (IAM) 权限,才能验证参数值。否则,参数创建过程将失败。

Linux & macOS

```
aws ec2 run-instances \ 
     --image-id resolve:ssm:/golden-ami \ 
    --count 1 \setminus --instance-type t2.micro \
```

```
 --key-name my-key-pair \
```
--security-groups my-security-group

Windows

```
aws ec2 run-instances ^ 
     --image-id resolve:ssm:/golden-ami ^ 
    --count 1 \land --instance-type t2.micro ^ 
     --key-name my-key-pair ^ 
     --security-groups my-security-group
```
您也可以在使用 Amazon EC2 控制台创建实例时选择首选 AMI。有关更多信息,请参阅《Amazon EC2 用户指南》中的[使用 Systems Manager 参数查找 AMI。](https://docs.aws.amazon.com/AWSEC2/latest/WindowsGuide/finding-an-ami.html#using-systems-manager-parameter-to-find-AMI)

当在实例创建工作流中使用其他 AMI 时,您只需使用新的 AMI 值更新参数即可,然后 Parameter Store 会再次验证您所输入 ID 的格式是否正确。

#### 授予创建 **aws:ec2:image** 数据类型参数的权限

使用 AWS Identity and Access Management (IAM) 策略,您可以提供或限制用户对 Parameter Store API 操作和内容的访问权限。

要创建 aws:ec2:image 数据类型参数,用户必须同时拥有 ssm:PutParameter 和 ec2:DescribeImages 权限。

以下示例策略授予用户为 aws:ec2:image 调用 PutParameter API 操作的权限。因此,用户可以向 系统添加数据类型为 aws:ec2:image 的参数。

```
{ 
     "Version": "2012-10-17", 
     "Statement": [ 
          { 
               "Effect": "Allow", 
               "Action": "ssm:PutParameter", 
               "Resource": "*" 
          }, 
          { 
               "Effect": "Allow", 
               "Action": "ec2:DescribeImages", 
               "Resource": "*" 
          } 
     ]
}
```
#### AMI 格式验证的工作原理

在将 aws:ec2:image 指定为参数的数据类型时,Systems Manager 不会立即创建参数。而是执行异 步验证操作,以确保参数值满足 AMI ID 的格式设置要求,并且指定的 AMI 在您的 AWS 账户中可用。

在验证操作完成之前,可能会生成参数版本号。即使生成了参数版本号,操作也可能无法完成。

要监控参数是否已成功创建,我们建议使用 Amazon EventBridge 向您发送有关 create 和 update 参数操作的通知。这些通知会报告参数操作是否成功。如果操作失败,通知会包含一条错误消息,指出 失败的原因。

```
 "version": "0", 
 "id": "eed4a719-0fa4-6a49-80d8-8ac65EXAMPLE",
```
{

```
 "detail-type": "Parameter Store Change", 
     "source": "aws.ssm", 
     "account": "111122223333", 
     "time": "2020-05-26T22:04:42Z", 
     "region": "us-east-2", 
     "resources": [ 
          "arn:aws:ssm:us-east-2:111122223333:parameter/golden-ami" 
     ], 
     "detail": { 
          "exception": "Unable to Describe Resource", 
          "dataType": "aws:ec2:image", 
          "name": "golden-ami", 
          "type": "String", 
          "operation": "Create" 
     }
}
```
有关在 Eventbridge 中订阅 Parameter Store 事件的信息,请参阅 [基于 Parameter Store 事件设置通知](#page-412-0) [或触发操作](#page-412-0)。

删除 Systems Manager 参数

本主题介绍如何删除在 Parameter Store(AWS Systems Manager 的一项功能)中创建的参数。

删除参数(控制台)

- 1. 访问<https://console.aws.amazon.com/systems-manager/>,打开 AWS Systems Manager 控制 台。
- 2. 在导航窗格中,选择 Parameter Store。
- 3. 在 My parameters(我的参数)选项卡中,选中要删除的各参数旁边的复选框。
- 4. 选择 删除。
- 5. 在确认对话框中,选择 Delete parameters(删除参数)。

删除参数(AWS CLI)

运行以下命令:

aws ssm delete-parameter --name "*my-parameter*"

将 *my-parameter* 替换为待删除参数的名称。

有关可以与 delete-parameter 命令结合使用的所有选项的信息,请参阅《AWS CLI Command Reference》中 AWS Systems Manager 部分的 [delete-parameter。](https://docs.aws.amazon.com/cli/latest/reference/ssm/delete-parameter.html)

# 使用公有参数

一些 AWS 服务将发布有关常见构件的信息,并将其发布为 AWS Systems Manager 公有参数。例 如,Amazon Elastic Compute Cloud (Amazon EC2) 服务将有关 Amazon Machine Images (AMIs) 的 信息作为公有参数发布。

本指南中的主题

- [查找公有参数](#page-488-0)
- [调用 AMI 公有参数](#page-493-0)
- [调用 ECS 优化的 AMI 公有参数](#page-500-0)
- [调用 EKS 优化的 AMI 公有参数](#page-501-0)
- [调用 AWS 服务、区域、端点、可用区、Local Zone 和 Wavelength Zone 的公有参数](#page-502-0)

# 相关 AWS 博客文章

- [使用 AWS Systems ManagerParameter Store 查询 AWS 区域、端点等](https://aws.amazon.com/blogs/aws/new-query-for-aws-regions-endpoints-and-more-using-aws-systems-manager-parameter-store/)
- [使用 AWS Systems ManagerParameter Store 查询最新的 Amazon Linux AMI ID](https://aws.amazon.com/blogs/compute/query-for-the-latest-amazon-linux-ami-ids-using-aws-systems-manager-parameter-store/)
- [使用 AWS Systems ManagerParameter Store 查询最新的 Windows AMI](https://aws.amazon.com/blogs/mt/query-for-the-latest-windows-ami-using-systems-manager-parameter-store/)

# <span id="page-488-0"></span>查找公有参数

您可以使用 Parameter Store 控制台或 AWS Command Line Interface 搜索公有参数。

公有参数名称以 aws/service/list 开头。名称中接下来的部分对应于拥有该参数的服务。

以下列表列出了一些提供公有参数的服务:

- ami-amazon-linux-latest
- ami-windows-latest
- appmesh
- aws-for-fluent-bit
- bottlerocket
- canonical
- cloud9
- datasync
- debian
- ecs
- eks
- freebsd
- global-infrastructure
- marketplace
- storagegateway

并非所有公有参数都会发布到每个 AWS 区域。

使用 Parameter Store 控制台查找公有参数

您必须在您的 AWS 账户和 AWS 区域中至少有一个参数,然后才能使用控制台搜索公有参数。

要使用控制台查找公有参数,请执行以下步骤:

- 1. 访问<https://console.aws.amazon.com/systems-manager/>,打开 AWS Systems Manager 控制 台。
- 2. 在导航窗格中,选择 Parameter Store。
- 3. 选择 Public parameters (公有参数) 选项卡。
- 4. 选择 Select a service (选择服务) 下拉菜单。选择要使用其参数的服务。
- 5. (可选)在搜索栏中输入更多信息,以筛选所选服务拥有的参数。
- 6. 选择要使用的公有参数。

使用 AWS CLI 查找公有参数

使用 describe-parameters 发现公有参数。

使用 get-parameters-by-path 获取 /aws/service/list 下列出的服务的实际路径。要获取服 务的路径,从路径中删除 /list。例如,/aws/service/list/ecs 改为 /aws/service/ecs。

要在 Parameter Store 中检索不同服务拥有的公有参数列表,请运行以下命令。

aws ssm get-parameters-by-path --path /aws/service/list

此命令会返回如下信息。此示例输出已由于空间问题截断。

```
{ 
     "Parameters": [ 
         { 
              "Name": "/aws/service/list/ami-al-latest", 
              "Type": "String", 
              "Value": "/aws/service/ami-al-latest/", 
              "Version": 1, 
              "LastModifiedDate": "2021-01-29T10:25:10.902000-08:00", 
              "ARN": "arn:aws:ssm:us-east-2::parameter/aws/service/list/ami-al-latest", 
              "DataType": "text" 
         }, 
         { 
              "Name": "/aws/service/list/ami-windows-latest", 
              "Type": "String", 
              "Value": "/aws/service/ami-windows-latest/", 
              "Version": 1, 
              "LastModifiedDate": "2021-01-29T10:25:12.567000-08:00", 
              "ARN": "arn:aws:ssm:us-east-2::parameter/aws/service/list/ami-windows-
latest", 
              "DataType": "text" 
         }, 
         { 
              "Name": "/aws/service/list/aws-storage-gateway-latest", 
              "Type": "String", 
              "Value": "/aws/service/aws-storage-gateway-latest/", 
              "Version": 1, 
              "LastModifiedDate": "2021-01-29T10:25:09.903000-08:00", 
              "ARN": "arn:aws:ssm:us-east-2::parameter/aws/service/list/aws-storage-
gateway-latest", 
              "DataType": "text" 
         }, 
         { 
              "Name": "/aws/service/list/global-infrastructure", 
              "Type": "String", 
              "Value": "/aws/service/global-infrastructure/", 
              "Version": 1, 
              "LastModifiedDate": "2021-01-29T10:25:11.901000-08:00", 
              "ARN": "arn:aws:ssm:us-east-2::parameter/aws/service/list/global-
infrastructure",
```
}

```
 "DataType": "text" 
      } 
 ]
```
如果要查看特定服务拥有的参数,请从运行之前的命令后生成的列表中选择该服务。然后使用所需服务 的名称调用 get-parameters-by-path。

例如,/aws/service/global-infrastructure。路径可以只有一级(只调用与给定值完全一致 的参数),也可以是递归路径(路径中包含超出给定值的元素)。

#### **a** Note

并非所有区域都支持查询 /aws/service/global-infrastructure 路径。有关信息,请 参阅[调用 AWS 服务、区域、端点、可用区、Local Zone 和 Wavelength Zone 的公有参数](#page-502-0)。

如果没有返回指定服务的任何结果,请添加 --recursive 标记并再次运行命令。

aws ssm get-parameters-by-path --path /aws/service/global-infrastructure

这将返回 global-infrastructure 拥有的所有参数。示例如下:

```
{ 
     "Parameters": [ 
          { 
              "Name": "/aws/service/global-infrastructure/current-region", 
              "Type": "String", 
              "LastModifiedDate": "2019-06-21T05:15:34.252000-07:00", 
              "Version": 1, 
              "Tier": "Standard", 
              "Policies": [], 
              "DataType": "text" 
          }, 
          { 
              "Name": "/aws/service/global-infrastructure/version", 
              "Type": "String", 
              "LastModifiedDate": "2019-02-04T06:59:32.875000-08:00", 
              "Version": 1, 
              "Tier": "Standard", 
              "Policies": [], 
              "DataType": "text"
```
}

 ] }

#### 您还可以使用 Option:BeginsWith 筛选条件查看特定服务拥有的参数。

```
aws ssm describe-parameters --parameter-filters "Key=Name, Option=BeginsWith, Values=/
aws/service/ami-amazon-linux-latest"
```
此命令会返回如下信息。此示例输出已由于空间问题截断。

```
{ 
     "Parameters": [ 
          { 
              "Name": "/aws/service/ami-amazon-linux-latest/amzn-ami-hvm-x86_64-ebs", 
              "Type": "String", 
              "LastModifiedDate": "2021-01-26T13:39:40.686000-08:00", 
              "Version": 25, 
              "Tier": "Standard", 
              "Policies": [], 
              "DataType": "text" 
         }, 
          { 
              "Name": "/aws/service/ami-amazon-linux-latest/amzn-ami-hvm-x86_64-gp2", 
              "Type": "String", 
              "LastModifiedDate": "2021-01-26T13:39:40.807000-08:00", 
              "Version": 25, 
              "Tier": "Standard", 
              "Policies": [], 
              "DataType": "text" 
         }, 
          { 
              "Name": "/aws/service/ami-amazon-linux-latest/amzn-ami-hvm-x86_64-s3", 
              "Type": "String", 
              "LastModifiedDate": "2021-01-26T13:39:40.920000-08:00", 
              "Version": 25, 
              "Tier": "Standard", 
              "Policies": [], 
              "DataType": "text" 
         } 
     ]
}
```
## **a** Note

使用 Option=BeginsWith 时,返回的参数可能会有所不同,因为它使用不同的搜索模式。

# <span id="page-493-0"></span>调用 AMI 公有参数

Amazon Elastic Compute Cloud (Amazon EC2) Amazon Machine Image (AMI) 公有参数在 Amazon Linux 1、Amazon Linux 2、Amazon Linux 2023(AL2023)和 Windows Server 上可通过以 下路径获取 ·

- Amazon Linux 1、Amazon Linux 2 和 Amazon Linux 2023: /aws/service/ami-amazonlinux-latest
- Windows Server: /aws/service/ami-windows-latest

为 Amazon Linux 1、Amazon Linux 2 和 Amazon Linux 2023 调用 AMI 公有参数

您可以在 AWS Command Line Interface(AWS CLI)中使用以下命令查看当前 AWS 区域 中所有 Amazon Linux 1、Amazon Linux 2 和 Amazon Linux 2023(AL2023)AMIs 的列表。

Linux & macOS

```
aws ssm get-parameters-by-path \ 
     --path /aws/service/ami-amazon-linux-latest \ 
     --query 'Parameters[].Name'
```
Windows

```
aws ssm get-parameters-by-path ^ 
     --path /aws/service/ami-amazon-linux-latest ^ 
     --query Parameters[].Name
```
此命令会返回如下信息。

```
 "/aws/service/ami-amazon-linux-latest/al2023-ami-kernel-6.1-arm64", 
 "/aws/service/ami-amazon-linux-latest/al2023-ami-kernel-6.1-x86_64",
```
 $\Gamma$ 

 "/aws/service/ami-amazon-linux-latest/al2023-ami-minimal-kernel-6.1-arm64", "/aws/service/ami-amazon-linux-latest/al2023-ami-minimal-kernel-6.1-x86\_64", "/aws/service/ami-amazon-linux-latest/al2023-ami-minimal-kernel-default-arm64", "/aws/service/ami-amazon-linux-latest/amzn-ami-hvm-x86\_64-gp2", "/aws/service/ami-amazon-linux-latest/amzn-ami-hvm-x86\_64-s3", "/aws/service/ami-amazon-linux-latest/amzn2-ami-hvm-x86\_64-ebs", "/aws/service/ami-amazon-linux-latest/amzn2-ami-hvm-x86\_64-gp2", "/aws/service/ami-amazon-linux-latest/amzn2-ami-kernel-5.10-hvm-x86\_64-ebs", "/aws/service/ami-amazon-linux-latest/al2023-ami-kernel-default-arm64", "/aws/service/ami-amazon-linux-latest/al2023-ami-kernel-default-x86\_64", "/aws/service/ami-amazon-linux-latest/al2023-ami-minimal-kernel-default-x86\_64", "/aws/service/ami-amazon-linux-latest/amzn-ami-hvm-x86\_64-ebs", "/aws/service/ami-amazon-linux-latest/amzn-ami-minimal-hvm-x86\_64-ebs", "/aws/service/ami-amazon-linux-latest/amzn-ami-minimal-hvm-x86\_64-s3", "/aws/service/ami-amazon-linux-latest/amzn2-ami-hvm-arm64-gp2", "/aws/service/ami-amazon-linux-latest/amzn2-ami-kernel-5.10-hvm-arm64-gp2", "/aws/service/ami-amazon-linux-latest/amzn2-ami-kernel-5.10-hvm-x86\_64-gp2", "/aws/service/ami-amazon-linux-latest/amzn2-ami-minimal-hvm-arm64-ebs", "/aws/service/ami-amazon-linux-latest/amzn2-ami-minimal-hvm-x86\_64-ebs"

您可以使用以下命令查看有关这些 AMIs 的详细信息,包括 AMI ID 和 Amazon Resource Name (ARN)。

Linux & macOS

]

```
aws ssm get-parameters-by-path \ 
     --path "/aws/service/ami-amazon-linux-latest" \ 
     --region region
```
Windows

```
aws ssm get-parameters-by-path ^ 
     --path "/aws/service/ami-amazon-linux-latest" ^ 
     --region region
```
*region* 表示 AWS Systems Manager 支持的 AWS 区域 的标识符,例如 us-east-2 对应美国东部 (俄亥俄)区域。有关支持的 *region* 值的列表,请参阅《Amazon Web Services 一般参考》中的 [Systems Manager service endpoints](https://docs.aws.amazon.com/general/latest/gr/ssm.html#ssm_region) 的 Region 列。

此命令会返回如下信息。此示例输出已由于空间问题截断。

```
{ 
     "Parameters": [ 
          { 
              "Name": "/aws/service/ami-amazon-linux-latest/al2023-ami-kernel-6.1-arm64", 
              "Type": "String", 
              "Value": "ami-0b1b8b24a6c8e5d8b", 
              "Version": 69, 
              "LastModifiedDate": "2024-03-13T14:05:09.583000-04:00", 
              "ARN": "arn:aws:ssm:us-east-2::parameter/aws/service/ami-amazon-linux-
latest/al2023-ami-kernel-6.1-arm64", 
              "DataType": "text" 
         }, 
         { 
              "Name": "/aws/service/ami-amazon-linux-latest/al2023-ami-kernel-6.1-
x86_64", 
              "Type": "String", 
              "Value": "ami-0e0bf53f6def86294", 
              "Version": 69, 
              "LastModifiedDate": "2024-03-13T14:05:09.890000-04:00", 
              "ARN": "arn:aws:ssm:us-east-2::parameter/aws/service/ami-amazon-linux-
latest/al2023-ami-kernel-6.1-x86_64", 
              "DataType": "text" 
         }, 
         { 
              "Name": "/aws/service/ami-amazon-linux-latest/al2023-ami-minimal-
kernel-6.1-arm64", 
              "Type": "String", 
              "Value": "ami-09951bb66f9e5b5a5", 
              "Version": 69, 
              "LastModifiedDate": "2024-03-13T14:05:10.197000-04:00", 
              "ARN": "arn:aws:ssm:us-east-2::parameter/aws/service/ami-amazon-linux-
latest/al2023-ami-minimal-kernel-6.1-arm64", 
              "DataType": "text" 
         } 
     ]
}
```
您可以使用具有完整 AMI 名称的 [GetParameters](https://docs.aws.amazon.com/systems-manager/latest/APIReference/API_GetParameters.html) API 操作查看特定 AMI 的详细信息,包括路径。以下 是一个示例命令。

Linux & macOS

aws ssm get-parameters \

```
 --names /aws/service/ami-amazon-linux-latest/al2023-ami-kernel-6.1-arm64 \ 
 --region us-east-2
```
#### Windows

```
aws ssm get-parameters ^ 
     --names /aws/service/ami-amazon-linux-latest/al2023-ami-kernel-6.1-arm64 ^ 
     --region us-east-2
```
该命令将返回以下信息。

```
{ 
     "Parameters": [ 
          { 
              "Name": "/aws/service/ami-amazon-linux-latest/al2023-ami-kernel-6.1-arm64", 
              "Type": "String", 
              "Value": "ami-0b1b8b24a6c8e5d8b", 
              "Version": 69, 
              "LastModifiedDate": "2024-03-13T14:05:09.583000-04:00", 
              "ARN": "arn:aws:ssm:us-east-2::parameter/aws/service/ami-amazon-linux-
latest/al2023-ami-kernel-6.1-arm64", 
              "DataType": "text" 
          } 
     ], 
     "InvalidParameters": []
}
```
为 Windows Server 调用 AMI 公有参数

您可以在 AWS CLI 中使用以下命令查看当前 Windows Server中所有 AWS 区域 AMIs 的列表。

Linux & macOS

```
aws ssm get-parameters-by-path \ 
     --path /aws/service/ami-windows-latest \ 
     --query 'Parameters[].Name'
```
Windows

```
aws ssm get-parameters-by-path ^ 
     --path /aws/service/ami-windows-latest ^
```
--query Parameters[].Name

此命令会返回如下信息。此示例输出已由于空间问题截断。

```
\Gamma "/aws/service/ami-windows-latest/EC2LaunchV2-Windows_Server-2016-English-Full-
Base", 
     "/aws/service/ami-windows-latest/Windows_Server-2016-English-Full-
SOL 2014 SP3 Enterprise",
     "/aws/service/ami-windows-latest/Windows_Server-2016-German-Full-Base", 
     "/aws/service/ami-windows-latest/Windows_Server-2016-Japanese-Full-
SQL 2016 SP3 Standard",
     "/aws/service/ami-windows-latest/Windows_Server-2016-Japanese-Full-SQL_2017_Web", 
     "/aws/service/ami-windows-latest/Windows_Server-2019-English-Core-
EKS_Optimized-1.25", 
     "/aws/service/ami-windows-latest/Windows_Server-2019-Italian-Full-Base", 
     "/aws/service/ami-windows-latest/Windows_Server-2022-Japanese-Full-
SQL_2019_Enterprise", 
     "/aws/service/ami-windows-latest/Windows_Server-2022-Portuguese_Brazil-Full-Base", 
     "/aws/service/ami-windows-latest/amzn2-ami-hvm-2.0.20191217.0-x86_64-gp2-mono", 
     "/aws/service/ami-windows-latest/Windows_Server-2016-English-Deep-Learning", 
     "/aws/service/ami-windows-latest/Windows_Server-2016-Japanese-Full-
SQL_2016_SP3_Web", 
     "/aws/service/ami-windows-latest/Windows_Server-2016-Korean-Full-Base", 
     "/aws/service/ami-windows-latest/Windows_Server-2019-English-STIG-Core", 
     "/aws/service/ami-windows-latest/Windows_Server-2019-French-Full-Base", 
     "/aws/service/ami-windows-latest/Windows_Server-2019-Japanese-Full-
SQL_2017_Enterprise", 
     "/aws/service/ami-windows-latest/Windows_Server-2019-Korean-Full-Base", 
     "/aws/service/ami-windows-latest/Windows_Server-2022-English-Full-SQL_2022_Web", 
     "/aws/service/ami-windows-latest/Windows_Server-2022-Italian-Full-Base", 
     "/aws/service/ami-windows-latest/amzn2-x86_64-SQL_2019_Express", 
     "/aws/service/ami-windows-latest/EC2LaunchV2-Windows_Server-2016-English-Core-
Base", 
     "/aws/service/ami-windows-latest/Windows_Server-2016-English-Full-
SOL 2019 Enterprise",
     "/aws/service/ami-windows-latest/Windows_Server-2016-English-Full-
SOL 2019 Standard",
     "/aws/service/ami-windows-latest/Windows_Server-2016-Portuguese_Portugal-Full-
Base", 
     "/aws/service/ami-windows-latest/Windows_Server-2019-English-Core-
EKS_Optimized-1.24",
```
]

```
 "/aws/service/ami-windows-latest/Windows_Server-2019-English-Deep-Learning", 
 "/aws/service/ami-windows-latest/Windows_Server-2019-English-Full-SQL_2017_Web", 
 "/aws/service/ami-windows-latest/Windows_Server-2019-Hungarian-Full-Base
```
您可以使用以下命令查看有关这些 AMIs 的详细信息,包括 AMI ID 和 Amazon Resource Name (ARN)。

Linux & macOS

```
aws ssm get-parameters-by-path \ 
     --path "/aws/service/ami-windows-latest" \ 
     --region region
```
**Windows** 

```
aws ssm get-parameters-by-path ^ 
     --path "/aws/service/ami-windows-latest" ^ 
     --region region
```
*region* 表示 AWS Systems Manager 支持的 AWS 区域 的标识符,例如 us-east-2 对应美国东部 (俄亥俄)区域。有关支持的 *region* 值的列表,请参阅《Amazon Web Services 一般参考》中的 [Systems Manager service endpoints](https://docs.aws.amazon.com/general/latest/gr/ssm.html#ssm_region) 的 Region 列。

此命令会返回如下信息。此示例输出已由于空间问题截断。

```
{ 
     "Parameters": [ 
         { 
              "Name": "/aws/service/ami-windows-latest/EC2LaunchV2-Windows_Server-2016-
English-Full-Base", 
              "Type": "String", 
              "Value": "ami-0a30b2e65863e2d16", 
              "Version": 36, 
              "LastModifiedDate": "2024-03-15T15:58:37.976000-04:00", 
              "ARN": "arn:aws:ssm:us-east-2::parameter/aws/service/ami-windows-latest/
EC2LaunchV2-Windows_Server-2016-English-Full-Base", 
              "DataType": "text" 
         }, 
         {
```

```
 "Name": "/aws/service/ami-windows-latest/Windows_Server-2016-English-Full-
SQL_2014_SP3_Enterprise", 
              "Type": "String", 
              "Value": "ami-001f20c053dd120ce", 
              "Version": 69, 
              "LastModifiedDate": "2024-03-15T15:53:58.905000-04:00", 
              "ARN": "arn:aws:ssm:us-east-2::parameter/aws/service/ami-windows-latest/
Windows_Server-2016-English-Full-SQL_2014_SP3_Enterprise", 
              "DataType": "text" 
         }, 
         { 
              "Name": "/aws/service/ami-windows-latest/Windows_Server-2016-German-Full-
Base", 
              "Type": "String", 
              "Value": "ami-063be4935453e94e9", 
              "Version": 102, 
              "LastModifiedDate": "2024-03-15T15:51:12.003000-04:00", 
              "ARN": "arn:aws:ssm:us-east-2::parameter/aws/service/ami-windows-latest/
Windows_Server-2016-German-Full-Base", 
              "DataType": "text" 
         } 
     ]
}
```
您可以使用具有完整 AMI 名称的 [GetParameters](https://docs.aws.amazon.com/systems-manager/latest/APIReference/API_GetParameters.html) API 操作查看特定 AMI 的详细信息,包括路径。以下 是一个示例命令。

Linux & macOS

```
aws ssm get-parameters \ 
     --names /aws/service/ami-windows-latest/EC2LaunchV2-Windows_Server-2016-English-
Full-Base \ 
     --region us-east-2
```
Windows

```
aws ssm get-parameters ^ 
     --names /aws/service/ami-windows-latest/EC2LaunchV2-Windows_Server-2016-English-
Full-Base ^ 
     --region us-east-2
```
## 该命令将返回以下信息。

```
{ 
     "Parameters": [ 
         { 
              "Name": "/aws/service/ami-windows-latest/EC2LaunchV2-Windows_Server-2016-
English-Full-Base", 
              "Type": "String", 
              "Value": "ami-0a30b2e65863e2d16", 
              "Version": 36, 
              "LastModifiedDate": "2024-03-15T15:58:37.976000-04:00", 
              "ARN": "arn:aws:ssm:us-east-2::parameter/aws/service/ami-windows-latest/
EC2LaunchV2-Windows_Server-2016-English-Full-Base", 
              "DataType": "text" 
         } 
     ], 
     "InvalidParameters": []
}
```
# <span id="page-500-0"></span>调用 ECS 优化的 AMI 公有参数

Amazon Elastic Container Service (Amazon ECS) 服务将最新的 Amazon ECS 优化 Amazon Machine Images (AMIs) 的名称作为公有参数发布。建议用户在为 Amazon ECS 创建新 Amazon Elastic Compute Cloud(Amazon EC2)集群时使用此 AMI,因为优化的 AMIs 包括错误修复和功能更新。

使用以下命令查看适用于 Amazon Linux 2 的最新 Amazon ECS 优化 AMI 的名称。要查看其他操作系 统的命令,请参阅 Amazon Elastic Container Service Developer Guide 中[的检索 Amazon ECS 优化的](https://docs.aws.amazon.com/AmazonECS/latest/developerguide/retrieve-ecs-optimized_AMI.html)  [AMI 元数据。](https://docs.aws.amazon.com/AmazonECS/latest/developerguide/retrieve-ecs-optimized_AMI.html)

Linux & macOS

```
aws ssm get-parameters \ 
     --names /aws/service/ecs/optimized-ami/amazon-linux-2/recommended
```
Windows

```
aws ssm get-parameters ^ 
     --names /aws/service/ecs/optimized-ami/amazon-linux-2/recommended
```
#### 此命令会返回如下信息。

```
{ 
     "Parameters": [ 
         { 
             "Name": "/aws/service/ecs/optimized-ami/amazon-linux-2/recommended", 
              "Type": "String", 
             "Value": "{\"schema_version\":1,\"image_name\":\"amzn2-ami-ecs-
hvm-2.0.20210929-x86_64-ebs\",\"image_id\":\"ami-0c38a2329ed4dae9a\",\"os\":\"Amazon 
  Linux 2\",\"ecs_runtime_version\":\"Docker version 20.10.7\",\"ecs_agent_version\":
\"1.55.4\"}", 
             "Version": 73, 
             "LastModifiedDate": "2021-10-06T16:35:10.004000-07:00", 
             "ARN": "arn:aws:ssm:us-east-2::parameter/aws/service/ecs/optimized-ami/
amazon-linux-2/recommended", 
             "DataType": "text" 
         } 
     ], 
     "InvalidParameters": []
}
```
# <span id="page-501-0"></span>调用 EKS 优化的 AMI 公有参数

Amazon Elastic Kubernetes Service (Amazon EKS) 服务将最新的 Amazon EKS 优化 Amazon Machine Image (AMI) 的名称作为公有参数发布。建议您在向 Amazon EKS 集群添加节点时使用此 AMI,因为新版本包括 Kubernetes 补丁和安全更新。以前,为了保证您使用最新的 AMI,您需要检查 Amazon EKS 文档,并使用新的 AMI ID 手动更新任何部署模板或资源。

使用以下命令查看适用于 Amazon Linux 2 的最新 Amazon EKS 优化 AMI 的名称。

Linux & macOS

```
aws ssm get-parameters \ 
     --names /aws/service/eks/optimized-ami/1.14/amazon-linux-2/recommended
```
Windows

```
aws ssm get-parameters ^ 
     --names /aws/service/eks/optimized-ami/1.14/amazon-linux-2/recommended
```
此命令会返回如下信息。

{

```
 "Parameters": [ 
         { 
              "Name": "/aws/service/eks/optimized-ami/1.14/amazon-linux-2/recommended", 
              "Type": "String", 
              "Value": "{\"schema_version\":\"2\",\"image_id\":\"ami-08984d8491de17ca0\",
\"image_name\":\"amazon-eks-node-1.14-v20201007\",\"release_version\":
\"1.14.9-20201007\"}", 
              "Version": 24, 
              "LastModifiedDate": "2020-11-17T10:16:09.971000-08:00", 
              "ARN": "arn:aws:ssm:us-east-2::parameter/aws/service/eks/optimized-
ami/1.14/amazon-linux-2/recommended", 
             "DataType": "text" 
         } 
     ], 
     "InvalidParameters": []
}
```
<span id="page-502-0"></span>调用 AWS 服务、区域、端点、可用区、Local Zone 和 Wavelength Zone 的公有参数 您可以使用以下路径调用 AWS 区域、服务、端点、可用区和 Wavelength 区域的公有参数。 /aws/service/global-infrastructure

**a** Note

目前,仅在以下 AWS 区域 中支持查询路径 /aws/service/global-infrastructure:

- 美国东部(弗吉尼亚州北部)(us-east-1)
- 美国东部(俄亥俄州)(us-east-2)
- 美国西部(加利福尼亚北部)(us-west-1)
- 美国西部(俄勒冈州)(us-west-2)
- 亚太地区(香港)(ap-east-1)
- 亚太地区(孟买)(ap-south-1)
- 亚太地区(首尔)(ap-northeast-2)
- 亚太地区(新加坡)(ap-southeast-1)
- 亚太地区(悉尼)(ap-southeast-2)
- 亚太地区(东京)(ap-northeast-1)
- 加拿大(中部)(ca-central-1)
- 欧洲地区(法兰克福)(eu-central-1)
- 欧洲地区(爱尔兰)(eu-west-1)
- 欧洲 ( 伦敦 ) (eu-west-2)
- 欧洲地区(巴黎)(eu-west-3)
- 欧洲地区(斯德哥尔摩)(eu-north-1)
- 南美洲(圣保罗)(sa-east-1)

如果您在其他[商业区域](https://docs.aws.amazon.com/glossary/latest/reference/glos-chap.html#region)工作,则可以在查询中指定支持的区域以查看结果。例如,如果您在 加拿大西部(卡尔加里)(ca-west-1)区域工作,则可以在查询中指定加拿大(中部)(cacentral-1):

```
aws ssm get-parameters-by-path \ 
     --path /aws/service/global-infrastructure/regions \ 
     --region ca-central-1
```
查看处于活动状态的 AWS 区域

您可以在 AWS Command Line Interface (AWS CLI) 中使用以下命令查看所有活动 AWS 区域的列表。

Linux & macOS

```
aws ssm get-parameters-by-path \ 
     --path /aws/service/global-infrastructure/regions \ 
     --query 'Parameters[].Name'
```
Windows

```
aws ssm get-parameters-by-path ^ 
     --path /aws/service/global-infrastructure/regions ^ 
     --query Parameters[].Name
```
此命令会返回如下信息。

```
\Gamma "/aws/service/global-infrastructure/regions/af-south-1", 
     "/aws/service/global-infrastructure/regions/ap-east-1", 
     "/aws/service/global-infrastructure/regions/ap-northeast-3",
```
```
 "/aws/service/global-infrastructure/regions/ap-south-2", 
 "/aws/service/global-infrastructure/regions/ca-central-1", 
 "/aws/service/global-infrastructure/regions/eu-central-2", 
 "/aws/service/global-infrastructure/regions/eu-west-2", 
 "/aws/service/global-infrastructure/regions/eu-west-3", 
 "/aws/service/global-infrastructure/regions/us-east-1", 
 "/aws/service/global-infrastructure/regions/us-gov-west-1", 
 "/aws/service/global-infrastructure/regions/ap-northeast-2", 
 "/aws/service/global-infrastructure/regions/ap-southeast-1", 
 "/aws/service/global-infrastructure/regions/ap-southeast-2", 
 "/aws/service/global-infrastructure/regions/ap-southeast-3", 
 "/aws/service/global-infrastructure/regions/cn-north-1", 
 "/aws/service/global-infrastructure/regions/cn-northwest-1", 
 "/aws/service/global-infrastructure/regions/eu-south-1", 
 "/aws/service/global-infrastructure/regions/eu-south-2", 
 "/aws/service/global-infrastructure/regions/us-east-2", 
 "/aws/service/global-infrastructure/regions/us-west-1", 
 "/aws/service/global-infrastructure/regions/ap-northeast-1", 
 "/aws/service/global-infrastructure/regions/ap-south-1", 
 "/aws/service/global-infrastructure/regions/ap-southeast-4", 
 "/aws/service/global-infrastructure/regions/ca-west-1", 
 "/aws/service/global-infrastructure/regions/eu-central-1", 
 "/aws/service/global-infrastructure/regions/il-central-1", 
 "/aws/service/global-infrastructure/regions/me-central-1", 
 "/aws/service/global-infrastructure/regions/me-south-1", 
 "/aws/service/global-infrastructure/regions/sa-east-1", 
 "/aws/service/global-infrastructure/regions/us-gov-east-1", 
 "/aws/service/global-infrastructure/regions/eu-north-1", 
 "/aws/service/global-infrastructure/regions/eu-west-1", 
 "/aws/service/global-infrastructure/regions/us-west-2"
```
查看可用的 AWS 服务

]

您可以使用以下命令查看所有可用 AWS 服务的完整列表,并将其按字母顺序排序。此示例输出已由于 空间问题截断。

Linux & macOS

```
aws ssm get-parameters-by-path \ 
     --path /aws/service/global-infrastructure/services \ 
     --query 'Parameters[].Name | sort(@)'
```
#### **Windows**

```
aws ssm get-parameters-by-path ^ 
     --path /aws/service/global-infrastructure/services ^ 
     --query "Parameters[].Name | sort(@)"
```

```
\Gamma "/aws/service/global-infrastructure/services/accessanalyzer", 
     "/aws/service/global-infrastructure/services/account", 
     "/aws/service/global-infrastructure/services/acm", 
     "/aws/service/global-infrastructure/services/acm-pca", 
     "/aws/service/global-infrastructure/services/ahl", 
     "/aws/service/global-infrastructure/services/aiq", 
     "/aws/service/global-infrastructure/services/amazonlocationservice", 
     "/aws/service/global-infrastructure/services/amplify", 
     "/aws/service/global-infrastructure/services/amplifybackend", 
     "/aws/service/global-infrastructure/services/apigateway", 
     "/aws/service/global-infrastructure/services/apigatewaymanagementapi", 
     "/aws/service/global-infrastructure/services/apigatewayv2", 
     "/aws/service/global-infrastructure/services/appconfig", 
     "/aws/service/global-infrastructure/services/appconfigdata", 
     "/aws/service/global-infrastructure/services/appflow", 
     "/aws/service/global-infrastructure/services/appintegrations", 
     "/aws/service/global-infrastructure/services/application-autoscaling", 
     "/aws/service/global-infrastructure/services/application-insights", 
     "/aws/service/global-infrastructure/services/applicationcostprofiler", 
     "/aws/service/global-infrastructure/services/appmesh", 
     "/aws/service/global-infrastructure/services/apprunner", 
     "/aws/service/global-infrastructure/services/appstream", 
     "/aws/service/global-infrastructure/services/appsync", 
     "/aws/service/global-infrastructure/services/aps", 
     "/aws/service/global-infrastructure/services/arc-zonal-shift", 
     "/aws/service/global-infrastructure/services/artifact", 
     "/aws/service/global-infrastructure/services/athena", 
     "/aws/service/global-infrastructure/services/auditmanager", 
     "/aws/service/global-infrastructure/services/augmentedairuntime", 
     "/aws/service/global-infrastructure/services/aurora", 
     "/aws/service/global-infrastructure/services/autoscaling", 
     "/aws/service/global-infrastructure/services/aws-appfabric", 
     "/aws/service/global-infrastructure/services/awshealthdashboard",
```
# 查看支持某个 AWS 服务的区域

您可以查看提供服务的 AWS 区域列表。此示例使用 AWS Systems Manager (ssm)。

### Linux & macOS

```
aws ssm get-parameters-by-path \ 
     --path /aws/service/global-infrastructure/services/ssm/regions \ 
     --query 'Parameters[].Value'
```
#### Windows

```
aws ssm get-parameters-by-path ^ 
     --path /aws/service/global-infrastructure/services/ssm/regions ^ 
     --query Parameters[].Value
```
此命令会返回如下信息。

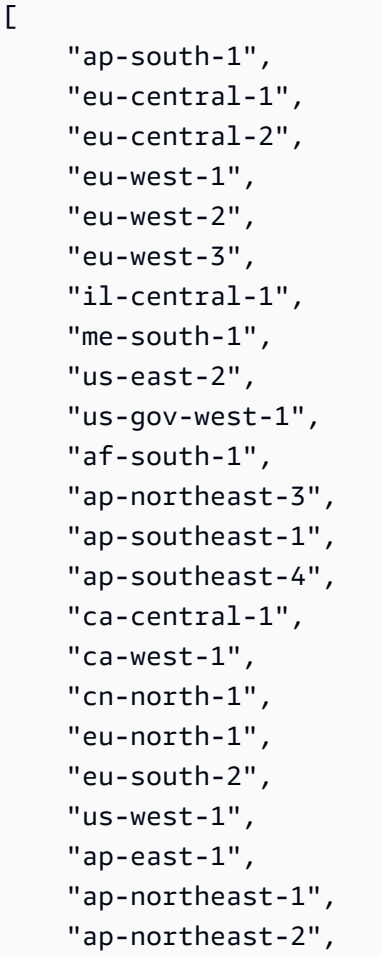

```
 "ap-southeast-2", 
 "ap-southeast-3", 
 "cn-northwest-1", 
 "eu-south-1", 
 "me-central-1", 
 "us-gov-east-1", 
 "us-west-2", 
 "ap-south-2", 
 "sa-east-1", 
 "us-east-1"
```
查看服务的区域端点

您可以使用以下命令查看服务的区域端点。此命令会查询美国东部(俄亥俄州)(us-east-2)区域。

Linux & macOS

]

```
aws ssm get-parameter \ 
     --name /aws/service/global-infrastructure/regions/us-east-2/services/ssm/
endpoint \ 
     --query 'Parameter.Value'
```
Windows

```
aws ssm get-parameter ^ 
     --name /aws/service/global-infrastructure/regions/us-east-2/services/ssm/
endpoint ^
     --query Parameter.Value
```
此命令会返回如下信息。

"ssm.us-east-2.amazonaws.com"

查看完整的可用区详细信息

您可以使用以下命令查看可用区。

Linux & macOS

aws ssm get-parameters-by-path \

```
 --path /aws/service/global-infrastructure/availability-zones/
```
### Windows

```
aws ssm get-parameters-by-path ^ 
     --path /aws/service/global-infrastructure/availability-zones/
```

```
{ 
     "Parameters": [ 
         { 
              "Name": "/aws/service/global-infrastructure/availability-zones/afs1-az3", 
              "Type": "String", 
              "Value": "afs1-az3", 
              "Version": 1, 
              "LastModifiedDate": "2020-04-21T12:05:35.375000-04:00", 
              "ARN": "arn:aws:ssm:us-east-2::parameter/aws/service/global-infrastructure/
availability-zones/afs1-az3", 
              "DataType": "text" 
         }, 
         { 
              "Name": "/aws/service/global-infrastructure/availability-zones/aps1-az2", 
              "Type": "String", 
              "Value": "aps1-az2", 
              "Version": 1, 
              "LastModifiedDate": "2020-04-03T16:13:57.351000-04:00", 
              "ARN": "arn:aws:ssm:us-east-2::parameter/aws/service/global-infrastructure/
availability-zones/aps1-az2", 
              "DataType": "text" 
         }, 
         { 
              "Name": "/aws/service/global-infrastructure/availability-zones/apse3-az1", 
              "Type": "String", 
              "Value": "apse3-az1", 
              "Version": 1, 
              "LastModifiedDate": "2021-12-13T08:51:38.983000-05:00", 
              "ARN": "arn:aws:ssm:us-east-2::parameter/aws/service/global-infrastructure/
availability-zones/apse3-az1", 
              "DataType": "text" 
         } 
    \mathbf 1
```
# }

# 仅查看可用区名称

您可以使用以下命令仅查看可用区的名称。

Linux & macOS

```
aws ssm get-parameters-by-path \ 
     --path /aws/service/global-infrastructure/availability-zones \ 
     --query 'Parameters[].Name | sort(@)'
```
Windows

```
aws ssm get-parameters-by-path ^ 
     --path /aws/service/global-infrastructure/availability-zones ^ 
     --query "Parameters[].Name | sort(@)"
```
此命令会返回如下信息。此示例输出已由于空间问题截断。

```
\Gamma "/aws/service/global-infrastructure/availability-zones/afs1-az1", 
     "/aws/service/global-infrastructure/availability-zones/afs1-az2", 
     "/aws/service/global-infrastructure/availability-zones/afs1-az3", 
     "/aws/service/global-infrastructure/availability-zones/ape1-az1", 
     "/aws/service/global-infrastructure/availability-zones/ape1-az2", 
     "/aws/service/global-infrastructure/availability-zones/ape1-az3", 
     "/aws/service/global-infrastructure/availability-zones/apne1-az1", 
     "/aws/service/global-infrastructure/availability-zones/apne1-az2", 
     "/aws/service/global-infrastructure/availability-zones/apne1-az3", 
     "/aws/service/global-infrastructure/availability-zones/apne1-az4"
```
查看单个区域中的可用区的名称

您可以使用以下命令查看一个区域(在此示例中为 us-east-2)中的可用区的名称。

Linux & macOS

```
aws ssm get-parameters-by-path \ 
     --path /aws/service/global-infrastructure/regions/us-east-2/availability-zones \ 
     --query 'Parameters[].Name | sort(@)'
```
### Windows

 $\Gamma$ 

```
aws ssm get-parameters-by-path ^ 
    --path /aws/service/global-infrastructure/regions/us-east-2/availability-zones ^
     --query "Parameters[].Name | sort(@)"
```
此命令会返回如下信息。

```
 "/aws/service/global-infrastructure/regions/us-east-2/availability-zones/use2-az1", 
 "/aws/service/global-infrastructure/regions/us-east-2/availability-zones/use2-az2", 
 "/aws/service/global-infrastructure/regions/us-east-2/availability-zones/use2-az3"
```
仅查看可用区 ARN

您可以使用以下命令仅查看可用区的 Amazon Resource Name (ARN)。

Linux & macOS

```
aws ssm get-parameters-by-path \ 
     --path /aws/service/global-infrastructure/availability-zones \ 
     --query 'Parameters[].ARN | sort(@)'
```
**Windows** 

```
aws ssm get-parameters-by-path ^ 
     --path /aws/service/global-infrastructure/availability-zones ^ 
     --query "Parameters[].ARN | sort(@)"
```

```
\Gamma "arn:aws:ssm:us-east-2::parameter/aws/service/global-infrastructure/availability-
zones/afs1-az1", 
     "arn:aws:ssm:us-east-2::parameter/aws/service/global-infrastructure/availability-
zones/afs1-az2", 
     "arn:aws:ssm:us-east-2::parameter/aws/service/global-infrastructure/availability-
zones/afs1-az3", 
     "arn:aws:ssm:us-east-2::parameter/aws/service/global-infrastructure/availability-
zones/ape1-az1",
```

```
 "arn:aws:ssm:us-east-2::parameter/aws/service/global-infrastructure/availability-
zones/ape1-az2", 
     "arn:aws:ssm:us-east-2::parameter/aws/service/global-infrastructure/availability-
zones/ape1-az3", 
     "arn:aws:ssm:us-east-2::parameter/aws/service/global-infrastructure/availability-
zones/apne1-az1",
```
查看本地区域详细信息

您可以使用以下命令查看本地区域。

Linux & macOS

```
aws ssm get-parameters-by-path \ 
     --path /aws/service/global-infrastructure/local-zones
```
Windows

```
aws ssm get-parameters-by-path ^ 
     --path /aws/service/global-infrastructure/local-zones
```

```
{ 
     "Parameters": [ 
         { 
              "Name": "/aws/service/global-infrastructure/local-zones/afs1-los1-az1", 
              "Type": "String", 
              "Value": "afs1-los1-az1", 
              "Version": 1, 
              "LastModifiedDate": "2023-01-25T11:53:11.690000-05:00", 
              "ARN": "arn:aws:ssm:us-east-2::parameter/aws/service/global-infrastructure/
local-zones/afs1-los1-az1", 
              "DataType": "text" 
         }, 
         { 
              "Name": "/aws/service/global-infrastructure/local-zones/apne1-tpe1-az1", 
              "Type": "String", 
              "Value": "apne1-tpe1-az1", 
              "Version": 1, 
              "LastModifiedDate": "2024-03-15T12:35:41.076000-04:00",
```
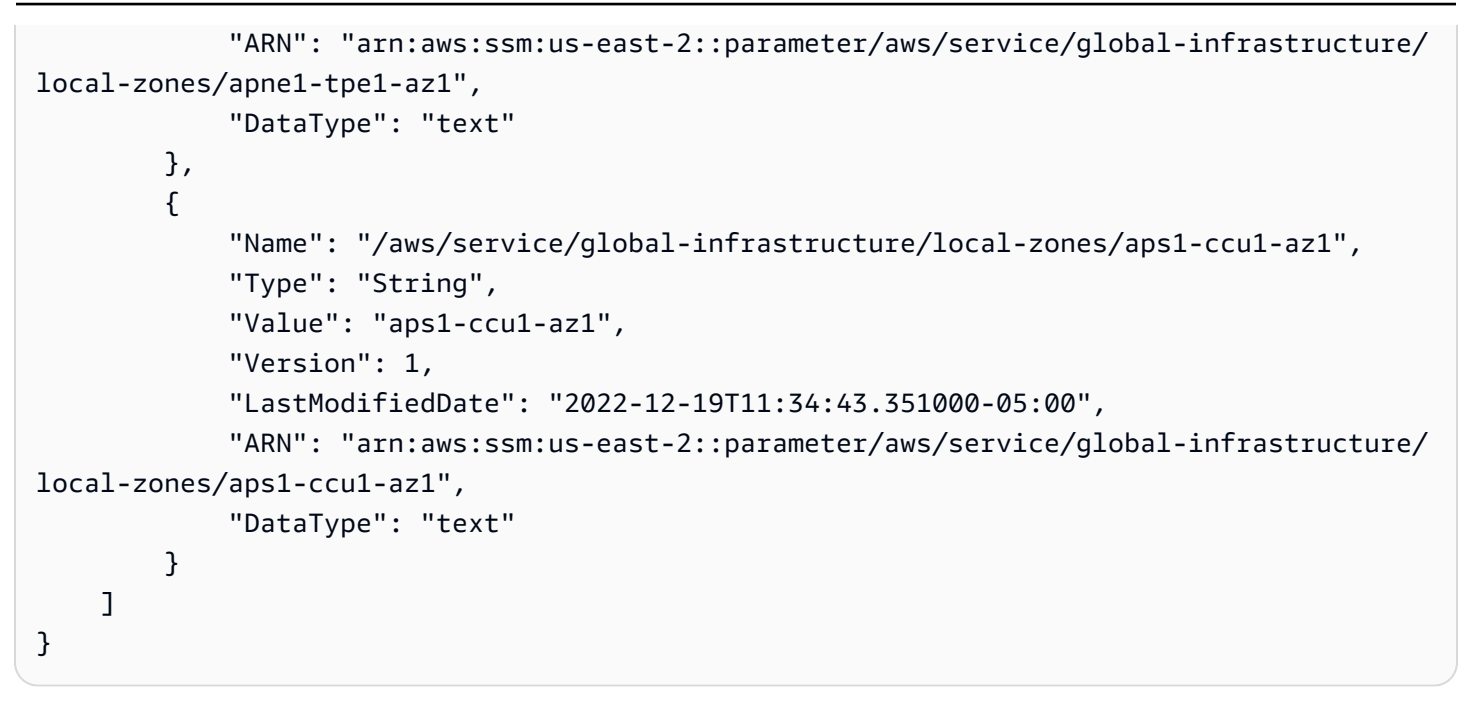

查看 Wavelength 区域详细信息

您可以使用以下命令查看 Wavelength 区域。

Linux & macOS

```
aws ssm get-parameters-by-path \ 
     --path /aws/service/global-infrastructure/wavelength-zones
```
**Windows** 

```
aws ssm get-parameters-by-path ^ 
     --path /aws/service/global-infrastructure/wavelength-zones
```

```
{ 
     "Parameters": [ 
         { 
              "Name": "/aws/service/global-infrastructure/wavelength-zones/apne1-wl1-nrt-
wlz1", 
              "Type": "String", 
              "Value": "apne1-wl1-nrt-wlz1", 
              "Version": 3, 
              "LastModifiedDate": "2020-12-15T17:16:04.715000-05:00",
```

```
 "ARN": "arn:aws:ssm:us-east-2::parameter/aws/service/global-infrastructure/
wavelength-zones/apne1-wl1-nrt-wlz1", 
              "DataType": "text" 
         }, 
         { 
              "Name": "/aws/service/global-infrastructure/wavelength-zones/apne2-wl1-sel-
wlz1", 
              "Type": "String", 
              "Value": "apne2-wl1-sel-wlz1", 
              "Version": 1, 
              "LastModifiedDate": "2022-05-25T12:29:13.862000-04:00", 
              "ARN": "arn:aws:ssm:us-east-2::parameter/aws/service/global-infrastructure/
wavelength-zones/apne2-wl1-sel-wlz1", 
              "DataType": "text" 
         }, 
         { 
              "Name": "/aws/service/global-infrastructure/wavelength-zones/cac1-wl1-yto-
wlz1", 
              "Type": "String", 
              "Value": "cac1-wl1-yto-wlz1", 
              "Version": 1, 
              "LastModifiedDate": "2022-04-26T09:57:44.495000-04:00", 
              "ARN": "arn:aws:ssm:us-east-2::parameter/aws/service/global-infrastructure/
wavelength-zones/cac1-wl1-yto-wlz1", 
              "DataType": "text" 
         } 
    \mathbf{I}}
```
# 查看本地区域下的所有参数和值

您可以使用以下命令查看本地区域的所有参数数据。

Linux & macOS

```
aws ssm get-parameters-by-path \ 
     --path "/aws/service/global-infrastructure/local-zones/usw2-lax1-az1/"
```
#### **Windows**

```
aws ssm get-parameters-by-path ^ 
     --path "/aws/service/global-infrastructure/local-zones/use1-bos1-az1"
```

```
{ 
     "Parameters": [ 
        \{ "Name": "/aws/service/global-infrastructure/local-zones/use1-bos1-az1/
geolocationCountry", 
              "Type": "String", 
              "Value": "US", 
              "Version": 3, 
              "LastModifiedDate": "2020-12-15T14:16:17.641000-08:00", 
              "ARN": "arn:aws:ssm:us-east-2::parameter/aws/service/global-infrastructure/
local-zones/use1-bos1-az1/geolocationCountry", 
             "DataType": "text" 
         }, 
         { 
              "Name": "/aws/service/global-infrastructure/local-zones/use1-bos1-az1/
geolocationRegion", 
              "Type": "String", 
              "Value": "US-MA", 
              "Version": 3, 
              "LastModifiedDate": "2020-12-15T14:16:17.794000-08:00", 
              "ARN": "arn:aws:ssm:us-east-2::parameter/aws/service/global-infrastructure/
local-zones/use1-bos1-az1/geolocationRegion", 
              "DataType": "text" 
         }, 
         { 
              "Name": "/aws/service/global-infrastructure/local-zones/use1-bos1-az1/
location", 
              "Type": "String", 
              "Value": "US East (Boston)", 
              "Version": 1, 
              "LastModifiedDate": "2021-01-11T10:53:24.634000-08:00", 
              "ARN": "arn:aws:ssm:us-east-2::parameter/aws/service/global-infrastructure/
local-zones/use1-bos1-az1/location", 
              "DataType": "text" 
         }, 
         { 
              "Name": "/aws/service/global-infrastructure/local-zones/use1-bos1-az1/
network-border-group", 
              "Type": "String", 
              "Value": "us-east-1-bos-1", 
              "Version": 3, 
              "LastModifiedDate": "2020-12-15T14:16:20.641000-08:00",
```

```
 "ARN": "arn:aws:ssm:us-east-2::parameter/aws/service/global-infrastructure/
local-zones/use1-bos1-az1/network-border-group", 
              "DataType": "text" 
         }, 
        \mathcal{L} "Name": "/aws/service/global-infrastructure/local-zones/use1-bos1-az1/
parent-availability-zone", 
              "Type": "String", 
              "Value": "use1-az4", 
              "Version": 3, 
              "LastModifiedDate": "2020-12-15T14:16:20.834000-08:00", 
              "ARN": "arn:aws:ssm:us-east-2::parameter/aws/service/global-infrastructure/
local-zones/use1-bos1-az1/parent-availability-zone", 
              "DataType": "text" 
         }, 
         { 
              "Name": "/aws/service/global-infrastructure/local-zones/use1-bos1-az1/
parent-region", 
              "Type": "String", 
              "Value": "us-east-1", 
              "Version": 3, 
              "LastModifiedDate": "2020-12-15T14:16:20.721000-08:00", 
              "ARN": "arn:aws:ssm:us-east-2::parameter/aws/service/global-infrastructure/
local-zones/use1-bos1-az1/parent-region", 
              "DataType": "text" 
         }, 
         { 
              "Name": "/aws/service/global-infrastructure/local-zones/use1-bos1-az1/zone-
group", 
              "Type": "String", 
              "Value": "us-east-1-bos-1", 
              "Version": 3, 
              "LastModifiedDate": "2020-12-15T14:16:17.983000-08:00", 
              "ARN": "arn:aws:ssm:us-east-2::parameter/aws/service/global-infrastructure/
local-zones/use1-bos1-az1/zone-group", 
              "DataType": "text" 
         } 
    \mathbf{I}}
```
# 仅查看本地区域参数名称

您可以使用以下命令仅查看本地区域参数的名称。

#### Linux & macOS

```
aws ssm get-parameters-by-path \ 
     --path /aws/service/global-infrastructure/local-zones/usw2-lax1-az1 \ 
     --query 'Parameters[].Name | sort(@)'
```
Windows

```
aws ssm get-parameters-by-path ^ 
     --path /aws/service/global-infrastructure/local-zones/use1-bos1-az1 ^ 
     --query "Parameters[].Name | sort(@)"
```
此命令会返回如下信息。

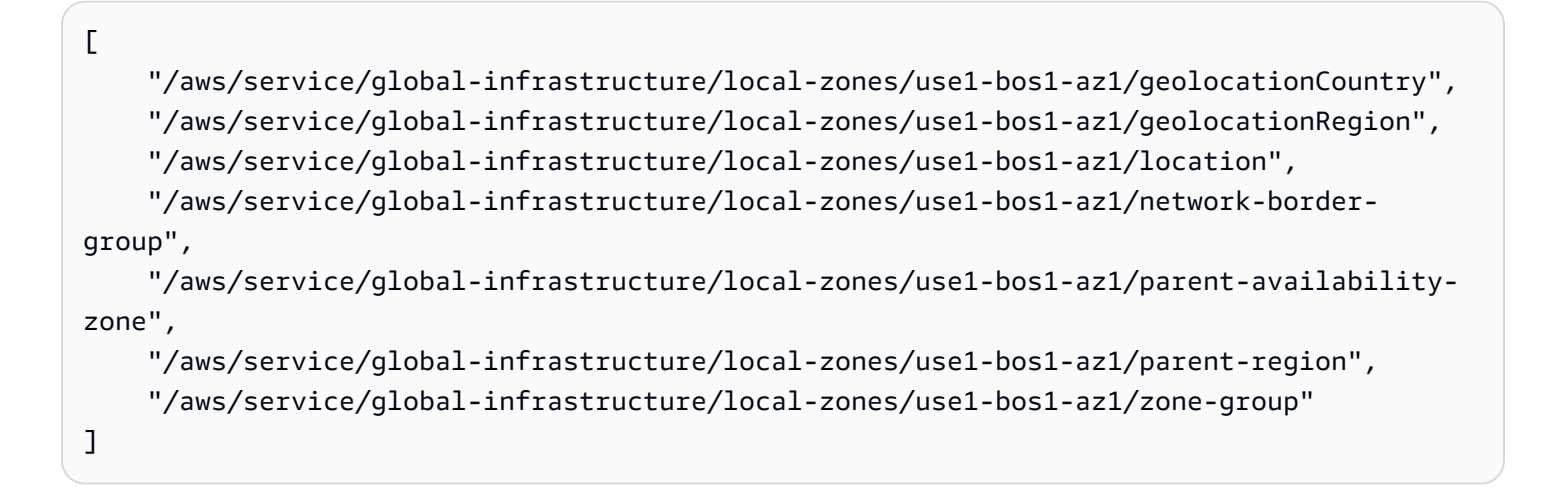

# Parameter Store 演练

此部分中的演练向您展示了如何使用 Parameter Store(AWS Systems Manager 的一项功能)在测试 环境中创建、存储和运行参数。本演练展示了如何将 Parameter Store 与其他 Systems Manager 功能 结合使用。您还可以将 Parameter Store 与其他 AWS 服务结合使用。有关更多信息,请参阅 [什么是参](#page-388-0) [数?](#page-388-0)。

内容

- [创建 SecureString 参数并将节点加入到域 \(PowerShell\)](#page-517-0)
- [在 Amazon Elastic Kubernetes Service 中使用 Parameter Store 参数](#page-520-0)

# <span id="page-517-0"></span>创建 SecureString 参数并将节点加入到域 (PowerShell)

本演练演示了如何使用 AWS Systems Manager SecureString 参数和 Run Command 将 Windows Server 节点加入域。演练中使用了典型的域参数,如域名和域用户名。这些值作为未加密的字符串值 传递。域密码使用 AWS 托管式密钥加密,并作为加密字符串传递。

# 先决条件

本演练假定您已在与 Amazon VPC 关联的 DHCP 选项集中指定域名和 DNS 服务器 IP 地址。有关信 息,请参阅 Amazon VPC 用户指南中的[使用 DHCP 选项集](https://docs.aws.amazon.com/vpc/latest/userguide/VPC_DHCP_Options.html#DHCPOptionSet)。

# 创建 **SecureString** 参数并将节点加入到域

1. 使用 AWS Tools for Windows PowerShell 将参数输入到系统中。

在以下示例中,将每个*#######*替换为您自己的信息。

```
Write-SSMParameter -Name "domainName" -Value "DOMAIN-NAME" -Type String
Write-SSMParameter -Name "domainJoinUserName" -Value "DOMAIN\USERNAME" -Type String
Write-SSMParameter -Name "domainJoinPassword" -Value "PASSWORD" -Type SecureString
```
**A** Important

只会加密 SecureString 参数的值。不会加密参数名称、描述和其他属性。

- 2. 将以下 AWS Identity and Access Management (IAM) 策略附加到节点的 IAM 角色权限:
	- AmazonSSMManagedInstanceCore 必需。此 AWS 托管式策略允许托管式节点使用 Systems Manager 服务核心功能。
	- AmazonSSMDirectoryServiceAccess 必需。此 AWS 托管式策略允许 SSM Agent 代表您访问 AWS Directory Service,以处理托管式节点加入域的请求。
	- 用于 S3 存储桶访问的自定义策略 必需。SSM Agent 位于您的节点上并执行 Systems Manager 任务,它需要访问 Amazon 拥有的特定 Amazon Simple Storage Service(Amazon S3)存储桶。在您创建的自定义 S3 存储桶策略中,您还会提供对您自己的 S3 存储桶的访问权 限,这是执行 Systems Manager 操作所必需的。

示例:您可以将 Run Command 命令或 Session Manager 会话输出写入到一个 S3 存储桶中, 以后将使用该输出进行审核或故障排除。您将访问脚本或自定义补丁基准列表存储在一个 S3 存 储桶中,并在运行命令或应用补丁基准时引用该脚本或列表。

有关为 Amazon S3 存储桶访问创建自定义策略的信息,请参阅[为实例配置文件创建自定义 S3](#page-38-0)  [存储桶策略](#page-38-0)

# **a** Note

在 S3 存储桶中保存输出日志数据是可选功能,但如果您决定使用该功能,建议在开 始执行 Systems Manager 配置过程时对其进行设置。有关更多信息,请参阅 [Amazon](https://docs.aws.amazon.com/AmazonS3/latest/gsg/CreatingABucket.html)  [Simple Storage Service 用户指南中](https://docs.aws.amazon.com/AmazonS3/latest/gsg/CreatingABucket.html)的创建存储桶。

• CloudWatchAgentServerPolicy – 可选。此 AWS 托管式策略允许您在托管式节点上运 行 CloudWatch 代理。通过使用此策略,可以读取节点上的信息并将其写入 Amazon CloudWatch。只有在使用 Amazon EventBridge 或 CloudWatch Logs 等服务时,实例配置文件 才需要使用该策略。

**a** Note

使用 CloudWatch 和 Eventbridge 功能是可选的,但如果您决定使用这些功能,建议 您在开始执行 Systems Manager 配置过程时设置这些功能。有关更多信息,请参阅 [Amazon EventBridge 用户指南和](https://docs.aws.amazon.com/eventbridge/latest/userguide/) [Amazon CloudWatch Logs 用户指南。](https://docs.aws.amazon.com/AmazonCloudWatch/latest/logs/)

3. 编辑附加到节点的 IAM 角色并添加以下策略。此策略授予节点调用 kms:Decrypt 和 ssm:CreateDocument API 的权限。

```
{ 
     "Version": "2012-10-17", 
     "Statement": [ 
          { 
              "Effect": "Allow", 
              "Action": [ 
                   "kms:Decrypt", 
                   "ssm:CreateDocument" 
              ], 
              "Resource": [ 
                   "arn:aws:kms:region:account-id:key/kms-key-id" 
 ] 
         } 
     ]
}
```
# 4. 复制以下 JSON 文本并粘贴到文本编辑器中,并将文件保存为以下位置中的 JoinInstanceToDomain.json:c:\temp\JoinInstanceToDomain.json。

```
{ 
     "schemaVersion": "2.2", 
     "description": "Run a PowerShell script to securely join a Windows Server 
  instance to a domain", 
     "mainSteps": [ 
         { 
             "action": "aws:runPowerShellScript", 
             "name": "runPowerShellWithSecureString", 
             "precondition": { 
                 "StringEquals": [ 
                      "platformType", 
                      "Windows" 
 ] 
             }, 
             "inputs": { 
                 "runCommand": [ 
                      "$domain = (Get-SSMParameterValue -Name 
  domainName).Parameters[0].Value", 
                      "if ((gwmi Win32_ComputerSystem).domain -eq $domain){write-host 
  \"Computer is part of $domain, exiting\"; exit 0}", 
                      "$username = (Get-SSMParameterValue -Name 
  domainJoinUserName).Parameters[0].Value", 
                      "$password = (Get-SSMParameterValue -Name domainJoinPassword -
WithDecryption $True).Parameters[0].Value | ConvertTo-SecureString -asPlainText -
Force", 
                      "$credential = New-Object 
  System.Management.Automation.PSCredential($username,$password)", 
                     "Add-Computer -DomainName $domain -Credential $credential -
ErrorAction SilentlyContinue -ErrorVariable domainjoinerror", 
                     \text{``if($?)}{Write-Host \"Instance joined to domain successfully.
  Restarting\"; exit 3010}else{Write-Host \"Instance failed to join domain with 
  error:\" $domainjoinerror; exit 1 }" 
 ] 
 } 
         } 
    \mathbf 1}
```
5. 在 Tools for Windows PowerShell 中运行以下命令来创建新 SSM 文档。

\$json = Get-Content C:\temp\JoinInstanceToDomain | Out-String New-SSMDocument -Name JoinInstanceToDomain -Content \$json -DocumentType Command

6. 在 Tools for Windows PowerShell 中运行以下节点,将节点加入到域中。

Send-SSMCommand -InstanceId *instance-id* -DocumentName JoinInstanceToDomain

如果此命令成功,系统将返回类似以下内容的信息。

WARNING: The changes will take effect after you restart the computer EC2ABCD-EXAMPLE. Domain join succeeded, restarting Computer is part of example.local, exiting

如果此命令失败,系统将返回类似以下内容的信息。

Failed to join domain with error: Computer 'EC2ABCD-EXAMPLE' failed to join domain 'example.local' from its current workgroup 'WORKGROUP' with following error message: The specified domain either does not exist or could not be contacted.

<span id="page-520-0"></span>在 Amazon Elastic Kubernetes Service 中使用 Parameter Store 参数

要将 Secrets Manager 中的密钥和 Parameter Store 中的参数显示为挂载在 [Amazon EKS](https://docs.aws.amazon.com/eks/latest/userguide/what-is-eks.html) 容器 组(pod)中的文件,您可以使用 [Kubernetes Secrets Store CSI Driver](https://secrets-store-csi-driver.sigs.k8s.io/) 的 AWS Secrets and Configuration Provider(ASCP)插件。(Parameter Store 是 AWS Systems Manager 的一项功 能。) ASCP 与 Amazon Elastic Kubernetes Service(Amazon EKS)1.17+ 配合使用。不支持 AWS Fargate (Fargate) 节点组。

使用 ASCP,您可以检索在 Parameter Store 中存储和管理的参数。然后,您可以在 Amazon EKS 上 运行的工作负载中使用这些参数。如果您的参数包含多个 JSON 格式的键值对,可以选择将它们挂载 到 Amazon EKS 中。ASCP 可使用 JMESPath 句法来查询参数中的键值对。

您可以使用 AWS Identity and Access Management (IAM) 角色和策略,将对您的参数的访问权限限制 在集群中特定的 Amazon EKS 容器。ASCP 检索容器标识并交换 IAM 角色的身份。ASCP 代入容器的 IAM 角色。然后,它可以从 Parameter Store 检索为该角色授权的参数。

要了解如何将 Secrets Manager 与 Amazon EKS 集成,请参阅[在 Amazon Elastic Kubernetes Service](https://docs.aws.amazon.com/secretsmanager/latest/userguide/integrating_csi_driver.html)  [中使用 Secrets Manager 密钥。](https://docs.aws.amazon.com/secretsmanager/latest/userguide/integrating_csi_driver.html)

#### <span id="page-521-0"></span>安装 ASCP

ASCP 在 GitHub 上的 [secrets-store-csi-driver-provider-aws](https://github.com/aws/secrets-store-csi-driver-provider-aws) 存储库中提供。此存储库还包含用于创建 和挂载密钥的 YAML 文件示例。首先安装 Kubernetes Secrets Store CSI Driver,然后安装 ASCP。

要安装 Kubernetes Secrets Store CSI Driver 和 ASCP,请执行以下步骤:

1. 要安装 Kubernetes Secrets Store CSI Driver,请运行以下命令。有关完整安装说明,请参阅 Kubernetes Secrets Store CSI Driver 手册中的<u>安装</u>。有关安装 Helm 的信息,请参阅将 Helm 与 [Amazon EKS 结合使用。](https://docs.aws.amazon.com/eks/latest/userguide/helm.html)

helm repo add secrets-store-csi-driver https://kubernetes-sigs.github.io/secretsstore-csi-driver/charts helm install -n kube-system csi-secrets-store secrets-store-csi-driver/secretsstore-csi-driver

2. 要安装 ASCP,请使用 GitHub 存储库部署目录中的 YAML 文件。有关安装 kubect1 的信息,请 参阅安装 [kubectl](https://docs.aws.amazon.com/eks/latest/userguide/install-kubectl.html)。

kubectl apply -f https://raw.githubusercontent.com/aws/secrets-store-csi-driverprovider-aws/main/deployment/aws-provider-installer.yaml

#### 步骤 1:设置访问控制

要授予您的 Amazon EKS 容器访问 Parameter Store 中参数的权限,首先需要创建一个策略,限制对 容器需要访问的参数访问权限。然后您创建一个[服务账户的 IAM 角色并](https://docs.aws.amazon.com/eks/latest/userguide/iam-roles-for-service-accounts.html)将策略附加到该角色。有关使 用 IAM policy 限制对 Systems Manager 参数的访问权限的更多信息,请参阅 [使用 IAM policy 限制对](#page-391-0)  [Systems Manager 参数的访问。](#page-391-0)

**a** Note

使用 Parameter Store 参数时,策略中需要 ssm:GetParameters 权限。

ASCP 检索容器标识并将其交换为 IAM 角色。ASCP 代入容器的 IAM 角色,使其能够访问您授权的参 数。除非将这些参数与 IAM 角色关联,否则其他容器无法访问它们。

步骤 2:将参数挂载到 Amazon EKS 中

要在 Amazon EKS 中显示参数,就像它们是文件系统上的文件一样,您可以创建 SecretProviderClass YAML 文件,其中包含有关您的参数以及如何将这些参数挂载到 Amazon EKS 容器中的信息。

SecretProviderClass 必须与该文件引用的 Amazon EKS 容器位于同一名称空间。

# <span id="page-522-0"></span>**SecretProviderClass**

SecretProviderClass YAML 采用以下格式。

```
apiVersion: secrets-store.csi.x-k8s.io/v1alpha1
kind: SecretProviderClass
metadata: 
    name: <NAME>
spec: 
   provider: aws 
   parameters:
```
parameters

包含挂载请求的详细信息。

objects

包含要挂载参数的 YAML 声明的字符串。我们建议使用 YAML 多行字符串或竖线 (|) 字符。 objectName

参数的易记名称。除非您指定 objectAlias,这将成为 Amazon EKS 容器中参数的文件 名。对于 Parameter Store,它必须是参数的 Name,且不能是完整的 Amazon 资源名称 (ARN)。

**JMESPath** 

(可选)JSON 中的键映射到要在 Amazon EKS 中挂载的文件。以下示例展示了 JSON 编 码的参数。

```
{ 
     "username" : "myusername", 
     "password" : "mypassword"
```
}

键是 username 和 password。与 username 关联的值是 myusername , 与 password 关 联的值是 mypassword。

path

参数中的键。

objectAlias

要挂载在 Amazon EKS 容器中的文件名。

objectType

对于 Parameter Store,此字段为必填。使用 ssmparameter。

objectAlias

(可选)Amazon EKS 容器中参数的文件名。如果不指定此字段,则 objectName 作为文 件名显示。

ObjectVersion

(可选)参数的版本号。建议您不要使用该字段,因为每次更新参数时都必须更新该字段。 默认情况下,使用最新版本。对于 Parameter Store 参数,您可以使用 objectVersion 或 objectVersionLabel,但不能同时使用两者。

objectVersionLabel

(可选)版本的参数标签。默认为最新版本。对于 Parameter Store 参数,您可以使用 objectVersion 或 objectVersionLabel,但不能同时使用两者。

region

(可选)参数的 AWS 区域。如果不使用此字段,ASCP 将从节点上的注释中查找 "区域"。查找会 增加挂载请求的开销,因此我们建议为使用大量容器的群集提供区域。

pathTranslation

(可选)如果文件名(objectName 或者 objectAlias)包含路径分隔符,要使用的单个替换字 符,例如 Linux 上的斜杠 (/)。如果参数名称包含路径分隔符,则 ASCP 无法使用该名称创建挂载的 文件。相反,您可以通过在此字段中输入路径分隔符来替换路径分隔符字符。如果不使用此字段, 默认值为下划线 (\_), 因此, 例如 My/Path/Parameter 挂载为 My\_Path\_Parameter。

要防止字符替换,请输入字符串 False。

示例

以下示例配置显示了包含 Parameter Store 参数资源的 SecretProviderClass。

```
apiVersion: secrets-store.csi.x-k8s.io/v1alpha1
kind: SecretProviderClass
metadata: 
     name: aws-secrets
spec: 
     provider: aws 
     parameters: 
         objects: | 
              - objectName: "MyParameter" 
                objectType: "ssmparameter"
```
<span id="page-524-0"></span>步骤 3:更新部署 YAML

更新您的部署 YAML 以使用 secrets-store.csi.k8s.io 驱动程序,并引用在上一步中创建的 SecretProviderClass 资源。这可确保您的集群使用 Secrets Store CSI Driver。

以下是使用名为 aws-secrets 的 SecretProviderClass 的部署 YAML 示例。

```
volumes: 
   - name: secrets-store-inline 
     csi: 
       driver: secrets-store.csi.k8s.io 
       readOnly: true 
       volumeAttributes: 
          secretProviderClass: "aws-secrets"
```
教程:创建参数并将其挂载到 Amazon EKS 容器中

在本教程中,您将在 Parameter Store 中创建一个示例参数,然后将其挂载到 Amazon EKS 容器中并 进行部署。

在开始之前,请安装 ASCP。有关更多信息,请参阅 [the section called "安装 ASCP"](#page-521-0)。

创建和挂载密钥

1. 将 AWS 区域和集群的名称设置为 Shell 变量,以便您可以在 bash 命令中使用。对于 *region*, 输入 Amazon EKS 集群在其中运行的 AWS 区域。对于 *clustername*,输入您的集群名称。

REGION=*region*

#### CLUSTERNAME=*clustername*

2. 创建测试参数。

```
aws ssm put-parameter --name "MyParameter" --value "EKS parameter" --type String --
region "$REGION"
```
3. 为容器创建资源策略,限制容器对上一步中创建的参数的访问权限。对于 *parameter-arn*, 请使用参数的 ARN。将策略 ARN 保存在 shell 变量中。要检索参数 ARN,请使用 getparameter。

```
POLICY_ARN=$(aws --region "$REGION" --query Policy.Arn --output text iam create-
policy --policy-name nginx-parameter-deployment-policy --policy-document '{ 
     "Version": "2012-10-17", 
     "Statement": [ { 
         "Effect": "Allow", 
         "Action": ["ssm:GetParameter", "ssm:GetParameters"], 
         "Resource": ["parameter-arn"] 
     } ]
}')
```
4. 为集群创建 IAM OpenID Connect (OIDC) 提供商(如果还没有)。有关更多信息,请参阅[为您的](https://docs.aws.amazon.com/eks/latest/userguide/enable-iam-roles-for-service-accounts.html) [集群创建 IAM OIDC 提供程序](https://docs.aws.amazon.com/eks/latest/userguide/enable-iam-roles-for-service-accounts.html)。

```
eksctl utils associate-iam-oidc-provider --region="$REGION" --
cluster="$CLUSTERNAME" --approve # Only run this once
```
5. 创建容器使用的服务账户,并将在步骤 3 中创建的资源策略与该服务账户相关联。在本教程中, 对于服务账户名称,您可以使用 nginx-deployment-sa。有关更多信息,请参阅[为服务账户创建](https://docs.aws.amazon.com/eks/latest/userguide/iam-roles-for-service-accounts.html)  [IAM 角色。](https://docs.aws.amazon.com/eks/latest/userguide/iam-roles-for-service-accounts.html)

eksctl create iamserviceaccount --name nginx-deployment-sa --region="\$REGION" - cluster "\$CLUSTERNAME" --attach-policy-arn "\$POLICY\_ARN" --approve --overrideexisting-serviceaccounts

6. 创建 SecretProviderClass,指定要在容器中挂载哪个参数。以下命令使用名为 ExampleSecretProviderClass.yaml 的 SecretProviderClass 文件的文件 位置。有关创建您自己的 SecretProviderClass 信息,请参阅 [the section called](#page-522-0) "[SecretProviderClass](#page-522-0)"。

kubectl apply -f ./ExampleSecretProviderClass.yaml

7. 部署您的容器 以下命令使用名为 ExampleDeployment.yaml 的部署文件。有关创建您自己的 SecretProviderClass 信息,请参阅 [the section called "步骤 3:更新部署 YAML"](#page-524-0)。

kubectl apply -f ./ExampleDeployment.yaml

8. 要验证是否已正确挂载参数,请使用以下命令并确认是否显示参数值。

kubectl exec -it \$(kubectl get pods | awk '/nginx-deployment/{print \$1}' | head -1) cat /mnt/secrets-store/MyParameter; echo

### 参数值显示。

"EKS parameter"

#### 故障排除

您可以通过描述容器部署来查看大多数错误。

#### 查看容器的错误消息

1. 用以下命令获取容器名称列表。如果您没有使用默认命名空间,请使用 -n <NAMESPACE>。

kubectl get pods

2. 要描述 Pod,请在以下命令中为 *pod-id* 使用在上一步中找到的 Pod 的 Pod ID。如果没有使用默 认命名空间,请使用 -n <NAMESPACE>。

kubectl describe pod/*pod-id*

查看 ASCP 的错误

• 要在提供程序日志中查找更多信息,请在以下命令中为 *pod-id* 使用 csi-secrets-store-provideraws 容器组 ID。

```
kubectl -n kube-system get pods
kubectl -n kube-system logs pod/pod-id
```
# 审计和记录 Parameter Store 活动

AWS CloudTrail 捕获在 AWS Systems Manager 控制台、AWS Command Line Interface (AWS CLI) 和 Systems Manager SDK 中进行的 API 调用。您可以在 CloudTrail 控制台或 Amazon Simple Storage Service (Amazon S3) 存储桶中查看信息。您的账户的所有 CloudTrail 日志都使用一个存 储桶。有关查看和使用 Systems Manager 活动的 CloudTrail 日志的更多信息,请参阅 [使用 AWS](#page-2382-0)  [CloudTrail 记录 AWS Systems Manager API 调用。](#page-2382-0)有关 Systems Manager 的审计和日志记录选项的 更多信息,请参阅 [监控 AWS Systems Manager。](#page-2359-0)

# 故障排除 Parameter Store

可以使用以下信息帮助分析解决 Parameter Store (AWS Systems Manager的一项功能)的问题。

# **aws:ec2:image** 参数创建问题排查

使用以下信息可帮助排查创建 aws:ec2:image 数据类型参数的问题。

没有创建实例的权限

问题:您尝试使用 aws:ec2:image 参数创建实例,但收到"You are not authorized to perform this operation."这样的错误信息。

• 解决方案:您不具备使用参数值创建 EC2 实例所需的所有权限,例如 ec2:RunInstances、ec2:DescribeImages、ssm:GetParameter 等所需的权限。请联系贵 组织中拥有管理员权限的用户,向其请求必要的权限。

EventBridge 报告失败消息"Unable to Describe Resource (无法描述资源)"

问题:您运行了一条命令来创建 aws:ec2:image 参数,但创建参数失败。您会从 Amazon EventBridge 收到一条通知,报告异常"Unable to Describe Resource (无法描述资源)"。

解决方案:此消息可指出以下问题:

- 您没有 ec2:DescribeImages API 操作所需的所有权限,或者您缺少访问参数中引用的特定映像 的权限。请联系贵组织中拥有管理员权限的用户,以请求必要的权限。
- 作为参数值输入的 Amazon Machine Image (AMI) ID 无效。确保您所输入的 AMI ID 在您使用的当前 AWS 区域和账户中可用。

新 **aws:ec2:image** 参数不可用

问题:您刚刚运行了一条命令来创建 aws:ec2:image 参数,并且系统报告了版本号,但该参数不可 用。

- 解决方案:当您运行命令来创建使用 aws:ec2:image 数据类型的参数时,将会立即为该参数生成 版本号,但必须在该参数可用之前验证参数格式。此过程可能需要数分钟。要监控参数创建和验证过 程,可以执行以下操作:
	- 使用 EventBridge 向您发送有关 create 和 update 参数操作的通知。这些通知会报告参数操 作是否成功。有关在 Eventbridge 中订阅 Parameter Store 事件的信息,请参阅 [基于 Parameter](#page-412-0)  [Store 事件设置通知或触发操作。](#page-412-0)
	- 在 Systems Manager 控制台的 Parameter Store 部分中,定期刷新参数列表以搜索新参数或更新 的参数详细信息。
	- 使用 GetParameter 命令检查新参数或更新的参数。例如,可以使用 AWS Command Line Interface (AWS CLI) 执行以下操作:

aws ssm get-parameter name *MyParameter*

对于新参数,将返回一条 ParameterNotFound 消息,直到参数经过验证。对于要更新的现有参 数,在参数经过验证之前不会包含有关新版本的信息。

如果您在验证过程完成之前尝试再次创建或更新参数,系统将报告验证仍在进行中。如果未创建或更 新参数,您可以在初始尝试结束 5 分钟后重试。

# AWS Systems Manager 变更管理

AWS Systems Manager 提供以下功能,用于对 AWS 资源进行更改。

# 主题

- [AWS Systems Manager Change Manager](#page-529-0)
- [AWS Systems Manager 自动化](#page-605-0)
- [AWS Systems Manager Change Calendar](#page-1032-0)
- [AWS Systems Manager Maintenance Windows](#page-1049-0)

# <span id="page-529-0"></span>AWS Systems Manager Change Manager

Change Manager 是 AWS Systems Manager 的一个功能,这是一个企业更改管理框架,用于请求、 批准、实施和报告应用程序配置和基础架构的操作变更。如果您使用 AWS Organizations,可从单 个委托管理员账户管理多个 AWS 账户 和整个 AWS 区域中的更改。或者,也可使用本地账户管理单个 AWS 账户 的更改。使用 Change Manager 可管理对 AWS 资源和本地部署资源的变更。要开始使用 Change Manager,请打开 [Systems Manager 控制台](https://console.aws.amazon.com/systems-manager/change-manager)。在导航窗格中,选择 Change Manager。

借助 Change Manager,您可以使用预先批准的更改模板,帮助自动完成对资源的更改过程,并帮助 避免在进行操作更改时出现意外结果。每个更改模板指定以下内容:

- 在创建更改请求时,有一个或多个自动化运行手册可供用户选择。对您的资源进行的更改将在自动化 Runbook 中定义。您可以将自定义运行手册或 [AWS 托管运行手册](#page-975-0)包含在您创建的更改模板中。当 用户创建更改请求时,他们可以选择要在该请求中包含哪一个可用的运行手册。此外,您还可以创建 更改模板,让提出请求的用户在更改请求中指定任何运行手册。
- 账户中的用户,必须审核使用该更改模板提出的更改请求。
- Amazon Simple Notification Service (Amazon SNS) 主题,用于通知指定审批人员,更改请求已准 备好进行审核。
- Amazon CloudWatch 告警,用于监控运行手册工作流。
- Amazon SNS 主题,用于针对使用更改模板创建的更改请求,发送有关状态变化的通知。
- 要应用于更改模板的标签,用于对更改模板进行分类和筛选。
- 是否可以在没有批准步骤的情况下运行从更改模板创建的更改请求(自动批准的请求)。

通过与 Systems Manager 的另一项功能 Change Calendar 集成,Change Manager 还可以帮助您安 全地实施更改,同时避免计划与重要业务事件发生冲突。Change Manager 与 AWS Organizations 和 AWS IAM Identity Center 集成,可帮助您使用现有的身份管理系统从单个账户管理整个组织中的更 改。您可以从 Change Manager 监控更改进度,并审核整个组织中的操作更改,从而提高可见性、改 善问责制。

Change Manager 为您[的持续集成](https://aws.amazon.com/devops/continuous-integration) (CI) 实践和[持续交付](https://aws.amazon.com/devops/continuous-delivery) (CD) 方法补充了安全控制措施。Change Manager 不适用于作为自动发布流程(例如 CI/CD 管道)的组成部分进行的更改,除非存在例外情 况,或者需要批准。

# Change Manager 的工作原理

在确定需要标准或紧急操作更改时,组织中的某个人员会根据为在您的组织或账户中使用而创建的更改 模板之一创建更改请求。

如果请求的更改需要手动批准,Change Manager 将通过 Amazon SNS 通知来通知指定的审批人员, 更改请求已准备好供其审核。您可以在更改模板中为更改请求指定审批者,也可以让用户在更改请求本 身中指定审批者。您可以将不同的审核人员分配给不同的模板。例如,分配一个用户、用户组或 AWS Identity and Access Management (IAM) 角色,他们必须批准对托管式节点的更改请求;而对数据库更 改,则分配另一个用户、组或 IAM 角色。如果更改模板允许自动审批,并且请求者的用户策略不禁止 它,则用户还可以选择为其请求运行自动化运行手册,而无需审核步骤(更改冻结事件除外)。

对于每个更改模板,您可以添加最多五个级别的审批人员。例如,您可能要求技术审核人员先批准根据 更改模板创建的更改请求,然后需要一个或多个经理的第二级批准。

Change Manager 已与 [AWS Systems Manager Change Calendar](#page-1032-0) 集成。当请求的更改获得批准后, 系统将首先确定该请求是否与其他已计划的业务活动冲突。如果检测到冲突,Change Manager 可以 阻止更改,或在启动运行手册工作流之前要求进行额外批准。例如,您可能只允许在工作时间进行更 改,以确保团队可以管理任何意外问题。对于请求在上述时间以外运行的任何更改,您可以要求更高 级别的管理人员以更改冻结审批人员的形式批准。对于紧急更改,Change Manager 可以跳过检查 Change Calendar 是否存在冲突或在批准更改请求后阻止事件的步骤。

当需要实施已批准的更改时,Change Manager 将运行在关联的更改请求中指定的自动化运行手册。 在运行手册工作流运行时,只允许在已批准的更改请求中定义的操作。这种方法有助于您避免在实施更 改时出现意外结果。

除了限制在运行手册工作流运行时可以进行的更改之外,Change Manager 还可以帮助您控制并发 和错误阈值。您可以选择运行手册工作流一次可在多少个资源上运行,更改一次可在多少个账户中 运行,以及在停止流程和(如果运行手册包含回滚脚本)回滚之前允许多少次故障。您还可以使用 CloudWatch 告警监控正在进行的更改的进度。

运行手册工作流完成后,您可以查看有关所做更改的详细信息。这些详细信息包括更改请求的原因、使 用的更改模板、请求和批准更改的人员,以及更改的实施方式。

# 更多信息

在 AWS 新闻博客上[介绍 AWS Systems ManagerChange Manager](https://aws.amazon.com/blogs/aws/introducing-systems-manager-change-manager/)

# 我的操作如何从 Change Manager 获益?

Change Manager 具有以下优势:

• 降低服务中断和停机风险

Change Manager 可以确保在运行手册工作流运行时,仅实施已批准的更改,从而使操作更改更安 全。您可以阻止计划外和未经审核的更改。Change Manager 可以帮助您避免由于人为错误导致的 多种类型的意外结果,这些结果需要花费宝贵时间进行研究和回溯。

• 获取更改历史记录的详细审核和报告

Change Manager 提供了一种一致的问责制方法,用于报告和审核在整个组织中所做的更改、更改 的目的,以及与批准和实施这些更改的人员有关的详细信息。

• 避免计划冲突或违规

Change Manager 可以根据您的组织的活动更改日历来检测计划冲突,例如假日事件或新产品上 市。您可以允许运行手册工作流仅在工作时间运行,也可以仅在获得额外批准的情况下才允许它们运 行。

• 使更改要求适应不断变化的业务

在不同的业务期间,您可以实施不同的更改管理要求。例如,在月末报告、纳税季节或其他关键业务 期间,您可以阻止更改,或对可能带来不必要的运营风险的更改要求董事级批准。

• 集中管理多个账户的更改

通过与 Organizations 集成,Change Manager 使您可以通过单个委托管理员账户管理所有组织单 位 (OU) 中的更改。您可以启用 Change Manager,与您的整个组织一起使用,也可以仅与您的部分 OU 一起使用。

# 谁应该使用 Change Manager?

Change Manager 适用于以下 AWS 客户和组织:

- 任何希望改善对其云环境或本地环境所做操作更改的安全性和治理性的 AWS 客户。
- 希望提高多个团队间的协作和可见性,通过避免停机提高应用程序可用性,以及降低与手动和重复性 任务相关的风险的组织。
- 必须遵循更改管理的最佳做法的组织。
- 对于其应用程序配置和基础设施所做的更改,需要完全可审核的历史记录的客户。

# Change Manager 的主要功能是什么?

Change Manager 包含以下主要功能:

• 对更改管理最佳做法的综合支持

借助 Change Manager,您可以将所选择的更改管理最佳做法应用于您的操作。您可以选择启用选 项:

- 检查 Change Calendar,以查看事件当前是否受到限制,以便仅在已打开日历期间进行更改。
- 在获得更改冻结审批人员额外批准的情况下,允许在受限事件期间进行更改。
- 要求为所有更改模板指定 CloudWatch 告警。
- 要求在您的账户中创建的所有更改模板经过审核和批准,然后才能使用它们创建更改请求。
- 针对已关闭日历期间和紧急更改请求的不同批准路径

您可以允许一个选项来检查受限事件的 Change Calendar,并阻止已批准的更改请求,直到事件完 成为止。但是,您也可以指定第二组审批人员,即更改冻结审批人员,即使日历已关闭,他们也可以 允许进行更改。您还可以创建紧急更改模板。从紧急更改模板创建的更改请求仍然需要常规批准,但 不受日历限制的约束,也不需要更改冻结批准。

• 控制如何以及何时开始运行手册工作流

运行手册工作流可以根据计划开始,也可以在批准完成后立即开始(受日历限制规则约束)。

• 内置通知支持

指定您的组织中应该审核和批准更改模板及更改请求的人员。将 Amazon SNS 主题分配给更改模 板,以便向该主题的订阅者发送与使用该更改模板创建的更改请求的状态变化有关的通知。

• 与 AWS Systems Manager Change Calendar 集成

Change Manager 允许管理员限制在指定时间段内的计划更改。例如,您可以创建一个策略,该策 略仅允许在工作时间进行更改,以确保团队有时间处理任何问题。您还可以在重要业务活动期间限制

更改。例如,零售业务可在大型销售活动期间限制更改。您还可以在受限时段期间内要求获得额外批 准。

• 与 AWS IAM Identity Center 和 Active Directory 支持集成

借助 IAM Identity Center 集成,您的组织成员可以访问 AWS 账户,并使用 Systems Manager 基于 通用用户身份管理其资源。使用 IAM Identity Center,您可以分配对整个 AWS 中账户的用户访问权 限。

通过与 Active Directory 集成,可以指定 Active Directory 账户中的用户担任为 Change Manager 操 作创建的更改模板的审批人员。

• 与 Amazon CloudWatch 告警集成

Change Manager 与 CloudWatch 告警集成。Change Manager 可在运行手册工作流期间侦听 CloudWatch 告警,并执行为相应告警定义的任何操作,包括发送通知。

• 与 AWS CloudTrail Lake 集成

通过在 AWS CloudTrail Lake 中创建事件数据存储,您可以查看有关您的账户或组织中运行的变更 请求所做更改的可审批信息。存储的事件信息包括以下详细信息:

- 运行的 API 操作
- 这些操作所包含的请求参数
- 运行该操作的用户
- 在此过程中更新的资源
- 与 AWS Organizations 集成

使用 Organizations 提供的跨账户功能,您可以使用委托管理员账户来管理您的组织内 OU 中的 Change Manager 操作。在您的 Organizations 管理账户中,可以指定哪个账户作为委托管理员账 户。您还能够控制可在您的哪些 OU 中使用 Change Manager。

# 使用 Change Manager 是否需要收取费用?

是的。Change Manager 是按使用量付费的。您仅需按实际用量付费。有关更多信息,请参阅 [AWS](https://aws.amazon.com/systems-manager/pricing/)  [Systems Manager 定价。](https://aws.amazon.com/systems-manager/pricing/)

Change Manager 的主要组件是什么?

用于管理组织或账户中的更改过程的 Change Manager 组件包括以下内容:

# 委托管理员账户

如果您在整个组织中使用 Change Manager,则将使用委托管理员账户。此 AWS 账户被指定为管理包 括 Change Manager 在内的整个 Systems Manager 中的操作活动的账户。委托管理员账户可以管理整 个组织中的更改活动。在将组织设置为使用 Change Manager 时,可以指定您的哪些账户以此角色提 供服务。委托管理员账户必须是其分配到的组织单位 (OU) 的唯一成员。如果您仅将 Change Manager 用于单个AWS 账户,则不需要委托管理员账户。

### **A** Important

如果您在整个组织中使用 Change Manager,我们建议始终从委托管理员账户进行更改。虽然 您可以从组织中的其他账户进行更改,但这些更改不会在委派管理员账户中报告,也无法从该 账户查看。

# 更改模板

更改模板是 Change Manager 中的一个配置设置集合,它定义了所需的批准、可用的运行手册和更改 请求的通知选项等内容。

您可以要求您的组织或账户中的用户创建的更改模板经过批准流程,然后才能使用这些模板。

Change Manager 支持两种类型的更改模板。对于基于紧急更改模板,请求的更改可以进行,即使在 Change Calendar。对于基于标准更改模板,则无法进行请求的更改,如果 Change Calendar 除非收 到指定的额外批准更改冻结事件审批。

# 更改请求

更改请求是 Change Manager 中的一个请求,旨在运行更新您的 AWS 或本地环境中一个或多个资源 的自动化运行手册。更改请求是使用更改模板创建的。

在创建更改请求时,您的组织或账户中的一个或多个审批人员必须审核和批准该请求。如果没有获得所 需的批准,则不允许运行应用您请求的更改的运行手册工作流。

在系统中,更改请求是 AWS Systems Manager OpsCenter 中一种类型的 OpsItem。不过,/aws/ changerequest 类型的 OpsItems 不会显示在 OpsCenter 中。作为 OpsItems,更改请求与其他类型 的 OpsItems 一样,也受相同强制配额的约束。

此外,要以编程方式创建更改请求,不能调用 CreateOpsItem API 操作,而应使用 [StartChangeRequestExecution](https://docs.aws.amazon.com/systems-manager/latest/APIReference/API_StartChangeRequestExecution.html) API 操作。但必须先批准更改请求,而不能立即运行,并且 Change Calendar 中不能有任何阻止性事件阻碍工作流运行。当收到批准并且日历未被阻止(或者已 经获得绕过阻止性日历事件的权限)时,StartChangeRequestExecution 操作才能完成。

# 运行手册工作流

运行手册工作流是对您的云环境或本地环境中的目标资源进行所请求的更改的过程。每个更改请求 都将指定一个自动化运行手册,用于进行所请求的更改。在获得所有所需的批准后,并且 Change Calendar 中不存在阻止性事件的情况下,运行手册工作流才能发生。如果已为特定日期和时间安排更 改,即便已经获得所有批准并且日历未被阻止,运行手册工作流也将在到达计划时间后才会开始。

# 主题

- [设置 Change Manager](#page-535-0)
- [使用 Change Manager](#page-557-0)
- [审计和记录 Change Manager 活动](#page-603-0)
- [故障排除 Change Manager](#page-604-0)

# <span id="page-535-0"></span>设置 Change Manager

您可以使用 AWS Systems Manager 的功能 Change Manager 来管理对整个组织的更改(按照 AWS Organizations 中的配置)或对单个 AWS 账户 的更改。

如果您将 Change Manager 用于组织,请从主题 [为组织设置 Change Manager\(管理账户\)](#page-536-0) 开始,然 后继续阅读 [配置 Change Manager 选项和最佳实践。](#page-542-0)

如果您将 Change Manager 用于单个账户,则请直接阅读 [配置 Change Manager 选项和最佳实践](#page-542-0)。

# **a** Note

如果您首先将 Change Manager 用于某一单个账户,而后来又将该账户添加到允许 Change Manager 的组织单位,则您的单个账户设置将被忽略。

# 主题

- [为组织设置 Change Manager\(管理账户\)](#page-536-0)
- [配置 Change Manager 选项和最佳实践](#page-542-0)
- [为 Change Manager 配置角色和权限](#page-549-0)
- [控制对自动批准运行手册工作流的访问](#page-556-0)

# <span id="page-536-0"></span>为组织设置 Change Manager(管理账户)

如果您将 AWS Systems Manager 的功能 Change Manager 用于在 AWS Organizations 中设置的组 织,则本主题中的任务适用。如果您仅要将 Change Manager 用于单个 AWS 账户,则请跳至主题 [配](#page-542-0) [置 Change Manager 选项和最佳实践](#page-542-0)。

在充当 Organizations 内管理账户的 AWS 账户 中执行本节中的任务。有关管理账户和其他 Organizations 概念的信息,请参阅 [AWS Organizations 术语和概念。](https://docs.aws.amazon.com/organizations/latest/userguide/orgs_getting-started_concepts.html)

如果您需要打开 Organizations 并在继续操作之前将您的账户指定为管理账户,请参阅 AWS Organizations 用户指南中[的创建和管理组织](https://docs.aws.amazon.com/organizations/latest/userguide/orgs_manage_org.html)。

# **a** Note

此设置过程无法在以下 AWS 区域中执行:

- 欧洲(米兰)(eu-south-1)
- 中东(巴林)(me-south-1)
- 非洲(开普敦)(af-south-1)
- 亚太地区(香港)(ap-east-1)

对于此过程,请确保您在管理账户中的其他区域工作。

在设置过程中,您将在 AWS Systems Manager 的功能 Quick Setup 中执行以下主要任务。

• 任务 1 : 为您的组织注册委托管理员账户

使用 Change Manager 执行的、与更改相关的任务,在您的某一成员账户中进行管理,您将该账户 指定为委托管理员账户。您为 Change Manager 注册的委托管理员账户,将成为您的所有 Systems Manager 操作的委托管理员账户。(您可以有多个用于其他 AWS 服务 的委托管理员账户。) 您的 Change Manager 委托管理员账户(与管理账户不同)可以管理整个组织的更改活动,包括更改模 板、更改请求,以及对每个更改模板和更改请求的批准。在委托管理员账户中,您还可以为 Change Manager 操作指定其他配置选项。

# **A** Important

委托管理员账户必须是其在 Organizations 中分配到的组织单位 (OU) 的唯一成员。

• 任务 2:为您要用于 Change Manager 操作的更改请求者角色或自定义工作职能定义和指定运行手 册访问策略

为在 Change Manager 中创建更改请求,则必须向您的成员账户中的用户授予 AWS Identity and Access Management (IAM) 权限,这些权限允许他们仅访问自动化运行手册,以及更改您选择提供 给他们的模板。

# **a** Note

当用户创建更改请求时,他们首先需要选择更改模板。此更改模板可能会提供多个运行手 册,但用户只能为每个更改请求选择一个运行手册。还可以将更改模板配置为允许用户在其 请求中包含任何可用的运行手册。

要授予所需权限,Change Manager 使用了工作职能的概念,IAM 也使用了此概念。但是,与 IAM 中的 [AWS 工作职能托管策略不](https://docs.aws.amazon.com/IAM/latest/UserGuide/access_policies_job-functions.html)同,您既可以指定 Change Manager 工作职能的名称,也可以为这 些工作职能指定 IAM 权限。

在配置工作职能时,我们建议创建自定义策略,并仅提供执行更改管理任务所需的权限。例如,您可 以根据定义的工作职能指定权限,以限制用户访问特定的运行手册集。

例如,您可以创建名为 DBAdmin 的工作职能。对于此工作职能,您可以仅授予与 Amazon DynamoDB 数据库相关的运行手册所需的权限,例如 AWS-CreateDynamoDbBackup 和 AWSConfigRemediation-DeleteDynamoDbTable。

作为另一个示例,您可能希望仅授予某些用户使用与 Amazon Simple Storage Service (Amazon S3) 存储桶相关的运行手册所需的权限,例如 AWS-ConfigureS3BucketLogging 和 AWSConfigRemediation-ConfigureS3BucketPublicAccessBlock。

Change Manager 的 Quick Setup 中的配置过程还会为您提供一组完整 Systems Manager 管理权 限,以应用于您创建的管理角色。

您部署的每一项 Change Manager Quick Setup 配置,都会在您的委托管理员账户中创建一项工作 职能,这些工作职能拥有在您选择的组织单位中运行 Change Manager 模板和自动化运行手册的权 限。您最多可以为 Change Manager 创建 15 项 Quick Setup 配置。

• 任务 3:选择您的组织中哪些成员账户能够使用 Change Manager

您可以将 Change Manager 用于在 Organizations 中设置的所有组织单位内的所有成员账户,以及所 有 AWS 区域(成员账户在其中进行操作)内的所有成员账户。如果愿意,您可以改为仅将 Change Manager 用于您的某些组织单位。

#### **A** Important

在开始此过程之前,我们强烈建议您认真阅读其步骤,以了解您所做的配置选择和所授予的权 限。特别是应规划您要创建的自定义工作职能,以及您分配给各项工作职能的权限。这可确保 稍后将您创建的工作职能策略附加到各个用户、用户组或 IAM 角色时,仅会向他们授予您希望 他们拥有的权限。

作为最佳时间,首先使用 AWS 账户 管理员登录来设置委托管理员账户。然后,在创建更改模 板并确定每个更改模板使用的运行手册之后,配置工作职能及其权限。

要设置 Change Manager 以便用于组织,请在 Systems Manager 控制台的 Quick Setup 区域中执行以 下任务。

对于要为您的组织创建的每个工作职能,均应重复此任务。您创建的每项工作职能均可拥有针对一组不 同组织单位的权限。

在 Organizations 管理账户中为 Change Manager 设置组织

- 1. 访问<https://console.aws.amazon.com/systems-manager/>,打开 AWS Systems Manager 控制 台。
- 2. 在导航窗格中,选择 Quick Setup。
- 3. 在 Change Manager 选项卡上,选择 Create(创建)。
- 4. 对于 Delegated administrator account (委托管理员账户),输入要用于在 Change Manager 中管理 更改模板、更改请求和运行手册工作流的 AWS 账户 的 ID。

如果您之前已为 Systems Manager 指定了委托管理员账户,则此字段中已报告其 ID。

#### **A** Important

委托管理员账户必须是其在 Organizations 中分配到的组织单位 (OU) 的唯一成员。 如果您注册的委托管理员账户后来从该角色注销,则系统会同时删除其管理 Systems Manager 操作的权限。请注意,您必须返回 Quick Setup,指定不同的委托管理员账户, 然后再次指定所有工作职能和权限。

如果您在整个组织中使用 Change Manager,我们建议始终从委托管理员账户进行更改。 虽然您可以从组织中的其他账户进行更改,但这些更改不会在委派管理员账户中报告,也 无法从该账户查看。

5. 在 Permissions to request and make changes (请求和进行更改的权限) 部分中,执行以下操作。

### **a** Note

您创建的每一项部署配置仅会为一项工作功能提供权限策略。您可以在以后返回到 Quick Setup,在创建要在操作中使用的更改模板时创建更多工作职能。

创建管理角色 – 对于拥有所有 AWS 操作的 IAM 权限的管理员工作职能,请执行以下操作。

# **A** Important

授予用户完整管理权限应该谨慎行事,并且仅当用户的角色需要完整的 Systems Manager 访问权限时才能执行。有关 Systems Manager 访问权限的安全注意事项的重要信息,请 参阅 [适用于 AWS Systems Manager 的身份和访问管理](#page-2048-0) 和 [Systems Manager 的安全最佳](#page-2103-0) [实践](#page-2103-0)。

- 1. 对于 Job function (工作职能),请输入用于标识此角色及其权限的名称,例如 **MyAWSAdmin**。
- 2. 对于 Role and permissions option (角色和权限选项),请选择 Administrator permissions (管理 员权限)。

创建其他工作职能 – 要创建非管理角色,请执行以下操作:

- 1. 对于 Job function (工作职能),输入用于标识此角色的名称,并建议其权限。您选择的名称应能 表示您将为其提供权限的运行手册的范围,例如 DBAdmin 或 S3Admin。
- 2. 对于 Role and permissions option (角色和权限选项),请选择 Custom permissions (自定义权 限)。
- 3. 在 Permissions policy editor (权限策略编辑器) 中,以 JSON 格式输入 IAM 权限,以向此工作 职能授予这些权限。
# **1** Tip

我们建议您使用 IAM policy 编辑器构建策略,然后将策略 JSON 粘贴到 Permissions policy(权限策略)字段中。

# 示例策略:DynamoDB 数据库管理

例如,您可以从策略内容开始,该内容为使用工作职能需要访问的 Systems Manager 文档(SSM 文档)提供权限。下面是一段示例策略内容,该内容将授予对与 DynamoDB 数据库相关的所有 AWS 托管式自动化运行手册和在位于美国东部(俄亥俄)区域 (us-east-2) 的示例 AWS 账户 123456789012 中创建的两个更改模板的访问权限。

该策略还包括对 [StartChangeRequestExecution](https://docs.aws.amazon.com/systems-manager/latest/APIReference/API_StartChangeRequestExecution.html) 操作的权限,在 Change Calendar 中创建更改请 求时需要该权限。

# **a** Note

此示例并不全面。可能需要额外的权限才能使用其他 AWS 资源,例如数据库和节点。

```
{ 
     "Version": "2012-10-17", 
     "Statement": [ 
          { 
              "Effect": "Allow", 
              "Action": [ 
                   "ssm:CreateDocument", 
                   "ssm:DescribeDocument", 
                   "ssm:DescribeDocumentParameters", 
                   "ssm:DescribeDocumentPermission", 
                   "ssm:GetDocument", 
                   "ssm:ListDocumentVersions", 
                   "ssm:ModifyDocumentPermission", 
                   "ssm:UpdateDocument", 
                   "ssm:UpdateDocumentDefaultVersion" 
              ], 
              "Resource": [ 
                   "arn:aws:ssm:region:*:document/AWS-CreateDynamoDbBackup",
```

```
 "arn:aws:ssm:region:*:document/AWS-AWS-DeleteDynamoDbBackup", 
                  "arn:aws:ssm:region:*:document/AWS-DeleteDynamoDbTableBackups", 
                  "arn:aws:ssm:region:*:document/AWSConfigRemediation-
DeleteDynamoDbTable", 
                  "arn:aws:ssm:region:*:document/AWSConfigRemediation-
EnableEncryptionOnDynamoDbTable", 
                  "arn:aws:ssm:region:*:document/AWSConfigRemediation-
EnablePITRForDynamoDbTable", 
                  "arn:aws:ssm:region:123456789012:document/MyFirstDBChangeTemplate", 
                  "arn:aws:ssm:region:123456789012:document/MySecondDBChangeTemplate" 
 ] 
         }, 
         { 
             "Effect": "Allow", 
             "Action": "ssm:ListDocuments", 
             "Resource": "*" 
         }, 
         { 
             "Effect": "Allow", 
             "Action": "ssm:StartChangeRequestExecution", 
              "Resource": "arn:aws:ssm:region:123456789012:automation-definition/*:*" 
         } 
    \mathbf{I}}
```
有关 IAM policy 的更多信息,请参阅《IAM 用户指南》中的 [AWS 资源的访问权限管理和](https://docs.aws.amazon.com/IAM/latest/UserGuide/access.html)[创建](https://docs.aws.amazon.com/IAM/latest/UserGuide/access_policies_create.html)  [IAM policy](https://docs.aws.amazon.com/IAM/latest/UserGuide/access_policies_create.html)。

6. 在 Targets (目标) 部分中,请选择是将对您创建的工作职能的权限授予整个组织,还是仅授予部分 组织单位。

如果选择 Entire organization (整个组织),请继续执行步骤 9。

如果选择 Custom (自定义),则请继续执行步骤 8。

- 7. 在 Target OUs (目标 OU) 部分中,选中要使用 Change Manager 的组织单位的复选框。
- 8. 选择 Create(创建)。

当系统为您的组织完成 Change Manager 设置后,它将显示您的部署摘要。此摘要信息包 含为您配置的工作职能创建的角色的名称。例如,AWS-QuickSetup-SSMChangeMgr-DBAdminInvocationRole。

# **a** Note

Quick Setup 将使用 AWS CloudFormation StackSets 来部署您的配置。您还可以查看有关 AWS CloudFormation 控制台中已完成的部署配置的信息。有关 StackSets 的信息,请参阅 AWS CloudFormation 用户指南中[的使用 AWS CloudFormation StackSets。](https://docs.aws.amazon.com/AWSCloudFormation/latest/UserGuide/what-is-cfnstacksets.html)

下一步是配置其他 Change Manager 选项。您可以在您的委托管理员账户或您允许使用 Change Manager 的组织单位内的任何账户中完成此任务。您可以配置多个选项,例如选择用户身份管理选 项、指定哪些用户可以审核及批准或拒绝更改模板和更改请求,以及选择允许组织使用哪些最佳实践选 项。有关信息,请参阅[配置 Change Manager 选项和最佳实践](#page-542-0)。

# <span id="page-542-0"></span>配置 Change Manager 选项和最佳实践

无论您是在整个组织中还是在单个 AWS 账户中使用 AWS Systems Manager 的功能 Change Manager,都必须执行本节中的任务。

如果您将 Change Manager 用于组织,可以在您的委托管理员账户或您允许使用 Change Manager 的 组织单位内的任何账户中执行以下任务。

主题

- [任务 1:配置 Change Manager 用户身份管理和模板审核人员](#page-542-1)
- [任务 2:配置 Change Manager 更改冻结事件审批人员和最佳实践](#page-544-0)
- [为 Change Manager 通知配置 Amazon SNS 主题](#page-546-0)

<span id="page-542-1"></span>任务 1:配置 Change Manager 用户身份管理和模板审核人员

在首次访问 Change Manager 时,请执行此过程中的该任务。您可以在以后更新这些配置设置,方法 是返回到 Change Manager,然后选择 Settings (设置) 选项卡上的 Edit (编辑)。

配置 Change Manager 用户身份管理和模板审核人员

1. 登录到 AWS Management Console。

如果您将 Change Manager 用于组织,请使用您的委托管理员账户的凭证登录。用户必须拥有更 新 Change Manager 设置的必要 AWS Identity and Access Management(IAM)权限。

2. 访问<https://console.aws.amazon.com/systems-manager/>,打开 AWS Systems Manager 控制 台。

- 3. 在导航窗格中,选择 Change Manager。
- 4. 在服务主页上,根据可用选项,执行以下操作之一:
	- 如果您将 Change Manager 用于 AWS Organizations,请选择 Set up delegated account (设置 委托账户)。
	- 如果您将 Change Manager 用于单个 AWS 账户,请选择 Set up Change Manager (设置 Change Manager)。

- 或者 -

选择 Create sample change request (创建示例更改请求)、Skip (跳过),然后选择 Settings (设 置) 选项卡。

- 5. 对于 User identity management (用户身份管理),请选择以下选项之一。
	- AWS Identity and Access Management(IAM)- 确定提出和批准请求以及使用您的现有用户、 组和角色在 Change Manager 中执行其他操作的用户的身份。
	- AWS [IAM Identity Center](https://docs.aws.amazon.com/singlesignon/latest/userguide/) (IAM Identity Center) 允许 IAM Identity Center 创建和管理身份, 或连接到您的现有身份源,以确定在 Change Manager 中执行操作的用户的身份。
- 6. 在 Template reviewer notification(模板审核人员通知)部分,指定 Amazon Simple Notification Service (Amazon SNS) 主题,这些主题将要用于通知模板审核人员新的更改模板或更改模板版本 已准备就绪可供审核。请确保已将您选择的 Amazon SNS 主题配置为向您的模板审核人员发送通 知。

有关为更改模板审核人员通知创建和配置 Amazon SNS 主题的信息,请参阅 [为 Change Manager](#page-546-0)  [通知配置 Amazon SNS 主题。](#page-546-0)

- 1. 要为模板审核人员通知指定 Amazon SNS 主题,请选择以下选项之一:
	- Enter an SNS Amazon Resource Name (ARN) (输入 SNS Amazon 资源名称 (ARN)) 对于 Topic ARN (主题 ARN),请输入现有 Amazon SNS 主题的 ARN。此主题可以位于您组织的 任何账户中。
	- Select an existing SNS topic(选择现有 SNS 主题) 对于 Target notification topic(设定 通知主题目标),选择您当前的 AWS 账户中现有 Amazon SNS 主题的 ARN。(如果您尚未 在当前的 AWS 账户 和 AWS 区域 中创建任何 Amazon SNS 主题,则此选项不可用。)

您选择的 Amazon SNS 主题必须被配置为指定它所发送的通知,以及接收这些通知的 订阅者。其访问策略还必须向 Systems Manager 授予权限,以便 Change Manager 可 以发送通知。有关信息,请参[阅为 Change Manager 通知配置 Amazon SNS 主题](#page-546-0)。

- 2. 选择 Add notification(添加通知)。
- 7. 在 Change template reviewers (更改模板审核人员) 部分中,在您的组织或账户选择用户审核新的 更改模板或更改模板版本,然后才能在操作中使用它们。

更改模板审核人员负责验证其他用户提交的、要在 Change Manager 运行手册工作流中使用的模 板的适用性和安全性。

可以通过执行以下操作选择更改模板审核人员:

- 1. 选择 Add (添加)。
- 2. 选中您要指定为更改模板审核人员的每个用户、组或 IAM 角色名称旁边的复选框。
- 3. 选择 Add approvers (添加审批人员)。
- 8. 选择 Submit (提交)。

完成此初始设置过程后,请按 [任务 2:配置 Change Manager 更改冻结事件审批人员和最佳实践](#page-544-0) 中的 步骤操作,配置其他 Change Manager 设置和最佳实践。

<span id="page-544-0"></span>任务 2:配置 Change Manager 更改冻结事件审批人员和最佳实践

在您完成 [任务 1:配置 Change Manager 用户身份管理和模板审核人员](#page-542-1) 中的步骤之后,可为更改冻 结事件期间的更改请求指定额外的审核人员,还可指定您希望允许哪些可用的最佳实践用于 Change Manager 操作。

更改冻结事件意味着在当前更改日历中设置限制(AWS Systems Manager Change Calendar 中的日历 状态为 CLOSED)。在这些情况下,除了更改请求的常规审批人员以外,或者如果更改请求是使用允许 自动批准的模板创建的,更改冻结审批人员必须为此更改请求的运行授予权限。如果他们不这样做,则 不会处理该更改,直到日历状态再次为 OPEN 时为止。

配置 Change Manager 更改冻结事件审批人员和最佳实践

- 1. 在导航窗格中,选择 Change Manager。
- 2. 选择 Settings (设置) 选项卡,然后选择 Edit (编辑)。

3. 在 Approvers for change freeze events (更改冻结事件的审批人员) 部分中,选择您的组织或账户 中可以批准更改即便在 Change Calendar 中使用的日历当前处于 CLOSED (已关闭) 状态也能运行 的用户。

# **a** Note

要允许更改冻结审核,必须打开 Best practices (最佳实践) 中的 Check Change Calendar for restricted change events (检查更改日历中的受限更改事件) 选项。

通过执行以下操作,选择更改冻结事件的审批人员:

- 1. 选择 添加。
- 2. 选中您要指定为更改冻结事件审批人员的每个用户、组或 IAM 角色名称旁边的复选框。
- 3. 选择 Add approvers (添加审批人员)。
- 4. 在 Best practices (最佳实践) 部分中,启用您要针对以下各个选项强制实施的最佳实践。
	- 选项:Check Change Calendar for restricted change events (检查更改日历中的受限更改事件)

要指定 Change Manager 检查 Change Calendar 中的日历,以确保更改不会已被计划的事件阻 止,请首先选中 Enabled (已启用) 复选框,然后从 Change Calendar (更改日历) 列表中选择要 检查受限事件的日历。

有关 Change Calendar 的更多信息,请参阅 [AWS Systems Manager Change Calendar。](#page-1032-0)

- 选项:SNS topic for approvers for closed events (用于已关闭事件的审批人员的 SNS 主题)
	- 1. 选择以下选项之一,在您的账户中指定 Amazon Simple Notification Service (Amazon SNS) 主题,用于在更改冻结事件期间向审批人员发送通知。(请注意,您还必须在 Best practices (最佳实践) 上方的 Approvers for change freeze events (更改冻结事件的审批人员) 部分中指 定审批人员。)
		- Enter an SNS Amazon Resource Name (ARN) (输入 SNS Amazon 资源名称 (ARN)) 对 于 Topic ARN (主题 ARN),请输入现有 Amazon SNS 主题的 ARN。此主题可以位于您组 织的任何账户中。
		- Select an existing SNS topic(选择现有 SNS 主题) 对于 Target notification topic(设 定通知主题目标),选择您当前的 AWS 账户中现有 Amazon SNS 主题的 ARN。(如果 您尚未在当前的 AWS 账户 和 AWS 区域 中创建任何 Amazon SNS 主题,则此选项不可 用。)

# **a** Note

您选择的 Amazon SNS 主题必须被配置为指定它所发送的通知,以及接收这些 通知的订阅者。其访问策略还必须向 Systems Manager 授予权限,以便 Change Manager 可以发送通知。有关信息,请参[阅为 Change Manager 通知配置 Amazon](#page-546-0)  [SNS 主题](#page-546-0)。

- 2. 选择 Add notification(添加通知)。
- 选项:Require monitors for all templates (所有模板都需要监控器)

如果您希望确保您的组织或账户的所有模板都指定 Amazon CloudWatch 告警来监控您的更改操 作,请选中 Enabled(已启用)复选框。

• 选项:Require template review and approval before use (使用前需要审核和批准模板)

要确保在不基于已审核和已批准的模板的情况下,不创建任何更改请求,也不运行任何运行手册 工作流,请选中 Enabled (已启用) 复选框。

- 5. 选择 Save (保存)。
- <span id="page-546-0"></span>为 Change Manager 通知配置 Amazon SNS 主题

您可以将 AWS Systems Manager 的功能 Change Manager 配置为针对与更改请求和更改模板有关的 事件向 Amazon Simple Notification Service (Amazon SNS) 主题发送通知。要接收针对您向其添加了 主题的 Change Manager 事件的通知,请完成以下任务。

# 主题

- [任务 1:创建并订阅 Amazon SNS 主题](#page-546-1)
- [任务 2:更新 Amazon SNS 访问策略](#page-547-0)
- [任务 3:\(可选\)更新 AWS Key Management Service 访问策略](#page-548-0)

# <span id="page-546-1"></span>任务 1:创建并订阅 Amazon SNS 主题

首先,必须创建一个 Amazon SNS 主题并订阅此主题。有关更多信息,请参阅 Amazon Simple Notification Service 开发人员指南中的[创建 Amazon SNS 主题和](https://docs.aws.amazon.com/sns/latest/dg/sns-create-topic.html)[订阅 Amazon SNS 主题](https://docs.aws.amazon.com/sns/latest/dg/sns-tutorial-create-subscribe-endpoint-to-topic.html)。

**a** Note

要接收通知,您必须指定与委托管理员账户位于相同 AWS 区域 和 AWS 账户 的 Amazon SNS 主题的 Amazon Resource Name (ARN)。

<span id="page-547-0"></span>任务 2:更新 Amazon SNS 访问策略

请使用以下过程更新 Amazon SNS 访问策略,以便 Systems Manager 能将 Change Manager 通知发 布到您在"任务 1"中创建的 Amazon SNS 主题。如果不完成这项任务,Change Manager 将没有权限 针对您为其添加主题的事件发送通知。

- 1. 访问 [https://console.aws.amazon.com/sns/v3/home,](https://console.aws.amazon.com/sns/v3/home)登录 AWS Management Console 并打开 Amazon SNS 控制台。
- 2. 在导航窗格中,选择 Topics (主题)。
- 3. 选择您在"任务 1"中创建的主题,然后选择 Edit (编辑)。
- 4. 展开 Access policy (访问策略)。
- 5. 将以下 Sid 数据块添加并更新到现有策略中,并将每个*#######*替换为您的信息。

```
{ 
     "Sid": "Allow Change Manager to publish to this topic", 
     "Effect": "Allow", 
     "Principal": { 
         "Service": "ssm.amazonaws.com" 
     }, 
     "Action": "sns:Publish", 
     "Resource": "arn:aws:sns:region:account-id:topic-name", 
     "Condition": { 
         "StringEquals": { 
              "aws:SourceAccount": [ 
                  "account-id" 
 ] 
         } 
     }
}
```
在现有 Sid 数据块后输入此数据块,然后针对您创建的主题,将 *region*、*account-id* 和 *topic-name* 替换为适当的值。

6. 选择 Save changes (保存更改)。

现在,当您添加到主题中的事件类型发生时,系统将向 Amazon SNS 主题发送通知。

#### **A** Important

如果您已使用 AWS Key Management Service (AWS KMS) 服务器端加密密钥配置了 Amazon SNS 主题,则必须完成"任务 3"。

<span id="page-548-0"></span>任务 3: (可选)更新 AWS Key Management Service 访问策略

如果您为 Amazon SNS 主题启用了 AWS Key Management Service (AWS KMS) 服务器端加密,则还 必须更新您在配置该主题时选择的 AWS KMS key 的访问策略。请使用以下过程更新访问策略,以便 Systems Manager 能将 Change Manager 批准通知发布到您在"任务 1"中创建的 Amazon SNS 主题。

- 1. 访问 [https://console.aws.amazon.com/kms,](https://console.aws.amazon.com/kms)打开 AWS KMS 控制台。
- 2. 在导航窗格中,选择 Customer managed keys (客户托管密钥)。
- 3. 选择您在创建主题时选择的客户托管密钥的 ID。
- 4. 在 Key Policy (密钥策略) 部分中,选择 Switch to policy view (切换到策略视图)。
- 5. 选择编辑。
- 6. 在现有策略中的现有 Sid 块之一之后输入以下 Sid 块。将每个*#######*替换为您自己的信息。

```
{ 
     "Sid": "Allow Change Manager to decrypt the key", 
     "Effect": "Allow", 
     "Principal": { 
          "Service": "ssm.amazonaws.com" 
     }, 
     "Action": [ 
          "kms:Decrypt", 
          "kms:GenerateDataKey*" 
     ], 
     "Resource": "arn:aws:kms:region:account-id:key/key-id", 
     "Condition": { 
          "StringEquals": { 
              "aws:SourceAccount": [ 
                   "account-id" 
 ] 
         } 
     }
}
```
7. 现在,在资源策略中现有的 Sid 块之一之后输入以下 Sid 块,以帮助防[止跨服务混淆代理问题](https://docs.aws.amazon.com/IAM/latest/UserGuide/confused-deputy.html)。

此块使用 [aws:SourceArn](https://docs.aws.amazon.com/IAM/latest/UserGuide/reference_policies_condition-keys.html#condition-keys-sourcearn) 和 [aws:SourceAccount](https://docs.aws.amazon.com/IAM/latest/UserGuide/reference_policies_condition-keys.html#condition-keys-sourceaccount) 全局条件上下文键来限制 Systems Manager 向资源提供其他服务的权限。

将每个*#######*替换为您自己的信息。

```
{ 
   "Version": "2008-10-17", 
   "Statement": [ 
     { 
        "Sid": "Configure confused deputy protection for AWS KMS keys used in Amazon 
  SNS topic when called from Systems Manager", 
        "Effect": "Allow", 
        "Principal": { 
          "Service": "ssm.amazonaws.com" 
       }, 
        "Action": [ 
          "sns:Publish" 
        ], 
        "Resource": "arn:aws:sns:region:account-id:topic-name", 
        "Condition": { 
          "ArnLike": { 
            "aws:SourceArn": "arn:aws:ssm:region:account-id:*" 
          }, 
          "StringEquals": { 
            "aws:SourceAccount": "account-id" 
          } 
       } 
     } 
   ]
}
```
8. 选择 Save changes(保存更改)。

为 Change Manager 配置角色和权限

默认情况下,Change Manager 没有对您的资源执行操作的权限。您必须使用 AWS Identity and Access Management (IAM) 服务角色或担任角色授予访问权限。该角色可以让 Change Manager 代 表您安全地运行在批准的更改请求中指定的运行手册工作流。该角色向 AWS Security Token Service (AWS STS) [AssumeRole](https://docs.aws.amazon.com/STS/latest/APIReference/API_AssumeRole.html) 授予对 Change Manager 的信任。

通过向角色提供这些权限以代表企业中的用户行事,用户本身不需要被授予该权限数组。权限允许的操 作仅限于批准的操作。

当您的账户或企业中的用户创建更改请求时,他们可以选择此担任角色来执行更改操作。

您可以为 Change Manager 创建新的担任角色,也可以利用所需的权限更新现有角色。

如果您需要为 Change Manager 创建一个服务角色,请完成以下任务。

## 任务

- [任务 1:为 Change Manager 创建担任角色策略](#page-550-0)
- [任务 2:为 Change Manager 创建担任角色](#page-552-0)
- [任务 3:将 iam:PassRole 策略附加到其他角色](#page-553-0)
- [任务 4:向担任角色添加内联策略以调用其他 AWS 服务](#page-554-0)
- [任务 5:配置用户对 Change Manager 的访问权限](#page-555-0)

<span id="page-550-0"></span>任务 1:为 Change Manager 创建担任角色策略

使用以下过程创建将附加到您的 Change Manager 担任角色的策略。

为 Change Manager 创建担任角色策略

- 1. 访问:[https://console.aws.amazon.com/iam/,](https://console.aws.amazon.com/iam/)打开 IAM 控制台。
- 2. 在导航窗格中选择 Policies,然后选择 Create Policy。
- 3. 在 Create policy(创建策略)页面上,选择 JSON 选项卡,将默认内容替换为以下内容,您将在 以下步骤中针对自己的 Change Manager 操作对其进行修改。

#### **a** Note

如果要创建用于单个 AWS 账户 的策略,而不是具有多个账户和 AWS 区域 的企业,则可 以省略第一个数据块。对于使用 Change Manager 的单个账户,不需要 iam:PassRole 权限。

```
{ 
     "Version": "2012-10-17", 
     "Statement": [ 
         \{
```

```
 "Effect": "Allow", 
              "Action": "iam:PassRole", 
              "Resource": "arn:aws:iam::delegated-admin-account-id:role/AWS-
SystemsManager-job-functionAdministrationRole", 
              "Condition": { 
                  "StringEquals": { 
                      "iam:PassedToService": "ssm.amazonaws.com" 
 } 
 } 
         }, 
         { 
              "Effect": "Allow", 
              "Action": [ 
                  "ssm:DescribeDocument", 
                  "ssm:GetDocument", 
                  "ssm:StartChangeRequestExecution" 
              ], 
              "Resource": [ 
                  "arn:aws:ssm:region:account-id:automation-definition/template-name:
$DEFAULT", 
                  "arn:aws:ssm:region::document/template-name" 
             ] 
         }, 
         { 
              "Effect": "Allow", 
              "Action": [ 
                  "ssm:ListOpsItemEvents", 
                  "ssm:GetOpsItem", 
                  "ssm:ListDocuments", 
                  "ssm:DescribeOpsItems" 
              ], 
              "Resource": "*" 
         } 
     ]
}
```
- 4. 对于 iam:PassRole 操作,更新 Resource 值以包括为您的企业定义的所有工作职能的 ARN, 您希望对这些工作职能授予启动运行手册工作流的权限。
- 5. 将 *region*、*account-id*、*template-name*、*delegated-admin-account-id* 和 *jobfunction* 占位符替换为 Change Manager 操作的值。
- 6. 对于第二个 Resource 语句,修改列表以包括要授予权限的所有更改模板。或者,指定 "Resource": "\*" 为企业中的所有更改模板授予权限。
- 7. 选择下一步:标签。
- 8. (可选)添加一个或多个标签键值对,以组织、跟踪或控制此策略的访问权限。
- 9. 选择 下一步: 审核。
- 10. 在 Review policy(查看策略)页面上的 Name(名称)框中输入一个名称,例如 **MyChangeManagerAssumeRole**,然后输入可选描述。
- 11. 选择 Create policy (创建策略),然后继续转至 任务 2: 为 Change Manager 创建担任角色。

<span id="page-552-0"></span>任务 2:为 Change Manager 创建担任角色

使用以下过程为 Change Manager 创建 Change Manager 担任角色(一种服务角色类型)。

为 Change Manager 创建担任角色

- 1. 通过<https://console.aws.amazon.com/iam/> 打开 IAM 控制台。
- 2. 在导航窗格中,选择角色,然后选择创建角色。
- 3. 对于 Select trusted entity(选择可信实体),完成以下选择:
	- 1. 对于可信实体类型,选择 AWS 服务。
	- 2. 对于其他 AWS 服务 的应用场景,选择 Systems Manager
	- 3. 选择 Systems Manager,如下图所示。

Use cases for other AWS services:

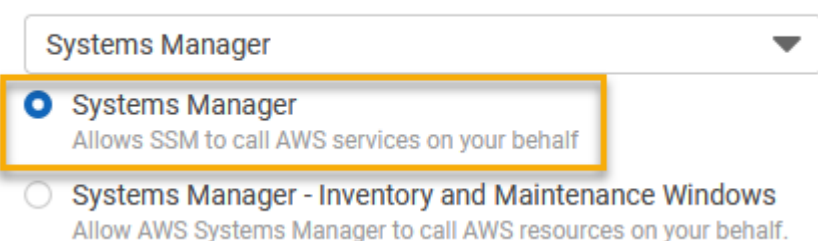

- 4. 选择下一步。
- 5. 在 Attached permissions policy (附加的权限策略)页面上,搜索您在 任务 1: 为 Change [Manager 创建担任角色策略](#page-550-0) 中创建的担任角色策略,比如 **MyChangeManagerAssumeRole**。
- 6. 选中担任角色策略名称旁边的复选框,然后选择 Next: Tags(下一步:标签)。
- 7. 对于Role name(角色名称),请输入新实例配置文件的名称,例如 **MyChangeManagerAssumeRole**。
- 8. (可选)对于 Description(描述),更新该实例角色的描述。

9. (可选)添加一个或多个标签键值对,以组织、跟踪或控制此角色的访问权限。

- 10. 选择 下一步: 审核。
- 11. (可选)对于 Tags(标签),添加一个或多个标签键值对,以组织、跟踪或控制此角色的访问, 然后选择 Create role(创建角色)。系统将让您返回到 角色 页面。
- 12. 选择 Create role (创建角色)。系统将让您返回到 角色 页面。
- 13. 在角色页面中,选择刚刚创建的角色以打开摘要页面。

#### <span id="page-553-0"></span>任务 3:将 **iam:PassRole** 策略附加到其他角色

使用以下过程将 iam:PassRole 策略附加到 IAM 实例配置文件或 IAM 服务角色。(Systems Manager 服务使用 IAM 实例配置文件与 EC2 实例进行通信。对于[混合和多云环](#page-30-0)境中的非 EC2 托管式 节点.改用 IAM 服务角色。)

通过附加 iam:PassRole 策略,Change Manager 服务可以在运行运行手册工作流时将担任角色权限 传递给其他服务或 Systems Manager 功能。

#### 将 **iam:PassRole** 策略附加到 IAM 实例配置文件或服务角色

- 1. 通过以下网址打开 IAM 控制台:[https://console.aws.amazon.com/iam/。](https://console.aws.amazon.com/iam/)
- 2. 在导航窗格中,选择角色。
- 3. 搜索您创建的 Change Manager 担任角色(如 **MyChangeManagerAssumeRole**),然后选择其 名称。
- 4. 在担任角色的 Summary(摘要)页面中,选择 Permissions(权限)选项卡。
- 5. 选择 Add permissions, Create inline policy(添加权限、创建内联策略)。
- 6. 在 Create policy (创建策略) 页面上,选择 Visual editor (可视化编辑器) 选项卡。
- 7. 选择服务,然后选择 IAM。
- 8. 在 Filter actions(筛选操作)文本框中,输入 **PassRole**,然后选择 PassRole 选项。
- 9. 展开 Resources(资源)。确保已选择特定,然后选择添加 ARN。
- 10. 在 Specify ARN for role(为角色指定 ARN)字段中,输入要向其传递担任角色权限的 IAM 实例 配置文件角色或 IAM 服务角色的 ARN。系统会自动填充账户和具有路径的角色名称字段。
- 11. 选择 Add (添加)。
- 12. 选择查看策略。
- 13. 对于 Name(名称),输入一个名称来标识此策略,然后选择 Create policy(创建策略)。

## 更多信息

- [配置 Systems Manager 所需的实例权限](#page-33-0)
- [在混合和多云环境中创建 Systems Manager 所需的 IAM 服务角色](#page-49-0)

<span id="page-554-0"></span>任务 4:向担任角色添加内联策略以调用其他 AWS 服务

当更改请求使用 Change Manager 代入角色调用其他 AWS 服务时,必须为代入角色配置调用 这些服务的权限。此要求适用于可能在更改请求中使用的所有 AWS 自动化运行手册(AWS- \* 运行手册),例如 AWS-ConfigureS3BucketLogging、AWS-CreateDynamoDBBackup 和 AWS-RestartEC2Instance 运行手册。对于您创建的任何自定义运行手册,如果这些文 档使用调用其他服务的操作来调用其他 AWS 服务,则此要求同样适用。例如,如果您使用 aws:executeAwsApi、aws:CreateStack 或 aws:copyImage 操作,则您必须配置具有权限的服 务角色来调用这些服务。您可以通过将 IAM 内联策略添加到角色以向其他 AWS 服务授予权限。

将内联策略添加到代入角色以调用其他 AWS 服务(IAM 控制台)

- 1. 登录 AWS Management Console,然后通过以下网址打开 IAM 控制台[:https://](https://console.aws.amazon.com/iam/) [console.aws.amazon.com/iam/。](https://console.aws.amazon.com/iam/)
- 2. 在导航窗格中,选择角色。
- 3. 在列表中,选择要更新的担任角色的名称,例如 MyChangeManagerAssumeRole。
- 4. 选择权限选项卡。
- 5. 选择 Add permissions, Create inline policy(添加权限、创建内联策略)。
- 6. 选择 JSON 选项卡。
- 7. 输入您希望调用的 AWS 服务的 JSON 策略文档。以下是两个示例 JSON 策略文档。

Simple Storage Service (Amazon S3) **PutObject** 和 **GetObject** 示例

```
{ 
     "Version": "2012-10-17", 
     "Statement": [ 
          { 
               "Effect": "Allow", 
               "Action": [ 
                   "s3:PutObject", 
                   "s3:GetObject" 
               ], 
               "Resource": "arn:aws:s3:::DOC-EXAMPLE-BUCKET/*"
```
 }  $\mathbf{I}$ }

Amazon EC2 **CreateSnapshot** 和 **DescribeSnapShots** 示例

```
{ 
    "Version":"2012-10-17", 
    "Statement":[ 
        { 
            "Effect":"Allow", 
           "Action":"ec2:CreateSnapshot", 
            "Resource":"*" 
        }, 
        { 
            "Effect":"Allow", 
            "Action":"ec2:DescribeSnapshots", 
            "Resource":"*" 
        } 
    ]
}
```
有关 IAM policy 语言的详细信息,请参阅《IAM 用户指南》中的 [IAM JSON 策略参考。](https://docs.aws.amazon.com/IAM/latest/UserGuide/reference_policies.html)

- 8. 完成后,选择查看策略。[策略验证程序](https://docs.aws.amazon.com/IAM/latest/UserGuide/access_policies_policy-validator.html)将报告任何语法错误。
- 9. 对于 Name(名称),输入一个名称来标识您创建的策略。查看策略摘要以查看您的策略授予的权 限。然后,选择创建策略以保存您的工作。
- 10. 创建内联策略后,它会自动嵌入您的角色。

<span id="page-555-0"></span>任务 5:配置用户对 Change Manager 的访问权限

如果已为您的用户、组或角色分配了管理员权限,则您有权访问 Change Manager。如果您没有管理 员权限,则管理员必须为您的用户、组或角色分配 AmazonSSMFullAccess 托管策略或提供类似权限 的策略。

使用以下过程配置用户,以使用 Change Manager。您选择的用户将拥有配置并运行 Change Manager 的权限。

根据您在组织中使用的身份应用程序,您可以选择三个可用选项中的任何一个来配置用户访问权限。在 配置用户访问权限时,请分配或添加以下内容:

- 1. 分配提供访问 Systems Manager 权限的 AmazonSSMFullAccess 策略或类似策略。
- 2. 分配 iam:PassRole 策略。
- 3. 为您在 [任务 2:为 Change Manager 创建担任角色](#page-552-0) 末尾复制的 Change Manager 担任角色添加 ARN。

要提供访问权限,请为您的用户、组或角色添加权限:

• AWS IAM Identity Center 中的用户和群组:

创建权限集合。按照《AWS IAM Identity Center 用户指南》中[创建权限集的](https://docs.aws.amazon.com/singlesignon/latest/userguide/howtocreatepermissionset.html)说明进行操作。

• 通过身份提供商在 IAM 中托管的用户:

创建适用于身份联合验证的角色。按照《IAM 用户指南》中[为第三方身份提供商创建角色\(联合身](https://docs.aws.amazon.com/IAM/latest/UserGuide/id_roles_create_for-idp.html) [份验证\)](https://docs.aws.amazon.com/IAM/latest/UserGuide/id_roles_create_for-idp.html)的说明进行操作。

- IAM 用户:
	- 创建您的用户可以担任的角色。按照《IAM 用户指南》中[为 IAM 用户创建角色的](https://docs.aws.amazon.com/IAM/latest/UserGuide/id_roles_create_for-user.html)说明进行操作。
	- (不推荐使用)将策略直接附加到用户或将用户添加到用户组。按照《IAM 用户指南》中[向用户](https://docs.aws.amazon.com/IAM/latest/UserGuide/id_users_change-permissions.html#users_change_permissions-add-console) [添加权限\(控制台\)](https://docs.aws.amazon.com/IAM/latest/UserGuide/id_users_change-permissions.html#users_change_permissions-add-console)中的说明进行操作。

您已完成了为 Change Manager 配置所需的角色。您现在可以在 Change Manager 操作中使用 Change Manager 担任角色 ARN。

<span id="page-556-0"></span>控制对自动批准运行手册工作流的访问

在为您的组织或账户创建的每个更改模板中,您可以指定从该模板创建的更改请求是否可以作为自动 批准的更改请求运行,这意味着这些更改请求将在没有审核步骤的情况下自动运行(更改冻结事件除 外)。

但是,您可能希望阻止某些用户、组或 AWS Identity and Access Management (IAM) 角色运行自动批 准的更改请求,即使更改模板允许此操作也是如此。您可以将 ssm:AutoApprove 条件键用于分配给 用户、组或 IAM 角色的 IAM policy 中的 StartChangeRequestExecution 操作,借此实现上述目 标。

您可以将以下策略添加为内联策略,其中将该条件指定为 false,以阻止用户运行可自动批准的更改 请求。

```
 "Version": "2012-10-17", 
     "Statement": [ 
\{\hspace{.1cm} \} "Effect": "Allow", 
             "Action": "ssm:StartChangeRequestExecution", 
             "Resource": "*", 
              "Condition": { 
                  "BoolIfExists": { 
                      "ssm:AutoApprove": "false" 
 } 
 } 
         } 
    \mathbf{I}}
```
有关指定内联策略的信息,请参阅 IAM 用户指南中的[内联策略及](https://docs.aws.amazon.com/IAM/latest/UserGuide/access_policies_managed-vs-inline.html#inline-policies)[添加和删除 IAM 身份权限。](https://docs.aws.amazon.com/IAM/latest/UserGuide/access_policies_manage-attach-detach.html)

有关 Systems Manager 策略条件键的更多信息,请参阅 [Systems Manager 的条件键。](#page-2059-0)

# 使用 Change Manager

借助 AWS Systems Manager 的功能 Change Manager,您的整个组织或单个 AWS 账户 中的用户可 以执行与更改相关的任务,对于这些任务,用户已被授予必要的权限。Change Manager 任务包括以 下各项:

• 创建、审核和批准或拒绝更改模板。

更改模板是 Change Manager 中的一个配置设置集合,它定义了所需的批准、可用的运行手册和更 改请求的通知选项等内容。

• 创建、审核和批准或拒绝更改请求。

更改请求是 Change Manager 中的一个请求,旨在运行更新您的 AWS 或本地环境中一个或多个资 源的自动化运行手册。更改请求是使用更改模板创建的。

- 可以指定组织或账户中的哪些用户可以成为更改模板和更改请求的审核人员。
- 可以编辑配置设置,例如如何在 Change Manager 中管理用户身份,以及在您的 Change Manager 操作中强制实施哪些可用的最佳实践选项。有关配置这些设置的信息,请参阅 [配置 Change](#page-542-0)  [Manager 选项和最佳实践。](#page-542-0)

# 主题

#### • [使用更改模板](#page-558-0)

- [使用更改请求](#page-582-0)
- [审核更改请求详细信息、任务和时间表\(控制台\)](#page-595-0)
- [查看更改请求的聚合计数\(命令行\)](#page-597-0)

## <span id="page-558-0"></span>使用更改模板

更改模板是 Change Manager 中的一个配置设置集合,它定义了所需的批准、可用的运行手册和更改 请求的通知选项等内容。

#### **a** Note

AWS 提供了一个示例 [Hello World](#page-558-1) 更改模板,您可使用该示例来试用 AWS Systems Manager 的功能 Change Manager。但是,您可以创建自己的更改模板,来定义您要允许对组织或账户 中的资源进行的更改。

在运行手册工作流运行时进行的更改基于自动化运行手册的内容。在您创建的每个更改模板中,都可以 包含一个或多个自动化运行手册,提出更改请求的用户可以从中选择这些运行手册,以便在更新过程中 运行。您还可以创建允许请求者为更改请求选择任何可用的自动化运行手册的更改模板。

要创建更改模板,可以使用 Create template (创建模板) 控制台页面中的 Builder (生成器) 选项,来 构建更改模板。或者,使用 Editor (编辑器) 选项,可以借助您要用于运行手册工作流的配置手动编写 JSON 或 YAML 内容。您还可以使用命令行工具创建更改模板,将该更改模板的 JSON 内容存储在外 部文件中。

主题

- [试用 AWS 托管 Hello World 更改模板](#page-558-1)
- [创建更改模板](#page-560-0)
- [审核和批准或拒绝更改模板](#page-581-0)
- [删除更改模板](#page-582-1)

## <span id="page-558-1"></span>试用 AWS 托管 **Hello World** 更改模板

您可以使用示例更改模板 AWS-HelloWorldChangeTemplate(它使用示例自动化运行手册 AWS-HelloWorld),在完成 AWS Systems Manager 的功能 Change Manager 的设置后,对审核和批准 流程进行测试。此模板用于测试或验证已配置的权限、审批人员指定和批准流程。AWS 已经批准在您 的组织或账户中使用此更改模板。基于此更改模板的任何更改请求,仍然必须得到您的组织或账 户中的审核人员的批准。

与此模板关联的运行手册工作流的结果,不会对资源进行更改,而是在"自动化"步骤的输出中打印一条 消息。

开始前的准备工作

在开始之前,请确保您已完成以下任务:

- 如果您使用 AWS Organizations 管理整个组织中的更改,请完成 [为组织设置 Change Manager\(管](#page-536-0) [理账户\)](#page-536-0) 中描述的组织设置任务。
- 按照 [配置 Change Manager 选项和最佳实践中](#page-542-0)的描述,为您的委托管理员账户或单个账户配置 Change Manager。

**a** Note

如果您在 Change Manager 设置中打开了最佳实践选项 Require monitors for all templates (所有模板都需要监控器),请在测试 Hello World 更改模板时暂时关闭该选项。

试用 AWS 托管 Hello World 更改模板

- 1. 访问<https://console.aws.amazon.com/systems-manager/>,打开 AWS Systems Manager 控制 台。
- 2. 在导航窗格中,选择 Change Manager。
- 3. 选择 Create request (创建请求)。
- 4. 选择名为 AWS-HelloWorldChangeTemplate 的更改模板,然后选择 Next (下一步)。
- 5. 对于 Name (名称),请输入更改请求的名称,以便于识别其用途,例如 **MyChangeRequestTest**。
- 6. 有关创建更改请求的其余步骤,请参阅 [创建更改请求](#page-583-0)。

后续步骤

有关批准更改请求的信息,请参阅 [审核和批准或拒绝更改请求](#page-592-0)。

要查看您的更改请求的状态和结果,请在 Change Manager 中的 Requests (请求) 选项卡上选择您的更 改请求的名称。

#### <span id="page-560-0"></span>创建更改模板

更改模板是 Change Manager 中的一个配置设置集合,它定义了所需的批准、可用的运行手册和更改 请求的通知选项等内容。

您可以使用控制台(包括 Builder (生成器) 和 Editor (编辑器) 选项)或命令行工具,在 AWS Systems Manager 的功能 Change Manager 中为您的操作创建更改模板。

主题

- [关于更改模板中的批准](#page-560-1)
- [使用 Builder \(生成器\) 创建更改模板](#page-567-0)
- [使用 Editor \(编辑器\) 创建更改模板](#page-571-0)
- [使用命令行工具创建更改模板](#page-576-0)

<span id="page-560-1"></span>关于更改模板中的批准

对于您创建的每个更改模板,您最多可以为通过该更改模板创建的更改请求指定五个批准级别。对于其 中每个级别,您最多可以指定五个潜在审批者。审批者并不限于单个用户。您还可以将 IAM 组或 IAM 角色指定为单独的审批者。对于 IAM 组和 IAM 角色,属于该组或角色的一个或多个用户可以提供批 准,以获得更改请求所需的批准总数。您还可以指定数量超过您的更改模板所需数量的审批者。

Change Manager 支持两种主要的批准方法:逐级批准和逐行批准。在某些情况下,也可以将这两种 类型组合在一起。我们建议在您的 Change Manager 操作中仅使用逐级批准。

Per-level approvals

推荐。自 2023 年 1 月 23 日起,Change Manager 支持逐级批准。在此模型中,对于更改模板中 的每个批准级别,您首先需要指定该级别需要多少次批准。然后,您需要为该级别至少指定对应数 量的审批者,并且可以指定更多审批者。但只有您指定数量的逐级审批者才需要批准更改请求。例 如,您可以指定五个审批者,但需要三次批准。

有关此批准类型的控制台视图和 JSON 示例,请参阅 [the section called "逐级批准配置示例"。](#page-562-0) Per-line approvals

支持向后兼容性。原始版本的 Change Manager 仅支持逐行批准。在此模型中,为批准级别指定的 每个审批者都以一个批准行来表示。每个审批者都必须批准一次更改请求,该更改请求才能在该级 别获得批准。在 2023 年 1 月 23 日之前,这是唯一受支持的批准模型。在此日期之前创建的更改 模板继续支持逐行批准,但我们建议改用逐级批准。

有关此批准类型的控制台视图和 JSON 示例,请参阅 [the section called "逐行批准配置示例"。](#page-564-0) Combined per-line and per-level approvals

不推荐。在控制台中,构建器选项卡不再支持添加逐行批准。但在某些情况下,您最终可能会在更 改模板中同时包含逐行和逐级批准。如果您更新在 2023 年 1 月 23 日之前创建的更改模板,或者 通过手动编辑更改模板的 YAML 内容来创建或更新更改模板,则可能会发生这种情况。

有关此批准类型的控制台视图和 JSON 示例,请参阅 [the section called "逐级和逐行组合批准配置](#page-565-0) [示例"。](#page-565-0)

**A** Important

虽然可以创建将逐行和逐级批准组合在一起的更改模板,但不建议或不必使用此配置。无论哪 种批准类型,需要较多批准者(逐行或逐级批准)优先。例如:

- 如果更改模板指定了三次逐级批准,但指定了五次逐行批准,则需要五次批准。
- 如果更改模板指定了四次逐级批准,但指定了两次逐行批准,则需要四次批准。

您可以通过手动编辑 YAML 或 JSON 内容,来创建同时包括逐行和逐级批准的级别。然后,构建器选 项卡将显示用于为该级别和单个行指定所需批准数量的控件。但您使用控制台添加的新级别仍然仅支持 逐级批准配置。

#### 更改请求通知和拒绝

Amazon SNS 通知

在使用您的更改模板创建更改请求后,将向已为该级别的批准通知指定的 Amazon Simple Notification Service(Amazon SNS)主题的订阅用户发送通知。您可以在更改模板中指定通知主 题,也可以允许创建更改请求的用户指定通知主题。

在某一级别获得最低所需批准数量后,将向订阅下一级别 Amazon SNS 主题的审批者发送通知, 依此类推。

**A** Important

确保您指定的 IAM 角色、组和用户共同提供足够的审批者,以满足您指定的所需批准数 量。例如,如果您仅将一个包含三个用户的 IAM 组指定为审批者,则您无法指定在该级别 必须获得五次批准,只能指定三次或以下。

#### 更改请求拒绝

无论您指定了多少个批准级别和审批者,只需拒绝一次更改请求,就会阻止执行该请求的运行手册 工作流。

Change Manager 批准类型示例

以下示例演示了 Change Manager 中三种批准类型的控制台视图和 JSON 内容。

## 主题

- [逐级批准配置示例](#page-562-0)
- [逐行批准配置示例](#page-564-0)
- [逐级和逐行组合批准配置示例](#page-565-0)

# <span id="page-562-0"></span>逐级批准配置示例

在下图所示的逐级批准级别设置中,需要三次批准。这些批准可以来自被指定为审批者的 IAM 用户、 组和角色的任意组合。指定的审批者包括两个 IAM 用户(John Stiles 和 Ana Carolina Silva),一个包 含三个成员的用户组(GroupOfThree),以及一个代表十个用户的用户角色(RoleOfTen)。

如果 GroupOfThree 组中的所有三个用户都批准了更改请求,则该更改请求即获得了该级别的批准。 不必获得来自每个用户、组或角色的批准。最低批准数量可以来自指定审批者的任意组合。我们建议对 您的 Change Manager 操作进行逐级批准。

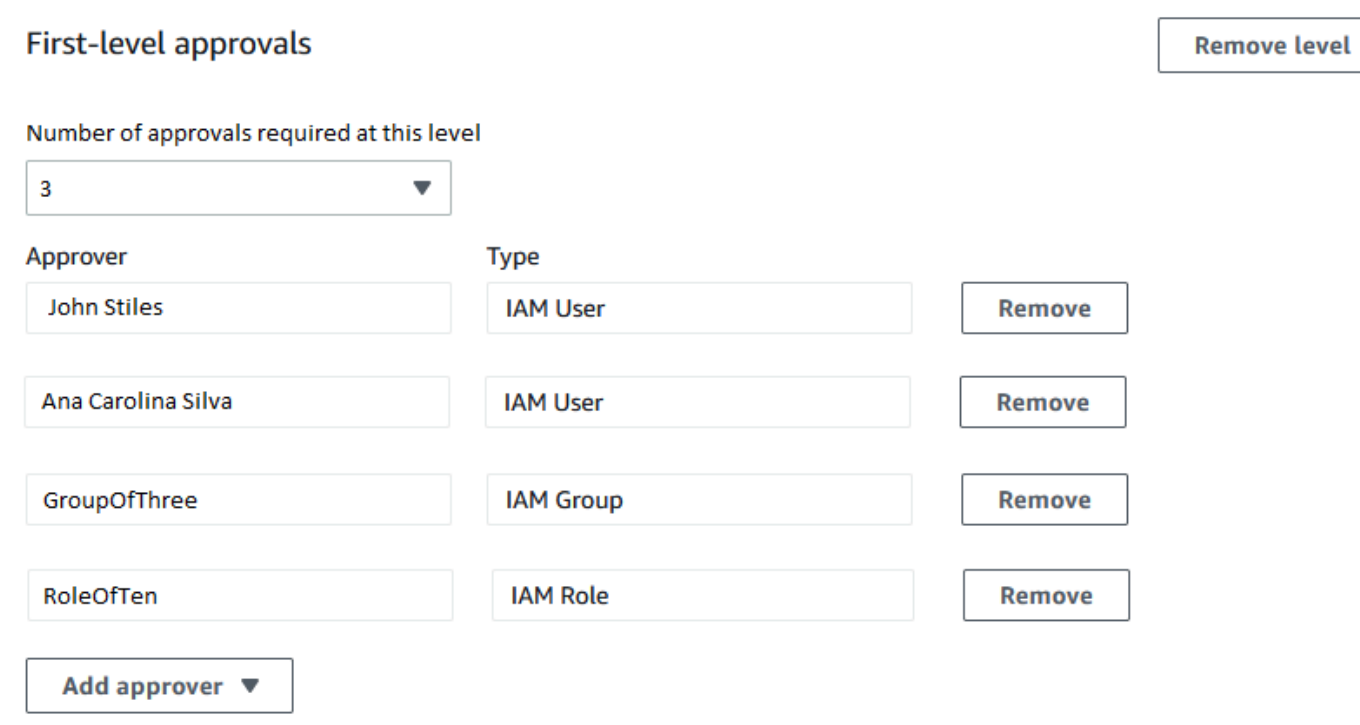

以下示例说明了此配置的部分 YAML 代码。

# **a** Note

此版本的 YAML 代码包括一个额外的输入 MinRequiredApprovals(包含首字母大写 M)。 此输入的值表示需要从所有可用审核者获得多少次批准。另请注意,Approvers 列表中每个 审批者的 minRequiredApprovals(首字母小写 m)值为 0(零)。这表示相应审批者可以 为总批准数做出贡献,但不需要这样做。

```
schemaVersion: "0.3"
emergencyChange: false
autoApprovable: false
mainSteps: 
   - name: ApproveAction1 
     action: aws:approve 
     timeoutSeconds: 604800 
     inputs: 
       Message: Please approve this change request 
       MinRequiredApprovals: 3
       EnhancedApprovals:
```
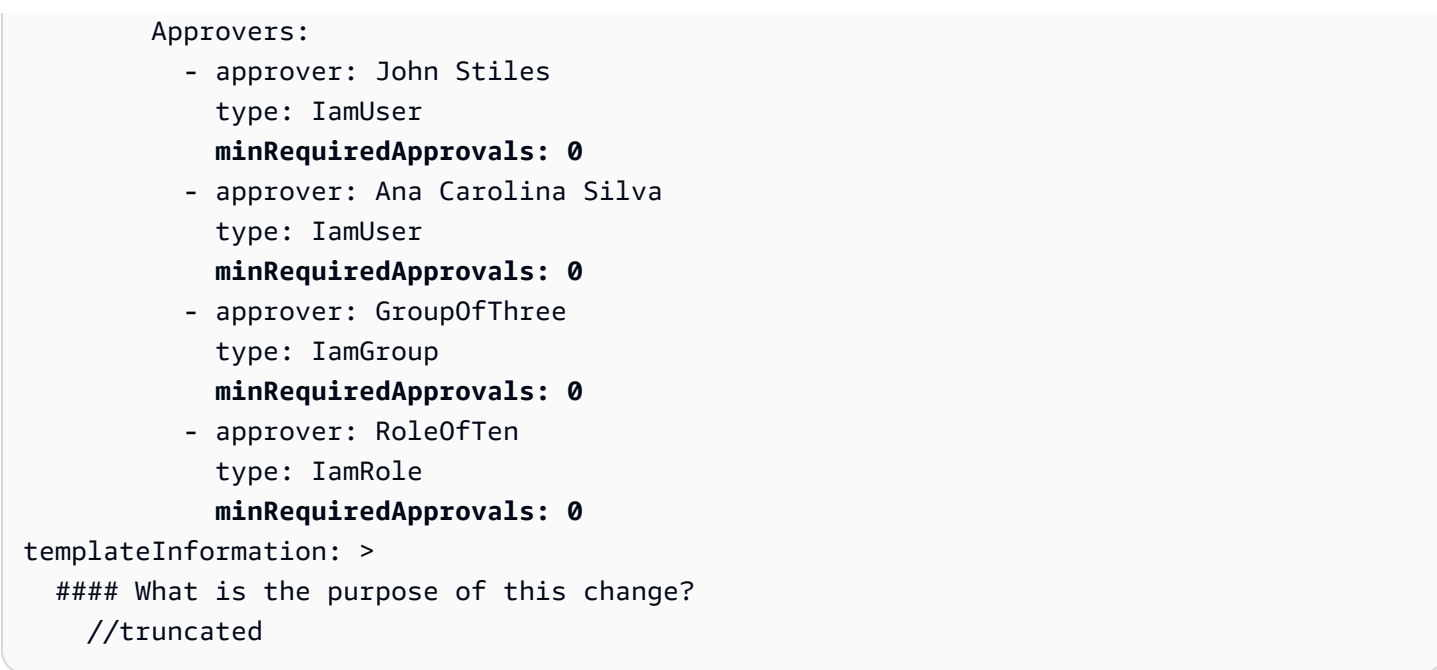

<span id="page-564-0"></span>逐行批准配置示例

在下图所示的批准级别设置中,指定了四个审批者。其中包括两个 IAM 用户(John Stiles 和 Ana Carolina Silva),一个包含三个成员的用户组(GroupOfThree),以及一个代表十个用户的用户角 色(RoleOfTen)。为了实现向后兼容性支持逐行批准,但不推荐使用该类型。

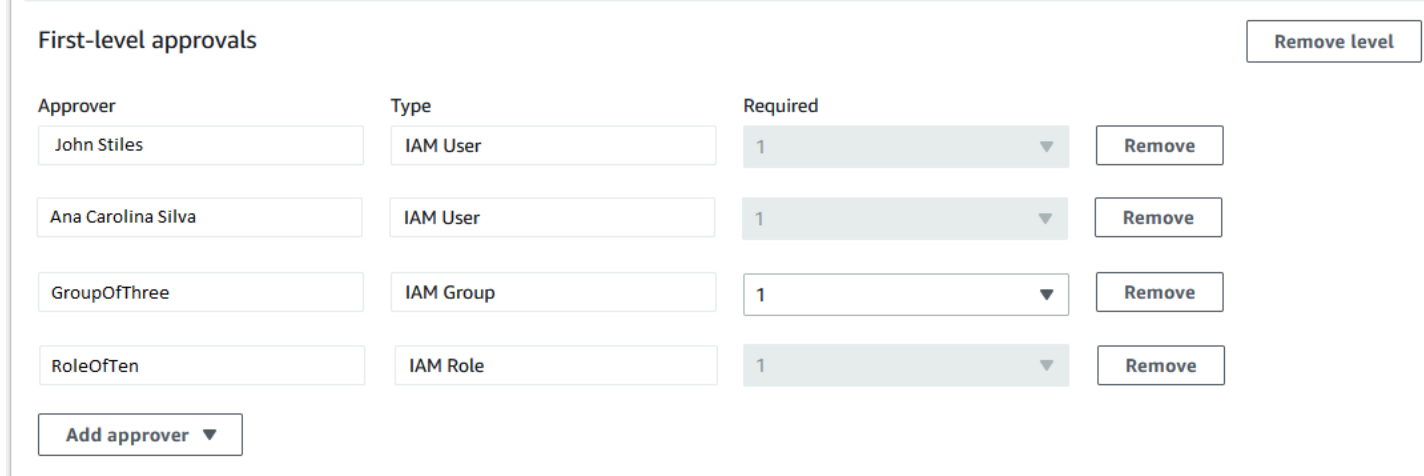

要使更改请求在此逐行批准配置中获得批准,该更该请求必须获得所有审批者行的批准:John Stiles、Ana Carolina Silva、GroupOfThree 组的一名成员,以及 RoleOfTen 角色的一名成员。

以下示例说明了此配置的部分 YAML 代码。

#### **a** Note

请注意,每个 minRequiredApprovals 审批者的值均为 1。这表示需要从每个审批者获得一 次批准。

```
schemaVersion: "0.3"
emergencyChange: false
autoApprovable: false
mainSteps: 
   - name: ApproveAction1 
     action: aws:approve 
     timeoutSeconds: 10000 
     inputs: 
       Message: Please approve this change request 
       EnhancedApprovals: 
         Approvers: 
            - approver: John Stiles 
              type: IamUser 
              minRequiredApprovals: 1
            - approver: Ana Carolina Silva 
              type: IamUser 
              minRequiredApprovals: 1
            - approver: GroupOfThree 
              type: IamGroup 
              minRequiredApprovals: 1
            - approver: RoleOfTen 
              type: IamRole 
              minRequiredApprovals: 1
executableRunBooks: 
   - name: AWS-HelloWorld 
     version: $DEFAULT
templateInformation: > 
   #### What is the purpose of this change? 
     //truncated
```
<span id="page-565-0"></span>逐级和逐行组合批准配置示例

在下图所示的逐级和逐行组合批准设置中,为级别指定了三次批准,但为行项目批准指定了四次批准。 无论哪种批准类型,需要更多批准的类型都优先于另一种类型,所以此配置需要四次批准。不推荐使用 按级别和按行组合批准。

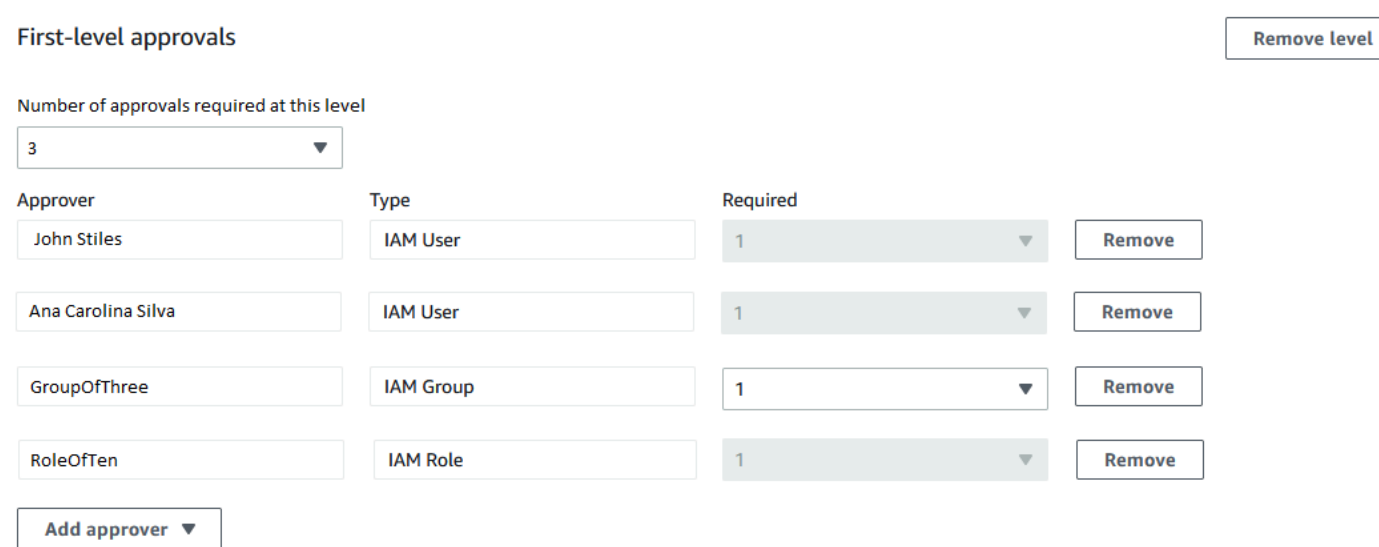

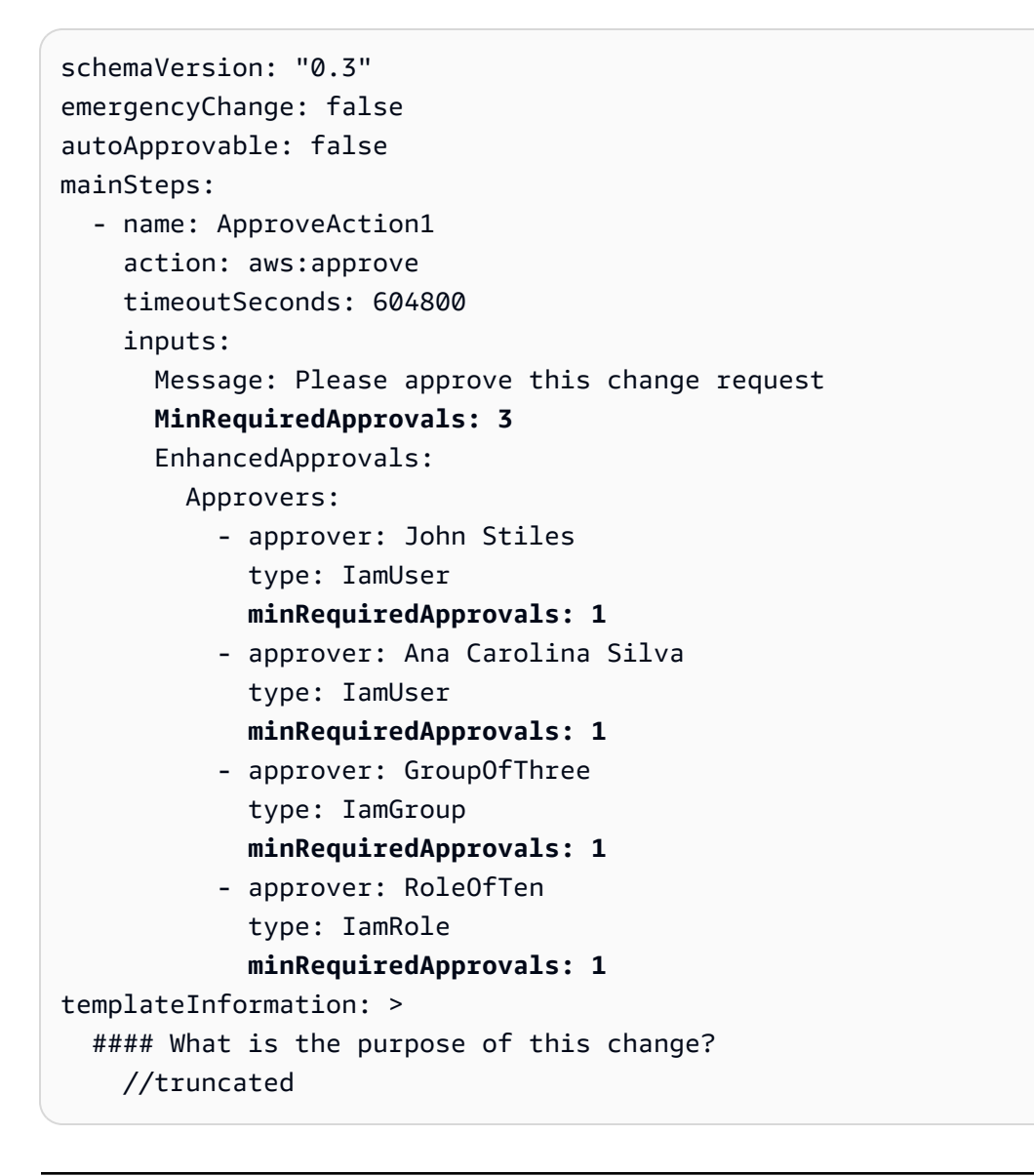

# 主题

- [使用 Builder \(生成器\) 创建更改模板](#page-567-0)
- [使用 Editor \(编辑器\) 创建更改模板](#page-571-0)
- [使用命令行工具创建更改模板](#page-576-0)

<span id="page-567-0"></span>使用 Builder (生成器) 创建更改模板

将 Builder (生成器) 用于 AWS Systems Manager 的功能 Change Manager 中的更改模板,您可以配 置在更改模板中定义的运行手册工作流,而无需使用 JSON 或 YAML 语法。在您指定选项后,系统会 将您的输入转换为 YAML 格式,Systems Manager 可以将其用于运行运行手册工作流。

使用 Builder (生成器) 创建更改模板

- 1. 访问<https://console.aws.amazon.com/systems-manager/>,打开 AWS Systems Manager 控制 台。
- 2. 在导航窗格中,选择 Change Manager。
- 3. 选择创建模板。
- 4. 对于 Name (名称),请输入模板的名称,以便于识别其用途,例如 **UpdateEC2LinuxAMI**。
- 5. 在 Change template details (更改模板详细信息) 部分中,执行以下操作:
	- 对于 Description (描述),请提供有关如何以及何时使用您所创建的更改模板的简要说明。

此描述可帮助创建更改请求的用户确定他们是否使用了正确的更改模板。它可以帮助审核更改请 求的人员了解是否应该批准该请求。

• 对于 Change template type (更改模板类型),请指定您是创建标准更改模板还是紧急更改模板。

紧急更改模板用于即便 AWS Systems Manager Change Calendar 所使用的日历中的某个事件 阻止更改,也必须进行更改的情况。从紧急更改模板创建的更改请求仍然必须由其指定的审批人 员批准,但即便日历被阻止,所请求的更改仍可运行。

- 对于 Runbook options (运行手册选项),请指定用户在创建更改请求时可以从中选择的运行手 册。您可以添加一个运行手册或多个运行手册。或者,您也可以允许请求者指定要使用哪一个运 行手册。在上述任何情况下,更改请求中都只能包含一个运行手册。
- 对于 Runbook (运行手册),请选择用户可以为其更改请求从中选择的运行手册的名称及其版 本。无论您向更改模板添加了多少个运行手册,每个更改请求只能选择一个运行手册。

如果您先前选择了 Any runbook can be used (可以使用任何运行手册),则您无需指定运行手 册。

**1** Tip

选择运行手册和运行手册版本,然后选择 View (查看),以便在 Systems Manager Documents (文档) 界面中检查运行手册的内容。

6. 在 Template information (模板信息) 部分中,使用 Markdown 输入从此更改模板创建更改请求的 用户的信息。我们提供了一组问题,您可以为创建更改请求的用户提供这些问题,也可以添加其他 信息和问题作为替代。

**a** Note

Markdown 是一种标记语言,允许您为文档和文档中的各个步骤中添加维基百科式的描 述。有关使用 Markdown 的更多信息,请参阅[在 AWS 中使用 Markdown。](https://docs.aws.amazon.com/general/latest/gr/aws-markdown.html)

我们建议为用户提供问题,询问有关其更改请求的信息,以帮助审批人员决定是否批准每个更改请 求,例如列出作为更改的组成部分需要运行的任何手动步骤和回滚计划。

**1** Tip

在 Hide preview (隐藏预览) 和 Show preview (显示预览) 之间切换,以便查看您的哪些内 容看起来符合您的编写要求。

- 7. 在 Change request approvals (更改请求批准) 部分中,执行以下操作:
	- (可选)如果您希望允许从此更改模板创建的更改请求自动运行,而不需要任何审批人员进行审 核(更改冻结事件除外),则请选择 Enable auto-approval (启用自动批准)。
		- **a** Note

在更改模板中启用自动批准,可为用户提供绕过审核人员的选项。他们仍然可以在创建 更改请求时选择指定审核人员。因此,您仍然必须在更改模板中指定审批人员选项。

# **A** Important

如果您为更改模板启用了自动批准,则用户可以使用该模板提交更改请求,这些更改请 求在运行前无需审核人员进行审核(更改冻结事件审批人员除外)。如果您要限制特定 用户、组或 IAM 角色提交自动批准请求,可以使用 IAM policy 中的某一条件来实现此目 的。有关更多信息,请参阅 [控制对自动批准运行手册工作流的访问](#page-556-0)。

- 对于此级别所需的批准数量,选择通过此更改模板创建的更改请求对于此级别必须获得的批准数 量。
- 要添加强制的第一级审批人员,请选择 Add approver (添加审批人员),然后从以下选项中进行 选择:
	- Template specified approvers (模板指定的审批人员) 从您的账户中选择一个或多个用户、 组或 AWS Identity and Access Management (IAM) 角色, 以批准从此更改模板创建的更改请 求。使用此模板创建的任何更改请求都必须由您指定的每个审批人员进行审核和批准。
	- Request specified approvers(请求指定的审批人员):提出更改请求的用户将在提出该请求 时指定审核人员,并可从您账户中的用户列表中进行选择。

您在 Required (必需) 列中输入的数字确定使用此更改模板的更改请求必须指定的审核人员的 数量。

# **A** Important

在 2023 年 1 月 23 日之前,构建器选项卡仅支持指定逐行批准。新更改模板和您使 用构建器选项卡添加到现有更改模板的新级别,仅支持逐级批准。我们建议在您的 Change Manager 操作中仅使用逐级批准。 有关更多信息,请参阅 [关于更改模板中的批准](#page-560-1)。

- 对于 SNS topic to notify approvers (要通知审批人员的 SNS 主题),请执行以下操作:
	- 1. 选择以下选项之一,在您的账户中指定 Amazon Simple Notification Service (Amazon SNS) 主题,用于向审批人员发送更改请求已准备好供其审核的通知:
		- Enter an SNS Amazon Resource Name (ARN) (输入 SNS Amazon 资源名称 (ARN)) 对 于 Topic ARN (主题 ARN),请输入现有 Amazon SNS 主题的 ARN。此主题可以位于您组 织的任何账户中。
		- Select an existing SNS topic(选择现有 SNS 主题) 对于 Target notification topic(设 定通知主题目标),选择您当前的 AWS 账户中现有 Amazon SNS 主题的 ARN。(如果

您尚未在当前的 AWS 账户 和 AWS 区域 中创建任何 Amazon SNS 主题,则此选项不可 用。)

• Specify SNS topic when the change request is created (创建更改请求时指定 SNS 主题) – 创建更改请求的用户可以指定要用于通知的 Amazon SNS 主题。

#### **a** Note

您选择的 Amazon SNS 主题必须被配置为指定它所发送的通知,以及接收这些 通知的订阅者。其访问策略还必须向 Systems Manager 授予权限,以便 Change Manager 可以发送通知。有关信息,请参[阅为 Change Manager 通知配置 Amazon](#page-546-0)  [SNS 主题](#page-546-0)。

2. 选择 Add notification(添加通知)。

8. (可选)要添加其他级别的审批人员,请选择 Add approval level (添加批准级别),然后在与此级 别对应的模板指定的审批人员和请求指定的审批人员之间进行选择。然后选择 SNS 主题以通知此 级别的审批人员。

在第一级审批人员收到所有批准后,会通知第二级审批人员,依此类推。

您可以在每个模板中添加最多五个级别的审批人员。例如,您可能需要担任技术角色的用户提供第 一级别的批准,然后需要管理人员提供第二级别的批准。

9. 在 Monitoring (监控) 部分中,对于 CloudWatch alarm to monitor (要监控的 CloudWatch 告警), 请输入当前账户中 Amazon CloudWatch 告警的名称,以监控基于此模板的运行手册工作流的进 度。

**G** Tip

要创建新告警,或要审核您要指定的告警的设置,请选择 Open the Amazon CloudWatch console (打开 Amazon CloudWatch 控制台)。有关使用 CloudWatch 告警的信息,请参阅 Amazon CloudWatch 用户指南中的[使用 CloudWatch 告警。](https://docs.aws.amazon.com/AmazonCloudWatch/latest/monitoring/AlarmThatSendsEmail.html)

- 10. 在 Notifications(通知)部分执行以下操作:
	- 1. 选择以下选项之一,在您的账户中指定 Amazon SNS 主题,用于发送有关使用此更改模板创建 的更改请求的通知:
		- Enter an SNS Amazon Resource Name (ARN) (输入 SNS Amazon 资源名称 (ARN)) 对于 Topic ARN (主题 ARN),请输入现有 Amazon SNS 主题的 ARN。此主题可以位于您组织的 任何账户中。

• Select an existing SNS topic(选择现有 SNS 主题) – 对于 Target notification topic(设定 通知主题目标),选择您当前的 AWS 账户中现有 Amazon SNS 主题的 ARN。(如果您尚未 在当前的 AWS 账户 和 AWS 区域 中创建任何 Amazon SNS 主题,则此选项不可用。)

#### **a** Note

您选择的 Amazon SNS 主题必须被配置为指定它所发送的通知,以及接收这些通知的 订阅者。其访问策略还必须向 Systems Manager 授予权限,以便 Change Manager 可 以发送通知。有关信息,请参[阅为 Change Manager 通知配置 Amazon SNS 主题](#page-546-0)。

2. 选择 Add notification(添加通知)。

11. ( 可选)在 Tags (标签) 部分中,将一个或多个标签键名/键值对应用于更改模板。

标签是您分配给资源的可选元数据。通过使用标签,您可以按各种方式(如用途、所有者或环境) 对资源进行分类。例如,您可能希望标记更改模板,以标识它所进行的更改的类型及其运行的环 境。在这种情况下,您可以指定以下键名/键值对:

- Key=TaskType,Value=InstanceRepair
- Key=Environment,Value=Production

有关标记 Systems Manager 资源的更多信息,请参阅 [标记 Systems Manager 资源。](#page-2491-0)

- 12. 选择 Save and preview (保存和预览)。
- 13. 审核您所创建的更改模板的详细信息。

如果要在提交更改模板以供审核之前对其进行更改,请选择 Actions (操作)、Edit (编辑)。

如果您对更改模板的内容感到满意,请选择 Submit for review (提交以供审核)。您的组织或账户内 在 Change Manager 中的 Settings (设置) 选项卡上被指定为模板审核人员的用户,将收到新的更 改模板正等待其审核的通知。

如果已为更改模板指定 Amazon SNS 主题,则当更改模板被拒绝或批准时,系统会发送通知。如 果您没有收到与此更改模板相关的通知,可在稍后返回 Change Manager 以检查其状态。

<span id="page-571-0"></span>使用 Editor (编辑器) 创建更改模板

可以使用本主题中的步骤,通过输入 JSON 或 YAML,而不是使用控制台控件,在 AWS Systems Manager 的功能 Change Manager 中配置更改模板。

使用 Editor (编辑器) 创建更改模板

- 1. 在导航窗格中,选择 Change Manager。
- 2. 选择创建模板。
- 3. 对于 Name (名称),请输入模板的名称,以便于识别其用途,例如 **RestartEC2LinuxInstance**。
- 4. 在 Change template details (更改模板详细信息) 上方,选择 Editor (编辑器)。
- 5. 在 Document editor (文档编辑器) 部分中,选择 Edit (编辑),然后为您的更改模板输入 JSON 或 YAML 内容。

示例如下:

#### **a** Note

参数 minRequiredApprovals 用于指定对于使用此模板创建的更改请求,必须取得多 少指定级别的审阅者批准。 此示例演示了两个级别的批准。您可以指定最多五个级别的批准,但只需要一个级别。 在第一级,每个更改请求必须取得指定用户"John-Doe"的批准。然后,该更改请求必须由 IAM 角色 Admin 的任意三个成员批准。

有关批准更改模板的更多信息,请参阅 [关于更改模板中的批准](#page-560-1)。

YAML

```
description: >- 
   This change template demonstrates the feature set available for creating 
   change templates for Change Manager. This template starts a Runbook workflow 
   for the Automation runbook called AWS-HelloWorld.
templateInformation: > 
   ### Document Name: HelloWorldChangeTemplate 
   ## What does this document do? 
  This change template demonstrates the feature set available for creating 
   change templates for Change Manager. This template starts a Runbook workflow 
   for the Automation runbook called AWS-HelloWorld. 
   ## Input Parameters
```

```
 * ApproverSnsTopicArn: (Required) Amazon Simple Notification Service ARN for 
   approvers. 
   * Approver: (Required) The name of the approver to send this request to. 
   * ApproverType: (Required) The type of reviewer. 
     * Allowed Values: IamUser, IamGroup, IamRole, SSOGroup, SSOUser 
   ## Output Parameters 
   This document has no outputs
schemaVersion: '0.3'
parameters: 
   ApproverSnsTopicArn: 
     type: String 
     description: Amazon Simple Notification Service ARN for approvers. 
   Approver: 
     type: String 
     description: IAM approver 
   ApproverType: 
     type: String 
     description: >- 
       Approver types for the request. Allowed values include IamUser, IamGroup, 
       IamRole, SSOGroup, and SSOUser.
executableRunBooks: 
   - name: AWS-HelloWorld 
     version: '1'
emergencyChange: false
autoApprovable: false
mainSteps: 
   - name: ApproveAction1 
     action: 'aws:approve' 
     timeoutSeconds: 3600 
     inputs: 
       Message: >- 
         A sample change request has been submitted for your review in Change 
         Manager. You can approve or reject this request. 
       EnhancedApprovals: 
         NotificationArn: '{{ ApproverSnsTopicArn }}' 
         Approvers: 
            - approver: John-Doe 
              type: IamUser 
              minRequiredApprovals: 1 
   - name: ApproveAction2
```

```
 action: 'aws:approve' 
 timeoutSeconds: 3600 
 inputs: 
   Message: >- 
     A sample change request has been submitted for your review in Change 
     Manager. You can approve or reject this request. 
   EnhancedApprovals: 
     NotificationArn: '{{ ApproverSnsTopicArn }}' 
     Approvers: 
       - approver: Admin 
         type: IamRole 
         minRequiredApprovals: 3
```
#### JSON

```
{ 
    "description": "This change template demonstrates the feature set available 
 for creating 
   change templates for Change Manager. This template starts a Runbook workflow 
   for the Automation runbook called AWS-HelloWorld", 
    "templateInformation": "### Document Name: HelloWorldChangeTemplate\n\n 
     ## What does this document do?\n 
     This change template demonstrates the feature set available for creating 
  change templates for Change Manager. 
     This template starts a Runbook workflow for the Automation runbook called 
 AWS-HelloWorld.\n\n 
     ## Input Parameters\n* ApproverSnsTopicArn: (Required) Amazon Simple 
 Notification Service ARN for approvers.\n 
     * Approver: (Required) The name of the approver to send this request to.\n 
     * ApproverType: (Required) The type of reviewer. * Allowed Values: IamUser, 
  IamGroup, IamRole, SSOGroup, SSOUser\n\n 
     ## Output Parameters\nThis document has no outputs\n", 
    "schemaVersion": "0.3", 
    "parameters": { 
       "ApproverSnsTopicArn": { 
          "type": "String", 
          "description": "Amazon Simple Notification Service ARN for approvers." 
       }, 
       "Approver": { 
          "type": "String", 
          "description": "IAM approver" 
       }, 
       "ApproverType": {
```

```
 "type": "String", 
          "description": "Approver types for the request. Allowed values include 
 IamUser, IamGroup, IamRole, SSOGroup, and SSOUser." 
      } 
   }, 
   "executableRunBooks": [ 
      { 
          "name": "AWS-HelloWorld", 
          "version": "1" 
      } 
   ], 
    "emergencyChange": false, 
    "autoApprovable": false, 
    "mainSteps": [ 
      { 
          "name": "ApproveAction1", 
          "action": "aws:approve", 
          "timeoutSeconds": 3600, 
          "inputs": { 
             "Message": "A sample change request has been submitted for your 
 review in Change Manager. You can approve or reject this request.", 
             "EnhancedApprovals": { 
                "NotificationArn": "{{ ApproverSnsTopicArn }}", 
                "Approvers": [ 
\{ "approver": "John-Doe", 
                      "type": "IamUser", 
                      "minRequiredApprovals": 1 
 } 
 ] 
 } 
         } 
      }, 
        \mathcal{L} "name": "ApproveAction2", 
          "action": "aws:approve", 
          "timeoutSeconds": 3600, 
          "inputs": { 
             "Message": "A sample change request has been submitted for your 
 review in Change Manager. You can approve or reject this request.", 
             "EnhancedApprovals": { 
                "NotificationArn": "{{ ApproverSnsTopicArn }}", 
                "Approvers": [ 
\{
```
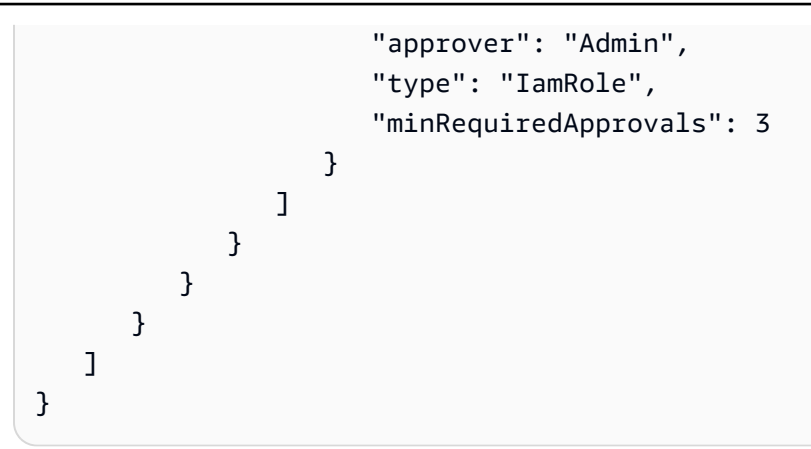

6. 选择 Save and preview (保存和预览)。

7. 审核您所创建的更改模板的详细信息。

如果要在提交更改模板以供审核之前对其进行更改,请选择 Actions (操作)、Edit (编辑)。

如果您对更改模板的内容感到满意,请选择 Submit for review (提交以供审核)。您的组织或账户内 在 Change Manager 中的 Settings (设置) 选项卡上被指定为模板审核人员的用户,将收到新的更 改模板正等待其审核的通知。

如果已为更改模板指定 Amazon Simple Notification Service (Amazon SNS) 主题,则当更改模 板被拒绝或批准时,系统会发送通知。如果您没有收到与此更改模板相关的通知,可在稍后返回 Change Manager 以检查其状态。

### 使用命令行工具创建更改模板

以下过程介绍了如何使用 AWS Command Line Interface (AWS CLI)(在 Linux、macOS 或 Windows 上)或 AWS Tools for Windows PowerShell 在 AWS Systems Manager 的功能 Change Manager 中 创建更改请求。

### 创建更改模板

1. 安装并配置 AWS Tools for PowerShell (AWS CLI)(如果尚未执行该操作)。

有关信息,请参阅[安装或更新 AWS CLI 的最新版本以](https://docs.aws.amazon.com/cli/latest/userguide/getting-started-install.html)及[安装 AWS Tools for PowerShell。](https://docs.aws.amazon.com/powershell/latest/userguide/pstools-getting-set-up.html)

2. 在本地计算机上使用 MyChangeTemplate.json 之类的名称创建一个 JSON 文件,然后将更改 模板的内容粘贴到此文件中。

#### **a** Note

更改模板使用架构 0.3 版本,该版本包含的支持与针对自动化运行手册的支持不完全相 同。

以下是示例。

### **a** Note

参数 minRequiredApprovals 用于指定对于使用此模板创建的更改请求,必须取得多 少指定级别的审阅者批准。

此示例演示了两个级别的批准。您可以指定最多五个级别的批准,但只需要一个级别。 在第一级,每个更改请求必须取得指定用户"John-Doe"的批准。然后,该更改请求必须由 IAM 角色 Admin 的任意三个成员批准。

有关批准更改模板的更多信息,请参阅 [关于更改模板中的批准](#page-560-0)。

{

 "description": "This change template demonstrates the feature set available for creating

 change templates for Change Manager. This template starts a Runbook workflow for the Automation runbook called AWS-HelloWorld",

 "templateInformation": "### Document Name: HelloWorldChangeTemplate\n\n ## What does this document do?\n

 This change template demonstrates the feature set available for creating change templates for Change Manager.

 This template starts a Runbook workflow for the Automation runbook called AWS-HelloWorld.\n\n

 ## Input Parameters\n\* ApproverSnsTopicArn: (Required) Amazon Simple Notification Service ARN for approvers.\n

\* Approver: (Required) The name of the approver to send this request to.\n

 \* ApproverType: (Required) The type of reviewer. \* Allowed Values: IamUser, IamGroup, IamRole, SSOGroup, SSOUser\n\n

## Output Parameters\nThis document has no outputs\n",

"schemaVersion": "0.3",

```
 "parameters": {
```

```
 "ApproverSnsTopicArn": {
```

```
 "type": "String",
```

```
 "description": "Amazon Simple Notification Service ARN for approvers." 
       }, 
       "Approver": { 
          "type": "String", 
          "description": "IAM approver" 
      }, 
       "ApproverType": { 
          "type": "String", 
          "description": "Approver types for the request. Allowed values include 
 IamUser, IamGroup, IamRole, SSOGroup, and SSOUser." 
       } 
   }, 
    "executableRunBooks": [ 
       { 
          "name": "AWS-HelloWorld", 
          "version": "1" 
      } 
   ], 
    "emergencyChange": false, 
    "autoApprovable": false, 
    "mainSteps": [ 
       { 
          "name": "ApproveAction1", 
          "action": "aws:approve", 
          "timeoutSeconds": 3600, 
          "inputs": { 
             "Message": "A sample change request has been submitted for your review 
 in Change Manager. You can approve or reject this request.", 
             "EnhancedApprovals": { 
                "NotificationArn": "{{ ApproverSnsTopicArn }}", 
                "Approvers": [ 
\{ "approver": "John-Doe", 
                       "type": "IamUser", 
                       "minRequiredApprovals": 1 
 } 
 ] 
 } 
          } 
       }, 
         { 
          "name": "ApproveAction2", 
          "action": "aws:approve", 
          "timeoutSeconds": 3600,
```
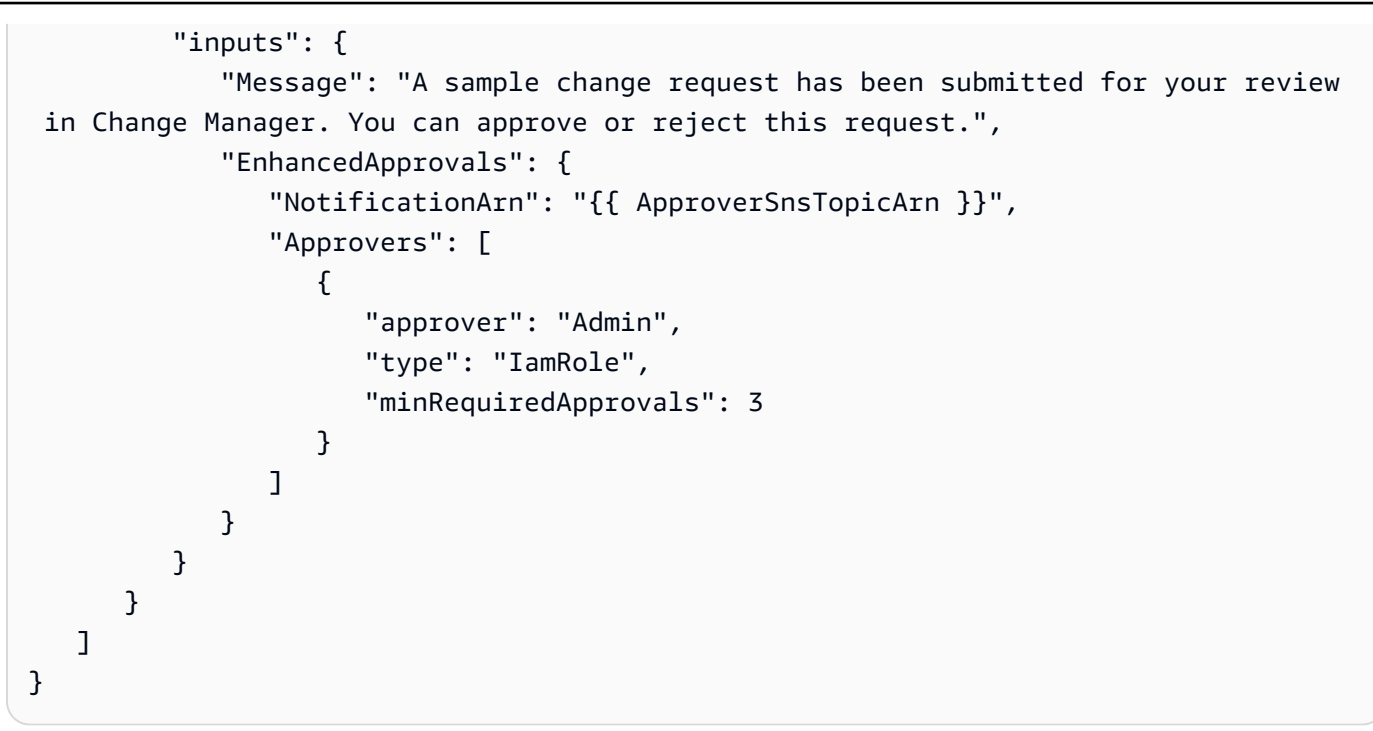

3. 运行以下命令创建更改模板。

Linux & macOS

```
aws ssm create-document \ 
     --name MyChangeTemplate \ 
     --document-format JSON \ 
     --document-type Automation.ChangeTemplate \ 
     --content file://MyChangeTemplate.json \ 
     --tags Key=tag-key,Value=tag-value
```
Windows

```
aws ssm create-document ^ 
    --name MyChangeTemplate ^
     --document-format JSON ^ 
    --document-type Automation.ChangeTemplate ^
     --content file://MyChangeTemplate.json ^ 
     --tags Key=tag-key,Value=tag-value
```
### **PowerShell**

\$json = Get-Content -Path "C:\path\to\file\MyChangeTemplate.json" | Out-String New-SSMDocument `

-Content \$json `

-Name "MyChangeTemplate" `

-DocumentType "Automation.ChangeTemplate" `

-Tags "Key=*tag-key*,Value=*tag-value*"

有关可以指定的其他选项的信息,请参阅 [create-document](https://docs.aws.amazon.com/cli/latest/reference/ssm/create-document.html)。

系统将返回类似于以下内容的信息。

```
{ 
    "DocumentDescription":{ 
       "CreatedDate":1.585061751738E9, 
       "DefaultVersion":"1", 
       "Description":"Use this template to update an EC2 Linux AMI. Requires one 
       approver specified in the template and an approver specified in the 
 request.", 
       "DocumentFormat":"JSON", 
       "DocumentType":"Automation", 
       "DocumentVersion":"1", 
       "Hash":"0d3d879b3ca072e03c12638d0255ebd004d2c65bd318f8354fcde820dEXAMPLE", 
       "HashType":"Sha256", 
       "LatestVersion":"1", 
       "Name":"MyChangeTemplate", 
       "Owner":"123456789012", 
       "Parameters":[ 
           { 
              "DefaultValue":"", 
              "Description":"Level one approvers", 
              "Name":"LevelOneApprovers", 
              "Type":"String" 
          }, 
           { 
              "DefaultValue":"", 
              "Description":"Level one approver type", 
              "Name":"LevelOneApproverType", 
              "Type":"String" 
          }, 
    "cloudWatchMonitors": { 
       "monitors": [ 
           "my-cloudwatch-alarm" 
       ] 
    }
```

```
 ], 
        "PlatformTypes":[ 
            "Windows", 
            "Linux" 
        ], 
         "SchemaVersion":"0.3", 
         "Status":"Creating", 
         "Tags":[ 
        ] 
    }
}
```
您的组织或账户内在 Change Manager 中的 Settings (设置) 选项卡上被指定为模板审核人员的用户, 将收到新的更改模板正等待其审核的通知。

如果已为更改模板指定 Amazon Simple Notification Service (Amazon SNS) 主题,则当更改模板被 拒绝或批准时,系统会发送通知。如果您没有收到与此更改模板相关的通知,可在稍后返回 Change Manager 以检查其状态。

审核和批准或拒绝更改模板

如果您在 AWS Systems Manager 的功能 Change Manager 中被指定为更改模板的审核人员,将在新 的更改模板或更改模板的新版本等待您审核时通知您。Amazon Simple Notification Service (Amazon SNS) 主题可以发送通知。

**a** Note

此功能取决于是否已将您的账户配置为使用 Amazon SNS 主题发送更改模板审核通知。有关 指定模板审核人员通知主题的信息,请参阅 [任务 1:配置 Change Manager 用户身份管理和模](#page-542-0) [板审核人员](#page-542-0)。

要审核更改模板,请访问您的通知中的链接,登录到 AWS Management Console,然后按照本过程中 的步骤进行操作。

### 审核和批准或拒绝更改模板

1. 访问<https://console.aws.amazon.com/systems-manager/>,打开 AWS Systems Manager 控制 台。

- 2. 在导航窗格中,选择 Change Manager。
- 3. 在 Overview (概述) 选项卡底部的 Change templates (更改模板) 部分中,选择 Pending review (等 待审核) 中的编号。
- 4. 在 Change templates (更改模板) 列表中,找到并选择要审核的更改模板的名称。
- 5. 在摘要页面中,审核更改模板的建议内容,然后执行以下操作之一:
	- 要批准更改模板(这将允许在更改请求中使用该模板),请选择 Approve(批准)。
	- 要拒绝更改模板(这将阻止在更改请求中使用该模板),请选择 Reject(拒绝)。

#### 删除更改模板

本主题介绍如何删除您在 Systems Manager 的功能 Change Manager 中创建的模板。如果您正在为企 业使用 Change Manager,则此过程将在委托管理员账户中执行。

- 1. 访问<https://console.aws.amazon.com/systems-manager/>,打开 AWS Systems Manager 控制 台。
- 2. 在导航窗格中,选择 Change Manager。
- 3. 选择 Templates 选项卡。
- 4. 选择要删除的模板的名称。
- 5. 选择 Actions, Delete template(操作,删除模板)。
- 6. 在确认对话框中,输入 **DELETE** 一词,然后选择 Delete(删除)。

### 使用更改请求

更改请求是 Change Manager 中的一个请求,旨在运行更新您的 AWS 或本地环境中一个或多个资源 的自动化运行手册。更改请求是使用更改模板创建的。

当您在 AWS Systems Manager 的功能 Change Manager 中创建更改请求时,您的组织或账户中的一 个或多个审批人员必须审核和批准该请求。如果没有获得所需的批准,则不允许运行进行您请求的更改 的运行手册工作流。

#### 主题

- [创建更改请求](#page-583-0)
- [审核和批准或拒绝更改请求](#page-592-0)

#### <span id="page-583-0"></span>创建更改请求

当您在 AWS Systems Manager 的功能 Change Manager 中创建更改请求时,您选择的更改模板通常 会执行以下操作:

- 为更改请求指定审批人员或者指定所需审批人员的数量
- 指定要用于将您的更改请求通知审批人员的 Amazon Simple Notification Service (Amazon SNS) 主 题
- 指定 Amazon CloudWatch 告警,以监控更改请求的运行手册工作流
- 确定您可以从哪些自动化运行手册中进行选择,以进行所请求的更改

在某些情况下,可能会配置更改模板,以使您能指定自己的自动化运行手册以供使用,并指定应该审核 和批准该请求的人员。

### **A** Important

如果您在整个组织中使用 Change Manager,我们建议始终从委托管理员账户进行更改。虽然 您可以从组织中的其他账户进行更改,但这些更改不会在委派管理员账户中报告,也无法从该 账户查看。

### 主题

- [关于更改请求批准](#page-583-1)
- [创建更改请求\(控制台\)](#page-585-0)
- [创建更改请求 \(AWS CLI\)](#page-590-0)

<span id="page-583-1"></span>关于更改请求批准

根据更改模板中指定的要求,您在该模板中创建的更改请求可能需要获得最多五个级别的批准,然后才 能为该请求执行运行手册工作流。对于每个级别,模板创建者最多可以指定五个潜在审批者。审批者并 不限于单个用户。从这个意义上讲,审批者也可以是 IAM 组或 IAM 角色。对于 IAM 组和 IAM 角色, 属于该组或角色的一个或多个用户可以提供批准,以获得更改请求所需的批准总数。模板创建者还可以 指定数量超过更改模板所需数量的审批者。

原始审批工作流以及经过更新的审批工作流和/或审批

使用在 2023 年 1 月 23 日之前创建的更改模板,必须获得每个指定审批者的批准,更改请求才能在该 级别获得批准。例如,在下图所示的批准级别设置中,指定了四个审批者。指定的审批者包括两个用户 (John Stiles 和 Ana Carolina Silva),一个包含三个成员的用户组(GroupOfThree),以及一个代 表十个用户的用户角色(RoleOfTen)。

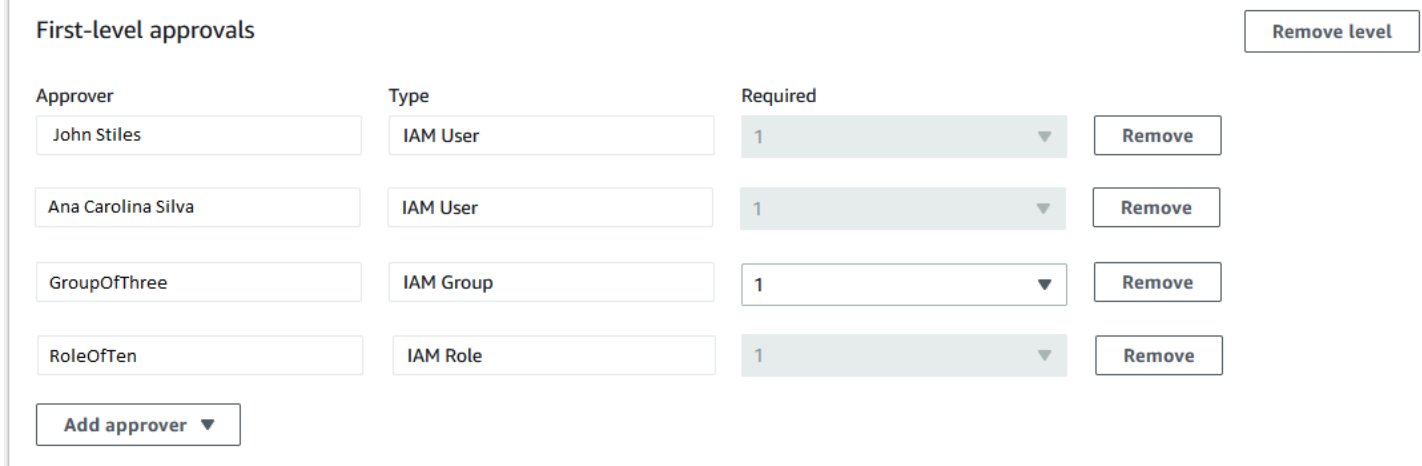

要使更改请求在此级别获得批准,该更改请求必须经过 John Stiles、Ana Carolina Silva、GroupOfThree 组的一名成员和 RoleOfTen 角色的一名成员的批准。

使用在 2023 年 1 月 23 日或之后创建的更改模板,模板创建者可为每个批准级别指定所需批准的总 数。这些批准可以来自已被指定为审批者的用户、组和角色的任意组合。一个更改模板对于一个级别可 能只需要一次批准,但举例来说,需要指定两个单独的用户、两个组和一个角色作为潜在审批者。

例如,在下图所示的批准级别区域中,需要三次批准。模板指定的审批者包括两个用户(John Stiles 和 Ana Carolina Silva),一个包含三个成员的用户组(Group0fThree),以及一个代表十个用户的 用户角色(RoleOfTen)。

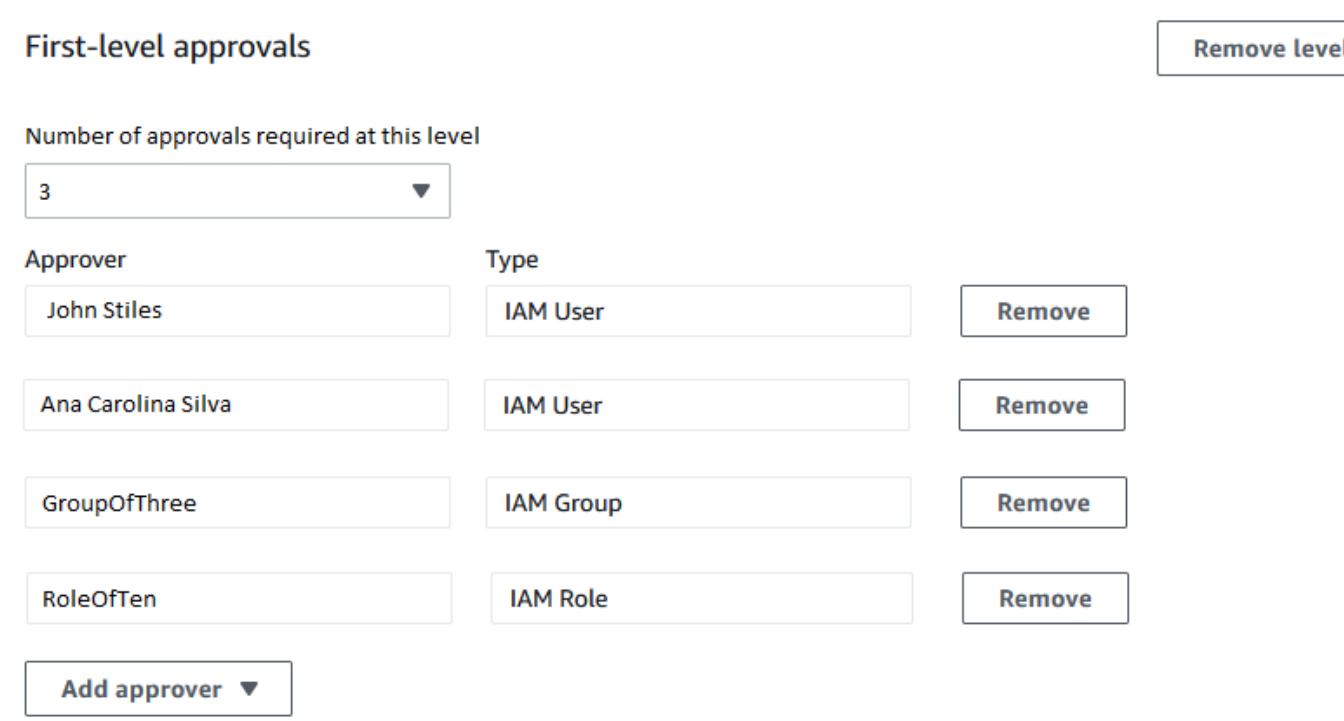

如果 GroupOfThree 组中的所有三个用户都批准了您的更改请求,则该更改请求即获得了该级别的批 准。不必获得来自每个用户、组或角色的批准。最低批准数量可以来自潜在审批者的任意组合。

在创建更改请求后,将向已为该级别的批准通知指定的 Amazon SNS 主题的订阅用户发送通知。更改 模板创建者可能已经指定了必须使用的通知主题,或者允许您指定通知主题。

在某一级别获得最低所需批准数量后,将向订阅下一级别 Amazon SNS 主题的审批者发送通知,依此 类推。

无论指定了多少个批准级别和审批者,只需拒绝一次更改请求,就会阻止执行该请求的运行手册工作 流。

<span id="page-585-0"></span>创建更改请求(控制台)

以下过程介绍了如何使用 Systems Manager 控制台创建更改请求。

创建更改请求(控制台)

- 1. 访问<https://console.aws.amazon.com/systems-manager/>,打开 AWS Systems Manager 控制 台。
- 2. 在导航窗格中,选择 Change Manager。
- 3. 选择 Create request (创建请求)。
- 5. 选择下一步。
- 6. 对于 Name (名称),请输入更改请求的名称,以便于识别其用途,例如 **UpdateEC2LinuxAMIus-east-2**。
- 7. 对于 Runbook (运行手册),请选择您要用于进行所请求的更改的运行手册。

### **a** Note

如果选择运行手册的选项不可用,则更改模板作者已指定了必须使用哪个运行手册。

8. 对于 Change request information (更改请求信息),请使用 Markdown 提供有关更改请求的其他信 息,以帮助审核人员决定是批准还是拒绝更改请求。您使用的模板的作者可能已提供了说明或需要 您解答的问题。

**a** Note

Markdown 是一种标记语言,允许您为文档和文档中的各个步骤中添加维基百科式的描 述。有关使用 Markdown 的更多信息,请参阅[在 AWS 中使用 Markdown。](https://docs.aws.amazon.com/general/latest/gr/aws-markdown.html)

- 9. 在 Workflow start time (工作流开始时间) 部分中,选择以下选项之一:
	- Run the operation at a scheduled time (在计划时间运行该操作) 对于 Requested start time (请 求的开始时间),请输入您建议运行此请求的运行手册工作流的日期和时间。对于 Estimated end time (估计结束时间),请输入您预计运行手册工作流完成的日期和时间。(此时间仅是您为审核 人员提供的估计值。)

**G** Tip

选择 View Change Calendar (查看更改日历),以检查您指定的时间内是否存在任何阻止 事件。

- Run the operation as soon as possible after approval (批准后尽快运行操作)— 如果更改请求获 得批准,则运行手册工作流将在出现可以进行更改的非限制时段时立即运行。
- 10. 在 Change request approvals (更改请求批准) 部分中,执行以下操作:
	- 1. 如果出现 Approval type (批准类型) 选项,请选择以下选项之一:
		- Automatic approval (自动批准) 您选择的更改模板将被配置为允许更改请求自动运行,而无 需任何审批人员审核。继续执行步骤 11。

**a** Note

在管理 Systems Manager 使用的 IAM policy 中指定的权限,不得限制您为使更改请 求能够自动运行而提交自动批准更改请求。

• Specify approvers (指定审批人员) – 您必须添加一个或多个用户、组或 IAM 角色,才能查看 和批准此更改请求。

**a** Note

即便在管理 Systems Manager 使用的 IAM policy 中指定的权限允许您运行自动批准 更改请求,您也可以选择指定审核人员。

2. 选择 Add approver (添加审批人员),然后从可用审核人员的列表中选择一个或多个用户、组或 AWS Identity and Access Management (IAM) 角色。

**a** Note

可能已指定了一个或多个审批人员。这意味着已在您选择的更改模板中指定了强制审批 人员。不能从请求中移除这些批准者。如果添加审批者按钮不可用,则您选择的模板不 允许将其他审核者添加到请求。

有关批准更改请求的更多信息,请参阅 [关于更改请求批准。](#page-583-1)

3. 在 SNS topic to notify approvers (用于通知审批人员的 SNS 主题) 中,请选择以下选项之一, 以便在您的账户中指定要用于向您添加到此更改请求的审批人员发送通知的 Amazon SNS 主 题。

**a** Note

如果用于指定 Amazon SNS 主题的选项不可用,则您选择的更改模板已指定了要使用 的 Amazon SNS 主题。

• Enter an SNS Amazon Resource Name (ARN) [输入 SNS Amazon 资源名称 (ARN)] – 对于 Topic ARN(主题 ARN),请输入现有 Amazon SNS 主题的 ARN。此主题可以位于您组织 的任何账户中。

• Select an existing SNS topic (选择现有 SNS 主题) – 对于 Target notification topic (设定通 知主题目标),选择您的当前账户中现有 Amazon SNS 主题的 ARN。(如果您尚未在当前的 AWS 账户 和 AWS 区域 中创建任何 Amazon SNS 主题,则此选项不可用。)

### **a** Note

您选择的 Amazon SNS 主题必须被配置为指定它所发送的通知,以及接收这些通知的 订阅者。其访问策略还必须向 Systems Manager 授予权限,以便 Change Manager 可 以发送通知。有关信息,请参[阅为 Change Manager 通知配置 Amazon SNS 主题](#page-546-0)。

- 4. 选择 Add notification(添加通知)。
- 11. 选择下一步。
- 12. 对于 IAM role (IAM 角色),请选择您的当前账户中拥有所需权限、能够运行为此更改请求指定的运 行手册的 IAM 角色。

此角色也称为 自动化的服务角色或代入角色。有关该角色的更多信息,请参阅 [设置自动化。](#page-609-0)

13. 在 Deployment location (部署位置) 部分中,选择以下选项之一:

#### **a** Note

如果您仅将 Change Manager 用于单个 AWS 账户,而非用于在 AWS Organizations 中设 置的组织,则不需要指定部署位置。

- Apply change to this account (将更改应用于此账户) 运行手册工作流仅在当前账户中运行。对 于组织,这意味着委托管理员账户。
- Apply change to multiple organizational units (OUs) (将更改应用于多个组织单元 (OU)) 请执 行以下操作:
	- 1. 对于 Accounts and organizational units (OUs) (账户和组织单位 (OU)),请输入您的组织中成 员账户的 ID,格式为 **123456789012**;或组织单位的 ID,格式为 **o-o96EXAMPLE**。
	- 2. (可选)对于 Execution role name (执行角色名称),请输入目标账户或 OU 中拥有所需权 限、能够运行为此更改请求指定的运行手册的 IAM 角色的名称。您指定的任何 OU 中的所有 账户都应该为此角色使用相同的名称。
	- 3. (可选)对于您要指定的每个额外账户或 OU,请选择 Add another target location (添加其他 目标位置),并重复步骤 a 和 b。
- 4. 对于 Target AWS 区域 (目标 Amazon Web Services Region),请选择要在其中进行更改的 Region,例如为美国东部(俄亥俄)区域选择 Ohio (us-east-2)。
- 5. 展开 Rate control (速率控制)。

对于 Concurrency (并发),请输入一个数字,然后从列表中选择此数字是表示可在其中同时 运行运行手册工作流的账户数量还是百分比。

对于 Error threshold (错误阈值),请输入一个数字,然后从列表中选择此数字是表示在停止 操作之前其中的运行手册工作流可能失败的账户数量还是百分比。

- 14. 在 Deployment targets (部署目标) 部分中,执行以下操作:
	- 1. 选择以下操作之一:
		- Single resource (单个资源) 仅对一个资源进行更改。例如,单个节点或单个 Amazon Machine Image (AMI),具体取决于在此更改请求的运行手册中定义的操作。
		- Multiple resources (多个资源) 对于 Parameter (参数),请从此更改请求的运行手册内的可 用参数中进行选择。此选择反映了要更新的资源的类型。

例如,如果此更改请求的运行手册为 AWS-RetartEC2Instance,则可选择 InstanceId,然后通过从以下选项中进行选择,来定义要更新的实例:

- Specify tags (指定标签) 输入标记要更新的所有资源时使用的键值对。
- Choose a resource group (选择资源组) 选择要更新的所有资源所属的资源组的名称。
- Specify parameter values (指定参数值) 确定 Runbook parameters (运行手册参数) 部分 中要更新的资源。
- Target all instances(将所有实例设为目标)- 对目标位置中的所有托管式节点进行更改。
- 2. 如果您选择了 Multiple resources (多个资源),请展开 Rate control (速率控制)。

对于 Concurrency (并发),请输入一个数字,然后从列表中选择此数字是表示运行手册工作流 可以同时更新的目标的数量还是百分比。

对于 Error threshold (错误阈值),请输入一个数字,然后从列表中选择此数字是表示在停止操 作之前更新可能失败的目标的数量还是百分比。

15. 如果您选择了 Specify parameter values (指定参数值),以更新上一步中的多个资源:在 Runbook parameters (运行手册参数) 部分中,指定所需输入参数的值。您必须提供的参数值基于与所选更 改模板相关联的自动化运行手册的内容。

例如,如果更改模板使用 AWS-RetartEC2Instance 运行手册,则您必须为 InstanceId 参数输 入一个或多个实例 ID。或者,选择 Show interactive instance picker (显示交互式实例选择器),然 后逐个选择可用实例。

- 16. 选择下一步。
- 17. 在 Review and submit (审核并提交) 页面上,仔细检查您为此更改请求指定的资源和选项。

对于您要对其进行更改的任何部分,请选择 Edit (编辑) 按钮。

如果您对更改请求详细信息感到满意,请选择 Submit for approval (提交以供批准)。

如果已在您为请求选择的更改模板中指定了 Amazon SNS 主题,则当该请求被拒绝或批准时,系统 会发送通知。如果您未收到有关该请求的通知,您可以返回到 Change Manager 以检查您的请求的状 态。

<span id="page-590-0"></span>创建更改请求 (AWS CLI)

您可以使用 AWS Command Line Interface (AWS CLI) 创建更改请求,方法是在 JSON 文件中指定更 改请求的选项和参数,并使用 --cli-input-json 选项将其包含在您的命令中。

创建更改请求 (AWS CLI)

1. 安装并配置 AWS Tools for PowerShell (AWS CLI)(如果尚未执行该操作)。

有关信息,请参阅[安装或更新 AWS CLI 的最新版本以](https://docs.aws.amazon.com/cli/latest/userguide/getting-started-install.html)及[安装 AWS Tools for PowerShell。](https://docs.aws.amazon.com/powershell/latest/userguide/pstools-getting-set-up.html)

2. 在本地计算机上使用 MyChangeRequest . json 之类的名称创建一个 JSON 文件,然后将以下内 容粘贴到此文件中。

将*###*替换为您的更改请求的值。

**a** Note

此示例 JSON 使用 AWS-HelloWorldChangeTemplate 更改模板和 AWS-HelloWorld 运行手册创建更改请求。要帮助您根据自己的更改请求调整此示例,请参阅《AWS Systems Manager API Reference》中的 [StartChangeRequestExecution,](https://docs.aws.amazon.com/systems-manager/latest/APIReference/API_StartChangeRequestExecution.html)以了解有关所 有可用参数的信息

有关批准更改请求的更多信息,请参阅 [关于更改请求批准](#page-583-1)。

{

```
 "ChangeRequestName": "MyChangeRequest", 
     "DocumentName": "AWS-HelloWorldChangeTemplate", 
     "DocumentVersion": "$DEFAULT", 
     "ScheduledTime": "2021-12-30T03:00:00", 
     "ScheduledEndTime": "2021-12-30T03:05:00", 
     "Tags": [ 
         { 
             "Key": "Purpose", 
             "Value": "Testing" 
         } 
     ], 
     "Parameters": { 
         "Approver": [ 
             "JohnDoe" 
         ], 
         "ApproverType": [ 
             "IamUser" 
         ], 
         "ApproverSnsTopicArn": [ 
             "arn:aws:sns:us-east-2:123456789012:MyNotificationTopic" 
         ] 
     }, 
     "Runbooks": [ 
         { 
             "DocumentName": "AWS-HelloWorld", 
             "DocumentVersion": "1", 
             "MaxConcurrency": "1", 
             "MaxErrors": "1", 
             "Parameters": { 
                  "AutomationAssumeRole": [ 
                      "arn:aws:iam::123456789012:role/MyChangeManagerAssumeRole" 
 ] 
 } 
         } 
     ], 
     "ChangeDetails": "### Document Name: HelloWorldChangeTemplate\n\n## What does 
 this document do?\nThis change template demonstrates the feature set available 
 for creating change templates for Change Manager. This template starts a Runbook
```
 workflow for the Automation document called AWS-HelloWorld.\n\n## Input Parameters \n\* ApproverSnsTopicArn: (Required) Amazon Simple Notification Service ARN for approvers.\n\* Approver: (Required) The name of the approver to send this request

```
 to.\n* ApproverType: (Required) The type of reviewer.\n * Allowed Values: 
  IamUser, IamGroup, IamRole, SSOGroup, SSOUser\n\n## Output Parameters\nThis 
 document has no outputs \n"
}
```
3. 在创建此 JSON 文件的目录中,运行以下命令。

```
aws ssm start-change-request-execution --cli-input-json file://MyChangeRequest.json
```
### 系统将返回类似于以下内容的信息。

```
{ 
     "AutomationExecutionId": "b3c1357a-5756-4839-8617-2d2a4EXAMPLE"
}
```
<span id="page-592-0"></span>审核和批准或拒绝更改请求

如果您在 AWS Systems Manager 的功能 Change Manager 中被指定为更改请求的审核人员,则当 新的更改请求等待您的审核时,将通过 Amazon Simple Notification Service (Amazon SNS) 主题通知 您。

**a** Note

此功能取决于是否在更改模板中指定了 Amazon SNS 来发送审核通知。有关信息,请参阅[为](#page-546-0)  [Change Manager 通知配置 Amazon SNS 主题。](#page-546-0)

要审核更改请求,可以访问您的通知中的链接,或直接登录到 AWS Management Console,然后按照 本过程中的步骤进行操作。

**a** Note

如果在更改模板中为审核人员分配了 Amazon SNS 主题,则当更改请求状态发生变化时,会 向该主题的订阅者发送通知。

有关批准更改请求的更多信息,请参阅 [关于更改请求批准](#page-583-1)。

审核和批准或拒绝更改请求(控制台)

以下过程介绍了如何使用 Systems Manager 控制台审核和批准或拒绝更改请求。

审核和批准或拒绝更改请求

- 1. 打开您收到的电子邮件通知中的链接,然后登录到 AWS Management Console,它将引导您转到 供您审核的更改请求。
- 2. 在摘要页面中,审核更改请求的建议内容。

要批准更改请求,请选择 Approve (批准)。在对话框中,提供您要为此批准添加的任何注释,然后 选择 Approve (批准)。此请求所代表的运行手册工作流将按计划开始运行,或在更改未被任何限制 阻止时立即开始运行。

–或者–

要拒绝更改请求,请选择 Reject (拒绝)。在对话框中,提供您要为此拒绝添加的任何注释,然后 选择 Reject (拒绝)。

#### 批量审核和批准或拒绝更改请求

- 1. 访问<https://console.aws.amazon.com/systems-manager/>,打开 AWS Systems Manager 控制 台。
- 2. 在导航窗格中,选择 Change Manager。
- 3. 选择 Approvals(批准)选项卡。
- 4. (可选)通过选择每个请求的名称来查看等待批准的请求的详细信息,然后返回到 Approvals(批 准)选项卡。
- 5. 选中要批准的每个更改请求的复选框。

#### –或者–

选中要拒绝的每个更改请求的复选框。

- 6. 在对话框中,提供您要为此批准或拒绝添加的任何注释。
- 7. 根据您是要批准还是拒绝选定的更改请求,选择 Approve(批准)或 Reject(拒绝)。

以下过程介绍了如何使用 AWS Command Line Interface (AWS CLI)(在 Linux、macOS 或 Windows 上)审核和批准或拒绝更改请求。

#### 审核和批准或拒绝更改请求

1. 安装并配置 AWS Command Line Interface (AWS CLI)(如果尚未执行该操作)。

有关信息,请参阅[安装或更新 AWS CLI 的最新版本。](https://docs.aws.amazon.com/cli/latest/userguide/getting-started-install.html)

2. 在您的本地计算机上创建一个 JSON 文件,该文件将为您的 AWS CLI 调用指定参数。

```
{ 
   "OpsItemFilters": 
  \Gamma { 
        "Key": "OpsItemType", 
        "Values": ["/aws/changerequest"], 
        "Operator": "Equal" 
      } 
   ], 
   "MaxResults": number
}
```
您可以通过在该 JSON 文件中指定审批人员的 Amazon Resource Name (ARN) 来筛选特定审批人 员的结果。下面是一个例子。

```
\left\{ \right. "OpsItemFilters": 
  \Gamma\{ "Key": "OpsItemType", 
        "Values": ["/aws/changerequest"], 
        "Operator": "Equal" 
     }, 
      { 
        "Key": "ChangeRequestByApproverArn", 
        "Values": ["arn:aws:iam::account-id:user/user-name"], 
        "Operator": "Equal" 
      } 
   ], 
   "MaxResults": number
```
}

3. 运行以下命令可以查看您在 JSON 文件中指定的最大更改请求数量。

Linux & macOS

```
aws ssm describe-ops-items \
--cli-input-json file://filename.json
```
Windows

```
aws ssm describe-ops-items ^
--cli-input-json file://filename.json
```
4. 运行以下命令可以批准或拒绝更改请求。

### Linux & macOS

```
aws ssm send-automation-signal \ 
     --automation-execution-id ID \ 
     --signal-type Approve_or_Reject \ 
     --payload Comment="message"
```
Windows

```
aws ssm send-automation-signal ^
--automation-execution-id ID ^ 
     --signal-type Approve_or_Reject ^ 
     --payload Comment="message"
```
如果已在您为请求选择的更改模板中指定了 Amazon SNS 主题,则当该请求被拒绝或批准时, 系统会发送通知。如果您未收到有关该请求的通知,您可以返回到 Change Manager 以检查您的 请求的状态。有关使用此命令时其他选项的信息,请参阅 《AWS CLI Command Reference》的 AWS Systems Manager 部分中的 [send-automation-signal。](https://docs.aws.amazon.com/cli/latest/reference/ssm/send-automation-signal.html)

审核更改请求详细信息、任务和时间表(控制台)

您可以在 AWS Systems Manager 的功能 Change Manager 的控制面板中查看有关更改请求(包括已 处理其更改的请求)的信息。这些详细信息包含一个链接,它指向运行进行更改的运行手册的自动化操 作。在创建请求时会生成自动化执行 ID,但仅在获得所有批准并且没有部署任何阻止更改的限制的情 况下,该流程才会运行。

审核更改请求详细信息、任务和时间表

- 1. 在导航窗格中,选择 Change Manager。
- 2. 选择 Requests (请求) 选项卡。
- 3. 在 Change requests (更改请求) 部分中,搜索您要审核的更改请求。

您可以使用 Create date range (创建日期范围) 选项,将结果限制在特定时间段内。

您可以通过以下属性筛选请求:

- Status
- Request ID
- Approver
- Requester

例如,要查看有关在过去 24 小时内成功完成的所有更改请求的详细信息,请执行以下操作:

- 1. 对于 Create date range (创建日期范围),请选择 1d。
- 2. 在搜索框中,选择 Status (状态)、CompletedWithSuccess。
- 3. 在结果中,选择要审核其结果的、已成功完成的更改请求的名称。
- 4. 在以下选项卡上查看有关更改请求的信息:
	- Request details (请求详细信息) 查看有关更改请求的基本详细信息,包括请求者、更改模板, 和为更改选择的自动化运行手册。您还可以访问指向自动化操作详细信息的链接,查看有关请求 中指定的任何运行手册参数、分配给更改请求的 Amazon CloudWatch 告警以及为请求提供的批 准和注释的信息。
	- Task (任务) 查看有关更改中的任务的信息,包括已完成的更改请求的任务状态、目标资源、关 联的自动化运行手册中的步骤,以及并发和错误阈值详细信息。
	- Timeline (时间表) 查看与更改请求关联的所有事件的摘要,按日期和时间列出。该摘要将指明 创建更改请求的时间、指定的审批人员的操作、已批准的更改请求计划运行时间的记录、运行手 册工作流详细信息,以及运行手册中整个更改流程和每个步骤的状态变化。

• Associated events(关联事件):查看有关在 [AWS CloudTrail Lake](https://docs.aws.amazon.com/awscloudtrail/latest/userguide/cloudtrail-lake.html) 中记录的变更请求的可审 批详细信息。详细信息包括运行了哪些 API 操作、这些操作包含的请求参数、运行操作的用户 账户、在此过程中更新的资源等。

当您启用 CloudTrail Lake 事件跟踪时,CloudTrail Lake 会为与您的变更请求相关的事件创建事 件数据存储。事件详细信息适用于提出变更请求的账户或组织。您可以通过账户或组织中的任何 变更请求启用 CloudTrail Lake 事件跟踪。有关启用 CloudTrail Lake 集成和创建事件数据存储 的信息,请参阅 [监控您的变更请求事件](#page-2377-0)。

**a** Note

使用 CloudTrail Lake 需要付费。有关详细信息,请参阅 [AWS CloudTrail 定价。](https://aws.amazon.com/cloudtrail/pricing/)

### 查看更改请求的聚合计数(命令行)

您可以使用 [GetOpsSummary](https://docs.aws.amazon.com/systems-manager/latest/APIReference/API_GetOpsSummary.html) API 操作,查看 AWS Systems Manager 的功能 Change Manager 中的 更改请求的聚合计数。此 API 操作可以返回单个 AWS 区域中的单个 AWS 账户的计数,或者多个账户 和多个区域的计数。

**a** Note

如果您要查看多个 AWS 账户 和多个 AWS 区域 的聚合计数,必须设置和配置资源数据同步。 有关更多信息,请参阅 [为 Inventory 配置资源数据同步](#page-1276-0)。

以下过程介绍了如何使用 AWS Command Line Interface (AWS CLI)(在 Linux、macOS 或 Windows 上)查看更改请求的聚合计数。

查看更改请求的聚合计数

1. 安装并配置 AWS Command Line Interface (AWS CLI)(如果尚未执行该操作)。

有关信息,请参阅[安装或更新 AWS CLI 的最新版本。](https://docs.aws.amazon.com/cli/latest/userguide/getting-started-install.html)

2. 运行以下命令之一。

Single account and Region (单个账户和区域)

此命令将返回为其配置您的 AWS CLI 会话的 AWS 账户 和 AWS 区域 的所有更改请求的计数。

Linux & macOS

```
aws ssm get-ops-summary \
--filters Key=AWS:OpsItem.OpsItemType,Values="/aws/changerequests",Type=Equal \
--aggregators AggregatorType=count,AttributeName=Status,TypeName=AWS:OpsItem
```
Windows

```
aws ssm get-ops-summary ^
--filters Key=AWS:OpsItem.OpsItemType,Values="/aws/changerequests",Type=Equal ^
--aggregators AggregatorType=count,AttributeName=Status,TypeName=AWS:OpsItem
```
该调用将返回类似于以下内容的信息。

```
{ 
        "Entities": [ 
               { 
                      "Data": { 
                             "AWS:OpsItem": { 
                                     "Content": [ 
 { 
                                                   "Count": "38", 
                                                   "Status": "Open" 
 } 
\sim 100 \sim 100 \sim 100 \sim 100 \sim 100 \sim 100 \sim 100 \sim 100 \sim 100 \sim 100 \sim 100 \sim 100 \sim 100 \sim 100 \sim 100 \sim 100 \sim 100 \sim 100 \sim 100 \sim 100 \sim 100 \sim 100 \sim 100 \sim 100 \sim 
 } 
 } 
               } 
        ]
}
```
Multiple accounts and/or Regions (多个账户和/或区域)

此命令将返回在资源数据同步中指定的 AWS 账户和 AWS 区域的所有更改请求的计数。

Linux & macOS

```
aws ssm get-ops-summary \ 
     --sync-name resource_data_sync_name \
```

```
 --filters Key=AWS:OpsItem.OpsItemType,Values="/aws/
changerequests",Type=Equal \ 
     --aggregators AggregatorType=count,AttributeName=Status,TypeName=AWS:OpsItem
```
Windows

```
aws ssm get-ops-summary ^ 
     --sync-name resource_data_sync_name ^ 
     --filters Key=AWS:OpsItem.OpsItemType,Values="/aws/
changerequests",Type=Equal ^ 
     --aggregators AggregatorType=count,AttributeName=Status,TypeName=AWS:OpsItem
```
该调用将返回类似于以下内容的信息。

```
{ 
      "Entities": [ 
            { 
                  "Data": { 
                        "AWS:OpsItem": { 
                             "Content": [ 
 { 
                                         "Count": "43", 
                                         "Status": "Open" 
\}, \{ { 
                                         "Count": "2", 
                                         "Status": "Resolved" 
 } 
\sim 100 \sim 100 \sim 100 \sim 100 \sim 100 \sim 100 \sim 100 \sim 100 \sim 100 \sim 100 \sim 100 \sim 100 \sim 100 \sim 100 \sim 100 \sim 100 \sim 100 \sim 100 \sim 100 \sim 100 \sim 100 \sim 100 \sim 100 \sim 100 \sim 
 } 
 } 
            } 
     \mathbf{I}}
```
Multiple accounts and a specific Region (多个账户和某一特定区域)

此命令将返回在资源数据同步中指定的 AWS 账户 的所有更改请求的计数。但是,它只会返回该 命令中指定的区域中的数据。

Linux & macOS

```
aws ssm get-ops-summary \ 
     --sync-name resource_data_sync_name \ 
     --filters Key=AWS:OpsItem.SourceRegion,Values='Region',Type=Equal 
 Key=AWS:OpsItem.OpsItemType,Values="/aws/changerequests",Type=Equal \
     --aggregators AggregatorType=count,AttributeName=Status,TypeName=AWS:OpsItem
```
Windows

```
aws ssm get-ops-summary ^ 
     --sync-name resource_data_sync_name ^ 
     --filters Key=AWS:OpsItem.SourceRegion,Values='Region',Type=Equal 
 Key=AWS:OpsItem.OpsItemType,Values="/aws/changerequests",Type=Equal ^
     --aggregators AggregatorType=count,AttributeName=Status,TypeName=AWS:OpsItem
```
Multiple accounts and Regions with output grouped by Region (输出按区域分组的多个账户和区 域)

此命令将返回在资源数据同步中指定的 AWS 账户和 AWS 区域的所有更改请求的计数。输出将显 示每个区域的计数信息。

Linux & macOS

```
aws ssm get-ops-summary \ 
     --sync-name resource_data_sync_name \ 
     --filters Key=AWS:OpsItem.OpsItemType,Values="/aws/
changerequests",Type=Equal \ 
     --aggregators 
 '[{"AggregatorType":"count","TypeName":"AWS:OpsItem","AttributeName":"Status","Aggregat
[{"AggregatorType":"count","TypeName":"AWS:OpsItem","AttributeName":"SourceRegion"}]}]'
```
Windows

```
aws ssm get-ops-summary ^ 
     --sync-name resource_data_sync_name ^ 
     --filters Key=AWS:OpsItem.OpsItemType,Values="/aws/
changerequests",Type=Equal ^
```
--aggregators

该调用将返回类似于以下内容的信息。

{ "Entities": [ { "Data": { "AWS:OpsItem": { "Content": [  $\{$  "Count": "38", "SourceRegion": "us-east-1", "Status": "Open" },  $\{$  "Count": "4", "SourceRegion": "us-east-2", "Status": "Open" },  $\{$  "Count": "1", "SourceRegion": "us-west-1", "Status": "Open" },  $\{$  "Count": "2", "SourceRegion": "us-east-2", "Status": "Resolved" }  $\sim$  100  $\sim$  100  $\sim$  **1 1 1 1 1 1 1**  } } ] }

'[{"AggregatorType":"count","TypeName":"AWS:OpsItem","AttributeName":"Status","Aggregat [{"AggregatorType":"count","TypeName":"AWS:OpsItem","AttributeName":"SourceRegion"}]}]'

Multiple accounts and Regions with output grouped by accounts and Regions (输出按帐户和区域 分组的多个账户和区域)

此命令将返回在资源数据同步中指定的 AWS 账户 和 AWS 区域 的所有更改请求的计数。输出将 按账户和区域对计数信息进行分组。

Linux & macOS

```
aws ssm get-ops-summary \ 
     --sync-name resource_data_sync_name \ 
     --filters Key=AWS:OpsItem.OpsItemType,Values="/aws/
changerequests",Type=Equal \ 
     --aggregators 
 '[{"AggregatorType":"count","TypeName":"AWS:OpsItem","AttributeName":"Status","Aggregat
[{"AggregatorType":"count","TypeName":"AWS:OpsItem","AttributeName":"SourceAccountId","Aggregators":
[{"AggregatorType":"count","TypeName":"AWS:OpsItem","AttributeName":"SourceRegion"}]}]}]'
```
Windows

```
aws ssm get-ops-summary ^ 
     --sync-name resource_data_sync_name ^ 
     --filters Key=AWS:OpsItem.OpsItemType,Values="/aws/
changerequests",Type=Equal ^ 
     --aggregators 
 '[{"AggregatorType":"count","TypeName":"AWS:OpsItem","AttributeName":"Status","Aggregat
[{"AggregatorType":"count","TypeName":"AWS:OpsItem","AttributeName":"SourceAccountId","Aggregators":
[{"AggregatorType":"count","TypeName":"AWS:OpsItem","AttributeName":"SourceRegion"}]}]}]'
```
该调用将返回类似于以下内容的信息。

```
{ 
    "Entities": [ 
       { 
           "Data": { 
              "AWS:OpsItem": { 
                 "Content": [ 
 { 
                        "Count": "38", 
                        "SourceAccountId": "123456789012", 
                        "SourceRegion": "us-east-1", 
                        "Status": "Open" 
\}, \{ {
```

```
 "Count": "4", 
                                 "SourceAccountId": "111122223333", 
                                 "SourceRegion": "us-east-2", 
                                "Status": "Open" 
\}, \{ { 
                                "Count": "1", 
                                "SourceAccountId": "111122223333", 
                                 "SourceRegion": "us-west-1", 
                                "Status": "Open" 
\}, \{ { 
                                "Count": "2", 
                                "SourceAccountId": "444455556666", 
                                "SourceRegion": "us-east-2", 
                                "Status": "Resolved" 
\}, \{ { 
                                "Count": "1", 
                                "SourceAccountId": "222222222222", 
                                 "SourceRegion": "us-east-1", 
                                "Status": "Open" 
 } 
\sim 100 \sim 100 \sim 100 \sim 100 \sim 100 \sim 100 \sim 100 \sim 100 \sim 100 \sim 100 \sim 100 \sim 100 \sim 100 \sim 100 \sim 100 \sim 100 \sim 100 \sim 100 \sim 100 \sim 100 \sim 100 \sim 100 \sim 100 \sim 100 \sim 
 } 
 } 
         } 
    \mathbf{I}}
```
# 审计和记录 Change Manager 活动

您可以使用 Amazon CloudWatch 和 AWS CloudTrail 告警,审计 AWS Systems Manager 的功能 Change Manager 中的活动。

有关 Systems Manager 的审计和日志记录选项的更多信息,请参阅 [监控 AWS Systems Manager](#page-2359-0)。

使用 CloudWatch 告警审计 Change Manager

您可以配置 CloudWatch 告警并将其分配给更改模板。如果满足该告警中定义的任何条件,则将执行为 该告警指定的操作。在告警配置中,您可以指定 Amazon Simple Notification Service (Amazon SNS) 主题,以便在满足告警条件时发送通知。

有关创建 Change Manager 模板的信息,请参阅 [使用更改模板。](#page-558-0)

有关创建 CloudWatch 告警的信息,请参阅 [Amazon CloudWatch 用户指南](https://docs.aws.amazon.com/AmazonCloudWatch/latest/monitoring/AlarmThatSendsEmail.html)中的使用 CloudWatch 告 警。

### 使用 CloudTrail 审计 Change Manager 的活动

CloudTrail 可以捕获在 Systems Manager 控制台、AWS Command Line Interface (AWS CLI) 和 Systems Manager 软件开发工具包中进行的 API 调用。您可以在 CloudTrail 控制台或 Amazon Simple Storage Service (Amazon S3) 存储桶中查看信息,这些信息存储在其中。账户的所有 CloudTrail 日志 都存储在一个存储桶中。

Change Manager 操作的日志可以显示更改模板文档创建、更改模板和更改请求批准及拒绝、自动化 运行手册生成的活动等。有关查看和使用 Systems Manager 活动的 CloudTrail 日志的更多信息,请参 阅 [使用 AWS CloudTrail 记录 AWS Systems Manager API 调用。](#page-2382-0)

## 故障排除 Change Manager

可以使用以下信息帮助对 AWS Systems Manager 的功能 Change Manager 出现的问题进行故障排 除。

### 主题

• [在使用 Active Directory\(组\)时,在更改请求批准期间出现"Group {GUID} not found"\(未找到组](#page-604-0) [{GUID}\)错误。](#page-604-0)

<span id="page-604-0"></span>在使用 Active Directory(组)时,在更改请求批准期间出现"Group *{GUID}* not found" (未找到组 {GUID}) 错误。

问题:在将 AWS IAM Identity Center(IAM Identity Center)用于用户身份管理时,已在 Change Manager 中获得批准权限的 Active Directory 组成员收到"not authorized"(未授权)或"group not found"(未找到组)错误。

• 解决方法:当您在 IAM Identity Center 中选择 Active Directory 组以访问 AWS Management Console 时,系统将计划定期同步,以将这些 Active Directory 组中的信息复制到 IAM Identity Center。必须完成此流程,然后通过 Active Directory 组成员身份授权的用户才能成功批准请求。有 关更多信息,请参阅 AWS IAM Identity Center 用户指南中的[连接到您的 Microsoft AD 目录](https://docs.aws.amazon.com/singlesignon/latest/userguide/manage-your-identity-source-ad.html)。

# AWS Systems Manager 自动化

自动化是 AWS Systems Manager 的一项功能,它简化了 Amazon Elastic Compute Cloud(Amazon EC2)、Amazon Relational Database Service(Amazon RDS)、Amazon Redshift、Amazon Redshift、Amazon Simple Storage Service(Amazon S3)等 AWS 服务的常见维护、部署和修复任 务。要开始使用自动化,请打开 [Systems Manager 控制台](https://console.aws.amazon.com/systems-manager/automation)。在导航窗格中,选择 自动化。

Automation 可帮助您构建用于大规模部署、配置和管理 AWS 资源的自动化解决方案。借助 Automation,您可以精确控制自动化的并发性。这意味着您可以指定同时定位多少资源,以及在停止 自动化之前可能发生的错误数。

为了帮助您开始使用 Automation,AWS 开发和维护了几个预先定义的运行手册。根据您的应用场景, 您可以使用这些预定义的运行手册来执行各种任务,或者创建更适合您的需求的自定义运行手册。 要监控自动化的进度和状态,您可以使用 Systems Manager Automation 控制台或您的首选命令行工 具。Automation 还与 Amazon EventBridge 集成,可帮助您大规模构建事件驱动型架构。

我的组织如何从 Automation 获益?

Automation 具备下列优势:

• 运行手册内容中的脚本支持

使用 aws:executeScript 操作,您可以直接从运行手册中运行自定义 Python 和 PowerShell 函 数。这使您可以更灵活地创建自定义运行手册,因为您可以完成其他 Automation 操作不支持的各种 任务。您还可以更好地控制运行手册的逻辑。有关如何使用此操作以及如何帮助改进现有自动化解决 方案的示例,请参阅 [创作自动化运行手册](#page-826-0)。

• 从一个集中位置跨多个 AWS 账户 和 AWS 区域 运行自动化

管理员可以从 Systems Manager 控制台跨多个账户和区域对资源运行自动化。

• 增强操作安全

管理员可以集中地授予和撤销对运行手册的访问。仅使用 AWS Identity and Access Management (IAM) 策略,您就可以控制贵企业中的哪些个人用户或组能够使用 Automation 以及他们能够访问的 运行手册。

• 自动执行常见 IT 任务

自动执行常见任务可以帮助提高运营效率、强制执行组织标准并减少操作员错误。例如,您可 以使用 AWS-UpdateCloudFormationStackWithApproval 运行手册来更新通过使用 AWS CloudFormation 模板部署的资源。更新会应用新模板。在更新开始之前,您可以配置 Automation 以 请求由一个或多个用户批准。

• 安全地批量执行中断性任务

Automation 包含诸如速率控制之类的功能,使您可以通过指定并发值和错误阈值来控制自动化在整 个机群上的部署。有关使用速率控制的更多信息,请参阅 [大规模运行自动化](#page-629-0)。

• 简化复杂任务

Automation 提供了预定义的运行手册,可简化复杂而耗时的任务,例如创建黄金 Amazon Machine Images (AMIs)。例如,您可以使用 AWS-UpdateLinuxAmi 和 AWS-UpdateWindowsAmi 运行手 册从源 AMI 创建黄金 AMIs。使用这些运行手册,您可以在应用更新前后运行自定义脚本。您还可以 包含特定软件包或从安装中排除这些软件包。有关如何使用这些运行手册的示例,请参阅 [教程](#page-976-0)。

• 为输入定义约束条件

您可以在自定义运行手册中定义约束条件,以限制 Automation 将为特定输入参数接受的值。例 如,allowedPattern 将只接受与您定义的正则表达式匹配的输入参数的值。如果您为输入参数指 定 allowedValues,只接受您在运行手册中指定的值。

• 将自动化操作输出记录到 Amazon CloudWatch Logs 中

为了满足组织的操作或安全要求,您可能需要提供在运行手册期间运行的脚本记录。使 用 CloudWatch Logs,您可以监控、存储和访问各种 AWS 服务 的日志文件。您可以将 aws:executeScript 操作的输出发送到 CloudWatch Logs 日志组中用于调试和故障排除目的。在 将日志数据发送到日志组时,可以使用您的 KMS 密钥进行 AWS KMS 加密,也可以不加密。有关更 多信息,请参阅 [使用 CloudWatch Logs 记录自动化操作输出。](#page-2390-0)

• Amazon EventBridge 集成

支持将 Automation 作为 Amazon EventBridge 规则中的目标类型。这意味着您可以通过使用事件触 发运行手册。有关更多信息,请参阅 [使用 Amazon EventBridge 监控 Systems Manager 事件](#page-2396-0) 和 [引](#page-2532-0) [用:Amazon EventBridge 事件模式和 Systems Manager 类型](#page-2532-0)。

• 分享组织最佳实践

您可以在跨账户和区域共享的运行手册中定义资源管理、运营任务等的最佳实践。

### 谁应该使用 Automation?

• 任何希望大规模提高其运营效率、减少与手动干预相关的错误以及缩短解决常见问题的时间的 AWS 客户。

- 希望自动执行部署和配置任务的基础设施专家。
- 想要可靠地解决常见问题、提高故障排除效率和减少重复性操作的管理员。
- 想要自动执行通常需要手动执行的任务的用户。

# 什么是自动化?

自动化由运行手册中定义的所有任务组成,并由 Automation 服务执行。Automation 使用以下组件运行 自动化。

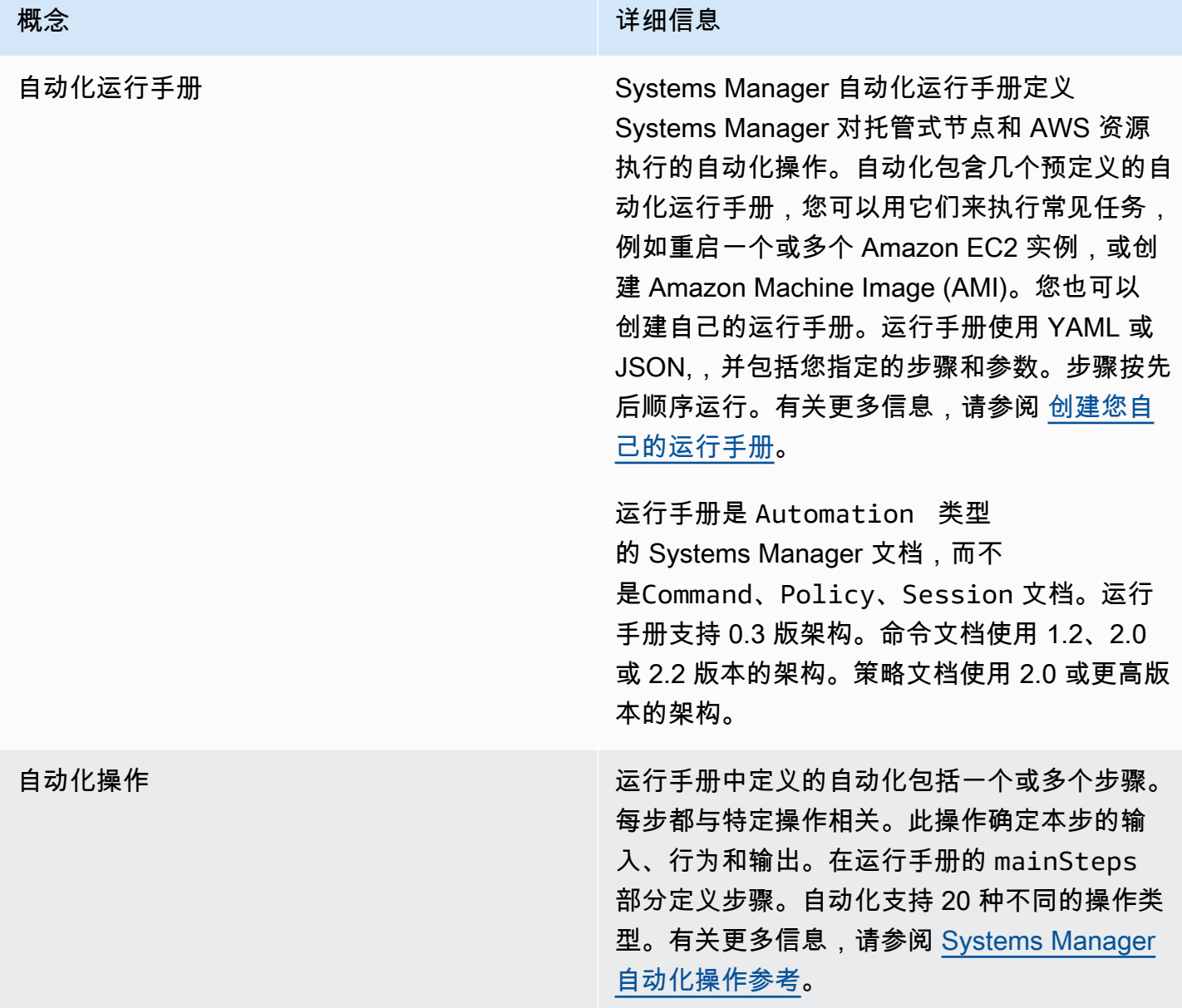

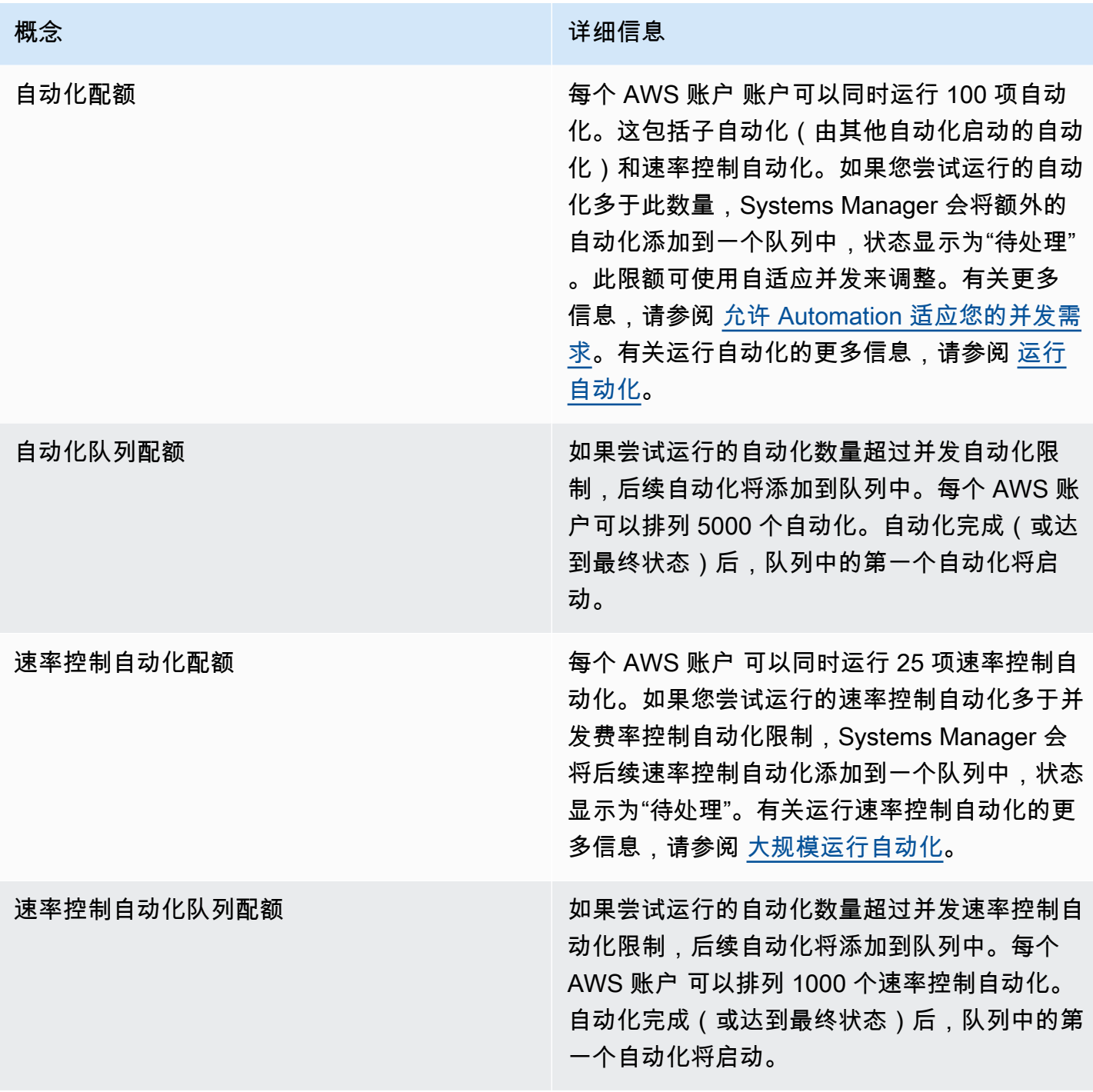

### 主题

- [设置自动化](#page-609-0)
- [运行自动化](#page-618-0)
- [计划自动化](#page-680-0)
- [Systems Manager 自动化操作参考](#page-701-0)
- [创建您自己的运行手册](#page-801-0)
- [Systems Manager 自动化运行手册参考](#page-975-0)
- [教程](#page-976-0)
- [了解自动化状态](#page-1025-0)
- [Systems Manager 自动化故障排除](#page-1027-0)

# <span id="page-609-0"></span>设置自动化

要设置自动化(AWS Systems Manager),您必须确保用户对自动化服务具有访问权限并按情景配 置角色,以便服务可在您的资源上执行操作。我们还建议您在 Automation 首选项中选择使用自适 应并发模式。自适应并发会自动扩展您的自动化配额以满足您的需求。有关更多信息,请参阅 [允许](#page-617-0) [Automation 适应您的并发需求。](#page-617-0)

为确保正确访问 AWS Systems Manager 自动化,请查看以下用户和服务角色要求。

### 验证用户的运行手册访问权限

确认您有权使用运行手册。如果已为您的用户、组或角色分配了管理员权限,则您有权访问 Systems Manager 自动化。如果您没有管理员权限,则管理员必须通过向您的用户、组或角色分配 AmazonSSMFullAccess 托管策略或提供类似权限的策略,来向您授予权限。

### **A** Important

IAM policy AmazonSSMFullAccess 授予对 Systems Manager 进行操作的权限。但是, 某些运行手册需要其他服务的权限,例如运行手册 AWS-ReleaseElasticIP,它需要 ec2:ReleaseAddress 的 IAM 权限。因此,您必须查看运行手册中采取的操作,以确保为您 的用户、组或角色分配了执行运行手册包括的操作所需的权限。

### 为自动化配置服务角色(担任角色)访问权限

自动化可以在服务角色(或代入角色)的上下文下启动。这样服务就能够代表您执行操作。如果未指定 担任角色,则自动化将使用调用了自动化的用户的上下文。

不过,以下情况需要您为自动化指定服务角色:

• 当您想限制用户对资源的权限,但希望用户运行需要提升权限的自动化时。在这种情况下,您可以创 建具有提升权限的服务角色并允许用户运行自动化。

- 创建 Systems Manager State Manager 关联,运行一个运行手册。
- 您有运行时长预计将超过 12 小时的操作时。
- 在运行不归 Amazon 所有并使用 aws:executeScript 操作调用 AWS API 操作或对 AWS 资源执 行操作的运行手册时。有关信息,请参阅[使用运行手册的权限](#page-948-0)。

如果您需要为自动化创建一个服务角色,可以使用以下方法之一。

### 主题

- [方法 1:使用 AWS CloudFormation 为自动化配置服务角色](#page-610-0)
- [方法 2:使用 IAM 为自动化配置角色](#page-612-0)
- [允许 Automation 适应您的并发需求](#page-617-0)
- [为自动化实施更改控制](#page-617-1)

### <span id="page-610-0"></span>方法 1:使用 AWS CloudFormation 为自动化配置服务角色

您可以通过 AWS CloudFormation 模板为 AWS Systems Manager 的功能自动化创建一个服务角色。 创建服务角色后,可以使用参数 AutomationAssumeRole 在运行手册中指定服务角色。

使用 AWS CloudFormation 创建服务角色

使用 AWS CloudFormation,通过以下过程为 Systems Manager 自动化创建所需的 AWS Identity and Access Management (IAM) 角色。

### 创建所需的 IAM 角色

- 1. 下载并解压缩 [AWS-SystemsManager-AutomationServiceRole.zip](https://docs.aws.amazon.com/systems-manager/latest/userguide/samples/AWS-SystemsManager-AutomationServiceRole.zip) 文件。此文件夹包含 AWS-SystemsManager-AutomationServiceRole.yaml AWS CloudFormation 模板文件。
- 2. 打开 AWS CloudFormation 控制台,地址:[https://console.aws.amazon.com/cloudformation。](https://console.aws.amazon.com/cloudformation/)
- 3. 选择创建堆栈。
- 4. 在指定模板部分,选择上传模板文件。
- 5. 选择浏览,然后选择 AWS-SystemsManager-AutomationServiceRole.yaml AWS CloudFormation 模板文件。
- 6. 选择下一步。
- 7. 在指定堆栈详细信息页面的堆栈名称字段中,输入名称。
- 8. 在配置堆栈选项页面上,您无需进行任何选择。选择下一步。

9. 在审核页面上,向下滚动并选择我确认 AWS CloudFormation 可能创建 IAM 资源选项。

10. 选择创建。

大约三分钟左右,CloudFormation 会显示 CREATE\_IN\_PROGRESS 状态。创建堆栈并且您的角色准 备好使用之后,状态会变为 CREATE\_COMPLETE。

### **A** Important

如果您运行使用 AWS Identity and Access Management (IAM) 服务角色调用其 他服务的自动化工作流程,请注意必须使用权限将该服务角色配置为调用这些服 务。该要求适用于所有 AWS 自动化运行手册(AWS-\* 运行手册),例如 AWS-ConfigureS3BucketLogging、AWS-CreateDynamoDBBackup 和 AWS-RestartEC2Instance 运行手册等。对于您创建的任何自定义自动化运行手册,如果这些 文档使用调用其他服务的操作来调用其他 AWS 服务,则此要求同样适用。例如,如果使用 aws:executeAwsApi、aws:createStack 或 aws:copyImage 操作,则您必须配置具有 权限的服务角色来调用这些服务。您可以将 IAM 内联策略添加到该角色,从而向其他 AWS 服 务授予权限。有关更多信息,请参阅 [\(可选\)添加自动化内联策略或客户管理型策略来调用其](#page-614-0) [他 AWS 服务。](#page-614-0)

复制自动化的角色信息

使用以下过程从 AWS CloudFormation 控制台复制关于自动化服务角色的信息。当您使用运行手册 时,必须指定这些角色。

**a** Note

如果您运行 AWS-UpdateLinuxAmi 或 AWS-UpdateWindowsAmi 运行手册,则无需使用此 过程来复制角色信息。这些运行手册已将必需角色指定为默认值。这些运行手册中指定的角色 使用 IAM 托管式策略。

### 复制角色名称

- 1. 打开 AWS CloudFormation 控制台,地址:[https://console.aws.amazon.com/cloudformation。](https://console.aws.amazon.com/cloudformation/)
- 2. 选择您在前一个过程中创建的自动化 Stack name (堆栈名称)。
- 3. 选择资源选项卡。
- 4. 选择 AutomationServiceRole 的物理 ID 链接 IAM 控制台将打开并显示自动化服务角色的摘要。
- 5. 复制角色 ARN 旁边的 Amazon Resource Name (ARN)。该 ARN 类似于以下这 样:arn:aws:iam::12345678:role/AutomationServiceRole。
- 6. 将 ARN 粘贴到文本文件供以后使用。

您已完成了为自动化配置服务角色。现在,您可在运行手册中使用自动化服务角色 ARN。

## 方法 2:使用 IAM 为自动化配置角色

如果您需要为 AWS Systems Manager 的功能自动化创建一个服务角色,请完成以下任务。有关自动 化何时需要服务角色的更多信息,请参阅 [设置自动化](#page-609-0)。

#### 任务

- [任务 1:为自动化创建服务角色](#page-612-0)
- [任务 2:将 iam:PassRole 策略附加到您的自动化角色](#page-616-0)

#### <span id="page-612-0"></span>任务 1:为自动化创建服务角色

使用以下过程为 Systems Manager 自动化创建服务角色(或承担角色)。

#### **a** Note

您也可以在运行手册中使用此角色,例如 AWS-CreateManagedLinuxInstance 运行手 册。使用此角色或 AWS Identity and Access Management (IAM) 角色的 Amazon Resource Name (ARN),在运行手册中允许自动化在您的环境中执行操作,例如启动新实例和代表您执 行操作。

创建 IAM 角色并允许自动化担任该角色

- 1. 通过以下网址打开 IAM 控制台:[https://console.aws.amazon.com/iam/。](https://console.aws.amazon.com/iam/)
- 2. 在导航窗格中,选择 Roles (角色),然后选择 Create role (创建角色)。
- 3. 在 Select type of trusted entity (选择受信任实体的类型) 下,选择 AWS service (Amazon Web Services 服务)。
- 4. 在 Choose a use case (选择使用场景) 部分,选择 Systems Manager,然后选择 Next: Permissions (下一步:权限)。
- 5. 在附加的权限策略页面中,搜索 AmazonSSMAutomationRole 策略,选择它,然后选择下一步: 审核。
- 6. 在审核页面上,在角色名称框中输入名称,然后输入描述。
- 7. 选择创建角色。系统将让您返回到 角色 页面。
- 8. 在角色页面中,选择刚刚创建的角色以打开摘要页面。记下角色名称和角色 ARN。在下一步骤 中,当您将 iam:PassRole 策略附加到您的 IAM 账户时,将指定该角色 ARN。您还可以在运行手 册中指定角色名称和 ARN。

#### **a** Note

AmazonSSMAutomationRole 策略会将自动化角色权限分配给您账户内 AWS Lambda 函数 的子集。这些函数以"自动化"开头。如果计划通过 Lambda 函数使用 自动化,则 Lambda ARN 必须使用以下格式:

"arn:aws:lambda:\*:\*:**function:Automation\***"

如果现有 Lambda 函数的 ARN 未使用此格式,您还必须为自动化角色附加额外的 Lambda 策 略,例如 AWSLambdaRole 策略。其他策略或角色必须提供对 AWS 账户 账户内 Lambda 函 数更宽泛的访问权限。

创建服务角色后,我们建议编辑信任策略,以帮助防止跨服务的混淆代理问题。混淆代理问题是一个安 全问题,即没有执行操作权限的实体可能会迫使更具权限的实体执行该操作。在 AWS 中,跨服务模拟 可能会导致混淆代理问题。一个服务(呼叫服务)调用另一项服务(所谓的服务)时,可能会发生跨服 务模拟。可以操纵调用服务,使用其权限以在其他情况下该服务不应有访问权限的方式对另一个客户的 资源进行操作。为防止这种情况,AWS 提供可帮助您保护所有服务的数据的工具,而这些服务中的服 务主体有权限访问账户中的资源。

我们建议使用资源策略中的 aws : Sour ceArn 和 aws : Sour ceAccount 全局条件上下文键,限 制 Automation 为另一项服务提供的资源访问权限。如果 aws : Souɪ ceArn 值不包含账户 ID,例如 Amazon S3 存储桶 ARN,您必须使用两个全局条件上下文密钥来限制权限。如果同时使用全局条件 上下文密钥和包含账户 ID 的 aws:SourceArn 值, 则 aws:SourceAccount 值和 aws:SourceArn 值中的账户在同一策略语句中使用时,必须使用相同的账户 ID。如果您只希望将一个资源与跨服务访 问相关联,请使用 aws:SourceArn。如果您想允许该账户中的任何资源与跨服务使用操作相关联, 请使用 aws:SourceAccount。aws:SourceArn 的值必须是自动化执行的 ARN。如果您不知道资源 的完整 ARN,或正在指定多个资源,请针对 ARN 未知部分使用带有通配符 (\*) 的 aws:SourceArn 全局上下文条件键。例如,arn:aws:ssm:\*:123456789012:automation-execution/\*。

以下示例演示如何使用适用于自动化的 aws:SourceArn 和 aws:SourceAccount 全局条件上下文 键,防止发生混淆代理问题。

```
{ 
   "Version": "2012-10-17", 
   "Statement": [ 
      { 
        "Effect": "Allow", 
        "Principal": { 
          "Service": [ 
             "ssm.amazonaws.com" 
         \mathbf{I} }, 
        "Action": "sts:AssumeRole", 
        "Condition": { 
          "StringEquals": { 
             "aws:SourceAccount": "123456789012" 
          }, 
          "ArnLike": { 
             "aws:SourceArn": "arn:aws:ssm:*:123456789012:automation-execution/*" 
          } 
        } 
     } 
   ]
}
```
要修改角色的信任策略

- 1. 通过以下网址打开 IAM 控制台:[https://console.aws.amazon.com/iam/。](https://console.aws.amazon.com/iam/)
- 2. 在导航窗格中,选择角色。
- 3. 在账户的角色列表中,请选择 Automation 服务角色的名称。
- 4. 选择 信任关系 选项卡,然后选择 编辑信任关系。
- 5. 使用适用于 Automation 的 aws:SourceArn 和 aws:SourceAccount 全局条件上下文键编辑信 任策略,以防止发生混淆代理问题。
- 6. 要保存更改,请选择 Update Trust Policy(更新信任策略)。

(可选)添加自动化内联策略或客户管理型策略来调用其他 AWS 服务

如果您运行使用 IAM 服务角色来调用其他 AWS 服务的自动化,则必须为该服务角色配置调用 这些服务的权限。该要求适用于所有 AWS 自动化运行手册(AWS - \* 运行手册),例如 AWS -

ConfigureS3BucketLogging、AWS-CreateDynamoDBBackup 和 AWS-RestartEC2Instance 运行手册等。对于您创建的任何自定义运行手册,如果这些文档使用调用其他服务的操作来调用其他 AWS 服务,则此要求同样适用。例如,如果使用 aws:executeAwsApi、aws:CreateStack 或 aws:copyImage 操作等,则您必须配置具有权限的服务角色来调用这些服务。您可以将 IAM 内联策 略或客户管理型策略添加到该角色,从而向其他 AWS 服务 授予权限。

为服务角色嵌入内联策略(IAM 控制台)

- 1. 登录 AWS Management Console,然后通过以下网址打开 IAM 控制台[:https://](https://console.aws.amazon.com/iam/) [console.aws.amazon.com/iam/。](https://console.aws.amazon.com/iam/)
- 2. 在导航窗格中,选择角色。
- 3. 在列表中,选择您要编辑的角色的名称。
- 4. 选择权限项卡。
- 5. 在添加权限下拉列表中,选择附加策略或创建内联策略。
- 6. 如果选择附加策略,请选中要添加的策略旁边的复选框,然后选择添加权限。
- 7. 如果选择创建策略,请选择 JSON 选项卡。
- 8. 输入您希望调用的 AWS 服务的 JSON 策略文档。以下是两个示例 JSON 策略文档。

Amazon S3 PutObject 和 GetObject 示例

```
{ 
     "Version": "2012-10-17", 
     "Statement": [ 
         \{ "Effect": "Allow", 
               "Action": [ 
                    "s3:PutObject", 
                    "s3:GetObject" 
               ], 
               "Resource": "arn:aws:s3:::DOC-EXAMPLE-BUCKET/*" 
          } 
     ]
}
```
### Amazon EC2 CreateSnapshot 和 DescribeSnapShots 示例

```
 "Version":"2012-10-17", 
    "Statement":[ 
        { 
            "Effect":"Allow", 
            "Action":"ec2:CreateSnapshot", 
            "Resource":"*" 
        }, 
        { 
            "Effect":"Allow", 
            "Action":"ec2:DescribeSnapshots", 
            "Resource":"*" 
        } 
    ]
}
```
有关 IAM policy 语言的详细信息,请参阅《IAM 用户指南》中的 [IAM JSON 策略参考。](https://docs.aws.amazon.com/IAM/latest/UserGuide/reference_policies.html)

- 9. 完成后,选择查看策略。[策略验证程序](https://docs.aws.amazon.com/IAM/latest/UserGuide/access_policies_policy-validator.html)将报告任何语法错误。
- 10. 在查看策略页面上,为创建的策略输入名称。查看策略摘要以查看您的策略授予的权限。然后,选 择创建策略以保存您的工作。
- 11. 创建内联策略后,它会自动嵌入您的角色。

<span id="page-616-0"></span>任务 2:将 iam:PassRole 策略附加到您的自动化角色

使用以下过程将 iam:PassRole 策略附加到您的自动化服务角色。这使自动化服务能够在运行自动化 时将角色传递给其他服务或 Systems Manager 功能。

将 iam:PassRole 策略附加到您的自动化角色

- 1. 在刚刚创建的角色的摘要页面中,选择权限选项卡。
- 2. 选择 Add inline policy (添加内联策略)。
- 3. 在 Create policy (创建策略) 页面上,选择 Visual editor (可视化编辑器) 选项卡。
- 4. 选择服务, 然后选择 IAM。
- 5. 选择选择操作。
- 6. 在筛选操作文本框中,键入 **PassRole**,然后选择 PassRole 选项。
- 7. 选择资源。确保已选择特定,然后选择添加 ARN。
- 8. 在为角色指定 ARN 字段中,粘贴您在任务 1 结束时复制的自动化角色 ARN。系统会自动填充账 户和具有路径的角色名称字段。

#### **a** Note

如果希望自动化服务角色将 IAM 实例配置文件角色附加到 EC2 实例,则必须添加 IAM 实 例配置文件角色的 ARN。这使自动化服务角色可以将 IAM 实例配置文件角色传递给目标 EC2 实例。

#### 9. 选择添加。

- 10. 选择查看策略。
- 11. 在 Review Policy (审核策略) 页面上输入一个名称,然后选择 Create Policy (创建策略)。

## 允许 Automation 适应您的并发需求

默认情况下,Automation 允许您一次最多运行 100 次并发自动化。Automation 还提供了一个可选设 置,您可以使用该设置自动调整并发自动化配额。使用此设置,您的并发自动化配额最多可容纳 500 个并发自动化,具体取决于可用资源。

#### **a** Note

如果您的自动化调用 API 操作,自适应地扩展到目标可能会导致限制异常。如果在启用自适应 并发的情况下运行自动化时反复出现限制异常,则可能必须请求提高 API 操作的配额(如果可 用)。

## 要开启自适应并发(控制台)

- 1. 访问<https://console.aws.amazon.com/systems-manager/>,打开 AWS Systems Manager 控制 台。
- 2. 在导航窗格中,选择 自动化。
- 3. 选择 Preferences (首选项) 选项卡,然后选择 Edit (编辑)。
- 4. 选中 Enable adaptive concurrency(启用自适应并发)旁边的复选框。
- 5. 选择保存。

为自动化实施更改控制

默认情况下,自动化允许您不受日期和时间限制地使用运行手册。通过将自动化与 Change Calendar 集成,您可以对您的 AWS 账户 中的所有自动化实施更改控制。借助此设置,您账户中的 AWS

Identity and Access Management (IAM) 主体只能在更改日历允许的时间段内运行自动化。要了解有 关使用 Change Calendar 的更多信息,请参阅 [使用 Change Calendar](#page-1036-0)。

打开更改控制(控制台)

- 1. 访问<https://console.aws.amazon.com/systems-manager/>,打开 AWS Systems Manager 控制 台。
- 2. 在导航窗格中,选择 自动化。
- 3. 选择 Preferences (首选项) 选项卡,然后选择 Edit (编辑)。
- 4. 选择打开 Change Calendar 集成旁边的复选框。
- 5. 在选择更改日历下拉列表中,选择您希望自动化遵循的更改日历。
- 6. 选择保存。

# 运行自动化

本节包括有关如何运行自动化运行手册的信息。自动化是 AWS Systems Manager 的一项功能。有关 如何为您的应用场景运行自动化的更多详细教程,请参阅 [教程](#page-976-0)。

### 内容

- [运行自动化](#page-618-0)
- [运行包含审批者的自动化](#page-624-0)
- [大规模运行自动化](#page-629-0)
- [在多个 AWS 区域 和账户中运行自动化](#page-649-0)
- [基于事件运行自动化](#page-662-0)
- [手动运行自动化](#page-672-0)

## <span id="page-618-0"></span>运行自动化

在您运行自动化时,默认情况下,自动化将在启动该自动化的用户的上下文中运行。也就是说,例如, 如果您的用户拥有管理员权限,则该自动化运行时也拥有管理员权限,并且对该自动化配置的资源拥有 完全访问权限。作为最佳安全实践,建议使用配置有 AmazonSSMAutomationRole 托管式策略的 IAM 服务角色(在本例中也称为担任角色)运行自动化。您可能需要将其他 IAM policy 添加到您的担任角 色,以使用各种运行手册。使用 IAM 服务角色运行自动化称为委托管理。

如果使用服务角色,则允许对 AWS 资源运行自动化,但运行自动化的用户对这些资源的访问受限 (或无法访问)。例如,您可以配置一个服务角色,并将其与自动化配合使用以自动重启一个或多个 Amazon Elastic Compute Cloud (Amazon EC2) 实例。自动化是 AWS Systems Manager 的一项功 能。自动化会重启实例,但服务角色不会授予用户访问这些实例的权限。

可以在您运行自动化的运行时中指定服务角色,也可以创建自定义自动化运行手册,并直接在运行手册 中指定服务角色。无论您是在运行的还是在运行手册中指定了服务角色,服务都会在所指定服务角色的 上下文中运行。如果您未指定服务角色,则系统会在用户上下文中创建临时会话并运行自动化。

**a** Note

对于预计运行时长超过 12 小时的自动化,必须指定服务角色。如果您在用户环境中启动了长 时间运行的自动化,用户的临时会话会在 12 小时后过期。

委托管理可确保更高的安全性,还能更好地控制您的 AWS 资源。它还能够增强审核体验,因为针对您 的资源进行的操作是由集中服务角色执行的,而不是由多个 IAM 账户执行。

开始前的准备工作

在您完成以下过程之前,必须创建 IAM 服务角色并为自动化(AWS Systems Manager 的一项功能) 配置信任关系。有关更多信息,请参阅 [任务 1:为自动化创建服务角色](#page-612-0)。

以下过程介绍了如何使用 Systems Manager 控制台或您首选的命令行工具运行简单的自动化。

运行简单的自动化(控制台)

以下过程介绍了如何使用 Systems Manager 控制台运行简单的自动化。

运行简单的自动化

- 1. 访问<https://console.aws.amazon.com/systems-manager/>,打开 AWS Systems Manager 控制 台。
- 2. 在导航窗格中,选择自动化,然后选择执行自动化。
- 3. 在自动化文档列表中,请选择运行手册。在文档类别窗格中选择一个或多个选项,以便根据 SSM 文档的用途对其进行筛选。要查看您拥有的运行手册,请选择我拥有的选项卡。要查看与您的账户 共享的运行手册,请选择与我共享选项卡。要查看所有运行手册,请选择所有文档选项卡。

**a** Note

您可以通过选择运行手册名称来查看有关该手册的信息。

4. 在文档详细信息部分中,验证文档版本已设置为要运行的版本。系统包括以下版本选项:

- 运行时的默认版本 如果定期更新自动化运行手册并分配新的默认版本,请选择此选项。
- 运行时的最新版本 如果定期更新自动化运行手册并且想要运行最新更新的版本,请选择此选 项。
- 1(默认) 选择此选项可执行文档的第一个版本,即默认版本。
- 5. 选择下一步。
- 6. 在执行模式部分中,选择简单执行。
- 7. 在 输入参数 部分中,指定所需的输入。或者,您也可以从 AutomationAssumeRole 列表选择一个 IAM 服务角色。
- 8. (可选)选择一个 CloudWatch 警报以应用于您的自动化进行监控。要将 CloudWatch 警报附加到 自动化,启动自动化的 IAM 主体必须具有 iam:createServiceLinkedRole 操作的权限。有 关 CloudWatch 警报的更多信息,请参阅[使用 Amazon CloudWatch 警报](https://docs.aws.amazon.com/AmazonCloudWatch/latest/monitoring/AlarmThatSendsEmail.html)。请注意,如果您的警报 激活,自动化将停止。如果使用 AWS CloudTrail,您将在跟踪中看到 API 调用。
- 9. 选择执行。

控制台将显示自动化的状态。如果自动化无法运行,请参阅 [Systems Manager 自动化故障排除](#page-1027-0)。

运行简单的自动化(命令行)

以下过程介绍了如何使用 AWS CLI(在 Linux 或 Windows 上)或 AWS Tools for PowerShell 运行简 单的自动化。

运行简单的自动化

1. 安装并配置 AWS CLI 或 AWS Tools for PowerShell(如果尚未执行该操作)。

有关信息,请参阅[安装或更新 AWS CLI 的最新版本以](https://docs.aws.amazon.com/cli/latest/userguide/getting-started-install.html)及[安装 AWS Tools for PowerShell。](https://docs.aws.amazon.com/powershell/latest/userguide/pstools-getting-set-up.html)

2. 运行以下命令以启动一个简单的自动化。将每个*#######*替换为您自己的信息。

Linux & macOS

```
aws ssm start-automation-execution \ 
     --document-name runbook name \ 
     --parameters runbook parameters
```
Windows

aws ssm start-automation-execution ^

 --document-name *runbook name* ^ --parameters *runbook parameters*

## **PowerShell**

Start-SSMAutomationExecution ` -DocumentName *runbook name* ` -Parameter *runbook parameters*

以下是使用 AWS-RestartEC2Instance 运行手册重新启动指定 EC2 实例的示例。

### Linux & macOS

aws ssm start-automation-execution \ --document-name "AWS-RestartEC2Instance" \ --parameters "InstanceId=i-02573cafcfEXAMPLE"

## Windows

```
aws ssm start-automation-execution ^ 
     --document-name "AWS-RestartEC2Instance" ^ 
     --parameters "InstanceId=i-02573cafcfEXAMPLE"
```
### **PowerShell**

```
Start-SSMAutomationExecution `
   -DocumentName AWS-RestartEC2Instance ` 
   -Parameter @{"InstanceId"="i-02573cafcfEXAMPLE"}
```
系统将返回类似于以下内容的信息。

#### Linux & macOS

{

}

"AutomationExecutionId": "4105a4fc-f944-11e6-9d32-0123456789ab"

#### Windows

{ "AutomationExecutionId": "4105a4fc-f944-11e6-9d32-0123456789ab" }

**PowerShell** 

4105a4fc-f944-11e6-9d32-0123456789ab

3. 运行以下命令以检索自动化的状态。

### Linux & macOS

aws ssm describe-automation-executions \ --filter "Key=ExecutionId,Values=4105a4fc-f944-11e6-9d32-0123456789ab"

#### Windows

```
aws ssm describe-automation-executions ^ 
     --filter "Key=ExecutionId,Values=4105a4fc-f944-11e6-9d32-0123456789ab"
```
**PowerShell** 

```
Get-SSMAutomationExecutionList | ` 
  Where {$_.AutomationExecutionId -eq "4105a4fc-f944-11e6-9d32-0123456789ab"}
```
系统将返回类似于以下内容的信息。

Linux & macOS

```
{ 
     "AutomationExecutionMetadataList": [ 
        \mathcal{L} "AutomationExecutionStatus": "InProgress", 
              "CurrentStepName": "stopInstances", 
              "Outputs": {}, 
              "DocumentName": "AWS-RestartEC2Instance", 
              "AutomationExecutionId": "4105a4fc-f944-11e6-9d32-0123456789ab",
```

```
 "DocumentVersion": "1", 
              "ResolvedTargets": { 
                   "ParameterValues": [], 
                   "Truncated": false 
              }, 
              "AutomationType": "Local", 
              "Mode": "Auto", 
              "ExecutionStartTime": 1564600648.159, 
              "CurrentAction": "aws:changeInstanceState", 
              "ExecutedBy": "arn:aws:sts::123456789012:assumed-role/Administrator/
Admin", 
              "LogFile": "", 
              "Targets": [] 
         } 
     ]
}
```
### Windows

```
{ 
     "AutomationExecutionMetadataList": [ 
         { 
              "AutomationExecutionStatus": "InProgress", 
              "CurrentStepName": "stopInstances", 
              "Outputs": {}, 
              "DocumentName": "AWS-RestartEC2Instance", 
              "AutomationExecutionId": "4105a4fc-f944-11e6-9d32-0123456789ab", 
              "DocumentVersion": "1", 
              "ResolvedTargets": { 
                  "ParameterValues": [], 
                  "Truncated": false 
              }, 
              "AutomationType": "Local", 
              "Mode": "Auto", 
              "ExecutionStartTime": 1564600648.159, 
              "CurrentAction": "aws:changeInstanceState", 
              "ExecutedBy": "arn:aws:sts::123456789012:assumed-role/Administrator/
Admin", 
              "LogFile": "", 
              "Targets": [] 
         } 
     ]
}
```
#### **PowerShell**

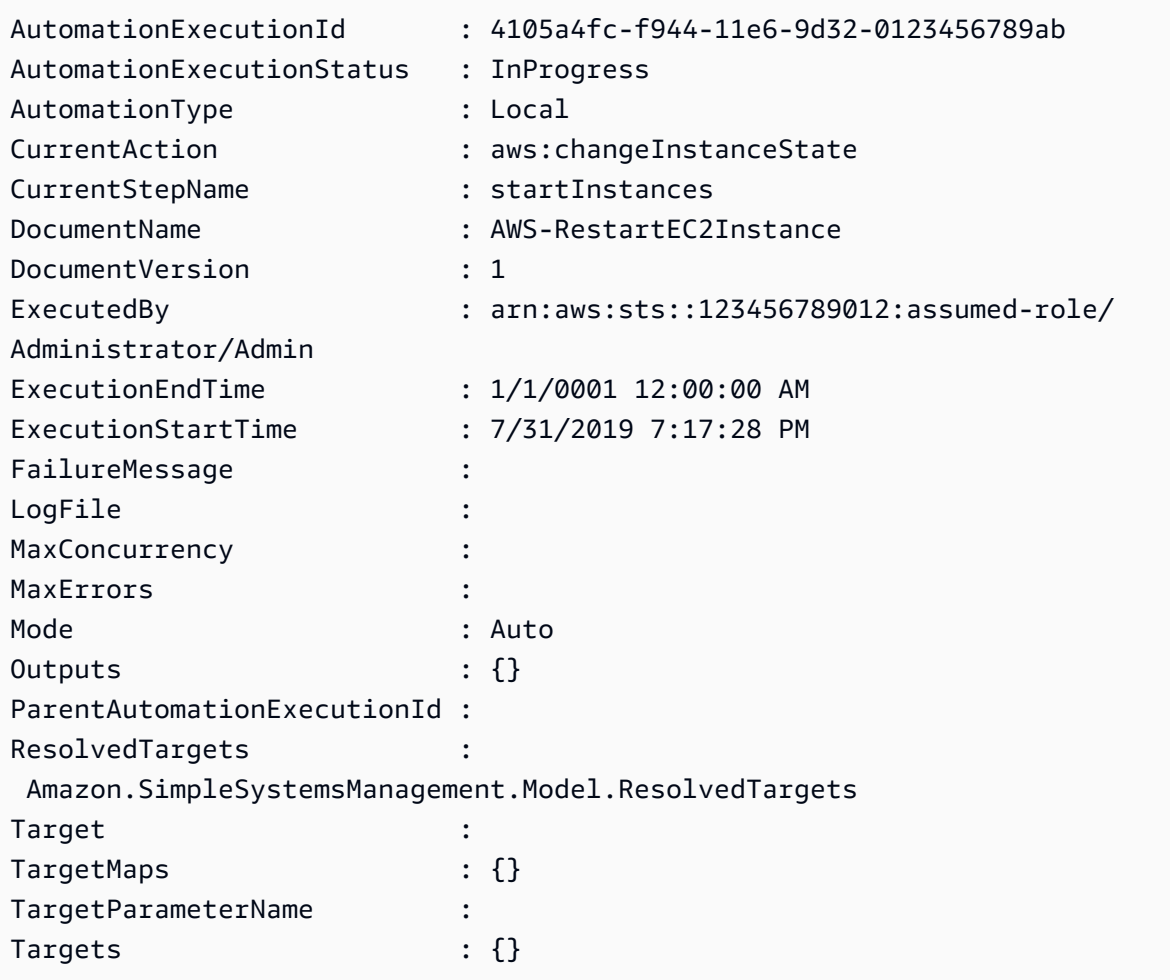

## <span id="page-624-0"></span>运行包含审批者的自动化

以下过程介绍了如何使用 AWS Systems Manager 控制台和 AWS Command Line Interface (AWS CLI) 通过简单执行来运行包含审批的自动化。该自动化使用自动化操作 aws:approve,这会暂停自动化, 直到指定的委托人批准或拒绝该操作。自动化在当前用户的上下文中运行。因此,只要您有权使用运行 手册和此运行手册调用的任何操作,就无需配置其他 IAM 权限。如果您在 IAM 中拥有管理员权限,则 已有权运行此运行手册。

开始前的准备工作

除了运行手册所需的标准输入外,aws:approve 操作还需要以下两个参数:

• 审批者列表。审批者列表必须以用户名或用户 ARN 的形式包含至少一个审批者。如果提供了多个审 批者,还必须在运行手册内指定对应的最少审批数。

• Amazon Simple Notification Service (Amazon SNS) 主题 ARN Amazon SNS 主题名称必须以 Automation 开头。

此过程假设您已经创建了 Amazon SNS 主题,这是提交审批请求所必需的。有关信息,请参阅 《Amazon Simple Notification Service 开发人员指南》中[的创建主题](https://docs.aws.amazon.com/sns/latest/dg/sns-getting-started.html#CreateTopic)。

运行包含审批者的自动化(控制台)

运行包含审批者的自动化

以下过程介绍了如何使用 Systems Manager 控制台运行包含审批者的自动化。

- 1. 访问<https://console.aws.amazon.com/systems-manager/>,打开 AWS Systems Manager 控制 台。
- 2. 在导航窗格中,选择自动化,然后选择执行自动化。
- 3. 在自动化文档列表中,请选择运行手册。在文档类别窗格中选择一个或多个选项,以便根据 SSM 文档的用途对其进行筛选。要查看您拥有的运行手册,请选择我拥有的选项卡。要查看与您的账户 共享的运行手册,请选择与我共享选项卡。要查看所有运行手册,请选择所有文档选项卡。

**a** Note

您可以通过选择运行手册名称来查看有关该手册的信息。

- 4. 在文档详细信息部分中,验证文档版本已设置为要运行的版本。系统包括以下版本选项:
	- 运行时的默认版本 如果定期更新自动化运行手册并分配新的默认版本,请选择此选项。
	- 运行时的最新版本 如果定期更新自动化运行手册并且想要运行最新更新的版本,请选择此选 项。
	- 1(默认) 选择此选项可执行文档的第一个版本,即默认版本。
- 5. 选择下一步。
- 6. 在执行自动化文档页面上,选择简单执行。
- 7. 在输入参数 部分,指定所需的输入参数。

例如,如果选择了 **AWS-StartEC2InstanceWithApproval** 运行手册,则必须为 InstanceId 参 数指定或选择实例 ID。

8. 在审批者部分中,指定自动化操作的审批者的用户名或用户 ARN。

- 9. 在 SNSTopicARN 部分,指定要用于发送审批通知的 SNS 主题 ARN。SNS 主题名称必须以自动 化开头。
- 10. 或者,您也可以从 AutomationAssumeRole 列表选择一个 IAM 服务角色。如果您 将超过 100 个的账户和地区设置为目标,则必须指定 AWS-SystemsManager-AutomationAdministrationRole。
- 11. 选择执行自动化。

指定的审批者将收到包含详细信息的 Amazon SNS 通知以批准或拒绝自动化。此审批操作从发布之 日起 7 天内有效,此操作可以使用 Systems Manager 控制台或 AWS Command Line Interface (AWS CLI) 发布。

如果选择批准自动化,自动化将继续运行指定的运行手册中包含的步骤。控制台将显示自动化的状态。 如果自动化无法运行,请参阅 [Systems Manager 自动化故障排除](#page-1027-0)。

批准或拒绝自动化

- 1. 访问<https://console.aws.amazon.com/systems-manager/>,打开 AWS Systems Manager 控制 台。
- 2. 在导航窗格中,选择自动化,然后选择上一过程中运行的自动化。
- 3. 选择操作,然后选择批准/拒绝。
- 4. 选择批准或拒绝,并选择性地提供注释。
- 5. 选择提交。

运行包含审批者的自动化(命令行)

以下过程介绍了如何使用 AWS CLI(在 Linux 或 Windows 上)或 AWS Tools for PowerShell 运行包 含审批者的自动化。

#### 运行包含审批者的自动化

1. 安装并配置 AWS CLI 或 AWS Tools for PowerShell(如果尚未执行该操作)。

有关信息,请参阅[安装或更新 AWS CLI 的最新版本以](https://docs.aws.amazon.com/cli/latest/userguide/getting-started-install.html)及[安装 AWS Tools for PowerShell。](https://docs.aws.amazon.com/powershell/latest/userguide/pstools-getting-set-up.html)

2. 运行以下命令以运行包含审批者的自动化。将每个*#######*替换为您自己的信息。在文档名称部 分中,指定包括自动化操作 aws:approve 的运行手册。

对于 Approvers,指定该操作的审批者的用户名或用户 ARN。对于 SNSTopic,指定用于发送 审批通知的 SNS 主题 ARN。Amazon SNS 主题名称必须以 Automation 开头。

#### **a** Note

审批者和 SNS 主题的参数值的具体名称取决于您选择的运行手册中指定的值。

Linux & macOS

```
aws ssm start-automation-execution \ 
     --document-name "AWS-StartEC2InstanceWithApproval" \ 
     --parameters 
  "InstanceId=i-02573cafcfEXAMPLE,Approvers=arn:aws:iam::123456789012:role/
Administrator,SNSTopicArn=arn:aws:sns:region:123456789012:AutomationApproval"
```
Windows

```
aws ssm start-automation-execution ^ 
     --document-name "AWS-StartEC2InstanceWithApproval" ^ 
     --parameters 
  "InstanceId=i-02573cafcfEXAMPLE,Approvers=arn:aws:iam::123456789012:role/
Administrator,SNSTopicArn=arn:aws:sns:region:123456789012:AutomationApproval"
```
PowerShell

```
Start-SSMAutomationExecution ` 
     -DocumentName AWS-StartEC2InstanceWithApproval ` 
     -Parameters @{ 
         "InstanceId"="i-02573cafcfEXAMPLE" 
         "Approvers"="arn:aws:iam::123456789012:role/Administrator" 
         "SNSTopicArn"="arn:aws:sns:region:123456789012:AutomationApproval" 
     }
```
## 系统将返回类似于以下内容的信息。

Linux & macOS

{

```
 "AutomationExecutionId": "df325c6d-b1b1-4aa0-8003-6cb7338213c6"
```
### Windows

}

```
{ 
     "AutomationExecutionId": "df325c6d-b1b1-4aa0-8003-6cb7338213c6"
}
```
## PowerShell

df325c6d-b1b1-4aa0-8003-6cb7338213c6

## 批准自动化

• 运行以下命令来批准自动化。将每个*#######*替换为您自己的信息。

Linux & macOS

```
aws ssm send-automation-signal \ 
     --automation-execution-id "df325c6d-b1b1-4aa0-8003-6cb7338213c6" \ 
     --signal-type "Approve" \ 
     --payload "Comment=your comments"
```
Windows

```
aws ssm send-automation-signal ^ 
     --automation-execution-id "df325c6d-b1b1-4aa0-8003-6cb7338213c6" ^ 
     --signal-type "Approve" ^ 
     --payload "Comment=your comments"
```
**PowerShell** 

```
Send-SSMAutomationSignal ` 
     -AutomationExecutionId df325c6d-b1b1-4aa0-8003-6cb7338213c6 ` 
     -SignalType Approve ` 
     -Payload @{"Comment"="your comments"}
```
如果此命令成功,则无任何输出。

## 拒绝自动化

• 运行以下命令来拒绝自动化。将每个*#######*替换为您自己的信息。

### Linux & macOS

```
aws ssm send-automation-signal \ 
     --automation-execution-id "df325c6d-b1b1-4aa0-8003-6cb7338213c6" \ 
     --signal-type "Deny" \ 
     --payload "Comment=your comments"
```
Windows

```
aws ssm send-automation-signal ^ 
     --automation-execution-id "df325c6d-b1b1-4aa0-8003-6cb7338213c6" ^ 
     --signal-type "Deny" ^ 
     --payload "Comment=your comments"
```
**PowerShell** 

```
Send-SSMAutomationSignal ` 
     -AutomationExecutionId df325c6d-b1b1-4aa0-8003-6cb7338213c6 ` 
     -SignalType Deny ` 
     -Payload @{"Comment"="your comments"}
```
如果此命令成功,则无任何输出。

## <span id="page-629-0"></span>大规模运行自动化

借助 AWS Systems Manager Automation,您可以使用目标在 AWS 资源的实例集上运行自动化。此 外,您还可以通过指定并发值和错误阈值来控制自动化在整个队列上的部署。并发和错误阈值功能统称 为速率控制。并发值决定允许同时运行自动化的资源数量。Automation 还提供了一种可以选择加入的 自适应并发模式。自适应并发会自动将自动化配额从 100 个同时运行的自动化配额扩展到 500 个。错 误阈值决定在 Systems Manager 停止将自动化发送到其他资源之前允许自动化执行失败的次数。

有关并发性和错误阈值的更多信息,请参阅 [大规模控制自动化](#page-648-0)。有关目标的更多信息,请参阅 [映射自](#page-641-0) [动化目标](#page-641-0)。

以下程序介绍了如何开启自适应并发性,以及如何使用 Systems Manager 控制台和 AWS Command Line Interface (AWS CLI) 运行具有目标和速率控制的自动化。

运行具有目标和速率控制自动化(控制台)

以下过程介绍了如何使用 Systems Manager 控制台运行具有目标和速率控制的自动化。

运行具有目标和速率控制的自动化

- 1. 访问<https://console.aws.amazon.com/systems-manager/>,打开 AWS Systems Manager 控制 台。
- 2. 在导航窗格中,选择自动化,然后选择执行自动化。
- 3. 在自动化文档列表中,请选择运行手册。在文档类别窗格中选择一个或多个选项,以便根据 SSM 文档的用途对其进行筛选。要查看您拥有的运行手册,请选择我拥有的选项卡。要查看与您的账户 共享的运行手册,请选择与我共享选项卡。要查看所有运行手册,请选择所有文档选项卡。

**a** Note

您可以通过选择运行手册名称来查看有关该手册的信息。

- 4. 在文档详细信息部分中,验证文档版本已设置为要运行的版本。系统包括以下版本选项:
	- 运行时的默认版本 如果定期更新自动化运行手册并分配新的默认版本,请选择此选项。
	- 运行时的最新版本 如果定期更新自动化运行手册并且想要运行最新更新的版本,请选择此选 项。
	- 1(默认) 选择此选项可执行文档的第一个版本,即默认版本。
- 5. 选择下一步。
- 6. 在执行模式部分中,选择速率控制。如果要使用目标和速率控制,则必须使用此模式或多账户和多 区域。
- 7. 在目标部分中,选择希望如何设置要在其中运行自动化的 AWS 资源。这些选项是必需的。
	- a. 使用参数列表选择一个参数。参数列表中的项目由此过程开始时选择的自动化运行手册中的参 数确定。通过选择参数,可以定义在其上运行自动化工作流的资源类型。
	- b. 使用目标列表选择设置目标资源的方式。
- i. 如果选择使用参数值将资源设置为目标,请输入您在输入参数部分为参数选择的参数值。
- ii. 如果选择使用 AWS Resource Groups 将资源设置为目标,请从资源组列表中选择组的名 称。
- iii. 如果选择使用标签将资源设置为目标,请在提供的字段中输入标签键和(可选)标签值。 选择添加。
- iv. 如果要在当前 AWS 账户 和 AWS 区域 中的所有实例上运行自动化运行手册,则选择所 有实例。
- 8. 在输入参数 部分中,指定所需的输入。或者,您也可以从 AutomationAssumeRole 列表中选择一 个 IAM 服务角色。

#### **a** Note

您可能不需要选择输入参数部分中的某些选项。原因是您使用标签或资源组将多个资源设 置为目标。例如,如果选择了 AWS-RestartEC2Instance 运行手册,则无需在输入参 数 部分中指定或选择实例 ID。自动化执行过程使用您指定的标签资源组查找要重新启动 的实例。

9. 使用速率控制部分中的选项限制可在每个账户-区域对中运行自动化的 AWS 资源的数量。

在并发部分中,选择一个选项:

- 选择目标,以输入可同时运行自动化工作流目标的绝对数量。
- 选择百分比,以输入可同时运行自动化工作流的目标集的百分比。
- 10. 在错误阈值部分中,选择一个选项:
	- 选择错误,以输入自动化停止将工作流程发送到其他资源之前允许的错误的绝对数量。
	- 选择百分比,以输入自动化停止将工作流程发送到其他资源之前允许的错误的百分比。
- 11. (可选)选择一个 CloudWatch 警报以应用于您的自动化进行监控。要将 CloudWatch 警报附加到 自动化,启动自动化的 IAM 主体必须具有 iam:createServiceLinkedRole 操作的权限。有 关 CloudWatch 警报的更多信息,请参阅[使用 Amazon CloudWatch 警报](https://docs.aws.amazon.com/AmazonCloudWatch/latest/monitoring/AlarmThatSendsEmail.html)。请注意,如果您的警报 激活,自动化将停止。如果使用 AWS CloudTrail,您将在跟踪中看到 API 调用。
- 12. 选择执行。

要查看由速率控制自动化启动的自动化程序,请在导航窗格中,选择自动化,然后选择显示子自动化程 序。

运行具有目标和速率控制的自动化(命令行)

以下过程介绍了如何使用 AWS CLI(在 Linux 或 Windows 上)或 AWS Tools for PowerShell 运行具 有目标和速率控制的自动化。

运行具有目标和速率控制的自动化

1. 安装并配置 AWS CLI 或 AWS Tools for PowerShell(如果尚未执行该操作)。

有关信息,请参阅[安装或更新 AWS CLI 的最新版本以](https://docs.aws.amazon.com/cli/latest/userguide/getting-started-install.html)及[安装 AWS Tools for PowerShell。](https://docs.aws.amazon.com/powershell/latest/userguide/pstools-getting-set-up.html)

2. 运行以下命令以查看文档列表。

Linux & macOS

aws ssm list-documents

#### Windows

aws ssm list-documents

**PowerShell** 

Get-SSMDocumentList

记下要使用的运行手册的名称。

3. 运行以下命令以查看有关运行手册的详细信息。用您想要查看其详细信息的运行手册的名称替 换 *runbook name*。同时,记下要用于 --target-parameter-name 选项的参数名称(例如 InstanceId)。此参数确定在其上运行自动化的资源的类型。

Linux & macOS

```
aws ssm describe-document \ 
     --name runbook name
```
Windows

aws ssm describe-document ^ --name *runbook name*

#### **PowerShell**

```
Get-SSMDocumentDescription ` 
     -Name runbook name
```
4. 创建一个要运行的使用目标和速率控制选项的命令。将每个*#######*替换为您自己的信息。

### 使用标签设置目标

Linux & macOS

```
aws ssm start-automation-execution \ 
     --document-name runbook name \ 
     --targets Key=tag:key name,Values=value \ 
     --target-parameter-name parameter name \ 
     --parameters "input parameter name=input parameter value,input parameter 2 
 name=input parameter 2 value" \ 
     --max-concurrency 10 \ 
     --max-errors 25%
```
Windows

```
aws ssm start-automation-execution ^ 
     --document-name runbook name ^ 
     --targets Key=tag:key name,Values=value ^ 
     --target-parameter-name parameter name ^ 
     --parameters "input parameter name=input parameter value,input parameter 2 
 name=input parameter 2 value" ^ 
     --max-concurrency 10 ^ 
     --max-errors 25%
```
**PowerShell** 

```
$Targets = New-Object Amazon.SimpleSystemsManagement.Model.Target
$Targets.Key = "tag:key name"
$Targets.Values = "value"
Start-SSMAutomationExecution ` 
     DocumentName "runbook name" ` 
     -Targets $Targets ` 
     -TargetParameterName "parameter name" `
```

```
 -Parameter @{"input parameter name"="input parameter value";"input parameter 
 2 name"="input parameter 2 value"} ` 
    -MaxConcurrency "10" ` 
    -MaxError "25%"
```
## 使用参数值设置目标

#### Linux & macOS

```
aws ssm start-automation-execution \ 
     --document-name runbook name \ 
     --targets Key=ParameterValues,Values=value,value 2,value 3 \ 
     --target-parameter-name parameter name \ 
     --parameters "input parameter name=input parameter value" \ 
     --max-concurrency 10 \ 
     --max-errors 25%
```
Windows

```
aws ssm start-automation-execution ^ 
     --document-name runbook name ^ 
     --targets Key=ParameterValues,Values=value,value 2,value 3 ^ 
     --target-parameter-name parameter name ^ 
     --parameters "input parameter name=input parameter value" ^ 
     --max-concurrency 10 ^ 
     --max-errors 25%
```
**PowerShell** 

```
$Targets = New-Object Amazon.SimpleSystemsManagement.Model.Target
$Targets.Key = "ParameterValues"
$Targets.Values = "value","value 2","value 3"
Start-SSMAutomationExecution ` 
     -DocumentName "runbook name" ` 
     -Targets $Targets ` 
     -TargetParameterName "parameter name" ` 
     -Parameter @{"input parameter name"="input parameter value"} ` 
     -MaxConcurrency "10" ` 
     -MaxError "25%"
```
## 使用 AWS Resource Groups 设置目标

#### Linux & macOS

```
aws ssm start-automation-execution \ 
     --document-name runbook name \ 
     --targets Key=ResourceGroup,Values=Resource group nname \ 
     --target-parameter-name parameter name \ 
     --parameters "input parameter name=input parameter value" \ 
     --max-concurrency 10 \ 
     --max-errors 25%
```
#### Windows

```
aws ssm start-automation-execution ^ 
     --document-name runbook name ^ 
     --targets Key=ResourceGroup,Values=Resource group name ^ 
     --target-parameter-name parameter name ^ 
     --parameters "input parameter name=input parameter value" ^ 
     --max-concurrency 10 ^ 
     --max-errors 25%
```
PowerShell

```
$Targets = New-Object Amazon.SimpleSystemsManagement.Model.Target
$Targets.Key = "ResourceGroup"
$Targets.Values = "Resource group name"
Start-SSMAutomationExecution ` 
     -DocumentName "runbook name" ` 
     -Targets $Targets ` 
     -TargetParameterName "parameter name" ` 
     -Parameter @{"input parameter name"="input parameter value"} ` 
     -MaxConcurrency "10" ` 
     -MaxError "25%"
```
将当前 AWS 账户 和 AWS 区域 中的所有 Amazon EC2 实例设置为目标

Linux & macOS

```
aws ssm start-automation-execution \ 
     --document-name runbook name \ 
    --targets "Key=AWS::EC2::Instance,Values=*" \
     --target-parameter-name instanceId \ 
     --parameters "input parameter name=input parameter value" \ 
     --max-concurrency 10 \ 
     --max-errors 25%
```
Windows

```
aws ssm start-automation-execution ^ 
     --document-name runbook name ^ 
    --targets Key=AWS::EC2::Instance,Values=* ^
    --target-parameter-name instanceId ^
     --parameters "input parameter name=input parameter value" ^ 
     --max-concurrency 10 ^ 
     --max-errors 25%
```
PowerShell

```
$Targets = New-Object Amazon.SimpleSystemsManagement.Model.Target
$Targets.Key = "AWS::EC2::Instance"
$Targets.Values = "*"
Start-SSMAutomationExecution `
     -DocumentName "runbook name" ` 
     -Targets $Targets ` 
     -TargetParameterName "instanceId" ` 
     -Parameter @{"input parameter name"="input parameter value"} ` 
     -MaxConcurrency "10" ` 
     -MaxError "25%"
```
该命令将会返回执行 ID。请将该 ID 复制到剪贴板。您可以使用此 ID 查看自动化的状态。

Linux & macOS

{

"AutomationExecutionId": "a4a3c0e9-7efd-462a-8594-01234EXAMPLE"

}

#### Windows

{ "AutomationExecutionId": "a4a3c0e9-7efd-462a-8594-01234EXAMPLE" }

#### **PowerShell**

a4a3c0e9-7efd-462a-8594-01234EXAMPLE

5. 运行以下命令以查看自动化。将每个 *automation execution ID* 替换为您自己的信息。

#### Linux & macOS

aws ssm describe-automation-executions \ --filter Key=ExecutionId,Values=*automation execution ID*

#### Windows

```
aws ssm describe-automation-executions ^ 
     --filter Key=ExecutionId,Values=automation execution ID
```
## **PowerShell**

```
Get-SSMAutomationExecutionList | ` 
     Where {$_.AutomationExecutionId -eq "automation execution ID"}
```
## 6. 运行以下命令以查看有关自动化进展的详细信息。将每个 *automation execution ID* 替换为 您自己的信息。

Linux & macOS

```
aws ssm get-automation-execution \ 
     --automation-execution-id automation execution ID
```
#### Windows

```
aws ssm get-automation-execution ^
```
--automation-execution-id *automation execution ID*

#### **PowerShell**

Get-SSMAutomationExecution ` -AutomationExecutionId *automation execution ID*

## 系统将返回类似于以下内容的信息。

#### Linux & macOS

```
{ 
     "AutomationExecution": { 
          "StepExecutionsTruncated": false, 
          "AutomationExecutionStatus": "Success", 
          "MaxConcurrency": "1", 
          "Parameters": {}, 
          "MaxErrors": "1", 
          "Outputs": {}, 
          "DocumentName": "AWS-StopEC2Instance", 
          "AutomationExecutionId": "a4a3c0e9-7efd-462a-8594-01234EXAMPLE", 
          "ResolvedTargets": { 
              "ParameterValues": [ 
                   "i-02573cafcfEXAMPLE" 
              ], 
              "Truncated": false 
          }, 
          "ExecutionEndTime": 1564681619.915, 
          "Targets": [ 
\{\hspace{.1cm} \} "Values": [ 
                       "DEV" 
                   ], 
                   "Key": "tag:ENV" 
              } 
          ], 
          "DocumentVersion": "1", 
          "ExecutionStartTime": 1564681576.09, 
          "ExecutedBy": "arn:aws:sts::123456789012:assumed-role/Administrator/
Admin", 
          "StepExecutions": [ 
\{\hspace{.1cm} \}
```

```
 "Inputs": { 
                      "InstanceId": "i-02573cafcfEXAMPLE" 
                  }, 
                  "Outputs": {}, 
                  "StepName": "i-02573cafcfEXAMPLE", 
                  "ExecutionEndTime": 1564681619.093, 
                  "StepExecutionId": "86c7b811-3896-4b78-b897-01234EXAMPLE", 
                  "ExecutionStartTime": 1564681576.836, 
                  "Action": "aws:executeAutomation", 
                  "StepStatus": "Success" 
 } 
         ], 
         "TargetParameterName": "InstanceId", 
         "Mode": "Auto" 
     }
}
```
### Windows

```
{ 
     "AutomationExecution": { 
          "StepExecutionsTruncated": false, 
         "AutomationExecutionStatus": "Success", 
         "MaxConcurrency": "1", 
          "Parameters": {}, 
         "MaxErrors": "1", 
          "Outputs": {}, 
         "DocumentName": "AWS-StopEC2Instance", 
         "AutomationExecutionId": "a4a3c0e9-7efd-462a-8594-01234EXAMPLE", 
          "ResolvedTargets": { 
              "ParameterValues": [ 
                  "i-02573cafcfEXAMPLE" 
              ], 
              "Truncated": false 
         }, 
          "ExecutionEndTime": 1564681619.915, 
          "Targets": [ 
              { 
                  "Values": [ 
                       "DEV" 
                  ], 
                  "Key": "tag:ENV" 
 }
```

```
 ], 
         "DocumentVersion": "1", 
         "ExecutionStartTime": 1564681576.09, 
         "ExecutedBy": "arn:aws:sts::123456789012:assumed-role/Administrator/
Admin", 
         "StepExecutions": [ 
              { 
                  "Inputs": { 
                       "InstanceId": "i-02573cafcfEXAMPLE" 
                  }, 
                  "Outputs": {}, 
                  "StepName": "i-02573cafcfEXAMPLE", 
                  "ExecutionEndTime": 1564681619.093, 
                  "StepExecutionId": "86c7b811-3896-4b78-b897-01234EXAMPLE", 
                  "ExecutionStartTime": 1564681576.836, 
                  "Action": "aws:executeAutomation", 
                  "StepStatus": "Success" 
              } 
         ], 
         "TargetParameterName": "InstanceId", 
         "Mode": "Auto" 
     }
}
```
#### **PowerShell**

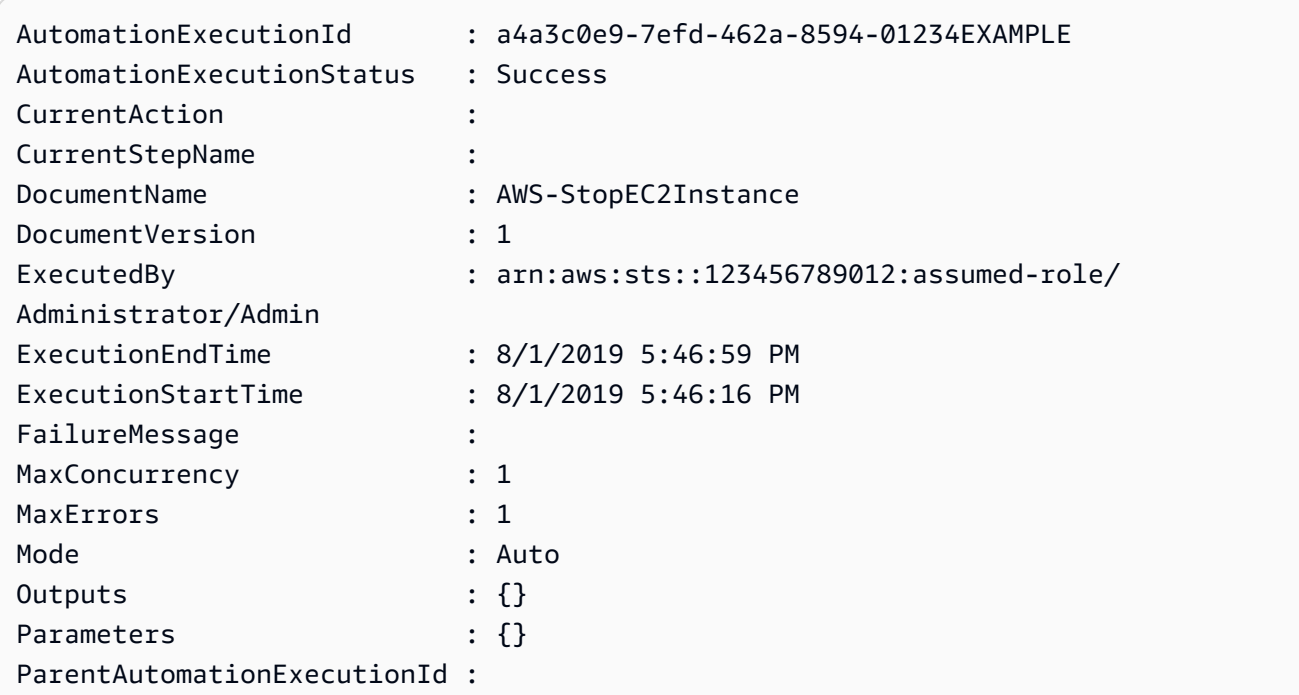

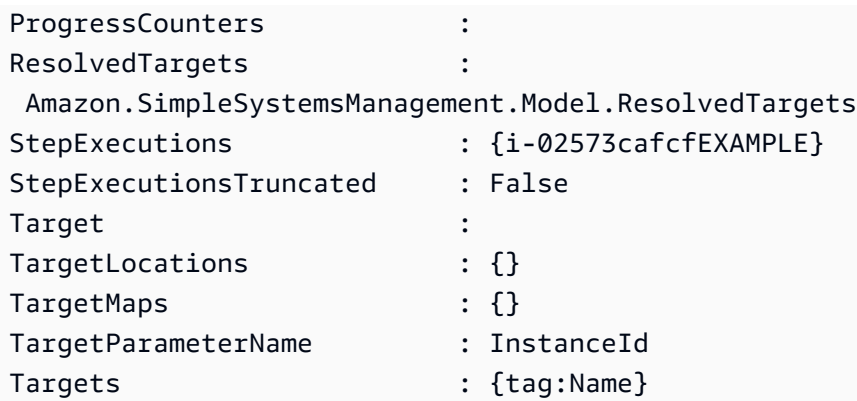

**a** Note

您也可以在控制台中监控自动化的状态。在自动化执行列表中,请选择您刚才运行的自动 化,然后选择执行步骤选项卡。该选项卡显示自动化操作的状态。

<span id="page-641-0"></span>映射自动化目标

通过 Targets 参数,可以快速定义自动化的目标资源。例如,如果需要运行一个重新启动托管实例的 自动化,不必在控制台中手动选择数十个实例 ID 或在命令中键入它们,您可以通过使用 Targets 参 数指定 Amazon Elastic Compute Cloud (Amazon EC2) 标签将实例设为目标。

运行使用目标的自动化时,AWS Systems Manager 会为每个目标创建一个子自动化。例如,如果您通 过指定标签将 Amazon Elastic Block Store (Amazon EBS) 卷指定为目标,并且这些标签解析为 100 个 Amazon EBS 卷,则 Systems Manager 创建 100 个子自动化。当所有子自动化都到达最终状态时, 父自动化完成。

**a** Note

在运行时指定的任何 input parameters(在控制台的输入参数部分或在命令行中使用 parameters 选项)都由所有子自动化自动处理。

您可以使用标签、Resource Groups 和参数值为自动化设置目标资源。此外,您还可以使用 TargetMaps 选项在命令行或文件中将多个参数值设为目标。下一节更详细地介绍每个设置目标选 项。

#### 设置目标标签

您可以指定单个标签作为自动化目标。多个 AWS 资源支持标签,包括 Amazon Elastic Compute Cloud (Amazon EC2) 和 Amazon Relational Database Service (Amazon RDS) 实例、Amazon Elastic Block Store (Amazon EBS) 卷和快照、Resource Groups 以及 Amazon Simple Storage Service (Amazon S3) 存储桶(仅举几例)。您可以通过设置目标标签在 AWS 资源上快速运行自动化。标签是 一种键值对,例如 Operating\_System:Linux 或 Department:Finance。如果为资源指定一个特定名称, 则还可以使用"Name"作为键,将资源名称用作值。

在将标签指定为自动化目标时,还可以指定目标参数。目标参数使用 TargetParameterName 选项。 通过选择目标参数,可以定义在其上运行自动化的资源的类型。使用标签指定的目标参数必须是运行手 册中定义的有效参数。例如,如果要使用标签将数十个 EC2 实例设为目标,请选择 InstanceId 目 标参数。通过选择此参数,可以将实例 定义为自动化的资源类型。在创建自定义运行手册时,您必须 将目标类型指定为 /AWS::EC2::Instance,以确保仅使用实例。否则,所有具有相同标签的资源都 将被设置为目标。使用标签定位实例时,可能会包括已终止的实例。

下面的屏幕截图使用 AWS-DetachEBSVolume 运行手册。逻辑目标参数为 VolumeId。

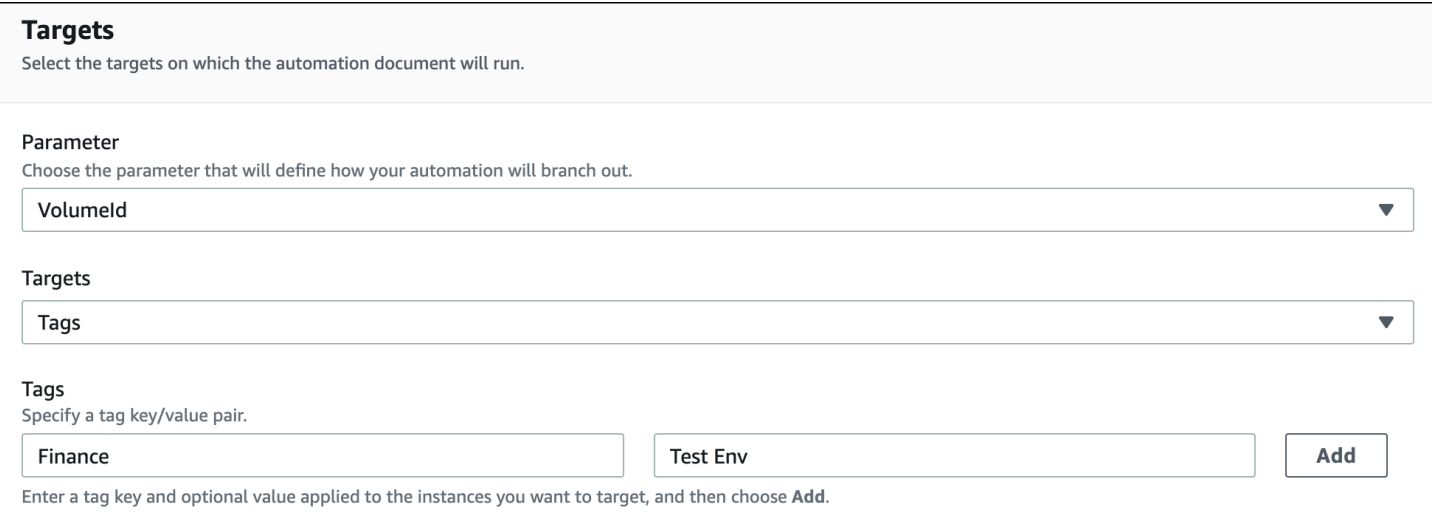

AWS-DetachEBSVolume 运行手册还包含一个名为目标类型的特殊属性,设置为 / AWS::EC2::Volume。这意味着,如果标签键对 Finance:TestEnv 返回不同类型的资源(例 如, EC2 实例、Amazon EBS 卷、Amazon EBS 快照),则仅使用 Amazon EBS 卷。

#### **A** Important

目标参数名称区分大小写。如果使用 AWS Command Line Interface (AWS CLI) 或 AWS Tools for Windows PowerShell 运行自动化,则必须完全按照运行手册中的定义输入目标参数名称。 否则,系统将返回 InvalidAutomationExecutionParametersException 错误。您可

以使用 [DescribeDocument](https://docs.aws.amazon.com/systems-manager/latest/APIReference/API_DescribeDocument.html) API 操作来查看有关特定运行手册中可用目标参数的信息。下面是 一个示例 AWS CLI 命令,其中提供有关 AWS-De1eteSnapshot 文档的信息。

aws ssm describe-document \ --name AWS-DeleteSnapshot

下面是一些使用标签设置资源目标的示例 AWS CLI 命令。

示例 1:使用键值对将标签指定为目标以重启 Amazon EC2 实例

此示例重新启动带有键为 Department、值为 HumanResources 的标签的所有 Amazon EC2 实例。 目标参数使用运行手册中的 InstanceId 参数。该示例使用了一个附加参数,通过使用自动化服务角色 (也称为担任角色)来运行自动化。

```
aws ssm start-automation-execution \ 
     --document-name AWS-RestartEC2Instance \ 
     --targets Key=tag:Department,Values=HumanResources \ 
     --target-parameter-name InstanceId \ 
     --parameters "AutomationAssumeRole=arn:aws:iam::111122223333:role/
AutomationServiceRole"
```
示例 2:使用键值对将标签指定为目标以删除 Amazon EBS 快照

下面的示例使用 AWS-DeleteSnapshot 运行手册删除键为 Name、值为 January2018Backups 的所 有快照。目标参数使用 VolumeId 参数。

```
aws ssm start-automation-execution \ 
     --document-name AWS-DeleteSnapshot \ 
     --targets Key=tag:Name,Values=January2018Backups \ 
     --target-parameter-name VolumeId
```
设置目标 AWS Resource Groups

您可以指定单个 AWS 资源组作为自动化目标。Systems Manager 为目标资源组中的每个对象创建一 个子自动化。

例如,假设您的一个 Resource Groups 名为 PatchedAMIs。此资源组包括一个列表,其中 有 25 个定期进行修补的 Windows Amazon Machine Images (AMIs)。如果您运行使用 AWS-CreateManagedWindowsInstance 运行手册并以此资源组为目标的自动化,则 Systems Manager 会为 25 个 AMIs 中的每一个创建一个子自动化。也就是说,通过将 PatchedAMIs 资源组设置为目标,

下面的 AWS CLI 命令适用于此 PatchAMIs 资源组示例。该命令中,--target-parametername 选项采用 AmiId 参数。该命令不包含定义从每个 AMI 创建的实例类型的附加参数。AWS-CreateManagedWindowsInstance 运行手册默认为 t2.medium 实例类型,因此该命令将创建 25 个 适用于 Windows Server 的 t2.medium Amazon EC2 实例。

```
aws ssm start-automation-execution \ 
     --document-name AWS-CreateManagedWindowsInstance \
```
- --targets Key=ResourceGroup, Values=PatchedAMIs
- --target-parameter-name AmiId

下面的控制台示例使用名为 t2-micro-instances 的资源组。

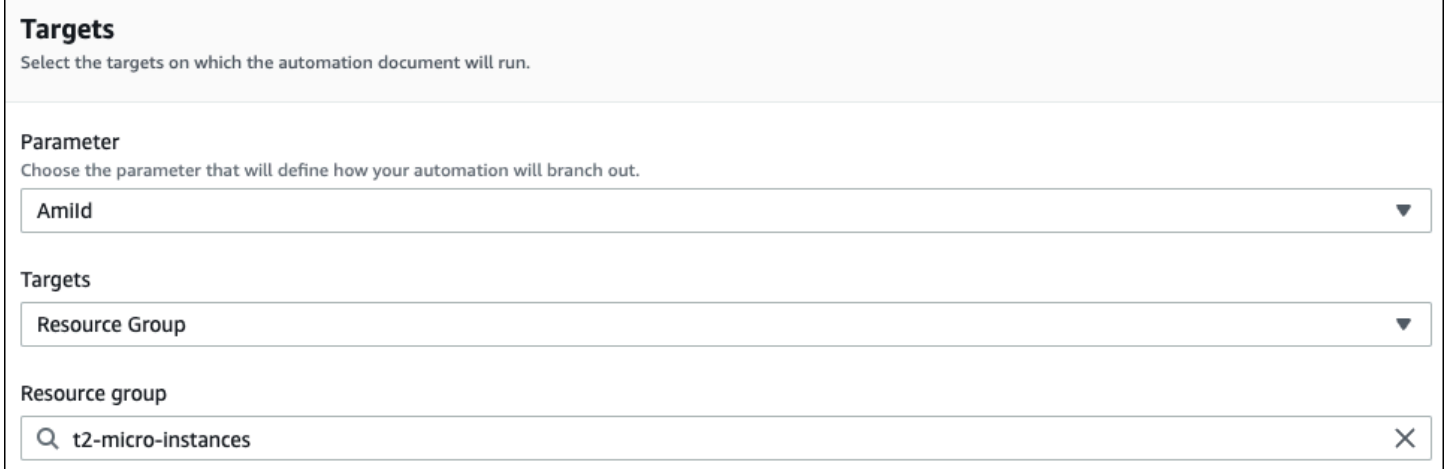

## 设置目标参数值

您也可以将参数值设置为目标:输入 ParameterValues 作为键,然后输入要在其上运行自动化的特 定资源值。如果指定多个值,Systems Manager 将在指定的每个值上运行子自动化。

例如,假设运行手册包含 InstanceID 参数。如果在运行此自动化时将 InstanceID 参数值设置为目标, 则 Systems Manager 会为指定的每个实例 ID 值运行一个子自动化。当自动化完成每个指定实例的运 行或执行失败时,父自动化完成。您最多可以将 50 个参数值设置为目标。

以下示例使用 AWS-CreateImage 运行手册。指定的目标参数名称为 InstanceId。键使用 ParameterValues。值为两个 Amazon EC2 实例 ID。此命令为每个实例创建一个自动化,这将从每个 实例生成一个 AMI。

```
aws ssm start-automation-execution
```
--document-name AWS-CreateImage \

--target-parameter-name InstanceId \

--targets Key=ParameterValues,Values=i-02573cafcfEXAMPLE,i-0471e04240EXAMPLE

**a** Note

AutomationAssumeRole 不是有效的参数。运行以参数值为目标的自动化时,不要选择此 项。

#### 设置目标参数值映射

TargetMaps 选项扩展了您设置 ParameterValues 目标的能力。您可以在命令行中使用 TargetMaps 输入一个参数值数组。在命令行中,最多可以指定 50 个参数值。如果要运行指定 50 个 以上参数值的命令,请在 JSON 文件中输入这些值。然后,可以在命令行中调用该文件。

**a** Note

控制台中不支持 TargetMaps 选项。

在命令中使用 TargetMaps 选项以下面的格式指定多个参数值。将每个*#######*替换为您自己的信 息。

```
aws ssm start-automation-execution \ 
     --document-name runbook name \ 
     --target-maps "parameter=value, parameter 2=value, parameter 3=value" "parameter 
  4=value, parameter 5=value, parameter 6=value"
```
如果要为 TargetMaps 选项输入 50 个以上的参数值,请使用以下 JSON 格式在文件中指定这些值。 在提供多个参数值时,使用 JSON 文件还有助于提高可读性。

```
\Gamma {"parameter": "value", "parameter 2": "value", "parameter 3": "value"}, 
     {"parameter 4": "value", "parameter 5": "value", "parameter 6": "value"}
]
```
使用 .json 文件扩展名保存该文件。可以使用下面的命令调用此文件。将每个*#######*替换为您自己的 信息。

```
aws ssm start-automation-execution \ 
     --document-name runbook name \ 
     –-parameters input parameters \ 
     --target-maps path to file/file name.json
```
您还可以从 Amazon Simple Storage Service (Amazon S3) 存储桶下载此文件,前提是您有权从存储 桶读取数据。使用下面的命令格式。将每个*#######*替换为您自己的信息。

```
aws ssm start-automation-execution \ 
     --document-name runbook name \ 
     --target-maps http://DOC-EXAMPLE-BUCKET.s3.amazonaws.com/file_name.json
```
下面是一个帮助您了解 TargetMaps 选项的示例方案。在此方案中,用户想要从不同的 AMIs 创建不 同类型的 Amazon EC2 实例。为了执行此任务,用户创建一个名为 AMI\_Testing 的运行手册。此运行 手册定义两个输入参数:instanceType 和 imageId。

```
{ 
   "description": "AMI Testing", 
   "schemaVersion": "0.3", 
   "assumeRole": "{{assumeRole}}", 
   "parameters": { 
     "assumeRole": { 
       "type": "String", 
       "description": "Role under which to run the automation", 
       "default": "" 
     }, 
     "instanceType": { 
       "type": "String", 
       "description": "Type of EC2 Instance to launch for this test" 
     }, 
     "imageId": { 
       "type": "String", 
       "description": "Source AMI id from which to run instance" 
     } 
   }, 
   "mainSteps": [ 
     { 
       "name": "runInstances",
```

```
 "action": "aws:runInstances", 
        "maxAttempts": 1, 
        "onFailure": "Abort", 
        "inputs": { 
          "ImageId": "{{imageId}}", 
          "InstanceType": "{{instanceType}}", 
          "MinInstanceCount": 1, 
          "MaxInstanceCount": 1 
       } 
     } 
   ], 
   "outputs": [ 
     "runInstances.InstanceIds" 
   ]
}
```
然后,用户在名为 AMI\_instance\_types.json 的文件中指定以下目标参数值。

```
\lfloor { 
     "instanceType" : ["t2.micro"], 
     "imageId" : ["ami-b70554c8"] 
   }, 
   { 
     "instanceType" : ["t2.small"], 
     "imageId" : ["ami-b70554c8"] 
   }, 
   { 
     "instanceType" : ["t2.medium"], 
     "imageId" : ["ami-cfe4b2b0"] 
   }, 
   { 
     "instanceType" : ["t2.medium"], 
     "imageId" : ["ami-cfe4b2b0"] 
   }, 
   { 
     "instanceType" : ["t2.medium"], 
     "imageId" : ["ami-cfe4b2b0"] 
   }
\mathbf{I}
```
用户可以通过运行以下命令来运行此自动化并创建在 AMI\_instance\_types.json 中定义的五个 EC2 实例:
```
aws ssm start-automation-execution \ 
     --document-name AMI_Testing \ 
     --target-parameter-name imageId \ 
     --target-maps file:///home/TestUser/workspace/runinstances/AMI_instance_types.json
```
将所有 Amazon EC2 实例设置为目标

您可以通过选择目标列表中的所有实例,在当前 AWS 账户 和 AWS 区域 中的所有 Amazon EC2 实例 上运行自动化。例如,如果要重新启动 AWS 账户 和当前 AWS 区域 的所有 Amazon EC2 实例,您可 以选择 **AWS-RestartEC2Instance** 运行手册,然后选择目标列表中的所有实例。

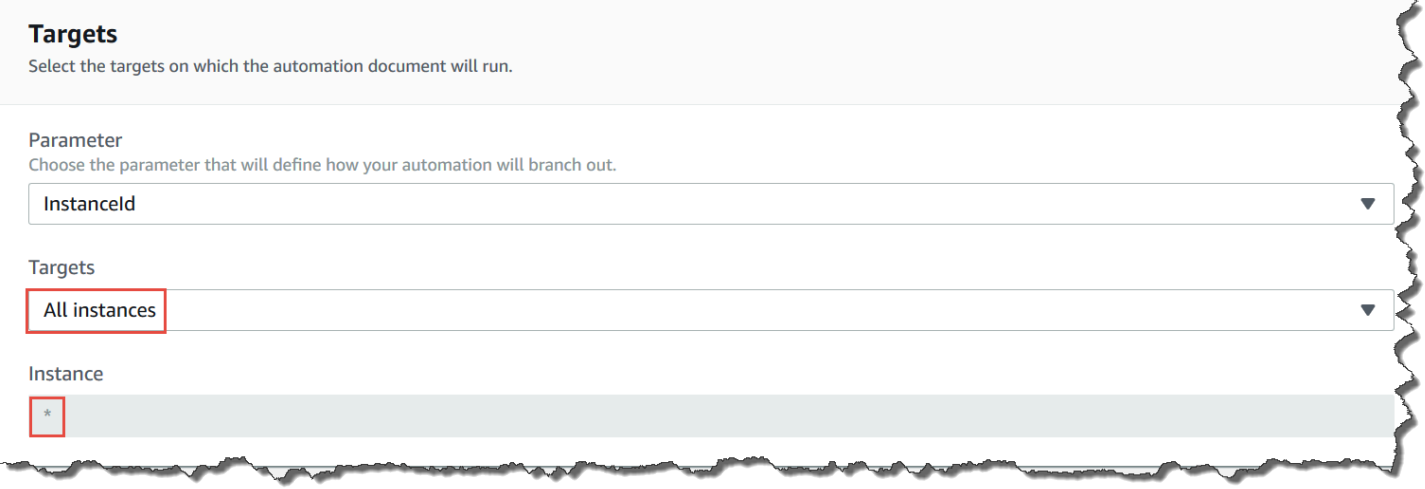

在您选择所有实例后,Systems Manager 将填充带有星号 (\*) 的实例字段,并使字段不可更改(该字段 呈灰色)。Systems Manager 还会使 InstanceId 字段中的输入参数字段不可更改。如果您选择将所有 实例设置为目标,则使这些字段不可更改是预期行为。

大规模控制自动化

您可以通过指定并发值和错误阈值来控制自动化在 AWS 资源队列上的部署。并发和错误阈值统称为速 率控制。

并发

通过并发,您可以指定允许同时运行自动化的资源数量。并发有助于在处理自动化时限制对资源的影响 或停机时间。您可以指定绝对数量的资源(如 20),也可以指定目标集百分比(如 10%)。

队列系统将自动化传输到单个资源,等到初始调用完成之后,再将自动化发送到其他两个资源。系统以 指数增长方式将自动化发送到更多资源,直到达到并发值。

#### 错误阈值

通过错误阈值,您可以指定在 AWS Systems Manager 停止将自动化发送到其他资源之前允许自动化 失败的次数。您可以指定绝对数量的错误(如 10),也可以指定目标集百分比(如 10%)。

例如,如果指定错误的绝对数为 3,则系统将在收到第四个错误时停止发送自动化。如果指定 0,则系 统会在返回第一个错误结果后停止向其他资源发送自动化。

例如,如果向 50 个实例发送自动化并将错误阈值设置为 10%,则系统会在收到第五个错误时停止向其 他实例发送命令。当达到错误阈值时,允许完成已经运行自动化的调用,但是其中一些自动化也可能失 败。如果需要确保错误数不超过为错误阈值指定的数量,请将并发值设置为 1,以便一次只处理一个自 动化。

在多个 AWS 区域 和账户中运行自动化

您可以在中央账户的多个 AWS 区域 区域和 AWS 账户 账户或 AWS Organizations 组织部门 (OU) 中 运行 AWS Systems Manager 自动化。自动化是 AWS Systems Manager 的一项功能。在多个区域和 账户或 OU 中运行自动化可减少管理 AWS 资源所需的时间,同时提高计算环境的安全性。

例如,您可以使用自动化运行手册执行以下操作:

- 集中实施补丁和安全更新。
- 修复 VPC 配置或 Amazon S3 桶策略的合规性偏差。
- 大规模管理资源,例如 Amazon Elastic Compute Cloud (Amazon EC2) EC2 实例。

下图显示了一个用户在中央账户的多个区域和账户中运行 AWS-RestartEC2Instances 运行手册的 示例。自动化在目标区域和账户中使用指定的标签以查找实例。

**a** Note

跨多个区域和账户运行自动化时,可以使用标签或 AWS 资源组名称将资源设置为目标。每个 目标账户和区域中都必须存在资源组。每个目标账户和区域中的资源组名称必须相同。自动化 不会在没有指定标签或未包含在指定资源组中的资源上运行。

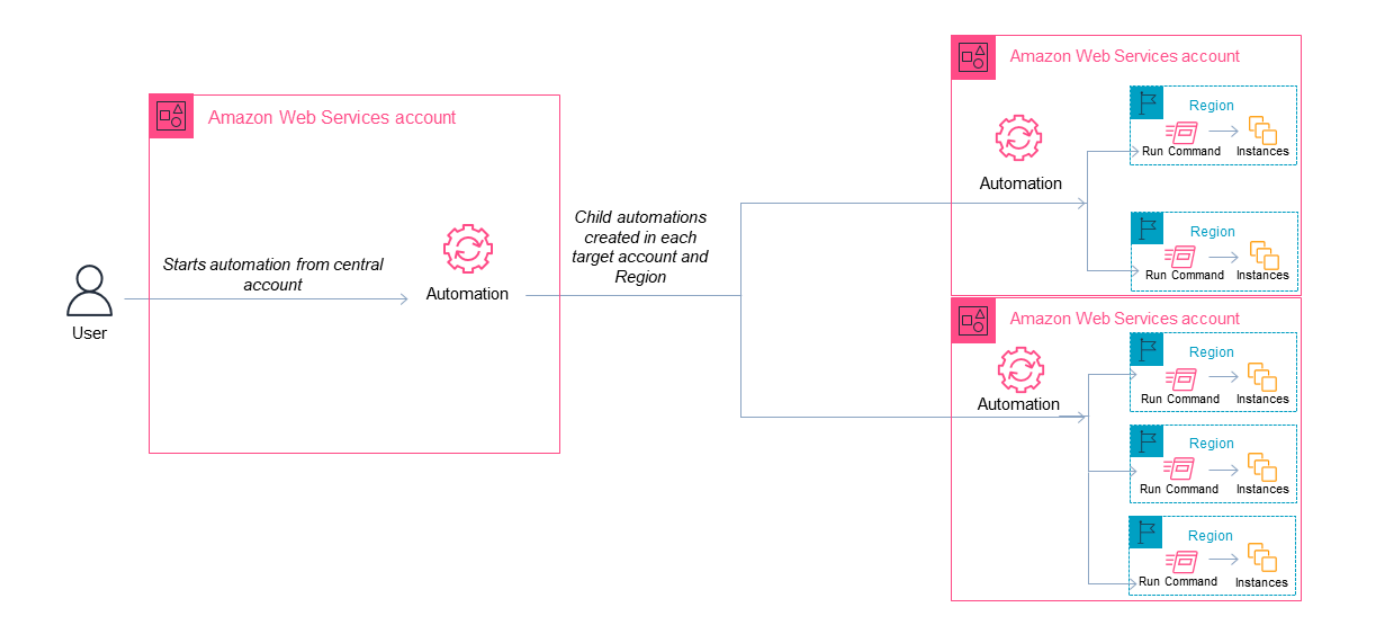

为自动化选择中央账户

如果要在 OU 中运行自动化,中央账户必须具有列出 OU 中所有账户的权限。这只能通过委派管理 员账户或组织的管理账户实现。我们建议您遵循 AWS Organizations 最佳实践并使用委派管理员账 户。有关 AWS Organizations 最佳实践的更多信息,请参阅 AWS Organizations 用户指南中的[管理](https://docs.aws.amazon.com/organizations/latest/userguide/orgs_best-practices_mgmt-acct.html) [账户的最佳实践](https://docs.aws.amazon.com/organizations/latest/userguide/orgs_best-practices_mgmt-acct.html)。要为 Systems Manager 创建委派管理员账户,可以将 register-delegatedadministrator 命令与 AWS CLI 一起使用,如以下示例所示。

```
aws organizations register-delegated-administrator \ 
     --account-id delegated admin account ID \ 
     --service-principal ssm.amazonaws.com
```
如果您想跨多个不受 AWS Organizations 托管的账户运行自动化,我们建议您创建一个专用账户用于 自动化管理。从专用账户运行所有跨账户自动化可简化 IAM 权限管理、故障排除工作,并在操作和管 理之间建立分离层。如果您使用 AWS Organizations,但只希望针对个人账户而不是 OU,也建议使用 此方法。

自动化的工作原理

跨多个区域和账户或 OU 运行自动化的工作方式如下:

- 1. 验证要在其上运行自动化的(所有区域和账户或 OU 中的)所有资源是否使用相同的标签。如果 不是,您可以将它们添加到一个 AWS 资源组并将该组设置为目标。有关更多信息,请参阅AWS Resource Groups 和标签用户指南中的[什么是资源组?。](https://docs.aws.amazon.com/ARG/latest/userguide/)
- 2. 登录要配置为 Automation 中央账户的账户。
- 3. 使用本主题中的 [设置进行多区域和多账户自动化的管理账户权限](#page-652-0) 过程创建以下 IAM 角色:
	- **AWS-SystemsManager-AutomationAdministrationRole** 此角色为用户提供在多个账户 和 OU 中运行自动化的权限。
	- **AWS-SystemsManager-AutomationExecutionRole** 此角色为用户提供在目标账户中运行 自动化的权限。
- 4. 选择要运行自动化的运行手册、区域、账户或 OU。

## **a** Note

自动化不会通过 OU 递归执行。确保目标 OU 包含所需的账户。如果选择自定义运行手册, 则必须与所有目标账户共享运行手册。有关共享运行手册的信息,请参阅 [共享 SSM 文档](#page-2027-0)。 有关使用共享运行手册的信息,请参阅 [使用共享 SSM 文档](#page-2036-0)。

5. 运行自动化。

**a** Note

在多个区域、账户或 OU 之间运行自动化时,从主账户运行的自动化将在每个目标账户中启 动子自动化。主账户中的自动化包含每个目标账户的 aws:executeAutomation 步骤。如 果您从 2019 年 3 月 20 日后启动的新区域启动自动化,并以默认启用的区域为目标,自动 化将失败。如果您从默认启用的区域启动自动化,并以您启用的区域为目标,自动化将成功 运行。

6. 通过 AWS Systems Manager 控制台或 AWS CLI 使用 [GetAutomationExecution](https://docs.aws.amazon.com/systems-manager/latest/APIReference/API_GetAutomationExecution.html)[、DescribeAutomationStepExecutions](https://docs.aws.amazon.com/systems-manager/latest/APIReference/API_DescribeAutomationStepExecutions.html) 和 [DescribeAutomationExecutions](https://docs.aws.amazon.com/systems-manager/latest/APIReference/API_DescribeAutomationExecutions.html) API 操作监控自动化进度。您的主账户中自动化步骤的输出将是子自动化的 AutomationExecutionId。要查看在目标账户中创建的子自动化的输出,请确保在您的请求中指 定相应的账户、区域和 AutomationExecutionId。

<span id="page-652-0"></span>设置进行多区域和多账户自动化的管理账户权限

按照以下过程操作,使用 AWS CloudFormation 创建进行 Systems Manager 自动化多 区域和多账户自动化所需的 IAM 角色。此过程介绍如何创建 **AWS-SystemsManager-AutomationAdministrationRole** 角色。您只需要在自动化中央账户中创建此角色。此过程还 介绍了如何创建 **AWS-SystemsManager-AutomationExecutionRole** 角色。您必须在要设置为 多区域和多账户自动化运行目标的每一个账户中创建该角色。我们建议使用 AWS CloudFormation StackSets 您想要设置为多区域和多账户自动化运行目标的账户创建 **AWS-SystemsManager-AutomationExecutionRole** 角色。

使用 AWS CloudFormation 创建进行多区域和多账户自动化所需的 IAM 管理角色

- 1. 下载并解压缩 [AWS-SystemsManager-AutomationAdministrationRole.zip](https://docs.aws.amazon.com/systems-manager/latest/userguide/samples/AWS-SystemsManager-AutomationAdministrationRole.zip)。 或者,如果您的账户由 AWS Organizations [AWS-SystemsManager-](https://docs.aws.amazon.com/systems-manager/latest/userguide/samples/AWS-SystemsManager-AutomationAdministrationRole%20(org).zip)[AutomationAdministrationRole \(org\).zip](https://docs.aws.amazon.com/systems-manager/latest/userguide/samples/AWS-SystemsManager-AutomationAdministrationRole%20(org).zip) 管理。此文件包含 AWS-SystemsManager-AutomationAdministrationRole.yaml AWS CloudFormation 模板文件。
- 2. 打开 AWS CloudFormation 控制台,地址:[https://console.aws.amazon.com/cloudformation。](https://console.aws.amazon.com/cloudformation/)
- 3. 选择创建堆栈。
- 4. 在 Specify template(指定模板)部分中,选择 Upload a template(上传模板)。
- 5. 选择 Choose file(选择文件),然后选择 AWS-SystemsManager-AutomationAdministrationRole.yaml AWS CloudFormation 模板文件。
- 6. 选择 Next(下一步)。
- 7. 在指定堆栈详细信息页面的堆栈名称字段中,输入名称。
- 8. 选择 Next(下一步)。
- 9. 在 Configure stack options(配置堆栈选项)页面上,为要使用的所有选项输入值。选择 Next(下一步)。
- 10. 在审核页面上,向下滚动并选择我确认 AWS CloudFormation 可能使用自定义名称创建了 IAM 资 源选项。
- 11. 选择创建堆栈。

大约三分钟左右,AWS CloudFormation 会显示 CREATE\_IN\_PROGRESS 状态。状态变为 CREATE\_COMPLETE。

在要设置为多区域和多账户自动化运行目标的每一个账户中,您必须重复以下过程。

使用 AWS CloudFormation 创建进行多区域和多账户自动化所需的 IAM 自动化角色

- 1. 下载 [AWS-SystemsManager-AutomationExecutionRole.zip](https://docs.aws.amazon.com/systems-manager/latest/userguide/samples/AWS-SystemsManager-AutomationExecutionRole.zip)。或者,如果您的账户由 AWS Organizations [AWS-SystemsManager-AutomationExecutionRole \(org\).zip](https://docs.aws.amazon.com/systems-manager/latest/userguide/samples/AWS-SystemsManager-AutomationExecutionRole%20(org).zip) 管理。此文件包含 AWS-SystemsManager-AutomationExecutionRole.yaml AWS CloudFormation 模板文件。
- 2. 打开 AWS CloudFormation 控制台,地址:[https://console.aws.amazon.com/cloudformation。](https://console.aws.amazon.com/cloudformation/)
- 3. 选择创建堆栈。
- 4. 在 Specify template(指定模板)部分中,选择 Upload a template(上传模板)。
- 5. 选择 Choose file(选择文件),然后选择 AWS-SystemsManager-AutomationExecutionRole.yaml AWS CloudFormation 模板文件。
- 6. 选择 Next(下一步)。
- 7. 在指定堆栈详细信息页面的堆栈名称字段中,输入名称。
- 8. 在 Parameters(参数)部分的 AdminAccountId 字段中,输入自动化中央账户的 ID。
- 9. 如果您要为 AWS Organizations 环境设置此角色,则该部分中还有另一个名为 OrganizationID 的 字段。输入 AWS 组织的 ID。
- 10. 选择 Next(下一步)。
- 11. 在 Configure stack options(配置堆栈选项)页面上,为要使用的所有选项输入值。选择 Next(下一步)。
- 12. 在审核页面上,向下滚动并选择我确认 AWS CloudFormation 可能使用自定义名称创建了 IAM 资 源选项。
- 13. 选择创建堆栈。

大约三分钟左右,AWS CloudFormation 会显示 CREATE\_IN\_PROGRESS 状态。状态变为 CREATE\_COMPLETE。

在多个区域和账户中运行自动化(控制台)

以下过程介绍了如何使用 Systems Manager 控制台在自动化管理账户的多个区域和账户中运行自动 化。

开始前的准备工作

在完成以下过程之前,请记下以下信息:

- 用于运行多区域或多账户自动化的用户或角色必须拥有 AWS-SystemsManager-AutomationAdministrationRole 角色的 iam:PassRole 权限。
- 要在其中运行自动化的 AWS 账户 账户 ID 或 OU。
- 将在其中运行自动化的[受 Systems Manager 支持区域](https://docs.aws.amazon.com/general/latest/gr/ssm.html#ssm_region)。
- 要在其中运行自动化的标签键和标签值或资源组的名称。

在多个区域和账户中运行自动化

- 1. 访问<https://console.aws.amazon.com/systems-manager/>,打开 AWS Systems Manager 控制 台。
- 2. 在导航窗格中,选择自动化,然后选择执行自动化。
- 3. 在自动化文档列表中,请选择运行手册。在文档类别窗格中选择一个或多个选项,以便根据 SSM 文档的用途对其进行筛选。要查看您拥有的运行手册,请选择我拥有的选项卡。要查看与您的账户 共享的运行手册,请选择与我共享选项卡。要查看所有运行手册,请选择所有文档选项卡。

**a** Note

您可以通过选择运行手册名称来查看有关该手册的信息。

- 4. 在文档详细信息部分中,验证文档版本已设置为要运行的版本。系统包括以下版本选项:
	- 运行时的默认版本 如果定期更新自动化运行手册并分配新的默认版本,请选择此选项。
	- 运行时的最新版本 如果定期更新自动化运行手册并且想要运行最新更新的版本,请选择此选 项。
	- 1(默认) 选择此选项可执行文档的第一个版本,即默认版本。
- 5. 选择下一步。
- 6. 在执行自动化文档页面上,选择多账户和区域。
- 7. 在目标账户和区域部分中,使用账户和组织 (OU)字段指定要在其中运行自动化的不同 AWS 账户 或 AWS 组织部门 (OU)。使用逗号分隔多个账户或 OU。
- 8. 使用 AWS 区域 列表选择要在其中运行自动化的一个或多个区域。
- 9. 使用多区域和账户速率控制选项将自动化限制为在有限区域中的有限账户运行。这些选项不限制可 运行自动化的 AWS 资源的数量。
	- a. 在位置(账户-区域对)并发)部分中,选择一个选项以限制可同时在多个账户和区域中运行的自 动化的数量。例如,如果选择在位于四 (4) 个 AWS 区域 中的五 (5) 个 AWS 账户 账户中运行

自动化,则 Systems Manager 在总共 20 个账户-区域对中运行自动化。您可以使用此选项指 定一个绝对数量(例如 **2**),以使自动化仅同时在两个账户-区域对中运行。或者,您也可以 指定可同时运行的账户-区域对的百分比。例如,对于 20 个账户-区域对,如果您指定 20%, 自动化在最多五 (5) 个账户-区域对中同时运行。

- 选择目标,以输入可同时运行自动化的账户-区域对的绝对数量。
- 选择百分比,以输入可同时运行自动化的账户-区域对总数的百分比。
- b. 在错误阈值部分中,选择一个选项:
	- 选择错误,以输入自动化停止将自动化发送到其他资源之前允许的错误绝对数量。
	- 选择百分比,以输入自动化停止将工作流程发送到其他资源之前允许的错误的百分比。
- 10. 在目标部分中,选择希望如何设置要在其中运行自动化的 AWS 资源。这些选项是必需的。
	- a. 使用参数列表选择一个参数。参数列表中的项目由此过程开始时选择的自动化运行手册中的参 数确定。通过选择参数,可以定义在其上运行自动化工作流的资源类型。
	- b. 使用目标列表选择设置目标资源的方式。
		- i. 如果选择使用参数值将资源设置为目标,请输入您在输入参数部分为参数选择的参数值。
		- ii. 如果选择使用 AWS Resource Groups 将资源设置为目标,请从资源组列表中选择组的名 称。
		- iii. 如果选择使用标签将资源设置为目标,请在提供的字段中输入标签键和(可选)标签值。 选择添加。
		- iv. 如果要在当前 AWS 账户 和 AWS 区域 中的所有实例上运行自动化运行手册,则选择所 有实例。
- 11. 在输入参数 部分中,指定所需的输入。从 AutomationAssumeRole 列表选择 AWS-SystemsManager-AutomationAdministrationRole IAM 服务角色。

#### **a** Note

您可能不需要选择输入参数部分中的某些选项。原因是您使用标签或资源组将多个区域和 账户中的资源设置为目标。例如,如果选择了 AWS-RestartEC2Instance 运行手册, 则无需在输入参数部分中指定或选择实例 ID。自动化使用您指定的标签以查找要重新启动 的实例。

12. (可选)选择一个 CloudWatch 警报以应用于您的自动化进行监控。要将 CloudWatch 警报附加到 自动化,启动自动化的 IAM 主体必须具有 iam:createServiceLinkedRole 操作的权限。有

关 CloudWatch 警报的更多信息,请参阅[使用 Amazon CloudWatch 警报](https://docs.aws.amazon.com/AmazonCloudWatch/latest/monitoring/AlarmThatSendsEmail.html)。请注意,如果您的警报 激活,自动化将取消,并且您定义的任何 OnCancel 步骤都会运行。如果使用 AWS CloudTrail, 您将在跟踪中看到 API 调用。

13. 使用速率控制部分中的选项限制可在每个账户-区域对中运行自动化的 AWS 资源的数量。

在并发部分中,选择一个选项:

- 选择目标,以输入可同时运行自动化工作流目标的绝对数量。
- 选择百分比,以输入可同时运行自动化工作流的目标集的百分比。

14. 在错误阈值部分中,选择一个选项:

- 选择错误,以输入自动化停止将工作流程发送到其他资源之前允许的错误的绝对数量。
- 选择百分比,以输入自动化停止将工作流程发送到其他资源之前允许的错误的百分比。

15. 选择执行。

在多个区域和账户中运行自动化(命令行)

以下过程介绍了如何使用 AWS CLI(在 Linux 或 Windows 上)或 AWS Tools for PowerShell 在自动 化管理账户的多个区域和账户中运行自动化。

开始前的准备工作

在完成以下过程之前,请记下以下信息:

- 要在其中运行自动化的 AWS 账户 账户 ID 或 OU。
- 将在其中运行自动化的[受 Systems Manager 支持区域](https://docs.aws.amazon.com/general/latest/gr/ssm.html#ssm_region)。
- 要在其中运行自动化的标签键和标签值或资源组的名称。

在多个区域和账户中运行自动化

1. 安装并配置 AWS CLI 或 AWS Tools for PowerShell(如果尚未执行该操作)。

有关信息,请参阅[安装或更新 AWS CLI 的最新版本以](https://docs.aws.amazon.com/cli/latest/userguide/getting-started-install.html)及[安装 AWS Tools for PowerShell。](https://docs.aws.amazon.com/powershell/latest/userguide/pstools-getting-set-up.html)

2. 使用以下格式创建一个命令,以便在多个区域和账户中运行自动化。将每个*#######*替换为您自 己的信息。

## Linux & macOS

```
aws ssm start-automation-execution \ 
         --document-name runbook name \ 
         --parameters AutomationAssumeRole=arn:aws:iam::management account 
  ID:role/AWS-SystemsManager-AutomationAdministrationRole \ 
         --target-parameter-name parameter name \ 
         --targets Key=tag key,Values=value \ 
         --target-locations Accounts=account ID,account ID 
  2,Regions=Region,Region 2,ExecutionRoleName=AWS-SystemsManager-
AutomationExecutionRole
```
### Windows

aws ssm start-automation-execution ^ --document-name *runbook name* ^ --parameters AutomationAssumeRole=arn:aws:iam::*management account ID*:role/AWS-SystemsManager-AutomationAdministrationRole ^ --target-parameter-name *parameter name* ^ --targets Key=*tag key*,Values=*value* ^ --target-locations Accounts=*account ID*,*account ID 2*,Regions=*Region*,*Region 2*,ExecutionRoleName=AWS-SystemsManager-AutomationExecutionRole

```
$Targets = New-Object Amazon.SimpleSystemsManagement.Model.Target 
     $Targets.Key = "tag key" 
     $Targets.Values = "value" 
     Start-SSMAutomationExecution ` 
         -DocumentName "runbook name" ` 
         -Parameter @{ 
         "AutomationAssumeRole"="arn:aws:iam::management account ID:role/AWS-
SystemsManager-AutomationAdministrationRole" } ` 
         -TargetParameterName "parameter name" ` 
         -Target $Targets ` 
         -TargetLocation @{ 
         "Accounts"="account ID","account ID 2"; 
         "Regions"="Region","Region 2"; 
         "ExecutionRoleName"="AWS-SystemsManager-AutomationExecutionRole" }
```
下面是几个示例:

示例 1:该示例重新启动 123456789012 和 987654321098 账户中的 EC2 实例,它们位于 us east-2 和 us-west-1 区域中。必须使用标签键对值 Env-PROD 标记这些实例。

Linux & macOS

```
aws ssm start-automation-execution \ 
         --document-name AWS-RestartEC2Instance \ 
         --parameters AutomationAssumeRole=arn:aws:iam::123456789012:role/AWS-
SystemsManager-AutomationAdministrationRole \ 
         --target-parameter-name InstanceId \ 
         --targets Key=tag:Env,Values=PROD \ 
         --target-locations Accounts=123456789012,987654321098,Regions=us-
east-2,us-west-1,ExecutionRoleName=AWS-SystemsManager-AutomationExecutionRole
```
### Windows

```
aws ssm start-automation-execution ^ 
         --document-name AWS-RestartEC2Instance ^ 
         --parameters AutomationAssumeRole=arn:aws:iam::123456789012:role/AWS-
SystemsManager-AutomationAdministrationRole ^ 
         --target-parameter-name InstanceId ^ 
        --targets Key=tag: Env, Values=PROD ^
         --target-locations Accounts=123456789012,987654321098,Regions=us-
east-2,us-west-1,ExecutionRoleName=AWS-SystemsManager-AutomationExecutionRole
```

```
$Targets = New-Object Amazon.SimpleSystemsManagement.Model.Target 
     $Targets.Key = "tag:Env" 
     $Targets.Values = "PROD" 
     Start-SSMAutomationExecution ` 
         -DocumentName "AWS-RestartEC2Instance" ` 
         -Parameter @{ 
         "AutomationAssumeRole"="arn:aws:iam::123456789012:role/AWS-
SystemsManager-AutomationAdministrationRole" } ` 
         -TargetParameterName "InstanceId" ` 
         -Target $Targets `
```

```
 -TargetLocation @{ 
 "Accounts"="123456789012","987654321098"; 
 "Regions"="us-east-2","us-west-1"; 
 "ExecutionRoleName"="AWS-SystemsManager-AutomationExecutionRole" }
```
示例 2:该示例重新启动 123456789012 和 987654321098 账户中的 EC2 实例,它们位于 eucentral-1 区域中。这些实例必须是 prod-instances AWS 资源组的成员。

Linux & macOS

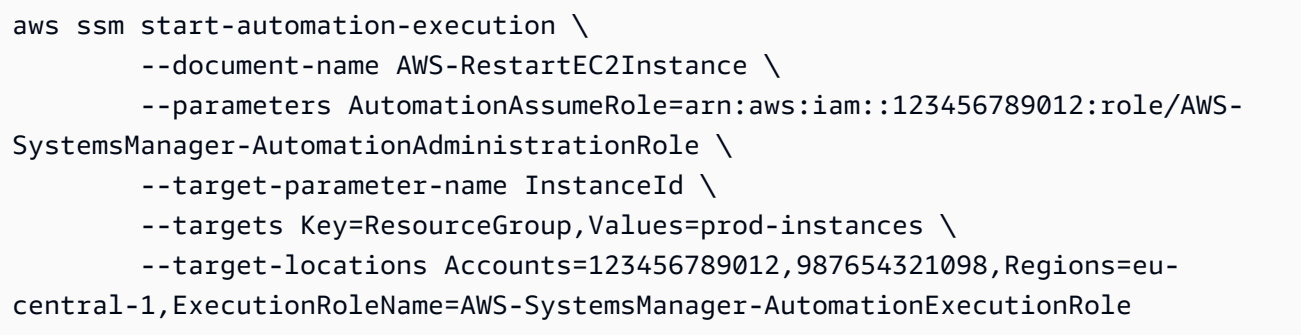

Windows

```
aws ssm start-automation-execution ^ 
         --document-name AWS-RestartEC2Instance ^ 
         --parameters AutomationAssumeRole=arn:aws:iam::123456789012:role/AWS-
SystemsManager-AutomationAdministrationRole ^ 
         --target-parameter-name InstanceId ^ 
         --targets Key=ResourceGroup,Values=prod-instances ^ 
         --target-locations Accounts=123456789012,987654321098,Regions=eu-
central-1,ExecutionRoleName=AWS-SystemsManager-AutomationExecutionRole
```

```
$Targets = New-Object Amazon.SimpleSystemsManagement.Model.Target 
     $Targets.Key = "ResourceGroup" 
     $Targets.Values = "prod-instances" 
     Start-SSMAutomationExecution ` 
         -DocumentName "AWS-RestartEC2Instance" ` 
         -Parameter @{ 
         "AutomationAssumeRole"="arn:aws:iam::123456789012:role/AWS-
SystemsManager-AutomationAdministrationRole" } `
```

```
 -TargetParameterName "InstanceId" ` 
 -Target $Targets ` 
 -TargetLocation @{ 
 "Accounts"="123456789012","987654321098"; 
 "Regions"="eu-central-1"; 
 "ExecutionRoleName"="AWS-SystemsManager-AutomationExecutionRole" }
```
示例 3:该示例重新启动 ou-1a2b3c-4d5e6c AWS 组织部门 (OU) 中的 EC2 实例。这些实例位 于 us-west-1 和 us-west-2 区域中。这些实例必须是 WebServices AWS 资源组的成员。

Linux & macOS

```
aws ssm start-automation-execution \ 
         --document-name AWS-RestartEC2Instance \ 
         --parameters AutomationAssumeRole=arn:aws:iam::123456789012:role/AWS-
SystemsManager-AutomationAdministrationRole \ 
         --target-parameter-name InstanceId \ 
         --targets Key=ResourceGroup,Values=WebServices \ 
         --target-locations Accounts=ou-1a2b3c-4d5e6c,Regions=us-west-1,us-
west-2,ExecutionRoleName=AWS-SystemsManager-AutomationExecutionRole
```
### **Windows**

aws ssm start-automation-execution ^ --document-name AWS-RestartEC2Instance ^ --parameters AutomationAssumeRole=arn:aws:iam::123456789012:role/AWS-SystemsManager-AutomationAdministrationRole ^ --target-parameter-name InstanceId ^ --targets Key=ResourceGroup,Values=WebServices ^ --target-locations Accounts=ou-1a2b3c-4d5e6c,Regions=us-west-1,uswest-2,ExecutionRoleName=AWS-SystemsManager-AutomationExecutionRole

```
$Targets = New-Object Amazon.SimpleSystemsManagement.Model.Target 
     $Targets.Key = "ResourceGroup" 
     $Targets.Values = "WebServices" 
     Start-SSMAutomationExecution ` 
         -DocumentName "AWS-RestartEC2Instance" ` 
         -Parameter @{
```

```
 "AutomationAssumeRole"="arn:aws:iam::123456789012:role/AWS-
SystemsManager-AutomationAdministrationRole" } ` 
         -TargetParameterName "InstanceId" ` 
         -Target $Targets ` 
         -TargetLocation @{ 
         "Accounts"="ou-1a2b3c-4d5e6c"; 
         "Regions"="us-west-1"; 
         "ExecutionRoleName"="AWS-SystemsManager-AutomationExecutionRole" }
```
## 系统返回类似于以下内容的信息。

## Linux & macOS

```
{ 
          "AutomationExecutionId": "4f7ca192-7e9a-40fe-9192-5cb15EXAMPLE" 
     }
```
### Windows

```
{ 
         "AutomationExecutionId": "4f7ca192-7e9a-40fe-9192-5cb15EXAMPLE" 
     }
```
### PowerShell

4f7ca192-7e9a-40fe-9192-5cb15EXAMPLE

3. 运行以下命令以查看自动化的详细信息。将 *automation execution ID* 替换为您自己的信 息。

## Linux & macOS

```
aws ssm describe-automation-executions \ 
         --filters Key=ExecutionId,Values=automation execution ID
```
#### Windows

aws ssm describe-automation-executions ^ --filters Key=ExecutionId,Values=*automation execution ID*

#### **PowerShell**

```
Get-SSMAutomationExecutionList | ` 
         Where {$_.AutomationExecutionId -eq "automation execution ID"}
```
4. 运行以下命令以查看自动化进程的详细信息。

### Linux & macOS

```
aws ssm get-automation-execution \ 
         --automation-execution-id 4f7ca192-7e9a-40fe-9192-5cb15EXAMPLE
```
#### Windows

```
aws ssm get-automation-execution ^ 
         --automation-execution-id 4f7ca192-7e9a-40fe-9192-5cb15EXAMPLE
```
#### PowerShell

```
Get-SSMAutomationExecution ` 
         -AutomationExecutionId a4a3c0e9-7efd-462a-8594-01234EXAMPLE
```
## **a** Note

您也可以在控制台中监控自动化的状态。在自动化执行列表中,请选择您刚才运行的自动 化,然后选择执行步骤选项卡。该选项卡显示自动化操作的状态。

## 更多信息

[通过 AWS Systems Manager 自动化进行集中式多账户和多区域修补](https://aws.amazon.com/blogs/mt/centralized-multi-account-and-multi-region-patching-with-aws-systems-manager-automation/)

# 基于事件运行自动化

您可以通过指定运行手册作为 Amazon EventBridge 事件的目标来启动自动化。您可以按计划或者 在特定 AWS 系统事件发生时启动自动化。例如,假设您创建一个名为 BootStrapInstances 的运行 手册,该运行手册在实例启动时在实例上安装软件。要指定 BootStrapInstances 运行手册(和对

应的工作流程)作为 EventBridge 事件的目标,请先创建新的 EventBridge 规则。(以下是示例规 则:Service name:EC2,Event Type:EC2 实例状态更改通知,Specific state(s):正在运行,Any instance。) 然后,您使用以下过程指定 BootStrapInstances 运行手册作为使用 EventBridge 控制台和 AWS Command Line Interface (AWS CLI) 的事件的目标。当新实例启动时,系统将运行自动化并安装 软件。

有关创建运行手册的更多信息,请参阅 [创建您自己的运行手册](#page-801-0)。

创建使用运行手册(控制台)的 EventBridge 事件

使用以下过程将运行手册配置为 EventBridge 事件目标。

将运行手册配置为 EventBridge 事件规则的目标

- 1. 打开位于<https://console.aws.amazon.com/events/> 的 Amazon EventBridge 控制台。
- 2. 在导航窗格中,选择规则。
- 3. 选择创建规则。
- 4. 为规则输入名称和描述。

规则不能与同一区域中的另一个规则和同一事件总线上的名称相同。

- 5. 对于事件总线,请选择要与此规则关联的事件总线。如果您希望此规则响应来自您自己的 AWS 账 户的匹配事件,请选择 defaul(默认)。当您账户中的某个 AWS 服务发出一个事件时,它始终会 发送到您账户的默认事件总线。
- 6. 选择触发规则的方式。

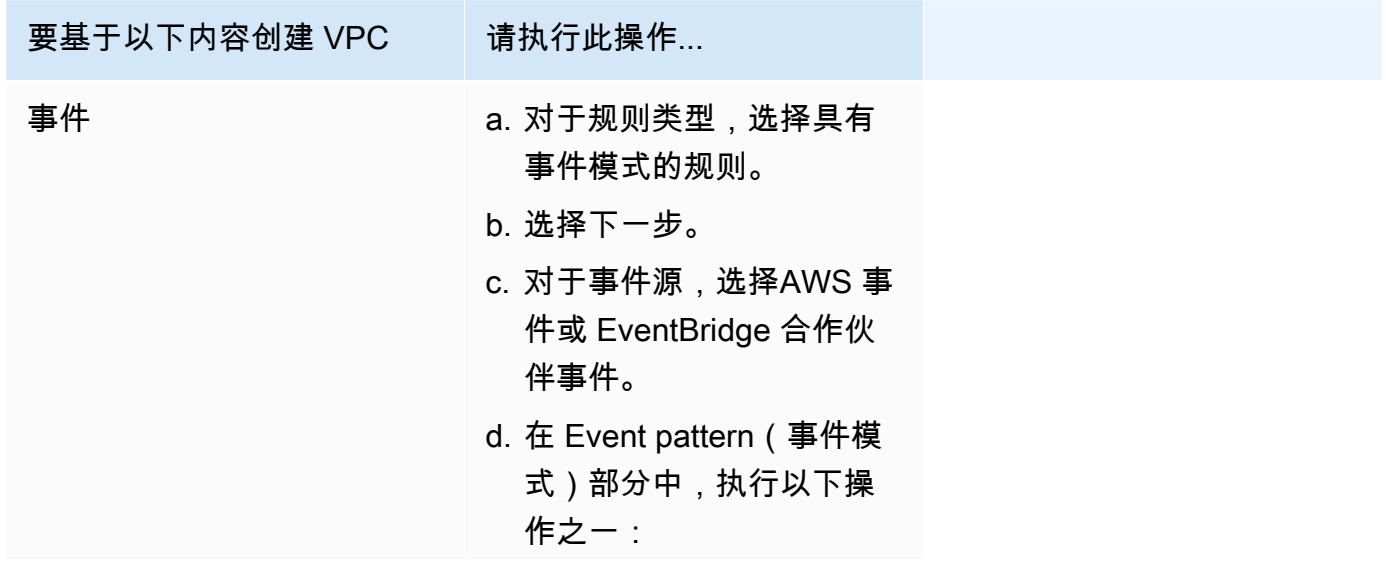

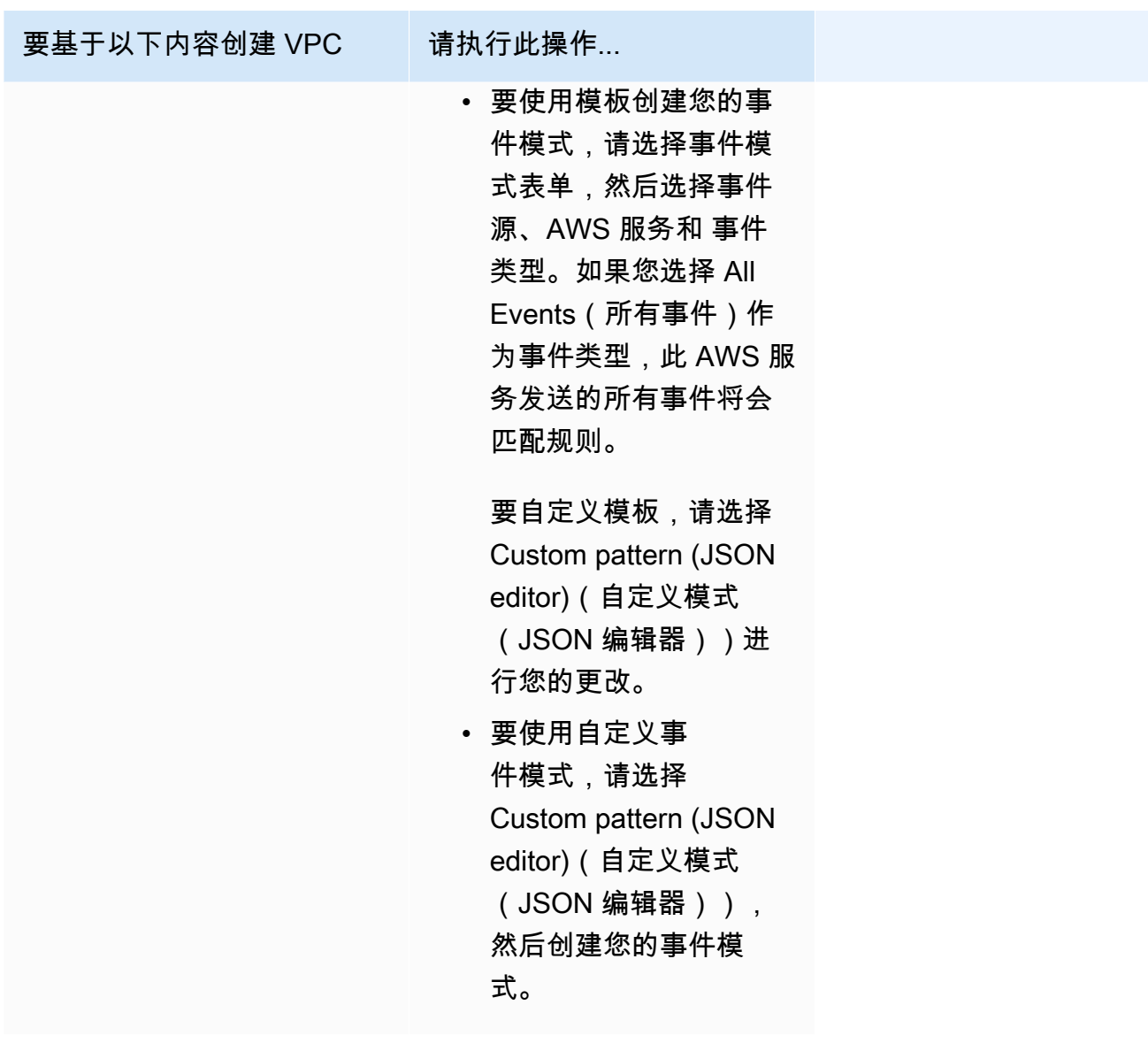

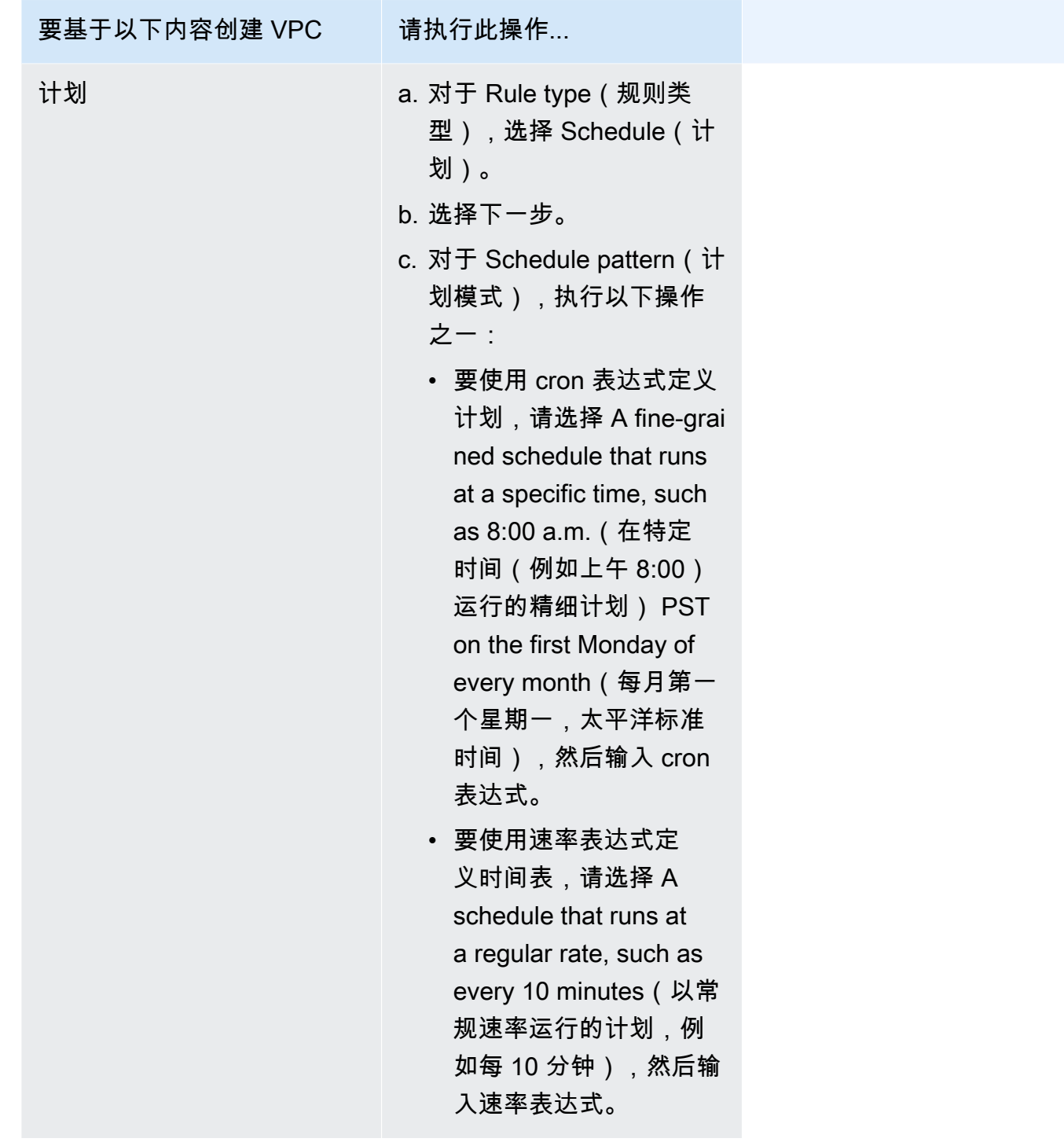

- 7. 选择下一步。
- 8. 对于目标类型,选择AWS 服务。
- 9. 对于 Target (目标), 选择 Systems Manager Automation。
- 10. 对于文档,选择在调用目标时要使用的运行手册。

11. 在 Configure automation parameter(s)(配置自动化参数)部分中,保留默认参数值(如果可用) 或输入您自己的值。

**a** Note

要创建目标,您必须为每个所需的参数指定一个值。如果不指定,系统虽然会创建规则, 但该规则不会运行。

- 12. 对于许多目标类型,EventBridge 需要权限以便将事件发送到目标。在这些情况下,EventBridge 可以创建运行事件所需的 IAM 角色:请执行以下操作之一:
	- 要自动创建 IAM 角色,请选择为此特定资源创建新角色。
	- 要使用您之前创建的 IAM 角色,请选择 Use existing role(使用现有角色),然后从下拉列表中 选择现有角色。请注意,您可能需要更新 IAM 角色的信任策略以包括 EventBridge。以下是 示 例:

```
{ 
     "Version": "2012-10-17", 
     "Statement": [ 
         { 
              "Sid": "", 
              "Effect": "Allow", 
              "Principal": { 
                  "Service": [ 
                       "events.amazonaws.com", 
                       "ssm.amazonaws.com" 
 ] 
              }, 
              "Action": "sts:AssumeRole" 
         } 
     ]
}
```
13. 选择下一步。

14. (可选)为规则输入一个或多个标签。有关更多信息,请参阅 Amazon EventBridge 用户指南中 的[标记 Amazon EventBridge 资源](https://docs.aws.amazon.com/eventbridge/latest/userguide/eventbridge-tagging.html)。

15. 选择 Next(下一步)。

16. 查看规则详细信息并选择创建规则。

创建一个使用运行手册的 EventBridge 事件(命令行)

以下过程介绍了如何使用 AWS CLI(在 Linux 或 Windows 上)或 AWS Tools for PowerShell 创建 EventBridge 事件规则并将运行手册配置为目标。

将运行手册配置为 EventBridge 事件规则的目标

1. 安装并配置 AWS CLI 或 AWS Tools for PowerShell(如果尚未执行该操作)。

有关信息,请参阅[安装或更新 AWS CLI 的最新版本以](https://docs.aws.amazon.com/cli/latest/userguide/getting-started-install.html)及[安装 AWS Tools for PowerShell。](https://docs.aws.amazon.com/powershell/latest/userguide/pstools-getting-set-up.html)

2. 创建一个命令以指定新的 EventBridge 事件规则。将每个*#######*替换为您自己的信息。

## 基于计划的触发器

Linux & macOS

```
aws events put-rule \
--name "rule name" \
--schedule-expression "cron or rate expression"
```
Windows

```
aws events put-rule ^
--name "rule name" ^
--schedule-expression "cron or rate expression"
```
**PowerShell** 

```
Write-CWERule `
-Name "rule name" `
-ScheduleExpression "cron or rate expression"
```
以下示例创建一个 EventBridge 事件规则,将在每天上午 9:00 (UTC) 启动该规则。

Linux & macOS

```
aws events put-rule \
--name "DailyAutomationRule" \
--schedule-expression "cron(0 9 * * ? *)"
```
#### **Windows**

```
aws events put-rule ^
--name "DailyAutomationRule" ^
--schedule-expression "cron(0 9 * * ? *)"
```
**PowerShell** 

```
Write-CWERule `
-Name "DailyAutomationRule" `
-ScheduleExpression "cron(0 9 * * ? *)"
```
基于事件的触发器

Linux & macOS

```
aws events put-rule \
--name "rule name" \
--event-pattern "{\"source\":[\"aws.service\"],\"detail-type\":[\"service event 
 detail type\"]}"
```
Windows

```
aws events put-rule ^
--name "rule name" ^
--event-pattern "{\"source\":[\"aws.service\"],\"detail-type\":[\"service event 
  detail type\"]}"
```
**PowerShell** 

```
Write-CWERule `
-Name "rule name" `
-EventPattern '{"source":["aws.service"],"detail-type":["service event detail 
  type"]}'
```
以下示例创建一个 EventBridge 事件规则,将在区域中的任何 EC2 实例更改状态时启动该规则。

Linux & macOS

```
aws events put-rule \
--name "EC2InstanceStateChanges" \
--event-pattern "{\"source\":[\"aws.ec2\"],\"detail-type\":[\"EC2 Instance 
 State-change Notification\"]}"
```
Windows

```
aws events put-rule ^
--name "EC2InstanceStateChanges" ^
--event-pattern "{\"source\":[\"aws.ec2\"],\"detail-type\":[\"EC2 Instance 
  State-change Notification\"]}"
```
**PowerShell** 

```
Write-CWERule `
-Name "EC2InstanceStateChanges" `
-EventPattern '{"source":["aws.ec2"],"detail-type":["EC2 Instance State-change 
 Notification"]}'
```
该命令返回新 EventBridge 规则的详细信息,类似于以下内容。

## Linux & macOS

```
{
"RuleArn": "arn:aws:events:us-east-1:123456789012:rule/automationrule"
}
```
**Windows** 

```
{
"RuleArn": "arn:aws:events:us-east-1:123456789012:rule/automationrule"
}
```
## **PowerShell**

arn:aws:events:us-east-1:123456789012:rule/EC2InstanceStateChanges

3. 创建一个命令以将运行手册指定为在步骤 2 中创建的 EventBridge 事件规则的目标。将每个*#### ###*替换为您自己的信息。

Linux & macOS

```
aws events put-targets \
--rule rule name \
--targets '{"Arn": "arn:aws:ssm:region:account ID:automation-definition/runbook 
 name","Input":"{\"input parameter\":[\"value\"],\"AutomationAssumeRole\":
[\"arn:aws:iam::123456789012:role/AutomationServiceRole\"]}","Id": "target 
  ID","RoleArn": "arn:aws:iam::123456789012:role/service-role/EventBridge service 
 role"}'
```
**Windows** 

```
aws events put-targets ^
--rule rule name ^
--targets '{"Arn": "arn:aws:ssm:region:account ID:automation-definition/runbook 
 name","Input":"{\"input parameter\":[\"value\"],\"AutomationAssumeRole\":
[\"arn:aws:iam::123456789012:role/AutomationServiceRole\"]}","Id": "target 
 ID","RoleArn": "arn:aws:iam::123456789012:role/service-role/EventBridge service 
 role"}'
```
**PowerShell** 

```
$Target = New-Object Amazon.CloudWatchEvents.Model.Target
$Target.Id = "target ID"
$Target.Arn = "arn:aws:ssm:region:account ID:automation-definition/runbook name"
$Target.RoleArn = "arn:aws:iam::123456789012:role/service-role/EventBridge 
  service role"
$Target.Input = '{"input parameter":["value"],"AutomationAssumeRole":
["arn:aws:iam::123456789012:role/AutomationServiceRole"]}'
Write-CWETarget `
-Rule "rule name" `
-Target $Target
```
以下示例创建一个 EventBridge 事件目标,它使用 AWS-StartEC2Instance 运行手册启动指定 的实例 ID。

Linux & macOS

```
aws events put-targets \
--rule DailyAutomationRule \
--targets '{"Arn": "arn:aws:ssm:region:*:automation-definition/AWS-
StartEC2Instance","Input":"{\"InstanceId\":[\"i-02573cafcfEXAMPLE\"],
\"AutomationAssumeRole\":[\"arn:aws:iam::123456789012:role/AutomationServiceRole
\"]}","Id": "Target1","RoleArn": "arn:aws:iam::123456789012:role/service-role/
AWS_Events_Invoke_Start_Automation_Execution_1213609520"}'
```
Windows

```
aws events put-targets ^
--rule DailyAutomationRule ^
--targets '{"Arn": "arn:aws:ssm:region:*:automation-definition/AWS-
StartEC2Instance","Input":"{\"InstanceId\":[\"i-02573cafcfEXAMPLE\"],
\"AutomationAssumeRole\":[\"arn:aws:iam::123456789012:role/AutomationServiceRole
\"]}","Id": "Target1","RoleArn": "arn:aws:iam::123456789012:role/service-role/
AWS_Events_Invoke_Start_Automation_Execution_1213609520"}'
```
PowerShell

```
$Target = New-Object Amazon.CloudWatchEvents.Model.Target
$Target.Id = "Target1"
$Target.Arn = "arn:aws:ssm:region:*:automation-definition/AWS-StartEC2Instance"
$Target.RoleArn = "arn:aws:iam::123456789012:role/service-role/
AWS_Events_Invoke_Start_Automation_Execution_1213609520"
$Target.Input = '{"InstanceId":["i-02573cafcfEXAMPLE"],"AutomationAssumeRole":
["arn:aws:iam::123456789012:role/AutomationServiceRole"]}'
Write-CWETarget `
-Rule "DailyAutomationRule" `
-Target $Target
```
系统将返回类似于以下内容的信息。

Linux & macOS

```
{
"FailedEntries": [],
```

```
"FailedEntryCount": 0
}
```
Windows

```
{
"FailedEntries": [],
"FailedEntryCount": 0
}
```
PowerShell

如果命令在 PowerShell 中成功,则没有输出。

手动运行自动化

以下过程介绍了如何通过手动执行模式使用 AWS Systems Manager 控制台和 AWS Command Line Interface (AWS CLI) 运行自动化。通过使用手动执行模式,自动化在两个步骤之间从等待状态开始, 在等待状态暂停。这允许您控制自动化何时继续,如果您需要先查看某个步骤的结果,然后再继续,这 会很有用。

自动化在当前用户的上下文中运行。因此,只要您有权使用运行手册和此运行手册调用的任何操作,就 无需配置其他 IAM 权限。如果您在 IAM 中拥有管理员权限,则已有权运行此自动化。

按步骤运行自动化(控制台)

以下过程介绍了如何使用 Systems Manager 控制台按步骤手动运行自动化。

要按步骤运行自动化,请执行以下操作

- 1. 访问<https://console.aws.amazon.com/systems-manager/>,打开 AWS Systems Manager 控制 台。
- 2. 在导航窗格中,选择自动化,然后选择执行自动化。
- 3. 在自动化文档列表中,请选择运行手册。在文档类别窗格中选择一个或多个选项,以便根据 SSM 文档的用途对其进行筛选。要查看您拥有的运行手册,请选择我拥有的选项卡。要查看与您的账户 共享的运行手册,请选择与我共享选项卡。要查看所有运行手册,请选择所有文档选项卡。

### **a** Note

您可以通过选择运行手册名称来查看有关该手册的信息。

- 4. 在文档详细信息部分中,验证文档版本已设置为要运行的版本。系统包括以下版本选项:
	- 运行时的默认版本 如果定期更新自动化运行手册并分配新的默认版本,请选择此选项。
	- 运行时的最新版本 如果定期更新自动化运行手册并且想要运行最新更新的版本,请选择此选 项。
	- 1(默认) 选择此选项可执行文档的第一个版本,即默认版本。
- 5. 选择下一步。
- 6. 在执行模式部分中,选择手动执行。
- 7. 在输入参数部分中,指定所需的输入。或者,您也可以从 AutomationAssumeRole 列表选择一个 IAM 服务角色。
- 8. 选择执行。
- 9. 当您准备好开始自动化的第一步时,选择执行此步骤。自动化将执行步骤 1,并在运行您在此过程 的步骤 3 中选择的运行手册中指定的任何后续步骤之前暂停。如果运行手册具有多个步骤,则必 须为每个步骤选择执行此步骤以让自动化继续。每次选择执行此步骤,操作就会运行。

**a** Note

控制台将显示自动化的状态。如果自动化无法运行某个步骤,请参阅 [Systems Manager](#page-1027-0)  [自动化故障排除](#page-1027-0)。

10. 在完成运行手册中指定的所有步骤后,选择完成并查看结果以完成自动化并查看结果。

按步骤运行自动化(命令行)

以下过程介绍了如何使用 AWS CLI(在 Linux、macOS 或 Windows 中)或 AWS Tools for PowerShell 按步骤手动运行自动化。

要按步骤运行自动化,请执行以下操作**:** 

1. 安装并配置 AWS CLI 或 AWS Tools for PowerShell(如果尚未执行该操作)。

有关信息,请参阅[安装或更新 AWS CLI 的最新版本以](https://docs.aws.amazon.com/cli/latest/userguide/getting-started-install.html)及[安装 AWS Tools for PowerShell。](https://docs.aws.amazon.com/powershell/latest/userguide/pstools-getting-set-up.html)

2. 运行以下命令以启动一个手动自动化。将每个*#######*替换为您自己的信息。

Linux & macOS

```
aws ssm start-automation-execution \ 
     --document-name runbook name \ 
     --mode Interactive \ 
     --parameters runbook parameters
```
Windows

```
aws ssm start-automation-execution ^ 
     --document-name runbook name ^ 
     --mode Interactive ^
```
--parameters *runbook parameters*

## **PowerShell**

Start-SSMAutomationExecution ` -DocumentName *runbook name* ` -Mode Interactive ` -Parameter *runbook parameters*

## 以下是使用 AWS-RestartEC2Instance 运行手册重新启动指定 EC2 实例的示例。

Linux & macOS

```
aws ssm start-automation-execution \ 
     --document-name "AWS-RestartEC2Instance" \ 
     --mode Interactive \ 
     --parameters "InstanceId=i-02573cafcfEXAMPLE"
```
**Windows** 

```
aws ssm start-automation-execution ^ 
     --document-name "AWS-RestartEC2Instance" ^ 
     --mode Interactive ^ 
     --parameters "InstanceId=i-02573cafcfEXAMPLE"
```
### **PowerShell**

Start-SSMAutomationExecution ` -DocumentName AWS-RestartEC2Instance ` -Mode Interactive -Parameter @{"InstanceId"="i-02573cafcfEXAMPLE"}

## 系统将返回类似于以下内容的信息。

## Linux & macOS

{ "AutomationExecutionId": "ba9cd881-1b36-4d31-a698-0123456789ab" }

## Windows

```
{ 
     "AutomationExecutionId": "ba9cd881-1b36-4d31-a698-0123456789ab"
}
```
PowerShell

```
ba9cd881-1b36-4d31-a698-0123456789ab
```
3. 在准备好开始执行自动化的第一步时,运行以下命令。将每个*#######*替换为您自己的信息。自 动化将执行步骤 1,并在运行您在该过程的步骤 1 中选择的运行手册中指定的任何后续步骤之前暂 停。如果运行手册具有多个步骤,则必须为每个步骤运行以下命令以使自动化继续执行。

Linux & macOS

```
aws ssm send-automation-signal \ 
     --automation-execution-id ba9cd881-1b36-4d31-a698-0123456789ab \ 
     --signal-type StartStep \ 
     --payload StepName="stopInstances"
```
Windows

aws ssm send-automation-signal ^

```
 --automation-execution-id ba9cd881-1b36-4d31-a698-0123456789ab ^ 
 --signal-type StartStep ^ 
 --payload StepName="stopInstances"
```
**PowerShell** 

```
Send-SSMAutomationSignal ` 
     -AutomationExecutionId ba9cd881-1b36-4d31-a698-0123456789ab ` 
     -SignalType StartStep 
     -Payload @{"StepName"="stopInstances"}
```
如果此命令成功,则无任何输出。

4. 运行以下命令以检索自动化中的每个步骤执行的状态。

## Linux & macOS

```
aws ssm describe-automation-step-executions \ 
     --automation-execution-id ba9cd881-1b36-4d31-a698-0123456789ab
```
## Windows

```
aws ssm describe-automation-step-executions ^ 
     --automation-execution-id ba9cd881-1b36-4d31-a698-0123456789ab
```
## **PowerShell**

```
Get-SSMAutomationStepExecution ` 
     -AutomationExecutionId ba9cd881-1b36-4d31-a698-0123456789ab
```
系统将返回类似于以下内容的信息。

Linux & macOS

```
{ 
      "StepExecutions": [ 
\overline{\mathcal{L}} "StepName": "stopInstances", 
               "Action": "aws:changeInstanceState",
```

```
 "ExecutionStartTime": 1557167178.42, 
             "ExecutionEndTime": 1557167220.617, 
             "StepStatus": "Success", 
             "Inputs": { 
                  "DesiredState": "\"stopped\"", 
                  "InstanceIds": "[\"i-02573cafcfEXAMPLE\"]" 
             }, 
             "Outputs": { 
                  "InstanceStates": [ 
                      "stopped" 
 ] 
             }, 
             "StepExecutionId": "654243ba-71e3-4771-b04f-0123456789ab", 
             "OverriddenParameters": {}, 
             "ValidNextSteps": [ 
                  "startInstances" 
 ] 
         }, 
         { 
             "StepName": "startInstances", 
             "Action": "aws:changeInstanceState", 
             "ExecutionStartTime": 1557167273.754, 
             "ExecutionEndTime": 1557167480.73, 
             "StepStatus": "Success", 
             "Inputs": { 
                  "DesiredState": "\"running\"", 
                  "InstanceIds": "[\"i-02573cafcfEXAMPLE\"]" 
             }, 
             "Outputs": { 
                  "InstanceStates": [ 
                      "running" 
 ] 
             }, 
             "StepExecutionId": "8a4a1e0d-dc3e-4039-a599-0123456789ab", 
             "OverriddenParameters": {} 
         } 
     ]
}
```
## Windows

{

"StepExecutions": [

```
 { 
             "StepName": "stopInstances", 
             "Action": "aws:changeInstanceState", 
             "ExecutionStartTime": 1557167178.42, 
             "ExecutionEndTime": 1557167220.617, 
             "StepStatus": "Success", 
             "Inputs": { 
                 "DesiredState": "\"stopped\"", 
                 "InstanceIds": "[\"i-02573cafcfEXAMPLE\"]" 
             }, 
             "Outputs": { 
                 "InstanceStates": [ 
                      "stopped" 
 ] 
             }, 
             "StepExecutionId": "654243ba-71e3-4771-b04f-0123456789ab", 
             "OverriddenParameters": {}, 
             "ValidNextSteps": [ 
                 "startInstances" 
 ] 
         }, 
         { 
             "StepName": "startInstances", 
             "Action": "aws:changeInstanceState", 
             "ExecutionStartTime": 1557167273.754, 
             "ExecutionEndTime": 1557167480.73, 
             "StepStatus": "Success", 
             "Inputs": { 
                 "DesiredState": "\"running\"", 
                 "InstanceIds": "[\"i-02573cafcfEXAMPLE\"]" 
             }, 
             "Outputs": { 
                 "InstanceStates": [ 
                      "running" 
 ] 
             }, 
             "StepExecutionId": "8a4a1e0d-dc3e-4039-a599-0123456789ab", 
             "OverriddenParameters": {} 
         } 
     ]
```
}

#### **PowerShell**

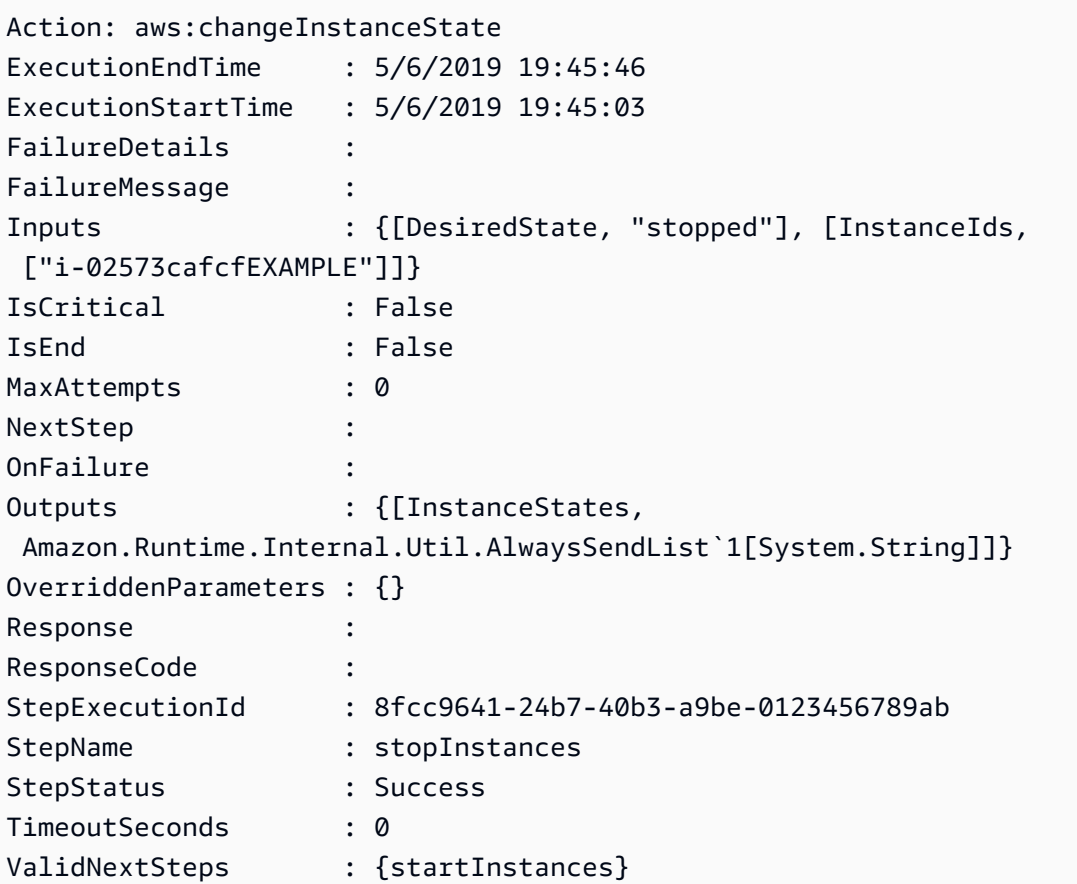

5. 在完成所选运行手册中指定的所有步骤后,运行以下命令以完成自动化。将每个*#######*替换为 您自己的信息。

Linux & macOS

```
aws ssm stop-automation-execution \ 
     --automation-execution-id ba9cd881-1b36-4d31-a698-0123456789ab \ 
     --type Complete
```
### **Windows**

```
aws ssm stop-automation-execution ^ 
     --automation-execution-id ba9cd881-1b36-4d31-a698-0123456789ab ^ 
     --type Complete
```
**PowerShell** 

```
Stop-SSMAutomationExecution ` 
     -AutomationExecutionId ba9cd881-1b36-4d31-a698-0123456789ab ` 
     -Type Complete
```
如果此命令成功,则无任何输出。

计划自动化

以下主题包括有关如何计划在指定的特定间隔或特定时间运行自动化的信息。

内容

- [使用 State Manager 关联调度自动化](#page-680-0)
- [使用维护窗口计划自动化](#page-692-0)

# <span id="page-680-0"></span>使用 State Manager 关联调度自动化

您可以通过创建与运行手册的 State Manager 关联启动自动化。State Manager 是 AWS Systems Manager 的一项功能。通过创建与运行手册的 State Manager 关联,您可以将不同类型的 AWS 资源 设置为目标。例如,您可以创建强制 AWS 资源进入预期状态的关联,包括:

- 将 Systems Manager 角色附加到 Amazon Elastic Compute Cloud (Amazon EC2) 实例,以使其成 为托管实例。
- 对安全组强制实施所需的入口和出口规则。
- 创建或删除 Amazon DynamoDB 备份。
- 创建或删除 Amazon Elastic Block Store (Amazon EBS) 快照。
- 关闭 Amazon Simple Storage Service (Amazon S3) 存储桶的读写权限。
- 启动、重新启动或停止托管实例和 Amazon Relational Database Service (Amazon RDS) 实例。
- 将修补程序应用到 Linux、macOS 和 Windows AMIs。

可以使用以下过程通过 AWS Systems Manager 控制台 和 AWS Command Line Interface (AWS CLI) 创建 State Manager 关联以运行自动化。

## 开始前的准备工作

- 您必须先验证是否已为 AWS Systems Manager 的功能自动化配置了权限,然后才能创建运行某个 运行手册的关联。有关更多信息,请参阅 [设置自动化](#page-609-0)。
- 运行多个运行手册的 State Manager 关联将计入在您的 AWS 账户 中并发运行的自动化的最大数。 一次最多可以运行 100 个并发自动化。有关信息,请参阅《Amazon Web Services 一般参考》中的 [Systems Manager service quotas](https://docs.aws.amazon.com/general/latest/gr/ssm.html#limits_ssm)。
- 运行自动化时,State Manager 不记录自动化在 AWS CloudTrail 中发起的 API 操作。
- Systems Manager 自动创建服务相关角色,以便 State Manager 有权调用 Systems Manager 自动 化 API 操作。如果需要,您可以从 AWS CLI 或 AWS Tools for PowerShell 中运行以下命令以自行 创建服务相关角色。

Linux & macOS

aws iam create-service-linked-role \ --aws-service-name ssm.amazonaws.com

## Windows

aws iam create-service-linked-role ^ --aws-service-name ssm.amazonaws.com

## PowerShell

```
New-IAMServiceLinkedRole `
-AWSServiceName ssm.amazonaws.com
```
有关服务相关角色的更多信息,请参阅 [将服务相关角色用于 Systems Manager](#page-2085-0)。

创建运行自动化的关联(控制台)

以下过程介绍了如何使用 Systems Manager 控制台创建运行自动化的 State Manager 关联。

创建 State Manager 关联以运行自动化

- 1. 访问<https://console.aws.amazon.com/systems-manager/>,打开 AWS Systems Manager 控制 台。
- 2. 在导航窗格中,选择 State Manager,然后选择创建关联。
- 3. 在名称 字段中指定名称。您可以自由选择,但我们建议您这样做。
- 4. 在文档列表中,选择运行手册。使用搜索栏来筛选 Document type : Equal : Automation 运行手 册。使用搜索栏右侧的数字可查看更多运行手册。

## **a** Note

您可以通过选择运行手册名称来查看有关该手册的信息。

5. 选择简单执行来通过指定一个或多个目标的资源 ID 在这些目标上运行自动化。选择速率控制可以 通过指定设置目标选项(如标签或 AWS Resource Groups)来在 AWS 资源队列上运行自动化。 您还可以通过指定并发和错误阈值来控制跨各个资源的自动化的执行。

如果您选择速率控制,将显示目标部分。

- 6. 在目标部分中,选择一种设置资源目标的方法。
	- a. (必需)在参数 列表中,选择一个参数。参数列表中的项目由此过程开始时选择的运行手册 中的参数确定。通过选择参数,可以定义自动化运行的资源类型。
	- b. (必需)在目标列表中,选择一种设置资源目标的方法。
		- 资源组:从资源组列表中选择组的名称。有关在运行手册中将 AWS Resource Groups 设置 为目标的更多信息,请参阅 [设置目标 AWS Resource Groups](#page-643-0)。
		- 标签:在提供的字段中输入标签键和标签值(可选)。选择添加。有关在运行手册中设置标 签目标的更多信息,请参阅 [设置目标标签](#page-642-0)。
		- 参数值:在输入参数部分输入值。如果指定多个值,Systems Manager 将在指定的每个值 上运行子自动化。

例如,假设运行手册包含 InstanceID 参数。如果在运行此自动化时将 InstanceID 参数值设 置为目标,则 Systems Manager 会为指定的每个实例 ID 值运行一个子自动化。当自动化 完成每个指定实例的运行或执行失败时,父自动化完成。您最多可以将 50 个参数值设置为 目标。有关在运行手册中设置参数值目标的更多信息,请参阅 [设置目标参数值](#page-644-0)。

7. 在输入参数部分,指定所需的输入参数。

如果选择使用标签或资源组将资源设置为目标,则不需要选择输入参数部分中的某些选项。例如, 如果选择 AWS-RestartEC2Instance 运行手册,并且选择使用标签将实例设置为目标,则无需 在输入参数部分中指定或选择实例 ID。自动化使用您指定的标签查找要重新启动的实例。

### **A** Important

您必须在 AutomationAssumeRole 字段中指定一个角色 ARN。State Manager 使用担任角 色来调用运行手册中指定的 AWS 服务并代表您运行自动化关联。

8. 如果您希望定期运行关联,请在指定计划部分中,选择按计划。如果您选择此选项,则使用提供 的选项使用 Cron 或 Rate 表达式创建计划。有关 State Manager 的 Cron 和 Rate 表达式的更多信 息,请参阅 [适用于关联的 Cron 和 Rate 表达式。](#page-2545-0)

**a** Note

Rate 表达式是运行多个运行手册的 State Manager 关联的首选计划机制。如果您达到 了并发运行自动化的最大数,Rate 表达式会为运行关联提供更多灵活性。使用速率计 划,Systems Manager 可以在收到并发自动化已达最大值并已被节流的通知后,立即重试 自动化。

如果您希望运行关联一次,请选择无计划。

- 9. (可选)在 Rate Control(速率控制)部分中,选择 Concurrency(并发)和 Error threshold(错 误阈值)选项来控制跨各个 AWS 资源的自动化部署。
	- a. 在并发部分中,选择一个选项:
		- 选择目标,以输入可同时运行自动化的目标的绝对数量。
		- 选择百分比,以输入可同时运行自动化的目标集的百分比。
	- b. 在错误阈值部分中, 选择一个选项:
		- 选择错误,以输入自动化停止将自动化发送到其他资源之前允许的错误绝对数量。
		- 选择百分比,以输入自动化停止将自动化发送到其他资源之前允许的错误的百分比。

有关使用自动化的目标和速率控制的更多信息,请参阅 [大规模运行自动化](#page-629-0)。

10. 选择创建关联。
在创建关联时,将针对指定目标立即运行关联。然后,关联基于您选择的 Cron 或 Rate 表 达式运行。如果您选择了无计划,则关联不会再次运行。

创建关联以运行自动化(命令行)

以下过程介绍了如何使用 AWS CLI(在 Linux 或 Windows 上)或 AWS Tools for PowerShell 创建 State Manager 关联以运行自动化。

开始前的准备工作

在您完成以下过程之前,请确保创建了包含运行 Runbook 所需权限的 IAM 服务角色,并为自动化 (AWS Systems Manager 的一项功能)配置了信任关系。有关更多信息,请参阅 [任务 1:为自动化创](#page-612-0) [建服务角色](#page-612-0)。

创建关联以运行自动化

1. 安装并配置 AWS CLI 或 AWS Tools for PowerShell(如果尚未执行该操作)。

有关信息,请参阅[安装或更新 AWS CLI 的最新版本以](https://docs.aws.amazon.com/cli/latest/userguide/getting-started-install.html)及[安装 AWS Tools for PowerShell。](https://docs.aws.amazon.com/powershell/latest/userguide/pstools-getting-set-up.html)

2. 运行以下命令以查看文档列表。

Linux & macOS

aws ssm list-documents

Windows

aws ssm list-documents

PowerShell

Get-SSMDocumentList

记下要用于关联的运行手册的名称。

# 3. 运行以下命令以查看有关运行手册的详细信息。在下面的命令中,将 *runbook name* 替换为您自 己的信息。

Linux & macOS

```
aws ssm describe-document \
--name runbook name
```
记下要用于 --automation-target-parameter-name 选项的参数名称(例如 InstanceId)。此参数确定在其上运行自动化的资源的类型。

Windows

```
aws ssm describe-document ^
--name runbook name
```
记下要用于 --automation-target-parameter-name 选项的参数名称(例如 InstanceId)。此参数确定在其上运行自动化的资源的类型。

PowerShell

```
Get-SSMDocumentDescription `
-Name runbook name
```
记下要用于 AutomationTargetParameterName 选项的参数名称(例如 InstanceId)。 此参数确定在其上运行自动化的资源的类型。

4. 创建一个命令以使用 State Manager 关联运行自动化。将每个*#######*替换为您自己的信息。

使用标签设置目标

Linux & macOS

```
aws ssm create-association \
--association-name association name \
--targets Key=tag:key name,Values=value \
--name runbook name \
--parameters AutomationAssumeRole=arn:aws:iam::123456789012:role/
RunbookAssumeRole \
--automation-target-parameter-name target parameter \
--schedule "cron or rate expression"
```
# **a** Note

如果您使用 AWS CLI 创建关联,请使用 --targets 参数指定关联的目标实例。不要 使用 --instance-id 参数。--instance-id 参数是一个旧参数。

# Windows

aws ssm create-association ^ --association-name *association name* ^ --targets Key=tag:*key name*,Values=*value* ^ --name *runbook name* ^ --parameters AutomationAssumeRole=*arn:aws:iam::123456789012:role/ RunbookAssumeRole* ^ --automation-target-parameter-name *target parameter* ^ --schedule "*cron or rate expression*"

# **a** Note

如果您使用 AWS CLI 创建关联,请使用 --targets 参数指定关联的目标实例。不要 使用 --instance-id 参数。--instance-id 参数是一个旧参数。

```
$Targets = New-Object Amazon.SimpleSystemsManagement.Model.Target
$Targets.Key = "tag:key name"
$Targets.Values = "value"
New-SSMAssociation `
-AssociationName "association name" `
-Target $Targets `
-Name "runbook name" `
-Parameters @{
"AutomationAssumeRole"="arn:aws:iam::123456789012:role/RunbookAssumeRole" } `
-AutomationTargetParameterName "target parameter" `
-ScheduleExpression "cron or rate expression"
```
# **a** Note

如果您使用 AWS Tools for PowerShell 创建关联,请使用 Target 参数指定关联的目 标实例。不要使用 InstanceId 参数。InstanceId 参数是一个旧参数。

使用参数值设置目标

Linux & macOS

```
aws ssm create-association \
--association-name association name \
--targets Key=ParameterValues,Values=value,value 2,value 3 \
--name runbook name \
--parameters AutomationAssumeRole=arn:aws:iam::123456789012:role/
RunbookAssumeRole \
--automation-target-parameter-name target parameter \
--schedule "cron or rate expression"
```
Windows

```
aws ssm create-association ^
--association-name association name ^
--targets Key=ParameterValues,Values=value,value 2,value 3 ^
--name runbook name ^
--parameters AutomationAssumeRole=arn:aws:iam::123456789012:role/
RunbookAssumeRole ^
--automation-target-parameter-name target parameter ^
--schedule "cron or rate expression"
```

```
$Targets = New-Object Amazon.SimpleSystemsManagement.Model.Target
$Targets.Key = "ParameterValues"
$Targets.Values = "value","value 2","value 3"
New-SSMAssociation `
-AssociationName "association name" `
-Target $Targets `
-Name "runbook name" `
```

```
-Parameters @{
"AutomationAssumeRole"="arn:aws:iam::123456789012:role/RunbookAssumeRole"} `
-AutomationTargetParameterName "target parameter" `
-ScheduleExpression "cron or rate expression"
```
# 使用 AWS Resource Groups 设置目标

# Linux & macOS

```
aws ssm create-association \
--association-name association name \
--targets Key=ResourceGroup,Values=resource group name \
--name runbook name \
--parameters AutomationAssumeRole=arn:aws:iam::123456789012:role/
RunbookAssumeRole \
--automation-target-parameter-name target parameter \
--schedule "cron or rate expression"
```
## Windows

```
aws ssm create-association ^
--association-name association name ^
--targets Key=ResourceGroup,Values=resource group name ^
--name runbook name ^
--parameters AutomationAssumeRole=arn:aws:iam::123456789012:role/
RunbookAssumeRole ^
--automation-target-parameter-name target parameter ^
--schedule "cron or rate expression"
```

```
$Targets = New-Object Amazon.SimpleSystemsManagement.Model.Target
$Targets.Key = "ResourceGroup"
$Targets.Values = "resource group name"
New-SSMAssociation `
-AssociationName "association name" `
-Target $Targets `
-Name "runbook name" `
-Parameters @{
"AutomationAssumeRole"="arn:aws:iam::123456789012:role/RunbookAssumeRole"} `
```

```
-AutomationTargetParameterName "target parameter" `
-ScheduleExpression "cron or rate expression"
```
# 将多个账户和区域设置为目标

# Linux & macOS

```
aws ssm create-association \
--association-name association name \
--targets Key=ResourceGroup,Values=resource group name \
--name runbook name \
--parameters AutomationAssumeRole=arn:aws:iam::123456789012:role/
RunbookAssumeRole \
--automation-target-parameter-name target parameter \
--schedule "cron or rate expression" \ 
--target-locations 
 Accounts=111122223333,444455556666,444455556666,Regions=region,region
```
## Windows

```
aws ssm create-association ^
--association-name association name ^
--targets Key=ResourceGroup,Values=resource group name ^
--name runbook name ^
--parameters AutomationAssumeRole=arn:aws:iam::123456789012:role/
RunbookAssumeRole ^
--automation-target-parameter-name target parameter ^
--schedule "cron or rate expression" ^ 
--target-locations 
 Accounts=111122223333,444455556666,444455556666,Regions=region,region
```

```
$Targets = New-Object Amazon. SimpleSystemsManagement. Model. Target
$Targets.Key = "ResourceGroup"
$Targets.Values = "resource group name"
New-SSMAssociation `
-AssociationName "association name" `
-Target $Targets `
-Name "runbook name" `
```

```
-Parameters @{
"AutomationAssumeRole"="arn:aws:iam::123456789012:role/RunbookAssumeRole"} `
-AutomationTargetParameterName "target parameter" `
-ScheduleExpression "cron or rate expression" `
-TargetLocations @{ 
     "Accounts"=["111122223333,444455556666,444455556666"], 
     "Regions"=["region,region"]
```
该命令返回新关联的详细信息,类似于以下内容。

Linux & macOS

```
{
"AssociationDescription": { 
     "ScheduleExpression": "cron(0 7 ? * MON *)", 
     "Name": "AWS-StartEC2Instance", 
     "Parameters": { 
          "AutomationAssumeRole": [ 
              "arn:aws:iam::123456789012:role/RunbookAssumeRole" 
          ] 
     }, 
     "Overview": { 
          "Status": "Pending", 
          "DetailedStatus": "Creating" 
     }, 
     "AssociationId": "1450b4b7-bea2-4e4b-b340-01234EXAMPLE", 
     "DocumentVersion": "$DEFAULT", 
     "AutomationTargetParameterName": "InstanceId", 
     "LastUpdateAssociationDate": 1564686638.498, 
     "Date": 1564686638.498, 
     "AssociationVersion": "1", 
     "AssociationName": "CLI", 
     "Targets": [ 
          { 
              "Values": [ 
                   "DEV" 
              ], 
              "Key": "tag:ENV" 
          } 
     ]
}
}
```
## **Windows**

```
{
"AssociationDescription": { 
     "ScheduleExpression": "cron(0 7 ? * MON *)", 
     "Name": "AWS-StartEC2Instance", 
     "Parameters": { 
          "AutomationAssumeRole": [ 
              "arn:aws:iam::123456789012:role/RunbookAssumeRole" 
          ] 
     }, 
     "Overview": { 
          "Status": "Pending", 
          "DetailedStatus": "Creating" 
     }, 
     "AssociationId": "1450b4b7-bea2-4e4b-b340-01234EXAMPLE", 
     "DocumentVersion": "$DEFAULT", 
     "AutomationTargetParameterName": "InstanceId", 
     "LastUpdateAssociationDate": 1564686638.498, 
     "Date": 1564686638.498, 
     "AssociationVersion": "1", 
     "AssociationName": "CLI", 
     "Targets": [ 
          { 
              "Values": [ 
                   "DEV" 
              ], 
              "Key": "tag:ENV" 
          } 
     ]
}
}
```
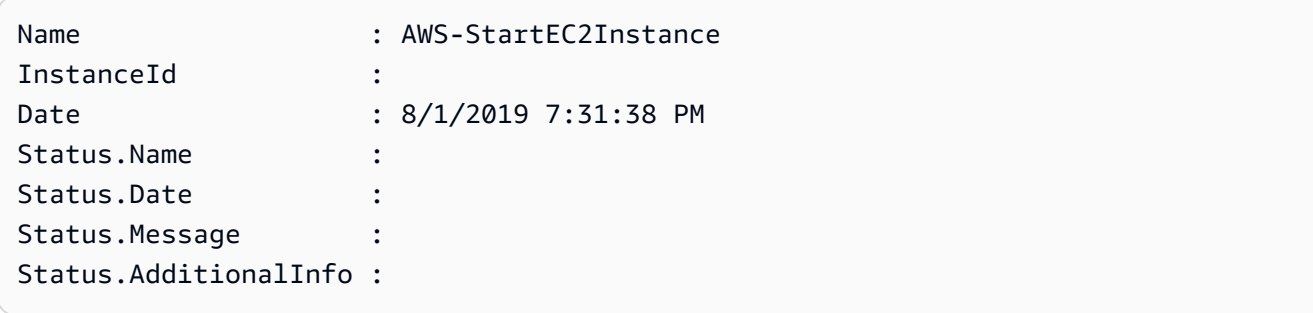

**a** Note

如果使用标签在一个或多个目标实例上创建关联,然后从某一实例中删除标签,则该实例将不 再运行该关联。该实例不再与 State Manager 文档关联。

对 State Manager 关联运行的自动化进行故障排除

Systems Manager 自动化强制要求每个账户、每个区域最多有 100 个并发自动化和 1000 个排队自动化。如果使用运行手册的 State Manager 关联显示已失败状态和详细状态 AutomationExecutionLimitExceeded,则表明您的自动化可能已达到了限制。因此,Systems Manager 会限制自动化。要解决此问题,请执行以下操作:

- 为关联使用不同的 Rate 或 Cron 表达式。例如,如果关联计划为每 30 分钟运行一次,则更改表达 式,使其每小时或每两小时运行一次。
- 删除状态为待处理的现有自动化。通过删除这些自动化,将清除当前队列。

使用维护窗口计划自动化

您可通过将运行手册配置为维护时段的注册任务来启动自动化。通过将运行手册注册为注册任务,维护 时段将在计划维护期间内运行自动化。

例如,假设您创建了一个名为 CreateAMI 的运行手册,该运行手册创建了一个注册为维护时段目标的 Amazon Machine Image (AMI)实例。要指定 CreateAMI 运行手册(和对应的工作流程)作为维护 时段内的注册任务,您首先要创建一个维护时段并注册目标。然后,使用以下过程将 CreateAMI 文档 指定为维护时段内的注册任务。当维护时段在计划期间内启动时,系统将运行自动化并创建注册目标的 AMI。

有关创建自动化运行手册的信息,请参阅 [创建您自己的运行手册](#page-801-0)。自动化是 AWS Systems Manager 的一项功能。

可以使用以下过程通过 AWS Systems Manager 控制台、AWS Command Line Interface (AWS CLI) 或 AWS Tools for Windows PowerShell 将自动化配置为维护时段的注册任务。

在维护时段中注册自动化任务(控制台)

以下过程介绍了如何使用 Systems Manager 控制台将自动化配置为维护时段的注册任务。

开始前的准备工作

在完成以下过程之前,您必须创建维护时段并注册至少一个目标。有关更多信息,请参阅以下流程:

- [创建维护时段\(控制台\)](#page-1062-0).
- [为维护时段分配目标\(控制台\)](#page-1064-0)

将自动化配置为维护时段的注册任务

- 1. 访问<https://console.aws.amazon.com/systems-manager/>,打开 AWS Systems Manager 控制 台。
- 2. 在左侧导航窗格中,选择 Maintenance Windows,然后选择您要向其注册自动化任务的维护时 段。
- 3. 选择操作。然后选择注册自动化任务以使用运行手册在目标上运行您选择的自动化。
- 4. 对于名称,输入任务的名称。
- 5. 对于说明,输入说明。
- 6. 对于文),选择定义要运行的任务的运行手册。
- 7. 对于文档版本,选择要使用的运行手册版本。
- 8. 对于任务优先级,选择一个优先级。1 是最高优先级。维护时段中的任务按优先级顺序计划,具有 相同优先级的任务则并行计划。
- 9. 在目标部分,如果您选择的运行手册在资源上运行任务,则通过手动指定标签或选择实例来标识您 要对其运行此自动化的目标。

**a** Note

如果要通过输入参数而不是目标传递资源,则无需指定维护时段目标。 在许多情况下,您无需显式指定自动化任务的目标。例如,假设您要创建 自动化 类型的 任务,以使用 AWS-UpdateLinuxAmi 运行手册为 Linux 更新 Amazon Machine Image (AMI)。在该任务运行时,已使用最新可用的 Linux 分发版本的程序包和 Amazon 软件更 新了 AMI。从 AMI 创建的新实例已经安装了这些更新。由于在运行手册的输入参数中指定 了要进行更新的 AMI 的 ID,无需在维护时段任务中再次指定目标。

有关不需要目标的维护时段任务的信息,请参阅 [the section called "注册不含目标的维护时段任](#page-1166-0) [务"。](#page-1166-0)

10. (可选)对于速率控制:

**a** Note

如果您正在运行的任务没有指定目标,则不需要指定速率控制。

• 对于并发,指定要同时对其运行自动化的目标的数量或百分比。

如果通过选择键值对选择了目标,但不确定有多少个目标使用所选标签,则可以通过指定百分比 来限制可同时运行的自动化的数量。

当维护时段运行时,每个目标将启动一个新的自动化。每个 AWS 账户 限制 100 个并发自动 化。如果您指定的并发速率大于 100,会有 100 个以上的并发执行自动添加到执行队列。有关 信息,请参阅《Amazon Web Services 一般参考》中的 [Systems Manager service quotas](https://docs.aws.amazon.com/general/latest/gr/ssm.html#limits_ssm)。

- 对于错误阈值,指定此自动化在一定数量或百分比的目标上失败后何时停止在其他目标上运行这 些工作流程。例如,如果您指定三个错误,在收到第四个错误时,Systems Manager 会停止运 行自动化。仍在处理自动化的目标也可能发送错误。
- 11. 在输入参数部分中,为运行手册指定参数。对于运行手册,系统将自动填充某些值。您可以保留或 更换这些值。

### **A** Important

对于运行手册,您可以选择性地指定自动化担任角色。如果您不为此参数指定角色,那么 自动化将担任您在步骤 11 中选择的维护时段服务角色。因此,您必须确保所选择的维护 时段服务角色具有适当的 AWS Identity and Access Management (IAM) 权限来执行在运 行手册中定义的操作。

例如,Systems Manager 的服务相关角色没有 IAM 权限 ec2:CreateSnapshot,而这 是运行运行手册 AWS-CopySnapshot 所必需的。在这种情况下,您必须使用自定义的维 护时段服务角色或指定具有 ec2:CreateSnapshot 权限的 Automation 担任角色。有关 信息,请参阅[设置自动化](#page-609-0)。

12. 在 IAM service role(IAM 服务角色)区域中,选择一个角色以向 Systems Manager 提供启动自 动化的权限。

要为维护时段任务创建自定义服务角色,请参阅[使用控制台配置维护时段权限](#page-1053-0)。

13. 选择注册自动化任务。

以下过程介绍了如何使用 AWS CLI(在 Linux 或 Windows 上)或 AWS Tools for PowerShell 将自动 化配置为维护时段的注册任务。

开始前的准备工作

在完成以下过程之前,您必须创建维护时段并注册至少一个目标。有关更多信息,请参阅以下流程:

- [步骤 1:创建维护时段 \(AWS CLI\).](#page-1078-0)
- [步骤 2:将目标节点注册到维护时段 \(AWS CLI\)](#page-1080-0)

将自动化配置为维护时段的注册任务

1. 安装并配置 AWS CLI 或 AWS Tools for PowerShell(如果尚未执行该操作)。

有关信息,请参阅[安装或更新 AWS CLI 的最新版本以](https://docs.aws.amazon.com/cli/latest/userguide/getting-started-install.html)及[安装 AWS Tools for PowerShell。](https://docs.aws.amazon.com/powershell/latest/userguide/pstools-getting-set-up.html)

2. 创建一个命令以将自动化配置为维护时段的注册任务。将每个*#######*替换为您自己的信息。

Linux & macOS

```
aws ssm register-task-with-maintenance-window \
--window-id window ID \
--name task name \
--task-arn runbook name \
--targets Key=targets,Values=value \
--service-role-arn IAM role arn \
--task-type AUTOMATION \
--task-invocation-parameters task parameters \
--priority task priority \
--max-concurrency 10% \
--max-errors 5
```
**a**) Note

如果使用 AWS CLI 将自动化配置为注册任务,请使用 --Task-Invocation-Parameters 参数指定在任务运行时为其传递的参数。不要使用 --Task-Parameters 参数。--Task-Parameters 参数是一个旧参数。 对于没有指定目标的维护时段任务,您无法为 --max-errors 和 --maxconcurrency 提供值。作为替代方式,系统会插入一个占位符值 1,该值可能会在响 应诸如 [describe-maintenance-window-tasks](https://docs.aws.amazon.com/cli/latest/reference/ssm/describe-maintenance-window-tasks.html) 和 [get-maintenance-window-task](https://docs.aws.amazon.com/cli/latest/reference/ssm/get-maintenance-window-task.html) 等命令 时发出报告。这些值不影响任务的运行,可以忽略。 有关不需要目标的维护时段任务的信息,请参阅 [注册不含目标的维护时段任务](#page-1166-0)。

# **Windows**

aws ssm register-task-with-maintenance-window ^ --window-id *window ID* ^ --name *task name* ^ --task-arn *runbook name* ^ --targets Key=*targets*,Values=*value* ^ --service-role-arn *IAM role arn* ^ --task-type AUTOMATION ^ --task-invocation-parameters *task parameters* ^ --priority *task priority* ^ --max-concurrency *10%* ^ --max-errors *5*

## **a** Note

如果使用 AWS CLI 将自动化配置为注册任务,请使用 --task-invocationparameters 参数指定在任务运行时为其传递的参数。不要使用 --taskparameters 参数。--task-parameters 参数是一个旧参数。 对于没有指定目标的维护时段任务,您无法为 --max-errors 和 --maxconcurrency 提供值。作为替代方式,系统会插入一个占位符值 1,该值可能会在响 应诸如 [describe-maintenance-window-tasks](https://docs.aws.amazon.com/cli/latest/reference/ssm/describe-maintenance-window-tasks.html) 和 [get-maintenance-window-task](https://docs.aws.amazon.com/cli/latest/reference/ssm/get-maintenance-window-task.html) 等命令 时发出报告。这些值不影响任务的运行,可以忽略。 有关不需要目标的维护时段任务的信息,请参阅 [注册不含目标的维护时段任务](#page-1166-0)。

```
Register-SSMTaskWithMaintenanceWindow `
-WindowId window ID `
-Name "task name" `
-TaskArn "runbook name" `
-Target @{ Key="targets";Values="value" } `
-ServiceRoleArn "IAM role arn" `
```

```
-TaskType "AUTOMATION" `
-Automation_Parameter @{ "task parameter"="task parameter value"} `
-Priority task priority `
-MaxConcurrency 10% `
-MaxError 5
```
**a** Note

如果使用 AWS Tools for PowerShell 将自动化配置为注册任务,请使用 - Automation\_Parameter 参数指定在任务运行时为其传递的参数。不要使用 - TaskParameters 参数。-TaskParameters 参数是一个旧参数。 对于没有指定目标的维护时段任务,您无法为 -MaxError 和 -MaxConcurrency 提供值。作为替代方式,系统会插入一个占位符值 1.该值可能会在响应诸如 Get -SSMMaintenanceWindowTaskList 和 Get-SSMMaintenanceWindowTask 等命 令时发出报告。这些值不影响任务的运行,可以忽略。 有关不需要目标的维护时段任务的信息,请参阅 [注册不含目标的维护时段任务](#page-1166-0)。

以下示例将自动化配置为具有优先级 1 的维护时段注册任务。它还演示了省略 --targets、- max-errors 和 --max-concurrency 选项以执行无目标维护时段任务。自动化使用 AWS-StartEC2Instance 文档和指定的自动化担任角色启动在维护时段中注册为目标的 EC2 实例。 在任何给定时间,维护时段最多在 5 个实例上同时运行自动化。此外,如果错误计数超过 1,注册 任务将以特定执行间隔在更多实例上停止运行。

Linux & macOS

```
aws ssm register-task-with-maintenance-window \
--window-id mw-0c50858d01EXAMPLE \
--name StartEC2Instances \
--task-arn AWS-StartEC2Instance \
--service-role-arn arn:aws:iam::123456789012:role/MaintenanceWindowRole \
--task-type AUTOMATION \
--task-invocation-parameters "{\"Automation\":{\"Parameters\":{\"InstanceId\":
[\"{{TARGET_ID}}\"],\"AutomationAssumeRole\":[\"arn:aws:iam::123456789012:role/
AutomationAssumeRole\"]}}}" \
--priority 1
```
## Windows

```
aws ssm register-task-with-maintenance-window ^
--window-id mw-0c50858d01EXAMPLE ^
--name StartEC2Instances ^
--task-arn AWS-StartEC2Instance ^
--service-role-arn arn:aws:iam::123456789012:role/MaintenanceWindowRole ^
--task-type AUTOMATION ^
--task-invocation-parameters "{\"Automation\":{\"Parameters\":{\"InstanceId\":
[\"{{TARGET_ID}}\"],\"AutomationAssumeRole\":[\"arn:aws:iam::123456789012:role/
AutomationAssumeRole\"]}}}" ^
--priority 1
```
# PowerShell

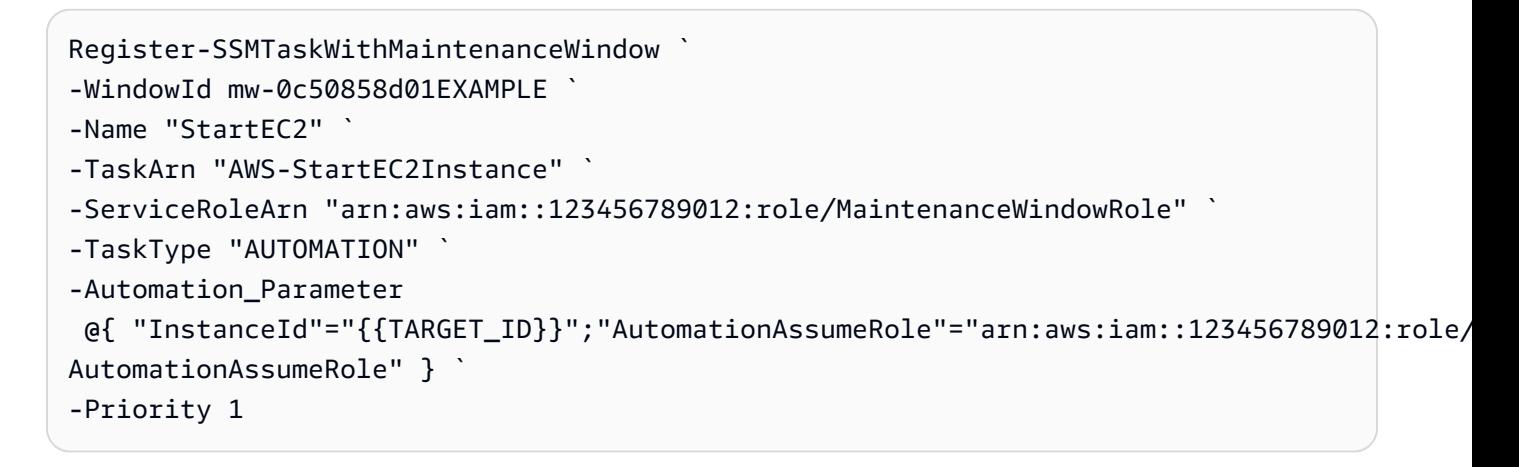

该命令返回新的注册任务的详细信息,类似于以下内容。

Linux & macOS

```
{
"WindowTaskId": "4f7ca192-7e9a-40fe-9192-5cb15EXAMPLE"
}
```
Windows

```
{
"WindowTaskId": "4f7ca192-7e9a-40fe-9192-5cb15EXAMPLE"
}
```
# **PowerShell**

```
4f7ca192-7e9a-40fe-9192-5cb15EXAMPLE
```
3. 要查看注册的任务,请运行以下命令。将 *maintenance windows ID* 替换为您自己的信息。

# Linux & macOS

```
aws ssm describe-maintenance-window-tasks \
--window-id maintenance window ID
```
# Windows

aws ssm describe-maintenance-window-tasks ^ --window-id *maintenance window ID*

# **PowerShell**

Get-SSMMaintenanceWindowTaskList ` -WindowId *maintenance window ID*

# 系统将返回类似于以下内容的信息。

# Linux & macOS

```
{
"Tasks": [ 
     { 
          "ServiceRoleArn": "arn:aws:iam::123456789012:role/
MaintenanceWindowRole", 
          "MaxErrors": "1", 
          "TaskArn": "AWS-StartEC2Instance", 
          "MaxConcurrency": "1", 
          "WindowTaskId": "4f7ca192-7e9a-40fe-9192-5cb15EXAMPLE", 
          "TaskParameters": {}, 
          "Priority": 1, 
          "WindowId": "mw-0c50858d01EXAMPLE", 
          "Type": "AUTOMATION", 
          "Targets": [ 
          ],
```

```
 "Name": "StartEC2" 
 }
```
# Windows

] }

```
{
"Tasks": [ 
     { 
          "ServiceRoleArn": "arn:aws:iam::123456789012:role/
MaintenanceWindowRole", 
          "MaxErrors": "1", 
          "TaskArn": "AWS-StartEC2Instance", 
          "MaxConcurrency": "1", 
          "WindowTaskId": "4f7ca192-7e9a-40fe-9192-5cb15EXAMPLE", 
          "TaskParameters": {}, 
          "Priority": 1, 
          "WindowId": "mw-0c50858d01EXAMPLE", 
          "Type": "AUTOMATION", 
          "Targets": [ 
          ], 
          "Name": "StartEC2" 
     }
]
}
```
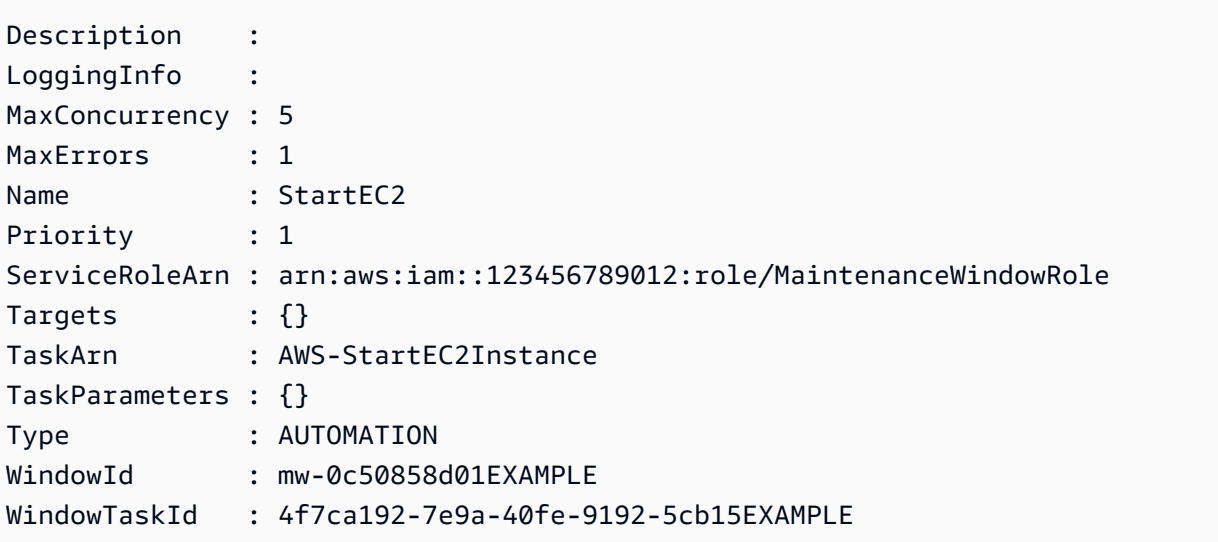

此参考介绍可在自动化运行手册中指定的自动化操作。自动化是 AWS Systems Manager 的一项功 能。这些操作不能用于其他类型的 Systems Manager (SSM) 文档。有关其他 SSM 文档类型插件的信 息,请参阅 [命令文档插件参考](#page-1957-0)。

Systems Manager 自动化会运行自动化运行手册中定义的步骤。每步都与特定操作相关。此操作确定 本步的输入、行为和输出。在运行手册的 mainSteps 部分定义步骤。

您无需指定操作或步骤的输出。由与本步关联的操作预先确定输出。当您在运行手册中指定步骤输入 时,可以引用前面某步中的一个或多个输出。例如,您可以使 aws:runInstances 的输出可用于后 续的 aws:runCommand 操作。还可以在运行手册的 Output 部分引用前面步骤中的输出。

# **A** Important

如果您运行使用 AWS Identity and Access Management (IAM) 服务角色调用其 他服务的自动化工作流程,请注意必须使用权限将该服务角色配置为调用这些服 务。该要求适用于所有 AWS 自动化运行手册(AWS-\* 运行手册),例如 AWS-ConfigureS3BucketLogging、AWS-CreateDynamoDBBackup 和 AWS-RestartEC2Instance 运行手册等。对于您创建的任何自定义自动化运行手册,如果这些 文档使用调用其他服务的操作来调用其他 AWS 服务,则此要求同样适用。例如,如果使用 aws:executeAwsApi、aws:createStack 或 aws:copyImage 操作,则您必须配置具有 权限的服务角色来调用这些服务。您可以将 IAM 内联策略添加到该角色,从而向其他 AWS 服 务授予权限。有关更多信息,请参阅 [\(可选\)添加自动化内联策略或客户管理型策略来调用其](#page-614-0) [他 AWS 服务。](#page-614-0)

# 主题

- [所有操作共享的属性](#page-702-0)
- [aws:approve 暂停自动化以进行手动批准](#page-709-0)
- [aws:assertAwsResourceProperty 断言 AWS 资源状态或事件状态](#page-715-0)
- [aws:branch 运行条件自动化步骤](#page-718-0)
- [aws:changeInstanceState 更改或声明实例状态](#page-720-0)
- [aws:copyImage 复制或加密Amazon Machine Image](#page-722-0)
- [aws:createImage 创建亚马逊机器映像](#page-725-0)
- [aws:createStack 创建 AWS CloudFormation 堆栈。](#page-727-0)
- [aws:createTags 为 AWS 资源创建标签](#page-735-0)
- [aws:deleteImage 删除亚马逊机器映像](#page-737-0)
- [aws:deleteStack 删除 AWS CloudFormation 堆栈。](#page-738-0)
- [aws:executeAutomation 运行另一个自动化](#page-740-0)
- [aws:executeAwsApi 调用并运行 AWS API 操作](#page-745-0)
- [aws:executeScript 运行脚本](#page-748-0)
- [aws:executeStateMachine 运行 AWS Step Functions 状态机。](#page-753-0)
- [aws:invokeWebhook 调用 Automation Webhook 集成](#page-756-0)
- [aws:invokeLambdaFunction 调用 AWS Lambda 函数](#page-757-0)
- [aws:loop 迭代自动化中的步骤](#page-761-0)
- [aws:pause 暂停自动化](#page-765-0)
- [aws:runCommand 在托管实例上运行命令](#page-765-1)
- [aws:runInstances 启动 Amazon EC2 实例](#page-771-0)
- [aws:sleep 延迟自动化](#page-778-0)
- [aws:updateVariable 更新运行手册变量的值](#page-779-0)
- [aws:waitForAwsResourceProperty 等待 AWS 资源属性](#page-781-0)
- [自动化系统变量](#page-783-0)

# <span id="page-702-0"></span>所有操作共享的属性

通用属性是位于所有操作中的参数或选项。一些选项定义了步骤的行为,例如,等待步骤完成的时间以 及在步骤失败时采取的措施。以下属性是所有操作的通用属性。

## [description](#page-705-0)

您提供的描述运行手册或步骤目的的信息。

### 类型:字符串

## 必需:否

#### [name](#page-705-1)

在运行手册的所有步骤名称中必须唯一的标识符。

### 类型:字符串

允许的模式:[a-zA-Z0-9\_]+\$

#### 必需:是

#### [action](#page-706-0)

步骤要运行的操作的名称。aws:runCommand [- 在托管实例上运行命令](#page-765-1) 是可在此处指定的操作的 示例。本文档提供有关所有可用操作的详细信息。

类型:字符串

必需:是

## [maxAttempts](#page-706-1)

在发生故障的情况下应重试步骤的次数。如果值大于 1,则直到所有重试尝试失败后,才会将此步 骤视为失败。默认值是 1。

类型:整数

#### 必需:否

#### [timeoutSeconds](#page-706-2)

步骤的超时值。如果超时并且 maxAttempts 的值大于 1,则本步未考虑超时,直至已尝试所有重 试。

#### 类型:整数

## 必需:否

## [onFailure](#page-706-3)

指示自动化在失败时是应停止、继续还是转到其他步骤。该选项的默认值为 abort。

类型:字符串

有效值:Abort | Continue | step:*step\_name*

## 必需:否

## [onCancel](#page-707-0)

指示在用户取消自动化时,自动化应该转到哪个步骤。自动化将最多运行两分钟的取消工作流程。

#### 类型:字符串

有效值:Abort | step:*step\_name*

# 必需:否

onCancel 属性不支持移动到以下操作:

- aws:approve
- aws:copyImage
- aws:createImage
- aws:createStack
- aws:createTags
- aws:loop
- aws:pause
- aws:runInstances
- aws:sleep

## [isEnd](#page-707-1)

此选项在特定步骤结束时停止自动化。如果步骤失败或成功,自动化执行将停止。默认值为 False。

类型:布尔值

有效值:true | false

必需:否

## [nextStep](#page-707-2)

指定在成功完成自动化中的一个步骤后,接下来处理哪个步骤。

类型:字符串

# 必需:否

# **[isCritical](#page-708-0)**

将一个步骤指定为成功完成自动化的关键步骤。如果具有此分派的步骤失败,自动化会将自动化的 最终状态报告为失败。仅当您在步骤中明确定义此属性时,才会计算该属性。如果 onFailure 属 性在某个步骤中设定为 Continue,则此值默认为 False。否则,该选项的默认值为 True。

类型:布尔值

有效值:true | false

# 必需:否

# [inputs](#page-709-1)

特定于操作的属性。

类型:映射

必需:是

示例

```
---
description: "Custom Automation Example"
schemaVersion: '0.3'
assumeRole: "{{ AutomationAssumeRole }}"
parameters: 
   AutomationAssumeRole: 
     type: String 
     description: "(Required) The ARN of the role that allows Automation to perform 
       the actions on your behalf. If no role is specified, Systems Manager Automation 
       uses your IAM permissions to run this runbook." 
     default: '' 
   InstanceId: 
       type: String 
       description: "(Required) The Instance Id whose root EBS volume you want to 
  restore the latest Snapshot." 
       default: ''
mainSteps:
- name: getInstanceDetails 
   action: aws:executeAwsApi 
   onFailure: Abort 
   inputs: 
     Service: ec2 
     Api: DescribeInstances 
     InstanceIds: 
     - "{{ InstanceId }}" 
   outputs: 
     - Name: availabilityZone 
       Selector: "$.Reservations[0].Instances[0].Placement.AvailabilityZone" 
       Type: String 
     - Name: rootDeviceName 
       Selector: "$.Reservations[0].Instances[0].RootDeviceName" 
       Type: String 
   nextStep: getRootVolumeId
```

```
- name: getRootVolumeId
   action: aws:executeAwsApi
   maxAttempts: 3 
   onFailure: Abort 
   inputs: 
     Service: ec2 
     Api: DescribeVolumes 
     Filters: 
     - Name: attachment.device 
        Values: ["{{ getInstanceDetails.rootDeviceName }}"] 
     - Name: attachment.instance-id 
        Values: ["{{ InstanceId }}"] 
   outputs: 
     - Name: rootVolumeId 
       Selector: "$.Volumes[0].VolumeId" 
       Type: String 
   nextStep: getSnapshotsByStartTime
- name: getSnapshotsByStartTime 
   action: aws:executeScript
   timeoutSeconds: 45
   onFailure: Abort 
   inputs: 
     Runtime: python3.8 
     Handler: getSnapshotsByStartTime 
     InputPayload: 
       rootVolumeId : "{{ getRootVolumeId.rootVolumeId }}" 
     Script: |- 
       def getSnapshotsByStartTime(events,context): 
         import boto3 
         #Initialize client 
         ec2 = boto3.client('ec2') 
         rootVolumeId = events['rootVolumeId'] 
         snapshotsQuery = ec2.describe_snapshots( 
           Filters=[ 
\{\hspace{.1cm} \} "Name": "volume-id", 
                "Values": [rootVolumeId] 
 } 
 ] 
\overline{\phantom{a}} if not snapshotsQuery['Snapshots']: 
            noSnapshotFoundString = "NoSnapshotFound" 
           return { 'noSnapshotFound' : noSnapshotFoundString }
```

```
 else: 
            jsonSnapshots = snapshotsQuery['Snapshots'] 
           sortedSnapshots = sorted(jsonSnapshots, key=lambda k: k['StartTime'], 
 reverse=True) 
           latestSortedSnapshotId = sortedSnapshots[0]['SnapshotId'] 
           return { 'latestSnapshotId' : latestSortedSnapshotId } 
   outputs: 
   - Name: Payload 
     Selector: $.Payload 
     Type: StringMap 
   - Name: latestSnapshotId 
     Selector: $.Payload.latestSnapshotId 
     Type: String 
   - Name: noSnapshotFound 
     Selector: $.Payload.noSnapshotFound 
     Type: String 
   nextStep: branchFromResults
- name: branchFromResults 
   action: aws:branch 
   onFailure: Abort
   onCancel: step:startInstance 
   inputs: 
     Choices: 
     - NextStep: createNewRootVolumeFromSnapshot 
       Not: 
         Variable: "{{ getSnapshotsByStartTime.noSnapshotFound }}" 
         StringEquals: "NoSnapshotFound"
   isEnd: true
- name: createNewRootVolumeFromSnapshot 
   action: aws:executeAwsApi 
   onFailure: Abort 
   inputs: 
     Service: ec2 
     Api: CreateVolume 
     AvailabilityZone: "{{ getInstanceDetails.availabilityZone }}" 
     SnapshotId: "{{ getSnapshotsByStartTime.latestSnapshotId }}" 
   outputs: 
     - Name: newRootVolumeId 
       Selector: "$.VolumeId" 
       Type: String
   nextStep: stopInstance
- name: stopInstance 
   action: aws:executeAwsApi 
   onFailure: Abort
```

```
 inputs: 
     Service: ec2 
     Api: StopInstances 
     InstanceIds: 
     - "{{ InstanceId }}" 
   nextStep: verifyVolumeAvailability
- name: verifyVolumeAvailability 
   action: aws:waitForAwsResourceProperty 
   timeoutSeconds: 120 
   inputs: 
     Service: ec2 
     Api: DescribeVolumes 
     VolumeIds: 
     - "{{ createNewRootVolumeFromSnapshot.newRootVolumeId }}" 
     PropertySelector: "$.Volumes[0].State" 
     DesiredValues: 
     - "available" 
   nextStep: verifyInstanceStopped
- name: verifyInstanceStopped 
   action: aws:waitForAwsResourceProperty 
   timeoutSeconds: 120 
   inputs: 
     Service: ec2 
     Api: DescribeInstances 
     InstanceIds: 
     - "{{ InstanceId }}" 
     PropertySelector: "$.Reservations[0].Instances[0].State.Name" 
     DesiredValues: 
     - "stopped" 
   nextStep: detachRootVolume
- name: detachRootVolume 
   action: aws:executeAwsApi 
   onFailure: Abort
   isCritical: true 
   inputs: 
     Service: ec2 
     Api: DetachVolume 
     VolumeId: "{{ getRootVolumeId.rootVolumeId }}" 
   nextStep: verifyRootVolumeDetached
- name: verifyRootVolumeDetached 
   action: aws:waitForAwsResourceProperty 
   timeoutSeconds: 30 
   inputs: 
     Service: ec2
```

```
 Api: DescribeVolumes 
     VolumeIds: 
     - "{{ getRootVolumeId.rootVolumeId }}" 
     PropertySelector: "$.Volumes[0].State" 
     DesiredValues: 
     - "available" 
   nextStep: attachNewRootVolume
- name: attachNewRootVolume 
   action: aws:executeAwsApi 
   onFailure: Abort 
   inputs: 
     Service: ec2 
     Api: AttachVolume 
     Device: "{{ getInstanceDetails.rootDeviceName }}" 
     InstanceId: "{{ InstanceId }}" 
     VolumeId: "{{ createNewRootVolumeFromSnapshot.newRootVolumeId }}" 
   nextStep: verifyNewRootVolumeAttached
- name: verifyNewRootVolumeAttached 
   action: aws:waitForAwsResourceProperty 
   timeoutSeconds: 30
   inputs: 
     Service: ec2 
     Api: DescribeVolumes 
     VolumeIds: 
     - "{{ createNewRootVolumeFromSnapshot.newRootVolumeId }}" 
     PropertySelector: "$.Volumes[0].Attachments[0].State" 
     DesiredValues: 
     - "attached" 
   nextStep: startInstance
- name: startInstance 
   action: aws:executeAwsApi 
   onFailure: Abort 
   inputs: 
     Service: ec2 
     Api: StartInstances 
     InstanceIds: 
     - "{{ InstanceId }}"
```
# <span id="page-709-1"></span><span id="page-709-0"></span>**aws:approve** – 暂停自动化以进行手动批准

临时暂停自动化,直至指定委托人批准或拒绝操作。在达到所需批准数后,自动化执行将恢复。您可以 将批准步骤插入到运行手册的 mainSteps 部分。

# **a** Note

此操作并不支持多账户和区域自动化。此操作的默认超时时间为 7 天(604800 秒),最长时 间为 30 天(2592000 秒)。您可以通过指定 aws:approve 步骤的 timeoutSeconds 参数 来限制或延长超时。如果自动化步骤在收到所有必需的审批决定前达到了超时值,此步骤和自 动化将停止运行并返回"超时"状态。

在以下示例中,aws : appɪˈove 操作临时暂停自动化,直至一个审批者接受或拒绝自动化。批准后,此 自动化将运行简单的 PowerShell 命令。

YAML

```
---
description: RunInstancesDemo1
schemaVersion: '0.3'
assumeRole: "{{ assumeRole }}"
parameters: 
   assumeRole: 
     type: String 
  message: 
     type: String
mainSteps:
- name: approve 
   action: aws:approve 
   timeoutSeconds: 1000 
   onFailure: Abort 
   inputs: 
     NotificationArn: arn:aws:sns:us-east-2:12345678901:AutomationApproval 
     Message: "{{ message }}" 
     MinRequiredApprovals: 1 
     Approvers: 
     - arn:aws:iam::12345678901:user/AWS-User-1
- name: run 
   action: aws:runCommand 
   inputs: 
     InstanceIds: 
     - i-1a2b3c4d5e6f7g 
     DocumentName: AWS-RunPowerShellScript 
     Parameters: 
       commands:
```
- date

## JSON

{

```
 "description":"RunInstancesDemo1", 
    "schemaVersion":"0.3", 
    "assumeRole":"{{ assumeRole }}", 
    "parameters":{ 
       "assumeRole":{ 
           "type":"String" 
       }, 
       "message":{ 
           "type":"String" 
       } 
    }, 
    "mainSteps":[ 
       { 
           "name":"approve", 
           "action":"aws:approve", 
           "timeoutSeconds":1000, 
           "onFailure":"Abort", 
           "inputs":{ 
              "NotificationArn":"arn:aws:sns:us-
east-2:12345678901:AutomationApproval", 
              "Message":"{{ message }}", 
              "MinRequiredApprovals":1, 
              "Approvers":[ 
                  "arn:aws:iam::12345678901:user/AWS-User-1" 
 ] 
          } 
       }, 
       { 
           "name":"run", 
           "action":"aws:runCommand", 
           "inputs":{ 
              "InstanceIds":[ 
                 "i-1a2b3c4d5e6f7g" 
              ], 
              "DocumentName":"AWS-RunPowerShellScript", 
              "Parameters":{ 
                  "commands":[ 
                     "date"
```
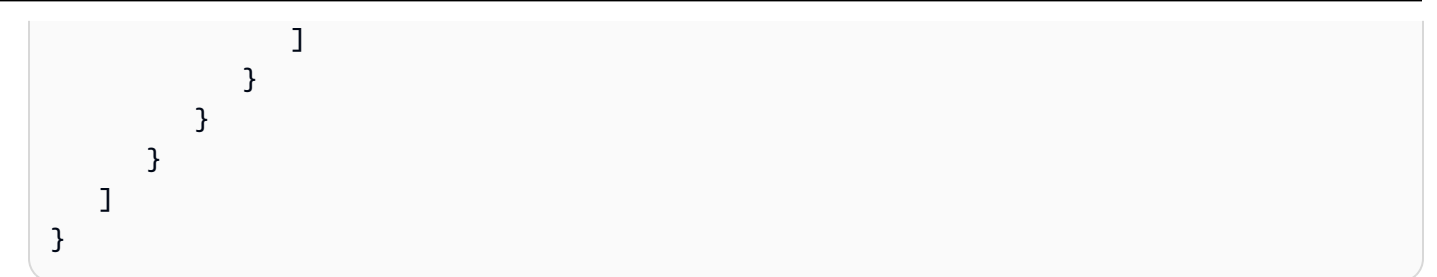

您可以在控制台中批准或拒绝等待批准的自动化。

批准或拒绝等待的自动化

- 1. 访问<https://console.aws.amazon.com/systems-manager/>,打开 AWS Systems Manager 控制 台。
- 2. 在导航窗格中,选择 自动化。
- 3. 选择状态为正在等待的自动化旁边的选项。

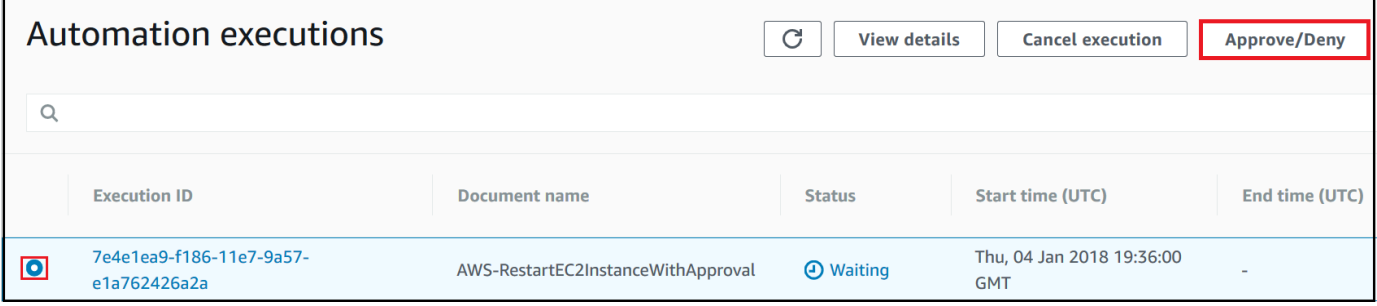

- 4. 选择批准/拒绝。
- 5. 查看自动化的详细信息。
- 6. 选择批准或拒绝,键入评论(可选),然后选择提交。

输入示例

YAML

```
NotificationArn: arn:aws:sns:us-west-1:12345678901:Automation-ApprovalRequest
Message: Please approve this step of the Automation.
MinRequiredApprovals: 3
Approvers:
- IamUser1
- IamUser2
```
- arn:aws:iam::12345678901:user/IamUser3

#### - arn:aws:iam::12345678901:role/IamRole

**JSON** 

```
{ 
    "NotificationArn":"arn:aws:sns:us-west-1:12345678901:Automation-ApprovalRequest", 
    "Message":"Please approve this step of the Automation.", 
    "MinRequiredApprovals":3, 
    "Approvers":[ 
       "IamUser1", 
       "IamUser2", 
       "arn:aws:iam::12345678901:user/IamUser3", 
       "arn:aws:iam::12345678901:role/IamRole" 
   \mathbf{I}}
```
NotificationArn

用于批准自动化的 Amazon Resource Name (即 ARN,属于 Amazon Simple Notification Service (Amazon SNS)) 的主题。当您在运行手册中指定 aws:approve 步骤时,自动化 将向此主题发送 消息,以让委托人知道必须批准或拒绝自动化步骤。Amazon SNS 主题的标题必须使用前缀"自动 化"。

类型:字符串

必需:否

消息

发送批准请求时要包含在 Amazon SNS 主题中的信息。最大消息长度为 4096 个字符。

类型:字符串

必需:否

MinRequiredApprovals

恢复自动化所需的最小批准数。如果您未指定值,系统将默认为 1。此参数的值必须为正数。此参 数的值不能超过 Approvers 参数定义的审批者数。

类型:整数

必需:否

#### Approvers

能够批准或拒绝操作的经 AWS 身份验证的委托人的列表。最大审批者数量为 10。您可使用以下任 意格式指定委托人:

- 一个用户名称
- 用户 ARN
- IAM 角色 ARN
- IAM 担任角色 ARN

类型:StringList

```
必需:是
```
EnhancedApprovals

此输入仅用于 Change Manager 模板。能够批准或拒绝操作的经过 AWS 身份验证的主体、IAM 主 体的类型以及最少批准者数量的列表。以下是 示例:

```
schemaVersion: "0.3"
emergencyChange: false
autoApprovable: false
mainSteps: 
     - name: ApproveAction1 
     action: aws:approve 
     timeoutSeconds: 604800 
     inputs: 
         Message: Please approve this change request 
         MinRequiredApprovals: 3
         EnhancedApprovals: 
         Approvers: 
              - approver: John Stiles 
              type: IamUser 
              minRequiredApprovals: 0
              - approver: Ana Carolina Silva 
              type: IamUser 
              minRequiredApprovals: 0
              - approver: GroupOfThree 
              type: IamGroup 
              minRequiredApprovals: 0
              - approver: RoleOfTen 
              type: IamRole 
              minRequiredApprovals: 0
```
类型:StringList

## 必需:是

输出

**ApprovalStatus** 

步骤的批准状态。状态可以为下列状态之一:已批准、已拒绝或正在等待。"正在等待"意味着自动 化正在等待来自审批者的输入。

类型:字符串

ApproverDecisions

包括每位审批者的批准决定的 JSON 映射。

类型:MapList

# <span id="page-715-0"></span>**aws:assertAwsResourceProperty** - 断言 AWS 资源状态或事件状态

aws:assertAwsResourceProperty 操作可用于对特定自动化步骤的资源状态或事件状态进行断 言。例如,您可以指定某个自动化步骤必须等待 Amazon Elastic Compute Cloud (Amazon EC2) 实例 启动。然后它会调用具有 DesiredValue 属性 running 的 Amazon EC2 [DescribeInstanceStatus](https://docs.aws.amazon.com/AWSEC2/latest/APIReference/API_DescribeInstanceStatus.html) API 操作。这可确保自动化等待一个正在运行的实例,并在实例确实正在运行时继续。

有关如何使用此操作的更多示例,请参阅 [其他运行手册示例](#page-891-0)。

输入

由您选择的 API 操作定义的输入。

YAML

```
action: aws:assertAwsResourceProperty
inputs: 
   Service: The official namespace of the service
  Api: The API operation or method name
  API operation inputs or parameters: A value
   PropertySelector: Response object
```

```
 DesiredValues:
```
- *Desired property values*

## **JSON**

```
{ 
   "action": "aws:assertAwsResourceProperty", 
   "inputs": { 
     "Service":"The official namespace of the service", 
     "Api":"The API operation or method name", 
     "API operation inputs or parameters":"A value", 
     "PropertySelector": "Response object", 
     "DesiredValues": [ 
       "Desired property values" 
    \mathbf{I} }
}
```
## 服务

包含要运行的 API 操作的 AWS 服务命名空间。例如,Systems Manager 的命名空间为 ssm。Amazon EC2 的命名空间为 ec2。您可以在《AWS CLI 命令参考》[的可用服务](https://docs.aws.amazon.com/cli/latest/reference/#available-services)部分查看支持 的 AWS 服务命名空间列表。

类型:字符串

### 必需:是

API

要运行的 API 操作的名称。您可以在以下[服务参考页](https://boto3.amazonaws.com/v1/documentation/api/latest/reference/services/index.html)面的左侧导航栏中选择服务来查看 API 操作 (也称为方法)。在要调用的服务的客户端部分中选择一种方法。例如,下面的 [Amazon RDS 方](https://boto3.amazonaws.com/v1/documentation/api/latest/reference/services/rds.html) [法](https://boto3.amazonaws.com/v1/documentation/api/latest/reference/services/rds.html)页面中列出了 Amazon Relational Database Service (Amazon RDS) 的所有 API 操作(方法)。

类型:字符串

必需:是

# API 操作输入

一个或多个 API 操作输入。您可以在以下[服务参考页](https://boto3.amazonaws.com/v1/documentation/api/latest/reference/services/index.html)面的左侧导航栏中选择服务来查看可用的输入 (也称为参数)。在要调用的服务的客户端部分中选择一种方法。例如,下面的 [Amazon RDS 方](https://boto3.amazonaws.com/v1/documentation/api/latest/reference/services/rds.html)

[法](https://boto3.amazonaws.com/v1/documentation/api/latest/reference/services/rds.html)页面中列出了 Amazon RDS 的所有方法。选择 [describe\\_db\\_instances](https://boto3.amazonaws.com/v1/documentation/api/latest/reference/services/rds.html#RDS.Client.describe_db_instances) 方法并向下滚动以查看可 用的参数,例如 DBInstanceIdentifier、Name 和 Values。使用以下格式指定多个输入。

YAML

```
inputs: 
   Service: The official namespace of the service
  Api: The API operation name
  API input 1: A value
  API Input 2: A value
  API Input 3: A value
```
JSON

```
"inputs":{ 
       "Service":"The official namespace of the service", 
       "Api":"The API operation name", 
       "API input 1":"A value", 
       "API Input 2":"A value", 
       "API Input 3":"A value"
}
```
类型:由选择的 API 操作决定

# 必需:是

PropertySelector

响应对象中特定属性的 JSONPath。您可以在以下[服务参考页](https://boto3.amazonaws.com/v1/documentation/api/latest/reference/services/index.html)面的左侧导航栏中选择服务来查看响 应对象。在要调用的服务的客户端部分中选择一种方法。例如,下面的 [Amazon RDS 方法](https://boto3.amazonaws.com/v1/documentation/api/latest/reference/services/rds.html)页面中 列出了 Amazon RDS 的所有方法:选择 [describe\\_db\\_instances](https://boto3.amazonaws.com/v1/documentation/api/latest/reference/services/rds.html#RDS.Client.describe_db_instances) 方法,然后向下滚动到响应结构部 分。DBInstances 被列为响应对象。

类型:字符串

# 必需:是

**DesiredValues** 

要继续自动化的预期状态。如果指定布尔值,则必须使用大写字母,例如 True 或 False。

类型:StringList

### 必需:是

# <span id="page-718-0"></span>**aws:branch** – 运行条件自动化步骤

aws:branch 操作让您能够创建一个动态自动化,该自动化在一个步骤中评估不同选择,然后根据评 估结果跳转到运行手册中的另一个步骤。

在为步骤指定 aws:branch 操作时,请指定自动化必须评估的 Choices。Choices 可以基于您在运 行手册的 Parameters 部分中指定的值,也可以基于上一步的输出生成的动态值。自动化使用布尔表 达式评估每个选择。如果第一个选择为真,则自动化跳转到为此选择指定的步骤。如果第一个选择为 假,则自动化评估下一个选择。自动化继续评估每个选择,直到遇到结果为真的选择。然后,自动化跳 转到为结果为真的选择指定的步骤。

如果所有选择都为假,则自动化检查该步骤是否包含 default 值。默认值定义当所有选择都为假时自 动化应跳转到的步骤。如果没有为该步骤指定 default 值,则自动化处理运行手册中的下一个步骤。

aws:branch 操作通过组合使用 And、Not 和 Or 运算符来支持复杂的选择评估。有关如何使用 aws:branch 的更多信息,包括使用不同运算符的示例运行手册和示例,请参阅 [在运行手册中使用条](#page-949-0) [件语句](#page-949-0)。

#### 输入

在步骤中指定一个或多个 Choices。Choices 可以基于您在运行手册的 Parameters 部分中指定的 值,也可以基于上一步的输出生成的动态值。下面是一个评估参数的 YAML 示例。

```
mainSteps:
- name: chooseOS 
   action: aws:branch 
   inputs: 
     Choices: 
     - NextStep: runWindowsCommand 
       Variable: "{{Name of a parameter defined in the Parameters section. For example: 
  OS_name}}" 
       StringEquals: windows 
     - NextStep: runLinuxCommand 
       Variable: "{{Name of a parameter defined in the Parameters section. For example: 
  OS_name}}" 
       StringEquals: linux 
     Default: 
       sleep3
```
# 下面是一个评估上一步输出的 YAML 示例。

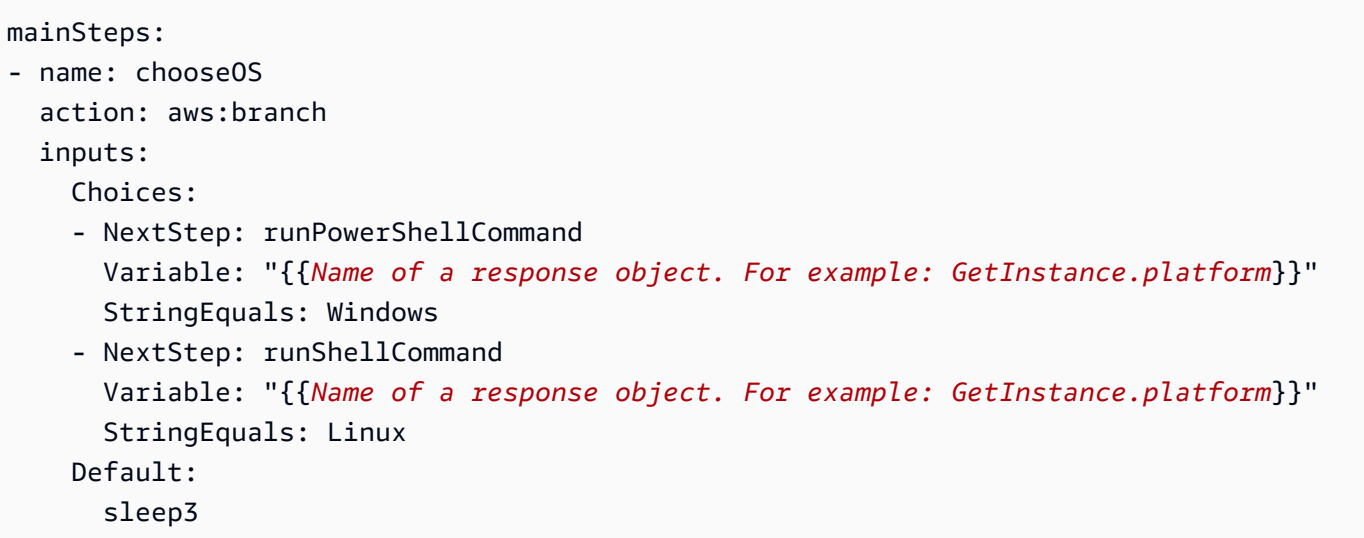

# **Choices**

自动化 在确定下一个要处理的步骤时应评估的一个或多个表达式。通过使用布尔表达式对选择进行 评估。每个选择都必须定义以下选项:

- NextStep:当指定的选择为真时,要处理的运行手册中的下一个步骤。
- 变量:指定在运行手册的 Parameters 部分中定义的参数名称。或指定来自运行手册中上一步 的输出对象。有关为 aws:branch 创建变量的更多信息,请参阅 [关于创建输出变量。](#page-954-0)
- 运算:用于评估选择的标准。aws:branch 操作支持以下运算:

# 字符串运算

- 字符串等于
- EqualsIgnoreCase
- StartsWith
- EndsWith
- 包含

# 数值运算

- NumericEquals
- NumericGreater
- NumericLesser
- NumericGreaterOrEquals
- NumericLesser
- NumericLesserOrEquals

#### 布尔运算

• BooleanEquals

#### **A** Important

创建运行手册时,系统将验证运行手册中的每个操作。在尝试创建运行手册时,如果某个 操作不受支持,系统会返回错误。

#### 默认

当所有 Choices 都为假时,自动化应跳转到的步骤的名称。

### 类型:字符串

#### 必需:否

**a** Note

aws:branch 操作支持 And、Or 和 Not 运算符。有关使用运算符的 aws:branch 的示例, 请参阅 [在运行手册中使用条件语句](#page-949-0)。

# <span id="page-720-0"></span>**aws:changeInstanceState** – 更改或声明实例状态

更改或断言实例的状态。

此操作可在断言模式下使用(不要运行 API 来更改状态,而应验证实例是否处于预期状态。) 要使用断 言模式,请将 CheckState0n1y 参数设置为 True。当在 Windows 上运行 Sysprep 命令时,此模式 很有用。该命令是一种可在后台长时间运行的异步命令。您可以确保在创建 Amazon Machine Image (AMI) 之前停止实例。

### **a** Note

此操作的默认超时值为 3600 秒(1 小时)。您可以通过指定 aws:changeInstanceState 步骤的 timeoutSeconds 参数来限制或延长超时。

# 输入

YAML

```
name: stopMyInstance
action: aws:changeInstanceState
maxAttempts: 3
timeoutSeconds: 3600
onFailure: Abort
inputs: 
   InstanceIds: 
   - i-1234567890abcdef0 
   CheckStateOnly: true 
   DesiredState: stopped
```
# JSON

```
{ 
     "name":"stopMyInstance", 
     "action": "aws:changeInstanceState", 
     "maxAttempts": 3, 
     "timeoutSeconds": 3600, 
     "onFailure": "Abort", 
     "inputs": { 
          "InstanceIds": ["i-1234567890abcdef0"], 
          "CheckStateOnly": true, 
          "DesiredState": "stopped" 
     }
}
```
InstanceIds

实例的 ID。

类型:StringList

# 必需:是

CheckStateOnly

如果为 false,请将实例状态设置为预期状态。如果为 true,请使用轮询断言预期状态。

默认:false

类型:布尔值

必需:否

### **DesiredState**

预期状态。设置为 running 时,此操作在完成之前等待 Amazon EC2 的状态变为 Running、实 例状态变为 OK、系统状态变为 OK。

类型:字符串

有效值: running | stopped | terminated

必需:是

Force

如果设置此项,则强制停止实例。则该实例没有机会来刷新文件系统缓存或文件系统元数据。如果 您使用此选项,则必须执行文件系统检查和修复流程。我们不建议将该选项用于 Windows Server 的 EC2 实例。

类型:布尔值

必需:否

AdditionalInfo

预留。

类型:字符串

必需:否

输出

无

# **aws:copyImage** – 复制或加密Amazon Machine Image

将 Amazon Machine Image (AMI) 从任何 AWS 区域 复制到当前区域中。此操作还可以对新的 AMI 进 行加密。

输入

此操作支持大多数 CopyImage 参数。有关更多信息,请参阅 [CopyImage](https://docs.aws.amazon.com/AWSEC2/latest/APIReference/API_CopyImage.html)。

以下示例是在首尔地区创建 AMI 的副本(SourceImageID:ami-0fe10819。SourceRegion:apnortheast-2)。新的 AMI 将复制到您启动自动化操作的区域。将对复制的 AMI 进行加密,因为可选 Encrypted 标记将设置为 true。

#### YAML

```
name: createEncryptedCopy
action: aws:copyImage
maxAttempts: 3
onFailure: Abort
inputs: 
   SourceImageId: ami-0fe10819 
   SourceRegion: ap-northeast-2 
   ImageName: Encrypted Copy of LAMP base AMI in ap-northeast-2 
   Encrypted: true
```
**JSON** 

```
{ 
     "name": "createEncryptedCopy", 
     "action": "aws:copyImage", 
     "maxAttempts": 3, 
     "onFailure": "Abort", 
     "inputs": { 
          "SourceImageId": "ami-0fe10819", 
          "SourceRegion": "ap-northeast-2", 
          "ImageName": "Encrypted Copy of LAMP base AMI in ap-northeast-2", 
          "Encrypted": true 
     } 
}
```
**SourceRegion** 

源 AMI 当前所在的区域。

类型:字符串

必需:是

**SourceImageId** 

要从源区域复制的 AMI ID。

类型:字符串

# 必需:是

ImageName

新映像的名称。

类型:字符串

必需:是

# ImageDescription

目标映像的描述。

类型:字符串

必需:否

# 已加密

对目标 AMI 进行加密。

类型:布尔值

# 必需:否

在复制操作期间对映像快照进行加密时要使用的 AWS KMS key 的完整 Amazon Resource Name (ARN)。有关更多信息,请参阅 [CopyImage。](https://docs.aws.amazon.com/AWSEC2/latest/APIReference/api_copyimage.html)

类型:字符串

# 必需:否

ClientToken

您为确保请求幂等性而提供的唯一、区分大小写的标识符。有关更多信息,请参阅 [CopyImage。](https://docs.aws.amazon.com/AWSEC2/latest/APIReference/api_copyimage.html)

类型:字符串

# 必需:否

### 输出

ImageId

已复制映像的 ID。

ImageState

已复制映像的状态。

有效值:available |pending |failed

# **aws:createImage** – 创建亚马逊机器映像

从正在运行的、正在停止的或已停止的实例创建 Amazon Machine Image (AMI)。

输入

此操作支持以下 CreateImage 参数。有关更多信息,请参阅 [CreateImage。](https://docs.aws.amazon.com/AWSEC2/latest/APIReference/API_CreateImage.html)

YAML

```
name: createMyImage
action: aws:createImage
maxAttempts: 3
onFailure: Abort
inputs: 
   InstanceId: i-1234567890abcdef0 
   ImageName: AMI Created on{{global:DATE_TIME}} 
  NoReboot: true 
   ImageDescription: My newly created AMI
```
JSON

```
{ 
     "name": "createMyImage", 
     "action": "aws:createImage", 
     "maxAttempts": 3, 
     "onFailure": "Abort", 
     "inputs": { 
          "InstanceId": "i-1234567890abcdef0", 
          "ImageName": "AMI Created on{{global:DATE_TIME}}",
```

```
 "NoReboot": true, 
          "ImageDescription": "My newly created AMI" 
     }
}
```
InstanceId

实例的 ID。

类型:字符串

必需:是

ImageName

映像的名称。

类型:字符串

必需:是

ImageDescription

映像的描述。

类型:字符串

必需:否

NoReboot

一种布尔文本。

默认情况下,Amazon Elastic Compute Cloud (Amazon EC2) 会尝试关闭并重新启动实例,然后再 创建映像。如果不重启选项设置为 true,则 Amazon EC2 在创建映像前不会关闭实例。如果使用 此选项,则无法保证所创建映像上的文件系统的完整性。

如果您希望在从实例创建 AMI 映像后,该实例不运行,请先使用 [aws:changeInstanceState](#page-720-0) [– 更改或声明实例状态](#page-720-0) 插件停止实例,然后在 NoReboot 选项设置为 true 的情况下使用此 aws:createImage 操作。

### 类型:布尔值

必需:否

BlockDeviceMappings

适用于实例的块储存设备。

类型:映射

必需:否

输出

ImageId

新建映像的 ID。

类型:字符串

ImageState

映像的当前状态。如果状态为可用,则表示映像已成功注册,并且可用于启动实例。

类型:字符串

**aws:createStack** – 创建 AWS CloudFormation 堆栈。

从模板创建 AWS CloudFormation 堆栈。

有关创建 CloudFormation 堆栈的补充信息,请参阅 AWS CloudFormationAPI 参考中的 [CreateStack。](https://docs.aws.amazon.com/AWSCloudFormation/latest/APIReference/API_CreateStack.html)

# 输入

YAML

```
name: makeStack
action: aws:createStack
maxAttempts: 1
onFailure: Abort
inputs: 
   Capabilities: 
   - CAPABILITY_IAM 
   StackName: myStack
```

```
 TemplateURL: http://s3.amazonaws.com/DOC-EXAMPLE-BUCKET/myStackTemplate 
 TimeoutInMinutes: 5 
 Parameters: 
   - ParameterKey: LambdaRoleArn 
     ParameterValue: "{{LambdaAssumeRole}}" 
   - ParameterKey: createdResource 
     ParameterValue: createdResource-{{automation:EXECUTION_ID}}
```
**JSON** 

```
{ 
     "name": "makeStack", 
     "action": "aws:createStack", 
     "maxAttempts": 1, 
     "onFailure": "Abort", 
     "inputs": { 
          "Capabilities": [ 
              "CAPABILITY_IAM" 
         ], 
          "StackName": "myStack", 
          "TemplateURL": "http://s3.amazonaws.com/DOC-EXAMPLE-BUCKET/myStackTemplate", 
          "TimeoutInMinutes": 5, 
          "Parameters": [ 
            { 
              "ParameterKey": "LambdaRoleArn", 
              "ParameterValue": "{{LambdaAssumeRole}}" 
            }, 
\overline{a} "ParameterKey": "createdResource", 
              "ParameterValue": "createdResource-{{automation:EXECUTION_ID}}" 
            } 
     }
}
```
功能

必须在 CloudFormatio 可以创建某些堆栈之前指定的值列表。一些堆栈模板中包含的资源会影响您 的 AWS 账户中的权限。对于这些堆栈,您必须通过指定此参数来明确确认它们的功能。

有效值包括 CAPABILITY\_IAM、CAPABILITY\_NAMED\_IAM 和 CAPABILITY\_AUTO\_EXPAND。

CAPABILITY\_IAM 和 CAPABILITY\_NAMED\_IAM

如果包含 IAM 资源,您可以指定任意一个功能。如果包含具有自定义名称的 IAM 资 源,则必须指定 CAPABILITY\_NAMED\_IAM。如果您不指定此参数,则此操作会返回 InsufficientCapabilities 错误。以下资源要求您指定 CAPABILITY\_IAM 或 CAPABILITY\_NAMED\_IAM。

- [AWS::IAM::AccessKey](https://docs.aws.amazon.com/AWSCloudFormation/latest/UserGuide/aws-properties-iam-accesskey.html)
- [AWS::IAM::Group](https://docs.aws.amazon.com/AWSCloudFormation/latest/UserGuide/aws-properties-iam-group.html)
- [AWS::IAM::InstanceProfile](https://docs.aws.amazon.com/AWSCloudFormation/latest/UserGuide/aws-resource-iam-instanceprofile.html)
- [AWS::IAM::Policy](https://docs.aws.amazon.com/AWSCloudFormation/latest/UserGuide/aws-properties-iam-policy.html)
- [AWS::IAM::Role](https://docs.aws.amazon.com/AWSCloudFormation/latest/UserGuide/aws-resource-iam-role.html)
- [AWS::IAM::User](https://docs.aws.amazon.com/AWSCloudFormation/latest/UserGuide/aws-properties-iam-user.html)
- [AWS::IAM::UserToGroupAddition](https://docs.aws.amazon.com/AWSCloudFormation/latest/UserGuide/aws-properties-iam-addusertogroup.html)

如果您的堆栈模板包含这些资源,我们建议您查看与之关联的所有权限并在必要时编辑其权限。

有关更多信息,请参阅[确认 AWS CloudFormation 模板中的 IAM 资源。](https://docs.aws.amazon.com/AWSCloudFormation/latest/UserGuide/using-iam-template.html#capabilities)

CAPABILITY\_AUTO\_EXPAND

某些模板包含宏。宏对模板执行自定义处理,包括查找并替换等简单操作,以及整个模板的大幅转 换。因此,用户通常会从已处理的模板创建更改集,这样他们便能在实际创建堆栈之前查看宏导致 的更改。如果堆栈模板包含一个或多个宏,并且您选择直接从已处理的模板创建堆栈,而不首先查 看更改集中生成的更改,则必须确认此功能。

有关更多信息,请参阅 AWS CloudFormation用户指南中[的使用 AWS CloudFormation 宏对模板执](https://docs.aws.amazon.com/AWSCloudFormation/latest/UserGuide/template-macros.html) [行自定义处理](https://docs.aws.amazon.com/AWSCloudFormation/latest/UserGuide/template-macros.html)。

类型:字符串的数组

有效值:CAPABILITY\_IAM | CAPABILITY\_NAMED\_IAM | CAPABILITY\_AUTO\_EXPAND

必需:否

ClientRequestToken

该 CreateStack 请求的唯一标识符。如果将此步骤中的 maxAttempts 设置为大于 1 的值,请指定 此令牌。通过指定此令牌,CloudFormation 知道您未在尝试使用相同的名称创建新堆栈。

类型:字符串

必需:否

长度限制:长度下限为 1。长度上限为 128。

模式:[a-zA-Z0-9][-a-zA-Z0-9]\*

DisableRollback

如果堆栈创建失败,请设置为 true 以关闭堆栈回滚。

Conditional:您可以指定 DisableRollback 参数或 OnFailure 参数,但不能同时指定。

默认:false

类型:布尔值

必需:否

NotificationARNs

用于发布堆栈相关事件的 Amazon Simple Notification Service (Amazon SNS) 主题 ARN。您可以 使用 Amazon SNS 控制台 <https://console.aws.amazon.com/sns/v3/home> 查找 SNS 主题 ARN。

类型:字符串的数组

数组成员:最多 5 项。

必需:否

**OnFailure** 

如果堆栈创建失败,确定要执行的操作。您必须指定 DO\_NOTHING、ROLLBACK 或 DELETE。

Conditional:您可以指定 OnFailure 参数或 DisableRollback 参数,但不能同时指定。

默认:ROLLBACK

类型:字符串

有效值: DO\_NOTHING | ROLLBACK | DELETE

必需:否

参数

指定堆栈输入参数的 Parameter 结构列表。有关更多信息,请参[阅参数](https://docs.aws.amazon.com/AWSCloudFormation/latest/APIReference/API_Parameter.html)数据类型。

类型:[参数](https://docs.aws.amazon.com/AWSCloudFormation/latest/APIReference/API_Parameter.html)对象数组

### 必需:否

**ResourceTypes** 

您有权用于此创建堆栈操作的模板资源类型。例如,AWS::EC2::Instance、AWS::EC2::\* 或 Custom::*MyCustomInstance*。使用以下语法描述模板资源类型。

• 对于所有 AWS 资源:

AWS::\*

• 对于所有自定义资源:

Custom::\*

• 对于指定自定义资源:

Custom::*logical\_ID*

• 对于特定 AWS 服务的所有资源:

AWS::*service\_name*::\*

• 对于特定的 AWS 资源:

AWS::*service\_name*::*resource\_logical\_ID*

如果资源类型列表不包括您创建的资源,那么堆栈创建将会失败。默认情况下,CloudFormation 授 予对所有资源类型的权限。IAM 将此参数用于 IAM policy 中特定于云的条件密钥。有关更多信息, 请参阅[使用 AWS Identity and Access Management 控制访问。](https://docs.aws.amazon.com/AWSCloudFormation/latest/UserGuide/using-iam-template.html)

类型:字符串的数组

长度限制:最小长度为 1。最大长度为 256。

必需:否

#### RoleARN

CloudFormation 用于创建堆栈的 IAM 角色的 Amazon Resource Name (ARN)。CloudFormation 使用角色的凭证代表您进行调用。CloudFormation 始终将此角色用于堆栈上的所有未来操作。只要 用户有权对堆栈进行操作,CloudFormation 会使用此角色,即使用户无权传递它。确保该角色授予 最少的权限。

如果您不指定值,则 CloudFormation 会使用之前与堆栈关联的角色。如果角色不可用,则 CloudFormation 会使用您的用户凭证生成的一个临时会话。

类型:字符串

长度约束:最小长度为 20。最大长度为 2048。

#### 必需:否

#### **StackName**

与堆栈关联的名称。名称在您创建堆栈的区域中必须是唯一的。

#### **a** Note

堆栈名称只能包含字母数字字符(区分大小写)和连字符。该名称必须以字母字符开头,且 不得超过 128 个字符。

类型:字符串

必需:是

**StackPolicyBody** 

包含堆栈策略正文的结构。有关更多信息,请参阅[防止更新堆栈资源](https://docs.aws.amazon.com/AWSCloudFormation/latest/UserGuide/protect-stack-resources.html)。

Conditional:您可以指定 StackPolicyBody 参数或 StackPolicyURL 参数,但不能同时指 定。

类型:字符串

长度限制:长度下限为 1。长度上限为 16384。

必需:否

**StackPolicyURL** 

包含堆栈策略的文件的位置。URL 指向的策略必须位于与堆栈处于同一区域的 S3 存储桶中。堆栈 策略允许的最大文件大小为 16 KB。

Conditional:您可以指定 StackPolicyBody 参数或 StackPolicyURL 参数,但不能同时指 定。

类型:字符串

#### 必需:否

#### Tags

与此堆栈关联的键值对。CloudFormation 还可以将这些标签传播到堆栈中创建的资源。您可以指定 最多 10 个标签。

类型:[标签](https://docs.aws.amazon.com/AWSCloudFormation/latest/APIReference/API_Tag.html)对象数组

必需:否

**TemplateBody** 

包含最小长度为 1 字节、最大长度为 51200 字节的模板正文的结构。有关更多信息,请参[阅模板剖](https://docs.aws.amazon.com/AWSCloudFormation/latest/UserGuide/template-anatomy.html) [析](https://docs.aws.amazon.com/AWSCloudFormation/latest/UserGuide/template-anatomy.html)。

Conditional:您可以指定 TemplateBody 参数或 TemplateURL 参数,但不能同时指定。

类型:字符串

长度限制:长度下限为 1。

必需:否

**TemplateURL** 

包含模板正文的文件的位置。URL 必须指向一个位于 S3 存储桶中的模板。模板允许的最大大小为 460800 字节。有关更多信息,请参[阅模板剖析](https://docs.aws.amazon.com/AWSCloudFormation/latest/UserGuide/template-anatomy.html)。

Conditional:您可以指定 TemplateBody 参数或 TemplateURL 参数,但不能同时指定。

类型:字符串

长度限制:长度下限为 1。最大长度为 1024。

#### 必需:否

**TimeoutInMinutes** 

堆栈状态变为 CREATE\_FAILED 前允许经过的时间。如果未设置 DisableRollback 或将其设置 为 false,堆栈将被回滚。

#### 类型:整数

有效范围:最小值为 1。

必需:否

### 输出

**StackId** 

堆栈的唯一标识符。

类型:字符串

**StackStatus** 

堆栈的当前状态。

类型:字符串

有效值:CREATE\_IN\_PROGRESS | CREATE\_FAILED | CREATE\_COMPLETE | ROLLBACK\_IN\_PROGRESS | ROLLBACK\_FAILED | ROLLBACK\_COMPLETE | DELETE\_IN\_PROGRESS | DELETE\_FAILED | DELETE\_COMPLETE | UPDATE\_IN\_PROGRESS | UPDATE\_COMPLETE\_CLEANUP\_IN\_PROGRESS | UPDATE\_COMPLETE | UPDATE\_ROLLBACK\_IN\_PROGRESS | UPDATE\_ROLLBACK\_FAILED | UPDATE\_ROLLBACK\_COMPLETE\_CLEANUP\_IN\_PROGRESS | UPDATE\_ROLLBACK\_COMPLETE | REVIEW\_IN\_PROGRESS

必需:是

**StackStatusReason** 

与堆栈状态相关联的成功或失败消息。

类型:字符串

#### 必需:否

有关更多信息,请参阅 [CreateStack](https://docs.aws.amazon.com/AWSCloudFormation/latest/APIReference/API_CreateStack.html)。

安全性注意事项

您必须将以下策略分配给 IAM 自动化担任角色,才可以使用 aws:createStack 操作。有关担任角色 的更多信息,请参阅 [任务 1:为自动化创建服务角色](#page-612-0)。

```
{ 
    "Version":"2012-10-17", 
    "Statement":[ 
        { 
            "Effect":"Allow", 
            "Action":[ 
               "sqs:*", 
               "cloudformation:CreateStack", 
               "cloudformation:DescribeStacks" 
            ], 
            "Resource":"*" 
        } 
    ]
}
```
# **aws:createTags** - 为 AWS 资源创建标签

为 Amazon Elastic Compute Cloud (Amazon EC2) 实例或 AWS Systems Manager 托管实例创建新标 签。

# 输入

此操作支持大多数 Amazon EC2 CreateTags 和 Systems Manager AddTagsToResource 参数。有 关更多信息,请参阅 [CreateTags](https://docs.aws.amazon.com/AWSEC2/latest/APIReference/api_createtags.html) 和 [AddTagsToResource。](https://docs.aws.amazon.com/AWSEC2/latest/APIReference/api_addtagstoresource.html)

以下示例说明如何为 Amazon Machine Image (AMI) 和实例添加标签以作为特定部门的生产资源。

YAML

```
name: createTags
action: aws:createTags
maxAttempts: 3
onFailure: Abort
inputs: 
   ResourceType: EC2 
   ResourceIds: 
   - ami-9a3768fa 
   - i-02951acd5111a8169 
   Tags: 
   - Key: production 
     Value: '' 
   - Key: department
```
Value: devops

JSON

```
{ 
     "name": "createTags", 
     "action": "aws:createTags", 
     "maxAttempts": 3, 
     "onFailure": "Abort", 
     "inputs": { 
          "ResourceType": "EC2", 
          "ResourceIds": [ 
               "ami-9a3768fa", 
               "i-02951acd5111a8169" 
          ], 
          "Tags": [ 
               { 
                    "Key": "production", 
                    "Value": "" 
               }, 
               { 
                    "Key": "department", 
                    "Value": "devops" 
               } 
          ] 
     }
}
```
**ResourceIds** 

要为其添加标签的资源的 ID。如果资源类型不是"EC2",则此字段只能包含单个项目。

类型:字符串列表

必需:是

```
标签
```
要与资源关联的标签。

类型:映射列表

必需:是

### **ResourceType**

要为其添加标签的资源的类型。如果未提供,则使用默认值"EC2"。

# 类型:字符串

# 必需:否

有效值: EC2 | ManagedInstance | MaintenanceWindow | Parameter

# 输出

# 无

# **aws:deleteImage** – 删除亚马逊机器映像

删除指定 Amazon Machine Image (AMI) 和所有的相关快照。

# 输入

此操作仅支持一个参数。有关更多信息,请参阅 [DeregisterImage](https://docs.aws.amazon.com/AWSEC2/latest/APIReference/API_DeregisterImage.html) 和 [DeleteSnapshot](https://docs.aws.amazon.com/AWSEC2/latest/APIReference/API_DeleteSnapshot.html) 的相关文档。

# YAML

```
name: deleteMyImage
action: aws:deleteImage
maxAttempts: 3
timeoutSeconds: 180
onFailure: Abort
inputs: 
   ImageId: ami-12345678
```
### **JSON**

{

```
 "name": "deleteMyImage", 
 "action": "aws:deleteImage", 
 "maxAttempts": 3, 
 "timeoutSeconds": 180, 
 "onFailure": "Abort", 
 "inputs": {
```
}

```
 "ImageId": "ami-12345678"
```
ImageId

}

要删除的映像的 ID。

类型:字符串

必需:是

输出

无

**aws:deleteStack** - 删除 AWS CloudFormation 堆栈。

删除 AWS CloudFormation 堆栈。

输入

YAML

```
name: deleteStack
action: aws:deleteStack
maxAttempts: 1
onFailure: Abort
inputs: 
   StackName: "{{stackName}}"
```
**JSON** 

```
{ 
    "name":"deleteStack", 
    "action":"aws:deleteStack", 
    "maxAttempts":1, 
    "onFailure":"Abort", 
    "inputs":{ 
       "StackName":"{{stackName}}" 
    }
```
}

#### ClientRequestToken

此 DeleteStack 请求的唯一标识符。如果您计划重试请求以便 CloudFormation 知道您未在尝试 删除同名堆栈,请指定此令牌。您可以重试 DeleteStack 请求以验证 CloudFormation 是否收到 了它们。

类型:字符串

长度限制:长度下限为 1。长度上限为 128。

模式:[a-zA-Z][-a-zA-Z0-9]\*

必需:否

RetainResources.member.N

此输入仅适用于处于 DELETE\_FAILED 状态的堆栈。您想要保留的资源的逻辑资源 ID 的列表。在 删除时,CloudFormation 删除堆栈,但不删除保留资源。

如果无法删除某个资源(例如非空 S3 存储桶),但需要删除堆栈,则保留资源会很有用。

类型:字符串数组

必需:否

RoleARN

CloudFormation 用于创建堆栈的 AWS Identity and Access Management (IAM) 角色的 Amazon Resource Name (ARN)。CloudFormation 使用角色的凭证代表您进行调用。CloudFormation 始终 将此角色用于堆栈上的所有未来操作。只要用户有权对堆栈进行操作,CloudFormation 会使用此角 色,即使用户无权传递它。确保该角色授予最少的权限。

如果您不指定值,则 CloudFormation 会使用之前与堆栈关联的角色。如果角色不可用,则 CloudFormation 会使用您的用户凭证生成的一个临时会话。

类型:字符串

长度约束:最小长度为 20。最大长度为 2048。

### 必需:否

**StackName** 

与堆栈关联的名称或唯一堆栈 ID。

类型:字符串

必需:是

安全性注意事项

您必须将以下策略分配给 IAM 自动化担任角色,才可以使用 aws:deleteStack 操作。有关担任角色 的更多信息,请参阅 [任务 1:为自动化创建服务角色](#page-612-0)。

```
{ 
    "Version":"2012-10-17", 
    "Statement":[ 
       \{ "Effect":"Allow", 
            "Action":[ 
                "sqs:*", 
                "cloudformation:DeleteStack", 
                "cloudformation:DescribeStacks" 
            ], 
            "Resource":"*" 
        } 
   \mathbf{I}}
```
# **aws:executeAutomation** - 运行另一个自动化

通过调用辅助运行手册运行辅助自动化。借助此操作,您可以为最常见的操作创建运行手册,并在自动 化过程中引用这些运行手册。因为无需跨类似运行手册复制步骤,此操作可以简化您的运行手册。

辅助自动化将在启动主自动化的用户环境中运行。这意味着第二个自动化将使用与启动第一个自动化的 用户相同的 AWS Identity and Access Management(IAM)角色或用户。

#### **A** Important

如果您在使用担任角色(使用 iam:passRole 策略的角色)的辅助自动化中指定参数,则启动 主要自动化的用户或角色必须具有在辅助自动化中传递指定的担任角色的权限。有关为自动化 设置担任角色的更多信息,请参阅 [方法 2:使用 IAM 为自动化配置角色](#page-612-1)。

### 输入

YAML

```
name: Secondary_Automation
action: aws:executeAutomation
maxAttempts: 3
timeoutSeconds: 3600
onFailure: Abort
inputs: 
   DocumentName: secondaryAutomation 
   RuntimeParameters: 
     instanceIds: 
     - i-1234567890abcdef0
```
JSON

```
{ 
    "name":"Secondary_Automation", 
    "action":"aws:executeAutomation", 
    "maxAttempts":3, 
    "timeoutSeconds":3600, 
    "onFailure":"Abort", 
    "inputs":{ 
        "DocumentName":"secondaryAutomation", 
        "RuntimeParameters":{ 
           "instanceIds":[ 
               "i-1234567890abcdef0" 
          \mathbf{I} } 
    }
}
```
DocumentName

要在步骤中运行的辅助运行手册的名称。对于相同 AWS 账户中的运行手册,指定运行手册名称。 对于从其他 AWS 账户分享的运行手册,指定运行手册的 Amazon Resource Name (ARN)。有关使 用共享运行手册的信息,请参阅 [使用共享 SSM 文档。](#page-2036-0)

类型:字符串

必需:是

#### DocumentVersion

要运行的辅助运行手册的版本。如果未指定,自动化将运行默认运行手册版本。

#### 类型:字符串

必需:否

**MaxConcurrency** 

此任务可以并行运行的最大目标数。您可以指定一个数字或一个百分比(如 10 或 10%)。

类型:字符串

#### 必需:否

**MaxErrors** 

系统停止在其他目标上运行自动化之前允许的错误数。您可以指定绝对数量的错误(如 10),也可 以指定目标集百分比(如 10%)。例如,如果您指定 3,系统将在收到第四个错误时停止运行自动 化。如果指定 0,则系统会在返回第一个错误结果后停止在其他资源上运行自动化。如果您在 50 个 资源上运行自动化并将 MaxErrors 设置为 10%,则系统在收到第六个错误时停止在其他目标上运 行自动化。

当达到 MaxErrors 阈值时,允许完成已经运行的自动化,但是其中一些自动化也可能失败。如果 您需要确保失败的自动化不会超过指定的 MaxErrors,将 MaxConcurrency 设置为 1,因此一次 进行一个自动化。

#### 类型:字符串

#### 必需:否

RuntimeParameters

辅助运行手册所需的参数。映射使用以下格式:{"parameter1" : "value1", "parameter2" : "value2" }

类型:映射

#### 必需:否

Tags

分配给资源的可选元数据。您最多可以为自动化指定 5 个标签。

类型:MapList

#### 必需:否

**TargetLocations** 

位置是要在其中运行自动化的 AWS 区域 和/或 AWS 账户 的组合。必须指定至少 1 个项目,最多 可以指定 100 个项目。

类型:MapList

必需:否

**TargetMaps** 

运行手册参数到目标资源的键-值映射列表。Targets 和 TargetMaps 不能一起指定。

类型:MapList

必需:否

TargetParameterName

用作速率控制自动化目标资源的参数的名称。当您指定 Targets 时需要

类型:字符串

必需:否

目标

指向目标资源的键-值映射列表。当您指定 TargetParameterName 时需要

类型:MapList

必需:否

### 输出

输出

辅助自动化生成的输出。您可以使用以下格式引用输

出:*Secondary\_Automation\_Step\_Name*.Output

# 类型:StringList

- name: launchNewWindowsInstance

### 示例如下:

```
 action: 'aws:executeAutomation' 
   onFailure: Abort 
   inputs: 
     DocumentName: launchWindowsInstance 
   nextStep: getNewInstanceRootVolume
- name: getNewInstanceRootVolume 
   action: 'aws:executeAwsApi' 
   onFailure: Abort 
   inputs: 
     Service: ec2 
     Api: DescribeVolumes 
     Filters: 
     - Name: attachment.device 
       Values: 
       - /dev/sda1 
     - Name: attachment.instance-id 
       Values: 
       - '{{launchNewWindowsInstance.Output}}' 
   outputs: 
   - Name: rootVolumeId 
     Selector: '$.Volumes[0].VolumeId' 
     Type: String 
   nextStep: snapshotRootVolume
- name: snapshotRootVolume 
   action: 'aws:executeAutomation' 
   onFailure: Abort 
   inputs: 
     DocumentName: AWS-CreateSnapshot 
     RuntimeParameters: 
     VolumeId: 
     - '{{getNewInstanceRootVolume.rootVolumeId}}' 
     Description: 
     - 'Initial root snapshot for {{launchNewWindowsInstance.Output}}'
```
**ExecutionId** 

辅助自动化的 ID。

类型:字符串

#### **Status**

辅助自动化的状态。

类型:字符串

### **aws:executeAwsApi** - 调用并运行 AWS API 操作

调用并运行 AWS API 操作。支持大多数 API 操作,但某些 API 操作未经过测试。不支持流式处理 API 操作,例如 [GetObject](https://docs.aws.amazon.com/AmazonS3/latest/API/RESTObjectGET.html) 操作。如果不确定要使用的 API 操作是否属于流式操作,请查看该服 务的 [Boto3](https://boto3.amazonaws.com/v1/documentation/api/latest/reference/services/index.html) 文档,判断该 API 是否需要流式输入或输出。我们会定期更新此操作使用的 Boto3 版 本。但是,在新的 Boto3 版本发布后,可能需要长达几周的时间才能将更改反映到此操作中。每个 aws:executeAwsApi 操作最多可以运行 25 秒。有关如何使用此操作的更多示例,请参阅 [其他运行](#page-891-0) [手册示例](#page-891-0)。

#### 输入

由您选择的 API 操作定义的输入。

YAML

```
action: aws:executeAwsApi
inputs: 
   Service: The official namespace of the service
  Api: The API operation or method name
  API operation inputs or parameters: A value
outputs: # These are user-specified outputs
- Name: The name for a user-specified output key
   Selector: A response object specified by using jsonpath format
   Type: The data type
```
JSON

```
{ 
    "action":"aws:executeAwsApi", 
    "inputs":{ 
       "Service":"The official namespace of the service", 
       "Api":"The API operation or method name", 
       "API operation inputs or parameters":"A value" 
    }, 
    "outputs":[ These are user-specified outputs
```

```
 { 
           "Name":"The name for a user-specified output key", 
           "Selector":"A response object specified by using JSONPath format", 
           "Type":"The data type" 
       } 
    ]
}
```
#### 服务

包含要运行的 API 操作的 AWS 服务命名空间。您可以在 AWS SDK for Python (Boto3) [的可用服](https://boto3.amazonaws.com/v1/documentation/api/latest/reference/services/index.html) [务](https://boto3.amazonaws.com/v1/documentation/api/latest/reference/services/index.html)中查看支持的 AWS 服务命名空间列表。可以在客户端部分找到此命名空间。例如,Systems Manager 的命名空间为 ssm。Amazon Elastic Compute Cloud (Amazon EC2) 的命名空间为 ec2。

类型:字符串

#### 必需:是

API

要运行的 API 操作的名称。您可以在以下[服务参考页](https://boto3.amazonaws.com/v1/documentation/api/latest/reference/services/index.html)面的左侧导航栏中选择服务来查看 API 操作 (也称为方法)。在要调用的服务的客户端部分中选择一种方法。例如,下面的 [Amazon RDS 方](https://boto3.amazonaws.com/v1/documentation/api/latest/reference/services/rds.html) [法](https://boto3.amazonaws.com/v1/documentation/api/latest/reference/services/rds.html)页面中列出了 Amazon Relational Database Service (Amazon RDS) 的所有 API 操作(方法)。

类型:字符串

必需:是

### API 操作输入

一个或多个 API 操作输入。您可以在以下[服务参考页](https://boto3.amazonaws.com/v1/documentation/api/latest/reference/services/index.html)面的左侧导航栏中选择服务来查看可用的输入 (也称为参数)。在要调用的服务的客户端部分中选择一种方法。例如,下面的 [Amazon RDS 方](https://boto3.amazonaws.com/v1/documentation/api/latest/reference/services/rds.html) [法](https://boto3.amazonaws.com/v1/documentation/api/latest/reference/services/rds.html)页面中列出了 Amazon RDS 的所有方法。选择 [describe\\_db\\_instances](https://boto3.amazonaws.com/v1/documentation/api/latest/reference/services/rds.html#RDS.Client.describe_db_instances) 方法并向下滚动以查看可 用的参数,例如 DBInstanceIdentifier、Name 和 Values。

YAML

```
inputs: 
   Service: The official namespace of the service
  Api: The API operation name
  API input 1: A value
  API Input 2: A value
```
 *API Input 3*: *A value*

JSON

```
"inputs":{ 
       "Service":"The official namespace of the service", 
       "Api":"The API operation name", 
       "API input 1":"A value", 
       "API Input 2":"A value", 
       "API Input 3":"A value"
}
```
类型:由选择的 API 操作确定

必需:是

输出

输出由用户根据所选 API 操作的响应指定。

名称

输出的名称。

类型:字符串

必需:是

Selector

响应对象中特定属性的 JSONPath。您可以在以下[服务参考页](https://boto3.amazonaws.com/v1/documentation/api/latest/reference/services/index.html)面的左侧导航栏中选择服务来查看响 应对象。在要调用的服务的客户端部分中选择一种方法。例如,下面的 [Amazon RDS 方法](https://boto3.amazonaws.com/v1/documentation/api/latest/reference/services/rds.html)页面中 列出了 Amazon RDS 的所有方法: 选择 [describe\\_db\\_instances](https://boto3.amazonaws.com/v1/documentation/api/latest/reference/services/rds.html#RDS.Client.describe_db_instances) 方法,然后向下滚动到响应结构部 分。DBInstances 被列为响应对象。

类型:Integer、Boolean、String、StringList、StringMap 或 MapList

必需:是

### 类型

响应元素的数据类型。

类型:可变

### 必需:是

# **aws:executeScript** - 运行脚本

使用指定的运行时和处理程序提供的 Python 或 PowerShell 脚本。每个 aws:executeScript 操作最多可以运行 600 秒(10 分钟)时间。您可以通过指定 aws:executeScript 步骤的 timeoutSeconds 参数来限制超时。

在函数中使用 return 语句将输出添加到输出有效负载中。有关为您的 aws:executeScript 操作定 义输出的示例,请参阅[示例 2:脚本化运行手册。](#page-853-0)您还可以将运行手册中 aws:executeScript 操作 的输出发送到您指定的 Amazon CloudWatch Logs 日志组。有关更多信息,请参阅 [使用 CloudWatch](#page-2390-0)  [Logs 记录自动化操作输出](#page-2390-0)。

如果想要将 aws : executeScr<code>ipt</code> 操作的输出发送到 CloudWatch Logs,或者如果您为 aws:executeScript 操作指定的脚本调用 AWS API 操作,则始终需要 AWS Identity and Access Management (IAM) 服务角色(或承担角色)运行运行手册。

aws:executeScript 操作包含以下预安装的 PowerShell 核心模块。

- Microsoft.PowerShell.Host
- Microsoft.PowerShell.Management
- Microsoft.PowerShell.Security
- Microsoft.PowerShell.Utility
- PackageManagement
- PowerShellGet

要使用未预装的 PowerShell 核心模块,脚本必须安装带有 -Force 标志的模块,如以下命令所示。不 支持 AWSPowerShell.NetCore 模块。用您想要安装的模块替换 *ModuleName*。

Install-Module *ModuleName* -Force

要在脚本中使用 PowerShell 核心 cmdlet,我们建议您使用 AWS . Too $1$ s 模块,如以下命令所示。将每 个*#######*替换为您自己的信息。

• Amazon S3 cmdlet。

Install-Module AWS.Tools.S3 -Force

Get-S3Bucket -BucketName *bucketname*

• Amazon EC2 cmdlet

Install-Module AWS.Tools.EC2 -Force Get-EC2InstanceStatus -InstanceId *instanceId*

• 通用或独立于服务的 AWS Tools for Windows PowerShell cmdlet。

```
Install-Module AWS.Tools.Common -Force
Get-AWSRegion
```
如果脚本除了使用 PowerShell 核心 cmdlet 之外还初始化新对象,则还必须导入模块,如以下命令所 示。

```
Install-Module AWS.Tools.EC2 -Force
Import-Module AWS.Tools.EC2
$tag = New-Object Amazon.EC2.Model.Tag
$tag.Key = "Tag"
$tag.Value = "TagValue"
New-EC2Tag -Resource i-02573cafcfEXAMPLE -Tag $tag
```
有关安装和导入 AWS.Tools 模块以及在运行手册中使用 PowerShell 核心 cmdlet 的示例,请参阅 [正](#page-938-0) [在使用文档生成器创建运行手册](#page-938-0)。

### 输入

提供运行脚本所需的信息。将每个*#######*替换为您自己的信息。

**a** Note

Python 脚本的附件可以是 .py 文件或包含该脚本的 .zip 文件。PowerShell 脚本必须存储 在 .zip 文件中。

YAML

action: "aws:executeScript"

```
inputs: 
  Runtime: runtime
  Handler: "functionName" 
  InputPayload: 
  scriptInput: '{{parameterValue}}' 
  Script: |- 
    def functionName(events, context): 
    ... 
  Attachment: "scriptAttachment.zip"
```
**JSON** 

```
{ 
     "action": "aws:executeScript", 
     "inputs": { 
          "Runtime": "runtime", 
          "Handler": "functionName", 
          "InputPayload": { 
              "scriptInput": "{{parameterValue}}" 
          }, 
          "Attachment": "scriptAttachment.zip" 
     }
}
```
运行时系统

用于运行所提供脚本的运行时语言。aws:executeScript 支持 Python 3.7(python3.7)、Python 3.8(python3.8)、Python 3.9(python3.9)、Python 3.10(python3.10)、Python 3.11(python3.11)、PowerShell Core 6.0(dotnetcore2.1)和 PowerShell 7.0(dotnetcore3.1)脚本。

支持的值:**python3.7** | **python3.8** | **python3.9** | **python3.10** | **python3.11** | **PowerShell Core 6.0** | **PowerShell 7.0**

类型:字符串

必需:是

处理程序

函数的名称。您必须确保在处理程序中定义的函数具有两个参数:event s 和 context。PowerShell 运行时不支持此参数。

#### 类型:字符串

必需:是(Python)| 不支持(PowerShell)

InputPayload

将传递给处理程序的第一个参数的 JSON 或 YAML 对象。这可用于将输入数据传递给脚本。

类型:字符串

必需:否

Python

```
description: Tag an instance
schemaVersion: '0.3'
assumeRole: '{{AutomationAssumeRole}}'
parameters: 
     AutomationAssumeRole: 
         type: String 
         description: '(Required) The Amazon Resource Name (ARN) of the IAM role 
  that allows Automation to perform the actions on your behalf. If no role is 
  specified, Systems Manager Automation uses your IAM permissions to operate this 
  runbook.' 
     InstanceId: 
         type: String 
         description: (Required) The ID of the EC2 instance you want to tag.
mainSteps: 
   - name: tagInstance 
     action: 'aws:executeScript' 
     inputs: 
         Runtime: "python3.8" 
         Handler: tagInstance 
         InputPayload: 
              instanceId: '{{InstanceId}}' 
         Script: |- 
            def tagInstance(events,context): 
              import boto3 
              #Initialize client 
              ec2 = boto3.client('ec2') 
              instanceId = events['instanceId'] 
             tag = \{ "Key": "Env", 
                  "Value": "Example"
```

```
 } 
              ec2.create_tags( 
                   Resources=[instanceId], 
                   Tags=[tag] 
) and the state \mathcal{L}
```
### **PowerShell**

```
description: Tag an instance
schemaVersion: '0.3'
assumeRole: '{{AutomationAssumeRole}}'
parameters: 
     AutomationAssumeRole: 
         type: String 
         description: '(Required) The Amazon Resource Name (ARN) of the IAM role 
  that allows Automation to perform the actions on your behalf. If no role is 
  specified, Systems Manager Automation uses your IAM permissions to operate this 
  runbook.' 
     InstanceId: 
         type: String 
         description: (Required) The ID of the EC2 instance you want to tag.
mainSteps: 
   - name: tagInstance 
     action: 'aws:executeScript' 
     inputs: 
         Runtime: PowerShell 7.0 
         InputPayload: 
           instanceId: '{{InstanceId}}' 
         Script: |- 
           Install-Module AWS.Tools.EC2 -Force 
           Import-Module AWS.Tools.EC2 
           $input = $env:InputPayload | ConvertFrom-Json 
           $tag = New-Object Amazon.EC2.Model.Tag 
           $tag.Key = "Env" 
           $tag.Value = "Example" 
           New-EC2Tag -Resource $input.instanceId -Tag $tag
```
#### **Script**

要在自动化期间运行的嵌入式脚本。

类型:字符串

必需:否 (Python) | 是 (PowerShell)

Attachment

可以由操作调用的单独脚本文件或 .zip 文件的名称。指定与您在 Attachments 请求参数中指定的 文档附件文件的 Name 相同的值。有关更多信息,请参阅 AWS Systems Manager API 参考中[的附](https://docs.aws.amazon.com/systems-manager/latest/APIReference/API_CreateDocument.html#systemsmanager-CreateDocument-request-Attachments) [件](https://docs.aws.amazon.com/systems-manager/latest/APIReference/API_CreateDocument.html#systemsmanager-CreateDocument-request-Attachments)。如果您使用附件提供脚本,还必须在您的运行手册的顶级元素部分中定义一个 files 部分。 有关更多信息,请参阅 [架构版本 0.3](#page-1941-0)。

要为 Python 调用文件,请在 Handler 中使用 filename.method\_name 格式。

### **a** Note

Python 脚本的附件可以是 .py 文件或包含该脚本的 .zip 文件。PowerShell 脚本必须存储 在 .zip 文件中。

当在附件中包含 Python 库时,我们建议在每个模块目录中添加一个空\_\_init\_\_\_.py 文件。这允 许您从脚本内容的附件中的库导入模块。例如:from library import module。

类型:字符串

#### 必需:否

#### 输出

#### 有效负载

函数返回的对象的 JSON 表示形式。返回最多 100KB 的数据。如果输出列表,则最多返回 100 个 项目。

### **aws:executeStateMachine** - 运行 AWS Step Functions 状态机。

运行 AWS Step Functions 状态机。

#### 输入

此操作支持 Step Functions [StartExecution](https://docs.aws.amazon.com/step-functions/latest/apireference/API_StartExecution.html) API 操作的大多数参数。

所需的 AWS Identity and Access Management (IAM) 权限

- states:DescribeExecution
- states:StartExecution
- states:StopExecution

### YAML

```
name: executeTheStateMachine
action: aws:executeStateMachine
inputs: 
   stateMachineArn: StateMachine_ARN 
   input: '{"parameters":"values"}' 
   name: name
```
### **JSON**

```
{ 
     "name": "executeTheStateMachine", 
     "action": "aws:executeStateMachine", 
     "inputs": { 
          "stateMachineArn": "StateMachine_ARN", 
          "input": "{\"parameters\":\"values\"}", 
         "name": "name" 
     }
}
```
#### stateMachineArn

Step Functions 状态机的 Amazon Resource Name (ARN)。

类型:字符串

# 必需:是

#### name

执行的名称。

类型:字符串

### 必需:否

### input

包含执行的 JSON 输入数据的字符串。

类型:字符串

### 必需:否

### 输出

此操作预定义了以下输出。

# 执行 Arn

执行的 ARN。

### 类型:字符串

### input

包含执行的 JSON 输入数据的字符串。长度限制适用于有效负载大小,在 UTF-8 编码中以字节表 示。

# 类型:字符串

#### name

执行的名称。

### 类型:字符串

#### output

执行的 JSON 输出数据。长度限制适用于有效负载大小,在 UTF-8 编码中以字节表示。

类型:字符串

#### startDate

开始执行的日期。

### 类型:字符串
#### stateMachineArn

状态机的执行的 ARN。

类型:字符串

#### status

执行的当前状态。

类型:字符串

### 停止日期

如果执行已经结束,则为执行停止的日期。

类型:字符串

# **aws:invokeWebhook** – 调用 Automation Webhook 集成

调用指定的自动化 Webhook 集成。有关创建 Automation 集成的信息,请参阅 [为 Automation 创建](#page-972-0) [Webhook 集成](#page-972-0)。

### **a** Note

要使用 aws:invokeWebhook 操作,您的用户或服务角色必须允许以下操作:

- ssm:GetParameter
- kms:Decrypt

只有当您使用客户托管密钥加密集成的参数时,才需要 AWS Key Management Service (AWS KMS) Decrypt 操作的权限。

# 输入

提供您希望调用的 Automation 集成的信息。

YAML

action: "aws:invokeWebhook" inputs:

```
 IntegrationName: "exampleIntegration" 
 Body: "Request body"
```
### JSON

```
{ 
     "action": "aws:invokeWebhook", 
     "inputs": { 
          "IntegrationName": "exampleIntegration", 
          "Body": "Request body" 
     }
}
```
IntegrationName

Automation 集成的名称。例如,exampleIntegration。您指定的集成必须已存在。

类型:字符串

必需:是

### Body

调用 Webhook 集成时要发送的有效负载。

类型:字符串

必需:否

## 输出

### 响应

从 Webhook 提供商响应中收到的文本。

ResponseCode

从 Webhook 提供商响应中收到的 HTTP 状态代码。

# **aws:invokeLambdaFunction** – 调用 AWS Lambda 函数

## 调用指定的 AWS Lambda 函数。

### **a** Note

每个 aws:invokeLambdaFunction 操作最多可以运行 300 秒(5 分钟)。您可以通过指定 aws:invokeLambdaFunction 步骤的 timeoutSeconds 参数来限制超时。

## 输入

此操作支持 Lambda 服务的大多数调用参数。有关更多信息,请参[阅调用](https://docs.aws.amazon.com/lambda/latest/dg/API_Invoke.html)。

YAML

```
name: invokeMyLambdaFunction
action: aws:invokeLambdaFunction
maxAttempts: 3
timeoutSeconds: 120
onFailure: Abort
inputs: 
   FunctionName: MyLambdaFunction
```
JSON

```
{ 
     "name": "invokeMyLambdaFunction", 
     "action": "aws:invokeLambdaFunction", 
     "maxAttempts": 3, 
     "timeoutSeconds": 120, 
     "onFailure": "Abort", 
     "inputs": { 
          "FunctionName": "MyLambdaFunction" 
     }
}
```
FunctionName

Lambda 函数的名称。此函数必须存在。

类型:字符串

必需:是

### 限定词

函数版本或别名。

类型:字符串

必需:否

## InvocationType

调用类型。默认值为 RequestResponse。

# 类型:字符串

有效值:Event |RequestResponse |DryRun

## 必需:否

## LogType

如果默认值为 Tail,则调用类型必须是 RequestResponse。Lambda 返回 Lambda 函数生成的 最后 4KB 日志数据,采用 base64 编码。

类型:字符串

有效值:None | Tail

必需:否

## ClientContext

特定于客户端的信息。

# 必需:否

## InputPayload

传递给处理程序的第一个参数的 YAML 或 JSON 对象。可以使用此输入将数据传递给函数。与传统 Payload 输入相比,此输入提供了更大的灵活性和支持。如果为操作同时定义了 InputPayload 和 Payload,则 InputPayload 优先,不使用 Payload 值。

类型:StringMap

## 必需:否

## 有效负载

传递给处理程序的第一个参数的 JSON 字符串。这可以用于将输入数据传递给函数。我们建议使用 InputPayload 输入来添加功能性。

类型:字符串

必需:否

## 输出

**StatusCode** 

HTTP 状态代码

**FunctionError** 

如果存在,则表明执行函数时发生错误。响应负载中包含错误详细信息。

### **LogResult**

Lambda 函数调用的 base64 编码日志。只有在调用类型为 RequestResponse 并且请求了日志 时,日志才存在。

### 有效负载

Lambda 函数返回的对象的 JSON 表示形式。只有在调用类型为 RequestResponse 时才存在有 效负载。返回最多 200KB

以下是来自 AWS-PatchInstanceWithRollback 运行手册的部分,演示了如何引用来自 aws:invokeLambdaFunction 操作的输出。

### YAML

```
- name: IdentifyRootVolume 
   action: aws:invokeLambdaFunction 
   inputs: 
     FunctionName: "IdentifyRootVolumeLambda-{{automation:EXECUTION_ID}}" 
     Payload: '{"InstanceId": "{{InstanceId}}"}'
- name: PrePatchSnapshot 
   action: aws:executeAutomation 
   inputs: 
     DocumentName: "AWS-CreateSnapshot" 
     RuntimeParameters:
```

```
 VolumeId: "{{IdentifyRootVolume.Payload}}" 
 Description: "ApplyPatchBaseline restoration case contingency"
```
JSON

```
{ 
     "name": "IdentifyRootVolume", 
     "action": "aws:invokeLambdaFunction", 
     "inputs": { 
       "FunctionName": "IdentifyRootVolumeLambda-{{automation:EXECUTION_ID}}", 
       "Payload": "{\"InstanceId\": \"{{InstanceId}}\"}" 
     } 
   }, 
   { 
     "name": "PrePatchSnapshot", 
     "action": "aws:executeAutomation", 
     "inputs": { 
       "DocumentName": "AWS-CreateSnapshot", 
       "RuntimeParameters": { 
         "VolumeId": "{{IdentifyRootVolume.Payload}}", 
         "Description": "ApplyPatchBaseline restoration case contingency" 
       } 
     } 
   }
```
## **aws:loop** – 迭代自动化中的步骤

此操作在自动化运行手册中的步骤子集上进行迭代。您可以选择 do while 或 for each 样式循 环。要构造 do while 循环,请使用 LoopCondition 输入参数。要构造 for each 循环,请使用 Iterators 和 IteratorDataType 输入参数。使用 aws:loop 操作时,请仅指定 Iterators 或 LoopCondition 输入参数。最大迭代次数为 100。

只能为循环中定义的步骤定义 onCancel 属性。aws:loop 操作不支持 onCancel 属性。

示例

以下是如何构造不同类型的循环操作的示例。

do while

name: RepeatMyLambdaFunctionUntilOutputIsReturned action: aws:loop

```
inputs: 
     Steps: 
     - name: invokeMyLambda 
          action: aws:invokeLambdaFunction 
          inputs: 
          FunctionName: LambdaFunctionName 
         outputs: 
          - Name: ShouldRetry 
              Selector: $.Retry 
              Type: Boolean 
     LoopCondition: 
          Variable: "{{ invokeMyLambda.ShouldRetry }}" 
          BooleanEquals: true 
     MaxIterations: 3
```
#### for each

```
name: stopAllInstancesWithWaitTime
action: aws:loop
inputs: 
     Iterators: "{{ DescribeInstancesStep.InstanceIds }}" 
     IteratorDataType: "String" 
     Steps: 
     - name: stopOneInstance 
         action: aws:changeInstanceState 
         inputs: 
         InstanceIds: 
              - "{{stopAllInstancesWithWaitTime.CurrentIteratorValue}}" 
         CheckStateOnly: false 
         DesiredState: stopped 
     - name: wait10Seconds 
         action: aws:sleep 
         inputs: 
         Duration: PT10S
```
#### 输入

输入如下。

#### 迭代器

要迭代的步骤的项目列表。迭代器的最大数为 100。

类型:StringList

必需:否

#### IteratorDataType

用于指定 Iterators 数据类型的可选参数。可将此参数的值与 Iterators 输入参数一起提供。 如果您没有为此参数和 Iterators 指定值,则必须为 LoopCondition 参数指定值。

类型:字符串

有效值:Boolean | Integer | String | StringMap

**默认**: 字符串

必需:否

**LoopCondition** 

由 Variable 和要评估的运算符条件组成。如果您没有为此参数指定值,则必须为 Iterators 和 IteratorDataType 参数指定值。您可以通过组合使用 And、Not 和 Or 运算符来使用 复杂的运算符评估。循环中的步骤完成后会对条件进行评估。如果条件为 true 并且尚未达到 MaxIterations 值,则循环中的步骤将再次运行。运算符条件如下:

字符串运算

- 字符串等于
- EqualsIgnoreCase
- StartsWith
- EndsWith
- 包含

### 数值运算

- NumericEquals
- NumericGreater
- NumericLesser
- NumericGreaterOrEquals
- NumericLesser

• NumericLesserOrEquals

#### 布尔运算

• BooleanEquals

类型:StringMap

必需:否

## **MaxIterations**

循环中步骤运行的最大次数。一旦达到为此输入指定的值,即使 LoopCondition 仍是 true,或 者 Iterators 参数中仍然存在对象, 循环也会停止运行。

类型:整数

有效值:1-100

#### 必需:否

#### 步骤

要在循环中运行的步骤列表。这些功能类似于嵌套运行手册。在这些步骤中,您可以使用语法 {{loopStepName.CurrentIteratorValue}} 访问 for each 循环的当前迭代器值。您还可 以使用语法 {{loopStepName.CurrentIteration}} 访问两种循环类型的当前迭代的整数值。

类型:步骤列表

必需:是

### 输出

**CurrentIteration** 

当前循环迭代为整数。迭代值从 1 开始。

### 类型:整数

CurrentIteratorValue

当前迭代器的值为字符串。此输出仅存在于 for each 循环中。

#### 类型:字符串

# **aws:pause** - 暂停自动化

此操作会暂停自动化。暂停后的自动化状态为正在等待。要继续自动化,请使用信号类型为 Resume 的 [SendAutomationSignal](https://docs.aws.amazon.com/systems-manager/latest/APIReference/API_SendAutomationSignal.html) API 操作。我们建议使用 aws:sleep 或 aws:approve 操作对您的工作流 进行更精细的控制。

输入

输入如下。

YAML

```
name: pauseThis
action: aws:pause
inputs: {}
```
JSON

```
{ 
     "name": "pauseThis", 
     "action": "aws:pause", 
     "inputs": {}
}
```
## 输出

无

# **aws:runCommand** - 在托管实例上运行命令

运行指定的命令。

## **a** Note

自动化仅支持 AWS Systems Manager Run Command 操作的一个输出。一个运行手册可以包 括多个 Run Command 操作,但一次仅支持对一个操作输出。

输入

# 此操作支持大多数 send command 参数。有关更多信息,请参阅 [SendCommand](https://docs.aws.amazon.com/systems-manager/latest/APIReference/API_SendCommand.html)。

#### YAML

```
- name: checkMembership 
  action: 'aws:runCommand' 
  inputs: 
     DocumentName: AWS-RunPowerShellScript 
     InstanceIds: 
       - '{{InstanceIds}}' 
     Parameters: 
       commands: 
         - (Get-WmiObject -Class Win32_ComputerSystem).PartOfDomain
```
JSON

```
{ 
     "name": "checkMembership", 
     "action": "aws:runCommand", 
     "inputs": { 
         "DocumentName": "AWS-RunPowerShellScript", 
         "InstanceIds": [ 
              "{{InstanceIds}}" 
         ], 
         "Parameters": { 
              "commands": [ 
                  "(Get-WmiObject -Class Win32_ComputerSystem).PartOfDomain" 
 ] 
         } 
     }
}
```
DocumentName

如果命令类型文档属于您或 AWS,请指定文档的名称。如果您使用的是另一个 AWS 账户与您共享 的文档,指定文档的 Amazon Resource Name (ARN)。有关如何使用共享文档的更多信息,请参阅 [使用共享 SSM 文档。](#page-2036-0)

类型:字符串

必需:是

**InstanceIds** 

要在其中运行命令的实例 ID。您可以指定最多 50 个 ID。

您还可以使用虚拟参数 {{RESOURCE\_ID}} 代替实例 ID,以便在目标组中的所有实例上运行命 令。有关伪参数的更多信息,请参阅[注册维护时段任务时使用伪参数](#page-1155-0)。

另一种替代方法是使用 Targets 参数向一组实例发送命令。Targets 参数接受 Amazon Elastic Compute Cloud (Amazon EC2) 标签。有关如何使用 Targets 参数的更多信息,请参阅 [大规模运](#page-1486-0) [行命令](#page-1486-0)。

类型:StringList

必需:否(如果未指定实例 ID 或使用 {{RESOURCE\_ID}} 虚拟参数,则必须指定 Targets 参 数。)

目标

一组搜索条件,使用您指定的键/值组合来设置实例目标。如果未在调用中提供一个或多个实例 ID,则 Targets 为必需。有关如何使用 Targets 参数的更多信息,请参阅 [大规模运行命令](#page-1486-0)。

类型:MapList(列表中 map 的架构必须与对象匹配。) 有关更多信息,请参阅 AWS Systems ManagerAPI 参考中的[目标。](https://docs.aws.amazon.com/systems-manager/latest/APIReference/API_Target.html)

必需:否(如果未指定 Targets,则必须指定实例 ID 或使用 {{RESOURCE\_ID}} 虚拟参数。)

以下为示例。

YAML

```
- name: checkMembership 
   action: aws:runCommand 
   inputs: 
     DocumentName: AWS-RunPowerShellScript 
     Targets: 
        - Key: tag:Stage 
          Values: 
            - Gamma 
            - Beta 
        - Key: tag-key 
          Values: 
            - Suite 
     Parameters:
```

```
 commands: 
   - (Get-WmiObject -Class Win32_ComputerSystem).PartOfDomain
```
**JSON** 

```
{ 
     "name": "checkMembership", 
     "action": "aws:runCommand", 
     "inputs": { 
         "DocumentName": "AWS-RunPowerShellScript", 
         "Targets": [ 
\{\hspace{.1cm} \} "Key": "tag:Stage", 
                 "Values": [ 
                     "Gamma", "Beta" 
 ] 
             }, 
\{\hspace{.1cm} \} "Key": "tag:Application", 
                 "Values": [ 
                     "Suite" 
 ] 
 } 
         ], 
         "Parameters": { 
            "commands": [
                 "(Get-WmiObject -Class Win32_ComputerSystem).PartOfDomain" 
 ] 
         } 
    }
}
```
参数

文档中指定的必需参数和可选参数。

类型:映射

必需:否

CloudWatchOutputConfig

用于将命令输出发送到 Amazon CloudWatch Logs 的配置选项。有关将命令输出发送到 CloudWatch Logs 的更多信息,请参阅 [为 Run Command 配置 Amazon CloudWatch Logs。](#page-2394-0) 类型:StringMap(map 的架构必须与对象匹配。有关更多信息,请参阅 AWS Systems ManagerAPI 参考 中的 [CloudWatchOutputConfig\)](https://docs.aws.amazon.com/systems-manager/latest/APIReference/API_CloudWatchOutputConfig.html)。

必需:否

以下为示例。

YAML

```
- name: checkMembership 
   action: aws:runCommand 
   inputs: 
     DocumentName: AWS-RunPowerShellScript 
     InstanceIds: 
       - "{{InstanceIds}}" 
     Parameters: 
       commands: 
         - "(Get-WmiObject -Class Win32_ComputerSystem).PartOfDomain" 
     CloudWatchOutputConfig: 
       CloudWatchLogGroupName: CloudWatchGroupForSSMAutomationService 
       CloudWatchOutputEnabled: true
```
### JSON

```
{ 
     "name": "checkMembership", 
     "action": "aws:runCommand", 
     "inputs": { 
         "DocumentName": "AWS-RunPowerShellScript", 
         "InstanceIds": [ 
             "{{InstanceIds}}" 
         ], 
         "Parameters": { 
             "commands": [ 
                  "(Get-WmiObject -Class Win32_ComputerSystem).PartOfDomain" 
 ] 
         }, 
         "CloudWatchOutputConfig" : { 
                  "CloudWatchLogGroupName": 
  "CloudWatchGroupForSSMAutomationService", 
                  "CloudWatchOutputEnabled": true 
 } 
     }
```
}

## 注释

有关此命令的用户定义的信息。

类型:字符串

必需:否

DocumentHash

文档的哈希。

类型:字符串

必需:否

DocumentHashType

哈希的类型。

类型:字符串

有效值:Sha256 | Sha1

必需:否

NotificationConfig

用于发送通知的配置。

必需:否

OutputS3BucketName

命令输出响应的 S3 存储桶的名称。

类型:字符串

必需:否

OutputS3KeyPrefix

前缀。

类型:字符串

必需:否

ServiceRoleArn

AWS Identity and Access Management (IAM) 角色的 ARN。

类型:字符串

必需:否

TimeoutSeconds

等待命令传递到实例上的 AWS Systems Manager SSM Agent 的时间(单位:秒)。如果在达到 指定的值之前,命令未被实例上的 SSM Agent 接收,则命令的状态将更改为 Delivery Timed Out。

类型:整数

必需:否

有效值:30-2592000

### 输出

CommandId

命令的 ID。

#### **Status**

命令的状态。

ResponseCode

命令的响应代码。如果运行的文档有多个步骤,则不会为此输出返回值。

输出

命令的输出。如果您使用命令定位一个标记或多个实例,则不会返回任何输出值。您可以使用 GetCommandInvocation 和 ListCommandInvocations API 操作来检索单个实例的输出。

# **aws:runInstances** – 启动 Amazon EC2 实例

启动新的 Amazon Elastic Compute Cloud (Amazon EC2) 实例。

#### 输入

此操作支持大多数 API 参数。有关更多信息,请参阅 [RunInstances](https://docs.aws.amazon.com/AWSEC2/latest/APIReference/API_RunInstances.html) API 文档。

#### YAML

```
name: launchInstance
action: aws:runInstances
maxAttempts: 3
timeoutSeconds: 1200
onFailure: Abort
inputs: 
   ImageId: ami-12345678 
   InstanceType: t2.micro 
   MinInstanceCount: 1 
   MaxInstanceCount: 1 
   IamInstanceProfileName: myRunCmdRole 
   TagSpecifications: 
   - ResourceType: instance 
     Tags: 
     - Key: LaunchedBy 
       Value: SSMAutomation 
     - Key: Category 
       Value: HighAvailabilityFleetHost
```
**JSON** 

```
{ 
    "name":"launchInstance", 
    "action":"aws:runInstances", 
    "maxAttempts":3, 
    "timeoutSeconds":1200, 
    "onFailure":"Abort", 
    "inputs":{ 
       "ImageId":"ami-12345678", 
       "InstanceType":"t2.micro", 
       "MinInstanceCount":1, 
       "MaxInstanceCount":1, 
       "IamInstanceProfileName":"myRunCmdRole", 
       "TagSpecifications":[ 
           { 
              "ResourceType":"instance", 
              "Tags":[
```

```
\overline{a} "Key":"LaunchedBy", 
                  "Value":"SSMAutomation" 
               }, 
\overline{a} "Key":"Category", 
                  "Value":"HighAvailabilityFleetHost" 
 } 
 ] 
         } 
     \mathbf{I} }
}
```
## AdditionalInfo

## 预留。

类型:字符串

## 必需:否

**BlockDeviceMappings** 

适用于实例的块储存设备。

类型:MapList

必需:否

ClientToken

用于确保请求的幂等性的标识符。

类型:字符串

## 必需:否

DisableApiTermination

打开或关闭实例 API 终止。

类型:布尔值

必需:否

EbsOptimized

打开或关闭 Amazon Elastic Block Store (Amazon EBS) 优化。

类型:布尔值

# 必需:否

IamInstanceProfileArn

针对实例的 AWS Identity and Access Management (IAM) 实例配置文件的 Amazon Resource Name (ARN)。

类型:字符串

必需:否

IamInstanceProfileName

实例的 IAM 实例配置文件的名称。

类型:字符串

必需:否

# ImageId

Amazon Machine Image (AMI) 的 ID。

类型:字符串

必需:是

InstanceInitiatedShutdownBehavior

指示此实例是否在系统关闭时停止或终止。

类型:字符串

必需:否

InstanceType

实例类型。

## **a** Note

如果未提供实例类型值,则使用 m1.小型实例类型。

类型:字符串

必需:否

## KernelId

内核的 ID。

类型:字符串

必需:否

KeyName

密钥对的名称。

类型:字符串

必需:否

MaxInstanceCount

要启动的实例的最大数量。

类型:字符串

必需:否

MetadataOptions

实例的元数据选项。有关更多信息,请参阅 [InstanceMetadataOptionsRequest。](https://docs.aws.amazon.com/AWSEC2/latest/APIReference/API_InstanceMetadataOptionsRequest.html)

类型:StringMap

必需:否

**MinInstanceCount** 

要启动的实例的最小数量。

类型:字符串

必需:否

### 监控

打开或关闭详细监控。

类型:布尔值

必需:否

**NetworkInterfaces** 

网络接口。

类型:MapList

必需:否

## Placement

实例的置放。

类型:StringMap

必需:否

PrivateIpAddress

主要 IPv4 地址。

类型:字符串

必需:否

RamdiskId

RAM 磁盘的 ID。

类型:字符串

# 必需:否

**SecurityGroupIds** 

实例的安全组的 ID。

类型:StringList

必需:否

**SecurityGroups** 

实例的安全组的名称。

类型:StringList

必需:否

**SubnetId** 

子网 ID。

类型:字符串

必需:否

**TagSpecifications** 

在启动期间应用于资源的标签。您只能在启动时标记实例和卷。指定的标签将应用于在启动期间创 建的所有实例或卷。要在启动实例后对其进行标记,请使用 aws:createTags [- 为 AWS 资源创建](#page-735-0) [标签](#page-735-0) 操作。

类型:MapList(有关更多信息,请参阅 [TagSpecification。](https://docs.aws.amazon.com/AWSEC2/latest/APIReference/API_TagSpecification.html))

必需:否

**UserData** 

作为字符串文本值提供的脚本。如果输入文本值,则必须为 Base64 编码。

类型:字符串

必需:否

### 输出

**InstanceIds** 

实例的 ID。

**InstanceState** 

实例的当前状态。

# **aws:sleep** - 延迟自动化

将自动化延迟指定的时间。此操作使用国际标准化组织 (ISO) 8601 日期和时间格式。有关此日期和时 间格式的更多信息,请参阅 [ISO 8601。](https://www.iso.org/iso-8601-date-and-time-format.html)

### 输入

您可将自动化延迟指定的时间。

YAML

```
name: sleep
action: aws:sleep
inputs: 
   Duration: PT10M
```
JSON

```
{ 
    "name":"sleep", 
    "action":"aws:sleep", 
    "inputs":{ 
        "Duration":"PT10M" 
    }
}
```
还可以将自动化延迟到指定日期和时间。如果指定日期和时间已过,操作将立即执行。

YAML

```
name: sleep
action: aws:sleep
inputs: 
   Timestamp: '2020-01-01T01:00:00Z'
```
**JSON** 

```
{ 
     "name": "sleep", 
     "action": "aws:sleep",
```

```
 "inputs": { 
          "Timestamp": "2020-01-01T01:00:00Z" 
     }
}
```
## **a** Note

自动化支持的最大延迟为 604799 秒(7 天)。

#### 持续时间

ISO 8601 持续时间。您不能指定负数持续时间。

#### 类型:字符串

#### 必需:否

#### **Timestamp**

ISO 8601 时间戳。如果您没有为此参数指定值,那么必须为 Duration 参数指定一个值。

类型:字符串

必需:否

输出

无

# **aws:updateVariable** – 更新运行手册变量的值

此操作会更新运行手册变量的值。值的数据类型必须与要更新的变量的数据类型相匹配。不支持数据类 型转换。aws:updateVariable 操作不支持 onCancel 属性。

输入

输入如下。

#### YAML

```
name: updateStringList
action: aws:updateVariable
inputs: 
     Name: variable:variable name
     Value: 
    - "1"
     - "2"
```
JSON

```
{ 
     "name": "updateStringList", 
     "action": "aws:updateVariable", 
     "inputs": { 
          "Name": "variable:variable name", 
          "Value": ["1","2"] 
     }
}
```
名称

要更新其值的变量名称。必须使用格式 variable:*variable name*

类型:字符串

必需:是

值

要分配给变量的新值。值必须与变量的数据类型相匹配。不支持数据类型转换。

类型: Boolean | Integer | MapList | String | StringList | StringMap

必需:是

约束:

- MapList 最多可以包含 200 个项目。
- 密钥长度的最小长度可以为 1,最大长度可以为 50。
- StringList 最少可以为 0 项, 最多可以为 50 项。

• 字符串长度的最小长度可以为 1,最大长度可以为 512。

#### 输出

无

# **aws:waitForAwsResourceProperty** - 等待 AWS 资源属性

aws:waitForAwsResourceProperty 操作可以让自动化等待特定的资源状态或事件状态,然后才 继续自动化。有关如何使用此操作的更多示例,请参阅 [其他运行手册示例](#page-891-0)。

#### **a** Note

此操作的默认超时值为 3600 秒(1 小时)。您可以通过指定 aws:waitForAwsResourceProperty 步骤的 timeoutSeconds 参数来限制或延长超时。 有关如何使用此操作的更多信息和示例,请参阅 [处理运行手册中的超时](#page-974-0)。

### 输入

由您选择的 API 操作定义的输入。

YAML

```
action: aws:waitForAwsResourceProperty
inputs: 
  Service: The official namespace of the service
  Api: The API operation or method name
  API operation inputs or parameters: A value
  PropertySelector: Response object
  DesiredValues: 
   - Desired property value
```
**JSON** 

```
{ 
   "action": "aws:waitForAwsResourceProperty", 
   "inputs": { 
     "Service":"The official namespace of the service", 
     "Api":"The API operation or method name",
```

```
 "API operation inputs or parameters":"A value", 
   "PropertySelector": "Response object", 
   "DesiredValues": [ 
     "Desired property value" 
  \mathbf{I} }
```
#### 服务

}

包含要运行的 API 操作的 AWS 服务命名空间。例如,AWS Systems Manager 的命名空间为 ssm。Amazon Elastic Compute Cloud (Amazon EC2) 的命名空间为 ec2。您可以在《AWS CLI 命 令参考》的[可用服务](https://docs.aws.amazon.com/cli/latest/reference/#available-services)部分查看支持的 AWS 服务命名空间列表。

类型:字符串

必需:是

API

要运行的 API 操作的名称。您可以在以下[服务参考页](https://boto3.amazonaws.com/v1/documentation/api/latest/reference/services/index.html)面的左侧导航栏中选择服务来查看 API 操作 (也称为方法)。在要调用的服务的客户端部分中选择一种方法。例如,下面的 [Amazon RDS 方](https://boto3.amazonaws.com/v1/documentation/api/latest/reference/services/rds.html) [法](https://boto3.amazonaws.com/v1/documentation/api/latest/reference/services/rds.html)页面中列出了 Amazon Relational Database Service (Amazon RDS) 的所有 API 操作(方法)。

类型:字符串

必需:是

API 操作输入

一个或多个 API 操作输入。您可以在以下[服务参考页](https://boto3.amazonaws.com/v1/documentation/api/latest/reference/services/index.html)面的左侧导航栏中选择服务来查看可用的输入 (也称为参数)。在要调用的服务的客户端部分中选择一种方法。例如,下面的 [Amazon RDS 方](https://boto3.amazonaws.com/v1/documentation/api/latest/reference/services/rds.html) [法](https://boto3.amazonaws.com/v1/documentation/api/latest/reference/services/rds.html)页面中列出了 Amazon RDS 的所有方法。选择 [describe\\_db\\_instances](https://boto3.amazonaws.com/v1/documentation/api/latest/reference/services/rds.html#RDS.Client.describe_db_instances) 方法并向下滚动以查看可 用的参数,例如 DBInstanceIdentifier、Name 和 Values。

YAML

```
inputs: 
   Service: The official namespace of the service
  Api: The API operation name
  API input 1: A value
  API Input 2: A value
  API Input 3: A value
```
JSON

```
"inputs":{ 
       "Service":"The official namespace of the service", 
       "Api":"The API operation name", 
       "API input 1":"A value", 
       "API Input 2":"A value", 
       "API Input 3":"A value"
}
```
类型:由选择的 API 操作确定

必需:是

PropertySelector

响应对象中特定属性的 JSONPath。您可以在以下[服务参考页](https://boto3.amazonaws.com/v1/documentation/api/latest/reference/services/index.html)面的左侧导航栏中选择服务来查看响 应对象。在要调用的服务的客户端部分中选择一种方法。例如,下面的 [Amazon RDS 方法](https://boto3.amazonaws.com/v1/documentation/api/latest/reference/services/rds.html)页面中 列出了 Amazon RDS 的所有方法:选择 [describe\\_db\\_instances](https://boto3.amazonaws.com/v1/documentation/api/latest/reference/services/rds.html#RDS.Client.describe_db_instances) 方法,然后向下滚动到响应结构部 分。DBInstances 被列为响应对象。

类型:字符串

必需:是

**DesiredValues** 

要继续自动化的预期状态。

类型:MapList、StringList

必需:是

## 自动化系统变量

AWS Systems Manager 自动化运行手册使用以下变量。有关如何使用这些变量的示例,请查看 AWS-UpdateWindowsAmi 运行手册的 JSON 源。

#### 查看 **AWS-UpdateWindowsAmi** 运行手册的 JSON 源

- 1. 访问<https://console.aws.amazon.com/systems-manager/>,打开 AWS Systems Manager 控制 台。
- 2. 在导航窗格中,选择文档。

3. 在文档列表中,使用"搜索栏"或"搜索栏"右侧的数字选择运行手册 **AWS-UpdateWindowsAmi**。

4. 选择内容选项卡。

# 系统变量

自动化运行手册目前支持以下系统变量。

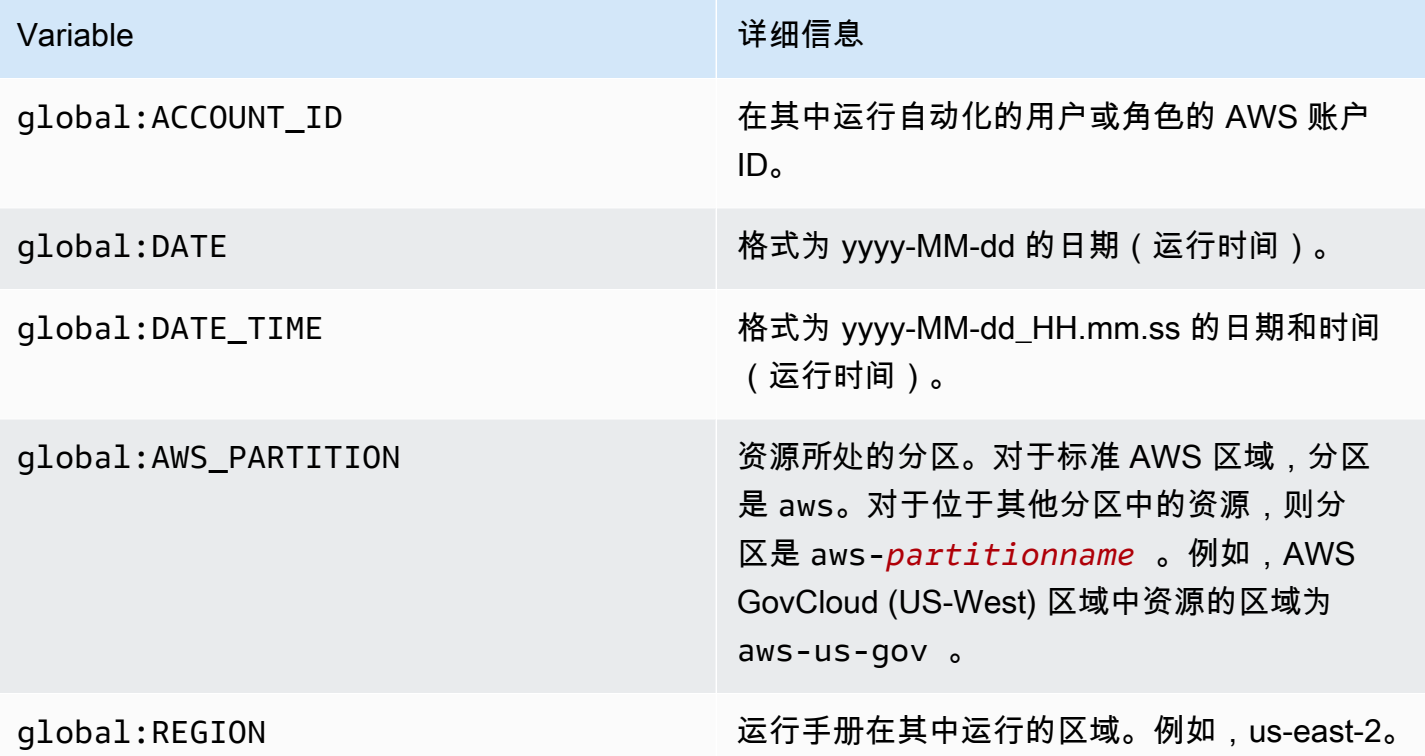

## 自动化变量

自动化运行手册支持以下自动化变量。

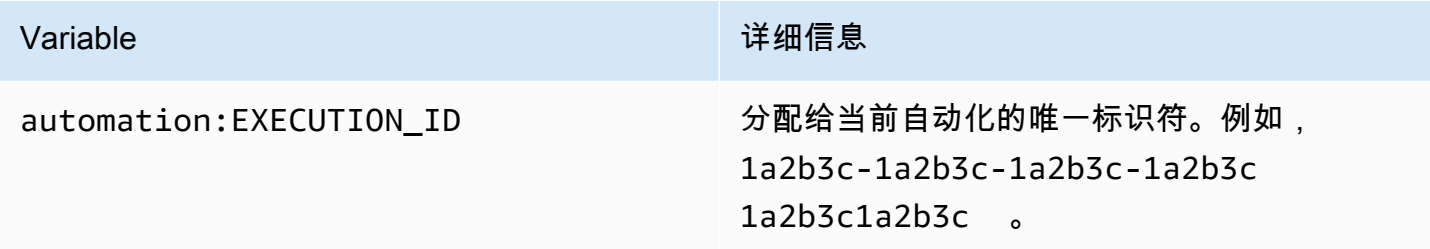

# 主题

• [术语](#page-785-0)

- [支持的场景](#page-789-0)
- [不支持的场景](#page-795-0)

# <span id="page-785-0"></span>术语

以下术语描述了如何解析变量和参数。

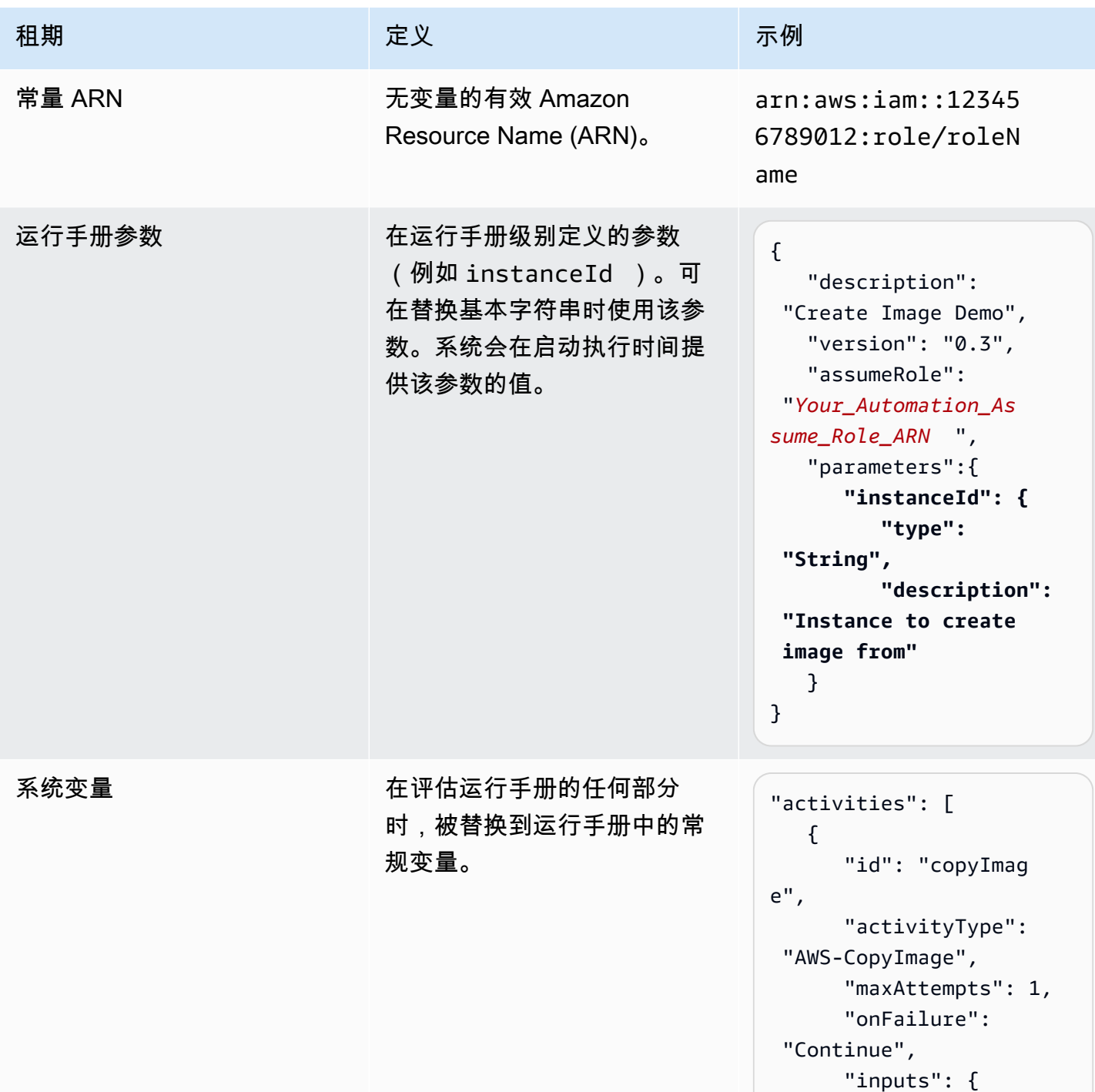

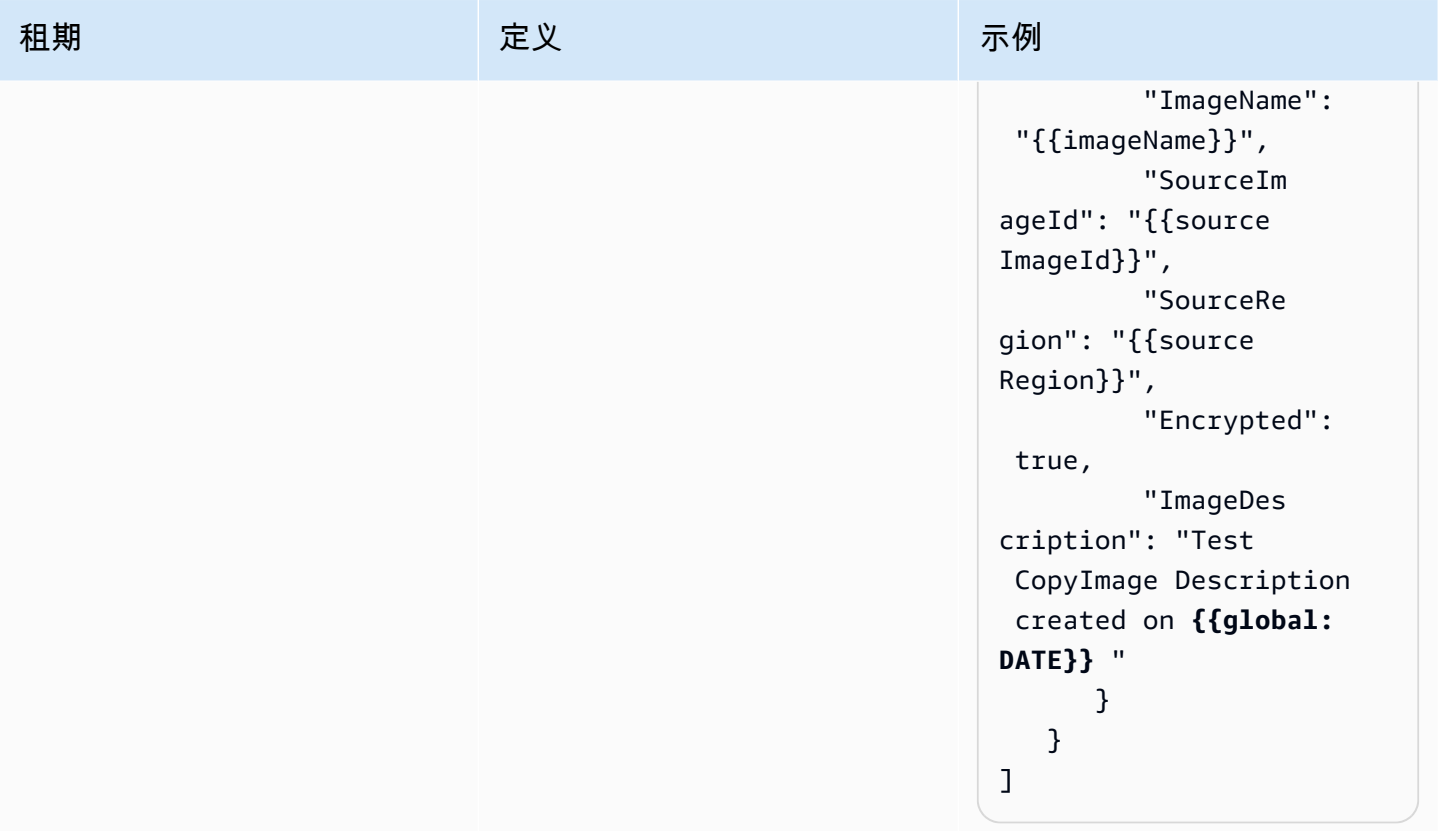

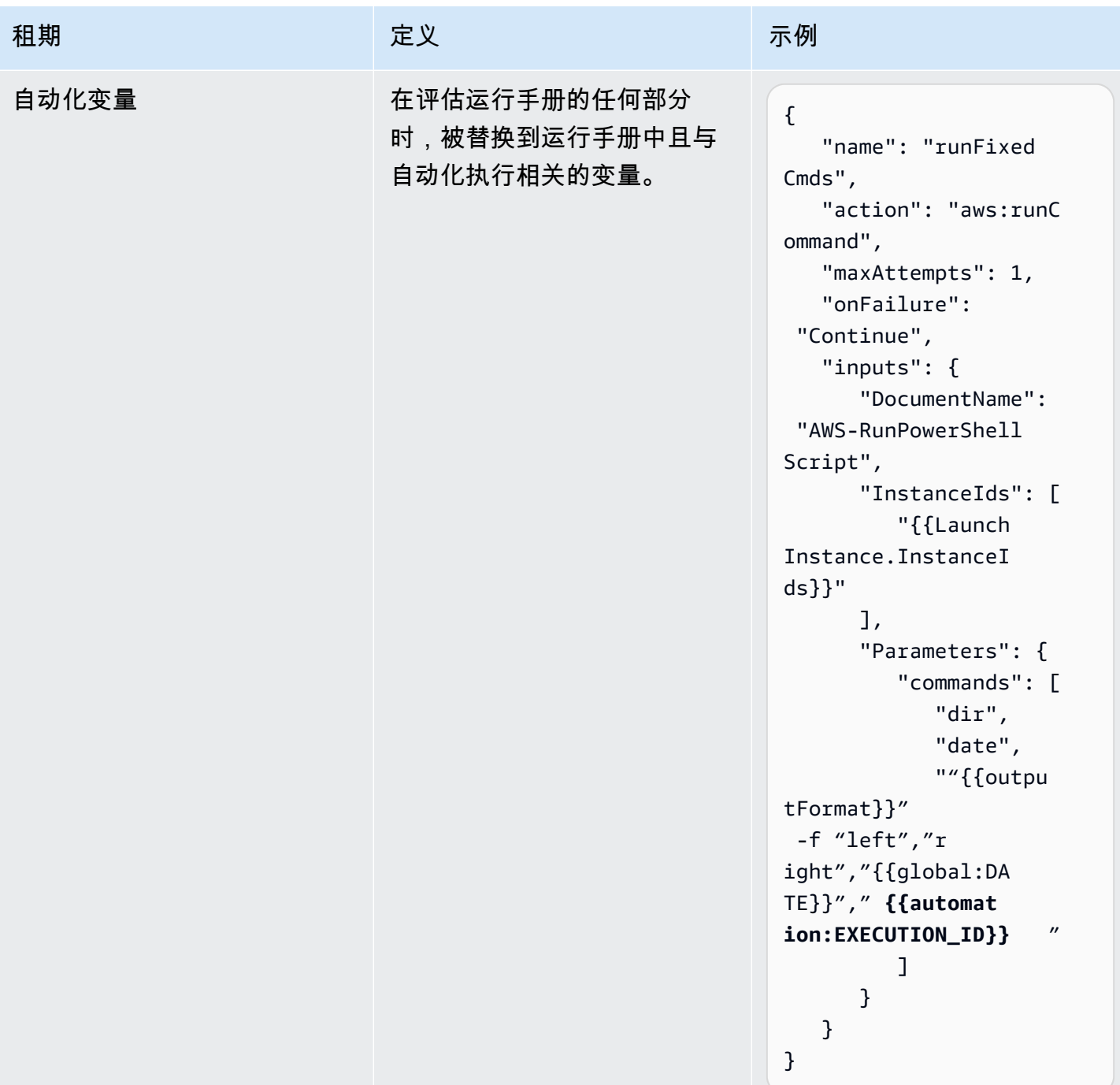

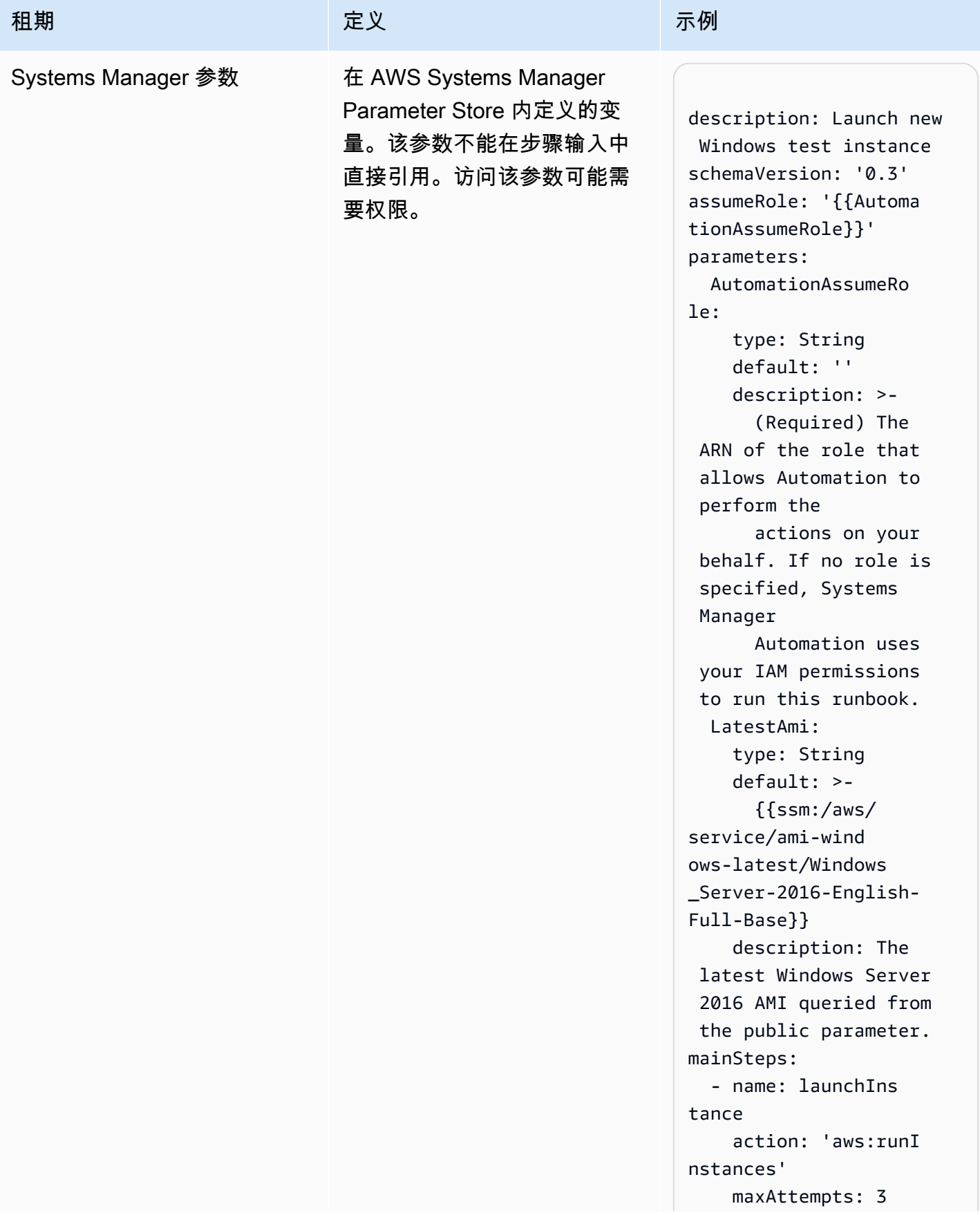

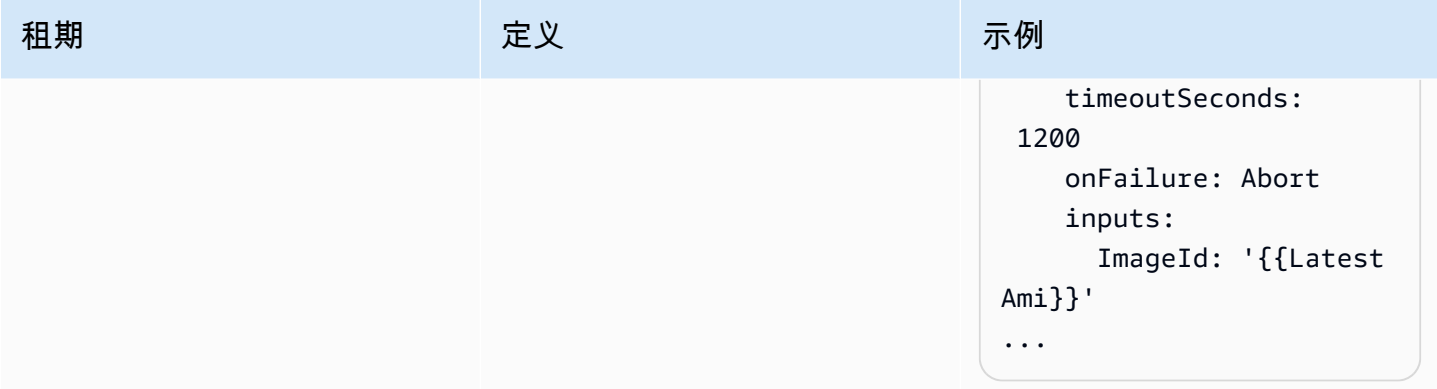

# <span id="page-789-0"></span>支持的场景

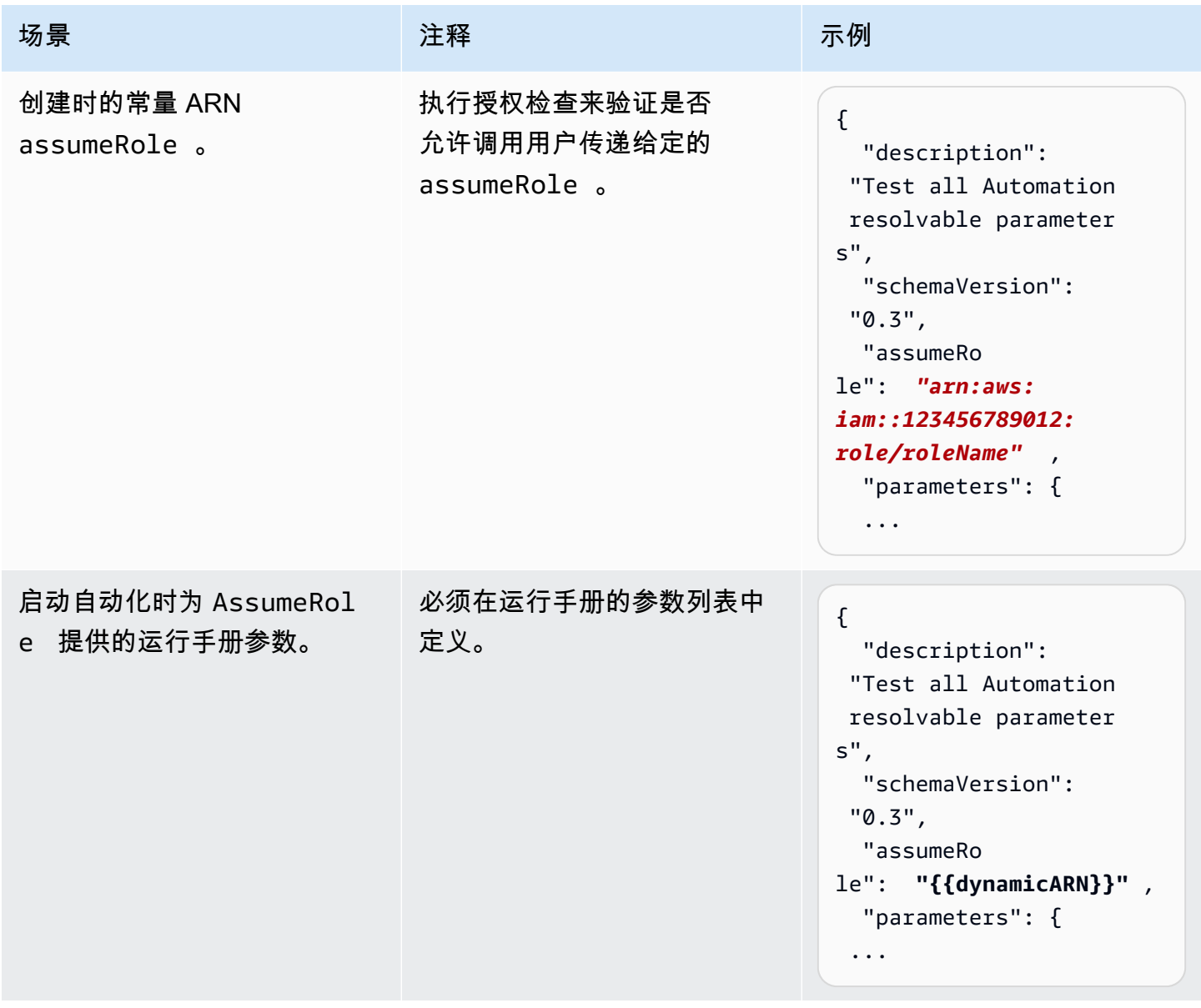

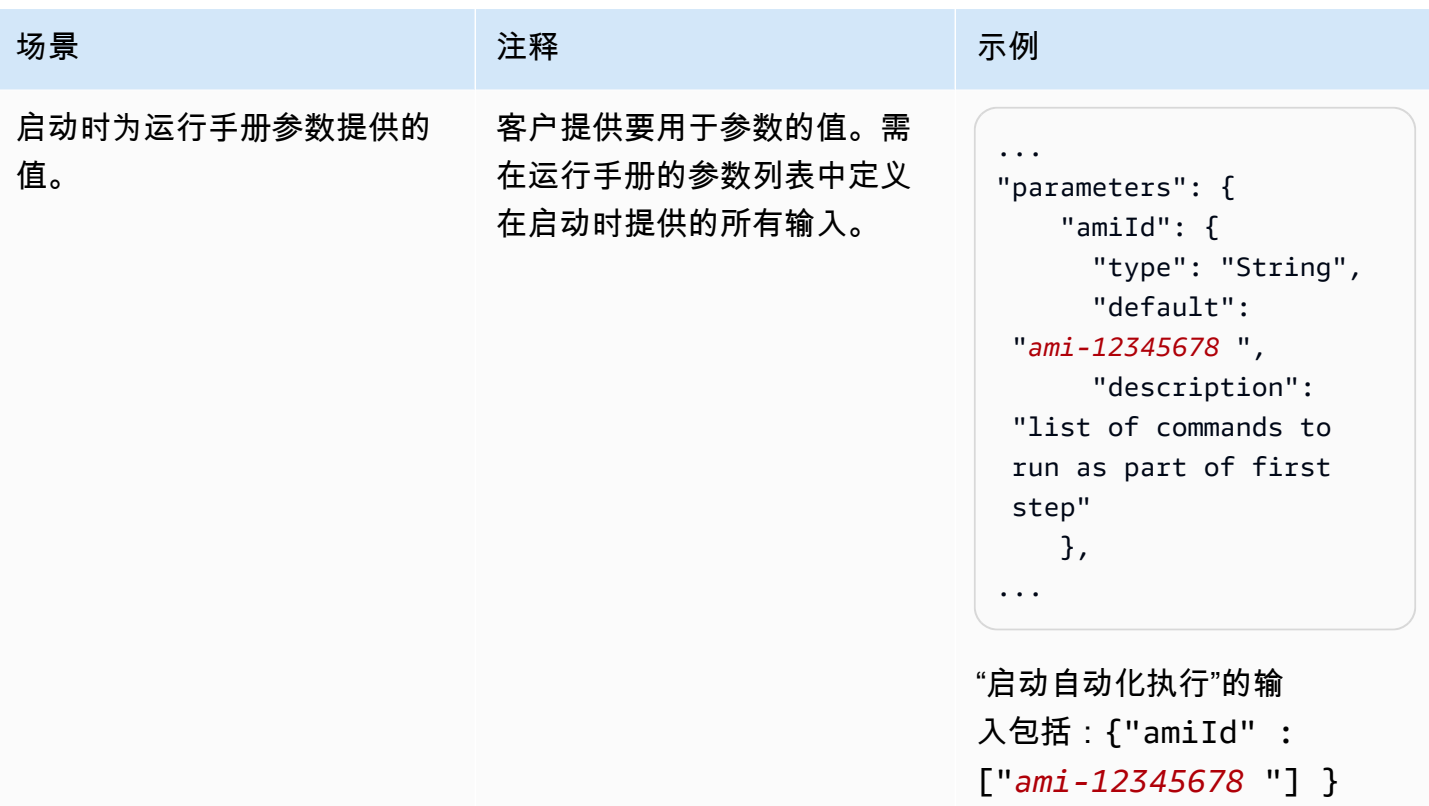

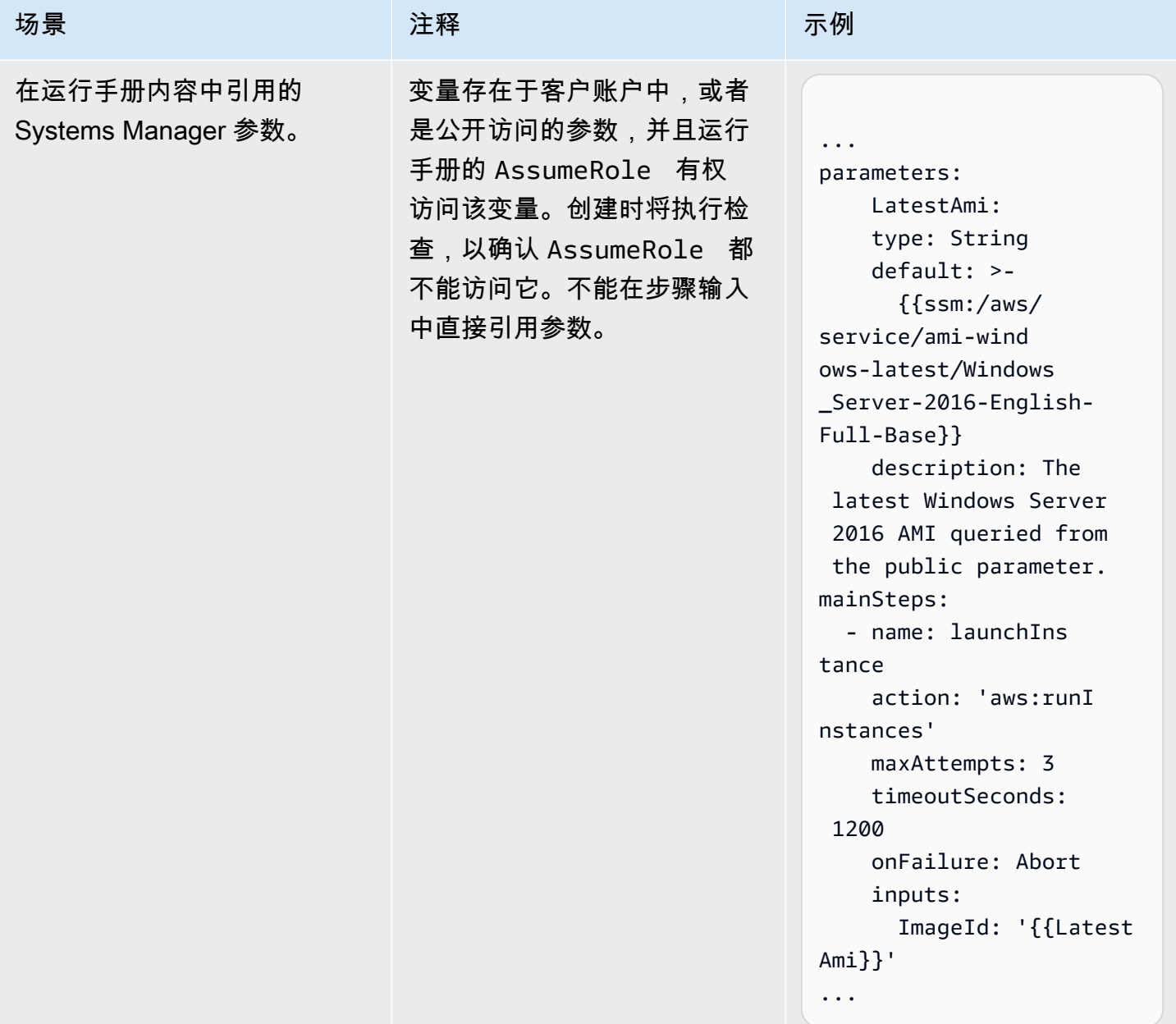
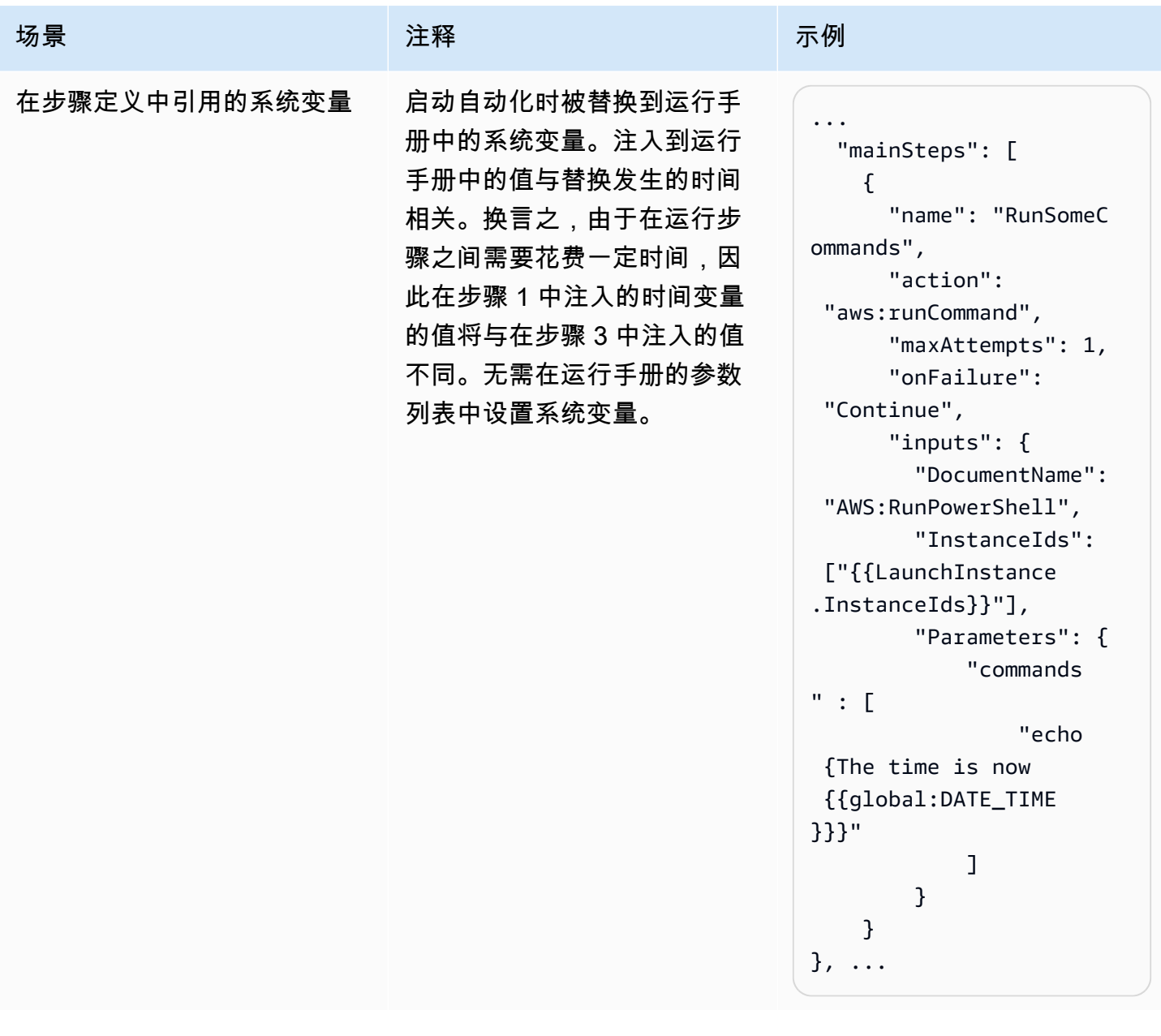

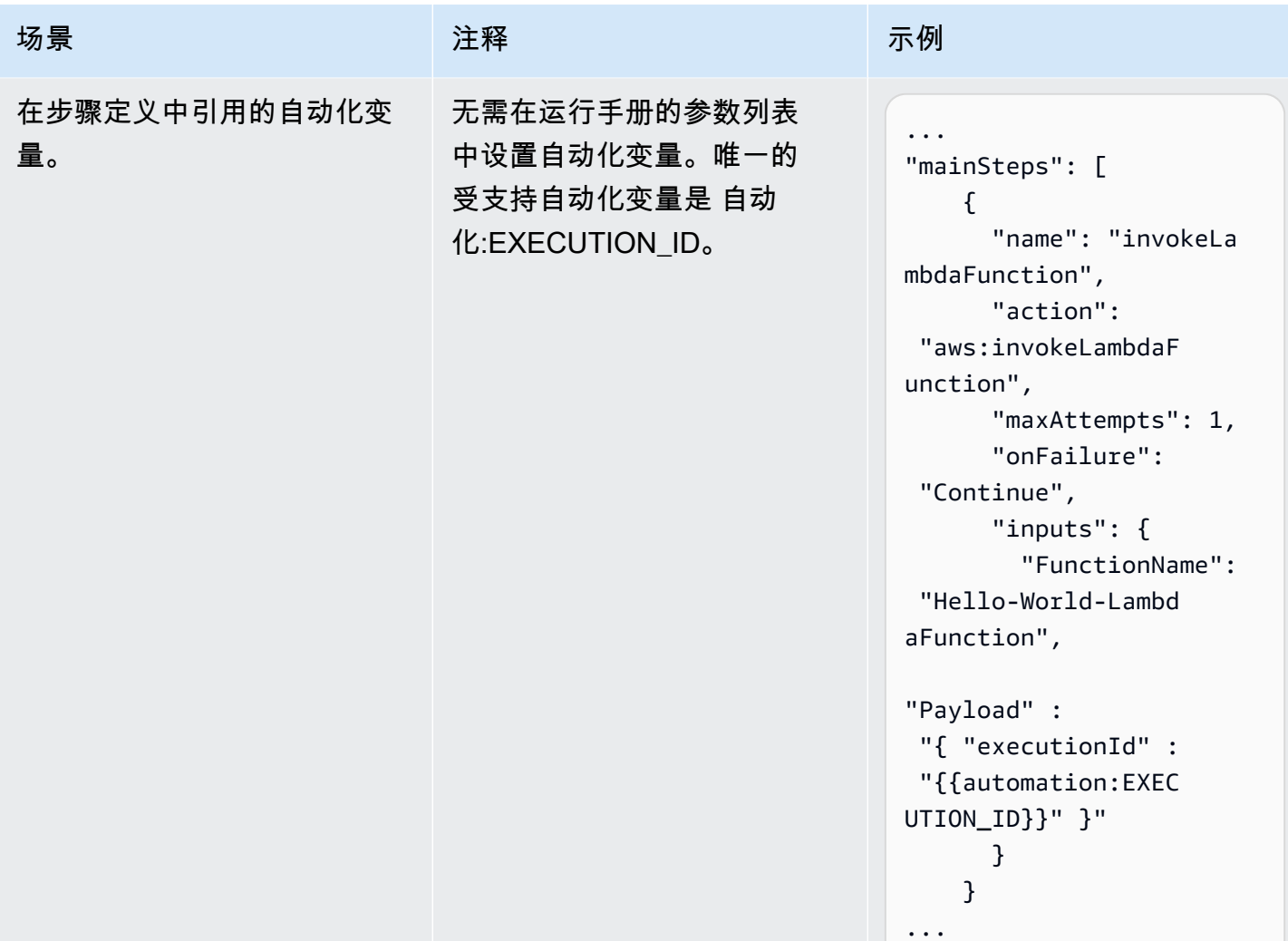

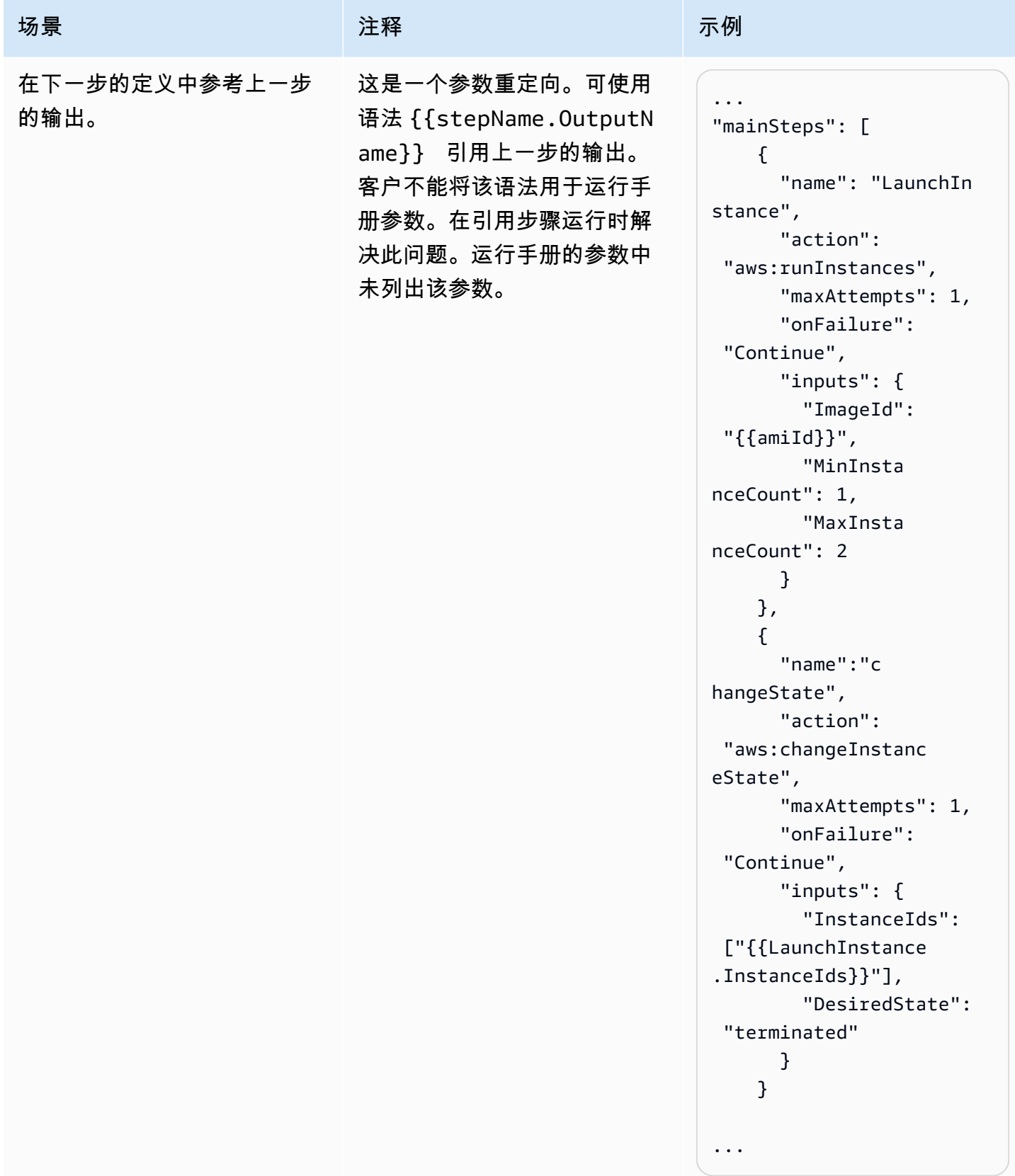

## 不支持的场景

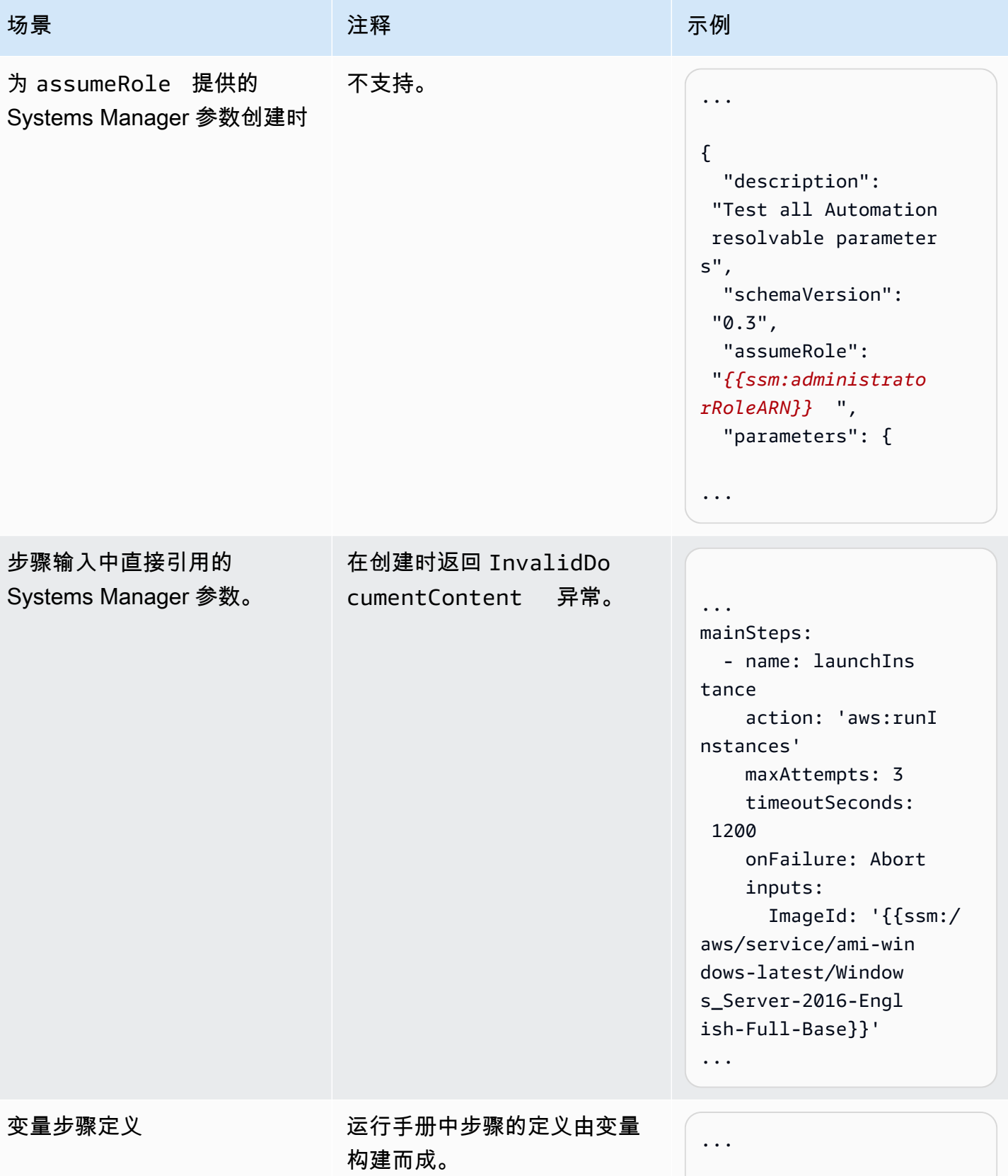

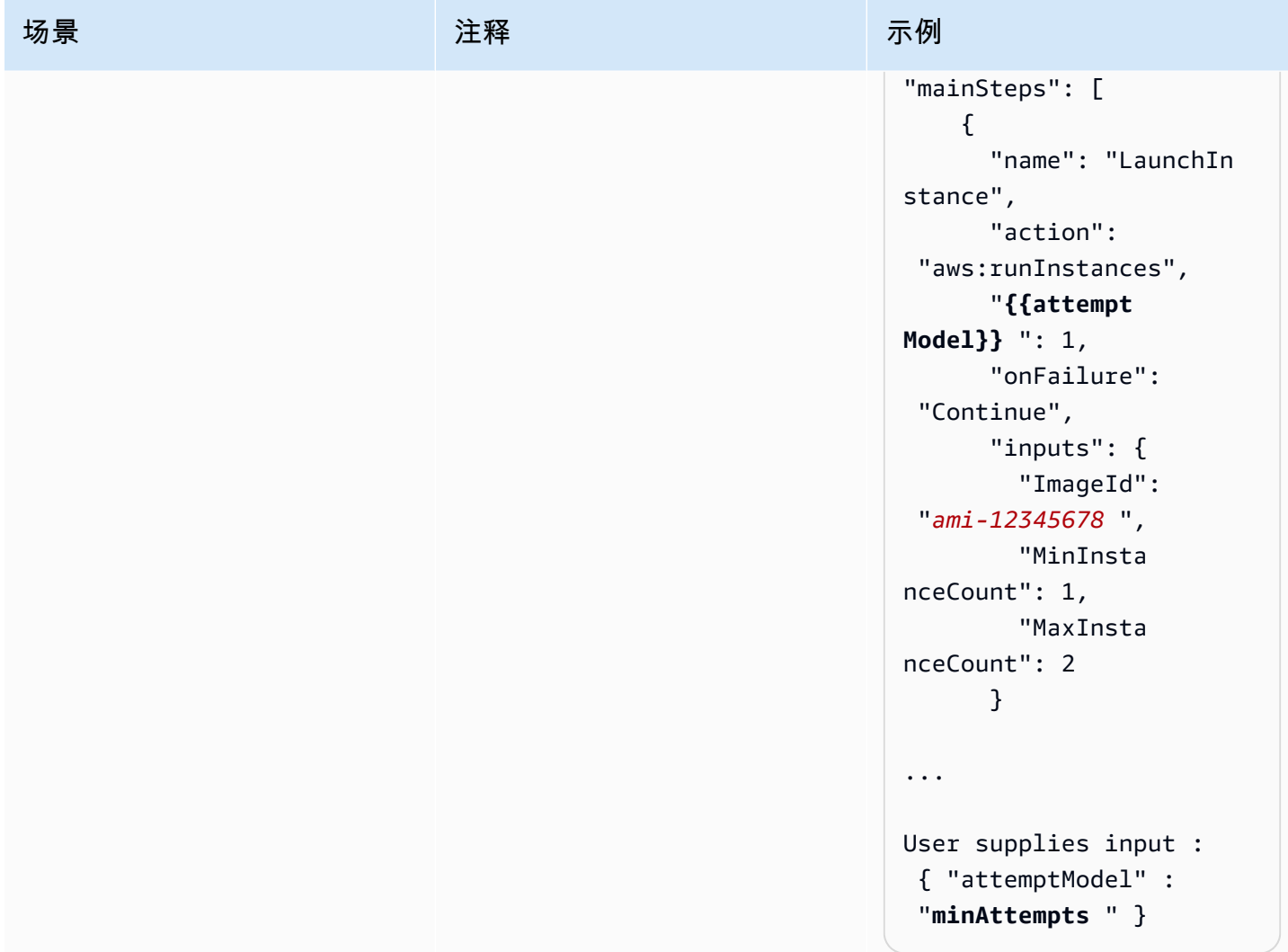

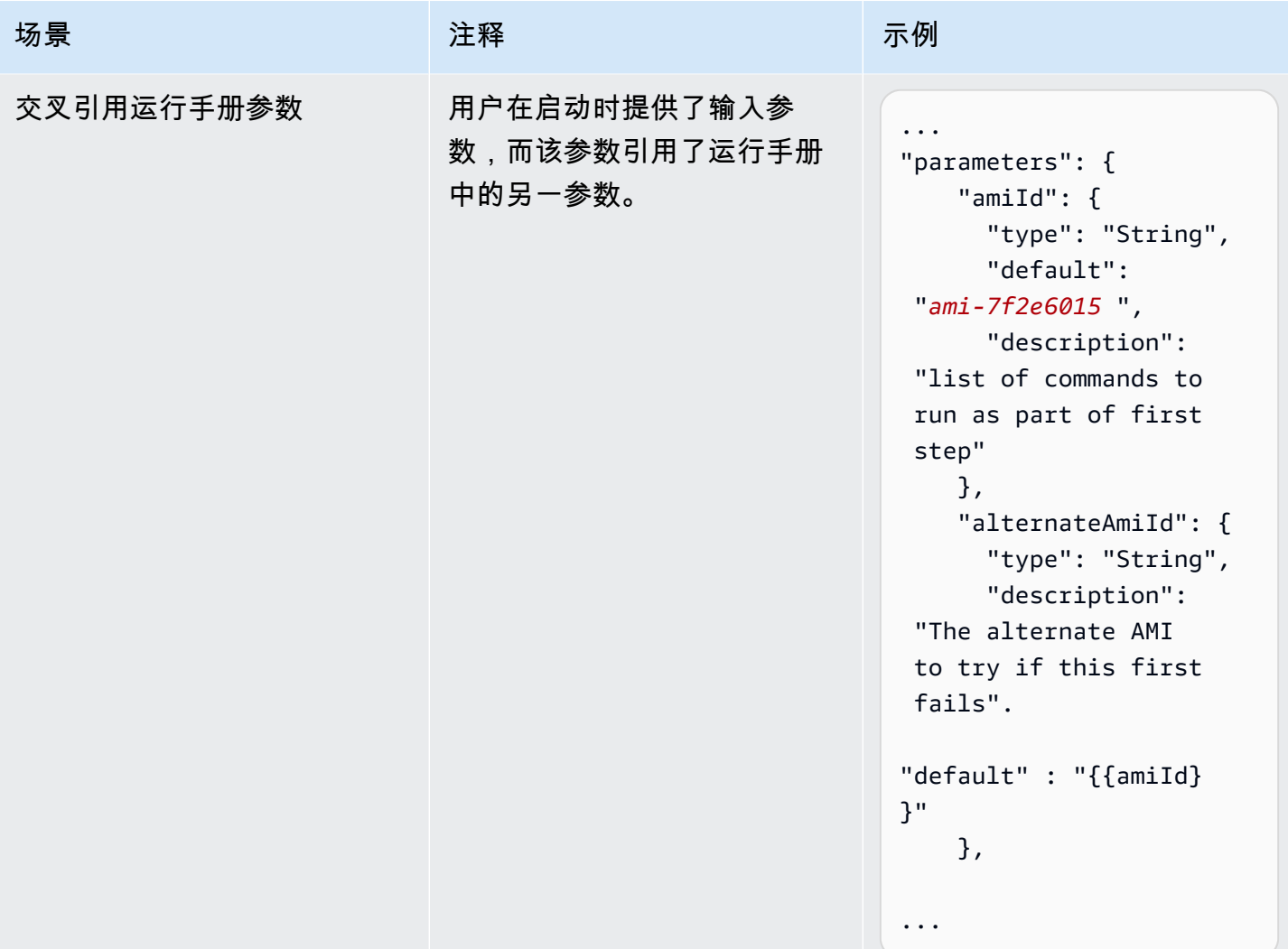

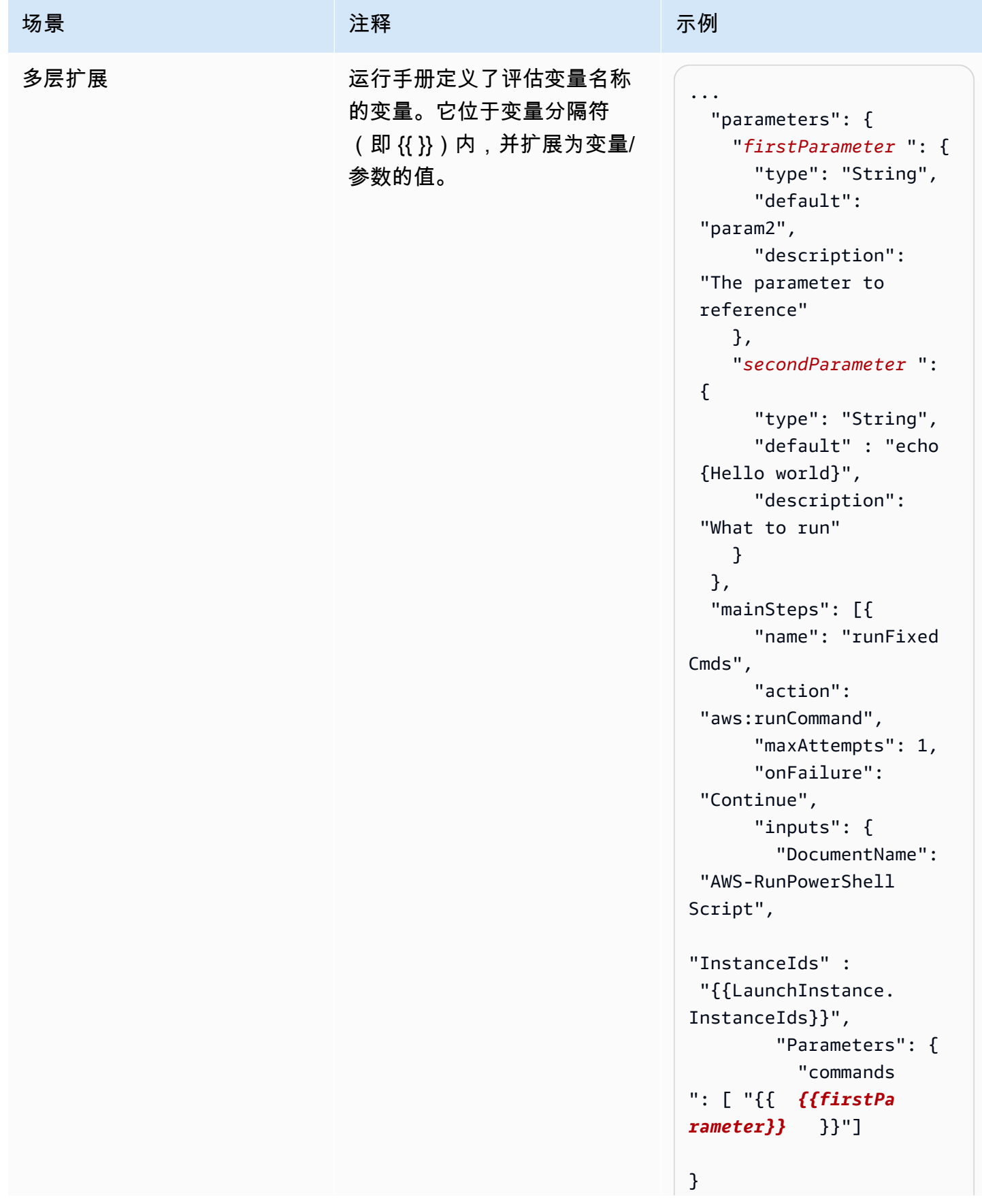

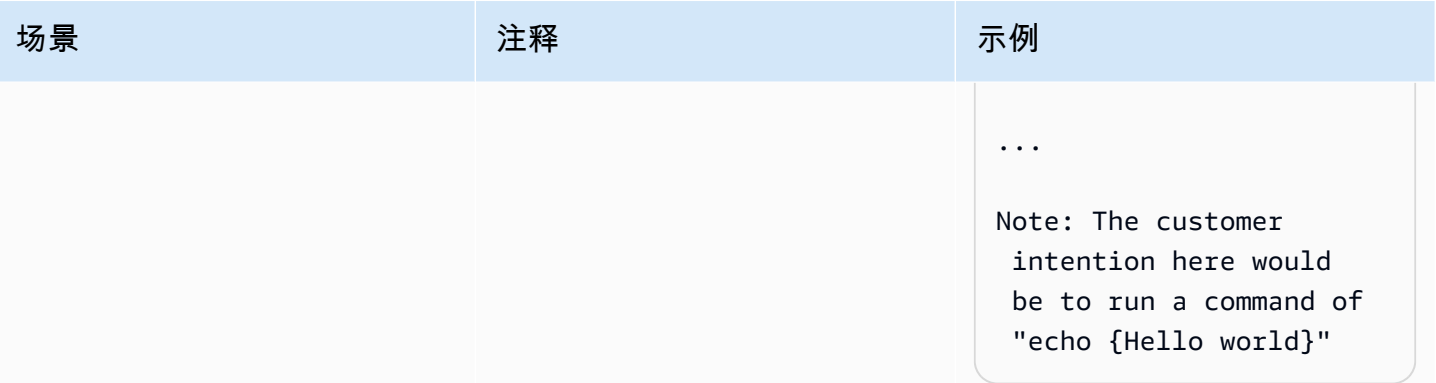

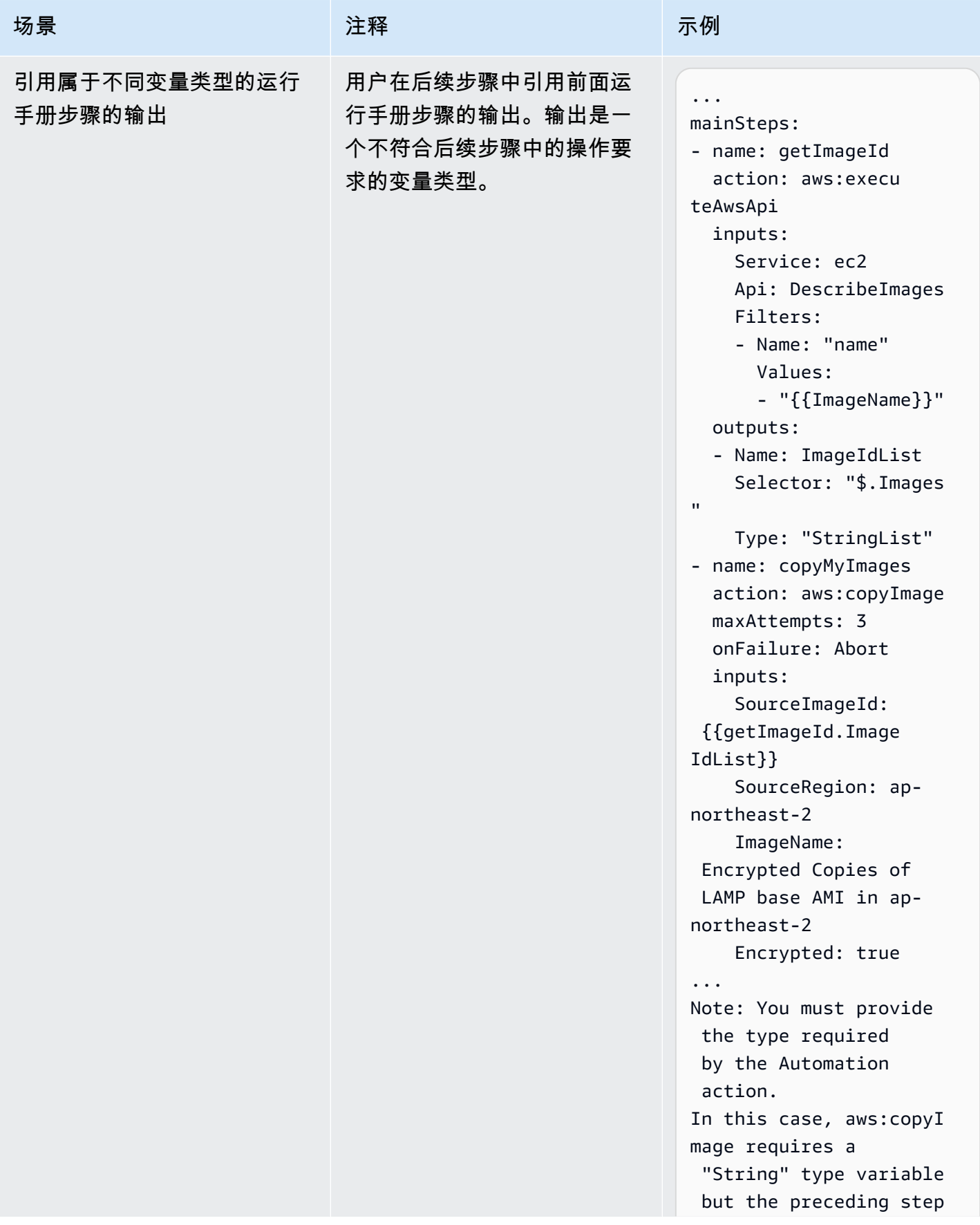

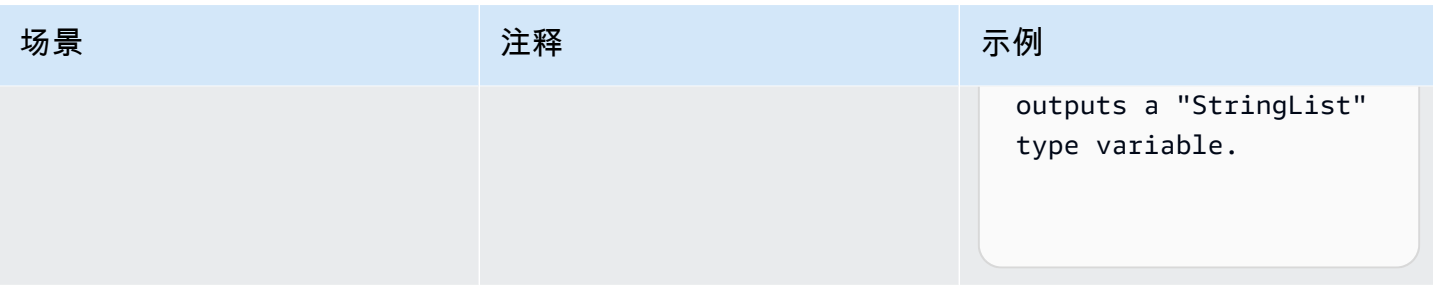

# 创建您自己的运行手册

自动化运行手册定义了自动化运行时 Systems Manager 在托管实例和其他 AWS 资源上执行的操作。 自动化是 AWS Systems Manager 的一项功能。运行手册包含一个或多个按顺序运行的步骤。每个步 骤是根据单个操作生成的。可以将一个步骤的输出作为后面步骤的输入。

运行这些操作及其步骤的过程称为自动化。

让您可以在 AWS 环境中自动完成各种不同操作的运行手册支持的操作类型。例如,通过使用 executeScript 操作类型,您可以直接在运行手册中嵌入 Python 或 PowerShell 脚本。(在创建自 定义运行手册时,您可以按内联方式添加脚本,或者从 S3 存储桶或本地计算机中附加脚本。) 您可 以使用 createStack 和 deleteStack 操作类型自动管理 AWS CloudFormation 资源。此外,通过 使用 executeAwsApi 操作类型,步骤可以在任意 AWS 服务中运行任意 API 操作,包括创建或删除 AWS 资源、启动其他进程、触发通知等。

有关自动化支持的所有 20 种操作类型的列表,请参阅 [Systems Manager 自动化操作参考](#page-701-0)。

AWS Systems Manager 自动化提供了几个包含预定义步骤的文档,您可以使用这些步骤执行常见任 务,例如重新启动一个或多个 Amazon Elastic Compute Cloud (Amazon EC2) 实例或创建 Amazon Machine Image (AMI)。您还可以创建自己的运行手册并与其他 AWS 账户 共享,或者向所有自动化用 户公开。

运行手册是使用 YAML 或 JSON 编写的。但是,通过使用 Systems Manager 自动化中的文档生成 器,您可以创建运行手册,而无需使用本机 JSON 或 YAML 创作。

## **A** Important

如果您运行使用 AWS Identity and Access Management (IAM) 服务角色调用其 他服务的自动化工作流程,请注意必须使用权限将该服务角色配置为调用这些服 务。该要求适用于所有 AWS 自动化运行手册(AWS-\* 运行手册),例如 AWS-ConfigureS3BucketLogging、AWS-CreateDynamoDBBackup 和 AWS-RestartEC2Instance 运行手册等。对于您创建的任何自定义自动化运行手册,如果这些

文档使用调用其他服务的操作来调用其他 AWS 服务,则此要求同样适用。例如,如果使用 aws:executeAwsApi、aws:createStack 或 aws:copyImage 操作,则您必须配置具有 权限的服务角色来调用这些服务。您可以将 IAM 内联策略添加到该角色,从而向其他 AWS 服 务授予权限。有关更多信息,请参阅 [\(可选\)添加自动化内联策略或客户管理型策略来调用其](#page-614-0) [他 AWS 服务。](#page-614-0)

有关可在运行手册中指定的操作的信息,请参阅 [Systems Manager 自动化操作参考](#page-701-0)。

有关使用 AWS Toolkit for Visual Studio Code 创建运行手册的信息,请参阅 《AWS Toolkit for Visual Studio Code 用户指南》 中的 [使用 Systems Manager 自动化文档](https://docs.aws.amazon.com/toolkit-for-vscode/latest/userguide/systems-manager-automation-docs.html)。

有关使用视觉设计器创建自定义运行手册的信息,请参阅 [自动化运行手册的视觉对象设计体验](#page-804-0)。

目录

- [自动化运行手册的视觉对象设计体验](#page-804-0)
	- [开始前的准备工作](#page-804-1)
	- [视觉对象设计体验界面概述](#page-805-0)
		- [操作浏览器](#page-806-0)
		- [画布](#page-807-0)
		- [表单](#page-808-0)
		- [键盘快捷键](#page-809-0)
	- [使用视觉对象设计体验](#page-811-0)
		- [创建运行手册工作流程](#page-811-1)
		- [设计运行手册](#page-812-0)
		- [更新运行手册](#page-813-0)
		- [导出运行手册](#page-813-1)
	- [配置操作的输入和输出](#page-814-0)
		- [为操作提供输入数据](#page-814-1)
		- [定义操作的输出数据](#page-814-2)
	- [视觉对象设计体验中的错误处理](#page-818-0)
		- [出现错误时重试操作](#page-819-0)
		- [超时](#page-819-1)
		- [失败的操作](#page-819-2)
- [取消的操作](#page-819-3)
- [关键操作](#page-819-4)
- [结束操作](#page-819-5)
- [教程:使用视觉对象设计体验创建运行手册](#page-820-0)
	- [步骤 1:导航到视觉对象设计体验](#page-821-0)
	- [步骤 2:创建工作流程](#page-821-1)
	- [步骤 3:查看自动生成的代码](#page-825-0)
	- [步骤 4:运行新的运行手册](#page-825-1)
	- [第 5 步:清理](#page-826-0)
- [创作自动化运行手册](#page-826-1)
	- [识别您的使用案例](#page-827-0)
	- [设置开发环境](#page-828-0)
	- [开发运行手册内容](#page-828-1)
	- [示例 1:创建父子运行手册](#page-828-2)
		- [创建子运行手册](#page-829-0)
		- [创建父运行手册](#page-846-0)
	- [示例 2:脚本化运行手册](#page-853-0)
	- [其他运行手册示例](#page-891-0)
		- [部署 VPC 架构和 Microsoft Active Directory 域控制器](#page-891-1)
		- [从最新快照还原根卷](#page-920-0)
		- [创建 AMI 和跨区域副本](#page-931-0)
- [创建填充 AWS 资源的输入参数](#page-935-0)
- [正在使用文档生成器创建运行手册](#page-938-0)
	- [使用文档生成器创建运行手册](#page-938-1)
	- [创建运行脚本的运行手册](#page-941-0)
- [在运行手册中使用脚本](#page-948-0)
	- [使用运行手册的权限](#page-948-1)
	- [将脚本添加到运行手册](#page-948-2)
- [运行手册的脚本限制](#page-949-0)
- 创建您自己的运行手册 788
- [使用 aws:branch 操作](#page-949-2)
	- [在运行手册中创建 aws:branch 步骤](#page-951-0)
		- [关于创建输出变量](#page-954-0)
	- [示例 aws:branch 运行手册](#page-955-0)
	- [使用运算符创建复杂的分支自动化](#page-959-0)
- [如何使用条件选项的示例](#page-960-0)
- [使用操作输出作为输入](#page-963-0)
	- [在运行手册中使用 JSONPath](#page-967-0)
- [为 Automation 创建 Webhook 集成](#page-972-0)
	- [创建集成\(控制台\)](#page-972-1)
	- [创建集成\(命令行\)](#page-972-2)
	- [为集成创建 Webhooks](#page-974-0)
- [处理运行手册中的超时](#page-974-1)

<span id="page-804-0"></span>自动化运行手册的视觉对象设计体验

AWS Systems Manager Automation 提供低代码的视觉对象设计体验,可帮助您创建自动化运行手 册。视觉对象设计体验提供拖放界面,可以选择添加自己的代码,这样您就可以更轻松地创建和编辑运 行手册。借助视觉对象设计体验,您可以执行以下操作:

- 控制条件语句。
- 控制如何筛选或转换每个操作的输入和输出。
- 配置错误处理。
- 制作新运行手册的原型。
- 使用原型运行手册作为采用 AWS Toolkit for Visual Studio Code 进行本地开发的起点。

创建或编辑运行手册时,您可以从 [Automation 控制台](https://console.aws.amazon.com/systems-manager/automation/home?region=us-east-1#/)访问视觉对象设计体验。创建运行手册时,视觉 对象设计体验会验证您的工作并自动生成代码。您可以查看生成的代码,也可以将其导出以供本地开 发。完成后,您可以保存并运行运行手册以及在 Systems Manager Automation 控制台中检查结果。

<span id="page-804-1"></span>开始前的准备工作

要使用视觉对象设计体验,您需要 AWS 账户 以及为您想要使用的任何资源提供正确权限的凭证。

在视觉对象设计体验中,自动化与 Amazon CodeGuru 安全防御工具集成,帮助您检测 Python 脚本 中的安全策略违规行为和漏洞。要将此功能用于 aws:executeScript 操作,您的 AWS Identity and Access Management (IAM) policy 必须包含以下权限:

```
{ 
     "Version": "2012-10-17", 
     "Statement": [ 
          { 
              "Effect": "Allow", 
              "Action": [ 
                  "codeguru-security:CreateUploadUrl", 
                  "codeguru-security:CreateScan", 
                  "codeguru-security:GetScan", 
                  "codeguru-security:GetFindings" 
 ] 
         } 
     ]
}
```
## 主题

- [视觉对象设计体验界面概述](#page-805-0)
- [使用视觉对象设计体验](#page-811-0)
- [配置操作的输入和输出](#page-814-0)
- [视觉对象设计体验中的错误处理](#page-818-0)
- [教程:使用视觉对象设计体验创建运行手册](#page-820-0)

<span id="page-805-0"></span>视觉对象设计体验界面概述

Systems Manager Automation 的视觉对象设计体验是一种低代码的视觉对象工作流程设计器,可帮助 您创建自动化运行手册。

通过界面组件的概述了解视觉对象设计体验:

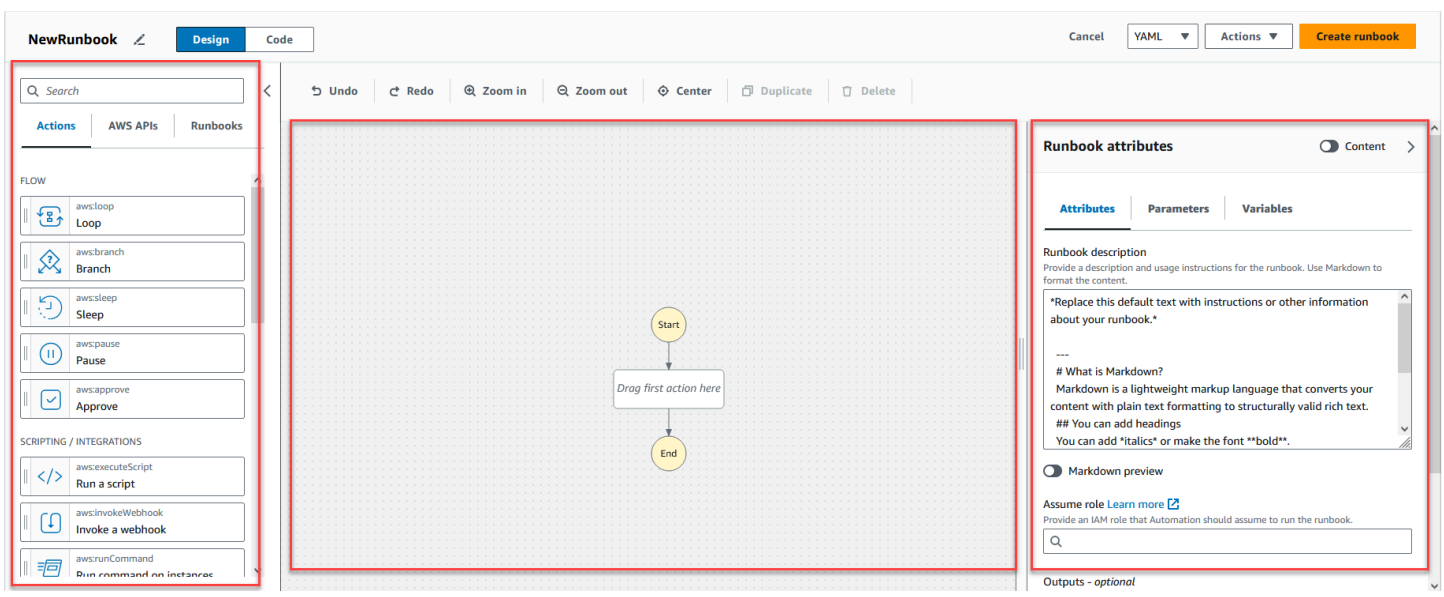

- 操作浏览器包含操作、AWS API 和运行手册选项卡。
- 在画布中,您可以将操作拖放到工作流程图中、更改操作顺序以及选择要配置或查看的操作。
- 在表单面板中,您可以查看和编辑在画布上选择的任何操作的属性。选择内容开关以查看运行手册的 YAML 或 JSON,并突出显示当前选定的操作。

当您需要帮助时,信息链接会打开一个包含上下文信息的面板。这些面板还包括指向 Systems Manager Automation 文档中相关主题的链接。

<span id="page-806-0"></span>操作浏览器

在操作浏览器中,您可以选择要拖放到工作流程图中的操作。您可以使用操作浏览器顶部的搜索字段搜 索所有操作。操作浏览器包含以下选项卡:

- 操作选项卡提供了自动化操作列表,您可以将这些操作拖放到画布中运行手册的工作流程图中。
- AWS API 选项卡提供了 AWS API 列表,您可以将这些 API 拖放到画布中运行手册的工作流程图 中。
- 运行手册选项卡提供了几个随时可用、可重复使用的运行手册作为构建块,您可以将其用于各种用 例。例如,您可以使用运行手册在工作流程中对 Amazon EC2 实例执行常见的修复任务,而无需重 新创建相同的操作。

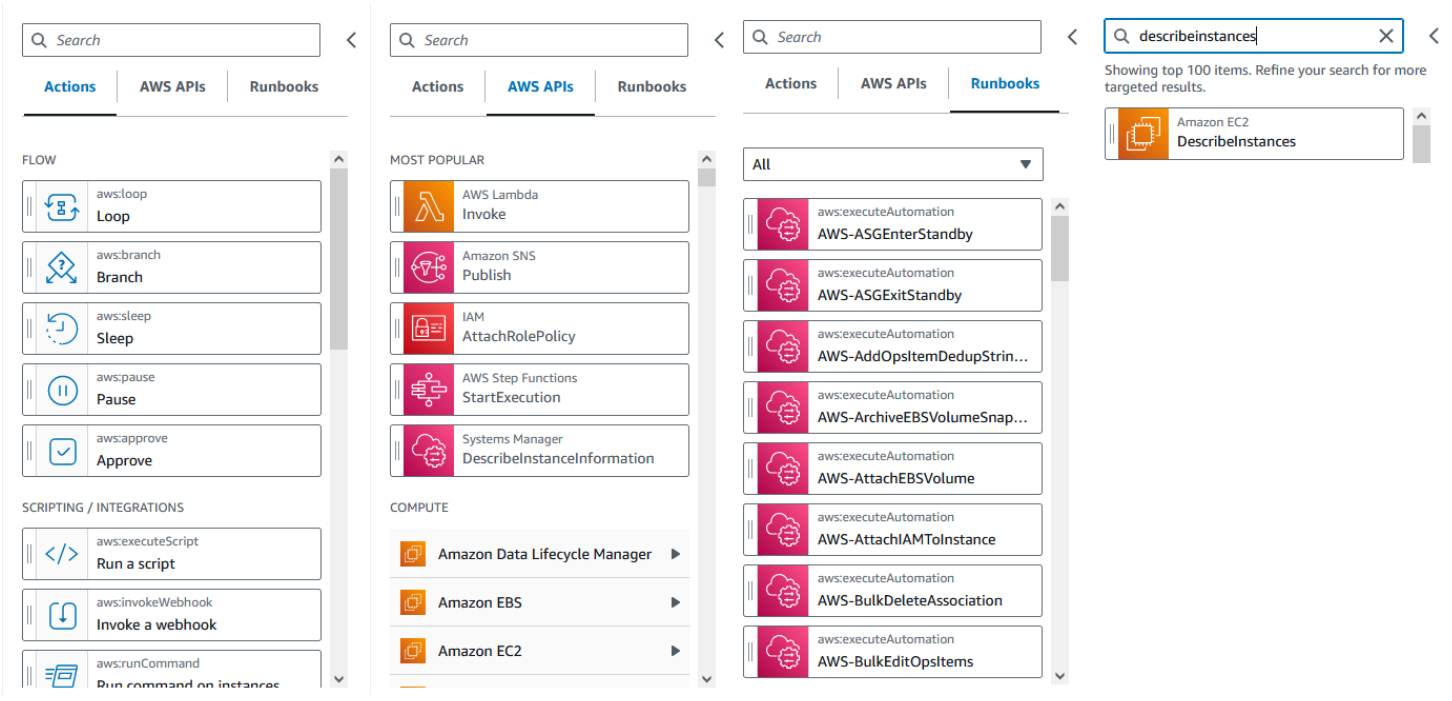

### <span id="page-807-0"></span>画布

选择要添加到自动化中的操作后,将其拖动到画布并放入工作流程图中。您还可以拖放操作,将其移动 到运行手册工作流程中的不同位置。如果您的工作流程很复杂,您可能无法在画布面板上查看其所有内 容。使用画布顶部的控件来放大或缩小。要查看工作流程的不同部分,您可以在画布中拖动工作流程 图。

在操作浏览器中拖动一项操作,将其放入运行手册的工作流程图中。有一条线将显示其在您工作流程中 的放置位置。要更改操作的顺序,您可以将其拖动到工作流程中的其他位置。新操作已添加到您的工作 流程中,其代码已自动生成。

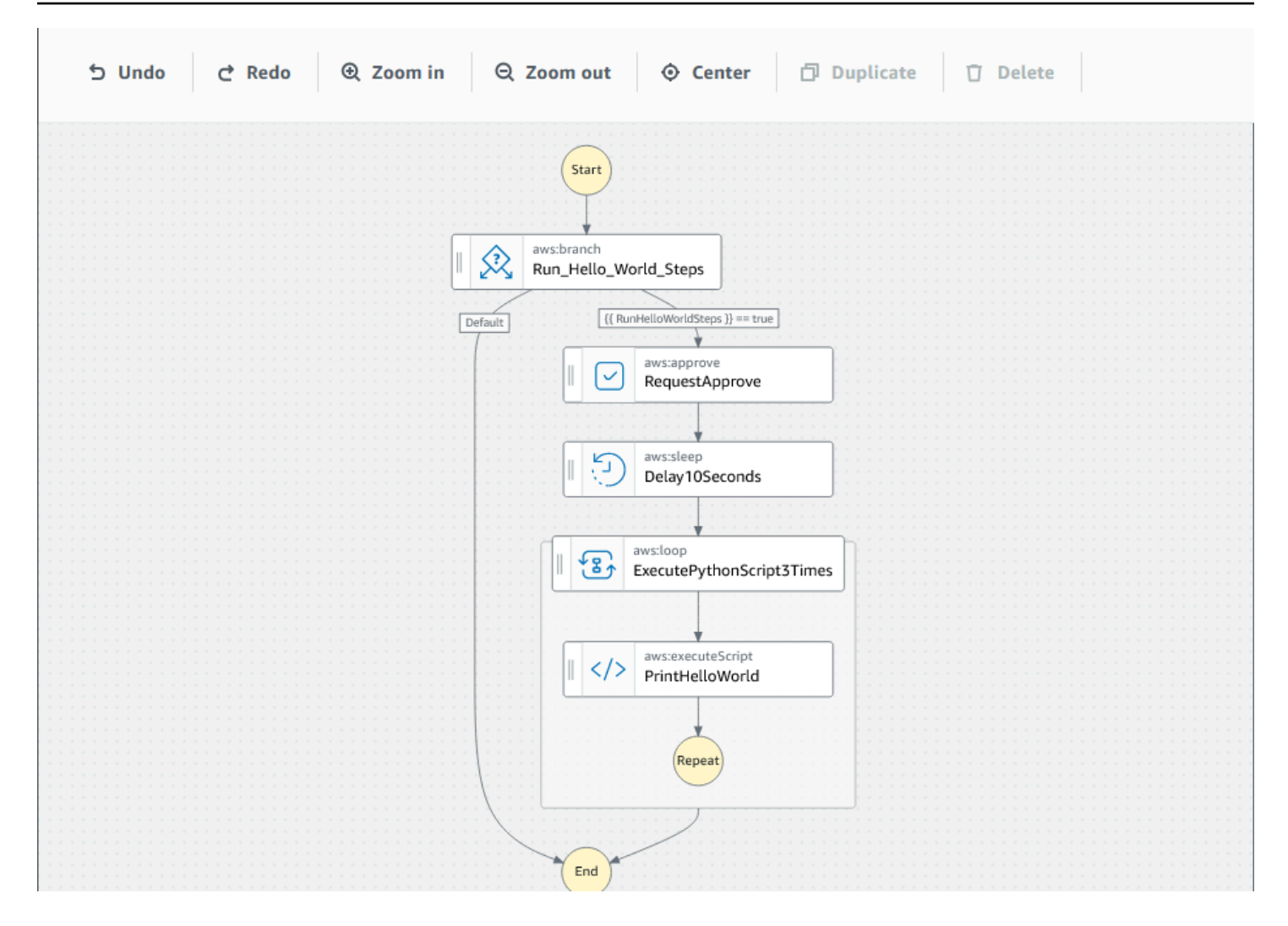

## <span id="page-808-0"></span>表单

在运行手册工作流程中添加操作后,您可以对其进行配置以满足您的用例。选择希望配置的操作,您将 在表单面板中看到其参数和选项。您还可以通过选择内容开关来查看 YAML 或 JSON 代码。与您所选 操作关联的代码会突出显示。

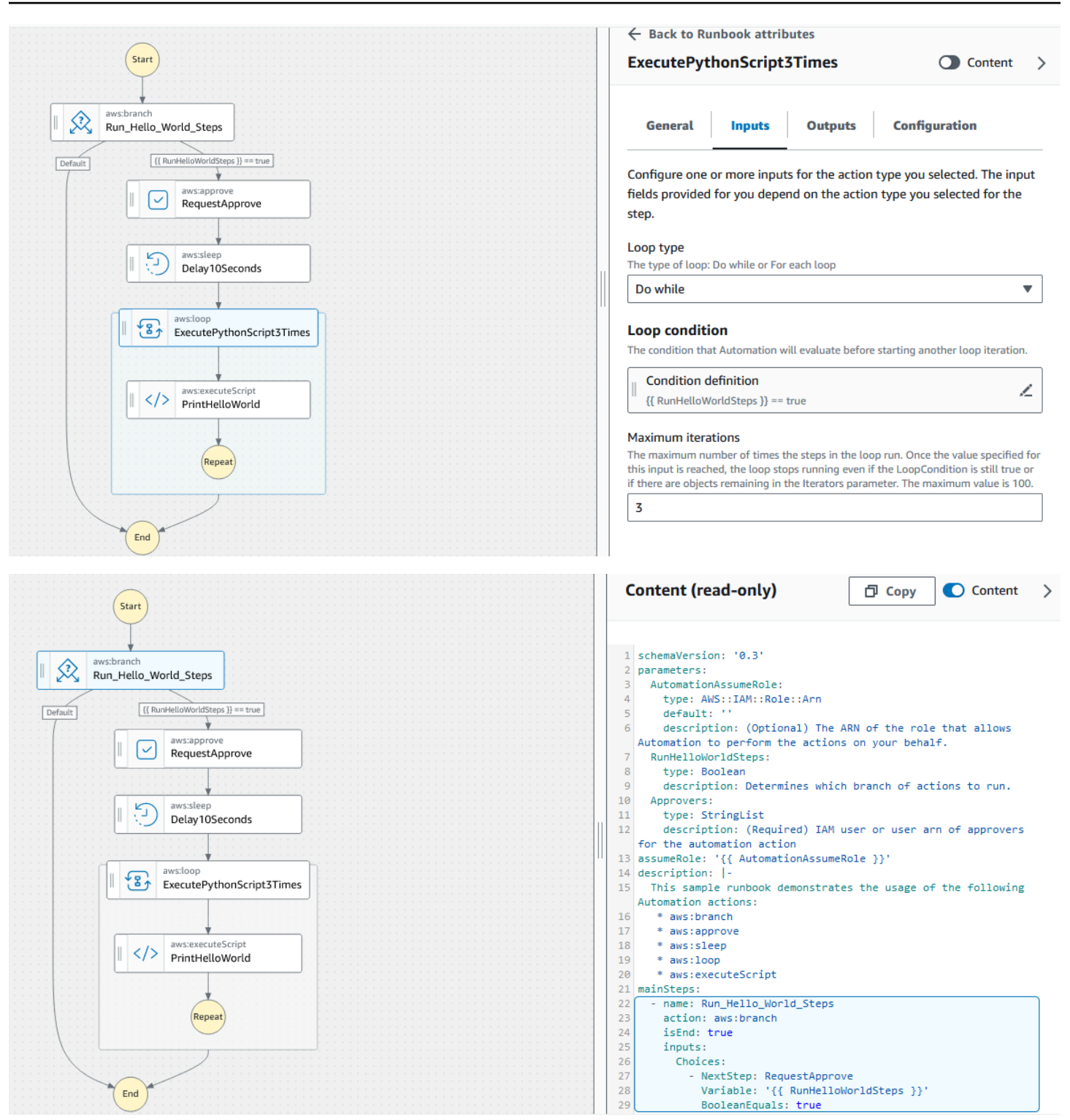

## <span id="page-809-0"></span>键盘快捷键

视觉对象设计体验支持下表中所示的键盘快捷键。

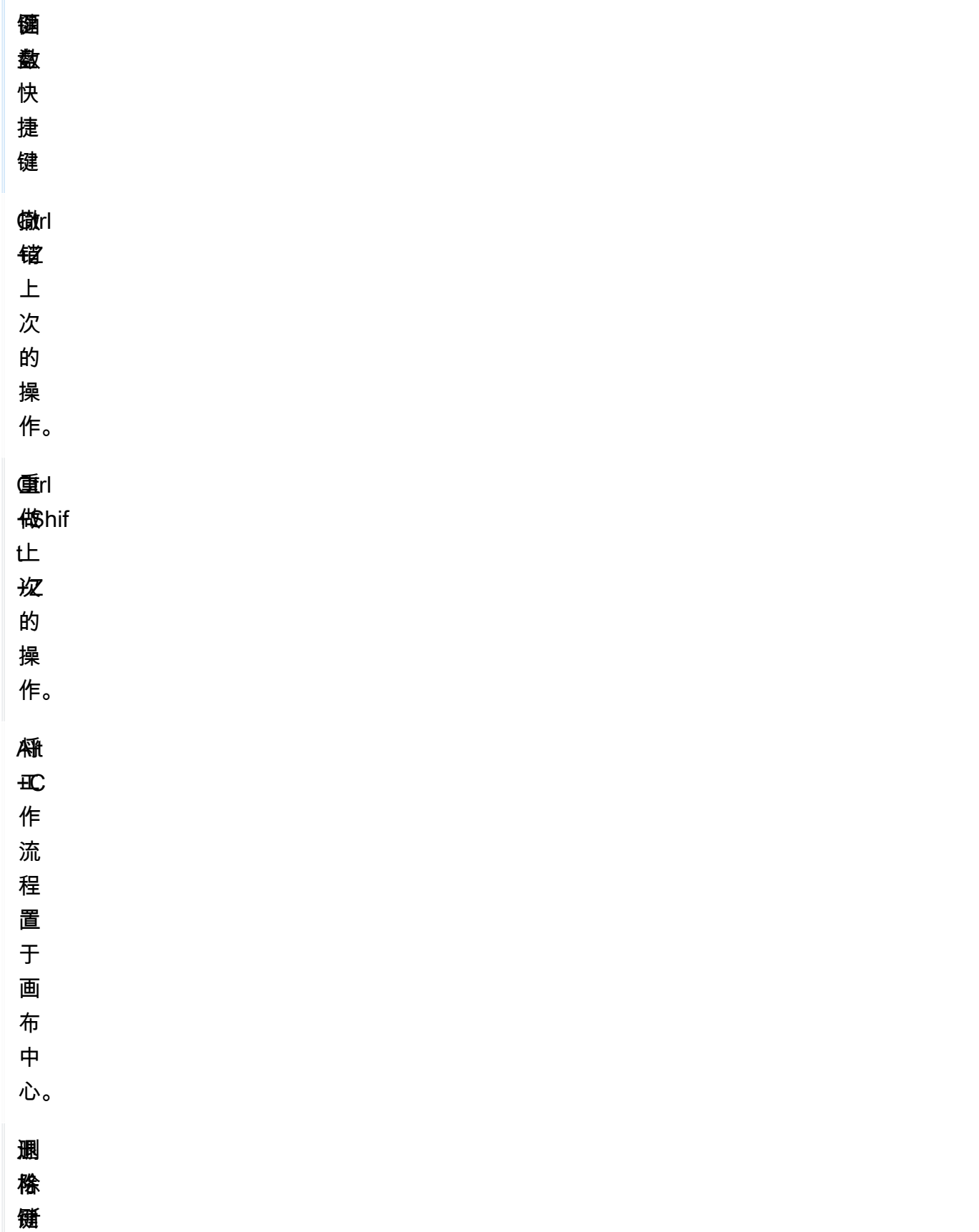

键 函 盘 数 快 捷 键 有 选 定 状 态。 删 除 所 有 选 定 状 态。 Ctrl 复 +D 制 所 选 状 态。

## <span id="page-811-0"></span>使用视觉对象设计体验

学习使用视觉对象设计体验创建、编辑和运行运行手册工作流程。工作流程准备就绪后,您可以将其保 存或导出。您还可以使用视觉对象设计体验进行快速原型制作。

<span id="page-811-1"></span>创建运行手册工作流程

- 1. 登录 [Systems Manager Automation 控制台](https://console.aws.amazon.com/systems-manager/automation/home?region=us-east-1#/)。
- 2. 选择创建运行手册。
- 3. 在名称方框中,输入运行手册的名称,例如 *MyNewRunbook*。

4. 在设计和代码切换开关旁边,选择铅笔图标并输入运行手册的名称。

现在,您可以为新的运行手册设计工作流程。

<span id="page-812-0"></span>设计运行手册

要使用视觉对象设计体验设计运行手册工作流程,您可以将自动化操作从操作浏览器拖动到画布中,将 其放置在运行手册工作流程中所需的位置。您也可以通过将操作拖动到不同的位置来重新排序工作流程 中的操作。当您将操作拖动到画布上时,工作流程中可以放置该操作的任何位置都会显示一条线。将操 作放入画布后,其代码将自动生成并添加到运行手册的内容中。

如果您知道希望添加的操作的名称,请使用操作浏览器顶部的搜索框来查找该操作。

将操作放入画布后,使用右侧的表单面板对其进行配置。此面板包含您在画布上放置的每个自动化操作 或 API 操作的常规、输入、输出和配置选项卡。例如,常规选项卡由以下部分组成:

• 步骤名称用于标识该步骤。为步骤名称指定唯一值。

• 描述可帮助您描述在运行手册的工作流程中操作正在执行的内容。

输入选项卡包含因操作而异的字段。例如,aws:executeScript 自动化操作由以下部分组成:

- 运行时系统是运行所提供脚本的语言。
- 处理程序是函数的名称。您必须确保在处理程序中定义的函数具有两个参数:events 和 context。PowerShell 运行时系统不支持此参数。
- 脚本是您想要在工作流程期间运行的嵌入式脚本。
- (可选)附件适用于可由操作调用的独立脚本或 .zip 文件。对于 JSON 运行手册,此参数为必需 项。

输出选项卡可帮助您指定希望从操作中输出的值。您可以在工作流程的后续操作中引用输出值,也可以 根据操作生成输出以用于日志记录。并非所有操作都将有输出选项卡,因为并非所有操作都支持输出。 例如,aws : pause 操作就不支持输出。对于支持输出的操作,输出选项卡由以下部分组成:

- 名称是用于输出值的名称。您可以在工作流程的后续操作中引用输出。
- 选择器是以 "\$." 开头的 JSONPath 表达式字符串,用于选择 JSON 元素中的一个或多个组件。
- 类型是输出值的数据类型。例如,String 或 Integer 数据类型。

配置选项卡包含所有自动化操作均可使用的属性和选项。该操作由以下部分组成:

- 超时秒数属性指定操作的超时值。
- 至关重要属性确定操作失败是否会停止整个自动化。
- 下一步属性确定自动化在运行手册中接下来要执行的操作。
- 失败时属性确定操作失败时自动化在运行手册中接下来要执行的操作。
- 取消时属性确定用户取消自动操作时自动化在运行手册中接下来要执行的操作。

要删除操作,您可以使用画布上方工具栏中的退格键,或者右键单击并选择删除操作。

随着工作流程的发展,其可能不适合画布。为帮助使工作流程适合画布,请尝试以下选项之一:

- 使用侧面板上的控件调整面板大小或关闭面板。
- 使用画布顶部的工具栏放大或缩小工作流程图。

## <span id="page-813-0"></span>更新运行手册

您可以通过创建新版本的运行手册来更新现有的运行手册工作流程。可以通过使用视觉对象设计体验或 直接编辑代码来更新运行手册。要更新现有运行手册,请参照以下过程:

- 1. 登录 [Systems Manager Automation 控制台。](https://console.aws.amazon.com/systems-manager/automation/home?region=us-east-1#/)
- 2. 选择要更新的运行手册。
- 3. 选择 Create new version。
- 4. 视觉对象设计体验有两个窗格:代码窗格和视觉对象工作流程窗格。在视觉对象工作流程窗格中选 择设计,以使用视觉对象设计体验编辑您的工作流程。完成后,选择创建新版本以保存更改并退 出。
- 5. (可选)使用代码窗格以 YAML 或 JSON 格式编辑运行手册内容。

<span id="page-813-1"></span>导出运行手册

要导出运行手册的工作流程 YAML 或 JSON 代码以及工作流程图,请参照以下过程:

- 1. 在文档控制台中选择您的运行手册。
- 2. 选择 Create new version。
- 3. 在操作下拉菜单中,选择是否要导出图表或运行手册,以及您喜欢的格式。

### <span id="page-814-0"></span>配置操作的输入和输出

每个自动化操作都会根据其收到的输入进行响应。在大多数情况下,您随后会将输出传递给后续操作。 在视觉对象设计体验中,您可以在表单面板的输入和输出选项卡中配置操作的输入和输出数据。

有关如何定义和使用自动化操作输出的详细信息,请参阅 [使用操作输出作为输入](#page-963-0)。

### <span id="page-814-1"></span>为操作提供输入数据

每个自动化操作都有一个或多个输入,您必须为其提供值。您为操作输入提供的值由操作接受的数据类 型和格式决定。例如,这些 aws:sleep 操作要求 Duration 输入采用 ISO 8601 格式的字符串值。

通常,您在运行手册的工作流程中使用操作,这些操作将返回要在后续操作中使用的输出。请务必确保 输入值正确,以避免运行手册的工作流程出现错误。输入值也很重要,因为其决定了操作是否返回预期 的输出。例如,在使用 aws:executeAwsApi 操作时,您需要确保为 API 操作提供了正确的值。

### <span id="page-814-2"></span>定义操作的输出数据

一些自动化操作在执行其定义的操作后会返回输出。返回输出的操作要么具有预定义的输出,要么允 许您自己定义输出。例如,aws:createImage 操作具有返回 ImageId 和 ImageState 的预定义输 出。相比之下,通过 aws:executeAwsApi 操作,您可以定义您想要从指定 API 操作中获得的输出。 因此,您可以从单个 API 操作中返回一个或多个值,以便在后续操作中使用。

为自动化操作定义自己的输出需要您指定输出的名称、数据类型和输出值。要继续使用 aws:executeAwsApi 操作作为示例,假设您正在从 Amazon EC2 调用 DescribeInstances API 操作。在此示例中,您想要返回或输出 Amazon EC2 实例的 State,并根据输出对运行手册的工作流 程进行分支。您可以选择命名输出 **InstanceState**,然后使用 **String** 数据类型。

定义输出实际值的过程因操作而异。例如,如果您使用的是 aws:executeScript 操作,则必须在函 数中使用 return 语句为输出提供数据。对于

```
aws:executeAwsApi、aws:waitForAwsResourceProperty 和
```
aws:assertAwsResourceProperty 等其他操作,则需要 Selector。Selector(或某些操作 所指的 PropertySelector),是一个 JSONPath 字符串,用于处理来自 API 操作的 JSON 响应。 了解 API 操作的 JSON 响应对象的结构至关重要,这样您才能为输出选择正确的值。使用前面提到 DescribeInstances API 操作,请参阅以下 JSON 响应示例:

```
{ 
   "reservationSet": { 
     "item": { 
        "reservationId": "r-1234567890abcdef0", 
        "ownerId": 123456789012, 
        "groupSet": "",
```

```
 "instancesSet": { 
   "item": { 
     "instanceId": "i-1234567890abcdef0", 
     "imageId": "ami-bff32ccc", 
     "instanceState": { 
       "code": 16, 
       "name": "running" 
     }, 
     "privateDnsName": "ip-192-168-1-88.eu-west-1.compute.internal", 
     "dnsName": "ec2-54-194-252-215.eu-west-1.compute.amazonaws.com", 
     "reason": "", 
     "keyName": "my_keypair", 
     "amiLaunchIndex": 0, 
     "productCodes": "", 
     "instanceType": "t2.micro", 
     "launchTime": "2018-05-08T16:46:19.000Z", 
     "placement": { 
       "availabilityZone": "eu-west-1c", 
       "groupName": "", 
       "tenancy": "default" 
     }, 
     "monitoring": { 
       "state": "disabled" 
     }, 
     "subnetId": "subnet-56f5f000", 
     "vpcId": "vpc-11112222", 
     "privateIpAddress": "192.168.1.88", 
     "ipAddress": "54.194.252.215", 
     "sourceDestCheck": true, 
     "groupSet": { 
       "item": { 
          "groupId": "sg-e4076000", 
          "groupName": "SecurityGroup1" 
       } 
     }, 
     "architecture": "x86_64", 
     "rootDeviceType": "ebs", 
     "rootDeviceName": "/dev/xvda", 
     "blockDeviceMapping": { 
       "item": { 
          "deviceName": "/dev/xvda", 
          "ebs": { 
            "volumeId": "vol-1234567890abcdef0", 
            "status": "attached",
```

```
 "attachTime": "2015-12-22T10:44:09.000Z", 
                 "deleteOnTermination": true 
 } 
 } 
           }, 
           "virtualizationType": "hvm", 
           "clientToken": "xMcwG14507example", 
           "tagSet": { 
             "item": { 
               "key": "Name", 
               "value": "Server_1" 
 } 
           }, 
           "hypervisor": "xen", 
           "networkInterfaceSet": { 
             "item": { 
               "networkInterfaceId": "eni-551ba000", 
               "subnetId": "subnet-56f5f000", 
               "vpcId": "vpc-11112222", 
               "description": "Primary network interface", 
               "ownerId": 123456789012, 
               "status": "in-use", 
               "macAddress": "02:dd:2c:5e:01:69", 
               "privateIpAddress": "192.168.1.88", 
               "privateDnsName": "ip-192-168-1-88.eu-west-1.compute.internal", 
               "sourceDestCheck": true, 
               "groupSet": { 
                 "item": { 
                    "groupId": "sg-e4076000", 
                    "groupName": "SecurityGroup1" 
 } 
               }, 
               "attachment": { 
                 "attachmentId": "eni-attach-39697adc", 
                 "deviceIndex": 0, 
                 "status": "attached", 
                 "attachTime": "2018-05-08T16:46:19.000Z", 
                 "deleteOnTermination": true 
               }, 
               "association": { 
                 "publicIp": "54.194.252.215", 
                 "publicDnsName": "ec2-54-194-252-215.eu-west-1.compute.amazonaws.com", 
                 "ipOwnerId": "amazon" 
               },
```

```
 "privateIpAddressesSet": { 
                 "item": { 
                   "privateIpAddress": "192.168.1.88", 
                   "privateDnsName": "ip-192-168-1-88.eu-west-1.compute.internal", 
                   "primary": true, 
                   "association": { 
                     "publicIp": "54.194.252.215", 
                     "publicDnsName": "ec2-54-194-252-215.eu-
west-1.compute.amazonaws.com", 
                     "ipOwnerId": "amazon" 
 } 
 } 
               }, 
               "ipv6AddressesSet": { 
                 "item": { 
                   "ipv6Address": "2001:db8:1234:1a2b::123" 
 } 
 } 
 } 
           }, 
           "iamInstanceProfile": { 
             "arn": "arn:aws:iam::123456789012:instance-profile/AdminRole", 
             "id": "ABCAJEDNCAA64SSD123AB" 
           }, 
           "ebsOptimized": false, 
           "cpuOptions": { 
             "coreCount": 1, 
             "threadsPerCore": 1 
           } 
         } 
       } 
     } 
   }
}
```
在 JSON 响应对象中,实例 State 嵌套在 Instances 对象中,而该对象嵌套在 Reservations 对象中。要返回实例 State 的值,请使用以下字符串作为 Selector,以便可以在输出中使用该 值:**\$.Reservations[0].Instances[0].State.Name**。

要在运行手册工作流程的后续操作中引用输出值,请使用以下格式:{{ *StepName*.*NameOfOutput* }}。例如,**{{ GetInstanceState.InstanceState }}**。在视觉对象设计体验中,您可以使用输 入下拉菜单选择要在后续操作中使用的输出值。在后续操作中使用输出时,输出的数据类型必须与输入 的数据类型相匹配。在此示例中,InstanceState 输出为 String。因此,要在后续操作的输入中使 用该值,输入必须接受 String。

<span id="page-818-0"></span>视觉对象设计体验中的错误处理

默认情况下,当操作报告错误时,自动化会完全停止运行手册的工作流程。这是因为所有操作 onFailure 属性的默认值为 Abort。您可以配置自动化如何处理运行手册工作流程中错误。即使您配 置了错误处理,某些错误仍可能导致自动化失败。有关更多信息,请参阅 [Systems Manager 自动化故](#page-1027-0) [障排除](#page-1027-0)。在视觉对象设计体验中,您可以在配置面板中配置错误处理。

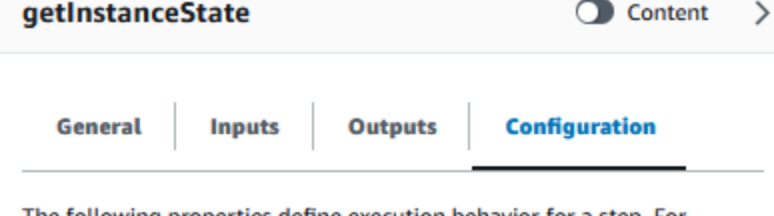

The following properties define execution behavior for a step. For example, how long to wait for a step to complete and what to do if it fails. Learn more [Z]

#### Max attempts

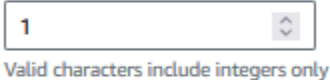

#### **Timeout seconds**

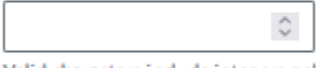

Valid characters include integers only

### Is critical

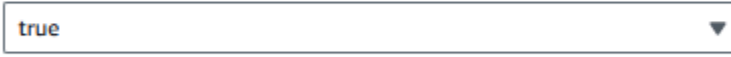

#### Next step

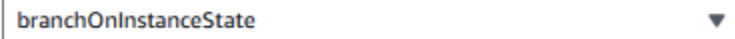

#### On failure

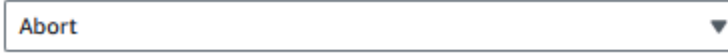

#### On cancel

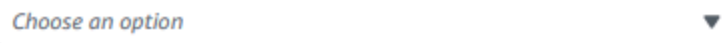

### <span id="page-819-0"></span>出现错误时重试操作

要在出现错误时重试操作,请为最大尝试次数属性指定一个值。默认值是 1。如果您指定的值大于 1, 则直到所有重试尝试失败后,才会将此操作视为失败。

### <span id="page-819-1"></span>超时

您可以为操作配置超时,以设置操作在失败之前可以运行的最大秒数。要配置超时,请在超时秒数属性 中输入操作在失败之前应等待的秒数。如果达到超时并且操作的 Max attempts 值大于 1,则在重试 完成之前该步骤不会被视为已超时。

### <span id="page-819-2"></span>失败的操作

默认情况下,当操作失败时,自动化会完全停止运行手册的工作流程。您可以通过为运行手册中操作 的失败时属性指定替代值来修改此行为。如果您希望工作流程继续到运行手册中的下一步,请选择继 续。如果您希望工作流程跳至运行手册中的其他后续步骤,请选择步骤,然后输入该步骤的名称。

### <span id="page-819-3"></span>取消的操作

默认情况下,当用户取消操作时,自动化会完全停止运行手册的工作流程。您可以通过为运行手册中操 作的取消时属性指定替代值来修改此行为。如果您希望工作流程跳至运行手册中的其他后续步骤,请选 择步骤,然后输入该步骤的名称。

### <span id="page-819-4"></span>关键操作

您可以将某项操作指定为关键操作,这意味着其决定了自动化的总体报告状态。如果具有此指定的步骤 失败,则无论其他操作是否成功,自动化都会将最终状态报告为 Failed。要将某项操作配置为关键, 请将至关重要属性的默认值保留为 True。

### <span id="page-819-5"></span>结束操作

结束属性在指定操作结束时停止自动化。此属性的默认值为 false。如果您为操作配置此属性,则无 论操作成功还是失败,自动化都会停止。此属性最常与 aws:branch 操作一起使用,以处理意外或未 定义的输入值。以下示例显示了期望实例状态为 running、stopping 或 stopped 的运行手册。如 果实例处于不同的状态,则自动化结束。

Configure one or more inputs for the action type you selected. The input fields provided for you depend on the action type you selected for the step.

#### **Choices**

Branch rules let you create if-then-else logic to determine which step the runbook should transition to next.

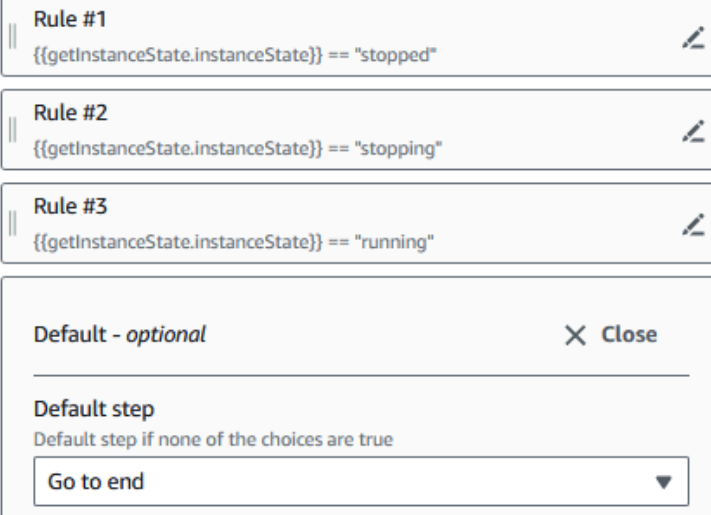

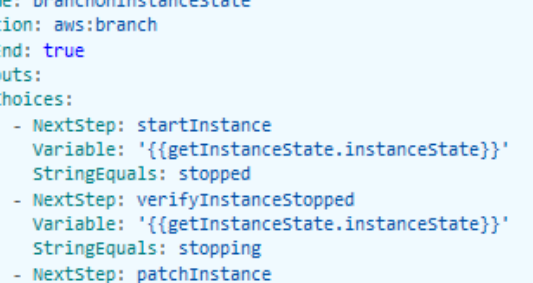

Variable: '{{getInstanceState.instanceState}}' StringEquals: running

<span id="page-820-0"></span>教程:使用视觉对象设计体验创建运行手册

在本教程中,您将学习使用 Systems Manager Automation 提供的视觉对象设计体验的基础知识。在视 觉对象设计体验中,您可以创建使用多个操作的运行手册。您可以使用拖放功能在画布上排列操作。您 还可以搜索、选择和配置这些操作。然后,您可以查看为运行手册工作流程自动生成的 YAML 代码、 退出视觉对象设计体验、运行运行手册并查看执行详情。

本教程还向您展示了如何更新运行手册和查看新版本。在本教程的最后,您将执行清理步骤并删除运行 手册。

完成本教程的学习后,您将知道如何使用视觉对象设计体验来创建运行手册。您还将了解如何更新、运 行和删除运行手册。

**a** Note

在开始学习本教程之前,请确保完成 [设置自动化](#page-609-0)。

## 主题

- [步骤 1:导航到视觉对象设计体验](#page-821-0)
- [步骤 2:创建工作流程](#page-821-1)
- [步骤 3:查看自动生成的代码](#page-825-0)
- [步骤 4:运行新的运行手册](#page-825-1)
- [第 5 步:清理](#page-826-0)

<span id="page-821-0"></span>步骤 1:导航到视觉对象设计体验

- 1. 登录 [Systems Manager Automation 控制台](https://console.aws.amazon.com/systems-manager/automation/home?region=us-east-1#/)。
- 2. 选择创建自动化运行手册。

## <span id="page-821-1"></span>步骤 2:创建工作流程

在视觉对象设计体验中,工作流程是画布上运行手册的图形表示。您可以使用视觉对象设计体验来定 义、配置和检查运行手册的各个操作。

## 创建工作流程

1. 在设计和代码切换开关旁边,选择铅笔图标并输入运行手册的名称。在本教程中,请输入 **VisualDesignExperienceTutorial**。

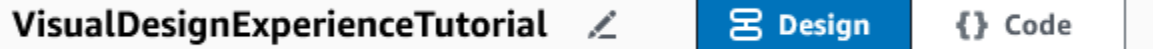

- 2. 在表单面板的文档属性部分,展开输入参数下拉菜单,然后选择添加参数。
	- a. 在参数名称字段中,输入 **InstanceId**。
	- b. 在类型下拉菜单中,选择 AWS::EC2::Instance。
	- c. 选择必需开关。

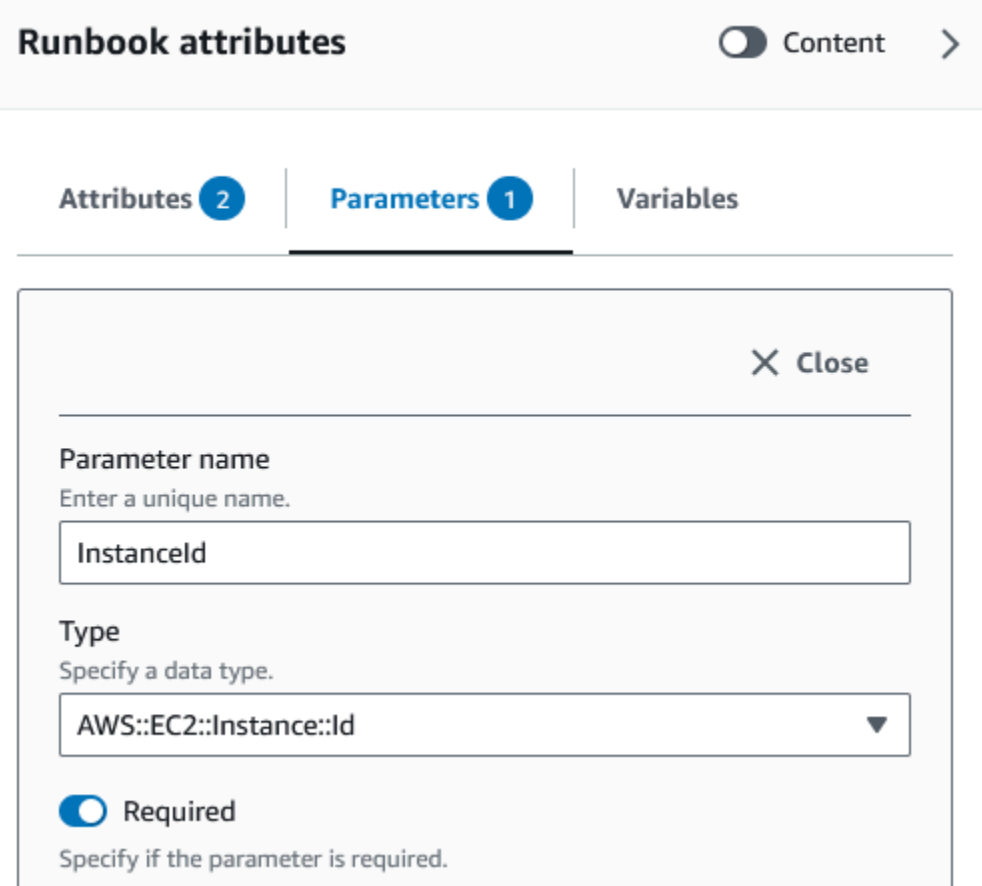

- 3. 在 AWS API 浏览器中,在搜索栏中输入 **DescribeInstances**。
- 4. 将 Amazon EC2 DescribeInstances 操作拖动到空白画布上。
- 5. 对于步骤名称,请输入一个值。在本教程中,您可以使用名称 **GetInstanceState**。

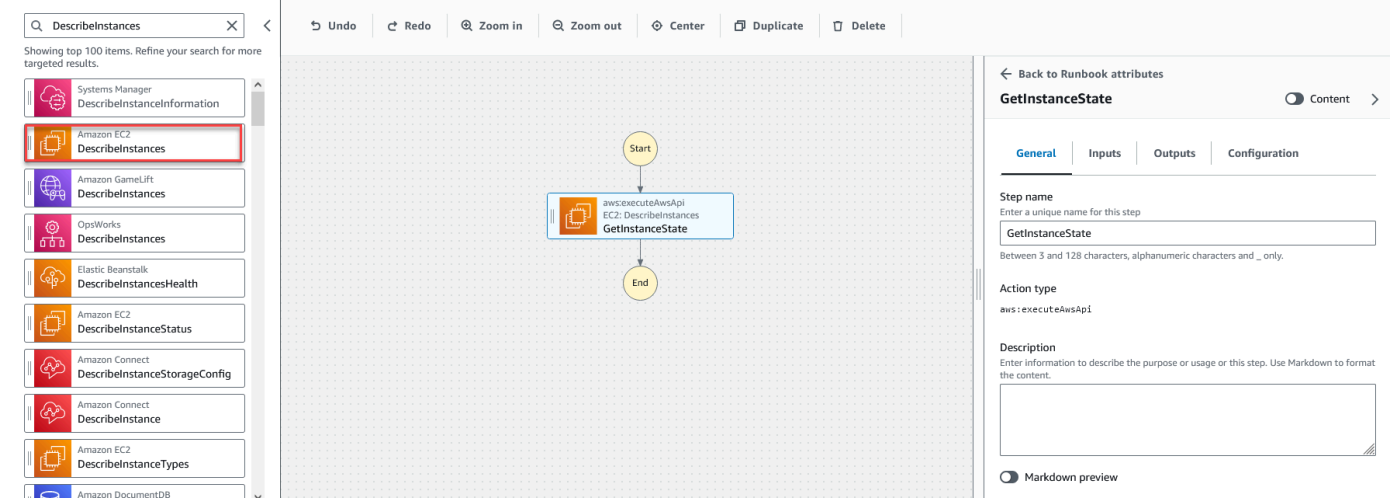

a. 展开其他输入下拉菜单,然后在输入名称字段中输入 **InstanceIds**。

- b. 选择输入选项卡。
- c. 在输入值字段中,选择 **InstanceId** 文档输入。这将引用在过程开始时创建的输入 参数的值。鉴于 DescribeInstances 操作的 InstanceIds 输入接受 StringList 值,必须将 InstanceId 输入用方括号括起来。输入值的 YAML 应与以下内容匹 配:**['{{ InstanceId }}']**。
- d. 在输出选项卡中,请选择添加输出,然后在名称字段中输入 **InstanceState**。
- e. 在选择器字段中,请输入 **\$.Reservations[0].Instances[0].State.Name**。
- f. 在类型下拉菜单中,请选择字符串。
- 6. 从操作浏览器中拖动分支操作,然后将其放入 **GetInstanceState** 步骤下方。
- 7. 对于步骤名称,请输入一个值。在本教程中,请使用名称 **BranchOnInstanceState**。

要定义分支逻辑,请执行以下操作:

- a. 在画布上选择 **Branch** 状态。然后,在输入和选择下,选择铅笔图标以编辑规则 #1。
- b. 选择添加条件。
- c. 在规则 #1 的条件对话框中,从变量下拉菜单中选择 **GetInstanceState.InstanceState** 步骤输出。
- d. 对于运算符,请选择等于。
- e. 对于值,请从下拉列表中选择字符串。输入 **stopped**。

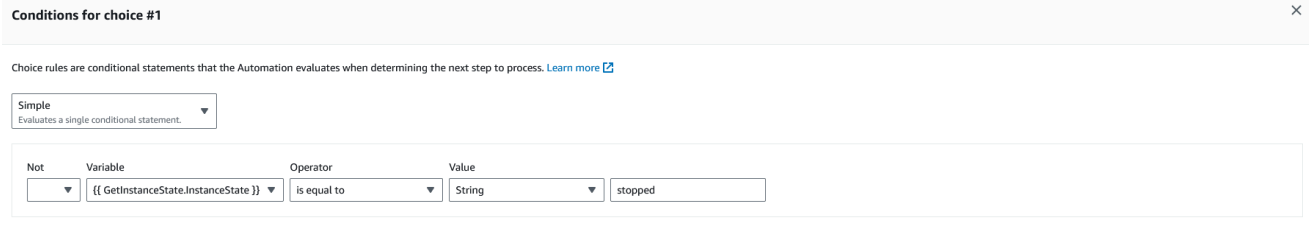

- f. 选择保存条件。
- g. 选择添加新的选择规则。
- h. 为规则 #2 选择添加条件。
- i. 在规则 #2 的条件对话框中,从变量下拉菜单中选择 **GetInstanceState.InstanceState** 步骤输出。
- j. 对于运算符,请选择等于。
- k. 对于值,请从下拉列表中选择字符串。输入 **stopping**。

Cancel **Save conditions** 

- m. 选择添加新的选择规则。
- n. 对于规则 #3,请选择添加条件。
- o. 在规则 #3 的条件对话框中,从变量下拉菜单中选择 **GetInstanceState.InstanceState** 步骤输出。
- p. 对于运算符,请选择等于。
- q. 对于值,请从下拉列表中选择字符串。输入 **running**。
- r. 选择保存条件。
- s. 在默认规则中,选择转到结尾作为默认步骤。
- 8. 将更改实例状态操作拖动到 {{ GetInstanceState.InstanceState }} == "stopped" 条件下的将操作拖 动到此处空白框中。
	- a. 对于步骤名称,请输入 **StartInstance**。
	- b. 在输入选项卡的实例 ID 下,从下拉菜单中选择 InstanceId 文档输入值。
	- c. 对于期望状态,请指定 **running**。
- 9. 将等待 AWS 资源操作拖动到 {{ GetInstanceState.InstanceState }} == "stopping" 条件下的将操作 拖动到此处空白框中。
- 10. 对于步骤名称,请输入一个值。在本教程中,请使用名称 **WaitForInstanceStop**。
	- a. 对于服务字段,请选择 Amazon EC2。
	- b. 对于 API 字段,请选择 DescribeInstances。
	- c. 对于属性选择器字段,请输入 **\$.Reservations[0].Instances[0].State.Name**。
	- d. 对于期望值参数,请输入 **["stopped"]**。
	- e. 在 WaitForInstanceStop 操作的配置选项卡中,从下一步下拉菜单中选择 StartInstance。
- 11. 将在实例上运行命令操作拖动到 {{ GetInstanceState.InstanceState }} == "running" 条件下的将操 作拖动到此处空白框中。
- 12. 对于步骤名称,请输入 **SayHello**。
	- a. 在输入选项卡中,输入 **AWS-RunShellScript** 作为文档名称参数。
	- b. 对于 InstanceId,请从下拉菜单中选择 InstanceId 文档输入值。
	- c. 展开其他输入下拉菜单,在输入名称下拉菜单中,选择参数。
	- d. 在输入值字段中,请输入 **{"commands": "echo 'Hello World'"}**。

### 13. 在画布中查看已完成的运行手册,然后选择创建运行手册以保存教程运行手册。

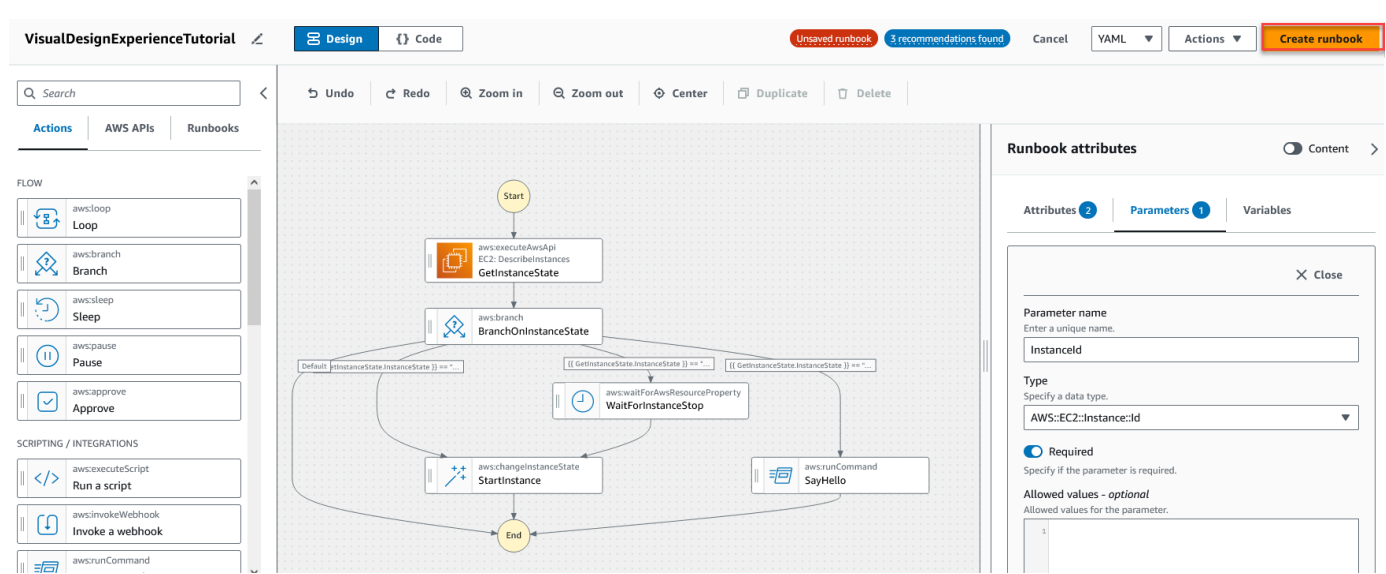

### <span id="page-825-0"></span>步骤 3:查看自动生成的代码

当您将操作从操作浏览器拖放到画布上时,视觉对象设计体验会自动实时编写运行手册的 YAML 或 JSON 内容。您可以查看和编辑此代码。要查看自动生成的代码,在设计和代码切换开关中选择代码。

<span id="page-825-1"></span>步骤 4:运行新的运行手册

创建运行手册后,您可以运行自动化。

运行新的自动化运行手册

- 1. 访问<https://console.aws.amazon.com/systems-manager/>,打开 AWS Systems Manager 控制 台。
- 2. 在导航窗格中,选择自动化,然后选择执行自动化。
- 3. 在自动化文档列表中,请选择运行手册。在文档类别窗格中选择一个或多个选项,以便根据 SSM 文档的用途对其进行筛选。要查看您拥有的运行手册,请选择我拥有的选项卡。要查看与您的账户 共享的运行手册,请选择与我共享选项卡。要查看所有运行手册,请选择所有文档选项卡。

**a** Note

您可以通过选择运行手册名称来查看有关该手册的信息。

- 4. 在文档详细信息部分中,验证文档版本已设置为要运行的版本。系统包括以下版本选项:
	- 运行时的默认版本 如果定期更新自动化运行手册并分配新的默认版本,请选择此选项。
- 运行时的最新版本 如果定期更新自动化运行手册并且想要运行最新更新的版本,请选择此选 项。
- 1(默认) 选择此选项可执行文档的第一个版本,即默认版本。
- 5. 选择下一步。
- 6. 在执行自动化运行手册部分,请选择简单执行。
- 7. 在 输入参数 部分中,指定所需的输入。或者,您也可以从 AutomationAssumeRole 列表选择一个 IAM 服务角色。
- 8. (可选)选择一个 Amazon CloudWatch 警报应用于您的自动化,以便进行监 控。要将 CloudWatch 警报附加到自动化,启动自动化的 IAM 主体必须具有 iam:createServiceLinkedRole 操作的权限。有关 CloudWatch 警报的更多信息,请参阅[使](https://docs.aws.amazon.com/AmazonCloudWatch/latest/monitoring/AlarmThatSendsEmail.html) [用 Amazon CloudWatch 警报](https://docs.aws.amazon.com/AmazonCloudWatch/latest/monitoring/AlarmThatSendsEmail.html)。如果您的警报激活,自动化将停止。如果使用 AWS CloudTrail, 您将在跟踪中看到 API 调用。
- 9. 选择执行。

<span id="page-826-0"></span>第 5 步:清理

删除您的运行手册

- 1. 访问<https://console.aws.amazon.com/systems-manager/>,打开 AWS Systems Manager 控制 台。
- 2. 在导航窗格中,选择文档。
- 3. 选择我拥有的选项卡。
- 4. 找到 VisualDesignExperienceTutorial 运行手册。
- 5. 在文档卡页面上选择按钮,然后从操作下拉菜单中选择删除文档。

<span id="page-826-1"></span>创作自动化运行手册

自动化是 AWS Systems Manager 一项功能,其中的每个运行手册定义了自动化。自动化运行手册定 义了在自动化过程中执行的操作。在运行手册内容中,您可以定义 Svstems Manager 对托管实例和 AWS 资源执行的输入参数、输出和操作。

自动化包含几个预定义的运行手册,您可以用它们来执行常见任务,例如重启一个或多个 Amazon Elastic Compute Cloud (Amazon EC2) 实例, 或创建 Amazon Machine Image (AMI)。但是, 您的使 用案例可能会超出预定义运行手册的功能。如果是这种情况,您可以创建自己的运行手册并根据需要修 改它们。

运行手册由自动化操作、这些操作的参数以及您指定的输入参数组成。运行手册的内容是以 YAML 或 JSON 格式编写的。如果不熟悉 YAML 或 JSON,建议使用视觉设计器,或者在尝试创作自己的运行 手册之前了解更多关于任一标记语言的信息。有关视觉设计器的更多信息,请参阅 [自动化运行手册的](#page-804-0) [视觉对象设计体验](#page-804-0)。

<span id="page-827-0"></span>以下部分将帮助您创作第一个运行手册。

识别您的使用案例

创作运行手册的第一步是确定您的使用案例。例如,您计划了 AWS-CreateImage 运行手册,以便 每天在您的所有生产 Amazon EC2 实例上运行。月底时,您决定拥有的映像数量超过恢复点所需的映 像。接下来,您希望在创建新 AMI 时,自动删除 Amazon EC2 实例的最早 AMI。为了实现此目的,您 可以创建执行以下操作的新运行手册:

1. 运行 aws:createImage 操作,并在映像描述中指定实例 ID。

- 2. 运行 aws:waitForAwsResourceProperty 操作来轮询图像的状态,直到此状态为 available。
- 3. 在图像状态变为 available 后,aws:executeScript 操作会运行一个自定义 Python 脚本,用 于收集与 Amazon EC2 实例关联的所有映像的 ID。脚本使用您在创建时指定的映像描述中的实例 ID 进行筛选,完成此操作。然后,脚本根据图像的 creationDate 对图像 ID 列表进行排序,并输 出最早的 AMI。

4. 最后,aws:deleteImage 操作运行,使用上一步输出中的 ID 删除最早的 AMI。

在这种情况下,您已经使用 AWS-CreateImage 运行手册,但发现您的使用案例需要更大的灵活性。 这是一种常见的情况,因为运行手册和自动化操作之间可能存在重叠。因此,您可能需要调整用于解决 您的使用案例的运行手册或操作。

例如,aws:executeScript 和 aws:invokeLambdaFunction 操作都允许您在自动化过程中 运行自定义脚本。要在它们之间进行选择,您可能更喜欢 aws:invokeLambdaFunction,因 为它还支持其他运行时语言。但是,您可能更喜欢 aws:executeScript,因为它允许您直接 在 YAML 运行手册中创作脚本内容,并提供脚本内容作为 JSON 运行手册的附件。您也可以考虑 aws:executeScript,因为其 AWS Identity and Access Management (IAM) 设置更简单。因为它使 用 AutomationAssumeRole 提供的权限,aws:executeScript 不需要使用额外的 AWS Lambda 函数执行角色。

在任何给定的情况下,一个操作可能会比另一个操作提供更大的灵活性或更多功能。因此,我们建议您 查看要使用的运行手册或操作的可用输入参数,以确定哪些参数最适合您的使用案例和首选项。
### 设置开发环境

确定您的使用案例以及要在运行手册中使用的预定义运行手册或自动化操作后,请为运行手册的内容 设置开发环境。要开发您的运行手册内容,我们建议使用 AWS Toolkit for Visual Studio Code 而不是 Systems Manager 文档控制台。

Toolkit for VS Code 是 Visual Studio 代码(VS 代码)的开源扩展,提供了比 Systems Manager 文档 控制台更多的功能。有用的功能包括针对 YAML 和 JSON 的模式验证、自动化操作类型的代码片段以 及对各种 YAML 和 JSON 格式选项的自动完成支持。

有关安装 Toolkit for VS Code 的更多信息,请参阅[安装 AWS Toolkit for Visual Studio Code](https://docs.aws.amazon.com/toolkit-for-vscode/latest/userguide/setup-toolkit.html)。有关使 用适用于 Toolkit for VS Code 开发运行手册的更多信息,请参阅 AWS Toolkit for Visual Studio Code 用户指南中的[使用 Systems Manager 运行手册](https://docs.aws.amazon.com/toolkit-for-vscode/latest/userguide/systems-manager-automation-docs.html)

### 开发运行手册内容

确定使用案例并设置环境后,您便做好了开发适用于运行手册内容的准备。您的使用案例和首选项在很 大程度上决定了您在运行手册内容中使用的自动化操作或运行手册。与允许您完成类似任务的其他操作 相比,某些操作仅支持输入参数的子集。其他操作具有特定的输出,例如 aws:createImage,其中 一些操作允许您定义自己的输出,例如 aws:executeAwsApi。

如果您不确定如何在运行手册中使用特定操作,我们建议您查看 [Systems Manager 自动化操作参考](#page-701-0) 中 的操作对应条目。我们还建议您查看预定义运行手册的内容,以查看有关如何使用这些操作的实例。有 关运行手册的实际应用程序的更多实例,请参阅 [其他运行手册示例](#page-891-0)。

为了展示运行手册内容在简单性和灵活性方面的差异,以下教程提供了如何分阶段修补 Amazon EC2 实例组的示例:

- [the section called "示例 1:创建父子运行手册"](#page-828-0)  在此示例中,父子关系中使用了两个运行手册。父 运行手册启动子运行手册的速率控制自动化。
- [the section called "示例 2:脚本化运行手册"](#page-853-0)  此示例演示如何通过将内容压缩到单个运行手册中并 使用运行手册中的脚本来完成示例 1 的相同任务。

<span id="page-828-0"></span>示例 1:创建父子运行手册

以下示例演示如何创建两个运行手册,以便分阶段修补已标记的 Amazon Elastic Compute Cloud (Amazon EC2) 实例组。这些运行手册用于父子关系,其中父运行手册用于启动子运行手册的速率控制 自动化。有关使用速率控制自动化的更多信息,请参阅 [大规模运行自动化](#page-629-0)。有关此示例中使用的自动 化操作的更多信息,请参阅 [Systems Manager 自动化操作参考](#page-701-0)。

### 创建子运行手册

此示例运行手册解决以下情形。Emily 是 AnyCompany Consultants, LLC 的系统工程师。她需要为托 管主数据库和辅助数据库的 Amazon Elastic Compute Cloud (Amazon EC2) 实例组配置补丁程序。应 用程序每天 24 小时访问这些数据库,因此两个数据库实例中必须有一个始终可用。

她确定分阶段修补实例是最佳方法。首先将对数据库实例的主组进行修补,然后修补数据库实例的辅助 组。此外,为了避免由于使之前已停止的实例运行而产生额外的成本,Emily 希望在进行修补之前将修 补的实例返回到其原始状态。

Emily 通过与实例关联的标签来标识数据库实例的主组和辅助组。她决定创建一个父运行手册,用于启 动子运行手册的速率控制自动化。通过这种方法,她可以将与数据库实例的主组和辅助组关联的标签设 置为目标,并管理子自动化的并发性。查看了可用于修补的 Systems Manager (SSM) 文档后,她选择 了 AWS-RunPatchBaseline 文档。通过使用此 SSM 文档,她的同事可以在修补操作完成后查看相 关的修补程序合规性信息。

为了开始创建运行手册内容,Emily 查看了可用的自动化操作,并开始为子运行手册创作内容,如下所 示:

1. 首先,她为运行手册的架构和描述提供值,并定义子运行手册的输入参数。

通过使用 AutomationAssumeRole 参数,Emily 和她的同事可以使用现有的 IAM 角色, 以允许自动化代表他们执行运行手册中的操作。Emily 使用 InstanceId 参数来确定应修 补的实例。(可选)Operation、RebootOption 和 SnapshotId 参数可用于为 AWS-RunPatchBaseline 的文档参数提供值。为了防止向这些运行手册参数提供无效值,她根据需要 定义了 allowedValues。

```
schemaVersion: '0.3'
description: 'An example of an Automation runbook that patches groups of Amazon 
 EC2 instances in stages.'
assumeRole: '{{AutomationAssumeRole}}'
parameters: 
   AutomationAssumeRole: 
     type: String 
     description: >- 
       '(Optional) The Amazon Resource Name (ARN) of the IAM role that allows 
  Automation to perform the 
       actions on your behalf. If no role is specified, Systems Manager 
       Automation uses your IAM permissions to operate this runbook.' 
     default: ''
```

```
 InstanceId: 
     type: String 
     description: >- 
       '(Required) The instance you want to patch.' 
   SnapshotId: 
     type: String 
     description: '(Optional) The snapshot ID to use to retrieve a patch baseline 
  snapshot.' 
     default: '' 
   RebootOption: 
     type: String 
     description: '(Optional) Reboot behavior after a patch Install operation. If 
  you choose NoReboot and patches are installed, the instance is marked as non-
compliant until a subsequent reboot and scan.' 
     allowedValues: 
       - NoReboot 
       - RebootIfNeeded 
     default: RebootIfNeeded 
   Operation: 
     type: String 
     description: '(Optional) The update or configuration to perform on the 
  instance. The system checks if patches specified in the patch baseline are 
  installed on the instance. The install operation installs patches missing from 
  the baseline.' 
     allowedValues: 
       - Install 
       - Scan 
     default: Install
```

```
JSON
```

```
{ 
    "schemaVersion":"0.3", 
    "description":"An example of an Automation runbook that patches groups of 
 Amazon EC2 instances in stages.", 
    "assumeRole":"{{AutomationAssumeRole}}", 
    "parameters":{ 
       "AutomationAssumeRole":{ 
          "type":"String", 
          "description":"(Optional) The Amazon Resource Name (ARN) of the IAM role 
  that allows Automation to perform the actions on your behalf. If no role is 
  specified, Systems Manager Automation uses your IAM permissions to operate this 
  runbook.",
```

```
 "default":"" 
       }, 
       "InstanceId":{ 
           "type":"String", 
           "description":"(Required) The instance you want to patch." 
       }, 
       "SnapshotId":{ 
           "type":"String", 
           "description":"(Optional) The snapshot ID to use to retrieve a patch 
  baseline snapshot.", 
           "default":"" 
       }, 
       "RebootOption":{ 
           "type":"String", 
           "description":"(Optional) Reboot behavior after a patch Install 
  operation. If you choose NoReboot and patches are installed, the instance is 
  marked as non-compliant until a subsequent reboot and scan.", 
           "allowedValues":[ 
              "NoReboot", 
              "RebootIfNeeded" 
           ], 
           "default":"RebootIfNeeded" 
       }, 
       "Operation":{ 
           "type":"String", 
           "description":"(Optional) The update or configuration to perform on 
  the instance. The system checks if patches specified in the patch baseline are 
  installed on the instance. The install operation installs patches missing from 
  the baseline.", 
           "allowedValues":[ 
              "Install", 
              "Scan" 
           ], 
           "default":"Install" 
       } 
    }
},
```
2. 定义完顶层元素后,Emily 继续创作构成运行手册的 mainSteps 的操作。第一步使用 aws:executeAwsApi 操作输出 InstanceId 输入参数中指定的目标实例的当前状态。此操作的 输出将用于后续操作。

# YAML

```
mainSteps: 
   - name: getInstanceState 
     action: 'aws:executeAwsApi' 
     onFailure: Abort 
     inputs: 
       inputs: 
       Service: ec2 
       Api: DescribeInstances 
       InstanceIds: 
          - '{{InstanceId}}' 
     outputs: 
       - Name: instanceState 
          Selector: '$.Reservations[0].Instances[0].State.Name' 
         Type: String 
     nextStep: branchOnInstanceState
```

```
"mainSteps":[ 
       { 
          "name":"getInstanceState", 
          "action":"aws:executeAwsApi", 
          "onFailure":"Abort", 
          "inputs":{ 
             "inputs":null, 
             "Service":"ec2", 
             "Api":"DescribeInstances", 
             "InstanceIds":[ 
                "{{InstanceId}}" 
 ] 
          }, 
          "outputs":[ 
\overline{a} "Name":"instanceState", 
                "Selector":"$.Reservations[0].Instances[0].State.Name", 
                "Type":"String" 
 } 
          ], 
          "nextStep":"branchOnInstanceState" 
       },
```
3. Emily 没有手动启动和跟踪需要修补的每个实例的原始状态,而是根据目标实例的状态使用上一操作 的输出对自动化进行分支。这允许自动化根据 aws:branch 操作中定义的条件运行不同的步骤,并 提高了自动化的整体效率,无需人工干预。

如果实例状态已为 <code>running</code> , 则自动化将继续使用 aws : <code>runCommand</code> 操作,利用 <code>AWS-</code> RunPatchBaseline 文档修补实例。

如果实例的状态为 stopping,则自动化使用 aws:waitForAwsResourceProperty 操作轮询实 例以达到 stopped 状态,使用 executeAwsApi 操作启动实例,并轮询实例以达到 running 状 态,然后再修补实例。

如果实例的状态为 stopped,则自动化将启动实例并轮询实例以达到 running 状态,然后再使用 相同的操作修补实例。

```
- name: branchOnInstanceState 
     action: 'aws:branch' 
     onFailure: Abort 
     inputs: 
       Choices: 
         - NextStep: startInstance 
            Variable: '{{getInstanceState.instanceState}}' 
            StringEquals: stopped 
           - NextStep: verifyInstanceStopped 
            Variable: '{{getInstanceState.instanceState}}' 
            StringEquals: stopping 
          - NextStep: patchInstance 
            Variable: '{{getInstanceState.instanceState}}' 
            StringEquals: running 
     isEnd: true 
   - name: startInstance 
     action: 'aws:executeAwsApi' 
     onFailure: Abort 
     inputs: 
       Service: ec2 
       Api: StartInstances 
       InstanceIds: 
         - '{{InstanceId}}' 
     nextStep: verifyInstanceRunning 
   - name: verifyInstanceRunning 
     action: 'aws:waitForAwsResourceProperty' 
     timeoutSeconds: 120
```

```
 inputs: 
     Service: ec2 
     Api: DescribeInstances 
     InstanceIds: 
       - '{{InstanceId}}' 
     PropertySelector: '$.Reservations[0].Instances[0].State.Name' 
     DesiredValues: 
       - running 
   nextStep: patchInstance 
 - name: verifyInstanceStopped 
   action: 'aws:waitForAwsResourceProperty' 
   timeoutSeconds: 120 
   inputs: 
     Service: ec2 
     Api: DescribeInstances 
     InstanceIds: 
       - '{{InstanceId}}' 
     PropertySelector: '$.Reservations[0].Instances[0].State.Name' 
     DesiredValues: 
       - stopped 
     nextStep: startInstance 
 - name: patchInstance 
   action: 'aws:runCommand' 
   onFailure: Abort 
   timeoutSeconds: 5400 
   inputs: 
     DocumentName: 'AWS-RunPatchBaseline' 
     InstanceIds: 
     - '{{InstanceId}}' 
     Parameters: 
       SnapshotId: '{{SnapshotId}}' 
       RebootOption: '{{RebootOption}}' 
       Operation: '{{Operation}}'
```

```
{ 
           "name":"branchOnInstanceState", 
           "action":"aws:branch", 
           "onFailure":"Abort", 
           "inputs":{ 
              "Choices":[ 
\overline{a}
```

```
 "NextStep":"startInstance", 
                  "Variable":"{{getInstanceState.instanceState}}", 
                  "StringEquals":"stopped" 
               }, 
\overline{a} "Or":[ 
\{ \} "Variable":"{{getInstanceState.instanceState}}", 
                        "StringEquals":"stopping" 
 } 
 ], 
                  "NextStep":"verifyInstanceStopped" 
               }, 
\overline{a} "NextStep":"patchInstance", 
                  "Variable":"{{getInstanceState.instanceState}}", 
                  "StringEquals":"running" 
 } 
 ] 
         }, 
         "isEnd":true 
      }, 
      { 
         "name":"startInstance", 
         "action":"aws:executeAwsApi", 
         "onFailure":"Abort", 
         "inputs":{ 
            "Service":"ec2", 
            "Api":"StartInstances", 
            "InstanceIds":[ 
               "{{InstanceId}}" 
 ] 
         }, 
         "nextStep":"verifyInstanceRunning" 
      }, 
      { 
         "name":"verifyInstanceRunning", 
         "action":"aws:waitForAwsResourceProperty", 
         "timeoutSeconds":120, 
         "inputs":{ 
            "Service":"ec2", 
            "Api":"DescribeInstances", 
            "InstanceIds":[ 
               "{{InstanceId}}"
```

```
 ], 
              "PropertySelector":"$.Reservations[0].Instances[0].State.Name", 
              "DesiredValues":[ 
                 "running" 
 ] 
          }, 
          "nextStep":"patchInstance" 
       }, 
       { 
          "name":"verifyInstanceStopped", 
          "action":"aws:waitForAwsResourceProperty", 
          "timeoutSeconds":120, 
          "inputs":{ 
              "Service":"ec2", 
              "Api":"DescribeInstances", 
              "InstanceIds":[ 
                 "{{InstanceId}}" 
              ], 
              "PropertySelector":"$.Reservations[0].Instances[0].State.Name", 
              "DesiredValues":[ 
                 "stopped" 
              ], 
              "nextStep":"startInstance" 
          } 
       }, 
       { 
          "name":"patchInstance", 
          "action":"aws:runCommand", 
          "onFailure":"Abort", 
          "timeoutSeconds":5400, 
          "inputs":{ 
              "DocumentName":"AWS-RunPatchBaseline", 
              "InstanceIds":[ 
                 "{{InstanceId}}" 
              ], 
              "Parameters":{ 
                 "SnapshotId":"{{SnapshotId}}", 
                 "RebootOption":"{{RebootOption}}", 
                 "Operation":"{{Operation}}" 
 } 
          } 
       },
```
4. 修补操作完成后,Emily 希望自动化将目标实例返回到自动化开始之前的状态。她通过再次使用第一 个动作的输出来完成此操作。自动化根据目标实例的原始状态,使用 aws:branch 操作进行分支。 如果实例之前处于 running 以外的任何状态,实例将停止。否则,如果实例状态为 running,则 自动化结束。

YAML

```
- name: branchOnOriginalInstanceState 
     action: 'aws:branch' 
     onFailure: Abort 
     inputs: 
       Choices: 
          - NextStep: stopInstance 
            Not: 
              Variable: '{{getInstanceState.instanceState}}' 
              StringEquals: running 
     isEnd: true 
   - name: stopInstance 
     action: 'aws:executeAwsApi' 
     onFailure: Abort 
     inputs: 
       Service: ec2 
       Api: StopInstances 
       InstanceIds: 
         - '{{InstanceId}}'
```

```
{ 
         "name":"branchOnOriginalInstanceState", 
         "action":"aws:branch", 
         "onFailure":"Abort", 
         "inputs":{ 
            "Choices":[ 
\overline{a} "NextStep":"stopInstance", 
                  "Not":{ 
                     "Variable":"{{getInstanceState.instanceState}}", 
                     "StringEquals":"running" 
 } 
 } 
 ] 
         },
```

```
 "isEnd":true 
       }, 
       { 
           "name":"stopInstance", 
           "action":"aws:executeAwsApi", 
           "onFailure":"Abort", 
           "inputs":{ 
              "Service":"ec2", 
              "Api":"StopInstances", 
              "InstanceIds":[ 
                 "{{InstanceId}}" 
 ] 
          } 
       } 
    ]
```
5. Emily 检查完成的子运行手册内容,并在同一 AWS 账户 和 AWS 区域 中创建运行手册作为目标实 例。现在,她已经准备好继续创建父运行手册的内容。下面是完成的子运行手册内容。

YAML

}

```
schemaVersion: '0.3'
description: 'An example of an Automation runbook that patches groups of Amazon 
 EC2 instances in stages.'
assumeRole: '{{AutomationAssumeRole}}'
parameters: 
   AutomationAssumeRole: 
     type: String 
     description: >- 
       '(Optional) The Amazon Resource Name (ARN) of the IAM role that allows 
  Automation to perform the 
       actions on your behalf. If no role is specified, Systems Manager 
       Automation uses your IAM permissions to operate this runbook.' 
     default: '' 
   InstanceId: 
     type: String 
     description: >- 
       '(Required) The instance you want to patch.' 
   SnapshotId: 
     type: String 
     description: '(Optional) The snapshot ID to use to retrieve a patch baseline 
  snapshot.' 
     default: ''
```

```
 RebootOption: 
     type: String 
     description: '(Optional) Reboot behavior after a patch Install operation. If 
  you choose NoReboot and patches are installed, the instance is marked as non-
compliant until a subsequent reboot and scan.' 
     allowedValues: 
       - NoReboot 
       - RebootIfNeeded 
     default: RebootIfNeeded 
   Operation: 
     type: String 
     description: '(Optional) The update or configuration to perform on the 
  instance. The system checks if patches specified in the patch baseline are 
  installed on the instance. The install operation installs patches missing from 
  the baseline.' 
     allowedValues: 
       - Install 
       - Scan 
     default: Install
mainSteps: 
   - name: getInstanceState 
     action: 'aws:executeAwsApi' 
     onFailure: Abort 
     inputs: 
       inputs: 
       Service: ec2 
       Api: DescribeInstances 
       InstanceIds: 
         - '{{InstanceId}}' 
     outputs: 
       - Name: instanceState 
         Selector: '$.Reservations[0].Instances[0].State.Name' 
         Type: String 
     nextStep: branchOnInstanceState 
   - name: branchOnInstanceState 
     action: 'aws:branch' 
     onFailure: Abort 
     inputs: 
       Choices: 
         - NextStep: startInstance 
           Variable: '{{getInstanceState.instanceState}}' 
            StringEquals: stopped 
         - Or: 
              - Variable: '{{getInstanceState.instanceState}}'
```

```
 StringEquals: stopping 
         NextStep: verifyInstanceStopped 
       - NextStep: patchInstance 
         Variable: '{{getInstanceState.instanceState}}' 
         StringEquals: running 
   isEnd: true 
 - name: startInstance 
   action: 'aws:executeAwsApi' 
   onFailure: Abort 
   inputs: 
     Service: ec2 
     Api: StartInstances 
     InstanceIds: 
       - '{{InstanceId}}' 
   nextStep: verifyInstanceRunning 
 - name: verifyInstanceRunning 
   action: 'aws:waitForAwsResourceProperty' 
   timeoutSeconds: 120 
   inputs: 
     Service: ec2 
     Api: DescribeInstances 
     InstanceIds: 
       - '{{InstanceId}}' 
     PropertySelector: '$.Reservations[0].Instances[0].State.Name' 
     DesiredValues: 
       - running 
   nextStep: patchInstance 
 - name: verifyInstanceStopped 
   action: 'aws:waitForAwsResourceProperty' 
   timeoutSeconds: 120 
   inputs: 
     Service: ec2 
     Api: DescribeInstances 
     InstanceIds: 
       - '{{InstanceId}}' 
     PropertySelector: '$.Reservations[0].Instances[0].State.Name' 
     DesiredValues: 
       - stopped 
     nextStep: startInstance 
 - name: patchInstance 
   action: 'aws:runCommand' 
   onFailure: Abort 
   timeoutSeconds: 5400 
   inputs:
```

```
 DocumentName: 'AWS-RunPatchBaseline' 
     InstanceIds: 
     - '{{InstanceId}}' 
     Parameters: 
       SnapshotId: '{{SnapshotId}}' 
       RebootOption: '{{RebootOption}}' 
       Operation: '{{Operation}}' 
 - name: branchOnOriginalInstanceState 
   action: 'aws:branch' 
   onFailure: Abort 
   inputs: 
     Choices: 
       - NextStep: stopInstance 
         Not: 
            Variable: '{{getInstanceState.instanceState}}' 
            StringEquals: running 
   isEnd: true 
 - name: stopInstance 
   action: 'aws:executeAwsApi' 
   onFailure: Abort 
   inputs: 
     Service: ec2 
     Api: StopInstances 
     InstanceIds: 
       - '{{InstanceId}}'
```

```
{ 
    "schemaVersion":"0.3", 
    "description":"An example of an Automation runbook that patches groups of 
  Amazon EC2 instances in stages.", 
    "assumeRole":"{{AutomationAssumeRole}}", 
    "parameters":{ 
       "AutomationAssumeRole":{ 
          "type":"String", 
          "description":"'(Optional) The Amazon Resource Name (ARN) of the IAM 
  role that allows Automation to perform the actions on your behalf. If no role is 
  specified, Systems Manager Automation uses your IAM permissions to operate this 
  runbook.'", 
          "default":"" 
       }, 
       "InstanceId":{
```

```
 "type":"String", 
          "description":"'(Required) The instance you want to patch.'" 
      }, 
      "SnapshotId":{ 
          "type":"String", 
          "description":"(Optional) The snapshot ID to use to retrieve a patch 
 baseline snapshot.", 
          "default":"" 
      }, 
      "RebootOption":{ 
          "type":"String", 
          "description":"(Optional) Reboot behavior after a patch Install 
 operation. If you choose NoReboot and patches are installed, the instance is 
 marked as non-compliant until a subsequent reboot and scan.", 
          "allowedValues":[ 
             "NoReboot", 
             "RebootIfNeeded" 
         ], 
          "default":"RebootIfNeeded" 
      }, 
      "Operation":{ 
          "type":"String", 
          "description":"(Optional) The update or configuration to perform on 
 the instance. The system checks if patches specified in the patch baseline are 
 installed on the instance. The install operation installs patches missing from 
 the baseline.", 
          "allowedValues":[ 
             "Install", 
             "Scan" 
          ], 
         "default":"Install" 
      } 
   }, 
   "mainSteps":[ 
      { 
          "name":"getInstanceState", 
          "action":"aws:executeAwsApi", 
          "onFailure":"Abort", 
          "inputs":{ 
             "inputs":null, 
             "Service":"ec2", 
             "Api":"DescribeInstances", 
             "InstanceIds":[ 
                "{{InstanceId}}"
```

```
 ] 
         }, 
         "outputs":[ 
            { 
               "Name":"instanceState", 
               "Selector":"$.Reservations[0].Instances[0].State.Name", 
               "Type":"String" 
 } 
         ], 
         "nextStep":"branchOnInstanceState" 
      }, 
      { 
         "name":"branchOnInstanceState", 
         "action":"aws:branch", 
         "onFailure":"Abort", 
         "inputs":{ 
            "Choices":[ 
\overline{a} "NextStep":"startInstance", 
                  "Variable":"{{getInstanceState.instanceState}}", 
                  "StringEquals":"stopped" 
               }, 
\overline{a} "Or":[ 
\{ \} "Variable":"{{getInstanceState.instanceState}}", 
                        "StringEquals":"stopping" 
 } 
 ], 
                  "NextStep":"verifyInstanceStopped" 
               }, 
\overline{a} "NextStep":"patchInstance", 
                  "Variable":"{{getInstanceState.instanceState}}", 
                  "StringEquals":"running" 
 } 
 ] 
         }, 
         "isEnd":true 
      }, 
      { 
         "name":"startInstance", 
         "action":"aws:executeAwsApi", 
         "onFailure":"Abort",
```

```
 "inputs":{ 
              "Service":"ec2", 
              "Api":"StartInstances", 
              "InstanceIds":[ 
                 "{{InstanceId}}" 
 ] 
          }, 
           "nextStep":"verifyInstanceRunning" 
       }, 
       { 
           "name":"verifyInstanceRunning", 
           "action":"aws:waitForAwsResourceProperty", 
           "timeoutSeconds":120, 
           "inputs":{ 
              "Service":"ec2", 
              "Api":"DescribeInstances", 
              "InstanceIds":[ 
                 "{{InstanceId}}" 
              ], 
              "PropertySelector":"$.Reservations[0].Instances[0].State.Name", 
              "DesiredValues":[ 
                 "running" 
 ] 
          }, 
           "nextStep":"patchInstance" 
       }, 
      \mathcal{L} "name":"verifyInstanceStopped", 
           "action":"aws:waitForAwsResourceProperty", 
           "timeoutSeconds":120, 
           "inputs":{ 
              "Service":"ec2", 
              "Api":"DescribeInstances", 
              "InstanceIds":[ 
                 "{{InstanceId}}" 
              ], 
              "PropertySelector":"$.Reservations[0].Instances[0].State.Name", 
              "DesiredValues":[ 
                 "stopped" 
              ], 
              "nextStep":"startInstance" 
          } 
       }, 
       {
```

```
 "name":"patchInstance", 
          "action":"aws:runCommand", 
          "onFailure":"Abort", 
          "timeoutSeconds":5400, 
          "inputs":{ 
             "DocumentName":"AWS-RunPatchBaseline", 
             "InstanceIds":[ 
                 "{{InstanceId}}" 
             ], 
             "Parameters":{ 
                 "SnapshotId":"{{SnapshotId}}", 
                "RebootOption":"{{RebootOption}}", 
                "Operation":"{{Operation}}" 
 } 
          } 
       }, 
       { 
          "name":"branchOnOriginalInstanceState", 
          "action":"aws:branch", 
          "onFailure":"Abort", 
          "inputs":{ 
             "Choices":[ 
\overline{a} "NextStep":"stopInstance", 
                    "Not":{ 
                       "Variable":"{{getInstanceState.instanceState}}", 
                       "StringEquals":"running" 
 } 
 } 
 ] 
          }, 
          "isEnd":true 
       }, 
       { 
          "name":"stopInstance", 
          "action":"aws:executeAwsApi", 
          "onFailure":"Abort", 
          "inputs":{ 
             "Service":"ec2", 
             "Api":"StopInstances", 
             "InstanceIds":[ 
                 "{{InstanceId}}" 
            \mathbf{I} }
```
 } ] }

有关此示例中使用的自动化操作的更多信息,请参阅 [Systems Manager 自动化操作参考](#page-701-0)。

创建父运行手册

此示例运行手册继续了上一节介绍的场景。现在 Emily 已经创建了子运行手册,她开始为父运行手册创 作内容,如下所示:

1. 首先,她为运行手册的架构和描述提供值,并定义父运行手册的输入参数。

通过使用 AutomationAssumeRole 参数,Emily 和她的同事可以使用现有的 IAM 角 色,使自动化代表他们执行运行手册中的操作。Emily 使用 PatchGroupPrimaryKey 和 PatchGroupPrimaryValue 参数来指定与将要修补的数据库实例的主组关联的标签。她使用 PatchGroupSecondaryKey 和 PatchGroupSecondaryValue 参数来指定与将要修补的数据库 实例的辅助组关联的标签。

```
description: 'An example of an Automation runbook that patches groups of Amazon 
 EC2 instances in stages.'
schemaVersion: '0.3'
assumeRole: '{{AutomationAssumeRole}}'
parameters: 
   AutomationAssumeRole: 
     type: String 
     description: '(Optional) The Amazon Resource Name (ARN) of the IAM role that 
  allows Automation to perform the actions on your behalf. If no role is specified, 
  Systems Manager Automation uses your IAM permissions to operate this runbook.' 
     default: '' 
   PatchGroupPrimaryKey: 
     type: String 
     description: '(Required) The key of the tag for the primary group of instances 
  you want to patch.'' 
   PatchGroupPrimaryValue: 
     type: String 
     description: '(Required) The value of the tag for the primary group of 
  instances you want to patch.' 
   PatchGroupSecondaryKey: 
     type: String
```

```
 description: '(Required) The key of the tag for the secondary group of 
 instances you want to patch.' 
 PatchGroupSecondaryValue: 
    type: String 
    description: '(Required) The value of the tag for the secondary group of 
 instances you want to patch.'
```

```
{ 
    "schemaVersion": "0.3", 
    "description": "An example of an Automation runbook that patches groups of 
  Amazon EC2 instances in stages.", 
    "assumeRole": "{{AutomationAssumeRole}}", 
    "parameters": { 
       "AutomationAssumeRole": { 
           "type": "String", 
           "description": "(Optional) The Amazon Resource Name (ARN) of the IAM 
  role that allows Automation to perform the actions on your behalf. If no role is 
  specified, Systems Manager Automation uses your IAM permissions to operate this 
  runbook.", 
          "default": "" 
       }, 
       "PatchGroupPrimaryKey": { 
          "type": "String", 
          "description": "(Required) The key of the tag for the primary group of 
  instances you want to patch." 
       }, 
       "PatchGroupPrimaryValue": { 
           "type": "String", 
          "description": "(Required) The value of the tag for the primary group of 
  instances you want to patch." 
       }, 
       "PatchGroupSecondaryKey": { 
          "type": "String", 
          "description": "(Required) The key of the tag for the secondary group of 
  instances you want to patch." 
       }, 
       "PatchGroupSecondaryValue": { 
          "type": "String", 
          "description": "(Required) The value of the tag for the secondary group 
  of instances you want to patch." 
       }
```
 } },

2. 定义顶层元素后,Emily 继续创作构成运行手册的 mainSteps 的操作。

第一个操作使用她刚创建的子运行手册启动速率控制自动化,该子运行手册将与在 PatchGroupPrimaryKey 和 PatchGroupPrimaryValue 输入参数中所指定标签关联的实例设 置为目标。她使用提供给输入参数的值来指定与要修补的主数据库实例组相关联的标签的键和值。

第一个自动化完成后,第二个操作将使用子运行手册启动另一个速率控制自动化,该子运行手册将 与在 PatchGroupSecondaryKey 和 PatchGroupSecondaryValue 输入参数中所指定标签关联 的实例设置为目标。她使用提供给输入参数的值来指定与要修补的辅助数据库实例组相关联的标签 的键和值。

YAML

```
mainSteps: 
   - name: patchPrimaryTargets 
     action: 'aws:executeAutomation' 
     onFailure: Abort 
     timeoutSeconds: 7200 
     inputs: 
       DocumentName: RunbookTutorialChildAutomation 
       Targets: 
          - Key: 'tag:{{PatchGroupPrimaryKey}}' 
           Values: 
              - '{{PatchGroupPrimaryValue}}' 
       TargetParameterName: 'InstanceId' 
   - name: patchSecondaryTargets 
     action: 'aws:executeAutomation' 
     onFailure: Abort 
     timeoutSeconds: 7200 
     inputs: 
       DocumentName: RunbookTutorialChildAutomation 
       Targets: 
          - Key: 'tag:{{PatchGroupSecondaryKey}}' 
            Values: 
              - '{{PatchGroupSecondaryValue}}' 
       TargetParameterName: 'InstanceId'
```
JSON

"mainSteps":[

```
 { 
           "name":"patchPrimaryTargets", 
           "action":"aws:executeAutomation", 
           "onFailure":"Abort", 
           "timeoutSeconds":7200, 
           "inputs":{ 
               "DocumentName":"RunbookTutorialChildAutomation", 
               "Targets":[ 
\overline{a} "Key":"tag:{{PatchGroupPrimaryKey}}", 
                      "Values":[ 
                         "{{PatchGroupPrimaryValue}}" 
\sim 100 \sim 100 \sim 100 \sim 100 \sim 100 \sim 100 \sim } 
               ], 
               "TargetParameterName":"InstanceId" 
           } 
       }, 
        { 
           "name":"patchSecondaryTargets", 
           "action":"aws:executeAutomation", 
           "onFailure":"Abort", 
           "timeoutSeconds":7200, 
           "inputs":{ 
               "DocumentName":"RunbookTutorialChildAutomation", 
               "Targets":[ 
\overline{a} "Key":"tag:{{PatchGroupSecondaryKey}}", 
                      "Values":[ 
                         "{{PatchGroupSecondaryValue}}" 
\sim 100 \sim 100 \sim 100 \sim 100 \sim 100 \sim 100 \sim } 
               ], 
               "TargetParameterName":"InstanceId" 
           } 
        } 
    ]
}
```
3. Emily 检查完成的父运行手册内容,并在相同的 AWS 账户和 AWS 区域中创建运行手册作为目标实 例。现在,她已经准备好测试自己的运行手册,以确保在将自动化实施到生产环境之前,自动化能 够按需运行。下面是完成的父运行手册内容。

```
description: An example of an Automation runbook that patches groups of Amazon EC2 
  instances in stages.
schemaVersion: '0.3'
assumeRole: '{{AutomationAssumeRole}}'
parameters: 
   AutomationAssumeRole: 
     type: String 
     description: '(Optional) The Amazon Resource Name (ARN) of the IAM role that 
  allows Automation to perform the actions on your behalf. If no role is specified, 
  Systems Manager Automation uses your IAM permissions to operate this runbook.' 
     default: '' 
   PatchGroupPrimaryKey: 
     type: String 
     description: (Required) The key of the tag for the primary group of instances 
  you want to patch. 
   PatchGroupPrimaryValue: 
     type: String 
     description: '(Required) The value of the tag for the primary group of 
  instances you want to patch. ' 
   PatchGroupSecondaryKey: 
     type: String 
     description: (Required) The key of the tag for the secondary group of 
  instances you want to patch. 
   PatchGroupSecondaryValue: 
     type: String 
     description: '(Required) The value of the tag for the secondary group of 
 instances you want to patch.
mainSteps: 
   - name: patchPrimaryTargets 
     action: 'aws:executeAutomation' 
     onFailure: Abort 
     timeoutSeconds: 7200 
     inputs: 
       DocumentName: RunbookTutorialChildAutomation 
      Targets:
         - Key: 'tag:{{PatchGroupPrimaryKey}}' 
           Values: 
              - '{{PatchGroupPrimaryValue}}' 
       TargetParameterName: 'InstanceId' 
   - name: patchSecondaryTargets 
     action: 'aws:executeAutomation'
```

```
 onFailure: Abort 
 timeoutSeconds: 7200 
 inputs: 
   DocumentName: RunbookTutorialChildAutomation 
  Targets:
     - Key: 'tag:{{PatchGroupSecondaryKey}}' 
       Values: 
         - '{{PatchGroupSecondaryValue}}' 
   TargetParameterName: 'InstanceId'
```
### {

```
 "description":"An example of an Automation runbook that patches groups of 
 Amazon EC2 instances in stages.",
```
"schemaVersion":"0.3",

```
 "assumeRole":"{{AutomationAssumeRole}}",
```
"parameters":{

"AutomationAssumeRole":{

```
 "type":"String",
```
 "description":"(Optional) The Amazon Resource Name (ARN) of the IAM role that allows Automation to perform the actions on your behalf. If no role is specified, Systems Manager Automation uses your IAM permissions to operate this runbook.",

```
 "default":""
```
 }, "PatchGroupPrimaryKey":{

"type":"String",

 "description":"(Required) The key of the tag for the primary group of instances you want to patch."

```
 },
```

```
 "PatchGroupPrimaryValue":{
```

```
 "type":"String",
```
 "description":"(Required) The value of the tag for the primary group of instances you want to patch. "

```
 },
```

```
 "PatchGroupSecondaryKey":{
```
"type":"String",

```
 "description":"(Required) The key of the tag for the secondary group of 
 instances you want to patch."
```
 }, "PatchGroupSecondaryValue":{ "type":"String",

```
 "description":"(Required) The value of the tag for the secondary group of 
  instances you want to patch. " 
       } 
    }, 
    "mainSteps":[ 
        { 
           "name":"patchPrimaryTargets", 
           "action":"aws:executeAutomation", 
           "onFailure":"Abort", 
           "timeoutSeconds":7200, 
           "inputs":{ 
               "DocumentName":"RunbookTutorialChildAutomation", 
              "Targets":[ 
\overline{a} "Key":"tag:{{PatchGroupPrimaryKey}}", 
                      "Values":[ 
                         "{{PatchGroupPrimaryValue}}" 
\sim 100 \sim 100 \sim 100 \sim 100 \sim 100 \sim 100 \sim } 
              ], 
              "TargetParameterName":"InstanceId" 
           } 
       }, 
        { 
           "name":"patchSecondaryTargets", 
           "action":"aws:executeAutomation", 
           "onFailure":"Abort", 
           "timeoutSeconds":7200, 
           "inputs":{ 
               "DocumentName":"RunbookTutorialChildAutomation", 
              "Targets":[ 
\overline{a} "Key":"tag:{{PatchGroupSecondaryKey}}", 
                      "Values":[ 
                         "{{PatchGroupSecondaryValue}}" 
\sim 100 \sim 100 \sim 100 \sim 100 \sim 100 \sim 100 \sim } 
              ], 
              "TargetParameterName":"InstanceId" 
           } 
       } 
    ]
}
```
<span id="page-853-0"></span>示例 2:脚本化运行手册

此示例运行手册解决以下情形。Emily 是 AnyCompany Consultants, LLC 的系统工程师。她之前创 建了两个运行手册,这两个运行手册用于父子关系,以修补托管主数据库和辅助数据库的 Amazon Elastic Compute Cloud (Amazon EC2) 实例的组。应用程序每天 24 小时访问这些数据库,因此这两个 数据库实例中必须有一个始终可用。

基于此要求,她构建了一个解决方案,使用 AWS*-*RunPat chBase<code>line</code> Systems Manager (SSM) 文档 分阶段修补实例。通过使用此 SSM 文档,她的同事可以在修补操作完成后查看相关的修补程序合规性 信息。

首先修补数据库实例的主组,然后修补数据库实例的辅助组。此外,为了避免由于运行之前已停止的实 例而产生额外的成本,Emily 确保自动化将修补的实例恢复到修补之前的原始状态。Emily 使用与数据 库实例的主组和辅助组关联的标签来确定应按照所需顺序修补哪些实例。

她现有的自动化解决方案有效,但她希望尽可能改进自己的解决方案。为了帮助维护运行手册内容并简 化故障排除工作,她希望将自动化压缩到一个运行手册中,并简化输入参数的数量。此外,她希望避免 创建多个子自动化。

在审查了可用的自动化操作后,Emily 确定可以使用 aws:executeScript 操作来运行她的自定义 Python 脚本,从而改进她的解决方案。她现在开始创作运行手册的内容,如下所示:

1. 首先,她为运行手册的架构和描述提供值,并定义父运行手册的输入参数。

通过使用 AutomationAssumeRole 参数,Emily 和她的同事可以使用现有的 IAM 角色,使自动化 代表他们执行运行手册中的操作。[与示例 1](#page-828-0) 不同的是,AutomationAssumeRole 参数现在是必需 的,而不是可选的。因为这个运行手册包括 aws:executeScript 操作,所以始终需要一个 AWS Identity and Access Management (IAM) 服务角色(或担任角色)。此要求是必要的,因为某些为操 作指定的 Python 脚本调用 AWS API 操作。

Emily 使用 PrimaryPatchGroupTag 和 SecondaryPatchGroupTag 参数指定与 要修补的数据库实例的主要和辅助组关联的标签。为了简化所需的输入参数,她决定使 用 StringMap 参数,而不是使用多个 String参数,因为她在示例 1 运行手册中使用 了后者。(可选)Operation、RebootOption 和 SnapshotId 参数可用于为 AWS-RunPatchBaseline 的文档参数提供值。为了防止向这些运行手册参数提供无效值,她根据需要 定义了 allowedValues。

```
description: 'An example of an Automation runbook that patches groups of Amazon 
 EC2 instances in stages.'
schemaVersion: '0.3'
assumeRole: '{{AutomationAssumeRole}}'
parameters: 
   AutomationAssumeRole: 
     type: String 
     description: '(Required) The Amazon Resource Name (ARN) of the IAM role that 
  allows Automation to perform the actions on your behalf. If no role is specified, 
  Systems Manager Automation uses your IAM permissions to operate this runbook.' 
   PrimaryPatchGroupTag: 
     type: StringMap 
     description: '(Required) The tag for the primary group of instances you want 
  to patch. Specify a key-value pair. Example: {"key" : "value"}' 
   SecondaryPatchGroupTag: 
     type: StringMap 
     description: '(Required) The tag for the secondary group of instances you want 
  to patch. Specify a key-value pair. Example: {"key" : "value"}' 
   SnapshotId: 
     type: String 
     description: '(Optional) The snapshot ID to use to retrieve a patch baseline 
  snapshot.' 
     default: '' 
   RebootOption: 
     type: String 
     description: '(Optional) Reboot behavior after a patch Install operation. If 
  you choose NoReboot and patches are installed, the instance is marked as non-
compliant until a subsequent reboot and scan.' 
     allowedValues: 
       - NoReboot 
       - RebootIfNeeded 
     default: RebootIfNeeded 
   Operation: 
     type: String 
     description: '(Optional) The update or configuration to perform on the 
  instance. The system checks if patches specified in the patch baseline are 
  installed on the instance. The install operation installs patches missing from 
  the baseline.' 
     allowedValues: 
       - Install 
       - Scan
```

```
AWS Systems Manager 用户指南
```

```
 default: Install
```

```
JSON
```

```
{ 
    "description":"An example of an Automation runbook that patches groups of 
  Amazon EC2 instances in stages.", 
    "schemaVersion":"0.3", 
    "assumeRole":"{{AutomationAssumeRole}}", 
    "parameters":{ 
       "AutomationAssumeRole":{ 
          "type":"String", 
          "description":"(Required) The Amazon Resource Name (ARN) of the IAM role 
  that allows Automation to perform the actions on your behalf. If no role is 
  specified, Systems Manager Automation uses your IAM permissions to operate this 
  runbook." 
       }, 
       "PrimaryPatchGroupTag":{ 
          "type":"StringMap", 
          "description":"(Required) The tag for the primary group of instances you 
 want to patch. Specify a key-value pair. Example: {\"key\" : \"value\"}"
       }, 
       "SecondaryPatchGroupTag":{ 
          "type":"StringMap", 
          "description":"(Required) The tag for the secondary group of instances 
  you want to patch. Specify a key-value pair. Example: {\"key\" : \"value\"}" 
       }, 
       "SnapshotId":{ 
          "type":"String", 
          "description":"(Optional) The snapshot ID to use to retrieve a patch 
  baseline snapshot.", 
          "default":"" 
       }, 
       "RebootOption":{ 
          "type":"String", 
          "description":"(Optional) Reboot behavior after a patch Install 
  operation. If you choose NoReboot and patches are installed, the instance is 
  marked as non-compliant until a subsequent reboot and scan.", 
          "allowedValues":[ 
              "NoReboot", 
              "RebootIfNeeded" 
          ], 
          "default":"RebootIfNeeded"
```

```
 }, 
       "Operation":{ 
           "type":"String", 
           "description":"(Optional) The update or configuration to perform on 
  the instance. The system checks if patches specified in the patch baseline are 
  installed on the instance. The install operation installs patches missing from 
  the baseline.", 
           "allowedValues":[ 
              "Install", 
              "Scan" 
           ], 
           "default":"Install" 
       } 
    }
},
```
2. 定义顶层元素后,Emily 继续创作构成运行手册的 mainSteps 的操作。第一步收集与 PrimaryPatchGroupTag 参数中指定的标签关联的所有实例的 ID,并输出 StringMap 参数,其 中包含实例 ID 和实例的当前状态。此操作的输出将用于后续操作。

请注意,script 输入参数不支持 JSON 运行手册。JSON 运行手册必须使用 attachment 输入参 数提供脚本内容。

```
mainSteps: 
   - name: getPrimaryInstanceState 
     action: 'aws:executeScript' 
     timeoutSeconds: 120 
     onFailure: Abort 
     inputs: 
       Runtime: python3.7 
       Handler: getInstanceStates 
       InputPayload: 
          primaryTag: '{{PrimaryPatchGroupTag}}' 
       Script: |- 
         def getInstanceStates(events,context): 
            import boto3 
            #Initialize client 
            ec2 = boto3.client('ec2') 
            tag = events['primaryTag'] 
           tagKey, tagValue = list(tag.items())[0]
            instanceQuery = ec2.describe_instances(
```

```
 Filters=[ 
\overline{a}"Name": "tag:" + tagKey,
                    "Values": [tagValue] 
                }] 
\overline{\phantom{a}} if not instanceQuery['Reservations']: 
                noInstancesForTagString = "No instances found for specified tag." 
                return({ 'noInstancesFound' : noInstancesForTagString }) 
           else: 
                queryResponse = instanceQuery['Reservations'] 
                originalInstanceStates = {} 
                for results in queryResponse: 
                    instanceSet = results['Instances'] 
                    for instance in instanceSet: 
                         instanceId = instance['InstanceId'] 
                         originalInstanceStates[instanceId] = instance['State']
['Name'] 
                return originalInstanceStates 
     outputs: 
       - Name: originalInstanceStates 
         Selector: $.Payload 
         Type: StringMap 
     nextStep: verifyPrimaryInstancesRunning
```

```
"mainSteps":[ 
       { 
           "name":"getPrimaryInstanceState", 
           "action":"aws:executeScript", 
           "timeoutSeconds":120, 
           "onFailure":"Abort", 
           "inputs":{ 
              "Runtime":"python3.7", 
              "Handler":"getInstanceStates", 
              "InputPayload":{ 
                  "primaryTag":"{{PrimaryPatchGroupTag}}" 
              }, 
              "Script":"..." 
           }, 
           "outputs":[ 
\overline{a}
```

```
 "Name":"originalInstanceStates", 
                "Selector":"$.Payload", 
                "Type":"StringMap" 
 } 
          ], 
          "nextStep":"verifyPrimaryInstancesRunning" 
      },
```
3. Emily 将上一个操作的输出用于另一个 aws:executeScript 操作,以验证与 PrimaryPatchGroupTag 参数中所指定标签相关联的所有实例均处于 running 状态。

如果实例状态已处于 running 或者 shutting-down 状态,则脚本将继续遍历剩余的实例。

如果实例的状态为 stopping,则脚本轮询实例以达到 stopped 状态并启动实例。

如果实例的状态为 stopped,脚本将启动实例。

```
- name: verifyPrimaryInstancesRunning 
     action: 'aws:executeScript' 
     timeoutSeconds: 600 
     onFailure: Abort 
     inputs: 
       Runtime: python3.7 
       Handler: verifyInstancesRunning 
       InputPayload: 
         targetInstances: '{{getPrimaryInstanceState.originalInstanceStates}}' 
       Script: |- 
        def verifyInstancesRunning(events, context):
           import boto3 
           #Initialize client 
           ec2 = boto3.client('ec2') 
           instanceDict = events['targetInstances'] 
           for instance in instanceDict: 
             if instanceDict[instance] == 'stopped': 
                 print("The target instance " + instance + " is stopped. The 
  instance will now be started.") 
                 ec2.start_instances( 
                      InstanceIds=[instance] 
) elif instanceDict[instance] == 'stopping':
```

```
 print("The target instance " + instance + " is stopping. Polling 
 for instance to reach stopped state.") 
                while instanceDict[instance] != 'stopped': 
                    poll = ec2.get_waiter('instance_stopped') 
                    poll.wait( 
                        InstanceIds=[instance] 
) ec2.start_instances( 
                    InstanceIds=[instance] 
) else: 
              pass 
    nextStep: waitForPrimaryRunningInstances
```

```
JSON
```

```
{ 
           "name":"verifyPrimaryInstancesRunning", 
           "action":"aws:executeScript", 
           "timeoutSeconds":600, 
           "onFailure":"Abort", 
           "inputs":{ 
              "Runtime":"python3.7", 
              "Handler":"verifyInstancesRunning", 
              "InputPayload":{ 
  "targetInstances":"{{getPrimaryInstanceState.originalInstanceStates}}" 
              }, 
              "Script":"..." 
           }, 
           "nextStep":"waitForPrimaryRunningInstances" 
       },
```
4. Emily 验证与 PrimaryPatchGroupTag 参数中指定的标签相关联的所有实例已启动或已处于 running 状态。然后,她使用另一个脚本来验证所有实例(包括在上一操作中启动的实例)已处于 running 状态。

```
- name: waitForPrimaryRunningInstances 
     action: 'aws:executeScript' 
     timeoutSeconds: 300 
     onFailure: Abort
```

```
 inputs: 
       Runtime: python3.7 
       Handler: waitForRunningInstances 
       InputPayload: 
         targetInstances: '{{getPrimaryInstanceState.originalInstanceStates}}' 
       Script: |- 
         def waitForRunningInstances(events,context): 
           import boto3 
           #Initialize client 
           ec2 = boto3.client('ec2') 
           instanceDict = events['targetInstances'] 
           for instance in instanceDict: 
                poll = ec2.get_waiter('instance_running') 
                poll.wait( 
                    InstanceIds=[instance] 
\overline{\phantom{a}} nextStep: returnPrimaryTagKey
```

```
{ 
           "name":"waitForPrimaryRunningInstances", 
           "action":"aws:executeScript", 
           "timeoutSeconds":300, 
           "onFailure":"Abort", 
           "inputs":{ 
              "Runtime":"python3.7", 
              "Handler":"waitForRunningInstances", 
              "InputPayload":{ 
  "targetInstances":"{{getPrimaryInstanceState.originalInstanceStates}}" 
              }, 
              "Script":"..." 
           }, 
           "nextStep":"returnPrimaryTagKey" 
       },
```
5. Emily 使用两个脚本来返回键的单个 String 值和 PrimaryPatchGroupTag 参数中指定的标签的 值。这些操作返回的值允许她直接向 Targets 文档的参数 AWS-RunPatchBaseline 提供值。然 后,自动化将继续使用 aws:runCommand 操作,利用 AWS-RunPatchBaseline 文档修补实例。

```
- name: returnPrimaryTagKey 
     action: 'aws:executeScript' 
     timeoutSeconds: 120 
     onFailure: Abort 
     inputs: 
       Runtime: python3.7 
       Handler: returnTagValues 
       InputPayload: 
          primaryTag: '{{PrimaryPatchGroupTag}}' 
       Script: |- 
         def returnTagValues(events,context): 
            tag = events['primaryTag'] 
           tagKey = list(taq)[0] stringKey = "tag:" + tagKey 
            return {'tagKey' : stringKey} 
     outputs: 
       - Name: Payload 
         Selector: $.Payload 
         Type: StringMap 
       - Name: primaryPatchGroupKey 
         Selector: $.Payload.tagKey 
         Type: String 
     nextStep: returnPrimaryTagValue 
   - name: returnPrimaryTagValue 
     action: 'aws:executeScript' 
     timeoutSeconds: 120 
     onFailure: Abort 
     inputs: 
       Runtime: python3.7 
       Handler: returnTagValues 
       InputPayload: 
          primaryTag: '{{PrimaryPatchGroupTag}}' 
       Script: |- 
         def returnTagValues(events,context): 
            tag = events['primaryTag'] 
           tagKev = list(taq)[0] tagValue = tag[tagKey] 
            return {'tagValue' : tagValue} 
     outputs: 
       - Name: Payload 
         Selector: $.Payload
```
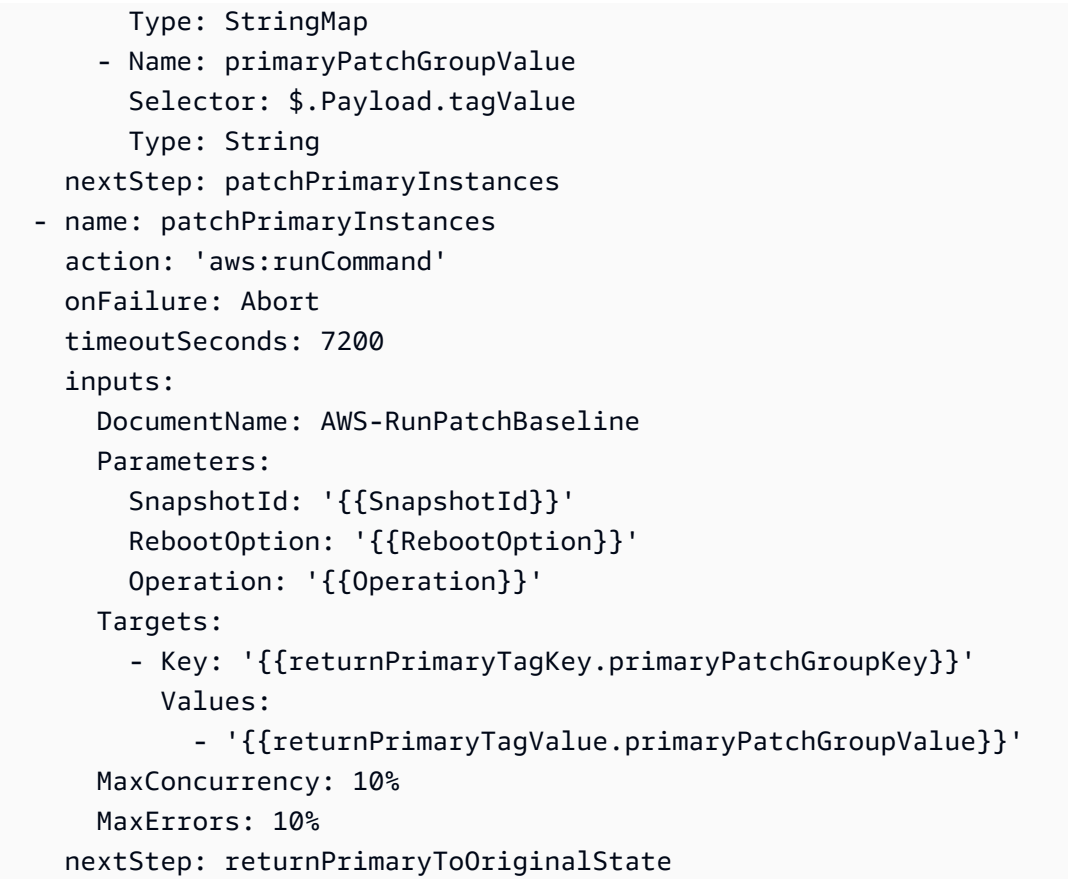

```
{ 
           "name":"returnPrimaryTagKey", 
           "action":"aws:executeScript", 
           "timeoutSeconds":120, 
           "onFailure":"Abort", 
           "inputs":{ 
              "Runtime":"python3.7", 
              "Handler":"returnTagValues", 
              "InputPayload":{ 
                  "primaryTag":"{{PrimaryPatchGroupTag}}" 
              }, 
              "Script":"..." 
           }, 
           "outputs":[ 
              { 
                  "Name":"Payload", 
                  "Selector":"$.Payload", 
                  "Type":"StringMap"
```

```
 }, 
\overline{a} "Name":"primaryPatchGroupKey", 
                 "Selector":"$.Payload.tagKey", 
                 "Type":"String" 
 } 
          ], 
          "nextStep":"returnPrimaryTagValue" 
       }, 
       { 
          "name":"returnPrimaryTagValue", 
          "action":"aws:executeScript", 
          "timeoutSeconds":120, 
          "onFailure":"Abort", 
          "inputs":{ 
              "Runtime":"python3.7", 
             "Handler":"returnTagValues", 
             "InputPayload":{ 
                 "primaryTag":"{{PrimaryPatchGroupTag}}" 
             }, 
             "Script":"..." 
          }, 
          "outputs":[ 
\overline{a} "Name":"Payload", 
                 "Selector":"$.Payload", 
                 "Type":"StringMap" 
             }, 
\overline{a} "Name":"primaryPatchGroupValue", 
                 "Selector":"$.Payload.tagValue", 
                 "Type":"String" 
 } 
          ], 
          "nextStep":"patchPrimaryInstances" 
       }, 
       { 
          "name":"patchPrimaryInstances", 
          "action":"aws:runCommand", 
          "onFailure":"Abort", 
          "timeoutSeconds":7200, 
          "inputs":{ 
             "DocumentName":"AWS-RunPatchBaseline", 
             "Parameters":{
```
```
 "SnapshotId":"{{SnapshotId}}", 
                  "RebootOption":"{{RebootOption}}", 
                  "Operation":"{{Operation}}" 
              }, 
              "Targets":[ 
\overline{a} "Key":"{{returnPrimaryTagKey.primaryPatchGroupKey}}", 
                     "Values":[ 
                         "{{returnPrimaryTagValue.primaryPatchGroupValue}}" 
\sim 100 \sim 100 \sim 100 \sim 100 \sim 100 \sim 100 \sim } 
              ], 
              "MaxConcurrency":"10%", 
              "MaxErrors":"10%" 
           }, 
           "nextStep":"returnPrimaryToOriginalState" 
       },
```
6. 修补操作完成后,Emily 希望自动化将与 PrimaryPatchGroupTag 参数中所指定标签相关联的目 标实例返回到自动化开始之前的状态。她通过再次使用脚本中第一个操作的输出来完成此操作。根 据目标实例的原始状态,如果该实例以前处于 running 以外的任何状态,则实例将停止。否则,如 果实例状态为 running,则脚本将继续遍历剩余的实例。

```
- name: returnPrimaryToOriginalState 
     action: 'aws:executeScript' 
     timeoutSeconds: 600 
     onFailure: Abort 
     inputs: 
       Runtime: python3.7 
       Handler: returnToOriginalState 
       InputPayload: 
         targetInstances: '{{getPrimaryInstanceState.originalInstanceStates}}' 
       Script: |- 
         def returnToOriginalState(events,context): 
           import boto3 
           #Initialize client 
           ec2 = boto3.client('ec2') 
           instanceDict = events['targetInstances'] 
           for instance in instanceDict: 
              if instanceDict[instance] == 'stopped' or instanceDict[instance] == 
  'stopping':
```

```
 ec2.stop_instances( 
                   InstanceIds=[instance] 
) else: 
             pass 
    nextStep: getSecondaryInstanceState
```
**JSON** 

```
{ 
           "name":"returnPrimaryToOriginalState", 
           "action":"aws:executeScript", 
           "timeoutSeconds":600, 
           "onFailure":"Abort", 
           "inputs":{ 
              "Runtime":"python3.7", 
              "Handler":"returnToOriginalState", 
              "InputPayload":{ 
  "targetInstances":"{{getPrimaryInstanceState.originalInstanceStates}}" 
              }, 
              "Script":"..." 
           }, 
           "nextStep":"getSecondaryInstanceState" 
       },
```
7. 针对与 PrimaryPatchGroupTag 参数中所指定标签相关联的实例的修补操作已完成。现在 Emily 复制了运行手册内容中以前的所有操作,将与 SecondaryPatchGroupTag 参数中所指定标签相关 联的实例设置为目标。

```
- name: getSecondaryInstanceState 
     action: 'aws:executeScript' 
     timeoutSeconds: 120 
     onFailure: Abort 
     inputs: 
       Runtime: python3.7 
       Handler: getInstanceStates 
       InputPayload: 
         secondaryTag: '{{SecondaryPatchGroupTag}}' 
       Script: |- 
         def getInstanceStates(events,context):
```
 import boto3 #Initialize client ec2 = boto3.client('ec2') tag = events['secondaryTag'] tagKey, tagValue = list(tag.items())[0] instanceQuery = ec2.describe\_instances( Filters=[  $\overline{a}$ "Name": "tag:" + tagKey, "Values": [tagValue] }]  $\overline{\phantom{a}}$  if not instanceQuery['Reservations']: noInstancesForTagString = "No instances found for specified tag." return({ 'noInstancesFound' : noInstancesForTagString }) else: queryResponse = instanceQuery['Reservations'] originalInstanceStates = {} for results in queryResponse: instanceSet = results['Instances'] for instance in instanceSet: instanceId = instance['InstanceId'] originalInstanceStates[instanceId] = instance['State'] ['Name'] return originalInstanceStates outputs: - Name: originalInstanceStates Selector: \$.Payload Type: StringMap nextStep: verifySecondaryInstancesRunning - name: verifySecondaryInstancesRunning action: 'aws:executeScript' timeoutSeconds: 600 onFailure: Abort inputs: Runtime: python3.7 Handler: verifyInstancesRunning InputPayload: targetInstances: '{{getSecondaryInstanceState.originalInstanceStates}}' Script: | def verifyInstancesRunning(events,context): import boto3

```
 #Initialize client 
           ec2 = boto3.client('ec2') 
           instanceDict = events['targetInstances'] 
           for instance in instanceDict: 
             if instanceDict[instance] == 'stopped': 
                 print("The target instance " + instance + " is stopped. The 
 instance will now be started.") 
                 ec2.start_instances( 
                     InstanceIds=[instance] 
) elif instanceDict[instance] == 'stopping': 
                 print("The target instance " + instance + " is stopping. Polling 
 for instance to reach stopped state.") 
                 while instanceDict[instance] != 'stopped': 
                     poll = ec2.get_waiter('instance_stopped') 
                     poll.wait( 
                         InstanceIds=[instance] 
) ec2.start_instances( 
                     InstanceIds=[instance] 
) else: 
               pass 
    nextStep: waitForSecondaryRunningInstances 
  - name: waitForSecondaryRunningInstances 
    action: 'aws:executeScript' 
    timeoutSeconds: 300 
    onFailure: Abort 
    inputs: 
       Runtime: python3.7 
      Handler: waitForRunningInstances 
       InputPayload: 
         targetInstances: '{{getSecondaryInstanceState.originalInstanceStates}}' 
      Script: |- 
         def waitForRunningInstances(events,context): 
           import boto3 
          #Initialize client 
           ec2 = boto3.client('ec2') 
           instanceDict = events['targetInstances'] 
           for instance in instanceDict: 
               poll = ec2.get_waiter('instance_running') 
               poll.wait( 
                   InstanceIds=[instance]
```

```
\overline{\phantom{a}} nextStep: returnSecondaryTagKey 
   - name: returnSecondaryTagKey 
     action: 'aws:executeScript' 
     timeoutSeconds: 120 
     onFailure: Abort 
     inputs: 
       Runtime: python3.7 
       Handler: returnTagValues 
       InputPayload: 
         secondaryTag: '{{SecondaryPatchGroupTag}}' 
       Script: |- 
         def returnTagValues(events,context): 
            tag = events['secondaryTag'] 
          tagKey = list(taq)[0] stringKey = "tag:" + tagKey 
           return {'tagKey' : stringKey} 
     outputs: 
       - Name: Payload 
         Selector: $.Payload 
         Type: StringMap 
       - Name: secondaryPatchGroupKey 
         Selector: $.Payload.tagKey 
         Type: String 
     nextStep: returnSecondaryTagValue 
   - name: returnSecondaryTagValue 
     action: 'aws:executeScript' 
     timeoutSeconds: 120 
     onFailure: Abort 
     inputs: 
       Runtime: python3.7 
       Handler: returnTagValues 
       InputPayload: 
         secondaryTag: '{{SecondaryPatchGroupTag}}' 
       Script: |- 
         def returnTagValues(events,context): 
           tag = events['secondaryTag'] 
          tagKey = list(taq)[0]tagVagvalue = tag[tagKey]
           return {'tagValue' : tagValue} 
     outputs: 
       - Name: Payload 
         Selector: $.Payload 
         Type: StringMap
```
 - Name: secondaryPatchGroupValue Selector: \$.Payload.tagValue Type: String nextStep: patchSecondaryInstances - name: patchSecondaryInstances action: 'aws:runCommand' onFailure: Abort timeoutSeconds: 7200 inputs: DocumentName: AWS-RunPatchBaseline Parameters: SnapshotId: '{{SnapshotId}}' RebootOption: '{{RebootOption}}' Operation: '{{Operation}}' Targets: - Key: '{{returnSecondaryTagKey.secondaryPatchGroupKey}}' Values: - '{{returnSecondaryTagValue.secondaryPatchGroupValue}}' MaxConcurrency: 10% MaxErrors: 10% nextStep: returnSecondaryToOriginalState - name: returnSecondaryToOriginalState action: 'aws:executeScript' timeoutSeconds: 600 onFailure: Abort inputs: Runtime: python3.7 Handler: returnToOriginalState InputPayload: targetInstances: '{{getSecondaryInstanceState.originalInstanceStates}}' Script: | def returnToOriginalState(events,context): import boto3 #Initialize client ec2 = boto3.client('ec2') instanceDict = events['targetInstances'] for instance in instanceDict: if instanceDict[instance] == 'stopped' or instanceDict[instance] == 'stopping': ec2.stop\_instances( InstanceIds=[instance]  $)$ else:

{

pass

"name":"getSecondaryInstanceState",

JSON

```
 "action":"aws:executeScript", 
          "timeoutSeconds":120, 
          "onFailure":"Abort", 
          "inputs":{ 
              "Runtime":"python3.7", 
              "Handler":"getInstanceStates", 
              "InputPayload":{ 
                 "secondaryTag":"{{SecondaryPatchGroupTag}}" 
              }, 
              "Script":"..." 
          }, 
          "outputs":[ 
\{\hspace{.1cm} \} "Name":"originalInstanceStates", 
                 "Selector":"$.Payload", 
                 "Type":"StringMap" 
 } 
          ], 
          "nextStep":"verifySecondaryInstancesRunning" 
       }, 
       { 
          "name":"verifySecondaryInstancesRunning", 
          "action":"aws:executeScript", 
           "timeoutSeconds":600, 
          "onFailure":"Abort", 
          "inputs":{ 
              "Runtime":"python3.7", 
              "Handler":"verifyInstancesRunning", 
              "InputPayload":{ 
 "targetInstances":"{{getSecondaryInstanceState.originalInstanceStates}}" 
              }, 
              "Script":"..." 
          }, 
          "nextStep":"waitForSecondaryRunningInstances" 
       }, 
       {
```

```
 "name":"waitForSecondaryRunningInstances", 
          "action":"aws:executeScript", 
          "timeoutSeconds":300, 
          "onFailure":"Abort", 
          "inputs":{ 
              "Runtime":"python3.7", 
              "Handler":"waitForRunningInstances", 
              "InputPayload":{ 
 "targetInstances":"{{getSecondaryInstanceState.originalInstanceStates}}" 
              }, 
              "Script":"..." 
          }, 
          "nextStep":"returnSecondaryTagKey" 
       }, 
       { 
          "name":"returnSecondaryTagKey", 
          "action":"aws:executeScript", 
          "timeoutSeconds":120, 
          "onFailure":"Abort", 
          "inputs":{ 
              "Runtime":"python3.7", 
              "Handler":"returnTagValues", 
              "InputPayload":{ 
                 "secondaryTag":"{{SecondaryPatchGroupTag}}" 
              }, 
              "Script":"..." 
          }, 
          "outputs":[ 
\{\hspace{.1cm} \} "Name":"Payload", 
                 "Selector":"$.Payload", 
                 "Type":"StringMap" 
              }, 
\{\hspace{.1cm} \} "Name":"secondaryPatchGroupKey", 
                 "Selector":"$.Payload.tagKey", 
                 "Type":"String" 
 } 
          ], 
          "nextStep":"returnSecondaryTagValue" 
       }, 
       { 
          "name":"returnSecondaryTagValue",
```

```
 "action":"aws:executeScript", 
           "timeoutSeconds":120, 
           "onFailure":"Abort", 
           "inputs":{ 
              "Runtime":"python3.7", 
              "Handler":"returnTagValues", 
              "InputPayload":{ 
                 "secondaryTag":"{{SecondaryPatchGroupTag}}" 
              }, 
              "Script":"..." 
          }, 
           "outputs":[ 
              { 
                 "Name":"Payload", 
                 "Selector":"$.Payload", 
                 "Type":"StringMap" 
              }, 
\{\hspace{.1cm} \} "Name":"secondaryPatchGroupValue", 
                 "Selector":"$.Payload.tagValue", 
                 "Type":"String" 
 } 
          ], 
           "nextStep":"patchSecondaryInstances" 
       }, 
       { 
           "name":"patchSecondaryInstances", 
           "action":"aws:runCommand", 
           "onFailure":"Abort", 
           "timeoutSeconds":7200, 
           "inputs":{ 
              "DocumentName":"AWS-RunPatchBaseline", 
              "Parameters":{ 
                 "SnapshotId":"{{SnapshotId}}", 
                 "RebootOption":"{{RebootOption}}", 
                 "Operation":"{{Operation}}" 
              }, 
              "Targets":[ 
\overline{a} "Key":"{{returnSecondaryTagKey.secondaryPatchGroupKey}}", 
                     "Values":[ 
                        "{{returnSecondaryTagValue.secondaryPatchGroupValue}}" 
\sim 100 \sim 100 \sim 100 \sim 100 \sim 100 \sim 100 \sim }
```
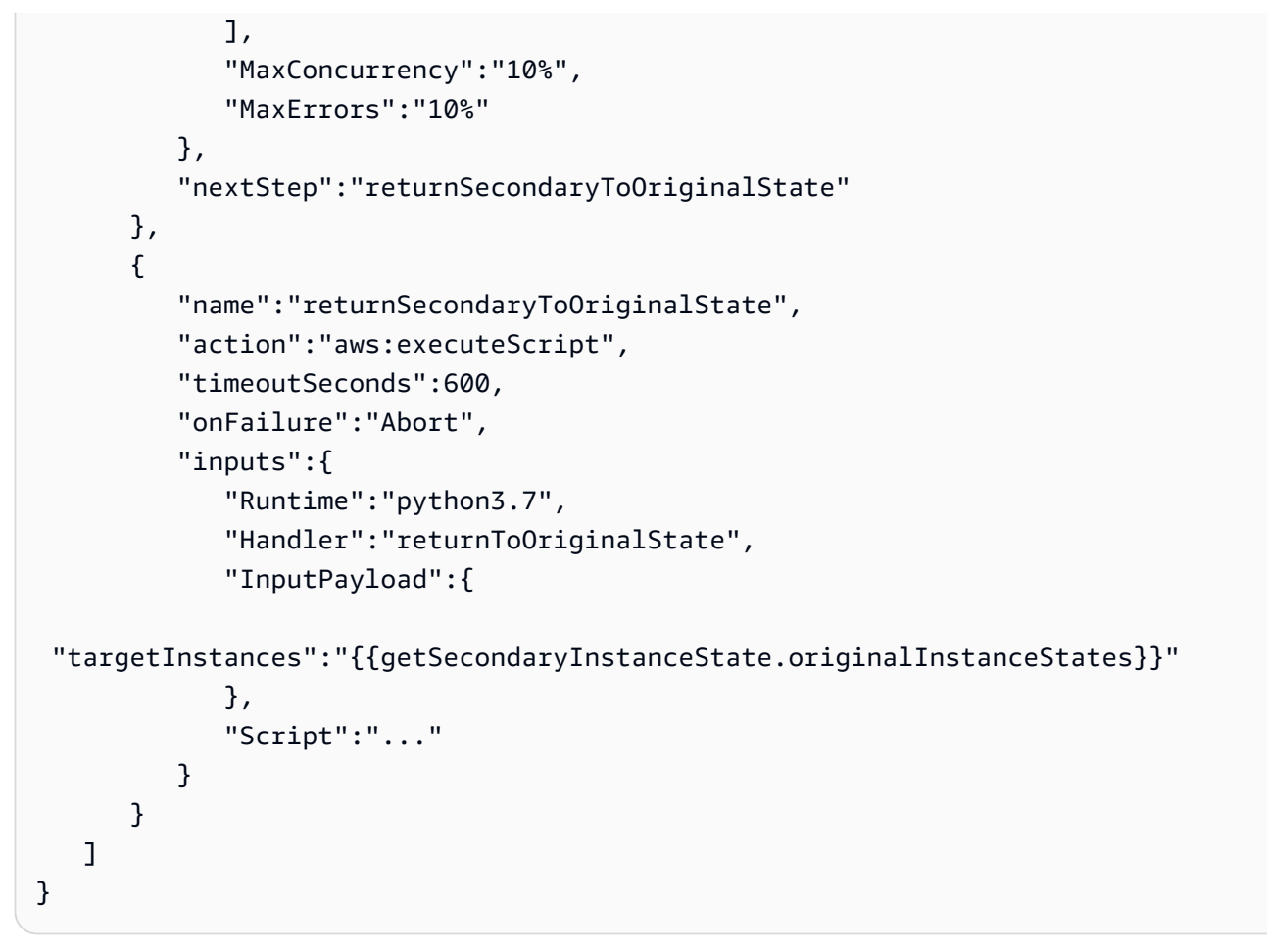

8. Emily 查看已完成的脚本化运行手册内容,并在同一 AWS 账户和 AWS 区域中创建运行手册作为目 标实例。现在,她已经准备好测试运行手册,以确保在将自动化实施到生产环境之前自动化能够按 需运行。下面是完成的脚本化运行手册内容。

```
description: An example of an Automation runbook that patches groups of Amazon EC2 
  instances in stages.
schemaVersion: '0.3'
assumeRole: '{{AutomationAssumeRole}}'
parameters: 
   AutomationAssumeRole: 
     type: String 
     description: '(Required) The Amazon Resource Name (ARN) of the IAM role that 
  allows Automation to perform the actions on your behalf. If no role is specified, 
  Systems Manager Automation uses your IAM permissions to operate this runbook.' 
   PrimaryPatchGroupTag: 
     type: StringMap 
     description: '(Required) The tag for the primary group of instances you want 
  to patch. Specify a key-value pair. Example: {"key" : "value"}'
```

```
 SecondaryPatchGroupTag: 
     type: StringMap 
     description: '(Required) The tag for the secondary group of instances you want 
  to patch. Specify a key-value pair. Example: {"key" : "value"}' 
   SnapshotId: 
     type: String 
     description: '(Optional) The snapshot ID to use to retrieve a patch baseline 
  snapshot.' 
     default: '' 
   RebootOption: 
     type: String 
     description: '(Optional) Reboot behavior after a patch Install operation. If 
  you choose NoReboot and patches are installed, the instance is marked as non-
compliant until a subsequent reboot and scan.' 
     allowedValues: 
       - NoReboot 
       - RebootIfNeeded 
     default: RebootIfNeeded 
   Operation: 
     type: String 
     description: '(Optional) The update or configuration to perform on the 
  instance. The system checks if patches specified in the patch baseline are 
  installed on the instance. The install operation installs patches missing from 
  the baseline.' 
     allowedValues: 
       - Install 
       - Scan 
     default: Install
mainSteps: 
   - name: getPrimaryInstanceState 
     action: 'aws:executeScript' 
     timeoutSeconds: 120 
     onFailure: Abort 
     inputs: 
       Runtime: python3.7 
       Handler: getInstanceStates 
       InputPayload: 
         primaryTag: '{{PrimaryPatchGroupTag}}' 
       Script: |- 
         def getInstanceStates(events,context): 
            import boto3 
           #Initialize client 
           ec2 = boto3.client('ec2')
```

```
 tag = events['primaryTag'] 
          tagKey, tagValue = list(tag.items())[0]
            instanceQuery = ec2.describe_instances( 
           Filters=[ 
\overline{a} "Name": "tag:" + tagKey, 
                    "Values": [tagValue] 
                }] 
\overline{\phantom{a}} if not instanceQuery['Reservations']: 
                noInstancesForTagString = "No instances found for specified tag." 
                return({ 'noInstancesFound' : noInstancesForTagString }) 
           else: 
                queryResponse = instanceQuery['Reservations'] 
                originalInstanceStates = {} 
                for results in queryResponse: 
                    instanceSet = results['Instances'] 
                    for instance in instanceSet: 
                         instanceId = instance['InstanceId'] 
                         originalInstanceStates[instanceId] = instance['State']
['Name'] 
                return originalInstanceStates 
     outputs: 
       - Name: originalInstanceStates 
         Selector: $.Payload 
         Type: StringMap 
     nextStep: verifyPrimaryInstancesRunning 
   - name: verifyPrimaryInstancesRunning 
     action: 'aws:executeScript' 
     timeoutSeconds: 600 
     onFailure: Abort 
     inputs: 
       Runtime: python3.7 
       Handler: verifyInstancesRunning 
       InputPayload: 
         targetInstances: '{{getPrimaryInstanceState.originalInstanceStates}}' 
       Script: |- 
        def verifyInstancesRunning(events, context):
            import boto3 
           #Initialize client 
           ec2 = boto3.client('ec2') 
           instanceDict = events['targetInstances'] 
            for instance in instanceDict:
```

```
 if instanceDict[instance] == 'stopped': 
                 print("The target instance " + instance + " is stopped. The 
 instance will now be started.") 
                 ec2.start_instances( 
                     InstanceIds=[instance] 
) elif instanceDict[instance] == 'stopping': 
                 print("The target instance " + instance + " is stopping. Polling 
 for instance to reach stopped state.") 
                 while instanceDict[instance] != 'stopped': 
                     poll = ec2.get_waiter('instance_stopped') 
                     poll.wait( 
                         InstanceIds=[instance] 
) ec2.start_instances( 
                     InstanceIds=[instance] 
) else: 
               pass 
    nextStep: waitForPrimaryRunningInstances 
  - name: waitForPrimaryRunningInstances 
    action: 'aws:executeScript' 
    timeoutSeconds: 300 
    onFailure: Abort 
    inputs: 
       Runtime: python3.7 
      Handler: waitForRunningInstances 
       InputPayload: 
         targetInstances: '{{getPrimaryInstanceState.originalInstanceStates}}' 
      Script: |- 
         def waitForRunningInstances(events,context): 
           import boto3 
           #Initialize client 
           ec2 = boto3.client('ec2') 
           instanceDict = events['targetInstances'] 
           for instance in instanceDict: 
               poll = ec2.get_waiter('instance_running') 
               poll.wait( 
                   InstanceIds=[instance] 
\overline{\phantom{a}} nextStep: returnPrimaryTagKey 
  - name: returnPrimaryTagKey 
     action: 'aws:executeScript'
```

```
 timeoutSeconds: 120 
   onFailure: Abort 
   inputs: 
     Runtime: python3.7 
     Handler: returnTagValues 
     InputPayload: 
       primaryTag: '{{PrimaryPatchGroupTag}}' 
     Script: |- 
       def returnTagValues(events,context): 
         tag = events['primaryTag'] 
        tagKey = list(taq)[0] stringKey = "tag:" + tagKey 
         return {'tagKey' : stringKey} 
   outputs: 
     - Name: Payload 
       Selector: $.Payload 
       Type: StringMap 
     - Name: primaryPatchGroupKey 
       Selector: $.Payload.tagKey 
       Type: String 
   nextStep: returnPrimaryTagValue 
 - name: returnPrimaryTagValue 
   action: 'aws:executeScript' 
   timeoutSeconds: 120 
   onFailure: Abort 
   inputs: 
     Runtime: python3.7 
     Handler: returnTagValues 
     InputPayload: 
       primaryTag: '{{PrimaryPatchGroupTag}}' 
     Script: |- 
       def returnTagValues(events,context): 
         tag = events['primaryTag'] 
        tagKey = list(taq)[0] tagValue = tag[tagKey] 
         return {'tagValue' : tagValue} 
   outputs: 
     - Name: Payload 
       Selector: $.Payload 
       Type: StringMap 
     - Name: primaryPatchGroupValue 
       Selector: $.Payload.tagValue 
       Type: String 
   nextStep: patchPrimaryInstances
```

```
 - name: patchPrimaryInstances 
     action: 'aws:runCommand' 
     onFailure: Abort 
     timeoutSeconds: 7200 
     inputs: 
       DocumentName: AWS-RunPatchBaseline 
       Parameters: 
         SnapshotId: '{{SnapshotId}}' 
         RebootOption: '{{RebootOption}}' 
         Operation: '{{Operation}}' 
       Targets: 
         - Key: '{{returnPrimaryTagKey.primaryPatchGroupKey}}' 
           Values: 
             - '{{returnPrimaryTagValue.primaryPatchGroupValue}}' 
       MaxConcurrency: 10% 
       MaxErrors: 10% 
     nextStep: returnPrimaryToOriginalState 
   - name: returnPrimaryToOriginalState 
     action: 'aws:executeScript' 
     timeoutSeconds: 600 
     onFailure: Abort 
     inputs: 
       Runtime: python3.7 
       Handler: returnToOriginalState 
       InputPayload: 
         targetInstances: '{{getPrimaryInstanceState.originalInstanceStates}}' 
       Script: |- 
         def returnToOriginalState(events,context): 
           import boto3 
           #Initialize client 
           ec2 = boto3.client('ec2') 
           instanceDict = events['targetInstances'] 
           for instance in instanceDict: 
             if instanceDict[instance] == 'stopped' or instanceDict[instance] == 
  'stopping': 
                  ec2.stop_instances( 
                      InstanceIds=[instance] 
) else: 
                pass 
     nextStep: getSecondaryInstanceState 
   - name: getSecondaryInstanceState 
     action: 'aws:executeScript'
```

```
 timeoutSeconds: 120 
     onFailure: Abort 
     inputs: 
       Runtime: python3.7 
       Handler: getInstanceStates 
       InputPayload: 
         secondaryTag: '{{SecondaryPatchGroupTag}}' 
       Script: |- 
         def getInstanceStates(events,context): 
            import boto3 
           #Initialize client 
           ec2 = boto3.client('ec2') 
           tag = events['secondaryTag'] 
          tagKey, tagValue = list(tag.items())[0]
           instanceQuery = ec2.describe_instances( 
           Filters=[ 
\overline{a}"Name": "tag:" + tagKey,
                    "Values": [tagValue] 
                }] 
\overline{\phantom{a}} if not instanceQuery['Reservations']: 
                noInstancesForTagString = "No instances found for specified tag." 
                return({ 'noInstancesFound' : noInstancesForTagString }) 
           else: 
                queryResponse = instanceQuery['Reservations'] 
                originalInstanceStates = {} 
                for results in queryResponse: 
                    instanceSet = results['Instances'] 
                    for instance in instanceSet: 
                         instanceId = instance['InstanceId'] 
                         originalInstanceStates[instanceId] = instance['State']
['Name'] 
                return originalInstanceStates 
     outputs: 
       - Name: originalInstanceStates 
         Selector: $.Payload 
         Type: StringMap 
     nextStep: verifySecondaryInstancesRunning 
   - name: verifySecondaryInstancesRunning 
     action: 'aws:executeScript' 
     timeoutSeconds: 600 
     onFailure: Abort
```

```
 inputs: 
       Runtime: python3.7 
       Handler: verifyInstancesRunning 
       InputPayload: 
         targetInstances: '{{getSecondaryInstanceState.originalInstanceStates}}' 
      Script: |- 
         def verifyInstancesRunning(events,context): 
           import boto3 
          #Initialize client 
           ec2 = boto3.client('ec2') 
           instanceDict = events['targetInstances'] 
           for instance in instanceDict: 
             if instanceDict[instance] == 'stopped': 
                 print("The target instance " + instance + " is stopped. The 
 instance will now be started.") 
                 ec2.start_instances( 
                     InstanceIds=[instance] 
) elif instanceDict[instance] == 'stopping': 
                 print("The target instance " + instance + " is stopping. Polling 
 for instance to reach stopped state.") 
                 while instanceDict[instance] != 'stopped': 
                     poll = ec2.get_waiter('instance_stopped') 
                     poll.wait( 
                         InstanceIds=[instance] 
) ec2.start_instances( 
                     InstanceIds=[instance] 
) else: 
               pass 
    nextStep: waitForSecondaryRunningInstances 
  - name: waitForSecondaryRunningInstances 
    action: 'aws:executeScript' 
    timeoutSeconds: 300 
    onFailure: Abort 
    inputs: 
       Runtime: python3.7 
      Handler: waitForRunningInstances 
       InputPayload: 
         targetInstances: '{{getSecondaryInstanceState.originalInstanceStates}}' 
      Script: |- 
         def waitForRunningInstances(events,context):
```

```
 import boto3 
           #Initialize client 
           ec2 = boto3.client('ec2') 
           instanceDict = events['targetInstances'] 
           for instance in instanceDict: 
                poll = ec2.get_waiter('instance_running') 
                poll.wait( 
                    InstanceIds=[instance] 
\overline{\phantom{a}} nextStep: returnSecondaryTagKey 
   - name: returnSecondaryTagKey 
     action: 'aws:executeScript' 
     timeoutSeconds: 120 
     onFailure: Abort 
     inputs: 
       Runtime: python3.7 
       Handler: returnTagValues 
       InputPayload: 
         secondaryTag: '{{SecondaryPatchGroupTag}}' 
       Script: |- 
         def returnTagValues(events,context): 
           tag = events['secondaryTag'] 
          tagKey = list(taq)[0] stringKey = "tag:" + tagKey 
           return {'tagKey' : stringKey} 
     outputs: 
       - Name: Payload 
         Selector: $.Payload 
         Type: StringMap 
       - Name: secondaryPatchGroupKey 
         Selector: $.Payload.tagKey 
         Type: String 
     nextStep: returnSecondaryTagValue 
   - name: returnSecondaryTagValue 
     action: 'aws:executeScript' 
     timeoutSeconds: 120 
     onFailure: Abort 
     inputs: 
       Runtime: python3.7 
       Handler: returnTagValues 
       InputPayload: 
         secondaryTag: '{{SecondaryPatchGroupTag}}' 
       Script: |-
```

```
 def returnTagValues(events,context): 
         tag = events['secondaryTag'] 
        tagKev = list(taq)[0]tagVagvalue = tag[tagKey]
         return {'tagValue' : tagValue} 
   outputs: 
     - Name: Payload 
       Selector: $.Payload 
       Type: StringMap 
     - Name: secondaryPatchGroupValue 
       Selector: $.Payload.tagValue 
       Type: String 
   nextStep: patchSecondaryInstances 
 - name: patchSecondaryInstances 
   action: 'aws:runCommand' 
   onFailure: Abort 
   timeoutSeconds: 7200 
   inputs: 
     DocumentName: AWS-RunPatchBaseline 
     Parameters: 
       SnapshotId: '{{SnapshotId}}' 
       RebootOption: '{{RebootOption}}' 
       Operation: '{{Operation}}' 
     Targets: 
       - Key: '{{returnSecondaryTagKey.secondaryPatchGroupKey}}' 
         Values: 
         - '{{returnSecondaryTagValue.secondaryPatchGroupValue}}' 
     MaxConcurrency: 10% 
     MaxErrors: 10% 
   nextStep: returnSecondaryToOriginalState 
 - name: returnSecondaryToOriginalState 
   action: 'aws:executeScript' 
   timeoutSeconds: 600 
   onFailure: Abort 
   inputs: 
     Runtime: python3.7 
     Handler: returnToOriginalState 
     InputPayload: 
       targetInstances: '{{getSecondaryInstanceState.originalInstanceStates}}' 
     Script: |- 
       def returnToOriginalState(events,context): 
         import boto3 
         #Initialize client
```

```
 ec2 = boto3.client('ec2') 
          instanceDict = events['targetInstances'] 
          for instance in instanceDict: 
            if instanceDict[instance] == 'stopped' or instanceDict[instance] == 
  'stopping': 
                ec2.stop_instances( 
                     InstanceIds=[instance] 
) else: 
              pass
```
JSON

```
{ 
    "description":"An example of an Automation runbook that patches groups of 
 Amazon EC2 instances in stages.", 
    "schemaVersion":"0.3", 
    "assumeRole":"{{AutomationAssumeRole}}", 
    "parameters":{ 
       "AutomationAssumeRole":{ 
          "type":"String", 
          "description":"(Required) The Amazon Resource Name (ARN) of the IAM role 
  that allows Automation to perform the actions on your behalf. If no role is 
  specified, Systems Manager Automation uses your IAM permissions to operate this 
  runbook." 
       }, 
       "PrimaryPatchGroupTag":{ 
          "type":"StringMap", 
          "description":"(Required) The tag for the primary group of instances you 
want to patch. Specify a key-value pair. Example: {\"key\" : \"value\"}"
       }, 
       "SecondaryPatchGroupTag":{ 
          "type":"StringMap", 
          "description":"(Required) The tag for the secondary group of instances 
  you want to patch. Specify a key-value pair. Example: {\"key\" : \"value\"}" 
       }, 
       "SnapshotId":{ 
          "type":"String", 
          "description":"(Optional) The snapshot ID to use to retrieve a patch 
  baseline snapshot.", 
          "default":"" 
       }, 
       "RebootOption":{
```

```
 "type":"String", 
          "description":"(Optional) Reboot behavior after a patch Install 
 operation. If you choose NoReboot and patches are installed, the instance is 
 marked as non-compliant until a subsequent reboot and scan.", 
          "allowedValues":[ 
             "NoReboot", 
             "RebootIfNeeded" 
          ], 
          "default":"RebootIfNeeded" 
       }, 
       "Operation":{ 
          "type":"String", 
          "description":"(Optional) The update or configuration to perform on 
 the instance. The system checks if patches specified in the patch baseline are 
 installed on the instance. The install operation installs patches missing from 
 the baseline.", 
          "allowedValues":[ 
             "Install", 
             "Scan" 
          ], 
          "default":"Install" 
       } 
    }, 
    "mainSteps":[ 
       { 
          "name":"getPrimaryInstanceState", 
          "action":"aws:executeScript", 
          "timeoutSeconds":120, 
          "onFailure":"Abort", 
          "inputs":{ 
             "Runtime":"python3.7", 
             "Handler":"getInstanceStates", 
             "InputPayload":{ 
                 "primaryTag":"{{PrimaryPatchGroupTag}}" 
             }, 
             "Script":"..." 
          }, 
          "outputs":[ 
             { 
                 "Name":"originalInstanceStates", 
                 "Selector":"$.Payload", 
                 "Type":"StringMap" 
 } 
          ],
```

```
 "nextStep":"verifyPrimaryInstancesRunning" 
      }, 
      { 
          "name":"verifyPrimaryInstancesRunning", 
          "action":"aws:executeScript", 
          "timeoutSeconds":600, 
          "onFailure":"Abort", 
          "inputs":{ 
             "Runtime":"python3.7", 
             "Handler":"verifyInstancesRunning", 
             "InputPayload":{ 
 "targetInstances":"{{getPrimaryInstanceState.originalInstanceStates}}" 
             }, 
             "Script":"..." 
         }, 
          "nextStep":"waitForPrimaryRunningInstances" 
      }, 
      { 
          "name":"waitForPrimaryRunningInstances", 
          "action":"aws:executeScript", 
          "timeoutSeconds":300, 
          "onFailure":"Abort", 
          "inputs":{ 
             "Runtime":"python3.7", 
             "Handler":"waitForRunningInstances", 
             "InputPayload":{ 
 "targetInstances":"{{getPrimaryInstanceState.originalInstanceStates}}" 
             }, 
             "Script":"..." 
         }, 
          "nextStep":"returnPrimaryTagKey" 
      }, 
      { 
          "name":"returnPrimaryTagKey", 
          "action":"aws:executeScript", 
          "timeoutSeconds":120, 
          "onFailure":"Abort", 
          "inputs":{ 
             "Runtime":"python3.7", 
             "Handler":"returnTagValues", 
             "InputPayload":{ 
                "primaryTag":"{{PrimaryPatchGroupTag}}"
```

```
创建您自己的运行手册 870
```

```
 }, 
              "Script":"..." 
          }, 
           "outputs":[ 
\overline{a} "Name":"Payload", 
                 "Selector":"$.Payload", 
                 "Type":"StringMap" 
              }, 
              { 
                 "Name":"primaryPatchGroupKey", 
                 "Selector":"$.Payload.tagKey", 
                 "Type":"String" 
 } 
          ], 
           "nextStep":"returnPrimaryTagValue" 
       }, 
       { 
           "name":"returnPrimaryTagValue", 
           "action":"aws:executeScript", 
           "timeoutSeconds":120, 
           "onFailure":"Abort", 
           "inputs":{ 
              "Runtime":"python3.7", 
              "Handler":"returnTagValues", 
              "InputPayload":{ 
                 "primaryTag":"{{PrimaryPatchGroupTag}}" 
              }, 
              "Script":"..." 
          }, 
           "outputs":[ 
              { 
                 "Name":"Payload", 
                 "Selector":"$.Payload", 
                 "Type":"StringMap" 
              }, 
\overline{a} "Name":"primaryPatchGroupValue", 
                 "Selector":"$.Payload.tagValue", 
                 "Type":"String" 
              } 
           ], 
           "nextStep":"patchPrimaryInstances" 
       },
```

```
 { 
           "name":"patchPrimaryInstances", 
           "action":"aws:runCommand", 
           "onFailure":"Abort", 
           "timeoutSeconds":7200, 
           "inputs":{ 
              "DocumentName":"AWS-RunPatchBaseline", 
              "Parameters":{ 
                  "SnapshotId":"{{SnapshotId}}", 
                 "RebootOption":"{{RebootOption}}", 
                 "Operation":"{{Operation}}" 
              }, 
              "Targets":[ 
\overline{a} "Key":"{{returnPrimaryTagKey.primaryPatchGroupKey}}", 
                     "Values":[ 
                        "{{returnPrimaryTagValue.primaryPatchGroupValue}}" 
\sim 100 \sim 100 \sim 100 \sim 100 \sim 100 \sim 100 \sim } 
              ], 
              "MaxConcurrency":"10%", 
              "MaxErrors":"10%" 
          }, 
           "nextStep":"returnPrimaryToOriginalState" 
       }, 
       { 
           "name":"returnPrimaryToOriginalState", 
           "action":"aws:executeScript", 
           "timeoutSeconds":600, 
           "onFailure":"Abort", 
           "inputs":{ 
              "Runtime":"python3.7", 
              "Handler":"returnToOriginalState", 
              "InputPayload":{ 
 "targetInstances":"{{getPrimaryInstanceState.originalInstanceStates}}" 
              }, 
              "Script":"..." 
          }, 
           "nextStep":"getSecondaryInstanceState" 
       }, 
       { 
           "name":"getSecondaryInstanceState", 
           "action":"aws:executeScript",
```

```
 "timeoutSeconds":120, 
           "onFailure":"Abort", 
          "inputs":{ 
              "Runtime":"python3.7", 
              "Handler":"getInstanceStates", 
              "InputPayload":{ 
                 "secondaryTag":"{{SecondaryPatchGroupTag}}" 
              }, 
              "Script":"..." 
          }, 
          "outputs":[ 
\overline{a} "Name":"originalInstanceStates", 
                 "Selector":"$.Payload", 
                 "Type":"StringMap" 
 } 
          ], 
          "nextStep":"verifySecondaryInstancesRunning" 
       }, 
       { 
          "name":"verifySecondaryInstancesRunning", 
          "action":"aws:executeScript", 
          "timeoutSeconds":600, 
          "onFailure":"Abort", 
          "inputs":{ 
              "Runtime":"python3.7", 
              "Handler":"verifyInstancesRunning", 
              "InputPayload":{ 
 "targetInstances":"{{getSecondaryInstanceState.originalInstanceStates}}" 
              }, 
              "Script":"..." 
          }, 
          "nextStep":"waitForSecondaryRunningInstances" 
       }, 
       { 
          "name":"waitForSecondaryRunningInstances", 
          "action":"aws:executeScript", 
          "timeoutSeconds":300, 
           "onFailure":"Abort", 
          "inputs":{ 
              "Runtime":"python3.7", 
              "Handler":"waitForRunningInstances", 
              "InputPayload":{
```

```
 "targetInstances":"{{getSecondaryInstanceState.originalInstanceStates}}" 
              }, 
              "Script":"..." 
          }, 
          "nextStep":"returnSecondaryTagKey" 
       }, 
       { 
          "name":"returnSecondaryTagKey", 
          "action":"aws:executeScript", 
          "timeoutSeconds":120, 
          "onFailure":"Abort", 
          "inputs":{ 
              "Runtime":"python3.7", 
              "Handler":"returnTagValues", 
              "InputPayload":{ 
                 "secondaryTag":"{{SecondaryPatchGroupTag}}" 
              }, 
              "Script":"..." 
          }, 
          "outputs":[ 
\overline{a} "Name":"Payload", 
                 "Selector":"$.Payload", 
                 "Type":"StringMap" 
              }, 
\overline{a} "Name":"secondaryPatchGroupKey", 
                 "Selector":"$.Payload.tagKey", 
                 "Type":"String" 
 } 
          ], 
          "nextStep":"returnSecondaryTagValue" 
       }, 
       { 
          "name":"returnSecondaryTagValue", 
          "action":"aws:executeScript", 
          "timeoutSeconds":120, 
          "onFailure":"Abort", 
          "inputs":{ 
              "Runtime":"python3.7", 
              "Handler":"returnTagValues", 
              "InputPayload":{ 
                 "secondaryTag":"{{SecondaryPatchGroupTag}}"
```

```
 }, 
              "Script":"..." 
          }, 
           "outputs":[ 
\overline{a} "Name":"Payload", 
                 "Selector":"$.Payload", 
                 "Type":"StringMap" 
              }, 
\overline{a} "Name":"secondaryPatchGroupValue", 
                 "Selector":"$.Payload.tagValue", 
                 "Type":"String" 
 } 
          ], 
           "nextStep":"patchSecondaryInstances" 
       }, 
       { 
           "name":"patchSecondaryInstances", 
           "action":"aws:runCommand", 
           "onFailure":"Abort", 
           "timeoutSeconds":7200, 
           "inputs":{ 
              "DocumentName":"AWS-RunPatchBaseline", 
              "Parameters":{ 
                 "SnapshotId":"{{SnapshotId}}", 
                 "RebootOption":"{{RebootOption}}", 
                 "Operation":"{{Operation}}" 
              }, 
              "Targets":[ 
\overline{a} "Key":"{{returnSecondaryTagKey.secondaryPatchGroupKey}}", 
                     "Values":[ 
                        "{{returnSecondaryTagValue.secondaryPatchGroupValue}}" 
\sim 100 \sim 100 \sim 100 \sim 100 \sim 100 \sim 100 \sim } 
              ], 
              "MaxConcurrency":"10%", 
              "MaxErrors":"10%" 
          }, 
           "nextStep":"returnSecondaryToOriginalState" 
       }, 
       { 
           "name":"returnSecondaryToOriginalState",
```

```
 "action":"aws:executeScript", 
           "timeoutSeconds":600, 
           "onFailure":"Abort", 
           "inputs":{ 
              "Runtime":"python3.7", 
              "Handler":"returnToOriginalState", 
              "InputPayload":{ 
  "targetInstances":"{{getSecondaryInstanceState.originalInstanceStates}}" 
              }, 
              "Script":"..." 
           } 
       } 
    ]
}
```
有关此示例中使用的自动化操作的更多信息,请参阅 [Systems Manager 自动化操作参考](#page-701-0)。

其他运行手册示例

以下示例运行手册演示了如何使用 AWS Systems Manager 自动化操作来自动执行常见部署、故障排 除和维护任务。

**a** Note

本部分提供的示例运行手册旨在演示如何创建自定义运行手册以支持您的特定操作需求。这些 运行手册并非供您在生产环境中原样使用。但是,您可以自定义这些文档来满足自己的使用需 求。

示例

- [部署 VPC 架构和 Microsoft Active Directory 域控制器](#page-891-0)
- [从最新快照还原根卷](#page-920-0)
- [创建 AMI 和跨区域副本](#page-931-0)

<span id="page-891-0"></span>部署 VPC 架构和 Microsoft Active Directory 域控制器

要提高效率并实现常见任务的标准化,可以选择自动执行部署。如果您定期在多个账户和 AWS 区域 中部署相同的架构,此操作会很有帮助。自动进行架构部署还可以降低在手动部署架构时发生人为

错误的可能性。AWS Systems Manager自动化操作可帮助您做到这一点。自动化是 AWS Systems Manager 的一项功能。

以下示例 AWS Systems Manager 运行手册执行这些操作:

- 使用 Systems Manager Parameter Store 检索最新的 Windows Server 2016 Amazon Machine Image (AMI),以在启动将配置作为域控制器的 EC2 实例时使用。Parameter Store 是 AWS Systems Manager 的一项功能。
- 使用 aws:executeAwsApi 自动化操作调用多个 AWS API 操作来创建 VPC 架构。域控制器实 例在私有子网中启动,使用 NAT 网关连接到 Internet。这允许实例上的 SSM Agent 以访问必需的 Systems Manager 端点。
- 使用 aws:waitForAwsResourceProperty 自动化操作确认上一个操作所启动的实例对于 Online 处于 AWS Systems Manager 状态。
- 使用 aws:runCommand 自动化操作配置作为 Microsoft Active Directory 域控制器启动的实例。

```
 --- 
     description: Custom Automation Deployment Example 
     schemaVersion: '0.3' 
     parameters: 
       AutomationAssumeRole: 
         type: String 
         default: '' 
         description: >- 
           (Optional) The ARN of the role that allows Automation to perform the 
           actions on your behalf. If no role is specified, Systems Manager 
           Automation uses your IAM permissions to run this runbook. 
     mainSteps: 
       - name: getLatestWindowsAmi 
         action: aws:executeAwsApi 
         onFailure: Abort 
         inputs: 
           Service: ssm 
           Api: GetParameter 
          Name: >-
             /aws/service/ami-windows-latest/Windows_Server-2016-English-Full-Base 
         outputs: 
           - Name: amiId
```
 Selector: \$.Parameter.Value Type: String nextStep: createSSMInstanceRole - name: createSSMInstanceRole action: aws:executeAwsApi onFailure: Abort inputs: Service: iam Api: CreateRole AssumeRolePolicyDocument: >- {"Version":"2012-10-17","Statement":[{"Effect":"Allow","Principal": {"Service":["ec2.amazonaws.com"]},"Action":["sts:AssumeRole"]}]} RoleName: sampleSSMInstanceRole nextStep: attachManagedSSMPolicy - name: attachManagedSSMPolicy action: aws:executeAwsApi onFailure: Abort inputs: Service: iam Api: AttachRolePolicy PolicyArn: 'arn:aws:iam::aws:policy/service-role/ AmazonSSMManagedInstanceCore' RoleName: sampleSSMInstanceRole nextStep: createSSMInstanceProfile - name: createSSMInstanceProfile action: aws:executeAwsApi onFailure: Abort inputs: Service: iam Api: CreateInstanceProfile InstanceProfileName: sampleSSMInstanceRole outputs: - Name: instanceProfileArn Selector: \$.InstanceProfile.Arn Type: String nextStep: addSSMInstanceRoleToProfile - name: addSSMInstanceRoleToProfile action: aws:executeAwsApi onFailure: Abort inputs: Service: iam Api: AddRoleToInstanceProfile InstanceProfileName: sampleSSMInstanceRole RoleName: sampleSSMInstanceRole

```
 nextStep: createVpc 
 - name: createVpc 
   action: aws:executeAwsApi 
   onFailure: Abort 
   inputs: 
     Service: ec2 
     Api: CreateVpc 
     CidrBlock: 10.0.100.0/22 
   outputs: 
     - Name: vpcId 
       Selector: $.Vpc.VpcId 
       Type: String 
   nextStep: getMainRtb 
 - name: getMainRtb 
   action: aws:executeAwsApi 
   onFailure: Abort 
   inputs: 
     Service: ec2 
     Api: DescribeRouteTables 
     Filters: 
       - Name: vpc-id 
         Values: 
            - '{{ createVpc.vpcId }}' 
   outputs: 
     - Name: mainRtbId 
       Selector: '$.RouteTables[0].RouteTableId' 
       Type: String 
   nextStep: verifyMainRtb 
 - name: verifyMainRtb 
   action: aws:assertAwsResourceProperty 
   onFailure: Abort 
   inputs: 
     Service: ec2 
     Api: DescribeRouteTables 
     RouteTableIds: 
       - '{{ getMainRtb.mainRtbId }}' 
     PropertySelector: '$.RouteTables[0].Associations[0].Main' 
     DesiredValues: 
       - 'True' 
   nextStep: createPubSubnet 
 - name: createPubSubnet 
   action: aws:executeAwsApi 
   onFailure: Abort 
   inputs:
```
 Service: ec2 Api: CreateSubnet CidrBlock: 10.0.103.0/24 AvailabilityZone: us-west-2c VpcId: '{{ createVpc.vpcId }}' outputs: - Name: pubSubnetId Selector: \$.Subnet.SubnetId Type: String nextStep: createPubRtb - name: createPubRtb action: aws:executeAwsApi onFailure: Abort inputs: Service: ec2 Api: CreateRouteTable VpcId: '{{ createVpc.vpcId }}' outputs: - Name: pubRtbId Selector: \$.RouteTable.RouteTableId Type: String nextStep: createIgw - name: createIgw action: aws:executeAwsApi onFailure: Abort inputs: Service: ec2 Api: CreateInternetGateway outputs: - Name: igwId Selector: \$.InternetGateway.InternetGatewayId Type: String nextStep: attachIgw - name: attachIgw action: aws:executeAwsApi onFailure: Abort inputs: Service: ec2 Api: AttachInternetGateway InternetGatewayId: '{{ createIgw.igwId }}' VpcId: '{{ createVpc.vpcId }}' nextStep: allocateEip - name: allocateEip action: aws:executeAwsApi

```
 onFailure: Abort 
   inputs: 
     Service: ec2 
     Api: AllocateAddress 
     Domain: vpc 
   outputs: 
     - Name: eipAllocationId 
       Selector: $.AllocationId 
       Type: String 
   nextStep: createNatGw 
 - name: createNatGw 
   action: aws:executeAwsApi 
  onFailure: Abort 
   inputs: 
     Service: ec2 
     Api: CreateNatGateway 
     AllocationId: '{{ allocateEip.eipAllocationId }}' 
     SubnetId: '{{ createPubSubnet.pubSubnetId }}' 
   outputs: 
     - Name: natGwId 
       Selector: $.NatGateway.NatGatewayId 
       Type: String 
   nextStep: verifyNatGwAvailable 
 - name: verifyNatGwAvailable 
   action: aws:waitForAwsResourceProperty 
   timeoutSeconds: 150 
  inputs: 
     Service: ec2 
     Api: DescribeNatGateways 
     NatGatewayIds: 
       - '{{ createNatGw.natGwId }}' 
     PropertySelector: '$.NatGateways[0].State' 
     DesiredValues: 
       - available 
   nextStep: createNatRoute 
 - name: createNatRoute 
   action: aws:executeAwsApi 
   onFailure: Abort 
   inputs: 
     Service: ec2 
     Api: CreateRoute 
     DestinationCidrBlock: 0.0.0.0/0 
     NatGatewayId: '{{ createNatGw.natGwId }}' 
     RouteTableId: '{{ getMainRtb.mainRtbId }}'
```

```
 nextStep: createPubRoute 
 - name: createPubRoute 
   action: aws:executeAwsApi 
   onFailure: Abort 
  inputs: 
     Service: ec2 
     Api: CreateRoute 
     DestinationCidrBlock: 0.0.0.0/0 
     GatewayId: '{{ createIgw.igwId }}' 
     RouteTableId: '{{ createPubRtb.pubRtbId }}' 
   nextStep: setPubSubAssoc 
 - name: setPubSubAssoc 
   action: aws:executeAwsApi 
   onFailure: Abort 
   inputs: 
     Service: ec2 
     Api: AssociateRouteTable 
     RouteTableId: '{{ createPubRtb.pubRtbId }}' 
     SubnetId: '{{ createPubSubnet.pubSubnetId }}' 
 - name: createDhcpOptions 
   action: aws:executeAwsApi 
   onFailure: Abort 
   inputs: 
     Service: ec2 
     Api: CreateDhcpOptions 
     DhcpConfigurations: 
       - Key: domain-name-servers 
         Values: 
            - '10.0.100.50,10.0.101.50' 
       - Key: domain-name 
         Values: 
            - sample.com 
   outputs: 
     - Name: dhcpOptionsId 
       Selector: $.DhcpOptions.DhcpOptionsId 
       Type: String 
   nextStep: createDCSubnet1 
 - name: createDCSubnet1 
   action: aws:executeAwsApi 
   onFailure: Abort 
   inputs: 
     Service: ec2 
     Api: CreateSubnet 
     CidrBlock: 10.0.100.0/24
```
AvailabilityZone: us-west-2a

```
 VpcId: '{{ createVpc.vpcId }}' 
   outputs: 
     - Name: firstSubnetId 
       Selector: $.Subnet.SubnetId 
       Type: String 
   nextStep: createDCSubnet2 
 - name: createDCSubnet2 
   action: aws:executeAwsApi 
   onFailure: Abort 
   inputs: 
     Service: ec2 
     Api: CreateSubnet 
     CidrBlock: 10.0.101.0/24 
     AvailabilityZone: us-west-2b 
     VpcId: '{{ createVpc.vpcId }}' 
   outputs: 
     - Name: secondSubnetId 
       Selector: $.Subnet.SubnetId 
       Type: String 
   nextStep: createDCSecGroup 
 - name: createDCSecGroup 
   action: aws:executeAwsApi 
   onFailure: Abort 
   inputs: 
     Service: ec2 
     Api: CreateSecurityGroup 
     GroupName: SampleDCSecGroup 
     Description: Security Group for Sample Domain Controllers 
     VpcId: '{{ createVpc.vpcId }}' 
   outputs: 
     - Name: dcSecGroupId 
       Selector: $.GroupId 
       Type: String 
   nextStep: authIngressDCTraffic 
 - name: authIngressDCTraffic 
   action: aws:executeAwsApi 
   onFailure: Abort 
   inputs: 
     Service: ec2 
     Api: AuthorizeSecurityGroupIngress 
     GroupId: '{{ createDCSecGroup.dcSecGroupId }}' 
     IpPermissions: 
       - FromPort: -1
```

```
 IpProtocol: '-1' 
         IpRanges: 
            - CidrIp: 0.0.0.0/0 
              Description: Allow all traffic between Domain Controllers 
   nextStep: verifyInstanceProfile 
 - name: verifyInstanceProfile 
   action: aws:waitForAwsResourceProperty 
  maxAttempts: 5 
   onFailure: Abort 
   inputs: 
     Service: iam 
     Api: ListInstanceProfilesForRole 
     RoleName: sampleSSMInstanceRole 
     PropertySelector: '$.InstanceProfiles[0].Arn' 
     DesiredValues: 
       - '{{ createSSMInstanceProfile.instanceProfileArn }}' 
   nextStep: iamEventualConsistency 
 - name: iamEventualConsistency 
   action: aws:sleep 
   inputs: 
     Duration: PT2M 
   nextStep: launchDC1 
 - name: launchDC1 
   action: aws:executeAwsApi 
   onFailure: Abort 
   inputs: 
     Service: ec2 
     Api: RunInstances 
     BlockDeviceMappings: 
       - DeviceName: /dev/sda1 
         Ebs: 
            DeleteOnTermination: true 
            VolumeSize: 50 
            VolumeType: gp2 
       - DeviceName: xvdf 
         Ebs: 
            DeleteOnTermination: true 
            VolumeSize: 100 
            VolumeType: gp2 
     IamInstanceProfile: 
       Arn: '{{ createSSMInstanceProfile.instanceProfileArn }}' 
     ImageId: '{{ getLatestWindowsAmi.amiId }}' 
     InstanceType: t2.micro 
     MaxCount: 1
```
MinCount: 1 PrivateIpAddress: 10.0.100.50 SecurityGroupIds: - '{{ createDCSecGroup.dcSecGroupId }}' SubnetId: '{{ createDCSubnet1.firstSubnetId }}' TagSpecifications: - ResourceType: instance Tags: - Key: Name Value: SampleDC1 outputs: - Name: pdcInstanceId Selector: '\$.Instances[0].InstanceId' Type: String nextStep: launchDC2 - name: launchDC2 action: aws:executeAwsApi onFailure: Abort inputs: Service: ec2 Api: RunInstances BlockDeviceMappings: - DeviceName: /dev/sda1 Ebs: DeleteOnTermination: true VolumeSize: 50 VolumeType: gp2 - DeviceName: xvdf Ebs: DeleteOnTermination: true VolumeSize: 100 VolumeType: gp2 IamInstanceProfile: Arn: '{{ createSSMInstanceProfile.instanceProfileArn }}' ImageId: '{{ getLatestWindowsAmi.amiId }}' InstanceType: t2.micro MaxCount: 1 MinCount: 1 PrivateIpAddress: 10.0.101.50 SecurityGroupIds: - '{{ createDCSecGroup.dcSecGroupId }}' SubnetId: '{{ createDCSubnet2.secondSubnetId }}' TagSpecifications: - ResourceType: instance

```
 Tags: 
            - Key: Name 
              Value: SampleDC2 
   outputs: 
     - Name: adcInstanceId 
       Selector: '$.Instances[0].InstanceId' 
       Type: String 
   nextStep: verifyDCInstanceState 
 - name: verifyDCInstanceState 
   action: aws:waitForAwsResourceProperty 
   inputs: 
     Service: ec2 
     Api: DescribeInstanceStatus 
     IncludeAllInstances: true 
     InstanceIds: 
       - '{{ launchDC1.pdcInstanceId }}' 
       - '{{ launchDC2.adcInstanceId }}' 
     PropertySelector: '$.InstanceStatuses[0].InstanceState.Name' 
     DesiredValues: 
       - running 
   nextStep: verifyInstancesOnlineSSM 
 - name: verifyInstancesOnlineSSM 
   action: aws:waitForAwsResourceProperty 
   timeoutSeconds: 600 
   inputs: 
     Service: ssm 
     Api: DescribeInstanceInformation 
     InstanceInformationFilterList: 
       - key: InstanceIds 
         valueSet: 
            - '{{ launchDC1.pdcInstanceId }}' 
            - '{{ launchDC2.adcInstanceId }}' 
     PropertySelector: '$.InstanceInformationList[0].PingStatus' 
     DesiredValues: 
       - Online 
   nextStep: installADRoles 
 - name: installADRoles 
   action: aws:runCommand 
   inputs: 
     DocumentName: AWS-RunPowerShellScript 
     InstanceIds: 
       - '{{ launchDC1.pdcInstanceId }}' 
       - '{{ launchDC2.adcInstanceId }}' 
     Parameters:
```

```
 commands: |- 
               try { 
                   Install-WindowsFeature -Name AD-Domain-Services -
IncludeManagementTools 
 } 
               catch { 
                   Write-Error "Failed to install ADDS Role." 
 } 
         nextStep: setAdminPassword 
       - name: setAdminPassword 
         action: aws:runCommand 
         inputs: 
           DocumentName: AWS-RunPowerShellScript 
           InstanceIds: 
             - '{{ launchDC1.pdcInstanceId }}' 
           Parameters: 
             commands: 
               - net user Administrator "sampleAdminPass123!" 
         nextStep: createForest 
       - name: createForest 
         action: aws:runCommand 
         inputs: 
           DocumentName: AWS-RunPowerShellScript 
           InstanceIds: 
             - '{{ launchDC1.pdcInstanceId }}' 
           Parameters: 
             commands: |- 
               $dsrmPass = 'sample123!' | ConvertTo-SecureString -asPlainText -Force 
               try { 
                   Install-ADDSForest -DomainName "sample.com" -DomainMode 6 
  -ForestMode 6 -InstallDNS -DatabasePath "D:\NTDS" -SysvolPath "D:\SYSVOL" -
SafeModeAdministratorPassword $dsrmPass -Force 
 } 
               catch { 
                   Write-Error $_ 
 } 
               try { 
                   Add-DnsServerForwarder -IPAddress "10.0.100.2" 
 } 
               catch { 
                   Write-Error $_ 
 } 
         nextStep: associateDhcpOptions 
       - name: associateDhcpOptions
```

```
 action: aws:executeAwsApi 
         onFailure: Abort 
         inputs: 
           Service: ec2 
           Api: AssociateDhcpOptions 
           DhcpOptionsId: '{{ createDhcpOptions.dhcpOptionsId }}' 
           VpcId: '{{ createVpc.vpcId }}' 
         nextStep: waitForADServices 
       - name: waitForADServices 
         action: aws:sleep 
         inputs: 
           Duration: PT1M 
         nextStep: promoteADC 
       - name: promoteADC 
         action: aws:runCommand 
         inputs: 
           DocumentName: AWS-RunPowerShellScript 
           InstanceIds: 
             - '{{ launchDC2.adcInstanceId }}' 
           Parameters: 
             commands: |- 
               ipconfig /renew 
               $dsrmPass = 'sample123!' | ConvertTo-SecureString -asPlainText -Force 
               $domAdminUser = "sample\Administrator" 
               $domAdminPass = "sampleAdminPass123!" | ConvertTo-SecureString -
asPlainText -Force 
               $domAdminCred = New-Object 
  System.Management.Automation.PSCredential($domAdminUser,$domAdminPass) 
               try { 
                    Install-ADDSDomainController -DomainName "sample.com" -InstallDNS 
  -DatabasePath "D:\NTDS" -SysvolPath "D:\SYSVOL" -SafeModeAdministratorPassword 
  $dsrmPass -Credential $domAdminCred -Force 
 } 
               catch { 
                   Write-Error $_ 
 }
```

```
JSON
```

```
 { 
   "description": "Custom Automation Deployment Example",
```

```
 "schemaVersion": "0.3", 
       "assumeRole": "{{ AutomationAssumeRole }}", 
       "parameters": { 
          "AutomationAssumeRole": { 
            "type": "String", 
            "description": "(Optional) The ARN of the role that allows Automation 
  to perform the actions on your behalf. If no role is specified, Systems Manager 
  Automation uses your IAM permissions to run this runbook.", 
            "default": "" 
         } 
       }, 
       "mainSteps": [ 
        \{ "name": "getLatestWindowsAmi", 
            "action": "aws:executeAwsApi", 
            "onFailure": "Abort", 
            "inputs": { 
              "Service": "ssm", 
              "Api": "GetParameter", 
              "Name": "/aws/service/ami-windows-latest/Windows_Server-2016-English-
Full-Base" 
           }, 
            "outputs": [ 
\{\hspace{.1cm} \} "Name": "amiId", 
                "Selector": "$.Parameter.Value", 
                "Type": "String" 
 } 
           ], 
           "nextStep": "createSSMInstanceRole" 
         }, 
        \mathcal{L} "name": "createSSMInstanceRole", 
            "action": "aws:executeAwsApi", 
            "onFailure": "Abort", 
            "inputs": { 
              "Service": "iam", 
              "Api": "CreateRole", 
              "AssumeRolePolicyDocument": "{\"Version\":\"2012-10-17\",\"Statement\":
[{\"Effect\":\"Allow\",\"Principal\":{\"Service\":[\"ec2.amazonaws.com\"]},\"Action
\":[\"sts:AssumeRole\"]}]}", 
              "RoleName": "sampleSSMInstanceRole" 
           }, 
            "nextStep": "attachManagedSSMPolicy"
```

```
 }, 
          { 
            "name": "attachManagedSSMPolicy", 
            "action": "aws:executeAwsApi", 
            "onFailure": "Abort", 
            "inputs": { 
              "Service": "iam", 
              "Api": "AttachRolePolicy", 
              "PolicyArn": "arn:aws:iam::aws:policy/service-role/
AmazonSSMManagedInstanceCore", 
              "RoleName": "sampleSSMInstanceRole" 
            }, 
            "nextStep": "createSSMInstanceProfile" 
          }, 
          { 
            "name": "createSSMInstanceProfile", 
            "action":"aws:executeAwsApi", 
            "onFailure": "Abort", 
            "inputs": { 
              "Service": "iam", 
              "Api": "CreateInstanceProfile", 
              "InstanceProfileName": "sampleSSMInstanceRole" 
            }, 
            "outputs": [ 
              { 
                "Name": "instanceProfileArn", 
                "Selector": "$.InstanceProfile.Arn", 
                "Type": "String" 
              } 
            ], 
            "nextStep": "addSSMInstanceRoleToProfile" 
          }, 
          { 
            "name": "addSSMInstanceRoleToProfile", 
            "action": "aws:executeAwsApi", 
            "onFailure": "Abort", 
            "inputs": { 
              "Service": "iam", 
              "Api": "AddRoleToInstanceProfile", 
              "InstanceProfileName": "sampleSSMInstanceRole", 
              "RoleName": "sampleSSMInstanceRole" 
            }, 
            "nextStep": "createVpc" 
          },
```

```
 { 
           "name": "createVpc", 
           "action": "aws:executeAwsApi", 
           "onFailure": "Abort", 
           "inputs": { 
             "Service": "ec2", 
             "Api": "CreateVpc", 
             "CidrBlock": "10.0.100.0/22" 
           }, 
           "outputs": [ 
             { 
                "Name": "vpcId", 
                "Selector": "$.Vpc.VpcId", 
                "Type": "String" 
 } 
           "nextStep": "getMainRtb" 
         }, 
         { 
           "name": "getMainRtb", 
           "action": "aws:executeAwsApi", 
           "onFailure": "Abort", 
           "inputs": { 
             "Service": "ec2", 
             "Api": "DescribeRouteTables", 
             "Filters": [ 
\overline{a} "Name": "vpc-id", 
                  "Values": ["{{ createVpc.vpcId }}"] 
 } 
 ] 
           }, 
           "outputs": [ 
\{\hspace{.1cm} \} "Name": "mainRtbId", 
                "Selector": "$.RouteTables[0].RouteTableId", 
               "Type": "String" 
             } 
           ], 
           "nextStep": "verifyMainRtb" 
         }, 
         { 
           "name": "verifyMainRtb", 
           "action": "aws:assertAwsResourceProperty",
```

```
 "onFailure": "Abort", 
   "inputs": { 
     "Service": "ec2", 
     "Api": "DescribeRouteTables", 
     "RouteTableIds": ["{{ getMainRtb.mainRtbId }}"], 
     "PropertySelector": "$.RouteTables[0].Associations[0].Main", 
     "DesiredValues": ["True"] 
   }, 
   "nextStep": "createPubSubnet" 
 }, 
 { 
   "name": "createPubSubnet", 
   "action": "aws:executeAwsApi", 
   "onFailure": "Abort", 
   "inputs": { 
     "Service": "ec2", 
     "Api": "CreateSubnet", 
     "CidrBlock": "10.0.103.0/24", 
     "AvailabilityZone": "us-west-2c", 
     "VpcId": "{{ createVpc.vpcId }}" 
   }, 
   "outputs":[ 
     { 
        "Name": "pubSubnetId", 
        "Selector": "$.Subnet.SubnetId", 
       "Type": "String" 
     } 
   ], 
   "nextStep": "createPubRtb" 
 }, 
\mathcal{L} "name": "createPubRtb", 
   "action": "aws:executeAwsApi", 
   "onFailure": "Abort", 
   "inputs": { 
     "Service": "ec2", 
     "Api": "CreateRouteTable", 
     "VpcId": "{{ createVpc.vpcId }}" 
   }, 
   "outputs": [ 
     { 
        "Name": "pubRtbId", 
        "Selector": "$.RouteTable.RouteTableId", 
        "Type": "String"
```

```
 } 
            ], 
            "nextStep": "createIgw" 
         }, 
        \mathcal{L} "name": "createIgw", 
            "action": "aws:executeAwsApi", 
            "onFailure": "Abort", 
            "inputs": { 
              "Service": "ec2", 
              "Api": "CreateInternetGateway" 
            }, 
            "outputs": [ 
              { 
                 "Name": "igwId", 
                "Selector": "$.InternetGateway.InternetGatewayId", 
                "Type": "String" 
              } 
            ], 
            "nextStep": "attachIgw" 
         }, 
         { 
            "name": "attachIgw", 
            "action": "aws:executeAwsApi", 
            "onFailure": "Abort", 
            "inputs": { 
              "Service": "ec2", 
              "Api": "AttachInternetGateway", 
              "InternetGatewayId": "{{ createIgw.igwId }}", 
              "VpcId": "{{ createVpc.vpcId }}" 
            }, 
            "nextStep": "allocateEip" 
         }, 
         { 
            "name": "allocateEip", 
            "action": "aws:executeAwsApi", 
            "onFailure": "Abort", 
            "inputs": { 
              "Service": "ec2", 
              "Api": "AllocateAddress", 
              "Domain": "vpc" 
            }, 
            "outputs": [ 
\{\hspace{.1cm} \}
```

```
 "Name": "eipAllocationId", 
                "Selector": "$.AllocationId", 
                "Type": "String" 
 } 
           ], 
           "nextStep": "createNatGw" 
         }, 
         { 
           "name": "createNatGw", 
           "action": "aws:executeAwsApi", 
           "onFailure": "Abort", 
           "inputs": { 
              "Service": "ec2", 
              "Api": "CreateNatGateway", 
              "AllocationId": "{{ allocateEip.eipAllocationId }}", 
              "SubnetId": "{{ createPubSubnet.pubSubnetId }}" 
           }, 
           "outputs":[ 
             { 
                "Name": "natGwId", 
                "Selector": "$.NatGateway.NatGatewayId", 
                "Type": "String" 
 } 
           ], 
           "nextStep": "verifyNatGwAvailable" 
         }, 
        \mathcal{L} "name": "verifyNatGwAvailable", 
           "action": "aws:waitForAwsResourceProperty", 
           "timeoutSeconds": 150, 
           "inputs": { 
              "Service": "ec2", 
              "Api": "DescribeNatGateways", 
              "NatGatewayIds": [ 
                "{{ createNatGw.natGwId }}" 
              ], 
              "PropertySelector": "$.NatGateways[0].State", 
              "DesiredValues": [ 
                "available" 
 ] 
           }, 
           "nextStep": "createNatRoute" 
         }, 
         {
```

```
 "name": "createNatRoute", 
   "action": "aws:executeAwsApi", 
   "onFailure": "Abort", 
   "inputs": { 
     "Service": "ec2", 
     "Api": "CreateRoute", 
     "DestinationCidrBlock": "0.0.0.0/0", 
     "NatGatewayId": "{{ createNatGw.natGwId }}", 
     "RouteTableId": "{{ getMainRtb.mainRtbId }}" 
   }, 
   "nextStep": "createPubRoute" 
 }, 
 { 
   "name": "createPubRoute", 
   "action": "aws:executeAwsApi", 
   "onFailure": "Abort", 
   "inputs": { 
     "Service": "ec2", 
     "Api": "CreateRoute", 
     "DestinationCidrBlock": "0.0.0.0/0", 
     "GatewayId": "{{ createIgw.igwId }}", 
     "RouteTableId": "{{ createPubRtb.pubRtbId }}" 
   }, 
  "nextStep": "setPubSubAssoc" 
 }, 
 { 
   "name": "setPubSubAssoc", 
   "action": "aws:executeAwsApi", 
   "onFailure": "Abort", 
   "inputs": { 
     "Service": "ec2", 
     "Api": "AssociateRouteTable", 
     "RouteTableId": "{{ createPubRtb.pubRtbId }}", 
     "SubnetId": "{{ createPubSubnet.pubSubnetId }}" 
   } 
 }, 
 { 
   "name": "createDhcpOptions", 
   "action": "aws:executeAwsApi", 
   "onFailure": "Abort", 
   "inputs": { 
     "Service": "ec2", 
     "Api": "CreateDhcpOptions", 
     "DhcpConfigurations": [
```

```
\overline{a} "Key": "domain-name-servers", 
                 "Values": ["10.0.100.50,10.0.101.50"] 
               }, 
\overline{a} "Key": "domain-name", 
                 "Values": ["sample.com"] 
 } 
 ] 
           }, 
           "outputs": [ 
             { 
               "Name": "dhcpOptionsId", 
               "Selector": "$.DhcpOptions.DhcpOptionsId", 
               "Type": "String" 
 } 
           ], 
           "nextStep": "createDCSubnet1" 
         }, 
         { 
           "name": "createDCSubnet1", 
           "action": "aws:executeAwsApi", 
           "onFailure": "Abort", 
           "inputs": { 
             "Service": "ec2", 
             "Api": "CreateSubnet", 
             "CidrBlock": "10.0.100.0/24", 
             "AvailabilityZone": "us-west-2a", 
             "VpcId": "{{ createVpc.vpcId }}" 
           }, 
           "outputs": [ 
             { 
               "Name": "firstSubnetId", 
               "Selector": "$.Subnet.SubnetId", 
               "Type": "String" 
 } 
           ], 
           "nextStep": "createDCSubnet2" 
         }, 
         { 
           "name": "createDCSubnet2", 
           "action": "aws:executeAwsApi", 
           "onFailure": "Abort", 
           "inputs": {
```

```
 "Service": "ec2", 
              "Api": "CreateSubnet", 
              "CidrBlock": "10.0.101.0/24", 
              "AvailabilityZone": "us-west-2b", 
              "VpcId": "{{ createVpc.vpcId }}" 
           }, 
            "outputs": [ 
              { 
                "Name": "secondSubnetId", 
                "Selector": "$.Subnet.SubnetId", 
                "Type": "String" 
 } 
           ], 
           "nextStep": "createDCSecGroup" 
         }, 
         { 
            "name": "createDCSecGroup", 
            "action": "aws:executeAwsApi", 
            "onFailure": "Abort", 
            "inputs": { 
              "Service": "ec2", 
              "Api": "CreateSecurityGroup", 
              "GroupName": "SampleDCSecGroup", 
              "Description": "Security Group for Example Domain Controllers", 
              "VpcId": "{{ createVpc.vpcId }}" 
           }, 
            "outputs": [ 
\{\hspace{.1cm} \} "Name": "dcSecGroupId", 
                "Selector": "$.GroupId", 
                "Type": "String" 
              } 
           ], 
           "nextStep": "authIngressDCTraffic" 
         }, 
         { 
            "name": "authIngressDCTraffic", 
            "action": "aws:executeAwsApi", 
            "onFailure": "Abort", 
            "inputs": { 
              "Service": "ec2", 
              "Api": "AuthorizeSecurityGroupIngress", 
              "GroupId": "{{ createDCSecGroup.dcSecGroupId }}", 
              "IpPermissions": [
```

```
\overline{a} "FromPort": -1, 
                 "IpProtocol": "-1", 
                 "IpRanges": [ 
\{ "CidrIp": "0.0.0.0/0", 
                     "Description": "Allow all traffic between Domain Controllers" 
 } 
 ] 
 } 
 ] 
          }, 
          "nextStep": "verifyInstanceProfile" 
        }, 
        { 
           "name": "verifyInstanceProfile", 
           "action": "aws:waitForAwsResourceProperty", 
           "maxAttempts": 5, 
           "onFailure": "Abort", 
           "inputs": { 
             "Service": "iam", 
             "Api": "ListInstanceProfilesForRole", 
             "RoleName": "sampleSSMInstanceRole", 
             "PropertySelector": "$.InstanceProfiles[0].Arn", 
             "DesiredValues": [ 
               "{{ createSSMInstanceProfile.instanceProfileArn }}" 
            ] 
           }, 
           "nextStep": "iamEventualConsistency" 
        }, 
        { 
           "name": "iamEventualConsistency", 
           "action": "aws:sleep", 
           "inputs": { 
             "Duration": "PT2M" 
          }, 
           "nextStep": "launchDC1" 
        }, 
         { 
           "name": "launchDC1", 
           "action": "aws:executeAwsApi", 
           "onFailure": "Abort", 
           "inputs": { 
             "Service": "ec2",
```

```
 "Api": "RunInstances", 
            "BlockDeviceMappings": [ 
\overline{a} "DeviceName": "/dev/sda1", 
                "Ebs": { 
                  "DeleteOnTermination": true, 
                  "VolumeSize": 50, 
                  "VolumeType": "gp2" 
 } 
              }, 
\overline{a} "DeviceName": "xvdf", 
                "Ebs": { 
                  "DeleteOnTermination": true, 
                  "VolumeSize": 100, 
                  "VolumeType": "gp2" 
 } 
 } 
            ], 
            "IamInstanceProfile": { 
              "Arn": "{{ createSSMInstanceProfile.instanceProfileArn }}" 
            }, 
            "ImageId": "{{ getLatestWindowsAmi.amiId }}", 
            "InstanceType": "t2.micro", 
            "MaxCount": 1, 
            "MinCount": 1, 
            "PrivateIpAddress": "10.0.100.50", 
            "SecurityGroupIds": [ 
              "{{ createDCSecGroup.dcSecGroupId }}" 
            ], 
            "SubnetId": "{{ createDCSubnet1.firstSubnetId }}", 
            "TagSpecifications": [ 
              { 
                "ResourceType": "instance", 
                "Tags": [ 
\{ "Key": "Name", 
                    "Value": "SampleDC1" 
 } 
 ] 
 } 
 ] 
          }, 
          "outputs": [
```

```
 { 
               "Name": "pdcInstanceId", 
               "Selector": "$.Instances[0].InstanceId", 
               "Type": "String" 
 } 
           ], 
           "nextStep": "launchDC2" 
         }, 
         { 
           "name": "launchDC2", 
           "action": "aws:executeAwsApi", 
           "onFailure": "Abort", 
           "inputs": { 
             "Service": "ec2", 
             "Api": "RunInstances", 
             "BlockDeviceMappings": [ 
\overline{a} "DeviceName": "/dev/sda1", 
                 "Ebs": { 
                   "DeleteOnTermination": true, 
                   "VolumeSize": 50, 
                   "VolumeType": "gp2" 
 } 
               }, 
\overline{a} "DeviceName": "xvdf", 
                 "Ebs": { 
                   "DeleteOnTermination": true, 
                   "VolumeSize": 100, 
                   "VolumeType": "gp2" 
 } 
 } 
             ], 
             "IamInstanceProfile": { 
               "Arn": "{{ createSSMInstanceProfile.instanceProfileArn }}" 
             }, 
             "ImageId": "{{ getLatestWindowsAmi.amiId }}", 
             "InstanceType": "t2.micro", 
             "MaxCount": 1, 
             "MinCount": 1, 
             "PrivateIpAddress": "10.0.101.50", 
             "SecurityGroupIds": [ 
               "{{ createDCSecGroup.dcSecGroupId }}" 
             ],
```

```
 "SubnetId": "{{ createDCSubnet2.secondSubnetId }}", 
             "TagSpecifications": [ 
\overline{a} "ResourceType": "instance", 
                "Tags": [ 
\{ "Key": "Name", 
                    "Value": "SampleDC2" 
 } 
 ] 
 } 
 ] 
          }, 
          "outputs": [ 
            { 
              "Name": "adcInstanceId", 
              "Selector": "$.Instances[0].InstanceId", 
              "Type": "String" 
 } 
          ], 
          "nextStep": "verifyDCInstanceState" 
        }, 
        { 
          "name": "verifyDCInstanceState", 
          "action": "aws:waitForAwsResourceProperty", 
          "inputs": { 
            "Service": "ec2", 
            "Api": "DescribeInstanceStatus", 
            "IncludeAllInstances": true, 
            "InstanceIds": [ 
              "{{ launchDC1.pdcInstanceId }}", 
              "{{ launchDC2.adcInstanceId }}" 
            ], 
            "PropertySelector": "$.InstanceStatuses[0].InstanceState.Name", 
            "DesiredValues": [ 
              "running" 
 ] 
          }, 
          "nextStep": "verifyInstancesOnlineSSM" 
        }, 
        { 
          "name": "verifyInstancesOnlineSSM", 
          "action": "aws:waitForAwsResourceProperty", 
          "timeoutSeconds": 600,
```

```
 "inputs": { 
             "Service": "ssm", 
             "Api": "DescribeInstanceInformation", 
             "InstanceInformationFilterList": [ 
\overline{a} "key": "InstanceIds", 
                 "valueSet": [ 
                   "{{ launchDC1.pdcInstanceId }}", 
                   "{{ launchDC2.adcInstanceId }}" 
 ] 
 } 
             ], 
             "PropertySelector": "$.InstanceInformationList[0].PingStatus", 
             "DesiredValues": [ 
               "Online" 
 ] 
           }, 
           "nextStep": "installADRoles" 
         }, 
        \mathcal{L} "name": "installADRoles", 
           "action": "aws:runCommand", 
           "inputs": { 
             "DocumentName": "AWS-RunPowerShellScript", 
             "InstanceIds": [ 
               "{{ launchDC1.pdcInstanceId }}", 
               "{{ launchDC2.adcInstanceId }}" 
             ], 
             "Parameters": { 
               "commands": [ 
                 "try {", 
                 " Install-WindowsFeature -Name AD-Domain-Services -
IncludeManagementTools", 
                 "}", 
                 "catch {", 
                 " Write-Error \"Failed to install ADDS Role.\"", 
                 "}" 
 ] 
 } 
           }, 
           "nextStep": "setAdminPassword" 
         }, 
         { 
           "name": "setAdminPassword",
```

```
 "action": "aws:runCommand", 
           "inputs": { 
             "DocumentName": "AWS-RunPowerShellScript", 
             "InstanceIds": [ 
               "{{ launchDC1.pdcInstanceId }}" 
             ], 
             "Parameters": { 
               "commands": [ 
                 "net user Administrator \"sampleAdminPass123!\"" 
 ] 
 } 
           }, 
           "nextStep": "createForest" 
         }, 
         { 
           "name": "createForest", 
           "action": "aws:runCommand", 
           "inputs": { 
             "DocumentName": "AWS-RunPowerShellScript", 
             "InstanceIds": [ 
               "{{ launchDC1.pdcInstanceId }}" 
             ], 
             "Parameters": { 
              "commands": [
                 "$dsrmPass = 'sample123!' | ConvertTo-SecureString -asPlainText -
Force", 
                 "try {", 
                 " Install-ADDSForest -DomainName \"sample.com\" -DomainMode 6 -
ForestMode 6 -InstallDNS -DatabasePath \"D:\\NTDS\" -SysvolPath \"D:\\SYSVOL\" -
SafeModeAdministratorPassword $dsrmPass -Force", 
                 "}", 
                 "catch {", 
                 " Write-Error $_", 
                 "}", 
                 "try {", 
                 " Add-DnsServerForwarder -IPAddress \"10.0.100.2\"", 
                 "}", 
                 "catch {", 
                 " Write-Error $_", 
                 "}" 
 ] 
 } 
           }, 
           "nextStep": "associateDhcpOptions"
```

```
 }, 
         { 
            "name": "associateDhcpOptions", 
            "action": "aws:executeAwsApi", 
            "onFailure": "Abort", 
            "inputs": { 
              "Service": "ec2", 
              "Api": "AssociateDhcpOptions", 
              "DhcpOptionsId": "{{ createDhcpOptions.dhcpOptionsId }}", 
              "VpcId": "{{ createVpc.vpcId }}" 
           }, 
           "nextStep": "waitForADServices" 
         }, 
         { 
            "name": "waitForADServices", 
            "action": "aws:sleep", 
            "inputs": { 
              "Duration": "PT1M" 
           }, 
           "nextStep": "promoteADC" 
         }, 
         { 
            "name": "promoteADC", 
            "action": "aws:runCommand", 
            "inputs": { 
              "DocumentName": "AWS-RunPowerShellScript", 
              "InstanceIds": [ 
                "{{ launchDC2.adcInstanceId }}" 
              ], 
              "Parameters": { 
                "commands": [ 
                  "ipconfig /renew", 
                  "$dsrmPass = 'sample123!' | ConvertTo-SecureString -asPlainText -
Force", 
                  "$domAdminUser = \"sample\\Administrator\"", 
                  "$domAdminPass = \"sampleAdminPass123!\" | ConvertTo-SecureString -
asPlainText -Force", 
                  "$domAdminCred = New-Object 
  System.Management.Automation.PSCredential($domAdminUser,$domAdminPass)", 
                  "try {", 
                  " Install-ADDSDomainController -DomainName \"sample.com
\" -InstallDNS -DatabasePath \"D:\\NTDS\" -SysvolPath \"D:\\SYSVOL\" -
SafeModeAdministratorPassword $dsrmPass -Credential $domAdminCred -Force", 
                  "}",
```

```
 "catch {", 
                 Write-Error $ ",
               "}" 
 ] 
 } 
         } 
        } 
      ] 
    }
```
从最新快照还原根卷

根卷上的操作系统可能会出于各种原因而受损。例如,在执行修补操作后,实例可能会因内核或注册表 损坏而无法成功启动。自动执行常见故障排除任务(例如,从修补操作前拍摄的最新快照还原根卷)可 以减少停机时间并加快故障排除工作。AWS Systems Manager自动化操作可帮助您做到这一点。自动 化是 AWS Systems Manager 的一项功能。

以下示例 AWS Systems Manager 运行手册执行这些操作:

- 使用 aws:executeAwsApi 自动化操作从实例的根卷检索详细信息。
- 使用 aws:executeScript 自动化操作检索根卷的最新快照。
- 如果找到了根卷的快照,则使用 aws:branch 自动化操作继续执行自动化。

YAML

```
 --- 
     description: Custom Automation Troubleshooting Example 
     schemaVersion: '0.3' 
     assumeRole: "{{ AutomationAssumeRole }}" 
     parameters: 
       AutomationAssumeRole: 
         type: String 
         description: "(Required) The ARN of the role that allows Automation to 
 perform 
           the actions on your behalf. If no role is specified, Systems Manager 
 Automation 
           uses your IAM permissions to use this runbook." 
         default: '' 
       InstanceId:
```

```
 type: String 
           description: "(Required) The Instance Id whose root EBS volume you want to 
 restore the latest Snapshot." 
          default: '' 
    mainSteps: 
    - name: getInstanceDetails 
      action: aws:executeAwsApi 
      onFailure: Abort 
      inputs: 
        Service: ec2 
        Api: DescribeInstances 
        InstanceIds: 
        - "{{ InstanceId }}" 
      outputs: 
        - Name: availabilityZone 
          Selector: "$.Reservations[0].Instances[0].Placement.AvailabilityZone" 
          Type: String 
        - Name: rootDeviceName 
           Selector: "$.Reservations[0].Instances[0].RootDeviceName" 
          Type: String 
      nextStep: getRootVolumeId 
    - name: getRootVolumeId 
      action: aws:executeAwsApi 
      onFailure: Abort 
      inputs: 
        Service: ec2 
        Api: DescribeVolumes 
        Filters: 
        - Name: attachment.device 
           Values: ["{{ getInstanceDetails.rootDeviceName }}"] 
        - Name: attachment.instance-id 
           Values: ["{{ InstanceId }}"] 
      outputs: 
        - Name: rootVolumeId 
          Selector: "$.Volumes[0].VolumeId" 
          Type: String 
      nextStep: getSnapshotsByStartTime 
    - name: getSnapshotsByStartTime 
      action: aws:executeScript 
      timeoutSeconds: 45 
      onFailure: Abort 
      inputs: 
        Runtime: python3.8 
        Handler: getSnapshotsByStartTime
```

```
 InputPayload: 
           rootVolumeId : "{{ getRootVolumeId.rootVolumeId }}" 
         Script: |- 
           def getSnapshotsByStartTime(events,context): 
             import boto3 
             #Initialize client 
             ec2 = boto3.client('ec2') 
             rootVolumeId = events['rootVolumeId'] 
             snapshotsQuery = ec2.describe_snapshots( 
               Filters=[ 
\overline{a} "Name": "volume-id", 
                   "Values": [rootVolumeId] 
 } 
 ] 
) if not snapshotsQuery['Snapshots']: 
               noSnapshotFoundString = "NoSnapshotFound" 
               return { 'noSnapshotFound' : noSnapshotFoundString } 
             else: 
               jsonSnapshots = snapshotsQuery['Snapshots'] 
               sortedSnapshots = sorted(jsonSnapshots, key=lambda k: k['StartTime'], 
 reverse=True) 
               latestSortedSnapshotId = sortedSnapshots[0]['SnapshotId'] 
               return { 'latestSnapshotId' : latestSortedSnapshotId } 
       outputs: 
       - Name: Payload 
         Selector: $.Payload 
         Type: StringMap 
       - Name: latestSnapshotId 
         Selector: $.Payload.latestSnapshotId 
         Type: String 
       - Name: noSnapshotFound 
         Selector: $.Payload.noSnapshotFound 
         Type: String 
       nextStep: branchFromResults 
     - name: branchFromResults 
       action: aws:branch 
       onFailure: Abort 
       inputs: 
         Choices: 
         - NextStep: createNewRootVolumeFromSnapshot 
           Not:
```

```
 Variable: "{{ getSnapshotsByStartTime.noSnapshotFound }}" 
         StringEquals: "NoSnapshotFound" 
   isEnd: true 
 - name: createNewRootVolumeFromSnapshot 
   action: aws:executeAwsApi 
   onFailure: Abort 
   inputs: 
     Service: ec2 
     Api: CreateVolume 
     AvailabilityZone: "{{ getInstanceDetails.availabilityZone }}" 
     SnapshotId: "{{ getSnapshotsByStartTime.latestSnapshotId }}" 
   outputs: 
     - Name: newRootVolumeId 
       Selector: "$.VolumeId" 
       Type: String 
   nextStep: stopInstance 
 - name: stopInstance 
   action: aws:executeAwsApi 
   onFailure: Abort 
   inputs: 
     Service: ec2 
     Api: StopInstances 
     InstanceIds: 
     - "{{ InstanceId }}" 
   nextStep: verifyVolumeAvailability 
 - name: verifyVolumeAvailability 
   action: aws:waitForAwsResourceProperty 
   timeoutSeconds: 120 
   inputs: 
     Service: ec2 
     Api: DescribeVolumes 
     VolumeIds: 
     - "{{ createNewRootVolumeFromSnapshot.newRootVolumeId }}" 
     PropertySelector: "$.Volumes[0].State" 
     DesiredValues: 
     - "available" 
   nextStep: verifyInstanceStopped 
 - name: verifyInstanceStopped 
   action: aws:waitForAwsResourceProperty 
   timeoutSeconds: 120 
   inputs: 
     Service: ec2 
     Api: DescribeInstances 
     InstanceIds:
```

```
 - "{{ InstanceId }}" 
     PropertySelector: "$.Reservations[0].Instances[0].State.Name" 
     DesiredValues: 
     - "stopped" 
   nextStep: detachRootVolume 
 - name: detachRootVolume 
   action: aws:executeAwsApi 
   onFailure: Abort 
   inputs: 
     Service: ec2 
     Api: DetachVolume 
     VolumeId: "{{ getRootVolumeId.rootVolumeId }}" 
   nextStep: verifyRootVolumeDetached 
 - name: verifyRootVolumeDetached 
   action: aws:waitForAwsResourceProperty 
   timeoutSeconds: 30 
   inputs: 
     Service: ec2 
     Api: DescribeVolumes 
     VolumeIds: 
     - "{{ getRootVolumeId.rootVolumeId }}" 
     PropertySelector: "$.Volumes[0].State" 
     DesiredValues: 
     - "available" 
   nextStep: attachNewRootVolume 
 - name: attachNewRootVolume 
   action: aws:executeAwsApi 
   onFailure: Abort 
   inputs: 
     Service: ec2 
     Api: AttachVolume 
     Device: "{{ getInstanceDetails.rootDeviceName }}" 
     InstanceId: "{{ InstanceId }}" 
     VolumeId: "{{ createNewRootVolumeFromSnapshot.newRootVolumeId }}" 
   nextStep: verifyNewRootVolumeAttached 
 - name: verifyNewRootVolumeAttached 
   action: aws:waitForAwsResourceProperty 
   timeoutSeconds: 30 
   inputs: 
     Service: ec2 
     Api: DescribeVolumes 
     VolumeIds: 
     - "{{ createNewRootVolumeFromSnapshot.newRootVolumeId }}" 
     PropertySelector: "$.Volumes[0].Attachments[0].State"
```

```
 DesiredValues: 
     - "attached" 
   nextStep: startInstance 
 - name: startInstance 
   action: aws:executeAwsApi 
   onFailure: Abort 
   inputs: 
     Service: ec2 
     Api: StartInstances 
     InstanceIds: 
     - "{{ InstanceId }}"
```
## JSON

```
 { 
       "description": "Custom Automation Troubleshooting Example", 
       "schemaVersion": "0.3", 
       "assumeRole": "{{ AutomationAssumeRole }}", 
       "parameters": { 
           "AutomationAssumeRole": { 
              "type": "String", 
              "description": "(Required) The ARN of the role that allows Automation 
 to perform the actions on your behalf. If no role is specified, Systems Manager 
 Automation uses your IAM permissions to run this runbook.", 
              "default": "" 
          }, 
          "InstanceId": { 
              "type": "String", 
              "description": "(Required) The Instance Id whose root EBS volume you 
 want to restore the latest Snapshot.", 
              "default": "" 
          } 
       }, 
       "mainSteps": [ 
          { 
              "name": "getInstanceDetails", 
              "action": "aws:executeAwsApi", 
              "onFailure": "Abort", 
              "inputs": { 
                 "Service": "ec2", 
                 "Api": "DescribeInstances", 
                 "InstanceIds": [
```

```
 "{{ InstanceId }}" 
 ] 
             }, 
             "outputs": [ 
\overline{a} "Name": "availabilityZone", 
                  "Selector": 
 "$.Reservations[0].Instances[0].Placement.AvailabilityZone", 
                  "Type": "String" 
               }, 
\overline{a} "Name": "rootDeviceName", 
                  "Selector": "$.Reservations[0].Instances[0].RootDeviceName", 
                  "Type": "String" 
 } 
             ], 
             "nextStep": "getRootVolumeId" 
          }, 
          { 
             "name": "getRootVolumeId", 
             "action": "aws:executeAwsApi", 
             "onFailure": "Abort", 
             "inputs": { 
               "Service": "ec2", 
               "Api": "DescribeVolumes", 
               "Filters": [ 
\{ "Name": "attachment.device", 
                     "Values": [ 
                        "{{ getInstanceDetails.rootDeviceName }}" 
\blacksquare }, 
\{ "Name": "attachment.instance-id", 
                     "Values": [ 
                        "{{ InstanceId }}" 
\blacksquare } 
 ] 
             }, 
             "outputs": [ 
\overline{a} "Name": "rootVolumeId", 
                  "Selector": "$.Volumes[0].VolumeId",
```

```
 "Type": "String" 
 } 
              ], 
              "nextStep": "getSnapshotsByStartTime" 
           }, 
           { 
              "name": "getSnapshotsByStartTime", 
              "action": "aws:executeScript", 
              "timeoutSeconds": 45, 
              "onFailure": "Continue", 
              "inputs": { 
                 "Runtime": "python3.8", 
                 "Handler": "getSnapshotsByStartTime", 
                 "InputPayload": { 
                    "rootVolumeId": "{{ getRootVolumeId.rootVolumeId }}" 
                 }, 
                 "Attachment": "getSnapshotsByStartTime.py" 
              }, 
              "outputs": [ 
\overline{a} "Name": "Payload", 
                    "Selector": "$.Payload", 
                    "Type": "StringMap" 
                 }, 
\overline{a} "Name": "latestSnapshotId", 
                    "Selector": "$.Payload.latestSnapshotId", 
                    "Type": "String" 
                 }, 
\overline{a} "Name": "noSnapshotFound", 
                    "Selector": "$.Payload.noSnapshotFound", 
                    "Type": "String" 
 } 
              ], 
              "nextStep": "branchFromResults" 
           }, 
           { 
              "name": "branchFromResults", 
              "action": "aws:branch", 
              "onFailure": "Abort", 
              "inputs": { 
                 "Choices": [ 
\{
```

```
 "NextStep": "createNewRootVolumeFromSnapshot", 
                       "Not": { 
                          "Variable": 
 "{{ getSnapshotsByStartTime.noSnapshotFound }}", 
                          "StringEquals": "NoSnapshotFound" 
 } 
 } 
 ] 
             }, 
             "isEnd": true 
          }, 
          { 
             "name": "createNewRootVolumeFromSnapshot", 
             "action": "aws:executeAwsApi", 
             "onFailure": "Abort", 
             "inputs": { 
                 "Service": "ec2", 
                 "Api": "CreateVolume", 
                 "AvailabilityZone": "{{ getInstanceDetails.availabilityZone }}", 
                 "SnapshotId": "{{ getSnapshotsByStartTime.latestSnapshotId }}" 
             }, 
              "outputs": [ 
\overline{a} "Name": "newRootVolumeId", 
                    "Selector": "$.VolumeId", 
                    "Type": "String" 
 } 
             ], 
             "nextStep": "stopInstance" 
          }, 
          { 
             "name": "stopInstance", 
             "action": "aws:executeAwsApi", 
             "onFailure": "Abort", 
             "inputs": { 
                 "Service": "ec2", 
                 "Api": "StopInstances", 
                 "InstanceIds": [ 
                    "{{ InstanceId }}" 
 ] 
             }, 
             "nextStep": "verifyVolumeAvailability" 
          }, 
           {
```

```
 "name": "verifyVolumeAvailability", 
               "action": "aws:waitForAwsResourceProperty", 
              "timeoutSeconds": 120, 
              "inputs": { 
                 "Service": "ec2", 
                 "Api": "DescribeVolumes", 
                 "VolumeIds": [ 
                     "{{ createNewRootVolumeFromSnapshot.newRootVolumeId }}" 
 ], 
                 "PropertySelector": "$.Volumes[0].State", 
                  "DesiredValues": [ 
                     "available" 
 ] 
              }, 
              "nextStep": "verifyInstanceStopped" 
           }, 
          \mathcal{L} "name": "verifyInstanceStopped", 
              "action": "aws:waitForAwsResourceProperty", 
              "timeoutSeconds": 120, 
              "inputs": { 
                 "Service": "ec2", 
                  "Api": "DescribeInstances", 
                 "InstanceIds": [ 
                     "{{ InstanceId }}" 
                 ], 
                  "PropertySelector": "$.Reservations[0].Instances[0].State.Name", 
                 "DesiredValues": [ 
                     "stopped" 
 ] 
              }, 
              "nextStep": "detachRootVolume" 
           }, 
           { 
              "name": "detachRootVolume", 
              "action": "aws:executeAwsApi", 
              "onFailure": "Abort", 
              "inputs": { 
                 "Service": "ec2", 
                 "Api": "DetachVolume", 
                 "VolumeId": "{{ getRootVolumeId.rootVolumeId }}" 
              }, 
              "nextStep": "verifyRootVolumeDetached" 
           },
```

```
 { 
               "name": "verifyRootVolumeDetached", 
               "action": "aws:waitForAwsResourceProperty", 
               "timeoutSeconds": 30, 
               "inputs": { 
                  "Service": "ec2", 
                  "Api": "DescribeVolumes", 
                  "VolumeIds": [ 
                     "{{ getRootVolumeId.rootVolumeId }}" 
                  ], 
                  "PropertySelector": "$.Volumes[0].State", 
                  "DesiredValues": [ 
                     "available" 
 ] 
               }, 
               "nextStep": "attachNewRootVolume" 
           }, 
           { 
               "name": "attachNewRootVolume", 
               "action": "aws:executeAwsApi", 
               "onFailure": "Abort", 
               "inputs": { 
                  "Service": "ec2", 
                  "Api": "AttachVolume", 
                  "Device": "{{ getInstanceDetails.rootDeviceName }}", 
                  "InstanceId": "{{ InstanceId }}", 
                  "VolumeId": "{{ createNewRootVolumeFromSnapshot.newRootVolumeId }}" 
               }, 
               "nextStep": "verifyNewRootVolumeAttached" 
           }, 
           { 
               "name": "verifyNewRootVolumeAttached", 
               "action": "aws:waitForAwsResourceProperty", 
               "timeoutSeconds": 30, 
               "inputs": { 
                  "Service": "ec2", 
                  "Api": "DescribeVolumes", 
                  "VolumeIds": [ 
                     "{{ createNewRootVolumeFromSnapshot.newRootVolumeId }}" 
                  ], 
                  "PropertySelector": "$.Volumes[0].Attachments[0].State", 
                  "DesiredValues": [ 
                     "attached"
```
]

```
 }, 
              "nextStep": "startInstance" 
          }, 
          { 
             "name": "startInstance", 
             "action": "aws:executeAwsApi", 
              "onFailure": "Abort", 
              "inputs": { 
                 "Service": "ec2", 
                "Api": "StartInstances", 
                "InstanceIds": [ 
                   "{{ InstanceId }}" 
 ] 
 } 
          } 
       ], 
        "files": { 
             "getSnapshotsByStartTime.py": { 
                "checksums": { 
                     "sha256": "sampleETagValue" 
 } 
 } 
        } 
    }
```
## 创建 AMI 和跨区域副本

创建实例的 Amazon Machine Image (AMI) 是备份和恢复操作中的常用过程。也可以选择将 AMI 作为 灾难恢复架构的一部分复制到另一个 AWS 区域。如果问题需要进行故障转移,则自动执行常见的维 护任务可以减少停机时间。AWS Systems Manager自动化操作可帮助您做到这一点。自动化是 AWS Systems Manager 的一项功能。

以下示例 AWS Systems Manager 运行手册执行这些操作:

- 使用 aws:executeAwsApi 自动化操作创建 AMI。
- 使用 aws:waitForAwsResourceProperty 自动化操作确认 AMI 的可用性。
- 使用 aws:executeScript 自动化操作将 AMI 复制到目标区域。

## YAML

```
 --- 
    description: Custom Automation Backup and Recovery Example 
    schemaVersion: '0.3' 
    assumeRole: "{{ AutomationAssumeRole }}" 
    parameters: 
      AutomationAssumeRole: 
        type: String 
        description: "(Required) The ARN of the role that allows Automation to 
 perform 
          the actions on your behalf. If no role is specified, Systems Manager 
 Automation 
           uses your IAM permissions to use this runbook." 
        default: '' 
      InstanceId: 
        type: String 
        description: "(Required) The ID of the EC2 instance." 
        default: '' 
    mainSteps: 
    - name: createImage 
      action: aws:executeAwsApi 
      onFailure: Abort 
      inputs: 
        Service: ec2 
        Api: CreateImage 
        InstanceId: "{{ InstanceId }}" 
        Name: "Automation Image for {{ InstanceId }}" 
        NoReboot: false 
      outputs: 
        - Name: newImageId 
          Selector: "$.ImageId" 
          Type: String 
      nextStep: verifyImageAvailability 
    - name: verifyImageAvailability 
      action: aws:waitForAwsResourceProperty 
      timeoutSeconds: 600 
      inputs: 
        Service: ec2 
        Api: DescribeImages 
        ImageIds: 
        - "{{ createImage.newImageId }}" 
        PropertySelector: "$.Images[0].State"
```

```
 DesiredValues: 
          - available 
       nextStep: copyImage 
     - name: copyImage 
       action: aws:executeScript 
       timeoutSeconds: 45 
       onFailure: Abort 
       inputs: 
         Runtime: python3.8 
         Handler: crossRegionImageCopy 
         InputPayload: 
            newImageId : "{{ createImage.newImageId }}" 
         Script: |- 
            def crossRegionImageCopy(events,context): 
              import boto3 
              #Initialize client 
              ec2 = boto3.client('ec2', region_name='us-east-1') 
              newImageId = events['newImageId'] 
              ec2.copy_image( 
                Name='DR Copy for ' + newImageId, 
                SourceImageId=newImageId, 
                SourceRegion='us-west-2' 
) and the state \mathcal{L}
```
**JSON** 

```
 { 
       "description": "Custom Automation Backup and Recovery Example", 
       "schemaVersion": "0.3", 
       "assumeRole": "{{ AutomationAssumeRole }}", 
       "parameters": { 
          "AutomationAssumeRole": { 
              "type": "String", 
              "description": "(Required) The ARN of the role that allows Automation 
 to perform\nthe actions on your behalf. If no role is specified, Systems Manager 
 Automation\nuses your IAM permissions to run this runbook.", 
              "default": "" 
          }, 
          "InstanceId": { 
              "type": "String",
```

```
 "description": "(Required) The ID of the EC2 instance.", 
               "default": "" 
           } 
        }, 
        "mainSteps": [ 
           { 
              "name": "createImage", 
              "action": "aws:executeAwsApi", 
              "onFailure": "Abort", 
              "inputs": { 
                  "Service": "ec2", 
                  "Api": "CreateImage", 
                  "InstanceId": "{{ InstanceId }}", 
                  "Name": "Automation Image for {{ InstanceId }}", 
                  "NoReboot": false 
              }, 
              "outputs": [ 
\overline{a} "Name": "newImageId", 
                     "Selector": "$.ImageId", 
                     "Type": "String" 
 } 
              ], 
              "nextStep": "verifyImageAvailability" 
           }, 
           { 
              "name": "verifyImageAvailability", 
              "action": "aws:waitForAwsResourceProperty", 
              "timeoutSeconds": 600, 
               "inputs": { 
                  "Service": "ec2", 
                  "Api": "DescribeImages", 
                  "ImageIds": [ 
                     "{{ createImage.newImageId }}" 
                  ], 
                  "PropertySelector": "$.Images[0].State", 
                  "DesiredValues": [ 
                     "available" 
 ] 
              }, 
              "nextStep": "copyImage" 
           }, 
           { 
              "name": "copyImage",
```

```
 "action": "aws:executeScript", 
              "timeoutSeconds": 45, 
              "onFailure": "Abort", 
              "inputs": { 
                 "Runtime": "python3.8", 
                 "Handler": "crossRegionImageCopy", 
                 "InputPayload": { 
                    "newImageId": "{{ createImage.newImageId }}" 
                 }, 
                 "Attachment": "crossRegionImageCopy.py" 
 } 
          } 
        ], 
        "files": { 
             "crossRegionImageCopy.py": { 
                 "checksums": { 
                     "sha256": "sampleETagValue" 
 } 
 } 
         } 
    }
```
## 创建填充 AWS 资源的输入参数

自动化是 Systems Manager 的一项功能,可以填充 AWS Management Console 中的 AWS 资源, 与您为输入参数定义的资源类型相匹配。与资源类型匹配的 AWS 账户 中的资源将显示在下拉列表中 供您选择。您可以为 Amazon Elastic Compute Cloud (Amazon EC2) 实例、Amazon Simple Storage Service (Amazon S3) 存储桶以及 AWS Identity and Access Management (IAM) 角色定义输入参数类 型。支持的类型定义与用于查找匹配资源的正则表达式如下:

- AWS::EC2::Instance::Id ^m?i-([a-z0-9]{8}|[a-z0-9]{17})\$
- List<AWS::EC2::Instance::Id> ^m?i-([a-z0-9]{8}|[a-z0-9]{17})\$
- AWS::S3::Bucket::Name ^[0-9a-z][a-z0-9\\-\\.]{3,63}\$
- List<AWS::S3::Bucket::Name> ^[0-9a-z][a-z0-9\\-\\.]{3,63}\$
- AWS::IAM::Role::Arn ^arn:(aws|aws-cn|aws-us-gov|aws-iso|aws-iso-b):iam:: [0-9]{12}:role/.\*\$
- List<AWS::IAM::Role::Arn> ^arn:(aws|aws-cn|aws-us-gov|aws-iso|aws-isob):iam::[0-9]{12}:role/.\*\$
# 以下是在运行手册内容中定义的输入参数类型的示例。

## YAML

```
description: Enables encryption on an Amazon S3 bucket
schemaVersion: '0.3'
assumeRole: '{{ AutomationAssumeRole }}'
parameters: 
   BucketName: 
     type: 'AWS::S3::Bucket::Name' 
     description: (Required) The name of the Amazon S3 bucket you want to encrypt. 
   SSEAlgorithm: 
     type: String 
     description: (Optional) The server-side encryption algorithm to use for the 
  default encryption. 
     default: AES256 
   AutomationAssumeRole: 
     type: 'AWS::IAM::Role::Arn' 
     description: (Optional) The Amazon Resource Name (ARN) of the role that allows 
  Automation to perform the actions on your behalf. 
     default: ''
mainSteps: 
   - name: enableBucketEncryption 
     action: 'aws:executeAwsApi' 
     inputs: 
       Service: s3 
       Api: PutBucketEncryption 
       Bucket: '{{BucketName}}' 
       ServerSideEncryptionConfiguration: 
         Rules: 
           - ApplyServerSideEncryptionByDefault: 
                SSEAlgorithm: '{{SSEAlgorithm}}' 
     isEnd: true
```
# **JSON**

```
{ 
    "description": "Enables encryption on an Amazon S3 bucket", 
    "schemaVersion": "0.3", 
    "assumeRole": "{{ AutomationAssumeRole }}", 
    "parameters": { 
       "BucketName": { 
           "type": "AWS::S3::Bucket::Name",
```

```
 "description": "(Required) The name of the Amazon S3 bucket you want to 
  encrypt." 
       }, 
       "SSEAlgorithm": { 
          "type": "String", 
          "description": "(Optional) The server-side encryption algorithm to use for 
  the default encryption.", 
          "default": "AES256" 
       }, 
       "AutomationAssumeRole": { 
          "type": "AWS::IAM::Role::Arn", 
          "description": "(Optional) The Amazon Resource Name (ARN) of the role that 
  allows Automation to perform the actions on your behalf.", 
          "default": "" 
      } 
    }, 
    "mainSteps": [ 
       { 
          "name": "enableBucketEncryption", 
          "action": "aws:executeAwsApi", 
          "inputs": { 
             "Service": "s3", 
             "Api": "PutBucketEncryption", 
             "Bucket": "{{BucketName}}", 
             "ServerSideEncryptionConfiguration": { 
                "Rules": [ 
\{ "ApplyServerSideEncryptionByDefault": { 
                         "SSEAlgorithm": "{{SSEAlgorithm}}" 
 } 
 } 
 ] 
 } 
          }, 
          "isEnd": true 
       } 
   \mathbf{I}}
```
# 正在使用文档生成器创建运行手册

如果 AWS Systems Manager 公有运行手册不支持您希望在 AWS 资源上执行的操作,您可以创建自己 的运行手册。要创建自定义运行手册,您可以手动创建包含相应自动化操作的本地 YAML 或 JSON 格 式文件。或者,您也可以使用 Systems Manager Automation 控制台中的文档生成器来构建自定义运行 手册。

通过使用文档生成器,您可以将自动化操作添加到自定义运行手册中,并提供所需的参数,而无需使用 JSON 或 YAML 语法。在添加步骤并创建运行手册后,系统将您添加的操作转换为 Systems Manager 可用于运行自动化的 YAML 格式。

自动化文档支持使用 Markdown(一种标记语言),它允许您为运行手册和其中的各个步骤添加 Wiki 样式的描述。有关使用 Markdown 的更多信息,请参阅[在 AWS 中使用 Markdown。](https://docs.aws.amazon.com/general/latest/gr/aws-markdown.html)

使用文档生成器创建运行手册

开始前的准备工作

我们建议您阅读可在运行手册中使用的各种操作。有关更多信息,请参阅 [Systems Manager 自动化操](#page-701-0) [作参考](#page-701-0)。

#### 使用文档生成器创建运行手册

- 1. 访问<https://console.aws.amazon.com/systems-manager/>,打开 AWS Systems Manager 控制 台。
- 2. 在导航窗格中,选择文档。
- 3. 选择创建自动化。
- 4. 对于名称,为运行手册输入一个描述性名称。
- 5. 对于文档描述,请提供运行手册的 markdown 样式描述。您可以提供使用运行手册的说明、编号 的步骤或描述运行手册的任何其他类型的信息。请参阅默认文本以了解设置内容格式的信息。

**1** Tip

在隐藏预览和显示预览之间切换,以便在编写时查看描述内容的效果。

6. (可选)对于 Assume role (担任角色),请输入代表您执行操作的服务角色的名称或 ARN。如果 未指定角色,自动化使用运行自动化的用户的访问权限。

#### **A** Important

对于不归 Amazon 所有并使用 aws:executeScript 操作的运行手册,必须指定一个角 色。有关信息,请参阅[使用运行手册的权限](#page-948-0)。

7. (可选)对于输出,请输入执行该运行手册的自动化的任何输出以供其他进程使用。

例如,如果文档创建新的 AMI,您可以指定 ["CreateImage.ImageId"],然后使用该输出以在后续 自动化中创建新的实例。

- 8. (可选)展开输入参数部分,然后执行以下操作。
	- 1. 对于参数名称,请输入要创建的运行手册参数的描述性名称。
	- 2. 对于类型,请选择参数的类型,例如 String 或 MapList。
	- 3. 对于必需,请执行以下操作之一:
		- 如果必须在运行时提供该运行手册参数的值,请选择是。
		- 如果该参数不是必需的,请选择否,然后(可选)在默认值中输入默认参数值。
	- 4. 对于描述,请输入运行手册参数的描述。

#### **a** Note

要添加更多运行手册参数,请选择添加参数。要删除运行手册参数,请选择 X ( 删除 ) 按 钮。

9. (可选)展开目标类型部分,然后选择一种目标类型以定义可以运行自动化的资源的类型。例如, 要在 EC2 实例上使用运行手册,请选择 /AWS::EC2::Instance。

#### **a** Note

如果指定"/"值,则运行文档可以在所有类型的资源上运行。有关有效资源类型列表,请参 阅 AWS CloudFormation 用户指南 中的 [AWS 资源类型参考。](https://docs.aws.amazon.com/AWSCloudFormation/latest/UserGuide/aws-template-resource-type-ref.html)

- 10. (可选)展开文档标签部分,然后输入一个或多个标签键值对以应用于运行手册。标签可以轻松标 识、划分和搜索资源。有关更多信息,请参阅 [标记 Systems Manager 文档。](#page-2500-0)
- 11. 在步骤 1 部分中,提供以下信息。
	- 对于步骤名称,请输入自动化的第一步的描述性名称。

• 对于操作类型,请选择用于该步骤的操作类型。

有关可用操作类型的列表和信息,请参阅 [Systems Manager 自动化操作参考](#page-701-0)。

- 对于描述,请输入自动化步骤的描述。您可以使用 Markdown 设置文本格式。
- 根据选定的操作类型,在步骤输入部分中输入操作类型所需的输入。例如,如果选择了 aws:approve 操作,您必须为 Approvers 属性指定一个值。

有关步骤输入字段的信息,请参阅 [Systems Manager 自动化操作参考](#page-701-0)中的选定操作类型的条 目。例如:aws:executeStateMachine [- 运行 AWS Step Functions 状态机。](#page-753-0)。

• (可选)对于其他输入,请提供运行手册所需的任何其他输入值。可用的输入类型取决于您为步 骤选择的操作类型。(请注意,某些操作类型需要使用输入值。)

#### **a** Note

要添加更多输入,请选择 Add optional input (添加可选的输入)。要删除输入,请选择 X(删除)按钮。

• (可选)对于输出,请输入执行该步骤的任何输出以供其他进程使用。

#### **a** Note

输出并非适用于所有操作类型。

• (可选)展开通用属性部分,然后指定所有自动化操作的通用操作属性。例如,对于超时秒数, 您可以提供一个值以指定步骤在停止之前可以运行多长时间(以秒为单位)。

有关更多信息,请参阅 [所有操作共享的属性](#page-702-0)。

**a** Note

要添加更多步骤,请选择添加步骤,然后重复创建步骤的过程。要删除步骤,请选择删除 步骤。

12. 选择创建自动化以保存运行手册。

以下过程展示了如何在 AWS Systems Manager Automation 控制台中使用文档生成器创建运行脚本的 自定义运行手册。

您创建的运行手册的第一步运行一个脚本以启动 Amazon Elastic Compute Cloud (Amazon EC2) 实例。第二步运行另一个脚本来监控要更改为 ok 的实例状态检查。然后,报告自动化的整体状态 Success。

开始前的准备工作

确保您已完成以下步骤:

• 确认您具有管理员权限,或为您授予了相应的权限以在 AWS Identity and Access Management (IAM) 中访问 Systems Manager。

有关信息,请参阅[验证用户的运行手册访问权限](#page-609-0)。

• 确认在您的 AWS 账户 账户中具有自动化的 IAM 服务角色(也称为担任角色)。该角色是必需的, 因为该演练使用 aws:executeScript 操作。

有关创建此角色的信息,请参阅 [为自动化配置服务角色\(担任角色\)访问权限](#page-609-1)。

有关用于运行 aws:executeScript 的 IAM 服务角色要求的信息,请参阅 [使用运行手册的权限](#page-948-0)。

• 确认您具有启动 EC2 实例的权限。

有关更多信息,请参阅《Amazon EC2 用户指南》中的 [IAM 与 Amazon EC2。](https://docs.aws.amazon.com/AWSEC2/latest/UserGuide/UsingIAM.html#intro-to-iam)

创建使用文档生成器运行脚本的自定义运行手册

- 1. 访问<https://console.aws.amazon.com/systems-manager/>,打开 AWS Systems Manager 控制 台。
- 2. 在导航窗格中,选择文档。
- 3. 选择创建自动化。
- 4. 对于名称,请为运行手册键入以下描述性名称:**LaunchInstanceAndCheckStatus**。
- 5. (可选)对于文档描述),请使用 Markdown 将默认文本替换为该运行手册的描述。示例如下:

##Title: LaunchInstanceAndCheckState -----

 \*\*Purpose\*\*: This runbook first launches an EC2 instance using the AMI ID provided in the parameter ```imageId```. The second step of this runbook continuously checks the instance status check value for the launched instance until the status ```ok``` is returned.

 ##Parameters: ----- Name | Type | Description | Default Value ------------- | ------------- | ------------- | ------------ assumeRole | String | (Optional) The ARN of the role that allows Automation to perform the actions on your behalf. | imageId | String | (Optional) The AMI ID to use for launching the instance. The default value uses the latest Amazon Linux AMI ID available. | {{ ssm:/aws/ service/ami-amazon-linux-latest/amzn-ami-hvm-x86\_64-gp2 }}

6. 对于担任角色,请使用 **arn:aws:iam::111122223333:role/AutomationServiceRole** 格式输入自动化的自动化 IAM 服务角色(担任角色)的 ARN。使用您的 AWS 账户 ID 替代 111122223333。

您指定的角色用于提供启动自动化执行所需的权限。

#### **A** Important

对于不归 Amazon 所有并使用 aws:executeScript 操作的运行手册,必须指定一个角 色。有关信息,请参阅[使用运行手册的权限](#page-948-0)。

- 7. 展开输入参数,然后执行以下操作。
	- 1. 对于参数名称,请输入 **imageId**。
	- 2. 对于类型,选择 **String**。
	- 3. 对于必需,请选择 No。
	- 4. 对于默认值,请输入以下内容。

{{ ssm:/aws/service/ami-amazon-linux-latest/amzn-ami-hvm-x86\_64-gp2 }}

# **a** Note

该值使用最新的 Amazon Linux 1 Amazon Machine Image (AMI) ID 启动 Amazon EC2 实例。如果要使用不同的 AMI,请将该值替换为您的 AMI ID。

5. 对于描述,请输入以下内容。

(Optional) The AMI ID to use for launching the instance. The default value uses the latest released Amazon Linux AMI ID.

- 8. 选择添加参数)以创建第二个参数 **tagValue**,然后输入以下内容。
	- 1. 对于参数名称,请输入 **tagValue**。
	- 2. 对于类型,选择 **String**。
	- 3. 对于必需,请选择 No。
	- 4. 对于默认值,请输入 **LaunchedBySsmAutomation**。这会将标签键对值 Name:LaunchedBySsmAutomation 添加到实例中。
	- 5. 对于描述,请输入以下内容。

(Optional) The tag value to add to the instance. The default value is LaunchedBySsmAutomation.

- 9. 选择添加参数 以创建第三个参数 **instanceType**,然后输入以下信息。
	- 1. 对于参数名称,请输入 **instanceType**。
	- 2. 对于类型,选择 **String**。
	- 3. 对于必需,请选择 No。
	- 4. 对于默认值,请输入 **t2.micro**。
	- 5. 对于参数描述,请输入以下内容。

(Optional) The instance type to use for the instance. The default value is t2.micro.

- 10. 展开目标类型,然后选择 **"/"**。
- 11. (可选)展开文档标签以将资源标签应用于运行手册。为标签键 输入 **Purpose**,并为标签值输入 **LaunchInstanceAndCheckState**。
- 12. 在步骤 1 部分中,完成以下步骤。
	- 1. 对于步骤名称,为自动化的第一步输入以下描述性步骤名称:**LaunchEc2Instance**。
	- 2. 对于操作类型,请选择运行脚本) (**aws:executeScript**)。
	- 3. 对于描述,请输入自动化步骤的描述,例如以下内容。

\*\*About This Step\*\*

This step first launches an EC2 instance using the ```aws:executeScript``` action and the provided script.

4. 展开输入。

- 5. 对于运行时,请选择运行提供的脚本所使用的运行时语言。
- 6. 对于处理程序,输入 **launch\_instance**。这是在以下脚本中声明的函数名称。

```
a Note
  这对于 PowerShell 不是必需的。
```
7. 对于脚本, 请将默认内容替换为以下内容。请确保将脚本与相应的运行时值匹配。

Python

```
def launch_instance(events, context): 
       import boto3 
       ec2 = boto3.client('ec2') 
       image_id = events['image_id'] 
       tag_value = events['tag_value'] 
       instance_type = events['instance_type'] 
       tag_config = {'ResourceType': 'instance', 'Tags': [{'Key':'Name', 
  'Value':tag_value}]} 
       res = ec2.run_instances(ImageId=image_id, InstanceType=instance_type, 
 MaxCount=1, MinCount=1, TagSpecifications=[tag_config]) 
       instance_id = res['Instances'][0]['InstanceId'] 
       print('[INFO] 1 EC2 instance is successfully launched', instance_id) 
       return { 'InstanceId' : instance_id }
```
PowerShell

Install-Module AWS.Tools.EC2 -Force Import-Module AWS.Tools.EC2

```
 $payload = $env:InputPayload | ConvertFrom-Json 
     $imageid = $payload.image_id 
     $tagvalue = $payload.tag_value 
     $instanceType = $payload.instance_type 
     $type = New-Object Amazon.EC2.InstanceType -ArgumentList $instanceType 
     $resource = New-Object Amazon.EC2.ResourceType -ArgumentList 'instance' 
     $tag = @{Key='Name';Value=$tagValue} 
     $tagSpecs = New-Object Amazon.EC2.Model.TagSpecification 
     $tagSpecs.ResourceType = $resource 
     $tagSpecs.Tags.Add($tag) 
     $res = New-EC2Instance -ImageId $imageId -MinCount 1 -MaxCount 1 -
InstanceType $type -TagSpecification $tagSpecs 
     return @{'InstanceId'=$res.Instances.InstanceId}
```
#### 8. 展开其他输入。

9. 对于输入名称,请选择 InputPayload。对于输入值,请输入以下 YAML 数据。

```
image_id: "{{ imageId }}" 
     tag_value: "{{ tagValue }}" 
     instance_type: "{{ instanceType }}"
```
- 13. 展开输出,然后执行以下操作:
	- 对于名称,请输入 **payload**。
	- 对于选择器,请输入 **\$.Payload**。
	- 对于类型,选择 StringMap。
- 14. 选择添加步骤将第二步添加到运行手册中。第二步查询在步骤 1 中启动的实例的状态,并等到返 回的状态为 ok。
- 15. 在 Step 2 (步骤 2) 部分中,执行以下操作。
- 1. 对于步骤名称,请为自动化的第二步输入以下描述性名称:**WaitForInstanceStatusOk**。
- 2. 对于操作类型,请选择运行脚本 (**aws:executeScript**)。
- 3. 对于描述,请输入自动化步骤的描述,例如以下内容。

```
**About This Step**
```
 The script continuously polls the instance status check value for the instance launched in Step 1 until the ```ok``` status is returned.

4. 对于运行时,选择用于执行提供的脚本的运行时语言。

5. 对于处理程序,输入 **poll\_instance**。这是在以下脚本中声明的函数名称。

```
a Note
  这对于 PowerShell 不是必需的。
```
6. 对于脚本,请将默认内容替换为以下内容。请确保将脚本与相应的运行时值匹配。

Python

```
def poll_instance(events, context): 
       import boto3 
       import time 
       ec2 = boto3.client('ec2') 
       instance_id = events['InstanceId'] 
       print('[INFO] Waiting for instance status check to report ok', 
  instance_id) 
       instance_status = "null" 
       while True: 
         res = ec2.describe_instance_status(InstanceIds=[instance_id]) 
         if len(res['InstanceStatuses']) == 0: 
            print("Instance status information is not available yet") 
           time.sleep(5) 
           continue
```

```
 instance_status = res['InstanceStatuses'][0]['InstanceStatus']
['Status'] 
         print('[INFO] Polling to get status of the instance', instance_status) 
         if instance_status == 'ok': 
           break 
         time.sleep(10) 
       return {'Status': instance_status, 'InstanceId': instance_id}
```
PowerShell

```
 Install-Module AWS.Tools.EC2 -Force 
 $inputPayload = $env:InputPayload | ConvertFrom-Json 
 $instanceId = $inputPayload.payload.InstanceId 
 $status = Get-EC2InstanceStatus -InstanceId $instanceId 
 while ($status.Status.Status -ne 'ok'){ 
    Write-Host 'Polling get status of the instance', $instanceId 
    Start-Sleep -Seconds 5 
    $status = Get-EC2InstanceStatus -InstanceId $instanceId 
 } 
 return @{Status = $status.Status.Status; InstanceId = $instanceId}
```
7. 展开其他输入。

8. 对于输入名称,请选择 InputPayload。对于输入值,请输入以下内容:

```
{{ LaunchEc2Instance.payload }}
```
16. 选择创建自动化以保存运行手册。

# 在运行手册中使用脚本

自动化运行手册支持将脚本作为自动化的一部分运行。自动化是 AWS Systems Manager 的一项功 能。通过使用运行手册,您可以直接在 AWS 中运行脚本,而无需创建单独的计算环境来运行脚本。由 于运行手册可以将脚本步骤与其他自动化步骤类型(例如批准)一起运行,因此您能够在紧急或不明确 的情况下手动进行干预。您可以把来自运行手册中 aws:executeScript 操作的输出添加到 Amazon CloudWatch Logs。有关更多信息,请参阅 [使用 CloudWatch Logs 记录自动化操作输出](#page-2390-0)。

#### <span id="page-948-0"></span>使用运行手册的权限

要使用运行手册,Systems Manager 必须使用 AWS Identity and Access Management (IAM) 角色的权限。自动化用于确定使用哪个角色的权限的方法取决于一些因素,以及步骤是否使用 aws:executeScript 操作。

对于不使用 aws:executeScript 的运行手册,自动化将使用以下两种权限来源之一:

- 在运行手册中指定或作为参数传递的 IAM 服务角色或担任角色的权限。
- 如果未指定 IAM 服务角色,则为启动自动化的用户的权限。

不过,如果运行手册中的步骤包含 aws:executeScript 操作,并且为该操作指定的 Python 或 PowerShell 脚本调用任何 AWS API 操作,则始终需要使用 IAM 服务角色(担任角色)。自动化按以 下顺序检查该角色:

- 在运行手册中指定或作为参数传递的 IAM 服务角色或担任角色的权限。
- 如果找不到任何角色,自动化尝试在没有任何权限的情况下运行为 aws:executeScript 指定的 Python 或 PowerShell 脚本。如果脚本调用 AWS API 操作(例如,Amazon EC2 CreateImage 操 作)或者尝试对 AWS 资源(例如 EC2 实例)执行操作,则包含脚本的步骤将失败,并且 Systems Manager 返回一条错误消息以报告失败。

将脚本添加到运行手册

您可以通过内联方式将脚本作为运行手册中的步骤的一部分,从而将其添加到运行手册中。您还可以从 本地计算机中上传脚本或指定脚本所在的 Amazon Simple Storage Service (Amazon S3) 存储桶,以 将脚本附加到运行手册。在运行脚本的步骤完成后,脚本的输出将作为 JSON 对象提供,您可以将其 作为运行手册中的后续步骤的输入。

#### 运行手册的脚本限制

运行手册强制执行 5 个文件附加文件的限制。脚本可以采用 Python 脚本 (.py) 或 PowerShell Core 脚 本 (.ps1) 的形式,也可以作为 .zip 文件中的内容附加。

## 在运行手册中使用条件语句

默认情况下,在运行手册的 mainSteps 部分中定义的步骤将按先后顺序运行。在一个操作完成 后,mainSteps 部分中指定的下一个操作将开始。此外,如果一个操作无法运行,则整个自动化将失 败(默认情况下)。可以使用本节所述的 aws:branch 自动化操作和运行手册选项来创建执行条件分 支的自动化。也就是说,您可以创建在评估不同选项后跳转到不同步骤或在某个步骤完成时动态响应更 改的自动化。以下是可用于创建动态自动化的选项的列表:

- **aws:branch**:此自动化操作让您能够创建一个动态自动化,该自动化可以在一个步骤中评估多个选 项,然后根据评估结果跳转到运行手册中的不同步骤。
- **nextStep**:此选项指定在成功完成一个步骤后,接下来处理自动化中的哪个步骤。
- **isEnd**:此选项在特定步骤结束时停止自动化。该选项的默认值为 false。
- **isCritical**:此选项将一个步骤指定为成功完成自动化的关键步骤。如果具有此分派的步骤失败, 自动化会将自动化的最终状态报告为 Failed。该选项的默认值为 true。
- **onFailure**:此选项指示自动化在失败时是应中止、继续还是转到其他步骤。该选项的默认值为 abort。

下一节介绍 aws:branch 自动化操作。有关 nextStep、isEnd、isCritical 和 onFailure 选项 的更多信息,请参阅 示例 [aws:branch](#page-955-0) 运行手册。

#### 使用 **aws:branch** 操作

aws:branch 操作提供适用于自动化的大部分动态条件分支选项。如前所述,此操作让自动化能够在 一个步骤中评估多个条件,然后根据评估结果跳转到新的步骤。aws:branch 操作的功能类似于编程 中的 IF-ELIF-ELSE 语句。

下面是一个 aws:branch 步骤的 YAML 示例:

```
- name: ChooseOSforCommands 
  action: aws:branch 
  inputs: 
     Choices: 
     - NextStep: runPowerShellCommand
```
在为步骤指定 aws:branch 操作时,请指定自动化必须评估的 Choices。自动化可以根据在运行手 册的 Parameters 部分中指定的参数值来评估 Choices。自动化也可以基于上一步的输出来评估 Choices。

自动化使用布尔表达式评估每个选择。如果评估确定第一个选择为 true,自动化跳转到为该选择指定 的步骤。如果评估确定第一个选择为 false,自动化程评估下一个选择。如果您的步骤包含三个或更 多的 Choices,自动化按顺序评估每个选择,直到某个选择的评估结果为 true。然后,自动化跳转 到为结果为 true 的选择指定的步骤。

如果所有 Choices 都为 true,则工作流程检查该步骤是否包含 Default 值。Default 值定义当所 有选择都为 true 时工作流程应跳转到的步骤。如果没有为该步骤指定 Default 值,自动化处理文档 中的下一个步骤。

以下是 YAML 的 aws : br anch 步骤,命名为 chooseOSfromParameter。此步骤包含两个 Cho<code>ices</code>: (NextStep: runWindowsCommand) 和 (NextStep: runLinuxCommand)。自动化评估这些 Choices,以确定应为适当的操作系统运行哪个命令。每个选择的 Variable 都使用 {{OSName}}, 这是运行手册作者在运行手册的 Parameters 部分中定义的参数。

```
mainSteps:
- name: chooseOSfromParameter 
   action: aws:branch 
   inputs: 
     Choices: 
     - NextStep: runWindowsCommand 
       Variable: "{{OSName}}" 
       StringEquals: Windows 
     - NextStep: runLinuxCommand 
       Variable: "{{OSName}}" 
       StringEquals: Linux
```
以下是 YAML 的 aws:branch 步骤,命名为 chooseOSfromOutput。此步骤包含两个 Choices: (NextStep: runPowerShellCommand) 和 (NextStep: runShellCommand)。自动化评

估这些 Choices,以确定应为适当的操作系统运行哪个命令。每个选择的 Variable 都使用 {{GetInstance.platform}},这是文档中上一步的输出。此示例还包含一个名为 Default 的 选项。如果自动化评估两个的结果都为 Choices,而且两个选择均为 true,自动化跳转到名为 PostProcessing 的步骤。

```
mainSteps:
- name: chooseOSfromOutput 
   action: aws:branch 
   inputs: 
     Choices: 
     - NextStep: runPowerShellCommand 
       Variable: "{{GetInstance.platform}}" 
       StringEquals: Windows 
     - NextStep: runShellCommand 
       Variable: "{{GetInstance.platform}}" 
       StringEquals: Linux 
     Default: 
       PostProcessing
```
在运行手册中创建 **aws:branch** 步骤

在运行手册中创建 aws:branch 步骤时,请定义自动化应对其进行评估的 Choices 以确定自动化应 跳转到哪个步骤。如前所述,Choi ces 使用布尔表达式进行评估。每个选择都必须定义以下选项:

- NextStep:当指定的选择为 true 时,运行手册要处理的下一个步骤。
- 变量:指定在运行手册的 Parameters 部分中定义的参数的名称(在 Variables 部分中定义的参 数),或指定上一步的输出对象。

使用以下格式指定变量值。

Variable: "{{*variable name*}}"

使用以下格式指定参数值。

Variable: "{{*parameter name*}}"

使用以下格式指定输出对象变量:

Variable: "{{*previousStepName.outputName*}}"

## **a** Note

下一节[关于创建输出变量](#page-954-0)更详细地介绍如何创建输出变量。

• Operation:用于评估选择的标准,例如 StringEquals: Linux。aws:branch 操作支持以下运 算:

## 字符串运算

- 字符串等于
- EqualsIgnoreCase
- StartsWith
- EndsWith
- 包含

## 数值运算

- NumericEquals
- NumericGreater
- NumericLesser
- NumericGreaterOrEquals
- NumericLesser
- NumericLesserOrEquals

## 布尔运算

- BooleanEquals
	- **A** Important

创建运行手册时,系统将验证运行手册中的每个操作。在尝试创建运行手册时,如果某个操 作不受支持,系统会返回错误。

• Default:指定当所有 Choices 都为 true 时自动化应跳转到的回退步骤。

## **a** Note

如果不想指定 Default 值,则可以指定 isEnd 选项。如果所有 Choices 都为 true 并且 未指定 Default 值,自动化在此步骤结束时停止。

使用以下模板可以帮助您在运行手册中构建 aws:branch 步骤:将每个*#######*替换为您自己的信 息。

YAML

```
mainSteps:
- name: step name
   action: aws:branch 
   inputs: 
     Choices: 
     - NextStep: step to jump to if evaluation for this choice is true
       Variable: "{{parameter name or output from previous step}}" 
       Operation type: Operation value
     - NextStep: step to jump to if evaluation for this choice is true
       Variable: "{{parameter name or output from previous step}}" 
       Operation type: Operation value
     Default: 
       step to jump to if all choices are false
```
**JSON** 

```
{ 
    "mainSteps":[ 
       { 
          "name":"a name for the step", 
          "action":"aws:branch", 
          "inputs":{ 
             "Choices":[ 
\overline{a} "NextStep":"step to jump to if evaluation for this choice is 
  true", 
                    "Variable":"{{parameter name or output from previous step}}", 
                    "Operation type":"Operation value" 
                 }, 
\overline{a}
```

```
 "NextStep":"step to jump to if evaluation for this choice is 
  true", 
                   "Variable":"{{parameter name or output from previous step}}", 
                   "Operation type":"Operation value" 
 } 
             ], 
             "Default":"step to jump to if all choices are false" 
          } 
       } 
    ]
}
```
<span id="page-954-0"></span>关于创建输出变量

要创建引用上一步输出的 aws:branch 选择,您需要标识上一步的名称和输出字段的名称。然后,使 用以下格式组合步骤和字段的名称:

Variable: "{{*previousStepName.outputName*}}"

例如,以下示例中的第一个步骤名为 GetInstance。然后,在 outputs 下,有一个名为 platform 的字段。在第二个步骤 (ChooseOSforCommands) 中,作者希望将平台字段的输出引用为变量。要创 建变量,只需将步骤名称 (GetInstance) 与输出字段名称 (platform) 组合在一起即可创建 Variable: "{{*GetInstance.platform*}}"。

```
mainSteps:
- Name: GetInstance
   action: aws:executeAwsApi 
   inputs: 
     Service: ssm 
     Api: DescribeInstanceInformation 
     Filters: 
     - Key: InstanceIds 
       Values: ["{{ InstanceId }}"] 
   outputs: 
   - Name: myInstance 
     Selector: "$.InstanceInformationList[0].InstanceId" 
     Type: String 
   - Name: platform
     Selector: "$.InstanceInformationList[0].PlatformType" 
     Type: String
- name: ChooseOSforCommands 
   action: aws:branch
```
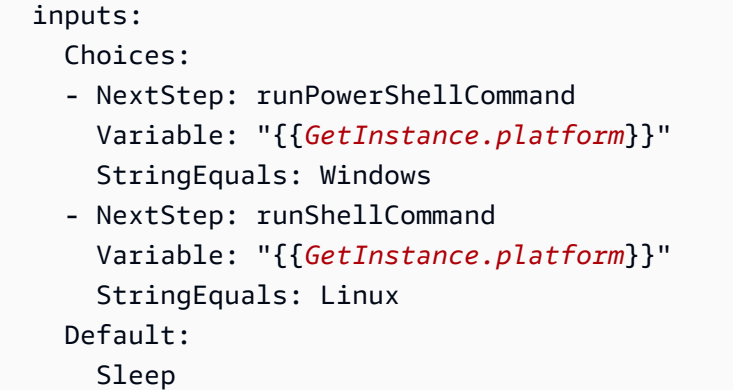

# 这是一个示例,展示了从上一步和输出创建 *"Variable":*

## *"{{ describeInstance.Platform }}"* 的方法。

```
- name: describeInstance 
   action: aws:executeAwsApi 
   onFailure: Abort 
   inputs: 
     Service: ec2 
     Api: DescribeInstances 
     InstanceIds: 
     - "{{ InstanceId }}" 
   outputs: 
   - Name: Platform 
     Selector: "$.Reservations[0].Instances[0].Platform" 
     Type: String 
   nextStep: branchOnInstancePlatform
- name: branchOnInstancePlatform 
   action: aws:branch 
   inputs: 
     Choices: 
     - NextStep: runEC2RescueForWindows 
       Variable: "{{ describeInstance.Platform }}" 
       StringEquals: windows 
     Default: runEC2RescueForLinux
```
# <span id="page-955-0"></span>示例 **aws:branch** 运行手册

下面是一些使用 aws:branch 的示例运行手册。

示例 1:使用 **aws:branch** 和输出变量基于操作系统类型运行命令

AWS Systems Manager 用户指南

在此示例的第一步(GetInstance)中,运行手册作者使用 aws:executeAwsApi 操作来调用 ssm DescribeInstanceInformation API 操作。作者使用此操作确定实例使用的操作系统的类 型。aws:executeAwsApi 操作输出实例 ID 和平台类型。

在第二个步骤 (ChooseOSforCommands) 中,作者使用了 aws:branch 操作和两个 Choices: (NextStep: runPowerShellCommand) 和 (NextStep: runShellCommand)。自动化使用上一步 (Variable: "{{GetInstance.platform}}") 的输出评估实例的操作系统。自动化跳转到指定操 作系统的步骤。

```
---
schemaVersion: '0.3'
assumeRole: "{{AutomationAssumeRole}}"
parameters: 
   AutomationAssumeRole: 
     default: "" 
     type: String
mainSteps:
- name: GetInstance 
   action: aws:executeAwsApi 
   inputs: 
     Service: ssm 
     Api: DescribeInstanceInformation 
   outputs: 
   - Name: myInstance 
     Selector: "$.InstanceInformationList[0].InstanceId" 
     Type: String 
   - Name: platform 
     Selector: "$.InstanceInformationList[0].PlatformType" 
     Type: String
- name: ChooseOSforCommands 
   action: aws:branch 
   inputs: 
     Choices: 
     - NextStep: runPowerShellCommand 
       Variable: "{{GetInstance.platform}}" 
       StringEquals: Windows 
     - NextStep: runShellCommand 
       Variable: "{{GetInstance.platform}}" 
       StringEquals: Linux 
     Default: 
       Sleep
- name: runShellCommand 
   action: aws:runCommand
```

```
 inputs: 
     DocumentName: AWS-RunShellScript 
     InstanceIds: 
     - "{{GetInstance.myInstance}}" 
     Parameters: 
       commands: 
       - ls 
   isEnd: true
- name: runPowerShellCommand 
   action: aws:runCommand 
   inputs: 
     DocumentName: AWS-RunPowerShellScript 
     InstanceIds: 
     - "{{GetInstance.myInstance}}" 
     Parameters: 
       commands: 
       - ls 
   isEnd: true
- name: Sleep 
   action: aws:sleep 
   inputs: 
     Duration: PT3S
```
示例 2:使用 **aws:branch** 和参数变量基于操作系统类型运行命令

运行手册作者在 parameters 部分的运行手册开头定义了几个参数选项。一个参数名为 OperatingSystemName。在第一个步骤 (ChooseOS) 中,作者使用了 aws:branch 操作和两个 Choices:(NextStep: runWindowsCommand) 和 (NextStep: runLinuxCommand)。这些 Choices 的变量引用在参数部分 (Variable: "{{OperatingSystemName}}") 中指定的参数选 项。当用户运行此自动化时,他们在运行时为 OperatingSystemName 指定值。自动化在 Choices 评估期间使用运行时参数。自动化基于为 OperatingSystemName 指定的运行时参数跳转到指定操作 系统的步骤。

```
schemaVersion: '0.3'
assumeRole: "{{AutomationAssumeRole}}"
parameters: 
   AutomationAssumeRole: 
     default: "" 
     type: String 
   OperatingSystemName: 
     type: String
```
---

```
 LinuxInstanceId: 
     type: String 
   WindowsInstanceId: 
     type: String
mainSteps:
- name: ChooseOS 
   action: aws:branch 
   inputs: 
     Choices: 
     - NextStep: runWindowsCommand 
       Variable: "{{OperatingSystemName}}" 
       StringEquals: windows 
     - NextStep: runLinuxCommand 
       Variable: "{{OperatingSystemName}}" 
       StringEquals: linux 
     Default: 
       Sleep
- name: runLinuxCommand 
   action: aws:runCommand 
   inputs: 
     DocumentName: "AWS-RunShellScript" 
     InstanceIds: 
     - "{{LinuxInstanceId}}" 
     Parameters: 
       commands: 
        - ls 
   isEnd: true
- name: runWindowsCommand 
   action: aws:runCommand 
   inputs: 
     DocumentName: "AWS-RunPowerShellScript" 
     InstanceIds: 
     - "{{WindowsInstanceId}}" 
     Parameters: 
       commands: 
       - date 
   isEnd: true
- name: Sleep 
   action: aws:sleep 
   inputs: 
     Duration: PT3S
```
使用运算符创建复杂的分支自动化

您可以在 aws:branch 步骤中使用 And、Or 和 Not 运算符来创建复杂的分支自动化。

"And"运算符

如果某个选择的多个变量需要为 tɪue,可以使用 And 运算符。在下面的示例中,第一个选择评估实 例是否 running 并且使用的是 Windows 操作系统。如果这两个变量的评估结果都为真,自动化跳转 到 runPowerShellCommand 步骤。如果一个或多个变量为 false,自动化评估第二个选择的变量。

```
mainSteps:
- name: switch2 
   action: aws:branch 
   inputs: 
     Choices: 
     - And: 
        - Variable: "{{GetInstance.pingStatus}}" 
          StringEquals: running 
       - Variable: "{{GetInstance.platform}}" 
          StringEquals: Windows 
       NextStep: runPowerShellCommand 
     - And: 
       - Variable: "{{GetInstance.pingStatus}}" 
          StringEquals: running 
       - Variable: "{{GetInstance.platform}}" 
          StringEquals: Linux 
       NextStep: runShellCommand 
     Default: 
       sleep3
```
#### "Or"运算符

如果某个选择的多个变量需要为真,可以使用 Or 运算符。在下面的示例中,第一个选择评估参数字符 串是不是 Windows 和 AWS Lambda 步骤的输出是不是真。如果任意一个变量的评估结果都为真,自 动化跳转到 RunPowerShellCommand 步骤。如果两个变量都为假,自动化评估第二个选择的变量。

- Or:

```
 - Variable: "{{parameter1}}" 
   StringEquals: Windows
```

```
 - Variable: "{{BooleanParam1}}" 
   BooleanEquals: true 
 NextStep: RunPowershellCommand
```

```
- Or: 
   - Variable: "{{parameter2}}" 
     StringEquals: Linux 
   - Variable: "{{BooleanParam2}}" 
     BooleanEquals: true 
   NextStep: RunShellScript
```
"Not"运算符

当变量不为真时,如果您想要跳转到定义的步骤,则使用 Not 运算符。在下面的示例中,第一个选择 评估参数字符串是不是 Not Linux。如果变量的评估结果不为 Linux,自动化跳转到 sleep2 步骤。 如果第一个选择的评估结果为 Linux,自动化评估下一个选择。

```
mainSteps:
- name: switch 
   action: aws:branch 
   inputs: 
     Choices: 
     - NextStep: sleep2 
       Not: 
          Variable: "{{testParam}}" 
          StringEquals: Linux 
     - NextStep: sleep1 
       Variable: "{{testParam}}" 
       StringEquals: Windows 
     Default: 
       sleep3
```
如何使用条件选项的示例

本部分包括有关如何使用运行手册中的动态选项的其他示例。本部分中的每个示例均扩展以下运行手 册。该运行手册包含两个操作。第一个操作名为 InstallMsiPackage。它使用 aws:runCommand 操作将应用程序安装到 Windows Server 实例上。第二个操作名为 TestInstall。它使用 aws:invokeLambdaFunction 操作在成功安装应用程序后测试该应用程序。步骤 1 指定 onFailure: Abort。这意味着,如果应用程序未成功安装,自动化会在进入步骤 2 前停止。

示例 1:包含两个线性操作的运行手册

```
schemaVersion: '0.3'
description: Install MSI package and run validation.
assumeRole: "{{automationAssumeRole}}"
```
---

```
parameters: 
   automationAssumeRole: 
     type: String 
     description: "(Required) Assume role." 
   packageName: 
     type: String 
     description: "(Required) MSI package to be installed." 
   instanceIds: 
     type: String 
     description: "(Required) Comma separated list of instances."
mainSteps:
- name: InstallMsiPackage 
   action: aws:runCommand 
   maxAttempts: 2 
   onFailure: Abort 
   inputs: 
     InstanceIds: 
     - "{{instanceIds}}" 
     DocumentName: AWS-RunPowerShellScript 
     Parameters: 
       commands: 
       - msiexec /i {{packageName}}
- name: TestInstall 
   action: aws:invokeLambdaFunction 
   maxAttempts: 1 
   timeoutSeconds: 500 
   inputs: 
     FunctionName: TestLambdaFunction
...
```
使用 **onFailure** 选项创建跳转到不同步骤的动态自动化

下面的示例使用 onFailure: step:*step name*、nextStep 和 isEnd 选项创建一个动态自动化。 在此示例中,如果 InstallMsiPackage 操作失败,自动化将跳转到名为 PostFailure (onFailure: step:PostFailure) 的操作以运行 AWS Lambda 函数,从而在安装失败时执行某个操作。如 果安装成功,自动化将跳转到 TestInstall 操作 (nextStep: TestInstall)。TestInstall 和 PostFailure 步骤都使用 isEnd 选项 (isEnd: true),以便自动化在任一步骤完成时结束。

**a** Note

可以选择在 mainSteps 部分的最后一步中使用 isEnd 选项。如果最后一个步骤未跳转到其 他步骤,自动化会在最后一步中运行操作后停止。

# 示例 2:跳转到不同步骤的动态自动化

```
mainSteps
- name: InstallMsiPackage 
   action: aws:runCommand 
   onFailure: step:PostFailure 
   maxAttempts: 2 
   inputs: 
     InstanceIds: 
     - "{{instanceIds}}" 
     DocumentName: AWS-RunPowerShellScript 
     Parameters: 
       commands: 
       - msiexec /i {{packageName}} 
   nextStep: TestInstall
- name: TestInstall 
   action: aws:invokeLambdaFunction 
   maxAttempts: 1 
   timeoutSeconds: 500 
   inputs: 
     FunctionName: TestLambdaFunction 
   isEnd: true
- name: PostFailure 
   action: aws:invokeLambdaFunction 
   maxAttempts: 1 
   timeoutSeconds: 500 
   inputs: 
     FunctionName: PostFailureRecoveryLambdaFunction 
   isEnd: true
...
```
## **a** Note

在处理运行手册之前,系统将验证运行手册不会创建无限循环。如果检测到无限循环,自动化 将返回一个错误和一个显示哪些步骤创建循环的循环跟踪。

创建定义关键步骤的动态自动化

您可以指定一个对于自动化的整体成功很重要的步骤。如果关键步骤失败,自动化会将自动化状态报告 为 Failed,即使已成功运行一个或多个步骤也是如此。在以下示例中,用户在 InstallMsiPackage 步 骤失败 (onFailure: step:VerifyDependencies) 时标识 VerifyDependencies 步骤。用户指定

InstallMsiPackage 步骤为非关键步骤 (isCritical: false)。在此示例中,如果应用程序安装 失败,自动化处理 VerifyDependencies 步骤以确定是否因一个或多个依赖项缺失而导致应用程序 安装失败。

示例 3:定义自动化的关键步骤

```
---
name: InstallMsiPackage
action: aws:runCommand
onFailure: step:VerifyDependencies
isCritical: false
maxAttempts: 2
inputs: 
   InstanceIds: 
   - "{{instanceIds}}" 
   DocumentName: AWS-RunPowerShellScript 
   Parameters: 
     commands: 
     - msiexec /i {{packageName}}
nextStep: TestPackage
...
```
# 使用操作输出作为输入

多个自动化操作会返回预定义的输出。您可以使用格式 {{*stepName*.*outputName*}} 将这些输出作 为输入传递到运行手册的后续步骤。您还可以在运行手册中为自动化操作定义自定义输出。让您可以运 行脚本,或调用其他 AWS 服务 的 API 操作一次,以便您在后续操作中重复使用这些值作为输入。运 行手册中的参数类型是静态的。这意味着参数类型在定义后无法更改。要定义步骤输出,请提供以下字 段:

- 名称:(必需)输出名称,用于在后续步骤中引用输出值。
- 选择器:(必需)用于确定输出值的 JSONPath 表达式。
- 类型:(可选)选择器字段返回的值的数据类型。有效的类型值为 String、Integer、Boolean、StringList、StringMap、MapList。默认值为 String。

如果输出的值与您指定的数据类型不匹配,自动化会尝试转换该数据类型。例如,如果返回的值是 Integer,但指定的 Type 是 String,则最终输出值为 String 值。支持以下类型转换:

- String 值可以转换为 StringList、Integer 和 Boolean。
- Integer 值可以转换为 String 和 StringList。
- Boolean 值可以转换为 String 和 StringList。
- 包含一个元素的 StringList、IntegerList 或 BooleanList 值可以转换为 String、Integer 或 Boolean。

将参数或输出与自动化操作一起使用时,不能在操作的输入中动态更改数据类型。

这份示例运行手册演示了如何定义操作输出,并将该值引用为后续操作的输入。运行手册执行以下操 作:

- 使用 aws:executeAwsApi 操作调用 Amazon EC2 DescribeImages API 操作来获取特定 Windows Server 2016 AMI 的名称。它将映像 ID 输出为 ImageId。
- 使用 aws:executeAwsApi 操作调用 Amazon EC2 RunInstances API 操作来启动一个实例,它使 用上一步中的 ImageId。它将实例 ID 输出为 InstanceId。
- 使用 aws:waitForAwsResourceProperty 操作轮询 Amazon EC2 DescribeInstanceStatus API 操作来等待实例进入 running 状态。此操作的超时时间为 60 秒。如果实例在轮询 60 秒后未能 进入 running 状态,则此步骤超时。
- 使用 aws:assertAwsResourceProperty 操作调用 Amazon EC2 DescribeInstanceStatus API 操作来断言实例处于 running 状态。如果实例状态不为 running,则此步骤失败。

```
---
description: Sample runbook using AWS API operations
schemaVersion: '0.3'
assumeRole: "{{ AutomationAssumeRole }}"
parameters: 
   AutomationAssumeRole: 
     type: String 
     description: "(Optional) The ARN of the role that allows Automation to perform the 
  actions on your behalf." 
     default: '' 
   ImageName: 
     type: String 
     description: "(Optional) Image Name to launch EC2 instance with." 
     default: "Windows_Server-2022-English-Full-Base*"
mainSteps:
- name: getImageId 
   action: aws:executeAwsApi 
   inputs: 
     Service: ec2 
     Api: DescribeImages
```
Filters:

```
 - Name: "name" 
       Values: 
       - "{{ ImageName }}" 
   outputs: 
   - Name: ImageId 
     Selector: "$.Images[0].ImageId" 
     Type: "String"
- name: launchOneInstance 
   action: aws:executeAwsApi 
   inputs: 
     Service: ec2 
     Api: RunInstances 
     ImageId: "{{ getImageId.ImageId }}" 
     MaxCount: 1 
     MinCount: 1 
   outputs: 
   - Name: InstanceId 
     Selector: "$.Instances[0].InstanceId" 
     Type: "String"
- name: waitUntilInstanceStateRunning 
   action: aws:waitForAwsResourceProperty 
   timeoutSeconds: 60 
   inputs: 
     Service: ec2 
     Api: DescribeInstanceStatus 
     InstanceIds: 
     - "{{ launchOneInstance.InstanceId }}" 
     PropertySelector: "$.InstanceStatuses[0].InstanceState.Name" 
     DesiredValues: 
     - running
- name: assertInstanceStateRunning 
   action: aws:assertAwsResourceProperty 
   inputs: 
     Service: ec2 
     Api: DescribeInstanceStatus 
     InstanceIds: 
     - "{{ launchOneInstance.InstanceId }}" 
     PropertySelector: "$.InstanceStatuses[0].InstanceState.Name" 
     DesiredValues: 
     - running
outputs:
- "launchOneInstance.InstanceId"
```
...

前面介绍的每个自动化操作都允许您通过指定服务命名空间、API 操作名称、输入参数和输出参数来调 用特定的 API 操作。输入由您选择的 API 操作定义。您可以在以下[服务参考页](https://boto3.amazonaws.com/v1/documentation/api/latest/reference/services/index.html)面的左侧导航栏中选择 服务来查看 API 操作(也称为方法)。在要调用的服务的客户端部分中选择一种方法。例如,以下页 面中列出了 Amazon Relational Database Service (Amazon RDS) 的所有 API 操作(方法)[:Amazon](https://boto3.amazonaws.com/v1/documentation/api/latest/reference/services/rds.html) [RDS 方法。](https://boto3.amazonaws.com/v1/documentation/api/latest/reference/services/rds.html)

您可以在以下位置查看每个自动化操作的架构:

- [aws:assertAwsResourceProperty](#page-715-0) 断言 AWS 资源状态或事件状态
- aws:executeAwsApi [调用并运行 AWS API 操作](#page-745-0)
- [aws:waitForAwsResourceProperty](#page-781-0) 等待 AWS 资源属性

架构包括使用每个操作所需字段的描述。

使用 Selector/PropertySelector 字段

每个自动化操作都要求您指定一个输出 Selector(用于 aws:executeAwsApi) 或 PropertySelector(用于 aws:assertAwsResourceProperty 和 aws:waitForAwsResourceProperty)。这些字段用于处理 AWS API 操作的 JSON 响应。这些字 段使用 JSONPath 语法。

以下是帮助说明这一概念的 aws:executeAwsAPi 操作的示例:

```
---
mainSteps:
- name: getImageId 
   action: aws:executeAwsApi 
   inputs: 
     Service: ec2 
     Api: DescribeImages 
     Filters: 
        - Name: "name" 
          Values: 
            - "{{ ImageName }}" 
   outputs: 
     - Name: ImageId 
       Selector: "$.Images[0].ImageId" 
       Type: "String"
```
...

在 aws:executeAwsApi 步骤 getImageId 中,自动化将调用 DescribeImages API 操作并接收 来自 ec2 的响应。然后,自动化将 Selector - "\$.Images[0].ImageId" 应用于 API 响应,并 将所选值分配给输出 ImageId 变量。通过指定 "{{ getImageId.ImageId }}",同一自动化中的 其他步骤可以使用 ImageId 的值。

以下是帮助说明这一概念的 aws :waitForAwsResourceProperty 操作的示例:

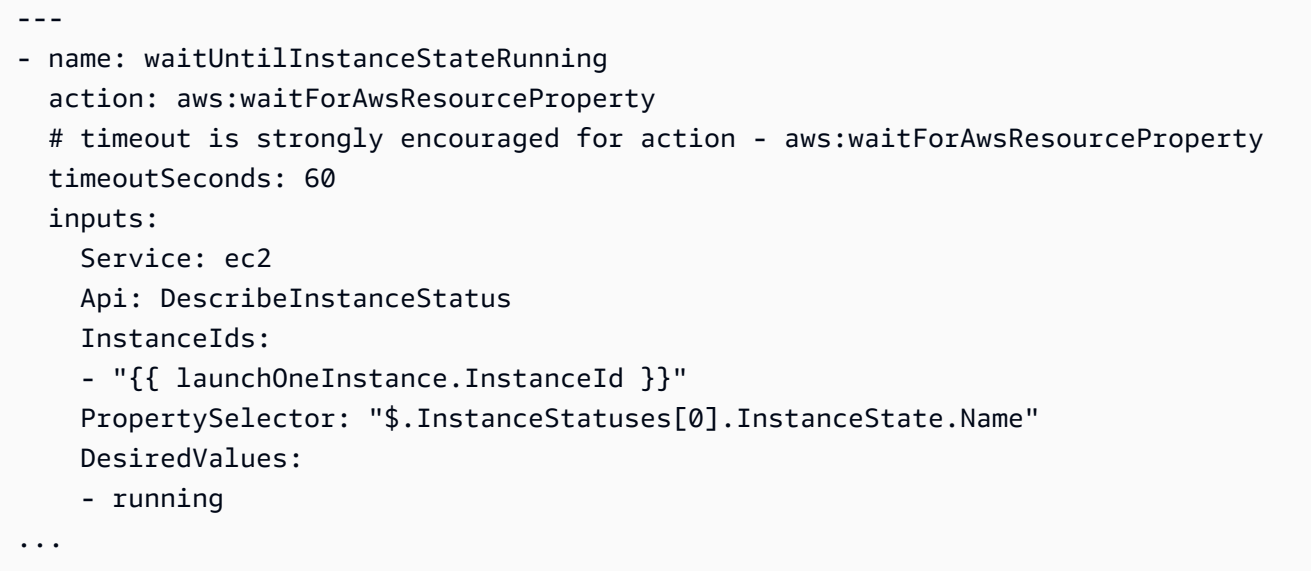

在 aws:waitForAwsResourceProperty 步骤 waitUntilInstanceStateRunning 中, 自动化将调用 DescribeInstanceStatus API 操作并接收来自 ec2 的响应。然后,自动化将 PropertySelector - "\$.InstanceStatuses[0].InstanceState.Name" 应用于响应,并检 查指定的返回值是否与 DesiredValues 列表中的值匹配(在本例中为 running)。此步骤重复这一 过程,直到响应返回 running 实例状态。

#### 在运行手册中使用 JSONPath

JSONPath 表达式是以"\$"开头的字符串。用于选择 JSON 元素中的一个或多个组件。下面的列表包含 有关 Systems Manager 自动化支持的 JSONPath 运算符的信息:

- 点表示的子字段 (.):用于 JSON 对象。此运算符选择特定键的值。
- 深层扫描 (..):用于 JSON 元素。此运算符逐级扫描 JSON 元素,并使用特定键选择值列表。此运 算符的返回类型始终为 JSON 数组。在自动化步骤输出类型上下文中,运算符可以是 StringList 或 MapList。
- 数组索引 ([ ]):用于 JSON 数组。此运算符获取特定索引的值。

• 筛选条件 ([?(*expression*)]):与 JSON 数组一起使用。此运算符筛选条件 JSON 数组值与筛选条 件表达式中定义的标准相匹配。筛选条件表达式只能使用以下运算符:==、!=、>、<、>= 或 <=。 不支持将多个筛选条件表达式与 AND (&&) 或 OR (||) 组合使用。此运算符的返回类型始终为 JSON 数组。

为了更好地理解 JSONPath 运算符,请查看以下 ec2 DescribeInstances API 操作的 JSON 响 应。此响应下面提供了几个示例,它们说明通过向 DescribeInstances API 操作响应应用不同的 JSONPath 表达式获取的不同结果。

```
{ 
    "NextToken": "abcdefg", 
    "Reservations": [ 
        { 
            "OwnerId": "123456789012", 
            "ReservationId": "r-abcd12345678910", 
            "Instances": [ 
\overline{\mathcal{L}} "ImageId": "ami-12345678", 
                   "BlockDeviceMappings": [ 
 { 
                           "Ebs": { 
                              "DeleteOnTermination": true, 
                              "Status": "attached", 
                              "VolumeId": "vol-000000000000" 
\},
                           "DeviceName": "/dev/xvda" 
 } 
 ], 
                   "State": { 
                       "Code": 16, 
                       "Name": "running" 
 } 
 } 
            ], 
            "Groups": [] 
        }, 
        { 
            "OwnerId": "123456789012", 
            "ReservationId": "r-12345678910abcd", 
            "Instances": [ 
\overline{\mathcal{L}} "ImageId": "ami-12345678",
```

```
 "BlockDeviceMappings": [ 
 { 
                       "Ebs": { 
                          "DeleteOnTermination": true, 
                          "Status": "attached", 
                          "VolumeId": "vol-111111111111" 
 }, 
                       "DeviceName": "/dev/xvda" 
 } 
 ], 
                "State": { 
                   "Code": 80, 
                   "Name": "stopped" 
1 1 1 1 1 1 1
 } 
          ], 
          "Groups": [] 
       } 
    ]
}
```
JSONPath 示例 1:从 JSON 响应获取特定的 String

```
JSONPath: 
$.Reservations[0].Instances[0].ImageId 
Returns:
"ami-12345678"
Type: String
```
JSONPath 示例 2: 从 JSON 响应获取特定的 Boolean

```
JSONPath:
$.Reservations[0].Instances[0].BlockDeviceMappings[0].Ebs.DeleteOnTermination 
Returns:
true
```
Type: Boolean

JSONPath 示例 3:从 JSON 响应获取特定的 Integer

```
JSONPath:
$.Reservations[0].Instances[0].State.Code 
Returns:
16
```
Type: Integer

JSONPath 示例 4:深层扫描 JSON 响应,然后以 StringList 的形式获取 VolumeId 的所有值

```
JSONPath:
$.Reservations..BlockDeviceMappings..VolumeId 
Returns:
\Gamma "vol-000000000000", 
    "vol-111111111111"
]
Type: StringList
```
JSONPath 示例 5:以 StringMap 的形式获取特定的 BlockDeviceMappings 对象

```
JSONPath:
$.Reservations[0].Instances[0].BlockDeviceMappings[0] 
Returns:
{ 
    "Ebs" : { 
       "DeleteOnTermination" : true, 
       "Status" : "attached", 
       "VolumeId" : "vol-000000000000" 
    }, 
    "DeviceName" : "/dev/xvda"
}
Type: StringMap
```
JSONPath 示例 6:深层扫描 JSON 响应,然后以 MapList 的形式获取所有 State 对象

JSONPath:

```
$.Reservations..Instances..State 
Returns:
\Gamma { 
        "Code" : 16, 
        "Name" : "running" 
    }, 
    { 
        "Code" : 80, 
        "Name" : "stopped" 
    }
]
Type: MapList
```
JSONPath 示例 7:筛选处于 **running** 状态的实例

```
JSONPath:
$.Reservations..Instances[?(@.State.Name == 'running')]
Returns:
\Gamma { 
     "ImageId": "ami-12345678", 
     "BlockDeviceMappings": [ 
        { 
          "Ebs": { 
            "DeleteOnTermination": true, 
            "Status": "attached", 
            "VolumeId": "vol-000000000000" 
          }, 
          "DeviceName": "/dev/xvda" 
       } 
     ], 
     "State": { 
        "Code": 16, 
        "Name": "running" 
     } 
   }
]
Type: MapList
```
### JSONPath 示例 8:返回未处于 **running** 状态实例的 **ImageId**

```
JSONPath:
$.Reservations..Instances[?(@.State.Name != 'running')].ImageId
Returns:
\Gamma "ami-12345678"
]
Type: StringList | String
```
## 为 Automation 创建 Webhook 集成

要在自动化期间使用 Webhooks 发送消息,请创建集成。可以在自动化过程中使用您的运行手册中的 aws:invokeWebhook 操作调用集成。如果尚未创建 Webhook,请参阅 [为集成创建 Webhooks](#page-974-0)。要 了解有关 aws:invokeWebhook 操作的更多信息,请参阅 [aws:invokeWebhook](#page-756-0) – 调用 Automation [Webhook 集成](#page-756-0)。

如以下程序所示,您可以使用 Systems Manager Automation 控制台或您的首选命令行工具来创建集 成。

创建集成(控制台)

要为 Automation 创建集成(控制台)

- 1. 访问<https://console.aws.amazon.com/systems-manager/>,打开 AWS Systems Manager 控制 台。
- 2. 在导航窗格中,选择 自动化。
- 3. 请选择 Integrations(集成)选项卡。
- 4. 请选择 Add integration (添加集成),然后选择 Webhook。
- 5. 请输入要为集成包括的所需值和任何可选值。
- 6. 请选择 Add(添加)来创建集成。

创建集成(命令行)

要使用命令行工具创建集成,您必须为集成创建所需的 SecureString 参数。Automation 使用 Parameter Store 中的预留命名空间,它是 Systems Manager 的一项功能,用于存储有关您的集成的 信息。如果您使用 AWS Management Console 创建集成,Automation 会为您处理此过程。在命名空 间之后,您必须指定要创建的集成类型,然后指定集成的名称。目前,Automation 支持 webhook 类 型集成。

webhook 类型集成支持的字段如下:

- 描述
- 标头
- payload
- URL

开始前的准备工作

安装并配置 AWS Command Line Interface (AWS CLI) 或 AWS Tools for PowerShell(如果尚未这样 做)。有关信息,请参阅[安装或更新 AWS CLI 的最新版本以](https://docs.aws.amazon.com/cli/latest/userguide/getting-started-install.html)及[安装 AWS Tools for PowerShell。](https://docs.aws.amazon.com/powershell/latest/userguide/pstools-getting-set-up.html)

要为 Automation 创建集成(命令行)

• 运行下列命令以为集成创建所需的 SecureString 参数。将每个*#######*替换为您自己的 信息。/d9d01087-4a3f-49e0-b0b4-d568d7826553/ssm/integrations/webhook/ 命名空间在 Parameter Store 中为集成预留。参数的名称必须使用此命名空间,后跟集成 的名称。例如 /d9d01087-4a3f-49e0-b0b4-d568d7826553/ssm/integrations/ webhook/*myWebhookIntegration*。

Linux & macOS

```
aws ssm put-parameter \ 
     --name "/d9d01087-4a3f-49e0-b0b4-d568d7826553/ssm/integrations/
webhook/myWebhookIntegration" \ 
     --type "SecureString" \ 
     --data-type "aws:ssm:integration" \ 
     --value '{"description": "My first webhook integration for Automation.", 
  "url": "myWebHookURL"}'
```
Windows

```
aws ssm put-parameter ^ 
     --name "/d9d01087-4a3f-49e0-b0b4-d568d7826553/ssm/integrations/
webhook/myWebhookIntegration" ^ 
     --type "SecureString" ^ 
     --data-type "aws:ssm:integration" ^
```

```
 --value "{\"description\":\"My first webhook integration for Automation.\",
\"url\":\"myWebHookURL\"}"
```
PowerShell

```
Write-SSMParameter ` 
     -Name "/d9d01087-4a3f-49e0-b0b4-d568d7826553/ssm/integrations/
webhook/myWebhookIntegration" ` 
     -Type "SecureString" 
     -DataType "aws:ssm:integration" 
     -Value '{"description": "My first webhook integration for Automation.", 
  "url": "myWebHookURL"}'
```
#### <span id="page-974-0"></span>为集成创建 Webhooks

在使用您的提供商创建 Webhooks 时,请注意以下几点:

- 协议必须是 HTTPS。
- 支持自定义请求标头。
- 可以指定默认的请求正文。
- 当使用 aws:invokeWebhook 操作调用集成时,可以覆盖默认的请求正文。

## 处理运行手册中的超时

timeoutSeconds 属性由所有自动化操作共享。您可以使用此属性指定操作的执行超时值。此外,您 还可以更改操作超时如何影响自动化和整体执行状态。另外,您可以通过定义操作的 onFailure 和 isCritical 共享属性来完成此操作。

例如,根据您的使用案例,您可能希望自动化继续执行其他操作,并且在操作超时的情况下不影响自动 化的整体状态。在此示例中,您可以使用 timeoutSeconds 属性指定操作超时之前等待的时间长度。 然后,您可以指定存在超时的情况下自动化应转到的操作(即步骤)。使用 onFailure 属性的格式 step:*step name* 指定值,而不是指定默认值 Abort。默认情况下,如果操作超时,在自动化执行状 态将为 Timed Out。要防止超时影响自动化执行状态,请为 false 属性指定 isCritical。

以下示例演示如何为此情况中描述的操作定义共享属性。

YAML

```
name: verifyImageAvailability
```

```
 action: 'aws:waitForAwsResourceProperty' 
 timeoutSeconds: 600 
 isCritical: false 
 onFailure: 'step:getCurrentImageState' 
 inputs: 
   Service: ec2 
   Api: DescribeImages 
   ImageIds: 
     - '{{ createImage.newImageId }}' 
   PropertySelector: '$.Images[0].State' 
   DesiredValues: 
     - available 
 nextStep: copyImage
```
#### **JSON**

```
{ 
     "name": "verifyImageAvailability", 
     "action": "aws:waitForAwsResourceProperty", 
     "timeoutSeconds": 600, 
     "isCritical": false, 
     "onFailure": "step:getCurrentImageState", 
     "inputs": { 
          "Service": "ec2", 
          "Api": "DescribeImages", 
          "ImageIds": [ 
              "{{ createImage.newImageId }}" 
          ], 
          "PropertySelector": "$.Images[0].State", 
          "DesiredValues": [ 
              "available" 
          ] 
     }, 
     "nextStep": "copyImage"
}
```
有关所有自动化操作共享的属性的更多信息,请参阅 [所有操作共享的属性](#page-702-0)。

# Systems Manager 自动化运行手册参考

为了帮助您快速入门,AWS Systems Manager 提供了预定义运行手册。这些运行手册由 Amazon Web Services、AWS Support 和 AWS Config 维护。运行手册参考描述了 Systems Manager、AWS Support 和 AWS Config 提供的每个预定义运行手册。有关更多信息,请参阅 [Systems Manager 自动](https://docs.aws.amazon.com/systems-manager-automation-runbooks/latest/userguide) [化运行手册参考](https://docs.aws.amazon.com/systems-manager-automation-runbooks/latest/userguide)。

## 教程

以下教程可帮助您使用 AWS Systems Manager Automation 来解决常见应用场景的问题。这些教程演 示了如何将自己的运行手册、Automation 提供的预定义运行手册以及其他 Systems Manager 功能与其 他 AWS 服务 一起使用。

## 目录

- [更新 AMIs](#page-977-0)
	- [更新 Linux AMI](#page-977-1)
	- [更新 Linux AMI\(AWS CLI\)](#page-981-0)
	- [更新 Windows Server AMI](#page-986-0)
	- [使用 Automation、AWS Lambda 和 Parameter Store 来更新黄金 AMI](#page-992-0)
		- 任务 1: 在 Systems Manager Parameter Store 中创建一个参数
		- [任务 2:为 AWS Lambda 创建 IAM 角色](#page-993-0)
		- [任务 3:创建 AWS Lambda 函数](#page-995-0)
		- [任务 4:创建运行手册并修补 AMI](#page-997-0)
	- [使用 Automation 和 Jenkins 更新 AMIs](#page-1001-0)
	- [更新自动扩缩组的 AMIs](#page-1004-0)
		- [创建 PatchAMIAndUpdateASG 运行手册](#page-1005-0)
- [使用 AWS Support 自助服务运行手册](#page-1011-0)
	- [在无法访问的实例上运行 EC2Rescue 工具](#page-1011-1)
		- [工作方式](#page-1012-0)
		- [开始前的准备工作](#page-1012-1)
			- [向 AWSSupport-EC2Rescue 授予在您的实例上执行操作的权限](#page-1012-2)
				- [使用 IAM policy 授予权限](#page-1013-0)
				- [使用 AWS CloudFormation 模板授予权限](#page-1015-0)
		- [运行自动化](#page-1016-0)
	- [在 EC2 实例上重置密码和 SSH 密钥](#page-1017-0)
		- [工作方式](#page-1018-0)
		- [开始前的准备工作](#page-1019-0)
- [向 AWSSupport-EC2Rescue 授予在您的实例上执行操作的权限](#page-1019-1)
	- [使用 IAM policy 授予权限](#page-1019-2)
	- [使用 AWS CloudFormation 模板授予权限](#page-1021-0)
- [运行自动化](#page-1022-0)
- [使用输入变压器将数据传递到 Automation](#page-1024-0)

## <span id="page-977-0"></span>更新 AMIs

以下教程说明了如何更新 Amazon Machine Image(AMIs)以包含最新补丁。

## 主题

- [更新 Linux AMI](#page-977-1)
- [更新 Linux AMI\(AWS CLI\)](#page-981-0)
- [更新 Windows Server AMI](#page-986-0)
- [使用 Automation、AWS Lambda 和 Parameter Store 来更新黄金 AMI](#page-992-0)
- [使用 Automation 和 Jenkins 更新 AMIs](#page-1001-0)
- [更新自动扩缩组的 AMIs](#page-1004-0)

## <span id="page-977-1"></span>更新 Linux AMI

本 Systems Manager Automation 演练向您展示了如何使用控制台或 AWS CLI 和 AWS-UpdateLinuxAmi 运行手册,使用您指定的最新软件包补丁更新Linux AMI。自动化是 AWS Systems Manager 的一项功能。AWS-UpdateLinuxAmi 运行手册也能自动安装其他具体站点相关的软件包和 配置。您可以使用该演练更新各种 Linux 分发版,包括 Ubuntu Server、CentOS、RHEL、SLES 或 Amazon Linux AMIs。有关支持的 Linux 版本的完整列表,请参阅 [Patch Manager先决条件。](#page-1625-0)

使用 AWS-UpdateLinuxAmi 运行手册可以自动完成映像维护任务,而无需使用 JSON 或 YAML 编写 运行手册。您可以使用 AWS-UpdateLinuxAmi 运行手册执行以下类型的任务。

- 在 Amazon Linux、Red Hat Enterprise Linux、Ubuntu Server、SUSE Linux Enterprise Server 或 CentOS Amazon Machine Image (AMI) 上升级所有分配程序包和 Amazon 软件。这是默认运行手册 行为。
- 在现有映像上安装 AWS Systems Manager SSM Agent 以启用 Systems Manager 功能,例如使用 AWS Systems Manager Run Command 的远程命令执行,或者使用 Inventory 的软件清单收集。
- 安装其他软件包。

#### 开始前的准备工作

在您开始使用运行手册之前,请先为自动化配置角色和 EventBridge(后者可选)。有关更多信息,请 参阅 [设置自动化](#page-609-0)。此演练还要求您指定 AWS Identity and Access Management (IAM) 实例配置文件的 名称。有关创建 IAM 实例配置文件的更多信息,请参阅[配置 Systems Manager 所需的实例权限](#page-33-0)。

AWS-UpdateLinuxAmi 运行手册接受以下输入参数。

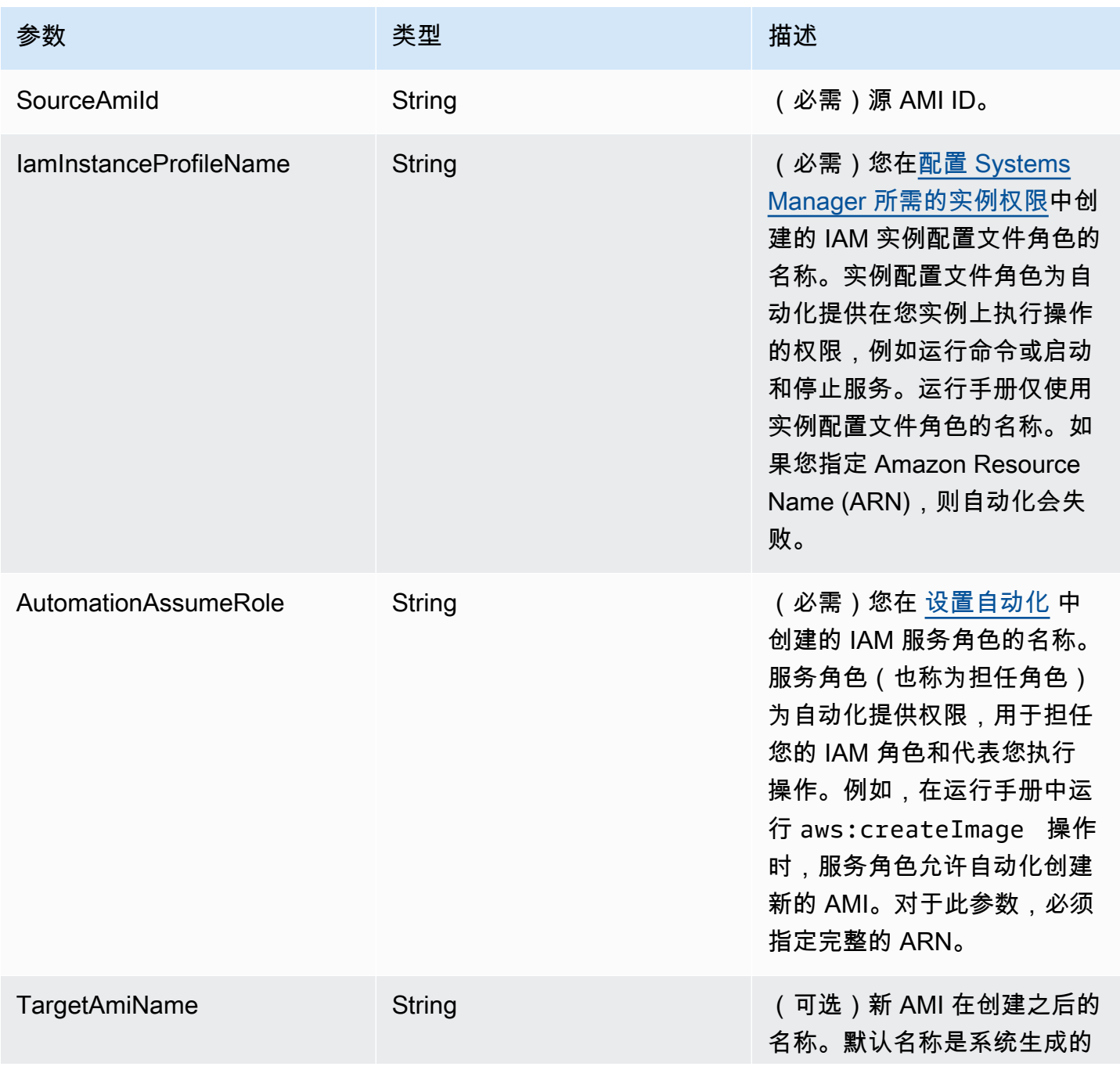

AWS Systems Manager 用户指南

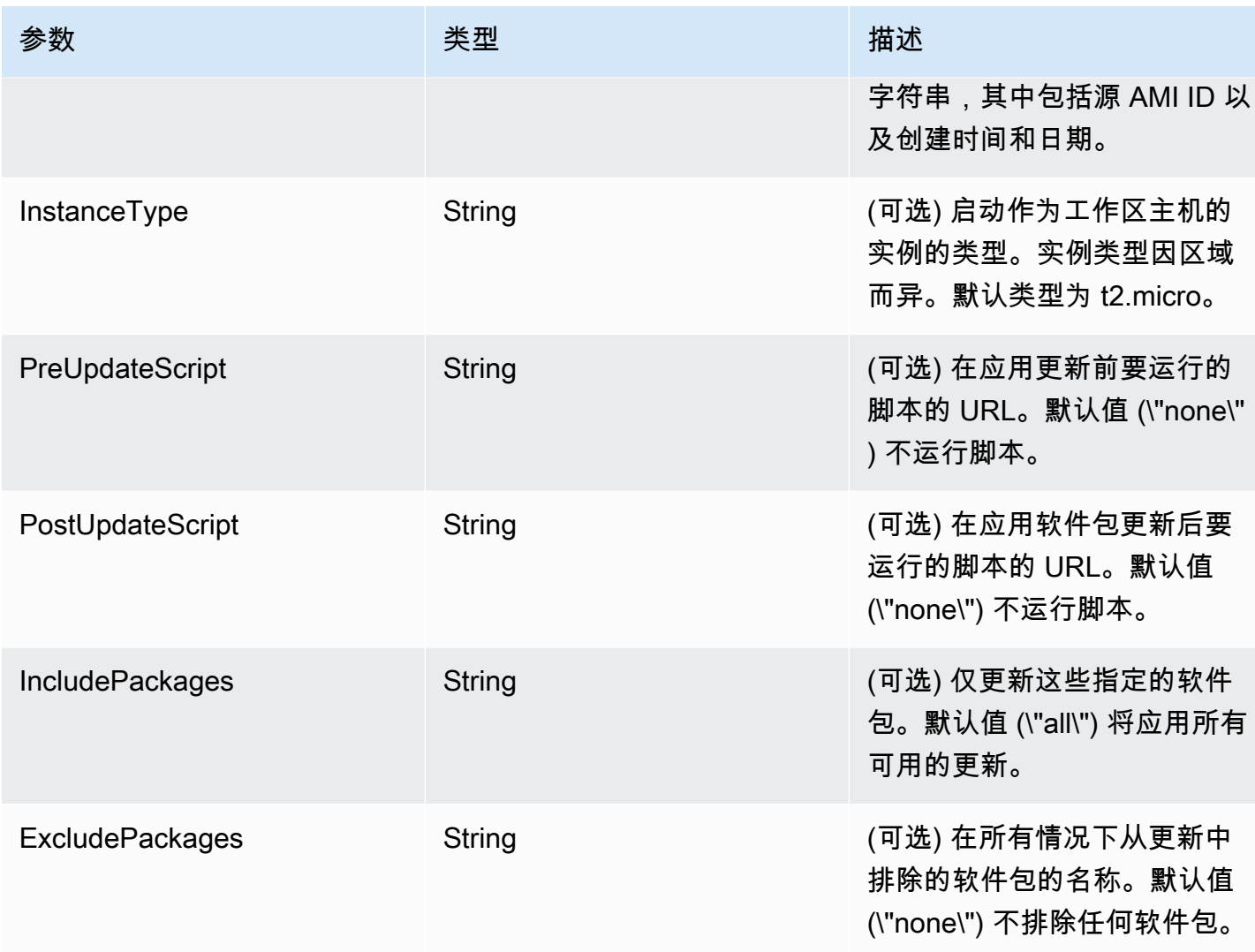

## 自动化步骤

AWS-UpdateLinuxAmi 运行手册默认情况下包括以下自动化操作。

步骤 1:launchInstance(**aws:runInstances** 操作)

此步骤使用 Amazon Elastic Compute Cloud (Amazon EC2) 用户数据和 IAM 实例配置文件角色 启动实例。用户数据根据操作系统安装相应的 SSM Agent。安装 SSM Agent 后,您可以利用 Systems Manager 功能, 例如 Run Command、State Manager 和 Inventory。

步骤 2:updateOSSoftware(**aws:runCommand**操作)

此步骤在已启动实例上运行以下命令:

- 从 Amazon S3 下载更新脚本。
- 运行可选的更新前脚本。
- 更新分发软件包和 Amazon 软件。
- 运行可选的更新后脚本。

执行日志存储在 /tmp 文件夹中,供用户以后查看。

如果您希望升级特定软件包集,则可以使用 IncludePackages 参数提供列表。在提供时,系统 仅尝试更新这些软件包及其依赖项。不执行任何其他更新。默认情况下,如果未指定包含 软件包, 则程序将更新所有可用软件包。

如果要在升级中排除特定软件包集,则可以向 ExcludePackages 参数提供列表。如果提供,这 些软件包保持其当前版本,与任何其他指定的选项无关。默认情况下,在未指定任何排除软件包 时,将不排除软件包。

步骤 3:stopInstance(**aws:changeInstanceState** 操作)

此步骤停止已更新实例。

步骤 4:createImage(**aws:createImage** 操作)

此步骤创建一个新 AMI,带有可将其链接到源 ID 和创建时间的描述性名称。例如:"EC2 自动化在 {{global:DATE\_TIME}} 从 {{SourceAmiId}} 生成了 AMI",其中 DATE\_TIME 和 SourceID 表示自动 化变量。

步骤 5 : terminateInstance ( **aws : changeInstanceState** 操作 )

此步骤通过终止正在运行的实例来清除执行过程。

输出

自动化返回新的 AMI ID 作为输出。

**a** Note

默认情况下,当自动化运行 AWS-UpdateLinuxAmi 运行手册时,系统会在默认 VPC (172.30.0.0/16) 中创建一个临时实例。如果您删除了默认 VPC,会收到以下错误: VPC not defined 400 要解决此问题,您必须复制 AWS-UpdateLinuxAmi 运行手册并指定子网 ID。有关更多信 息,请参阅 [VPC not defined 400。](#page-1028-0)

- 1. 访问<https://console.aws.amazon.com/systems-manager/>,打开 AWS Systems Manager 控制 台。
- 2. 在导航窗格中,选择 自动化。
- 3. 选择执行自动化。
- 4. 在自动化文档列表中,选择 **AWS-UpdateLinuxAmi**。
- 5. 在文档详细信息部分,验证文档版本是否设置为运行时的默认版本。
- 6. 选择下一步。
- 7. 在执行模式部分中,选择简单执行。
- 8. 在输入参数部分,输入在开始前的准备工作部分收集的信息。
- 9. 选择执行。控制台将显示自动化执行的状态。

在自动化完成后,请从更新后的 AMI 启动测试实例以验证更改。

**a** Note

如果自动化有任何步骤失败,自动化执行页面上会列出有关失败的信息。自动化设计为在成功 完成所有任务后终止临时实例。如果步骤失败,系统可能不会终止实例。因此,如果某个步骤 失败,请手动终止临时实例。

<span id="page-981-0"></span>更新 Linux AMI(AWS CLI)

此 AWS Systems Manager 自动化演练介绍如何使用 AWS Command Line Interface (AWS CLI) 和 Systems Manager AWS-UpdateLinuxAmi 运行手册通过指定的最新版本软件包自动修补 Linux Amazon Machine Image (AMI)。自动化是 AWS Systems Manager 的一项功能。AWS-UpdateLinuxAmi 运行手册也能自动安装其他具体站点相关的软件包和配置。您可以使用该演练更新 各种 Linux 分发版,包括 Ubuntu Server、CentOS、RHEL、SLES 或 Amazon Linux AMIs。有关支持 的 Linux 版本的完整列表,请参阅 [Patch Manager先决条件。](#page-1625-0)

使用 AWS-UpdateLinuxAmi 运行手册可以自动完成映像维护任务,而无需使用 JSON 或 YAML 编写 运行手册。您可以使用 AWS-UpdateLinuxAmi 运行手册执行以下类型的任务。

• 在 Amazon Linux、Red Hat Enterprise Linux、Ubuntu Server、SLES 或 CentOS Amazon Machine Image(AMI)上升级所有分发程序包和 Amazon 软件。这是默认运行手册行为。

- 在现有映像上安装 AWS Systems Manager SSM Agent 以启用 Systems Manager 功能,例如使用 AWS Systems Manager Run Command 的远程命令执行,或者使用 Inventory 的软件清单收集。
- 安装其他软件包。

### 开始前的准备工作

在您开始使用运行手册之前,请先为自动化配置角色和 EventBridge(后者可选)。有关更多信息,请 参阅 [设置自动化](#page-609-0)。此演练还要求您指定 AWS Identity and Access Management (IAM) 实例配置文件的 名称。有关创建 IAM 实例配置文件的更多信息,请参阅[配置 Systems Manager 所需的实例权限](#page-33-0)。

AWS-UpdateLinuxAmi 运行手册接受以下输入参数。

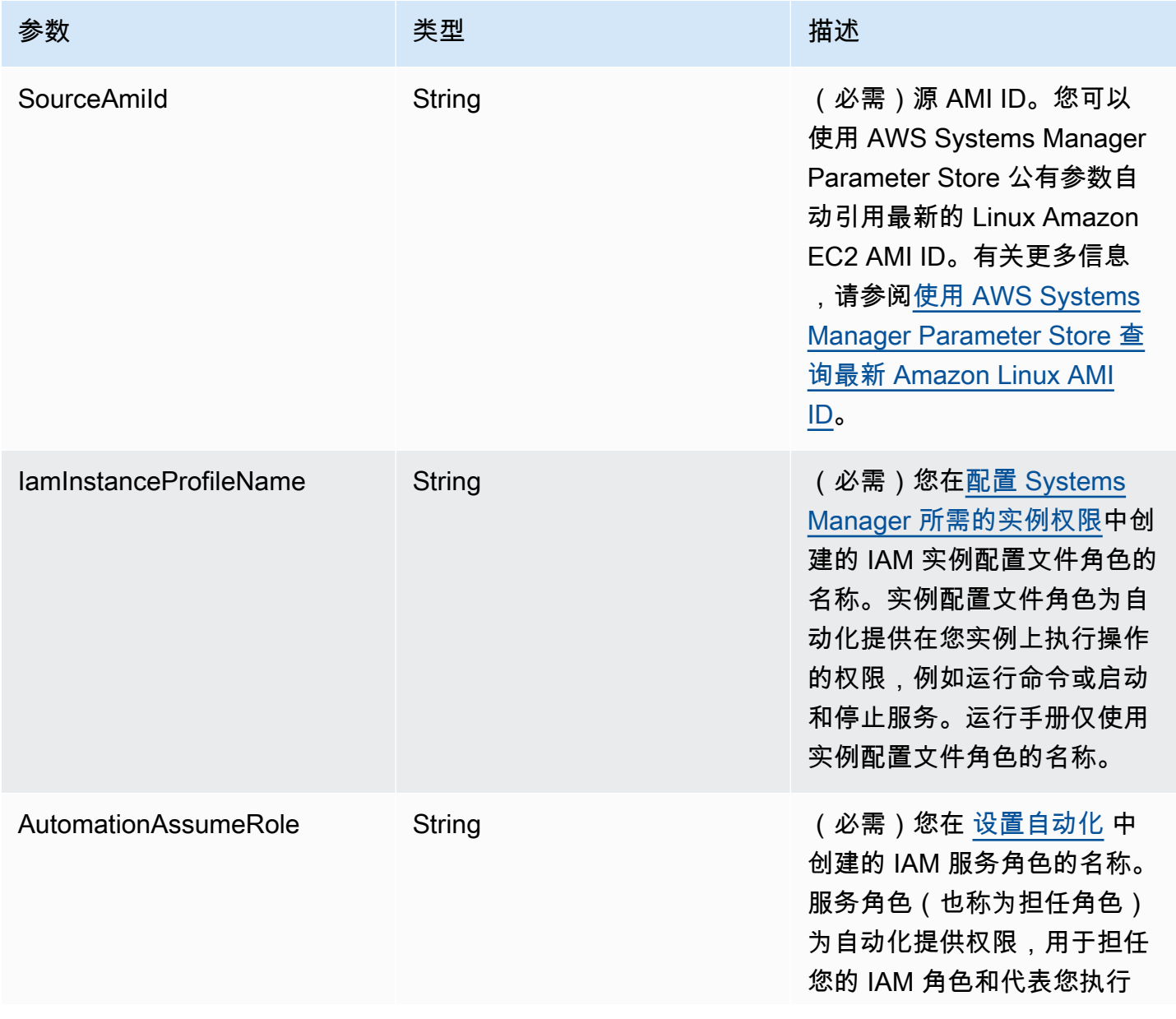

AWS Systems Manager **All and According the Contract of According Term** and According Term and According Term and A

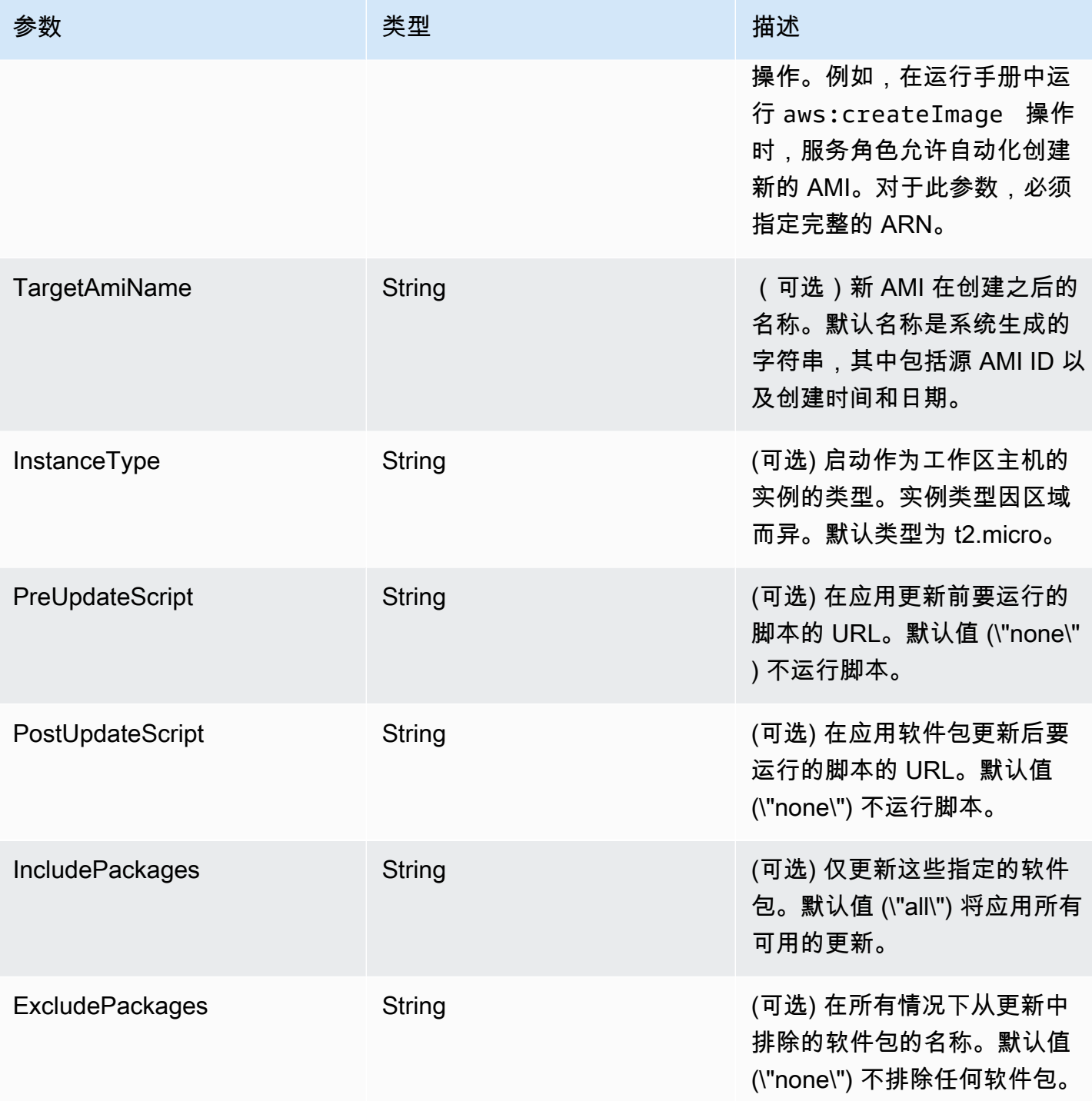

自动化步骤

默认情况下,AWS-UpdateLinuxAmi 运行手册包括以下步骤。

步骤 1:launchInstance(**aws:runInstances** 操作)

此步骤使用 Amazon Elastic Compute Cloud (Amazon EC2) 用户数据和 IAM 实例配置文件角 色启动实例。用户数据根据操作系统安装相应的 SSM Agent。安装 SSM Agent后,您可以利用 Systems Manager 功能, 例如 Run Command、State Manager 和 Inventory。

步骤 2:updateOSSoftware(**aws:runCommand**操作)

此步骤在已启动实例上运行以下命令:

- 从 Amazon Simple Storage Service (Amazon S3) 下载更新脚本。
- 运行可选的更新前脚本。
- 更新分发软件包和 Amazon 软件。
- 运行可选的更新后脚本。

执行日志存储在 /tmp 文件夹中,供用户以后查看。

如果您希望升级特定软件包集,则可以使用 IncludePackages 参数提供列表。在提供时,系统 仅尝试更新这些软件包及其依赖项。不执行任何其他更新。默认情况下,如果未指定包含 软件包, 则程序将更新所有可用软件包。

如果要在升级中排除特定软件包集,则可以向 ExcludePackages 参数提供列表。如果提供,这 些软件包保持其当前版本,与任何其他指定的选项无关。默认情况下,在未指定任何排除软件包 时,将不排除软件包。

步骤 3:stopInstance(**aws:changeInstanceState** 操作)

此步骤停止已更新实例。

步骤 4:createImage(**aws:createImage** 操作)

此步骤创建一个新 AMI,带有可将其链接到源 ID 和创建时间的描述性名称。例如:"EC2 自动化在 {{global:DATE\_TIME}} 从 {{SourceAmiId}} 生成了 AMI",其中 DATE\_TIME 和 SourceID 表示自动 化变量。

步骤 5 : terminateInstance ( **aws : changeInstanceState** 操作 )

此步骤通过终止正在运行的实例来清除执行过程。

输出

自动化返回新的 AMI ID 作为输出。

#### **a** Note

默认情况下,当自动化运行 AWS-UpdateLinuxAmi 运行手册时,系统会在默认 VPC (172.30.0.0/16) 中创建一个临时实例。如果您删除了默认 VPC,会收到以下错误: VPC not defined 400 要解决此问题,您必须复制 AWS-UpdateLinuxAmi 运行手册并指定子网 ID。有关更多信 息,请参阅 [VPC not defined 400。](#page-1028-0)

#### 使用自动化创建经过修补的 AMI

1. 安装并配置 AWS Command Line Interface (AWS CLI)(如果尚未执行该操作)。

有关信息,请参阅[安装或更新 AWS CLI 的最新版本。](https://docs.aws.amazon.com/cli/latest/userguide/getting-started-install.html)

2. 运行以下命令来运行 AWS-UpdateLinuxAmi 运行手册。将每个*#######*替换为您自己的信息。

```
aws ssm start-automation-execution \ 
     --document-name "AWS-UpdateLinuxAmi" \ 
     --parameters \ 
     SourceAmiId=AMI ID, \ 
     IamInstanceProfileName=IAM instance profile, \ 
     AutomationAssumeRole='arn:aws:iam::
{{global:ACCOUNT_ID}}:role/AutomationServiceRole'
```
该命令将会返回执行 ID。请将该 ID 复制到剪贴板。您将使用该 ID 查看自动化的状态。

{ "AutomationExecutionId": "*automation execution ID*" }

3. 要使用 AWS CLI 查看自动化,请运行以下命令:

aws ssm describe-automation-executions

4. 运行以下命令以查看有关运行手册进程的详细信息。将 *automation execution ID* 替换为您 自己的信息。

aws ssm get-automation-execution --automation-execution-id *automation execution ID*

更新过程可能需要 30 分钟或者更久。

#### **a** Note

您也可以在控制台中监控自动化的状态。在列表中,选择您刚才运行的自动化,然后选 择步骤选项卡。该选项卡将显示自动化操作的状态。

在自动化完成后,请从更新后的 AMI 启动测试实例以验证更改。

#### **a** Note

如果自动化有任何步骤失败,自动化执行页面上会列出有关失败的信息。自动化设计为在成功 完成所有任务后终止临时实例。如果步骤失败,系统可能不会终止实例。因此,如果某个步骤 失败,请手动终止临时实例。

#### <span id="page-986-0"></span>更新 Windows Server AMI

使用 AWS-UpdateWindowsAmi 运行手册可以在 Amazon Windows Amazon Machine Image (AMI) 上 自动完成映像维护任务,而无需使用 JSON 或 YAML 编写工作流程。本运行手册在 Windows Server 2008 R2 或更高版本中受支持。您可以使用 AWS-UpdateWindowsAmi 运行手册执行以下类型的任 务。

- 安装所有 Windows 更新并升级 Amazon 软件 (默认行为)。
- 安装特定 Windows 更新并升级 Amazon 软件。
- 使用您的脚本自定义 AMI。

开始前的准备工作

在开始使用运行手册之前,[为自动化配置角色](#page-612-0)以添加 iam:PassRole 策略,此策略引用要授予其访 问权限的实例配置文件的 ARN。(可选)配置适用于自动化 的 Amazon EventBridge,这是 AWS Systems Manager 的一项功能。有关更多信息,请参阅 [设置自动化](#page-609-0)。此演练还要求您指定 AWS Identity and Access Management (IAM) 实例配置文件的名称。有关创建 IAM 实例配置文件的更多信 息,请参阅[配置 Systems Manager 所需的实例权限](#page-33-0)。

## **a** Note

AWS Systems Manager SSM Agent 的更新通常会在不同时间向不同区域推广。自定义或更 新 AMI 时,请仅使用为您工作所在的区域发布的源 AMI。这将确保您使用该区域发布的最新 SSM Agent并避免兼容性问题。

## AWS-UpdateWindowsAmi 运行手册接受以下输入参数。

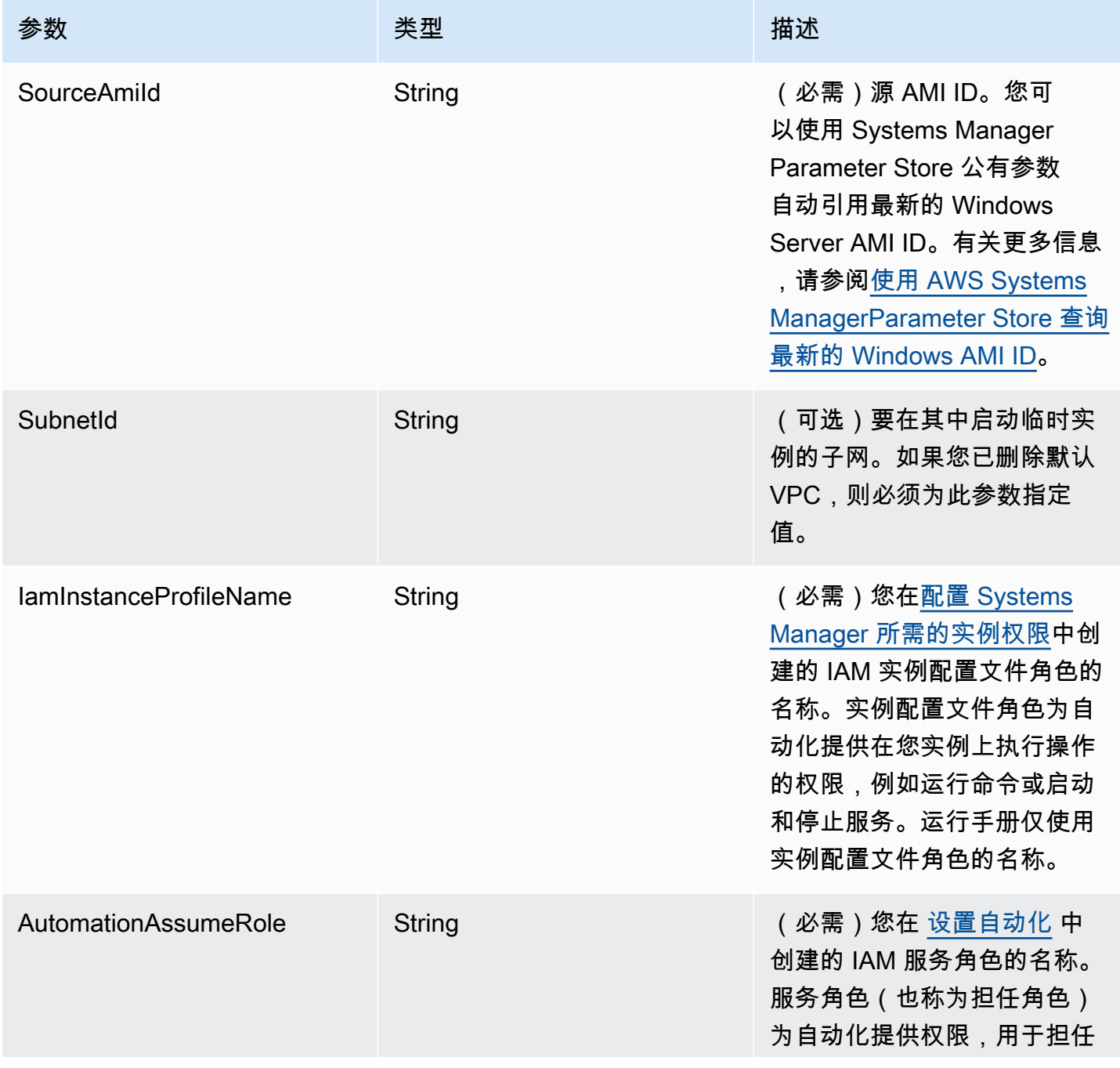

AWS Systems Manager **All and According the Contract of According Term** and According Term and According Term and A

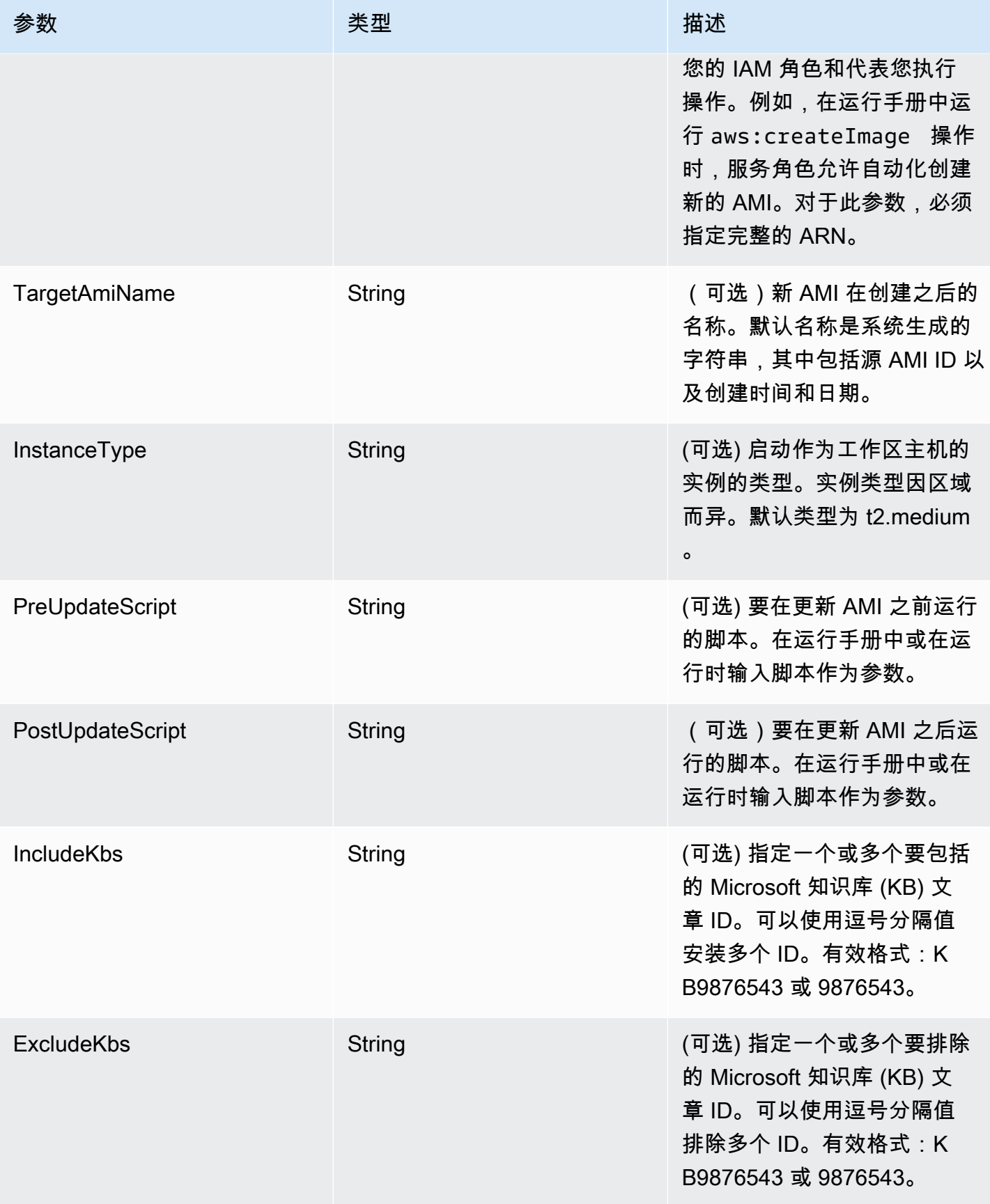

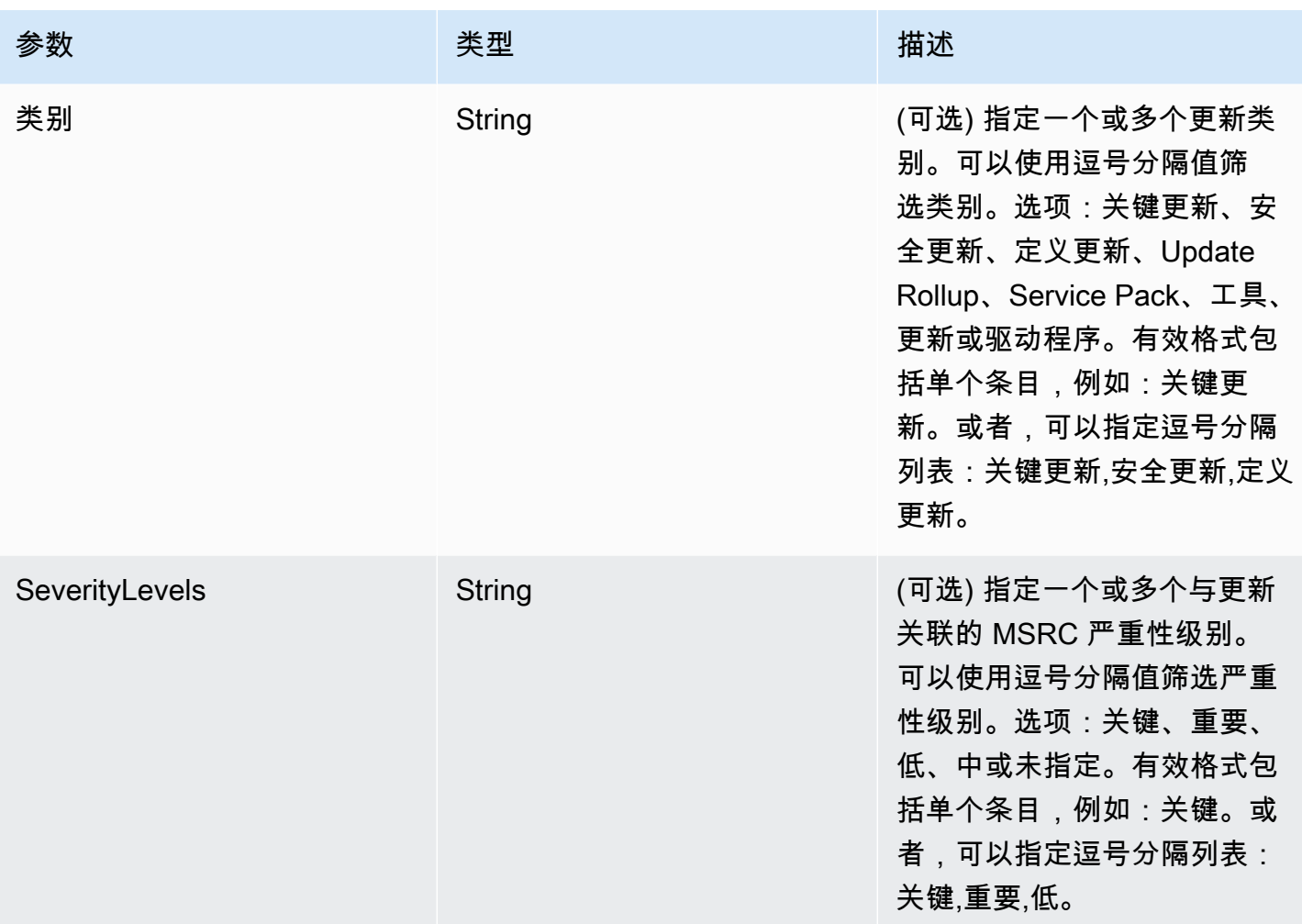

## 自动化步骤

默认情况下,AWS-UpdateWindowsAmi 运行手册包括以下步骤。

步骤 1:launchInstance(**aws:runInstances** 操作)

此步骤以从指定的 SourceAmiID 启动一个具有 IAM 实例配置文件角色的实例。

步骤 2:runPreUpdateScript(**aws:runCommand** 操作)

此步骤可让您以字符串形式指定一个在安装更新前运行的脚本。

步骤 3:更新 EC2Config(**aws:runCommand** 操作)

此步骤使用 AWS-InstallPowerShellModule 运行手册下载 AWS 共有 PowerShell 模 块。Systems Manager 使用 SHA-256 哈希验证模块的完整性。然后,Systems Manager 将检查操 作系统,以确定是更新 EC2Config 还是 EC2Launch。EC2Config 通过 Windows Server 2012 R2 在 Windows Server 2008 R2 上运行。EC2Launch 在 Windows Server 2016 上运行。

此步骤通过使用 AWS-UpdateSSMAgent 运行手册更新 SSM Agent。

步骤 5:updateAWSPVDriver(**aws:runCommand**操作)

此步骤通过使用 AWS-ConfigureAWSPackage 运行手册更新 AWS PV 驱动程序。

步骤 6: updateAwsEnaNetworkDriver ( aw**s:runCommand**操作)

此步骤通过使用 AWS-ConfigureAWSPackage 运行手册更新 AWS ENA 网络驱动程序。

步骤 7:installWindowsUpdates(**aws:runCommand** 操作)

此步骤使用 AWS-InstallWindowsUpdates 运行手册安装 Windows 更新。默认情况

下,Systems Manager 搜索并安装任何缺失的更新。可以通过指定下列参数之一更改默认行

为:IncludeKbs、ExcludeKbs、Categories 或 SeverityLevels。

步骤 8:runPostUpdateScript(**aws:runCommand** 操作)

此步骤可让您以字符串形式指定一个在安装更新后运行的脚本。

步骤 9:runSysprepGeneralize(**aws:runCommand** 操作)

此步骤使用 AWS-InstallPowerShellModule 运行手册下载 AWS 共有 PowerShell 模 块。Systems Manager 使用 SHA-256 哈希验证模块的完整性。然后 Systems Manager 使用 AWS 支持的方法针对 EC2Launch (Windows Server 2016) 或 EC2Config(Windows Server 2008 R2 到 2012 R2)运行 sysprep。

步骤 10:stopInstance(**aws:changeInstanceState** 操作)

此步骤停止已更新实例。

步骤 11:createImage(**aws:createImage** 操作)

此步骤创建一个新 AMI,带有可将其链接到源 ID 和创建时间的描述性名称。例如:"EC2自动化在 {{global:DATE\_TIME}} 从 {{SourceAmiId}} 生成了 AMI",其中 DATE\_TIME 和 SourceID 表示自动 化变量。

步骤 12:TerminateInstance(**aws:changeInstanceState** 操作)

此步骤通过终止正在运行的实例来清除自动化。

输出

此部分可让您将各个步骤的输出或任何参数的值指定为自动化输出。默认情况下,输出是由执行创 建的已更新 Windows AMI 的 ID。

### **a** Note

默认情况下,当自动化运行 AWS-UpdateWindowsAmi 运行手册并创建一个临时实例时,系 统会使用默认 VPC (172.30.0.0/16)。如果您删除了默认 VPC,会收到以下错误: VPC not defined 400 要解决此问题,您必须复制 AWS-UpdateWindowsAmi 运行手册并指定子网 ID。有关更多信 息,请参阅 [VPC not defined 400。](#page-1028-0)

使用自动化创建经过修补的 Windows AMI

1. 安装并配置 AWS Command Line Interface (AWS CLI)(如果尚未执行该操作)。

有关信息,请参阅[安装或更新 AWS CLI 的最新版本。](https://docs.aws.amazon.com/cli/latest/userguide/getting-started-install.html)

2. 运行以下命令来运行 AWS-UpdateWindowsAmi 运行手册。将每个*#######*替换为您自己的信 息。以下示例命令使用的是最新的 Amazon EC2 AMI,以最大限度减少需应用的补丁数量。如果 您多次运行此命令,则必须为 targetAMIname 指定唯一的值。AMI 名称必须唯一。

```
aws ssm start-automation-execution \ 
     --document-name="AWS-UpdateWindowsAmi" \ 
     --parameters SourceAmiId='AMI ID',IamInstanceProfileName='IAM 
 instance profile',AutomationAssumeRole='arn:aws:iam::
{{global:ACCOUNT_ID}}:role/AutomationServiceRole'
```
该命令将会返回执行 ID。请将该 ID 复制到剪贴板。您将使用该 ID 查看自动化的状态。

```
{ 
     "AutomationExecutionId": "automation execution ID"
}
```
3. 要使用 AWS CLI 查看自动化,请运行以下命令:

aws ssm describe-automation-executions

4. 要查看有关自动化进程的详细信息,请运行以下命令。

```
aws ssm get-automation-execution 
     --automation-execution-id automation execution ID
```
**a** Note

根据应用的补丁数量,在该示例自动化中运行的 Windows 修补过程可能需要 30 分钟或更长时 间才能完成。

<span id="page-992-0"></span>使用 Automation、AWS Lambda 和 Parameter Store 来更新黄金 AMI

以下示例使用组织维护和定期修补自己专有 AMIs 的模型,而非构建自 Amazon Elastic Compute Cloud (Amazon EC2) AMIs。

以下过程说明了如何将操作系统(OS)补丁自动应用到已被视为最新的 AMI 或最新 AMI。在示例 中,参数 SourceAmiId 的默认值由名为 latestAmi 的 AWS Systems Manager Parameter Store 参数定义。latestAmi 的值由调用的 AWS Lambda 函数在自动化结束时更新。由于采用此自动 化过程,因此修补 AMIs 所需的时间和工作量可最大限度减少,因为修补操作始终都应用到最新的 AMI。Parameter Store 和自动化是 AWS Systems Manager 的功能。

#### 开始前的准备工作

配置自动化角色以及(可选)为自动化配置 Amazon EventBridge。有关更多信息,请参阅 [设置自动](#page-609-0) [化](#page-609-0)。

#### 内容

- [任务 1:在 Systems Manager Parameter Store 中创建一个参数](#page-992-1)
- [任务 2:为 AWS Lambda 创建 IAM 角色](#page-993-0)
- [任务 3:创建 AWS Lambda 函数](#page-995-0)
- [任务 4:创建运行手册并修补 AMI](#page-997-0)

<span id="page-992-1"></span>任务 1: 在 Systems Manager Parameter Store 中创建一个参数

在 Parameter Store 中创建一个使用以下信息的字符串参数:

- 名称:latestAmi。
- 值:AMI ID。例如: ami-188d6e0e。

有关如何创建 Parameter Store 字符串参数的信息,请参阅 [创建 Systems Manager 参数](#page-417-0)。

<span id="page-993-0"></span>任务 2:为 AWS Lambda 创建 IAM 角色

使用以下过程为 AWS Lambda 创建 IAM 服务角色。这些策略授予 Lambda 权限,以便使用 Lambda 函数和 Systems Manager 来更新 latestAmi 参数的值。

为 Lambda 创建 IAM 服务角色

- 1. 登录 AWS Management Console,然后使用以下网址打开 IAM 控制台[:https://](https://console.aws.amazon.com/iam/) [console.aws.amazon.com/iam/。](https://console.aws.amazon.com/iam/)
- 2. 在导航窗格中选择策略,然后选择创建策略。
- 3. 选择 JSON 选项卡。
- 4. 将默认内容替换为以下策略。将每个*#######*替换为您自己的信息。

```
{ 
     "Version": "2012-10-17", 
     "Statement": [ 
          { 
              "Effect": "Allow", 
              "Action": "logs:CreateLogGroup", 
              "Resource": "arn:aws:logs:region:123456789012:*" 
         }, 
         \{ "Effect": "Allow", 
              "Action": [ 
                   "logs:CreateLogStream", 
                   "logs:PutLogEvents" 
              ], 
              "Resource": [ 
                   "arn:aws:logs:region:123456789012:log-group:/aws/lambda/function 
  name:*" 
 ] 
         } 
     ]
}
```
- 5. 选择下一步:标签。
- 6. (可选)添加一个或多个标签键值对,以组织、跟踪或控制此策略的访问权限。
- 7. 选择 下一步: 审核。
- 8. 在查看策略页面上,对于名称,输入内联策略的名称,例如 **amiLambda**。
- 9. 选择创建策略。

10. 重复步骤 2 和 3。

11. 粘贴以下策略。将每个*#######*替换为您自己的信息。

```
{ 
     "Version": "2012-10-17", 
     "Statement": [ 
          { 
              "Effect": "Allow", 
              "Action": "ssm:PutParameter", 
              "Resource": "arn:aws:ssm:region:123456789012:parameter/latestAmi" 
          }, 
          { 
              "Effect": "Allow", 
              "Action": "ssm:DescribeParameters", 
              "Resource": "*" 
          } 
     ]
}
```
12. 选择下一步:标签。

13. (可选)添加一个或多个标签键值对,以组织、跟踪或控制此策略的访问权限。

14. 选择 下一步: 审核。

15. 在查看策略页面上,对于名称,输入内联策略的名称,例如 **amiParameter**。

16. 选择创建策略。

17. 在导航窗格中,选择 Roles(角色),然后选择 Create role(创建角色)。

18. 直接在应用场景下,选择 Lambda,然后选择下一步。

19. 在添加权限页面上,使用搜索字段查找之前创建的两个策略。

20. 选中策略旁边的复选框,然后选择下一步。

21. 对于角色名称,请输入新角色的名称,如 **lambda-ssm-role**或所需的其他名称。

**a** Note

由于多个实体可能引用该角色,因此创建角色后无法更改角色的名称。

22. (可选)添加一个或多个标签键值对,以组织、追踪或控制对此角色的访问,然后选择创建角色。

<span id="page-995-0"></span>任务 3:创建 AWS Lambda 函数

使用以下过程创建 Lambda 函数,该函数自动更新 latestAmi 参数的值。

创建 Lambda 函数

- 1. 通过以下网址登录 AWS Management Console 并打开 AWS Lambda 控制台[:https://](https://console.aws.amazon.com/lambda/) [console.aws.amazon.com/lambda/](https://console.aws.amazon.com/lambda/)。
- 2. 选择创建函数。
- 3. 在创建函数页面上,选择从头开始创作。
- 4. 对于函数名称,请输入 **Automation-UpdateSsmParam**。
- 5. 对于运行时系统,选择 Python 3.8。
- 6. 对于架构,选择 Lambda 用于运行该函数的计算机处理器类型,即 x86\_64 或 arm64,
- 7. 在权限部分中,展开更改默认执行角色。
- 8. 选择使用现有角色,然后为您在任务 2 中创建的 Lambda 选择服务角色。
- 9. 选择创建函数。
- 10. 在代码源区域中的 lambda\_function 选项卡上,删除该字段中的预填充代码,然后粘贴以下代码示 例。

```
from future import print function
import json
import boto3
print('Loading function')
#Updates an SSM parameter
#Expects parameterName, parameterValue
def lambda handler(event, context):
     print("Received event: " + json.dumps(event, indent=2)) 
     # get SSM client 
     client = boto3.client('ssm') 
     #confirm parameter exists before updating it 
     response = client.describe_parameters( 
        Filters=[ 
           {
```

```
 'Key': 'Name', 
            'Values': [ event['parameterName'] ] 
          }, 
        ] 
    ) 
    if not response['Parameters']: 
        print('No such parameter') 
        return 'SSM parameter not found.' 
    #if parameter has a Description field, update it PLUS the Value 
    if 'Description' in response['Parameters'][0]: 
        description = response['Parameters'][0]['Description'] 
        response = client.put_parameter( 
          Name=event['parameterName'], 
          Value=event['parameterValue'], 
          Description=description, 
          Type='String', 
          Overwrite=True 
       \lambda #otherwise just update Value 
    else: 
        response = client.put_parameter( 
          Name=event['parameterName'], 
          Value=event['parameterValue'], 
          Type='String', 
          Overwrite=True 
        ) 
    responseString = 'Updated parameter %s with value %s.' % 
 (event['parameterName'], event['parameterValue']) 
    return responseString
```
11. 依次选择文件、保存。

12. 要测试 Lambda 函数,请从测试菜单中选择配置测试事件。

13. 对于事件名称,输入测试事件的名称,如 **MyTestEvent**。

#### 14. 使用以下 JSON 替换现有文本。将 *AMI ID* 替换为您自己的信息来设置 latestAmi 参数值。

```
 "parameterName":"latestAmi", 
 "parameterValue":"AMI ID"
```
15. 选择保存。

}

- 16. 选择测试以测试该函数。在执行结果选项卡上,应将状态报告为已成功,以及有关更新的其他详细 信息。
- <span id="page-997-0"></span>任务 4:创建运行手册并修补 AMI

使用以下过程创建并运行运行手册,该文档修补您为 latestAmi 参数指定的 AMI。在自动化完成后,使 用新修补的 AMI 的 ID 更新 latestAmi 的值。后续自动化使用先前执行创建的 AMI。

创建运行手册并运行

- 1. 访问<https://console.aws.amazon.com/systems-manager/>,打开 AWS Systems Manager 控制 台。
- 2. 在导航窗格中,选择文档。
- 3. 对于创建文档,选择自动化。
- 4. 对于名称,请输入 **UpdateMyLatestWindowsAmi**。
- 5. 选择编辑器选项卡,然后选择编辑。
- 6. 当系统提示时,选择确定。
- 7. 在文档编辑器字段中,将默认内容替换为以下 YAML 示例运行手册内容。

```
---
description: Systems Manager Automation Demo - Patch AMI and Update ASG
schemaVersion: '0.3'
assumeRole: '{{ AutomationAssumeRole }}'
parameters: 
  AutomationAssumeRole: 
     type: String 
     description: '(Required) The ARN of the role that allows Automation to perform 
 the actions on your behalf. If no role is specified, Systems Manager Automation 
  uses your IAM permissions to execute this document.' 
     default: '' 
  SourceAMI: 
     type: String 
     description: The ID of the AMI you want to patch. 
     default: '{{ ssm:latestAmi }}'
```

```
 SubnetId: 
     type: String 
     description: The ID of the subnet where the instance from the SourceAMI 
  parameter is launched. 
   SecurityGroupIds: 
     type: StringList 
     description: The IDs of the security groups to associate with the instance 
  that's launched from the SourceAMI parameter. 
   NewAMI: 
     type: String 
     description: The name of of newly patched AMI. 
     default: 'patchedAMI-{{global:DATE_TIME}}' 
   InstanceProfile: 
     type: String 
     description: The name of the IAM instance profile you want the source instance 
  to use. 
   SnapshotId: 
     type: String 
     description: (Optional) The snapshot ID to use to retrieve a patch baseline 
  snapshot. 
     default: '' 
   RebootOption: 
     type: String 
     description: '(Optional) Reboot behavior after a patch Install operation. If 
  you choose NoReboot and patches are installed, the instance is marked as non-
compliant until a subsequent reboot and scan.' 
     allowedValues: 
       - NoReboot 
       - RebootIfNeeded 
     default: RebootIfNeeded 
   Operation: 
     type: String 
     description: (Optional) The update or configuration to perform on the instance. 
  The system checks if patches specified in the patch baseline are installed on the 
  instance. The install operation installs patches missing from the baseline. 
     allowedValues: 
       - Install 
       - Scan 
     default: Install
mainSteps: 
   - name: startInstances 
     action: 'aws:runInstances' 
     timeoutSeconds: 1200 
     maxAttempts: 1
```

```
 onFailure: Abort 
   inputs: 
     ImageId: '{{ SourceAMI }}' 
     InstanceType: m5.large 
     MinInstanceCount: 1 
     MaxInstanceCount: 1 
     IamInstanceProfileName: '{{ InstanceProfile }}' 
     SubnetId: '{{ SubnetId }}' 
     SecurityGroupIds: '{{ SecurityGroupIds }}' 
 - name: verifyInstanceManaged 
   action: 'aws:waitForAwsResourceProperty' 
   timeoutSeconds: 600 
   inputs: 
     Service: ssm 
     Api: DescribeInstanceInformation 
     InstanceInformationFilterList: 
       - key: InstanceIds 
         valueSet: 
            - '{{ startInstances.InstanceIds }}' 
     PropertySelector: '$.InstanceInformationList[0].PingStatus' 
     DesiredValues: 
       - Online 
   onFailure: 'step:terminateInstance' 
 - name: installPatches 
   action: 'aws:runCommand' 
   timeoutSeconds: 7200 
   onFailure: Abort 
   inputs: 
     DocumentName: AWS-RunPatchBaseline 
     Parameters: 
       SnapshotId: '{{SnapshotId}}' 
       RebootOption: '{{RebootOption}}' 
       Operation: '{{Operation}}' 
     InstanceIds: 
       - '{{ startInstances.InstanceIds }}' 
 - name: stopInstance 
   action: 'aws:changeInstanceState' 
  maxAttempts: 1 
   onFailure: Continue 
   inputs: 
     InstanceIds: 
       - '{{ startInstances.InstanceIds }}' 
     DesiredState: stopped 
 - name: createImage
```

```
 action: 'aws:createImage' 
     maxAttempts: 1 
     onFailure: Continue 
     inputs: 
       InstanceId: '{{ startInstances.InstanceIds }}' 
       ImageName: '{{ NewAMI }}' 
       NoReboot: false 
       ImageDescription: Patched AMI created by Automation 
   - name: terminateInstance 
     action: 'aws:changeInstanceState' 
     maxAttempts: 1 
     onFailure: Continue 
     inputs: 
       InstanceIds: 
         - '{{ startInstances.InstanceIds }}' 
       DesiredState: terminated 
   - name: updateSsmParam 
     action: aws:invokeLambdaFunction 
     timeoutSeconds: 1200 
     maxAttempts: 1 
     onFailure: Abort 
     inputs: 
         FunctionName: Automation-UpdateSsmParam 
         Payload: '{"parameterName":"latestAmi", 
  "parameterValue":"{{createImage.ImageId}}"}'
outputs:
- createImage.ImageId
```
- 8. 选择创建自动化。
- 9. 在导航窗格中,选择自动化,然后选择执行自动化。
- 10. 在 Choose document(选择文档)页面上,选择 Owned by me(我拥有的)选项卡。
- 11. 搜索 UpdateMyLatestWindowsAmi 运行手册,然后选择 UpdateMyLatestWindowsAmi 卡中的按 钮。
- 12. 选择下一步。
- 13. 选择简单执行。
- 14. 指定输入参数的值。
- 15. 选择执行。
- 16. 自动化完成后,在导航窗格中选择 Parameter Store,并确认 latestAmi 的新值与自动化返回的 值匹配。您还可以验证新 AMI ID 与 Amazon EC2 控制台的 AMI 部分中的自动化输出匹配。

<span id="page-1001-0"></span>使用 Automation 和 Jenkins 更新 AMIs

如果组织在 CI/CD 管道中使用 Jenkins 软件,则可以添加 Automation 作为构建后步骤,用于将应用程 序发行版预安装到 Amazon Machine Images(AMIs)中。自动化是 AWS Systems Manager 的一项功 能。您还可以使用 Jenkins 计划功能来调用 Automation 并创建自己的操作系统(OS)修补计划。

以下示例显示如何从运行在本地或 Amazon Elastic Compute Cloud(Amazon EC2)上的 Jenkins 服 务器调用 Automation。对于身份验证,Jenkins 服务器使用 AWS 凭证,该凭证基于您在示例中创建并 附加到实例配置文件的 IAM 策略。

**a** Note

配置实例时,请务必遵循 Jenkins 安全最佳实践。

开始前的准备工作

在配置 Automation 用于 Jenkins 之前,请完成以下任务:

- 完成 [使用 Automation、AWS Lambda 和 Parameter Store 来更新黄金 AMI](#page-992-0) 示例。以下示例使用在 该示例中创建的 UpdateMyLatestWindowsAmi 运行手册。
- 为自动化配置 IAM 角色。Systems Manager 需要实例配置文件角色和服务角色 ARN 来处理自动 化。有关更多信息,请参阅 [设置自动化](#page-609-0)。

为 Jenkins 服务器创建 IAM 策略

- 1. 登录 AWS Management Console,然后使用以下网址打开 IAM 控制台[:https://](https://console.aws.amazon.com/iam/) [console.aws.amazon.com/iam/。](https://console.aws.amazon.com/iam/)
- 2. 在导航窗格中选择策略,然后选择创建策略。
- 3. 选择 JSON 选项卡。
- 4. 将每个*#######*替换为您自己的信息。

```
{ 
          "Version": "2012-10-17", 
          "Statement": [ 
\{\hspace{.1cm} \} "Effect": "Allow", 
                   "Action": "ssm:StartAutomationExecution", 
                   "Resource": [
```

```
 "arn:aws:ssm:region:account ID:document/
UpdateMyLatestWindowsAmi", 
                   "arn:aws:ssm:region:account ID:automation-definition/
UpdateMyLatestWindowsAmi:$DEFAULT" 
 ] 
 } 
        ] 
    }
```
- 5. 选择查看策略。
- 6. 在查看策略页面上,对于名称,输入内联策略的名称,例如 **JenkinsPolicy**。
- 7. 选择创建策略。
- 8. 在导航窗格中,选择角色。
- 9. 选择附加到 Jenkins 服务器的实例配置文件。
- 10. 在权限选项卡中,选择添加权限,然后选择附加策略。
- 11. 在其他权限策略部分中,输入您在之前步骤中创建的策略名称。例如,JenkinsPolicy。
- 12. 选中您的策略旁边的复选框,然后选择附加策略。

按照以下过程在 Jenkins 服务器上配置 AWS CLI。

- 为 Automation 配置 Jenkins 服务器
- 1. 使用首选浏览器连接到 8080 端口上的 Jenkins 服务器,以便访问管理界面。
- 2. 输入 /var/lib/jenkins/secrets/initialAdminPassword 在中找到的密码。要显示您的 密码,请运行以下命令。

sudo cat /var/lib/jenkins/secrets/initialAdminPassword

- 3. Jenkins 安装脚本会将您引导到自定义 Jenkins 页面。选择安装建议的插件。
- 4. 安装完成后,依次选择管理员凭证、保存凭证、开始使用 Jenkins。
- 5. 在左侧导航窗格中,选择管理 Jenkins,然后选择管理插件。
- 6. 选可用选项卡,然后输入 **Amazon EC2 plugin**。
- 7. 选中 **Amazon EC2 plugin** 的复选框,然后选择安装但不重新启动。
- 8. 安装完成后,选择返回首页。
- 9. 选择管理 Jenkins,然后选择管理节点和云。
- 10. 在配置云部分中,选择添加新云,然后选择 Amazon EC2。

11. 在其余字段中输入您的信息。确保选择使用 EC2 实例配置文件获取凭证选项。

按照以下过程配置 Jenkins 项目来调用 Automation。

配置 Jenkins 服务器来调用 Automation

- 1. 在 Web 浏览器中打开 Jenkins 控制台。
- 2. 选择要配置用于自动化的项目,然后选择配置。
- 3. 在构建选项卡上,选择添加构建步骤。
- 4. 选择执行 shell 或执行 Windows 批命令(具体取决于您的操作系统)。
- 5. 在 Command(命令)字段中,运行 AWS CLI 命令,如下所示。将每个*#######*替换为您自己的 信息。

```
aws ssm start-automation-execution \ 
         --document-name runbook name \ 
         --region AWS ## of your source AMI \ 
         --parameters runbook parameters
```
以下示例命令使用 UpdateMyLatestWindowsAmi 运行手册以及在 [使用 Automation、AWS](#page-992-0)  [Lambda 和 Parameter Store 来更新黄金 AMI](#page-992-0) 中创建的 Systems Manager 参数 1atestAmi:

```
aws ssm start-automation-execution \ 
         --document-name UpdateMyLatestWindowsAmi \ 
         --parameters \ 
              "sourceAMIid='{{ssm:latestAmi}}'" 
         --region region
```
在 Jenkins 中,命令类似于以下屏幕截图中的示例。

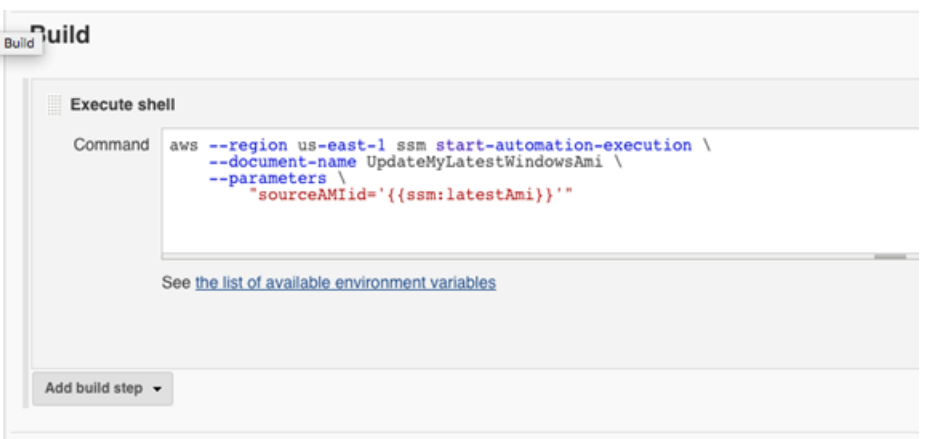

6. 在 Jenkins 项目中,选择立即构建。Jenkins 会返回类似于以下示例的输出。

Console Output Started by user admin Building in workspace /var/lib/jenkins/workspace/Build AMI [Build AMI] \$ /bin/sh -xe /tmp/hudson3259912997441414819.sh + aws --region us-east-1 ssm start-automation-execution --document-name UpdateMyLatestWindowsAmi --parameters 'sourceAMIid='\''{{ssm:latestAmi}}'\''' "AutomationExecutionId": "7badf13a-ff8c-11e6-9503-9d48daa849f3" Finished: SUCCESS

<span id="page-1004-0"></span>更新自动扩缩组的 AMIs

以下示例使用新修补的 AMI 更新自动扩缩组。此方法确保新映像自动可供使用 Auto Scaling 组的不同 计算环境使用。

此示例中自动化的最后一步使用 Python 函数创建将使用新修补的 AMI 的新启动模板。然后更新自动扩 缩组以使用新的启动模板。在此类型的 Auto Scaling 方案中,用户可以终止 Auto Scaling 组中的现有 实例以强制启动使用新映像的实例。或者,用户可以等待以允许缩减或扩展事件正常启动较新的实例。

开始前的准备工作

在开始本示例之前,请完成以下任务。

• 为自动化(AWS Systems Manager 的一项功能)配置 IAM 角色。Systems Manager 需要实例配置 文件角色和服务角色 ARN 来处理自动化。有关更多信息,请参阅 [设置自动化](#page-609-0)。

<span id="page-1005-0"></span>创建 PatchAMIAndUpdateASG 运行手册

使用以下过程创建 PatchAMIAndUpdateASG 运行手册,它将修补您为 SourceAMI 参数指定的 AMI。 运行手册还会更新自动扩缩组以使用最新修补后的 AMI。

#### 创建运行手册并运行

- 1. 访问<https://console.aws.amazon.com/systems-manager/>,打开 AWS Systems Manager 控制 台。
- 2. 在导航窗格中,选择文档。
- 3. 在创建文档下拉菜单中,选择自动化。
- 4. 在名称字段中,输入 **PatchAMIAndUpdateASG**。
- 5. 选择 Editor(编辑器)选项卡,然后选择 Edit(编辑)。
- 6. 出现提示时选择 OK(确定),然后删除 Document editor(文档编辑器)字段中的内容。
- 7. 在 Document editor(文档编辑器)字段中,粘贴以下 YAML 示例运行手册内容。

```
---
description: Systems Manager Automation Demo - Patch AMI and Update ASG
schemaVersion: '0.3'
assumeRole: '{{ AutomationAssumeRole }}'
parameters: 
   AutomationAssumeRole: 
     type: String 
     description: '(Required) The ARN of the role that allows Automation to perform 
 the actions on your behalf. If no role is specified, Systems Manager Automation 
  uses your IAM permissions to execute this document.' 
     default: '' 
   SourceAMI: 
     type: String 
     description: '(Required) The ID of the AMI you want to patch.' 
   SubnetId: 
     type: String 
     description: '(Required) The ID of the subnet where the instance from the 
 SourceAMI parameter is launched.' 
   SecurityGroupIds: 
     type: StringList 
     description: '(Required) The IDs of the security groups to associate with the 
  instance launched from the SourceAMI parameter.' 
   NewAMI: 
     type: String 
     description: '(Optional) The name of of newly patched AMI.'
```

```
 default: 'patchedAMI-{{global:DATE_TIME}}' 
   TargetASG: 
     type: String 
     description: '(Required) The name of the Auto Scaling group you want to 
  update.' 
   InstanceProfile: 
     type: String 
     description: '(Required) The name of the IAM instance profile you want the 
  source instance to use.' 
   SnapshotId: 
     type: String 
     description: (Optional) The snapshot ID to use to retrieve a patch baseline 
  snapshot. 
     default: '' 
   RebootOption: 
     type: String 
     description: '(Optional) Reboot behavior after a patch Install operation. If 
  you choose NoReboot and patches are installed, the instance is marked as non-
compliant until a subsequent reboot and scan.' 
     allowedValues: 
       - NoReboot 
       - RebootIfNeeded 
     default: RebootIfNeeded 
   Operation: 
     type: String 
     description: (Optional) The update or configuration to perform on the instance. 
  The system checks if patches specified in the patch baseline are installed on the 
  instance. The install operation installs patches missing from the baseline. 
     allowedValues: 
       - Install 
       - Scan 
     default: Install
mainSteps: 
   - name: startInstances 
     action: 'aws:runInstances' 
     timeoutSeconds: 1200 
     maxAttempts: 1 
     onFailure: Abort 
     inputs: 
       ImageId: '{{ SourceAMI }}' 
       InstanceType: m5.large 
       MinInstanceCount: 1 
       MaxInstanceCount: 1 
       IamInstanceProfileName: '{{ InstanceProfile }}'
```

```
 SubnetId: '{{ SubnetId }}' 
     SecurityGroupIds: '{{ SecurityGroupIds }}' 
 - name: verifyInstanceManaged 
   action: 'aws:waitForAwsResourceProperty' 
   timeoutSeconds: 600 
   inputs: 
     Service: ssm 
     Api: DescribeInstanceInformation 
     InstanceInformationFilterList: 
       - key: InstanceIds 
         valueSet: 
            - '{{ startInstances.InstanceIds }}' 
     PropertySelector: '$.InstanceInformationList[0].PingStatus' 
     DesiredValues: 
       - Online 
   onFailure: 'step:terminateInstance' 
 - name: installPatches 
   action: 'aws:runCommand' 
   timeoutSeconds: 7200 
   onFailure: Abort 
   inputs: 
     DocumentName: AWS-RunPatchBaseline 
     Parameters: 
       SnapshotId: '{{SnapshotId}}' 
       RebootOption: '{{RebootOption}}' 
       Operation: '{{Operation}}' 
     InstanceIds: 
       - '{{ startInstances.InstanceIds }}' 
 - name: stopInstance 
   action: 'aws:changeInstanceState' 
  maxAttempts: 1 
  onFailure: Continue 
   inputs: 
     InstanceIds: 
       - '{{ startInstances.InstanceIds }}' 
     DesiredState: stopped 
 - name: createImage 
   action: 'aws:createImage' 
  maxAttempts: 1 
   onFailure: Continue 
   inputs: 
     InstanceId: '{{ startInstances.InstanceIds }}' 
     ImageName: '{{ NewAMI }}' 
     NoReboot: false
```
```
 ImageDescription: Patched AMI created by Automation 
  - name: terminateInstance 
    action: 'aws:changeInstanceState' 
    maxAttempts: 1 
    onFailure: Continue 
    inputs: 
      InstanceIds: 
        - '{{ startInstances.InstanceIds }}' 
      DesiredState: terminated 
  - name: updateASG 
    action: 'aws:executeScript' 
    timeoutSeconds: 300 
    maxAttempts: 1 
    onFailure: Abort 
    inputs: 
      Runtime: python3.8 
      Handler: update_asg 
      InputPayload: 
        TargetASG: '{{TargetASG}}' 
        NewAMI: '{{createImage.ImageId}}' 
      Script: |- 
       from __future__ import print_function
        import datetime 
        import json 
        import time 
        import boto3 
        # create auto scaling and ec2 client 
        asg = boto3.client('autoscaling') 
        ec2 = boto3.client('ec2') 
        def update_asg(event, context): 
             print("Received event: " + json.dumps(event, indent=2)) 
             target_asg = event['TargetASG'] 
            new ami = event['NewAMI']
             # get object for the ASG we're going to update, filter by name of 
 target ASG 
            asq_query = asg.describe_auto_scaling_groups(AutoScalingGroupNames=[target_asg]) 
             if 'AutoScalingGroups' not in asg_query or not 
 asg_query['AutoScalingGroups']: 
                 return 'No ASG found matching the value you specified.'
```

```
 # gets details of an instance from the ASG that we'll use to model the 
  new launch template after 
             source_instance_id = asg_query.get('AutoScalingGroups')[0]['Instances']
[0]['InstanceId'] 
            instance properties = ec2.describe instances(
                 InstanceIds=[source_instance_id] 
)source instance = instance properties['Reservations'][0]['Instances']
[0] 
             # create list of security group IDs 
             security_groups = [] 
             for group in source_instance['SecurityGroups']: 
                 security_groups.append(group['GroupId']) 
             # create a list of dictionary objects for block device mappings 
            mappings = [] for block in source_instance['BlockDeviceMappings']: 
                 volume_query = ec2.describe_volumes( 
                     VolumeIds=[block['Ebs']['VolumeId']] 
) volume_details = volume_query['Volumes'] 
                 device_name = block['DeviceName'] 
                volume size = volume details[0]['Size']
                 volume_type = volume_details[0]['VolumeType'] 
                 device = {'DeviceName': device_name, 'Ebs': {'VolumeSize': 
  volume_size, 'VolumeType': volume_type}} 
                 mappings.append(device) 
             # create new launch template using details returned from instance in 
 the ASG and specify the newly patched AMI 
             time_stamp = time.time() 
             time_stamp_string = 
 datetime.datetime.fromtimestamp(time_stamp).strftime('%m-%d-%Y_%H-%M-%S') 
             new_template_name = f'{new_ami}_{time_stamp_string}' 
             try: 
                 ec2.create_launch_template( 
                     LaunchTemplateName=new_template_name, 
                     LaunchTemplateData={ 
                          'BlockDeviceMappings': mappings, 
                          'ImageId': new_ami, 
                          'InstanceType': source_instance['InstanceType'], 
                          'IamInstanceProfile': {
```

```
 'Arn': source_instance['IamInstanceProfile']['Arn'] 
\}, \{'KeyName': source instance['KeyName'],
                       'SecurityGroupIds': security_groups 
1 1 1 1 1 1 1
) except Exception as e: 
               return f'Exception caught: {str(e)}' 
            else: 
               # update ASG to use new launch template 
               asg.update_auto_scaling_group( 
                   AutoScalingGroupName=target_asg, 
                   LaunchTemplate={ 
                       'LaunchTemplateName': new_template_name 
1 1 1 1 1 1 1
) return f'Updated ASG {target_asg} with new launch template 
 {new_template_name} which uses AMI {new_ami}.'
outputs: 
  - createImage.ImageId
```
- 8. 选择创建自动化。
- 9. 在导航窗格中,选择自动化,然后选择执行自动化。
- 10. 在 Choose document(选择文档)页面上,选择 Owned by me(我拥有的)选项卡。
- 11. 搜索 PatchAMIAndUpdateASG 运行手册,然后选择 PatchAMIAndUpdateASG 卡中的按钮。
- 12. 选择下一步。
- 13. 选择简单执行。
- 14. 指定输入参数的值。确保您指定的 SubnetId 和 SecurityGroupIds 允许访问公有 Systems Manager 端点或 Systems Manager 的接口端点。
- 15. 选择执行。
- 16. 自动化完成后,在 Amazon EC2 控制台中,选择 Auto Scaling(自动扩缩),然后选择 Launch Templates(启动配置)。验证您是否看到了新的启动模板,并且它使用了新的 AMI。
- 17. 选择 Auto Scaling,然后选择 Auto Scaling 组。验证自动扩缩组使用了新的启动模板。
- 18. 终止 Auto Scaling 组中的一个或多个实例。替换实例使用新的 AMI 启动。

# 使用 AWS Support 自助服务运行手册

本部分介绍如何使用由 AWS Support 团队创建的自助自动化。这些自动化可帮助您管理 AWS 的资 源。

支持自动化工作流

Support Workflows (SAW) 是由 AWS Support 团队撰写并维护的自动化运行手册。这些运行手册帮助 您对有关 AWS 资源的常见问题进行故障排除,主动监控和识别网络问题,收集和分析日志,等等。

SAW 运行手册使用 **AWSSupport** 前缀 例如,[AWSSupport-](https://docs.aws.amazon.com/systems-manager-automation-runbooks/latest/userguide/automation-awssupport-activatewindowswithamazonlicense.html)[ActivateWindowsWithAmazonLicense](https://docs.aws.amazon.com/systems-manager-automation-runbooks/latest/userguide/automation-awssupport-activatewindowswithamazonlicense.html)。

此外,AWS 企业和业务支持客户还可以访问使用 **AWSPremiumSupport** 前缀的运行手册。例 如,[AWSPremiumSupport-TroubleshootEC2DiskUsage](https://docs.aws.amazon.com/systems-manager-automation-runbooks/latest/userguide/automation-awspremiumsupport-troubleshootEC2diskusage.html)。

如需了解关于 AWS Support 的更多信息,请参阅 [AWS Support 入门。](https://docs.aws.amazon.com/awssupport/latest/user/getting-started.html)

### 主题

- [在无法访问的实例上运行 EC2Rescue 工具](#page-1011-0)
- [在 EC2 实例上重置密码和 SSH 密钥](#page-1017-0)

<span id="page-1011-0"></span>在无法访问的实例上运行 EC2Rescue 工具

EC2Rescue 可以帮助您诊断有关 Linux 和 Windows Server 的 Amazon Elastic Compute Cloud (Amazon EC2) 实例的问题并进行故障排除。您可以手动运行工具,如[使用适用于 Linux Server 的](https://docs.aws.amazon.com/AWSEC2/latest/UserGuide/Linux-Server-EC2Rescue.html)  [EC2Rescue](https://docs.aws.amazon.com/AWSEC2/latest/UserGuide/Linux-Server-EC2Rescue.html) [和使用适用于 Windows Server 的 EC2Rescue。](https://docs.aws.amazon.com/AWSEC2/latest/WindowsGuide/Windows-Server-EC2Rescue.html)或者,您也可以使用 Systems Manager 自动化和 **AWSSupport-ExecuteEC2Rescue** 运行手册。自动化是 AWS Systems Manager 的一项 功能。**AWSSupport-ExecuteEC2Rescue** 运行手册旨在全面执行 Systems Manager 的操作、AWS CloudFormation 的操作和 Lambda 功能,从而将使用 EC2Rescue 通常所需的步骤自动化。

您可以使用 **AWSSupport-ExecuteEC2Rescue** 运行手册,对不同类型的操作系统 (OS) 问题进行故 障排除和潜在修复。不支持带有加密根卷的实例。有关完整列表,请参阅以下主题:

Windows:请参阅将适用于 Windows Server 的 EC2Rescue 与命令行配合使用中[的抢救操作](https://docs.aws.amazon.com/AWSEC2/latest/WindowsGuide/ec2rw-cli.html#ec2rw-rescue)。

Linux 和 macOS:一些适用于 Linux 的 EC2Rescue 模块会检测并尝试修复问题。有关更多信息,请 参阅 GitHub 上各个模块的 [aws-ec2rescue-linux](https://github.com/awslabs/aws-ec2rescue-linux/tree/master/docs) 文档。

### 工作方式

如下文所示,使用自动化和 **AWSSupport-ExecuteEC2Rescue** 运行手册对实例进行故障排除:

- 您为无法访问的实例指定 ID 并启动运行手册。
- 系统创建一个临时 VPC,然后运行一系列 Lambda 函数以配置该 VPC。
- 系统在与您的原始实例相同的可用区内为您的临时 VPC 标识一个子网。
- 系统启动一个临时的启用了 SSM 的 帮助程序实例。
- 系统停止您的原始实例并创建备份。然后,它将原始根卷附加到帮助程序实例。
- 系统使用 Run Command 在帮助程序实例上运行 EC2Rescue。EC2Rescue 识别并尝试修复有关已 附加的原始根卷的问题。完成后,EC2Rescue 重新将根卷附加回原始实例。
- 系统重启您的原始实例,并终止临时实例。系统也将终止临时 VPC 和在自动化开始时创建的 Lambda 函数。

# 开始前的准备工作

运行以下自动化之前,请执行以下操作:

- 复制无法访问的实例的实例 ID。您将在过程中指定此 ID。
- (可选) 收集无法访问实例所在可用区中子网的 ID。EC2Rescue 实例将在此子网中创建。如果不指定 子网,自动化会在您的 AWS 账户中创建新建一个临时 VPC。验证您的 AWS 账户是否至少有一个 可用 VPC。默认情况下,一个区域中可以创建 5 个 VPC。如果您已在该区域中创建 5 个 VPC,自 动化将会失败,但不会对您的实例进行更改。有关 Amazon VPC 配额的更多信息,请参阅 Amazon VPC 用户指南中的 [VPC 和子网](https://docs.aws.amazon.com/vpc/latest/userguide/amazon-vpc-limits.html#vpc-limits-vpcs-subnets)。
- 或者,您可以为自动化创建并指定一个 AWS Identity and Access Management (IAM) 角色。如果您 不指定此角色,自动化将在运行自动化的用户的环境中运行。

# 向 **AWSSupport-EC2Rescue** 授予在您的实例上执行操作的权限

在自动化执行期间,EC2Rescue 需要权限才能在您的实例上执行一系列操作。这些操作调用 AWS Lambda、IAM 和 Amazon EC2 服务,安全地尝试修复实例的问题。如果您在 AWS 账户 和/或 VPC 中具有管理员级权限,您可能能够在不按照本部分中所述配置权限的情况下运行自动化。如果您没有管 理员级权限,则您或管理员必须使用以下选项之一配置权限。

- [使用 IAM policy 授予权限](#page-1013-0)
- [使用 AWS CloudFormation 模板授予权限](#page-1015-0)

### <span id="page-1013-0"></span>使用 IAM policy 授予权限

您可以将以下 IAM policy 作为内联策略附加到您的用户、组或角色;也可以创建新的 IAM 托管策略, 并将其附加到您的用户、组或角色。有关将内联策略添加到您的用户、组或角色的更多信息,请参阅[使](https://docs.aws.amazon.com/IAM/latest/UserGuide/access_policies_inline-using.html) [用内联策略](https://docs.aws.amazon.com/IAM/latest/UserGuide/access_policies_inline-using.html)。有关创建新的托管策略的更多信息,请参阅[使用托管策略](https://docs.aws.amazon.com/IAM/latest/UserGuide/access_policies_managed-using.html)。

#### **a** Note

如果创建新的 IAM 托管式策略,则还必须将 AmazonSSMAutomationRole 托管式策略附加到 该策略,以便实例与 Systems Manager API 通信。

适用于 AWSSupport-EC2Rescue 的 IAM policy

### 将 *account ID* 替换为您自己的信息。

```
{ 
    "Version": "2012-10-17", 
    "Statement": [ 
       \{ "Action": [ 
              "lambda:InvokeFunction", 
               "lambda:DeleteFunction", 
              "lambda:GetFunction" 
           ], 
           "Resource": "arn:aws:lambda:*:account ID:function:AWSSupport-EC2Rescue-*", 
           "Effect": "Allow" 
       }, 
       { 
           "Action": [ 
               "s3:GetObject", 
               "s3:GetObjectVersion" 
           ], 
           "Resource": [ 
               "arn:aws:s3:::awssupport-ssm.*/*.template", 
              "arn:aws:s3:::awssupport-ssm.*/*.zip" 
           ], 
           "Effect": "Allow" 
       }, 
        { 
           "Action": [ 
               "iam:CreateRole", 
               "iam:CreateInstanceProfile",
```

```
 "iam:GetRole", 
       "iam:GetInstanceProfile", 
       "iam:PutRolePolicy", 
       "iam:DetachRolePolicy", 
       "iam:AttachRolePolicy", 
       "iam:PassRole", 
       "iam:AddRoleToInstanceProfile", 
       "iam:RemoveRoleFromInstanceProfile", 
       "iam:DeleteRole", 
       "iam:DeleteRolePolicy", 
       "iam:DeleteInstanceProfile" 
    ], 
    "Resource": [ 
       "arn:aws:iam::account ID:role/AWSSupport-EC2Rescue-*", 
       "arn:aws:iam::account ID:instance-profile/AWSSupport-EC2Rescue-*" 
    ], 
    "Effect": "Allow" 
 }, 
 { 
    "Action": [ 
       "lambda:CreateFunction", 
       "ec2:CreateVpc", 
       "ec2:ModifyVpcAttribute", 
       "ec2:DeleteVpc", 
       "ec2:CreateInternetGateway", 
       "ec2:AttachInternetGateway", 
       "ec2:DetachInternetGateway", 
       "ec2:DeleteInternetGateway", 
       "ec2:CreateSubnet", 
       "ec2:DeleteSubnet", 
       "ec2:CreateRoute", 
       "ec2:DeleteRoute", 
       "ec2:CreateRouteTable", 
       "ec2:AssociateRouteTable", 
       "ec2:DisassociateRouteTable", 
       "ec2:DeleteRouteTable", 
       "ec2:CreateVpcEndpoint", 
       "ec2:DeleteVpcEndpoints", 
       "ec2:ModifyVpcEndpoint", 
       "ec2:Describe*" 
    ], 
    "Resource": "*", 
    "Effect": "Allow" 
 }
```
 $\mathbf{I}$ 

}

#### <span id="page-1015-0"></span>使用 AWS CloudFormation 模板授予权限

AWS CloudFormation 使用预配置模板自动化创建 IAM 角色和策略的过程。使用 AWS CloudFormation,通过以下过程为 EC2Rescue 自动化创建所需的 IAM 角色和策略。

为 EC2Rescue 创建所需的 IAM 角色和策略

- 1. 下载 [AWSSupport-EC2RescueRole.zip](https://docs.aws.amazon.com/systems-manager/latest/userguide/samples/AWSSupport-EC2RescueRole.zip) 文件并将 AWSSupport-EC2RescueRole.json 解 压到本地计算机上的目录。
- 2. 如果您的 AWS 账户是一个特殊分区,请编辑模板以将 ARN 值更改为您的分区的值。

例如,对于中国地区,将出现的所有 arn:aws 更改为 arn:aws-cn。

- 3. 登录到 AWS Management Console 并打开 AWS CloudFormation 控制台 [https://](https://console.aws.amazon.com/cloudformation/) [console.aws.amazon.com/cloudformation](https://console.aws.amazon.com/cloudformation/)。
- 4. 依次选择创建堆栈和使用新资源(标准)。
- 5. 在创建堆栈页面上,对于先决条件 准备模板,选择模板已就绪。
- 6. 对于指定模板,选择上传模板文件。
- 7. 选择选择文件,然后进行浏览并从您解压缩 AWSSupport-EC2RescueRole.json 文件的目录中 选择此文件。
- 8. 选择下一步。
- 9. 在指定堆栈详细信息页上,对于堆栈名称字段,输入用于标识此堆栈的名称,然后选择下一步。
- 10. (可选)在标签 区域,将一个或多个标签键名称/值对应用到堆栈。

标签是您分配给资源的可选元数据。标签可让您按各种标准(如用途、所有者或环境)对资源进行 分类。例如,您可能需要对堆栈进行标记,以确定其运行的任务类型、涉及的目标或其他资源的类 型以及其运行的环境。

- 11. 选择 Next(下一步)
- 12. 在审核页面上,审核堆栈详细信息,然后向下滚动并选择我确认 AWS CloudFormation 可能创建 IAM 资源选项。
- 13. 选择创建堆栈。

AWS CloudFormation 将持续几分钟显示 CREATE\_IN\_PROGRESS 状态。创建堆栈后,状态将 变为 CREATE\_COMPLETE。您还可以选择刷新图标来检查创建过程的状态。

14. 在堆栈列表中,选择您刚刚创建的堆栈的选项按钮,然后选择输出选项卡。

15. 记下值。这是 AssumeRole 的 ARN。在下一个过程 [运行自动化](#page-1016-0) 中运行自动化时指定此 ARN。

<span id="page-1016-0"></span>运行自动化

#### **A** Important

以下自动化将停止无法访问的实例。停止实例可能导致附加的实例存储卷(如果存在)上的数 据丢失。如果未关联弹性 IP,停止实例也可能导致公有 IP 更改。

#### 运行 **AWSSupport-ExecuteEC2Rescue** 自动化

- 1. 访问<https://console.aws.amazon.com/systems-manager/>,打开 AWS Systems Manager 控制 台。
- 2. 在导航窗格中,选择 自动化。
- 3. 选择执行自动化。
- 4. 在自动化文档部分中,从列表中选择 Amazon 所拥有。
- 5. 在运行手册列表中,选择卡片中的 **AWSSupport-ExecuteEC2Rescue**,然后选择下一步。
- 6. 在执行自动化文档页面上,选择简单执行。
- 7. 在文档详细信息部分中,验证文档版本 是否设置为最高默认版本。例如,\$DEFAULT 或 3 (默认 值))。
- 8. 在输入参数部分中,指定以下参数:
	- a. 对于 UnreachableInstanceId,指定无法访问实例的 ID。
	- b. (可选)对于 EC2RescueInstanceType,为 EC2Rescue 实例指定实例类型。默认的实例类 型为 t2.medium。
	- c. 对于 AutomationAssumeRole,如果您通过使用本主题前面介绍的 AWS CloudFormation 过 程为此自动化创建了角色,则选择您在 AWS CloudFormation 控制台中创建的 AssumeRole 的 ARN。
	- d. (可选)如果在排查实例故障时需要收集操作系统级别的日志,请为 LogDestination 指定 S3 存储桶。日志会自动上传到此指定存储桶。
	- e. 对于 SubnetId,指定无法访问实例所在可用区中某个现有 VPC 的子网。默认情况 下,Systems Manager 会新建一个 VPC,但您可以根据需要指定现有 VPC 中的某个子网。

# **a** Note

如果未看到指定存储桶或子网 ID 的选项,请确认使用的是不是运行手册的最新默 认版本。

9. (可选)在标签区域,应用一个或多个标签键名称/值对以帮助识别自动化,例如 Key=Purpose,Value=EC2Rescue。

10. 选择执行。

运行手册创建一个备份 AMI,作为自动化的一部分。自动化创建的所有其他资源都会自动删除,但此 AMI 将保留在您的账户中。此 AMI 遵从以下命名约定:

备份 AMI:AWSSupport-EC2Rescue:*UnreachableInstanceId*

在 Amazon EC2 控制台中,可以通过搜索自动化执行 ID 查找此 AMI。

#### <span id="page-1017-0"></span>在 EC2 实例上重置密码和 SSH 密钥

您可以使用 AWSSupport-ResetAccess 运行手册在适用于 Windows Server 的 Amazon Elastic Compute Cloud Amazon EC2 实例上自动重新启用本地管理员密码生成,以及在适用于 Linux 的 EC2 实例上生成新的 SSH 密钥。AWSSupport-ResetAccess 运行手册旨在执行 AWS Systems Manager 操作、AWS CloudFormation 操作和 AWS Lambda 函数的组合,从而将重置本地管理员密码通常所需 的步骤自动化。

您可以使用 AWS Systems Manager 的自动化功能,使用 AWSSupport-ResetAccess 运行手册来解 决以下问题:

#### Windows

您丢失了 EC2 密钥对:要解决此问题,您可以使用 AWSSupport-ResetAccess 运行手册,从当前实例 创建启用了密码的 AMI,从 AMI 启动新实例,然后选择您拥有的密钥对。

您丢失了本地管理员密码:要解决此问题,您可以使用 AWSSupport-ResetAccess 运行手册生成可 以使用当前 EC2 密钥对解密的一个新密码。

#### Linux

您丢失了 EC2 密钥对,或者配置了对实例的 SSH 访问但丢失:要解决此问题,您可以使用 AWSSupport-ResetAccess 运行手册创建当前实例的新 SSH 密钥,这使您能够重新连接到该实 例。

### **a** Note

如果适用于 Windows Server 的 EC2 实例针对 Systems Manager 进行了配置,也可以使用 EC2Rescue 和 AWS Systems Manager Run Command 重置您的本地管理员密码。有关更多 信息,请参阅《Amazon EC2 用户指南》中的[将 EC2Rescue for Windows Server 与 Systems](https://docs.aws.amazon.com/AWSEC2/latest/WindowsGuide/ec2rw-ssm.html)  [Manager Run Command 结合使用。](https://docs.aws.amazon.com/AWSEC2/latest/WindowsGuide/ec2rw-ssm.html)

# 相关信息

《Amazon EC2 用户指南》中的[使用 PuTTY 从 Windows 连接到 Linux 实例。](https://docs.aws.amazon.com/AWSEC2/latest/UserGuide/putty.html)

# 工作方式

使用自动化和 AWSSupport-ResetAccess 运行手册进行故障排除的工作原理如下:

- 您指定实例的 ID 并运行运行手册。
- 系统创建一个临时 VPC,然后运行一系列 Lambda 函数以配置该 VPC。
- 系统在与您的原始实例相同的可用区内为您的临时 VPC 标识一个子网。
- 系统启动一个临时的启用了 SSM 的 帮助程序实例。
- 系统停止您的原始实例并创建备份。然后,它将原始根卷附加到帮助程序实例。
- 系统使用 Run Command 在帮助程序实例上运行 EC2Rescue。在 Windows 上,EC2Rescue 通 过在附加的原始根卷上使用 EC2Config 或 EC2Launch 为本地管理员启用密码生成。在 Linux 上,EC2Rescue 生成并注入新的 SSH 密钥并将私有密钥加密保存到 Parameter Store 中。完成 后,EC2Rescue 重新将根卷附加回原始实例。
- 系统根据您的实例创建新 Amazon Machine Image (AMI),现在密码生成已启用。您可以使用此 AMI 创建新 EC2 实例,并根据需要关联新密钥对。
- 系统重启您的原始实例,并终止临时实例。系统也将终止临时 VPC 和在自动化开始时创建的 Lambda 函数。
- Windows:您的实例生成一个新密码,您可以使用分配给实例的当前密钥对从 Amazon EC2 控制台 对该密码进行解码。

Linux: 您可以使用存储在 Systems Manager Parameter Store 中的 SSH 密钥 (格式为 /ec2rl/ openssh/*instance ID*/key)通过 SSH 连接到实例。

#### 开始前的准备工作

运行以下自动化之前,请执行以下操作:

- 复制要重置管理员密码的实例的实例 ID。您将在过程中指定此 ID。
- (可选) 收集无法访问实例所在可用区中子网的 ID。EC2Rescue 实例将在此子网中创建。如果不指定 子网,自动化会在您的 AWS 账户中创建新建一个临时 VPC。验证您的 AWS 账户是否至少有一个 可用 VPC。默认情况下,一个区域中可以创建 5 个 VPC。如果您已在该区域中创建 5 个 VPC,自 动化将会失败,但不会对您的实例进行更改。有关 Amazon VPC 配额的更多信息,请参阅 Amazon VPC 用户指南中的 [VPC 和子网](https://docs.aws.amazon.com/vpc/latest/userguide/amazon-vpc-limits.html#vpc-limits-vpcs-subnets)。
- 或者,您可以为自动化创建并指定一个 AWS Identity and Access Management (IAM) 角色。如果您 不指定此角色,自动化将在运行自动化的用户的环境中运行。

向 AWSSupport-EC2Rescue 授予在您的实例上执行操作的权限

在自动化期间,EC2Rescue 需要权限才能在您的实例上执行一系列操作。这些操作调用 AWS Lambda、IAM 和 Amazon EC2 服务,安全地尝试修复实例的问题。如果您在 AWS 账户 和/或 VPC 中具有管理员级权限,您可能能够在不按照本部分中所述配置权限的情况下运行自动化。如果您没有管 理员级权限,则您或管理员必须使用以下选项之一配置权限。

- [使用 IAM policy 授予权限](#page-1019-0)
- [使用 AWS CloudFormation 模板授予权限](#page-1021-0)

<span id="page-1019-0"></span>使用 IAM policy 授予权限

您可以将以下 IAM policy 作为内联策略附加到您的用户、组或角色;也可以创建新的 IAM 托管策略, 并将其附加到您的用户、组或角色。有关将内联策略添加到您的用户、组或角色的更多信息,请参阅[使](https://docs.aws.amazon.com/IAM/latest/UserGuide/access_policies_inline-using.html) [用内联策略](https://docs.aws.amazon.com/IAM/latest/UserGuide/access_policies_inline-using.html)。有关创建新的托管策略的更多信息,请参阅[使用托管策略](https://docs.aws.amazon.com/IAM/latest/UserGuide/access_policies_managed-using.html)。

**a** Note

如果创建新的 IAM 托管式策略,则还必须将 AmazonSSMAutomationRole 托管式策略附加到 该策略,以便实例与 Systems Manager API 通信。

**AWSSupport-ResetAccess** 的 IAM policy

将 *account ID* 替换为您自己的信息。

```
{ 
    "Version": "2012-10-17", 
    "Statement": [ 
       { 
           "Action": [ 
              "lambda:InvokeFunction", 
              "lambda:DeleteFunction", 
              "lambda:GetFunction" 
           ], 
           "Resource": "arn:aws:lambda:*:account ID:function:AWSSupport-EC2Rescue-*", 
           "Effect": "Allow" 
       }, 
       { 
           "Action": [ 
              "s3:GetObject", 
              "s3:GetObjectVersion" 
           ], 
           "Resource": [ 
              "arn:aws:s3:::awssupport-ssm.*/*.template", 
              "arn:aws:s3:::awssupport-ssm.*/*.zip" 
           ], 
           "Effect": "Allow" 
       }, 
       { 
           "Action": [ 
              "iam:CreateRole", 
              "iam:CreateInstanceProfile", 
              "iam:GetRole", 
              "iam:GetInstanceProfile", 
              "iam:PutRolePolicy", 
              "iam:DetachRolePolicy", 
              "iam:AttachRolePolicy", 
              "iam:PassRole", 
              "iam:AddRoleToInstanceProfile", 
              "iam:RemoveRoleFromInstanceProfile", 
              "iam:DeleteRole", 
              "iam:DeleteRolePolicy", 
              "iam:DeleteInstanceProfile" 
           ], 
           "Resource": [ 
              "arn:aws:iam::account ID:role/AWSSupport-EC2Rescue-*", 
              "arn:aws:iam::account ID:instance-profile/AWSSupport-EC2Rescue-*" 
           ],
```
 "Effect": "Allow" }, { "Action": [ "lambda:CreateFunction", "ec2:CreateVpc", "ec2:ModifyVpcAttribute", "ec2:DeleteVpc", "ec2:CreateInternetGateway", "ec2:AttachInternetGateway", "ec2:DetachInternetGateway", "ec2:DeleteInternetGateway", "ec2:CreateSubnet", "ec2:DeleteSubnet", "ec2:CreateRoute", "ec2:DeleteRoute", "ec2:CreateRouteTable", "ec2:AssociateRouteTable", "ec2:DisassociateRouteTable", "ec2:DeleteRouteTable", "ec2:CreateVpcEndpoint", "ec2:DeleteVpcEndpoints", "ec2:ModifyVpcEndpoint", "ec2:Describe\*" ], "Resource": "\*", "Effect": "Allow" } ] }

<span id="page-1021-0"></span>使用 AWS CloudFormation 模板授予权限

AWS CloudFormation 使用预配置模板自动化创建 IAM 角色和策略的过程。使用 AWS CloudFormation,通过以下过程为 EC2Rescue 自动化创建所需的 IAM 角色和策略。

为 EC2Rescue 创建所需的 IAM 角色和策略

- 1. 下载 [AWSSupport-EC2RescueRole.zip](https://docs.aws.amazon.com/systems-manager/latest/userguide/samples/AWSSupport-EC2RescueRole.zip) 文件并将 AWSSupport-EC2RescueRole.json 解 压到本地计算机上的目录。
- 2. 如果您的 AWS 账户是一个特殊分区,请编辑模板以将 ARN 值更改为您的分区的值。

例如,对于中国地区,将出现的所有 arn:aws 更改为 arn:aws-cn。

- 3. 登录到 AWS Management Console 并打开 AWS CloudFormation 控制台 [https://](https://console.aws.amazon.com/cloudformation/) [console.aws.amazon.com/cloudformation](https://console.aws.amazon.com/cloudformation/)。
- 4. 依次选择创建堆栈和使用新资源(标准)。
- 5. 在创建堆栈页面上,对于先决条件 准备模板,选择模板已就绪。
- 6. 对于指定模板,选择上传模板文件。
- 7. 选择选择文件,然后进行浏览并从您解压缩 AWSSupport-EC2RescueRole.json 文件的目录中 选择此文件。
- 8. 选择下一步。
- 9. 在指定堆栈详细信息页上,对于堆栈名称字段,输入用于标识此堆栈的名称,然后选择下一步。
- 10. (可选)在标签 区域,将一个或多个标签键名称/值对应用到堆栈。

标签是您分配给资源的可选元数据。标签可让您按各种标准(如用途、所有者或环境)对资源进行 分类。例如,您可能需要对堆栈进行标记,以确定其运行的任务类型、涉及的目标或其他资源的类 型以及其运行的环境。

- 11. 选择 Next(下一步)
- 12. 在审核页面上,审核堆栈详细信息,向下滚动并选择我确认 AWS CloudFormation 可能创建 IAM 资源选项。
- 13. AWS CloudFormation 将持续几分钟显示 CREATE\_IN\_PROGRESS 状态。创建堆栈后,状态将 变为 CREATE\_COMPLETE。您还可以选择刷新图标来检查创建过程的状态。
- 14. 在堆栈列表中,选择您刚刚创建的堆栈旁边的选项,然后选择输出选项卡。
- 15. 复制值。这是 AssumeRole 的 ARN。在运行自动化时,您将指定此 ARN。

运行自动化

以下过程介绍如何使用 AWS Systems Manager 控制台运行 AWSSupport-ResetAccess 运行手册。

**A** Important

以下自动化执行将停止实例。停止实例可能导致附加的实例存储卷(如果存在)上的数据丢 失。如果未关联弹性 IP,停止实例也可能导致公有 IP 更改。要避免这些配置更改,请使用 Run Command 重置访问权限。有关更多信息,请参阅《Amazon EC2 用户指南》中的[将](https://docs.aws.amazon.com/AWSEC2/latest/WindowsGuide/ec2rw-ssm.html)  [EC2Rescue for Windows Server 与 Systems Manager Run Command 结合使用。](https://docs.aws.amazon.com/AWSEC2/latest/WindowsGuide/ec2rw-ssm.html)

要运行 AWSSupport-ResetAccess Automation,请执行以下操作:

- 1. 访问<https://console.aws.amazon.com/systems-manager/>,打开 AWS Systems Manager 控制 台。
- 2. 在导航窗格中,选择 自动化。
- 3. 选择执行自动化。
- 4. 在自动化文档部分中,从列表中选择 Amazon 所拥有。
- 5. 在运行手册列表中,选择 AWSSupport-ResetAccess 卡片中的按钮,然后选择下一步。
- 6. 在执行运行手册页面上,选择简单执行。
- 7. 在文档详细信息部分中,验证文档版本 是否设置为最高默认版本。例如,\$DEFAULT 或 3 (默认 值))。
- 8. 在输入参数部分中,指定以下参数:
	- a. 对于 InstanceID,指定无法访问实例的 ID。
	- b. 对于 SubnetId,指定您指定的实例所在可用区中某个现有 VPC 的子网。默认情况 下,Systems Manager 会新建一个 VPC,但您可以根据需要指定现有 VPC 中的某个子网。
		- **a** Note 如果未看到指定子网 ID 的选项,请确认使用的是不是运行手册的最新默认版本。
	- c. 对于 EC2RescueInstanceType,为 EC2Rescue 实例指定实例类型。默认的实例类型为 t2.medium。
	- d. 对于 AssumeRole,如果是使用本主题前面介绍的 AWS CloudFormation 过程为此自动化创 建的角色,则指定您在 AWS CloudFormation 控制台记下的 AssumeRole ARN。
- 9. (可选)在标签区域,应用一个或多个标签键名称/值对以帮助识别自动化,例如 Key=Purpose,Value=ResetAccess。
- 10. 选择执行。
- 11. 要监控自动化过程,请选择正在运行的自动化,然后选择步骤选项卡。完成自动化后,选择描述选 项卡,然后选择查看输出以查看结果。要查看单个步骤的输出,请选择步骤选项卡,然后选择步骤 旁的查看输出。

运行手册创建一个备份 AMI 和已启用密码的 AMI 作为自动化的一部分。自动化创建的所有其他资源都 会自动删除,但这些 AMIs 将保留在您的账户中。这些 AMIs 遵从以下命名约定:

- 备份 AMI:AWSSupport-EC2Rescue:*InstanceID*
- 启用了密码的 AMI:AWSSupport-EC2Rescue: Password-enabled AMI from *Instance ID*

可以通过搜索自动化执行 ID 查找这些 AMIs。

对于 Linux,您的实例的新 SSH 私有密钥加密保存到 Parameter Store 中。参数名称为 /ec2rl/ openssh/*instance ID*/key。

### 使用输入变压器将数据传递到 Automation

此 AWS Systems Manager Automation 教程展示了如何使用 Amazon EventBridge 的输入转换器功 能,从实例状态更改事件中提取 Amazon Elastic Compute Cloud (Amazon EC2) 实例的 instanceid。自动化是 AWS Systems Manager 的一项功能。我们使用输入转换器将该数据作为 InstanceId 输入参数传递给 AWS-CreateImage 运行手册目标。当任何实例更改为 stopped 状态时,均将触发 该规则。

有关使用输入转换器的更多信息,请参阅 Amazon EventBridge 用户指南中[的教程:使用输入转换器自](https://docs.aws.amazon.com/eventbridge/latest/userguide/eventbridge-input-transformer-tutorial.html) [定义要传递给事件目标的内容](https://docs.aws.amazon.com/eventbridge/latest/userguide/eventbridge-input-transformer-tutorial.html)。

#### 开始前的准备工作

验证是否已向 Systems Manager 自动化服务角色添加了 EventBridge 所需的权限和信任策略。有关更 多信息,请参阅 Amazon EventBridge 用户指南中[的管理 EventBridge 资源访问权限概述](https://docs.aws.amazon.com/eventbridge/latest/userguide/iam-access-control-identity-based-eventbridge.html)。

### 将输入转换器与自动化结合使用

- 1. 打开位于<https://console.aws.amazon.com/events/> 的 Amazon EventBridge 控制台。
- 2. 在导航窗格中,选择规则。
- 3. 选择创建规则。
- 4. 为规则输入名称和描述。

规则不能与同一区域中的另一个规则和同一事件总线上的名称相同。

- 5. 对于事件总线,请选择要与此规则关联的事件总线。如果您希望此规则响应来自您自己的 AWS 账 户的匹配事件,请选择 defaul(默认)。当您账户中的某个 AWS 服务发出一个事件时,它始终会 发送到您账户的默认事件总线。
- 6. 对于规则类型,选择具有事件模式的规则。
- 7. 选择下一步。
- 8. 对于事件源,选择AWS 事件或 EventBridge 合作伙伴事件。
- 9. 在 Event pattern(事件模式)部分,选择 Event pattern form(事件模式表单)。
- 10. 对于 Event source(事件源),选择 AWS services(服务)。
- 11. 在 AWS service(服务)中,选择 EC2。
- 12. 对于事件类型,请选择 EC2 实例状态更改通知。
- 13. 适用于 Specific state(s)(特定状态),选择 stopped(已停止)。
- 14. 选择 Next(下一步)。
- 15. 对于目标类型,选择AWS 服务。
- 16. 对于 Target (目标), 选择 Systems Manager Automation。
- 17. 对于 Document(文档),选择 AWS-CreateImage。
- 18. 在 Configure automation parameter(s)(配置自动化参数)部分中,选择 Input Transformer(输 入转换器)。
- 19. 对于 Input path(输入路径),输入 **{"instance":"\$.detail.instance-id"}**。
- 20. 对于 Template(模板),输入 **{"InstanceId":[<instance>]}**。
- 21. 对于 Execution role(执行角色),选择 Use existing role(使用现有角色),然后选择您的自动 化服务角色。
- 22. 选择 Next(下一步)。
- 23. (可选)为规则输入一个或多个标签。有关更多信息,请参阅 Amazon EventBridge 用户指南中 的[标记 Amazon EventBridge 资源](https://docs.aws.amazon.com/eventbridge/latest/userguide/eventbridge-tagging.html)。
- 24. 选择 Next(下一步)。
- 25. 查看规则详细信息并选择创建规则。

# 了解自动化状态

AWS Systems Manager自动化报告有关运行自动化时自动化操作或步骤所经历的各种状态的详细状态 信息,以及整体自动化的同类信息。自动化是 AWS Systems Manager 的一项功能。您可以使用以下 方法监视自动化状态。

- 在 Systems Manager 自动化控制台中监控执行状态。
- 使用您的首选命令行工具。对于 AWS Command Line Interface(AWS CLI),您可以使用 [describe-automation-step-executions](https://docs.aws.amazon.com/cli/latest/reference/ssm/describe-automation-step-executions.html) 或 [get-automation-execution。](https://docs.aws.amazon.com/cli/latest/reference/ssm/get-automation-execution.html)对于 AWS Tools for Windows PowerShell,您可以使用 [Get-SSMAutomationStepExecution](https://docs.aws.amazon.com/powershell/latest/reference/items/Get-SSMAutomationStepExecution.html) 或 [Get-SSMAutomationExecution。](https://docs.aws.amazon.com/powershell/latest/reference/items/Get-SSMAutomationExecution.html)
- 配置 Amazon EventBridge 以响应操作或自动化状态更改。

有关处理自动化中超时的更多信息,请参阅[处理运行手册中的超时](#page-974-0)。

关于自动化状态

除了整体自动化之外,自动化还会报告单个自动化操作的状态详细信息。

整体自动化状态可能不同于单个操作或步骤报告的状态,如下表所述。

# 操作的详细状态

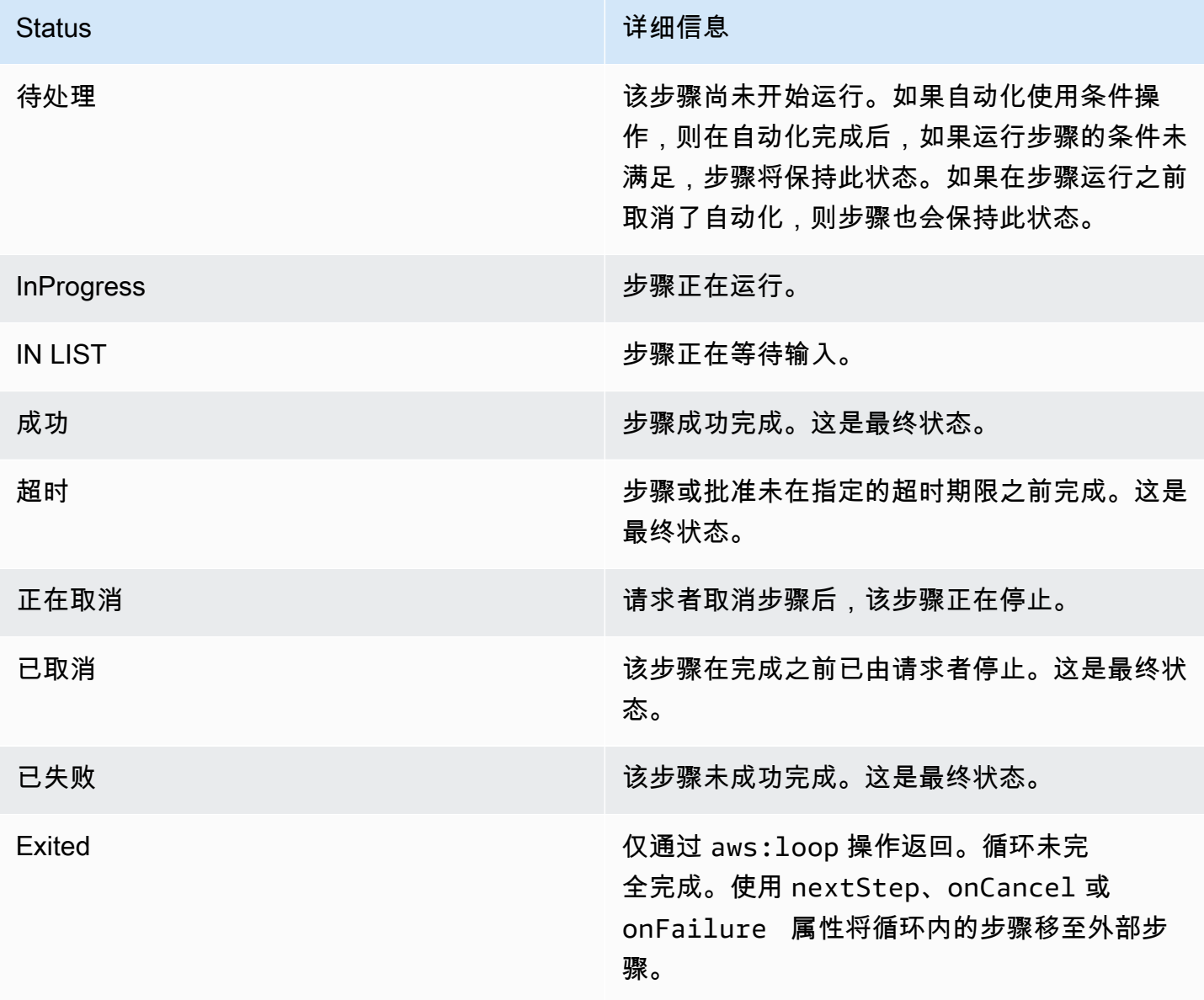

# 自动化的详细状态

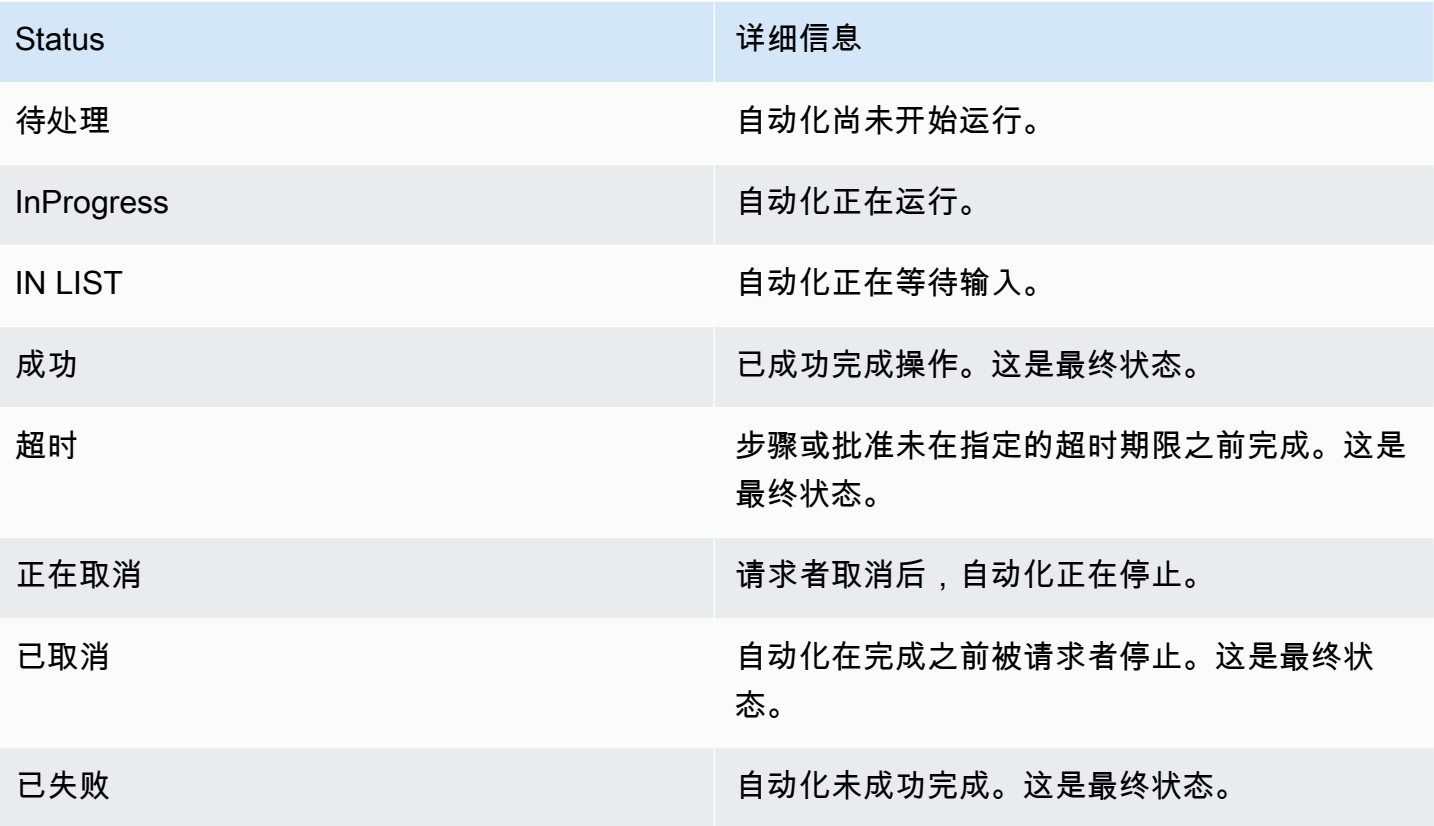

# Systems Manager 自动化故障排除

利用以下信息帮助您对 AWS Systems Manager 的功能 AWS Systems Manager 自动化中的问题进行 故障排除。本主题介绍了依据自动化错误消息解决问题的特定任务。

### 主题

- [常见自动化错误](#page-1027-0)
- [自动化执行无法启动](#page-1028-0)
- [执行已启动,但是状态为"失败"](#page-1029-0)
- [执行已启动,但超时](#page-1032-0)

# <span id="page-1027-0"></span>常见自动化错误

此部分提供有关常见自动化错误的信息。

#### VPC not defined 400

默认情况下,当自动化运行 AWS-UpdateLinuxAmi 运行手册或 AWS-UpdateWindowsAmi 运行手册 时,系统会在默认 VPC (172.30.0.0/16) 中创建一个临时实例。如果您删除了默认 VPC,会收到以下错 误 ·

VPC not defined 400

要解决此问题,您必须为 SubnetId 输入参数指定值。

<span id="page-1028-0"></span>自动化执行无法启动

如果您没有为自动化正确配置 AWS Identity and Access Management(IAM)角色和策略,自动化可 能因拒绝访问错误或担任角色无效错误而失败。

拒绝访问

以下示例描述了自动化执行因拒绝访问错误无法启动的情况。

对 Systems Manager API 的访问被拒绝

错误消息:User: user arn isn't authorized to perform: ssm:StartAutomationExecution on resource: document arn (Service: AWSSimpleSystemsManagement; Status Code: 400; Error Code: AccessDeniedException; Request ID: xxxxxxxx-xxxx-xxxx-xxxx-xxxxxxxxxxxx)

- 可能的原因 1:尝试启动自动化的用户没有调用 StartAutomationExecution API 的权限。要解 决此问题,请将所需的 IAM policy 附加到用于启动自动化的用户。
- 可能的原因 2:尝试启动自动化的用户拥有调用 StartAutomationExecution API 的权限,但是 无权使用特定运行手册来调用该 API。要解决此问题,请将所需的 IAM policy 附加到用于启动自动 化的用户。

由于缺少 PassRole 权限而导致访问被拒

错误消息:User: user arn isn't authorized to perform: iam:PassRole on resource: automation assume role arn (Service: AWSSimpleSystemsManagement; Status Code: 400; Error Code: AccessDeniedException; Request ID: xxxxxxxxxxxx-xxxx-xxxx-xxxxxxxxxxxx)

尝试启动自动化的 IAM 用户没有担任角色所需的 PassRole 权限。要解决此问题,请将 iam:PassRole 策略附加到尝试启动自动化的用户的角色。有关更多信息,请参阅 [任务 2:将 iam:PassRole 策略附加](#page-616-0) [到您的自动化角色](#page-616-0)。

担任角色无效

运行自动化时,要么在运行手册中提供担任角色,要么将担任角色作为运行手册的一个参数值传递。如 果未指定或未正确配置担任角色,可出现不同类型的错误。

#### 担任角色格式错误

错误消息:The format of the supplied assume role ARN isn't valid.担任角色格式不 正确。要解决该问题,请验证运行手册中是否指定了有效的担任角色,或者在启动自动化时指定为运行 时的参数。

#### 无法担任担任角色

错误消息:The defined assume role is unable to be assumed. (Service: AWSSimpleSystemsManagement; Status Code: 400; Error Code: InvalidAutomationExecutionParametersException; Request ID: xxxxxxxx-xxxxxxxx-xxxx-xxxxxxxxxxxx)

- 可能的原因 1:担任角色不存在。要解决该问题,请创建角色。有关更多信息,请参阅 [the section](#page-609-0) [called "设置自动化"。](#page-609-0)创建此角色的特定详细信息在以下主题中介绍 [任务 1:为自动化创建服务角](#page-612-0) [色](#page-612-0)。
- 可能的原因 2:担任角色没有与 Systems Manager 服务的信任关系。要解决该问题,请创建信任关 系。有关更多信息,请参阅 《IAM 用户指南》中的[我无法担任角色。](https://docs.aws.amazon.com/IAM/latest/UserGuide/troubleshoot_roles.html#troubleshoot_roles_cant-assume-role)

<span id="page-1029-0"></span>执行已启动,但是状态为"失败"

#### 操作特定的失败

运行手册包含步骤,并且步骤按顺序运行。每个步骤会调用一项或多项 AWS 服务 API。API 可确定本 步的输入、行为和输出。在多个位置错误可能导致步骤失败。失败消息指示出现错误的时间和位置。

要查看 Amazon Elastic Compute Cloud (Amazon EC2) 控制台中的失败消息,请选择失败步骤的查看 输出链接。要查看 AWS CLI 中的失败消息,请调用 get-automation-execution 并查找失败的 StepExecution 中的 FailureMessage 属性。

在以下示例中,与 aws:runInstance 操作相关联的步骤失败。每个示例探讨了不同类型的错误。

#### 缺少映像

错误消息:Automation Step Execution fails when it's launching the instance(s). Get Exception from RunInstances API of ec2 Service. Exception Message from RunInstances API: [The image id '[ami id]' doesn't exist (Service: AmazonEC2; Status Code: 400; Error Code: InvalidAMIID.NotFound; Request ID: xxxxxxxx-xxxx-xxxx-xxxx-xxxxxxxxxxxx)]. Please refer to Automation Service Troubleshooting Guide for more diagnosis details.

aws:runInstances 操作收到的 ImageId 输入不存在。要解决该问题,请用正确的 AMI ID 更新运 行手册或参数值。

#### 担任角色策略缺少足够的权限

错误消息:Automation Step Execution fails when it's launching the instance(s). Get Exception from RunInstances API of ec2 Service. Exception Message from RunInstances API: [You aren't authorized to perform this operation. Encoded authorization failure message: xxxxxxx (Service: AmazonEC2; Status Code: 403; Error Code: UnauthorizedOperation; Request ID: xxxxxxxx-xxxx-xxxx-xxxx-xxxxxxxxxxxx)]. Please refer to Automation Service Troubleshooting Guide for more diagnosis details.

担任角色的权限不足,无法在 EC2 实例上调用 RunInstances API。要解决此问题,请将 IAM policy 附加到有权调用 RunInstances API 的担任角色。有关更多信息,请参阅 [方法 2:使用 IAM 为自动](#page-612-1) [化配置角色](#page-612-1)。

#### 意外状态

错误消息:Step fails when it's verifying launched instance(s) are ready to be used. Instance i-xxxxxxxxx entered unexpected state: shutting-down. Please refer to Automation Service Troubleshooting Guide for more diagnosis details.

- 可能的原因 1:实例或 Amazon EC2 服务有问题。要解决此问题,请登录到实例或查阅实例系统日 志以了解实例启动关闭的原因。
- 可能的原因 2:为 aws:runInstances 操作指定的用户数据脚本有问题或语法错误。验证用户数据 脚本的语法。另外,请验证用户数据脚本是否未关闭实例,或者调用了关闭该实例的其他脚本。

#### 操作特定失败参考

如果步骤失败,失败消息可能指示失败时正在调用哪个服务。下表列出每个操作调用的服务。该表还提 供指向有关每个服务的信息的链接。

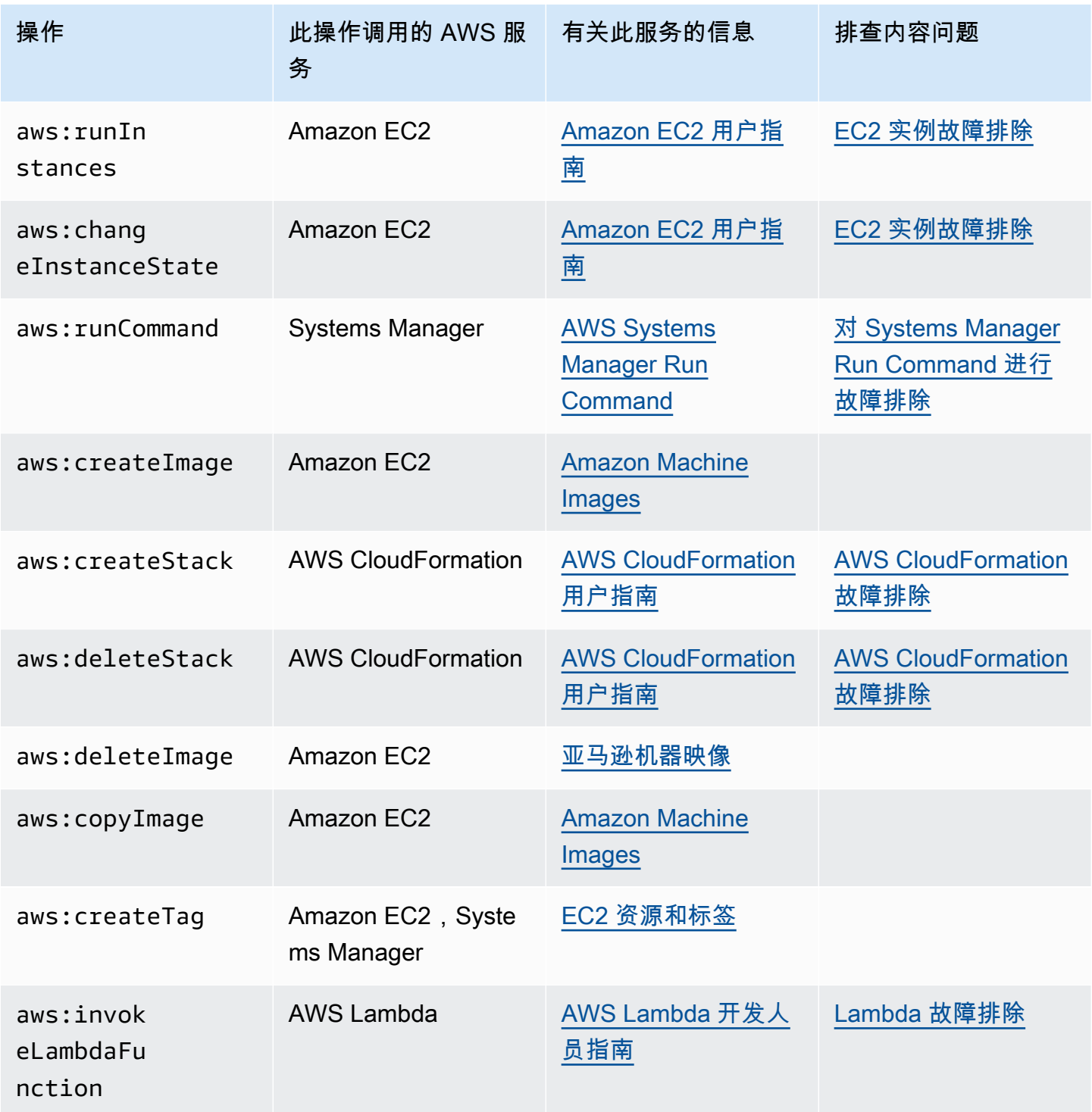

#### 自动化服务内部错误

错误消息:Internal Server Error. Please refer to Automation Service Troubleshooting Guide for more diagnosis details.

自动化 服务中的一个问题导致指定运行手册无法正确运行。要解决此问题,请联系 AWS Support。请 提供执行 ID 和客户 ID (如果有)。

# <span id="page-1032-0"></span>执行已启动,但超时

错误消息:Step timed out while step is verifying launched instance(s) are ready to be used. Please refer to Automation Service Troubleshooting Guide for more diagnosis details.

aws:runInstances 操作中的步骤超时。如果运行本步骤操作所花的时间超出此步骤中为 timeoutSeconds 指定的值,就会发生这种情况。要解决此问题,请为 aws:runInstances 操作中 的 timeoutSeconds 参数指定更长的值。如果不能解决问题,请调查步骤运行时间超出预期的原因

# AWS Systems Manager Change Calendar

AWS Systems Manager 的功能 Change Calendar 让您能够设置可以或不可以在 AWS 账户 中执行指 定操作(例如,在 [Systems Manager 自动化](#page-605-0)运行手册中)的日期和时间范围。在 Change Calendar 中,这些范围称为事件。在您创建 Change Calendar 条目时,您将创建类型 ChangeCalendar 的 [Systems Manager 文档](#page-1918-0) 在 Change Calendar 中,文档以纯文本格式存储 [iCalendar 2.0](https://icalendar.org/) 数据。您添 加到 Change Calendar 条目的事件将成为该文档的一部分。要开始使用 Change Calendar,请打开 [Systems Manager 控制台。](https://console.aws.amazon.com/systems-manager/change-calendar)在导航窗格中,选择 Change Calendar。

您可以在 Systems Manager 控制台中创建日历及其事件。您还可以导入从受支持的第三方日历提供 程序导出的 iCalendar (.ics) 文件,以将其事件添加到您的日历。受支持的提供程序包括 Google 日 历、Microsoft Outlook 和 iCloud 日历。

Change Calendar 条目可以是以下两种类型之一:

**DEFAULT\_OPEN**,即 Open by default (预设情况下打开)

默认情况下,除日历事件期间外,所有操作都可以运行。在事件期间,DEFAULT\_OPEN 日历的状态 为 CLOSED,且事件被阻止运行。

**DEFAULT\_CLOSED**,即 Closed by default (预设情况下关闭)

默认情况下,除日历事件期间外,所有操作都被阻止运行。在事件期间,DEFAULT\_CLOSED 日历 的状态为 OPEN,且操作被允许运行。

您可以选择将所有计划的自动化工作流程、维护时段和 State Manager 关联自动添加到日历中。您也 可以从日历显示中删除其中任何一种单独类型。

# 谁应该使用 Change Calendar?

- 执行以下操作类型的 AWS 客户:
	- 创建或运行自动化运行手册。
	- 在 Change Manager 中创建更改请求。
	- 运行维护时段。
	- 在 State Manager 中创建关联。

自动化、Change Manager、Maintenance Windows 和 State Manager 都是 AWS Systems Manager 的功能。通过将这些功能与 Change Calendar 集成在一起,您可以根据与每个操作类型关 联的更改日历的当前状态,来允许或阳止这些操作类型。

• 负责维护 Systems Manager 托管式节点配置的一致性、稳定性和功能性的管理员。

# Change Calendar 的优势

以下是 Change Calendar 的一些优势。

• 在应用更改之前进行审核

Change Calendar 条目可以帮助确保在应用对环境可能会造成破坏的更改之前对其进行审核。

• 仅在合适时间应用更改

Change Calendar 条目有助于在事件期间保持环境稳定。例如,在您预期会有大量资源需求(例如 在会议或公共营销促销期间)时,可以创建一个 Change Calendar 条目来阻止更改。当您预计管理 员只能提供有限的支持(例如在度假或假期)时,日历条目也可以阻止更改。在管理员提供的支持有 限,无法对失败的操作或部署进行故障排除时,您可以使用日历条目允许在一天或一周中的特定时间 以外进行更改。

• 获取日历当前或之后的状态

您可以运行 Systems Manager GetCalendarState API 操作,显示日历的当前状态、在指定时间 的状态或下次计划日历状态更改的时间。

• EventBridge 支持

支持此 Systems Manager 功能作为 Amazon EventBridge 规则中的一个事件类型。有关信息,请参 阅 [使用 Amazon EventBridge 监控 Systems Manager 事件](#page-2396-0) 和 [引用:Amazon EventBridge 事件模](#page-2532-0) [式和 Systems Manager 类型](#page-2532-0)。

# 主题

- [设置 Change Calendar](#page-1034-0)
- [使用 Change Calendar](#page-1036-0)
- [向自动化运行手册添加 Change Calendar 依赖关系](#page-1047-0)
- [故障排除 Change Calendar](#page-1048-0)

# <span id="page-1034-0"></span>设置 Change Calendar

在使用 AWS Systems Manager 的功能 Change Calendar 之前,请完成以下操作。

# 安装最新的命令行工具

安装最新的命令行工具,以获取有关日历状态的信息。

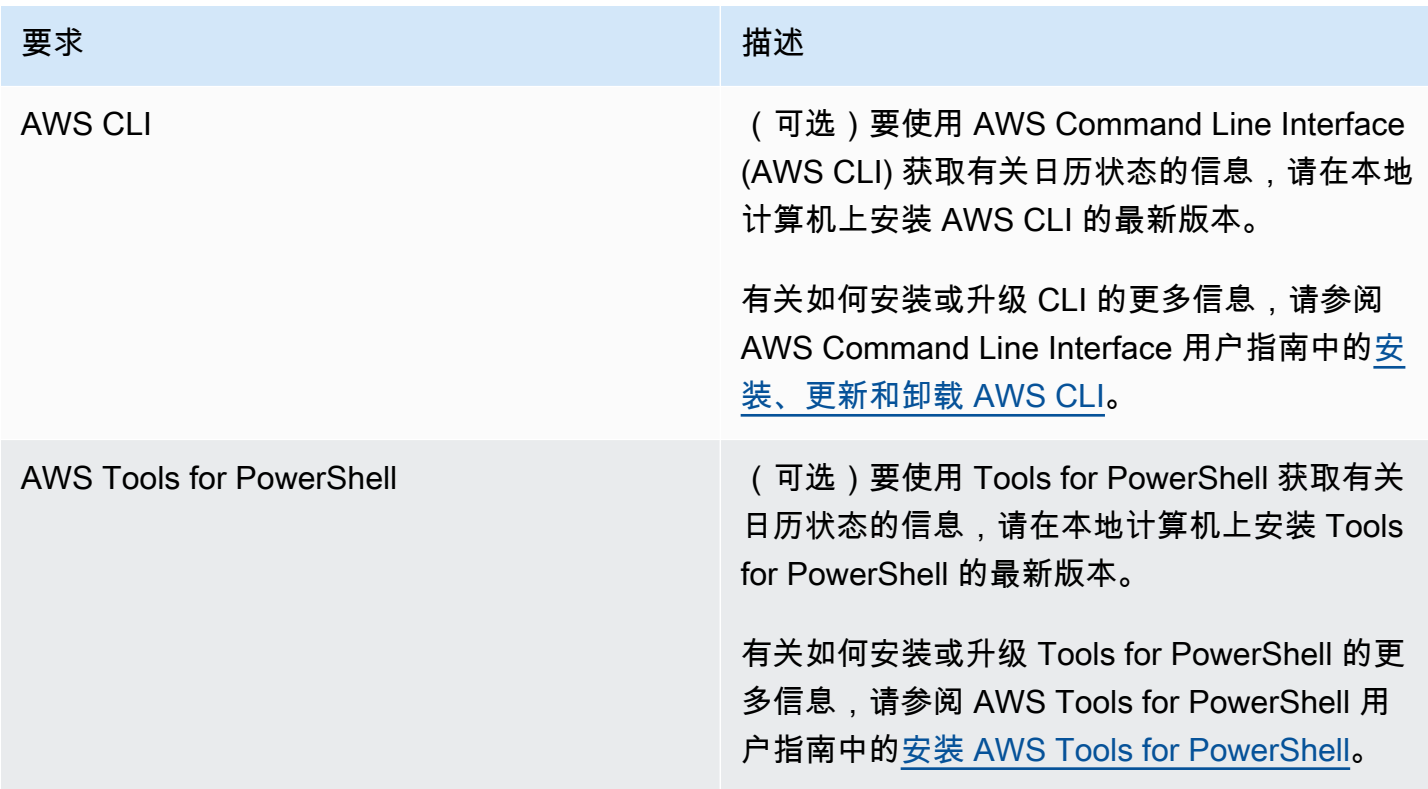

### 设置权限

如果已为您的用户、组或角色分配了管理员权限,则您对 Change Calendar 有完全访问权。如果您没 有管理员权限,则管理员必须通过向您的用户、组或角色分配 AmazonSSMFullAccess 托管策略或分 配提供必要权限的策略,来向您授予权限。

使用 Change Calendar 需要以下权限。

Change Calendar 条目

要创建、更新或删除 Change Calendar 条目(包括在条目中添加和删除事件),附加到用户、组或 鱼色的策略必须允许执行以下操作 ·

- ssm:CreateDocument
- ssm:DeleteDocument
- ssm:DescribeDocument
- ssm:DescribeDocumentPermission
- ssm:GetCalendar
- ssm:ListDocuments
- ssm:ModifyDocumentPermission
- ssm:PutCalendar
- ssm:UpdateDocument
- ssm:UpdateDocumentDefaultVersion

#### 日历状态

要获取有关日历当前或之后状态的信息,附加到用户、组或角色的策略必须允许执行以下操作:

• ssm:GetCalendarState

#### 操作事件

要查看操作事件,例如维护时段、关联和计划的自动化,附加到用户、组或角色的策略必须允许执 行以下操作:

- ssm:DescribeMaintenanceWindows
- ssm:DescribeMaintenanceWindowExecution
- ssm:DescribeAutomationExecutions
- ssm:ListAssociations

# **a** Note

由您的账户以外的账户拥有(即该账户创建)的 Change Calendar 条目为只读,即使它们与您 的账户共享也是如此。维护时段、State Manager 关联和自动化不会共享。

# <span id="page-1036-0"></span>使用 Change Calendar

您可以使用 AWS Systems Manager 控制台添加、管理或删除 AWS Systems Manager 的功能 Change Calendar 中的条目。您还可以从受支持的第三方日历提供程序导入事件,方法是导入从源 日历导出的 iCalendar (.ics) 文件。而且,您也可以使用 GetCalendarState API 操作或 getcalendar-state AWS Command Line Interface (AWS CLI) 命令在特定时间获取有关 Change Calendar 状态的信息。

# 主题

- [创建更改日历](#page-1036-1)
- [在 Change Calendar 中创建和管理事件](#page-1038-0)
- [导入和管理来自第三方日历的事件](#page-1041-0)
- [更新更改日历](#page-1044-0)
- [共享更改日历](#page-1044-1)
- [删除更改日历](#page-1045-0)
- [获取更改日历的状态](#page-1045-1)

# <span id="page-1036-1"></span>创建更改日历

当您在 AWS Systems Manager 的功能 Change Calendar 中创建条目时,您将创建使用 text 格式的 Systems Manager 文档(SSM 文档)。

# 创建更改日历

- 1. 访问<https://console.aws.amazon.com/systems-manager/>,打开 AWS Systems Manager 控制 台。
- 2. 在导航窗格中,选择 Change Calendar。
- 3. 选择 Create calendar(创建日历)。

# –或者–

如果 Change Calendar 主页首先打开,则选择 Create change calendar(创建更改日历)。

- 4. 在 Create calendar (创建日历) 页面上的 Calendar details (日历详细信息) 中,输入日历条目的名 称。日历条目名称可以包含字母、数字、句点、短划线和下划线。名称应该足够具体,以便一目了 然地确定日历条目的用途。例如,**support-off-hours**。创建日历条目后,您将无法更新此名 称。
- 5. (可选)对于 Description(描述),输入日历条目的描述。
- 6. (可选)在 Import calendar (导入日历) 区域中,选择 Choose file (选择文件),以选择您从第三方 日历提供程序导出的 iCalendar (.ics) 文件。导入该文件会将其事件添加到您的日历中。

受支持的提供程序包括 Google 日历、Microsoft Outlook 和 iCloud 日历。

有关更多信息,请参阅 [从第三方日历提供程序导入事件](#page-1042-0)。

- 7. 在 Calendar type (日历类型) 中,选择以下选项之一。
	- Open by default (预设情况下打开) 日历处于打开状态(自动化操作可以运行,直到事件开 始),然后在关联事件的持续时间内关闭。
	- Closed by default (预设情况下关闭) 日历处于关闭状态(自动化操作无法运行,直到事件开 始),但在关联事件的持续时间内打开。
- 8. (可选)在变更管理事件中,选择向日历添加变更管理事件。此选项会在您的月度日历显示中显示 所有的计划维护时段、State Manager 关联、自动化工作流程和 Change Manager 变更请求。

**1** Tip

如果稍后要从日历显示中永久移除这些事件类型,请编辑日历,清除此复选框,然后选 择保存。

9. 选择 Create calendar(创建日历)。

创建日历条目后,Systems Manager 将在 Change Calendar 列表中显示您的日历条目。列显示日 历版本和日历拥有者的 AWS 账户 编号。在创建或导入至少一个事件之前,您的日历条目无法阻 止或允许任何操作。有关创建事件的信息,请参阅 [创建Change Calendar 事件。](#page-1038-1)有关导入事件的 信息,请参阅 [从第三方日历提供程序导入事件](#page-1042-0)。

# <span id="page-1038-0"></span>在 Change Calendar 中创建和管理事件

在 AWS Systems Manager Change Calendar 中创建日历后,可以创建、更新和删除打开或关闭的日 历中包含的事件。Change Calendar 是 AWS Systems Manager 的一项功能。

### **G** Tip

作为直接在 Systems Manager 控制台中创建事件的替代方法,您可以从受支持的第三方日历 应用程序导入 iCalendar (.ics) 文件。有关信息,请参[阅导入和管理来自第三方日历的事件](#page-1041-0)。

# 主题

- [创建Change Calendar 事件](#page-1038-1)
- [更新 Change Calendar 事件](#page-1039-0)
- [删除 Change Calendar 事件](#page-1040-0)

# <span id="page-1038-1"></span>创建Change Calendar 事件

当您向 Change Calendar(它是 AWS Systems Manager 中的一项功能)中的条目添加事件时,您将 指定暂停日历条目默认操作的时间段。例如,如果日历条目类型为预设情况下关闭,则日历在事件期间 可以更改。(或者,您可以创建一个咨询活动,该活动仅在日历上发挥信息作用。)

目前,您只能使用控制台创建 Change Calendar 事件。事件将添加到您在创建 Change Calendar 条目 时创建的 Change Calendar 文档中。

创建 Change Calendar 事件

- 1. 访问<https://console.aws.amazon.com/systems-manager/>,打开 AWS Systems Manager 控制 台。
- 2. 在导航窗格中,选择 Change Calendar。
- 3. 在日历的列表中,请选择要向其添加事件的日历条目的名称。
- 4. 在日历条目的详细信息页面上,选择 Create event (创建事件)。
- 5. 在 Create scheduled event (创建计划事件) 页面的 Event details (事件详细信息) 中,输入事件的 显示名称。事件名称可以包含字母、数字、句点、短划线和下划线。名称应该足够具体,以便确定 事件的用途。例如,**nighttime-hours**。
- 6. 对于 Description(描述),输入事件的描述。例如,**The support team isn't available during these hours**。
- 7. (可选)如果您希望此事件仅作为视觉通知或提醒,请选择 Advisory(咨询)复选框。咨询事件 在您的日历上不起任何功能作用。它们仅为查看日历的用户提供信息。
- 8. 对于 Event start date(事件开始日期),以 MM/DD/YYYY 格式输入或选择开始事件的日期,并以 hh:mm:ss 格式 ( 小时、分钟和秒) 输入在指定日期开始事件的时间。
- 9. 对于 Event end date(事件结束日期),以 MM/DD/YYYY 格式输入或选择结束事件的日期,并以 hh:mm:ss 格式 ( 小时、分钟和秒) 输入在指定日期结束事件的时间。
- 10. 在 Schedule time zone(计划时区)中,选择应用于事件开始和结束时间的时区。您可以输入城 市名称或不同于格林威治标准时间 (GMT) 的时区的一部分,以便更快地查找时区。默认值为协调 世界时 (UTC)。
- 11. (可选)要创建每天、每周或每月重复的事件,请启用 Recurrence(重复),然后指定重复的频 率和可选的结束日期。
- 12. 选择 Create scheduled event (创建计划事件)。新事件将添加到您的日历条目中,并显示在日历条 目详细信息页面的 Events (事件) 选项卡上。

<span id="page-1039-0"></span>更新 Change Calendar 事件

使用以下过程在 AWS Systems Manager 控制台中更新 Change Calendar 事件。Change Calendar 是 AWS Systems Manager 的一项功能。

更新 Change Calendar 事件

- 1. 访问<https://console.aws.amazon.com/systems-manager/>,打开 AWS Systems Manager 控制 台。
- 2. 在导航窗格中,选择 Change Calendar。
- 3. 在日历的列表中,请选择要编辑其事件的日历条目的名称。
- 4. 在日历条目的详细信息页面上,选择 Events (事件)。
- 5. 在日历页面中,选择要编辑的事件。

# **1** Tip

使用左上角的按钮可向后或向前移动一年,或者向后或向前移动一个月。如果需要,请通 过从右上角的列表中选择正确的时区来更改时区。

6. 在 Event details(事件详细信息)中,请选择 Edit(编辑)。

要更改事件名称和描述,请添加或替换当前文本值。

- 7. 要更改 Event start date(事件开始日期)值,请选择当前的开始日期,然后从日历中选择一个新 日期。要更改开始时间,请选择当前开始时间,然后从列表中选择一个新时间。
- 8. 要更改 Event end date(事件结束日期)值,请选择当前日期,然后从日历中选择一个新的结束日 期。要更改结束时间,请选择当前结束时间,然后从列表中选择一个新时间。
- 9. 要更改 Schedule time zone(计划时区)值,请选择应用于事件开始和结束时间的时区。您可以 输入城市名称或不同于格林威治标准时间 (GMT) 的时区的一部分,以便更快地查找时区。默认值 为协调世界时 (UTC)。
- 10. (可选)如果您希望此事件仅作为视觉通知或提醒,请选择 Advisory(咨询)复选框。咨询事件 在您的日历上不起任何功能作用。它们仅为查看日历的用户提供信息。
- 11. 选择保存。您的更改将显示在日历条目详细信息页面的 Events (事件) 选项卡上。选择您更新的事 件以查看更改。

<span id="page-1040-0"></span>删除 Change Calendar 事件

您可以使用 AWS Management Console,在 AWS Systems Manager 的功能 Change Calendar 中逐 个删除事件。

**b** Tip

如果您在创建日历时选择了向日历添加变更管理事件,则可以执行以下操作:

- 要在日历显示中暂时隐藏变更管理事件类型,请为每月预览顶部的类型选择 X。
- 要从日历显示中永久移除这些类型,请编辑日历,清除向日历添加变更管理事件复选框,然 后选择保存。从日历显示中移除类型并不会将其从您的账户中删除。

删除 Change Calendar 事件

- 1. 访问<https://console.aws.amazon.com/systems-manager/>,打开 AWS Systems Manager 控制 台。
- 2. 在导航窗格中,选择 Change Calendar。
- 3. 在日历的列表中,请选择要删除其事件的日历条目的名称。
- 4. 在日历条目的详细信息页面上,选择 Events (事件)。
- 5. 在日历页面中,选择要删除的事件。

**1** Tip

使用左上角的按钮可将日历向后或向前移动一年,或者向后或向前移动一个月。如果需 要,请通过从右上角的列表中选择正确的时区来更改时区。

6. 在 Event details (事件详细信息) 页面上,选择 Delete (删除)。当系统提示您确认是否要删除该事 件时,请选择 Confirm ( 确认 ) 。

# <span id="page-1041-0"></span>导入和管理来自第三方日历的事件

作为直接在 AWS Systems Manager 控制台中,创建事件的替代方法,您可以从受支持的第三方日 历应用程序导入 iCalendar (.ics) 文件。您的日历可以同时包含导入的事件和您在 AWS Systems Manager 的功能 Change Calendar 中创建的事件。

开始前的准备工作

在尝试导入日历文件之前,请查看以下要求和约束:

日历文件格式

只支持有效的 iCalendar 文件 (.ics)。

### 受支持的日历提供程序

仅支持从以下第三方日历提供程序导出的 .ics 文件:

- Google 日历([导出说明](https://support.google.com/calendar/answer/37111))
- Microsoft Outlook[\(导出说明](https://support.microsoft.com/en-us/office/export-an-outlook-calendar-to-google-calendar-662fa3bb-0794-4b18-add8-9968b665f4e6))
- iCloud 日历[\(导出指令](https://support.apple.com/guide/calendar/import-or-export-calendars-icl1023/mac))

文件大小

您可以导入任意数量的有效 .ics 文件。但是,每个日历的所有导入文件的总大小不能超过 64KB。

### **G** Tip

要最小化 .ics 文件的大小,请确保只导出有关日历条目的基本详细信息。如有必要,请减 少用于导出的时间段的长度。

#### 时区

除了日历名称、日历提供程序和至少一个事件之外,导出的 .ics 文件还应指明日历的时区。如果 没有,或者在确定时区时出现问题,系统将在您导入文件后提示您指定一个时区。

#### 重复性事件限制

您导出的 .ics 文件可以包含重复性事件。但是,如果曾在源日历中删除过某一重复性事件的一次 或多次发生,则导入将失败。

#### 主题

- [从第三方日历提供程序导入事件](#page-1042-0)
- [更新来自第三方日历提供程序的所有事件](#page-1043-0)
- [删除从第三方日历导入的所有事件](#page-1043-1)

#### <span id="page-1042-0"></span>从第三方日历提供程序导入事件

可以使用以下过程从受支持的第三方日历应用程序导入 iCalendar (.ics) 文件。该文件中包含的事件 将合并到您打开或关闭的日历的规则中。您可以将文件导入到您使用 Change Calendar(它是 AWS Systems Manager 的一项功能)创建的新日历或现有日历中。

导入,i.cs 文件后,可以使用 Change Calendar 界面从该文件中删除单个事件。有关信息,请参[阅删](#page-1040-0) [除 Change Calendar 事件。](#page-1040-0)您还可以通过删除 .ics 文件,来删除源日历中的所有事件。有关信息, 请参阅[删除从第三方日历导入的所有事件](#page-1043-1)。

#### 从第三方日历提供程序导入事件

- 1. 访问<https://console.aws.amazon.com/systems-manager/>,打开 AWS Systems Manager 控制 台。
- 2. 在导航窗格中,选择 Change Calendar。
- 3. 要从新日历开始,请选择 Create calendar (创建日历)。在 Import calendar (导入日历) 区域中,选 择 Choose file (选择文件)。有关创建新日历的其他步骤的信息,请参阅 [创建更改日历。](#page-1036-1)

–或者–

要将第三方事件导入到现有日历中,请选择现有日历的名称,以将其打开。

4. 请选择 Actions, Edit(操作、编辑),然后在 Import calendar(导入日历)区域中,请选择 Choose file(选择文件)。

- 5. 在您的本地计算机上,导航到已导出的 .ics 文件,并选择该文件。
- 6. 如果出现提示,对于 Select a time zone (选择时区),请选择哪一个时区适用于该日历。
- 7. 选择 Save (保存)。

<span id="page-1043-0"></span>更新来自第三方日历提供程序的所有事件

如果在导入源日历的 iCalendar . i.cs 文件后,向源日历中添加了多个事件,或从其中删除了多个事 件,则可以将这些更改反映在 Change Calendar 中。首先,重新导出源日历,然后将新文件导入到 AWS Systems Manager 的功能 Change Calendar 中。更改日历中的事件将被更新,以反映较新文件 的内容。

更新来自第三方日历提供程序的所有事件

- 1. 在您的第三方日历中,只要您希望将某些事件反映在 Change Calendar 中,即可添加或删除这些 事件,然后将该日历重新导出到新 .ics 文件。
- 2. 访问<https://console.aws.amazon.com/systems-manager/>,打开 AWS Systems Manager 控制 台。
- 3. 在导航窗格中,选择 Change Calendar。
- 4. 从日历列表中,选择日历名称。
- 5. 选择选择文件,然后导航到替换 .ics 文件,并选择该文件。
- 6. 为了响应有关覆盖现有文件的通知,请选择 Confirm (确认)。

<span id="page-1043-1"></span>删除从第三方日历导入的所有事件

如果您不再希望将从第三方提供程序导入的任何事件包含在日历中,则可删除已导入的 iCalendar .ics 文件。

删除从第三方日历导入的所有事件

- 1. 访问<https://console.aws.amazon.com/systems-manager/>,打开 AWS Systems Manager 控制 台。
- 2. 在导航窗格中,选择 Change Calendar。
- 3. 从日历列表中,选择日历名称。
- 4. 在 Import calendar (导入日历) 区域中的 My imported calendars (我导入的日历) 下,找到导入日 历的名称,然后选择其卡片中的 X。
- 5. 选择保存。
## 更新更改日历

您可以更新更改日历的描述,但不能更新其名称。尽管您可以更改日历的默认状态,但请注意,这会 反转更改操作在与该日历关联的事件期间的行为。例如,如果您将日历的状态从 Open by default (预设 情况下打开) 更改为 Closed by default (预设情况下关闭),则当创建了关联事件的用户不希望进行更改 时,可能会在事件期间发生不希望的更改。

在更新更改日历时,您将编辑在创建该条目时创建的 Change Calendar 文档。Change Calendar 是 AWS Systems Manager 的一项功能。

#### 更新更改日历

- 1. 访问<https://console.aws.amazon.com/systems-manager/>,打开 AWS Systems Manager 控制 台。
- 2. 在导航窗格中,选择 Change Calendar。
- 3. 在日历的列表中,请选择要更新的日历的名称。
- 4. 在日历的详细信息页面上,请选择 Actions, Edit(操作、编辑)。
- 5. 在 Description (描述) 中,您可以更改描述文本。您不能编辑更改日历的名称。
- 6. 要更改日历状态,请在 Calendar type (日历类型) 中选择其他值。请注意,这会反转更改操作在与 该日历关联的事件期间的行为。在更改日历类型之前,您应与其他 Change Calendar 用户验证并 确保更改日历类型不会在其已创建的事件期间导致不希望的更改。
	- Open by default (预设情况下打开) 日历处于打开状态(自动化操作可以运行,直到事件开 始),然后在关联事件的持续时间内关闭。
	- Closed by default (预设情况下关闭) 日历处于关闭状态(自动化操作无法运行,直到事件启 动),但在关联事件的持续时间内打开。
- 7. 选择保存。

在至少添加一个事件之前,您的日历无法阻止或允许任何操作。有关如何添加事件的信息,请参阅 [创建Change Calendar 事件](#page-1038-0)。

## 共享更改日历

您可以使用 AWS Systems Manager 控制台,在 AWS Systems Manager 的功能 Change Calendar 中与其他 AWS 账户 共享日历。共享日历时,日历对于共享账户中的用户为只读。维护时段、State Manager 关联和自动化不会共享。

共享更改日历

- 1. 访问<https://console.aws.amazon.com/systems-manager/>,打开 AWS Systems Manager 控制 台。
- 2. 在导航窗格中,选择 Change Calendar。
- 3. 在日历的列表中,请选择要共享的日历的名称。
- 4. 在日历的详细信息页面上,请选择 Sharing(共享)选项卡。
- 5. 依次选择 Actions, Share(操作、共享)。
- 6. 在 Share calendar (共享日历) 中,对于 Account ID (账户 ID),输入有效 AWS 账户 的 ID 号,然 后选择 Share (共享)。

共享账户的用户可以读取更改日历,但他们不能进行更改。

## 删除更改日历

您可以使用 Systems Manager 控制台或 AWS Command Line Interface (AWS CLI), 在 AWS Systems Manager 的功能 Change Calendar 中删除日历。删除更改日历会删除所有关联的事件。

## 删除更改日历

- 1. 访问<https://console.aws.amazon.com/systems-manager/>,打开 AWS Systems Manager 控制 台。
- 2. 在导航窗格中,选择 Change Calendar。
- 3. 在日历的列表中,请选择要删除的日历的名称。
- 4. 在日历的详细信息页面上,请选择 Actions, Delete(操作、删除)。当系统提示您确认是否要删除 日历时,选择 Delete (删除)。

## 获取更改日历的状态

您可以在 AWS Systems Manager 的功能 Change Calendar 中获取日历的整体状态或者日历在特定时 间的状态。您还可以显示日历状态下次从 OPEN 更改为 CLOSED(或反之)的时间。

您只能使用 GetCalendarState API 操作完成此任务。本节中的过程使用 AWS Command Line Interface (AWS CLI)。

#### 获取更改日历的状态

• 运行以下命令,以显示一个或多个日历在特定时间的状态。--calendar-names 参数是必需项, 但 --at-time 是可选项。将每个*#######*替换为您自己的信息。

Linux & macOS

```
aws ssm get-calendar-state \ 
     --calendar-names "Calendar_name_or_document_ARN_1" 
  "Calendar_name_or_document_ARN_2" \ 
     --at-time "ISO_8601_time_format"
```
以下是示例。

```
aws ssm get-calendar-state \ 
     --calendar-names "arn:aws:ssm:us-east-2:123456789012:document/
MyChangeCalendarDocument" "arn:aws:ssm:us-east-2:123456789012:document/
SupportOffHours" \ 
     --at-time "2020-07-30T11:05:14-0700"
```
Windows

```
aws ssm get-calendar-state ^ 
     --calendar-names "Calendar_name_or_document_ARN_1" 
  "Calendar_name_or_document_ARN_2" ^ 
     --at-time "ISO_8601_time_format"
```
以下是示例。

```
aws ssm get-calendar-state ^ 
     --calendar-names "arn:aws:ssm:us-east-2:123456789012:document/
MyChangeCalendarDocument" "arn:aws:ssm:us-east-2:123456789012:document/
SupportOffHours" ^ 
     --at-time "2020-07-30T11:05:14-0700"
```
## 此命令会返回如下信息。

```
 "State": "OPEN",
```
{

```
 "AtTime": "2020-07-30T16:18:18Z", 
 "NextTransitionTime": "2020-07-31T00:00:00Z"
```
}

结果显示指定日历条目(由您的账户拥有或与您的账户共享)在 --at-time 的值所指定时间的 日历状态(无论日历的类型为 DEFAULT\_OPEN 还是 DEFAULT\_CLOSED),以及下一次转换的时 间。如果您不添加 --at-time 参数,则使用当前时间。

**a** Note

如果在一个请求中指定了多个日历,则仅当该请求中的所有日历都处于打开状态时,该命 令才会返回 OPEN 的状态。如果该请求中的一个或多个日历处于关闭状态,则返回的状态 为 CLOSED。

向自动化运行手册添加 Change Calendar 依赖关系

要使自动化操作遵循 AWS Systems Manager 的功能 Change Calendar,请在使用 [aws:assertAwsResourceProperty](#page-715-0) 操作的自动化运行手册中添加一个步骤。将该操作配置为运行 GetCalendarState 以验证指定的日历条目是否处于所需状态(OPEN 或 CLOSED)。只有在日历状 态为 OPEN 时才允许自动化运行手册继续执行下一步。以下是基于 YAML 的示例,摘录了只有当日历 状态与在 DesiredValues 中指定的状态 OPEN 匹配时,才能继续到下一步 LaunchInstance 的自 动化运行手册。

以下是示例。

```
mainSteps: 
   - name: MyCheckCalendarStateStep 
     action: 'aws:assertAwsResourceProperty' 
     inputs: 
       Service: ssm 
       Api: GetCalendarState 
       CalendarNames: ["arn:aws:ssm:us-east-2:123456789012:document/SaleDays"] 
       PropertySelector: '$.State' 
       DesiredValues: 
       - OPEN 
     description: "Use GetCalendarState to determine whether a calendar is open or 
  closed." 
     nextStep: LaunchInstance
```

```
 - name: LaunchInstance 
     action: 'aws:executeScript' 
     inputs: 
       Runtime: python3.8 
...
```
# 故障排除 Change Calendar

可以使用以下信息帮助对 AWS Systems Manager 的功能 Change Calendar 出现的问题进行故障排 除。

## 主题

• ["Calendar import failed \(日历导入失败\)"错误](#page-1048-0)

<span id="page-1048-0"></span>"Calendar import failed (日历导入失败)"错误

问题:在导入 iCalendar (.ics) 文件时,系统报告日历导入失败。

- 解决方案 1 确保您导入的是从受支持的第三方日历提供程序导出的文件,受支持的第三方日历提供 程序包括以下几个:
	- Google 日历([导出说明](https://support.google.com/calendar/answer/37111))
	- Microsoft Outlook[\(导出说明](https://support.microsoft.com/en-us/office/export-an-outlook-calendar-to-google-calendar-662fa3bb-0794-4b18-add8-9968b665f4e6))
	- iCloud 日历[\(导出指令](https://support.apple.com/guide/calendar/import-or-export-calendars-icl1023/mac))
- 解决方案 2 如果源日历包含任何重复性事件,请确保没有取消或删除该事件的任何一次发生。目 前,Change Calendar 不支持导入发生单次取消的重复性事件。要解决该问题,请从源日历中删 除重复性事件,重新导出日历,再将该日历重新导入到 Change Calendar 中,然后使用 Change Calendar 界面添加该重复性事件。有关信息,请参[阅创建Change Calendar 事件](#page-1038-0)。
- 解决方案 3 确保源日历至少包含一个事件。上载 .ics 不包含事件的文件不会成功。
- 解决方案 4 如果系统报告导入因 .ics 过大而失败,请确保只导出有关日历条目的基本详细信息。 如有必要,请减少用于导出的时间段的长度。
- 解决方案 5 如果 Change Calendar 无法确定您导出的日历的时区,则当您尝试从 Events (事件) 选 项卡中导入该日历时,您可能会收到以下消息:"Calendar import failed. Change Calendar couldn't locate a valid time zone.(日历导入失败,找不到有效时区。) 您可以从 Edit (编辑) 菜单中导入该 日历。在本例中,请选择 Actions (操作)、Edit (编辑),然后尝试从 Edit calendar (编辑日历) 页面导 入该文件。

• 解决方案 6 – 请勿编辑 .ics 文件,然后再导入。尝试修改文件的内容可能会损坏日历数据。如果您 在尝试导入之前修改了文件,则请再次从源日历导出日历,然后重新尝试上载。

# AWS Systems Manager Maintenance Windows

AWS Systems Manager 的功能 Maintenance Windows 可帮助您制定计划,规定何时在节点上执行可 能造成中断的操作,例如修补操作系统、更新驱动程序,或者安装软件或补丁。

借助 Maintenance Windows,您可以为许多其他类型的 AWS 资源(例如 Amazon Simple Storage Service (Amazon S3) 存储桶、Amazon Simple Queue Service (Amazon SQS) 队列、AWS Key Management Service (AWS KMS) 键等等)上的操作制定计划。

有关可以包含在维护时段目标中的受支持资源类型的完整列表,请参阅 AWS Resource Groups 用 户指南中的[可与 AWS Resource Groups 和标签编辑器结合使用的资源](https://docs.aws.amazon.com/ARG/latest/userguide/supported-resources.html#supported-resources-console)。要开始使用 Maintenance Windows,请打开 [Systems Manager 控制台。](https://console.aws.amazon.com/systems-manager/maintenance-windows)在导航窗格中,选择 Maintenance Windows。

**a** Note

State Manager 和 Maintenance Windows 可在托管式节点上执行一些相似类型的更新。您选择 哪一项取决于您是需要自动执行系统合规性,还是在指定的时间段内执行高优先级、时效性强 的任务。

有关更多信息,请参阅 [在 State Manager 和 Maintenance Windows 之间选择。](#page-2563-0)

每个维护时段都有一个计划、一段最大持续时间、一组已注册的目标(要对其执行操作的托管式节点或 其他 AWS 资源)和一组已注册的任务。在创建或更新维护时段时,您可以向其添加标签。(标签是帮 助您在组织中识别和排序资源的键。) 您还可以指定维护时段在某天之前或之后不应运行,以及维护 时段计划所基于的国际时区。

有关维护时段的各种计划相关选项如何相互关联的说明,请参阅 [维护时段计划和活动期间选项](#page-1161-0)。

有关使用 --schedule 选项的更多信息,请参阅 [参考:适用于 Systems Manager 的 Cron 和 Rate 表](#page-2540-0) [达式](#page-2540-0)。

受支持的任务类型

对于维护时段,可运行四种类型的任务:

• Systems Manager 的功能 Run Command 中的命令

有关 Run Command 的更多信息,请参阅 [AWS Systems Manager Run Command。](#page-1475-0)

• Systems Manager 的功能 自动化 中的工作流

有关 自动化 工作流的更多信息,请参阅 [AWS Systems Manager 自动化。](#page-605-0)

• AWS Lambda 中的函数

有关 Lambda 函数的更多信息,请参阅 AWS Lambda 开发人员指南中的 [Lambda 入门。](https://docs.aws.amazon.com/lambda/latest/dg/getting-started.html)

• AWS Step Functions 中的任务

## **G** Note

维护时段任务仅支持 Step Functions 标准状态机工作流。它们不支持快速状态机工作流。有 关状态机工作流类型的信息,请参阅《AWS Step Functions 开发人员指南》中的[标准与快速](https://docs.aws.amazon.com/step-functions/latest/dg/concepts-standard-vs-express.html) [工作流](https://docs.aws.amazon.com/step-functions/latest/dg/concepts-standard-vs-express.html)。

有关 Step Functions 的更多信息,请参阅 [AWS Step Functions 开发人员指南。](https://docs.aws.amazon.com/step-functions/latest/dg/)

#### **a** Note

必须为维护时段 Run Command 类型的任务指定一个或多个目标。根据任务的不同,目标对于 其他维护时段任务类型(自动化、AWS Lambda 和 AWS Step Functions)是可选的。有关运 行未指定目标的任务的更多信息,请参阅 [注册不含目标的维护时段任务](#page-1166-0)。

这意味着,您可以使用维护时段在选定目标上执行类似以下内容的任务。

- 安装或更新应用程序。
- 应用补丁。
- 安装或更新 SSM Agent。
- 使用 Systems Manager Run Command 任务运行 PowerShell 命令和 Linux Shell 脚本。
- 使用 Systems Manager 自动化任务构建 Amazon Machine Images (AMIs)、引导软件,以及配置节 点。
- 运行调用其他操作(例如扫描您的节点是否有补丁更新)的 AWS Lambda 函数。
- 运行 AWS Step Functions 状态机以执行多项任务,例如删除 Elastic Load Balancing 环境中的某个 节点,修补该节点,然后再将该节点添加回 Elastic Load Balancing 环境。
- 通过将 AWS 资源组指定为目标,将离线节点设为目标。

EventBridge 支持

支持此 Systems Manager 功能作为 Amazon EventBridge 规则中的一个事件类型。有关信息,请参阅 [使用 Amazon EventBridge 监控 Systems Manager 事件](#page-2396-0) 和 [引用:Amazon EventBridge 事件模式和](#page-2532-0) [Systems Manager 类型。](#page-2532-0)

内容

- [设置 Maintenance Windows](#page-1051-0)
- [使用维护时段\(控制台\)](#page-1061-0)
- [Systems Manager Maintenance Windows 教程 \(AWS CLI\)](#page-1075-0)
- [维护时段演练](#page-1136-0)
- [注册维护时段任务时使用伪参数](#page-1155-0)
- [维护时段计划和活动期间选项](#page-1161-0)
- [注册不含目标的维护时段任务](#page-1166-0)
- [对维护时段进行故障排除](#page-1168-0)

## <span id="page-1051-0"></span>设置 Maintenance Windows

您的 AWS 账户 中的用户必须先获得必要权限,然后才能使用 AWS Systems Manager 的功能 Maintenance Windows 创建和计划维护时段任务。

开始前的准备工作

要完成这部分中的任务,您需要事先设置以下一个或两个资源:

- 已向 IAM 实体(用户、角色或组)分配权限。这些实体应该已经拥有使用维护时段的常规权限。为 此,请将 IAM policy AmazonSSMFu $11$ Access 分配给用户或组,或者分配另一个 IAM policy,它可 为处理维护时段任务的 Systems Manager 提供一组较小的访问权限集。
- (可选)对于运行 Run Command 任务的维护时段,您可以选择发送 Amazon Simple Notification Service(Amazon SNS)状态通知。Run Command 是 Systems Manager 的一项功能。如果要使 用此选项,请首先配置 Amazon SNS 主题,然后再完成这些设置任务。有关为 Systems Manager

配置 Amazon SNS 通知的信息,包括有关创建用于发送 SNS 通知的 IAM 角色的信息,请参阅 [使用](#page-2417-0) [Amazon SNS 通知监控 Systems Manager 状态更改。](#page-2417-0)

设置任务概述

要授予用户注册维护时段所需的权限,管理员需要完成以下任务。(完整的说明详见[使用控制台配置维](#page-1053-0) [护时段权限](#page-1053-0))。

任务 1: 创建一个策略以与自定义维护时段角色结合使用

维护时段任务需要一个 IAM 角色才能提供在目标资源上运行所需的权限。您运行的任务类型和其他 操作要求决定了此策略的内容。

我们提供了一个基本策略,您可以在主题[任务 1:为自定义维护时段服务角色创建策略中](#page-1053-1)进行调 整。

任务 2:为维护时段任务创建自定义服务角色

您在任务 1 中创建的策略将附加到您在任务 2 中创建的维护时段角色。当用户注册维护时段任务 时,他们需要在任务配置中指定此自定义服务角色。此角色中的权限将允许 Systems Manager 代 表您运行维护时段中的任务。

**A** Important

以前,Systems Manager 控制台允许您选择 AWS 托管式 IAM 服务相关角色 AWSServiceRoleForAmazonSSM,以用作任务的维护角色。现在不再建议将此角色及其 相关策略 AmazonSSMServiceRolePolicy 用于维护时段任务。如果您目前在将此角色 用于维护时段任务,我们建议您停止使用它。而应创建您自己的 IAM 角色,以便您的维护 时段任务运行时在 Systems Manager 与其他 AWS 服务之间进行通信。

任务 3:向注册维护时段任务的用户授予使用服务角色的权限

为用户提供访问自定义维护时段角色的权限,使他们可以将该角色用于维护时段任务。这是您已经 向他们授予的权限的补充,以便与适用于 Maintenance Windows 功能的 Systems Manager API 命 令结合使用。此角色传递了运行维护时段任务所需的权限。因此,如果无法传递这些 IAM 权限,用 户将无法使用您的自定义服务角色向维护时段分配任务。

#### 任务 4:(可选)向未获准注册维护时段任务的用户显式拒绝权限

对于您的 AWS 账户中您不希望其将任务注册到维护时段的用户,您可以拒绝向其授予 ssm:RegisterTaskWithMaintenanceWindow 权限。这将提供额外的防护,从而阻止不应注册 维护时段任务的用户。

#### 主题

• [使用控制台配置维护时段权限](#page-1053-0)

## <span id="page-1053-0"></span>使用控制台配置维护时段权限

以下过程介绍如何使用 AWS Systems Manager 控制台为维护时段创建所需的角色和权限。

主题

- [任务 1:为自定义维护时段服务角色创建策略](#page-1053-1)
- [任务 2:为维护时段创建自定义服务角色\(控制台\)](#page-1056-0)
- [任务 3:为已获准注册维护时段任务的用户配置权限\(控制台\)](#page-1058-0)
- [任务 4:为未获允许注册维护时段任务的用户配置权限](#page-1060-0)

<span id="page-1053-1"></span>任务 1:为自定义维护时段服务角色创建策略

您可以使用以下 JSON 格式的策略来创建该策略,以与维护时段角色结合使用。您需要将此策略附加 到您稍后在[任务 2:为维护时段创建自定义服务角色\(控制台\)中](#page-1056-0)创建的角色。

**A** Important

根据维护时段运行的任务和任务类型,您可能不需要此策略中的所有权限,并且可能需要包含 额外的权限。

为自定义维护时段服务角色创建策略

- 1. 访问:[https://console.aws.amazon.com/iam/,](https://console.aws.amazon.com/iam/)打开 IAM 控制台。
- 2. 在导航窗格中选择 Policies,然后选择 Create Policy。
- 3. 选择 JSON 选项卡。
- 4. 将默认内容替换为以下内容:

{

```
 "Version": "2012-10-17", 
     "Statement": [ 
         { 
              "Effect": "Allow", 
              "Action": [ 
                  "ssm:SendCommand", 
                  "ssm:CancelCommand", 
                  "ssm:ListCommands", 
                  "ssm:ListCommandInvocations", 
                  "ssm:GetCommandInvocation", 
                  "ssm:GetAutomationExecution", 
                  "ssm:StartAutomationExecution", 
                  "ssm:ListTagsForResource", 
                  "ssm:GetParameters" 
              ], 
              "Resource": "*" 
         }, 
         { 
              "Effect": "Allow", 
              "Action": [ 
                  "states:DescribeExecution", 
                  "states:StartExecution" 
              ], 
              "Resource": [ 
                  "arn:aws:states:*:*:execution:*:*", 
                  "arn:aws:states:*:*:stateMachine:*" 
 ] 
         }, 
         { 
              "Effect": "Allow", 
              "Action": [ 
                  "lambda:InvokeFunction" 
              ], 
              "Resource": [ 
                  "arn:aws:lambda:*:*:function:*" 
 ] 
         }, 
         { 
              "Effect": "Allow", 
              "Action": [ 
                  "resource-groups:ListGroups", 
                  "resource-groups:ListGroupResources"
```

```
 ], 
                    "Resource": [ 
\mathbf{u} \star \mathbf{u} ] 
             }, 
              { 
                    "Effect": "Allow", 
                    "Action": [ 
                           "tag:GetResources" 
                    ], 
                    "Resource": [ 
\mathbf{u} \star \mathbf{u} ] 
             }, 
              { 
                    "Effect": "Allow", 
                    "Action": "iam:PassRole", 
                    "Resource": "*", 
                    "Condition": { 
                           "StringEquals": { 
                                  "iam:PassedToService": [ 
                                        "ssm.amazonaws.com" 
\sim 100 \sim 100 \sim 100 \sim 100 \sim 100 \sim 100 \sim 100 \sim 100 \sim 100 \sim 100 \sim 100 \sim 100 \sim 100 \sim 100 \sim 100 \sim 100 \sim 100 \sim 100 \sim 100 \sim 100 \sim 100 \sim 100 \sim 100 \sim 100 \sim 
 } 
 } 
             } 
      \mathbf{I}}
```
5. 根据需要为您在账户中运行的维护任务修改 JSON 内容。您做出的更改是特定于所计划操作的。

例如:

- 您可以提供特定功能和状态机的 Amazon 资源名称(ARN),而不是使用通配符(\*)。
- 如果您不计划运行 AWS Step Functions 任务,则可以移除 states 权限和 ARN。
- 如果您不计划运行 AWS Lambda 任务,则可以移除 lambda 权限和 ARN。
- 如果您不计划运行自动化任务,则可以移除 ssm:GetAutomationExecution 和 ssm:StartAutomationExecution 权限。
- 添加要运行的任务可能需要的其他权限。例如,一些 自动化 操作使用 AWS CloudFormation 堆 栈。因此,权限 cloudformation:CreateStack、cloudformation:DescribeStacks 和 cloudformation:DeleteStack 是必需的。

另一个示例:自动化运行手册 AWS-CopySnapshot 需要权限来创建 Amazon Elastic Block Store(Amazon EBS)快照,因此,服务角色需要权限 ec2:CreateSnapshot。

有关自动化运行手册所需角色权限的信息,请参阅[AWS Systems Manager 自动化运行手册参](https://docs.aws.amazon.com/systems-manager-automation-runbooks/latest/userguide/automation-runbook-reference.html) [考](https://docs.aws.amazon.com/systems-manager-automation-runbooks/latest/userguide/automation-runbook-reference.html)中的运行手册描述。

- 6. 完成策略修订后,选择 Next: Tags(下一步:标签)。
- 7. (可选)添加一个或多个标签键值对,以组织、跟踪或控制此策略的访问,然后选择 Next: Review (下一步:审核)。
- 8. 对于 Name(名称),输入一个名称以将此标识为您创建的 Maintenance Windows 服务角色将使 用的策略。例如:**my-maintenance-window-role-policy**。
- 9. 选择 Create policy(创建策略),并记下为此策略指定的名称。您将在下一过程任务 2: 为维护时 [段创建自定义服务角色\(控制台\)](#page-1056-0)中引用它。

<span id="page-1056-0"></span>任务 2:为维护时段创建自定义服务角色(控制台)

使用以下过程为 Maintenance Windows 创建自定义服务角色,以便 Systems Manager 可以代表您运 行 Maintenance Windows 任务。您会将您在上一任务中创建的策略附加到您创建的自定义服务角色。

## **A** Important

以前,Systems Manager 控制台允许您选择 AWS 托管式 IAM 服务相关角色 AWSServiceRoleForAmazonSSM,以用作任务的维护角色。现在不再建议将此角色及其相 关策略 AmazonSSMServiceRolePolicy 用于维护时段任务。如果您目前在将此角色用于维 护时段任务,我们建议您停止使用它。而应创建您自己的 IAM 角色,以便您的维护时段任务运 行时在 Systems Manager 与其他 AWS 服务之间进行通信。

创建自定义服务角色(控制台)

- 1. 访问<https://console.aws.amazon.com/iam/>,打开 IAM 控制台。
- 2. 在导航窗格中,选择角色,然后选择创建角色。
- 3. 对于 Select trusted entity(选择可信实体),完成以下选择:
	- 1. 对于可信实体类型,选择 AWS 服务。
	- 2. 对于其他 AWS 服务的应用场景,选择 Systems Manager
	- 3. 选择 Systems Manager,如下图所示。

Use cases for other AWS services:

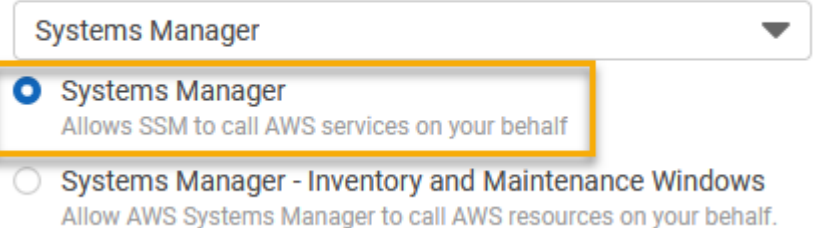

- 4. 选择下一步。
- 5. 在搜索框中,输入您在 [任务 1:为自定义维护时段服务角色创建策略](#page-1053-1) 中创建的策略的名称,选中 其名称旁边的复选框,然后选择 Next(下一步)。
- 6. 对于 Role name(角色名称),输入用于将此角色标识为 Maintenance Windows 角色的名称。例 如:**my-maintenance-window-role**。
- 7. (可选)更改默认角色描述,以反映此角色的用途。例如:**Performs maintenance window tasks on your behalf**。
- 8. (可选)添加一个或多个标签键值对,以组织、跟踪或控制此角色的访问,然后选择 Next: Review (下一步:审核)。
- 9. 选择 Create role (创建角色)。系统将使您返回到 Roles (角色) 页面。
- 10. 选择刚才创建的角色的名称。
- 11. 选择 Trust relationships(信任关系)选项卡,然后验证以下策略是否在 Trusted entities(可信实 体)对话框中显示。

```
{ 
   "Version": "2012-10-17", 
   "Statement": [ 
     { 
        "Sid": "", 
        "Effect": "Allow", 
        "Principal": { 
          "Service": "ssm.amazonaws.com" 
        }, 
        "Action": "sts:AssumeRole" 
     } 
   ]
}
```
12. 复制或记下在 Summary(摘要)区域显示的角色名称和 ARN 值。您账户中的用户在创建维护时 段时需要指定此信息。

<span id="page-1058-0"></span>任务 3:为已获准注册维护时段任务的用户配置权限(控制台)

在将任务注册到维护时段时,您可以指定自定义服务角色或 Systems Manager 服务相关角色来运行 实际任务操作。这是代表您运行任务时服务要代入的角色。在此之前,要注册任务本身,请将 IAM PassRole 策略分配给 IAM 实体(如用户或组)。这将允许 IAM 实体(用户或组)指定运行任务时应 使用的角色,作为将这些任务注册到维护时段的一部分。有关更多信息,请参阅《IAM 用户指南》中 的[向用户授予将角色传递给 AWS 服务的权限。](https://docs.aws.amazon.com/IAM/latest/UserGuide/id_roles_use_passrole.html)

为已获允许注册维护时段任务的用户配置权限

如果将 IAM 实体(用户、角色或组)设置为拥有管理员权限,则该用户或角色将有权访问"维护时段"。 对于没有管理员权限的 IAM 实体,管理员必须向 IAM 实体授予以下权限。以下是将任务注册到维护时 段所需的最低权限:

- AmazonSSMFullAccess 托管策略,或提供类似权限的策略。
- 以下 iam:PassRole 和 iam:ListRoles 权限。

```
{ 
     "Version": "2012-10-17", 
     "Statement": [ 
          { 
               "Effect": "Allow", 
               "Action": "iam:PassRole", 
               "Resource": "arn:aws:iam::account-id:role/my-maintenance-window-role" 
          }, 
          { 
               "Effect": "Allow", 
               "Action": "iam:ListRoles", 
               "Resource": "arn:aws:iam::account-id:role/" 
          }, 
         \mathcal{L} "Effect": "Allow", 
               "Action": "iam:ListRoles", 
               "Resource": "arn:aws:iam::account-id:role/aws-service-role/
ssm.amazonaws.com/" 
          } 
    \mathbf{I}}
```
*my-maintenance-window-role* 表示您之前创建的自定义维护时段角色的名称。

*account-id* 表示 AWS 账户 的 ID。为资源 arn:aws:iam::*account-id*:role/ 添加此权限 允许用户在创建维护时段任务时在控制台中查看和选择客户角色。为 arn:aws:iam::*accountid*:role/aws-service-role/ssm.amazonaws.com/ 添加此权限允许用户在创建维护时段任 务时在控制台中选择 Systems Manager 服务相关角色。

要提供访问权限,请为您的用户、组或角色添加权限:

• AWS IAM Identity Center 中的用户和群组:

创建权限集合。按照《AWS IAM Identity Center 用户指南》中 [创建权限集](https://docs.aws.amazon.com/singlesignon/latest/userguide/howtocreatepermissionset.html) 的说明进行操作。

• 通过身份提供商在 IAM 中托管的用户:

创建适用于身份联合验证的角色。按照《IAM 用户指南》中[为第三方身份提供商创建角色\(联合](https://docs.aws.amazon.com/IAM/latest/UserGuide/id_roles_create_for-idp.html) [身份验证\)](https://docs.aws.amazon.com/IAM/latest/UserGuide/id_roles_create_for-idp.html)的说明进行操作。

- IAM 用户:
	- 创建您的用户可以担任的角色。按照《IAM 用户指南》中[为 IAM 用户创建角色的](https://docs.aws.amazon.com/IAM/latest/UserGuide/id_roles_create_for-user.html)说明进行操 作。
	- (不推荐使用)将策略直接附加到用户或将用户添加到用户组。按照《IAM 用户指南》中[向用](https://docs.aws.amazon.com/IAM/latest/UserGuide/id_users_change-permissions.html#users_change_permissions-add-console) [户添加权限\(控制台\)](https://docs.aws.amazon.com/IAM/latest/UserGuide/id_users_change-permissions.html#users_change_permissions-add-console)中的说明进行操作。

为已获允许注册维护时段任务的组配置权限(控制台)

- 1. 通过<https://console.aws.amazon.com/iam/> 打开 IAM 控制台。
- 2. 在导航窗格中,选择 User groups (用户组)。
- 3. 在组列表中,选择要将 iam:PassRole 权限分配到的组的名称。
- 4. 在 Permissions(权限)选项卡上,请选择 Add permissions, Create inline policy(添加权限、创 建内联策略),然后选择 JSON 选项卡。
- 5. 将方框中的默认内容替换为以下内容。

```
{ 
     "Version": "2012-10-17", 
     "Statement": [ 
          { 
              "Effect": "Allow", 
              "Action": "iam:PassRole", 
              "Resource": "arn:aws:iam::account-id:role/my-maintenance-window-role" 
          },
```

```
 { 
               "Effect": "Allow", 
               "Action": "iam:ListRoles", 
               "Resource": "arn:aws:iam::account-id:role/" 
          }, 
         \mathcal{L} "Effect": "Allow", 
               "Action": "iam:ListRoles", 
               "Resource": "arn:aws:iam::account-id:role/aws-service-role/
ssm.amazonaws.com/" 
          } 
     ]
}
```
*my-maintenance-window-role* 表示您之前创建的自定义维护时段角色的名称。

*account-id* 表示 AWS 账户 的 ID。为资源 arn:aws:iam::*account-id*:role/ 添加此权限 允许用户在创建维护时段任务时在控制台中查看和选择客户角色。为 arn:aws:iam::*accountid*:role/aws-service-role/ssm.amazonaws.com/ 添加此权限允许用户在创建维护时段 任务时在控制台中选择 Systems Manager 服务相关角色。

- 6. 选择查看策略。
- 7. 在 Review policy (审核策略) 页面上的 Name (名称) 框中,输入名称以标识此 PassRole 策略, 例如 **my-group-iam-passrole-policy**,然后选择 Create policy (创建策略)。

<span id="page-1060-0"></span>任务 4:为未获允许注册维护时段任务的用户配置权限

根据您是拒绝向单个用户还是组授予 ssm:RegisterTaskWithMaintenanceWindow 权限,使用以 下过程之一,阻止用户将任务注册到维护时段。

为未获允许注册维护时段任务的用户配置权限

• 管理员必须向 IAM 实体添加以下限制。

```
{ 
     "Version": "2012-10-17", 
     "Statement": [ 
         { 
              "Effect": "Deny", 
              "Action": "ssm:RegisterTaskWithMaintenanceWindow", 
              "Resource": "*" 
 }
```
 $\mathbf{I}$ 

}

为未获允许注册维护时段任务的组配置权限(控制台)

- 1. 通过<https://console.aws.amazon.com/iam/> 打开 IAM 控制台。
- 2. 在导航窗格中,选择 User groups (用户组)。
- 3. 在组列表中,选择要拒绝来自它的 ssm:RegisterTaskWithMaintenanceWindow 权限的组的 名称。
- 4. 在 Permissions(权限)选项卡上,请选择 Add permissions, Create inline policy(添加权限、创 建内联策略)。
- 5. 选择 JSON 选项卡,然后将方框中的默认内容替换为以下内容。

```
{ 
     "Version": "2012-10-17", 
     "Statement": [ 
          { 
               "Effect": "Deny", 
               "Action": "ssm:RegisterTaskWithMaintenanceWindow", 
               "Resource": "*" 
          } 
     ]
}
```
6. 选择查看策略。

7. 在 Review policy (查看策略) 页面上,对于 Name (名称),输入名称以标识此策略,例如 **mygroups-deny-mw-tasks-policy**,然后选择 Create policy (创建策略)。

<span id="page-1061-0"></span>使用维护时段(控制台)

本节介绍如何使用 AWS Systems Manager 控制台创建、配置、更新和删除维护时段。此外,本节还 提供有关管理维护时段的目标和任务的信息。

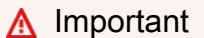

我们建议您一开始在测试环境中创建和配置维护时段。

### 开始前的准备工作

在创建维护时段之前,必须先配置对 AWS Systems Manager 的功能 Maintenance Windows 的访问权 限。有关更多信息,请参阅 [设置 Maintenance Windows](#page-1051-0)。

主题

- [创建维护时段\(控制台\)](#page-1062-0)
- [为维护时段分配目标\(控制台\)](#page-1064-0)
- [为维护时段分配任务\(控制台\)](#page-1067-0)
- [禁用或启用维护时段](#page-1072-0)
- [更新或删除维护时段资源\(控制台\)](#page-1073-0)

<span id="page-1062-0"></span>创建维护时段(控制台)

在此过程中,您需要在 Maintenance Windows 的功能 AWS Systems Manager 中创建维护时段。您可 以指定其基本选项,例如名称、计划和持续时间。在后面的步骤中,您将选择它更新的目标或资源,以 及在维护时段运行时运行的任务。

**a** Note

有关维护时段的各种计划相关选项如何相互关联的说明,请参阅 [维护时段计划和活动期间选](#page-1161-0) [项](#page-1161-0)。

有关使用 --schedule 选项的更多信息,请参阅 [参考:适用于 Systems Manager 的 Cron 和](#page-2540-0)  [Rate 表达式。](#page-2540-0)

创建维护时段(控制台)

- 1. 访问<https://console.aws.amazon.com/systems-manager/>,打开 AWS Systems Manager 控制 台。
- 2. 在导航窗格中,选择 Maintenance Windows。
- 3. 选择 Create maintenance window。
- 4. 对于 Name (名称),请输入描述性名称,以帮助您标识此维护时段。
- 5. (可选)对于 Description(说明),输入说明以确定将如何使用此维护时段。
- 6. (可选)如果您希望即便没有将托管式节点注册为目标,也允许维护时段任务在这些节点上运行, 则选择 Allow unregistered targets(允许未注册的目标)。

如果选择了此选项,您在将任务注册到维护时段时便可以选择已注销节点(按节点 ID)。

如果未选择此选项,则在将任务注册到维护时段时就必须选择之前注册的目标。

7. 使用三个计划选项之一为维护时段指定计划。

有关构建 cron/rate 表达式的信息,请参阅 [参考:适用于 Systems Manager 的 Cron 和 Rate 表达](#page-2540-0) [式](#page-2540-0)。

8. 对于 Duration (持续时间),输入维护时段将运行的小时数。您指定的值根据维护时段的开始时间确 定维护时段的具体结束时间。在最终结束时间减去您在下一步中为 Stop initiating tasks (停止启动 任务) 指定的小时数后,不允许启动维护时段任务。

例如,如果维护时段从下午 3 点开始,持续时间是 3 个小时,并且 Stop initiating tasks (停止启动 任务) 值是 1 个小时,则下午 5 点之后将无法启动维护时段任务。

- 9. 在停止启动任务中,输入系统应该在维护时段结束前几小时停止计划要运行的新任务。
- 10. (可选)对于 Window start date(时段开始日期),请以 ISO-8601 扩展格式指定您希望维护时 段变为活动状态的日期和时间。这让您可以将维护时段的激活时间推迟到指定的将来日期。

**G** Note

您无法指定过去发生的开始日期和时间。

- 11. (可选)对于 Window end date(时段结束日期),请以 ISO-8601 扩展格式指定您希望维护时段 变为不活动状态的日期和时间。这样可以设置在某个未来的日期和时间后不再运行维护时段。
- 12. (可选)对于 Schedule timezone(计划时区),请以互联网编号分配机构 (IANA) 格式指定 时区,用作计划的维护时段运行时的依据。例如:"America/Los\_Angeles"、"etc/UTC"或"Asia/ Seoul"。

有关有效格式的更多信息,请参阅 IANA 网站上的 [Time Zone Database。](https://www.iana.org/time-zones)

13. (可选)对于 Schedule offset(计划偏移),输入在运行维护时段之前但在 cron 或 rate 表达式指 定的日期和时间之后等待的天数。您可以指定一到六天之间。

**a** Note

仅当您通过手动输入 cron 或 rate 表达式来指定计划时,此选项才可用。

14. (可选)在管理标签区域,将一个或多个标签键名称/值对应用到维护时段。

标签是您分配给资源的可选元数据。标签运行您按各种标准(如用途、所有者或环境)对资源进 行分类。例如,您可能需要标记维护时段来标识它所运行的任务的类型、目标类型和它所运行的环 境。在这种情况下,您可以指定以下键名/键值对:

- Key=TaskType,Value=AgentUpdate
- Key=OS,Value=Windows
- Key=Environment,Value=Production
- 15. 选择 Create maintenance window。系统将返回维护时段页面。您刚刚创建的维护时段的状态是已 启用。

<span id="page-1064-0"></span>为维护时段分配目标(控制台)

在本过程中,您将向维护时段注册目标。换言之,您指定维护时段对其执行操作的资源。

**a** Note

如果将单个维护时段任务注册到多个目标,则其任务调用将按顺序进行,而不是并行发生。如 果您的任务必须同时在多个目标上运行,请为每个目标分别注册一个任务,并为每个任务分配 相同的优先级。

为维护时段分配目标(控制台)

- 1. 访问<https://console.aws.amazon.com/systems-manager/>,打开 AWS Systems Manager 控制 台。
- 2. 在导航窗格中,选择 Maintenance Windows。
- 3. 在维护时段列表中,选择您要向其中添加目标的维护时段。
- 4. 选择 Actions,然后选择 Register targets。
- 5. (可选)对于 Target Name (目标名称),输入目标的名称。
- 6. (可选)对于描述,输入描述。
- 7. (可选)对于 Owner information (所有者信息),请指定在此维护时段内对这些目标运行任务时引 发的任何 Amazon EventBridge 事件中要包含的信息。

有关使用 EventBridge 监控 Systems Manager 事件的信息,请参阅 [使用 Amazon EventBridge 监](#page-2396-0) [控 Systems Manager 事件](#page-2396-0)。

## 8. 在目标区域中,选择下表中所述的选项之一。

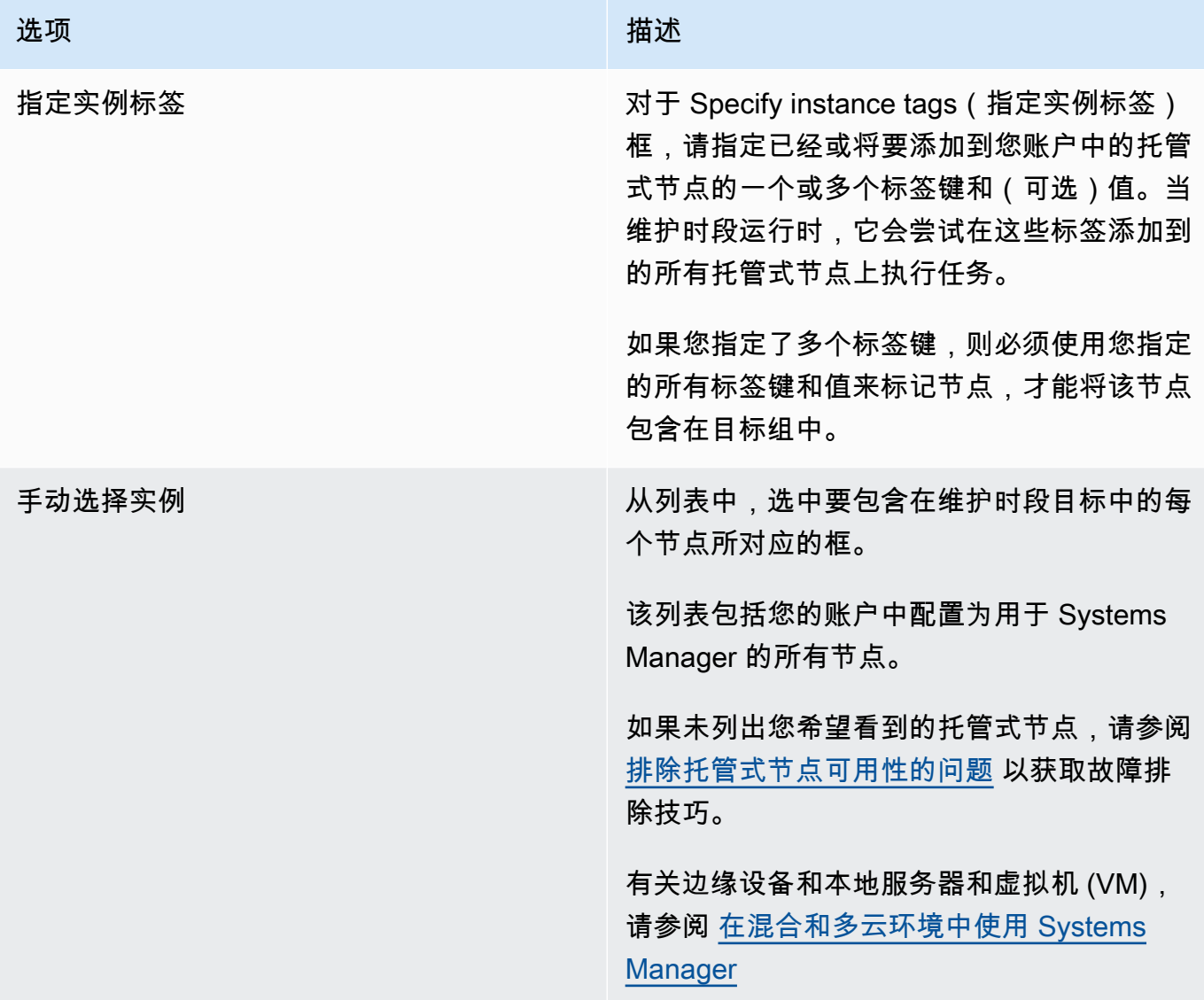

## 选项 描述

选择资源组 对于资源组,从列表中选择您的账户中现有资 源组的名称。

> 有关创建和使用资源组的信息,请参阅以下主 题:

- AWS Resource Groups 用户指南中的[什么](https://docs.aws.amazon.com/ARG/latest/userguide/resource-groups.html) [是资源组?](https://docs.aws.amazon.com/ARG/latest/userguide/resource-groups.html)
- AWS 新闻博客中的 [AWS Resource](https://aws.amazon.com/blogs/aws/resource-groups-and-tagging/)  [Groups 和标记](https://aws.amazon.com/blogs/aws/resource-groups-and-tagging/)

(可选)对于 Resource types(资源类 型),最多可选择五种可用资源类型,或选择 All resource types(所有资源类型)。

如果您分配给维护时段的任务不对您添加到目 标的其中一种资源类型执行操作,系统可能会 报告错误。尽管存在这些错误,但找到了支持 的资源类型的任务仍会继续运行。

例如,假设您将以下资源类型添加到此目标:

- AWS::S3::Bucket
- AWS::DynamoDB::Table
- AWS::EC2::Instance

但后来,当您将任务添加到维护时段时,您只 包括对节点执行操作的任务,例如应用补丁基 准或重启节点。在维护时段日志中,可能会 报告未找到 Amazon Simple Storage Service (Amazon S3) 存储桶或 Amazon DynamoDB 表的错误。但是,维护时段仍会在资源组中的 节点上运行任务。

## 9. 选择注册目标。

如果您想将更多目标分配到此维护时段,请选择目标选项卡,然后选择注册目标。利用此选项,您可以 选择不同的目标设定方式。例如,如果您之前按节点 ID 将节点设为目标,则可以注册新目标并通过指 定应用于托管式节点的标签或从资源组中选择资源类型来将节点设为目标。

<span id="page-1067-0"></span>为维护时段分配任务(控制台)

在此过程中,您向维护时段添加任务。任务是在维护时段运行时执行的操作。

以下四种类型的任务可以添加到维护时段:

- AWS Systems Manager Run Command 命令
- Systems Manager 自动化 工作流
- AWS Step Functions 任务
- AWS Lambda 函数

## **A** Important

Maintenance Windows 的 IAM policy 要求您将前缀 SSM 添加到 Lambda 函数(或 别名)名称。继续注册此类型的任务之前,请在 AWS Lambda 中更新其名称,以包 含 SSM。例如,如果您的 Lambda 函数名称为 MyLambdaFunction,请将其更改为 SSMMyLambdaFunction。

为维护时段分配任务

- 1. 访问<https://console.aws.amazon.com/systems-manager/>,打开 AWS Systems Manager 控制 台。
- 2. 在导航窗格中,选择 Maintenance Windows。
- 3. 在维护时段列表中,选择一个维护时段。
- 4. 选择 Actions (操作),然后选择您要注册到维护时段的任务的类型对应的选项。
	- 选择注册 Run command 任务。
	- 选择注册 自动化 任务
	- 注册 Lambda 任务
	- 注册 Step Functions 任务

#### **a** Note

维护时段任务仅支持 Step Functions 标准状态机工作流。它们不支持快速状态机工作 流。有关状态机工作流类型的信息,请参阅《AWS Step Functions 开发人员指南》中 的[标准与快速工作流](https://docs.aws.amazon.com/step-functions/latest/dg/concepts-standard-vs-express.html)。

- 5. (可选)对于 Name (名称),请输入任务的名称。
- 6. (可选)对于描述,输入描述。
- 7. 对于 New task invocation cutoff ( 新任务调用截止) ,如果您不希望在到达维护时段截止时间后开 始任何新任务调用,请选择 Enabled(已启用)。

如果未启用此选项,任务会在到达截止时间后继续运行,并会开始新的任务调用直至完成。

#### **a** Note

启用此选项后,未完成任务的状态为 TIMED\_OUT。

8. 在此步骤中,请按照所选任务类型的子步骤进行操作。

Run Command

- 1. 在命令文档列表中,选择定义待运行任务的 Systems Manager 命令文档(SSM 文档)。
- 2. 对于 Document Version (文档版本),选择要使用的文档版本。
- 3. 对于 Task priority (任务优先级),指定此任务的优先级。零 (0) 表示最高优先级。维护时段 中的任务按优先级顺序计划,具有相同优先级的任务则并行计划。

Automation

- 1. 在自动化文档列表中,选择定义待运行任务的 Automation 运行手册。
- 2. 对于文档版本,选择要使用的运行手册版本。
- 3. 对于 Task priority (任务优先级),指定此任务的优先级。零 (0) 表示最高优先级。维护时段 中的任务按优先级顺序计划,具有相同优先级的任务则并行计划。

Lambda

1. 在 Lambda 参数区域中,从列表中选择 Lambda 函数。

2. (可选)提供您想要包括的 Payload(有效负载)、Client Context(客户端上下文)或 Qualifier(限定词)的任何内容。

**a** Note 在某些情况下,您可以使用伪参数作为 Payload 值的一部分。待维护时段任务运行 时,该函数会传递正确的值而不是伪参数占位符。有关信息,请参[阅注册维护时段](#page-1155-0) [任务时使用伪参数](#page-1155-0)。

3. 对于 Task priority (任务优先级),指定此任务的优先级。零 (0) 表示最高优先级。维护时段 中的任务按优先级顺序计划,具有相同优先级的任务则并行计划。

Step Functions

- 1. 在 Step Functions 参数区域中,从列表中选择状态机。
- 2. (可选)提供状态机执行的名称以及您想要包括的 Input(输入)的任何内容。

**a** Note

在某些情况下,您可以使用伪参数作为 Input 值的一部分。待维护时段任务运行 时,该函数会传递正确的值而不是伪参数占位符。有关信息,请参[阅注册维护时段](#page-1155-0) [任务时使用伪参数](#page-1155-0)。

- 3. 对于 Task priority (任务优先级),指定此任务的优先级。零 (0) 表示最高优先级。维护时段 中的任务按优先级顺序计划,具有相同优先级的任务则并行计划。
- 9. 在 Targets (目标) 区域中,选择以下选项之一:
	- Selecting registered target groups (选择已注册的目标群):选择已注册到当前维护时段的一个或 多个维护时段目标。
	- Selecting unregistered targets (选择未注册的目标):逐个选择可用资源作为任务的目标。

如果未列出您希望看到的托管式节点,请参阅 [排除托管式节点可用性的问题](#page-1234-0) 以获取故障排除技 巧。

• Task target not required (不需要任务目标):可能已在其他函数中为除 Run Command 类型以外 的所有其他任务指定了任务的目标。

为维护时段 Run Command 类型任务指定一个或多个目标。根据任务的不同,目标对于其他维 护时段任务类型(自动化、AWS Lambda 和 AWS Step Functions)是可选的。有关运行未指定 目标的任务的更多信息,请参阅 [注册不含目标的维护时段任务](#page-1166-0)。

#### **a** Note

在许多情况下,您无需为自动化任务明确指定目标。例如,假设您要创建 自动化 类 型的任务,以使用 AWS-UpdateLinuxAmi 运行手册为 Linux 更新 Amazon Machine Image (AMI)。在该任务运行时,已使用最新可用的 Linux 分发版本的程序包和 Amazon 软件更新了 AMI。从 AMI 创建的新实例已经安装了这些更新。由于要更新的 AMI 的 ID 是在运行手册的输入参数中指定的,因此无需在维护时段任务中再次指定目标。

10 仅限 Automation 任务 ·

在 Input parameters(输入参数)区域中,为运行任务所需的任何必需或可选的参数提供值。

**a** Note

在某些情况下,您可以为某些输入参数值使用伪参数。待维护时段任务运行时,该函数会 传递正确的值而不是伪参数占位符。有关信息,请参阅[注册维护时段任务时使用伪参数](#page-1155-0)。

- 11. 对于 Rate control(速率控制):
	- 对于 Concurrency(并发),请指定要同时运行该命令的托管式节点的数量或百分比。

**a** Note

如果您通过指定应用于托管式节点的标签或指定 AWS Resource Groups 来选择目标, 但不确定有多少个托管式节点已被设为目标,则可通过指定百分比来限制可同时运行该 文档的目标的数量。

- 对于 Error threshold(错误阈值),请指定当命令在一定数量或百分比的节点上失败后,何时在 其他托管式节点上停止运行该命令。例如,如果您指定三个错误,Systems Manager 将在收到 第四个错误时停止发送该命令。仍在处理该命令的托管式节点也可能发送错误。
- 12. (可选)对于 IAM 服务角色,选择一个角色以向 Systems Manager 提供运行维护时段任务时所承 担的权限。

如果您未指定服务角色 ARN,Systems Manager 将使用您账户中的服务相关角色。如果您的账户 中没有适用于 Systems Manager 的适当服务相关角色,则将在成功注册任务后创建该角色。

#### **a** Note

为了改善安全状况,强烈建议您创建自定义策略和自定义服务角色来运行维护时段任务。 可以精心设计该策略,只提供特定维护时段任务所需的权限。有关更多信息,请参阅 [使用](#page-1053-0) [控制台配置维护时段权限](#page-1053-0)。

- 13. 仅限 Run Command 任务:
	- (可选)对于 Output options(输出选项),请执行以下操作:
	- 选中 Enable writing to S3 (启用写入到 S3) 复选框,将命令输出保存到文件。在输入框中输入存 储桶和前缀(文件夹)名称。
	- 选中 CloudWatch output (CloudWatch 输出) 复选框,将完整的输出写入到 Amazon CloudWatch Logs。输入 CloudWatch Logs 日志组的名称。

#### **a** Note

授予将数据写入 S3 存储桶或 CloudWatch Logs 的能力的权限,是分配给节点的实例 配置文件的权限,而不是执行此任务的 IAM 用户的权限。有关更多信息,请参阅[配置](#page-33-0)  [Systems Manager 所需的实例权限。](#page-33-0)此外,如果指定的 S3 存储桶或日志组位于不同的 AWS 账户 中,请确认与该节点关联的实例配置文件具有写入该存储桶的所需权限。

14. 仅限 Run Command 任务:

在 SNS 通知部分,如果需要发送有关命令执行状态的通知,请选中 Enable SNS notifications(启 用 SNS 通知)复选框。

有关为 Run Command 配置 Amazon SNS 通知的更多信息,请参阅 [使用 Amazon SNS 通知监控](#page-2417-0)  [Systems Manager 状态更改。](#page-2417-0)

15. 仅限 Run Command 任务:

在 Parameters (参数) 部分中,为文档指定参数。

**a** Note

在某些情况下,您可以为某些输入参数值使用伪参数。待维护时段任务运行时,该函数会 传递正确的值而不是伪参数占位符。有关信息,请参阅[注册维护时段任务时使用伪参数](#page-1155-0)。

16. 仅限 Run Command 和 Automation 任务:

(可选)在 CloudWatch 警报区域中,为警报名称选择现有的 CloudWatch 警报来应用到任务,以 便进行监控。

如果警报激活,任务将停止。

**a** Note

要将 CloudWatch 警报附加到任务,运行任务的 IAM 主体必须具有 iam:createServiceLinkedRole 操作的权限。有关 CloudWatch 警报的更多信息,请 参阅[使用 Amazon CloudWatch 警报](https://docs.aws.amazon.com/AmazonCloudWatch/latest/monitoring/AlarmThatSendsEmail.html)。

- 17. 根据您的任务类型,选择以下选项之一:
	- 选择注册 Run command 任务。
	- 选择注册 自动化 任务
	- 注册 Lambda 任务
	- 注册 Step Functions 任务

## <span id="page-1072-0"></span>禁用或启用维护时段

您可以在 AWS Systems Manager 的功能 Maintenance Windows 中禁用或启用维护时段。您可以一次 选择一个维护时段,以禁用或启用维护时段的运行。您也可以选择多个或所有维护时段来启用和禁用。

本节介绍如何使用 Systems Manager 控制台禁用或启用维护时段。有关如何使用 AWS Command Line Interface (AWS CLI) 执行此操作的示例,请参阅 [教程:更新维护时段 \(AWS CLI\)。](#page-1124-0)

## 主题

- [禁用维护时段\(控制台\)](#page-1073-1)
- [启用维护时段\(控制台\)](#page-1073-2)

#### <span id="page-1073-1"></span>禁用维护时段(控制台)

您可以禁用维护时段以便在指定时间内暂停任务,并且该维护时段将保持可用状态,稍后可以再次启 用。

禁用维护时段

- 1. 访问<https://console.aws.amazon.com/systems-manager/>,打开 AWS Systems Manager 控制 台。
- 2. 在导航窗格中,选择 Maintenance Windows。
- 3. 使用要禁用的维护时段旁边的复选框,选择一个或多个维护时段。
- 4. 在操作菜单上,选择禁用维护时段。系统将提示您确认操作。

<span id="page-1073-2"></span>启用维护时段(控制台)

您可以启用维护时段来恢复任务。

**a** Note

如果维护时段使用 Rate 计划,并且起始日期当前设置为过去的日期和时间,则使用当前日期 和时间作为维护时段的起始日期。您可以在启用维护时段之前或之后更改其起始日期。有关信 息,请参阅[更新或删除维护时段资源\(控制台\)](#page-1073-0)。

启用维护时段

- 1. 访问<https://console.aws.amazon.com/systems-manager/>,打开 AWS Systems Manager 控制 台。
- 2. 在导航窗格中,选择 Maintenance Windows。
- 3. 选中维护时段旁边的复选框即可启用。
- 4. 选择操作,选择启用维护时段。系统将提示您确认操作。

<span id="page-1073-0"></span>更新或删除维护时段资源(控制台)

您可以在 AWS Systems Manager 的功能 Maintenance Windows 中更新或删除维护时段。也可以更新 或删除维护时段的目标或任务。如果要编辑维护时段的详细信息,您可以更改计划、目标和任务。您还 可以指定时段、目标和任务的名称和描述,从而可以更好地理解它们的用途和更轻松地管理您的时段队 列。

本节介绍如何使用 Systems Manager 控制台更新或删除维护时段、目标和任务。有关如何使用 AWS Command Line Interface (AWS CLI) 执行此操作的示例,请参阅 [教程:更新维护时段 \(AWS CLI\)](#page-1124-0)。

## 主题

- [更新或删除维护时段\(控制台\)](#page-1074-0)
- [更新或注销维护时段目标\(控制台\)](#page-1074-1)
- [更新或注销维护时段任务\(控制台\)](#page-1075-1)

<span id="page-1074-0"></span>更新或删除维护时段(控制台)

您可以更新维护时段以更改其名称、描述和计划,以及该维护时段是否应允许已注销目标。

## 更新或删除维护时段

- 1. 访问<https://console.aws.amazon.com/systems-manager/>,打开 AWS Systems Manager 控制 台。
- 2. 在导航窗格中,选择 Maintenance Windows。
- 3. 选择要更新或删除的维护时段旁边的按钮,然后执行以下操作之一:
	- 选择 删除。系统将提示您确认操作。
	- 选择编辑。在 Edit maintenance window(编辑维护时段)页面中,更改所需的值和选项,然后 选择 Save changes(保存更改)。

有关您可以进行的配置选择的信息,请参阅 [创建维护时段\(控制台\)](#page-1062-0)。

<span id="page-1074-1"></span>更新或注销维护时段目标(控制台)

您可以更新或注销维护时段的目标。如果您选择更新维护时段目标,则可以指定新的目标名称、描述和 所有者。您也可以选择不同的目标。

### 更新或删除维护时段目标

- 1. 访问<https://console.aws.amazon.com/systems-manager/>,打开 AWS Systems Manager 控制 台。
- 2. 在导航窗格中,选择 Maintenance Windows。
- 3. 请选择要更新的维护时段的名称,选择 Targets(目标)选项卡,然后执行以下操作之一:
	- 要更新目标,请选择要更新的目标旁边的按钮,然后选择 Edit(编辑)。
	- 要取消注册目标,请选择要注销的目标旁边的按钮,然后选择 Deregister target(注销目标)。 在 Deregister maintenance windows target (注销维护时段目标) 对话框中,选择 Deregister (注 销)。

<span id="page-1075-1"></span>更新或注销维护时段任务(控制台)

您可以更新或注销维护时段的任务。如果您选择更新,则可以指定新的任务名称、描述和所有者。对于 Run Command 和 自动化 任务,可以为任务选择其他 SSM 文档。但是,您无法编辑任务以更改其类 型。例如,如果您创建了一个 自动化 任务,则无法编辑该任务并将其更改为 Run Command 任务。

更新或删除维护时段的任务(控制台)

- 1. 访问<https://console.aws.amazon.com/systems-manager/>,打开 AWS Systems Manager 控制 台。
- 2. 在导航窗格中,选择 Maintenance Windows。
- 3. 请选择要更新的维护时段的名称。
- 4. 请选择 Tasks(任务)选项卡,然后选择要更新的任务旁边的按钮。
- 5. 请执行以下操作之一:
	- 要注销任务,请选择 Deregister task(注销任务)。
	- 要编辑任务,请选择 Edit (编辑)。更改所需的值和选项,然后选择 Edit task(编辑任务)。

<span id="page-1075-0"></span>Systems Manager Maintenance Windows 教程 (AWS CLI)

此部分包含的教程可帮助您了解如何使用 AWS Command Line Interface (AWS CLI) 来执行以下操 作:

- 创建和配置维护时段
- 查看有关维护时段的信息
- 查看有关维护时段任务和任务执行的信息
- 更新维护时段
- 删除维护时段

### 满足先决条件

在尝试这些教程介绍的内容之前,请满足以下先决条件:

- 在本地计算机上配置 AWS CLI 您必须先在本地计算机上安装和配置 CLI,然后才能运行 AWS CLI 命令。有关信息,请参阅[安装或更新 AWS CLI 的最新版本以](https://docs.aws.amazon.com/cli/latest/userguide/getting-started-install.html)及[安装 AWS Tools for PowerShell。](https://docs.aws.amazon.com/powershell/latest/userguide/pstools-getting-set-up.html)
- 验证维护时段角色和权限 您账户中的 AWS 管理员必须授予您使用 CLI 管理维护时段所需的 AWS Identity and Access Management (IAM) 权限。有关信息,请参阅 [设置 Maintenance Windows。](#page-1051-0)
- 创建或配置与 Systems Manager 兼容的实例 您需要至少一个配置为与 Systems Manager 配合使 用的 Amazon Elastic Compute Cloud(Amazon EC2)实例,以完成教程。这意味着 SSM Agent 已 安装在该实例上,并且该实例上附加了适用于 Systems Manager 的 IAM 实例配置文件。

我们建议从一个预安装了代理的 AWS 托管式 Amazon Machine Image(AMI)中启动实例。有关更 多信息,请参阅 [查找预装了 SSM Agent 的 AMIs。](#page-100-0)

有关在实例上安装 SSM Agent 的更多信息,请参阅以下主题:

- [在适用于 Windows Server 的 EC2 实例上手动安装和卸载 SSM Agent](#page-175-0)
- [在适用于 Linux 的 EC2 实例上手动安装和卸载 SSM Agent](#page-113-0)

有关为 Systems Manager 配置实例的 IAM 权限的信息,请参[阅配置 Systems Manager 所需的实例](#page-33-0) [权限](#page-33-0)。

• 根据需要创建其他资源 - Systems Manager 的功能 Run Command 包括很多任务,它们不需要您创 建除本先决条件主题中列出的资源以外的其他资源。因此,我们提供了一个简单的 Run Command 任务,供您在首次学习教程时使用。您还需要一个配置为与 Systems Manager 配合使用的 EC2 实 例,如本主题前面所述。配置该实例之后,您可以注册简单 Run Command 任务。

Systems Manager Maintenance Windows 功能支持运行以下四种类型的任务:

- Run Command 命令
- Systems Manager 自动化 工作流
- AWS Lambda 函数
- AWS Step Functions 任务

通常而言,如果您要运行的维护时段任务需要额外的资源,您应该先创建这些资源。例如,如果 您需要一个运行 AWS Lambda 函数的维护时段,则在开始之前,请创建 Lambda 函数;对于 Run Command 任务,创建您可将命令输出保存到其中的 S3 存储桶(如果您计划这样做);等等。

跟踪资源 ID

在您完成本 AWS CLI 教程中的任务之后,跟踪您运行的命令生成的资源 ID。您可以将其用作后续命令 的输入。例如,当您创建维护时段时,系统会向您提供以下格式的维护时段 ID。

"WindowId":"mw-0c50858d01EXAMPLE"

}

{

记下以下系统生成的 ID,因为本节中的教程会使用它们:

- WindowId
- WindowTargetId
- WindowTaskId
- WindowExecutionId
- TaskExecutionId
- InvocationId
- ExecutionId

您还需要计划在本教程中使用的 EC2 实例的 ID。例如:i-02573cafcfEXAMPLE

教程

- [教程:创建和配置维护时段 \(AWS CLI\)](#page-1077-0)
- [教程:查看有关维护时段的信息 \(AWS CLI\)](#page-1104-0)
- [教程:查看有关任务和任务执行的信息 \(AWS CLI\)](#page-1120-0)
- [教程:更新维护时段 \(AWS CLI\)](#page-1124-0)
- [教程:删除维护时段 \(AWS CLI\)](#page-1136-1)

<span id="page-1077-0"></span>教程:创建和配置维护时段 (AWS CLI)

本教程演示如何使用 AWS Command Line Interface (AWS CLI) 创建和配置维护时段、其目标和任 务。完成教程的主要路径由几个简单步骤组成。您可以创建单个维护时段,确定单个目标,并为要运行 的维护时段建立一个简单任务。在此过程中,我们提供了您可用于尝试更为复杂场景的信息。

在按照本教程中的步骤操作时,请将以斜体##文本显示的值替换为您自己的选项和 ID。例如,请将 维护时段 ID *mw-0c50858d01EXAMPLE* 和实例 ID *i-02573cafcfEXAMPLE* 替换为您创建的资源的 ID。

#### 内容

- [步骤 1:创建维护时段 \(AWS CLI\)](#page-1078-0)
- [步骤 2:将目标节点注册到维护时段 \(AWS CLI\)](#page-1080-0)
- [步骤 3:向维护时段注册任务 \(AWS CLI\)](#page-1086-0)

<span id="page-1078-0"></span>步骤 1:创建维护时段 (AWS CLI)

在此步骤中,您将创建维护时段并指定其基本选项,如名称、计划和持续时间。在后面的步骤中,您选 择它将更新的实例和运行的任务。

在我们的示例中,您将创建一个每 5 分钟运行的维护时段。通常您不会如此频繁地运行维护时段。不 过,此速率可让您快速看到教程的结果。在任务成功运行之后,我们将向您展示如何改为较低频率的速 率。

**a** Note

有关维护时段的各种计划相关选项如何相互关联的说明,请参阅 [维护时段计划和活动期间选](#page-1161-0) [项](#page-1161-0)。

有关使用 --schedule 选项的更多信息,请参阅 [参考:适用于 Systems Manager 的 Cron 和](#page-2540-0)  [Rate 表达式。](#page-2540-0)

#### 创建维护时段 (AWS CLI)

- 1. 在您的本地计算机上打开 AWS Command Line Interface (AWS CLI) 并运行以下命令,创建执行 以下任务的维护时段 ·
	- 每五分钟运行一次,持续时间最长两小时(根据需要)。
	- 在维护时段运行结束后的一小时内,阻止新任务启动。
	- 允许无关联的目标(您未注册到维护时段的实例)。
	- 通过使用自定义标签指示其创建方计划在本教程中使用它。

Linux & macOS

```
aws ssm create-maintenance-window \ 
     --name "My-First-Maintenance-Window" \ 
     --schedule "rate(5 minutes)" \
```

```
-duration 2 \setminus--cutoff 1 \setminus --allow-unassociated-targets \ 
 --tags "Key=Purpose,Value=Tutorial"
```
#### Windows

```
aws ssm create-maintenance-window ^ 
     --name "My-First-Maintenance-Window" ^ 
     --schedule "rate(5 minutes)" ^ 
     --duration 2 ^ 
    --cutoff 1 ^{\wedge} --allow-unassociated-targets ^ 
     --tags "Key"="Purpose","Value"="Tutorial"
```
系统将返回类似于以下内容的信息。

{ "WindowId":"mw-0c50858d01EXAMPLE" }

2. 现在,运行以下命令来查看有关此维护时段以及您的账户中已有的任何其他维护时段的详细信息。

```
aws ssm describe-maintenance-windows
```
系统将返回类似于以下内容的信息。

```
{ 
    "WindowIdentities":[ 
      \{ "WindowId": "mw-0c50858d01EXAMPLE", 
              "Name": "My-First-Maintenance-Window", 
              "Enabled": true, 
              "Duration": 2, 
              "Cutoff": 1, 
              "NextExecutionTime": "2019-05-11T16:46:16.991Z" 
       } 
    ]
}
```
继续[步骤 2:将目标节点注册到维护时段 \(AWS CLI\)。](#page-1080-0)

<span id="page-1080-0"></span>步骤 2:将目标节点注册到维护时段 (AWS CLI)

在此步骤中,您使用新的维护时段注册目标。在这种情况下,您需指定维护时段运行时要更新的节点。

有关使用节点 ID 一次注册多个节点的示例、使用标签来标识多个节点的示例,以及将资源组指定为目 标的示例,请参阅 [示例:向维护时段注册目标](#page-1081-0)。

**a** Note

您应该已经创建了要在此步骤中使用的 Amazon Elastic Compute Cloud (Amazon EC2) 实例, 如 [Maintenance Windows 教程先决条件](#page-1075-0)中所述。

将目标节点注册到维护时段 (AWS CLI)

1. 在本地计算机上运行以下命令。将每个*#######*替换为您自己的信息。

Linux & macOS

```
aws ssm register-target-with-maintenance-window \ 
     --window-id "mw-0c50858d01EXAMPLE" \ 
     --resource-type "INSTANCE" \ 
     --target "Key=InstanceIds,Values=i-02573cafcfEXAMPLE"
```
**Windows** 

```
aws ssm register-target-with-maintenance-window ^ 
     --window-id "mw-0c50858d01EXAMPLE" ^ 
     --resource-type "INSTANCE" ^ 
     --target "Key=InstanceIds,Values=i-02573cafcfEXAMPLE"
```
系统将返回类似于以下内容的信息。

{ "WindowTargetId":"e32eecb2-646c-4f4b-8ed1-205fbEXAMPLE" }

2. 现在,在本地计算机上运行以下命令,查看有关您的维护时段目标的详细信息。

Linux & macOS

```
aws ssm describe-maintenance-window-targets \ 
     --window-id "mw-0c50858d01EXAMPLE"
```
Windows

```
aws ssm describe-maintenance-window-targets ^ 
     --window-id "mw-0c50858d01EXAMPLE"
```
系统将返回类似于以下内容的信息。

```
{ 
        "Targets": [ 
              \left\{ \right. "WindowId": "mw-0c50858d01EXAMPLE", 
                      "WindowTargetId": "e32eecb2-646c-4f4b-8ed1-205fbEXAMPLE", 
                      "ResourceType": "INSTANCE", 
                      "Targets": [ 
\overline{a} "Key": "InstanceIds", 
                                    "Values": [ 
                                           "i-02573cafcfEXAMPLE" 
\sim 100 \sim 100 \sim 100 \sim 100 \sim 100 \sim 100 \sim 100 \sim 100 \sim 100 \sim 100 \sim 100 \sim 100 \sim 100 \sim 100 \sim 100 \sim 100 \sim 100 \sim 100 \sim 100 \sim 100 \sim 100 \sim 100 \sim 100 \sim 100 \sim 
 } 
 ] 
              } 
        ]
}
```
继续[步骤 3:向维护时段注册任务 \(AWS CLI\)。](#page-1086-0)

<span id="page-1081-0"></span>示例:向维护时段注册目标

您可以使用节点 ID 将单个节点注册为目标,如 [步骤 2:将目标节点注册到维护时段 \(AWS CLI\)](#page-1080-0) 中所 示。您还可以使用此页面的命令格式将一个或多个节点注册为目标。

一般情况下,有两种方法用于标识您要用作维护时段目标的节点:指定各个节点和使用资源标签。资源 标签方法提供了更多选项,如示例 2-3 中所示。

您也可以指定一个或多个资源组作为维护时段的目标。资源组可包含节点和许多其他类型的受支持的 AWS 资源。接下来的示例 4 和 5 演示如何将资源组添加到您的维护时段目标。

#### **a** Note

如果将单个维护时段任务注册到多个目标,则其任务调用将按顺序进行,而不是并行发生。如 果您的任务必须同时在多个目标上运行,请为每个目标分别注册一个任务,并为每个任务分配 相同的优先级。

有关创建和管理资源组的更多信息,请参阅 AWS Resource Groups 用户指南中[的什么是资源组?](https://docs.aws.amazon.com/ARG/latest/userguide/resource-groups.html),以 及 AWS 新闻博客中的 [AWS 的资源组和标记。](https://aws.amazon.com/blogs/aws/resource-groups-and-tagging/)

有关 Maintenance Windows(一项 AWS Systems Manager 功能)限额的信息,除以下示例中指定的 信息外,请参阅 Amazon Web Services 一般参考 中的 [Systems Manager 服务限额。](https://docs.aws.amazon.com/general/latest/gr/ssm.html#limits_ssm)

示例 1:使用节点 ID 注册多个目标

在本地计算机上运行以下命令,使用多个节点的节点 ID 将它们注册为目标。将每个*#######*替换为您 自己的信息。

Linux & macOS

```
aws ssm register-target-with-maintenance-window \ 
     --window-id "mw-0c50858d01EXAMPLE" \ 
     --resource-type "INSTANCE" \ 
     --target 
  "Key=InstanceIds,Values=i-02573cafcfEXAMPLE,i-0471e04240EXAMPLE,i-07782c72faEXAMPLE"
```
Windows

```
aws ssm register-target-with-maintenance-window ^ 
     --window-id "mw-0c50858d01EXAMPLE ^ 
     --resource-type "INSTANCE" ^ 
     --target 
  "Key=InstanceIds,Values=i-02573cafcfEXAMPLE,i-0471e04240EXAMPLE,i-07782c72faEXAMPLE
```
建议使用:在首次将唯一一组节点注册到任何维护时段,并且这些节点不共享公用节点标签时最有用。

配额:您总共可以为每个维护时段目标指定最多 50 个节点。

示例 2:使用应用到节点的资源标签注册目标

在本地计算机上运行以下命令,注册所有已使用您分配的键值对标记的节点。将每个*#######*替换为 您自己的信息。

Linux & macOS

```
aws ssm register-target-with-maintenance-window \ 
     --window-id "mw-0c50858d01EXAMPLE" \ 
     --resource-type "INSTANCE" \ 
     --target "Key=tag:Region,Values=East"
```
**Windows** 

```
aws ssm register-target-with-maintenance-window ^ 
     --window-id "mw-0c50858d01EXAMPLE" ^ 
     --resource-type "INSTANCE" ^ 
     --target "Key=tag:Region,Values=East"
```
建议使用:在首次将唯一一组节点注册到任何维护时段,并且这些节点共享公用节点标签时最有用。

配额:您总共可以为每个目标指定最多 5 个键/值对。如果您指定了多个键/值对,则必须使用您指定 的所有 标签键和值来标记节点,才能将该节点包含在目标组中。

**a** Note

您可以使用标签键Patch Group或PatchGroup来标记一组节点并向节点分配通用键 值,例如 my-patch-group。(如[果在 EC2 实例元数据中允许使用标签](https://docs.aws.amazon.com/AWSEC2/latest/UserGuide/Using_Tags.html#allow-access-to-tags-in-IMDS),则必须使用 PatchGroup,且不能使用空格。)Patch Manager 是 Systems Manager 的一项功能,用于 评估节点上的 Patch Group 或 PatchGroup 键,以帮助确定适用的补丁基准。如果您的任 务将运行 AWS-RunPatchBaseline SSM 文档(或传统 AWS-ApplyPatchBaseline SSM 文档),则在将目标注册到维护时段时,可以指定相同的Patch Group或PatchGroup键值 对。例如:--target "Key=tag:PatchGroup,Values=*my-patch-group*。这样做可让 您使用维护时段,在已经与相同补丁基准关联的一组节点上更新补丁。有关更多信息,请参阅 [关于补丁组](#page-1731-0)。

示例 3:使用一组标签键(无标签值)注册目标

在本地计算机上运行以下命令,注册所有已分配有一个或多个标签键的节点(不考虑其键值)。将每 个*#######*替换为您自己的信息。

Linux & macOS

```
aws ssm register-target-with-maintenance-window \ 
     --window-id "mw-0c50858d01EXAMPLE" \ 
     --resource-type "INSTANCE" \ 
     --target "Key=tag-key,Values=Name,Instance-Type,CostCenter"
```
**Windows** 

```
aws ssm register-target-with-maintenance-window ^ 
     --window-id "mw-0c50858d01EXAMPLE" ^ 
     --resource-type "INSTANCE" ^ 
     --target "Key=tag-key,Values=Name,Instance-Type,CostCenter"
```
建议使用:当您想要通过指定多个标签键(无值),而非仅指定一个标签键或标签键值对来将节点设为 目标时很有用。

配额:您总共可以为每个目标指定最多 5 个标签键。如果您指定了多个标签键,则必须使用您指定 的所有标签键来标记节点,才能将该节点包含在目标组中。

示例 4:使用资源组名称注册目标

在本地计算机上运行以下命令,注册指定的资源组,而不管其包含的资源类型。将 *mw-0c50858d01EXAMPLE* 替换为您自己的信息。如果分配给维护时段的任务不会在此资源组中包含 的某资源类型上执行操作,则系统可能会报告错误。尽管存在这些错误,但找到了支持的资源类型的任 务仍会继续运行。

Linux & macOS

```
aws ssm register-target-with-maintenance-window \ 
     --window-id "mw-0c50858d01EXAMPLE" \ 
     --resource-type "RESOURCE_GROUP" \ 
     --target "Key=resource-groups:Name,Values=MyResourceGroup"
```
#### Windows

```
aws ssm register-target-with-maintenance-window ^ 
     --window-id "mw-0c50858d01EXAMPLE" ^ 
     --resource-type "RESOURCE_GROUP" ^ 
     --target "Key=resource-groups:Name,Values=MyResourceGroup"
```
建议使用:当您想要将资源组快速指定为目标而不评估维护时段是否将其所有资源类型设为目标时,或 者当您知道资源组仅包含任务对其执行操作的资源类型时,此选项很有用。

限额:您只能将一个资源组指定为目标。

示例 5:通过筛选资源组中的资源类型来注册目标

```
在本地计算机上运行以下命令,只注册属于您所指定的资源组的某些资源类型。将
mw-0c50858d01EXAMPLE 替换为您自己的信息。使用此选项,即使您为属于资源组的资源类型添加
任务,但如果尚未将资源类型显式添加到筛选器,则任务也不会运行。
```
Linux & macOS

```
aws ssm register-target-with-maintenance-window \ 
     --window-id "mw-0c50858d01EXAMPLE" \ 
     --resource-type "RESOURCE_GROUP" \ 
    --target "Key=resource-groups:Name,Values=MyResourceGroup" \
     "Key=resource-
groups:ResourceTypeFilters,Values=AWS::EC2::Instance,AWS::ECS::Cluster"
```
Windows

```
aws ssm register-target-with-maintenance-window ^ 
     --window-id "mw-0c50858d01EXAMPLE" ^ 
     --resource-type "RESOURCE_GROUP" ^ 
    --target "Key=resource-groups:Name, Values=MyResourceGroup" ^
     "Key=resource-
groups:ResourceTypeFilters,Values=AWS::EC2::Instance,AWS::ECS::Cluster"
```
建议使用:当您希望严格控制维护时段可在其上运行操作的 AWS 资源的类型时,或者当您的资源组包 含大量资源类型而您希望在维护时段日志中避免不必要的错误报告时,这非常有用。

限额:您只能将一个资源组指定为目标。

<span id="page-1086-0"></span>步骤 3:向维护时段注册任务 (AWS CLI)

在教程的此步骤中,您将注册 AWS Systems Manager Run Command 任务,该任务将在适用于 Linux 的 Amazon Elastic Compute Cloud (Amazon EC2) 实例上运行 df 命令。此标准 Linux 命令的结果显 示实例的磁盘文件系统上的空闲空间数量和已用空间数量。

#### –或者–

如果您设定的目标是适用于 Windows Server 而不是 Linux 的 Amazon EC2 实例,请将以下命令中的 df 替换为 ipconfig。此命令的输出列出了有关目标实例上适配器的 IP 地址、子网掩码和默认网关等详 细信息。

当您准备好注册其他任务类型,或使用更多可用 Systems Manager Run Command 选项时,请参阅 [示](#page-1091-0) [例:向维护时段注册任务](#page-1091-0)。我们在这里提供了有关全部四种任务类型的更多信息,以及它们最重要的一 些选项,以帮助您针对更广泛的真实情况制定计划。

向维护时段注册任务

1. 在本地计算机上运行以下命令。将每个*#######*替换为您自己的信息。从本地 Windows 计算机运 行的版本包含转义字符 ("/"),您需要从命令行工具运行命令。

Linux & macOS

```
aws ssm register-task-with-maintenance-window \ 
     --window-id mw-0c50858d01EXAMPLE \ 
     --task-arn "AWS-RunShellScript" \ 
     --max-concurrency 1 --max-errors 1 \ 
    --priority 10 \
     --targets "Key=InstanceIds,Values=i-0471e04240EXAMPLE" \ 
    --task-type "RUN COMMAND" \
     --task-invocation-parameters '{"RunCommand":{"Parameters":{"commands":
["df"]}}}'
```
#### Windows

```
aws ssm register-task-with-maintenance-window ^ 
     --window-id mw-0c50858d01EXAMPLE ^ 
     --task-arn "AWS-RunShellScript" ^ 
    --max-concurrency 1 --max-errors 1 ^
     --priority 10 ^ 
     --targets "Key=InstanceIds,Values=i-02573cafcfEXAMPLE" ^ 
     --task-type "RUN_COMMAND" ^
```

```
 --task-invocation-parameters={\"RunCommand\":{\"Parameters\":{\"commands\":
[\"df\"]}}}
```
## 系统返回类似于下文的信息:

```
{ 
     "WindowTaskId": "4f7ca192-7e9a-40fe-9192-5cb15EXAMPLE"
}
```
2. 现在,运行以下命令查看有关您创建的维护时段任务的详细信息。

## Linux & macOS

aws ssm describe-maintenance-window-tasks \ --window-id *mw-0c50858d01EXAMPLE*

#### Windows

aws ssm describe-maintenance-window-tasks ^ --window-id *mw-0c50858d01EXAMPLE*

```
{ 
       "Tasks": [ 
              { 
                     "WindowId": "mw-0c50858d01EXAMPLE", 
                     "WindowTaskId": "4f7ca192-7e9a-40fe-9192-5cb15EXAMPLE", 
                     "TaskArn": "AWS-RunShellScript", 
                     "Type": "RUN_COMMAND", 
                     "Targets": [ 
\overline{a} "Key": "InstanceIds", 
                                  "Values": [ 
                                         "i-02573cafcfEXAMPLE" 
\sim 100 \sim 100 \sim 100 \sim 100 \sim 100 \sim 100 \sim 100 \sim 100 \sim 100 \sim 100 \sim 100 \sim 100 \sim 100 \sim 100 \sim 100 \sim 100 \sim 100 \sim 100 \sim 100 \sim 100 \sim 100 \sim 100 \sim 100 \sim 100 \sim 
 } 
                     ], 
                     "TaskParameters": {}, 
                     "Priority": 10,
```

```
 "ServiceRoleArn": "arn:aws:iam::123456789012:role/
MyMaintenanceWindowServiceRole", 
              "MaxConcurrency": "1", 
              "MaxErrors": "1" 
         } 
     ]
}
```
4. 请耐心等待,直到有足够的时间根据您在[步骤 1:创建维护时段 \(AWS CLI\)](#page-1078-0) 中指定的计划运行任 务。例如,如果您指定了 **--schedule "rate(5 minutes)"**,则等待五分钟。然后,运行以 下命令来查看此任务所进行的任何执行的相关信息。

Linux & macOS

aws ssm describe-maintenance-window-executions \ --window-id *mw-0c50858d01EXAMPLE*

## Windows

aws ssm describe-maintenance-window-executions ^ --window-id *mw-0c50858d01EXAMPLE*

```
{ 
     "WindowExecutions": [ 
        \{ "WindowId": "mw-0c50858d01EXAMPLE", 
              "WindowExecutionId": "14bea65d-5ccc-462d-a2f3-e99c8EXAMPLE", 
              "Status": "SUCCESS", 
              "StartTime": 1557593493.096, 
              "EndTime": 1557593498.611 
         } 
     ]
}
```
# **G** Tip

任务成功运行后,您可以降低维护时段运行的速率。例如,运行以下命令以将频率减少为每周 一次。将 *mw-0c50858d01EXAMPLE* 替换为您自己的信息。

```
Linux & macOS
```

```
aws ssm update-maintenance-window \ 
     --window-id mw-0c50858d01EXAMPLE \ 
     --schedule "rate(7 days)"
```
**Windows** 

```
aws ssm update-maintenance-window ^ 
     --window-id mw-0c50858d01EXAMPLE ^ 
     --schedule "rate(7 days)"
```
有关管理维护时段计划的信息,请参阅 [参考:适用于 Systems Manager 的 Cron 和 Rate 表达](#page-2540-0) [式](#page-2540-0) 和 [维护时段计划和活动期间选项。](#page-1161-0)

有关使用 AWS Command Line Interface (AWS CLI) 修改维护时段的信息,请参阅 [教程:更新](#page-1124-0) [维护时段 \(AWS CLI\)。](#page-1124-0)

有关运行 AWS CLI 命令以查看有关维护时段任务及其执行详细信息的练习,请转到[教程:查看有关任](#page-1120-0) [务和任务执行的信息 \(AWS CLI\)。](#page-1120-0)

关于教程命令输出

使用 AWS CLI 查看与您的维护时段任务执行相关联的 Run Command 命令的输出,不在本教程的讨论 范围内。

不过,您可以使用 AWS CLI 查看此数据。(您还可以在 Systems Manager 控制台中或存储在 Amazon Simple Storage Service (Amazon S3) 存储桶内的日志文件中(如果您已配置维护时段将命令 输出存储在其中)查看输出。) 您会看到,适用于 Linux 的 Amazon EC2 实例上 df 命令的输出类似 于下文:

Filesystem 1K-blocks Used Available Use% Mounted on

devtmpfs 485716 0 485716 0% /dev

tmpfs 503624 0 503624 0% /dev/shm tmpfs 503624 328 503296 1% /run tmpfs 503624 0 503624 0% /sys/fs/cgroup /dev/xvda1 8376300 1464160 6912140 18% /

Windows Server 的 EC2 实例上 ipconfig 命令的输出类似于下文:

```
Windows IP Configuration
Ethernet adapter Ethernet 2: 
    Connection-specific DNS Suffix . : example.com 
    IPv4 Address. . . . . . . . . . . : 10.24.34.0/23 
   Subnet Mask . . . . . . . . . . . : 255.255.255.255
   Default Gateway . . . . . . . . . : 0.0.0.0
Ethernet adapter Ethernet: 
   Media State . . . . . . . . . . . . Hedia disconnected
    Connection-specific DNS Suffix . : abc1.wa.example.net
Wireless LAN adapter Local Area Connection* 1: 
    Media State . . . . . . . . . . . : Media disconnected 
    Connection-specific DNS Suffix . :
Wireless LAN adapter Wi-Fi: 
    Connection-specific DNS Suffix . : 
    Link-local IPv6 Address . . . . . : fe80::100b:c234:66d6:d24f%4 
    IPv4 Address. . . . . . . . . . . : 192.0.2.0 
    Subnet Mask . . . . . . . . . . . : 255.255.255.0 
   Default Gateway . . . . . . . . . : 192.0.2.0
Ethernet adapter Bluetooth Network Connection: 
   Media State . . . . . . . . . . . . Hedia disconnected
    Connection-specific DNS Suffix . :
```
#### <span id="page-1091-0"></span>示例:向维护时段注册任务

您可以使用 AWS Command Line Interface (AWS CLI) 将 AWS Systems Manager 的功能 Run Command 中的任务注册到维护时段,如[将任务注册到维护时段中](#page-1086-0)所示。您还可以为 Systems Manager 自动化 工作流、AWS Lambda 函数和 AWS Step Functions 任务注册任务,如本主题后面的 内容所示。

#### **a** Note

为维护时段 Run Command 类型任务指定一个或多个目标。根据任务的不同,目标对于其他维 护时段任务类型(自动化、AWS Lambda 和 AWS Step Functions)是可选的。有关运行未指 定目标的任务的更多信息,请参阅 [注册不含目标的维护时段任务](#page-1166-0)。

在本主题中,我们提供的示例演示了如何使用 AWS Command Line Interface (AWS CLI) 命令 register-task-with-maintenance-window,分别将四种支持的任务类型注册到维护时段。这 些示例仅用于演示目的,不过您可以修改它们以创建工作任务注册命令。

使用 --cli-input-json 选项

为了更好地管理任务选项,您可以使用命令选项 - - c1i - input - json,其选项值在 JSON 文件中引 用。

要使用我们在下列示例中提供的示例 JSON 文件内容,请在您本地计算机上执行以下操作:

- 1. 创建一个文件,采用类似于 MyRunCommandTask.json、MyAutomationTask.json 或其他您 偏好的名称。
- 2. 将 JSON 示例内容复制到该文件中。
- 3. 为您的任务注册修改文件内容,然后保存该文件。
- 4. 在存储文件的同一个目录中,运行以下命令:用您的文件名替换 *MyFile.json*。

Linux & macOS

```
aws ssm register-task-with-maintenance-window \ 
     --cli-input-json file://MyFile.json
```
**Windows** 

aws ssm register-task-with-maintenance-window ^

--cli-input-json file://*MyFile.json*

# 关于虚拟参数

在某些示例中,我们使用伪参数 作为将 ID 信息传递到您任务的方法。例如,{{TARGET\_ID}} 和 {{RESOURCE\_ID}} 可用于将 AWS 资源的 ID 传递到 自动化、Lambda 和 Step Functions 任务。有 关 --task-invocation-parameters 内容中伪参数的更多信息,请参阅 [注册维护时段任务时使用](#page-1155-0) [伪参数](#page-1155-0)。

# 更多信息

- [关于 register-task-with-maintenance-windows 选项.](#page-1099-0)
- 《AWS CLI Command Reference》中的 [register-task-with-maintenance-window。](https://docs.aws.amazon.com/cli/latest/reference/ssm/register-task-with-maintenance-window.html)
- 《AWS Systems Manager API 参考》中的 [RegisterTaskWithMaintenanceWindow](https://docs.aws.amazon.com/systems-manager/latest/APIReference/API_RegisterTaskWithMaintenanceWindow.html)

## 任务注册示例

以下部分提供了一个示例 AWS CLI 命令,用于注册支持的任务类型和可与 --cli-input-json 选项 一起使用的 JSON 示例。

注册 Systems Manager Run Command 任务

以下示例演示了如何使用 AWS CLI 将 Systems Manager Run Command 任务注册到维护时段。

Linux & macOS

```
aws ssm register-task-with-maintenance-window \ 
     --window-id mw-0c50858d01EXAMPLE \ 
     --task-arn "AWS-RunShellScript" \ 
    --max-concurrency 1 --max-errors 1 --priority 10 \
     --targets "Key=InstanceIds,Values=i-02573cafcfEXAMPLE" \ 
     --task-type "RUN_COMMAND" \ 
     --task-invocation-parameters '{"RunCommand":{"Parameters":{"commands":["df"]}}}'
```
Windows

```
aws ssm register-task-with-maintenance-window ^ 
     --window-id mw-0c50858d01EXAMPLE ^ 
     --task-arn "AWS-RunShellScript" ^
```

```
--max-concurrency 1 --max-errors 1 --priority 10 ^
     --targets "Key=InstanceIds,Values=i-02573cafcfEXAMPLE" ^ 
     --task-type "RUN_COMMAND" ^ 
     --task-invocation-parameters "{\"RunCommand\":{\"Parameters\":{\"commands\":
[\"df\"]}}}"
```
用于 **--cli-input-json** 文件选项的 JSON 内容:

```
{ 
     "TaskType": "RUN_COMMAND", 
     "WindowId": "mw-0c50858d01EXAMPLE", 
     "Description": "My Run Command task to update SSM Agent on an instance", 
     "MaxConcurrency": "1", 
     "MaxErrors": "1", 
     "Name": "My-Run-Command-Task", 
     "Priority": 10, 
     "Targets": [ 
          { 
              "Key": "WindowTargetIds", 
              "Values": [ 
                   "e32eecb2-646c-4f4b-8ed1-205fbEXAMPLE" 
             \mathbf{I} } 
     ], 
     "TaskArn": "AWS-UpdateSSMAgent", 
     "TaskInvocationParameters": { 
          "RunCommand": { 
              "Comment": "A TaskInvocationParameters test comment", 
              "NotificationConfig": { 
                   "NotificationArn": "arn:aws:sns:region:123456789012:my-sns-topic-name", 
                   "NotificationEvents": [ 
                       "All" 
                   ], 
                   "NotificationType": "Invocation" 
              }, 
              "OutputS3BucketName": "DOC-EXAMPLE-BUCKET", 
              "OutputS3KeyPrefix": "S3-PREFIX", 
              "TimeoutSeconds": 3600 
          } 
     }
}
```
## 注册 Systems Manager 自动化 任务

以下示例演示了如何使用 AWS CLI 将 Systems Manager 自动化 任务注册到维护时段:

## AWS CLI 命令:

Linux & macOS

```
aws ssm register-task-with-maintenance-window \ 
     --window-id "mw-0c50858d01EXAMPLE" \ 
     --task-arn "AWS-RestartEC2Instance" \ 
     --service-role-arn arn:aws:iam::123456789012:role/MyMaintenanceWindowServiceRole 
\setminus --task-type AUTOMATION \ 
     --task-invocation-parameters 
  "Automation={DocumentVersion=5,Parameters={InstanceId='{{RESOURCE_ID}}'}}" \ 
     --priority 0 --name "My-Restart-EC2-Instances-Automation-Task" \ 
     --description "Automation task to restart EC2 instances"
```
Windows

```
aws ssm register-task-with-maintenance-window ^ 
     --window-id "mw-0c50858d01EXAMPLE" ^ 
     --task-arn "AWS-RestartEC2Instance" ^ 
     --service-role-arn arn:aws:iam::123456789012:role/MyMaintenanceWindowServiceRole 
 \wedge --task-type AUTOMATION ^ 
     --task-invocation-parameters 
  "Automation={DocumentVersion=5,Parameters={InstanceId='{{TARGET_ID}}'}}" ^ 
     --priority 0 --name "My-Restart-EC2-Instances-Automation-Task" ^ 
     --description "Automation task to restart EC2 instances"
```
# 用于 **--cli-input-json** 文件选项的 JSON 内容:

```
{ 
     "WindowId": "mw-0c50858d01EXAMPLE", 
         "TaskArn": "AWS-PatchInstanceWithRollback", 
     "TaskType": "AUTOMATION","TaskInvocationParameters": { 
         "Automation": { 
              "DocumentVersion": "1", 
              "Parameters": { 
                  "instanceId": [
```
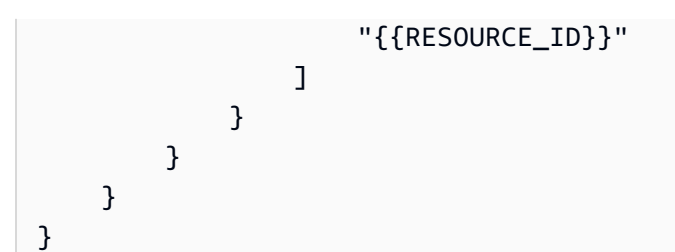

注册 AWS Lambda 任务

以下示例演示了如何使用 AWS CLI 将 Lambda 函数任务注册到维护时段。

对于这些示例,创建 Lambda 函数的用户将其命名为 SSMrestart-my-instances,并创建了名为 instanceId 和 targetType 的两个参数。

## **A** Important

Maintenance Windows 的 IAM policy 要求您将前缀 SSM 添加到 Lambda 函数 (或 别名)名称。继续注册此类型的任务之前,请在 AWS Lambda 中更新其名称,以包 含 SSM。例如,如果您的 Lambda 函数名称为 MyLambdaFunction,请将其更改为 SSMMyLambdaFunction。

AWS CLI 命令:

Linux & macOS

**A** Important

如果您使用的是版本 2 的 AWS CLI,并且您的 Lambda 有效负载没有进行 base64 编 码,则您必须在以下命令中包含选项 --cli-binary-format raw-in-base64 out。cli binary format 选项仅在版本 2 中可用。有关此设置和其他 AWS CLI config 文件设置的信息,请参阅 AWS Command Line Interface 用户指南中[的受支持的](https://docs.aws.amazon.com/cli/latest/userguide/cli-configure-files.html#cli-configure-files-settings) config [文件设置。](https://docs.aws.amazon.com/cli/latest/userguide/cli-configure-files.html#cli-configure-files-settings)

```
aws ssm register-task-with-maintenance-window \ 
     --window-id "mw-0c50858d01EXAMPLE" \ 
    --targets "Key=WindowTargetIds,Values=e32eecb2-646c-4f4b-8ed1-205fbEXAMPLE" \
    --priority 2 --max-concurrency 10 --max-errors 5 --name "My-Lambda-Example" \
```

```
--description "A description for my LAMBDA example task" --task-type "LAMBDA" \
     --task-arn "arn:aws:lambda:region:123456789012:function:serverlessrepo-
SSMrestart-my-instances-C4JF9EXAMPLE" \ 
     --task-invocation-parameters '{"Lambda":{"Payload":"{\"InstanceId\":
\"{{RESOURCE_ID}}\",\"targetType\":\"{{TARGET_TYPE}}\"}","Qualifier": "$LATEST"}}'
```
PowerShell

#### **A** Important

如果您使用的是版本 2 的 AWS CLI,并且您的 Lambda 有效负载没有进行 base64 编 码,则您必须在以下命令中包含选项 --cli-binary-format raw-in-base64 out。cli binary format 选项仅在版本 2 中可用。有关此设置和其他 AWS CLI config 文件设置的信息,请参阅 AWS Command Line Interface 用户指南中[的受支持的](https://docs.aws.amazon.com/cli/latest/userguide/cli-configure-files.html#cli-configure-files-settings) config [文件设置。](https://docs.aws.amazon.com/cli/latest/userguide/cli-configure-files.html#cli-configure-files-settings)

```
aws ssm register-task-with-maintenance-window ` 
     --window-id "mw-0c50858d01EXAMPLE" ` 
     --targets "Key=WindowTargetIds,Values=e32eecb2-646c-4f4b-8ed1-205fbEXAMPLE" ` 
     --priority 2 --max-concurrency 10 --max-errors 5 --name "My-Lambda-Example" ` 
    --description "A description for my LAMBDA example task" --task-type "LAMBDA" `
     --task-arn "arn:aws:lambda:region:123456789012:function:serverlessrepo-
SSMrestart-my-instances-C4JF9EXAMPLE" ` 
    --task-invocation-parameters '{\"Lambda\":{\"Payload\":\"{\\\"InstanceId\\\":\\
\"{{RESOURCE_ID}}\\\",\\\"targetType\\\":\\\"{{TARGET_TYPE}}\\\"}\",\"Qualifier\": 
  \"$LATEST\"}}'
```
## 用于 **--cli-input-json** 文件选项的 JSON 内容:

```
{ 
      "WindowId": "mw-0c50858d01EXAMPLE", 
      "Targets": [ 
           { 
                "Key": "WindowTargetIds", 
                "Values": [ 
                     "e32eecb2-646c-4f4b-8ed1-205fbEXAMPLE" 
              \mathbf{I} } 
      ],
```

```
 "TaskArn": "SSM_RestartMyInstances", 
     "TaskType": "LAMBDA", 
     "MaxConcurrency": "10", 
     "MaxErrors": "10", 
     "TaskInvocationParameters": { 
         "Lambda": { 
              "ClientContext": "ew0KICAi--truncated--0KIEXAMPLE", 
              "Payload": "{ \"instanceId\": \"{{RESOURCE_ID}}\", \"targetType\": 
  \"{{TARGET_TYPE}}\" }", 
              "Qualifier": "$LATEST" 
         } 
     }, 
     "Name": "My-Lambda-Task", 
     "Description": "A description for my LAMBDA task", 
     "Priority": 5
}
```
注册 Step Functions 任务

以下示例演示了如何使用 AWS CLI 将 Step Functions 状态机任务注册到维护时段。

## **a** Note

维护时段任务仅支持 Step Functions 标准状态机工作流。它们不支持快速状态机工作流。有关 状态机工作流类型的信息,请参阅《AWS Step Functions 开发人员指南》中的[标准与快速工作](https://docs.aws.amazon.com/step-functions/latest/dg/concepts-standard-vs-express.html) [流](https://docs.aws.amazon.com/step-functions/latest/dg/concepts-standard-vs-express.html)。

对于这些示例,创建 Step Functions 状态机的用户使用名为 instanceId 的参数创建名为 SSMMyStateMachine 的状态机。

#### **A** Important

Maintenance Windows 的 AWS Identity and Access Management (IAM) policy 要求您使用 SSM 作为 Step Functions 状态机名称的前缀。继续注册此类型的任务之前,您必须在 AWS Step Functions 中更新此名称以包括 SSM。例如,如果您的状态机名为 MyStateMachine, 则将其更改为 SSMMyStateMachine。

AWS CLI 命令:

## Linux & macOS

```
aws ssm register-task-with-maintenance-window \ 
     --window-id "mw-0c50858d01EXAMPLE" \ 
    --targets "Key=WindowTargetIds,Values=e32eecb2-646c-4f4b-8ed1-205fbEXAMPLE" \
     --task-arn arn:aws:states:region:123456789012:stateMachine:SSMMyStateMachine-
MggiqEXAMPLE \ 
     --task-type STEP_FUNCTIONS \ 
     --task-invocation-parameters '{"StepFunctions":{"Input":"{\"InstanceId\":
\"{{RESOURCE_ID}}\"}", "Name":"{{INVOCATION_ID}}"}}' \ 
    --priority 0 --max-concurrency 10 --max-errors 5 \
     --name "My-Step-Functions-Task" --description "A description for my Step 
  Functions task"
```
PowerShell

```
aws ssm register-task-with-maintenance-window ` 
     --window-id "mw-0c50858d01EXAMPLE" ` 
     --targets "Key=WindowTargetIds,Values=e32eecb2-646c-4f4b-8ed1-205fbEXAMPLE" ` 
     --task-arn arn:aws:states:region:123456789012:stateMachine:SSMMyStateMachine-
MggiqEXAMPLE ` 
    --task-type STEP FUNCTIONS `
     --task-invocation-parameters '{\"StepFunctions\":{\"Input\":\"{\\\"InstanceId\\
\":\\\"{{RESOURCE_ID}}\\\"}\", \"Name\":\"{{INVOCATION_ID}}\"}}' ` 
     --priority 0 --max-concurrency 10 --max-errors 5 ` 
     --name "My-Step-Functions-Task" --description "A description for my Step 
  Functions task"
```
用于 **--cli-input-json** 文件选项的 JSON 内容:

```
{ 
     "WindowId": "mw-0c50858d01EXAMPLE", 
     "Targets": [ 
         { 
              "Key": "WindowTargetIds", 
              "Values": [ 
                  "e32eecb2-646c-4f4b-8ed1-205fbEXAMPLE" 
 ] 
         } 
     ], 
     "TaskArn": "SSM_MyStateMachine", 
     "TaskType": "STEP_FUNCTIONS",
```

```
 "MaxConcurrency": "10", 
     "MaxErrors": "10", 
     "TaskInvocationParameters": { 
          "StepFunctions": { 
              "Input": "{ \"instanceId\": \"{{TARGET_ID}}\" }", 
              "Name": "{{INVOCATION_ID}}" 
         } 
     }, 
     "Name": "My-Step-Functions-Task", 
     "Description": "A description for my Step Functions task", 
     "Priority": 5
}
```
<span id="page-1099-0"></span>关于 register-task-with-maintenance-windows 选项

register-task-with-maintenance-window 命令提供多个选项用于根据您的需求配置任务。其中一些任务 为必需,一些为可选,还有一些仅适用于单个维护时段任务类型。

本主题提供了有关其中一些选项的信息,以帮助您使用本教程这一部分中的示例。有关所有命令选项的 信息,请参阅 AWS CLI 命令参考中的 [register-task-with-maintenance-window](https://docs.aws.amazon.com/cli/latest/reference/ssm/register-task-with-maintenance-window.html)。

关于 **--task-arn** 选项

- - task-arn 选项用于指定执行任务的资源。您指定的值取决于所要注册的任务类型,如下表中所 述。

维护时段任务的 TaskArn 格式

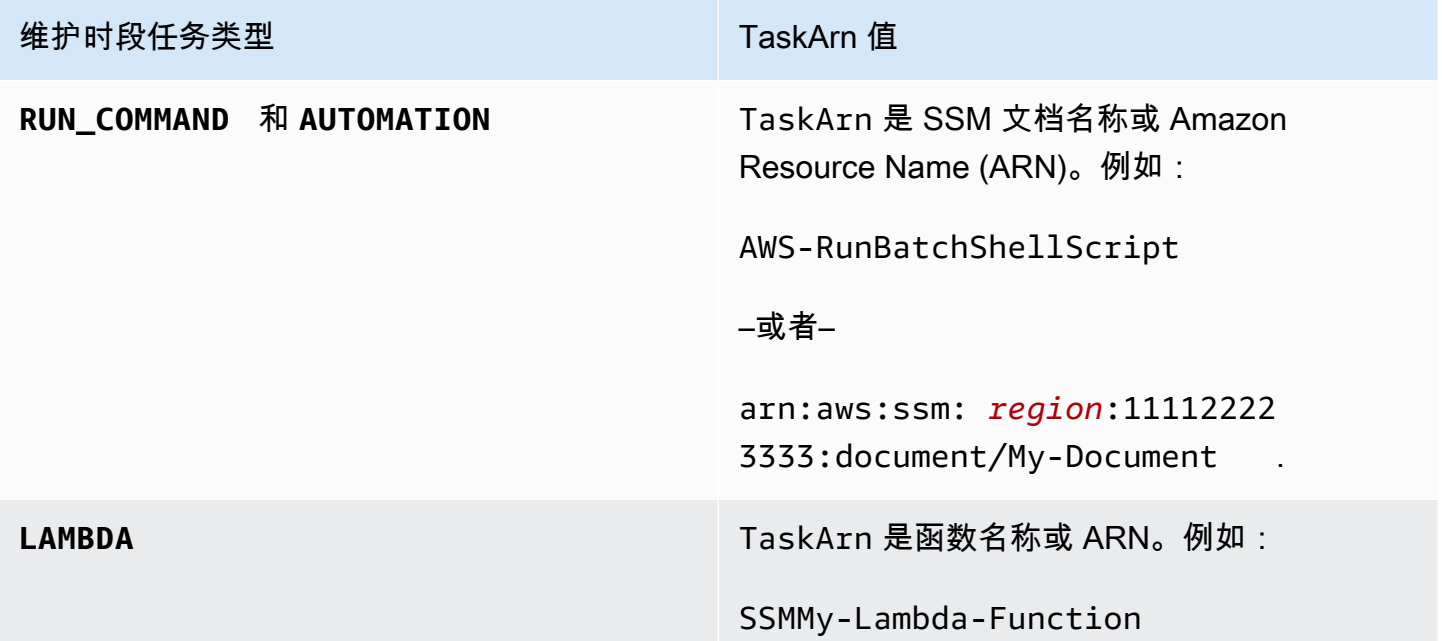

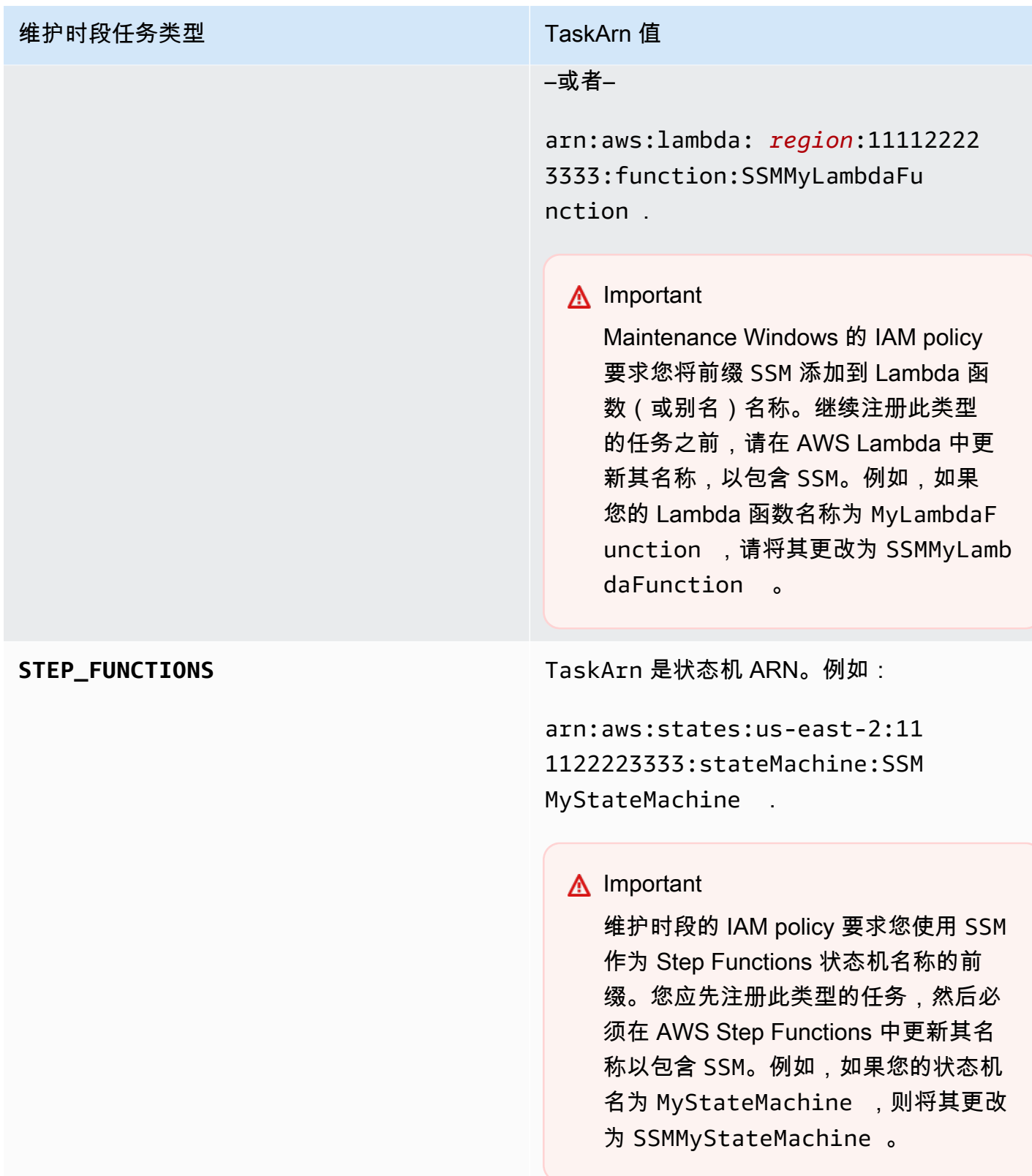

# 关于 **--service-role-arn** 选项

运行维护时段任务时 AWS Systems Manager 要代入的角色。

有关更多信息,请参阅[设置 Maintenance Windows。](#page-1051-0)

# 关于 **--task-invocation-parameters** 选项

--task-invocation-parameters 选项用于指定分别对于四种任务类型唯一的参数。四种任务类 型分别支持的参数如下表中所述。

## **a** Note

有关在 --task-invocation-parameters 内容中使用伪参数的信息,例如 {{TARGET\_ID}},请参阅[注册维护时段任务时使用伪参数。](#page-1155-0)

## 维护任务时段的任务调用参数选项

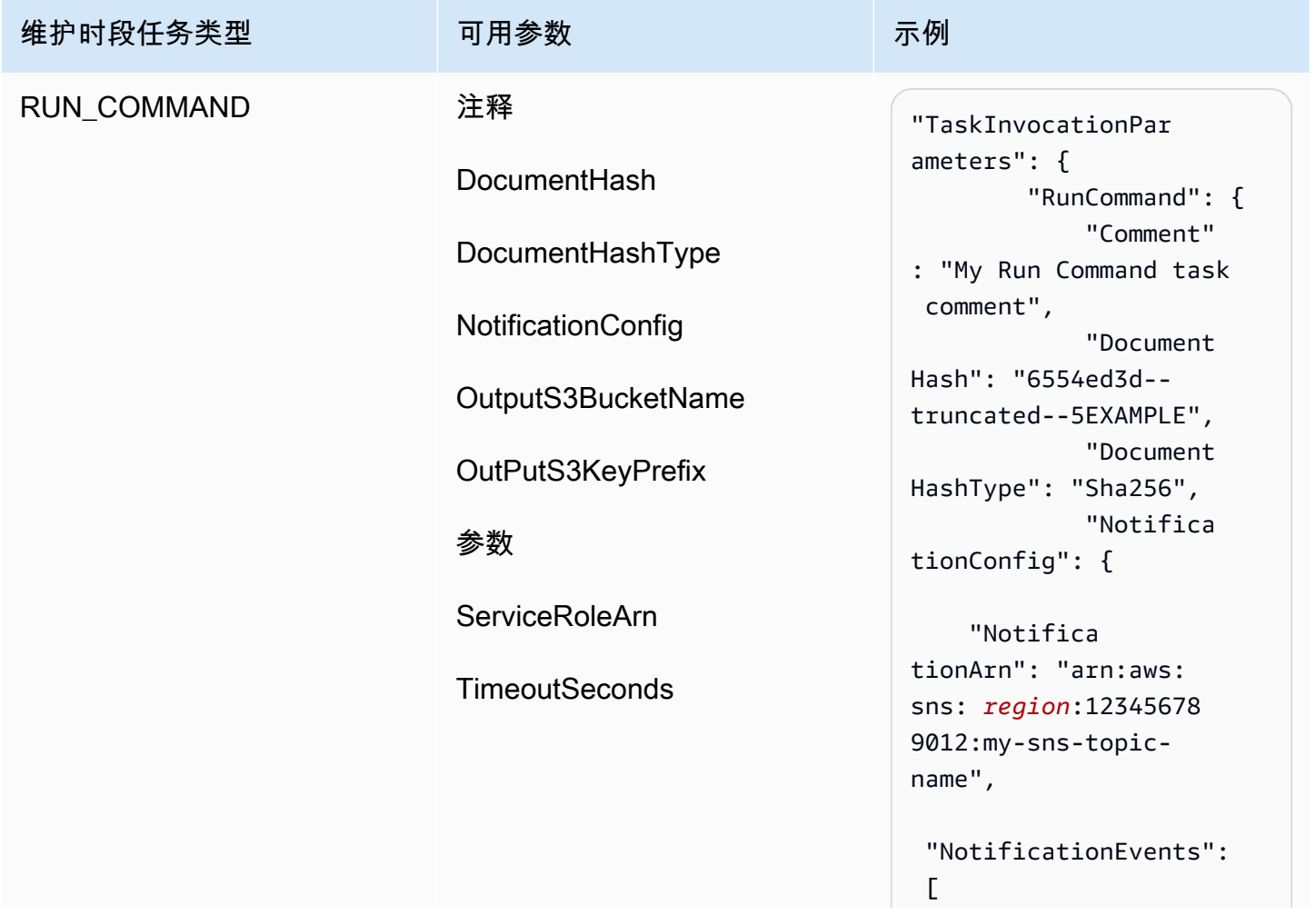

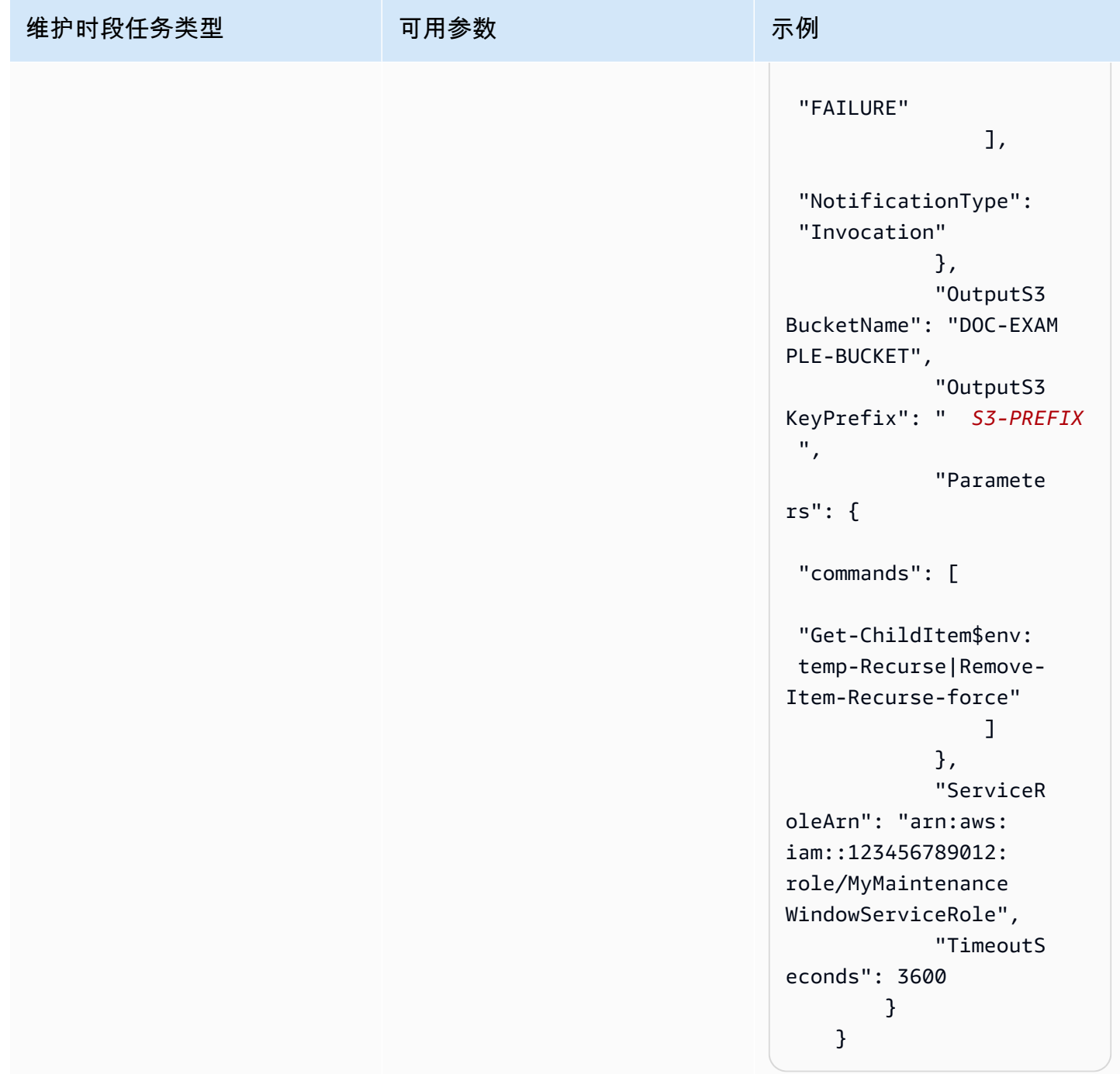

AWS Systems Manager **Additional Executive Systems** Manager **用户指南** 

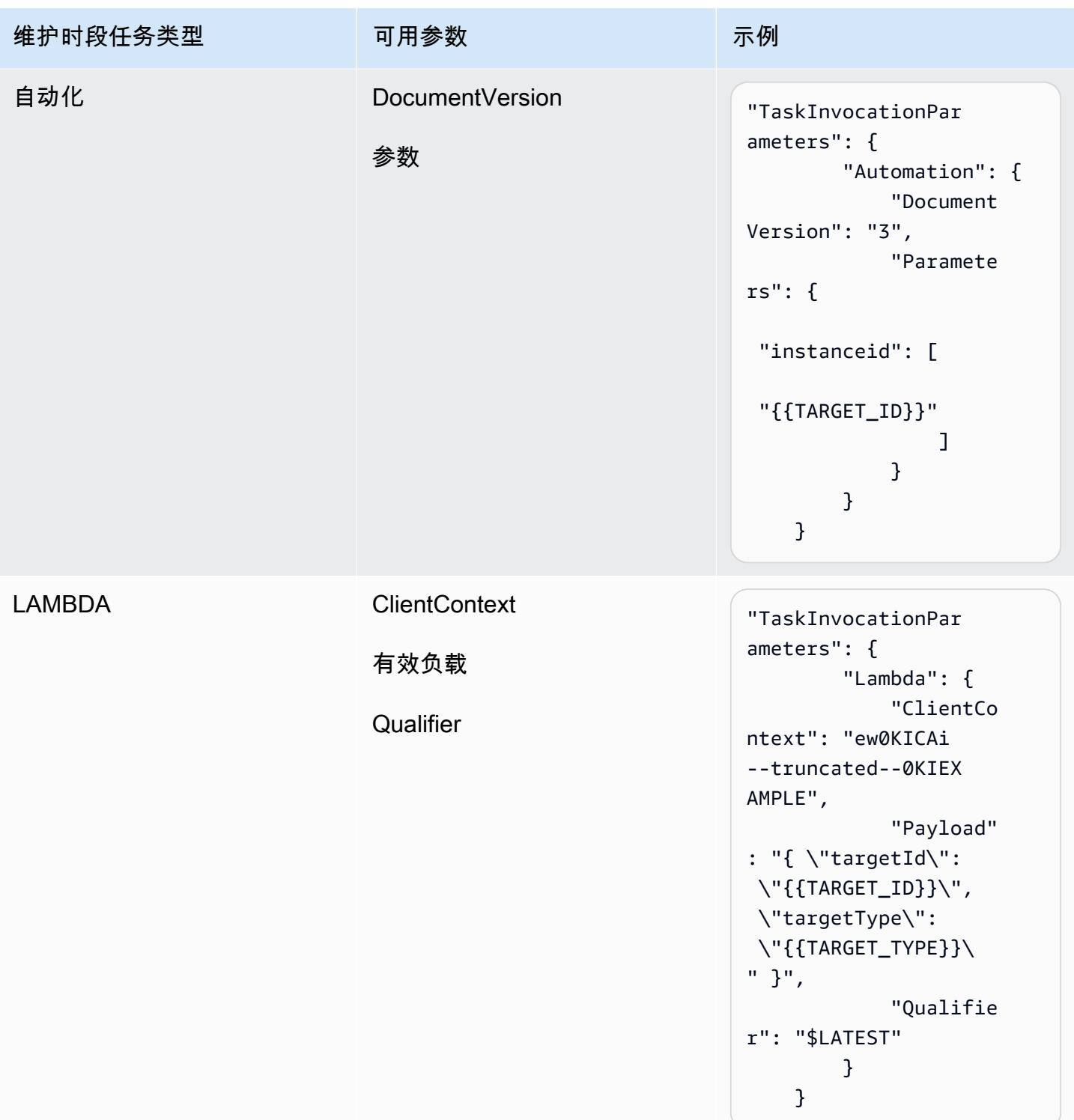

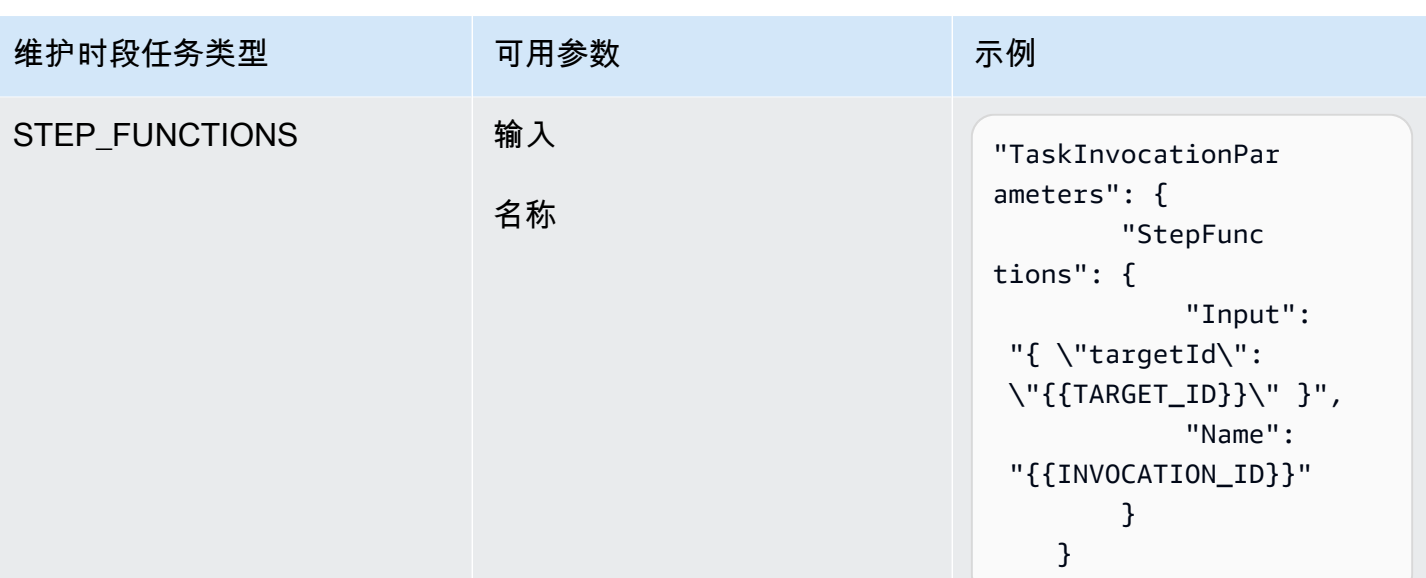

教程:查看有关维护时段的信息 (AWS CLI)

本教程包含的命令可帮助您更新维护时段、任务、执行和调用或获取相关信息。这些示例按命令进行组 织,说明如何使用命令选项筛选要查看的详细信息类型。

在按照本教程中的步骤操作时,请将以斜体*##*文本显示的值替换为您自己的选项和 ID。例如,请将 维护时段 ID *mw-0c50858d01EXAMPLE* 和实例 ID *i-02573cafcfEXAMPLE* 替换为您创建的资源的 ID。

有关设置和配置 AWS Command Line Interface (AWS CLI) 的信息,请参阅安装、更新和卸载 AWS [CLI](https://docs.aws.amazon.com/cli/latest/userguide/cli-chap-install.html) 和[配置 AWS CLI。](https://docs.aws.amazon.com/cli/latest/userguide/cli-chap-configure.html)

# 命令示例

- ['describe-maintenance-windows' 的示例](#page-1104-0)
- ['describe-maintenance-window-targets' 的示例](#page-1107-0)
- ['describe-maintenance-window-tasks' 的示例](#page-1108-0)
- ['describe-maintenance-windows-for-target' 的示例](#page-1113-0)
- ['describe-maintenance-window-executions' 的示例](#page-1113-1)
- ['describe-maintenance-window-schedule' 的示例](#page-1116-0)

<span id="page-1104-0"></span>'describe-maintenance-windows' 的示例

列出您的 AWS 账户中的所有维护时段

## 运行以下命令。

#### aws ssm describe-maintenance-windows

## 系统将返回类似于以下内容的信息。

```
{ 
    "WindowIdentities":[ 
        { 
           "WindowId":"mw-0c50858d01EXAMPLE", 
           "Name":"My-First-Maintenance-Window", 
           "Enabled":true, 
           "Duration":2, 
           "Cutoff":0, 
           "NextExecutionTime": "2019-05-18T17:01:01.137Z" 
        }, 
        { 
           "WindowId":"mw-9a8b7c6d5eEXAMPLE", 
           "Name":"My-Second-Maintenance-Window", 
           "Enabled":true, 
           "Duration":4, 
           "Cutoff":1, 
           "NextExecutionTime": "2019-05-30T03:30:00.137Z" 
        }, 
    ]
}
```
## 列出所有已启用的维护时段

## 运行以下命令。

aws ssm describe-maintenance-windows --filters "Key=Enabled,Values=true"

```
{ 
    "WindowIdentities":[ 
       { 
           "WindowId":"mw-0c50858d01EXAMPLE", 
           "Name":"My-First-Maintenance-Window", 
           "Enabled":true, 
           "Duration":2,
```

```
 "Cutoff":0, 
           "NextExecutionTime": "2019-05-18T17:01:01.137Z" 
        }, 
        { 
           "WindowId":"mw-9a8b7c6d5eEXAMPLE", 
           "Name":"My-Second-Maintenance-Window", 
           "Enabled":true, 
           "Duration":4, 
           "Cutoff":1, 
           "NextExecutionTime": "2019-05-30T03:30:00.137Z" 
        }, 
   \mathbf{I}}
```
列出所有已禁用的维护时段

运行以下命令。

```
aws ssm describe-maintenance-windows --filters "Key=Enabled,Values=false"
```
系统将返回类似于以下内容的信息。

```
{ 
      "WindowIdentities": [ 
          { 
               "WindowId": "mw-6e5c9d4b7cEXAMPLE", 
               "Name": "My-Disabled-Maintenance-Window", 
               "Enabled": false, 
               "Duration": 2, 
               "Cutoff": 1 
          } 
     ]
}
```
列出名称以特定前缀开头的所有维护时段

运行以下命令。

```
aws ssm describe-maintenance-windows --filters "Key=Name,Values=My"
```
{

```
 "WindowIdentities": [ 
          { 
              "WindowId": "mw-0c50858d01EXAMPLE", 
              "Name": "My-First-Maintenance-Window", 
              "Enabled": true, 
              "Duration": 2, 
              "Cutoff": 0, 
              "NextExecutionTime": "2019-05-18T17:01:01.137Z" 
          }, 
          { 
              "WindowId": "mw-9a8b7c6d5eEXAMPLE", 
              "Name": "My-Second-Maintenance-Window", 
              "Enabled": true, 
              "Duration": 4, 
              "Cutoff": 1, 
              "NextExecutionTime": "2019-05-30T03:30:00.137Z" 
          }, 
          { 
              "WindowId": "mw-6e5c9d4b7cEXAMPLE", 
              "Name": "My-Disabled-Maintenance-Window", 
              "Enabled": false, 
              "Duration": 2, 
              "Cutoff": 1 
          } 
     ]
}
```
<span id="page-1107-0"></span>'describe-maintenance-window-targets' 的示例

显示匹配特定所有者信息值的维护时段的目标

运行以下命令。

Linux & macOS

```
aws ssm describe-maintenance-window-targets \ 
     --window-id "mw-6e5c9d4b7cEXAMPLE" \ 
     --filters "Key=OwnerInformation,Values=CostCenter1"
```
Windows

aws ssm describe-maintenance-window-targets ^

```
 --window-id "mw-6e5c9d4b7cEXAMPLE" ^ 
 --filters "Key=OwnerInformation,Values=CostCenter1"
```
**a** Note

支持的筛选条件键为 Type、WindowTargetId 和 OwnerInformation。

系统将返回类似于以下内容的信息。

```
{ 
        "Targets": [ 
               { 
                      "WindowId": "mw-0c50858d01EXAMPLE", 
                      "WindowTargetId": "e32eecb2-646c-4f4b-8ed1-205fbEXAMPLE", 
                      "ResourceType": "INSTANCE", 
                      "Targets": [ 
\overline{a} "Key": "tag:Name", 
                                   "Values": [ 
                                          "Production" 
\sim 100 \sim 100 \sim 100 \sim 100 \sim 100 \sim 100 \sim 100 \sim 100 \sim 100 \sim 100 \sim 100 \sim 100 \sim 100 \sim 100 \sim 100 \sim 100 \sim 100 \sim 100 \sim 100 \sim 100 \sim 100 \sim 100 \sim 100 \sim 100 \sim 
 } 
                     ], 
                      "OwnerInformation": "CostCenter1", 
                      "Name": "Target1" 
              } 
        ]
}
```
<span id="page-1108-0"></span>'describe-maintenance-window-tasks' 的示例

# 显示调用 SSM 命令文档 **AWS-RunPowerShellScript** 的所有已注册任务

运行以下命令。

Linux & macOS

```
aws ssm describe-maintenance-window-tasks \ 
     --window-id "mw-0c50858d01EXAMPLE" \ 
     --filters "Key=TaskArn,Values=AWS-RunPowerShellScript"
```
#### Windows

```
aws ssm describe-maintenance-window-tasks ^ 
     --window-id "mw-0c50858d01EXAMPLE" ^ 
     --filters "Key=TaskArn,Values=AWS-RunPowerShellScript"
```

```
{ 
    "Tasks":[ 
       { 
          "ServiceRoleArn": "arn:aws:iam::111122223333:role/
MyMaintenanceWindowServiceRole", 
          "MaxErrors":"1", 
          "TaskArn":"AWS-RunPowerShellScript", 
          "MaxConcurrency":"1", 
          "WindowTaskId":"4f7ca192-7e9a-40fe-9192-5cb15EXAMPLE", 
          "TaskParameters":{ 
             "commands":{ 
                "Values":[ 
                   "driverquery.exe" 
 ] 
 } 
          }, 
          "Priority":3, 
          "Type":"RUN_COMMAND", 
          "Targets":[ 
\{\hspace{.1cm} \} "TaskTargetId":"i-02573cafcfEXAMPLE", 
                "TaskTargetType":"INSTANCE" 
 } 
 ] 
       }, 
       { 
          "ServiceRoleArn":"arn:aws:iam::111122223333:role/
MyMaintenanceWindowServiceRole", 
          "MaxErrors":"1", 
          "TaskArn":"AWS-RunPowerShellScript", 
          "MaxConcurrency":"1", 
          "WindowTaskId":"4f7ca192-7e9a-40fe-9192-5cb15EXAMPLE", 
          "TaskParameters":{ 
             "commands":{
```

```
 "Values":[ 
                   "ipconfig" 
 ] 
 } 
          }, 
          "Priority":1, 
          "Type":"RUN_COMMAND", 
          "Targets":[ 
\{\hspace{.1cm} \} "TaskTargetId":"i-02573cafcfEXAMPLE", 
                "TaskTargetType":"WINDOW_TARGET" 
 } 
          ] 
       } 
    ]
}
```
显示优先级为"3"的所有已注册任务

运行以下命令。

Linux & macOS

```
aws ssm describe-maintenance-window-tasks \ 
     --window-id "mw-9a8b7c6d5eEXAMPLE" \ 
     --filters "Key=Priority,Values=3"
```
Windows

```
aws ssm describe-maintenance-window-tasks ^ 
     --window-id "mw-9a8b7c6d5eEXAMPLE" ^ 
     --filters "Key=Priority,Values=3"
```

```
{ 
    "Tasks":[ 
       { 
           "ServiceRoleArn":"arn:aws:iam::111122223333:role/
MyMaintenanceWindowServiceRole", 
           "MaxErrors":"1", 
           "TaskArn":"AWS-RunPowerShellScript",
```

```
 "MaxConcurrency":"1", 
          "WindowTaskId":"4f7ca192-7e9a-40fe-9192-5cb15EXAMPLE", 
          "TaskParameters":{ 
             "commands":{ 
                 "Values":[ 
                    "driverquery.exe" 
 ] 
 } 
          }, 
          "Priority":3, 
          "Type":"RUN_COMMAND", 
          "Targets":[ 
\{\hspace{.1cm} \} "TaskTargetId":"i-02573cafcfEXAMPLE", 
                 "TaskTargetType":"INSTANCE" 
 } 
          ] 
       } 
   \mathbf{I}}
```
显示优先级为 1 且使用 Run Command 的所有已注册任务

运行以下命令。

Linux & macOS

```
aws ssm describe-maintenance-window-tasks \ 
     --window-id "mw-0c50858d01EXAMPLE" \ 
     --filters "Key=Priority,Values=1" "Key=TaskType,Values=RUN_COMMAND"
```
Windows

```
aws ssm describe-maintenance-window-tasks ^ 
     --window-id "mw-0c50858d01EXAMPLE" ^ 
     --filters "Key=Priority,Values=1" "Key=TaskType,Values=RUN_COMMAND"
```

```
{ 
       "Tasks": [ 
             {
```

```
 "WindowId": "mw-0c50858d01EXAMPLE", 
                   "WindowTaskId": "4f7ca192-7e9a-40fe-9192-5cb15EXAMPLE", 
                   "TaskArn": "AWS-RunShellScript", 
                   "Type": "RUN_COMMAND", 
                   "Targets": [ 
\overline{a} "Key": "InstanceIds", 
                              "Values": [ 
                                    "i-02573cafcfEXAMPLE" 
\sim 100 \sim 100 \sim 100 \sim 100 \sim 100 \sim 100 \sim 100 \sim 100 \sim 100 \sim 100 \sim 100 \sim 100 \sim 100 \sim 100 \sim 100 \sim 100 \sim 100 \sim 100 \sim 100 \sim 100 \sim 100 \sim 100 \sim 100 \sim 100 \sim 
 } 
                  ], 
                   "TaskParameters": {}, 
                   "Priority": 1, 
                   "ServiceRoleArn": "arn:aws:iam::111122223333:role/
MyMaintenanceWindowServiceRole", 
                   "MaxConcurrency": "1", 
                   "MaxErrors": "1" 
            }, 
             { 
                   "WindowId": "mw-0c50858d01EXAMPLE", 
                   "WindowTaskId": "8a5c4629-31b0-4edd-8aea-33698EXAMPLE", 
                   "TaskArn": "AWS-UpdateSSMAgent", 
                   "Type": "RUN_COMMAND", 
                   "Targets": [ 
\overline{a} "Key": "InstanceIds", 
                              "Values": [ 
                                    "i-0471e04240EXAMPLE" 
\sim 100 \sim 100 \sim 100 \sim 100 \sim 100 \sim 100 \sim 100 \sim 100 \sim 100 \sim 100 \sim 100 \sim 100 \sim 100 \sim 100 \sim 100 \sim 100 \sim 100 \sim 100 \sim 100 \sim 100 \sim 100 \sim 100 \sim 100 \sim 100 \sim 
 } 
                  ], 
                   "TaskParameters": {}, 
                   "Priority": 1, 
                   "ServiceRoleArn": "arn:aws:iam::111122223333:role/
MyMaintenanceWindowServiceRole", 
                   "MaxConcurrency": "1", 
                   "MaxErrors": "1", 
                   "Name": "My-Run-Command-Task", 
                   "Description": "My Run Command task to update SSM Agent on an instance" 
            } 
       ]
}
```
<span id="page-1113-0"></span>'describe-maintenance-windows-for-target' 的示例

列出与特定节点关联的维护时段目标或任务的相关信息

运行以下命令。

Linux & macOS

```
aws ssm describe-maintenance-windows-for-target \ 
     --resource-type INSTANCE \ 
     --targets "Key=InstanceIds,Values=i-02573cafcfEXAMPLE" \ 
     --max-results 10
```
Windows

```
aws ssm describe-maintenance-windows-for-target ^ 
     --resource-type INSTANCE ^ 
     --targets "Key=InstanceIds,Values=i-02573cafcfEXAMPLE" ^ 
     --max-results 10
```
系统将返回类似于以下内容的信息。

```
{ 
     "WindowIdentities": [ 
          { 
               "WindowId": "mw-0c50858d01EXAMPLE", 
               "Name": "My-First-Maintenance-Window" 
          }, 
          { 
               "WindowId": "mw-9a8b7c6d5eEXAMPLE", 
               "Name": "My-Second-Maintenance-Window" 
          } 
     ]
}
```
<span id="page-1113-1"></span>'describe-maintenance-window-executions' 的示例

列出在特定日期前运行的所有任务

运行以下命令。

## Linux & macOS

```
aws ssm describe-maintenance-window-executions \ 
     --window-id "mw-9a8b7c6d5eEXAMPLE" \ 
     --filters "Key=ExecutedBefore,Values=2019-05-12T05:00:00Z"
```
Windows

```
aws ssm describe-maintenance-window-executions ^ 
     --window-id "mw-9a8b7c6d5eEXAMPLE" ^ 
     --filters "Key=ExecutedBefore,Values=2019-05-12T05:00:00Z"
```

```
{ 
     "WindowExecutions": [ 
          { 
              "WindowId": "mw-0c50858d01EXAMPLE", 
              "WindowExecutionId": "14bea65d-5ccc-462d-a2f3-e99c8EXAMPLE", 
              "Status": "FAILED", 
              "StatusDetails": "The following SSM parameters are invalid: LevelUp", 
              "StartTime": 1557617747.993, 
              "EndTime": 1557617748.101 
         }, 
          { 
              "WindowId": "mw-9a8b7c6d5eEXAMPLE", 
              "WindowExecutionId": "791b72e0-f0da-4021-8b35-f95dfEXAMPLE", 
              "Status": "SUCCESS", 
              "StartTime": 1557594085.428, 
              "EndTime": 1557594090.978 
         }, 
          { 
              "WindowId": "mw-0c50858d01EXAMPLE", 
              "WindowExecutionId": "ecec60fa-6bb0-4d26-98c7-140308EXAMPLE", 
              "Status": "SUCCESS", 
              "StartTime": 1557593793.483, 
              "EndTime": 1557593798.978 
         } 
     ]
}
```
## 列出在特定日期后运行的所有任务

运行以下命令。

Linux & macOS

```
aws ssm describe-maintenance-window-executions \ 
     --window-id "mw-9a8b7c6d5eEXAMPLE" \ 
     --filters "Key=ExecutedAfter,Values=2018-12-31T17:00:00Z"
```
Windows

```
aws ssm describe-maintenance-window-executions ^ 
     --window-id "mw-9a8b7c6d5eEXAMPLE" ^ 
     --filters "Key=ExecutedAfter,Values=2018-12-31T17:00:00Z"
```

```
{ 
     "WindowExecutions": [ 
         { 
              "WindowId": "mw-0c50858d01EXAMPLE", 
              "WindowExecutionId": "14bea65d-5ccc-462d-a2f3-e99c8EXAMPLE", 
              "Status": "FAILED", 
              "StatusDetails": "The following SSM parameters are invalid: LevelUp", 
              "StartTime": 1557617747.993, 
              "EndTime": 1557617748.101 
         }, 
        \{ "WindowId": "mw-9a8b7c6d5eEXAMPLE", 
              "WindowExecutionId": "791b72e0-f0da-4021-8b35-f95dfEXAMPLE", 
              "Status": "SUCCESS", 
              "StartTime": 1557594085.428, 
              "EndTime": 1557594090.978 
         }, 
         { 
              "WindowId": "mw-0c50858d01EXAMPLE", 
              "WindowExecutionId": "ecec60fa-6bb0-4d26-98c7-140308EXAMPLE", 
              "Status": "SUCCESS", 
              "StartTime": 1557593793.483, 
              "EndTime": 1557593798.978 
         }
```
$\mathbf{I}$ 

# }

'describe-maintenance-window-schedule' 的示例

```
显示特定节点接下来的十次已计划的维护时段运行
```
运行以下命令。

Linux & macOS

```
aws ssm describe-maintenance-window-schedule \ 
     --resource-type INSTANCE \ 
     --targets "Key=InstanceIds,Values=i-07782c72faEXAMPLE" \ 
     --max-results 10
```
Windows

```
aws ssm describe-maintenance-window-schedule ^ 
     --resource-type INSTANCE ^ 
     --targets "Key=InstanceIds,Values=i-07782c72faEXAMPLE" ^ 
     --max-results 10
```

```
{ 
     "ScheduledWindowExecutions": [ 
         { 
              "WindowId": "mw-0c50858d01EXAMPLE", 
              "Name": "My-First-Maintenance-Window", 
              "ExecutionTime": "2019-05-18T23:35:24.902Z" 
         }, 
         { 
              "WindowId": "mw-0c50858d01EXAMPLE", 
              "Name": "My-First-Maintenance-Window", 
              "ExecutionTime": "2019-05-25T23:35:24.902Z" 
         }, 
         { 
              "WindowId": "mw-0c50858d01EXAMPLE", 
              "Name": "My-First-Maintenance-Window", 
              "ExecutionTime": "2019-06-01T23:35:24.902Z"
```

```
 }, 
     { 
         "WindowId": "mw-0c50858d01EXAMPLE", 
         "Name": "My-First-Maintenance-Window", 
         "ExecutionTime": "2019-06-08T23:35:24.902Z" 
     }, 
     { 
         "WindowId": "mw-9a8b7c6d5eEXAMPLE", 
         "Name": "My-Second-Maintenance-Window", 
         "ExecutionTime": "2019-06-15T23:35:24.902Z" 
     }, 
     { 
         "WindowId": "mw-0c50858d01EXAMPLE", 
         "Name": "My-First-Maintenance-Window", 
         "ExecutionTime": "2019-06-22T23:35:24.902Z" 
     }, 
     { 
         "WindowId": "mw-9a8b7c6d5eEXAMPLE", 
         "Name": "My-Second-Maintenance-Window", 
         "ExecutionTime": "2019-06-29T23:35:24.902Z" 
     }, 
     { 
         "WindowId": "mw-0c50858d01EXAMPLE", 
         "Name": "My-First-Maintenance-Window", 
         "ExecutionTime": "2019-07-06T23:35:24.902Z" 
     }, 
     { 
         "WindowId": "mw-9a8b7c6d5eEXAMPLE", 
         "Name": "My-Second-Maintenance-Window", 
         "ExecutionTime": "2019-07-13T23:35:24.902Z" 
     }, 
     { 
         "WindowId": "mw-0c50858d01EXAMPLE", 
         "Name": "My-First-Maintenance-Window", 
         "ExecutionTime": "2019-07-20T23:35:24.902Z" 
     } 
 ], 
 "NextToken": "AAEABUXdceT92FvtKld/dGHELj5Mi+GKW/EXAMPLE"
```
## 显示使用特定键值对标记的节点的维护时段计划

## 运行以下命令。

}

## Linux & macOS

```
aws ssm describe-maintenance-window-schedule \ 
     --resource-type INSTANCE \ 
     --targets "Key=tag:prod,Values=rhel7"
```
Windows

```
aws ssm describe-maintenance-window-schedule ^ 
     --resource-type INSTANCE ^ 
     --targets "Key=tag:prod,Values=rhel7"
```

```
{ 
     "ScheduledWindowExecutions": [ 
          { 
              "WindowId": "mw-0c50858d01EXAMPLE", 
              "Name": "DemoRateStartDate", 
              "ExecutionTime": "2019-10-20T05:34:56-07:00" 
          }, 
          { 
              "WindowId": "mw-0c50858d01EXAMPLE", 
              "Name": "DemoRateStartDate", 
              "ExecutionTime": "2019-10-21T05:34:56-07:00" 
          }, 
          { 
              "WindowId": "mw-0c50858d01EXAMPLE", 
              "Name": "DemoRateStartDate", 
              "ExecutionTime": "2019-10-22T05:34:56-07:00" 
          }, 
          { 
              "WindowId": "mw-0c50858d01EXAMPLE", 
              "Name": "DemoRateStartDate", 
              "ExecutionTime": "2019-10-23T05:34:56-07:00" 
          }, 
          { 
              "WindowId": "mw-0c50858d01EXAMPLE", 
              "Name": "DemoRateStartDate", 
              "ExecutionTime": "2019-10-24T05:34:56-07:00" 
          } 
     ],
```
}

"NextToken": "AAEABccwSXqQRGKiTZ1yzGELR6cxW4W/EXAMPLE"

显示某个维护时段接下来的四个运行的开始时间

运行以下命令。

Linux & macOS

```
aws ssm describe-maintenance-window-schedule \ 
     --window-id "mw-0c50858d01EXAMPLE" \ 
     --max-results "4"
```
Windows

```
aws ssm describe-maintenance-window-schedule ^ 
     --window-id "mw-0c50858d01EXAMPLE" ^ 
     --max-results "4"
```

```
{ 
     "WindowSchedule": [ 
         { 
              "ScheduledWindowExecutions": [ 
\overline{\mathcal{L}} "ExecutionTime": "2019-10-04T10:10:10Z", 
                       "Name": "My-First-Maintenance-Window", 
                       "WindowId": "mw-0c50858d01EXAMPLE" 
                  }, 
\overline{\mathcal{L}} "ExecutionTime": "2019-10-11T10:10:10Z", 
                       "Name": "My-First-Maintenance-Window", 
                       "WindowId": "mw-0c50858d01EXAMPLE" 
                  }, 
\overline{\mathcal{L}} "ExecutionTime": "2019-10-18T10:10:10Z", 
                       "Name": "My-First-Maintenance-Window", 
                       "WindowId": "mw-0c50858d01EXAMPLE" 
                  }, 
\overline{\mathcal{L}}
```

```
 "ExecutionTime": "2019-10-25T10:10:10Z", 
                   "Name": "My-First-Maintenance-Window", 
                   "WindowId": "mw-0c50858d01EXAMPLE" 
 } 
 ] 
        } 
    ]
}
```
教程:查看有关任务和任务执行的信息 (AWS CLI)

本教程演示了如何使用 AWS Command Line Interface (AWS CLI) 查看有关您已完成的维护时段任务 的详细信息。

如果您直接从 [教程:创建和配置维护时段 \(AWS CLI\)](#page-1077-0) 继续,请确保您已为维护时段留出足够时间至少 运行一次,以查看其执行结果。

在按照本教程中的步骤操作时,请将以斜体*##*文本显示的值替换为您自己的选项和 ID。例如,请将 维护时段 ID *mw-0c50858d01EXAMPLE* 和实例 ID *i-02573cafcfEXAMPLE* 替换为您创建的资源的 ID。

查看有关任务和任务执行的信息 (AWS CLI)

1. 运行以下命令,查看特定维护时段的任务执行列表。

Linux & macOS

aws ssm describe-maintenance-window-executions \ --window-id "*mw-0c50858d01EXAMPLE*"

Windows

{

aws ssm describe-maintenance-window-executions ^ --window-id "*mw-0c50858d01EXAMPLE*"

```
 "WindowExecutions": [ 
\overline{\mathcal{L}}
```

```
 "WindowId": "mw-0c50858d01EXAMPLE", 
              "WindowExecutionId": "14bea65d-5ccc-462d-a2f3-e99c8EXAMPLE", 
              "Status": "SUCCESS", 
              "StartTime": 1557593793.483, 
              "EndTime": 1557593798.978 
         }, 
         { 
              "WindowId": "mw-0c50858d01EXAMPLE", 
              "WindowExecutionId": "791b72e0-f0da-4021-8b35-f95dfEXAMPLE", 
              "Status": "SUCCESS", 
              "StartTime": 1557593493.096, 
              "EndTime": 1557593498.611 
         }, 
         { 
              "WindowId": "mw-0c50858d01EXAMPLE", 
              "WindowExecutionId": "ecec60fa-6bb0-4d26-98c7-140308EXAMPLE", 
              "Status": "SUCCESS", 
              "StatusDetails": "No tasks to execute.", 
              "StartTime": 1557593193.309, 
              "EndTime": 1557593193.334 
         } 
     ]
}
```
2. 运行以下命令,获取有关维护时段任务执行的信息。

## Linux & macOS

```
aws ssm get-maintenance-window-execution \ 
     --window-execution-id "14bea65d-5ccc-462d-a2f3-e99c8EXAMPLE"
```
Windows

```
aws ssm get-maintenance-window-execution ^ 
     --window-execution-id "14bea65d-5ccc-462d-a2f3-e99c8EXAMPLE"
```

```
{ 
     "WindowExecutionId": "14bea65d-5ccc-462d-a2f3-e99c8EXAMPLE", 
     "TaskIds": [
```
}

```
 "c9b05aba-197f-4d8d-be34-e73fbEXAMPLE" 
 ], 
 "Status": "SUCCESS", 
 "StartTime": 1557593493.096, 
 "EndTime": 1557593498.611
```
3. 运行以下命令,列出作为维护时段执行的组成部分运行的任务。

## Linux & macOS

```
aws ssm describe-maintenance-window-execution-tasks \ 
     --window-execution-id "14bea65d-5ccc-462d-a2f3-e99c8EXAMPLE"
```
## **Windows**

```
aws ssm describe-maintenance-window-execution-tasks ^ 
     --window-execution-id "14bea65d-5ccc-462d-a2f3-e99c8EXAMPLE"
```
## 系统将返回类似于以下内容的信息。

```
{ 
     "WindowExecutionTaskIdentities": [ 
         { 
              "WindowExecutionId": "14bea65d-5ccc-462d-a2f3-e99c8EXAMPLE", 
              "TaskExecutionId": "c9b05aba-197f-4d8d-be34-e73fbEXAMPLE", 
              "Status": "SUCCESS", 
              "StartTime": 1557593493.162, 
              "EndTime": 1557593498.57, 
              "TaskArn": "AWS-RunShellScript", 
              "TaskType": "RUN_COMMAND" 
         } 
     ]
}
```
4. 运行以下命令,获取有关任务执行的详情。

Linux & macOS

```
aws ssm get-maintenance-window-execution-task \ 
     --window-execution-id "14bea65d-5ccc-462d-a2f3-e99c8EXAMPLE" \
```
--task-id "*c9b05aba-197f-4d8d-be34-e73fbEXAMPLE*"

Windows

```
aws ssm get-maintenance-window-execution-task ^ 
     --window-execution-id "14bea65d-5ccc-462d-a2f3-e99c8EXAMPLE" ^ 
     --task-id "c9b05aba-197f-4d8d-be34-e73fbEXAMPLE"
```
系统将返回类似于以下内容的信息。

```
{ 
     "WindowExecutionId": "14bea65d-5ccc-462d-a2f3-e99c8EXAMPLE", 
     "TaskExecutionId": "c9b05aba-197f-4d8d-be34-e73fbEXAMPLE", 
     "TaskArn": "AWS-RunShellScript", 
     "ServiceRole": "arn:aws:iam::111122223333:role/MyMaintenanceWindowServiceRole", 
     "Type": "RUN_COMMAND", 
     "TaskParameters": [ 
         { 
             "aws:InstanceId": { 
                 "Values": [ 
                     "i-02573cafcfEXAMPLE" 
 ] 
             }, 
             "commands": { 
                 "Values": [ 
                     "df" 
 ] 
 } 
         } 
     ], 
     "Priority": 10, 
     "MaxConcurrency": "1", 
     "MaxErrors": "1", 
     "Status": "SUCCESS", 
     "StartTime": 1557593493.162, 
     "EndTime": 1557593498.57
}
```
5. 运行以下命令,获取执行某个任务时执行的具体任务调用。

Linux & macOS

```
aws ssm describe-maintenance-window-execution-task-invocations \ 
     --window-execution-id "14bea65d-5ccc-462d-a2f3-e99c8EXAMPLE" \ 
     --task-id "c9b05aba-197f-4d8d-be34-e73fbEXAMPLE"
```
Windows

```
aws ssm describe-maintenance-window-execution-task-invocations ^ 
     --window-execution-id "14bea65d-5ccc-462d-a2f3-e99c8EXAMPLE" ^ 
     --task-id "c9b05aba-197f-4d8d-be34-e73fbEXAMPLE"
```
系统将返回类似于以下内容的信息。

```
{ 
     "WindowExecutionTaskInvocationIdentities": [ 
         { 
             "WindowExecutionId": "14bea65d-5ccc-462d-a2f3-e99c8EXAMPLE", 
             "TaskExecutionId": "c9b05aba-197f-4d8d-be34-e73fbEXAMPLE", 
             "InvocationId": "c336d2ab-09de-44ba-8f6a-6136cEXAMPLE", 
             "ExecutionId": "76a5a04f-caf6-490c-b448-92c02EXAMPLE", 
             "TaskType": "RUN_COMMAND", 
             "Parameters": "{\"documentName\":\"AWS-RunShellScript\",\"instanceIds
\":[\"i-02573cafcfEXAMPLE\"],\"maxConcurrency\":\"1\",\"maxErrors\":\"1\",
\"parameters\":{\"commands\":[\"df\"]}}", 
             "Status": "SUCCESS", 
             "StatusDetails": "Success", 
             "StartTime": 1557593493.222, 
             "EndTime": 1557593498.466 
         } 
     ]
}
```
教程:更新维护时段 (AWS CLI)

本教程演示了如何使用 AWS Command Line Interface (AWS CLI) 更新维护时段。它还向您演示了如 何更新不同的任务类型,包括 AWS Systems Manager Run Command、自动化、AWS Lambda 和 AWS Step Functions 任务类型。

本节中的示例使用以下 Systems Manager 操作来更新维护时段。

- [UpdateMaintenanceWindow](https://docs.aws.amazon.com/systems-manager/latest/APIReference/API_UpdateMaintenanceWindow.html)
- [UpdateMaintenanceWindowTarget](https://docs.aws.amazon.com/systems-manager/latest/APIReference/API_UpdateMaintenanceWindowTarget.html)
- [UpdateMaintenanceWindowTask](https://docs.aws.amazon.com/systems-manager/latest/APIReference/API_UpdateMaintenanceWindowTask.html)
- [DeregisterTargetFromMaintenanceWindow](https://docs.aws.amazon.com/systems-manager/latest/APIReference/API_DeregisterTargetFromMaintenanceWindow.html)

有关使用 Systems Manager 控制台来更新维护时段的信息,请参阅 [更新或删除维护时段资源\(控制](#page-1073-0) [台\)](#page-1073-0)。

在按照本教程中的步骤操作时,请将以斜体*##*文本显示的值替换为您自己的选项和 ID。例如,请将 维护时段 ID *mw-0c50858d01EXAMPLE* 和实例 ID *i-02573cafcfEXAMPLE* 替换为您创建的资源的 ID。

更新维护时段 (AWS CLI)

1. 打开 AWS CLI 并运行以下命令将目标更新为包括名称和描述。

Linux & macOS

aws ssm update-maintenance-window-target \ --window-id "*mw-0c50858d01EXAMPLE*" \ --window-target-id "*e32eecb2-646c-4f4b-8ed1-205fbEXAMPLE*" \ --name "*My-Maintenance-Window-Target*" \ --description "*Description for my maintenance window target*"

**Windows** 

aws ssm update-maintenance-window-target ^ --window-id "*mw-0c50858d01EXAMPLE*" ^ --window-target-id "*e32eecb2-646c-4f4b-8ed1-205fbEXAMPLE*" ^ --name "*My-Maintenance-Window-Target*" ^ --description "*Description for my maintenance window target*"

系统将返回类似于以下内容的信息。

```
 "WindowId": "mw-0c50858d01EXAMPLE", 
 "WindowTargetId": "e32eecb2-646c-4f4b-8ed1-205fbEXAMPLE",
```
{

```
 "Targets": [ 
         { 
             "Key": "InstanceIds", 
             "Values": [ 
                  "i-02573cafcfEXAMPLE" 
 ] 
         } 
     ], 
     "Name": "My-Maintenance-Window-Target", 
     "Description": "Description for my maintenance window target"
}
```
2. 运行以下命令,使用 replace 选项来删除描述字段和添加更多目标。描述字段被删除,因为更新 不包含该字段(空值)。请务必指定已配置为用于 Systems Manager 的其他节点。

Linux & macOS

```
aws ssm update-maintenance-window-target \ 
     --window-id "mw-0c50858d01EXAMPLE" \ 
     --window-target-id "d208dedf-3f6b-41ff-ace8-8e751EXAMPLE" \ 
     --targets "Key=InstanceIds,Values=i-02573cafcfEXAMPLE,i-0471e04240EXAMPLE" \ 
     --name "My-Maintenance-Window-Target" \ 
     --replace
```
Windows

```
aws ssm update-maintenance-window-target ^ 
     --window-id "mw-0c50858d01EXAMPLE" ^ 
     --window-target-id "d208dedf-3f6b-41ff-ace8-8e751EXAMPLE" ^ 
     --targets "Key=InstanceIds,Values=i-02573cafcfEXAMPLE,i-0471e04240EXAMPLE" ^ 
     --name "My-Maintenance-Window-Target" ^ 
     --replace
```

```
{ 
     "WindowId": "mw-0c50858d01EXAMPLE", 
     "WindowTargetId": "e32eecb2-646c-4f4b-8ed1-205fbEXAMPLE", 
     "Targets": [ 
          { 
              "Key": "InstanceIds",
```

```
 "Values": [ 
                  "i-02573cafcfEXAMPLE", 
                 "i-0471e04240EXAMPLE" 
 ] 
         } 
     ], 
     "Name": "My-Maintenance-Window-Target"
}
```
3. start-date 选项用于将维护时段的激活时间延迟到一个指定的未来日期。end-date 选项用于 设置在某个未来的日期和时间后不再运行维护时段。请以 ISO-8601 扩展格式指定这些选项。

运行以下命令可为定期执行的维护时段指定日期和时间范围。

Linux & macOS

```
aws ssm update-maintenance-window \ 
     --window-id "mw-0c50858d01EXAMPLE" \ 
     --start-date "2020-10-01T10:10:10Z" \ 
     --end-date "2020-11-01T10:10:10Z"
```
**Windows** 

```
aws ssm update-maintenance-window ^ 
     --window-id "mw-0c50858d01EXAMPLE" ^ 
     --start-date "2020-10-01T10:10:10Z" ^ 
     --end-date "2020-11-01T10:10:10Z"
```
4. 运行以下命令可更新 Run Command 任务。

## **G** Tip

如果您的目标是 Windows Server 的 Amazon Elastic Compute Cloud (Amazon EC2) 实 例,请将以下命令中的 df 更改为 ipconfig,并将 AWS-RunShellScript 更改为 AWS-RunPowerShellScript。

Linux & macOS

aws ssm update-maintenance-window-task \ --window-id "*mw-0c50858d01EXAMPLE*" \

```
 --window-task-id "4f7ca192-7e9a-40fe-9192-5cb15EXAMPLE" \ 
    --targets "Key=WindowTargetIds,Values=e32eecb2-646c-4f4b-8ed1-205fbEXAMPLE" 
\bar{a} --task-arn "AWS-RunShellScript" \ 
   --service-role-arn "arn:aws:iam::account-id:role/MaintenanceWindowsRole" \
    --task-invocation-parameters "RunCommand={Comment=Revising my Run Command 
 task,Parameters={commands=df}}" \ 
    --priority 1 --max-concurrency 10 --max-errors 4 \ 
    --name "My-Task-Name" --description "A description for my Run Command task"
```
Windows

```
aws ssm update-maintenance-window-task ^ 
     --window-id "mw-0c50858d01EXAMPLE" ^ 
     --window-task-id "4f7ca192-7e9a-40fe-9192-5cb15EXAMPLE" ^ 
     --targets "Key=WindowTargetIds,Values=e32eecb2-646c-4f4b-8ed1-205fbEXAMPLE" 
 \lambda --task-arn "AWS-RunShellScript" ^ 
     --service-role-arn "arn:aws:iam::account-id:role/MaintenanceWindowsRole" ^ 
     --task-invocation-parameters "RunCommand={Comment=Revising my Run Command 
  task,Parameters={commands=df}}" ^ 
     --priority 1 --max-concurrency 10 --max-errors 4 ^ 
     --name "My-Task-Name" --description "A description for my Run Command task"
```

```
{ 
     "WindowId": "mw-0c50858d01EXAMPLE", 
     "WindowTaskId": "4f7ca192-7e9a-40fe-9192-5cb15EXAMPLE", 
     "Targets": [ 
         { 
             "Key": "WindowTargetIds", 
             "Values": [ 
                  "e32eecb2-646c-4f4b-8ed1-205fbEXAMPLE" 
 ] 
         } 
     ], 
     "TaskArn": "AWS-RunShellScript", 
     "ServiceRoleArn": "arn:aws:iam::111122223333:role/MaintenanceWindowsRole", 
     "TaskParameters": {}, 
     "TaskInvocationParameters": { 
         "RunCommand": {
```

```
 "Comment": "Revising my Run Command task", 
             "Parameters": { 
                 "commands": [ 
                     "df" 
 ] 
 } 
         } 
     }, 
     "Priority": 1, 
     "MaxConcurrency": "10", 
     "MaxErrors": "4", 
     "Name": "My-Task-Name", 
     "Description": "A description for my Run Command task"
}
```
5. 改写并运行以下命令以更新 Lambda 任务。

## Linux & macOS

```
aws ssm update-maintenance-window-task \ 
     --window-id mw-0c50858d01EXAMPLE \ 
     --window-task-id 4f7ca192-7e9a-40fe-9192-5cb15EXAMPLE \ 
     --targets "Key=WindowTargetIds,Values=e32eecb2-646c-4f4b-8ed1-205fbEXAMPLE" 
 \setminus--task-arn "arn:aws:lambda:region:111122223333:function:SSMTestLambda" \
     --service-role-arn "arn:aws:iam:account-id:role/MaintenanceWindowsRole" \ 
     --task-invocation-parameters '{"Lambda":{"Payload":"{\"InstanceId\":
\"{{RESOURCE_ID}}\",\"targetType\":\"{{TARGET_TYPE}}\"}"}}' \ 
     --priority 1 --max-concurrency 10 --max-errors 5 \ 
     --name "New-Lambda-Task-Name" \ 
     --description "A description for my Lambda task"
```
## Windows

```
aws ssm update-maintenance-window-task ^ 
     --window-id mw-0c50858d01EXAMPLE ^ 
     --window-task-id 4f7ca192-7e9a-40fe-9192-5cb15EXAMPLE ^ 
     --targets "Key=WindowTargetIds,Values=e32eecb2-646c-4f4b-8ed1-205fbEXAMPLE" 
\lambda --task-arn --task-arn 
  "arn:aws:lambda:region:111122223333:function:SSMTestLambda" ^ 
     --service-role-arn "arn:aws:iam:account-id:role/MaintenanceWindowsRole" ^
```

```
 --task-invocation-parameters '{"Lambda":{"Payload":"{\"InstanceId\":
\"{{RESOURCE_ID}}\",\"targetType\":\"{{TARGET_TYPE}}\"}"}}' ^ 
     --priority 1 --max-concurrency 10 --max-errors 5 ^ 
     --name "New-Lambda-Task-Name" ^ 
     --description "A description for my Lambda task"
```
系统将返回类似于以下内容的信息。

```
{ 
     "WindowId": "mw-0c50858d01EXAMPLE", 
     "WindowTaskId": "4f7ca192-7e9a-40fe-9192-5cb15EXAMPLE", 
     "Targets": [ 
         { 
              "Key": "WindowTargetIds", 
              "Values": "e32eecb2-646c-4f4b-8ed1-205fbEXAMPLE" 
         } 
     ], 
     "TaskArn": "arn:aws:lambda:us-east-2:111122223333:function:SSMTestLambda", 
     "ServiceRoleArn": "arn:aws:iam::111122223333:role/MaintenanceWindowsRole", 
     "TaskParameters": {}, 
     "TaskInvocationParameters": { 
          "Lambda": { 
              "Payload": "e30=" 
         } 
     }, 
     "Priority": 1, 
     "MaxConcurrency": "10", 
     "MaxErrors": "5", 
     "Name": "New-Lambda-Task-Name", 
     "Description": "A description for my Lambda task"
}
```
6. 如果您要更新 Step Functions 任务,请改写并运行以下命令,以更新其 task-invocationparameters。

Linux & macOS

```
aws ssm update-maintenance-window-task \ 
     --window-id "mw-0c50858d01EXAMPLE" \ 
     --window-task-id "4f7ca192-7e9a-40fe-9192-5cb15EXAMPLE" \ 
     --targets "Key=WindowTargetIds,Values=e32eecb2-646c-4f4b-8ed1-205fbEXAMPLE" 
\Delta
```

```
 --task-arn "arn:aws:states:region:execution:SSMStepFunctionTest" \ 
     --service-role-arn "arn:aws:iam:account-id:role/MaintenanceWindowsRole" \ 
     --task-invocation-parameters '{"StepFunctions":{"Input":"{\"InstanceId\":
\"{{RESOURCE_ID}}\"}"}}' \ 
     --priority 0 --max-concurrency 10 --max-errors 5 \ 
     --name "My-Step-Functions-Task" \ 
     --description "A description for my Step Functions task"
```
Windows

```
aws ssm update-maintenance-window-task ^ 
     --window-id "mw-0c50858d01EXAMPLE" ^ 
     --window-task-id "4f7ca192-7e9a-40fe-9192-5cb15EXAMPLE" ^ 
     --targets "Key=WindowTargetIds,Values=e32eecb2-646c-4f4b-8ed1-205fbEXAMPLE" 
 \lambda --task-arn "arn:aws:states:region:execution:SSMStepFunctionTest" ^ 
     --service-role-arn "arn:aws:iam:account-id:role/MaintenanceWindowsRole" ^ 
     --task-invocation-parameters '{"StepFunctions":{"Input":"{\"InstanceId\":
\"{{RESOURCE_ID}}\"}"}}' ^ 
     --priority 0 --max-concurrency 10 --max-errors 5 ^ 
     --name "My-Step-Functions-Task" ^ 
     --description "A description for my Step Functions task"
```

```
{ 
     "WindowId": "mw-0c50858d01EXAMPLE", 
     "WindowTaskId": "4f7ca192-7e9a-40fe-9192-5cb15EXAMPLE", 
     "Targets": [ 
         { 
             "Key": "WindowTargetIds", 
             "Values": [ 
                  "e32eecb2-646c-4f4b-8ed1-205fbEXAMPLE" 
 ] 
         } 
     ], 
     "TaskArn": "arn:aws:states:us-
east-2:111122223333:execution:SSMStepFunctionTest", 
     "ServiceRoleArn": "arn:aws:iam::111122223333:role/MaintenanceWindowsRole", 
     "TaskParameters": {}, 
     "TaskInvocationParameters": { 
         "StepFunctions": {
```

```
 "Input": "{\"instanceId\":\"{{RESOURCE_ID}}\"}" 
         } 
     }, 
     "Priority": 0, 
     "MaxConcurrency": "10", 
     "MaxErrors": "5", 
     "Name": "My-Step-Functions-Task", 
     "Description": "A description for my Step Functions task"
}
```
7. 运行以下命令可从维护时段中注销目标。本示例使用 safe 参数确定目标是否被任何任务引用,从 而确定注销是否安全。

Linux & macOS

```
aws ssm deregister-target-from-maintenance-window \ 
     --window-id "mw-0c50858d01EXAMPLE" \ 
     --window-target-id "e32eecb2-646c-4f4b-8ed1-205fbEXAMPLE" \ 
     --safe
```
Windows

```
aws ssm deregister-target-from-maintenance-window ^ 
     --window-id "mw-0c50858d01EXAMPLE" ^ 
     --window-target-id "e32eecb2-646c-4f4b-8ed1-205fbEXAMPLE" ^ 
     --safe
```
系统将返回类似于以下内容的信息。

```
An error occurred (TargetInUseException) when calling the 
  DeregisterTargetFromMaintenanceWindow operation: 
This Target cannot be deregistered because it is still referenced in Task: 
  4f7ca192-7e9a-40fe-9192-5cb15EXAMPLE
```
8. 运行以下命令可从维护时段注销目标,即使该目标已被某个任务引用。您可以使用 no-safe 参数 强制执行注销操作。

Linux & macOS

aws ssm deregister-target-from-maintenance-window \ --window-id "*mw-0c50858d01EXAMPLE*" \

```
 --window-target-id "e32eecb2-646c-4f4b-8ed1-205fbEXAMPLE" \ 
 --no-safe
```
Windows

```
aws ssm deregister-target-from-maintenance-window ^ 
     --window-id "mw-0c50858d01EXAMPLE" ^ 
     --window-target-id "e32eecb2-646c-4f4b-8ed1-205fbEXAMPLE" ^ 
     --no-safe
```
系统将返回类似于以下内容的信息。

```
{ 
     "WindowId": "mw-0c50858d01EXAMPLE", 
     "WindowTargetId": "e32eecb2-646c-4f4b-8ed1-205fbEXAMPLE"
}
```
9. 运行以下命令可更新 Run Command 任务。此示例使用名为 UpdateLevel 的 Systems Manager Parameter Store 参数, 其格式如下所示: "{{ssm:UpdateLevel}}"

Linux & macOS

```
aws ssm update-maintenance-window-task \ 
     --window-id "mw-0c50858d01EXAMPLE" \ 
     --window-task-id "4f7ca192-7e9a-40fe-9192-5cb15EXAMPLE" \ 
     --targets "Key=InstanceIds,Values=i-02573cafcfEXAMPLE" \ 
     --task-invocation-parameters "RunCommand={Comment=A comment for my task 
  update,Parameters={UpdateLevel='{{ssm:UpdateLevel}}'}}"
```
**Windows** 

```
aws ssm update-maintenance-window-task ^ 
     --window-id "mw-0c50858d01EXAMPLE" ^ 
     --window-task-id "4f7ca192-7e9a-40fe-9192-5cb15EXAMPLE" ^ 
     --targets "Key=InstanceIds,Values=i-02573cafcfEXAMPLE" ^ 
     --task-invocation-parameters "RunCommand={Comment=A comment for my task 
  update,Parameters={UpdateLevel='{{ssm:UpdateLevel}}'}}"
```
{

```
 "WindowId": "mw-0c50858d01EXAMPLE", 
     "WindowTaskId": "4f7ca192-7e9a-40fe-9192-5cb15EXAMPLE", 
     "Targets": [ 
         { 
             "Key": "InstanceIds", 
             "Values": [ 
                 "i-02573cafcfEXAMPLE" 
 ] 
         } 
     ], 
     "TaskArn": "AWS-RunShellScript", 
     "ServiceRoleArn": "arn:aws:iam::111122223333:role/
MyMaintenanceWindowServiceRole", 
     "TaskParameters": {}, 
     "TaskInvocationParameters": { 
         "RunCommand": { 
             "Comment": "A comment for my task update", 
             "Parameters": { 
                 "UpdateLevel": [ 
                      "{{ssm:UpdateLevel}}" 
 ] 
 } 
         } 
     }, 
     "Priority": 10, 
     "MaxConcurrency": "1", 
     "MaxErrors": "1"
}
```
10. 运行以下命令可更新 自动化 任务,为 task-invocation-parameters 参数指定 WINDOW\_ID 和 WINDOW TASK ID 参数:

Linux & macOS

```
aws ssm update-maintenance-window-task \ 
     --window-id "mw-0c50858d01EXAMPLE" \ 
     --window-task-id "4f7ca192-7e9a-40fe-9192-5cb15EXAMPLE" \ 
     --targets "Key=WindowTargetIds,Values=e32eecb2-646c-4f4b-8ed1-205fbEXAMPLE \ 
     --task-arn "AutoTestDoc" \ 
     --service-role-arn "arn:aws:iam:account-id:role/
MyMaintenanceWindowServiceRole \
```

```
 --task-invocation-parameters 
  "Automation={Parameters={InstanceId='{{RESOURCE_ID}}',initiator='{{WINDOW_ID}}.Task-
{\{WINDOW\;TASK\;ID}\}'}}" \
     --priority 3 --max-concurrency 10 --max-errors 5
```
## Windows

```
aws ssm update-maintenance-window-task ^ 
     --window-id "mw-0c50858d01EXAMPLE" ^ 
     --window-task-id "4f7ca192-7e9a-40fe-9192-5cb15EXAMPLE" ^ 
     --targets "Key=WindowTargetIds,Values=e32eecb2-646c-4f4b-8ed1-205fbEXAMPLE ^ 
     --task-arn "AutoTestDoc" ^ 
     --service-role-arn "arn:aws:iam:account-id:role/
MyMaintenanceWindowServiceRole ^
     --task-invocation-parameters 
  "Automation={Parameters={InstanceId='{{RESOURCE_ID}}',initiator='{{WINDOW_ID}}.Task-
{{WINDOW_TASK_ID}}'}}" ^ 
     --priority 3 --max-concurrency 10 --max-errors 5
```

```
{ 
     "WindowId": "mw-0c50858d01EXAMPLE", 
     "WindowTaskId": "4f7ca192-7e9a-40fe-9192-5cb15EXAMPLE", 
     "Targets": [ 
         { 
             "Key": "WindowTargetIds", 
             "Values": [ 
                  "e32eecb2-646c-4f4b-8ed1-205fbEXAMPLE" 
 ] 
         } 
     ], 
     "TaskArn": "AutoTestDoc", 
     "ServiceRoleArn": "arn:aws:iam::111122223333:role/
MyMaintenanceWindowServiceRole", 
     "TaskParameters": {}, 
     "TaskInvocationParameters": { 
         "Automation": { 
             "Parameters": { 
                 "multi": [ 
                      "{{WINDOW_TASK_ID}}" 
 ],
```

```
 "single": [ 
                     "{{WINDOW_ID}}" 
 ] 
 } 
         } 
     }, 
     "Priority": 0, 
     "MaxConcurrency": "10", 
     "MaxErrors": "5", 
     "Name": "My-Automation-Task", 
     "Description": "A description for my Automation task"
}
```
教程:删除维护时段 (AWS CLI)

要删除您在这些教程中创建的维护时段,请运行以下命令。

aws ssm delete-maintenance-window --window-id "*mw-0c50858d01EXAMPLE*"

系统将返回类似于以下内容的信息。

```
{ 
    "WindowId":"mw-0c50858d01EXAMPLE"
}
```
# 维护时段演练

本节中的演练向您演示了如何使用 AWS Command Line Interface (AWS CLI) 或 Systems Manager 控 制台创建 AWS Systems Manager 维护时段。您创建的维护时段会更新托管式节点上的 SSM Agent。

内容

- [演练:创建维护时段来更新 SSM Agent \(AWS CLI\)](#page-1137-0)
- [演练:创建维护时段以自动更新 SSM Agent\(控制台\)](#page-1144-0)
- [演练:创建用于修补的维护时段\(控制台\)](#page-1151-0)

您还可以查看 [Systems Manager AWS CLI 参考中](https://docs.aws.amazon.com/cli/latest/reference/ssm/)的示例命令。

# <span id="page-1137-0"></span>演练:创建维护时段来更新 SSM Agent (AWS CLI)

以下演练向您演示了如何使用 AWS Command Line Interface (AWS CLI) 创建 AWS Systems Manager 维护时段。本演练还介绍了如何将您的托管式节点注册为目标,以及如何注册 Systems Manager Run Command 任务来更新 SSM Agent。

开始前的准备工作

您必须拥有要配置的节点的管理员权限,或必须已获得 AWS Identity and Access Management (IAM) 中的适当权限,才能完成以下过程。此外,请验证并确保在[混合和多云](#page-30-0)环境中至少有一个为 Systems Manager 配置的正在运行的 Linux 或 Windows Server 托管式节点。有关更多信息,请参阅 [设置 AWS](#page-32-0)  [Systems Manager。](#page-32-0)

### 主题

- [步骤 1:开始使用](#page-1137-1)
- [步骤 2:创建维护时段](#page-1138-0)
- [步骤 3:注册维护时段目标 \(AWS CLI\)](#page-1139-0)
- [步骤 4:为维护时段注册 Run Command 任务以更新 SSM Agent](#page-1142-0)

## <span id="page-1137-1"></span>步骤 1:开始使用

## 使用 AWS CLI 运行命令

1. 安装并配置 AWS Command Line Interface (AWS CLI)(如果尚未执行该操作)。

有关信息,请参阅[安装或更新 AWS CLI 的最新版本。](https://docs.aws.amazon.com/cli/latest/userguide/getting-started-install.html)

2. 确认节点已准备好注册为维护时段的目标。

运行以下命令来查看哪些节点在线。

aws ssm describe-instance-information --query "InstanceInformationList[\*]"

运行以下命令来查看有关特定节点的详细信息。

aws ssm describe-instance-information --instance-information-filter-list key=InstanceIds,valueSet=*instance-id*

<span id="page-1138-0"></span>步骤 2:创建维护时段

使用以下过程创建维护时段并指定其基本选项,如计划和持续时间。

创建维护时段 (AWS CLI)

1. 打开 AWS CLI 并运行以下命令,以创建每周在星期日 02:00(美国太平洋时区)运行的维护时 段,中断 1 小时。

Linux & macOS

```
aws ssm create-maintenance-window \ 
     --name "My-First-Maintenance-Window" \ 
    --schedule "cron(0 2 ? * SUN *)" \setminus-duration 2 \setminus --schedule-timezone "America/Los_Angeles" \ 
    --cutoff 1 \setminus --no-allow-unassociated-targets
```
Windows

```
aws ssm create-maintenance-window ^ 
     --name "My-First-Maintenance-Window" ^ 
     --schedule "cron(0 2 ? * SUN *)" ^ 
     --duration 2 ^ 
     --schedule-timezone "America/Los_Angeles" ^ 
    --cutoff 1 ^{\wedge} --no-allow-unassociated-targets
```
有关创建 schedule 参数的 cron 表达式的信息,请参阅 [参考:适用于 Systems Manager 的](#page-2540-0)  [Cron 和 Rate 表达式](#page-2540-0)。

有关维护时段的各种计划相关选项如何相互关联的说明,请参阅 [维护时段计划和活动期间选项](#page-1161-0)。

有关使用 --schedule 选项的更多信息,请参阅 [参考:适用于 Systems Manager 的 Cron 和](#page-2540-0)  [Rate 表达式。](#page-2540-0)

系统将返回类似于以下内容的信息。

```
 "WindowId":"mw-0c50858d01EXAMPLE"
```
{

}

2. 要列出此信息以及在您当前的 AWS 区域 内的 AWS 账户中创建的任何其他维护时段,请运行以下 命令。

aws ssm describe-maintenance-windows

系统将返回类似于以下内容的信息。

```
{ 
     "WindowIdentities": [ 
          { 
              "Cutoff": 1, 
              "Name": "My-First-Maintenance-Window", 
              "NextExecutionTime": "2019-02-03T02:00-08:00", 
              "Enabled": true, 
              "WindowId": "mw-0c50858d01EXAMPLE", 
              "Duration": 2 
          } 
     ]
}
```
<span id="page-1139-0"></span>步骤 3:注册维护时段目标 (AWS CLI)

使用以下过程向您在步骤 2 中创建的维护时段注册目标。通过注册目标,您需指定要更新的节点。

注册维护时段目标 (AWS CLI)

1. 运行以下命令。将每个*#######*替换为您自己的信息。

Linux & macOS

```
aws ssm register-target-with-maintenance-window \ 
     --window-id "mw-0c50858d01EXAMPLE" \ 
     --target "Key=InstanceIds,Values=i-02573cafcfEXAMPLE" \ 
     --resource-type "INSTANCE"
```
Windows

aws ssm register-target-with-maintenance-window ^ --window-id "*mw-0c50858d01EXAMPLE*" ^

 --target "Key=InstanceIds,Values=*i-02573cafcfEXAMPLE*" ^ --resource-type "INSTANCE"

系统将返回类似于以下内容的信息,其中包括维护时段目标 ID。复制或记下 WindowTargetId 值。您必须在下一个步骤中指定此 ID 来注册该维护时段的任务。

```
{ 
    "WindowTargetId":"1a2b3c4d-1a2b-1a2b-1a2b-1a2b3c4d-1a2"
}
```
替代命令

使用以下命令注册多个托管式节点。

Linux & macOS

```
aws ssm register-target-with-maintenance-window \ 
     --window-id "mw-0c50858d01EXAMPLE" \ 
     --targets "Key=InstanceIds,Values=i-02573cafcfEXAMPLE,i-0471e04240EXAMPLE" \ 
     --resource-type "INSTANCE"
```
Windows

```
aws ssm register-target-with-maintenance-window ^ 
     --window-id "mw-0c50858d01EXAMPLE" ^ 
     --targets "Key=InstanceIds,Values=i-02573cafcfEXAMPLE,i-0471e04240EXAMPLE" ^ 
     --resource-type "INSTANCE"
```
使用以下命令通过标签注册节点。

Linux & macOS

```
aws ssm register-target-with-maintenance-window \ 
     --window-id "mw-0c50858d01EXAMPLE" \ 
     --targets "Key=tag:Environment,Values=Prod" "Key=tag:Role,Values=Web" \ 
     --resource-type "INSTANCE"
```
### **Windows**

```
aws ssm register-target-with-maintenance-window ^ 
     --window-id "mw-0c50858d01EXAMPLE" ^ 
     --targets "Key=tag:Environment,Values=Prod" "Key=tag:Role,Values=Web" ^ 
     --resource-type "INSTANCE"
```
2. 运行以下命令,以显示维护时段的目标。

```
aws ssm describe-maintenance-window-targets --window-id "mw-0c50858d01EXAMPLE"
```

```
{ 
     "Targets": [ 
         { 
             "ResourceType": "INSTANCE", 
             "WindowId": "mw-0c50858d01EXAMPLE", 
             "Targets": [ 
\overline{\mathcal{L}} "Values": [ 
                         "i-02573cafcfEXAMPLE" 
 ], 
                     "Key": "InstanceIds" 
 } 
             ], 
             "WindowTargetId": "e32eecb2-646c-4f4b-8ed1-205fbEXAMPLE" 
        }, 
         { 
             "ResourceType": "INSTANCE", 
             "WindowId": "mw-0c50858d01EXAMPLE", 
             "Targets": [ 
\overline{\mathcal{L}} "Values": [ 
                         "Prod" 
 ], 
                     "Key": "tag:Environment" 
                 }, 
\overline{\mathcal{L}} "Values": [ 
                         "Web" 
 ],
```

```
 "Key": "tag:Role" 
 } 
            ], 
             "WindowTargetId": "e32eecb2-646c-4f4b-8ed1-205fbEXAMPLE" 
        } 
     ]
}
```
<span id="page-1142-0"></span>步骤 4:为维护时段注册 Run Command 任务以更新 SSM Agent

使用以下过程为您在步骤 1 中创建的维护时段注册 Run Command 任务。Run Command 任务更新已 注册目标上的 SSM Agent。

为维护时段注册 Run Command 任务以更新 SSM Agent (AWS CLI)

1. 运行以下命令,以使用"步骤 3"中的 WindowTargetId 值注册维护时段的 Run Command 任 务。将每个*#######*替换为您自己的信息。此任务使用 AWS-UpdateSSMAgent 文档更新 SSM Agent。

Linux & macOS

```
aws ssm register-task-with-maintenance-window \ 
     --window-id "mw-0c50858d01EXAMPLE" \ 
     --task-arn "AWS-UpdateSSMAgent" \ 
     --name "UpdateSSMAgent" \ 
     --targets "Key=WindowTargetIds,Values=e32eecb2-646c-4f4b-8ed1-205fbEXAMPLE" 
\setminus --service-role-arn "arn:aws:iam:account-id:role/MW-Role" \ 
     --task-type "RUN_COMMAND" \ 
     --max-concurrency 1 --max-errors 1 --priority 10
```
## Windows

```
aws ssm register-task-with-maintenance-window ^ 
     --window-id "mw-0c50858d01EXAMPLE" ^ 
     --task-arn "AWS-UpdateSSMAgent" ^ 
     --name "UpdateSSMAgent" ^ 
     --targets "Key=WindowTargetIds,Values=e32eecb2-646c-4f4b-8ed1-205fbEXAMPLE" 
 \boldsymbol{\wedge} --service-role-arn "arn:aws:iam:account-id:role/MW-Role" ^ 
     --task-type "RUN_COMMAND" ^
```
--max-concurrency *1* --max-errors *1* --priority *10*

## **a** Note

如果您在前面的步骤中注册的目标是 Windows Server 2012 R2 或更早版本,则必须使用 AWS-UpdateEC2Config 文档。

系统将返回类似于以下内容的信息。

```
\left\{ \right. "WindowTaskId": "4f7ca192-7e9a-40fe-9192-5cb15EXAMPLE"
}
```
2. 运行以下命令,列出维护时段已注册的所有任务。

```
aws ssm describe-maintenance-window-tasks --window-id "mw-0c50858d01EXAMPLE"
```

```
{ 
     "Tasks": [ 
        \mathcal{L} "ServiceRoleArn": "arn:aws:iam::111122223333:role/MW-Role", 
             "MaxErrors": "1", 
             "TaskArn": "AWS-UpdateSSMAgent", 
             "MaxConcurrency": "1", 
             "WindowTaskId": "4f7ca192-7e9a-40fe-9192-5cb15EXAMPLE", 
             "TaskParameters": {}, 
             "Priority": 10, 
             "WindowId": "mw-0c50858d01EXAMPLE", 
             "Type": "RUN_COMMAND", 
             "Targets": [ 
\overline{\mathcal{L}} "Values": [ 
                          "e32eecb2-646c-4f4b-8ed1-205fbEXAMPLE" 
 ], 
                      "Key": "WindowTargetIds" 
 } 
             ],
```

```
 "Name": "UpdateSSMAgent" 
             } 
      \mathbf{I}}
```
<span id="page-1144-0"></span>演练:创建维护时段以自动更新 SSM Agent(控制台)

以下演练向您演示了如何使用 AWS Systems Manager 控制台创建维护时段。本演练还介绍了如何 将您的托管式节点注册为目标,以及如何注册 Systems Manager Run Command 任务来更新 SSM Agent。

开始前的准备工作

您必须拥有要配置的节点的管理员权限,或必须已获得 AWS Identity and Access Management (IAM) 中的适当权限,才能完成以下过程。此外,请验证并确保在为 Systems Manager 配置[的混合和多云](#page-30-0)环 境中至少有一个正在运行的 Linux 或 Windows Server 托管式节点。有关更多信息,请参阅 [设置 AWS](#page-32-0) [Systems Manager。](#page-32-0)

## 主题

- [步骤 1:创建维护时段\(控制台\)](#page-1144-1)
- [步骤 2:注册维护时段目标\(控制台\)](#page-1146-0)
- [步骤 3:为维护时段注册 Run Command 任务以更新 SSM Agent\(控制台\)](#page-1149-0)

<span id="page-1144-1"></span>步骤 1:创建维护时段(控制台)

创建维护时段(控制台)

- 1. 访问<https://console.aws.amazon.com/systems-manager/>,打开 AWS Systems Manager 控制 台。
- 2. 在导航窗格中,选择 Maintenance Windows。
- 3. 选择 Create maintenance window。
- 4. 对于 Name (名称),请输入描述性名称,以帮助您标识此维护时段。
- 5. (可选)对于描述,输入描述。
- 6. 如果您希望即便没有将托管式节点注册为目标,也允许维护时段任务在这些节点上运行,则选择 Allow unregistered targets(允许未注册的目标)。如果选择了此选项,您在将任务注册到维护时 段时便可以选择已注销节点(按节点 ID)。

如果未选择此选项,您在将任务注册到维护时段时就必须选择之前注册的目标。

7. 使用三个计划选项之一为维护时段指定计划。

有关构建 cron/rate 表达式的信息,请参阅 [参考:适用于 Systems Manager 的 Cron 和 Rate 表达](#page-2540-0) [式](#page-2540-0)。

- 8. 对于持续时间,输入维护时段应该运行的小时数。
- 9. 在停止启动任务中,输入系统应该在维护时段结束前几小时停止计划要运行的新任务。
- 10. (可选)对于 Window start date optional (时段开始日期 可选),请以 ISO-8601 扩展格式指定 您希望维护时段变为活动状态的日期和时间。这让您可以将维护时段的激活时间推迟到指定的将来 日期。

#### **a** Note

您无法指定过去发生的开始日期和时间。

- 11. (可选)对于 Window end date optional (时段结束日期 可选),请以 ISO-8601 扩展格式指定 您希望维护时段变为不活动状态的日期和时间。这样可以设置在某个未来的日期和时间后不再运行 维护时段。
- 12. (可选)对于 Schedule time zone optional (计划时区 可选),请以互联网编号分配机构 (IANA) 格式指定时区,计划的维护时段执行将基于该时区。例如:"America/Los\_Angeles"、"etc/ UTC"或"Asia/Seoul"。

有关有效格式的更多信息,请参阅 IANA 网站上的 [Time Zone Database。](https://www.iana.org/time-zones)

13. (可选)在管理标签区域,将一个或多个标签键名称/值对应用到维护时段。

标签是您分配给资源的可选元数据。标签运行您按各种标准(如用途、所有者或环境)对资源进 行分类。例如,您可能需要标记维护时段来标识它所运行的任务的类型、目标类型和它所运行的环 境。在这种情况下,您可以指定以下键名/键值对:

- Key=TaskType,Value=AgentUpdate
- Key=OS,Value=Windows
- Key=Environment,Value=Production
- 14. 选择 Create maintenance window。系统将返回维护时段页面。您刚创建的维护时段处于 Enabled (已启用) 状态。

<span id="page-1146-0"></span>步骤 2:注册维护时段目标(控制台)

使用以下过程向您在步骤 1 中创建的维护时段注册目标。通过注册目标,您需指定要更新的节点。

为维护时段分配目标(控制台)

- 1. 在维护时段列表中,选择您刚刚创建的维护时段。
- 2. 选择 Actions,然后选择 Register targets。
- 3. (可选)对于 Target Name (目标名称),请输入目标的名称。
- 4. (可选)对于描述,输入描述。
- 5. (可选)对于 Owner information (所有者信息),指定您的名称或工作别名。在此维护时段内,为 这些目标运行任务时引发的任何 Amazon EventBridge 事件中都包含所有者信息。

有关使用 EventBridge 监控 Systems Manager 事件的信息,请参阅 [使用 Amazon EventBridge 监](#page-2396-0) [控 Systems Manager 事件](#page-2396-0)。

6. 在目标区域中,选择下表中所述的选项之一。

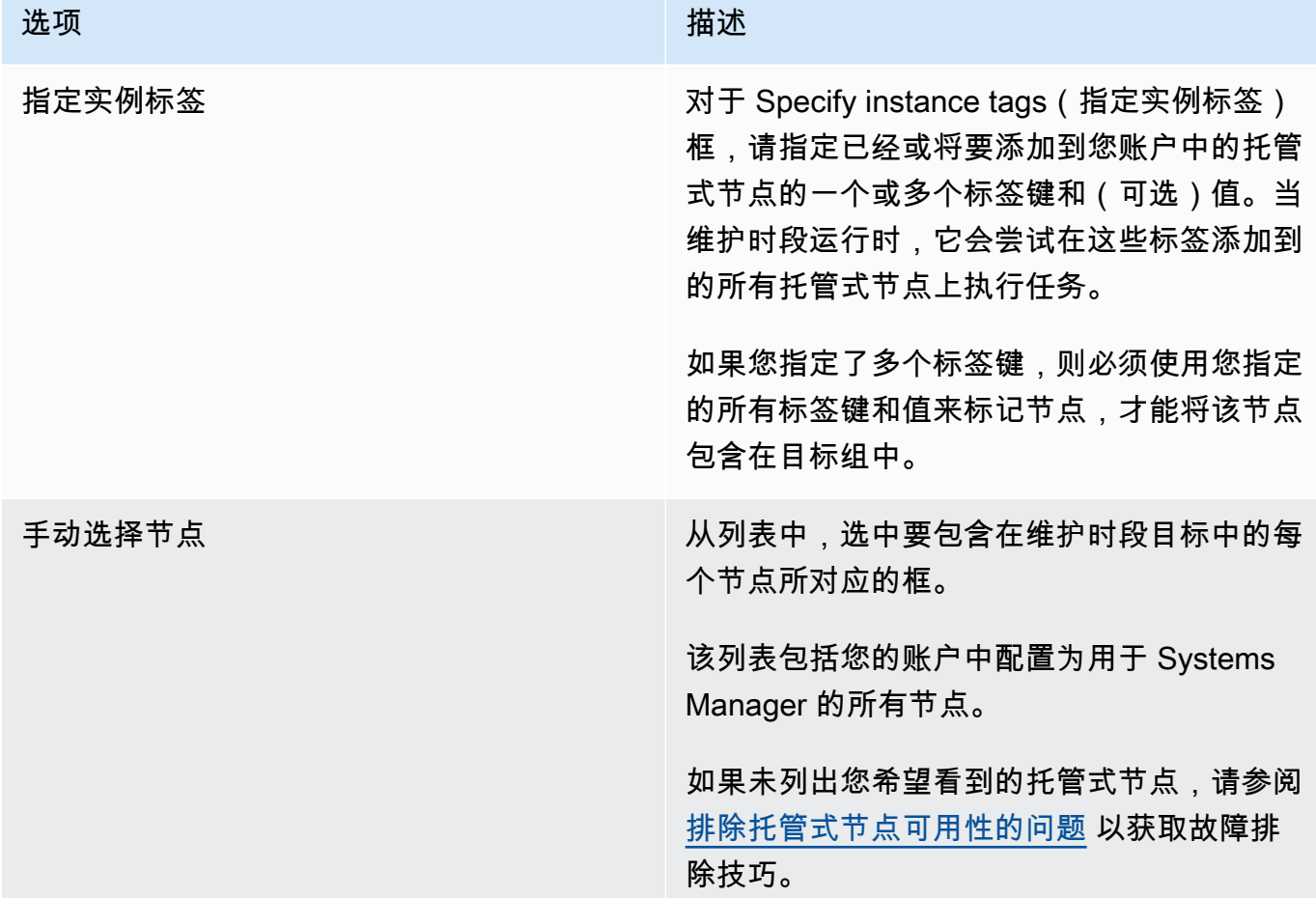

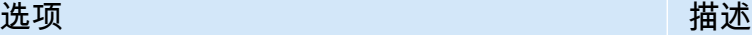

有关边缘设备、本地服务器和虚拟机(V M),请参阅 [在混合和多云环境中使用](#page-47-0) [Systems Manager](#page-47-0)

## 选项 描述

选择资源组、小学家组,这样资源组、成为特色的账户中现有资 源组的名称。

> 有关创建和使用资源组的信息,请参阅以下主 题:

- AWS Resource Groups 用户指南中的[什么](https://docs.aws.amazon.com/ARG/latest/userguide/resource-groups.html) [是资源组?](https://docs.aws.amazon.com/ARG/latest/userguide/resource-groups.html)
- AWS 新闻博客中的 [AWS Resource](https://aws.amazon.com/blogs/aws/resource-groups-and-tagging/)  [Groups 和标记](https://aws.amazon.com/blogs/aws/resource-groups-and-tagging/)

对于资源类型,最多可选择五种可用资源类 型,或选择所有资源类型。

如果您分配给维护时段的任务不对您添加到目 标的其中一种资源类型执行操作,系统可能会 报告错误。尽管存在这些错误,但找到了支持 的资源类型的任务仍会继续运行。

例如,假设您将以下资源类型添加到此目标:

- AWS::S3::Bucket
- AWS::DynamoDB::Table
- AWS::EC2::Instance

但后来,当您将任务添加到维护时段时,您只 包括对节点执行操作的任务,例如应用补丁基 准或重启节点。在维护时段日志中,可能会 报告未找到 Amazon Simple Storage Service (Amazon S3) 存储桶或 Amazon DynamoDB 表的错误。但是,维护时段仍会在资源组中的 节点上运行任务。

## 7. 选择注册目标。

<span id="page-1149-0"></span>步骤 3:为维护时段注册 Run Command 任务以更新 SSM Agent(控制台)

使用以下过程为您在步骤 1 中创建的维护时段注册 Run Command 任务。Run Command 任务更新已 注册目标上的 SSM Agent。

为维护时段分配任务(控制台)

- 1. 在维护时段列表中,选择您刚刚创建的维护时段。
- 2. 选择 Actions (操作),然后选择 Register Run command task (注册运行命令任务)。
- 3. (可选)对于 Name (名称),请输入任务的名称,例如 UpdateSSMAgent。
- 4. (可选)对于描述,输入描述。
- 5. 在 Command document (命令文档) 区域中,选择 SSM Command 文档 AWS-UpdateSSMAgent。

## **a** Note

如果您在前面的步骤中注册的目标是 Windows Server 2012 R2 或更早版本,则必须使用 AWS-UpdateEC2Config 文档。

- 6. 对于 Document Version (文档版本),选择要使用的文档版本。
- 7. 对于 Task priority (任务优先级),指定此任务的优先级。零 (0) 表示最高优先级。维护时段中的任 务按优先级顺序计划,具有相同优先级的任务则并行计划。
- 8. 在 Targets(目标)部分中,选择 Selecting registered target groups(选择已注册的目标组)或 Selecting unregistered targets(选择未注册的目标),标识要在其上运行此操作的节点。
- 9. 对于 Rate control (速率控制):
	- 对于 Concurrency(并发),请指定要同时运行该命令的托管式节点的数量或百分比。

## **a** Note

如果您通过指定应用于托管式节点的标签或指定 AWS Resource Groups 来选择目标, 但不确定有多少个托管式节点已被设为目标,则可通过指定百分比来限制可同时运行该 文档的目标的数量。

• 对于 Error threshold(错误阈值),请指定当命令在一定数量或百分比的节点上失败后,何时在 其他托管式节点上停止运行该命令。例如,如果您指定三个错误,Systems Manager 将在收到 第四个错误时停止发送该命令。仍在处理该命令的托管式节点也可能发送错误。

10. (可选)对于 IAM 服务角色,选择一个角色以向 Systems Manager 提供运行维护时段任务时所承 担的权限。

如果您未指定服务角色 ARN,Systems Manager 将使用您账户中的服务相关角色。如果您的账户 中没有适用于 Systems Manager 的适当服务相关角色,则将在成功注册任务后创建该角色。

### **a** Note

为了改善安全状况,强烈建议您创建自定义策略和自定义服务角色来运行维护时段任务。 可以精心设计该策略,只提供特定维护时段任务所需的权限。有关更多信息,请参阅 [使用](#page-1053-0) [控制台配置维护时段权限](#page-1053-0)。

- 11. (可选)对于 Output options (输出选项),请执行以下操作之一:
	- 选中 Enable writing to S3 (启用写入到 S3) 复选框,将命令输出保存到文件。在输入框中输入存 储桶和前缀(文件夹)名称。

**a** Note

授予将数据写入 S3 存储桶的能力的 S3 权限,是分配给节点的实例配置文件的权限, 而不是执行此任务的用户的权限。有关更多信息,请参阅[配置 Systems Manager 所需](#page-33-0) [的实例权限](#page-33-0)。此外,如果指定的 S3 存储桶位于不同的 AWS 账户 中,请确认与该节点 关联的实例配置文件具有写入该存储桶的所需权限。

- 选中 CloudWatch output (CloudWatch 输出) 复选框,将完整的输出写入到 Amazon CloudWatch Logs。输入 CloudWatch Logs 日志组的名称。
- 12. 在 SNS notifications (SNS 通知) 部分中,您可以选择性地允许 Systems Manager 使用 Amazon Simple Notification Service (Amazon SNS) 发送有关命令状态的通知。如果您选择启用此选项, 您需要指定以下各项:
	- a. 用于启动 Amazon SNS 通知的 IAM 角色。
	- b. 要使用的 Amazon SNS 主题。
	- c. 您希望接收通知的特定事件类型。
	- d. 您希望在命令状态发生更改时接收的通知类型。对于发送到多个节点的命令,选择 Invocation(调用)来在每个调用的状态发生更改时按调用(每个节点)接收通知。
- 13. 在 Parameters (参数) 区域中,您可以选择性地提供要安装的特定 SSM Agent 版本,或者您可以 允许 SSM Agent 服务降级到早期版本。但是,在本演练中,我们不提供版本。因此,SSM Agent 将更新到最新版本。
- 14. 选择注册运行命令任务。

<span id="page-1151-0"></span>演练:创建用于修补的维护时段(控制台)

A Important

您可以继续使用此早期主题来创建用于修补的维护时段。但是,我们建议您使用补丁策略。有 关更多信息,请参阅[使用 Quick Setup 补丁策略](#page-1622-0) [和Patch Manager 组织修补配置。](#page-217-0)

为了最大程度减少对服务器可用性的影响,我们建议您将维护时段配置为在不中断业务运营的时间运行 修补。有关维护时段的更多信息,请参阅 [AWS Systems Manager Maintenance Windows。](#page-1049-0)

您必须先为 AWS Systems Manager 的功能 Maintenance Windows 配置角色和权限,然后才能开始此 过程。有关更多信息,请参阅 [设置 Maintenance Windows](#page-1051-0)。

创建维护时段以进行修补

- 1. 访问<https://console.aws.amazon.com/systems-manager/>,打开 AWS Systems Manager 控制 台。
- 2. 在导航窗格中,选择 Maintenance Windows。
- 3. 选择 Create maintenance window。
- 4. 在名称字段中输入一个名称,将其指定为用于修补关键更新和重要更新的维护时段。
- 5. 对于说明,输入说明。
- 6. 如果您希望即便没有将托管式节点注册为目标,也允许维护时段任务在这些节点上运行,则选择 Allow unregistered targets(允许未注册的目标)。如果选择了此选项,您在将任务注册到维护时 段时便可以选择已注销节点(按节点 ID)。

如果未选择此选项,您在将任务注册到维护时段时就必须选择之前注册的目标。

7. 在 Schedule (计划) 部分的顶部,通过使用三个计划选项之一来为维护时段指定计划。

有关构建 cron/rate 表达式的信息,请参阅 [参考:适用于 Systems Manager 的 Cron 和 Rate 表达](#page-2540-0) [式](#page-2540-0)。
8. 对于 Duration (持续时间),输入维护时段将运行的小时数。您指定的值根据维护时段的开始时间确 定维护时段的具体结束时间。在最终结束时间减去您在下一步中为 Stop initiating tasks (停止启动 任务) 指定的小时数后,不允许启动维护时段任务。

例如,如果维护时段从下午 3 点开始,持续时间是 3 个小时,并且 Stop initiating tasks (停止启动 任务) 值是 1 个小时,则下午 5 点之后将无法启动维护时段任务。

- 9. 在停止启动任务中,输入系统应该在维护时段结束前几小时停止计划要运行的新任务。
- 10. (可选)对于开始日期 (可选),以 ISO-8601 扩展格式指定您希望维护时段变为活动状态的日期和 时间。这让您可以将维护时段的激活时间推迟到指定的将来日期。
- 11. (可选)对于结束日期 (可选),以 ISO-8601 扩展格式指定您希望维护时段变为不活动状态的日期 和时间。这样可以设置在某个未来的日期和时间后不再运行维护时段。
- 12. (可选)对于时区 (可选),以互联网编号分配机构 (IANA) 格式指定计划的维护时段执行所基于的 时区。例如:"America/Los\_Angeles"、"etc/UTC"或"Asia/Seoul"。

有关有效格式的更多信息,请参阅 IANA 网站上的 [Time Zone Database。](https://www.iana.org/time-zones)

- 13. 选择 Create maintenance window。
- 14. 在维护时段列表中,请选择您刚刚创建的维护时段,然后选择操作和注册目标。
- 15. (可选) 在 Maintenance window target details 部分中,为此目标提供名称、描述和所有者信息 (您 的姓名或别名)。
- 16. 对于 Targets (目标),选择 Specifying instance tags (指定实例标签)。
- 17. 对于 Instance tags(实例标签),输入标签键和标签值来标识要注册到维护时段的节点,然后选 择 Add(添加)。
- 18. 选择注册目标。系统会创建维护时段目标。
- 19. 在创建的维护时段的详细信息页面中,选择 Actions (操作) 和 Register Run command task (注册 Run Command 任务)。
- 20. (可选)对于 Maintenance window task details (维护时段任务详细信息),为此任务提供名称和描 述。
- 21. 对于 Command document (命令文档),选择 AWS-RunPatchBaseline。
- 22. 对于 Task priority (任务优先级),请选择一个优先级。零 (0) 表示最高优先级。
- 23. 对于目标,在定位方式 下,选择在此过程中先前创建的维护时段目标。
- 24. 对于 Rate control (速率控制):
	- 对于 Concurrency(并发),请指定要同时运行该命令的托管式节点的数量或百分比。

#### **a** Note

如果您通过指定应用于托管式节点的标签或指定 AWS Resource Groups 来选择目标, 但不确定有多少个托管式节点已被设为目标,则可通过指定百分比来限制可同时运行该 文档的目标的数量。

- 对于 Error threshold(错误阈值),请指定当命令在一定数量或百分比的节点上失败后,何时在 其他托管式节点上停止运行该命令。例如,如果您指定三个错误,Systems Manager 将在收到 第四个错误时停止发送该命令。仍在处理该命令的托管式节点也可能发送错误。
- 25. (可选)对于 IAM 服务角色,选择一个角色以向 Systems Manager 提供运行维护时段任务时所承 担的权限。

如果您未指定服务角色 ARN,Systems Manager 将使用您账户中的服务相关角色。如果您的账户 中没有适用于 Systems Manager 的适当服务相关角色,则将在成功注册任务后创建该角色。

**a** Note

为了改善安全状况,强烈建议您创建自定义策略和自定义服务角色来运行维护时段任务。 可以精心设计该策略,只提供特定维护时段任务所需的权限。有关更多信息,请参阅 [使用](#page-1053-0) [控制台配置维护时段权限](#page-1053-0)。

26. (可选)对于 Output options (输出选项),要将命令输出保存到文件,请选中 Enable writing output to S3 (启用将输出写入 S3) 方框。在方框中输入存储桶和前缀(文件夹)名称。

**a** Note

授予将数据写入 S3 存储桶的能力的 S3 权限,是分配给托管式节点的实例配置文件 的权限,而不是执行此任务的 IAM 用户的权限。有关更多信息,请参阅[配置 Systems](#page-33-0) [Manager 所需的实例权限或](#page-33-0)[为混合环境创建 IAM 服务角色。](#page-49-0)此外,如果指定的 S3 存储桶 位于不同的 AWS 账户 中,请确认与该托管式节点关联的实例配置文件或 IAM 服务角色具 有写入该存储桶的所需权限。

要将输出流式传输到 Amazon CloudWatch Logs 日志组,请选择 CloudWatch output (CloudWatch 输出) 框。在该框中输入日志组名称。

27. 在 SNS notifications (SNS 通知) 部分中,如果希望发送有关命令执行状态的通知,请选中 Enable SNS notifications (启用 SNS 通知) 复选框。

有关为 Run Command 配置 Amazon SNS 通知的更多信息,请参阅 [使用 Amazon SNS 通知监控](#page-2417-0)  [Systems Manager 状态更改。](#page-2417-0)

- 28. 对于 Parameters (参数):
	- 对于 Operation (操作),选择 Scan (扫描) 扫描缺失的补丁,或选择 Install (安装) 扫描并安装缺 失的补丁。
	- 您不需要在 Snapshot Id (快照 ID) 字段中输入任何值。此系统将自动生成并提供此参数。
	- 除非您希望 Patch Manager 使用与为补丁基准指定的补丁集不同的补丁集,否则无需在 Install Override List (安装覆盖列表) 字段中输入任何内容。有关信息,请参[阅参数名称:](#page-1685-0) [InstallOverrideList](#page-1685-0)。
	- 对于 Reboot option(重启选项),请指定您是希望在 Install 操作期间安装补丁时,还是在 Patch Manager 检测到自上次重启节点以来安装的其他补丁时重启节点。有关信息,请参阅[参](#page-1691-0) 数名称: [RebootOption](#page-1691-0)。
	- (可选)对于 Comment (注释),输入有关此命令的跟踪备注或提醒。
	- 对于 Timeout (seconds)(超时(秒)),输入系统在认为操作失败前等待操作完成的秒数。

29. 选择注册运行命令任务。

维护时段任务完成后,您可以在 Systems Manager 控制台中的 Managed Instances (托管实例) 页面上 查看补丁合规性详细信息。在筛选条件栏中,使用 AWS:PatchSummary 和 AWS:PatchCompliance 筛选条件。

**a** Note

指定筛选器后,您可以通过为 URL 添加书签来保存您的查询。

您还可以通过在 Managed Instances(托管式实例)页面中选择节点来向下钻取到特 定节点,然后选择 Patch(补丁)选项卡。您也可以使用 [DescribePatchGroupState](https://docs.aws.amazon.com/systems-manager/latest/APIReference/API_DescribePatchGroupState.html) 和 [DescribeInstancePatchStatesForPatchGroup](https://docs.aws.amazon.com/systems-manager/latest/APIReference/API_DescribeInstancePatchStatesForPatchGroup.html) API 来查看合规性详细信息。有关补丁合规性数据的信 息,请参阅 [关于补丁合规性](#page-1251-0)。

关于使用维护时段修补计划

配置补丁基准(可以选择配置补丁组)后,您可以使用维护时段将补丁应用于您的节点。维护时段通过 让您指定在不中断业务运营的时间执行修补流程,可以减少对服务器可用性的影响。维护时段的操作如 下:

- 1. 创建带修补操作计划的维护时段。
- 2. 通过为标签名称指定 Patch Group 或 PatchGroup 标签,并指定已定义 Amazon Elastic Compute Cloud (Amazon EC2) 标签的任意值(例如,"web 服务器"或"US-EAST-PROD"),来选 择维护时段的目标。(如[果在 EC2 实例元数据中允许使用标签](https://docs.aws.amazon.com/AWSEC2/latest/UserGuide/Using_Tags.html#allow-access-to-tags-in-IMDS),则必须使用 PatchGroup,且不能 使用空格。
- 3. 创建新的维护时段任务,并指定 AWS-RunPatchBaseline 文档。

在配置任务时,可以选择扫描节点,也可以选择扫描并安装节点上的补丁。如果选择扫描节点,则 AWS Systems Manager 的功能 Patch Manager 将扫描每个节点,并生成缺失补丁的列表供您审核。

如果选择扫描和安装补丁,Patch Manager 将扫描每个节点,并将已安装补丁的列表与基准中已批准 补丁的列表进行比较。Patch Manager 将标识缺失的补丁,然后下载并安装所有缺失和批准的补丁。

如果希望执行一次性扫描或安装来修复问题,可以使用 Run Command 直接调用 AWS-RunPatchBaseline 文档。

#### **A** Important

在安装补丁后,Systems Manager 会重启每个节点。需要重启才能确保正确安装补丁,并确保 系统不会使节点处于潜在的不良状态。(例外:如果将 AWS-RunPatchBaseline 文档中的 RebootOption 参数设置为 NoReboot,则在 Patch Manager 运行后不会重启托管式节点。 有关更多信息,请参阅 参数名称: [RebootOption](#page-1691-0)。)

# <span id="page-1155-0"></span>注册维护时段任务时使用伪参数

当您在 AWS Systems Manager 的 Maintenance Windows 功能中注册任务时,可以指定分别对于四种 任务类型唯一的参数。(在 CLI 命令中,这些参数是使用 --task-invocation-parameters 选项 提供的。)

您还可以使用伪参数 语法引用特定值,例如 {{RESOURCE\_ID}}、{{TARGET\_TYPE}} 和 {{WINDOW\_TARGET\_ID}}。维护时段任务运行时,它传递正确的值而不是伪参数占位符。本主题后面 的 [支持的伪参数](#page-1158-0) 中提供了您可以使用的伪参数的完整列表。

### **A** Important

对于目标类型 RESOURCE\_GROUP,根据任务所需的 ID 格式,您可以在任务运行时选择是使用 {{TARGET\_ID}} 还是使用 {{RESOURCE\_ID}} 来引用资源。{{TARGET\_ID}} 返回资源的 完整 ARN。{ {RESOURCE\_ID} } 仅返回资源的较短名称或 ID,如以下示例所示。

- {{TARGET\_ID}} 格式:arn:aws:ec2:us-east-1:123456789012:instance/ i-02573cafcfEXAMPLE
- {{RESOURCE\_ID}} 格式:i-02573cafcfEXAMPLE

对于目标类型 INSTANCE,{{TARGET\_ID}} 和 {{RESOURCE\_ID}} 参数两者仅生成实例 ID。有关更多信息,请参阅 [支持的伪参数](#page-1158-0)。

{{TARGET\_ID}} 和 {{RESOURCE\_ID}} 可用于将 AWS 资源的 ID 仅传递到 自动 化、Lambda 和 Step Functions 任务。这两个伪参数不能用于 Run Command 任务。

伪参数示例

假设 AWS Lambda 任务的有效负载需要通过其 ID 引用实例。

无论您使用的是 INSTANCE 维护时段目标,还是 RESOURCE\_GROUP 维护时段目标,这都可以通过使 用 {{RESOURCE\_ID}} 虚拟参数来实现。例如:

```
"TaskArn": "arn:aws:lambda:us-east-2:111122223333:function:SSMTestFunction", 
     "TaskType": "LAMBDA", 
     "TaskInvocationParameters": { 
         "Lambda": { 
             "ClientContext": "ew0KICAi--truncated--0KIEXAMPLE", 
             "Payload": "{ \"instanceId\": \"{{RESOURCE_ID}}\" }", 
             "Qualifier": "$LATEST" 
         } 
     }
```
如果您的 Lambda 任务旨在针对 Amazon Elastic Compute Cloud (Amazon EC2) 实例之外的其他受支 持的目标类型运行(如 Amazon DynamoDB 表),则可以使用相同的语法,并且 {{RESOURCE\_ID}} 仅生成该表的名称。但是,如果您需要表的完整 ARN,请使用{{TARGET\_ID}},如以下示例所示。

"TaskArn": "arn:aws:lambda:us-east-2:111122223333:function:SSMTestFunction",

```
 "TaskType": "LAMBDA", 
 "TaskInvocationParameters": { 
     "Lambda": { 
         "ClientContext": "ew0KICAi--truncated--0KIEXAMPLE", 
         "Payload": "{ \"tableArn\": \"{{TARGET_ID}}\" }", 
         "Qualifier": "$LATEST" 
     } 
 }
```
相同的语法适用于目标实例或其他资源类型。将多个资源类型添加到资源组时,任务将针对每个适当的 资源运行。

#### **A** Important

并非所有可能包含在资源组中的资源类型都为 {{RESOURCE\_ID}} 参数生成值。有关受支持 的资源类型的列表,请参阅 [支持的伪参数](#page-1158-0)。

另一个例子是,要运行停止您的 Amazon EC2 实例的 自动化 任务,请指定 AWS-StopEC2Instance Systems Manager 文档(SSM 文档)作为 TaskArn 值,并使用 {{RESOURCE\_ID}} 伪参数:

```
"TaskArn": "AWS-StopEC2Instance", 
     "TaskType": "AUTOMATION" 
     "TaskInvocationParameters": { 
         "Automation": { 
             "DocumentVersion": "1", 
             "Parameters": { 
                 "instanceId": [ 
                      "{{RESOURCE_ID}}" 
 ] 
             } 
         } 
     }
```
要运行复制 Amazon Elastic Block Store (Amazon EBS) 卷的快照的 自动化 任务,请将 AWS -CopySnapshot SSM 文档指定为 TaskArn 值,并使用 {{RESOURCE\_ID}} 伪参数。

```
"TaskArn": "AWS-CopySnapshot", 
     "TaskType": "AUTOMATION" 
     "TaskInvocationParameters": { 
         "Automation": {
```

```
 "DocumentVersion": "1", 
            "Parameters": { 
                "SourceRegion": "us-east-2", 
                "targetType":"RESOURCE_GROUP", 
                "SnapshotId": [ 
                    "{{RESOURCE_ID}}" 
 ] 
 } 
        } 
    }
```
### <span id="page-1158-0"></span>支持的伪参数

以下列表描述了您可在 --task-invocation-parameters 选项中使用 {{*PSEUDO\_PARAMETER*}} 语法指定的伪参数。

- **WINDOW\_ID**:目标维护时段的 ID。
- **WINDOW\_TASK\_ID**:正在运行的时段任务的 ID。
- **WINDOW\_TARGET\_ID**:包含目标的时段目标的 ID (目标 ID)。
- **WINDOW\_EXECUTION\_ID**:当前时段执行的 ID。
- **TASK\_EXECUTION\_ID**:当前任务执行的 ID。
- **INVOCATION\_ID**:当前调用的 ID。
- **TARGET\_TYPE**:目标的类型。支持的类型包括 RESOURCE\_GROUP 和 INSTANCE。
- **TARGET\_ID**:

如果您指定的目标类型为 INSTANCE,则 TARGET ID 伪参数将被替换为实例的 ID。例 如,i-078a280217EXAMPLE。

如果您指定的目标类型为 RESOURCE\_GROUP,则为任务执行引用的值将是资源的完整 ARN。例 如:arn:aws:ec2:us-east-1:123456789012:instance/i-078a280217EXAMPLE。下表提 供资源组中特定资源类型的示例 TARGET\_ID 值。

### **a** Note

对于 Run Command 任务, TARGET ID 不受支持。

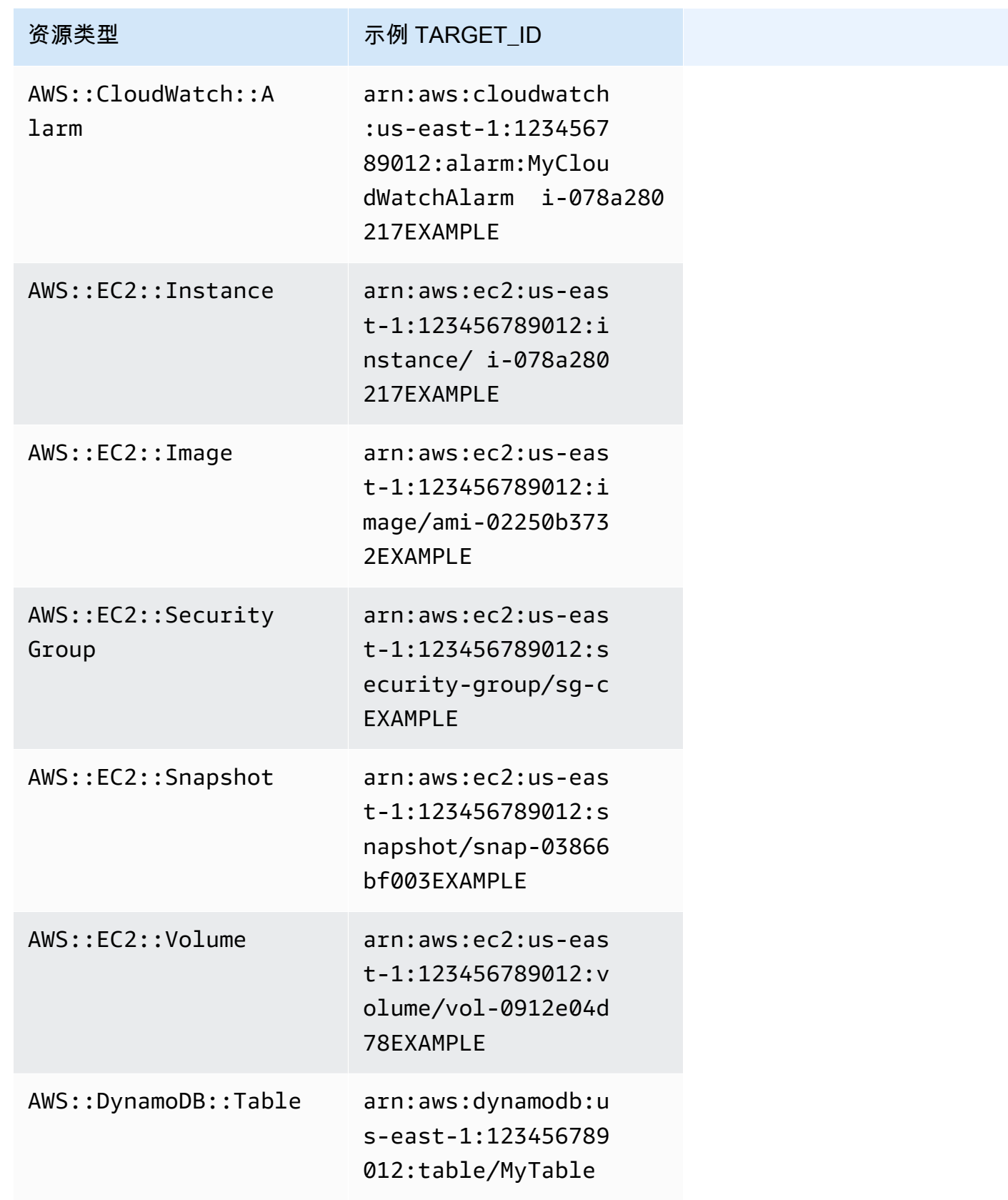

| 用户指南<br><b>AWS Systems Manager</b> |                               |                                                                |  |  |
|------------------------------------|-------------------------------|----------------------------------------------------------------|--|--|
|                                    | 资源类型                          | 示例 TARGET_ID                                                   |  |  |
|                                    | AWS::RDS::DBCluster           | arn:aws:rds:us-eas<br>t-2:123456789012:c<br>luster: My-Cluster |  |  |
|                                    | AWS::RDS::DBInstance          | arn:aws:rds:us-eas<br>t-1:123456789012:d<br>b:My-SQL-Instance  |  |  |
|                                    | AWS::S3::Bucket               | $arn:aws: s3::: DOC-$<br>EXAMPLE-BUCKET                        |  |  |
|                                    | AWS::SSM::ManagedI<br>nstance | arn:aws:ssm:us-eas<br>t-1:123456789012:m<br>anaged-instance/mi |  |  |

• **RESOURCE\_ID**:资源组中包含的资源类型的短 ID。下表提供资源组中特定资源类型的示例 RESOURCE\_ID 值。

-0feadcf2d9EXAMPLE

**a** Note

对于 Run Command 任务, RESOURCE\_ID 不受支持。

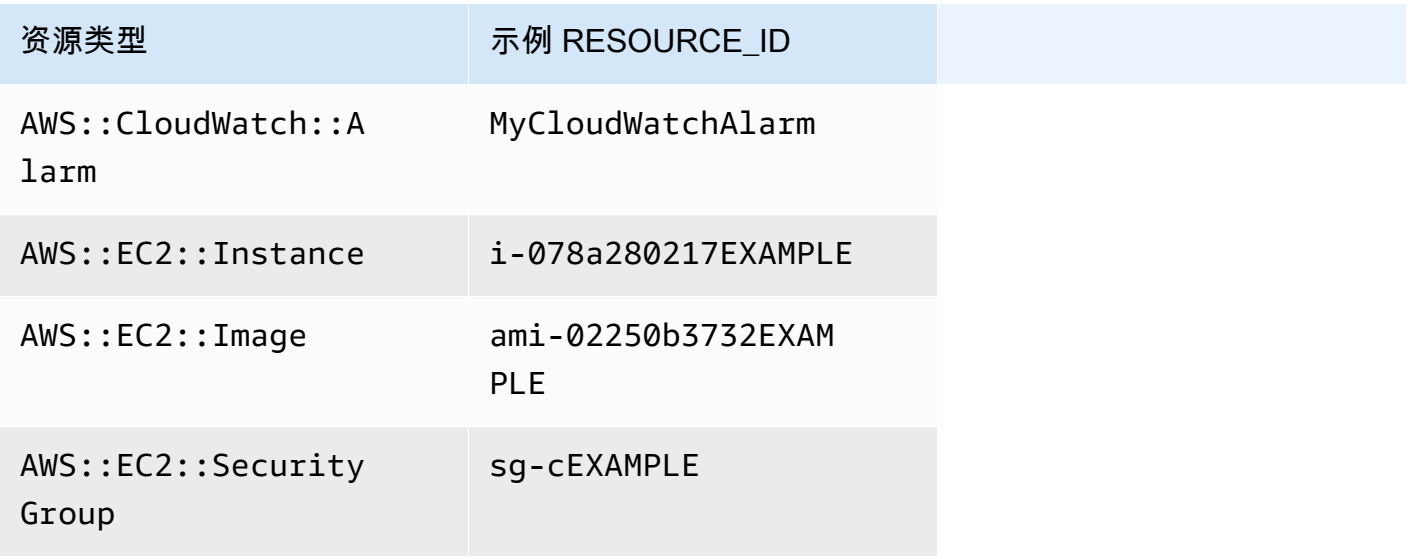

AWS Systems Manager 用户指南

| 资源类型                          | 示例 RESOURCE ID                    |
|-------------------------------|-----------------------------------|
| AWS::EC2::Snapshot            | snap-03866bf003EXA<br><b>MPLE</b> |
| AWS::EC2::Volume              | vol-0912e04d78EXAM<br><b>PLE</b>  |
| AWS::DynamoDB::Table          | MyTable                           |
| AWS::RDS::DBCluster           | My-Cluster                        |
| AWS::RDS::DBInstance          | My-SQL-Instance                   |
| AWS::S3::Bucket               | DOC-EXAMPLE-BUCKET                |
| AWS::SSM::ManagedI<br>nstance | mi-0feadcf2d9EXAMPLE              |

如果您指定的 AWS 资源组包含的资源类型不会生成 RESOURCE ID 值,并且这些资源类型 未在上表中列出,则不会填充 RESOURCE\_ID 参数。对于该资源仍会发生执行调用。在这些 情况下,请改用 TARGET\_ID 伪参数,该参数将替换为资源的完整 ARN。

# 维护时段计划和活动期间选项

创建维护时段时,必须使用 [Cron 或 Rate 表达式指](#page-2540-0)定维护时段运行的频率。您可以选择性地指定维护 时段依据其定期计划运行的日期范围,以及该定期计划所基于的时区。

但请注意,时区选项以及开始日期和结束日期选项彼此互不影响。指定的任何开始日期和结束日期时间 (包含或不包含时区偏移量)仅确定维护时段定期运行的有效期间。时区选项确定维护时段计划在有效 期间内 所基于的国际时区。

**G** Note

请以 ISO-8601 时间戳格式指定开始日期和结束日期。例 如:2021-04-07T14:29:00-08:00

请以互联网编号分配机构 (IANA) 格式指定时区。例如:America/Chicago、Europe/ Berlin 或 Asia/Tokyo。

示例

- [示例 1:指定维护时段的开始日期](#page-1162-0)
- [示例 2:指定维护时段的开始日期和结束日期](#page-1163-0)
- [示例 3:创建仅运行一次的维护时段](#page-1164-0)
- [示例 4:指定维护时段的计划偏移天数](#page-1165-0)

<span id="page-1162-0"></span>示例 1:指定维护时段的开始日期

假设您使用 AWS Command Line Interface (AWS CLI) 创建一个具有以下选项的维护时段:

- --start-date 2021-01-01T00:00:00-08:00
- --schedule-timezone "America/Los\_Angeles"
- $\cdot$  --schedule "cron(0 09 ? \* WED \*)"

例如:

Linux & macOS

```
aws ssm create-maintenance-window \ 
     --name "My-LAX-Maintenance-Window" \ 
     --allow-unassociated-targets \ 
    -duration 3 \setminus-cutoff 1 \lambda --start-date 2021-01-01T00:00:00-08:00 \ 
     --schedule-timezone "America/Los_Angeles" \ 
     --schedule "cron(0 09 ? * WED *)"
```

```
aws ssm create-maintenance-window ^ 
     --name "My-LAX-Maintenance-Window" ^ 
     --allow-unassociated-targets ^ 
     --duration 3 ^
```
 $-$ cutoff 1 $\wedge$  --start-date 2021-01-01T00:00:00-08:00 ^ --schedule-timezone "America/Los Angeles" ^ --schedule "cron(0 09 ? \* WED \*)"

这意味着维护时段只有在到达其指定的开始日期和时间(即美国太平洋时间 2021 年 1 月 1 日星期五中 午 12:00)之后 才会首次运行。(此时区比 UTC 时间晚 8 个小时。) 在这种情况下,时段的开始日 期和时间不表示维护时段首次运行的时间。总的来说,--schedule-timezone 和 --schedule 值 意味着维护时段将在美国太平洋时区(以 IANA 格式"America/Los Angeles"表示)每个星期三的上午 9 点运行。允许时段内的首次执行时间将为美国太平洋时间 2021 年 1 月 4 日星期三上午 9 点。

<span id="page-1163-0"></span>示例 2:指定维护时段的开始日期和结束日期

假设您接下来创建一个具有以下选项的维护<u>时段</u>:

- --start-date 2019-01-01T00:03:15+09:00
- --end-date 2019-06-30T00:06:15+09:00
- --schedule-timezone "Asia/Tokyo"
- --schedule "rate(7 days)"

例如:

Linux & macOS

```
aws ssm create-maintenance-window \ 
     --name "My-NRT-Maintenance-Window" \ 
     --allow-unassociated-targets \ 
    --duration 3 \backslash-cutoff 1 \setminus --start-date 2019-01-01T00:03:15+09:00 \ 
     --end-date 2019-06-30T00:06:15+09:00 \ 
     --schedule-timezone "Asia/Tokyo" \ 
     --schedule "rate(7 days)"
```

```
aws ssm create-maintenance-window ^ 
     --name "My-NRT-Maintenance-Window" ^ 
     --allow-unassociated-targets ^
```
 --duration 3 ^  $--cutoff$  1  $^{\wedge}$  --start-date 2019-01-01T00:03:15+09:00 ^ --end-date 2019-06-30T00:06:15+09:00 ^ --schedule-timezone "Asia/Tokyo" ^ --schedule "rate(7 days)"

此维护时段的允许时段于日本标准时间 2019 年 1 月 1 日凌晨 3:15 开始。此维护时段的有效期间于日 本标准时间 2019 年 6 月 30 日凌晨 6:15 结束。(此时区比 UTC 时间早 9 个小时。) 总的来说,- schedule-timezone 和 --schedule 值意味着维护时段将在日本标准时区(以 IANA 格式"Asia/ Tokyo"表示)每个星期二的凌晨 3:15 运行。这是因为维护时段每七天运行一次,并且于 1 月 1 日星期 二凌晨 3:15 变为活动状态。最后一次执行时间为日本标准时间 2019 年 6 月 25 日星期二凌晨 3:15。 这是允许的维护时段期限在五天后结束前的最后一个星期二。

<span id="page-1164-0"></span>示例 3:创建仅运行一次的维护时段

现在,您可以创建具有此选项的维护时段:

• --schedule "at(2020-07-07T15:55:00)"

例如:

Linux & macOS

```
aws ssm create-maintenance-window \ 
     --name "My-One-Time-Maintenance-Window" \ 
     --schedule "at(2020-07-07T15:55:00)" \ 
    --duration 5 \setminus--cutoff 2 \ \ --allow-unassociated-targets
```

```
aws ssm create-maintenance-window ^ 
     --name "My-One-Time-Maintenance-Window" ^ 
     --schedule "at(2020-07-07T15:55:00)" ^ 
     --duration 5 ^ 
    --cutoff 2 ^{\wedge} --allow-unassociated-targets
```
此维护时段仅运行一次,即在 2020 年 7 月 7 日下午 3:55(UTC 时间)运行。根据需要允许维护时段 运行最多 5 小时,但在维护时段期限结束前的两小时禁止开始新任务。

### <span id="page-1165-0"></span>示例 4:指定维护时段的计划偏移天数

现在,您可以创建具有此选项的维护时段:

```
--schedule-offset 2
```
**例如·** 

Linux & macOS

```
aws ssm create-maintenance-window \ 
     --name "My-Cron-Offset-Maintenance-Window" \ 
    --schedule "cron(0 30 23 ? * TUE#3 *)" \
    --duration 4 \setminus--cutoff 1 \setminus --schedule-offset 2 \ 
     --allow-unassociated-targets
```
Windows

```
aws ssm create-maintenance-window ^ 
     --name "My-Cron-Offset-Maintenance-Window" ^ 
     --schedule "cron(0 30 23 ? * TUE#3 *)" ^ 
    -duration 4 \land--cutoff 1 ^{\wedge} --schedule-offset 2 ^ 
     --allow-unassociated-targets
```
计划偏移是在运行维护时段之前但在 CRON 表达式指定的日期和时间之后等待的天数。

在上面的示例中,CRON 表达式计划一个维护时段,在每月第三个星期二的晚上 11:30 运行:

--schedule "cron(0 30 23 ? \* TUE#3 \*)

但是,包括 --schedule-offset 2 表示维护时段要到每月第三个星期二之后 两天的晚上 11:30 才 会运行。

仅针对 CLEN 表达式支持计划偏移。

### 更多信息

- [参考:适用于 Systems Manager 的 Cron 和 Rate 表达式](#page-2540-0)
- [创建维护时段\(控制台\)](#page-1062-0)
- [教程:创建和配置维护时段 \(AWS CLI\)](#page-1077-0)
- AWS Systems Manager API 参考中的 [CreateMaintenanceWindow](https://docs.aws.amazon.com/systems-manager/latest/APIReference/API_CreateMaintenanceWindow.html)
- 《AWS CLI Command Reference》的 AWS Systems Manager 部分中的 [create-maintenance](https://docs.aws.amazon.com/cli/latest/reference/ssm/create-maintenance-window.html)[window](https://docs.aws.amazon.com/cli/latest/reference/ssm/create-maintenance-window.html)
- IANA 网站上[的时区数据库](https://www.iana.org/time-zones)

# <span id="page-1166-0"></span>注册不含目标的维护时段任务

对于您创建的每个维护时段,您可以指定要在维护时段运行时执行的一个或多个任务。在大多数情况 下,您必须指定要在其上运行任务的资源或目标。但是,在某些情况下,无需在任务中明确指定目标。

必须为维护时段 Systems Manager Run Command 类型任务指定一个或多个目标。根据任务的性 质,目标对于其他维护时段任务类型(Systems Manager 自动化、AWS Lambda 和 AWS Step Functions)是可选的。

对于 Lambda 和 Step Functions 任务类型,是否需要目标取决于您创建的函数或状态机的内容。

在许多情况下,您无需为自动化任务明确指定目标。例如,假设您要创建 自动化 类型的任务,以使用 AWS-UpdateLinuxAmi 运行手册为 Linux 更新 Amazon Machine Image (AMI)。在该任务运行时,已 使用最新可用的 Linux 分发版本的程序包和 Amazon 软件更新了 AMI。从 AMI 创建的新实例已经安装 了这些更新。由于要更新的 AMI 的 ID 是在运行手册的输入参数中指定的,因此无需在维护时段任务中 再次指定目标。

同样,假设您正在使用 AWS Command Line Interface (AWS CLI) 注册使用 AWS-RestartEC2Instance 运行手册的维护时段 Automation 任务。由于要重启的节点是在 --taskinvocation-parameters 参数中指定,您也无需指定 --targets 选项。

**a** Note

对于没有指定目标的维护时段任务,您无法为 --max-errors 和 --max-concurrency 提供值。作为替代方式,系统会插入一个占位符值 1,该值可能会在响应诸如 [describe](https://docs.aws.amazon.com/cli/latest/reference/ssm/describe-maintenance-window-tasks.html)[maintenance-window-tasks](https://docs.aws.amazon.com/cli/latest/reference/ssm/describe-maintenance-window-tasks.html) 和 [get-maintenance-window-task](https://docs.aws.amazon.com/cli/latest/reference/ssm/get-maintenance-window-task.html) 等命令时发出报告。这些值不会 影响任务的运行,并且可以忽略。

### 以下示例演示了为无目标维护时段任务省略 --targets、--max-errors 和 --max-concurrency 选项的情形。

Linux & macOS

```
aws ssm register-task-with-maintenance-window \ 
     --window-id "mw-ab12cd34eEXAMPLE" \ 
     --service-role-arn "arn:aws:iam::123456789012:role/
MaintenanceWindowAndAutomationRole" \ 
     --task-type "AUTOMATION" \ 
     --name "RestartInstanceWithoutTarget" \ 
     --task-arn "AWS-RestartEC2Instance" \ 
     --task-invocation-parameters "{\"Automation\":{\"Parameters\":{\"InstanceId\":
[\"i-02573cafcfEXAMPLE\"]}}}" \ 
     --priority 10
```
Windows

```
aws ssm register-task-with-maintenance-window ^ 
     --window-id "mw-ab12cd34eEXAMPLE" ^ 
     --service-role-arn "arn:aws:iam::123456789012:role/
MaintenanceWindowAndAutomationRole" ^
     --task-type "AUTOMATION" ^ 
     --name "RestartInstanceWithoutTarget" ^ 
     --task-arn "AWS-RestartEC2Instance" ^ 
     --task-invocation-parameters "{\"Automation\":{\"Parameters\":{\"InstanceId\":
[\"i-02573cafcfEXAMPLE\"]}}}" ^ 
     --priority 10
```
**a** Note

对于 2020 年 12 月 23 日之前注册的维护时段任务:如果您为任务指定了多个目标,但不再需 要一个目标,则可以更新该任务,以使用 Systems Manager 控制台或 [update-maintenance](https://docs.aws.amazon.com/cli/latest/reference/ssm/update-maintenance-window-task.html)[window-task](https://docs.aws.amazon.com/cli/latest/reference/ssm/update-maintenance-window-task.html) AWS CLI 命令删除目标。

更多信息

• [错误消息:"Maintenance window tasks without targets don't support MaxConcurrency values](#page-1171-0)  [\(没有目标的维护时段任务不支持 MaxConcurrency 值\)"和"Maintenance window tasks without](#page-1171-0)  [targets don't support MaxErrors values \(没有目标的维护时段任务不支持 MaxErrors 值\)"](#page-1171-0)

# 对维护时段进行故障排除

可以使用以下信息来帮助您对维护时段的问题进行故障排除。

主题

- [编辑任务错误:在用于编辑维护时段任务的页面上,IAM 角色列表返回以下错误消息:"We couldn't](#page-1168-0)  [find the IAM maintenance window role specified for this task。It might have been deleted, or it](#page-1168-0)  [might not have been created yet. \(找不到为此任务指定的 IAM 维护时段角色。它可能已被删除,也](#page-1168-0) [可能尚未创建。\)"](#page-1168-0)
- [并非所有维护时段目标都会被更新](#page-1169-0)
- [任务失败并显示任务调用状态:"The provided role does not contain the correct SSM](#page-1169-1)  [permissions"\(提供的角色不包含正确的 SSM 权限\)。](#page-1169-1)
- [任务失败并显示错误消息:"Step fails when it is validating and resolving the step inputs \(步骤在验证](#page-1170-0) [和解析步骤输入时失败\)"](#page-1170-0)
- [错误消息:"Maintenance window tasks without targets don't support MaxConcurrency values \(没](#page-1171-0) [有目标的维护时段任务不支持 MaxConcurrency 值\)"和"Maintenance window tasks without targets](#page-1171-0)  [don't support MaxErrors values \(没有目标的维护时段任务不支持 MaxErrors 值\)"](#page-1171-0)

<span id="page-1168-0"></span>编辑任务错误:在用于编辑维护时段任务的页面上,IAM 角色列表返回以下错误消 息:"We couldn't find the IAM maintenance window role specified for this task。It might have been deleted, or it might not have been created yet. (找不到为此任务指定的 IAM 维护时段角色。它可能已被删除,也可能尚未创建。)"

问题 1:您最初指定的 AWS Identity and Access Management (IAM) 维护时段角色在您创建任务后被 删除。

可能的修复措施:1) 选择其他 IAM 维护时段角色(如果您的账户中存在),或者新建一个角色并为任 务选择该角色。

问题 2:如果任务是使用 AWS Command Line Interface (AWS CLI)、AWS Tools for Windows PowerShell 或 AWS 开发工具包创建的,则可能指定了不存在的 IAM 维护时段角色名称。例如,IAM 维护时段角色可能已在创建任务之前删除,或者键入的角色名称不正确,如 **myrole** 而不是 **myrole**。

可能的修复措施:为您要使用的 IAM 维护时段角色选择正确的名称,或者新建一个要为任务指定的角 色。

<span id="page-1169-0"></span>问题:您注意到,维护时段任务未在维护时段设为目标的所有资源上运行。例如,在维护时段运行结果 中,该资源的任务被标记为已失败或已超时。

解决方案:维护时段任务未在目标资源上运行的最常见原因涉及连接性和可用性。例如:

- Systems Manager 在维护时段操作之前或期间丢失与资源的连接。
- 在维护时段操作期间,资源处于离线或停止状态。

您可以等待下一个计划维护时段的时间在资源上运行任务。您可以在不可用或离线的资源上手动运行维 护时段任务。

<span id="page-1169-1"></span>任务失败并显示任务调用状态:"The provided role does not contain the correct SSM permissions"(提供的角色不包含正确的 SSM 权限)。

问题:您已为任务指定维护时段服务角色,但该任务无法成功运行,并且任务调用状态报告"The provided role does not contain the correct SSM permissions"(提供的角色不包含正确的 SSM 权 限)。

▪ 解决方案:在 [任务 1:为自定义维护时段服务角色创建策略](#page-1053-1) 中,我们提供了一个基本策略,您可以 将其附加到您的[自定义维护时段服务角色](#page-1056-0)。该策略包含许多任务方案所需的权限。但是,由于您可以 运行的任务种类繁多,您可能需要在策略中为自己的维护时段角色提供其他权限。

例如,一些 自动化 操作使用 AWS CloudFormation 堆栈。因此,您可能需要将附加 权限 cloudformation:CreateStack、cloudformation:DescribeStacks 和 cloudformation:DeleteStack 添加到您的维护时段服务角色的策略中。

另一个示例:自动化运行手册 AWS-CopySnapshot 需要权限来创建 Amazon Elastic Block Store(Amazon EBS)快照,因此,您可能需要添加权限 ec2:CreateSnapshot。

有关 AWS 托管的自动化运行手册所需角色权限的信息,请参阅[AWS Systems Manager 自动化运行](https://docs.aws.amazon.com/systems-manager-automation-runbooks/latest/userguide/automation-runbook-reference.html) [手册参考](https://docs.aws.amazon.com/systems-manager-automation-runbooks/latest/userguide/automation-runbook-reference.html)中的运行手册描述。

有关 AWS 托管的 SSM 文档所需角色权限的信息,请查看[文档部](https://console.aws.amazon.com/systems-manager/documents)分 Systems Manager 控制台中的 文档内容。

有关 Step Functions 任务、Lambda 任务以及自定义自动化运行手册和 SSM 文档所需角色权限的信 息,请向这些资源的作者验证权限要求。

<span id="page-1170-0"></span>任务失败并显示错误消息:"Step fails when it is validating and resolving the step inputs (步骤在验证和解析步骤输入时失败)"

问题:在任务中使用的 自动化 运行手册或 Systems Manager 命令文档要求您指定输入,例如 InstanceId 或 SnapshotId,但没有提供或未正确提供某个值。

- 解决方案 1:如果您的任务将单个资源(例如单个节点或单个快照)设为目标,请在任务的输入参数 中输入其 ID。
- 解决方案 2:如果您的任务将多个资源设为目标,例如在使用运行手册 AWS-CreateImage 时从 多个节点创建映像,您可以在输入参数中使用维护时段任务支持的伪参数之一来表示命令中的节点 ID。

以下命令使用 AWS CLI 将 Systems Manager 自动化 任务注册到维护时段。--targets 值指示维 护时段目标 ID。此外,即使 --targets 参数指定时段目标 ID,自动化运行手册的参数也会要求提 供节点 ID。在这种情况下,该命令使用伪参数 {{RESOURCE\_ID}} 作为 InstanceId 值。

AWS CLI 命令:

Linux & macOS

以下示例命令会重新启动属于 ID 为 e32eecb2-646c-4f4b-8ed1-205fbEXAMPLE 的维护时段目标 组的 Amazon Elastic Compute Cloud(Amazon EC2)实例。

```
aws ssm register-task-with-maintenance-window \ 
     --window-id "mw-0c50858d01EXAMPLE" \ 
    --targets Key=WindowTargetIds,Values=e32eecb2-646c-4f4b-8ed1-205fbEXAMPLE \
     --task-arn "AWS-RestartEC2Instance" \ 
     --service-role-arn arn:aws:iam::123456789012:role/
MyMaintenanceWindowServiceRole \ 
     --task-type AUTOMATION \ 
     --task-invocation-parameters 
  "Automation={DocumentVersion=5,Parameters={InstanceId='{{RESOURCE_ID}}'}}" \ 
     --priority 0 --max-concurrency 10 --max-errors 5 --name "My-Restart-EC2-
Instances-Automation-Task" \ 
     --description "Automation task to restart EC2 instances"
```

```
aws ssm register-task-with-maintenance-window ^ 
     --window-id "mw-0c50858d01EXAMPLE" ^ 
    --targets Key=WindowTargetIds,Values=e32eecb2-646c-4f4b-8ed1-205fbEXAMPLE ^
```
 --task-arn "AWS-RestartEC2Instance" ^ --service-role-arn arn:aws:iam::123456789012:role/ MyMaintenanceWindowServiceRole ^ --task-type AUTOMATION ^ --task-invocation-parameters "Automation={DocumentVersion=5,Parameters={InstanceId='{{RESOURCE\_ID}}'}}" ^ --priority 0 --max-concurrency 10 --max-errors 5 --name "My-Restart-EC2- Instances-Automation-Task" ^ --description "Automation task to restart EC2 instances"

有关使用维护时段任务的伪参数的更多信息,请参阅 [注册维护时段任务时使用伪参数](#page-1155-0) 和 [任务注册示](#page-1092-0) [例](#page-1092-0)。

<span id="page-1171-0"></span>错误消息:"Maintenance window tasks without targets don't support MaxConcurrency values (没有目标的维护时段任务不支持 MaxConcurrency 值)"和"Maintenance window tasks without targets don't support MaxErrors values (没有目标的维护时段任务不支持 MaxErrors 值)"

问题:当您注册 Run Command 类型的任务时,必须指定至少一个目标,以便任务能在其上运行。对 于其他任务类型(自动化、AWS Lambda 和 AWS Step Functions),根据任务的性质,目标是可选 的。选项 MaxConcurrency(要同时运行某一任务的资源数量)和 MaxErrors(在任务失败之前在 目标资源上运行该任务的失败次数)不是必需的,也不支持未指定目标的维护时段任务。当未指定任何 任务目标时,如果为这些选项中的任何一个指定值,则系统将生成这些错误消息。

解决方案:如果您收到这些错误中的任何一个,请在继续注册或更新维护时段任务之前,删除并发值和 错误阈值。

有关运行未指定目标的任务的更多信息,请参阅 AWS Systems Manager 用户指南中的 [注册不含目标](#page-1166-0) [的维护时段任务](#page-1166-0)。

# AWS Systems Manager 节点管理

AWS Systems Manager 可提供以下功能,用于访问、管理和配置托管式节点。托管节点是指在[混合和](#page-30-0) [多云](#page-30-0)环境中配置与 Systems Manager 一起使用的任何计算机。

### 主题

- [AWS Systems Manager Fleet Manager](#page-1172-0)
- [AWS Systems Manager Compliance](#page-1246-0)
- [AWS Systems Manager 清单](#page-1262-0)
- [AWS Systems Manager 混合激活](#page-1354-0)
- [AWS Systems Manager Session Manager](#page-1355-0)
- [AWS Systems Manager Run Command](#page-1475-0)
- [AWS Systems Manager State Manager](#page-1534-0)
- [AWS Systems Manager Patch Manager](#page-1619-0)
- [AWS Systems Manager Distributor](#page-1870-0)

# <span id="page-1172-0"></span>AWS Systems Manager Fleet Manager

AWS Systems Manager 的功能 Fleet Manager 是一种统一的用户界面 (UI) 体验,可帮助您远程管理 在 AWS 上或在本地运行的节点。借助 Fleet Manager,您可以从一个控制台查看整个服务器机群的运 行状况和性能状态。您还可以从单个节点收集数据,以便从该控制台执行常见的故障排除和管理任务。 这包括使用远程桌面协议 (RDP) 连接到 Windows 实例、查看文件夹和文件内容、Windows 注册表管 理、操作系统用户管理等等。要开始使用 Fleet Manager,请打开 [Systems Manager 控制台。](https://console.aws.amazon.com/systems-manager/managed-instances)在导航 窗格中,选择 Fleet Manager。

谁应该使用 Fleet Manager?

任何想要集中管理节点实例集的 AWS 客户都应使用 Fleet Manager。

我的组织如何从 Fleet Manager 获益?

Fleet Manager 具备下列优势:

• 可以执行各种常见系统管理任务,而不必手动连接到您的托管式节点。

- 可从单个统一控制台管理运行不同操作系统的节点。
- 可以提高系统管理的效率。

### Fleet Manager 具有哪些功能?

Fleet Manager 的主要功能包括以下方面:

• 访问 Red Hat 知识库门户

通过 Red Hat Enterprise Linux (RHEL) 实例,访问 Red Hat 知识库门户上的二进制文件、知识共享 和论坛。

• 托管式节点状态

可以查看哪些托管式实例处于 running 状态,以及哪些实例处于 stopped 状态。有关已停止 实例的更多信息,请参阅《Amazon EC2 用户指南》中的[停止和启动您的实例。](https://docs.aws.amazon.com/AWSEC2/latest/UserGuide/Stop_Start.html)对于 AWS IoT Greengrass 核心设备,您可以查看状态显示为 online、offline 还是 Connection lost。

**a** Note

如果您已在 2021 年 7 月 12 日之前停止托管式实例,它将不会显示 stopped 标记。要显示 该标记,请启动和停止该实例。

• 查看实例信息

可以查看有关连接到托管实例的卷上存储的文件夹和文件数据的信息、有关实例的实时性能数据,以 及存储在实例上的日志数据。

• 查看边缘设备信息

查看设备的 AWS IoT Greengrass 事物名称、SSM Agent ping 状态和版本等信息。

• 管理账户和注册表

可以管理您的实例上的操作系统(OS)用户账户和 Windows 实例上的注册表。

• 控制对功能的访问权限

可以使用 AWS Identity and Access Management (IAM) 策略控制对 Fleet Manager 功能的访问。借 助这些策略,您可以控制企业中的哪些个人用户或组能够使用各项 Fleet Manager 功能,以及他们能 够管理哪些托管式节点。

### 主题

- [开始使用 Fleet Manager](#page-1174-0)
- [使用 Fleet Manager](#page-1180-0)
- [排除托管式节点可用性的问题](#page-1234-0)

# <span id="page-1174-0"></span>开始使用 Fleet Manager

请完成以下主题中的步骤,然后即可使用 Fleet Manager 的功能 AWS Systems Manager 来监控和管 理托管式节点。

#### 主题

- [第 1 步:使用 Fleet Manager 权限创建 IAM policy](#page-1174-1)
- [步骤 2:确认您的实例和边缘设备可由 Systems Manager 管理](#page-1180-1)

### <span id="page-1174-1"></span>第 1 步:使用 Fleet Manager 权限创建 IAM policy

要使用 AWS Systems Manager 的功能 Fleet Manager, 您的 AWS Identity and Access Management (IAM) 用户或角色必须拥有所需权限。您可以创建一个 IAM policy 提供对所有 Fleet Manager 功能的访 问权限,或者修改策略以授予对所选功能的访问权限。

以下示例策略提供了对所有 Fleet Manager 功能的所需权限,以及对功能子集的所需权限。

有关创建和编辑 IAM policy的更多信息,请参阅《IAM 用户指南》中[的创建 IAM policy。](https://docs.aws.amazon.com/IAM/latest/UserGuide/access_policies_create.html)

#### 主题

{

- [Fleet Manager 管理员访问权限示例策略](#page-1174-2)
- [Fleet Manager 只读访问权限实例策略](#page-1178-0)

<span id="page-1174-2"></span>Fleet Manager 管理员访问权限示例策略

以下策略提供了对所有 Fleet Manager 功能的权限。这意味着用户可以创建和删除本地用户和组、修改 任何本地组的组成员资格,以及修改 Windows Server 注册表键或值。将每个*#######*替换为您自己 的信息。

```
 "Version":"2012-10-17", 
 "Statement":[
```
{

```
 "Sid":"EC2", 
           "Effect":"Allow", 
           "Action":[ 
              "ec2:CreateTags", 
              "ec2:DeleteTags", 
              "ec2:DescribeInstances", 
              "ec2:DescribeTags" 
           ], 
           "Resource":"*" 
       }, 
       { 
           "Sid":"General", 
           "Effect":"Allow", 
           "Action":[ 
              "ssm:AddTagsToResource", 
              "ssm:DescribeInstanceAssociationsStatus", 
              "ssm:DescribeInstancePatches", 
              "ssm:DescribeInstancePatchStates", 
              "ssm:DescribeInstanceProperties", 
              "ssm:GetCommandInvocation", 
              "ssm:GetServiceSetting", 
              "ssm:GetInventorySchema", 
              "ssm:ListComplianceItems", 
              "ssm:ListInventoryEntries", 
              "ssm:ListTagsForResource", 
              "ssm:ListCommandInvocations", 
              "ssm:ListAssociations", 
              "ssm:RemoveTagsFromResource" 
           ], 
           "Resource":"*" 
       }, 
       { 
              "Sid":"DefaultHostManagement", 
              "Effect": "Allow", 
              "Action": [ 
                   "ssm:ResetServiceSetting", 
                   "ssm:UpdateServiceSetting" 
              ], 
              "Resource": "arn:aws:ssm:region:account-id:servicesetting/ssm/managed-
instance/default-ec2-instance-management-role" 
          }, 
          { 
              "Effect": "Allow",
```

```
 "Action": [ 
                    "iam:PassRole" 
               ], 
               "Resource": "arn:aws:iam::account-id:role/service-role/
AWSSystemsManagerDefaultEC2InstanceManagementRole", 
               "Condition": { 
                   "StringEquals": { 
                        "iam:PassedToService": [ 
                             "ssm.amazonaws.com" 
\sim 100 \sim 100 \sim 100 \sim 100 \sim 100 \sim 100 \sim 100 \sim 100 \sim 100 \sim 100 \sim 100 \sim 100 \sim 100 \sim 100 \sim 100 \sim 100 \sim 100 \sim 100 \sim 100 \sim 100 \sim 100 \sim 100 \sim 100 \sim 100 \sim 
 } 
 } 
        }, 
        { 
           "Sid":"SendCommand", 
           "Effect":"Allow", 
           "Action":[ 
               "ssm:GetDocument", 
               "ssm:SendCommand", 
               "ssm:StartSession" 
           ], 
           "Resource":[ 
               "arn:aws:ec2:*:account-id:instance/*", 
               "arn:aws:ssm:*:account-id:managed-instance/*", 
               "arn:aws:ssm:*:account-id:document/SSM-SessionManagerRunShell", 
               "arn:aws:ssm:*:*:document/AWS-PasswordReset", 
               "arn:aws:ssm:*:*:document/AWSFleetManager-AddUsersToGroups", 
               "arn:aws:ssm:*:*:document/AWSFleetManager-CopyFileSystemItem", 
               "arn:aws:ssm:*:*:document/AWSFleetManager-CreateDirectory", 
               "arn:aws:ssm:*:*:document/AWSFleetManager-CreateGroup", 
               "arn:aws:ssm:*:*:document/AWSFleetManager-CreateUser", 
               "arn:aws:ssm:*:*:document/AWSFleetManager-CreateUserInteractive", 
               "arn:aws:ssm:*:*:document/AWSFleetManager-CreateWindowsRegistryKey", 
               "arn:aws:ssm:*:*:document/AWSFleetManager-DeleteFileSystemItem", 
               "arn:aws:ssm:*:*:document/AWSFleetManager-DeleteGroup", 
               "arn:aws:ssm:*:*:document/AWSFleetManager-DeleteUser", 
               "arn:aws:ssm:*:*:document/AWSFleetManager-DeleteWindowsRegistryKey", 
               "arn:aws:ssm:*:*:document/AWSFleetManager-DeleteWindowsRegistryValue", 
               "arn:aws:ssm:*:*:document/AWSFleetManager-GetDiskInformation", 
               "arn:aws:ssm:*:*:document/AWSFleetManager-GetFileContent", 
               "arn:aws:ssm:*:*:document/AWSFleetManager-GetFileSystemContent", 
               "arn:aws:ssm:*:*:document/AWSFleetManager-GetGroups", 
               "arn:aws:ssm:*:*:document/AWSFleetManager-GetPerformanceCounters", 
               "arn:aws:ssm:*:*:document/AWSFleetManager-GetProcessDetails",
```

```
 "arn:aws:ssm:*:*:document/AWSFleetManager-GetUsers", 
             "arn:aws:ssm:*:*:document/AWSFleetManager-GetWindowsEvents", 
             "arn:aws:ssm:*:*:document/AWSFleetManager-GetWindowsRegistryContent", 
             "arn:aws:ssm:*:*:document/AWSFleetManager-MountVolume", 
             "arn:aws:ssm:*:*:document/AWSFleetManager-MoveFileSystemItem", 
             "arn:aws:ssm:*:*:document/AWSFleetManager-RemoveUsersFromGroups", 
             "arn:aws:ssm:*:*:document/AWSFleetManager-RenameFileSystemItem", 
             "arn:aws:ssm:*:*:document/AWSFleetManager-SetWindowsRegistryValue", 
             "arn:aws:ssm:*:*:document/AWSFleetManager-StartProcess", 
             "arn:aws:ssm:*:*:document/AWSFleetManager-TerminateProcess" 
          ], 
          "Condition":{ 
             "BoolIfExists":{ 
                "ssm:SessionDocumentAccessCheck":"true" 
 } 
 } 
       }, 
       { 
          "Sid":"TerminateSession", 
          "Effect":"Allow", 
          "Action":[ 
             "ssm:TerminateSession" 
          ], 
          "Resource":"*", 
          "Condition":{ 
             "StringLike":{ 
                "ssm:resourceTag/aws:ssmmessages:session-id":[ 
                   "${aws:userid}" 
 ] 
 } 
          } 
       }, 
       { 
          "Sid":"KMS", 
          "Effect":"Allow", 
          "Action":[ 
             "kms:GenerateDataKey" 
          ], 
          "Resource":[ 
             "arn:aws:kms:region:account-id:key/key-name" 
          ] 
       }
```
]

}

#### <span id="page-1178-0"></span>Fleet Manager 只读访问权限实例策略

以下策略提供了对只读 Fleet Manager 功能的权限。将每个*#######*替换为您自己的信息。

```
{ 
    "Version":"2012-10-17", 
    "Statement":[ 
       { 
           "Sid":"EC2", 
           "Effect":"Allow", 
           "Action":[ 
               "ec2:DescribeInstances", 
               "ec2:DescribeTags" 
           ], 
           "Resource":"*" 
       }, 
       { 
           "Sid":"General", 
           "Effect":"Allow", 
           "Action":[ 
               "ssm:DescribeInstanceAssociationsStatus", 
               "ssm:DescribeInstancePatches", 
              "ssm:DescribeInstancePatchStates", 
               "ssm:DescribeInstanceProperties", 
               "ssm:GetCommandInvocation", 
               "ssm:GetServiceSetting", 
               "ssm:GetInventorySchema", 
               "ssm:ListComplianceItems", 
               "ssm:ListInventoryEntries", 
               "ssm:ListTagsForResource", 
               "ssm:ListCommandInvocations", 
               "ssm:ListAssociations" 
           ], 
           "Resource":"*" 
       }, 
        { 
           "Sid":"SendCommand", 
           "Effect":"Allow", 
           "Action":[ 
               "ssm:GetDocument", 
               "ssm:SendCommand", 
               "ssm:StartSession"
```

```
 ], 
          "Resource":[ 
             "arn:aws:ec2:*:account-id:instance/*", 
             "arn:aws:ssm:*:account-id:managed-instance/*", 
             "arn:aws:ssm:*:account-id:document/SSM-SessionManagerRunShell", 
             "arn:aws:ssm:*:*:document/AWSFleetManager-GetDiskInformation", 
             "arn:aws:ssm:*:*:document/AWSFleetManager-GetFileContent", 
             "arn:aws:ssm:*:*:document/AWSFleetManager-GetFileSystemContent", 
             "arn:aws:ssm:*:*:document/AWSFleetManager-GetGroups", 
             "arn:aws:ssm:*:*:document/AWSFleetManager-GetPerformanceCounters", 
             "arn:aws:ssm:*:*:document/AWSFleetManager-GetProcessDetails", 
             "arn:aws:ssm:*:*:document/AWSFleetManager-GetUsers", 
             "arn:aws:ssm:*:*:document/AWSFleetManager-GetWindowsEvents", 
             "arn:aws:ssm:*:*:document/AWSFleetManager-GetWindowsRegistryContent" 
          ], 
          "Condition":{ 
             "BoolIfExists":{ 
                "ssm:SessionDocumentAccessCheck":"true" 
 } 
          } 
       }, 
       { 
          "Sid":"TerminateSession", 
          "Effect":"Allow", 
          "Action":[ 
             "ssm:TerminateSession" 
          ], 
          "Resource":"*", 
          "Condition":{ 
             "StringLike":{ 
                "ssm:resourceTag/aws:ssmmessages:session-id":[ 
                   "${aws:userid}" 
 ] 
 } 
 } 
       }, 
       { 
          "Sid":"KMS", 
          "Effect":"Allow", 
          "Action":[ 
             "kms:GenerateDataKey" 
          ], 
          "Resource":[ 
             "arn:aws:kms:region:account-id:key/key-name"
```
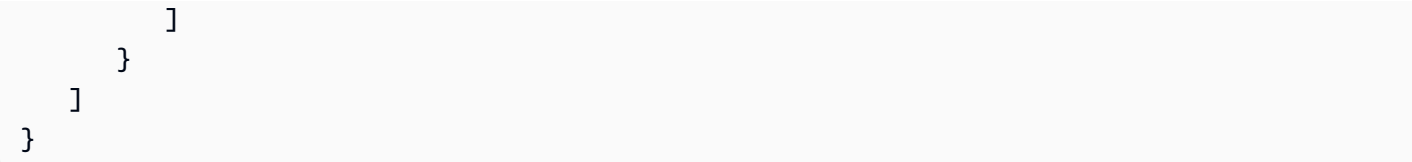

# <span id="page-1180-1"></span>步骤 2:确认您的实例和边缘设备可由 Systems Manager 管理

对于 Amazon Elastic Compute Cloud (Amazon EC2) 实例; AWS IoT Greengrass 核心设备; 以及 要使用 AWS Systems Manager 的功能 Fleet Manager 监控和管理的本地服务器、边缘设备和虚拟 机 (VM),它们必须是 Systems Manager 托管式节点。这意味着节点必须满足某些先决条件并使用 AWS Systems Manager Agent (SSM Agent) 进行配置。有关更多信息,请参阅 [设置 AWS Systems](#page-32-0) [Manager](#page-32-0)。

您可以使用 AWS Systems Manager 的功能 Quick Setup,帮助将 Amazon EC2 实例快速配置为个 人账户中的托管式实例。如果您的企业使用 AWS Organizations,您还可以在多个企业单位 (OU) 和 AWS 区域 中配置实例。有关使用 Quick Setup 配置托管实例的更多信息,请参阅 [Amazon EC2 主机](#page-207-0) [管理](#page-207-0)。

**a** Note

对于不在 AWS 上运行的非 EC2 计算机,请使用混合激活将计算机配置为在[混合和多云环](#page-30-0)境中 与 Systems Manager 配合使用。有关混合激活的信息,请参阅 [AWS Systems Manager 混合](#page-1354-0) [激活](#page-1354-0)。

# <span id="page-1180-0"></span>使用 Fleet Manager

您可以使用 AWS Systems Manager 的功能 Fleet Manager,从 AWS Systems Manager 控制台对托 管式节点执行各种任务。以下主题介绍了 Fleet Manager 提供的功能。

**a** Note

对于 macOS 实例,唯一受支持的功能是查看文件系统。

主题

- [使用托管式节点](#page-1181-0)
- [使用"默认主机管理配置"设置](#page-1199-0)
- [在托管式实例上管理 Amazon EBS 卷](#page-1220-0)
- [使用文件系统](#page-1222-0)
- [监控托管式节点性能](#page-1225-0)
- [使用进程](#page-1226-0)
- [查看托管式节点上的日志](#page-1227-0)
- [管理托管式节点上的操作系统用户账户](#page-1228-0)
- [在托管式节点上管理 Windows 注册表](#page-1231-0)
- [访问 Red Hat 知识库门户](#page-1234-1)

# <span id="page-1181-0"></span>使用托管式节点

托管式节点是为 AWS Systems Manager 配置的任何计算机。您可以将以下计算机类型配置为托管式 节点:

- Amazon Elastic Compute Cloud (Amazon EC2) 实例
- 您本地的服务器(本地服务器)
- AWS IoT Greengrass 核心设备
- AWS IoT 和非 AWS 边缘设备
- 虚拟机,包括其他云环境中的虚拟机

### **a** Note

在 Systems Manager 控制台中,任何带有"mi-"前缀的计算机都已使用[混合激活配](#page-1354-0)置为托管式 节点。边缘设备显示其 AWS IoT 事物名称。

AWS Systems Manager 提供了标准实例层和高级实例层。两者都支持[混合和多云环](#page-30-0)境中的托管式节 点。通过标准实例套餐,每个 AWS 区域 内每个 AWS 账户 最多可以注册 1000 台计算机。如果您需 要在一个账户和区域中注册超过 1000 台计算机,则使用高级实例套餐。在高级实例套餐中,您可以根 据需要创建许多托管式节点。为 Systems Manager 配置的所有托管式节点均按使用量付费。有关启用 高级实例套餐的更多信息,请参阅 [打开高级实例套餐](#page-1186-0)。有关定价的更多信息,请参阅 [AWS Systems](https://aws.amazon.com/systems-manager/pricing/) [Manager 定价。](https://aws.amazon.com/systems-manager/pricing/)

**a** Note

- 通过高级实例,您还可以使用 AWS Systems Manager Session Manager 连接到[混合和多](#page-30-0) [云](#page-30-0)环境中的非 EC2 节点。Session Manager 提供了对您的实例的交互式 Shell 访问。有关更 多信息, 请参阅 [AWS Systems Manager Session Manager](#page-1355-0)。
- 标准实例配额也适用于使用 Systems Manager 本地激活的 Amazon EC2 实例(但这不是常 见情况)。
- 要修补 Microsoft 在虚拟机 (VM) 本地实例上发布的应用程序,请激活高级实例套餐。使 用高级实例套餐需支付费用。修补 Microsoft 在 Amazon Elastic Compute Cloud (Amazon EC2) 实例上发布的应用程序不收取额外费用。有关更多信息,请参阅 [关于修补由微软在](#page-1736-0)  [Windows Server 发布的应用程序。](#page-1736-0)

显示托管式节点

如果您没有看到控制台中列出托管式节点,则执行以下操作:

- 1. 确认控制台在您创建托管式节点的 AWS 区域 中处于打开状态。您可以使用顶部的列表(控制台右 上角)切换区域。
- 2. 确认托管式节点的设置步骤是否满足 Systems Manager 要求。有关信息,请参阅[设置 AWS](#page-32-0) [Systems Manager](#page-32-0)。
- 3. 对于非 EC2 计算机,请确认您已完成混合激活过程。有关更多信息,请参阅 [在混合和多云环境中使](#page-47-0) [用 Systems Manager](#page-47-0)。
	- **a** Note

请注意以下信息。

- Fleet Manager 控制台不显示已终止的 Amazon EC2 节点。
- Systems Manager 需要准确的时间参考以便在计算机上执行操作。如果托管式节点上的日期 和时间设置不正确,计算机可能与 API 请求的签名日期不匹配。有关更多信息,请参阅 [应用](#page-2557-0) [场景和最佳实践](#page-2557-0)。
- 创建或编辑标签时,系统可能需要最多 1 小时才能在表筛选条件中显示更改。

• 在托管节点的状态保持 Connection Lost 至少 30 天后,该节点可能不再会在 Fleet Manager 控制台中列出。必须首先解决导致连接中断的问题,然后才能将其恢复到列表中。 有关故障排除提示,请参阅 [排除托管式节点可用性的问题](#page-1234-0)。

验证托管式节点的 Systems Manager 支持

AWS Config 提供了 AWS 托管式规则,AWS Config 使用这些可自定义的预定义规则来评估您的 AWS 资源配置是否符合常用的最佳实践。AWS ConfigManaged Rules 包括 [ec2-instance-managed-by](https://docs.aws.amazon.com/config/latest/developerguide/ec2-instance-managed-by-systems-manager.html)[systems-manager](https://docs.aws.amazon.com/config/latest/developerguide/ec2-instance-managed-by-systems-manager.html) 规则。该规则会检查您账户中的 Amazon EC2 实例是否由 Systems Manager 托 管。有关更多信息,请参阅 [AWS Config Managed Rules。](https://docs.aws.amazon.com/config/latest/developerguide/evaluate-config_use-managed-rules.html)

改善托管式节点的安保状况

有关在托管式节点上提高针对未授权根级别命令的安保状况的更多信息,请参阅 [通过 SSM Agent 限制](#page-191-0) [对根级别命令的访问](#page-191-0)。

取消注册托管式节点

您可以随时取消注册托管式节点。例如,如果您正在管理多个具有相同 AWS Identity and Access Management (IAM) 角色的节点,并且您发现了任何类型的恶意行为,则您可以随时取消注册任意数量 的计算机。有关取消注册托管式节点的信息,请参阅 [在混合和多云环境中取消注册托管式节点](#page-1199-1)。

主题

- [配置实例套餐](#page-1183-0)
- [在托管式节点上重置密码](#page-1195-0)
- [在混合和多云环境中取消注册托管式节点](#page-1199-1)

<span id="page-1183-0"></span>配置实例套餐

本主题描述了必须激活高级实例化套餐的情况。

AWS Systems Manager 为[混合和多云环](#page-30-0)境中的非 EC2 计算机提供了标准实例套餐和高级实例套餐。

每个 AWS 区域 内每个账户可以注册最多 1000 个标准[混合激活节点,](#page-1354-0)无需额外收费。但是,注册超过 1000 个混合节点需要激活高级实例套餐。使用高级实例套餐需支付费用。有关更多信息,请参[阅AWS](https://aws.amazon.com/systems-manager/pricing/) [Systems Manager 定价。](https://aws.amazon.com/systems-manager/pricing/)

即使注册的混合激活节点少于 1000 个,但还有两种场景也需要高级实例套餐:

- 您希望使用 Session Manager 连接到非 EC2 节点。
- 您希望修补 Microsoft 在非 EC2 节点上发布的应用程序(非操作系统)。

#### **a** Note

修补 Microsoft 在 Amazon EC2 实例上发布的应用程序不收取费用。

#### 高级实例套餐详细情况

以下信息详细介绍了必须激活高级实例套餐的三种情况。

场景 1:您希望注册超过 1000 个混合激活节点

使用标准实例套餐,您可以在[混合和多云](#page-30-0)环境中为特定账户中为每个 AWS 区域 注册最多 1000 个 非 EC2 节点,无需额外收费。如果您需要在一个区域中注册超过 1000 个非 EC2 节点,则必须使 用高级实例套餐。然后,您可以为混合和多云环境激活任意数量的计算机。高级实例套餐根据激活 为 Systems Manager 托管式节点的高级节点数量以及这些节点运行的小时数收费。

如果您在特定账户的某个区域中有超过 1000 个本地节点,那么使[用创建混合激活以将节点注册到](#page-56-0) [Systems Manager](#page-56-0) 中所述的激活过程的所有 Systems Manager 托管式节点都需支付费用。

**a** Note

您还可以使用 Systems Manager 混合激活现有的 Amazon Elastic Compute Cloud (Amazon EC2) 实例,并将其作为非 EC2 实例使用,例如用于测试。这些节点也可以成为 混合节点。但这不是常见的情况。

情况 2:在混合激活节点上修补 Microsoft 发布的应用程序

如果要在混合和多云环境中的非 EC2 节点上修补 Microsoft 发布的应用程序,也需要高级实例套 餐。如果您激活高级实例套餐以修补非 EC2 节点上的 Microsoft 应用程序,则即使您的节点少于 1000 个,也会对所有本地节点收取费用。

修补 Microsoft 在 Amazon Elastic Compute Cloud (Amazon EC2) 实例上发布的应用程序不收取额 外费用。有关更多信息,请参阅 [关于修补由微软在 Windows Server 发布的应用程序](#page-1736-0)。

### 情况 3:使用 Session Manager 连接到混合激活节点

Session Manager 提供了对实例的交互式 shell 访问。要使用 Session Manager 连接到混合激活托 管式节点,必须激活高级实例套餐。然后,所有混合激活的节点都将收取费用,即使您的节点少于 1000 个。

摘要:何时需要高级实例套餐?

使用下表查看何时必须使用高级实例套餐,以及哪些情况将收取额外费用。

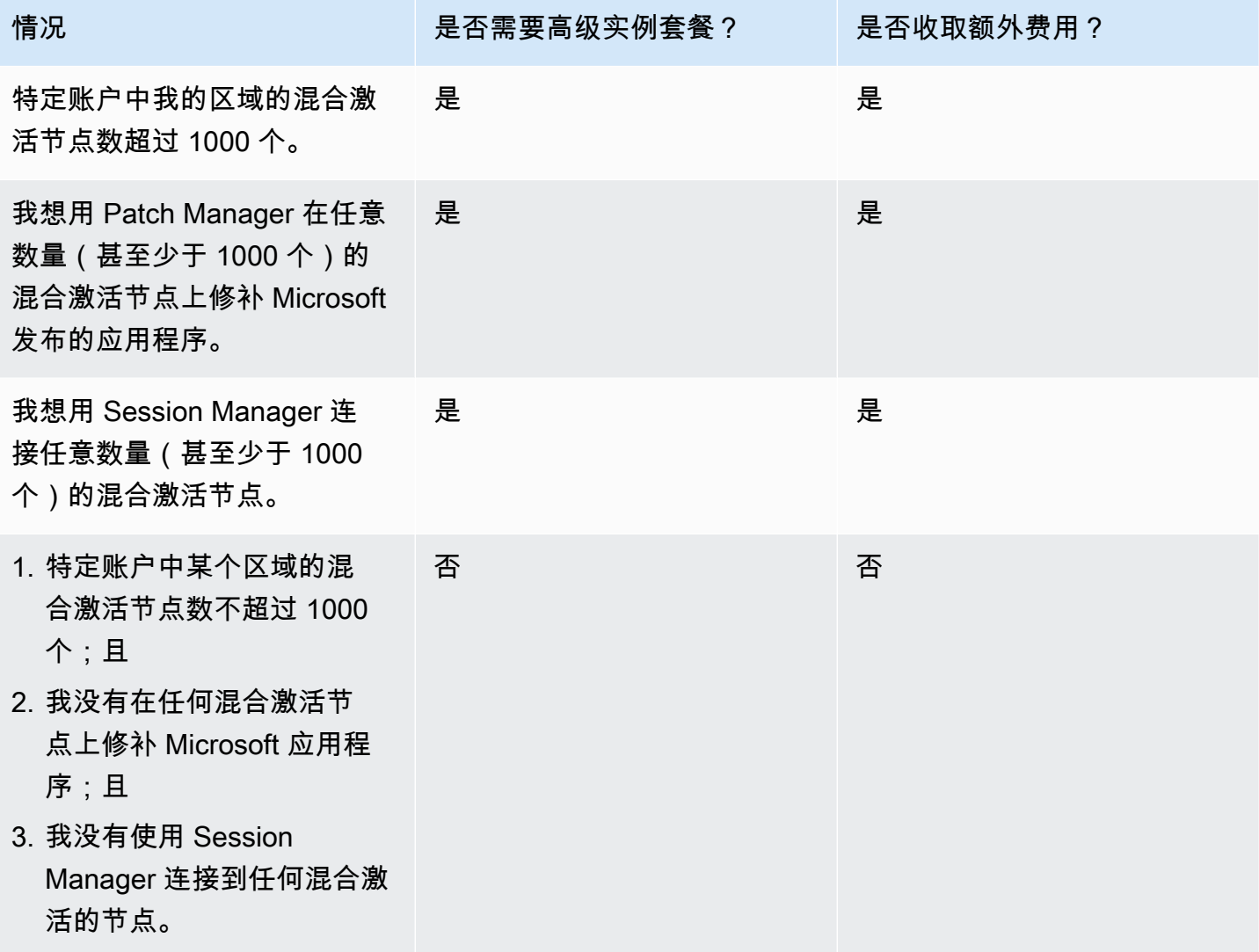

### 主题

- [打开高级实例套餐](#page-1186-0)
- [从高级实例套餐还原到标准实例套餐](#page-1191-0)

### <span id="page-1186-0"></span>打开高级实例套餐

AWS Systems Manager 为[混合和多云环](#page-30-0)境中的非 EC2 计算机提供了标准实例套餐和高级实例套餐。 通过标准实例套餐,每个 AWS 区域 内每个 AWS 账户 最多可以注册 1000 台混合激活的计算机。使用 Patch Manager 在非 EC2 节点上修补 Microsoft 发布的应用程序,并使用 Session Manager 连接到非 EC2 节点也需要使用高级实例套餐。有关更多信息,请参阅 [配置实例套餐。](#page-1183-0)

本节介绍如何配置您的混合和多云环境来使用高级实例套餐。

开始前的准备工作

查看高级实例的定价详细信息。高级实例按使用量收费。有关更多信息,请参阅 [AWS Systems](https://aws.amazon.com/systems-manager/pricing/)  [Manager 定价。](https://aws.amazon.com/systems-manager/pricing/)

### 配置打开高级实例套餐的权限

请验证并确保您在 AWS Identity and Access Management (IAM) 中拥有将您的环境从标准实例套餐更 改为高级实例套餐的权限。您必须将 AdministratorAccess IAM policy 附加到您的用户、组或角 色,或者您必须拥有更改 Systems Manager 激活套餐服务设置的权限。激活套餐设置使用以下 API 操 作:

- [GetServiceSetting](https://docs.aws.amazon.com/systems-manager/latest/APIReference/API_GetServiceSetting.html)
- [UpdateServiceSetting](https://docs.aws.amazon.com/systems-manager/latest/APIReference/API_UpdateServiceSetting.html)
- [ResetServiceSetting](https://docs.aws.amazon.com/systems-manager/latest/APIReference/API_ResetServiceSetting.html)

使用以下过程可将内联 IAM policy 添加到用户账户。此策略使用户能够查看当前的托管实例套餐设 置。此策略还使用户能够更改或重置指定 AWS 账户 和 AWS 区域 中的当前设置。

- 1. 登录 AWS Management Console,单击 <https://console.aws.amazon.com/iam/>打开 IAM 控制 台。
- 2. 在导航窗格中,选择用户。
- 3. 在列表中,选择要在其中嵌入策略的用户的名称。
- 4. 选择权限选项卡。
- 5. 在页面右侧,在 Permission policies (权限策略) 下,选择 Add inline policy (添加内联策略)。
- 6. 选择 JSON 选项卡。
- 7. 将默认内容替换为以下内容:

{

使用 Fleet Manager 1171

```
 "Version": "2012-10-17", 
     "Statement": [ 
          { 
              "Effect": "Allow", 
              "Action": [ 
                   "ssm:GetServiceSetting" 
              ], 
              "Resource": "*" 
          }, 
          { 
              "Effect": "Allow", 
              "Action": [ 
                   "ssm:ResetServiceSetting", 
                   "ssm:UpdateServiceSetting" 
              ], 
              "Resource": "arn:aws:ssm:region:aws-account-id:servicesetting/ssm/
managed-instance/activation-tier" 
          } 
     ]
}
```
8. 选择 Review policy (审核策略)。

- 9. 在 Review policy (审核策略) 页面上,对于 Name (名称),输入内联策略的名称。例 如:**Managed-Instances-Tier**。
- 10. 选择创建策略。

管理员可以将以下内联策略分配给该用户,从而指定只读权限。

```
{ 
      "Version": "2012-10-17", 
     "Statement": [ 
          { 
               "Effect": "Allow", 
               "Action": [ 
                    "ssm:GetServiceSetting" 
               ], 
               "Resource": "*" 
          }, 
          { 
               "Effect": "Deny", 
               "Action": [
```
```
 "ssm:ResetServiceSetting", 
                      "ssm:UpdateServiceSetting" 
                ], 
                 "Resource": "*" 
           } 
     \mathbf{I}}
```
有关创建和编辑 IAM policy 的更多信息,请参阅《IAM 用户指南》中的[创建 IAM policy](https://docs.aws.amazon.com/IAM/latest/UserGuide/access_policies_create.html)。

打开高级实例套餐(控制台)

以下过程介绍如何使用 Systems Manager 控制台,将使用托管实例激活在指定 AWS 账户 和 AWS 区 域 中添加的所有非 EC2 节点更改为使用高级实例套餐。

开始前的准备工作

验证并确保控制台在您创建托管实例的 AWS 区域 中处于打开状态。您可以使用顶部的列表(控制台 右上角)切换区域。

验证您是否已在[混合和多云](#page-30-0)环境中完成 Amazon Elastic Compute Cloud(Amazon EC2)实例以及非 EC2 计算机的设置要求。有关信息,请参阅[设置 AWS Systems Manager](#page-32-0)。

**A** Important

以下过程介绍了如何更改账户级别设置。此更改会导致向您的账户计费。

打开高级实例套餐(控制台)

- 1. 访问<https://console.aws.amazon.com/systems-manager/>,打开 AWS Systems Manager 控制 台。
- 2. 在导航窗格中,选择 Fleet Manager。
- 3. 选择设置,更改实例套餐设置。
- 4. 检查对话框中有关更改账户设置的信息,然后继续。
- 5. 如果您批准,请选择要接受的选项,然后选择更改设置。

系统可能需要几分钟才能完成将所有实例从标准实例套餐转移至高级实例套餐的过程。

**a** Note

有关恢复为标准实例套餐的信息,请参阅 [从高级实例套餐还原到标准实例套餐](#page-1191-0)。

打开高级实例套餐 (AWS CLI)

以下过程介绍了如何使用 AWS Command Line Interface,将使用托管实例激活在指定 AWS 账户 和 AWS 区域 中添加的所有本地服务器和 VM 更改为使用高级实例套餐。

**A** Important

以下过程介绍了如何更改账户级别设置。此更改会导致向您的账户计费。

### 使用 AWS CLI 打开高级实例套餐

1. 打开 AWS CLI 并运行以下命令。将每个*#######*替换为您自己的信息。

Linux & macOS

```
aws ssm update-service-setting \ 
     --setting-id arn:aws:ssm:region:aws-account-id:servicesetting/ssm/managed-
instance/activation-tier \ 
     --setting-value advanced
```
Windows

```
aws ssm update-service-setting ^ 
     --setting-id arn:aws:ssm:region:aws-account-id:servicesetting/ssm/managed-
instance/activation-tier ^ 
     --setting-value advanced
```
如果此命令成功,则无任何输出。

2. 运行以下命令来查看当前的 AWS 账户 和 AWS 区域 中托管式节点的当前服务设置。

Linux & macOS

```
aws ssm get-service-setting \
```

```
 --setting-id arn:aws:ssm:region:aws-account-id:servicesetting/ssm/managed-
instance/activation-tier
```
Windows

```
aws ssm get-service-setting ^ 
     --setting-id arn:aws:ssm:region:aws-account-id:servicesetting/ssm/managed-
instance/activation-tier
```
# 此命令会返回如下信息。

```
{ 
     "ServiceSetting": { 
         "SettingId": "/ssm/managed-instance/activation-tier", 
         "SettingValue": "advanced", 
         "LastModifiedDate": 1555603376.138, 
         "LastModifiedUser": "arn:aws:sts::123456789012:assumed-role/
Administrator/User_1", 
         "ARN": "arn:aws:ssm:us-east-2:123456789012:servicesetting/ssm/managed-
instance/activation-tier", 
         "Status": "PendingUpdate" 
     }
}
```
打开高级实例套餐 (PowerShell)

以下过程介绍了如何使用 AWS Tools for Windows PowerShell,将使用托管实例激活在指定 AWS 账 户 和 AWS 区域 中添加的所有 本地服务器和 VM 更改为使用高级实例套餐。

```
A Important
```
以下过程介绍了如何更改账户级别设置。此更改会导致向您的账户计费。

# 使用 PowerShell 打开高级实例套餐

1. 打开 AWS Tools for Windows PowerShell 并运行以下命令。将每个*#######*替换为您自己的信 息。

```
Update-SSMServiceSetting ` 
     -SettingId "arn:aws:ssm:region:aws-account-id:servicesetting/ssm/managed-
instance/activation-tier" ` 
     -SettingValue "advanced"
```
如果此命令成功,则无任何输出。

2. 运行以下命令来查看当前的 AWS 账户 和 AWS 区域 中托管式节点的当前服务设置。

```
Get-SSMServiceSetting ` 
     -SettingId "arn:aws:ssm:region:aws-account-id:servicesetting/ssm/managed-
instance/activation-tier"
```
此命令会返回如下信息。

```
ARN:arn:aws:ssm:us-east-2:123456789012:servicesetting/ssm/managed-instance/
activation-tier
LastModifiedDate : 4/18/2019 4:02:56 PM
LastModifiedUser : arn:aws:sts::123456789012:assumed-role/Administrator/User_1
SettingId : /ssm/managed-instance/activation-tier
SettingValue : advanced
Status : PendingUpdate
```
系统可能需要几分钟才能完成将所有节点从标准实例套餐转移至高级实例套餐的过程。

**a** Note

有关恢复为标准实例套餐的信息,请参阅 [从高级实例套餐还原到标准实例套餐](#page-1191-0)。

<span id="page-1191-0"></span>从高级实例套餐还原到标准实例套餐

本节介绍如何将高级实例套餐中运行的混合激活节点更改回标准实例套餐。此配置适用于 AWS 账户 和单个 AWS 区域 中的所有混合激活节点。

开始前的准备工作

查看以下重要详细信息。

**a** Note

- 如果您在账户和区域中运行的混合激活节点超过 1000 个,则无法恢复到标准实例套餐。您 必须先取消注册节点,直到实例数为 1000 或更少为止。这也适用于使用 Systems Manager 混合激活的 Amazon Elastic Compute Cloud(Amazon EC2)实例(但这不是常见情况)。 有关更多信息,请参阅 [在混合和多云环境中取消注册托管式节点](#page-1199-0)。
- 恢复后,您将无法使用 AWS Systems Manager 的功能 Session Manager 以交互方式访问混 合激活节点。
- 恢复后,您将无法使用 AWS Systems Manager 的功能 Patch Manager 修补 Microsoft 在混 合激活节点上发布的应用程序。
- 将所有混合激活节点恢复为标准实例套餐的过程可能需要 30 分钟或更长时间才能完成。

本节介绍如何将 AWS 账户 和 AWS 区域 中的所有混合激活节点从高级实例套餐恢复到标准实例套 餐。

恢复为标准实例套餐(控制台)

以下过程介绍了如何使用 Systems Manager 控制台[将混合和多云](#page-30-0)环境中的所有混合激活节点更改为使 用指定 AWS 账户 和 AWS 区域 中的标准实例套餐。

恢复为标准实例套餐(控制台)

- 1. 访问<https://console.aws.amazon.com/systems-manager/>,打开 AWS Systems Manager 控制 台。
- 2. 在导航窗格中,选择 Fleet Manager。
- 3. 选择 Account settings (账户设置) 下拉菜单,然后选择 Instance tier settings (实例套餐设置)。
- 4. 选择 Change account settings (更改账户设置)。
- 5. 查看弹出窗口中有关更改账户设置的信息,然后,如果您批准,请选择接受并继续的选项。

恢复为标准实例套餐 (AWS CLI)

以下过程介绍了如何使用 AWS Command Line Interface 将[混合和多云环](#page-30-0)境中的所有混合激活节点更 改为使用指定 AWS 账户 和 AWS 区域 中的标准实例套餐。

#### 使用 AWS CLI 恢复为标准实例套餐

1. 打开 AWS CLI 并运行以下命令。将每个*#######*替换为您自己的信息。

#### Linux & macOS

```
aws ssm update-service-setting \ 
     --setting-id arn:aws:ssm:region:aws-account-id:servicesetting/ssm/managed-
instance/activation-tier \ 
     --setting-value standard
```
Windows

```
aws ssm update-service-setting ^ 
     --setting-id arn:aws:ssm:region:aws-account-id:servicesetting/ssm/managed-
instance/activation-tier ^ 
     --setting-value standard
```
如果此命令成功,则无任何输出。

2. 请在 30 分钟后运行以下命令,以查看当前 AWS 账户 和 AWS 区域 中托管实例的设置。

Linux & macOS

```
aws ssm get-service-setting \ 
     --setting-id arn:aws:ssm:region:aws-account-id:servicesetting/ssm/managed-
instance/activation-tier
```
Windows

```
aws ssm get-service-setting ^ 
     --setting-id arn:aws:ssm:region:aws-account-id:servicesetting/ssm/managed-
instance/activation-tier
```
此命令会返回如下信息。

```
{ 
     "ServiceSetting": { 
         "SettingId": "/ssm/managed-instance/activation-tier", 
         "SettingValue": "standard",
```

```
 "LastModifiedDate": 1555603376.138, 
         "LastModifiedUser": "System", 
         "ARN": "arn:aws:ssm:us-east-2:123456789012:servicesetting/ssm/managed-
instance/activation-tier", 
         "Status": "Default" 
     }
}
```
在请求获得批准后,状态将更改为 Default(默认)。

恢复为标准实例套餐 (PowerShell)

以下过程介绍了如何使用 AWS Tools for Windows PowerShell 将混合和多云环境中的混合激活节点更 改为使用指定 AWS 账户 和 AWS 区域 中的标准实例套餐。

使用 PowerShell 恢复为标准实例套餐

1. 打开 AWS Tools for Windows PowerShell 并运行以下命令。

```
Update-SSMServiceSetting ` 
     -SettingId "arn:aws:ssm:region:aws-account-id:servicesetting/ssm/managed-
instance/activation-tier" ` 
     -SettingValue "standard"
```
如果此命令成功,则无任何输出。

2. 请在 30 分钟后运行以下命令,以查看当前 AWS 账户 和 AWS 区域 中托管实例的设置。

```
Get-SSMServiceSetting ` 
     -SettingId "arn:aws:ssm:region:aws-account-id:servicesetting/ssm/managed-
instance/activation-tier"
```
此命令会返回如下信息。

```
ARN: arn:aws:ssm:us-east-2:123456789012:servicesetting/ssm/managed-instance/
activation-tier
LastModifiedDate : 4/18/2019 4:02:56 PM
LastModifiedUser : System
SettingId : /ssm/managed-instance/activation-tier
SettingValue : standard
Status : Default
```
在请求获得批准后,状态将更改为 Default(默认)。

#### 在托管式节点上重置密码

您可以在托管式节点上重置任何用户的密码。这包括 Amazon Elastic Compute Cloud (Amazon EC2) 实例;AWS IoT Greengrass 核心设备;以及由 AWS Systems Manager 管理的本地服务器、边缘设备 和虚拟机 (VM)。密码重置功能构建于 AWS Systems Manager 的功能 Session Manager 的基础之上。 您可以使用此功能连接到托管式节点,而无需打开入站端口、维护堡垒主机或管理 SSH 密钥。

<span id="page-1195-0"></span>当用户忘记密码或者您想快速更新密码而不与托管式节点建立 RDP 或 SSH 连接时,密码重置很有 用。

#### 先决条件

必须满足以下要求,才能在托管式节点上重置密码:

- 要在其上更改密码的托管式节点必须是 Systems Manager 托管式节点。此外,必须在托管式节点 上安装 SSM Agent 版本 2.3.668.0 或更高版本。有关安装或更新 SSM Agent 的信息,请参阅 使用 [SSM Agent。](#page-87-0)
- 密码重置功能使用为您的账户设置的 Session Manager 配置连接到托管式节点。因此,必须已在当 前 AWS 区域中为您的账户完成使用 Session Manager 的先决条件。有关更多信息,请参阅 [设置](#page-1360-0) [Session Manager](#page-1360-0)。

#### **a** Note

仅为高级实例套餐提供对本地节点的 Session Manager 支持。有关更多信息,请参阅 [打开](#page-1186-0) [高级实例套餐](#page-1186-0)。

• 更改密码的 AWS 用户必须对托管式节点具有 ssm:SendCommand 权限。有关更多信息,请参阅 [根](#page-1477-0) [据标签限制 Run Command 访问](#page-1477-0)。

#### 限制访问

您可以限制用户重置特定托管式节点的密码的能力。通过将基于身份的策略与 AWS-PasswordReset SSM 文档结合起来用于 Session Manager ssm:StartSession 操作,可以实现这一目的。有关更多 信息,请参阅[控制用户会话对实例的访问权限](#page-1374-0)。

#### 加密数据

可为 Session Manager 数据打开 AWS Key Management Service (AWS KMS) 完全加密,以将密码重 置选项用于托管式节点。有关更多信息,请参阅 [启用会话数据的 KMS 密钥加密\(控制台\)。](#page-1404-0)

#### 在托管式节点上重置密码

您可以使用 Systems Manager Fleet Manager 控制台或 AWS Command Line Interface (AWS CLI), 在 Systems Manager 托管式节点上重置密码。

在托管式节点(控制台)上更改密码

- 1. 访问<https://console.aws.amazon.com/systems-manager/>,打开 AWS Systems Manager 控制 台。
- 2. 在导航窗格中,选择 Fleet Manager。
- 3. 选择需要新密码的节点旁边的按钮。
- 4. 选择实例操作,重置密码。
- 5. 对于 User name (用户名),请输入您要更改其密码的用户的名称。这可以是任何在节点上具有账 户的用户名。
- 6. 选择提交。
- 7. 按照输入新密码命令窗口中的提示指定新密码。

#### **a** Note

如果托管式节点上的 SSM Agent 版本不支持密码重置,系统将提示您使用 AWS Systems Manager 的功能 Run Command 安装受支持的版本。

在托管式节点 (AWS CLI) 上重置密码

1. 要在托管式节点上重置用户的密码,请运行以下命令。将每个*#######*替换为您自己的信息。

**a** Note

要使用 AWS CLI 重置密码,Session Manager 插件必须已安装到您的本地计算机上。有 关信息,请参阅[为 AWS CLI 安装 Session Manager 插件。](#page-1430-0)

Linux & macOS

```
aws ssm start-session \ 
     --target instance-id \ 
     --document-name "AWS-PasswordReset" \ 
     --parameters '{"username": ["user-name"]}'
```
Windows

```
aws ssm start-session ^ 
     --target instance-id ^ 
     --document-name "AWS-PasswordReset" ^ 
     --parameters username="user-name"
```
2. 按照输入新密码命令窗口中的提示指定新密码。

排除在托管式节点上重置密码的问题

通过确保您已完成[密码重置先决条件](#page-1195-0),可以解决许多密码重置问题。对于其他问题,请使用以下信息来 帮助您解决密码重置问题。

主题

- [托管式节点不可用](#page-1197-0)
- [SSM Agent 不是最新版本\(控制台\)](#page-1198-0)
- [未提供密码重置选项 \(AWS CLI\)](#page-1198-1)
- [未获授权,无法运行 ssm:SendCommand](#page-1198-2)
- [Session Manager 错误消息](#page-1199-1)

<span id="page-1197-0"></span>托管式节点不可用

问题:您希望在 Managed instances(托管式实例)控制台页面上重置托管式节点的密码,但该节点不 在列表中。

• 解决方案:可能未为 Systems Manager 配置您要连接的托管式节点。要将 Amazon EC2 实例与 Systems Manager 结合使用,必须将 AWS Identity and Access Management (IAM) 实例配置文件附 加到该实例,该配置文件将向 Systems Manager 授予在您的实例上执行操作的权限。有关信息,请 参阅[配置 Systems Manager 所需的实例权限](#page-33-0)。

要将非 EC2 计算机与 Systems Manager 结合使用,请创建一个 IAM 服务角色,该角色将向 Systems Manager 授予在您的托管式节点上执行操作的权限。有关更多信息,请参阅[在混合和多云](#page-49-0) [环境中创建 Systems Manager 所需的 IAM 服务角色](#page-49-0)。(仅为高级实例套餐提供对本地服务器和 VM 的 Session Manager 支持。有关更多信息,请参阅 [打开高级实例套餐](#page-1186-0)。)

<span id="page-1198-0"></span>SSM Agent 不是最新版本(控制台)

问题:一条消息报告 SSM Agent 的此版本不支持密码重置功能。

• 解决方案:执行密码重置要求使用 SSM Agent 版本 2.3.668.0 或更高版本。在控制台中,您可以通 过选择 Update SSM Agent(更新 )来更新托管式节点上的代理。

如果有新功能添加至 Systems Manager 或者对现有功能进行了更新,则将发布 SSM Agent 的更新 版本。不能使用代理的最新版本可能会阻止托管式节点使用各种 Systems Manager 功能和特性。 因此,我们建议您自动完成确保机器上的 SSM Agent 为最新的过程。有关信息,请参[阅自动更新到](#page-192-0) [SSM Agent。](#page-192-0)要获得有关 SSM Agent 更新的通知,请在 GitHub 上订阅 [SSM Agent 发布说明](https://github.com/aws/amazon-ssm-agent/blob/mainline/RELEASENOTES.md)页面。

<span id="page-1198-1"></span>未提供密码重置选项 (AWS CLI)

问题:您使用 AWS CLI [start-session](https://docs.aws.amazon.com/cli/latest/reference/ssm/start-session.html) 命令成功连接到托管式节点。您指定了 SSM 文档 AWS-PasswordReset 并提供了有效的用户名,但不显示更改密码的提示。

• 解决方案:托管式节点上的 SSM Agent 版本不是最新版本。需要版本 2.3.668.0 或更高版本才能执 行密码重置。

如果有新功能添加至 Systems Manager 或者对现有功能进行了更新,则将发布 SSM Agent 的更新 版本。不能使用代理的最新版本可能会阻止托管式节点使用各种 Systems Manager 功能和特性。 因此,我们建议您自动完成确保机器上的 SSM Agent 为最新的过程。有关信息,请参[阅自动更新到](#page-192-0) [SSM Agent。](#page-192-0)要获得有关 SSM Agent 更新的通知,请在 GitHub 上订阅 [SSM Agent 发布说明](https://github.com/aws/amazon-ssm-agent/blob/mainline/RELEASENOTES.md)页面。

# <span id="page-1198-2"></span>未获授权,无法运行 **ssm:SendCommand**

问题:您尝试连接到托管式节点以更改密码,但收到错误消息,说明您未获授权在托管式节点上运行 ssm:SendCommand。

• 解决方案:您的 IAM policy 必须包括运行 ssm:SendCommand 命令的权限。有关信息,请参阅[根据](#page-1477-0) [标签限制 Run Command 访问](#page-1477-0)。

<span id="page-1199-1"></span>Session Manager 错误消息

问题:您收到与 Session Manager 相关的错误消息。

• 解决方案:密码重置要求正确地配置 Session Manager。有关信息,请参阅[设置 Session](#page-1360-0)  [Manager](#page-1360-0)[和故障排除 Session Manager](#page-1468-0)。

<span id="page-1199-0"></span>在混合和多云环境中取消注册托管式节点

如果您不再希望使用 AWS Systems Manager 管理本地服务器、边缘设备或虚拟机 (VM),则可以将其 取消注册。取消注册混合激活节点,会将其从 Systems Manager 中的托管式节点列表中删除。AWS Systems Manager由于不再注册在混合激活节点上运行的代理(SSM Agent),因此将无法刷新其授 权令牌。SSM Agent 将休眠,并将其对云中的 Systems Manager 执行 ping 操作的频率减少为每小时 一次。

您可以随时再次重新注册本地服务器、边缘设备或虚拟机。Systems Manager 会存储已取消注册的托 管式节点的命令历史记录 30 天。

以下过程介绍如何使用 Systems Manager 控制台取消注册混合激活节点。有关如何使用 AWS Command Line Interface 执行此操作的信息,请参阅 [deregister-managed-instance](https://docs.aws.amazon.com/cli/latest/reference/ssm/deregister-managed-instance.html)。

取消注册混合激活节点 ( 控制台 )

- 1. 访问<https://console.aws.amazon.com/systems-manager/>,打开 AWS Systems Manager 控制 台。
- 2. 在导航窗格中,选择 Fleet Manager。
- 3. 选择要取消注册的托管式节点旁边的复选框。
- 4. 选择节点操作、工具、取消注册此托管式节点。
- 5. 查看取消注册此托管式节点对话框中的信息。如果您批准,请选择取消注册。

# 使用"默认主机管理配置"设置

通过"默认主机管理配置"设置,AWS Systems Manager 可以将 Amazon EC2 实例作为托管式实例自动 管理。托管实例是一个配置为与 Systems Manager 一起使用的 EC2 实例。

使用 Systems Manager 管理实例的好处包括以下几点:

- 可以使用 Session Manager 安全地连接到您的 EC2 实例。
- 可以使用 Patch Manager 执行自动补丁扫描。
- 可以使用 Systems Manager 清单查看有关您的实例的详细信息。
- 可以使用 Fleet Manager 追踪和管理实例。
- 可以自动保持 SSM Agent 处于最新状态。

Fleet Manager、清单、Patch Manager 和 Session Manager 是 Systems Manager 的功能。

"默认主机管理配置"使您无需手动创建 AWS Identity and Access Management(IAM)实例配置文件 即可管理 EC2 实例。"默认主机管理配置"会创建并应用默认 IAM 角色,确保 Systems Manager 有权 管理已激活该设置的 AWS 账户 和 AWS 区域 中的所有实例。

如果提供的权限不足以满足您的应用场景要求,您还可以向"默认主机管理配置"创建的默认 IAM 角色添 加策略。或者,如果您不需要默认 IAM 角色提供的所有功能的权限,可以创建自己的自定义角色和策 略。对您为"默认主机管理配置"选择的 IAM 角色所做的任何更改,都适用于相应区域和账户中的所有托 管 Amazon EC2 实例。

有关"默认主机管理配置"所用策略的更多信息,请参阅 [AWS 托管式策略:](#page-2080-0) [AmazonSSMManagedEC2InstanceDefaultPolicy。](#page-2080-0)

实施最低权限访问

本主题中的过程仅由管理员执行。因此,我们建议实施最低权限访问权限,以防止非管理员用户配置或 修改"默认主机管理配置"。要查看限制访问"默认主机管理配置"时的策略示例,请参阅本主题后面的 ["默](#page-1207-0) [认主机管理配置"的最低权限策略示例。](#page-1207-0)

**A** Important

使用"默认主机管理配置"注册的实例的注册信息,存储在本地的 var/lib/amazon/ssm 或 C: \ProgramData\Amazon 目录中。如果移除这些目录或其中的文件,将导致实例无法使用默 认主机管理配置获取连接到 Systems Manager 所需的凭证。在这些情况下,您必须使用 IAM 实例配置文件为实例提供所需的权限,或者重新创建实例。

主题

- [先决条件](#page-1201-0)
- [激活"默认主机管理配置"设置](#page-1202-0)
- [停用"默认主机管理配置"设置](#page-1206-0)
- ["默认主机管理配置"的最低权限策略示例](#page-1207-0)

<span id="page-1201-0"></span>先决条件

要在激活该设置的 AWS 区域 和 AWS 账户 中使用"默认主机管理配置",就必须满足以下要求。

• 要管理的实例必须使用实例元数据服务版本 2(imdsv2)。

"默认主机管理配置"不支持实例元数据服务版本 1。有关过渡到 IMDSv2 的信息,请参阅《Amazon EC2 用户指南》中的[转换为使用实例元数据服务版本 2。](https://docs.aws.amazon.com/AWSEC2/latest/UserGuide/instance-metadata-transition-to-version-2.html)

• 3.2.582.0 版本或更高版本的 SSM Agent 必须安装在实例上。

有关检查您的实例上安装的 SSM Agent 版本的信息,请参阅 [正在检查 SSM Agent 版本号。](#page-184-0)

有关更新 SSM Agent 的信息,请参阅 [自动更新 SSM Agent。](#page-193-0)

• 作为执行本主题中任务的管理员,您必须具有 [GetServiceSetting、](https://docs.aws.amazon.com/systems-manager/latest/APIReference/API_GetServiceSetting.html)[ResetServiceSetting](https://docs.aws.amazon.com/systems-manager/latest/APIReference/API_ResetServiceSetting.html) 和 [UpdateServiceSetting](https://docs.aws.amazon.com/systems-manager/latest/APIReference/API_UpdateServiceSetting.html) API 操作的权限。此外,您还必须有权获得 AWSSystemsManagerDefaultEC2InstanceManagementRole IAM 角色的 iam:PassRole 权 限。以下是提供这些权限的示例策略。将每个*#######*替换为您自己的信息。

```
{ 
     "Version": "2012-10-17", 
     "Statement": [ 
          { 
              "Effect": "Allow", 
              "Action": [ 
                   "ssm:GetServiceSetting", 
                   "ssm:ResetServiceSetting", 
                   "ssm:UpdateServiceSetting" 
              ], 
              "Resource": "arn:aws:ssm:region:account-id:servicesetting/ssm/managed-
instance/default-ec2-instance-management-role" 
          }, 
\overline{\mathcal{L}} "Effect": "Allow", 
              "Action": [ 
                   "iam:PassRole" 
              ], 
              "Resource": "arn:aws:iam::account-id:role/service-role/
AWSSystemsManagerDefaultEC2InstanceManagementRole", 
              "Condition": { 
                   "StringEquals": { 
                       "iam:PassedToService": [ 
                            "ssm.amazonaws.com"
```
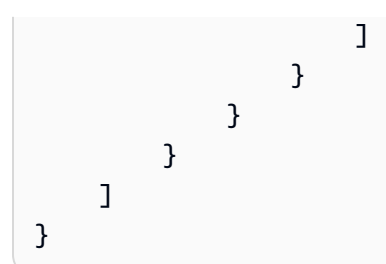

• 如果已经使用 Systems Manager 将 IAM 实例配置文件附加到要管理的 EC2 实例,则必须从中移除 任何允许 ssm:UpdateInstanceInformation 操作的权限。SSM Agent 会首先尝试使用实例配 置文件权限,然后才会使用"默认主机管理配置"权限。如果您在自己的 IAM 实例配置文件中允许该 ssm:UpdateInstanceInformation 操作,则该实例将不使用"默认主机管理配置"权限。

#### <span id="page-1202-0"></span>激活"默认主机管理配置"设置

您可以从 Fleet Manager 控制台或者使用 AWS Command Line Interface 或 AWS Tools for Windows PowerShell 激活"默认主机管理配置"。

您必须在想要通过此设置管理 Amazon EC2 实例的每个区域中,逐个开启"默认主机管理配置"。

在开启"默认主机管理配置"后,实例最多可能需要 30 分钟,就能使用您在下述过程步骤 5 中所选角色 的凭证。

激活"默认主机管理配置"(控制台)

- 1. 访问<https://console.aws.amazon.com/systems-manager/>,打开 AWS Systems Manager 控制 台。
- 2. 在导航窗格中,选择 Fleet Manager。
- 3. 选择账户管理,配置默认主机管理配置。
- 4. 打开启用默认主机管理配置。
- 5. 选择用于为您的实例启用 Systems Manager 功能的 AWS Identity and Access Management(IAM)角色。我们建议使用"默认主机管理配置"提供的默认角色。它包含使用 Systems Manager 管理您的 Amazon EC2 实例所需的最低权限集合。如果您更喜欢使用自定义角 色,则该角色的信任策略必须允许 Systems Manager 作为可信实体。
- 6. 选择配置以完成设置。

激活"默认主机管理配置"(命令行)

1. 在您的本地计算机上创建包含以下信任关系策略的 JSON 文件。

```
{ 
      "Version":"2012-10-17", 
      "Statement":[ 
          { 
               "Sid":"", 
               "Effect":"Allow", 
               "Principal":{ 
                    "Service":"ssm.amazonaws.com" 
               }, 
               "Action":"sts:AssumeRole" 
          } 
      ]
}
```
2. 打开 AWS CLI 或 Tools for Windows PowerShell 并运行以下命令之一,以在您的账户中创建一个 服务角色,具体取决于您本地计算机的操作系统类型。将每个*#######*替换为您自己的信息。

Linux & macOS

```
aws iam create-role \
--role-name AWSSystemsManagerDefaultEC2InstanceManagementRole \
--path /service-role/ \
--assume-role-policy-document file://trust-policy.json
```
Windows

```
aws iam create-role ^
--role-name AWSSystemsManagerDefaultEC2InstanceManagementRole ^
--path /service-role/ ^
--assume-role-policy-document file://trust-policy.json
```
PowerShell

```
New-IAMRole `
-RoleName "AWSSystemsManagerDefaultEC2InstanceManagementRole" `
-Path "/service-role/" `
-AssumeRolePolicyDocument "file://trust-policy.json"
```
3. 运行以下命令,将 AmazonSSMManagedEC2InstanceDefaultPolicy 托管策略附加到您新建 的角色。将每个*#######*替换为您自己的信息。

Linux & macOS

```
aws iam attach-role-policy \
--policy-arn arn:aws:iam::aws:policy/AmazonSSMManagedEC2InstanceDefaultPolicy \
--role-name AWSSystemsManagerDefaultEC2InstanceManagementRole
```
Windows

```
aws iam attach-role-policy ^
--policy-arn arn:aws:iam::aws:policy/AmazonSSMManagedEC2InstanceDefaultPolicy ^
--role-name AWSSystemsManagerDefaultEC2InstanceManagementRole
```
**PowerShell** 

```
Register-IAMRolePolicy `
-PolicyArn "arn:aws:iam::aws:policy/AmazonSSMManagedEC2InstanceDefaultPolicy" `
-RoleName "AWSSystemsManagerDefaultEC2InstanceManagementRole"
```
4. 打开 AWS CLI 或 Tools for Windows PowerShell 并运行以下命令。将每个*#######*替换为您自己 的信息。

Linux & macOS

```
aws ssm update-service-setting \
--setting-id arn:aws:ssm:region:account-id:servicesetting/ssm/managed-instance/
default-ec2-instance-management-role \
--setting-value service-role/AWSSystemsManagerDefaultEC2InstanceManagementRole
```
**Windows** 

```
aws ssm update-service-setting ^
--setting-id arn:aws:ssm:region:account-id:servicesetting/ssm/managed-instance/
default-ec2-instance-management-role ^
--setting-value service-role/AWSSystemsManagerDefaultEC2InstanceManagementRole
```
**PowerShell** 

```
Update-SSMServiceSetting `
-SettingId "arn:aws:ssm:region:account-id:servicesetting/ssm/managed-instance/
default-ec2-instance-management-role" `
```
如果此命令成功,则无任何输出。

5. 运行以下命令,以查看当前的 AWS 账户 和 AWS 区域 中"默认主机管理配置"的当前服务设置。

Linux & macOS

```
aws ssm get-service-setting \
--setting-id arn:aws:ssm:region:account-id:servicesetting/ssm/managed-instance/
default-ec2-instance-management-role
```
Windows

```
aws ssm get-service-setting ^
--setting-id arn:aws:ssm:region:account-id:servicesetting/ssm/managed-instance/
default-ec2-instance-management-role
```
**PowerShell** 

```
Get-SSMServiceSetting `
-SettingId "arn:aws:ssm:region:account-id:servicesetting/ssm/managed-instance/
default-ec2-instance-management-role"
```
此命令会返回如下信息。

```
{ 
     "ServiceSetting": { 
         "SettingId": "/ssm/managed-instance/default-ec2-instance-management-role", 
         "SettingValue": "service-role/
AWSSystemsManagerDefaultEC2InstanceManagementRole", 
         "LastModifiedDate": "2022-11-28T08:21:03.576000-08:00", 
         "LastModifiedUser": "System", 
         "ARN": "arn:aws:ssm:us-east-2:-123456789012:servicesetting/ssm/managed-
instance/default-ec2-instance-management-role", 
         "Status": "Custom" 
     }
}
```
### <span id="page-1206-0"></span>停用"默认主机管理配置"设置

您可以从 Fleet Manager 控制台或者使用 AWS Command Line Interface 或 AWS Tools for Windows PowerShell 停用"默认主机管理配置"。

您必须在不再想要通过此配置管理 Amazon EC2 实例的每个区域中,逐个关闭"默认主机管理配置"设 置。在一个区域将其停用,不会在所有区域将其停用。

如果您停用"默认主机管理配置",并且未将实例配置文件附加到允许访问 Systems Manager 的 Amazon EC2 实例,则这些实例将不再由 Systems Manager 管理。

停用"默认主机管理配置"(控制台)

- 1. 访问<https://console.aws.amazon.com/systems-manager/>,打开 AWS Systems Manager 控制 台。
- 2. 在导航窗格中,选择 Fleet Manager。
- 3. 选择账户管理,默认主机管理配置。
- 4. 关闭启用默认主机管理配置。
- 5. 选择配置以禁用"默认主机管理配置"。

停用"默认主机管理配置"(命令行)

• 打开 AWS CLI 或 Tools for Windows PowerShell 并运行以下命令。将每个*#######*替换为您自己 的信息。

Linux & macOS

```
aws ssm reset-service-setting \
--setting-id arn:aws:ssm:region:account-id:servicesetting/ssm/managed-instance/
default-ec2-instance-management-role
```
Windows

```
aws ssm reset-service-setting ^
--setting-id arn:aws:ssm:region:account-id:servicesetting/ssm/managed-instance/
default-ec2-instance-management-role
```
**PowerShell** 

```
Reset-SSMServiceSetting `
-SettingId "arn:aws:ssm:region:account-id:servicesetting/ssm/managed-instance/
default-ec2-instance-management-role"
```
<span id="page-1207-0"></span>"默认主机管理配置"的最低权限策略示例

以下示例策略演示如何防止组织成员更改您账户中的"默认主机管理配置"设置。

适用于 AWS Organizations 的服务控制策略

以下策略演示如何防止您 AWS Organizations 中的非管理员成员更新您的"默认主机管理配置"设置。将 每个*#######*替换为您自己的信息。

```
{ 
     "Version":"2012-10-17", 
     "Statement":[ 
         { 
             "Effect":"Deny", 
             "Action":[ 
                 "ssm:UpdateServiceSetting", 
                 "ssm:ResetServiceSetting" 
             ], 
             "Resource":"arn:aws:ssm:*:*:servicesetting/ssm/managed-instance/default-
ec2-instance-management-role", 
             "Condition":{ 
                 "StringNotEqualsIgnoreCase":{ 
                 "aws:PrincipalTag/job-function":[ 
                     "administrator" 
 ] 
 } 
 } 
         }, 
         { 
             "Effect":"Deny", 
             "Action":[ 
                 "iam:PassRole" 
             ], 
             "Resource":"arn:aws:iam::*:role/service-role/
AWSSystemsManagerDefaultEC2InstanceManagementRole", 
             "Condition":{
```

```
 "StringEquals":{ 
                "iam:PassedToService":"ssm.amazonaws.com" 
\qquad \qquad \text{ } "StringNotEqualsIgnoreCase":{ 
                "aws:PrincipalTag/job-function":[ 
                    "administrator" 
 ] 
 } 
 } 
        }, 
        { 
            "Effect":"Deny", 
            "Resource":"arn:aws:iam::*:role/service-role/
AWSSystemsManagerDefaultEC2InstanceManagementRole", 
            "Action":[ 
                "iam:AttachRolePolicy", 
                "iam:DeleteRole" 
            ], 
            "Condition":{ 
                "StringNotEqualsIgnoreCase":{ 
                "aws:PrincipalTag/job-function":[ 
                    "administrator" 
 ] 
 } 
 } 
        } 
    ]
}
```
适用于 IAM 主体的策略

以下策略演示如何防止您 AWS Organizations 中的 IAM 组、角色或用户更新您的"默认主机管理配 置"设置。将每个*#######*替换为您自己的信息。

```
{ 
     "Version": "2012-10-17", 
     "Statement": [ 
          { 
               "Effect": "Deny", 
               "Action": [ 
                   "ssm:UpdateServiceSetting", 
                   "ssm:ResetServiceSetting" 
               ],
```

```
 "Resource": "arn:aws:ssm:region:account-id:servicesetting/ssm/managed-
instance/default-ec2-instance-management-role" 
          }, 
          { 
              "Effect": "Deny", 
              "Action": [ 
                   "iam:AttachRolePolicy", 
                   "iam:DeleteRole", 
                   "iam:PassRole" 
              ], 
              "Resource": "arn:aws:iam::account-id:role/service-role/
AWSSystemsManagerDefaultEC2InstanceManagementRole" 
          } 
    \mathbf{I}}
```
# 使用 Remote Desktop 连接到 Windows Server 托管式实例

您可以使用 Fleet Manager(AWS Systems Manager 的一项功能),通过 Remote Desktop Protocol (RDP)连接到您的 Windows Server Amazon Elastic Compute Cloud (Amazon EC2)实 例。Fleet Manager由 [NICE DCV](https://docs.aws.amazon.com/dcv/latest/adminguide/what-is-dcv.html) 提供支持的远程桌面可让您直接从 Systems Manager 控制台安全地 连接到您的 Windows Server 实例。在一个浏览器窗口中最多可以同时连接四个连接。

目前,您只能对运行 Windows Server 2012 RTM 或更高版本的实例使用远程桌面。远程桌面仅支持英 语输入。

**a** Note

Fleet Manager Remote Desktop 是一项仅适用于控制台的服务,不支持通过命令行连接到托管 式实例。要通过 Shell 连接到 Windows Server 托管式实例,可以使用 AWS Systems Manager 的另一项功能 Session Manager。有关更多信息,请参阅 [AWS Systems Manager Session](#page-1355-0) [Manager](#page-1355-0)。

有关配置 AWS Identity and Access Management(IAM)权限以允许实例与 Systems Manager 交互的 信息,请参阅[为 Systems Manager 配置实例权限](#page-33-0)。

主题

- [设置环境](#page-1210-0)
- [为远程桌面配置 IAM 权限](#page-1211-0)
- [验证远程桌面连接](#page-1217-0)
- [远程连接持续时间和并发](#page-1219-0)
- [使用远程桌面连接到托管式节点](#page-1219-1)

<span id="page-1210-0"></span>设置环境

在使用远程桌面之前,请确保环境满足以下要求:

• 托管式节点配置

确保在 Systems Manager 中将您的 Amazon EC2 实例配置为[托管式节点。](#page-1181-0)

• 最低 SSM Agent 版本

验证节点运行的 SSM Agent 版本是否为 3.0.222.0 或更高版本。有关如何检查节点上正在运行哪个 代理版本的信息,请参阅 [正在检查 SSM Agent 版本号。](#page-184-0)有关安装或更新 SSM Agent 的信息,请参 阅 [使用 SSM Agent](#page-87-0)。

• RDP 端口配置

要接受远程连接,Windows Server 节点上的 Remote Desktop Services 服务必须使用默认 RDP 端 口 3389。这是 AWS 提供的 Amazon Machine Images(AMIs)上的默认配置。系统没有明确要求 您打开任何入站端口才能使用远程桌面。

• 键盘功能的 PSReadLine 模块版本

为确保您的键盘在 PowerShell 中正常运行,请验证运行 Windows Server 2022 的节点是否安装了 PSReadLine 模块版本 2.2.2 或更高版本。如果它们运行的是旧版本,您可以使用以下命令安装所需 的版本。

```
Install-Module ` 
     -Name PSReadLine ` 
     -Repository PSGallery `-MinimumVersion 2.2.2
```
• 会话管理器配置

使用远程桌面之前,您必须先完成会话管理器设置的先决条件。当您使用远程桌面连接到实例时, 将应用为 AWS 账户 和 AWS 区域 定义的所有会话首选项。有关更多信息,请参阅 设置 Session [Manager](#page-1360-0)。

### **a** Note

如果您使用 Amazon Simple Storage Service(Amazon S3)记录会话管理器活动,则远程 桌面连接将在 bucket\_name/Port/stderr 中生成以下错误。该错误是预期行为,可以安 全忽略。

Setting up data channel with id SESSION\_ID failed: failed to create websocket for datachannel with error: CreateDataChannel failed with no output or error: createDataChannel request failed: unexpected response from the service <BadRequest> <ClientErrorMessage>Session is already terminated</ClientErrorMessage> </BadRequest>

# <span id="page-1211-0"></span>为远程桌面配置 IAM 权限

除 Systems Manager 和 Session Manager 所需的 IAM 权限外,用于访问控制台的用户或角色还必须 允许以下操作:

- ssm-guiconnect:CancelConnection
- ssm-guiconnect:GetConnection
- ssm-guiconnect:StartConnection

以下是 IAM policy 示例,您可以将这些策略附加到用户或角色以允许与远程桌面进行不同类型的交 互。将每个*#######*替换为您自己的信息。

# 用于连接到 EC2 实例的标准策略

```
{ 
     "Version": "2012-10-17", 
     "Statement": [ 
          { 
               "Sid": "EC2", 
               "Effect": "Allow", 
               "Action": [ 
                    "ec2:DescribeInstances", 
                    "ec2:GetPasswordData" 
               ], 
               "Resource": "*"
```
AWS Systems Manager 用户指南

```
 }, 
           { 
                "Sid": "SSM", 
                "Effect": "Allow", 
                "Action": [ 
                     "ssm:DescribeInstanceProperties", 
                     "ssm:GetCommandInvocation", 
                     "ssm:GetInventorySchema" 
                ], 
                "Resource": "*" 
           }, 
           { 
                "Sid": "TerminateSession", 
                "Effect": "Allow", 
                "Action": [ 
                     "ssm:TerminateSession" 
                ], 
                "Resource": "*", 
                "Condition": { 
                     "StringLike": { 
                           "ssm:resourceTag/aws:ssmmessages:session-id": [ 
                                "${aws:userid}" 
\sim 100 \sim 100 \sim 100 \sim 100 \sim 100 \sim 100 \sim 100 \sim 100 \sim 100 \sim 100 \sim 100 \sim 100 \sim 100 \sim 100 \sim 100 \sim 100 \sim 100 \sim 100 \sim 100 \sim 100 \sim 100 \sim 100 \sim 100 \sim 100 \sim 
 } 
 } 
           }, 
           { 
                "Sid": "SSMStartSession", 
                "Effect": "Allow", 
                "Action": [ 
                     "ssm:StartSession" 
                ], 
                "Resource": [ 
                     "arn:aws:ec2:*:account-id:instance/*", 
                     "arn:aws:ssm:*:account-id:managed-instance/*", 
                     "arn:aws:ssm:*::document/AWS-StartPortForwardingSession"
                ], 
                "Condition": { 
                      "BoolIfExists": { 
                           "ssm:SessionDocumentAccessCheck": "true" 
                     }, 
                     "ForAnyValue:StringEquals": { 
                           "aws:CalledVia": "ssm-guiconnect.amazonaws.com" 
 }
```

```
 } 
          }, 
          { 
              "Sid": "GuiConnect", 
              "Effect": "Allow", 
              "Action": [ 
                   "ssm-guiconnect:CancelConnection", 
                   "ssm-guiconnect:GetConnection", 
                   "ssm-guiconnect:StartConnection" 
              ], 
              "Resource": "*" 
          } 
    \mathbf{I}}
```
用于连接到具有特定标签的 EC2 实例的策略

# **a** Note

在以下 IAM 策略中,SSMStartSession 部分需要 ssm:StartSession 操作的 Amazon 资 源名称(ARN)。如图所示,您指定的 ARN 不需要 AWS 账户 ID。如果您指定账户 ID,则 Fleet Manager 会返回 AccessDeniedException。

位于示例策略下方的 AccessTaggedInstances 部分也要求提供 ssm:StartSession 的 ARN。对于这些 ARN,您需要指定 AWS 账户 ID。

```
{ 
     "Version": "2012-10-17", 
     "Statement": [ 
          { 
               "Sid": "EC2", 
               "Effect": "Allow", 
               "Action": [ 
                    "ec2:DescribeInstances", 
                    "ec2:GetPasswordData" 
               ], 
               "Resource": "*" 
          }, 
          { 
               "Sid": "SSM", 
               "Effect": "Allow", 
               "Action": [
```

```
 "ssm:DescribeInstanceProperties", 
                      "ssm:GetCommandInvocation", 
                      "ssm:GetInventorySchema" 
                ], 
                 "Resource": "*" 
           }, 
           { 
                 "Sid": "SSMStartSession", 
                 "Effect": "Allow", 
                 "Action": [ 
                      "ssm:StartSession" 
                ], 
                 "Resource": [ 
                      "arn:aws:ssm:*::document/AWS-StartPortForwardingSession"
                ], 
                 "Condition": { 
                      "BoolIfExists": { 
                           "ssm:SessionDocumentAccessCheck": "true" 
                      }, 
                      "ForAnyValue:StringEquals": { 
                           "aws:CalledVia": "ssm-guiconnect.amazonaws.com" 
 } 
 } 
           }, 
           { 
                 "Sid": "AccessTaggedInstances", 
                 "Effect": "Allow", 
                 "Action": [ 
                      "ssm:StartSession" 
                ], 
                 "Resource": [ 
                      "arn:aws:ec2:*:account-id:instance/*",
                      "arn:aws:ssm:*:account-id:managed-instance/*"
                ], 
                 "Condition": { 
                      "StringLike": { 
                           "ssm:resourceTag/tag key": [ 
                                 "tag value" 
\sim 100 \sim 100 \sim 100 \sim 100 \sim 100 \sim 100 \sim 100 \sim 100 \sim 100 \sim 100 \sim 100 \sim 100 \sim 100 \sim 100 \sim 100 \sim 100 \sim 100 \sim 100 \sim 100 \sim 100 \sim 100 \sim 100 \sim 100 \sim 100 \sim 
 } 
                } 
           }, 
           { 
                 "Sid": "GuiConnect",
```

```
 "Effect": "Allow", 
               "Action": [ 
                   "ssm-guiconnect:CancelConnection", 
                   "ssm-guiconnect:GetConnection", 
                   "ssm-guiconnect:StartConnection" 
               ], 
               "Resource": "*" 
          } 
     ]
}
```
用于 AWS IAM Identity Center 用户连接到 EC2 实例的策略

```
{ 
      "Version": "2012-10-17", 
      "Statement": [ 
          { 
               "Sid": "SSO", 
               "Effect": "Allow", 
               "Action": [ 
                    "sso:ListDirectoryAssociations*", 
                    "identitystore:DescribeUser" 
               ], 
               "Resource": "*" 
          }, 
          { 
               "Sid": "EC2", 
               "Effect": "Allow", 
               "Action": [ 
                    "ec2:DescribeInstances", 
                    "ec2:GetPasswordData" 
               ], 
               "Resource": "*" 
          }, 
          { 
               "Sid": "SSM", 
               "Effect": "Allow", 
               "Action": [ 
                    "ssm:DescribeInstanceProperties", 
                    "ssm:GetCommandInvocation", 
                    "ssm:GetInventorySchema" 
               ], 
               "Resource": "*"
```

```
 }, 
           { 
                "Sid": "TerminateSession", 
                "Effect": "Allow", 
                "Action": [ 
                     "ssm:TerminateSession" 
                ], 
                "Resource": "*", 
                "Condition": { 
                     "StringLike": { 
                           "ssm:resourceTag/aws:ssmmessages:session-id": [ 
                                "${aws:userName}" 
\sim 100 \sim 100 \sim 100 \sim 100 \sim 100 \sim 100 \sim 100 \sim 100 \sim 100 \sim 100 \sim 100 \sim 100 \sim 100 \sim 100 \sim 100 \sim 100 \sim 100 \sim 100 \sim 100 \sim 100 \sim 100 \sim 100 \sim 100 \sim 100 \sim 
 } 
 } 
           }, 
           { 
                "Sid": "SSMStartSession", 
                "Effect": "Allow", 
                "Action": [ 
                     "ssm:StartSession" 
                ], 
                "Resource": [ 
                     "arn:aws:ec2:*:*:instance/*", 
                     "arn:aws:ssm:*:*:managed-instance/*",
                     "arn:aws:ssm:*:*:document/AWS-StartPortForwardingSession"
                ], 
                "Condition": { 
                     "BoolIfExists": { 
                           "ssm:SessionDocumentAccessCheck": "true" 
                     }, 
                     "ForAnyValue:StringEquals": { 
                           "aws:CalledVia": "ssm-guiconnect.amazonaws.com" 
 } 
 } 
           }, 
           { 
                "Sid": "SSMSendCommand", 
                "Effect": "Allow", 
                "Action": [ 
                     "ssm:SendCommand" 
                ], 
                "Resource": [ 
                     "arn:aws:ec2:*:*:instance/*",
```

```
 "arn:aws:ssm:*:*:managed-instance/*", 
                  "arn:aws:ssm:*:*:document/AWSSSO-CreateSSOUser"
              ], 
              "Condition": { 
                  "BoolIfExists": { 
                      "ssm:SessionDocumentAccessCheck": "true" 
 } 
 } 
         }, 
         { 
              "Sid": "GuiConnect", 
              "Effect": "Allow", 
              "Action": [ 
                  "ssm-guiconnect:CancelConnection", 
                  "ssm-guiconnect:GetConnection", 
                  "ssm-guiconnect:StartConnection" 
              ], 
              "Resource": "*" 
         } 
    \mathbf{I}}
```
### <span id="page-1217-0"></span>验证远程桌面连接

建立远程连接时,您可以使用 Windows 凭证或与实例关联的 Amazon EC2 密钥对( .pem 文件)进 行身份验证。有关使用密钥对的信息,请参阅《Amazon EC2 用户指南》中的 [Amazon EC2 密钥对和](https://docs.aws.amazon.com/AWSEC2/latest/WindowsGuide/ec2-key-pairs.html) [Windows 实例。](https://docs.aws.amazon.com/AWSEC2/latest/WindowsGuide/ec2-key-pairs.html)

或者,如果您已使用 AWS IAM Identity Center 对 AWS Management Console 进行身份验证,您可以 在不提供额外凭证的情况下连接到实例。有关允许使用 IAM Identity Center 进行远程连接身份验证的 策略示例,请参阅 [为远程桌面配置 IAM 权限](#page-1211-0)。

开始前的准备工作

在开始使用远程桌面进行连接之前,请注意以下有关使用 IAM Identity Center 身份验证的条件。

- 远程桌面支持您启用 IAM Identity Center 的同一 AWS 区域 中的节点的 IAM Identity Center 身份验 证。
- 远程桌面支持最多 16 个字符的 IAM Identity Center 用户名。
- 远程桌面支持由字母数字字符和以下特殊字符组成的 IAM Identity Center 用户名:. \_

# **A** Important

包含以下字符的 IAM Identity Center 用户名将无法成功连接:+ = , @。 IAM Identity Center 支持用户名中的这些字符,但 Fleet Manager RDP 连接不支持。

- 使用 IAM Identity Center 对连接进行身份验证后,远程桌面会在实例的本地管理员组中创建一个本 地 Windows 用户。远程连接结束后,此用户仍然存在。
- 远程桌面不允许对作为 Microsoft Active Directory 域控制器的节点进行 IAM Identity Center 身份验 证。
- 尽管远程桌面允许您对已加入 Active Directory 域的节点使用 IAM Identity Center 身份验证,但我们 不建议这样做。此身份验证方法向用户授予管理权限,这些权限可能会覆盖域授予的更严格的权限。

IAM Identity Center 身份验证支持的区域

以下 AWS 区域支持使用 IAM Identity Center 身份验证的 Remote Desktop 连接:

- 美国东部(俄亥俄州)(us-east-2)
- 美国东部(弗吉尼亚州北部)(us-east-1)
- 美国西部(北加利福尼亚)(us-west-1)
- 美国西部(俄勒冈州)(us-west-2)
- 非洲(开普敦)(af-south-1)
- 亚太地区(香港)(ap-east-1)
- 亚太地区(孟买)(ap-south-1)
- 亚太地区(东京)(ap-northeast-1)
- 亚太地区(首尔)(ap-northeast-2)
- 亚太地区(大阪)(ap-northeast-3)
- 亚太地区(新加坡)(ap-southeast-1)
- 亚太地区(悉尼)(ap-southeast-2)
- 亚太地区(雅加达)(ap-southeast-3)
- 加拿大(中部)(ca-central-1)
- 欧洲地区(法兰克福)(eu-central-1)
- 欧洲地区(斯德哥尔摩)(eu-north-1)
- 欧洲地区(爱尔兰)(eu-west-1)
- 欧洲(伦敦)(eu-west-2)
- 欧洲地区(巴黎)(eu-west-3)
- 以色列(特拉维夫)(il-central-1)
- 南美洲(圣保罗)(sa-east-1)
- 欧洲(米兰)(eu-south-1)
- 中东(巴林)(me-south-1)
- AWS GovCloud(美国东部)(us-gov-east-1)
- AWS GovCloud(美国西部)(us-gov-west-1)

<span id="page-1219-0"></span>远程连接持续时间和并发

以下条件适用于活动的远程桌面连接:

• 连接持续时间

默认情况下,远程桌面连接会在 60 分钟后断开。为防止连接断开,您可以选择在断开连接之前续订 会话以重置持续时间计时器。

• 连接超时

远程桌面连接在闲置超过 10 分钟后会断开连接。

• 并发连接

默认情况下,对于相同的 AWS 账户 和 AWS 区域,您同一时间最多可以有 5 个处于活动状态 的远程桌面连接。要请求将服务限额增加到最多 25 个并发连接,请参阅《Service Quotas User Guide》中的 [Requesting a quota increase](https://docs.aws.amazon.com/servicequotas/latest/userguide/request-quota-increase.html)。

<span id="page-1219-1"></span>使用远程桌面连接到托管式节点

浏览器对文本的复制/粘贴支持

若使用 Google Chrome 和 Microsoft Edge 浏览器,可以将托管式节点中的文本复制并粘贴到本地计算 机,也可以将本地计算机中的文本复制并粘贴到所连接的托管式节点。

若使用 Mozilla Firefox 浏览器,则只能将托管式节点中的文本复制并粘贴到本地计算机,不能将本地计 算机中的文本复制到托管式节点。

- 1. 访问<https://console.aws.amazon.com/systems-manager/>,打开 AWS Systems Manager 控制 台。
- 2. 在导航窗格中,选择 Fleet Manager。
- 3. 选择您想要连接到的节点。您可以选择复选框或节点名称。
- 4. 在节点操作菜单中,选择连接远程桌面。
- 5. 选择首选的 Authentication type(身份验证类型)。如果您选择用户凭据,请输入您要连接的节点 上的 Windows 用户账户的用户名和密码。如果您选择密钥对,您可以使用以下方法之一提供身份 验证:
	- a. 如果您想从本地文件系统中选择与您的实例关联的 PEM 密钥,请选择浏览本地计算机。

- 或 -

- b. 如果要复制 PEM 文件的内容并将其粘贴到提供的字段中,请选择粘贴密钥对内容。
- 6. 选择 Connect(连接)。
- 7. 要选择首选的显示分辨率,请在操作菜单中选择分辨率,然后从以下选项中进行选择:
	- 自动适应
	- 1920 x 1080
	- 1400 x 900
	- 1366 x 768
	- 800 x 600

自动适应选项根据检测到的屏幕尺寸设置分辨率。

# 在托管式实例上管理 Amazon EBS 卷

[Amazon Elastic Block Store](https://docs.aws.amazon.com/AWSEC2/latest/UserGuide/AmazonEBS.html) (Amazon EBS)提供了块级存储卷, 以与 Amazon Elastic Compute Cloud(Amazon EC2)实例一起使用。EBS 卷的行为类似于原始、未格式化的块储存设备。您可以将 这些卷作为设备挂载在实例上。

您可以使用 Fleet Manager(AWS Systems Manager 的一项功能)来管理托管式实例上的 Amazon EBS 卷。例如,您可以初始化 EBS 卷,格式化分区,然后挂载该卷以使其可供使用。

### **a** Note

Fleet Manager 目前仅支持 Windows Server 实例的 Amazon EBS 卷管理。

#### 查看 EBS 卷详细信息

使用 Fleet Manager 查看 EBS 卷的详细信息

- 1. 访问<https://console.aws.amazon.com/systems-manager/>,打开 AWS Systems Manager 控制 台。
- 2. 在导航窗格中,选择 Fleet Manager。
- 3. 选择要查看 EBS 卷详细信息的托管式实例旁边的按钮。
- 4. 请选择查看详细信息。
- 5. 选择工具,EBS 卷。
- 6. 要查看 EBS 卷的详细信息,请在卷 ID列中选择其 ID。

### 初始化和格式化 EBS 卷

使用 Fleet Manager 初始化和格式化 EBS 卷

- 1. 访问<https://console.aws.amazon.com/systems-manager/>,打开 AWS Systems Manager 控制 台。
- 2. 在导航窗格中,选择 Fleet Manager。
- 3. 选择要初始化、格式化和挂载 EBS 卷的托管式实例旁边的按钮。只有当磁盘为空时,才能对 EBS 卷进行初始化。
- 4. 请选择查看详细信息。
- 5. 在工具菜单中,选择 EBS 卷。
- 6. 选择要初始化和格式化的 EBS 卷的旁边的按钮。
- 7. 选择初始化并格式化。
- 8. 在分区样式中,选择要用于该 EBS 卷的分区样式。
- 9. (可选)为该分区选择一个驱动器盘符。
- 10. (可选)输入一个分区名称来标识该分区。
- 11. 选择用于整理分区中存储的文件和数据的文件系统。

12. 选择确认以使该 EBS 卷可供使用。确认后,您将无法从 AWS Management Console 更改分区配 置,但可以使用 SSH 或 RDP 登录实例来更改分区配置。

# 使用文件系统

您可以通过使用 AWS Systems Manager 的功能 Fleet Manager,在托管式节点上使用文件系统。使用 Fleet Manager,您可以查看有关存储在附加到托管式节点的卷的目录和文件数据的信息。例如,您可 以查看目录和文件的名称、大小、扩展名、拥有者和权限。可从 Fleet Manager 控制台以文本形式预览 最多 1 万行的文件数据。您还可以将此功能用于 tail 文件。在使用 tail 查看文件数据时,最初会 显示文件的最后 10 行。随着新的数据行写入文件,视图也将实时更新。因此,您可以从控制台查看日 志数据,这可以提高故障排除和系统管理的效率。此外,您可以创建目录以及复制、剪切、粘贴、重命 名或删除文件和目录。

我们建议定期创建备份,或为附加到托管式节点的 Amazon Elastic Block Store (Amazon EBS) 卷拍摄 快照。复制或剪切并粘贴文件时,目标路径中与新文件或目录同名的现有文件和目录将被替换。如果您 替换或修改系统文件和目录,可能会出现严重问题。AWS 不能保证这些问题能得到解决。修改系统文 件需自行承担风险。您需对所有文件与目录更改负责,并确保您有备份。删除或替换文件和目录的操作 无法撤销。

### **a** Note

Fleet Manager 使用 AWS Systems Manager 的功能 Session Manager 来查看文本预览和 tail 文件。对于 Amazon Elastic Compute Cloud (Amazon EC2) 实例,附加到托管式实例的 实例配置文件必须向 Session Manager 提供权限才能使用此功能。有关向实例配置文件添加 Session Manager 权限的更多信息,请参阅 [向现有 IAM 角色添加 Session Manager 权限。](#page-1367-0)另 外,必须在会话首选项中打开 AWS Key Management Service (AWS KMS) 加密,才能使用 Fleet Manager 功能。有关为 Session Manager [启](#page-1404-0)用 AWS KMS 加密的更多信息,请参阅 启 [用会话数据的 KMS 密钥加密\(控制台\)。](#page-1404-0)

#### 使用 Fleet Manager 查看文件系统

- 1. 访问<https://console.aws.amazon.com/systems-manager/>,打开 AWS Systems Manager 控制 台。
- 2. 在导航窗格中,选择 Fleet Manager。
- 3. 选择托管式节点的链接,其中包含要查看的文件系统。
- 4. 选择工具,文件系统。

### 使用 Fleet Manager 查看文件的文本预览

- 1. 访问<https://console.aws.amazon.com/systems-manager/>,打开 AWS Systems Manager 控制 台。
- 2. 在导航窗格中,选择 Fleet Manager。
- 3. 选择托管式节点的链接,其中包含要预览的文件。
- 4. 选择工具,文件系统。
- 5. 选择目录(其中包含要预览的文件)的 File name(文件名)。
- 6. 选择要预览其内容的文件旁边的按钮。
- 7. 选择操作,以文本形式预览。

使用 Fleet Manager 查看文件末尾内容

- 1. 访问<https://console.aws.amazon.com/systems-manager/>,打开 AWS Systems Manager 控制 台。
- 2. 在导航窗格中,选择 Fleet Manager。
- 3. 选择托管式节点的链接,其中包含要查看其末尾内容的文件。
- 4. 选择工具,文件系统。
- 5. 选择目录(其中包含要查看其末尾内容的文件)的 File name(文件名)。
- 6. 选择要查看其末尾内容的文件旁边的按钮。
- 7. 选择操作,尾部文件。

使用 Fleet Manager 复制或剪切并粘贴文件或目录

- 1. 访问<https://console.aws.amazon.com/systems-manager/>,打开 AWS Systems Manager 控制 台。
- 2. 在导航窗格中,选择 Fleet Manager。
- 3. 选择托管式节点的链接,其中包含要复制或者剪切并粘贴的文件。
- 4. 选择工具,文件系统。
- 5. 要复制或剪切文件,请选择目录(其中包含要复制或剪切的文件)的 File name(文件名)。要复 制或剪切目录,请选择要复制或剪切的目录旁边的按钮,然后继续执行步骤 8。
- 6. 选择要复制或剪切的文件旁边的按钮。
- 7. 在 Actions(操作)菜单中,选择 Copy(复制)或 Cut(剪切)。
- 8. 在 File system(文件系统)视图中,选择要粘贴文件的目录旁边的按钮。
- 9. 在 Actions(操作)菜单中,选择 Paste(粘贴)。

使用 Fleet Manager 重命名文件或目录

- 1. 访问<https://console.aws.amazon.com/systems-manager/>,打开 AWS Systems Manager 控制 台。
- 2. 在导航窗格中,选择 Fleet Manager。
- 3. 选择托管式节点的链接,其中包含要重命名的文件或目录。
- 4. 选择工具,文件系统。
- 5. 要重命名文件,请选择目录(其中包含要重命名的文件)的 File name(文件名)。要重命名目 录,请选择要重命名的目录旁边的按钮,然后继续执行步骤 8。
- 6. 选择要对其内容进行重命名的文件旁边的按钮。
- 7. 选择操作,重命名。
- 8. 对于文件名,输入文件的新名称,然后选择重命名。

使用 Fleet Manager 删除文件或目录

- 1. 访问<https://console.aws.amazon.com/systems-manager/>,打开 AWS Systems Manager 控制 台。
- 2. 在导航窗格中,选择 Fleet Manager。
- 3. 选择托管式节点的链接,其中包含要删除的文件或目录。
- 4. 选择工具,文件系统。
- 5. 要删除文件,请选择目录(其中包含要删除的文件)的 File name(文件名)。要删除目录,请选 择要删除的目录旁边的按钮,然后继续执行步骤 7。
- 6. 选择包含要删除的内容之文件旁边的按钮。
- 7. 选择操作,删除。

使用 Fleet Manager 创建目录

- 1. 访问<https://console.aws.amazon.com/systems-manager/>,打开 AWS Systems Manager 控制 台。
- 2. 在导航窗格中,选择 Fleet Manager。
- 3. 选择要在其中创建目录的托管式节点的链接。
- 4. 选择工具,文件系统。
- 5. 选择要在其中创建新目录的目录的 File name(文件名)。
- 6. 选择 Create directory(创建目录)。
- 7. 对于目录名称,输入新目录的名称,然后选择创建目录。

### 监控托管式节点性能

您可以使用 AWS Systems Manager 的功能 Fleet Manager 以实时查看有关托管式节点的性能数据。 性能数据可从性能计数器检索。

Fleet Manager 中提供了以下性能计数器:

- CPU 使用率
- 磁盘输入/输出 (I/O) 利用率
- 网络流量
- 内存使用量
	- **a** Note

Fleet Manager 使用 AWS Systems Manager 的功能 Session Manager 来检索性能数据。对于 Amazon Elastic Compute Cloud (Amazon EC2) 实例,附加到托管式实例的实例配置文件必须 向 Session Manager 提供权限才能使用此功能。有关向实例配置文件添加 Session Manager 权限的更多信息,请参阅 [向现有 IAM 角色添加 Session Manager 权限](#page-1367-0)。另外,必须在会话首 选项中打开 AWS Key Management Service (AWS KMS) 加密,才能使用 Fleet Manager 功 能。有关为 Session Manager 打开 AWS KMS 加密的更多信息,请参阅 [启用会话数据的 KMS](#page-1404-0)  [密钥加密\(控制台\)](#page-1404-0)。

#### 使用 Fleet Manager 查看性能数据

- 1. 访问<https://console.aws.amazon.com/systems-manager/>,打开 AWS Systems Manager 控制 台。
- 2. 在导航窗格中,选择 Fleet Manager。
- 3. 选择要监控其性能的托管式节点旁边的按钮。

#### 4. 请选择查看详细信息。

5. 选择工具,性能计数器。

## 使用进程

您可以通过 AWS Systems Manager 的功能 Fleet Manager,使用托管式实例上的进程。使用 Fleet Manager,您可以查看有关进程的信息。例如,除句柄和线程外,您还可以查看进程的 CPU 利用率和 内存使用情况。使用 Fleet Manager,您可以从控制台启动和终止进程。

#### **a** Note

Fleet Manager 使用 Session Manager (AWS Systems Manager 的一项功能) 来检索进程数 据。对于 Amazon Elastic Compute Cloud (Amazon EC2) 实例,附加到托管式实例的实例配 置文件必须向 Session Manager 提供权限才能使用此功能。有关向实例配置文件添加 Session Manager 权限的更多信息,请参阅 [向现有 IAM 角色添加 Session Manager 权限。](#page-1367-0)另外,必 须在会话首选项中打开 AWS Key Management Service (AWS KMS) 加密,才能使用 Fleet Manager 功能。有关为 Session Manager 打开 AWS KMS 加密的更多信息,请参阅 [启用会话](#page-1404-0) [数据的 KMS 密钥加密\(控制台\)。](#page-1404-0)

使用 Fleet Manager 查看有关进程的详细信息

- 1. 访问<https://console.aws.amazon.com/systems-manager/>,打开 AWS Systems Manager 控制 台。
- 2. 在导航窗格中,选择 Fleet Manager。
- 3. 选择要查看其进程的实例的链接。
- 4. 选择工具,进程。

使用 Fleet Manager 启动进程

- 1. 访问<https://console.aws.amazon.com/systems-manager/>,打开 AWS Systems Manager 控制 台。
- 2. 在导航窗格中,选择 Fleet Manager。
- 3. 选择要在其上启动进程的实例的链接。
- 4. 选择工具,进程。
- 5. 选择 Start new process(启动新进程)。

6. 对于进程名称或完整路径,输入进程名称或可执行文件的完整路径。

7. (可选)对于工作目录,输入要运行进程的目录路径。

#### 使用 Fleet Manager 终止进程

- 1. 访问<https://console.aws.amazon.com/systems-manager/>,打开 AWS Systems Manager 控制 台。
- 2. 在导航窗格中,选择 Fleet Manager。
- 3. 选择要在其上启动进程的实例的链接。
- 4. 选择工具,进程。
- 5. 选择要终止的进程旁边的按钮。
- 6. 选择操作,终止进程或操作,终止进程树。

### **a** Note

终止进程树还会终止使用该进程的所有进程和应用程序。

## 查看托管式节点上的日志

您可以使用 AWS Systems Manager 的功能 Fleet Manager 查看存储在托管式节点上的日志数据。对 于 Windows 托管式节点,您可以从控制台查看 Windows 事件日志并复制其详细信息。要帮助您搜索 事件,请按 Event level (事件级别)、Event ID (事件 ID)、Event source (事件源) 和 Time created (创建 时间) 筛选 Windows 事件日志。您还可以使用查看文件系统的过程查看其他日志数据。有关使用 Fleet Manager 查看文件系统的更多信息,请参阅 [使用文件系统](#page-1222-0)。

使用 Fleet Manager 查看 Windows 事件日志

- 1. 访问<https://console.aws.amazon.com/systems-manager/>,打开 AWS Systems Manager 控制 台。
- 2. 在导航窗格中,选择 Fleet Manager。
- 3. 选择要查看其事件日志的托管式节点旁边的按钮。
- 4. 请选择查看详细信息。
- 5. 选择工具,Windows 事件日志。
- 6. 选择其中包含您要查看的事件的 Log name (日志名称)。
- 7. 选择您要查看的 Log name (日志名称) 旁边的按钮,然后选择 View events (查看事件)。
- 8. 选择您要查看的事件旁边的按钮,然后选择 View event details (查看事件详细信息)。
- 9. (可选)选择 Copy as JSON (作为 JSON 进行复制),将事件详细信息复制到剪贴板。

## 管理托管式节点上的操作系统用户账户

您可以使用 AWS Systems Manager 的功能 Fleet Manager 管理托管式节点上的操作系统 (OS) 用户账 户。例如,您可以创建和删除用户和组。此外,您还可以查看组成员资格、用户角色和状态等详细信 息。

#### **A** Important

Fleet Manager 使用 AWS Systems Manager 的功能 Run Command 和 Session Manager 进 行各种用户管理操作。因此,用户可以向操作系统用户账户授予权限,否则他们将无法授予这 些权限。这是因为 AWS Systems Manager 代理 (SSM Agent) 使用根权限 (Linux) 或 SYSTEM 权限 (Windows Server) 在 Amazon Elastic Compute Cloud (Amazon EC2) 实例上运行。有关 通过 SSM Agent 限制对根级别命令的访问的更多信息,请参阅 [通过 SSM Agent 限制对根级](#page-191-0) [别命令的访问](#page-191-0)。要限制对此功能的访问,我们建议为您的用户创建 AWS Identity and Access Management (IAM) policy,这些策略仅允许访问您定义的操作。有关为 Fleet Manager 创建 IAM policy 的更多信息,请参阅 [第 1 步:使用 Fleet Manager 权限创建 IAM policy。](#page-1174-0)

### 创建用户或组

## **a** Note

Fleet Manager 可以使用 Session Manager 为新用户设置密码。对于 Amazon EC2 实例,附 加到托管式实例的实例配置文件必须向 Session Manager 提供权限才能使用此功能。有关向 实例配置文件添加 Session Manager 权限的更多信息,请参阅 [向现有 IAM 角色添加 Session](#page-1367-0) [Manager 权限。](#page-1367-0)另外,必须在会话首选项中打开 AWS Key Management Service (AWS KMS) 加密,才能使用 Fleet Manager 功能。有关为 Session Manager 启用 AWS KMS 加密的更多 信息,请参阅 [启用会话数据的 KMS 密钥加密\(控制台\)。](#page-1404-0)

使用 Fleet Manager 创建操作系统用户账户

1. 访问<https://console.aws.amazon.com/systems-manager/>,打开 AWS Systems Manager 控制 台。

- 2. 在导航窗格中,选择 Fleet Manager。
- 3. 选择要在其上创建新用户的托管式节点旁边的按钮。
- 4. 请选择查看详细信息。
- 5. 选择工具,用户和组。
- 6. 选择 Users (用户) 选项卡,然后选择 Create user (创建用户)。
- 7. 为新用户的 Name (名称) 输入一个值。
- 8. (推荐)选中 Set password (设置密码) 旁边的复选框。在该过程结束时,系统将提示您为新用户 提供密码。
- 9. 选择 Create user (创建用户)。如果选中此复选框为新用户创建密码,系统将提示您输入密码的 值,然后选择 Done (已完成)。如果您指定的密码不符合托管式节点的本地或域策略指定的要求, 将返回错误。

使用 Fleet Manager 创建操作系统组

- 1. 访问<https://console.aws.amazon.com/systems-manager/>,打开 AWS Systems Manager 控制 台。
- 2. 在导航窗格中,选择 Fleet Manager。
- 3. 选择要在其中创建组的托管式节点旁边的按钮。
- 4. 请选择查看详细信息。
- 5. 选择工具,用户和组。
- 6. 选择 Groups (组) 选项卡,然后选择 Create group (创建组)。
- 7. 为新组的 Name (名称) 输入一个值。
- 8. (可选)为新组的 Description (描述) 输入一个值。
- 9. (可选)选择要添加到新组的 Group members (组成员) 中的用户。
- 10. 选择 Create group (创建组)。

#### 更新用户或组成员资格

使用 Fleet Manager 将操作系统用户账户添加到新组

- 1. 访问<https://console.aws.amazon.com/systems-manager/>,打开 AWS Systems Manager 控制 台。
- 2. 在导航窗格中,选择 Fleet Manager。
- 4. 请选择查看详细信息。
- 5. 选择工具,用户和组。
- 6. 选择用户选项卡。
- 7. 选择要更新的用户旁边的按钮。
- 8. 选择操作,将用户添加到组。
- 9. 在 Add to group (添加到组) 下,选择要向其添加用户的组。
- 10. 选择 Add user to group (将用户添加到组)。

使用 Fleet Manager 编辑操作系统组的成员资格

- 1. 访问<https://console.aws.amazon.com/systems-manager/>,打开 AWS Systems Manager 控制 台。
- 2. 在导航窗格中,选择 Fleet Manager。
- 3. 选择要更新的组所在的托管式节点旁边的按钮。
- 4. 请选择查看详细信息。
- 5. 选择工具,用户和组。
- 6. 选择组选项卡。
- 7. 选择要更新的组旁边的按钮。
- 8. 选择操作,修改组。
- 9. 在 Group members (组成员) 下,选择要添加或删除的用户。
- 10. 选择 Modify group (修改组)。

删除用户或组

使用 Fleet Manager 删除操作系统用户账户

- 1. 访问<https://console.aws.amazon.com/systems-manager/>,打开 AWS Systems Manager 控制 台。
- 2. 在导航窗格中,选择 Fleet Manager。
- 3. 选择要删除的用户账户所在的托管式节点旁边的按钮。
- 4. 请选择查看详细信息。
- 5. 选择用户和组。
- 6. 选择用户选项卡。
- 7. 选择要删除的用户旁边按钮。
- 8. 选择操作,删除本地用户。

使用 Fleet Manager 删除操作系统

- 1. 访问<https://console.aws.amazon.com/systems-manager/>,打开 AWS Systems Manager 控制 台。
- 2. 在导航窗格中,选择 Fleet Manager。
- 3. 选择要删除的组所在的托管式节点旁边的按钮。
- 4. 请选择查看详细信息。
- 5. 选择工具,用户和组。
- 6. 选择 Group (组) 选项卡。
- 7. 选择要更新的组旁边的按钮。
- 8. 选择操作,删除本地组。

## 在托管式节点上管理 Windows 注册表

您可以使用 AWS Systems Manager 的功能 Fleet Manager 来管理 Windows Server 托管式节点上的注 册表。您可以从 Fleet Manager 控制台创建、复制、更新及删除注册表项和值。

**A** Important

在修改注册表之前,我们建议您创建注册表的备份,或者为附加到托管式节点的 Amazon Elastic Block Store (Amazon EBS) 根卷拍摄快照。如果不正确地修改注册表,可能会出现严重 问题。这些问题可能需要您重新安装操作系统,或从快照还原节点的根卷。AWS 并不能保证 这些问题能得到解决。修改注册表需自行承担风险。所有注册表更改均应由您承担责任,并确 保您有备份。

创建 Windows 注册表键或项

使用 Fleet Manager 创建 Windows 注册表键

1. 访问<https://console.aws.amazon.com/systems-manager/>,打开 AWS Systems Manager 控制 台。

- 2. 在导航窗格中,选择 Fleet Manager。
- 3. 选择要在其上创建注册表项的托管式节点旁边的按钮。
- 4. 请选择查看详细信息。
- 5. 选择工具,Windows 注册表。
- 6. 通过选择 Registry name(注册表名称),选择要在其中创建新注册表键的配置单元。
- 7. 选择创建,创建注册表键。
- 8. 选择要在其中创建新键的注册表项旁边的按钮。
- 9. 选择 Create registry key (创建注册表键)。
- 10. 为新注册表键的 Name (名称) 输入一个值,然后选择 Submit (提交)。

使用 Fleet Manager 创建 Windows 注册表项

- 1. 访问<https://console.aws.amazon.com/systems-manager/>,打开 AWS Systems Manager 控制 台。
- 2. 在导航窗格中,选择 Fleet Manager。
- 3. 选择要在其上创建注册表项的实例旁边的按钮。
- 4. 请选择查看详细信息。
- 5. 选择工具,Windows 注册表。
- 6. 选择配置单元,然后通过选择 Registry name(注册表名称),选择要在其中创建新注册表项的后 续注册表键。
- 7. 选择创建,创建注册表项。
- 8. 为新注册表项的 Name (名称) 输入一个值。
- 9. 选择要为该注册表项创建的值的 Type (类型)。有关注册表值类型的更多信息,请参[阅注册表值的](https://docs.microsoft.com/en-us/windows/win32/sysinfo/registry-value-types) [类型](https://docs.microsoft.com/en-us/windows/win32/sysinfo/registry-value-types)。
- 10. 为新注册表项的 Value (值) 输入一个值。

更新 Windows 注册表项

使用 Fleet Manager 更新 Windows 注册表项

- 1. 访问<https://console.aws.amazon.com/systems-manager/>,打开 AWS Systems Manager 控制 台。
- 2. 在导航窗格中,选择 Fleet Manager。
- 3. 选择要在其上更新注册表项的托管式节点旁边的按钮。
- 4. 请选择查看详细信息。
- 5. 选择工具,Windows 注册表。
- 6. 选择配置单元,然后通过选择 Registry name(注册表名称),选择要更新的后续注册表键。
- 7. 选择要更新的注册表项旁边的按钮。
- 8. 选择操作,更新注册表项。
- 9. 为注册表项的 Value (值) 输入新值。
- 10. 选择更新。

删除 Windows 注册表项或键

使用 Fleet Manager 删除 Windows 注册表键

- 1. 访问<https://console.aws.amazon.com/systems-manager/>,打开 AWS Systems Manager 控制 台。
- 2. 在导航窗格中,选择 Fleet Manager。
- 3. 选择要在其上删除注册表项的托管式节点旁边的按钮。
- 4. 选择工具,Windows 注册表。
- 5. 选择配置单元,然后通过选择 Registry name(注册表名称),选择要删除的后续注册表键。
- 6. 选择要删除的注册表键旁边的按钮。
- 7. 选择操作,删除注册表键。

使用 Fleet Manager 删除 Windows 注册表项

- 1. 访问<https://console.aws.amazon.com/systems-manager/>,打开 AWS Systems Manager 控制 台。
- 2. 在导航窗格中,选择 Fleet Manager。
- 3. 选择要在其上删除注册表项的托管式节点旁边的按钮。
- 4. 请选择查看详细信息。
- 5. 选择工具,Windows 注册表。
- 6. 选择配置单元,然后通过选择 Registry name(注册表名称),选择包含要删除的注册表项的后续 注册表键。
- 7. 选择要删除的注册表项旁边的按钮。

#### 8. 选择操作,删除注册表项。

访问 Red Hat 知识库门户

如果您是 Red Hat 客户,您可以使用 AWS Systems Manager 的功能 Fleet Manager 访问知识库门 户。如果您在 AWS 上运行 Red Hat Enterprise Linux (RHEL) 实例或使用 RHEL 服务,您将被视为 Red Hat 客户。知识库门户包括二进制文件、知识共享和社群支持论坛,这些资源仅向获得 Red Hat 许可的客户提供。

除 Systems Manager 和 Fleet Manager 所需的 AWS Identity and Access Management (IAM) 权限 外,用于访问控制台的用户或角色还必须允许 rhelkb:GetRhelURL 操作能够访问知识库门户。

访问 Red Hat 知识库门户

- 1. 访问<https://console.aws.amazon.com/systems-manager/>,打开 AWS Systems Manager 控制 台。
- 2. 在导航窗格中,选择 Fleet Manager。
- 3. 选择要用于连接到 Red Hat 知识库门户的 RHEL 实例。
- 4. 选择账户管理、访问红帽知识库以打开红帽知识库页面。

如果您使用 AWS 上的 RHEL 运行受 RHEL 完全支持的工作负载,您还可以使用 AWS 凭证,通过 Red Hat 的网站访问 Red Hat 知识库。

# 排除托管式节点可用性的问题

对于 Run Command、Distributor 和 Session Manager 等多种 AWS Systems Manager 功能,您可以 选择手动选择要在其上运行操作的托管式节点。在这种情况下,指定要手动选择节点后,系统会显示托 管式节点列表,您可以在其中运行该操作。

本主题提供的信息可帮助您诊断您已确认正在运行的托管式节点未包含在 Systems Manager 中的托管 式节点列表中的原因。

为使节点能由 Systems Manager 管理,并在托管式节点列表中列出,它必须满足三个要求:

• SSM Agent 必须在具有受支持的操作系统的节点上安装和运行。

**a** Note

将一些 AWS 托管式 Amazon Machine Images(AMIs)配置为启动已预安装 [SSM Agent](#page-87-0) 的 实例。(您还可以配置自定义 AMI 以预安装 SSM Agent。) 有关更多信息,请参阅 [查找预](#page-100-0) [装了 SSM Agent 的 AMIs。](#page-100-0)

- 对于 Amazon Elastic Compute Cloud (Amazon EC2) 实例, 您必须将 AWS Identity and Access Management (IAM) 实例配置文件附加到实例。实例配置文件让实例能够与 Systems Manager 服务 进行通信。如果您没有为实例分配实例配置文件,则可以使用[混合激活](#page-1354-0)进行注册,但这不是常见用 例。
- SSM Agent 必须能够连接到 Systems Manager 端点,以便将其自身注册到服务中。此后,托管式节 点必须可用于服务,这一点将通过以下方法来确认:服务每五分钟发送一个信号,以检查实例的运行 状况。
- 在托管节点的状态保持 Connection Lost 至少 30 天后,该节点可能不再会在 Fleet Manager 控 制台中列出。必须首先解决导致连接中断的问题,然后才能将其恢复到列表中。

在确认某个托管节点正在运行后,您可以使用以下命令来检查 SSM Agent 是否已成功注册到 Systems Manager 服务。在成功注册之前,此命令不会返回结果。

Linux & macOS

```
aws ssm describe-instance-associations-status \ 
     --instance-id instance-id
```
Windows

aws ssm describe-instance-associations-status ^ --instance-id *instance-id*

PowerShell

```
Get-SSMInstanceAssociationsStatus ` 
     -InstanceId instance-id
```
如果注册成功并且托管式节点现在可用于 Systems Manager 操作,该命令会返回类似于以下内容的结 果。

```
{ 
     "InstanceAssociationStatusInfos": [ 
          { 
              "AssociationId": "fa262de1-6150-4a90-8f53-d7eb5EXAMPLE", 
              "Name": "AWS-GatherSoftwareInventory", 
              "DocumentVersion": "1", 
              "AssociationVersion": "1", 
              "InstanceId": "i-02573cafcfEXAMPLE", 
              "Status": "Pending", 
              "DetailedStatus": "Associated" 
         }, 
          { 
              "AssociationId": "f9ec7a0f-6104-4273-8975-82e34EXAMPLE", 
              "Name": "AWS-RunPatchBaseline", 
              "DocumentVersion": "1", 
              "AssociationVersion": "1", 
              "InstanceId": "i-02573cafcfEXAMPLE", 
              "Status": "Queued", 
              "AssociationName": "SystemAssociationForScanningPatches" 
         } 
     ]
}
```
如果注册尚未完成或失败,该命令将返回类似于以下内容的结果:

```
{ 
     "InstanceAssociationStatusInfos": []
}
```
如果命令在 5 分钟左右后未返回结果,请使用以下信息帮助您对托管式节点的问题进行故障排除。

主题

- [解决方案 1:确认 SSM Agent 已安装在托管式节点上,并且正在运行](#page-1237-0)
- [解决方案 2:确认已为实例\(仅限 EC2 实例\)指定 IAM 实例配置文件](#page-1237-1)
- [解决方案 3:验证并确保服务终端节点的连接性](#page-1238-0)
- [解决方案 4:验证并确保目标操作系统支持](#page-1238-1)
- [解决方案 5:确认您在与 Amazon EC2 实例相同的 AWS 区域 中工作。](#page-1238-2)
- [解决方案 6:验证应用于托管节点上 SSM Agent 的代理配置](#page-1238-3)
- [解决方案 7:在托管式实例上安装 TLS 证书](#page-1239-0)

## • [使用 ssm-cli 排除托管节点可用性的故障](#page-1240-0)

<span id="page-1237-0"></span>解决方案 1:确认 SSM Agent 已安装在托管式节点上,并且正在运行

确保最新版本的 SSM Agent 已安装在托管式节点上,并且正在运行。

要确定 SSM Agent 是否已安装在托管式节点上并且正在运行,请参阅 [正在检查 SSM Agent 状态并启](#page-181-0) [动代理](#page-181-0)。

要在托管式节点上安装或重新安装 SSM Agent,请参阅以下主题:

- [在适用于 Linux 的 EC2 实例上手动安装和卸载 SSM Agent](#page-113-0)
- [如何在混合 Linux 节点上安装 SSM Agent](#page-62-0)
- [在适用于 Windows Server 的 EC2 实例上手动安装和卸载 SSM Agent](#page-175-0)
- [如何在混合 Windows 节点上安装 SSM Agent](#page-69-0)

## <span id="page-1237-1"></span>解决方案 2:确认已为实例(仅限 EC2 实例)指定 IAM 实例配置文件

对于 Amazon Elastic Compute Cloud (Amazon EC2) 实例,确认实例已配置有允许实例与 Systems Manager API 通信的 AWS Identity and Access Management (IAM) 实例配置文件。此外,还要验证并 确保您的用户具有 IAM 信任策略,允许您的用户与 Systems Manager API 通信。

**a** Note

本地服务器、边缘设备和虚拟机 (VM) 使用 IAM 服务角色而不是实例配置文件。有关更多信 息,请参阅[在混合和多云环境中创建 Systems Manager 所需的 IAM 服务角色](#page-49-0)。

确定拥有所需权限的实例配置文件是否附加到 EC2 实例

- 1. 通过以下网址打开 Amazon EC2 控制台[:https://console.aws.amazon.com/ec2/](https://console.aws.amazon.com/ec2/)。
- 2. 在导航窗格中,选择实例。
- 3. 选择要检查实例配置文件的实例。
- 4. 在底部窗格中的 Description (描述) 选项卡上,找到 IAM role (IAM 角色),然后选择角色的名称。
- 5. 在实例配置文件的角色 Summary (摘要) 页面上的 Permissions (权限) 选项卡上,确保 AmazonSSMManagedInstanceCore 列在 Permissions policies (权限策略) 之下。

如果改为使用自定义策略,请确保其提供的权限与 AmazonSSMManagedInstanceCore 相同。

在控制台中打开 [AmazonSSMManagedInstanceCore](https://console.aws.amazon.com/iam/home#/policies/arn:aws:iam::aws:policy/AmazonSSMManagedInstanceCore$jsonEditor)

有关可以附加到 Systems Manager 的实例配置文件的其他策略的信息,请参[阅配置 Systems](#page-33-0)  [Manager 所需的实例权限。](#page-33-0)

<span id="page-1238-0"></span>解决方案 3:验证并确保服务终端节点的连接性

验证并确保实例可连接到 Systems Manager 服务终端节点。通过为 Systems Manager 创建和配置 VPC 终端节点,或者允许 HTTPS(端口 443)出站流量传输到服务终端节点,来提供此连接性。

对于 Amazon EC2 实例,如果 Virtual Private Cloud (VPC) 配置允许出站流量,则 AWS 区域 实例的 Systems Manager 服务终端节点可用于注册该实例。但是,如果启动实例的 VPC 配置不允许出站流 量,并且您无法更改此配置以允许连接到公有服务终端节点,则必须改成为 VPC 配置接口端点。

有关更多信息,请参阅[使用适用于 Systems Manager 的 VPC 端点提高 EC2 实例的安全性。](#page-42-0)

## <span id="page-1238-1"></span>解决方案 4:验证并确保目标操作系统支持

确认您选择的操作可在您希望看到列出的托管式节点类型上运行。某些 Systems Manager 操作既可 仅以 Windows 实例作为目标,也可仅以 Linux 实例作为目标。例如,Systems Manager (SSM) 文 档 AWS-InstallPowerShellModule 和 AWS-ConfigureCloudWatch 只能在 Windows 实例上 运行。在 Run a command (运行命令) 页面上,如果选择这些文档之一,并选择 Choose instances manually (手动选择实例),将仅列出您的 Windows 实例,并且仅有它们可供选择。

<span id="page-1238-2"></span>解决方案 5:确认您在与 Amazon EC2 实例相同的 AWS 区域 中工作。

Amazon EC2 实例将在特定 AWS 区域 中创建和使用,例如美国东部(俄亥俄)区域 (us-east-2) 或欧 洲(爱尔兰)区域 (eu-west-1)。确保您在与要使用的 Amazon EC2 实例相同的 AWS 区域 中工作。有 关更多信息,请参阅 AWS Management Console 入门中的[选择区域。](https://docs.aws.amazon.com/awsconsolehelpdocs/latest/gsg/getting-started.html#select-region)

<span id="page-1238-3"></span>解决方案 6:验证应用于托管节点上 SSM Agent 的代理配置

验证应用于托管节点上 SSM Agent 的代理配置正确无误。如果代理配置不正确,则节点将无法连接到 所需的服务终端节点,或者 Systems Manager 可能错误识别托管式节点的操作系统。有关更多信息, 请参阅 [配置 SSM Agent 以在 Linux 节点上使用代理](#page-168-0) 和 [配置 SSM Agent以使用 Windows Server 实例](#page-178-0) [的代理](#page-178-0)。

# <span id="page-1239-0"></span>解决方案 7:在托管式实例上安装 TLS 证书

必须在与 AWS Systems Manager 结合使用的每个托管式实例上安装传输层安全性协议(TLS)证 书。AWS 服务 使用这些证书来加密对其他 AWS 服务的调用。

默认情况下,从任何 Amazon Machine Image (AMI) 创建的每个 Amazon EC2 实例上都已安装 TLS 证 书。大多数现代操作系统在其信任存储中包含来自 Amazon Trust Services CA 的所需 TLS 证书。

要验证实例上是否已安装所需的证书,请根据实例的操作系统运行以下命令。务必将 URL 的 *region* 部分替换为托管式实例所在的 AWS 区域。

Linux & macOS

curl -L https://ssm.*region*.amazonaws.com

Windows

Invoke-WebRequest -Uri https://ssm.*region*.amazonaws.com

命令应返回 UnknownOperationException 错误。如果您收到 SSL/TLS 错误消息,可能未安装所 需的证书。

如果您发现所需的 Amazon Trust Services CA 证书未安装在您的基本操作系统、从并非由 Amazon 提供的 AMIs 创建的实例上或您自己的本地服务器和虚拟机上,则必须安装并允许来自 Amazon Trust [Services](https://www.amazontrust.com/repository/) 的证书,或使用 AWS Certificate Manager (ACM) 为受支持的集成服务创建和管理证书。

每个托管实例都必须安装以下传输层安全性 (TLS) 证书之一。

- Amazon Root CA 1
- Starfield Services Root Certificate Authority G2
- Starfield Class 2 Certificate Authority

有关使用 ACM 的信息,请参阅 [《AWS Certificate Manager 用户指南》](https://docs.aws.amazon.com/acm/latest/userguide/)。

如果您的计算环境中的证书由组策略对象 (GPO) 进行托管,则您可能需要将组策略配置为包含其中一 个证书。

有关 Amazon Root 和 Starfield 证书的更多信息,请参阅博客文章 [How to Prepare for AWS's Move to](https://aws.amazon.com/blogs/security/how-to-prepare-for-aws-move-to-its-own-certificate-authority/) [Its Own Certificate Authority。](https://aws.amazon.com/blogs/security/how-to-prepare-for-aws-move-to-its-own-certificate-authority/)

## <span id="page-1240-0"></span>使用 **ssm-cli** 排除托管节点可用性的故障

ssm-cli 是包含在 SSM Agent 安装中的独立命令行工具。在计算机上安装 SSM Agent 3.1.501.0 或 更高版本后,可以在该计算机上运行 ssm-cli 命令。这些命令的输出有助于确定,计算机是否满足要 由 AWS Systems Manager 托管的 Amazon EC2 实例或非 EC2 计算机的最低要求,从而将其添加到 Systems Manager 的托管式节点列表中。(SSM Agent 版本 3.1.501.0 已于 2021 年 11 月发布。)

#### 最低要求

对于要由 AWS Systems Manager 管理并在托管式节点列表中可用的 Amazon EC2 实例或非 EC2 计 算机,必须满足三个主要要求:

• SSM Agent 必须在具有[受支持的操作系统的](#page-24-0)计算机上安装和运行。

将一些适用于 EC2 的 AWS 托管 Amazon Machine Images(AMIs)配置为启动已预安装 [SSM](#page-87-0) [Agent](#page-87-0) 的实例。(您还可以配置自定义 AMI 以预安装 SSM Agent。) 有关更多信息,请参阅 [查找](#page-100-0) [预装了 SSM Agent 的 AMIs。](#page-100-0)

- 必须将与 Systems Manager 服务进行通信提供所需权限的 AWS Identity and Access Management(IAM)实例配置文件(适用于 EC2 实例)或服务角色(适用于非 EC2 计算机)附加 到该计算机上。
- SSM Agent 必须能够连接到 Systems Manager 端点,以便将其自身注册到服务中。此后,托管节点 必须可用于该服务,这一点将通过以下方法来确认:服务每五分钟发送一个信号,以检查托管节点的 运行状况。

**ssm-cli** 中预配置的命令

包含用于收集所需信息的预配置命令,以帮助您诊断您已确认正在运行的计算机未包含在 Systems Manager 中的托管式节点列表中的原因。这些命令会在您指定 get-diagnostics 选项时运行。

在计算机上运行以下命令,使用 ssm-cli 帮助您排除托管节点可用性的故障。

Linux & macOS

```
ssm-cli get-diagnostics --output table
```
Windows

在 Windows Server 计算机上,您必须先导航到 C:\Program\_Files\Amazon\SSM 目录,才能 运行该命令。

ssm-cli.exe get-diagnostics --output table

#### PowerShell

在 Windows Server 计算机上,您必须先导航到 C:\Program Files\Amazon\SSM 目录,才能 运行该命令。

.\ssm-cli.exe get-diagnostics --output table

该命令以类似于下表的形式返回输出。

#### **a** Note

对 ssmmessages、s3、kms、logs 和 monitoring 端点进行的连接检查针对其他可选功 能,例如可以录入到 Amazon Simple Storage Service (Amazon S3) 或 Amazon CloudWatch Logs 并使用 AWS Key Management Service (AWS KMS) 加密的 Session Manager。

#### Linux & macOS

```
[root@instance]# ssm-cli get-diagnostics --output table
###########################################################################################################################
# Check # Status # Note 
 #
###########################################################################################################################
# EC2 IMDS # Success # IMDS is accessible and has 
  instance id i-0123456789abcdefa in Region #
\# \qquad \qquad \qquad \qquad \qquad \qquad \qquad \qquad \qquad \qquad \qquad \qquad \qquad \qquad \qquad \qquad \qquad \qquad \qquad \qquad \qquad \qquad \qquad \qquad \qquad \qquad \qquad \qquad \qquad \qquad \qquad \qquad \qquad \qquad \qquad \qquad 
 #
###########################################################################################################################
# Hybrid instance registration \qquad # Skipped # Instance does not have hybrid
 registration ############################################################################################################################
# Connectivity to ssm endpoint # Success # ssm.us-east-2.amazonaws.com is
 reachable \############################################################################################################################
# Connectivity to ec2messages endpoint # Success # ec2messages.us-
east-2.amazonaws.com is reachable #
###########################################################################################################################
```

```
# Connectivity to ssmmessages endpoint # Success # ssmmessages.us-
east-2.amazonaws.com is reachable #
###########################################################################################################################
# Connectivity to s3 endpoint \# Success # s3.us-east-2.amazonaws.com is
reachable ############################################################################################################################
# Connectivity to kms endpoint # Success # kms.us-east-2.amazonaws.com is
 reachable \############################################################################################################################
# Connectivity to logs endpoint \# Success # logs.us-east-2.amazonaws.com is
reachable \############################################################################################################################
# Connectivity to monitoring endpoint # Success # monitoring.us-
east-2.amazonaws.com is reachable #
###########################################################################################################################
# AWS Credentials # Success # Credentials are for 
 #
# \qquad # \qquad # \qquad #
  arn:aws:sts::123456789012:assumed-role/Fullaccess/i-0123456789abcdefa #
                                      # # # and will expire at 2021-08-17 
 18:47:49 +0000 UTC #
###########################################################################################################################
# Agent service Agent service and is a service is running and is
running as expected user ############################################################################################################################
# Proxy configuration \qquad # Skipped # No proxy configuration detected
 #
###########################################################################################################################
# SSM Agent version # Success # SSM Agent version is 3.0.1209.0, 
 latest available agent version is #
# # # 3.1.192.0 
 #
###########################################################################################################################
```
#### Windows Server and PowerShell

```
PS C:\Program Files\Amazon\SSM> .\ssm-cli.exe get-diagnostics --output table 
#########################################################################################################################
# Check # Status # Note 
 #
#########################################################################################################################
# EC2 IMDS # Success # IMDS is accessible and has 
 instance id i-0123456789EXAMPLE in #
```
AWS Systems Manager **All and According the Contract of According Term** and According Term and According Term and A

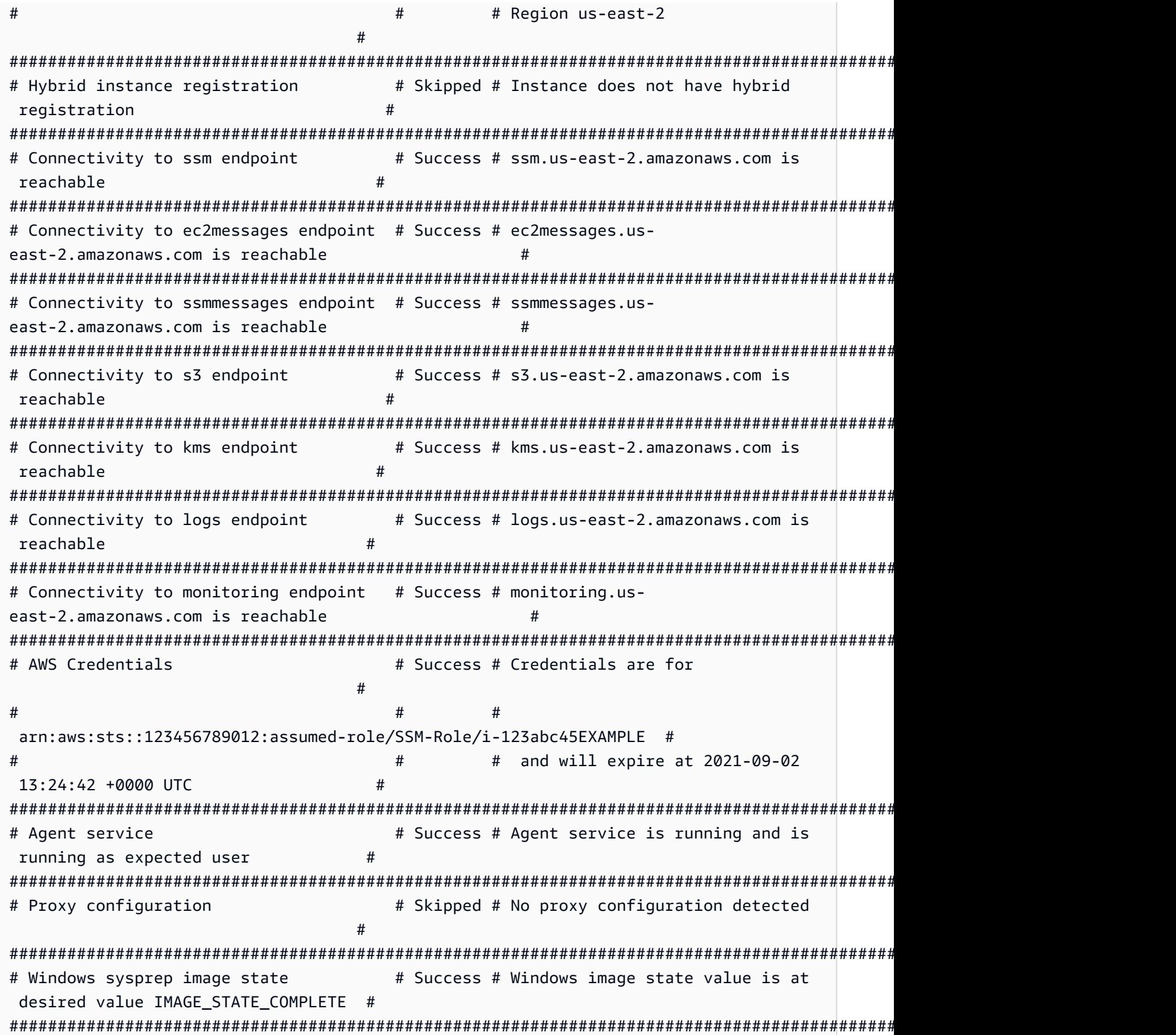

```
# SSM Agent version # Success # SSM Agent version is 3.2.815.0, 
 latest agent version in us-east-2 #
# # is 3.2.985.0
 #
#########################################################################################################################
```
下表提供由 ssm-cli 执行的每项检查的其他详细信息。

## **ssm-cli** 诊断检查

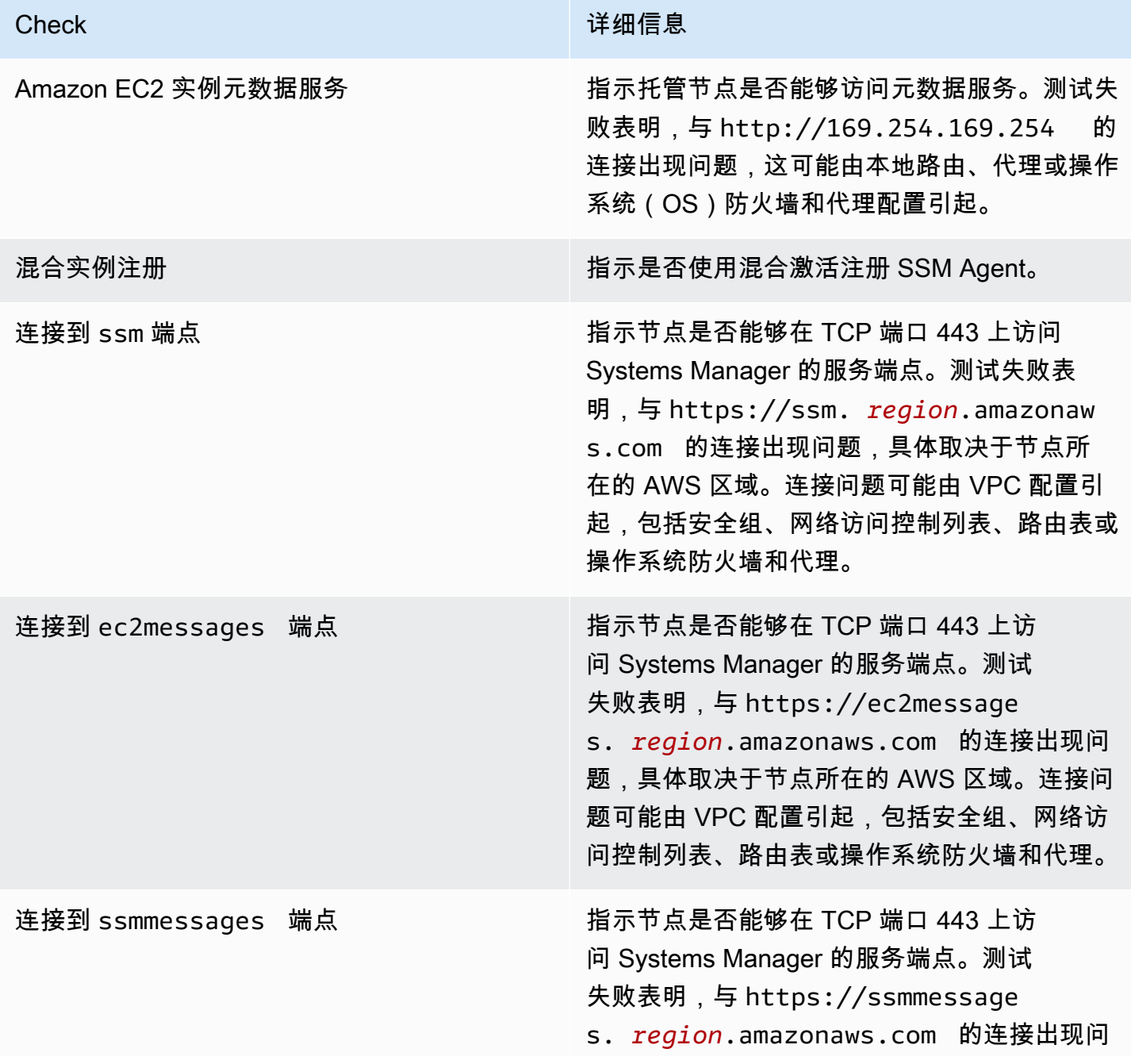

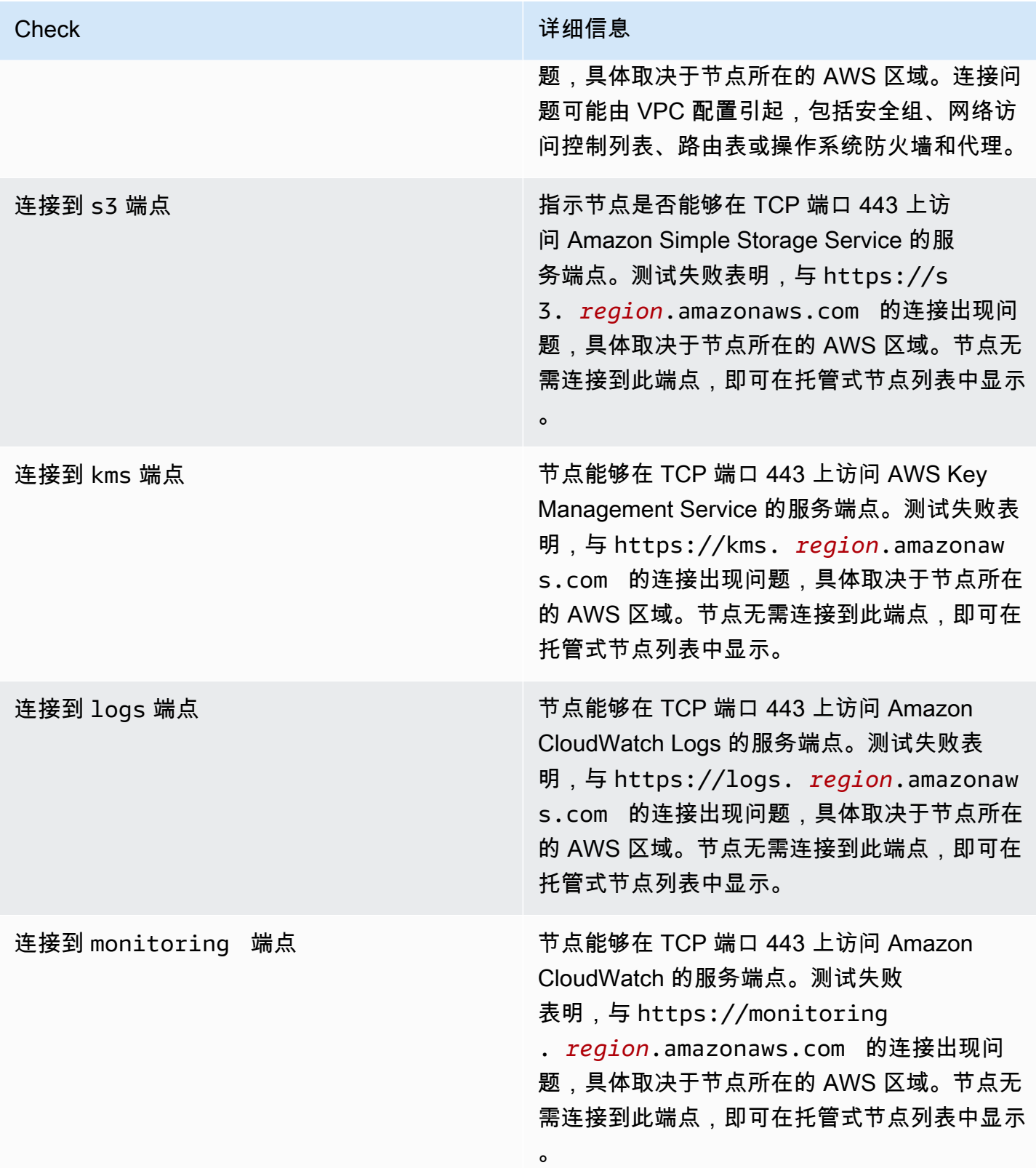

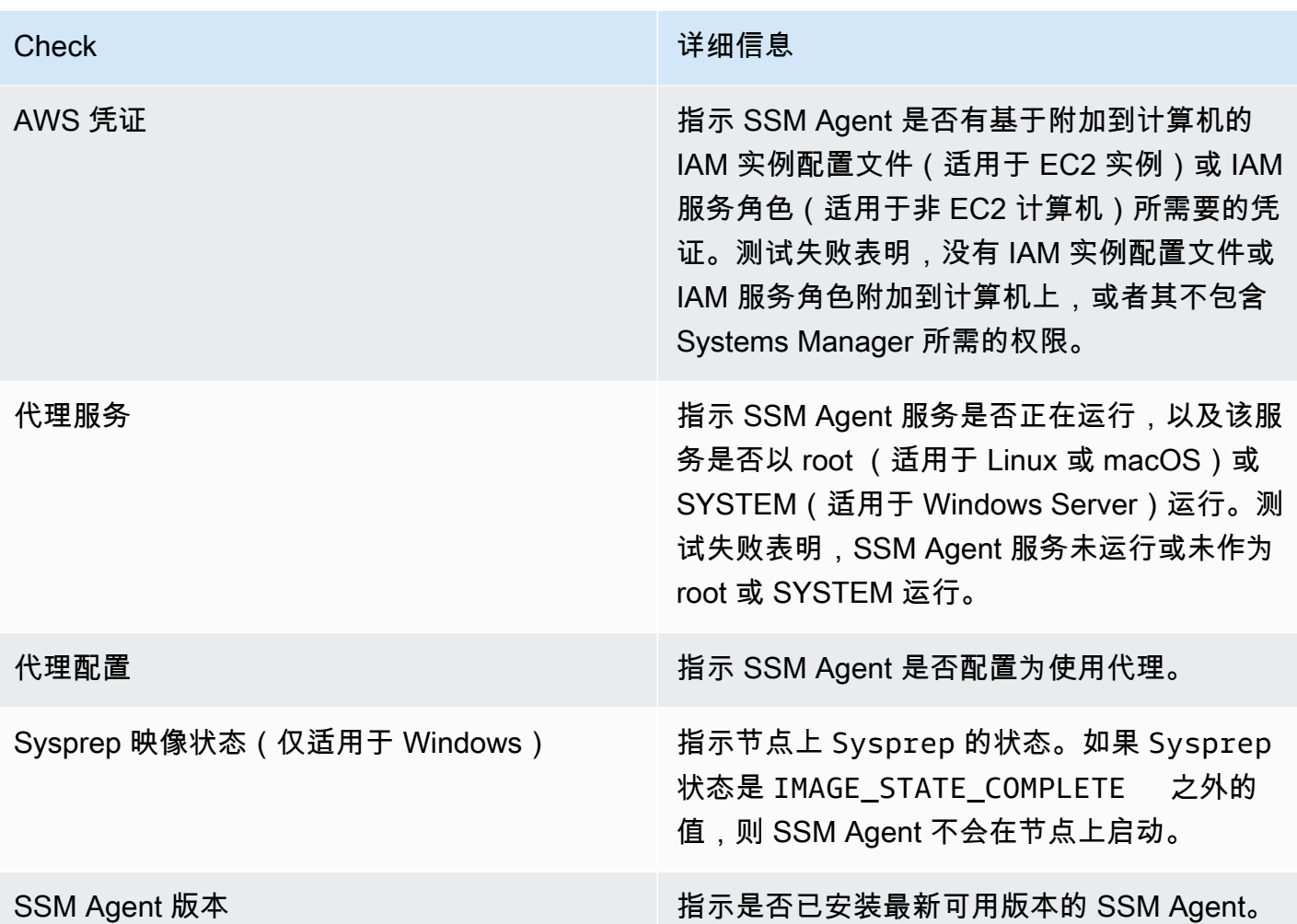

# AWS Systems Manager Compliance

您可以使用 Compliance(AWS Systems Manager 的一项功能)扫描托管式节点机群,了解补丁合规 性和配置不一致性。您可以从多个 AWS 账户 和区域中收集并聚合数据,然后深入了解不合规的特定 资源。预设情况下,Compliance 显示关于 Patch Manager 中的修补以及 State Manager 中的关联的当 前合规性数据。(Patch Manager 和 State Manager 也都是 AWS Systems Manager 的功能。) 要开 始使用 Compliance,请打开 [Systems Manager 控制台。](https://console.aws.amazon.com/systems-manager/compliance)在导航窗格中,选择 合规性。

可将来自 Patch Manager 的补丁合规性数据发送到 AWS Security Hub。Security Hub 能让您全面了 解高优先级安全警报和合规性状态。它还监控您的机群的修补状态。有关更多信息,请参阅 [将 Patch](#page-1798-0) [Manager 与 AWS Security Hub 集成。](#page-1798-0)

Compliance 具备以下额外优势和功能:

- 使用 AWS Config 查看 Patch Manager 修补数据和 State Manager 关联的合规性历史记录及变更跟 踪。
- 自定义 Compliance 以根据 IT 或业务要求创建您自己的合规性类型。
- 使用 AWS Systems Manager、State Manager 或 Amazon EventBridge 的另一项功能 Run Command 修复问题。
- 将数据传送到 Amazon Athena 和 Amazon QuickSight 以生成机群范围的报告。

## EventBridge 支持

支持此 Systems Manager 功能作为 Amazon EventBridge 规则中的一个事件类型。有关信息,请参阅 [使用 Amazon EventBridge 监控 Systems Manager 事件](#page-2396-0) 和 引用: Amazon EventBridge 事件模式和 [Systems Manager 类型。](#page-2532-0)

### Chef InSpec 集成

Systems Manager 与 [Chef InSpec](https://www.chef.io/inspec/) 集成在一起。InSpec 是一个开源的运行时框架,您可以使用该框架 在 GitHub 或 Amazon Simple Storage Service(Amazon S3)上创建人类可读的配置文件。然后您可 以使用 Systems Manager 运行合规性扫描,并查看合规和不合规的托管式节点。有关更多信息,请参 阅 [将 Chef InSpec 配置文件与 Systems Manager Compliance 结合使用。](#page-2485-0)

定价

Compliance 不另外收取费用。您仅需为实际使用的 AWS 资源付费。

### 内容

- [开始使用 Compliance](#page-1247-0)
- [为 Compliance 创建资源数据同步](#page-1248-0)
- [使用 Compliance](#page-1250-0)
- [删除用于 Compliance 的资源数据同步](#page-1254-0)
- [使用 EventBridge 修复合规性问题](#page-1255-0)
- [Compliance 演练 \(AWS CLI\)](#page-1257-0)

# <span id="page-1247-0"></span>开始使用 Compliance

要开始使用 AWS Systems Manager 的功能 Compliance,请完成以下任务。

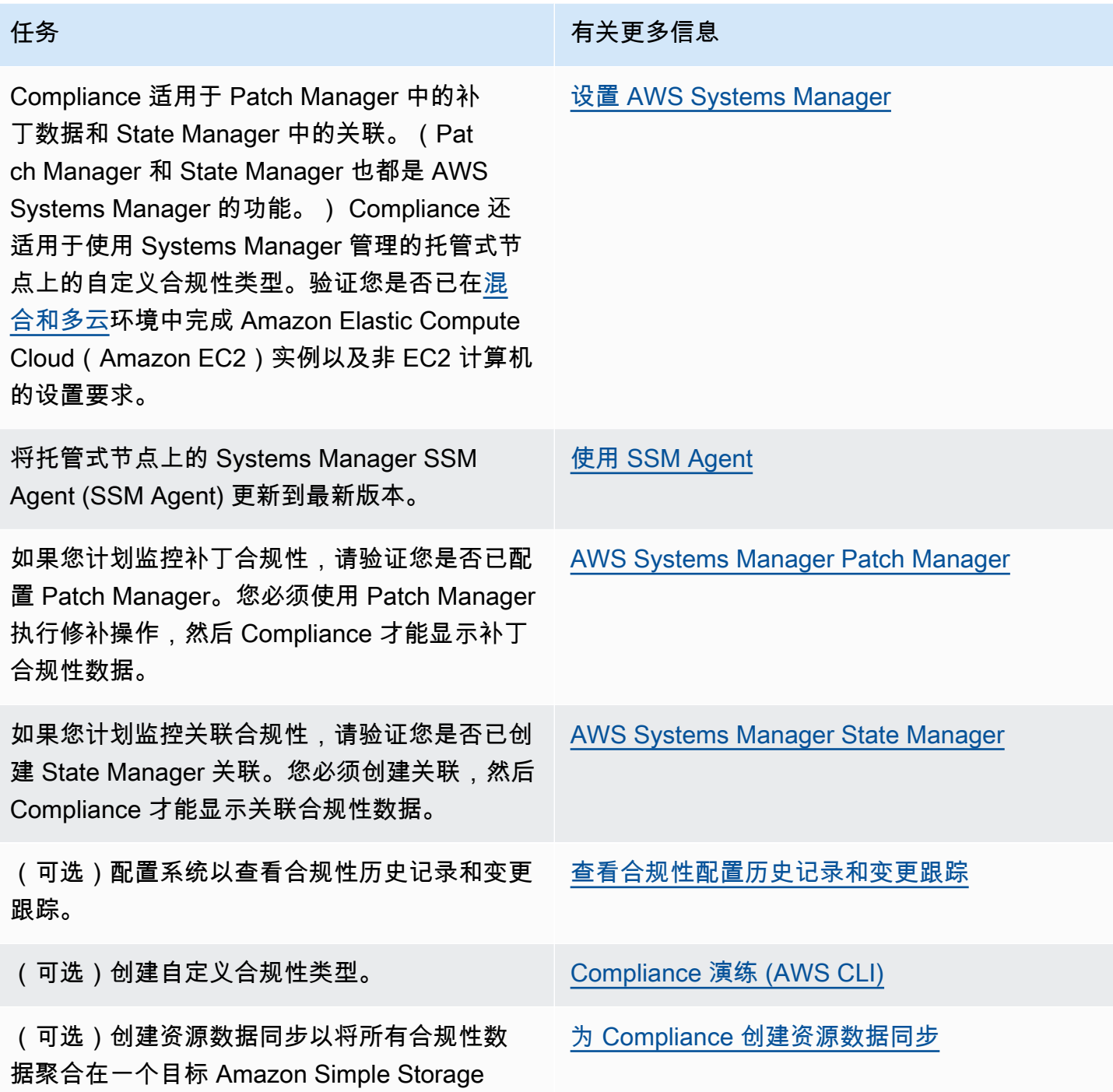

# <span id="page-1248-0"></span>为 Compliance 创建资源数据同步

Service (Amazon S3) 存储桶。

您可以使用 AWS Systems Manager 中的资源数据同步功能,将来自所有托管式节点的合规性数据发 送到目标 Amazon Simple Storage Service (Amazon S3) 存储桶。在创建同步时,可以指定来自多个

AWS 账户、AWS 区域 和[混合和多云环](#page-30-0)境的托管式节点。收集新的合规性数据后,资源数据同步自动 更新集中式数据。所有合规性数据存储在目标 Amazon S3 存储桶中后,您可以使用 Amazon Athena 和 Amazon QuickSight 等服务查询和分析聚合数据。为 Compliance 配置资源数据同步是一次性操 作。

通过使用 AWS Management Console,使用以下过程为 Compliance 创建资源数据同步。

创建和配置一个 S3 存储桶用于资源数据同步(控制台)

- 1. 通过以下网址打开 Simple Storage Service(Amazon S3)控制台:[https://](https://console.aws.amazon.com/s3/)  [console.aws.amazon.com/s3/](https://console.aws.amazon.com/s3/)。
- 2. 创建用来存储聚合合规性数据的存储桶。有关更多信息,请参阅 [Amazon Simple Storage Service](https://docs.aws.amazon.com/AmazonS3/latest/gsg/CreatingABucket.html)  [用户指南](https://docs.aws.amazon.com/AmazonS3/latest/gsg/CreatingABucket.html)中的创建存储桶。请记下存储桶名称和创建此存储桶的 AWS 区域。
- 3. 打开存储桶,选择 Permissions (权限) 选项卡,然后选择 Bucket Policy (存储桶策略)。
- 4. 将下面的存储桶策略复制并粘贴到策略编辑器中。将 DOC-EXAMPLE-BUCKET 和 *Account-ID* 分别替换为您创建的 Amazon S3 存储桶的名称和有效的 AWS 账户 ID。或者,使用 Amazon S3 前缀(子目录)的名称替换 *Bucket-Prefix*。如果您未创建前缀,则从该策略的 ARN 中删除 *Bucket-Prefix*/。

```
{ 
     "Version": "2012-10-17", 
     "Statement": [ 
         { 
              "Sid": "SSMBucketPermissionsCheck", 
              "Effect": "Allow", 
              "Principal": { 
                  "Service": "ssm.amazonaws.com" 
              }, 
              "Action": "s3:GetBucketAcl", 
              "Resource": "arn:aws:s3:::DOC-EXAMPLE-BUCKET" 
         }, 
          { 
              "Sid": " SSMBucketDelivery", 
              "Effect": "Allow", 
              "Principal": { 
                  "Service": "ssm.amazonaws.com" 
              }, 
              "Action": "s3:PutObject", 
              "Resource": ["arn:aws:s3:::DOC-EXAMPLE-BUCKET/Bucket-Prefix/*/
accountid=Account_ID_number/*"], 
              "Condition": {
```

```
 "StringEquals": { 
                   "s3:x-amz-acl": "bucket-owner-full-control" 
 } 
 } 
        } 
   \mathbf{I}}
```
创建资源数据同步

- 1. 访问<https://console.aws.amazon.com/systems-manager/>,打开 AWS Systems Manager 控制 台。
- 2. 在导航窗格中,选择 Fleet Manager。
- 3. 选择 Account management (账户管理)、Resource Data Syncs (资源数据同步),然后选择 Create resource data sync (创建资源数据同步)。
- 4. 在 Sync name (同步名称) 字段中,输入同步配置的名称。
- 5. 在 Bucket name (存储桶名称) 字段中,输入您在此过程开始时创建的 Amazon S3 存储桶的名 称。
- 6. (可选)在存储桶前缀字段中,输入 S3 存储桶前缀(子目录)的名称。
- 7. 在存储桶区域字段中,如果您创建的 S3 存储桶位于当前的 AWS 区域 中,请选择此区域。如果存 储桶位于其他 AWS 区域中,则请选择 Another region (其他区域),然后输入该区域的名称。

**a** Note

如果同步和目标 S3 存储桶位于不同区域,您可能需要支付数据传输价格。有关更多信 息,请参阅 [Amazon S3 定价。](https://aws.amazon.com/s3/pricing/)

8. 选择 Create (创建)。

# <span id="page-1250-0"></span>使用 Compliance

Compliance 是 AWS Systems Manager 的一项功能,它可收集和报告有关 Patch Manager 修补中 的修补状态和 State Manager 中的关联的数据。(Patch Manager 和 State Manager 也都是 AWS Systems Manager 的功能。) Compliance 还可报告有关您为托管式节点指定的自定义合规性类型的 信息。本节包含有关每个合规性类型以及如何查看 Systems Manager 合规性数据的详细信息。本节还 包含有关如何查看合规性历史记录和变更跟踪的信息。

## **a** Note

Systems Manager 与 [Chef InSpec](https://www.chef.io/inspec/) 集成在一起。InSpec 是一个开源的运行时框架,您可以使 用该框架在 GitHub 或 Amazon Simple Storage Service(Amazon S3)上创建人类可读的配置 文件。然后,您可以使用 Systems Manager 运行合规性扫描并查看合规和不合规的实例。有 关更多信息,请参阅 [将 Chef InSpec 配置文件与 Systems Manager Compliance 结合使用。](#page-2485-0)

# 关于补丁合规性

使用 Patch Manager 在实例上安装补丁之后,控制台、AWS Command Line Interface (AWS CLI) 命 令响应或相应 Systems Manager API 操作的响应中将立即出现合规性状态信息。

有关补丁合规性状态值的信息,请参阅 [了解补丁合规性状态值](#page-1765-0)。

## 关于 State Manager 关联合规性

创建一个或多个 State Manager 关联之后,控制台、AWS CLI 命令响应或相应 Systems Manager API 操作的响应中将立即出现合规性状态信息。对于关联,Compliance 显示 Compliant 或 Noncompliant 的状态和分配给关联的严重性级别,如 Critical 或 Medium。

# <span id="page-1251-0"></span>关于自定义合规性

您可以将合规性元数据分配给托管式节点。然后此元数据可以与用于合规性报告目的的其他合规性数据 聚合。例如,假设您的企业在您的托管式节点上运行软件 X 的版本 2.0、3.0 和 4.0。公司希望在版本 4.0 上实现标准化,这意味着运行版本 2.0 和 3.0 的实例将不合规。您可以使用 [PutComplianceItems](https://docs.aws.amazon.com/systems-manager/latest/APIReference/API_PutComplianceItems.html) API 操作显式注释哪些托管式节点在运行软件 X 的较旧版本。您只能使用 AWS CLI、AWS Tools for Windows PowerShell 或软件开发工具包分配合规性元数据。以下 CLI 示例命令会将合规性元数据分配 给一个托管实例并以要求的格式 Custom: 指定合规性类型。将每个*#######*替换为您自己的信息。

Linux & macOS

```
aws ssm put-compliance-items \ 
     --resource-id i-1234567890abcdef0 \ 
     --resource-type ManagedInstance \ 
     --compliance-type Custom:SoftwareXCheck \ 
     --execution-summary ExecutionTime=AnyStringToDenoteTimeOrDate \ 
     --items 
  Id=Version2.0,Title=SoftwareXVersion,Severity=CRITICAL,Status=NON_COMPLIANT
```
#### Windows

```
aws ssm put-compliance-items ^ 
     --resource-id i-1234567890abcdef0 ^ 
     --resource-type ManagedInstance ^ 
     --compliance-type Custom:SoftwareXCheck ^ 
     --execution-summary ExecutionTime=AnyStringToDenoteTimeOrDate ^ 
     --items 
  Id=Version2.0,Title=SoftwareXVersion,Severity=CRITICAL,Status=NON_COMPLIANT
```
#### **a** Note

ResourceType 参数仅支持 ManagedInstance。如果您将自定义合规性添加到托管式 AWS IoT Greengrass 核心设备,则必须指定 ManagedInstance 的 ResourceType。

然后合规经理可以查看摘要,或创建有关哪些托管式节点合规或不合规的报告。您可将最多 10 个不同 的自定义合规性类型分配给一个托管式节点。

有关如何创建自定义合规性类型并查看合规性数据的示例,请参阅 [Compliance 演练 \(AWS CLI\)。](#page-1257-0)

## 查看当前合规性数据

本节介绍如何在 Systems Manager 控制台中以及如何使用 AWS CLI 查看合规性数据。有关如何查看 补丁和关联合规性历史记录和变更跟踪的信息,请参阅 [查看合规性配置历史记录和变更跟踪](#page-1254-1)。

#### 主题

- [查看当前合规性数据\(控制台\)](#page-1252-0)
- [查看当前合规性数据 \(AWS CLI\)](#page-1253-0)

<span id="page-1252-0"></span>查看当前合规性数据(控制台)

使用以下过程在 Systems Manager 控制台中查看合规性数据。

在 Systems Manager 控制台中查看合规性报告

1. 访问<https://console.aws.amazon.com/systems-manager/>,打开 AWS Systems Manager 控制 台。

- 2. 在导航窗格中,选择 合规性。
- 3. 在 Compliance dashboard filtering(合规性控制面板筛选)部分中,选择一个选项来筛选合规性 数据。Compliance resources summary(合规性资源摘要)部分会根据您选择的筛选条件显示合 规性数据的计数。
- 4. 要深入了解资源以获取更多信息,请向下滚动至 Details overview for resources(资源详细信息概 览)区域,然后选择托管式节点的 ID。
- 5. 在 Instance ID(实例 ID)或 Name(名称)详细信息页面上,选择 Configuration compliance(配置合规性)选项卡以查看详细的托管式节点配置合规性报告。

**a** Note

有关修复合规性问题的信息,请参阅 [使用 EventBridge 修复合规性问题](#page-1255-0)。

<span id="page-1253-0"></span>查看当前合规性数据 (AWS CLI)

可以通过使用以下 AWS CLI 命令,在 AWS CLI 中查看修补、关联和自定义合规性类型的合规性数据 摘要。

[list-compliance-summaries](https://docs.aws.amazon.com/cli/latest/reference/ssm/list-compliance-summaries.html)

根据您指定的筛选条件返回合规和不合规关联状态的摘要计数。

(API[:ListComplianceSummaries\)](https://docs.aws.amazon.com/systems-manager/latest/APIReference/API_ListComplianceSummaries.html)

[list-resource-compliance-summaries](https://docs.aws.amazon.com/cli/latest/reference/ssm/list-resource-compliance-summaries.html)

返回资源级摘要计数。根据您指定的筛选条件,摘要包括有关合规和不合规状态的信息,以及详细 的合规性项目严重性计数。(API[:ListResourceComplianceSummaries](https://docs.aws.amazon.com/systems-manager/latest/APIReference/API_ListResourceComplianceSummaries.html))

可以使用以下 AWS CLI 命令查看修补的其他合规性数据。

[describe-patch-group-state](https://docs.aws.amazon.com/cli/latest/reference/ssm/describe-patch-group-state.html)

返回补丁组的高级聚合补丁合规性状态。(API[:DescribePatchGroupState\)](https://docs.aws.amazon.com/systems-manager/latest/APIReference/API_DescribePatchGroupState.html)

[describe-instance-patch-states-for-patch-group](https://docs.aws.amazon.com/cli/latest/reference/ssm/describe-instance-patch-states-for-patch-group.html)

返回指定补丁组中实例的高级补丁状态。(API[:DescribeInstancePatchStatesForPatchGroup\)](https://docs.aws.amazon.com/systems-manager/latest/APIReference/API_DescribeInstancePatchStatesForPatchGroup.html)

### **a** Note

有关如何使用 AWS CLI 配置修补和查看补丁合规性详细信息的说明,请参阅 [教程:修补服务](#page-1844-0) [器环境\(AWS CLI\)](#page-1844-0)。

# <span id="page-1254-1"></span>查看合规性配置历史记录和变更跟踪

Systems Manager Compliance 显示您的托管式节点的最新修补和关联合规性数据。您可以使用 [AWS](https://docs.aws.amazon.com/config/latest/developerguide/) [Config](https://docs.aws.amazon.com/config/latest/developerguide/) 查看修补和关联合规性历史记录和变更追踪。AWS Config 提供关于 AWS 账户中 AWS 资源配 置的详细视图。这些信息包括资源之间的关联方式以及资源以前的配置方式,让您了解资源的配置和 关系如何随着的时间的推移而更改。要查看修补和关联合规性历史记录和变更跟踪,您必须在 AWS Config 中打开以下资源:

- SSM:PatchCompliance
- SSM:AssociationCompliance

有关如何在 AWS Config 中选择和配置这些特定资源的信息,请参阅 AWS Config Developer Guide 中 的[选择哪些资源 AWS Config 记录。](https://docs.aws.amazon.com/config/latest/developerguide/select-resources.html)

**a** Note

有关 AWS Config 定价的信息,请参阅 [定价。](https://aws.amazon.com/config/pricing/)

# <span id="page-1254-0"></span>删除用于 Compliance 的资源数据同步

如果您不再需要使用 AWS Systems Manager Compliance 查看合规性数据,那么我们建议删除用于 Compliance 数据收集的资源数据同步。

删除 Compliance 资源数据同步

- 1. 访问<https://console.aws.amazon.com/systems-manager/>,打开 AWS Systems Manager 控制 台。
- 2. 在导航窗格中,选择 Fleet Manager。
- 3. 选择 Account management (账户管理)、Resource data syncs (资源数据同步)。
- 4. 在列表中,选择一个同步。

## **A** Important

确保您选择了用于 Compliance 的同步。Systems Manager 支持多种功能的资源数据 同步。如果选择的同步错误,则可能会导致 Systems Manager Explorer 或 Systems Manager Inventory 的数据聚合中断。

- 5. 选择 Delete (删除)。
- 6. 删除存储数据的 Amazon Simple Storage Service (Amazon S3) 存储桶。有关删除 S3 存储桶的信 息,请参阅[删除存储桶](https://docs.aws.amazon.com/AmazonS3/latest/dev/delete-bucket.html)。

# <span id="page-1255-0"></span>使用 EventBridge 修复合规性问题

您可以使用 AWS Systems Manager 的功能 Run Command 快速修复补丁和关联合规性问题。您可以 将实例、AWS IoT Greengrass 核心设备 ID 或标签设为目标,并运行 AWS-RunPatchBaseline 文档 或 AWS-RefreshAssociation 文档。如果刷新关联或重新运行补丁基准也未能解决合规性问题,则 需要调查您的关联、补丁基准或实例配置,以了解 Run Command 操作未能解决问题的原因。

有关修补的更多信息,请参阅 [AWS Systems Manager Patch Manager](#page-1619-0) 和关于 [AWS-](#page-1680-0)[RunPatchBaseline](#page-1680-0) SSM 文档。

有关关联的更多信息,请参阅 [在 Systems Manager 中使用关联。。](#page-1540-0)

有关运行命令的更多信息,请参阅 [AWS Systems Manager Run Command。](#page-1475-0)

将 Compliance 指定为 EventBridge 事件的目标

您也可以将 Amazon EventBridge 配置为执行操作以响应 Systems Manager Compliance 事件。 例如,如果一个或多个托管式节点未能安装重要补丁更新或运行安装反病毒软件的关联,则您可以 将 EventBridge 配置为在 Compliance 事件发生时运行 AWS-RunPatchBaseline 文档或 AWS-RefreshAssocation 文档。

使用以下过程将 Compliance 配置为 EventBridge 事件的目标。

将 Compliance 配置为 EventBridge 事件的目标(控制台)

- 1. 访问<https://console.aws.amazon.com/events/>,打开 Amazon EventBridge 控制台。
- 2. 在导航窗格中,选择规则。
- 3. 选择创建规则。

4. 为规则输入名称和描述。

规则不能与同一 AWS 区域中和同一事件总线上的另一条规则的名称相同。

- 5. 对于事件总线,请选择要与此规则关联的事件总线。如果您希望此规则响应来自您自己的 AWS 账 户的匹配事件,请选择 defaul(默认)。当您账户中的某个 AWS 服务发出一个事件时,它始终会 发送到您账户的默认事件总线。
- 6. 对于规则类型,选择具有事件模式的规则。
- 7. 选择下一步。
- 8. 对于事件源,选择AWS 事件或 EventBridge 合作伙伴事件。
- 9. 在 Event pattern(事件模式)部分,选择 Event pattern form(事件模式表单)。
- 10. 对于事件源,选择AWS 服务。
- 11. 对于 service(AWS 服务),选择 Systems Manager。
- 12. 在 Event type (事件类型) 字段中,选择 Configuration Compliance (配置合规性)。
- 13. 对于 Specific detail type(s)(具体详细信息类型),选择 Configuration Compliance State Change(配置合规性状态更改)。
- 14. 选择下一步。
- 15. 对于目标类型,选择AWS 服务。
- 16. 对于 Select a target(选择一个目标),选择 Systems Manager Run Command。
- 17. 在 Document (文档) 列表中,选择在调用目标时要运行的 Systems Manager 文档(SSM 文 档)。例如,对于不合规补丁事件选择 AWS-RunPatchBaseline,对于不合规关联事件选择 AWS-RefreshAssociation。
- 18. 指定其余字段和参数的信息。

**a** Note

必填字段和参数的名称旁有一个星号 (\*)。要创建目标,您必须为每个必填参数或字段指定 一个值。如果不指定,系统虽然会创建规则,但该规则不会运行。

- 19. 选择下一步。
- 20. (可选)为规则输入一个或多个标签。有关更多信息,请参阅 Amazon EventBridge 用户指南中 的[标记 Amazon EventBridge 资源](https://docs.aws.amazon.com/eventbridge/latest/userguide/eventbridge-tagging.html)。
- 21. 选择 Next(下一步)。
- 22. 查看规则详细信息并选择创建规则。

# <span id="page-1257-0"></span>Compliance 演练 (AWS CLI)

以下步骤为您演示了使用 AWS Command Line Interface (AWS CLI) 调用 AWS Systems Manager [PutComplianceItems](https://docs.aws.amazon.com/systems-manager/latest/APIReference/API_PutComplianceItems.html) API 操作将自定义合规性元数据分配给某个资源的过程。您也可以使用此 API 操 作将补丁或关联合规性元数据手动分配给某个托管式节点,如以下演练中所示。有关自定义合规性的更 多信息,请参阅 [关于自定义合规性](#page-1251-0)。

将自定义合规性元数据分配给某个托管实例 (AWS CLI)

1. 安装并配置 AWS Command Line Interface (AWS CLI)(如果尚未执行该操作)。

有关信息,请参阅[安装或更新 AWS CLI 的最新版本。](https://docs.aws.amazon.com/cli/latest/userguide/getting-started-install.html)

2. 运行以下命令,将自定义合规性元数据分配给某个托管式节点。将每个*#######*替换为您自己的 信息。ResourceType 参数仅支持 ManagedInstance 的值。即使您将自定义合规性元数据分 配给托管式 AWS IoT Greengrass 核心设备,也请指定此值。

Linux & macOS

```
aws ssm put-compliance-items \ 
     --resource-id instance_ID \ 
     --resource-type ManagedInstance \ 
     --compliance-type Custom:user-defined_string \ 
     --execution-summary ExecutionTime=user-defined_time_and/or_date_value \ 
     --items Id=user-defined_ID,Title=user-
defined_title,Severity=one_or_more_comma-separated_severities:CRITICAL, MAJOR, 
  MINOR,INFORMATIONAL, or UNSPECIFIED,Status=COMPLIANT or NON_COMPLIANT
```
### **Windows**

```
aws ssm put-compliance-items ^
```

```
 --resource-id instance_ID ^
```

```
 --resource-type ManagedInstance ^
```

```
 --compliance-type Custom:user-defined_string ^
```
- --execution-summary ExecutionTime=*user-defined\_time\_and/or\_date\_value* ^
- --items Id=*user-defined\_ID*,Title=*user-*

*defined\_title*,Severity=*one\_or\_more\_comma-separated\_severities:CRITICAL, MAJOR, MINOR,INFORMATIONAL, or UNSPECIFIED*,Status=*COMPLIANT or NON\_COMPLIANT*

3. 重复上一步以将其他自定义合规性元数据分配给一个或多个节点。您也可以使用以下命令,将补丁 或关联合规性元数据手动分配给托管式节点:

## 关联合规性元数据

#### Linux & macOS

```
aws ssm put-compliance-items \ 
     --resource-id instance_ID \ 
     --resource-type ManagedInstance \ 
     --compliance-type Association \ 
     --execution-summary ExecutionTime=user-defined_time_and/or_date_value \ 
     --items Id=user-defined_ID,Title=user-
defined_title,Severity=one_or_more_comma-separated_severities:CRITICAL, MAJOR, 
 MINOR,INFORMATIONAL, or UNSPECIFIED,Status=COMPLIANT or NON_COMPLIANT
```
#### Windows

```
aws ssm put-compliance-items ^ 
     --resource-id instance_ID ^ 
    --resource-type ManagedInstance ^
     --compliance-type Association ^ 
     --execution-summary ExecutionTime=user-defined_time_and/or_date_value ^ 
     --items Id=user-defined_ID,Title=user-
defined_title,Severity=one_or_more_comma-separated_severities:CRITICAL, MAJOR, 
 MINOR,INFORMATIONAL, or UNSPECIFIED,Status=COMPLIANT or NON_COMPLIANT
```
## 补丁合规性元数据

Linux & macOS

```
aws ssm put-compliance-items \ 
     --resource-id instance_ID \ 
     --resource-type ManagedInstance \ 
     --compliance-type Patch \ 
     --execution-summary ExecutionTime=user-defined_time_and/
or_date_value,ExecutionId=user-defined_ID,ExecutionType=Command \ 
     --items Id=for_example, KB12345,Title=user-
defined_title,Severity=one_or_more_comma-separated_severities:CRITICAL, 
 MAJOR, MINOR,INFORMATIONAL, or UNSPECIFIED,Status=COMPLIANT or 
 NON_COMPLIANT,Details="{PatchGroup=name_of_group,PatchSeverity=the_patch_severity, 
  for example, CRITICAL}"
```
Windows

```
aws ssm put-compliance-items ^ 
     --resource-id instance_ID ^ 
     --resource-type ManagedInstance ^ 
     --compliance-type Patch ^ 
     --execution-summary ExecutionTime=user-defined_time_and/
or_date_value,ExecutionId=user-defined_ID,ExecutionType=Command ^ 
     --items Id=for_example, KB12345,Title=user-
defined_title,Severity=one_or_more_comma-separated_severities:CRITICAL, 
 MAJOR, MINOR,INFORMATIONAL, or UNSPECIFIED,Status=COMPLIANT or 
 NON_COMPLIANT,Details="{PatchGroup=name_of_group,PatchSeverity=the_patch_severity, 
  for example, CRITICAL}"
```
4. 运行以下命令,查看特定托管式节点的合规性项目列表。使用筛选条件深入了解特定合规性数据。

Linux & macOS

```
aws ssm list-compliance-items \ 
     --resource-ids instance_ID \ 
     --resource-types ManagedInstance \ 
     --filters one_or_more_filters
```
Windows

```
aws ssm list-compliance-items ^ 
     --resource-ids instance_ID ^ 
     --resource-types ManagedInstance ^ 
     --filters one_or_more_filters
```
以下示例向您演示如何将此命令与筛选条件结合使用。

Linux & macOS

```
aws ssm list-compliance-items \ 
     --resource-ids i-02573cafcfEXAMPLE \ 
     --resource-type ManagedInstance \ 
     --filters Key=DocumentName,Values=AWS-RunPowerShellScript 
  Key=Status,Values=NON_COMPLIANT,Type=NotEqual
```
```
 Key=Id,Values=cee20ae7-6388-488e-8be1-a88ccEXAMPLE 
 Key=Severity,Values=UNSPECIFIED
```
#### Windows

```
aws ssm list-compliance-items ^ 
     --resource-ids i-02573cafcfEXAMPLE ^ 
    --resource-type ManagedInstance ^
     --filters Key=DocumentName,Values=AWS-RunPowerShellScript 
  Key=Status,Values=NON_COMPLIANT,Type=NotEqual 
  Key=Id,Values=cee20ae7-6388-488e-8be1-a88ccEXAMPLE 
  Key=Severity,Values=UNSPECIFIED
```
### Linux & macOS

```
aws ssm list-resource-compliance-summaries \ 
     --filters Key=OverallSeverity,Values=UNSPECIFIED
```
### Windows

```
aws ssm list-resource-compliance-summaries ^ 
     --filters Key=OverallSeverity,Values=UNSPECIFIED
```
## Linux & macOS

```
aws ssm list-resource-compliance-summaries \ 
     --filters Key=OverallSeverity,Values=UNSPECIFIED 
  Key=ComplianceType,Values=Association Key=InstanceId,Values=i-02573cafcfEXAMPLE
```
#### Windows

```
aws ssm list-resource-compliance-summaries ^ 
     --filters Key=OverallSeverity,Values=UNSPECIFIED 
  Key=ComplianceType,Values=Association Key=InstanceId,Values=i-02573cafcfEXAMPLE
```
#### 5. 运行以下命令查看合规性状态的摘要。使用筛选条件深入了解特定合规性数据。

aws ssm list-resource-compliance-summaries --filters *One or more filters.*

#### Linux & macOS

```
aws ssm list-resource-compliance-summaries \ 
     --filters Key=ExecutionType,Values=Command
```
#### Windows

```
aws ssm list-resource-compliance-summaries ^ 
     --filters Key=ExecutionType,Values=Command
```
### Linux & macOS

```
aws ssm list-resource-compliance-summaries \ 
     --filters Key=AWS:InstanceInformation.PlatformType,Values=Windows 
  Key=OverallSeverity,Values=CRITICAL
```
Windows

```
aws ssm list-resource-compliance-summaries ^ 
     --filters Key=AWS:InstanceInformation.PlatformType,Values=Windows 
  Key=OverallSeverity,Values=CRITICAL
```
6. 运行以下命令查看某个合规性类型的合规资源和不合规资源的摘要计数。使用筛选条件深入了解特 定合规性数据。

aws ssm list-compliance-summaries --filters *One or more filters.*

以下示例向您演示如何将此命令与筛选条件结合使用。

Linux & macOS

```
aws ssm list-compliance-summaries \ 
     --filters Key=AWS:InstanceInformation.PlatformType,Values=Windows 
  Key=PatchGroup,Values=TestGroup
```
#### Windows

```
aws ssm list-compliance-summaries ^ 
     --filters Key=AWS:InstanceInformation.PlatformType,Values=Windows 
  Key=PatchGroup,Values=TestGroup
```
Linux & macOS

```
aws ssm list-compliance-summaries \ 
     --filters Key=AWS:InstanceInformation.PlatformType,Values=Windows 
  Key=ExecutionId,Values=4adf0526-6aed-4694-97a5-14522EXAMPLE
```
Windows

```
aws ssm list-compliance-summaries ^ 
     --filters Key=AWS:InstanceInformation.PlatformType,Values=Windows 
  Key=ExecutionId,Values=4adf0526-6aed-4694-97a5-14522EXAMPLE
```
# AWS Systems Manager 清单

可以通过 AWS Systems Manager Inventory 了解您的 AWS 计算环境。您可以使用 Inventory 从托管 式节点收集元数据。您可以将此元数据存储在中央 Amazon Simple Storage Service(Amazon S3)存 储桶中,然后使用内置工具查询数据并快速确定哪些节点正在运行软件和软件策略所需的配置,以及需 要更新哪些节点。您可以使用一个一键式过程在所有托管式节点上配置 Inventory。您还可以配置及查 看多个 AWS 区域和 AWS 账户的清单数据。要开始使用"清单",请打开 [Systems Manager 控制台](https://console.aws.amazon.com/systems-manager/inventory)。在 导航窗格中,选择 Inventory (清单)。

如果 Systems Manager Inventory 收集的预配置元数据类型未满足您的需求,则您可以创建自定义清 单。自定义清单是一个简单的 JSON 文件,包含您提供并添加到特定目录中的托管式节点的信息。当 Systems Manager Inventory 收集数据时,它将捕获此自定义清单数据。例如,如果您运行一个大型数 据中心,您可以将每个服务器的机架位置指定为自定义清单。然后,在您查看其他清单数据时,则可以 查看机架空间数据。

## **A** Important

Systems Manager Inventory 仅从托管式节点收集元数据。Inventory 不会访问专有信息或数 据。

下表描述了可以使用 Systems Manager Inventory 收集的数据的类型。该表还介绍了定位节点的不同产 品以及您可以指定的收集间隔。

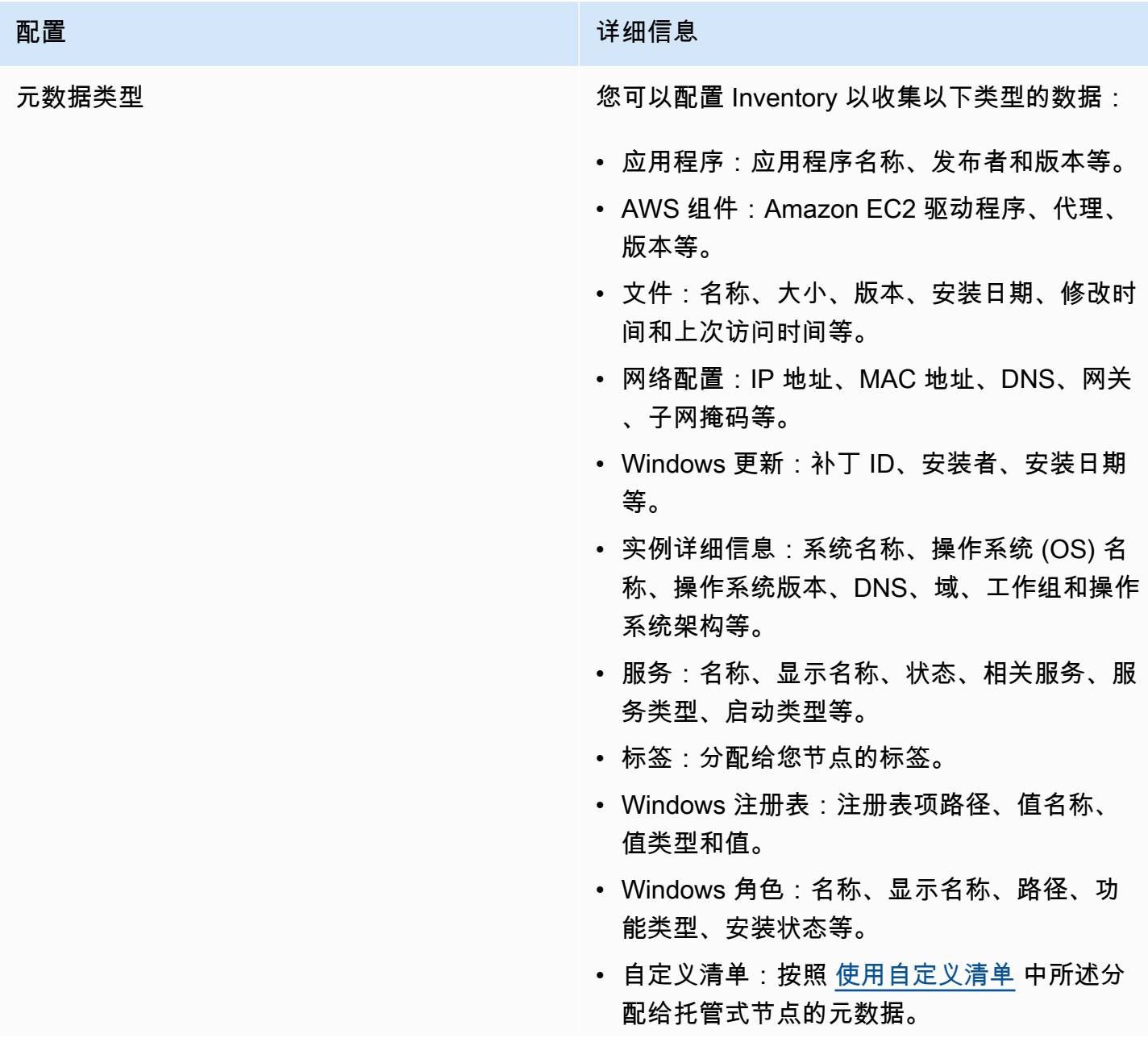

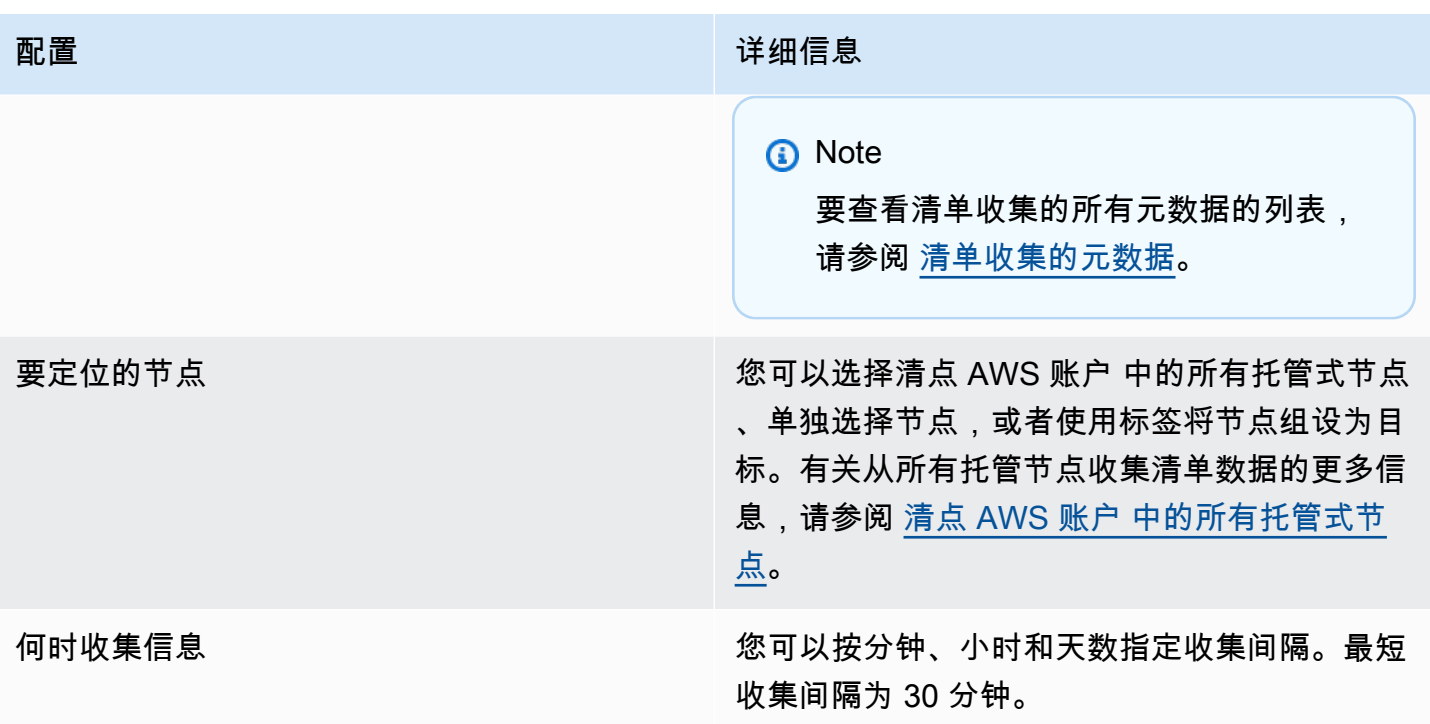

**a** Note

根据所收集的数据量,系统可能需要几分钟将数据报告到您指定的输出中。收集信息后,数据 会通过安全 HTTPS 通道发送到一个只能从您的AWS 账户访问的纯文本 AWS 存储。

您可以在 Inventory(清单)页面上查看 Systems Manager 控制台中的数据,该页面包括几个预定义的 卡,可以帮助您查询数据。

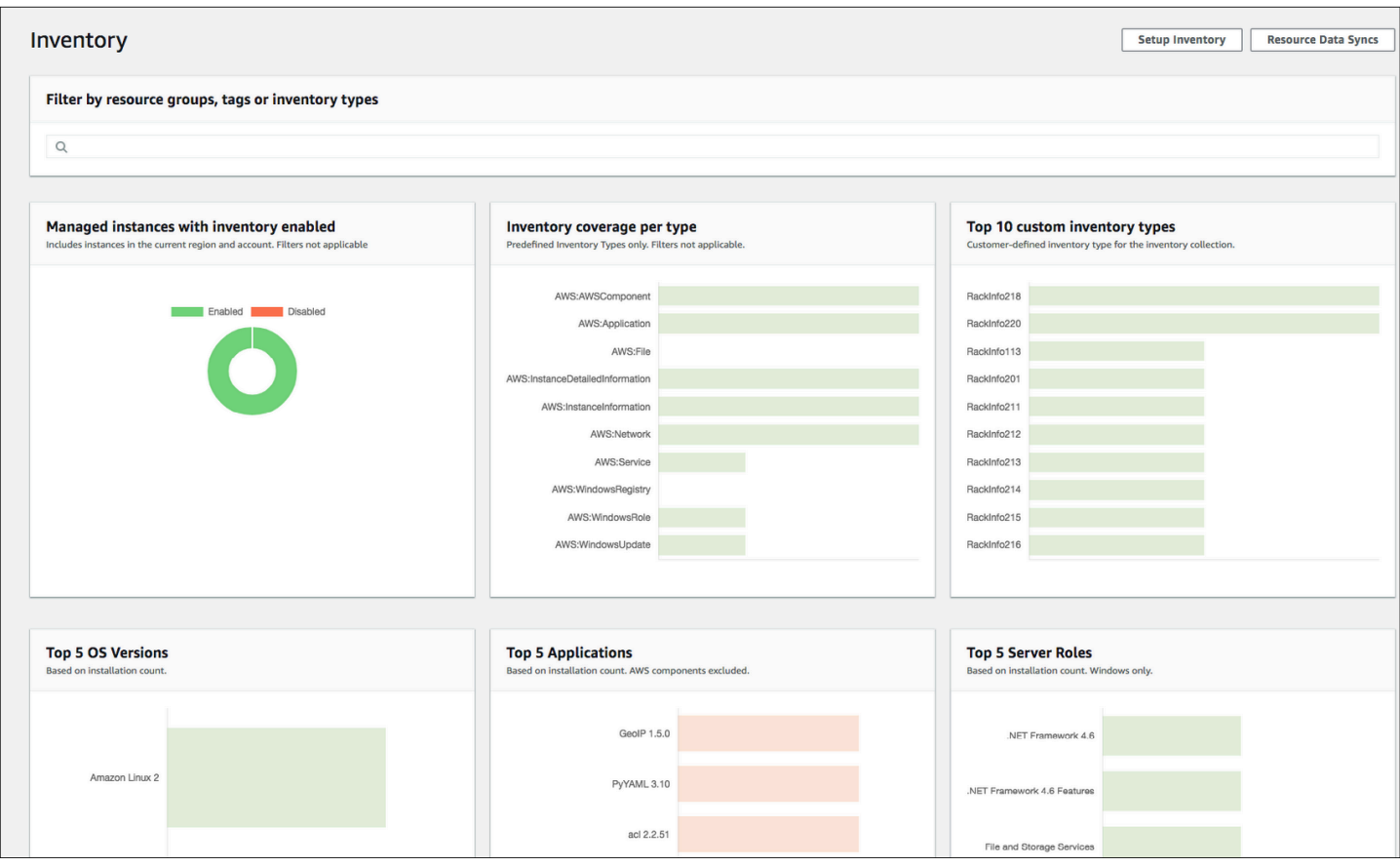

#### **a** Note

Inventory 卡可以自动筛选掉状态为 Terminated (已终止) 和 Stopped (已停止) 的 Amazon EC2 托管实例。对于本地托管式节点和 AWS IoT Greengrass 核心设备托管式节点,Inventory 卡会 自动筛选掉状态为 Terminated(已终止)的节点。

如果您创建资源数据同步,以同步所有数据并将其存储在单个 Amazon S3 存储桶中,则可以在 Inventory Detail View (Inventory 详细视图) 页面上详细查看这些数据。有关更多信息,请参阅 [查询多](#page-1294-0) [个区域和账户的清单数据](#page-1294-0)。

#### EventBridge 支持

支持此 Systems Manager 功能作为 Amazon EventBridge 规则中的一个事件类型。有关信息,请参阅 [使用 Amazon EventBridge 监控 Systems Manager 事件](#page-2396-0) 和 [引用:Amazon EventBridge 事件模式和](#page-2532-0) [Systems Manager 类型。](#page-2532-0)

内容

- [了解有关 Systems Manager Inventory 的更多信息](#page-1266-1)
- [设置 Systems Manager Inventory](#page-1276-0)
- [配置清单收集](#page-1288-0)
- [使用 Systems Manager 清单数据](#page-1294-1)
- [使用自定义清单](#page-1315-0)
- [查看清单历史记录和变更跟踪](#page-1330-0)
- [停止数据收集和删除清单数据](#page-1331-0)
- [Systems Manager Inventory 演练](#page-1333-0)
- [对 Systems Manager Inventory 的问题进行故障排除](#page-1350-0)

## <span id="page-1266-1"></span>了解有关 Systems Manager Inventory 的更多信息

当您配置 AWS Systems Manager Inventory 时,您可以指定要收集的元数据的类型、应从中收集元 数据的托管式节点以及元数据收集的计划。这些配置将与您的 AWS 账户 一起保存为 AWS Systems Manager State Manager 关联。关联就是配置。

#### **a** Note

Inventory 仅收集元数据。它不会收集任何个人数据或专有数据。

#### 主题

- [清单收集的元数据](#page-1266-0)
- [使用文件和 Windows 注册表清单](#page-1274-0)
- [相关 AWS 服务](#page-1276-1)

## <span id="page-1266-0"></span>清单收集的元数据

以下示例显示了由每个 AWS Systems Manager Inventory 插件收集的元数据的完整列表。

```
{ 
    "typeName": "AWS:InstanceInformation", 
    "version": "1.0", 
    "attributes":[ 
      { "name": "AgentType", "dataType" : "STRING"}, 
      { "name": "AgentVersion", "dataType" : "STRING"},
```
AWS Systems Manager 用户指南

```
 { "name": "ComputerName", "dataType" : "STRING"}, 
    { "name": "InstanceId", "dataType" : "STRING"}, 
    { "name": "IpAddress", "dataType" : "STRING"}, 
    { "name": "PlatformName", "dataType" : "STRING"}, 
    { "name": "PlatformType", "dataType" : "STRING"}, 
    { "name": "PlatformVersion", "dataType" : "STRING"}, 
    { "name": "ResourceType", "dataType" : "STRING"}, 
    { "name": "AgentStatus", "dataType" : "STRING"}, 
    { "name": "InstanceStatus", "dataType" : "STRING"} 
  ] 
 }, 
 { 
  "typeName" : "AWS:Application", 
  "version": "1.1", 
  "attributes":[ 
    { "name": "Name", "dataType": "STRING"}, 
    { "name": "ApplicationType", "dataType": "STRING"}, 
    { "name": "Publisher", "dataType": "STRING"}, 
    { "name": "Version", "dataType": "STRING"}, 
    { "name": "Release", "dataType": "STRING"}, 
    { "name": "Epoch", "dataType": "STRING"}, 
    { "name": "InstalledTime", "dataType": "STRING"}, 
    { "name": "Architecture", "dataType": "STRING"}, 
    { "name": "URL", "dataType": "STRING"}, 
    { "name": "Summary", "dataType": "STRING"}, 
    { "name": "PackageId", "dataType": "STRING"} 
  ] 
 }, 
 { 
  "typeName" : "AWS:File", 
  "version": "1.0", 
  "attributes":[ 
    { "name": "Name", "dataType": "STRING"}, 
    { "name": "Size", "dataType": "STRING"}, 
    { "name": "Description", "dataType": "STRING"}, 
    { "name": "FileVersion", "dataType": "STRING"}, 
    { "name": "InstalledDate", "dataType": "STRING"}, 
    { "name": "ModificationTime", "dataType": "STRING"}, 
    { "name": "LastAccessTime", "dataType": "STRING"}, 
    { "name": "ProductName", "dataType": "STRING"}, 
    { "name": "InstalledDir", "dataType": "STRING"}, 
    { "name": "ProductLanguage", "dataType": "STRING"}, 
    { "name": "CompanyName", "dataType": "STRING"}, 
    { "name": "ProductVersion", "dataType": "STRING"}
```

```
\mathbf{I} }, 
 { 
   "typeName" : "AWS:Process", 
   "version": "1.0", 
   "attributes":[ 
    { "name": "StartTime", "dataType": "STRING"}, 
    { "name": "CommandLine", "dataType": "STRING"}, 
    { "name": "User", "dataType": "STRING"}, 
    { "name": "FileName", "dataType": "STRING"}, 
    { "name": "FileVersion", "dataType": "STRING"}, 
    { "name": "FileDescription", "dataType": "STRING"}, 
    { "name": "FileSize", "dataType": "STRING"}, 
    { "name": "CompanyName", "dataType": "STRING"}, 
    { "name": "ProductName", "dataType": "STRING"}, 
    { "name": "ProductVersion", "dataType": "STRING"}, 
    { "name": "InstalledDate", "dataType": "STRING"}, 
    { "name": "InstalledDir", "dataType": "STRING"}, 
    { "name": "UsageId", "dataType": "STRING"} 
  ] 
 }, 
 { 
   "typeName": "AWS:AWSComponent", 
   "version": "1.0", 
   "attributes":[ 
    { "name": "Name", "dataType": "STRING"}, 
    { "name": "ApplicationType", "dataType": "STRING"}, 
    { "name": "Publisher", "dataType": "STRING"}, 
    { "name": "Version", "dataType": "STRING"}, 
    { "name": "InstalledTime", "dataType": "STRING"}, 
    { "name": "Architecture", "dataType": "STRING"}, 
    { "name": "URL", "dataType": "STRING"} 
  ] 
 }, 
 { 
   "typeName": "AWS:WindowsUpdate", 
   "version":"1.0", 
   "attributes":[ 
    { "name": "HotFixId", "dataType": "STRING"}, 
    { "name": "Description", "dataType": "STRING"}, 
    { "name": "InstalledTime", "dataType": "STRING"}, 
    { "name": "InstalledBy", "dataType": "STRING"} 
  ] 
 },
```

```
 { 
  "typeName": "AWS:Network", 
  "version":"1.0", 
  "attributes":[ 
    { "name": "Name", "dataType": "STRING"}, 
    { "name": "SubnetMask", "dataType": "STRING"}, 
    { "name": "Gateway", "dataType": "STRING"}, 
    { "name": "DHCPServer", "dataType": "STRING"}, 
    { "name": "DNSServer", "dataType": "STRING"}, 
    { "name": "MacAddress", "dataType": "STRING"}, 
    { "name": "IPV4", "dataType": "STRING"}, 
    { "name": "IPV6", "dataType": "STRING"} 
  ] 
 }, 
 { 
  "typeName": "AWS:PatchSummary", 
  "version":"1.0", 
  "attributes":[ 
    { "name": "PatchGroup", "dataType": "STRING"}, 
    { "name": "BaselineId", "dataType": "STRING"}, 
    { "name": "SnapshotId", "dataType": "STRING"}, 
    { "name": "OwnerInformation", "dataType": "STRING"}, 
    { "name": "InstalledCount", "dataType": "NUMBER"}, 
    { "name": "InstalledPendingRebootCount", "dataType": "NUMBER"}, 
    { "name": "InstalledOtherCount", "dataType": "NUMBER"}, 
    { "name": "InstalledRejectedCount", "dataType": "NUMBER"}, 
    { "name": "NotApplicableCount", "dataType": "NUMBER"}, 
    { "name": "UnreportedNotApplicableCount", "dataType": "NUMBER"}, 
    { "name": "MissingCount", "dataType": "NUMBER"}, 
    { "name": "FailedCount", "dataType": "NUMBER"}, 
    { "name": "OperationType", "dataType": "STRING"}, 
    { "name": "OperationStartTime", "dataType": "STRING"}, 
    { "name": "OperationEndTime", "dataType": "STRING"}, 
    { "name": "InstallOverrideList", "dataType": "STRING"}, 
    { "name": "RebootOption", "dataType": "STRING"}, 
    { "name": "LastNoRebootInstallOperationTime", "dataType": "STRING"}, 
    { "name": "ExecutionId", "dataType": "STRING", 
 "isOptional": "true"}, 
    { "name": "NonCompliantSeverity", "dataType": "STRING", 
 "isOptional": "true"}, 
    { "name": "SecurityNonCompliantCount", "dataType": "NUMBER", 
 "isOptional": "true"}, 
    { "name": "CriticalNonCompliantCount", "dataType": "NUMBER", 
 "isOptional": "true"},
```

```
 { "name": "OtherNonCompliantCount", "dataType": "NUMBER", 
  "isOptional": "true"} 
   ] 
 }, 
\mathcal{L} "typeName": "AWS:PatchCompliance", 
   "version":"1.0", 
   "attributes":[ 
     { "name": "Title", "dataType": "STRING"}, 
    { "name": "KBId", "dataType": "STRING"}, 
    { "name": "Classification", "dataType": "STRING"}, 
    { "name": "Severity", "dataType": "STRING"}, 
    { "name": "State", "dataType": "STRING"}, 
    { "name": "InstalledTime", "dataType": "STRING"} 
   ] 
 }, 
\mathcal{L} "typeName": "AWS:ComplianceItem", 
   "version":"1.0", 
   "attributes":[ 
     { "name": "ComplianceType", "dataType": "STRING", 
 "isContext": "true"}, 
     { "name": "ExecutionId", "dataType": "STRING", 
 "isContext": "true"}, 
     { "name": "ExecutionType", "dataType": "STRING", 
 "isContext": "true"}, 
     { "name": "ExecutionTime", "dataType": "STRING", 
 "isContext": "true"}, 
     { "name": "Id", "dataType": "STRING"}, 
     { "name": "Title", "dataType": "STRING"}, 
     { "name": "Status", "dataType": "STRING"}, 
    { "name": "Severity", "dataType": "STRING"}, 
    { "name": "DocumentName", "dataType": "STRING"}, 
     { "name": "DocumentVersion", "dataType": "STRING"}, 
     { "name": "Classification", "dataType": "STRING"}, 
    { "name": "PatchBaselineId", "dataType": "STRING"}, 
     { "name": "PatchSeverity", "dataType": "STRING"}, 
    { "name": "PatchState", "dataType": "STRING"}, 
     { "name": "PatchGroup", "dataType": "STRING"}, 
     { "name": "InstalledTime", "dataType": "STRING"}, 
     { "name": "InstallOverrideList", "dataType": "STRING", 
 "isOptional": "true"}, 
     { "name": "DetailedText", "dataType": "STRING", 
 "isOptional": "true"},
```

```
 { "name": "DetailedLink", "dataType": "STRING", 
 "isOptional": "true"}, 
     { "name": "CVEIds", "dataType": "STRING", 
 "isOptional": "true"} 
   ] 
 }, 
 { 
   "typeName": "AWS:ComplianceSummary", 
   "version":"1.0", 
   "attributes":[ 
     { "name": "ComplianceType", "dataType": "STRING"}, 
     { "name": "PatchGroup", "dataType": "STRING"}, 
     { "name": "PatchBaselineId", "dataType": "STRING"}, 
     { "name": "Status", "dataType": "STRING"}, 
     { "name": "OverallSeverity", "dataType": "STRING"}, 
     { "name": "ExecutionId", "dataType": "STRING"}, 
     { "name": "ExecutionType", "dataType": "STRING"}, 
     { "name": "ExecutionTime", "dataType": "STRING"}, 
     { "name": "CompliantCriticalCount", "dataType": "NUMBER"}, 
     { "name": "CompliantHighCount", "dataType": "NUMBER"}, 
     { "name": "CompliantMediumCount", "dataType": "NUMBER"}, 
     { "name": "CompliantLowCount", "dataType": "NUMBER"}, 
     { "name": "CompliantInformationalCount", "dataType": "NUMBER"}, 
     { "name": "CompliantUnspecifiedCount", "dataType": "NUMBER"}, 
     { "name": "NonCompliantCriticalCount", "dataType": "NUMBER"}, 
     { "name": "NonCompliantHighCount", "dataType": "NUMBER"}, 
     { "name": "NonCompliantMediumCount", "dataType": "NUMBER"}, 
     { "name": "NonCompliantLowCount", "dataType": "NUMBER"}, 
     { "name": "NonCompliantInformationalCount", "dataType": "NUMBER"}, 
     { "name": "NonCompliantUnspecifiedCount", "dataType": "NUMBER"} 
   ] 
 }, 
 { 
   "typeName": "AWS:InstanceDetailedInformation", 
   "version":"1.0", 
   "attributes":[ 
     { "name": "CPUModel", "dataType": "STRING"}, 
     { "name": "CPUCores", "dataType": "NUMBER"}, 
     { "name": "CPUs", "dataType": "NUMBER"}, 
     { "name": "CPUSpeedMHz", "dataType": "NUMBER"}, 
     { "name": "CPUSockets", "dataType": "NUMBER"}, 
     { "name": "CPUHyperThreadEnabled", "dataType": "STRING"}, 
     { "name": "OSServicePack", "dataType": "STRING"} 
   ]
```

```
 }, 
\mathcal{L} "typeName": "AWS:Service", 
  "version":"1.0", 
  "attributes":[ 
    { "name": "Name", "dataType": "STRING"}, 
    { "name": "DisplayName", "dataType": "STRING"}, 
    { "name": "ServiceType", "dataType": "STRING"}, 
    { "name": "Status", "dataType": "STRING"}, 
    { "name": "DependentServices", "dataType": "STRING"}, 
    { "name": "ServicesDependedOn", "dataType": "STRING"}, 
    { "name": "StartType", "dataType": "STRING"} 
  ] 
 }, 
 { 
   "typeName": "AWS:WindowsRegistry", 
   "version":"1.0", 
   "attributes":[ 
     { "name": "KeyPath", "dataType": "STRING"}, 
     { "name": "ValueName", "dataType": "STRING"}, 
     { "name": "ValueType", "dataType": "STRING"}, 
     { "name": "Value", "dataType": "STRING"} 
   ] 
 }, 
 { 
   "typeName": "AWS:WindowsRole", 
   "version":"1.0", 
   "attributes":[ 
     { "name": "Name", "dataType": "STRING"}, 
     { "name": "DisplayName", "dataType": "STRING"}, 
     { "name": "Path", "dataType": "STRING"}, 
     { "name": "FeatureType", "dataType": "STRING"}, 
     { "name": "DependsOn", "dataType": "STRING"}, 
     { "name": "Description", "dataType": "STRING"}, 
     { "name": "Installed", "dataType": "STRING"}, 
     { "name": "InstalledState", "dataType": "STRING"}, 
     { "name": "SubFeatures", "dataType": "STRING"}, 
     { "name": "ServerComponentDescriptor", "dataType": "STRING"}, 
     { "name": "Parent", "dataType": "STRING"} 
   ] 
 }, 
 { 
   "typeName": "AWS:Tag", 
   "version":"1.0",
```

```
 "attributes":[ 
    { "name": "Key", "dataType": "STRING"}, 
    { "name": "Value", "dataType": "STRING"} 
  ] 
 }, 
\mathcal{L} "typeName": "AWS:ResourceGroup", 
  "version":"1.0", 
   "attributes":[ 
    { "name": "Name", "dataType": "STRING"}, 
    { "name": "Arn", "dataType": "STRING"} 
  ] 
 }, 
 { 
   "typeName": "AWS:BillingInfo", 
   "version": "1.0", 
   "attributes": [ 
    { "name": "BillingProductId", "dataType": "STRING"} 
  ] 
 }
```
**a** Note

- 对于 "typeName": "AWS:InstanceInformation",InstanceStatus 可以是以下情 况之一:Active (活动)、ConnectionLost (连接已丢失)、Stopped (已停止)、Terminated (已 终止)。
- 随着 2.5 版本的发布,RPM 包管理器将 Serial 属性替换成了 Epoch。与 Serial 一 样,Epoch 属性是一个单调递增整数。当您使用 AWS:Application 类型进行清点 时,Epoch 的值越大就意味着版本越新。如果 Epoch 值相同或为空,请使用 Version 或 Release 属性值来确定较新版本。
- 某些元数据在 Linux 实例中不可用。具体而言,对于"typeName":"AWS:Network",Linux 实例尚不支持以下元数据类型。但在 Windows 中受支持。
	- { "name": "SubnetMask", "dataType": "STRING"},
	- { "name": "DHCPServer", "dataType": "STRING"},
	- { "name": "DNSServer", "dataType": "STRING"},
	- { "name": "Gateway", "dataType": "STRING"},

## <span id="page-1274-0"></span>使用文件和 Windows 注册表清单

借助 AWS Systems Manager Inventory 清单可以搜索和清点 Windows、Linux 及 macOS 操作系统上 的文件。您还可以搜索并清点 Windows 注册表。

文件:您可以收集关于文件的元数据信息,包括文件名称、文件创建时间、文件上次修改和访问时间以 及文件大小等等。要开始收集文件清单,您需要指定要执行清点的文件路径、用于定义要清点的文件类 型的一个或多个模式,以及是否应以递归的方式遍历路径。Systems Manager 将清点与模式相匹配的 指定路径中的文件的所有文件元数据。清单文件使用以下参数输入。

```
{
"Path": string,
"Pattern": array[string],
"Recursive": true,
"DirScanLimit" : number // Optional
}
```
- 路径:您要清点文件的目录路径。对于 Windows,您可以使用 %PROGRAMFILES% 等环境变量, 前提是该变量要映射到单个目录路径。例如,如果您使用映射到多个目录路径的 %PATH%,则清单 会引发错误。
- 模式:确定文件的一组模式。
- 递归:指示清单是否应以递归方式遍历目录的布尔值。
- DirScanLimit:指定要扫描多少目录的可选值。使用此参数可以将对托管式节点的性能影响降至最 低。默认情况下,清单扫描最多 5000 个目录。

**a** Note

清单在所有指定路径中收集最多 500 个文件的元数据。

下面是一些在执行文件清单时如何指定参数的示例。

• 在 Linux 和 macOS 上,将收集 /home/ec2-user 目录(不包括所有子目录)中的 .sh 文件的元数 据。

```
[{"Path":"/home/ec2-user","Pattern":["*.sh", "*.sh"],"Recursive":false}]
```
• 在 Windows 上,会以递归方式收集程序文件夹 (包括子目录) 中的所有".exe"文件的元数据。

[{"Path":"C:\Program Files","Pattern":["\*.exe"],"Recursive":true}]

• 在 Windows 上,会收集指定日志模式的元数据。

[{"Path":"C:\ProgramData\Amazon","Pattern":["\*amazon\*.log"],"Recursive":true}]

• 在执行递归集合时会限制目录计数。

[{"Path":"C:\Users","Pattern":["\*.ps1"],"Recursive":true, "DirScanLimit": 1000}]

Windows 注册表:您可以收集 Windows 注册表项和值。您可以选择一个键路径并以递归方式收集所有 键和值。您还可以收集特定路径的特定注册表项及其值。清单会收集键路径、名称、类型和值。

```
{
"Path": string, 
"Recursive": true,
"ValueNames": array[string] // optional
}
```
- 路径:注册表项的路径。
- 递归:指示清单是否应以递归方式遍历注册表路径的布尔值。
- ValueNames:执行注册表项的清单的一组值名称。如果使用此参数,Systems Manager 仅将清点 指定路径的指定值名称。

**a** Note

清单针对所有指定路径收集最多 250 个注册表项值。

下面是一些在执行 Windows 注册表清单时如何指定参数的示例。

• 以递归方式针对特定路径收集所有键和值。

```
[{"Path":"HKEY_LOCAL_MACHINE\SOFTWARE\Amazon","Recursive": true}]
```
• 针对特定路径收集所有键和值(已关闭递归搜索)。

[{"Path":"HKEY\_LOCAL\_MACHINE\SOFTWARE\Intel\PSIS\PSIS\_DECODER", "Recursive": false}]

• 使用 ValueNames 选项收集特定键。

{"Path":"HKEY\_LOCAL\_MACHINE\SOFTWARE\Amazon\MachineImage","ValueNames":["AMIName"]}

## <span id="page-1276-1"></span>相关 AWS 服务

AWS Systems Manager Inventory 可以提供您当前清单的快照,以便帮助您管理软件策略并提高整个 队列的安全性。您可以使用以下 AWS 服务来扩展清单管理和迁移功能:

- AWS Config 可以提供清单的更改历史记录,并支持创建规则,用于在配置项更改时生成通知。有关 更多信息,请参阅 AWS Config Developer Guide 中[的记录 Amazon EC2 托管实例清单。](https://docs.aws.amazon.com/config/latest/developerguide/resource-config-reference.html#recording-managed-instance-inventory)
- AWS Application Discovery Service 旨在从您的本地虚拟机中收集有关操作系统类型、应用程序清 单、流程、连接和服务器性能指标的清单,以便为成功迁移到 AWS 提供支持。有关更多信息,请参 阅 [Application Discovery Service 用户指南。](https://docs.aws.amazon.com/application-discovery/latest/userguide/)

## <span id="page-1276-0"></span>设置 Systems Manager Inventory

在您使用 AWS Systems Manager Inventory 收集有关托管式节点上运行的应用程序、服务、AWS 组 件等对象的元数据之前,我们建议您配置资源数据同步,以将清单数据的存储集中在单个 Amazon Simple Storage Service (Amazon S3) 存储桶中。我们还建议您配置清单事件的 Amazon EventBridge 监控。这些过程将使查看和管理清单数据和收集变得更加轻松。

#### 主题

- [为 Inventory 配置资源数据同步](#page-1276-2)
- [关于 Inventory 事件的 EventBridge 监控](#page-1286-0)

## <span id="page-1276-2"></span>为 Inventory 配置资源数据同步

本主题介绍如何为 AWS Systems Manager Inventory 设置和配置资源数据同步。有关 Systems Manager Explorer 的资源数据同步的信息,请参阅 [设置 Systems Manager Explorer 以显示来自多个](#page-247-0) [账户和区域的数据](#page-247-0)。

关于资源数据同步

您可以使用 Systems Manager 资源数据同步,将从所有托管式节点收集到的清单数据发送到单个 Amazon Simple Storage Service(Amazon S3)存储桶。在收集新的清单数据时,资源数据同步自动 更新集中式数据。在所有清单数据存储在目标 Amazon S3 存储桶中后,您可以使用 Amazon Athena 和 Amazon QuickSight 等服务查询和分析聚合数据。

例如,假设您将清单配置为收集有关操作系统(OS)和 150 个托管式节点机群上运行的应用程序的 数据。其中某些节点位于本地数据中心内,而某些则在跨多个 AWS 区域 的 Amazon Elastic Compute Cloud(Amazon EC2)中运行。如果您没有配置资源数据同步,则需要手动收集为每个托管式节点收 集的清单数据,或者必须创建脚本以收集该信息。然后您需要将数据传输到应用程序中,以便运行查询 和分析数据。

通过使用资源数据同步,您可以执行一次性操作以同步所有托管式节点中的所有清单数据。在成功创建 同步后,Systems Manager 会创建所有清单数据的基准,并将其保存在目标 Amazon S3 存储桶中。 在收集新的清单数据时,Systems Manager 将自动更新 Amazon S3 存储桶中的数据。然后您就可以 快速且经济高效地将数据移植到 Amazon Athena 和 Amazon QuickSight。

图 1 显示了资源数据同步如何将来[自混合和多云](#page-30-0)环境中的 Amazon EC2 和其他计算机类型的清单数 据聚合到目标 Amazon S3 存储桶。该图还显示了如何为多个 AWS 账户和 AWS 区域执行资源数据同 步。

图 1:为多个 AWS 账户和 AWS 区域执行资源数据同步

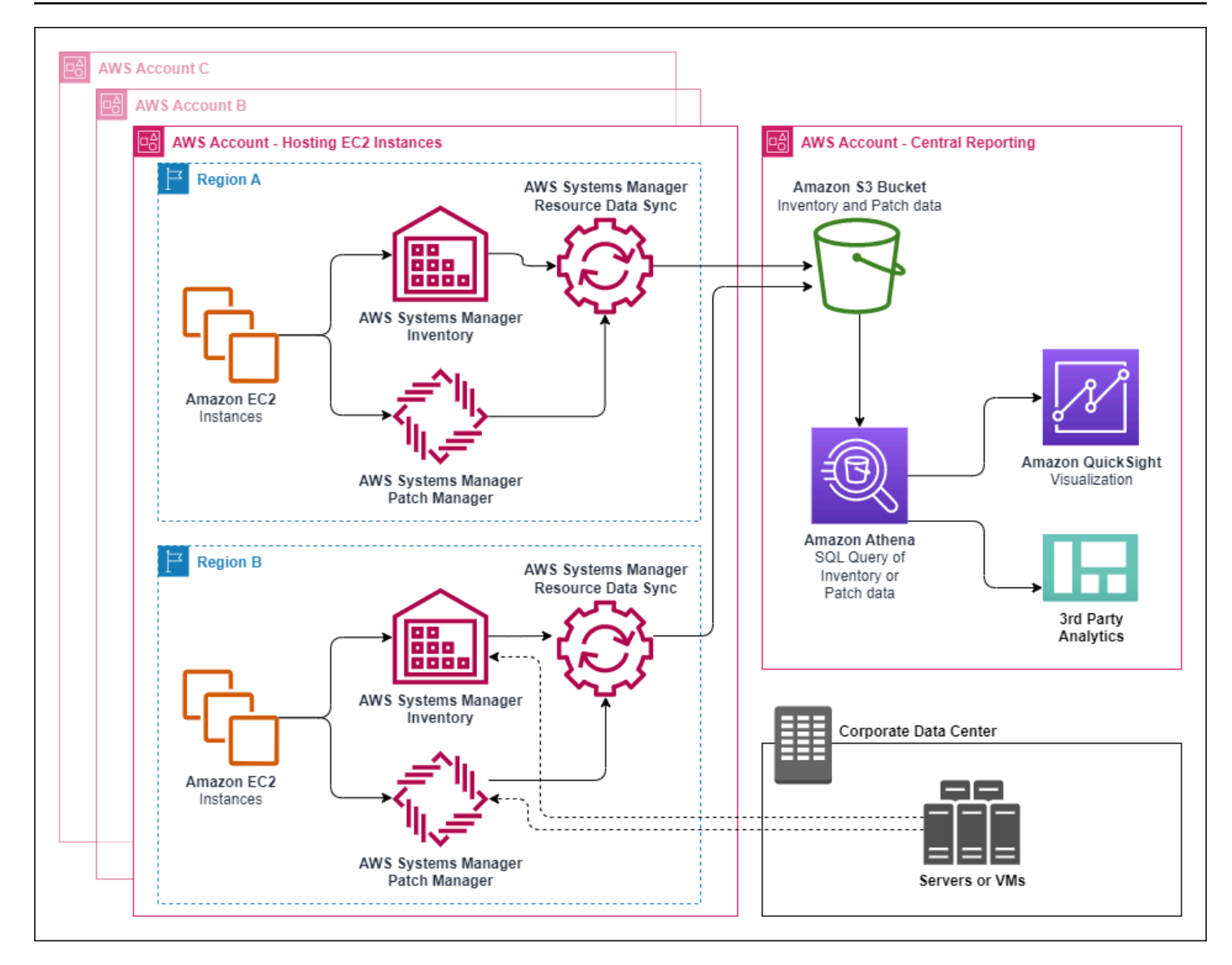

如果删除一个托管式节点,则资源数据同步会保留已删除节点的清单文件。但是,对于正 在运行的节点,在创建新文件并将它们写入 Amazon S3 存储桶时,资源数据同步会自动 覆盖旧清单文件。如果要随着时间推移跟踪清单变化,您可以使用 AWS Config 服务跟踪 SSM:ManagedInstanceInventory 资源类型。有关更多信息,请参见 [AWS Config 入门。](https://docs.aws.amazon.com/config/latest/developerguide/getting-started.html)

可以按照本节中的过程,使用 Amazon S3 和 AWS Systems Manager 控制台为 Inventory 创建 资源数据同步。您也可以使用 AWS CloudFormation 创建或删除资源数据同步。要使用 AWS CloudFormation,请将 [AWS::SSM::ResourceDataSync](https://docs.aws.amazon.com/AWSCloudFormation/latest/UserGuide/aws-resource-ssm-resourcedatasync.html) 资源添加到您的 AWS CloudFormation 模 板。有关信息,请参阅以下文档资源:

- [适用于 AWS Systems Manager 中的资源数据同步的 AWS CloudFormation 资源\(](https://aws.amazon.com/blogs/mt/aws-cloudformation-resource-for-resource-data-sync-in-aws-systems-manager/)博客)
- AWS CloudFormation 用户指南中[的使用 AWS CloudFormation 模板](https://docs.aws.amazon.com/AWSCloudFormation/latest/UserGuide/template-guide.html)

#### **a** Note

可以使用 AWS Key Management Service (AWS KMS) 加密 Amazon S3 存储桶中的清单数 据。有关如何使用 AWS Command Line Interface (AWS CLI) 创建加密同步以及如何使用 Amazon Athena 和 Amazon QuickSight 中的集中式数据的示例,请参阅 [演练:使用资源数据](#page-1340-0) [同步聚合清单数据](#page-1340-0)。

### 开始前的准备工作

在创建资源数据同步之前,请使用以下过程创建中央 Amazon S3 存储桶,以存储聚合清单数据。该过 程介绍如何分配存储桶策略,以便 Systems Manager 能将来自多个账户的清单数据写入存储桶。如果 您已有一个要用于聚合清单数据以进行资源数据同步的 Amazon S3 存储桶,则必须在以下过程中将该 存储桶配置为使用该策略。

#### **a** Note

如果指定的 Amazon S3 存储桶被配置为使用对象锁定,则 Systems Manager Inventory 无法 将数据添加到该存储桶。请验证并确保您为资源数据同步创建或选择的 Amazon S3 存储桶未 被配置为使用 Amazon S3 对象锁定。有关更多信息,请参阅 Amazon Simple Storage Service 用户指南中的 [Amazon S3 对象锁定的工作原理。](https://docs.aws.amazon.com/AmazonS3/latest/userguide/object-lock-overview.html)

### 为资源数据同步创建和配置 Amazon S3 存储桶

- 1. 通过以下网址打开 Amazon S3 控制台:[https://console.aws.amazon.com/s3/。](https://console.aws.amazon.com/s3/)
- 2. 创建用来存储聚合清单数据的存储桶。有关更多信息,请参阅 [Amazon Simple Storage Service 用](https://docs.aws.amazon.com/AmazonS3/latest/gsg/CreatingABucket.html) [户指南](https://docs.aws.amazon.com/AmazonS3/latest/gsg/CreatingABucket.html)中的创建存储桶。请记下存储桶名称和创建此存储桶的 AWS 区域。
- 3. 选择 Permissions 选项卡,然后选择 Bucket Policy。
- 4. 将下面的存储桶策略复制并粘贴到策略编辑器中。将 DOC-EXAMPLE-BUCKET 和 *account-id* 分别替换为您创建的 Amazon S3 存储桶的名称和有效的 AWS 账户 ID。

要让多个 AWS 账户将清单数据发送到中央 Amazon S3 存储桶,请在策略中指定每个账户,如下 面的 Resource 示例中所示:

```
"Resource": [ 
     "arn:aws:s3:::DOC-EXAMPLE-BUCKET/*/accountid=123456789012/*", 
     "arn:aws:s3:::DOC-EXAMPLE-BUCKET/*/accountid=444455556666/*",
```

```
 "arn:aws:s3:::DOC-EXAMPLE-BUCKET/*/accountid=777788889999/*"
],
"Condition": { 
     "StringEquals": { 
           "s3:x-amz-acl": "bucket-owner-full-control", 
           "aws:SourceAccount": [ 
                     "123456789012", 
                     "444455556666", 
                     "777788889999" 
          ] 
      }, 
       "ArnLike": { 
            "aws:SourceArn": [ 
              "arn:aws:ssm:*:123456789012:resource-data-sync/*", 
              "arn:aws:ssm:*:444455556666:resource-data-sync/*", 
              "arn:aws:ssm:*:777788889999:resource-data-sync/*" 
            ] 
      }
}
```
### **a** Note

有关查看 AWS 账户 ID 的信息,请参阅 《IAM 用户指南》中的 [Amazon Web Services 账](https://docs.aws.amazon.com/IAM/latest/UserGuide/console_account-alias.html) [户 ID 及其别名。](https://docs.aws.amazon.com/IAM/latest/UserGuide/console_account-alias.html)

```
{ 
     "Version": "2012-10-17", 
     "Statement": [ 
          { 
          "Sid": "SSMBucketPermissionsCheck", 
          "Effect": "Allow", 
          "Principal": { 
              "Service": "ssm.amazonaws.com" 
         }, 
          "Action": "s3:GetBucketAcl", 
          "Resource": "arn:aws:s3:::DOC-EXAMPLE-BUCKET" 
         }, 
          { 
          "Sid": " SSMBucketDelivery", 
          "Effect": "Allow", 
          "Principal": {
```

```
 "Service": "ssm.amazonaws.com" 
         }, 
         "Action": "s3:PutObject", 
          "Resource": [ 
              "arn:aws:s3:::DOC-EXAMPLE-BUCKET/*/accountid=ID_number/*", 
              "arn:aws:s3:::DOC-EXAMPLE-BUCKET/*/accountid=ID_number/*", 
              "arn:aws:s3:::DOC-EXAMPLE-BUCKET/*/accountid=ID_number/*", 
              "arn:aws:s3:::DOC-EXAMPLE-BUCKET/*/accountid=ID_number/*" 
         ], 
         "Condition": { 
              "StringEquals": { 
                  "s3:x-amz-acl": "bucket-owner-full-control", 
                  "aws:SourceAccount": "ID_number" 
              }, 
              "ArnLike": { 
                  "aws:SourceArn": "arn:aws:ssm:*:ID_number:resource-data-sync/*" 
 } 
         } 
       } 
    \mathbf{I}}
```
为 Inventory 创建资源数据同步

按照以下过程,使用 Systems Manager 控制台为 Systems Manager Inventory 创建资源数据同步。有 关如何使用 AWS CLI 创建资源数据同步的信息,请参阅 [演练:使用 CLI 配置 Inventory 的托管式节](#page-1335-0) [点](#page-1335-0)。

创建资源数据同步

- 1. 访问<https://console.aws.amazon.com/systems-manager/>,打开 AWS Systems Manager 控制 台。
- 2. 在导航窗格中,选择 Fleet Manager。
- 3. 在 Account management (账户管理) 菜单中,选择 Resource data sync (资源数据同步)。
- 4. 选择 Create resource data sync (创建资源数据同步)。
- 5. 在 Sync name (同步名称) 字段中,输入同步配置的名称。
- 6. 在 Bucket name (存储桶名称) 字段中,输入您使用为资源数据同步创建和配置 Amazon S3 存储 桶过程创建的 Amazon S3 存储桶的名称。
- 7. (可选)在 Bucket prefix (存储桶前缀) 字段中,输入 Amazon S3 存储桶前缀(子目录)的名称。

8. 在 Bucket region (存储桶区域) 字段中,如果您创建的 Amazon S3 存储桶位于当前的 AWS 区域 中,请选择 This region (此区域)。如果存储桶位于其他 AWS 区域中,则请选择 Another region (其他区域),然后输入该区域的名称。

#### **a** Note

如果同步和目标 Amazon S3 存储桶位于不同区域中,您可能需要支付数据传输费用。有 关更多信息,请参阅 [Amazon S3 定价。](https://aws.amazon.com/s3/pricing/)

- 9. (可选)在 KMS Key ARN (KMS 密钥 ARN) 字段中,键入或粘贴 KMS 密钥 ARN,以加密 Amazon S3 中的清单数据。
- 10. 选择创建。

要同步来自多个 AWS 区域的清单数据,您必须在每个 区域中创建一个资源数据同步。在要收集清单 数据并将其发送到中央 Amazon S3 存储桶的每个 AWS 区域中重复此过程。当您在每个区域中创建 同步时,请在 Bucket name (存储桶名称) 字段中指定中央 Amazon S3 存储桶。然后,使用 Bucket region (存储桶区域) 选项选择要在其中创建中央 Amazon S3 存储桶的区域,如下面的屏幕截图中所 示。下次关联运行以收集清单数据时,Systems Manager 会将数据存储在中央 Amazon S3 存储桶 中。

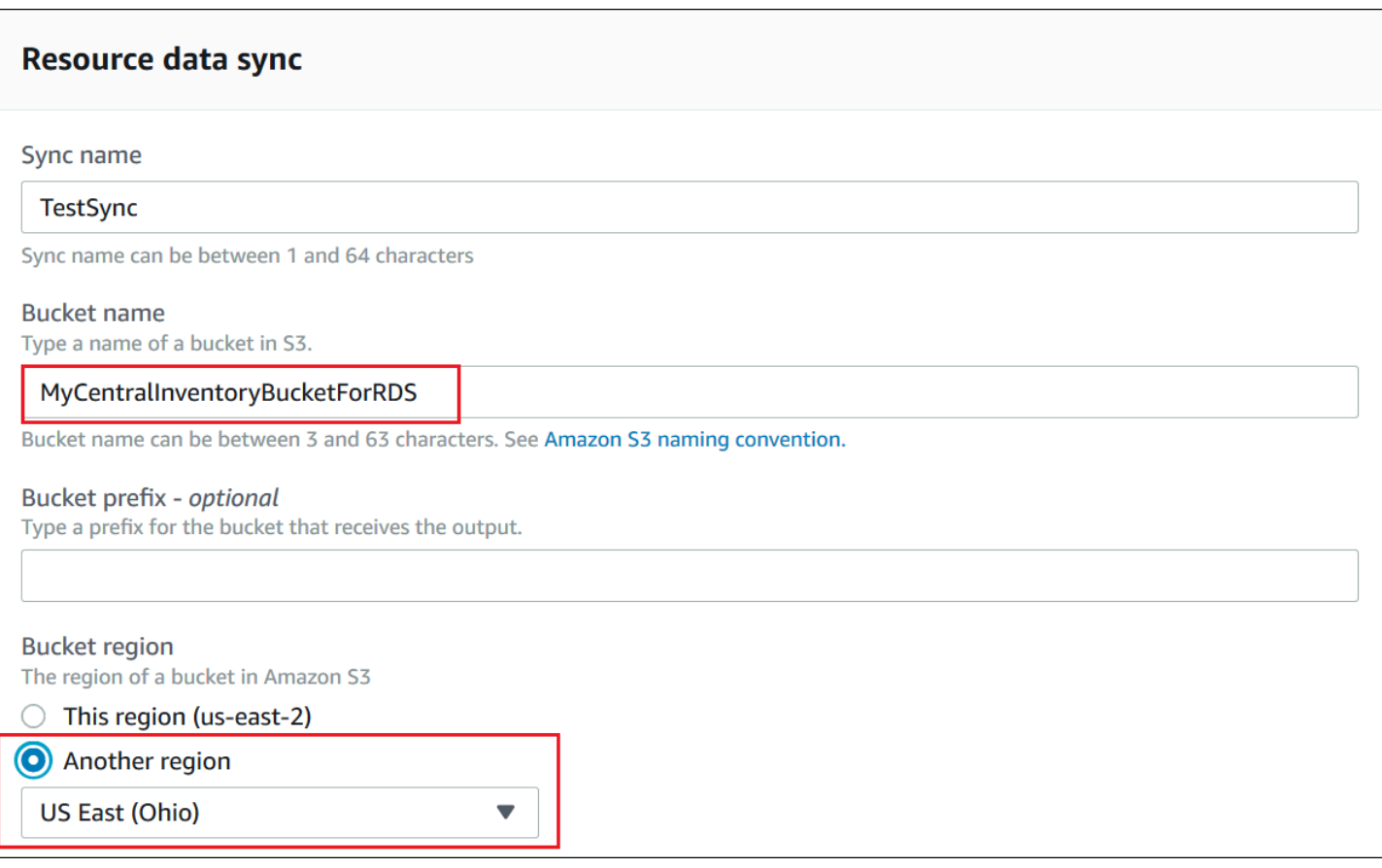

为 AWS Organizations 中定义的多个账户创建清单资源数据同步

您可以将来自 AWS Organizations 中定义的 AWS 账户的清单数据同步到中央 Amazon S3 存储桶。完 成以下过程后,清单数据将同步到中央存储桶中的各个 Amazon S3 密钥前缀。每个键前缀均代表一个 不同的 AWS 账户 ID。

开始前的准备工作

在开始之前,请验证并确保您已在 AWS Organizations 中设置和配置了多个 AWS 账户。有关更多信 息,请参阅[《AWS Organizations 用户指南》中的。](https://docs.aws.amazon.com/organizations/latest/userguide/rgs_getting-started.html)

另外,请注意,您必须为 AWS Organizations 中定义的每个 AWS 区域和 AWS 账户创建基于组织的资 源数据同步。

创建中央 Amazon S3 存储桶

可以使用以下过程创建中央 Amazon S3 存储桶,以存储聚合清单数据。该过程介绍如何分配存储桶策 略,以便 Systems Manager 能将来自您的 AWS Organizations 账户 ID 的清单数据写入存储桶。如果 您已有一个要用于聚合清单数据以进行资源数据同步的 Amazon S3 存储桶,则必须在以下过程中将该 存储桶配置为使用该策略。

为 AWS Organizations 中定义的多个账户的资源数据同步创建和配置 Amazon S3 存储桶

- 1. 通过以下网址打开 Amazon S3 控制台:[https://console.aws.amazon.com/s3/。](https://console.aws.amazon.com/s3/)
- 2. 创建用来存储聚合清单数据的存储桶。有关更多信息,请参阅 [Amazon Simple Storage Service 用](https://docs.aws.amazon.com/AmazonS3/latest/gsg/CreatingABucket.html) [户指南](https://docs.aws.amazon.com/AmazonS3/latest/gsg/CreatingABucket.html)中的创建存储桶。请记下存储桶名称和创建此存储桶的 AWS 区域。
- 3. 选择 Permissions 选项卡,然后选择 Bucket Policy。
- 4. 将下面的存储桶策略复制并粘贴到策略编辑器中。将 DOC-EXAMPLE-BUCKET 和 *organization-id* 分别替换为您创建的 Amazon S3 存储桶的名称和有效的 AWS Organizations 账户 ID。

\_或者,将 *bucket -pref i* x 替换为 Amazon S3 前缀(子目录)的名称。如果您未创建前缀,则 从以下策略的 ARN 中删除 *bucket-prefix/*。

```
{ 
   "Version": "2012-10-17", 
   "Statement": [ 
     { 
       "Sid": "SSMBucketPermissionsCheck", 
       "Effect": "Allow", 
       "Principal": { 
          "Service": "ssm.amazonaws.com" 
       }, 
       "Action": "s3:GetBucketAcl", 
       "Resource": "arn:aws:s3:::S3_bucket_name" 
     }, 
     { 
       "Sid": " SSMBucketDelivery", 
       "Effect": "Allow", 
       "Principal": { 
          "Service": "ssm.amazonaws.com" 
       }, 
       "Action": "s3:PutObject", 
       "Resource": [ 
          "arn:aws:s3:::DOC-EXAMPLE-BUCKET/bucket-prefix/*/accountid=*/*" 
       ], 
       "Condition": { 
          "StringEquals": { 
            "s3:x-amz-acl": "bucket-owner-full-control", 
            "aws:SourceOrgID": "organization-id" 
1999 B B B B
       }
```
},

```
 { 
        "Sid": " SSMBucketDeliveryTagging", 
        "Effect": "Allow", 
        "Principal": { 
          "Service": "ssm.amazonaws.com" 
        }, 
       "Action": "s3: Put Object Tagging",
        "Resource": [ 
          "arn:aws:s3:::DOC-EXAMPLE-BUCKET/bucket-prefix/*/accountid=*/*" 
        ] 
     } 
  \mathbb{I}}
```
为 AWS Organizations 中定义的账户创建清单资源数据同步

以下过程介绍如何使用 AWS CLI 为 AWS Organizations 中定义的账户创建资源数据同步。您必须使用 AWS CLI 执行此任务。您还必须为 AWS Organizations 中定义的每个 AWS 区域和 AWS 账户执行此 过程。

为 AWS Organizations 中定义的账户创建资源数据同步 (AWS CLI)

1. 安装并配置 AWS Command Line Interface (AWS CLI)(如果尚未执行该操作)。

有关信息,请参阅[安装或更新 AWS CLI 的最新版本。](https://docs.aws.amazon.com/cli/latest/userguide/getting-started-install.html)

2. 运行以下命令,验证并确保您没有任何其他资源数据同步。您只能有一个基于组织的资源数据同 步。

aws ssm list-resource-data-sync

如果该命令返回了另一个资源数据同步,则您必须将其删除,或选择不创建新资源数据同步。

3. 运行以下命令,为 AWS Organizations 中定义的账户创建资源数据同步。对于 DOC-EXAMPLE-BUCKET,请指定您在本主题的前面创建的 Amazon S3 存储桶的名称。如果您为存储桶创建了前 缀(子目录),则为 *prefix-name* 指定此信息。

```
aws ssm create-resource-data-sync --sync-name name --s3-
destination "BucketName=DOC-EXAMPLE-BUCKET,Prefix=prefix-
```
*name*,SyncFormat=JsonSerDe,Region=*AWS ##, for example useast-2*,DestinationDataSharing={DestinationDataSharingType=Organization}"

4. 为您希望在其中将数据同步到中央 Amazon S3 存储桶的每个 AWS 区域和 AWS 账户重复步骤 2 和步骤 3。

#### 管理资源数据同步

每个 AWS 账户 在每个 AWS 区域 可以有 5 个资源数据同步。您可以使用 AWS Systems Manager Fleet Manager 控制台来管理您的资源数据同步。

#### 查看资源数据同步

- 1. 访问<https://console.aws.amazon.com/systems-manager/>,打开 AWS Systems Manager 控制 台。
- 2. 在导航窗格中,选择 Fleet Manager。
- 3. 在账户管理下拉菜单中,选择资源数据同步。
- 4. 从表中选择资源数据同步,然后选择查看详细信息以查看有关资源数据同步的信息。

#### 删除资源数据同步

- 1. 访问<https://console.aws.amazon.com/systems-manager/>,打开 AWS Systems Manager 控制 台。
- 2. 在导航窗格中,选择 Fleet Manager。
- 3. 在账户管理下拉菜单中,选择资源数据同步。
- 4. 从表中选择资源数据同步,然后选择删除。

## <span id="page-1286-0"></span>关于 Inventory 事件的 EventBridge 监控

您可以在 Amazon EventBridge 中配置规则来创建事件,以响应 AWS Systems Manager Inventory 资 源状态更改。EventBridge 支持针对以下 Inventory 状态更改的事件。将尽最大努力发送所有事件。

Custom inventory type deleted for a specific instance ( 针对特定实例删除的自定义清单类型 ) : 如果 配置了用于监控此事件的规则,EventBridge 将在删除特定托管式节点上的自定义清单类型时创建一个 事件。EventBridge 将针对每个自定义清单类型的每个节点发送一个事件。以下是一个示例事件模式。

```
 "timestampMillis": 1610042981103, 
     "source": "SSM", 
     "account": "123456789012", 
     "type": "INVENTORY_RESOURCE_STATE_CHANGE", 
     "startTime": "Jan 7, 2021 6:09:41 PM", 
     "resources": [ 
         { 
              "arn": "arn:aws:ssm:us-east-1:123456789012:managed-instance/i-12345678" 
          } 
     ], 
     "body": { 
          "action-status": "succeeded", 
          "action": "delete", 
          "resource-type": "managed-instance", 
          "resource-id": "i-12345678", 
          "action-reason": "", 
         "type-name": "Custom:MyCustomInventoryType" 
     }
}
```
Custom inventory type deleted event for all instances (所有实例的自定义清单类型删除事件):如果 配置了用于监控此事件的规则,EventBridge 将在删除适用于所有托管式节点的自定义清单类型时创建 一个事件。以下是一个示例事件模式。

```
{ 
     "timestampMillis": 1610042904712, 
     "source": "SSM", 
     "account": "123456789012", 
     "type": "INVENTORY_RESOURCE_STATE_CHANGE", 
     "startTime": "Jan 7, 2021 6:08:24 PM", 
     "resources": [ 
     ], 
     "body": { 
         "action-status": "succeeded", 
         "action": "delete-summary", 
         "resource-type": "managed-instance", 
         "resource-id": "", 
         "action-reason": "The delete for type name Custom:SomeCustomInventoryType 
 was completed. The deletion summary is: {\"totalCount\":1,\"remainingCount\":0,
\"summaryItems\":[{\"version\":\"1.1\",\"count\":1,\"remainingCount\":0}]}", 
         "type-name": "Custom:MyCustomInventoryType" 
     }
```
}

[PutInventory](https://docs.aws.amazon.com/systems-manager/latest/APIReference/API_PutInventory.html) call with old schema version event (使用旧架构版本事件进行 PutInventory 调用):如果 配置了用于监控此事件的规则,EventBridge 将在使用低于当前架构的架构版本进行 PutInventory 调用 时创建一个事件。此事件适用于所有清单类型。以下是一个示例事件模式。

```
{ 
     "timestampMillis": 1610042629548, 
     "source": "SSM", 
     "account": "123456789012", 
     "type": "INVENTORY_RESOURCE_STATE_CHANGE", 
     "startTime": "Jan 7, 2021 6:03:49 PM", 
     "resources": [ 
         { 
              "arn": "arn:aws:ssm:us-east-1:123456789012:managed-instance/i-12345678" 
         } 
     ], 
     "body": { 
         "action-status": "failed", 
         "action": "put", 
         "resource-type": "managed-instance", 
         "resource-id": "i-01f017c1b2efbe2bc", 
         "action-reason": "The inventory item with type name 
  Custom:MyCustomInventoryType was sent with a disabled schema verison 1.0. You must 
  send a version greater than 1.0", 
         "type-name": "Custom:MyCustomInventoryType" 
     }
}
```
有关如何配置 EventBridge 以监控这些事件的信息,请参阅 [为 Systems Manager 事件配置](#page-2398-0)  [EventBridge](#page-2398-0)。

## <span id="page-1288-0"></span>配置清单收集

本节介绍了如何使用 Systems Manager 控制台在一个或多个托管式节点上配置 AWS Systems Manager Inventory 收集。有关如何使用 AWS Command Line Interface (AWS CLI) 配置清单收集的示 例,请参阅 [Systems Manager Inventory 演练。](#page-1333-0)

在配置清单收集时,应该首先创建 AWS Systems Manager State Manager 关联。Systems Manager 将在关联运行时收集清单数据。如果您不首先创建关联,并尝试使用 AWS Systems Manager Run

Command(举例来说)调用 aws:softwareInventory 插件,则系统将返回以下错误:The aws:softwareInventory plugin can only be invoked via ssm-associate.

### **a** Note

如果您为一个托管式节点创建多个清单关联,请注意以下行为:

- 可为每个节点分配一个以所有节点为目标的清单关联 (--targets "Key=InstanceIds,Values=\*")。
- 还可以为每个节点分配一个特定关联,该关联使用标签键/值对或 AWS 资源组。
- 如果为某个节点分配了多个清单关联,则对于尚未运行的关联,状态将显示为 Skipped(已 跳过)。最近运行的关联将显示清单关联的实际状态。
- 如果为某个节点分配了多个清单关联,并且每个关联都使用标签键/值对,则这些清单关联将 因标签冲突而无法在该节点上运行。关联仍会在没有标签键/值冲突的节点上运行。

开始前的准备工作

配置清单收集前,请完成以下任务。

- 更新要清点的节点上的 AWS Systems Manager SSM Agent。通过运行最新版本的 SSM Agent,可 确保您能够收集所有支持的清单类型的元数据。有关如何使用 State Manager 更新 SSM Agent 的信 息,请参阅 [演练:自动更新 SSM Agent \(CLI\)](#page-1614-0)。
- 验证您是否已在[混合和多云](#page-30-0)环境中完成 Amazon Elastic Compute Cloud(Amazon EC2)实例以及 非 EC2 计算机的设置要求。有关信息,请参阅[设置 AWS Systems Manager。](#page-32-0)
- 对于 Microsoft Windows 节点,确认已使用 Windows PowerShell 3.0(或更高版本)配置了您的节 点。SSM Agent 使用 PowerShell 中的 ConvertTo-Json cmdlet 将 Windows 更新清单数据转换为 所需格式。
- (可选)创建资源数据同步,以将清单数据集中存储在 Amazon S3 存储桶中。然后,在收集新的清 单数据时,资源数据同步将自动更新集中式数据。有关更多信息,请参阅 [为 Inventory 配置资源数据](#page-1276-2) [同步](#page-1276-2)。
- (可选) 创建用于收集自定义清单的 JSON 文件。有关更多信息,请参阅 [使用自定义清单](#page-1315-0)。

<span id="page-1289-0"></span>清点 AWS 账户 中的所有托管式节点

您可以通过创建全局清单关联,清点 AWS 账户 中的所有托管式节点。全局清单关联执行以下操作:

- 自动将全局清单配置(关联)应用到 AWS 账户 中的所有现有托管式节点。应用和运行全局清单关 联时,将跳过已具有清单关联的托管式节点。跳过某个节点时,详细状态消息将说明 Overridden By Explicit Inventory Association。全局关联跳过了这些节点,但在它们运行所分配的清 单关联时,仍会报告清单。
- 将在您的 AWS 账户 中创建的新节点自动添加到全局清单关联。

**a** Note

- 如果为全局清单关联配置了一个托管式节点,并且您将特定关联分配给该节点,则 Systems Manager Inventory 会降低全局关联的优先级,并应用该特定关联。
- 全局清单关联在 SSM Agent版本 2.0.790.0 或更高版本中可用。有关如何在节点上更新 SSM Agent 的信息,请参阅 [使用 Run Command 更新 SSM Agent](#page-1509-0)。

一键式配置清单收集(控制台)

可以使用以下过程为您的 AWS 账户 和单个 AWS 区域 中的所有托管式节点配置 Systems Manager Inventory。

配置 Systems Manager Inventory 的当前区域中的所有托管式节点

- 1. 访问<https://console.aws.amazon.com/systems-manager/>,打开 AWS Systems Manager 控制 台。
- 2. 在导航窗格中,选择 Inventory (清单)。
- 3. 在 Managed instances with inventory enabled (启用了清单的托管实例) 卡上,选择 Click here to enable inventory on all instances (单击此处在所有实例上启用清单)。

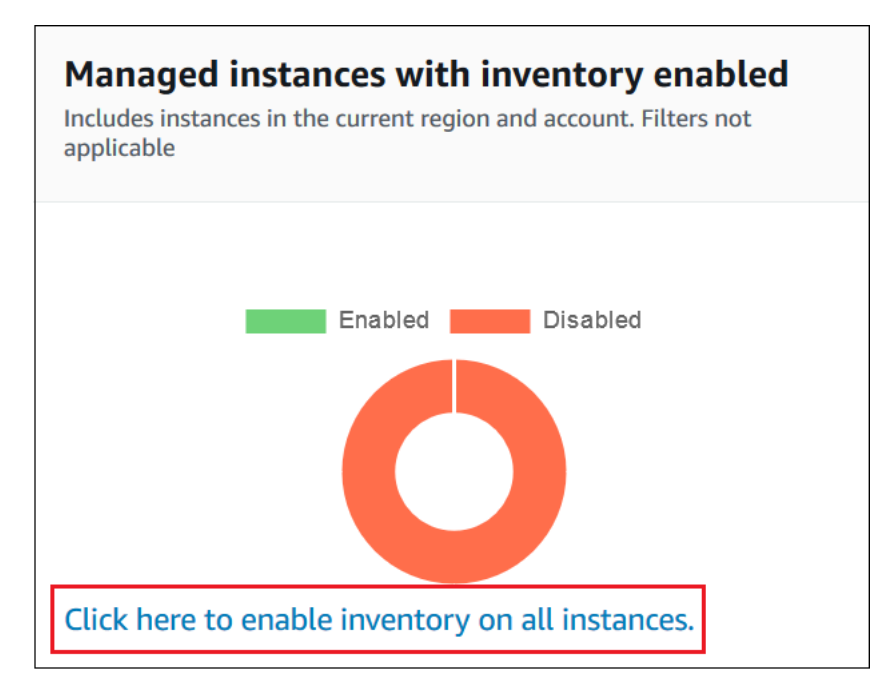

## 如果成功,控制台会显示以下消息。

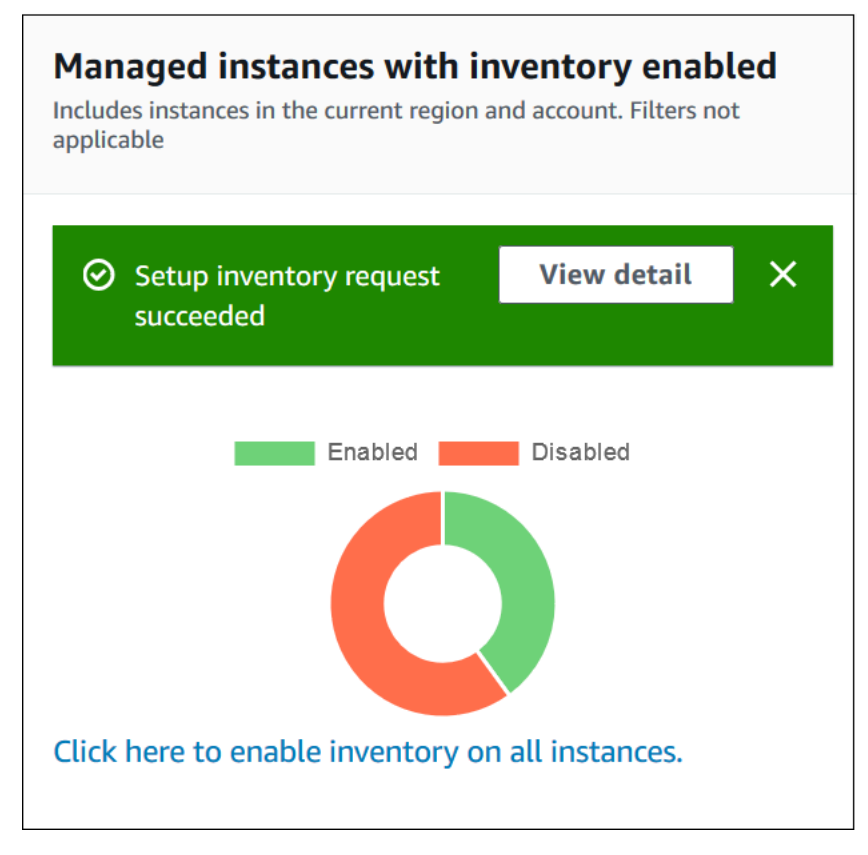

根据您账户中的托管式节点的数量,可能需要几分钟才能应用全局库存关联。等待几分钟,然后刷 新页面。验证图形更改是否反映在所有托管式节点上均配置了清单。

#### 使用控制台配置收集

本节包含有关如何使用 Systems Manager 控制台将 Systems Manager Inventory 配置为收集托管式节 点中的元数据的信息。您可以快速收集特定 AWS 账户 内所有节点(以及未来可能在该账户中创建的 任何节点)中的元数据,也可以选择通过使用标签或节点 ID 收集清单数据。

#### **a** Note

在完成此过程之前,请检查是否已存在全局清单关联。如果全局清单关联已经存在,则无论何 时启动新实例,该关联都将应用于该实例,并对新实例进行清点。

#### 配置清单收集

- 1. 访问<https://console.aws.amazon.com/systems-manager/>,打开 AWS Systems Manager 控制 台。
- 2. 在导航窗格中,选择 Inventory (清单)。
- 3. 选择设置清单。
- 4. 在 Targets(目标)部分中,通过选择以下选项之一来标识您要运行此操作的节点。
	- Selecting all managed instances in this account(选择此账户中的所有托管式实例)– 使用此选 项可选择没有现有清单关联的所有托管式节点。如果您选择此选项,则在清单收集期间将跳过 已有清单关联的节点,并会在清单结果中显示 Skipped(已跳过)状态。有关更多信息,请参阅 [清点 AWS 账户 中的所有托管式节点](#page-1289-0)。
	- Specifying a tag(指定标签)– 使用此选项可以指定单个标签,用于标识要从中收集清单的 账户中的节点。如果使用标签,则将来使用相同标签创建的所有节点也将报告清单。如果现 有清单关联到所有节点,则使用标签选择特定节点作为其他清单的目标,会覆盖 All managed instances(所有托管式实例)目标组中的成员资格。未来从 All managed instances(所有托管 式实例)进行清单收集时,将跳过具有指定标签的托管式节点。
	- Manually selecting instances(手动选择实例)– 使用此选项可以选择账户中的特定托管式节 点。使用此选项明确选择特定节点,将覆盖 All managed instances(所有托管式实例)目标上 的清单关联。未来从 All managed instances(所有托管式实例)进行清单收集时,将跳过该节 点。

# a Note 如果未列出您希望看到的托管式节点,请参阅 [排除托管式节点可用性的问题](#page-1234-0) 以获取故 障排除技巧。

- 5. 在 Schedule(计划)部分中,选择您希望系统从节点收集清单元数据的频率。
- 6. 在 Parameters (参数) 部分中,使用列表打开或关闭不同类型的清单收集。如果要针对文件或 Windows 注册表创建清单搜索,请参阅以下示例。

文件

• 在 Linux 和 macOS 上,将收集 /home/ec2-user 目录(不包括所有子目录)中的 .sh 文件的 元数据。

[{"Path":"/home/ec2-user","Pattern":["*\**.sh", "*\**.sh"],"Recursive":false}]

• 在 Windows 上,会以递归方式收集程序文件夹 (包括子目录) 中的所有".exe"文件的元数据。

[{"Path":"C:\Program Files","Pattern":["\*.exe"],"Recursive":true}]

• 在 Windows 上,会收集指定日志模式的元数据。

[{"Path":"C:\ProgramData\Amazon","Pattern":["\*amazon\*.log"],"Recursive":true}]

• 在执行递归集合时会限制目录计数。

[{"Path":"C:\Users","Pattern":["\*.ps1"],"Recursive":true, "DirScanLimit": 1000}]

Windows 注册表

• 以递归方式针对特定路径收集所有键和值。

[{"Path":"HKEY\_LOCAL\_MACHINE\SOFTWARE\Amazon","Recursive": true}]

• 针对特定路径收集所有键和值(已关闭递归搜索)。

[{"Path":"HKEY\_LOCAL\_MACHINE\SOFTWARE\Intel\PSIS\PSIS\_DECODER", "Recursive": false}]

{"Path":"HKEY\_LOCAL\_MACHINE\SOFTWARE\Amazon\MachineImage","ValueNames": ["AMIName"]}

有关收集文件和 Windows 注册表清单的更多信息,请参[阅使用文件和 Windows 注册表清单。](#page-1274-0)

- 7. 如果希望将关联执行状态存储在 Amazon S3 存储桶中,请在 Advanced (高级) 部分中选择 Sync inventory execution logs to an Amazon S3 bucket (将清单执行日志同步到 Amazon S3 存储桶)。
- 8. 选择设置清单。Systems Manager 会创建一个 State Manager 关联,并立即在节点上运行 Inventory。
- 9. 在导航窗格中,选择 State Manager。验证并确保已创建了使用 **AWS-GatherSoftwareInventory** 文档的新关联。关联计划使用 Rate 表达式。此外,确认 Status 字段显示 Success。如果您选择了 Sync inventory execution logs to an Amazon S3 bucket (将 清单执行日志同步到 Amazon S3 存储桶) 选项,则您可在几分钟后在 Amazon S3 中查看日志数 据。要查看特定节点的清单数据,请在导航窗格中选择 Managed Instances(托管式实例)。
- 10. 选择一个节点,然后选择 View details(查看详细信息)。
- 11. 在节点详细信息页面上,选择 Inventory(清单)。使用 Inventory type 列表筛选清单。

## <span id="page-1294-1"></span>使用 Systems Manager 清单数据

本节包含介绍如何查询和聚合 AWS Systems Manager Inventory 数据的主题。

### 主题

- [查询多个区域和账户的清单数据](#page-1294-0)
- [使用筛选条件查询清单收集](#page-1301-0)
- [聚合清单数据](#page-1302-0)

## <span id="page-1294-0"></span>查询多个区域和账户的清单数据

AWS Systems Manager Inventory 可与 Amazon Athena 集成,以帮助您查询来自多个 AWS 区域和 AWS 账户的清单数据。Athena 集成使用资源数据同步,以便您可以在 AWS Systems Manager 控制 台中的 Detailed View(详细视图)页面上查看来自所有托管式节点的清单数据。

#### **A** Important

此功能将使用 AWS Glue 网络爬取您的 Amazon Simple Storage Service (Amazon S3) 存储桶 中的数据,以及使用 Amazon Athena 查询这些数据。根据抓取和查询的数据量,您可能需要 为使用这些服务付费。使用 AWS Glue 时,您需要按小时费率(按秒计)为爬网程序(发现数 据)和 ETL 作业(处理和加载数据)付费。使用 Athena,您需要按每次查询所扫描的数据量 付费。建议您在使用 Amazon Athena 与 Systems Manager Inventory 的集成之前查看这些服 务的定价准则。有关更多信息,请参阅 [Amazon Athena 定价和](https://aws.amazon.com/athena/pricing/) [AWS Glue 定价。](https://aws.amazon.com/glue/pricing/)

您可以在所有提供 Amazon Athena 的 AWS 区域 中的 Detailed View (详细视图) 页面上查看清单 数据。有关受支持的区域列表,请参阅《Amazon Web Services 一般参考》中的 [Amazon Athena](https://docs.aws.amazon.com/general/latest/gr/athena.html#athena_region) [Service Endpoints。](https://docs.aws.amazon.com/general/latest/gr/athena.html#athena_region)

### 开始前的准备工作

Athena 集成使用资源数据同步。您必须设置并配置资源数据同步才能使用该功能。有关更多信息,请 参阅 [为 Inventory 配置资源数据同步](#page-1276-2)。

另请注意,Detailed View (详细视图) 页面将为资源数据同步使用的中央 Amazon S3 存储桶的拥有 者显示清单数据。如果您不是中央 Amazon S3 存储桶的拥有者,则无法在 Detailed View (详细视图) 页面上查看清单数据。

配置访问权限

您必须将 IAM 实体配置为拥有查看数据的权限,然后才能在 Systems Manager 控制台中的详细视图页 面上查询及查看来自多个账户和区域的数据。

如果清单数据存储在使用 AWS Key Management Service(AWS KMS)加密的 Amazon S3 存储桶 中,您还必须配置 IAM 实体和 Amazon-GlueServiceRoleForSSM 服务角色,以便进行 AWS KMS 加密。

主题

- [配置您的 IAM 实体以访问"详细视图"页面](#page-1295-0)
- [\(可选\)配置查看 AWS KMS 加密数据的权限](#page-1297-0)

<span id="page-1295-0"></span>配置您的 IAM 实体以访问"详细视图"页面

下文介绍了在详细视图页面上查看清单数据所需的最低权限。
# **AWSQuicksightAthenaAccess** 托管策略

## 以下 PassRole 和其他所需权限块

```
{ 
     "Version": "2012-10-17", 
     "Statement": [ 
         { 
              "Sid": "AllowGlue", 
              "Effect": "Allow", 
              "Action": [ 
                  "glue:GetCrawler", 
                  "glue:GetCrawlers", 
                  "glue:GetTables", 
                  "glue:StartCrawler", 
                  "glue:CreateCrawler" 
              ], 
              "Resource": "*" 
         }, 
         { 
              "Sid": "iamPassRole", 
              "Effect": "Allow", 
              "Action": "iam:PassRole", 
              "Resource": "*", 
              "Condition": { 
                  "StringEquals": { 
                       "iam:PassedToService": "glue.amazonaws.com" 
 } 
 } 
         }, 
          { 
              "Sid": "iamRoleCreation", 
             "Effect": "Allow", 
              "Action": [ 
                  "iam:CreateRole", 
                  "iam:AttachRolePolicy" 
              ], 
              "Resource": "arn:aws:iam::account_ID:role/*" 
         }, 
          { 
              "Sid": "iamPolicyCreation", 
              "Effect": "Allow", 
              "Action": "iam:CreatePolicy", 
              "Resource": "arn:aws:iam::account_ID:policy/*"
```
}

```
 ]
}
```
(可选)如果用于存储清单数据的 Amazon S3 存储桶使用 AWS KMS 进行加密,则您还必须将以下数 据块添加到策略中。

```
{ 
      "Effect": "Allow", 
      "Action": [ 
           "kms:Decrypt" 
      ], 
      "Resource": [ 
           "arn:aws:kms:Region:account_ID:key/key_ARN" 
     \mathbf{I}}
```
要提供访问权限,请为您的用户、组或角色添加权限:

• AWS IAM Identity Center 中的用户和群组:

创建权限集合。按照《AWS IAM Identity Center 用户指南》中[创建权限集的](https://docs.aws.amazon.com/singlesignon/latest/userguide/howtocreatepermissionset.html)说明进行操作。

• 通过身份提供商在 IAM 中托管的用户:

创建适用于身份联合验证的角色。按照《IAM 用户指南》中[为第三方身份提供商创建角色\(联合身](https://docs.aws.amazon.com/IAM/latest/UserGuide/id_roles_create_for-idp.html) [份验证\)](https://docs.aws.amazon.com/IAM/latest/UserGuide/id_roles_create_for-idp.html)的说明进行操作。

- IAM 用户:
	- 创建您的用户可以担任的角色。按照《IAM 用户指南》中[为 IAM 用户创建角色的](https://docs.aws.amazon.com/IAM/latest/UserGuide/id_roles_create_for-user.html)说明进行操作。
	- (不推荐使用)将策略直接附加到用户或将用户添加到用户组。按照《IAM 用户指南》中[向用户](https://docs.aws.amazon.com/IAM/latest/UserGuide/id_users_change-permissions.html#users_change_permissions-add-console) [添加权限\(控制台\)](https://docs.aws.amazon.com/IAM/latest/UserGuide/id_users_change-permissions.html#users_change_permissions-add-console)中的说明进行操作。

(可选)配置查看 AWS KMS 加密数据的权限

如果用于存储清单数据的 Amazon S3 存储桶使用 AWS Key Management Service(AWS KMS)进行 加密,则您必须将 IAM 实体和 Amazon-GlueServiceRoleForSSM 角色配置为拥有对 AWS KMS 密钥 的 kms:Decrypt 权限。

开始前的准备工作

要提供对 AWS KMS 密钥的 kms :Decrypt 权限,请将以下策略块添加到您的 IAM 实体:

```
{ 
     "Effect": "Allow", 
     "Action": [ 
          "kms:Decrypt" 
     ], 
     "Resource": [ 
          "arn:aws:kms:Region:account_ID:key/key_ARN" 
     ]
}
```
如果您尚未这样做,请完成该过程,并添加对 AWS KMS 密钥的 kms:Decrypt 权限。

使用以下过程将 Amazon-GlueServiceRoleForSSM 角色配置为拥有对 AWS KMS 密钥的 kms:Decrypt 权限。

将 Amazon-GlueServiceRoleForSSM 角色配置为拥有 **kms:Decrypt** 权限

- 1. 通过<https://console.aws.amazon.com/iam/> 打开 IAM 控制台。
- 2. 在导航窗格中,选择 Roles (角色),然后使用搜索字段查找 Amazon-GlueServiceRoleForSSM 角 色。此时将打开摘要页面。
- 3. 使用搜索字段查找 Amazon-GlueServiceRoleForSSM 角色。选择角色名称 。此时将打开摘要页 面。
- 4. 选择角色名称 。此时将打开摘要页面。
- 5. 选择添加内联策略。此时将打开创建策略页面。
- 6. 选择 JSON 选项卡。
- 7. 删除编辑器中现有的 JSON 文本,然后将以下策略复制并粘贴到 JSON 编辑器中。

```
{ 
     "Version": "2012-10-17", 
     "Statement": [ 
         { 
              "Effect": "Allow", 
              "Action": [ 
                  "kms:Decrypt" 
              ], 
              "Resource": [ 
                  "arn:aws:kms:Region:account_ID:key/key_ARN" 
 ] 
          }
```
 $\mathbf{I}$ 

}

## 8. 选择查看策略

- 9. 在查看策略页面上的名称字段中输入名称。
- 10. 选择创建策略。

在清单详细视图页面上查询数据

使用以下过程可在 Systems Manager Inventory Detailed View (详细视图) 页面上查看来自多个 AWS 区域和 AWS 账户的清单数据。

## **A** Important

仅在提供 Amazon Athena 的 AWS 区域 中提供了 Inventory Detailed View (详细视图) 页面。 如果在 Systems Manager Inventory 页面上未显示以下选项卡,则意味着 Athena 在该区域中 不可用,并且您无法使用 Detailed View (详细视图) 查询数据。

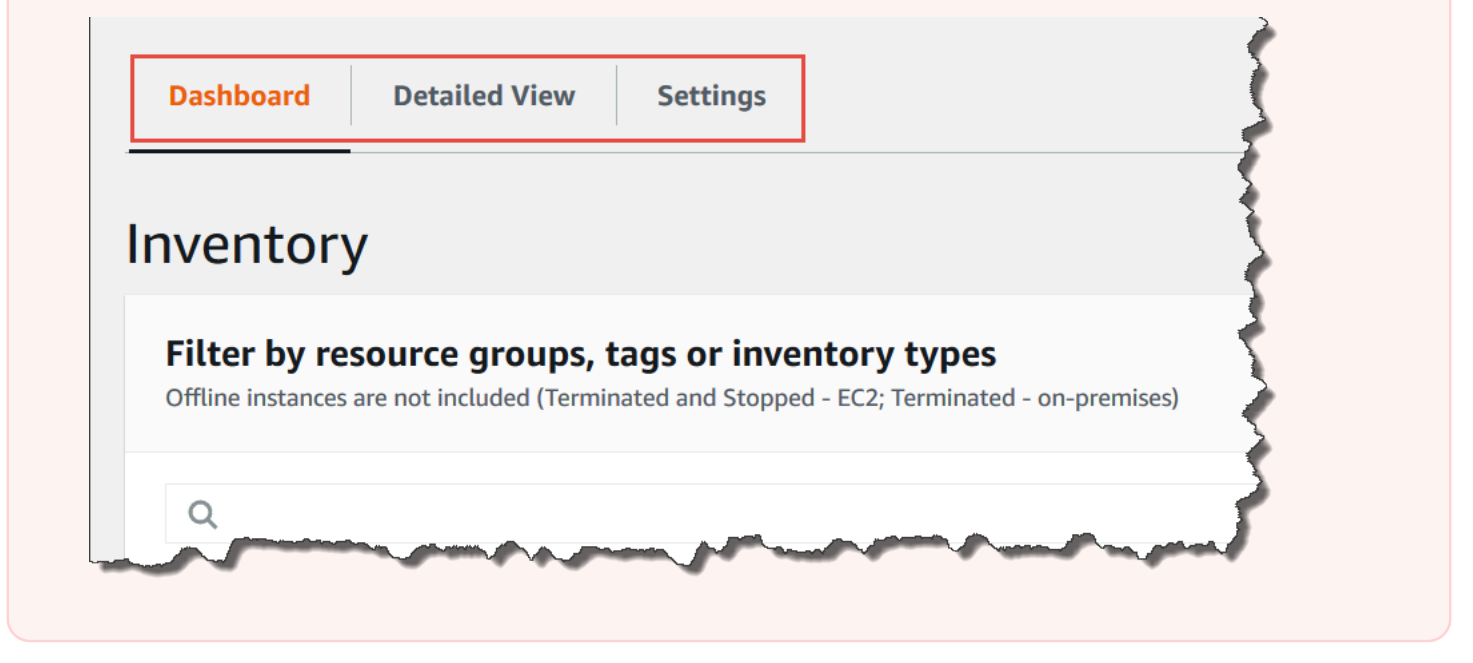

# 在 AWS Systems Manager 控制台中查看多个区域和账户的清单数据

- 1. 访问<https://console.aws.amazon.com/systems-manager/>,打开 AWS Systems Manager 控制 台。
- 2. 在导航窗格中,选择 Inventory (清单)。
- 3. 选择 Detailed View (详细视图) 选项卡。

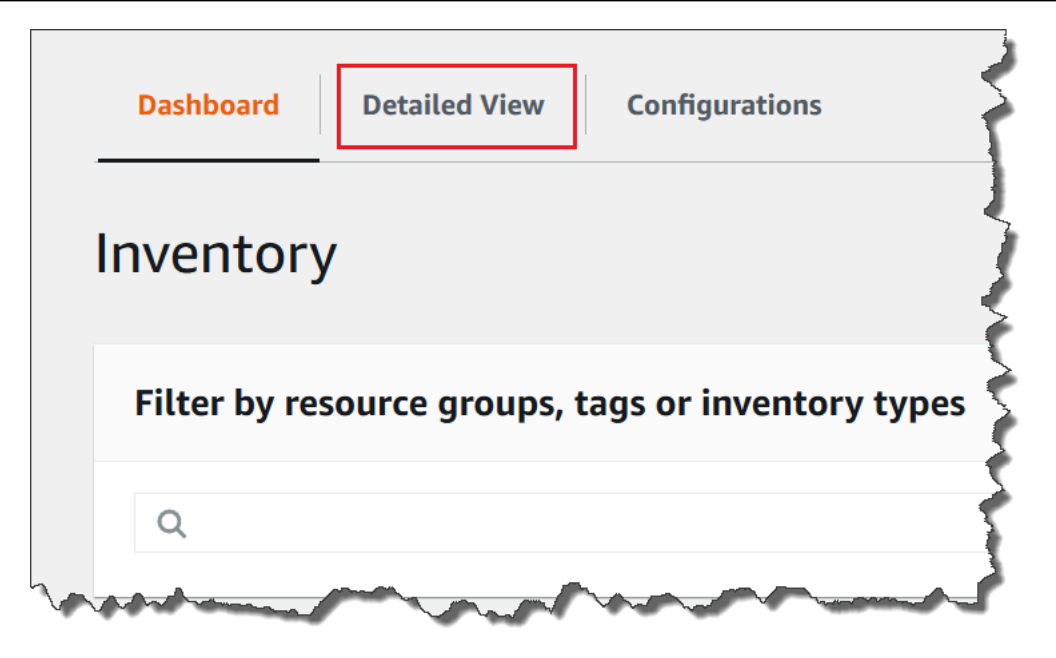

4. 选择要查询数据的资源数据同步。

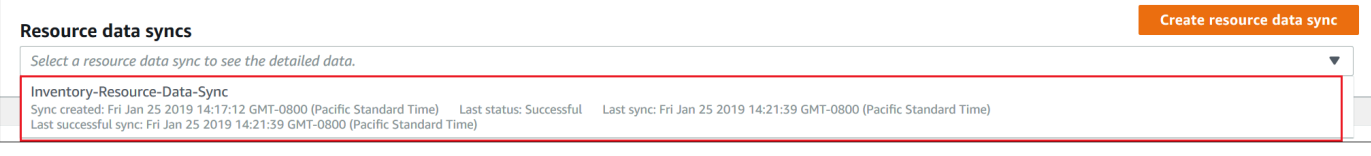

5. 在 Inventory Type (清单类型) 列表中,请选择要查询的清单数据类型,然后按 Enter。

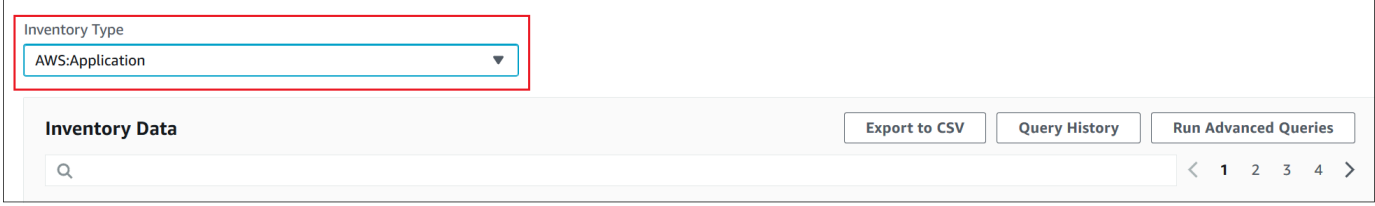

6. 要筛选数据,请选择筛选条件栏,然后选择筛选选项。

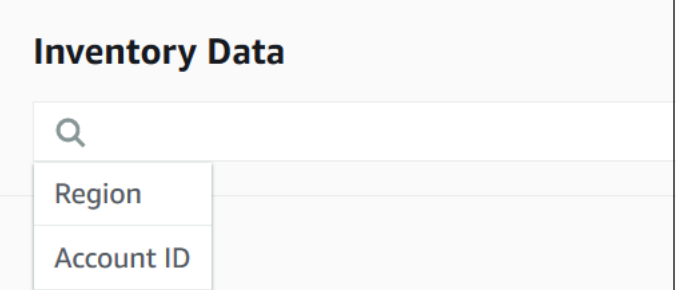

您可以使用 Export to CSV (导出到 CSV) 按钮在电子表格应用程序(如 Microsoft Excel)中查看当前 查询集。您也可以使用 Query History (查询历史记录) 和 Run Advanced Queries (运行高级查询) 按钮 查看历史记录详细信息,并与 Amazon Athena 中的数据进行交互。

## 编辑 AWS Glue 爬网程序计划

预设情况下,AWS Glue 每天会爬取中央 Amazon S3 存储桶中的清单数据两次。如果您经常更改要在 节点上收集的数据的类型,则可能需要更频繁地抓取数据,如以下过程中所述。

### **A** Important

AWS Glue 按小时费率(按秒计费)向您的 AWS 账户收取执行爬网程序(发现数据)和 ETL 任务(处理和加载数据)的费用。在更改爬网程序计划前,请先查看 [AWS Glue 定价页](https://aws.amazon.com/glue/pricing/)面。

## 更改清单数据爬网程序计划

- 1. 通过<https://console.aws.amazon.com/glue/>打开 AWS Glue 控制台。
- 2. 在导航窗格中,选择 爬网程序。
- 3. 在爬网程序列表中,选择 Systems Manager Inventory 数据爬网程序旁边的选项。爬网程序名称使 用以下格式:

AWSSystemsManager-DOC-EXAMPLE-BUCKET-*Region*-*account\_ID*

- 4. 选择 Action (操作),然后选择 Edit crawler (编辑爬网程序)。
- 5. 在导航窗格中,选择 Schedule (计划)。
- 6. 在 Cron expression (Cron 表达式) 字段中,使用 cron 格式指定一个新计划。有关更多信息,请参 阅 AWS Glue Developer Guide 中的[基于时间的任务和爬网程序日程。](https://docs.aws.amazon.com/glue/latest/dg/monitor-data-warehouse-schedule.html)

### **A** Important

您可以暂停爬网程序以停止 AWS Glue 产生的费用。如果暂停爬网程序或降低爬取数据的频 率,则 Inventory Detailed View (详细视图) 可能会显示非当前数据。

## 使用筛选条件查询清单收集

收集清单数据后,可以使用 AWS Systems Manager 中的筛选功能查询满足特定筛选条件的托管式节 点列表。

#### 根据清单筛选条件查询节点

- 1. 访问<https://console.aws.amazon.com/systems-manager/>,打开 AWS Systems Manager 控制 台。
- 2. 在导航窗格中,选择 Inventory (清单)。
- 3. 在 Filter by resource groups, tags or inventory types 部分中,选择筛选框。此时会显示预定义筛 选器列表。
- 4. 选择要筛选的属性。例如,选择 **AWS:Application**。如果出现提示,选择要筛选的二级属性。 例如,选择 **AWS:Application.Name**。
- 5. 从列表中选择一个分隔符。例如,选择 Begin with。此时筛选器中会显示一个文本框。
- 6. 在该文本框中输入一个值。例如,输入 Amazon(SSM Agent 命名为 Amazon SSM Agent)。
- 7. 按 Enter。系统返回一个托管式节点列表,其中包含以单词 Amazon 开头的应用程序名称。

#### **a** Note

您可以组合多个筛选条件来细化搜索。

## 聚合清单数据

在为 AWS Systems Manager Inventory 配置托管式节点后,您可以查看清单数据的聚合计数。例如, 假设您配置了数十或数百个托管式节点来收集 AWS:Application 清单类型。通过使用此部分中的信 息,您即可查看配置为收集此数据的节点数的准确计数。

您还可以通过针对某数据类型进行聚合以查看特定清单详细信息。例

如,AWS:InstanceInformation 清单类型收集 Platform 数据类型的操作系统平台信息。通过聚 合 Platform 数据类型的数据,您可以快速查看运行 Windows、Linux 以及 macOS 的节点的数量。

本节中的过程介绍了如何使用 AWS Command Line Interface (AWS CLI) 查看清单数据的聚合计数。 您还可以在 AWS Systems Manager 控制台的 Inventory (清单) 页面上预配置聚合计数。这些预配置的 控制面板称为 Inventory Insights,而且它们提供清单配置问题的一键修正。

请注意有关清单数据的聚合计数的以下重要详细信息:

• 如果您终止配置为收集清单数据的托管式节点,Systems Manager 会将清单数据保留 30 天,然后 将其删除。对于正在运行的节点,系统将删除存在超过 30 天的清单数据。如果您需要将清单数据

存储 30 天以上,可以使用 AWS Config 来记录历史记录,或者定期查询数据并将其上传到 Amazon Simple Storage Service (Amazon S3) 存储桶。

• 如果先前已将某个节点配置为报告某一特定清单数据类型(例如 AWS:Network),后来您将该配置 更改为停止收集该类型,聚合计数仍会显示 AWS:Network 数据,直到该节点已被终止并已经过 30 天为止。

有关如何快速配置并收集某一特定 AWS 账户 中所有节点(以及未来可能在该账户中创建的任何节 点)中的清单数据的信息,请参阅 [使用控制台配置收集](#page-1292-0)。

## 主题

- [聚合清单数据以查看收集特定类型数据的节点的计数](#page-1303-0)
- [使用组聚合清单数据,以查看已配置为以及未配置为收集某个清单类型的节点](#page-1309-0)

<span id="page-1303-0"></span>聚合清单数据以查看收集特定类型数据的节点的计数

您可以使用 AWS Systems Manager [GetInventory](https://docs.aws.amazon.com/systems-manager/latest/APIReference/API_GetInventory.html) API 操作,查看收集一个或多个清单类型和数据 类型的节点的聚合计数。例如,AWS:InstanceInformation 清单类型使您能够通过结合使用 GetInventory API 操作和 AWS:InstanceInformation.PlatformType 数据类型,来查看操作系 统的聚合。以下是示例 AWS CLI 命令和输出。

```
aws ssm get-inventory --aggregators "Expression=AWS:InstanceInformation.PlatformType"
```
系统将返回类似于以下内容的信息。

```
{ 
     "Entities":[ 
          { 
              "Data":{ 
                   "AWS:InstanceInformation":{ 
                        "Content":[ 
\overline{a} "Count":"7", 
                                "PlatformType":"windows" 
\}, \}, \}, \}, \}, \}, \}, \}, \}, \}, \}, \}, \}, \}, \}, \}, \}, \}, \}, \}, \}, \}, \}, \}, \}, \}, \}, \}, \}, \}, \}, \}, \}, \}, \}, \}, \},
\overline{a} "Count":"5", 
                                "PlatformType":"linux" 
1999 B B B B
 ]
```
开始使用

确定要查看其计数的清单类型和数据类型。您可以通过在 AWS CLI 中运行以下命令查看支持聚合的清 单类型和数据类型的列表。

```
aws ssm get-inventory-schema --aggregator
```
该命令返回支持聚合的清单类型和数据类型的 JSON 列表。TypeName 字段显示支持的清单类型。此 处,Name (名称) 字段显示每个数据类型。例如,在以下列表中,AWS:Application 清单类型包括 Name 和 Version 的数据类型。

```
{ 
     "Schemas": [ 
          { 
              "TypeName": "AWS:Application", 
              "Version": "1.1", 
              "DisplayName": "Application", 
              "Attributes": [ 
\overline{\mathcal{L}} "DataType": "STRING", 
                       "Name": "Name" 
                   }, 
\overline{\mathcal{L}} "DataType": "STRING", 
                       "Name": "Version" 
 } 
              ] 
         }, 
          { 
              "TypeName": "AWS:InstanceInformation", 
              "Version": "1.0", 
              "DisplayName": "Platform", 
              "Attributes": [ 
\overline{\mathcal{L}} "DataType": "STRING", 
                       "Name": "PlatformName"
```

```
 }, 
\overline{a} "DataType": "STRING", 
                     "Name": "PlatformType" 
                }, 
\overline{a} "DataType": "STRING", 
                     "Name": "PlatformVersion" 
 } 
            ] 
        }, 
        { 
             "TypeName": "AWS:ResourceGroup", 
             "Version": "1.0", 
             "DisplayName": "ResourceGroup", 
             "Attributes": [ 
\overline{a} "DataType": "STRING", 
                     "Name": "Name" 
 } 
            ] 
        }, 
         { 
             "TypeName": "AWS:Service", 
             "Version": "1.0", 
             "DisplayName": "Service", 
             "Attributes": [ 
\overline{a} "DataType": "STRING", 
                     "Name": "Name" 
                }, 
\overline{a} "DataType": "STRING", 
                     "Name": "DisplayName" 
                }, 
\overline{a} "DataType": "STRING", 
                     "Name": "ServiceType" 
                }, 
\overline{a} "DataType": "STRING", 
                     "Name": "Status" 
                }, 
\overline{a}
```

```
 "DataType": "STRING", 
                     "Name": "StartType" 
 } 
 ] 
         }, 
         { 
             "TypeName": "AWS:WindowsRole", 
             "Version": "1.0", 
             "DisplayName": "WindowsRole", 
             "Attributes": [ 
\overline{a} "DataType": "STRING", 
                     "Name": "Name" 
                 }, 
\overline{a} "DataType": "STRING", 
                     "Name": "DisplayName" 
                 }, 
\overline{a} "DataType": "STRING", 
                     "Name": "FeatureType" 
                 }, 
\overline{a} "DataType": "STRING", 
                     "Name": "Installed" 
 } 
            ] 
         } 
     ]
}
```
您可以通过创建使用以下语法的命令来聚合任何所列清单类型的数据。

aws ssm get-inventory --aggregators "Expression=*InventoryType*.*DataType*"

下面是一些示例。

示例 1

此示例聚合节点使用的 Windows 角色的计数。

aws ssm get-inventory --aggregators "Expression=AWS:WindowsRole.Name"

### 示例 2

此示例聚合安装在节点上的应用程序的计数。

aws ssm get-inventory --aggregators "Expression=AWS:Application.Name"

## 组合多个聚合器

您也可以在一个命令中组合多个清单类型和数据类型,以帮助您更好地了解数据。下面是一些示例。

示例 1

此示例聚合节点使用的操作系统类型的计数。它还会返回操作系统的特定名称。

```
aws ssm get-inventory --aggregators '[{"Expression": 
  "AWS:InstanceInformation.PlatformType", "Aggregators":[{"Expression": 
  "AWS:InstanceInformation.PlatformName"}]}]'
```
示例 2

此示例聚合在节点上运行的应用程序和每个应用程序的特定版本的计数。

```
aws ssm get-inventory --aggregators '[{"Expression": "AWS:Application.Name", 
  "Aggregators":[{"Expression": "AWS:Application.Version"}]}]'
```
如果您愿意,也可以使用 JSON 文件中的一个或多个清单类型和数据类型创建聚合表达式并从 AWS CLI 调用该文件。该文件中的 JSON 必须使用以下语法。

```
\Gamma { 
           "Expression": "string", 
           "Aggregators": [ 
\overline{a} "Expression": "string" 
 } 
 ] 
       }
]
```
您必须使用 .json 文件扩展名保存该文件。

以下是使用多个清单类型和数据类型的示例。

```
\Gamma { 
                   "Expression": "AWS:Application.Name", 
                   "Aggregators": [ 
\overline{a} "Expression": "AWS:Application.Version", 
                                "Aggregators": [ 
\{ \} "Expression": "AWS:InstanceInformation.PlatformType" 
 } 
\sim 100 \sim 100 \sim 100 \sim 100 \sim 100 \sim 100 \sim 100 \sim 100 \sim 100 \sim 100 \sim 100 \sim 100 \sim 100 \sim 100 \sim 100 \sim 100 \sim 100 \sim 100 \sim 100 \sim 100 \sim 100 \sim 100 \sim 100 \sim 100 \sim 
 } 
                  ] 
            }
]
```
使用以下命令从 AWS CLI 调用该文件。

aws ssm get-inventory --aggregators file://*file\_name*.json

此命令会返回如下信息。

```
{"Entities": 
 \Gamma {"Data": 
      {"AWS:Application": 
         {"Content": 
          \Gamma {"Count": "3", 
               "PlatformType": "linux", 
               "Version": "2.6.5", 
               "Name": "audit-libs"}, 
             {"Count": "2", 
               "PlatformType": "windows", 
               "Version": "2.6.5", 
               "Name": "audit-libs"}, 
             {"Count": "4", 
               "PlatformType": "windows", 
               "Version": "6.2.8", 
               "Name": "microsoft office"}, 
             {"Count": "2", 
               "PlatformType": "windows",
```

```
 "Version": "2.6.5", 
               "Name": "chrome"}, 
              {"Count": "1", 
               "PlatformType": "linux", 
               "Version": "2.6.5", 
               "Name": "chrome"}, 
              {"Count": "2", 
               "PlatformType": "linux", 
               "Version": "6.3", 
               "Name": "authconfig"} 
           ] 
         } 
      }, 
     "ResourceType": "ManagedInstance"} 
  ]
}
```
<span id="page-1309-0"></span>使用组聚合清单数据,以查看已配置为以及未配置为收集某个清单类型的节点

使用 Systems Manager Inventory 中的组,您可以快速查看已配置为和未配置为收集一个或多个清单类 型的托管式节点的计数。利用组,可指定一个或多个清单类型和使用 exists 运算符的筛选条件。

例如,假设您已将四个托管式节点配置为收集以下清单类型:

- 节点 1:AWS:Application
- 节点 2:AWS:File
- 节点 3:AWS:Application、AWS:File
- 节点 4:AWS:Network

您可以从 AWS CLI 运行以下命令,以查看已配置为收集 AWS:Application 和 AWS:File inventory 类型的节点的数量。该响应还返回未配置为收集这两个清单类型的节点数的计数。

```
aws ssm get-inventory --aggregators 
  'Groups=[{Name=ApplicationAndFile,Filters=[{Key=TypeName,Values=[AWS:Application],Type=Exists},
{Key=TypeName,Values=[AWS:File],Type=Exists}]}]'
```
该命令响应显示仅一个托管式节点已配置为收集 AWS:Application 和 AWS:File 清单类型。

"Entities":[

{

```
 { 
        "Data":{ 
          "ApplicationAndFile":{ 
             "Content":[ 
\{ "notMatchingCount":"3" 
               }, 
\{ "matchingCount":"1" 
 } 
 ] 
          } 
        } 
     } 
   ]
}
```
# **a** Note

组不会返回数据类型计数。此外,您也无法深入查询结果来查看已配置为或未配置为收集该清 单类型的节点的 ID。

如果您愿意,也可以使用 JSON 文件中的一个或多个清单类型创建聚合表达式并从 AWS CLI 调用该文 件。该文件中的 JSON 必须使用以下语法:

```
{ 
    "Aggregators":[ 
       { 
          "Groups":[ 
             { 
                "Name":"Name", 
                "Filters":[ 
\overline{a} "Key":"TypeName", 
                      "Values":[ 
                         "Inventory_type" 
\sim 1.
                      "Type":"Exists" 
                  }, 
\overline{a} "Key":"TypeName",
```
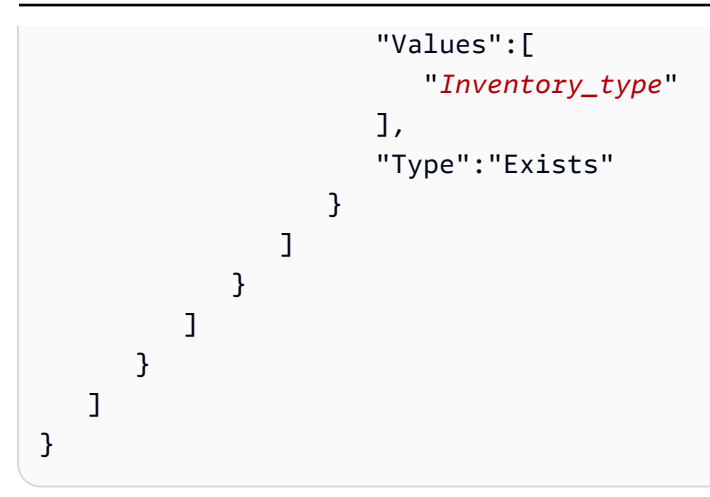

您必须使用 .json 文件扩展名保存该文件。

使用以下命令从 AWS CLI 调用该文件。

```
aws ssm get-inventory --cli-input-json file://file_name.json
```
其他示例

以下示例说明了如何聚合清单数据,以查看已配置为和未配置为收集指定清单类型的托管式节点。这些 示例使用 AWS CLI。每个示例包含一个带筛选条件的完整命令,您可以从命令行和示例 input.json 文 件运行该命令(如果您更喜欢在文件中输入该信息)。

示例 1

此示例聚合已配置为和未配置为收集 AWS:Application 或 AWS:File 清单类型的节点的计数。

从 AWS CLI 运行以下命令。

```
aws ssm get-inventory --aggregators 
  'Groups=[{Name=ApplicationORFile,Filters=[{Key=TypeName,Values=[AWS:Application, 
 AWS:File],Type=Exists}]}]'
```
如果您更喜欢使用文件,请将以下示例复制并粘贴到文件中并且将其另存为 input.json。

```
{ 
    "Aggregators":[ 
        { 
            "Groups":[ 
\{\hspace{.1cm} \} "Name":"ApplicationORFile",
```

```
 "Filters":[ 
\{ "Key":"TypeName", 
                  "Values":[ 
                     "AWS:Application", 
                     "AWS:File" 
\sim 1, \sim 1, \sim "Type":"Exists" 
 } 
 ] 
           } 
        ] 
      } 
   ]
}
```
从 AWS CLI 运行以下命令。

aws ssm get-inventory --cli-input-json file://input.json

此命令会返回如下信息。

```
{ 
   "Entities":[ 
      { 
        "Data":{ 
           "ApplicationORFile":{ 
             "Content":[ 
\{ "notMatchingCount":"1" 
               }, 
\{ "matchingCount":"3" 
 } 
 ] 
          } 
        } 
      } 
   ]
}
```
此示例聚合已配置为和未配置为收集 AWS:Application、AWS:File 和 AWS:Network 清单类型的 节点的计数。

从 AWS CLI 运行以下命令。

```
aws ssm get-inventory --aggregators 
  'Groups=[{Name=Application,Filters=[{Key=TypeName,Values=[AWS:Application],Type=Exists}]}, 
  {Name=File,Filters=[{Key=TypeName,Values=[AWS:File],Type=Exists}]}, 
  {Name=Network,Filters=[{Key=TypeName,Values=[AWS:Network],Type=Exists}]}]'
```
如果您更喜欢使用文件,请将以下示例复制并粘贴到文件中并且将其另存为 input.json。

```
{ 
   "Aggregators":[ 
      { 
         "Groups":[ 
\{\hspace{.1cm} \} "Name":"Application", 
               "Filters":[ 
\overline{a} "Key":"TypeName", 
                    "Values":[ 
                       "AWS:Application" 
\sim 1.
                    "Type":"Exists" 
1999 B B B B
 ] 
            }, 
            { 
               "Name":"File", 
               "Filters":[ 
\overline{a} "Key":"TypeName", 
                    "Values":[ 
                       "AWS:File" 
\sim 1.
                    "Type":"Exists" 
1999 B B B B
 ] 
            }, 
\{\hspace{.1cm} \} "Name":"Network", 
               "Filters":[
```

```
\{ "Key":"TypeName", 
                "Values":[ 
                  "AWS:Network" 
\sim 1, \sim 1, \sim "Type":"Exists" 
 } 
 ] 
 } 
       ] 
     } 
   ]
}
```
从 AWS CLI 运行以下命令。

aws ssm get-inventory --cli-input-json file://input.json

此命令会返回如下信息。

```
{ 
   "Entities":[ 
      { 
         "Data":{ 
           "Application":{ 
              "Content":[ 
\overline{a} "notMatchingCount":"2" 
                }, 
\overline{a} "matchingCount":"2" 
1999 B B B B
 ] 
           }, 
           "File":{ 
              "Content":[ 
\overline{a} "notMatchingCount":"2" 
                }, 
\overline{a} "matchingCount":"2" 
1999 B B B B
 ]
```
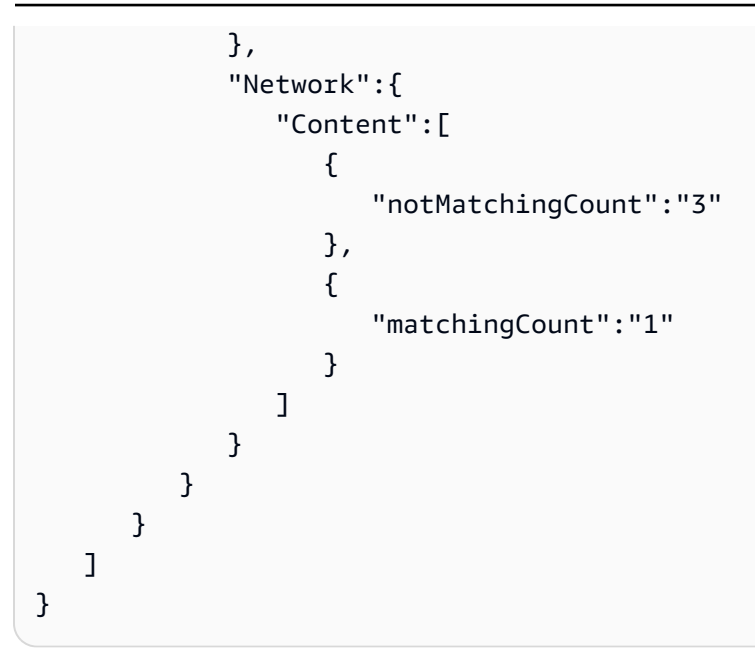

# 使用自定义清单

您可以通过创建 AWS Systems Manager Inventory 自定义清单,将所需的任何元数据分配给您的节 点。例如,假设您负责管理数据中心内多个机架中的大量服务器,而且这些服务器已配置为 Systems Manager 托管式节点。目前,您在电子表格中存储服务器机架位置的相关信息。借助自定义清单, 您可以指定每个节点的机架位置作为节点上的元数据。当您使用 Systems Manager 收集清单时,该 元数据将与其他清单元数据一起收集。然后,您可以使用[资源数据同步](sysman-inventory-resource-data-sync.html)将所有清单元数据移植到中央 Amazon S3 存储桶,并查询这些数据。

**a** Note

Systems Manager 最多可为每个 AWS 账户 支持 20 个自定义清单类型。

要将自定义清单分配给某个节点,可以使用 Systems Manager [PutInventory](https://docs.aws.amazon.com/systems-manager/latest/APIReference/API_PutInventory.html) API 操作,如 [演练:将自](#page-1333-0) [定义清单元数据分配给某个托管式节点](#page-1333-0) 中所述。或者,您可以创建自定义清单 JSON 文件并将其上传 到该节点。本部分描述了如何创建 JSON 文件。

以下包含自定义清单的示例 JSON 文件指定有关本地服务器的机架信息。此示例指定一种类型的自定 义清单数据 ("TypeName": "Custom:RackInformation"),在描述数据的 Content 下有多个条 目。

```
 "SchemaVersion": "1.0",
```

```
 "TypeName": "Custom:RackInformation",
```
{

```
 "Content": { 
         "Location": "US-EAST-02.CMH.RACK1", 
         "InstalledTime": "2016-01-01T01:01:01Z", 
         "vendor": "DELL", 
         "Zone" : "BJS12", 
         "TimeZone": "UTC-8" 
      } 
 }
```
您也可以在 Content 部分指定不同条目,如以下示例所示。

```
{
"SchemaVersion": "1.0",
"TypeName": "Custom:PuppetModuleInfo", 
     "Content": [{ 
          "Name": "puppetlabs/aws", 
          "Version": "1.0" 
        }, 
        { 
          "Name": "puppetlabs/dsc", 
          "Version": "2.0" 
        } 
    \mathbf{I}}
```
自定义清单的 JSON 架构需要 SchemaVersion、TypeName 和 Content 部分,但您可以定义这些 部分的信息。

```
{ 
     "SchemaVersion": "user_defined", 
     "TypeName": "Custom:user_defined", 
     "Content": { 
         "user_defined_attribute1": "user_defined_value1", 
         "user_defined_attribute2": "user_defined_value2", 
         "user_defined_attribute3": "user_defined_value3", 
         "user_defined_attribute4": "user_defined_value4" 
       } 
 }
```
TypeName 值的长度限制为 100 个字符。此外,TypeName 值必须以大写的单词 Custom 开头。例如,Custom:PuppetModuleInfo。因此,以下示例将导致异 常:CUSTOM:PuppetModuleInfo、custom:PuppetModuleInfo。

Content 部分包括属性和 *data*。这些项目不区分大小写。但是,如果您定义了属性(例 如:"Vendor":"DELL"),则在自定义清单文件中必须一致地引用此属性。如果您在一 个文件中指定"Vendor":"DELL"(在 vendor 中使用大写字母"Ⅴ"),在另一个文件中指 定"vendor":"DELL"(在 vendor 中使用小写字母"v"),系统会返回错误。

## **a** Note

您必须使用 .json 扩展名保存文件,并且您定义的清单必须仅包含字符串值。

创建文件之后,您必须在节点上保存文件。下表说明了自定义清单 JSON 文件必须存储在节点上的哪 个位置。

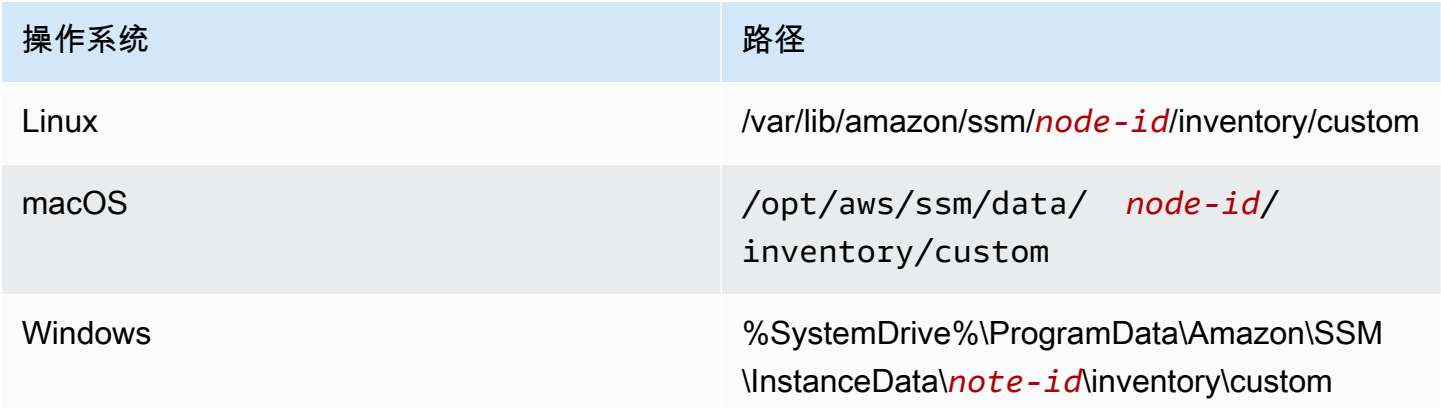

有关如何使用自定义清单的示例,请参阅[使用 EC2 Systems Manager 自定义清单类型获取队列的磁盘](https://aws.amazon.com/blogs/mt/get-disk-utilization-of-your-fleet-using-ec2-systems-manager-custom-inventory-types/) [利用率](https://aws.amazon.com/blogs/mt/get-disk-utilization-of-your-fleet-using-ec2-systems-manager-custom-inventory-types/)。

# 删除自定义清单

您可以使用 [DeleteInventory](https://docs.aws.amazon.com/systems-manager/latest/APIReference/API_DeleteInventory.html) API 操作来删除自定义清单类型以及与该类型关联的数据。您可以使用 AWS Command Line Interface (AWS CLI) 调用 delete-inventory 命令来删除某一清单类型的所有数 据。您可以使用 SchemaDeleteOption 调用 delete-inventory 命令来删除自定义清单类型。

## **a** Note

清单类型也称为清单架构。

SchemaDeleteOption 参数包括以下选项:

- DeleteSchema:此选项删除指定的自定义类型和与之关联的所有数据。如果需要,可以稍后重新创 建架构。
- DisableSchema:如果您选择此选项,系统将关闭当前版本,删除其所有数据,并在版本低于或等 于已关闭版本时忽略所有新数据。您可以通过对高于已关闭版本的版本调用 [PutInventory](https://docs.aws.amazon.com/systems-manager/latest/APIReference/API_PutInventory.html) 操作来重 新允许此清单类型。

使用 AWS CLI 删除或关闭自定义清单

1. 安装并配置 AWS Command Line Interface (AWS CLI)(如果尚未执行该操作)。

有关信息,请参阅[安装或更新 AWS CLI 的最新版本。](https://docs.aws.amazon.com/cli/latest/userguide/getting-started-install.html)

2. 运行以下命令来使用 dry-run 选项查看将从系统中删除哪些数据。此命令不会删除任何数据。

```
aws ssm delete-inventory --type-name "Custom:custom_type_name" --dry-run
```
系统将返回类似于以下内容的信息。

```
{ 
    "DeletionSummary":{ 
        "RemainingCount":3, 
        "SummaryItems":[ 
            { 
               "Count":2, 
               "RemainingCount":2, 
               "Version":"1.0" 
           }, 
            { 
               "Count":1, 
               "RemainingCount":1, 
               "Version":"2.0" 
           } 
        ], 
        "TotalCount":3 
    }, 
    "TypeName":"Custom:custom_type_name"
}
```
有关如何了解和删除清单摘要的信息,请参阅 [了解删除清单摘要](#page-1324-0)。

3. 运行以下命令来删除自定义清单类型的所有数据。

aws ssm delete-inventory --type-name "Custom:*custom\_type\_name*"

#### **a** Note

此命令的输出未显示删除进度。因此,TotalCount (总计数) 和 Remaining Count (剩余计 数) 始终相同,因为系统尚未删除任何数据。您可以使用 describe-inventory-deletions 命 令来显示删除进度,如本主题的下文所述。

系统将返回类似于以下内容的信息。

```
{ 
    "DeletionId":"system_generated_deletion_ID", 
    "DeletionSummary":{ 
        "RemainingCount":3, 
        "SummaryItems":[ 
           { 
               "Count":2, 
               "RemainingCount":2, 
               "Version":"1.0" 
           }, 
           { 
               "Count":1, 
               "RemainingCount":1, 
               "Version":"2.0" 
           } 
        ], 
        "TotalCount":3 
    }, 
    "TypeName":"custom_type_name"
}
```
系统将从 Systems Manager Inventory 服务中删除指定的自定义清单类型的所有数据。

4. 运行以下命令。此命令对清单类型的当前版本执行以下操作:关闭当前版本、删除其所有数据,并 在版本低于或等于已关闭版本时忽略所有新数据。

```
aws ssm delete-inventory --type-name "Custom:custom_type_name" --schema-delete-
option "DisableSchema"
```
系统将返回类似于以下内容的信息。

```
{ 
    "DeletionId":"system_generated_deletion_ID", 
    "DeletionSummary":{ 
        "RemainingCount":3, 
        "SummaryItems":[ 
           { 
               "Count":2, 
               "RemainingCount":2, 
               "Version":"1.0" 
           }, 
           { 
               "Count":1, 
               "RemainingCount":1, 
               "Version":"2.0" 
           } 
        ], 
        "TotalCount":3 
    }, 
    "TypeName":"Custom:custom_type_name"
}
```
您可以使用以下命令查看已关闭的清单类型。

aws ssm get-inventory-schema --type-name Custom:*custom\_type\_name*

5. 运行以下命令来删除清单类型。

```
aws ssm delete-inventory --type-name "Custom:custom_type_name" --schema-delete-
option "DeleteSchema"
```
系统将删除指定的自定义类型的架构和所有清单数据。

系统将返回类似于以下内容的信息。

```
{ 
    "DeletionId":"system_generated_deletion_ID", 
    "DeletionSummary":{ 
        "RemainingCount":3, 
       "SummaryItems":[
```

```
 { 
                "Count":2, 
               "RemainingCount":2, 
               "Version":"1.0" 
            }, 
            { 
               "Count":1, 
               "RemainingCount":1, 
               "Version":"2.0" 
            } 
        ], 
        "TotalCount":3 
    }, 
    "TypeName":"Custom:custom_type_name"
}
```
查看删除状态

您可以使用 describe-inventory-deletions AWS CLI 命令来查看删除操作的状态。您可以指定 删除 ID 来查看特定删除操作的状态。或者,您也可以省略删除 ID 来查看最近 30 天运行的所有删除的 列表。

1. 运行以下命令来查看删除操作的状态。系统将返回 delete-inventory 摘要中的删除 ID。

```
aws ssm describe-inventory-deletions --deletion-id system_generated_deletion_ID
```
系统将返回最新状态。删除操作可能尚未完成。系统将返回类似于以下内容的信息。

```
{"InventoryDeletions": 
  \Gamma {"DeletionId": "system_generated_deletion_ID", 
      "DeletionStartTime": 1521744844, 
      "DeletionSummary": 
        {"RemainingCount": 1, 
         "SummaryItems": 
         \Gamma {"Count": 1, 
             "RemainingCount": 1, 
             "Version": "1.0"} 
          ],
```

```
 "TotalCount": 1}, 
      "LastStatus": "InProgress", 
      "LastStatusMessage": "The Delete is in progress", 
      "LastStatusUpdateTime": 1521744844, 
      "TypeName": "Custom:custom_type_name"} 
   ]
}
```
如果删除操作成功,则 LastStatusMessage 指出:Deletion is successful。

```
{"InventoryDeletions": 
  \Gamma {"DeletionId": "system_generated_deletion_ID", 
      "DeletionStartTime": 1521744844, 
      "DeletionSummary": 
        {"RemainingCount": 0, 
         "SummaryItems": 
         \Gamma {"Count": 1, 
            "RemainingCount": 0,
             "Version": "1.0"} 
          ], 
         "TotalCount": 1}, 
      "LastStatus": "Complete", 
      "LastStatusMessage": "Deletion is successful", 
      "LastStatusUpdateTime": 1521745253, 
      "TypeName": "Custom:custom_type_name"} 
  \mathbf{I}}
```
2. 运行以下命令来查看最近 30 天运行的所有删除的列表。

aws ssm describe-inventory-deletions --max-results *a number*

```
{"InventoryDeletions": 
  \Gamma {"DeletionId": "system_generated_deletion_ID", 
      "DeletionStartTime": 1521682552, 
      "DeletionSummary": 
       {"RemainingCount": 0, 
        "SummaryItems":
```

```
\Gamma {"Count": 1, 
           "RemainingCount": 0,
            "Version": "1.0"} 
        ], 
       "TotalCount": 1}, 
     "LastStatus": "Complete", 
     "LastStatusMessage": "Deletion is successful", 
     "LastStatusUpdateTime": 1521682852, 
     "TypeName": "Custom:custom_type_name"}, 
    {"DeletionId": "system_generated_deletion_ID", 
     "DeletionStartTime": 1521744844, 
     "DeletionSummary": 
      {"RemainingCount": 0, 
       "SummaryItems": 
       \Gamma {"Count": 1, 
           "RemainingCount": 0,
            "Version": "1.0"} 
        ], 
       "TotalCount": 1}, 
     "LastStatus": "Complete", 
     "LastStatusMessage": "Deletion is successful", 
     "LastStatusUpdateTime": 1521745253, 
     "TypeName": "Custom:custom_type_name"}, 
    {"DeletionId": "system_generated_deletion_ID", 
     "DeletionStartTime": 1521680145, 
     "DeletionSummary": 
      {"RemainingCount": 0, 
       "SummaryItems": 
       \Gamma {"Count": 1, 
           "RemainingCount": 0,
            "Version": "1.0"} 
        ], 
       "TotalCount": 1}, 
     "LastStatus": "Complete", 
     "LastStatusMessage": "Deletion is successful", 
     "LastStatusUpdateTime": 1521680471, 
     "TypeName": "Custom:custom_type_name"} 
 ], 
 "NextToken": "next-token"
```
## <span id="page-1324-0"></span>了解删除清单摘要

为帮助您了解删除清单摘要的内容,请考虑以下示例。某用户将 Custom:RackSpace 清单分配给了三 个节点。清单项目 1 和 2 使用自定义类型版本 1.0 ("SchemaVersion":"1.0")。清单项目 3 使用自定义 类型版本 2.0 ("SchemaVersion":"2.0")。

RackSpace 自定义清单 1

```
{ 
    "CaptureTime":"2018-02-19T10:48:55Z", 
    "TypeName":"CustomType:RackSpace", 
    "InstanceId":"i-1234567890", 
    "SchemaVersion":"1.0" "Content":[ 
        { 
           content of custom type omitted
        } 
   \mathbf{I}}
```
## RackSpace 自定义清单 2

```
{ 
    "CaptureTime":"2018-02-19T10:48:55Z", 
    "TypeName":"CustomType:RackSpace", 
    "InstanceId":"i-1234567891", 
    "SchemaVersion":"1.0" "Content":[ 
       { 
           content of custom type omitted
       } 
    ]
}
```
## RackSpace 自定义清单 3

```
{ 
    "CaptureTime":"2018-02-19T10:48:55Z", 
    "TypeName":"CustomType:RackSpace", 
    "InstanceId":"i-1234567892", 
    "SchemaVersion":"2.0" "Content":[ 
       { 
          content of custom type omitted
```
}

 ] }

#### 用户运行以下命令来预览将删除哪些数据。

```
aws ssm delete-inventory --type-name "Custom:RackSpace" --dry-run
```
系统将返回类似于以下内容的信息。

```
{ 
    "DeletionId":"1111-2222-333-444-66666", 
    "DeletionSummary":{ 
       "RemainingCount":3, 
       "TotalCount":3, 
                 TotalCount and RemainingCount are the number of items that would be 
  deleted if this was not a dry run. These numbers are the same because the system 
  didn't delete anything.
       "SummaryItems":[ 
          { 
              "Count":2, The system found two items that use SchemaVersion 
  1.0. Neither item was deleted. 
              "RemainingCount":2, 
              "Version":"1.0" 
          }, 
          { 
              "Count":1, The system found one item that uses SchemaVersion 
  1.0. This item was not deleted.
              "RemainingCount":1, 
              "Version":"2.0" 
          } 
       ], 
    }, 
    "TypeName":"Custom:RackSpace"
}
```
用户运行以下命令来删除 Custom:RackSpace 清单。

#### **a** Note

此命令的输出未显示删除进度。因此,TotalCount 和 RemainingCount 始终相同,因为系 统尚未删除任何数据。您可以使用 describe-inventory-deletions 命令来显示删除进 度。

```
aws ssm delete-inventory --type-name "Custom:RackSpace"
```
系统将返回类似于以下内容的信息。

```
{ 
    "DeletionId":"1111-2222-333-444-7777777", 
    "DeletionSummary":{ 
       "RemainingCount":3, There are three items to delete
       "SummaryItems":[ 
          { 
             "Count":2, The system found two items that use SchemaVersion 
  1.0.
             "RemainingCount":2, 
             "Version":"1.0" 
          }, 
\overline{\mathcal{E}} "Count":1, The system found one item that uses SchemaVersion 
  2.0.
             "RemainingCount":1, 
             "Version":"2.0" 
          } 
       ], 
       "TotalCount":3 
    }, 
    "TypeName":"RackSpace"
}
```
在 EventBridge 中查看清单删除操作

您可以配置 Amazon EventBridge,在用户删除自定义清单时创建事件。EventBridge 为自定义清单删 除操作提供三种类型的事件 ·

- 实例的删除操作:特定托管式节点的自定义清单是否已成功删除。
- 删除操作摘要:删除操作的摘要。

# • 针对已关闭的自定义清单类型的警告:如果用户对先前关闭的自定义清单类型版本调用了 [PutInventory](https://docs.aws.amazon.com/systems-manager/latest/APIReference/API_PutInventory.html) API 操作,则会发出警告事件。

## 下面是每个事件的示例。

## 实例的删除操作

```
{ 
    "version":"0", 
    "id":"998c9cde-56c0-b38b-707f-0411b3ff9d11", 
    "detail-type":"Inventory Resource State Change", 
    "source":"aws.ssm", 
    "account":"478678815555", 
    "time":"2018-05-24T22:24:34Z", 
    "region":"us-east-1", 
    "resources":[ 
       "arn:aws:ssm:us-east-1:478678815555:managed-instance/i-0a5feb270fc3f0b97" 
    ], 
    "detail":{ 
       "action-status":"succeeded", 
       "action":"delete", 
       "resource-type":"managed-instance", 
       "resource-id":"i-0a5feb270fc3f0b97", 
       "action-reason":"", 
       "type-name":"Custom:MyInfo" 
    }
}
```
## 删除操作摘要

```
{ 
    "version":"0", 
    "id":"83898300-f576-5181-7a67-fb3e45e4fad4", 
    "detail-type":"Inventory Resource State Change", 
    "source":"aws.ssm", 
    "account":"478678815555", 
    "time":"2018-05-24T22:28:25Z", 
    "region":"us-east-1", 
    "resources":[ 
    ], 
    "detail":{
```

```
 "action-status":"succeeded", 
       "action":"delete-summary", 
       "resource-type":"managed-instance", 
       "resource-id":"", 
       "action-reason":"The delete for type name Custom:MyInfo was completed. The 
  deletion summary is: {\"totalCount\":2,\"remainingCount\":0,\"summaryItems\":
[\{\{\}'\text{version}\}'':\T1.0\}'',\T1.0\}'':2,\T1.0\}''. "type-name":"Custom:MyInfo" 
    }
}
```
## 针对已关闭的自定义清单类型的警告

```
{ 
    "version":"0", 
    "id":"49c1855c-9c57-b5d7-8518-b64aeeef5e4a", 
    "detail-type":"Inventory Resource State Change", 
    "source":"aws.ssm", 
    "account":"478678815555", 
    "time":"2018-05-24T22:46:58Z", 
    "region":"us-east-1", 
    "resources":[ 
       "arn:aws:ssm:us-east-1:478678815555:managed-instance/i-0ee2d86a2cfc371f6" 
    ], 
    "detail":{ 
       "action-status":"failed", 
       "action":"put", 
       "resource-type":"managed-instance", 
       "resource-id":"i-0ee2d86a2cfc371f6", 
       "action-reason":"The inventory item with type name Custom:MyInfo was sent with a 
  disabled schema version 1.0. You must send a version greater than 1.0", 
       "type-name":"Custom:MyInfo" 
    }
}
```
可以使用以下过程为自定义清单删除操作创建 EventBridge 规则。此过程向您介绍如何创建向 Amazon SNS 主题发送自定义清单删除操作通知的规则。开始前,请验证您是否拥有 Amazon SNS 主题,如 果没有请新建一个。有关更多信息,请参阅 Amazon Simple Notification Service Developer Guide 中 的[入门](https://docs.aws.amazon.com/sns/latest/dg/GettingStarted.html)。

## 为删除清单操作配置 EventBridge

- 1. 打开位于<https://console.aws.amazon.com/events/> 的 Amazon EventBridge 控制台。
- 2. 在导航窗格中,选择规则。
- 3. 选择创建规则。
- 4. 为规则输入名称和描述。

规则不能与同一区域中的另一个规则和同一事件总线上的名称相同。

- 5. 对于事件总线,请选择要与此规则关联的事件总线。如果您希望此规则响应来自您自己的 AWS 账 户的匹配事件,请选择 defaul(默认)。当您账户中的某个 AWS 服务发出一个事件时,它始终会 发送到您账户的默认事件总线。
- 6. 对于规则类型,选择具有事件模式的规则。
- 7. 选择下一步。
- 8. 对于事件源,选择AWS 事件或 EventBridge 合作伙伴事件。
- 9. 在 Event pattern(事件模式)部分,选择 Event pattern form(事件模式表单)。
- 10. 对于事件源,选择AWS 服务。
- 11. 对于 service(AWS 服务),选择 Systems Manager。
- 12. 对于 Event type (事件类型),选择 Inventory (清单)。
- 13. 对于 Specific detail type(s)(具体详细信息类型),选择 Inventory Resource State Change(清 单资源状态更改)。
- 14. 选择下一步。
- 15. 对于目标类型,选择AWS 服务。
- 16. 对于 Select a target(选择一个目标),选择 SNS topic(SNS 主题),然后对于 Topic(主 题),选择您的主题。
- 17. 在 Additional settings(其他设置)部分,对于 Configure target input(配置目标输入),请验证 已选择 Matched event(匹配的事件)。
- 18. 选择下一步。
- 19. (可选)为规则输入一个或多个标签。有关更多信息,请参阅 Amazon EventBridge 用户指南中 的[标记 Amazon EventBridge 资源](https://docs.aws.amazon.com/eventbridge/latest/userguide/eventbridge-tagging.html)。
- 20. 选择 Next(下一步)。
- 21. 查看规则详细信息并选择创建规则。

# 查看清单历史记录和变更跟踪

您可以使用 [AWS Config](https://docs.aws.amazon.com/config/latest/developerguide/) 查看所有托管式节点的 AWS Systems Manager Inventory 历史记录和更改跟 踪。AWS Config 提供了关于 AWS 账户 中 AWS 资源配置的详细视图。这些信息包括资源之间的关联 方式以及资源以前的配置方式,让您了解资源的配置和关系如何随着的时间的推移而更改。要查看清单 历史记录和更改跟踪,您必须在 AWS Config 中打开以下资源:

- SSM:ManagedInstanceInventory
- SSM:PatchCompliance
- SSM:AssociationCompliance
- SSM:FileData

# **a** Note

请注意关于 Inventory 历史记录和更改跟踪的以下重要详细信息:

- 如果您使用 AWS Config 来跟踪系统中的更改,则必须配置 Systems Manager Inventory 以 收集 AWS:File 元数据,以便能够查看 AWS Config (SSM:FileData) 中的文件更改。如果 不进行此配置,则 AWS Config 不会跟踪系统上的文件更改。
- 通过打开 SSM:PatchCompliance 和 SSM:AssociationCompliance,您可以查看 Systems Manager Patch Manager 修补和 Systems Manager State Manager 关联的合规历史记录及 更改跟踪。有关这些资源的合规性管理的更多信息,请参阅 [使用 Compliance。](#page-1250-0)

以下过程介绍了如何使用 AWS Command Line Interface (AWS CLI) 在 AWS Config 中打开清单历 史记录和更改跟踪记录。有关如何在 AWS Config 中选择和配置这些资源的更多信息,请参阅 AWS Config Developer Guide 中[的选择哪些资源 AWS Config 记录](https://docs.aws.amazon.com/config/latest/developerguide/select-resources.html)。有关 AWS Config 定价的信息,请参阅 [定价](https://aws.amazon.com/config/pricing/)。

# 开始之前

AWS Config 需要 AWS Identity and Access Management (IAM) 权限才能获取有关 Systems Manager 资源的配置详细信息。在以下过程中,您必须为向 Systems Manager 资源提供 AWS Config 权限的 IAM 角色指定 Amazon Resource Name (ARN)。您可以将 AWS\_ConfigRole 托管式策略附加到分 配给 AWS Config 的 IAM 角色。有关该角色的更多信息,请参阅《AWS Config 开发人员指南》中的 [AWS 托管式策略:AWS\\_ConfigRole](https://docs.aws.amazon.com/config/latest/developerguide/security-iam-awsmanpol.html#security-iam-awsmanpol-AWS_ConfigRole)。要了解如何创建 IAM 角色并将 AWS\_ConfigRole 托管式策略 分配给该角色,请参阅《IAM 用户指南》中的[创建向 AWS 服务 委托权限的角色。](https://docs.aws.amazon.com/IAM/latest/UserGuide/id_roles_create_for-service.html)

在 AWS Config 中打开清单历史记录和更改跟踪记录

1. 安装并配置 AWS Command Line Interface (AWS CLI)(如果尚未执行该操作)。

有关信息,请参阅[安装或更新 AWS CLI 的最新版本。](https://docs.aws.amazon.com/cli/latest/userguide/getting-started-install.html)

2. 将以下 JSON 示例复制并粘贴到一个简单的文本文件中,并将其另存为 recordingGroup.json。

```
{ 
    "allSupported":false, 
    "includeGlobalResourceTypes":false, 
    "resourceTypes":[ 
       "AWS::SSM::AssociationCompliance", 
       "AWS::SSM::PatchCompliance", 
       "AWS::SSM::ManagedInstanceInventory", 
       "AWS::SSM::FileData" 
    ]
}
```
3. 运行以下命令以将 recordingGroup.json 文件加载到 AWS Config 中。

```
aws configservice put-configuration-recorder --configuration-recorder 
  name=myRecorder,roleARN=arn:aws:iam::123456789012:role/myConfigRole --recording-
group file://recordingGroup.json
```
4. 运行以下命令以开始记录清单历史记录和变更跟踪。

```
aws configservice start-configuration-recorder --configuration-recorder-
name myRecorder
```
在配置历史记录和更改跟踪后,您可以通过在 Systems Manager 控制台中选择 AWS Config 按钮 来深入了解某一特定托管式节点的历史记录。您可以从 Managed Instances(托管式实例)页面或 Inventory(清单)页面访问 AWS Config 按钮。根据您的监视器大小,您可能需要滚动到页面右侧以 查看该按钮。

# 停止数据收集和删除清单数据

如果您不再需要使用 AWS Systems Manager Inventory 以查看有关 AWS 资源的元数据,可以停止数 据收集,并删除已收集到的数据。本节包含以下信息。

#### 主题
- [停止数据收集](#page-1332-0)
- [删除 Inventory 资源数据同步](#page-1332-1)

#### <span id="page-1332-0"></span>停止数据收集

当您最初配置 Systems Manager 以收集清单数据时,系统会创建 State Manager 关联,用于定义计 划和从中收集元数据的资源。您可以通过删除任何使用 AWS-GatherSoftwareInventory 文档的 State Manager 关联,来停止数据收集。

#### 删除 Inventory 关联

- 1. 访问<https://console.aws.amazon.com/systems-manager/>,打开 AWS Systems Manager 控制 台。
- 2. 在导航窗格中,选择 State Manager。
- 3. 选择一个使用 AWS-GatherSoftwareInventory 文档的关联,然后选择 Delete (删除)。
- 4. 对于任何其余使用 AWS-GatherSoftwareInventory 文档的关联重复步骤 3。

### <span id="page-1332-1"></span>删除 Inventory 资源数据同步

如果您不再需要使用 AWS Systems Manager Inventory 来查看有关您的 AWS 资源的元数据,那么我 们还建议您删除用于清单数据收集的资源数据同步。

#### 删除 Inventory 资源数据同步

- 1. 访问<https://console.aws.amazon.com/systems-manager/>,打开 AWS Systems Manager 控制 台。
- 2. 在导航窗格中,选择 Inventory (清单)。
- 3. 选择 Resource Data Syncs (资源数据同步)。
- 4. 在列表中,选择一个同步。

#### **A** Important

确保您选择了用于 Inventory 的同步。Systems Manager 可为多种功能的资源数据同步 提供支持。如果选择的同步错误,则可能会导致 Systems Manager Explorer 或 Systems Manager Compliance 的数据聚合中断。

5. 选择 Delete(删除)

- 6. 对您要删除的所有其余资源数据同步,重复这些步骤。
- 7. 删除存储数据的 Amazon Simple Storage Service (Amazon S3) 存储桶。有关删除 Amazon S3 存 储桶的信息,请参阅[删除存储桶](https://docs.aws.amazon.com/AmazonS3/latest/dev/delete-bucket.html)。

# Systems Manager Inventory 演练

可以使用以下演练,通过 AWS Systems Manager Inventory 收集和管理清单数据。我们建议您首先在 测试环境中使用托管式节点执行这些演练。

开始前的准备工作

在开始这些演练之前,请完成下列任务:

- 更新要清点的节点上的 AWS Systems Manager SSM Agent。通过运行最新版本的 SSM Agent,可 确保您能够收集所有支持的清单类型的元数据。有关如何使用 State Manager 更新 SSM Agent 的信 息,请参阅 [演练:自动更新 SSM Agent \(CLI\)](#page-1614-0)。
- 验证您是否已在[混合和多云](#page-30-0)环境中完成 Amazon Elastic Compute Cloud(Amazon EC2)实例以及 非 EC2 计算机的设置要求。有关信息,请参阅[设置 AWS Systems Manager。](#page-32-0)
- (可选) 创建用于收集自定义清单的 JSON 文件。有关更多信息,请参阅 [使用自定义清单](#page-1315-0)。

内容

- [演练:将自定义清单元数据分配给某个托管式节点](#page-1333-0)
- [演练:使用 CLI 配置 Inventory 的托管式节点](#page-1335-0)
- [演练:使用资源数据同步聚合清单数据](#page-1340-0)

<span id="page-1333-0"></span>演练:将自定义清单元数据分配给某个托管式节点

以下过程为您演示了使用 AWS Systems Manager [PutInventory](https://docs.aws.amazon.com/systems-manager/latest/APIReference/API_PutInventory.html) API 操作将自定义清单元数据分配给托 管式节点的过程。此示例将机架位置信息分配给某个节点。有关自定义清单的更多信息,请参阅 [使用](#page-1315-0) [自定义清单](#page-1315-0)。

将自定义清单元数据分配给某个节点

1. 安装并配置 AWS Command Line Interface (AWS CLI)(如果尚未执行该操作)。

有关信息,请参阅[安装或更新 AWS CLI 的最新版本。](https://docs.aws.amazon.com/cli/latest/userguide/getting-started-install.html)

#### 2. 运行以下命令,以便将机架位置信息分配给某个节点。

#### Linux

```
aws ssm put-inventory --instance-id "ID" --items '[{"CaptureTime": 
 "2016-08-22T10:01:01Z", "TypeName": "Custom:RackInfo", "Content":[{"RackLocation": 
  "Bay B/Row C/Rack D/Shelf E"}], "SchemaVersion": "1.0"}]'
```
**Windows** 

```
aws ssm put-inventory --instance-id "ID" --items 
"TypeName=Custom:RackInfo,SchemaVersion=1.0,CaptureTime=2021-05-22T10:01:01Z,Content=[{Rac
 B/Row C/Rack D/Shelf F'}]"
```
3. 运行以下命令以便查看此节点的自定义清单条目。

aws ssm list-inventory-entries --instance-id *ID* --type-name "Custom:RackInfo"

系统会使用类似以下形式的信息进行响应。

```
{ 
     "InstanceId": "ID", 
     "TypeName": "Custom:RackInfo", 
     "Entries": [ 
          { 
              "RackLocation": "Bay B/Row C/Rack D/Shelf E" 
          } 
     ], 
     "SchemaVersion": "1.0", 
     "CaptureTime": "2016-08-22T10:01:01Z"
}
```
4. 运行以下命令以查看自定义清单架构。

aws ssm get-inventory-schema --type-name Custom:RackInfo

系统会使用类似以下形式的信息进行响应。

```
{ 
      "Schemas": [ 
            {
```

```
 "TypeName": "Custom:RackInfo", 
            "Version": "1.0", 
            "Attributes": [ 
\overline{a} "DataType": "STRING", 
                   "Name": "RackLocation" 
 } 
 ] 
        } 
    ]
}
```
# <span id="page-1335-0"></span>演练:使用 CLI 配置 Inventory 的托管式节点

以下过程为您演示了将 AWS Systems Manager Inventory 配置为从托管式节点收集元数据的过程。在 配置清单收集时,应该首先创建 Systems Manager State Manager 关联。Systems Manager 将在关联 运行时收集清单数据。如果您不首先创建关联,并尝试使用 Systems Manager Run Command(举例 来说)调用 aws:softwareInventory 插件,则系统将返回以下错误:

The aws:softwareInventory plugin can only be invoked via ssm-associate.

**a** Note

一个节点一次只能配置一个清单关联。如果您为一个节点配置了两个或更多清单关联,则关联 不会运行,而且系统不会收集清单数据。

快速配置 Inventory 的所有托管式节点 (CLI)

您可以在您的 AWS 账户 和当前区域中快速配置所有托管式节点来收集清单数据。这称为创建全局清 单关联。要使用 AWS CLI 创建全局清单关联,请为 <code>instanceIds</code> 值使用通配符选项,如以下过程所 示。

在您的 AWS 账户 和当前区域中为所有托管式节点配置清单 (CLI)

1. 安装并配置 AWS Command Line Interface (AWS CLI)(如果尚未执行该操作)。

有关信息,请参阅[安装或更新 AWS CLI 的最新版本。](https://docs.aws.amazon.com/cli/latest/userguide/getting-started-install.html)

2. 运行以下命令。

#### Linux & macOS

```
aws ssm create-association \
--name AWS-GatherSoftwareInventory \
--targets Key=InstanceIds,Values=* \
--schedule-expression "rate(1 day)" \
--parameters 
 applications=Enabled,awsComponents=Enabled,customInventory=Enabled,instanceDetailedInfo
```
Windows

```
aws ssm create-association ^
--name AWS-GatherSoftwareInventory ^
--targets Key=InstanceIds,Values=* ^
--schedule-expression "rate(1 day)" ^
--parameters 
 applications=Enabled,awsComponents=Enabled,customInventory=Enabled,instanceDetailedInfo
```
**a** Note

此命令不允许 Inventory 收集 Windows 注册表或文件的元数据。要为这些数据类型启用清单, 请使用下一个过程。

在托管式节点上手动配置 Inventory (CLI)

通过以下过程,使用节点 ID 或标签在您的托管式节点上手动配置 AWS Systems Manager Inventory。

手动配置 Inventory 的托管式节点 (CLI)

1. 安装并配置 AWS Command Line Interface (AWS CLI)(如果尚未执行该操作)。

有关信息,请参阅[安装或更新 AWS CLI 的最新版本。](https://docs.aws.amazon.com/cli/latest/userguide/getting-started-install.html)

2. 运行以下命令,创建一个在节点上运行 Systems Manager Inventory 的 State Manager 关联。将 每个*#######*替换为您自己的信息。此命令将服务配置为每六小时运行一次,并从节点收集网络 配置、Windows 更新和应用程序元数据。

Linux & macOS

```
aws ssm create-association \
--name "AWS-GatherSoftwareInventory" \
--targets "Key=instanceids,Values=an_instance_ID" \
--schedule-expression "rate(240 minutes)" \
--output-location "{ \"S3Location\": { \"OutputS3Region\": \"region_ID, 
 for example us-east-2\", \"OutputS3BucketName\": \"DOC-EXAMPLE-BUCKET\", 
 \"OutputS3KeyPrefix\": \"Test\" } }" \
--parameters "networkConfig=Enabled,windowsUpdates=Enabled,applications=Enabled"
```
Windows

```
aws ssm create-association ^
--name "AWS-GatherSoftwareInventory" ^
--targets "Key=instanceids,Values=an_instance_ID" ^
--schedule-expression "rate(240 minutes)" ^
--output-location "{ \"S3Location\": { \"OutputS3Region\": \"region_ID, 
 for example us-east-2\", \"OutputS3BucketName\": \"DOC-EXAMPLE-BUCKET\", 
 \"OutputS3KeyPrefix\": \"Test\" } }" ^
--parameters "networkConfig=Enabled,windowsUpdates=Enabled,applications=Enabled"
```
系统会使用类似以下形式的信息进行响应。

```
{ 
     "AssociationDescription": { 
          "ScheduleExpression": "rate(240 minutes)", 
          "OutputLocation": { 
              "S3Location": { 
                  "OutputS3KeyPrefix": "Test", 
                  "OutputS3BucketName": "Test bucket", 
                  "OutputS3Region": "us-east-2" 
 } 
         }, 
          "Name": "The name you specified", 
          "Parameters": { 
              "applications": [ 
                  "Enabled" 
              ], 
              "networkConfig": [
```

```
 "Enabled" 
             ], 
             "windowsUpdates": [ 
                 "Enabled" 
 ] 
         }, 
         "Overview": { 
             "Status": "Pending", 
             "DetailedStatus": "Creating" 
         }, 
         "AssociationId": "1a2b3c4d5e6f7g-1a2b3c-1a2b3c-1a2b3c-1a2b3c4d5e6f7g", 
         "DocumentVersion": "$DEFAULT", 
         "LastUpdateAssociationDate": 1480544990.06, 
         "Date": 1480544990.06, 
         "Targets": [ 
\{\hspace{.1cm} \} "Values": [ 
                     "i-02573cafcfEXAMPLE" 
 ], 
                 "Key": "InstanceIds" 
 } 
         ] 
     }
}
```
您可以搭配使用 Targets 参数和 EC2 标签来确定大型目标节点组。请参阅以下示例。

Linux & macOS

```
aws ssm create-association \
--name "AWS-GatherSoftwareInventory" \
--targets "Key=tag:Environment,Values=Production" \
--schedule-expression "rate(240 minutes)" \
--output-location "{ \"S3Location\": { \"OutputS3Region\": \"us-east-2\", 
 \"OutputS3BucketName\": \"DOC-EXAMPLE-BUCKET\", \"OutputS3KeyPrefix\": \"Test
\" } }" \
--parameters "networkConfig=Enabled,windowsUpdates=Enabled,applications=Enabled"
```
Windows

```
aws ssm create-association ^
--name "AWS-GatherSoftwareInventory" ^
```

```
--targets "Key=tag:Environment,Values=Production" ^
--schedule-expression "rate(240 minutes)" ^
--output-location "{ \"S3Location\": { \"OutputS3Region\": \"us-east-2\", 
  \"OutputS3BucketName\": \"DOC-EXAMPLE-BUCKET\", \"OutputS3KeyPrefix\": \"Test
\" } }" ^
--parameters "networkConfig=Enabled,windowsUpdates=Enabled,applications=Enabled"
```
您还可以搭配使用 files 和 windowsRegistry 清单类型与表达式来清点 Windows Server 节点上的清单文件和 Windows 注册表项。有关这些清单类型的更多信息,请参阅 [使用文件和](#page-1274-0)  [Windows 注册表清单。](#page-1274-0)

Linux & macOS

```
aws ssm create-association \
--name "AWS-GatherSoftwareInventory" \
--targets "Key=instanceids,Values=i-0704358e3a3da9eb1" \
--schedule-expression "rate(240 minutes)" \
--parameters '{"files":["[{\"Path\": \"C:\\Program Files\", \"Pattern\": 
  [\"*.exe\"], \"Recursive\": true}]"], "windowsRegistry": ["[{\"Path\":
\"HKEY_LOCAL_MACHINE\\Software\\Amazon\", \"Recursive\":true}]"]}' \
--profile dev-pdx
```
Windows

```
aws ssm create-association ^
--name "AWS-GatherSoftwareInventory" ^
--targets "Key=instanceids,Values=i-0704358e3a3da9eb1" ^
--schedule-expression "rate(240 minutes)" ^
--parameters '{"files":["[{\"Path\": \"C:\\Program Files\", \"Pattern\": 
  [\"*.exe\"], \"Recursive\": true}]"], "windowsRegistry": ["[{\"Path\":
\"HKEY_LOCAL_MACHINE\\Software\\Amazon\", \"Recursive\":true}]"]}' ^
--profile dev-pdx
```
3. 运行以下命令查看关联状态。

aws ssm describe-instance-associations-status --instance-id *an\_instance\_ID*

系统会使用类似以下形式的信息进行响应。

```
"InstanceAssociationStatusInfos": [ 
\overline{\mathcal{L}} "Status": "Pending", 
              "DetailedStatus": "Associated", 
              "Name": "reInvent2016PolicyDocumentTest", 
              "InstanceId": "i-1a2b3c4d5e6f7g", 
              "AssociationId": "1a2b3c4d5e6f7g-1a2b3c-1a2b3c-1a2b3c-1a2b3c4d5e6f7g", 
              "DocumentVersion": "1" 
         }
]
}
```
## <span id="page-1340-0"></span>演练:使用资源数据同步聚合清单数据

以下演练介绍了如何使用 AWS Command Line Interface (AWS CLI) 为 AWS Systems Manager Inventory 创建资源数据同步配置。资源数据同步可将所有托管式节点中的清单数据自动移植到中央 Amazon Simple Storage Service (Amazon S3) 存储桶。每当发现新的清单数据时,同步操作会自动更 新中央 Amazon S3 存储桶中的数据。

此演练还介绍了如何使用 Amazon Athena 和 Amazon QuickSight 查询及分析聚合数据。有关在 AWS Management Console 中使用 Systems Manager 创建资源数据同步的信息,请参阅 [为 Inventory 配置](#page-1276-0) [资源数据同步](#page-1276-0)。有关在 AWS Management Console 中使用 Systems Manager 从多个 AWS 区域 和账 户中查询清单的信息,请参阅 [查询多个区域和账户的清单数据](#page-1294-0)。

**a** Note

本演练包括有关如何使用 AWS Key Management Service (AWS KMS) 加密同步的信 息。Inventory 不收集任何用户特定、专有或敏感数据,因此加密是可选的。有关 AWS KMS 的更多信息,请参阅 [AWS Key Management Service Developer Guide。](https://docs.aws.amazon.com/kms/latest/developerguide/)

开始前的准备工作

在开始本节中的演练之前,请审核或完成以下任务:

• 从托管式节点收集清单数据。根据本演练中的 Amazon Athena 和 Amazon QuickSight 两节的目的, 我们建议您收集应用程序数据。有关如何收集清单数据的更多信息,请参阅 [配置清单收集](#page-1288-0) 或 [演练:](#page-1335-0) [使用 CLI 配置 Inventory 的托管式节点](#page-1335-0)。

- (可选)如果清单数据存储在使用 AWS Key Management Service (AWS KMS) 加密的 Amazon Simple Storage Service (Amazon S3) 存储桶中,您还必须配置 IAM 账户和 Amazon-GlueServiceRoleForSSM 服务角色,以便进行 AWS KMS 加密。如果您没有配置 IAM 账户和 此角色,则当您选择控制台中的 Detailed View (详细视图) 选项卡时,Systems Manager 将显示 Cannot load Glue tables。有关更多信息,请参阅 [\(可选\)配置查看 AWS KMS 加密数据的](#page-1297-0) [权限](#page-1297-0)。
- (可选)如果希望使用 AWS KMS 来加密资源数据同步,则您必须创建包含以下策略的新密钥,或 者必须更新现有密钥并向其添加此策略。

```
{ 
     "Version": "2012-10-17", 
     "Id": "ssm-access-policy", 
     "Statement": [ 
         { 
              "Sid": "ssm-access-policy-statement", 
              "Action": [ 
                  "kms:GenerateDataKey" 
              ], 
              "Effect": "Allow", 
              "Principal": { 
                  "Service": "ssm.amazonaws.com" 
              }, 
              "Resource": "arn:aws:kms:us-east-2:123456789012:key/KMS_key_id", 
              "Condition": { 
                  "StringLike": { 
                       "aws:SourceAccount": "123456789012" 
                  }, 
                  "ArnLike": { 
                       "aws:SourceArn": "arn:aws:ssm:*:123456789012:resource-data-sync/
*" 
 } 
              } 
         } 
     ]
}
```
### 为 Inventory 创建资源数据同步

1. 通过以下网址打开 Amazon S3 控制台:[https://console.aws.amazon.com/s3/。](https://console.aws.amazon.com/s3/)

- 2. 创建用来存储聚合清单数据的存储桶。有关更多信息,请参阅 [Amazon Simple Storage Service 用](https://docs.aws.amazon.com/AmazonS3/latest/gsg/CreatingABucket.html) [户指南](https://docs.aws.amazon.com/AmazonS3/latest/gsg/CreatingABucket.html)中的创建存储桶。请记下存储桶名称和创建此存储桶的 AWS 区域。
- 3. 创建存储桶后,选择 Permissions 选项卡,然后选择 Bucket Policy。
- 4. 将下面的存储桶策略复制并粘贴到策略编辑器中。将 DOC-EXAMPLE-BUCKET 和 *account-id* 分别替换为您创建的 Amazon S3 存储桶的名称和有效的 AWS 账户 ID。添加多个账户时,请为每 个账户添加一个附加条件字符串和 ARN。添加一个账户时,请从示例中删除附加占位符。或者, 将 *bucket-prefix* 替换为 Amazon S3 前缀(子目录)的名称。如果您未创建前缀,则从该策 略的 ARN 中删除 *bucket-prefix/*。

```
{ 
   "Version": "2012-10-17", 
   "Statement": [ 
     { 
        "Sid": " SSMBucketDelivery", 
       "Effect": "Allow", 
        "Principal": { 
          "Service": "ssm.amazonaws.com" 
       }, 
        "Action": "s3:PutObject", 
        "Resource": [ 
          "arn:aws:s3:::DOC-EXAMPLE-BUCKET/bucket-prefix/*/accountid=account-id/*" 
       ], 
       "Condition": { 
          "StringEquals": { 
            "s3:x-amz-acl": "bucket-owner-full-control", 
            "aws:SourceAccount": [ 
              "account-id1", 
              "account-id2", 
              "account-id3", 
              "account-id4" 
            ] 
          }, 
          "ArnLike": { 
            "aws:SourceArn": [ 
              "arn:aws:ssm:*:account-id1:resource-data-sync/*", 
              "arn:aws:ssm:*:account-id2:resource-data-sync/*", 
              "arn:aws:ssm:*:account-id3:resource-data-sync/*", 
              "arn:aws:ssm:*:account-id4:resource-data-sync/*" 
            ] 
         } 
       } 
     }
```
 $\mathbf{I}$ 

5. (可选)如果要加密同步,则必须将以下条件添加到上一步中列出的策略中。将这些内容添加在 StringEquals 部分中。

```
"s3:x-amz-server-side-encryption":"aws:kms",
"s3:x-amz-server-side-encryption-aws-kms-key-
id":"arn:aws:kms:region:account_ID:key/KMS_key_ID"
```
示例如下:

```
"StringEquals": { 
           "s3:x-amz-acl": "bucket-owner-full-control", 
           "aws:SourceAccount": "account-id", 
           "s3:x-amz-server-side-encryption":"aws:kms", 
           "s3:x-amz-server-side-encryption-aws-kms-key-
id":"arn:aws:kms:region:account_ID:key/KMS_key_ID" 
         }
```
6. 安装并配置 AWS Command Line Interface (AWS CLI)(如果尚未执行该操作)。

有关信息,请参阅[安装或更新 AWS CLI 的最新版本。](https://docs.aws.amazon.com/cli/latest/userguide/getting-started-install.html)

7. (可选)如果要加密同步,请运行以下命令,以验证存储桶策略是否强制执行 AWS KMS 密钥要 求。将每个*#######*替换为您自己的信息。

Linux & macOS

```
aws s3 cp ./A_file_in_the_bucket s3://DOC-EXAMPLE-BUCKET/prefix/ \
--sse aws:kms \
--sse-kms-key-id "arn:aws:kms:region:account_ID:key/KMS_key_id" \
--region region, for example, us-east-2
```
Windows

```
aws s3 cp ./A_file_in_the_bucket s3://DOC-EXAMPLE-BUCKET/prefix/ ^ 
     --sse aws:kms ^ 
     --sse-kms-key-id "arn:aws:kms:region:account_ID:key/KMS_key_id" ^ 
     --region region, for example, us-east-2
```
8. 运行以下命令,以使用您在此过程开始时创建的 Amazon S3 存储桶创建资源数据同步配置。此命 令从您登录的 AWS 区域创建同步。

#### **a** Note

如果同步和目标 Amazon S3 存储桶位于不同区域中,您可能需要支付数据传输费用。有 关更多信息,请参阅 [Amazon S3 定价。](https://aws.amazon.com/s3/pricing/)

#### Linux & macOS

```
aws ssm create-resource-data-sync \
--sync-name a_name \
--s3-destination "BucketName=DOC-EXAMPLE-BUCKET,Prefix=prefix_name, 
 if_specified,SyncFormat=JsonSerDe,Region=bucket_region"
```
#### **Windows**

```
aws ssm create-resource-data-sync ^
--sync-name a_name ^
--s3-destination "BucketName=DOC-EXAMPLE-BUCKET,Prefix=prefix_name, 
 if_specified,SyncFormat=JsonSerDe,Region=bucket_region"
```
您可以使用 region 参数指定创建同步配置的位置。在下例中,来自 us-west-1 区域的清单数据 将同步到 us-west-2 区域内的 Amazon S3 存储桶中。

#### Linux & macOS

```
aws ssm create-resource-data-sync \ 
     --sync-name InventoryDataWest \ 
     --s3-destination "BucketName=DOC-EXAMPLE-
BUCKET,Prefix=HybridEnv,SyncFormat=JsonSerDe,Region=us-west-2" 
     --region us-west-1
```
#### Windows

```
aws ssm create-resource-data-sync ^ 
--sync-name InventoryDataWest ^
```

```
--s3-destination "BucketName=DOC-EXAMPLE-
BUCKET,Prefix=HybridEnv,SyncFormat=JsonSerDe,Region=us-west-2" ^ --region us-
west-1
```
(可选)如果要使用 AWS KMS 加密同步,请运行以下命令创建同步。如果您加密同步,则 AWS KMS 密钥和 Amazon S3 存储桶必须位于同一区域中。

Linux & macOS

```
aws ssm create-resource-data-sync \
--sync-name sync_name \
--s3-destination "BucketName=DOC-EXAMPLE-BUCKET,Prefix=prefix_name, 
 if_specified,SyncFormat=JsonSerDe,AWSKMSKeyARN=arn:aws:kms:region:account_ID:key/
KMS_key_ID,Region=bucket_region" \
--region region
```
Windows

```
aws ssm create-resource-data-sync ^
--sync-name sync_name ^
--s3-destination "BucketName=DOC-EXAMPLE-BUCKET,Prefix=prefix_name, 
 if_specified,SyncFormat=JsonSerDe,AWSKMSKeyARN=arn:aws:kms:region:account_ID:key/
KMS_key_ID,Region=bucket_region" ^
--region region
```
9. 运行以下命令查看同步配置的状态。

aws ssm list-resource-data-sync

如果您在其他区域中创建了同步配置,则必须指定 region 参数,如下例所示。

aws ssm list-resource-data-sync --region us-west-1

10. 在成功创建同步配置后,检查 Amazon S3 中的目标存储桶。清单数据应在几分钟内显示。

使用 Amazon Athena 中的数据

以下部分介绍如何在 Amazon Athena 中查看和查询数据。在开始之前,我们建议您首先了解 Athena。有关更多信息,请参阅 Amazon Athena 用户指南中的[什么是 Amazon Athena?和](https://docs.aws.amazon.com/athena/latest/ug/what-is.html)[使用数](https://docs.aws.amazon.com/athena/latest/ug/work-with-data.html) [据](https://docs.aws.amazon.com/athena/latest/ug/work-with-data.html)。

在 Amazon Athena 中查看和查询数据

- 1. 从 [https://console.aws.amazon.com/athena/](https://console.aws.amazon.com/athena/home) 打开 Athena 控制台。
- 2. 将以下语句复制并粘贴到查询编辑器中,然后选择 Run Query。

CREATE DATABASE ssminventory

系统将创建一个名为 ssminventory 的数据库。

3. 将以下语句复制并粘贴到查询编辑器中,然后选择 Run Query。将 DOC-EXAMPLE-BUCKET 和 *bucket\_prefix* 分别替换为 Amazon S3 目标的名称和前缀。

```
CREATE EXTERNAL TABLE IF NOT EXISTS ssminventory.AWS_Application (
Name string,
ResourceId string,
ApplicationType string,
Publisher string,
Version string,
InstalledTime string,
Architecture string,
URL string,
Summary string,
PackageId string
) 
PARTITIONED BY (AccountId string, Region string, ResourceType string)
ROW FORMAT SERDE 'org.openx.data.jsonserde.JsonSerDe'
WITH SERDEPROPERTIES ( 
   'serialization.format' = '1'
) LOCATION 's3://DOC-EXAMPLE-BUCKET/bucket_prefix/AWS:Application/'
```
4. 将以下语句复制并粘贴到查询编辑器中,然后选择 Run Query。

MSCK REPAIR TABLE ssminventory.AWS\_Application

系统将对表进行分区。

#### **a** Note

如果您从其他 AWS 区域或 AWS 账户中创建资源数据同步,则必须再次运行此命令以更 新分区。您可能还需要更新 Amazon S3 存储桶策略。

5. 要预览数据,请选择 AWS Application 表旁边的视图图标。

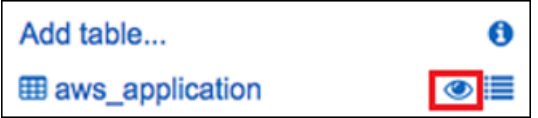

6. 将以下语句复制并粘贴到查询编辑器中,然后选择 Run Query。

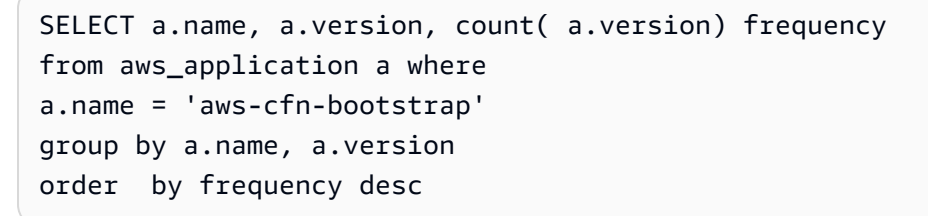

该查询将返回不同版本的 aws-cfn-bootstrap(它是 Linux、macOS 和 Windows Server 的 Amazon Elastic Compute Cloud (Amazon EC2) 实例上出现的 AWS 应用程序) 的计数。

7. 分别将以下语句复制并粘贴到查询编辑器中,将 DOC-EXAMPLE-BUCKET 和 *bucket-prefix* 分别替换为 Amazon S3 的相应信息,然后选择运行查询。这些语句将在 Athena 中设置其他清单 表。

```
CREATE EXTERNAL TABLE IF NOT EXISTS ssminventory.AWS_AWSComponent ( 
  `ResourceId` string, 
   `Name` string, 
   `ApplicationType` string, 
   `Publisher` string, 
   `Version` string, 
   `InstalledTime` string, 
   `Architecture` string, 
   `URL` string
\lambdaPARTITIONED BY (AccountId string, Region string, ResourceType string)
ROW FORMAT SERDE 'org.openx.data.jsonserde.JsonSerDe'
WITH SERDEPROPERTIES ( 
   'serialization.format' = '1'
) LOCATION 's3://DOC-EXAMPLE-BUCKET/bucket-prefix/AWS:AWSComponent/'
```
MSCK REPAIR TABLE ssminventory.AWS\_AWSComponent

```
CREATE EXTERNAL TABLE IF NOT EXISTS ssminventory.AWS_WindowsUpdate ( 
   `ResourceId` string, 
   `HotFixId` string, 
   `Description` string, 
   `InstalledTime` string, 
   `InstalledBy` string
\lambdaPARTITIONED BY (AccountId string, Region string, ResourceType string)
ROW FORMAT SERDE 'org.openx.data.jsonserde.JsonSerDe'
WITH SERDEPROPERTIES ( 
   'serialization.format' = '1'
) LOCATION 's3://DOC-EXAMPLE-BUCKET/bucket-prefix/AWS:WindowsUpdate/'
```
MSCK REPAIR TABLE ssminventory.AWS\_WindowsUpdate

```
CREATE EXTERNAL TABLE IF NOT EXISTS ssminventory.AWS_InstanceInformation ( 
   `AgentType` string, 
   `AgentVersion` string, 
   `ComputerName` string, 
   `IamRole` string, 
   `InstanceId` string, 
   `IpAddress` string, 
   `PlatformName` string, 
   `PlatformType` string, 
   `PlatformVersion` string
)
PARTITIONED BY (AccountId string, Region string, ResourceType string)
ROW FORMAT SERDE 'org.openx.data.jsonserde.JsonSerDe'
WITH SERDEPROPERTIES ( 
   'serialization.format' = '1'
) LOCATION 's3://DOC-EXAMPLE-BUCKET/bucket-prefix/AWS:InstanceInformation/'
```
MSCK REPAIR TABLE ssminventory.AWS\_InstanceInformation

```
CREATE EXTERNAL TABLE IF NOT EXISTS ssminventory.AWS_Network ( 
   `ResourceId` string, 
   `Name` string,
```

```
 `SubnetMask` string, 
   `Gateway` string, 
   `DHCPServer` string, 
   `DNSServer` string, 
   `MacAddress` string, 
   `IPV4` string, 
   `IPV6` string
)
PARTITIONED BY (AccountId string, Region string, ResourceType string)
ROW FORMAT SERDE 'org.openx.data.jsonserde.JsonSerDe'
WITH SERDEPROPERTIES ( 
   'serialization.format' = '1'
) LOCATION 's3://DOC-EXAMPLE-BUCKET/bucket-prefix/AWS:Network/'
```
MSCK REPAIR TABLE ssminventory.AWS Network

```
CREATE EXTERNAL TABLE IF NOT EXISTS ssminventory.AWS_PatchSummary ( 
   `ResourceId` string, 
   `PatchGroup` string, 
   `BaselineId` string, 
   `SnapshotId` string, 
   `OwnerInformation` string, 
   `InstalledCount` int, 
   `InstalledOtherCount` int, 
   `NotApplicableCount` int, 
   `MissingCount` int, 
   `FailedCount` int, 
   `OperationType` string, 
   `OperationStartTime` string, 
   `OperationEndTime` string
\lambdaPARTITIONED BY (AccountId string, Region string, ResourceType string)
ROW FORMAT SERDE 'org.openx.data.jsonserde.JsonSerDe'
WITH SERDEPROPERTIES ( 
   'serialization.format' = '1'
) LOCATION 's3://DOC-EXAMPLE-BUCKET/bucket-prefix/AWS:PatchSummary/'
```
MSCK REPAIR TABLE ssminventory.AWS\_PatchSummary

#### 使用 Amazon QuickSight 中的数据

以下部分提供了概述,包含用于在 Amazon QuickSight 中构建可视化内容的链接。

在 Amazon QuickSight 中构建可视化内容

- 1. 注册 [Amazon QuickSight,](https://quicksight.aws/)然后登录到 QuickSight 控制台。
- 2. 从 AWS\_Application 表和您创建的任何其他表创建数据集。有关更多信息,请参阅[使用](https://docs.aws.amazon.com/quicksight/latest/user/create-a-data-set-athena.html)  [Amazon Athena 数据创建数据集。](https://docs.aws.amazon.com/quicksight/latest/user/create-a-data-set-athena.html)
- 3. 联接表。例如,您可以联接 AWS InstanceInformation 中的 instanceid 列,因为它与其他 清单表中的 resourceid 列匹配。有关联接表的更多信息,请参阅[联接表。](https://docs.aws.amazon.com/quicksight/latest/user/joining-data.html)
- 4. 构建可视化内容。有关更多信息,请参阅[处理 Amazon QuickSight 视觉对象。](https://docs.aws.amazon.com/quicksight/latest/user/working-with-visuals.html)

# 对 Systems Manager Inventory 的问题进行故障排除

本主题包括有关如何排除 AWS Systems Manager Inventory 中常见错误或问题的信息。如果您在 Systems Manager 中查看节点时遇到问题,请参阅 [排除托管式节点可用性的问题](#page-1234-0)。

#### 主题

- [不支持多次应用所有使用文档"AWS-GatherSoftwareInventory"的关联](#page-1350-0)
- [清单执行状态永远不会退出待处理状态](#page-1351-0)
- [AWS-ListWindowsInventory 文档无法运行](#page-1352-0)
- [控制台不显示 Inventory"控制面板"|"详细视图"|"设置"选项卡](#page-1352-1)
- [UnsupportedAgent](#page-1352-2)
- [Skipped](#page-1352-3)
- [失败](#page-1353-0)
- [Amazon EC2 实例的库存合规性失败](#page-1353-1)
- [S3 存储桶对象包含旧数据](#page-1353-2)

## <span id="page-1350-0"></span>不支持多次应用所有使用文档"**AWS-GatherSoftwareInventory**"的关联

错误消息 Multiple apply all associations with document 'AWS-GatherSoftwareInventory' are not supported 表示:您尝试在其中为所有节点配置 Inventory 关联的一个或多个 AWS 区域,已配置有一个适用于所有节点的清单关联。如有必要, 您可以删除所有节点的现有清单关联,然后创建新的清单关联。要查看现有清单关联,在 Systems Manager 控制台中选择 State Manager, 然后找到使用 AWS-GatherSoftwareInventory SSM 文 档的关联。如果跨多个区域创建了所有节点的现有清单关联,并且您希望创建一个新的清单关联,则必 须从现有清单关联存在的每个区域中删除它。

<span id="page-1351-0"></span>清单执行状态永远不会退出待处理状态

清单收集永远不会退出 Pending 状态的原因有两个:

• 所选 AWS 区域 中没有节点:

如果您使用 Systems Manager Quick Setup 创建全局清单关联,并且如果所选区域中没有可用节 点,则清单关联(AWS-GatherSoftwareInventory 文档)的状态将显示 Pending。

• 权限不足

如果一个或多个节点没有运行 Systems Manager Inventory 的权限,清单关联将显示 Pending。验证并确保 AWS Identity and Access Management (IAM) 实例配置文件包含 AmazonSSMManagedInstanceCore 托管式策略。有关如何将此策略添加到实例配置文件的信息, 请参阅[EC2 实例权限的替代配置。](#page-36-0)

实例配置文件必须至少拥有以下 IAM 权限。

```
{ 
     "Version": "2012-10-17", 
     "Statement": [ 
          { 
               "Effect": "Allow", 
               "Action": [ 
                   "ssm:DescribeAssociation", 
                   "ssm:ListAssociations", 
                   "ssm:ListInstanceAssociations", 
                   "ssm:PutInventory", 
                   "ssm:PutComplianceItems", 
                   "ssm:UpdateAssociationStatus", 
                   "ssm:UpdateInstanceAssociationStatus", 
                   "ssm:UpdateInstanceInformation", 
                   "ssm:GetDocument", 
                   "ssm:DescribeDocument" 
              ], 
               "Resource": "*" 
          } 
     ]
}
```
<span id="page-1352-0"></span>AWS-ListWindowsInventory 文档已被弃用。请勿使用此文档收集清单,而应使用 [配置清单收集](#page-1288-0) 中描述的其中一个进程。

<span id="page-1352-1"></span>控制台不显示 Inventory"控制面板"|"详细视图"|"设置"选项卡

仅在提供 Amazon Athena 的 AWS 区域 中提供了 Inventory Detailed View (详细视图) 页面。如果在 Inventory 页面上未显示以下选项卡,则意味着 Athena 在该区域中不可用,并且您无法使用 Detailed View (详细视图) 查询数据。

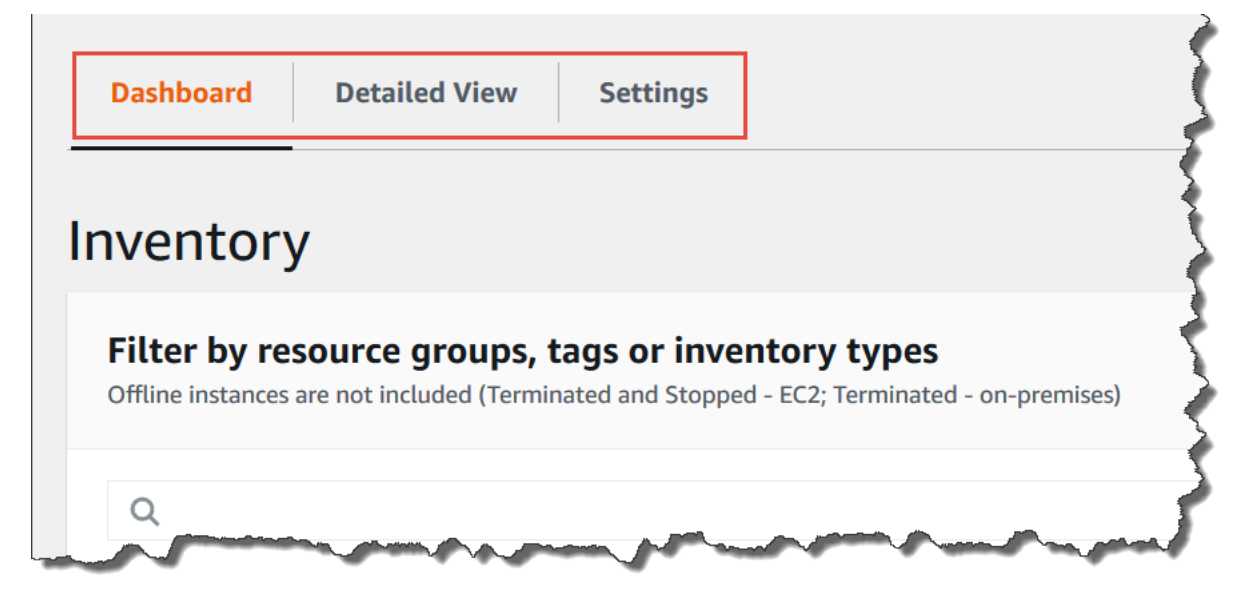

# <span id="page-1352-2"></span>UnsupportedAgent

如果清单关联的详细状态显示为 UnsupportedAgent(不支持的代理),并且 Association status(关 联状态)显示为 Failed(失败),则说明托管式节点上的 AWS Systems Manager SSM Agent 版本不 正确。例如,要创建全局清单关联(用于清点 AWS 账户 中的所有节点),您必须使用 SSM Agent 版 本 2.0.790.0 或更高版本。您可以在 Managed Instances(托管式实例)页面的 Agent version(代理 版本)列中查看各个节点上运行的代理版本。有关如何在节点上更新 SSM Agent 的信息,请参阅 [使用](#page-1509-0)  [Run Command 更新 SSM Agent。](#page-1509-0)

## <span id="page-1352-3"></span>Skipped

如果某个节点的清单关联的状态显示 Skipped(已跳过),这意味着您创建了全局清单关联(用于从所 有节点收集清单),但跳过的节点已有分配给它的清单关联。全局清单关联未分配给该节点,并且该全 局清单关联未收集到任何清单。但是,在现有清单关联运行时,该节点仍会报告清单数据。

如果您不希望全局清单关联跳过该节点,则必须删除现有清单关联。要查看现有清单关联,在 Systems Manager 控制台中选择 State Manager, 然后找到使用 AWS-GatherSoftwareInventory SSM 文档的关联。

#### <span id="page-1353-0"></span>失败

如果某个节点的清单关联状态显示 Failed(失败),则意味着节点上分配了多个清单关联。一个节 点一次只能分配一个清单关联。清单关联使用 AWS-GatherSoftwareInventory AWS Systems Manager 文档(SSM 文档)。可以使用 AWS Command Line Interface (AWS CLI) 运行以下命令来查 看节点的关联列表。

```
aws ssm describe-instance-associations-status 
                 --instance-id instance ID
```
<span id="page-1353-1"></span>Amazon EC2 实例的库存合规性失败

如果为 Amazon Elastic Compute Cloud (Amazon EC2) 实例分配多个库存关联,则该实例的库存合规 性可能会失败。

要解决此问题,请删除分配给实例的一个或多个库存关联。有关更多信息,请参阅[删除关联](https://docs.aws.amazon.com/systems-manager/latest/userguide/systems-manager-state-manager-delete-association.html)。

**a** Note

如果您为一个托管式节点创建多个清单关联,请注意以下行为:

- 可为每个节点分配一个以所有节点为目标的清单关联 (--targets "Key=InstanceIds,Values=\*")。
- 还可以为每个节点分配一个特定关联,该关联使用标签键-值对或 AWS 资源组。
- 如果为某个节点分配了多个清单关联,则对于尚未运行的关联,状态将显示为 Skipped(已 跳过)。最近运行的关联将显示清单关联的实际状态。
- 如果为某个节点分配了多个清单关联,并且每个关联都使用标签键 值对,则这些清单关联 将因标签冲突而无法在该节点上运行。关联仍会在没有标签键 - 值冲突的节点上运行。

## <span id="page-1353-2"></span>S3 存储桶对象包含旧数据

清单关联成功并发现新数据后,Amazon S3 存储桶对象中的数据将会更新。关联运行但失败时,每个 节点的 Amazon S3 存储桶对象都会更新,但在这种情况下,对象内的数据不会更新。只有当关联成功

# AWS Systems Manager 混合激活

要将非 EC2 计算机配置为在[混合和多云环](#page-30-0)境中与 AWS Systems Manager 搭配使用,您需创建混合激 活。作为托管式节点支持的非 EC2 计算机类型包括以下几种:

- 您本地的服务器(本地服务器)
- AWS IoT Greengrass 核心设备
- AWS IoT 和非 AWS 边缘设备
- 虚拟机,包括其他云环境中的虚拟机

当您运行 [create-activation](https://docs.aws.amazon.com/cli/latest/reference/ssm/create-activation.html) 命令启动混合激活过程时,您会在命令响应中收到激活码和 ID。然后,您 需要在命令中包含激活码和 ID 以在计算机上安装 SSM Agent,如 [在混合和多云环境中使用 Systems](#page-47-0) [Manager](#page-47-0) 中的步骤 3 所述。此激活过程适用于除 AWS IoT Greengrass 核心设备之外的所有非 EC2 计算机类型。有关为 Systems Manager 配置 AWS IoT Greengrass 核心设备的信息,请参阅 [使用](#page-74-0) [Systems Manager 管理边缘设备。](#page-74-0)

#### **G** Note

目前不为非 EC2 macOS 计算机提供支持。

关于 Systems Manager 实例套餐

AWS Systems Manager 提供了标准实例层和高级实例层。两者都支持[混合和多云环](#page-30-0)境中的托管式节 点。通过标准实例套餐,每个 AWS 区域 内每个 AWS 账户 最多可以注册 1000 台计算机。如果您需 要在一个账户和区域中注册超过 1000 台计算机,则使用高级实例套餐。在高级实例套餐中,您可以根 据需要创建许多托管式节点。为 Systems Manager 配置的所有托管式节点均按使用量付费。有关启用 高级实例套餐的更多信息,请参阅 [打开高级实例套餐](#page-1186-0)。有关定价的更多信息,请参阅 [AWS Systems](https://aws.amazon.com/systems-manager/pricing/) [Manager 定价。](https://aws.amazon.com/systems-manager/pricing/)

**a** Note

- 通过高级实例,您还可以使用 AWS Systems Manager Session Manager 连接到[混合和多](#page-30-0) [云](#page-30-0)环境中的非 EC2 节点。Session Manager 提供了对您的实例的交互式 Shell 访问。有关更 多信息, 请参阅 [AWS Systems Manager Session Manager](#page-1355-0)。
- 标准实例配额也适用于使用 Systems Manager 本地激活的 Amazon EC2 实例(但这不是常 见情况)。
- 要修补 Microsoft 在虚拟机 (VM) 本地实例上发布的应用程序,请激活高级实例套餐。使 用高级实例套餐需支付费用。修补 Microsoft 在 Amazon Elastic Compute Cloud (Amazon EC2) 实例上发布的应用程序不收取额外费用。有关更多信息,请参阅 [关于修补由微软在](#page-1736-0)  [Windows Server 发布的应用程序。](#page-1736-0)

# <span id="page-1355-0"></span>AWS Systems Manager Session Manager

Session Manager 是 AWS Systems Manager 的一项完全托管式功能。借助 Session Manager, 您可以管理 Amazon Elastic Compute Cloud(Amazon EC2)实例、边缘设备、本地服务器和虚 拟机(VM)。您可使用基于浏览器的一键式交互 Shell 或 AWS Command Line Interface (AWS CLI)。Session Manager 提供安全且可审计的节点管理,而无需打开入站端口、维护堡垒主机或管理 SSH 密钥。Session Manager 还可以帮助您轻松遵守需要托管式节点受控访问权限的公司策略、严格 的安全实践以及包含节点访问详细信息的完全可审计日志,同时能够让终端用户轻松地一键式跨平台 访问您的托管式节点。要开始使用 Session Manager,请打开 [Systems Manager 控制台。](https://console.aws.amazon.com/systems-manager/session-manager)在导航窗格 中,选择 Session Manager。

# 我的组织如何从 Session Manager 获益?

Session Manager 具备下列优势:

• 使用 IAM policy 集中控制对托管式节点的访问

管理员可以集中地授予和撤销对托管式节点的访问。仅使用 AWS Identity and Access Management (IAM) 策略,您就可以控制贵企业中的哪些个人用户或组能够使用 Session Manager 以及他们能够 访问的托管式节点。

• 无需打开入站端口,也无需管理堡垒主机或 SSH 密钥

在托管式节点上保持打开入站 SSH 端口和远程 PowerShell 端口,会极大增加实体在托管式节点 上运行未经授权或恶意命令的风险。Session Manager 让您能够关闭这些入站端口,并且无需管理 SSH 密钥和证书以及堡垒主机和跳转盒,从而帮助您提高安全状况。

• 从控制台和 CLI 一键访问托管式节点

通过使用 AWS Systems Manager 控制台或 Amazon EC2 控制台,只需单击一下即可启动会话。通 过使用 AWS CLI,您还可以启动一个会话以运行单个命令或一系列命令。由于对托管式节点的权限 是通过 IAM policy 而非 SSH 密钥或其他机制提供,连接时间得到大幅缩短。

• 连接到[混合和多云](#page-30-0)环境的 Amazon EC2 实例和非 EC2 托管式节点

连接到[混合和多云](#page-30-0)环境中的 Amazon Elastic Compute Cloud(Amazon EC2)实例和非 EC2 节点。

要使用 Session Manager 连接到非 EC2 节点,必须首先激活高级实例套餐。使用高级实例套餐需支 付费用。但是,使用 Session Manager 连接到 EC2 实例不需要额外收费。有关信息,请参阅[配置实](#page-1183-0) [例套餐](#page-1183-0)。

• 端口转发

将托管式节点中的任意端口重新导向到客户端上的本地端口。然后,连接到本地端口,并访问在节点 内运行的服务器应用程序。

• 对 Windows、Linux 和 macOS 的跨平台支持

Session Manager 通过单个工具提供对 Windows、Linux 和 macOS 的支持。例如,您不需要为 Linux 和 macOS 托管式节点使用 SSH 客户端,也不需要为 Windows Server 托管式节点使用 RDP 连接。

• 日志记录和审计会话活动

为满足企业的运营或安全要求,您可能需要提供对托管式节点的连接以及在其上运行的命令的记录。 您还可以在组织中的用户开始或结束会话活动时收到通知。

通过与以下 AWS 服务集成来提供日志记录和审计功能:

- AWS CloudTrail AWS CloudTrail 捕获有关在 AWS 账户中进行的 Session Manager API 调用 的信息,并将其写入存储在指定 Amazon Simple Storage Service (Amazon S3) 存储桶中的日 志文件。账户的所有 CloudTrail 日志都存储在一个存储桶中。有关更多信息,请参阅 [使用 AWS](#page-2382-0) [CloudTrail 记录 AWS Systems Manager API 调用。](#page-2382-0)
- Amazon Simple Storage Service 您可以选择将会话日志数据存储在您选择的 Amazon S3 存储 桶中,以便用于调试和故障排除。在将日志数据发送到 Amazon S3 存储桶时,可以使用或不使

用您的 AWS KMS key 进行加密。有关更多信息,请参阅 [使用 Amazon S3 记录会话数据\(控制](#page-1456-0) [台\)](#page-1456-0)。

- Amazon CloudWatch Logs 借助 CloudWatch Logs,您可以监控、存储和访问各种 AWS 服务的 日志文件。您可以将会话日志数据发送到 CloudWatch Logs 日志组,以便用于调试和故障排除。 在将日志数据发送到日志组时,可以使用您的 KMS 密钥进行 AWS KMS 加密,也可以不加密。有 关更多信息,请参阅 [使用 Amazon CloudWatch Logs 记录会话数据\(控制台\)。](#page-1457-0)
- Amazon EventBridge 和 Amazon Simple Notification Service 使用 EventBridge,您可以设置规 则来检测指定的 AWS 资源何时发生更改。您可以创建规则来检测组织中的用户何时启动或停止会 话,然后通过 Amazon SNS 接收有关事件的通知(例如,文本消息或电子邮件)。您还可以配置 CloudWatch 事件来启动其他响应。有关更多信息,请参阅 [使用 Amazon EventBridge 监控会话活](#page-1452-0) [动\(控制台\)](#page-1452-0)。

#### **a** Note

日志记录不可用于通过端口转发或 SSH 连接的 Session Manager 会话。这是因为 SSH 会 加密所有会话数据,而 Session Manager 仅充当 SSH 连接的隧道。

# 谁应该使用 Session Manager?

- 任何希望改善其安全性和审计状况、通过集中控制对托管式节点的访问来减少运营开销以及希望减少 入站节点访问的 AWS 客户。
- 希望监控并跟踪托管式节点访问和活动、关闭托管式节点上的入站端口或允许连接到没有公有 IP 地 址的托管式节点的信息安全专家。
- 希望从单一位置授予及撤销访问权限并为用户提供一个同时适用于 Linux、macOS 和 Windows Server 托管式节点的解决方案的管理员。
- 希望只需单击一下即可从浏览器或 AWS CLI 连接到托管式节点而不必提供 SSH 密钥的用户。

# Session Manager 的主要功能是什么?

• 对 Windows Server、Linux 和 macOS 托管式节点的支持

Session Manager 可让您与 Amazon Elastic Compute Cloud(EC2)实例、边缘设备、本地服务 器和虚拟机(VM)之间建立安全连接。有关支持的操作系统类型的列表,请参阅 [设置 Session](#page-1360-0) [Manager](#page-1360-0)。

**a** Note

仅为高级实例套餐提供对本地计算机的 Session Manager 支持。有关信息,请参阅[打开高级](#page-1186-0) [实例套餐](#page-1186-0)。

• 支持通过控制台、CLI 和开发工具包等方式访问 Session Manager 功能

您可以通过以下方式使用Session Manager:

AWS Systems Manager 控制台使管理员和终端用户能够访问所有 Session Manager 功能。您可以 通过使用 Systems Manager 控制台来执行与会话相关的任何任务。

利用 Amazon EC2 控制台,终端用户能够连接到其已获得会话权限的 EC2 实例。

AWS CLI 包括对适用于最终用户的 Session Manager 功能的访问。您可以使用 AWS CLI 启动会 话、查看会话列表和永久结束会话。

**a** Note

要使用 AWS CLI 运行会话命令,您必须使用 1.16.12 版本(或更高版本)的 CLI,并且 必须已在本地计算机上安装 Session Manager 插件。有关信息,请参阅[为 AWS CLI 安装](#page-1430-0)  [Session Manager 插件。](#page-1430-0)要在 GitHub 上查看插件,请参阅 [session-manager-plugin](https://github.com/aws/session-manager-plugin)。

• IAM 访问控制

通过使用 IAM policy,您可以控制企业中的哪些成员能够启动与托管式节点的会话以及他们能够访问 哪些节点。您还可以提供对托管式节点的临时访问。例如,您可能需要仅为执勤工程师(或一组执勤 工程师)在当班期间提供对生产服务器的访问权限。

• 支持日志记录和审计功能

通过与众多其他 AWS 服务集成,Session Manager 提供审计和记录 AWS 账户中会话历史记录的选 项。有关更多信息,请参阅[审计会话活动](#page-1452-1) [和启用和禁用会话活动日志记录](#page-1453-0)。

• 可配置的 Shell 配置文件

Session Manager 为您提供配置会话中的首选项的选项。您可以使用这些可自定义的配置文件定义 首选项,例如 Shell 首选项、环境变量、工作目录以及在启动会话时运行多个命令。

• 客户密钥数据加密支持

您可以配置 Session Manager 以加密发送到 Amazon Simple Storage Service (Amazon S3) 存储桶 或流式传输到 CloudWatch Logs 日志组的会话数据日志。您还可以配置 Session Manager 来进一步 为会话期间在客户端计算机和托管式节点之间传输的数据加密。有关信息,请参阅 [启用和禁用会话](#page-1453-0) [活动日志记录](#page-1453-0) [和配置会话首选项](#page-1396-0)。

• 为没有公有 IP 地址的托管式节点提供 AWS PrivateLink 支持

您还可以使用 AWS PrivateLink 为 Systems Manager 设置 VPC 终端节点,以进一步保护您的会 话。AWS PrivateLink 将托管式节点、Systems Manager 和 Amazon EC2 之间的所有网络流量限制 在 Amazon 网络以内。有关更多信息,请参阅[使用适用于 Systems Manager 的 VPC 端点提高 EC2](#page-42-0)  [实例的安全性](#page-42-0)。

• 隧道

在会话中,使用会话类型 AWS Systems Manager (SSM) 文档在客户端计算机上的本地端口与托管 式节点上的远程端口之间通过隧道传输流量,例如 http 或自定义协议。

• 交互式命令

创建会话类型的 SSM 文档,使用会话以交互方式运行单个命令,为您提供一种管理用户可以在托管 式节点上执行的操作的方法。

# 什么是会话?

会话是使用 Session Manager 与托管式节点之间建立的连接。会话基于客户端(您)和远程托管 式节点之间的安全双向通信通道,可流式传输命令的输入和输出。客户端和托管式节点之间的流量 使用 TLS 1.2 进行加密,创建连接的请求使用 Sigv4 进行签名。这种双向通信允许交互式 Bash 和 PowerShell 访问托管式节点。您还可以使用 AWS Key Management Service (AWS KMS) 密钥在默认 TLS 加密之外进一步加密数据。

举例来说,假设 John 是 IT 部门的执勤工程师。他收到一个问题通知,要求他远程连接到某个托管 式节点(例如需要处理的故障或用于更改节点上的简单配置选项的指令)。John 使用 AWS Systems Manager 控制台、Amazon EC2 控制台或 AWS CLI 启动一个将其连接到该托管式节点的会话,在完 成任务所需的节点上运行命令,然后结束该会话。

当 John 发送第一个命令启动会话时,Session Manager 服务对其 ID 进行身份验证,验证 IAM policy 授予 John 的权限,检查配置设置(例如验证允许的会话限制),并向 SSM Agent发送消息以打开双 向连接。建立连接并且 John 键入下一个命令后,SSM Agent的命令输出将上传到此通信通道并发送回 John 的本地计算机。

## 主题

- [设置 Session Manager](#page-1360-0)
- [使用 Session Manager](#page-1430-1)
- [审计会话活动](#page-1452-1)
- [启用和禁用会话活动日志记录](#page-1453-0)
- [会话文档架构](#page-1459-0)
- [故障排除 Session Manager](#page-1468-0)

# <span id="page-1360-0"></span>设置 Session Manager

在使用 AWS Systems Manager Session Manager 连接到账户中的托管式节点之前,请完成以下主题 中的步骤。

### 主题

- [步骤 1:满足 Session Manager 先决条件](#page-1360-1)
- [步骤 2:验证或添加 Session Manager 的实例权限](#page-1365-0)
- [步骤 3:控制会话对托管式节点的访问](#page-1374-0)
- [步骤 4:配置会话首选项](#page-1396-0)
- [步骤 5:\(可选\)限制对会话中命令的访问](#page-1413-0)
- [步骤 6:\(可选\)使用 AWS PrivateLink 为 Session Manager 设置 VPC 端点](#page-1422-0)
- [步骤 7:\(可选\)开启或关闭 ssm-user 账户管理权限](#page-1422-1)
- [步骤 8:\(可选\)通过 Session Manager 允许和控制 SSH 连接的权限](#page-1425-0)

<span id="page-1360-1"></span>步骤 1:满足 Session Manager 先决条件

在使用 Session Manager 之前,请确保环境满足以下要求。

### Session Manager先决条件

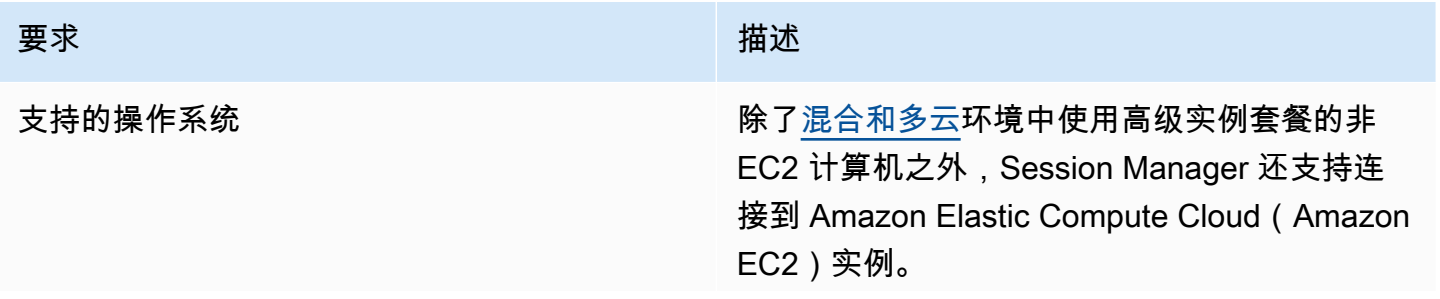

Session Manager 支持以下操作系统版本:

### **a** Note

Session Manager 支[持混合和多云](#page-30-0)环境 中使用高级实例套餐的 EC2 实例、边缘 设备、本地服务器和虚拟机(VM)。有 关高级实例的更多信息,请参阅 [配置实](#page-1183-0) [例套餐。](#page-1183-0)

Linux 和 macOS

Session Manager 支持 AWS Systems Manager 所支持的所有 Linux 和 macOS 版本。有关信 息,请参阅[支持的操作系统和计算机类型。](#page-24-0)

Windows

Session Manager 支持 Windows Server 2012 至 Windows Server 2022。

**a** Note

不支持 Microsoft Windows Server 2016 Nano。

#### 要求 描述

SSM Agent 至少应在要通过会话连接的托管式节点上安 装 2.3.68.0 版本或更高版本的 AWS Systems Manager SSM Agent。

> 要通过该选项以使用在 AWS Key Managemen t Service (AWS KMS) 中创建的密钥加密会话数 据,必须在托管式节点上安装 2.3.539.0 版本或 更高版本的 SSM Agent。

> 要在会话中使用 Shell 配置文件,必须在托管式 节点上安装 SSM Agent 3.0.161.0 版本或更高版 本。

要开启 Session Manager 端口转发或 SSH 会话,必须在托管式节点上安装 SSM Agent 3.0.222.0 版本或更高版本。

要使用 Amazon CloudWatch Logs 流式传输会 话数据,必须在托管式节点上安装 SSM Agent 3.0.284.0 版本或更高版本。

有关如何确定实例上运行的版本号的信息,请 参阅 [正在检查 SSM Agent 版本号](#page-184-0)。有关手动安 装或自动更新 SSM Agent 的信息,请参阅 [使用](#page-87-0) [SSM Agent](#page-87-0)。

关于 ssm-user 账户

从 SSM Agent 的版本 2.3.50.0 开始,代理在 托管式节点上创建名为 ssm-user 的用户账 户,此账户具有根权限或管理员权限。(在 2.3.612.0 之前的版本上,此账户在 SSM Agent 启动或重新启动时创建。在版本 2.3.612.0 及更 高版本上,ssm-user 在托管式节点上首次启动 会话时创建。) 系统使用此用户账户的管理凭 证启动会话。有关限制此账户的管理控制权限的

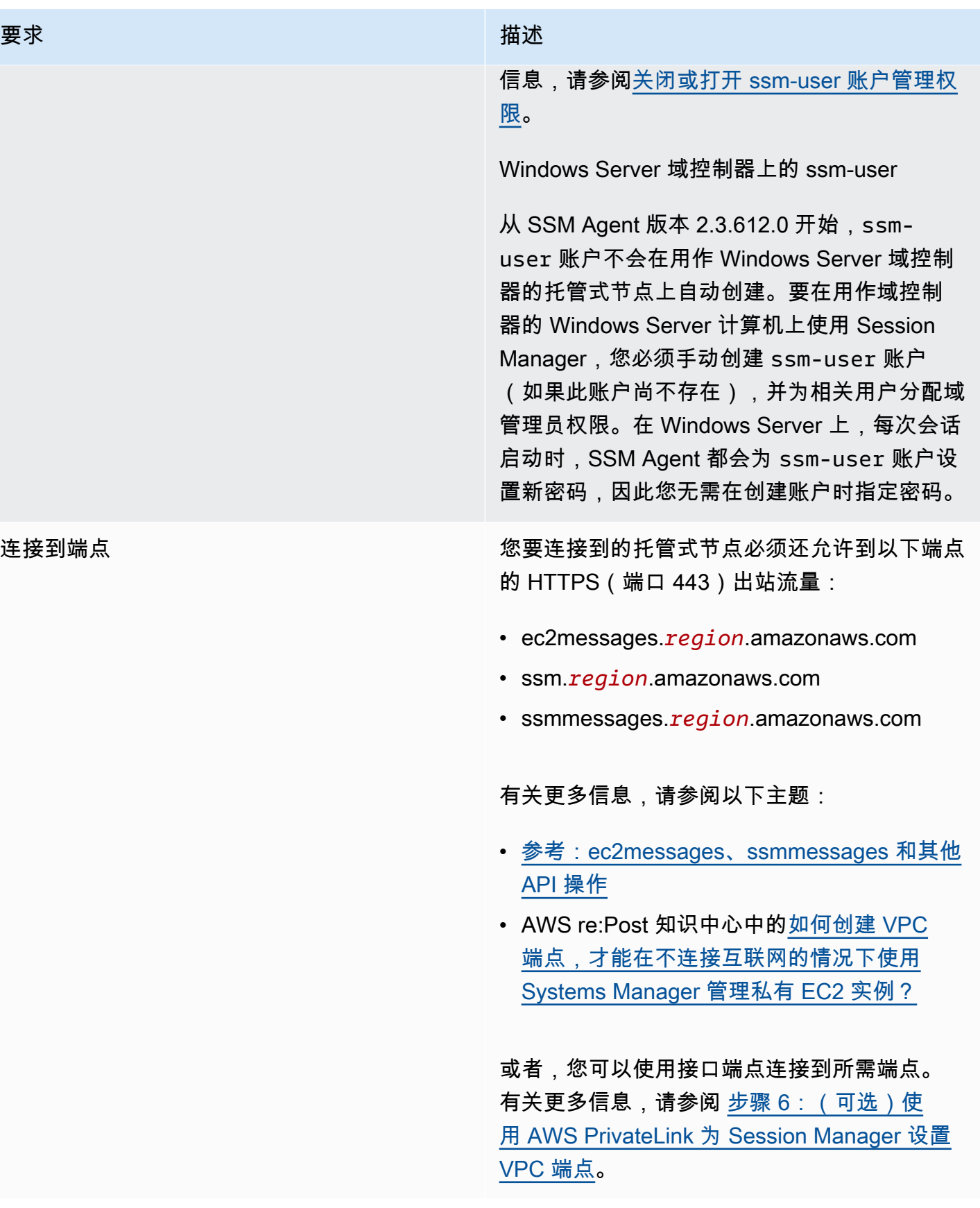

#### 要求 描述

AWS CLI THE COMMUNIST CLIPS OF THE COMMUNIST COMMUNIST AREA COMMUNIST COMMUNIST AND A LINE OF THE COMMUNIST OF Interface (AWS CLI)(而不是使用 AWS Systems Manager 控制台或 Amazon EC2 控 制台)启动会话,则必须在本地计算机上安装 1.16.12 版本或更高版本的 CLI。

您可调用 aws --version 来查看版本。

如果您需要安装或升级 CLI,请参阅 AWS Command Line Interface 用户指南中[的安装](https://docs.aws.amazon.com/cli/latest/userguide/installing.html) [AWS Command Line Interface。](https://docs.aws.amazon.com/cli/latest/userguide/installing.html)

**A** Important

当新功能添加到 Systems Manager 或者 对现有功能进行了更新时,会发布 SSM Agent 的新版本。不能使用代理的最新 版本可能会阻止托管式节点使用各种 Systems Manager 功能和特性。因此, 我们建议您自动完成确保机器上的 SSM Agent 为最新的过程。有关信息,请参 阅[自动更新到 SSM Agent。](#page-192-0)要获得有关 SSM Agent 更新的通知,请在 GitHub 上订阅 [SSM Agent 发布说明](https://github.com/aws/amazon-ssm-agent/blob/mainline/RELEASENOTES.md)页面。

此外,要使用 CLI 通过 Session Manager 管 理节点,必须先在本地计算机上安装 Session Manager 插件。有关信息,请参[阅为 AWS CLI](#page-1430-0) [安装 Session Manager 插件。](#page-1430-0)

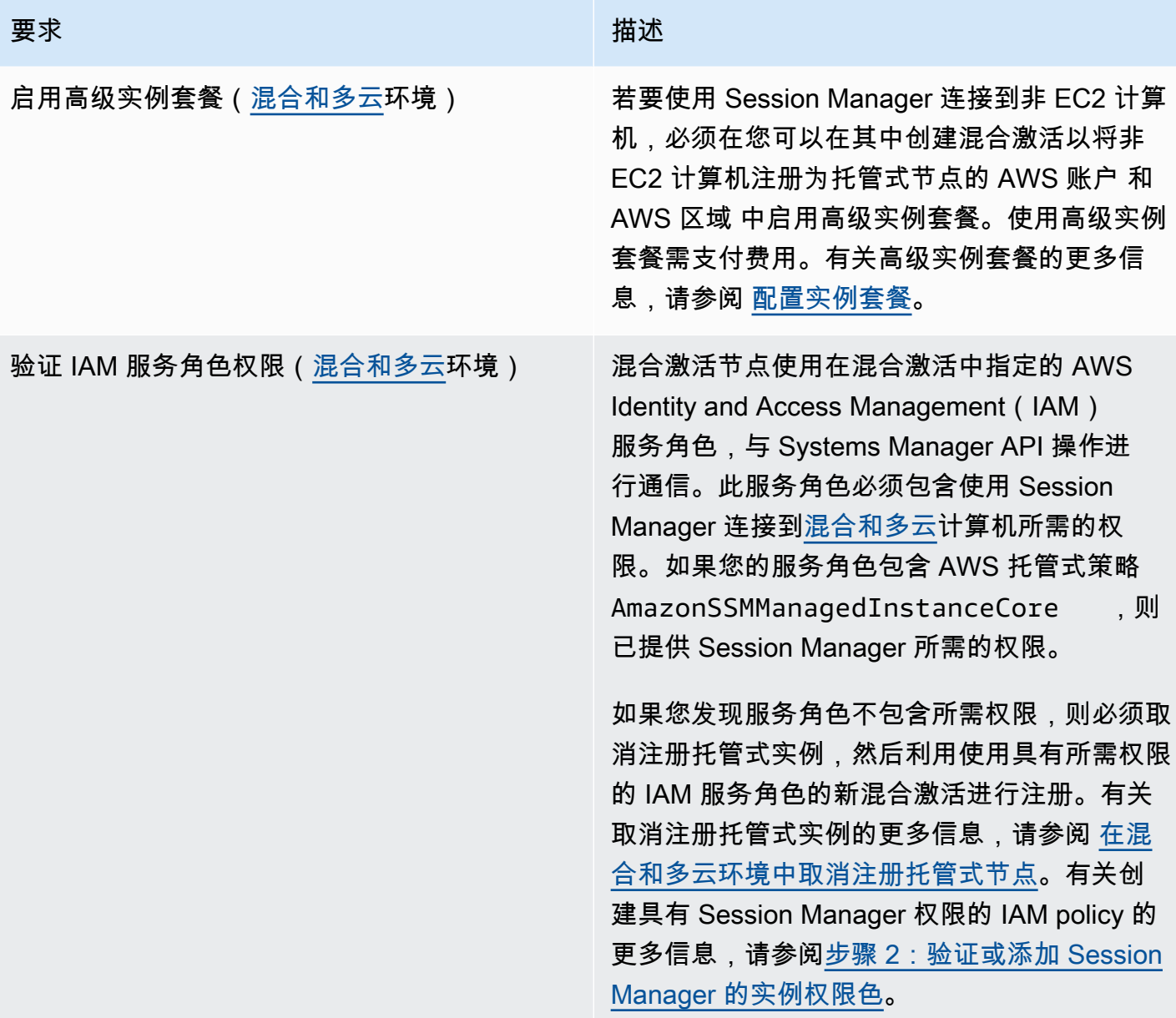

<span id="page-1365-0"></span>步骤 2: 验证或添加 Session Manager 的实例权限

默认情况下,AWS Systems Manager 没有在您的实例上执行操作的权限。您可以使用 AWS Identity and Access Management(IAM)角色在账户级别提供实例权限,也可以使用实例配置文件在实例级 别提供实例权限。如果您的应用场景允许,我们建议使用"默认主机管理配置"在账户级别授予访问权 限。如果您已经使用 AmazonSSMManagedEC2InstanceDefaultPolicy 策略为账户设置了"默认主 机管理配置",则可以继续执行下一步。有关"默认主机管理配置"的更多信息,请参阅[使用"默认主机管](#page-1199-1) [理配置"设置。](#page-1199-1)

或者,您可以使用实例配置文件为实例提供所需权限。实例配置文件会将 IAM 角色传递给 Amazon EC2 实例。您可以将 IAM 实例配置文件附加到 Amazon EC2 实例(在启动该实例时)或之前启动的实 例。有关更多信息,请参阅[使用实例配置文件](https://docs.aws.amazon.com/IAM/latest/UserGuide/roles-usingrole-instanceprofile.html)。

对于本地部署服务器或虚拟机 (VM),权限由与混合激活关联的 IAM 服务角色提供,该激活用于将您的 本地部署服务器和虚拟机注册到 Systems Manager。本地服务器和虚拟机不使用实例配置文件。

如果您已使用其他 Systems Manager 功能(例如 Run Command 或 Parameter Store),则 可能已将具有 Session Manager 所需的基本权限的实例配置文件附加到 Amazon EC2 实例。 如果包含 AWS 托管式策略 AmazonSSMManagedInstanceCore 的实例配置文件已附上您 的实例,则已提供 Session Manager 所需的权限。如果混合激活中使用的 IAM 服务角色包含 AmazonSSMManagedInstanceCore 托管式策略,则也已提供所需权限。

#### **A** Important

您无法更改与混合激活关联的 IAM 服务角色。如果您发现服务角色不包含所需权限,则必须取 消注册托管式实例,然后利用使用具有所需权限的服务角色的新混合激活进行注册。有关取消 注册托管式实例的更多信息,请参阅 [在混合和多云环境中取消注册托管式节点](#page-1199-0)。有关为本地计 算机创建 IAM 服务角色的更多信息,请参阅[在混合和多云环境中创建 Systems Manager 所需](https://docs.aws.amazon.com/systems-manager/latest/userguide/hybrid-multicloud-service-role.html) [的 IAM 服务角色。](https://docs.aws.amazon.com/systems-manager/latest/userguide/hybrid-multicloud-service-role.html)

但在某些情况下,您可能需要修改附加到实例配置文件的权限。例如,您希望提供一组更少的实例权 限,您已为实例配置文件创建自定义策略,或者您希望使用 Amazon Simple Storage Service (Amazon S3) 加密或 AWS Key Management Service (AWS KMS) 加密选项以保护会话数据。对于这些情况, 请执行以下操作之一,以允许在您的实例上执行 Session Manager 操作:

• 在自定义 IAM 角色中嵌入 Session Manager 操作权限

要将 Session Manager 操作的权限添加到不依赖于 AWS 提供的原定设置策略 AmazonSSMManagedInstanceCore 的现有 IAM 角色,请按照 [向现有 IAM 角色添加 Session](#page-1367-0) [Manager 权限](#page-1367-0) 中的步骤操作。

• 创建仅具有 Session Manager 权限的自定义 IAM 角色

要创建仅具有 Session Manager 操作权限的 IAM 角色,请按照 [为 Session Manager 创建自定义](#page-1369-0) [IAM 角色](#page-1369-0) 中的步骤操作。

• 创建和使用具有所有 Systems Manager 操作权限的新 IAM 角色

要为 Systems Manager 托管式实例创建使用 AWS 提供的默认策略授予所有 Systems Manager 权 限的 IAM 角色,请按照[配置 Systems Manager 所需的实例权限](#page-33-0)中的步骤进行操作。

主题

- [向现有 IAM 角色添加 Session Manager 权限](#page-1367-0)
- [为 Session Manager 创建自定义 IAM 角色](#page-1369-0)

<span id="page-1367-0"></span>向现有 IAM 角色添加 Session Manager 权限

使用以下过程为现有 AWS Identity and Access Management(IAM)角色添加 Session Manager 权限。通过向现有角色添加权限,您可以增强计算环境的安全性,而不必使用 AWSAmazonSSMManagedInstanceCore 策略来获得实例权限。

**a** Note

请注意以下信息:

- 此过程假设现有角色已包含您希望允许访问的操作的其他 Systems Manager ssm 权限。要 使用 Session Manager,只有此策略是不够的。
- 以下策略示例包括一项 s3:GetEncryptionConfiguration 操作。如果您在 Session Manager 日志首选项中选择了强制 S3 日志加密选项,则需要执行此操作。

向现有角色添加 Session Manager 权限(控制台)

- 1. 登录 AWS Management Console,然后通过以下网址打开 IAM 控制台[:https://](https://console.aws.amazon.com/iam/) [console.aws.amazon.com/iam/。](https://console.aws.amazon.com/iam/)
- 2. 在导航窗格中,选择角色。
- 3. 选择要向其添加权限的角色的名称。
- 4. 选择 Permissions(权限)选项卡。
- 5. 选择添加权限,然后选择创建内联策略。
- 6. 选择 JSON 选项卡。
- 7. 将默认策略内容替换为以下内容。将 *key-name* 替换为您要使用的 AWS Key Management Service 密钥(AWS KMS key)的 Amazon 资源名称(ARN)。
```
{ 
      "Version": "2012-10-17", 
      "Statement": [ 
          { 
               "Effect": "Allow", 
               "Action": [ 
                    "ssmmessages:CreateControlChannel", 
                    "ssmmessages:CreateDataChannel", 
                    "ssmmessages:OpenControlChannel", 
                    "ssmmessages:OpenDataChannel" 
               ], 
               "Resource": "*" 
          }, 
          { 
               "Effect": "Allow", 
               "Action": [ 
                    "s3:GetEncryptionConfiguration" 
               ], 
               "Resource": "*" 
          }, 
          { 
               "Effect": "Allow", 
               "Action": [ 
                    "kms:Decrypt" 
               ], 
               "Resource": "key-name" 
          } 
     ]
}
```
有关使用 KMS 密钥加密会话数据的信息,请参阅 [启用会话数据的 KMS 密钥加密\(控制台\)。](#page-1404-0)

如果您不为会话数据使用 AWS KMS 加密,可以从策略中删除以下内容。

```
\mathbf{r} { 
                "Effect": "Allow", 
                "Action": [ 
                     "kms:Decrypt" 
                ], 
                "Resource": "key-name"
```
}

8. 选择下一步:标签。

9. (可选)通过选择 Add tag(添加标签)并输入策略的首选标签来添加标签。

10. 选择 下一步: 审核。

11. 在查看策略页面上,对于名称,输入内联策略的名称,例如 **SessionManagerPermissions**。

12. (可选)对于 Description (描述),输入策略的描述。

选择 Create policy (创建策略)。

有关 ssmmessages 操作的信息,请参阅 [参考:ec2messages、ssmmessages 和其他 API 操作](#page-2549-0)。

为 Session Manager 创建自定义 IAM 角色

您可以创建一个 AWS Identity and Access Management (IAM) 角色来授予 Session Manager 对您 的 Amazon EC2 托管实例执行操作的权限。您还可以在其中包含一个策略,以授予将会话日志发送到 Amazon Simple Storage Service(Amazon S3)和 Amazon CloudWatch Logs 所需的权限。

创建 IAM 角色后,如需关于如何将角色附加到实例的信息,请参阅 AWS re:Post 网站上[的附加或替](https://aws.amazon.com/premiumsupport/knowledge-center/attach-replace-ec2-instance-profile/) [换实例配置文件](https://aws.amazon.com/premiumsupport/knowledge-center/attach-replace-ec2-instance-profile/)。有关 IAM 实例配置文件和角色的更多信息,请参阅《IAM 用户指南》中的[使用实例](https://docs.aws.amazon.com/IAM/latest/UserGuide/id_roles_use_switch-role-ec2_instance-profiles.html) [配置文件](https://docs.aws.amazon.com/IAM/latest/UserGuide/id_roles_use_switch-role-ec2_instance-profiles.html)和《Amazon Elastic Compute Cloud 用户指南(适用于 Linux 实例)》中的[适用于 Amazon](https://docs.aws.amazon.com/AWSEC2/latest/UserGuide/iam-roles-for-amazon-ec2.html) [EC2 的 IAM 角色。](https://docs.aws.amazon.com/AWSEC2/latest/UserGuide/iam-roles-for-amazon-ec2.html)有关为本地计算机创建 IAM 服务角色的更多信息,请参阅[在混合和多云环境中创建](https://docs.aws.amazon.com/systems-manager/latest/userguide/hybrid-multicloud-service-role.html)  [Systems Manager 所需的 IAM 服务角色。](https://docs.aws.amazon.com/systems-manager/latest/userguide/hybrid-multicloud-service-role.html)

# 主题

- [创建具有最小 Session Manager 权限的 IAM 角色\(控制台\)](#page-1369-0)
- [创建具有 Session Manager、Amazon S3 和 CloudWatch Logs 权限的 IAM 角色\(控制台\)](#page-1371-0)

<span id="page-1369-0"></span>创建具有最小 Session Manager 权限的 IAM 角色(控制台)

使用以下过程可创建一个自定义 IAM 角色,其策略仅提供在实例上执行 Session Manager 操作的权 限。

创建具有最小 Session Manager 权限的实例配置文件(控制台)

1. 登录 AWS Management Console,然后使用以下网址打开 IAM 控制台[:https://](https://console.aws.amazon.com/iam/) [console.aws.amazon.com/iam/。](https://console.aws.amazon.com/iam/)

- 2. 在导航窗格中选择策略,然后选择创建策略。(如果显示 Get Started (入门) 按钮,请选择此按 钮,然后选择 Create Policy (创建策略)。)
- 3. 选择 JSON 选项卡。
- 4. 将原定设置内容替换为以下策略。要使用 AWS Key Management Service(AWS KMS)加密会话 数据,请将 *key-name* 替换为您要使用的 AWS KMS key 的 Amazon 资源名称(ARN)。

```
{ 
     "Version": "2012-10-17", 
     "Statement": [ 
          { 
               "Effect": "Allow", 
               "Action": [ 
                   "ssm:UpdateInstanceInformation", 
                   "ssmmessages:CreateControlChannel", 
                   "ssmmessages:CreateDataChannel", 
                   "ssmmessages:OpenControlChannel", 
                   "ssmmessages:OpenDataChannel" 
               ], 
               "Resource": "*" 
          }, 
          { 
               "Effect": "Allow", 
               "Action": [ 
                   "kms:Decrypt" 
               ], 
               "Resource": "key-name" 
          } 
     ]
}
```
有关使用 KMS 密钥加密会话数据的信息,请参阅 [启用会话数据的 KMS 密钥加密\(控制台\)。](#page-1404-0)

如果您不为会话数据使用 AWS KMS 加密,可以从策略中删除以下内容。

```
 { 
     "Effect": "Allow", 
     "Action": [ 
          "kms:Decrypt" 
     ], 
     "Resource": "key-name"
```
 $\mathbf{r}$ 

5. 选择下一步:标签。

}

- 6. (可选)通过选择 Add tag(添加标签)并输入策略的首选标签来添加标签。
- 7. 选择 下一步: 审核。
- 8. 在查看策略页面上,对于名称,输入内联策略的名称,例如 **SessionManagerPermissions**。
- 9. (可选)对于 Description (描述),输入策略的描述。
- 10. 选择 Create policy (创建策略)。
- 11. 在导航窗格中,选择 Roles(角色),然后选择 Create role(创建角色)。
- 12. 在 Create role(创建角色)页面上,选择 AWS service( 服务),对于 Use case(使用案例), 选择 EC2。
- 13. 选择下一步。
- 14. 在 Add permissions(添加权限)页面上,选中刚刚创建的策略名称左侧的复选框,例如 **SessionManagerPermissions**。
- 15. 选择下一步。
- 16. 在 Name, review, and create(名称、审核和创建)页面中,对于 Role name(角色名称),输入 IAM 角色的名称, 例如 MySessionManagerRole。
- 17. (可选)对于角色描述,输入实例配置文件的描述。
- 18. (可选)通过选择 Add tag(添加标签)并输入角色的首选标签来添加标签。

选择 Create role(创建角色)。

<span id="page-1371-0"></span>有关 ssmmessages 操作的信息,请参阅 [参考:ec2messages、ssmmessages 和其他 API 操作](#page-2549-0)。

创建具有 Session Manager、Amazon S3 和 CloudWatch Logs 权限的 IAM 角色(控制台)

使用以下过程创建一个自定义 IAM 角色,其策略提供在实例上执行 Session Manager 操作的权限。 此策略还提供了将会话日志存储在 Amazon Simple Storage Service (Amazon S3) 存储桶和 Amazon CloudWatch Logs 日志组中所需的权限。

#### **A** Important

要将会话日志输出到其他 AWS 账户 拥有的 Amazon S3 存储桶,您必须将 s3:PutObjectAcl 权限添加到 IAM 角色策略。此外,您必须确保存储桶策略授予对拥有账 户使用的 IAM 角色的跨账户存取权限,来授予 Systems Manager 托管实例的权限。如果存储 桶使用密钥管理服务(KMS)加密,则存储桶的 KMS 策略还必须授予此跨账户存取权限。有 关在 Amazon S3 中配置跨账户存储桶权限的信息,请参阅《Amazon Simple Storage Service 用户指南》中的[授予跨账户存储桶权限](https://docs.aws.amazon.com/AmazonS3/latest/userguide/example-walkthroughs-managing-access-example2.html)。如果跨账户权限未添加,则拥有 Amazon S3 存储桶 的账户将无法访问会话输出日志。

有关指定存储会话日志的首选项的信息,请参阅 [启用和禁用会话活动日志记录](#page-1453-0)。

要创建具有 Session Manager、Amazon S3 和 CloudWatch Logs 权限的 IAM 角色(控制台),请执 行以下步骤

- 1. 登录 AWS Management Console,然后使用以下网址打开 IAM 控制台[:https://](https://console.aws.amazon.com/iam/) [console.aws.amazon.com/iam/。](https://console.aws.amazon.com/iam/)
- 2. 在导航窗格中选择策略,然后选择创建策略。(如果显示 Get Started (入门) 按钮,请选择此按 钮,然后选择 Create Policy (创建策略)。)
- 3. 选择 JSON 选项卡。
- 4. 将原定设置内容替换为以下策略。将每个*#######*替换为您自己的信息。

```
{ 
     "Version": "2012-10-17", 
     "Statement": [ 
          { 
              "Effect": "Allow", 
              "Action": [ 
                   "ssmmessages:CreateControlChannel", 
                   "ssmmessages:CreateDataChannel", 
                   "ssmmessages:OpenControlChannel", 
                   "ssmmessages:OpenDataChannel", 
                   "ssm:UpdateInstanceInformation" 
              ], 
              "Resource": "*" 
         }, 
          { 
              "Effect": "Allow", 
              "Action": [ 
                   "logs:CreateLogStream", 
                   "logs:PutLogEvents", 
                   "logs:DescribeLogGroups", 
                   "logs:DescribeLogStreams"
```

```
 ], 
               "Resource": "*" 
          }, 
          { 
               "Effect": "Allow", 
               "Action": [ 
                    "s3:PutObject" 
               ], 
               "Resource": "arn:aws:s3:::DOC-EXAMPLE-BUCKET/s3-prefix/*" 
          }, 
          { 
               "Effect": "Allow", 
               "Action": [ 
                    "s3:GetEncryptionConfiguration" 
               ], 
               "Resource": "*" 
          }, 
          { 
               "Effect": "Allow", 
               "Action": [ 
                    "kms:Decrypt" 
               ], 
               "Resource": "key-name" 
          }, 
          { 
               "Effect": "Allow", 
               "Action": "kms:GenerateDataKey", 
               "Resource": "*" 
          } 
     ]
}
```
5. 选择下一步:标签。

- 6. (可选)通过选择 Add tag(添加标签)并输入策略的首选标签来添加标签。
- 7. 选择 下一步: 审核。
- 8. 在查看策略页面上,对于名称,输入内联策略的名称,例如 **SessionManagerPermissions**。
- 9. (可选)对于 Description (描述),输入策略的描述。
- 10. 选择 Create policy (创建策略)。
- 11. 在导航窗格中,选择 Roles(角色),然后选择 Create role(创建角色)。
- 12. 在 Create role(创建角色)页面上,选择 AWS service( 服务),对于 Use case(使用案例), 选择 EC2。

13. 选择下一步。

- 14. 在 Add permissions(添加权限)页面上,选中刚刚创建的策略名称左侧的复选框,例如 **SessionManagerPermissions**。
- 15. 选择下一步。
- 16. 在 Name, review, and create(名称、审核和创建)页面中,对于 Role name(角色名称),输入 IAM 角色的名称,例如 **MySessionManagerRole**。
- 17. (可选)对于 Role description(角色描述),输入角色的描述。
- 18. (可选)通过选择 Add tag(添加标签)并输入角色的首选标签来添加标签。
- 19. 选择 Create role(创建角色)。

# 步骤 3:控制会话对托管式节点的访问

您可以使用 AWS Identity and Access Management(IAM)policy 授予或撤消对托管式节点的 Session Manager 访问权限。您可以创建策略并将其附加到 IAM 用户或群组,以指定此用户或群 组可以连接到哪些托管式节点。您还可以指定用户或群组可以在这些托管式节点上执行的 Session Manager API 操作。

为了帮助您开始使用 Session Manager 的 IAM 权限策略,我们为最终用户和管理员用户创建了示例策 略。您只需稍作修改即可使用这些策略。或者,将这些策略用作创建自定义 IAM policy 的指南。有关 更多信息,请参阅 [Session Manager 的 IAM policy 示例。](#page-1378-0)有关如何创建 IAM policy 并将策略附加到用 户或组的信息,请参阅《IAM 用户指南》中的[创建 IAM policy](https://docs.aws.amazon.com/IAM/latest/UserGuide/access_policies_create.html) 及[添加和移除 IAM policy](https://docs.aws.amazon.com/IAM/latest/UserGuide/access_policies_manage-attach-detach.html)。

# 关于会话 ID ARN 格式

为 Session Manager 访问权限创建 IAM policy 时,您可以指定会话 ID 作为 Amazon 资源名称 (ARN)的一部分。会话 ID 包括作为变量的用户名。为了帮助说明这一点,以下是 Session Manager ARN 的格式和示例:

arn:aws:ssm:*region-id*:*account-id*:session/*session-id*

例如:

arn:aws:ssm:us-east-2:123456789012:session/JohnDoe-1a2b3c4d5eEXAMPLE

有关在 IAM policy 中使用变量的更多信息,请参阅 [IAM policy 元素:变量。](https://docs.aws.amazon.com/IAM/latest/UserGuide/reference_policies_variables.html)

主题

- [通过在 IAM policy 中指定默认会话文档来启动默认 Shell 会话](#page-1375-0)
- [通过在 IAM policy 中指定会话文档来启动与文档的会话](#page-1376-0)
- [Session Manager 的 IAM policy 示例](#page-1378-0)
- [Session Manager 的其他示例 IAM policy](#page-1387-0)

<span id="page-1375-0"></span>通过在 IAM policy 中指定默认会话文档来启动默认 Shell 会话

当您在 Systems Manager 控制台中为 AWS 账户 配置 Session Manager 或更改会话首选项时, 系统会创建一个名为 SSM-SessionManagerRunShell 的 SSM 会话文档。这是默认的会话文 档。Session Manager 使用此文档存储您的会话首选项,其中包括以下信息:

- 您要保存会话数据的位置,例如 Amazon Simple Storage Service(Amazon S3)存储桶或 Amazon CloudWatch Logs 日志组。
- 用于加密会话数据的 AWS Key Management Service(AWS KMS)密钥 ID。
- 会话是否允许"运行身份"支持。

以下是 SSM-SessionManagerRunShell 会话首选项文档中包含的信息的示例。

```
{ 
   "schemaVersion": "1.0", 
   "description": "Document to hold regional settings for Session Manager", 
   "sessionType": "Standard_Stream", 
   "inputs": { 
     "s3BucketName": "DOC-EXAMPLE-BUCKET", 
     "s3KeyPrefix": "MyS3Prefix", 
     "s3EncryptionEnabled": true, 
     "cloudWatchLogGroupName": "MyCWLogGroup", 
     "cloudWatchEncryptionEnabled": false, 
     "kmsKeyId": "1a2b3c4d", 
     "runAsEnabled": true, 
     "runAsDefaultUser": "RunAsUser" 
   }
}
```
默认情况下,当用户 AWS Management Console 从启动会话时,Session Manager 使用默认会话文 档。这适用于 Systems Manager 控制台中的 Fleet Manager 或 Session Manager,或 Amazon EC2 控制台中的 EC2 Connect。当用户使用如下示例所示的 AWS CLI 命令启动会话时,Session Manager 也会使用默认会话文档:

```
aws ssm start-session \ 
     --target i-02573cafcfEXAMPLE
```
要开始默认 Shell 会话,您必需在 IAM 策略中指定默认会话文档,如以下示例所示。

```
{ 
     "Version": "2012-10-17", 
     "Statement": [ 
\overline{\mathcal{L}} "Sid": "EnableSSMSession", 
              "Effect": "Allow", 
              "Action": [ 
                   "ssm:StartSession" 
              ], 
              "Resource": [ 
                   "arn:aws:ec2:us-west-2:123456789012:instance/i-02573cafcfEXAMPLE", 
                   "arn:aws:ssm:us-west-2:123456789012:document/SSM-
SessionManagerRunShell" 
 ] 
          } 
     ]
}
```
<span id="page-1376-0"></span>通过在 IAM policy 中指定会话文档来启动与文档的会话

如果使用默认会话文档的 [start-session](https://docs.aws.amazon.com/cli/latest/reference/ssm/start-session.html) AWS CLI 命令,则可以省略文档名称。系统会自动调用 SSM-SessionManagerRunShell 会话文档。

在所有其他情况下,您必须为 document-name 参数指定一个值。当用户在命令中指定会话文档的名 称时,系统会检查其 IAM policy,以验证他们是否有权访问该文档。如果他们没有权限,连接请求就会 失败。以下示例包括 AWS-StartPortForwardingSession 会话文档中的 document-name 参数。

```
aws ssm start-session \ 
     --target i-02573cafcfEXAMPLE \ 
     --document-name AWS-StartPortForwardingSession \ 
     --parameters '{"portNumber":["80"], "localPortNumber":["56789"]}'
```
<span id="page-1376-1"></span>启动会话时强制执行会话文档权限检查

要限制对 AWS-StartPortForwardingSession 会话文档的访问,您可以向用户的 IAM policy 添 加一个条件元素,用于验证用户是否具有对会话文档的显式访问权限。应用此条件时,用户必须指

定 [start-session](https://docs.aws.amazon.com/cli/latest/reference/ssm/start-session.html) 命令的 document-name 选项的值。将以下条件元素添加到 IAM policy 中的 ssm:StartSession 操作时,此元素将执行会话文档访问检查。

```
"Condition": { 
     "BoolIfExists": { 
          "ssm:SessionDocumentAccessCheck": "true" 
     }
}
```
将此条件元素设置为 t﹒rue 后,必须在 IAM policy 中授予对会话文档的显式访问权限,以便用户启动 会话。为了确保强制执行条件元素,必须将其包括在所有允许 ssm:StartSession 操作的策略语句 中。下面是一个例子。

```
{ 
     "Version": "2012-10-17", 
     "Statement": [ 
         { 
             "Sid": "EnableSSMSession", 
             "Effect": "Allow", 
             "Action": [ 
                  "ssm:StartSession" 
             ], 
             "Resource": [ 
                  "arn:aws:ec2:us-west-2:123456789012:instance/i-02573cafcfEXAMPLE", 
                  "arn:aws:ssm:us-west-2::document/AWS-StartPortForwardingSession" 
             ], 
              "Condition": { 
                  "BoolIfExists": { 
                      "ssm:SessionDocumentAccessCheck": "true" 
 } 
 } 
         } 
     ]
}
```
有了此 IAM policy 后,如果 SessionDocumentAccessCheck 条件元素设置为 true,则用户在使用 AWS CLI 启动会话时必须在其命令中输入 document-name 参数。document-name 的值必须是 IAM policy Resource 部分中指定的文档。如果用户输入了不同的文档名称或者他们没有指定 documentname 参数,则请求将失败。

如果 SessionDocumentAccessCheck 条件元素设置为 false,则不会影响 IAM policy 的评估。

有关在 IAM policy 中指定 Session Manager 会话文档的示例,请参阅 [Session Manager 的快速入门最](#page-1378-1) [终用户策略](#page-1378-1)。

### 其他应用场景

要使用 SSH 启动会话,必须同时在目标托管式节点和用户的本地计算机上完成配置步骤。有关信息, 请参阅[\(可选\)通过 Session Manager 允许和控制 SSH 连接的权限](#page-1425-0)。

<span id="page-1378-0"></span>Session Manager 的 IAM policy 示例

使用此部分中的示例可帮助您创建 AWS Identity and Access Management (IAM) policy,以提供访问 Session Manager 所需的最常用权限。

# **a** Note

您还可以使用 AWS KMS key 策略,控制授予哪些 IAM 实体(用户或角色)和 AWS 账户 访 问您的 KMS 密钥的权限。有关信息,请参阅《AWS Key Management Service 开发人员指 南》中[管理 AWS KMS 资源的访问权限概览](https://docs.aws.amazon.com/kms/latest/developerguide/control-access-overview.html)[和在 AWS KMS 中使用密钥策略。](https://docs.aws.amazon.com/kms/latest/developerguide/key-policies.html)

# 主题

- [Session Manager 的快速入门最终用户策略](#page-1378-1)
- [\(快速入门\)Session Manager 管理员策略](#page-1383-0)

<span id="page-1378-1"></span>Session Manager 的快速入门最终用户策略

使用以下示例为 Session Manager 创建 IAM 终端用户策略。

您可以创建一个策略,允许用户仅从 Session Manager 控制台和 AWS Command Line Interface (AWS CLI)、仅从 Amazon Elastic Compute Cloud (Amazon EC2) 控制台或从这三项中启动会话。

这些策略为终端用户提供启动连接到特定托管式节点的会话以及仅结束自己的会话的功能。有关可能需 要对策略进行的自定义的示例,请参阅 [Session Manager 的其他示例 IAM policy。](#page-1387-0)

在以下示例策略中,将每个*#######*替换为您自己的信息。

请参阅以下部分,查看要提供的会话访问范围的示例策略。

# 会话管理器 and Fleet Manager

使用此示例策略使用户能够仅从 Session Manager 和 Fleet Manager 控制台启动和恢复会话。

```
{ 
     "Version": "2012-10-17", 
     "Statement": [ 
          { 
              "Effect": "Allow", 
              "Action": [ 
                   "ssm:StartSession" 
              ], 
              "Resource": [ 
                   "arn:aws:ec2:region:account-id:instance/instance-id", 
                   "arn:aws:ssm:region:account-id:document/SSM-
SessionManagerRunShell"<sup>0</sup>
              ], 
              "Condition": { 
                   "BoolIfExists": { 
                       "ssm:SessionDocumentAccessCheck": 
 "true"<sup>2</sup>
 } 
              } 
          }, 
          { 
              "Effect": "Allow", 
              "Action": [ 
                   "ssm:DescribeSessions", 
                   "ssm:GetConnectionStatus", 
                   "ssm:DescribeInstanceProperties", 
                   "ec2:DescribeInstances" 
              ], 
              "Resource": "*" 
          }, 
          { 
              "Effect": "Allow", 
              "Action": [ 
                   "ssm:TerminateSession", 
                   "ssm:ResumeSession" 
              ], 
              "Resource": [ 
                   "arn:aws:ssm:*:*:session/${aws:userid}-*" 
 ] 
          }, 
          { 
              "Effect": "Allow", 
              "Action": [
```

```
"kms:GenerateDataKey"<sup>3</sup>
                   ], 
                   "Resource": "key-name" 
             } 
      \mathbf{I}}
```
Amazon EC2

使用此示例策略使用户能够仅从 Amazon EC2 控制台启动和恢复会话。该策略不提供从 Session Manager 控制台和 AWS CLI 启动会话所需的所有权限。

```
{ 
     "Version": "2012-10-17", 
     "Statement": [ 
          { 
              "Effect": "Allow", 
              "Action": [ 
                   "ssm:StartSession", 
  "ssm:SendCommand" 
              ], 
              "Resource": [ 
                   "arn:aws:ec2:region:account-id:instance/instance-id", 
                   "arn:aws:ssm:region:account-id:document/SSM-
SessionManagerRunShell"<sup>0</sup>
 ] 
          }, 
          { 
              "Effect": "Allow", 
              "Action": [ 
                   "ssm:GetConnectionStatus", 
                   "ssm:DescribeInstanceInformation" 
              ], 
              "Resource": "*" 
          }, 
          { 
              "Effect": "Allow", 
              "Action": [ 
                   "ssm:TerminateSession", 
                   "ssm:ResumeSession" 
              ],
```

```
 "Resource": [ 
                 "arn:aws:ssm:*:*:session/${aws:userid}-*" 
 ] 
        } 
    ]
}
```
AWS CLI

使用此示例策略使用户能够仅从 AWS CLI 启动和恢复会话。

```
{ 
     "Version": "2012-10-17", 
     "Statement": [ 
          { 
              "Effect": "Allow", 
              "Action": [ 
                   "ssm:StartSession", 
  "ssm:SendCommand" 
              ], 
              "Resource": [ 
                   "arn:aws:ec2:region:account-id:instance/instance-id", 
                   "arn:aws:ssm:region:account-id:document/SSM-
SessionManagerRunShell"<sup>0</sup>
              ], 
              "Condition": { 
                   "BoolIfExists": { 
                       "ssm:SessionDocumentAccessCheck": 
 "true"<sup>2</sup>
 } 
              } 
         }, 
          { 
              "Effect": "Allow", 
              "Action": [ 
                   "ssm:TerminateSession", 
                   "ssm:ResumeSession" 
              ], 
              "Resource": [ 
                   "arn:aws:ssm:*:*:session/${aws:userid}-*" 
 ] 
          },
```

```
 { 
                 "Effect": "Allow", 
                "Action": [ 
 "kms:GenerateDataKey" 8
                ], 
                 "Resource": "key-name" 
           } 
     \mathbf{I}}
```
<sup>1</sup> SSM-SessionManagerRunShe $11$  是 Session Manager 创建的用于存储会话配置首选项的 SSM 文 档的默认名称。您可以创建自定义会话文档,并在此策略中指定它。您还可以为使用 SSH 启动会话的 用户指定 AWS 提供的文档 AWS-StartSSHSession。有关使用 SSH 支持会话所需的配置步骤的信 息,请参阅[\(可选\)通过 Session Manager 允许和控制 SSH 连接的权限](#page-1425-0)。

<sup>2</sup> 如果将条件元素 ssm:SessionDocumentAccessCheck 指定为 true , 则系统会在建立会话之前 检查用户是否具有对定义的会话文档(在本例中为 SSM-SessionManagerRunShell)的显式访问权 限。有关更多信息,请参阅 [启动会话时强制执行会话文档权限检查](#page-1376-1)。

 $^3$  kms : GenerateDataKey 权限可让您创建用于加密会话数据的数据加密密钥。如果您将为 您的会话数据使用 AWS Key Management Service (AWS KMS) 加密,请将 *key-name* 替换 为您要使用的 KMS 密钥的 Amazon Resource Name (ARN), 使用格式 arn:aws:kms:uswest-2:111122223333:key/1234abcd-12ab-34cd-56ef-12345EXAMPLE。如果您不为会话数 据使用 KMS 密钥加密,请从策略中删除以下内容。

```
, 
           { 
                "Effect": "Allow", 
                "Action": [ 
                    "kms:GenerateDataKey" 
               ], 
                "Resource": "key-name" 
           }
```
有关使用 AWS KMS 加密会话数据的信息,请参阅 [启用会话数据的 KMS 密钥加密\(控制台\)](#page-1404-0)。

<sup>4</sup> 如果用户尝试从 Amazon EC2 控制台启动会话,则需要 [SendCommand](https://docs.aws.amazon.com/systems-manager/latest/APIReference/API_SendCommand.html) 权限,但 SSM Agent 必须 先更新到 Session Manager 所需的最低版本。Run Command 用于向实例发送命令,以便更新代理。

<span id="page-1383-0"></span>使用以下示例可为 Session Manager 创建 IAM 管理员策略。

这些策略为管理员提供启动与使用 Key=Finance,Value=WebServers 标记的托管式节点的会话的 功能,创建、更新和删除首选项的权限,以及仅结束自己的会话的权限。有关可能需要对策略进行的自 定义的示例,请参阅 [Session Manager 的其他示例 IAM policy。](#page-1387-0)

您可以创建一个策略,允许管理员仅从 Session Manager 控制台和 AWS CLI、仅从 Amazon EC2 控 制台或从这三项中执行这些任务。

在以下示例策略中,将每个*#######*替换为您自己的信息。

请参阅以下部分,查看三种权限方案的示例策略。

会话管理器 and CLI

使用此示例策略使管理员能够仅从 Session Manager 控制台和 AWS CLI 执行会话相关任务。此策 略不提供从 Amazon EC2 控制台执行会话相关任务所需的所有权限。

```
{ 
       "Version": "2012-10-17", 
       "Statement": [ 
              { 
                    "Effect": "Allow", 
                    "Action": [ 
                           "ssm:StartSession" 
                    ], 
                     "Resource": [ 
                           "arn:aws:ec2:region:account-id:instance/*" 
                    ], 
                    "Condition": { 
                           "StringLike": { 
                                  "ssm:resourceTag/Finance": [ 
                                         "WebServers" 
\sim 100 \sim 100 \sim 100 \sim 100 \sim 100 \sim 100 \sim 100 \sim 100 \sim 100 \sim 100 \sim 100 \sim 100 \sim 100 \sim 100 \sim 100 \sim 100 \sim 100 \sim 100 \sim 100 \sim 100 \sim 100 \sim 100 \sim 100 \sim 100 \sim 
 } 
 } 
              }, 
              { 
                     "Effect": "Allow", 
                    "Action": [ 
                           "ssm:DescribeSessions", 
                           "ssm:GetConnectionStatus",
```

```
 "ssm:DescribeInstanceProperties", 
                   "ec2:DescribeInstances" 
              ], 
              "Resource": "*" 
          }, 
          { 
              "Effect": "Allow", 
              "Action": [ 
                   "ssm:CreateDocument", 
                   "ssm:UpdateDocument", 
                   "ssm:GetDocument", 
                   "ssm:StartSession" 
              ], 
              "Resource": "arn:aws:ssm:region:account-id:document/SSM-
SessionManagerRunShell" 
          }, 
          { 
              "Effect": "Allow", 
              "Action": [ 
                   "ssm:TerminateSession", 
                   "ssm:ResumeSession" 
              ], 
              "Resource": [ 
                   "arn:aws:ssm:*:*:session/${aws:userid}-*" 
 ] 
          } 
     ]
}
```
# Amazon EC2

使用此示例策略使管理员能够仅从 Amazon EC2 控制台执行会话相关任务。该策略不提供从 Session Manager 控制台和 AWS CLI 执行会话相关任务所需的所有权限。

```
{ 
     "Version": "2012-10-17", 
     "Statement": [ 
          { 
               "Effect": "Allow", 
              "Action": [ 
                   "ssm:StartSession", 
  "ssm:SendCommand"
```

```
 ], 
                  "Resource": [ 
                        "arn:aws:ec2:region:account-id:instance/*" 
                  ], 
                  "Condition": { 
                        "StringLike": { 
                              "ssm:resourceTag/tag-key": [ 
                                    "tag-value" 
\sim 100 \sim 100 \sim 100 \sim 100 \sim 100 \sim 100 \sim 100 \sim 100 \sim 100 \sim 100 \sim 100 \sim 100 \sim 100 \sim 100 \sim 100 \sim 100 \sim 100 \sim 100 \sim 100 \sim 100 \sim 100 \sim 100 \sim 100 \sim 100 \sim 
 } 
 } 
            }, 
            { 
                  "Effect": "Allow", 
                  "Action": [ 
                        "ssm:StartSession" 
                  ], 
                  "Resource": [ 
                        "arn:aws:ssm:region:account-id:document/SSM-SessionManagerRunShell" 
                  ] 
            }, 
            { 
                  "Effect": "Allow", 
                  "Action": [ 
                        "ssm:GetConnectionStatus", 
                        "ssm:DescribeInstanceInformation" 
                  ], 
                  "Resource": "*" 
            }, 
            { 
                  "Effect": "Allow", 
                  "Action": [ 
                        "ssm:TerminateSession", 
                        "ssm:ResumeSession" 
                  ], 
                  "Resource": [ 
                        "arn:aws:ssm:*:*:session/${aws:userid}-*" 
                 \mathbf{1} } 
      ]
```
}

使用此示例策略使管理员能够从 Session Manager 控制台、AWS CLI 和 Amazon EC2 控制台执行 会话相关任务。

```
{ 
       "Version": "2012-10-17", 
       "Statement": [ 
            { 
                  "Effect": "Allow", 
                  "Action": [ 
                        "ssm:StartSession", 
  "ssm:SendCommand" 
                  ], 
                  "Resource": [ 
                        "arn:aws:ec2:region:account-id:instance/*" 
                  ], 
                  "Condition": { 
                        "StringLike": { 
                              "ssm:resourceTag/tag-key": [ 
                                    "tag-value" 
\sim 100 \sim 100 \sim 100 \sim 100 \sim 100 \sim 100 \sim 100 \sim 100 \sim 100 \sim 100 \sim 100 \sim 100 \sim 100 \sim 100 \sim 100 \sim 100 \sim 100 \sim 100 \sim 100 \sim 100 \sim 100 \sim 100 \sim 100 \sim 100 \sim 
 } 
 } 
            }, 
            { 
                  "Effect": "Allow", 
                  "Action": [ 
                        "ssm:DescribeSessions", 
                        "ssm:GetConnectionStatus", 
                        "ssm:DescribeInstanceInformation", 
                        "ssm:DescribeInstanceProperties", 
                        "ec2:DescribeInstances" 
                  ], 
                  "Resource": "*" 
            }, 
            { 
                  "Effect": "Allow", 
                  "Action": [ 
                        "ssm:CreateDocument", 
                        "ssm:UpdateDocument", 
                        "ssm:GetDocument",
```

```
 "ssm:StartSession" 
              ], 
              "Resource": "arn:aws:ssm:region:account-id:document/SSM-
SessionManagerRunShell" 
          }, 
          { 
              "Effect": "Allow", 
              "Action": [ 
                   "ssm:TerminateSession", 
                   "ssm:ResumeSession" 
              ], 
              "Resource": [ 
                   "arn:aws:ssm:*:*:session/${aws:userid}-*" 
 ] 
          } 
    \mathbf{I}}
```
 $^{\rm 1}$  如果用户尝试从 Amazon EC2 控制台启动会话,但必须发送命令以首先更新 SSM Agent,则需要 [SendCommand](https://docs.aws.amazon.com/systems-manager/latest/APIReference/API_SendCommand.html) 的权限。

<span id="page-1387-0"></span>Session Manager 的其他示例 IAM policy

请参阅以下示例策略,以帮助您为要支持的任何 Session Manager 用户访问场景创建自定义 AWS Identity and Access Management (IAM) policy。

#### 主题

- [示例 1:在控制台中授予对文档的访问权限](#page-1387-1)
- [示例 2:限制对特定托管式节点的访问](#page-1388-0)
- [示例 3:根据标签限制访问](#page-1389-0)
- [示例 4:仅允许用户结束自己启动的会话](#page-1391-0)
- [示例 5:允许对所有会话进行完全\(管理\)访问](#page-1396-0)

<span id="page-1387-1"></span>示例 1:在控制台中授予对文档的访问权限

您可以允许用户在使用会话管理器控制台启动会话时指定自定义文档。以下示例 IAM policy 授予访问 指定 AWS 区域 和 AWS 账户 中名称以 **SessionDocument-** 开头的文档的权限。

将每个*#######*替换为您自己的信息。

```
{ 
     "Version": "2012-10-17", 
     "Statement": [ 
          { 
              "Effect": "Allow", 
              "Action": [ 
                  "ssm:GetDocument", 
                  "ssm:ListDocuments" 
              ], 
              "Resource": [ 
                  "arn:aws:ssm:region:account-id:document/SessionDocument-*" 
              ], 
              "Condition": { 
                  "BoolIfExists": { 
                       "ssm:SessionDocumentAccessCheck": "true" 
 } 
              } 
          } 
     ]
}
```
**a** Note

会话管理器控制台仅支持用于定义会话首选项、其 sessionType 为 Standard\_Stream 的 会话文档。有关更多信息,请参阅 [会话文档架构](#page-1459-0)。

<span id="page-1388-0"></span>示例 2:限制对特定托管式节点的访问

您可以创建一个 IAM policy,用于定义允许用户使用 Session Manager 连接到哪些托管节点。例如, 以下策略将授予用户在三个特定节点上开始、结束和恢复其会话的权限。该策略将限制用户连接到指定 节点以外的节点。

**a** Note

有关联合用户的信息,请参阅 [示例 4:仅允许用户结束自己启动的会话](#page-1391-0)。

"Version": "2012-10-17",

{

```
 "Statement": [ 
          { 
              "Effect": "Allow", 
              "Action": [ 
                   "ssm:StartSession" 
              ], 
              "Resource": [ 
                   "arn:aws:ec2:us-east-2:123456789012:instance/i-1234567890EXAMPLE", 
                   "arn:aws:ec2:us-east-2:123456789012:instance/i-abcdefghijEXAMPLE", 
                   "arn:aws:ec2:us-east-2:123456789012:instance/i-0e9d8c7b6aEXAMPLE", 
                   "arn:aws:ssm:us-east-2:123456789012:document/SSM-
SessionManagerRunShell" 
 ] 
          }, 
          { 
              "Effect": "Allow", 
              "Action": [ 
                   "ssm:TerminateSession", 
                   "ssm:ResumeSession" 
              ], 
              "Resource": [ 
                   "arn:aws:ssm:*:*:session/${aws:userid}-*" 
             \mathbf{I} } 
     ]
}
```
<span id="page-1389-0"></span>示例 3:根据标签限制访问

您可以根据特定标签限制对托管式节点的访问。在以下示例中,允许用户在任何托管式节点 (Effect: Allow, Action: ssm:StartSession, ssm:ResumeSession) 上启动和恢复会话 (Resource: arn:aws:ec2:*region*:*987654321098*:instance/\*),条件是节点为 Finance WebServer (ssm:resourceTag/Finance: WebServer)。如果用户向未经标记或具有除 Finance: WebServer 以外的任何标签的托管式节点发送命令,则命令结果将包括 AccessDenied。

```
{ 
      "Version": "2012-10-17", 
      "Statement": [ 
\overline{\mathcal{L}} "Effect": "Allow", 
                "Action": [ 
                     "ssm:StartSession" 
                ],
```

```
 "Resource": [ 
                         "arn:aws:ec2:us-east-2:123456789012:instance/*" 
                   ], 
                   "Condition": { 
                         "StringLike": { 
                               "ssm:resourceTag/Finance": [ 
                                    "WebServers" 
\sim 100 \sim 100 \sim 100 \sim 100 \sim 100 \sim 100 \sim 100 \sim 100 \sim 100 \sim 100 \sim 100 \sim 100 \sim 100 \sim 100 \sim 100 \sim 100 \sim 100 \sim 100 \sim 100 \sim 100 \sim 100 \sim 100 \sim 100 \sim 100 \sim 
 } 
 } 
            }, 
             { 
                   "Effect": "Allow", 
                   "Action": [ 
                         "ssm:TerminateSession", 
                         "ssm:ResumeSession" 
                  ], 
                   "Resource": [ 
                         "arn:aws:ssm:*:*:session/${aws:userid}-*" 
                  ] 
            }, 
             { 
                   "Effect": "Allow", 
                   "Action": [ 
                         "ssm:StartSession" 
                  ], 
                   "Resource": [ 
                         "arn:aws:ssm:us-east-2:123456789012:document/SSM-
SessionManagerRunShell" 
 ] 
            } 
       ]
}
```
您可以创建 IAM policy 来允许用户启动与使用多个标签标记的托管式节点的会话。以下策略允许用户 启动与应用了指定标签的托管式节点的会话。如果用户向未使用这些标签标记的托管式节点发送命令, 则命令结果将包括 AccessDenied。

```
{ 
    "Version":"2012-10-17", 
    "Statement":[ 
        { 
            "Effect":"Allow",
```
AWS Systems Manager 用户指南

```
 "Action":[ 
              "ssm:StartSession" 
          ], 
          "Resource":"*", 
          "Condition":{ 
              "StringLike":{ 
                 "ssm:resourceTag/tag-key1":[ 
                    "tag-value1" 
                 ], 
                 "ssm:resourceTag/tag-key2":[ 
                    "tag-value2" 
 ] 
             } 
 } 
       }, 
       { 
              "Effect": "Allow", 
              "Action": [ 
                  "ssm:StartSession" 
             ], 
              "Resource": [ 
                  "arn:aws:ssm:us-east-2:123456789012:document/SSM-
SessionManagerRunShell" 
 ] 
       } 
    ]
}
```
有关创建 IAM policy 的更多信息,请参阅《IAM 用户指南》中的[托管策略与内联策略。](https://docs.aws.amazon.com/IAM/latest/UserGuide/access_policies_managed-vs-inline.html)有关标记托管 式节点的更多信息,请参阅《Amazon EC2 用户指南》中的 [标记托管式节点](#page-2511-0) 和[标记 Amazon EC2 资](https://docs.aws.amazon.com/AWSEC2/latest/UserGuide/Using_Tags.html) [源](https://docs.aws.amazon.com/AWSEC2/latest/UserGuide/Using_Tags.html)(内容适用于 Windows 和 Linux 托管式节点)。有关在托管式节点上提高针对未授权根级别命令的 安保状况的更多信息,请参阅 [通过 SSM Agent 限制对根级别命令的访问](#page-191-0)

<span id="page-1391-0"></span>示例 4 · 仅允许用户结束自己启动的会话

Session Manager 提供了两种方法来控制允许您的 AWS 账户 中的联合用户结束哪些会话。

• 在 AWS Identity and Access Management (IAM) 权限策略中使用变量 {aws:userid}。 联合用户只能结束自己启动的会话。对于非联合用户,请使用变量 {aws:username} 代替 {aws:userid}。

• 在 IAM 权限策略中使用 AWS 标签提供的标签。在此策略中,您包含一个条件,该条件允许用户仅 结束使用 AWS 提供的特定标签进行标记的会话。此方法适用于所有账户,包括使用联合 ID 授予 AWS 访问权限的账户。

方法 1:使用变量 **{aws:username}** 授予终止会话权限

以下 IAM policy 允许用户查看您账户中所有会话的 ID。但是,用户只能通过其启动的会话与托管式节 点交互。分配了以下策略的用户无法连接或结束其他用户的会话。此策略使用变量 {aws:username} 来实现这一目的。

**a** Note

此方法不适用于使用联合 ID 授予 AWS 访问权限的账户。

```
{ 
      "Version": "2012-10-17", 
      "Statement": [ 
           { 
                "Action": [ 
                     "ssm:DescribeSessions" 
                ], 
                "Effect": "Allow", 
                "Resource": [ 
\mathbf{u} \star \mathbf{u} ] 
          }, 
           { 
                "Action": [ 
                     "ssm:TerminateSession" 
                ], 
                "Effect": "Allow", 
                "Resource": [ 
                     "arn:aws:ssm:*:*:session/${aws:username}-*" 
               \mathbf{I} } 
      ]
}
```
方法 2:使用 AWS 提供的标签授予 TerminateSession 权限

您可以通过在 IAM policy 中包括条件标签键变量,来控制用户可以结束哪些会话。该条件指定用户只 能结束使用这些特定标记键变量和指定值之一或两者标记的会话。

当您的 AWS 账户中的用户启动会话时,Session Manager 会对会话应用两个资源标签。第一个资源 标签是 aws:ssmmessages:target-id,用它可指定允许用户结束的目标的 ID。另一个资源标签是 aws:ssmmessages:session-id,值的格式为 *role-id*:*caller-specified-role-name*。

**a** Note

Session Manager 不支持此 IAM 访问控制策略的自定义标签。您必须使用 AWS 提供的资源标 签,如下所述。

#### **aws:ssmmessages:target-id**

使用此标签键,您可以在策略中包含托管式节点 ID 作为值。在以下策略数据块中,条件语句允许 用户仅结束节点 i-02573cafcfEXAMPLE。

```
{ 
          "Version": "2012-10-17", 
          "Statement": [ 
                 { 
                        "Effect": "Allow", 
                        "Action": [ 
                             "ssm:TerminateSession" 
                        ], 
                        "Resource": "*", 
                        "Condition": { 
                               "StringLike": { 
                                      "ssm:resourceTag/aws:ssmmessages:target-id": [ 
                                            "i-02573cafcfEXAMPLE" 
\sim 100 \sim 100 \sim 100 \sim 100 \sim 100 \sim 100 \sim 100 \sim 100 \sim 100 \sim 100 \sim 100 \sim 100 \sim 100 \sim 100 \sim 100 \sim 100 \sim 100 \sim 100 \sim 100 \sim 100 \sim 100 \sim 100 \sim 100 \sim 100 \sim 
 } 
 } 
                } 
          ]
}
```
# 如果用户尝试结束未获得此 TerminateSession 权限的会话,则会收到 AccessDeniedException 错误。

#### **aws:ssmmessages:session-id**

此标签键包含会话 ID 的变量作为请求中的值来启动会话。

以下示例演示了调用方类型为 User 的情况的策略。您为 aws:ssmmessages:session-id 提供 的值是用户的 ID。在此示例中,AIDIODR4TAW7CSEXAMPLE 表示您的 AWS 账户中的用户的 ID。 要检索您的 AWS 账户中的用户的 ID,请使用 IAM 命令 get-user。有关信息,请参阅《IAM 用 户指南》中 AWS Identity and Access Management 部分中的 [get-user。](https://docs.aws.amazon.com/IAM/latest/UserGuide/get-user.html)

```
{ 
          "Version": "2012-10-17", 
          "Statement": [ 
                 { 
                        "Effect": "Allow", 
                        "Action": [ 
                             "ssm:TerminateSession" 
                        ], 
                        "Resource": "*", 
                        "Condition": { 
                               "StringLike": { 
                                      "ssm:resourceTag/aws:ssmmessages:session-id": [ 
                                            "AIDIODR4TAW7CSEXAMPLE" 
\sim 100 \sim 100 \sim 100 \sim 100 \sim 100 \sim 100 \sim 100 \sim 100 \sim 100 \sim 100 \sim 100 \sim 100 \sim 100 \sim 100 \sim 100 \sim 100 \sim 100 \sim 100 \sim 100 \sim 100 \sim 100 \sim 100 \sim 100 \sim 100 \sim 
 } 
 } 
                } 
          ]
}
```
以下示例演示了调用方类型为 AssumedRole 的情况的策略。针对您为 aws:ssmmessages:session-id 提供的值,您可以使用 {aws:userid} 变量。或者,您 可以针对您为 aws:ssmmessages:session-id 提供的值硬编码角色 ID。如果您对角色 ID 进行硬编码,则必须采用以格式 *role-id*:*caller-specified-role-name* 提供值。例 如,AIDIODR4TAW7CSEXAMPLE:MyRole。

**A** Important 为了系统标签得以应用,您提供的角色 ID 只能包含以下字符:Unicode 字母、0-9、空 格、 、 .、:、/、=、+、-、@ 和 \。

```
{ 
          "Version": "2012-10-17", 
          "Statement": [ 
                 { 
                        "Effect": "Allow", 
                        "Action": [ 
                              "ssm:TerminateSession" 
                        ], 
                        "Resource": "*", 
                        "Condition": { 
                                "StringLike": { 
                                       "ssm:resourceTag/aws:ssmmessages:session-id": [ 
                                             "${aws:userid}*" 
\sim 100 \sim 100 \sim 100 \sim 100 \sim 100 \sim 100 \sim 100 \sim 100 \sim 100 \sim 100 \sim 100 \sim 100 \sim 100 \sim 100 \sim 100 \sim 100 \sim 100 \sim 100 \sim 100 \sim 100 \sim 100 \sim 100 \sim 100 \sim 100 \sim 
 } 
 } 
                 } 
         \mathbf{I}}
```
如果用户尝试结束未获得此 TerminateSession 权限的会话,则会收到 AccessDeniedException 错误。

#### **aws:ssmmessages:target-id** 和 **aws:ssmmessages:session-id**

您还可以创建 IAM policy 来允许用户结束使用这两个系统标签标记的会话,如本示例所示。

```
{ 
    "Version":"2012-10-17", 
    "Statement":[ 
        { 
           "Effect":"Allow", 
           "Action":[ 
               "ssm:TerminateSession" 
           ], 
           "Resource":"*", 
           "Condition":{ 
               "StringLike":{ 
                  "ssm:resourceTag/aws:ssmmessages:target-id":[ 
                      "i-02573cafcfEXAMPLE"
```

```
 ], 
                 "ssm:resourceTag/aws:ssmmessages:session-id":[ 
                    "${aws:userid}*" 
 ] 
             } 
          } 
       } 
    ]
}
```
<span id="page-1396-0"></span>示例 5:允许对所有会话进行完全(管理)访问

以下 IAM policy 允许用户与所有托管式节点以及所有用户为所有节点创建的所有会话进行不受限制的 交互。只应将其授予需要完全控制组织的 Session Manager 活动的管理员。

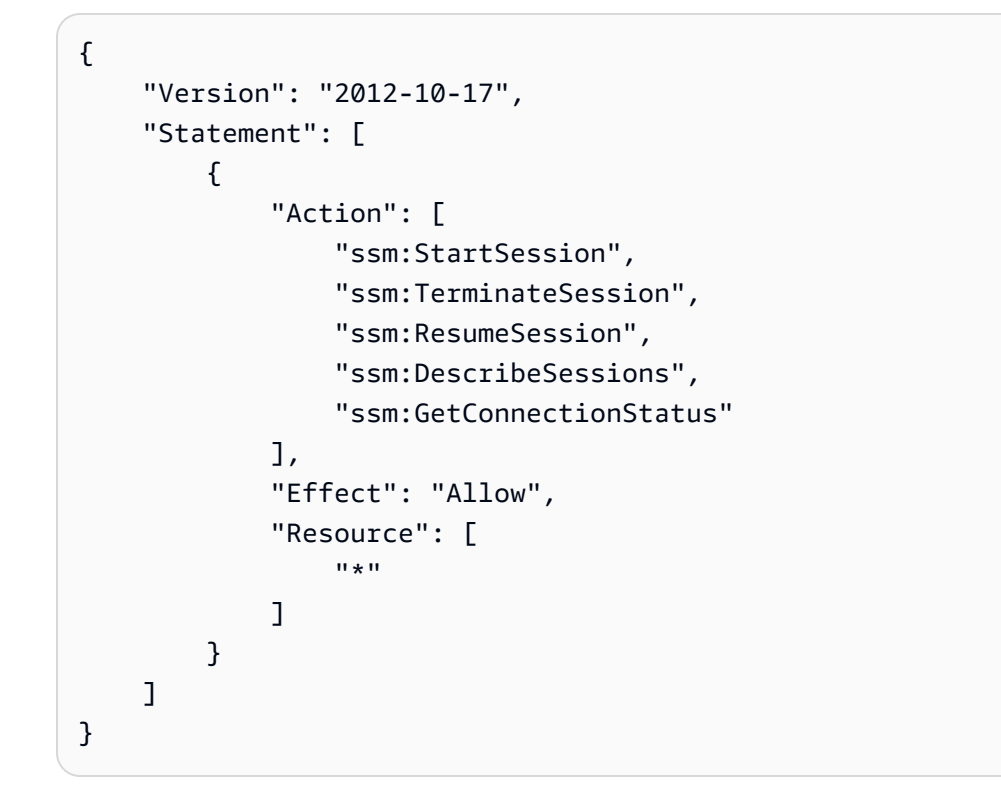

# 步骤 4:配置会话首选项

在其 AWS Identity and Access Management(IAM)policy 中授予管理权限的用户可以配置会话首选 项,包括以下内容:

- 为 Linux 托管式节点启用"运行身份"支持。这样,就可以使用指定操作系统用户的凭证启动会话,而 非 ssm-user AWS Systems Manager 可以在托管式节点上创建的系统生成的 Session Manager 账 户的凭证。
- 配置 Session Manager 以使用 AWS KMS key 加密,以便为在客户端计算机和托管式节点之间传输 的数据提供额外保护。
- 配置 Session Manager,以创建会话历史记录日志并发送到 Amazon Simple Storage Service (Amazon S3) 存储桶或 Amazon CloudWatch Logs 日志组。然后,可以使用存储的日志数据来审计 或报告对托管式节点进行的会话连接以及会话期间在这些节点上运行的命令。
- 配置会话超时。您可以使用此设置指定在处于不活动状态一段时间后结束会话。
- 配置 Session Manager 以使用可配置的 Shell 配置文件。您可以使用这些可自定义的配置文件定义 会话中的首选项,例如 Shell 首选项、环境变量、工作目录以及在启动会话时运行多个命令。

有关配置 Session Manager 首选项所需权限的更多信息,请参阅[the section called "授予或拒绝更新](#page-1398-0)  [Session Manager 首选项的用户权限"。](#page-1398-0)

# 主题

- [授予或拒绝更新 Session Manager 首选项的用户权限](#page-1398-0)
- [指定空闲会话超时值](#page-1399-0)
- [指定最长会话持续时间](#page-1399-1)
- [允许可配置的 Shell 配置文件](#page-1400-0)
- [为 Linux 和 macOS 托管式节点开启"运行身份"支持](#page-1402-0)
- [启用会话数据的 KMS 密钥加密\(控制台\)](#page-1404-0)
- [创建 Session Manager 首选项文档\(命令行\)](#page-1405-0)
- [更新 Session Manager 首选项\(命令行\)](#page-1410-0)

有关使用 Systems Manager 控制台为记录会话数据配置选项的信息,请参阅以下主题:

- [使用 Amazon S3 记录会话数据\(控制台\)](#page-1456-0)
- [使用 Amazon CloudWatch Logs 流式传输会话数据\(控制台\)](#page-1455-0)
- [使用 Amazon CloudWatch Logs 记录会话数据\(控制台\)](#page-1457-0)

# <span id="page-1398-0"></span>授予或拒绝更新 Session Manager 首选项的用户权限

账户首选项存储为每个 AWS 区域的 AWS Systems Manager (SSM) 文档。必须先授予用户访问存储 首选项的 SSM 文档类型所需的权限,之后他们才能更新账户中会话的账户首选项。这些权限是通过 AWS Identity and Access Management (IAM) 策略授予的。

允许创建和更新首选项的管理员策略

管理员可以随时使用以下策略来创建和更新首选项。以下策略允许访问和更新 us-east-2 账户 123456789012 中的 SSM-SessionManagerRunShell 文档。

```
{ 
     "Version": "2012-10-17", 
     "Statement": [ 
         { 
              "Action": [ 
                  "ssm:CreateDocument", 
                  "ssm:GetDocument", 
                  "ssm:UpdateDocument", 
                  "ssm:DeleteDocument" 
              ], 
              "Effect": "Allow", 
              "Resource": [ 
                  "arn:aws:ssm:us-east-2:123456789012:document/SSM-
SessionManagerRunShell" 
 ] 
          } 
     ]
}
```
# 阻止更新首选项的用户策略

使用以下策略可阻止账户中的最终用户更新或覆盖任何 Session Manager 首选项。

```
{ 
     "Version": "2012-10-17", 
     "Statement": [ 
          { 
               "Action": [ 
                    "ssm:CreateDocument", 
                    "ssm:GetDocument", 
                    "ssm:UpdateDocument",
```

```
 "ssm:DeleteDocument" 
              ], 
              "Effect": "Deny", 
              "Resource": [ 
                   "arn:aws:ssm:us-east-2:123456789012:document/SSM-
SessionManagerRunShell" 
 ] 
          } 
    \mathbf{I}}
```
### <span id="page-1399-0"></span>指定空闲会话超时值

Session Manager 是 AWS Systems Manager 的一项功能,使您能够指定在系统结束会话之前允许用 户处于非活动状态的时间长度。默认情况下,会话在 20 分钟不活动后超时。您可以修改此设置,指定 会话在处于不活动状态 1 到 60 分钟之间的时间后超时。一些专业计算安全机构建议将空闲会话超时设 置为最多 15 分钟。

要允许空闲会话超时(控制台),请执行以下步骤:

- 1. 访问<https://console.aws.amazon.com/systems-manager/>,打开 AWS Systems Manager 控制 台。
- 2. 在导航窗格中,选择 Session Manager。
- 3. 选择 Preferences (首选项) 选项卡,然后选择 Edit (编辑)。
- 4. 在 Idle session timeout (空闲会话超时) 的 Minutes (分钟) 字段中,指定在结束会话之前允许用户 处于非活动状态的时间长度。
- 5. 选择保存。

#### <span id="page-1399-1"></span>指定最长会话持续时间

AWS Systems Manager 的 Session Manager 功能允许您指定会话在结束前的最长持续时间。默认情 况下,会话没有最长持续时间。您指定的最长会话持续时间值必须介于 1 到 1440 分钟之间。

指定最长会话持续时间(控制台)

- 1. 访问<https://console.aws.amazon.com/systems-manager/>,打开 AWS Systems Manager 控制 台。
- 2. 在导航窗格中,选择 Session Manager。
- 3. 选择 Preferences (首选项) 选项卡,然后选择 Edit (编辑)。
- 4. 选中 Enable maximum session duration(启用最长会话持续时间)旁边的复选框。
- 5. 在 Maximum session duration(最长会话持续时间)下的 minutes(分钟)字段中指定会话结束前 的最长会话持续时间。
- 6. 选择保存。

<span id="page-1400-0"></span>允许可配置的 Shell 配置文件

默认情况下,适用于 Linux 的 EC2 实例上的会话使用 Bourne Shell(sh)启动。但是,您可能更喜 欢使用 Bash 等其他 Shell。通过允许可配置的 Shell 配置文件,您可以自定义会话中的首选项,例如 Shell 首选项、环境变量、工作目录以及在启动会话时运行多个命令。

#### **A** Important

Systems Manager 不会检查 Shell 配置文件中的命令或脚本,以查看它们在运行之前会对实 例进行哪些更改。要限制用户修改在其 Shell 配置文件中输入的命令或脚本,建议执行以下操 作:

- 为您的 AWS Identity and Access Management (IAM) 用户和角色创建自定义的会话类型文 档。然后,修改这些用户和角色的 IAM policy,使 StartSession API 操作只能使用您为 他们创建的会话类型文档。有关信息,请参阅 [创建 Session Manager 首选项文档\(命令](#page-1405-0) [行\)](#page-1405-0) 和 [Session Manager 的快速入门最终用户策略](#page-1378-1)。
- 修改 IAM 用户和角色的 IAM policy,以拒绝访问您创建的会话类型文档资源的 UpdateDocument API 操作。这样,您的用户和角色便可以使用您为其会话首选项创建的 文档,而不允许他们修改任何设置。

要启用可配置的 Shell 配置文件,请执行以下步骤:

- 1. 访问<https://console.aws.amazon.com/systems-manager/>,打开 AWS Systems Manager 控制 台。
- 2. 在导航窗格中,选择 Session Manager。
- 3. 选择 Preferences (首选项) 选项卡,然后选择 Edit (编辑)。
- 4. 在适用操作系统的字段中指定要在会话启动时运行的环境变量、Shell 首选项或命令。
- 5. 选择保存。

以下是一些可以添加到 Shell 配置文件的示例命令。

exec /bin/bash cd /usr

在会话开始时输出时间戳和欢迎消息。

Linux & macOS

```
timestamp=$(date '+%Y-%m-%dT%H:%M:%SZ')
user=$(whoami)
echo $timestamp && echo "Welcome $user"'!'
echo "You have logged in to a production instance. Note that all session activity is 
  being logged."
```
Windows

```
$timestamp = (Get-Date).ToString("yyyy-MM-ddTH:mm:ssZ")
$splitName = (whoami).Split("\")
$user = $splitName[1]
Write-Host $timestamp
Write-Host "Welcome $user!"
Write-Host "You have logged in to a production instance. Note that all session 
  activity is being logged."
```
在会话开始时查看动态系统活动。

### Linux & macOS

top

Windows

```
while ($true) { Get-Process | Sort-Object -Descending CPU | Select-Object -First 30; 
\mathcal{L}Start-Sleep -Seconds 2; cls
Write-Host "Handles NPM(K) PM(K) WS(K) VM(M) CPU(s) Id ProcessName";
Write-Host "------- ------ ----- ----- ----- ------ -- -----------"}
```
### <span id="page-1402-0"></span>为 Linux 和 macOS 托管式节点开启"运行身份"支持

默认情况下,Session Manager 将使用在托管节点上创建的系统生成的 ssm-user 账户的凭证,对 连接进行身份验证。(在 Linux 和 macOS 计算机上,此账户添加到 /etc/sudoers/。) 如果您选 择,则可以改为使用操作系统(OS)用户帐户的凭据对会话进行身份验证。在这种情况下,Session Manager 会在启动会话之前验证节点上是否存在您指定的操作系统账户。如果您尝试使用节点上不存 在的操作系统账户启动会话,则连接将失败。

# **a** Note

Session Manager 不支持使用操作系统的 root 用户账户对连接进行身份验证。对于使用操作 系统用户账户进行身份验证的会话,节点的操作系统级别和目录策略(如登录限制或系统资源 使用限制)可能不适用。

工作方式

如果为会话启用"运行身份"支持,系统将检查访问权限,如下所示:

1. 对于正在启动会话的用户,是否使用 SSMSessionRunAs = *os user account name* 标记了其 IAM 实体(用户或角色)?

如果是,托管节点上是否存在该操作系统用户名? 如果存在,启动会话。否则,不允会话启动。

如果尚未使用 SSMSessionRunAs = *os user account name* 标记 IAM 实体,请继续执行步骤 2。

2. 如果尚未使用 SSMSessionRunAs = *os user account name* 标记 IAM 实体,是否已在 AWS 账户 的 Session Manager 首选项中指定了操作系统用户名?

如果是,托管节点上是否存在该操作系统用户名? 如果存在,启动会话。否则,不允会话启动。

**a** Note

当您激活"运行方式"支持时,它将阻止 Session Manager 使用托管节点上的 ssm-user 账户启 动会话。这意味着,如果 Session Manager 无法使用指定的操作系统用户账户进行连接,则它 不会退回到使用默认方法进行连接。

如果您在未指定操作系统账户或标记 IAM 实体的情况下激活"运行方式",并且未在 Session Manager 首选项中指定操作系统账户,则会话连接尝试将失败。

- 1. 访问<https://console.aws.amazon.com/systems-manager/>,打开 AWS Systems Manager 控制 台。
- 2. 在导航窗格中,选择 Session Manager。
- 3. 选择 Preferences (首选项) 选项卡,然后选择 Edit (编辑)。
- 4. 选中为 Linux 实例启用运行身份支持旁边的复选框。
- 5. 请执行以下操作之一:
	- 选项 1:在操作系统用户名字段中,输入您要用于启动会话的操作系统用户账户的名称。使用此 选项,所有会话都由同一操作系统用户为您的 AWS 账户 中使用 Session Manager 连接的所有 用户运行。
	- 选项 2(建议):选择 IAM console(IAM 控制台)链接。在导航窗格中,选择 Users (用户) 或 Roles (角色)。选择要将标签添加到的实体(用户或角色),然后选择 Tags (标签) 选项卡。 对于密钥名称,输入 SSMSessionRunAs。对于密钥值,输入操作系统用户账户的名称。选择 Save changes(保存更改)。

如果您选择此选项,则您可以使用此选项为不同 IAM 实体指定唯一的操作系统用户。有关标记 IAM 实体(用户或角色)的更多信息,请参阅《IAM 用户指南》中[的标记 IAM 资源](https://docs.aws.amazon.com/IAM/latest/UserGuide/id_tags.html)

示例如下:

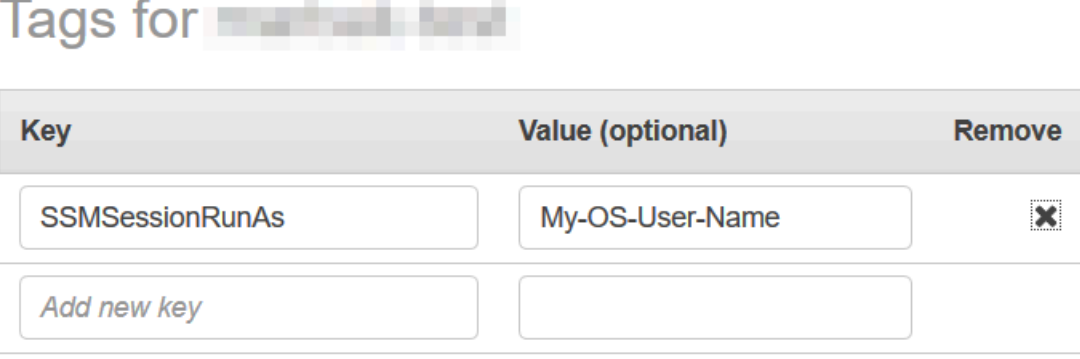

You can add 49 more tags.

6. 选择保存。
启用会话数据的 KMS 密钥加密(控制台)

使用 AWS Key Management Service(AWS KMS)创建和管理加密密钥。借助 AWS KMS,您可以 控制各个 AWS 服务之间以及应用程序中对加密的使用。您可以指定使用 KMS 密钥加密方式对在托 管式节点与 AWS 账户 中用户的本地计算机之间传输的会话数据进行加密。(这是对 AWS 默认提供 的 TLS 1.2 加密的补充)。要加密 Session Manager 会话数据,请使用 AWS KMS 创建对称 KMS 密 钥。

AWS KMS 加密适用于 Standard\_Stream、InteractiveCommands 和 NonInteractiveCommands 会话类型。要通过该选项使用在 AWS KMS 中创建的密钥加密会话数 据,必须在托管式节点上安装 2.3.539.0 版本或更高版本的 AWS Systems Manager SSM Agent。

### **a** Note

您必须允许 AWS KMS 加密,才能从 AWS Systems Manager 控制台重置托管式节点上的密 码。有关更多信息,请参阅 [在托管式节点上重置密码](#page-1196-0)。

您可以使用您在 AWS 账户中创建的密钥。您还可以使用在其他 AWS 账户中创建的密钥。其他 AWS 账户中密钥的创建者必须为您提供使用密钥所需的权限。

在您为会话数据启用 KMS 密钥加密后,启动会话的用户及其所连接的托管式节点都必须具有使用密钥 的权限。您可以通过 AWS Identity and Access Management (IAM) 策略向 Session Manager 提供使用 KMS 密钥的权限。有关信息,请参阅以下主题:

- 为您账户中的用户添加 AWS KMS 权限[:Session Manager 的 IAM policy 示例。](#page-1378-0)
- 为您账户中的托管式节点添加 AWS KMS 权限[:步骤 2:验证或添加 Session Manager 的实例权](#page-1365-0) [限](#page-1365-0)。

有关创建和管理 KMS 密钥的更多信息,请参阅 [AWS Key Management Service 开发人员指南](https://docs.aws.amazon.com/kms/latest/developerguide/)。

有关使用 AWS CLI 在您的账户中启用会话数据的 KMS 密钥加密的信息,请参阅 [创建 Session](#page-1405-0)  [Manager 首选项文档\(命令行\)](#page-1405-0) 或 [更新 Session Manager 首选项\(命令行\)](#page-1410-0)。

**a** Note

使用 KMS 密钥需支付费用。有关信息,请参阅 [AWS Key Management Service 定价](https://aws.amazon.com/kms/pricing/)。

- 1. 访问<https://console.aws.amazon.com/systems-manager/>,打开 AWS Systems Manager 控制 台。
- 2. 在导航窗格中,选择 Session Manager。
- 3. 选择 Preferences (首选项) 选项卡,然后选择 Edit (编辑)。
- 4. 选中 Enable KMS encryption(启用 KMS 加密)旁边的复选框。
- 5. 请执行以下操作之一:
	- 选择 Select a KMS key in my current account (选择我当前账户中的 KMS 密钥) 旁边的按钮,然 后从列表中选择一个密钥。

### -或者-

选择输入 KMS 密钥别名或 KMS 密钥 ARN 旁边的按钮。手动输入在您的当前账户中创建的密 钥的 KMS 密钥别名,或输入另一账户中的密钥的密钥 Amazon Resource Name (ARN)。示例 如下:

- 密钥别名:alias/my-kms-key-alias
- 密钥 ARN:arn:aws:kms:uswest-2:111122223333:key/1234abcd-12ab-34cd-56ef-12345EXAMPLE

### -或者-

选择 Create new key (创建新密钥),在您的账户中创建新 KMS 密钥。在创建新密钥后,返回到 Preferences (首选项) 选项卡,然后选择用于在您的账户中加密会话数据的密钥。

有关共享密钥的更多信息,请参阅《AWS Key Management Service 开发人员指南》中[的允许外](https://docs.aws.amazon.com/kms/latest/developerguide/key-policy-modifying.html#key-policy-modifying-external-accounts) [部 AWS 账户 访问密钥](https://docs.aws.amazon.com/kms/latest/developerguide/key-policy-modifying.html#key-policy-modifying-external-accounts)。

6. 选择保存。

<span id="page-1405-0"></span>创建 Session Manager 首选项文档(命令行)

使用以下步骤创建 SSM 文档,这些文档定义了您的 AWS Systems ManagerSession Manager 会话首 选项。您可以使用该文档来配置会话选项,包括数据加密、会话持续时间和日志记录。例如,您可以指 定是否要在 Amazon Simple Storage Service(Amazon S3)存储桶或 Amazon CloudWatch Logs 日 志组中存储会话日志数据。您可以创建定义 AWS 账户 和 AWS 区域 所有会话的常规首选项的文档, 也可以创建定义各个会话首选项的文档。

### **a** Note

您也可以使用会话管理器控制台配置常规会话首选项。

用于设置会话管理器首选项的文档必须有 Standard\_Stream 的 sessionType。有关会话文档的更 多信息,请参阅 [the section called "会话文档架构"](#page-1459-0)。

有关使用命令行更新现有 Session Manager 首选项的信息,请参阅 [更新 Session Manager 首选项\(命](#page-1410-0) [令行\)](#page-1410-0)。

有关如何使用 AWS CloudFormation 创建会话首选项的示例,请参阅《AWS CloudFormation 用户指 南》中的[为 Session Manager 首选项创建 Systems Manager 文档](https://docs.aws.amazon.com/AWSCloudFormation/latest/UserGuide/aws-resource-ssm-document.html#aws-resource-ssm-document--examples)。

### **a** Note

此过程介绍如何创建用于在 AWS 账户 级别设置 Session Manager 首选项的文档。 要创建用于设置会话级别首选项的文档,请为与文件名相关的命令输入指定 SSM-SessionManagerRunShell 以外的值。 要使用您的文档为从 AWS Command Line Interface(AWS CLI)开始的会话设置首选项,请 提供文档名称作为 --document-name 参数值。要为从会话管理器控制台启动的会话设置首 选项,可以键入或从列表中选择文档的名称。

创建 Session Manager 首选项(命令行)

1. 在本地计算机上使用 SessionManagerRunShell.json 之类的名称创建一个 JSON 文件,然后 将以下内容粘贴到此文件中。

```
{ 
     "schemaVersion": "1.0", 
     "description": "Document to hold regional settings for Session Manager", 
     "sessionType": "Standard_Stream", 
     "inputs": { 
         "s3BucketName": "", 
         "s3KeyPrefix": "", 
         "s3EncryptionEnabled": true, 
         "cloudWatchLogGroupName": "", 
         "cloudWatchEncryptionEnabled": true, 
         "cloudWatchStreamingEnabled": false,
```

```
 "kmsKeyId": "", 
          "runAsEnabled": false, 
          "runAsDefaultUser": "", 
          "idleSessionTimeout": "", 
          "maxSessionDuration": "", 
          "shellProfile": { 
              "windows": "date", 
              "linux": "pwd;ls" 
          } 
     }
}
```
您还可以使用参数将值传递到会话首选项,而不是硬编码这些值,如以下示例所示。

```
{ 
    "schemaVersion":"1.0", 
    "description":"Session Document Parameter Example JSON Template", 
    "sessionType":"Standard_Stream", 
    "parameters":{ 
        "s3BucketName":{ 
           "type":"String", 
           "default":"" 
       }, 
        "s3KeyPrefix":{ 
           "type":"String", 
           "default":"" 
       }, 
        "s3EncryptionEnabled":{ 
           "type":"Boolean", 
           "default":"false" 
       }, 
        "cloudWatchLogGroupName":{ 
           "type":"String", 
           "default":"" 
       }, 
        "cloudWatchEncryptionEnabled":{ 
           "type":"Boolean", 
           "default":"false" 
       } 
    }, 
    "inputs":{ 
        "s3BucketName":"{{s3BucketName}}", 
        "s3KeyPrefix":"{{s3KeyPrefix}}",
```
}

```
 "s3EncryptionEnabled":"{{s3EncryptionEnabled}}", 
    "cloudWatchLogGroupName":"{{cloudWatchLogGroupName}}", 
    "cloudWatchEncryptionEnabled":"{{cloudWatchEncryptionEnabled}}", 
    "kmsKeyId":"" 
 }
```
2. 指定要发送会话数据的位置。您可以指定 S3 存储桶名称 (包含可选前缀 ) 或 CloudWatch Logs 日志组名称。如果您要进一步加密本地客户端与托管式节点之间的数据,请提供用于加密的 KMS 密钥。示例如下:

```
{ 
   "schemaVersion": "1.0", 
   "description": "Document to hold regional settings for Session Manager", 
   "sessionType": "Standard_Stream", 
   "inputs": { 
     "s3BucketName": "DOC-EXAMPLE-BUCKET", 
     "s3KeyPrefix": "MyS3Prefix", 
     "s3EncryptionEnabled": true, 
     "cloudWatchLogGroupName": "MyLogGroupName", 
     "cloudWatchEncryptionEnabled": true, 
     "cloudWatchStreamingEnabled": false, 
     "kmsKeyId": "MyKMSKeyID", 
     "runAsEnabled": true, 
     "runAsDefaultUser": "MyDefaultRunAsUser", 
     "idleSessionTimeout": "20", 
     "maxSessionDuration": "60", 
     "shellProfile": { 
         "windows": "MyCommands", 
         "linux": "MyCommands" 
     } 
   }
}
```
### **a** Note

如果不需要加密会话日志数据,请将 s3EncryptionEnabled 的 true 更改为 false。 如果您不是将日志发送到 Amazon S3 存储桶或 CloudWatch Logs 日志组,不希望加密 活动会话的数据,或不希望为账户中的会话启用"运行身份"支持,则可以删除这些选项的 行。确保 inputs 部分中的最后一行不以逗号结尾。

如果您添加 KMS 密钥 ID 来加密会话数据,启动会话的用户及其所连接的托管式节点都必 须具有使用该密钥的权限。您可以通过 IAM policy 向 Session Manager 提供使用 KMS 密 钥的权限。有关信息,请参阅以下主题:

- 为您账户中的用户添加 AWS KMS 权限[:Session Manager 的 IAM policy 示例。](#page-1378-0)
- 为账户中的托管式节点添加 AWS KMS 权限[:步骤 2:验证或添加 Session Manager 的](#page-1365-0) [实例权限](#page-1365-0)
- 3. 保存该文件。
- 4. 在创建此 JSON 文件的目录中,运行以下命令。

Linux & macOS

```
aws ssm create-document \ 
     --name SSM-SessionManagerRunShell \ 
     --content "file://SessionManagerRunShell.json" \ 
     --document-type "Session" \ 
     --document-format JSON
```
**Windows** 

```
aws ssm create-document ^ 
     --name SSM-SessionManagerRunShell ^ 
     --content "file://SessionManagerRunShell.json" ^ 
     --document-type "Session" ^ 
     --document-format JSON
```
PowerShell

New-SSMDocument ` -Name "SSM-SessionManagerRunShell" ` -Content (Get-Content -Raw SessionManagerRunShell.json) ` -DocumentType "Session" ` -DocumentFormat JSON

### 如果成功,该命令将返回类似于以下内容的输出。

{

"DocumentDescription": {

```
 "Status": "Creating", 
          "Hash": "ce4fd0a2ab9b0fae759004ba603174c3ec2231f21a81db8690a33eb66EXAMPLE", 
          "Name": "SSM-SessionManagerRunShell", 
          "Tags": [], 
          "DocumentType": "Session", 
          "PlatformTypes": [ 
              "Windows", 
              "Linux" 
          ], 
          "DocumentVersion": "1", 
          "HashType": "Sha256", 
          "CreatedDate": 1547750660.918, 
          "Owner": "111122223333", 
          "SchemaVersion": "1.0", 
          "DefaultVersion": "1", 
          "DocumentFormat": "JSON", 
          "LatestVersion": "1" 
     }
}
```
<span id="page-1410-0"></span>更新 Session Manager 首选项(命令行)

以下过程介绍了如何使用首选的命令行工具在选择的 AWS 区域中为您的 AWS 账户更改 AWS Systems Manager Session Manager 首选项。使用 Session Manager 首选项来指定在 Amazon Simple Storage Service (Amazon S3) 存储桶或 Amazon CloudWatch Logs 日志组中记录会话数据的选项。您 还可以使用 Session Manager 首选项来加密您的会话数据。

更新 Session Manager 首选项(命令行)

1. 在本地计算机上使用 SessionManagerRunShell.json 之类的名称创建一个 JSON 文件,然后 将以下内容粘贴到此文件中。

```
{ 
     "schemaVersion": "1.0", 
     "description": "Document to hold regional settings for Session Manager", 
     "sessionType": "Standard_Stream", 
     "inputs": { 
         "s3BucketName": "", 
         "s3KeyPrefix": "", 
         "s3EncryptionEnabled": true, 
         "cloudWatchLogGroupName": "", 
         "cloudWatchEncryptionEnabled": true,
```
}

```
 "cloudWatchStreamingEnabled": false, 
     "kmsKeyId": "", 
     "runAsEnabled": true, 
     "runAsDefaultUser": "", 
     "idleSessionTimeout": "", 
     "maxSessionDuration": "", 
     "shellProfile": { 
          "windows": "date", 
          "linux": "pwd;ls" 
     } 
 }
```
2. 指定要发送会话数据的位置。您可以指定 S3 存储桶名称(包含可选前缀)或 CloudWatch Logs 日志组名称。如果您要进一步加密本地客户端与托管式节点之间的数据,请提供用于加密的 AWS KMS key。示例如下:

```
{ 
   "schemaVersion": "1.0", 
   "description": "Document to hold regional settings for Session Manager", 
   "sessionType": "Standard_Stream", 
   "inputs": { 
     "s3BucketName": "DOC-EXAMPLE-BUCKET", 
     "s3KeyPrefix": "MyS3Prefix", 
     "s3EncryptionEnabled": true, 
     "cloudWatchLogGroupName": "MyLogGroupName", 
     "cloudWatchEncryptionEnabled": true, 
     "cloudWatchStreamingEnabled": false, 
     "kmsKeyId": "MyKMSKeyID", 
     "runAsEnabled": true, 
     "runAsDefaultUser": "MyDefaultRunAsUser", 
     "idleSessionTimeout": "20", 
     "maxSessionDuration": "60", 
     "shellProfile": { 
         "windows": "MyCommands", 
         "linux": "MyCommands" 
     } 
   }
}
```
### **a** Note

如果不需要加密会话日志数据,请将 s3EncryptionEnabled 的 true 更改为 false。 如果您不是将日志发送到 Amazon S3 存储桶或 CloudWatch Logs 日志组,不希望加密 活动会话的数据,或不希望为账户中的会话启用"运行身份"支持,则可以删除这些选项的 行。确保 inputs 部分中的最后一行不以逗号结尾。

如果您添加 KMS 密钥 ID 来加密会话数据,启动会话的用户及其所连接的托管式节点都必 须具有使用该密钥的权限。您可以通过 AWS Identity and Access Management (IAM) 策 略向 Session Manager 提供使用 KMS 密钥的权限。有关信息,请参阅以下主题:

- 为您账户中的用户添加 AWS KMS 权限[:Session Manager 的 IAM policy 示例。](#page-1378-0)
- 为您账户中的托管式节点添加 AWS KMS 权限[:步骤 2:验证或添加 Session Manager](#page-1365-0)  [的实例权限](#page-1365-0)。
- 3. 保存该文件。
- 4. 在创建此 JSON 文件的目录中,运行以下命令。

Linux & macOS

aws ssm update-document \ --name "SSM-SessionManagerRunShell" \ --content "file://SessionManagerRunShell.json" \ --document-version "\\$LATEST"

Windows

```
aws ssm update-document ^ 
     --name "SSM-SessionManagerRunShell" ^ 
     --content "file://SessionManagerRunShell.json" ^ 
     --document-version "$LATEST"
```
PowerShell

```
Update-SSMDocument ` 
     -Name "SSM-SessionManagerRunShell" ` 
     -Content (Get-Content -Raw SessionManagerRunShell.json) ` 
     -DocumentVersion '$LATEST'
```
如果成功,该命令将返回类似于以下内容的输出。

```
{ 
     "DocumentDescription": { 
          "Status": "Updating", 
          "Hash": "ce4fd0a2ab9b0fae759004ba603174c3ec2231f21a81db8690a33eb66EXAMPLE", 
          "Name": "SSM-SessionManagerRunShell", 
          "Tags": [], 
          "DocumentType": "Session", 
          "PlatformTypes": [ 
              "Windows", 
              "Linux" 
         ], 
          "DocumentVersion": "2", 
          "HashType": "Sha256", 
          "CreatedDate": 1537206341.565, 
          "Owner": "111122223333", 
          "SchemaVersion": "1.0", 
          "DefaultVersion": "1", 
          "DocumentFormat": "JSON", 
          "LatestVersion": "2" 
     }
}
```
# 步骤 5:(可选)限制对会话中命令的访问

您可以通过使用自定义 Session 类型 AWS Systems Manager(SSM)文档来限制用户可以在 AWS Systems Manager Session Manager 会话中运行的命令。在文档中,您可以定义用户启动会话时运 行的命令以及用户可以向命令提供的参数。Session 文档的 schemaVersion 必须为 1.0,文档 的 sessionType 必须为 InteractiveCommands。然后,您可以创建 AWS Identity and Access Management (IAM) policy 以仅允许用户访问您定义的 Session 文档。有关使用 IAM policy 限制对 会话中命令的访问的更多信息,请参阅 [交互式命令的 IAM policy 示例](#page-1420-0)。

仅从 AWS Command Line Interface(AWS CLI)启动的会话支持 sessionType 为 InteractiveCommands 的文档。用户提供自定义文档名称作为 --document-name 参数值,并 使用 --parameters 选项提供任何命令参数值。有关运行交互式命令的更多信息,请参阅 [启动会话](#page-1449-0) [\(交互式和非交互式命令\)](#page-1449-0)。

使用以下过程创建自定义 Session 类型 SSM 文档来定义允许用户运行的命令。

限制对会话中命令的访问(控制台)

限制用户可以在 Session Manager 会话中运行的命令(控制台)

- 1. 访问<https://console.aws.amazon.com/systems-manager/>,打开 AWS Systems Manager 控制 台。
- 2. 在导航窗格中,选择文档。
- 3. 选择 Create command or session (创建命令或会话)。
- 4. 对于 Name (名称),为文档输入一个描述性名称。
- 5. 对于 Document type (文档类型),选择 Session document (会话文档)。
- 6. 输入文档内容,用来定义用户可以使用 JSON 或 YAML 在 Session Manager 会话中运行的命令, 如以下示例所示。

YAML

```
---
schemaVersion: '1.0'
description: Document to view a log file on a Linux instance
sessionType: InteractiveCommands
parameters: 
   logpath: 
     type: String 
     description: The log file path to read. 
     default: "/var/log/amazon/ssm/amazon-ssm-agent.log" 
     allowedPattern: "^[a-zA-Z0-9-_/]+(.log)$"
properties: 
   linux: 
     commands: "tail -f {{ logpath }}" 
     runAsElevated: true
```
**JSON** 

```
{ 
     "schemaVersion": "1.0", 
     "description": "Document to view a log file on a Linux instance", 
     "sessionType": "InteractiveCommands", 
     "parameters": { 
          "logpath": { 
              "type": "String", 
              "description": "The log file path to read.",
```

```
 "default": "/var/log/amazon/ssm/amazon-ssm-agent.log", 
              "allowedPattern": "^[a-zA-Z0-9-_/]+(.log)$" 
          } 
     }, 
     "properties": { 
          "linux": { 
              "commands": "tail -f {{ logpath }}", 
              "runAsElevated": true 
          } 
     }
}
```
7. 选择创建文档。

限制对会话中命令的访问(命令行)

开始前的准备工作

安装并配置 AWS Command Line Interface (AWS CLI) 或 AWS Tools for PowerShell(如果尚未这样 做)。有关信息,请参阅[安装或更新 AWS CLI 的最新版本以](https://docs.aws.amazon.com/cli/latest/userguide/getting-started-install.html)及[安装 AWS Tools for PowerShell。](https://docs.aws.amazon.com/powershell/latest/userguide/pstools-getting-set-up.html)

限制用户可以在 Session Manager 会话中运行的命令(命令行)

1. 为文档内容创建 JSON 或 YAML 文件,用来定义用户可在 Session Manager 会话中运行的命令, 如以下示例所示。

YAML

```
---
schemaVersion: '1.0'
description: Document to view a log file on a Linux instance
sessionType: InteractiveCommands
parameters: 
   logpath: 
     type: String 
     description: The log file path to read. 
     default: "/var/log/amazon/ssm/amazon-ssm-agent.log" 
     allowedPattern: "^[a-zA-Z0-9-_/]+(.log)$"
properties: 
   linux: 
     commands: "tail -f {{ logpath }}" 
     runAsElevated: true
```
**JSON** 

```
{ 
     "schemaVersion": "1.0", 
     "description": "Document to view a log file on a Linux instance", 
     "sessionType": "InteractiveCommands", 
     "parameters": { 
          "logpath": { 
              "type": "String", 
              "description": "The log file path to read.", 
              "default": "/var/log/amazon/ssm/amazon-ssm-agent.log", 
              "allowedPattern": "^[a-zA-Z0-9-_/]+(.log)$" 
         } 
     }, 
     "properties": { 
         "linux": { 
              "commands": "tail -f {{ logpath }}", 
              "runAsElevated": true 
         } 
     }
}
```
2. 运行以下命令,使用您的内容创建 SSM 文档,该内容定义了用户可以在 Session Manager 会话 中运行的命令。

Linux & macOS

```
aws ssm create-document \ 
     --content file://path/to/file/documentContent.json \ 
     --name "exampleAllowedSessionDocument" \ 
     --document-type "Session"
```
Windows

```
aws ssm create-document ^ 
     --content file://C:\path\to\file\documentContent.json ^ 
     --name "exampleAllowedSessionDocument" ^ 
     --document-type "Session"
```
**PowerShell** 

```
$json = Get-Content -Path "C:\path\to\file\documentContent.json" | Out-String
New-SSMDocument ` 
     -Content $json ` 
     -Name "exampleAllowedSessionDocument" ` 
     -DocumentType "Session"
```
交互式命令参数和 AWS CLI

在使用 AWS CLI 时,可以通过多种方式提供交互式命令参数。根据您用于通过 AWS CLI 连接到托管 式节点的客户端计算机的操作系统 (OS),您为包含特殊字符或转义字符的命令提供的语法可能不同。 以下示例显示了在使用 AWS CLI 时提供命令参数的一些不同方法,以及如何处理特殊字符或转义字 符。

您的命令参数可在 AWS CLI 中引用存储在 Parameter Store 中的参数,如以下示例所示。

Linux & macOS

```
aws ssm start-session \ 
     --target instance-id \ 
     --document-name MyInteractiveCommandDocument \ 
     --parameters '{"command":["{{ssm:mycommand}}"]}'
```
Windows

```
aws ssm start-session ^ 
     --target instance-id ^ 
     --document-name MyInteractiveCommandDocument ^ 
     --parameters '{"command":["{{ssm:mycommand}}"]}'
```
以下示例显示了如何使用 AWS CLI 的简写语法来传递参数。

Linux & macOS

```
aws ssm start-session \ 
     --target instance-id \ 
     --document-name MyInteractiveCommandDocument \ 
     --parameters command="ifconfig"
```
### Windows

```
aws ssm start-session ^ 
     --target instance-id ^ 
     --document-name MyInteractiveCommandDocument ^ 
     --parameters command="ipconfig"
```
您也可以提供 JSON 格式的参数,如以下示例所示。

Linux & macOS

```
aws ssm start-session \ 
     --target instance-id \
```
- --document-name *MyInteractiveCommandDocument* \
- --parameters '{"command":["ifconfig"]}'

Windows

```
aws ssm start-session ^ 
     --target instance-id ^ 
     --document-name MyInteractiveCommandDocument ^ 
     --parameters '{"command":["ipconfig"]}'
```
参数也可以存储在 JSON 文件中并提供给 AWS CLI,如以下示例所示。有关从文件中使用 AWS CLI 参数的更多信息,请参阅《AWS Command Line Interface 用户指南》中[的从文件中加载 AWS CLI 参](https://docs.aws.amazon.com/cli/latest/userguide/;cli-usage-parameters-file.html) [数](https://docs.aws.amazon.com/cli/latest/userguide/;cli-usage-parameters-file.html)。

```
{ 
       "command": [ 
             "my command" 
      \mathbf{I}}
```
Linux & macOS

```
aws ssm start-session \ 
     --target instance-id \ 
     --document-name MyInteractiveCommandDocument \ 
     --parameters file://complete/path/to/file/parameters.json
```
#### Windows

```
aws ssm start-session ^ 
     --target instance-id ^ 
     --document-name MyInteractiveCommandDocument ^ 
     --parameters file://complete/path/to/file/parameters.json
```
您还可以从 JSON 输入文件生成 AWS CLI 骨架,如以下示例所示。有关从 JSON 输入文件生成 AWS CLI 骨架的更多信息,请参阅《AWS Command Line Interface 用户指南》中[的从 JSON 或 YAML 输](https://docs.aws.amazon.com/cli/latest/userguide/;cli-usage-skeleton.html) [入文件生成 AWS CLI 骨架和输入参数。](https://docs.aws.amazon.com/cli/latest/userguide/;cli-usage-skeleton.html)

```
{ 
     "Target": "instance-id", 
     "DocumentName": "MyInteractiveCommandDocument", 
     "Parameters": { 
         "command": [
               "my command" 
         \mathbf{I} }
}
```
Linux & macOS

```
aws ssm start-session \ 
     --cli-input-json file://complete/path/to/file/parameters.json
```
Windows

```
aws ssm start-session ^ 
     --cli-input-json file://complete/path/to/file/parameters.json
```
要对引号内的字符进行转义,必须在转义字符中添加额外的反斜杠,如以下示例所示。

Linux & macOS

```
aws ssm start-session \ 
     --target instance-id \ 
     --document-name MyInteractiveCommandDocument \ 
     --parameters '{"command":["printf \"abc\\\\tdef\""]}'
```
#### Windows

```
aws ssm start-session ^ 
     --target instance-id ^ 
     --document-name MyInteractiveCommandDocument ^ 
     --parameters '{"command":["printf \"abc\\\\tdef\""]}'
```
有关在 AWS CLI 中将引号和命令参数结合使用的信息,请参阅《AWS Command Line Interface 用户 指南》中的[在 AWS CLI 中将引号和字符串结合使用。](https://docs.aws.amazon.com/cli/latest/userguide/;cli-usage-parameters-quoting-strings.html)

<span id="page-1420-0"></span>交互式命令的 IAM policy 示例

您可以创建 IAM policy 以仅允许用户访问您定义的 Session 文档。这将用户可以在 Session Manager 会话中运行的命令限制为仅在自定义 Session 类型 SSM 文档中定义的命令。

允许用户在单个托管式节点上运行交互式命令

```
{ 
    "Version":"2012-10-17", 
    "Statement":[ 
      \{ "Effect":"Allow", 
          "Action":"ssm:StartSession", 
           "Resource":[ 
              "arn:aws:ec2:region:987654321098:instance/i-02573cafcfEXAMPLE", 
              "arn:aws:ssm:region:987654321098:document/exampleAllowedSessionDocument" 
          ], 
          "Condition":{ 
              "BoolIfExists":{ 
                 "ssm:SessionDocumentAccessCheck":"true" 
 } 
          } 
       } 
    ]
}
```
允许用户在所有托管式节点上运行交互式命令

```
{ 
    "Version":"2012-10-17", 
    "Statement":[
```

```
 { 
          "Effect":"Allow", 
          "Action":"ssm:StartSession", 
          "Resource":[ 
              "arn:aws:ec2:us-west-2:987654321098:instance/*", 
              "arn:aws:ssm:us-
west-2:987654321098:document/exampleAllowedSessionDocument" 
          ], 
          "Condition":{ 
              "BoolIfExists":{ 
                 "ssm:SessionDocumentAccessCheck":"true" 
 } 
          } 
       } 
    ]
}
```
允许用户在所有托管式节点上运行多个交互式命令

```
{ 
    "Version":"2012-10-17", 
    "Statement":[ 
       { 
          "Effect":"Allow", 
          "Action":"ssm:StartSession", 
          "Resource":[ 
              "arn:aws:ec2:us-west-2:987654321098:instance/*", 
              "arn:aws:ssm:us-
west-2:987654321098:document/exampleAllowedSessionDocument", 
              "arn:aws:ssm:us-
west-2:987654321098:document/exampleAllowedSessionDocument2" 
          ], 
          "Condition":{ 
              "BoolIfExists":{ 
                 "ssm:SessionDocumentAccessCheck":"true" 
 } 
          } 
       } 
    ]
}
```
步骤 6:(可选)使用 AWS PrivateLink 为 Session Manager 设置 VPC 端点

您可以通过将 AWS Systems Manager 配置为使用接口 Virtual Private Cloud (VPC) 终端节点来进一步 提高托管式节点的安保状况。接口端点由 AWS PrivateLink 提供支持,该技术使您能够通过使用私有 IP 地址私下访问 Amazon Elastic Compute Cloud (Amazon EC2) 和 Systems Manager API。

AWS PrivateLink 将托管式节点、Systems Manager 和 Amazon EC2 之间的所有网络流量限制在 Amazon 网络以内。(托管式节点无法访问互联网。) 而且,您无需 Internet 网关、NAT 设备或虚拟 专用网关。

有关创建 VPC 端点的信息,请参[阅使用适用于 Systems Manager 的 VPC 终端节点提高 EC2 实例的](#page-42-0) [安全性](#page-42-0)。

使用 VPC 终端节点的替代方法是,在托管式节点上允许出站互联网访问。在这种情况下,托管式节点 还必须允许到以下端点的 HTTPS(端口 443)出站流量:

- ec2messages.*region*.amazonaws.com
- ssm.*region*.amazonaws.com
- ssmmessages.*region*.amazonaws.com

Systems Manager 使用上述最后一个端点(即 ssmmessages.*region*.amazonaws.com)从 SSM Agent 对云中的 Session Manager 服务进行调用。

要使用可选功能,例如 AWS Key Management Service (AWS KMS) 加密、将日志流式传输至 Amazon CloudWatch Logs (CloudWatch Logs) 以及将日志发送到 Amazon Simple Storage Service (Amazon S3),您必须允许到以下端点的 HTTPS(端口 443)出站流量:

- kms.*region*.amazonaws.com
- logs.*region*.amazonaws.com
- s3.*region*.amazonaws.com

有关 Systems Manager 所需的端点的更多信息,请参[阅参考:ec2messages、ssmmessages 和其他](#page-2549-0) [API 操作。](#page-2549-0)

步骤 7:(可选)开启或关闭 ssm-user 账户管理权限

从 AWS Systems Manager SSM Agent 版本 2.3.50.0 开始,此代理会创建一个名为 ssm-user 的 本地用户账户,并将其添加到 /etc/sudoers(Linux 和 macOS)或管理员组(Windows)。

在 2.3.612.0 之前的代理版本上,账户会在 SSM Agent 安装后首次启动或重启时创建。在版本 2.3.612.0 及更高版本上,会话在节点上首次启动时会创建 ssm-user 账户。当 AWS Systems Manager Session Manager 会话启动时,此 ssm-user 为默认操作系统(OS)用户。SSM Agent 版 本 2.3.612.0 于 2019 年 5 月 8 日发布。

如果要阻止 Session Manager 用户在节点上运行管理命令,可以更新 ssm-user 账户权限。这些权限 在删除后还可以恢复。

主题

- [在 Linux 和 macOS 上管理 ssm-user sudo 账户权限](#page-1423-0)
- [在 Windows Server 上管理 ssm-user 管理员账户权限](#page-1424-0)

<span id="page-1423-0"></span>在 Linux 和 macOS 上管理 ssm-user sudo 账户权限

使用以下过程之一在 Linux 和 macOS 托管式节点上启用或禁用 ssm-user 账户 sudo 权限。

使用 Run Command 修改 ssm-user sudo 权限(控制台)

- 在[从控制台运行命令](#page-1482-0)中的过程中使用以下值:
	- 对于 Command document (命令文档),选择 AWS-RunShellScript。
	- 要删除 sudo 访问权限,请在 Command parameters (命令参数) 区域中,将以下内容粘贴到 Commands (命令) 框中:

cd /etc/sudoers.d echo "#User rules for ssm-user" > ssm-agent-users

### -或者-

要恢复 sudo 访问权限,请在 Command parameters (命令参数) 区域中,将以下内容粘贴到 Commands (命令) 框中:

```
cd /etc/sudoers.d 
echo "ssm-user ALL=(ALL) NOPASSWD:ALL" > ssm-agent-users
```
使用命令行修改 ssm-user sudo 权限 (AWS CLI)

1. 连接到托管式节点并运行以下命令。

sudo -s

2. 使用以下命令更改工作目录。

cd /etc/sudoers.d

- 3. 打开名为 ssm-agent-users 的文件进行编辑。
- 4. 要删除 sudo 访问权限,请删除以下行。

ssm-user ALL=(ALL) NOPASSWD:ALL

-或者-

要恢复 sudo 访问权限,请添加以下行。

ssm-user ALL=(ALL) NOPASSWD:ALL

5. 保存该文件。

<span id="page-1424-0"></span>在 Windows Server 上管理 ssm-user 管理员账户权限

使用以下过程之一在 Windows Server 托管式节点上开启或关闭 ssm-user 账户管理员权限。

使用 Run Command 修改管理员权限(控制台)

• 在[从控制台运行命令](#page-1482-0)中的过程中使用以下值:

对于 Command document (命令文档),选择 AWS-RunPowerShellScript。

要删除管理访问权限,请在 Command parameters (命令参数) 区域中,将以下内容粘贴到 Commands (命令) 框中:

net localgroup "Administrators" "ssm-user" /delete

### -或者-

要恢复管理访问权限,请在 Command parameters (命令参数) 区域中,将以下内容粘贴到 Commands (命令) 框中:

net localgroup "Administrators" "ssm-user" /add

使用 PowerShell 或命令提示符窗口修改管理员权限

- 1. 连接到托管式节点并打开 PowerShell 或命令提示符窗口。
- 2. 要删除管理访问权限,请运行以下命令。

net localgroup "Administrators" "ssm-user" /delete

-或者-

要恢复管理访问权限,请运行以下命令。

net localgroup "Administrators" "ssm-user" /add

使用 Windows 控制台修改管理员权限

- 1. 连接到托管式节点并打开 PowerShell 或命令提示符窗口。
- 2. 在命令行中,运行 lusrmgr.msc 打开本地用户和组控制台。
- 3. 打开用户目录,然后打开 ssm-user。
- 4. 在 Member Of (属于) 选项卡上, 执行以下操作之一:
	- 要删除管理员权限,请选择 Administrators,然后选择删除。

-或者-

要恢复管理访问权限,请在文本框中输入 **Administrators**,然后选择 Add (添加)。

5. 选择确定。

步骤 8: (可选)通过 Session Manager 允许和控制 SSH 连接的权限

您可以允许 AWS 账户 中的用户使用 AWS Systems Manager Session Manager 通过 AWS Command Line Interface (AWS CLI) 建立与托管式节点的 Secure Shell (SSH) 连接。使用 SSH 连接的用户还可 以使用安全复制协议 (SCP) 在本地计算机和托管式节点之间复制文件。您可以使用此功能连接到托管 式节点,而无需打开入站端口或维护堡垒主机。

允许 SSH 连接后,您可以使用 AWS Identity and Access Management (IAM) 策略显式允许或拒绝用 户、组或角色使用 Session Manager 进行 SSH 连接。

### **a** Note

日志记录不可用于通过端口转发或 SSH 连接的 Session Manager 会话。这是因为 SSH 会加 密所有会话数据,而 Session Manager 仅充当 SSH 连接的隧道。

#### 主题

- [允许 Session Manager 的 SSH 连接](#page-1426-0)
- [通过 Session Manager 控制 SSH 连接的用户权限](#page-1428-0)

<span id="page-1426-0"></span>允许 Session Manager 的 SSH 连接

使用以下步骤在托管式节点上通过 Session Manager 允许 SSH 连接。

允许 Session Manager 的 SSH 连接

- 1. 在要允许 SSH 连接的托管式节点上,执行以下操作:
	- 确保 SSH 正在托管式节点上运行。(您可以关闭节点上的入站端口。)
	- 确保托管式节点上安装了 SSM Agent 版本 2.3.672.0 或更高版本。

有关在托管式节点上安装或更新 SSM Agent 的更多信息,请参阅以下主题:

- [在适用于 Windows Server 的 EC2 实例上手动安装和卸载 SSM Agent.](#page-175-0)
- [在适用于 Linux 的 EC2 实例上手动安装和卸载 SSM Agent](#page-113-0)
- [在适用于 macOS 的 EC2 实例上手动安装和卸载 SSM Agent](#page-173-0)
- [如何在混合 Windows 节点上安装 SSM Agent](#page-69-0)
- [如何在混合 Linux 节点上安装 SSM Agent](#page-62-0)

**a** Note

要将 Session Manager 与作为托管式节点激活的本地服务器、边缘设备和虚拟机 (VM) 一起使用,必须使用高级实例套餐。有关高级实例的更多信息,请参阅 [配置实例套餐](#page-1183-0)。

2. 在要使用 SSH 连接到托管式节点的本地计算机上,执行以下操作:

• 确保安装了 Session Manager 插件的版本 1.1.23.0 或更高版本。

有关安装 Session Manager 的信息,请参阅 [为 AWS CLI 安装 Session Manager 插件](#page-1430-0)。

• 更新 SSH 配置文件以允许运行代理命令,此命令启动 Session Manager 会话并通过连接传输所 有数据。

Linux 和 macOS

**G** Tip

SSH 配置文件通常位于 ~/.ssh/config。

将以下内容添加到本地计算机上的配置文件中。

```
# SSH over Session Manager
host i-* mi-* 
     ProxyCommand sh -c "aws ssm start-session --target %h --document-name AWS-
StartSSHSession --parameters 'portNumber=%p'"
```
Windows

**G** Tip

SSH 配置文件通常位于 C:\Users\*<username>*\.ssh\config。

将以下内容添加到本地计算机上的配置文件中。

```
# SSH over Session Manager
host i-* mi-* 
     ProxyCommand C:\Windows\System32\WindowsPowerShell\v1.0\powershell.exe "aws 
  ssm start-session --target %h --document-name AWS-StartSSHSession --parameters 
  portNumber=%p"
```
• 创建或确认您具有在建立与托管式节点的连接时使用的 Privacy Enhanced Mail 证书(PEM 文 件),或者至少具有公有密钥。此密钥必须是已与托管式节点关联的密钥。必须设置私有密钥文 作的权限,以确保只有您可以读取该文件。您可以使用以下命令设置您的私有密钥文件的权限, 以确保只有您可以读取该文件。

chmod 400 *<my-key-pair>*.pem

例如,对于 Amazon Elastic Compute Cloud (Amazon EC2) 实例,这是您在创建实例时创建或 选择的密钥对文件。(您可以在启动会话的命令中指定证书或密钥的路径。有关使用 SSH 启动 会话的信息,请参阅 [启动会话 \(SSH\)](#page-1444-0)。)

<span id="page-1428-0"></span>通过 Session Manager 控制 SSH 连接的用户权限

在托管式节点上通过 Session Manager 启用 SSH 连接后,您可以使用 IAM policy 允许或拒绝用户、 组或角色通过 Session Manager 进行 SSH 连接。

要使用 IAM policy 允许通过 Session Manager 进行 SSH 连接,请执行以下步骤:

- 使用以下选项之一:
	- 选项 1:通过以下网址打开 IAM 控制台:[https://console.aws.amazon.com/iam/。](https://console.aws.amazon.com/iam/)

在导航窗格中,选择 Policies (策略),然后更新您想要允许通过 Session Manager 启动 SSH 连 接的用户或角色的权限策略。

例如,将以下元素添加到您在[Session Manager 的快速入门最终用户策略中](#page-1378-1)创建的快速入门策 略中。将每个*#######*替换为您自己的信息。

```
{ 
     "Version": "2012-10-17", 
     "Statement": [ 
         { 
             "Effect": "Allow", 
             "Action": "ssm:StartSession", 
             "Resource": [ 
                 "arn:aws:ec2:region:account-id:instance/instance-id", 
                 "arn:aws:ssm:*:*:document/AWS-StartSSHSession" 
             ], 
             "Condition": { 
                 "BoolIfExists": { 
                     "ssm:SessionDocumentAccessCheck": "true" 
 } 
 } 
         } 
     ]
```
}

• 选项 2:使用 AWS Management Console、AWS CLI 或 AWS API 将一个内联策略附加到用户 策略。

通过使用所选的方法,将选项 1 中的策略语句附加到 AWS 用户、组或角色的策略中。

有关信息,请参阅 IAM 用户指南中的[添加和删除 IAM 身份权限。](https://docs.aws.amazon.com/IAM/latest/UserGuide/access_policies_manage-attach-detach.html)

要使用 IAM policy 拒绝通过 Session Manager 进行 SSH 连接,请执行以下步骤:

- 使用以下选项之一:
	- 选项 1:通过以下网址打开 IAM 控制台:[https://console.aws.amazon.com/iam/。](https://console.aws.amazon.com/iam/)在导航窗格 中,选择 Policies (策略),然后更新用户或角色的权限策略以阻止启动 Session Manager 会话。

例如,将以下元素添加到您在[Session Manager 的快速入门最终用户策略中](#page-1378-1)创建的快速入门策 略中。

```
{ 
     "Version": "2012-10-17", 
     "Statement": [ 
         { 
             "Sid": "VisualEditor1", 
             "Effect": "Deny", 
             "Action": "ssm:StartSession", 
             "Resource": "arn:aws:ssm:*:*:document/AWS-StartSSHSession" 
         } 
     ], 
             "Condition": { 
                 "BoolIfExists": { 
                     "ssm:SessionDocumentAccessCheck": "true" 
 } 
 }
}
```
• 选项 2:使用 AWS Management Console、AWS CLI 或 AWS API 将一个内联策略附加到用户 策略。

通过使用所选的方法,将选项 1 中的策略语句附加到 AWS 用户、组或角色的策略中。

有关信息,请参阅 IAM 用户指南中的[添加和删除 IAM 身份权限。](https://docs.aws.amazon.com/IAM/latest/UserGuide/access_policies_manage-attach-detach.html)

# 使用 Session Manager

您可以使用 AWS Systems Manager 控制台、Amazon Elastic Compute Cloud (Amazon EC2) 控制台 或 AWS Command Line Interface (AWS CLI) 启动会话,以连接到系统管理员使用 AWS Identity and Access Management (IAM) 策略授予您访问权限的托管式节点。根据您的权限,您还可以查看有关会 话的信息、恢复未超时的非活动会话以及结束会话。建立会话后,它不受 IAM 角色会话持续时间的影 响。关于使用 Session Manager 限制会话持续时间的信息,请参阅[指定空闲会话超时值和](#page-1399-0)[指定最长会](#page-1399-1) [话持续时间](#page-1399-1)。

有关会话的更多信息,请参阅 [什么是会话?](#page-1359-0)

主题

- [为 AWS CLI 安装 Session Manager 插件](#page-1430-0)
- [启动会话](#page-1442-0)
- [结束会话](#page-1450-0)
- [查看会话历史记录](#page-1450-1)

# <span id="page-1430-0"></span>为 AWS CLI 安装 Session Manager 插件

要使用 AWS Command Line Interface(AWS CLI)启动与托管式节点的 Session Manager 会 话,您必须在本地计算机上安装此 Session Manager 插件。您可以在支持的 Microsoft Windows Server、macOS、Linux 和 Ubuntu Server 版本上安装此插件。

**a** Note

要使用 AWS CLI 插件,必须在本地计算机上安装 Session Manager 版本 1.16.12 或更高版 本。有关更多信息,请参阅[安装或更新 AWS Command Line Interface 的最新版本。](https://docs.aws.amazon.com/cli/latest/userguide/getting-started-install.html)

### 主题

- [Session Manager 插件最新版本和发布历史记录](#page-1431-0)
- [在 Windows 上安装 Session Manager 插件](#page-1433-0)
- [在 macOS 上安装 Session Manager 插件](#page-1434-0)
- [在 Amazon Linux 2 和 Red Hat Enterprise Linux 发行版上安装 Session Manager 插件](#page-1437-0)
- [在 Debian Server 和 Ubuntu Server 上安装 Session Manager 插件](#page-1438-0)
- [验证 Session Manager 插件安装](#page-1439-0)
- [GitHub 上的 Session Manager 插件](#page-1439-1)
- [\(可选\)开启 Session Manager 插件日志记录](#page-1440-0)

<span id="page-1431-0"></span>Session Manager 插件最新版本和发布历史记录

本地计算机必须运行支持的 Session Manager 插件版本。当前支持的最低版本为 1.1.17.0。如果运行 的是更早的版本,则 Session Manager 操作可能会失败。

要查看使用的是不是最新版本,请在 AWS CLI 中运行以下命令。

### **a** Note

仅当插件位于操作系统类型的默认安装目录中时,此命令才返回结果。您也可以在 VERSION 文件(位于安装此插件的目录中)内容中找到版本信息。

session-manager-plugin --version

下表列出了 Session Manager 插件的所有版本,以及每个版本所含的功能和增强功能。

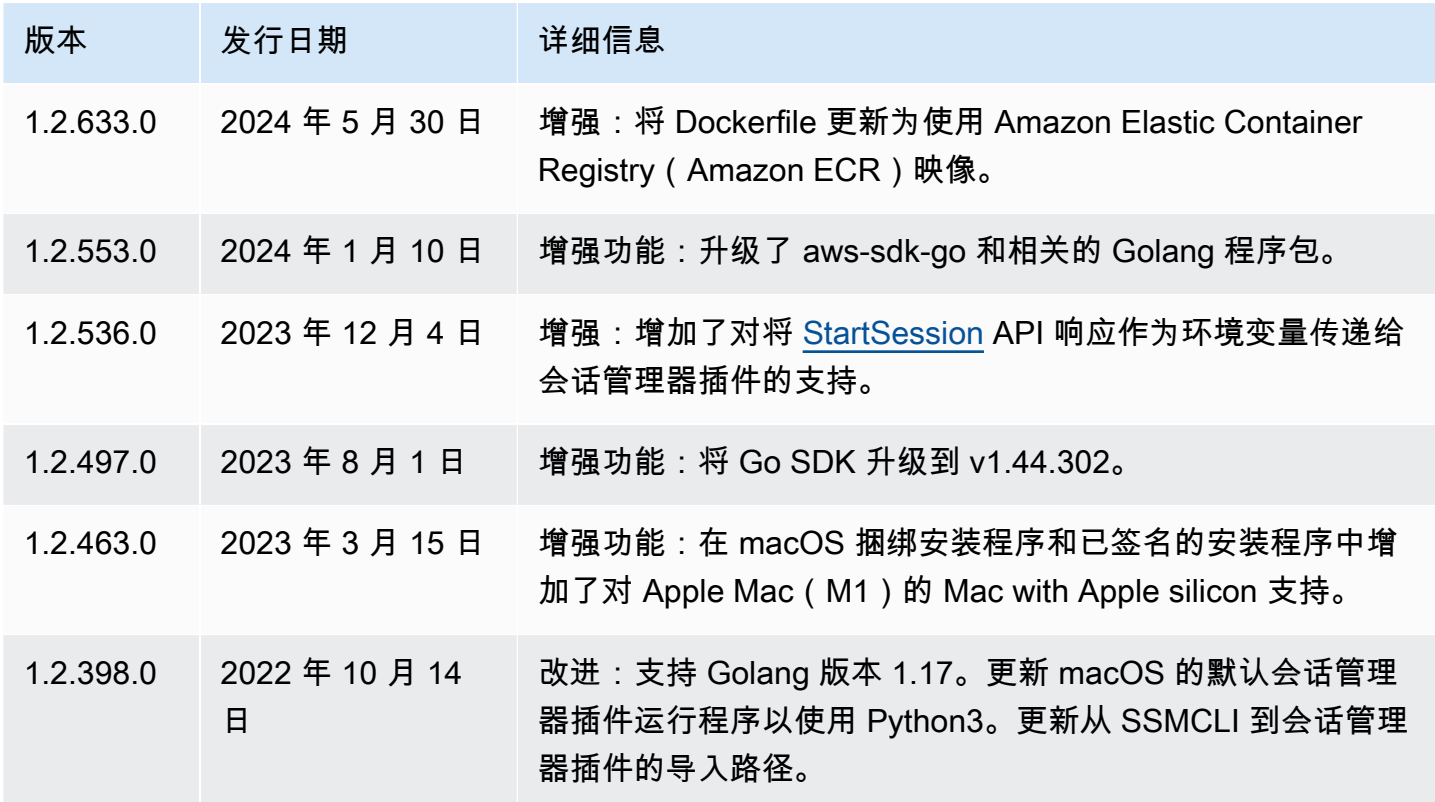

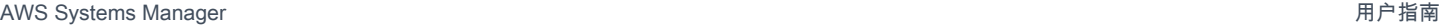

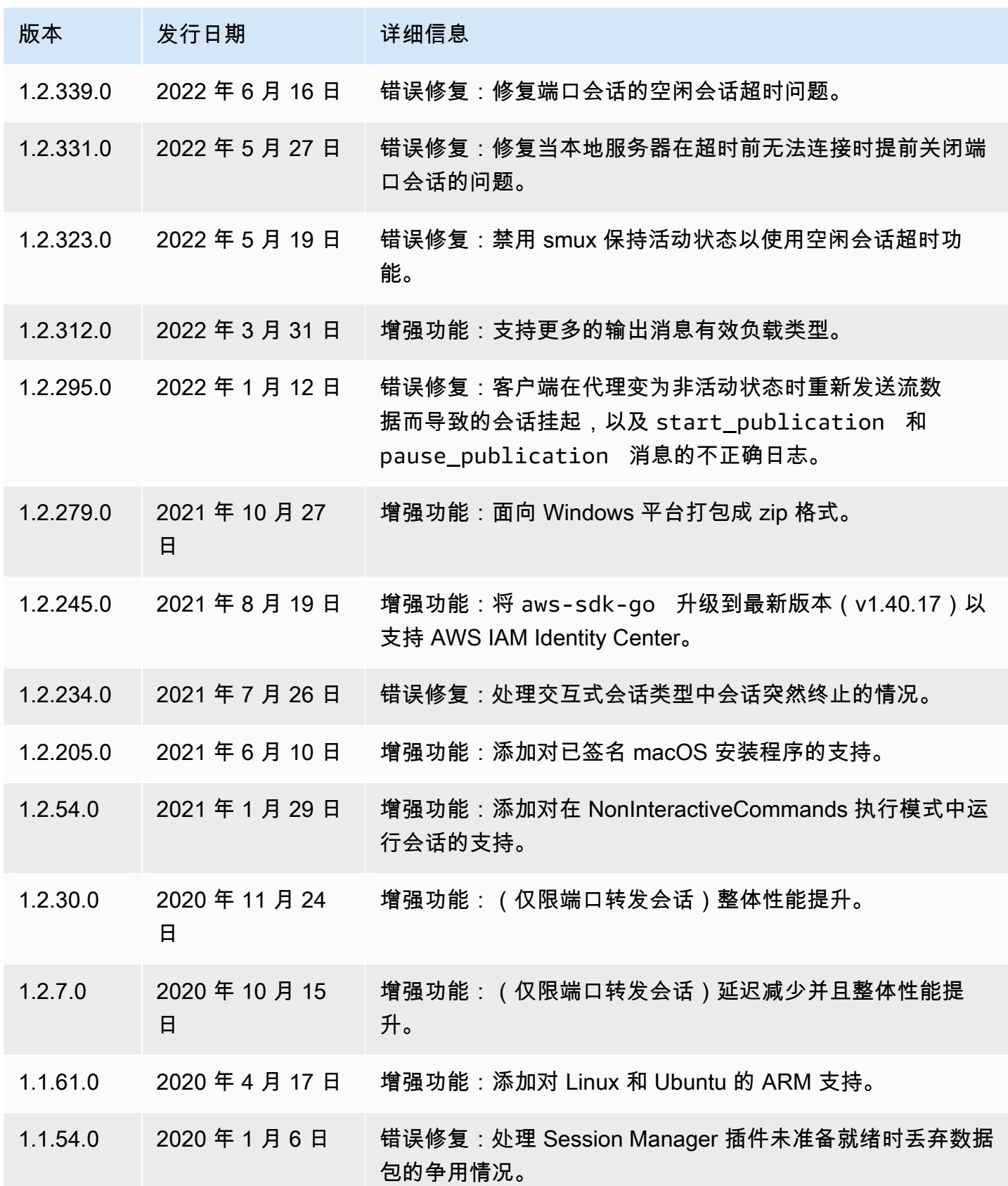

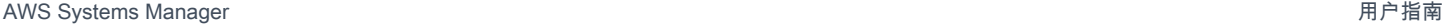

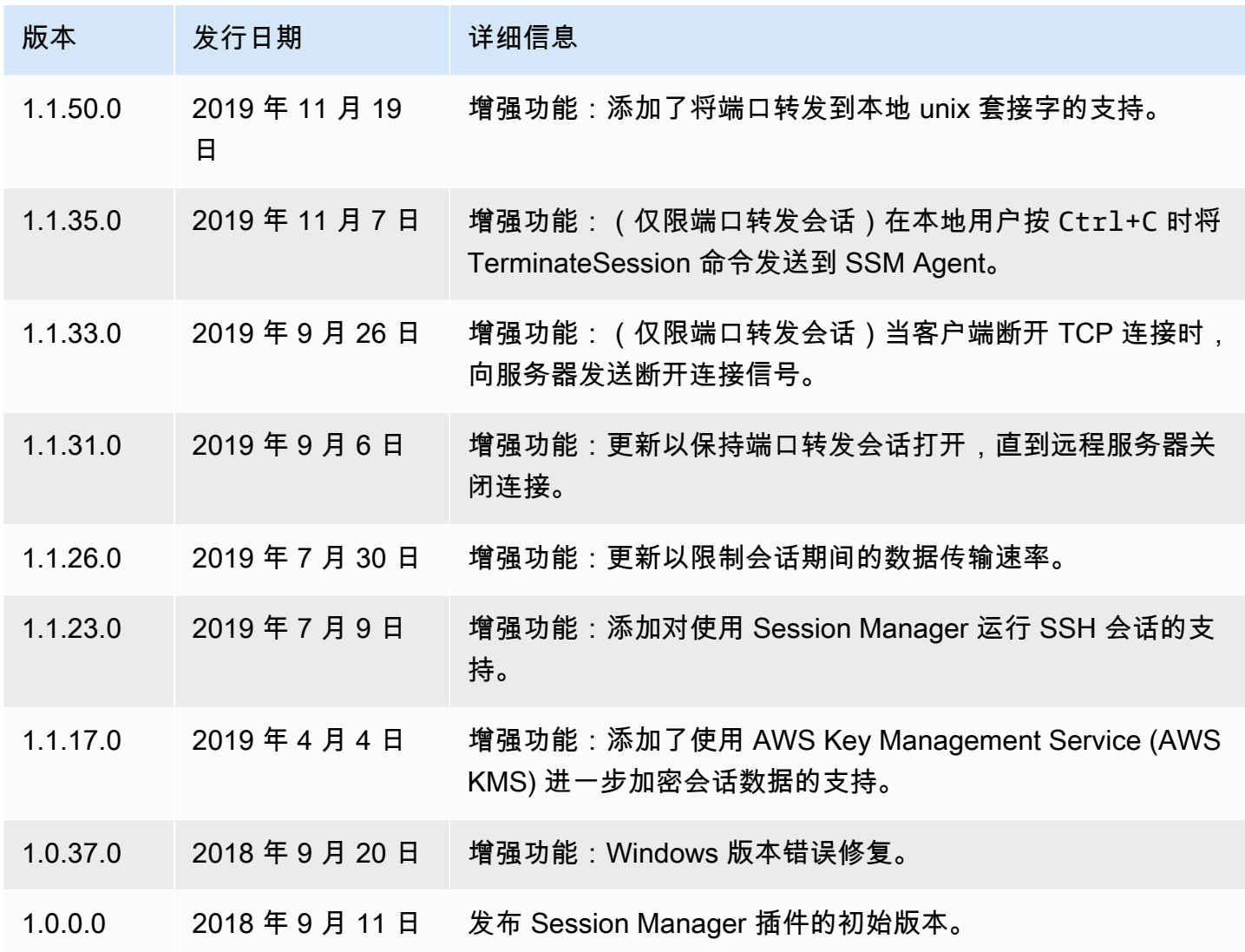

<span id="page-1433-0"></span>在 Windows 上安装 Session Manager 插件

您可以使用独立安装程序在 Windows Vista 上安装 Session Manager 插件。

更新发布后,您必须重复安装过程以获取最新版本的 Session Manager 插件。

**a** Note

为获得最佳效果,建议使用 Windows PowerShell 版本 5 或更高版本在 Windows 客户端上 启动会话。或者,您可以在 Windows 10 中使用 Shell 命令。Session Manager 插件只支持 PowerShell 和 Shell 命令。第三方命令行工具可能与此插件不兼容。

1. 使用以下 URL 下载安装程序。

https://s3.amazonaws.com/session-manager-downloads/plugin/latest/windows/ SessionManagerPluginSetup.exe

或者,您可以访问以下 URL 以下载安装程序的 zip 格式版本。

https://s3.amazonaws.com/session-manager-downloads/plugin/latest/windows/ SessionManagerPlugin.zip

2. 运行下载的安装程序并按照屏幕上的说明操作。如果您下载了安装程序的 zip 格式版本,则必须先 解压缩安装程序。

将安装位置框留空以将插件安装到默认目录。

- %PROGRAMFILES%\Amazon\SessionManagerPlugin\bin\
- 3. 验证安装是否成功。有关信息,请参阅[验证 Session Manager 插件安装。](#page-1439-0)

#### **a** Note

如果 Windows 无法找到可执行文件,您需要重新打开命令提示符或手动将安装目录添加 到 PATH 环境变量。有关信息,请参阅故障排除主题 [Session Manager 插件未自动添加到](#page-1472-0) [命令行路径\(Windows\)。](#page-1472-0)

<span id="page-1434-0"></span>在 macOS 上安装 Session Manager 插件

选择以下主题之一,在 macOS 上安装 Session Manager 插件。捆绑的安装程序使用 ZIP 文件。解压 缩后,您可以使用二进制文件安装插件。签名的安装程序是一个签名的 .pkg 文件。

#### 主题

- [在 macOS 上安装 Session Manager 插件](#page-1434-1)
- [使用已签名的安装程序在 macOS 上安装 Session Manager 插件](#page-1436-0)

<span id="page-1434-1"></span>在 macOS 上安装 Session Manager 插件

本节介绍如何使用捆绑安装程序在 macOS 上安装 Session Manager 插件。

#### **A** Important

捆绑安装程序不支持安装到包含空格的路径。

要使用捆绑安装程序安装 Session Manager 插件 (macOS),请执行以下步骤:

### 1. 下载捆绑安装程序。

x86\_64

curl "https://s3.amazonaws.com/session-manager-downloads/plugin/latest/mac/ sessionmanager-bundle.zip" -o "sessionmanager-bundle.zip"

#### 搭载 Apple 硅芯片的 Mac

curl "https://s3.amazonaws.com/session-manager-downloads/plugin/latest/ mac\_arm64/sessionmanager-bundle.zip" -o "sessionmanager-bundle.zip"

### 2. 解压缩程序包。

unzip sessionmanager-bundle.zip

### 3. 运行安装命令。

```
sudo ./sessionmanager-bundle/install -i /usr/local/sessionmanagerplugin -b /usr/
local/bin/session-manager-plugin
```
### **a** Note

此插件需要 Python 2.6.5 或更高版本或者 Python 3.3 或更高版本。默认情况下,安装脚本 在系统默认版本的 Python 下运行。如果已安装 Python 的可选版本并希望使用该版本安装 Session Manager 插件,请使用该版本按 Python 可执行文件的绝对路径运行安装脚本。 示例如下:

sudo /usr/local/bin/python3.8 sessionmanager-bundle/install -i /usr/local/ sessionmanagerplugin -b /usr/local/bin/session-manager-plugin

安装程序在 /usr/local/sessionmanagerplugin 中安装 Session Manager 插件,并在 / usr/local/bin 目录中创建符号链接 session-manager-plugin。这样,不必在用户的 \$PATH 变量中指定安装目录。

要查看 -i 和 -b 选项的说明,请使用 -h 选项。

./sessionmanager-bundle/install -h

4. 验证安装是否成功。有关信息,请参阅[验证 Session Manager 插件安装。](#page-1439-0)

#### **a** Note

如果需要卸载此插件,请按照所示顺序运行以下两个命令。

sudo rm -rf /usr/local/sessionmanagerplugin

sudo rm /usr/local/bin/session-manager-plugin

<span id="page-1436-0"></span>使用已签名的安装程序在 macOS 上安装 Session Manager 插件

本节介绍如何使用已签名的安装程序在 macOS 上安装 Session Manager 插件。

要使用已签名的安装程序安装 Session Manager 插件 (macOS),请执行以下步骤:

1. 下载已签名的安装程序。

x86\_64

curl "https://s3.amazonaws.com/session-manager-downloads/plugin/latest/mac/ session-manager-plugin.pkg" -o "session-manager-plugin.pkg"

搭载 Apple 硅芯片的 Mac

curl "https://s3.amazonaws.com/session-manager-downloads/plugin/latest/ mac\_arm64/session-manager-plugin.pkg" -o "session-manager-plugin.pkg"

### 2. 运行安装命令。

```
sudo installer -pkg session-manager-plugin.pkg -target /
sudo ln -s /usr/local/sessionmanagerplugin/bin/session-manager-plugin /usr/local/
bin/session-manager-plugin
```
3. 验证安装是否成功。有关信息,请参阅[验证 Session Manager 插件安装。](#page-1439-0)

<span id="page-1437-0"></span>在 Amazon Linux 2 和 Red Hat Enterprise Linux 发行版上安装 Session Manager 插件

参照以下过程在 RHEL 发行版上安装 Session Manager 插件。

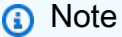

Amazon Linux 1 不支持 Session Manager 插件。Amazon Linux 2 及更高版本支持此插件。

1. 下载和安装 Session Manager 插件 RPM 软件包。

x86\_64

在 RHEL 7 上,运行以下命令:

sudo yum install -y https://s3.amazonaws.com/session-manager-downloads/plugin/ latest/linux\_64bit/session-manager-plugin.rpm

在 RHEL 8 和 9 上,运行以下命令:

sudo dnf install -y https://s3.amazonaws.com/session-manager-downloads/plugin/ latest/linux\_64bit/session-manager-plugin.rpm

x86

在 RHEL 7 上,运行以下命令:

sudo yum install -y https://s3.amazonaws.com/session-manager-downloads/plugin/ latest/linux\_32bit/session-manager-plugin.rpm

在 RHEL 8 和 9 上,运行以下命令:

sudo dnf install -y https://s3.amazonaws.com/session-manager-downloads/plugin/ latest/linux\_32bit/session-manager-plugin.rpm

### ARM64

在 RHEL 7 上,运行以下命令:

sudo yum install -y https://s3.amazonaws.com/session-manager-downloads/plugin/ latest/linux\_arm64/session-manager-plugin.rpm

在 RHEL 8 和 9 上,运行以下命令:

sudo dnf install -y https://s3.amazonaws.com/session-manager-downloads/plugin/ latest/linux\_arm64/session-manager-plugin.rpm

2. 验证安装是否成功。有关信息,请参阅[验证 Session Manager 插件安装。](#page-1439-0)

**a** Note

如果需要卸载此插件,请运行 sudo yum erase session-manager-plugin -y

<span id="page-1438-0"></span>在 Debian Server 和 Ubuntu Server 上安装 Session Manager 插件

1. 下载 Session Manager 插件 deb 软件包。

#### x86\_64

curl "https://s3.amazonaws.com/session-manager-downloads/plugin/latest/ ubuntu\_64bit/session-manager-plugin.deb" -o "session-manager-plugin.deb"

x86

curl "https://s3.amazonaws.com/session-manager-downloads/plugin/latest/ ubuntu\_32bit/session-manager-plugin.deb" -o "session-manager-plugin.deb"

#### ARM64

curl "https://s3.amazonaws.com/session-manager-downloads/plugin/latest/ ubuntu\_arm64/session-manager-plugin.deb" -o "session-manager-plugin.deb"

2. 运行安装命令。

sudo dpkg -i session-manager-plugin.deb

3. 验证安装是否成功。有关信息,请参阅[验证 Session Manager 插件安装。](#page-1439-0)

### **a** Note

如果需要卸载此插件,请运行 sudo dpkg -r session-manager-plugin

<span id="page-1439-0"></span>验证 Session Manager 插件安装

运行以下命令验证是否已成功安装 Session Manager 插件。

session-manager-plugin

如果安装成功,将返回以下消息。

The Session Manager plugin is installed successfully. Use the AWS CLI to start a session.

您还可以通过在 [AWS Command Line Interface](https://aws.amazon.com/cli/)(AWS CLI)中运行 [start-session](https://docs.aws.amazon.com/cli/latest/reference/ssm/start-session.html) 命令来测试安装。 在下面的命令中,将 *instance-id* 替换为您自己的信息。

aws ssm start-session --target *instance-id*

仅当您已安装并配置了 AWS CLI,而且 Session Manager 管理员已授予您使用 Session Manager 访 问目标托管式节点所需的 IAM 权限时,此命令才有效。

<span id="page-1439-1"></span>GitHub 上的 Session Manager 插件

[GitHub](https://github.com/aws/session-manager-plugin) 上提供 Session Manager 插件的源代码,便于您根据需要调整插件。我们鼓励您针对要包含的 更改提交[提取请求](https://github.com/aws/session-manager-plugin/blob/mainline/CONTRIBUTING.md)。但是,Amazon Web Services 不支持运行此软件的已修改副本。
(可选)开启 Session Manager 插件日志记录

Session Manager 插件包括一个允许对运行的会话进行日志记录的选项。默认情况下,日志记录处于 关闭状态。

如果允许日志记录,则 Session Manager 插件会在本地计算机上为应用程序活动 (sessionmanager-plugin.log) 和错误 (errors.log) 创建日志文件。

# 主题

- [开启 Session Manager 插件的日志记录\(Windows\)](#page-1440-0)
- [启用 Session Manager 插件的日志记录\(Linux 和 macOS\)](#page-1441-0)

<span id="page-1440-0"></span>开启 Session Manager 插件的日志记录(Windows)

1. 找到插件的 seelog.xml.template 文件。

默认位置是 C:\Program Files\Amazon\SessionManagerPlugin \seelog.xml.template。

- 2. 将文件名更改为 seelog.xml。
- 3. 打开文件,然后将 minlevel="off" 更改为 minlevel="info" 或 minlevel="debug"。

## **a** Note

默认情况下,有关打开数据通道和重新连接会话的日志条目在 INFO (信息) 级别记录。数 据流(数据包和确认)条目在 DEBUG (调试) 级别记录。

- 4. 更改要修改的其他配置选项。可以更改的选项包括:
	- 调试级别:您可以将调试级别从 formatid="fmtinfo" 更改为 formatid="fmtdebug"。
	- 日志文件选项:您可以更改日志文件选项,包括日志的存储位置,但日志文件名除外。

## **A** Important

不要更改文件名,否则日志记录无法正常工作。

<rollingfile type="size" filename="C:\Program Files\Amazon\SessionManagerPlugin \Logs\session-manager-plugin.log" maxsize="30000000" maxrolls="5"/>

```
<filter levels="error,critical" formatid="fmterror">
<rollingfile type="size" filename="C:\Program Files\Amazon\SessionManagerPlugin
\Logs\errors.log" maxsize="10000000" maxrolls="5"/>
```
5. 保存该文件。

<span id="page-1441-0"></span>启用 Session Manager 插件的日志记录(Linux 和 macOS)

1. 找到插件的 seelog.xml.template 文件。

默认位置是 /usr/local/sessionmanagerplugin/seelog.xml.template。

- 2. 将文件名更改为 seelog.xml。
- 3. 打开文件,然后将 minlevel="off" 更改为 minlevel="info" 或 minlevel="debug"。

**a** Note

默认情况下,有关打开数据通道和重新连接会话的日志条目在 INFO (信息) 级别记录。数 据流(数据包和确认)条目在 DEBUG (调试) 级别记录。

- 4. 更改要修改的其他配置选项。可以更改的选项包括:
	- 调试级别:您可以将调试级别从 formatid="fmtinfo" 更改为 outputs formatid="fmtdebug"。
	- 日志文件选项:您可以更改日志文件选项,包括日志的存储位置,但日志文件名除外。

**A** Important 不要更改文件名,否则日志记录无法正常工作。

```
<rollingfile type="size" filename="/usr/local/sessionmanagerplugin/logs/session-
manager-plugin.log" maxsize="30000000" maxrolls="5"/>
<filter levels="error,critical" formatid="fmterror">
<rollingfile type="size" filename="/usr/local/sessionmanagerplugin/logs/
errors.log" maxsize="10000000" maxrolls="5"/>
```
# **A** Important

如果使用指定的默认目录存储日志,则必须使用 sudo 运行会话命令,或者给安装插件 的目录指定完全读写权限。要绕过这些限制,请更改存储日志的位置。

5. 保存该文件。

# 启动会话

您可以使用 AWS Systems Manager 控制台、Amazon Elastic Compute Cloud (Amazon EC2) 控制 台、AWS Command Line Interface (AWS CLI) 或 SSH 启动会话。

主题

- [启动会话\(Systems Manager 控制台\)](#page-1442-0)
- [开启会话\(Amazon EC2 控制台\)](#page-1443-0)
- [启动会话 \(AWS CLI\)](#page-1444-0)
- [启动会话 \(SSH\)](#page-1444-1)
- [启动会话\(端口转发\)](#page-1445-0)
- [启动会话\(至远程主机的端口转发\)](#page-1447-0)
- [启动会话\(交互式和非交互式命令\)](#page-1449-0)

<span id="page-1442-0"></span>启动会话(Systems Manager 控制台)

您可以使用 AWS Systems Manager 控制台启动与账户中的托管式节点进行的会话。

**a** Note

在启动会话之前,确保您已经完成 Session Manager 的设置步骤。有关信息,请参阅[设置](#page-1360-0)  [Session Manager](#page-1360-0)。

启动会话(Systems Manager 控制台)

- 1. 访问<https://console.aws.amazon.com/systems-manager/>,打开 AWS Systems Manager 控制 台。
- 2. 在导航窗格中,选择 Session Manager。
- 3. 选择 Start session (启动会话)。
- 4. (可选)在会话原因字段中输入会话描述。
- 5. 对于目标实例,选择要连接的托管式节点左侧的选项按钮。

如果您需要节点不在列表中,或者如果您选择了节点并收到配置错误,请参阅 [托管式节点不可用](#page-1471-0) [或未为 Session Manager 配置托管式节点,](#page-1471-0)以了解故障排除步骤。

6. 选择启动会话立即启动会话。

–或者–

选择下一步查看会话选项。

- 7. (可选)对于会话文档,选择要在会话启动时运行的文档。如果您的文档支持运行时参数,则可以 在每个参数字段中输入一个或多个逗号分隔的值。
- 8. 选择下一步。
- 9. 选择 Start session (启动会话)。

建立连接后,您可以像运行任何其他连接类型一样运行 Bash 命令(Linux 和 macOS)或 PowerShell 命令(Windows)。

**A** Important

如果要允许用户在会话管理器控制台中启动会话时指定文档,请注意以下几点:

- 您必须在用户的 IAM policy 中向其授予 ssm:GetDocument 和 ssm:ListDocuments 权 限。有关更多信息,请参阅 [在控制台中授予对自定义会话文档的访问权限](#page-1387-0)。
- 控制台仅支持将 sessionType 定义为 Standard Stream 的会话文档。有关更多信息, 请参阅 [会话文档架构](#page-1459-0)。

<span id="page-1443-0"></span>开启会话(Amazon EC2 控制台)

您可以使用 Amazon Elastic Compute Cloud (Amazon EC2) 控制台来启动与账户中的实例的会话。

**a** Note

如果您收到一个错误,提示您无权执行一项或多项 Systems Manager 操作 (ssm:*commandname*),则必须联系您的管理员寻求帮助。管理员是向您提供登录凭证的人。让其帮助您更

新您的策略,以允许您从 Amazon EC2 控制台启动会话。如果您是管理员,请参阅 [Session](#page-1378-0) [Manager 的 IAM policy 示例](#page-1378-0) 了解更多信息。

要启动会话(Amazon EC2 控制台),请执行以下步骤:

- 1. 通过以下网址打开 Amazon EC2 控制台[:https://console.aws.amazon.com/ec2/](https://console.aws.amazon.com/ec2/)。
- 2. 在导航窗格中,选择实例。
- 3. 选择实例,然后选择连接。
- 4. 对于 Connection method (连接方法),选择 Session Manager。
- 5. 选择连接。

建立连接后,您可以像运行任何其他连接类型一样运行 Bash 命令(Linux 和 macOS)或 PowerShell 命令(Windows)。

<span id="page-1444-0"></span>启动会话 (AWS CLI)

安装并配置 AWS Command Line Interface (AWS CLI)(如果尚未执行该操作)。

有关信息,请参阅[安装或更新 AWS CLI 的最新版本。](https://docs.aws.amazon.com/cli/latest/userguide/getting-started-install.html)

在启动会话之前,确保您已经完成 Session Manager 的设置步骤。有关信息,请参阅[设置 Session](#page-1360-0)  [Manager](#page-1360-0)。

要使用 AWS CLI 运行会话命令,还必须在本地计算机上安装 Session Manager 插件。有关信息,请参 阅[为 AWS CLI 安装 Session Manager 插件。](#page-1430-0)

要使用 AWS CLI 开启会话,请运行以下命令,将 *instance-id* 替换为您自己的信息。

```
aws ssm start-session \ 
     --target instance-id
```
有关可以与 start-session 命令结合使用的其他选项的信息,请参阅《AWS CLI Command Reference》中 AWS Systems Manager 部分中的 [start-session。](https://docs.aws.amazon.com/cli/latest/reference/ssm/start-session.html)

<span id="page-1444-1"></span>启动会话 (SSH)

要启动 Session Manager SSH 会话,托管式节点上必须安装 2.3.672.0 版本或更高版本的 SSM Agent。

### SSH 连接要求

对于使用 SSH 的会话连接,请注意以下要求和限制:

- 必须将目标托管式节点配置为支持 SSH 连接。有关更多信息,请参[阅\(可选\)通过 Session](#page-1425-0) [Manager 允许和控制 SSH 连接的权限。](#page-1425-0)
- 您必须使用与 Privacy Enhanced Mail (PEM) 证书关联的托管式节点账户进行连接,而不是用于其他 类型的会话连接的 ssm-user 账户。例如,在适用于 Linux 和 macOS 的 EC2 实例上,默认用户为 ec2-user。有关确定每种实例类型的默认用户的信息,请参阅《Amazon EC2 用户指南》中的[获取](https://docs.aws.amazon.com/AWSEC2/latest/UserGuide/connection-prereqs.html#connection-prereqs-get-info-about-instance) [有关您的实例的信息](https://docs.aws.amazon.com/AWSEC2/latest/UserGuide/connection-prereqs.html#connection-prereqs-get-info-about-instance)。
- 日志记录不可用于通过端口转发或 SSH 连接的 Session Manager 会话。这是因为 SSH 会加密所有 会话数据,而 Session Manager 仅充当 SSH 连接的隧道。

**a** Note

在启动会话之前,确保您已经完成 Session Manager 的设置步骤。有关信息,请参阅[设置](#page-1360-0)  [Session Manager](#page-1360-0)。

要使用 SSH 启动会话,请运行以下命令。将每个*#######*替换为您自己的信息。

ssh -i */path/my-key-pair.pem username@instance-id*

**G** Tip 当您使用 SSH 启动会话时,您可以使用以下命令格式将本地文件复制到目标托管式节点。 scp -i */path/my-key-pair.pem /path/ExampleFile.txt username@instance-id:~*

有关可以与 start-session 命令结合使用的其他选项的信息,请参阅《AWS CLI Command Reference》中 AWS Systems Manager 部分中的 [start-session。](https://docs.aws.amazon.com/cli/latest/reference/ssm/start-session.html)

<span id="page-1445-0"></span>启动会话(端口转发)

要启动 Session Manager 端口转发会话,必须在托管式节点上安装 2.3.672.0 版本或更高版本的 SSM Agent。

### **a** Note

在启动会话之前,确保您已经完成 Session Manager 的设置步骤。有关信息,请参阅设置 [Session Manager](#page-1360-0)。

要使用 AWS CLI 运行会话命令,必须在本地计算机上安装 Session Manager 插件。有关信 息,请参阅[为 AWS CLI 安装 Session Manager 插件。](#page-1430-0)

根据您的操作系统和命令行工具,放置引号的位置可能会有所不同,并可能需要转义字符。

要启动端口转发会话,请从 CLI 中运行以下命令。将每个*#######*替换为您自己的信息。

Linux & macOS

```
aws ssm start-session \ 
     --target instance-id \ 
     --document-name AWS-StartPortForwardingSession \ 
     --parameters '{"portNumber":["80"], "localPortNumber":["56789"]}'
```
Windows

```
aws ssm start-session ^ 
     --target instance-id ^ 
     --document-name AWS-StartPortForwardingSession ^ 
     --parameters portNumber="3389",localPortNumber="56789"
```
portNumber 是托管式节点上您希望将会话流量重定向到的远程端口。例如,您可以指定端口 3389, 用于使用远程桌面协议(RDP)连接到 Windows 节点。如果您未指定 portNumber 参数,Session Manager 会将 80 用作默认值。

localPortNumber 是本地计算机上流量启动的端口,例如 56789。此值是您在使用客户端连接到托 管式节点时输入的值。例如,**localhost:56789**。

有关可以与 start-session 命令结合使用的其他选项的信息,请参阅《AWS CLI Command Reference》中 AWS Systems Manager 部分中的 [start-session。](https://docs.aws.amazon.com/cli/latest/reference/ssm/start-session.html)

有关端口转发会话的更多信息,请参阅 AWS 新闻博客中的 [Port Forwarding Using AWS Systems](https://aws.amazon.com/blogs/aws/new-port-forwarding-using-aws-system-manager-sessions-manager/)  [ManagerSession Manager。](https://aws.amazon.com/blogs/aws/new-port-forwarding-using-aws-system-manager-sessions-manager/)

<span id="page-1447-0"></span>启动会话(至远程主机的端口转发)

要启动至远程主机的 Session Manager 端口转发会话,必须在托管式节点上安装 3.1.1374.0 版本或更 高版本的 SSM Agent。远程主机不需要由 Systems Manager 进行管理。

### **a** Note

在启动会话之前,确保您已经完成 Session Manager 的设置步骤。有关信息,请参阅[设置](#page-1360-0)  [Session Manager](#page-1360-0)。

要使用 AWS CLI 运行会话命令,必须在本地计算机上安装 Session Manager 插件。有关信 息,请参阅[为 AWS CLI 安装 Session Manager 插件。](#page-1430-0)

根据您的操作系统和命令行工具,放置引号的位置可能会有所不同,并可能需要转义字符。

要启动端口转发会话,请从 AWS CLI 中运行以下命令。将每个*#######*替换为您自己的信息。

Linux & macOS

```
aws ssm start-session \ 
     --target instance-id \ 
    --document-name AWS-StartPortForwardingSessionToRemoteHost \
     --parameters '{"host":["mydb.example.us-east-2.rds.amazonaws.com"],"portNumber":
["3306"], "localPortNumber":["3306"]}'
```
Windows

```
aws ssm start-session ^ 
     --target instance-id ^ 
     --document-name AWS-StartPortForwardingSessionToRemoteHost ^ 
     --parameters host="mydb.example.us-
east-2.rds.amazonaws.com",portNumber="3306",localPortNumber="3306"
```
host 值表示要连接到的远程主机的主机名或 IP 地址。托管式节点和远程主机之间的常规连接和名称 解析要求仍然适用。

portNumber 是托管式节点上您希望将会话流量重定向到的远程端口。例如,您可以指定端口 3389, 用于使用远程桌面协议(RDP)连接到 Windows 节点。如果您未指定 portNumber 参数,Session Manager 会将 80 用作默认值。

localPortNumber 是本地计算机上流量启动的端口,例如 56789。此值是您在使用客户端连接到托 管式节点时输入的值。例如,**localhost:56789**。

有关可以与 start-session 命令结合使用的其他选项的信息,请参阅《AWS CLI Command Reference》中 AWS Systems Manager 部分中的 [start-session。](https://docs.aws.amazon.com/cli/latest/reference/ssm/start-session.html)

通过 Amazon ECS 任务启动会话

Session Manager 支持通过 Amazon Elastic Container Service(Amazon ECS)集群中的任务启动端 口转发会话。为此,必须更新 IAM 中的任务角色来包含以下权限:

```
{ 
    "Version": "2012-10-17", 
    "Statement": [ 
        \{ "Effect": "Allow", 
        "Action": [
               "ssmmessages:CreateControlChannel", 
               "ssmmessages:CreateDataChannel", 
               "ssmmessages:OpenControlChannel", 
               "ssmmessages:OpenDataChannel" 
         ], 
        "Resource": "*" 
        } 
   \mathbf{I}}
```
要通过 Amazon ECS 任务启动端口转发会话,请从 AWS CLI 中运行以下命令。将每个*#######*替换 为您自己的信息。

**a** Note

从 target 参数中移除 < 和 > 符号。这些符号仅供读者澄清之用。

Linux & macOS

```
aws ssm start-session \ 
     --target ecs:<ECS_cluster_name>_<ECS_container_ID>_<container_runtime_ID> \ 
     --document-name AWS-StartPortForwardingSessionToRemoteHost \ 
     --parameters '{"host":["URL"],"portNumber":["port_number"], "localPortNumber":
["port_number"]}'
```
#### **Windows**

```
aws ssm start-session ^ 
     --target ecs:<ECS_cluster_name>_<ECS_container_ID>_<container_runtime_ID> ^ 
     --document-name AWS-StartPortForwardingSessionToRemoteHost ^ 
     --parameters host="URL",portNumber="port_number",localPortNumber="port_number"
```
<span id="page-1449-0"></span>启动会话(交互式和非交互式命令)

在启动会话之前,确保您已经完成 Session Manager 的设置步骤。有关信息,请参阅[设置 Session](#page-1360-0)  [Manager](#page-1360-0)。

要使用 AWS CLI 运行会话命令,还必须在本地计算机上安装 Session Manager 插件。有关信息,请参 阅[为 AWS CLI 安装 Session Manager 插件。](#page-1430-0)

要启动交互式命令会话,请运行以下命令:将每个*#######*替换为您自己的信息。

Linux & macOS

```
aws ssm start-session \ 
     --target instance-id \ 
     --document-name CustomCommandSessionDocument \ 
     --parameters '{"logpath":["/var/log/amazon/ssm/amazon-ssm-agent.log"]}'
```
Windows

```
aws ssm start-session ^ 
     --target instance-id ^ 
     --document-name CustomCommandSessionDocument ^ 
     --parameters logpath="/var/log/amazon/ssm/amazon-ssm-agent.log"
```
有关可以与 start-session 命令结合使用的其他选项的信息,请参阅《AWS CLI Command Reference》中 AWS Systems Manager 部分中的 [start-session。](https://docs.aws.amazon.com/cli/latest/reference/ssm/start-session.html)

更多信息

- [在 AWS Systems Manager Session Manager 中使用端口转发连接到远程主机](https://aws.amazon.com/blogs/mt/use-port-forwarding-in-aws-systems-manager-session-manager-to-connect-to-remote-hosts/)
- [通过 AWS Systems Manager 实现 Amazon EC2 实例端口转发](https://aws.amazon.com/blogs/mt/amazon-ec2-instance-port-forwarding-with-aws-systems-manager/)
- [通过 Session Manager 端口转发管理 AWS 托管的 Microsoft AD 资源](https://aws.amazon.com/blogs/mt/manage-aws-managed-microsoft-ad-resources-with-session-manager-port-forwarding/)

• AWS 新闻博客上的 [Port Forwarding Using AWS Systems ManagerSession Manager](https://aws.amazon.com/blogs/aws/new-port-forwarding-using-aws-system-manager-sessions-manager/)。

# 结束会话

您可以使用 AWS Systems Manager 控制台或 AWS Command Line Interface (AWS CLI) 结束您在账 户中启动的会话。如果超过 20 分钟没有用户活动,则会话结束。会话结束后,便无法恢复。

### 主题

- [结束会话\(控制台\)](#page-1450-0)
- [结束会话 \(AWS CLI\)](#page-1450-1)

<span id="page-1450-0"></span>结束会话(控制台)

您可以使用 AWS Systems Manager 控制台结束您账户中的会话。

结束会话(控制台)

- 1. 访问<https://console.aws.amazon.com/systems-manager/>,打开 AWS Systems Manager 控制 台。
- 2. 在导航窗格中,选择 Session Manager。
- 3. 对于 Sessions (会话),选择要结束的会话左侧的选项按钮。
- 4. 选择终止。

<span id="page-1450-1"></span>结束会话 (AWS CLI)

要使用 AWS CLI 结束会话,请运行以下命令。将 *session-id* 替换为您自己的信息。

```
aws ssm terminate-session \ 
     --session-id session-id
```
有关 terminate-session 命令的更多信息,请参阅《AWS CLI Command Reference》的 AWS Systems Manager 部分中的 [terminate-session。](https://docs.aws.amazon.com/cli/latest/reference/ssm/terminate-session.html)

## 查看会话历史记录

您可以使用 AWS Systems Manager 控制台或 AWS Command Line Interface (AWS CLI) 查看有关账 户中的会话的信息。在控制台中,您可以查看会话详细信息,如下所示:

- 会话 ID
- 通过会话连接到托管式节点的用户
- 托管式节点的 ID
- 会话的开始和结束时间
- 会话的状态
- 指定用于存储会话日志的位置(如果开启)

使用 AWS CLI,您可以查看账户中会话的列表,但无法查看控制台中可用的其他详细信息。

有关记录会话历史记录的信息,请参阅 [启用和禁用会话活动日志记录](#page-1453-0)。

#### 主题

- [查看会话历史记录\(控制台\)](#page-1451-0)
- [查看会话历史记录 \(AWS CLI\)](#page-1451-1)

```
查看会话历史记录(控制台)
```
您可以使用 AWS Systems Manager 控制台查看账户中的会话的详细信息。

查看会话历史记录(控制台)

- 1. 访问<https://console.aws.amazon.com/systems-manager/>,打开 AWS Systems Manager 控制 台。
- 2. 在导航窗格中,选择 Session Manager。
- 3. 选择 Session history (会话历史记录) 选项卡。

### –或者–

如果 Session Manager 主页首先打开,请选择配置首选项,然后选择会话历史记录选项卡。

<span id="page-1451-1"></span>查看会话历史记录 (AWS CLI)

要使用 AWS CLI 查看账户中会话的列表,请运行以下命令。

```
aws ssm describe-sessions \ 
     --state History
```
# **a** Note

此命令仅返回与使用 Session Manager 启动的目标所进行的连接的结果。它不列出通过远程桌 面协议 (RDP) 或 Secure Shell 协议 (SSH) 等其他方式建立的连接。

有关可以与 describe-sessions 命令结合使用的其他选项的信息,请参阅《AWS CLI Command Reference》中 AWS Systems Manager 部分中的 [describe-sessions。](https://docs.aws.amazon.com/cli/latest/reference/ssm/describe-sessions.html)

# 审计会话活动

除了在 Systems Manager 控制台中提供有关当前和已完成会话的信息以外,Session Manager 还提供 使用 AWS CloudTrail 审计 AWS 账户中的会话活动的功能。

CloudTrail 可以捕获通过 Systems Manager 控制台、AWS Command Line Interface (AWS CLI) 和 Systems Manager SDK 进行的 API 调用。您可以在 CloudTrail 控制台查看信息,或将其存储在指定 的 Amazon Simple Storage Service (Amazon S3) 存储桶中。您可以将账户的所有 CloudTrail 日志存 储在一个 Amazon S3 存储桶中。有关更多信息,请参阅 使用 AWS CloudTrail 记录 AWS Systems [Manager API 调用](#page-2382-0)。

**a** Note

对于定期的、历史的、分析性的日志文件分析,请考虑使用 [CloudTrail Lake](https://docs.aws.amazon.com/awscloudtrail/latest/userguide/cloudtrail-lake.html) 或您维护的表来 查询 CloudTrail 日志。有关更多信息,请参阅《AWS CloudTrail 用户指南》中的[查询 AWS](https://docs.aws.amazon.com/athena/latest/ug/cloudtrail-logs.html)  [CloudTrail 日志。](https://docs.aws.amazon.com/athena/latest/ug/cloudtrail-logs.html)

使用 Amazon EventBridge 监控会话活动(控制台)

使用 EventBridge,您可以设置规则来检测 AWS 资源何时发生更改。您可以创建规则来检测组织中的 用户何时启动或结束会话,然后通过 Amazon SNS 接收有关此事件的通知等。

EventBridge 对 Session Manager 的支持依赖于 CloudTrail 记录的 API 操作记录。(您可以使用 CloudTrail 与 Eventbridge 集成来响应大多数 AWS Systems Manager 事件。) EventBridge 检测不到 会话中发生的未进行 API 调用的操作,如 exit 命令。

以下步骤概述了如何在发生 Session Manager API 事件(如 StartSession)时通过 Amazon Simple Notification Service (Amazon SNS) 启动通知。

要使用 Amazon EventBridge 监控会话活动(控制台),请执行以下步骤:

1. 创建 Amazon SNS 主题,以便在发生要跟踪的 Session Manager 事件时发送通知。

有关更多信息,请参阅《Amazon Simple Notification Service 开发人员指南》中[的创建主题](https://docs.aws.amazon.com/sns/latest/dg/CreateTopic.html)。

2. 创建 Eventbridge 规则来调用要跟踪的 Session Manager 事件类型的 Amazon SNS 目标。

要了解如何创建规则,请参阅《Amazon EventBridge 用户指南》中的[创建对事件作出反应的](https://docs.aws.amazon.com/eventbridge/latest/userguide/eb-create-rule.html)  [Amazon EventBridge 规则。](https://docs.aws.amazon.com/eventbridge/latest/userguide/eb-create-rule.html)

遵循步骤创建规则时,请做出以下选择**:** 

- 对于 service(AWS 服务),选择 Systems Manager。
- 对于 Event type(事件类型),选择 AWS API Call through CloudTrail(通过 CloudTrail 进行 的 API 调用)。
- 选择特定操作,然后输入要接收其通知的一个或多个 Session Manager 命令(一次一个)。 您可以选择 StartSession、ResumeSession 和 TerminateSession。(EventBridge 不支持 Get\*、 List\* 和 Describe\* 命令。)
- 对于 Select a target(选择一个目标),选择 SNS topic(SNS 主题)。对于 Topic (主题),选 择您在步骤 1 中创建的 Amazon SNS 主题的名称。

有关更多信息,请参阅 [Amazon EventBridge 用户指南](https://docs.aws.amazon.com/eventbridge/latest/userguide/)和 [Amazon Simple Notification Service 入门指](https://docs.aws.amazon.com/sns/latest/gsg/) [南](https://docs.aws.amazon.com/sns/latest/gsg/)。

# <span id="page-1453-0"></span>启用和禁用会话活动日志记录

除了在 Systems Manager 控制台中提供有关当前和已完成会话的信息以外,Session Manager 还提供 记录 AWS 账户中的会话活动的选项。这让您能够执行以下操作:

- 创建和存储会话日志以用于存档目的。
- 生成报告,显示过去 30 天内使用 Session Manager 对托管式节点进行的每个连接的详细信息。
- 生成有关 AWS 账户中的会话活动的通知,例如 Amazon Simple Notification Service (Amazon SNS) 通知。
- 作为会话活动的结果,在 AWS 资源上自动启动另一个操作,例如运行 AWS Lambda 功能、启动 AWS CodePipeline 管道或运行 AWS Systems Manager Run Command 文档。

# **A** Important

对于 Session Manager,请注意以下要求和限制:

• Session Manager 根据您的会话首选项,记录您在会话期间输入的命令及其输出。为了防 止敏感数据(如密码)在会话日志中被查看,建议您在会话期间输入敏感数据时使用以下命 令。

Linux & macOS

stty -echo; read passwd; stty echo;

Windows

\$Passwd = Read-Host -AsSecureString

- 如果使用的是 Windows Server 2012 或更早版本,则日志中的数据可能无法以最佳方式进行 格式化。建议使用 Windows Server 2012 R2 及更高版本以获得最佳的日志格式。
- 如果使用的是 Linux 或 macOS 托管式节点,请确保已安装 screen 实用工具。否则,日志 数据可能会被截断。在 Amazon Linux 1、Amazon Linux 2、AL2023 和 Ubuntu Server 上, 默认会安装屏幕实用程序。要手动安装 screen,请根据您的 Linux 版本,运行 sudo yum install screen 或 sudo apt-get install screen。
- 日志记录不可用于通过端口转发或 SSH 连接的 Session Manager 会话。这是因为 SSH 会 加密所有会话数据,而 Session Manager 仅充当 SSH 连接的隧道。

有关使用 Amazon S3 或 Amazon CloudWatch Logs 记录会话数据所需权限的更多信息,请参阅 [创建](#page-1371-0) [具有 Session Manager、Amazon S3 和 CloudWatch Logs 权限的 IAM 角色\(控制台\)](#page-1371-0)。

有关 Session Manager 的日志记录选项的更多信息,请参阅以下主题。

# 主题

- [使用 Amazon CloudWatch Logs 流式传输会话数据\(控制台\)](#page-1455-0)
- [使用 Amazon S3 记录会话数据\(控制台\)](#page-1456-0)
- [使用 Amazon CloudWatch Logs 记录会话数据\(控制台\)](#page-1457-0)
- [禁用 CloudWatch Logs 和 Amazon S3 中的 Session Manager 活动日志记录](#page-1458-0)

# <span id="page-1455-0"></span>使用 Amazon CloudWatch Logs 流式传输会话数据(控制台)

您可以向 Amazon CloudWatch Logs 持续发送会话数据日志流。在流式传输会话数据时,将包括必 要的详细信息,例如用户在会话中运行的命令、运行命令的用户的 ID,以及将会话数据流式传输到 CloudWatch Logs 的时间戳。流式传输会话数据时,日志采用 JSON 格式,以帮助您与现有的日志记 录解决方案相集成。交互式命令不支持流式传输会话数据。

## **a** Note

要从 Windows Server 托管式节点流式传输会话数据,必须安装 PowerShell 5.1 或更高版 本。默认情况下,Windows Server 2016 及更高版本已安装了所需的 PowerShell 版本。但 是,默认情况下,Windows Server 2012 和 2012 R2 没有安装所需的 PowerShell 版本。如果 您尚未在 PowerShell 2012 或 2012 R2 托管式节点上更新 Windows Server,可以使用 Run Command 执行此操作。有关使用 Run Command 更新 PowerShell 的信息,请参阅 [使用 Run](#page-1511-0)  [Command 更新 PowerShell。](#page-1511-0)

# **A** Important

如果您在 Windows Server 托管式节点上配置了 PowerShell 转录策略设置,则将无法流式传输 会话数据。

# 要使用 Amazon CloudWatch Logs 流式传输会话数据(控制台),请执行以下步骤:

- 1. 访问<https://console.aws.amazon.com/systems-manager/>,打开 AWS Systems Manager 控制 台。
- 2. 在导航窗格中,选择 Session Manager。
- 3. 选择 Preferences (首选项) 选项卡,然后选择 Edit (编辑)。
- 4. 选中 CloudWatch logging (CloudWatch 日志记录) 下 Enable (启用) 旁边的复选框。
- 5. 选择 Stream session logs (流式传输会话日志) 选项。
- 6. (推荐)选中 Allow only encrypted CloudWatch log groups (仅允许加密的 CloudWatch 日志组) 旁边的复选框。否则,日志数据将使用为日志组指定的服务器端加密密钥加密。如果您希望加密发 送到 CloudWatch Logs 的日志数据,请清除此复选框。如果日志组不允许加密,也必须清除此复 选框。
- 7. 对于 CloudWatch logs (CloudWatch Logs 日志),要指定 AWS 账户中现有的 CloudWatch Logs 日志组来上传会话日志,请选择以下选项之一:
- 在文本框中输入已在账户中创建的用于存储会话日志数据的日志组的名称。
- Browse log groups (浏览日志组):选择已在账户中创建的用于存储会话日志数据的日志组。
- 8. 选择保存。

<span id="page-1456-0"></span>使用 Amazon S3 记录会话数据(控制台)

您可以选择将会话日志数据存储在指定的 Amazon Simple Storage Service (Amazon S3) 存储桶中, 以便用于调试和故障排除。默认选项是将日志发送到加密的 Amazon S3 存储桶。系统将使用为存储桶 指定的密钥执行加密,可以是 AWS KMS key或 Amazon S3 服务器端加密 (SSE) 密钥 (AES-256)。

#### **A** Important

当通过安全套接字 (SSL) 使用虚拟托管类型存储桶时,SSL 通配符证书仅匹配不包含句点的存 储桶。要解决此问题,请使用 HTTP 或编写自己的证书验证逻辑。在使用虚拟托管类型存储桶 时,建议您不要在存储桶名称中使用句点(".")。

Amazon S3 存储桶加密

要将日志发送到 Amazon S3 存储桶并进行加密,必须在存储桶上允许加密。有关 Amazon S3 存储桶 加密的更多信息,请参阅 [Amazon S3 默认 S3 存储桶加密。](https://docs.aws.amazon.com/AmazonS3/latest/dev/bucket-encryption.html)

客户托管密钥

如果使用自己管理的 KMS 密钥来加密存储桶,则附加到实例的 IAM 实例配置文件必须具有读取此密 钥的显式权限。如果使用 AWS 托管式密钥,则实例不需要此显式权限。有关为实例配置文件提供使用 密钥的权限的更多信息,请参阅《AWS Key Management Service 开发人员指南》中[的允许密钥用户](https://docs.aws.amazon.com/kms/latest/developerguide/key-policies.html#key-policy-default-allow-users) [使用密钥](https://docs.aws.amazon.com/kms/latest/developerguide/key-policies.html#key-policy-default-allow-users)。

请按照以下步骤配置 Session Manager,以将会话日志存储在 Amazon S3 存储桶中。

**a** Note

您也可以使用 AWS CLI 指定或更改将会话数据发送到的 Amazon S3 存储桶。有关信息,请参 阅[更新 Session Manager 首选项\(命令行\)。](#page-1410-0)

- 1. 访问<https://console.aws.amazon.com/systems-manager/>,打开 AWS Systems Manager 控制 台。
- 2. 在导航窗格中,选择 Session Manager。
- 3. 选择 Preferences (首选项) 选项卡,然后选择 Edit (编辑)。
- 4. 选中 S3 logging (S3 日志记录) 下 Enable (启用) 旁边的复选框。
- 5. (推荐)选中 Allow only encrypted S3 buckets (仅允许加密的 S3 存储桶) 旁边的复选框。开启此 选项后,将使用为存储桶指定的服务器端加密密钥对日志数据进行加密。如果不需要加密发送到 Amazon S3 的日志数据,请清除此复选框。如果 S3 存储桶不允许加密,也必须清除此复选框。
- 6. 对于 S3 bucket name (S3 存储桶名称),请选择以下选项之一:

### **a** Note

在使用虚拟托管类型存储桶时,建议您不要在存储桶名称中使用句点(".")。有关 Amazon S3 存储桶命名约定的更多信息,请参阅 Amazon Simple Storage Service 用户指 南中的[存储桶限制和局限性](https://docs.aws.amazon.com/AmazonS3/latest/dev/BucketRestrictions.html#bucketnamingrules)。

- Choose a bucket name from the list (从列表中选择存储桶名称):选择已在账户中创建的用于存 储会话日志数据的 Amazon S3 存储桶。
- Enter a bucket name in the text box (在文本框中输入存储桶名称):输入已在账户中创建的用于 存储会话日志数据的 Amazon S3 存储桶名称。
- 7. (可选)对于 S3 key prefix (S3 键前缀),输入现有或新文件夹的名称,以便将日志存储在所选的 存储桶中。
- 8. 选择保存。

有关使用 Amazon S3 和 Amazon S3 存储桶的更多信息,请参阅 [Amazon Simple Storage Service 用](https://docs.aws.amazon.com/AmazonS3/latest/gsg/) [户指南](https://docs.aws.amazon.com/AmazonS3/latest/gsg/)和 [Amazon Simple Storage Service 用户指南](https://docs.aws.amazon.com/AmazonS3/latest/user-guide/)。

<span id="page-1457-0"></span>使用 Amazon CloudWatch Logs 记录会话数据 (控制台)

借助 Amazon CloudWatch Logs,您可以监控、存储和访问各种 AWS 服务的日志文件。您可以将会话 日志数据发送到 CloudWatch Logs 日志组,以便用于调试和故障排除。默认选项是使用您的 KMS 密 钥在加密后发送日志数据,但您可以将数据发送到日志组(加密或不加密)。

请按照以下步骤配置 AWS Systems Manager Session Manager,以便在会话结束时将会话日志数据发 送到 CloudWatch Logs 日志组。

# **a** Note

您也可以使用 AWS CLI 指定或更改将会话数据发送到的 CloudWatch Logs 日志组。有关信 息,请参阅[更新 Session Manager 首选项\(命令行\)。](#page-1410-0)

要使用 Amazon CloudWatch Logs 记录会话数据(控制台),请执行以下步骤:

- 1. 访问<https://console.aws.amazon.com/systems-manager/>,打开 AWS Systems Manager 控制 台。
- 2. 在导航窗格中,选择 Session Manager。
- 3. 选择 Preferences (首选项) 选项卡,然后选择 Edit (编辑)。
- 4. 选中 CloudWatch logging (CloudWatch 日志记录) 下 Enable (启用) 旁边的复选框。
- 5. 选择 Upload session logs (上传会话日志) 选项。
- 6. (推荐)选中 Allow only encrypted CloudWatch log groups (仅允许加密的 CloudWatch 日志组) 旁边的复选框。否则,日志数据将使用为日志组指定的服务器端加密密钥加密。如果您希望加密发 送到 CloudWatch Logs 的日志数据,请清除此复选框。如果日志组不允许加密,也必须清除此复 选框。
- 7. 对于 CloudWatch logs (CloudWatch Logs 日志),要指定 AWS 账户中现有的 CloudWatch Logs 日志组来上传会话日志,请选择以下选项之一:
	- Choose a log group from the list (从列表中选择日志组):选择已在账户中创建的日志组来存储 会话日志数据。
	- Enter a log group name in the text box (在文本框中输入日志组名称):输入已在您的账户中创建 的用于存储会话日志数据的日志组的名称。
- 8. 选择保存。

有关使用 CloudWatch Logs 的更多信息,请参阅 [Amazon CloudWatch Logs 用户指南。](https://docs.aws.amazon.com/AmazonCloudWatch/latest/logs/)

<span id="page-1458-0"></span>禁用 CloudWatch Logs 和 Amazon S3 中的 Session Manager 活动日志记录

您可以使用 Systems Manager 控制台或 AWS CLI 禁用账户中的会话活动日志记录。

禁用会话活动日志记录(控制台)

- 1. 访问<https://console.aws.amazon.com/systems-manager/>,打开 AWS Systems Manager 控制 台。
- 2. 在导航窗格中,选择 Session Manager。
- 3. 选择 Preferences (首选项) 选项卡,然后选择 Edit (编辑)。
- 4. 要禁用 CloudWatch 日志记录,在 CloudWatch 日志记录部分中清除启用复选框。
- 5. 要禁用 S3 日志记录,在 S3 日志记录部分中,清除启用复选框。
- 6. 选择保存。

禁用会话活动日志记录(AWS CLI)

要使用 AWS CLI 禁用会话活动日志记录,请按照 [更新 Session Manager 首选项\(命令行\)](#page-1410-0) 中的说明 进行操作。

在您的 JSON 文件中,确保 s3BucketName 和 cloudWatchLogGroupName 的输入不包含任何值。 例如:

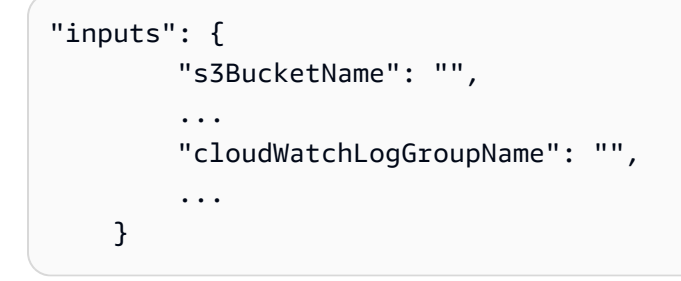

或者,您可以从 JSON 文件中删除所有 S3\* 和 cloudWatch\* 输入以禁用日志记录。

# <span id="page-1459-0"></span>会话文档架构

以下信息介绍了会话文档的架构元素。AWS Systems Manager Session Manager 使用会话文档来确定 要启动哪些类型的会话,例如标准会话、端口转发会话或运行交互式命令的会话。

#### [schemaVersion](#page-1464-0)

会话文档的架构版本。会话文档仅支持版本 1.0。

类型:字符串

### 必需:是

#### [description](#page-1464-1)

为会话文档指定的描述。例如,"用于启动与 Session Manager 的端口转发会话的文档"。

类型:字符串

必需:否

#### [sessionType](#page-1464-2)

会话文档用于建立的会话类型。

类型:字符串

必需:是

有效值:InteractiveCommands | NonInteractiveCommands | Port | Standard\_Stream

#### [inputs](#page-1464-3)

用于使用此会话文档建立的会话的会话首选项。用于创建 Standard\_Stream 会话的会话文档需 要此元素。

类型:StringMap

必需:否

[s3BucketName](#page-1464-4)

您希望在会话结束时将会话日志发送到的 Amazon Simple Storage Service (Amazon S3) 存储 桶。

类型:字符串

必需:否

### [s3KeyPrefix](#page-1464-5)

将日志发送到您在输入 s3BucketName 时指定的 Amazon S3 存储桶时使用的前缀。有关对 Amazon S3 中存储的对象使用共享前缀的更多信息,请参阅 Amazon Simple Storage Service 用户指南中的[如何在 S3 存储桶中使用文件夹?](https://docs.aws.amazon.com/AmazonS3/latest/user-guide/using-folders.html)。

类型:字符串

必需:否

### [s3EncryptionEnabled](#page-1464-6)

如果设置为 true,则输入 s3BucketName 时指定的 Amazon S3 存储桶必须进行加密。

类型:布尔值

必需:是

### [cloudWatchLogGroupName](#page-1464-7)

您希望在会话结束时将会话日志发送到的 Amazon CloudWatch Logs (CloudWatch Logs) 组名 称。

类型:字符串

必需:否

#### [cloudWatchEncryptionEnabled](#page-1464-8)

如果设置为 true,则输入 cloudWatchLogGroupName 时指定的日志组必须进行加密。

类型:布尔值

#### 必需:是

#### [cloudWatchStreamingEnabled](#page-1464-9)

如果设置为 true,会话数据日志流将持续发送到您在输入 cloudWatchLogGroupName 时指定的日志组。如果设置为 false,会话日志将在会话结束时发送到您在输入 cloudWatchLogGroupName 时指定的日志组。

#### 类型:布尔值

### 必需:是

### [kmsKeyId](#page-1464-10)

您要用来进一步加密本地客户端与所连接的 Amazon Elastic Compute Cloud (Amazon EC2) 托 管式节点之间数据的 AWS KMS key 的 ID。

类型:字符串

### 必需:否

#### [runAsEnabled](#page-1464-11)

如果设置为 true,则必须在 runAsDefau1tUser 输入中指定一个存在于要连接的托管式节点 上的用户账户。否则,会话将无法启动。默认情况下,会话使用 AWS Systems Manager SSM Agent 创建的 ssm-user 账户启动。只有连接到 Linux 托管式节点才支持"运行身份"功能。

类型:布尔值

#### 必需:是

#### [runAsDefaultUser](#page-1464-12)

当 Linux 输入设置为 true 时,用于在 runAsEnabled 托管式节点上启动会话的用户账户的名 称。您为此输入指定的用户账户必须存在于要连接的托管式节点上;否则,会话将无法启动。

类型:字符串

必需:否

[idleSessionTimeout](#page-1464-13)

结束会话前允许处于非活动状态的时间长度。此输入以分钟为单位。

类型:字符串

有效值:1-60

#### 必需:否

[maxSessionDuration](#page-1464-14)

会话结束前允许的最长时间。此输入以分钟为单位。

类型:字符串

有效值:1-1440

必需:否

#### [shellProfile](#page-1464-15)

根据操作系统指定的要在会话中应用的首选项,例如 Shell 首选项、环境变量、工作目录以及在 启动会话时运行多个命令。

类型:StringMap

必需:否

#### [windows](#page-1464-16)

为 Windows 托管式节点上的会话指定的 Shell 首选项、环境变量、工作目录和命令。

类型:字符串

必需:否

[linux](#page-1464-17)

为 Linux 托管式节点上的会话指定的 Shell 首选项、环境变量、工作目录和命令。

类型:字符串

必需:否

#### [parameters](#page-1465-0)

定义文档接受的参数的对象。有关定义文档参数的更多信息,请参阅[顶级数据元素](#page-1946-0)中的参数。对于 经常引用的参数,建议在 Systems Manager Parameter Store 中存储这些参数,以便进行引用。您 可以在文档的这一部分引用 String 和 StringList Parameter Store 参数。您不能在文档的这 一部分引用 SecureString Parameter Store 参数。您可以使用以下格式引用 Parameter Store 参 数:

{{ssm:*parameter-name*}}

有关 Parameter Store 的更多信息,请参阅 [AWS Systems Manager Parameter Store。](#page-385-0)

类型:StringMap

#### 必需:否

#### [properties](#page-1465-1)

在 StartSession API 操作中使用的一个对象,其值由您指定。

对于用于 InteractiveCommands 会话的会话文档,属性对象包含要在您指定的操作系统上运行 的命令。您还可以 runAsElevated 布尔属性来确定命令是否作为 root 运行。有关更多信息,请 参阅[限制对会话中命令的访问](#page-1413-0)。

对于用于 Port 会话的会话文档,属性对象包含应将流量重定向到的端口号。有关示例,请参阅本 主题后文中的 Port 类型会话文档示例。

类型:StringMap

必需:否

Standard\_Stream 类型会话文档示例

YAML

```
---
schemaVersion: '1.0'
description: Document to hold regional settings for Session Manager
sessionType: Standard_Stream
inputs:
   s3BucketName: ''
   s3KeyPrefix: ''
   s3EncryptionEnabled: true
   cloudWatchLogGroupName: ''
   cloudWatchEncryptionEnabled: true
   cloudWatchStreamingEnabled: true
   kmsKeyId: ''
   runAsEnabled: true
   runAsDefaultUser: ''
   idleSessionTimeout: '20'
   maxSessionDuration: '60'
   shellProfile:
     windows: ''
     linux: ''
```

```
{ 
     "schemaVersion": "1.0", 
     "description": "Document to hold regional settings for Session Manager", 
     "sessionType": "Standard_Stream", 
     "inputs": { 
         "s3BucketName": "", 
         "s3KeyPrefix": "", 
         "s3EncryptionEnabled": true, 
         "cloudWatchLogGroupName": "",
```
 "cloudWatchEncryptionEnabled": true, "cloudWatchStreamingEnabled": true, "kmsKeyId": "", "runAsEnabled": true, "runAsDefaultUser": "", "idleSessionTimeout": "20", "maxSessionDuration": "60", "shellProfile": { "windows": "date", "linux": "pwd;ls" } } }

InteractiveCommands 类型会话文档示例

YAML

```
---
schemaVersion: '1.0'
description: Document to view a log file on a Linux instance
sessionType: InteractiveCommands
parameters: 
   logpath: 
     type: String 
     description: The log file path to read. 
     default: "/var/log/amazon/ssm/amazon-ssm-agent.log" 
     allowedPattern: "^[a-zA-Z0-9-_/]+(.log)$"
properties: 
   linux: 
     commands: "tail -f {{ logpath }}" 
     runAsElevated: true
```

```
{ 
     "schemaVersion": "1.0", 
     "description": "Document to view a log file on a Linux instance", 
     "sessionType": "InteractiveCommands", 
     "parameters": { 
          "logpath": { 
              "type": "String",
```

```
 "description": "The log file path to read.", 
              "default": "/var/log/amazon/ssm/amazon-ssm-agent.log", 
              "allowedPattern": "^[a-zA-Z0-9-_/]+(.log)$" 
         } 
     }, 
     "properties": { 
          "linux": { 
              "commands": "tail -f {{ logpath }}", 
              "runAsElevated": true 
         } 
     }
}
```
Port 类型会话文档示例

YAML

```
---
schemaVersion: '1.0'
description: Document to open given port connection over Session Manager
sessionType: Port
parameters: 
   paramExample: 
     type: string 
     description: document parameter
properties: 
   portNumber: anyPortNumber
```

```
{ 
     "schemaVersion": "1.0", 
     "description": "Document to open given port connection over Session Manager", 
     "sessionType": "Port", 
     "parameters": { 
          "paramExample": { 
              "type": "string", 
              "description": "document parameter" 
         } 
     }, 
     "properties": { 
          "portNumber": "anyPortNumber"
```
}

}

# 包含特殊字符的会话文档示例

YAML

```
---
schemaVersion: '1.0'
description: Example document with quotation marks
sessionType: InteractiveCommands
parameters: 
   Test: 
     type: String 
     description: Test Input 
     maxChars: 32
properties: 
   windows: 
     commands: | 
        $Test = '{}' Test } $myVariable = \"Computer name is $env:COMPUTERNAME\" 
         Write-Host "Test variable: $myVariable`.`nInput parameter: $Test" 
     runAsElevated: false
```

```
{ 
    "schemaVersion":"1.0", 
    "description":"Test document with quotation marks", 
    "sessionType":"InteractiveCommands", 
    "parameters":{ 
       "Test":{ 
           "type":"String", 
           "description":"Test Input", 
           "maxChars":32 
       } 
    }, 
    "properties":{ 
       "windows":{ 
           "commands":[ 
              "$Test = '{{ Test }}'", 
              "$myVariable = \\\"Computer name is $env:COMPUTERNAME\\\"",
```

```
 "Write-Host \"Test variable: $myVariable`.`nInput parameter: $Test\"" 
           ], 
           "runAsElevated":false 
        } 
    }
}
```
# 故障排除 Session Manager

可以使用以下信息来帮助解决 AWS Systems Manager Session Manager 问题。

主题

- [Session Manager 无法从 Amazon EC2 控制台连接](#page-1468-0)
- [没有启动会话的权限](#page-1470-0)
- [没有更改会话首选项的权限](#page-1470-1)
- [托管式节点不可用或未为 Session Manager 配置托管式节点](#page-1471-0)
- [未找到 Session Manager 插件](#page-1472-0)
- [Session Manager 插件未自动添加到命令行路径\(Windows\)](#page-1472-1)
- [Session Manager 插件变得没有响应](#page-1473-0)
- [TargetNotConnected](#page-1473-1)
- [启动会话后显示空白屏幕](#page-1473-2)
- [托管式节点在长时间运行会话期间变得没有响应](#page-1474-0)
- [调用 StartSession 操作时出现错误\(InvalidDocument\)](#page-1475-0)

<span id="page-1468-0"></span>Session Manager 无法从 Amazon EC2 控制台连接

问题:创建新实例后,Amazon Elastic Compute Cloud(Amazon EC2)控制台中的会话管理器选项卡 不提供连接选项。

解决方案 A:创建实例配置文件:如果您尚未执行此操作(按照 EC2 控制台中会话管理器选项卡上 的信息的说明),使用 Quick Setup 创建 AWS Identity and Access Management(IAM)实例配置文 件。Quick Setup 是 AWS Systems Manager 的一个功能。

Session Manager 需要 IAM 实例配置文件才能连接到实例。您可以使用 Quick Setup 创建[主机管理配](https://docs.aws.amazon.com/systems-manager/latest/userguide/quick-setup-host-management.html) [置](https://docs.aws.amazon.com/systems-manager/latest/userguide/quick-setup-host-management.html),以创建实例配置文件并将其分配给实例。主机管理配置创建具有所需权限的实例配置文件并将其分 配给实例。主机管理配置还可以启用其他 Systems Manager 功能,并创建用于运行这些功能的 IAM 角 色。使用 Quick Setup 或主机管理配置启用的功能不会产生任何费用。[打开 Quick Setup 并创建主机管](https://console.aws.amazon.com/systems-manager/quick-setup/create-configuration&configurationType=SSMHostMgmt) [理配置](https://console.aws.amazon.com/systems-manager/quick-setup/create-configuration&configurationType=SSMHostMgmt)。

#### **A** Important

创建主机管理配置后,Amazon EC2 可能需要几分钟来注册更改并刷新 会话管理器选项卡。如 果选项卡在两分钟后没有显示连接按钮,请重新启动实例。如果重新启动后仍然看不到连接选 项,请打开[快速设置功能](https://console.aws.amazon.com/systems-manager/quick-setup/create-configuration&configurationType=SSMHostMgmt),确认只有一个主机管理配置。如果有两个主机管理配置,请删除较 旧的配置并等待几分钟。

如果在创建主机管理配置后仍然无法连接,或者收到错误(包括关于 SSM Agent 的错误),请参阅以 下解决方案之一:

- [解决方案 B:没有错误,但仍然无法连接](#page-1469-0)
- [解决方案 C:关于缺失 SSM Agent 的错误](#page-1470-2)

<span id="page-1469-0"></span>解决方案 B:没有错误,但仍然无法连接

如果您创建了主机管理配置,等待了几分钟才尝试连接,但仍然无法连接,则可能需要手动将主机管理 配置应用于实例。使用以下过程更新 Quick Setup 主机管理配置并将更改应用于实例。

使用 Quick Setup 更新主机管理配置

- 1. 访问<https://console.aws.amazon.com/systems-manager/>,打开 AWS Systems Manager 控制 台。
- 2. 在导航窗格中,选择 Quick Setup。
- 3. 在配置列表中,选择您创建的主机管理配置。
- 4. 选择操作,然后选择编辑配置。
- 5. 在目标部分中,选择手动。
- 6. 在实例部分中,选择您创建的实例。
- 7. 选择更新。

等待几分钟,让 EC2 刷新会话管理器选项卡。如果仍然无法连接或收到错误,请查看该问题的其余解 决方案。

## <span id="page-1470-2"></span>解决方案 C:关于缺失 SSM Agent 的错误

如果您无法使用 Quick Setup 创建主机管理配置,或者收到有关未安装 SSM Agent 的错误,则可能 需要在实例上手动安装 SSM Agent。SSM Agent 是 Amazon 软件,它允许 Systems Manager 通过使 用 Session Manager 连接到实例。SSM Agent 默认安装在大多数亚马逊机器映像(AMI)上。如果您 的实例是从非标准 AMI 或较旧的 AMI 创建的,则可能需要手动安装代理。有关安装 SSM Agent 的过 程,请参阅以下与您的实例操作系统相对应的主题。

- [Windows Server](https://docs.aws.amazon.com/systems-manager/latest/userguide/manually-install-ssm-agent-windows.html)
- [macOS](https://docs.aws.amazon.com/systems-manager/latest/userguide/manually-install-ssm-agent-macos.html)
- [AlmaLinux](https://docs.aws.amazon.com/systems-manager/latest/userguide/agent-install-alma.html)
- [Amazon Linux 1](https://docs.aws.amazon.com/systems-manager/latest/userguide/agent-install-al.html)
- [Amazon Linux 2 和 AL2023](https://docs.aws.amazon.com/systems-manager/latest/userguide/agent-install-al2.html)
- [CentOS](https://docs.aws.amazon.com/systems-manager/latest/userguide/agent-install-centos.html)
- [CentOS Stream](https://docs.aws.amazon.com/systems-manager/latest/userguide/agent-install-centos-stream.html)
- [Debian Server](https://docs.aws.amazon.com/systems-manager/latest/userguide/agent-install-deb.html)
- [Oracle Linux](https://docs.aws.amazon.com/systems-manager/latest/userguide/agent-install-oracle.html)
- [Red Hat Enterprise Linux](https://docs.aws.amazon.com/systems-manager/latest/userguide/agent-install-rhel.html)
- [Rocky Linux](https://docs.aws.amazon.com/systems-manager/latest/userguide/agent-install-rocky.html)
- [SUSE Linux Enterprise Server](https://docs.aws.amazon.com/systems-manager/latest/userguide/agent-install-sles.html)
- [Ubuntu Server](https://docs.aws.amazon.com/systems-manager/latest/userguide/agent-install-ubuntu.html)

<span id="page-1470-0"></span>有关 SSM Agent 的问题,请参阅 [故障排除 SSM Agent。](#page-195-0)

没有启动会话的权限

问题:您尝试启动会话,但系统提示您没有必要的权限。

• 解决方案:系统管理员尚未授予您启动 Session Manager 会话的 AWS Identity and Access Management (IAM) 策略权限。有关信息,请参阅[控制用户会话对实例的访问权限。](#page-1374-0)

# <span id="page-1470-1"></span>没有更改会话首选项的权限

问题:您尝试更新组织的全局会话首选项,但系统提示您没有必要的权限。

• 解决方案:系统管理员尚未授予您设置 Session Manager 首选项的 IAM policy 权限。有关信息,请 参阅[授予或拒绝更新 Session Manager 首选项的用户权限。](#page-1398-0)

<span id="page-1471-0"></span>托管式节点不可用或未为 Session Manager 配置托管式节点

问题 1:您要在 Start a session(启动会话)控制台页面上启动一个会话,但托管式节点不在列表中。

• 解决方案 A:可能尚未为 AWS Systems Manager 配置您要连接的托管式节点。有关更多信息,请 参阅 [设置 AWS Systems Manager。](#page-32-0)

**a** Note

如果在附加 IAM 实例配置文件时 AWS Systems Manager SSM Agent 已在托管式节点上运 行,则在 Start a session (启动会话)控制台页面上列出该实例之前,可能需要重新启动代 理。

• 解决方案 B:您应用于托管式节点上 SSM Agent 的代理配置可能不正确。如果代理配置不正确,托 管式节点将无法到达所需的服务终端节点,或节点可能会向 Systems Manager 报告为不同的操作系 统。有关更多信息,请参阅 [配置 SSM Agent 以在 Linux 节点上使用代理](#page-168-0) 和 [配置 SSM Agent以使用](#page-178-0)  [Windows Server 实例的代理。](#page-178-0)

问题 2:Start a session(开启会话)控制台页面上的列表中显示了要连接的托管式节点,但页面报 告"The instance you selected isn't configured to use Session Manager"(您选择的实例未配置为使 用 )。

- 解决方案 A:托管式节点已配置为可以使用 Systems Manager 服务,但附加到节点的 IAM 实例 配置文件不包含 Session Manager 功能所需的权限。有关信息,请参阅[验证或创建具有 Session](#page-1365-0)  [Manager 权限的 IAM 实例配置文件。](#page-1365-0)
- 解决方案 B:托管式节点未运行支持 Session Manager 的 SSM Agent 版本。将节点上的 SSM Agent 更新为版本 2.3.68.0 或更高版本。

根据操作系统类型,按照 [在适用于 Windows Server 的 EC2 实例上手动安装和卸载 SSM Agent](#page-175-0)[、在](#page-113-0) [适用于 Linux 的 EC2 实例上手动安装和卸载 SSM Agent](#page-113-0) 或 [在适用于 macOS 的 EC2 实例上手动安](#page-173-0) [装和卸载 SSM Agent](#page-173-0) 中的步骤操作,手动更新托管式节点上的 SSM Agent。

或者,使用 Run Command 文档 AWS-UpdateSSMAgent 一次性更新一个或多个托管式节点上的代 理版本。有关信息,请参阅[使用 Run Command 更新 SSM Agent](#page-1509-0)。

### **G** Tip

为了让代理始终保持最新状态,建议使用以下方法之一按照定义的自动计划将 SSM Agent更 新为最新版本:

- 作为 State Manager 关联的一部分运行 AWS-UpdateSSMAgent。有关信息,请参[阅演](#page-1614-0) [练:自动更新 SSM Agent \(CLI\)。](#page-1614-0)
- 运行 AWS-UpdateSSMAgent 作为维护时段的一部分。有关使用维护时段的信息,请参阅 [使用维护时段\(控制台\)](#page-1061-0) 和 [教程:创建和配置维护时段 \(AWS CLI\)](#page-1077-0)。
- 解决方案 C:托管式节点无法到达必要的服务终端节点。您可以使用由 AWS PrivateLink 提供支持 的接口端点连接到 Systems Manager 端点,以提高托管式节点的安保状况。使用接口端点的替代 方法是,在托管式节点上允许出站互联网访问。有关更多信息,请参阅[使用 PrivateLink 为 Session](https://docs.aws.amazon.com/systems-manager/latest/userguide/session-manager-getting-started-privatelink.html)  [Manager 设置 VPC 端点。](https://docs.aws.amazon.com/systems-manager/latest/userguide/session-manager-getting-started-privatelink.html)
- 解决方案 D:托管式节点的可用 CPU 或内存资源有限。尽管您的托管式节点可能正常运行,但是如 果该节点没有足够的可用资源,则您无法建立会话。有关更多信息,请参阅[对无法访问的实例进行故](https://docs.aws.amazon.com/AWSEC2/latest/UserGuide/instance-console.html) [障排除](https://docs.aws.amazon.com/AWSEC2/latest/UserGuide/instance-console.html)。

# <span id="page-1472-0"></span>未找到 Session Manager 插件

要使用 AWS CLI 运行会话命令,还必须在本地计算机上安装 Session Manager 插件。有关信息,请参 阅[为 AWS CLI 安装 Session Manager 插件。](#page-1430-0)

# <span id="page-1472-1"></span>Session Manager 插件未自动添加到命令行路径(Windows)

在 Windows 上安装 Session Manager 插件时,session-manager-plugin 可执行文件应自动添加 到操作系统的 PATH 环境变量中。如果在运行检查是否正确安装了 Session Manager 插件的命令后命 令失败 (aws ssm start-session --target *instance-id*),则需要使用以下过程进行手动设 置。

## 修改您的 PATH 变量 (Windows)

- 1. 按 Windows 键并输入 **environment variables**。
- 2. 选择 Edit environment variables for your account(编辑您账户的环境变量)。
- 3. 选择 PATH,然后选择 Edit。
- 4. 向 Variable value (变量值) 字段添加路径,用分号分隔,如下例所示:*C:\existing\path*;*C: \new\path*

*C:\existing\path* 表示字段中已存在的值。*C:\new\path* 表示要添加的路径,如以下示例所 示。

- 64 位计算机:C:\Program Files\Amazon\SessionManagerPlugin\bin\
- 32 位计算机:C:\Program Files (x86)\Amazon\SessionManagerPlugin\bin\
- 5. 选择 OK(确定)两次以应用新设置。
- 6. 关闭任何运行的命令提示符并重新打开。

# <span id="page-1473-0"></span>Session Manager 插件变得没有响应

如果您的本地计算机上安装了防病毒软件,在端口转发会话期间,可能会停止转发流量。在某些情况 下,防病毒软件会干扰 Session Manager 插件,从而导致进程死锁。要解决此问题,请在防病毒软件 中设置允许 Session Manager 插件或将其排除在外。有关 Session Manager 插件的默认安装路径的信 息,请参阅 [为 AWS CLI 安装 Session Manager 插件](#page-1430-0)。

# <span id="page-1473-1"></span>TargetNotConnected

问题:您尝试启动会话,但系统返回错误消息:"An error occurred (TargetNotConnected) when calling the StartSession operation: *InstanceID* isn't connected." (调用 StartSession 操作时发生错 误 (TargetNotConnected): InstanceID 未连接。)

- 解决方案 A:如果会话的指定目标托管式节点未完全配置为与 Session Manager 一起使用,则会返 回此错误。有关信息,请参阅[设置 Session Manager。](#page-1360-0)
- 解决方案 B:如果您尝试在位于不同 AWS 账户 或 AWS 区域 的托管式节点上启动会话,也会返回 此错误。

# <span id="page-1473-2"></span>启动会话后显示空白屏幕

问题:在您启动会话后,Session Manager 显示空白屏幕。

- 解决方案 A:如果托管式节点上的根卷已满,则可能出现此问题。由于磁盘空间不足,节点上的 SSM Agent 停止工作。要解决此问题,请使用 Amazon CloudWatch 从操作系统中收集指标和日 志。有关信息,请参阅《Amazon CloudWatch 用户指南》中的[使用 CloudWatch 代理收集指标、日](https://docs.aws.amazon.com/AmazonCloudWatch/latest/monitoring/Install-CloudWatch-Agent.html) [志和跟踪信息](https://docs.aws.amazon.com/AmazonCloudWatch/latest/monitoring/Install-CloudWatch-Agent.html)。
- 解决方案 B:如果您使用包含不匹配端点和区域对的链接访问控制台,则会显示空白屏幕。例如,在 以下控制台 URL 中,us-west-2 是指定的端点,但 us-west-1 是指定的 AWS 区域。

https://**us-west-2**.console.aws.amazon.com/systems-manager/session-manager/sessions? region=**us-west-1**

- 解决方案 C:托管式节点正在使用 VPC 终端节点连接到 Systems Manager,并且您的 Session Manager 首选项将会话输出写入 Amazon S3 存储桶或 Amazon CloudWatch Logs 日志组,但 VPC 中不存在 s3 网关端点或 logs 接口端点。如果您的托管式节点使用 VPC 终端节点连接到 Systems Manager,并且您的 Session Manager 首选项将会话输出写入 Amazon S3 存储桶,则需要格式为 **com.amazonaws.***region***.s3** 的 s3 端点。或者,如果您的托管式节点使用 VPC 终端节点连接到 Systems Manager,并且您的 Session Manager 首选项将会话输出写入 CloudWatch Logs 日志组, 则需要格式为 **com.amazonaws.***region***.logs** 的 logs 端点。有关更多信息,请参阅 [为 Systems](#page-46-0)  [Manager 创建 VPC 终端节点。](#page-46-0)
- 解决方案 D:您在会话首选项中指定的日志组或 Amazon S3 存储桶已删除。要解决此问题,请使用 有效的日志组或 S3 存储桶更新会话首选项。
- 解决方案 E:您在会话首选项中指定的日志组或 Amazon S3 存储桶未加密,但您已将 cloudWatchEncryptionEnabled 或 s3EncryptionEnabled 输入设置为 true。 要解决此问题,请使用加密的日志组或 Amazon S3 存储桶更新会话首选项,或将 cloudWatchEncryptionEnabled 或 s3EncryptionEnabled 输入设置为 false。此方案仅适 用于使用命令行工具创建会话首选项的客户。

<span id="page-1474-0"></span>托管式节点在长时间运行会话期间变得没有响应

问题:在长时间运行会话期间,托管式节点变得没有响应或崩溃。

解决方案:减少 Session Manager 的 SSM Agent 日志保留时间。

要减少会话的 SSM Agent 日志保留时间,请执行以下步骤:

- 1. 在 Linux 的 /etc/amazon/ssm/ 目录或 Windows 的 C:\Program Files\Amazon\SSM 中找 到 amazon-ssm-agent.json.template。
- 2. 将 amazon-ssm-agent.json.template 的内容复制到同一目录中名为 amazon-ssmagent.json 的新文件中。
- 3. 减小 SSM 属性中 SessionLogsRetentionDurationHours 值的默认值,然后保存该文件。
- 4. 重启 SSM Agent。

# <span id="page-1475-0"></span>调用 StartSession 操作时出现错误(InvalidDocument)

问题:使用 AWS CLI 启动会话时,您会收到以下错误。

An error occurred (InvalidDocument) when calling the StartSession operation: Document type: 'Command' is not supported. Only type: 'Session' is supported for Session Manager.

解决方案:您为--document-name 参数指定的 SSM 文档不是会话文档。请按照以下过程在 AWS Management Console 中查看会话文档列表。

### 查看会话文档列表

- 1. 访问<https://console.aws.amazon.com/systems-manager/>,打开 AWS Systems Manager 控制 台。
- 2. 在导航窗格中,选择文档。
- 3. 在类别列表中,选择会话文档。

# AWS Systems Manager Run Command

使用 Run Command(AWS Systems Manager 的一项功能),您可以通过安全方式远程管理托管式 节点的配置。托管式节点是在[混合和多云](#page-30-0)环境中已为 Systems Manager 配置的任何 Amazon Elastic Compute Cloud(Amazon EC2)实例或非 EC2 计算机。Run Command 支持您自动完成常见管理 任务以及大规模执行一次性配置更改。您可以从 AWS Management Console、AWS Command Line Interface (AWS CLI)、AWS Tools for Windows PowerShell 或 AWS SDK 使用 Run Command。Run Command 不另外收费。要开始使用 Run Command,请打开 [Systems Manager 控制台。](https://console.aws.amazon.com/systems-manager/run-command)在导航窗格 中,选择 Run Command。

管理员可以使用 Run Command 安装或引导启动应用程序,构建部署管道,从 Auto Scaling 组移除实 例时捕获日志文件,将实例加入 Windows 域,等等。

开始使用

下表包含可帮助您开始使用 Run Command 的信息。
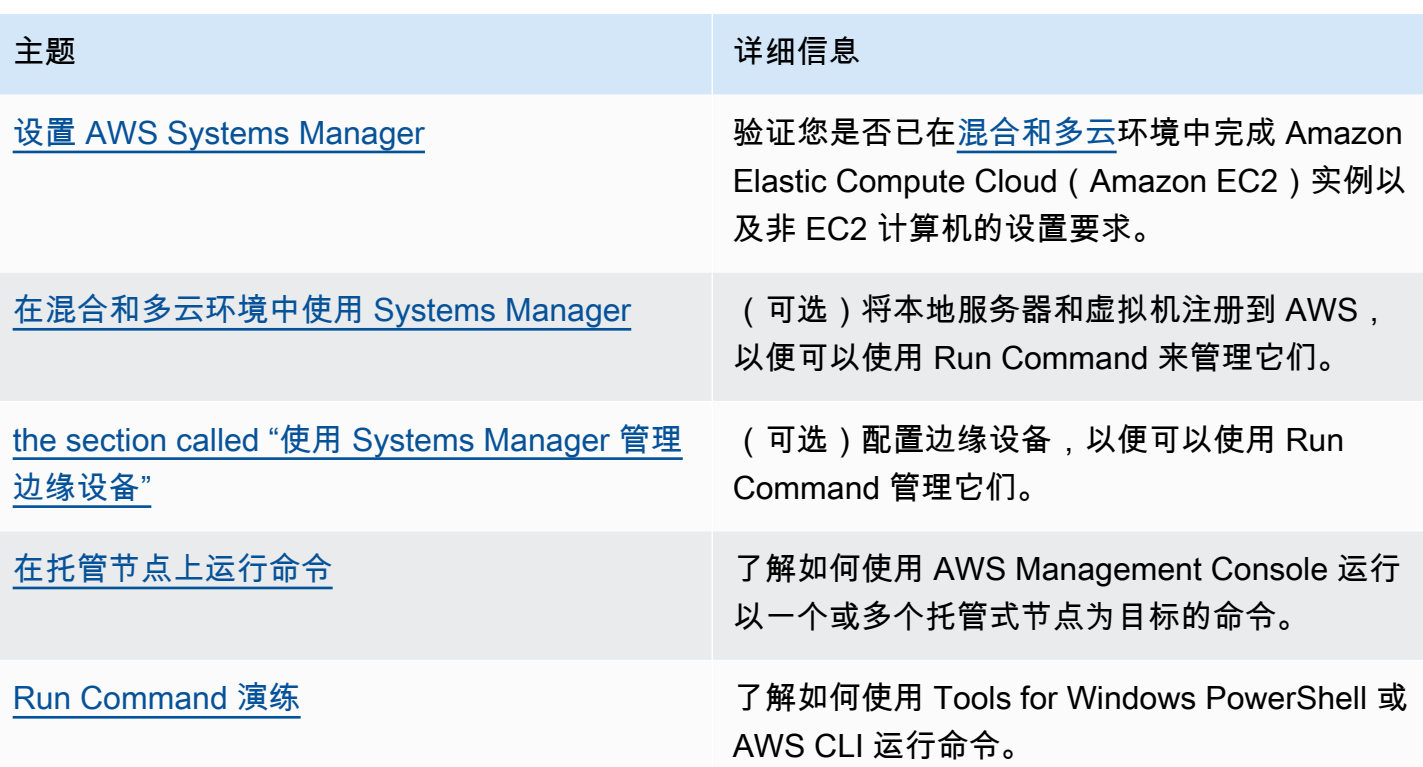

## EventBridge 支持

在 Amazon EventBridge 规则中,支持将此 Systems Manager 功能作为事件类型和目标类型。有关信 息,请参阅[使用 Amazon EventBridge 监控 Systems Manager 事件和](#page-2396-0)[引用:Amazon EventBridge 事](#page-2532-0) [件模式和 Systems Manager 类型](#page-2532-0)。

## 更多信息

- 在 EC2 实例上远程 Run Command (10 分钟教程)
- 请参阅《Amazon Web Services 一般参考》中的 [Systems Manager service quotas](https://docs.aws.amazon.com/general/latest/gr/ssm.html#limits_ssm)
- [AWS Systems Manager API Reference](https://docs.aws.amazon.com/systems-manager/latest/APIReference/)

## 主题

- [设置 Run Command](#page-1477-0)
- [在托管节点上运行命令](#page-1481-0)
- [在命令中使用退出代码](#page-1496-0)
- [了解命令状态](#page-1499-0)
- [Run Command 演练](#page-1509-0)

• [对 Systems Manager Run Command 进行故障排除](#page-1533-0)

# <span id="page-1477-0"></span>设置 Run Command

必须先为将运行命令的用户配置 AWS Identity and Access Management(IAM)policy,然后才能使用 Run Command(它是 AWS Systems Manager 的一项功能)管理节点。

您还必须为 Systems Manager 配置节点。有关更多信息,请参阅 [设置 AWS Systems Manager](#page-32-0)。

我们建议您完成以下可选设置任务,以帮助最大限度地改善托管式节点的安保状况并尽量减少节点的日 常管理工作。

使用 Amazon EventBridge 监控命令执行情况

您可以使用 Eventbridge 记录命令执行状态更改。您可以创建一个规则,只要状态发生变换或者 在变换到一个或多个感兴趣的状态时,就运行该规则。此外,您还可以将 Run Command 指定 为发生 EventBridge 事件时的目标操作。有关更多信息,请参阅 [为 Systems Manager 事件配置](#page-2398-0)  [EventBridge](#page-2398-0)。

使用 Amazon CloudWatch Logs 监控命令执行情况

您可以将 Run Command 配置为定期将所有命令输出和错误日志发送到 Amazon CloudWatch 日志 组。您可以近乎实时地监控这些输出日志,搜索特定短语、值或模式,以及基于搜索创建警报。有 关更多信息,请参阅 [为 Run Command 配置 Amazon CloudWatch Logs。](#page-2394-0)

限制对特定托管式节点的 Run Command 访问

您可以通过使用 AWS Identity and Access Management (IAM) 来限制用户在托管式节点上运行命 令的能力。特别是,您可以创建 IAM policy,其中包含一个条件,规定用户只能在使用特定标签标 记的托管节点上运行命令。有关更多信息,请参阅 [根据标签限制 Run Command 访问。](#page-1477-1)

<span id="page-1477-1"></span>根据标签限制 Run Command 访问

本节介绍如何通过在 IAM policy 中指定标签条件来限制用户在托管式节点上运行命令的能力。托管式 节点包括[混合和多云](#page-30-0)环境中为 Systems Manager 配置的 Amazon EC2 实例和非 EC2 节点。尽管没有 明确显示相关信息,但您也可以限制对托管式 AWS IoT Greengrass 核心设备的访问。首先,您必须 标记 AWS IoT Greengrass 设备。有关更多信息,请参阅 AWS IoT Greengrass Version 2 开发人员指 南中的[标记 AWS IoT Greengrass Version 2 资源。](https://docs.aws.amazon.com/greengrass/v2/developerguide/tag-resources.html)

您可以通过创建一个 IAM policy 将命令执行限制到特定托管节点,该策略包括一个条件, 规定用户只能在带有特定标签的节点上运行命令。在以下示例中,通过以下方式来允许用 户使用 Run Command (Effect: Allow, Action: ssm:SendCommand):在任何节 点 (Resource: arn:aws:ec2:\*:\*:instance/\*) 上使用任何 SSM 文档 (Resource: arn:aws:ssm:\*:\*:document/\*),条件是节点为 Finance WebServer (ssm:resourceTag/ Finance: WebServer)。如果用户向未经标记或具有除 Finance: WebServer 以外的任何标签的 节点发送命令,则执行结果将显示 AccessDenied。

```
{ 
    "Version":"2012-10-17", 
    "Statement":[ 
        { 
           "Effect":"Allow", 
           "Action":[ 
               "ssm:SendCommand" 
           ], 
           "Resource":[ 
               "arn:aws:ssm:*:*:document/*" 
          \mathbf{I} }, 
        { 
           "Effect":"Allow", 
           "Action":[ 
               "ssm:SendCommand" 
           ], 
           "Resource":[ 
               "arn:aws:ec2:*:*:instance/*" 
           ], 
           "Condition":{ 
               "StringLike":{ 
                  "ssm:resourceTag/Finance":[ 
                      "WebServers" 
 ] 
               } 
 } 
        } 
   \mathbf{I}}
```
您可以创建允许用户在使用多个标签标记的托管式节点上运行命令的 IAM policy。以下策略允许用户在 具有两个标签的托管式节点上运行命令。如果用户向未使用这两个标签标记的节点发送命令,则执行结 果将显示 AccessDenied。

```
 "Version":"2012-10-17", 
    "Statement":[ 
        { 
           "Effect":"Allow", 
           "Action":[ 
               "ssm:SendCommand" 
           ], 
           "Resource":"*", 
           "Condition":{ 
               "StringLike":{ 
                  "ssm:resourceTag/tag_key1":[ 
                      "tag_value1" 
                  ], 
                  "ssm:resourceTag/tag_key2":[ 
                      "tag_value2" 
 ] 
               } 
           } 
        }, 
        { 
           "Effect":"Allow", 
           "Action":[ 
               "ssm:SendCommand" 
           ], 
           "Resource":[ 
               "arn:aws:ssm:us-west-1::document/AWS-*", 
               "arn:aws:ssm:us-east-2::document/AWS-*" 
           ] 
        }, 
        { 
           "Effect":"Allow", 
           "Action":[ 
               "ssm:UpdateInstanceInformation", 
               "ssm:ListCommands", 
               "ssm:ListCommandInvocations", 
               "ssm:GetDocument" 
           ], 
           "Resource":"*" 
        } 
    ]
}
```

```
{ 
    "Version":"2012-10-17", 
    "Statement":[ 
       { 
          "Effect":"Allow", 
          "Action":[ 
              "ssm:SendCommand" 
          ], 
          "Resource":"*", 
          "Condition":{ 
              "StringLike":{ 
                 "ssm:resourceTag/tag_key1":[ 
                    "tag_value1" 
 ] 
 } 
          } 
       }, 
       { 
          "Effect":"Allow", 
          "Action":[ 
              "ssm:SendCommand" 
          ], 
          "Resource":"*", 
          "Condition":{ 
              "StringLike":{ 
                 "ssm:resourceTag/tag_key2":[ 
                    "tag_value2" 
 ] 
 } 
          } 
       }, 
       { 
          "Effect":"Allow", 
          "Action":[ 
              "ssm:SendCommand" 
          ], 
          "Resource":[ 
              "arn:aws:ssm:us-west-1::document/AWS-*", 
              "arn:aws:ssm:us-east-2::document/AWS-*" 
          ]
```

```
 }, 
        { 
            "Effect":"Allow", 
            "Action":[ 
                "ssm:UpdateInstanceInformation", 
                "ssm:ListCommands", 
                "ssm:ListCommandInvocations", 
                "ssm:GetDocument" 
            ], 
            "Resource":"*" 
        } 
   \mathbf{I}}
```
有关创建 IAM policy 的更多信息,请参阅《IAM 用户指南》中的[托管策略与内联策略。](https://docs.aws.amazon.com/IAM/latest/UserGuide/access_policies_managed-vs-inline.html)有关标记托管 式节点的更多信息,请参阅 AWS Resource Groups 用户指南中[的标签编辑器](https://docs.aws.amazon.com/ARG/latest/userguide/tag-editor.html)。

# <span id="page-1481-0"></span>在托管节点上运行命令

本节包括有关如何发送从 AWS Systems Manager 控制台到托管式节点的命令的信息。此部分还包括 有关如何取消命令的信息。

有关如何使用 Windows PowerShell 发送命令的信息,请参阅演练:将 AWS Tools for Windows [PowerShell 与 Run Command 结合使用](#page-1521-0) 或 [AWS Tools for PowerShell Cmdlet 参考中 AWS Systems](https://docs.aws.amazon.com/powershell/latest/reference/items/AWS_Systems_Manager_cmdlets.html)  [Manager 部分的](https://docs.aws.amazon.com/powershell/latest/reference/items/AWS_Systems_Manager_cmdlets.html)示例。有关如何使用 AWS Command Line Interface (AWS CLI) 发送命令的信息,请 参阅[演练:将 AWS CLI 与 Run Command 结合使用](#page-1514-0) 或 [SSM CLI 参考](https://docs.aws.amazon.com/cli/latest/reference/ssm/)中的示例。

#### **A** Important

当您使用 Run Command 发送命令时,不要包含纯文本格式的敏感信息,例如密码、配置数据 或其他密钥。您账户中的所有 Systems Manager API 活动都将记录在 AWS CloudTrail 日志的 S3 存储桶中。这意味着任何有权访问该 Amazon S3 存储桶的用户都能够查看这些密钥的纯文 本值。因此,我们建议您创建和使用 SecureString 参数,以便加密您在 Systems Manager 操作中使用的敏感数据。

有关更多信息,请参阅 [使用 IAM policy 限制对 Systems Manager 参数的访问。](#page-391-0)

#### 内容

• [从控制台运行命令](#page-1482-0)

- [使用指令文档版本运行命令](#page-1484-0)
- [大规模运行命令](#page-1486-0)
- [取消命令](#page-1496-1)

<span id="page-1482-0"></span>从控制台运行命令

在不必登录的情况下,可以使用来自 AWS Management Console 的 Run Command(AWS Systems Manager 的一项功能)配置托管式节点。此主题包括演示如何使用 Run Command 在托管式节点上[更](#page-1509-1) [新 SSM Agent](#page-1509-1) 的示例。

开始前的准备工作

在使用 Run Command 发送命令之前,请确认托管式节点符合 Systems Manager [设置要求。](#page-32-0)

使用 Run Command 发送命令

- 1. 访问<https://console.aws.amazon.com/systems-manager/>,打开 AWS Systems Manager 控制 台。
- 2. 在导航窗格中,选择 Run Command。
- 3. 选择 Run command(运行命令)。
- 4. 在命令文档列表中,请选择 Systems Manager 文档。
- 5. 在 Command parameters (命令参数) 部分中,为必需的参数指定值。
- 6. 在 Targets(目标)部分中,通过指定标签、手动选择实例或边缘设备或指定资源组,选择要在其 上运行此操作的托管式节点。

**1** Tip

如果未列出您希望看到的托管式节点,请参阅 [排除托管式节点可用性的问题](#page-1234-0) 以获取故障 排除技巧。

- 7. 对于 Other parameters(其他参数):
	- 对于 Comment(注释),请输入有关此命令的信息。
	- 对于 Timeout (seconds) (超时 (秒)),请指定在整个命令执行失败之前系统等待的秒数。
- 8. 对于 Rate control ( 速率控制 ) :
	- 对于 Concurrency(并发),请指定要同时运行该命令的托管式节点的数量或百分比。

#### **a** Note

如果您通过指定应用于托管式节点的标签或指定 AWS Resource Groups 来选择目标, 但不确定有多少个托管式节点已被设为目标,则可通过指定百分比来限制可同时运行该 文档的目标的数量。

- 对于 Error threshold(错误阈值),请指定当命令在一定数量或百分比的节点上失败后,何时在 其他托管式节点上停止运行该命令。例如,如果您指定三个错误,Systems Manager 将在收到 第四个错误时停止发送该命令。仍在处理该命令的托管式节点也可能发送错误。
- 9. (可选)选择一个 CloudWatch 警报以应用于您的命令进行监控。要将 CloudWatch 警报附加到 命令,运行命令的 IAM 主体必须具有 iam:createServiceLinkedRole 操作的权限。有关 CloudWatch 警报的更多信息,请参阅[使用 Amazon CloudWatch 警报。](https://docs.aws.amazon.com/AmazonCloudWatch/latest/monitoring/AlarmThatSendsEmail.html)请注意,如果您的警报激 活,任何待处理的命令调用都不会运行。
- 10. (可选)对于 输出选项,要将命令输出保存到文件,请选中 将命令输出写入 S3 存储桶 框。在输 入框中输入存储桶和前缀(文件夹)名称。

#### **a** Note

授予将数据写入 S3 存储桶的能力的 S3 权限,是分配给实例的实例配置文件(适用于 EC2 实例)或 IAM 服务角色(混合激活的计算机)的权限,而不是执行此任务的 IAM 用 户的权限。有关更多信息,请参阅[配置 Systems Manager 所需的实例权限](#page-33-0)[或为混合环境](#page-49-0) [创建 IAM 服务角色。](#page-49-0)此外,如果指定的 S3 存储桶位于不同的 AWS 账户 中,请确保与该 托管式节点关联的实例配置文件或 IAM 服务角色具有写入该存储桶的所需权限。

11. 在 SNS 通知部分,如果需要发送有关命令执行状态的通知,请选中 Enable SNS notifications(启 用 SNS 通知)复选框。

有关为 Run Command 配置 Amazon SNS 通知的更多信息,请参阅 [使用 Amazon SNS 通知监控](#page-2417-0)  [Systems Manager 状态更改。](#page-2417-0)

12. 选择 Run(运行)。

有关取消命令的信息,请参阅 [the section called "取消命令"](#page-1496-1)。

重新运行命令

Systems Manager 包含两个选项,可帮助您从 Systems Manager 控制台中的 Run Command 页面重 新运行命令。

- Rerun (重新运行):利用此按钮,您可以运行同一个命令而不对其进行更改。
- 复制到新项目:此按钮将一个命令的设置复制到一个新命令,并为您提供在运行该命令之前编辑这些 设置的选项。

#### 重新运行命令

- 1. 访问<https://console.aws.amazon.com/systems-manager/>,打开 AWS Systems Manager 控制 台。
- 2. 在导航窗格中,选择 Run Command。
- 3. 选择要重新运行的命令。从命令详细信息页面执行命令后,可以立即重新运行此命令。或者,您可 以从 Command history (命令历史记录) 选项卡中选择先前运行的命令。
- 4. 选择 Rerun (重新运行) 以在不进行更改的情况下运行相同的命令,或者选择复制到新项目以在运 行命令之前编辑命令设置。

#### <span id="page-1484-0"></span>使用指令文档版本运行命令

您可以使用文档版本参数指定在运行命令时使用 AWS Systems Manager 文档的哪个版本。您可以为 此参数指定以下选项之一:

- \$DEFAULT
- \$LATEST
- 版本号

运行以下过程,使用文档版本参数运行命令。

Linux

在本地 Linux 计算机上使用 AWS CLI 运行命令

1. 安装并配置 AWS Command Line Interface (AWS CLI)(如果尚未执行该操作)。

有关信息,请参阅[安装或更新 AWS CLI 的最新版本。](https://docs.aws.amazon.com/cli/latest/userguide/getting-started-install.html)

2. 列出所有可用文档

此命令将基于 AWS Identity and Access Management (IAM) 权限列出您的账户可用的所有文 档。

aws ssm list-documents

3. 运行以下命令,查看文档的不同版本。将*####*替换为您自己的信息。

aws ssm list-document-versions \ --name "*document name*"

4. 运行以下命令,运行使用 SSM 文档版本的命令。将每个*#######*替换为您自己的信息。

```
aws ssm send-command \ 
     --document-name "AWS-RunShellScript" \ 
     --parameters commands="echo Hello" \ 
     --instance-ids instance-ID \ 
     --document-version '$LATEST'
```
Windows

在本地 Windows 计算机上使用 AWS CLI 运行命令

1. 安装并配置 AWS Command Line Interface (AWS CLI)(如果尚未执行该操作)。

有关信息,请参阅[安装或更新 AWS CLI 的最新版本。](https://docs.aws.amazon.com/cli/latest/userguide/getting-started-install.html)

2. 列出所有可用文档

此命令将基于 AWS Identity and Access Management (IAM) 权限列出您的账户可用的所有文 档。

aws ssm list-documents

3. 运行以下命令,查看文档的不同版本。将*####*替换为您自己的信息。

```
aws ssm list-document-versions ^ 
     --name "document name"
```
4. 运行以下命令,运行使用 SSM 文档版本的命令。将每个*#######*替换为您自己的信息。

```
aws ssm send-command ^ 
     --document-name "AWS-RunShellScript" ^ 
     --parameters commands="echo Hello" ^ 
     --instance-ids instance-ID ^
```

```
 --document-version "$LATEST"
```
PowerShell

要使用 Tools for PowerShell 运行命令,请执行以下步骤:

1. 如果您尚未安装和配置 AWS Tools for PowerShell(适用于 Windows PowerShell 的工具), 请执行这些操作。

有关信息,请参阅[安装 AWS Tools for PowerShell。](https://docs.aws.amazon.com/powershell/latest/userguide/pstools-getting-set-up.html)

2. 列出所有可用文档

此命令将基于 AWS Identity and Access Management (IAM) 权限列出您的账户可用的所有文 档。

Get-SSMDocumentList

3. 运行以下命令,查看文档的不同版本。将*####*替换为您自己的信息。

Get-SSMDocumentVersionList ` -Name "*document name*"

4. 运行以下命令,运行使用 SSM 文档版本的命令。将每个*#######*替换为您自己的信息。

```
Send-SSMCommand ` 
     -DocumentName "AWS-RunShellScript" ` 
     -Parameter @{commands = "echo helloWorld"} ` 
     -InstanceIds "instance-ID" ` 
     -DocumentVersion $LATEST
```
# <span id="page-1486-0"></span>大规模运行命令

您可以使用(Run CommandAWS Systems Manager 的一项功能)通过使用 targets 在托管节点实 例集上运行命令。targets 参数根据您为托管式节点指定的标签接受 Key,Value 组合。当您运行该 命令时,系统会找到并尝试在匹配指定标签的所有托管式节点上运行命令。有关标记托管式实例的更 多信息,请参阅《Tagging AWS Resources User Guide》中的 [Tagging your AWS resources。](https://docs.aws.amazon.com/tag-editor/latest/userguide/tag-editor.html)有关 标记托管式 IoT 设备的信息,请参阅 AWS IoT Greengrass Version 2 开发人员指南中的标记 AWS IoT [Greengrass Version 2 资源。](https://docs.aws.amazon.com/greengrass/v2/developerguide/tag-resources.html)

您也可以使用 targets 参数将特定托管式节点 ID 的列表设为目标,如下一部分中所述。

为控制数百个或数千个托管式节点的命令运行,Run Command 还包含一些参数,用于限制同时处理一 个请求的节点数量以及取消命令前其可引发的错误数量。

#### 内容

- [将多个托管式节点设为目标](#page-1487-0)
- [使用速率控制](#page-1493-0)

<span id="page-1487-0"></span>将多个托管式节点设为目标

您可以通过指定标签、AWS 资源组名称或托管式节点 ID 来运行命令并将托管式节点设为目标。

以下示例显示使用 AWS Command Line Interface (AWS CLI ) 中的 Run Command 时的命令格式。将 每个*#######*替换为您自己的信息。本部分的示例命令使用 [...] 进行截断。

示例 1:将标签设为目标

Linux & macOS

```
aws ssm send-command \ 
     --document-name document-name \ 
     --targets Key=tag:tag-name,Values=tag-value \ 
     [...]
```
Windows

```
aws ssm send-command ^ 
     --document-name document-name ^ 
     --targets Key=tag:tag-name,Values=tag-value ^ 
     [...]
```
示例 2:通过名称将 AWS 资源组设为目标

您最多可以为每个命令指定一个资源组名称。当您创建资源组时,我们建议您包含 AWS::SSM:ManagedInstance 和 AWS::EC2::Instance 作为分组条件中的资源类型。

#### **a** Note

为发送将资源组设为目标的命令,您必须已获得列出或查看属于该组的资源的 AWS Identity and Access Management (IAM) 权限。有关更多信息,请参阅 AWS Resource Groups 用户指 南中的[设置权限](https://docs.aws.amazon.com/ARG/latest/userguide/gettingstarted-prereqs.html#gettingstarted-prereqs-permissions)。

#### Linux & macOS

```
aws ssm send-command \ 
     --document-name document-name \ 
     --targets Key=resource-groups:Name,Values=resource-group-name \ 
     [...]
```
Windows

```
aws ssm send-command ^ 
     --document-name document-name ^ 
     --targets Key=resource-groups:Name,Values=resource-group-name ^ 
     [...]
```
示例 3:通过资源类型将 AWS 资源组设为目标

您最多可以为每个命令指定五个资源组类型。当您创建资源组时,我们建议您包含 AWS::SSM:ManagedInstance 和 AWS::EC2::Instance 作为分组条件中的资源类型。

**a** Note

为了发送将资源组设为目标的命令,您必须已被授予列出或查看属于该组的资源的 IAM 权限。 有关更多信息,请参阅 AWS Resource Groups 用户指南中[的设置权限](https://docs.aws.amazon.com/ARG/latest/userguide/gettingstarted-prereqs.html#gettingstarted-prereqs-permissions)。

Linux & macOS

```
aws ssm send-command \ 
     --document-name document-name \ 
     --targets Key=resource-groups:ResourceTypeFilters,Values=resource-
type-1,resource-type-2 \ 
     [...]
```
#### Windows

```
aws ssm send-command ^ 
     --document-name document-name ^ 
     --targets Key=resource-groups:ResourceTypeFilters,Values=resource-
type-1,resource-type-2 ^ 
     [...]
```
示例 4:将实例 ID 设为目标

以下示例演示如何使用 instanceids 密钥和 targets 参数将托管式节点设为目标。您可以使用此密 钥来将托管式 AWS IoT Greengrass 核心设备设为目标,因为每台设备分配到了 mi-*ID\_NUMBER*。您 可以在 Fleet Manager (AWS Systems Manager 的一项功能) 中查看设备 ID。

Linux & macOS

```
aws ssm send-command \ 
     --document-name document-name \ 
     --targets Key=instanceids,Values=instance-ID-1,instance-ID-2,instance-ID-3 \ 
     [...]
```
Windows

```
aws ssm send-command ^ 
     --document-name document-name ^ 
     --targets Key=instanceids,Values=instance-ID-1,instance-ID-2,instance-ID-3 ^ 
     [...]
```
如果您使用名为 Environment 的 Key,以及 Development、Test、Pre-production 和 Production 的 Values 标记不同环境的托管式节点,则可以使用采用以下语法的 targets 参数, 向其中一个环境的所有托管式节点发送命令。

Linux & macOS

```
aws ssm send-command \ 
     --document-name document-name \ 
     --targets Key=tag:Environment,Values=Development \ 
     [...]
```
#### Windows

```
aws ssm send-command ^ 
     --document-name document-name ^ 
     --targets Key=tag:Environment,Values=Development ^ 
     [...]
```
通过添加到 Values 列表,您可以将其他环境中的其他托管式节点设为目标。使用逗号分隔项目。

#### Linux & macOS

```
aws ssm send-command \ 
     --document-name document-name \ 
     --targets Key=tag:Environment,Values=Development,Test,Pre-production \ 
     [...]
```
Windows

```
aws ssm send-command ^ 
     --document-name document-name ^ 
     --targets Key=tag:Environment,Values=Development,Test,Pre-production ^ 
     [...]
```
变体:使用多个 Key 条件细化您的目标。

通过包括多个 Key 条件,您可以细化您的命令的目标数。如果包括多个 Key 条件,系统会将符合所 有条件的托管式节点设为目标。以下命令会将标记为财务部门和标记为数据库服务器角色的所有托管式 节点设为目标。

Linux & macOS

```
aws ssm send-command \ 
     --document-name document-name \ 
     --targets Key=tag:Department,Values=Finance Key=tag:ServerRole,Values=Database \ 
     [...]
```
Windows

```
aws ssm send-command ^
```

```
 --document-name document-name ^ 
 --targets Key=tag:Department,Values=Finance Key=tag:ServerRole,Values=Database ^ 
 [...]
```
变体:使用多个 Key 和 Value 条件

对上一个示例进行扩展,您可以通过在 Values 条件中包括其他项目来将多个部门和多个服务器角色 设为目标。

Linux & macOS

```
aws ssm send-command \ 
     --document-name document-name \ 
     --targets Key=tag:Department,Values=Finance,Marketing
  Key=tag:ServerRole,Values=WebServer,Database \ 
    [\ldots]
```
**Windows** 

```
aws ssm send-command ^ 
     --document-name document-name ^ 
     --targets Key=tag:Department,Values=Finance,Marketing
  Key=tag:ServerRole,Values=WebServer,Database ^ 
     [...]
```
变体:使用多个 Values 条件将已标记托管式节点设为目标

如果您使用名为 Department 的 Key, 以及 Sales 和 Finance 的 Values 标记不同环境的托管式 节点,则可以使用采用以下语法的 targets 参数,向这些环境的所有节点发送命令。

Linux & macOS

```
aws ssm send-command \ 
     --document-name document-name \ 
     --targets Key=tag:Department,Values=Sales,Finance \ 
     [...]
```
Windows

aws ssm send-command ^

```
 --document-name document-name ^ 
 --targets Key=tag:Department,Values=Sales,Finance ^ 
 [...]
```
您最多可以为每个键指定五个键和五个值。

如果某个标签密钥(标签名称)或某个标签值包含空格,则需要将该标签密钥或该值用引号引起来,如 以下示例所示。

示例: Value 标签中的空格

Linux & macOS

```
aws ssm send-command \ 
     --document-name document-name \ 
     --targets Key=tag:OS,Values="Windows Server 2016 Nano" \ 
     [...]
```
Windows

```
aws ssm send-command ^ 
     --document-name document-name ^ 
     --targets Key=tag:OS,Values="Windows Server 2016 Nano" ^ 
     [...]
```
示例: tag 键和 Value 中的空格

Linux & macOS

```
aws ssm send-command \ 
     --document-name document-name \ 
     --targets Key="tag:Operating System",Values="Windows Server 2016 Nano" \ 
     [...]
```
Windows

```
aws ssm send-command ^ 
     --document-name document-name ^ 
     --targets Key="tag:Operating System",Values="Windows Server 2016 Nano" ^
```
[...]

### 示例:Values 的列表中一个项目中的空格

Linux & macOS

```
aws ssm send-command \ 
     --document-name document-name \ 
     --targets Key=tag:Department,Values="Sales","Finance","Systems Mgmt" \ 
    [\ldots]
```
Windows

```
aws ssm send-command ^ 
     --document-name document-name ^ 
     --targets Key=tag:Department,Values="Sales","Finance","Systems Mgmt" ^ 
     [...]
```
<span id="page-1493-0"></span>使用速率控制

您可以使用并发控件和错误控件,控制将命令发送到组中托管式节点的速率。

主题

- [使用并发控件](#page-1493-1)
- [使用错误控件](#page-1494-0)

<span id="page-1493-1"></span>使用并发控件

您可以使用 max-concurrency 参数 [Run a command(运行命令)页面中的 Concurrency(并发) 选项] 来控制同时运行命令的托管式节点数量。您可以指定绝对数量的托管式节点(例如 **10**),也可 以指定目标集百分比(例如 **10%**)。队列系统将命令传递给单个节点,并等待系统确认了初始调用, 再将命令发送到两个或更多节点。系统以指数增长方式将命令发送到更多节点,直到系统达到 maxconcurrency 值。max-concurrency 值默认为 50。下列示例介绍如何为 max-concurrency 参 数指定值。

Linux & macOS

aws ssm send-command \

```
 --document-name document-name \ 
 --max-concurrency 10 \ 
 --targets Key=tag:Environment,Values=Development \ 
[\ldots]
```

```
aws ssm send-command \ 
     --document-name document-name \ 
     --max-concurrency 10% \ 
     --targets Key=tag:Department,Values=Finance,Marketing
  Key=tag:ServerRole,Values=WebServer,Database \ 
     [...]
```
Windows

```
aws ssm send-command ^ 
     --document-name document-name ^ 
     --max-concurrency 10 ^ 
     --targets Key=tag:Environment,Values=Development ^ 
     [...]
```

```
aws ssm send-command ^ 
     --document-name document-name ^ 
     --max-concurrency 10% ^ 
     --targets Key=tag:Department,Values=Finance,Marketing
  Key=tag:ServerRole,Values=WebServer,Database ^ 
     [...]
```
<span id="page-1494-0"></span>使用错误控件

您也可以使用 max-errors 参数 [Run a command ( 运行命令)页面中的 Error threshold ( 错误阈 值)字段] 设置错误限制,将命令的执行控制在几百个或几千个托管式节点范围内。该参数指定系统停 止向其他托管式节点发送命令之前所允许的错误数。您可以指定绝对数量的错误(例如 **10**),也可以 指定目标集百分比(例如 **10%**)。例如,如果您指定 **3**,系统将在收到第四个错误时停止发送命令。如 果您指定 **0**,则系统会在返回第一个错误结果后停止向其他托管式节点发送命令。如果您向 50 个托管 式节点发送命令并将 max-errors 设置为 **10%**,则系统会在收到第六个错误时停止向其他节点发送命 令。

当达到 max-errors 时,允许完成已经运行命令的调用,但是其中一些调用也可能失败。如果您需要 确保失败的调用数不超过 max-errors,请将 max-concurrency 设置为 **1**,以便一次进行一个调 用。max-errors 默认为 0。下列示例介绍如何为 max-errors 参数指定值。

#### Linux & macOS

```
aws ssm send-command \ 
     --document-name document-name \ 
     --max-errors 10 \ 
     --targets Key=tag:Database,Values=Development \ 
     [...]
```

```
aws ssm send-command \ 
     --document-name document-name \ 
     --max-errors 10% \ 
     --targets Key=tag:Environment,Values=Development \ 
     [...]
```

```
aws ssm send-command \ 
     --document-name document-name \ 
     --max-concurrency 1 \ 
     --max-errors 1 \ 
     --targets Key=tag:Environment,Values=Production \ 
     [...]
```
#### Windows

```
aws ssm send-command ^ 
     --document-name document-name ^ 
     --max-errors 10 ^ 
     --targets Key=tag:Database,Values=Development ^ 
     [...]
```

```
aws ssm send-command ^ 
     --document-name document-name ^ 
     --max-errors 10% ^ 
     --targets Key=tag:Environment,Values=Development ^ 
     [...]
```

```
aws ssm send-command ^
```

```
 --document-name document-name ^
```

```
 --max-concurrency 1 ^
```

```
 --max-errors 1 ^
```

```
 --targets Key=tag:Environment,Values=Production ^
```
[...]

# <span id="page-1496-1"></span>取消命令

只要服务指明命令处于 Pending (待处理) 或 Executing (正在执行) 状态,您就可以尝试取消命令。但 是,即使命令仍处于其中某种状态,我们也无法保证该命令将被取消并且基础流程将停止。

#### 使用控制台取消命令

- 1. 访问<https://console.aws.amazon.com/systems-manager/>,打开 AWS Systems Manager 控制 台。
- 2. 在导航窗格中,选择 Run Command。
- 3. 选择要取消的命令调用。
- 4. 选择取消命令。

### 使用 AWS CLI 取消命令

运行以下命令。将每个*#######*替换为您自己的信息。

Linux & macOS

```
aws ssm cancel-command \ 
     --command-id "command-ID" \ 
     --instance-ids "instance-ID"
```
Windows

```
aws ssm cancel-command ^ 
     --command-id "command-ID" ^ 
     --instance-ids "instance-ID"
```
<span id="page-1496-0"></span>有关已取消命令的状态的信息,请参阅 [了解命令状态](#page-1499-0)。

# 在命令中使用退出代码

在某些情况下,您可能需要使用退出代码管理处理命令的方式。

# 在命令中指定退出代码

使用(Run CommandAWS Systems Manager 的一项功能),您可以指定退出代码来确定命令的处理 方式。默认情况下,脚本中运行的最后一个命令的退出代码将报告为整个脚本的退出代码。例如,您有 一个包含三个命令的脚本。第一个命令失败,但以下命令成功。由于最后一个命令成功,因此执行状态 报告为 succeeded。

Shell 脚本

要在第一个命令失败时使整个脚本失败,您可以包含一个 shell 条件语句,以便在最后一个命令失败之 前退出脚本。请使用以下方法。

```
<command 1> 
     if [ $? != 0 ] 
     then 
          exit <N> 
     fi 
     <command 2> 
     <command 3>
```
在以下示例中,如果第一个命令失败,则整个脚本将失败。

```
cd /test 
      if [ $? != 0 ] 
      then 
           echo "Failed" 
           exit 1 
     fi 
      date
```
PowerShell 脚本

PowerShell 要求您在脚本中显式调用 exit,使 Run Command 能够成功捕获退出代码。

```
<command 1> 
     if ($?) {<do something>} 
     else {exit <N>} 
     <command 2> 
     <command 3> 
     exit <N>
```
示例如下:

```
cd C:\ 
     if ($?) {echo "Success"} 
     else {exit 1} 
     date
```
## 运行命令时处理重启问题

如果您使用 Run Command(AWS Systems Manager 的一项功能)运行脚本来重启托管式节点,我 们建议您在脚本中指定退出代码。如果您使用其他一些机制尝试通过脚本重启节点,则即使重启是 脚本的最后一步,脚本执行状态也可能无法正确更新。对于 Windows 托管式节点,您需在脚本中指 定 exit 3010。对于 Linux 和 macOS 托管式节点,需要指定 exit 194。退出代码用于指示 AWS Systems Manager Agent (SSM Agent) 重启托管式节点,然后在重启完成后重新启动脚本。在重启开 始之前,SSM Agent 会通知云中的 Systems Manager 服务,通信将在服务器重启期间中断。

**a** Note

重启脚本不能作为 aws:runDocument 插件的一部分。如果一个文档包含重启脚本,另一个 文档尝试通过 aws:runDocument 插件运行该文档,则 SSM Agent 会返回错误。

#### 创建幂等脚本

在开发用于重启托管式节点的脚本时,使脚本具有幂等性,以便脚本执行在重启后从中断的位置继续进 行。幂等脚本管理状态并验证是否执行了该操作。当一个步骤设定为仅运行一次时,可以防止该步骤多 次运行。

以下是多次重启托管式节点的幂等脚本的概要示例。

```
$name = Get current computer name
If ($name –ne $desiredName) 
    \{ Rename computer 
         exit 3010 
     } 
$domain = Get current domain name
If ($domain –ne $desiredDomain) 
     {
```

```
 Join domain 
          exit 3010 
     } 
If (desired package not installed) 
      { 
          Install package 
          exit 3010 
      }
```
示例

以下脚本示例使用退出代码来重新启动托管式节点。Linux 示例在 Amazon Linux 上安装软件包更新, 然后重新启动该节点。Windows Server 示例在节点上安装 Telnet-Client,然后重新启动该节点。

Amazon Linux

```
#!/bin/bash
yum -y update
needs-restarting -r
if [ $? -eq 1 ]
then 
         exit 194
else 
         exit 0
fi
```
Windows

```
$telnet = Get-WindowsFeature -Name Telnet-Client
if (-not $telnet.Installed) 
     { 
         # Install Telnet and then send a reboot request to SSM Agent. 
         Install-WindowsFeature -Name "Telnet-Client" 
         exit 3010 
     }
```
# <span id="page-1499-0"></span>了解命令状态

Run Command 是 AWS Systems Manager 的一项功能,报告关于处理过程中命令经历的不同状态以 及处理该命令的每个托管式节点的详细状态信息。您可以使用以下方法监控命令状态:

- 在 Run Command 控制台界面的 Commands(命令)选项卡上选择 Refresh(刷新)图标。
- 使用 AWS Command Line Interface (AWS CLI) 调用 [list-commands](https://docs.aws.amazon.com/cli/latest/reference/ssm/list-commands.html) 或 [list-command](https://docs.aws.amazon.com/cli/latest/reference/ssm/list-command-invocations.html)[invocations](https://docs.aws.amazon.com/cli/latest/reference/ssm/list-command-invocations.html)。或者,使用 AWS Tools for Windows PowerShell 调用 [Get-SSMCommand](https://docs.aws.amazon.com/powershell/latest/reference/items/Get-SSMCommand.html) 或 [Get-](https://docs.aws.amazon.com/powershell/latest/reference/items/Get-SSMCommandInvocation.html)[SSMCommandInvocation。](https://docs.aws.amazon.com/powershell/latest/reference/items/Get-SSMCommandInvocation.html)
- 配置 Amazon EventBridge 以响应状态或状态更改。
- 将 Amazon Simple Notification Service (Amazon SNS) 配置为发送所有状态更改或特定状态(例如 Failed 或 TimedOut)的通知。

# Run Command 状态

Run Command 报告以下三个区域的状态详情:插件、调用和总体命令状态。插件是在命令的 SSM 文 档中定义的代码执行数据块。有关插件的更多信息,请参阅 [命令文档插件参考](#page-1957-0)。

在将一条命令同时发送给多个托管式节点时,针对每个节点的命令的每个副本均为一个命令调用。例 如,如果您使用 AWS-RunShel1Script 文档并将一个 ifconfiq 命令发送到 20 个 Linux 实例,则 该命令具有 20 个调用。每个命令调用都会单独报告状态。给定命令调用的插件也会单独报告状态。

最后,Run Command 包含适用于所有插件和调用的聚合命令状态。聚合命令状态可能不同于插件或调 **用报告的状态,如下表所述。** 

**a** Note

如果您使用 max-concurrency 或 max-errors 参数在大量托管式节点上运行命令,则命令 状态会反映这些参数施加的限制,如下表所述。有关这些参数的更多信息,请参阅 [大规模运行](#page-1486-0) [命令](#page-1486-0)。

命令插件和调用的详细状态

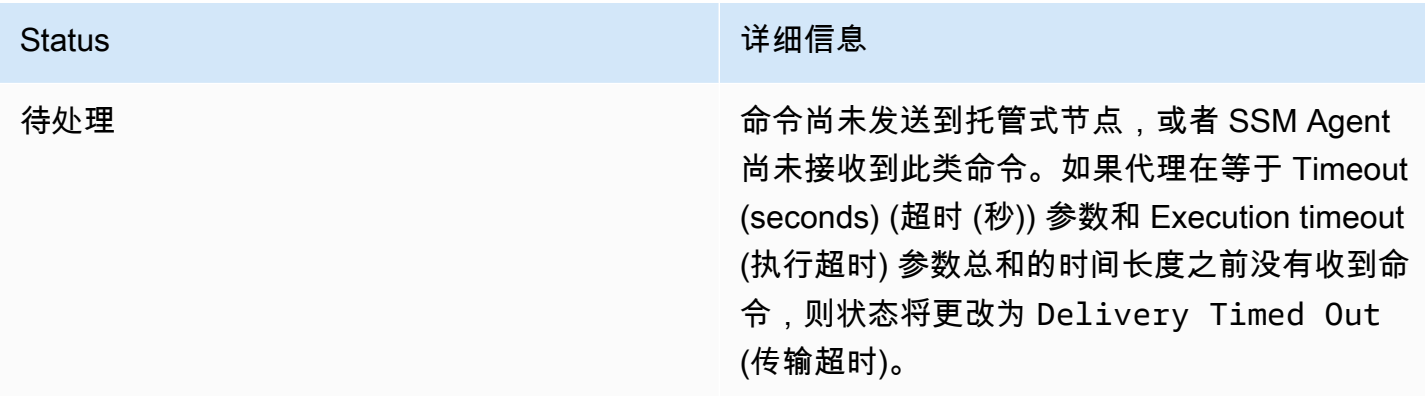

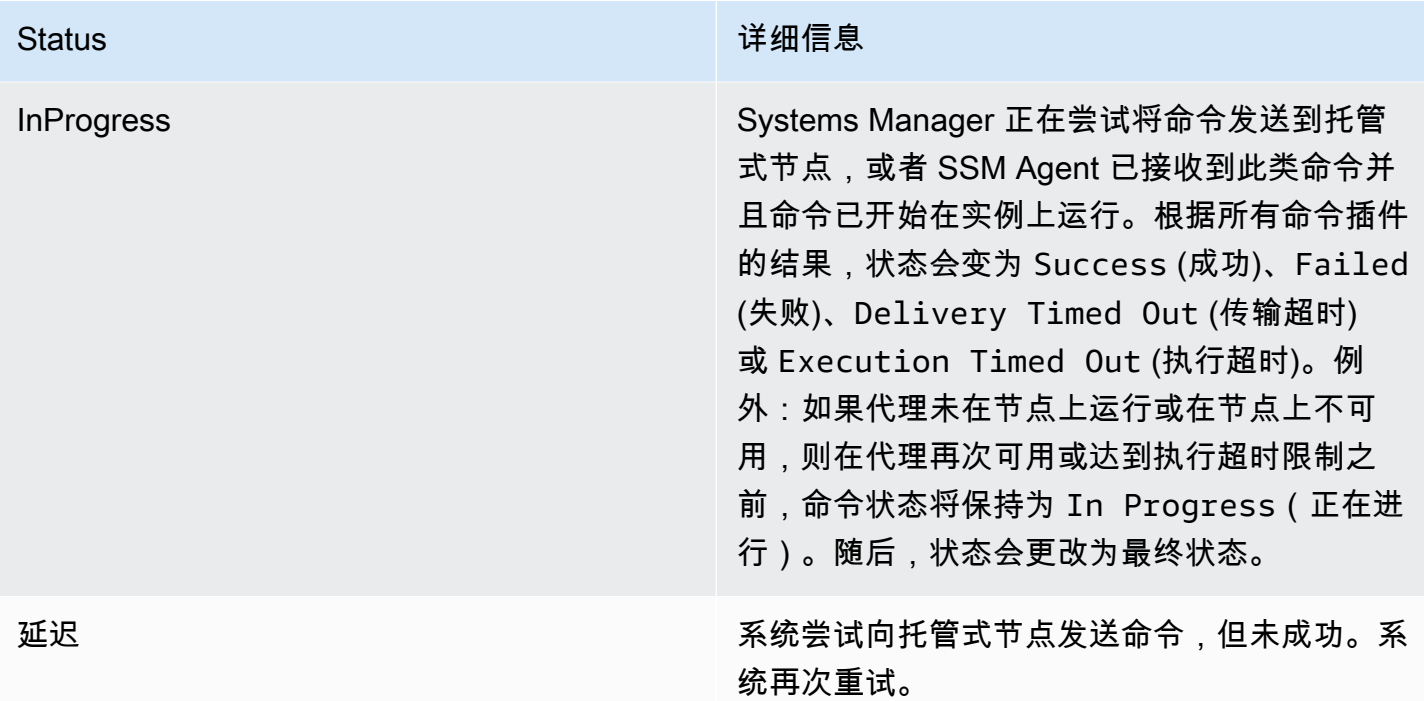

#### Status The Control of the Control of the Control of the Table of the Maria and the Table of the Table of the T

成功 在各种条件下都会返回此状态。此状态并不意 味着命令已在节点上得到处理。例如,由于您 的 PowerShell ExecutionPolicy 阻止命令 运行,因此在托管式节点上,SSM Agent 可接 收到命令,而且命令返回为零的退出代码。这是 最终状态。导致命令返回 Success 状态的条件 是:

- 当以单个实例为目标时﹐命令由托管式节点上 的 SSM Agent 接收,并返回一个为零的退出 代码。
- 当以多个实例为目标时,失败的调用次数未超 过命令中指定的错误阈值。
- 当以多个实例为目标时,至少有 1 次调用成 功,而其他调用已超时。指定的错误阈值仍然 适用。
- 当以标签为目标时,找不到与该标签关联的实 例。
- 当以标签为目标时,失败的调用次数未超过命 令中指定的错误阈值。
- 当以标签为目标时,至少有 1 次调用成功,而 其他调用已超时。指定的错误阈值仍然适用。
- 您在操作系统级别强制执行了应用程序或策 略,这些应用程序或策略可以防止或覆盖返回 为零退出代码的命令的执行。

**a** Note

当以资源组为目标时,同样的条件也适 用。要解决错误或获取有关命令执行的 更多信息,请通过返回适当的退出代码

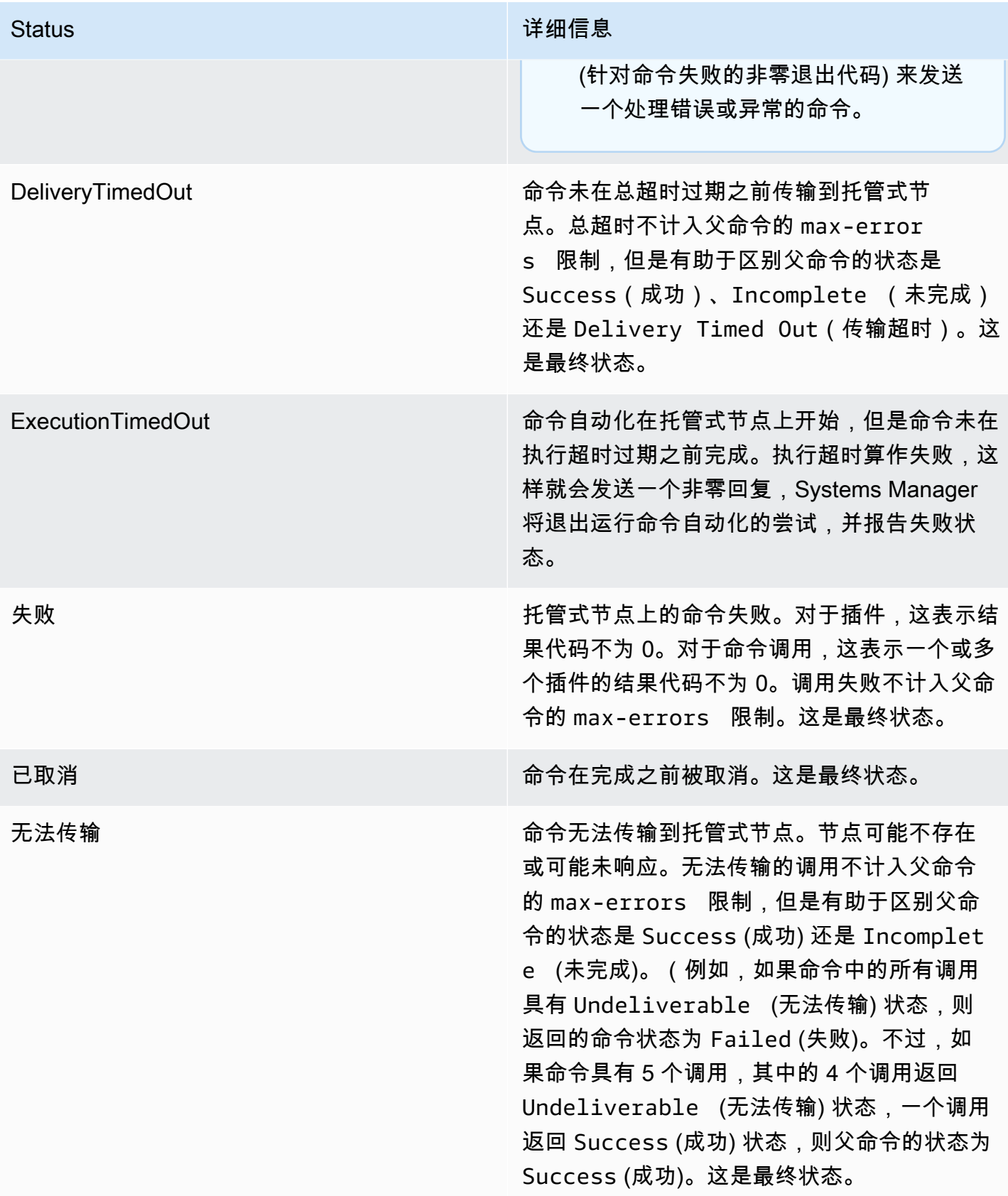

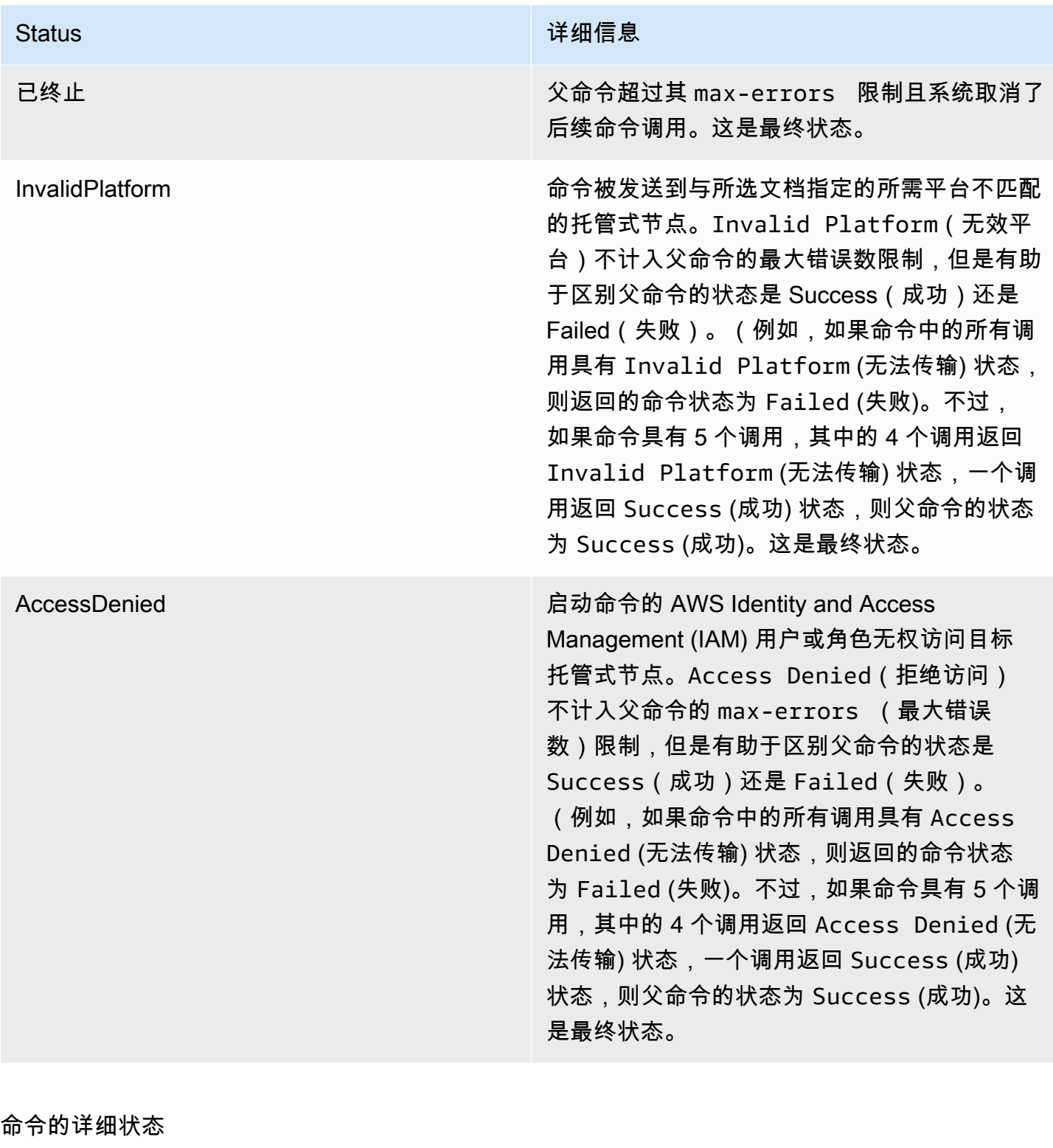

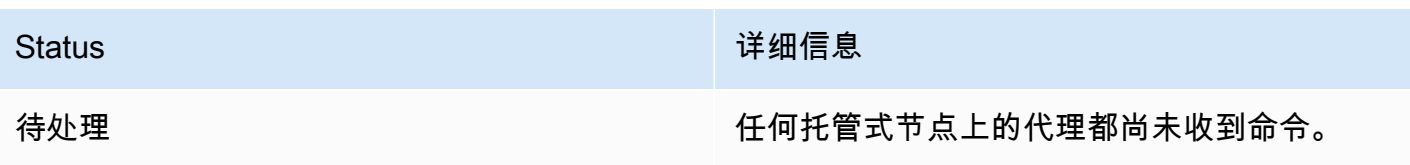

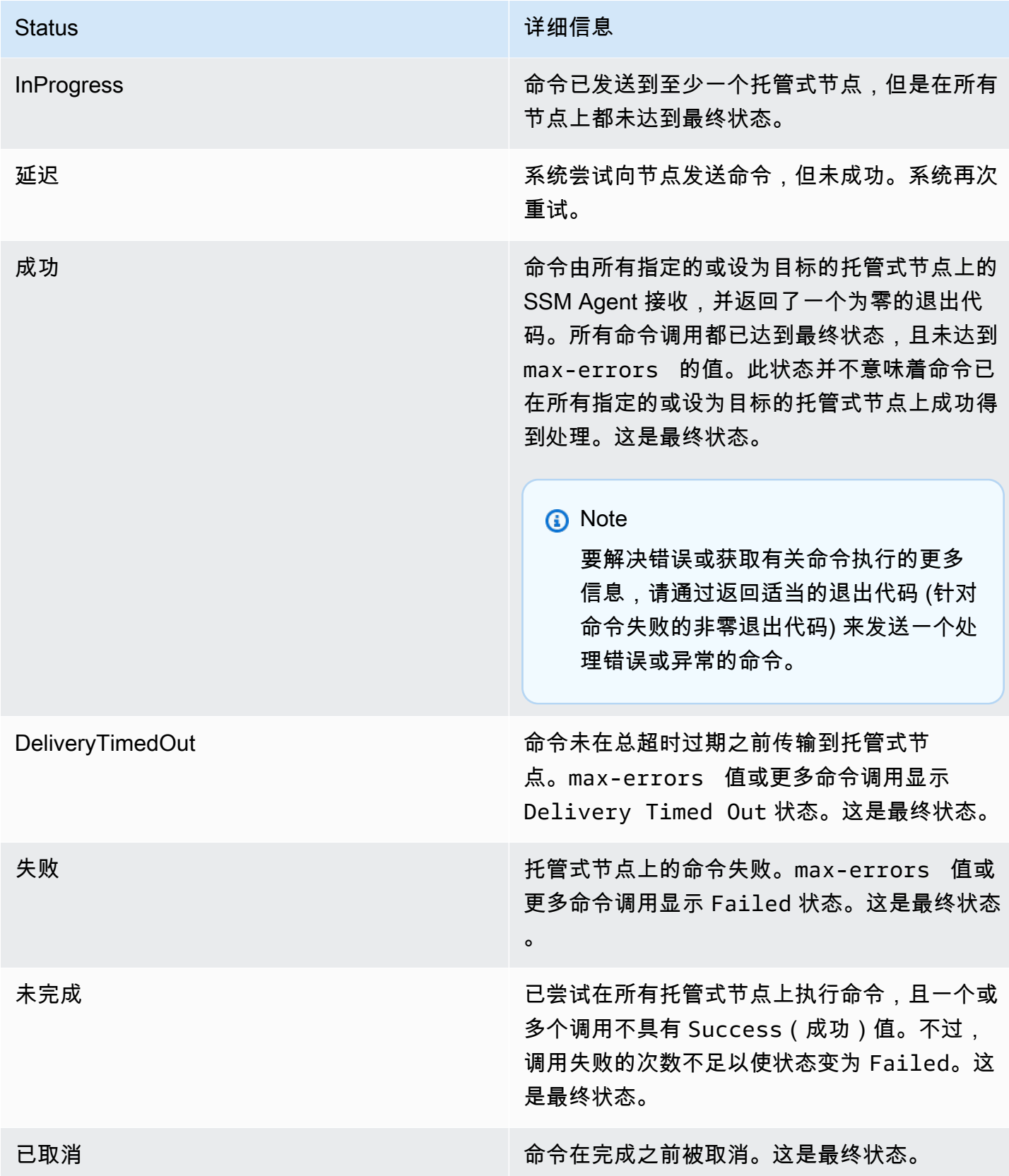

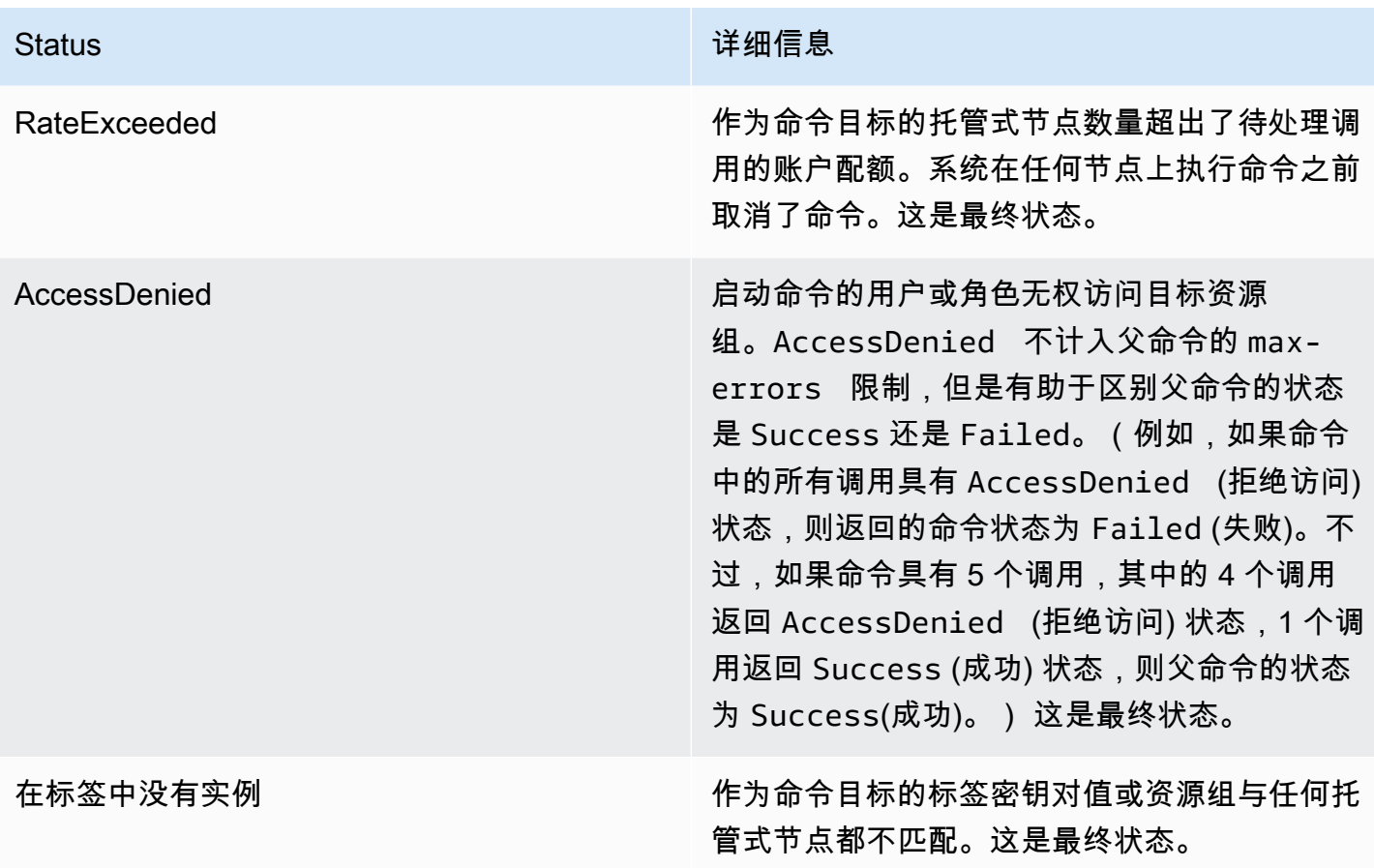

了解命令超时值

在运行命令时,Systems Manager 强制执行以下超时值。

总超时

在 Systems Manager 控制台中,您可以在 Timeout (seconds)(超时(秒))字段中指定超时值。发 送命令后,Run Command 会检查命令是否已过期。如果命令达到命令过期限制(总超时),它会将 所有状态为 InProgress (正在进行)、Pending (待处理) 或 Delayed (延迟) 的调用的状态更改为 DeliveryTimedOut (传输超时)。

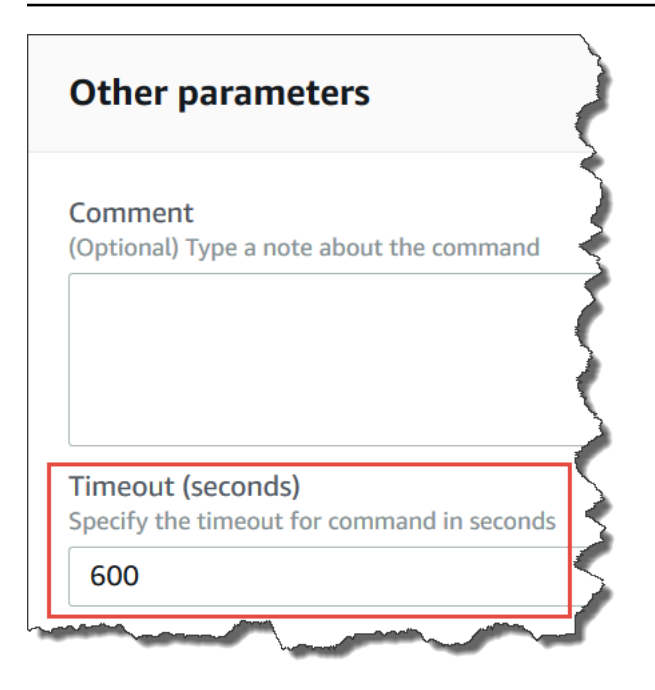

在更深的技术层面上,总超时(Timeout (seconds)(超时(秒)))是两个超时值的总和,如下所 示:

Total timeout = "Timeout(seconds)" from the console + "timeoutSeconds": "{{ executionTimeout }}" from your SSM document

例如,在 Systems Manager 控制台中,Timeout (seconds) (超时 (秒)) 的默认值是 600 秒。如果使用 AWS-RunShe $11$ Sc $\texttt{right}$  SSM 文档运行命令,则 "timeoutSeconds": "{{ executionTimeout }}" 的默认值 为 3600 秒,如以下示例文档所示:

```
 "executionTimeout": { 
     "type": "String", 
     "default": "3600", 
 "runtimeConfig": { 
   "aws:runShellScript": { 
     "properties": [ 
       { 
          "timeoutSeconds": "{{ executionTimeout }}"
```
这意味着,在系统将命令状态设置为 DeliveryTimedOut 之前,该命令运行了 4200 秒(70 分 钟)。

执行超时

在 Systems Manager 控制台中,您可以在 Execution Timeout (执行超时) 字段中指定执行超时值(如 果可用)。并非所有 SSM 文档都要求指定执行超时值。Execution Timeout(执行超时)字段仅在 SSM 文档中定义了相应的输入参数时才会显示。如果已指定该值,则命令必须在此时段内完成。

#### **a** Note

Run Command 依靠 SSM Agent 文档最终响应来确定命令是否已传输给代理。SSM Agent 必 须发送一个 ExecutionTimedOut 信号,才能将调用或命令标记为 ExecutionTimedOut。

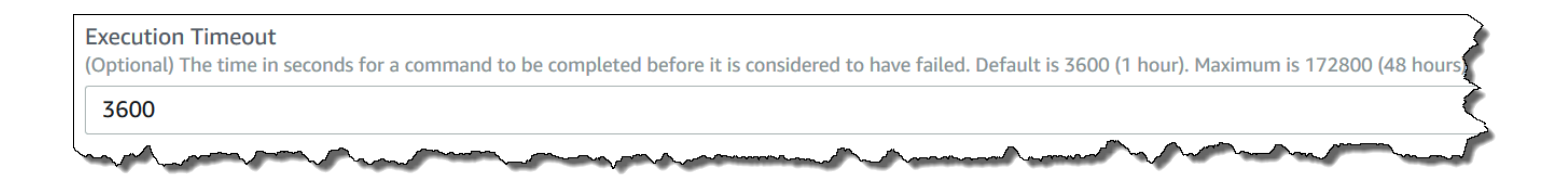

#### 默认执行超时

如果 SSM 文档不要求您明确指定执行超时值,则 Systems Manager 会强制执行硬编码的默认执行超 时。

Systems Manager 如何报告超时

如果 Systems Manager 收到来自目标上的 SSM Agent 的 execution timeout 回复,则 Systems Manager 会将命令调用标记为 executionTimeout。

如果 Run Command 没有收到 SSM Agent 文档最终响应,则命令调用被标记为 deliveryTimeout。

为了确定目标的超时状态,SSM Agent 将合并 SSM 文档的所有参数和内容来计 算 executionTimeout。如果 SSM Agent 确定某条命令已超时,它会向服务发送 executionTimeout。

Timeout (seconds) (超时 (秒)) 的默认值为 3600 秒。Execution Timeout (执行超时) 的默认值也为 3600 秒。因此,命令的总超时默认为 7200 秒。

#### **a** Note

SSM Agent 采用不同的方式处理 executionTimeout,具体取决于 SSM 文档的类型和文档 版本。

# <span id="page-1509-0"></span>Run Command 演练

本部分中的演练介绍了如何通过 AWS Command Line Interface (AWS CLI) 或 AWS Tools for Windows PowerShell 使用 Run Command (AWS Systems Manager 的一项功能)运行命令。

内容

- [使用 Run Command 更新软件](#page-1509-2)
- [演练:将 AWS CLI 与 Run Command 结合使用](#page-1514-0)
- [演练:将 AWS Tools for Windows PowerShell 与 Run Command 结合使用](#page-1521-0)

# 您还可以查看以下参考中的示例命令。

- [Systems Manager AWS CLI 参考](https://docs.aws.amazon.com/cli/latest/reference/ssm/)
- [AWS Tools for Windows PowerShell AWS Systems Manager](https://docs.aws.amazon.com/powershell/latest/reference/items/SimpleSystemsManagement_cmdlets.html)

# <span id="page-1509-2"></span>使用 Run Command 更新软件

以下步骤说明如何在托管节点上更新软件。

<span id="page-1509-1"></span>使用 Run Command 更新 SSM Agent

以下过程介绍如何更新在托管式节点上运行的 SSM Agent。您可以更新到最新版本的 SSM Agent 或降 级到较旧版本。在运行命令时,系统将从 AWS 下载并安装需要的版本,然后卸载运行命令前存在的版 本。如果此过程中出现错误,系统将回滚到命令运行之前服务器上的版本,并且命令状态将显示命令失 败。

**a** Note

如果实例运行 macOS 版本 11.0(Big Sur)或更高版本,则该实例必须带有 SSM Agent 版本 3.1.941.0 或更高版本才能运行 AWS-UpdateSSMAgent 文档。如果实例运行 3.1.941.0 之前 发布的 SSM Agent 版本,那么您可以通过运行 brew update 和 brew upgrade amazonssm-agent 命令来更新 SSM Agent,从而运行 AWS-UpdateSSMAgent 文档。

要获得有关 SSM Agent 更新的通知,请在 GitHub 上订阅 [SSM Agent 发布说明页](https://github.com/aws/amazon-ssm-agent/blob/mainline/RELEASENOTES.md)面。

- 1. 访问<https://console.aws.amazon.com/systems-manager/>,打开 AWS Systems Manager 控制 台。
- 2. 在导航窗格中,选择 Run Command。
- 3. 选择 Run command(运行命令)。
- 4. 在 Command document (命令文档) 列表中,请选择 **AWS-UpdateSSMAgent**。
- 5. 在命令参数部分中,根据需要为以下参数指定值:
	- a. (可选)对于 Version (版本),输入要安装的 SSM Agent 的版本。您可以安装代理的[较旧版](https://github.com/aws/amazon-ssm-agent/blob/mainline/RELEASENOTES.md) [本](https://github.com/aws/amazon-ssm-agent/blob/mainline/RELEASENOTES.md)。如果您不指定版本,则服务将安装最新版本。
	- b. (可选)对于 Allow Downgrade (允许降级),选择 true (真) 以安装 SSM Agent的早期版本。 如果选择此选项,需要指定[较早](https://github.com/aws/amazon-ssm-agent/blob/mainline/RELEASENOTES.md)的版本号。选择 false 以仅安装此服务的最新版本。
- 6. 在 Targets(目标)部分中,通过指定标签、手动选择实例或边缘设备或指定资源组,选择要在其 上运行此操作的托管式节点。

**1** Tip

如果未列出您希望看到的托管式节点,请参阅 [排除托管式节点可用性的问题](#page-1234-0) 以获取故障 排除技巧。

- 7. 对于 Other parameters(其他参数):
	- 对于 Comment (注释), 请输入有关此命令的信息。
	- 对于 Timeout (seconds) (超时 (秒)),请指定在整个命令执行失败之前系统等待的秒数。
- 8. 对于 Rate control (速率控制):
	- 对于 Concurrency(并发),请指定要同时运行该命令的托管式节点的数量或百分比。

**a** Note

如果您通过指定应用于托管式节点的标签或指定 AWS Resource Groups 来选择目标, 但不确定有多少个托管式节点已被设为目标,则可通过指定百分比来限制可同时运行该 文档的目标的数量。

- 对于 Error threshold(错误阈值),请指定当命令在一定数量或百分比的节点上失败后,何时在 其他托管式节点上停止运行该命令。例如,如果您指定三个错误,Systems Manager 将在收到 第四个错误时停止发送该命令。仍在处理该命令的托管式节点也可能发送错误。
- 9. (可选)对于 输出选项,要将命令输出保存到文件,请选中 将命令输出写入 S3 存储桶 框。在输 入框中输入存储桶和前缀(文件夹)名称。

**a** Note

授予将数据写入 S3 存储桶的能力的 S3 权限, 是分配给实例的实例配置文件 (适用于 EC2 实例)或 IAM 服务角色(混合激活的计算机)的权限,而不是执行此任务的 IAM 用 户的权限。有关更多信息,请参阅[配置 Systems Manager 所需的实例权限](#page-33-0)[或为混合环境](#page-49-0) [创建 IAM 服务角色。](#page-49-0)此外,如果指定的 S3 存储桶位于不同的 AWS 账户 中,请确保与该 托管式节点关联的实例配置文件或 IAM 服务角色具有写入该存储桶的所需权限。

10. 在 SNS 通知部分,如果需要发送有关命令执行状态的通知,请选中 Enable SNS notifications(启 用 SNS 通知)复选框。

有关为 Run Command 配置 Amazon SNS 通知的更多信息,请参阅 [使用 Amazon SNS 通知监控](#page-2417-0)  [Systems Manager 状态更改。](#page-2417-0)

11. 选择 Run(运行)。

使用 Run Command 更新 PowerShell

以下过程介绍如何在 Windows Server 2012 和 2012 R2 托管式节点上将 PowerShell 更新到版本 5.1。 此过程中提供的脚本将下载 Windows 管理框架 (WMF) 5.1 版更新,并开始安装此更新。在此过程中, 节点会重启,因为在安装 WMF 5.1 时要求这么做。完成下载和安装更新大约需要 5 分钟。

要使用 Run Command 更新 PowerShell,请执行以下步骤:

- 1. 访问<https://console.aws.amazon.com/systems-manager/>,打开 AWS Systems Manager 控制 台。
- 2. 在导航窗格中,选择 Run Command。
- 3. 选择 Run command(运行命令)。
- 4. 在 Command document(命令文档)列表中,请选择 **AWS-RunPowerShellScript**。
- 5. 在 Commands (命令) 部分中,粘贴以下适用于您的操作系统的命令。
Windows Server 2012 R2

```
Set-Location -Path "C:\Windows\Temp"
Invoke-WebRequest "https://go.microsoft.com/fwlink/?linkid=839516" -OutFile 
  "Win8.1AndW2K12R2-KB3191564-x64.msu"
Start-Process -FilePath "$env:systemroot\system32\wusa.exe" -Verb RunAs -
ArgumentList ('Win8.1AndW2K12R2-KB3191564-x64.msu', '/quiet')
```
Windows Server 2012

```
Set-Location -Path "C:\Windows\Temp"
```
Invoke-WebRequest "https://go.microsoft.com/fwlink/?linkid=839513" -OutFile "W2K12-KB3191565-x64.msu"

```
Start-Process -FilePath "$env:systemroot\system32\wusa.exe" -Verb RunAs -
ArgumentList ('W2K12-KB3191565-x64.msu', '/quiet')
```
6. 在 Targets(目标)部分中,通过指定标签、手动选择实例或边缘设备或指定资源组,选择要在其 上运行此操作的托管式节点。

**G** Tip

如果未列出您希望看到的托管式节点,请参阅 [排除托管式节点可用性的问题](#page-1234-0) 以获取故障 排除技巧。

- 7. 对于 Other parameters(其他参数):
	- 对于 Comment (注释), 请输入有关此命令的信息。
	- 对于 Timeout (seconds) (超时 (秒)),请指定在整个命令执行失败之前系统等待的秒数。
- 8. 对于 Rate control (速率控制):
	- 对于 Concurrency(并发),请指定要同时运行该命令的托管式节点的数量或百分比。

#### **a** Note

如果您通过指定应用于托管式节点的标签或指定 AWS Resource Groups 来选择目标, 但不确定有多少个托管式节点已被设为目标,则可通过指定百分比来限制可同时运行该 文档的目标的数量。

- 对于 Error threshold(错误阈值),请指定当命令在一定数量或百分比的节点上失败后,何时在 其他托管式节点上停止运行该命令。例如,如果您指定三个错误,Systems Manager 将在收到 第四个错误时停止发送该命令。仍在处理该命令的托管式节点也可能发送错误。
- 9. (可选)对于 输出选项,要将命令输出保存到文件,请选中 将命令输出写入 S3 存储桶 框。在输 入框中输入存储桶和前缀(文件夹)名称。

#### **a** Note

授予将数据写入 S3 存储桶的能力的 S3 权限,是分配给实例的实例配置文件(适用于 EC2 实例)或 IAM 服务角色(混合激活的计算机)的权限,而不是执行此任务的 IAM 用 户的权限。有关更多信息,请参阅[配置 Systems Manager 所需的实例权限](#page-33-0)[或为混合环境](#page-49-0) [创建 IAM 服务角色。](#page-49-0)此外,如果指定的 S3 存储桶位于不同的 AWS 账户 中,请确保与该 托管式节点关联的实例配置文件或 IAM 服务角色具有写入该存储桶的所需权限。

10. 在 SNS 通知部分,如果需要发送有关命令执行状态的通知,请选中 Enable SNS notifications(启 用 SNS 通知)复选框。

有关为 Run Command 配置 Amazon SNS 通知的更多信息,请参阅 [使用 Amazon SNS 通知监控](#page-2417-0)  [Systems Manager 状态更改。](#page-2417-0)

11. 选择 Run(运行)。

在托管式节点重启且更新安装完成后,连接到您的节点,以确认 PowerShell 已成功升级到版本 5.1。 要检查您的节点上的 PowerShell 版本,打开 PowerShell 并输入 \$PSVersionTable。如果升级成 功,输出表中的 PSVersion 值将显示为 5.1。

如果 PSVersion 值不是 5.1 (例如 3.0 或 4.0 ) ,请在事件查看器中查看 Windows Logs (Windows 日 志) 下的 Setup (设置) 日志。这些日志说明了更新安装失败的原因。

# 演练:将 AWS CLI 与 Run Command 结合使用

以下示例演练介绍了如何使用 AWS Command Line Interface (AWS CLI) 查看有关命令和命令参数的 信息、如何运行命令以及如何查看这些命令的状态。

#### **A** Important

仅允许受信任的管理员使用本主题中所示的 AWS Systems Manager 预配置文档。在 Systems Manager 文档中指定的命令和脚本需要管理权限才能在您的托管式节点上运行。如果用户有权 运行任何预定义的 Systems Manager 文档(任何以 AWS - 开头的文档),则该用户也具有节 点的管理员访问权限。对于所有其他用户,您应创建限制性文档并与特定用户共享这些文档。

主题

# • [步骤 1:入门](#page-1514-0)

- [步骤 2:运行 Shell 脚本以查看资源详细信息](#page-1515-0)
- [步骤 3:使用 AWS-RunShellScript 文档发送简单命令](#page-1516-0)
- [步骤 4:使用 Run Command 运行简单 Python 脚本](#page-1519-0)
- [步骤 5:使用 Run Command 运行 Bash 脚本](#page-1520-0)

<span id="page-1514-0"></span>步骤 1:入门

您必须具有要配置的托管式节点的管理员权限,或必须已获得 AWS Identity and Access Management (IAM) 中的适当权限。另请注意,此示例使用美国东部(俄亥俄州)区域(us-east-2)。Run Command 在《Amazon Web Services 一般参考》的 [Systems Manager service endpoints](https://docs.aws.amazon.com/general/latest/gr/ssm.html#ssm_region) 列出的 AWS 区域 中可用。有关更多信息,请参阅 [设置 AWS Systems Manager。](#page-32-0)

使用 AWS CLI 运行命令

1. 安装并配置 AWS Command Line Interface (AWS CLI)(如果尚未执行该操作)。

有关信息,请参阅[安装或更新 AWS CLI 的最新版本。](https://docs.aws.amazon.com/cli/latest/userguide/getting-started-install.html)

2. 列出所有可用文档。

此命令将基于 IAM 权限列出您的账户可用的所有文档。

aws ssm list-documents

3. 确认托管式节点已准备好接收命令。

以下命令的输出会显示托管式节点是否处于联机状态。

Linux & macOS

```
aws ssm describe-instance-information \ 
     --output text --query "InstanceInformationList[*]"
```
Windows

```
aws ssm describe-instance-information ^ 
     --output text --query "InstanceInformationList[*]"
```
4. 运行以下命令来查看有关特定托管式节点的详细信息。

#### **a** Note

要运行本演练中的命令,请替换实例和命令 ID。对于托管式 AWS IoT Greengrass 核心设 备,对实例 ID 使用 mi-*ID\_NUMBER*。命令 ID 将作为对 send-command 的响应返回。实 例 ID 可从 Fleet Manager(AWS Systems Manager 的一项功能)中获得。

Linux & macOS

```
aws ssm describe-instance-information \ 
     --instance-information-filter-list key=InstanceIds,valueSet=instance-ID
```
Windows

```
aws ssm describe-instance-information ^ 
     --instance-information-filter-list key=InstanceIds,valueSet=instance-ID
```
<span id="page-1515-0"></span>步骤 2:运行 Shell 脚本以查看资源详细信息

利用 Run Command 和 AWS-RunShellScript 文档,您可以在托管式节点上运行任何命令或脚本, 就像您已在本地登录一样。

### 查看说明和可用参数

Run Command 演练 2009年2月20日 - 2009年2月20日 - 2009年2月20日 - 2009年2月20日 - 2009年2月20日 - 2009年2月20日 - 2009年2月20日 - 2009

# 运行以下命令,查看 Systems Manager JSON 文档的描述。

# Linux & macOS

```
aws ssm describe-document \ 
     --name "AWS-RunShellScript" \ 
     --query "[Document.Name,Document.Description]"
```
Windows

```
aws ssm describe-document ^ 
     --name "AWS-RunShellScript" ^ 
     --query "[Document.Name,Document.Description]"
```
运行以下命令,查看可用参数和有关这些参数的详细信息。

Linux & macOS

```
aws ssm describe-document \ 
     --name "AWS-RunShellScript" \ 
     --query "Document.Parameters[*]"
```
Windows

```
aws ssm describe-document ^ 
     --name "AWS-RunShellScript" ^ 
     --query "Document.Parameters[*]"
```
<span id="page-1516-0"></span>步骤 3:使用 **AWS-RunShellScript** 文档发送简单命令

运行以下命令,获取 Linux 托管式节点的 IP 信息。

如果您将 Windows Server 托管式节点设为目标,请将 document-name 更改为 AWS-RunPowerShellScript,并将 command 从 ifconfig 更改为 ipconfig。

Linux & macOS

```
aws ssm send-command \ 
     --instance-ids "instance-ID" \
```

```
 --document-name "AWS-RunShellScript" \ 
 --comment "IP config" \ 
 --parameters commands=ifconfig \ 
 --output text
```
Windows

```
aws ssm send-command ^ 
     --instance-ids "instance-ID" ^ 
     --document-name "AWS-RunShellScript" ^ 
     --comment "IP config" ^ 
     --parameters commands=ifconfig ^
```
--output text

使用响应数据获取命令信息

以下命令使用从上一个命令返回的命令 ID 来获取命令执行的详细信息和响应数据。如果命令已完成, 系统将返回响应数据。如果命令执行显示 "Pending" 或 "InProgress",您再次运行此命令来查看 响应数据。

Linux & macOS

```
aws ssm list-command-invocations \ 
     --command-id $sh-command-id \ 
     --details
```
Windows

```
aws ssm list-command-invocations ^ 
     --command-id $sh-command-id ^ 
     --details
```
标识用户

以下命令将显示运行命令的默认用户。

Linux & macOS

```
sh_command_id=$(aws ssm send-command \ 
     --instance-ids "instance-ID" \
```

```
 --document-name "AWS-RunShellScript" \ 
 --comment "Demo run shell script on Linux managed node" \ 
 --parameters commands=whoami \ 
--output text \setminus --query "Command.CommandId")
```
获取命令状态

以下命令使用命令 ID 获取托管式节点上的命令执行状态。此示例使用上一个命令中返回的命令 ID。

Linux & macOS

aws ssm list-commands \ --command-id "*command-ID*"

Windows

```
aws ssm list-commands ^ 
     --command-id "command-ID"
```
获取命令详细信息

以下命令使用上一命令中的命令 ID 来获取每个托管式节点的命令执行状态。

Linux & macOS

```
aws ssm list-command-invocations \ 
     --command-id "command-ID" \ 
     --details
```
**Windows** 

```
aws ssm list-command-invocations ^ 
     --command-id "command-ID" ^ 
     --details
```
获取包含特定托管式节点的响应数据的命令信息

以下命令会返回特定托管式节点的原始 aws ssm send-command 请求的输出。

```
aws ssm list-command-invocations \ 
     --instance-id instance-ID \ 
     --command-id "command-ID" \ 
     --details
```
Windows

```
aws ssm list-command-invocations ^ 
     --instance-id instance-ID ^ 
     --command-id "command-ID" ^ 
     --details
```
显示 Python 版本

以下命令会返回在节点上运行的 Python 的版本。

Linux & macOS

```
sh_command_id=$(aws ssm send-command \ 
     --instance-ids "instance-ID" \ 
     --document-name "AWS-RunShellScript" \ 
     --comment "Demo run shell script on Linux Instances" \ 
     --parameters commands='python -V' \ 
    --output text --query "Command.CommandId") \
     sh -c 'aws ssm list-command-invocations \ 
     --command-id "$sh_command_id" \ 
     --details \ 
    --query "CommandInvocations[].CommandPlugins[].{Status:Status,Output:Output}"'
```
<span id="page-1519-0"></span>步骤 4:使用 Run Command 运行简单 Python 脚本

以下命令使用 Run Command 运行一个简单的 Python"Hello World"脚本。

Linux & macOS

```
sh_command_id=$(aws ssm send-command \ 
     --instance-ids "instance-ID" \ 
     --document-name "AWS-RunShellScript" \ 
     --comment "Demo run shell script on Linux Instances" \
```

```
 --parameters '{"commands":["#!/usr/bin/python","print \"Hello World from python
\""]}' \ 
     --output text \ 
    --query "Command.CommandId") \
     sh -c 'aws ssm list-command-invocations \ 
     --command-id "$sh_command_id" \ 
     --details \ 
    --query "CommandInvocations[].CommandPlugins[].{Status:Status,Output:Output}"'
```
<span id="page-1520-0"></span>步骤 5:使用 Run Command 运行 Bash 脚本

此部分中的示例演示如何使用 Run Command 运行以下 Bash 脚本。

有关使用 Run Command 运行存储在远程位置的脚本的示例,请参[阅从 Amazon S3 运行脚本和](#page-2449-0)[从](#page-2478-0)  [GitHub 运行脚本。](#page-2478-0)

```
#!/bin/bash
yum -y update
yum install -y ruby
cd /home/ec2-user
curl -O https://aws-codedeploy-us-east-2.s3.amazonaws.com/latest/install
chmod +x ./install
./install auto
```
此脚本将在 Amazon Linux 和 Red Hat Enterprise Linux (RHEL) 实例上安装 AWS CodeDeploy 代理, 如《AWS CodeDeploy 用户指南》中的[为 CodeDeploy 创建 Amazon EC2 实例所](https://docs.aws.amazon.com/codedeploy/latest/userguide/instances-ec2-create.html)述。

该脚本将从 AWS 托管的 S3 存储桶安装 CodeDeploy 代理程序,该存储桶位于美国东部(俄亥俄州) 区域(us-east-2)(aws-codedeploy-us-east-2)。

在 AWS CLI 命令中运行 Bash 脚本

以下示例演示了如何使用 --parameters 选项在 CLI 命令中包含 Bash 脚本。

Linux & macOS

```
aws ssm send-command \ 
     --document-name "AWS-RunShellScript" \ 
     --targets '[{"Key":"InstanceIds","Values":["instance-id"]}]' \ 
     --parameters '{"commands":["#!/bin/bash","yum -y update","yum 
  install -y ruby","cd /home/ec2-user","curl -O https://aws-codedeploy-us-
east-2.s3.amazonaws.com/latest/install","chmod +x ./install","./install auto"]}'
```
## 在 JSON 文件中运行 Bash 脚本

在以下示例中,Bash 脚本的内容存储在一个 JSON 文件中,该文件通过使用 --cli-input-json 选 项包含在命令中。

Linux & macOS

```
aws ssm send-command \ 
     --document-name "AWS-RunShellScript" \ 
     --targets "Key=InstanceIds,Values=instance-id" \ 
     --cli-input-json file://installCodeDeployAgent.json
```
Windows

```
aws ssm send-command ^ 
     --document-name "AWS-RunShellScript" ^ 
     --targets "Key=InstanceIds,Values=instance-id" ^ 
     --cli-input-json file://installCodeDeployAgent.json
```
引用的 installCodeDeployAgent.json 文件的内容如以下示例所示。

```
{ 
     "Parameters": { 
          "commands": [ 
              "#!/bin/bash", 
              "yum -y update", 
              "yum install -y ruby", 
              "cd /home/ec2-user", 
              "curl -O https://aws-codedeploy-us-east-2.s3.amazonaws.com/latest/install", 
              "chmod +x ./install", 
              "./install auto" 
          ] 
     }
}
```
演练:将 AWS Tools for Windows PowerShell 与 Run Command 结合使用

以下示例说明如何使用 AWS Tools for Windows PowerShell 查看有关命令和命令参数的信息、如何运 行命令以及如何查看这些命令的状态。本演练为每个预定义的 AWS Systems Manager 文档包含了一 个示例。

# **A** Important

仅允许受信任的管理员使用本主题中所示的 Systems Manager 预配置文档。在 Systems Manager 文档中指定的命令和脚本需要管理权限才能在您的托管式节点上运行。如果用户有权 运行任何预定义的 Systems Manager 文档(任何以 AWS 开头的文档),则该用户也具有节点 的管理员访问权限。对于所有其他用户,您应创建限制性文档并与特定用户共享这些文档。

# 主题

- [配置 AWS Tools for Windows PowerShell 会话设置](#page-1522-0)
- [列出所有可用文档](#page-1523-0)
- [运行 PowerShell 命令或脚本](#page-1523-1)
- [使用 AWS-InstallApplication 文档安装应用程序](#page-1525-0)
- [使用 AWS-InstallPowerShellModule JSON 文档安装 PowerShell 模块](#page-1526-0)
- [使用 AWS-JoinDirectoryServiceDomain JSON 文档将托管式节点加入域中](#page-1527-0)
- [使用 AWS-ConfigureCloudWatch 文档将 Windows 指标发送到 Amazon CloudWatch Logs](#page-1528-0)
- [使用 AWS-UpdateEC2Config 文档更新 EC2Config](#page-1530-0)
- [使用 AWS-ConfigureWindowsUpdate 文档启用或关闭 Windows 自动更新](#page-1531-0)
- [使用 Run Command 管理 Windows 更新](#page-1532-0)

<span id="page-1522-0"></span>配置 AWS Tools for Windows PowerShell 会话设置

# 指定您的凭证

在本地计算机上打开 Tools for Windows PowerShell 并运行以下命令以指定您的凭证。您必须具有要 配置的托管式节点的管理员权限,或必须已获得 AWS Identity and Access Management (IAM) 中的适 当权限。有关更多信息,请参阅 [设置 AWS Systems Manager。](#page-32-0)

Set-AWSCredentials –AccessKey *key-name* –SecretKey *key-name*

# 设置默认 AWS 区域

运行以下命令为 PowerShell 会话设置区域。此示例使用美国东部(俄亥俄州)区域(useast-2)。Run Command 在《Amazon Web Services 一般参考》的 [Systems Manager service](https://docs.aws.amazon.com/general/latest/gr/ssm.html#ssm_region) [endpoints](https://docs.aws.amazon.com/general/latest/gr/ssm.html#ssm_region) 列出的 AWS 区域 中可用。

Set-DefaultAWSRegion ` -Region us-east-2

# <span id="page-1523-0"></span>列出所有可用文档

此命令将列出您的账户可用的所有文档。

Get-SSMDocumentList

<span id="page-1523-1"></span>运行 PowerShell 命令或脚本

利用 Run Command 和 AWS-RunPowerShe $11$  文档,您可以在托管式节点上运行任何命令或脚本, 就像您已在本地登录一样。您可以发出命令或输入本地脚本的路径以运行命令。

**a** Note

有关在使用 Run Command 调用脚本时重启托管式节点的信息,请参阅 [运行命令时处理重启](#page-1498-0) [问题](#page-1498-0)。

#### 查看说明和可用参数

```
Get-SSMDocumentDescription ` 
     -Name "AWS-RunPowerShellScript"
```
### 查看有关参数的更多信息

```
Get-SSMDocumentDescription ` 
     -Name "AWS-RunPowerShellScript" | Select -ExpandProperty Parameters
```
使用 **AWS-RunPowerShellScript** 文档发送命令

以下命令在两个托管式节点上显示 "C:\Users" 目录的内容和 "C:\" 目录的内容。

\$runPSCommand = Send-SSMCommand `

```
 -InstanceIds @("instance-ID-1", "instance-ID-2") `
```
-DocumentName "AWS-RunPowerShellScript" `

-Comment "Demo AWS-RunPowerShellScript with two instances" `

```
 -Parameter @{'commands'=@('dir C:\Users', 'dir C:\')}
```
获取命令请求详细信息

以下命令使用 CommandId 获取两个托管式节点上的命令执行状态。此示例使用上一个命令中返回的 CommandId。

```
Get-SSMCommand ` 
     -CommandId $runPSCommand.CommandId
```
此示例中命令的状态可以是 Success、Pending 或 InProgress。

获取每个托管式节点的命令信息

以下命令使用上一命令中的 CommandId 来获取每个托管式节点的命令执行状态。

```
Get-SSMCommandInvocation ` 
     -CommandId $runPSCommand.CommandId
```
获取包含特定托管式节点的响应数据的命令信息

以下命令会返回特定托管式节点的原始 Send-SSMCommand 的输出。

```
Get-SSMCommandInvocation ` 
     -CommandId $runPSCommand.CommandId ` 
     -Details $true ` 
     -InstanceId instance-ID | Select -ExpandProperty CommandPlugins
```
# 取消命令

以下命令取消 AWS-RunPowerShellScript 文档的 Send-SSMCommand。

```
$cancelCommand = Send-SSMCommand ` 
     -InstanceIds @("instance-ID-1","instance-ID-2") ` 
     -DocumentName "AWS-RunPowerShellScript" ` 
     -Comment "Demo AWS-RunPowerShellScript with two instances" ` 
     -Parameter @{'commands'='Start-Sleep –Seconds 120; dir C:\'}
Stop-SSMCommand -CommandId $cancelCommand.CommandId
```
查看命令状态

以下命令检查 Cancel 命令的状态。

```
Get-SSMCommand `
```
-CommandId \$cancelCommand.CommandId

# <span id="page-1525-0"></span>使用 **AWS-InstallApplication** 文档安装应用程序

利用 Run Command 和 AWS-InstallApplication 文档,您可以在托管式节点上安装、修复或卸 载应用程序。该命令需要 MSI 的路径或地址。

### **a** Note

有关在使用 Run Command 调用脚本时重启托管式节点的信息,请参阅 [运行命令时处理重启](#page-1498-0) [问题](#page-1498-0)。

#### 查看说明和可用参数

```
Get-SSMDocumentDescription ` 
     -Name "AWS-InstallApplication"
```
# 查看有关参数的更多信息

```
Get-SSMDocumentDescription ` 
     -Name "AWS-InstallApplication" | Select -ExpandProperty Parameters
```
#### 使用 **AWS-InstallApplication** 文档发送命令

以下命令将以无人值守的模式在托管式节点上安装 Python 版本,并将输出记录在 C: 驱动器上的本地 文本文件中。

```
$installAppCommand = Send-SSMCommand ` 
     -InstanceId instance-ID ` 
     -DocumentName "AWS-InstallApplication" ` 
     -Parameter @{'source'='https://www.python.org/ftp/python/2.7.9/python-2.7.9.msi'; 
  'parameters'='/norestart /quiet /log c:\pythoninstall.txt'}
```
# 获取每个托管式节点的命令信息

以下命令使用 CommandId 获取命令执行的状态。

```
Get-SSMCommandInvocation ` 
     -CommandId $installAppCommand.CommandId ` 
     -Details $true
```
获取包含特定托管式节点的响应数据的命令信息

以下命令返回 Python 安装的结果。

```
Get-SSMCommandInvocation ` 
     -CommandId $installAppCommand.CommandId ` 
     -Details $true ` 
     -InstanceId instance-ID | Select -ExpandProperty CommandPlugins
```
# <span id="page-1526-0"></span>使用 **AWS-InstallPowerShellModule** JSON 文档安装 PowerShell 模块

您可使用 Run Command 在托管式节点上安装 PowerShell 模块。有关 PowerShell 模块的更多信息, 请参阅 [Windows PowerShell 模块](https://docs.microsoft.com/en-us/powershell/module/microsoft.powershell.core/about/about_modules?view=powershell-6)。

#### 查看说明和可用参数

```
Get-SSMDocumentDescription ` 
     -Name "AWS-InstallPowerShellModule"
```
查看有关参数的更多信息

```
Get-SSMDocumentDescription ` 
     -Name "AWS-InstallPowerShellModule" | Select -ExpandProperty Parameters
```
安装 PowerShell 模块

以下命令下载 EZOut.zip 文件,安装该文件,然后运行另一个命令来安装 XPS Viewer。最后,输出此 命令将上传到一个名为"demo-ssm-output-bucket"的 S3 存储桶中。

```
$installPSCommand = Send-SSMCommand ` 
     -InstanceId instance-ID ` 
     -DocumentName "AWS-InstallPowerShellModule" ` 
     -Parameter @{'source'='https://gallery.technet.microsoft.com/EZOut-33ae0fb7/
file/110351/1/EZOut.zip';'commands'=@('Add-WindowsFeature -name XPS-Viewer -restart')} 
\mathcal{L}_{\mathcal{L}}
```
-OutputS3BucketName *demo-ssm-output-bucket*

获取每个托管式节点的命令信息

以下命令使用 CommandId 获取命令执行的状态。

```
Get-SSMCommandInvocation ` 
     -CommandId $installPSCommand.CommandId ` 
     -Details $true
```
获取包含托管式节点的响应数据的命令信息

以下命令返回特定 CommandId 的原始 Send-SSMCommand 的输出。

```
Get-SSMCommandInvocation ` 
     -CommandId $installPSCommand.CommandId ` 
     -Details $true | Select -ExpandProperty CommandPlugins
```
<span id="page-1527-0"></span>使用 **AWS-JoinDirectoryServiceDomain** JSON 文档将托管式节点加入域中

借助 Run Command,您可以将托管式节点快速加入 AWS Directory Service 域中。执行此命令 前,请[创建目录](https://docs.aws.amazon.com/directoryservice/latest/admin-guide/ms_ad_getting_started_create_directory.html)。还建议您了解 AWS Directory Service 的更多信息。有关更多信息,请参阅 [AWS](https://docs.aws.amazon.com/directoryservice/latest/admin-guide/) [Directory Service 管理指南。](https://docs.aws.amazon.com/directoryservice/latest/admin-guide/)

您只能将托管式节点加入域中,无法从域中删除节点。

**a** Note

有关在使用 Run Command 调用脚本时托管式节点的信息,请参阅 [运行命令时处理重启问](#page-1498-0) [题](#page-1498-0)。

查看说明和可用参数

Get-SSMDocumentDescription ` -Name "AWS-JoinDirectoryServiceDomain"

### 查看有关参数的更多信息

```
Get-SSMDocumentDescription ` 
     -Name "AWS-JoinDirectoryServiceDomain" | Select -ExpandProperty Parameters
```
# 将托管式节点加入域中

以下命令可将托管式节点加入给定的 AWS Directory Service 域中,并将生成的任何输出上传至示例 Amazon Simple Storage Service(Amazon S3)存储桶。

```
$domainJoinCommand = Send-SSMCommand ` 
     -InstanceId instance-ID ` 
     -DocumentName "AWS-JoinDirectoryServiceDomain" ` 
     -Parameter @{'directoryId'='d-example01'; 'directoryName'='ssm.example.com'; 
  'dnsIpAddresses'=@('192.168.10.195', '192.168.20.97')} ` 
     -OutputS3BucketName demo-ssm-output-bucket
```
# 获取每个托管式节点的命令信息

以下命令使用 CommandId 获取命令执行的状态。

```
Get-SSMCommandInvocation ` 
     -CommandId $domainJoinCommand.CommandId ` 
     -Details $true
```
# 获取包含托管式节点的响应数据的命令信息

此命令返回特定 CommandId 的原始 Send-SSMCommand 的输出。

```
Get-SSMCommandInvocation ` 
     -CommandId $domainJoinCommand.CommandId ` 
     -Details $true | Select -ExpandProperty CommandPlugins
```
# <span id="page-1528-0"></span>使用 **AWS-ConfigureCloudWatch** 文档将 Windows 指标发送到 Amazon CloudWatch Logs

您可以将应用程序、系统、安全和 Windows 事件跟踪 (ETW) 日志中的 Windows Server 消息发送到 Amazon CloudWatch Logs。在首次允许日志记录时,Systems Manager 会发送从您开始上传该应用 程序、系统、安全和 ETW 日志时起一 (1) 分钟内生成的所有日志。其中不包括在此时间之前产生的日 志。如果您关闭日志记录并在以后再次启用日志记录,Systems Manager 会从其上次停止的时间继续 发送日志。对于任何自定义日志文件和 Internet Information Services (IIS) 日志,Svstems Manager 会 从头读取日志文件。此外,Systems Manager 还可以将性能计数器数据发送到 CloudWatch Logs。

如果先前在 EC2Config 中启用了 CloudWatch 集成,则 Systems Manager 设置会覆盖 C : \Program Files\Amazon\EC2ConfigService\Settings\AWS.EC2.Windows.CloudWatch.json 文件 中本地存储在托管式节点上的任何设置。有关使用 EC2Config 管理单个托管式节点上的性能计数器和

# 日志的更多信息,请参阅 Amazon CloudWatch 用户指南中[的使用 CloudWatch 代理从 Amazon EC2](https://docs.aws.amazon.com/AmazonCloudWatch/latest/monitoring/Install-CloudWatch-Agent.html) [实例和本地服务器收集指标和日志](https://docs.aws.amazon.com/AmazonCloudWatch/latest/monitoring/Install-CloudWatch-Agent.html)。

#### 查看说明和可用参数

```
Get-SSMDocumentDescription ` 
     -Name "AWS-ConfigureCloudWatch"
```
### 查看有关参数的更多信息

```
Get-SSMDocumentDescription ` 
     -Name "AWS-ConfigureCloudWatch" | Select -ExpandProperty Parameters
```
将应用程序日志发送到 CloudWatch

以下命令可配置托管式节点并将 Windows 应用程序日志移至 CloudWatch。

```
$cloudWatchCommand = Send-SSMCommand ` 
     -InstanceID instance-ID ` 
     -DocumentName "AWS-ConfigureCloudWatch" ` 
     -Parameter @{'properties'='{"engineConfiguration": {"PollInterval":"00:00:15", 
  "Components":[{"Id":"ApplicationEventLog", 
 "FullName":"AWS.EC2.Windows.CloudWatch.EventLog.EventLogInputComponent,AWS.EC2.Windows.CloudWa
  "Parameters":{"LogName":"Application", "Levels":"7"}},{"Id":"CloudWatch", 
  "FullName":"AWS.EC2.Windows.CloudWatch.CloudWatchLogsOutput,AWS.EC2.Windows.CloudWatch", 
  "Parameters":{"Region":"region", "LogGroup":"my-log-group", "LogStream":"instance-
id"}}], "Flows":{"Flows":["ApplicationEventLog,CloudWatch"]}}}'}
```
# 获取每个托管式节点的命令信息

以下命令使用 CommandId 获取命令执行的状态。

```
Get-SSMCommandInvocation ` 
     -CommandId $cloudWatchCommand.CommandId ` 
     -Details $true
```
#### 获取包含特定托管式节点的响应数据的命令信息

以下命令返回 Amazon CloudWatch 配置的结果。

```
Get-SSMCommandInvocation `
```

```
 -CommandId $cloudWatchCommand.CommandId `
```

```
 -Details $true `
```
-InstanceId *instance-ID* | Select -ExpandProperty CommandPlugins

# 使用 **AWS-ConfigureCloudWatch** 文档将性能计数器发送到 CloudWatch

以下演示命令将性能计数器数据上传到 CloudWatch。有关更多信息,请参阅 [Amazon CloudWatch 用](https://docs.aws.amazon.com/AmazonCloudWatch/latest/monitoring/) [户指南](https://docs.aws.amazon.com/AmazonCloudWatch/latest/monitoring/)。

```
$cloudWatchMetricsCommand = Send-SSMCommand ` 
     -InstanceID instance-ID ` 
     -DocumentName "AWS-ConfigureCloudWatch" ` 
     -Parameter @{'properties'='{"engineConfiguration": {"PollInterval":"00:00:15", 
  "Components":[{"Id":"PerformanceCounter", 
 "FullName":"AWS.EC2.Windows.CloudWatch.PerformanceCounterComponent.PerformanceCounterInputComp
  "Parameters":{"CategoryName":"Memory", "CounterName":"Available 
 MBytes", "InstanceName":"", "MetricName":"AvailableMemory", 
  "Unit":"Megabytes","DimensionName":"", "DimensionValue":""}},{"Id":"CloudWatch", 
  "FullName":"AWS.EC2.Windows.CloudWatch.CloudWatch.CloudWatchOutputComponent,AWS.EC2.Windows.CloudWatch", 
  "Parameters":{"AccessKey":"", "SecretKey":"","Region":"region", "NameSpace":"Windows-
Default"}}], "Flows":{"Flows":["PerformanceCounter,CloudWatch"]}}}'}
```
### <span id="page-1530-0"></span>使用 **AWS-UpdateEC2Config** 文档更新 EC2Config

利用 Run Command 和 AWS-EC2ConfigUpdate 文档,您可以更新在 Windows Server 托管式节点 上运行的 EC2Config 服务。此命令可将 EC2Config 服务更新为最新版本或您指定的版本。

查看说明和可用参数

```
Get-SSMDocumentDescription ` 
     -Name "AWS-UpdateEC2Config"
```
# 查看有关参数的更多信息

```
Get-SSMDocumentDescription ` 
     -Name "AWS-UpdateEC2Config" | Select -ExpandProperty Parameters
```
#### 将 EC2Config 更新为最新版本

```
$ec2ConfigCommand = Send-SSMCommand ` 
     -InstanceId instance-ID ` 
     -DocumentName "AWS-UpdateEC2Config"
```
## 获取包含托管式节点的响应数据的命令信息

此命令从上一个 Send-SSMCommand 返回指定命令的输出。

```
Get-SSMCommandInvocation ` 
     -CommandId $ec2ConfigCommand.CommandId ` 
     -Details $true ` 
     -InstanceId instance-ID | Select -ExpandProperty CommandPlugins
```
#### 将 EC2Config 更新为特定版本

以下命令将 EC2Config 降级到较旧版本。

```
Send-SSMCommand ` 
     -InstanceId instance-ID ` 
     -DocumentName "AWS-UpdateEC2Config" ` 
     -Parameter @{'version'='4.9.3519'; 'allowDowngrade'='true'}
```
#### <span id="page-1531-0"></span>使用 **AWS-ConfigureWindowsUpdate** 文档启用或关闭 Windows 自动更新

利用 Run Command 和 AWS-ConfigureWindowsUpdate 文档,您可以在 Windows Server 托管式 节点上启用或关闭 Windows 自动更新。此命令将 Windows 更新代理配置为在您指定的日期和时间下 载并安装 Windows 更新。如果更新需要重启,托管式节点将在安装更新 15 分钟后自动重启。利用此 命令,您还可以将 Windows 更新配置为检查更新但不安装更新。AWS-ConfigureWindowsUpdate 文档可与 Windows Server 2008、2008 R2、2012、2012 R2 和 2016 兼容。

# 查看说明和可用参数

```
Get-SSMDocumentDescription ` 
     –Name "AWS-ConfigureWindowsUpdate"
```
## 查看有关参数的更多信息

```
Get-SSMDocumentDescription ` 
     -Name "AWS-ConfigureWindowsUpdate" | Select -ExpandProperty Parameters
```
启用 Windows 自动更新

以下命令将 Windows 更新配置为在每天晚上 22:00 自动下载和安装更新。

```
$configureWindowsUpdateCommand = Send-SSMCommand `
```

```
 -InstanceId instance-ID `
```

```
 -DocumentName "AWS-ConfigureWindowsUpdate" ` 
   -Parameters @{'updateLevel'='InstallUpdatesAutomatically'; 
 'scheduledInstallDay'='Daily'; 'scheduledInstallTime'='22:00'}
```
查看用于允许 Windows 自动更新的命令状态

以下命令使用 CommandId 获取用于允许 Windows 自动更新的命令执行的状态。

```
Get-SSMCommandInvocation ` 
     -Details $true ` 
     -CommandId $configureWindowsUpdateCommand.CommandId | Select -ExpandProperty 
  CommandPlugins
```
关闭 Windows 自动更新

以下命令可降低 Windows 更新通知级别,使系统检查更新但不自动更新托管式节点。

```
$configureWindowsUpdateCommand = Send-SSMCommand ` 
     -InstanceId instance-ID ` 
     -DocumentName "AWS-ConfigureWindowsUpdate" ` 
     -Parameters @{'updateLevel'='NeverCheckForUpdates'}
```
查看用于关闭 Windows 自动更新的命令状态

以下命令使用 CommandId 获取用于关闭 Windows 自动更新的命令执行的状态。

```
Get-SSMCommandInvocation ` 
     -Details $true ` 
     -CommandId $configureWindowsUpdateCommand.CommandId | Select -ExpandProperty 
  CommandPlugins
```
<span id="page-1532-0"></span>使用 Run Command 管理 Windows 更新

使用 Run Command 和 AWS-InstallWindowsUpdates 文档,您可以管理 Windows Server 托管式 节点的更新。此命令在托管式节点上扫描或安装缺少的更新,并且可以选择在安装后重启。还可以为在 您的环境中安装的更新指定相应的分类和严重性级别。

```
a Note
```
有关在使用 Run Command 调用脚本时重启托管式节点的信息,请参阅 [运行命令时处理重启](#page-1498-0) [问题](#page-1498-0)。

以下示例说明了如何执行指定的 Windows Update 管理任务。

## 搜索所有缺少的 Windows 更新

```
Send-SSMCommand ` 
     -InstanceId instance-ID ` 
     -DocumentName "AWS-InstallWindowsUpdates" `
```
-Parameters @{'Action'='Scan'}

## 安装特定的 Windows 更新

```
Send-SSMCommand ` 
     -InstanceId instance-ID ` 
     -DocumentName "AWS-InstallWindowsUpdates" ` 
     -Parameters @{'Action'='Install';'IncludeKbs'='kb-ID-1,kb-ID-2,kb-
ID-3';'AllowReboot'='True'}
```
# 安装缺少的重要 Windows 更新

```
Send-SSMCommand ` 
     -InstanceId instance-ID ` 
     -DocumentName "AWS-InstallWindowsUpdates" ` 
     -Parameters @{'Action'='Install';'SeverityLevels'='Important';'AllowReboot'='True'}
```
安装缺少的 Windows 更新 (带特定排除内容)

```
Send-SSMCommand ` 
     -InstanceId instance-ID ` 
     -DocumentName "AWS-InstallWindowsUpdates" ` 
     -Parameters @{'Action'='Install';'ExcludeKbs'='kb-ID-1,kb-
ID-2';'AllowReboot'='True'}
```
# 对 Systems Manager Run Command 进行故障排除

Run Command 是 AWS Systems Manager 的一项功能,在每次命令执行时提供状态详细信息。 有关命令状态的更多信息,请参阅 [了解命令状态](#page-1499-0)。您也可以使用本主题中的信息来帮助排查 Run Command 问题。

# 主题

• [我的部分托管式节点缺失](#page-1534-0)

• [SSM Agent 未正常运行](#page-1534-2)

# <span id="page-1534-0"></span>我的部分托管式节点缺失

在 Run a command(运行命令)页面上,选择要运行的 SSM 文档并在 Targets(目标)部分中选择 Manually selecting instances(手动选择实例)后,将显示托管式节点的列表,您可以从中选择要在其 上运行命令的节点。

如果未列出您希望看到的托管式节点,请参阅 [排除托管式节点可用性的问题](#page-1234-0) 以获取故障排除技巧。

创建、激活、重新引导或重新启动托管式节点、在节点上安装 Run Command 或将 AWS Identity and Access Management (IAM) 实例配置文件附加到节点后,该托管式节点可能需要几分钟时间才会添加 到列表中。

<span id="page-1534-1"></span>我的脚本中的一个步骤失败,但总体状态为 "succeeded"。

您可以使用 Run Command 定义脚本如何处理退出代码。默认情况下,脚本中运行的最后一个命令的 退出代码将报告为整个脚本的退出代码。但是,如果在最后一个命令失败之前有任何命令,则可以包含 条件语句来退出脚本。有关信息以及示例,请参阅 [在命令中指定退出代码](#page-1497-0)。

# <span id="page-1534-2"></span>SSM Agent 未正常运行

如果在使用 Run Command 运行命令时遇到问题,可能是因为 SSM Agent 存在问题。有关调查 SSM Agent 的相关问题的信息,请参阅 [故障排除 SSM Agent。](#page-195-0)

# AWS Systems Manager State Manager

State Manager(AWS Systems Manager 的一种功能)是一项安全并且可扩展的配置管理服务,可 以自动将您的托管式节点和其他 AWS 资源保持在定义的状态。要开始使用 State Manager,请打开 [Systems Manager 控制台。](https://console.aws.amazon.com/systems-manager/state-manager)在导航窗格中,选择 State Manager。

#### **a** Note

State Manager 和 Maintenance Windows 可在托管式节点上执行一些相似类型的更新。您选择 哪一项取决于您是需要自动执行系统合规性,还是在指定的时间段内执行高优先级、时效性强 的任务。

有关更多信息,请参阅 [在 State Manager 和 Maintenance Windows 之间选择。](#page-2563-0)

# 我的组织如何从 State Manager 获益?

通过使用预配置的 Systems Manager 文档(SSM 文档),State Manager 可以为管理节点提供以下好 处:

- 在启动时通过特定软件引导启动节点。
- 按照既定计划下载和更新代理,包括 SSM Agent。
- 配置网络设置。
- 将节点加入 Microsoft Active Directory 域。
- 在 Linux 、macOS 和 Windows 托管式节点的整个生命周期内对这些实例运行脚本。

要管理其他 AWS 资源的配置偏移,可以使用 Systems Manager 的自动化功能与 State Manager 来执 行以下类型的任务:

- 将 Systems Manager 角色附上 Amazon Elastic Compute Cloud (Amazon EC2) 实例,以使其成 为托管式节点。
- 对安全组强制实施所需的入口和出口规则。
- 创建或删除 Amazon DynamoDB 备份。
- 创建或删除 Amazon Elastic Block Store (Amazon EBS) 快照。
- 关闭 Amazon Simple Storage Service (Amazon S3) 存储桶的读写权限。
- 开启、重新开启或停止托管式节点和 Amazon Relational Database Service (Amazon RDS) 实例。
- 将修补程序应用到 Linux、macOS 和 Windows AMIs。

有关使用 State Manager 与自动化运行手册的信息,请参阅 [使用 State Manager 关联调度自动化。](#page-680-0)

# 谁应该使用 State Manager?

State Manager 适用于任何希望改进其 AWS 资源管理和治理并减少配置偏移的 AWS 客户。

# State Manager 具有哪些功能?

State Manager 的主要功能包括以下方面:

• State Manager 关联

State Manager 关联是指分配给 AWS 资源的配置。该配置定义要在资源上保持的状态。例如,关联 可以指定必须在托管式节点上安装并运行防病毒软件,或必须关闭特定端口。

关联指定了何时应用关联的配置和目标的计划。例如,防病毒软件的关联可能会每天在 AWS 账户中 的所有托管式节点上运行一次。如果该软件未安装在节点上,则关联可以指示 State Manager 安装 该软件。如果已安装该软件,但未运行服务,则关联可以指示 State Manager 开启服务。

• 灵活的调度选项

State Manager 在关联运行时提供以下调度选项:

• 立即或延迟处理

在创建关联时,原定设置下,系统会立即在指定的资源上运行该关联。在初始运行后,关联会根据 定义的计划按周期运行:

通过使用控制台中的 Apply association only at the next specified Cron interval ( 仅在下一个指 定的 Cron 周期应用关联)或命令行中的 Appl y0nl yAtCronInterval 参数,可以指示 State Manager 不要立即运行关联。

• Cron 和 Rate 表达式

创建关联时,您可以指定 State Manager 何时应用该配置的计划。State Manager 支持标准的 cron 和 rate 表达式,以便在关联运行时进行调度。State Manager 还支持使用星期几和数字符 号(#)的 cron 表达式,以指定将在一个月的第 n 天运行某个关联,此外还支持在表达式中使用 (L)符号来指示该月最后一个 X 天。

**a** Note

State Manager 目前不支持在 cron 表达式中为关联指定月数。

要进一步控制关联运行的时间,例如,如果您想在星期二补丁后两天运行关联,可以指定偏移 量。偏移量定义了在计划日期之后等待多少天再运行关联。

有关构建 cron 和 rate 表达式的信息,请参阅 [参考:适用于 Systems Manager 的 Cron 和 Rate](#page-2540-0) [表达式](#page-2540-0)。

• 多种目标选项

关联还可以指定关联的目标。State Manager 支持通过使用标签、AWS Resource Groups、单个节 点 ID 或当前 AWS 区域 和 AWS 账户 中的所有托管式节点来将 AWS 资源设为目标。

## • Amazon S3 支持

将关联运行的命令输出存储在您选择的 Amazon S3 存储桶中。有关更多信息,请参阅 [在 Systems](#page-1540-0) [Manager 中使用关联。。](#page-1540-0)

# • EventBridge 支持

在 Amazon EventBridge 规则中,支持将此 Systems Manager 功能作为事件类型和目标类型。有关 信息,请参阅[使用 Amazon EventBridge 监控 Systems Manager 事件和](#page-2396-0)引用: Amazon EventBridge [事件模式和 Systems Manager 类型](#page-2532-0)。

# 使用 State Manager 是否需要收取费用?

State Manager 不收取额外费用。

如何开始使用 State Manager?

完成以下任务,开始使用 State Manager。

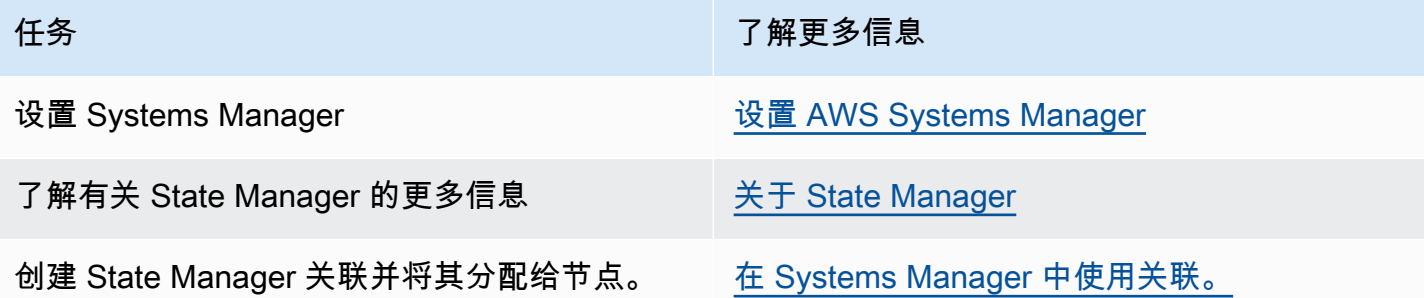

# 更多信息

- [使用 Amazon EC2 Systems Manager 和 Windows PowerShell DSC 来防止配置偏差](https://aws.amazon.com/blogs/mt/combating-configuration-drift-using-amazon-ec2-systems-manager-and-windows-powershell-dsc/)
- [使用 State Manager 在 Auto Scaling 组中配置 Amazon EC2 实例](https://aws.amazon.com/blogs/mt/configure-amazon-ec2-instances-in-an-auto-scaling-group-using-state-manager/)

# 主题

- [关于 State Manager](#page-1538-0)
- [在 Systems Manager 中使用关联。](#page-1540-0)
- [AWS Systems Manager State Manager 演练](#page-1579-0)

# <span id="page-1538-0"></span>关于 State Manager

State Manager(AWS Systems Manager 的一项功能),是一项安全并且可扩展的服务,可以自动 将[混合和多云](#page-30-0)基础设施中的托管式节点保持在定义的状态。

State Manager 运行方式如下:

1. 确定要应用于 AWS 资源的状态。

是否要确保您的托管式节点已配置特定应用程序,如防病毒或防恶意软件应用程序? 是否要自动执 行更新 SSM Agent 或其他 AWS 软件包(如 AWSPVDriver)的过程? 是否需要确保特定端口已 关闭或打开? 要开启使用 State Manager,请确定要应用于 AWS 资源的状态。要应用的状态可决 定您使用哪个 SSM 文档来创建 State Manager 关联。

State Manager 关联是指分配给 AWS 资源的配置。该配置定义要在资源上保持的状态。例如,关 联可以指定必须在托管式节点上安装并运行防病毒软件,或必须关闭特定端口。

关联指定了何时应用关联的配置和目标的计划。例如,防病毒软件的关联可能会每天在 AWS 账户 中的所有托管式节点上运行一次。如果该软件未安装在节点上,则关联可以指示 State Manager 安 装该软件。如果已安装该软件,但未运行服务,则关联可以指示 State Manager 开启服务。

2. 确定预配置的 SSM 文档能否帮助您在 AWS 资源上创建所需的状态。

Systems Manager 包含几十个预先配置的 SSM 文档,可用来创建关联。预先配置的文档已准备 就绪,可执行常见任务,例如安装应用程序、配置 Amazon CloudWatch 、运行 AWS Systems Manager 自动化、运行 PowerShell 和 Shell 脚本、将托管式节点加入 Active Directory 的目录服务 域等。

您可以在 [Systems Manager 控制台](https://console.aws.amazon.com/systems-manager/documents)查看所有 SSM 文档。您可以选择文档的名称以了解 更多有关每个文档的详情。以下是两个示例:[AWS-ConfigureAWSPackage](https://console.aws.amazon.com/systems-manager/documents/AWS-ConfigureAWSPackage/description) 和 [AWS-](https://console.aws.amazon.com/systems-manager/documents/AWS-InstallApplication/description)[InstallApplication](https://console.aws.amazon.com/systems-manager/documents/AWS-InstallApplication/description)。

3. 创建关联。

您可以使用 Systems Manager 控制台、AWS Command Line Interface(AWS CLI), AWS Tools for Windows PowerShell (Tools for Windows PowerShell) 或 Systems Manager API 创建关联。当创 建关联时,需要指定以下信息:

- 关联的名称。
- SSM 文档的参数(例如,要在节点上安装的应用程序或要运行的脚本的路径)。
- 关联目标。您可以通过指定标签、选择单个节点 ID 或在 AWS Resource Groups 中选择一个组 来将托管式节点设为目标。您还可以将当前 AWS 区域 和 AWS 账户 中的所有托管式节点设为目 标。
- 关于应用状态的时间或频率的计划。您可以指定 cron 或 rate 表达式。有关使用 cron 和 rate 表 达式创建计划的更多信息,请参阅 [适用于关联的 Cron 和 Rate 表达式。](#page-2545-0)

**a** Note

State Manager 目前不支持在 cron 表达式中为关联指定月数。

运行命令以创建关联时,Systems Manager 将指定的信息(计划、目标、SSM 文档和参数)绑 定到目标资源。当系统尝试访问所有目标并立即 应用关联中指定的状态时,关联的状态最初会显 示"待处理"。

#### **a**) Note

如果您创建计划在之前的关联仍在运行时运行的新关联,那么之前的关联将超时,系统会运 行新关联。

Systems Manager 会报告在资源中创建关联之请求的状态。您可以在控制台中或(对于托管式节 点)使用 [DescribeInstanceAssociationsStatus](https://docs.aws.amazon.com/systems-manager/latest/APIReference/API_DescribeInstanceAssociationsStatus.html) API 操作查看状态详细信息。如果在创建关联时选 择将命令输出写入到 Amazon Simple Storage Service (Amazon S3), 则还可以在指定的 Amazon S3 存储桶中查看此输出。

有关更多信息,请参阅 [在 Systems Manager 中使用关联。。](#page-1540-0)

**a** Note

在关联运行期间由 SSM 文档发起的 API 操作未登录 AWS CloudTrail。

4. 监控并更新。

创建关联之后,State Manager 根据关联中定义的计划重新应用配置。您可以在控制台的 [State](https://console.aws.amazon.com/systems-manager/state-manager) [Manager 页面上](https://console.aws.amazon.com/systems-manager/state-manager)或通过直接调用在您创建关联时由 Systems Manager 生成的关联 ID 来查看关联的 状态。有关更多信息,请参阅 [查看关联历史记录](#page-1569-0)。您可以更新您的关联文档并根据需要重新应用它 们。您也可以创建多个关联版本。有关更多信息,请参阅 [编辑和创建关联的新版本](#page-1560-0)。

# <span id="page-1540-1"></span>何时将关联应用于资源?

在创建关联时,您需要指定用于定义配置的 SSM 文档、目标资源列表,以及应用配置的计划。默认情 况下,State Manager 在您创建关联时运行该关联,然后根据您的计划运行该关联。State Manager 还 会尝试在以下情况下运行关联:

- 关联编辑 State Manager 在用户编辑并将其更改保存到以下任何关联字段 DOCUMENT\_VERSION、PARAMETERS、SCHEDULE\_EXPRESSION、OUTPUT\_S3\_LOCATION 中后 运行关联。
- 文档编辑 State Manager 在用户编辑并将更改保存到用于定义关联的配置状态的 SSM 文档中后运 行关联。具体来说,关联在对文档进行以下编辑之后运行:
	- 用户指定了一个新的 \$DEFAULT 文档版本,该关联使用 \$DEFAULT 版本创建。
	- 用户更新文档,然后使用 \$LATEST 版本创建了关联。
	- 用户删除创建关联时指定的文档。
- Parameter Store 参数值更改 State Manager 在用户编辑关联中定义的参数值之后运行关联。
- 手动启动 State Manager 在用户从 Systems Manager 控制台启动或以编程的方式启动时运行关 联。
- 目标更改 State Manager 在目标节点上发生以下任何活动后运行关联:
	- 托管式节点第一次联机。
	- 托管式节点在错过了计划的关联运行后联机。
	- 托管式节点被停止超过 30 天后联机。

**a** Note

目标更新不会影响使用 Systems Manager Automation 创建的关联。

# <span id="page-1540-0"></span>在 Systems Manager 中使用关联。

本节将介绍如何使用 AWS Systems Manager 控制台、AWS Command Line Interface (AWS CLI) 和 AWS Tools for PowerShell 来创建和管理 State Manager 关联。

# 主题

- [关于 State Manager 关联中的目标和速率控制](#page-1541-0)
- [创建关联](#page-1545-0)
- [编辑和创建关联的新版本](#page-1560-0)
- [删除关联](#page-1569-1)
- [运行 Auto Scaling 组](#page-1569-2)
- [查看关联历史记录](#page-1569-0)
- [使用 IAM 处理关联](#page-1579-1)

# <span id="page-1541-0"></span>关于 State Manager 关联中的目标和速率控制

本主题介绍 AWS Systems Manager 的 State Manager 功能。此功能可帮助您将关联部署到数十个或 数百个节点,同时控制在计划时间运行关联的节点数。

### 目标

在创建 State Manager 关联时,选择在 Systems Manager 控制台中的Targets(目标)部分中要配置 哪些节点,如下所示。

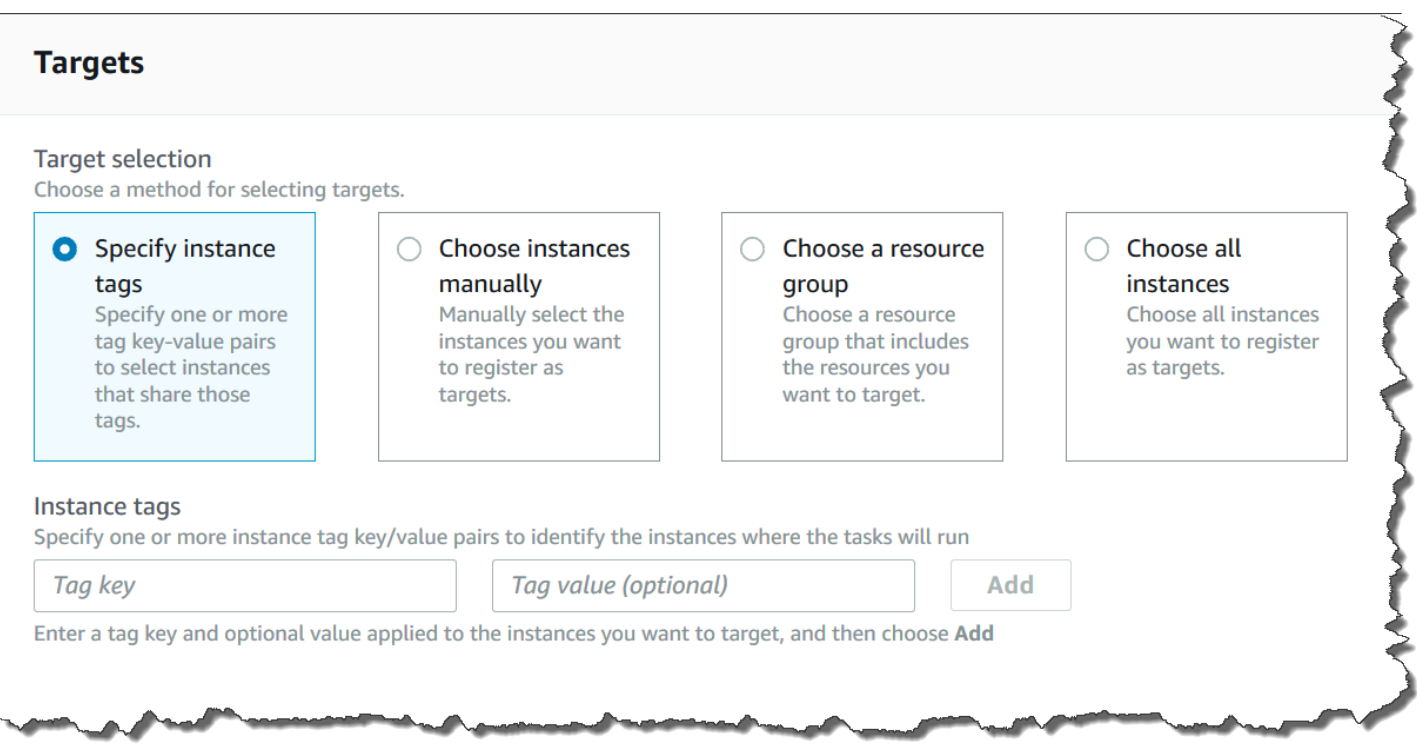

如果使用命令行工具(如AWS Command Line Interface (AWS CLI))创建关联,请指定 targets 参 数。通过将节点设为目标,您可以配置数十个、数百个或数千个具有关联的节点,而无需指定或选择单 个节点 ID。

每个托管节点最多可以有 20 个关联作为目标。

State Manager 在创建关联时包括以下目标选项。

#### 指定标签

使用此选项可指定分配给节点的标签键和(可选)标签值。在您运行请求时,系统会在与指定标签键和 值匹配的所有节点上查找并尝试创建关联。如果您指定了多个标签值,则关联将至少具有其中一个标签 值的任何节点设为目标。当系统最初创建关联时,它将运行关联。在此初始运行之后,系统将根据您指 定的计划运行关联。

如果您创建新节点并将指定的标签键和值分配给这些节点,系统会自动应用关联,立即运行它,然后根 据计划运行它。这在关联使用命令或策略文档时适用,如果关联使用自动化运行手册,则不适用。如果 从节点中删除指定的标签,系统将不再在这些节点上运行关联。

#### **a** Note

如果您将自动化运行手册与 State Manager 结合使用,但由于标记限制的原因,您无法实现特 定目标,请考虑将自动化运行手册与 Amazon EventBridge 结合使用。有关更多信息,请参阅 [基于事件运行自动化](#page-662-0)。有关将 State Manager 与自动化运行手册结合使用的信息,请参[阅使用](#page-680-0) [State Manager 关联调度自动化。](#page-680-0)

作为最佳实践,我们建议在创建使用命令或策略文档的关联时使用标签。我们还建议在创建运行自动扩 缩组的关联时使用标签。有关更多信息,请参阅 [运行 Auto Scaling 组](#page-1569-2)。

**a** Note

请注意以下信息。

- 在控制台中创建关联时,使用标签定位节点时,只能指定一个标签键。如果要使用控制 台,并且希望使用多个标签键来定位节点,请将标签键分配给 AWS Resource Groups 组并 将节点添加到该组。然后,在创建 State Manager 关联时您可以在目标列表中选择资源组选 项。
- 您可以使用 AWS CLI 指定最多五个标签键。如果使用 AWS CLI,则 createassociation 命令中指定的所有标签键当前都必须分配给该节点。如果没有分配给该节 点,则 State Manager 无法将该节点作为关联目[标](#page-2491-0)。有关为节点分配标签的信息,请参阅 标 [记 Systems Manager 资源](#page-2491-0)。

手动选择节点

使用此选项可手动选择要在其中创建关联的节点。Instances(实例)窗格显示当前 AWS 账户 和 AWS 区域 中所有的 Systems Manager 托管式节点。您可以根据需要手动选择任意多个节点。当系统最初创 建关联时,它将运行关联。在此初始运行之后,系统将根据您指定的计划运行关联。

#### **a** Note

如果未列出您希望看到的托管式节点,请参阅 [排除托管式节点可用性的问题](#page-1234-0) 以获取故障排除 技巧。

选择资源组

使用此选项可在基于 AWS Resource Groups 标签或基于 AWS CloudFormation 堆栈的查询返回的所 有节点上创建关联。

以下为有关将关联的 Resource Groups 设为目标的详细信息。

- 如果向组添加新节点,系统会自动将这些节点映射到将资源组设为目标的关联。当系统发现更改时, 即会将关联应用于这些节点。在此初始运行之后,系统将根据您指定的计划运行关联。
- 如果您创建了以资源组为目标的关联,并且为该组指定了 AWS::SSM::ManagedInstance 资源 类型,那么根据设计,该关联将在[混合和多云](#page-30-0)环境中的 Amazon Elastic Compute Cloud(Amazon EC2)实例和非 EC2 节点上运行。
- 如果您创建了将某个资源组作为目标的关联,则分配给该资源组的标签键不得超过五个,或者为任 何一个标签键指定的值不得超过五个。如果这些条件中的任何一个适用于分配给您的资源组的标签和 键,则该关联将无法运行并返回 InvalidTarget 错误。
- 如果删除资源组,则该组中的所有实例将不再运行关联。作为最佳实践,删除将该组设为目标的关 联。
- 您只能将关联的单个资源组设为目标。不支持多个组或嵌套组。
- 创建关联后,State Manager 会使用资源组中资源的相关信息定期更新关联。如果您向资源组添加新 资源,则系统何时将关联应用于新资源的计划取决于多个因素。您可以在 Systems Manager 控制台 的 State Manager 页面上决定关联的状态。

有权创建将 Amazon EC2 实例资源组设为目标的关联的 AWS Identity and Access Management (IAM) 用户、组或角色自动具有组中所有实例的根级控制权。应只允许受信任的 管理员创建关联。

有关 Resource Groups 的详细信息,请参阅[什么是 AWS Resource Groups ?中](https://docs.aws.amazon.com/ARG/latest/userguide/)的AWS Resource Groups 用户指南。

选择所有节点

使用此选项可将当前 AWS 账户 和 AWS 区域 中的所有节点设为目标。在您运行请求时,系统会在当 前 AWS 账户 和 AWS 区域 中的所有节点上查找并尝试创建关联。当系统最初创建关联时,它将运行 关联。在此初始运行之后,系统将根据您指定的计划运行关联。如果您创建新节点,系统会自动应用关 联,立即运行它,然后根据计划运行它。

#### 速率控制

您可以通过指定并发值和错误阈值来控制关联在节点上的执行。并发值用于指定允许同时运行该关联的 节点数量。错误阈值指定关联执行可以失败的次数,超过该次数后 Systems Manager 向已配置该关联 的每个节点发送命令来停止运行该关联。此命令停止关联运行,直至下一次计划执行。并发和错误阈值 功能统称为速率控制。

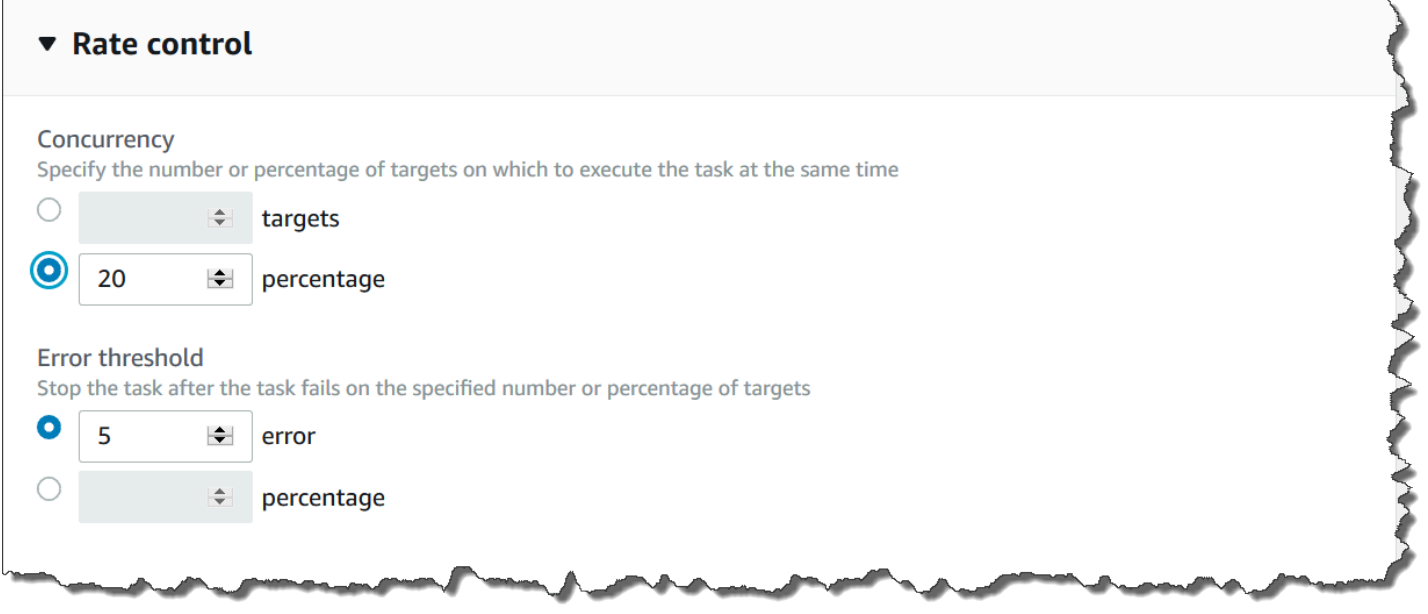

# 并发

并发通过允许您指定只有特定数量的节点可以一次处理一个关联,来帮助限制对节点的影响。您可以指 定绝对数量的节点(例如 20),也可以指定目标节点集百分比(例如 10%)。

State Manager 并发具有以下限制:

- 如果选择使用目标创建关联,但不指定并发值,则State Manager 自动强制实施 50 个节点的最大并 发。
- 如果在使用并发的关联运行时,与目标条件匹配的新节点变为线上状态,则新节点将在未超出并发值 时运行关联。如果超出并发值,则会在当前的关联执行间隔内忽略这些节点。在满足并发要求的情况 下,这些节点将在下一个计划间隔内运行关联。
- 如果更新一个使用并发的关联,并且在更新时有一个或多个节点在处理该关联,则允许正在运行该关 联的任何节点完成。尚未开始的关联将停止。关联运行完成后,因为关联已更新,所以所有目标节点 都将立即再次运行该关联。当关联再次运行时,将强制执行并发值。

#### 错误阈值

错误阈值指定允许关联执行失败的次数,超过该次数后 Systems Manager 向已配置该关联的每个节点 发送命令。此命令停止关联运行,直至下一次计划执行。您可以指定绝对数量的错误(如 10),也可 以指定目标集百分比(如 10%)。

例如,如果指定错误的绝对数为 3,则 State Manager 将在返回第四个错误时发送停止命令。如果指定 0,则 State Manager 将在返回第一个错误结果后发送停止命令。

如果为 50 个关联指定错误阈值 10%,则 State Manager 将在返回第六个错误时发送停止命令。在达 到错误阈值时,允许完成已经运行的关联,但是其中一些关联可能失败。要确保错误数不超过为错误阈 值指定的数量,请将 Concurrency (并发) 值设置为 1,以便一次只处理一个关联。

State Manager 错误阈值具有以下限制:

- 为当前间隔强制实施错误阈值。
- 有关每个错误的信息(包括步骤级别详细信息)都记录在关联历史记录中。
- 如果选择使用目标创建关联,但不指定错误阈值,则 State Manager 自动强制实施 100% 失败的阈 值。

#### <span id="page-1545-0"></span>创建关联

State Manager(AWS Systems Manager 的一种功能)可以帮助您将 AWS 资源保持在您定义的状 态,并减少配置偏移。为此,State Manager 会使用关联。关联是指分配给 AWS 资源的配置。该配置 定义要在资源上保持的状态。例如,关联可以指定必须在托管式节点上安装并运行防病毒软件,或必须 关闭特定端口。

关联指定了何时应用关联的配置和目标的计划。例如,防病毒软件的关联可能会每天在 AWS 账户中的 所有托管式节点上运行一次。如果该软件未安装在节点上,则关联可以指示 State Manager 安装该软 件。如果已安装该软件,但未运行服务,则关联可以指示 State Manager 开启服务。

### **a** Note

通过使用命令行工具(如 AWS CLI 或 AWS Tools for PowerShell)创建关联时,可以将标 签指定给关联。不支持使用 Systems Manager 控制台将标签添加到关联。有关标签的更多信 息,请参阅 [标记 Systems Manager 资源。](#page-2491-0)

以下过程说明了如何创建使用 Command 或 Policy 文档来将托管式节点设为目标的关联。有关创建使 用自动化运行手册以将节点或其他类型 AWS 资源设为目标的关联的信息,请参阅 [使用 State Manager](#page-680-0) [关联调度自动化](#page-680-0)。

关联目标和速率控制

关联将指定哪些托管节点或目标应该接收关联。State Manager 包括的一些功能可帮助您将托管节点设 置为目标,并控制如何将关联部署到这些目标。有关目标和速率控制的更多信息,请参阅 [关于 State](#page-1541-0)  [Manager 关联中的目标和速率控制。](#page-1541-0)

运行关联

默认情况下,State Manager 将在您创建关联后立即运行关联,然后根据您定义的计划运行。

该系统还会根据以下规则运行关联:

- State Manager 在间隔期间会尝试在所有指定或目标节点上运行关联。
- 如果在某个周期内未运行某一关联(例如,由于并发值限制了可以同时处理关联的节点数),State Manager 将尝试在下一个周期运行该关联。
- State Manager 将在更改关联的配置、目标节点、文档或参数后运行关联。有关更多信息,请参阅 [何时将关联应用于资源?](#page-1540-1)
- State Manager 会记录所有已跳过间隔的历史记录。可在 Execution History (执行历史记录) 选项卡 上查看历史记录。

为关联制定计划

您可以安排关联以基本间隔(如每 10 小时)运行,也可以使用自定义 cron 和费率表达式创建更高级 的计划。您还可以在首次创建关联时阻止关联运行。

使用 cron 和 rate 表达式为关联运行制定计划

除了标准 cron 和 rate 表达式外,State Manager 还支持多种 cron 表达式,其中包括在一周中的某一 天运行关联,以及用于指定在一个月中的第 n 天运行关联的数字符号(#)。以下是一个在每月的第三 个星期二 23:30 UTC 运行 cron 计划的示例:

cron(30 23 ? \* TUE#3 \*)

以下是一个在每月的第二个星期四在 UTC 午夜运行的示例:

 $\text{cron}(0 \ 0 \ ? \ * \ \text{THU#2} \ * )$ 

State Manager 还支持 (L) 符号来表示一个月的最后一个 X 天。以下是一个在每月的最后一个星期二 UTC 午夜运行 cron 计划的示例:

 $\text{cron}(0 \ 0 \ ? \ * \ 3L \ *)$ 

要进一步控制关联运行的时间,例如,如果您想在星期二补丁后两天运行关联,可以指定偏移量。偏 移量定义了在计划日期之后等待多少天再运行关联。例如,如果指定的 cron 计划为 cron(0 0 ? \* THU#2 \*),则可以在 Schedule offset(计划偏移量)字段中指定数字 3,以便在每月的第二个星期四 之后的每个星期天运行关联。

**a** Note

要使用偏移量,必须在控制台中选择仅在下一个指定的 Cron 周期应用关联,或从命令行指定 ApplyOnlyAtCronInterval 参数。在激活其中任一选项后,State Manager 不会在您创建 关联后立即运行该关联。

有关 cron 和 rate 表达式的更多信息,请参阅 [参考:适用于 Systems Manager 的 Cron 和 Rate 表达](#page-2540-0) [式](#page-2540-0)。

创建关联(控制台)

以下过程介绍了如何使用 Systems Manager 控制台创建 State Manager 关联。
## **A** Warning

创建关联时,可以选择托管式节点的 AWS 资源组作为关联的目标。如果 AWS Identity and Access Management (IAM) 用户、组或角色有权限创建将托管式节点资源组设为目标的关联, 则该用户、组或角色将自动具有组中所有节点的根级控制权。只允许受信任的管理员创建关 联。

创建 State Manager 关联

- 1. 访问<https://console.aws.amazon.com/systems-manager/>,打开 AWS Systems Manager 控制 台。
- 2. 在导航窗格中,选择 State Manager。
- 3. 选择 Create association(创建关联)。
- 4. 在名称 字段中指定名称。
- 5. 在文档列表中,选择文档名称旁边的选项。请注意文档类型。此过程适用于 Command 和 Policy 文档。有关创建使用自动化运行手册的关联的信息,请参阅 [使用 State Manager 关联调度自动](#page-680-0) [化](#page-680-0)。

### **A** Important

如果该文档是从其他账户共享的,则 State Manager 不支持运行使用该文档的新版本的关 联。如果文档是共享自另一个账户,即使 Systems Manager 控制台显示已处理该文档的 新版本,状态管理器仍会运行该文档的 default 版本。如果要使用共享自另一个账户的 文档的新版本来运行关联,则必须将文档版本设置为 default。

- 6. 对于 Parameters (参数),请指定所需的输入参数。
- 7. (可选)选择一个 CloudWatch 警报以应用于您的关联进行监控。

**a** Note

请注意与该步骤相关的以下信息。

• 警报列表最多显示 100 个警报。如果您未在列表中看到您的警报,请使用 AWS Command Line Interface 创建关联。有关更多信息,请参阅 [创建关联\(命令行\)。](#page-1551-0)

- 要将 CloudWatch 警报附加到命令,创建关联的 IAM 主体必须具有 iam:createServiceLinkedRole 操作的权限。有关 CloudWatch 警报的更多信息, 请参阅[使用 Amazon CloudWatch 警报](https://docs.aws.amazon.com/AmazonCloudWatch/latest/monitoring/AlarmThatSendsEmail.html)。
- 如果您的警报激活,任何待处理的命令调用或自动化都不会运行。
- 8. 对于 Targets (目标),选择一个选项。有关使用目标的信息,请参阅 [关于 State Manager 关联中的](#page-1541-0) [目标和速率控制](#page-1541-0)。
- 9. 在 Specify schedule (指定计划) 部分中,选择 On Schedule (按计划) 或 No schedule (无计划)。 如果选择 On Schedule (按计划),则可使用提供的按钮为关联创建 cron 或 rate 计划。

如果您不希望关联在创建后立即运行,请选中 Apply association only at the next specified Cron interval (仅在下一个指定的 Cron 周期应用关联)。

- 10.  (可选)在 Schedule offset(计划偏移量)字段中,指定一个介于 1 和 6 之间的数字。
- 11. 在高级选项部分使用合规性严重性选择关联的严重级别,然后使用更改日历选择关联的更改日历。

合规性报告指示关联状态是合规还是不合规以及您在此处指示的严重级别。有关更多信息,请参阅 [关于 State Manager 关联合规性](#page-1251-0)。

更改日历确定关联何时运行。如果日历已关闭,则不应用关联。如果日历处于打开状态,则相应地 运行关联。有关更多信息,请参阅 [AWS Systems Manager Change Calendar。](#page-1032-0)

12. 在 Rate control(速率控制)部分中,选择用于控制如何在多个节点上运行关联的选项。有关使用 速率控制的更多信息,请参阅 [关于 State Manager 关联中的目标和速率控制。](#page-1541-0)

在并发部分中,选择一个选项:

- 选择 targets (目标) 输入可同时运行关联的目标的绝对数量。
- 选择 percentage (百分比) 输入可同时运行关联的目标集的百分比。

在错误阈值部分中,选择一个选项:

- 选择 errors (错误) 以输入允许的错误绝对数量,超过该数量后 State Manager 停止对其他目标 运行关联。
- 选择 percentage (百分比) 以输入允许的错误百分比,超过该百分比后 State Manager 停止对其 他目标运行关联。
- 13. (可选)对于 Output options (输出选项),要将命令输出保存到文件,请选中 Enable writing output to S3 (启用将输出写入 S3) 方框。在方框中输入存储桶和前缀(文件夹)名称。

## **a** Note

授予将数据写入 S3 存储桶的能力的 S3 权限,是分配给托管式节点的实例配置文件 的权限,而不是执行此任务的 IAM 用户的权限。有关更多信息,请参阅[配置 Systems](#page-33-0) [Manager 所需的实例权限或](#page-33-0)[为混合环境创建 IAM 服务角色。](#page-49-0)此外,如果指定的 S3 存储桶 位于不同的 AWS 账户 中,请确认与该托管式节点关联的实例配置文件或 IAM 服务角色具 有写入该存储桶的所需权限。

以下是为关联打开 Amazon S3 输出所需的最低权限。您可以通过将 IAM policy 附加到账户 内的用户或角色,以进一步限制访问权限。Amazon EC2 实例配置文件至少应具有一个具有 AmazonSSMManagedInstanceCore 托管策略和以下内联策略的 IAM 角色。

```
{ 
      "Version": "2012-10-17", 
      "Statement": [ 
          \left\{ \right. "Effect": "Allow", 
                "Action": [ 
                     "s3:PutObject", 
                     "s3:GetObject", 
                     "s3:PutObjectAcl" 
                ], 
                "Resource": "arn:aws:s3:::DOC-EXAMPLE-BUCKET/*" 
          } 
      ]
}
```
对于最低权限,导出到的 Amazon S3 存储桶必须具有 Amazon S3 控制台定义的默认设置。有关 创建存储桶的更多信息,请转至 Amazon S3 用户指南中的[创建存储桶。](https://docs.aws.amazon.com/AmazonS3/latest/userguide/create-bucket-overview.html)

## **a** Note

在关联运行期间由 SSM 文档发起的 API 操作未登录 AWS CloudTrail。

14. 选择创建关联。

**a** Note

如果您删除已创建的关联,则该关联将不再在该关联的任何目标上运行。

<span id="page-1551-0"></span>创建关联(命令行)

以下过程介绍了如何使用 AWS CLI(在 Linux 或 Windows 上)或创建 State Manager 关联的 Tools for PowerShell 。本节包括几个示例,说明如何使用目标和速率控制。通过目标和速率控制,您可以将 关联分配给数十个或数百个节点,同时控制这些关联的执行。有关目标和速率控制的更多信息,请参阅 [关于 State Manager 关联中的目标和速率控制](#page-1541-0)。

开始前的准备工作

targets 参数是一组搜索条件,使用您指定的 Key,Value 组合将节点设为目标。如果您计划使用 targets 参数在数十个或数百个节点上创建关联,请在开始该过程之前查看以下设置目标选项。

通过指定 ID 将特定节点设为目标

--targets Key=InstanceIds,Values=*instance-id-1*,*instance-id-2*,*instance-id-3*

--targets Key=InstanceIds,Values=i-02573cafcfEXAMPLE,i-0471e04240EXAMPLE,i-07782c72faEXAMPLE

### 通过使用标签将实例设为目标

--targets Key=tag:*tag-key*,Values=*tag-value-1*,*tag-value-2*,*tag-value-3*

--targets Key=tag:Environment,Values=Development,Test,Pre-production

通过使用 AWS Resource Groups 将节点设为目标

--targets Key=resource-groups:Name,Values=*resource-group-name*

--targets Key=resource-groups:Name,Values=WindowsInstancesGroup

### 在当前 AWS 账户 和 AWS 区域 将所有的实例设为目标

--targets Key=InstanceIds,Values=\*

**a** Note

请注意以下信息。

- 如果该文档是从其他账户共享的,则 State Manager 不支持运行使用该文档的新版本的关 联。如果文档是共享自另一个账户,即使 Systems Manager 控制台显示已处理该文档的新 版本,状态管理器仍会运行该文档的 default 版本。如果要使用共享自另一个账户的文档 的新版本来运行关联,则必须将文档版本设置为 default。
- 您可以使用 AWS CLI 指定最多五个标签键。如果使用 AWS CLI,则 createassociation 命令中指定的所有标签键当前都必须分配给该节点。如果没有分配给该节 点,则 State Manager 无法将该节点作为关联目标。有关为节点分配标签的信息,请参阅 [标](#page-2491-0) [记 Systems Manager 资源](#page-2491-0)。
- 当创建关联时,需要指定计划运行的时间。使用 cron 或 rate 表达式指定计划。有关 cron 和 rate 表达式的更多信息,请参阅 [适用于关联的 Cron 和 Rate 表达式。](#page-2545-0)

创建关联

1. 安装并配置 AWS CLI 或 AWS Tools for PowerShell(如果尚未执行该操作)。

有关信息,请参阅[安装或更新 AWS CLI 的最新版本以](https://docs.aws.amazon.com/cli/latest/userguide/getting-started-install.html)及[安装 AWS Tools for PowerShell。](https://docs.aws.amazon.com/powershell/latest/userguide/pstools-getting-set-up.html)

2. 使用以下格式创建一个命令以创建 State Manager 关联。将每个*#######*替换为您自己的信息。

Linux & macOS

```
aws ssm create-association \ 
     --name document_name \ 
     --document-version version_of_document_applied \ 
     --instance-id instances_to_apply_association_on \ 
     --parameters (if any) \ 
     --targets target_options \ 
     --schedule-expression "cron_or_rate_expression" \ 
     --apply-only-at-cron-interval required_parameter_for_schedule_offsets \ 
     --schedule-offset number_between_1_and_6 \ 
     --output-location s3_bucket_to_store_output_details \ 
     --association-name association_name \ 
     --max-errors a_number_of_errors_or_a_percentage_of_target_set \ 
     --max-concurrency a_number_of_instances_or_a_percentage_of_target_set \ 
     --compliance-severity severity_level \ 
     --calendar-names change_calendar_names \
```

```
 --target-locations aws_region_or_account \ 
 --tags "Key=tag_key,Value=tag_value"
```
#### Windows

```
aws ssm create-association ^ 
    --name document name ^{\wedge} --document-version version_of_document_applied ^ 
     --instance-id instances_to_apply_association_on ^ 
     --parameters (if any) ^ 
     --targets target_options ^ 
     --schedule-expression "cron_or_rate_expression" ^ 
     --apply-only-at-cron-interval required_parameter_for_schedule_offsets ^ 
     --schedule-offset number_between_1_and_6 ^ 
     --output-location s3_bucket_to_store_output_details ^ 
     --association-name association_name ^ 
     --max-errors a_number_of_errors_or_a_percentage_of_target_set ^ 
     --max-concurrency a_number_of_instances_or_a_percentage_of_target_set ^ 
     --compliance-severity severity_level ^ 
     --calendar-names change_calendar_names ^ 
     --target-locations aws_region_or_account ^ 
     --tags "Key=tag_key,Value=tag_value"
```
**PowerShell** 

```
New-SSMAssociation ` 
    -Name document name
     -DocumentVersion version_of_document_applied ` 
     -InstanceId instances_to_apply_association_on ` 
     -Parameters (if any) ` 
     -Target target_options ` 
     -ScheduleExpression "cron_or_rate_expression" ` 
     -ApplyOnlyAtCronInterval required_parameter_for_schedule_offsets ` 
     -ScheduleOffSet number_between_1_and_6 ` 
     -OutputLocation s3_bucket_to_store_output_details ` 
     -AssociationName association_name ` 
     -MaxError a_number_of_errors_or_a_percentage_of_target_set
    -MaxConcurrency a number of instances or a percentage of target set `
     -ComplianceSeverity severity_level ` 
     -CalendarNames change_calendar_names ` 
     -TargetLocations aws_region_or_account ` 
     -Tags "Key=tag_key,Value=tag_value"
```
以下示例在已贴标签 "Environment,Linux" 的节点上创建关联。该关联在每个星期日 2:00 UTC 时使用 AWS-UpdateSSMAgent 文档更新目标节点上的 SSM Agent。该关联在任意给定时 间最多在 10 个节点上同时运行。此外,当错误计数超过 5 时,将在特定执行间隔内停止在更多节 点上运行该关联。对于合规性报告,为该关联分配中等严重级别。

Linux & macOS

```
aws ssm create-association \ 
   --association-name Update_SSM_Agent_Linux \ 
   --targets Key=tag:Environment,Values=Linux \ 
   --name AWS-UpdateSSMAgent \ 
   --compliance-severity "MEDIUM" \ 
   --schedule-expression "cron(0 2 ? * SUN *)" \ 
   --max-errors "5" \ 
   --max-concurrency "10"
```
Windows

```
aws ssm create-association ^ 
   --association-name Update_SSM_Agent_Linux ^ 
   --targets Key=tag:Environment,Values=Linux ^ 
  --name AWS-UpdateSSMAgent ^
   --compliance-severity "MEDIUM" ^ 
   --schedule-expression "cron(0 2 ? * SUN *)" ^ 
   --max-errors "5" ^ 
   --max-concurrency "10"
```
**PowerShell** 

```
New-SSMAssociation ` 
   -AssociationName Update_SSM_Agent_Linux ` 
   -Name AWS-UpdateSSMAgent ` 
   -Target @{ 
       "Key"="tag:Environment" 
       "Values"="Linux" 
     } ` 
   -ComplianceSeverity MEDIUM ` 
   -ScheduleExpression "cron(0 2 ? * SUN *)" ` 
   -MaxConcurrency 10 `
```
-MaxError 5

以下示例通过指定通配符值 (\*) 来将节点 ID 指定为目标。这允许 Systems Manager 在当前 AWS 账户 和 AWS 区域 中的所有节点上创建关联。该关联在任意给定时间最多在 10 个节点上同时运 行。此外,当错误计数超过 5 时,将在特定执行间隔内停止在更多节点上运行该关联。对于合规 性报告,为该关联分配中等严重级别。此关联使用了计划偏移量,这意味着将在指定的 cron 计 划后两天运行。其还包括 ApplyOnlyAtCronInterval 参数,该参数是使用计划偏移量所必需 的,这意味着关联在创建后不会立即运行。

Linux & macOS

```
aws ssm create-association \ 
   --association-name Update_SSM_Agent_Linux \ 
   --name "AWS-UpdateSSMAgent" \ 
   --targets "Key=instanceids,Values=*" \ 
   --compliance-severity "MEDIUM" \ 
   --schedule-expression "cron(0 2 ? * SUN#2 *)" \ 
   --apply-only-at-cron-interval \ 
   --schedule-offset 2 \ 
   --max-errors "5" \ 
   --max-concurrency "10" \
```
Windows

```
aws ssm create-association ^ 
   --association-name Update_SSM_Agent_Linux ^ 
   --name "AWS-UpdateSSMAgent" ^ 
   --targets "Key=instanceids,Values=*" ^ 
   --compliance-severity "MEDIUM" ^ 
   --schedule-expression "cron(0 2 ? * SUN#2 *)" ^ 
   --apply-only-at-cron-interval ^ 
   --schedule-offset 2 ^ 
   --max-errors "5" ^ 
   --max-concurrency "10" ^ 
   --apply-only-at-cron-interval
```
PowerShell

New-SSMAssociation `

```
 -AssociationName Update_SSM_Agent_All ` 
 -Name AWS-UpdateSSMAgent ` 
 -Target @{ 
     "Key"="InstanceIds" 
     "Values"="*" 
   } ` 
 -ScheduleExpression "cron(0 2 ? * SUN#2 *)" ` 
 -ApplyOnlyAtCronInterval ` 
 -ScheduleOffset 2 ` 
 -MaxConcurrency 10 ` 
 -MaxError 5 ` 
 -ComplianceSeverity MEDIUM ` 
 -ApplyOnlyAtCronInterval
```
以下示例在 Resource Groups 中的节点上创建关联。该组名为"HR-Department"。该关联在每个 星期日 2:00 UTC 时使用 AWS-UpdateSSMAgent 文档更新目标节点上的 SSM Agent。该关联在 任意给定时间最多在 10 个节点上同时运行。此外,当错误计数超过 5 时,将在特定执行间隔内 停止在更多节点上运行该关联。对于合规性报告,为该关联分配中等严重级别。此关联按指定的 cron 计划运行。它不会在创建后立即运行。

Linux & macOS

```
aws ssm create-association \ 
   --association-name Update_SSM_Agent_Linux \ 
  --targets Key=resource-groups:Name,Values=HR-Department \
   --name AWS-UpdateSSMAgent \ 
   --compliance-severity "MEDIUM" \ 
   --schedule-expression "cron(0 2 ? * SUN *)" \ 
   --max-errors "5" \ 
   --max-concurrency "10" \ 
   --apply-only-at-cron-interval
```
### Windows

```
aws ssm create-association ^ 
   --association-name Update_SSM_Agent_Linux ^ 
  --targets Key=resource-groups:Name, Values=HR-Department ^
   --name AWS-UpdateSSMAgent ^ 
   --compliance-severity "MEDIUM" ^ 
   --schedule-expression "cron(0 2 ? * SUN *)" ^ 
   --max-errors "5" ^
```

```
 --max-concurrency "10" ^ 
 --apply-only-at-cron-interval
```
**PowerShell** 

```
New-SSMAssociation ` 
   -AssociationName Update_SSM_Agent_Linux ` 
   -Name AWS-UpdateSSMAgent ` 
   -Target @{ 
       "Key"="resource-groups:Name" 
       "Values"="HR-Department" 
     } ` 
  -ScheduleExpression "cron(0 2 ? * SUN *)" `
   -MaxConcurrency 10 ` 
   -MaxError 5 ` 
   -ComplianceSeverity MEDIUM ` 
   -ApplyOnlyAtCronInterval
```
以下示例创建一个关联,该关联在已标记特定节点 ID 的节点上运行。当更改日历处于打开状态 时,该关联使用 SSM Agent 文档在目标节点上更新 SSM Agent。关联在运行时检查日历状态。如 果日历在启动时关闭,并且关联仅运行一次,则不会再次运行,因为关联运行窗口已通过。如果日 历处于打开状态,则相应地运行关联。

**a** Note

如果在更改日历关闭时将新节点添加到关联所依据的标签或 resource groups,则在更改 日历打开后,关联将应用于这些节点。

Linux & macOS

```
aws ssm create-association \ 
   --association-name CalendarAssociation \ 
   --targets "Key=instanceids,Values=i-0cb2b964d3e14fd9f" \ 
   --name AWS-UpdateSSMAgent \ 
   --calendar-names "arn:aws:ssm:us-east-1:123456789012:document/testCalendar1" \ 
   --schedule-expression "rate(1day)"
```
**Windows** 

```
aws ssm create-association ^ 
   --association-name CalendarAssociation ^ 
   --targets "Key=instanceids,Values=i-0cb2b964d3e14fd9f" ^ 
  --name AWS-UpdateSSMAgent ^
   --calendar-names "arn:aws:ssm:us-east-1:123456789012:document/testCalendar1" ^ 
   --schedule-expression "rate(1day)"
```
PowerShell

```
New-SSMAssociation ` 
   -AssociationName CalendarAssociation ` 
   -Target @{ 
       "Key"="tag:instanceids" 
       "Values"="i-0cb2b964d3e14fd9f" 
     } ` 
   -Name AWS-UpdateSSMAgent ` 
   -CalendarNames "arn:aws:ssm:us-east-1:123456789012:document/testCalendar1" ` 
   -ScheduleExpression "rate(1day)"
```
以下示例创建一个关联,该关联在已标记特定节点 ID 的节点上运行。该关联在每个星期日 2:00 时使用 SSM Agent 文档更新目标节点上的 SSM Agent。此关联仅在更改日历打开时按指定的 cron 计划运行。创建关联时,它会检查日历状态。如果日历已关闭,则不应用关联。当应用关联 的时间间隔从星期日凌晨 2:00 开始时,关联将检查日历是否处于打开状态。如果日历处于打开状 态,则相应地运行关联。

## **a** Note

如果在更改日历关闭时将新节点添加到关联所依据的标签或 resource groups,则在更改 日历打开后,关联将应用于这些节点。

Linux & macOS

```
aws ssm create-association \ 
   --association-name MultiCalendarAssociation \ 
   --targets "Key=instanceids,Values=i-0cb2b964d3e14fd9f" \ 
   --name AWS-UpdateSSMAgent \
```

```
 --calendar-names "arn:aws:ssm:us-east-1:123456789012:document/testCalendar1" 
 "arn:aws:ssm:us-east-2:123456789012:document/testCalendar2" \ 
  --schedule-expression "cron(0 2 ? * SUN *)"
```
#### Windows

```
aws ssm create-association ^ 
   --association-name MultiCalendarAssociation ^ 
   --targets "Key=instanceids,Values=i-0cb2b964d3e14fd9f" ^ 
  --name AWS-UpdateSSMAgent ^
   --calendar-names "arn:aws:ssm:us-east-1:123456789012:document/testCalendar1" 
  "arn:aws:ssm:us-east-2:123456789012:document/testCalendar2" ^ 
   --schedule-expression "cron(0 2 ? * SUN *)"
```
PowerShell

```
New-SSMAssociation ` 
   -AssociationName MultiCalendarAssociation ` 
   -Name AWS-UpdateSSMAgent ` 
   -Target @{ 
       "Key"="tag:instanceids" 
       "Values"="i-0cb2b964d3e14fd9f" 
     } ` 
   -CalendarNames "arn:aws:ssm:us-east-1:123456789012:document/testCalendar1" 
  "arn:aws:ssm:us-east-2:123456789012:document/testCalendar2" ` 
   -ScheduleExpression "cron(0 2 ? * SUN *)"
```
#### **a** Note

如果您删除已创建的关联,则该关联将不再在该关联的任何目标上运行。此外,如果指定了 apply-only-at-cron-interval 参数,还可以重置此选项。要执行此操作,请在从命令行 更新关联时指定 no-apply-only-at-cron-interval 参数。此参数会强制关联在更新后 立即运行,以及按照指定的周期运行。

## 编辑和创建关联的新版本

您可以编辑 State Manager 关联以指定新名称、计划、严重级别或目标。您也可以选择将命令输出写 入 Amazon Simple Storage Service (Amazon S3) 存储桶。编辑关联后,State Manager 将创建新版 本。您可以在编辑后查看不同的版本,如以下过程中所述。

以下过程介绍了如何使用 Systems Manager 控制台、AWS Command Line Interface (AWS CLI) 和 AWS Tools for PowerShell (Tools for PowerShell) 编辑和创建关联的新版本。

**A** Important

如果该文档是从其他账户共享的,则 State Manager 不支持运行使用该文档的新版本的关联。 如果文档是从其他账户共享的,则 State Manager 始终会运行文档的 default 版本,即使 Systems Manager 控制台显示已处理了该文档的新版本。如果要使用共享自另一个账户的文档 的新版本来运行关联,则必须将文档版本设置为 default。

编辑关联(控制台)

以下过程介绍了如何使用 Systems Manager 控制台编辑和创建关联的新版本。

**a** Note

此过程要求您具有对现有 Amazon S3 存储桶的写入权限。如果您之前未使用 Amazon S3,请 注意使用 Amazon S3 会产生费用。有关如何创建存储桶的信息,请参阅[创建存储桶。](https://docs.aws.amazon.com/AmazonS3/latest/gsg/CreatingABucket.html)

编辑 State Manager 关联

- 1. 访问<https://console.aws.amazon.com/systems-manager/>,打开 AWS Systems Manager 控制 台。
- 2. 在导航窗格中,选择 State Manager。
- 3. 选择在 [创建关联\(命令行\)](#page-1551-0) 中创建的关联,然后选择编辑。
- 4. 在 Name 字段中,输入一个新名称。
- 5. 在指定计划部分中,选择一个新选项。
- 6. (可选)对于 Output options (输出选项),要将命令输出保存到文件,请选中 Enable writing output to S3 (启用将输出写入 S3) 方框。在方框中输入存储桶和前缀(文件夹)名称。

授予将数据写入 S3 存储桶的能力的 S3 权限,是分配给托管式节点的实例配置文件 的权限,而不是执行此任务的 IAM 用户的权限。有关更多信息,请参阅<u>[配置 Systems](#page-33-0)</u> [Manager 所需的实例权限或](#page-33-0)[为混合环境创建 IAM 服务角色。](#page-49-0)此外,如果指定的 S3 存储桶 位于不同的 AWS 账户 中,请确认与该托管式节点关联的实例配置文件或 IAM 服务角色具 有写入该存储桶的所需权限。

- 7. 选择编辑关联。配置关联以满足当前要求。
- 8. 在关联页面中,选择已编辑的关联的名称,然后选择版本选项卡。系统将列出您已创建和编辑的关 联的每个版本。
- 9. 通过以下网址打开 Simple Storage Service(Amazon S3)控制台:[https://](https://console.aws.amazon.com/s3/)  [console.aws.amazon.com/s3/](https://console.aws.amazon.com/s3/)。
- 10. 选择您指定用于存储命令输出的 Simple Storage Service (Amazon S3) 存储桶的名称,然后选择 以运行关联的节点的 ID 命名的文件夹。(如果您选择将输出存储在存储桶中的文件夹内,请先打开 它。)
- 11. 下拉多个级别至 stdout 文件夹中的 awsrunPowerShell 文件。
- 12. 选择打开或下载查看主机名。

#### 编辑关联(命令行)

以下过程介绍了如何使用 AWS CLI(在 Linux 或 Windows 上)或 AWS Tools for PowerShell 编辑和 创建关联的新版本。

编辑 State Manager 关联

1. 安装并配置 AWS CLI 或 AWS Tools for PowerShell(如果尚未执行该操作)。

有关信息,请参阅[安装或更新 AWS CLI 的最新版本以](https://docs.aws.amazon.com/cli/latest/userguide/getting-started-install.html)及[安装 AWS Tools for PowerShell。](https://docs.aws.amazon.com/powershell/latest/userguide/pstools-getting-set-up.html)

2. 使用以下格式创建一个命令,以编辑和创建现有 State Manager 关联的新版本。将每个*###### #*替换为您自己的信息。

#### **A** Important

当您调用 UpdateAssociation 时,系统会从请求中删除所有可选参数,并用这些参数 的 null 值覆盖关联。这是设计使然。即使没有更改参数,您也必须在调用中指定所有可选

参数,包括 Name 参数。在调用此 API 操作之前,建议先调用 [DescribeAssociation](https://docs.aws.amazon.com/systems-manager/latest/APIReference/API_DescribeAssociation.html) API 操作,并记下 UpdateAssociation 调用所需的所有可选参数。

## Linux & macOS

```
aws ssm update-association \ 
     --name document_name \ 
     --document-version version_of_document_applied \ 
     --instance-id instances_to_apply_association_on \ 
     --parameters (if any) \ 
     --targets target_options \ 
     --schedule-expression "cron_or_rate_expression" \ 
     --schedule-offset "number_between_1_and_6" \ 
     --output-location s3_bucket_to_store_output_details \ 
     --association-name association_name \ 
     --max-errors a_number_of_errors_or_a_percentage_of_target_set \ 
     --max-concurrency a_number_of_instances_or_a_percentage_of_target_set \ 
     --compliance-severity severity_level \ 
     --calendar-names change_calendar_names \ 
     --target-locations aws_region_or_account
```
Windows

```
aws ssm update-association ^ 
     --name document_name ^ 
     --document-version version_of_document_applied ^ 
     --instance-id instances_to_apply_association_on ^ 
     --parameters (if any) ^ 
     --targets target_options ^ 
     --schedule-expression "cron_or_rate_expression" ^ 
     --schedule-offset "number_between_1_and_6" ^ 
     --output-location s3_bucket_to_store_output_details ^ 
     --association-name association_name ^ 
     --max-errors a_number_of_errors_or_a_percentage_of_target_set ^ 
     --max-concurrency a_number_of_instances_or_a_percentage_of_target_set ^ 
     --compliance-severity severity_level ^ 
     --calendar-names change_calendar_names ^ 
     --target-locations aws_region_or_account
```
#### **PowerShell**

Update-SSMAssociation `

```
-Name document name
 -DocumentVersion version_of_document_applied ` 
 -InstanceId instances_to_apply_association_on ` 
 -Parameters (if any) ` 
 -Target target_options ` 
 -ScheduleExpression "cron_or_rate_expression" ` 
 -ScheduleOffset "number_between_1_and_6" ` 
 -OutputLocation s3_bucket_to_store_output_details ` 
 -AssociationName association_name ` 
 -MaxError a_number_of_errors_or_a_percentage_of_target_set
 -MaxConcurrency a_number_of_instances_or_a_percentage_of_target_set ` 
 -ComplianceSeverity severity_level ` 
 -CalendarNames change_calendar_names ` 
 -TargetLocations aws_region_or_account
```
以下示例更新现有关联以将名称更改为 TestHostnameAssociation2。新的关联版本每小时运 行一次,并将命令输出写入到指定的 Amazon S3 存储桶中。

Linux & macOS

```
aws ssm update-association \ 
   --association-id 8dfe3659-4309-493a-8755-01234EXAMPLE \ 
   --association-name TestHostnameAssociation2 \ 
   --parameters commands="echo Association" \ 
   --output-location S3Location='{OutputS3Region=us-
east-1,OutputS3BucketName=DOC-EXAMPLE-BUCKET,OutputS3KeyPrefix=logs}' \
   --schedule-expression "cron(0 */1 * * ? *)"
```
Windows

```
aws ssm update-association ^ 
   --association-id 8dfe3659-4309-493a-8755-01234EXAMPLE ^ 
   --association-name TestHostnameAssociation2 ^ 
   --parameters commands="echo Association" ^ 
   --output-location S3Location='{OutputS3Region=us-
east-1,OutputS3BucketName=DOC-EXAMPLE-BUCKET,OutputS3KeyPrefix=logs}' ^
   --schedule-expression "cron(0 */1 * * ? *)"
```
**PowerShell** 

Update-SSMAssociation `

- -AssociationId *b85ccafe-9f02-4812-9b81-01234EXAMPLE* `
- -AssociationName TestHostnameAssociation2 `
- -Parameter @{"commands"="echo Association"} `
- -S3Location OutputS3BucketName DOC-EXAMPLE-BUCKET `
- -S3Location\_OutputS3KeyPrefix logs `
- -S3Location\_OutputS3Region us-east-1 `
- -ScheduleExpression "cron(0 \*/1 \* \* ? \*)"

以下示例更新现有关联以将名称更改为 CalendarAssociation。新关联在日历打开时运行,并 将命令输出写入指定的 Amazon S3 存储桶。

Linux & macOS

```
aws ssm update-association \ 
   --association-id 8dfe3659-4309-493a-8755-01234EXAMPLE \ 
   --association-name CalendarAssociation \ 
   --parameters commands="echo Association" \ 
   --output-location S3Location='{OutputS3Region=us-
east-1,OutputS3BucketName=DOC-EXAMPLE-BUCKET,OutputS3KeyPrefix=logs}' \
   --calendar-names "arn:aws:ssm:us-east-1:123456789012:document/testCalendar2"
```
Windows

```
aws ssm update-association ^ 
   --association-id 8dfe3659-4309-493a-8755-01234EXAMPLE ^ 
   --association-name CalendarAssociation ^ 
   --parameters commands="echo Association" ^ 
   --output-location S3Location='{OutputS3Region=us-
east-1,OutputS3BucketName=DOC-EXAMPLE-BUCKET,OutputS3KeyPrefix=logs}' ^
   --calendar-names "arn:aws:ssm:us-east-1:123456789012:document/testCalendar2"
```
**PowerShell** 

```
Update-SSMAssociation `
```

```
 -AssociationId b85ccafe-9f02-4812-9b81-01234EXAMPLE `
```

```
 -AssociationName CalendarAssociation `
```
-AssociationName OneTimeAssociation `

- -Parameter @{"commands"="echo Association"} `
- -S3Location OutputS3BucketName DOC-EXAMPLE-BUCKET `

-CalendarNames "arn:aws:ssm:us-east-1:123456789012:document/testCalendar2"

以下示例更新现有关联以将名称更改为 MultiCalendarAssociation。当日历打开并将命令输 出写入指定的 Amazon S3 存储桶时,新关联将运行。

#### Linux & macOS

```
aws ssm update-association \ 
   --association-id 8dfe3659-4309-493a-8755-01234EXAMPLE \ 
   --association-name MultiCalendarAssociation \ 
   --parameters commands="echo Association" \ 
   --output-location S3Location='{OutputS3Region=us-
east-1,OutputS3BucketName=DOC-EXAMPLE-BUCKET,OutputS3KeyPrefix=logs}' \
   --calendar-names "arn:aws:ssm:us-east-1:123456789012:document/testCalendar1" 
  "arn:aws:ssm:us-east-2:123456789012:document/testCalendar2"
```
#### Windows

```
aws ssm update-association ^ 
   --association-id 8dfe3659-4309-493a-8755-01234EXAMPLE ^ 
   --association-name MultiCalendarAssociation ^ 
   --parameters commands="echo Association" ^ 
   --output-location S3Location='{OutputS3Region=us-
east-1,OutputS3BucketName=DOC-EXAMPLE-BUCKET,OutputS3KeyPrefix=logs}' ^
   --calendar-names "arn:aws:ssm:us-east-1:123456789012:document/testCalendar1" 
  "arn:aws:ssm:us-east-2:123456789012:document/testCalendar2"
```
#### PowerShell

Update-SSMAssociation ` -AssociationId *b85ccafe-9f02-4812-9b81-01234EXAMPLE* ` -AssociationName MultiCalendarAssociation ` -Parameter @{"commands"="echo Association"} ` -S3Location\_OutputS3BucketName DOC-EXAMPLE-BUCKET ` -CalendarNames "arn:aws:ssm:us-east-1:123456789012:document/testCalendar1" "arn:aws:ssm:us-east-2:123456789012:document/testCalendar2"

### 3. 要查看关联的新版本,请运行以下命令。

```
aws ssm describe-association \ 
   --association-id b85ccafe-9f02-4812-9b81-01234EXAMPLE
```
Windows

```
aws ssm describe-association ^ 
   --association-id b85ccafe-9f02-4812-9b81-01234EXAMPLE
```
**PowerShell** 

```
Get-SSMAssociation ` 
   -AssociationId b85ccafe-9f02-4812-9b81-01234EXAMPLE | Select-Object *
```
系统将返回类似于以下内容的信息。

Linux & macOS

```
{ 
     "AssociationDescription": { 
         "ScheduleExpression": "cron(0 */1 * * ? *)", 
         "OutputLocation": { 
             "S3Location": { 
                  "OutputS3KeyPrefix": "logs", 
                  "OutputS3BucketName": "DOC-EXAMPLE-BUCKET", 
                  "OutputS3Region": "us-east-1" 
 } 
         }, 
         "Name": "AWS-RunPowerShellScript", 
         "Parameters": { 
             "commands": [ 
                  "echo Association" 
 ] 
         }, 
         "LastExecutionDate": 1559316400.338, 
         "Overview": { 
             "Status": "Success", 
             "DetailedStatus": "Success", 
             "AssociationStatusAggregatedCount": {}
```

```
 }, 
          "AssociationId": "b85ccafe-9f02-4812-9b81-01234EXAMPLE", 
          "DocumentVersion": "$DEFAULT", 
          "LastSuccessfulExecutionDate": 1559316400.338, 
          "LastUpdateAssociationDate": 1559316389.753, 
          "Date": 1559314038.532, 
          "AssociationVersion": "2", 
          "AssociationName": "TestHostnameAssociation2", 
          "Targets": [ 
\{\hspace{.1cm} \} "Values": [ 
                       "Windows" 
                   ], 
                   "Key": "tag:Environment" 
              } 
          ] 
     }
}
```
#### Windows

```
{ 
     "AssociationDescription": { 
          "ScheduleExpression": "cron(0 */1 * * ? *)", 
          "OutputLocation": { 
              "S3Location": { 
                   "OutputS3KeyPrefix": "logs", 
                   "OutputS3BucketName": "DOC-EXAMPLE-BUCKET", 
                   "OutputS3Region": "us-east-1" 
              } 
          }, 
          "Name": "AWS-RunPowerShellScript", 
          "Parameters": { 
             "commands": [
                   "echo Association" 
             \mathbf{I} }, 
          "LastExecutionDate": 1559316400.338, 
          "Overview": { 
              "Status": "Success", 
              "DetailedStatus": "Success", 
              "AssociationStatusAggregatedCount": {} 
         },
```

```
 "AssociationId": "b85ccafe-9f02-4812-9b81-01234EXAMPLE", 
         "DocumentVersion": "$DEFAULT", 
         "LastSuccessfulExecutionDate": 1559316400.338, 
         "LastUpdateAssociationDate": 1559316389.753, 
         "Date": 1559314038.532, 
         "AssociationVersion": "2", 
         "AssociationName": "TestHostnameAssociation2", 
          "Targets": [ 
              { 
                  "Values": [ 
                       "Windows" 
                  ], 
                  "Key": "tag:Environment" 
              } 
         ] 
     }
}
```
### **PowerShell**

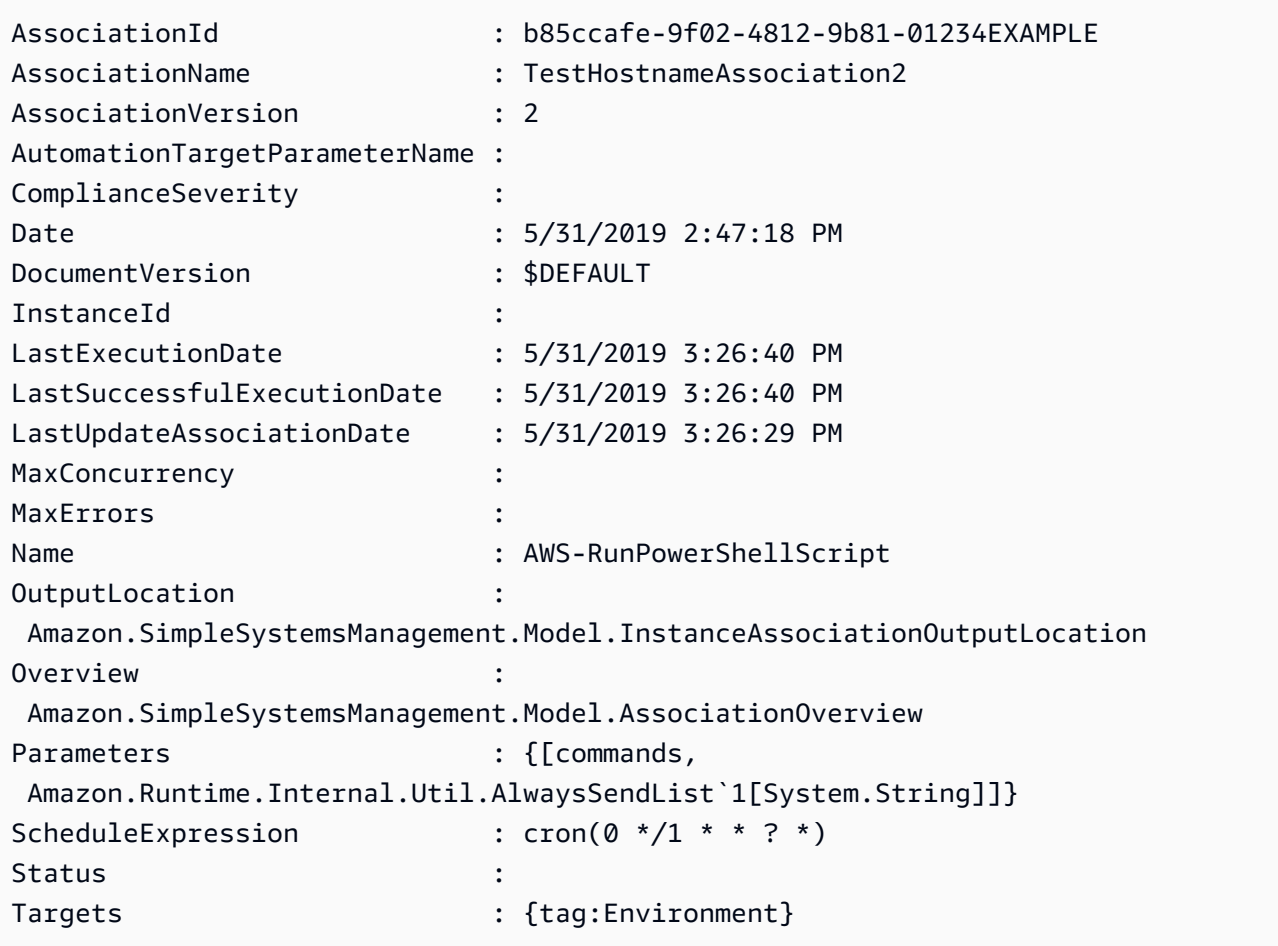

## 删除关联

以下过程介绍了如何使用 AWS Systems Manager 控制台删除 State Manager 关联。

## 删除关联

可以使用以下过程,通过使用 AWS Systems Manager 控制台删除关联。

## 删除关联

- 1. 访问<https://console.aws.amazon.com/systems-manager/>,打开 AWS Systems Manager 控制 台。
- 2. 在导航窗格中,选择 State Manager。
- 3. 选择某一关联,然后选择删除。

# 运行 Auto Scaling 组

使用关联运行 Auto Scaling 组时的最佳做法是使用标记目标。不使用标签可能会导致您达到关联限 制。

如果所有节点都使用相同的键和值进行标记,则您只需要一个关联即可运行 Auto Scaling 组。以下过 程介绍了如何创建关联。

创建运行 Auto Scaling 组的关联

- 1. 确保 Auto Scaling 组中的所有节点都使用相同的键和值进行标记。有关标签节点的更多说明,请 参阅AWS Auto Scaling 用户指南中[的标记 Auto Scaling 组和实例](https://docs.aws.amazon.com/autoscaling/ec2/userguide/autoscaling-tagging.html)。
- 2. 通过使用 [在 Systems Manager 中使用关联。](#page-1540-0) 中的过程来创建关联。

如果您在控制台中使用,请选择目标字段中的指定实例标签返回的子位置类型。对于实例标签,请 输入 Auto Scaling 组的标记键和值。

如果您使用的是AWS Command Line Interface(AWS CLI),请指定其中键和值与您标记节点的内 容相匹配的--targets Key=tag:*tag-key*,Values=*tag-value*。

# 查看关联历史记录

您可以使用 [DescribeAssociationExecutions](https://docs.aws.amazon.com/systems-manager/latest/APIReference/API_DescribeAssociationExecutions.html) API 操作查看特定关联 ID 的所有执行。使用此操作可查看 State Manager 关联的状态、详细状态、结果、上次执行时间以及其他信息。State Manager 是 AWS

Systems Manager 的一种功能。此 API 操作还包括筛选条件,帮助您根据指定的条件快速找到关联。 例如,您可以指定一个确切的日期和时间,并使用 GREATER\_THAN 筛选条件以查看在该指定的日期 和时间之后处理的那些执行。

例如,如果一个关联执行失败,则可使用 [DescribeAssociationExecutionTargets](https://docs.aws.amazon.com/systems-manager/latest/APIReference/API_DescribeAssociationExecutionTargets.html) API 操作来深入了解 特定执行的详细信息。此操作将为您显示资源,例如节点 ID、关联运行的位置和各种关联状态。您可 以查看哪些资源或节点无法运行关联。利用资源 ID,您随后可以查看命令执行详细信息,以了解命令 中的哪个步骤已失败。

本节中的示例还包括有关如何在创建时使用 [StartAssociationsOnce](https://docs.aws.amazon.com/systems-manager/latest/APIReference/API_StartAssociationsOnce.html) API 操作运行一次关联的信息。在 调查失败的关联执行时,可以使用此 API 操作。如果发现一个关联失败,则可以在资源上进行更改, 然后立即运行关联以查看对资源所做的更改是否可让关联成功运行。

**a** Note

在关联运行期间由 SSM 文档发起的 API 操作未登录 AWS CloudTrail。

查看关联历史记录(控制台)

使用以下过程可查看特定关联 ID 的执行历史记录,然后查看一个或多个资源的执行详细信息。

查看特定关联 ID 的执行历史记录

- 1. 访问<https://console.aws.amazon.com/systems-manager/>,打开 AWS Systems Manager 控制 台。
- 2. 选择State Manager。
- 3. 在 Association id (关联 ID) 字段中,选择要查看其历史记录的关联。
- 4. 选择 View details (查看详细信息) 按钮。
- 5. 选择 Execution history (执行历史记录) 选项卡。
- 6. 选择要查看其资源级别执行详细信息的关联。例如,选择显示 Failed (失败) 状态的关联。然后, 您可以查看无法运行关联的节点的执行详细信息。

使用搜索框筛选条件以找到要查看其详细信息的执行。

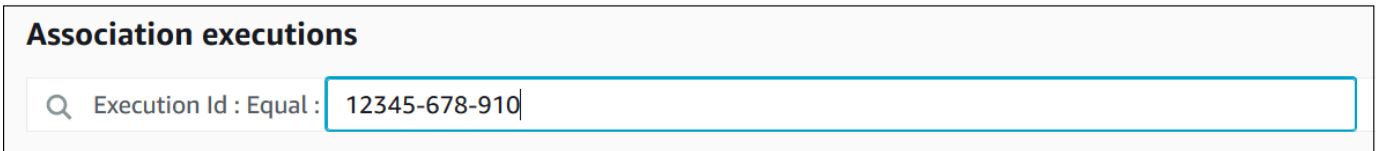

8. 选择一个资源 ID 以查看有关此资源的特定信息。

使用搜索框筛选条件以找到要查看其详细信息的资源。

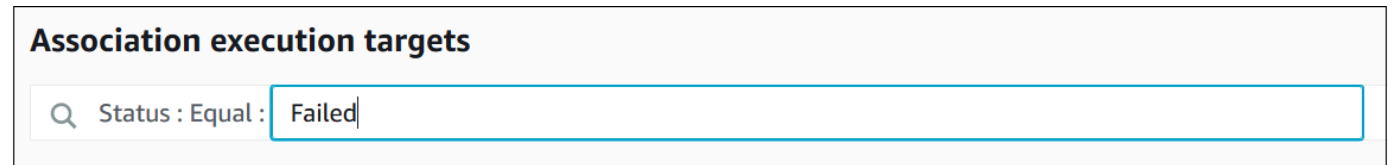

- 9. 如果您正在调查无法运行的关联,则在创建时可使用 Apply association now (立即应用关联) 按钮 来运行一次关联。在对无法运行关联的资源进行更改后,在导航位置提示中选择 Association ID (关联 ID) 链接。
- 10. 选择 Apply association now (立即应用关联) 按钮。在执行完成后,验证关联执行是否成功。

查看关联历史记录(命令行)

以下过程介绍了如何使用 AWS Command Line Interface (AWS CLI)(在 Linux 或 Windows 上)或 AWS Tools for PowerShell 查看特定关联 ID 的执行历史记录。然后,该过程介绍了如何查看一个或多 个资源的执行详细信息。

查看特定关联 ID 的执行历史记录

1. 安装并配置 AWS CLI 或 AWS Tools for PowerShell(如果尚未执行该操作)。

有关信息,请参阅[安装或更新 AWS CLI 的最新版本以](https://docs.aws.amazon.com/cli/latest/userguide/getting-started-install.html)及[安装 AWS Tools for PowerShell。](https://docs.aws.amazon.com/powershell/latest/userguide/pstools-getting-set-up.html)

2. 运行以下命令以查看特定关联 ID 的执行列表。

Linux & macOS

```
aws ssm describe-association-executions \ 
   --association-id ID \ 
   --filters Key=CreatedTime,Value="2018-04-10T19:15:38.372Z",Type=GREATER_THAN
```
**a** Note

此命令包含一个筛选条件,可将结果限定为仅在特定日期和时间之后发生的 那些执行。如果要查看特定关联 ID 的所有执行,请删除 --filters 参数和

```
Key=CreatedTime,Value="2018-04-10T19:15:38.372Z",Type=GREATER_THAN
值。
```
#### Windows

```
aws ssm describe-association-executions ^ 
   --association-id ID ^ 
   --filters Key=CreatedTime,Value="2018-04-10T19:15:38.372Z",Type=GREATER_THAN
```
## **a** Note

此命令包含一个筛选条件,可将结果限定为仅在特定日期和时间之后发生的 那些执行。如果要查看特定关联 ID 的所有执行,请删除 --filters 参数和 Key=CreatedTime,Value="2018-04-10T19:15:38.372Z",Type=GREATER\_THAN 值。

#### PowerShell

```
Get-SSMAssociationExecution ` 
   -AssociationId ID ` 
   -Filter 
  @{"Key"="CreatedTime";"Value"="2019-06-01T19:15:38.372Z";"Type"="GREATER_THAN"}
```
**a** Note

此命令包含一个筛选条件,可将结果限定为仅在特定日期和时间之后发生的 那些执行。如果要查看特定关联 ID 的所有执行,请删除 -Filter 参数和 @{"Key"="CreatedTime";"Value"="2019-06-01T19:15:38.372Z";"Type"="GREAT 值。

系统将返回类似于以下内容的信息。

Linux & macOS

{

```
 "AssociationExecutions":[ 
      \mathcal{L} "Status":"Success", 
           "DetailedStatus":"Success", 
           "AssociationId":"c336d2ab-09de-44ba-8f6a-6136cEXAMPLE", 
           "ExecutionId":"76a5a04f-caf6-490c-b448-92c02EXAMPLE", 
           "CreatedTime":1523986028.219, 
           "AssociationVersion":"1" 
       }, 
       { 
           "Status":"Success", 
           "DetailedStatus":"Success", 
           "AssociationId":"c336d2ab-09de-44ba-8f6a-6136cEXAMPLE", 
           "ExecutionId":"791b72e0-f0da-4021-8b35-f95dfEXAMPLE", 
           "CreatedTime":1523984226.074, 
           "AssociationVersion":"1" 
       }, 
       { 
           "Status":"Success", 
           "DetailedStatus":"Success", 
           "AssociationId":"c336d2ab-09de-44ba-8f6a-6136cEXAMPLE", 
           "ExecutionId":"ecec60fa-6bb0-4d26-98c7-140308EXAMPLE", 
           "CreatedTime":1523982404.013, 
           "AssociationVersion":"1" 
       } 
   \mathbf{I}}
```
#### Windows

```
{ 
    "AssociationExecutions":[ 
       { 
           "Status":"Success", 
           "DetailedStatus":"Success", 
           "AssociationId":"c336d2ab-09de-44ba-8f6a-6136cEXAMPLE", 
           "ExecutionId":"76a5a04f-caf6-490c-b448-92c02EXAMPLE", 
           "CreatedTime":1523986028.219, 
           "AssociationVersion":"1" 
       }, 
       { 
           "Status":"Success", 
           "DetailedStatus":"Success",
```

```
 "AssociationId":"c336d2ab-09de-44ba-8f6a-6136cEXAMPLE", 
          "ExecutionId":"791b72e0-f0da-4021-8b35-f95dfEXAMPLE", 
          "CreatedTime":1523984226.074, 
          "AssociationVersion":"1" 
       }, 
       { 
          "Status":"Success", 
          "DetailedStatus":"Success", 
          "AssociationId":"c336d2ab-09de-44ba-8f6a-6136cEXAMPLE", 
          "ExecutionId":"ecec60fa-6bb0-4d26-98c7-140308EXAMPLE", 
          "CreatedTime":1523982404.013, 
          "AssociationVersion":"1" 
       } 
    ]
}
```
#### PowerShell

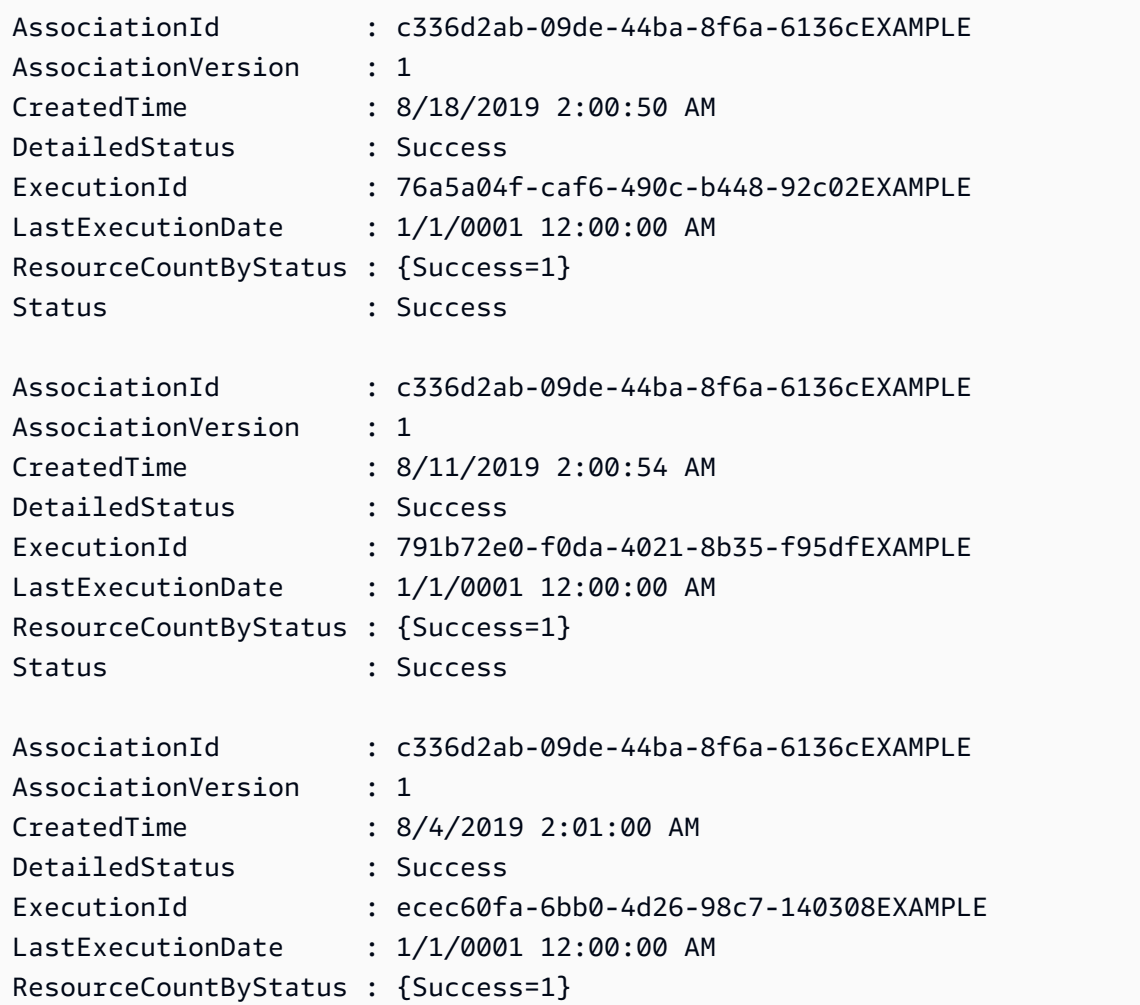

Status : Success

您可以使用一个或多个筛选条件来限制结果。以下示例返回在特定日期和时间之前运行的所有关 联。

Linux & macOS

```
aws ssm describe-association-executions \ 
   --association-id ID \ 
   --filters Key=CreatedTime,Value="2018-04-10T19:15:38.372Z",Type=LESS_THAN
```
Windows

```
aws ssm describe-association-executions ^ 
   --association-id ID ^ 
   --filters Key=CreatedTime,Value="2018-04-10T19:15:38.372Z",Type=LESS_THAN
```
PowerShell

```
Get-SSMAssociationExecution ` 
   -AssociationId 14bea65d-5ccc-462d-a2f3-e99c8EXAMPLE ` 
   -Filter 
 @{"Key"="CreatedTime";"Value"="2019-06-01T19:15:38.372Z";"Type"="LESS_THAN"}
```
下面返回在特定日期和时间之后成功 运行的所有关联。

Linux & macOS

```
aws ssm describe-association-executions \ 
   --association-id ID \ 
   --filters Key=CreatedTime,Value="2018-04-10T19:15:38.372Z",Type=GREATER_THAN 
  Key=Status,Value=Success,Type=EQUAL
```
Windows

```
aws ssm describe-association-executions ^ 
   --association-id ID ^
```

```
 --filters Key=CreatedTime,Value="2018-04-10T19:15:38.372Z",Type=GREATER_THAN 
 Key=Status,Value=Success,Type=EQUAL
```
**PowerShell** 

```
Get-SSMAssociationExecution ` 
   -AssociationId 14bea65d-5ccc-462d-a2f3-e99c8EXAMPLE ` 
   -Filter @{ 
       "Key"="CreatedTime"; 
       "Value"="2019-06-01T19:15:38.372Z"; 
       "Type"="GREATER_THAN" 
     }, 
     @{ 
       "Key"="Status"; 
       "Value"="Success"; 
       "Type"="EQUAL" 
     }
```
3. 运行以下命令可查看已运行特定执行的所有目标。

Linux & macOS

```
aws ssm describe-association-execution-targets \ 
   --association-id ID \ 
   --execution-id ID
```
Windows

```
aws ssm describe-association-execution-targets ^ 
   --association-id ID ^ 
   --execution-id ID
```
**PowerShell** 

```
Get-SSMAssociationExecutionTarget ` 
   -AssociationId 14bea65d-5ccc-462d-a2f3-e99c8EXAMPLE ` 
   -ExecutionId 76a5a04f-caf6-490c-b448-92c02EXAMPLE
```
您可以使用一个或多个筛选条件来限制结果。以下示例返回有关所有无法运行特定关联的目标的信 息。

Linux & macOS

```
aws ssm describe-association-execution-targets \ 
   --association-id ID \ 
   --execution-id ID \ 
   --filters Key=Status,Value="Failed"
```
Windows

```
aws ssm describe-association-execution-targets ^ 
   --association-id ID ^ 
   --execution-id ID ^ 
   --filters Key=Status,Value="Failed"
```
**PowerShell** 

```
Get-SSMAssociationExecutionTarget ` 
   -AssociationId 14bea65d-5ccc-462d-a2f3-e99c8EXAMPLE ` 
   -ExecutionId 76a5a04f-caf6-490c-b448-92c02EXAMPLE ` 
   -Filter @{ 
       "Key"="Status"; 
       "Value"="Failed" 
     }
```
以下示例返回有关无法运行关联的特定托管式节点的信息。

Linux & macOS

```
aws ssm describe-association-execution-targets \ 
  --association-id ID \ 
   --execution-id ID \ 
   --filters Key=Status,Value=Failed Key=ResourceId,Value="i-02573cafcfEXAMPLE" 
  Key=ResourceType,Value=ManagedInstance
```
Windows

```
aws ssm describe-association-execution-targets ^ 
   --association-id ID ^ 
   --execution-id ID ^
```

```
 --filters Key=Status,Value=Failed Key=ResourceId,Value="i-02573cafcfEXAMPLE" 
 Key=ResourceType,Value=ManagedInstance
```
**PowerShell** 

```
Get-SSMAssociationExecutionTarget ` 
   -AssociationId 14bea65d-5ccc-462d-a2f3-e99c8EXAMPLE ` 
   -ExecutionId 76a5a04f-caf6-490c-b448-92c02EXAMPLE ` 
   -Filter @{ 
       "Key"="Status"; 
       "Value"="Success" 
     }, 
     @{ 
       "Key"="ResourceId"; 
       "Value"="i-02573cafcfEXAMPLE" 
     }, 
     @{ 
       "Key"="ResourceType"; 
       "Value"="ManagedInstance" 
     }
```
4. 如果您正在调查无法运行的关联,则可使用 [StartAssociationsOnce](https://docs.aws.amazon.com/systems-manager/latest/APIReference/API_StartAssociationsOnce.html) API 操作来立即运行且仅运行 一次关联。在更改关联无法运行的资源后,运行以下命令以立即运行关联,并且仅运行一次。

Linux & macOS

```
aws ssm start-associations-once \ 
   --association-id ID
```
Windows

```
aws ssm start-associations-once ^ 
   --association-id ID
```
## **PowerShell**

Start-SSMAssociationsOnce ` -AssociationId *ID*

## 使用 IAM 处理关联

State Manager (AWS Systems Manager 的一种关联)使用 [targets](#page-1541-1) 以选择您使用哪些实例配置关 联。最初,关联是通过指定文档名称(Name)和实例 ID(InstanceId)创建的。这会在文档和实 例或托管式节点之间创建关联。通过这些参数标识的关联。这些参数现在已弃用,但仍受支持。资源 instance 和 managed-instance 作为资源添加到具有 Name 和 InstanceId 的操作中。

AWS Identity and Access Management (IAM) 策略实施行为取决于指定的资源类型。State Manager 操作的资源仅根据传入的请求强制执行。State Manager 不会对账户中的资源属性进行深入检查。只有 当请求参数包含指定的策略资源时,才会根据策略资源验证请求。例如,如果您在资源块中指定了一个 实例,则如果请求使用 InstanceId 参数,策略会强制执行。不会为InstanceId 检查账户中每项资 源的 Targets 参数。

以下是一些具有混淆的行为的情况:

- [DescribeAssociation、](https://docs.aws.amazon.com/systems-manager/latest/APIReference/API_DescribeActivations.html)[DeleteAssociation](https://docs.aws.amazon.com/systems-manager/latest/APIReference/API_DeleteAssociation.html) 和 [UpdateAssociation](https://docs.aws.amazon.com/systems-manager/latest/APIReference/API_UpdateAssociation.html) 使用 instance、managedinstance 和 document 资源来指定已弃用的引用关联的方式。这包括所有使用已弃用使用的 InstanceId 参数创建的关联。
- [CreateAssociation](https://docs.aws.amazon.com/systems-manager/latest/APIReference/API_CreateAssociation.html)[、CreateAssociationBatch](https://docs.aws.amazon.com/systems-manager/latest/APIReference/API_CreateAssociationBatch.html) 和 [UpdateAssociation](https://docs.aws.amazon.com/systems-manager/latest/APIReference/API_UpdateAssociation.html) 使用 instance 和 managedinstance 资源来指定已弃用的引用关联的方式。这包括所有使用已弃用的 InstanceId 参数创建 的关联。document 资源类型是已弃用的引用关联方式的一部分,并且是关联的实际属性。这意味 着您可以根据文档名称为 Create 和 Update 操作构建具有 Allow 或 Deny 权限的 IAM 策略。

有关将 IAM 策略与 Systems Manager 配合使用的更多信息,请参阅 服务授权参考中的 [适用于 AWS](#page-2048-0)  [Systems Manager 的身份和访问管理](#page-2048-0) 或[者操作、资源和条件键 AWS Systems Manager。](https://docs.aws.amazon.com/service-authorization/latest/reference/list_awssystemsmanager.html)

# AWS Systems Manager State Manager 演练

以下演练说明如何使用 Systems Manager 控制台或 AWS Command Line Interface (AWS CLI) 创建和 配置 State Manager 关联。这些演练还说明了如何使用 State Manager (AWS Systems Manager 的一 种功能)自动执行常见管理任务。

### 主题

- [演练:创建运行 MOF 文件的关联](#page-1580-0)
- [演练:创建运行 Ansible Playbook 的关联](#page-1592-0)
- [演练:创建运行 Chef 配方的关联](#page-1600-0)
- [演练:自动更新 SSM Agent \(CLI\)](#page-1614-0)

## <span id="page-1580-0"></span>演练:创建运行 MOF 文件的关联

您可以使用 AWS-App $1$ yDSCMofs SSM 文档运行托管式对象格式 (MOF) 文件,以通过 State Manager(AWS Systems Manager 的一种功能)在 Windows Server 托管式节点上强制执行期望状 态。AWS-ApplyDSCMofs 文档有两种执行模式。在第一种模式下,您可以配置关联来扫描并报告托 管式节点是否处于指定 MOF 文件中定义的期望状态。在第二种模式下,您可以运行 MOF 文件并根据 MOF 文件中定义的资源及其值更改节点的配置。AWS-ApplyDSCMofs 文档允许您从 Amazon Simple Storage Service (Amazon S3)、本地共享或具有 HTTPS 域的安全网站下载和运行 MOF 配置文件。

State Manager 在每个关联运行期间记录并报告每个 MOF 文件执行的状态。State Manager 还将每个 MOF 文件执行的输出报告为合规性事件,可在 [AWS Systems Manager 合规性页](https://console.aws.amazon.com/systems-manager/compliance)面上查看该事件。

MOF 文件执行基于 Windows PowerShell Desired State Configuration(PowerShell DSC) 构建而 成。PowerShell DSC 是一个声明性平台,用于配置、部署和管理 Windows 系统。PowerShell DSC 允许管理员用名为 DSC 配置的简单文本文档来描述其需要的服务器配置方式。PowerShell DSC 配置是一个专门的 PowerShell 脚本,该脚本描述任务是什么但不描述如何执行任务。运行配 置会生成一个 MOF 文件。该 MOF 文件可以应用于一台或多台服务器,以在这些服务器中实现所 需配置。PowerShell DSC 资源执行强制实施配置的实际工作。有关更多信息,请参阅 [Windows](https://download.microsoft.com/download/4/3/1/43113F44-548B-4DEA-B471-0C2C8578FBF8/Quick_Reference_DSC_WS12R2.pdf)  [PowerShell Desired State Configuration Overview。](https://download.microsoft.com/download/4/3/1/43113F44-548B-4DEA-B471-0C2C8578FBF8/Quick_Reference_DSC_WS12R2.pdf)

#### 主题

- [使用 Amazon S3 存储构件](#page-1580-1)
- [解析 MOF 文件中的凭证](#page-1581-0)
- [在 MOF 文件中使用令牌](#page-1582-0)
- [先决条件](#page-1583-0)
- [创建运行 MOF 文件的关联](#page-1584-0)
- [故障排除](#page-1588-0)
- [查看 DSC 资源合规性详细信息](#page-1590-0)

### <span id="page-1580-1"></span>使用 Amazon S3 存储构件

如果使用 Amazon S3 存储 PowerShell 模块、MOF 文件、合规性报告或状态报告,则 AWS Systems Manager SSM Agent使用的 AWS Identity and Access Management (IAM) 角色必须拥有存储桶的

GetObject 和 ListBucket 权限。如果您不提供这些权限,系统将返回拒绝访问 错误。以下是有关 在 Amazon S3 中存储构件的重要信息。

- 如果存储桶位于不同的 AWS 账户 中,请创建一个存储桶资源策略,向该账户(或 IAM 角色)授予 GetObject 和 ListBucket 权限。
- 如果要使用自定义 DSC 资源,则可从 Amazon S3 存储桶中下载这些资源。您也可以从 PowerShell 库中自动安装这些资源。
- 如果使用 Amazon S3 作为模块源,请以 Zip 文件形式上传该模块,采用以下区分大小写的格 式:*ModuleName*\_*ModuleVersion*.zip。例如:MyModule\_1.0.0.zip。
- 所有文件都必须位于存储桶根中。不支持文件夹结构。

<span id="page-1581-0"></span>解析 MOF 文件中的凭证

可使用 [AWS Secrets Manager](https://docs.aws.amazon.com/secretsmanager/latest/userguide/) 或 [AWS Systems Manager Parameter Store](#page-385-0) 来解析凭证。这样,可以 设置自动凭证轮换。DSC 也可以自动将凭证传播到服务器,而不必重新部署 MOF。

要在配置中使用 AWS Secrets Manager 密钥,请创建一个 PSCredential 对象,其中用户名是包含凭 证的密钥的 SecretId 或 SecretARN。可为密码指定任意值。该值将被忽略。以下为示例。

```
Configuration MyConfig
{ 
    $ss = ConvertTo-SecureString -String 'a_string' -AsPlaintext -Force 
    $credential = New-Object PSCredential('a_secret_or_ARN', $ss) 
     Node localhost 
     { 
        File file_name
        { 
             DestinationPath = 'C:\MyFile.txt' 
             SourcePath = '\\FileServer\Share\MyFile.txt' 
             Credential = $credential 
        } 
     }
}
```
请使用配置数据中的 PsAllowPlaintextPassword 设置来编译 MOF。因为凭证只包含一个标签,所以可 以这样做。

在 Secrets Manager 中,确保节点具有 IAM 托管式策略和(可选的)密钥资源策略(如果存在)中的 GetSecretValue 访问权限。要使用 DSC,密钥必须采用以下格式。

{ 'Username': '*a\_name*', 'Password': '*a\_password*' }

密钥可以具有其他属性(例如,用于轮换的属性),但它至少需具有用户名和密码属性。

建议使用多用户轮换方法,这样,您有两组不同的用户名和密码,轮换 AWS Lambda 函数会轮流使用 这两组用户名和密码。此方法允许您有多个活动账户,消除了在轮换期间锁定用户的风险。

<span id="page-1582-0"></span>在 MOF 文件中使用令牌

通过令牌可以在编译 MOF 之后 修改资源属性值。这样,您可以在需要相似配置的多台服务器上重用 通用 MOF 文件。

令牌替换仅适用于 String 类型的资源属性。但是,如果资源具有嵌套的 CIM 节点属性,它也会从该 CIM 节点的 String 属性中解析令牌。不能将令牌替换用于数字或数组。

例如,考虑以下场景:您使用的是 xComputerManagement 资源,并且您希望使用 DSC 重命名计 算机。通常,您需要对该计算机使用一个专用的 MOF 文件。但是,有了令牌支持,您可以创建一个 MOF 文件并将其应用于您的所有节点。在 ComputerName 属性中,不必将计算机名称硬编码到 MOF 中,您可以使用实例标签类型的令牌。在 MOF 解析期间会解析此值。请参阅以下示例。

```
Configuration MyConfig
\{ xComputer Computer 
    \mathcal{L} ComputerName = '{tag:ComputerName}' 
     }
}
```
然后,您可以在 Systems Manager 控制台中的托管式节点上设置标签,或在 Amazon EC2 控制台中设置 Amazon Elastic Compute Cloud (Amazon EC2) 标签。运行该文档时,脚本将 {tag:ComputerName} 令牌替换为实例标签的值。

您还可以将多个标签组合到单个属性中,如下面的示例所示。

```
Configuration MyConfig
{ 
     File MyFile 
     { 
          DestinationPath = '{env:TMP}\{tag:ComputerName}' 
          Type = 'Directory'
```
}

}

您可以使用以下 5 种不同类型的令牌:

- 标签:Amazon EC2 或托管式节点标签。
- tagb64:与标签相同,但系统使用 base64 对值解码。这样您可以在标签值中使用特殊字符。

• env:解析环境变量。

- ssm:Parameter Store 值。仅支持字符串和安全字符串类型。
- tagssm:与标签相同,但如果未在节点上设置标签,系统将尝试从同名的 Systems Manager 参数中 解析值。如果需要"原定设置全局值",但希望能够在单个节点(例如,一站式部署)中覆盖该值时, 此令牌很有用。

以下是使用 ssm 令牌类型的 Parameter Store 示例。

```
File MyFile
{ 
     DestinationPath = "C:\ProgramData\ConnectionData.txt" 
     Content = "{ssm:%servicePath%/ConnectionData}"
}
```
令牌通过使 MOF 文件变为通用和可重用,在减少冗余代码方面发挥了重要作用。如果可以避免特定于 服务器的 MOF 文件,则无需 MOF 构建服务。MOF 构建服务会增加成本、减少调配时间并增加分组 节点之间因编译其 MOF 时在编译服务器上安装的模块版本不同而产生配置偏差的风险。

<span id="page-1583-0"></span>先决条件

在创建用于运行 MOF 文件的关联之前,请验证托管式节点是否已安装以下必备组件:

- Windows PowerShell 5.0 或更高版本。有关更多信息,请参阅 Microsoft.com 上的 [Windows](https://docs.microsoft.com/en-us/powershell/scripting/install/windows-powershell-system-requirements?view=powershell-6) [PowerShell 系统要求。](https://docs.microsoft.com/en-us/powershell/scripting/install/windows-powershell-system-requirements?view=powershell-6)
- [AWS Tools for Windows PowerShell](https://aws.amazon.com/powershell/) 1.5.13 版或更高版本。
- SSM Agent 2.2 或更高版本。
创建运行 MOF 文件的关联

#### 创建运行 MOF 文件的关联

- 1. 访问<https://console.aws.amazon.com/systems-manager/>,打开 AWS Systems Manager 控制 台。
- 2. 在导航窗格中,选择 State Manager。
- 3. 选择 State Manager,然后选择 创建关联。
- 4. 在名称 字段中指定名称。您可以自由选择,但我们建议您这样做。名称可以帮助了解您在创建关 联时为关联考虑的用途。名称不得包含空格。
- 5. 在 Command (文档) 列表中,选择 **AWS-ApplyDSCMofs**。
- 6. 在 Parameters (参数) 部分中,指定您选择的必需和可选输入参数。
	- a. Mofs To Apply (要应用的 Mof):指定要在此关联运行时运行的一个或多个 MOF 文件。使用 逗号分隔 MOF 文件的列表。您可以指定以下用于查找 MOF 文件的选项。
		- Amazon S3 存储桶名。存储桶名称必须使用小写字母。可使用以下格式指定此信息:

s3:*DOC-EXAMPLE-BUCKET*:*MOF\_file\_name*.mof

如果要指定 AWS 区域,请使用以下格式:

s3:*bucket\_Region*:*DOC-EXAMPLE-BUCKET*:*MOF\_file\_name*.mof

• 安全的网站。可使用以下格式指定此信息。

https://*domain\_name*/*MOF\_file\_name*.mof

下面是一个例子。

https://www.example.com/TestMOF.mof

• 本地共享中的文件系统。可使用以下格式指定此信息。

\*server\_name*\*shared\_folder\_name*\*MOF\_file\_name*.mof

下面是一个例子。

\StateManagerAssociationsBox\MOFs\_folder\MyMof.mof

- b. Service Path (服务路径):(可选)服务路径可以是要将报告和状态信息写入到的 Amazon S3 存储桶前缀。服务路径也可以是用于基于 Parameter Store 参数的标签的路径。在解析基 于参数的标签时,系统将使用 {ssm:%servicePath%/*parameter\_name*} 将 servicePath 值注 入参数名称中。例如,如果服务路径是"WebServers/Production",则系统将该参数解析为: WebServers/Production/*parameter\_name*。在同一账户中运行多个环境时,此服务路径很 有用。
- c. Report Bucket Name (报告存储桶名称):(可选)输入要写入合规性数据的 Amazon S3 存储 桶的名称。报告以 JSON 格式保存在此存储桶中。

#### **a** Note

您可以用存储桶所在的区域作为存储桶名称的前缀。下面是一个示例:uswest-2:MyMOFBucket。如果对不包括 us-east-1 在内的特定区域中的 Amazon S3 端 点使用代理,则用区域作为存储桶名称的前缀。如果存储桶名称不含前缀,它会使用 us-east-1 端点自动发现存储桶区域。

- d. 操作模式:选择:选择 State Manager 行为时运行 **AWS-ApplyDSCMofs** 关联:
	- Apply(应用):更正不合规的节点配置。
	- ReportOnly:不更正节点配置,但录入所有合规性数据并报告不合规节点。
- e. Status Bucket Name (状态存储桶名称):(可选)输入要将 MOF 执行状态信息写入到的 Amazon S3 存储桶的名称。这些状态报告是节点的最新合规性运行的单例摘要。这意味着, 下次关联运行 MOF 文件时,将覆盖该报告。

## **a** Note

您可以用存储桶所在的区域作为存储桶名称的前缀。示例如下:us-west-2:DOC-EXAMPLE-BUCKET。如果对不包括 us-east-1 在内的特定区域中的 Amazon S3 端点 使用代理,则必须用区域作为存储桶名称的前缀。如果存储桶名称不含前缀,它会使 用 us-east-1 端点自动发现存储桶区域。

f. Module Source Bucket Name (模块源存储桶名称):(可选)输入包含 PowerShell 模块文件 的 Amazon S3 存储桶的名称。如果您指定无中,为下一个选项选择真,允许 PS Gallery 模 块源。

## **a** Note

您可以用存储桶所在的区域作为存储桶名称的前缀。示例如下:us-west-2:DOC-EXAMPLE-BUCKET。如果对不包括 us-east-1 在内的特定区域中的 Amazon S3 端点 使用代理,则必须用区域作为存储桶名称的前缀。如果存储桶名称不含前缀,它会使 用 us-east-1 端点自动发现存储桶区域。

- g. Allow PS Gallery Module Source (允许 PS 库模块源):(可选)选择 True 从 [https://](https://www.powershellgallery.com/)  [www.powershellgallery.com/](https://www.powershellgallery.com/) 下载 PowerShell 模块。如果选择 假,请为上一个选项 ModuleSourceBucketName 指定源。
- h. Proxy Uri (代理 URI):(可选)使用此选项可从代理服务器下载 MOF 文件。
- i. Reboot Behavior ():(可选)如果 MOF 文件执行需要重启,请指定以下重启行为之一:
	- AfterMof:在所有 MOF 执行完成后重启节点。即使多个 MOF 执行请求重启,系统也会等 到所有 MOF 执行完成才重启。
	- Immediately(立即):只要 MOF 执行请求,即重启节点。如果实例运行请求重启的多个 MOF 文件,则会多次重启该节点。
	- Never(从不):即使 MOF 执行明确请求重启,节点也不重启。
- j. Use Computer Name For Reporting (将计算机名称用于报告):(可选)启用此选项可在报告 合规性信息时使用计算机的名称。原定设置值为 false,这意味着系统在报告合规性信息时会 使用节点 ID。
- k. Enable Verbose Logging (启用详细日志记录):(可选)建议在首次部署 MOF 文件时启用详 细日志记录。

## **A** Important

启用后,详细日志记录会向 Amazon S3 存储桶中写入比标准关联执行日志记录更多 的数据。这可能会导致性能变慢,并且 Amazon S3 的存储费用可能会变高。要缓解 存储大小问题,建议在 Amazon S3 存储桶中启用生命周期策略。有关更多信息,请 参阅 [Amazon Simple Storage Service 用户指南](https://docs.aws.amazon.com/AmazonS3/latest/user-guide/create-lifecycle.html)中的如何为 S3 Bucket 创建生命周期 策略?。

l. Enable Debug Logging (启用调试日志记录):(可选)建议启用调试日志记录排除 MOF 故 障。我们还建议您在正常使用时禁用此选项。

## **A** Important

启用后,调试日志记录会向 Amazon S3 存储桶中写入比标准关联执行日志记录更多 的数据。这可能会导致性能变慢,并且 Amazon S3 的存储费用可能会变高。要缓解 存储大小问题,建议在 Amazon S3 存储桶中启用生命周期策略。有关更多信息,请 参阅 [Amazon Simple Storage Service 用户指南](https://docs.aws.amazon.com/AmazonS3/latest/user-guide/create-lifecycle.html)中的如何为 S3 Bucket 创建生命周期 策略?。

- m. Compliance Type (合规性类型):(可选)指定要在报告合规性信息时使用的合规性类型。默 认的合规性类型为 Custom:DSC (自定义:DSC)。如果创建多个运行 MOF 文件的关联,请确 保为每个关联指定不同的合规性类型。否则,使用 Custom:DSC 的每个其他关联都将覆盖现 有的合规性数据。
- n. Pre Reboot Script (重启前脚本):(可选)指定在配置指示需要重启时要运行的脚本。该脚本 将在重启之前运行。该脚本必须为单行。使用分号分隔其他行。
- 7. 在 Targets (目标) 部分中,选择 Specifying tags (指定标签) 或 Manually Selecting Instance (手动 选择实例)。如果选择使用标签将资源设置为目标,请在提供的字段中输入标签键和标签值。有关 使用目标的更多信息,请参阅 [关于 State Manager 关联中的目标和速率控制。](#page-1541-0)
- 8. 在 Specify schedule (指定计划) 部分中,选择 On Schedule (按计划) 或 No schedule (无计划)。 如果选择 On Schedule (按计划),则可使用提供的按钮为关联创建 cron 或 rate 计划。
- 9. 在 Advanced options (高级选项) 部分中:
	- 在 Compliance severity (合规性严重级别) 中,选择关联的严重级别。合规性报告指示关联状态 是合规还是不合规以及您在此处指示的严重级别。有关更多信息,请参阅 [关于 State Manager](#page-1251-0) [关联合规性](#page-1251-0)。
- 10. 在 Rate control(速率控制)部分,配置用于跨托管式节点机群运行 State Manager 关联的选项。 有关这些选项的详细信息,请参阅 [关于 State Manager 关联中的目标和速率控制。](#page-1541-0)

在并发部分中,选择一个选项:

- 选择 targets (目标) 输入可同时运行关联的目标的绝对数量。
- 选择 percentage (百分比) 输入可同时运行关联的目标集的百分比。

在错误阈值部分中,选择一个选项:

• 选择 errors (错误) 以输入 State Manager 停止对其他目标运行关联之前允许的错误的绝对数 量。

- 选择 percentage (百分比) 以输入 State Manager 停止对其他目标运行关联之前允许的错误的百 分比。
- 11. (可选)对于 Output options (输出选项),要将命令输出保存到文件,请选中 Enable writing output to S3 (启用将输出写入 S3) 方框。在方框中输入存储桶和前缀(文件夹)名称。

#### **a** Note

授予将数据写入 S3 存储桶的能力的 S3 权限,是分配给托管式节点的实例配置文件 的权限,而不是执行此任务的 IAM 用户的权限。有关更多信息,请参阅[配置 Systems](#page-33-0) [Manager 所需的实例权限或](#page-33-0)[为混合环境创建 IAM 服务角色。](#page-49-0)此外,如果指定的 S3 存储桶 位于不同的 AWS 账户 中,请确认与该托管式节点关联的实例配置文件或 IAM 服务角色具 有写入该存储桶的所需权限。

## 12. 选择创建关联。

State Manager 在指定的节点或目标中创建并立即运行关联。在初始执行后,关联根据定义的计划和以 下规则按间隔运行:

- State Manager 对间隔开启时处于线上状态的节点运行关联,并跳过离线节点。
- State Manager 在间隔期间会尝试对所有已配置的节点运行关联。
- 如果在某个周期内未运行某一关联(例如,由于并发值限制了可以同时处理关联的节点数),State Manager 将尝试在下一个周期运行该关联。
- State Manager 会记录所有已跳过间隔的历史记录。可在 Execution History (执行历史记录) 选项卡 上查看历史记录。

#### **a** Note

AWS-ApplyDSCMofs 是 Systems Manager 命令文档 这意味着,您也可以使用 Run Command (AWS Systems Manager 的一种功能)运行此文档。有关更多信息,请参阅 [AWS](#page-1475-0)  [Systems Manager Run Command。](#page-1475-0)

## 故障排除

本部分包含的信息可帮助您解决在创建运行 MOF 文件的关联时遇到的问题。

#### 启用增强的日志记录

解决问题的第一步是启用增强型日志记录。具体来说,是执行以下操作:

- 1. 验证关联是否配置是将命令输出写入 Amazon S3 或 Amazon CloudWatch Logs (CloudWatch)。
- 2. 将 Enable Verbose Logging (启用详细日志记录) 参数设置为 True。
- 3. 将 Enable Debug Logging (启用调试日志记录) 参数设置为 True。

启用详细和调试日志记录后,Stdout 输出文件将包含有关脚本执行的详细信息。此输出文件可帮助您 确定脚本失败的位置。Stderr 输出文件包含在脚本执行期间发生的错误。

#### 常见问题

本节包含有关在创建运行 MOF 文件的关联时出现的常见问题的信息以及解决这些问题的步骤。

#### 我的 MOF 未应用

如果 State Manager 未能将关联应用到您的节点,请首先查看 Stderr 输出文件。此文件可以帮助您了 解问题的根本原因。另外,请确认:

- 此节点具有与 MOF 相关的所有 Simple Storage Service (Amazon S3) 存储桶所需访问权限。具体来 说:
	- s3:GetObject permissions (s3:GetObject 权限):这是私有 Amazon S3 存储桶中的 MOF 文件和 Amazon S3 存储桶中的自定义模块必需的权限。
	- s3:PutObject permission (s3:PutObject 权限):在将合规性报告和合规性状态写入 Amazon S3 存 储桶时需要此权限。
- 如果使用标签,则需确保该节点具有所需的 IAM policy。使用标签需要实例 IAM 角色具有允许 ec2:DescribeInstances 和 ssm:ListTagsForResource 操作的策略。
- 确保该节点已分配预期的标签或 SSM 参数。
- 请确保标签或 SSM 参数不包含拼写错误。
- 尝试对节点本地应用 MOF,以确保 MOF 文件本身没有问题。

我的 MOF 似乎失败了,但 Systems Manager 执行成功

如果 AWS-ApplyDSCMofs 文档成功运行,则 Systems Manager 执行状态将显示 Success (成功)。此 状态并不反映节点针对 MOF 文件中的配置要求的合规性状态。要查看节点的合规性状态,请查看合 规性报告。您可以查看 Amazon S3 报告存储桶中的 JSON 报告。这适用于 Run Command 和 State Manager 执行。此外,对于State Manager ,您可以在 Systems Manager 合规性页面上查看合规性详 细信息。

#### Stderr 状态:尝试访问服务时名称解析失败

此错误指示脚本无法访问远程服务。最有可能的情况是,该脚本无法访问 Amazon S3 。当脚本尝试将 合规性报告或合规性状态写入文档参数中提供的 Amazon S3 存储桶时,通常会发生此问题。通常,当 计算环境使用包含允许清单的防火墙或透明代理时,会出现此错误。要解决此问题,请执行以下操作:

• 将特定于区域的存储桶语法用于所有 Amazon S3 存储桶参数。例如,Mofs to Apply (要应用的 Mof) 参数的格式应如下所示:

s3:*bucket-region*:*bucket-name*:*mof-file-name*.mof。

示例如下: s3:us-west-2:DOC-EXAMPLE-BUCKET:my-mof.mof

报告、状态和模块源存储桶名称的格式应如下所示:

*bucket-region*:*bucket-name*。下面是一个示例:us-west-1:DOC-EXAMPLE-BUCKET;

- 如果特定于区域的语法无法解决此问题,请确保目标节点可以访问所需区域中的 Simple Storage Service (Amazon S3)。对此进行确认:
	- 1. 在相应的 Amazon S3 区域中查找 Amazon S3 的端点名称。有关更多信息,请参阅《Amazon Web Services 一般参考》中的 [Amazon S3 Service Endpoints](https://docs.aws.amazon.com/general/latest/gr/s3.html#s3_region)。
	- 2. 登录目标节点并运行以下 ping 命令。

ping s3.*s3-region*.amazonaws.com

如果 ping 命令失败,则意味着 Simple Storage Service (Amazon S3) 已关闭或防火墙/透明代理 阻止访问 Simple Storage Service (Amazon S3) 区域,或节点无法访问 Internet。

查看 DSC 资源合规性详细信息

在运行 AWS-ApplyDSCMofs 文档时指定的 Amazon S3 状态存储桶中 Systems Manager 捕获有关 DSC 资源失败的合规性信息。在 Amazon S3 存储桶中搜索有关 DSC 资源失败的信息可能需要很长时 间。相反,您可以在 Systems Manager Compliance (合规性) 页面上查看该信息。

合规性资源摘要部分显示失败的资源数。在以下示例中,ComplianceType 是 Custom:DSC,并且一个 资源不合规。

# **a** Note

Custom:DSC 是 AWS-ApplyDSCMofs 文档中的默认 ComplianceType 值。该值是可自定义 的。

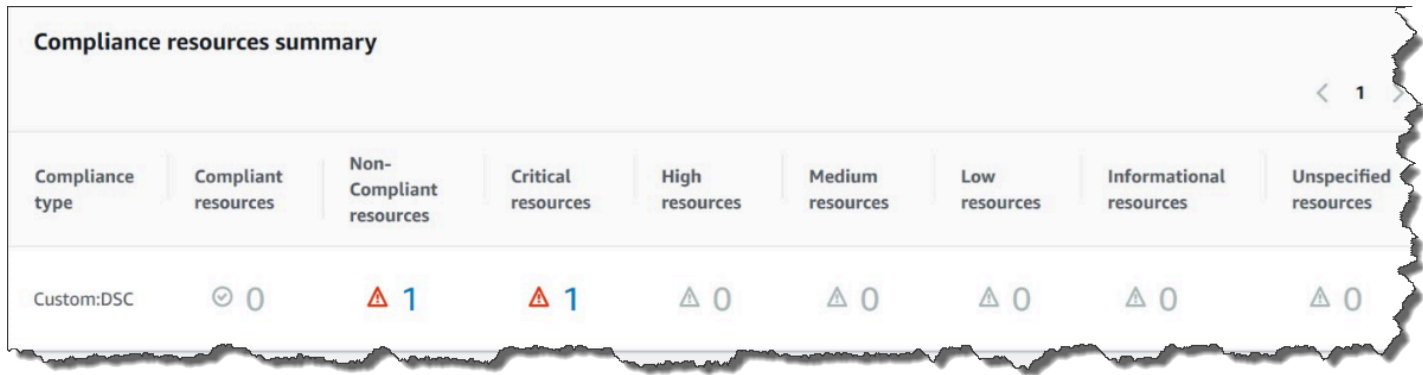

Details overview for resources (资源的详细概述) 部分显示有关具有不合规 DSC 资源的 AWS 资源的 信息。该部分还包括 MOF 名称、脚本执行步骤以及用于查看详细状态信息的查看输出链接(如果适 用)。

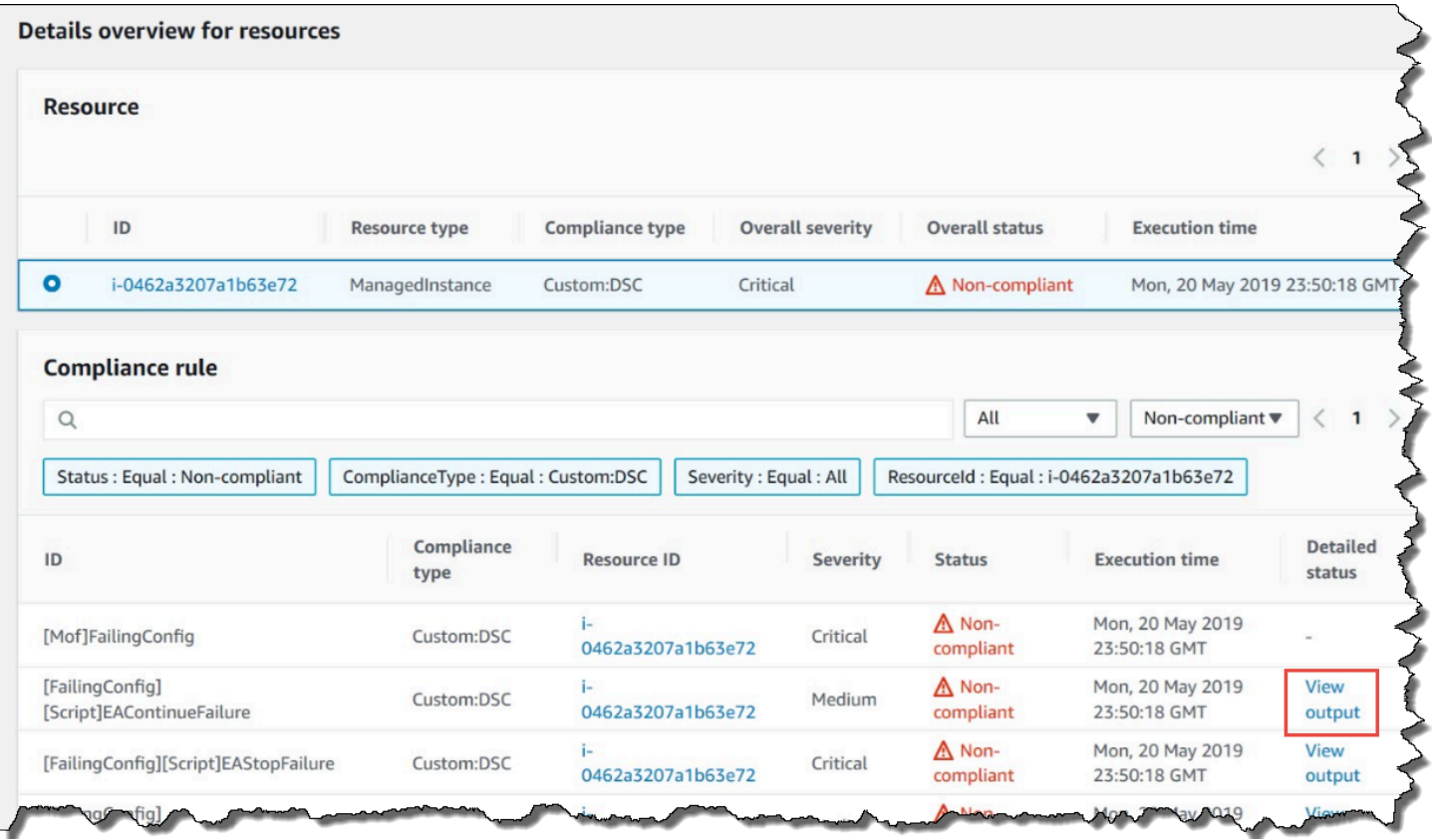

 $\times$  {

查看输出链接显示详细状态的最后 4,000 个字符。Systems Manager 将异常作为第一个元素,然后将 扫描详细消息,并在前面添加尽可能多的内容,直至达到 4,000 个字符的配额。该过程显示在引发异 常之前输出的日志消息,这些消息是用于故障排除的最相关消息。

#### **View detailed status**

```
[2019-05-20 23:50:16.587] LCM: [ Start Set ]
[2019-05-20 23:50:16.599] Performing the operation "Set-TargetResource" on target "Executing the SetScr
[2019-05-20 23:50:16.607] WARNING: This resource should fail
[2019-05-20 23:50:16.611] This is verbose message '1' from the SetScript scriptblock
[2019-05-20 23:50:16.612] This is verbose message '2' from the SetScript scriptblock
[2019-05-20 23:50:16.613] This is verbose message '3' from the SetScript scriptblock
[2019-05-20 23:50:16.614] This is verbose message '4' from the SetScript scriptblock
[2019-05-20 23:50:16.616] This is verbose message '5' from the SetScript scriptblock
[2019-05-20 23:50:16.617] This is verbose message '6' from the SetScript scriptblock
[2019-05-20 23:50:16.618] This is verbose message '7' from the SetScript scriptblock
[2019-05-20 23:50:16.619] This is verbose message '8' from the SetScript scriptblock
[2019-05-20 23:50:16.620] This is verbose message '9' from the SetScript scriptblock
[2019-05-20 23:50:16.621] This is verbose message '10' from the SetScript scriptblock
[2019-05-20 23:50:16.649] LCM: [ End Set ] in 0.0510 seconds.
ERROR: Microsoft.Management.Infrastructure.CimException: PowerShell DSC resource MSFT_ScriptResource
   at Microsoft.Management.Infrastructure.Internal.Operations.CimAsyncObserverProxyBase`1.ProcessNative
```
有关如何查看合规性信息的信息,请参阅 [AWS Systems Manager Compliance](#page-1246-0)。

影响合规性报告的情况

如果 State Manager 关联失败,则不会报告合规性数据。更具体地说,如果 MOF 无法处理,则 Systems Manager 不会报告任何合规性项目,因为关联失败。例如,如果 Systems Manager 尝试从节 点没有权限访问的 Simple Storage Service (Amazon S3) 存储桶中下载 MOF,则关联失败,并且不会 报告合规性数据。

如果第二个 MOF 中的资源失败, Systems Manager 将不会报告合规性数据。例如,如果 MOF 尝试 在不存在的驱动器上创建一个文件,Systems Manager 将报告合规性,因为 AWS-App1yDSCMof's 文 档可以完全处理,这意味着关联成功运行。

演练:创建运行 Ansible Playbook 的关联

您可以使用 AWS-ApplyAnsiblePlaybooks SSM 文档创建运行 Ansible Playbook 的 State Manager 关联。State Manager 是 AWS Systems Manager 的一项功能。本文档为运行 Playbook 提供 了以下好处:

- 支持运行复杂的 Playbook
- 支持从 GitHub 和 Amazon Simple Storage Service(Amazon S3)下载 Playbook
- 支持压缩的 PlayBook 结构
- 增强的日志记录
- 捆绑 Playbook 时可以指定要运行的 Playbook

## **a** Note

Systems Manager 包括两个 SSM 文档,使您能够创建运行 Ansible Playbook 的 State Manager 关联:AWS-RunAnsiblePlaybook 和 AWS-ApplyAnsiblePlaybooks。AWS-RunAnsiblePlaybook 文档已被弃用。它在 Systems Manager 中仍然提供,用于传统用 途。由于此处介绍的增强功能,我们建议您使用 AWS-ApplyAnsiblePlaybooks 文档。 运行 Ansible Playbook 的关联在 macOS 中不受支持。

支持运行复杂的 Playbook

AWS-ApplyAnsiblePlaybooks 文档支持捆绑的复杂 Playbook,因为它会在执行指定的 主 Playbook 之前将整个文件结构复制到本地目录中。您可以在 Zip 文件或目录结构中提供源 Playbook。Zip 文件或目录可以存储在 GitHub 或 Amazon S3 中。

支持从 GitHub 下载 Playbook

AWS-ApplyAnsiblePlaybooks 文档使用 aws:downloadContent 插件下载 Playbook 文件。文件 可以存储在 GitHub 中的单个文件中,也可以存储为一组组合 Playbook 文件。要从 GitHub 下载内容, 请以 JSON 格式指定有关 GitHub 存储库的信息。下面是一个例子。

```
{ 
    "owner":"TestUser", 
    "repository":"GitHubTest", 
    "path":"scripts/python/test-script", 
    "getOptions":"branch:master", 
    "tokenInfo":"{{ssm-secure:secure-string-token}}"
}
```
## 支持从 Amazon S3 下载 Playbook

您还可以将 Ansible Playbook 作为单个 .zip 文件或目录结构存储和下载到 Amazon S3 中。要从 Amazon S3 下载内容,您必须指定该文件的路径。以下是两个示例。

# 示例 1:下载特定 Playbook 文件

```
{ 
    "path":"https://s3.amazonaws.com/DOC-EXAMPLE-BUCKET/playbook.yml"
}
```
## 示例 2:下载目录的内容

"path":"https://s3.amazonaws.com/*DOC-EXAMPLE-BUCKET/ansible/webservers/*"

## **A** Important

{

}

如果您指定 Simple Storage Service (Amazon S3),则必须使用 AmazonS3ReadOnlyAccess 策略配置您托管式节点上的 AWS Identity and Access Management (IAM) 实例配置文件。有 关更多信息,请参阅[配置 Systems Manager 所需的实例权限](#page-33-0)。

## 支持压缩的 PlayBook 结构

AWS-ApplyAnsiblePlaybooks 文档使您可以在下载的捆绑包中运行压缩的 .zip 文件。该文档检查 下载的文件是否包含 .zip 格式的压缩文件。如果找到 .zip 文件,则文档将自动解压缩文件,然后运行 指定的 Ansible 自动化。

## 增强的日志记录

AWS-ApplyAnsiblePlaybooks 文档包括一个可选参数,用于指定不同级别的日志记录。指定 -v 来 表示低详细程度,-vv 或 –vvv 表示中等详细程度,-vvvv 表示调试级别日志记录。这些选项直接映射到 Ansible 详细程度选项。

捆绑 Playbook 时可以指定要运行的 Playbook

AWS-ApplyAnsiblePlaybooks 文档包含一个必需参数,用于指定捆绑多个 PlayBook 时要运行哪 个 PlayBook。此选项为运行 PlayBook 提供了灵活性,以支持不同的使用案例。

#### 已安装依赖项

如果您为 InstallDependencies 参数指定为 True,则 Systems Manager 会验证您的节点上是否安装了 以下依赖项。

- Ubuntu Server/Debian Server:Apt-get(程序包管理)、Python 3、Ansible、Unzip
- Amazon Linux: Ansible
- RHEL: Python 3、Ansible、Unzip

如果找不到这些依赖项中的一个或多个,则 Systems Manager 将自动安装它们。

创建运行 Ansible Playbook 的关联(控制台)

以下过程介绍了如何使用 Systems Manager 控制台创建 State Manager 关联,以便使用 AWS-ApplyAnsiblePlaybooks 文档运行 Ansible Playbook。

创建运行 Ansible Playbook 的关联(控制台)

- 1. 访问<https://console.aws.amazon.com/systems-manager/>,打开 AWS Systems Manager 控制 台。
- 2. 在导航窗格中,选择 State Manager。
- 3. 选择 Create Association,然后选择 State Manager。
- 4. 对于 Name (名称),请指定一个名称,该名称可帮助您记住关联的用途。
- 5. 在 Document (文档) 列表中,选择 **AWS-ApplyAnsiblePlaybooks**。
- 6. 在 Parameters (参数) 部分中,对于 Source Type (源类型),选择 GitHub 或 S3。

**GitHub** 

如果选择 GitHub,则采用以下格式输入存储库信息。

```
{ 
    "owner":"user_name", 
    "repository":"name", 
    "path":"path_to_directory_or_playbook_to_download", 
    "getOptions":"branch:branch_name", 
    "tokenInfo":"{{(Optional)_token_information}}"
}
```
## S3

如果选择 S3,则采用以下格式输入路径信息:

"path":"https://s3.amazonaws.com/*path\_to\_directory\_or\_playbook\_to\_download*"

{

}

- 7. 对于 Install Dependencies (安装依赖项),请选择一个选项。
- 8. (可选)对于 Playbook File (PlayBook 文件),输入文件名。如果 Zip 文件包含 Playbook,则必 须指定 Zip 文件的相对路径。
- 9. (可选)对于额外变量,请输入希望 State Manager 在运行时发送到 Ansible 的变量。
- 10. (可选)对于 Check (检查),选择一个选项。
- 11. (可选)对于 Verbose (详细),选择一个选项。
- 12. 对于 Targets (目标),选择一个选项。有关使用目标的信息,请参阅 [关于 State Manager 关联中的](#page-1541-0) [目标和速率控制](#page-1541-0)。
- 13. 在 Specify schedule (指定计划) 部分中,选择 On schedule (按计划) 或 No schedule (无计划)。如 果选择 On schedule (按计划),则可使用提供的按钮为关联创建 cron 或 rate 计划。
- 14. 在 高级选项 部分中,对于合规性严重级别,选择关联的严重级别。合规性报告指示关联状态是合 规还是不合规以及您在此处指示的严重级别。有关更多信息,请参阅 [关于 State Manager 关联合](#page-1251-0) [规性](#page-1251-0)。
- 15. 在 Rate control(速率控制)部分,配置用于在托管式节点机群中运行 State Manager 关联的选 项。有关使用速率控制的信息,请参阅 [关于 State Manager 关联中的目标和速率控制。](#page-1541-0)

在并发部分中,选择一个选项:

- 选择 targets (目标) 输入可同时运行关联的目标的绝对数量。
- 选择 percentage (百分比) 输入可同时运行关联的目标集的百分比。

在错误阈值部分中,选择一个选项:

- 选择 errors (错误) 以输入允许的错误绝对数量,超过该数量后 State Manager 停止对其他目标 运行关联。
- 选择 percentage (百分比) 以输入允许的错误百分比,超过该百分比后 State Manager 停止对其 他目标运行关联。
- 16. (可选)对于 Output options (输出选项),要将命令输出保存到文件,请选中 Enable writing output to S3 (启用将输出写入 S3) 方框。在方框中输入存储桶和前缀(文件夹)名称。

**a** Note

授予将数据写入 S3 存储桶的能力的 S3 权限,是分配给托管式节点的实例配置文件 的权限,而不是执行此任务的 IAM 用户的权限。有关更多信息,请参阅[配置 Systems](#page-33-0)

[Manager 所需的实例权限或](#page-33-0)[为混合环境创建 IAM 服务角色。](#page-49-0)此外,如果指定的 S3 存储桶 位于不同的 AWS 账户 中,请确认与该托管式节点关联的实例配置文件或 IAM 服务角色具 有写入该存储桶的所需权限。

17. 选择创建关联。

**a** Note

如果使用标签在一个或多个目标节点上创建关联,然后从某一节点中删除标签,则该节点将不 再运行该关联。该节点不再与 State Manager 文档关联。

创建运行 Ansible Playbook 的关联(CLI)

以下过程介绍了如何使用 AWS Command Line Interface(AWS CLI)创建 State Manager 关联,以便 使用 AWS-ApplyAnsiblePlaybooks 文档运行 Ansible Playbook。

创建运行 Ansible Playbook 的关联(CLI)

1. 安装并配置 AWS Command Line Interface (AWS CLI)(如果尚未执行该操作)。

有关信息,请参阅[安装或更新 AWS CLI 的最新版本。](https://docs.aws.amazon.com/cli/latest/userguide/getting-started-install.html)

2. 运行以下命令之一来创建运行 Ansible Playbook 的关联,该关联使用标签将节点设为目标。将每 个*#######*替换为您自己的信息。命令(A)指定 GitHub 作为源类型。命令 (B) 指定 Amazon S3 作为源类型。

(A) GitHub 源

```
aws ssm create-association --name "AWS-ApplyAnsiblePlaybooks" \ 
     --targets Key=tag:TagKey,Values=TagValue \ 
     --parameters '{"SourceType":["GitHub"],"SourceInfo":
["{\"owner\":\"owner_name\", \"repository\": \"name\", 
 \"getOptions\": \"branch:master\"}"],"InstallDependencies":
["True_or_False"],"PlaybookFile":["file_name.yml"],"ExtraVariables":["key/
value_pairs_separated_by_a_space"],"Check":["True_or_False"],"Verbose":["-v,-
vv,-vvv, or -vvvv"],"TimeoutSeconds":["3600"]}' \ 
    --association-name "name" \
```
--schedule-expression "*cron\_or\_rate\_expression*"

#### **Windows**

```
aws ssm create-association --name "AWS-ApplyAnsiblePlaybooks" ^ 
     --targets Key=tag:TagKey,Values=TagValue ^ 
     --parameters '{"SourceType":["GitHub"],"SourceInfo":
["{\"owner\":\"owner_name\", \"repository\": \"name\", 
 \"getOptions\": \"branch:master\"}"],"InstallDependencies":
["True_or_False"],"PlaybookFile":["file_name.yml"],"ExtraVariables":["key/
value_pairs_separated_by_a_space"],"Check":["True_or_False"],"Verbose":["-v,-
vv,-vvv, or -vvvv"], "TimeoutSeconds":["3600"]}' ^ 
     --association-name "name" ^ 
     --schedule-expression "cron_or_rate_expression"
```
下面是一个例子。

```
aws ssm create-association --name "AWS-ApplyAnsiblePlaybooks" \ 
     --targets "Key=tag:OS,Values=Linux" \ 
     --parameters '{"SourceType":["GitHub"],"SourceInfo":["{\"owner\":
\"ansibleDocumentTest\", \"repository\": \"Ansible\", \"getOptions\": 
 \"branch:master\"}"],"InstallDependencies":["True"],"PlaybookFile":["hello-world-
playbook.yml"],"ExtraVariables":["SSM=True"],"Check":["False"],"Verbose":["-v"]}' \
     --association-name "AnsibleAssociation" \ 
     --schedule-expression "cron(0 2 ? * SUN *)"
```
(B) S3 源

```
aws ssm create-association --name "AWS-ApplyAnsiblePlaybooks" \ 
     --targets Key=tag:TagKey,Values=TagValue \ 
     --parameters '{"SourceType":["S3"],"SourceInfo":["{\"path\":\"https://
s3.amazonaws.com/
path_to_Zip_file,_directory,_or_playbook_to_download\"}"],"InstallDependencies":
["True_or_False"],"PlaybookFile":["file_name.yml"],"ExtraVariables":["key/
value_pairs_separated_by_a_space"],"Check":["True_or_False"],"Verbose":["-v,-
vv,-vvv, or -vvvv"]}' \ 
     --association-name "name" \ 
     --schedule-expression "cron_or_rate_expression"
```

```
aws ssm create-association --name "AWS-ApplyAnsiblePlaybooks" ^ 
     --targets Key=tag:TagKey,Values=TagValue ^ 
     --parameters '{"SourceType":["S3"],"SourceInfo":["{\"path\":\"https://
s3.amazonaws.com/
path_to_Zip_file,_directory,_or_playbook_to_download\"}"],"InstallDependencies":
["True_or_False"],"PlaybookFile":["file_name.yml"],"ExtraVariables":["key/
value_pairs_separated_by_a_space"],"Check":["True_or_False"],"Verbose":["-v,-
vv,-vvv, or -vvvv"]}' ^ 
     --association-name "name" ^ 
     --schedule-expression "cron_or_rate_expression"
```
下面是一个例子。

```
aws ssm create-association --name "AWS-ApplyAnsiblePlaybooks" \ 
     --targets "Key=tag:OS,Values=Linux" \ 
     --parameters '{"SourceType":["S3"],"SourceInfo":["{\"path\":\"https://
s3.amazonaws.com/DOC-EXAMPLE-BUCKET/playbook.yml\"}"],"InstallDependencies":
["True"],"PlaybookFile":["playbook.yml"],"ExtraVariables":["SSM=True"],"Check":
["False"],"Verbose":["-v"]}' \ 
     --association-name "AnsibleAssociation" \ 
     --schedule-expression "cron(0 2 ? * SUN *)"
```
**a** Note

State Manager 关联不支持所有的 cron 和 rate 表达式。有关为关联创建 cron 和 rate 表达 式的更多信息,请参阅 [参考:适用于 Systems Manager 的 Cron 和 Rate 表达式](#page-2540-0)。

系统将尝试在节点上创建关联并立即应用状态。

3. 运行以下命令查看您刚才创建的关联的更新状态。

aws ssm describe-association --association-id "*ID*"

# 演练:创建运行 Chef 配方的关联

使用 AWS-ApplyChefRecipes SSM 文档创建运行 Chef 配方的 State Manager 关联。State Manager 是 AWS Systems Manager 的一项功能。可以使用 AWS-ApplyChefRecipes SSM 文档定 位基于 Linux 的 Systems Manager 托管式节点。本文档为运行 Chef 配方提供了以下好处:

- 支持多个版本的 Chef(Chef 11 到 Chef 18)。
- 在目标节点上自动安装 Chef 客户端软件。
- (可选)在目标节点上运行 [Systems Manager 合规性检查](#page-1246-0),并将合规性检查的结果存储在 Amazon Simple Storage Service (Amazon S3) 存储桶中。
- 在文档的单次运行中运行多个说明书和配方。
- (可选)在 why-run 模式下运行配方,以显示哪些配方会在未进行更改的情况下在目标节点上发生 更改。
- (可选)将自定义 JSON 属性应用于 chef-client 运行。
- (可选)应用存储在指定位置源文件中的自定义 JSON 属性。

您可以使用 [Git、](#page-1602-0)[GitHub、](#page-1603-0)[HTTP](#page-1603-1) 或 [Amazon S3](#page-1603-2) 存储桶作为您在 AWS-ApplyChefRecipes 文档中指 定的 Chef 说明书和配方的下载源。

**a** Note

运行 Chef 配方的关联在 macOS 上不受支持。

先决条件:设置您的关联、存储库和说明书

在创建 AWS-ApplyChefRecipes 文档之前,请准备好 Chef 说明书和说明书存储库。如果尚未获 得要使用的 Chef 说明书,则可以从使用 AWS 为您准备的测试 HelloWorld 说明书开始。默认情况 下,AWS-ApplyChefRecipes 文档已指向此说明书。您的说明书的设置应类似于以下目录结构。 在以下示例中,jenkins 和 nginx 是 Chef 网站上的 [Chef Supermarket](https://supermarket.chef.io/) 中提供的 Chef 说明书的示 例。

虽然 AWS 无法正式支持 [Chef Supermarket](https://supermarket.chef.io/) 网站上的说明书,但其中的许多说明书将与 AWS -ApplyChefRecipes 文档结合使用。以下是在测试社群说明书时需要确认的标准示例:

• 说明书应支持您的目标 Systems Manager 托管式节点的基于 Linux 的操作系统。

- 说明书将适用于您使用的 Chef 客户端版本(Chef 11 到 Chef 18)。
- 说明书与 Chef Infra Client 兼容,并且不需要 Chef 服务器。

验证您是否能访问 Chef.io 网站,以便在运行列表中指定的任何说明书都能在 Systems Manager 文 档(SSM 文档)运行时安装。支持使用嵌套的 cookbooks 文件夹,但这不是必需的;您可以将说明 书直接存储在根级别下。

```
<Top-level directory, or the top level of the archive file (ZIP or tgz or tar.gz)> 
     ### cookbooks (optional level) 
         ### jenkins 
         # ### metadata.rb 
         # ### recipes 
         ### nginx 
             ### metadata.rb 
             ### recipes
```
**A** Important

在创建运行 Chef 配方的 State Manager 关联之前需注意,文档运行时会在 Systems Manager 托管式节点上安装 Chef 客户端软件,除非将 Chef 客户端版本的值设置为 None。此操作使用 Chef 中的安装脚本代表您安装 Chef 组件。在运行 AWS-ApplyChefRecipes 文档之前,请 确保您的企业能够遵守任何适用的法律要求,包括适用于对 Chef 软件的使用的许可条款。有 关更多信息,请参阅 [Chef 网站。](https://www.chef.io/)

Systems Manager 可以向 S3 存储桶、Systems Manager 控制台发送合规性报告,或者提供合规 性结果以响应 Systems Manager API 命令。要运行 Systems Manager 合规性报告,附上 Systems Manager 托管式节点的实例配置文件必须具有写入到 S3 存储桶的权限。该实例配置文件必须有权使用 Systems Manager PutComplianceItem API。有关 Systems Manager 合规性的更多信息,请参阅 [AWS Systems Manager Compliance。](#page-1246-0)

#### 记录文档运行

当您通过使用 State Manager 关联运行 Systems Manager 文档(SSM 文档)时,您可以配 置关联以选择文档运行的输出,并且可以将输出发送到 Amazon S3 或 Amazon CloudWatch Logs(CloudWatch Logs)。要帮助在关联运行完后轻松进行故障排除,请验证是否已将关联配置 为将命令输出写入 Amazon S3 存储桶或 CloudWatch Logs 。有关更多信息,请参阅 在 Systems [Manager 中使用关联。。](#page-1540-0)

<span id="page-1602-1"></span>运行配方时向目标应用 JSON 属性

您可以为 Chef 客户端指定 JSON 属性,以便在关联运行期间应用于目标节点。设置关联时,您可以提 供原始 JSON,也可以提供存储在 Amazon S3 中的 JSON 文件路径。

如果您想自定义配方的运行方式而无需修改配方本身,请使用 JSON 属性,例如:

#### • 覆盖少量属性

使用自定义 JSON 可以避免维护一个配方的多个版本,以适应细微差异。

• 提供变量值

使用自定义 JSON 指定可能随运行而变化的值。例如,如果您的 Chef 说明书配置了接受付款的第三 方应用程序,则可以使用自定义 JSON 指定付款端点 URL。

在原始 JSON 中指定属性

以下是可用于为 Chef 配方指定自定义 JSON 属性的格式示例。

```
{"filepath":"/tmp/example.txt", "content":"Hello, World!"}
```
指定 JSON 文件的路径

以下是可用于为 Chef 配方指定自定义 JSON 属性路径的格式示例。

```
{"sourceType":"s3", "sourceInfo":"someS3URL1"}, {"sourceType":"s3", 
  "sourceInfo":"someS3URL2"}
```
<span id="page-1602-0"></span>使用 Git 作为说明书源

AWS-ApplyChefRecipes 文档使用 [aws:downloadContent](#page-1981-0) 插件下载 Chef 说明书。要从 Git 下 载内容,请以 JSON 格式指定有关 Git 存储库的信息,如下例所示。将每个 *example-resourceplaceholder* 替换为您自己的信息。

```
{ 
    "repository":"GitCookbookRepository", 
    "privateSSHKey":"{{ssm-secure:ssh-key-secure-string-parameter}}", 
    "skipHostKeyChecking":"false", 
    "getOptions":"branch:refs/head/main", 
    "username":"{{ssm-secure:username-secure-string-parameter}}", 
    "password":"{{ssm-secure:password-secure-string-parameter}}"
```
}

{

<span id="page-1603-0"></span>使用 GitHub 作为说明书源

AWS-ApplyChefRecipes 文档使用 [aws:downloadContent](#page-1981-0) 插件下载说明书。要从 GitHub 下载 内容,请以 JSON 格式指定有关 GitHub 存储库的信息,如下例所示。将每个 *example-resourceplaceholder* 替换为您自己的信息。

```
{ 
    "owner":"TestUser", 
    "repository":"GitHubCookbookRepository", 
    "path":"cookbooks/HelloWorld", 
    "getOptions":"branch:refs/head/main", 
    "tokenInfo":"{{ssm-secure:token-secure-string-parameter}}"
}
```
<span id="page-1603-1"></span>使用 HTTP 作为说明书源

您可以在自定义 HTTP 位置将 Chef 说明书存储为单个 .zip 或 tar.gz 文件,也可以存储为目录结 构。要从 HTTP 下载内容,请以 JSON 格式指定文件或目录的路径,如下例所示。将每个 *examp1e resource-placeholder* 替换为您自己的信息。

```
 "url":"https://my.website.com/chef-cookbooks/HelloWorld.zip", 
    "allowInsecureDownload":"false", 
    "authMethod":"Basic", 
    "username":"{{ssm-secure:username-secure-string-parameter}}", 
    "password":"{{ssm-secure:password-secure-string-parameter}}"
}
```
<span id="page-1603-2"></span>使用 Amazon S3 作为说明书源

您还可以将 Chef 说明书作为单个 .zip 或 tar.gz 文件或者目录结构存储和下载到 Amazon S3 中。要从 Amazon S3 下载内容,请以 JSON 格式指定文件的路径,如下例所示。将每个 *examp* I *e resource-placeholder* 替换为您自己的信息。

示例 1:下载特定说明书

```
{ 
    "path":"https://s3.amazonaws.com/chef-cookbooks/HelloWorld.zip"
}
```
## 示例 2:下载目录的内容

```
{ 
    "path":"https://s3.amazonaws.com/chef-cookbooks-test/HelloWorld"
}
```
## **A** Important

如果您指定 Simple Storage Service (Amazon S3), 则必须使用 AmazonS3ReadOnlyAccess 策略配置托管式节点上的 AWS Identity and Access Management (IAM) 实例配置文件。有关 更多信息,请参阅[配置 Systems Manager 所需的实例权限](#page-33-0)。

## 主题

- [创建运行 Chef 配方的关联\(控制台\)](#page-1604-0)
- [创建运行 Chef 配方的关联\(CLI\)](#page-1606-0)
- [查看 Chef 资源合规性详细信息](#page-1612-0)

<span id="page-1604-0"></span>创建运行 Chef 配方的关联(控制台)

以下过程介绍了如何使用 Systems Manager 控制台创建 State Manager 关联,以便使用 AWS-ApplyChefRecipes 文档运行 Chef 说明书。

- 1. 访问<https://console.aws.amazon.com/systems-manager/>,打开 AWS Systems Manager 控制 台。
- 2. 在导航窗格中,选择 State Manager。
- 3. 选择 State Manager,然后选择 Create Association。
- 4. 对于 Name (名称),请输入一个名称,该名称可帮助您记住关联的用途。
- 5. 在 Document (文档) 列表中,选择 **AWS-ApplyChefRecipes**。
- 6. 在参数中,对于源类型,选择 Git、GitHub、HTTP 或 S3。
- 7. 对于源信息,请使用您在步骤 6 中选择的源类型的适当格式输入说明书源信息。有关更多信息, 请参阅以下主题:
	- [the section called "使用 Git 作为说明书源"](#page-1602-0)
	- [the section called "使用 GitHub 作为说明书源"](#page-1603-0)
- [the section called "使用 HTTP 作为说明书源"](#page-1603-1)
- [the section called "使用 Amazon S3 作为说明书源"](#page-1603-2)
- 8. 在 Run list (运行列表) 中,按以下格式列出要运行的配方,并用逗号将每个配方分隔开,如下所 示。请不要在逗号后面包含空格。将每个 *example-resource-placeholder* 替换为您自己的 信息。

recipe[*cookbook-name1*::*recipe-name*],recipe[*cookbook-name2*::*recipe-name*]

- 9. (可选)指定希望 Chef 客户端传递给目标节点的自定义 JSON 属性。
	- a. 在 JSON 属性内容中,添加希望 Chef 客户端传递给目标节点的任何属性。
	- b. 在 JSON 属性来源中,将路径添加到希望 Chef 客户端传递给目标节点的任何属性中。

有关更多信息,请参阅 [the section called "运行配方时向目标应用 JSON 属性"。](#page-1602-1)

- 10. 对于 Chef 客户端版本,请指定 Chef 版本。有效值为 11 到 18 或 None。如果您指定 11 到 18 之间的一个数字(包含这两个数字),则 Systems Manager 会在目标节点上安装正确的 Chef 客 户端版本。如果您指定 None,则在运行文档的配方之前,Systems Manager 不会在目标节点上 安装 Chef 客户端。
- 11. (可选)对于 Chef 客户端参数,请指定您正在使用的 Chef 版本所支持的其他参数。要了解有关 支持的参数的更多信息,请在运行 Chef 客户端的节点上运行 chef-client -h。
- 12. (可选)启用 Why-run 以显示在配方运行时对目标节点进行的更改,这不会实际更改目标节点。
- 13. 对于 Compliance severity (合规性严重性),请选择要报告的 Systems Manager 合规性结果的严重 性。合规性报告指示关联状态是合规还是不合规以及您在指定的严重级别。将合规性报告存储在一 个 S3 存储桶中,您已将该存储桶指定为 Compliance report bucket (合规性报告存储桶) 参数的值 (步骤 14)。有关合规性的更多信息,请参阅本指南中的 [使用 Compliance。](#page-1250-0)

合规性扫描测量 Chef 配方和节点资源中指定的配置之间的偏离。有效值为 Critical、High、Medium、Low、Informational、Unspecified 或 None。要跳过合规性 报告,请选择 None。

- 14. 对于 Compliance type (合规性类型),请指定要报告其结果的合规性类型。有效值为 Association(对于 State Manager 关联)或 Custom: *#####*。默认值为 Custom:Chef。
- 15. 对于合规性报告存储桶,输入 S3 存储桶的名称,该存储桶用于存储此文档执行的每个 Chef 运行 的相关信息,包括资源配置和合规性结果。
- 16. 在 Rate control(速率控制)中,配置用于在托管式节点机群中运行 State Manager 关联的选项。 有关使用速率控制的信息,请参阅 [关于 State Manager 关联中的目标和速率控制。](#page-1541-0)

在 Concurrency (并发) 中,选择一个选项:

- 选择 targets (目标) 输入可同时运行关联的目标的绝对数量。
- 选择 percentage (百分比) 输入可同时运行关联的目标集的百分比。

在 Error threshold (错误阈值) 中,选择一个选项:

- 选择 errors (错误) 以输入允许的错误绝对数量,超过该数量后 State Manager 停止对其他目标 运行关联。
- 选择 percentage (百分比) 以输入允许的错误百分比,超过该百分比后 State Manager 停止对其 他目标运行关联。
- 17. (可选)对于 Output options (输出选项),要将命令输出保存到文件,请选中 Enable writing output to S3 (启用将输出写入 S3) 方框。在方框中输入存储桶和前缀(文件夹)名称。

**a** Note

授予将数据写入 S3 存储桶的能力的 S3 权限,是分配给托管式节点的实例配置文件 的权限,而不是执行此任务的 IAM 用户的权限。有关更多信息,请参阅[配置 Systems](#page-33-0) [Manager 所需的实例权限或](#page-33-0)[为混合环境创建 IAM 服务角色。](#page-49-0)此外,如果指定的 S3 存储桶 位于不同的 AWS 账户 中,请确认与该托管式节点关联的实例配置文件或 IAM 服务角色具 有写入该存储桶的所需权限。

18. 选择创建关联。

<span id="page-1606-0"></span>创建运行 Chef 配方的关联(CLI)

以下过程介绍了如何使用 AWS Command Line Interface (AWS CLI) 创建 State Manager 关联,以便 使用 AWS-ApplyChefRecipes 文档运行 Chef 说明书。

1. 安装并配置 AWS Command Line Interface (AWS CLI)(如果尚未执行该操作)。

有关信息,请参阅[安装或更新 AWS CLI 的最新版本。](https://docs.aws.amazon.com/cli/latest/userguide/getting-started-install.html)

- 2.  运行以下 命令之一来创建关联,该关联通过具有指定标签的目标节点来运行 Chef 说明书。使用适 合您说明书源类型和操作系统的命令。将每个 *example-resource-placeholder* 替换为您自 己的信息。
	- a. Git 源

Linux & macOS

```
aws ssm create-association --name "AWS-ApplyChefRecipes" \ 
     --targets Key=tag:TagKey,Values=TagValue \ 
     --parameters '{"SourceType":["Git"],"SourceInfo":["{\"repository\":
\"repository-name\", \"getOptions\": \"branch:branch-name\", \"username
\": \"{{ ssm-secure:username-secure-string-parameter }}\", \"password\": 
 \"{{ ssm-secure:password-secure-string-parameter }}\"}"], "RunList":
["{\"recipe[cookbook-name-1::recipe-name]\", \"recipe[cookbook-
name-2::recipe-name]\"}"], "JsonAttributesContent": ["{custom-json-
content}"], "JsonAttributesSources": "{\"sourceType\":\"s3\", \"sourceInfo
\":\"s3-bucket-endpoint-1\"}, {\"sourceType\":\"s3\", \"sourceInfo\":
\"s3-bucket-endpoint-2\"}", "ChefClientVersion": ["version-number"], 
  "ChefClientArguments":["{chef-client-arguments}"], "WhyRun": boolean, 
  "ComplianceSeverity": ["severity-value"], "ComplianceType": 
  ["Custom:Chef"], "ComplianceReportBucket": ["s3-bucket-name"]}' \ 
     --association-name "name" \ 
     --schedule-expression "cron-or-rate-expression"
```
Windows

```
aws ssm create-association --name "AWS-ApplyChefRecipes" ^
     --targets Key=tag:TagKey,Values=TagValue ^ 
     --parameters '{"SourceType":["Git"],"SourceInfo":["{\"repository\":
\"repository-name\", \"getOptions\": \"branch:branch-name\", \"username
\": \"{{ ssm-secure:username-secure-string-parameter }}\", \"password\": 
 \"{{ ssm-secure:password-secure-string-parameter }}\"}"], "RunList":
["{\"recipe[cookbook-name-1::recipe-name]\", \"recipe[cookbook-
name-2::recipe-name]\"}"], "JsonAttributesContent": ["{custom-json}"], 
  "JsonAttributesSources": "{\"sourceType\":\"s3\", \"sourceInfo\":
\"s3-bucket-endpoint-1\"}, {\"sourceType\":\"s3\", \"sourceInfo\":
\"s3-bucket-endpoint-2\"}", "ChefClientVersion": ["version-number"], 
  "ChefClientArguments":["{chef-client-arguments}"], "WhyRun": boolean, 
  "ComplianceSeverity": ["severity-value"], "ComplianceType": 
  ["Custom:Chef"], "ComplianceReportBucket": ["s3-bucket-name"]}' ^ 
     --association-name "name" ^ 
     --schedule-expression "cron-or-rate-expression"
```
## b. GitHub 源

Linux & macOS

```
aws ssm create-association --name "AWS-ApplyChefRecipes" \ 
     --targets Key=tag:TagKey,Values=TagValue \ 
     --parameters '{"SourceType":["GitHub"],"SourceInfo":["{\"owner\":
\"owner-name\", \"repository\": \"name\", \"path\": \"path-to-directory-
or-cookbook-to-download\", \"getOptions\": \"branch:branch-name\"}"], 
  "RunList":["{\"recipe[cookbook-name-1::recipe-name]\", \"recipe[cookbook-
name-2::recipe-name]\"}"], "JsonAttributesContent": ["{custom-json}"], 
  "ChefClientVersion": ["version-number"], "ChefClientArguments":["{chef-
client-arguments}"], "WhyRun": boolean, "ComplianceSeverity": ["severity-
value"], "ComplianceType": ["Custom:Chef"], "ComplianceReportBucket": ["s3-
bucket-name"]}' \ 
     --association-name "name" \ 
     --schedule-expression "cron-or-rate-expression"
```
Windows

```
aws ssm create-association --name "AWS-ApplyChefRecipes" ^ 
     --targets Key=tag:TagKey,Values=TagValue \ 
     --parameters '{"SourceType":["GitHub"],"SourceInfo":["{\"owner\":
\"owner-name\", \"repository\": \"name\", \"path\": \"path-to-directory-
or-cookbook-to-download\", \"getOptions\": \"branch:branch-name\"}"], 
  "RunList":["{\"recipe[cookbook-name-1::recipe-name]\", \"recipe[cookbook-
name-2::recipe-name]\"}"], "JsonAttributesContent": ["{custom-json}"], 
  "ChefClientVersion": ["version-number"], "ChefClientArguments":["{chef-
client-arguments}"], "WhyRun": boolean, "ComplianceSeverity": ["severity-
value"], "ComplianceType": ["Custom:Chef"], "ComplianceReportBucket": ["s3-
bucket-name"]}' ^ 
     --association-name "name" ^ 
     --schedule-expression "cron-or-rate-expression"
```
# 下面是一个例子。

```
aws ssm create-association --name "AWS-ApplyChefRecipes" \ 
     --targets Key=tag:OS,Values=Linux \ 
     --parameters '{"SourceType":["GitHub"],"SourceInfo":["{\"owner
\":\"ChefRecipeTest\", \"repository\": \"ChefCookbooks\", \"path
```

```
\": \"cookbooks/HelloWorld\", \"getOptions\": \"branch:master
\"}"], "RunList":["{\"recipe[HelloWorld::HelloWorldRecipe]\", 
 \"recipe[HelloWorld::InstallApp]\"}"], "JsonAttributesContent": 
  ["{\"state\": \"visible\",\"colors\": {\"foreground\": \"light-blue
\",\"background\": \"dark-gray\"}}"], "ChefClientVersion": ["14"], 
  "ChefClientArguments":["{--fips}"], "WhyRun": false, "ComplianceSeverity": 
  ["Medium"], "ComplianceType": ["Custom:Chef"], "ComplianceReportBucket": 
  ["ChefComplianceResultsBucket"]}' \ 
     --association-name "MyChefAssociation" \ 
     --schedule-expression "cron(0 2 ? * SUN *)"
```

```
aws ssm create-association --name "AWS-ApplyChefRecipes" ^ 
     --targets Key=tag:OS,Values=Linux ^ 
     --parameters '{"SourceType":["GitHub"],"SourceInfo":["{\"owner
\":\"ChefRecipeTest\", \"repository\": \"ChefCookbooks\", \"path
\": \"cookbooks/HelloWorld\", \"getOptions\": \"branch:master
\"}"], "RunList":["{\"recipe[HelloWorld::HelloWorldRecipe]\", 
 \"recipe[HelloWorld::InstallApp]\"}"], "JsonAttributesContent": 
  ["{\"state\": \"visible\",\"colors\": {\"foreground\": \"light-blue
\",\"background\": \"dark-gray\"}}"], "ChefClientVersion": ["14"], 
  "ChefClientArguments":["{--fips}"], "WhyRun": false, "ComplianceSeverity": 
  ["Medium"], "ComplianceType": ["Custom:Chef"], "ComplianceReportBucket": 
  ["ChefComplianceResultsBucket"]}' ^ 
     --association-name "MyChefAssociation" ^ 
     --schedule-expression "cron(0 2 ? * SUN *)"
```
c. HTTP 源

```
aws ssm create-association --name "AWS-ApplyChefRecipes" \ 
     --targets Key=tag:TagKey,Values=TagValue \ 
     --parameters '{"SourceType":["HTTP"],"SourceInfo":["{\"url\":\"url-
to-zip-file|directory|cookbook\", \"authMethod\": \"auth-method\", 
 \"username\": \"{{ ssm-secure:username-secure-string-parameter }}\", 
 \"password\": \"{{ ssm-secure:password-secure-string-parameter }}\"}"], 
  "RunList":["{\"recipe[cookbook-name-1::recipe-name]\", \"recipe[cookbook-
name-2::recipe-name]\"}"], "JsonAttributesContent": ["{custom-json-
content}"], "JsonAttributesSources": "{\"sourceType\":\"s3\", \"sourceInfo
\":\"s3-bucket-endpoint-1\"}, {\"sourceType\":\"s3\", \"sourceInfo\":
\"s3-bucket-endpoint-2\"}", "ChefClientVersion": ["version-number"],
```

```
 "ChefClientArguments":["{chef-client-arguments}"], "WhyRun": boolean, 
 "ComplianceSeverity": ["severity-value"], "ComplianceType": 
 ["Custom:Chef"], "ComplianceReportBucket": ["s3-bucket-name"]}' \ 
    --association-name "name" \ 
   --schedule-expression "cron-or-rate-expression"
```

```
aws ssm create-association --name "AWS-ApplyChefRecipes" ^ 
     --targets Key=tag:TagKey,Values=TagValue ^ 
     --parameters '{"SourceType":["HTTP"],"SourceInfo":["{\"url\":\"url-
to-zip-file|directory|cookbook\", \"authMethod\": \"auth-method\", 
 \"username\": \"{{ ssm-secure:username-secure-string-parameter }}\", 
 \"password\": \"{{ ssm-secure:password-secure-string-parameter }}\"}"], 
  "RunList":["{\"recipe[cookbook-name-1::recipe-name]\", \"recipe[cookbook-
name-2::recipe-name]\"}"], "JsonAttributesContent": ["{custom-json-
content}"], "JsonAttributesSources": "{\"sourceType\":\"s3\", \"sourceInfo
\":\"s3-bucket-endpoint-1\"}, {\"sourceType\":\"s3\", \"sourceInfo\":
\"s3-bucket-endpoint-2\"}", "ChefClientVersion": ["version-number"], 
  "ChefClientArguments":["{chef-client-arguments}"], "WhyRun": boolean, 
  "ComplianceSeverity": ["severity-value"], "ComplianceType": 
  ["Custom:Chef"], "ComplianceReportBucket": ["s3-bucket-name"]}' \ 
     --association-name "name" ^ 
     --schedule-expression "cron-or-rate-expression"
```
d. Amazon S3 源

```
aws ssm create-association --name "AWS-ApplyChefRecipes" \ 
     --targets Key=tag:TagKey,Values=TagValue \ 
     --parameters '{"SourceType":["S3"],"SourceInfo":["{\"path\":\"https://
s3.amazonaws.com/path_to_Zip_file,_directory,_or_cookbook_to_download\"}"], 
  "RunList":["{\"recipe[cookbook_name1::recipe_name]\", 
  \"recipe[cookbook_name2::recipe_name]\"}"], "JsonAttributesContent": 
  ["{Custom_JSON}"], "ChefClientVersion": ["version_number"], 
  "ChefClientArguments":["{chef_client_arguments}"], "WhyRun": true_or_false, 
  "ComplianceSeverity": ["severity_value"], "ComplianceType": 
  ["Custom:Chef"], "ComplianceReportBucket": ["DOC-EXAMPLE-BUCKET"]}' \ 
     --association-name "name" \ 
     --schedule-expression "cron_or_rate_expression"
```

```
aws ssm create-association --name "AWS-ApplyChefRecipes" ^ 
     --targets Key=tag:TagKey,Values=TagValue ^ 
     --parameters '{"SourceType":["S3"],"SourceInfo":["{\"path\":\"https://
s3.amazonaws.com/path_to_Zip_file,_directory,_or_cookbook_to_download\"}"], 
  "RunList":["{\"recipe[cookbook_name1::recipe_name]\", 
 \"recipe[cookbook_name2::recipe_name]\"}"], "JsonAttributesContent": 
  ["{Custom_JSON}"], "ChefClientVersion": ["version_number"], 
  "ChefClientArguments":["{chef_client_arguments}"], "WhyRun": true_or_false, 
  "ComplianceSeverity": ["severity_value"], "ComplianceType": 
  ["Custom:Chef"], "ComplianceReportBucket": ["DOC-EXAMPLE-BUCKET"]}' ^ 
     --association-name "name" ^ 
     --schedule-expression "cron_or_rate_expression"
```
下面是一个例子。

Linux & macOS

```
aws ssm create-association --name "AWS-ApplyChefRecipes" \ 
     --targets "Key=tag:OS,Values= Linux" \ 
     --parameters '{"SourceType":["S3"],"SourceInfo":["{\"path
\":\"https://s3.amazonaws.com/DOC-EXAMPLE-BUCKET/HelloWorld
\"}"], "RunList":["{\"recipe[HelloWorld::HelloWorldRecipe]\", 
 \"recipe[HelloWorld::InstallApp]\"}"], "JsonAttributesContent": 
  ["{\"state\": \"visible\",\"colors\": {\"foreground\": \"light-blue
\",\"background\": \"dark-gray\"}}"], "ChefClientVersion": ["14"], 
  "ChefClientArguments":["{--fips}"], "WhyRun": false, "ComplianceSeverity": 
  ["Medium"], "ComplianceType": ["Custom:Chef"], "ComplianceReportBucket": 
  ["ChefComplianceResultsBucket"]}' \ 
     --association-name "name" \ 
     --schedule-expression "cron(0 2 ? * SUN *)"
```
Windows

```
aws ssm create-association --name "AWS-ApplyChefRecipes" ^ 
     --targets "Key=tag:OS,Values= Linux" ^ 
     --parameters '{"SourceType":["S3"],"SourceInfo":["{\"path
\":\"https://s3.amazonaws.com/DOC-EXAMPLE-BUCKET/HelloWorld
\"}"], "RunList":["{\"recipe[HelloWorld::HelloWorldRecipe]\", 
 \"recipe[HelloWorld::InstallApp]\"}"], "JsonAttributesContent":
```

```
 ["{\"state\": \"visible\",\"colors\": {\"foreground\": \"light-blue
\",\"background\": \"dark-gray\"}}"], "ChefClientVersion": ["14"], 
  "ChefClientArguments":["{--fips}"], "WhyRun": false, "ComplianceSeverity": 
  ["Medium"], "ComplianceType": ["Custom:Chef"], "ComplianceReportBucket": 
  ["ChefComplianceResultsBucket"]}' ^ 
     --association-name "name" ^ 
     --schedule-expression "cron(0 2 ? * SUN *)"
```
系统将创建关联,除非指定的 cron 或 rate 表达式阻止,否则系统将在目标节点上运行该关 联。

**a** Note

State Manager 关联不支持所有的 cron 和 rate 表达式。有关为关联创建 cron 和 rate 表达式的更多信息,请参阅 [参考:适用于 Systems Manager 的 Cron 和 Rate 表达](#page-2540-0) [式](#page-2540-0)。

3. 运行以下命令,查看您刚才创建的关联的状态。

aws ssm describe-association --association-id "*ID*"

#### <span id="page-1612-0"></span>查看 Chef 资源合规性详细信息

Systems Manager 在运行 AWS-ApplyChefRecipes 文档时指定的 Amazon S3 合规性报告存储桶值 中捕获有关 Chef 托管资源的合规性信息。在 S3 存储桶中搜索有关 Chef 资源失败的信息可能需要很 长时间。相反,您可以在 Systems Manager Compliance (合规性) 页面上查看该信息。

Systems Manager 合规性扫描收集在最近一次 Chef 运行中创建或检查的托管式节点上的资源的相关信 息。资源可以包括文件、目录、systemd 服务、yum 软件包、模板化文件、gem 软件包和依赖说明书 等。

合规性资源摘要部分显示失败的资源数。在以下示例中,ComplianceType 是 Custom:Chef,并且一个 资源不合规。

**a** Note

Custom:Chef 是 AWS-ApplyChefRecipes 文档中的默认 ComplianceType 值。该值是可自 定义的。

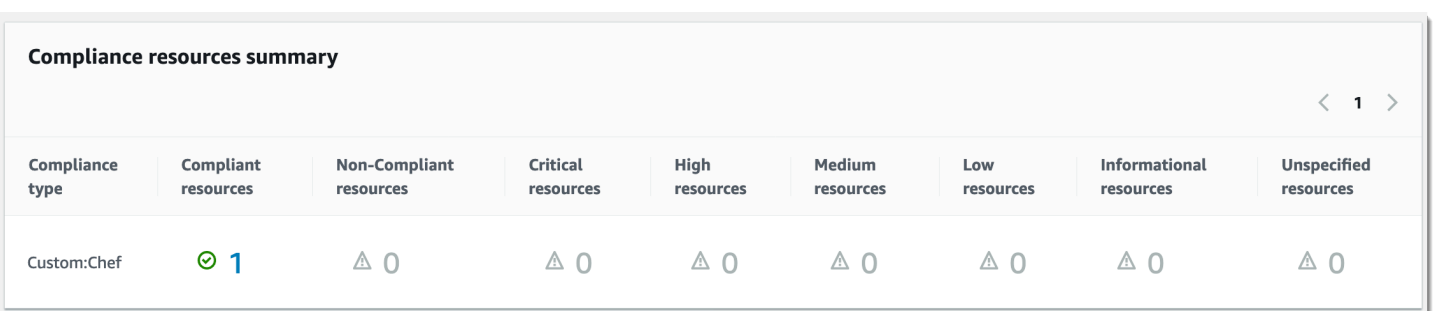

Details overview for resources (资源的详细概述)部分显示有关不合规的 AWS 资源的信息。此部分还 包括对其运行合规性的 Chef 资源类型、问题的严重性、合规性状态以及指向更多信息的链接(如适 用)。

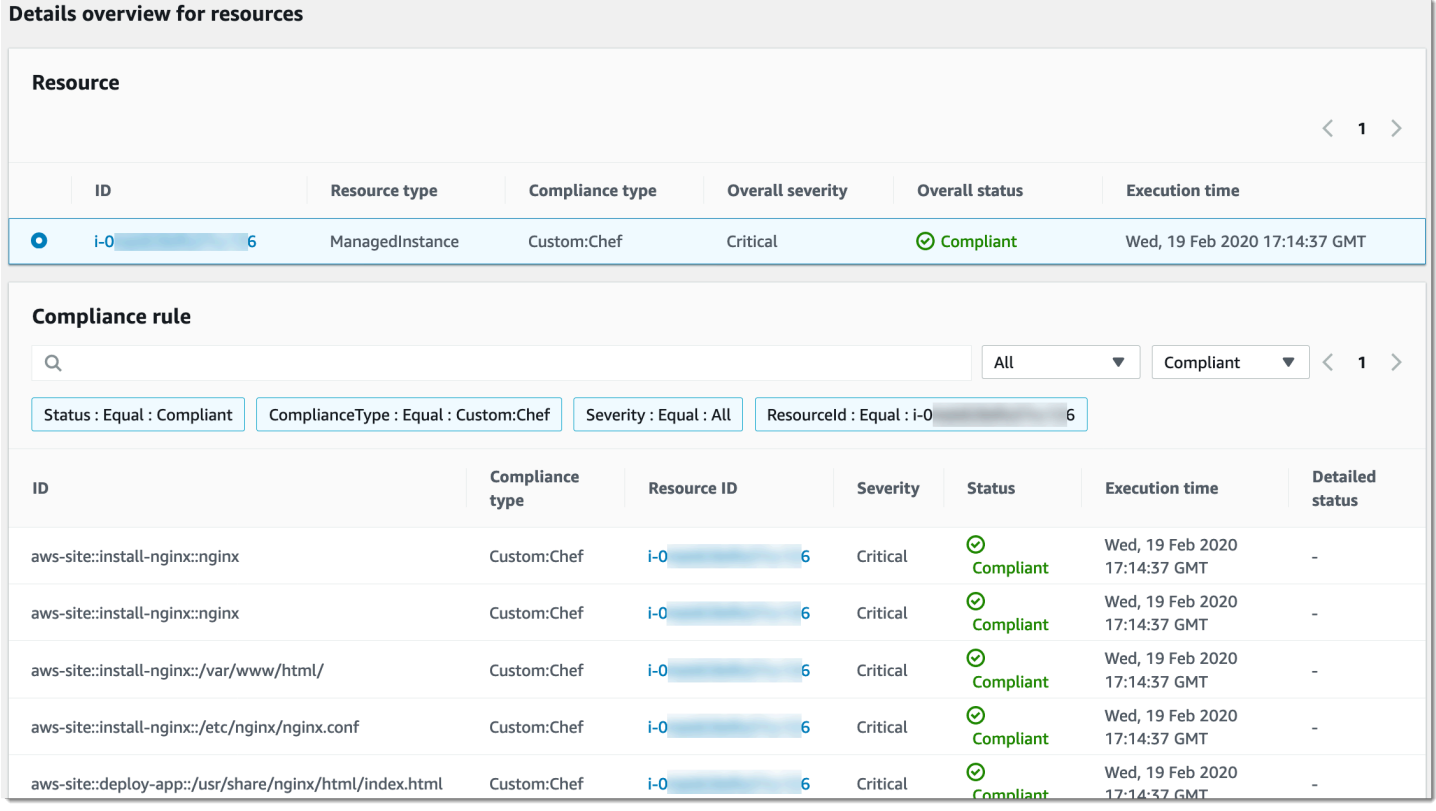

(View output) 查看输出 显示详细状态的最后 4,000 个字符。Systems Manager 先将异常作为第一个元 素,查找详细消息,并显示它们,直至达到 4000 个字符的配额。该过程显示在引发异常之前输出的日 志消息,这些消息是用于故障排除的最相关消息。

有关如何查看合规性信息的信息,请参阅 [AWS Systems Manager Compliance](#page-1246-0)。

#### 关联失败将影响合规性报告

如果 State Manager 关联失败,则不会报告合规性数据。例如,如果 Systems Manager 尝试从节点没 有权限访问的 S3 存储桶中下载 Chef 说明书,则关联将失败,并且 Systems Manager 不会报告合规 性数据。

演练:自动更新 SSM Agent (CLI)

以下过程将指导您完成使用 AWS Command Line Interface 创建 State Manager 关联的过程。关联会 根据您指定的计划自动更新 SSM Agent。有关 SSM Agent 的更多信息,请参阅 [使用 SSM Agent。](#page-87-0)若 要使用控制台自定义 SSM Agent,请参阅 [自动更新 SSM Agent](#page-193-0)。

要获得有关 SSM Agent 更新的通知,请在 GitHub 上订阅 [SSM Agent 发布说明页](https://github.com/aws/amazon-ssm-agent/blob/master/RELEASENOTES.md)面。

开始前的准备工作

在完成以下过程之前,请确认您至少有一个适用于 Linux、macOS ,或针对 Systems Manager 而配 置的 Windows Server 的 Amazon Elastic Compute Cloud (Amazon EC2)实例正在运行。有关更多信 息,请参阅 [设置 AWS Systems Manager。](#page-32-0)

如果您使用 AWS CLI 或 AWS Tools for Windows PowerShell 创建关联,请使用 --Targets 参数将 实例指定为目标,如以下示例所示。不要使用 --InstanceID 参数。--InstanceID 参数是一个旧 参数。

创建关联以实现 SSM Agent 的自动更新

1. 安装并配置 AWS Command Line Interface (AWS CLI)(如果尚未执行该操作)。

有关信息,请参阅[安装或更新 AWS CLI 的最新版本。](https://docs.aws.amazon.com/cli/latest/userguide/getting-started-install.html)

2. 运行以下命令,通过使用 Amazon Elastic Compute Cloud (Amazon EC2) 标签将实例设为目标来 创建关联。将每个*#######*替换为您自己的信息。Schedule 参数可以设置一个计划,以在每周 日凌晨 2:00 (UTC) 运行 关联。

State Manager 关联不支持所有的 cron 和 rate 表达式。有关为关联创建 cron 和 rate 表达式的更 多信息,请参阅 [参考:适用于 Systems Manager 的 Cron 和 Rate 表达式](#page-2540-0)。

```
aws ssm create-association \
--targets Key=tag:tag_key,Values=tag_value \
--name AWS-UpdateSSMAgent \
```

```
--schedule-expression "cron(0 2 ? * SUN *)"
```

```
aws ssm create-association ^
--targets Key=tag:tag_key,Values=tag_value ^
--name AWS-UpdateSSMAgent ^
--schedule-expression "cron(0 2 ? * SUN *)"
```
您可以通过在以逗号分隔的列表中指定实例 ID 来将多个实例设为目标。

Linux & macOS

```
aws ssm create-association \
--targets Key=instanceids,Values=instance_ID,instance_ID,instance_ID \
--name AWS-UpdateSSMAgent \
--schedule-expression "cron(0 2 ? * SUN *)"
```
Windows

```
aws ssm create-association ^
--targets Key=instanceids,Values=instance_ID,instance_ID,instance_ID ^
--name AWS-UpdateSSMAgent ^
--schedule-expression "cron(0 2 ? * SUN *)"
```
您可以指定要更新到的 SSM Agent 版本。

Linux & macOS

```
aws ssm create-association \
--targets Key=instanceids,Values=instance_ID,instance_ID,instance_ID \
--name AWS-UpdateSSMAgent \
--schedule-expression "cron(0 2 ? * SUN *)" \
--parameters version=ssm_agent_version_number
```
Windows

```
aws ssm create-association ^
--targets Key=instanceids,Values=instance_ID,instance_ID,instance_ID ^
```

```
--name AWS-UpdateSSMAgent ^
--schedule-expression "cron(0 2 ? * SUN *)" ^
--parameters version=ssm_agent_version_number
```
系统将返回类似于以下内容的信息。

```
{ 
     "AssociationDescription": { 
         "ScheduleExpression": "cron(0 2 ? * SUN *)", 
         "Name": "AWS-UpdateSSMAgent", 
         "Overview": { 
              "Status": "Pending", 
              "DetailedStatus": "Creating" 
         }, 
        "AssociationId": "123............"." "DocumentVersion": "$DEFAULT", 
         "LastUpdateAssociationDate": 1504034257.98, 
         "Date": 1504034257.98, 
         "AssociationVersion": "1", 
         "Targets": [ 
              { 
                  "Values": [ 
                       "TagValue" 
                  ], 
                  "Key": "tag:TagKey" 
 } 
         ] 
     }
}
```
系统将尝试在实例上创建关联并在创建后应用状态。关联状态显示 Pending。

3. 运行以下命令查看您创建的关联的更新状态。

aws ssm list-associations

如果您的实例没有运行 SSM Agent 的最新版本,则状态将显示 Failed。发布 SSM Agent 的新 版本时,关联将自动安装新代理,而且状态将显示 Success。

# 演练:在适用于 Windows Server 的 EC2 实例上自动更新半虚拟化驱动程序(控制台)

Amazon Windows Amazon Machine Images (AMIs) 包含一系列驱动程序,以允许访问虚拟化硬 件。Amazon Elastic Compute Cloud (Amazon EC2) 使用这些驱动程序将实例存储和 Amazon Elastic Block Store (Amazon EBS) 卷映射到其设备。我们建议您安装最新的驱动程序来提高适用于 Windows Server 的 EC2 实例的稳定性和性能。有关半虚拟化驱动程序的更多信息,请参阅 [AWS 半虚拟化驱动](https://docs.aws.amazon.com/AWSEC2/latest/WindowsGuide/xen-drivers-overview.html#xen-driver-awspv) [程序](https://docs.aws.amazon.com/AWSEC2/latest/WindowsGuide/xen-drivers-overview.html#xen-driver-awspv)。

以下演练介绍如何配置 State Manager 关联以在驱动程序可用时自动下载和安装新的 AWS 半虚拟化驱 动程序。State Manager 是 AWS Systems Manager 的一种功能。

#### 开始前的准备工作

在完成以下过程之前,请确认您至少有一个适用于 Windows Server 的 Amazon EC2 实例(针对 Systems Manager 配置)正在运行。有关更多信息,请参阅 [设置 AWS Systems Manager。](#page-32-0)

创建自动更新半虚拟化驱动程序的 State Manager 关联

- 1. 访问<https://console.aws.amazon.com/systems-manager/>,打开 AWS Systems Manager 控制 台。
- 2. 在导航窗格中,选择 State Manager。
- 3. 选择 Create association(创建关联)。
- 4. 在名称字段中,输入关联的描述性名称。
- 5. 在 Document (文档) 列表中,选择 AWS-ConfigureAWSPackage。
- 6. 在参数区域中,执行以下操作:
	- 对于操作,选择安装。
	- 适用于安装类型中,选择卸载并重新安装。

此程序包不支持就地升级。必须卸载程序包进行重新安装。

• 对于名称,请输入 **AWSPVDriver**。

无需为版本和其他参数输入任何内容。

7. 在 Targets(目标)部分中,通过指定标签、手动选择实例或边缘设备或指定资源组,选择要在其 上运行此操作的托管式节点。

**a** Note

## **1** Tip

如果未列出您希望看到的托管式节点,请参阅 [排除托管式节点可用性的问题](#page-1234-0) 以获取故障 排除技巧。

**a** Note

如果您选择使用标签将实例设为目标,并指定映射到 Linux 实例的标签,则关联在 Windows 实例上将成功,但在 Linux 实例上将失败。关联的总体状态将显示 Failed。

- 8. 在指定计划区域中,选择是按照配置的计划运行关联,还是只运行一次。更新的半虚拟化驱动程序 每年发布若干次,因此如果需要,您可以计划每月运行一次关联。
- 9. 在高级选项中,为合规性严重级别选择关联的严重级别。合规性报告指示关联状态是合规还是不合 规以及您在此处指示的严重级别。有关更多信息,请参阅 [关于 State Manager 关联合规性。](#page-1251-0)
- 10. 对于 Rate control(速率控制):
	- 对于 Concurrency(并发),请指定要同时运行该命令的托管式节点的数量或百分比。

#### **a** Note

如果您通过指定应用于托管式节点的标签或指定 AWS Resource Groups 来选择目标, 但不确定有多少个托管式节点已被设为目标,则可通过指定百分比来限制可同时运行该 文档的目标的数量。

- 对于 Error threshold(错误阈值),请指定当命令在一定数量或百分比的节点上失败后,何时在 其他托管式节点上停止运行该命令。例如,如果您指定三个错误,Systems Manager 将在收到 第四个错误时停止发送该命令。仍在处理该命令的托管式节点也可能发送错误。
- 11. (可选)对于 Output options (输出选项),要将命令输出保存到文件,请选中 Enable writing output to S3 (启用将输出写入 S3) 方框。在方框中输入存储桶和前缀 ( 文件夹 ) 名称。

**a** Note

授予将数据写入 S3 存储桶的能力的 S3 权限,是分配给托管式节点的实例配置文件 的权限,而不是执行此任务的 IAM 用户的权限。有关更多信息,请参阅[配置 Systems](#page-33-0) [Manager 所需的实例权限或](#page-33-0)[为混合环境创建 IAM 服务角色。](#page-49-0)此外,如果指定的 S3 存储桶

位于不同的 AWS 账户 中,请确认与该托管式节点关联的实例配置文件或 IAM 服务角色具 有写入该存储桶的所需权限。

12. (可选)在 CloudWatch 警报部分中,为警报名称选择 CloudWatch 警报来应用到关联,以便进行 监控。

#### **a** Note

请注意与该步骤相关的以下信息。

- 警报列表最多显示 100 个警报。如果您未在列表中看到您的警报,请使用 AWS Command Line Interface 创建关联。有关更多信息,请参阅 [创建关联\(命令行\)。](#page-1551-0)
- 要将 CloudWatch 警报附加到命令,创建关联的 IAM 主体必须具有 iam:createServiceLinkedRole 操作的权限。有关 CloudWatch 警报的更多信息, 请参阅[使用 Amazon CloudWatch 警报](https://docs.aws.amazon.com/AmazonCloudWatch/latest/monitoring/AlarmThatSendsEmail.html)。
- 如果您的警报激活,任何待处理的命令调用或自动化都不会运行。

13. 选择 Create Association,然后选择 Close。系统将尝试在实例上创建关联并立即应用状态。

如果您在一个或多个适用于 Windows Server 的 Amazon EC2 实例上创建了关联,状态将更改为 Success (成功)。如果未为 Systems Manager 配置实例,或无意中将 Linux 实例设为了目标,则 状态将显示 Failed (失败)。

如果状态为 Failed (失败),则选择关联 ID,选择资源选项卡并验证关联是否已在适用于 Windows Server 的 EC2 实例上成功创建。如果适用于 Windows Server 的 EC2 实例显示 Failed (失败) 状态,请验证 SSM Agent 是否在该实例上运行,并验证该实例是否配置有适用于 Systems Manager 的 AWS Identity and Access Management (IAM) 角色。有关更多信息,请参阅 [设置](#page-32-0) [AWS Systems Manager](#page-32-0)。

# AWS Systems Manager Patch Manager

Patch Manager 是 AWS Systems Manager 的一个功能,可使用安全相关更新及其他类型的更新自动 执行修补托管式节点的过程。

## **A** Important

从 2022 年 12 月 22 日起,Systems Manager 为补丁策略提供支持,这是配置修补操作的新 方法和推荐方法。使用单一补丁策略配置,您可以为贵组织中所有区域的所有账户定义修补、
仅为所选的账户和区域定义修补,或为单个账户区域对定义修补。有关更多信息,请参阅 [使用](#page-1622-0) [Quick Setup 补丁策略。](#page-1622-0)

您可以使用 Patch Manager 来应用操作系统和应用程序的补丁。(在 Windows Server 上,应用程 序支持仅限于更新 Microsoft 发布的应用程序。) 您可以使用 Patch Manager 在 Windows 节点上 安装 Service Pack,并在 Linux 节点上执行次要版本升级。可以按操作系统类型对 Amazon Elastic Compute Cloud(Amazon EC2)实例、边缘设备或本地服务器和虚拟机(VM)的实例集进行修补。 这包括多个操作系统的支持版本,如 [Patch Manager先决条件中](#page-1625-0)所列。您可以扫描实例以仅查看缺失 补丁的报告,也可以扫描并自动安装所有缺失的补丁。要开始使用 Patch Manager,请打开 Systems [Manager 控制台。](https://console.aws.amazon.com/systems-manager/patch-manager)在导航窗格中,选择 Patch Manager。

#### **a** Note

在 Patch Manager 中提供补丁之前,AWS 不会测试这些补丁。此外,Patch Manager 不支持 升级操作系统的主要版本,例如,将 Windows Server 2016 升级到 Windows Server 2019,或 将 SUSE Linux Enterprise Server (SLES) 12.0 升级到 SLES 15.0。 对于报告修补程序严重性级别的基于 Linux 的操作系统类型,Patch Manager 将软件发布商报 告的严重性级别用于更新通知或单个修补程序。Patch Manager 不会从第三方来源(例如[常见](https://www.first.org/cvss/) [漏洞评分系统](https://www.first.org/cvss/) (CVSS)),或者[国家漏洞数据库](https://nvd.nist.gov/vuln) (NVD) 发布的指标中获取严重性级别。

补丁基准

Patch Manager 使用补丁基准,该基准包含用于在补丁发布几天内自动批准补丁的规则以及一系列 已批准和已拒绝的补丁。运行修补操作时,Patch Manager 会将当前应用于托管节点的补丁与应根据 补丁基准中设置的规则应用的补丁进行比较。您可以选择让 Patch Manager 只显示缺失补丁的报告 (Scan 操作),也可以选择让 Patch Manager 自动安装它发现的托管节点中缺失的所有补丁(Scan and install 操作)。

#### 修补操作方法

Patch Manager 目前提供运行 Scan 和 Scan and install 操作的四种方法:

• (推荐)在 Quick Setup 中配置的补丁策略:基于与 AWS Organizations 的集成,单个补丁策略可 以定义整个组织的修补计划和补丁基准(包括多个 AWS 账户 和这些账户操作所在的 AWS 区域)。 补丁策略也可以仅针对组织中的某些组织单位(OU)。您可以使用单个补丁策略按不同的计划进行 扫描安装。有关更多信息,请参阅[Patch Manager 组织修补配置](#page-217-0) 和[使用 Quick Setup 补丁策略。](#page-1622-0)

- 在 Quick Setup 中配置的主机管理选项:与 AWS Organizations 的集成还支持主机管理配置,从而 可以对整个组织运行修补操作。但是,此选项仅限于使用当前默认补丁基准扫描缺失的补丁并在合规 性报告中提供结果。此操作方法无法安装补丁。有关更多信息,请参阅 [Amazon EC2 主机管理](#page-207-0)。
- 运行补丁 **Scan** 或 **Install** 任务的维护时段:可以在 Systems Manager 中的 Maintenance Windows 功能中设置维护时段,将其配置为按照您定义的计划运行不同类型的任务。Run Command 类型任务可用于运行 Scan 或 Scan and install 任务(用于您选择的一组托管节 点)。每个维护时段任务只能针对单一 AWS 账户-AWS 区域 对中的托管节点。有关更多信息,请参 阅 [演练:创建用于修补的维护时段\(控制台\)](#page-1151-0)。
- 在 Patch Manager 中的按需"Patch now"(立即修补)操作:使用 Patch now(立即修补)选项,可 以在需要尽快修补托管节点时,绕过计划设置。使用 Patch now(立即修补),您可以指定是运行 Scan 还是 Scan and install 操作,以及要在哪些托管节点上运行该操作。您还可以选择在修补 操作期间将 Systems Manager 文档(SSM 文档)作为生命周期挂钩运行。每个 Patch now(立即修 补)操作只能针对单一 AWS 账户-AWS 区域 对中的托管节点。有关更多信息,请参阅 [按需修补托](#page-1771-0) [管式节点](#page-1771-0)。

#### 合规性报告

Scan 操作完成后,可以使用 Systems Manager 控制台查看相关信息,了解哪些托管节点不满足补 丁合规性以及每个节点缺少哪些补丁。也可以生成 .csv 格式的补丁合规性报告,发送到您选择的 Amazon Simple Storage Service (Amazon S3) 存储桶。您可以生成一次性报告,也可以生成定期报 告。对于单个托管式节点,报告包含节点所有补丁的详细信息。对于所有托管式节点的报告,仅提供缺 少多少补丁的摘要。生成报告后,您可以使用 Amazon QuickSight 等工具导入和分析数据。有关更多 信息,请参阅 [使用补丁合规性报告](#page-1749-0)。

#### **a** Note

通过使用补丁策略生成的合规性项的执行类型为 PatchPolicy。补丁策略操作中未生成的合 规项的执行类型为 Command。

#### 集成

Patch Manager 与以下其他 AWS 服务 服务集成在一起:

• AWS Identity and Access Management(IAM):使用 IAM 控制哪些用户、群组和角色有权访问 Patch Manager 操作。有关更多信息,请参阅 [AWS Systems Manager 如何与 IAM 协同工作](#page-2053-0) 和[配置](#page-33-0)  [Systems Manager 所需的实例权限。](#page-33-0)

- AWS CloudTrail:使用 CloudTrail 记录由用户、角色或群组发起的修补操作事件历史记录以供审 核。有关更多信息,请参阅 [使用 AWS CloudTrail 记录 AWS Systems Manager API 调用。](#page-2382-0)
- AWS Security Hub:可将来自 Patch Manager 的补丁合规性数据发送到 AWS Security Hub。Security Hub 能让您全面了解高优先级安全警报和合规性状态。它还监控您的机群的修补状 态。有关更多信息,请参阅 [将 Patch Manager 与 AWS Security Hub 集成](#page-1798-0)。
- AWS Config:在 AWS Config 中设置录制以在 Patch Manager 控制面板中查看 Amazon EC2 实例 管理数据。有关更多信息,请参阅 [查看补丁程序控制面板摘要](#page-1748-0)。

#### 主题

- [使用 Quick Setup 补丁策略](#page-1622-0)
- [Patch Manager先决条件](#page-1625-0)
- [Patch Manager 操作是如何工作的](#page-1630-0)
- [关于适用于修补托管式节点的 SSM 文档](#page-1674-0)
- [关于补丁基准](#page-1721-0)
- [在 Amazon Linux 2 托管式节点上使用 Kernel Live Patching](#page-1739-0)
- 使用 Patch Manager (控制台)
- [使用 Patch Manager \(AWS CLI\)](#page-1804-0)
- [AWS Systems Manager Patch Manager 教程](#page-1839-0)
- [故障排除 Patch Manager](#page-1853-0)

# <span id="page-1622-0"></span>使用 Quick Setup 补丁策略

从 2022 年 12 月 22 日起,Patch Manager 提供一种新的推荐方法,即,使用补丁策略为您的组织和 AWS 账户 配置修补。

补丁策略是您使用 Quick Setup 设置的一项配置,是 AWS Systems Manager 的一项功能。与以前 配置修补的方法相比,补丁策略可以对修补操作进行更广泛、更集中的控制。补丁策略可用于 [Patch](#page-1626-0)  [Manager 支持的所有操作系统,](#page-1626-0)包括支持的 Linux、macOS和 Windows Server 版本。有关创建补丁 策略的信息,请参阅 [Patch Manager 组织修补配置。](#page-217-0)

#### 补丁策略的主要功能

与其使用其他方法修补您的节点,不如使用补丁策略来利用以下主要功能:

- 单一设置:若使用维护时段或 State Manager 关联设置修补操作,可能需要在 Systems Manager 控 制台的不同部分执行多项任务。使用补丁策略,可以在单个向导中设置所有修补操作。
- 多账户/多区域支持:使用 Patch Manager 中的维护时段、State Manager关联或 Patch now(立即 修补)功能,您只能针对一个 AWS 账户 与 AWS 区域 对中的托管节点。如果您使用多个账户和多 个区域,则设置和维护任务可能需要大量时间,因为您必须在每个账户—区域对中执行设置任务。但 是,如果您使用 AWS Organizations,则可以在您的所有 AWS 账户 的所有 AWS 区域 设置一个应 用于所有托管节点的补丁策略。或者,您也可以选择把补丁策略只应用于您选择的账户和区域中的某 些组织单位 (OU)。还可以选择把补丁策略应用于单个本地账户。
- 组织层面的安装支持:Quick Setup 中的现有主机管理配置选项支持对托管节点进行每日扫描,以确 定是否满足补丁合规性。但是,要在预定时间完成此扫描,且只生成补丁合规信息。不执行补丁安 装。使用补丁策略,您可以指定不同的扫描和安装计划。您还可使用自定义的 CRON 或 Rate 表达 式来选择这些操作的频率和时间。例如,您可以每天扫描缺失的补丁,以便为您提供定期更新的合规 信息。但是,为了避免不必要的停机,您的安装计划可能仅为每周一次。
- 简化的补丁基准选择:补丁策略仍包含补丁基准,补丁基准的配置方式不变。但是,在创建或更新补 丁策略时,可以在单个列表中为每种操作系统(OS)类型选择要使用的 AWS 托管或自定义基准。 无需在单独的任务中为每种操作系统类型指定默认基准。

在运行基于补丁策略的修补操作时,他们使用的是 AWS-RunPatchBaseline SSM 文档。有 关更多信息,请参阅 关于 [AWS-RunPatchBaseline](#page-1680-0) SSM 文档。

相关信息

[使用 Systems Manager Quick Setup 在整个 AWS 组织中集中部署修补操作\(](https://aws.amazon.com/blogs/mt/centrally-deploy-patching-operations-across-your-aws-organization-using-systems-manager-quick-setup/)AWS 云运营和迁移博 客)

与补丁策略的其他区别

相比以前配置修补的方法,使用补丁策略时需要注意一些其他差异:

• 无需补丁组:在以前的修补操作中,您可以将多个节点标记为属于一个补丁组,然后指定用于该补丁 组的补丁基准。如果没有定义补丁组,Patch Manager 使用操作系统类型当前默认的补丁基准修补 实例。使用补丁策略则不再需要设置和维护补丁组。

- 已删除"配置修补"页面:在补丁策略发布之前,您可以在 Configure patching(配置修补)页面上指 定要修补哪些节点的默认值、修补计划和修补操作。此页面已从 Patch Manager 中删除。现在已在 补丁策略中指定这些选项。
- 不支持"立即修补":按需修补节点的能力仍然仅限于每次一个 AWS 账户 AWS 区域 对。有关信 息,请参阅[按需修补托管式节点](#page-1771-0)。
- 补丁策略和合规信息:在根据修补策略配置扫描托管节点是否合规时,系统将为您提供合规数据。您 可以像使用其他合规性扫描方法一样查看并处理数据。尽管您可以为整个组织或多个组织单位设置补 丁策略,但会单独报告每个 AWS 账户 - AWS 区域 对的合规信息。有关更多信息,请参阅 [使用补丁](#page-1749-0) [合规性报告](#page-1749-0)。
- 关联合规性状态和补丁策略 Quick Setup 补丁策略下的托管式节点的修补状态与该节点的 State Manager 关联执行状态相匹配。如果关联执行状态为 Compliant,则还会将托管式节点的修补状态 标记为 Comp1iant。如果关联执行状态为 Non-Comp1iant,则还会将托管式节点的修补状态标记 为 Non-Compliant。

### 补丁策略支持的 AWS 区域

以下区域当前支持 Quick Setup 中的补丁策略配置:

- 美国东部(俄亥俄州)(us-east-2)
- 美国东部(弗吉尼亚州北部)(us-east-1)
- 美国西部(北加利福尼亚)(us-west-1)
- 美国西部(俄勒冈州)(us-west-2)
- 亚太地区(孟买)(ap-south-1)
- 亚太地区(首尔)(ap-northeast-2)
- 亚太地区(新加坡)(ap-southeast-1)
- 亚太地区(悉尼)(ap-southeast-2)
- 亚太地区(东京)(ap-northeast-1)
- 加拿大(中部)(ca-central-1)
- 欧洲地区(法兰克福)(eu-central-1)
- 欧洲地区(爱尔兰)(eu-west-1)
- 欧洲(伦敦)(eu-west-2)
- 欧洲地区(巴黎)(eu-west-3)
- 欧洲地区(斯德哥尔摩)(eu-north-1)

# <span id="page-1625-0"></span>Patch Manager先决条件

使用 Patch Manager ( AWS Systems Manager 的一个功能)之前,请确保您已满足必需的先决条 件。

#### 主题

- [SSM Agent 版本](#page-1625-1)
- [Python 版本](#page-1625-2)
- [与补丁源的连接](#page-1625-3)
- [S3 终端节点访问](#page-1626-1)
- [Patch Manager 支持的操作系统](#page-1626-2)

# <span id="page-1625-1"></span>SSM Agent 版本

SSM Agent 版本 2.0.834.0 或更高版本在要用 Patch Manager 管理的托管式节点上运行。

#### **a** Note

如果有新功能添加至 Systems Manager 或者对现有功能进行了更新,则将发布 SSM Agent 的 更新版本。不能使用代理的最新版本可能会阻止托管式节点使用各种 Systems Manager 功能 和特性。因此,我们建议您自动完成确保机器上的 SSM Agent 为最新的过程。有关信息,请 参阅[自动更新到 SSM Agent。](#page-192-0)要获得有关 SSM Agent 更新的通知,请在 GitHub 上订阅 [SSM](https://github.com/aws/amazon-ssm-agent/blob/mainline/RELEASENOTES.md)  [Agent 发布说明页](https://github.com/aws/amazon-ssm-agent/blob/mainline/RELEASENOTES.md)面。

#### <span id="page-1625-2"></span>Python 版本

对于 macOS 以及大多数 Linux 操作系统(OS),Patch Manager 目前支持 Python 版本 2.6 -3.10。AlmaLinux、Debian Server、Raspberry Pi OS 和 Ubuntu Server 操作系统需要使用受支持版本 的 Python 3(3.0 - 3.10)。

#### <span id="page-1625-3"></span>与补丁源的连接

如果您的托管式节点没有直接连接到互联网,并且您正在通过某个 VPC 端点使用 Amazon Virtual Private Cloud(Amazon VPC),则必须确保这些节点能够访问源补丁存储库(存储库)。在 Linux 节 点上,通常是从节点上配置的远程存储库下载补丁更新。因此,节点必须能够连接到远程存储库,才能 执行修补。有关更多信息,请参阅 [如何选择安全性补丁](#page-1632-0)。

Windows Server 托管式节点必须能够连接到 Windows 更新目录或 Windows Server Update Service (WSUS)。确认您的节点通过互联网网关、NAT 网关或 NAT 实例已经连接到 [Microsoft 更新目录](https://www.catalog.update.microsoft.com/home.aspx)。如 果您使用的是 WSUS,请确认该节点已连接到环境中的 WSUS 服务器。有关更多信息,请参阅 [问](#page-1866-0) [题:托管式节点无法访问 Windows 更新目录或 WSUS。](#page-1866-0)

#### <span id="page-1626-1"></span>S3 终端节点访问

无论托管式节点是在私有网络还是公有网络中运行,如果无法访问所需的 AWS 托管式 Amazon Simple Storage Service (Amazon S3) 存储桶,则修补操作会失败。有关托管式节点必须能够访问 的 S3 存储桶的信息,请参阅 [SSM Agent 与 AWS 托管 S3 存储桶进行通信](#page-92-0) 和 [使用适用于 Systems](#page-42-0)  [Manager 的 VPC 端点提高 EC2 实例的安全性。](#page-42-0)

## <span id="page-1626-2"></span><span id="page-1626-0"></span>Patch Manager 支持的操作系统

Patch Manager 功能并不一定支持其他 Systems Manager 功能所支持的所有相同的操作系统版本。 例如,Patch Manager 不支持 CentOS 6.3 或 Raspberry Pi OS 8 (Jessie)。(有关 Systems Manager 所支持的操作系统的完整列表,请参阅 [Systems Manager 支持的操作系统](#page-24-0)。) 因此,请确保要使用 Patch Manager 的托管式节点在下表所列操作系统之一中运行。

**a** Note

Patch Manager 依靠在托管式节点上配置的补丁存储库(例如 Windows 的 Windows 更新目 录和 Windows Server Update Services)来检索要安装的可用补丁。因此,对于生命周期终止 (EOL)操作系统版本,如果没有新的更新可用,则 Patch Manager 可能无法报告新的更新。 这可能是因为 Linux 发行版维护者、Microsoft 或 Apple 没有发布任何新更新,或者因为托管式 节点没有访问新更新的适当许可。

Patch Manager 报告托管式节点上可用补丁的合规性状态。因此,如果实例运行的是 EOL 操 作系统,但没有可用的更新,则 Patch Manager 可能会将该节点报告为"合规",具体取决于为 修补操作配置的补丁基准。

**操作系统 そうきょう かんきょう かんきょう かんきょう うまつ いきの**様 洋细信息 Linux • AlmaLinux 8.3-8.7、9.0-9.2 • Amazon Linux 2012.03-2018.03

#### **操作系统 そうきょう かんきょう かんきょう おおおお いちの** 洋细信息

- Amazon Linux 2 版本 2.0 和所有更高版本
- Amazon Linux 2022
- Amazon Linux 2023
- CentOS 6.5-7.9、8.0-8.5
- CentOS Stream 8
- Debian Server 8.x、9.x、10.x、11.x 和 12.x
- Oracle Linux 7.5-8.7、9.0-9.2
- Raspberry Pi OS(原 Raspbian)9(Stretch )
- Red Hat Enterprise Linux (RHEL) 6.5-8.9 、9.0-9.3
- Rocky Linux 8.4-8.7、9.0-9.2
- SUSE Linux Enterprise Server (SLES) 12.0 和更高的 12.x 版本; 15.0-15.5
- Ubuntu Server 14.04 LTS、16.04 LTS、18.04 LTS、20.04 LTS、20.10 STR、22.04 LTS 和 23.04

# AWS Systems Manager 用户指南 操作系统 たいしょう しょうしょう しゅうしょう しゅうしょう は いっぽん いちょう はんしょう はんしょう はんしょう はんしょう はんしゅう しょうしょう はんしょう はんしょう はんしょう はんしょう macOS 11.3.1; 11.4–11.7 (Big Sur) 12.0–12.6(Monterey) 13.0–13.5(Ventura) 14.0(Sonoma) macOS 操作系统更新 Patch Manager 不支持 macOS 操作系统 (OS)更新或升级,例如从 12.x 到 13.x 或 13.1 到 13.2。要在 macOS 上执行操作系统 版本更新,我们建议使用 Apple 的内置操作 系统升级机制。有关更多信息,请参阅 Apple Developer 文档网站上的 [Device Managemen](https://developer.apple.com/documentation/devicemanagement)  [t](https://developer.apple.com/documentation/devicemanagement)。 Homebrew 支持 Homebrew 开源软件包管理系统已停止支持 macOS 10.14.x (Mojave) 和 10.15.x (C atalina)。因此,目前不支持对这些版本执行修 补操作。

#### 区域支持

并非所有 AWS 区域 都支持 macOS。有关对 适用于 macOS 的 Amazon EC2 支持的一般 信息,请参阅《Amazon EC2 用户指南》中的 [Amazon EC2 Mac 实例。](https://docs.aws.amazon.com/AWSEC2/latest/UserGuide/ec2-mac-instances.html)

macOS 边缘设备

macOS 不支持适用于 AWS IoT Greengrass 核心设备的 SSM Agent。您不能使用 Patch Manager 修补 macOS 边缘设备。

#### 操作系统 たいしょう しょうしょう しゅうしょう しゅうしょう は いっぽん いちょう はんしょう はんしょう はんしょう はんしょう はんしゅう しょうしょう はんしょう はんしょう はんしょう はんしょう

Windows Windows Server 2008 至 Windows Server 2022,包括 R2 版本。

**a** Note

Windows 10 不支持适用于 AWS IoT Greengrass 核心设备的 SSM Agent。 您不能使用 Patch Manager 修补 Windows 10 边缘设备。

关于 Windows Server 2008 支持

从 2020 年 1 月 14 日开始, Microsoft 不再为 Windows Server 2008 的功能或安全性更新提 供支持。原有 Amazon Machine Images (AMIs) for Windows Server 2008 和 2008 R2 仍包含预 安装的 SSM Agent 2 版, 但 Systems Manager 不再正式支持 2008 版,并且不再针对更新这 些 Windows Server 版本更新代理。此外,SSM Agent 版本 3 可能不兼容 Windows Server 2008 和 2008 R2 上的所有操作。适用于 Windows Server 2008 版的最后正式支持的 SSM Agent 版本为 2.3.1644.0。

关于 Windows Server 2012 和 2012 R2 支持

Windows Server 2012 和 2012 R2 支持已于 2023 年 10 月 10 日结束。要将 Patch Manager 与这些版本一起使用,还建议使用 Microsoft 的 扩展安全更新(ESU)。有关更多信息,请参 阅 Microsoft 网站上的 [Windows Server 2012 和](https://learn.microsoft.com/en-us/lifecycle/announcements/windows-server-2012-r2-end-of-support) [2012 R2 即将终止支持](https://learn.microsoft.com/en-us/lifecycle/announcements/windows-server-2012-r2-end-of-support)。

# <span id="page-1630-0"></span>Patch Manager 操作是如何工作的

此节介绍一些技术细节,说明 Patch Manager( AWS Systems Manager 的一个功能)如何确定安装 哪些补丁,以及如何在每个受支持的操作系统上安装这些补丁。对于 Linux 操作系统,其还提供有关在 自定义补丁基准中为补丁指定源存储库(而非托管式节点上配置的默认源存储库)的信息。此节还提供 了有关补丁基准规则在不同的 Linux 操作系统分发版上的工作原理的详细信息。

**a** Note

无论您使用哪种配置方法或类型进行修补操作,以下主题中的信息都适用:

- Quick Setup 中配置的补丁策略
- Quick Setup 中配置的主机管理选项
- 运行补丁 Scan 或 Install 任务的维护时段
- 按需 Patch now(立即修补)操作

#### 主题

- [如何计算软件包发布日期和更新日期](#page-1630-1)
- [如何选择安全性补丁](#page-1632-0)
- [如何指定备用补丁源存储库 \(Linux\)](#page-1641-0)
- [如何安装补丁](#page-1643-0)
- [补丁基准规则在基于 Linux 的系统上的工作原理](#page-1655-0)
- [Linux 和 Windows 修补之间的主要差异](#page-1673-0)

<span id="page-1630-1"></span>如何计算软件包发布日期和更新日期

**A** Important

本页面上的信息适用于 Amazon Elastic Compute Cloud(Amazon EC2)实例的 Amazon Linux 1、Amazon Linux 2、Amazon Linux 2022 和 Amazon Linux 2023 操作系统(OS)。 这些 OS 类型的软件包由 Amazon Web Services 创建和维护。其他操作系统的软件包和 存储库的发布日期和更新日期的计算方式受其制造商管理方式的影响。对于除 Amazon Linux、Amazon Linux 2、Amazon Linux 2022 和 Amazon Linux 2023 之外的操作系统,如 Red Hat Enterprise Linux (RHEL)和 SUSE Linux Enterprise Server (SLES), 请参阅制造 商的文档,以了解有关如何更新和维护其程序包的信息。

在您创建的[自定义补丁基准](#page-1726-0)设置中,对于大多数操作系统类型,您可以指定补丁在特定天数后自动批准 安装。AWS 提供了几个预定义的补丁基准,其中包括 7 天的自动批准日期。

自动批准延迟是发布补丁后到自动批准补丁用于修补前等待的天数。例如,可以使用 CriticalUpdates 分类创建规则,并将其配置为自动批准延迟为 7 天。此时,发布日期或最后更新 日期为 7 月 7 日的新关键补丁将在 7 月 14 日自动获得批准。

为避免在 Amazon Linux 1、Amazon Linux 2、Amazon Linux 2022 和 Amazon Linux 2023 上出现自 动批准延迟的意外结果,了解其发布日期和更新日期的计算方式至关重要。

在大多数情况下,安装补丁之前的自动批准等待时间根据 updateinfo.xml 中的 Updated Date 值,而不是 Release Date 值计算。以下是有关这些日期计算的重要细节:

- Release Date 是指通知发布的日期。但这并不意味着该软件包在相关存储库中可用。
- Update Date 是指通知最后更新的日期。通知的更新可以指文本更新或描述更新这样的小更新。但 这并不意味着该软件包在该日期发布,也不意味着在相关存储库中可用。

这意味着如果软件包的 Update Date 值为 7 月 7 日,可能直到 ( 例如 ) 7 月 13 日才能安装。假设 在这种情况下,如果补丁基准指定的自动批准延迟为 7 天,则会在 7 月 14 日的 Install 操作中运 行。因为 Update Date 值是运行日期前 7 天,所以软件包中的补丁和更新将在 7 月 14 日安装。 即使自软件包可用于实际安装以来仅过了 1 天,安装仍会进行。

- 包含操作系统或应用程序补丁的软件包在首次发布后可以更新多次。
- 软件包可以发布到 AWS 托管存储库中,但如果以后发现它有问题,则可以回滚。

在某些补丁操作中,这些因素可能并不重要。例如,如果补丁基准配置为安装严重性的值为 Low 和 Medium,且分类为 Recommended 的补丁,则任何自动批准延迟都可能几乎不会对您的操作产生影 响。

但是,如果关键或高严重性补丁的安装时间较为重要,您可能需要对补丁的安装时间进行更多的控制。 执行此操作的建议方法是使用替代补丁源存储库,而不是默认存储库来执行托管节点上的补丁操作。

您可以在创建自定义补丁基准时指定备用补丁源存储库。在每个自定义补丁基准中,您可以为多达 20 个版本的受支持的 Linux 操作系统指定补丁源配置。有关更多信息,请参阅 [如何指定备用补丁源存储](#page-1641-0) [库 \(Linux\)。](#page-1641-0)

#### <span id="page-1632-0"></span>如何选择安全性补丁

Patch Manager(AWS Systems Manager 的一项功能)的主要设计意图在于在托管式节点上安装与安 全性相关的操作系统更新。默认情况下,Patch Manager 并非安装所有可用的补丁,而只安装一小部 分旨在提高安全性的补丁。

对于报告修补程序严重性级别的基于 Linux 的操作系统类型,Patch Manager 将软件发布商报告的严 重性级别用于更新通知或单个修补程序。Patch Manager 不会从第三方来源(例如[常见漏洞评分系统](https://www.first.org/cvss/) (CVSS)),或者[国家漏洞数据库](https://nvd.nist.gov/vuln) (NVD) 发布的指标中获取严重性级别。

**a** Note

在 Patch Manager 支持的所有基于 Linux 的系统中,您可以选择为托管式节点配置的不同 源存储库,以便通常用于安装非安全性更新。有关信息,请参阅[如何指定备用补丁源存储库](#page-1641-0) [\(Linux\)。](#page-1641-0)

本节的剩余内容解释了 Patch Manager 如何为其他受支持的操作系统选择安全补丁。

Amazon Linux 1, Amazon Linux 2, Amazon Linux 2022, and Amazon Linux 2023

在 Amazon Linux 1 和 Amazon Linux 2 上处理预配置存储库的方式与 Amazon Linux 2022 和 Amazon Linux 2023 上不同。

在 Amazon Linux 1 和 Amazon Linux 2 上,Systems Manager 补丁基准服务使用托管式节点上的 预配置存储库。节点上通常有两个预配置存储库(存储库):

在 Amazon Linux 1 上

• 存储库 ID:amzn-main/latest

存储库名称:amzn-main-Base

• 存储库 ID:amzn-updates/latest

存储库名称:amzn-updates-Base

在 Amazon Linux 2 上

• 存储库 ID:amzn2-core/2/*architecture*

存储库名称:Amazon Linux 2 core repository

• 存储库 ID:amzn2extra-docker/2/*architecture*

存储库名称:Amazon Extras repo for docker

**a** Note

*##*可以是 x86\_64 或 aarch64。

Amazon Linux 2023(AL2023)实例最初包含 AL2023 版本和所选 AMI。默认情况下,AL2023 实 例在启动时不会自动接收其他重大和重要的安全更新。相反,通过 AL2023 中默认开启的版本化 存储库功能进行确定性升级,您可以根据满足您特定需求的计划应用更新。有关更多信息,请参阅 《Amazon Linux 2023 User Guide》中的 [Deterministic upgrades through versioned repositories。](https://docs.aws.amazon.com/linux/al2023/ug/deterministic-upgrades.html)

在 Amazon Linux 2022 上,预配置的存储库与程序包更新的锁定版本相关。Amazon Linux 2022 的新 Amazon Machine Images(AMIs)在发布后会锁定到特定版本。对于补丁更新,Patch Manager 会检索补丁更新存储库的最新锁定版本,然后根据该锁定版本的内容更新托管式节点上的 程序包。

在 AL2023 上,预配置的存储库如下所示:

• 存储库 ID:amazonlinux

存储库名称:Amazon Linux 2023 存储库

在 Amazon Linux 2022(预览版)上,预配置的存储库与程序包更新的锁定版本相关。Amazon Linux 2022 的新 Amazon Machine Images(AMIs)在发布后会锁定到特定版本。对于补丁更 新,Patch Manager 会检索补丁更新存储库的最新锁定版本,然后根据该锁定版本的内容更新托管 式节点上的程序包。

在 Amazon Linux 2022 上,预配置的存储库如下所示:

• 存储库 ID:amazonlinux

存储库名称:Amazon Linux 2022 存储库

所有更新都是从托管式节点上配置的远程存储库下载。因此,节点必须具有对 Internet 的出 站访问权限才能连接到存储库,以便执行修补。

Amazon Linux 1 和 Amazon Linux 2 托管式节点使用 Yum 作为程序包管理器。Amazon Linux 2022 和 Amazon Linux 2023 使用 DNF 作为程序包管理器。

两个程序包管理器都将更新通知概念作为名为 updateinfo.xml 的文件使用。更新通知只是修复 特定问题的软件包的集合。Patch Manager 将更新通知中的所有软件包视为安全性软件包。单个软 件包未分配分类或严重性级别。因此,Patch Manager 会向相关软件包分配更新通知属性。

#### **a** Note

如果在创建补丁基准页面中选中了包括非安全性更新复选框,则未分配到 updateinfo.xml 文件中的软件包(或包含一个没有正确格式的分类、严重性和日期值的 文件的软件包)可以包含在补丁的预筛选列表中。但是,为了应用补丁,补丁仍必须符合用 户指定的补丁基准规则。

#### CentOS and CentOS Stream

在 CentOS 和 CentOS Stream 上,Systems Manager 补丁基准服务使用托管式节点上的预配置存 储库(储存库)。以下列表提供了虚构 CentOS 8.2 的示例 Amazon Machine Image (AMI):

• 存储库 ID:example-centos-8.2-base

存储库名称:Example CentOS-8.2 - Base

• 存储库 ID:example-centos-8.2-extras

存储库名称:Example CentOS-8.2 - Extras

• 存储库 ID:example-centos-8.2-updates

存储库名称:Example CentOS-8.2 - Updates

• 存储库 ID:example-centos-8.x-examplerepo

存储库名称:Example CentOS-8.x – Example Repo Packages

所有更新都是从托管式节点上配置的远程存储库下载。因此,节点必须具有对 Internet 的出 站访问权限才能连接到存储库,以便执行修补。

CentOS 6 和 7 托管式节点将 Yum 用作软件包管理器。CentOS 8 和 CentOS Stream 节点将 DNF 用作软件包管理器。两个程序包管理器都使用更新通知概念。更新通知只是修复特定问题的软件包 的集合。

但是,CentOS 和 CentOS Stream 默认存储库不配置更新通知。这意味着,Patch Manager 不检测 默认 CentOS 和 CentOS Stream 存储库上的软件包。要允许 Patch Manager 处理更新通知中未包 含的软件包,您必须启用补丁基准规则中的 EnableNonSecurity 标记。

#### **a** Note

支持 CentOS 和 CentOS Stream 更新通知。带有更新通知的存储库发布后即可供下载。

Debian 服务器 and Raspberry Pi OS

在 Debian Server 和 Raspberry Pi OS(原 Raspbian)上,Systems Manager 补丁基准服务使用 实例上的预配置存储库)。这些预配置存储库用于提取可用软件包升级的更新列表。在这 一点上,Systems Manager 的作用类似于 sudo apt-get update 命令。

然后,在 debian-security *codename* 存储库中筛选软件包。这就表示,在 Debian Server 的 每个版本上,Patch Manager 仅识别属于该版本关联存储库一部分的升级,如下所示:

- Debian Server 8 : debian-security jessie
- Debian Server 9 : debian-security stretch
- Debian Server 10 : debian-security buster
- Debian Server 11: debian-security bullseye
- Debian Server 12: debian-security bookworm

仅在 Debian Server 8 上:由于某些 Debian Server 8.\* 托管式节点引用的软件包存储库 (jessie-backports) 已被淘汰,Patch Manager 会执行其他步骤来确保修补操作成功。 有关更多信息,请参阅 [如何安装补丁](#page-1643-0)。

Oracle Linux

在 Oracle Linux 上,Systems Manager 补丁基准服务使用托管式节点上的预配置存储库(储存 库)。节点上通常有两个预配置存储库。

Oracle Linux 7:

• 存储库 ID : o17\_UEKR5/x86\_64

存储库名称:Latest Unbreakable Enterprise Kernel Release 5 for Oracle Linux 7Server (x86\_64)

• 存储库 ID:ol7\_latest/x86\_64

存储库名称:Oracle Linux 7Server Latest (x86\_64)

Oracle Linux 8:

• 存储库 ID:ol8\_baseos\_latest

存储库名称:Oracle Linux 8 BaseOS Latest (x86\_64)

• 存储库 ID:ol8\_appstream

存储库名称:Oracle Linux 8 Application Stream (x86\_64)

• 存储库 ID:ol8\_UEKR6

存储库名称:Latest Unbreakable Enterprise Kernel Release 6 for Oracle Linux 8 (x86\_64)

Oracle Linux 9:

• 存储库 ID:ol9\_baseos\_latest

• 存储库 ID:ol9\_appstream

存储库名称:Oracle Linux 9 Application Stream Packages(x86\_64)

• 存储库 ID : o19 UEKR7

存储库名称:Oracle Linux UEK Release 7 (x86\_64)

#### **a** Note

所有更新都是从托管式节点上配置的远程存储库下载。因此,节点必须具有对 Internet 的出 站访问权限才能连接到存储库,以便执行修补。

Oracle Linux 托管式节点将 Yum 用作软件包管理器,并且 Yum 将更新通知表现为名为 updateinfo.xml 的文件。更新通知只是修复特定问题的软件包的集合。单个软件包未分配分类 或严重性级别。出于这个原因, Patch Manager 会向相关软件包分配更新通知属性,并根据补丁基 准中指定的分类筛选器安装软件包。

**a** Note

如果在创建补丁基准页面中选中了包括非安全性更新复选框,则未分配到 updateinfo.xml 文件中的软件包(或包含一个没有正确格式的分类、严重性和日期值的 文件的软件包)可以包含在补丁的预筛选列表中。但是,为了应用补丁,补丁仍必须符合用 户指定的补丁基准规则。

AlmaLinux, RHEL, and Rocky Linux

在 AlmaLinux、Red Hat Enterprise Linux 和 Rocky Linux 上,Systems Manager 补丁基准服务使 用托管式节点上的预配置存储库(储存库)。节点上通常有三个预配置存储库。

所有更新都是从托管式节点上配置的远程存储库下载。因此,节点必须具有对 Internet 的出站访问 权限才能连接到存储库,以便执行修补。

如果在创建补丁基准页面中选中了包括非安全性更新复选框,则未分配到 updateinfo.xml 文件中的软件包(或包含一个没有正确格式的分类、严重性和日期值的 文件的软件包)可以包含在补丁的预筛选列表中。但是,为了应用补丁,补丁仍必须符合用 户指定的补丁基准规则。

Red Hat Enterprise Linux 7 托管式节点将 Yum 用作程序包管理器。AlmaLinux、Red Hat Enterprise Linux 8 和 Rocky Linux 托管式节点使用 DNF 作为程序包管理器。两个程序包管理器都 使用更新通知概念作为名为 updateinfo.xml 的文件。更新通知只是修复特定问题的软件包的集 合。单个软件包未分配分类或严重性级别。出于这个原因, Patch Manager 会向相关软件包分配更 新通知属性,并根据补丁基准中指定的分类筛选器安装软件包。

RHEL 7

**a** Note

以下存储库 ID 与 RHUI 2 相关联。RHUI 3 干 2019 年 12 月推出,并为 Yum 存储库 ID 引入了不同的命名方案。根据您从中创建托管式节点的 RHEL-7 AMI,您可能需要更 新命令。有关更多信息,请参阅 Red Hat 客户门户上的 [Repository IDs for RHEL 7 in](https://access.redhat.com/articles/4599971)  [AWS Have Changed。](https://access.redhat.com/articles/4599971)

• 存储库 ID:rhui-REGION-client-config-server-7/x86\_64

存储库名称:Red Hat Update Infrastructure 2.0 Client Configuration Server 7

• 存储库 ID:rhui-REGION-rhel-server-releases/7Server/x86\_64

存储库名称:Red Hat Enterprise Linux Server 7 (RPMs)

• 存储库 ID : rhui-REGION-rhel-server-rh-common/7Server/x86\_64

存储库名称:Red Hat Enterprise Linux Server 7 RH Common (RPMs)

AlmaLinux、8、RHEL 8 和 Rocky Linux 8

• 存储库 ID : rhel-8-appstream-rhui-rpms

存储库名称:Red Hat Enterprise Linux 8 for x86\_64 - AppStream from RHUI (RPMs)

• 存储库 ID:rhel-8-baseos-rhui-rpms

存储库名称:Red Hat Enterprise Linux 8 for x86\_64 - BaseOS from RHUI (RPMs)

• 存储库 ID:rhui-client-config-server-8

存储库名称:Red Hat Update Infrastructure 3 Client Configuration Server 8

AlmaLinux 9、RHEL 9 和 Rocky Linux 9

• 存储库 ID:rhel-9-appstream-rhui-rpms

存储库名称:Red Hat Enterprise Linux 9 for x86\_64 - AppStream from RHUI (RPMs)

• 存储库 ID:rhel-9-baseos-rhui-rpms

存储库名称:Red Hat Enterprise Linux 9 for x86\_64 - BaseOS from RHUI (RPMs)

• 存储库 ID:rhui-client-config-server-9

存储库名称:Red Hat Enterprise Linux 9 Client Configuration

SLES

在 SUSE Linux Enterprise Server (SLES) 托管式节点上,ZYPP 库从以下位置获取可用补丁的列表 (软件包集合):

- 存储库的列表:etc/zypp/repos.d/\*
- 软件包信息:/var/cache/zypp/raw/\*

SLES 托管式节点将 Zypper 用作软件包管理器,并且 Zypper 使用补丁的概念。补丁只是修复特定 问题的程序包的集合。Patch Manager 处理补丁中所有引用为与安全性相关的软件包。因为没有为 单个软件包提供分类或严重性,所以 Patch Manager 为软件包分配它们属于的补丁的属性。

#### Ubuntu Server

在 Ubuntu Server 上,Systems Manager 补丁基准服务使用托管式节点上的预配置存储库(储存 库)。这些预配置存储库用于提取可用软件包升级的更新列表。在这一点上,Systems Manager 的 作用类似于 sudo apt-get update 命令。

然后,将从 *codename*-security 存储库筛选软件包,其中的代号对应唯一的发行版本,例如 trusty 适用于 Ubuntu Server 14。Patch Manager 只识别包含在这些储存库的升级:

- Ubuntu Server 14.04 LTS : trusty-security
- Ubuntu Server 16.04 LTS : xenial-security
- Ubuntu Server 18.04 LTS : bionic-security
- Ubuntu Server 20.04 LTS: focal-security
- Ubuntu Server 20.10 STR : groovy-security
- Ubuntu Server 22.04 LTS: jammy-security
- Ubuntu Server 23.04 (lunar-security)

#### Windows Server

在 Microsoft Windows 操作系统上,Patch Manager 检索 Microsoft 通过其发布至 Microsoft 更新的 以及 Windows Server Update Services (WSUS) 自动获取的可用更新的列表。

Patch Manager 持续监控每个 AWS 区域 中的新更新。每个区域每天至少刷新一次可用更新的列 表。在处理来自 Microsoft 的补丁信息时,Patch Manager 会删除已被其补丁列表中的后续更新取 代的更新。因此,Patch Manager 只显示最新更新,以供您安装。例如,如果 KB4012214 取代了 KB3135456,则 KB4012214 会显示为 Patch Manager 的更新。

Patch Manager 仅为支持 Patch Manager 的 Windows Server 操作系统版本提供可用补丁。例 如,Patch Manager 不能用于修补 Windows RT。

#### **a** Note

在某些情况下,Microsoft 会为未指定更新日期和时间的应用程序发布补丁。在这些情况 下,系统会默认提供 01/01/1970 的更新日期和时间。

### <span id="page-1641-0"></span>如何指定备用补丁源存储库 (Linux)

当您使用托管式节点上配置的默认存储库执行修补操作时,AWS Systems Manager 的功能 Patch Manager 会扫描或安装与安全性相关的补丁。这是 Patch Manager 的默认行为。有关 Patch Manager 如何选择和安装安全性补丁的完整信息,请参阅 [如何选择安全性补丁](#page-1632-0)。

不过,在 Linux 系统中,您还可以使用 Patch Manager 安装与安全性无关的补丁,或安装与托管式节 点上配置的默认源存储库不同的源存储库中的补丁。您可以在创建自定义补丁基准时指定备用补丁源 存储库。在每个自定义补丁基准中,您可以为多达 20 个版本的受支持的 Linux 操作系统指定补丁源配 置。

例如,假设您的 Ubuntu Server 机群同时包括 Ubuntu Server 14.04 和 Ubuntu Server 16.04 托管式节 点。在这种情况下,您可以在相同的自定义补丁基准中为每个版本指定备用存储库。对于每个版本,您 提供名称,指定操作系统版本类型 (产品),并提供存储库配置。您也可以指定适用于所有版本的受支持 的操作系统的单个备用源存储库。

**a** Note

运行为托管式节点指定备用补丁存储库的自定义补丁基准,不会使这些存储库成为操作系统中 的新默认存储库。修补操作完成后,以前配置为节点操作系统的默认存储库的存储库仍为默认 存储库。

有关使用此选项的示例场景的列表,请参阅本主题后面的[备用补丁源存储库的示例用法](#page-1642-0)。

有关默认和自定义补丁基准的信息,请参阅 [关于预定义和自定义补丁基准](#page-1722-0)。

示例:使用控制台

要在 Systems Manager 控制台中指定备用补丁源存储库,请使用创建补丁基准上的补丁来源部分。有 关使用 Patch sources (补丁源) 选项的信息,请参阅[创建自定义补丁基准 \(Linux\)。](#page-1779-0)

示例:使用 AWS CLI

有关将 --sources 选项与 AWS Command Line Interface (AWS CLI) 结合使用的示例,请参阅 [创建](#page-1806-0) [对不同操作系统版本使用自定义存储库的补丁基准](#page-1806-0)。

#### 主题

- [备用存储库的重要注意事项](#page-1642-1)
- [备用补丁源存储库的示例用法](#page-1642-0)

#### <span id="page-1642-1"></span>备用存储库的重要注意事项

使用备用补丁存储库计划修补策略时,请注意以下几点:

只指定用于修补的存储库

指定备用存储库并不意味着指定额外 存储库。您可以选择指定除托管式节点上配置为默认存储库以外 的存储库。但是,如果需要应用默认存储库更新,还必须在备用补丁源配置中指定默认存储库。

例如,在 Amazon Linux 2 托管式节点上,默认存储库为 amzn2-core 和 amzn2extra-docker。如 果需要在修补操作中包括 Extra Packages for Enterprise Linux (EPEL) 存储库,您必须将所有三个存储 库都指定为备用存储库。

#### **a** Note

运行为托管式节点指定备用补丁存储库的自定义补丁基准,不会使这些存储库成为操作系统中 的新默认存储库。修补操作完成后,以前配置为节点操作系统的默认存储库的存储库仍为默认 存储库。

基于 YUM 的分发版本的修补行为取决于 updateinfo.xml 清单

为基于 YUM 的分发版本(如 Amazon Linux 1 或 Amazon Linux 2、Red Hat Enterprise Linux 或 CentOS)指定备用补丁存储库时,修补行为取决于存储库是否包含一个采用正确格式的完整 updateinfo.xml 文件形式的更新清单。此文件指定各软件包的发行日期、分类和严重性。以下任一 项都会影响修补行为:

- 如果筛选分类和严重性,但并未在 updateinfo.xml 中指定它们,筛选器将不会包含此软件包。这 也意味着没有 updateinfo.xml 文件的软件包不会包含在修补中。
- 如果按 ApprovalAfterDays 筛选,但软件包的发行日期不是 Unix Epoch 格式(或未指定发行日 期),筛选器将不会包含此软件包。
- 如果您在创建补丁基准页面中选择了包括非安全性更新复选框,则存在例外。在这种情况下,没有 updateinfo.xml 文件 ( 或包含此文件但 Classification ( 分类 ) 、Severity ( 严重性 ) 和 Date ( 日 期)值格式不正确)的软件包将包含在补丁的预筛选列表中。(它们仍必须满足其他补丁基准规则要 求才能安装。)

<span id="page-1642-0"></span>备用补丁源存储库的示例用法

示例 1 – Ubuntu Server 的非安全性更新

在使用 AWS 提供的预定义补丁基准 AWS-UbuntuDefaultPatchBaseline 的 Ubuntu Server 托管 式节点机群上,您已经在使用 Patch Manager 安装安全性补丁。您可以创建基于此默认补丁基准的新 补丁基准,但在批准规则中指定您也希望安装属于默认分配的与安全性无关的更新。当对节点运行此补 丁基准时,将应用针对安全性和非安全性问题的补丁。您还可以选择在为基准指定的补丁异常中批准非 安全性补丁。

示例 2 – Ubuntu Server 的个人软件包存档 (PPA)

Ubuntu Server 托管式节点正在运行通过 [Ubuntu 个人软件包归档 \(PPA\)](https://launchpad.net/ubuntu/+ppas) 分发的软件。在这种情况下, 需创建补丁基准,用于指定已在托管式节点上配置为修补操作源存储库的 PPA 存储库。然后使用 Run Command 在节点上运行补丁基准文档。

示例 3:Amazon Linux 上的企业内部应用程序

您需要在 Amazon Linux 托管式节点上运行满足行业监管合规性要求所需的一些应用程序。您可以在 节点上为这些应用程序配置存储库,使用 YUM 对这些应用程序进行初始安装,然后更新或创建新的补 丁基准以包括此新企业存储库。此后,您可以使用 Run Command 运行 AWS-RunPatchBaseline 文 档,并通过 Scan 选项查看企业软件包是否列在已安装软件包中以及在托管式节点上是否为最新。如果 它不是最新的,可以使用 Install 选项再次运行该文档来更新应用程序。

<span id="page-1643-0"></span>如何安装补丁

Patch Manager(AWS Systems Manager 的一项功能)使用操作系统类型的相应内置机制在托管式节 点上安装更新。例如,在 Windows Server 上,使用 Windows Update API;在 Amazon Linux 2 上, 则使用 yum 软件包管理器。

本部分的剩余内容解释了 Patch Manager 如何在操作系统上安装补丁。

Amazon Linux 1, Amazon Linux 2, Amazon Linux 2022, and Amazon Linux 2023

在 Amazon Linux 1、Amazon Linux 2、Amazon Linux 2022 和 Amazon Linux 2023 托管式节点 上,补丁安装工作流如下:

- 1. 如果使用 AWS-RunPatchBaseline 或 AWS-RunPatchBaselineAssociation 文档的 InstallOverrideList 参数,使用 https URL 或 Amazon Simple Storage Service (Amazon S3) 路径样式 URL 来指定补丁列表,则会安装列出的补丁,并跳过步骤 2-7。
- 2. 依照补丁基准中的规定应用 [GlobalFilters](https://docs.aws.amazon.com/systems-manager/latest/APIReference/API_CreatePatchBaseline.html#systemsmanager-CreatePatchBaseline-request-GlobalFilters),只保留符合资格的软件包做进一步处理。
- 3. 依照补丁基准中的规定应用 [ApprovalRules。](https://docs.aws.amazon.com/systems-manager/latest/APIReference/API_CreatePatchBaseline.html#EC2-CreatePatchBaseline-request-ApprovalRules)每条批准规则可以将一个软件包定义为已批准。

但是,批准规则也取决于在创建或上次更新补丁基准时是否选中包括非安全更新复选框。

如果不包含非安全更新,则应用一条隐式规则,以便只选择在安全存储库中有升级的软件包。对 于每个软件包,软件包的候选版本(通常为最新版本)必须包含在安全存储库中。

如果包含非安全更新,也会考虑来自其他存储库的补丁。

- 4. 依照补丁基准中的规定应用 [ApprovedPatches](https://docs.aws.amazon.com/systems-manager/latest/APIReference/API_CreatePatchBaseline.html#EC2-CreatePatchBaseline-request-ApprovedPatches)。已批准的补丁即使被 [GlobalFilters](https://docs.aws.amazon.com/systems-manager/latest/APIReference/API_CreatePatchBaseline.html#systemsmanager-CreatePatchBaseline-request-GlobalFilters) 丢弃,也会 批准更新;如果 [ApprovalRules](https://docs.aws.amazon.com/systems-manager/latest/APIReference/API_CreatePatchBaseline.html#EC2-CreatePatchBaseline-request-ApprovalRules) 中未指定任何批准规则,则给予批准。
- 5. 依照补丁基准中的规定应用 [RejectedPatches](https://docs.aws.amazon.com/systems-manager/latest/APIReference/API_CreatePatchBaseline.html#EC2-CreatePatchBaseline-request-RejectedPatches)。从已批准的补丁列表中删除已拒绝的补丁,并且 不会应用已拒绝的补丁。
- 6. 如果批准了补丁的多个版本,则应用最新版本。
- 7. YUM 更新 API(Amazon Linux 1、Amazon Linux 2)或 DNF 更新 API(Amazon Linux 2022、Amazon Linux 2023)用于已批准的补丁,如下所示:
	- 对于 AWS 提供的预定义默认补丁基准,仅应用 updateinfo.xml 中指定的补丁(仅安全性 更新)。这是因为未选中包括非安全性更新复选框。预定义的基准等同于具有以下内容的自定 义基准:
		- 未选中包括非安全性更新复选框
		- 严重性列表为 [Critical, Important]
		- 分类列表为 [Security, Bugfix]

对于 Amazon Linux 1 和 Amazon Linux 2,此工作流的等效 yum 命令为:

sudo yum update-minimal --sec-severity=critical,important --bugfix -y

对于 Amazon Linux 2022 和 Amazon Linux 2023,此工作流程的等效 DNF 命令为:

```
sudo dnf upgrade-minimal --sec-severity=critical --sec-severity=important --
bugfix -y
```
如果选中了包括非安全性更新复选框,则 updateinfo.xml 中的补丁和未在 updateinfo.xml 中的补丁都会应用(安全更新和非安全性更新)。

对于 Amazon Linux 1 和 Amazon Linux 2,如果选择的基准选中了包括非安全性更新,并且 严重性列表为 [Critical, Important],分类列表为 [Security, Bugfix],则等效的 yum 命令为:

sudo yum update --security --sec-severity=critical,important --bugfix -y

对于 Amazon Linux 2022 和 Amazon Linux 2023,等效的 dnf 命令为:

```
sudo dnf upgrade --security --sec-severity=critical --sec-severity=important --
bugfix -y
```
#### **a** Note

对于 Amazon Linux 2022 和 Amazon Linux 2023,Medium 补丁严重性级别相当于可 能在某些外部存储库中定义的 Moderate 严重性。如果您在补丁基准中包含 Medium 严重性补丁,则外部补丁中的 Moderate 严重性补丁也会安装在实例上。 使用 API 操作 [DescribeInstancePatches](https://docs.aws.amazon.com/systems-manager/latest/APIReference/API_DescribeInstancePatches.html) 查询合规性数据时,筛选严重性级别 Medium 会报告严重性级别为 Medium 和 Moderate 的补丁。 Amazon Linux 2022 和 Amazon Linux 2023 还支持补丁严重性级别 None,DNF 程序 包管理器可识别该严重性级别。

8. 如果安装了任何更新,则会重启托管式节点。(例外:如果将 AWS-RunPatchBaseline 文档 中的 RebootOption 参数设置为 NoReboot,则在 Patch Manager 运行后不会重启托管式节 点。有关更多信息,请参阅 参数名称: [RebootOption](#page-1691-0)。)

CentOS and CentOS Stream

在 CentOS 和 CentOS Stream 托管式节点上,补丁安装工作流如下:

1. 如果使用 AWS-RunPatchBaseline 或 AWS-RunPatchBaselineAssociation 文档的 InstallOverrideList 参数,使用 https URL 或 Amazon Simple Storage Service (Amazon S3) 路径样式 URL 来指定补丁列表,则会安装列出的补丁,并跳过步骤 2-7。

依照补丁基准中的规定应用 [GlobalFilters](https://docs.aws.amazon.com/systems-manager/latest/APIReference/API_CreatePatchBaseline.html#systemsmanager-CreatePatchBaseline-request-GlobalFilters),只保留符合资格的软件包做进一步处理。

2. 依照补丁基准中的规定应用 [ApprovalRules。](https://docs.aws.amazon.com/systems-manager/latest/APIReference/API_CreatePatchBaseline.html#EC2-CreatePatchBaseline-request-ApprovalRules)每条批准规则可以将一个软件包定义为已批准。

但是,批准规则也取决于在创建或上次更新补丁基准时是否选中包括非安全更新复选框。

如果不包含非安全更新,则应用一条隐式规则,以便只选择在安全存储库中有升级的软件包。对 于每个软件包,软件包的候选版本(通常为最新版本)必须包含在安全存储库中。

如果包含非安全更新,也会考虑来自其他存储库的补丁。

- 3. 依照补丁基准中的规定应用 [ApprovedPatches](https://docs.aws.amazon.com/systems-manager/latest/APIReference/API_CreatePatchBaseline.html#EC2-CreatePatchBaseline-request-ApprovedPatches)。已批准的补丁即使被 [GlobalFilters](https://docs.aws.amazon.com/systems-manager/latest/APIReference/API_CreatePatchBaseline.html#systemsmanager-CreatePatchBaseline-request-GlobalFilters) 丢弃,也会 批准更新;如果 [ApprovalRules](https://docs.aws.amazon.com/systems-manager/latest/APIReference/API_CreatePatchBaseline.html#EC2-CreatePatchBaseline-request-ApprovalRules) 中未指定任何批准规则,则给予批准。
- 4. 依照补丁基准中的规定应用 [RejectedPatches](https://docs.aws.amazon.com/systems-manager/latest/APIReference/API_CreatePatchBaseline.html#EC2-CreatePatchBaseline-request-RejectedPatches)。从已批准的补丁列表中删除已拒绝的补丁,并且 不会应用已拒绝的补丁。
- 5. 如果批准了补丁的多个版本,则应用最新版本。
- 6. YUM 更新 API(在 CentOS 6.x 和 7.x 版本上)或 DNF 更新(在 CentOS 8 和 CentOS Stream 上)应用于批准的补丁。
- 7. 如果安装了任何更新,则会重启托管式节点。(例外:如果将 AWS-RunPatchBaseline 文档 中的 RebootOption 参数设置为 NoReboot,则在 Patch Manager 运行后不会重启托管式节 点。有关更多信息,请参阅 参数名称: [RebootOption](#page-1691-0)。)

Debian 服务器 and Raspberry Pi OS

在 Debian Server 和 Raspberry Pi OS(原 Raspbian)实例上,补丁安装工作流程如下:

- 1. 如果使用 AWS-RunPatchBaseline 或 AWS-RunPatchBaselineAssociation 文档的 InstallOverrideList 参数,使用 https URL 或 Amazon Simple Storage Service (Amazon S3) 路径样式 URL来指定补丁列表, 则会安装列出的补丁, 并跳过步骤 2-7。
- 2. 如果某个更新可用于 python3-apt (一个 libapt 的 Python 库接口),则将升级到最新版 本。(即使您没有选择包括非安全更新选项,该非安全软件包也会更新。)

#### **A** Important

仅在 Debian Server 8 上:由于某些 Debian Server 8.\* 托管式节点引用的软件包存储库 (jessie-backports) 已被淘汰,Patch Manager 会执行以下其他步骤来确保修补操作 成功:

- a. 在托管式节点上,将从源位置列表 (jessie-backports) 中注释掉对 /etc/apt/ sources.list.d/jessie-backports 存储库的引用。因此,不会尝试从该位置 下载补丁。
- b. 将导入 Stretch 安全更新签名密钥。此密钥为 Debian Server 8.\* 发行版上的更新和安 装操作提供必要的权限。
- c. 在这一点运行 apt-get 操作,以确保在修补过程开始之前已安装 python3-apt 的 最新版本。

d. 安装过程完成后,将恢复对 jessie-backports 存储库的引用,并从 apt 源密钥环 中删除签名密钥。这样做是为了使系统配置保持修补操作之前的状态。 下次 Patch Manager 更新系统时,将重复执行同一过程。

- 3. 依照补丁基准中的规定应用 [GlobalFilters](https://docs.aws.amazon.com/systems-manager/latest/APIReference/API_CreatePatchBaseline.html#systemsmanager-CreatePatchBaseline-request-GlobalFilters),只保留符合资格的软件包做进一步处理。
- 4. 依照补丁基准中的规定应用 [ApprovalRules。](https://docs.aws.amazon.com/systems-manager/latest/APIReference/API_CreatePatchBaseline.html#EC2-CreatePatchBaseline-request-ApprovalRules)每条批准规则可以将一个软件包定义为已批准。

**a** Note

由于无法可靠地确定 Debian Server 更新程序包的发布日期,因此该操作系统不支持自 动审批选项。

但是,批准规则也取决于在创建或上次更新补丁基准时是否选中包括非安全更新复选框。

如果不包含非安全更新,则应用一条隐式规则,以便只选择在安全存储库中有升级的软件包。对 于每个软件包,软件包的候选版本(通常为最新版本)必须包含在安全存储库中。

如果包含非安全更新,也会考虑来自其他存储库的补丁。

**a** Note

对于 Debian Server 和 Raspberry Pi OS,补丁候选版本仅限于 debian-security 中 包含的补丁。

- 5. 依照补丁基准中的规定应用 [ApprovedPatches](https://docs.aws.amazon.com/systems-manager/latest/APIReference/API_CreatePatchBaseline.html#EC2-CreatePatchBaseline-request-ApprovedPatches)。已批准的补丁即使被 [GlobalFilters](https://docs.aws.amazon.com/systems-manager/latest/APIReference/API_CreatePatchBaseline.html#systemsmanager-CreatePatchBaseline-request-GlobalFilters) 丢弃,也会 批准更新;如果 [ApprovalRules](https://docs.aws.amazon.com/systems-manager/latest/APIReference/API_CreatePatchBaseline.html#EC2-CreatePatchBaseline-request-ApprovalRules) 中未指定任何批准规则,则给予批准。
- 6. 依照补丁基准中的规定应用 [RejectedPatches](https://docs.aws.amazon.com/systems-manager/latest/APIReference/API_CreatePatchBaseline.html#EC2-CreatePatchBaseline-request-RejectedPatches)。从已批准的补丁列表中删除已拒绝的补丁,并且 不会应用已拒绝的补丁。
- 7. 使用 APT 库升级软件包。

**a** Note

Patch Manager 不支持使用 APT Pin-Priority 选项为软件包分配优先级。Patch Manager 汇总所有已启用存储库的可用更新,并选择匹配每个已安装软件包基准的最新 更新。

8. 如果安装了任何更新,则会重启托管式节点。(例外:如果将 AWS-RunPatchBaseline 文档 中的 RebootOption 参数设置为 NoReboot,则在 Patch Manager 运行后不会重启托管式节 点。有关更多信息,请参阅 参数名称: [RebootOption](#page-1691-0)。)

macOS

在 macOS 托管式节点上,补丁安装工作流如下:

1. /Library/Receipts/InstallHistory.plist 属性列表是软件的记录,已使用 softwareupdate 和 installer 软件包管理器安装和更新了这些软件。使用 pkgutil 命令 行工具 (适用于 installer)和 softwareupdate 软件包管理器,运行 CLI 命令来解析此列 表。

对于 installer,对 CLI 命令的响应包括 package name、version、volume、location 和 install-time 详细信息,但只有 package name 和 version 被 Patch Manager 使用。

适用于 softwareupdate,对 CLI 命令的响应包括软件包名称 (display name)、version 和 date,但 Patch Manager 只使用软件包名称和版本。

对于 Brew 和 Brew 桶,自制软件不支持在根用户下运行的命令。因此, Patch Manager 以 Homebrew 目录的所有者或属于 Homebrew 目录的所有者组的有效用户身份查询并运行 Homebrew 命令。这些命令类似于 softwareupdate 和 installer 并通过 Python 子进程运 行以收集软件包数据,并对输出进行解析以识别软件包名称和版本。

- 2. 依照补丁基准中的规定应用 [GlobalFilters](https://docs.aws.amazon.com/systems-manager/latest/APIReference/API_CreatePatchBaseline.html#systemsmanager-CreatePatchBaseline-request-GlobalFilters),只保留符合资格的软件包做进一步处理。
- 3. 依照补丁基准中的规定应用 [ApprovalRules。](https://docs.aws.amazon.com/systems-manager/latest/APIReference/API_CreatePatchBaseline.html#EC2-CreatePatchBaseline-request-ApprovalRules)每条批准规则可以将一个软件包定义为已批准。
- 4. 依照补丁基准中的规定应用 [ApprovedPatches](https://docs.aws.amazon.com/systems-manager/latest/APIReference/API_CreatePatchBaseline.html#EC2-CreatePatchBaseline-request-ApprovedPatches)。已批准的补丁即使被 [GlobalFilters](https://docs.aws.amazon.com/systems-manager/latest/APIReference/API_CreatePatchBaseline.html#systemsmanager-CreatePatchBaseline-request-GlobalFilters) 丢弃,也会 批准更新;如果 [ApprovalRules](https://docs.aws.amazon.com/systems-manager/latest/APIReference/API_CreatePatchBaseline.html#EC2-CreatePatchBaseline-request-ApprovalRules) 中未指定任何批准规则,则给予批准。
- 5. 依照补丁基准中的规定应用 [RejectedPatches](https://docs.aws.amazon.com/systems-manager/latest/APIReference/API_CreatePatchBaseline.html#EC2-CreatePatchBaseline-request-RejectedPatches)。从已批准的补丁列表中删除已拒绝的补丁,并且 不会应用已拒绝的补丁。
- 6. 如果批准了补丁的多个版本,则应用最新版本。
- 7. 在托管式节点上调用相应的软件包 CLI 以处理批准的补丁,如下所示:

**a** Note

installer 缺乏检查和安装更新的功能。因此,对于 installer、Patch Manager 仅 报告安装了哪些软件包。因此, installer 软件包从未作为 Missing 来报告。

- 对于 AWS 提供的预定义默认补丁基准,以及未选中包括非安全性更新复选框的自定义补丁基 准,则将仅应用安全性更新。
- 对于已选中包括非安全性更新复选框的自定义补丁基准,安全性和非安全性更新都将应用。
- 8. 如果安装了任何更新,则会重启托管式节点。(例外:如果将 AWS-RunPatchBaseline 文档 中的 RebootOption 参数设置为 NoReboot,则在 Patch Manager 运行后不会重启托管式节 点。有关更多信息,请参阅 参数名称: [RebootOption](#page-1691-0)。)

Oracle Linux

在 Oracle Linux 托管式节点上,补丁安装工作流如下:

- 1. 如果使用 AWS-RunPatchBaseline 或 AWS-RunPatchBaselineAssociation 文档的 InstallOverrideList 参数,使用 https URL 或 Amazon Simple Storage Service (Amazon S3) 路径样式 URL 来指定补丁列表,则会安装列出的补丁,并跳过步骤 2-7。
- 2. 依照补丁基准中的规定应用 [GlobalFilters](https://docs.aws.amazon.com/systems-manager/latest/APIReference/API_CreatePatchBaseline.html#systemsmanager-CreatePatchBaseline-request-GlobalFilters),只保留符合资格的软件包做进一步处理。
- 3. 依照补丁基准中的规定应用 [ApprovalRules。](https://docs.aws.amazon.com/systems-manager/latest/APIReference/API_CreatePatchBaseline.html#EC2-CreatePatchBaseline-request-ApprovalRules)每条批准规则可以将一个软件包定义为已批准。

但是,批准规则也取决于在创建或上次更新补丁基准时是否选中包括非安全更新复选框。

如果不包含非安全更新,则应用一条隐式规则,以便只选择在安全存储库中有升级的软件包。对 于每个软件包,软件包的候选版本(通常为最新版本)必须包含在安全存储库中。

如果包含非安全更新,也会考虑来自其他存储库的补丁。

- 4. 依照补丁基准中的规定应用 [ApprovedPatches](https://docs.aws.amazon.com/systems-manager/latest/APIReference/API_CreatePatchBaseline.html#EC2-CreatePatchBaseline-request-ApprovedPatches)。已批准的补丁即使被 [GlobalFilters](https://docs.aws.amazon.com/systems-manager/latest/APIReference/API_CreatePatchBaseline.html#systemsmanager-CreatePatchBaseline-request-GlobalFilters) 丢弃,也会 批准更新;如果 [ApprovalRules](https://docs.aws.amazon.com/systems-manager/latest/APIReference/API_CreatePatchBaseline.html#EC2-CreatePatchBaseline-request-ApprovalRules) 中未指定任何批准规则,则给予批准。
- 5. 依照补丁基准中的规定应用 [RejectedPatches](https://docs.aws.amazon.com/systems-manager/latest/APIReference/API_CreatePatchBaseline.html#EC2-CreatePatchBaseline-request-RejectedPatches)。从已批准的补丁列表中删除已拒绝的补丁,并且 不会应用已拒绝的补丁。
- 6. 如果批准了补丁的多个版本,则应用最新版本。
- 7. 在版本 7 托管式节点上,对已批准的补丁应用 YUM 更新 API,如下所示:
	- 对于 AWS 提供的预定义默认补丁基准,以及未选中包括非安全性更新复选框的自定义补丁基 准,则将仅应用 updateinfo.xml 中指定的补丁(仅安全性更新)。

此工作流程的等效 yum 命令为:

sudo yum update-minimal --sec-severity=Important,Moderate --bugfix -y

• 对于已选中包括非安全性更新复选框的自定义补丁基准,updateinfo.xml 中的补丁和未在 updateinfo.xml 中的补丁都将应用(安全性和非安全性更新)。

此工作流程的等效 yum 命令为:

```
sudo yum update --security --bugfix -y
```
在版本 8 和 9 托管式节点上,对已批准的补丁应用 DNF 更新 API,如下所示:

• 对于 AWS 提供的预定义默认补丁基准,以及未选中包括非安全性更新复选框的自定义补丁 基准,则将仅应用 updateinfo.xml 中指定的补丁(仅安全性更新)。

此工作流程的等效 yum 命令为:

```
sudo dnf upgrade-minimal --security --sec-severity=Moderate --sec-
severity=Important
```
• 对于已选中包括非安全性更新复选框的自定义补丁基准,updateinfo.xml 中的补丁和未 在 updateinfo.xml 中的补丁都将应用(安全性和非安全性更新)。

此工作流程的等效 yum 命令为:

sudo dnf upgrade --security --bugfix

8. 如果安装了任何更新,则会重启托管式节点。(例外:如果将 AWS-RunPatchBaseline 文档 中的 RebootOption 参数设置为 NoReboot,则在 Patch Manager 运行后不会重启托管式节 点。有关更多信息,请参阅 参数名称: [RebootOption](#page-1691-0)。)

AlmaLinux, RHEL, and Rocky Linux

在 AlmaLinux、Red Hat Enterprise Linux 和 Rocky Linux 托管式节点上,补丁安装工作流如下:

- 1. 如果使用 AWS-RunPatchBaseline 或 AWS-RunPatchBaselineAssociation 文档的 InstallOverrideList 参数,使用 https URL 或 Amazon Simple Storage Service (Amazon S3) 路径样式 URL 来指定补丁列表,则会安装列出的补丁,并跳过步骤 2-7。
- 2. 依照补丁基准中的规定应用 [GlobalFilters](https://docs.aws.amazon.com/systems-manager/latest/APIReference/API_CreatePatchBaseline.html#systemsmanager-CreatePatchBaseline-request-GlobalFilters),只保留符合资格的软件包做进一步处理。
- 3. 依照补丁基准中的规定应用 [ApprovalRules。](https://docs.aws.amazon.com/systems-manager/latest/APIReference/API_CreatePatchBaseline.html#EC2-CreatePatchBaseline-request-ApprovalRules)每条批准规则可以将一个软件包定义为已批准。

但是,批准规则也取决于在创建或上次更新补丁基准时是否选中包括非安全更新复选框。

如果不包含非安全更新,则应用一条隐式规则,以便只选择在安全存储库中有升级的软件包。对 于每个软件包,软件包的候选版本(通常为最新版本)必须包含在安全存储库中。

如果包含非安全更新,也会考虑来自其他存储库的补丁。

- 4. 依照补丁基准中的规定应用 [ApprovedPatches](https://docs.aws.amazon.com/systems-manager/latest/APIReference/API_CreatePatchBaseline.html#EC2-CreatePatchBaseline-request-ApprovedPatches)。已批准的补丁即使被 [GlobalFilters](https://docs.aws.amazon.com/systems-manager/latest/APIReference/API_CreatePatchBaseline.html#systemsmanager-CreatePatchBaseline-request-GlobalFilters) 丢弃,也会 批准更新;如果 [ApprovalRules](https://docs.aws.amazon.com/systems-manager/latest/APIReference/API_CreatePatchBaseline.html#EC2-CreatePatchBaseline-request-ApprovalRules) 中未指定任何批准规则,则给予批准。
- 5. 依照补丁基准中的规定应用 [RejectedPatches](https://docs.aws.amazon.com/systems-manager/latest/APIReference/API_CreatePatchBaseline.html#EC2-CreatePatchBaseline-request-RejectedPatches)。从已批准的补丁列表中删除已拒绝的补丁,并且 不会应用已拒绝的补丁。
- 6. 如果批准了补丁的多个版本,则应用最新版本。
- 7. YUM 更新 API(在 RHEL 7 上)或 DNF 更新 API(在 AlmaLinux 8 和 9、RHEL 8 和 9 以及 Rocky Linux 8 和 9 上)用于已批准的补丁,如下所示:
	- 对于 AWS 提供的预定义默认补丁基准,以及未选中包括非安全性更新复选框的自定义补丁基 准,则将仅应用 updateinfo.xml 中指定的补丁(仅安全性更新)。

对于 RHEL 7,此工作流程的等效 Yum 命令为:

sudo yum update-minimal --sec-severity=Critical,Important --bugfix -y

对于 AlmaLinux、RHEL 8 和 Rocky Linux,此工作流程的等效 DNF 命令为:

```
sudo dnf update-minimal --sec-severity=Critical --bugfix -y ; \setminussudo dnf update-minimal --sec-severity=Important --bugfix -y
```
• 对于已选中包括非安全性更新复选框的自定义补丁基准,updateinfo.xml 中的补丁和未在 updateinfo.xml 中的补丁都将应用(安全性和非安全性更新)。

对于 RHEL 7,此工作流程的等效 Yum 命令为:

sudo yum update --security --bugfix -y

对于 AlmaLinux 8 和 9、RHEL 8 和 9 以及 Rocky Linux 8 和 9,此工作流程的等效 DNF 命令 为:

sudo dnf update --security --bugfix -y

8. 如果安装了任何更新,则会重启托管式节点。(例外:如果将 AWS-RunPatchBaseline 文档 中的 RebootOption 参数设置为 NoReboot,则在 Patch Manager 运行后不会重启托管式节 点。有关更多信息,请参阅 参数名称: [RebootOption](#page-1691-0)。)

#### SLES

在 SUSE Linux Enterprise Server (SLES) 托管式节点上,补丁安装工作流如下:

- 1. 如果使用 AWS-RunPatchBaseline 或 AWS-RunPatchBaselineAssociation 文档的 InstallOverrideList 参数,使用 https URL 或 Amazon Simple Storage Service (Amazon S3) 路径样式 URL 来指定补丁列表,则会安装列出的补丁,并跳过步骤 2-7。
- 2. 依照补丁基准中的规定应用 [GlobalFilters](https://docs.aws.amazon.com/systems-manager/latest/APIReference/API_CreatePatchBaseline.html#systemsmanager-CreatePatchBaseline-request-GlobalFilters),只保留符合资格的软件包做进一步处理。
- 3. 依照补丁基准中的规定应用 [ApprovalRules。](https://docs.aws.amazon.com/systems-manager/latest/APIReference/API_CreatePatchBaseline.html#EC2-CreatePatchBaseline-request-ApprovalRules)每条批准规则可以将一个软件包定义为已批准。

但是,批准规则也取决于在创建或上次更新补丁基准时是否选中包括非安全更新复选框。

如果不包含非安全更新,则应用一条隐式规则,以便只选择在安全存储库中有升级的软件包。对 于每个软件包,软件包的候选版本(通常为最新版本)必须包含在安全存储库中。

如果包含非安全更新,也会考虑来自其他存储库的补丁。

- 4. 依照补丁基准中的规定应用 [ApprovedPatches](https://docs.aws.amazon.com/systems-manager/latest/APIReference/API_CreatePatchBaseline.html#EC2-CreatePatchBaseline-request-ApprovedPatches)。已批准的补丁即使被 [GlobalFilters](https://docs.aws.amazon.com/systems-manager/latest/APIReference/API_CreatePatchBaseline.html#systemsmanager-CreatePatchBaseline-request-GlobalFilters) 丢弃,也会 批准更新;如果 [ApprovalRules](https://docs.aws.amazon.com/systems-manager/latest/APIReference/API_CreatePatchBaseline.html#EC2-CreatePatchBaseline-request-ApprovalRules) 中未指定任何批准规则,则给予批准。
- 5. 依照补丁基准中的规定应用 [RejectedPatches](https://docs.aws.amazon.com/systems-manager/latest/APIReference/API_CreatePatchBaseline.html#EC2-CreatePatchBaseline-request-RejectedPatches)。从已批准的补丁列表中删除已拒绝的补丁,并且 不会应用已拒绝的补丁。
- 6. 如果批准了补丁的多个版本,则应用最新版本。
- 7. 对已批准的补丁应用 Zypper 更新 API。
- 8. 如果安装了任何更新,则会重启托管式节点。(例外:如果将 AWS-RunPatchBaseline 文档 中的 RebootOption 参数设置为 NoReboot,则在 Patch Manager 运行后不会重启托管式节 点。有关更多信息,请参阅 参数名称: [RebootOption](#page-1691-0)。)

Ubuntu Server

在 Ubuntu Server 托管式节点上,补丁安装工作流如下:

1. 如果使用 AWS-RunPatchBaseline 或 AWS-RunPatchBaselineAssociation 文档的 InstallOverrideList 参数,使用 https URL 或 Amazon Simple Storage Service (Amazon S3) 路径样式 URL来指定补丁列表,则会安装列出的补丁,并跳过步骤 2-7。

- 2. 如果某个更新可用于 python3-apt (一个 libapt 的 Python 库接口),则将升级到最新版 本。(即使您没有选择包括非安全更新选项,该非安全软件包也会更新。)
- 3. 依照补丁基准中的规定应用 [GlobalFilters](https://docs.aws.amazon.com/systems-manager/latest/APIReference/API_CreatePatchBaseline.html#systemsmanager-CreatePatchBaseline-request-GlobalFilters),只保留符合资格的软件包做进一步处理。
- 4. 依照补丁基准中的规定应用 [ApprovalRules。](https://docs.aws.amazon.com/systems-manager/latest/APIReference/API_CreatePatchBaseline.html#EC2-CreatePatchBaseline-request-ApprovalRules)每条批准规则可以将一个软件包定义为已批准。

由于无法可靠地确定 Ubuntu Server 的更新程序包的发布日期,因此此操作系统不支持 自动批准选项。

但是,批准规则也取决于在创建或上次更新补丁基准时是否选中包括非安全更新复选框。

如果不包含非安全更新,则应用一条隐式规则,以便只选择在安全存储库中有升级的软件包。对 于每个软件包,软件包的候选版本(通常为最新版本)必须包含在安全存储库中。

如果包含非安全更新,也会考虑来自其他存储库的补丁。

但是,批准规则也取决于在创建或上次更新补丁基准时是否选中包括非安全更新复选框。

**a** Note

对于 Ubuntu Server 的每个版本,补丁候选版本仅限于作为该版本关联存储库一部分的 补丁,如下所示:

- Ubuntu Server 14.04 LTS : trusty-security
- Ubuntu Server 16.04 LTS: xenial-security
- Ubuntu Server 18.04 LTS : bionic-security
- Ubuntu Server 20.04 LTS: focal-security
- Ubuntu Server 20.10 STR : groovy-security
- Ubuntu Server 22.04 LTS: jammy-security
- Ubuntu Server 23.04 : lunar-lobster
- 5. 依照补丁基准中的规定应用 [ApprovedPatches](https://docs.aws.amazon.com/systems-manager/latest/APIReference/API_CreatePatchBaseline.html#EC2-CreatePatchBaseline-request-ApprovedPatches)。已批准的补丁即使被 [GlobalFilters](https://docs.aws.amazon.com/systems-manager/latest/APIReference/API_CreatePatchBaseline.html#systemsmanager-CreatePatchBaseline-request-GlobalFilters) 丢弃,也会 批准更新;如果 [ApprovalRules](https://docs.aws.amazon.com/systems-manager/latest/APIReference/API_CreatePatchBaseline.html#EC2-CreatePatchBaseline-request-ApprovalRules) 中未指定任何批准规则,则给予批准。

6. 依照补丁基准中的规定应用 [RejectedPatches](https://docs.aws.amazon.com/systems-manager/latest/APIReference/API_CreatePatchBaseline.html#EC2-CreatePatchBaseline-request-RejectedPatches)。从已批准的补丁列表中删除已拒绝的补丁,并且

工作方式不会应用已拒绝的补丁。 <sup>1638</sup>

#### 7. 使用 APT 库升级软件包。

#### **a** Note

Patch Manager 不支持使用 APT Pin-Priority 选项为软件包分配优先级。Patch Manager 汇总所有已启用存储库的可用更新,并选择匹配每个已安装软件包基准的最新 更新。

8. 如果安装了任何更新,则会重启托管式节点。(例外:如果将 AWS-RunPatchBaseline 文档 中的 Reboot0pt $\,$ ion 参数设置为 <code>NoReboot</code> , 则在 Patch Manager 运行后不会重启托管式节 点。有关更多信息,请参阅 参数名称: [RebootOption](#page-1691-0)。)

#### Windows Server

在 Windows Server 托管式节点上执行修补操作时,节点从 Systems Manager 请求相应补丁基 准快照。此快照包含已批准部署的补丁基准中可用的所有更新的列表。系统会将更新列表发送到 Windows 更新 API,Windows 更新 API 确定哪些更新适用于托管式节点并根据需要安装更新。 如果安装了任何更新,则系统会根据完成所有必要修补所需的次数重启托管式节点。(例外:如 果将 AWS-RunPatchBaseline 文档中的 Reboot0ption 参数设置为 NoReboot,则在 Patch Manager 运行后不会重启托管式节点。有关更多信息,请参阅 参数名称: [RebootOption](#page-1691-0)。) 可 在 Run Command 请求输出中找到修补操作摘要。其他日志可在托管式节点上的 %PROGRAMDATA% \Amazon\PatchBaselineOperations\Logs 文件夹中找到。

因为使用 Windows Update API 下载和安装补丁,所以操作遵循 Windows Update 的所有组策略设 置。使用 Patch Manager 时不需要任何组策略设置,但会应用已定义的所有设置,以便(例如)将 托管式节点定向到 Windows Server Update Services (WSUS) 服务器。

**a** Note

默认情况下,Windows 从 Microsoft 的 Windows Update 站点下载所有补丁,这是因为 Patch Manager 使用 Windows Update API 驱动补丁的下载和安装。因此,托管式节点必 须能够访问 Microsoft Windows 更新站点,否则修补将失败。或者,您也可以将 WSUS 服 务器配置为补丁存储库,然后使用组策略将托管式节点配置为将该 WSUS 服务器设为目 标。

### <span id="page-1655-0"></span>补丁基准规则在基于 Linux 的系统上的工作原理

对于 Linux 分发版,补丁基准中规则的工作方式因分发版类型的不同而有所差异。与 Windows Server 托管式节点上的补丁更新不同,规则将在每个节点上得到评估以考虑实例上配置的存储库。Patch Manager(AWS Systems Manager 的一项功能)使用本机软件包管理器推动安装补丁基准批准的补 丁。

对于报告修补程序严重性级别的基于 Linux 的操作系统类型,Patch Manager 将软件发布商报告的严 重性级别用于更新通知或单个修补程序。Patch Manager 不会从第三方来源(例如[常见漏洞评分系统](https://www.first.org/cvss/) (CVSS)),或者[国家漏洞数据库](https://nvd.nist.gov/vuln) (NVD) 发布的指标中获取严重性级别。

主题

- [补丁基准规则在 Amazon Linux 1、Amazon Linux 2、Amazon Linux 2022 和 Amazon Linux 2023](#page-1655-1) [上的工作原理](#page-1655-1)
- [补丁基准规则在 CentOS 和 CentOS Stream 上的工作原理](#page-1658-0)
- [补丁基准规则在 Debian Server 和 Raspberry Pi OS 上的工作原理](#page-1662-0)
- [补丁基准规则在 macOS 上的工作原理](#page-1663-0)
- [补丁基准规则在 Oracle Linux 上的工作原理](#page-1664-0)
- [补丁基准规则在 AlmaLinux、RHEL 和 Rocky Linux 上的工作原理](#page-1667-0)
- [补丁基准规则在 SUSE Linux Enterprise Server 上的工作原理](#page-1670-0)
- [补丁基准规则在 Ubuntu Server 上的工作原理](#page-1671-0)

<span id="page-1655-1"></span>补丁基准规则在 Amazon Linux 1、Amazon Linux 2、Amazon Linux 2022 和 Amazon Linux 2023 上 的工作原理

在 Amazon Linux 1、Amazon Linux 2、Amazon Linux 2022 和 Amazon Linux 2023 上,补丁选择过 程如下:

1. 在托管式节点上,YUM 库(Amazon Linux 1、Amazon Linux 2)或 DNF 库(Amazon Linux 2022 和 Amazon Linux 2023)将访问每个已配置存储库的 updateinfo.xml 文件。

**a** Note

如果未找到 updateinfo.xml 文件,是否安装补丁将取决于包括非安全性更新和自动批 准设置。例如,如果允许非安全更新,则会在自动批准时间到达时安装这些更新。
2. updateinfo.xml 中的每个更新通知都包含几个属性,它们表示通知中的软件包的属性,如下表所 述。

## 更新通知属性

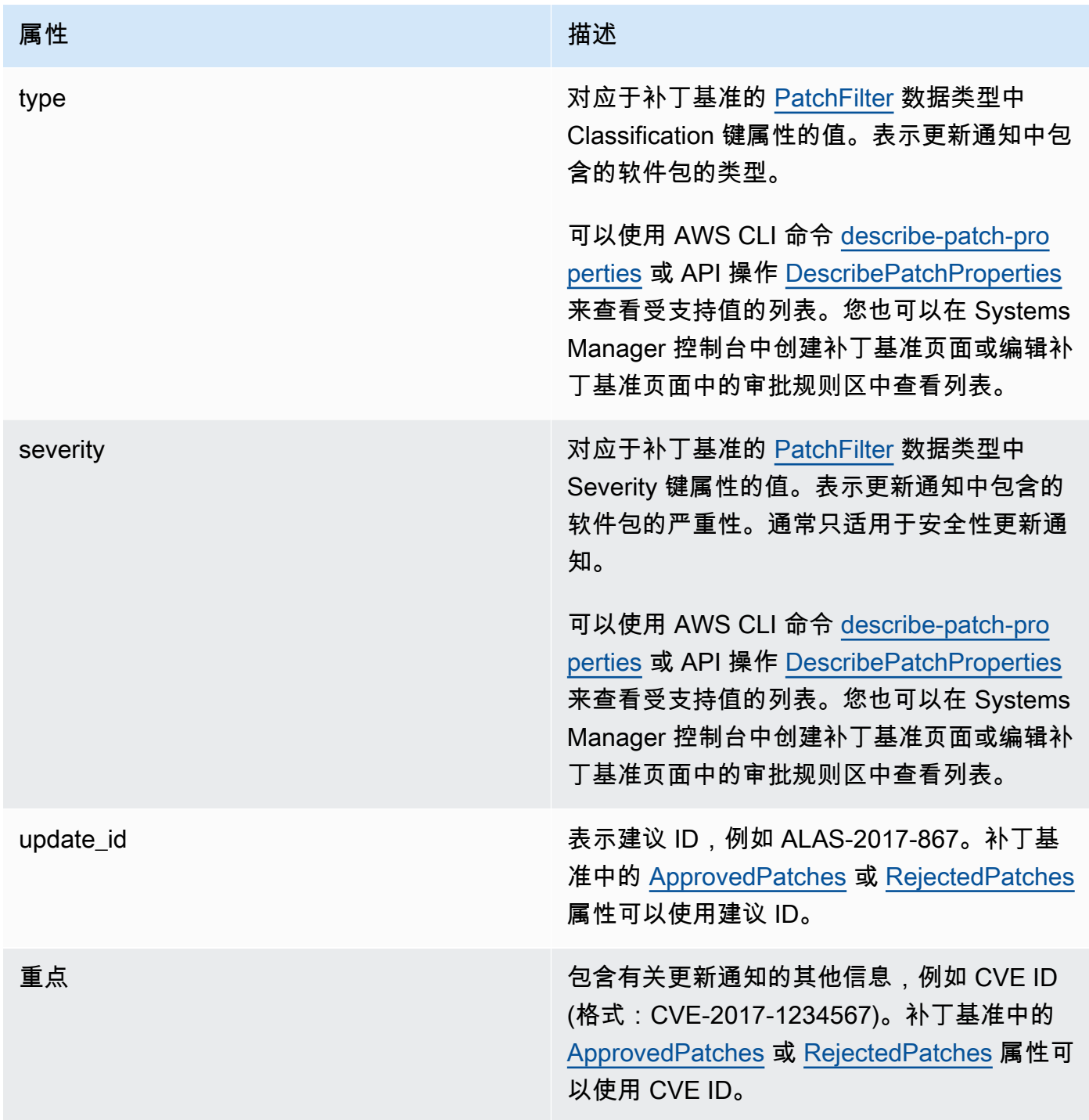

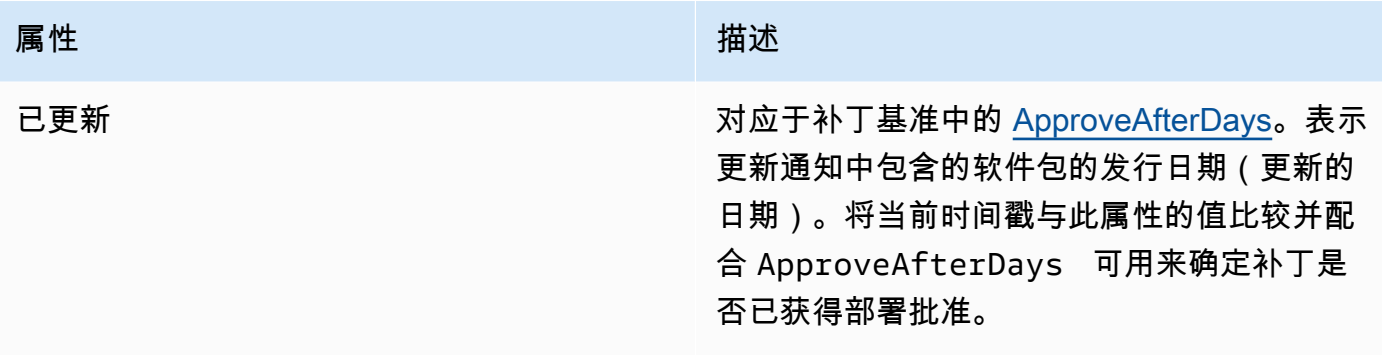

#### **a** Note

有关已批准的补丁和已拒绝的补丁列表的已接受格式的信息,请参阅 [关于已批准补丁和已拒](#page-1728-0) [绝补丁列表的软件包名称格式](#page-1728-0)。

- 3. 托管式节点的产品由 SSM Agent 确定。此属性对应于补丁基准的 [PatchFilter](https://docs.aws.amazon.com/systems-manager/latest/APIReference/API_PatchFilter.html) 数据类型中 Product 键属性的值。
- 4. 根据以下准则为更新选择程序包。

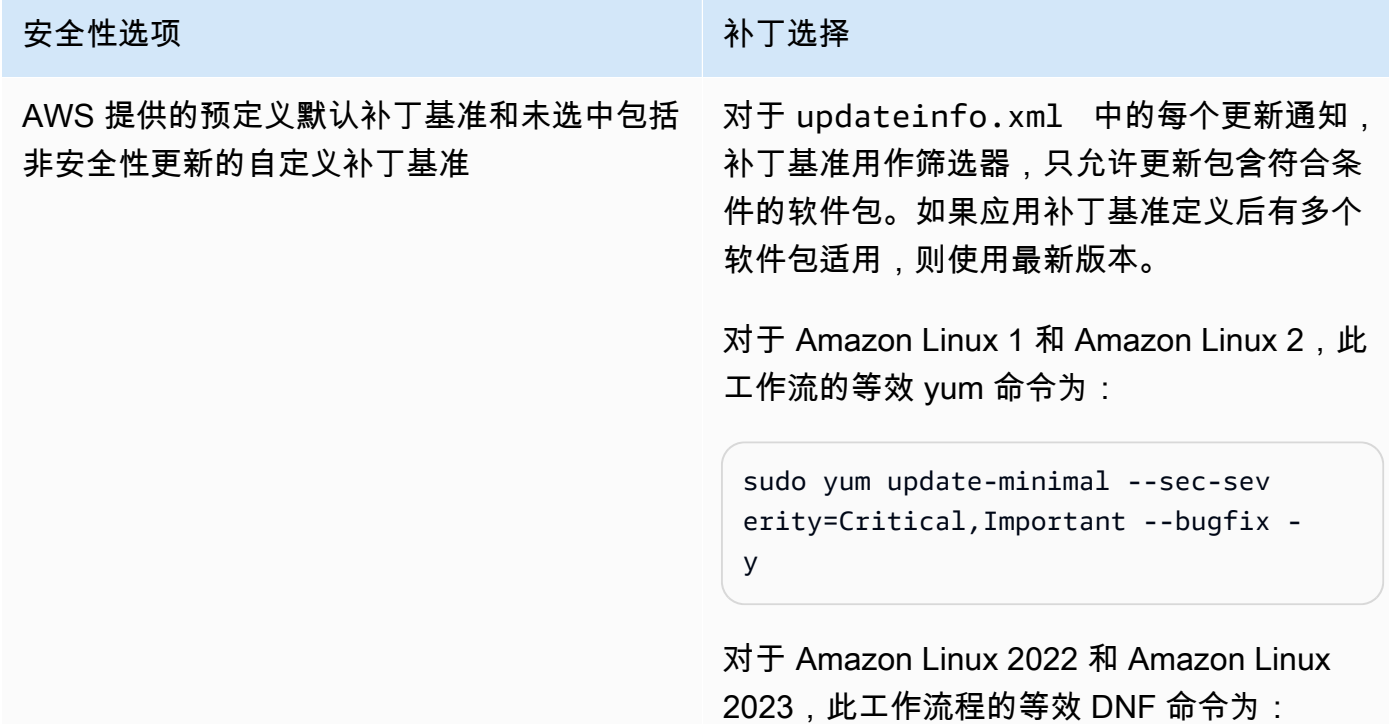

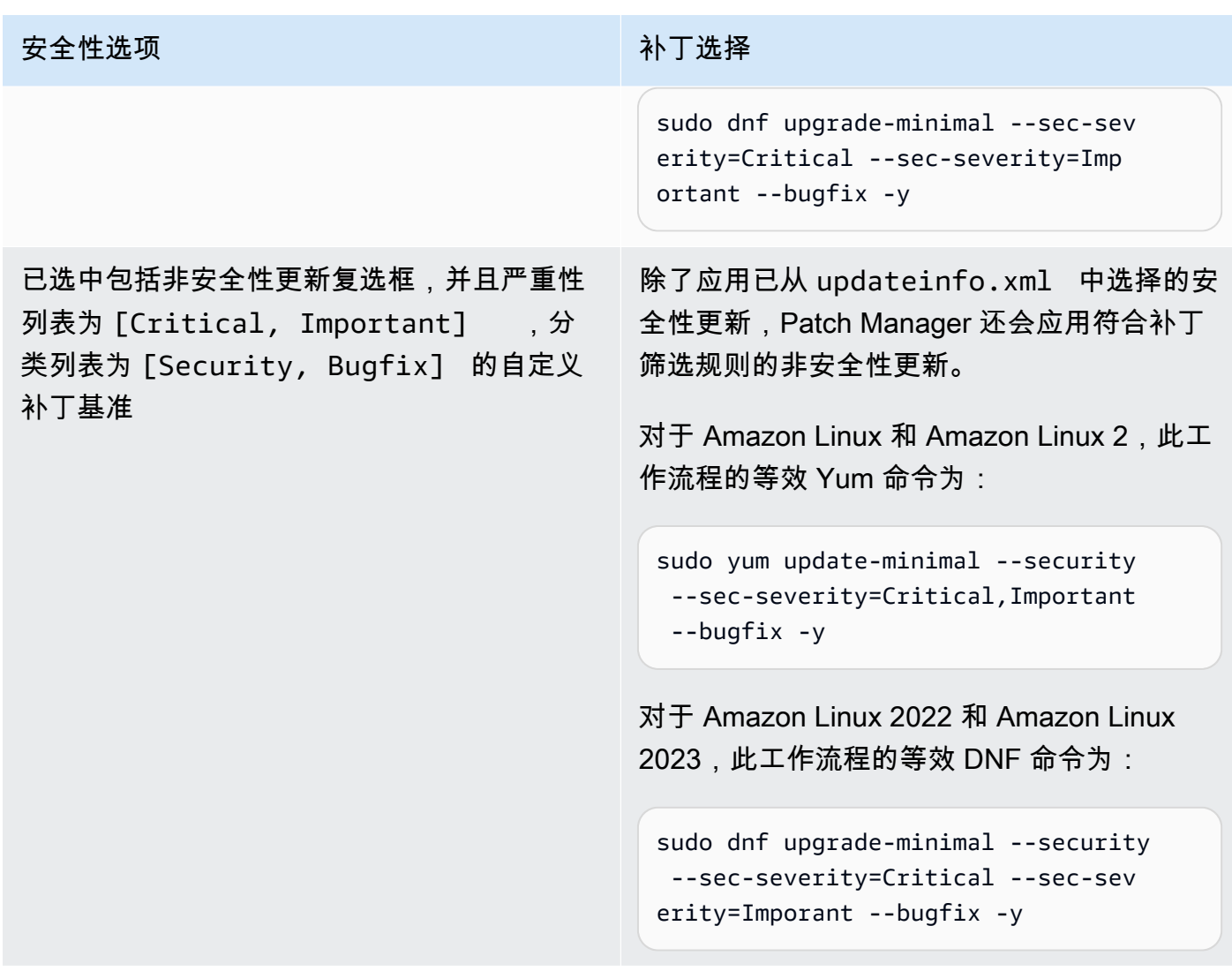

有关补丁合规性状态值的信息,请参阅 [了解补丁合规性状态值](#page-1765-0)。

补丁基准规则在 CentOS 和 CentOS Stream 上的工作原理

CentOS 和 CentOS Stream 默认存储库不包含 updateinfo.xml 文件。不过,您创建或使用的自定 义存储库可能包含该文件。在本主题中,对 updateinfo.xml 的引用仅适用于这些自定义存储库。

在 CentOS 和 CentOS Stream 上,补丁选择过程如下:

1. 在托管式节点上,YUM 库(在 CentOS 6.x 和 7.x 版本上)或 DNF 库(在 CentOS 8.x 和 CentOS Stream 上),可访问每个已配置存储库的 updateinfo.xml 文件(如果该文件存在于自定义存储 库中)。

如果未找到 updateinfo.xml(其中始终包含默认存储库),是否安装补丁将取决于包括非安全性 更新和自动批准设置。例如,如果允许非安全更新,则会在自动批准时间到达时安装这些更新。

2. 如果存在 updateinfo.xml,该文件中的每个更新通知都包含几个属性,这些属性表示通知中软件 包的属性,如下表所述。

## 更新通知属性

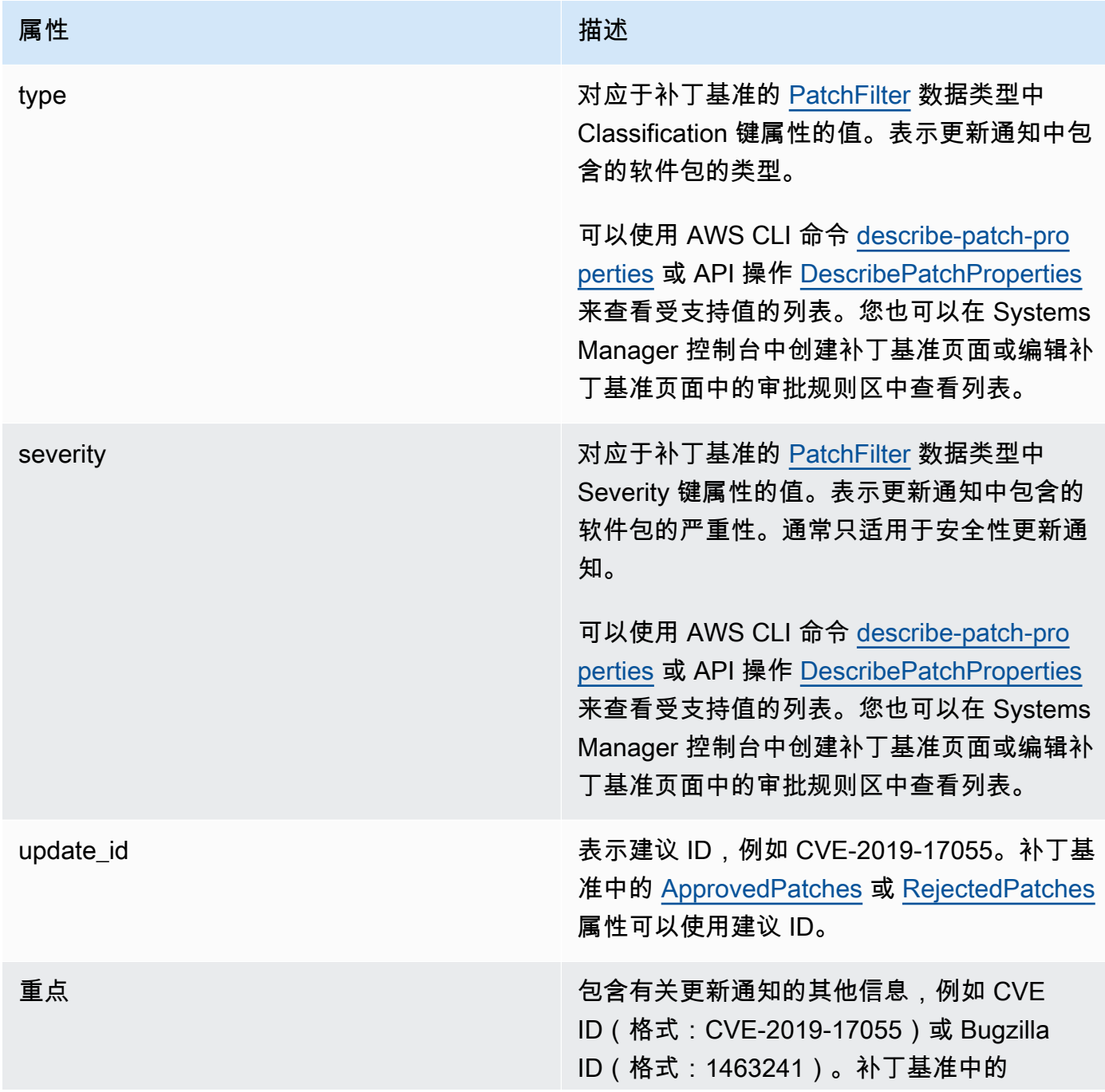

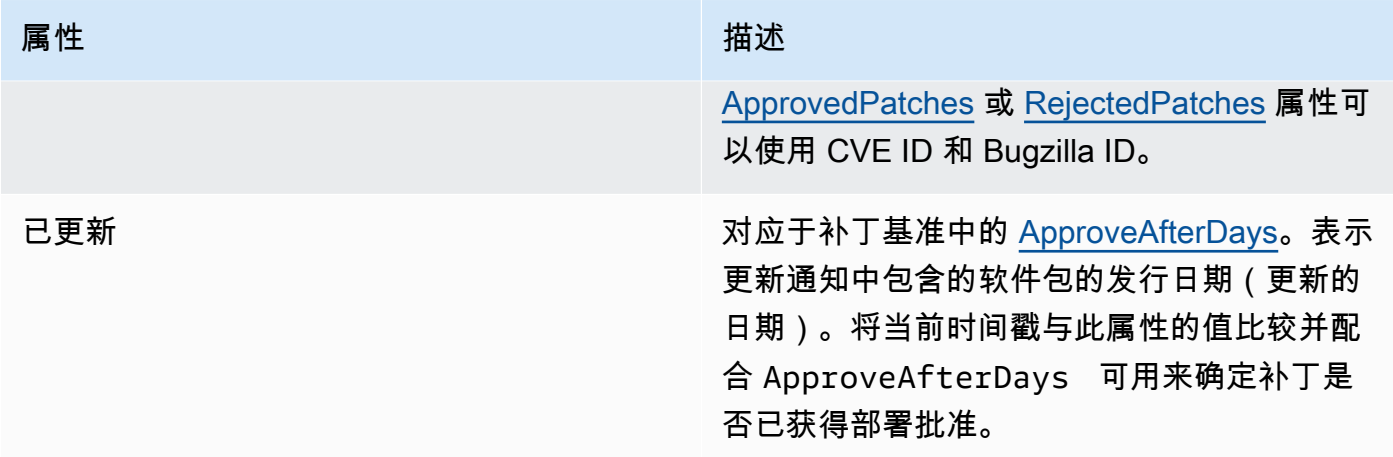

**O** Note

有关已批准的补丁和已拒绝的补丁列表的已接受格式的信息,请参阅 [关于已批准补丁和已拒](#page-1728-0) [绝补丁列表的软件包名称格式](#page-1728-0)。

- 3. 在所有情况下,托管式节点的产品由 SSM Agent 确定。此属性对应于补丁基准的 [PatchFilter](https://docs.aws.amazon.com/systems-manager/latest/APIReference/API_PatchFilter.html) 数据 类型中 Product 键属性的值。
- 4. 根据以下准则为更新选择程序包。

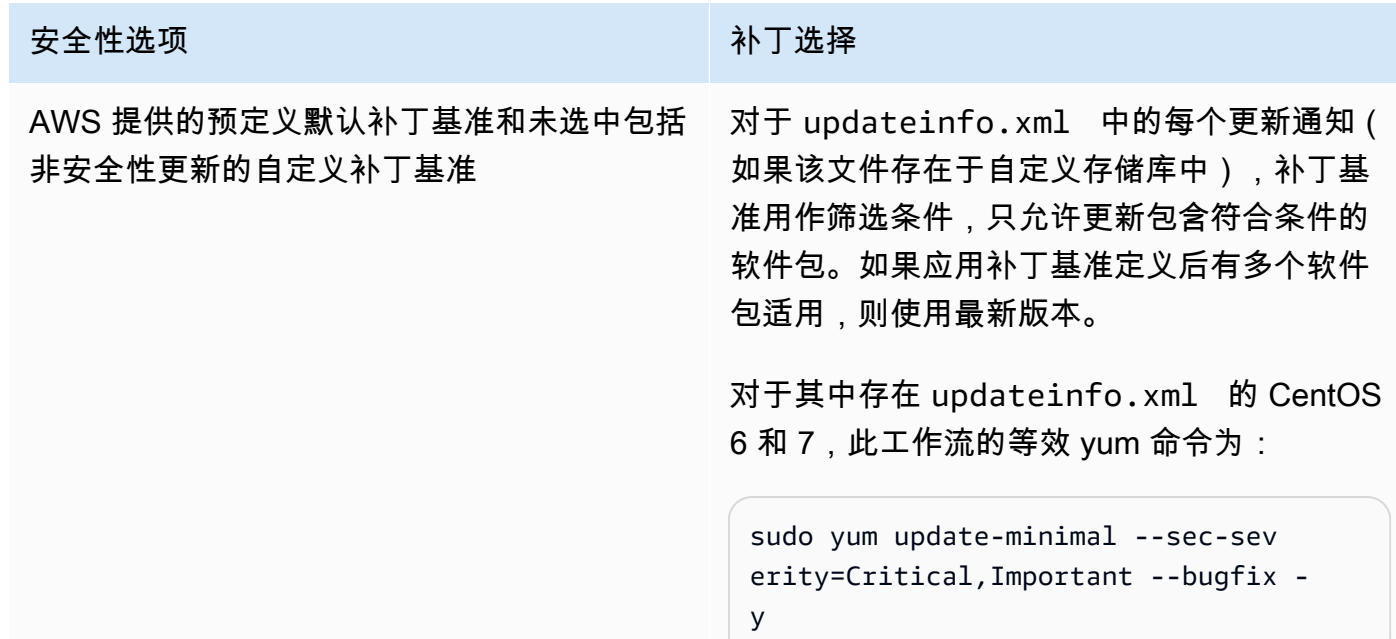

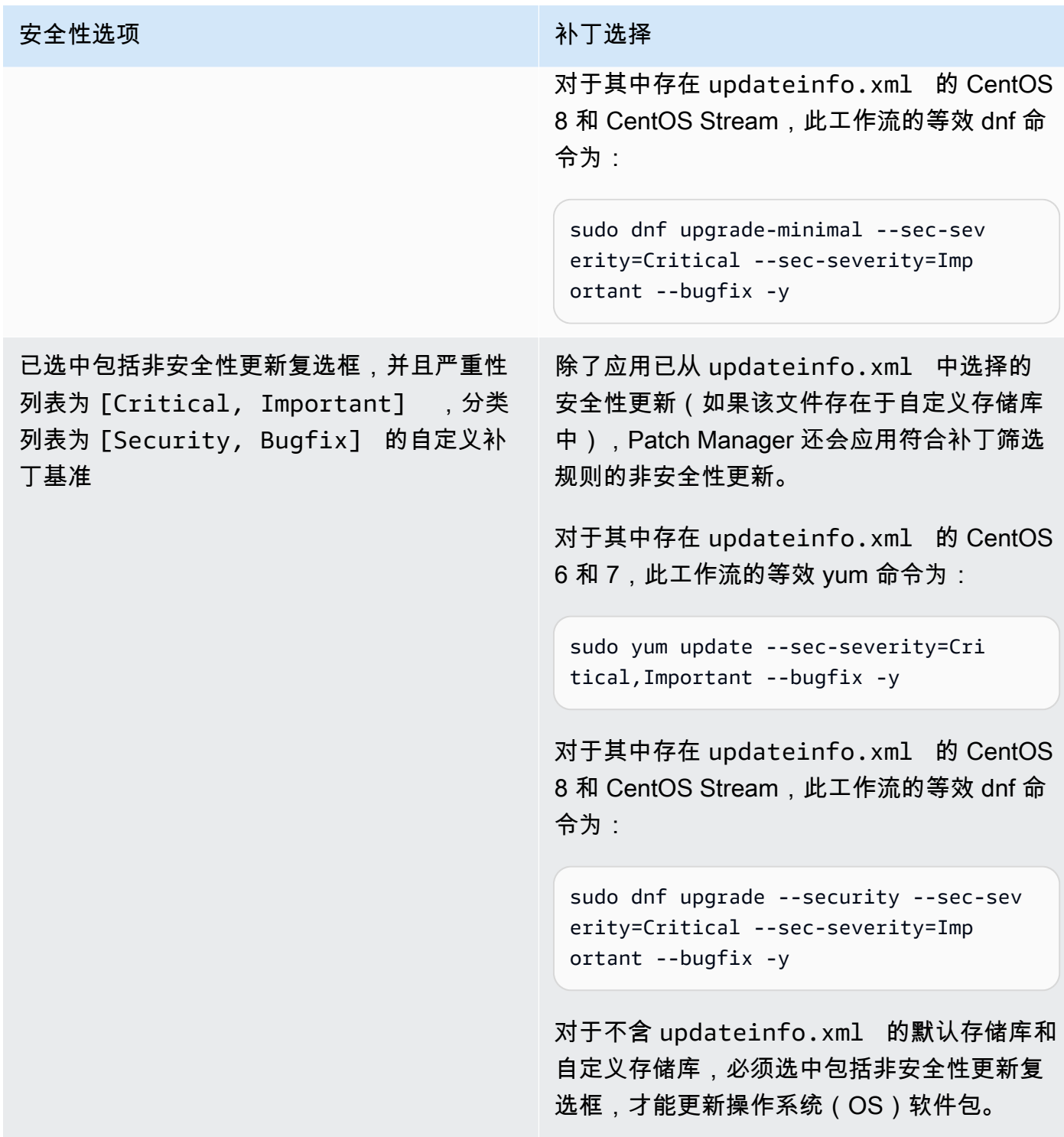

有关补丁合规性状态值的信息,请参阅 [了解补丁合规性状态值](#page-1765-0)。

在 Debian Server 和 Raspberry Pi OS(原 Raspbian)上,补丁基准服务提供对 优先级 和 部分 字段 的筛选。这些字段通常存在于所有 Debian Server 和 Raspberry Pi OS 软件包中。为确定补丁基准是否 选择了某个补丁,Patch Manager 执行以下操作:

- 1. 在 Debian Server 和 Raspberry Pi OS 系统上,运行等效于 sudo apt-get update 的程序刷新 可用软件包列表。不配置存储库,从 sources 列表中配置的存储库提取数据。
- 2. 如果某个更新可用于 python3-apt (一个 l ibapt 的 Python 库接口),则将升级到最新版本。 (即使您没有选择包括非安全更新选项,该非安全软件包也会更新。)

## **A** Important

仅在 Debian Server 8 上: 由于 Debian Server 8.\* 操作系统引用的软件包存储库 (jessiebackports) 已过时,因此 Patch Manager 会执行以下其他步骤来确保修补操作成功:

- a. 在托管式节点上,将从源位置列表 (jessie-backports) 中注释掉对 /etc/apt/ sources.list.d/jessie-backports 存储库的引用。因此,不会尝试从该位置下载 补丁。
- b. 将导入 Stretch 安全更新签名密钥。此密钥为 Debian Server 8.\* 发行版上的更新和安装 操作提供必要的权限。
- c. 在这一点运行 apt-get 操作,以确保在修补过程开始之前已安装 python3-apt 的最新 版本。
- d. 安装过程完成后,将恢复对 jessie-backports 存储库的引用,并从 apt 源密钥环中删 除签名密钥。这样做是为了使系统配置保持修补操作之前的状态。
- 3. 接下来将应用 [GlobalFilters](https://docs.aws.amazon.com/systems-manager/latest/APIReference/API_CreatePatchBaseline.html#systemsmanager-CreatePatchBaseline-request-GlobalFilters)[、ApprovalRules](https://docs.aws.amazon.com/systems-manager/latest/APIReference/API_CreatePatchBaseline.html#EC2-CreatePatchBaseline-request-ApprovalRules)[、ApprovedPatches](https://docs.aws.amazon.com/systems-manager/latest/APIReference/API_CreatePatchBaseline.html#EC2-CreatePatchBaseline-request-ApprovedPatches) 和 [RejectedPatches](https://docs.aws.amazon.com/systems-manager/latest/APIReference/API_CreatePatchBaseline.html#EC2-CreatePatchBaseline-request-RejectedPatches) 列表。

**a** Note

由于无法可靠地确定 Debian Server 更新程序包的发布日期,因此该操作系统不支持自动审 批选项。

但是,批准规则也取决于在创建或上次更新补丁基准时是否选中包括非安全更新复选框。

如果不包含非安全更新,则应用一条隐式规则,以便只选择在安全存储库中有升级的软件包。对于 每个软件包,软件包的候选版本(通常为最新版本)必须包含在安全存储库中。在这种情况下,对 于 Debian Server,补丁候选版本仅限于以下存储库中包含的补丁:

这些存储库的命名如下:

- Debian Server 8 : debian-security jessie
- Debian Server 和 Raspberry Pi OS 9 : debian-security stretch
- Debian Server 10 : debian-security buster
- Debian Server 11: debian-security bullseye
- Debian Server 12: debian-security bookworm

如果包含非安全更新,也会考虑来自其他存储库的补丁。

#### **a** Note

有关已批准的补丁和已拒绝的补丁列表的已接受格式的信息,请参阅 [关于已批准补丁和已拒](#page-1728-0) [绝补丁列表的软件包名称格式](#page-1728-0)。

要查看 Priority 和 Section 字段的内容,运行以下 apt.itude 命令:

**a** Note

您需要先在 Debian Server 系统上安装 Aptitude。

aptitude search -F '%p %P %s %t %V#' '~U'

在对此命令的响应中,按以下格式报告所有可升级软件包:

name, priority, section, archive, candidate version

有关补丁合规性状态值的信息,请参阅 [了解补丁合规性状态值](#page-1765-0)。

补丁基准规则在 macOS 上的工作原理

在 macOS 上,补丁选择过程如下:

有关解析过程的详细信息,请参阅 [如何安装补丁](#page-1643-0) 中的 macOS 部分。

- 2. 托管式节点的产品由 SSM Agent 确定。此属性对应于补丁基准的 [PatchFilter](https://docs.aws.amazon.com/systems-manager/latest/APIReference/API_PatchFilter.html) 数据类型中 Product 键属性的值。
- 3. 根据以下准则为更新选择程序包。

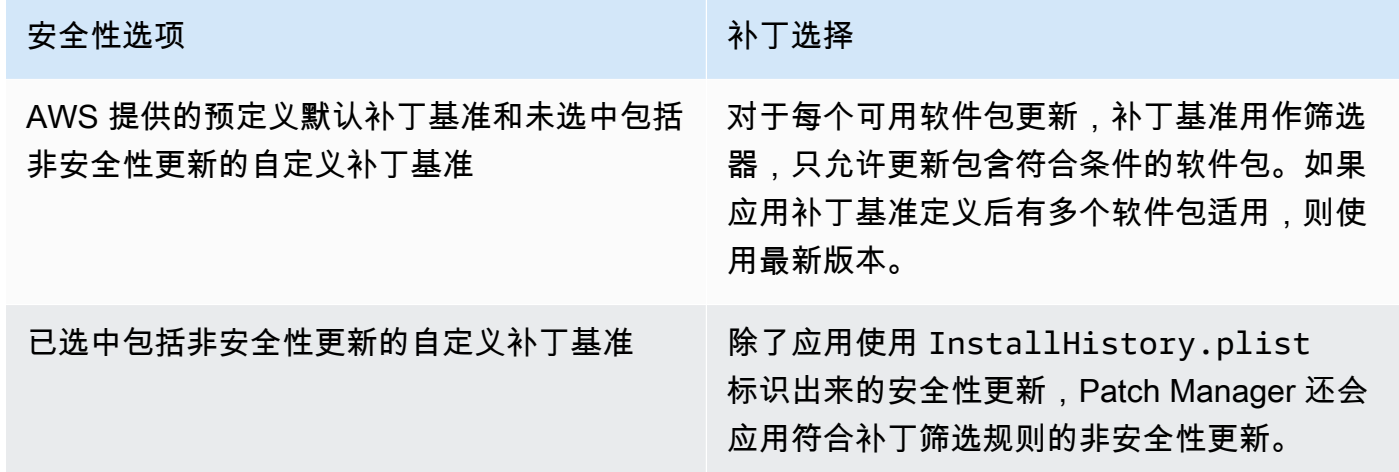

有关补丁合规性状态值的信息,请参阅 [了解补丁合规性状态值](#page-1765-0)。

补丁基准规则在 Oracle Linux 上的工作原理

在 Oracle Linux 上,补丁选择过程如下:

1. 在托管式节点上,YUM 库可访问每个已配置存储库的 updateinfo.xml 文件。

**a** Note

如果存储库不是由 Oracle 管理的,则可能不存在 updateinfo.xml 文件。如果未找到 updateinfo.xml,是否安装补丁将取决于包括非安全性更新和自动批准设置。例如,如 果允许非安全更新,则会在自动批准时间到达时安装这些更新。

2. updateinfo.xml 中的每个更新通知都包含几个属性,它们表示通知中的软件包的属性,如下表所 述。

## 更新通知属性

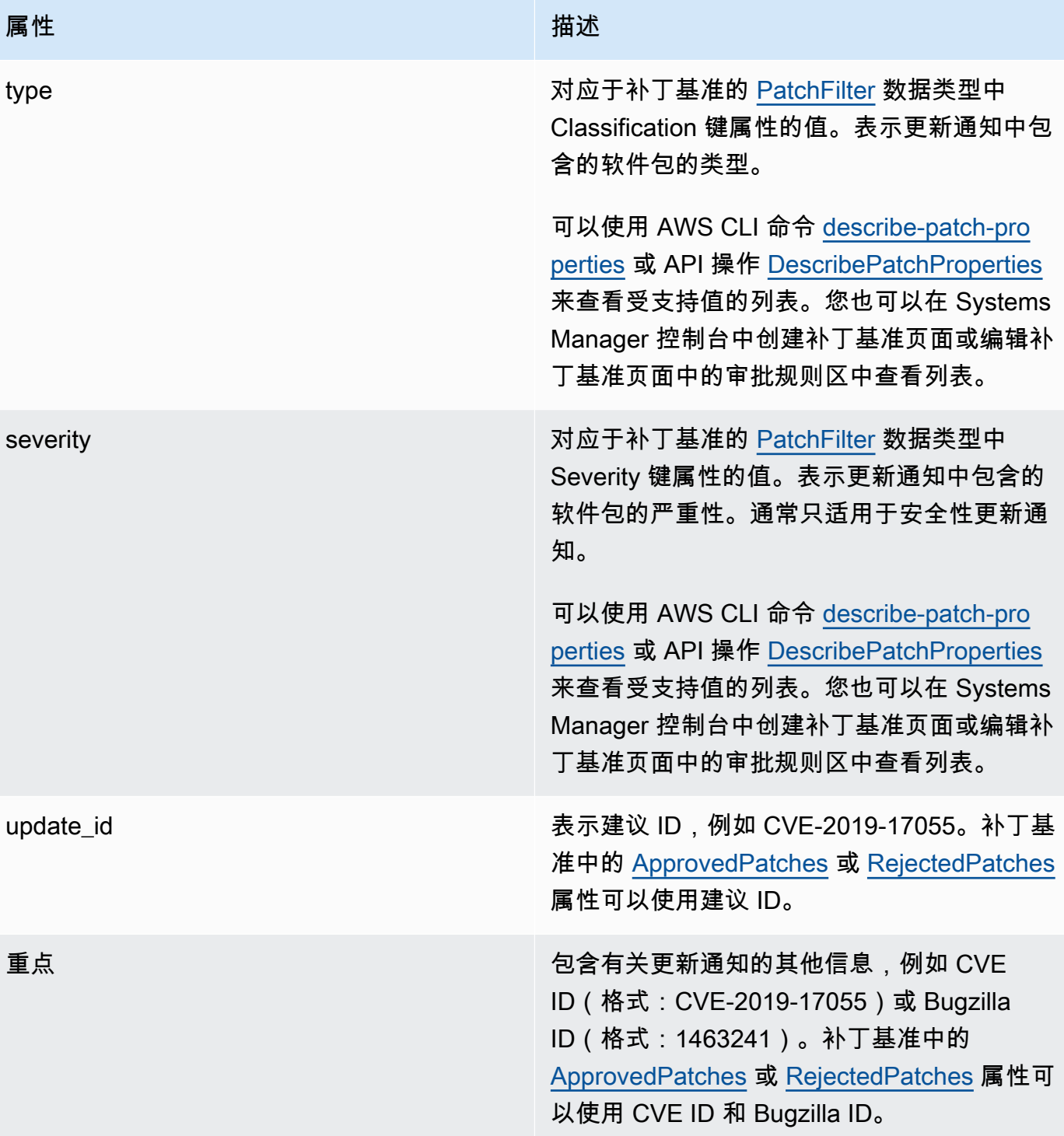

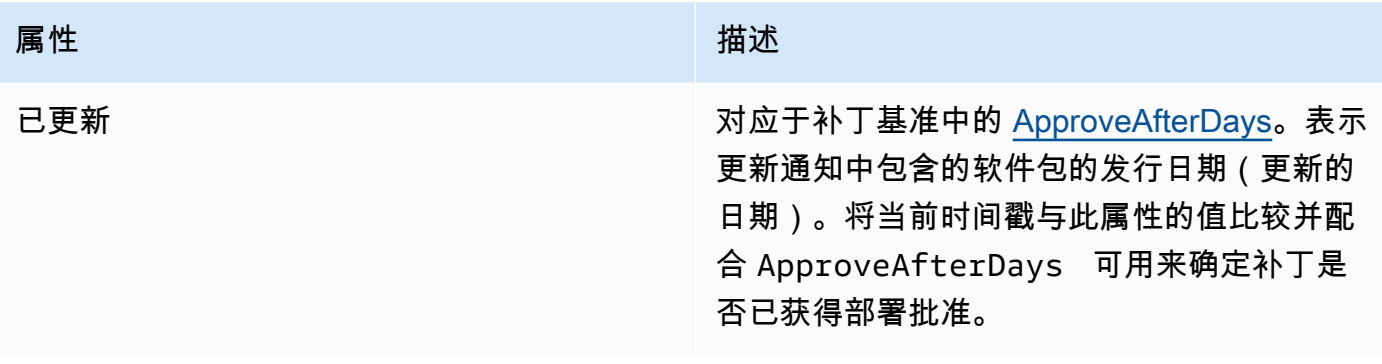

## **a** Note

有关已批准的补丁和已拒绝的补丁列表的已接受格式的信息,请参阅 [关于已批准补丁和已拒](#page-1728-0) [绝补丁列表的软件包名称格式](#page-1728-0)。

- 3. 托管式节点的产品由 SSM Agent 确定。此属性对应于补丁基准的 [PatchFilter](https://docs.aws.amazon.com/systems-manager/latest/APIReference/API_PatchFilter.html) 数据类型中 Product 键属性的值。
- 4. 根据以下准则为更新选择程序包。

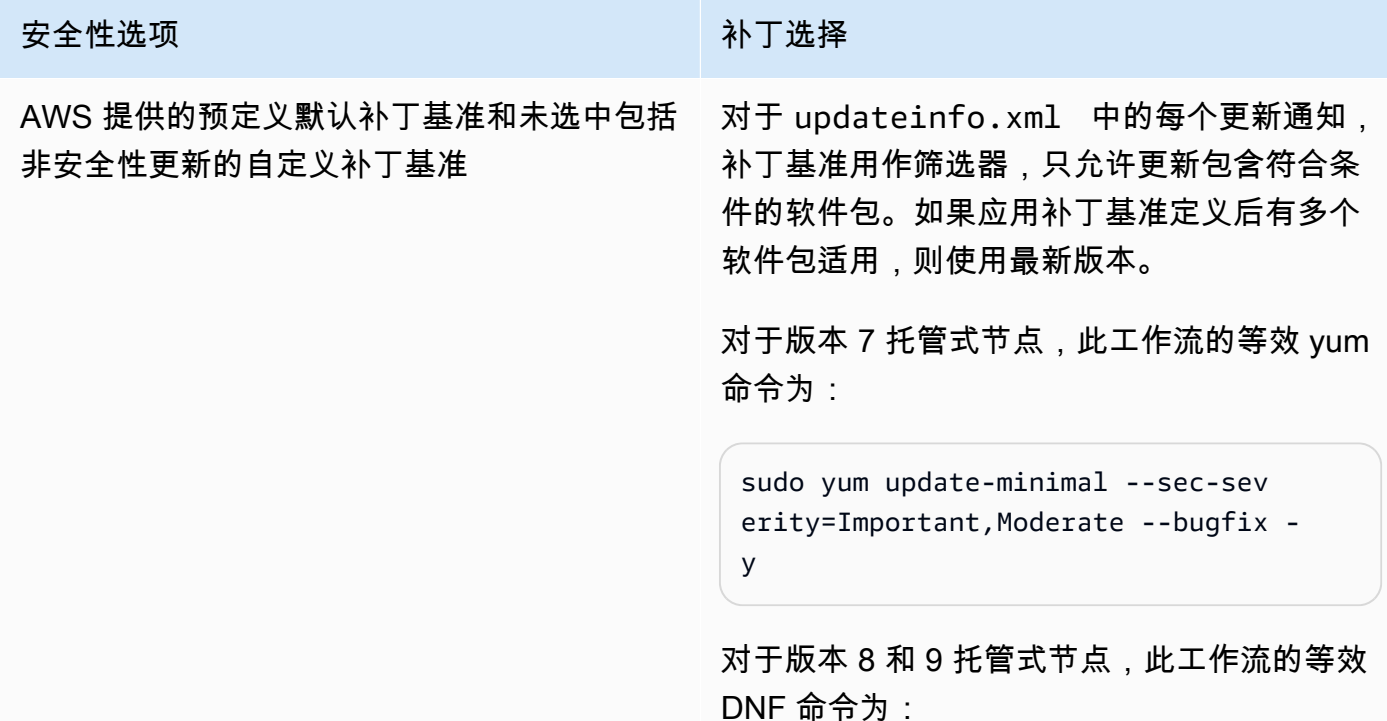

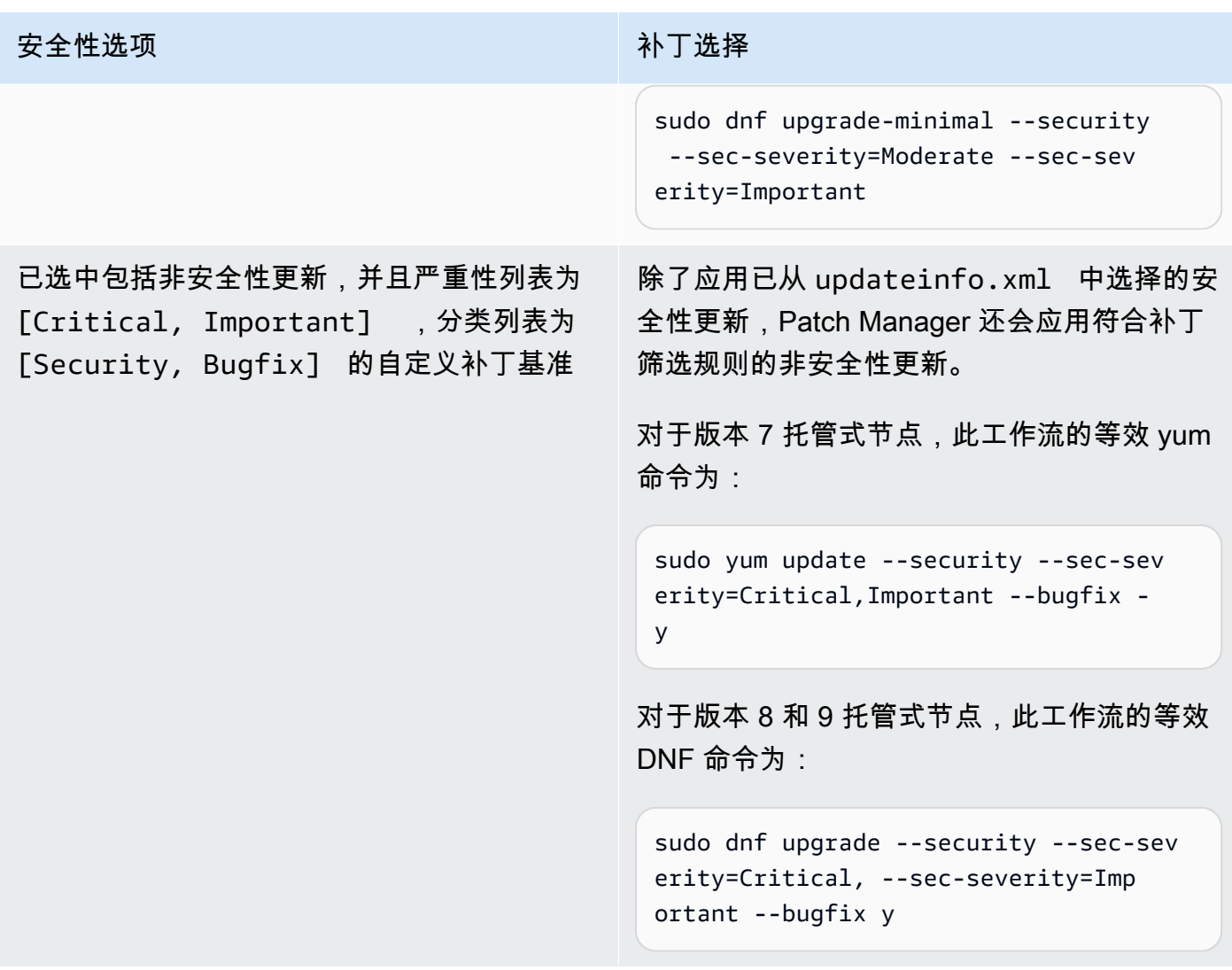

有关补丁合规性状态值的信息,请参阅 [了解补丁合规性状态值](#page-1765-0)。

补丁基准规则在 AlmaLinux、RHEL 和 Rocky Linux 上的工作原理

在 AlmaLinux、Red Hat Enterprise Linux(RHEL)和 Rocky Linux 上,补丁选择过程如下:

1. 在托管式节点上,YUM 库(RHEL 7)或 DNF 库(AlmaLinux 8 和 9、RHEL 8 和 9 以及 Rocky Linux 8 和 9)访问每个已配置存储库的 updateinfo.xml 文件。

**a** Note

如果存储库不是由 Red Hat 管理的,可能不存在 updateinfo.xml 文件。如果找不到 updateinfo.xml,则不会应用任何补丁。

2. updateinfo.xml 中的每个更新通知都包含几个属性,它们表示通知中的软件包的属性,如下表所 述。

## 更新通知属性

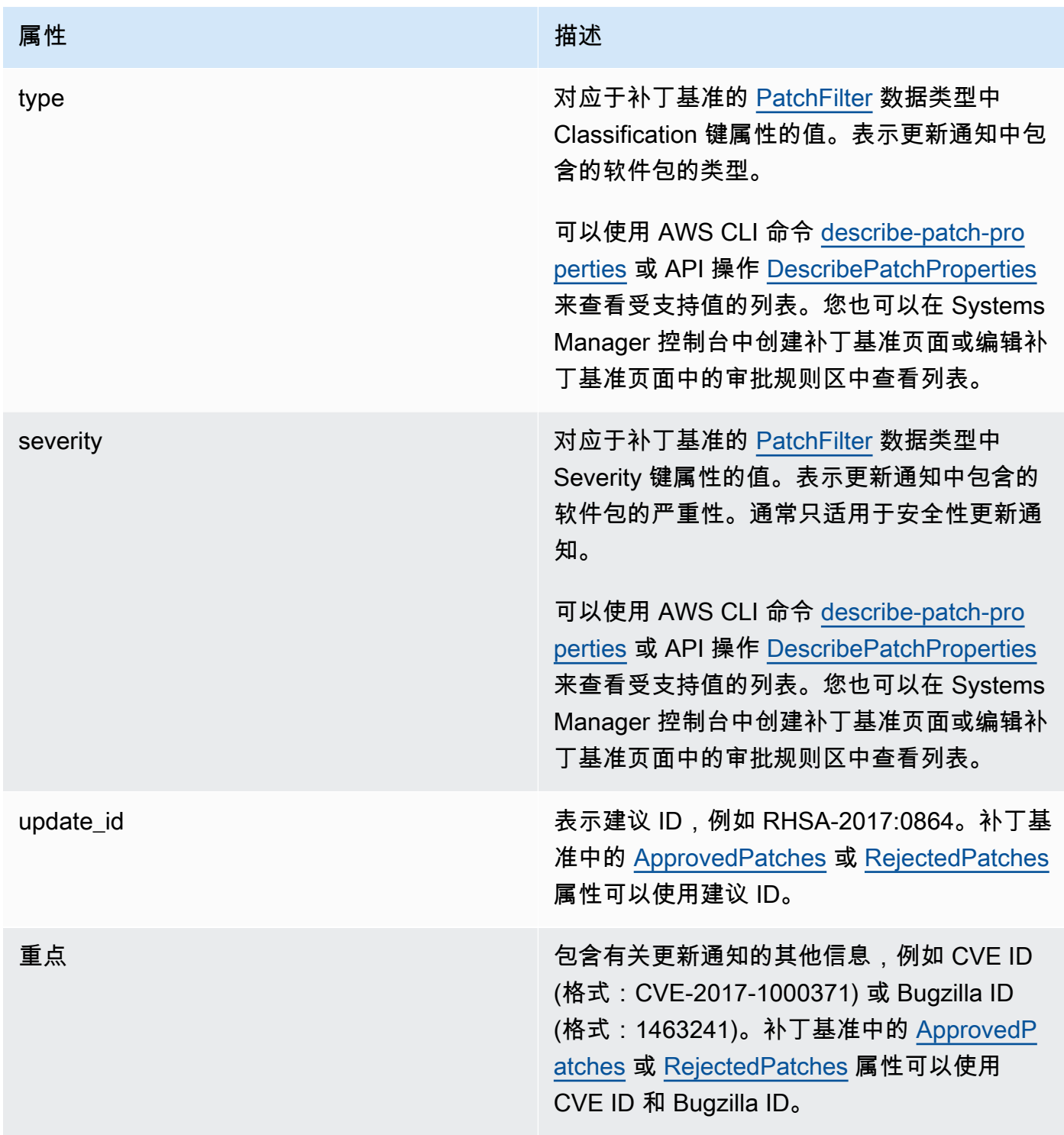

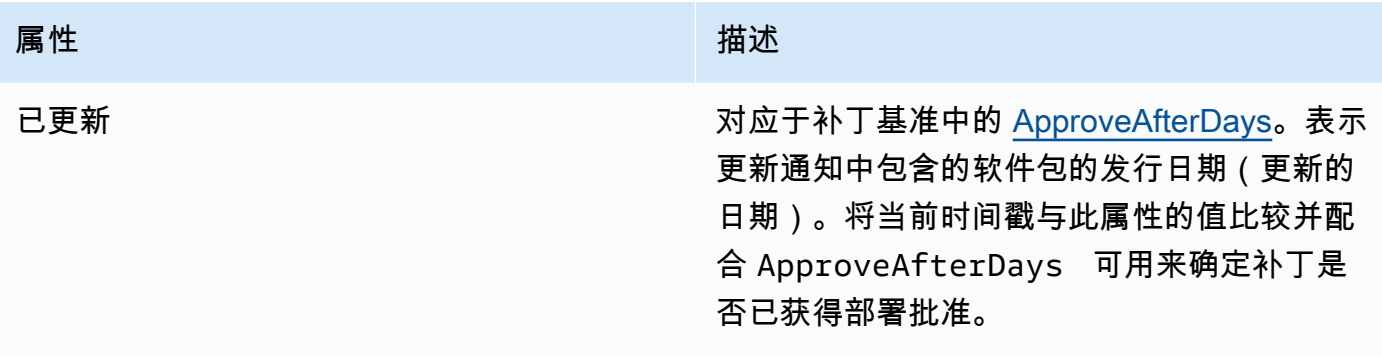

#### **a** Note

有关已批准的补丁和已拒绝的补丁列表的已接受格式的信息,请参阅 [关于已批准补丁和已拒](#page-1728-0) [绝补丁列表的软件包名称格式](#page-1728-0)。

- 3. 托管式节点的产品由 SSM Agent 确定。此属性对应于补丁基准的 [PatchFilter](https://docs.aws.amazon.com/systems-manager/latest/APIReference/API_PatchFilter.html) 数据类型中 Product 键属性的值。
- 4. 根据以下准则为更新选择程序包。

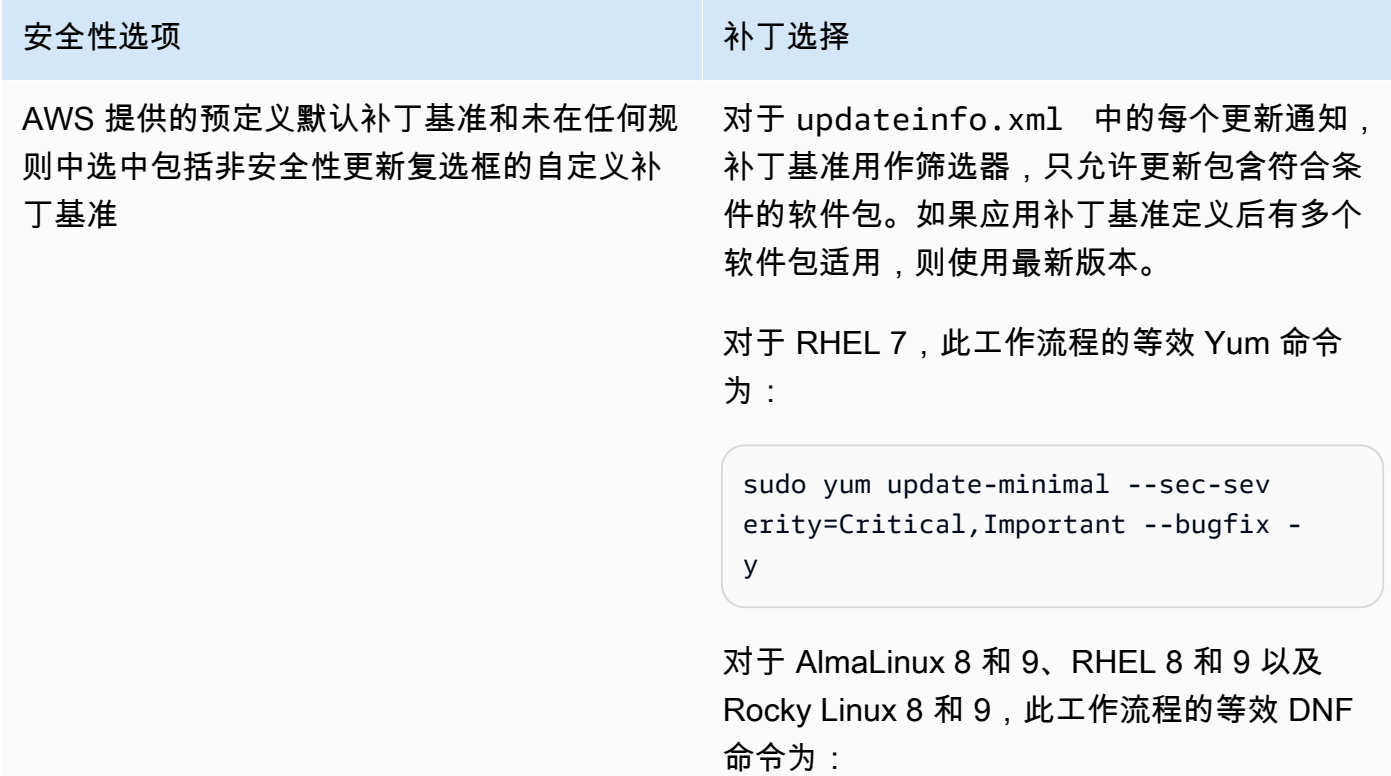

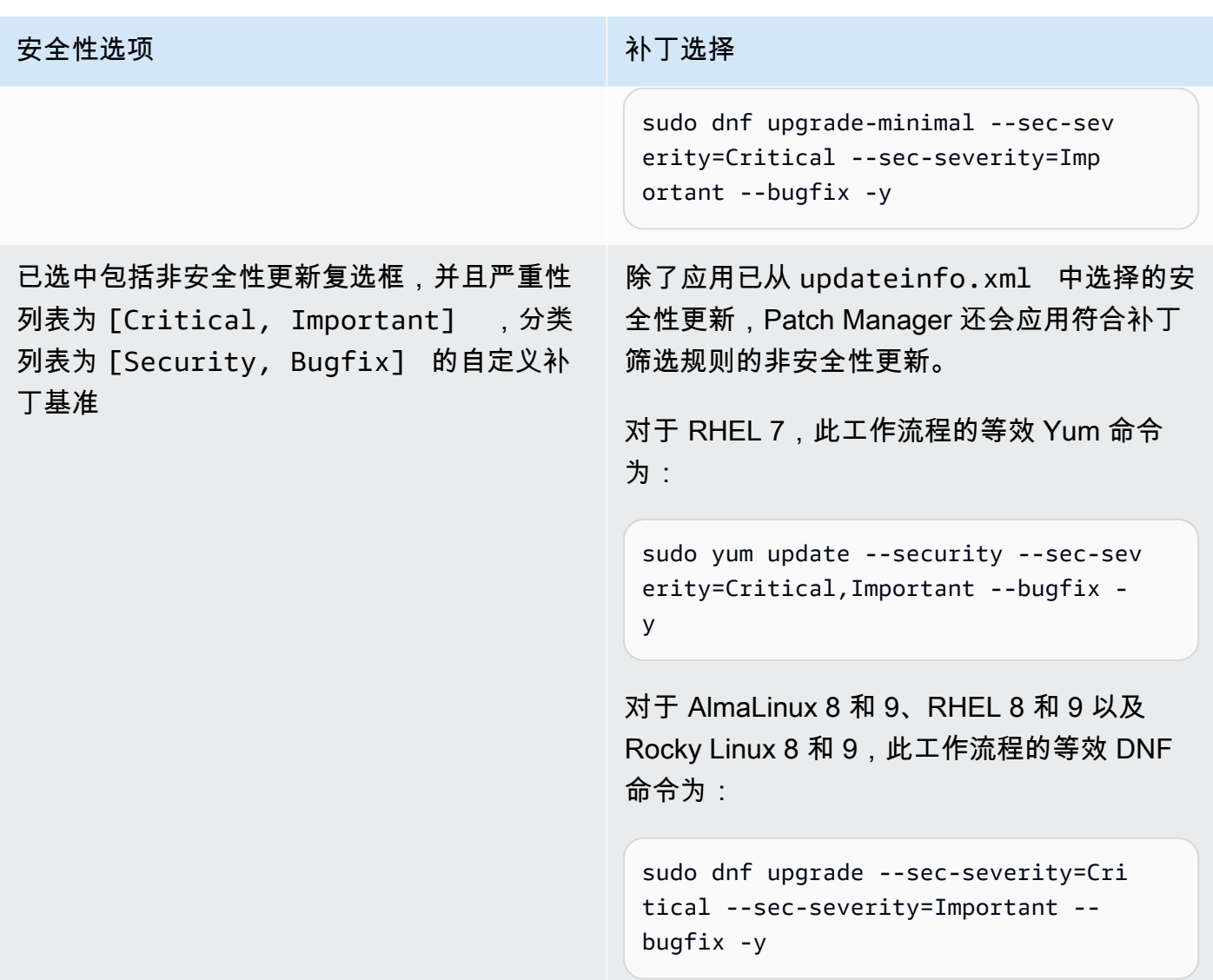

有关补丁合规性状态值的信息,请参阅 [了解补丁合规性状态值](#page-1765-0)。

补丁基准规则在 SUSE Linux Enterprise Server 上的工作原理

在 SLES 上,每个补丁包括以下表示补丁中的软件包的属性的属性:

• 类别: 对应于补丁基准的 数据类型中的分类[PatchFilter键](https://docs.aws.amazon.com/systems-manager/latest/APIReference/API_PatchFilter.html)属性的值。表示更新通知中包含的补丁的 类型。

可以使用 AWS CLI 命令 [describe-patch-properties](https://docs.aws.amazon.com/cli/latest/reference/ssm/describe-patch-properties.html) 或 API 操作 [DescribePatchProperties](https://docs.aws.amazon.com/systems-manager/latest/APIReference/API_DescribePatchProperties.html) 来查看受 支持值的列表。您也可以在 Systems Manager 控制台中创建补丁基准页面或编辑补丁基准页面中 的审批规则区中查看列表。

• 严重性:对应于补丁基准的 [PatchFilter](https://docs.aws.amazon.com/systems-manager/latest/APIReference/API_PatchFilter.html) 数据类型中的严重性键属性的值。表示补丁的严重性。

可以使用 AWS CLI 命令 [describe-patch-properties](https://docs.aws.amazon.com/cli/latest/reference/ssm/describe-patch-properties.html) 或 API 操作 [DescribePatchProperties](https://docs.aws.amazon.com/systems-manager/latest/APIReference/API_DescribePatchProperties.html) 来查看受 支持值的列表。您也可以在 Systems Manager 控制台中创建补丁基准页面或编辑补丁基准页面中 的审批规则区中查看列表。

托管式节点的产品由 SSM Agent 确定。此属性对应于补丁基准的 数据类型中 Product[PatchFilter](https://docs.aws.amazon.com/systems-manager/latest/APIReference/API_PatchFilter.html) 键属 性的值。

对于每个补丁,补丁基准用作筛选器,只允许更新包含符合条件的软件包。如果应用补丁基准定义后有 多个软件包适用,则使用最新版本。

#### **a** Note

有关已批准的补丁和已拒绝的补丁列表的已接受格式的信息,请参阅 [关于已批准补丁和已拒绝](#page-1728-0) [补丁列表的软件包名称格式](#page-1728-0)。

补丁基准规则在 Ubuntu Server 上的工作原理

在 Ubuntu Server上,补丁基准服务提供对 Priority (优先级) 和 Section (部分) 字段的筛选。这些字段 通常存在于所有 Ubuntu Server 软件包中。为确定补丁基准是否选择了某个补丁,Patch Manager 执 行以下操作:

- 1. 在 Ubuntu Server 系统上,运行等效于 sudo apt-get update 的程序刷新可用软件包列表。不 配置存储库,从 sources 列表中配置的存储库提取数据。
- 2. 如果某个更新可用于 python3-apt (一个 libapt 的 Python 库接口),则将升级到最新版本。 (即使您没有选择包括非安全更新选项,该非安全软件包也会更新。)
- 3. 接下来将应用 [GlobalFilters](https://docs.aws.amazon.com/systems-manager/latest/APIReference/API_CreatePatchBaseline.html#systemsmanager-CreatePatchBaseline-request-GlobalFilters)[、ApprovalRules](https://docs.aws.amazon.com/systems-manager/latest/APIReference/API_CreatePatchBaseline.html#EC2-CreatePatchBaseline-request-ApprovalRules)[、ApprovedPatches](https://docs.aws.amazon.com/systems-manager/latest/APIReference/API_CreatePatchBaseline.html#EC2-CreatePatchBaseline-request-ApprovedPatches) 和 [RejectedPatches](https://docs.aws.amazon.com/systems-manager/latest/APIReference/API_CreatePatchBaseline.html#EC2-CreatePatchBaseline-request-RejectedPatches) 列表。

**a** Note

由于无法可靠地确定 Ubuntu Server 的更新程序包的发布日期,因此此操作系统不支持自动 批准选项。

但是,批准规则也取决于在创建或上次更新补丁基准时是否选中包括非安全更新复选框。

如果不包含非安全更新,则应用一条隐式规则,以便只选择在安全存储库中有升级的软件包。对于 每个软件包,软件包的候选版本(通常为最新版本)必须包含在安全存储库中。在这种情况下,对 于 Ubuntu Server,补丁候选版本仅限于以下存储库中包含的补丁:

- Ubuntu Server 14.04 LTS: trusty-security
- Ubuntu Server 16.04 LTS: xenial-security
- Ubuntu Server 18.04 LTS : bionic-security
- Ubuntu Server 20.04 LTS: focal-security
- Ubuntu Server 20.10 STR : groovy-security
- Ubuntu Server 22.04 LTS: jammy-security
- Ubuntu Server 23.04 (lunar-security)

如果包含非安全更新,也会考虑来自其他存储库的补丁。

**a** Note

有关已批准的补丁和已拒绝的补丁列表的已接受格式的信息,请参阅 [关于已批准补丁和已拒](#page-1728-0) [绝补丁列表的软件包名称格式](#page-1728-0)。

要查看 Priority 和 Section 字段的内容,运行以下 apt itude 命令:

**a** Note

您需要先在 Ubuntu Server 16 系统上安装 Aptitude。

aptitude search -F '%p %P %s %t %V#' '~U'

在对此命令的响应中,按以下格式报告所有可升级软件包:

name, priority, section, archive, candidate version

有关补丁合规性状态值的信息,请参阅 [了解补丁合规性状态值](#page-1765-0)。

## Linux 和 Windows 修补之间的主要差异

本主题介绍 Patch Manager( AWS Systems Manager 的一个功能)中 Linux 和 Windows 修补之间的 重要差异。

#### **a** Note

要修补 Linux 托管式节点,节点必须运行 SSM Agent 2.0.834.0 版或更高版本。 如果有新功能添加至 Systems Manager 或者对现有功能进行了更新,则将发布 SSM Agent 的 更新版本。不能使用代理的最新版本可能会阻止托管式节点使用各种 Systems Manager 功能 和特性。因此,我们建议您自动完成确保机器上的 SSM Agent 为最新的过程。有关信息,请 参阅[自动更新到 SSM Agent。](#page-192-0)要获得有关 SSM Agent 更新的通知,请在 GitHub 上订阅 [SSM](https://github.com/aws/amazon-ssm-agent/blob/mainline/RELEASENOTES.md)  [Agent 发布说明页](https://github.com/aws/amazon-ssm-agent/blob/mainline/RELEASENOTES.md)面。

## 区别 1:补丁评估

Linux

对于 Linux 修补,Systems Manager 会评估补丁基准规则以及 每个托管式节点上已批准和已被拒 绝的补丁列表。Systems Manager 必须在每个节点上评估修补,因为该服务从托管式节点上配置的 存储库中检索已知补丁和更新列表。

#### **Windows**

Patch Manager 在 Windows 托管式节点和 Linux 托管式节点上使用不同的进程,以评估应该存在 的补丁。对于 Windows 修补,Systems Manager 直接在服务中评估补丁基准规则以及已批准和已 拒绝的补丁列表。它可以执行此操作是因为 Windows 补丁从单个存储库 (Windows 更新) 拉取。

#### 区别 2:**Not Applicable** 补丁

因为 Linux 操作系统有大量可用的软件包,所以 Systems Manager 不报告处于不适用状态的补 丁的详细信息。例如,A Not Applicable 补丁是在实例未安装 Apache 时的 Apache 软件的补 丁。Systems Manager 确实会在摘要中报告 Not Applicable 补丁的数量,但如果为某个托管式 节点调用 [DescribeInstancePatches](https://docs.aws.amazon.com/systems-manager/latest/APIReference/API_DescribeInstancePatches.html) API,则返回的数据中不包含状态为 Not Applicable 的补 丁。这一行为不同于 Windows。

#### 区别 3:SSM 文档支持

AWS-ApplyPatchBaseline Systems Manager 文档(SSM 文档)不支持 Linux 托管式节点。如 需对 Linux、macOS 和 Windows Server 托管式节点应用补丁基准,则推荐的 SSM 文档是 AWS-

RunPatchBaseline。有关更多信息,请参阅 [关于适用于修补托管式节点的 SSM 文档](#page-1674-0) 和 [关于](#page-1680-0) [AWS-RunPatchBaseline](#page-1680-0) SSM 文档。

区别 4:应用程序补丁

Patch Manager 的主要目的是将补丁应用到操作系统。不过,您也可以使用 Patch Manager 将补丁 应用到托管式节点上的某些应用程序。

Linux

在 Linux 操作系统上,Patch Manager 使用配置的存储库进行更新,不会区分操作系统补丁和应用 程序补丁。您可以使用 Patch Manager 来定义从哪些存储库获取更新。有关更多信息,请参阅 [如](#page-1641-0) [何指定备用补丁源存储库 \(Linux\)。](#page-1641-0)

Windows

在 Windows Server 托管式节点上,您可以为 Microsoft 发布的应用程序(如 Microsoft Word 2016 和 Microsoft Exchange Server 2016)应用已批准规则,以及已批准和已被拒绝补丁例外。有关更 多信息,请参阅 [使用自定义补丁基准](#page-1778-0)。

# <span id="page-1674-0"></span>关于适用于修补托管式节点的 SSM 文档

本主题介绍了目前可用的九个 Systems Manager 文档(SSM 文档),有助于您保持为托管式节点提 供最新的安全性相关更新补丁。

我们建议在修补操作中仅使用这些文档中的五个。结合使用这五个 SSM 文档,您即可获得使用 AWS Systems Manager 进行修补的全部选项。其中有四个文档是在四个早期 SSM 文档之后发布的,替换 了这四个早期文档,对功能进行了扩展和整合。

适用于修补的推荐 SSM 文档

我们建议在修补操作中使用以下五个 SSM 文档。

- AWS-ConfigureWindowsUpdate
- AWS-InstallWindowsUpdates
- AWS-RunPatchBaseline
- AWS-RunPatchBaselineAssociation
- AWS-RunPatchBaselineWithHooks

## 适用于修补的旧版 SSM 文档

以下四个旧版 SSM 文档仍可在某些 AWS 区域 中使用,但已不再更新,无法保证在所有场景中都能正 常工作,将来可能不再受支持。不建议在修补操作中使用这些版本。

- AWS-ApplyPatchBaseline
- AWS-FindWindowsUpdates
- AWS-InstallMissingWindowsUpdates
- AWS-InstallSpecificWindowsUpdates

请参考以下各节,了解有关如何在修补操作中使用这些 SSM 文档的更多信息。

## 主题

- [用于修补托管式节点的推荐 SSM 文档](#page-1675-0)
- [适用于修补托管式节点的旧 SSM 文档](#page-1679-0)
- [关于 AWS-RunPatchBaseline SSM 文档](#page-1680-0)
- [关于 AWS-RunPatchBaselineAssociation SSM 文档](#page-1693-0)
- [关于 AWS-RunPatchBaselineWithHooks SSM 文档](#page-1707-0)
- [在 AWS-RunPatchBaseline 或 AWS-RunPatchBaselineAssociation 中使用 InstallOverrideList 参数](#page-1717-0) [的示例场景](#page-1717-0)
- [使用基准覆盖参数](#page-1718-0)

<span id="page-1675-0"></span>用于修补托管式节点的推荐 SSM 文档

建议在进行托管式节点的修补操作时使用以下五个 SSM 文档。

## 推荐的 SSM 文档

- [AWS-ConfigureWindowsUpdate](#page-1676-0)
- [AWS-InstallWindowsUpdates](#page-1676-1)
- [AWS-RunPatchBaseline](#page-1676-2)
- [AWS-RunPatchBaselineAssociation](#page-1677-0)
- [AWS-RunPatchBaselineWithHooks](#page-1677-0)

## <span id="page-1676-0"></span>**AWS-ConfigureWindowsUpdate**

支持配置基本的 Windows 更新功能,并使用它们来自动安装更新 (或关闭自动更新)。在所有 AWS 区 域 中可用。

此 SSM 文档可提示 Windows 更新下载并安装指定的更新,并根据需要重启托管式节点。请将此文 档与 State Manager ( AWS Systems Manager 的一个功能)结合使用,确保 Windows 更新保持其 配置。您也可以使用 Run Command ( AWS Systems Manager 的一个功能)手动运行它,以更改 Windows 更新配置。

本文档中的可用参数支持指定要安装的更新类别 (或是否关闭自动更新),还支持指定在星期几的什么 时间运行修补操作。如果您不需要对 Windows 更新进行严格控制,也不需要收集合规性信息,则此 SSM 文档最为有用。

替换早期 SSM 文档:

• 无

#### <span id="page-1676-1"></span>**AWS-InstallWindowsUpdates**

在 Windows Server 托管式节点上安装更新。在所有 AWS 区域 中可用。

如果您希望安装指定更新 (使用 Include Kbs 参数),或希望安装特定类别或分类的补丁,但不需要 补丁合规性信息,则此 SSM 文档可提供基本修补功能。

## 替换早期 SSM 文档:

- AWS-FindWindowsUpdates
- AWS-InstallMissingWindowsUpdates
- AWS-InstallSpecificWindowsUpdates

这三个早期文档执行不同的功能,但您可以使用较新的 SSM 文档 AWS-InstallWindowsUpdates 的不同参数设置得到同样的结果。这些参数设置在 [适用于修补托管式节点的旧 SSM 文档](#page-1679-0) 中进行了介 绍。

#### <span id="page-1676-2"></span>**AWS-RunPatchBaseline**

在托管式节点上安装补丁或扫描节点,以确定是否缺少任何符合条件的补丁。在所有 AWS 区域 中可 用。

AWS-RunPatchBaseline 允许您使用指定为操作系统类型的"默认"补丁基准来控制补丁批准。 报告补丁合规性信息,您可以使用 Systems Manager 合规性工具进行查看。您可使用这些工具深 入了解托管式节点的补丁合规性状态,例如哪些节点缺少补丁以及缺少哪些补丁。当您使用 AWS-RunPatchBaseline 时,将使用 PutInventory API 命令记录补丁合规性信息。对于 Linux 操作系 统,为来自托管式节点上配置的默认源存储库和来自在自定义补丁基准中指定的任何备用源存储库的补 丁提供合规性信息。有关备用源存储库的更多信息,请参阅 [如何指定备用补丁源存储库 \(Linux\)](#page-1641-0)。有关 Systems Manager 合规性工具的更多信息,请参阅 [AWS Systems Manager Compliance](#page-1246-0)。

替换早期文档:

• AWS-ApplyPatchBaseline

旧文档 AWS-ApplyPatchBaseline 仅适用于 Windows Server 托管式节点,不提供应用程序修补 支持。较新的 AWS-RunPatchBaseline 对 Windows 和 Linux 系统提供了同等支持。要使用 AWS-RunPatchBaseline 文档,需要版本 2.0.834.0 或 SSM Agent 的更高版本。

有关如何使用 AWS-RunPatchBaseline SSM 文档的更多信息,请参阅 关于 [AWS-](#page-1680-0)[RunPatchBaseline](#page-1680-0) SSM 文档。

## <span id="page-1677-0"></span>**AWS-RunPatchBaselineAssociation**

在实例上安装补丁,或扫描实例以确定是否缺少任何符合条件的补丁。在所有商业 AWS 区域 中提 供。

AWS-RunPatchBaselineAssociation 与 AWS-RunPatchBaseline 的不同表现在几个重要方 面:

• AWS-RunPatchBaselineAssociation 主要用于使用(Quick SetupAWS Systems Manager 的 一个功能)创建的 State Manager 关联。具体来说,当使用 Quick Setup 主机管理配置类型时,如 果选择每天扫描实例以查找缺少的补丁选项,系统将使用 AWS-RunPatchBaselineAssociation 进行操作。

但是,在大多数情况下,在设置您自己的修补操作时,应选择 [AWS-RunPatchBaseline](#page-1680-0) 或者 [AWS-RunPatchBaselineWithHooks](#page-1707-0),而非 AWS-RunPatchBaselineAssociation。

有关更多信息,请参阅以下主题:

- [AWS Systems Manager Quick Setup](#page-199-0)
- 关于 [AWS-RunPatchBaselineAssociation](#page-1693-0) SSM 文档
- AWS-RunPatchBaselineAssociation 支持使用标签来标识在运行时使用哪个补丁基准来用于一 组目标。
- 对于使用 AWS-RunPatchBaselineAssociation 的修补操作,将按照特定的 State Manager 关 联来编译补丁合规性数据。在运行 AWS-RunPatchBaselineAssociation 时收集的补丁合规性 数据,使用 PutComplianceItems API 命令而不是 PutInventory 命令来记录。这样可以防止覆 盖与此特定关联无关的合规性数据。

对于 Linux 操作系统,为来自实例上配置的默认源存储库和来自您在自定义补丁基准中指定的任何 备用源存储库的补丁提供合规性信息。有关备用源存储库的更多信息,请参阅 [如何指定备用补丁源](#page-1641-0) [存储库 \(Linux\)。](#page-1641-0)有关 Systems Manager 合规性工具的更多信息,请参阅 [AWS Systems Manager](#page-1246-0)  [Compliance](#page-1246-0)。

## 替换早期文档:

• 无

有关如何使用 AWS-RunPatchBaselineAssociation SSM 文档的更多信息,请参阅 关于 [AWS-](#page-1693-0)[RunPatchBaselineAssociation](#page-1693-0) SSM 文档。

## **AWS-RunPatchBaselineWithHooks**

在托管式节点上安装补丁或扫描节点,以确定是否缺少任何符合条件的补丁,您可以使用可选钩子在修 补周期内在三个点运行 SSM 文档。在所有商业 AWS 区域 中提供。

在其 Install 操作中, AWS-RunPatchBaselineWithHooks 不同于 AWS-RunPatchBaseline。

AWS-RunPatchBaselineWithHooks 支持托管式节点修补期间在指定点运行的生命周期钩子。由于 补丁安装有时需要重启托管式节点,修补操作分为两个事件,共有三个支持自定义功能的钩子。第一个 钩子先于 Install with NoReboot 操作。第二个钩子后于 Install with NoReboot 操作。节 点重启后,即可使用第三个钩子。

#### 替换早期文档:

• 无

有关如何使用 AWS-RunPatchBaselineWithHooks SSM 文档的更多信息,请参阅 关于 [AWS-](#page-1707-0)[RunPatchBaselineWithHooks](#page-1707-0) SSM 文档。

# <span id="page-1679-0"></span>适用于修补托管式节点的旧 SSM 文档

以下四个 SSM 文档仍可在某些 AWS 区域 中使用。不过,这些版本已不再更新,将来可能不再受支 持,因此不建议使用。请使用 [用于修补托管式节点的推荐 SSM 文档](#page-1675-0) 中介绍的文档。

## 早期 SSM 文档

- [AWS-ApplyPatchBaseline](#page-1679-1)
- [AWS-FindWindowsUpdates](#page-1679-2)
- [AWS-InstallMissingWindowsUpdates](#page-1679-3)
- [AWS-InstallSpecificWindowsUpdates](#page-1680-1)

## <span id="page-1679-1"></span>**AWS-ApplyPatchBaseline**

仅支持 Windows Server 托管式节点,但不包括对在其替换文档 AWS-RunPatchBaseline 中找到的 修补应用程序的支持。在 2017 年 8 月之后推出的 AWS 区域 中不提供。

**a** Note

此 SSM 文档 AWS-RunPatchBaseline 的替换文档需要版本 2.0.834.0 或 SSM Agent 的更 高版本。可以使用 AWS-UpdateSSMAgent 文档将托管式节点更新为代理的最新版本。

## <span id="page-1679-2"></span>**AWS-FindWindowsUpdates**

已被 AWS-InstallWindowsUpdates 取代,可执行所有相同的操作。在 2017 年 4 月之后推出的 AWS 区域 中不提供。

要得到与这个早期 SSM 文档相同的结果,请使用推荐的替换文档 AWS-InstallWindowsUpdates 的以下参数配置:

- Action = Scan
- Allow Reboot = False

## <span id="page-1679-3"></span>**AWS-InstallMissingWindowsUpdates**

已被 AWS-InstallWindowsUpdates 取代,可执行所有相同的操作。在 2017 年 4 月之后推出的所 有 AWS 区域 中均不提供。

要得到与这个早期 SSM 文档相同的结果,请使用推荐的替换文档 AWS-InstallWindowsUpdates 的以下参数配置:

- Action = Install
- Allow Reboot = True

## <span id="page-1680-1"></span>**AWS-InstallSpecificWindowsUpdates**

已被 AWS-InstallWindowsUpdates 取代,可执行所有相同的操作。在 2017 年 4 月之后推出的所 有 AWS 区域 中均不提供。

要得到与这个早期 SSM 文档相同的结果,请使用推荐的替换文档 AWS-InstallWindowsUpdates 的以下参数配置:

- Action = Install
- Allow Reboot = True
- Include Kbs = *KB #########*

# <span id="page-1680-0"></span>关于 **AWS-RunPatchBaseline** SSM 文档

AWS Systems Manager 支持 AWS-RunPatchBaseline, 后者是 Patch Manager (AWS Systems Manager 的一个功能)的 Systems Manager 文档(SSM 文档)。此 SSM 文档在托管式节点上为安全 性相关更新和其他类型的更新执行修补操作。运行文档时,如果未指定补丁组,则使用为操作系统类型 指定的"默认"的补丁基准。否则,它将使用与补丁组关联的补丁基准。有关补丁组的信息,请参阅 [关于](#page-1731-0) [补丁组](#page-1731-0)。

您可以使用文档 AWS-RunPatchBaseline 为操作系统和应用程序应用补丁。(在 Windows Server 上,应用程序支持仅限于更新 Microsoft 发布的应用程序。)

本文档支持 Linux、macOS和 Windows Server 托管式节点。此文档将为每个平台执行适当的操作。

**a** Note

Patch Manager 还支持传统 SSM 文档 AWS-ApplyPatchBaseline。但是,此文档仅 支持在 Windows 托管式节点上进行修补。建议改用 AWS-RunPatchBaseline,因为 其同时支持在 Linux、macOS 和 Windows Server 托管式节点上进行修补。要使用 AWS-RunPatchBaseline 文档,需要版本 2.0.834.0 或 SSM Agent 的更高版本。

#### Windows Server

在 Windows Server 托管式节点上,AWS-RunPatchBaseline 文档下载并调用 PowerShell 模 块,然后该模块下载适用于托管式节点的补丁基准快照。此补丁基准快照包含已批准的补丁列表, 这些补丁通过查询 Windows 服务器更新服务 (WSUS) 服务器的补丁基准进行编译。将此列表传递 给 Windows Update API,Windows Update API 根据需要控制已批准的补丁的下载和安装。

#### Linux

在 Linux 托管式节点上,AWS-RunPatchBaseline 文档调用 Python 模块,然后该模块下载适用 于托管式节点的补丁基准快照。此补丁基准快照使用已定义规则及已批准和已阻止补丁列表驱动每 个节点类型相应的软件包管理器:

- Amazon Linux 1、Amazon Linux 2、CentOS、Oracle Linux 和 RHEL 7 托管式节点使用 YUM。 对于 YUM 操作,Patch Manager 需要使用 Python 2.6 或受支持的更高版本(2.6-3.10)。
- RHEL 8 托管式节点使用 DNF。对于 DNF 操作,Patch Manager 需要使用受支持版本的 Python 2 或 Python 3(2.6-3.10)。(默认情况下,RHEL 8 上不安装其中任一版本。您必 须手动安装其中一个版本。)
- Debian Server、Raspberry Pi OS 和 Ubuntu Server 实例使用 APT。对于 APT 操作,Patch Manager 需要使用受支持版本的 Python 3(3.0-3.10)。
- SUSE Linux Enterprise Server 托管式节点使用 Zypper。对于 Zypper 操作,Patch Manager 需 要使用 Python 2.6 或受支持的更高版本(2.6-3.10)。

#### macOS

在 macOS 托管式节点上,AWS-RunPatchBaseline 文档调用 Python 模块,然后该模块下载 适用于托管式节点的补丁基准快照。接下来,Python 子进程在节点上调用 AWS Command Line Interface (AWS CLI),以检索指定软件包管理器的安装和更新信息,并为每个更新软件包驱动适 当的软件包管理器。

每个快照都专用于一个 AWS 账户、补丁组、操作系统和快照 ID。快照通过预签名的 Amazon Simple Storage Service (Amazon S3) URL 传送,该 URL 在快照创建 24 小时后过期。但是,在 URL 过期 后,如果要将相同的快照内容应用于其他托管式节点,您可以在创建快照后最久 3 天内生成新的预签 名 Amazon S3 URL。为此,请使用 [get-deployable-patch-snapshot-for-instance](https://docs.aws.amazon.com/cli/latest/reference/ssm/get-deployable-patch-snapshot-for-instance.html) 命令。

安装完所有已批准和适用的更新后,根据需要执行重启,然后在托管式节点上生成补丁合规性信息,并 向 Patch Manager 报告。

## **a** Note

如果在 AWS-RunPatchBaseline 文档中将 RebootOption 参数设置为 NoReboot, 在 Patch Manager 运行后不会重启托管式节点。有关更多信息,请参阅 [参数名称:](#page-1691-0) [RebootOption](#page-1691-0)。

## 有关查看补丁合规性数据的信息,请参阅 [关于补丁合规性](#page-1251-0)。

## **AWS-RunPatchBaseline** 参数

AWS-RunPatchBaseline 支持五个参数。Operation 参数是必需的。InstallOverrideList 、 Baseline0verride 和 Reboot0ption 参数是可选的。从技术上讲, Snapshot-ID 是可选的, 但 我们建议在维护时段之外运行 AWS-RunPatchBaseline 时为其提供一个自定义值,而在维护时段操 作中运行此文档时,让 Patch Manager 自动提供该值。

## 参数

- [参数名称: Operation](#page-1682-0)
- [参数名称: AssociationId](#page-1683-0)
- [参数名称: Snapshot ID](#page-1683-1)
- [参数名称: InstallOverrideList](#page-1685-0)
- [参数名称: RebootOption](#page-1691-0)
- [参数名称: BaselineOverride](#page-1693-1)

## <span id="page-1682-0"></span>参数名称: **Operation**

用法:必需。

选项:Scan |Install。

扫描

选择 Scan 选项时,AWS-RunPatchBase1ine 确定托管式节点的补丁合规性状态并向 Patch Manager 报告此信息。Scan 不提示要安装的更新或要重启的托管式节点。相反,该操作会标识哪 些地方缺少已批准并且适用于节点的更新。

#### 安装

选择 Install 选项时,AWS-RunPatchBaseline 会尝试安装托管式节点中缺失并已批准的适 用更新。在 Install 操作中生成的补丁合规性信息不会列出任何缺失的更新。但是,如果更新的 安装因任何原因失败,它会报告处于失败状态的更新。一旦在托管式节点上安装了更新,就一定 会重启节点,以确保正常安装和激活更新。(例外:如果将 AWS-RunPatchBaseline 文档中的 RebootOption 参数设置为 NoReboot,则在 Patch Manager 运行后不会重启托管式节点。有关 更多信息,请参阅 参数名称: [RebootOption](#page-1691-0)。)

**a** Note

如果在 Patch Manager 更新托管式节点之前安装了基准规则指定的补丁,则系统可能 无法按预期重启。当补丁是由用户手动安装或由其他程序(例如 Ubuntu Server 上的 unattended-upgrades 程序包)自动安装时,可能会发生这种情况。

#### <span id="page-1683-0"></span>参数名称: **AssociationId**

用法:可选。

AssociationId 是 State Manager ( AWS Systems Manager 的一个功能)中现有关联的 ID。Patch Manager 使用它来将合规性数据添加到指定的关联上。此关联与[在 Quick Setup 的补丁策](#page-217-0) [略中设置](#page-217-0)的修补操作有关。

**a** Note

使用 AWS-RunPatchBaseline 时,如果在补丁策略基准覆盖的同时提供了一个 AssociationId 值,系统将以 PatchPolicy 操作来完成修补,AWS:ComplianceItem 中报告的 ExecutionType 值也是 PatchPolicy。如果未提供任何 AssociationId 值,系统将以 Command 操作来完成修补,提交的 AWS:ComplianceItem 中报告的 ExecutionType 值也是 Command。

<span id="page-1683-1"></span>如果您还没有要使用的关联,可以通过运行 [create-association](https://docs.aws.amazon.com/cli/latest/reference/ssm/create-association.html) 命令来创建关联。

#### 参数名称: **Snapshot ID**

## 用法:可选。

Snapshot ID 是 Patch Manager 使用的唯一 ID (GUID),用于确保在单一操作中修补的一组托管式 节点均具有完全相同的一组已批准补丁。尽管它定义为可选参数,根据是否在维护时段中运行 AWS-RunPatchBaseline,我们还是提供了不同的最佳实践建议,如下表所述。

## **AWS-RunPatchBaseline** 最佳实践

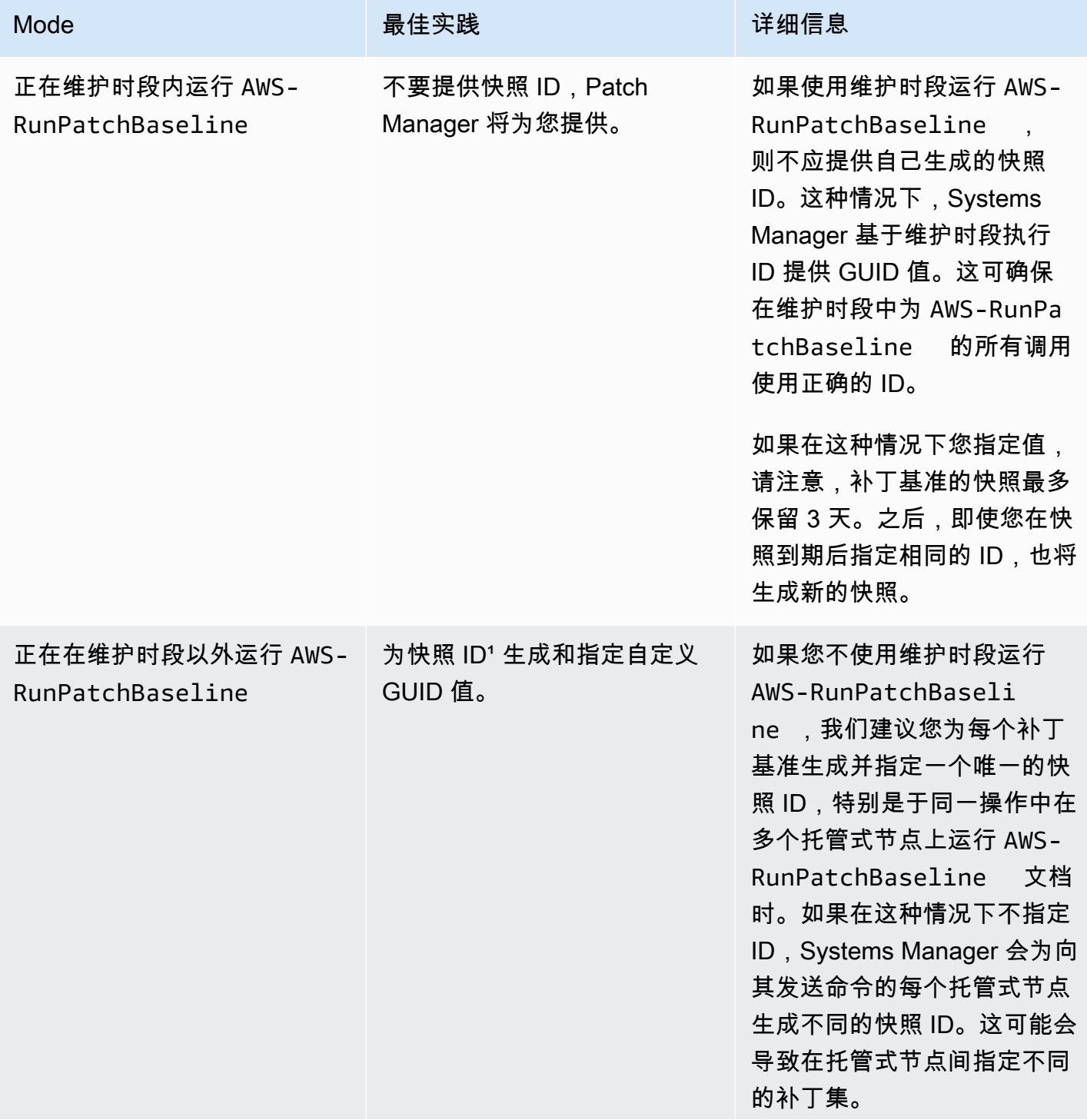

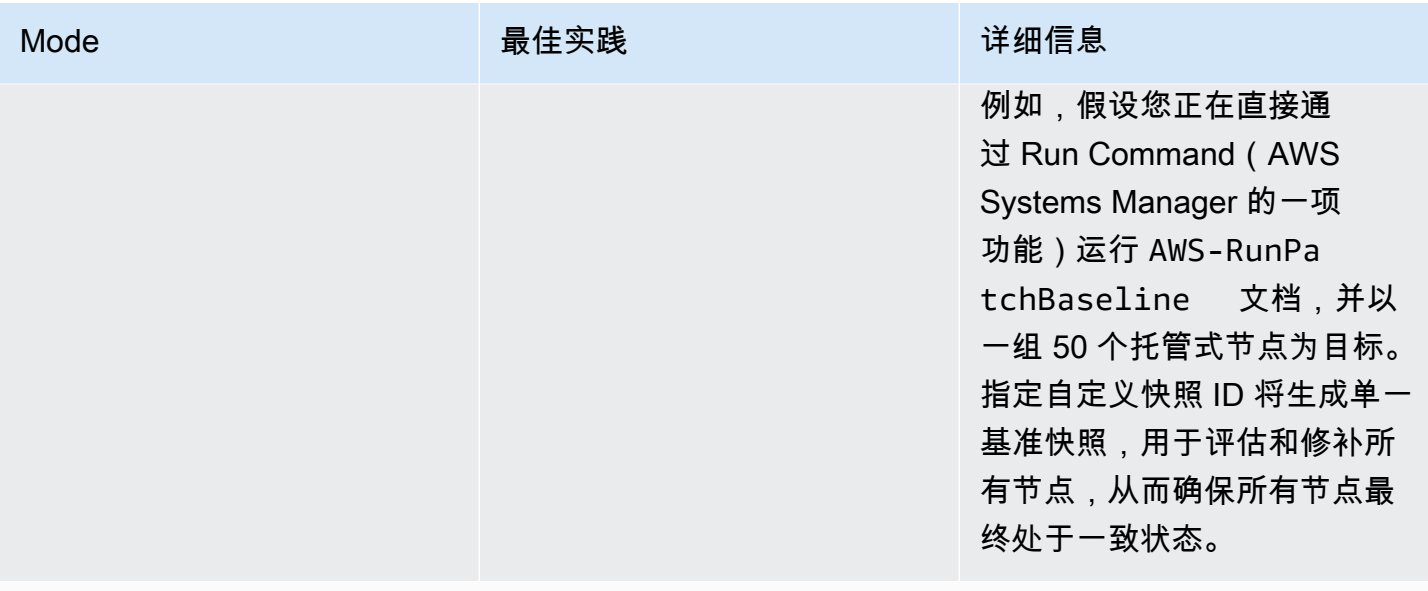

<sup>,</sup>您可以使用任何能够生成 GUID 的工具为快照 ID 参数生成值。例如,在 PowerShell 中,可以 使用 New-Guid cmdlet 生成格式为 12345699-9405-4f69-bc5e-9315aEXAMPLE 的 GUID。

## <span id="page-1685-0"></span>参数名称: **InstallOverrideList**

用法:可选。

使用 Install0verrideList,可以指定一个到要安装的补丁列表的 https URL 或 Amazon S3 路径 样式 URL。此补丁安装列表(以 YAML 格式维护)会覆盖当前的默认补丁基准指定的补丁。这样,您 可以更精细地控制在托管式节点上安装哪些补丁。

使用 InstallOverrideList 参数时的修补操作行为在 Linux 和 macOS 托管式节点以及 Windows Server 托管式节点之间有所不同。在 Linux 和 macOS 上,Patch Manager 尝试应用 InstallOverrideList 补丁列表中包含的补丁(存在于节点上启用的任何存储库中),无论补丁是 否符合补丁基准规则。不过,在 Windows Server 节点上,只有当 InstallOverrideList 补丁列表 中的补丁也符合补丁基准规则时,才会应用补丁列表中的补丁。

请注意,合规性根据补丁基准中指定的内容而不是您在补丁的 InstallOverrideList 列表中指定的 内容反映补丁状态。也就是说,Scan 操作会忽略 InstallOverrideList 参数。这是为了确保合规 性报告根据策略而不是针对特定修补操作批准的内容持续反映补丁状态。

有关如何使用 InstallOverrideList 参数按不同维护时段计划将不同类型的补丁应用到 目标组,同时仍使用单个补丁基准的说明,请参阅 在 [AWS-RunPatchBaseline](#page-1717-0) 或 AWS-RunPatchBaselineAssociation [中使用 InstallOverrideList 参数的示例场景](#page-1717-0)。

#### 有效的 URL 格式

#### **a** Note

如果您的文件存储在公开可用的存储桶中,您可以指定 https URL 格式或 Amazon S3 路径样 式的 URL。如果您的文件存储在私有存储桶中,则必须指定 Amazon S3 路径样式的 URL。

• https URL 格式:

https://s3.*aws-api-domain*/DOC-EXAMPLE-BUCKET/my-windows-override-list.yaml

• Amazon S3 路径样式 URL:

s3://DOC-EXAMPLE-BUCKET/my-windows-override-list.yaml

有效的 YAML 内容格式

用于在列表中指定补丁的格式取决于托管式节点的操作系统。但是,一般格式如下所示:

```
patches: 
 - 
         id: '{patch-d}' 
         title: '{patch-title}' 
         {additional-fields}:{values}
```
尽管可以在 YAML 中提供额外字段,但是补丁操作会将其忽略。

此外,建议在 S3 存储桶中添加或更新列表之前验证 YAML 文件格式是否有效。有关 YAML 格式的更 多信息,请参阅 [yaml.org](http://www.yaml.org)。对于验证工具选项,请在 Web 中搜索"yaml 格式验证程序"。

Linux

id

id 字段是必需的。它用来使用软件包名称和架构指定补丁。例如:'dhclient.x86\_64'。您可以 在 id 中使用通配符来指示多个软件包。例如:'dhcp\*' 和 'dhcp\*1.\*'。

Title

title 字段是可选的,但它在 Linux 系统上提供额外的筛选功能。如果使用 title,它应包含以下格式 之一的软件包版本信息:

YUM/SUSE Linux Enterprise Server (SLES):

{name}.{architecture}:{epoch}:{version}-{release}

APT

{name}.{architecture}:{version}

对于 Linux 补丁标题,您可以在任意位置使用一个或多个通配符来扩展匹配软件包的数量。例 如:'\*32:9.8.2-0.\*.rc1.57.amzn1'。

例如:

- 托管式节点上目前安装了 apt 软件包版本 1.2.25,但版本 1.2.27 现已可用。
- 将 apt.amd64 版本 1.2.27 添加到补丁列表中。它依赖于 apt utils.amd64 版本 1.2.27,但在列表 中指定了 apt-utils.amd64 版本 1.2.25。

在这种情况下,将阻止安装 apt 版本 1.2.27 并报告为"Failed-NonCompliant."。

Windows Server

id

id 字段是必需的。它用来使用 Microsoft 知识库 ID(例如 KB2736693)和 Microsoft 安全公告 ID(例如 MS17-023)指定补丁。

您在 Windows 补丁列表中提供的任何其他字段都是可选的,仅供您自己参考。您可以使用其他字 段,如 title、classification、severity 等来提供关于指定补丁的更详细信息。

#### macOS

id

id 字段是必需的。id 字段的值可以使用 {package-name}.{package-version} 格式或 {软件包 名称} 格式。

示例补丁列表

关于适用于修补托管式节点的 SSM 文档 1672

## • Amazon Linux

```
patches: 
 - 
         id: 'kernel.x86_64' 
 - 
         id: 'bind*.x86_64' 
         title: '32:9.8.2-0.62.rc1.57.amzn1' 
 - 
         id: 'glibc*' 
 - 
         id: 'dhclient*' 
         title: '*12:4.1.1-53.P1.28.amzn1' 
 - 
         id: 'dhcp*' 
         title: '*10:3.1.1-50.P1.26.amzn1'
```
• CentOS

```
patches: 
 - 
         id: 'kernel.x86_64' 
 - 
         id: 'bind*.x86_64' 
         title: '32:9.8.2-0.62.rc1.57.amzn1' 
 - 
         id: 'glibc*' 
 - 
         id: 'dhclient*' 
         title: '*12:4.1.1-53.P1.28.amzn1' 
 - 
         id: 'dhcp*' 
         title: '*10:3.1.1-50.P1.26.amzn1'
```
• Debian Server

```
patches: 
 - 
         id: 'apparmor.amd64' 
         title: '2.10.95-0ubuntu2.9' 
 - 
         id: 'cryptsetup.amd64' 
         title: '*2:1.6.6-5ubuntu2.1'
```

```
 - 
         id: 'cryptsetup-bin.*' 
         title: '*2:1.6.6-5ubuntu2.1' 
 - 
         id: 'apt.amd64' 
         title: '*1.2.27' 
 - 
         id: 'apt-utils.amd64' 
         title: '*1.2.25'
```
• macOS

```
patches: 
 - 
         id: 'XProtectPlistConfigData' 
 - 
         id: 'MRTConfigData.1.61' 
 - 
         id: 'Command Line Tools for Xcode.11.5' 
 - 
         id: 'Gatekeeper Configuration Data'
```
• Oracle Linux

```
patches: 
 - 
         id: 'audit-libs.x86_64' 
         title: '*2.8.5-4.el7' 
 - 
         id: 'curl.x86_64' 
         title: '*.el7' 
 - 
         id: 'grub2.x86_64' 
         title: 'grub2.x86_64:1:2.02-0.81.0.1.el7' 
 - 
         id: 'grub2.x86_64' 
         title: 'grub2.x86_64:1:*-0.81.0.1.el7'
```
• Red Hat Enterprise Linux (RHEL)

```
patches: 
 -
```

```
 id: 'NetworkManager.x86_64'
```

```
 title: '*1:1.10.2-14.el7_5' 
 - 
         id: 'NetworkManager-*.x86_64' 
         title: '*1:1.10.2-14.el7_5' 
 - 
        id: 'audit.x86_64' 
         title: '*0:2.8.1-3.el7' 
 - 
        id: 'dhclient.x86_64' 
        title: '*.el7_5.1' 
 - 
        id: 'dhcp*.x86_64' 
         title: '*12:5.2.5-68.el7'
```
• SUSE Linux Enterprise Server (SLES)

```
patches: 
 - 
         id: 'amazon-ssm-agent.x86_64' 
 - 
         id: 'binutils' 
         title: '*0:2.26.1-9.12.1' 
 - 
         id: 'glibc*.x86_64' 
         title: '*2.19*' 
 - 
         id: 'dhcp*' 
         title: '0:4.3.3-9.1' 
 - 
         id: 'lib*'
```
• Ubuntu Server

```
patches: 
 - 
         id: 'apparmor.amd64' 
         title: '2.10.95-0ubuntu2.9' 
 - 
         id: 'cryptsetup.amd64' 
         title: '*2:1.6.6-5ubuntu2.1' 
 -
```

```
 id: 'cryptsetup-bin.*' 
         title: '*2:1.6.6-5ubuntu2.1' 
 - 
         id: 'apt.amd64' 
         title: '*1.2.27' 
 - 
         id: 'apt-utils.amd64' 
         title: '*1.2.25'
```
• Windows

```
patches: 
 - 
         id: 'KB4284819' 
         title: '2018-06 Cumulative Update for Windows Server 2016 (1709) for x64-
based Systems (KB4284819)' 
 - 
         id: 'KB4284833' 
 - 
         id: 'KB4284835' 
         title: '2018-06 Cumulative Update for Windows Server 2016 (1803) for x64-
based Systems (KB4284835)' 
 - 
         id: 'KB4284880' 
 - 
         id: 'KB4338814'
```
## <span id="page-1691-0"></span>参数名称: **RebootOption**

用法:可选。

选项: RebootIfNeeded | NoReboot

默认值:RebootIfNeeded

## **A** Warning

默认选项是 RebootIfNeeded。务必为应用场景选择正确的选项。例如,如果您的托管式节 点必须立即重启才能完成配置过程,请选择 RebootIfNeeded。或者,如果您需要在计划的 重启时间之前保持托管式节点可用,请选择 NoReboot。
# **A** Important

我们不建议使用 Patch Manager 在 Amazon EMR(原 Amazon Elastic MapReduce) 中修补集群实例。特别是,不要为 RebootOption 参数选择 RebootIfNeeded 选 项。(此选项在 SSM 命令文档中可用,用于修补 AWS-RunPatchBaseline、AWS-RunPatchBaselineAssociation 和 AWS-RunPatchBaselineWithHooks。) 使用 Patch Manager 进行修补的底层命令使用 yum 和 dnf 命令。因此,由于软件包的安装方 式,这些操作会导致不兼容。有关在 Amazon EMR 集群上更新软件的首选方法的信息,请参 阅《Amazon EMR Management Guide》中的 [Using the default AMI for Amazon EMR](https://docs.aws.amazon.com/emr/latest/ManagementGuide/emr-default-ami.html)。

## RebootIfNeeded

选择 Reboot I fNeeded 选项时,托管式节点将在以下任一情况下重启:

• Patch Manager 已安装一个或多个补丁。

Patch Manager 不评估补丁是否必需重启。即使补丁不需要重启,系统也会重启。

• Patch Manager 检测 Install 操作期间的一个或多个状态为 INSTALLED\_PENDING\_REBOOT 的补丁。

INSTALLED\_PENDING\_REBOOT 状态可能表示在上次运行 Install 操作时选择了选项 NoReboot,或者是自上次重新启动托管式节点以来在 Patch Manager 外部安装了补丁。

在这两种情况下重启托管式节点,可确保从内存中刷新更新的软件包,并在所有操作系统中保持修 补和重启行为一致。

#### NoReboot

选择 NoReboot 选项时,即使托管式节点在 Install 操作期间安装了补丁,Patch Manager 也不 会重启托管式节应在应用补丁后不需要重启,或者应用程序或进程在节点 上运行,但不应因修补操作重启而中断,则此选项有用。当您希望更多地控制托管式节点的重启时 间(例如,使用维护时段来控制)时,该选项也很有用。

**a** Note

如果选择 NoReboot 选项并安装了补丁,则会为该补丁分配状态 InstalledPendingReboot。但托管式节点本身将被标记为 Non-Compliant。重启并 运行 Scan 操作后, 托管式节点状态将更新为 Compliant。

补丁安装跟踪文件:为跟踪补丁安装,特别是自上次系统重启以来安装的补丁,Systems Manager 会 在托管式节点上维护一个文件。

#### **A** Important

请勿删除或修改该跟踪文件。如果删除或损坏此文件,托管式节点的补丁合规性报告则不准 确。如果发生这种情况,请重启节点并运行补丁扫描操作以还原此文件。

此跟踪文件存储在托管式节点上的以下位置**:** 

- Linux 操作系统:
	- /var/log/amazon/ssm/patch-configuration/patch-states-configuration.json
	- /var/log/amazon/ssm/patch-configuration/patch-inventory-from-lastoperation.json
- Windows Server 操作系统:
	- C:\ProgramData\Amazon\PatchBaselineOperations\State \PatchStatesConfiguration.json
	- C:\ProgramData\Amazon\PatchBaselineOperations\State \PatchInventoryFromLastOperation.json

# 参数名称: **BaselineOverride**

用法:可选。

您可以在运行时使用 BaselineOverride 参数来定义修补首选项。此基准覆盖在 S3 存储桶中以 JSON 对象的形式进行维护。它确保修补操作使用的所提供的基准与主机的操作系统相匹配,而不是应 用默认补丁基准中的规则

有关如何使用 BaselineOverride 参数的更多信息,请参阅 [使用基准覆盖参数](#page-1718-0)。

# 关于 **AWS-RunPatchBaselineAssociation** SSM 文档

就像 AWS-RunPatchBaseline 文档, AWS-RunPatchBaselineAssociation 对安全相关更新及 其他更新类型执行修补操作。您也可以使用文档 AWS-RunPatchBaselineAssociation 为操作系 统和应用程序应用补丁。(在 Windows Server 上,应用程序支持仅限于更新 Microsoft 发布的应用程 序。)

此文档为 Linux、macOS 和 Windows Server 支持 Amazon Elastic Compute Cloud (Amazon EC2) 实 例。它不支持[混合和多云](#page-30-0)环境中的非 EC2 节点。此文档将为每个平台执行相应的操作,在 Linux 上调 用 Python 模块和 macOS 实例,以及在 Windows 实例上调用 PowerShell 模块。

但是,AWS-RunPatchBaselineAssociation 与 AWS-RunPatchBaseline 存在以下差异:

• AWS-RunPatchBaselineAssociation 主要用于使用([Quick SetupA](#page-199-0)WS Systems Manager 的 一个功能)创建的 State Manager 关联。具体来说,当使用 Quick Setup 主机管理配置类型时,如 果选择每天扫描实例以查找缺少的补丁选项,系统将使用 AWS-RunPatchBaselineAssociation 进行操作。

但是,在大多数情况下,在设置自己的修补操作时,应选择 [AWS-RunPatchBaseline](#page-1680-0) 或者 [AWS-](#page-1707-0)[RunPatchBaselineWithHooks](#page-1707-0),而非 AWS-RunPatchBaselineAssociation。

• 在使用 AWS-RunPatchBaselineAssociation 文档时,您可以在该文档的 BaselineTags 参 数字段中指定标签键对。如果您 AWS 账户 中的自定义补丁基准共享这些标签,则 Patch Manager ( AWS Systems Manager 的一个功能)会在目标实例上运行时使用该标记的基准,而不是当前为 操作系统类型指定的"默认"补丁基准。

#### **A** Important

如果您选择在修补操作中使用 AWS-RunPatchBaselineAssociation,而不是使用 Quick Setup 设置的内容,并且您想要使用其可选的 BaselineTags 参数时,您必须为[实例](#page-33-0) [配置文件](#page-33-0)提供一些额外权限,以用于 Amazon Elastic Compute Cloud (Amazon EC2) 实例。 有关更多信息,请参阅 参数名称: [BaselineTags](#page-1697-0)。

以下两种格式都适用于 BaselineTags 参数:

Key=*tag-key*,Values=*tag-value*

Key=*tag-key*,Values=*tag-value1*,*tag-value2*,*tag-value3*

- 在运行 AWS-RunPatchBaselineAssociation 时,其收集的补丁合规性数据将使 用 PutComplianceItems API 命令而不是 PutInventory 命令 (该命令被 AWS-RunPatchBaseline 使用)来记录。这种差异意味着,所存储和报告的补丁合规性信息是依据特 定关联的。在此关联之外生成的补丁合规性数据不会被覆盖。
- 运行 AWS-RunPatchBaselineAssociation 后所报告的补丁合规性信息显示某个实例是否符合 规定。它不包括补丁级别的详细信息,如以下 AWS Command Line Interface (AWS CLI) 命令的输 出所显示的那样。命令筛选 Association 作为合规性类型:

```
aws ssm list-compliance-items \ 
     --resource-ids "i-02573cafcfEXAMPLE" \ 
     --resource-types "ManagedInstance" \ 
     --filters "Key=ComplianceType,Values=Association,Type=EQUAL" \ 
     --region us-east-2
```
系统将返回类似于以下内容的信息。

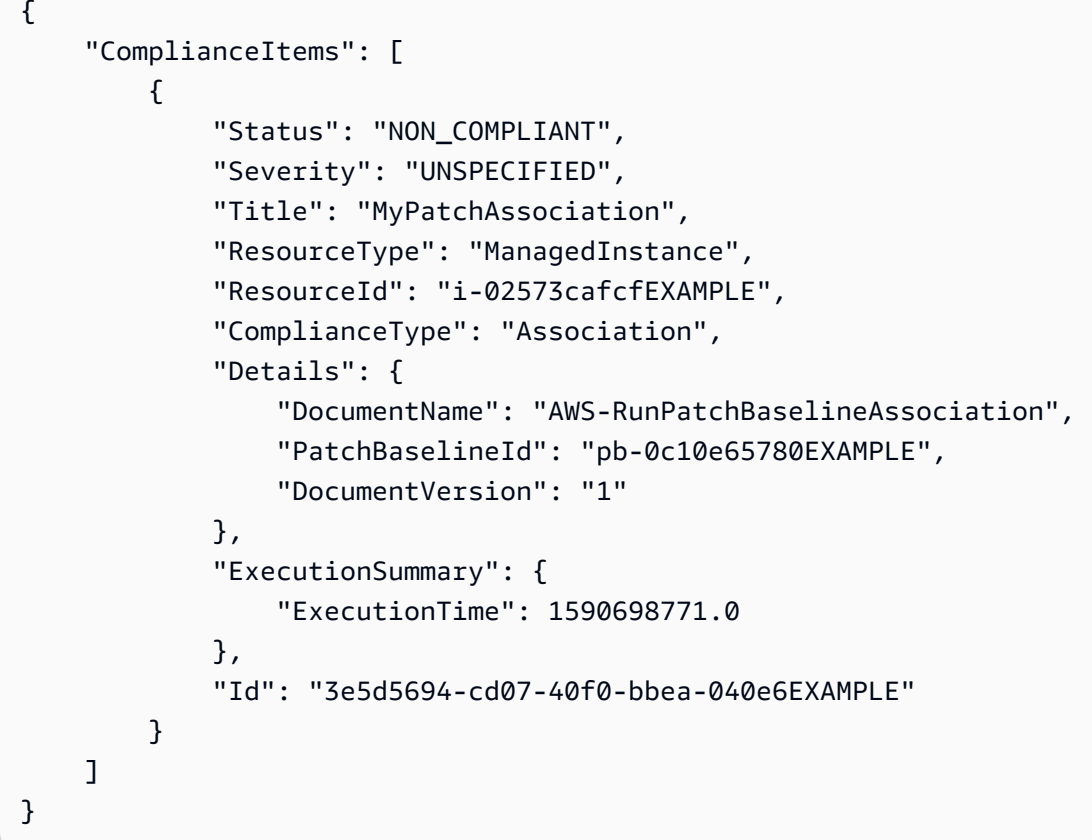

如果已将标签键对值指定为 AWS-RunPatchBaselineAssociation 文档的参数,则 Patch Manager 会搜索自定义补丁基准,该基准与操作系统类型匹配且已使用相同标签键对做了标记。此搜 索不限于当前指定的默认补丁程序基准或分配给补丁组的基准。如果未找到具有指定标签的基准,下一 步 Patch Manager 会查找补丁组(如果在运行 AWS-RunPatchBaselineAssociation 的命令中已 经指定了)。如果没有匹配的补丁组,Patch Manager 将回退到操作系统账户的当前默认补丁基准。

如果找到多个具有 AWS-RunPatchBaselineAssociation 文档中的指定标签的补丁基准,则 Patch Manager 返回一条错误消息,指示只能使用该键值对标记一个补丁基准,以便继续执行操作。

## **a** Note

在 Linux 实例上,每种实例类型的相应软件包管理器被用来安装软件包:

- Amazon Linux 1、Amazon Linux 2、CentOS、Oracle Linux 和 RHEL 实例使用 YUM。对于 YUM 操作,Patch Manager 需要使用 Python 2.6 或受支持的更高版本(2.6-3.10)。
- Debian Server、Raspberry Pi OS 和 Ubuntu Server 实例使用 APT。对于 APT 操作,Patch Manager 需要使用受支持版本的 Python 3(3.0-3.10)。
- SUSE Linux Enterprise Server 实例使用 Zypper。对于 Zypper 操作,Patch Manager 需要 使用 Python 2.6 或受支持的更高版本(2.6-3.10)。

在扫描完毕,或者所有已批准和适用的更新安装完毕后,根据需要执行重启,然后在实例上生成补丁合 规性信息,并向 Patch Compliance 服务报告。

#### **a** Note

如果在 AWS-RunPatchBaselineAssociation 文档中将 RebootOption 参数设置为 NoReboot,在 Patch Manager 运行后不会重启实例。有关更多信息,请参阅 [参数名称:](#page-1705-0) [RebootOption](#page-1705-0)。

# 有关查看补丁合规性数据的信息,请参阅 [关于补丁合规性](#page-1251-0)。

# **AWS-RunPatchBaselineAssociation** 参数

AWS-RunPatchBaselineAssociation 支持四个参数。Operation 和 AssociationId 参数是必 需的。InstallOverrideList、 RebootOption 和 BaselineTags 参数可选。

#### 参数

- [参数名称: Operation](#page-1697-1)
- [参数名称: BaselineTags](#page-1697-0)
- [参数名称: AssociationId](#page-1698-0)
- [参数名称: InstallOverrideList](#page-1699-0)
- [参数名称: RebootOption](#page-1705-0)

<span id="page-1697-1"></span>参数名称: **Operation**

用法:必需。

选项: Scan |Install。

#### 扫描

选择 Scan 选项时,AWS-RunPatchBase1ineAssociation 确定实例的补丁合规性状态,并向 Patch Manager 报告此信息。Scan 不提示要安装的更新或要重启的实例。相反,此操作会标识缺 少哪些已批准并且适用于此实例的更新。

#### 安装

选择 Install 选项时,AWS-RunPatchBaselineAssociation 尝试安装实例中缺失的 已批准并且适用的更新。在 Install 操作中生成的补丁合规性信息不会列出任何缺失的 更新。但是,如果更新的安装因任何原因失败,它会报告处于失败状态的更新。只要在实 例上安装了更新,就一定会重启实例,以确保更新正常安装和激活。(例外:如果将 AWS-RunPatchBaselineAssociation 文档中的 RebootOption 参数设置为 NoReboot, 则在 Patch Manager 运行后不会重启实例。有关更多信息,请参阅 参数名称: Reboot0ption。)

#### **a** Note

如果在 Patch Manager 更新实例之前 安装了基准规则指定的补丁,则系统可能无法按预期 重启。当补丁是由用户手动安装或由其他程序(例如 Ubuntu Server 上的 unattendedupgrades 程序包)自动安装时,可能会发生这种情况。

#### <span id="page-1697-0"></span>参数名称: **BaselineTags**

用法:可选。

BaselineTags 是您选择并分配给单个自定义补丁基准的唯一标签键值对。可以为此参数指定一个或 多个值。以下两种格式均为有效:

Key=*tag-key*,Values=*tag-value*

```
Key=tag-key,Values=tag-value1,tag-value2,tag-value3
```
BaselineTags 值是 Patch Manager 使用的值,用于确保在单一操作中修补的一组实例都具有完全相 同的一组已批准补丁。当执行修补操作时,Patch Manager 检查操作系统类型的补丁基准是否使用为

BaselineTags 指定的相同键值对进行了标记。如果存在匹配项,则使用此自定义补丁基准。如果不 匹配,则根据为修补操作指定的任何补丁组来标识补丁基准。如果没有,AWS 使用该操作系统的托管 预定义补丁基准。

#### 其他权限要求

如果您在修补操作中使用 AWS-RunPatchBaselineAssociation,而不是使用 Quick Setup 设置的 内容,并且您想要使用可选的 BaselineTags 参数,则必须将以下权限添加[到实例配置文件](#page-33-0),以用于 Amazon Elastic Compute Cloud (Amazon EC2) 实例。

#### **a** Note

Quick Setup 和 AWS-RunPatchBaselineAssociation 不支持本地服务器和虚拟机 (VM)。

```
{ 
     "Effect": "Allow", 
     "Action": [ 
          "ssm:DescribePatchBaselines", 
          "tag:GetResources" 
     ], 
     "Resource": "*"
},
{ 
     "Effect": "Allow", 
     "Action": [ 
          "ssm:GetPatchBaseline", 
          "ssm:DescribeEffectivePatchesForPatchBaseline" 
     ], 
     "Resource": "patch-baseline-arn"
}
```
将#### *ARN* 替换为使用要提供访问权限的补丁基准的 Amazon Resource Name (ARN),格式为 arn:aws:ssm:us-east-2:123456789012:patchbaseline/pb-0c10e65780EXAMPLE。

# <span id="page-1698-0"></span>参数名称: **AssociationId**

#### 用法:必需。

AssociationId 是 State Manager ( AWS Systems Manager 的一个功能) 中现有关联的 ID。Patch Manager 使用它来将合规性数据添加到指定的关联上。此关联与[在 Quick Setup 中创建的](#page-207-0)

[主机管理配置](#page-207-0)中启用的补丁 Scan 操作有关。通过将修补结果作为关联合规性数据而不是库存合规性数 据发送,您的实例的现有库存合规性信息不会在修补操作后被覆盖,同样,也不会覆盖其他关联 ID 的 信息。如果您还没有要使用的关联,可以通过运行 [create-association](https://docs.aws.amazon.com/cli/latest/reference/ssm/create-association.html) 命令来创建关联。例如:

Linux & macOS

```
aws ssm create-association \ 
     --name "AWS-RunPatchBaselineAssociation" \ 
     --association-name "MyPatchHostConfigAssociation" \ 
     --targets 
  "Key=instanceids,Values=[i-02573cafcfEXAMPLE,i-07782c72faEXAMPLE,i-07782c72faEXAMPLE]" 
\setminus --parameters "Operation=Scan" \ 
    -schedule-expression "cron(0 */30 * * * ? *)" \
     --sync-compliance "MANUAL" \ 
     --region us-east-2
```
Windows Server

```
aws ssm create-association ^ 
     --name "AWS-RunPatchBaselineAssociation" ^ 
     --association-name "MyPatchHostConfigAssociation" ^ 
     --targets 
  "Key=instanceids,Values=[i-02573cafcfEXAMPLE,i-07782c72faEXAMPLE,i-07782c72faEXAMPLE]" 
\lambda --parameters "Operation=Scan" ^ 
     --schedule-expression "cron(0 */30 * * * ? *)" ^ 
     --sync-compliance "MANUAL" ^ 
     --region us-east-2
```
# <span id="page-1699-0"></span>参数名称: **InstallOverrideList**

用法:可选。

使用 InstallOverrideList,为要安装的补丁列表指定 https URL 或 Amazon Simple Storage Service (Amazon S3) 路径样式 URL。此补丁安装列表(以 YAML 格式维护)会覆盖当前的默认补丁 基准指定的补丁。这样,您可以更精细地控制实例上安装的补丁。

使用 InstallOverrideList 参数时的修补操作行为在 Linux 和 macOS 托管式节点以及 Windows Server 托管式节点之间有所不同。在 Linux 和 macOS 上,Patch Manager 尝试应用 InstallOverrideList 补丁列表中包含的补丁(存在于节点上启用的任何存储库中),无论补丁是 否符合补丁基准规则。不过,在 Windows Server 节点上,只有当 InstallOverrideList 补丁列表 中的补丁也符合补丁基准规则时,才会应用补丁列表中的补丁。

请注意,合规性根据补丁基准中指定的内容而不是您在补丁的 InstallOverrideList 列表中指定的 内容反映补丁状态。也就是说,Scan 操作会忽略 InstallOverrideList 参数。这是为了确保合规 性报告根据策略而不是针对特定修补操作批准的内容持续反映补丁状态。

有效的 URL 格式

#### **a** Note

如果您的文件存储在公开可用的存储桶中,您可以指定 https URL 格式或 Amazon S3 路径样 式的 URL。如果您的文件存储在私有存储桶中,则必须指定 Amazon S3 路径样式的 URL。

• https URL 格式示例:

```
https://s3.amazonaws.com/DOC-EXAMPLE-BUCKET/my-windows-override-list.yaml
```
• Amazon S3 路径样式 URL 示例:

s3://DOC-EXAMPLE-BUCKET/my-windows-override-list.yaml

有效的 YAML 内容格式

用在列表中指定补丁的格式取决于实例的操作系统。但是,一般格式如下所示:

```
patches: 
 - 
         id: '{patch-d}' 
         title: '{patch-title}' 
         {additional-fields}:{values}
```
尽管可以在 YAML 中提供额外字段,但是补丁操作会将其忽略。

此外,建议在 S3 存储桶中添加或更新列表之前验证 YAML 文件格式是否有效。有关 YAML 格式的更 多信息,请参阅 [yaml.org](http://www.yaml.org)。对于验证工具选项,请在 Web 中搜索"yaml 格式验证程序"。

• Microsoft Windows

id

id 字段是必需的。它用来使用 Microsoft 知识库 ID(例如 KB2736693)和 Microsoft 安全公告 ID(例如 MS17-023)指定补丁。

您在 Windows 补丁列表中提供的任何其他字段都是可选的,仅供您自己参考。您可以使用其他字 段,如 title、classification、severity 等来提供关于指定补丁的更详细信息。

• Linux

id

id 字段是必需的。它用来使用软件包名称和架构指定补丁。例如:'dhclient.x86\_64'。您可以 在 id 中使用通配符来指示多个软件包。例如:'dhcp\*' 和 'dhcp\*1.\*'。

title

title 字段是可选的,但它在 Linux 系统上提供额外的筛选功能。如果使用 title,它应包含以下格式之 一的软件包版本信息:

YUM/SUSE Linux Enterprise Server (SLES):

{name}.{architecture}:{epoch}:{version}-{release}

APT

{name}.{architecture}:{version}

对于 Linux 补丁标题,您可以在任意位置使用一个或多个通配符来扩展匹配软件包的数量。例 如:'\*32:9.8.2-0.\*.rc1.57.amzn1'。

例如:

- 实例上目前安装了 Apt 软件包版本 1.2.25,但版本 1.2.27 现已可用。
- 将 apt.amd64 版本 1.2.27 添加到补丁列表中。它依赖于 apt utils.amd64 版本 1.2.27,但在列表中 指定了 apt-utils.amd64 版本 1.2.25。

在这种情况下,将阻止安装 apt 版本 1.2.27 并报告为"Failed-NonCompliant."。

您在 Linux 补丁列表中提供的任何其他字段都是可选的,仅供您自己参考。您可以使用其他字段,如 classification、severity 等来提供关于指定补丁的更详细信息。

#### 示例补丁列表

• Windows

```
patches: 
 - 
         id: 'KB4284819' 
         title: '2018-06 Cumulative Update for Windows Server 2016 (1709) for x64-
based Systems (KB4284819)' 
 - 
         id: 'KB4284833' 
 - 
         id: 'KB4284835' 
         title: '2018-06 Cumulative Update for Windows Server 2016 (1803) for x64-
based Systems (KB4284835)' 
 - 
         id: 'KB4284880' 
 - 
         id: 'KB4338814'
```
• APT

```
patches: 
 - 
         id: 'apparmor.amd64' 
         title: '2.10.95-0ubuntu2.9' 
 - 
         id: 'cryptsetup.amd64' 
         title: '*2:1.6.6-5ubuntu2.1' 
 - 
         id: 'cryptsetup-bin.*' 
         title: '*2:1.6.6-5ubuntu2.1' 
 - 
         id: 'apt.amd64' 
         title: '*1.2.27' 
 - 
         id: 'apt-utils.amd64' 
         title: '*1.2.25'
```
• Amazon Linux

```
patches: 
 - 
         id: 'kernel.x86_64' 
 - 
         id: 'bind*.x86_64' 
         title: '32:9.8.2-0.62.rc1.57.amzn1' 
 - 
         id: 'glibc*' 
 - 
         id: 'dhclient*' 
         title: '*12:4.1.1-53.P1.28.amzn1' 
 - 
         id: 'dhcp*' 
         title: '*10:3.1.1-50.P1.26.amzn1'
```
• Red Hat Enterprise Linux (RHEL)

```
patches: 
 - 
         id: 'NetworkManager.x86_64' 
         title: '*1:1.10.2-14.el7_5' 
 - 
         id: 'NetworkManager-*.x86_64' 
         title: '*1:1.10.2-14.el7_5' 
 - 
         id: 'audit.x86_64' 
         title: '*0:2.8.1-3.el7' 
 - 
         id: 'dhclient.x86_64' 
         title: '*.el7_5.1' 
 - 
         id: 'dhcp*.x86_64' 
         title: '*12:5.2.5-68.el7'
```
• SUSE Linux Enterprise Server (SLES)

```
patches: 
 - 
         id: 'amazon-ssm-agent.x86_64' 
 - 
         id: 'binutils' 
         title: '*0:2.26.1-9.12.1'
```

```
 - 
         id: 'glibc*.x86_64' 
         title: '*2.19*' 
 - 
         id: 'dhcp*' 
         title: '0:4.3.3-9.1' 
 - 
         id: 'lib*'
```
• Ubuntu Server

```
patches: 
 - 
         id: 'apparmor.amd64' 
         title: '2.10.95-0ubuntu2.9' 
 - 
         id: 'cryptsetup.amd64' 
         title: '*2:1.6.6-5ubuntu2.1' 
 - 
         id: 'cryptsetup-bin.*' 
         title: '*2:1.6.6-5ubuntu2.1' 
 - 
         id: 'apt.amd64' 
         title: '*1.2.27' 
 - 
         id: 'apt-utils.amd64' 
         title: '*1.2.25'
```
• Windows

```
patches: 
 - 
         id: 'KB4284819' 
         title: '2018-06 Cumulative Update for Windows Server 2016 (1709) for x64-
based Systems (KB4284819)' 
 - 
         id: 'KB4284833' 
 - 
         id: 'KB4284835' 
         title: '2018-06 Cumulative Update for Windows Server 2016 (1803) for x64-
based Systems (KB4284835)'
```
 id: 'KB4284880' id: 'KB4338814'

<span id="page-1705-0"></span>参数名称: **RebootOption**

用法:可选。

选项: RebootIfNeeded | NoReboot

默认值:RebootIfNeeded

# **A** Warning

默认选项是 RebootIfNeeded。务必为应用场景选择正确的选项。例如,如果您的实例必须 立即重启才能完成配置过程,请选择 RebootIfNeeded。或者,如果您需要在计划的重启时 间之前保持实例可用,请选择 NoReboot。

# **A** Important

我们不建议使用 Patch Manager 在 Amazon EMR(原 Amazon Elastic MapReduce) 中修补集群实例。特别是,不要为 RebootOption 参数选择 RebootIfNeeded 选 项。(此选项在 SSM 命令文档中可用,用于修补 AWS-RunPatchBaseline、AWS-RunPatchBaselineAssociation 和 AWS-RunPatchBaselineWithHooks。) 使用 Patch Manager 进行修补的底层命令使用 yum 和 dnf 命令。因此,由于软件包的安装方 式,这些操作会导致不兼容。有关在 Amazon EMR 集群上更新软件的首选方法的信息,请参 阅《Amazon EMR Management Guide》中的 [Using the default AMI for Amazon EMR](https://docs.aws.amazon.com/emr/latest/ManagementGuide/emr-default-ami.html)。

# RebootIfNeeded

如果您在选择 RebootIfNeeded 选项,则在以下任一情况下重启实例:

• Patch Manager 已安装一个或多个补丁。

Patch Manager 不评估补丁是否必需重启。即使补丁不需要重启,系统也会重启。

• Patch Manager 检测 Install 操作期间的一个或多个状态为 INSTALLED\_PENDING\_REBOOT 的补丁。

INSTALLED\_PENDING\_REBOOT 状态可能表示在上次运行 Install 操作时选择了选项 NoReboot,或者是自上次重新启动托管式节点以来在 Patch Manager 外部安装了补丁。

在这两种情况下重启实例,可确保从内存中刷新更新的软件包,并在所有操作系统中保持修补和重 启行为的一致。

#### NoReboot

选择 NoReboot 选项后,即使实例在 Install 操作期间安装了补丁,Patch Manager 也不会重启 实例。如果您知道您的实例在应用补丁后不需要重启,或者您的应用程序或进程在实例上运行,但 不应因修补操作重启而中断,则此选项有用。当您希望更多地控制实例重启的时间(例如,使用维 护时段)时,该选项也很有用。

补丁安装跟踪文件:为了跟踪补丁安装,特别是自上次重启系统以来安装的补丁,Systems Manager 会在托管实例上维护一个文件。

#### **A** Important

请勿删除或修改该跟踪文件。如果删除或损坏此文件,实例的补丁合规性报告则不准确。如果 发生这种情况,请重启实例并运行补丁扫描操作以还原文件。

此跟踪文件存储在托管实例上的以下位置:

- Linux 操作系统:
	- /var/log/amazon/ssm/patch-configuration/patch-states-configuration.json
	- /var/log/amazon/ssm/patch-configuration/patch-inventory-from-lastoperation.json
- Windows Server 操作系统:
	- C:\ProgramData\Amazon\PatchBaselineOperations\State \PatchStatesConfiguration.json
	- C:\ProgramData\Amazon\PatchBaselineOperations\State \PatchInventoryFromLastOperation.json

# <span id="page-1707-0"></span>关于 **AWS-RunPatchBaselineWithHooks** SSM 文档

AWS Systems Manager 支持 AWS-RunPatchBaselineWithHooks,后者是 Patch Manager (AWS Systems Manager 的一个功能)的 Systems Manager 文档(SSM 文档)。此 SSM 文档在托 管式节点上为安全性相关更新和其他类型的更新执行修补操作。

AWS-RunPatchBaselineWithHooks 与 AWS-RunPatchBaseline 存在以下差异:

- 包装文档– AWS-RunPatchBaselineWithHooks 是 AWS-RunPatchBaseline 的包装器并依赖 AWS-RunPatchBaseline 进行一些操作。
- **Install** 操作 AWS-RunPatchBaselineWithHooks 支持托管式节点修补期间在指定点运行的 生命周期钩子。由于补丁安装有时需要重启托管式节点,修补操作分为两个事件,共有三个支持自 定义功能的钩子。第一个钩子先于 Install with NoReboot 操作。第二个钩子后于 Install with NoReboot 操作。托管式节点重启后,即可使用第三个钩子。
- 不支持自定义补丁列表– AWS-RunPatchBaselineWithHooks 不支持 InstallOverrideList 参数。
- SSM Agent 支持 AWS-RunPatchBaselineWithHooks 要求 SSM Agent 3.0.502 或更高版本需 安装在托管式节点上才能进行修补。

运行文档时,如果未指定补丁组,则使用当前指定为操作系统类型的 "默认" 补丁基准。否则,它将使 用与补丁组关联的补丁基准。有关补丁组的更多信息,请参阅 [关于补丁组](#page-1731-0)。

您可以使用文档 AWS-RunPatchBaselineWithHooks 为操作系统和应用程序应用补丁。(在 Windows 上,应用程序支持仅限于 Microsoft 发布的应用程序的更新。)

本文档支持 Linux、macOS、和 Windows Server 托管式节点。此文档将为每个平台执行适当的操作。

Linux

在 Linux 托管式节点上,AWS-RunPatchBaselineWithHooks 文档调用 Python 模块,然后该模 块下载适用于托管式节点的补丁基准快照。此补丁基准快照使用已定义规则及已批准和已阻止补丁 列表驱动每个节点类型相应的软件包管理器:

- Amazon Linux 1、Amazon Linux 2、CentOS、Oracle Linux 和 RHEL 7 托管式节点使用 YUM。 对于 YUM 操作,Patch Manager 需要使用 Python 2.6 或受支持的更高版本(2.6-3.10)。
- RHEL 8 托管式节点使用 DNF。对于 DNF 操作,Patch Manager 需要使用受支持版本的 Python 2 或 Python 3(2.6-3.10)。(默认情况下,RHEL 8 上不安装其中任一版本。您必 须手动安装其中一个版本。)
- Debian Server、Raspberry Pi OS 和 Ubuntu Server 实例使用 APT。对于 APT 操作, Patch Manager 需要使用受支持版本的 Python 3(3.0-3.10)。
- SUSE Linux Enterprise Server 托管式节点使用 Zypper。对于 Zypper 操作,Patch Manager 需 要使用 Python 2.6 或受支持的更高版本(2.6-3.10)。

macOS

在 macOS 托管式节点上,AWS-RunPatchBase $1$ ineWithHooks 文档调用 Python 模块,然后该 模块下载适用于托管式节点的补丁基准快照。接下来,Python 子进程调用节点上的 CLI,以检索指 定软件包管理器的安装和更新信息,并为每个更新软件包驱动适当的软件包管理器。

Windows Server

在 Windows Server 托管式节点上,AWS-RunPatchBaselineWithHooks 文档下载并调用 PowerShell 模块,然后该模块下载适用于托管式节点的补丁基准快照。此补丁基准快照包含已批准 的补丁列表,这些补丁通过查询 Windows 服务器更新服务 (WSUS) 服务器的补丁基准进行编译。 将此列表传递给 Windows Update API,Windows Update API 控制相应的已批准补丁的下载和安 装。

每个快照都特定于一个 AWS 账户、补丁组、操作系统和快照 ID。快照通过预签名的 Amazon Simple Storage Service (Amazon S3) URL 传送,该 URL 在快照创建 24 小时后过期。但是,在 URL 过期 后,如果要将相同的快照内容应用于其他托管式节点,您可以在创建快照后最久三天内生成新的预签名 Amazon S3 URL。为此,请使用 [get-deployable-patch-snapshot-for-instance](https://docs.aws.amazon.com/cli/latest/reference/ssm/get-deployable-patch-snapshot-for-instance.html) 命令。

安装完所有已批准和适用的更新后,根据需要执行重启,然后在托管式节点上生成补丁合规性信息,并 向 Patch Manager 报告。

**a** Note

如果在 AWS-RunPatchBaselineWithHooks 文档中将 RebootOption 参数设置为 NoReboot,在 Patch Manager 运行后不会重启托管式节点。有关更多信息,请参阅 [参数名](#page-1691-0) 称: [RebootOption](#page-1691-0)。

有关查看补丁合规性数据的信息,请参阅 [关于补丁合规性](#page-1251-0)。

#### **AWS-RunPatchBaselineWithHooks** 操作步骤

当 AWS-RunPatchBaselineWithHooks 运行时,将执行以下步骤:

- 1. 扫描 Scan 操作使用 AWS-RunPatchBaseline 在托管式节点上运行,并生成和上传合规性报 告。
- 2. 验证本地补丁状态 运行脚本以确定根据所选操作和步骤 1 的 Scan 结果将执行哪些步骤。
	- a. 如果选定的操作为 Scan,则操作将被标记为完成。操作结束。
	- b. 如果选定的 操作为 <code>Install</code> , 则 Patch Manager 评估步骤1的 Scan 结果,以确定接下来要运行 的内容:
		- i. 如果未检测到缺少的补丁,并且不需要暂挂重启,则操作直接进行到最后一步 (步骤 8 ) ,其 中包括您提供的钩子。跳过两者之间的任何步骤。
		- ii. 如果未检测到缺少补丁,但需要挂起重新引导,并且选定的重启选项为 NoReboot,则操作直 接进行到最后一步(步骤 8),其中包括您提供的钩子。跳过两者之间的任何步骤。
		- iii. 否则,操作将继续下一步。
- 3. 预修补钩子操作 为第一个生命周期钩子提供的 SSM 文档 PreInstallHookDocName 在托管式 节点上运行。
- 4. 使用 NoReboot 安装 Install 操作,重启选项为 NoReboot,使用 AWS-RunPatchBaseline 在托管式节点上运行,生成并上传合规性报告。
- 5. 安装后钩子操作 为第二个生命周期钩子提供的 SSM 文档 PostInstallHookDocName 在托管式 节点上运行。
- 6. 验证重启 运行脚本以确定托管式节点是否需要重启以及要运行哪些步骤:
	- a. 如果选定的重启选项为 NoReboot,则操作直接进行到最后一步(步骤 8),其中包括您提供的 钩子。跳过两者之间的任何步骤。
	- b. 如果选定的重启选项为 RebootIfNeeded、Patch Manager 检查是否需要在步骤 4 中收集的库 存中进行任何暂挂重启。这意味着在以下任一情况下,操作会继续执行步骤 7,并且托管式节点 将重新启动:
		- i. Patch Manager 安装了一个或多个补丁。(Patch Manager 不会评估补丁是否需要重启系统。 即使补丁不需要重启,系统也会重启。)
		- ii. 在安装操作期间,Patch Manager 检测到一个或多个状态为 INSTALLED\_PENDING\_REBOOT 的补丁。INSTALLED\_PENDING\_REBOOT 状态可能表示上次运行安装操作时选择了选项 NoReboot,或者是自上次重新启动托管式节点以来在 Patch Manager 外部安装了补丁。

如果未找到符合标准的补丁,则托管式节点修补操作完成,操作直接进入最后一个步骤(步骤 8),该步骤包含您提供的挂钩。跳过两者之间的任何步骤。

7. 重启并报告 – 带有重启选项 RebootIfNeeded 的安装操作,使用 AWS-RunPatchBaseline 在托 管式节点上运行,生成并上传合规性报告。

8. 重启后钩子操作 – 为第三个生命周期钩子提供的 SSM 文档 OnExitHookDocName 在托管式节点上 运行。

对于 Scan 操作,如果步骤 1 失败,则运行文档的进程将停止,并将该步骤报告为失败,尽管后续步 骤报告为成功。

对于 Install 操作,如果任一 aws:runDocument 步骤在操作期间失败,则这些步骤将被报告为失 败,操作直接进行到最后一步(步骤 8),其中包括您提供的钩子。跳过两者之间的任何步骤。此步骤 被报告为失败,最后一步报告其操作结果的状态,其间的所有步骤均报告为成功。

#### **AWS-RunPatchBaselineWithHooks** 参数

AWS-RunPatchBaselineWithHooks 支持六个参数。

Operation 参数是必需的。

RebootOption、 PreInstallHookDocName、 PostInstallHookDocName 和 OnExitHookDocName 参数可选。

Snapshot-ID 在技术上是可选的,但是我们建议您在维护时段以外运行 AWS-RunPatchBaselineWithHooks 时为其提供自定义值。让 Patch Manager 在维护时段操作期间运行 文档时自动提供值。

#### 参数

- [参数名称: Operation](#page-1682-0)
- [参数名称: Snapshot ID](#page-1711-0)
- [参数名称: RebootOption](#page-1713-0)
- [参数名称: PreInstallHookDocName](#page-1716-0)
- [参数名称: PostInstallHookDocName](#page-1716-1)
- [参数名称: OnExitHookDocName](#page-1716-2)

#### 参数名称: **Operation**

用法:必需。

选项:Scan |Install。

#### 扫描

选择 Scan 选项时,系统使用 AWS-RunPatchBaseline 文档确定托管式节点的补丁合规性状态 并向 Patch Manager 报告此信息。Scan 不提示要安装的更新或要重启的托管式节点。相反,该操 作会标识哪些地方缺少已批准并且适用于节点的更新。

#### 安装

选择 Install 选项时,AWS-RunPatchBaselineWithHooks 会尝试安装托管式节点中缺 失并已批准的适用更新。在 Install 操作中生成的补丁合规性信息不会列出任何缺失的更 新。但是,如果更新的安装因任何原因失败,它会报告处于失败状态的更新。一旦在托管式 节点上安装了更新,就一定会重启节点,以确保正常安装和激活更新。(例外:如果将 AWS-RunPatchBaselineWithHooks 文档中的 RebootOption 参数设置为 NoReboot,则在 Patch Manager 运行后不会重启托管式节点。有关更多信息,请参阅 参数名称: [RebootOption](#page-1713-0)。)

**a** Note

如果在 Patch Manager 更新托管式节点之前安装了基准规则指定的补丁,则系统可能 无法按预期重启。当补丁是由用户手动安装或由其他程序(例如 Ubuntu Server 上的 unattended-upgrades 程序包)自动安装时,可能会发生这种情况。

#### <span id="page-1711-0"></span>参数名称: **Snapshot ID**

用法:可选。

Snapshot ID 是 Patch Manager 使用的唯一 ID (GUID),用于确保在单一操作中修补的一组托管式 节点均具有完全相同的一组已批准补丁。尽管它定义为可选参数,根据是否在维护时段中运行 AWS-RunPatchBaselineWithHooks,我们还是提供了不同的最佳实践建议,如下表所述。

#### **AWS-RunPatchBaselineWithHooks** 最佳实践

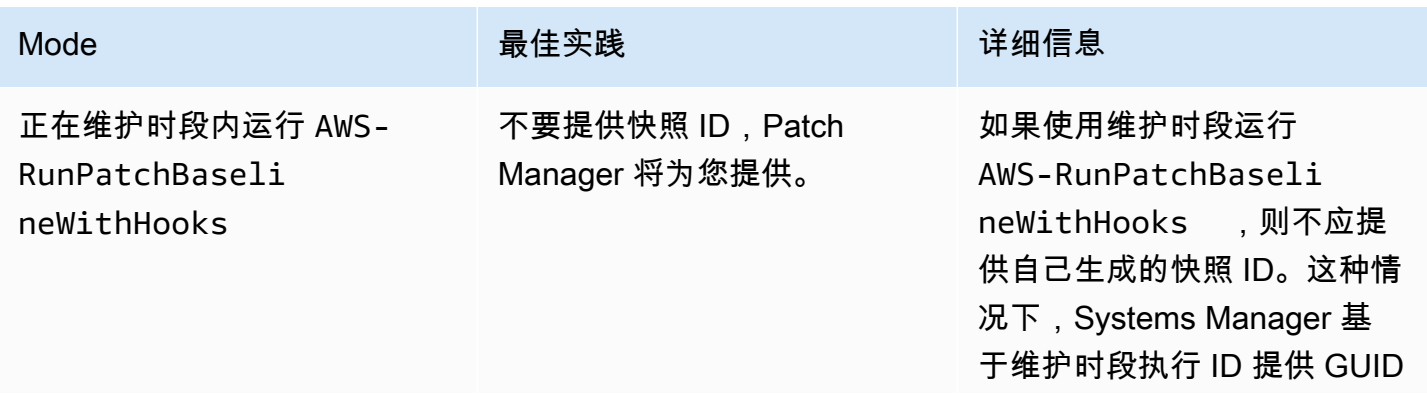

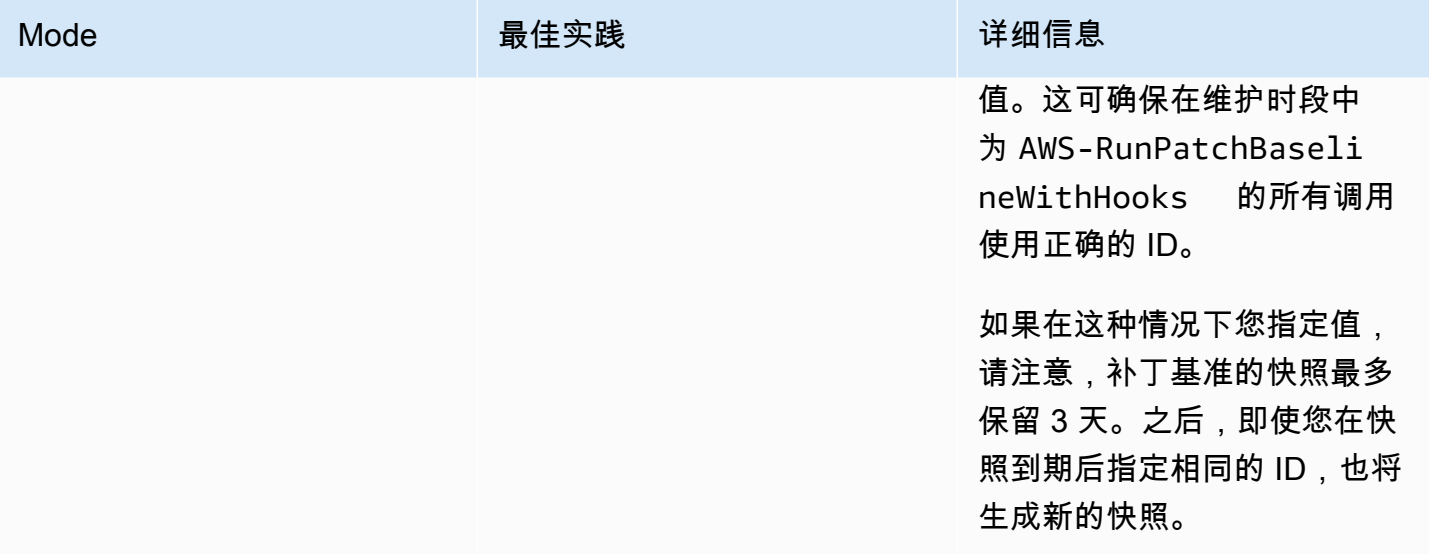

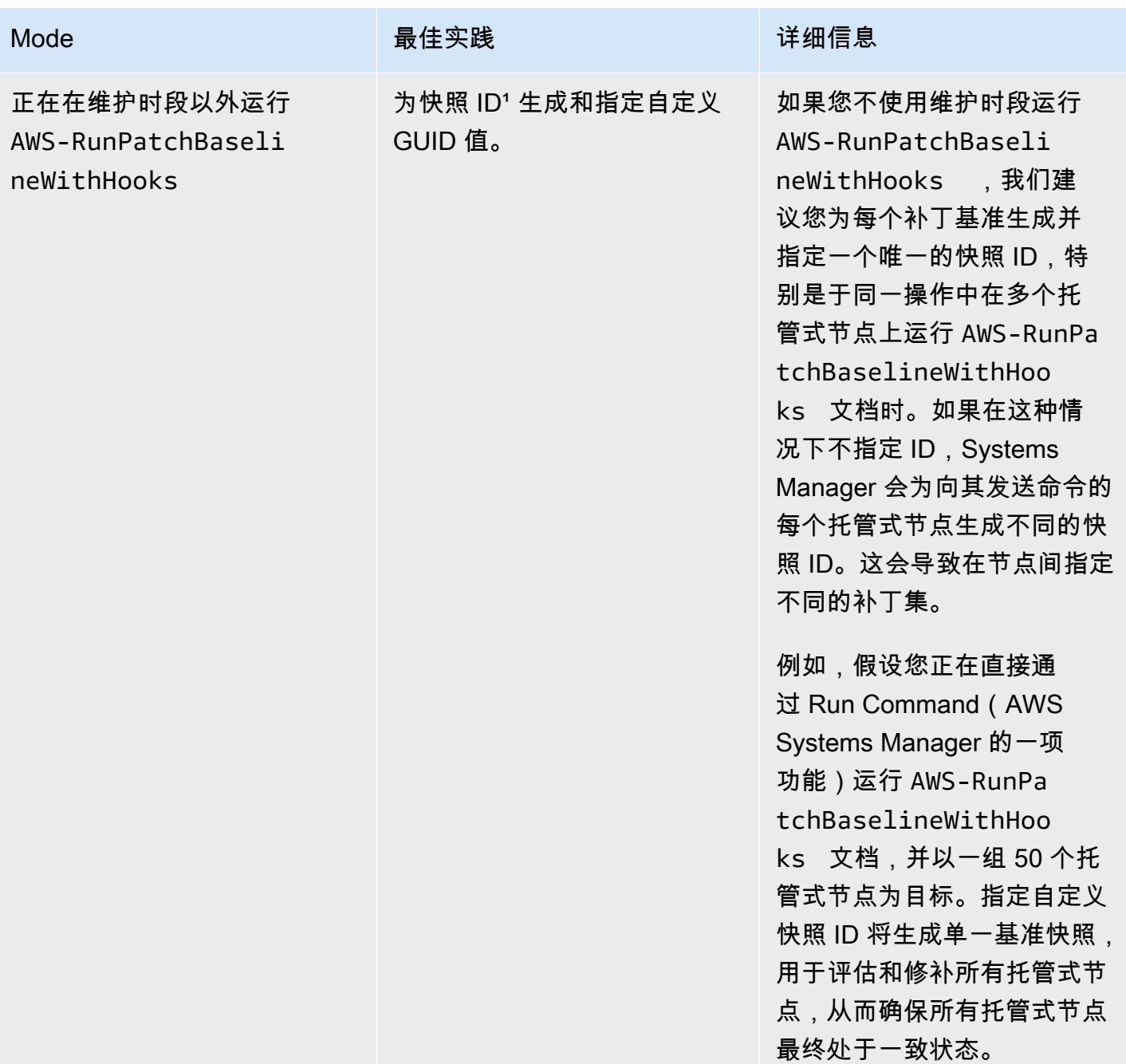

 $1$  您可以使用任何能够生成 GUID 的工具为快照 ID 参数生成值。例如,在 PowerShell 中,可以 使用 New-Guid cmdlet 生成格式为 12345699-9405-4f69-bc5e-9315aEXAMPLE 的 GUID。

# <span id="page-1713-0"></span>参数名称: **RebootOption**

用法:可选。

#### 选项: RebootIfNeeded | NoReboot

#### 默认值:RebootIfNeeded

#### **A** Warning

默认选项是 RebootIfNeeded。务必为应用场景选择正确的选项。例如,如果您的托管式节 点必须立即重启才能完成配置过程,请选择 RebootIfNeeded。或者,如果您需要在计划的 重启时间之前保持托管式节点可用,请选择 NoReboot。

#### **A** Important

我们不建议使用 Patch Manager 在 Amazon EMR(原 Amazon Elastic MapReduce) 中修补集群实例。特别是,不要为 RebootOption 参数选择 RebootIfNeeded 选 项。(此选项在 SSM 命令文档中可用,用于修补 AWS-RunPatchBaseline、AWS-RunPatchBaselineAssociation 和 AWS-RunPatchBaselineWithHooks。) 使用 Patch Manager 进行修补的底层命令使用 yum 和 dnf 命令。因此,由于软件包的安装方 式,这些操作会导致不兼容。有关在 Amazon EMR 集群上更新软件的首选方法的信息,请参 阅《Amazon EMR Management Guide》中的 [Using the default AMI for Amazon EMR](https://docs.aws.amazon.com/emr/latest/ManagementGuide/emr-default-ami.html)。

#### RebootIfNeeded

选择 Reboot I fNeeded 选项时,托管式节点将在以下任一情况下重启:

• Patch Manager 已安装一个或多个补丁。

Patch Manager 不评估补丁是否必需重启。即使补丁不需要重启,系统也会重启。

• Patch Manager 检测 Install 操作期间的一个或多个状态为 INSTALLED\_PENDING\_REBOOT 的补丁。

INSTALLED\_PENDING\_REBOOT 状态可能表示在上次运行 Install 操作时选择了选项 NoReboot,或者是自上次重新启动托管式节点以来在 Patch Manager 外部安装了补丁。

在这两种情况下重启托管式节点,可确保从内存中刷新更新的软件包,并在所有操作系统中保持修 补和重启行为一致。

#### NoReboot

选择 NoReboot 选项时,即使托管式节点在 Install 操作期间安装了补丁,Patch Manager 也不 会重启托管式节点在应用补工后不需要重启,或者应用程序或进程在节点。 上运行,但不应因修补操作重启而中断,则此选项有用。当您希望更多地控制托管式节点的重启时 间(例如,使用维护时段来控制)时,该选项也很有用。

**a** Note

如果选择 NoReboot 选项并安装了补丁,则会为该补丁分配状态 InstalledPendingReboot。但托管式节点本身将被标记为 Non-Compliant。重启并 运行 Scan 操作后,节点状态将更新为 Compliant。

补丁安装跟踪文件:为跟踪补丁安装,特别是自上次系统重启以来安装的补丁,Systems Manager 会 在托管式节点上维护一个文件。

**A** Important

请勿删除或修改该跟踪文件。如果删除或损坏此文件,托管式节点的补丁合规性报告则不准 确。如果发生这种情况,请重启节点并运行补丁扫描操作以还原此文件。

此跟踪文件存储在托管式节点上的以下位置:

• Linux 操作系统:

- /var/log/amazon/ssm/patch-configuration/patch-states-configuration.json
- /var/log/amazon/ssm/patch-configuration/patch-inventory-from-lastoperation.json
- Windows Server 操作系统:
	- C:\ProgramData\Amazon\PatchBaselineOperations\State \PatchStatesConfiguration.json
	- C:\ProgramData\Amazon\PatchBaselineOperations\State \PatchInventoryFromLastOperation.json

<span id="page-1716-0"></span>用法:可选。

默认值:AWS-Noop。

要提供的值 PreInstallHookDocName 参数是您选择的 SSM 文档的名称或 Amazon Resource Name (ARN)。您可以在中提供 AWS 托管文档的名称,或者您已创建或已与您共享的自定义 SSM 文 档的名称或 ARN。(对于来自不同的 AWS 账户 的已与您共享的 SSM 文档,则必须指定完整的资源 ARN,例如 arn:aws:ssm:us-east-2:123456789012:document/MySharedDocument。)

指定的 SSM 文档在 Install 操作之前运行并执行 SSM Agent 支持的任何操作,例如,在托管式节 点上执行修补之前检查应用程序运行状况检查的 shell 脚本。(有关操作列表,请参阅 [命令文档插件参](#page-1957-0) [考](#page-1957-0))。默认 SSM 文档名称为 AWS-Noop,不会对托管式节点执行任何操作。

有关创建自定义 SSM 文档的信息,请参阅 [创建 SSM 文档内容。](#page-2010-0)

<span id="page-1716-1"></span>参数名称: **PostInstallHookDocName**

用法:可选。

默认值:AWS-Noop。

要提供的值 PostInstallHookDocName 参数是您选择的 SSM 文档的名称或 Amazon Resource Name (ARN)。您可以在中提供 AWS 托管文档的名称,或者您已创建或已与您共享的自定义 SSM 文 档的名称或 ARN。(对于来自不同 AWS 账户 的已与您共享的 SSM 文档,必须指定完整资源 ARN, 例如 arn:aws:ssm:us-east-2:123456789012:document/MySharedDocument。)

在 Install with NoReboot 操作之后运行您指定的 SSM 文档,并执行 SSM Agent 支持的任一操 作,例如,用于在重启之前安装第三方更新的 shell 脚本。(有关操作列表,请参阅 [命令文档插件参](#page-1957-0) [考](#page-1957-0))。默认 SSM 文档名称为 AWS-Noop,不会对托管式节点执行任何操作。

有关创建自定义 SSM 文档的信息,请参阅 [创建 SSM 文档内容。](#page-2010-0)

<span id="page-1716-2"></span>参数名称: **OnExitHookDocName**

用法:可选。

默认值:AWS-Noop。

要提供的值 OnExitHookDocName 参数是您选择的 SSM 文档的名称或 Amazon Resource Name (ARN)。您可以在中提供 AWS 托管文档的名称,或者您已创建或已与您共享的自定义 SSM 文档的名 称或 ARN。(对于来自不同的 AWS 账户 的已与您共享的 SSM 文档,则必须指定完整的资源 ARN, 例如 arn:aws:ssm:us-east-2:123456789012:document/MySharedDocument。)

指定的 SSM 文档在托管式节点重启操作后运行并执行 SSM Agent 支持的任何操作,例如,在修补操 作完成后验证节点运行状况的 shell 脚本。(有关操作列表,请参阅 [命令文档插件参考\)](#page-1957-0)。默认 SSM 文档名称为 AWS-Noop,不会对托管式节点执行任何操作。

有关创建自定义 SSM 文档的信息,请参阅 [创建 SSM 文档内容。](#page-2010-0)

# 在 **AWS-RunPatchBaseline** 或 **AWS-RunPatchBaselineAssociation** 中使用 InstallOverrideList 参数的示例场景

当您要在 Patch Manager ( AWS Systems Manager 的一个功能)中覆盖由当前默认补丁基准指定的 补丁时,可以使用 InstallOverrideList 参数。本主题提供示例说明如何使用此参数来实现以下目 标:

- 将不同的补丁集应用于托管式节点目标组。
- 以不同频率应用这些补丁集。
- 对这两个操作使用相同的补丁基准。

假设您要在 Amazon Linux 2 托管式节点上安装两种不同类别的补丁。您希望使用维护时段按不同的计 划安装这些补丁。您希望每周运行一个维护时段并安装所有 Security 补丁。您希望另一个维护时段 每月运行一次,并安装所有可用的补丁或 Security 之外类别的补丁。

但是,一次只能将一个补丁基准定义为操作系统的默认值。此要求有助于避免一个补丁基准批准补丁而 另一个补丁阻止补丁的情况,这种情况可能导致相互冲突的版本之间出现问题。

以下策略允许您使用 Install0verrideList 参数按照不同的计划将不同类型的补丁应用到目标组, 同时仍使用相同的补丁基准。

- 1. 在默认补丁基准中,确保仅指定 Security 更新。
- 2. 创建每周运行 AWS-RunPatchBaseline 或 AWS-RunPatchBaselineAssociation 的维护时 段。不要指定覆盖列表。
- 3. 创建要每月应用的所有类型的补丁的覆盖列表,并将其存储在 Amazon Simple Storage Service (Amazon S3) 存储桶中。
- 4. 创建每月运行一次的第二个维护时段。但是,对于您为此维护时段注册的 Run Command 任务,请 指定覆盖列表的位置。

结果:每周只安装在默认补丁基准中定义的 Security 补丁。每月都会安装所有可用的补丁或您定义 的任何补丁子集。

有关更多信息和示例列表,请参阅 参数名称: [InstallOverrideList](#page-1685-0)。

#### <span id="page-1718-0"></span>使用基准覆盖参数

您可以在运行时使用 Patch Manager ( AWS Systems Manager 的一个功能)中的基准覆盖功能来定 义修补首选项。通过指定包含一个带有补丁基准列表的 JSON 对象的 Amazon Simple Storage Service (Amazon S3) 存储桶来实施。该修补操作使用与主机操作系统匹配的 JSON 对象中提供的基准,而不 是应用默认补丁基准中的规则。

#### **a** Note

除非补丁操作使用补丁策略,否则使用 BaselineOverride 参数不会覆盖参数中提供的基准 的补丁合规性。输出结果记录在来自 Run Command ( AWS Systems Manager 的一个功能) 的标准输出日志中。结果仅打印标记为 NON\_COMPLIANT 的软件包。这意味着软件包被标记为 Missing、 Failed、 InstalledRejected 或者 InstalledPendingReboot。 但是,当补丁操作使用补丁策略时,系统会传递关联的 S3 存储桶中的覆盖参数,并更新托管 式节点的合规性值。有关补丁策略的更多信息,请参阅 [使用 Quick Setup 补丁策略](#page-1622-0)。

使用快照 ID 的补丁基准覆盖,或者安装覆盖列表参数

在两种情况下,补丁基准覆盖具有值得注意的行为。

同时使用基准覆盖和快照 ID

快照 ID 可确保特定修补命令中的所有托管式节点都应用相同的内容。例如,如果您一次修补 1000 个 节点,则补丁相同。

当同时使用快照 ID 和补丁基准覆盖时,快照 ID 优先于补丁基准覆盖。仍将使用基准覆盖规则,但只 会对其进行评估一次。在前面的示例中,1000 个托管式节点中的补丁仍始终相同。如果在修补操作的 中程,您将引用的 S3 存储桶中的 JSON 文件更改为不同的内容,应用的补丁仍将保持不变。这是因为 提供了快照 ID。

同时使用基准覆盖和安装覆盖列表

您不能同时使用这两个参数。如果提供了两个参数,则修补文档将失败,并且不会在托管式节点上执行 任何扫描或安装。

#### 代码示例

以下 Python 代码示例说明了如何生成补丁基准覆盖。

```
import boto3
import json
ssm = boto3.client('ssm')
s3 = boto3.resource('s3')
s3_bucket_name = 'my-baseline-override-bucket'
s3_file_name = 'MyBaselineOverride.json'
baseline_ids_to_export = ['pb-0000000000000000', 'pb-0000000000000001']
baseline overrides = []
for baseline id in baseline ids to export:
     baseline_overrides.append(ssm.get_patch_baseline( 
         BaselineId=baseline_id 
     ))
json_content = json.dumps(baseline_overrides, indent=4, sort_keys=True, default=str)
s3.Object(bucket_name=s3_bucket_name, key=s3_file_name).put(Body=json_content)
```
这将产生类似下面的补丁基准覆盖。

```
\Gamma { 
            "ApprovalRules": { 
                  "PatchRules": [ 
\overline{\mathcal{L}} "ApproveAfterDays": 0, 
                             "ComplianceLevel": "UNSPECIFIED", 
                             "EnableNonSecurity": false, 
                             "PatchFilterGroup": { 
                                   "PatchFilters": [ 
\{ "Key": "PRODUCT", 
                                              "Values": [ 
\mathbb{R}^n to the set of the set of the set of the set of the set of the set of the set of the set of the set of the set of the set of the set of the set of the set of the set of the set of the set of the set of the set o
\blacksquare ) and the contract of the contract of \blacksquare\},
\{ "Key": "CLASSIFICATION", 
                                              "Values": [
```

```
\mathbb{R}^n to the set of the set of the set of the set of the set of the set of the set of the set of the set of the set of the set of the set of the set of the set of the set of the set of the set of the set of the set o
) and the contract of the contract \mathbf{I} }, 
\{ "Key": "SEVERITY", 
                                                   "Values": [ 
\mathbb{R}^n to the set of the set of the set of the set of the set of the set of the set of the set of the set of the set of the set of the set of the set of the set of the set of the set of the set of the set of the set o
) and the contract of the contract \mathbf{I} } 
\blacksquare1 1 1 1 1 1 1
 } 
                   ] 
             }, 
             "ApprovedPatches": [], 
             "ApprovedPatchesComplianceLevel": "UNSPECIFIED", 
             "ApprovedPatchesEnableNonSecurity": false, 
             "GlobalFilters": { 
                   "PatchFilters": [] 
             }, 
             "OperatingSystem": "AMAZON_LINUX_2", 
             "RejectedPatches": [], 
             "RejectedPatchesAction": "ALLOW_AS_DEPENDENCY", 
             "Sources": [] 
      }, 
      { 
             "ApprovalRules": { 
                   "PatchRules": [ 
\overline{a} "ApproveUntilDate": "2021-01-06", 
                                "ComplianceLevel": "UNSPECIFIED", 
                                "EnableNonSecurity": true, 
                                "PatchFilterGroup": { 
                                      "PatchFilters": [ 
\{ "Key": "PRODUCT", 
                                                   "Values": [ 
\mathbb{R}^n to the set of the set of the set of the set of the set of the set of the set of the set of the set of the set of the set of the set of the set of the set of the set of the set of the set of the set of the set o
) and the contract of the contract \mathbf{I} }, 
\{ "Key": "CLASSIFICATION", 
                                                   "Values": [ 
\mathbb{R}^n to the set of the set of the set of the set of the set of the set of the set of the set of the set of the set of the set of the set of the set of the set of the set of the set of the set of the set of the set o
```

```
) and the contract of the contract \mathbf{I} }, 
\{ "Key": "SEVERITY", 
                                        "Values": [ 
\mathbb{R}^n to the set of the set of the set of the set of the set of the set of the set of the set of the set of the set of the set of the set of the set of the set of the set of the set of the set of the set of the set o
) and the contract of the contract \mathbf{I} } 
\blacksquare1 1 1 1 1 1 1
 } 
 ] 
           }, 
           "ApprovedPatches": [ 
               "open-ssl*" 
           ], 
           "ApprovedPatchesComplianceLevel": "UNSPECIFIED", 
           "ApprovedPatchesEnableNonSecurity": false, 
           "GlobalFilters": { 
               "PatchFilters": [] 
           }, 
           "OperatingSystem": "CENTOS", 
           "RejectedPatches": [ 
               "python*" 
          ], 
           "RejectedPatchesAction": "ALLOW_AS_DEPENDENCY", 
          "Sources": [] 
      }
]
```
# 关于补丁基准

本节主题介绍当您在托管式节点上运行 Scan 或 Install 操作时,补丁基准在 Patch Manager (AWS Systems Manager 的一项功能)中的工作方式。

# 主题

- [关于预定义和自定义补丁基准](#page-1722-0)
- [关于已批准补丁和已拒绝补丁列表的软件包名称格式](#page-1728-0)
- [关于补丁组](#page-1731-0)
- [关于修补由微软在 Windows Server 发布的应用程序](#page-1736-0)

# <span id="page-1722-0"></span>关于预定义和自定义补丁基准

Patch Manager ( AWS Systems Manager 的一个功能)为 Patch Manager 支持的每个操作系统提供 预定义补丁基准。您可以按照当前配置的方式使用这些基准(无法自定义它们),也可以创建您自己的 自定义补丁基准。自定义补丁基准允许您更好地控制在您的环境下批准或拒绝哪些补丁。此外,预定义 基准会为使用这些基准安装的所有补丁分配 Unspecified 合规性级别。对于要分配的合规性值,您 可以创建预定义基准的副本,并指定要分配给补丁的合规性值。有关更多信息,请参阅 [关于自定义基](#page-1726-0) [准](#page-1726-0)和 [使用自定义补丁基准](#page-1778-0)。

#### **a** Note

无论您使用哪种方法或类型的配置进行修补操作,本主题中的信息均适用:

- Quick Setup 中配置的补丁策略
- Quick Setup 中配置的主机管理选项
- 运行补丁 Scan 或 Install 任务的维护时段
- 按需 Patch now(立即修补)操作

#### 主题

- [关于预定义基准](#page-1722-1)
- [关于自定义基准](#page-1726-0)

<span id="page-1722-1"></span>关于预定义基准

下表介绍了 Patch Manager 提供的预定义补丁基准。

有关 Patch Manager 支持各操作系统的哪些版本的信息,请参阅 [Patch Manager先决条件。](#page-1625-0)

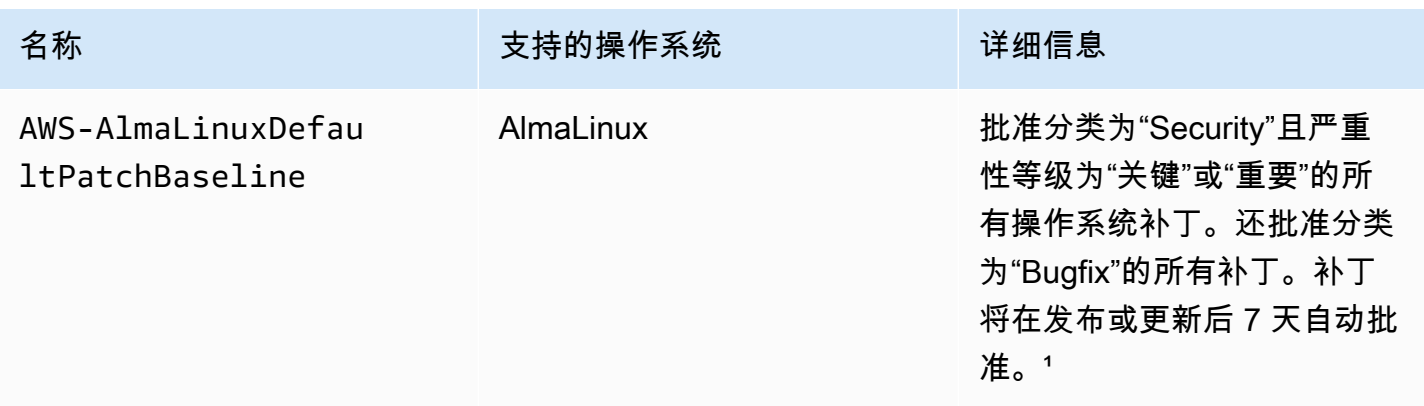

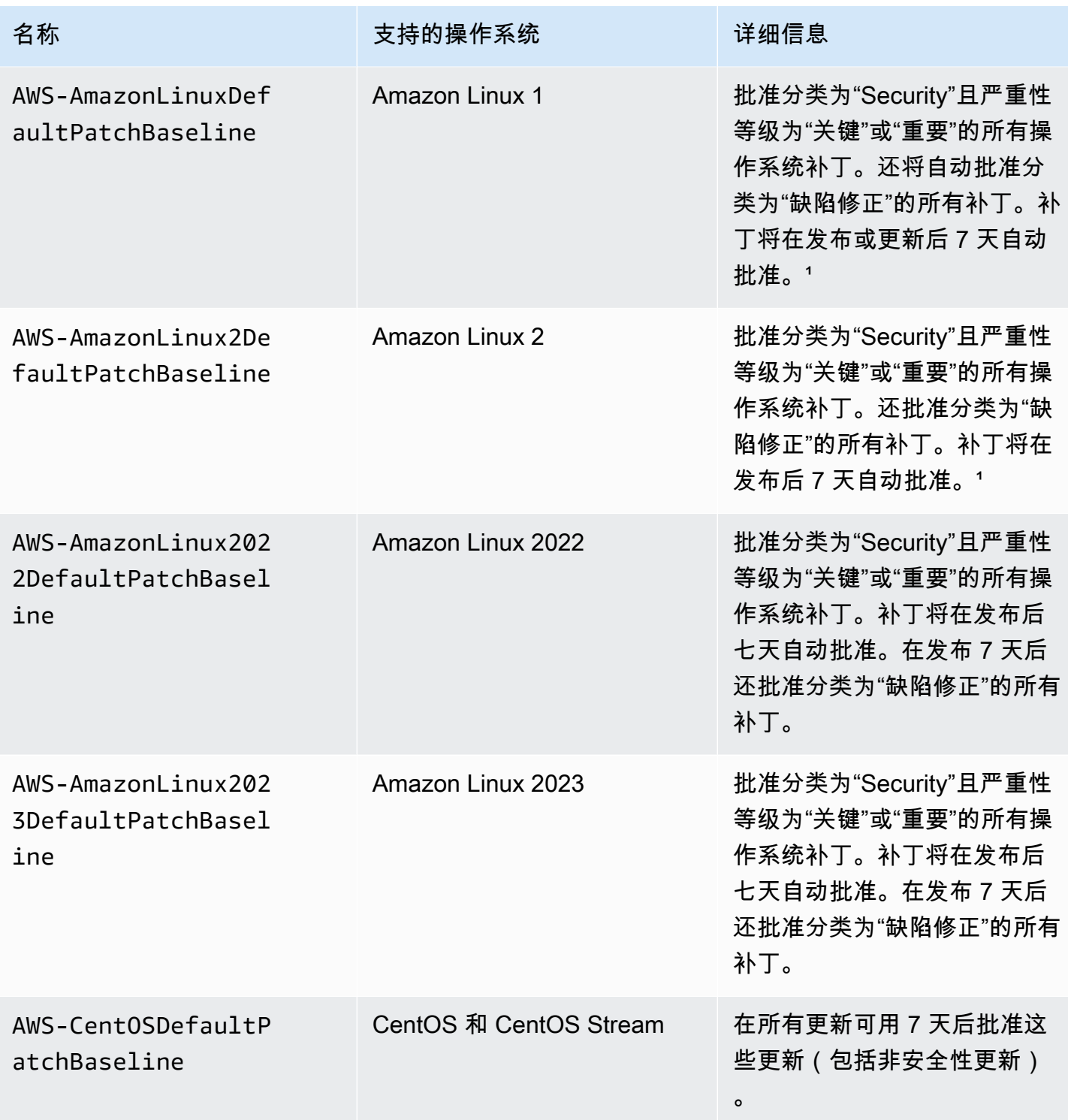

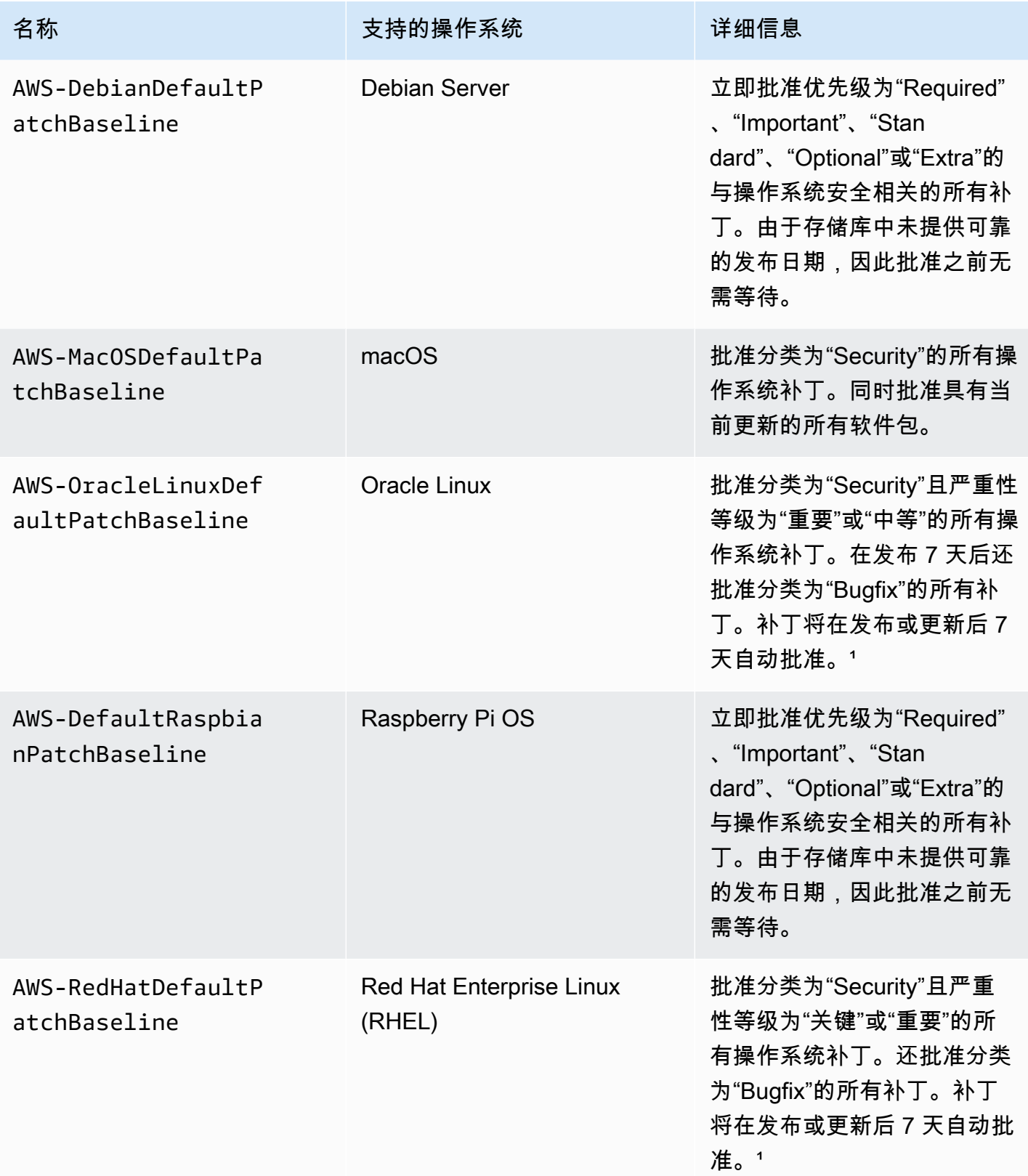

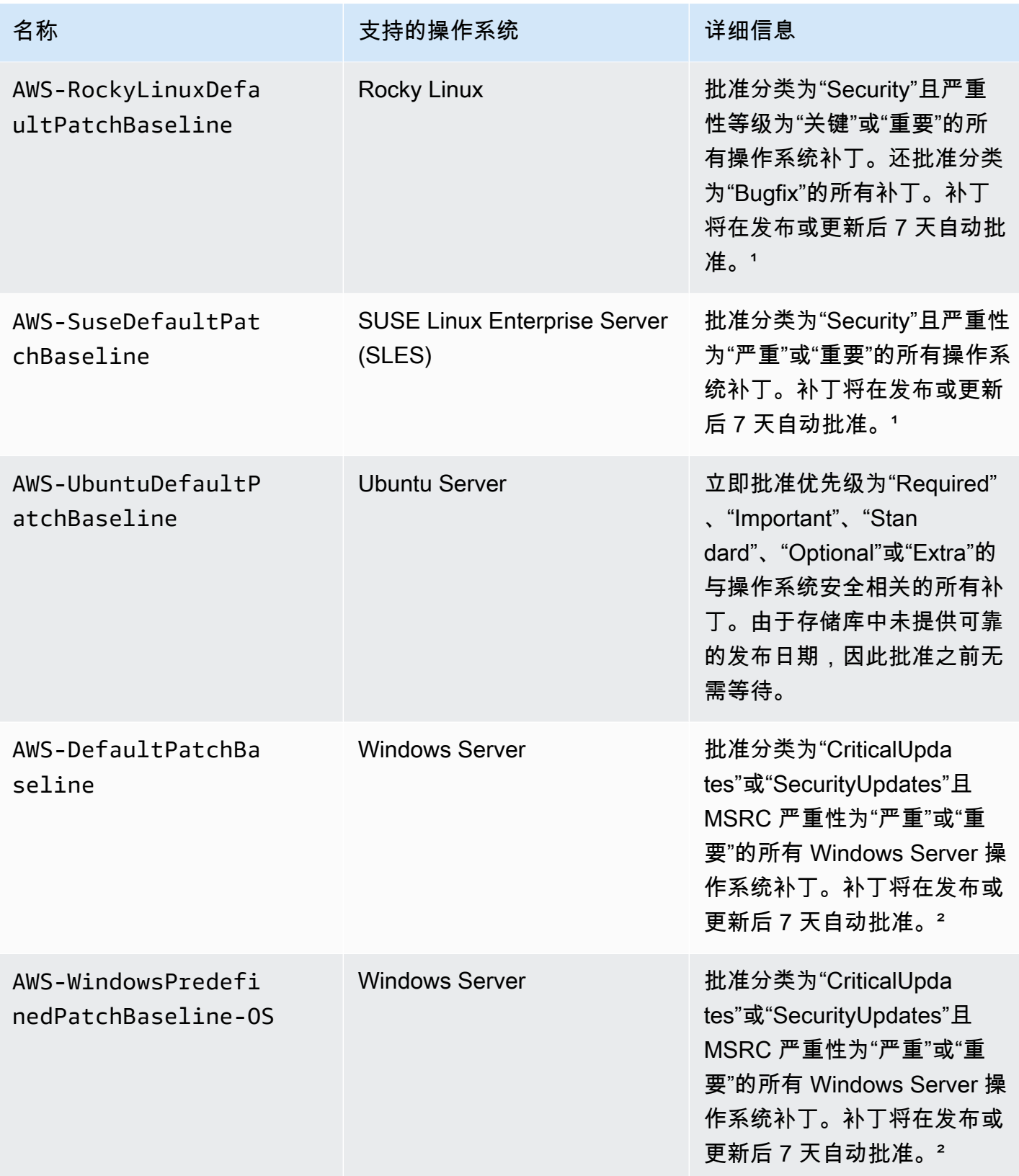

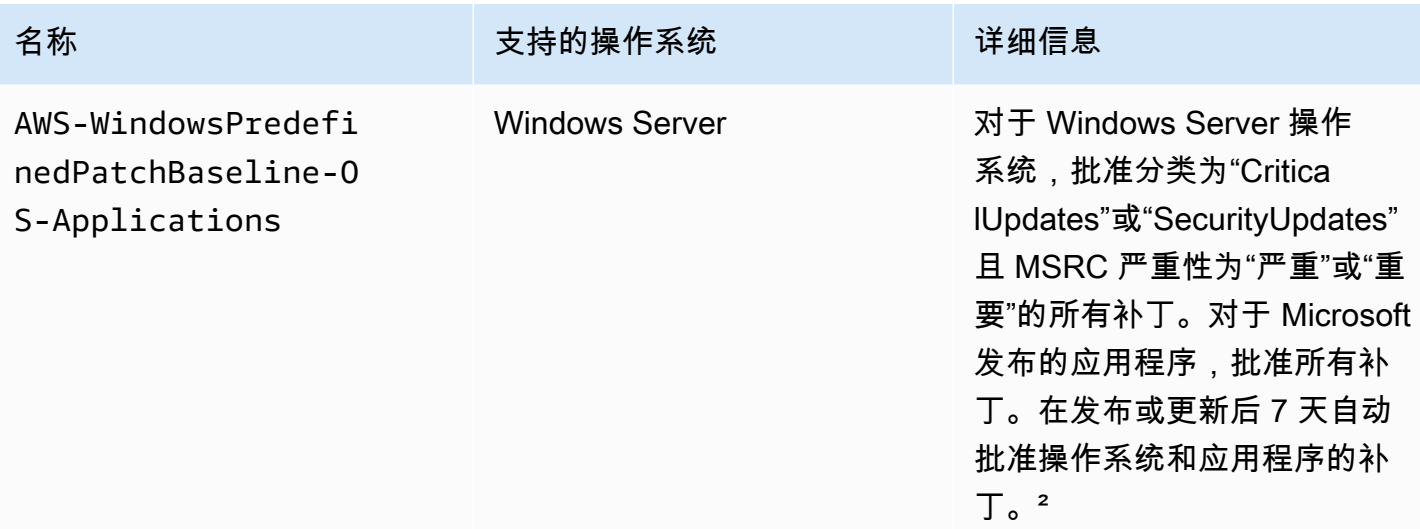

1对于 Amazon Linux 1 和 Amazon Linux 2,补丁自动批准前的 7 天等待时间根据 updateinfo.xml 中的 Updated Date 值,而不是 Release Date 值计算。有多种因素会影响 Updated Date 值。 其他操作系统处理发布和更新日期的方式有所不同。有关帮助您避免自动批准延迟的意外结果的信息, 请参阅 [如何计算软件包发布日期和更新日期](#page-1630-0)。

² 对于 Windows Server,默认基准包括 7 天的自动批准延迟。要在发布后 7 天内安装补丁,您必须创 建自定义基准。

<span id="page-1726-0"></span>关于自定义基准

如果您创建自己的补丁基准,则可使用以下类别选择自动批准哪些补丁。

- 操作系统:Windows Server、Amazon Linux、Ubuntu Server等。
- 产品名称(对于操作系统):例如,RHEL 6.5、Amazon Linux 2014.09、Windows Server2012、Windows Server2012 R2 等。
- 产品名称(仅对于 Windows Server 上 Microsoft 发布的应用程序):例如,Word 2016、BizTalk 服 务器等。
- 分类:例如,关键更新、安全更新等。
- 严重性:例如,关键、重要等

对于您创建的每个批准规则,您可以选择指定自动批准延迟或指定补丁批准截止日期。

#### **a** Note

由于无法可靠地确定 Ubuntu Server 的更新程序包的发布日期,因此此操作系统不支持自动批 准选项。

自动批准延迟是发布或最后更新补丁后到自动批准补丁用于修补前等待的天数。例如,如果您使用 CriticalUpdates 分类创建一条规则并将其自动批准延迟配置为 7 天,则将在 7 月 14 日自动批准 7 月 7 日发布的新关键补丁。

#### **a** Note

如果 Linux 存储库不提供软件包的发布日期信息,Systems Manager 使用软件包的构建时间作 为 Amazon Linux 1、Amazon Linux 2、RHEL 和 CentOS 的自动批准延迟。如果系统无法找 到软件包的构建时间,Systems Manager 会将自动批准延迟视为零值。

当您指定自动批准截止日期时,Patch Manager 会自动应用在该日期或之前发布或最后更新的所有补 丁。例如,如果将 2023 年 7 月 7 日指定为截止日期,系统都不会自动安装于 2023 年 7 月 8 日或之后 发布或最后更新的所有补丁。

**a** Note

创建自定义补丁基准时,您可以为此补丁基准批准的补丁指定合规性严重性级别,例如 Critical 或 High。如果任何已批准补丁的补丁状态报告为 Missing,则补丁基准报告的总 体合规性严重性级别就是您指定的严重级别。

创建补丁基准时,请牢记以下信息:

• Patch Manager 为每个受支持的操作系统提供一个预定义的补丁基准。这些预定义的补丁基准将被 用作每个操作系统类型的默认补丁基准,除非您创建自己的补丁基准,并将其指定为相应操作系统类 型的默认补丁基准。

**a** Note

适用于 Windows Server,提供三个预定义的补丁基准。补丁基准 AWS -DefaultPatchBaseline 和 AWS-WindowsPredefinedPatchBaseline-OS 仅
支持 Windows 操作系统本身的操作系统更新。除非您指定了其他补丁基准,AWS-DefaultPatchBaseline 用作 Windows Server 托管式节点的默认补丁基准。这两个补丁 基准中的配置设置是相同的。两者中较新的,AWS-WindowsPredefinedPatchBaseline-OS 被创建来区分它和 Windows Server 的第三个预定义补丁基准。补丁基准 AWS-WindowsPredefinedPatchBaseline-OS-Applications,可用于将补丁应用到 Windows Server 操作系统和 Microsoft 发布的受支持的应用程序。

- 对于本地服务器和虚拟机 (VM),Patch Manager 尝试使用您的自定义默认补丁基准。如果不存在自 定义默认补丁基准,系统将使用相应操作系统的预定义补丁基准。
- 如果某个补丁在相同的补丁基准中同时被列为已批准和已拒绝,则该补丁将被拒绝。
- 一个托管式节点只能有一个定义的补丁基准。
- 可以添加到补丁基准的已批准补丁和已拒绝补丁列表中的软件包名称格式取决于您正在修补的操作系 统的类型。

有关已批准的补丁和已拒绝的补丁列表的已接受格式的信息,请参阅 [关于已批准补丁和已拒绝补丁](#page-1728-0) [列表的软件包名称格式](#page-1728-0)。

• 如果您在 Quick Setup 中使用[补丁策略配置,](#page-1622-0)则系统会每小时与 Quick Setup 同步一次您对自定义补 丁基准所做的更新。

如果删除了补丁策略中引用的自定义补丁基准,那么补丁策略的 Quick Setup Configuration details(配置详细信息)页面上会显示一个横幅。横幅将通知您,补丁策略引用的补丁基准已不存 在,且后续的修补操作将失败。在这种情况下,返回 Quick Setup Configurations(配置)页面,选 择 Patch Manager 配置,然后选择 Actions(操作),Edit configuration(编辑配置)。已删除的补 丁基准名称将突出显示,您必须为受影响的操作系统选择新的补丁基准。

<span id="page-1728-0"></span>有关创建补丁基准的信息,请参阅 [使用自定义补丁基准](#page-1778-0) 和 [教程:修补服务器环境\(AWS CLI\)](#page-1844-0)。

## 关于已批准补丁和已拒绝补丁列表的软件包名称格式

可以添加到已批准补丁和已拒绝补丁列表中的软件包名称格式取决于您正在修补的操作系统的类型。

适用于 Linux 操作系统的软件包名称格式

您可以在补丁基准中为已批准和已拒绝补丁指定的格式因 Linux 类型而异。更具体地说,支持的格式取 决于 Linux 操作系统类型使用的软件包管理器。

#### 主题

- [Amazon Linux 1、Amazon Linux 2、Amazon Linux 2022、Amazon Linux 2023、CentOS、Oracle](#page-1729-0) Linux 和 Red Hat Enterprise Linux (RHEL)
- Debian Server、Raspberry Pi OS (原 Raspbian)和 Ubuntu Server
- [SUSE Linux Enterprise Server \(SLES\)](#page-1730-1)

<span id="page-1729-0"></span>Amazon Linux 1、Amazon Linux 2、Amazon Linux 2022、Amazon Linux 2023、CentOS、Oracle Linux 和 Red Hat Enterprise Linux(RHEL)

程序包管理器:YUM(Amazon Linux 2022、Amazon Linux 2023、RHEL 8 和 CentOS 8 除外,它们 使用 DNF 作为程序包管理器)

已批准的补丁:对于已批准的补丁,您可以指定以下任一项:

- Bugzilla ID,格式为 1234567 (将只包含系统进程编号的字符串作为 Bugzilla ID。)
- CVE ID,格式为 CVE-2018-1234567
- 公告 ID,格式为 RHSA-2017:0864 和 ALAS-2018-123
- 完整软件包名称,格式为:
	- example-pkg-0.710.10-2.7.abcd.x86\_64
	- pkg-example-EE-20180914-2.2.amzn1.noarch
- 包含单个通配符的软件包名称,格式为:
	- example-pkg-\*.abcd.x86\_64
	- example-pkg-\*-20180914-2.2.amzn1.noarch
	- example-pkg-EE-2018\*.amzn1.noarch

已拒绝的补丁,您可以指定以下任一项:

- 完整软件包名称, 格式为:
	- example-pkg-0.710.10-2.7.abcd.x86\_64
	- pkg-example-EE-20180914-2.2.amzn1.noarch
- 包含单个通配符的软件包名称,格式为:
	- example-pkg-\*.abcd.x86\_64
	- example-pkg-\*-20180914-2.2.amzn1.noarch
- <u>• example-pkg-EE-2018\*.amzn1.noarch</u><br><sub>关于补丁基准</sub>

<span id="page-1730-0"></span>Debian Server、Raspberry Pi OS (原 Raspbian)和 Ubuntu Server

软件包管理器:APT

已批准的补丁和已拒绝的补丁:对于已批准和已拒绝的补丁,指定以下内容:

• 软件包名称,格式为 ExamplePkg33

## **a** Note

对于 Debian Server 列表、Raspberry Pi OS 列表和 Ubuntu Server 列表,不包括架构或版 本等元素。例如,您可以指定软件包名称 ExamplePkg33 以在补丁列表中包含所有以下 项:

- ExamplePkg33.x86.1
- ExamplePkg33.x86.2
- ExamplePkg33.x64.1
- ExamplePkg33.3.2.5-364.noarch

<span id="page-1730-1"></span>SUSE Linux Enterprise Server (SLES)

软件包管理器:Zypper

已批准的补丁和已拒绝的补丁:对于已批准和已拒绝的补丁列表,可以指定以下任一项:

- 完整软件包名称,格式为:
	- SUSE-SLE-Example-Package-12-2018-123
	- example-pkg-2018.11.4-46.17.1.x86\_64.rpm
- 包含单个通配符的软件包名称,例如:
	- SUSE-SLE-Example-Package-12-2018-\*
	- example-pkg-2018.11.4-46.17.1.\*.rpm

macOS适用的软件包名称格式

受支持的软件包管理器: softwareupdate、 installer、 Brew、 Brew Cask

已批准的补丁和已拒绝和己拒绝的补丁列表,可以指定完整的软件包名称,格式如 下:

- XProtectPlistConfigData
- MRTConfigData

对于 macOS,在已批准补丁和已拒绝的补丁列表中不支持通配符。

适用于 Windows 操作系统的软件包名称格式

对于 Windows 操作系统,请使用 Microsoft 知识库 ID 和 Microsoft 安全公告 ID 指定补丁;例如:

KB2032276,KB2124261,MS10-048

关于补丁组

**A** Important

补丁组不会用于基于补丁策略的修补操作。有关使用补丁策略的更多信息,请参阅 [使用 Quick](#page-1622-0) [Setup 补丁策略。](#page-1622-0)

您可以使用补丁组,将托管式节点与 Patch Manager(AWS Systems Manager 的一项功能)中的特定 补丁基准关联。补丁组根据关联的补丁基准规则,帮助确保您将合适的补丁部署到正确的节点集。另 外还可以帮助您避免过早地部署补丁(在对补丁进行充分测试之前)。例如,您可以为不同的环境(例 如,开发环境、测试环境和生产环境)创建补丁组,并将每个补丁组注册到合适的补丁基准。

运行 AWS-RunPatchBaseline 时,您可以使用托管式节点 ID 或标签将托管式节点设为目标。SSM Agent 和 Patch Manager 会基于您添加到托管式节点的补丁组值评估要使用的补丁基准。

您可以使用 Amazon Elastic Compute Cloud (Amazon EC2) 标签创建补丁组。与其他跨 Systems Manager 的标记方案不同,必须使用标签键Patch Group或PatchGroup定义补丁组。请注意,此键 区分大小写。您可以指定任何值来帮助您识别和定位该组中的资源,例如"web servers"或"US-EAST-PROD",但键必须是 Patch Group 或 PatchGroup。

创建补丁组和标记托管式节点后,可以使用补丁基准注册补丁组。将补丁组注册到补丁基准可确保补丁 组内的节点使用关联的补丁基准中定义的规则。

有关如何创建补丁组并将补丁组与补丁基准关联的更多信息,请参阅 [使用补丁组](#page-1794-0) 和 [将补丁组添加到补](#page-1797-0) [丁基准](#page-1797-0)。

要查看使用 AWS Command Line Interface (AWS CLI) 创建补丁基准和补丁组的示例,请参阅 [教程:](#page-1844-0) [修补服务器环境\(AWS CLI\)](#page-1844-0)。有关使用 Amazon EC2 标签的信息,请参阅《Amazon EC2 用户指 南》中的[标记您的 Amazon EC2 资源](https://docs.aws.amazon.com/AWSEC2/latest/UserGuide/Using_Tags.html)。

工作方式

当系统运行将补丁基准应用于托管式节点的任务时,SSM Agent 会验证是否为该节点定义了补丁组 值。如果该节点已分配给一个补丁组,Patch Manager 会验证哪个补丁基准注册到了该组。如果找到 了该组的补丁基准,Patch Manager 将通知 SSM Agent 使用关联的补丁基准。如果没有为补丁组配置 节点,Patch Manager 会自动通知 SSM Agent 使用当前配置的默认补丁基准。

**A** Important

一个托管式节点只能在一个补丁组中。 对每个操作系统类型,一个补丁组只能注册一个补丁基准。 如果在实例上启用 Allow tags in instance metadata(允许在实例元数据中使用标签)选项,则 无法将 Patch Group 标签(带空格)应用于 Amazon EC2 实例。允许在实例元数据中使用 标签会导致标签密钥名称不得包含空格。如果[在 EC2 实例元数据中允许使用标签,](https://docs.aws.amazon.com/AWSEC2/latest/UserGuide/Using_Tags.html#allow-access-to-tags-in-IMDS)则必须使用 标签键 PatchGroup(不带空格)。

下图显示了使用 Patch Manager 将 Run Command 任务发送到您的服务器队列以使用 Systems Manager 进行修补时所执行流程的一般示例。当配置维护时段来发送命令以使用 Patch Manager 进行 修补时,使用类似的流程。

在本示例中,我们有三组 Windows Server EC2 实例,其应用了以下标签:

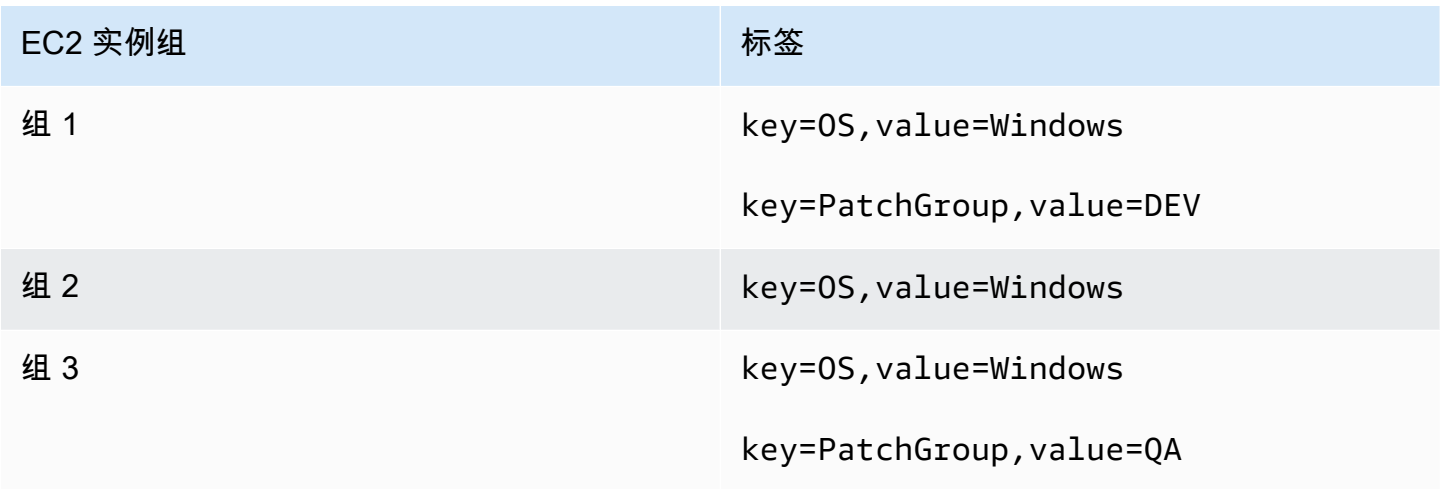

在本示例中,我们还有这两个 Windows Server 补丁基准:

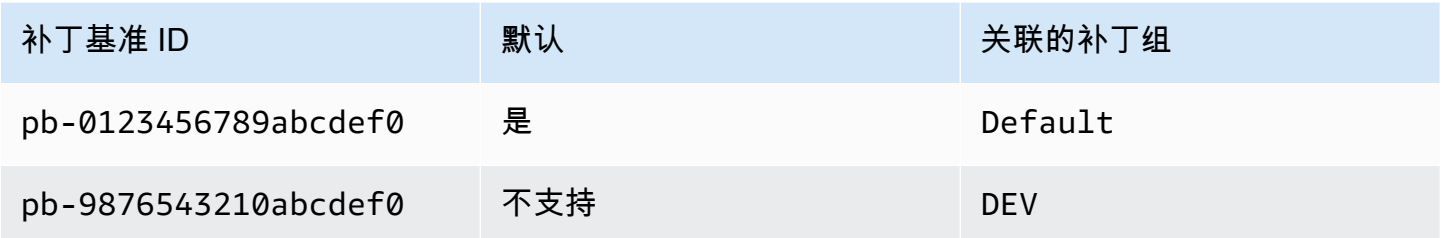

图 1:修补操作流程的一般示例

下图显示了 Patch Manager 如何确定要在修补操作中使用哪些补丁基准。

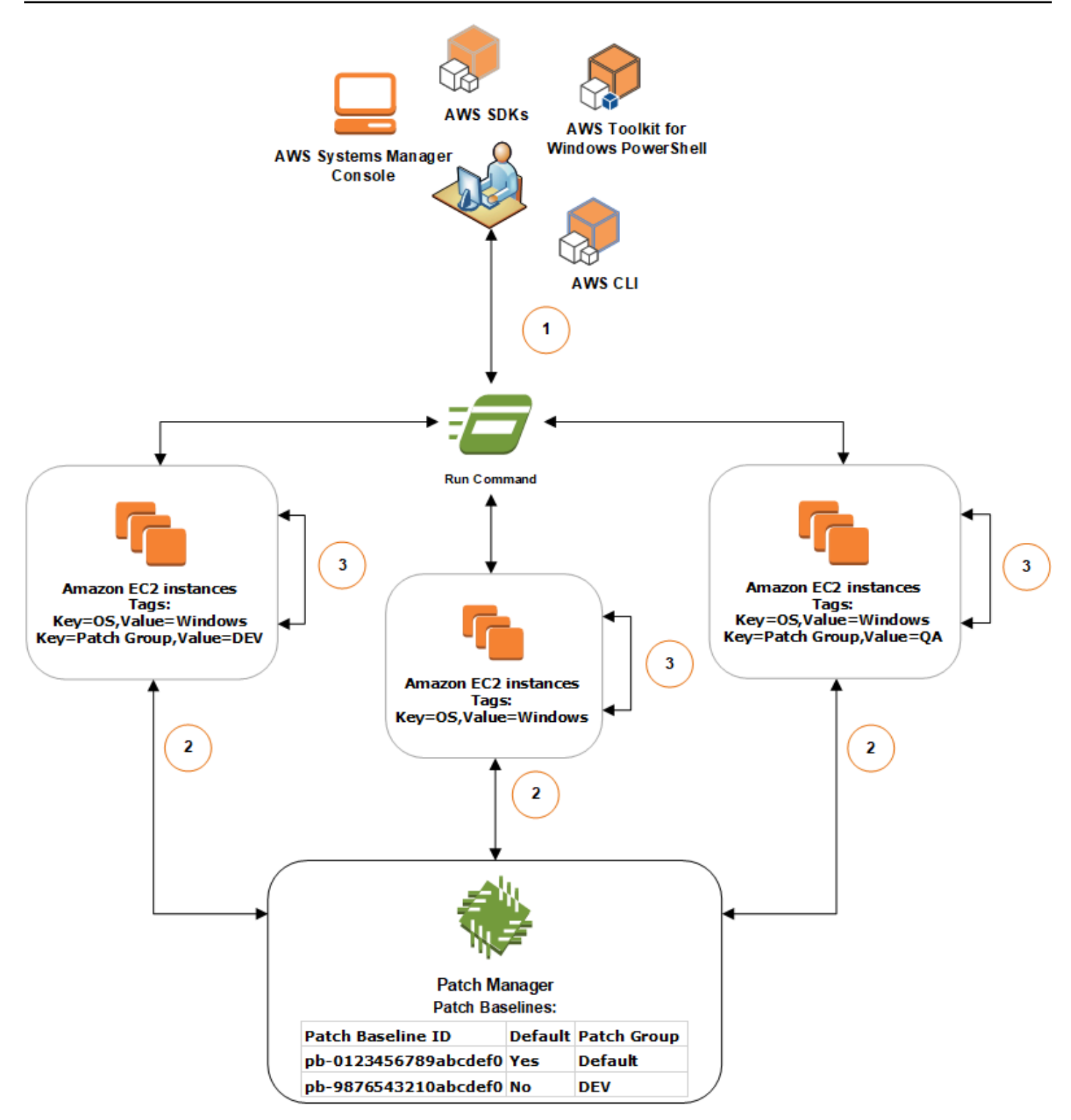

使用 Run Command ( AWS Systems Manager 的一个功能) 和 Patch Manager 扫描或安装补丁的一 般流程,如下所示:

- 1. 发送修补命令:使用 Systems Manager 控制台、SDK、 AWS Command Line Interface (AWS CLI) 或 AWS Tools for Windows PowerShell 使用文档 AWS-RunPatchBaseline 发送 Run Command 任务。该图显示了将标签 key=OS,value=Windows 指定为目标执行修补托管实例的 Run Command 任务。
- 2. 补丁基准确定:SSM Agent 验证应用到 EC2 实例的补丁组标签,并查询 Patch Manager 查找相应 的补丁基准。
	- 与补丁基准关联的匹配的补丁组值:
		- 1. 在组 1 中的 EC2 实例上安装的 SSM Agent 收到步骤 1 中发出的命令后开始修补操作。SSM Agent 验证 EC2 实例是否应用了补丁组标签值 DEV 并查询 Patch Manager 以查找关联的补 丁基准。
		- 2. Patch Manager 验证补丁基准 pb-9876543210abcdef0 是否关联了补丁组 DEV 并通知 SSM Agent。
		- 3. SSM Agent 根据在 pb-9876543210abcdef0 中配置的批准规则和例外从 Patch Manager 检索补丁基准快照,然后继续执行下一步。
	- 未将补丁组标签添加到实例:
		- 1. 在组 2 中的 EC2 实例上安装的 SSM Agent 收到步骤 1 中发出的命令后开始修补操作。SSM Agent 验证 EC2 实例是否未应用 Patch Group 或 PatchGroup 标签,并因此 SSM Agent 查询 Patch Manager 以查找默认的 Windows 补丁基准。
		- 2. Patch Manager 验证默认的 Windows Server 补丁基准是否是 pb-0123456789abcdef0 并 通知 SSM Agent。
		- 3. SSM Agent 根据在默认的补丁基准 pb-0123456789abcdef0 中配置的批准规则和例外从 Patch Manager 检索补丁基准快照,然后继续执行下一步。
	- 没有与补丁基准关联的匹配的补丁组值:
		- 1. 在组 3 中的 EC2 实例上安装的 SSM Agent 收到步骤 1 中发出的命令后开始修补操作。SSM Agent 验证 EC2 实例是否应用了补丁组标签值 QA 并查询 Patch Manager 以查找关联的补丁 基准。
		- 2. Patch Manager 没有找到关联了补丁组 QA 的补丁基准。
		- 3. Patch Manager 通知 SSM Agent 使用默认的 Windows 补丁基准 pb-0123456789abcdef0。
		- 4. SSM Agent 根据在默认的补丁基准 pb-0123456789abcdef0 中配置的批准规则和例外从 Patch Manager 检索补丁基准快照,然后继续执行下一步。

3. 补丁扫描或安装:确定要使用的合适的补丁基准后,SSM Agent 将根据步骤 1 中指定的操作值开始 扫描或安装补丁。扫描或安装的补丁由在 Patch Manager 提供的补丁基准快照中定义的批准规则和 补丁例外确定。

#### 更多信息

• [了解补丁合规性状态值](#page-1765-0)

关于修补由微软在 Windows Server 发布的应用程序

使用本主题中的信息可帮助您准备好在 Windows Server 使用 Patch Manager ( AWS Systems Manager 的一个功能)来修补应用程序。

Microsoft 应用程序修补

对 Windows Server 托管式节点上应用程序的修补支持,仅限于 Microsoft 发布的应用程序。

**a** Note

在某些情况下,Microsoft 会为未指定更新日期和时间的应用程序发布补丁。在这些情况下,系 统会默认提供 01/01/1970 的更新日期和时间。

修补 Microsoft 发布的应用程序的补丁基准

适用于 Windows Server,提供三个预定义的补丁基准。补丁基准 AWS-De<code>faultPatchBaseline</code> 和 AWS-WindowsPredefinedPatchBaseline-OS 仅支持 Windows 操作系统本身的操作系 统更新。除非您指定了其他补丁基准,AWS-DefaultPatchBaseline 用作 Windows Server 托管式节点的默认补丁基准。这两个补丁基准中的配置设置是相同的。两者中较新的,AWS-WindowsPredefinedPatchBaseline-OS 被创建来区分它和 Windows Server 的第三个预定义补丁 基准。补丁基准 AWS-WindowsPredefinedPatchBaseline-OS-Applications,可用于将补丁 应用到 Windows Server 操作系统和 Microsoft 发布的受支持的应用程序。

您也可以创建自定义补丁基准,用来在 Windows Server 计算机上更新 Microsoft 发布的应用程序。

支持在本地服务器、边缘设备、VM 和其他非 EC2 节点上修补由 Microsoft 发布的应用程序

要在虚拟机(VM)和其他非 EC2 托管式节点上修补 Microsoft 发布的应用程序,必须打开高级实 例套餐。使用高级实例套餐需支付费用。但是,修补 Microsoft 在 Amazon Elastic Compute Cloud (Amazon EC2) 实例上发布的应用程序不收取额外费用。有关更多信息,请参阅 [配置实例套餐](#page-1183-0)。

"其他微软产品"的 Windows 更新选项

为了让 Patch Manager 能够在 Windows Server 托管式节点上修补 Microsoft 发布的应用程序,必须 在托管式节点上启用 Windows 更新选项 Give me updates for other Microsoft products when I update Windows(更新 Windows 时向我提供其他 Microsoft 产品的更新)。

有关在单个托管式节点上允许此选项的信息,请参阅 Microsoft 支持网站上的使用 Microsoft 更新更新 [Office](https://support.microsoft.com/en-us/office/update-office-with-microsoft-update-f59d3f9d-bd5d-4d3b-a08e-1dd659cf5282)。

对于运行 Windows Server 2016 及更高版本的托管式节点机群,您可以使用组策略对象 (GPO) 打开 设置。在组策略管理编辑器中,转到计算机配置、管理模板、Windows 组件、Windows 更新,然后选 择安装其他 Microsoft 产品的更新。我们还建议使用其他参数配置 GPO,以防止在 Patch Manager 之 外意外自动更新和重启。有关更多信息,请参阅 Microsoft 技术文档网站上的 [Configuring Automatic](https://docs.microsoft.com/de-de/security-updates/windowsupdateservices/18127499)  [Updates in a Non-Active Directory Environment](https://docs.microsoft.com/de-de/security-updates/windowsupdateservices/18127499)(在非 Active Directory 环境中配置自动更新)。

对于运行 Windows Server 2012 或 2012 R2 的托管式节点机群,您可以使用脚本打开该选项,如 Microsoft 文档博客网站上的[通过脚本在 Windows 7 中启用和禁用 Microsoft 更新中](https://docs.microsoft.com/en-us/archive/blogs/technet/danbuche/enabling-and-disabling-microsoft-update-in-windows-7-via-script)所述。例如,可 以:

1. 将脚本从博客文章保存在文件中。

- 2. 将文件上传到 Amazon Simple Storage Service (Amazon S3) 存储桶或其他可访问的位置。
- 3. 使用 Run Command(AWS Systems Manager 的一项功能),通过 Systems Manager 文档(SSM 文档)AWS-RunPowerShellScript 在托管式节点上运行脚本,所使用的命令类似于以下内容。

```
Invoke-WebRequest ` 
     -Uri "https://s3.aws-api-domain/DOC-EXAMPLE-BUCKET/script.vbs" ` 
     -Outfile "C:\script.vbs" cscript c:\script.vbs
```
#### 最低参数要求

要在自定义补丁基准中包括 Microsoft 发布的应用程序,您必须至少指定要修补的产品。下面的 AWS Command Line Interface (AWS CLI) 命令演示了修补产品 ( 如 Microsoft Office 2016 ) 的最低要求:

Linux & macOS

```
aws ssm create-patch-baseline \ 
     --name "My-Windows-App-Baseline" \
```

```
 --approval-rules 
  "PatchRules=[{PatchFilterGroup={PatchFilters=[{Key=PRODUCT,Values='Office 2016'},
{Key=PATCH_SET,Values='APPLICATION'}]},ApproveAfterDays=5}]"
```
#### Windows Server

```
aws ssm create-patch-baseline ^ 
     --name "My-Windows-App-Baseline" ^ 
     --approval-rules 
  "PatchRules=[{PatchFilterGroup={PatchFilters=[{Key=PRODUCT,Values='Office 2016'},
{Key=PATCH_SET,Values='APPLICATION'}]},ApproveAfterDays=5}]"
```
如果您指定了 Microsoft 应用程序产品系列,您指定的每个产品都必须是所选产品系列的受支持的成员 产品。例如,要修补产品"Active Directory Rights Management Services Client 2.0",您必须将其产品 系列指定为"Active Directory",而不是"Office"或"SQL Server"(举例)。下面的 AWS CLI 命令演示了 一对匹配的产品系列和产品。

Linux & macOS

```
aws ssm create-patch-baseline \ 
     --name "My-Windows-App-Baseline" \ 
     --approval-rules 
  "PatchRules=[{PatchFilterGroup={PatchFilters=[{Key=PRODUCT_FAMILY,Values='Active 
  Directory'},{Key=PRODUCT,Values='Active Directory Rights Management Services Client 
  2.0'},{Key=PATCH_SET,Values='APPLICATION'}]},ApproveAfterDays=5}]"
```
Windows Server

```
aws ssm create-patch-baseline ^ 
     --name "My-Windows-App-Baseline" ^ 
     --approval-rules 
  "PatchRules=[{PatchFilterGroup={PatchFilters=[{Key=PRODUCT_FAMILY,Values='Active 
 Directory'},{Key=PRODUCT,Values='Active Directory Rights Management Services Client 
  2.0'},{Key=PATCH_SET,Values='APPLICATION'}]},ApproveAfterDays=5}]"
```
## **a** Note

如果收到有关产品和系列配对不匹配的错误消息,请参阅 [问题:产品系列/产品对不匹配](#page-1864-0) 以获 取帮助解决问题。

# 在 Amazon Linux 2 托管式节点上使用 Kernel Live Patching

适用于 Amazon Linux 2 的 Kernel Live Patching 使您能够将安全漏洞和严重错误补丁应用于正在运行 的 Linux 内核,而无需重启或中断正在运行的应用程序。这让您能够从改进的服务和应用程序可用性中 受益,同时保持基础设施的安全和最新状态。在运行 Amazon Linux 2 的 Amazon EC2 实例、Kernel Live Patching 核心设备[和本地虚拟机](https://docs.aws.amazon.com/AWSEC2/latest/UserGuide/amazon-linux-2-virtual-machine.html)上支持 AWS IoT Greengrass。

有关 Kernel Live Patching 的一般信息,请参阅《Amazon EC2 用户指南》中的 [Amazon Linux 2 上的](https://docs.aws.amazon.com/AWSEC2/latest/UserGuide/al2-live-patching.html) [Kernel Live Patching。](https://docs.aws.amazon.com/AWSEC2/latest/UserGuide/al2-live-patching.html)

在 Amazon Linux 2 托管式节点上启用 Kernel Live Patching 之后,您可使用 Patch Manager(AWS Systems Manager 的一项功能)将内核实时补丁应用到托管式节点。使用 Patch Manager 是使用节点 上的现有 yum 工作流来应用更新的替代方法。

开始前的准备工作

要使用 Patch Manager 将内核实时补丁应用到 Amazon Linux 2 托管式节点上,请确保节点基于正确 的架构和内核版本。要了解有关信息,请参阅《Amazon EC2 用户指南》中的[支持的配置和先决条](https://docs.aws.amazon.com/AWSEC2/latest/UserGuide/al2-live-patching.html#al2-live-patching-prereq) [件](https://docs.aws.amazon.com/AWSEC2/latest/UserGuide/al2-live-patching.html#al2-live-patching-prereq)。

## 主题

- [关于 Kernel Live Patching 和 Patch Manager](#page-1740-0)
- [工作方式](#page-1740-1)
- [使用 Run Command 来启用 Kernel Live Patching](#page-1741-0)
- [使用 Run Command 应用内核实时补丁](#page-1743-0)
- [使用 Run Command 来关闭 Kernel Live Patching](#page-1745-0)

## <span id="page-1740-0"></span>关于 Kernel Live Patching 和 Patch Manager

#### 更新内核版本

应用内核实时补丁更新后,无需重启托管式节点。但是,AWS 为 Amazon Linux 2 内核版本提供内 核实时补丁,最长可达其发布后三个月。在三个月期限之后,您必须更新到更高版本的内核才能继 续接收内核实时补丁。我们建议使用维护时段至少每三个月一次安排重启节点,以提示内核版本更 新。

#### 卸载内核实时补丁

无法使用 Patch Manager 卸载内核实时补丁。相反,您可以关闭 Kernel Live Patching,从而删除 所应用的内核实时补丁的 RPM 程序包。有关更多信息,请参阅 [使用 Run Command 来关闭 Kernel](#page-1745-0)  [Live Patching](#page-1745-0)。

内核合规性

在某些情况下,从当前内核版本的实时补丁安装所有 CVE 补丁可能会使该内核进入与较新内核 版本相同的合规性状态。发生这种情况时,较新版本报告为 Installed,而托管式节点报告为 Compliant。但是,对于较新的内核版本,不会报告安装时间。

一个内核实时补丁,多个 CVE

如果一个内核实时补丁解决多个 CVE,并且这些 CVE 具有各种分类和严重性值,则只针对该补丁 报告 CVE 中的最高分类和严重性。

本节的其余部分介绍如何使用 Patch Manager 将内核实时补丁应用于满足这些要求的托管式节点。

<span id="page-1740-1"></span>工作方式

AWS 为 Amazon Linux 2 发布了两种类型的内核实时补丁:安全更新和错误修复。要应用这些补丁类 型,请使用仅针对下表列出的分类和严重性的补丁基准文档。

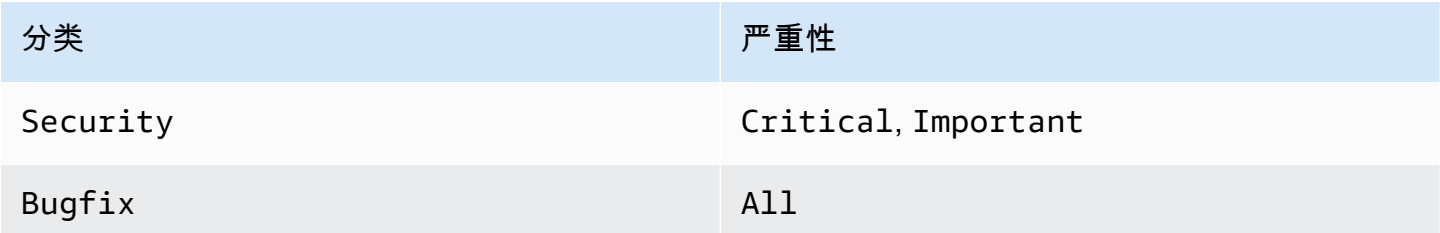

您可以创建仅针对这些补丁的自定义补丁基准,也可以使用预定义的 AWS-AmazonLinux2DefaultPatchBaseline 补丁基准。换句话说,您可以将 AWS- AmazonLinux2DefaultPatchBaseline 与启用 Kernel Live Patching 的 Amazon Linux 2 托管式节 点一起使用,并且系统会应用内核实时更新。

## **a** Note

AWS-AmazonLinux2DefaultPatchBaseline 配置指定发布最后更新补丁后的 7 天等待 期,然后才会自动安装补丁。如果您不想等待 7 天再自动批准内核实时补丁,则可以创建并使 用自定义补丁基准。在补丁基准中,您可以不指定自动批准等待期,也可以指定较短或更长的 等待期。有关更多信息,请参阅 [使用自定义补丁基准](#page-1778-0)。

我们建议使用以下策略通过内核实时更新来修补托管式节点:

- 1. 在 Amazon Linux 2 托管式节点上启用 Kernel Live Patching。
- 2. 使用 Run Command(AWS Systems Manager 的一项功能)在托管式节点上运行 Scan 操作,这 些节点使用预定义 AWS-AmazonLinux2DefaultPatchBaseline 或自定义补丁基准,该基准也 仅针对严重性分类为 Critical 和 Important,以及 All 的严重性为 Bugfix 的 Security 更 新。
- 3. 使用合规性(AWS Systems Manager 的一项功能)查看是否报告了任何已扫描的托管式节点中修 补不合规情况。如果是这样,请查看节点合规性详细信息,以确定托管式节点中是否缺少任何内核 实时补丁。
- 4. 要安装缺少的内核实时补丁,请将 Run Command 与之前指定的相同补丁基准一起使用,但这次运 行 Install 操作而不是 Scan 操作。

由于无需重启即可安装内核实时补丁,因此您可以为此操作选择 NoReboot 重启选项。

**a** Note

如果托管式节点上安装的其他类型补丁需要,或者要更新到较新的内核,您仍然可以重启托 管式节点。在这些情况下,请改为选择 RebootIfNeeded 重启选项。

5. 返回到合规性以验证安装了内核实时补丁。

## <span id="page-1741-0"></span>使用 Run Command 来启用 Kernel Live Patching

要启用 Kernel Live Patching,您可以在托管式节点上运行 yum 命令,或使用 Run Command 以及您 创建的自定义 Systems Manager 文档(SSM 文档)。

有关通过直接在托管式节点上运行 yum 命令来打开 Kernel Live Patching 的信息,请参阅《Amazon EC2 用户指南》中的[启用 Kernel Live Patching。](https://docs.aws.amazon.com/AWSEC2/latest/UserGuide/al2-live-patching.html#al2-live-patching-prereq)

**a** Note

当您启用内核实时修补时,如果已在托管式节点上运行的内核为比 kernel-4.14.165-131.185.amzn2.x86\_64(支持的最低版本)更 早,进程将安装最新的可用内核版本并重启托管式节点。如果节点已运行 kernel-4.14.165-131.185.amzn2.x86\_64 或更高版本,进程不会安装更新的版本,也 不会重启节点。

使用 Run Command 来启用 Kernel Live Patching (控制台)

- 1. 访问<https://console.aws.amazon.com/systems-manager/>,打开 AWS Systems Manager 控制 台。
- 2. 在导航窗格中,选择 Run Command。
- 3. 选择 Run command(运行命令)。
- 4. 在命令文档列表中,选择自定义 SSM 文档 AWS-ConfigureKernelLivePatching。
- 5. 在 Command parameters(命令参数)部分中,指定是否希望作为此操作的一部分重启托管式节 点。
- 6. 有关使用此页上的其余控件的信息,请参阅 [从控制台运行命令](#page-1482-0)。
- 7. 选择运行。

启用 Kernel Live Patching (AWS CLI)

• 在本地计算机上运行以下命令。

Linux & macOS

```
aws ssm send-command \ 
     --document-name "AWS-ConfigureKernelLivePatching" \ 
     --parameters "EnableOrDisable=Enable" \ 
     --targets "Key=instanceids,Values=instance-id"
```
Windows Server

```
aws ssm send-command ^ 
     --document-name "AWS-ConfigureKernelLivePatching" ^ 
     --parameters "EnableOrDisable=Enable" ^ 
     --targets "Key=instanceids,Values=instance-id"
```
将 *instance-id* 替换为要启用该功能的 Amazon Linux 2 托管式节点的 ID,例如 i-02573cafcfEXAMPLE。您可以使用以下任一格式,在多个托管式节点上启用该功能。

- --targets "Key=instanceids,Values=*instance-id1*,*instance-id2*"
- --targets "Key=tag:*tag-key*,Values=*tag-value*"

有关可以在命令中使用的其他选项的信息,请参阅《AWS CLI Command Reference》中的 [send](https://docs.aws.amazon.com/cli/latest/reference/ssm/send-command.html)[command。](https://docs.aws.amazon.com/cli/latest/reference/ssm/send-command.html)

<span id="page-1743-0"></span>使用 Run Command 应用内核实时补丁

要应用内核实时补丁,您可以在托管式节点上运行 yum 命令,也可以使用 Run Command 和 SSM 文 档 AWS-RunPatchBaseline。

有关通过在托管式节点上直接运行 yum 命令来应用内核实时补丁的信息,请参阅《Amazon EC2 用户 指南》中的[应用内核实时补丁](https://docs.aws.amazon.com/AWSEC2/latest/UserGuide/al2-live-patching.html#al2-live-patching-apply)。

使用 Run Command 应用内核实时补丁(控制台)

- 1. 访问<https://console.aws.amazon.com/systems-manager/>,打开 AWS Systems Manager 控制 台。
- 2. 在导航窗格中,选择 Run Command。
- 3. 选择 Run command(运行命令)。
- 4. 在命令文档列表中,请选择 SSM 文档 AWS-RunPatchBaseline。
- 5. 在 Command parameters ( 命令参数) 部分,执行以下操作之一:
	- 如果要检查是否有新的内核实时补丁,请对于 Operation (操作) 选择 Scan。对于 Reboot Option(重启选项),如果不希望托管式节点在此操作后重启,请选择 NoReboot。操作完成 后,您可以在合规性中检查新的补丁和合规性状态。
- 如果您已经检查了补丁合规性,并准备好应用可用的内核实时补丁,请对于 Operation (操作) 选 择 Install。对于 Reboot Option ( 重启选项) ,如果不希望托管式节点在此操作后重启,请 选择 NoReboot。
- 6. 有关使用此页上的其余控件的信息,请参阅 [从控制台运行命令](#page-1482-0)。
- 7. 选择运行。

使用 Run Command (AWS CLI) 应用内核实时补丁

1. 要在合规性检查结果出来之前执行 Scan 操作,请从本地计算机运行以下命令。

Linux & macOS

aws ssm send-command \ --document-name "AWS-RunPatchBaseline" \ --targets "Key=InstanceIds,Values=*instance-id*" \ --parameters '{"Operation":["Scan"],"RebootOption":["RebootIfNeeded"]}'

Windows Server

```
aws ssm send-command ^ 
     --document-name "AWS-RunPatchBaseline" ^ 
     --targets "Key=InstanceIds,Values=instance-id" ^ 
     --parameters {\"Operation\":[\"Scan\"],\"RebootOption\":[\"RebootIfNeeded
\"]}
```
有关可以在命令中使用的其他选项的信息,请参阅《AWS CLI Command Reference》中的 [send](https://docs.aws.amazon.com/cli/latest/reference/ssm/send-command.html)[command。](https://docs.aws.amazon.com/cli/latest/reference/ssm/send-command.html)

2. 要在合规性检查结果出来之后执行 Install 操作,请从本地计算机运行以下命令。

Linux & macOS

```
aws ssm send-command \ 
     --document-name "AWS-RunPatchBaseline" \ 
     --targets "Key=InstanceIds,Values=instance-id" \ 
     --parameters '{"Operation":["Install"],"RebootOption":["NoReboot"]}'
```
Windows Server

```
aws ssm send-command ^ 
     --document-name "AWS-RunPatchBaseline" ^ 
     --targets "Key=InstanceIds,Values=instance-id" ^ 
     --parameters {\"Operation\":[\"Install\"],\"RebootOption\":[\"NoReboot\"]}
```
在上述两个命令中,将 *instance-id* 替换为要应用内核实时补丁的 Amazon Linux 2 托管式节点的 ID,例如 i-02573cafcfEXAMPLE。您可以使用以下任一格式,在多个托管式节点上启用该功能。

- --targets "Key=instanceids,Values=*instance-id1*,*instance-id2*"
- --targets "Key=tag:*tag-key*,Values=*tag-value*"

有关可以在这些命令中使用的其他选项的信息,请参阅《AWS CLI Command Reference》中的 [send](https://docs.aws.amazon.com/cli/latest/reference/ssm/send-command.html)[command。](https://docs.aws.amazon.com/cli/latest/reference/ssm/send-command.html)

<span id="page-1745-0"></span>使用 Run Command 来关闭 Kernel Live Patching

要关闭 Kernel Live Patching,您可以在托管式节点上运行 yum 命令,也可以使用 Run Command 以 及自定义 SSM 文档 AWS-ConfigureKernelLivePatching。

**a** Note

如果您不再需要使用内核实时修补,可以随时关闭它。在大多数情况下,不需要关闭该功能。

有关通过直接在托管式节点上运行 yum 命令来关闭 Kernel Live Patching 的信息,请参阅《Amazon EC2 用户指南》中的[启用 Kernel Live Patching。](https://docs.aws.amazon.com/AWSEC2/latest/UserGuide/al2-live-patching.html#al2-live-patching-enable)

**a** Note

关闭 Kernel Live Patching 时,该进程会卸载 Kernel Live Patching 插件,然后重启托管式节 点。

使用 Run Command 来关闭 Kernel Live Patching (控制台)

- 1. 访问<https://console.aws.amazon.com/systems-manager/>,打开 AWS Systems Manager 控制 台。
- 2. 在导航窗格中,选择 Run Command。
- 3. 选择 Run command(运行命令)。
- 4. 在命令文档 列表中,请选择 SSM 文档 AWS-ConfigureKernelLivePatching。
- 5. 在 Command parameters (命令参数) 部分中,为必需的参数指定值。
- 6. 有关使用此页上的其余控件的信息,请参阅 [从控制台运行命令](#page-1482-0)。
- 7. 选择运行。

关闭 Kernel Live Patching (AWS CLI)

• 运行类似于下面的命令。

Linux & macOS

```
aws ssm send-command \ 
     --document-name "AWS-ConfigureKernelLivePatching" \ 
     --targets "Key=instanceIds,Values=instance-id" \ 
     --parameters "EnableOrDisable=Disable"
```
Windows Server

```
aws ssm send-command ^ 
     --document-name "AWS-ConfigureKernelLivePatching" ^ 
     --targets "Key=instanceIds,Values=instance-id" ^ 
     --parameters "EnableOrDisable=Disable"
```
将 *instance-id* 替换为要关闭该功能的 Amazon Linux 2 托管式节点的 ID,例如 i-02573cafcfEXAMPLE。要在多个托管式节点上关闭该功能,您可以使用以下任一格式。

- --targets "Key=instanceids,Values=*instance-id1*,*instance-id2*"
- --targets "Key=tag:*tag-key*,Values=*tag-value*"

有关可以在命令中使用的其他选项的信息,请参阅《AWS CLI Command Reference》中的 [send](https://docs.aws.amazon.com/cli/latest/reference/ssm/send-command.html)[command。](https://docs.aws.amazon.com/cli/latest/reference/ssm/send-command.html)

## 使用 Patch Manager (控制台)

请使用 Patch Manager ( AWS Systems Manager 的一个功能)完成以下任务。此部分更详细地说明 了这些任务。

- 1. 验证您使用的每个操作系统类型的 AWS 预定义的补丁基准是否符合您的需求。如果不符合,则为 该托管式节点类型创建定义一组标准补丁的补丁基准,并将其设置为默认值。
- 2. 使用 Amazon Elastic Compute Cloud (Amazon EC2) 标签将托管节点整理到补丁组中(可选,但建 议执行)。
- 3. 请执行以下操作之一:
	- (推荐)在 Quick Setup 中配置补丁策略(Systems Manager 的一项功能)让您可以按计划 为整个组织、部分组织单位或单个 AWS 账户 安装缺失的补丁。有关更多信息,请参阅 [Patch](#page-217-0)  [Manager 组织修补配置](#page-217-0)。
	- 在 Run Command 任务类型中,创建使用 Systems Manager 文档 (SSM 文档) AWS-RunPatchBaseline 的维护时段。有关更多信息,请参阅 [演练:创建用于修补的维护时段\(控](#page-1151-0) [制台\)](#page-1151-0)。
	- 在 Run Command 操作中,手动运行 AWS-RunPatchBaseline。有关更多信息,请参阅 [从控](#page-1482-0) [制台运行命令](#page-1482-0)。
	- 使用 Patch now(立即修补)功能按需手动修补节点。有关更多信息,请参阅 [按需修补托管式节](#page-1771-0) [点](#page-1771-0)。
- 4. 监视修补以验证合规性和调查故障。

## 主题

- [创建补丁策略](#page-1748-0)
- [查看补丁程序控制面板摘要](#page-1748-1)
- [使用补丁合规性报告](#page-1749-0)
- [按需修补托管式节点](#page-1771-0)
- [使用补丁基准](#page-1777-0)
- [查看可用的补丁](#page-1793-0)
- [使用补丁组](#page-1794-0)
- [使用 Patch Manager 设置](#page-1798-0)

## <span id="page-1748-0"></span>创建补丁策略

补丁策略是您使用 Quick Setup 设置的一项配置,是 AWS Systems Manager 的一项功能。与其他配 置修补的方法相比,补丁策略可以对补丁操作进行更广泛、更集中的控制。补丁策略定义了自动修补节 点和应用程序时使用的计划和基准。

有关更多信息,请参阅以下主题:

- [使用 Quick Setup 补丁策略](#page-1622-0)
- [Patch Manager 组织修补配置](#page-217-0)

## <span id="page-1748-1"></span>查看补丁程序控制面板摘要

Patch Manager 中的控制面板选项卡在控制台中提供一个摘要视图,可用于在统一视图中监控修补操 作。Patch Manager 是 AWS Systems Manager 的一个功能。在控制面板选项卡上,您可以查看以下 内容:

- 有多少托管式节点符合和不符合修补规则的快照。
- 托管式节点补丁合规性结果的时间快照。
- 对于每种最常见的不合规原因,有多少不合规的托管式节点链接计数。
- 最近修补操作的链接列表。
- 已设置的定期修补任务的链接列表。

#### 查看补丁控制面板摘要

- 1. 访问<https://console.aws.amazon.com/systems-manager/>,打开 AWS Systems Manager 控制 台。
- 2. 在导航窗格中,选择 Patch Manager。
- 3. 选择控制面板选项卡。
- 4. 滚动到包含要查看的摘要数据的部分:
	- Amazon EC2 实例管理
	- 合规性摘要
- 不合规问题计数
- 合规性报告
- 基于非补丁策略的操作
- 基于非补丁策略的重复任务

## <span id="page-1749-0"></span>使用补丁合规性报告

使用以下主题中的信息帮助您在 Patch Manager(AWS Systems Manager 的一项功能)中生成和使用 补丁合规性报告。

无论您使用哪种配置方法或类型进行修补操作,以下主题中的信息都适用:

- Quick Setup 中配置的补丁策略
- Quick Setup 中配置的主机管理选项
- 运行补丁 Scan 或 Install 任务的维护时段
- 按需 Patch now(立即修补)操作

#### **A** Important

如果您用多种操作来扫描实例的补丁合规性,请注意每次扫描都会覆盖先前扫描的补丁合规性 数据。作为结果,您最终可能会导致补丁合规性数据中产生意外结果。有关更多信息,请参阅 [避免意外覆盖补丁合规性数据](#page-1770-0)。

要验证使用哪个补丁基准来生成最新的合规性信息,请导航到 Patch Manager 中的合规性报 告选项卡,找到要了解的托管节点行,然后在使用的基准 ID 列中选择基准 ID。

#### 主题

- [查看补丁合规性结果](#page-1749-1)
- [生成 .csv 补丁合规性报告](#page-1753-0)
- [使用 Patch Manager 修复不合规的托管式节点](#page-1762-0)
- [避免意外覆盖补丁合规性数据](#page-1770-0)

<span id="page-1749-1"></span>查看补丁合规性结果

使用这些过程可查看有关托管式节点的补丁合规性信息。

此过程适用于使用 AWS-RunPatchBaseline 文档的补丁操作。查看有关使用 AWS-RunPatchBaselineAssociation 文档进行补丁操作的补丁合规性信息的信息,请参阅 [标识不合规](#page-1762-1) [的托管式节点](#page-1762-1)。

## **a** Note

Quick Setup 和 Explorer 的补丁扫描操作使用 AWS-RunPatchBaselineAssociation 文 档。Quick Setup 和 Explorer 都是 AWS Systems Manager 的功能。

确定针对特定 CVE 问题的补丁解决方案 (Linux)

对于许多基于 Linux 的操作系统,补丁合规性结果表明哪些常见漏洞和暴露 (CVE) 公告问题是通过哪 些补丁来解决的。此信息可帮助您确定需要安装丢失或失败的补丁的紧迫程度。

受支持的以下操作系统的类型版本中包含 CVE 详细信息:

- AlmaLinux
- Amazon Linux 1
- Amazon Linux 2
- Amazon Linux 2022
- Amazon Linux 2023
- Oracle Linux
- Red Hat Enterprise Linux (RHEL)
- Rocky Linux
- SUSE Linux Enterprise Server (SLES)

默认情况下,CentOS 和 CentOS Stream 不提供有关更新的 CVE 信息。但是,您可以使用 Fedora 发布的 Extra Packages for Enterprise Linux (EPEL) 存储库等第三方存储库来允许这种 支持。想要了解有关信息,请参阅 Fedora 维基词条中的 [EPEL。](https://fedoraproject.org/wiki/EPEL) 目前,仅报告状态为 Missing 或 Failed 的补丁的 CVE ID 值。

您还可以根据情况和修补目标的需要,将 CVE ID 添加到补丁基准中已批准或已拒绝的补丁列表中。

**a** Note

有关使用已批准和已拒绝的补丁列表的信息,请参阅以下主题:

- [使用自定义补丁基准](#page-1778-0)
- [关于已批准补丁和已拒绝补丁列表的软件包名称格式](#page-1728-0)
- [补丁基准规则在基于 Linux 的系统上的工作原理](#page-1655-0)
- [如何安装补丁](#page-1643-0)

#### **a** Note

在某些情况下,Microsoft 会为未指定更新日期和时间的应用程序发布补丁。在这些情况下,系 统会默认提供 01/01/1970 的更新日期和时间。

#### 查看补丁合规性结果

使用以下过程在 AWS Systems Manager 控制台中查看合规性数据。

#### **a** Note

有关生成下载到 Amazon Simple Storage Service (Amazon S3) 存储桶的补丁合规性报告的信 息,请参阅 [生成 .csv 补丁合规性报告](#page-1753-0)。

#### 查看补丁合规性结果

1. 请执行以下操作之一。

选项 1(推荐)— 从 Patch Manager ( AWS Systems Manager 的一个功能)中导航:

- 在导航窗格中,选择 Patch Manager。
- 选择 Compliance reporting(合规性报告)选项卡。
- 在节点修补详细信息区域中,选择要查看其补丁合规性结果的托管式节点 ID。
- 在详细信息区域的属性列表中,选择补丁。

选项 2— 从合规性中导航,AWS Systems Manager 的一个功能:

• 在导航窗格中,选择合规性。

- 适用于合规性资源摘要,请在列中为要查看的补丁资源类型选择一个数字,例如不合规资源。
- 在下面的资源列表中,选择要查看其补丁合规性结果的托管式节点的 ID。
- 在详细信息区域的属性列表中,选择补丁。

选项 3 — 从 Fleet Manager ( AWS Systems Manager 的一个功能)开始导航。

- 在导航窗格中,选择 Fleet Manager。
- 在托管式实例区域中,选择要查看其补丁合规性结果的托管式节点的 ID。
- 在详细信息区域的属性列表中,选择补丁。
- 2. (可选)在搜索框

 $($ 

中,从可用筛选器中选择。

例如,对于 Red Hat Enterprise Linux (RHEL),从以下选项中进行选择:

- 名称
- 分类
- 省/自治区/直辖市
- 严重性

对于 Windows Server, 从以下选项中进行选择:

- KB
- 分类
- 省/自治区/直辖市
- 严重性
- 3. 为您选择的筛选器类型选择一个可用值。例如,如果您选择了状态,现在选择一个合规性状态,例 如已安装待定重启、已失败或者缺少。

**a** Note

目前,仅报告状态为 Missing 或 Failed 的补丁的 CVE ID 值。

4. 根据托管式节点的合规性状态,您可以选择采取哪些操作来补救任何不合规的节点。

例如,您可以选择立即修补不合规托管式节点。有关按需修补托管式节点的信息,请参阅 [按需修](#page-1771-0) [补托管式节点](#page-1771-0)。

有关补丁合规性数据的信息,请参阅 [了解补丁合规性状态值](#page-1765-0)。

<span id="page-1753-0"></span>生成 .csv 补丁合规性报告

您可以使用 AWS Systems Manager 控制台来生成补丁合规性报告,这些报告将以 .csv 文件格式另存 到您选择的 Amazon Simple Storage Service (Amazon S3) 存储桶。您可以生成单个按需报告或制定 自动生成报告的计划。

可以在所选择的 AWS 账户 和 AWS 区域 中为单个托管式节点或所有托管式节点生成报告。对于单个 节点,报告包含全面的详细信息,包括与不合规节点相关的补丁 ID。对于所有托管式节点的报告,仅 提供摘要信息和不合规节点的补丁计数。

生成报告后,您可以使用 Amazon QuickSight 等工具导入和分析数据。Amazon QuickSight 是一项 商业智能 (BI) 服务,可用于在交互式视觉环境中探索和解释信息。有关更多信息,请参阅 [Amazon](https://docs.aws.amazon.com/quicksight/latest/user/) [QuickSight 用户指南](https://docs.aws.amazon.com/quicksight/latest/user/)。

## **a** Note

创建自定义补丁基准时,您可以为此补丁基准批准的补丁指定合规性严重性级别,例如 Critical 或 High。如果任何已批准补丁的补丁状态报告为 Missing,则补丁基准报告的总 体合规性严重性级别就是您指定的严重级别。

也可以指定一个在生成报告时发送通知的 Amazon Simple Notification Service (Amazon SNS) 主题。

生成补丁合规性报告的服务角色

首次生成报告时,Systems Manager 会创建名为 AWS-SystemsManager-PatchSummaryExportRole 的自动化担任角色,用于导出到 S3 的过程。

#### **a** Note

如果您要将合规性数据导出到加密的 S3 存储桶,则必须更新其关联的 AWS KMS 密钥政策以 为 AWS-SystemsManager-PatchSummaryExportRole 提供必要的权限。例如,将与此类 似的权限添加到 S3 存储桶的 AWS KMS 策略中:

{

}

```
 "Effect": "Allow", 
 "Action": [ 
     "kms:GenerateDataKey" 
 ], 
 "Resource": "role-arn"
```
将 *role-arn* 替换为账户中创建的 Amazon 资源名称(ARN),格式为 arn:aws:iam::*111222333444*:role/service-role/AWS-SystemsManager-PatchSummaryExportRole。 有关更多信息,请参阅《AWS Key Management Service 开发人员指南》中[的在 AWS KMS](https://docs.aws.amazon.com/kms/latest/developerguide/key-policies.html) [中使用密钥策略](https://docs.aws.amazon.com/kms/latest/developerguide/key-policies.html)。

首次按计划生成报告时,Systems Manager 会创建另一个名为 AWS-EventBridge-Start-SSMAutomationRole 的另一个服务角色,以及服务角色 AWS-SystemsManager-PatchSummaryExportRole(如果尚未创建)以用于导出过程。AWS-EventBridge-Start-SSMAutomationRole 使 Amazon EventBridge 能够使用运行手[册AWS-导出补丁报告到 S3](https://docs.aws.amazon.com/systems-manager-automation-runbooks/latest/userguide/automation-aws-exportpatchreporttos3) 来启动自 动化。

我们建议不要尝试修改这些策略和角色。这样做可能会导致补丁合规性报告生成失败。有关更多信息, 请参阅 [解决补丁合规性报告生成中的问题](#page-1760-0)。

## 主题

- [生成的补丁合规性报告中有哪些内容?](#page-1754-0)
- [为单个托管式节点生成补丁合规性报告](#page-1757-0)
- [为所有托管式节点生成补丁合规性报告](#page-1758-0)
- [查看补丁合规性报告历史](#page-1759-0)
- [查看补丁合规性报告计划](#page-1759-1)
- [解决补丁合规性报告生成中的问题](#page-1760-0)

<span id="page-1754-0"></span>生成的补丁合规性报告中有哪些内容?

本主题提供有关生成并下载到指定 S3 存储桶的补丁合规性报告中包含的内容类型的信息。

单个托管式节点的报告格式

为单个托管式节点生成的报告提供摘要信息和详细信息。

## [下载示例报告\(单个节点\)](https://docs.aws.amazon.com/systems-manager/latest/userguide/samples/Sample-single-instance-patch-compliance-report.zip)

单个托管式节点的摘要信息包括以下内容:

- 索引
- 实例 ID
- 实例名称
- 实例 IP
- 平台名称
- 平台版本
- SSM Agent 版本
- 补丁基准
- 补丁组
- 合规性状态
- 合规性严重性
- 不合规的重大严重性补丁计数
- 不合规的高严重性补丁计数
- 不合规的中等严重性补丁计数
- 不合规的低严重性补丁计数
- 不合规的信息严重性补丁计数
- 不合规的未指定严重性补丁计数

单个托管式节点的详细信息包括以下内容:

- 索引
- 实例 ID
- 实例名称
- 补丁名称
- KB ID/补丁 ID
- 修补状态
- 上次报告时间
- 合规级别
- 补丁严重性
- 补丁分类
- CVE ID
- 补丁基准
- 日志 URL
- 实例 IP
- 平台名称
- 平台版本
- SSM Agent 版本
	- **a** Note

创建自定义补丁基准时,您可以为此补丁基准批准的补丁指定合规性严重性级别,例如 Critical 或 High。如果任何已批准补丁的补丁状态报告为 Missing,则补丁基准报告的总 体合规性严重性级别就是您指定的严重级别。

所有托管式节点的报告格式

为所有托管式节点生成的报告仅提供摘要信息。

[下载示例报告\(所有托管式节点\)](https://docs.aws.amazon.com/systems-manager/latest/userguide/samples/Sample-all-instances-patch-compliance-report.zip)

所有托管式节点的摘要信息包括以下内容:

- 索引
- 实例 ID
- 实例名称
- 实例 IP
- 平台名称
- 平台版本
- SSM Agent 版本
- 补丁基准
- 补丁组
- 合规性状态
- 合规性严重性
- 不合规的重大严重性补丁计数
- 不合规的高严重性补丁计数
- 不合规的中等严重性补丁计数
- 不合规的低严重性补丁计数
- 不合规的信息严重性补丁计数
- 不合规的未指定严重性补丁计数

<span id="page-1757-0"></span>为单个托管式节点生成补丁合规性报告

在 AWS 账户 中使用以下过程为单个托管式节点生成补丁摘要报告。单个托管式节点的报告提供有关 每个不合规补丁的详细信息,包括补丁名称和 ID。

为单个托管式节点生成补丁合规性报告

- 1. 访问<https://console.aws.amazon.com/systems-manager/>,打开 AWS Systems Manager 控制 台。
- 2. 在导航窗格中,选择 Patch Manager。
- 3. 选择 Compliance reporting(合规性报告)选项卡。
- 4. 选择要为其生成报告的托管式节点所在行的按钮,然后选择 View detail(查看详细信息)。
- 5. 在 Patch summary(补丁摘要)部分中,选择 Export to S3(导出到 S3)。
- 6. 对于报告名称,输入名称以帮助您以后识别该报告。
- 7. 对于报告频率,选择下列选项之一:
	- 按需 创建一次性报告。跳至步骤 9。
	- 按计划 指定自动生成报告的定期计划。继续执行步骤 8。
- 8. 对于计划类型,请指定速率表达式(如每 3 天),或者提供 cron 表达式来设置报告频率。

有关 Cron 表达式的更多信息,请参阅 [参考:适用于 Systems Manager 的 Cron 和 Rate 表达式。](#page-2540-0)

9. 对于于 Bucket name,选择要存储 .csv 报告文件的 S3 存储桶的名称。

#### **A** Important

如果您处于 2019 年 3 月 20 日之后启动的 AWS 区域 中,则必须在该区域选择 S3 存储 桶。默认情况下,在该日期之后启动的区域会被关闭。有关这些区域的详细信息和列表, 请参阅《Amazon Web Services 一般参考》中的 [Enabling a Region。](https://docs.aws.amazon.com/general/latest/gr/rande-manage.html#rande-manage-enable)

- 10. (可选)要在报告生成时发送通知,请展开 SNS topic(SNS 主题)部分,然后从 SNS topic Amazon Resource Name (ARN) [SNS 主题的 Amazon Resource Name (ARN)] 中选择一个现存 的 Amazon SNS 主题。
- 11. 选择提交。

有关查看生成报告的历史记录的信息,请参阅 [查看补丁合规性报告历史](#page-1759-0)。

有关查看已创建的报告计划详细信息的信息,请参阅 [查看补丁合规性报告计划](#page-1759-1)。

<span id="page-1758-0"></span>为所有托管式节点生成补丁合规性报告

在 AWS 账户 中使用以下过程为所有托管式节点生成补丁摘要报告。所有托管式节点的报告会指明哪 些节点不合规以不合规补丁的数量。它不提供补丁的名称或其他标识符。对于这些额外详细信息,您 可以为单个托管式节点生成补丁合规性报告。有关更多信息,请参阅本主题前面的 [为单个托管式节点](#page-1757-0) [生成补丁合规性报告](#page-1757-0)。

为所有托管式节点生成补丁合规性报告

- 1. 访问<https://console.aws.amazon.com/systems-manager/>,打开 AWS Systems Manager 控制 台。
- 2. 在导航窗格中,选择 Patch Manager。
- 3. 选择 Compliance reporting(合规性报告)选项卡。
- 4. 选择导出到 S3。(不要先选择节点 ID。)
- 5. 对于报告名称,输入名称以帮助您以后识别该报告。
- 6. 对于报告频率,选择下列选项之一:
	- 按需 创建一次性报告。跳至步骤 8。
	- 按计划 指定自动生成报告的定期计划。继续执行步骤 7。
- 7. 对于计划类型,请指定速率表达式(如每 3 天),或者提供 cron 表达式来设置报告频率。

有关 Cron 表达式的更多信息,请参阅 [参考:适用于 Systems Manager 的 Cron 和 Rate 表达式。](#page-2540-0)

8. 对于于 Bucket name,选择要存储 .csv 报告文件的 S3 存储桶的名称。

#### **A** Important

如果您处于 2019 年 3 月 20 日之后启动的 AWS 区域 中,则必须在该区域选择 S3 存储 桶。默认情况下,在该日期之后启动的区域会被关闭。有关这些区域的详细信息和列表, 请参阅《Amazon Web Services 一般参考》中的 [Enabling a Region。](https://docs.aws.amazon.com/general/latest/gr/rande-manage.html#rande-manage-enable)

- 9. (可选)要在报告生成时发送通知,请展开 SNS topic(SNS 主题)部分,然后从 SNS topic Amazon Resource Name (ARN) [SNS 主题的 Amazon Resource Name (ARN)] 中选择一个现存 的 Amazon SNS 主题。
- 10. 选择提交。

有关查看生成报告的历史记录的信息,请参阅 [查看补丁合规性报告历史](#page-1759-0)。

<span id="page-1759-0"></span>有关查看已创建的报告计划详细信息的信息,请参阅 [查看补丁合规性报告计划](#page-1759-1)。

查看补丁合规性报告历史

使用本主题中的信息帮助您查看有关 AWS 账户 中生成的补丁合规性报告的详细信息。

#### 查看补丁合规性报告历史

- 1. 访问<https://console.aws.amazon.com/systems-manager/>,打开 AWS Systems Manager 控制 台。
- 2. 在导航窗格中,选择 Patch Manager。
- 3. 选择 Compliance reporting(合规性报告)选项卡。
- 4. 选择查看所有 S3 导出,然后选择导出历史记录选项卡。

<span id="page-1759-1"></span>查看补丁合规性报告计划

使用本主题中的信息帮助您查看在 AWS 账户 中生成的补丁合规性报告历史的详细信息。

#### 查看补丁合规性报告历史

- 1. 访问<https://console.aws.amazon.com/systems-manager/>,打开 AWS Systems Manager 控制 台。
- 2. 在导航窗格中,选择 Patch Manager。
- 3. 选择 Compliance reporting(合规性报告)选项卡。
- 4. 选择 View all S3 exports(查看所有 S3 导出),然后选择 Report schedule rules(报告计划规 则)选项卡。

<span id="page-1760-0"></span>解决补丁合规性报告生成中的问题

使用以下信息帮助您解决在 Patch Manager ( AWS Systems Manager 的一个功能)中生成补丁合规 性方面存在的问题。

主题

- [报告 AWS-SystemsManager-PatchManagerExportRolePolicy 策略已损坏的消息](#page-1760-1)
- [在删除补丁合规性策略或角色后,未成功按照计划生成报告](#page-1761-0)

#### <span id="page-1760-1"></span>报告 **AWS-SystemsManager-PatchManagerExportRolePolicy** 策略已损坏的消息

问题:您收到类似于以下内容的错误消息,指示 AWS-SystemsManager-PatchManagerExportRolePolicy 已损坏:

An error occurred while updating the AWS-SystemsManager-PatchManagerExportRolePolicy policy. If you have edited the policy, you might need to delete the policy, and any role that uses it, then try again. Systems Manager recreates the roles and policies you have deleted.

• 解决方案:在生成新的补丁合规性报告之前,使用 Patch Manager 控制台或 AWS CLI 删除受影响的 角色和策略。

使用控制台删除损坏的策略

- 1. 访问:[https://console.aws.amazon.com/iam/,](https://console.aws.amazon.com/iam/)打开 IAM 控制台
- 2. 请执行以下操作之一:

按需报告 — 如果在生成一次性按需报告时出现问题,请在左侧导航栏中选择策略,搜索 AWS-SystemsManager-PatchManagerExportRolePolicy,然后删除该策略。下一步,选择角 色,搜索 AWS-SystemsManager-PatchSummaryExportRole,然后删除该角色。

计划报告:如果在按计划生成报告时出现问题,请在左侧导航栏中选择策略,一次搜索一个 AWS-EventBridge-Start-SSMAutomationRolePolicy 和 AWS-SystemsManager-PatchManagerExportRolePolicy,然后删除每个策略。下一步,选择角色,一次搜

索一个 AWS-EventBridge-Start-SSMAutomationRole 和 AWS-SystemsManager-PatchSummaryExportRole,然后删除每个角色。

使用 AWS CLI 删除损坏的策略

请将*####*替换为账户 ID。

如果在生成一次性按需报告时出现问题,请运行以下命令:

```
aws iam delete-policy --policy-arn arn:aws:iam::account-id:policy/AWS-
SystemsManager-PatchManagerExportRolePolicy
```
aws iam delete-role --role-name AWS-SystemsManager-PatchSummaryExportRole

如果在按计划生成报告时出现问题,请运行以下命令:

```
aws iam delete-policy --policy-arn arn:aws:iam::account-id:policy/AWS-
EventBridge-Start-SSMAutomationRolePolicy
```
aws iam delete-policy --policy-arn arn:aws:iam::*account-id*:policy/AWS-SystemsManager-PatchManagerExportRolePolicy

aws iam delete-role --role-name AWS-EventBridge-Start-SSMAutomationRole

aws iam delete-role --role-name AWS-SystemsManager-PatchSummaryExportRole

完成任一过程后,按照以下步骤生成或计划新的补丁合规性报告。

<span id="page-1761-0"></span>在删除补丁合规性策略或角色后,未成功按照计划生成报告

问题:首次生成报告时,Systems Manager 会创建一个服务角色和一个策略,用于导出过 程 (AWS-SystemsManager-PatchSummaryExportRole 和 AWS-SystemsManager-PatchManagerExportRolePolicy)。首次按计划生成报告时,Systems Manager 会创建另一个服 务角色和策略 (AWS-EventBridge-Start-SSMAutomationRole 和 AWS-EventBridge-Start-SSMAutomationRolePolicy)。这些功能让 Amazon EventBridge 使用运行手册启动自动化 [AWS 导](https://docs.aws.amazon.com/systems-manager-automation-runbooks/latest/userguide/automation-aws-exportpatchreporttos3) [出补丁报告到 S3。](https://docs.aws.amazon.com/systems-manager-automation-runbooks/latest/userguide/automation-aws-exportpatchreporttos3)

如果您删除这些策略或角色中的任何一个,则计划与指定的 S3 存储桶和 Amazon SNS 主题之间的连 接可能会丢失。

• 解决方案:若要变通解决此问题,我们建议删除以前的计划,并创建一个新的计划来替换遇到问题的 计划。

<span id="page-1762-0"></span>使用 Patch Manager 修复不合规的托管式节点

本节中的主题概述了如何标识不符合补丁合规性要求的托管式节点以及如何使节点合规。

主题

- [标识不合规的托管式节点](#page-1762-1)
- [了解补丁合规性状态值](#page-1765-0)
- [修补不合规的托管式节点](#page-1770-1)

<span id="page-1762-1"></span>标识不合规的托管式节点

当运行两个 AWS Systems Manager 文档(SSM 文档)中的其中一个文档时,会标识不合规的托管式 节点。这些 SSM 文档引用了 Patch Manager(AWS Systems Manager 的一项功能)中每个托管式节 点相应的补丁基准。然后,这些文档会评估托管式节点的补丁状态,并向您提供合规性结果。

有两个 SSM 文档用于标识或更新不合规的托管式节点:AWS-RunPatchBaseline 和 AWS-RunPatchBaselineAssociation。每个文档的使用流程不同,其合规性结果通过不同的渠道提 供。下表概述了这些文档之间的差异。

**a** Note

来自 Patch Manager 的补丁合规性数据可以发送到 AWS Security Hub。Security Hub 能让您 全面了解高优先级安全警报和合规性状态。它还监控您的机群的修补状态。有关更多信息,请 参阅 [将 Patch Manager 与 AWS Security Hub 集成](#page-1798-1)。

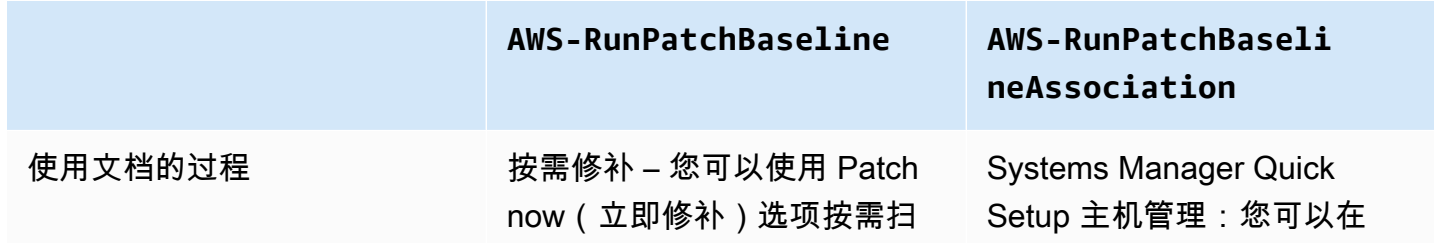

#### **AWS-RunPatchBaseline AWS-RunPatchBaseli**

描或修补托管式节点。有关信 息,请参阅[按需修补托管式节](#page-1771-0) [点。](#page-1771-0)

Systems Manager Quick Setup 补丁策略: 您可以 在 Quick Setup 中创建修补 配置,这是 AWS Systems Manager 的一项功能,可针对 整个组织、部分组织单位或单 个 AWS 账户 按不同的计划扫 描或安装缺失的补丁。有关信 息,请参阅[Patch Manager 组](#page-217-0) [织修补配置。](#page-217-0)

运行命令 – 在 Run Command (AWS Systems Manager 的一项功能)的操作中,您 可以手动运行 AWS-RunPa tchBaseline 。有关信 息,请参阅[从控制台运行命](#page-1482-0) [令。](#page-1482-0)

维护时段 – 在 Run Command 任务类型中,您可以使用 SSM 文档 AWS-RunPatchBaseli ne 创建维护时段。有关信 息,请参阅[演练:创建用于修](#page-1151-0) [补的维护时段\(控制台\)。](#page-1151-0)

#### 补丁扫描结果数据的格式 在 AWS-RunPatchBaseli

ne 运行后,Patch Manager 发送 AWS:PatchSummary 对象至库存( AWS Systems Manager 的一个功能)。

# **neAssociation**

Quick Setup 中启用主机管理 配置选项,每天扫描您的托 管实例的补丁合规性。有关信 息,请参阅[Amazon EC2 主机](#page-207-0) [管理。](#page-207-0)

Systems Manage[rExplorer](#page-234-0) – 当您允许 Explorer (AWS Systems Manager 的一项功 能),它会定期扫描托管实 **例以了解补丁合规性,并在** Explorer 控制面板中报告结果

 $\circ$ 

在 AWS-RunPatchBaseli neAssociation 运行 后,Patch Manager 发送 AWS:ComplianceItem 对 象至 Systems Manager 库存。
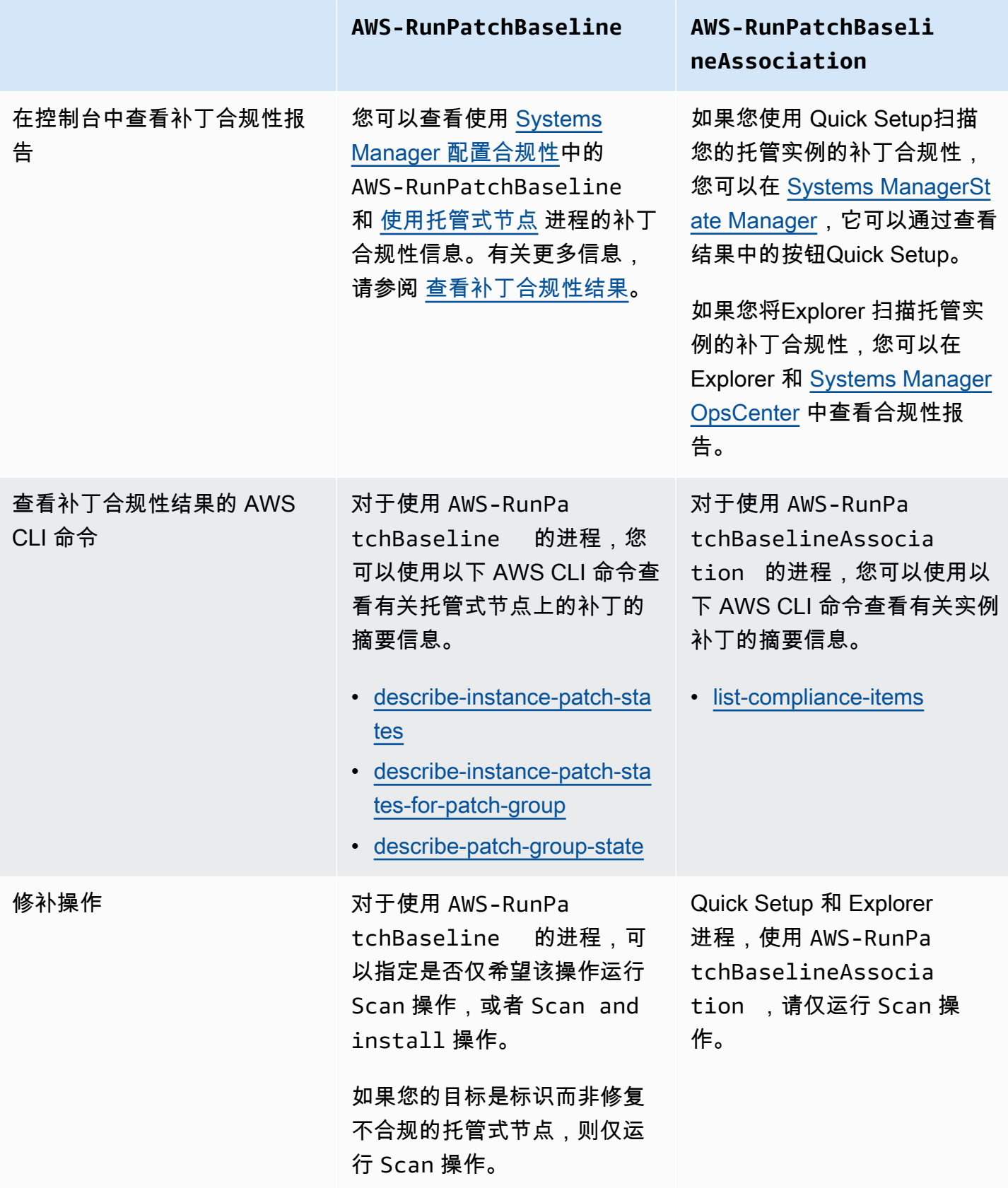

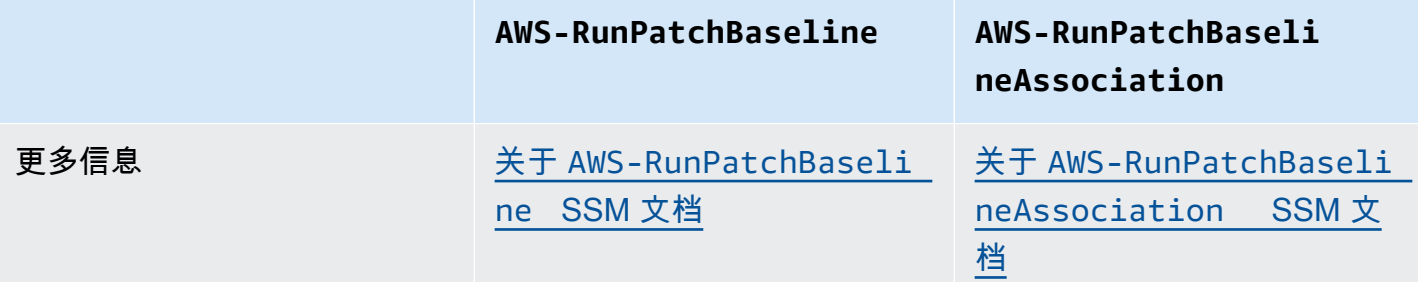

有关您可能看到报告的各种补丁合规性状态的信息,请参阅 [了解补丁合规性状态值](#page-1765-0)

有关修复不符合补丁合规性要求的托管式节点的信息,请参阅 [修补不合规的托管式节点](#page-1770-0)。

<span id="page-1765-0"></span>了解补丁合规性状态值

有关托管式节点补丁的信息包括每个单一补丁的状态报告。

**a** Note

如果要将特定补丁合规性状态分配给托管式节点,可以使用 [put-compliance-items](https://docs.aws.amazon.com/cli/latest/reference/ssm/put-compliance-items.html) AWS Command Line Interface(AWS CLI)命令或 [PutComplianceItems](https://docs.aws.amazon.com/systems-manager/latest/APIReference/API_PutComplianceItems.html) API 操作。控制台中不支 持分配合规性状态。

使用下表中的信息可帮助您确定托管式节点可能不符合补丁合规性要求的原因。

Debian Server、Raspberry Pi OS 和 Ubuntu Server 的补丁合规性值

对于 Debian Server、Raspberry Pi OS 和 Ubuntu Server,将软件包分类到不同合规性状态的规则如 下表所述。

**a** Note

当您评估已安装、已安装其他和缺失状态值时,请您记住下列内容:当创建或更新补丁 基准时,如果没有选择包括非安全更新复选框,则补丁候选版本仅限于下列版本中的补 丁:trusty-security(Ubuntu Server 14.04 LTS)、xenial-security(Ubuntu Server 16.04 LTS)、bionic-security(Ubuntu Server 18.04 LTS)、focalsecurity (Ubuntu Server 20.04 LTS), groovy-security (Ubuntu Server 20.10 STR), jammy-security (Ubuntu Server 22.04 LTS)或 debian-security (Debian Server 和 Raspberry Pi OS)。如果选择了包括非安全更新复选框,也会考虑来自其他存储库 的补丁。

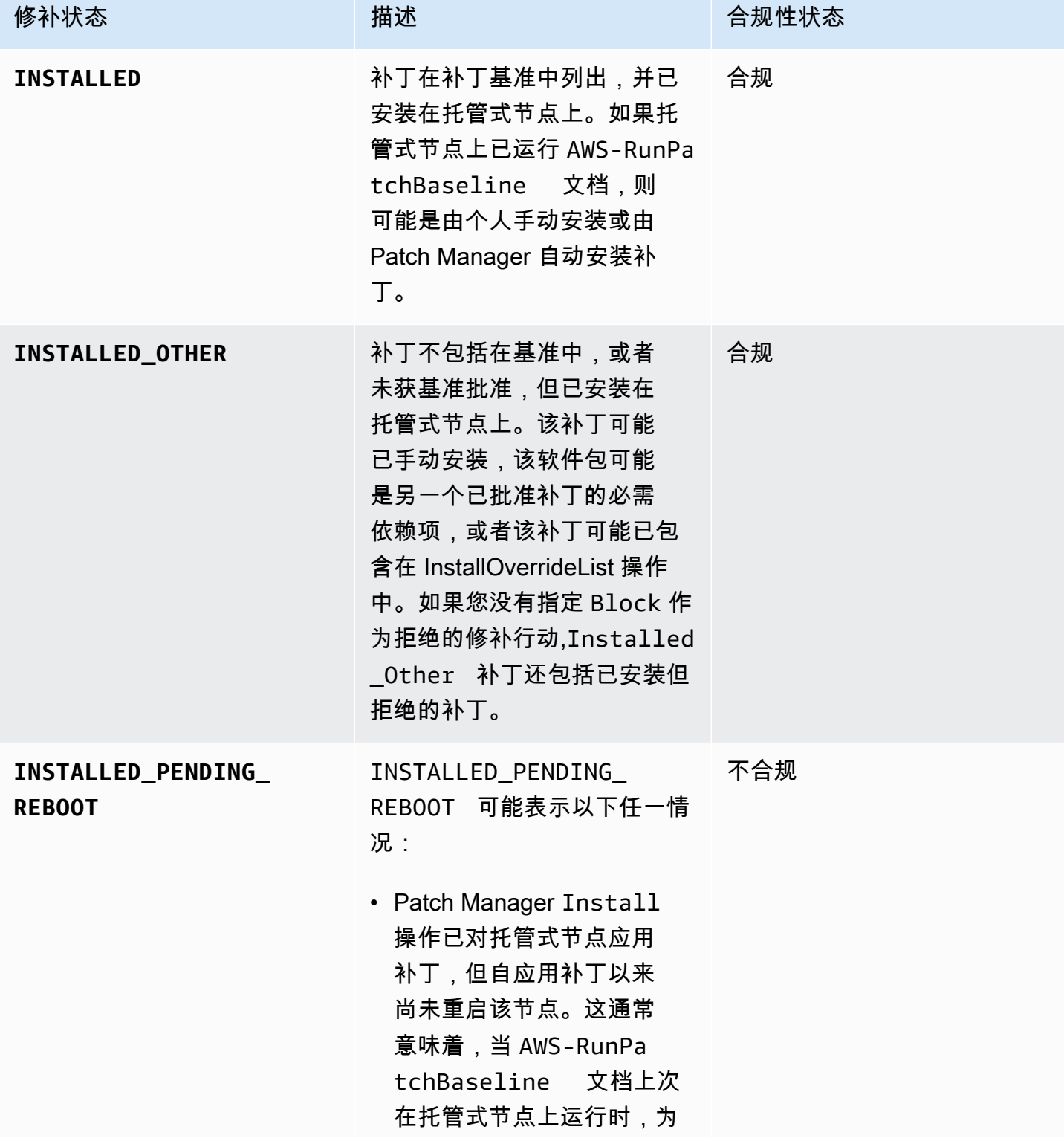

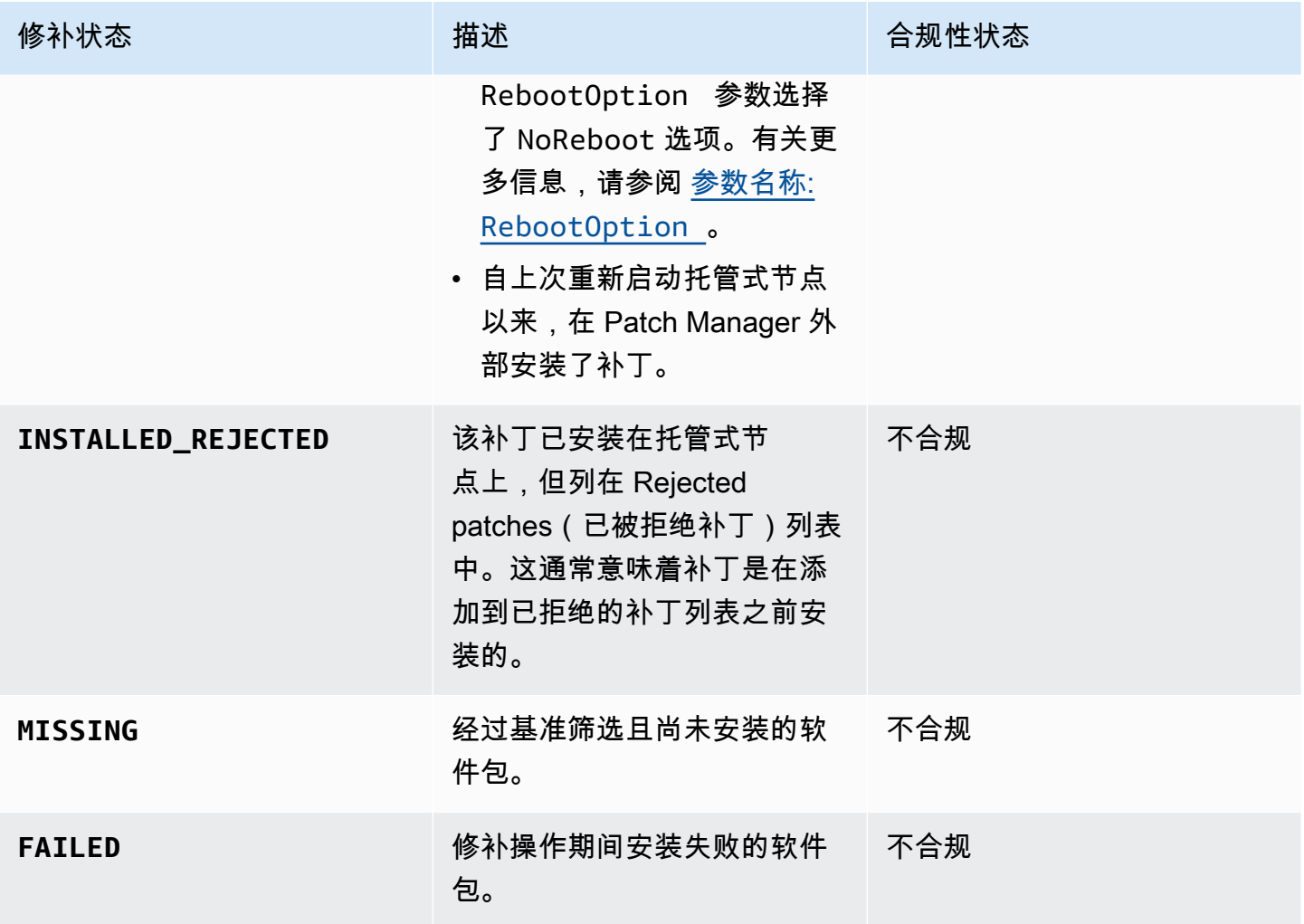

其他操作系统的补丁合规性值

对于除 Debian Server、Raspberry Pi OS 和 Ubuntu Server 之外的所有操作系统,将软件包分类到不 同合规性状态的规则如下表所述。

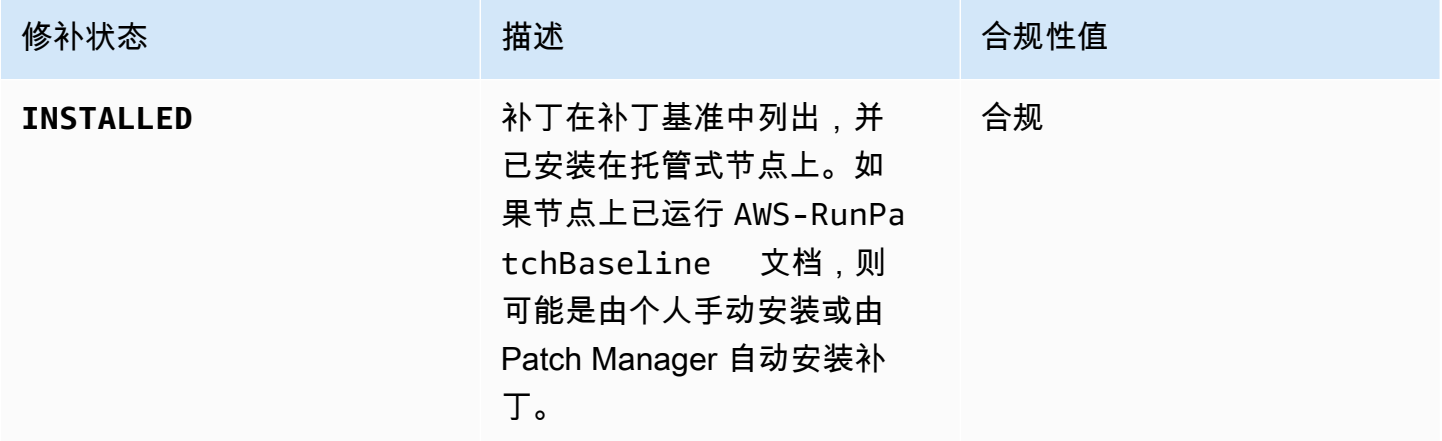

AWS Systems Manager **All and According the Contract of According Term** and According Term and According Term and A

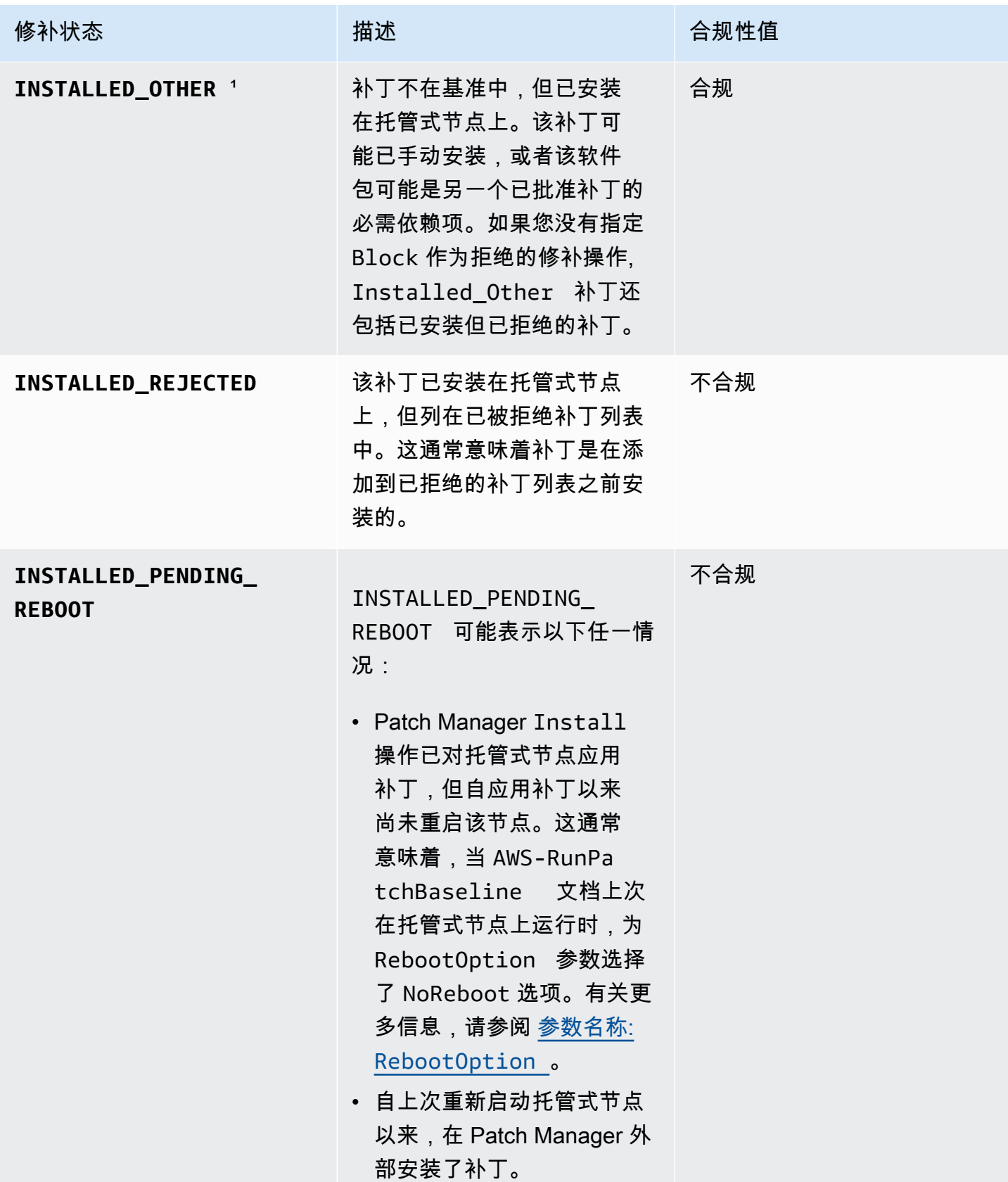

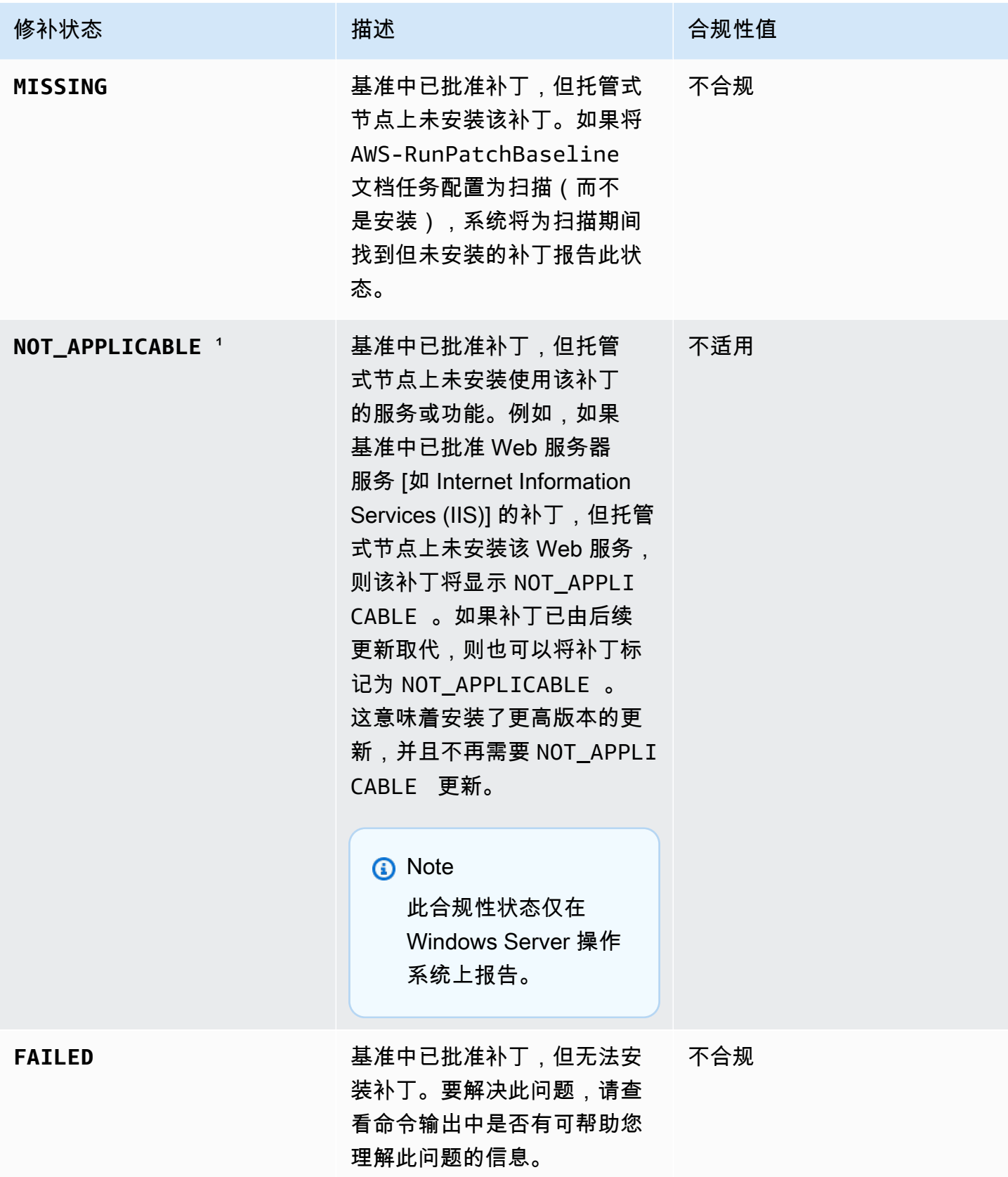

1对于状态为 INSTALLED\_OTHER 和 NOT\_APPLICABLE 的补丁,根据 [describe-instance-patches](https://docs.aws.amazon.com/cli/latest/reference/ssm/describe-instance-patches.html) 命令,Patch Manager 会从查询结果中省略一些数据,例如 Classification 和 Severity 的值。 这样做有助于防止超出 Inventory(AWS Systems Manager 的一项功能)中单个节点的数据限制。要 查看所有补丁的详细信息,可以使用 [describe-available-patches](https://docs.aws.amazon.com/cli/latest/reference/ssm/describe-available-patches.html) 命令。

<span id="page-1770-0"></span>修补不合规的托管式节点

许多 AWS Systems Manager 工具和流程均可用来检查托管式节点是否符合补丁合规性要求,您 也可以使用这些工具和流程来使节点符合当前应用的补丁规则。要使托管式节点符合补丁合规性要 求, Patch Manager (AWS Systems Manager 的一项功能) 必须运行 Scan and install 操作。 (如果您的目标仅是标识而非修复不合规的托管式节点,请改为运行 Scan 操作。有关更多信息,请参 阅 [标识不合规的托管式节点](#page-1762-0)。)

使用 Systems Manager 安装补丁

您可以从多个工具中选择以运行 Scan and install 操作:

- (推荐)在 Quick Setup 中配置补丁策略(Systems Manager 的一项功能)让您可以按计划为整个 组织、部分组织单位或单个 AWS 账户 安装缺失的补丁。有关更多信息,请参阅 [Patch Manager 组](#page-217-0) [织修补配置](#page-217-0)。
- 在 Run Command 任务类型中,创建使用 Systems Manager 文档(SSM 文档)AWS -RunPatchBaseline 的维护时段。有关信息,请参阅[演练:创建用于修补的维护时段\(控制台\)。](#page-1151-0)
- 在 Run Command 操作中,手动运行 AWS-RunPatchBaseline。有关信息,请参阅[从控制台运行](#page-1482-0) [命令](#page-1482-0)。
- 使用修补选项,按需安装补丁。有关信息,请参阅[按需修补托管式节点](#page-1771-0)。

避免意外覆盖补丁合规性数据

如果您用多种操作来扫描实例的补丁合规性,则每次扫描都会覆盖先前扫描的补丁合规性数据。作为结 果,您最终可能会导致补丁合规性数据中产生意外结果。

例如,假设您创建了一个补丁策略,该策略每天在当地时间凌晨 2 点扫描补丁合规性。该补丁策略使 用的补丁基准是针对严重性标记为 Critical、Important 和 Moderate 的补丁。该补丁基准还指 定了一些特定的已拒绝补丁。

同时,假设您已经设置了一个没有删除或停用的维护时段,每天在当地时间凌晨 4 点扫描同一组托管 节点。该维护时段的任务使用其他补丁基准,该基准仅针对 Critical 严重性的补丁,且不排除任何 特定补丁。

当维护时段执行第二次扫描时,第一次扫描的补丁合规性数据将被删除,并替换为第二次扫描的补丁合 规性数据。

因此,我们强烈建议在修补操作中仅使用一种自动方法进行扫描和安装。如果您要设置补丁策略,应该 删除或停用其他扫描补丁合规性的方法。有关更多信息,请参阅以下主题:

- 要从维护时段删除修补操作任务:[更新或注销维护时段任务\(控制台\)](#page-1075-0)
- 删除 State Manager 关联[:删除关联](#page-1569-0)。

要在"主机管理"配置中停用每日补丁合规性扫描,请在 Quick Setup 中执行以下操作:

- 1. 在导航窗格中,选择 Quick Setup。
- 2. 选择要更新的主机管理配置。
- 3. 选择 Actions, Edit configuration(操作、编辑配置)。
- 4. 清除 Scan instances for missing patches daily(每日扫描实例以查找缺失的补丁)复选框。
- 5. 选择更新。

#### **a** Note

使用 Patch now(立即修补)选项扫描托管节点的合规性也会覆盖补丁合规性数据。

### <span id="page-1771-0"></span>按需修补托管式节点

使用 Patch Manager (AWS Systems Manager 的一个功能)中的立即修补选项,您可以从 Systems Manager 控制台运行按需修补操作。这意味着您不必创建计划来更新托管式节点的合规性状态,或在 不合规的节点上安装补丁。您也不需要在 Patch Manager 和 Maintenance Windows (AWS Systems Manager 的一个功能)之间切换 Systems Manager 控制台以便设置或修改计划的补丁时段。

当您必须尽快在托管式节点上应用零日更新或安装其他关键补丁时,Patch now(立即修补)特别有 用。

**G** Note

每次仅支持按需修补一个 AWS 账户 与 AWS 区域 对。这不能用于基于补丁策略的修补操作。 我们建议使用补丁策略来确保所有托管节点满足合规性。有关使用补丁策略的更多信息,请参 阅 [使用 Quick Setup 补丁策略](#page-1622-0)。

#### 主题

- ["立即补丁"的工作原理](#page-1772-0)
- [运行"立即修补"](#page-1774-0)

<span id="page-1772-0"></span>"立即补丁"的工作原理

要运行立即修补,您只需指定两个必需的设置:

- 是仅扫描缺少的补丁,还是在托管式节点上扫描并安装补丁
- 要在哪个托管式节点上运行该操作

当 Patch now(立即修补)操作运行时,其确定以与为其他修补操作选择的基准相同的方式使用哪个补 丁基准。如果托管式节点与补丁组关联,则将使用为该组指定的补丁基准。如果托管式节点未与补丁组 关联,则该操作使用的补丁基准为当前设置为托管式节点操作系统类型的默认补丁基准。这可以是预定 义基准,也可以是您设置为默认基准的自定义基准。有关选择补丁基准的更多信息,请参阅 [关于补丁](#page-1731-0) [组](#page-1731-0)。

您可以为 Patch now(立即修补)指定的选项包括:选择修补后重启托管式节点的时间或是否重启托管 式节点,指定 Amazon Simple Storage Service (Amazon S3) 存储桶来存储修补操作的日志数据,以 及在修补期间将 Systems Manager 文档(SSM 文档)作为生命周期钩子运行。

"立即修补"的并发和错误阈值

适用于立即修补操作,并发和错误阈值选项由 Patch Manager 来处理。您无需指定一次修补多少个托 管式节点,也不需要指定操作失败之前允许的错误数。在按需进行修补时,Patch Manager 将应用下 表中描述的并发和错误阈值设置。

### **A** Important

以下阈值仅适用于 Scan and install 操作。对于 Scan 操作,Patch Manager 会尝试同时 扫描多达 1000 个节点,并继续扫描,直到遇到多达 1000 个错误。

### 并发性:安装操作

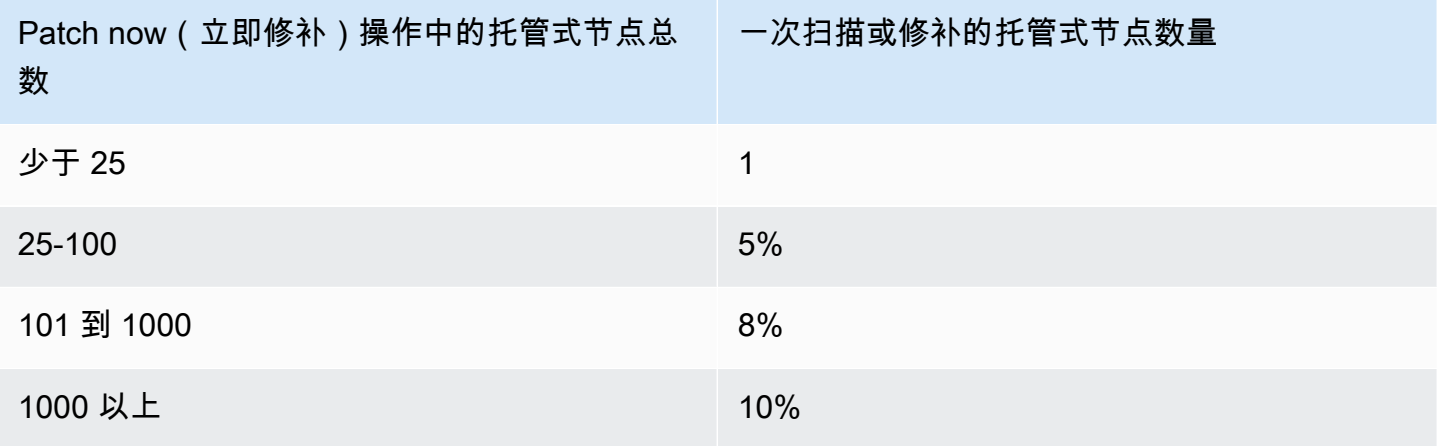

### 错误阈值:安装操作

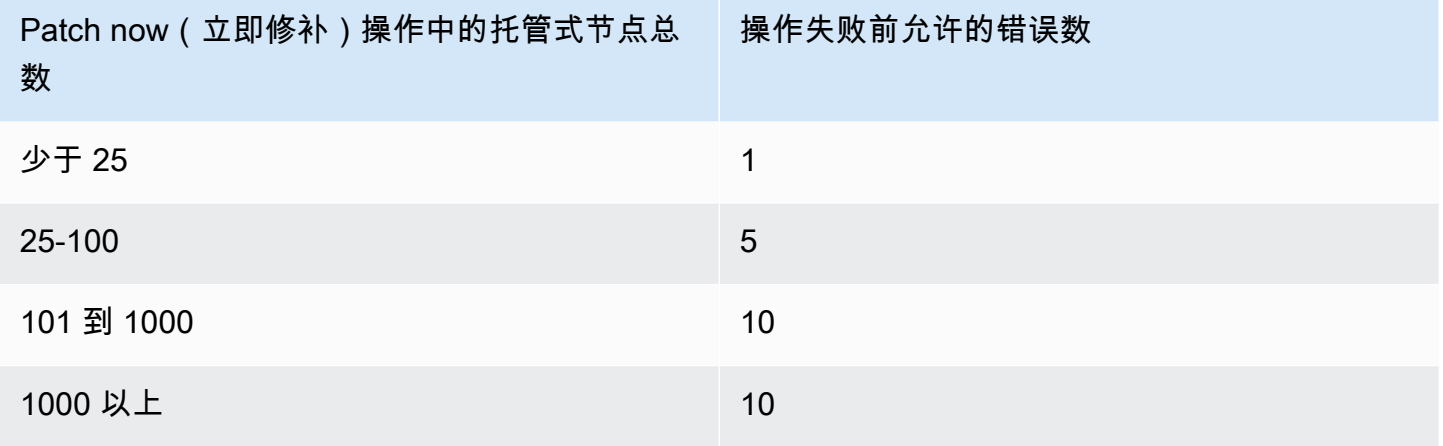

使用"立即修补"生命周期钩子

立即修补提供了在 Install 修补操作期间将 SSM 命令文档作为生命周期钩子运行的能力。您可以使 用这些钩子执行诸如在修补之前关闭应用程序或在修补后或重启后对应用程序运行状况检查之类的任 务。

有关使用生命周期钩子的更多信息,请参阅 关于 [AWS-RunPatchBaselineWithHooks](#page-1707-0) SSM 文档。

下表列出了适用于三个立即修补重启选项之一的可用生命周期钩子,以及每个钩子的示例用途。

## 生命周期钩子和示例用途

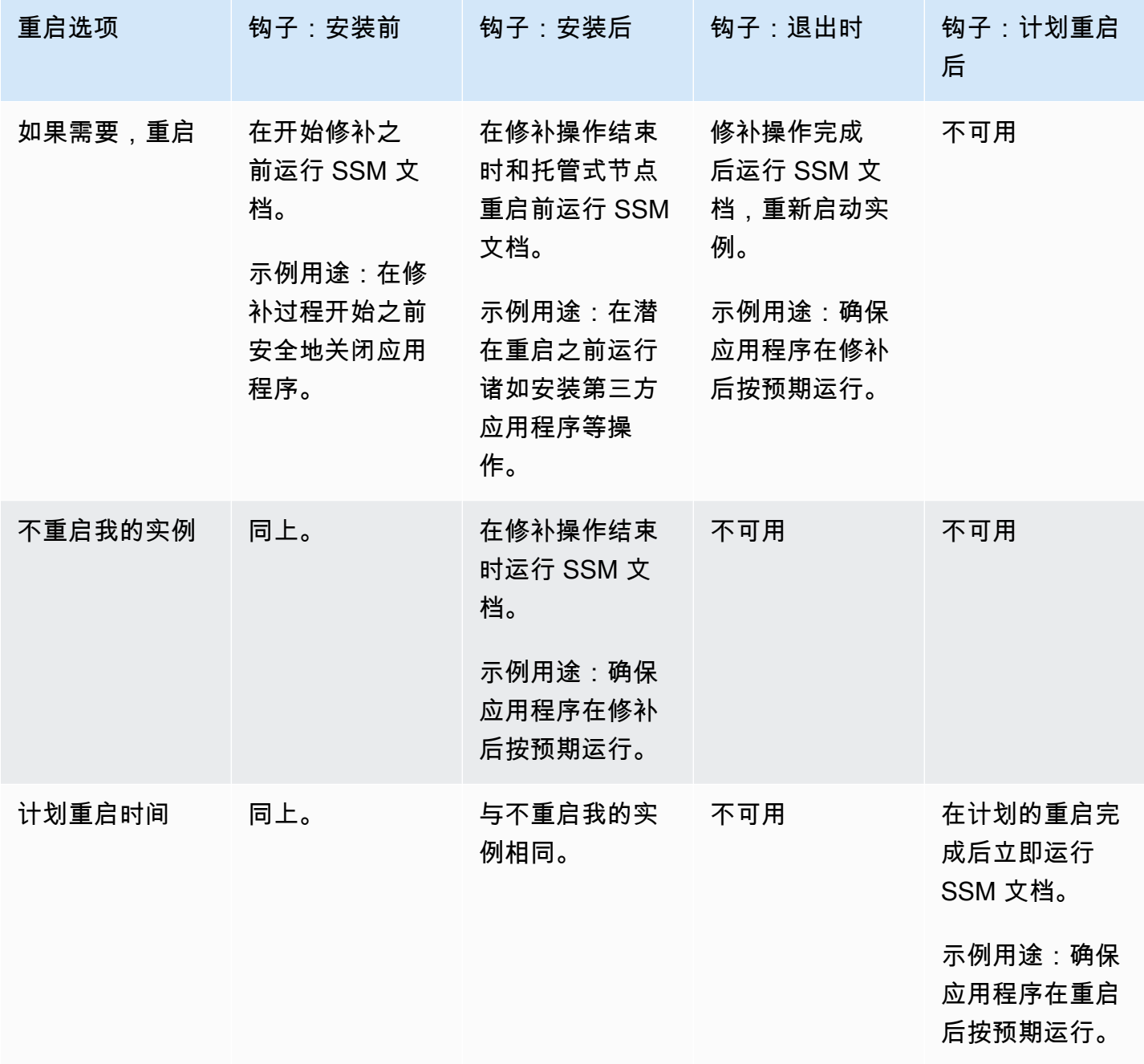

<span id="page-1774-0"></span>运行"立即修补"

使用以下过程按需修补托管式节点。

要运行"立即修补"

- 1. 访问<https://console.aws.amazon.com/systems-manager/>,打开 AWS Systems Manager 控制 台。
- 2. 在导航窗格中,选择 Patch Manager。
- 3. 在 AWS Systems Manager Patch Manager 页面或补丁基准页面,具体取决于打开哪个页面,选 择立即修补。
- 4. 适用于修补操作,请选择以下选项之一:
	- Scan(扫描):Patch Manager 查找托管式节点中缺少的补丁,但不进行安装。您可以在合规 性控制面板中查看结果,或在你使用的其他工具中查看补丁合规性。
	- Scan and install(扫描并安装):Patch Manager 查找并安装托管式节点中缺少的补丁。
- 5. 仅在上一个步骤中选择扫描并安装时,使用此步骤。对于 重启选项,请选择以下选项之一:
	- Reboot if needed(如需要,则重启):安装后,Patch Manager 仅在需要完成补丁安装时才会 重启托管式节点。
	- Don't reboot my instances(不重启我的实例):安装后,Patch Manager 不会重启托管式节 点。当您在 Patch Manager 之外选择或管理重启时,您可以手动重启节点。
	- Schedule a reboot time(计划重启时间):为 Patch Manager 重启托管式节点,指定日期、时 间和 UTC 时区。在您运行立即修补操作时,计划的重启将在 State Manager 中列为关联内容, 名称为 AWS-PatchRebootAssociation。
- 6. 对于 要修补的实例,请选择以下任一项:
	- Patch all instances(修补所有实例):在当前 AWS 区域 中,Patch Manager 在 AWS 账户 中 的所有托管式节点上运行指定操作。
	- Patch only the target instances I specify(仅修补我指定的目标实例):您可以指定要在下一步 中作为目标的托管式节点。
- 7. 仅在上一个步骤中选择仅修补我指定的目标实例时,使用此步骤。在 Target selection(目标选 择)部分中,通过指定标签、手动选择节点或指定资源组,标识要在其上运行此操作的节点。

### **a** Note

如果未列出您希望看到的托管式节点,请参阅 [排除托管式节点可用性的问题](#page-1234-0) 以获取故障 排除技巧。

如果选择以资源组为目标,请注意,基于 AWS CloudFormation 堆栈的资源组仍然必须使 用默认 aws:cloudformation:*stack-id* 标签来标记。如果已删除,Patch Manager 可能无法确定属于资源组的托管式节点。

8. (可选)对于补丁日志存储,如果要从此修补操作创建和保存日志,请选择用于存储日志的 S3 存 储桶。

#### **a** Note

授予将数据写入 S3 存储桶的能力的 S3 权限,是分配给实例的实例配置文件(适用于 EC2 实例)或 IAM 服务角色(混合激活的计算机)的权限,而不是执行此任务的 IAM 用 户的权限。有关更多信息,请参阅[配置 Systems Manager 所需的实例权限](#page-33-0)[或在混合和多](#page-49-0) [云环境中创建 Systems Manager 所需的 IAM 服务角色](#page-49-0)。此外,如果指定的 S3 存储桶位 于不同的 AWS 账户 中,请确保与该托管式节点关联的实例配置文件或 IAM 服务角色具有 写入该存储桶的所需权限。

- 9. (可选)如果要在修补操作的特定点期间将 SSM 文档作为生命周期钩子运行,请执行以下操作:
	- 选择使用生命周期钩子。
	- 对于每个可用钩子,选择要在操作的指定点运行的 SSM 文档:
		- 安装前
		- 安装后
		- 退出时
		- 计划重启后

**a** Note

默认文档 AWS-Noop,不运行任何操作。

10. 选择立即修补。

打开 Association execution targets (关联执行目标)页面。(补丁现在使用 State Manager ( AWS Systems Manager 的一个功能)中的关联,用于其操作。) 在 Operation summary ( 操作摘要 ) 区域中,您可以监控指定托管式节点上的扫描或修补状态。

### 使用补丁基准

Patch Manager(AWS Systems Manager 的一项功能)中的补丁基准定义获批在托管式节点上安装的 补丁。您可以逐个指定批准或拒绝的补丁。也可以创建自动批准规则,指定应自动批准的某些更新类型 (例如重要更新)。拒绝补丁列表将覆盖这些规则和批准列表。要使用一系列已批准的补丁来安装特定软 件包,需要先删除所有自动批准规则。如果您将补丁明确标识为已拒绝,即使它匹配自动批准规则中的 所有条件,也不会被批准或安装。此外,即使补丁获批用于某个托管式节点,只有该补丁适用于托管式 节点上的软件时,才会安装该补丁。

#### 主题

- [查看 AWS 预定义补丁基准](#page-1777-0)
- [使用自定义补丁基准](#page-1778-0)
- [将现有补丁基准设置为默认项](#page-1791-0)

### 更多信息

• [关于补丁基准](#page-1721-0)

#### <span id="page-1777-0"></span>查看 AWS 预定义补丁基准

Patch Manager ( AWS Systems Manager 的一个功能)包含用于 Patch Manager 支持的每个操作系 统的预定义补丁基准。您可以利用这些补丁基准(您不能对其进行自定义),也可创建自己的补丁基 准。以下过程介绍了如何查看预定义的补丁基准,以查看它是否满足您的需求。要了解有关补丁基准的 更多信息,请参阅 [关于预定义和自定义补丁基准](#page-1722-0)。

#### 查看 AWS 预定义补丁基准

- 1. 访问<https://console.aws.amazon.com/systems-manager/>,打开 AWS Systems Manager 控制 台。
- 2. 在导航窗格中,选择 Patch Manager。
- 3. 在补丁基准列表中,请选择其中一个预定义补丁基准的基准 ID。

#### –或者–

如果您是在当前 AWS 区域 首次访问 Patch Manager,请选择从概览开始,然后选择补丁基准选 项卡,然后选择预定义补丁基准之一的基准 ID。

### **a** Note

适用于 Windows Server,提供三个预定义的补丁基准。补丁基准 AWS -DefaultPatchBaseline 和 AWS-WindowsPredefinedPatchBaseline-OS 仅支持 Windows 操作系统本身的操作系统更新。除非您指定了其他补丁 基准,AWS-DefaultPatchBaseline 用作 Windows Server 托管式节点的 默认补丁基准。这两个补丁基准中的配置设置是相同的。两者中较新的,AWS-WindowsPredefinedPatchBaseline-OS 被创建来区分它和 Windows Server 的第 三个预定义补丁基准。补丁基准 AWS-WindowsPredefinedPatchBaseline-OS-Applications,可用于将补丁应用到 Windows Server 操作系统和 Microsoft 发布的受 支持的应用程序。

有关更多信息,请参阅 [将现有补丁基准设置为默认项](#page-1791-0)。

- 4. 在批准规则部分中,查看补丁基准配置。
- 5. 如果托管式节点接受该配置,则可以直接跳至过程 [使用补丁组](#page-1794-0)。

### –或者–

要创建自己的默认补丁基准,请继续主题 [使用自定义补丁基准](#page-1778-0)。

### <span id="page-1778-0"></span>使用自定义补丁基准

Patch Manager ( AWS Systems Manager 的一个功能)包含用于 Patch Manager 支持的每个操作系 统的预定义补丁基准。您可以利用这些补丁基准(您不能对其进行自定义),也可创建自己的补丁基 准。

以下过程描述如何创建、更新和删除您自己的自定义补丁基准。要了解有关补丁基准的更多信息,请参 阅 [关于预定义和自定义补丁基准](#page-1722-0)。

### 主题

- [创建自定义补丁基准 \(Linux\)](#page-1779-0)
- [创建自定义补丁基准\(macOS\)](#page-1783-0)
- [创建自定义补丁基准 \(Windows\)](#page-1786-0)
- [更新或删除自定义补丁基准](#page-1790-0)

<span id="page-1779-0"></span>创建自定义补丁基准 (Linux)

在 Patch Manager(AWS Systems Manager 的一项功能)中,使用以下过程为 Linux 托管式节点创建 自定义补丁基准。

有关为 macOS 托管式节点创建补丁基准的信息,请参阅 [创建自定义补丁基准\(macOS\)。](#page-1783-0)有关为 Windows 托管式节点创建补丁基准的信息,请参阅 [创建自定义补丁基准 \(Windows\)](#page-1786-0)。

为 Linux 托管式节点创建自定义补丁基准

- 1. 访问<https://console.aws.amazon.com/systems-manager/>,打开 AWS Systems Manager 控制 台。
- 2. 在导航窗格中,选择 Patch Manager。
- 3. 选择补丁基准选项卡,然后选择创建补丁基准。

#### –或者–

如果您是在当前 AWS 区域首次访问 Patch Manager,请选择从概览开始,然后选择补丁基准选项 卡,然后选择创建补丁基准。

- 4. 在 Name (名称) 中,输入新补丁基准的名称,例如,MyRHELPatchBaseline。
- 5. (可选)对于 Description (描述),输入此补丁基准的描述。
- 6. 对于 Operating system (操作系统),请选择操作系统,例如 Red Hat Enterprise Linux。
- 7. 如果要在创建后即开始将此补丁基准用作所选操作系统的默认项,请选中 Set this patch baseline as the default patch baseline for *operating system name* instances (将此补丁基准设置为 < 操作系统名称> 实例的默认补丁基准) 旁边的框。

**a** Note

只有在 2022 年 12 月 22 日 [补丁策略](#page-1622-0) 发布之前首次访问 Patch Manager时,此选项才可 用。

有关将现有补丁基准设置为默认项的信息,请参阅 [将现有补丁基准设置为默认项](#page-1791-0)。

- 8. 在 Approval rules for operating-systems (操作系统的批准规则) 部分,使用字段创建一个或多个自 动批准规则。
	- 产品:批准规则适用的操作系统版本,例如 RedhatEnterpriseLinux7.4。默认选择为 All。

**G** Tip

您可以配置补丁基准来控制是否安装 Linux 的次要版本升级,如 RHEL 7.8。次要版本 升级可由 Patch Manager 自动安装,前提是此更新在适当的存储库中可用。 对于 Linux 操作系统,次要版本升级的分类方式不一致。它们可以分类为错误修复或安 全更新,或者不分类,即使在同一内核版本中也是如此。以下是控制补丁基准是否安装 这些补丁的几个选项。

- 选项 1:确保在可用时安装次要版本升级的最广泛的批准规则是将 Classification(分 类)指定为 A11 (\*),然后选择 Include nonsecurity updates(包括非安全更新)选 项。
- 选项 2:为确保安装操作系统版本的补丁,您可以使用通配符 (\*) 在基准的 Patch exceptions (补丁例外) 部分指定其内核格式。例如,RHEL 7.\* 的内核格式为 kernel-3.10.0-\*.el7.x86\_64。

在补丁基准中的 Approved patches(已批准补丁)列表中输入 kernel-3.10.0- \*.el7.x86\_64,以确保所有补丁(包括次要版本升级)都应用到 RHEL 7.\* 托管式 节点。(如果您知道次要版本补丁的确切程序包名称,则可以输入此名称。)

- Option 3(选项 3):通过使用 AWS-RunPatchBaseline 文档中的 [InstallOverrideList](#page-1685-0) 参数,您可以最大程度地控制应用于托管式节点的补丁(包括次要 版本升级)。有关更多信息,请参阅 关于 [AWS-RunPatchBaseline](#page-1680-0) SSM 文档。
- Severity (严重性):规则适用于的补丁的严重性值,例如 Critical。默认选择为 All。
- Auto-approval(自动批准):选择要自动批准的补丁的方法。

**a** Note

由于无法可靠地确定 Ubuntu Server 的更新程序包的发布日期,因此此操作系统不支持 自动批准选项。

• 在指定的天数后批准补丁:Patch Manager 在发布或最后更新补丁之后等待的天数,然后自 动批准补丁。可以输入零 (0) 到 360 的任何整数。对于大多数情况,我们建议等待期不超过 100 天。

- 批准在特定日期之前发布的补丁:补丁发布日期,Patch Manager 自动应用在该日期或之前 发布或更新的所有补丁。例如,如果指定 2023 年 7 月 7 日,则不会自动安装在 2023 年 7 月 8 日或之后发布或最后更新的任何补丁。
- (可选)合规性报告:要分配给基准批准的补丁的严重性级别,例如 Critical 或 High。

#### **a** Note

如果您指定合规性报告级别以及任何已批准补丁的补丁状态报告为 Missing,则补丁基 准报告的总体合规性严重性级别就是您指定的严重级别。

• Include non-security updates (包括非安全性更新):选中此复选框,除了可以安装与安全性相关 的补丁外,还可以安装源存储库中提供的非安全性 Linux 操作系统补丁。

### **a** Note

对于 SUSE Linux Enterprise Server (SLES),无需选中此复选框,因为 SLES 托管式节 点上默认安装针对安全性和非安全性问题的补丁。有关更多信息,请参阅[如何选择安全](#page-1632-0) [性补丁](#page-1632-0)中的 SLES 内容。

有关在自定义补丁基准中使用批准规则的更多信息,请参阅 [关于自定义基准](#page-1726-0)。

- 9. 如果要明确批准除满足批准规则的补丁外的任何补丁,请在 Patch exceptions (补丁例外) 部分执 行以下操作:
	- 对于 Approved patches (已批准的补丁),输入要批准的补丁的逗号分隔列表。

**a** Note

有关已批准的补丁和已拒绝的补丁列表的已接受格式的信息,请参阅 [关于已批准补丁和](#page-1728-0) [已拒绝补丁列表的软件包名称格式](#page-1728-0)。

- (可选)对于 Approved patches compliance level (已批准补丁合规性级别),为列表中的补丁分 配合规性级别。
- 如果您指定的任何已批准的补丁与安全性无关,请选中包括非安全性更新复选框,以便也在 Linux 操作系统上安装这些补丁。
- 10. 如果要明确拒绝除满足批准规则的补丁外的任何补丁,请在 Patch exceptions (补丁例外) 部分执 行以下操作:

• 对于 Rejected patches (已拒绝的补丁),输入要拒绝的补丁的逗号分隔列表。

**a** Note

有关已批准的补丁和已拒绝的补丁列表的已接受格式的信息,请参阅 [关于已批准补丁和](#page-1728-0) [已拒绝补丁列表的软件包名称格式](#page-1728-0)。

- 对于已拒绝的补丁操作,请选择 Patch Manager 要对已拒绝的补丁列表中包含的补丁采取的操 作。
	- 允许作为依赖项:仅当已拒绝的补丁列表中的软件包是另一个软件包的依赖项时,才安装它。 它被视为符合补丁基准,并且它的状态报告为 InstalledOther。这是未指定选项时的默认操 作。
	- 阻止:在任何情况下,Patch Manager 都不安装已拒绝补丁列表中的软件包以及包含相关补 丁作为依赖项的软件包。如果在将软件包添加到已拒绝补丁列表之前已安装该软件包,或者 之后会在 Patch Manager 外部安装该软件包,则将其视为不符合补丁基准并将状态报告为 InstalledRejected。
- 11. (可选)如果您要为不同版本的操作系统 (如 AmazonLinux2016.03 和 AmazonLinux2017.09) 指 定备用补丁存储库,请为 Patch sources (补丁来源) 部分中的每个产品执行以下操作:
	- 在 Name (名称) 中,输入名称以帮助您标识源配置。
	- 在 Product(产品)中,请选择补丁源存储库适用于的操作系统的版本,例如 RedhatEnterpriseLinux7.4。
	- 在配置中,输入要以下列格式使用的 yum 存储库配置的值:

```
[main]
name=MyCustomRepository
baseurl=https://my-custom-repository
enabled=1
```
**G** Tip

有关 yum 存储库配置可用的其他选项的信息,请参阅 [dnf.conf\(5\)。](https://man7.org/linux/man-pages/man5/dnf.conf.5.html)

选择添加其他来源来为每个其他操作系统版本指定源存储库,最多 20 个。

有关备用源补丁存储库的更多信息,请参阅 [如何指定备用补丁源存储库 \(Linux\)](#page-1641-0)。

12. (可选)对于管理标签,将一个或多个标签键名称/值对应用到补丁基准。

标签是您分配给资源的可选元数据。标签允许您按各种标准(如用途、所有者或环境)对资源进行 分类。例如,您可能想要标记补丁基准来确定其指定的补丁的严重性级别、它适用的操作系统系列 以及环境类型。在这种情况下,您可以指定类似于以下键名称/值对的标签:

- Key=PatchSeverity,Value=Critical
- Key=OS,Value=RHEL
- Key=Environment,Value=Production
- 13. 请选择创建补丁基准。

<span id="page-1783-0"></span>创建自定义补丁基准(macOS)

在 Patch Manager(AWS Systems Manager 的一项功能)中,使用以下过程为 macOS 托管式节点创 建自定义补丁基准。

有关为 Windows Server 托管式节点创建补丁基准的信息,请参阅 [创建自定义补丁基准 \(Windows\)](#page-1786-0)。 有关为 Linux 托管式节点创建补丁基准的信息,请参阅 [创建自定义补丁基准 \(Linux\)。](#page-1779-0)

**a** Note

并非所有 AWS 区域 都支持 macOS。有关对适用于 macOS 的 Amazon EC2 支持的一般信 息,请参阅《Amazon EC2 用户指南》中的 [Amazon EC2 Mac 实例](https://docs.aws.amazon.com/AWSEC2/latest/UserGuide/ec2-mac-instances.html)。

为 macOS 托管式节点创建自定义补丁基准

- 1. 访问<https://console.aws.amazon.com/systems-manager/>,打开 AWS Systems Manager 控制 台。
- 2. 在导航窗格中,选择 Patch Manager。
- 3. 选择补丁基准选项卡,然后选择创建补丁基准。

–或者–

如果您是在当前 AWS 区域首次访问 Patch Manager,请选择从概览开始,然后选择补丁基准选项 卡,然后选择创建补丁基准。

- 4. 在 Name (名称) 中,输入新补丁基准的名称,例如,Mymac0SPatchBaseline。
- 5. (可选)对于 Description (描述),输入此补丁基准的描述。
- 6. 对于 Operating system(操作系统),请选择 macOS。
- 7. 如果要在创建后即开始将此补丁基准用作 macOS 的默认项,请选中将此补丁基准设置为 macOS 实例的默认补丁基准 旁边的框。

**a** Note

只有在 2022 年 12 月 22 日 [补丁策略](#page-1622-0) 发布之前首次访问 Patch Manager时,此选项才可 用。 有关将现有补丁基准设置为默认项的信息,请参阅 [将现有补丁基准设置为默认项](#page-1791-0)。

- 8. 在 Approval rules for operating-systems (操作系统的批准规则) 部分,使用字段创建一个或多个自 动批准规则。
	- 产品:批准规则适用的操作系统版本,例如 Mojave10.14.1 或 Catalina10.15.1。默认选 择为 All。

**a** Note

Homebrew 开源软件包管理系统已停止支持 macOS 10.14.x(Mojave)和 10.15.x(Catalina)。因此,目前不支持对这些版本执行修补操作。

- 分类:要在修补过程中应用软件包的软件包管理器。可从以下选项中进行选择:
	- 软件更新
	- 安装程序
	- 酿造
	- 酿造桶

默认选择为 All。

- (可选)合规性报告:要分配给基准批准的补丁的严重性级别,例如 Critical 或 High。
	- **a** Note

如果您指定合规性报告级别以及任何已批准补丁的补丁状态报告为 Missing,则补丁基 准报告的总体合规性严重性级别就是您指定的严重级别。

• 包括非安全性更新:选中此复选框,除了可以安装与安全性相关的补丁外,还可以安装源存储库 中提供的非安全性操作系统补丁。

有关在自定义补丁基准中使用批准规则的更多信息,请参阅 [关于自定义基准](#page-1726-0)。

- 9. 如果要明确批准除满足批准规则的补丁外的任何补丁,请在 Patch exceptions (补丁例外) 部分执 行以下操作:
	- 对于 Approved patches (已批准的补丁),输入要批准的补丁的逗号分隔列表。

**a** Note

有关已批准的补丁和已拒绝的补丁列表的已接受格式的信息,请参阅 [关于已批准补丁和](#page-1728-0) [已拒绝补丁列表的软件包名称格式](#page-1728-0)。

- (可选)对于 Approved patches compliance level (已批准补丁合规性级别),为列表中的补丁分 配合规性级别。
- 如果您指定的任何已批准的补丁与安全性无关,请选中包括非安全性更新复选框,以便也会在 macOS 操作系统上安装这些补丁。
- 10. 如果要明确拒绝除满足批准规则的补丁外的任何补丁,请在 Patch exceptions (补丁例外) 部分执 行以下操作:
	- 对于 Rejected patches (已拒绝的补丁),输入要拒绝的补丁的逗号分隔列表。

**a** Note

有关已批准的补丁和已拒绝的补丁列表的已接受格式的信息,请参阅 [关于已批准补丁和](#page-1728-0) [已拒绝补丁列表的软件包名称格式](#page-1728-0)。

- 对于已拒绝的补丁操作,请选择 Patch Manager 要对已拒绝的补丁列表中包含的补丁采取的操 作。
	- 允许作为依赖项:仅当已拒绝的补丁列表中的软件包是另一个软件包的依赖项时,才安装它。 它被视为符合补丁基准,并且它的状态报告为 InstalledOther。这是未指定选项时的默认操 作。
	- 阻止:在任何情况下,Patch Manager 都不安装已拒绝补丁列表中的软件包以及包含相关补 丁作为依赖项的软件包。如果在将软件包添加到已拒绝补丁列表之前已安装该软件包,或者 之后会在 Patch Manager 外部安装该软件包,则将其视为不符合补丁基准并将状态报告为 InstalledRejected。

11. (可选)对于管理标签,将一个或多个标签键名称/值对应用到补丁基准。

标签是您分配给资源的可选元数据。标签允许您按各种标准(如用途、所有者或环境)对资源进行 分类。例如,您可能想要标记补丁基准来确定其指定的补丁的严重性级别、它适用的软件包管理器 以及环境类型。在这种情况下,您可以指定类似于以下键名称/值对的标签:

- Key=PatchSeverity,Value=Critical
- Key=PackageManager,Value=softwareupdate
- Key=Environment,Value=Production
- 12. 请选择创建补丁基准。

<span id="page-1786-0"></span>创建自定义补丁基准 (Windows)

在 Patch Manager(AWS Systems Manager 的一项功能)中,使用以下过程为 Windows 托管式节点 创建自定义补丁基准。

有关为 Linux 托管式节点创建补丁基准的信息,请参阅 [创建自定义补丁基准 \(Linux\)。](#page-1779-0)有关为 macOS 托管式节点创建补丁基准的信息,请参阅 [创建自定义补丁基准\(macOS\)](#page-1783-0)。

有关创建仅限于安装 Windows Service Pack 的补丁基准的示例,请参阅 教程:创建用于安装 Windows Service Pack (控制台)的补丁基准。

创建自定义补丁基准 (Windows)

- 1. 访问<https://console.aws.amazon.com/systems-manager/>,打开 AWS Systems Manager 控制 台。
- 2. 在导航窗格中,选择 Patch Manager。
- 3. 选择补丁基准选项卡,然后选择创建补丁基准。

#### –或者–

如果您是在当前 AWS 区域首次访问 Patch Manager,请选择从概览开始,然后选择补丁基准选项 卡,然后选择创建补丁基准。

- 4. 在 Name (名称) 中,输入新补丁基准的名称,例如,MyWindowsPatchBaseline。
- 5. (可选)对于 Description (描述),输入此补丁基准的描述。
- 6. 对于 Operating system(操作系统),请选择 Windows。

7. 如果要在创建后即开始将此补丁基准用作 Windows 的默认项,请选择 Set this patch baseline as the default patch baseline for Windows Server instances(将此补丁基准设置为 Windows Server 实例的默认补丁基准)。

### **a** Note

只有在 2022 年 12 月 22 日 [补丁策略](#page-1622-0) 发布之前首次访问 Patch Manager时,此选项才可 用。

有关将现有补丁基准设置为默认项的信息,请参阅 [将现有补丁基准设置为默认项](#page-1791-0)。

- 8. 在 Approval rules for operating systems (操作系统的批准规则) 部分,使用字段创建一个或多个自 动批准规则。
	- 产品:批准规则适用的操作系统版本,例如 WindowsServer2012。默认选择为 All。
	- Classification (分类):批准规则适用于的补丁的类型,例如 CriticalUpdates、Drivers 和 Tools。默认选择为 All。

### **G** Tip

您可以在您的批准规则中包括 Windows 服务包安装,方法是包含 ServicePacks 或 通过在您的分类列表中选择 A11。有关示例,请参阅 [教程:创建用于安装 Windows](#page-1839-0) [Service Pack\(控制台\)的补丁基准。](#page-1839-0)

- Severity (严重性):规则适用于的补丁的严重性值,例如 Critical。默认选择为 All。
- Auto-approval(自动批准):选择要自动批准的补丁的方法。
	- 在指定的天数后批准补丁:Patch Manager 在发布或更新补丁之后等待的天数,然后自动批 准补丁。可以输入零 (0) 到 360 的任何整数。对于大多数情况,我们建议等待期不超过 100 天。
	- 批准在特定日期之前发布的补丁:补丁发布日期,Patch Manager 自动应用在该日期或之前 发布或更新的所有补丁。例如,如果指定 2023 年 7 月 7 日,则不会自动安装在 2023 年 7 月 8 日或之后发布或最后更新的任何补丁。
- (可选)Compliance reporting(合规性报告):要分配给基准批准的补丁的严重性级别,例如 High。

#### **a** Note

如果您指定合规性报告级别以及任何已批准补丁的补丁状态报告为 Missing,则补丁基 准报告的总体合规性严重性级别就是您指定的严重级别。

9. (可选)在应用程序的批准规则部分,使用字段创建一个或多个自动批准规则。

#### **a** Note

您可以将已批准和已拒绝的补丁列表指定为补丁例外,而不是指定批准规则。请参阅步骤 10 和 11。

- Product family (产品系列):您要为其指定规则的一般 Microsoft 产品系列,如 Office 或 Exchange Server。
- 产品:批准规则适用的应用程序版本,例如 Office 2016 或 Active Directory Rights Management Services Client 2.0 2016。默认选择为 All。
- Classification (分类):批准规则适用于的补丁的类型,例如 CriticalUpdates。默认选择为 All。
- Severity (严重性):规则适用于的补丁的严重性值,如 Critical。默认选择为 All。
- Auto-approval(自动批准):选择要自动批准的补丁的方法。
	- 在指定的天数后批准补丁:Patch Manager 在发布或更新补丁之后等待的天数,然后自动批 准补丁。可以输入零 (0) 到 360 的任何整数。对于大多数情况,我们建议等待期不超过 100 天。
	- 批准在特定日期之前发布的补丁:补丁发布日期,Patch Manager 自动应用在该日期或之前 发布或更新的所有补丁。例如,如果指定 2023 年 7 月 7 日,则不会自动安装在 2023 年 7 月 8 日或之后发布或最后更新的任何补丁。
- (可选)合规性报告:要分配给基准批准的补丁的严重性级别,例如 Critical 或 High。

#### **a** Note

如果您指定合规性报告级别以及任何已批准补丁的补丁状态报告为 Missing,则补丁基 准报告的总体合规性严重性级别就是您指定的严重级别。

- 10. (可选)如果要明确批准任何补丁,而不是允许根据批准规则选择补丁,请在修补例外部分进行以 下操作:
	- 对于 Approved patches (已批准的补丁),输入要批准的补丁的逗号分隔列表。

### **a** Note

有关已批准的补丁和已拒绝的补丁列表的已接受格式的信息,请参阅 [关于已批准补丁和](#page-1728-0) [已拒绝补丁列表的软件包名称格式](#page-1728-0)。

- (可选)对于 Approved patches compliance level (已批准补丁合规性级别),为列表中的补丁分 配合规性级别。
- 11. 如果要明确拒绝除满足批准规则的补丁外的任何补丁,请在 Patch exceptions (补丁例外) 部分执 行以下操作:
	- 对于 Rejected patches (已拒绝的补丁),输入要拒绝的补丁的逗号分隔列表。

**a** Note

有关已批准的补丁和已拒绝的补丁列表的已接受格式的信息,请参阅 [关于已批准补丁和](#page-1728-0) [已拒绝补丁列表的软件包名称格式](#page-1728-0)。

- 对于已拒绝的补丁操作,请选择 Patch Manager 要对已拒绝的补丁列表中包含的补丁采取的操 作。
	- 允许作为依赖项:仅当已拒绝的补丁列表中的软件包是另一个软件包的依赖项时,才安装它。 它被视为符合补丁基准,并且它的状态报告为 InstalledOther。这是未指定选项时的默认操 作。
	- 阻止:在任何情况下,Patch Manager 都不安装已拒绝补丁列表中的软件包以及包含相关补 丁作为依赖项的软件包。如果在将软件包添加到已拒绝补丁列表之前已安装该软件包,或者 之后会在 Patch Manager 外部安装该软件包,则将其视为不符合补丁基准并将状态报告为 InstalledRejected。
- 12. (可选)对于管理标签,将一个或多个标签键名称/值对应用到补丁基准。

标签是您分配给资源的可选元数据。标签允许您按各种标准(如用途、所有者或环境)对资源进行 分类。例如,您可能想要标记补丁基准来确定其指定的补丁的严重性级别、它适用的操作系统系列 以及环境类型。在这种情况下,您可以指定类似于以下键名称/值对的标签:

• Key=PatchSeverity,Value=Critical

- Key=OS,Value=RHEL
- Key=Environment,Value=Production
- 13. 请选择创建补丁基准。

<span id="page-1790-0"></span>更新或删除自定义补丁基准

您可以更新或删除已在 Patch Manager ( AWS Systems Manager 的一个功能)内创建的自定义补丁 基准。更新补丁基准时,可以更改它的名称或说明、批准规则,以及对已批准和已拒绝补丁的例外。另 外还可以更新应用于补丁基准的标签。您不能更改为其创建补丁基准的操作系统类型,也不能对 AWS 提供的预定义补丁基准进行更改。

更新或删除补丁基准

请按照以下步骤更新或删除补丁基准。

#### **A** Important

在 Quick Setup 中删除补丁策略配置可能使用的自定义补丁基准时要谨慎。 如果您在 Quick Setup 中使用[补丁策略配置,](#page-1622-0)则系统会每小时与 Quick Setup 同步一次您对自 定义补丁基准所做的更新。 如果删除了补丁策略中引用的自定义补丁基准,那么补丁策略的 Quick Setup Configuration details(配置详细信息)页面上会显示一个横幅。横幅将通知您,补丁策略引用的补丁基准 已不存在,且后续的修补操作将失败。在这种情况下,返回 Quick Setup Configurations (配 置)页面,选择 Patch Manager 配置,然后选择 Actions(操作),Edit configuration(编辑 配置)。已删除的补丁基准名称将突出显示,您必须为受影响的操作系统选择新的补丁基准。

更新或删除补丁基准

- 1. 访问<https://console.aws.amazon.com/systems-manager/>,打开 AWS Systems Manager 控制 台。
- 2. 在导航窗格中,选择 Patch Manager。
- 3. 请选择要更新或删除的补丁基准,然后执行以下操作之一:
	- 要从您的 AWS 账户 中删除补丁基准,请选择删除。系统将提示您确认操作。
	- 要对补丁基准的名称或说明、批准规则或补丁例外进行更改,请选择 Edit(编辑)。在 Edit patch baseline(编辑补丁基准)页面中,更改所需的值和选项,然后选择 Save changes(保 存更改)。

• 要添加、更改或删除应用到补丁基准的标签,请选择 Tags (标签) 选项卡,然后选择 Edit tags (编辑标签)。在 Edit patch baseline tags (编辑补丁基准标签) 页面上,对补丁基准标签进行更 新,然后选择 Save changes (保存更改)。

有关您可以进行的配置选择的信息,请参阅 [使用自定义补丁基准](#page-1778-0)。

<span id="page-1791-0"></span>将现有补丁基准设置为默认项

**A** Important

您在此处所作的任何默认补丁基准选择均不适用于基于补丁策略的修补操作。补丁策略将使用 自身的补丁基准规范。有关补丁策略的更多信息,请参阅 [使用 Quick Setup 补丁策略](#page-1622-0)。

当您在 Patch Manager (AWS Systems Manager 的一个功能)中创建自定义补丁基准时,您可以在 创建后便将此基准设置为关联的操作系统类型的默认项。有关信息,请参阅[使用自定义补丁基准](#page-1778-0)。

您还可以将现有补丁基准设置为某个操作系统类型的默认项。

**a** Note

您执行的步骤取决于您首次访问 Patch Manager 是在 2022 年 12 月 22 日补丁策略发布之前 还是之后。如果您在此日期之前使用过 Patch Manager,则可以使用控制台过程。否则,请使 用 AWS CLI 过程。补丁策略发布前未使用 Patch Manager 的区域不会显示控制台过程中引用 的操作菜单。

将补丁基准设置为默认项

- 1. 访问<https://console.aws.amazon.com/systems-manager/>,打开 AWS Systems Manager 控制 台。
- 2. 在导航窗格中,选择 Patch Manager。
- 3. 选择补丁基准选项卡。
- 4. 在补丁基准列表中,选择当前未设置为操作系统类型的默认项的补丁基准的按钮。

Default baseline (默认基准) 列指示哪些基准当前被设置为默认项。

5. 在 Actions (操作) 菜单中,选择 Set default patch baseline (设置默认补丁基准)。

如果您在 2022 年 12 月 22 日之前未在当前 AWS 账户 和区域中使用 Patch Manager, 则操作菜单不可用。有关更多信息,请参阅本主题前面的注释。

6. 在确认对话框中,选择 Set default (设置默认值)。

将补丁基准设置为默认项(AWS CLI)

1. 运行 [describe-patch-baselines](https://docs.aws.amazon.com/cli/latest/reference/ssm/describe-patch-baselines.html) 命令以查看可用补丁基准及其 ID 和 Amazon 资源名称(ARN)的 列表。

aws ssm describe-patch-baselines

2. 运行 [register-default-patch-baseline](https://docs.aws.amazon.com/cli/latest/reference/ssm/register-default-patch-baseline.html) 命令将基准设置为与其关联的操作系统的默认设置。将 *baseline-id-or-ARN* 替换为要使用的自定义补丁基准或预定义基准的 ID。

Linux & macOS

aws ssm register-default-patch-baseline \ --baseline-id *baseline-id-or-ARN*

以下是将自定义基准设置为默认基准的示例。

aws ssm register-default-patch-baseline \ --baseline-id pb-abc123cf9bEXAMPLE

以下是将 AWS 托管的预定义基准设置为默认基准的示例。

```
aws ssm register-default-patch-baseline \ 
     --baseline-id arn:aws:ssm:us-east-2:733109147000:patchbaseline/
pb-0574b43a65ea646e
```
Windows Server

aws ssm register-default-patch-baseline ^ --baseline-id *baseline-id-or-ARN*

aws ssm register-default-patch-baseline ^ --baseline-id pb-abc123cf9bEXAMPLE

以下是将 AWS 托管的预定义基准设置为默认基准的示例。

```
aws ssm register-default-patch-baseline ^ 
     --baseline-id arn:aws:ssm:us-east-2:733109147000:patchbaseline/
pb-071da192df1226b63
```
查看可用的补丁

使用 Patch Manager (AWS Systems Manager 的一个功能),您可以查看指定操作系统的以及(可 选)特定操作系统版本的所有可用补丁。

### **G** Tip

要生成可用补丁列表并将其保存到文件中,可以使用 [describe-available-patches](https://docs.aws.amazon.com/cli/latest/reference/ssm/describe-available-patches.html) 命令并指定您 的首选[输出](https://docs.aws.amazon.com/cli/latest/reference/ssm/cli-usage-output.html)。

### 查看可用补丁

- 1. 访问<https://console.aws.amazon.com/systems-manager/>,打开 AWS Systems Manager 控制 台。
- 2. 在导航窗格中,选择 Patch Manager。
- 3. 选择补丁选项卡。

```
–或者–
```
如果您是在当前 AWS 区域首次访问 Patch Manager,请选择从概览开始,然后选择补丁选项卡。

```
a Note
```
对于 Windows Server,补丁选项卡显示 Windows Server 更新服务(WSUS)提供的更 新。

4. 对于操作系统,选择要查看其可用补丁的操作系统,例如 Windows 或者 Amazon Linux。

- 5. (可选)对于产品,选择操作系统版本,例如 WindowsServer2019 或者 AmazonLinux2018.03。
- 6. (可选)要添加或删除结果的信息列,请选择位于补丁列表右上方的配置按钮  $\sim$  (ce)

(默认情况下,补丁选项卡仅显示部分可用补丁元数据的列。)

有关可以添加到视图中的元数据类型的信息,请参阅 AWS Systems Manager API 参考中的[补](https://docs.aws.amazon.com/systems-manager/latest/APIReference/API_Patch.html) [丁](https://docs.aws.amazon.com/systems-manager/latest/APIReference/API_Patch.html)。

<span id="page-1794-0"></span>使用补丁组

如果您在操作中未使用补丁策略,则可以通过使用标签将托管式节点添加到补丁组来组织修补工作。

**A** Important

补丁组不会用于基于补丁策略的修补操作。有关使用补丁策略的更多信息,请参阅 [使用 Quick](#page-1622-0) [Setup 补丁策略。](#page-1622-0)

要在修补操作中使用标签,必须将标签键 Patch Group 或 PatchGroup 应用于托管式节点。您还必 须指定要为补丁组提供的名称作为标签的值。您可以指定任何标签值,但标签键必须为 Patch Group 或 PatchGroup。

如果[在 EC2 实例元数据中允许使用标签,](https://docs.aws.amazon.com/AWSEC2/latest/UserGuide/Using_Tags.html#allow-access-to-tags-in-IMDS)则必须使用 PatchGroup(不带空格)。

使用标签对托管式节点进行分组后,请将补丁组值添加到补丁基准。通过将补丁组注册到补丁基准,您 可以确保在修补操作期间安装正确的补丁。有关补丁组的更多信息,请参阅 [关于补丁组](#page-1731-0)。

完成本主题中的任务,使用带节点和补丁基准的标签对托管式节点进行修补。只有在修补 Amazon EC2 实例时才需要执行任务 1。只有在[混合和多云环](#page-30-0)境中修补非 EC2 实例时才需要执行任务 2。所有 托管式节点都必须执行任务 3。

**G** Tip

您还可以使用 AWS CLI 命令 [add-tags-to-resource](https://docs.aws.amazon.com/cli/latest/reference/ssm/add-tags-to-resource.html) 或 Systems Manager API 操作 [AddTagsToResource](https://docs.aws.amazon.com/systems-manager/latest/APIReference/API_AddTagsToResource.html) 向托管式节点添加标签。

### 任务

- [任务 1:请使用标签将 EC2 实例添加到补丁组](#page-1795-0)
- [任务 2:使用标签将托管式节点添加到补丁组](#page-1796-0)
- [任务 3:将补丁组添加到补丁基准](#page-1797-0)

<span id="page-1795-0"></span>任务 1:请使用标签将 EC2 实例添加到补丁组

您可以使用 Systems Manager 控制台或 Amazon EC2 控制台向 EC2 实例添加标签。只有在修补 Amazon EC2 实例时才需要执行此任务。

### **A** Important

如果在实例上启用 Allow tags in instance metadata(允许在实例元数据中使用标签)选项,则 无法将 Patch Group 标签(带空格)应用于 Amazon EC2 实例。允许在实例元数据中使用 标签会导致标签密钥名称不得包含空格。如果[在 EC2 实例元数据中允许使用标签,](https://docs.aws.amazon.com/AWSEC2/latest/UserGuide/Using_Tags.html#allow-access-to-tags-in-IMDS)则必须使用 标签键 PatchGroup(不带空格)。

选项 1:将 EC2 实例添加到补丁组(Systems Manager 控制台)

- 1. 访问<https://console.aws.amazon.com/systems-manager/>,打开 AWS Systems Manager 控制 台。
- 2. 在导航窗格中,选择 Fleet Manager。
- 3. 在托管式节点列表中,选择您要配置以进行修补的托管式 EC2 实例的 ID。EC2 实例的节点 ID 以 i- 开头。

使用 Amazon EC2 控制台和 AWS CLI 时,可以将 Key = Patch Group 或 Key = PatchGroup 标签应用于尚未配置为与 Systems Manager 结合使用的实例。 如果未列出您希望看到的托管式节点,请参阅 [排除托管式节点可用性的问题](#page-1234-0) 以获取故障 排除技巧。

- 4. 选择标签选项卡,然后选择编辑。
- 5. 在左列中,输入 **Patch Group** 或 **PatchGroup**。如[果在 EC2 实例元数据中允许使用标签](https://docs.aws.amazon.com/AWSEC2/latest/UserGuide/Using_Tags.html#allow-access-to-tags-in-IMDS),则必 须使用 PatchGroup(不带空格)。

**a** Note

- 7. 选择保存。
- 8. 重复此过程,向同一补丁组中添加其他 EC2 实例。

选项 2:将 EC2 实例添加到补丁组(Amazon EC2 控制台)

- 1. 打开 [Amazon EC2 控制台,](https://console.aws.amazon.com/ec2/)然后在导航窗格中选择实例。
- 2. 从实例列表中选择您要配置用于修补的实例。
- 3. 在操作菜单中,依次选择实例设置、管理标签。
- 4. 选择添加新标签。
- 5. 对于 Key(键),输入 **Patch Group** 或 **PatchGroup**。如[果在 EC2 实例元数据中允许使用标](https://docs.aws.amazon.com/AWSEC2/latest/UserGuide/Using_Tags.html#allow-access-to-tags-in-IMDS) [签](https://docs.aws.amazon.com/AWSEC2/latest/UserGuide/Using_Tags.html#allow-access-to-tags-in-IMDS),则必须使用 PatchGroup(不带空格)。
- 6. 对于值,输入一个值作为此补丁组的名称。
- 7. 选择保存。
- 8. 重复此过程,向同一补丁组中添加其他实例。

<span id="page-1796-0"></span>任务 2:使用标签将托管式节点添加到补丁组

按照本主题中的步骤,向 AWS IoT Greengrass 核心设备和非 EC2 混合激活的托管式节点(mi-\*)添 加标签。只有在混合和多云环境中修补非 EC2 实例时才需要执行此任务。

### **a** Note

您不能使用 Amazon EC2 控制台为非 EC2 托管式节点添加标签。

将非 EC2 托管式节点添加到补丁组(Systems Manager 控制台)

- 1. 访问<https://console.aws.amazon.com/systems-manager/>,打开 AWS Systems Manager 控制 台。
- 2. 在导航窗格中,选择 Fleet Manager。
- 3. 在托管实例列表中,选择您要为修补配置的托管节点的名称。

# **a** Note 如果未列出您希望看到的托管式节点,请参阅 [排除托管式节点可用性的问题](#page-1234-0) 以获取故障

排除技巧。

- 4. 选择标签选项卡,然后选择编辑。
- 5. 在左列中,输入 **Patch Group** 或 **PatchGroup**。如[果在 EC2 实例元数据中允许使用标签](https://docs.aws.amazon.com/AWSEC2/latest/UserGuide/Using_Tags.html#allow-access-to-tags-in-IMDS),则必 须使用 PatchGroup(不带空格)。
- 6. 在右列中,输入一个标签值作为此补丁组的名称。
- 7. 选择保存。
- 8. 重复此过程,向同一补丁组添加其他托管式节点。

<span id="page-1797-0"></span>任务 3:将补丁组添加到补丁基准

要将特定的补丁基准与托管式节点关联,必须将补丁组值添加到补丁基准。通过将补丁组注册到补丁 基准,您可以确保在修补操作期间安装正确的补丁。无论是修补 EC2 实例、非 EC2 托管式节点还是两 者,都需要执行此任务。

有关补丁组的更多信息,请参阅 [关于补丁组](#page-1731-0)。

**a** Note

您执行的步骤取决于您首次访问 Patch Manager 是在 2022 年 12 月 22 [日补丁策略](#page-1622-0)发布之前还 是之后。

将补丁组添加到补丁基准(Systems Manager 控制台)

- 1. 访问<https://console.aws.amazon.com/systems-manager/>,打开 AWS Systems Manager 控制 台。
- 2. 在导航窗格中,选择 Patch Manager。
- 3. 如果您是首次在当前 AWS 区域 中访问 Patch Manager,并且 Patch Manager 起始页打开,则请 选择从概览开始。
- 4. 选择补丁基准选项卡,然后在补丁基准列表中,选择要为补丁组配置的补丁基准的名称。

如果您在补丁策略发布后才首次访问 Patch Manager,则必须选择已创建的自定义基准。

5. 如果基准 ID 详细信息页面包含操作菜单,请执行以下操作:

- 选择 Actions (操作),然后选择 Modify patch groups (修改补丁组)。
- 在 [任务 2:使用标签将托管式节点添加到补丁组](#page-1796-0) 中输入您添加到托管式节点的标签值,然后选 择添加。

如果基准 ID 详细信息页面不包含操作菜单,则无法在控制台中配置补丁组。请改为执行以下操作 之一:

• (推荐)在 Quick Setup 中设置补丁策略(AWS Systems Manager 的一个功能),将补丁基准 映射到一个或多个 EC2 实例。

有关更多信息,请参阅 [Using Quick Setup patch policies](https://docs.aws.amazon.com/systems-manager/latest/userguide/patch-manager-policies.html) 和 [Automate organization-wide](https://docs.aws.amazon.com/systems-manager/latest/userguide/quick-setup-patch-manager.html)  [patching using a Quick Setup patch policy。](https://docs.aws.amazon.com/systems-manager/latest/userguide/quick-setup-patch-manager.html)

• 使用 AWS Command Line Interface (AWS CLI)中的 [register-patch-baseline-for-patch-group](https://docs.aws.amazon.com/cli/latest/reference/ssm/register-patch-baseline-for-patch-group.html) 命令配置补丁组。

使用 Patch Manager 设置

### 主题

• [将 Patch Manager 与 AWS Security Hub 集成](#page-1798-0)

<span id="page-1798-0"></span>将 Patch Manager 与 AWS Security Hub 集成

[AWS Security Hub](https://docs.aws.amazon.com/securityhub/latest/userguide/what-is-securityhub.html) 向您提供在 AWS 中安全状态的全面视图。Security Hub 会跨 AWS 账户、AWS 服 务 和受支持的第三方合作伙伴产品采集安全数据。利用 Security Hub,您可以根据安全行业标准和最 佳实践检查您的环境。Security Hub 帮助您分析安全趋势并确定最高优先级的安全问题。

通过使用 Patch Manager(AWS Systems Manager 的一个功能)和 Security Hub 之间的集成,您可 以将有关不合规节点的调查发现从 Patch Manager 发送至 Security Hub。结果是安全检查或与安全相 关的检测的可观察记录。然后,Security Hub 可以在其对您的安保状况分析中包含这些补丁相关的检查 结果。

无论您使用哪种配置方法或类型进行修补操作,以下主题中的信息都适用:

- Quick Setup 中配置的补丁策略
- Quick Setup 中配置的主机管理选项
- 运行补丁 Scan 或 Install 任务的维护时段
- 按需 Patch now(立即修补)操作

### 目录

- [Patch Manager 将结果发送到 Security Hub 的方式](#page-1799-0)
	- [Patch Manager 发送的结果类型](#page-1799-1)
	- [发送调查发现的延迟](#page-1800-0)
	- [当 Security Hub 不可用时重试](#page-1800-1)
	- [查看 Security Hub 中的 调查发现](#page-1800-2)
- [来自 Patch Manager 的典型结果](#page-1802-0)
- [打开并配置集成](#page-1803-0)
- [如何停止发送调查发现](#page-1804-0)

<span id="page-1799-0"></span>Patch Manager 将结果发送到 Security Hub 的方式

在 Security Hub 中,安全问题按调查结果进行跟踪。一些检查结果来自其他 AWS 服务或第三方合作 伙伴检测到的问题。Security Hub 还有一套用于检测安全问题和生成结果的规则。

Patch Manager 是 Systems Manager 功能之一,是将结果发送到 Security Hub。在您通过运行 SSM 文档 (AWS-RunPatchBaseline、AWS-RunPatchBaselineAssociation,或者AWS-RunPatchBaselineWithHooks)来执行修补操作之后,修补信息将被发送至"库存"或"合规 性"(AWS Systems Manager 的功能),或同时发给两者。在库存、合规性或两者收到数据后,Patch Manager 会收到通知。然后,Patch Manager 评估数据的准确性、格式化和合规性。如果满足所有条 件,Patch Manager 将数据转发到 Security Hub。

Security Hub 提供了管理来自所有这些来源的结果的工具。您可以查看和筛选结果列表,并查看结果的 详细信息。有关更多信息,请参阅 AWS Security Hub 用户指南中的[查看结果。](https://docs.aws.amazon.com/securityhub/latest/userguide/securityhub-findings-viewing.html)您还可以跟踪调查发现 的调查状态。有关更多信息,请参阅 AWS Security Hub 用户指南中[对结果采取行动。](https://docs.aws.amazon.com/securityhub/latest/userguide/securityhub-findings-taking-action.html)

Security Hub 中的所有结果都使用标准 JSON 格式,称为 AWS 安全结果格式 (ASFF)。ASFF 包含有 关问题根源、受影响资源以及调查发现当前状态的详细信息。有关更多信息,请参阅 AWS Security Hub 用户指南中的 [AWS Security Finding 格式 \(ASFF\)。](https://docs.aws.amazon.com/securityhub/latest/userguide/securityhub-findings-format.htm)

<span id="page-1799-1"></span>Patch Manager 发送的结果类型

Patch Manager 使用 [AWS 安全结果格式 \(ASFF\)](https://docs.aws.amazon.com/securityhub/latest/userguide/securityhub-findings-format.html) 将结果发送到 Security Hub。在 ASFF 中,Types 字段提供结果类型。来自 Patch Manager 的结果可能具有 Types 的以下值:
#### • 软件和配置检查/补丁管理

Patch Manager 为每个不合规的托管式节点发送一个结果。结果与资源类型 [AwsEc2Instance](https://docs.aws.amazon.com/securityhub/latest/userguide/securityhub-findings-format-attributes.html#asff-resourcedetails-awsec2instance) 一起 报告,以便结果可以与其他 Security Hub 集成相关联,这些集成会报告 AwsEc2Instance 资源类 型。只有当操作发现托管式节点不合规时,Patch Manager 才会将结果转发给 Security Hub。结果中 包括补丁摘要结果。

**a** Note

向 Security Hub 报告不合规的节点之后。节点合规后 Patch Manager 不会向 Security Hub 发 送更新。将所需的补丁应用到托管式节点后,您可以在 Security Hub 中手动解决调查发现的问 题。

有关合规性定义的更多信息,请参阅 [了解补丁合规性状态值](#page-1765-0)。有关 PatchSummary 的更多信息,请 参阅 AWS Security Hub API 参考中的[补丁程序摘要。](https://docs.aws.amazon.com/securityhub/1.0/APIReference/API_PatchSummary.html)

发送调查发现的延迟

当 Patch Manager 创建新结果时,通常会在几秒到 2 小时内将结果发送到 Security Hub。速度取决于 处理 AWS 区域 时的流量。

当 Security Hub 不可用时重试

如果存在服务中断,则运行 AWS Lambda 函数,以便在服务再次运行后将消息放回主队列。当消息进 入主队列后,将自动重试。

如果 Security Hub 不可用,Patch Manager 重试发送结果,直到收到这些结果。

查看 Security Hub 中的 调查发现

此过程介绍如何在 Security Hub 中查看有关实例集中不符合补丁合规性的托管式节点的调查发现。

查看补丁合规性的 Security Hub 调查发现

- 1. 登录到 AWS Management Console,然后通过以下网址打开 AWS Security Hub 控制台[:https://](https://console.aws.amazon.com/securityhub/) [console.aws.amazon.com/securityhub/](https://console.aws.amazon.com/securityhub/)。
- 2. 在导航窗格中,选择 调查发现。

3. 选择添加筛选条

件( $\,$  ) and the contract of the contract of the contract of the contract of the contract of the contract of the contract of the contract of the contract of the contract of the contract of the contract of the contract of 框。

- 4. 在菜单中的筛选条件下,选择产品名称。
- 5. 在打开的对话框中,在第一个字段中选择 is,然后在第二个字段中输入 **Systems Manager Patch Manager**。
- 6. 选择 应用。
- 7. 添加您需要的任何其他筛选条件以帮助缩小搜索范围。
- 8. 在结果列表中,选择您想了解更多信息的调查发现的标题。

屏幕右侧将打开一个窗格,其中包含有关资源、发现的问题和建议补救措施的更多详细信息。

#### **A** Important

目前,Security Hub 将所有托管式节点的资源类型报告为 EC2 Instance。这包括您已注 册用于 Systems Manager 的本地服务器和虚拟机(VM)。

#### 严重性分类

**Systems Manager Patch Manager** 的调查发现列表包括有关调查发现严重性的报告。严重性级别 包括以下内容(从最低到最高):

- 性 未发现任何问题。
- 低 问题不需要修复。
- 中 必须解决问题,但不是紧急的。
- 高 必须优先解决问题。
- 严重 必须立即解决此问题,以避免它升级。

严重性由实例上最严重的不合规软件包确定。由于您可以拥有多个具有多个严重性级别的补丁基准,因 此会在所有不合规软件包中报告最高的严重性。例如,假设您有两个不合规程序包,其中程序包 A 的 严重性为"严重",而程序包 B 的严重性为"低"。"严重"将报告为严重性。

请注意,严重性字段与 Patch Manager Compliance 字段直接相关。这是您设置分配给与规则匹配的 各个补丁的字段。由于此 Compliance 字段已分配给各个补丁,因此不会反映在"补丁摘要"级别。

# 相关内容

- 《AWS Security Hub User Guide》中的 [Findings](https://docs.aws.amazon.com/securityhub/latest/userguide/securityhub-findings.html)
- AWS 管理与治理博客中的 [Multi-Account patch compliance with Patch Manager and Security Hub](https://aws.amazon.com/blogs/mt/multi-account-patch-compliance-with-patch-manager-and-security-hub/)

来自 Patch Manager 的典型结果

Patch Manager 使用 [AWS 安全结果格式 \(ASFF\)将](https://docs.aws.amazon.com/securityhub/latest/userguide/securityhub-findings-format.html)结果发送到 Security Hub。

下面是 Patch Manager 典型结果的示例。

```
\{ "SchemaVersion": "2018-10-08", 
   "Id": "arn:aws:patchmanager:us-east-2:111122223333:instance/i-02573cafcfEXAMPLE/
document/AWS-RunPatchBaseline/run-command/d710f5bd-04e3-47b4-82f6-df4e0EXAMPLE", 
   "ProductArn": "arn:aws:securityhub:us-east-1::product/aws/ssm-patch-manager", 
   "GeneratorId": "d710f5bd-04e3-47b4-82f6-df4e0EXAMPLE", 
   "AwsAccountId": "111122223333", 
   "Types": [ 
     "Software & Configuration Checks/Patch Management/Compliance" 
  ], 
   "CreatedAt": "2021-11-11T22:05:25Z", 
   "UpdatedAt": "2021-11-11T22:05:25Z", 
   "Severity": { 
     "Label": "INFORMATIONAL", 
     "Normalized": 0 
  }, 
   "Title": "Systems Manager Patch Summary - Managed Instance Non-Compliant", 
   "Description": "This AWS control checks whether each instance that is managed by AWS 
 Systems Manager is in compliance with the rules of the patch baseline that applies to 
 that instance when a compliance Scan runs.", 
   "Remediation": { 
     "Recommendation": { 
       "Text": "For information about bringing instances into patch compliance, see 
  'Remediating out-of-compliance instances (Patch Manager)'.", 
       "Url": "https://docs.aws.amazon.com/systems-manager/latest/userguide/patch-
compliance-remediation.html" 
     } 
  }, 
   "SourceUrl": "https://us-east-2.console.aws.amazon.com/systems-manager/managed-
instances/i-02573cafcfEXAMPLE/patch?region=us-east-2", 
   "ProductFields": {
```

```
 "aws/securityhub/FindingId": "arn:aws:securityhub:us-east-2::product/aws/ssm-
patch-manager/arn:aws:patchmanager:us-east-2:111122223333:instance/i-02573cafcfEXAMPLE/
document/AWS-RunPatchBaseline/run-command/d710f5bd-04e3-47b4-82f6-df4e0EXAMPLE", 
     "aws/securityhub/ProductName": "Systems Manager Patch Manager", 
     "aws/securityhub/CompanyName": "AWS" 
   }, 
   "Resources": [ 
     { 
       "Type": "AwsEc2Instance", 
       "Id": "i-02573cafcfEXAMPLE", 
       "Partition": "aws", 
       "Region": "us-east-2" 
     } 
   ], 
   "WorkflowState": "NEW", 
   "Workflow": { 
     "Status": "NEW" 
   }, 
   "RecordState": "ACTIVE", 
   "PatchSummary": { 
     "Id": "pb-0c10e65780EXAMPLE", 
     "InstalledCount": 45, 
     "MissingCount": 2, 
     "FailedCount": 0, 
     "InstalledOtherCount": 396, 
     "InstalledRejectedCount": 0, 
     "InstalledPendingReboot": 0, 
     "OperationStartTime": "2021-11-11T22:05:06Z", 
     "OperationEndTime": "2021-11-11T22:05:25Z", 
     "RebootOption": "NoReboot", 
     "Operation": "SCAN" 
   }
}
```
打开并配置集成

要使用 Patch Manager与 Security Hub 的集成,必须打开 Security Hub。有关如何打开 Security Hub 的信息,请参阅 AWS Security Hub 用户指南中[设置 Security Hub。](https://docs.aws.amazon.com/securityhub/latest/userguide/securityhub-settingup.html)

以下过程介绍如何集成 Patch Manager 和 Security Hub(如果 Security Hub 已处于活动状态,但 Patch Manager 集成处于关闭状态)。只有在手动关闭集成时,才需要完成此过程。

把 Patch Manager 添加到 Security Hub 集成

- 1. 在导航窗格中,选择 Patch Manager。
- 2. 选择 Settings 选项卡。

–或者–

如果您是在当前 AWS 区域首次访问 Patch Manager,请选择从概览开始,然后选择设置选项卡。

3. 在导出到 Security Hub 部分(在补丁合规性结果未导出到 Security Hub 的右侧),选择启用。

如何停止发送调查发现

要停止向 Security Hub 发送结果,您可以使用 Security Hub 控制台或 API。

有关更多信息,请参阅《AWS Security Hub 用户指南》中的以下主题:

- [禁用和启用来自集成的结果流\(控制台\)](https://docs.aws.amazon.com/securityhub/latest/userguide/securityhub-integrations-managing.html#securityhub-integration-findings-flow-console)
- –[禁用来自集成\(Security Hub API,AWS CLI\)的结果流](https://docs.aws.amazon.com/securityhub/latest/userguide/securityhub-integrations-managing.html#securityhub-integration-findings-flow-disable-api)

# 使用 Patch Manager (AWS CLI)

此部分包括您可用于为 Patch Manager (AWS Systems Manager 的一个功能)执行配置任务的 AWS Command Line Interface (AWS CLI) 命令的示例。

有关通过 AWS CLI 使用自定义补丁基准对服务器环境进行修补的说明,请参阅[教程:修补服务器环境](#page-1844-0) [\(AWS CLI\)](#page-1844-0)。

有关使用 AWS CLI 完成 AWS Systems Manager 任务的更多信息,请参阅[AWS CLI 命令参考的 AWS](https://docs.aws.amazon.com/cli/latest/reference/ssm/index.html) [Systems Manager 部分。](https://docs.aws.amazon.com/cli/latest/reference/ssm/index.html)

#### 主题

- [AWS CLI 命令用于补丁基准](#page-1805-0)
- [用于补丁组的 AWS CLI 命令](#page-1819-0)
- [AWS CLI 命令用于查看补丁摘要和详细信息](#page-1823-0)
- [用于扫描和修补托管式节点的 AWS CLI 命令](#page-1833-0)

# <span id="page-1805-0"></span>AWS CLI 命令用于补丁基准

补丁基准的示例命令

- [创建补丁基准](#page-1805-1)
- [创建对不同操作系统版本使用自定义存储库的补丁基准](#page-1806-0)
- [更新补丁基准](#page-1808-0)
- [重命名补丁基准](#page-1810-0)
- [删除补丁基准](#page-1811-0)
- [列出所有补丁基准](#page-1812-0)
- [列出所有 AWS 提供的补丁基准](#page-1813-0)
- [列出我的补丁基准](#page-1814-0)
- [显示补丁基准](#page-1815-0)
- [获取默认补丁基准](#page-1816-0)
- [将自定义补丁基准设置为默认基准](#page-1816-1)
- [将 AWS 补丁基准重置为默认基准](#page-1817-0)
- [标记补丁基准](#page-1817-1)
- [列出补丁基准的标签](#page-1818-0)
- [从补丁基准删除标签](#page-1818-1)

<span id="page-1805-1"></span>创建补丁基准

以下命令将创建一个补丁基准,该补丁基准将在 Windows Server 2012 R2 的关键和重要安全更新发布 5 天后批准所有这些更新。还为已批准和已拒绝的补丁列表指定了补丁。此外,补丁基准已标记来指示 它适用于生产环境。

Linux & macOS

```
aws ssm create-patch-baseline \ 
     --name "Windows-Server-2012R2" \ 
     --tags "Key=Environment,Value=Production" \ 
     --description "Windows Server 2012 R2, Important and Critical security updates" 
\setminus --approved-patches "KB2032276,MS10-048" \ 
     --rejected-patches "KB2124261" \
```

```
 --rejected-patches-action "ALLOW_AS_DEPENDENCY" \ 
     --approval-rules 
  "PatchRules=[{PatchFilterGroup={PatchFilters=[{Key=MSRC_SEVERITY,Values=[Important,Critical]},
{Key=CLASSIFICATION,Values=SecurityUpdates},
{Key=PRODUCT,Values=WindowsServer2012R2}]},ApproveAfterDays=5}]"
```
Windows Server

```
aws ssm create-patch-baseline ^ 
     --name "Windows-Server-2012R2" ^ 
     --tags "Key=Environment,Value=Production" ^ 
     --description "Windows Server 2012 R2, Important and Critical security updates" 
 \boldsymbol{\wedge} --approved-patches "KB2032276,MS10-048" ^ 
     --rejected-patches "KB2124261" ^ 
     --rejected-patches-action "ALLOW_AS_DEPENDENCY" ^ 
     --approval-rules 
  "PatchRules=[{PatchFilterGroup={PatchFilters=[{Key=MSRC_SEVERITY,Values=[Important,Critical]},
{Key=CLASSIFICATION,Values=SecurityUpdates},
{Key=PRODUCT,Values=WindowsServer2012R2}]},ApproveAfterDays=5}]"
```
系统将返回类似于以下内容的信息。

```
{ 
    "BaselineId":"pb-0c10e65780EXAMPLE"
}
```
<span id="page-1806-0"></span>创建对不同操作系统版本使用自定义存储库的补丁基准

仅适用于 Linux 托管式节点。以下命令显示如何指定要用于特定版本的 Amazon Linux 操作系统的补丁 存储库。此示例使用 Amazon Linux 2017.09 上默认启用的源存储库,但可以调整为您为托管式节点配 置的不同源存储库。

**a** Note

为了更好地说明这一更为复杂的命令,我们将 --cli-input-json 选项与存储在外部 JSON 文件中的其他选项结合使用。

1. 创建一个名称类似于 my-patch-repository.json 的 JSON 文件并将以下内容添加到其中。

```
{ 
      "Description": "My patch repository for Amazon Linux 2017.09", 
      "Name": "Amazon-Linux-2017.09", 
      "OperatingSystem": "AMAZON_LINUX", 
      "ApprovalRules": { 
           "PatchRules": [ 
                { 
                     "ApproveAfterDays": 7, 
                     "EnableNonSecurity": true, 
                     "PatchFilterGroup": { 
                          "PatchFilters": [ 
 { 
                                     "Key": "SEVERITY", 
                                    "Values": [ 
                                          "Important", 
                                          "Critical" 
) and the contract of the contract \mathbf{J}_{\mathbf{r}}\}, \{ { 
                                    "Key": "CLASSIFICATION", 
                                    "Values": [ 
                                          "Security", 
                                          "Bugfix" 
) and the contract of the contract \mathbf{J}_{\mathbf{r}}\}, \{ { 
                                    "Key": "PRODUCT", 
                                    "Values": [ 
                                          "AmazonLinux2017.09" 
) and the contract of the contract \mathbf{J}_{\mathbf{r}} } 
\sim 100 \sim 100 \sim 100 \sim 100 \sim 100 \sim 100 \sim 100 \sim 100 \sim 100 \sim 100 \sim 100 \sim 100 \sim 100 \sim 100 \sim 100 \sim 100 \sim 100 \sim 100 \sim 100 \sim 100 \sim 100 \sim 100 \sim 100 \sim 100 \sim 
 } 
                } 
           ] 
      }, 
      "Sources": [ 
           { 
                "Name": "My-AL2017.09", 
                "Products": [ 
                     "AmazonLinux2017.09" 
                ],
```

```
 "Configuration": "[amzn-main] \nname=amzn-main-Base
\nmirrorlist=http://repo./$awsregion./$awsdomain//$releasever/main/
mirror.list //nmirrorlist_expire=300//nmetadata_expire=300 \npriority=10 
 \nfailovermethod=priority \nfastestmirror_enabled=0 \ngpgcheck=1 
 \ngpgkey=file:///etc/pki/rpm-gpg/RPM-GPG-KEY-amazon-ga \nenabled=1 \nretries=3 
 \ntimeout=5\nreport_instanceid=yes" 
         } 
    \mathbf{I}}
```
2. 在保存文件的目录中,键入以下命令。

aws ssm create-patch-baseline --cli-input-json file://my-patch-repository.json

系统将返回类似于以下内容的信息。

```
{ 
     "BaselineId": "pb-0c10e65780EXAMPLE"
}
```
## <span id="page-1808-0"></span>更新补丁基准

以下命令将两个带已拒绝状态的补丁和一个带已批准状态的补丁添加到现有补丁基准。

**a** Note

有关已批准的补丁和已拒绝的补丁列表的已接受格式的信息,请参阅 [关于已批准补丁和已拒绝](#page-1728-0) [补丁列表的软件包名称格式](#page-1728-0)。

Linux & macOS

aws ssm update-patch-baseline \ --baseline-id pb-0c10e65780EXAMPLE \ --rejected-patches "KB2032276" "MS10-048" \ --approved-patches "KB2124261"

Windows Server

aws ssm update-patch-baseline ^

```
 --baseline-id pb-0c10e65780EXAMPLE ^ 
 --rejected-patches "KB2032276" "MS10-048" ^ 
 --approved-patches "KB2124261"
```

```
{ 
   "BaselineId":"pb-0c10e65780EXAMPLE", 
   "Name":"Windows-Server-2012R2", 
   "RejectedPatches":[ 
      "KB2032276", 
      "MS10-048" 
   ], 
   "GlobalFilters":{ 
      "PatchFilters":[ 
      ] 
   }, 
   "ApprovalRules":{ 
       "PatchRules":[ 
         { 
            "PatchFilterGroup":{ 
               "PatchFilters":[ 
\{ "Values":[ 
                        "Important", 
                        "Critical" 
\sim 1, \sim 1, \sim "Key":"MSRC_SEVERITY" 
                  }, 
\{ "Values":[ 
                        "SecurityUpdates" 
\sim 1, \sim 1, \sim "Key":"CLASSIFICATION" 
                  }, 
\{ "Values":[ 
                        "WindowsServer2012R2" 
\sim 1, \sim 1, \sim "Key":"PRODUCT" 
 }
```

```
 ] 
              }, 
              "ApproveAfterDays":5 
           } 
      \mathbf{I} }, 
    "ModifiedDate":1481001494.035, 
    "CreatedDate":1480997823.81, 
    "ApprovedPatches":[ 
       "KB2124261" 
    ], 
    "Description":"Windows Server 2012 R2, Important and Critical security updates"
}
```

```
重命名补丁基准
```
Linux & macOS

```
aws ssm update-patch-baseline \ 
     --baseline-id pb-0c10e65780EXAMPLE \ 
     --name "Windows-Server-2012-R2-Important-and-Critical-Security-Updates"
```
Windows Server

```
aws ssm update-patch-baseline ^ 
     --baseline-id pb-0c10e65780EXAMPLE ^ 
     --name "Windows-Server-2012-R2-Important-and-Critical-Security-Updates"
```

```
{ 
    "BaselineId":"pb-0c10e65780EXAMPLE", 
    "Name":"Windows-Server-2012-R2-Important-and-Critical-Security-Updates", 
    "RejectedPatches":[ 
       "KB2032276", 
       "MS10-048" 
    ], 
    "GlobalFilters":{ 
        "PatchFilters":[ 
       ] 
    },
```

```
 "ApprovalRules":{ 
       "PatchRules":[ 
         { 
            "PatchFilterGroup":{ 
               "PatchFilters":[ 
\{ "Values":[ 
                        "Important", 
                        "Critical" 
\sim 1, \sim 1, \sim "Key":"MSRC_SEVERITY" 
                  }, 
\{ "Values":[ 
                        "SecurityUpdates" 
\sim 1, \sim 1, \sim "Key":"CLASSIFICATION" 
                  }, 
\{ "Values":[ 
                        "WindowsServer2012R2" 
\sim 1, \sim 1, \sim "Key":"PRODUCT" 
 } 
 ] 
            }, 
            "ApproveAfterDays":5 
         } 
      ] 
    }, 
    "ModifiedDate":1481001795.287, 
    "CreatedDate":1480997823.81, 
    "ApprovedPatches":[ 
      "KB2124261" 
    ], 
    "Description":"Windows Server 2012 R2, Important and Critical security updates"
}
```
# <span id="page-1811-0"></span>删除补丁基准

aws ssm delete-patch-baseline --baseline-id "pb-0c10e65780EXAMPLE"

{

```
 "BaselineId":"pb-0c10e65780EXAMPLE"
}
```
# <span id="page-1812-0"></span>列出所有补丁基准

aws ssm describe-patch-baselines

系统将返回类似于以下内容的信息。

```
{ 
    "BaselineIdentities":[ 
       { 
           "BaselineName":"AWS-DefaultPatchBaseline", 
           "DefaultBaseline":true, 
           "BaselineDescription":"Default Patch Baseline Provided by AWS.", 
           "BaselineId":"arn:aws:ssm:us-east-2:111122223333:patchbaseline/
pb-0c10e65780EXAMPLE" 
       }, 
       { 
           "BaselineName":"Windows-Server-2012R2", 
           "DefaultBaseline":false, 
           "BaselineDescription":"Windows Server 2012 R2, Important and Critical security 
  updates", 
           "BaselineId":"pb-0c10e65780EXAMPLE" 
       } 
    ]
}
```
以下是另一个命令,该命令将列出 AWS 区域 中的所有补丁基准。

Linux & macOS

```
aws ssm describe-patch-baselines \ 
     --region us-east-2 \ 
     --filters "Key=OWNER,Values=[All]"
```
Windows Server

```
aws ssm describe-patch-baselines ^ 
     --region us-east-2 ^
```

```
 --filters "Key=OWNER,Values=[All]"
```
系统将返回类似于以下内容的信息。

```
{ 
    "BaselineIdentities":[ 
      \left\{ \right. "BaselineName":"AWS-DefaultPatchBaseline", 
           "DefaultBaseline":true, 
           "BaselineDescription":"Default Patch Baseline Provided by AWS.", 
           "BaselineId":"arn:aws:ssm:us-east-2:111122223333:patchbaseline/
pb-0c10e65780EXAMPLE" 
       }, 
      \mathcal{L} "BaselineName":"Windows-Server-2012R2", 
           "DefaultBaseline":false, 
           "BaselineDescription":"Windows Server 2012 R2, Important and Critical security 
  updates", 
           "BaselineId":"pb-0c10e65780EXAMPLE" 
       } 
    ]
}
```
# <span id="page-1813-0"></span>列出所有 AWS 提供的补丁基准

Linux & macOS

```
aws ssm describe-patch-baselines \ 
     --region us-east-2 \ 
     --filters "Key=OWNER,Values=[AWS]"
```
Windows Server

```
aws ssm describe-patch-baselines ^ 
     --region us-east-2 ^ 
     --filters "Key=OWNER,Values=[AWS]"
```

```
{
```

```
 "BaselineIdentities":[ 
       { 
           "BaselineName":"AWS-DefaultPatchBaseline", 
           "DefaultBaseline":true, 
           "BaselineDescription":"Default Patch Baseline Provided by AWS.", 
           "BaselineId":"arn:aws:ssm:us-east-2:111122223333:patchbaseline/
pb-0c10e65780EXAMPLE" 
       } 
    ]
}
```
# <span id="page-1814-0"></span>列出我的补丁基准

# Linux & macOS

```
aws ssm describe-patch-baselines \ 
     --region us-east-2 \ 
     --filters "Key=OWNER,Values=[Self]"
```
# Windows Server

```
aws ssm describe-patch-baselines ^ 
     --region us-east-2 ^ 
     --filters "Key=OWNER,Values=[Self]"
```

```
{ 
    "BaselineIdentities":[ 
       { 
           "BaselineName":"Windows-Server-2012R2", 
           "DefaultBaseline":false, 
           "BaselineDescription":"Windows Server 2012 R2, Important and Critical security 
  updates", 
           "BaselineId":"pb-0c10e65780EXAMPLE" 
       } 
    ]
}
```
#### <span id="page-1815-0"></span>显示补丁基准

aws ssm get-patch-baseline --baseline-id pb-0c10e65780EXAMPLE

# **a** Note

对于自定义补丁基准,您可以指定补丁基准 ID 或完整的 Amazon Resource Name (ARN)。对于 AWS 提供的补丁基准,必须指定完整 ARN。例如,arn:aws:ssm:useast-2:075727635805:patchbaseline/pb-0c10e65780EXAMPLE。

```
{ 
    "BaselineId":"pb-0c10e65780EXAMPLE", 
    "Name":"Windows-Server-2012R2", 
    "PatchGroups":[ 
       "Web Servers" 
    ], 
    "RejectedPatches":[ 
    ], 
    "GlobalFilters":{ 
       "PatchFilters":[ 
      \mathbf{I} }, 
    "ApprovalRules":{ 
       "PatchRules":[ 
          { 
              "PatchFilterGroup":{ 
                 "PatchFilters":[ 
\overline{a} "Values":[ 
                           "Important", 
                          "Critical" 
 ], 
                       "Key":"MSRC_SEVERITY" 
                    }, 
\overline{a} "Values":[ 
                           "SecurityUpdates"
```

```
AWS Systems Manager 用户指南
```

```
\sim 1, \sim 1, \sim "Key":"CLASSIFICATION" 
, and the state \mathbb{R}, the state \mathbb{R}\{ "Values":[ 
                         "WindowsServer2012R2" 
\sim 1, \sim 1, \sim "Key":"PRODUCT" 
 } 
 ] 
             }, 
             "ApproveAfterDays":5 
          } 
       ] 
    }, 
    "ModifiedDate":1480997823.81, 
    "CreatedDate":1480997823.81, 
    "ApprovedPatches":[ 
    ], 
    "Description":"Windows Server 2012 R2, Important and Critical security updates"
}
```
<span id="page-1816-0"></span>获取默认补丁基准

```
aws ssm get-default-patch-baseline --region us-east-2
```
系统将返回类似于以下内容的信息。

```
{ 
    "BaselineId":"arn:aws:ssm:us-east-2:111122223333:patchbaseline/pb-0c10e65780EXAMPLE"
}
```
# <span id="page-1816-1"></span>将自定义补丁基准设置为默认基准

Linux & macOS

```
aws ssm register-default-patch-baseline \ 
     --region us-east-2 \ 
     --baseline-id "pb-0c10e65780EXAMPLE"
```
#### Windows Server

```
aws ssm register-default-patch-baseline ^ 
     --region us-east-2 ^ 
     --baseline-id "pb-0c10e65780EXAMPLE"
```
系统将返回类似于以下内容的信息。

```
{ 
    "BaselineId":"pb-0c10e65780EXAMPLE"
}
```
#### <span id="page-1817-0"></span>将 AWS 补丁基准重置为默认基准

### Linux & macOS

```
aws ssm register-default-patch-baseline \ 
     --region us-east-2 \ 
     --baseline-id "arn:aws:ssm:us-east-2:123456789012:patchbaseline/
pb-0c10e65780EXAMPLE"
```
### Windows Server

```
aws ssm register-default-patch-baseline ^ 
     --region us-east-2 ^ 
     --baseline-id "arn:aws:ssm:us-east-2:123456789012:patchbaseline/
pb-0c10e65780EXAMPLE"
```
系统将返回类似于以下内容的信息。

```
{ 
    "BaselineId":"pb-0c10e65780EXAMPLE"
}
```
# <span id="page-1817-1"></span>标记补丁基准

#### Linux & macOS

aws ssm add-tags-to-resource \

```
 --resource-type "PatchBaseline" \ 
 --resource-id "pb-0c10e65780EXAMPLE" \ 
 --tags "Key=Project,Value=Testing"
```
# Windows Server

```
aws ssm add-tags-to-resource ^ 
     --resource-type "PatchBaseline" ^ 
     --resource-id "pb-0c10e65780EXAMPLE" ^ 
     --tags "Key=Project,Value=Testing"
```
# <span id="page-1818-0"></span>列出补丁基准的标签

# Linux & macOS

```
aws ssm list-tags-for-resource \ 
     --resource-type "PatchBaseline" \ 
     --resource-id "pb-0c10e65780EXAMPLE"
```
#### Windows Server

```
aws ssm list-tags-for-resource ^ 
     --resource-type "PatchBaseline" ^ 
     --resource-id "pb-0c10e65780EXAMPLE"
```
# <span id="page-1818-1"></span>从补丁基准删除标签

### Linux & macOS

```
aws ssm remove-tags-from-resource \ 
     --resource-type "PatchBaseline" \ 
     --resource-id "pb-0c10e65780EXAMPLE" \ 
     --tag-keys "Project"
```
# Windows Server

```
aws ssm remove-tags-from-resource ^ 
     --resource-type "PatchBaseline" ^ 
     --resource-id "pb-0c10e65780EXAMPLE" ^
```
<span id="page-1819-0"></span>用于补丁组的 AWS CLI 命令

补丁组的示例命令

- [创建补丁组](#page-1819-1)
- [将补丁组"Web 服务器"注册到补丁基准](#page-1821-0)
- [将补丁组"后端"注册到 AWS 提供的补丁基准](#page-1821-1)
- [显示补丁组注册](#page-1822-0)
- [从补丁基准取消注册补丁组](#page-1822-1)

<span id="page-1819-1"></span>创建补丁组

为帮助您组织修补工作,我们建议您使用标签将托管式节点添加到补丁组。补丁组需要使用 标签键 Patch Group 或 PatchGroup。如[果在 EC2 实例元数据中允许使用标签](https://docs.aws.amazon.com/AWSEC2/latest/UserGuide/Using_Tags.html#allow-access-to-tags-in-IMDS),则必须使 用 PatchGroup(不带空格)。您可以指定任何标签值,但标签键必须为 Patch Group 或 PatchGroup。有关补丁组的更多信息,请参阅 [关于补丁组](#page-1731-0)。

使用标签对托管式节点进行分组后,请将补丁组值添加到补丁基准。通过将补丁组注册到补丁基准,您 可以确保在修补操作期间安装正确的补丁。

任务 1:请使用标签将 EC2 实例添加到补丁组

**a** Note

使用 Amazon Elastic Compute Cloud (Amazon EC2) 控制台和 AWS CLI,则可以应用 Key = Patch Group 或 Key = PatchGroup 标签到尚未配置为与 Systems Manager 一起使用的 实例。如果在应用 Patch Group 或 Key = PatchGroup 标签之后,未列出您希望在 Patch Manager 中看到的 EC2 实例,请参阅 [排除托管式节点可用性的问题](#page-1234-0) 以获取故障排除技巧。

运行以下命令将 PatchGroup 标签添加到 EC2 实例。

```
aws ec2 create-tags --resources "i-1234567890abcdef0" --tags 
  "Key=PatchGroup,Value=GroupValue"
```
任务 2:使用标签将托管式节点添加到补丁组

运行以下命令以将 PatchGroup 标签添加到托管式节点。

Linux & macOS

```
aws ssm add-tags-to-resource \ 
     --resource-type "ManagedInstance" \ 
     --resource-id "mi-0123456789abcdefg" \ 
     --tags "Key=PatchGroup,Value=GroupValue"
```
Windows Server

```
aws ssm add-tags-to-resource ^ 
     --resource-type "ManagedInstance" ^ 
     --resource-id "mi-0123456789abcdefg" ^ 
     --tags "Key=PatchGroup,Value=GroupValue"
```
任务 3:将补丁组添加到补丁基准

运行以下命令将 PatchGroup 标签值关联到指定的补丁基准。

Linux & macOS

```
aws ssm register-patch-baseline-for-patch-group \ 
     --baseline-id "pb-0c10e65780EXAMPLE" \ 
     --patch-group "Development"
```
Windows Server

```
aws ssm register-patch-baseline-for-patch-group ^ 
     --baseline-id "pb-0c10e65780EXAMPLE" ^ 
     --patch-group "Development"
```

```
{ 
   "PatchGroup": "Development", 
   "BaselineId": "pb-0c10e65780EXAMPLE"
}
```
<span id="page-1821-0"></span>Linux & macOS

```
aws ssm register-patch-baseline-for-patch-group \ 
     --baseline-id "pb-0c10e65780EXAMPLE" \ 
     --patch-group "Web Servers"
```
Windows Server

```
aws ssm register-patch-baseline-for-patch-group ^ 
     --baseline-id "pb-0c10e65780EXAMPLE" ^ 
     --patch-group "Web Servers"
```
系统将返回类似于以下内容的信息。

```
{ 
    "PatchGroup":"Web Servers", 
    "BaselineId":"pb-0c10e65780EXAMPLE"
}
```
<span id="page-1821-1"></span>将补丁组"后端"注册到 AWS 提供的补丁基准

Linux & macOS

```
aws ssm register-patch-baseline-for-patch-group \ 
     --region us-east-2 \ 
     --baseline-id "arn:aws:ssm:us-east-2:111122223333:patchbaseline/
pb-0c10e65780EXAMPLE" \ 
     --patch-group "Backend"
```
Windows Server

```
aws ssm register-patch-baseline-for-patch-group ^ 
     --region us-east-2 ^ 
     --baseline-id "arn:aws:ssm:us-east-2:111122223333:patchbaseline/
pb-0c10e65780EXAMPLE" ^ 
     --patch-group "Backend"
```

```
{ 
    "PatchGroup":"Backend", 
    "BaselineId":"arn:aws:ssm:us-east-2:111122223333:patchbaseline/pb-0c10e65780EXAMPLE"
}
```
<span id="page-1822-0"></span>显示补丁组注册

```
aws ssm describe-patch-groups --region us-east-2
```
系统将返回类似于以下内容的信息。

```
{ 
    "PatchGroupPatchBaselineMappings":[ 
       { 
           "PatchGroup":"Backend", 
           "BaselineIdentity":{ 
              "BaselineName":"AWS-DefaultPatchBaseline", 
              "DefaultBaseline":false, 
              "BaselineDescription":"Default Patch Baseline Provided by AWS.", 
              "BaselineId":"arn:aws:ssm:us-east-2:111122223333:patchbaseline/
pb-0c10e65780EXAMPLE" 
 } 
       }, 
      \{ "PatchGroup":"Web Servers", 
           "BaselineIdentity":{ 
              "BaselineName":"Windows-Server-2012R2", 
              "DefaultBaseline":true, 
              "BaselineDescription":"Windows Server 2012 R2, Important and Critical 
  updates", 
              "BaselineId":"pb-0c10e65780EXAMPLE" 
           } 
       } 
    ]
}
```
# <span id="page-1822-1"></span>从补丁基准取消注册补丁组

Linux & macOS

aws ssm deregister-patch-baseline-for-patch-group \

```
 --region us-east-2 \ 
     --patch-group "Production" \ 
     --baseline-id "arn:aws:ssm:us-east-2:111122223333:patchbaseline/
pb-0c10e65780EXAMPLE"
```
### Windows Server

```
aws ssm deregister-patch-baseline-for-patch-group ^ 
     --region us-east-2 ^ 
     --patch-group "Production" ^ 
     --baseline-id "arn:aws:ssm:us-east-2:111122223333:patchbaseline/
pb-0c10e65780EXAMPLE"
```
系统将返回类似于以下内容的信息。

```
{ 
    "PatchGroup":"Production", 
    "BaselineId":"arn:aws:ssm:us-east-2:111122223333:patchbaseline/pb-0c10e65780EXAMPLE"
}
```
# <span id="page-1823-0"></span>AWS CLI 命令用于查看补丁摘要和详细信息

用于查看补丁摘要和详细信息的示例命令

- [获取补丁基准定义的所有补丁](#page-1823-1)
- [获取 Amazonux2018.03 的所有分类为 SECURITY 、严重性为 Critical 的补丁](#page-1825-0)
- [获取 Windows Server 2012 的所有补丁,其 MSRC 严重性为 Critical](#page-1826-0)
- [获取所有可用补丁](#page-1826-0)
- [获取每个托管式节点的补丁摘要状态](#page-1829-0)
- [获取托管式节点的补丁合规性详细信息](#page-1830-0)
- [查看修补合规性结果 \(AWS CLI\)](#page-1831-0)

<span id="page-1823-1"></span>获取补丁基准定义的所有补丁

**a** Note

此命令仅受 Windows Server 补丁基准的支持。

```
aws ssm describe-effective-patches-for-patch-baseline \ 
     --region us-east-2 \ 
     --baseline-id "pb-0c10e65780EXAMPLE"
```
Windows Server

```
aws ssm describe-effective-patches-for-patch-baseline ^ 
     --region us-east-2 ^ 
     --baseline-id "pb-0c10e65780EXAMPLE"
```

```
{ 
    "NextToken":"--token string truncated--", 
    "EffectivePatches":[ 
       { 
          "PatchStatus":{ 
              "ApprovalDate":1384711200.0, 
             "DeploymentStatus":"APPROVED" 
          }, 
          "Patch":{ 
             "ContentUrl":"https://support.microsoft.com/en-us/kb/2876331", 
             "ProductFamily":"Windows", 
             "Product":"WindowsServer2012R2", 
             "Vendor":"Microsoft", 
              "Description":"A security issue has been identified in a Microsoft 
 software 
                 product that could affect your system. You can help protect your system 
                 by installing this update from Microsoft. For a complete listing of the 
                 issues that are included in this update, see the associated Microsoft 
                 Knowledge Base article. After you install this update, you may have to 
                 restart your system.", 
              "Classification":"SecurityUpdates", 
             "Title":"Security Update for Windows Server 2012 R2 Preview (KB2876331)", 
             "ReleaseDate":1384279200.0, 
             "MsrcClassification":"Critical", 
              "Language":"All", 
             "KbNumber":"KB2876331", 
              "MsrcNumber":"MS13-089", 
             "Id":"e74ccc76-85f0-4881-a738-59e9fc9a336d"
```
AWS Systems Manager 用户指南

```
 } 
       }, 
       { 
          "PatchStatus":{ 
             "ApprovalDate":1428858000.0, 
             "DeploymentStatus":"APPROVED" 
          }, 
          "Patch":{ 
             "ContentUrl":"https://support.microsoft.com/en-us/kb/2919355", 
             "ProductFamily":"Windows", 
             "Product":"WindowsServer2012R2", 
             "Vendor":"Microsoft", 
             "Description":"Windows Server 2012 R2 Update is a cumulative 
                set of security updates, critical updates and updates. You 
                must install Windows Server 2012 R2 Update to ensure that 
                your computer can continue to receive future Windows Updates, 
                including security updates. For a complete listing of the 
                issues that are included in this update, see the associated 
                Microsoft Knowledge Base article for more information. After 
                you install this item, you may have to restart your computer.", 
             "Classification":"SecurityUpdates", 
             "Title":"Windows Server 2012 R2 Update (KB2919355)", 
             "ReleaseDate":1428426000.0, 
             "MsrcClassification":"Critical", 
             "Language":"All", 
             "KbNumber":"KB2919355", 
             "MsrcNumber":"MS14-018", 
             "Id":"8452bac0-bf53-4fbd-915d-499de08c338b" 
          } 
       } 
      ---output truncated---
```
<span id="page-1825-0"></span>获取 Amazonux2018.03 的所有分类为 **SECURITY** 、严重性为 **Critical** 的补丁

Linux & macOS

```
aws ssm describe-available-patches \ 
     --region us-east-2 \ 
     --filters Key=PRODUCT,Values=AmazonLinux2018.03 Key=SEVERITY,Values=Critical
```
Windows Server

aws ssm describe-available-patches ^

```
 --region us-east-2 ^ 
 --filters Key=PRODUCT,Values=AmazonLinux2018.03 Key=SEVERITY,Values=Critical
```
# 系统将返回类似于以下内容的信息。

```
{ 
     "Patches": [ 
          { 
              "AdvisoryIds": ["ALAS-2011-1"], 
              "BugzillaIds": [ "1234567" ], 
              "Classification": "SECURITY", 
              "CVEIds": [ "CVE-2011-3192"], 
              "Name": "zziplib", 
              "Epoch": "0", 
              "Version": "2.71", 
              "Release": "1.3.amzn1", 
              "Arch": "i686", 
              "Product": "AmazonLinux2018.03", 
              "ReleaseDate": 1590519815, 
              "Severity": "CRITICAL" 
          } 
     ]
} 
---output truncated---
```
<span id="page-1826-0"></span>获取 Windows Server 2012 的所有补丁,其 MSRC 严重性为 **Critical**

Linux & macOS

```
aws ssm describe-available-patches \ 
     --region us-east-2 \ 
     --filters Key=PRODUCT,Values=WindowsServer2012 Key=MSRC_SEVERITY,Values=Critical
```
Windows Server

```
aws ssm describe-available-patches ^ 
     --region us-east-2 ^ 
     --filters Key=PRODUCT,Values=WindowsServer2012 Key=MSRC_SEVERITY,Values=Critical
```

```
{ 
    "Patches":[ 
       { 
          "ContentUrl":"https://support.microsoft.com/en-us/kb/2727528", 
          "ProductFamily":"Windows", 
          "Product":"WindowsServer2012", 
          "Vendor":"Microsoft", 
          "Description":"A security issue has been identified that could 
            allow an unauthenticated remote attacker to compromise your 
            system and gain control over it. You can help protect your 
            system by installing this update from Microsoft. After you 
            install this update, you may have to restart your system.", 
          "Classification":"SecurityUpdates", 
          "Title":"Security Update for Windows Server 2012 (KB2727528)", 
          "ReleaseDate":1352829600.0, 
          "MsrcClassification":"Critical", 
          "Language":"All", 
          "KbNumber":"KB2727528", 
          "MsrcNumber":"MS12-072", 
          "Id":"1eb507be-2040-4eeb-803d-abc55700b715" 
       }, 
       { 
          "ContentUrl":"https://support.microsoft.com/en-us/kb/2729462", 
          "ProductFamily":"Windows", 
          "Product":"WindowsServer2012", 
          "Vendor":"Microsoft", 
          "Description":"A security issue has been identified that could 
            allow an unauthenticated remote attacker to compromise your 
            system and gain control over it. You can help protect your 
            system by installing this update from Microsoft. After you 
            install this update, you may have to restart your system.", 
          "Classification":"SecurityUpdates", 
          "Title":"Security Update for Microsoft .NET Framework 3.5 on 
            Windows 8 and Windows Server 2012 for x64-based Systems (KB2729462)", 
          "ReleaseDate":1352829600.0, 
          "MsrcClassification":"Critical", 
          "Language":"All", 
          "KbNumber":"KB2729462", 
          "MsrcNumber":"MS12-074", 
          "Id":"af873760-c97c-4088-ab7e-5219e120eab4" 
       } 
---output truncated---
```
### 获取所有可用补丁

```
aws ssm describe-available-patches --region us-east-2
```

```
{ 
    "NextToken":"--token string truncated--", 
    "Patches":[ 
       { 
          "ContentUrl":"https://support.microsoft.com/en-us/kb/2032276", 
          "ProductFamily":"Windows", 
          "Product":"WindowsServer2008R2", 
          "Vendor":"Microsoft", 
          "Description":"A security issue has been identified that could allow an 
            unauthenticated remote attacker to compromise your system and gain 
            control over it. You can help protect your system by installing this 
            update from Microsoft. After you install this update, you may have to 
            restart your system.", 
          "Classification":"SecurityUpdates", 
          "Title":"Security Update for Windows Server 2008 R2 x64 Edition (KB2032276)", 
          "ReleaseDate":1279040400.0, 
          "MsrcClassification":"Important", 
          "Language":"All", 
          "KbNumber":"KB2032276", 
          "MsrcNumber":"MS10-043", 
          "Id":"8692029b-a3a2-4a87-a73b-8ea881b4b4d6" 
       }, 
       { 
          "ContentUrl":"https://support.microsoft.com/en-us/kb/2124261", 
          "ProductFamily":"Windows", 
          "Product":"Windows7", 
          "Vendor":"Microsoft", 
          "Description":"A security issue has been identified that could allow 
            an unauthenticated remote attacker to compromise your system and gain 
            control over it. You can help protect your system by installing this 
            update from Microsoft. After you install this update, you may have 
            to restart your system.", 
          "Classification":"SecurityUpdates", 
          "Title":"Security Update for Windows 7 (KB2124261)", 
          "ReleaseDate":1284483600.0, 
          "MsrcClassification":"Important", 
          "Language":"All",
```

```
 "KbNumber":"KB2124261", 
    "MsrcNumber":"MS10-065", 
    "Id":"12ef1bed-0dd2-4633-b3ac-60888aa8ba33" 
 } 
 ---output truncated---
```
<span id="page-1829-0"></span>获取每个托管式节点的补丁摘要状态

每个托管式节点的摘要可为您提供每个节点中具有以下状态的补丁数量:"NotApplicable"(不适 用)、"Missing"(缺少)、"Failed"(失败)、"InstalledOther"(已安装其他)和"Installed"(已安 装)。

Linux & macOS

```
aws ssm describe-instance-patch-states \ 
     --instance-ids i-08ee91c0b17045407 i-09a618aec652973a9
```
Windows Server

```
aws ssm describe-instance-patch-states ^ 
     --instance-ids i-08ee91c0b17045407 i-09a618aec652973a9
```

```
{ 
    "InstancePatchStates":[ 
       { 
              "InstanceId": "i-08ee91c0b17045407", 
              "PatchGroup": "", 
              "BaselineId": "pb-0c10e65780EXAMPLE", 
              "SnapshotId": "6d03d6c5-f79d-41d0-8d0e-00a9aEXAMPLE", 
              "InstalledCount": 50, 
              "InstalledOtherCount": 353, 
              "InstalledPendingRebootCount": 0, 
              "InstalledRejectedCount": 0, 
             "MissingCount": 0,
              "FailedCount": 0, 
              "UnreportedNotApplicableCount": -1, 
              "NotApplicableCount": 671, 
              "OperationStartTime": "2020-01-24T12:37:56-08:00", 
              "OperationEndTime": "2020-01-24T12:37:59-08:00",
```

```
 "Operation": "Scan", 
              "RebootOption": "NoReboot" 
         }, 
         { 
             "InstanceId": "i-09a618aec652973a9", 
             "PatchGroup": "", 
             "BaselineId": "pb-0c10e65780EXAMPLE", 
             "SnapshotId": "c7e0441b-1eae-411b-8aa7-973e6EXAMPLE", 
             "InstalledCount": 36, 
             "InstalledOtherCount": 396, 
             "InstalledPendingRebootCount": 0, 
             "InstalledRejectedCount": 0, 
             "MissingCount": 3, 
             "FailedCount": 0, 
             "UnreportedNotApplicableCount": -1, 
             "NotApplicableCount": 420, 
             "OperationStartTime": "2020-01-24T12:37:34-08:00", 
             "OperationEndTime": "2020-01-24T12:37:37-08:00", 
             "Operation": "Scan", 
             "RebootOption": "NoReboot" 
 } 
      ---output truncated---
```
<span id="page-1830-0"></span>获取托管式节点的补丁合规性详细信息

```
aws ssm describe-instance-patches --instance-id i-08ee91c0b17045407
```

```
{ 
    "NextToken":"--token string truncated--", 
    "Patches":[ 
       { 
              "Title": "bind-libs.x86_64:32:9.8.2-0.68.rc1.60.amzn1", 
              "KBId": "bind-libs.x86_64", 
              "Classification": "Security", 
              "Severity": "Important", 
              "State": "Installed", 
              "InstalledTime": "2019-08-26T11:05:24-07:00" 
          }, 
          { 
              "Title": "bind-utils.x86_64:32:9.8.2-0.68.rc1.60.amzn1", 
              "KBId": "bind-utils.x86_64",
```

```
 "Classification": "Security", 
         "Severity": "Important", 
         "State": "Installed", 
         "InstalledTime": "2019-08-26T11:05:32-07:00" 
     }, 
     { 
         "Title": "dhclient.x86_64:12:4.1.1-53.P1.28.amzn1", 
         "KBId": "dhclient.x86_64", 
         "Classification": "Security", 
         "Severity": "Important", 
         "State": "Installed", 
         "InstalledTime": "2019-08-26T11:05:31-07:00" 
     }, 
 ---output truncated---
```
<span id="page-1831-0"></span>查看修补合规性结果 (AWS CLI)

查看单个托管式节点的补丁合规性结果

在 AWS Command Line Interface (AWS CLI) 中运行以下命令,查看单个托管式节点的补丁合规性结 果。

```
aws ssm describe-instance-patch-states --instance-id instance-id
```
以 i-02573cafcfEXAMPLE 或 mi-0282f7c436EXAMPLE 格式,将 *instance-id* 替换为要查看其 结果的托管式节点的 ID。

```
{ 
     "InstancePatchStates": [ 
         { 
              "InstanceId": "i-02573cafcfEXAMPLE", 
              "PatchGroup": "mypatchgroup", 
              "BaselineId": "pb-0c10e65780EXAMPLE", 
              "SnapshotId": "a3f5ff34-9bc4-4d2c-a665-4d1c1EXAMPLE", 
              "CriticalNonCompliantCount": 2, 
              "SecurityNonCompliantCount": 2, 
              "OtherNonCompliantCount": 1, 
              "InstalledCount": 123, 
              "InstalledOtherCount": 334, 
              "InstalledPendingRebootCount": 0, 
              "InstalledRejectedCount": 0,
```

```
 "MissingCount": 1, 
              "FailedCount": 2, 
              "UnreportedNotApplicableCount": 11, 
              "NotApplicableCount": 2063, 
              "OperationStartTime": "2021-05-03T11:00:56-07:00", 
              "OperationEndTime": "2021-05-03T11:01:09-07:00", 
              "Operation": "Scan", 
              "LastNoRebootInstallOperationTime": "2020-06-14T12:17:41-07:00", 
              "RebootOption": "RebootIfNeeded" 
         } 
    \mathbf{I}}
```
# 查看某个区域中所有 EC2 实例的补丁计数摘要

describe-instance-patch-states 支持一次只检索一个托管实例的结果。但是,使用自定义脚 本与 describe-instance-patch-states 命令,您可以生成更精细的报告。

例如,如果在本地计算机上安装 [jq 筛选工具,](https://stedolan.github.io/jq/download/)您可以运行以下命令来识别哪些 EC2 实例在特定 AWS 区域 中的状态为 InstalledPendingReboot。

```
aws ssm describe-instance-patch-states \ 
     --instance-ids $(aws ec2 describe-instances --region region | jq 
 '.Reservations[].Instances[] | .InstanceId' | tr '\n|"' ' ') \
     --output text --query 'InstancePatchStates[*].{Instance:InstanceId, 
  InstalledPendingRebootCount:InstalledPendingRebootCount}'
```
*region* 表示 AWS Systems Manager 支持的 AWS 区域 的标识符,例如 us-east-2 对应美国东部 (俄亥俄)区域。有关支持的 *region* 值的列表,请参阅《Amazon Web Services 一般参考》中的 [Systems Manager service endpoints](https://docs.aws.amazon.com/general/latest/gr/ssm.html#ssm_region) 的 Region 列。

**例如·** 

```
aws ssm describe-instance-patch-states \ 
     --instance-ids $(aws ec2 describe-instances --region us-east-2 | jq 
 '.Reservations[].Instances[] | .InstanceId' | tr '\n|"' ' ') \
     --output text --query 'InstancePatchStates[*].{Instance:InstanceId, 
 InstalledPendingRebootCount:InstalledPendingRebootCount}'
```
系统将返回类似于以下内容的信息。

1 i-02573cafcfEXAMPLE

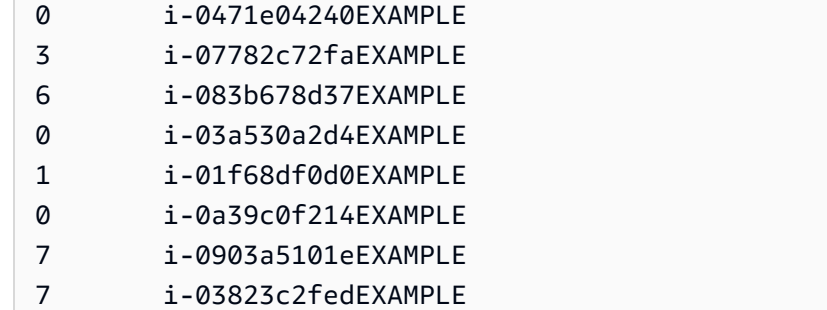

除了 InstalledPendingRebootCount,您可以搜索的计数类型列表包括以下内容:

- CriticalNonCompliantCount
- SecurityNonCompliantCount
- OtherNonCompliantCount
- UnreportedNotApplicableCount
- InstalledPendingRebootCount
- FailedCount
- NotApplicableCount
- InstalledRejectedCount
- InstalledOtherCount
- MissingCount
- InstalledCount

<span id="page-1833-0"></span>用于扫描和修补托管式节点的 AWS CLI 命令

运行以下命令来扫描补丁合规性或安装补丁后,可以使用 [AWS CLI 命令用于查看补丁摘要和详细信息](#page-1823-0) 部分里的命令来查看有关补丁状态和合规性的信息。

# 示例命令

- [扫描托管式节点以检查是否符合补丁合规性要求 \(AWS CLI\)](#page-1833-1)
- [在托管式节点上安装补丁 \(AWS CLI\)](#page-1836-0)

<span id="page-1833-1"></span>扫描托管式节点以检查是否符合补丁合规性要求 (AWS CLI)

扫描指定托管式节点以检查是否符合补丁合规性要求

# 运行以下命令。

# Linux & macOS

aws ssm send-command \ --document-name 'AWS-RunPatchBaseline' \

```
--targets Key=InstanceIds,Values='i-02573cafcfEXAMPLE, i-0471e04240EXAMPLE' \
```

```
 --parameters 'Operation=Scan' \
```
--timeout-seconds 600

# Windows Server

```
aws ssm send-command ^
```

```
 --document-name "AWS-RunPatchBaseline" ^
```

```
--targets Key=InstanceIds, Values="i-02573cafcfEXAMPLE, i-0471e04240EXAMPLE" ^
```
- --parameters "Operation=Scan" ^
- --timeout-seconds 600

```
{ 
     "Command": { 
         "CommandId": "a04ed06c-8545-40f4-87c2-a0babEXAMPLE", 
         "DocumentName": "AWS-RunPatchBaseline", 
         "DocumentVersion": "$DEFAULT", 
         "Comment": "", 
         "ExpiresAfter": 1621974475.267, 
         "Parameters": { 
             "Operation": [ 
                 "Scan" 
 ] 
         }, 
         "InstanceIds": [], 
         "Targets": [ 
\{\hspace{.1cm} \} "Key": "InstanceIds", 
                 "Values": [ 
                      "i-02573cafcfEXAMPLE, 
                       i-0471e04240EXAMPLE" 
 ] 
 } 
         ], 
         "RequestedDateTime": 1621952275.267, 
         "Status": "Pending",
```

```
 "StatusDetails": "Pending", 
     "TimeoutSeconds": 600, 
 ---output truncated--- 
 }
```
按补丁组标签扫描托管式节点以检查是否符合补丁合规性要求

运行以下命令。

}

Linux & macOS

```
aws ssm send-command \ 
     --document-name 'AWS-RunPatchBaseline' \ 
     --targets Key='tag:PatchGroup',Values='Web servers' \ 
     --parameters 'Operation=Scan' \ 
     --timeout-seconds 600
```
Windows Server

```
aws ssm send-command ^ 
     --document-name "AWS-RunPatchBaseline" ^ 
     --targets Key="tag:PatchGroup",Values="Web servers" ^ 
     --parameters "Operation=Scan" ^ 
     --timeout-seconds 600
```

```
{ 
     "Command": { 
         "CommandId": "87a448ee-8adc-44e0-b4d1-6b429EXAMPLE", 
         "DocumentName": "AWS-RunPatchBaseline", 
         "DocumentVersion": "$DEFAULT", 
         "Comment": "", 
         "ExpiresAfter": 1621974983.128, 
         "Parameters": { 
              "Operation": [ 
                  "Scan" 
 ] 
         },
```
```
 "InstanceIds": [], 
         "Targets": [ 
\{\hspace{.1cm} \} "Key": "tag:PatchGroup", 
                 "Values": [ 
                      "Web servers" 
 ] 
 } 
         ], 
         "RequestedDateTime": 1621952783.128, 
         "Status": "Pending", 
         "StatusDetails": "Pending", 
         "TimeoutSeconds": 600, 
     ---output truncated--- 
     }
}
```
在托管式节点上安装补丁 (AWS CLI)

在指定托管式节点上安装补丁

运行以下命令。

```
a Note
```
目标托管式节点按需重启以完成补丁安装。有关更多信息,请参阅 关于 [AWS-](#page-1680-0)[RunPatchBaseline](#page-1680-0) SSM 文档。

### Linux & macOS

```
aws ssm send-command \ 
     --document-name 'AWS-RunPatchBaseline' \ 
    --targets Key=InstanceIds, Values='i-02573cafcfEXAMPLE, i-0471e04240EXAMPLE' \
     --parameters 'Operation=Install' \ 
     --timeout-seconds 600
```
#### Windows Server

aws ssm send-command ^

```
 --document-name "AWS-RunPatchBaseline" ^ 
--targets Key=InstanceIds, Values="i-02573cafcfEXAMPLE, i-0471e04240EXAMPLE" ^
 --parameters "Operation=Install" ^
```
--timeout-seconds 600

系统将返回类似于以下内容的信息。

```
{ 
     "Command": { 
          "CommandId": "5f403234-38c4-439f-a570-93623EXAMPLE", 
          "DocumentName": "AWS-RunPatchBaseline", 
          "DocumentVersion": "$DEFAULT", 
          "Comment": "", 
          "ExpiresAfter": 1621975301.791, 
          "Parameters": { 
              "Operation": [ 
                   "Install" 
             \mathbf{I} }, 
          "InstanceIds": [], 
          "Targets": [ 
\{\hspace{.1cm} \} "Key": "InstanceIds", 
                   "Values": [ 
                       "i-02573cafcfEXAMPLE, 
                        i-0471e04240EXAMPLE" 
 ] 
              } 
          ], 
          "RequestedDateTime": 1621953101.791, 
          "Status": "Pending", 
          "StatusDetails": "Pending", 
          "TimeoutSeconds": 600, 
     ---output truncated--- 
     }
}
```
### 在指定补丁组中的托管式节点上安装补丁

运行以下命令。

#### Linux & macOS

```
aws ssm send-command \ 
     --document-name 'AWS-RunPatchBaseline' \ 
     --targets Key='tag:PatchGroup',Values='Web servers' \ 
     -parameters 'Operation=Install' \ 
     --timeout-seconds 600
```
### Windows Server

```
aws ssm send-command ^ 
     --document-name "AWS-RunPatchBaseline" ^ 
     --targets Key="tag:PatchGroup",Values="Web servers" ^ 
     --parameters "Operation=Install" ^ 
     --timeout-seconds 600
```
#### 系统将返回类似于以下内容的信息。

```
{ 
     "Command": { 
         "CommandId": "fa44b086-7d36-4ad5-ac8d-627ecEXAMPLE", 
         "DocumentName": "AWS-RunPatchBaseline", 
         "DocumentVersion": "$DEFAULT", 
         "Comment": "", 
         "ExpiresAfter": 1621975407.865, 
         "Parameters": { 
             "Operation": [ 
                 "Install" 
 ] 
         }, 
         "InstanceIds": [], 
         "Targets": [ 
\{\hspace{.1cm} \} "Key": "tag:PatchGroup", 
                 "Values": [ 
                      "Web servers" 
 ] 
 } 
         ], 
         "RequestedDateTime": 1621953207.865, 
         "Status": "Pending", 
         "StatusDetails": "Pending",
```

```
 "TimeoutSeconds": 600, 
 ---output truncated--- 
 }
```
## AWS Systems Manager Patch Manager 教程

本节中的教程演示针对各种修补方案如何使用 Patch Manager(AWS Systems Manager 的一个功 能)。

主题

}

- [教程:创建用于安装 Windows Service Pack\(控制台\)的补丁基准](#page-1839-0)
- [教程:更新应用程序依赖项、修补托管式节点并执行特定于应用程序的运行状况检查](#page-1841-0)
- [教程:修补服务器环境\(AWS CLI\)](#page-1844-0)

<span id="page-1839-0"></span>教程:创建用于安装 Windows Service Pack(控制台)的补丁基准

创建自定义补丁基准时,可以指定安装所有、部分或仅安装一种支持的补丁。

在适用于 Windows 的补丁基准中,您可以选择 ServicePacks 作为唯一的 Classification (分类) 选 项,以便将补丁更新仅限于 Service Pack。Patch Manager ( AWS Systems Manager 的一个功能) 可以自动安装服务包,前提是此更新在 Windows 更新或 Windows 服务器更新服务中可用。

您可以配置补丁基准,以控制是安装所有 Windows 版本的 Service Pack,还是仅安装特定版本(如 Windows 7 或 Windows Server 2016) 的 Service Pack。

使用以下过程创建自定义补丁基准,专门用于在 Windows 托管式节点上安装所有 Service Pack。

创建用于安装 Windows Service Pack(控制台)的补丁基准

- 1. 访问<https://console.aws.amazon.com/systems-manager/>,打开 AWS Systems Manager 控制 台。
- 2. 在导航窗格中,选择 Patch Manager。
- 3. 选择补丁基准选项卡,然后选择创建补丁基准。
- 4. 在 Name (名称) 中,输入新补丁基准的名称,例 如,MyWindowsServicePackPatchBaseline。
- 5. (可选)对于 Description (描述),输入此补丁基准的描述。
- 6. 对于 Operating system(操作系统),请选择 Windows。
- 7. 如果要在创建后即开始将此补丁基准用作 Windows 的默认项,请选择 Set this patch baseline as the default patch baseline for Windows Server instances(将此补丁基准设置为 Windows Server 实例的默认补丁基准)。

**a** Note

只有在 2022 年 12 月 22 日 [补丁策略](#page-1622-0) 发布之前首次访问 Patch Manager时,此选项才可 用。

有关将现有补丁基准设置为默认项的信息,请参阅 [将现有补丁基准设置为默认项](#page-1791-0)。

- 8. 在 Approval rules for operating systems (操作系统的批准规则) 部分,使用字段创建一个或多个自 动批准规则。
	- 产品:批准规则适用的操作系统版本,例如 WindowsServer2012。您可以选择一个、多个或 所有受支持的 Windows 版本。默认选择为 All。
	- Classification (分类):选择 ServicePacks。
	- Severity (严重性):规则适用于的补丁的严重性值。要确保规则包含所有 Service Pack,请选择 All。
	- Auto-approval(自动批准):选择要自动批准的补丁的方法。
		- 在指定的天数后批准补丁:Patch Manager 在发布或更新补丁之后等待的天数,然后自动批 准补丁。可以输入零 (0) 到 360 的任何整数。对于大多数情况,我们建议等待期不超过 100 天。
		- 批准在特定日期之前发布的补丁:补丁发布日期,Patch Manager 自动应用在该日期或之前 发布或更新的所有补丁。例如,如果指定 2023 年 7 月 7 日,则不会自动安装在 2023 年 7 月 8 日或之后发布或最后更新的任何补丁。
	- (可选)Compliance reporting (合规性报告):要分配给由基准批准的 Service Pack 的严重性级 别,例如 High。

**a** Note

如果您指定合规性报告级别以及任何已批准 Service Pack 的补丁状态报告为 Missing,则补丁基准报告的总体合规性严重性级别就是您指定的严重级别。

9. (可选)对于管理标签,将一个或多个标签键名称/值对应用到补丁基准。

标签是您分配给资源的可选元数据。标签允许您按各种标准(如用途、所有者或环境)对资源进行 分类。对于专用于更新 Service Pack 的此补丁基准,您可以指定键值对,如下所示:

- Key=OS,Value=Windows
- Key=Classification,Value=ServicePacks
- 10. 请选择创建补丁基准。

<span id="page-1841-0"></span>教程:更新应用程序依赖项、修补托管式节点并执行特定于应用程序的运行状况检查

在许多情况下,在使用最新软件更新修补托管式节点后必须将其重启。但是,在没有安全措施的情况下 重启生产中的节点可能会导致若干问题,例如调用告警、记录不正确的指标数据以及中断数据同步。

本教程将演示为了避免上述类似问题,如何通过使用 AWS Systems Manager 文档(SSM 文 档)AWS-RunPatchBaselineWithHooks 来实现复杂的多步骤修补操作,该操作可完成以下事项:

- 1. 防止新连接到应用程序
- 2. 安装操作系统更新
- 3. 更新应用程序的软件包依赖项
- 4. 重启系统
- 5. 执行特定于应用程序的运行状况检查

在此示例中,我们以这种方式设置了我们的基础设施:

- 目标虚拟机在 Systems Manager 中注册为托管式节点。
- Iptables 作本地防火墙。
- 托管式节点上托管的应用程序正在端口 443 上运行。
- 托管式节点上托管的应用程序是 nodeJS 应用程序。
- 托管式节点上托管的应用程序由 pm2 进程管理器管理。
- 应用程序已经具有指定的运行状况检查终端节点。
- 应用程序的运行状况检查终结点不需要终端用户身份验证。终端节点允许进行运行状况检查,以满足 组织在建立可用性方面的要求。(在您的环境中,可能只需确定正在运行 nodeJS 应用程序,并且 能够侦听请求。在其他情况下,您可能还需要验证是否已建立到缓存层或数据库层的连接。)

本教程中的示例仅用于演示目的,并不意味着按原样实施到生产环境中。另外,请记 住,Patch Manager (Systems Manager 的一种功能)的生命周期钩子功能和 AWS-RunPatchBaselineWithHooks 文档一道,可以支持许多其他方案。下面是几个示例。

- 在修补之前停止指标报告代理,并在托管式节点重启后重启该代理。
- 在进行修补之前,将托管式节点与 CRM 或 PCS 集群分离,并在节点重启后重新连接。
- 在应用操作系统 (OS) 更新之后、托管式节点重启之前,在 Windows Server 计算机上更新第三方软 件(例如,Java、Tomcat、Adobe 应用程序等)。

更新应用程序依赖项、修补托管式节点并执行特定于应用程序的运行状况检查

1. 使用以下内容为预安装脚本创建 SSM 文档,并将其命名为 NodeJSAppPrePatch。将*######*替 换为应用程序的名称。

此脚本会立即阻止新的传入请求,并在开始修补操作之前为已经激活的请求提供 5 秒钟的完成时 间。对于 sleep 选项,请指定一个比传入请求完成通常所需秒数大的秒数。

# exit on error set -e # set up rule to block incoming traffic iptables -I INPUT -j DROP -p tcp --syn --destination-port 443 || exit 1 # wait for current connections to end. Set timeout appropriate to your application's latency sleep 5 # Stop your application pm2 stop *your\_application*

有关创建 SSM 文档的信息,请参阅 [创建 SSM 文档内容。](#page-2010-0)

2. 为安装后脚本创建包含以下内容的另一个 SSM 文档,以更新应用程序依赖项,并将其命名为 NodeJSAppPostPatch。将*/##/####/##*替换为通向您的应用程序的路径。

```
cd /your/application/path
npm update 
# you can use npm-check-updates if you want to upgrade major versions
```
3. 创建另一个包含以下内容的 SSM 文档,其中的 onExit 脚本使应用程序备份并执行运行状况检 查。命名此 SSM 文档为 NodeJSAppOnExitPatch。将*######*替换为您的应用程序的名称。

# exit on error

```
set -e
# restart nodeJs application
pm2 start your_application
# sleep while your application starts and to allow for a crash
sleep 10
# check with pm2 to see if your application is running
pm2 pid your_application
# re-enable incoming connections
iptables -D INPUT -j DROP -p tcp --syn --destination-port 
# perform health check
/usr/bin/curl -m 10 -vk -A "" http://localhost:443/health-check || exit 1
```
- 4. 在 State Manager ( AWS Systems Manager 的一个功能)中创建关联,通过执行下列步骤发出 操作:
	- 1. 访问 [https://console.aws.amazon.com/systems-manager/,](https://console.aws.amazon.com/systems-manager/)打开 AWS Systems Manager 控制 台。
	- 2. 在导航窗格中,选择 State Manager,然后选择创建关联。
	- 3. 对于名称,请提供一个名称来帮助标识关联的用途。
	- 4. 在文档列表中,选择 AWS-RunPatchBaselineWithHooks。
	- 5. 对于操作,选择安装。
	- 6. (可选)对于快照 ID,提供您生成的 GUID,以帮助加快操作速度并确保一致性。GUID 值可 以像 00000000-0000-0000-0000-111122223333 一样简单。
	- 7. 对于安装前钩子文档名称,输入 NodeJSAppPrePatch。
	- 8. 对于安装后钩子文档名称,输入 NodeJSAppPostPatch。
	- 9. 对于针对 ExitHook 文档名称,输入 NodeJSApp0nExitPatch。
- 5. 对于 Targets(目标),通过指定标签、手动选择节点、选择资源组或选择所有托管式节点来标识 托管式节点。
- 6. 对于指定时间表,指定运行关联的频率。对于托管式节点修补,每周修补一次是常见的节奏。
- 7. 在 Rate control(速率控制)部分中,选择用于控制如何在多个托管式节点上运行关联的选项。确 保一次只更新部分托管式节点。否则,您的所有或大部分队列都可以同时离线。有关使用速率控制 的更多信息,请参阅 [关于 State Manager 关联中的目标和速率控制。](#page-1541-0)
- 8. (可选)对于 Output options (输出选项),要将命令输出保存到文件,请选中 Enable writing output to S3 (启用将输出写入 S3) 方框。在方框中输入存储桶和前缀(文件夹)名称。

### **a** Note

授予将数据写入 S3 存储桶的能力的 S3 权限,是分配给托管式节点的实例配置文件 的权限,而不是执行此任务的 IAM 用户的权限。有关更多信息,请参阅[配置 Systems](#page-33-0) [Manager 所需的实例权限或](#page-33-0)[为混合环境创建 IAM 服务角色。](#page-49-0)此外,如果指定的 S3 存储桶 位于不同的 AWS 账户 中,请确认与该托管式节点关联的实例配置文件或 IAM 服务角色具 有写入该存储桶的所需权限。

9. 选择创建关联。

## <span id="page-1844-0"></span>教程:修补服务器环境(AWS CLI)

以下过程介绍如何使用自定义补丁基准、补丁组和维护时段来修补服务器环境。

开始前的准备工作

- 在托管式节点上安装或更新 SSM Agent。要修补 Linux 托管式节点,节点必须运行 SSM Agent 2.0.834.0 版或更高版本。有关更多信息,请参阅 [使用 Run Command 更新 SSM Agent。](#page-1509-0)
- 配置 Maintenance Windows(AWS Systems Manager 的一个功能)功能的角色和权限。有关更多 信息,请参阅 [设置 Maintenance Windows](#page-1051-0)。
- 安装并配置 AWS Command Line Interface (AWS CLI)(如果尚未执行该操作)。

有关信息,请参阅[安装或更新 AWS CLI 的最新版本。](https://docs.aws.amazon.com/cli/latest/userguide/getting-started-install.html)

配置 Patch Manager 并修补托管式节点(命令行)

1. 运行以下命令以创建名为 Production-Baseline 的适用于 Windows 的补丁基准。此补丁基准 会在补丁发布或最后更新 7 天后批准用于生产环境。即,我们已标记补丁基准,以指示它适用于 生产环境。

**a** Note

OperatingSystem 参数和 PatchFilters 因补丁基准应用到的目标托管式节点的操作 系统而异。有关详细信息,请参阅 [OperatingSystem](https://docs.aws.amazon.com/systems-manager/latest/APIReference/API_CreatePatchBaseline.html#systemsmanager-CreatePatchBaseline-request-OperatingSystem) 和 [PatchFilter。](https://docs.aws.amazon.com/systems-manager/latest/APIReference/API_PatchFilter.html)

Linux & macOS

```
aws ssm create-patch-baseline \ 
     --name "Production-Baseline" \ 
     --operating-system "WINDOWS" \ 
     --tags "Key=Environment,Value=Production" \ 
     --approval-rules 
 "PatchRules=[{PatchFilterGroup={PatchFilters=[{Key=MSRC_SEVERITY,Values=[Critical,Impor
{Key=CLASSIFICATION,Values=[SecurityUpdates,Updates,ServicePacks,UpdateRollups,CriticalUpdates]}]},ApproveAfterDays=7}]" 
\setminus --description "Baseline containing all updates approved for production 
  systems"
```
#### Windows Server

```
aws ssm create-patch-baseline ^ 
     --name "Production-Baseline" ^ 
     --operating-system "WINDOWS" ^ 
    --tags "Key=Environment, Value=Production" ^
     --approval-rules 
 "PatchRules=[{PatchFilterGroup={PatchFilters=[{Key=MSRC_SEVERITY,Values=[Critical,Impor
{Key=CLASSIFICATION,Values=[SecurityUpdates,Updates,ServicePacks,UpdateRollups,CriticalUpdates]}]},ApproveAfterDays=7}]" 
 \boldsymbol{\wedge} --description "Baseline containing all updates approved for production 
  systems"
```
系统将返回类似于以下内容的信息。

```
{ 
    "BaselineId":"pb-0c10e65780EXAMPLE"
}
```
2. 运行以下命令为两个补丁组注册"生产-基准"补丁基准。这些组命名为"数据库服务器"和"前端服务 器"。

Linux & macOS

```
aws ssm register-patch-baseline-for-patch-group \ 
     --baseline-id pb-0c10e65780EXAMPLE \
```
--patch-group "Database Servers"

Windows Server

```
aws ssm register-patch-baseline-for-patch-group ^ 
     --baseline-id pb-0c10e65780EXAMPLE ^ 
     --patch-group "Database Servers"
```
系统将返回类似于以下内容的信息。

```
{ 
    "PatchGroup":"Database Servers", 
    "BaselineId":"pb-0c10e65780EXAMPLE"
}
```
Linux & macOS

aws ssm register-patch-baseline-for-patch-group \ --baseline-id pb-0c10e65780EXAMPLE \ --patch-group "Front-End Servers"

Windows Server

```
aws ssm register-patch-baseline-for-patch-group ^ 
     --baseline-id pb-0c10e65780EXAMPLE ^ 
     --patch-group "Front-End Servers"
```
系统将返回类似于以下内容的信息。

```
{ 
    "PatchGroup":"Front-End Servers", 
    "BaselineId":"pb-0c10e65780EXAMPLE"
}
```
3. 运行以下命令为生产服务器创建两个维护时段。第一个时段在每周二晚上 10 点运行。第二个时段 在每周六晚上 10 点运行。此外,维护时段已标记来指示它适用于生产环境。

Linux & macOS

```
aws ssm create-maintenance-window \ 
     --name "Production-Tuesdays" \ 
     --tags "Key=Environment,Value=Production" \ 
    -schedule "cron(0 0 22 ? * TUE *)" \
    -duration 1 \setminus-cutoff 0 \
     --no-allow-unassociated-targets
```
Windows Server

```
aws ssm create-maintenance-window ^ 
     --name "Production-Tuesdays" ^ 
    --tags "Key=Environment, Value=Production" ^
    -schedule "cron(0 0 22 ? * TUE *)" ^
    -duration 1 \wedge--cutoff @ ^{\wedge} --no-allow-unassociated-targets
```
系统将返回类似于以下内容的信息。

```
{ 
    "WindowId":"mw-0c50858d01EXAMPLE"
}
```
Linux & macOS

```
aws ssm create-maintenance-window \ 
     --name "Production-Saturdays" \ 
     --tags "Key=Environment,Value=Production" \ 
    -schedule "cron(0 0 22 ? * SAT *)" \
    -duration 2 \backslash-cutoff 0 \
     --no-allow-unassociated-targets
```
Windows Server

aws ssm create-maintenance-window ^

 --name "Production-Saturdays" ^ --tags "Key=Environment,Value=Production" ^  $-$ schedule "cron(0 0 22 ? \* SAT \*)" ^ --duration 2 ^  $--cutoff @ ^{\wedge}$ --no-allow-unassociated-targets

系统将返回类似于以下内容的信息。

```
{ 
    "WindowId":"mw-9a8b7c6d5eEXAMPLE"
}
```
4. 运行以下命令,将 Database 和 Front-End 服务器补丁组注册到其各自的维护时段。

Linux & macOS

```
aws ssm register-target-with-maintenance-window \ 
     --window-id mw-0c50858d01EXAMPLE \ 
     --targets "Key=tag:PatchGroup,Values=Database Servers" \ 
     --owner-information "Database Servers" \ 
     --resource-type "INSTANCE"
```
Windows Server

aws ssm register-target-with-maintenance-window ^ --window-id mw-0c50858d01EXAMPLE ^ --targets "Key=tag:PatchGroup,Values=Database Servers" ^ --owner-information "Database Servers" ^ --resource-type "INSTANCE"

系统将返回类似于以下内容的信息。

```
{ 
    "WindowTargetId":"e32eecb2-646c-4f4b-8ed1-205fbEXAMPLE"
}
```

```
aws ssm register-target-with-maintenance-window \
--window-id mw-9a8b7c6d5eEXAMPLE \
--targets "Key=tag:PatchGroup,Values=Front-End Servers" \
--owner-information "Front-End Servers" \
--resource-type "INSTANCE"
```
Windows Server

```
aws ssm register-target-with-maintenance-window ^ 
     --window-id mw-9a8b7c6d5eEXAMPLE ^ 
     --targets "Key=tag:PatchGroup,Values=Front-End Servers" ^ 
     --owner-information "Front-End Servers" ^ 
     --resource-type "INSTANCE"
```
系统将返回类似于以下内容的信息。

```
{ 
    "WindowTargetId":"faa01c41-1d57-496c-ba77-ff9caEXAMPLE"
}
```
5. 运行以下命令注册一个补丁任务,该任务在 Database 和 Front-End 服务器各自的维护时段内 安装缺少的更新。

Linux & macOS

```
aws ssm register-task-with-maintenance-window \ 
     --window-id mw-0c50858d01EXAMPLE \ 
     --targets "Key=WindowTargetIds,Values=e32eecb2-646c-4f4b-8ed1-205fbEXAMPLE" 
\setminus --task-arn "AWS-RunPatchBaseline" \ 
     --service-role-arn "arn:aws:iam::123456789012:role/MW-Role" \ 
     --task-type "RUN_COMMAND" \ 
     --max-concurrency 2 \ 
     --max-errors 1 \ 
    --priority 1 \setminus --task-invocation-parameters "RunCommand={Parameters={Operation=Install}}"
```
Windows Server

```
aws ssm register-task-with-maintenance-window ^ 
     --window-id mw-0c50858d01EXAMPLE ^ 
     --targets "Key=WindowTargetIds,Values=e32eecb2-646c-4f4b-8ed1-205fbEXAMPLE" 
 \lambda --task-arn "AWS-RunPatchBaseline" ^ 
     --service-role-arn "arn:aws:iam::123456789012:role/MW-Role" ^ 
    --task-type "RUN COMMAND" ^
    --max-concurrency 2 ^
     --max-errors 1 ^ 
     --priority 1 ^ 
     --task-invocation-parameters "RunCommand={Parameters={Operation=Install}}"
```
系统将返回类似于以下内容的信息。

```
{ 
    "WindowTaskId":"4f7ca192-7e9a-40fe-9192-5cb15EXAMPLE"
}
```
Linux & macOS

```
aws ssm register-task-with-maintenance-window \ 
     --window-id mw-9a8b7c6d5eEXAMPLE \ 
     --targets "Key=WindowTargetIds,Values=faa01c41-1d57-496c-ba77-ff9caEXAMPLE" 
 \setminus --task-arn "AWS-RunPatchBaseline" \ 
     --service-role-arn "arn:aws:iam::123456789012:role/MW-Role" \ 
     --task-type "RUN_COMMAND" \ 
     --max-concurrency 2 \ 
     --max-errors 1 \ 
    --priority 1 \setminus --task-invocation-parameters "RunCommand={Parameters={Operation=Install}}"
```
Windows Server

```
aws ssm register-task-with-maintenance-window ^ 
     --window-id mw-9a8b7c6d5eEXAMPLE ^ 
     --targets "Key=WindowTargetIds,Values=faa01c41-1d57-496c-ba77-ff9caEXAMPLE" 
 \lambda
```

```
 --task-arn "AWS-RunPatchBaseline" ^ 
 --service-role-arn "arn:aws:iam::123456789012:role/MW-Role" ^ 
--task-type "RUN COMMAND" ^
 --max-concurrency 2 ^ 
 --max-errors 1 ^ 
 --priority 1 ^ 
 --task-invocation-parameters "RunCommand={Parameters={Operation=Install}}"
```
系统将返回类似于以下内容的信息。

```
{ 
    "WindowTaskId":"8a5c4629-31b0-4edd-8aea-33698EXAMPLE"
}
```
6. 运行以下命令以获取补丁组的高级补丁合规性摘要。概括性补丁合规性摘要包括补丁处于相应状态 的托管式节点的数量。

#### **a** Note

在第一个维护时段内,在补丁任务运行之前,预计会在摘要中看到托管式节点数量为零。

#### Linux & macOS

aws ssm describe-patch-group-state \ --patch-group "Database Servers"

### Windows Server

aws ssm describe-patch-group-state ^ --patch-group "Database Servers"

系统将返回类似于以下内容的信息。

```
{ 
    "Instances": number, 
    "InstancesWithFailedPatches": number, 
    "InstancesWithInstalledOtherPatches": number, 
    "InstancesWithInstalledPatches": number,
```
}

```
 "InstancesWithInstalledPendingRebootPatches": number, 
 "InstancesWithInstalledRejectedPatches": number, 
 "InstancesWithMissingPatches": number, 
 "InstancesWithNotApplicablePatches": number, 
 "InstancesWithUnreportedNotApplicablePatches": number
```
7. 运行以下命令以获取补丁组的每个托管式节点的补丁摘要状态。每个托管式节点摘要包括处于相应 补丁状态的许多补丁(按补丁组的每个托管式节点划分)。

Linux & macOS

```
aws ssm describe-instance-patch-states-for-patch-group \ 
     --patch-group "Database Servers"
```
Windows Server

```
aws ssm describe-instance-patch-states-for-patch-group ^ 
     --patch-group "Database Servers"
```
系统将返回类似于以下内容的信息。

```
{ 
    "InstancePatchStates": [ 
       { 
           "BaselineId": "string", 
           "FailedCount": number, 
           "InstalledCount": number, 
           "InstalledOtherCount": number, 
           "InstalledPendingRebootCount": number, 
           "InstalledRejectedCount": number, 
           "InstallOverrideList": "string", 
           "InstanceId": "string", 
           "LastNoRebootInstallOperationTime": number, 
           "MissingCount": number, 
           "NotApplicableCount": number, 
           "Operation": "string", 
           "OperationEndTime": number, 
           "OperationStartTime": number, 
           "OwnerInformation": "string", 
           "PatchGroup": "string",
```

```
 "RebootOption": "string", 
            "SnapshotId": "string", 
            "UnreportedNotApplicableCount": number
        } 
   \mathbf{I}}
```
有关可以用于 Patch Manager 配置任务的其他 AWS CLI 命令的示例,请参阅 [使用 Patch Manager](#page-1804-0)  [\(AWS CLI\)](#page-1804-0)。

# 故障排除 Patch Manager

可以使用以下信息帮助对 AWS Systems Manager 的功能 Patch Manager 出现的问题进行故障排除。

主题

- [问题:baseline\\_overrides.json 出现"Invoke-PatchBaselineOperation : Access Denied"错误](#page-1853-0) [或"Unable to download file from S3"错误](#page-1853-0)
- [问题:修补失败,没有明显的原因或错误消息](#page-1855-0)
- [问题:意外的补丁合规结果](#page-1855-1)
- [在 Linux 上运行 AWS-RunPatchBaseline 时出现的错误](#page-1856-0)
- [在 Windows Server 上运行 AWS-RunPatchBaseline 时出现错误](#page-1864-0)
- [联系 AWS Support](#page-1870-0)

<span id="page-1853-0"></span>问题:**baseline\_overrides.json** 出现"Invoke-PatchBaselineOperation : Access Denied"错误或"Unable to download file from S3"错误

问题:运行补丁策略指定的修补操作时,您会收到类似于以下示例的错误。

Example error on Windows Server

```
----------ERROR-------
Invoke-PatchBaselineOperation : Access Denied
At C:\ProgramData\Amazon\SSM\InstanceData\i-02573cafcfEXAMPLE\document\orchestr
ation\792dd5bd-2ad3-4f1e-931d-abEXAMPLE\PatchWindows\_script.ps1:219 char:13
+ $response = Invoke-PatchBaselineOperation -Operation Install -Snapsho ...
+ ~~~~~~~~~~~~~~~~~~~~~~~~~~~~~~~~~~~~~~~~~~~~~~~~~~~~~~~~~
+ CategoryInfo : OperationStopped: (Amazon.Patch.Ba...UpdateOpera
```

```
tion:InstallWindowsUpdateOperation) [Invoke-PatchBaselineOperation], Amazo
nS3Exception
+ FullyQualifiedErrorId : PatchBaselineOperations,Amazon.Patch.Baseline.Op
erations.PowerShellCmdlets.InvokePatchBaselineOperation
failed to run commands: exit status 0xffffffff
```
Example error on Linux

```
[INFO]: Downloading Baseline Override from s3://aws-quicksetup-
patchpolicy-123456789012-abcde/baseline_overrides.json
[ERROR]: Unable to download file from S3: s3://aws-quicksetup-
patchpolicy-123456789012-abcde/baseline_overrides.json.
[ERROR]: Error loading entrance module.
```
原因:您在 Quick Setup 中创建了补丁策略,并且某些托管式节点已附加了实例配置文件(适用于 EC2 实例)或服务角色(适用于非 EC2 计算机)。但是,您未选中将所需的 IAM policy 添加到附加到 实例的现有实例配置文件复选框,如下图所示。

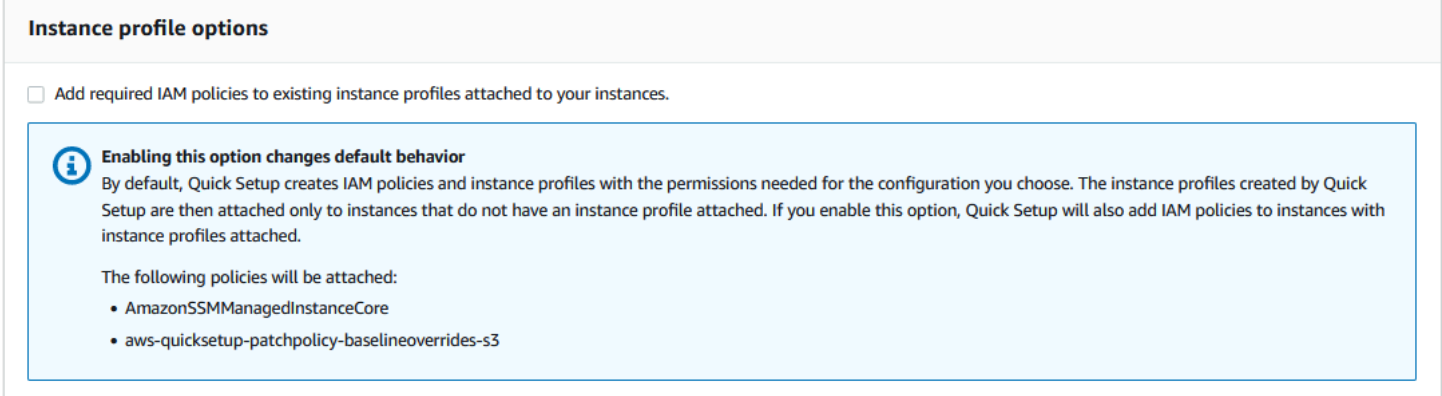

创建补丁策略时,还会创建一个 Amazon S3 存储桶来存储策略的配置 baseline\_overrides.json 文件。如果您在创建策略时未选中将所需的 IAM policy 添加到附加到实例的现有实例配置文件复选 框,则在 S3 存储桶中访问 basel\_ine\_overrides.json 所需的 IAM policy 和资源标签不会自动添 加到现有 IAM 实例配置文件和服务角色中。

解决方案 1:删除现有的补丁策略配置,然后创建替代策略配置,确保选中将所需的 IAM policy 添加到 附加到实例的现有实例配置文件复选框。此选择会将此 Quick Setup 配置创建的 IAM policy 应用于已 附加实例配置文件或服务角色的节点。(默认情况下,Quick Setup 向还没有实例配置文件或服务角色 的实例和节点添加所需策略。) 有关更多信息,请参阅 [Automate organization-wide patching using a](https://docs.aws.amazon.com/systems-manager/latest/userguide/quick-setup-patch-manager.html)  [Quick Setup patch policy。](https://docs.aws.amazon.com/systems-manager/latest/userguide/quick-setup-patch-manager.html)

解决方案 2:手动将所需的权限和标签添加到与 Quick Setup 一起使用的每个 IAM 实例配置文件和 IAM 服务角色。有关说明,请参阅 [补丁策略 S3 存储桶的权限](#page-218-0)。

<span id="page-1855-0"></span>问题:修补失败,没有明显的原因或错误消息

问题:修补操作失败,但未返回错误消息。

可能的原因:如果一次对 AWS-RunPatchBase1ine 进行多次调用,它们可能会相互冲突,从而导致 修补任务失败。修补日志中可能未指明这一点。

要检查并发修补操作是否可能相互中断,请查看 Run Command(AWS Systems Manager 的一个功 能)中的命令历史记录。对于修补失败的托管式节点,请检查是否有多个操作在 2 分钟内尝试对计算 机进行修补。这种情况有时会导致故障。

您还可以借助以下命令使用 AWS Command Line Interface(AWS CLI)检查并发修补尝试。将 *node-id* 的值替换为托管式节点的 ID。

```
aws ssm list-commands \ 
    --filter "key=DocumentName, value=AWS-RunPatchBaseline" \
     --query 'Commands[*].
{CommandId:CommandId,RequestedDateTime:RequestedDateTime,Status:Status}' \ 
     --instance-id node-id \ 
     --output table
```
解决方案:如果您确定由于同一托管式节点上的竞争修补操作而导致修补失败,请调整修补配置以避免 再次发生这种情况。例如,如果两个维护时段指定了重叠的修补时间,请删除或修改其中一个时段。如 果维护时段指定了一个修补操作,但补丁策略同时指定了不同的修补操作,则可以考虑将此务从维护时 段中删除。

如果您确定冲突的修补操作不是导致这种情况失败的原因,我们建议联系 AWS Support。

<span id="page-1855-1"></span>问题:意外的补丁合规结果

问题:在 Scan 操作后查看生成的修补合规性详细信息时,结果中包含的信息不符合补丁基准中设 置的规则。例如,您在补丁基准中添加到 Rejected patches(已拒绝补丁)列表中的异常被列为 Missing。或者,即使您的补丁基准仅指定 Critical 补丁,分类为 Important 的补丁也被列为缺 失。

原因:Patch Manager 目前支持运行 Scan 操作的多种方法:

- Quick Setup 中配置的补丁策略
- Quick Setup 中配置的主机管理选项
- 运行补丁 Scan 或 Install 任务的维护时段
- 按需 Patch now(立即修补)操作

运行 Scan 操作时,它会覆盖最近扫描的合规性详细信息。如果您设置了多个方法来运行 Scan 操作, 并且这些方法使用不同的补丁基准和不同的规则,那么它们会导致不同的补丁合规结果。

解决方案:为避免出现意外的补丁合规结果,我们建议一次仅使用一种方法来运行 Patch Manager Scan 操作。有关更多信息,请参阅 [避免意外覆盖补丁合规性数据](#page-1770-0)。

<span id="page-1856-0"></span>在 Linux 上运行 **AWS-RunPatchBaseline** 时出现的错误

#### 主题

- [问题:"没有这样的文件或目录"错误](#page-1856-1)
- [问题:"另一个进程已获得 yum 锁定" 错误](#page-1857-0)
- [问题:"权限拒绝/未能运行命令" 错误](#page-1858-0)
- [问题:"无法下载有效负载" 错误](#page-1858-1)
- [问题:"不支持的软件包管理器和 python 版本组合" 错误](#page-1858-2)
- [问题:Patch Manager 没有应用指定来排除某些软件包的规则](#page-1859-0)
- [问题:修补失败同时 Patch Manager 报告 TLS 的服务器名称指示扩展不可用](#page-1859-1)
- [问题:Patch Manager 报告"没有更多的镜像要尝试"](#page-1859-2)
- [问题:修补失败并显示消息"Error code returned from curl is 23"](#page-1860-0)
- [问题:修补失败并显示消息"Error unpacking rpm package…"](#page-1860-1)
- [问题:修补失败并显示消息"Errors were encountered while downloading packages"](#page-1860-2)
- [问题:修补失败并显示消息"The following signatures couldn't be verified because the public key is](#page-1861-0)  [not available"](#page-1861-0)
- [问题:修补失败并显示消息"NoMoreMirrorsRepoError"](#page-1862-0)
- [问题:修补失败并显示消息"Unable to download payload"](#page-1862-1)
- [问题:修补失败并显示消息"install errors: dpkg: error: dpkg frontend is locked by another process"](#page-1863-0)
- [问题:Ubuntu Server 上的修补失败并出现"dpkg was interrupted"错误](#page-1863-1)
- [问题:程序包管理器实用工具无法解析包依赖项](#page-1864-1)

<span id="page-1856-1"></span>问题:"没有这样的文件或目录"错误

问题:当您运行 AWS-RunPatchBaseline 时,修补失败,并出现以下错误之一。

IOError: [Errno 2] No such file or directory: 'patch-baseline-operations-X.XX.tar.gz'

Unable to extract tar file: /var/log/amazon/ssm/patch-baseline-operations/patchbaseline-operations-1.75.tar.gz.failed to run commands: exit status 155

Unable to load and extract the content of payload, abort.failed to run commands: exit status 152

原因 1:要运行 AWS-RunPatchBaseline 的两个命令同时在同一托管式节点上运行。这将创建一个 竞争条件,导致临时 file patch-baseline-operations\* 未能正确创建或访问。

原因 2:/var 目录中的存储空间依然不足。

解决方案 1:确保维护时段没有具有相同的优先级并且在相同的目标 ID 上运行的两个或多个运行 AWS-RunPatchBaseline 的 Run Command 任务。如果是这种情况,请重新排序优先级。Run Command 是 AWS Systems Manager 的一个功能。

解决方案 2:确保一次只有一个维护时段正在运行 Run Command 任务,该任务对相同的目标、在相 同的时间表上使用 AWS-RunPatchBaseline。如果出现这种情况,请更改时间表。

解决方案 3:确保按照相同的计划只有一个 State Manager 关联正在运行 AWS-RunPatchBaseline,并针对相同的托管式节点。State Manager 是 AWS Systems Manager 的一项 功能。

<span id="page-1857-0"></span>解决方案 4:在 /var 目录中为更新程序包释放足够的存储空间。

问题:"另一个进程已获得 yum 锁定" 错误

问题:当您运行 AWS-RunPatchBaseline 时,修补失败并显示以下错误。

12/20/2019 21:41:48 root [INFO]: another process has acquired yum lock, waiting 2 s and retry.

原因:AWS-RunPatchBase1ine 文档已经开始在某个托管式节点上运行(在该节点中,该文档已在 其他操作中运行),并且已获得软件包管理器 yum 进程。

解决方案:确保按计划运行 AWS-RunPatchBaseline 的 State Manager 关联、维护时段任务或其他 配置不会在几乎同一时间针对相同的托管节点。

<span id="page-1858-0"></span>问题:"权限拒绝/未能运行命令" 错误

问题:当您运行 AWS-RunPatchBaseline,则修补失败并显示以下错误。

sh: /var/lib/amazon/ssm/*instanceid*/document/orchestration/*commandid*/PatchLinux/\_script.sh: Permission denied failed to run commands: exit status 126

原因:/var/lib/amazon/ 可能会使用 noexec 权限。这是一个问题,因为 SSM Agent 把有效负载 脚本下载到 /var/lib/amazon/ssm 并从该位置运行它们。

解决方案:确保您已将独占分区配置为 /var/log/amazon 和 /var/lib/amazon,并且它们挂载了 exec 权限。

<span id="page-1858-1"></span>问题:"无法下载有效负载" 错误

问题:当您运行 AWS-RunPatchBaseline 时,修补失败并显示以下错误。

Unable to download payload: https://s3.DOC-EXAMPLE-BUCKET.*region*.amazonaws.com/ aws-ssm-*region*/patchbaselineoperations/linux/payloads/patch-baseline-operations-X.XX.tar.gz.failed to run commands: exit status 156

原因:托管式节点没有访问指定的 Amazon Simple Storage Service (Amazon S3) 存储桶所需的权 限。

解决方案:更新您的网络配置,以便可访问 S3 终端节点。有关更多详细信息,请参阅 [SSM Agent 与](#page-92-0)  [AWS 托管 S3 存储桶进行通信](#page-92-0) 中 Patch Manager 对 S3 存储桶的所需访问。

<span id="page-1858-2"></span>问题:"不支持的软件包管理器和 python 版本组合" 错误

问题:当您运行 AWS-RunPatchBaseline 时,修补失败并显示以下错误。

An unsupported package manager and python version combination was found. Apt requires Python3 to be installed. failed to run commands: exit status 1

原因:Debian Server、Raspberry Pi OS 或 Ubuntu Server 实例上未安装受支持版本的 python3。

解决方案: 在服务器上安装受支持版本的 python3 (3.0-3.10), Debian Server、Raspberry Pi OS 以 及 Ubuntu Server 托管式节点必须使用这些版本。

<span id="page-1859-0"></span>问题:Patch Manager 没有应用指定来排除某些软件包的规则

问题:您试图排除某些软件包,方法是在 /etc/yum.conf 文件中指定这些软件包,格式为 exclude=*package-name*,但在 Patch Manager Install 操作期间不排除它们。

原因:Patch Manager 不包含 /etc/yum.conf 文件中指定的排除项。

<span id="page-1859-1"></span>解决方案:要排除特定软件包,请创建自定义补丁基准并创建排除不想安装的软件包的规则。

问题:修补失败同时 Patch Manager 报告 TLS 的服务器名称指示扩展不可用

问题:修补操作发出以下消息。

/var/log/amazon/ssm/patch-baseline-operations/urllib3/util/ssl\_.py:369: SNIMissingWarning: An HTTPS request has been made, but the SNI (Server Name Indication) extension to TLS is not available on this platform. This might cause the server to present an incorrect TLS certificate, which can cause validation failures. You can upgrade to a newer version of Python to solve this. For more information, see https://urllib3.readthedocs.io/en/latest/advancedusage.html#ssl-warnings

原因:此消息不表示错误存在。相反,这是一个警告,即随操作系统一起分发的较旧版本的 Python 不 支持 TLS 服务器名称指示。在连接到支持 SNI 的 AWS API 时,Systems Manager 补丁有效负载脚本 发出这个警告。

解决方案:若要在报告此消息时解决任何修补失败问题,请查看 stdout 和 stderr 文件的内容。 如果您尚未配置补丁基准以将这些文件存储在 S3 存储桶或 Amazon CloudWatch Logs 中,则可以在 Linux 托管节点上的以下位置找到这些文件。

/var/lib/amazon/ssm/*instance-id*/document/orchestration/*Run-Commandexecution-id*/awsrunShellScript/PatchLinux

<span id="page-1859-2"></span>问题:Patch Manager 报告"没有更多的镜像要尝试"

问题:修补操作发出以下消息。

[Errno 256] No more mirrors to try.

原因:在托管式节点上配置的存储库无法正常工作。可能的原因包括:

• yum 缓存已损坏。

• 由于网络相关问题,无法访问存储库 URL。

解决方案:Patch Manager 使用托管式节点的默认软件包管理器执行修补操作。双重检查存储库是否 已配置并正常运行。

<span id="page-1860-0"></span>问题:修补失败并显示消息"Error code returned from curl is 23"

问题:使用 AWS-RunPatchBase1.ine 的修补操作失败,并出现类似以下内容的错误:

05/01/2023 17:04:30 root [ERROR]: Error code returned from curl is 23

原因:系统上使用的 curl 工具缺少写入文件系统所需的权限。如果程序包管理器的默认 curl 工具被其 他版本(例如随 snap 安装的版本)所取代,则可能会发生这种情况。

解决方案:如果安装其他版本时卸载了程序包管理器提供的 curl 版本,请重新安装。

如果您需要安装多个 curl 版本,请确保与程序包管理器关联的版本位于 PATH 变量中列出的第一个目 录中。您可以通过运行命令 echo \$PATH 来查看系统上检查可执行文件的目录的当前顺序。

<span id="page-1860-1"></span>问题:修补失败并显示消息"Error unpacking rpm package…"

问题:修补操作失败,并出现类似以下内容的错误:

Error : Error unpacking rpm package python-urllib3-1.25.9-1.amzn2.0.2.noarch python-urllib3-1.25.9-1.amzn2.0.1.noarch was supposed to be removed but is not! failed to run commands: exit status 1

原因 1:特定程序包存在于多个程序包安装程序(例如 pip 和 yum 或 dnf)中时,使用默认程序包管 理器时可能会发生冲突。

一个常见的示例是 urllib3 程序包,可以在 pip、yum 和 dnf 中找到。

原因 2:python-urllib3 程序包已损坏。如果 yum 或 dnf 先前安装了 rpm 程序包之后,pip 安装 或更新了程序包文件,则可能会发生这种情况。

解决方案:通过运行命令 sudo pip uninstall urllib3 从 pip 中删除 python-urllib3 程序 包,仅将此程序包保留在默认程序包管理器(yum 或 dnf)中。

<span id="page-1860-2"></span>问题:修补失败并显示消息"Errors were encountered while downloading packages"

问题:在修补期间,您会收到类似以下内容的错误:

YumDownloadError: [u'Errors were encountered while downloading packages.', u'libxml2-2.9.1-6.el7\_9.6.x86\_64: [Errno 5] [Errno 12] Cannot allocate memory', u'libxslt-1.1.28-6.el7.x86\_64: [Errno 5] [Errno 12] Cannot allocate memory', u'libcroco-0.6.12-6.el7\_9.x86\_64: [Errno 5] [Errno 12] Cannot allocate memory', u'openldap-2.4.44-25.el7\_9.x86\_64: [Errno 5] [Errno 12] Cannot allocate memory',

原因:托管式节点上的可用内存不足时,可能会发生此错误。

解决方案:配置交换内存,或将实例升级到其他类型以增加内存。然后开始新的修补操作。

<span id="page-1861-0"></span>问题:修补失败并显示消息"The following signatures couldn't be verified because the public key is not available"

问题:Ubuntu Server 上的修补失败,并出现类似以下内容的错误:

02/17/2022 21:08:43 root [ERROR]: W:GPG error: http://repo.mysql.com/apt/ubuntu bionic InRelease: The following signatures couldn't be verified because the public key is not available: NO\_PUBKEY 467B942D3A79BD29, E:The repository ' http://repo.mysql.com/apt/ubuntu bionic

原因:GNU 隐私保护(GPG)密钥已过期或丢失。

解决方案:刷新 GPG 密钥,或者重新添加密钥。

例如,借助之前显示的错误,我们发现 467B942D3A79BD29 密钥丢失,必须添加此密钥。为此,请 运行以下命令之一:

sudo apt-key adv --keyserver hkps://keyserver.ubuntu.com --recv-keys 467B942D3A79BD29

sudo apt-key adv --keyserver hkp://keyserver.ubuntu.com:80 --recv-keys 467B942D3A79BD29

或者,要刷新所有密钥,请运行以下命令:

sudo apt-key adv --keyserver hkps://keyserver.ubuntu.com --refresh-keys

如果之后再次出现此错误,我们建议将问题报告给维护存储库的组织。在修复可用之前,您可以编辑/ etc/apt/sources.list 文件以在修补过程中省略存储库。

为此,请打开 sources.1ist 文件进行编辑,找到存储库所在的行,然后在行首插入 # 字符将其注释 掉。保存并关闭此文件。

<span id="page-1862-0"></span>问题:您会收到类似以下内容的错误:

NoMoreMirrorsRepoError: failure: repodata/repomd.xml from pgdg94: [Errno 256] No more mirrors to try.

原因:源存储库中存在错误。

解决方案:我们建议将问题报告给维护存储库的组织。在错误修复之前,您可以在操作系统级别禁用存 储库。为此,请运行以下命令,将 *repo-name* 的值替换为存储库名称:

yum-config-manager --disable *repo-name*

以下为示例。

yum-config-manager --disable pgdg94

运行此命令后,再次执行修补操作。

<span id="page-1862-1"></span>问题:修补失败并显示消息"Unable to download payload"

问题:您会收到类似以下内容的错误:

```
Unable to download payload: 
https://s3.dualstack.eu-west-1.amazonaws.com/aws-ssm-eu-west-1/patchbaselineoperations/
linux/payloads/patch-baseline-operations-1.83.tar.gz.
failed to run commands: exit status 156
```
原因:托管式节点配置存在错误或不完整。

解决方案: 确保托管式节点配置如下:

- 安全组中的出站 TCP 443 规则。
- NACL 中的出口 TCP 443 规则。
- NACL 中的入口 TCP 1024-65535 规则。
- 路由表中的 NAT/IGW 用于提供与 S3 端点的连接。如果实例无法访问互联网,请为其提供与 S3 端 点的连接。为此,请在 VPC 中添加 S3 网关端点,并将其与托管式节点的路由表集成。

<span id="page-1863-0"></span>问题:修补失败并显示消息"install errors: dpkg: error: dpkg frontend is locked by another process"

问题:修补失败,并出现类似以下内容的错误:

install errors: dpkg: error: dpkg frontend is locked by another process failed to run commands: exit status 2 Failed to install package; install status Failed

原因:程序包管理器已经在操作系统级别的托管式节点上运行另一个进程。如果其他进程需要很长时间 才能完成,则 Patch Manager 修补操作可能会超时并失败。

<span id="page-1863-1"></span>解决方案:使用程序包管理器的其他进程完成后,执行新的修补操作。

问题:Ubuntu Server 上的修补失败并出现"dpkg was interrupted"错误

问题:在 Ubuntu Server 上,修补失败并出现类似以下内容的错误:

E: dpkg was interrupted, you must manually run 'dpkg --configure -a' to correct the problem.

原因:一个或多个程序包配置错误。

解决方案 : 执行以下步骤 :

1. 通过依次运行以下命令来检查受影响的程序包,以及每个程序包存在的问题:

sudo apt-get check

sudo dpkg -C

dpkg-query -W -f='\${db:Status-Abbrev} \${binary:Package}\n' | grep -E ^.[^nci]

2. 通过运行以下命令更正有问题的程序包:

sudo dpkg --configure -a

3. 如果之前的命令未完全解决问题,可运行以下命令:

sudo apt --fix-broken install

<span id="page-1864-1"></span>问题:托管式节点上的本机程序包管理器无法解析程序包依赖项,修补失败。以下错误消息示例指示使 用 yum 作为程序包管理器的操作系统上的此类故障。

```
09/22/2020 08:56:09 root [ERROR]: yum update failed with result code: 1, 
message: [u'rpm-python-4.11.3-25.amzn2.0.3.x86_64 requires rpm = 4.11.3-25.amzn2.0.3', 
u'awscli-1.18.107-1.amzn2.0.1.noarch requires python2-botocore = 1.17.31']
```
原因:在 Linux 操作系统上,Patch Manager 使用计算机上的本机程序包管理器来执行修补操作。例如 yum、dnf、apt 和 zypper。应用程序会根据需要自动检测、安装、更新或删除从属程序包。但是, 某些情况可能会导致程序包管理器无法完成依赖项操作,例如:

- 操作系统上配置了多个相互冲突的存储库。
- 由于网络相关问题,无法访问远程存储库 URL。
- 存储库中发现了错误架构的包。

解决方案:由于各种原因,依赖项可能会导致修补失败。因此,我们建议您联系 AWS Support 以帮助 您进行故障排除。

<span id="page-1864-0"></span>在 Windows Server 上运行 **AWS-RunPatchBaseline** 时出现错误

#### 主题

- [问题:产品系列/产品对不匹配](#page-1864-2)
- [问题: AWS-RunPatchBaseline 输出返回 HRESULT\(Windows Server\)](#page-1865-0)
- [问题:托管式节点无法访问 Windows 更新目录或 WSUS](#page-1866-0)
- [问题:无法下载 PatchBaselineOperations \(补丁基准操作\) PowerShell 模块](#page-1868-0)
- [问题:缺少补丁](#page-1869-0)

<span id="page-1864-2"></span>问题:产品系列/产品对不匹配

问题:在 Systems Manager 控制台中创建补丁基准时,您指定了产品系列和产品。例如,您可能选 择:

• 产品系列:Office

产品:Office 2016

原因:如果您尝试使用不匹配的产品系列/产品对创建补丁基准,则会显示一条错误消息。以下是可能 发生这种情况的原因:

- 您选择了有效的产品系列/产品对,但随后删除了所选的产品系列。
- 您从 Obsolete or mismatched options (过时或不匹配的选项) 子列表中选择的产品,而不是 Available and matching options (可用和匹配选项) 子列表。

产品过时或不匹配的选项子列表中的项目,可能是通过 SDK 或 AWS Command Line Interface (AWS CLI) create-patch-baseline 命令错误输入的。这可能意味着存在拼写错误或产品被分配 到了错误的产品系列。如果为之前的补丁基准指定了某个产品,但该产品目前没有 Microsoft 提供的 补丁,它也会包含在 过时或不匹配的选项 子列表中。

解决方案为避免控制台中出现此问题,请始终从当前可用选项子列表中选择选项。

您还可以使用 AWS CLI 中的 [describe-patch-properties](https://docs.aws.amazon.com/cli/latest/reference/ssm/describe-patch-properties.html) 命令或 [DescribePatchProperties](https://docs.aws.amazon.com/systems-manager/latest/APIReference/API_DescribePatchProperties.html) API 命令查看具有可用补丁的产品。

<span id="page-1865-0"></span>问题: **AWS-RunPatchBaseline** 输出返回 **HRESULT**(Windows Server)

问题:您收到类似如下内容的错误:

```
----------ERROR-------
Invoke-PatchBaselineOperation : Exception Details: An error occurred when 
attempting to search Windows Update.
Exception Level 1: 
  Error Message: Exception from HRESULT: 0x80240437 
  Stack Trace: at WUApiLib.IUpdateSearcher.Search(String criteria)..
(Windows updates)
11/22/2020 09:17:30 UTC | Info | Searching for Windows Updates.
11/22/2020 09:18:59 UTC | Error | Searching for updates resulted in error: Exception 
 from HRESULT: 0x80240437
----------ERROR-------
failed to run commands: exit status 4294967295
```
原因:此输出表示本机 Windows 更新 API 无法运行修补操作。

解决方案:检查以下 microsoft.com 主题中的 HResult 代码以确定解决错误的故障排除步骤:

- [按组件划分的 Windows 更新错误代码](https://learn.microsoft.com/en-us/windows/deployment/update/windows-update-error-reference)
- [Windows 更新常见错误和缓解措施](https://learn.microsoft.com/en-us/troubleshoot/windows-client/deployment/common-windows-update-errors)

#### <span id="page-1866-0"></span>问题:托管式节点无法访问 Windows 更新目录或 WSUS

问题:您收到类似如下内容的错误。

```
Downloading PatchBaselineOperations PowerShell module from https://s3.aws-api-
domain/path_to_module.zip to C:\Windows\TEMP\Amazon.PatchBaselineOperations-1.29.zip.
Extracting PatchBaselineOperations zip file contents to temporary folder.
Verifying SHA 256 of the PatchBaselineOperations PowerShell module files.
Successfully downloaded and installed the PatchBaselineOperations PowerShell module.
Patch Summary for
PatchGroup :
BaselineId :
Baseline : null
SnapshotId :
RebootOption : RebootIfNeeded
OwnerInformation :
OperationType : Scan
OperationStartTime : 1970-01-01T00:00:00.0000000Z
OperationEndTime : 1970-01-01T00:00:00.0000000Z
InstalledCount : -1
InstalledRejectedCount : -1
InstalledPendingRebootCount : -1
InstalledOtherCount : -1
FailedCount : -1
MissingCount : -1
```

```
NotApplicableCount : -1
UnreportedNotApplicableCount : -1
EC2AMAZ-VL3099P - PatchBaselineOperations Assessment Results - 2020-12-30T20:59:46.169
----------ERROR-------
Invoke-PatchBaselineOperation : Exception Details: An error occurred when attempting to 
  search Windows Update.
Exception Level 1:
Error Message: Exception from HRESULT: 0x80072EE2
Stack Trace: at WUApiLib.IUpdateSearcher.Search(String criteria)
at 
 Amazon.Patch.Baseline.Operations.PatchNow.Implementations.WindowsUpdateAgent.SearchForUpdates(
searchCriteria)
At C:\ProgramData\Amazon\SSM\InstanceData\i-02573cafcfEXAMPLE\document\orchestration
\3d2d4864-04b7-4316-84fe-eafff1ea58
e3\PatchWindows\_script.ps1:230 char:13
+ $response = Invoke-PatchBaselineOperation -Operation Install -Snapsho ...
+ ~~~~~~~~~~~~~~~~~~~~~~~~~~~~~~~~~~~~~~~~~~~~~~~~~~~~~~~~~
+ CategoryInfo : OperationStopped: 
  (Amazon.Patch.Ba...UpdateOperation:InstallWindowsUpdateOperation) [Inv
oke-PatchBaselineOperation], Exception
+ FullyQualifiedErrorId : Exception Level 1:
Error Message: Exception Details: An error occurred when attempting to search Windows 
 Update.
Exception Level 1:
```

```
Error Message: Exception from HRESULT: 0x80072EE2
Stack Trace: at WUApiLib.IUpdateSearcher.Search(String criteria)
at 
 Amazon.Patch.Baseline.Operations.PatchNow.Implementations.WindowsUpdateAgent.SearchForUpdates(
  searc
---Error truncated----
```
原因:此错误可能与 Windows 更新组件,或缺乏连接到 Windows 更新目录或 Windows 服务器更新服 务 (WSUS)有关。

解决方案:确认托管式节点已通过互联网网关、NAT 网关或 NAT 实例与 [Microsoft 更新目录](https://www.catalog.update.microsoft.com/home.aspx)连接。如 果您使用的是 WSUS,请确认该托管式节点已连接到环境中的 WSUS 服务器。如果可以连接到预期目 标,请查看 Microsoft 文档中 HResult 0x80072EE2 的其他潜在原因。这可能表明存在操作系统级问 题。

<span id="page-1868-0"></span>问题:无法下载 PatchBaselineOperations (补丁基准操作) PowerShell 模块

问题:您收到类似如下内容的错误。

Preparing to download PatchBaselineOperations PowerShell module from S3.

Downloading PatchBaselineOperations PowerShell module from https://s3.*aws-apidomain*/*path\_to\_module*.zip to C:\Windows\TEMP\Amazon.PatchBaselineOperations-1.29.zip. ----------ERROR-------

C:\ProgramData\Amazon\SSM\InstanceData\*i-02573cafcfEXAMPLE*\document\orchestration \aaaaaaaa-bbbb-cccc-dddd-4f6ed6bd5514\

PatchWindows\\_script.ps1 : An error occurred when executing PatchBaselineOperations: Unable to connect to the remote server

+ CategoryInfo : NotSpecified: (:) [Write-Error], WriteErrorException

+ FullyQualifiedErrorId : Microsoft.PowerShell.Commands.WriteErrorException,\_script.ps1

failed to run commands: exit status 4294967295

解决方案:检查托管式节点与 Amazon Simple Storage Service (Amazon S3) 的连接和权限。托管式 节点的 AWS Identity and Access Management (IAM) 角色必须使用 [SSM Agent 与 AWS 托管 S3 存](#page-92-0)

[储桶进行通信](#page-92-0) 中引用的最低权限。节点必须通过 Amazon S3 网关端点、NAT 网关或互联网网关与 Amazon S3 端点进行通信。有关 AWS Systems Manager SSM Agent (SSM Agent) 的 VPC 终端节点 要求的更多信息,请参阅 [使用适用于 Systems Manager 的 VPC 端点提高 EC2 实例的安全性。](#page-42-0)

<span id="page-1869-0"></span>问题:缺少补丁

问题:AWS-RunPatchbaseline 已成功完成,但缺少一些补丁。

以下是一些常见原因及其解决方案。

原因 1:基准无效。

#### 解决方案 1:要检查这是否是原因,请使用以下过程。

- 1. 访问<https://console.aws.amazon.com/systems-manager/>,打开 AWS Systems Manager 控制 台。
- 2. 在导航窗格中,选择 Run Command。
- 3. 选择命令历史记录选项卡,然后选择要检查其基准的命令。
- 4. 选择缺少补丁的托管式节点。
- 5. 选择步骤 1 输出并查找 BaselineId 值。
- 6. 检查分配的[补丁基准配置](#page-1726-0),即补丁基准的操作系统、产品名称、分类和严重性。
- 7. 转至[微软更新目录](https://www.catalog.update.microsoft.com/home.aspx)。
- 8. 搜索 Microsoft 知识库 (KB) 文章 ID(例如 KB3216916)。
- 9. 确认 Product(产品)下的值与托管式节点的值相匹配,然后选择相应的 Title(标题)。一个新更 新详细信息窗口将打开。
- 10. 在概述选项卡中,分类和 MSRC 严重性必须与之前找到的补丁基准配置匹配。

原因 2:已替换补丁。

解决方案 2:要检查是否为真,请使用以下过程。

- 1. 转至[微软更新目录](https://www.catalog.update.microsoft.com/home.aspx)。
- 2. 搜索 Microsoft 知识库 (KB) 文章 ID(例如 KB3216916)。
- 3. 确认 Product(产品)下的值与托管式节点的值相匹配,然后选择相应的 Title(标题)。一个新更 新详细信息窗口将打开。
- 4. 转至程序包详细信息选项卡。在此更新已被以下更新所替换:标头下面查找条目。

原因 3:相同的补丁可能具有不同的知识库编号,因为 WSUS 和窗口联机更新由 Microsoft 处理为独立 的发布渠道。

解决方案 3:检查补丁的资格。如果软件包在 WSUS 下不可用,请安装[操作系统构建 14393.3115](https://support.microsoft.com/en-us/topic/july-16-2019-kb4507459-os-build-14393-3115-511a3df6-c07e-14e3-dc95-b9898a7a7a57)。如 果该软件包适用于所有操作系统构建,请安装[操作系统构建 18362.1256 和 18363.1256。](https://support.microsoft.com/en-us/topic/december-8-2020-kb4592449-os-builds-18362-1256-and-18363-1256-c448f3df-a5f1-1d55-aa31-0e1cf7a440a9)

## <span id="page-1870-0"></span>联系 AWS Support

如果您无法在本节或 [AWS re:Post](https://repost.aws/tags/TA-UbbRGVYRWCDaCvae6itYg/aws-systems-manager) 中的 Systems Manager 问题中找到故障排除解决方案,并且您有[开](https://aws.amazon.com/premiumsupport/plans) [发人员、业务或企业 AWS Support 计划](https://aws.amazon.com/premiumsupport/plans),可在 [AWS Support](https://aws.amazon.com/premiumsupport/) 创建一个技术支持用例。

在您联系 AWS Support 之前,收集以下物品:

- [SSM 代理日志](#page-188-0)
- Run Command 命令 ID、维护时段 ID 或自动化执行 ID
- 对于 Windows Server 托管式节点,还要收集以下内容:
	- %PROGRAMDATA%\Amazon\PatchBaselineOperations\Logs , 如 Windows 的选项卡 [如何](#page-1643-0) [安装补丁](#page-1643-0) 中所描述的那样
	- Windows 更新日志:对于 Windows Server 2012 R2 及更高版本,使用 %windir%/ WindowsUpdate.log。对于 Windows Server 2016 及更新版本,首先运行 PowerShell 命令 [Get-WindowsUpdateLog](https://docs.microsoft.com/en-us/powershell/module/windowsupdate/get-windowsupdatelog?view=win10-ps),然后再使用 %windir%/WindowsUpdate.log
- 对于 Linux 托管式节点,还要收集以下内容:
	- 目录 /var/lib/amazon/ssm/*instance-id*/document/orchestration/*Run-Commandexecution-id*/awsrunShellScript/PatchLinux 的内容

# AWS Systems Manager Distributor

Distributor 是 AWS Systems Manager 的一项功能,可以帮助您将软件打包并发布到 AWS Systems Manager 托管式节点。您可以打包和发布自己的软件,也可以使用 Distributor 查找和发布 AmazonCloudWatchAgent 等 AWS 提供的代理软件包,或者 Trend Micro 等第三方软件包。发布软件 包会将特定版本的软件包文档公布给通过节点 ID、AWS 账户 ID、标签或 AWS 区域 标识的托管式节 点。要开始使用 Distributor,请打开 [Systems Manager 控制台](https://console.aws.amazon.com/systems-manager/distributor)。在导航窗格中,选择 Distributor。

在 Distributor 中创建软件包后,可以使用以下方式之一安装该软件包:

- 使用 [AWS Systems Manager Run Command](#page-1475-0) 进行一次性安装
- 使用 [AWS Systems Manager State Manager](#page-1534-0) 按计划执行安装

#### **A** Important

第三方卖家分发的程序包不由 AWS 管理,而是由程序包供应商发布。建议开展额外的尽职调 查,确保遵守您的内部安全控制措施。安全性是 AWS 和您的共同责任。这被描述为责任共担 共担模式。要了解更多信息,请参阅[责任共担模式](https://aws.amazon.com/compliance/shared-responsibility-model/)。

我的组织如何从 Distributor 获益?

Distributor 具备下列优势 ·

• 一个软件包,多个平台

在 Distributor 中创建软件包时,系统会创建 AWS Systems Manager 文档(SSM 文档)。您可以 将 .zip 格式文件附加到此文档中。运行 Distributor 时,系统会处理 SSM 文档中的指令,并将.zip 格 式文件中的软件包安装到指定目标上。Distributor 支持 Windows、Ubuntu Server、Debian Server 和 Red Hat Enterprise Linux 等多种操作系统。有关支持的平台的更多信息,请参阅 [支持的软件包平](#page-1873-0) [台和架构](#page-1873-0)。

• 跨托管实例组控制软件包访问权限

您可以使用 Run Command 或 State Manager 控制哪些托管式节点能够获取软件包,以及获取该 软件包的哪个版本。Run Command 和 State Manager 是 AWS Systems Manager 的功能。托管 式节点可以按实例或设备 ID、AWS 账户 账号、标签或 AWS 区域 进行分组。您可以使用 State Manager 关联向不同的实例组提供不同版本的软件包。

• 包含众多 AWS 代理软件包并且随时可用

Distributor 包含许多可供您随时部署到托管式节点的 AWS 代理软件包。可以在 Distributor Packages 列表页面中查找 Amazon 发布的软件包。示例包括 AmazonCloudWatchAgent 和 AWSPVDriver。

• 自动部署

要使您的环境保持最新,请使用 State Manager,在首次启动这些计算机时,安排要在目标托管式节 点上自动部署的软件包。
# 谁应该使用 Distributor?

- 希望创建新软件包或将现有软件包(包括 AWS 发布的软件包)同时部署到多个 Systems Manager 托管式节点的任何 AWS 客户。
- 创建软件包的软件开发人员。
- 负责保持 Systems Manager 托管式节点始终使用最新软件包的管理员。

# Distributor 具有哪些功能?

• 将软件包部署到 Windows 和 Linux 实例

借助 Distributor,您可以将软件包部署到适用于 Linux 和 Windows Server 的 Amazon Elastic Compute Cloud (Amazon EC2) 实例和 AWS IoT Greengrass 核心设备。有关支持的实例操作系统 类型的列表,请参阅 [the section called "支持的软件包平台和架构"](#page-1873-0)。

### **a** Note

Distributor 在 macOS 操作系统上不受支持。

• 一次性或按计划自动部署软件包

您可以选择一次性、定期或每当默认软件包版本更改为其他版本时部署软件包。

• 完全重新安装软件包或执行就地更新

要安装新的软件包版本,可以根据您提供的更新脚本 完全卸载当前版本并在其位置安装新版本,或 者仅使用新组件和更新的组件更新当前版本。软件包应用程序在重新安装期间不可用,但在就地更 新期间保持可用。对于安全监控应用程序或需要避免应用程序停机的其他情况,就地更新是特别有用 的。

• 支持通过控制台、CLI、PowerShell 和开发工具包等方式访问 Distributor 功能

您可以通过 Systems Manager 控制台、AWS Command Line Interface (AWS CLI)、AWS Tools for PowerShell 或您选择的 AWS 开发工具包来使用 Distributor。

• IAM 访问控制

通过使用 AWS Identity and Access Management (IAM) 策略,您可以控制组织的哪些成员能够创 建、更新、部署或删除软件包或软件包版本。例如,您可能需要授予管理员部署软件包但不能更改软 件包或创建新软件包版本的权限。

#### • 支持日志记录和审计功能

您可以通过与其他 AWS 服务集成来审计和记录您的 AWS 账户中的 Distributor 用户操作日志。有关 更多信息,请参阅 [审计和记录 Distributor 活动。](#page-1915-0)

# 什么是软件包?

软件包 是包含以下内容的可安装软件或资产的集合。

- 每个目标操作系统平台的软件 .zip 文件。每个 .zip 文件必须包含以下内容。
	- install 和 uninstall 脚本。基于 Windows Server 的托管式节点需要使用 PowerShell 脚本(名为 install.ps1 和 uninstall.ps1 的脚本)。基于 Linux 的托管式节点需要使用 Shell 脚本(名 为 install.sh 和 uninstall.sh 的脚本)。AWS Systems Manager SSM Agent 读取并执行 install 和 uninstall 脚本中的指令。
	- 可执行文件。SSM Agent 必须找到此可执行文件才能在目标托管式节点上安装软件包。
- 用于描述软件包内容的 JSON 格式的清单文件。清单不包含在 .zip 文件中,而是存储在与构成软件 包的 .zip 文件相同的 Amazon Simple Storage Service (Amazon S3) 存储桶中。该清单指定软件包 版本,并将软件包中的 .zip 格式文件映射到目标托管式节点属性,例如操作系统版本或架构。有关 如何创建清单的信息,请参阅 [步骤 2:创建 JSON 软件包清单。](#page-1885-0)

当您在 Distributor 控制台中选择 Simple (简单) 软件包创建时,Distributor 将根据软件可执行文件名称 以及目标平台和架构,为您生成安装和卸载脚本、文件哈希以及 JSON 软件包清单。

# <span id="page-1873-0"></span>支持的软件包平台和架构

您可以使用 Distributor 将软件包发布到以下 Systems Manager 托管式节点平台。版本值必须与您设 定为目标的操作系统 Amazon Machine Image (AMI) 的发行版本完全匹配。有关确定此版本的更多信 息,请参阅 [步骤 2:创建 JSON 软件包清单](#page-1885-0) 的步骤 4。

**a** Note

Systems Manager 不支持 AWS IoT Greengrass 核心设备的以下所有操作系统。有关更多信 息,请参阅 [AWS IoT Greengrass 开发人员指南中](https://docs.aws.amazon.com/greengrass/v2/developerguide/setting-up.html)的设置 AWS IoT Greengrass Version 2 核 心设备。

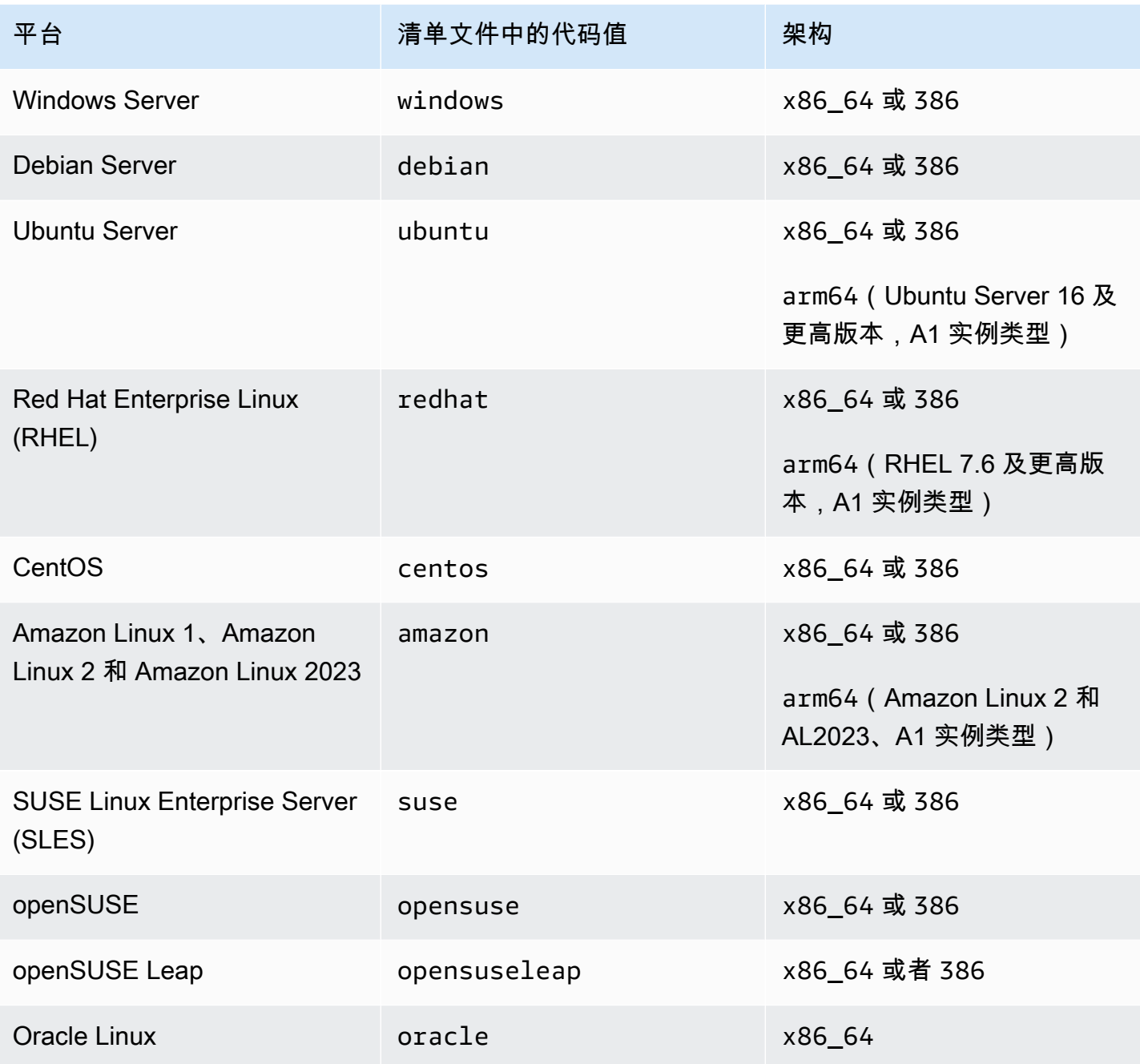

# 主题

- [设置 Distributor](#page-1875-0)
- [使用 Distributor](#page-1877-0)
- [审计和记录 Distributor 活动](#page-1915-0)
- [AWS Systems ManagerDistributor 故障排除](#page-1915-1)

# <span id="page-1875-0"></span>设置 Distributor

在使用 AWS Systems Manager 的功能 Distributor 创建、管理和部署软件包之前,请按照以下步骤操 作。

主题

- [步骤 1:满足 Distributor 先决条件](#page-1875-1)
- 步骤 2 : 验证或创建具有 Distributor 权限的 IAM 实例配置文件
- [步骤 3:控制用户对软件包的访问权限](#page-1876-1)
- [步骤 4:创建或选择 Amazon S3 存储桶](#page-1877-1)

# <span id="page-1875-1"></span>步骤 1:满足 Distributor 先决条件

在开始使用 AWS Systems Manager 的功能 Distributor 之前,请确保您的环境满足以下要求。

Distributor先决条件

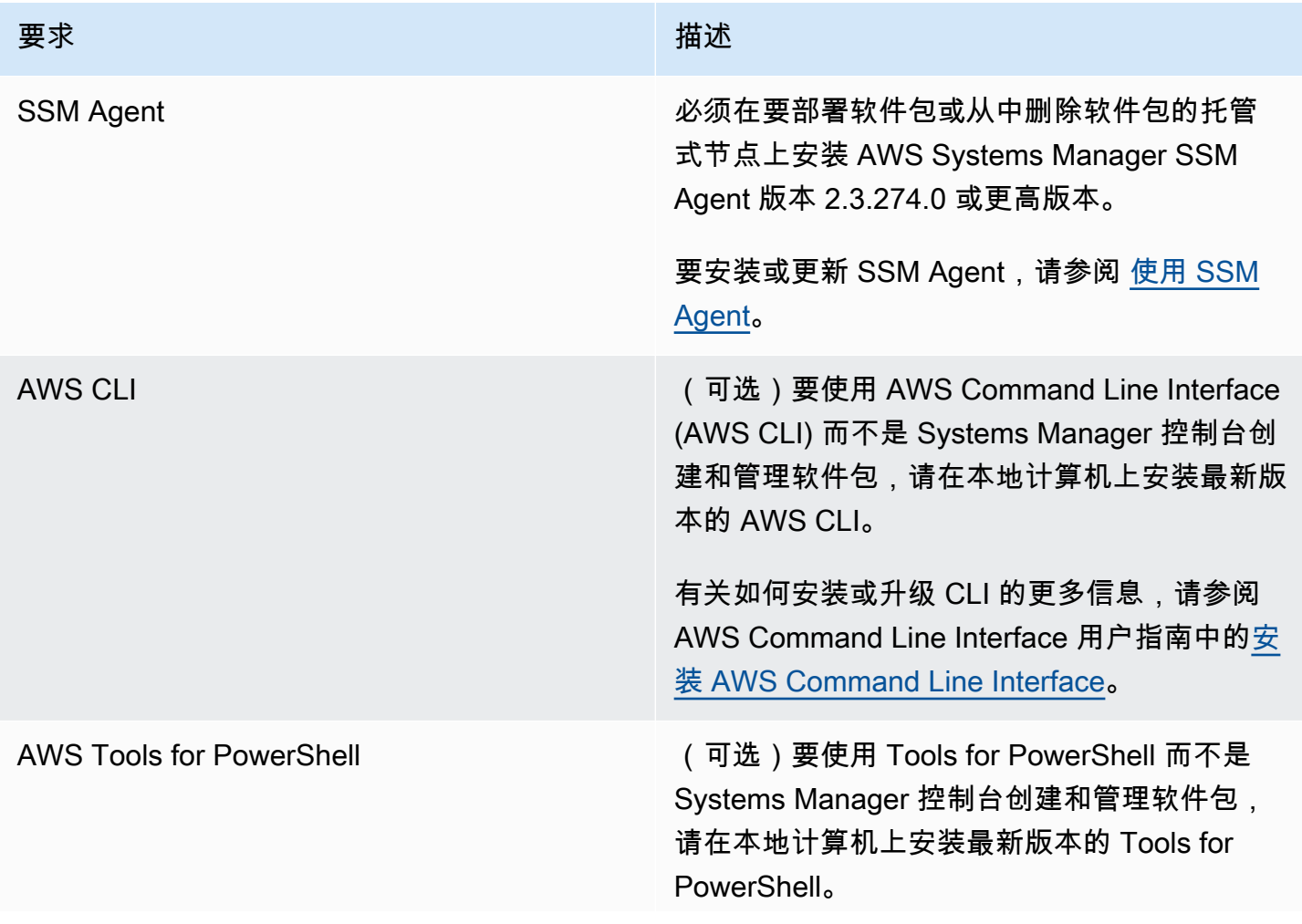

### 要求 描述

要详细了解如何安装或升级 Tools for PowerShell,请参阅《AWS Tools for Windows PowerShell 用户指南》中的[设置 AWS Tools](https://docs.aws.amazon.com/powershell/latest/userguide/pstools-getting-set-up.html) [for Windows PowerShell 或 AWS Tools for](https://docs.aws.amazon.com/powershell/latest/userguide/pstools-getting-set-up.html)  [PowerShell Core。](https://docs.aws.amazon.com/powershell/latest/userguide/pstools-getting-set-up.html)

**a** Note

Systems Manager 不支持通过使用 Distributor 将软件包分发到 Oracle Linux 托管式节点。

# <span id="page-1876-0"></span>步骤 2:验证或创建具有 Distributor 权限的 IAM 实例配置文件

默认情况下,AWS Systems Manager 没有在您的实例上执行操作的权限。您必须通过使用 AWS Identity and Access Management (IAM) 实例配置文件来授予访问权限。实例配置文件是一个容器,可 在启动时将 IAM 角色信息传递给 Amazon Elastic Compute Cloud (Amazon EC2) 实例。此要求适用于 对所有 Systems Manager 功能的权限,而不仅仅是 AWS Systems Manager 的功能 Distributor。

**a** Note

配置边缘设备以运行 AWS IoT Greengrass Core 软件和 SSM Agent 时,请指定一个 IAM 服 务角色,以便 Systems Manager 对其执行操作。您无需使用实例配置文件配置托管式边缘设 备。

如果您已使用其他 Systems Manager 功能,例如 Run Command 和 State Manager,说明您的实例 已经附加拥有对 Distributor 的所需权限的实例配置文件。确保您有权执行 Distributor 任务的最简单方 法是,将 AmazonSSMManagedInstanceCore 策略附加到实例[配置](#page-33-0)文件。有关更多信息,请参阅配置 [Systems Manager 所需的实例权限。](#page-33-0)

<span id="page-1876-1"></span>步骤 3:控制用户对软件包的访问权限

使用 AWS Identity and Access Management (IAM) policy,可以控制哪些用户能够创建、部署和管理 软件包。您还可以控制他们能在托管式节点上执行哪些 Run Command 和 State Manager API 操作。 与 Distributor 一样,Run Command 和 State Manager 两者均为 AWS Systems Manager 的功能。

### ARN 格式

用户定义的软件包与文档 Amazon Resource Name (ARNs) 相关联,其格式如下。

arn:aws:ssm:*region*:*account-id*:document/*document-name*

以下是示例。

arn:aws:ssm:us-west-1:123456789012:document/ExampleDocumentName

您可以使用 AWS 提供的一对默认 IAM policy(一个用于终端用户,一个用于管理员)授予对 Distributor 活动的权限。或者,您也可以创建适合您的权限要求的自定义 IAM policy。

有关在 IAM policy 中使用变量的更多信息,请参阅 [IAM policy 元素:变量。](https://docs.aws.amazon.com/IAM/latest/UserGuide/reference_policies_variables.html)

有关如何创建策略并将策略附加到用户或组的信息,请参阅《IAM 用户指南》中的[创建 IAM policy](https://docs.aws.amazon.com/IAM/latest/UserGuide/access_policies_create.html) 及[添加和移除 IAM policy。](https://docs.aws.amazon.com/IAM/latest/UserGuide/access_policies_manage-attach-detach.html)

# <span id="page-1877-1"></span>步骤 4:创建或选择 Amazon S3 存储桶

当您在 AWS Systems Manager 控制台中使用 Simple (简单) 工作流创建软件包时,您可以选 择 Distributor 会将您的软件上载到的现有 Amazon Simple Storage Service (Amazon S3) 存储 桶。Distributor 是 AWS Systems Manager 的一项功能。在 Advanced (高级) 工作流中,您必须在开 始之前将软件或资产的 .zip 文件上载到 Amazon S3 存储桶中。无论在控制台中是使用 Simple (简单) 还是 Advanced (高级) 工作流或是使用 API 来创建软件包,在开始创建软件包之前,您都必须具有 Amazon S3 存储桶。作为软件包创建过程的一部分,Distributor 将可安装的软件和资产从此存储桶复 制到内部 Systems Manager 存储。由于资产已复制到内部存储,因此您可以在软件包创建完成时删除 Amazon S3 存储桶或调整其用途。

有关如何创建存储桶的更多信息,请参阅 Amazon Simple Storage Service 入门指南中[的创建存储桶](https://docs.aws.amazon.com/AmazonS3/latest/gsg/CreatingABucket.html)。 有关如何运行 AWS CLI 命令创建存储桶的更多信息,请参阅 AWS CLI 命令参考中的 [mb](https://docs.aws.amazon.com/cli/latest/reference/s3/mb.html)。

# <span id="page-1877-0"></span>使用 Distributor

您可以使用 AWS Systems Manager 控制台、AWS 命令行工具(AWS CLI 和 AWS Tools for PowerShell)及 AWS 开发工具包,在 Distributor 中添加、管理或部署软件包。Distributor 是 AWS Systems Manager 的一项功能。在将软件包添加到 Distributor 之前,请:

• 创建和压缩可安装资产。

• (可选)为软件包创建 JSON 清单文件。使用 Distributor 控制台中的 Simple (简单) 软件包创建过程 不需要执行此操作。简单软件包创建会生成一个 JSON 清单文件。

您可以使用 AWS Systems Manager 控制台或文本或 JSON 编辑器来创建清单文件。

• 让 Amazon Simple Storage Service (Amazon S3) 存储桶准备好存储可安装的资产或软件。如果您 使用 Advanced (高级) 软件包创建过程,在开始之前,请先将资产上载到您的 Amazon S3 存储桶。

**a** Note

完成软件包创建后,您可以删除此存储桶或调整其用途,因为 Distributor 会在软件包创建过 程中将软件包内容移动到内部 Systems Manager 存储桶。

AWS 发布的软件包已打包,可随时进行部署。要将 AWS 发布的软件包部署到托管式节点,请参阅 [安](#page-1901-0) [装或更新软件包](#page-1901-0)。

您可以共享 AWS 账户 之间的 Distributor 软件包。在 AWS CLI 命令中使用从另一个账户共享的软件包 时,请使用该软件包的 Amazon Resource Name (ARN),而不是软件包名称。

主题

- [查看软件包](#page-1878-0)
- [创建软件包](#page-1881-0)
- [编辑软件包权限\(控制台\)](#page-1895-0)
- [编辑软件包标签\(控制台\)](#page-1895-1)
- [将软件包版本添加到 Distributor](#page-1896-0)
- [安装或更新软件包](#page-1901-0)
- [卸载软件包](#page-1909-0)
- [删除包](#page-1910-0)

# <span id="page-1878-0"></span>查看软件包

要查看可用于安装的软件包,可以使用 AWS Systems Manager 控制台或您的首选 AWS 命令行工 具。Distributor 是 AWS Systems Manager 的一项功能。要访问 Distributor,请打开 AWS Systems Manager 控制台,然后在左侧导航窗格中选择 Distributor。您将看到可供您使用的所有软件包。

以下小节介绍如何使用您的首选命令行工具查看 Distributor 软件包。

查看软件包(命令行)

本节包含有关如何使用您的首选命令行工具查看使用提供的命令的 Distributor 软件包的信息。

Linux & macOS

在 Linux 上使用 AWS CLI 查看软件包

• 要查看所有软件包(不包含共享软件包),请运行以下命令。

```
aws ssm list-documents \ 
     --filters Key=DocumentType,Values=Package
```
• 要查看 Amazon 拥有的所有软件包,请运行以下命令。

```
aws ssm list-documents \ 
     --filters Key=DocumentType,Values=Package Key=Owner,Values=Amazon
```
• 要查看第三方拥有的所有软件包,请运行以下命令。

```
aws ssm list-documents \ 
    --filters Key=DocumentType, Values=Package Key=Owner, Values=ThirdParty
```
#### Windows

在 Windows 上使用 AWS CLI 查看软件包

• 要查看所有软件包(不包含共享软件包),请运行以下命令。

```
aws ssm list-documents ^ 
     --filters Key=DocumentType,Values=Package
```
• 要查看 Amazon 拥有的所有软件包,请运行以下命令。

```
aws ssm list-documents ^ 
     --filters Key=DocumentType,Values=Package Key=Owner,Values=Amazon
```
• 要查看第三方拥有的所有软件包,请运行以下命令。

```
aws ssm list-documents ^ 
     --filters Key=DocumentType,Values=Package Key=Owner,Values=ThirdParty
```
### **PowerShell**

使用 Tools for PowerShell 查看软件包

• 要查看所有软件包(不包含共享软件包),请运行以下命令。

```
$filter = New-Object Amazon.SimpleSystemsManagement.Model.DocumentKeyValuesFilter
$filter.Key = "DocumentType"
$filter.Values = "Package"
Get-SSMDocumentList ` 
     -Filters @($filter)
```
• 要查看 Amazon 拥有的所有软件包,请运行以下命令。

```
$typeFilter = New-Object 
  Amazon.SimpleSystemsManagement.Model.DocumentKeyValuesFilter
$typeFilter.Key = "DocumentType"
$typeFilter.Values = "Package"
$ownerFilter = New-Object 
  Amazon.SimpleSystemsManagement.Model.DocumentKeyValuesFilter
$ownerFilter.Key = "Owner"
$ownerFilter.Values = "Amazon"
Get-SSMDocumentList ` 
     -Filters @($typeFilter,$ownerFilter)
```
• 要查看第三方拥有的所有软件包,请运行以下命令。

```
$typeFilter = New-Object 
  Amazon.SimpleSystemsManagement.Model.DocumentKeyValuesFilter
$typeFilter.Key = "DocumentType"
$typeFilter.Values = "Package"
$ownerFilter = New-Object 
 Amazon.SimpleSystemsManagement.Model.DocumentKeyValuesFilter
$ownerFilter.Key = "Owner"
$ownerFilter.Values = "ThirdParty"
Get-SSMDocumentList ` 
     -Filters @($typeFilter,$ownerFilter)
```
### <span id="page-1881-0"></span>创建软件包

要创建软件包,请准备您的可安装软件或资产,每个操作系统平台一个文件。需要至少一个文件才能创 建软件包。

有时,不同的平台可以使用同一个文件,但附加到软件包的所有文件都必须列在清单的 Files 部分 中。如果您在控制台中使用简单工作流程创建软件包,则会为您生成清单。最多可以向一个文档附加 20 个文件。每个文件的最大大小为 1 GB。有关支持的平台的更多信息,请参阅 [支持的软件包平台和](#page-1873-0) [架构](#page-1873-0)。

创建软件包时,系统会创建新的 [SSM 文档。](#page-1918-0)借助此文档,您可以将该软件包部署到托管式节点。

仅出于演示目的,您可以从我们的网站下载示例软件包 [ExplePackage.zip。](https://docs.aws.amazon.com/systems-manager/latest/userguide/samples/ExamplePackage.zip)在示例软件包中包括一个 完整 JSON 清单和三个 .zip 文件,这些文件包含 PowerShell v7.0.0 的安装程序。安装和卸载脚本不包 含有效命令。虽然您必须在 Advanced (高级) 工作流中将每个软件可安装文件和脚本压缩为 .zip 文件 以创建软件包,但您不会在 Simple (简单) 工作流程中压缩可安装资产。

#### 主题

- [创建软件包\(简单\)](#page-1881-1)
- [创建软件包\(高级\)](#page-1883-0)

<span id="page-1881-1"></span>创建软件包(简单)

本节介绍如何通过在 Distributor 控制台中选择 Simple (简单) 软件包创建工作流来在 Distributor 中创建 软件包。Distributor 是 AWS Systems Manager 的一项功能。要创建软件包,请准备您的可安装资产, 每个操作系统平台一个文件。需要至少一个文件才能创建软件包。简单软件包创建过程为您生成安装和 卸载脚本、文件哈希以及 JSON 格式的清单。简单工作流程处理上传和压缩可安装文件以及创建新软 件包和关联的 [SSM 文档的](#page-1918-0)过程。有关支持的平台的更多信息,请参阅 [支持的软件包平台和架构。](#page-1873-0)

在使用简单方法创建软件包时,Distributor 将为您创建 install 和 uninstall 脚本。但是,当您为 就地更新创建软件包时,您必须在 Update script (更新脚本) 选项卡上提供自己的 update 脚本内容。 在为 update 脚本添加输入命令时,Distributor 将该脚本与 install 和 uninstall 脚本一起包含在 它创建的 .zip 包中。

**a** Note

使用 In-place 更新选项,可将新文件或更新的文件添加到现有的软件包安装中,而无需使关 联的应用程序离线。

创建软件包(简单)

- 1. 访问<https://console.aws.amazon.com/systems-manager/>,打开 AWS Systems Manager 控制 台。
- 2. 在导航窗格中,选择 Distributor。
- 3. 在 Distributor 主页上,选择 Create package (创建软件包),然后选择简单。
- 4. 在 Create package (创建软件包) 页面上,输入软件包的名称。软件包名称可以包含字母、数字、 句点、短划线和下划线。名称应足够通用,以适用于所有版本的软件包附件,但又足够具体,可用 于识别软件包的用途。
- 5. (可选)对于 Version name (版本名称),请输入版本名称。版本名称最多可以包含 512 个字符, 并且不能包含特殊字符。
- 6. 对于 Location (位置),请使用存储桶名称和前缀或存储桶 URL 选择一个存储桶。
- 7. 对于 Upload software(上载软件),选择 Add software(添加软件),然后导航到具有 .rpm、.msi 或 .deb 扩展名的可安装软件文件。如果文件名包含空格,则上载将失败。您可以 在单个操作中上传多个软件文件。
- 8. 对于目标平台,请验证为每个可安装文件显示的目标操作系统平台是否正确。如果显示的操作系统 不正确,请从下拉列表中选择正确的操作系统。

对于简单软件包创建工作流程中,由于您仅将每个可安装文件上传一次,因此,需要使用额外 的步骤以指示 Distributor 在多个操作系统上将单个文件指定为目标。例如,如果您上传名为 Logtool\_v1.1.1.rpm 的可安装软件文件,则必须更改简单工作流程中的某些默认值,以同时 在 Amazon Linux 和 Ubuntu 操作系统上将相同的软件指定为目标。在针对多个平台时,请执行以 下操作之一。

- 改用高级工作流程,在开始之前将每个可安装文件压缩为 .zip 文件,然后手动编写清单,以便 在多个操作系统平台或版本中将一个可安装文件指定为目标。有关更多信息,请参阅 [创建软件](#page-1883-0) [包\(高级\)](#page-1883-0)。
- 在简单工作流程中手动编辑清单文件,以便在多个操作系统平台或版本中将 .zip 文件指定为目 标。有关如何执行此操作的更多信息,请参阅 [步骤 2:创建 JSON 软件包清单](#page-1885-0) 中步骤 4 的末 尾。
- 9. 对于 Platform version (平台版本),验证并确保所显示的操作系统平台版本是 **\_any**(主要发行版 本后跟一个通配符 (7.\*)),或您希望软件适用于的确切操作系统发行版本。有关指定操作系统平 台版本的更多信息,请参阅 [步骤 2:创建 JSON 软件包清单](#page-1885-0) 中的步骤 4。
- 10. 对于 Architecture (架构),请从下拉列表中为每个可安装文件选择正确的处理器架构。有关支持的 处理器架构的更多信息,请参阅 [支持的软件包平台和架构](#page-1873-0)。
- 11. (可选)展开 Scripts (脚本),然后查看 Distributor 为可安装软件生成的脚本。
- 12. (可选)要提供用于就地更新的更新脚本,请展开 Scripts(脚本),选择 Update script(更新脚 本)选项卡,然后输入更新脚本命令。

Systems Manager 不会代表您生成更新脚本。

- 13. 要添加更多可安装的软件文件,请选择 Add software (添加软件)。否则,转到下一步。
- 14. (可选)展开清单,然后审核 Distributor 为您的可安装软件包生成的 JSON 清单。如果您在开始 此过程后更改了有关软件的任何信息(例如平台版本或目标平台),请选择 Generate manifest (生成清单) 以显示更新的软件包清单。

如果要将可在多个操作系统上安装的软件指定为目标,则可以手动编辑清单,如步骤 8 中所述。 有关编辑该清单的更多信息,请参阅 [步骤 2:创建 JSON 软件包清单。](#page-1885-0)

15. 选择 Create package (创建软件包)。

等待 Distributor 完成上传软件和创建软件包。 Distributor 显示每个可安装文件的上传状态。根据要 添加的软件包的数量和大小,这可能需要几分钟时间。Distributor 会自动将您重定向到新软件包的 Package details (软件包详细信息) 页面,但您可以选择在上载软件之后自行打开此页面。Package details (软件包详细信息) 页面不会显示有关软件包的所有信息,直到 Distributor 完成软件包创建过程 为止。要停止上传和软件包创建过程,请选择取消。

如果 Distributor 无法上载任何软件可安装文件,它会显示 Upload failed (上载失败) 消息。要重试 上传,请选择 Retry upload (重试上传)。有关如何排除软件包创建失败的更多信息,请参阅 [AWS](#page-1915-1) [Systems ManagerDistributor 故障排除。](#page-1915-1)

<span id="page-1883-0"></span>创建软件包(高级)

在本节中,了解高级用户在将压缩有安装和卸载脚本的可安装资产以及 JSON 清单文件上载到 Amazon S3 存储桶后,如何能在 Distributor 中创建软件包。

要创建软件包,请准备可安装资产的 .zip 文件(每个操作系统平台一个 .zip 文件)。需要具有至少一 个 .zip 文件才能创建软件包。接下来,创建 JSON 清单。清单包含指向软件包代码文件的指针。在将 所需的代码文件添加到一个文件夹或目录,并为清单填充正确的值后,将软件包上载到 Amazon S3 存 储桶。

您可以从我们的网站下载示例软件包 [ExamplePackage.zip](https://docs.aws.amazon.com/systems-manager/latest/userguide/samples/ExamplePackage.zip)。在示例软件包中包含一个完整 JSON 清单 和三个 .zip 文件。

#### 主题

- [步骤 1:创建 ZIP 文件](#page-1884-0)
- [步骤 2:创建 JSON 软件包清单](#page-1885-0)
- [步骤 3:将软件包和清单上载到 Amazon S3 存储桶](#page-1892-0)
- [步骤 4:将软件包添加到 Distributor](#page-1892-1)

<span id="page-1884-0"></span>步骤 1:创建 ZIP 文件

软件包至少包含软件或可安装资产的一个 .zip 文件。对于要支持的每个操作系统,软件包包含一个 .zip 文件,除非可以在多个操作系统上安装一个 .zip 文件。例如,Red Hat Enterprise Linux 和 Amazon Linux 实例通常可以运行相同的 .RPM 可执行文件,因此,只需在软件包中附加一个 .zip 文件以支持这 两种操作系统。

所需的文件

需要在每个 .zip 文件中包含以下项目:

• install 和 uninstall 脚本。基于 Windows Server 的托管式节点需要使用 PowerShell 脚本(名为 install.ps1 和 uninstall.ps1 的脚本)。基于 Linux 的托管式节点需要使用 Shell 脚本(名为 install.sh 和 uninstall.sh 的脚本)。SSM Agent 运行 install 和 uninstall 脚本中的指令。

例如,安装脚本可能会运行安装程序(例如 .rpm 或 .msi),它们可能会复制文件,或者它们可能会 设置配置。

• 可执行文件、安装程序软件包(.rpm、.deb、.msi 等)、其他脚本或配置文件。

可选的文件

以下项目在每个 .zip 文件中是可选的:

• update 脚本。通过提供更新脚本,您可以使用 In-place update 选项安装软件包。如果要将新文 件或更新的文件添加到现有的软件包安装中,In-place update 选项不会在执行更新时使软件包 应用程序离线。基于 Windows Server 的托管式节点需要使用 PowerShell 脚本(名为 update.ps1 的脚本)。基于 Linux 的托管式节点需要使用 shell 脚本(名为 update.sh 的脚本)。SSM Agent 运行 update 脚本中的指令。

有关安装或更新软件包的更多信息,请参阅 [安装或更新软件包](#page-1901-0)。

有关 .zip 文件的示例(包括示例 install 和 uninstall 脚本),请下载示例软件包 [ExamplePackage.zip](https://docs.aws.amazon.com/systems-manager/latest/userguide/samples/ExamplePackage.zip)。

### <span id="page-1885-0"></span>步骤 2:创建 JSON 软件包清单

准备并压缩可安装文件后,需要创建一个 JSON 清单。模板如下。本节中的过程将对清单模板的各个 部分进行说明。您可以使用 JSON 编辑器在单独的文件中创建此清单。或者,也可以在创建软件包时 在 AWS Systems Manager 控制台中创建清单。

```
{ 
   "schemaVersion": "2.0", 
   "version": "your-version", 
   "publisher": "optional-publisher-name", 
   "packages": { 
     "platform": { 
        "platform-version": { 
          "architecture": { 
             "file": ".zip-file-name-1.zip" 
          } 
        } 
     }, 
     "another-platform": { 
        "platform-version": { 
          "architecture": { 
             "file": ".zip-file-name-2.zip" 
          } 
        } 
     }, 
     "another-platform": { 
        "platform-version": { 
          "architecture": { 
             "file": ".zip-file-name-3.zip" 
          } 
        } 
     } 
   }, 
   "files": { 
     ".zip-file-name-1.zip": { 
        "checksums": { 
          "sha256": "checksum" 
        } 
     }, 
     ".zip-file-name-2.zip": { 
        "checksums": { 
          "sha256": "checksum" 
        }
```
}

创建 JSON 软件包清单

1. 将架构版本添加到清单。在此版本中,架构版本始终为 2.0。

{ "schemaVersion": "2.0",

2. 将用户定义的软件包版本添加到清单。这也是您在将软件包添加到 Distributor 时指定的 Version name (版本名称) 的值。添加软件包时,它将成为 Distributor 创建的 AWS Systems Manager 文档 的一部分。您还可以在 AWS-ConfigureAWSPackage 文档中将此值作为输入提供,以安装除最 新版本以外的软件包版本。version 值可以包含字母、数字、下划线、连字符和句点,最大长度 为 128 个字符。建议使用易读的软件包版本,以便您和其他管理员在部署时更轻松地指定确切的 软件包版本。示例如下:

"version": "1.0.1",

3. (可选)添加发布者名称。示例如下:

"publisher": "MyOrganization",

4. 添加软件包。"packages" 部分描述软件包中的 .zip 文件支持的平台、发行版本和架构。有关更 多信息,请参阅 [支持的软件包平台和架构](#page-1873-0)。

*platform-version* 可以是通配符值 \_any。可以使用它指示 .zip 文件支持任何平台版本。您还 可以指定一个主要发行版本,后跟通配符,以使所有次要版本受到支持,例如 7.\*。如果您选择为 某一特定操作系统版本指定 *platform-version* 值,请确保它与您设为目标的操作系统 AMI 的 确切发行版本匹配。以下是用于获取正确的操作系统值的推荐资源。

• 在基于 Windows Server 的托管式节点上,发行版本可用作 Windows Management Instrumentation (WMI) 数据。您可以运行以下命令提示符命令来获取版本信息,然后解析 version 的结果。此命令不显示 Windows Server Nano 的版本;Windows Server Nano 的版 本值为 nano。

wmic OS get /format:list

• 在基于 Linux 的托管式节点上,可以通过先扫描操作系统版本(下面的命令)来获取版本。然后 查找 VERSION\_ID 的值。

cat /etc/os-release

如果这未返回您需要的结果,请运行下面的命令,以从 /etc/lsb-release 文件获取 LSB 版 本信息,并查找 DISTRIB\_RELEASE 的值。

```
lsb_release -a
```
如果上述方法都不奏效,您通常可以根据分发软件包查找版本。例如,在 Debian Server 上,您 可以扫描 /etc/debian\_version 文件;在 Red Hat Enterprise Linux 上,则可以扫描 /etc/ redhat-release 文件。

hostnamectl

```
"packages": { 
     "platform": { 
        "platform-version": { 
          "architecture": { 
            "file": ".zip-file-name-1.zip" 
          } 
       } 
     }, 
     "another-platform": { 
        "platform-version": { 
          "architecture": { 
            "file": ".zip-file-name-2.zip" 
          } 
       } 
     }, 
     "another-platform": { 
        "platform-version": { 
          "architecture": { 
            "file": ".zip-file-name-3.zip" 
          } 
       } 
     } 
   }
```
示例如下:在该示例中,操作系统平台为 amazon,支持的发行版本为 2016.09,架构为 x86\_64,支持该平台的 .zip 文件为 test.zip。

```
{ 
      "amazon": { 
           "2016.09": { 
                "x86_64": { 
                     "file": "test.zip" 
                } 
           } 
      }
},
```
您可以添加通配符值 \_any 来指示此软件包支持父元素的所有版本。例如,要指示 Amazon Linux 的任何发行版本都支持此软件包,您的软件包语句应与以下内容相似。您可以在版本或架构级别使 用 \_any 通配符来支持平台的所有版本、某个版本的所有架构或某个平台的所有版本和所有架构。

```
{ 
     "amazon": { 
        "_{any}": \{ "x86_64": { 
                  "file": "test.zip" 
 } 
         } 
     }
},
```
以下示例添加 any 来表明 Amazon Linux 2016.09 的所有架构都支持第一个软件包 data1.zip。Amazon Linux 的所有版本都支持第二个软件包 data2.zip, 但此软件包仅适用于 采用 x86\_64 架构的托管式节点。2016.09 和 \_any 版本都是 amazon 下的条目。具有一个平台 (Amazon Linux),但支持的版本、架构和关联的 .zip 文件不同。

```
{ 
     "amazon": { 
         "2016.09": { 
              "_any": { 
                  "file": "data1.zip" 
 } 
         }, 
          "_any": {
```

```
 "x86_64": { 
                 "file": "data2.zip" 
 } 
        } 
    }
}
```
如果 .zip 文件支持多个平台,您可以在清单的 "packages" 部分中多次引用该 .zip 文件。例如, 如果您有一个同时支持 Red Hat Enterprise Linux 7.x 版本和 Amazon Linux 的 .zip 文件,您可以 在 "packages" 部分中包含两个指向相同 .zip 文件的条目,如以下示例中所示。

```
{ 
     "amazon": { 
         "2018.03": { 
              "x86_64": { 
                  "file": "test.zip" 
 } 
         } 
     }, 
     "redhat": { 
         "7.*": { 
              "x86_64": { 
                  "file": "test.zip" 
 } 
         } 
     }
},
```
5. 添加属于步骤 4 中的软件包的 .zip 文件列表。每个文件条目都需要文件名和 sha256 哈希值校验 和。清单中的校验和值必须与压缩资产中的 sha256 哈希值匹配,以防软件包安装失败。

要从可安装资产获取确切的校验和,可以运行以下命令。在 Linux 上,运行 shasum -a 256 *file-name*.zip 或 openssl dgst -sha256 *file-name*.zip。在 Windows 上,在 [PowerShell](https://docs.microsoft.com/en-us/powershell/module/microsoft.powershell.utility/get-filehash?view=powershell-6) 中运行 Get-FileHash -Path *path-to-.zip-file* cmdlet。

清单的 "files" 部分包含对软件包中的每个 .zip 文件的引用。

```
"files": { 
         "test-agent-x86.deb.zip": { 
              "checksums": { 
                  "sha256": 
  "EXAMPLE2706223c7616ca9fb28863a233b38e5a23a8c326bb4ae241dcEXAMPLE"
```

```
 } 
        }, 
         "test-agent-x86_64.deb.zip": { 
            "checksums": { 
                 "sha256": 
 "EXAMPLE572a745844618c491045f25ee6aae8a66307ea9bff0e9d1052EXAMPLE" 
 } 
        }, 
         "test-agent-x86_64.nano.zip": { 
            "checksums": { 
                 "sha256": 
 "EXAMPLE63ccb86e830b63dfef46995af6b32b3c52ce72241b5e80c995EXAMPLE" 
 } 
        }, 
         "test-agent-rhel5-x86.nano.zip": { 
            "checksums": { 
                 "sha256": 
 "EXAMPLE13df60aa3219bf117638167e5bae0a55467e947a363fff0a51EXAMPLE" 
 } 
        }, 
         "test-agent-x86.msi.zip": { 
            "checksums": { 
                 "sha256": 
 "EXAMPLE12a4abb10315aa6b8a7384cc9b5ca8ad8e9ced8ef1bf0e5478EXAMPLE" 
 } 
        }, 
         "test-agent-x86_64.msi.zip": { 
            "checksums": { 
                 "sha256": 
 "EXAMPLE63ccb86e830b63dfef46995af6b32b3c52ce72241b5e80c995EXAMPLE" 
 } 
        }, 
         "test-agent-rhel5-x86.rpm.zip": { 
            "checksums": { 
                 "sha256": 
 "EXAMPLE13df60aa3219bf117638167e5bae0a55467e947a363fff0a51EXAMPLE" 
 } 
        }, 
         "test-agent-rhel5-x86_64.rpm.zip": { 
            "checksums": { 
                 "sha256": 
 "EXAMPLE7ce8a2c471a23b5c90761a180fd157ec0469e12ed38a7094d1EXAMPLE" 
 } 
        }
```
}

6. 添加软件包信息后,保存并关闭清单文件。

下面是一个已完成的清单的示例。在该示例中,您具有一个 .zip 文件 NewPackage\_LINUX.zip,它 支持多个平台,但仅在 "files" 部分中引用一次。

```
{ 
     "schemaVersion": "2.0", 
     "version": "1.7.1", 
     "publisher": "Amazon Web Services", 
     "packages": { 
         "windows": { 
             "_any": { 
                 "x86_64": { 
                     "file": "NewPackage_WINDOWS.zip" 
 } 
 } 
         }, 
         "amazon": { 
             "_any": { 
                 "x86_64": { 
                     "file": "NewPackage_LINUX.zip" 
 } 
             } 
         }, 
         "ubuntu": { 
             "_any": { 
                 "x86_64": { 
                     "file": "NewPackage_LINUX.zip" 
 } 
             } 
         } 
     }, 
     "files": { 
         "NewPackage_WINDOWS.zip": { 
             "checksums": { 
                 "sha256": 
  "EXAMPLEc2c706013cf8c68163459678f7f6daa9489cd3f91d52799331EXAMPLE" 
 } 
         }, 
         "NewPackage_LINUX.zip": { 
             "checksums": {
```
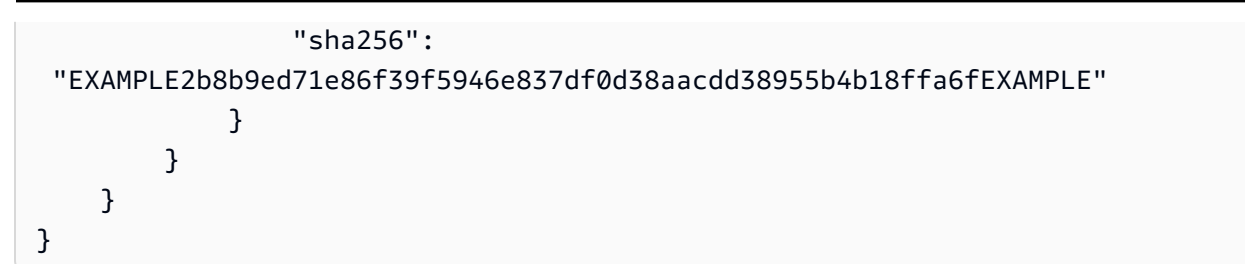

软件包示例

您可以从我们的网站下载示例软件包 [ExamplePackage.zip](https://docs.aws.amazon.com/systems-manager/latest/userguide/samples/ExamplePackage.zip)。在示例软件包中包含一个完整 JSON 清单 和三个 .zip 文件。

<span id="page-1892-0"></span>步骤 3:将软件包和清单上载到 Amazon S3 存储桶

将所有 .zip 文件复制或移动到一个文件夹或目录以准备软件包。有效的软件包需要具有[在步骤 2:创建](#page-1885-0) [JSON 软件包清单](#page-1885-0)中创建的清单以及在清单文件列表中指定的所有 .zip 文件。

将软件包和清单上载到 Amazon S3

- 1. 将清单中指定的所有 .zip 存档文件复制或移动到一个文件夹或目录中。不要压缩您要将 .zip 归档 文件和清单文件移动到的文件夹或目录。
- 2. 创建存储桶或选择现有的存储桶。有关更多信息,请参阅 Amazon Simple Storage Service 入门指 南中的[创建存储桶](https://docs.aws.amazon.com/AmazonS3/latest/gsg/CreatingABucket.html)。有关如何运行 AWS CLI 命令创建存储桶的更多信息,请参阅 AWS CLI 命令 参考中的 [mb](https://docs.aws.amazon.com/cli/latest/reference/s3/mb.html)。
- 3. 将此文件夹或目录上载到存储桶。有关更多信息,请参阅 Amazon Simple Storage Service 入门 指南中的[向存储桶添加对象](https://docs.aws.amazon.com/AmazonS3/latest/gsg/PuttingAnObjectInABucket.html)。如果打算将 JSON 清单粘贴到 AWS Systems Manager 控制台,请 不要上载该清单。有关如何运行 AWS CLI 命令以将文件上载到存储桶的更多信息,请参阅 AWS CLI 命令参考中的 [mv](https://docs.aws.amazon.com/cli/latest/reference/s3/mv.html)。
- 4. 在存储桶的主页上,选择您上载的文件夹或目录。如果您将文件上传到存储桶中的子文件夹,请务 必记下子文件夹(也称为前缀)。您需要此前缀以将软件包添加到 Distributor。

<span id="page-1892-1"></span>步骤 4:将软件包添加到 Distributor

您可以使用 AWS Systems Manager 控制台、AWS 命令行工具(AWS CLI 和 AWS Tools for PowerShell)或 AWS 开发工具包将新软件包添加到 Distributor。添加软件包时,您将添加一个新的 [SSM 文档](#page-1918-0)。使用此文档,可以将该软件包部署到托管式节点。

#### 主题

• [添加软件包\(控制台\)](#page-1893-0)

• [添加软件包 \(AWS CLI\)](#page-1894-0)

<span id="page-1893-0"></span>添加软件包(控制台)

可使用 AWS Systems Manager 控制台创建软件包。准备好您在步骤 3:将软件包和清单上载到 [Amazon S3 存储桶](#page-1892-0)中将软件包上传到的存储桶的名称。

将软件包添加到 Distributor ( 控制台 )

- 1. 访问<https://console.aws.amazon.com/systems-manager/>,打开 AWS Systems Manager 控制 台。
- 2. 在导航窗格中,选择 Distributor。
- 3. 在 Distributor 主页上,选择 Create package (创建软件包),然后选择高级。
- 4. 在 Create package (创建软件包) 页面上,输入软件包的名称。软件包名称可以包含字母、数字、 句点、短划线和下划线。名称应足够通用,以适用于所有版本的软件包附件,但又足够具体,可用 于识别软件包的用途。
- 5. 对于 Version name (版本名称),请输入清单文件中的 version 条目的确切值。
- 6. 对于 S3 bucket name (S3 存储桶名称),请选择[在the section called "步骤 3:将软件包和清单上](#page-1892-0) [载到 Amazon S3 存储桶"中](#page-1892-0)将 .zip 文件和清单上传到的存储桶的名称。
- 7. 对于 S3 key prefix (S3 键前缀),请输入存储 .zip 文件和清单的存储桶子文件夹。
- 8. 对于 Manifest (清单),请选择 Extract from package (从软件包提取) 以使用随 .zip 文件上载到 Amazon S3 存储桶的清单。

(可选)如果未将 JSON 清单上载到存储 .zip 文件的 Amazon S3 存储桶,请选择 New manifest (新建清单)。您可以在 JSON 编辑器字段中编写或粘贴整个清单。有关如何创建 JSON 清单的更 多信息,请参阅 [步骤 2:创建 JSON 软件包清单。](#page-1885-0)

- 9. 当您处理完清单后,选择 Create package (创建软件包)。
- 10. 等待 Distributor 从 .zip 文件和清单中创建软件包。根据要添加的软件包的数量和大小,这可能需 要几分钟时间。Distributor 会自动将您重定向到新软件包的 Package details (软件包详细信息) 页 面,但您可以选择在上传软件之后自行打开此页面。Package details (软件包详细信息) 页面不会 显示有关软件包的所有信息,直到 Distributor 完成软件包创建过程为止。要停止上传和软件包创 建过程,请选择取消。

<span id="page-1894-0"></span>添加软件包 (AWS CLI)

可使用 AWS CLI 创建软件包。准备好您在[步骤 3:将软件包和清单上载到 Amazon S3 存储桶中](#page-1892-0)将软 件包上传到的存储桶的 URL。

将软件包添加到 Amazon S3 (AWS CLI)

1. 要使用 AWS CLI 创建软件包,请运行以下命令,将 *package-name* 替换为您的软件包名称,将 *path-to-manifest-file* 替换为 JSON 清单文件的文件路径。DOC-EXAMPLE-BUCKET 是 存储整个软件包的 Amazon S3 存储桶的 URL。在 Distributor 中运行 create-document 命令时, 为 --document-type 指定 Package 值。

如果未将清单文件添加到 Amazon S3 存储桶,则 - - content 参数值将是 JSON 清单文件的文件 路径。

```
aws ssm create-document \ 
     --name "package-name" \ 
     --content file://path-to-manifest-file \ 
     --attachments Key="SourceUrl",Values="DOC-EXAMPLE-BUCKET" \ 
     --version-name version-value-from-manifest \ 
     --document-type Package
```
示例如下:

```
aws ssm create-document \ 
     --name "ExamplePackage" \ 
     --content file://path-to-manifest-file \ 
     --attachments Key="SourceUrl",Values="https://s3.amazonaws.com/DOC-EXAMPLE-
BUCKET/ExamplePackage" \ 
    --version-name 1.0.1 \
     --document-type Package
```
2. 通过运行以下命令验证软件包是否已添加并显示软件包清单,将 *package-name* 替换为您的软件 包名称。要获取文档的特定版本(不同于软件包的版本),可以添加 --document-version 参 数。

```
aws ssm get-document \ 
     --name "package-name"
```
有关可以与 create-document 命令结合使用的其他选项的信息,请参阅 AWS CLI 命令参考 AWS Systems Manager 一节中的 [create-document](https://docs.aws.amazon.com/cli/latest/reference/ssm/create-document.html)。有关可以与 get-document 命令配合使用的其他选项的 信息,请参阅 [get-document](https://docs.aws.amazon.com/cli/latest/reference/ssm/get-document.html)。

<span id="page-1895-0"></span>编辑软件包权限(控制台)

在将软件包添加到 AWS Systems Manager 的功能 Distributor 后,可以在 Systems Manager 控制台中 编辑该软件包的权限。您可以将其他 AWS 账户添加到软件包的权限中。程序包只能与同一个 AWS 区 域中的其他账户共享。不支持跨区域共享。预设情况下,软件包设置为 Private (私有),表示只有有权 访问软件包创建者的 AWS 账户的用户才能查看该软件包的软件包信息,以及更新或删除该软件包。如 果接受 Private (私有) 权限,则可以跳过此过程。

### **a** Note

您可以更新与 20 个或以下账户共享的软件包的权限。

#### 编辑软件包权限(控制台)

- 1. 访问<https://console.aws.amazon.com/systems-manager/>,打开 AWS Systems Manager 控制 台。
- 2. 在导航窗格中,选择 Distributor。
- 3. 在 Packages (软件包) 页面上,选择要编辑其权限的软件包。
- 4. 在 Package details (软件包详细信息) 选项卡上,选择 Edit permissions (编辑权限) 更改权限。
- 5. 对于 Edit permissions (编辑权限),请选择 Shared with specific accounts (与特定账户共享)。
- 6. 在 Shared with specific accounts (与特定账户共享) 下,添加 AWS 账户 账号,每次添加一个。完 成后,选择 保存。

<span id="page-1895-1"></span>编辑软件包标签(控制台)

将软件包添加到 AWS Systems Manager 的功能 Distributor 后,可以在 Systems Manager 控制台中编 辑该软件包的标签。这些标签将应用于该软件包,并且不与要部署该软件包的托管式节点上的标签相关 联。标签是区分大小写的键值对,可帮助您按照组织相关标准对软件包进行分组和筛选。如果不希望添 加标签,则要准备好安装软件包或添加新版本。

- 1. 访问<https://console.aws.amazon.com/systems-manager/>,打开 AWS Systems Manager 控制 台。
- 2. 在导航窗格中,选择 Distributor。
- 3. 在 Packages (软件包) 页面上,选择要编辑其标签的软件包。
- 4. 在 Package details (软件包详细信息) 选项卡上的 Tags (标签) 中,选择 Edit (编辑)。
- 5. 对于 Add tags (添加标签),请输入一个标签键或标签键值对,然后选择 Add (添加)。如果要添加 更多标签,请重复此操作。要删除标签,请选择窗口底部标签上的 X。
- 6. 为软件包添加完标签后,选择 Save (保存)。

<span id="page-1896-0"></span>将软件包版本添加到 Distributor

要添加软件包版本,您需要[创建软件包](#page-1881-0),然后使用 Distributor 通过向旧版本已存在的 AWS Systems Manager (SSM) 文档中添加条目来添加软件包版本。Distributor 是 AWS Systems Manager 的一项功 能。为了节省时间,可以更新旧版本包的清单,更改清单中 version 条目的值(例如,从 Test\_1.0 更改为 Test\_2.0),并将其保存为新版本的清单。Distributor 控制台中的简单 Add version (添加版 本) 工作流将为您更新清单文件。

新的软件包版本可以:

- 替换附加到当前版本的至少一个可安装文件。
- 添加新的可安装文件以支持其他平台。
- 删除文件以停止对特定平台的支持。

较新的版本可以使用相同的 Amazon Simple Storage Service (Amazon S3) 存储桶,但必须具有末 尾显示不同文件名的 URL。您可以使用 Systems Manager 控制台或 AWS Command Line Interface (AWS CLI) 来添加新版本。将具有确切名称的可安装文件上载为 Amazon S3 存储桶中的现有可安装文 件将覆盖现有文件。没有可安装的文件从旧版本复制到新版本;您必须从旧版本上传可安装文件才能使 它们成为新版本的一部分。在 Distributor 完成创建新软件包版本后,您可以删除 Amazon S3 存储桶或 调整其用途,因为 Distributor 在版本控制过程中会将软件复制到内部 Systems Manager 存储桶。

**a** Note

每个软件包限制为最多 25 个版本。您可以删除不再需要的版本。

#### 主题

- [添加软件包版本\(控制台\)](#page-1897-0)
- [添加软件包版本 \(AWS CLI\)](#page-1899-0)

<span id="page-1897-0"></span>添加软件包版本(控制台)

在执行以下步骤前,请按照[创建软件包](#page-1881-0)中的说明执行操作,为此版本创建一个新的软件包。然后,使用 Systems Manager 控制台将新的软件包版本添加到 Distributor。

添加软件包版本(简单)

要使用 Simple (简单) 工作流程添加软件包版本,请准备更新的可安装文件或添加可安装文件,以支持 更多平台和架构。然后,使用 Distributor 上传新的和更新的可安装文件并添加软件包版本。Distributor 控制台中的简化 Add version (添加版本) 工作流程将为您更新清单文件和关联的 SSM 文档。

添加软件包版本(简单)

- 1. 访问<https://console.aws.amazon.com/systems-manager/>,打开 AWS Systems Manager 控制 台。
- 2. 在导航窗格中,选择 Distributor。
- 3. 在 Distributor 主页上,选择要为其添加其他版本的软件包。
- 4. 在 Add version (添加版本) 页面上,选择 Simple (简单)。
- 5. 对于 Version name (版本名称),请输入版本名称。新版本的版本名称必须与旧版本名称不同。版 本名称最多可以包含 512 个字符,并且不能包含特殊字符。
- 6. 对于 S3 存储桶名称,从列表中选择现有的 S3 存储桶。这可以是用于存储旧版本的可安装文件的 同一个存储桶,但可安装文件名必须不同,以避免覆盖存储桶中的现有可安装文件。
- 7. 对于 S3 key prefix (S3 键前缀),请输入存储可安装资产的存储桶子文件夹。
- 8. 对于 Upload software (上载软件),请导航到要附加到新版本的可安装软件文件。现有版本中的可 安装文件不会自动复制到新版本;如果您希望任何相同的可安装文件成为新版本的一部分,则必须 上载旧版软件包中的任何可安装文件。您可以在单个操作中上传多个软件文件。
- 9. 对于目标平台,请验证为每个可安装文件显示的目标操作系统平台是否正确。如果显示的操作系统 不正确,请从下拉列表中选择正确的操作系统。

在简单版本控制工作流程中,由于您只上传每个可安装文件一次,因此需要额外的步骤在多个操 作系统上将单个文件指定为目标。例如,如果您上传名为 Logtool\_v1.1.1.rpm 的可安装软

件文件,则必须更改简单工作流程中的某些默认值,以指示 Distributor 同时在 Amazon Linux 和 Ubuntu 操作系统上将相同的软件指定为目标。您可以执行以下操作之一来解决此限制。

- 改用高级版本控制工作流程,在开始之前将每个可安装文件压缩为 .zip 文件,然后手动编写清 单,以便在多个操作系统平台或版本中将一个可安装文件指定为目标。有关更多信息,请参阅 [添加软件包版本\(高级\)](#page-1899-1)。
- 在简单工作流程中手动编辑清单文件,以便在多个操作系统平台或版本中将 .zip 文件指定为目 标。有关如何执行此操作的更多信息,请参阅 [步骤 2:创建 JSON 软件包清单](#page-1885-0) 中步骤 4 的末 尾。
- 10. 对于 Platform version (平台版本),验证并确保所显示的操作系统平台版本是 \_**any**(主要发行版 本后跟一个通配符 (7.\*)),或您希望软件适用于的确切操作系统发行版本。有关指定平台版本的 更多信息,请参阅 [步骤 2:创建 JSON 软件包清单](#page-1885-0) 中的步骤 4。
- 11. 对于架构,请从下拉列表中为每个可安装文件选择正确的处理器架构。有关支持的架构的更多信 息,请参阅 [支持的软件包平台和架构](#page-1873-0)。
- 12. (可选)展开 Scripts (脚本),然后查看 Distributor 为可安装软件生成的安装和卸载脚本。
- 13. 要向新版本添加更多可安装的软件文件,请选择 Add software (添加软件)。否则,转到下一步。
- 14. (可选)展开清单,然后审核 Distributor 为您的可安装软件包生成的 JSON 清单。如果您在开始 此过程后更改了有关可安装软件的任何信息(例如平台版本或目标平台),请选择生成清单以显示 更新的软件包清单。

如果要将可在多个操作系统上安装的软件指定为目标,则可以手动编辑清单,如步骤 9 中所述。 有关编辑该清单的更多信息,请参阅 [步骤 2:创建 JSON 软件包清单。](#page-1885-0)

- 15. 完成添加软件和审核目标平台、版本和架构数据时,请选择 Add version (添加版本)。
- 16. 等待 Distributor 完成上传软件和创建新的软件包版本。Distributor 显示每个可安装文件的上传状 态。根据要添加的软件包的数量和大小,这可能需要几分钟时间。Distributor 会自动将您重定向 到软件包的 Package details (软件包详细信息) 页面,但您可以选择在上传软件之后自行打开此页 面。Package details (软件包详细信息) 页面不会显示有关软件包的所有信息,直到 Distributor 完 成创建新的软件包版本为止。要停止上传和软件包版本创建,请选择 Stop upload (停止上传)。
- 17. 如果 Distributor 无法上载任何软件可安装文件,它会显示 Upload failed (上载失败) 消息。要重试 上传,请选择 Retry upload (重试上传)。有关如何排除软件包版本创建失败的更多信息,请参阅 [AWS Systems ManagerDistributor 故障排除](#page-1915-1)。
- 18. 在 Distributor 完成创建新的软件包版本后,在软件包的 Details (详细信息) 页面的 Versions (版本) 选项卡上,在可用软件包版本列表中查看新版本。通过以下方式设置软件包的默认版本:选择一个 版本,然后选择 Set default version (设置默认版本)。

<span id="page-1899-1"></span>添加软件包版本(高级)

要添加软件包版本,您需要[创建软件包](#page-1881-0),然后使用 Distributor 通过向旧版本存在的 SSM 文档中添加条 目来添加软件包版本。为了节省时间,可以更新旧版本包的清单,更改清单中 version 条目的值(例 如,从 Test\_1.0 更改为 Test\_2.0),并将其保存为新版本的清单。您必须具有更新的清单才能使 用高级工作流程添加新的软件包版本。

添加软件包版本(高级)

- 1. 访问<https://console.aws.amazon.com/systems-manager/>,打开 AWS Systems Manager 控制 台。
- 2. 在导航窗格中,选择 Distributor。
- 3. 在 Distributor 主页上,选择要向其添加其他版本的软件包,然后选择 Add version (添加版本)。
- 4. 对于 Version name (版本名称),请输入位于清单文件的 version 条目中的确切值。
- 5. 对于 S3 存储桶名称,从列表中选择现有的 S3 存储桶。这可以是用于存储旧版本的可安装文件的 同一个存储桶,但可安装文件名必须不同,以避免覆盖存储桶中的现有可安装文件。
- 6. 对于 S3 key prefix (S3 键前缀),请输入存储可安装资产的存储桶子文件夹。
- 7. 对于 Manifest (清单),请选择 Extract from package (从软件包提取) 以使用随 .zip 文件上传到 S3 存储桶的清单。

(可选)如果未将修订的 JSON 清单上载到存储 .zip 文件的 Amazon S3 存储桶,请选择 New manifest (新建清单)。您可以在 JSON 编辑器字段中编写或粘贴整个清单。有关如何创建 JSON 清单的更多信息,请参阅 [步骤 2:创建 JSON 软件包清单。](#page-1885-0)

- 8. 当您完成处理清单后,选择 Add package version (添加软件包版本)。
- 9. 在软件包的 Details (详细信息) 页面的 Versions (版本) 选项卡上,在可用软件包版本列表中查看新 版本。通过以下方式设置软件包的默认版本:选择一个版本,然后选择 Set default version (设置 默认版本)。

如果不设置默认版本,则最新的软件包版本即为默认版本。

<span id="page-1899-0"></span>添加软件包版本 (AWS CLI)

您可以使用 AWS CLI 将新的软件包版本添加到 Distributor。在运行以下命令前,必须创建新的软件包 版本并将其上传到 S3,如本主题开头所述。

# 添加软件包版本 (AWS CLI)

1. 运行下面的命令并附上新软件包版本的条目来编辑 AWS Systems Manager 文档。将 *documentname* 替换为您的文档的名称。将 *DOC-EXAMPLE-BUCKET* 替换为您在 [步骤 3:将软件包和清单](#page-1892-0) [上载到 Amazon S3 存储桶](#page-1892-0) 中复制的 JSON 清单的 URL。*S3-bucket-URL-of-package* 是存 储整个软件包的 Amazon S3 存储桶的 URL。将 *version-name-from-updated-manifest* 替 换为清单中 version 的值。将 --document-version 参数设置为 \$LATEST,以使与此软件包 版本关联的文档成为文档的最新版本。

```
aws ssm update-document \ 
     --name "document-name" \ 
     --content "S3-bucket-URL-to-manifest-file" \ 
     --attachments Key="SourceUrl",Values="DOC-EXAMPLE-BUCKET" \
```
- --version-name *version-name-from-updated-manifest* \
- --document-version \$LATEST

示例如下:

```
aws ssm update-document \ 
     --name ExamplePackage \ 
     --content "https://s3.amazonaws.com/DOC-EXAMPLE-BUCKET/ExamplePackage/
manifest.json" \ 
     --attachments Key="SourceUrl",Values="https://s3.amazonaws.com/DOC-EXAMPLE-
BUCKET/ExamplePackage" \ 
    --version-name 1.1.1 \
     --document-version $LATEST
```
2. 运行以下命令来验证软件包已更新并显示包清单。将 *package-name* 替换为您的软件包名称, (可选)将 *document-version* 替换为更新的文档的版本号(不同于软件包的版本)。如果 此软件包版本与文档的最新版本关联,则可以为可选的 --document-version 参数的值指定 \$LATEST。

```
aws ssm get-document \ 
     --name "package-name" \ 
     --document-version "document-version"
```
有关可以与 update-document 命令结合使用的其他选项的信息,请参阅 AWS CLI 命令参考 AWS Systems Manager 一节中的 [update-document](https://docs.aws.amazon.com/cli/latest/reference/ssm/update-document.html)。

# <span id="page-1901-0"></span>安装或更新软件包

您可以使用 AWS Systems Manager 的功能 Distributor 将软件包部署到您的 AWS Systems Manager 托管式节点。要部署软件包,请使用 AWS Management Console 或 AWS Command Line Interface (AWS CLI)。一条命令只能部署一个软件包的一个版本。您可以安装新软件包或就地更新现有的安 装。您可以选择部署软件包的特定版本,也可以选择始终部署软件包的最新版本。我们建议使用 AWS Systems Manager 的功能 State Manager 来安装软件包。使用 State Manager 有助于确保您的托管式 节点始终运行最新版本的软件包。

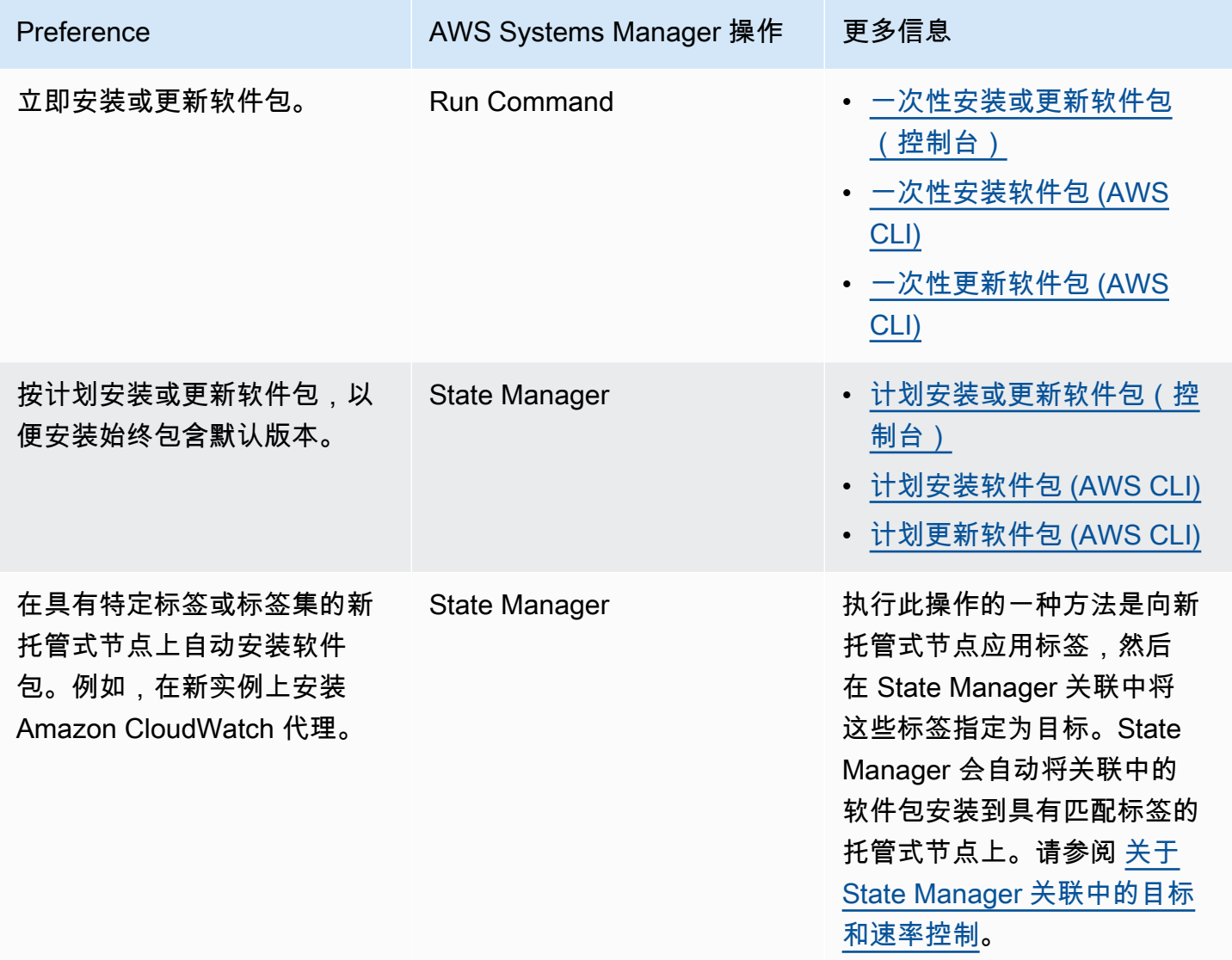

# 主题

- [一次性安装或更新软件包\(控制台\)](#page-1902-0)
- [计划安装或更新软件包\(控制台\)](#page-1904-0)
- [一次性安装软件包 \(AWS CLI\)](#page-1905-0)
- [一次性更新软件包 \(AWS CLI\)](#page-1906-0)
- [计划安装软件包 \(AWS CLI\)](#page-1907-0)
- [计划更新软件包 \(AWS CLI\)](#page-1908-0)

<span id="page-1902-0"></span>一次性安装或更新软件包(控制台)

您可以使用 AWS Systems Manager 控制台一次性安装或更新软件包。在配置一次性安装 时,Distributor 将使用 AWS Systems Manager 的功能 [AWS Systems Manager Run Command](#page-1475-0) 来执 行安装。

一次性安装或更新软件包(控制台)

- 1. 访问<https://console.aws.amazon.com/systems-manager/>,打开 AWS Systems Manager 控制 台。
- 2. 在导航窗格中,选择 Distributor。
- 3. 在 Distributor 主页上,选择要安装的软件包。
- 4. 选择 Install one time (一次性安装)。

此命令将打开 Run Command,并选中命令文档 AWS-ConfigureAWSPackage 和 Distributor 软 件包。

- 5. 对于 Document version (文档版本),请选择要运行的 AWS-ConfigureAWSPackage 文档版 本。
- 6. 对于操作,选择安装。
- 7. 对于 Installation type (安装类型),请选择以下选项之一:
	- Uninstall and reinstall (卸载并重新安装):完全卸载软件包,然后重新安装。在重新安装完成之 前,应用程序不可用。
	- In-place update (就地更新):根据您在 update 脚本中提供的指令,仅将新文件或更改的文 件添加到现有安装中。应用程序在整个更新过程中保持可用。对于 AWS 已发布软件包,除 AWSEC2Launch-Agent 软件包外,不支持此选项。
- 8. 对于 Name (名称),请确认输入了选定的软件包的名称。
- 9. (可选)对于 Version (版本),请输入软件包的版本名称值。如果将此字段留空,Run Command 将安装在 Distributor 中选择的默认版本。

10. 在 Targets(目标)部分中,通过指定标签、手动选择实例或设备或指定资源组,选择要在其上运 行此操作的托管式节点。

### **a** Note

如果列表没有显示托管式节点,请参阅 [排除托管式节点可用性的问题](#page-1234-0)。

- 11. 对于 Other parameters ( 其他参数 ) :
	- 对于 Comment(注释),请输入有关此命令的信息。
	- 对于 Timeout (seconds) (超时 (秒)),请指定在整个命令执行失败之前系统等待的秒数。
- 12. 对于 Rate Control(速率控制):
	- 对于 Concurrency(并发),请指定要同时运行该命令的目标数或百分比。

#### **a** Note

如果您通过指定标签或资源组来选择目标,但不确定有多少个托管式节点已被设为目 标,则可通过指定百分比来限制可同时运行该文档的目标的数量。

- 对于 Error threshold(错误阈值),请指定当命令在一定数量或百分比的托管式节点上失败后, 何时在其他目标上停止运行该命令。例如,如果您指定三个错误,Systems Manager 将在收到 第四个错误时停止发送该命令。仍在处理该命令的托管式节点也可能发送错误。
- 13. (可选)对于 输出选项,要将命令输出保存到文件,请选中 将命令输出写入 S3 存储桶 框。在输 入框中输入存储桶和前缀(文件夹)名称。

#### **G** Note

授予将数据写入 S3 存储桶的能力的 S3 权限,是分配给实例的实例配置文件(适用于 EC2 实例)或 IAM 服务角色(混合激活的计算机)的权限,而不是执行此任务的 IAM 用 户的权限。有关更多信息,请参阅[配置 Systems Manager 所需的实例权限](#page-33-0)[或为混合环境](#page-49-0) [创建 IAM 服务角色。](#page-49-0)此外,如果指定的 S3 存储桶位于不同的 AWS 账户 中,请确保与该 托管式节点关联的实例配置文件或 IAM 服务角色具有写入该存储桶的所需权限。

14. 在 SNS 通知部分,如果需要发送有关命令执行状态的通知,请选中 Enable SNS notifications(启 用 SNS 通知)复选框。

有关为 Run Command 配置 Amazon SNS 通知的更多信息,请参阅 [使用 Amazon SNS 通知监控](#page-2417-0)  [Systems Manager 状态更改。](#page-2417-0)

- 15. 在准备好安装软件包时,请选择 Run (运行)。
- 16. Command status (命令状态) 区域报告执行进度。如果命令仍在执行,请选择控制台左上角的刷 新图标,直到 Overall status (总体状态) 或 Detailed status (详细状态) 列显示 Success (成功) 或 Failed (失败)。
- 17. 在 Targets and outputs(目标和输出)区域中,选择托管式节点名称旁边的按钮,然后选择 View output(查看输出)。

命令输出页面将显示命令执行的结果。

18. (可选)如果您选择将命令输出写入到 Amazon S3 存储桶,请选择 Amazon S3 以查看输出日志 数据。

<span id="page-1904-0"></span>计划安装或更新软件包(控制台)

您可以使用 AWS Systems Manager 控制台计划安装或更新软件包。在计划安装或更新软件包 时,Distributor 使用 [AWS Systems Manager State Manager](#page-1534-0) 进行安装或更新。

计划软件包安装(控制台)

- 1. 访问<https://console.aws.amazon.com/systems-manager/>,打开 AWS Systems Manager 控制 台。
- 2. 在导航窗格中,选择 Distributor。
- 3. 在 Distributor 主页上,选择要安装或更新的软件包。
- 4. 对于 Package (软件包),请选择 Install on a schedule (按计划安装)。

此命令将打开 State Manager 并跳转到为您创建的新关联。

- 5. 对于 Name (名称),请输入名称(例如,**Deploy-test-agent-package**)。您可以自由选择, 但我们建议您这样做。名称不得包含空格。
- 6. 在 Document (文档) 列表中,已选定文档名称 AWS-ConfigureAWSPackage。
- 7. 对于 Action (操作),请确认选择了 Install (安装)。
- 8. 对于 Installation type (安装类型),请选择以下选项之一:
	- Uninstall and reinstall (卸载并重新安装):完全卸载软件包,然后重新安装。在重新安装完成之 前,应用程序不可用。
- In-place update (就地更新):根据您在 update 脚本中提供的指令,仅将新文件或更改的文件添 加到现有安装中。应用程序在整个更新过程中保持可用。
- 9. 对于 Name (名称),请确认输入了软件包的名称。
- 10. 对于 Version (版本),如果要安装最新发布的版本以外的软件包版本,请输入版本标识符。
- 11. 对于 Targets (目标),选择 Selecting all managed instances in this account (选择此账户中的所有 托管实例)、Specifying tags (指定标签) 或 Manually Selecting Instance (手动选择实例)。如果使用 标签将资源设置为目标,请在提供的字段中输入标签键和标签值。

**a** Note

您可以通过选择 Selecting all managed instances in this account(选择此账户中的所有 托管式实例)或 Manually Selecting Instance(手动选择实例)来选择托管式 AWS IoT Greengrass 核心设备。

- 12. 对于 Specify schedule (指定计划),选择 On Schedule (按计划) 定期运行此关联,或选择 No Schedule (无计划) 只运行此关联一次。有关这些选项的详细信息,请参阅 [在 Systems Manager](#page-1540-0)  [中使用关联。](#page-1540-0)。使用控件为关联创建 cron 或频率计划。
- 13. 选择创建关联。
- 14. 在 Association (关联) 页面上,选择您创建的关联旁边的按钮,然后选择 Apply association now (立即应用关联)。

State Manager 在指定的目标中创建并立即运行关联。有关运行关联的结果的更多信息,请参阅本 指南中的 [在 Systems Manager 中使用关联。。](#page-1540-0)

有关使用 Advanced options (高级选项)、Rate control (速率控制) 和 Output options (输出选项) 中的选 项的更多信息,请参阅 [在 Systems Manager 中使用关联。。](#page-1540-0)

<span id="page-1905-0"></span>一次性安装软件包 (AWS CLI)

您可以在 AWS CLI 中运行 send-command 一次性安装 Distributor 软件包。如果已安装软件包,在卸 载软件包并在其位置安装新版本时,应用程序将脱机。

一次性安装软件包 (AWS CLI)

• 在 AWS CLI 中运行以下命令。

```
aws ssm send-command \
```

```
 --document-name "AWS-ConfigureAWSPackage" \ 
    --instance-ids "instance-IDs" \ 
    --parameters '{"action":["Install"],"installationType":["Uninstall and 
 reinstall"],"name":["package-name (in same account) or package-ARN (shared from 
 different account)"]}'
```
**a** Note

installationType 的默认行为是 Uninstall and reinstall。在安装完整 软件包时,您可以从该命令中省略 "installationType":["Uninstall and reinstall"]。

示例如下:

```
aws ssm send-command \ 
     --document-name "AWS-ConfigureAWSPackage" \ 
     --instance-ids "i-00000000000000" \ 
     --parameters '{"action":["Install"],"installationType":["Uninstall and 
 reinstall"],"name":["ExamplePackage"]}'
```
有关可以与 send-command 命令结合使用的其他选项的信息,请参阅 AWS CLI 命令参考 AWS Systems Manager 一节中的 [send-command](https://docs.aws.amazon.com/cli/latest/reference/ssm/send-command.html)。

<span id="page-1906-0"></span>一次性更新软件包 (AWS CLI)

您可以在 AWS CLI 中运行 send-command 以更新 Distributor 软件包,而无需将关联的应用程序脱 机。仅替换软件包中的新文件或更新的文件。

一次性更新软件包 (AWS CLI)

• 在 AWS CLI 中运行以下命令。

```
aws ssm send-command \ 
     --document-name "AWS-ConfigureAWSPackage" \ 
     --instance-ids "instance-IDs" \ 
     --parameters '{"action":["Install"],"installationType":["In-place 
 update"],"name":["package-name (in same account) or package-ARN (shared from 
  different account)"]}'
```
### **a** Note

在添加新文件或更改的文件时,您必须在命令中包含 "installationType":["Inplace update"]。

示例如下:

```
aws ssm send-command \ 
     --document-name "AWS-ConfigureAWSPackage" \ 
     --instance-ids "i-02573cafcfEXAMPLE" \ 
     --parameters '{"action":["Install"],"installationType":["In-place 
  update"],"name":["ExamplePackage"]}'
```
有关可以与 send-command 命令结合使用的其他选项的信息,请参阅 AWS CLI 命令参考 AWS Systems Manager 一节中的 [send-command](https://docs.aws.amazon.com/cli/latest/reference/ssm/send-command.html)。

### <span id="page-1907-0"></span>计划安装软件包 (AWS CLI)

您可以在 AWS CLI 中运行 create-association 按计划安装 Distributor 软件包。--name的值(文档名 称)始终为 AWS-ConfigureAWSPackage。以下命令使用键 InstanceIds 指定目标托管式节点。 如果已安装软件包,在卸载软件包并在其位置安装新版本时,应用程序将脱机。

```
aws ssm create-association \ 
     --name "AWS-ConfigureAWSPackage" \ 
     --parameters '{"action":["Install"],"installationType":["Uninstall and 
  reinstall"],"name":["package-name (in same account) or package-ARN (shared from 
  different account)"]}' \ 
     --targets [{\"Key\":\"InstanceIds\",\"Values\":[\"instance-ID1\",\"instance-
ID2\"]}]
```
**a** Note

installationType 的默认行为是 Uninstall and reinstall。在安装完整软件包时, 您可以从该命令中省略 "installationType":["Uninstall and reinstall"]。

示例如下:
```
aws ssm create-association \ 
     --name "AWS-ConfigureAWSPackage" \ 
     --parameters '{"action":["Install"],"installationType":["Uninstall and 
  reinstall"],"name":["Test-ConfigureAWSPackage"]}' \ 
     --targets [{\"Key\":\"InstanceIds\",\"Values\":[\"i-02573cafcfEXAMPLE\",
\"i-0471e04240EXAMPLE\"]}]
```
有关可以与 create-association 命令结合使用的其他选项的信息,请参阅 AWS CLI 命令参考 AWS Systems Manager 一节中的 [create-association](https://docs.aws.amazon.com/cli/latest/reference/ssm/create-association.html)。

```
计划更新软件包 (AWS CLI)
```
您可以在 AWS CLI 中运行 create-association 以按计划更新 Distributor 软件包,而无需将关联的 应用程序脱机。仅替换软件包中的新文件或更新的文件。- - name的值(文档名称)始终为 AWS-ConfigureAWSPackage。以下命令使用键 InstanceIds 指定目标实例。

```
aws ssm create-association \ 
     --name "AWS-ConfigureAWSPackage" \ 
     --parameters '{"action":["Install"],"installationType":["In-place update"],"name":
["package-name (in same account) or package-ARN (shared from different account)"]}' \ 
     --targets [{\"Key\":\"InstanceIds\",\"Values\":[\"instance-ID1\",\"instance-
ID2\"]}]
```
**a** Note

在添加新文件或更改的文件时,您必须在命令中包含 "installationType":["In-place update"]。

示例如下:

```
aws ssm create-association \ 
     --name "AWS-ConfigureAWSPackage" \ 
     --parameters '{"action":["Install"],"installationType":["In-place update"],"name":
["Test-ConfigureAWSPackage"]}' \ 
     --targets [{\"Key\":\"InstanceIds\",\"Values\":[\"i-02573cafcfEXAMPLE\",
\"i-0471e04240EXAMPLE\"]}]
```
有关可以与 create-association 命令结合使用的其他选项的信息,请参阅 AWS CLI 命令参考 AWS Systems Manager 一节中的 [create-association](https://docs.aws.amazon.com/cli/latest/reference/ssm/create-association.html)。

# 卸载软件包

您可以借助 Run Command, 使用 AWS Management Console 或 AWS Command Line Interface (AWS CLI) 从 AWS Systems Manager 托管式节点中卸载 Distributor 软件包。Distributor 和 Run Command 是 AWS Systems Manager 的功能。在此版本中,一条命令只能卸载一个软件包的一个版 本。您可以卸载特定版本或默认版本。

## 主题

- [卸载软件包\(控制台\)](#page-1909-0)
- [卸载软件包 \(AWS CLI\)](#page-1910-0)

<span id="page-1909-0"></span>卸载软件包(控制台)

您可以在 Systems Manager 控制台中使用 Run Command 一次性卸载软件包。Distributor 使用 [AWS](#page-1475-0) [Systems Manager Run Command](#page-1475-0) 卸载软件包。

### 卸载软件包(控制台)

- 1. 访问<https://console.aws.amazon.com/systems-manager/>,打开 AWS Systems Manager 控制 台。
- 2. 在导航窗格中,选择 Run Command。
- 3. 在 Run Command 主页上,选择 Run command (运行命令)。
- 4. 选择 AWS-ConfigureAWSPackage 命令文档。
- 5. 从 Action (操作) 中,选择 Uninstall (卸载)
- 6. 对于 Name (名称),输入要卸载的软件包的名称。
- 7. 对于 Targets(目标),选择您希望如何将托管式节点设为目标。您可以指定目标共享的标签键和 值。您还可以通过选择属性(例如 ID、平台和 SSM Agent 版本)来指定目标。
- 8. 您可以使用高级选项添加有关该操作的注释、更改 Rate control (速率控制) 中的 Concurrency (并 发) 和 Error threshold (错误阈值) 的值、指定输出选项,或者配置 Amazon Simple Notification Service (Amazon SNS) 通知。有关更多信息,请参阅本指南中的[从控制台运行命令。](https://docs.aws.amazon.com/systems-manager/latest/userguide/rc-console.html)
- 9. 做好卸载软件包的准备后,选择 Run (运行),然后选择 View results (查看结果)。
- 10. 在命令列表中,选择您运行的 AWS-ConfigureAWSPackage 命令。如果命令仍在执行中,则选 择控制台右上角的"刷新"图标。
- 11. 如果 Status(状态)列显示 Success(成功)或 Failed(失败),则选择 Output(输出)选项 卡。

12. 选择 View Output (查看输出)。命令输出页面将显示命令执行的结果。

<span id="page-1910-0"></span>卸载软件包 (AWS CLI)

您可以使用 AWS CLI 通过 Run Command 从托管式节点中卸载 Distributor 软件包。

卸载软件包 (AWS CLI)

• 在 AWS CLI 中运行以下命令。

```
aws ssm send-command \ 
     --document-name "AWS-ConfigureAWSPackage" \ 
     --instance-ids "instance-IDs" \ 
     --parameters '{"action":["Uninstall"],"name":["package-name (in same account) 
 or package-ARN (shared from different account)"]}'
```
以下是示例。

```
aws ssm send-command \ 
     --document-name "AWS-ConfigureAWSPackage" \ 
     --instance-ids "i-02573cafcfEXAMPLE" \ 
     --parameters '{"action":["Uninstall"],"name":["Test-ConfigureAWSPackage"]}'
```
有关可以与 send-command 命令结合使用的其他选项的信息,请参阅 AWS CLI 命令参考 AWS Systems Manager 一节中的 [send-command](https://docs.aws.amazon.com/cli/latest/reference/ssm/send-command.html)。

#### 删除包

本节介绍如何删除软件包。您不能删除某个版本的软件包,只能删除整个软件包。

删除软件包(控制台)

您可以使用 AWS Systems Manager 控制台从 AWS Systems Manager 的功能 Distributor 中删除软件 包或软件包版本。删除软件包将从 Distributor 删除此软件包的所有版本。

删除软件包(控制台)

- 1. 访问<https://console.aws.amazon.com/systems-manager/>,打开 AWS Systems Manager 控制 台。
- 2. 在导航窗格中,选择 Distributor。
- 3. 在 Distributor 主页上,选择要删除的软件包。
- 4. 在软件包的详细信息页面上,选择 Delete package (删除软件包)。
- 5. 当系统提示确认删除时,选择 Delete package (删除软件包)。

删除软件包版本(控制台)

您可以使用 Systems Manager 控制台从 Distributor 中删除软件包版本。

删除软件包版本(控制台)

- 1. 访问<https://console.aws.amazon.com/systems-manager/>,打开 AWS Systems Manager 控制 台。
- 2. 在导航窗格中,选择 Distributor。
- 3. 在 Distributor 主页上,选择要删除其版本的软件包。
- 4. 在软件包的版本页面上,选择要删除的版本,然后选择 Delete version (删除版本)。
- 5. 当系统提示确认删除时,选择 Delete package version (删除软件包版本)。

删除软件包(命令行)

您可以使用首选命令行工具从 Distributor 中删除软件包。

Linux & macOS

删除软件包 (AWS CLI)

1. 运行以下命令列出特定软件包的文档。在此命令的结果中,查找要删除的软件包。

```
aws ssm list-documents \ 
     --filters Key=Name,Values=package-name
```
2. 运行以下命令删除软件包。将 *package-name* 替换为软件包名称。

```
aws ssm delete-document \ 
     --name "package-name"
```
3. 再次运行 list-documents 命令,验证是否已删除此软件包。您删除的软件包不应在包含在该列 表中。

aws ssm list-documents \

--filters Key=Name,Values=*package-name*

#### Windows

## 删除软件包 (AWS CLI)

1. 运行以下命令列出特定软件包的文档。在此命令的结果中,查找要删除的软件包。

```
aws ssm list-documents ^ 
     --filters Key=Name,Values=package-name
```
2. 运行以下命令删除软件包。将 *package-name* 替换为软件包名称。

```
aws ssm delete-document ^ 
     --name "package-name"
```
3. 再次运行 list-documents 命令,验证是否已删除此软件包。您删除的软件包不应在包含在该列 表中。

```
aws ssm list-documents ^ 
     --filters Key=Name,Values=package-name
```
#### **PowerShell**

删除软件包 (Tools for PowerShell)

1. 运行以下命令列出特定软件包的文档。在此命令的结果中,查找要删除的软件包。

```
$filter = New-Object 
 Amazon.SimpleSystemsManagement.Model.DocumentKeyValuesFilter
$filter.Key = "Name"
$filter.Values = "package-name"
Get-SSMDocumentList ` 
     -Filters @($filter)
```
2. 运行以下命令删除软件包。将 *package-name* 替换为软件包名称。

```
Remove-SSMDocument `
```
-Name "*package-name*"

3. 再次运行 Get-SSMDocumentList 命令,验证是否已删除此软件包。您删除的软件包不应在包 含在该列表中。

```
$filter = New-Object 
 Amazon.SimpleSystemsManagement.Model.DocumentKeyValuesFilter
$filter.Key = "Name"
$filter.Values = "package-name"
Get-SSMDocumentList ` 
     -Filters @($filter)
```
删除软件包版本(命令行)

您可以使用首选命令行工具从 Distributor 中删除软件包版本。

Linux & macOS

删除软件包版本 (AWS CLI)

1. 运行以下命令列出软件包的版本。在此命令的结果中,查找要删除的软件包版本。

```
aws ssm list-document-versions \ 
     --name "package-name"
```
2. 运行以下命令删除软件包版本。将 *package-name* 替换为软件包名称,并将 *version* 替换 为版本号。

```
aws ssm delete-document \ 
     --name "package-name" \ 
     --document-version version
```
3. 运行 list-document-versions 命令,验证软件包的版本是否已删除。此时应找不到已删除的软 件包版本。

```
aws ssm list-document-versions \ 
     --name "package-name"
```
#### Windows

删除软件包版本 (AWS CLI)

1. 运行以下命令列出软件包的版本。在此命令的结果中,查找要删除的软件包版本。

```
aws ssm list-document-versions ^ 
     --name "package-name"
```
2. 运行以下命令删除软件包版本。将 *package-name* 替换为软件包名称,并将 *version* 替换 为版本号。

```
aws ssm delete-document ^ 
     --name "package-name" ^ 
     --document-version version
```
3. 运行 list-document-versions 命令,验证软件包的版本是否已删除。此时应找不到已删除的软 件包版本。

```
aws ssm list-document-versions ^ 
     --name "package-name"
```
#### PowerShell

删除软件包版本 (Tools for PowerShell)

1. 运行以下命令列出软件包的版本。在此命令的结果中,查找要删除的软件包版本。

```
Get-SSMDocumentVersionList ` 
     -Name "package-name"
```
2. 运行以下命令删除软件包版本。将 *package-name* 替换为软件包名称,并将 *version* 替换 为版本号。

```
Remove-SSMDocument ` 
     -Name "package-name" ` 
     -DocumentVersion version
```
3. 运行 Get-SSMDocumentVersionList 命令,验证软件包的版本是否已删除。此时应找不到已删 除的软件包版本。

```
Get-SSMDocumentVersionList ` 
     -Name "package-name"
```
有关可以与 list-documents 命令结合使用的其他选项的信息,请参阅 AWS CLI 命令参考 AWS Systems Manager 一节中的 [list-documents](https://docs.aws.amazon.com/cli/latest/reference/ssm/list-documents.html)。有关可以与 delete-document 命令配合使用的其他选项 的信息,请参阅 [delete-document](https://docs.aws.amazon.com/cli/latest/reference/ssm/delete-document.html)。

# 审计和记录 Distributor 活动

您可以使用 AWS CloudTrail 来审计与 AWS Systems Manager 的功能 Distributor 相关的活动。有关 Systems Manager 的审计和日志记录选项的更多信息,请参阅 [监控 AWS Systems Manager。](#page-2359-0)

使用 CloudTrail 审计 Distributor 活动

CloudTrail 可以捕获在 AWS Systems Manager 控制台、AWS Command Line Interface (AWS CLI) 和 Systems Manager 软件开发工具包中进行的 API 调用。可以在 CloudTrail 控制台中查看这些信息,也 可以将其存储在 Amazon Simple Storage Service (Amazon S3) 存储桶中。账户的所有 CloudTrail 日 志都存储在一个存储桶中。

Run Command 和 State Manager 操作的日志显示了文档创建、软件包安装和软件包卸载活动。Run Command 和 State Manager 是 AWS Systems Manager 的功能。有关查看和使用 Systems Manager 活动的 CloudTrail 日志的更多信息,请参阅 使用 AWS CloudTrail 记录 AWS Systems Manager API [调用](#page-2382-0)。

# AWS Systems ManagerDistributor 故障排除

以下信息可帮助您对使用 AWS Systems Manager 的功能 Distributor 时可能发生的问题进行故障排 除。

# 主题

- [安装了具有相同名称的错误的软件包](#page-1916-0)
- [错误:"无法检索清单:找不到软件包的最新版本"](#page-1916-1)
- [错误:"无法检索清单:验证异常"](#page-1916-2)
- [软件包不受支持\(软件包缺少安装操作\)](#page-1916-3)
- [错误:无法下载清单:带有名称的文档不存在](#page-1917-0)
- [上传失败。](#page-1917-1)

<span id="page-1916-0"></span>安装了具有相同名称的错误的软件包

问题:您已安装了一个软件包,但 Distributor 安装了一个不同的软件包。

原因:在安装过程中,Systems Manager 先查找 AWS 发布的软件包作为结果,然后才查找用户定义 的外部软件包。如果用户定义的软件包名称与 AWS 发布的软件包名称相同,则将安装 AWS 软件包而 不是您的软件包。

解决方案:要避免此问题,请将您的软件包命名为与 AWS 发布的软件包不同的名称。

<span id="page-1916-1"></span>错误:"无法检索清单:找不到软件包的最新版本"

问题:您收到类似如下内容的错误。

```
Failed to retrieve manifest: ResourceNotFoundException: Could not find the latest 
  version of package 
arn:aws:ssm:::package/package-name status code: 400, request id: guid
```
原因:您使用的 SSM Agent 版本的 Distributor 版本低于 2.3.274.0。

解决方案:将 SSM Agent 版本更新为 2.3.274.0 或更高版本。有关更多信息,请参阅[使用 Run](#page-1509-0) [Command 更新 SSM Agent或](#page-1509-0)[演练:自动更新 SSM Agent \(CLI\)。](#page-1614-0)

<span id="page-1916-2"></span>错误:"无法检索清单:验证异常"

问题:您收到类似如下内容的错误。

```
Failed to retrieve manifest: ValidationException: 1 validation error detected: Value 
  'documentArn'
```
at 'packageName' failed to satisfy constraint: Member must satisfy regular expression pattern:

arn:aws:ssm:*region-id*:*account-id*:package/*package-name*

原因:您使用的 SSM Agent 版本的 Distributor 版本低于 2.3.274.0。

解决方案:将 SSM Agent 版本更新为 2.3.274.0 或更高版本。有关更多信息,请参阅[使用 Run](#page-1509-0) [Command 更新 SSM Agent或](#page-1509-0)[演练:自动更新 SSM Agent \(CLI\)。](#page-1614-0)

<span id="page-1916-3"></span>软件包不受支持(软件包缺少安装操作)

问题:您收到类似如下内容的错误。

Package is not supported (package is missing install action)

原因:软件包目录结构不正确。

解决方案:不要压缩包含软件和所需脚本的父目录。相反,应直接在绝对路径中创建一个包含所有所需 内容的 .zip 文件。要验证是否已正确创建 .zip 文件,请解压缩目标平台目录,并审核目录结构。例 如,安装脚本绝对路径应为 /*ExamplePackage\_targetPlatform*/install.sh。

<span id="page-1917-0"></span>错误:无法下载清单:带有名称的文档不存在

问题:您收到类似如下内容的错误。

Failed to download manifest - failed to retrieve package document description: InvalidDocument: Document with name *filename* does not exist.

原因:在共享来自其他账户的 Distributor 软件包时,Distributor 无法通过软件包名称找到该软件包。

解决方案:在共享来自其他账户的软件包时,请使用软件包的 Amazon 资源名称(ARN),而不只是 其名称。

<span id="page-1917-1"></span>上传失败。

问题:您收到类似如下内容的错误:

Upload failed. At least one of your files was not successfully uploaded to your S3 bucket.

原因:您软件包的名称中包含空格。例如,Hello World.msi 将无法上传。

# AWS Systems Manager 共享资源

Systems Manager 使用以下共享资源来管理和配置您的 AWS 资源。

# 主题

• [AWS Systems Manager 文档](#page-1918-0)

# <span id="page-1918-0"></span>AWS Systems Manager 文档

AWS Systems Manager 文档 (SSM document) 定义 Systems Manager 对您的托管实例执行的操 作。Systems Manager 包括 100 个预先配置的文档,您可以在运行时通过指定参数进行使用。您可以 在 Systems Manager 文档控制台中找到预配置的文档,方法是选择 Owned by Amazon(Amazon 所 有)选项卡,或者通过在调用 ListDocuments API 操作时指定 Amazon Owner 筛选条件。文档使用 JavaScript 对象表示法 (JSON) 或 YAML,并包括您指定的步骤和参数。要开始使用 SSM 文档,请打 开 [Systems Manager 控制台](https://console.aws.amazon.com/systems-manager/documents)。在导航窗格中,选择文档。

# 我的组织如何从文档功能获益?

文档是 AWS Systems Manager 的一种功能,具有以下优点:

• 文档类别

为了帮助您找到所需的文档,要搜索的文档类型选择一个类别。要扩大搜索范围,您可以选择 同一文档类型的多个类别。不支持选择不同文档类型的类别。分类仅支持 Amazon 拥有的文档。

• 文档版本

您可以创建并保存不同版本的文档。您可以为每个文档指定默认版本。文档的默认版本可以更新到较 新版本或恢复到较旧版本。当您更改文档的内容时,Systems Manager 将自动递增文档的版本。您 可以通过在控制台、AWS Command Line Interface (AWS CLI) 命令或 API 调用中指定文档版本来检 索或使用任何版本的文档。

• 根据您的需求自定义文档

如果您要通过文档自定义步骤和操作,可以自行创建文档。系统将文档与您的 AWS 账户 一起存储 在创建其所在的 AWS 区域 中。有关如何创建 SSM 文档的更多信息,请参阅 [创建 SSM 文档内容。](#page-2010-0)

• 标记文档

您可以标记文档,以便根据为其分配的标签快速识别一个或多个文档。例如,您可以为特定环境、部 门、用户、组或时间段的文档添加标签。此外,您还可以通过创建一个指定用户或组可访问的标签的 AWS Identity and Access Management (IAM) policy 来限制对文档的访问。有关更多信息,请参阅 [标记 Systems Manager 文档](#page-2500-0)。

#### • 共享文档

您可以将文档公开,或者将它们与同一 AWS 区域 区域中的特定 AWS 账户 共享。在账户之间共 享文档可能很有用,例如,如果您希望提供给客户或员工的所有 Amazon Elastic Compute Cloud (Amazon EC2) 实例都能够具有相同配置。除了保持实例上的应用程序或补丁的最新状态,您可能还 希望限制客户实例执行某些活动。或者,您可能需要确保整个组织的员工账户使用的实例均被授予访 问特定内部资源的访问权限。有关更多信息,请参阅 [共享 SSM 文档。](#page-2027-0)

# 谁应该使用文档?

- 任何希望使用 Systems Manager 功能大规模提高其运营效率、减少与手动干预相关的错误以及缩短 解决常见问题的时间的 AWS 客户。
- 希望自动执行部署和配置任务的基础设施专家。
- 想要可靠地解决常见问题、提高故障排除效率和减少重复性操作的管理员。
- 想要自动执行通常需要手动执行的任务的用户。

# SSM 文档有哪些类型?

下表介绍了不同类型的 SSM 文档及其使用。

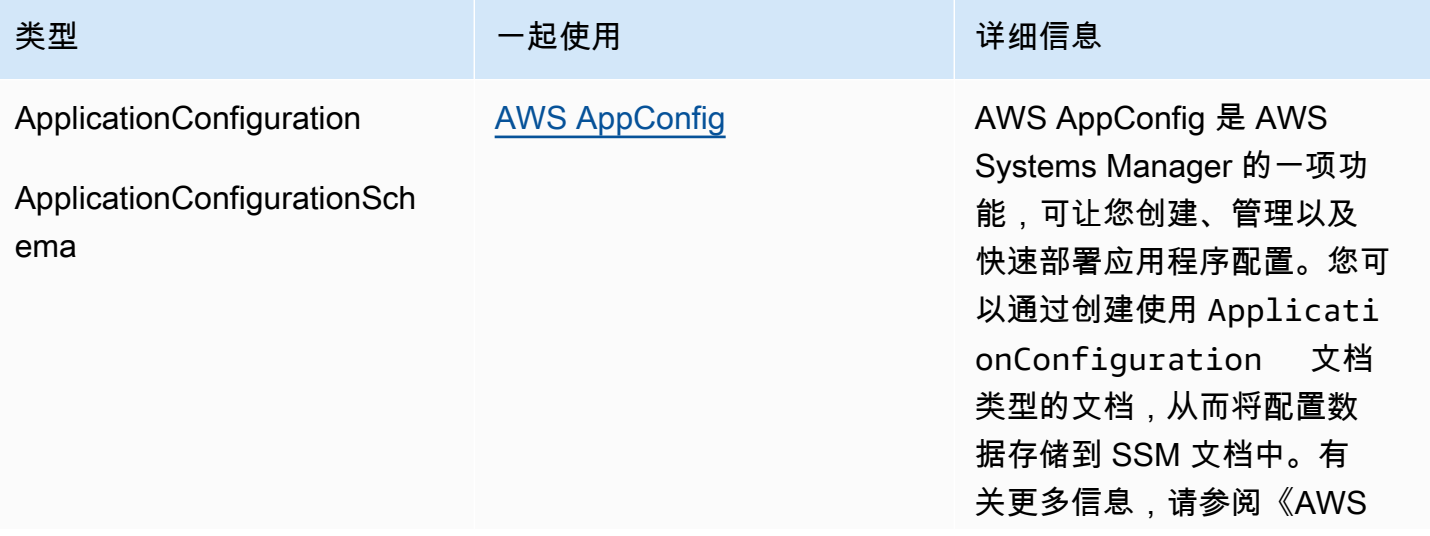

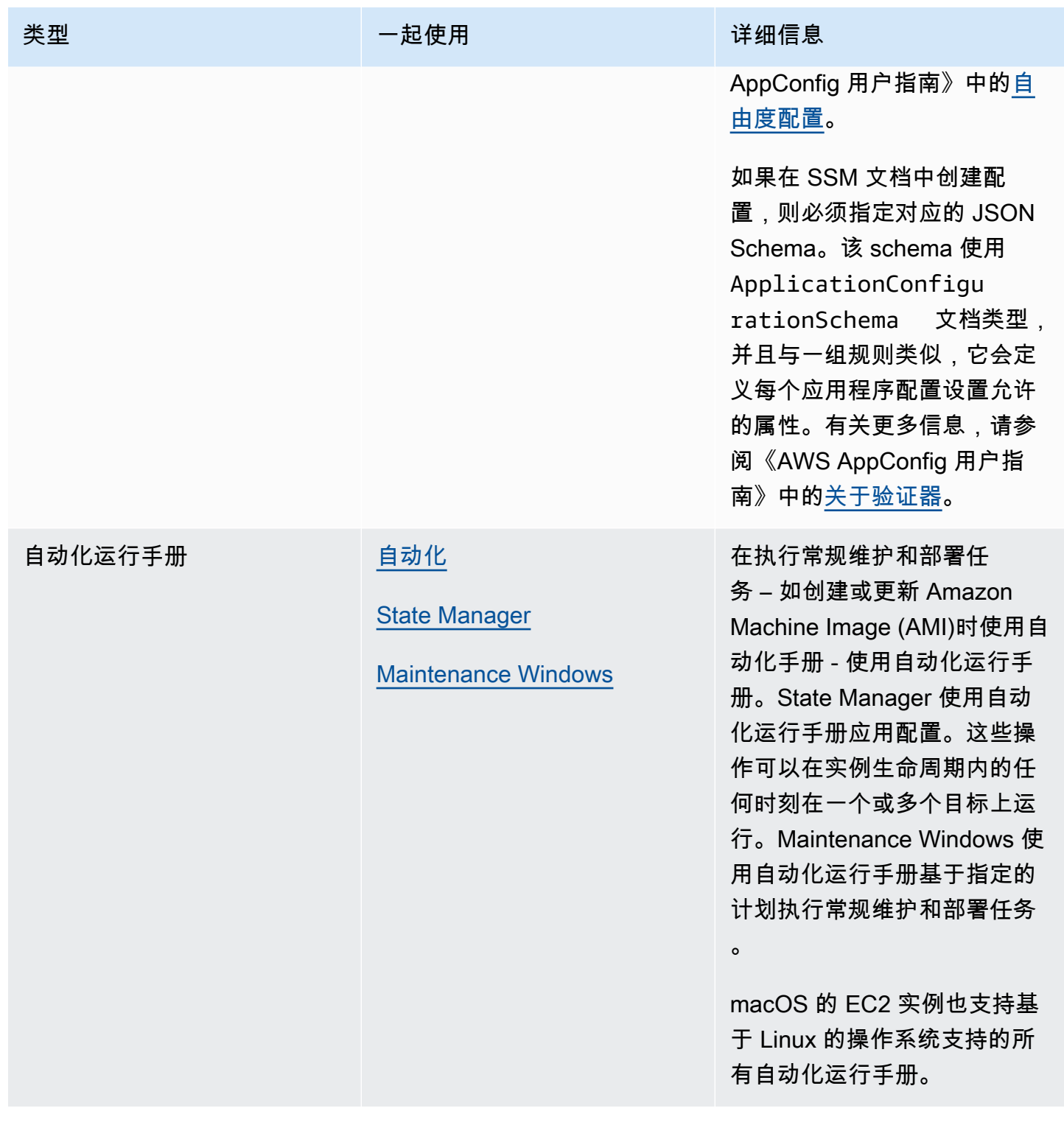

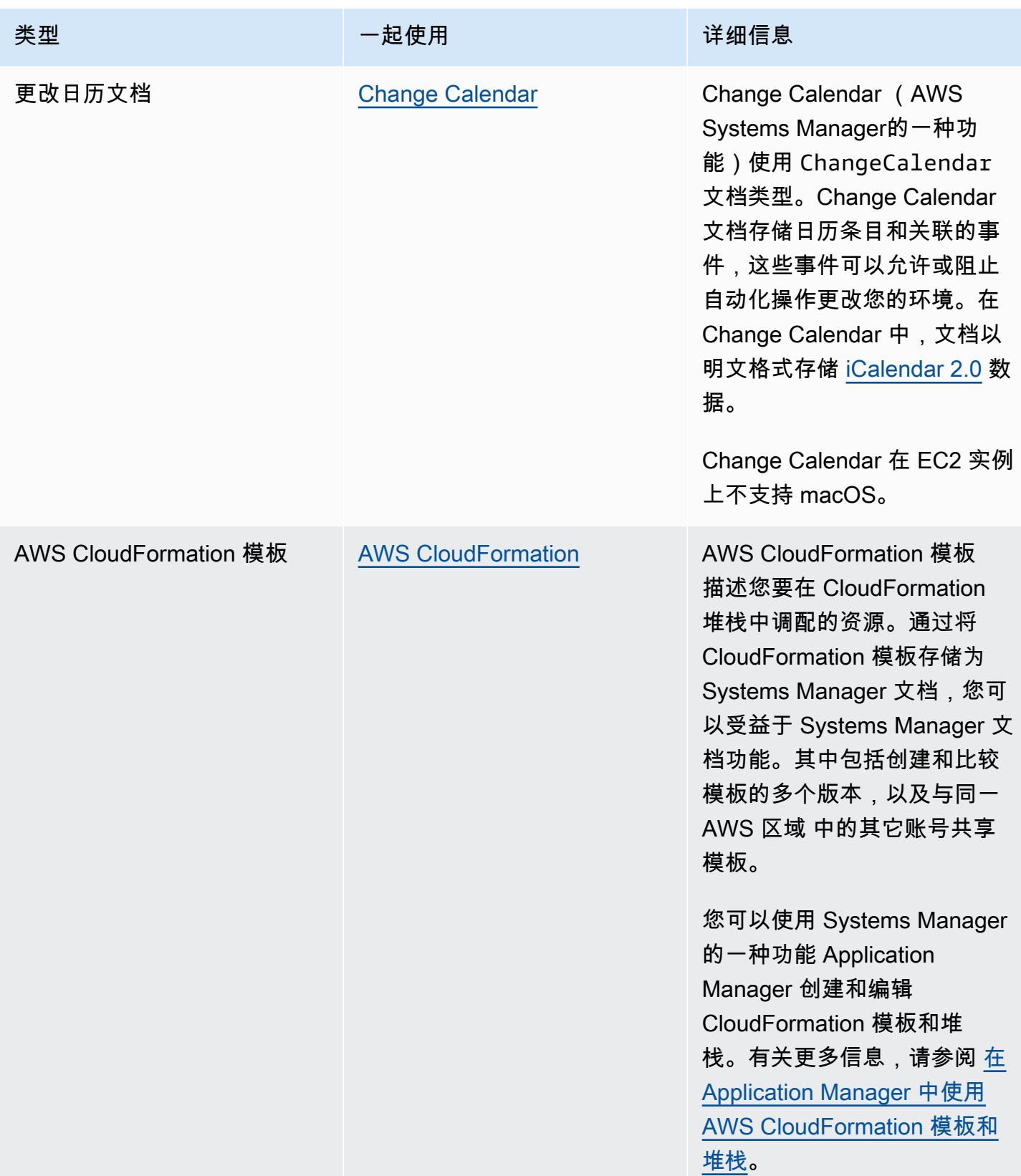

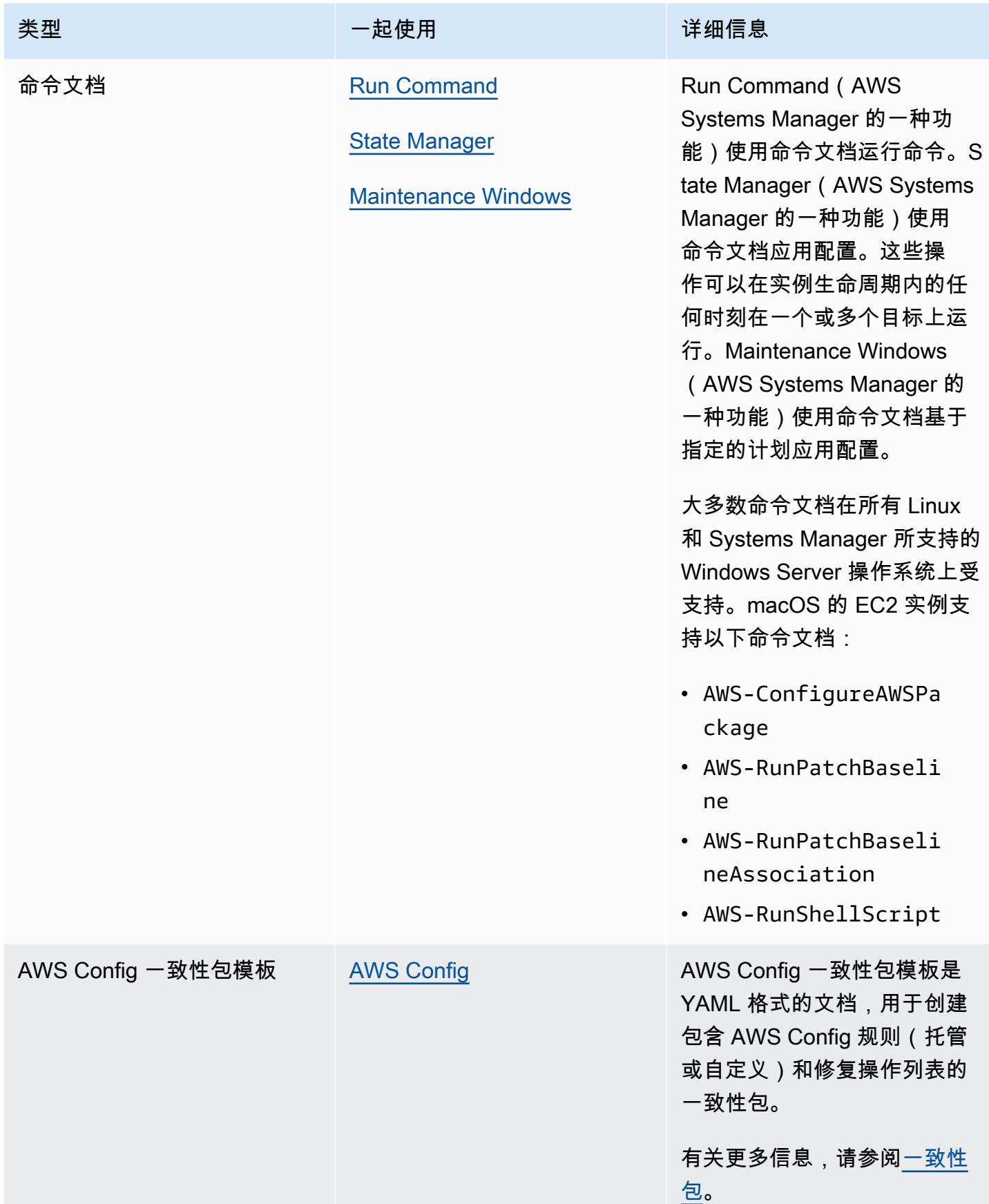

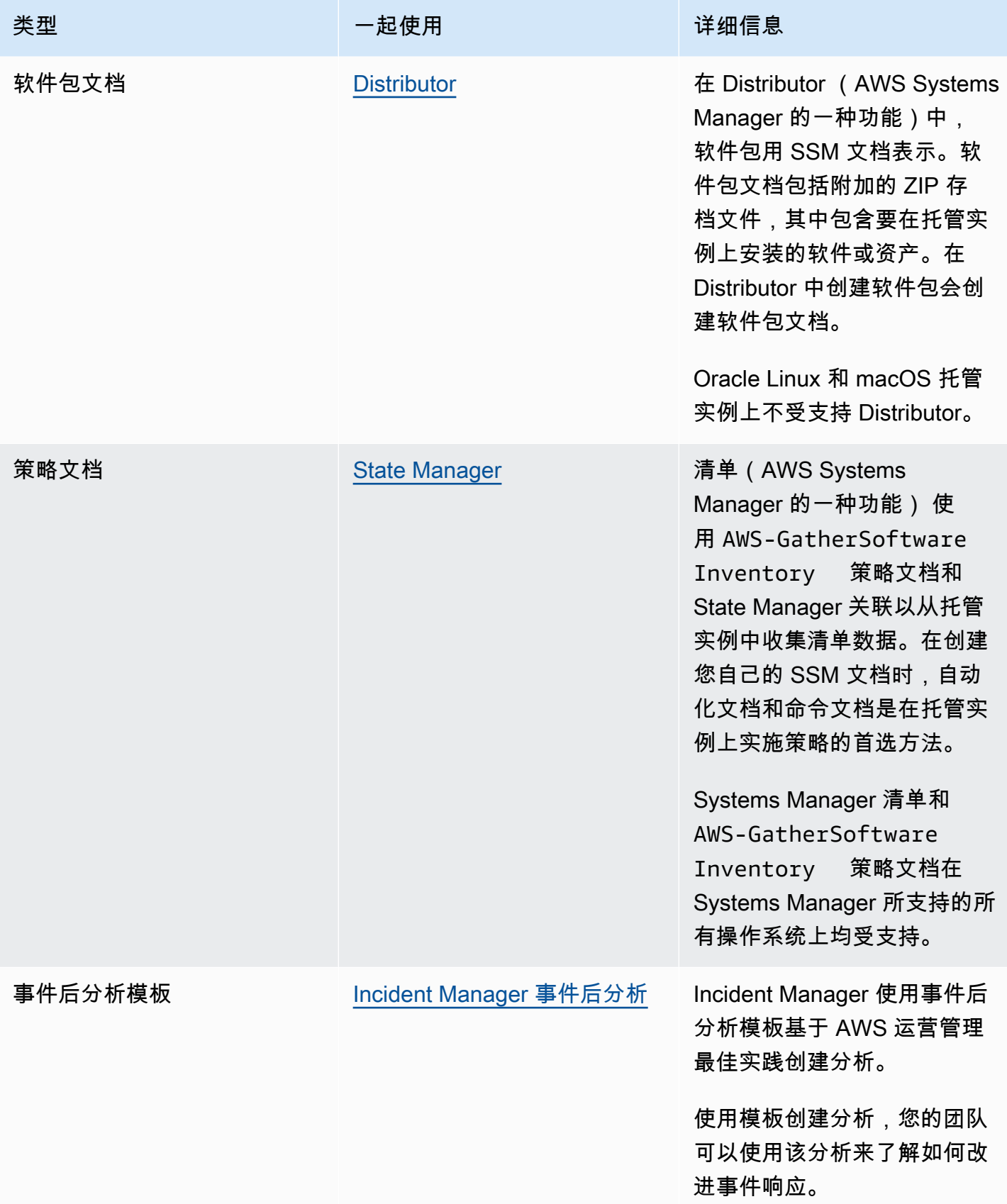

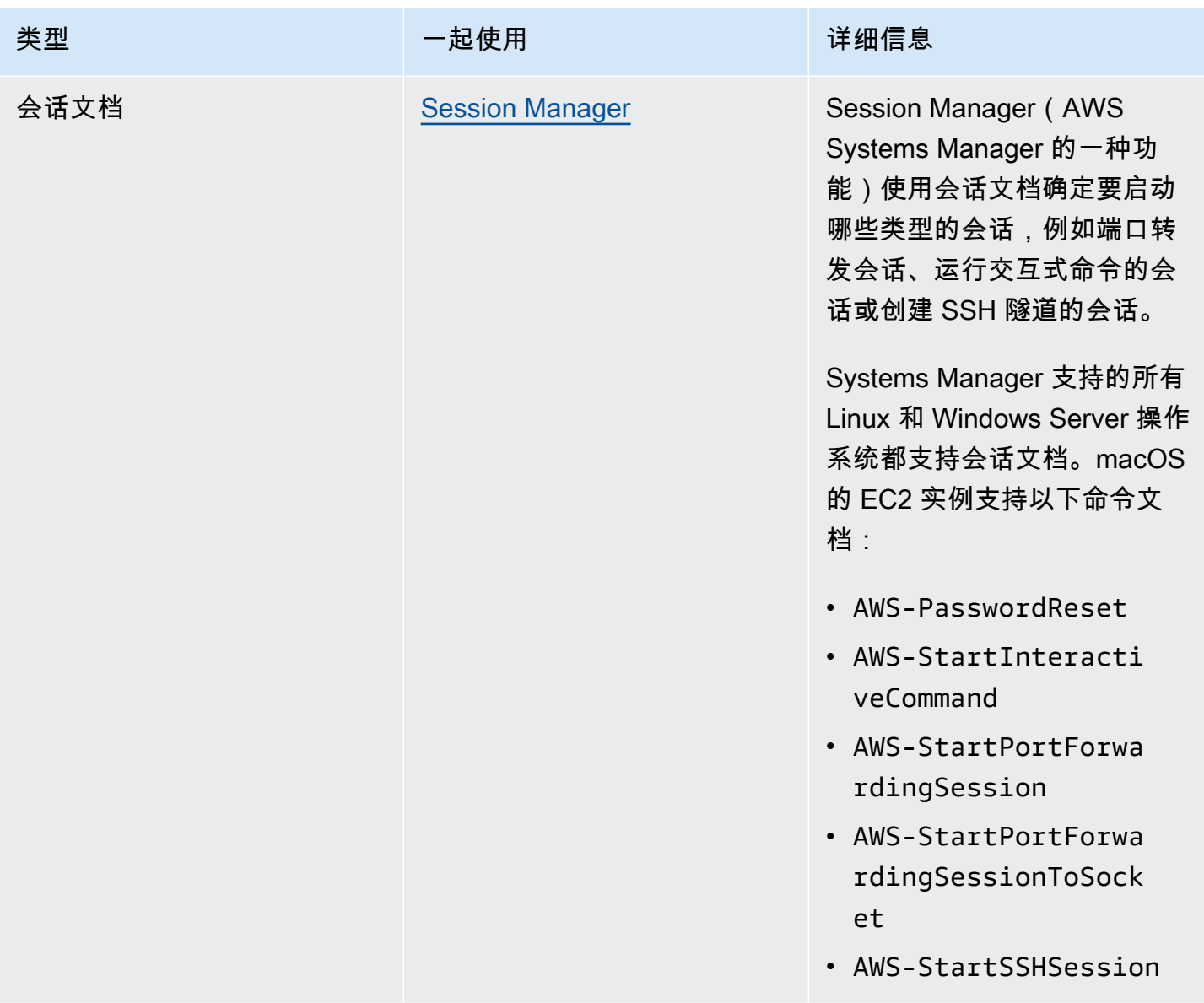

# SSM 文档配额

有关 SSM 服务配额的更多信息,请参阅《Amazon Web Services 一般参考》中的 [Systems Manager](https://docs.aws.amazon.com/general/latest/gr/ssm.html#limits_ssm) [Service Quotas。](https://docs.aws.amazon.com/general/latest/gr/ssm.html#limits_ssm)

# 主题

- [文档组件](#page-1925-0)
- [创建 SSM 文档内容](#page-2010-0)
- [使用文档](#page-2015-0)

# <span id="page-1925-0"></span>文档组件

本部分包含有关构成 SSM 文档的组件的信息。

内容

- [架构、功能和示例](#page-1925-1)
- [数据元素和参数](#page-1946-0)
- [命令文档插件参考](#page-1957-0)

# <span id="page-1925-1"></span>架构、功能和示例

AWS Systems Manager (SSM) 文档当前使用以下架构版本。

- Command 型文档可以使用 1.2、2.0 和 2.2 版架构。如果您使用架构 1.2 文档,我们建议您创建使用 架构版本 2.2 的文件。
- Policy 型文档必须使用 2.0 版或更高版本的架构。
- Automation 型文档必须使用 0.3 版架构。
- 您可以创建 JSON 或 YAML 格式的文档。

通过为 Command 和 Policy 文档使用最新架构版本,您可以利用以下功能。

2.2 版架构文档功能

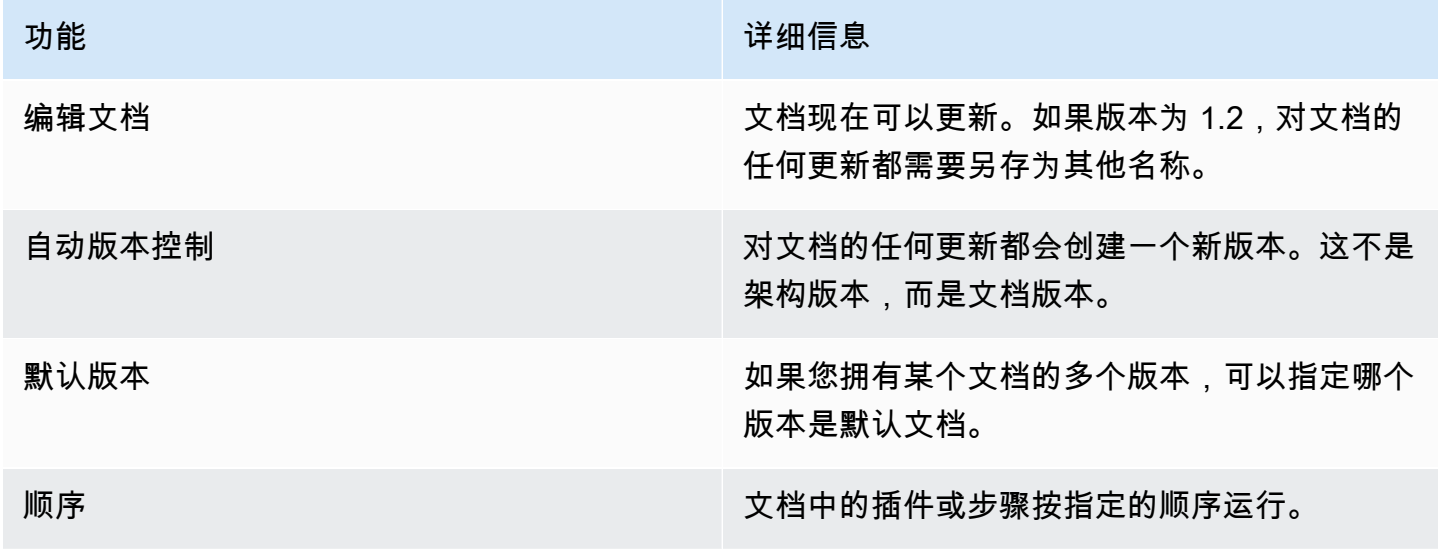

功能 きょうしょう きょうしょう しゅうしょう きょうかい 洋细信息

跨平台支持 商业总结的 医二乙酰 医二乙酰 医二乙酰 跨平台支持可让您为同一个 SSM 文档中的不同 插件指定不同操作系统。跨平台支持在某个步骤 中使用 precondition 参数。

**a** Note

您必须将实例上的 AWS Systems Manager SSM Agent 更新到最新版本才能使用新的 Systems Manager 功能和 SSM 文档功能。有关更多信息,请参阅 [使用 Run Command 更新](#page-1509-0) [SSM Agent。](#page-1509-0)

下表列出了主要架构版本之间的区别。

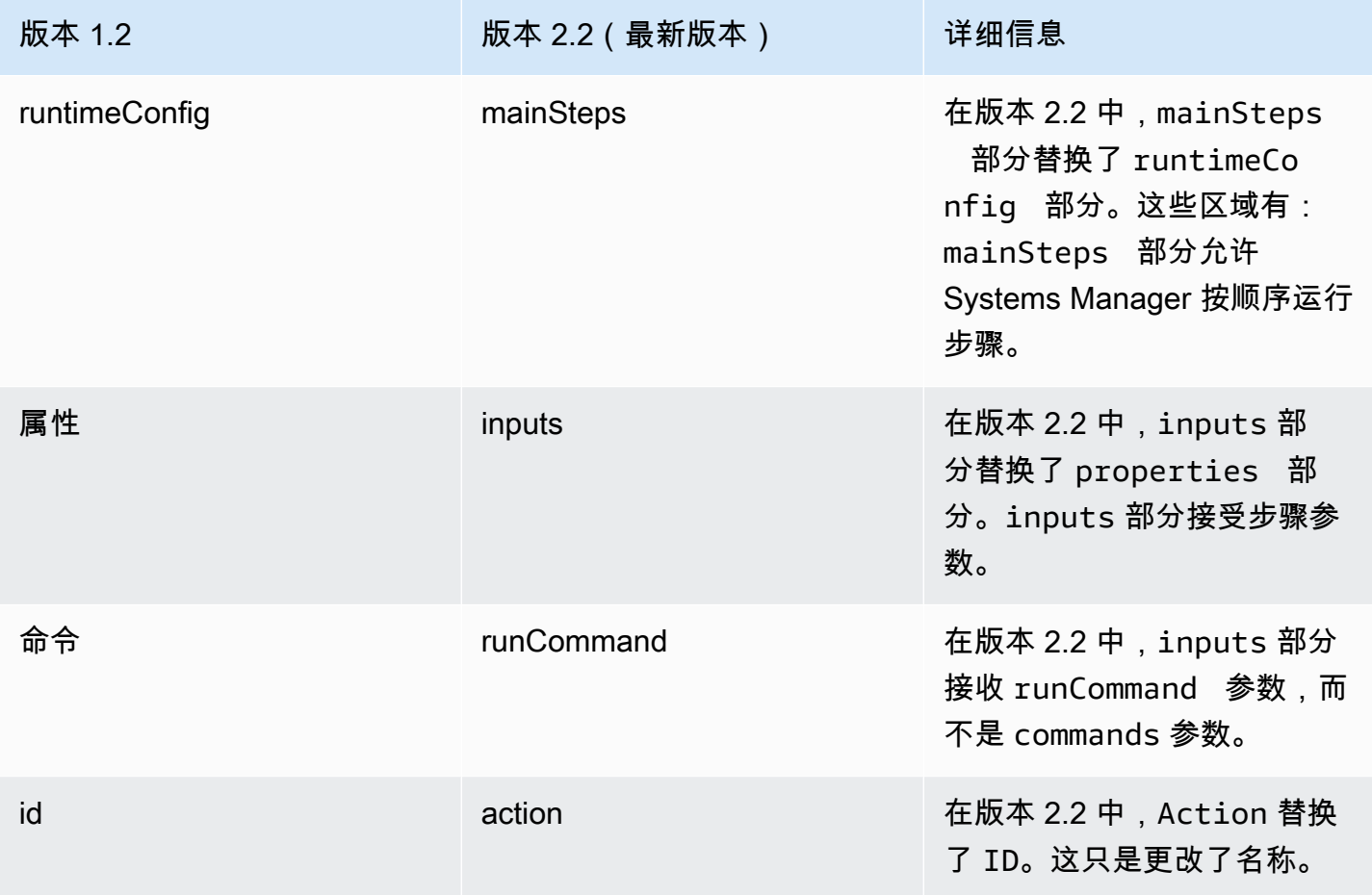

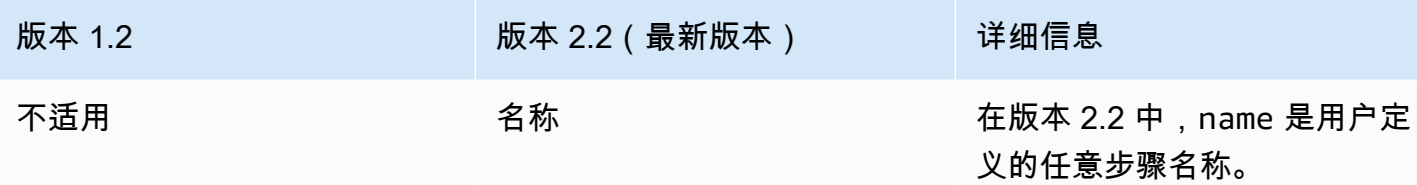

#### 使用前提条件参数

在 2.2 版或更高版本架构中,您可以使用 precondition 参数为每个插件指定目标操作系统验证您在 SSM 文档中定义的输入参数。precondition 参数支持引用 SSM 文档的输入参数,platformType 使用Linux 的值、MacOS,和 Windows。仅支持 StringEquals 运算符。

对于使用 2.2 版或更高版本架构的文档,如果未指定 precondition,每个插件将被运行或跳过,具 体取决于插件与操作系统的兼容性。插件与操作系统的兼容性在 precondition 之前被评估。对于使 用 2.0 版或更低版本架构的文档,不兼容的插件将会引发错误。

例如,在 2.2 版架构文档中,如果未指定 precondition,将会列出 aws:runShellScript 插件,该步骤在 Linux 实例上运行,但系统会在 Windows Server 实例上跳过该步骤,因为 aws:runShellScript 与 Windows Server 实例不兼容。但是,对于 2.0 版架构文档,如果您指定 aws:runShellScript 插件,然后在 Windows Server 实例上运行文档,执行将会失败。本节稍后将 介绍在 SSM 文档中使用前提条件参数的示例。

架构版本 2.2

#### 顶级元素

以下示例使用 2.2 版架构显示 SSM 文档的顶级元素。

YAML

```
---
schemaVersion: "2.2"
description: A description of the document.
parameters: 
  parameter 1: 
     property 1: "value" 
     property 2: "value" 
   parameter 2: 
     property 1: "value" 
     property 2: "value"
mainSteps: 
   - action: Plugin name
```

```
 name: A name for the step. 
 inputs: 
   input 1: "value" 
   input 2: "value" 
   input 3: "{{ parameter 1 }}"
```
JSON

```
{ 
    "schemaVersion": "2.2", 
    "description": "A description of the document.", 
    "parameters": { 
         "parameter 1": { 
             "property 1": "value", 
             "property 2": "value" 
          }, 
          "parameter 2":{ 
             "property 1": "value", 
             "property 2": "value" 
          } 
     }, 
    "mainSteps": [ 
        { 
           "action": "Plugin name", 
           "name": "A name for the step.", 
           "inputs": { 
               "input 1": "value", 
              "input 2": "value", 
              "input 3": "{{ parameter 1 }}" 
           } 
        } 
    ]
}
```
2.2 版架构 示例

以下示例使用 aws:runPowerShellScript 插件在目标实例上运行 PowerShell 命令。

YAML

```
---
schemaVersion: "2.2"
```

```
description: "Example document"
parameters: 
   Message: 
     type: "String" 
     description: "Example parameter" 
     default: "Hello World"
mainSteps: 
   - action: "aws:runPowerShellScript" 
     name: "example" 
     inputs: 
       timeoutSeconds: '60' 
       runCommand: 
       - "Write-Output {{Message}}"
```

```
JSON
```

```
{ 
    "schemaVersion": "2.2", 
    "description": "Example document", 
    "parameters": { 
       "Message": { 
           "type": "String", 
           "description": "Example parameter", 
           "default": "Hello World" 
       } 
    }, 
    "mainSteps": [ 
       { 
           "action": "aws:runPowerShellScript", 
           "name": "example", 
           "inputs": { 
              "timeoutSeconds": "60", 
              "runCommand": [ 
                  "Write-Output {{Message}}" 
 ] 
           } 
       } 
    ]
}
```
# 架构版本 2.2 前提条件参数示例

2.2 版架构提供跨平台支持。这意味着在一个 SSM 文档内,您可以为不同的插件指定不同的 操作系统。跨平台支持在某个步骤中使用 precondition 参数,如下例所示。您也可以使用 precondition 参数来验证您在 SSM 文档中定义的输入参数。您可以在以下第二个示例中看到此内 容。

### YAML

```
---
schemaVersion: '2.2'
description: cross-platform sample
mainSteps:
- action: aws:runPowerShellScript 
   name: PatchWindows 
   precondition: 
     StringEquals: 
     - platformType 
     - Windows
   inputs: 
     runCommand: 
     - cmds
- action: aws:runShellScript 
   name: PatchLinux 
   precondition: 
     StringEquals: 
     - platformType 
     - Linux
   inputs: 
     runCommand: 
     - cmds
```
#### JSON

```
{ 
    "schemaVersion": "2.2", 
    "description": "cross-platform sample", 
    "mainSteps": [ 
       { 
           "action": "aws:runPowerShellScript", 
           "name": "PatchWindows", 
           "precondition": { 
              "StringEquals": [ 
                  "platformType", 
                  "Windows"
```

```
 ] 
           }, 
           "inputs": { 
              "runCommand": [ 
                  "cmds" 
              ] 
           } 
       }, 
       { 
           "action": "aws:runShellScript", 
           "name": "PatchLinux", 
           "precondition": { 
              "StringEquals": [ 
                  "platformType", 
                  "Linux"
              ] 
           }, 
           "inputs": { 
              "runCommand": [ 
                  "cmds" 
 ] 
           } 
       } 
    ]
}
```
# YAML

```
---
schemaVersion: '2.2'
parameters: 
   action: 
     type: String 
     allowedValues: 
     - Install 
     - Uninstall 
   confirmed: 
     type: String 
     allowedValues: 
     - True 
     - False
mainSteps:
```

```
- action: aws:runShellScript 
   name: InstallAwsCLI 
   precondition: 
     StringEquals: 
     - "{{ action }}" 
     - "Install" 
   inputs: 
     runCommand: 
     - sudo apt install aws-cli
- action: aws:runShellScript 
   name: UninstallAwsCLI 
   precondition: 
     StringEquals: 
     - "{{ action }} {{ confirmed }}" 
     - "Uninstall True" 
   inputs: 
     runCommand: 
     - sudo apt remove aws-cli
```
# **JSON**

```
{ 
    "schemaVersion": "2.2", 
    "parameters": { 
        "action": { 
            "type": "String", 
            "allowedValues": [ 
               "Install", 
               "Uninstall" 
           ] 
        }, 
        "confirmed": { 
            "type": "String", 
           "allowedValues": [ 
               true, 
               false 
           ] 
        } 
    }, 
    "mainSteps": [ 
        { 
            "action": "aws:runShellScript", 
           "name": "InstallAwsCLI",
```

```
 "precondition": { 
              "StringEquals": [ 
                 "{{ action }}", 
                 "Install" 
 ] 
          }, 
          "inputs": { 
             "runCommand": [ 
                 "sudo apt install aws-cli" 
 ] 
          } 
       }, 
       { 
          "action": "aws:runShellScript", 
          "name": "UninstallAwsCLI", 
          "precondition": { 
             "StringEquals": [ 
                 "{{ action }} {{ confirmed }}", 
                "Uninstall True" 
 ] 
          }, 
          "inputs": { 
             "runCommand": [ 
                "sudo apt remove aws-cli" 
 ] 
          } 
       } 
    ]
}
```
2.2 版架构 State Manager 示例

您可以将以下具 SSM 文档用于 State Manager (Systems Manager 的一种功能),以下载并安装 ClamAV 防病毒软件。State Manager 会强制实施特定配置,这意味着每次运行 State Manager 关联 时,系统会检查是否安装了 ClamAV 软件。如果未安装,State Manager 会重新运行本文档。

YAML

---

```
schemaVersion: '2.2'
description: State Manager Bootstrap Example
parameters: {}
```

```
mainSteps:
- action: aws:runShellScript 
   name: configureServer 
   inputs: 
     runCommand: 
     - sudo yum install -y httpd24
```
- sudo yum --enablerepo=epel install -y clamav

**JSON** 

```
{ 
    "schemaVersion": "2.2", 
    "description": "State Manager Bootstrap Example", 
    "parameters": {}, 
    "mainSteps": [ 
       { 
           "action": "aws:runShellScript", 
           "name": "configureServer", 
           "inputs": { 
              "runCommand": [ 
                 "sudo yum install -y httpd24", 
                 "sudo yum --enablerepo=epel install -y clamav" 
 ] 
          } 
       } 
    ]
}
```
2.2 版架构清单示例

您可以将以下 SSM 文档用于 State Manager,以收集关于实例的清单元数据。

YAML

```
---
schemaVersion: '2.2'
description: Software Inventory Policy Document.
parameters: 
   applications: 
     type: String 
     default: Enabled 
     description: "(Optional) Collect data for installed applications."
```

```
 allowedValues: 
     - Enabled 
     - Disabled 
   awsComponents: 
     type: String 
     default: Enabled 
     description: "(Optional) Collect data for AWS Components like amazon-ssm-agent." 
     allowedValues: 
     - Enabled 
     - Disabled 
   networkConfig: 
     type: String 
     default: Enabled 
     description: "(Optional) Collect data for Network configurations." 
     allowedValues: 
     - Enabled 
     - Disabled 
   windowsUpdates: 
     type: String 
     default: Enabled 
     description: "(Optional) Collect data for all Windows Updates." 
     allowedValues: 
     - Enabled 
     - Disabled 
   instanceDetailedInformation: 
     type: String 
     default: Enabled 
     description: "(Optional) Collect additional information about the instance, 
  including 
       the CPU model, speed, and the number of cores, to name a few." 
     allowedValues: 
     - Enabled 
     - Disabled 
   customInventory: 
     type: String 
     default: Enabled 
     description: "(Optional) Collect data for custom inventory." 
     allowedValues: 
     - Enabled 
     - Disabled
mainSteps:
- action: aws:softwareInventory 
   name: collectSoftwareInventoryItems 
   inputs:
```

```
 applications: "{{ applications }}" 
 awsComponents: "{{ awsComponents }}" 
 networkConfig: "{{ networkConfig }}" 
 windowsUpdates: "{{ windowsUpdates }}" 
 instanceDetailedInformation: "{{ instanceDetailedInformation }}" 
 customInventory: "{{ customInventory }}"
```
**JSON** 

```
{ 
    "schemaVersion": "2.2", 
    "description": "Software Inventory Policy Document.", 
    "parameters": { 
        "applications": { 
           "type": "String", 
           "default": "Enabled", 
           "description": "(Optional) Collect data for installed applications.", 
           "allowedValues": [ 
              "Enabled", 
              "Disabled" 
          \mathbf{I} }, 
        "awsComponents": { 
           "type": "String", 
           "default": "Enabled", 
           "description": "(Optional) Collect data for AWS Components like amazon-ssm-
agent.", 
           "allowedValues": [ 
              "Enabled", 
              "Disabled" 
           ] 
       }, 
        "networkConfig": { 
           "type": "String", 
           "default": "Enabled", 
           "description": "(Optional) Collect data for Network configurations.", 
           "allowedValues": [ 
              "Enabled", 
              "Disabled" 
           ] 
        }, 
        "windowsUpdates": { 
           "type": "String",
```

```
 "default": "Enabled", 
           "description": "(Optional) Collect data for all Windows Updates.", 
           "allowedValues": [ 
              "Enabled", 
              "Disabled" 
           ] 
       }, 
       "instanceDetailedInformation": { 
           "type": "String", 
           "default": "Enabled", 
           "description": "(Optional) Collect additional information about the 
  instance, including\nthe CPU model, speed, and the number of cores, to name a 
  few.", 
           "allowedValues": [ 
              "Enabled", 
              "Disabled" 
           ] 
       }, 
       "customInventory": { 
           "type": "String", 
           "default": "Enabled", 
           "description": "(Optional) Collect data for custom inventory.", 
           "allowedValues": [ 
              "Enabled", 
              "Disabled" 
          \mathbf{I} } 
    }, 
    "mainSteps": [ 
       { 
           "action": "aws:softwareInventory", 
           "name": "collectSoftwareInventoryItems", 
           "inputs": { 
              "applications": "{{ applications }}", 
              "awsComponents": "{{ awsComponents }}", 
              "networkConfig": "{{ networkConfig }}", 
              "windowsUpdates": "{{ windowsUpdates }}", 
              "instanceDetailedInformation": "{{ instanceDetailedInformation }}", 
              "customInventory": "{{ customInventory }}" 
           } 
       } 
    ]
}
```
## 2.2 版架构 **AWS-ConfigureAWSPackage** 示例

以下示例显示 AWS-ConfigureAWSPackage 文档。这些区域有:mainSteps部分包 括aws:configurePackage插件action步骤。

#### **a** Note

在 Linux 操作系统上,仅支持 AmazonCloudWatchAgent 和 AWSSupport-EC2Rescue 软 件包。

YAML

```
---
schemaVersion: '2.2'
description: 'Install or uninstall the latest version or specified version of an AWS 
   package. Available packages include the following: AWSPVDriver, 
 AwsEnaNetworkDriver, 
   AwsVssComponents, and AmazonCloudWatchAgent, and AWSSupport-EC2Rescue.'
parameters: 
   action: 
     description: "(Required) Specify whether or not to install or uninstall the 
  package." 
     type: String 
     allowedValues: 
     - Install 
     - Uninstall 
   name: 
     description: "(Required) The package to install/uninstall." 
     type: String 
     allowedPattern: "^arn:[a-z0-9][-.a-z0-9]{0,62}:[a-z0-9][-.a-z0-9]{0,62}:([a-
z0-9][-.a-z0-9]{0,62})?:([a-z0-9][-.a-z0-9]{0,62})?:package\\/[a-zA-Z][a-zA-Z0-9\\-
_]{0,39}$|^[a-zA-Z][a-zA-Z0-9\\-_]{0,39}$" 
   version: 
     type: String 
     description: "(Optional) A specific version of the package to install or 
  uninstall."
mainSteps:
- action: aws:configurePackage 
   name: configurePackage 
   inputs: 
     name: "{{ name }}" 
     action: "{{ action }}"
```

```
 version: "{{ version }}"
```
#### JSON

{

```
 "schemaVersion": "2.2", 
    "description": "Install or uninstall the latest version or specified version 
  of an AWS package. Available packages include the following: AWSPVDriver, 
  AwsEnaNetworkDriver, AwsVssComponents, and AmazonCloudWatchAgent, and AWSSupport-
EC2Rescue.", 
    "parameters": { 
       "action": { 
           "description":"(Required) Specify whether or not to install or uninstall 
  the package.", 
           "type":"String", 
           "allowedValues":[ 
              "Install", 
              "Uninstall" 
          ] 
       }, 
       "name": { 
           "description": "(Required) The package to install/uninstall.", 
           "type": "String", 
           "allowedPattern": "^arn:[a-z0-9][-.a-z0-9]{0,62}:[a-z0-9][-.a-z0-9]{0,62}:
([a-z0-9][-.a-z0-9][0,62])?:([a-z0-9][-.a-z0-9][0,62])?:package\setminus([a-zA-Z][a-zA-Z]Z0-9\\\ -][0,39]$|^[a-zA-Z][a-zA-Z0-9\\-_]{0,39}$"
       }, 
       "version": { 
           "type": "String", 
           "description": "(Optional) A specific version of the package to install or 
  uninstall." 
       } 
    }, 
    "mainSteps":[ 
       { 
           "action": "aws:configurePackage", 
           "name": "configurePackage", 
           "inputs": { 
              "name": "{{ name }}", 
              "action": "{{ action }}", 
              "version": "{{ version }}" 
          } 
       }
```
 $\mathbf{I}$ 

}

#### 架构版本 1.2

以下示例显示 1.2 版架构文档的顶级元素。

```
{ 
    "schemaVersion":"1.2", 
    "description":"A description of the SSM document.", 
    "parameters":{ 
        "parameter 1":{ 
           "one or more parameter properties" 
       }, 
        "parameter 2":{ 
           "one or more parameter properties" 
       }, 
       "parameter 3":{ 
           "one or more parameter properties" 
       } 
    }, 
    "runtimeConfig":{ 
        "plugin 1":{ 
           "properties":[ 
\{\hspace{.1cm} \} "one or more plugin properties" 
 } 
           ] 
       } 
    }
}
```
# 1.2 版架构 **aws:runShellScript** 示例

以下示例显示 AWS-RunShellScript SSM 文档。runtimeConfig 部分包含 aws:runShellScript 插件。

```
{ 
     "schemaVersion":"1.2", 
     "description":"Run a shell script or specify the commands to run.", 
     "parameters":{ 
          "commands":{
```

```
 "type":"StringList", 
             "description":"(Required) Specify a shell script or a command to run.", 
             "minItems":1, 
             "displayType":"textarea" 
         }, 
         "workingDirectory":{ 
             "type":"String", 
             "default":"", 
             "description":"(Optional) The path to the working directory on your 
  instance.", 
             "maxChars":4096 
         }, 
         "executionTimeout":{ 
             "type":"String", 
             "default":"3600", 
             "description":"(Optional) The time in seconds for a command to complete 
  before it is considered to have failed. Default is 3600 (1 hour). Maximum is 172800 
  (48 hours).", 
             "allowedPattern":"([1-9][0-9]{0,3})|(1[0-9]{1,4})|(2[0-7][0-9]{1,3})|
(28[0-7][0-9]{1,2})|(28800)" 
 } 
     }, 
     "runtimeConfig":{ 
         "aws:runShellScript":{ 
             "properties":[ 
\overline{a} "id":"0.aws:runShellScript", 
                      "runCommand":"{{ commands }}", 
                      "workingDirectory":"{{ workingDirectory }}", 
                      "timeoutSeconds":"{{ executionTimeout }}" 
 } 
             ] 
         } 
     }
}
```
### 架构版本 0.3

顶级元素

以下示例显示 JSON 格式的架构 0.3 版自动化运行手册的顶级元素。

```
 "description": "document-description",
```
{

"schemaVersion": "0.3",

```
 "assumeRole": "{{assumeRole}}", 
     "parameters": { 
          "parameter1": { 
              "type": "String", 
              "description": "parameter-1-description", 
              "default": "" 
         }, 
          "parameter2": { 
              "type": "String", 
              "description": "parameter-2-description", 
              "default": "" 
         } 
     }, 
     "variables": { 
          "variable1": { 
              "type": "StringMap", 
              "description": "variable-1-description", 
              "default": {} 
          }, 
          "variable2": { 
              "type": "String", 
              "description": "variable-2-description", 
              "default": "default-value" 
         } 
     }, 
     "mainSteps": [ 
         { 
              "name": "myStepName", 
              "action": "action-name", 
              "maxAttempts": 1, 
              "inputs": { 
                   "Handler": "python-only-handler-name", 
                   "Runtime": "runtime-name", 
                   "Attachment": "script-or-zip-name" 
              }, 
              "outputs": { 
                   "Name": "output-name", 
                   "Selector": "selector.value", 
                   "Type": "data-type" 
 } 
          } 
     ], 
     "files": {
```

```
 "script-or-zip-name": { 
               "checksums": { 
                    "sha256": "checksum" 
               }, 
               "size": 1234
          } 
     }
}
```
YAML 自动化运行手册示例

以下示例显示了 YAML 格式的自动化运行手册的内容。0.3 版文档架构的此工作示例还演示了如何使用 Markdown 格式化文档描述。

```
description: >- 
   ##Title: LaunchInstanceAndCheckState 
   ----- 
   **Purpose**: This Automation runbook first launches an EC2 instance 
  using the AMI ID provided in the parameter ```imageId```. The second step of
   this document continuously checks the instance status check value for the 
   launched instance until the status ```ok``` is returned. 
   ##Parameters: 
   ----- 
   Name | Type | Description | Default Value 
   ------------- | ------------- | ------------- | ------------- 
   assumeRole | String | (Optional) The ARN of the role that allows Automation to 
   perform the actions on your behalf. | - 
   imageId | String | (Optional) The AMI ID to use for launching the instance. 
   The default value uses the latest Amazon Linux AMI ID available. | {{ 
   ssm:/aws/service/ami-amazon-linux-latest/amzn-ami-hvm-x86_64-gp2 }}
schemaVersion: '0.3'
assumeRole: 'arn:aws:iam::111122223333::role/AutomationServiceRole'
parameters: 
   imageId:
```
```
 type: String 
     default: '{{ ssm:/aws/service/ami-amazon-linux-latest/amzn-ami-hvm-x86_64-gp2 }}' 
     description: >- 
       (Optional) The AMI ID to use for launching the instance. The default value 
       uses the latest released Amazon Linux AMI ID. 
   tagValue: 
     type: String 
     default: ' LaunchedBySsmAutomation' 
     description: >- 
       (Optional) The tag value to add to the instance. The default value is 
       LaunchedBySsmAutomation. 
   instanceType: 
     type: String 
     default: t2.micro 
     description: >- 
       (Optional) The instance type to use for the instance. The default value is 
       t2.micro.
mainSteps: 
   - name: LaunchEc2Instance 
     action: 'aws:executeScript' 
     outputs: 
       - Name: payload 
         Selector: $.Payload 
         Type: StringMap 
     inputs: 
       Runtime: python3.8 
       Handler: launch_instance 
       Script: '' 
       InputPayload: 
         image_id: '{{ imageId }}' 
         tag_value: '{{ tagValue }}' 
         instance_type: '{{ instanceType }}' 
       Attachment: launch.py 
     description: >- 
       **About This Step** 
      This step first launches an EC2 instance using the ```aws:executeScript```
       action and the provided python script. 
   - name: WaitForInstanceStatusOk 
     action: 'aws:executeScript' 
     inputs: 
       Runtime: python3.8 
       Handler: poll_instance
```

```
 Script: |- 
         def poll_instance(events, context): 
           import boto3 
           import time 
           ec2 = boto3.client('ec2') 
           instance_id = events['InstanceId'] 
           print('[INFO] Waiting for instance status check to report ok', instance_id) 
           instance_status = "null" 
           while True: 
             res = ec2.describe_instance_status(InstanceIds=[instance_id]) 
             if len(res['InstanceStatuses']) == 0: 
                print("Instance status information is not available yet") 
               time.sleep(5) 
                continue 
             instance_status = res['InstanceStatuses'][0]['InstanceStatus']['Status'] 
             print('[INFO] Polling to get status of the instance', instance_status) 
             if instance_status == 'ok': 
                break 
             time.sleep(10) 
           return {'Status': instance_status, 'InstanceId': instance_id} 
       InputPayload: '{{ LaunchEc2Instance.payload }}' 
     description: >- 
       **About This Step** 
       The python script continuously polls the instance status check value for 
       the instance launched in Step 1 until the ```ok``` status is returned.
files: 
   launch.py: 
     checksums: 
       sha256: 18871b1311b295c43d0f...[truncated]...772da97b67e99d84d342ef4aEXAMPLE
```
# 数据元素和参数

本主题介绍 SSM 文档中使用的数据元素。用于创建文档的架构版本定义了文档接受的语法和数据元 素。我们建议您对命令文档使用架构版本 2.2 或更高版本。自动化运行手册使用架构版本 0.3。此外, 自动化运行手册还支持使用 Markdown(一种标记语言),它允许您为文档和文档中的各个步骤添加 Wiki 样式的描述。有关使用 Markdown 的详细信息,请参阅《AWS Management Console 入门指 南》中的[在控制台中使用 Markdown。](https://docs.aws.amazon.com/general/latest/gr/aws-markdown.html)

以下部分介绍了 SSM 文档中可以包含的数据元素。

#### 顶级数据元素

schemaVersion

要使用的架构版本。

类型:版本

#### 必需:是

description

您提供的描述文档目的的信息。您还可以使用此字段来指定参数是否需要一个值才能运行文档,或 者为参数提供值是否为可选项。可在本主题的所有示例中查看必需参数和可选参数。

类型:字符串

必需:否

#### 参数

定义文档接受的参数的结构。

对于经常使用的参数,建议在 Parameter Store(AWS Systems Manager 的一种功能)中存储 这些参数。然后,可以在文档中定义参数,并引用 Parameter Store 参数作为默认值。要引用 Parameter Store 参数,请使用以下语法。

{{ssm:*parameter-name*}}

可以使用参数通过与任何其他文档参数相同的方式引用 Parameter Store 参数。在以下示例 中,commands 参数的默认值是 Parameter Store 参数 myShellCommands。如果将 commands 参数指定为 runCommand 字符串,文档将运行存储在 myShellCommands 参数中的命令。

## YAML

```
---
schemaVersion: '2.2'
description: runShellScript with command strings stored as Parameter Store 
 parameter
parameters: 
   commands: 
     type: StringList 
     description: "(Required) The commands to run on the instance." 
     default: ["{{ ssm:myShellCommands }}"]
mainSteps:
- action: aws:runShellScript 
   name: runShellScriptDefaultParams 
   inputs: 
     runCommand: 
    - "{{ commands }}"
```

```
{ 
     "schemaVersion": "2.2", 
     "description": "runShellScript with command strings stored as Parameter Store 
  parameter", 
     "parameters": { 
       "commands": { 
          "type": "StringList", 
          "description": "(Required) The commands to run on the instance.", 
          "default": ["{{ ssm:myShellCommands }}"] 
       } 
     }, 
     "mainSteps": [ 
       { 
          "action": "aws:runShellScript", 
          "name": "runShellScriptDefaultParams", 
          "inputs": { 
              "runCommand": [ 
                "{{ commands }}" 
            ] 
          } 
       } 
     ] 
   }
```
**a** Note

您可以在文档的 parameters 部分引用 String 和 StringList Parameter Store 参数。 您不能引用 SecureString Parameter Store 参数。

有关 Parameter Store 的更多信息,请参阅 [AWS Systems Manager Parameter Store。](#page-385-0)

类型:结构

parameters 结构接受以下字段和值:

• type:(必需) 允许的值包括:String、StringList、Integer、Boolean、MapList 和 StringMap。要查看每种类型的示例,请参阅下一节中的 [文档参数](#page-1952-0) type 示例。

# **a** Note

命令类型文档仅支持 String 和 StringList 参数类型。

- description:(可选) 关于参数的描述。
- default:(可选)参数的默认值或对 Parameter Store 中参数的引用。
- allowedValues:(可选)参数允许的值数组。定义参数的允许值将验证用户输入。如果用户 输入了不允许的值,则执行将无法启动。

YAML

```
DirectoryType: 
   type: String 
   description: "(Required) The directory type to launch." 
   default: AwsMad 
   allowedValues: 
   - AdConnector 
   - AwsMad 
   - SimpleAd
```

```
"DirectoryType": { 
   "type": "String", 
   "description": "(Required) The directory type to launch.", 
   "default": "AwsMad",
```

```
 "allowedValues": [ 
      "AdConnector", 
      "AwsMad", 
      "SimpleAd" 
  \mathbf{1}}
```
• allowedPattern:(可选)验证用户输入是否与参数的定义模式匹配的正则表达式。如果用户 输入与允许的模式不匹配,则执行无法启动。

```
a Note
```
Systems Manager 会执行两次 allowedPattern 验证。第一次验证是在您使用文档时 利用 [Java 正则表达式库在](https://docs.oracle.com/javase/8/docs/api/java/util/regex/package-summary.html) API 级别进行。第二次验证是在处理文档之前通过使用 [GO 正](https://pkg.go.dev/regexp) [则表达式库](https://pkg.go.dev/regexp)在 SSM Agent 上进行。

YAML

```
InstanceId: 
   type: String 
   description: "(Required) The instance ID to target." 
   allowedPattern: "^i-[a-z0-9]{8,17}$" 
   default: ''
```

```
"InstanceId": { 
   "type": "String", 
   "description": "(Required) The instance ID to target.", 
   "allowedPattern": "^i-[a-z0-9]{8,17}$", 
   "default": ""
}
```
- displayType:(可选)用于在 AWS Management Console 中显示 textfield 或 textarea。textfield 是单行文本框。textarea 是多行文本区域。
- minItems:(可选) 允许的最小项目数。
- maxItems:(可选) 允许的最大项目数。
- minChars:(可选) 允许的最小参数字符数。

• maxChars:(可选) 允许的最大参数字符数。

# 必需:否

variables

(仅限架构版本 0.3)您可以在自动化运行手册的整个步骤中引用或更新的值。变量与参数类似, 但在重要方面有所区别。参数值在运行手册的上下文中是静态的,但是变量的值可以在运行手册的 上下文中更改。更新变量的值时,数据类型必须与定义的数据类型相匹配。有关更新自动化中的变 量值的信息,请参阅 aws:updateVariable [– 更新运行手册变量的值](#page-779-0)

类型: Boolean | Integer | MapList | String | StringList | StringMap

必需:否

YAML

variables: payload: type: StringMap default: "{}"

**JSON** 

```
{ 
      "variables": [ 
           "payload": { 
                "type": "StringMap", 
                "default": "{}" 
          } 
      ]
}
```
runtimeConfig

(仅限 1.2 版架构) 由一个或多个 Systems Manager 插件应用的实例的配置。不保证插件按顺序运 行。

类型: Dictionary<string, PluginConfiguration>

必需:否

#### mainSteps

(仅架构版本 0.3、2.0 和 2.2)可以包含多个步骤(插件)的对象。插件在步骤内定义。步骤按文 档中列出的先后顺序运行。

类型: Dictionary<string, PluginConfiguration>

## 必需:是

outputs

(仅架构版本 0.3)通过执行本文档而生成的可用于其他进程的数据。例如,如果文档创建新的 AMI,您可以指定 "CreateImage.ImageId" 作为输出值,然后使用该输出以在后续自动化执行中创 建新的实例。有关输出的更多信息,请参阅 [使用操作输出作为输入](#page-963-0)。

类型:Dictionary<string,OutputConfiguration>

必需:否

文件

(仅架构版本 0.3)附加到文档并在自动化执行期间运行的脚本文件(及其校验和)。仅适用于包 含 aws:executeScript 操作且已在一个或多个步骤中指定附件的文档。

对于脚本运行时系统支持,自动化运行手册支持 Python 3.7、Python 3.8、PowerShell Core 6.0 和 PowerShell 7.0 的脚本。有关在自动化运行手册中包含脚本的更多信息,请参阅 [在运行手册中使用](#page-948-0) [脚本](#page-948-0) 和 [正在使用文档生成器创建运行手册。](#page-938-0)

使用附件创建自动化运行手册时,可以使用 --attachments 选项(对于 AWS CLI)或 Attachments(对于 API 和开发工具包)指定附件文件。您可以为本地文件和存储在 Amazon Simple Storage Service (Amazon S3) 存储桶中的文件指定文件位置。有关更多信息,请参阅 AWS Systems Manager API 参考中的[附件。](https://docs.aws.amazon.com/systems-manager/latest/APIReference/API_CreateDocument.html#systemsmanager-CreateDocument-request-Attachments)

YAML

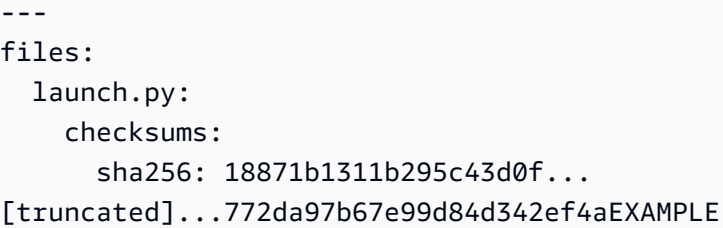

JSON

"files": {

```
 "launch.py": { 
          "checksums": { 
              "sha256": "18871b1311b295c43d0f...
[truncated]...772da97b67e99d84d342ef4aEXAMPLE" 
          } 
     }
}
```
类型:Dictionary<string,FilesConfiguration>

必需:否

<span id="page-1952-0"></span>文档参数 **type** 示例

SSM 文档中的参数类型是静态的。这意味着参数类型在定义后无法更改。将参数用于 SSM 文档 插件时,不能在插件的输入中动态更改参数的类型。例如,您不能在 aws:runShellScript 插 件的 runCommand 输入中引用 Integer 参数,因为此输入接受字符串或字符串列表。要将参数 用于插件输入,参数类型必须与接受的类型匹配。例如,您必须为aws:updateSsmAgent 插件的 a $11$ owDowngrade 输入指定 Boo $1$ ean 类型参数。如果参数类型与插件的输入类型不匹配,则 SSM 文档无法验证,并且系统不会创建文档。在其他插件或 AWS Systems Manager 自动化操作的输入中 使用下游参数时也是如此。例如,您不能引用 aws:runDocument 插件的 documentParameters 输 入内的 StringList 参数。documentParameters 输入接受字符串映射,即使下游 SSM 文档参数 类型是 StringList 参数并与您要引用的参数匹配。

将参数用于自动化操作时,大多数情况下创建 SSM 文档时不会验证参数类型。只有在使用 aws:runCommand 操作的情况下,才会在创建 SSM 文档时验证参数类型。在所有其他情况下, 在运行操作之前验证该操作的输入时,会在自动化执行期间进行参数验证。例如,如果输入参数 为 String 并将其引用为 aws:runInstances 操作 MaxInstanceCount 输入的值,则会创建 SSM 文档。但是,在运行该文档期间,验证 aws:runInstances 操作时自动化将失败,因为 MaxInstanceCount 输入需要 Integer。

下面是每个参数的示例 type。

**String** 

使用引号括起来的零个或多个 Unicode 字符序列。例如,"i-1234567890abcdef0"。使用反斜杠转 义。

YAML

---

```
InstanceId: 
   type: String 
   description: "(Optional) The target EC2 instance ID."
```
## **JSON**

```
"InstanceId":{ 
   "type":"String", 
   "description":"(Optional) The target EC2 instance ID."
}
```
## **StringList**

```
以逗号分隔的字符串项目列表。例如,["cd ~", "pwd"]。
```
YAML

---

```
commands: 
  type: StringList 
  description: "(Required) Specify a shell script or a command to run." 
  default: "" 
  minItems: 1 
   displayType: textarea
```
**JSON** 

```
"commands":{ 
   "type":"StringList", 
   "description":"(Required) Specify a shell script or a command to run.", 
   "minItems":1, 
  "displayType":"textarea"
}
```
布尔值

仅接受 true 或 false。不接受 "true" 或 0。

YAML

```
---
canRun: 
   type: Boolean 
   description: ''
```
default: true

**JSON** 

```
"canRun": { 
   "type": "Boolean", 
   "description": "", 
   "default": true
}
```
# 整数

整数。不接受小数(例如 3.14159)或使用引号的数字(例如 "3")。

YAML

```
---
timeout: 
   type: Integer 
   description: The type of action to perform. 
   default: 100
```
**JSON** 

```
"timeout": { 
   "type": "Integer", 
   "description": "The type of action to perform.", 
   "default": 100 
}
```
**StringMap** 

键到值的映射。密钥和值必须是字符串。例如,{"Env": "Prod"}。

YAML

```
---
notificationConfig: 
   type: StringMap 
   description: The configuration for events to be notified about 
   default: 
     NotificationType: 'Command' 
     NotificationEvents: 
     - 'Failed'
```

```
 NotificationArn: "$dependency.topicArn" 
 maxChars: 150
```
## JSON

```
"notificationConfig" : { 
   "type" : "StringMap", 
   "description" : "The configuration for events to be notified about", 
   "default" : { 
     "NotificationType" : "Command", 
     "NotificationEvents" : ["Failed"], 
     "NotificationArn" : "$dependency.topicArn" 
   }, 
   "maxChars" : 150
}
```
## MapList

# StringMap 对象的列表。

# YAML

```
blockDeviceMappings: 
  type: MapList 
   description: The mappings for the create image inputs 
  default: 
   - DeviceName: "/dev/sda1" 
     Ebs: 
       VolumeSize: "50" 
   - DeviceName: "/dev/sdm" 
     Ebs: 
       VolumeSize: "100" 
  maxItems: 2
```

```
"blockDeviceMappings":{ 
   "type":"MapList", 
   "description":"The mappings for the create image inputs", 
  "default":[ 
     { 
       "DeviceName":"/dev/sda1", 
       "Ebs":{
```

```
 "VolumeSize":"50" 
        } 
      }, 
      { 
         "DeviceName":"/dev/sdm", 
        "Ebs":{ 
           "VolumeSize":"100" 
        } 
      } 
   ], 
   "maxItems":2
}
```
## 查看 SSM 命令文档内容

要预览需要的和可选参数 AWS Systems Manager(SSM) 命令文档,除了文档运行的操作外,您还可以 在 Systems Manager 控制台中查看此文档的内容。

# 查看 SSM 命令文档内容

- 1. 访问<https://console.aws.amazon.com/systems-manager/>, 打开 AWS Systems Manager 控制 台。
- 2. 在导航窗格中,选择文档。
- 3. 在搜索框中,选择文档类型,然后选择命令。
- 4. 选择文档的名称,然后选择内容选项卡。
- 5. 在内容字段中,查看文档的可用参数和操作步骤。

例如,下图显示 (1) version 和 (2) allowDowngrade 是 AWS-UpdateSSMAgent 文档的可选 参数,并且文档运行的第一个操作是 (3) aws:updateSsmAgent。

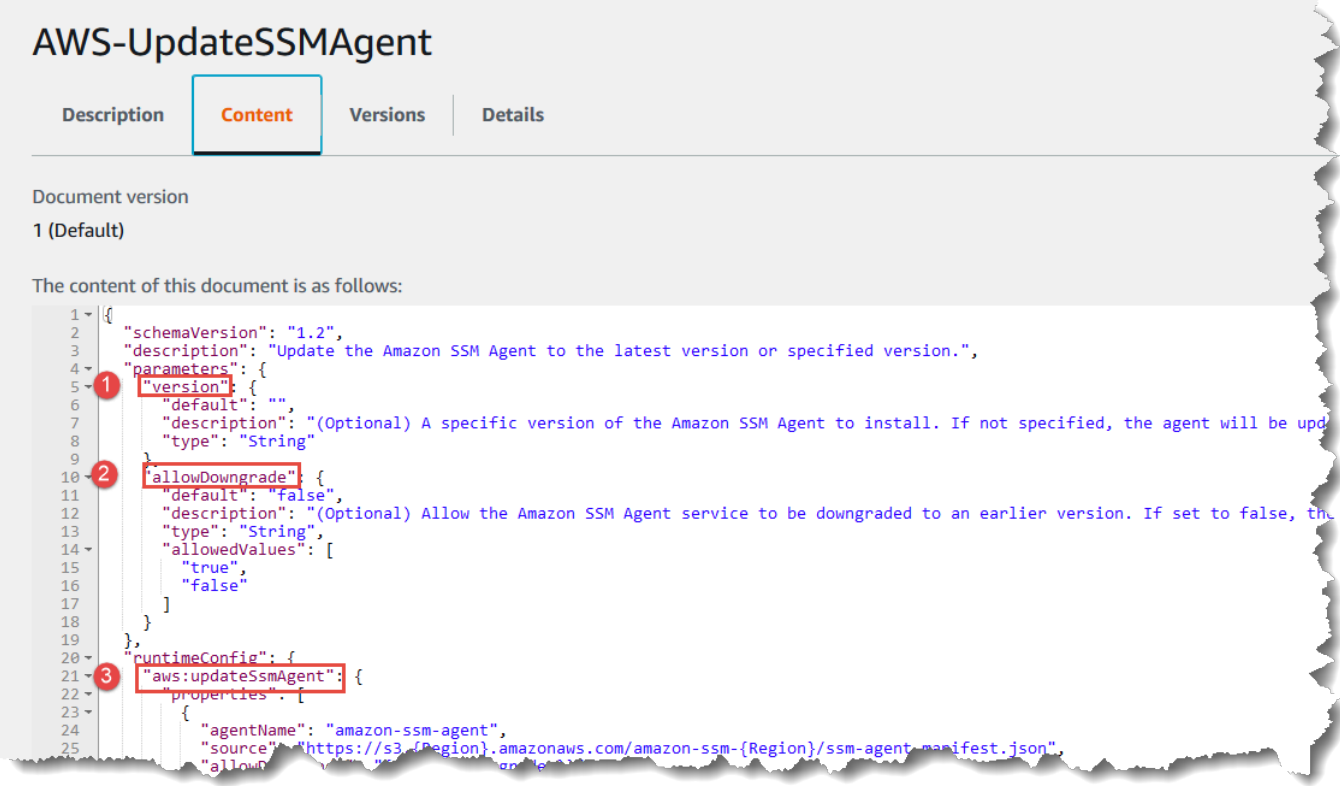

# 命令文档插件参考

此参考介绍可在 AWS Systems Manager (SSM) 命令类型文档中指定的插件。这些插件不能在使自 动化操作的 SSM 自动化运行手册中使用。有关 AWS Systems Manager 自动化操作的信息,请参阅 [Systems Manager 自动化操作参考。](#page-701-0)

Systems Manager 通过读取 SSM 文档的内容确定在托管实例上执行的操作。每个文档都包含代码 执行部分。根据文档的架构版本,此代码执行部分可能包含一个或多个插件或步骤。为了便于理解 本帮助主题,我们将这些插件和步骤都称为插件。本部分包含有关每个 Systems Manager 插件的信 息。有关文档的详细信息(包括有关创建文档和架构版本之间的差异的信息),请参阅 [AWS Systems](#page-1918-0)  [Manager 文档。](#page-1918-0)

**a** Note

此处介绍的部分插件仅在 Windows Server 实例或 Linux 实例上运行。每个插件都记录了平台 依赖关系。

macOS 的 Amazon Elastic Compute Cloud (Amazon EC2) 实例支持以下文档插件:

• aws:refreshAssociation

- aws:runShellScript
- aws:runPowerShellScript
- aws:softwareInventory
- aws:updateSsmAgent

## 内容

- [共享输入](#page-1958-0)
- [aws:applications](#page-1961-0)
- [aws:cloudWatch](#page-1964-0)
- [aws:configureDocker](#page-1972-0)
- [aws:configurePackage](#page-1974-0)
- [aws:domainJoin](#page-1977-0)
- [aws:downloadContent](#page-1981-0)
- [aws:psModule](#page-1987-0)
- [aws:refreshAssociation](#page-1990-0)
- [aws:runDockerAction](#page-1991-0)
- [aws:runDocument](#page-1994-0)
- [aws:runPowerShellScript](#page-1996-0)
- [aws:runShellScript](#page-1999-0)
- [aws:softwareInventory](#page-2001-0)
- [aws:updateAgent](#page-2005-0)
- [aws:updateSsmAgent](#page-2007-0)

# <span id="page-1958-0"></span>共享输入

仅在版本 3.0.502 和更高版本的 SSM Agent 中,所有插件都可以使用以下输入:

## 最终步骤

您希望文档运行的最后一步。如果此输入是为某个步骤定义的,则它优先于 onFailure 或 onSuccess 输入中指定的 exit 值。为了使具有此输入的步骤按预期运行,该步骤必须是文档 mainSteps 中定义的最后一个步骤。

类型:布尔值

有效值:true | false

## 必需:否

onFailure

如果您为插件指定此输入的 exit 值并且步骤失败,则步骤状态会显示失败,并且文档不会运行任 何剩余步骤,除非 finallyStep 已定义。如果您为插件指定此输入的 successAndExit 值并且 步骤失败,则步骤状态会显示成功,并且文档不会运行任何剩余的步骤,除非 finallyStep 已定 义。

类型:字符串

有效值:exit | successAndExit

#### 必需:否

onSuccess

如果您为插件指定此输入并且步骤成功运行,则文档不会运行任何剩余的步骤,除非 finallyStep 已定义。

类型:字符串

有效值:exit

必需:否

YAML

```
---
schemaVersion: '2.2'
description: Shared inputs example
parameters: 
   customDocumentParameter: 
     type: String 
     description: Example parameter for a custom Command-type document.
mainSteps:
- action: aws:runDocument 
   name: runCustomConfiguration 
   inputs:
```

```
 documentType: SSMDocument 
     documentPath: "yourCustomDocument" 
     documentParameters: '"documentParameter":{{customDocumentParameter}}' 
     onSuccess: exit
- action: aws:runDocument 
   name: ifConfigurationFailure 
   inputs: 
     documentType: SSMDocument 
     documentPath: "yourCustomRepairDocument" 
     onFailure: exit
- action: aws:runDocument 
   name: finalConfiguration 
   inputs: 
     documentType: SSMDocument 
     documentPath: "yourCustomFinalDocument" 
     finallyStep: true
```

```
{ 
    "schemaVersion": "2.2", 
    "description": "Shared inputs example", 
    "parameters": { 
       "customDocumentParameter": { 
           "type": "String", 
           "description": "Example parameter for a custom Command-type document." 
       } 
    }, 
    "mainSteps":[ 
       { 
           "action": "aws:runDocument", 
           "name": "runCustomConfiguration", 
           "inputs": { 
              "documentType": "SSMDocument", 
              "documentPath": "yourCustomDocument", 
              "documentParameters": "\"documentParameter\":
{{customDocumentParameter}}", 
              "onSuccess": "exit" 
           } 
       }, 
       { 
           "action": "aws:runDocument", 
           "name": "ifConfigurationFailure",
```
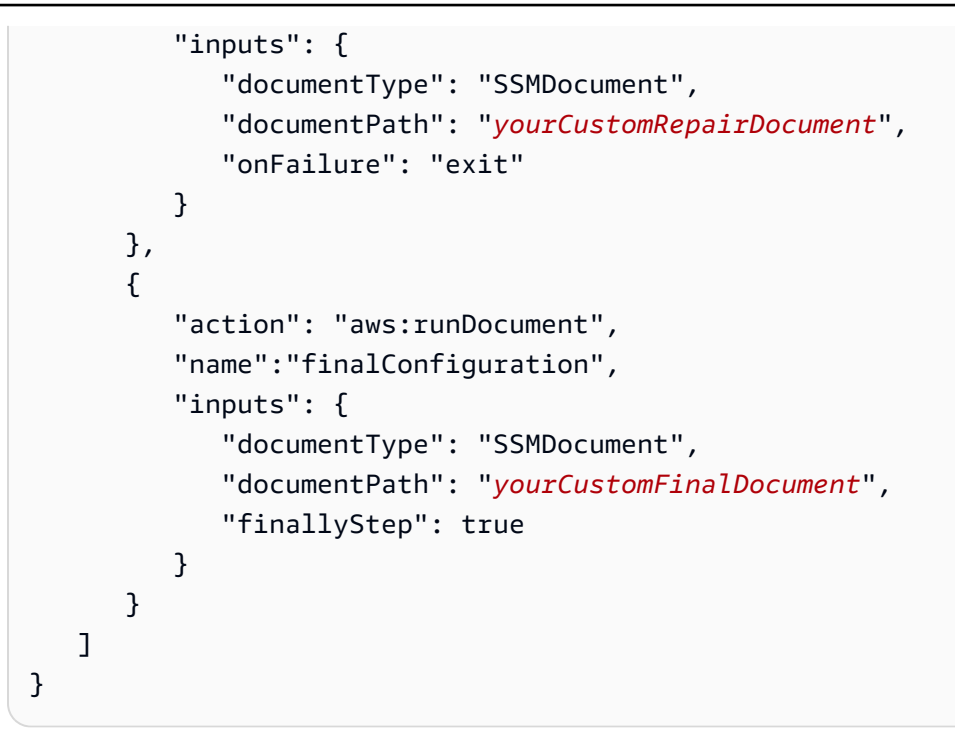

## <span id="page-1961-0"></span>**aws:applications**

在 EC2 实例上安装、修复或卸载应用程序。此插件仅在 Windows Server 操作系统中运行。

语法

Schema 2.2

YAML

```
---
schemaVersion: '2.2'
description: aws:applications plugin
parameters: 
   source: 
     description: "(Required) Source of msi." 
     type: String
mainSteps:
- action: aws:applications 
   name: example 
   inputs: 
     action: Install 
     source: "{{ source }}"
```
## **JSON**

```
{ 
   "schemaVersion":"2.2", 
   "description":"aws:applications", 
   "parameters":{ 
     "source":{ 
     "description":"(Required) Source of msi.", 
     "type":"String" 
     } 
   }, 
   "mainSteps":[ 
     { 
        "action":"aws:applications", 
        "name":"example", 
        "inputs":{ 
          "action":"Install", 
          "source":"{{ source }}" 
       } 
     } 
   ]
}
```
# Schema 1.2

YAML

```
---
runtimeConfig: 
   aws:applications: 
     properties: 
     - id: 0.aws:applications 
       action: "{{ action }}" 
       parameters: "{{ parameters }}" 
       source: "{{ source }}" 
       sourceHash: "{{ sourceHash }}"
```

```
{ 
    "runtimeConfig":{ 
        "aws:applications":{
```

```
 "properties":[ 
              { 
                  "id":"0.aws:applications", 
                  "action":"{{ action }}", 
                  "parameters":"{{ parameters }}", 
                  "source":"{{ source }}", 
                  "sourceHash":"{{ sourceHash }}" 
              } 
           ] 
        } 
    }
}
```
# 属性

# action

要执行的操作。

类型:Enum

有效值:Install |Repair |Uninstall

必需:是

#### parameters

安装程序的参数。

类型:字符串

必需:否

## 源

应用程序的 .msi 文件的 URL。

类型:字符串

## 必需:是

sourceHash

.msi 文件的 SHA256 哈希值。

## 类型:字符串

必需:否

## <span id="page-1964-0"></span>**aws:cloudWatch**

从中导出数据 Windows Server 添加到 Amazon CloudWatch 视台或 Amazon CloudWatch Logs 中,并使用云监控指标监控数据。此插件仅在 Windows Server 操作系统中运行。要详细了解如何 配置 CloudWatch 与 Amazon Elastic Compute Cloud(Amazon EC2)的集成,请参阅《Amazon CloudWatch 用户指南》中的[使用 CloudWatch 代理收集指标、日志和跟踪信息。](https://docs.aws.amazon.com/AmazonCloudWatch/latest/monitoring/Install-CloudWatch-Agent.html)

## **A** Important

统一的 CloudWatch 代理已取代 SSM Agent, 作为将日志数据发送到 Amazon CloudWatch Logs 的工具。不支持 SSM Agent aws:cloudWatch 插件。我们建议仅将统一的 CloudWatch 代理用于您的日志收集过程。有关更多信息,请参阅以下主题:

- [将节点日志发送到统一的 CloudWatch Logs\(CloudWatch 代理\)](#page-2360-0)
- [将 Windows Server 节点日志收集迁移到 CloudWatch 代理](#page-2361-0)
- 《Amazon CloudWatch 用户指南》中的[使用 CloudWatch 代理收集指标、日志和跟踪信](https://docs.aws.amazon.com/AmazonCloudWatch/latest/monitoring/Install-CloudWatch-Agent.html) [息](https://docs.aws.amazon.com/AmazonCloudWatch/latest/monitoring/Install-CloudWatch-Agent.html)。

您可以导出和监视以下数据类型:

ApplicationEventLog

将应用程序事件日志数据发送到 CloudWatch Logs。

**CustomLogs** 

将任何基于文本的日志文件发送到 Amazon CloudWatch Logs。CloudWatch 插件会为日志文件创 建指纹。系统随后将数据偏移与每个指纹进行关联。该插件会在出现更改时上传文件,记录偏移, 然后将该偏移与指纹关联。此方法用于避免出现这种情况:用户启用插件后,将服务与包含大量文 件的目录关联,然后系统会上传所有文件。

## **A** Warning

请注意,如果应用程序在轮询期间截断或尝试清除日志,为 LogDirectoryPath 指定的 任何日志都可能丢失条目。例如,如果您要限制日志文件大小,请在达到此限制时创建新的 日志文件,然后继续将数据写入新文件。

## ETW

将 Windows (ETW) 事件跟踪数据发送到 CloudWatch Logs。

IIS

将 IIS 日志数据发送到 CloudWatch Logs

# PerformanceCounter

将 Windows 性能计数器发送到 CloudWatch。您可以选择不同类别作为指标上传到 CloudWatch。对于要上传的每个性能计数器,创建具有唯一 ID 的 PerformanceCounter 部分 (例 如"PerformanceCounter2"、"PerformanceCounter3"等),然后配置其属性。

# **a** Note

如果 AWS Systems Manager SSM Agent 或 CloudWatch 插件已停止,则性能计数器数据 不再记录到 CloudWatch 中。此行为不同于自定义日志或 Windows 事件日志。自定义日志 和 Windows 事件日志会保留性能计数器数据,并在 SSM Agent 后或 CloudWatch 插件可 用时将其上传到 CloudWatch。

**SecurityEventLog** 

将安全日志数据发送到 CloudWatch Logs。

**SystemEventLog** 

将系统事件日志数据发送到 CloudWatch Logs。

可为数据定义以下目标:

CloudWatch

发送性能计数器指标数据时所在的目标。可添加具有唯一 ID 的更多部分 (例

如,"CloudWatch2"和"CloudWatch3"等),并为每个新 ID 指定一个不同的区域,将相同数据发送到 不同位置。

# CloudWatchLogs

发送日志数据时所在的目标。可添加具有唯一 ID 的更多部分 (例

如,"CloudWatchLogs2"和"CloudWatchLogs3"等),并为每个新 ID 指定一个不同的区域,将相同 数据发送到不同位置。

# 语法

```
"runtimeConfig":{ 
          "aws:cloudWatch":{ 
               "settings":{ 
                   "startType":"{{ status }}" 
              }, 
               "properties":"{{ properties }}" 
          } 
     }
```
# 设置和属性

AccessKey

您的访问密钥 ID。如果未使用 IAM 角色启动实例,则必须指定此属性。此属性不能与 SSM 一起使 用。

类型:字符串

必需:否

**CategoryName** 

性能监视器提供的性能计数器类别。

类型:字符串

必需:是

CounterName

性能监视器提供的性能计数器名称。

类型:字符串

必需:是

**CultureName** 

记录时间戳的区域设置。如果 CultureName 为空,则它默认为您的 Windows Server 实例所使用的 相同区域位置。

类型:字符串

有效值:有关支持的值的列表,请参阅 Microsoft 网站上[的国家语言支持 \(NLS\)。](https://msdn.microsoft.com/en-us/library/cc233982.aspx)不支持 div、div-MV、hu 和 hu-HU 值。

必需:否

DimensionName

Amazon CloudWatch 指标的维度。如果您要指定 DimensionName,则必须指定 DimensionValue。这些参数在列出指标时提供另一个视图。您可以对多个指标使用同一个维度, 以便查看属于特定维度的所有指标。

类型:字符串

必需:否

DimensionValue

Amazon CloudWatch 指标的维度值。

类型:字符串

必需:否

#### 编码

要使用的文件编码 (例如 UTF-8)。使用编码名称,而不是显示名称。

类型:字符串

有效值:有关支持的值的列表,请参阅 Microsoft Learn 库中的 [Encoding Class。](https://learn.microsoft.com/en-us/dotnet/api/system.text.encoding?view=net-7.0)

必需:是

筛选条件

日志名称的前缀。将此参数保留空白以监控所有文件。

类型:字符串

有效值:有关支持的值的列表,请参阅 MSDN 库中的 [FileSystemWatcherFilter 属性](http://msdn.microsoft.com/en-us/library/system.io.filesystemwatcher.filter.aspx)主题。

必需:否

流

要上传的每个数据类型以及数据的目标(CloudWatch 或 CloudWatch Logs )。例如,要将 在 "Id": "PerformanceCounter" 下定义的性能计数器发送到在 "Id": "CloudWatch"

下定义的 CloudWatch 目标,请输入 "PerformanceCounter,CloudWatch"。同样,要将自定义 日志、ETW 日志和系统日志发送到 "Id": "ETW" 下定义的 CloudWatch Logs 目标,请输入 "(ETW),CloudWatchLogs"。此外,还可以将相同性能计数器或日志文件发送到多个目标。例如,要 将应用程序日志发送到在 "Id": "CloudWatchLogs" 和 "Id": "CloudWatchLogs2" 下定义 的两个不同目标,请输入 "ApplicationEventLog,(CloudWatchLogs, CloudWatchLogs2)"。

#### 类型:字符串

有效值 (源):ApplicationEventLog | CustomLogs | ETW | PerformanceCounter | SystemEventLog | SecurityEventLog

有效值 (目标):CloudWatch | CloudWatchLogs | CloudWatch*n* | CloudWatchLogs*n*

#### 必需:是

## FullName

组件的完整名称。

类型:字符串

#### 必需:是

#### Id

标识数据源或目标。此标识符在配置文件中必须是唯一的。

类型:字符串

#### 必需:是

## **InstanceName**

性能计数器实例的名称。请勿使用星号 (\*) 标识所有实例,因为每个性能计数器组件仅支持一个指 标。不过可以使用 \_Total。

类型:字符串

## 必需:是

#### 级别

发送到 Amazon CloudWatch 的消息类型。

## 类型:字符串

- 1 仅上传错误消息。
- 2 仅上传警告消息。
- 4 仅上传信息消息。

您可以将这些值加在一起以包含多种类型的消息。例如,3 表示将包含错误消息 (1) 和警告消息 (2)。值 7 表示将包含错误消息 (1)、警告消息 (2) 和说明性消息 (4)。

必需:是

**a** Note

应将 Windows 安全日志的级别设置为 7。

#### **LineCount**

标识日志文件的标头中的行数。例如,IIS 日志文件拥有几乎相同的标头。您可以输入 3,系统会读 取日志文件标头的前三行以进行识别。在 IIS 日志文件中,第三行是日期和时间戳,各日志文件的 日期和时间戳互不相同。

类型:整数

必需:否

LogDirectoryPath

对于 CustomLogs,这是日志在 EC2 实例上的存储路径。对于 IIS 日志,这是为单个站点存储 IIS 日志的文件夹 (例如 C:\\inetpub\\logs\\LogFiles\\W3SVC*n*)。对于 IIS 日志,仅支持 W3C 日志格 式。不支持 IIS、NCSA 和自定义格式。

类型:字符串

必需:是

LogGroup

日志组的名称。此名称显示在 CloudWatch 控制台的 Log Groups(日志组)屏幕上。

类型:字符串

#### 必需:是

#### LogName

日志文件的名称。

- 1. 要查找日志的名称,请在事件查看器的导航窗格中,选择 Applications and Services Logs (应用 程序和服务日志)。
- 2. 在日志列表中,右键单击要上传的日志 (例如"Microsoft>Windows>备份>可操作"),然后选择创 建自定义视图。
- 3. 在 Create Custom View (创建自定义视图) 对话框中,选择 XML 选项卡。LogName 位于 <Select Path=> 标签中(例如 Microsoft-Windows-Backup)。将此文本复制到 LogName 参数。

类型:字符串

有效值:Application | Security | System | Microsoft-Windows-WinINet/Analytic

必需:是

LogStream

目标日志流。如果使用默认值 {instance\_id},则将该实例的实例 ID 用作日志流名称。

类型:字符串

有效值:{instance\_id} | {hostname} | {ip\_address} *<log\_stream\_name>*

如果输入的日志流名称不存在,则 CloudWatch Logs 会自动创建该名称。可以使用文字字符串或预 定义的变量({instance\_id}、{hostname}、{ip\_address}),或所有这三个变量的组合来定义日志流 名称。

此参数中指定的日志流名称将在 CloudWatch 控制台中的 Log Groups > Streams for *<YourLogStream>*(日志组 > <YourLogStream> 的流)屏幕上显示。

必需:是

MetricName

您希望性能数据包含在其下的 CloudWatch 指标。

**a** Note

不要在名称中使用特殊字符。如果您这样做,指标和相关警报可能无法正常工作。

类型:字符串

#### 必需:是

#### **NameSpace**

您希望将写入性能计数器数据的指标命名空间。

#### 类型:字符串

必需:是

#### PollInterval

必须在多少秒之后才能上传新性能计数器和日志数据。

#### 类型:整数

有效值:将其设置为 5 秒或 5 秒以上。建议设置为十五秒 (00:00:15)。

#### 必需:是

### 区域

要发送日志数据的 AWS 区域。虽然可以将性能计数器发送到与日志数据发送目标不同的区域,但 是我们建议您将此参数设置为运行实例的区域。

## 类型:字符串

有效值:Systems Manager 和 CloudWatch Logs 都支持的 AWS 区域 区域ID,例如 us east-2、eu-west-1, 和 ap-southeast-1。对于每个服务支持的 AWS 区域 的列表,请参 阅《Amazon Web Services 一般参考》中的 [Amazon CloudWatch Logs Service Endpoints](https://docs.aws.amazon.com/general/latest/gr/cwl_region.html#cwl_region) 和 [Systems Manager service endpoints](https://docs.aws.amazon.com/general/latest/gr/ssm.html#ssm_region)。

#### 必需:是

## **SecretKey**

您的秘密访问密钥。如果未使用 IAM 角色启动实例,则必须指定此属性。

#### 类型:字符串

## 必需:否

## startType

打开或关闭实例上的 CloudWatch 功能。

类型:字符串

有效值:Enabled | Disabled

必需:是

TimestampFormat

要使用的时间戳格式。有关支持的值的列表,请参阅 MSDN 库中的[自定义日期和时间格式字符串。](http://msdn.microsoft.com/en-us/library/8kb3ddd4.aspx)

类型:字符串

必需:是

**TimeZoneKind** 

在日志时间戳中不包含时区信息时提供时区信息。如果此参数留空且时间戳不包括时区信息,则 CloudWatch Logs 默认为本地时区。如果时间戳已包含时区信息,则忽略此参数。

类型:字符串

有效值:Local | UTC

必需:否

## 单位

适当的指标计量单位。

类型:字符串

有效值:秒 | 微秒 | 毫秒 | 字节 | 千字节 | 兆字节 | 千兆字节 | 太兆字节 | 位 | 千位 | 兆位 | 千兆位 | 太兆位 | 百分比 | 计数 | 字节/秒 | 千字节/秒 | 兆字节/秒 | 千兆字节/秒 | 太兆字节/秒 | 位/秒 | 千位/秒 | 兆位/秒 | 千兆位/秒 | 太兆位/秒 | 计数/秒 | 无

必需:是

# <span id="page-1972-0"></span>**aws:configureDocker**

(2.0 版或更高版本架构) 将实例配置为使用容器和 Docker。此插件在 Linux 和 Windows Server 操作系 统中受支持。

# 语法

# Schema 2.2

# YAML

```
---
schemaVersion: '2.2'
description: aws:configureDocker
parameters: 
   action: 
     description: "(Required) The type of action to perform." 
     type: String 
     default: Install 
     allowedValues: 
     - Install 
     - Uninstall
mainSteps:
- action: aws:configureDocker 
   name: configureDocker 
   inputs: 
     action: "{{ action }}"
```

```
{ 
   "schemaVersion": "2.2", 
   "description": "aws:configureDocker plugin", 
   "parameters": { 
     "action": { 
        "description": "(Required) The type of action to perform.", 
        "type": "String", 
        "default": "Install", 
        "allowedValues": [ 
          "Install", 
          "Uninstall" 
      \mathbf{I} } 
   }, 
   "mainSteps": [ 
     { 
        "action": "aws:configureDocker", 
        "name": "configureDocker",
```

```
 "inputs": { 
           "action": "{{ action }}" 
         } 
      } 
   ]
}
```
# 输入

action

要执行的操作类型。

类型:Enum

有效值:Install | Uninstall

必需:是

# <span id="page-1974-0"></span>**aws:configurePackage**

(2.0 版或更高版本架构)安装或卸载 AWS Systems Manager Distributor 程序包。您可以安装所指定 软件包的最新版本、默认版本或其中一个版本。AWS 提供的软件包也受支持。此插件可在 Windows Server 和 Linux 操作系统上运行,但 Linux 操作系统不支持所有可用的软件包。

Windows Server 的可用 AWS 程序包包

括: AWSPVDriver、AWSNVMe、AwsEnaNetworkDriver、AwsVssComponents、AmazonCloudWatchA 和 AWSSupport-EC2Rescue.

适用于 Linux 操作系统的可用 AWS 软件包包括:AmazonCloudWatchAgent、CodeDeployAgent, 和 AWSSupport-EC2Rescue。

语法

Schema 2.2

YAML

```
---
schemaVersion: '2.2'
description: aws:configurePackage
```

```
parameters: 
   name: 
     description: "(Required) The name of the AWS package to install or uninstall." 
     type: String 
   action: 
     description: "(Required) The type of action to perform." 
     type: String 
     default: Install 
     allowedValues: 
     - Install 
     - Uninstall 
   ssmParameter: 
     description: "(Required) Argument stored in Parameter Store." 
     type: String 
     default: "{{ ssm:parameter_store_arg }}"
mainSteps:
- action: aws:configurePackage 
   name: configurePackage 
   inputs: 
     name: "{{ name }}" 
     action: "{{ action }}" 
     additionalArguments: 
       "{\"SSM_parameter_store_arg\": \"{{ ssmParameter }}\", \"SSM_custom_arg\": 
  \"myValue\"}"
```

```
{ 
    "schemaVersion": "2.2", 
    "description": "aws:configurePackage", 
    "parameters": { 
       "name": { 
           "description": "(Required) The name of the AWS package to install or 
  uninstall.", 
           "type": "String" 
       }, 
       "action": { 
           "description": "(Required) The type of action to perform.", 
           "type": "String", 
           "default": "Install", 
           "allowedValues": [ 
              "Install", 
              "Uninstall"
```

```
 ] 
       }, 
       "ssmParameter": { 
           "description": "(Required) Argument stored in Parameter Store.", 
           "type": "String", 
           "default": "{{ ssm:parameter_store_arg }}" 
       } 
    }, 
    "mainSteps": [ 
       { 
           "action": "aws:configurePackage", 
           "name": "configurePackage", 
           "inputs": { 
              "name": "{{ name }}", 
              "action": "{{ action }}", 
              "additionalArguments": "{\"SSM_parameter_store_arg\": 
 \"{{ ssmParameter }}\", \"SSM_custom_arg\": \"myValue\"}" 
           } 
       } 
    ]
}
```
## 输入

name

要安装或卸载的 AWS 软件包名称。可用的软件包如下所 述:AWSPVDriver、AwsEnaNetworkDriver、AwsVssComponents,和 AmazonCloudWatchAgent。

类型:字符串

必需:是

action

安装或卸载软件包。

类型:Enum

有效值:Install | Uninstall

必需:是

#### 安装类型

要执行的安装类型。如果指定 Uninstall and reinstall,该软件包将完全卸载,然后重新 安装。在重新安装完成之前,应用程序不可用。如果指定 In-place update,将根据您在更新 脚本中提供的指令,仅将新文件或更改的文件添加到现有的安装中。应用程序在整个更新过程中保 持可用。这些区域有:已发布的软件包 AWS 不支持 In-place update 选项。Uninstall and reinstall 为默认值。

类型:Enum

有效值:Uninstall and reinstall | In-place update

必需:否

附加参数

为安装、卸载或更新脚本提供的其他参数的 JSON 字符串。每个参数的前缀必须为 SSM\_。可以使 用约定 {{ssm:*parameter-name*}} 在附加参数中引用 Parameter Store 参数。要在安装、卸载 或更新脚本过程中使用附加参数,必须使用适合操作系统的语法将参数作为环境变量引用。例如, 在 PowerShell 中,您引用 SSM\_arg 参数为 \$Env:SSM\_arg。您定义的参数数量没有限制,但附 加参数输入有 4096 个字符限制。此限制包括您定义的所有秘钥和值。

类型:StringMap

必需:否

版本

要卸载或安装的特定版本的软件包。如果要安装,系统默认安装最新发布的版本。如果要卸载,系 统默认卸载当前安装的版本。如果没有找到已安装的版本,则会下载最新发布的版本,然后运行卸 载操作。

类型:字符串

必需:否

### <span id="page-1977-0"></span>**aws:domainJoin**

将 EC2 实例加入域。此插件在 Linux 和 Windows Server 操作系统上运行。该插件会将 Linux 实例 的主机名更改为 EC2AMAZ-*XXXXXXX* 格式。有关加入 EC2 实例的更多信息,请参阅 AWS Directory Service 管理指南中[的将 EC2 实例加入到 AWS 托管 Microsoft AD 目录。](https://docs.aws.amazon.com/directoryservice/latest/admin-guide/ms_ad_join_instance.html)

# 语法

# Schema 2.2

# YAML

```
---
schemaVersion: '2.2'
description: aws:domainJoin
parameters: 
   directoryId: 
     description: "(Required) The ID of the directory." 
     type: String 
   directoryName: 
     description: "(Required) The name of the domain." 
     type: String 
   directoryOU: 
     description: "(Optional) The organizational unit to assign the computer object 
  to." 
     type: String 
   dnsIpAddresses: 
     description: "(Required) The IP addresses of the DNS servers for your 
  directory." 
     type: StringList
mainSteps:
- action: aws:domainJoin 
   name: domainJoin 
   inputs: 
     directoryId: "{{ directoryId }}" 
     directoryName: "{{ directoryName }}" 
     directoryOU: "{{ directoryOU }}" 
     dnsIpAddresses: "{{ dnsIpAddresses }}"
```

```
{ 
   "schemaVersion": "2.2", 
   "description": "aws:domainJoin", 
   "parameters": { 
     "directoryId": { 
       "description": "(Required) The ID of the directory.", 
       "type": "String" 
     },
```

```
 "directoryName": { 
       "description": "(Required) The name of the domain.", 
       "type": "String" 
     }, 
     "directoryOU": { 
          "description": "(Optional) The organizational unit to assign the computer 
  object to.", 
          "type": "String" 
       }, 
     "dnsIpAddresses": { 
       "description": "(Required) The IP addresses of the DNS servers for your 
  directory.", 
       "type": "StringList" 
     }, 
   }, 
   "mainSteps": [ 
     { 
       "action": "aws:domainJoin", 
       "name": "domainJoin", 
       "inputs": { 
          "directoryId": "{{ directoryId }}", 
          "directoryName": "{{ directoryName }}", 
          "directoryOU":"{{ directoryOU }}", 
          "dnsIpAddresses":"{{ dnsIpAddresses }}" 
       } 
     } 
  \mathbf{1}}
```
## Schema 1.2

YAML

```
---
runtimeConfig: 
   aws:domainJoin: 
     properties: 
       directoryId: "{{ directoryId }}" 
       directoryName: "{{ directoryName }}" 
       directoryOU: "{{ directoryOU }}" 
       dnsIpAddresses: "{{ dnsIpAddresses }}"
```
```
{ 
    "runtimeConfig":{ 
       "aws:domainJoin":{ 
           "properties":{ 
              "directoryId":"{{ directoryId }}", 
              "directoryName":"{{ directoryName }}", 
              "directoryOU":"{{ directoryOU }}", 
              "dnsIpAddresses":"{{ dnsIpAddresses }}" 
           } 
       } 
    }
}
```
## 属性

### directoryId

目录的 ID。

类型:字符串

必需:是

示例:"directoryId": "d-1234567890"

directoryName

域的名称。

类型:字符串

必需:是

示例:"directoryName": "example.com"

directoryOU

组织部门 (OU)。

类型:字符串

必需:否

### 示例:"directoryOU": "OU=test,DC=example,DC=com"

### dnsIpAddresses

DNS 服务器的 IP 地址。

类型:StringList

必需:是

示例:"dnsIpAddresses": ["198.51.100.1","198.51.100.2"]

## 示例

有关示例,请参阅《AWS Directory Service 管理指南》中[的将 Amazon EC2 实例加入您的 AWS](https://docs.aws.amazon.com/directoryservice/latest/admin-guide/ec2-join-aws-domain.html) [Managed Microsoft AD。](https://docs.aws.amazon.com/directoryservice/latest/admin-guide/ec2-join-aws-domain.html)

### <span id="page-1981-0"></span>**aws:downloadContent**

(2.0 版或更高版本架构)从远程位置下载 SSM 文档和脚本。不支持 GitHub Enterprise 存储库。此插 件在 Linux 和 Windows Server 操作系统中受支持。

### 语法

Schema 2.2

YAML

```
---
schemaVersion: '2.2'
description: aws:downloadContent
parameters: 
   sourceType: 
     description: "(Required) The download source." 
     type: String 
   sourceInfo: 
     description: "(Required) The information required to retrieve the content from 
       the required source." 
     type: StringMap
mainSteps:
- action: aws:downloadContent 
   name: downloadContent
```

```
 inputs: 
   sourceType: "{{ sourceType }}" 
   sourceInfo: "{{ sourceInfo }}"
```

```
{ 
   "schemaVersion": "2.2", 
   "description": "aws:downloadContent", 
   "parameters": { 
     "sourceType": { 
     "description": "(Required) The download source.", 
     "type": "String" 
   }, 
   "sourceInfo": { 
     "description": "(Required) The information required to retrieve the content from 
  the required source.", 
     "type": "StringMap" 
     } 
   }, 
   "mainSteps": [ 
     { 
        "action": "aws:downloadContent", 
        "name": "downloadContent", 
        "inputs": { 
          "sourceType":"{{ sourceType }}", 
          "sourceInfo":"{{ sourceInfo }}" 
       } 
     } 
  \mathbf{I}}
```
# 输入

sourceType

下载源 Systems Manager 支持以下下载脚本和 SSM 文档的源类型:GitHub、Git、HTTP、S3, 和SSMDocument。

类型:字符串

## 必需:是

#### sourceInfo

从所需源检索内容所需的信息。

类型:StringMap

必需:是

对于 sourceType **GitHub,**,请指定以下内容:

• owner:存储库所有者。

- repository:存储库的名称。
- path:您要下载的文件或目录所在的路径。
- getOptions:用于从分支(而非主分支)或存储库中的特定提交中检索内容的额外选项。如果您 在主分支中使用最新提交,则可以省略 getOptions。如果您的存储库是在 2020 年 10 月 1 日之 后创建的,则默认分支可能被命名为 main 而不是 master。在这种情况下,需要为 getOptions 参 数指定值。

此参数采用以下格式:

• branch:refs/heads/*branch\_name*

默认为 master。

要指定非默认分支,请使用以下格式:

branch:refs/heads/*branch\_name*

• commitID:*commitID*

默认为 head。

要在最新提交以外的提交中使用 SSM 文档的版本,请指定完整的提交 ID。例如:

```
"getOptions": "commitID:bbc1ddb94...b76d3bEXAMPLE",
```
• tokenInfo:以 {{ssm-secure:*secure-string-token-name*}} 格式存储 GitHub 访问令牌 信息的 Systems Manager 参数(SecureString 参数)。

### **a** Note

该 tokenInfo 字段是唯一支持 SecureString 参数的 SSM 文档插件字段。任何其他字 段和任何其他 SSM 文档插件都不支持 SecureString 参数。

```
{ 
     "owner":"TestUser", 
     "repository":"GitHubTest", 
     "path":"scripts/python/test-script", 
     "getOptions":"branch:master", 
     "tokenInfo":"{{ssm-secure:secure-string-token}}"
}
```
对于 sourceType **Git**,必须指定以下内容:

#### • 存储库

path:要下载的文件或目录的 Git repository URL。

类型:字符串

此外, 您可以指定以下任何可选参数:

• getOptions

用于从分支(而非主分支)或存储库中的特定提交中检索内容的额外选项。如果您在主分支中使 用最新提交,则可以省略 getOptions。

类型:字符串

此参数采用以下格式:

• branch:refs/heads/*branch\_name*

默认为 master。

仅当您的 SSM 文档存储在 master 以外的分支中时, "branch" 才是必需的。例如:

"getOptions": "branch:refs/head/main"

• commitID:*commitID*

默认为 head。

要在最新提交以外的提交中使用 SSM 文档的版本,请指定完整的提交 ID。例如:

"getOptions": "commitID:bbc1ddb94...b76d3bEXAMPLE",

• privateSSHKey

连接指定的repository 时要使用的 SSH 秘钥。可以使用以下格式为引用 SSH 密钥值 SecureString 参数:{{ssm-secure:*your-secure-string-parameter*}}。

类型:字符串

• 跳过主机键检查

确定连接到您指定的 repository 时 StrictHostKeyChecking 选项的值。默认值为 false。

类型:布尔值

• username

连接到使用 HTTP 指定的 repository 时使用的用户名。可以使用以下格式引用用户名值的 SecureString 参数:{{ssm-secure:*your-secure-string-parameter*}}。

类型:字符串

• password

连接到使用 HTTP 指定的 repository 时使用的密码。可以使用以下格式为引用密码值 SecureString 参数:{{ssm-secure:*your-secure-string-parameter*}}。

类型 · 字符串

对于 sourceType**HTTP**,必须指定以下内容:

• url

要下载的文件或目录的 URL。

类型:字符串

此外,您可以指定以下任何可选参数:

• allowInsecureDownload

确定是否可以通过未使用安全套接字层 (SSL) 或传输层安全 (TLS) 加密的连接执行下载。默认值 为 false。我们建议您不要在未加密的情况下执行下载。如果您选择这样做,您将承担所有相关 风险。安全性是 AWS 和您的共同责任。这被描述为责任共担共担模式。要了解更多信息,请参 阅[责任共担模式](https://aws.amazon.com/compliance/shared-responsibility-model/)。

类型:布尔值

• authMethod

确定在连接到指定的 ur $1$  时是否要使用用户名和密码。如果指定 Basic 或者 Digest 时,您必 须为 username 和 password 参数提供值。使用 Digest 方法,3.0.1181.0 版本或更高版本的 SSM Agent 必须安装在实例上。Digest 方法支持 MD5 和 SHA256 加密。

类型:字符串

有效值:None |Basic |Digest

username

连接到 url 您指定使用 Basic 身份验证。可以使用以下格式引用用户名值的 SecureString 参数:{{ssm-secure:*your-secure-string-parameter*}}。

类型:字符串

• password

连接到您使用 Basic 身份验证指定的 url 时使用的密码。可以使用以下格式为引用密码值 SecureString 参数:{{ssm-secure:*your-secure-string-parameter*}}。

类型:字符串

对于 sourceType **S3**,请指定以下内容:

• 路径:要从 Amazon S3 下载的文件或目录的 URL。

```
{ 
     "path": "https://s3.amazonaws.com/DOC-EXAMPLE-BUCKET/powershell/
helloPowershell.ps1" 
}
```
对于 SourceType **SSMDocument**,请指定以下其中一 项:

• 名称:采用以下格式的文档的名称和版本:name:version。版本为可选项。

```
{ 
     "name": "Example-RunPowerShellScript:3" 
}
```
• name:采用以下格式的文档

ARN:arn:aws:ssm:*region*:*account\_id*:document/*document\_name*

```
{ 
    "name":"arn:aws:ssm:us-east-2:3344556677:document/MySharedDoc"
}
```
### destinationPath

```
实例上的可选本地路径,用于下载文件。如果不指定路径,内容将下载到命令 ID 的相对路径。
```
类型:字符串

必需:否

### **aws:psModule**

在 Amazon EC2 实例上安装 PowerShell 模块。此插件仅在 Windows Server 操作系统中运行。

语法

Schema 2.2

YAML

```
---
schemaVersion: '2.2'
description: aws:psModule
parameters: 
   source: 
     description: "(Required) The URL or local path on the instance to the 
  application 
       .zip file." 
     type: String
mainSteps:
- action: aws:psModule 
   name: psModule 
   inputs:
```

```
 source: "{{ source }}"
```

```
{ 
   "schemaVersion": "2.2", 
   "description": "aws:psModule", 
   "parameters": { 
     "source": { 
        "description": "(Required) The URL or local path on the instance to the 
  application .zip file.", 
        "type": "String" 
     } 
   }, 
   "mainSteps": [ 
     { 
        "action": "aws:psModule", 
        "name": "psModule", 
        "inputs": { 
          "source": "{{ source }}" 
       } 
     } 
   ]
}
```
## Schema 1.2

YAML

```
---
runtimeConfig: 
   aws:psModule: 
     properties: 
     - runCommand: "{{ commands }}" 
       source: "{{ source }}" 
       sourceHash: "{{ sourceHash }}" 
       workingDirectory: "{{ workingDirectory }}" 
       timeoutSeconds: "{{ executionTimeout }}"
```
JSON

{

```
 "runtimeConfig":{ 
        "aws:psModule":{ 
           "properties":[ 
              { 
                  "runCommand":"{{ commands }}", 
                  "source":"{{ source }}", 
                  "sourceHash":"{{ sourceHash }}", 
                  "workingDirectory":"{{ workingDirectory }}", 
                  "timeoutSeconds":"{{ executionTimeout }}" 
              } 
           ] 
       } 
    }
}
```
## 属性

### runCommand

安装模块后要运行的 PowerShell 命令。

类型:StringList

必需:否

### 源

访问实例上应用程序 .zip 文件的 URL 或本地路径。

类型:字符串

必需:是

sourceHash

.zip 文件的 SHA256 哈希值。

### 类型:字符串

### 必需:否

### timeoutSeconds

在被视为已失败前命令将运行的时间 (以秒为单位)。

#### 类型:字符串

必需:否

workingDirectory

实例上工作目录的路径。

类型:字符串

必需:否

### **aws:refreshAssociation**

(2.0 版或更高版本架构) 按需刷新 (强制应用) 关联。此操作将根据所选关联或绑定到目标的所有关联中 定义的内容来更改系统状态。此插件仅在 Linux 和 Windows Server 操作系统上运行。

语法

Schema 2.2

YAML

```
---
schemaVersion: '2.2'
description: aws:refreshAssociation
parameters: 
   associationIds: 
     description: "(Optional) List of association IDs. If empty, all associations 
  bound 
       to the specified target are applied." 
     type: StringList
mainSteps:
- action: aws:refreshAssociation 
   name: refreshAssociation 
   inputs: 
     associationIds: 
     - "{{ associationIds }}"
```
**JSON** 

```
{ 
   "schemaVersion": "2.2", 
   "description": "aws:refreshAssociation", 
   "parameters": {
```

```
 "associationIds": { 
        "description": "(Optional) List of association IDs. If empty, all associations 
  bound to the specified target are applied.", 
        "type": "StringList" 
     } 
   }, 
   "mainSteps": [ 
     { 
        "action": "aws:refreshAssociation", 
        "name": "refreshAssociation", 
        "inputs": { 
          "associationIds": [ 
            "{{ associationIds }}" 
          ] 
       } 
     } 
   ]
}
```
## 输入

associationIds

关联 ID 的列表。如果为空,则应用与指定目标绑定的所有关联。

类型:StringList

必需:否

### **aws:runDockerAction**

(2.0 版或更高版本架构)在容器上运行 Docker 操作。此插件仅在 Linux 和 Windows Server 操作系 统上运行。

### 语法

Schema 2.2

---

YAML

mainSteps:

```
- action: aws:runDockerAction 
   name: RunDockerAction 
   inputs: 
     action: "{{ action }}" 
     container: "{{ container }}" 
     image: "{{ image }}" 
     memory: "{{ memory }}" 
     cpuShares: "{{ cpuShares }}" 
     volume: "{{ volume }}" 
     cmd: "{{ cmd }}" 
     env: "{{ env }}" 
     user: "{{ user }}" 
     publish: "{{ publish }}"
```

```
{ 
    "mainSteps":[ 
        { 
           "action":"aws:runDockerAction", 
           "name":"RunDockerAction", 
           "inputs":{ 
              "action":"{{ action }}", 
              "container":"{{ container }}", 
              "image":"{{ image }}", 
              "memory":"{{ memory }}", 
               "cpuShares":"{{ cpuShares }}", 
              "volume":"{{ volume }}", 
              "cmd":"{{ cmd }}", 
              "env":"{{ env }}", 
              "user":"{{ user }}", 
              "publish":"{{ publish }}" 
           } 
       } 
    ]
}
```
## 输入

action

要执行的操作类型。

类型:字符串

必需:是

## 容器

Docker 容器 ID。

类型:字符串

必需:否

## 映像

Docker 映像名称。

类型:字符串

## 必需:否

## cmd

容器命令。

类型:字符串

必需:否

### memory

容器内存限制。

类型:字符串

必需:否

cpuShares

容器 CPU 份额 (相对权重)。

类型:字符串

## 必需:否

volume

容器卷挂载。

类型:StringList

必需:否

env

容器的环境变量。

类型:字符串

必需:否

### 用户

容器的用户名。

类型:字符串

必需:否

### 发布

容器已发布端口。

类型:字符串

必需:否

### <span id="page-1994-0"></span>**aws:runDocument**

(2.0 版或更高版本架构)运行存储在 Systems Manager 或本地共享存储中的 SSM 文档。您可以将 此插件与 [aws:downloadContent](#page-1981-0) 插件配合使用,以将远程位置的 SSM 文档下载到本地共享存储, 然后运行该文档。此插件在 Linux 和 Windows Server 操作系统中受支持。此插件不支持运行 AWS-UpdateSSMAgent 文档或使用 aws:updateSsmAgent 插件的任何文档。

### 语法

Schema 2.2

YAML

```
---
schemaVersion: '2.2'
description: aws:runDocument
parameters: 
   documentType: 
     description: "(Required) The document type to run."
```

```
 type: String 
     allowedValues: 
     - LocalPath 
     - SSMDocument
mainSteps:
- action: aws:runDocument 
   name: runDocument 
   inputs: 
     documentType: "{{ documentType }}"
```

```
{ 
   "schemaVersion": "2.2", 
   "description": "aws:runDocument", 
   "parameters": { 
     "documentType": { 
        "description": "(Required) The document type to run.", 
        "type": "String", 
        "allowedValues": [ 
          "LocalPath", 
          "SSMDocument" 
       \mathbf{I} } 
   }, 
   "mainSteps": [ 
    \mathcal{L} "action": "aws:runDocument", 
        "name": "runDocument", 
        "inputs": { 
          "documentType": "{{ documentType }}" 
        } 
     } 
   ]
}
```
## 输入

### documentType

要运行的文档类型。您可以运行本地文档 (LocalPath) 或存储在 Systems Manager (SSMDocument) 中的文档。

类型:字符串

### 必需:是

#### documentPath

文档的路径。如果 documentType 是 LocalPath,则指定本地共享存储上文档的路径。如果 documentType 是 SSMDocument,则指定文档的名称。

类型:字符串

必需:否

documentParameters

文档的参数。

类型:StringMap

必需:否

### **aws:runPowerShellScript**

运行 PowerShell 脚本或者指定要运行的脚本的路径。此插件在 Microsoft Windows Server 和 Linux 操 作系统上运行。

语法

Schema 2.2

YAML

```
---
schemaVersion: '2.2'
description: aws:runPowerShellScript
parameters: 
   commands: 
     type: String 
     description: "(Required) The commands to run or the path to an existing script 
       on the instance." 
     default: Write-Host "Hello World"
mainSteps:
- action: aws:runPowerShellScript
```

```
 name: runPowerShellScript 
 inputs: 
   timeoutSeconds: '60' 
   runCommand: 
   - "{{ commands }}"
```

```
{ 
   "schemaVersion": "2.2", 
   "description": "aws:runPowerShellScript", 
   "parameters": { 
     "commands": { 
        "type": "String", 
       "description": "(Required) The commands to run or the path to an existing 
  script on the instance.", 
        "default": "Write-Host \"Hello World\"" 
     } 
   }, 
   "mainSteps": [ 
     { 
        "action": "aws:runPowerShellScript", 
        "name": "runPowerShellScript", 
        "inputs": { 
          "timeoutSeconds": "60", 
          "runCommand": [ 
            "{{ commands }}" 
          ] 
       } 
     } 
  \mathbf{I}}
```
## Schema 1.2

YAML

```
---
runtimeConfig: 
   aws:runPowerShellScript: 
     properties: 
     - id: 0.aws:runPowerShellScript
```

```
{ 
    "runtimeConfig":{ 
       "aws:runPowerShellScript":{ 
          "properties":[ 
\{\hspace{.1cm} \} "id":"0.aws:runPowerShellScript", 
                 "runCommand":"{{ commands }}", 
                 "workingDirectory":"{{ workingDirectory }}", 
                 "timeoutSeconds":"{{ executionTimeout }}" 
 } 
          ] 
       } 
    }
}
```
## 属性

runCommand

指定要运行的命令或实例上现有脚本的路径。

类型:StringList

必需:是

## timeoutSeconds

在被视为已失败前命令将运行的时间(以秒为单位)。如果达到超时,Systems Manager 停止命令 执行。

类型:字符串

## 必需:否

workingDirectory

实例上工作目录的路径。

类型:字符串

必需:否

### **aws:runShellScript**

运行 Linux shell 脚本或者指定要运行的脚本的路径。此插件仅在 Linux 操作系统中运行。

语法

Schema 2.2

YAML

```
---
schemaVersion: '2.2'
description: aws:runShellScript
parameters: 
   commands: 
     type: String 
     description: "(Required) The commands to run or the path to an existing script 
       on the instance." 
     default: echo Hello World
mainSteps:
- action: aws:runShellScript 
   name: runShellScript 
   inputs: 
     timeoutSeconds: '60' 
     runCommand: 
     - "{{ commands }}"
```
JSON

```
{ 
   "schemaVersion": "2.2", 
   "description": "aws:runShellScript", 
   "parameters": { 
     "commands": { 
       "type": "String", 
       "description": "(Required) The commands to run or the path to an existing 
  script on the instance.", 
       "default": "echo Hello World"
```

```
 } 
   }, 
   "mainSteps": [ 
     { 
        "action": "aws:runShellScript", 
        "name": "runShellScript", 
        "inputs": { 
           "timeoutSeconds": "60", 
           "runCommand": [ 
             "{{ commands }}" 
          ] 
        } 
     } 
   ]
}
```
## Schema 1.2

## YAML

```
---
runtimeConfig: 
   aws:runShellScript: 
     properties: 
     - runCommand: "{{ commands }}" 
       workingDirectory: "{{ workingDirectory }}" 
       timeoutSeconds: "{{ executionTimeout }}"
```
**JSON** 

```
{ 
    "runtimeConfig":{ 
        "aws:runShellScript":{ 
           "properties":[ 
              { 
                  "runCommand":"{{ commands }}", 
                  "workingDirectory":"{{ workingDirectory }}", 
                  "timeoutSeconds":"{{ executionTimeout }}" 
              } 
           ] 
        } 
    }
```
}

## 属性

runCommand

指定要运行的命令或实例上现有脚本的路径。

类型:StringList

必需:是

### timeoutSeconds

在被视为已失败前命令将运行的时间(以秒为单位)。如果达到超时,Systems Manager 停止命令 执行。

类型:字符串

必需:否

workingDirectory

实例上工作目录的路径。

类型:字符串

必需:否

### **aws:softwareInventory**

(2.0 版或更高版本架构)收集有关托管实例上应用程序、文件和配置的元数据。此插件仅在 Linux 和 Windows Server 操作系统上运行。在配置清单收集时,应该首先创建 AWS Systems Manager State Manager 关联。Systems Manager 会在关联运行时收集清单数据。如果您不先创建关联,并试图调用 aws:softwareInventory 插件,则系统会返回以下错误:

The aws:softwareInventory plugin can only be invoked via ssm-associate.

一个实例一次只能配置一个清单关联。如果您为一个实例配置了两个或更多关联,则清单关联不会运 行,而且系统不会收集清单数据。有关收集文件清单的更多信息,请参阅 [AWS Systems Manager 清](#page-1262-0) [单](#page-1262-0)。

## 语法

## Schema 2.2

## YAML

```
---
mainSteps:
- action: aws:softwareInventory 
   name: collectSoftwareInventoryItems 
   inputs: 
     applications: "{{ applications }}" 
     awsComponents: "{{ awsComponents }}" 
     networkConfig: "{{ networkConfig }}" 
     files: "{{ files }}" 
     services: "{{ services }}" 
     windowsRoles: "{{ windowsRoles }}" 
     windowsRegistry: "{{ windowsRegistry}}" 
     windowsUpdates: "{{ windowsUpdates }}" 
     instanceDetailedInformation: "{{ instanceDetailedInformation }}" 
     customInventory: "{{ customInventory }}"
```
## JSON

```
{ 
    "mainSteps":[ 
       { 
           "action":"aws:softwareInventory", 
           "name":"collectSoftwareInventoryItems", 
           "inputs":{ 
              "applications":"{{ applications }}", 
              "awsComponents":"{{ awsComponents }}", 
              "networkConfig":"{{ networkConfig }}", 
              "files":"{{ files }}", 
              "services":"{{ services }}", 
              "windowsRoles":"{{ windowsRoles }}", 
              "windowsRegistry":"{{ windowsRegistry}}", 
              "windowsUpdates":"{{ windowsUpdates }}", 
              "instanceDetailedInformation":"{{ instanceDetailedInformation }}", 
              "customInventory":"{{ customInventory }}" 
          } 
       } 
    ]
```
}

## 输入

applications

(可选)收集已安装应用程序的元数据。

类型:字符串

必需:否

awsComponents

(可选)收集AWS 组件(例如 amazon-ssm-agent)的元数据。

类型:字符串

必需:否

文件

(可选,需要 2.2.64.0 版本或更高版本的 SSM Agent )收集文件的元数据,包括文件名称、文件 创建时间、文件上次修改和访问时间以及文件大小等等。有关收集文件清单的更多信息,请参阅 [使](#page-1274-0) [用文件和 Windows 注册表清单](#page-1274-0)。

类型:字符串

必需:否

networkConfig

(可选)收集网络配置的元数据。

类型:字符串

必需:否

windowsUpdates

(可选)收集所有 Windows 更新的元数据。

类型:字符串

必需:否

instanceDetailedInformation

(可选)收集多于默认清单插件 (aws:instanceInformation)提供的信息的实例信息,包括 CPU 型号、速度和核心数量,等等。

类型:字符串

必需:否

服务

(可选,仅限 Windows 操作系统,需要 2.2.64.0 版本或更高版本的SSM Agent )收集服务配置的 元数据。

类型:字符串

必需:否

windowsRegistry

(可选,仅限 Windows 操作系统,需要 2.2.64.0 版本或更高版本的SSM Agent)收集 Windows 注 册表项和值。您可以选择一个键路径并以递归方式收集所有键和值。您还可以收集特定路径的特定 注册表项及其值。清单会收集键路径、名称、类型和值。有关收集 Windows 注册表清单的更多信 息,请参阅 [使用文件和 Windows 注册表清单。](#page-1274-0)

类型:字符串

必需:否

windowsRoles

(可选,仅限 Windows 操作系统,需要 2.2.64.0 版本或更高版本的 SSM Agent )收集 Microsoft Windows 角色配置的元数据。

类型:字符串

必需:否

customInventory

(可选)收集自定义清单数据。有关自定义清单的更多信息,请参阅 [使用自定义清单](#page-1315-0)

类型:字符串

必需:否

### **aws:updateAgent**

此命令可将 EC2Config 服务更新为最新版本或指定较旧版本。此插件仅在 Microsoft Windows Server 操作系统上运行。有关 EC2Config 服务的更多信息,请参阅《Amazon EC2 用户指南》中的使用 [EC2Config 服务配置 Windows 实例\(旧版\)。](https://docs.aws.amazon.com/AWSEC2/latest/UserGuide/ec2config-service.html)

语法

Schema 2.2

YAML

```
---
schemaVersion: '2.2'
description: aws:updateAgent
mainSteps:
- action: aws:updateAgent 
   name: updateAgent 
   inputs: 
     agentName: Ec2Config 
     source: https://s3.{Region}.amazonaws.com/aws-ssm-{Region}/manifest.json
```
**JSON** 

```
{ 
   "schemaVersion": "2.2", 
   "description": "aws:updateAgent", 
   "mainSteps": [ 
     { 
       "action": "aws:updateAgent", 
       "name": "updateAgent", 
       "inputs": { 
          "agentName": "Ec2Config", 
          "source": "https://s3.{Region}.amazonaws.com/aws-ssm-{Region}/manifest.json" 
       } 
     } 
   ]
}
```
#### Schema 1.2

YAML

```
---
runtimeConfig: 
   aws:updateAgent: 
     properties: 
       agentName: Ec2Config 
       source: https://s3.{Region}.amazonaws.com/aws-ssm-{Region}/manifest.json 
       allowDowngrade: "{{ allowDowngrade }}" 
       targetVersion: "{{ version }}"
```
JSON

```
{ 
    "runtimeConfig":{ 
        "aws:updateAgent":{ 
           "properties":{ 
              "agentName":"Ec2Config", 
              "source":"https://s3.{Region}.amazonaws.com/aws-ssm-{Region}/
manifest.json", 
              "allowDowngrade":"{{ allowDowngrade }}", 
              "targetVersion":"{{ version }}" 
           } 
        } 
    }
}
```
## 属性

agentName

EC2Config。这是运行 EC2Config 服务的代理的名称。

类型:字符串

必需:是

### allowDowngrade

允许将 EC2Config 服务降级为早期版本。如果设置为 False,则只能将该服务升级为更新的版本 (默认)。如果设置为 True,则指定早期版本。

类型:布尔值

#### 必需:否

#### 源

Systems Manager 复制要安装的 EC2Config 版本的位置。您无法更改此位置。

类型:字符串

必需:是

targetVersion

要安装的特定版本的 EC2Config 服务。如果未指定,服务将更新到最新版本。

类型:字符串

必需:否

#### **aws:updateSsmAgent**

将 SSM Agent 更新到最新版本或指定较旧版本。此插件在 Linux 和 Windows Server 操作系统上运 行。有关更多信息,请参阅 [使用 SSM Agent](#page-87-0)。

语法

Schema 2.2

YAML

```
---
schemaVersion: '2.2'
description: aws:updateSsmAgent
parameters: 
   allowDowngrade: 
     default: 'false' 
     description: "(Optional) Allow the Amazon SSM Agent service to be downgraded to 
       an earlier version. If set to false, the service can be upgraded to newer 
  versions 
       only (default). If set to true, specify the earlier version." 
     type: String 
     allowedValues:
```

```
 - 'true' 
     - 'false'
mainSteps:
- action: aws:updateSsmAgent 
   name: updateSSMAgent 
   inputs: 
     agentName: amazon-ssm-agent 
     source: https://s3.{Region}.amazonaws.com/amazon-ssm-{Region}/ssm-agent-
manifest.json 
     allowDowngrade: "{{ allowDowngrade }}"
```

```
{ 
   "schemaVersion": "2.2", 
   "description": "aws:updateSsmAgent", 
   "parameters": { 
     "allowDowngrade": { 
        "default": "false", 
        "description": "(Required) Allow the Amazon SSM Agent service to be downgraded 
  to an earlier version. If set to false, the service can be upgraded to newer 
  versions only (default). If set to true, specify the earlier version.", 
        "type": "String", 
        "allowedValues": [ 
          "true", 
          "false" 
       ] 
     } 
   }, 
   "mainSteps": [ 
    \left\{ \right. "action": "aws:updateSsmAgent", 
        "name": "awsupdateSsmAgent", 
        "inputs": { 
          "agentName": "amazon-ssm-agent", 
          "source": "https://s3.{Region}.amazonaws.com/amazon-ssm-{Region}/ssm-agent-
manifest.json", 
          "allowDowngrade": "{{ allowDowngrade }}" 
       } 
     } 
   ]
}
```
#### Schema 1.2

YAML

```
---
runtimeConfig: 
   aws:updateSsmAgent: 
     properties: 
     - agentName: amazon-ssm-agent 
       source: https://s3.{Region}.amazonaws.com/aws-ssm-{Region}/manifest.json 
       allowDowngrade: "{{ allowDowngrade }}"
```
**JSON** 

```
{ 
    "runtimeConfig":{ 
       "aws:updateSsmAgent":{ 
           "properties":[ 
\{\hspace{.1cm} \} "agentName":"amazon-ssm-agent", 
                 "source":"https://s3.{Region}.amazonaws.com/aws-ssm-{Region}/
manifest.json", 
                 "allowDowngrade":"{{ allowDowngrade }}" 
 } 
           ] 
       } 
    }
}
```
## 属性

agentName

amazon-ssm-agent。这是在实例上处理请求并运行命令的 Systems Manager agent 的名称。

类型:字符串

必需:是

### allowDowngrade

允许将 SSM Agent 降级为早期版本。如果设置为 False,则只能将该代理升级为更新的版本 (默 认)。如果设置为 True, 则指定早期版本。

类型:布尔值

必需:是

源

复制 Systems Manager 要安装的 SSM Agent 版本的位置。您无法更改此位置。

类型:字符串

必需:是

targetVersion

要安装的特定版本的 SSM Agent。如果未指定,代理将更新到最新版本。

类型:字符串

必需:否

# 创建 SSM 文档内容

如果 AWS Systems Manager 公有文档不执行要对 AWS 资源执行的所有操作,您可以创建自己的 SSM 文档。您还可以使用控制台克隆 SSM 文档。克隆文档将内容从现有文档复制到可以修改的新文 档。创建或克隆文档时,文档的内容不得超过 64KB。此配额还包括在运行时指定的输入参数内容。创 建新的 Command 或 Policy 文档时,我们建议您使用版本 2.2 或更高版本的架构,以便利用最新功 能,例如文档编辑、自动版本控制、排序等。

## 编写 SSM 文档内容

要创建您自己的 SSM 文档内容,请务必了解可用于 SSM 文档的不同架构、功能、插件和语法。我们 建议您熟悉以下资源。

- [编写您自己的 AWS Systems Manager 文档](https://aws.amazon.com/blogs/mt/writing-your-own-aws-systems-manager-documents/)
- [数据元素和参数](#page-1946-0)
- [架构、功能和示例](#page-1925-0)
- [命令文档插件参考](#page-1957-0)
- [Systems Manager 自动化操作参考](#page-701-0)
- [自动化系统变量](#page-783-0)
- [其他运行手册示例](#page-891-0)
- 使用AWS Toolkit for Visual Studio Code [处理 Systems Manager 自动化运行手册](https://docs.aws.amazon.com/toolkit-for-vscode/latest/userguide/systems-manager-automation-docs.html)
- [正在使用文档生成器创建运行手册](#page-938-0)
- [在运行手册中使用脚本](#page-948-0)

AWS 预定义的 SSM 文档可能会执行您所需的一些操作。您可以通过在自定义 SSM 文档中使用 aws:runDocument、aws:runCommand 或 aws:executeAutomation 插件来调用这些文档,具体 取决于文档类型。您还可以将这些文档的某些部分复制到自定义的 SSM 文档中,并编辑内容以满足您 的要求。

#### **G** Tip

创建 SSM 文档内容时,您可能会在测试时多次更改内容并更新 SSM 文档。以下命令使用最新 内容更新 SSM 文档,并将文档的默认版本更新为文档的最新版本。

#### **a** Note

Linux 和 Windows 命令使用 jq 命令行工具筛选 JSON 响应数据。

Linux & macOS

```
latestDocVersion=$(aws ssm update-document \ 
     --content file://path/to/file/documentContent.json \ 
     --name "ExampleDocument" \ 
     --document-format JSON \ 
     --document-version '$LATEST' \ 
     | jq -r '.DocumentDescription.LatestVersion')
aws ssm update-document-default-version \
```

```
 --name "ExampleDocument" \
```

```
 --document-version $latestDocVersion
```
#### **Windows**

```
latestDocVersion=$(aws ssm update-document ^ 
     --content file://C:\path\to\file\documentContent.json ^ 
     --name "ExampleDocument" ^ 
     --document-format JSON ^ 
     --document-version "$LATEST" ^ 
     | jq -r '.DocumentDescription.LatestVersion')
```
### PowerShell

```
$content = Get-Content -Path "C:\path\to\file\documentContent.json" | Out-
String
$latestDocVersion = Update-SSMDocument ` 
     -Content $content ` 
     -Name "ExampleDocument" ` 
     -DocumentFormat "JSON" ` 
     -DocumentVersion '$LATEST' ` 
     | Select-Object -ExpandProperty LatestVersion
Update-SSMDocumentDefaultVersion ` 
     -Name "ExampleDocument" ` 
     -DocumentVersion $latestDocVersion
```
## 克隆 SSM 文档

您可以克隆 AWS Systems Manager 文档,使用 Systems Manager 文档控制台创建 SSM 文档。克隆 SSM 文档将内容从现有文档复制到可以修改的新文档中。无法克隆大于 64KB 的文档。

### 克隆 SSM 文档

- 1. 访问<https://console.aws.amazon.com/systems-manager/>,打开 AWS Systems Manager 控制 台。
- 2. 在导航窗格中,选择文档。
- 3. 在搜索框中,输入要克隆的文档的名称。
- 4. 选择要克隆的文档的名称,然后选择操作下拉菜单中的克隆文档。
- 5. 根据需要修改文档,然后选择创建文档保存文档。

编写 SSM 文档内容后,您可以通过以下方法之一使用您的内容创建 SSM 文档。

创建 SSM 文档

#### • [创建复合文档](#page-2013-0)

## <span id="page-2013-0"></span>创建复合文档

复合 AWS Systems Manager (SSM) 文档是自定义文档,可通过运行一个或多个次要 SSM 文档执行一 系列操作。复合文档允许您为常见任务(例如引导软件或域加入实例)创建一组标准 SSM 文档,从而 升级基础设施代码。您随后可以在同一个 AWS 区域 中跨 AWS 账户 共享这些文档,从而减少 SSM 文 档的维护工作并确保文档一致性。

例如,您可以创建执行以下操作的复合文档:

- 1. 安装允许列表中的所有修补程序。
- 2. 安装防病毒软件。
- 3. 从 GitHub 下载脚本并运行这些脚本。

在本例中,您的自定义 SSM 文档包含执行下面这些操作的以下插件:

- 1. 用于运行 AWS-RunPatchBaseline 文档的 aws:runDocument 插件,它将安装所有允许列出的 补丁。
- 2. 可运行 AWS-InstallApplication 文档的 aws:runDocument 插件,这会安装防病毒软件。

3. 可从 GitHub 下载脚本并运行这些脚本的 aws:downloadContent 插件。

复合和次要文档可存储在 Systems Manager、GitHub(公有和私有存储库)或 Amazon S3 中。可创 建 JSON 或 YAML 格式的复合文档和次要文档。

**a** Note

复合文档只能运行三个文档的最大文档深度。这意味着复合文档可以调用子文档;该子文档可 调用最后一个文档。

要创建复合文档,请在自定义 SSM 文档中添加 [aws:runDocument](#page-1994-0) 插件并指定必需的输入。下面是 可执行以下操作的复合文档示例:

- 1. 运行 aws : down $1$ oadCont $\bm{\mathrm{ent}}$  插件,可从 GitHub 公有存储库将 SSM 文档下载到名为 bootstrap 的本地目录。SSM 文档称为 StateManagerBootstrap.yml (YAML 文档)。
- 2. 运行 aws:runDocument 插件可运行 StateManagerBootstrap.yml 文档。未指定任何参数。
- 3. 运行 aws:runDocument 插件以运行 AWS-ConfigureDocker pre-defined SSM 文档。指定 的参数会在实例上安装 Docker。

```
{ 
   "schemaVersion": "2.2", 
   "description": "My composite document for bootstrapping software and installing 
  Docker.", 
   "parameters": { 
   }, 
   "mainSteps": [ 
    \sqrt{ } "action": "aws:downloadContent", 
        "name": "downloadContent", 
        "inputs": { 
          "sourceType": "GitHub", 
          "sourceInfo": "{\"owner\":\"TestUser1\",\"repository\":\"TestPublic\", \"path
\":\"documents/bootstrap/StateManagerBootstrap.yml\"}", 
          "destinationPath": "bootstrap" 
       } 
     }, 
     { 
        "action": "aws:runDocument", 
        "name": "runDocument", 
        "inputs": { 
          "documentType": "LocalPath", 
          "documentPath": "bootstrap", 
          "documentParameters": "{}" 
       } 
     }, 
    \mathcal{L} "action": "aws:runDocument", 
        "name": "configureDocker", 
        "inputs": { 
          "documentType": "SSMDocument", 
          "documentPath": "AWS-ConfigureDocker", 
          "documentParameters": "{\"action\":\"Install\"}" 
       } 
     } 
   ]
}
```
### 更多信息

- 有关在使用 Run Command 调用脚本时重启服务器和实例的信息,请参阅 [运行命令时处理重启](#page-1498-0) [问题](#page-1498-0)。
- 有关可添加到自定义 SSM 文档的插件的更多信息,请参阅 [命令文档插件参考。](#page-1957-0)

• 如果只想从远程位置运行文档 (无需创建复合文档),请参阅 [从远程位置运行文档。](#page-2023-0)

# 使用文档

本节包含有关如何使用 SSM 文档的信息。

内容

- [在 State Manager 关联中使用 SSM 文档](#page-2015-0)
- [比较 SSM 文档版本](#page-2016-0)
- 创建 SSM 文档 ( 控制台 )
- [创建 SSM 文档\(命令行\)](#page-2017-0)
- [创建 SSM 文档 \(API\)](#page-2019-0)
- [删除自定义 SSM 文档](#page-2021-0)
- [从远程位置运行文档](#page-2023-0)
- [共享 SSM 文档](#page-2027-0)
- [搜索 SSM 文档](#page-2039-0)

<span id="page-2015-0"></span>在 State Manager 关联中使用 SSM 文档

如果创建适用于 State Manager (AWS Systems Manager 的一种功能)的 SSM 文档,在将文档添加 到系统后,必须将该文档与托管实例相关联。有关更多信息,请参阅 [在 Systems Manager 中使用关](#page-1540-0) [联。](#page-1540-0)。

在关联中使用 State Manager SSM 文档时,请记住以下详细信息。

- 通过创建使用不同文档的不同 State Manager 关联,您可以将多个文档分配给一个目标。
- 如果创建的文档含有互相冲突的插件(例如,加入域的插件和从域中删除的插件),则最终状态取决 于最后运行的插件。State Manager 不会验证文档中的命令或插件的逻辑顺序或合理性。
- 处理文档时,系统首先应用实例关联,然后应用标记实例组关联。如果实例处于多个标记实例组中, 则对应标记实例组的文档不会以任何特定顺序运行。如果实例通过其实例 ID 直接对应多个文档,那 么也不存在特定的执行顺序。
- 如果您更改 State Manager 的 SSM 策略文档的默认版本,则下次 Systems Manager 将关联应用到 实例时,使用该文档的所有关联都将开始使用新的默认版本。
• 如果您使用已与您共享的 SSM 文档创建关联,随后,所有者将停止共享文档,您的关联将不再有权 访问该文档。但是,如果所有者后来再次与您共享同一个 SSM 文档,您的关联将自动重新映射到该 文档。

#### 比较 SSM 文档版本

您可以在 Systems Manager 文档控制台中比较 AWS Systems Manager (SSM) 文档版本之间的内容差 异。比较 SSM 文档的版本时,会突出显示版本内容之间的差异。

比较 SSM 文档内容(控制台)

- 1. 访问<https://console.aws.amazon.com/systems-manager/>,打开 AWS Systems Manager 控制 台。
- 2. 在导航窗格中,选择文档。
- 3. 在文档列表中,选择要比较其内容的文档。
- 4. 在存储库的内容选项卡上,选择比较版本,然后选择要将内容与其进行比较的文档版本。

创建 SSM 文档(控制台)

如 [编写 SSM 文档内容](#page-2010-0) 中所述,为自定义 SSM 文档创建内容后,您可以通过 Systems Manager 控制 台使用您的内容创建 SSM 文档。

创建 SSM 文档(控制台)

- 1. 访问<https://console.aws.amazon.com/systems-manager/>,打开 AWS Systems Manager 控制 台。
- 2. 在导航窗格中,选择文档。
- 3. 选择 Create command or session (创建命令或会话)。
- 4. 输入文档的描述性名称
- 5. (可选)对于 Target type (目标类型),指定可以运行文档的资源类型。
- 6. 在文档类型列表中,选择您要创建的文档类型。
- 7. 删除 Content (内容) 字段中的方括号,然后将您之前创建的文档内容粘贴到这里。
- 8. (可选)在 Document tags (文档标签) 部分,将一个或多个标签键名称/值对应用于文档。

标签是您分配给资源的可选元数据。标签可让您按各种标准(如用途、所有者或环境)对资源进行 分类。例如,您可能希望标记文档以标识它运行的任务类型、它指向的操作系统的类型以及它在其 中运行的环境。在这种情况下,您可以指定以下键名/键值对:

- Key=TaskType,Value=MyConfigurationUpdate
- Key=OS,Value=AMAZON\_LINUX\_2
- Key=Environment,Value=Production

有关标记 Systems Manager 资源的更多信息,请参阅 [标记 Systems Manager 资源。](#page-2491-0)

#### 9. 选择创建文档以保存文档。

创建 SSM 文档(命令行)

如 [编写 SSM 文档内容](#page-2010-0) 中所述,为自定义 AWS Systems Manager (SSM) 文档创建内容后,您可以通 过 AWS Command Line Interface (AWS CLI) 或 AWS Tools for PowerShell 使用您的内容创建 SSM 文档。如下面的命令所示。

开始前的准备工作

安装并配置 AWS Tools for PowerShell (AWS CLI)(如果尚未执行该操作)。有关信息,请参[阅安装](https://docs.aws.amazon.com/cli/latest/userguide/getting-started-install.html) [或更新 AWS CLI 的最新版本以](https://docs.aws.amazon.com/cli/latest/userguide/getting-started-install.html)及[安装 AWS Tools for PowerShell。](https://docs.aws.amazon.com/powershell/latest/userguide/pstools-getting-set-up.html)

运行以下命令。将每个*#######*替换为您自己的信息。

Linux & macOS

```
aws ssm create-document \
--content file://path/to/file/documentContent.json \
--name "document-name" \
--document-type "Command" \
--tags "Key=tag-key,Value=tag-value"
```
Windows

```
aws ssm create-document ^
--content file://C:\path\to\file\documentContent.json ^
--name "document-name" ^
--document-type "Command" ^
```

```
--tags "Key=tag-key,Value=tag-value"
```
**PowerShell** 

```
$json = Get-Content -Path "C:\path\to\file\documentContent.json" | Out-String
New-SSMDocument `
-Content $json `
-Name "document-name" `
-DocumentType "Command" `
-Tags "Key=tag-key,Value=tag-value"
```
如果成功,该命令将返回类似于以下内容的响应。

```
{
"DocumentDescription":{ 
   "CreatedDate":1.585061751738E9, 
   "DefaultVersion":"1", 
   "Description":"MyCustomDocument", 
   "DocumentFormat":"JSON", 
   "DocumentType":"Command", 
   "DocumentVersion":"1", 
   "Hash":"0d3d879b3ca072e03c12638d0255ebd004d2c65bd318f8354fcde820dEXAMPLE", 
   "HashType":"Sha256", 
   "LatestVersion":"1", 
   "Name":"Example", 
   "Owner":"111122223333", 
   "Parameters":[ 
      --truncated--
   ], 
   "PlatformTypes":[ 
      "Windows", 
      "Linux" 
   ], 
   "SchemaVersion":"0.3", 
   "Status":"Creating", 
   "Tags": [ 
          { 
              "Key": "Purpose", 
              "Value": "Test" 
          } 
     ]
}
```
# 创建 SSM 文档 (API)

如 [编写 SSM 文档内容](#page-2010-0) 中所述,为自定义 AWS Systems Manager (SSM) 文档创建内容后,您可以 使用首选的开发工具包调用 AWS Systems Manager [CreateDocument](https://docs.aws.amazon.com/systems-manager/latest/APIReference/API_CreateDocument.html) API 操作以使用您的内容创建 SSM 文档。Content 请求参数的 JSON 或 YAML 字符串通常是从文件中读取的。以下示例函数使用 适用于 Python、Go 和 Java 的开发工具包创建 SSM 文档。

Python

```
import boto3
ssm = boto3.client('ssm')
filepath = '/path/to/file/documentContent.yaml'
def createDocumentApiExample():
with open(filepath) as openFile: 
     documentContent = openFile.read() 
     createDocRequest = ssm.create_document( 
         Content = documentContent, 
         Name = 'createDocumentApiExample', 
         DocumentType = 'Automation', 
         DocumentFormat = 'YAML' 
     ) 
     print(createDocRequest)
createDocumentApiExample()
```
#### Go

```
package main
import (
"github.com/aws/aws-sdk-go/aws"
"github.com/aws/aws-sdk-go/aws/session"
"github.com/aws/aws-sdk-go/service/ssm"
"fmt"
"io/ioutil"
```

```
"log"
)
func main() {
openFile, err := ioutil.ReadFile("/path/to/file/documentContent.yaml")
if err != nil {
     log.Fatal(err)
}
documentContent := string(openFile)
sesh := session.Must(session.NewSessionWithOptions(session.Options{
     SharedConfigState: session.SharedConfigEnable}))
ssmClient := ssm.New(sesh)
createDocRequest, err := ssmClient.CreateDocument(&ssm.CreateDocumentInput{ 
     Content: &documentContent, 
     Name: aws.String("createDocumentApiExample"), 
     DocumentType: aws.String("Automation"), 
     DocumentFormat: aws.String("YAML"),
})
result := *createDocRequest
fmt.Println(result)
}
```
#### Java

```
import java.io.IOException;
import java.nio.charset.Charset;
import java.nio.charset.StandardCharsets;
import java.nio.file.Files;
import java.nio.file.Paths;
import com.amazonaws.AmazonClientException;
import com.amazonaws.AmazonServiceException;
import com.amazonaws.auth.AWSCredentials;
import com.amazonaws.auth.profile.ProfileCredentialsProvider;
import com.amazonaws.regions.Regions;
import com.amazonaws.services.simplesystemsmanagement.AWSSimpleSystemsManagement;
import 
  com.amazonaws.services.simplesystemsmanagement.AWSSimpleSystemsManagementClientBuilder;
import com.amazonaws.services.simplesystemsmanagement.model.*;
```

```
public class createDocumentApiExample {
public static void main(String[] args) {
try { 
   createDocumentMethod(getDocumentContent());
}
catch (IOException e) { 
   e.printStackTrace();
}
}
public static String getDocumentContent() throws IOException { 
   String filepath = new String("/path/to/file/documentContent.yaml"); 
     byte[] encoded = Files.readAllBytes(Paths.get(filepath)); 
     String documentContent = new String(encoded, StandardCharsets.UTF_8); 
     return documentContent;
}
public static void createDocumentMethod (final String documentContent) { 
   AWSSimpleSystemsManagement ssm = 
 AWSSimpleSystemsManagementClientBuilder.defaultClient();
  final CreateDocumentRequest createDocRequest = new CreateDocumentRequest() 
     .withContent(documentContent) 
     .withName("createDocumentApiExample") 
     .withDocumentType("Automation") 
     .withDocumentFormat("YAML"); 
 final CreateDocumentResult result = ssm.createDocument(createDocRequest);
}
}
```
有关创建自定义文档内容的更多信息,请参阅 [数据元素和参数](#page-1946-0)。

## 删除自定义 SSM 文档

如果您不再想使用自定义 SSM 文档,可以使用 AWS Command Line Interface (AWS CLI)或 AWS Systems Manager 控制台。

要删除 SSM 文档 (AWS CLI)

1. 在删除文档之前,我们建议您取消与文档关联的所有实例的关联。

运行以下命令以取消实例与文档的关联。

aws ssm delete-association --instance-id "123456789012" --name "*documentName*"

如果此命令成功,则无任何输出。

2. 运行以下命令。将每个*#######*替换为您自己的信息。

Linux

```
aws ssm delete-document \ 
     --name "document-name" \ 
     --document-version "document-version" \ 
     --version-name "version-name"
```
## Windows

```
aws ssm delete-document ^ 
     --name "document-name" ^ 
     --document-version "document-version" ^ 
     --version-name "version-name"
```
#### **PowerShell**

```
Delete-SSMDocument ` 
     -Name "document-name" ` 
     -DocumentVersion 'document-version' ` 
     -VersionName 'version-name'
```
如果此命令成功,则无任何输出。

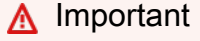

如果没有提供 document-version 或 version-name,则会删除该文档的所有版本。

删除 SSM 文档(控制台)

- 1. 访问<https://console.aws.amazon.com/systems-manager/>,打开 AWS Systems Manager 控制 台。
- 2. 在导航窗格中,选择文档。
- 3. 选择要删除的角色。

4. 选择删除。在提示删除文档时,选择删除。

# 从远程位置运行文档

您可以使用 AWS-RunDocument 预定义的 SSM 文档从远程位置运行 AWS Systems Manager (SSM) 文档。此文档支持运行存储在以下位置的 SSM 文档:

- 公共和私有 GitHub 存储库(不支持 GitHub Enterprise)
- Amazon S3 存储桶
- Systems Manager

虽然您也可以使用 State Manager 或 AWS Systems Manager 的自动化功能运行远程文档,下面的过 程仅介绍了如何在 Systems Manager 控制台中使用 AWS Systems Manager Run Command运行远程 SSM 文档。

**a** Note

AWS-RunDocument 仅可用于运行命令类型的 SSM 文档,而不是其他类型(如自 动化运行手册)。AWS-RunDocument 使用 aws:downloadContent 插件。有关 aws:downloadContent 插件的更多信息,请参阅 [aws:downloadContent](#page-1981-0)。

## 开始前的准备工作

必须先完成以下任务才能运行远程文档。

- 创建 SSM 命令文档并在远程位置保存该文档。有关更多信息,请参阅 [创建 SSM 文档内容](#page-2010-1)
- 如果打算运行存储在私有 GitHub 存储库中的远程文档,则必须为 GitHub 安全访问令牌创建 Systems Manager SecureString 参数。通过 SSH 手动传递令牌无法访问私有 GitHub 存储库 中的远程文档。该访问令牌必须作为 Systems Manager SecureString 参数传递。有关创建 SecureString 参数的更多信息,请参阅 [创建 Systems Manager 参数](#page-417-0)。

运行远程文档(控制台)

## 运行远程文档

1. 访问<https://console.aws.amazon.com/systems-manager/>,打开 AWS Systems Manager 控制 台。

- 2. 在导航窗格中,选择 Run Command。
- 3. 选择 Run command(运行命令)。
- 4. 在 文档列表中,选择 **AWS-RunDocument**。
- 5. 在 命令参数 中,对于 源类型,请选择一个选项。
	- 如果选择 GitHub,则采用以下格式指定源信息信息:

```
{ 
     "owner": "owner_name", 
     "repository": "repository_name", 
     "path": "path_to_document", 
     "getOptions":"branch:branch_name", 
     "tokenInfo": "{{ssm-secure:secure-string-token}}"
}
```
例如:

```
{ 
     "owner":"TestUser", 
     "repository":"GitHubTestExamples", 
     "path":"scripts/python/test-script", 
     "getOptions":"branch:exampleBranch", 
     "tokenInfo":"{{ssm-secure:my-secure-string-token}}"
}
```
## **a** Note

getOptions 是用于从分支(而非主分支)或存储库中的特定提交中检索内容的额外选 项。如果您在主分支中使用最新提交,则可以省略 getOptions。仅当您的 SSM 文档 存储在 master 以外的分支中时,branch 参数才是必需的。 要使用存储库中特定提交 中的 SSM 文档版本,请使用 commitID 和 getOptions, 而不是 branch。例如:

"getOptions": "commitID:bbc1ddb94...b76d3bEXAMPLE",

• 如果选择 S3,则采用以下格式指定源信息信息:

```
{"path":"URL_to_document_in_S3"}
```
例如:

{"path":"https://s3.amazonaws.com/DOC-EXAMPLE-BUCKET/scripts/ruby/mySSMdoc.json"}

• 如果选择 SSMDocument,则采用以下格式指定源信息信息:

{"name": "document\_name"}

例如:

```
{"name": "mySSMdoc"}
```
6. 在 文档参数 字段中,输入远程 SSM 文档的参数。例如,如果运行 AWS-RunPowerShell 文 档,则可指定:

```
{"commands": ["date", "echo \"Hello World\""]}
```
如果运行 AWS-ConfigureAWSPack 文档中,则可指定:

```
{ 
    "action":"Install", 
    "name":"AWSPVDriver"
}
```
7. 在 Targets(目标)部分中,通过指定标签、手动选择实例或边缘设备或指定资源组,选择要在其 上运行此操作的托管式节点。

**G** Tip 如果未列出您希望看到的托管式节点,请参阅 [排除托管式节点可用性的问题](#page-1234-0) 以获取故障 排除技巧。

- 8. 对于 Other parameters ( 其他参数 ) :
	- 对于 Comment(注释),请输入有关此命令的信息。
	- 对于 Timeout (seconds) (超时 (秒)),请指定在整个命令执行失败之前系统等待的秒数。
- 9. 对于 Rate control ( 速率控制 ) :
	- 对于 Concurrency(并发),请指定要同时运行该命令的托管式节点的数量或百分比。

## **a** Note

如果您通过指定应用于托管式节点的标签或指定 AWS Resource Groups 来选择目标, 但不确定有多少个托管式节点已被设为目标,则可通过指定百分比来限制可同时运行该 文档的目标的数量。

- 对于 Error threshold(错误阈值),请指定当命令在一定数量或百分比的节点上失败后,何时在 其他托管式节点上停止运行该命令。例如,如果您指定三个错误,Systems Manager 将在收到 第四个错误时停止发送该命令。仍在处理该命令的托管式节点也可能发送错误。
- 10. (可选)对于 输出选项,要将命令输出保存到文件,请选中 将命令输出写入 S3 存储桶 框。在输 入框中输入存储桶和前缀(文件夹)名称。

#### **a** Note

授予将数据写入 S3 存储桶的能力的 S3 权限,是分配给实例的实例配置文件(适用于 EC2 实例)或 IAM 服务角色(混合激活的计算机)的权限,而不是执行此任务的 IAM 用 户的权限。有关更多信息,请参阅[配置 Systems Manager 所需的实例权限](#page-33-0)[或为混合环境](#page-49-0) [创建 IAM 服务角色。](#page-49-0)此外,如果指定的 S3 存储桶位于不同的 AWS 账户 中,请确保与该 托管式节点关联的实例配置文件或 IAM 服务角色具有写入该存储桶的所需权限。

11. 在 SNS 通知部分,如果需要发送有关命令执行状态的通知,请选中 Enable SNS notifications(启 用 SNS 通知)复选框。

有关为 Run Command 配置 Amazon SNS 通知的更多信息,请参阅 [使用 Amazon SNS 通知监控](#page-2417-0)  [Systems Manager 状态更改。](#page-2417-0)

12. 选择 Run(运行)。

**a** Note

有关在使用 Run Command 调用脚本时重启服务器和实例的信息,请参阅 [运行命令时处理重](#page-1498-0) [启问题](#page-1498-0)。

# 共享 SSM 文档

您可以与同一个 AWS 区域 中的账户私下或公开共享 AWS Systems Manager (SSM) 文档。要私下共 享文档,请修改文档权限并允许特定个人根据其 AWS 账户 ID 访问文档。要公开共享 SSM 文档,请 修改文档权限并指定 All 。不能同时公开和私下共享文档。

#### **A** Warning

请仅使用从可信来源获取的共享 SSM 文档。使用任何共享文档时,请务必在使用前仔细查看 文件内容,了解它会如何更改您的实例配置。有关共享文档最佳实践的更多信息,请参阅 [共享](#page-2028-0) [SSM 文档的最佳做法](#page-2028-0)。

#### 限制

在开始使用 SSM 文档时,请注意下列限制。

- 仅所有者可共享文档。
- 您必须先停止共享文档,然后才能删除它。有关更多信息,请参阅 [修改共享 SSM 文档的权限。](#page-2035-0)
- 您最多可与 1000 个 AWS 账户 共享一个文档。您可以在 [AWS Support 中心中](https://console.aws.amazon.com/support/home#/case/create?issueType=service-limit-increase)请求提高该限制。对 于限制类型,选择 EC2 Systems Manager 并描述您的请求理由。
- 您可公开共享最多 5 个 SSM 文档。您可以在 [AWS Support支持中心中](https://console.aws.amazon.com/support/home#/case/create?issueType=service-limit-increase)请求提高该限制。对于限制 类型,选择 EC2 Systems Manager 并描述您的请求理由。
- 文档只能与同一个 AWS 区域 中的其他账户共享。不支持跨区域共享。

有关 Systems Manager Service Quotas 的更多信息,请参阅 [AWS Systems ManagerService Quotas](https://docs.aws.amazon.com/general/latest/gr/ssm.html#limits_ssm) 。

#### 内容

- [共享 SSM 文档的最佳做法](#page-2028-0)
- [阻止 SSM 文档的公开共享](#page-2029-0)
- [共享 SSM 文档](#page-2031-0)
- [修改共享 SSM 文档的权限](#page-2035-0)
- [使用共享 SSM 文档](#page-2036-0)

#### <span id="page-2028-0"></span>共享 SSM 文档的最佳做法

在共享或使用共享文档之前,请阅读以下指南。

#### 删除敏感信息

请仔细审查您的 AWS Systems Manager (SSM) 文档并删除任何敏感信息。例如,请确保文档不包 含您的 AWS 凭证。如果您与特定个人共享文档,这些用户可查看文档中的信息。如果您公开共享 文档,则任何人都可查看文档中的信息。

#### 阻止文档的公开共享

除非您的使用案例要求开启公开共享,否则我们建议您在 Systems Manager 文件控制台的首选 项部分中为 Systems Manager 文档开启阻止公开共享设置。

使用 IAM 信任策略限制 Run Command 操作

为将有权访问该文档的用户创建限制性 AWS Identity and Access

Management (IAM) policy。IAM policy 确定用户可在 Amazon Elastic Compute Cloud (Amazon EC2)控制台中或通过使用 AWS Command Line Interface(AWS CLI)或 AWS Tools for Windows PowerShell 调用 ListDocuments 查看哪些 SSM 文档。该策略还限制用户可使用 SSM 文档执行的操作。您可创建限制性策略,以便用户只能使用特定文档。有关更多信息,请参阅 [客户](#page-2068-0) [管理型策略示例](#page-2068-0)。

使用共享 SSM 文档时要小心

审查与您共享的每个文档(特别是公开文档)的内容,以了解将在您的实例上运行的命令。一个文 档在运行后可能会有意或无意具有负面影响。如果文档引用外部网络,请在使用文档前审查外部 源。

使用文档哈希发送命令

在共享文档时,系统将创建 Sha-256 哈希并将其分配给文档。系统还将保存文档内容的快照。使用 共享文档发送命令时,您可在命令中指定哈希以确保下列条件为 true:

- 您正在从正确的 Systems Manager 文档运行命令
- 在与您共享之后文档内容未更改。

如果哈希与指定文档不匹配,或者共享文档的内容已更改,则命令将返回 InvalidDocument 异 常。哈希无法验证来自外部位置的文档内容。

<span id="page-2029-0"></span>阻止 SSM 文档的公开共享

除非您的使用案例要求开启公开共享,否则我们建议您为的 AWS Systems Manager (SSM) 文件打开 阻止公开共享设置。启用此设置可防止对 SSM 文档进行不需要的访问。阻止公开共享设置是一个帐户 级别设置,每个 AWS 区域 的设置可能不同。完成以下任务以阻止 SSM 文档的公开共享。

阻止公开共享(控制台)

要阻止 SSM 文档的公开共享

- 1. 访问<https://console.aws.amazon.com/systems-manager/>,打开 AWS Systems Manager 控制 台。
- 2. 在导航窗格中,选择文档。
- 3. 选择首选项,然后在阻止公开共享部分中选择编辑。
- 4. 选择阻止公开共享复选框,然后选择保存。

阻止公开共享(命令行)

打开 AWS Command Line Interface (AWS CLI ) 或 AWS Tools for Windows PowerShell 并运行以下 命令以阻止 SSM 文档的公开共享。

Linux & macOS

```
aws ssm update-service-setting \ 
     --setting-id /ssm/documents/console/public-sharing-permission \ 
     --setting-value Disable \ 
     --region 'The AWS ## you want to block public sharing in'
```
**Windows** 

```
aws ssm update-service-setting ^ 
     --setting-id /ssm/documents/console/public-sharing-permission ^ 
     --setting-value Disable ^ 
     --region "The AWS ## you want to block public sharing in"
```
**PowerShell** 

```
Update-SSMServiceSetting ` 
     -SettingId /ssm/documents/console/public-sharing-permission `
```

```
 -SettingValue Disable ` 
 –Region The AWS ## you want to block public sharing in
```
## 使用以下命令确认设置值已更新。

## Linux & macOS

```
aws ssm get-service-setting \
     --setting-id /ssm/documents/console/public-sharing-permission \ 
     --region The AWS ## you blocked public sharing in
```
Windows

```
aws ssm get-service-setting ^ 
     --setting-id /ssm/documents/console/public-sharing-permission ^ 
     --region "The AWS ## you blocked public sharing in"
```
**PowerShell** 

```
Get-SSMServiceSetting ` 
     -SettingId /ssm/documents/console/public-sharing-permission ` 
     -Region The AWS ## you blocked public sharing in
```
## 使用 IAM 限制访问阻止公开共享

您可以创建 AWS Identity and Access Management (IAM) 策略,这些策略限制用户修改阻止公开共享 设置。这可以防止用户允许对 SSM 文档进行不需要的访问。

以下是一个 IAM policy 示例,该策略阻止用户更新阻止公开共享设置。要使用此示例,您必须将示例 Amazon Web Services 账户 ID 替换为您自己的账户 ID。

```
{ 
     "Version": "2012-10-17", 
     "Statement": [ 
         { 
             "Effect": "Deny", 
             "Action": "ssm:UpdateServiceSetting", 
             "Resource": "arn:aws:ssm:*:987654321098:servicesetting/ssm/documents/
console/public-sharing-permission" 
 }
```
 $\mathbf{I}$ 

}

#### <span id="page-2031-0"></span>共享 SSM 文档

您可以通过 Systems Manager 控制台共享 AWS Systems Manager (SSM) 文档。从控制台共享文档 时,只能共享文档的默认版本。您还可以通过使用 AWS Command Line Interface (AWS CLI)、 AWS Tools for Windows PowerShell 或 AWS SDK 调用 ModifyDocumentPermission API 操作,以编程 方式共享 SSM 文档。在共享文档之前,获取要与之共享文档的人的 AWS 账户 账户 ID。您将在共享 文档时指定这些账户 ID。

共享文档(控制台)

- 1. 访问<https://console.aws.amazon.com/systems-manager/>,打开 AWS Systems Manager 控制 台。
- 2. 在导航窗格中,选择文档。
- 3. 在文档列表中,选择要共享的文档,然后选择查看详细信息。在权限选项卡中,确保您是文档所有 者。只有文档所有者才可共享文档。
- 4. 选择编辑。
- 5. 要公开共享命令,请选择公开,然后选择保存。要私下共享命令,请选择私有,输入 AWS 账户 ID,选择添加权限,然后选择保存。

共享文档(命令行)

以下过程要求您为命令行会话指定 AWS 区域。

1. 在本地计算机上打开 AWS CLI 或 AWS Tools for Windows PowerShell 并运行以下命令来指定凭 证。

在下面的命令中,将 *region* 替换为您自己的信息。有关支持的 *region* 值的列表,请参阅 《Amazon Web Services 一般参考》中的 [Systems Manager service endpoints](https://docs.aws.amazon.com/general/latest/gr/ssm.html#ssm_region) 的 Region 列。

Linux & macOS

```
aws config
AWS Access Key ID: [your key]
AWS Secret Access Key: [your key]
Default region name: region
```
#### Default output format [None]:

#### Windows

aws config

```
AWS Access Key ID: [your key]
AWS Secret Access Key: [your key]
Default region name: region
Default output format [None]:
```
## **PowerShell**

Set-AWSCredentials –AccessKey *your key* –SecretKey *your key* Set-DefaultAWSRegion -Region *region*

## 2. 使用以下命令列出可供您使用的所有 SSM 文档。此列表包括您已创建的文档和与您共享的文档。

## Linux & macOS

aws ssm list-documents

## **Windows**

aws ssm list-documents

#### **PowerShell**

Get-SSMDocumentList

## 3. 使用以下命令获取特定文档。

## Linux & macOS

aws ssm get-document \ --name *document name*

#### Windows

aws ssm get-document ^

--name *document name*

## **PowerShell**

Get-SSMDocument ` –Name *document name*

4. 使用以下命令获取文档的描述。

## Linux & macOS

aws ssm describe-document \ --name *document name*

#### Windows

aws ssm describe-document ^ --name *document name*

## **PowerShell**

Get-SSMDocumentDescription ` –Name *document name*

5. 使用以下命令查看文档的权限。

Linux & macOS

```
aws ssm describe-document-permission \
```
- --name *document name* \
- --permission-type Share

## **Windows**

aws ssm describe-document-permission ^ --name *document name* ^ --permission-type Share

#### **PowerShell**

```
Get-SSMDocumentPermission ` 
     –Name document name ` 
     -PermissionType Share
```
6. 使用以下命令修改文档的权限并共享文档。您必须是文档的所有者才能编辑权限。或者,您也可以 使用 --shared-document-version 参数指定要共享的文档版本。如果您不指定版本,系统将 共享文档的Default版本。此示例命令根据特定个体的 AWS 账户 ID,私下与其共享文档。

Linux & macOS

```
aws ssm modify-document-permission \ 
     --name document name \ 
     --permission-type Share \ 
     --account-ids-to-add AWS ## ID
```
**Windows** 

```
aws ssm modify-document-permission ^ 
     --name document name ^ 
     --permission-type Share ^
```
--account-ids-to-add *AWS ## ID*

**PowerShell** 

Edit-SSMDocumentPermission ` –Name *document name* ` -PermissionType Share ` -AccountIdsToAdd *AWS ## ID*

7. 使用以下命令公开共享文档。

Linux & macOS

```
aws ssm modify-document-permission \ 
     --name document name \ 
     --permission-type Share \ 
     --account-ids-to-add 'all'
```
#### Windows

```
aws ssm modify-document-permission ^ 
     --name document name ^ 
     --permission-type Share ^ 
     --account-ids-to-add "all"
```
#### **PowerShell**

Edit-SSMDocumentPermission ` -Name *document name* ` -PermissionType Share ` -AccountIdsToAdd ('all')

<span id="page-2035-0"></span>修改共享 SSM 文档的权限

如果您共享一条命令,则在您删除对 AWS Systems Manager (SSM) 文档的访问权限或删除 SSM 文档 之前,用户可查看和使用该命令。但是,只要文档已共享,您就无法删除它。您必须先停止共享,然后 再删除它。

停止共享文档(控制台)

#### 停止共享文档

- 1. 访问<https://console.aws.amazon.com/systems-manager/>,打开 AWS Systems Manager 控制 台。
- 2. 在导航窗格中,选择文档。
- 3. 在文档列表中,选择要停止共享的文档,然后选择详细信息。在权限部分中,确认自己是文档所有 者。只有文档所有者才可停止共享文档。
- 4. 选择编辑。
- 5. 选择 X 以删除不应再具有此命令的访问权限的 AWS 账户 ID,然后选择保存。

停止共享文档(命令行)

在本地计算机上打开 AWS CLI 或 AWS Tools for Windows PowerShell,然后运行以下命令停止共享 命令。

#### Linux & macOS

```
aws ssm modify-document-permission \ 
     --name document name \ 
     --permission-type Share \ 
     --account-ids-to-remove 'AWS ## ID'
```
Windows

```
aws ssm modify-document-permission ^ 
     --name document name ^ 
     --permission-type Share ^ 
     --account-ids-to-remove "AWS ## ID"
```
**PowerShell** 

```
Edit-SSMDocumentPermission ` 
     -Name document name ` 
     -PermissionType Share ` 
     –AccountIdsToRemove AWS ## ID
```
## <span id="page-2036-0"></span>使用共享 SSM 文档

共享 AWS Systems Manager (SSM) 文档时,系统将生成一个 Amazon Resource Name (ARN) 并将 其分配给命令。如果您从 Systems Manager 控制台选择并运行某个共享文档,则不会看到此 ARN。 但如果您要使用 Systems Manager 控制台以外的方法运行共享 SSM 文档,则必须在 DocumentName 请求参数中指定文档的完整 ARN。当您运行列出文档的命令时,将为您显示 SSM 文档的完整 ARN。

**a** Note

您无需为 AWS 公有文档(以 AWS- \* 开头的文档)或您拥有的文档指定 ARN。

使用共享 SSM 文档(命令行)

列出所有公有 SSM 文档

Linux & macOS

aws ssm list-documents \

```
 --filters Key=Owner,Values=Public
```
#### Windows

```
aws ssm list-documents ^ 
     --filters Key=Owner,Values=Public
```
PowerShell

```
$filter = New-Object Amazon.SimpleSystemsManagement.Model.DocumentKeyValuesFilter
$filter.Key = "Owner"
$filter.Values = "Public"
Get-SSMDocumentList ` 
     -Filters @($filter)
```
## 列出已与您共享的私有 SSM 文档

Linux & macOS

```
aws ssm list-documents \ 
     --filters Key=Owner,Values=Private
```
#### Windows

```
aws ssm list-documents ^ 
     --filters Key=Owner,Values=Private
```
**PowerShell** 

```
$filter = New-Object Amazon.SimpleSystemsManagement.Model.DocumentKeyValuesFilter
$filter.Key = "Owner"
$filter.Values = "Private"
Get-SSMDocumentList ` 
     -Filters @($filter)
```
列出可供您使用的所有 SSM 文档

## Linux & macOS

aws ssm list-documents

#### Windows

aws ssm list-documents

#### **PowerShell**

Get-SSMDocumentList

## 获取有关已与您共享的 SSM 文档的信息

### Linux & macOS

```
aws ssm describe-document \ 
     --name arn:aws:ssm:us-east-2:12345678912:document/documentName
```
#### Windows

```
aws ssm describe-document ^ 
     --name arn:aws:ssm:us-east-2:12345678912:document/documentName
```
## **PowerShell**

```
Get-SSMDocumentDescription ` 
     –Name arn:aws:ssm:us-east-2:12345678912:document/documentName
```
# 运行共享的 SSM 文档

## Linux & macOS

```
aws ssm send-command \ 
     --document-name arn:aws:ssm:us-east-2:12345678912:document/documentName \ 
     --instance-ids ID
```
#### **Windows**

```
aws ssm send-command ^ 
     --document-name arn:aws:ssm:us-east-2:12345678912:document/documentName ^ 
     --instance-ids ID
```
**PowerShell** 

```
Send-SSMCommand ` 
     –DocumentName arn:aws:ssm:us-east-2:12345678912:document/documentName ` 
     –InstanceIds ID
```
## 搜索 SSM 文档

您可以使用自由文本搜索或基于筛选器的搜索在 AWS Systems Manager (SSM) 文档存储中搜索 SSM 文档。您还可以收藏文档,以帮助您查找常用 SSM 文档。以下部分介绍如何使用这些功能。

#### 使用自由文本搜索

Systems Manager 文档页面上的搜索框支持自由文本搜索。自由文本搜索会将您输入的一个或多个搜 索词与每个 SSM 文档中的文档名称进行比较。如果输入单个搜索词,例如 **ansible**,然后 Systems Manager 返回发现此术语的所有 SSM 文档。如果输入多个搜索词,Systems Manager 将使用 OR 网 页。例如,如果指定 **ansible** 和 **linux**,然后搜索将返回名称中包含任一关键字的所有文档。

如果输入自由文本搜索词并选择搜索选项(例如平台类型),则搜索将使用 AND 语句,并返回所有名 称中包含关键字和指定平台类型的文档。

**a** Note

请注意以下有关自由文本搜索的详细信息。

- 搜索不区分大小写。
- 搜索词至少需要三个字符,且最多包含 20 个字符。
- 自由文本搜索最多可接受五个搜索词。
- 如果在搜索词之间输入空格,系统会在搜索时包含空格。
- 您可以将自由文本搜索与其他搜索选项,如:文档类型或者平台类型结合使用。
- 文档名称前缀过滤器和自由文本搜索不能一起使用,它们是相互排斥的。

搜索 SSM 文档

- 1. 访问<https://console.aws.amazon.com/systems-manager/>,打开 AWS Systems Manager 控制 台。
- 2. 在导航窗格中,选择文档。
- 3. 在搜索框中输入搜索词,然后按输入。

使用 AWS CLI 执行自由文本文档搜索

使用 CLI 执行自由文本文档搜索

1. 安装并配置 AWS Command Line Interface (AWS CLI)(如果尚未执行该操作)。

有关信息,请参阅[安装或更新 AWS CLI 的最新版本。](https://docs.aws.amazon.com/cli/latest/userguide/getting-started-install.html)

2. 要使用单个术语执行自由文本文档搜索,请运行以下命令。在此命令中,用自己的信息替换*### #*。

aws ssm list-documents --filters Key="SearchKeyword",Values="*search\_term*"

以下为示例。

```
aws ssm list-documents --filters Key="SearchKeyword",Values="aws-asg" --region us-
east-2
```
要使用多个术语进行搜索,可创建 AND 语句,运行以下命令。在此命令中,用自己的信息替换*## ## 1* 和*#### 2*。

```
aws ssm list-documents --filters 
 Key="SearchKeyword",Values="search_term_1","search_term_2","search_term_3" --
region us-east-2
```
以下为示例。

```
aws ssm list-documents --filters Key="SearchKeyword",Values="aws-asg","aws-
ec2","restart" --region us-east-2
```
## 使用筛选条件

Systems Manager 文档页面会在您选择搜索框时自动显示以下筛选条件。

- 文档名称前缀
- 平台类型
- 文档类型
- 标签密钥

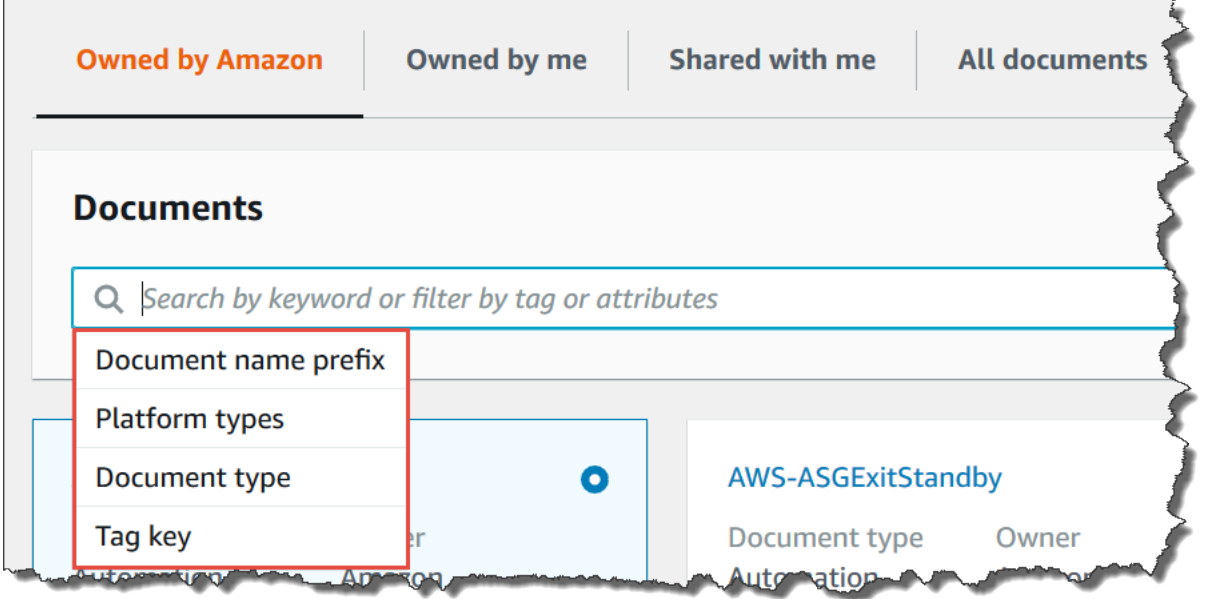

您可以使用单个筛选条件搜索 SSM 文档。如果要返回一组更具体的 SSM 文档,可以应用多个筛选条 件。下面是一个搜索示例,使用平台类型和文档名称前缀筛选条件。

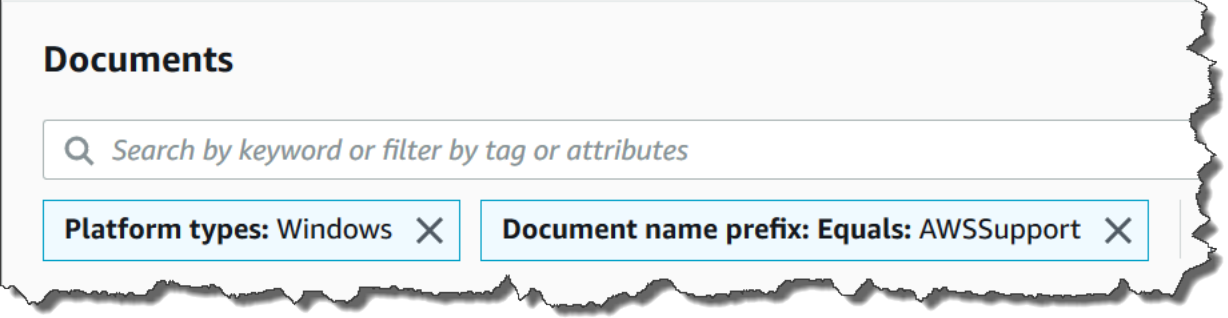

如果应用多个筛选条件,Systems Manager 会根据您选择的筛选条件创建不同的搜索语句:

- 如果您多次应用相同的筛选条件,例如文档名称前缀,然后 Systems Manager 将使用 OR 语句进行 搜索。例如,如果您指定一个文档名称前缀=**AWS** 和第二个筛选条件文档名称前缀=**Lambda**,然后搜 索将返回带有前缀 "AWS" 的所有文档以及带有前缀 "Lambda" 的所有文档。
- 如果您应用其他筛选条件,例如 Document name prefix(文档名称前缀)和 Platform types(平 台类型),则 Systems Manager 将使用 AND 语句进行搜索。例如,如果指定 Document name prefix(文档名称前缀)=**AWS** 筛选条件和 Platform types(平台类型)=**Linux** 筛选条件,则搜索会 返回特定于 Linux 平台的带有前缀"AWS"的所有文档。

**a** Note

使用筛选条件区分大小写。

#### 将文档添加到您的收藏夹

为帮助您查找常用 SSM 文档,可将文档添加到您的收藏夹。每种文档类型、每种 AWS 账户 和 AWS 区域 最多可以收藏 20 份文档。您可以从文档 AWS Management Console 中选择、修改和查看您的收 藏夹。以下过程介绍如何选择、修改和查看您的收藏夹。

#### 收藏 SSM 文档

- 1. 访问<https://console.aws.amazon.com/systems-manager/>,打开 AWS Systems Manager 控制 台。
- 2. 在导航窗格中,选择文档。
- 3. 选择您要收藏的文档名称旁边的星形图标。

从您的收藏夹中移除 SSM 文档

- 1. 访问<https://console.aws.amazon.com/systems-manager/>,打开 AWS Systems Manager 控制 台。
- 2. 在导航窗格中,选择文档。
- 3. 取消选择要从您的收藏中移除的文档名称旁边的星形图标。

## 从文档 AWS Management Console 中查看您的收藏夹

- 1. 访问<https://console.aws.amazon.com/systems-manager/>,打开 AWS Systems Manager 控制 台。
- 2. 在导航窗格中,选择文档。
- 3. 选择收藏夹选项卡。

# AWS Systems Manager 中的安全性

云安全性一直是 Amazon Web Services 的重中之重。作为 AWS 客户,您将从专为满足大多数安全敏 感型组织的要求而打造的数据中心和网络架构中受益。

安全性是 AWS 和您的共同责任。[责任共担模式将](https://aws.amazon.com/compliance/shared-responsibility-model/)其描述为云的安全性和云中的安全性:

- 云的安全性——AWS 负责保护在 AWS Cloud 中运行 AWS 服务 的基础设施。AWS 还提供可安全 使用的服务。第三方审计员定期测试和验证我们的安全性的有效性,作为 [AWS 合规性计划](https://aws.amazon.com/compliance/programs/) 的一部 分。要了解适用于 AWS Systems Manager 的合规性计划,请参阅[合规性计划范围内的 AWS 服务。](https://aws.amazon.com/compliance/services-in-scope/)
- 云中的安全性 您的责任由您使用的 AWS 服务 决定。您还需要对其它因素负责,包括您的数据的敏 感性、您公司的要求以及适用的法律法规。

此文档将帮助您了解如何在使用 AWS Systems Manager 时应用责任共担模型。以下主题说明如何配 置 Systems Manager 以实现您的安全性和合规性目标。您还将了解如何使用其他 AWS 服务以帮助您 监控和保护 Systems Manager 资源。

## 主题

- [AWS Systems Manager 中的数据保护](#page-2044-0)
- [适用于 AWS Systems Manager 的身份和访问管理](#page-2048-0)
- [将服务相关角色用于 Systems Manager](#page-2085-0)
- [AWS Systems Manager 中的日志记录和监控](#page-2099-0)
- [AWS Systems Manager 的合规性验证](#page-2101-0)
- [AWS Systems Manager 中的故障恢复能力](#page-2102-0)
- [AWS Systems Manager 中的基础设施安全性](#page-2102-1)
- [AWS Systems Manager 中的配置和漏洞分析](#page-2103-0)
- [Systems Manager 的安全最佳实践](#page-2103-1)

# <span id="page-2044-0"></span>AWS Systems Manager 中的数据保护

数据保护指在数据传输(发往和离开 Systems Manager 时)和处于静态(存储 AWS 数据中心内)期 间保护数据。

AWS [责任共担模式适](https://aws.amazon.com/compliance/shared-responsibility-model/)用于 AWS Systems Manager 中的数据保护。如该模式中所述,AWS 负责保 护运行所有 AWS Cloud 的全球基础设施。您负责维护对托管在此基础设施上的内容的控制。您还负 责您所使用的 AWS 服务 的安全配置和管理任务。有关数据隐私的更多信息,请参[阅数据隐私常见问](https://aws.amazon.com/compliance/data-privacy-faq) [题](https://aws.amazon.com/compliance/data-privacy-faq)。有关欧洲数据保护的信息,请参阅 AWS 安全性博客 上的 [AWS 责任共担模式和 GDPR](https://aws.amazon.com/blogs/security/the-aws-shared-responsibility-model-and-gdpr/) 博客文 章。

出于数据保护目的,我们建议您保护 AWS 账户 凭证并使用 AWS IAM Identity Center 或 AWS Identity and Access Management(IAM)设置单个用户。这样,每个用户只获得履行其工作职责所需的权 限。我们还建议您通过以下方式保护数据:

- 对每个账户使用多重身份验证 (MFA)。
- 使用 SSL/TLS 与 AWS 资源进行通信。我们要求使用 TLS 1.2,建议使用 TLS 1.3。
- 使用 AWS CloudTrail 设置 API 和用户活动日记账记录。
- 使用 AWS 加密解决方案以及 AWS 服务 中的所有默认安全控制。
- 使用高级托管安全服务(例如 Amazon Macie),它有助于发现和保护存储在 Amazon S3 中的敏感 数据。
- 如果在通过命令行界面或 API 访问 AWS 时需要经过 FIPS 140-2 验证的加密模块,请使用 FIPS 端 点。有关可用的 FIPS 端点的更多信息,请参[阅《美国联邦信息处理标准\(FIPS\)第 140-2 版》](https://aws.amazon.com/compliance/fips/)。

我们强烈建议您切勿将机密信息或敏感信息(如您客户的电子邮件地址)放入标签或自由格式文本字 段(如名称字段)。这包括使用控制台、API、AWS CLI 或 AWS SDK 处理 Systems Manager 或其 他 AWS 服务时。在用于名称的标签或自由格式文本字段中输入的任何数据都可能会用于计费或诊断日 志。如果您向外部服务器提供网址,强烈建议您不要在网址中包含凭证信息来验证对该服务器的请求。

## 数据加密

## 静态加密

Parameter Store 参数

您可以在 Parameter Store(AWS Systems Manager 的一项功能)中创建的参数类型包括 String、StringList 和 SecureString。

为加密 SecureString 参数值,Parameter Store 使用 AWS Key Management Service (AWS KMS) 中的 AWS KMS key。AWS KMS 使用客户托管式密钥或 AWS 托管式密钥来加密 AWS 托管式数据库 中的参数值。

## **A** Important

请勿将敏感数据存储在 String 或 StringList 的参数中。对于必须保持加密状态的所有敏 感数据,请仅使用 SecureString 参数类型。

有关更多信息,请参阅[什么是参数?](#page-388-0) [和使用 IAM policy 限制对 Systems Manager 参数的访](#page-391-0) [问](#page-391-0)。

S3 存储桶中的内容

作为 Systems Manager 操作的一部分,您可以选择将数据上传或存储到一个或多个 Amazon Simple Storage Service (Amazon S3) 存储桶中。

有关 S3 存储桶加密的信息,请参阅 Amazon Simple Storage Service 用户指南中的[使用加密保护数](https://docs.aws.amazon.com/AmazonS3/latest/userguide/UsingEncryption.html) [据](https://docs.aws.amazon.com/AmazonS3/latest/userguide/UsingEncryption.html)和 [Amazon S3 中的数据保护。](https://docs.aws.amazon.com/AmazonS3/latest/userguide/DataDurability.html)

以下是在 Systems Manager 活动中,您可以上传或存储到 S3 存储桶中的数据类型。

- Run Command(AWS Systems Manager 的一项功能)中的命令的输出
- Distributor(AWS Systems Manager 的一项功能)中的软件包
- 在 Patch Manager(AWS Systems Manager 的一项功能)中修补操作日志
- Patch Manager 补丁覆盖列表
- 要在 Automation(AWS Systems Manager 的一项功能)的运行手册工作流中运行的脚本或 Ansible Playbook
- 将 Chef InSpec 配置文件与 Compliance(AWS Systems Manager 的一项功能)中的扫描结合使用
- AWS CloudTrail日志
- Session Manager(AWS Systems Manager 的一项功能)中的会话历史记录日志
- 来自 Explorer(AWS Systems Manager 的一项功能)的报告
- 来自 OpsCenter (AWS Systems Manager 的一项功能)的 OpsData
- 用于自动化工作流的 AWS CloudFormation 模板
- 来自资源数据同步扫描的合规性数据
- 托管式节点上 State Manager(AWS Systems Manager 的一项功能)中关联创建或编辑请求的输出 结果
- 可使用 AWS 托管 SSM 文档 AWS-RunDocument 运行的自定义 Systems Manager 文档(SSM 文 档)

CloudWatch Logs 日志组

作为 Systems Manager 操作的一部分,您可以选择将数据流式传输到一个或多个 Amazon CloudWatch Logs 日志组。

有关 CloudWatch Logs 日志组加密的信息,请参阅 Amazon CloudWatch Logs 用户指南中的[使用](https://docs.aws.amazon.com/AmazonCloudWatch/latest/logs/encrypt-log-data-kms.html)  [AWS Key Management Service 加密 CloudWatch Logs 中的日志数据。](https://docs.aws.amazon.com/AmazonCloudWatch/latest/logs/encrypt-log-data-kms.html)

以下是在 Systems Manager 活动中,您可以流式传输到 CloudWatch Logs 日志组中的数据类型。

- Run Command 命令的输出
- 在自动化运行手册中使用 aws:executeScript 操作的脚本运行的输出
- Session Manager 会话历史记录日志
- 托管式节点上 SSM Agent 中的日志

## 传输中加密

建议您使用传输层安全性 (TLS) 等加密协议加密在客户端和节点之间传输的敏感数据。

Systems Manager 为传输中的数据加密提供以下支持。

与 Systems Manager API 端点的连接

Systems Manager API 端点仅支持基于 HTTPS 的安全连接。使用 AWS Management Console、AWS SDK 或 Systems Manager API 管理 Systems Manager 资源时,所有通信都使用 传输层安全性 (TLS) 进行加密。有关 API 端点的完整列表,请参阅《Amazon Web Services 一般 参考》中的 [AWS 服务 endpoints](https://docs.aws.amazon.com/general/latest/gr/rande.html)。

#### 托管实例

AWS 在 Amazon Elastic Compute Cloud (Amazon EC2) 实例之间提供安全的私有连接。此外,我 们使用带 256 位加密的 AEAD 算法,自动对同一 Virtual Private Cloud (VPC) 或对等 VPC 中支持 实例之间的传输中流量进行加密。此加密功能将使用基础硬件的分载功能,对网络性能不会造成影 响。支持的实例包括:C5n、G4、I3en、M5dn、M5n、P3dn、R5dn 和 R5n。

#### Session Manager 会话

默认情况下,Session Manager 使用 TLS 1.2 来加密您的账户中用户的本地计算机与您的 EC2 实 例之间传输的会话数据。您还可以选择使用已经在 AWS KMS 中创建的 AWS KMS key 来进一 步加密传输中的数据。AWS KMS 加密支持 Standard\_Stream、InteractiveCommands 和 NonInteractiveCommands 会话类型。

#### Run Command 访问

默认情况下,使用 Run Command 对节点进行远程访问所用的加密协议为 TLS 1.2,连接创建请求 所用的签名版本为 SigV4。

# 互联网络流量隐私保护

您可以使用 Amazon Virtual Private Cloud (Amazon VPC) 在托管式节点中的资源之间创建边界,并控 制它们、本地网络和互联网之间的流量。有关详细信息,请参阅[使用适用于 Systems Manager 的 VPC](#page-42-0) [端点提高 EC2 实例的安全性。](#page-42-0)

有关 [Amazon](https://docs.aws.amazon.com/vpc/latest/userguide/VPC_Security.html) Virtual Private Cloud 安全性的更多信息,请参阅 Amazon VPC 用户指南中的 Amazon [VPC 中的互联网络流量隐私。](https://docs.aws.amazon.com/vpc/latest/userguide/VPC_Security.html)

# <span id="page-2048-0"></span>适用于 AWS Systems Manager 的身份和访问管理

AWS Identity and Access Management(IAM)是一项 AWS 服务,可以帮助管理员安全地控制对 AWS 资源的访问。IAM 管理员控制谁可以通过身份验证(登录)和授权(具有权限)来使用 Systems Manager 资源。IAM 是一项无需额外费用即可使用的 AWS 服务。

主题

- [受众](#page-2048-1)
- [使用身份进行身份验证](#page-2049-0)
- [使用策略管理访问](#page-2051-0)
- [AWS Systems Manager 如何与 IAM 协同工作](#page-2053-0)
- [AWS Systems Manager 基于身份的策略示例](#page-2062-0)
- [适用于 AWS Systems Manager 的 AWS 托管式策略](#page-2072-0)
- [对 AWS Systems Manager 身份和访问进行故障排除](#page-2083-0)

# <span id="page-2048-1"></span>受众

使用 AWS Identity and Access Management(IAM)的方式因您可以在 Systems Manager 中执行的操 作而异。

服务用户:如果使用 Systems Manager 服务来完成作业,则您的管理员会为您提供所需的凭证和权 限。当您使用更多 Systems Manager 特征来完成工作时,您可能需要额外权限。了解如何管理访问权 服务管理员:如果您在公司负责管理 Systems Manager 资源,则您可能具有 Systems Manager 的完 全访问权限。您有责任确定您的服务用户应访问哪些 Systems Manager 特征和资源。然后,您必须向 IAM 管理员提交请求以更改服务用户的权限。请查看该页面上的信息以了解 IAM 的基本概念。要了解 有关您的公司如何将 IAM 与 Systems Manager 搭配使用的更多信息,请参阅AWS Systems Manager [如何与 IAM 协同工作。](#page-2053-0)

IAM 管理员:如果您是 IAM 管理员,您可能希望了解如何编写策略以管理对 Systems Manager 的访问 权限的详细信息。要查看您可在 IAM 中使用的 Systems Manager 基于身份的策略示例,请参阅 [AWS](#page-2062-0)  [Systems Manager 基于身份的策略示例。](#page-2062-0)

# <span id="page-2049-0"></span>使用身份进行身份验证

身份验证是您使用身份凭证登录 AWS 的方法。您必须作为 AWS 账户根用户、IAM 用户或通过代入 IAM 角色进行身份验证(登录到 AWS)。

您可以使用通过身份源提供的凭证以联合身份登录到 AWS。AWS IAM Identity Center(IAM Identity Center)用户、您公司的单点登录身份验证以及您的 Google 或 Facebook 凭证都是联合身份的示例。 当您以联合身份登录时,您的管理员以前使用 IAM 角色设置了身份联合验证。当您使用联合身份验证 访问 AWS 时,您就是在间接代入角色。

根据您的用户类型,您可以登录 AWS Management Console 或 AWS 访问门户。有关登录到 AWS 的 更多信息,请参阅《AWS 登录 用户指南》中的 [如何登录到您的 AWS 账户](https://docs.aws.amazon.com/signin/latest/userguide/how-to-sign-in.html)。

如果您以编程方式访问 AWS,则 AWS 将提供软件开发工具包(SDK)和命令行界面(CLI),以便使 用您的凭证以加密方式签署您的请求。如果您不使用 AWS 工具,则必须自行对请求签名。有关使用推 荐的方法自行签署请求的更多信息,请参阅《IAM 用户指南》中的[签署 AWS API 请求](https://docs.aws.amazon.com/IAM/latest/UserGuide/reference_aws-signing.html)。

无论使用何种身份验证方法,您可能需要提供其他安全信息。例如,AWS 建议您使用多重身份验证 (MFA)来提高账户的安全性。要了解更多信息,请参阅《AWS IAM Identity Center 用户指南》中的 [多重身份验证](https://docs.aws.amazon.com/singlesignon/latest/userguide/enable-mfa.html) 和《IAM 用户指南》中的 [在 AWS 中使用多重身份验证\(MFA\)。](https://docs.aws.amazon.com/IAM/latest/UserGuide/id_credentials_mfa.html)

AWS 账户 根用户

当您创建 AWS 账户 时,最初使用的是一个对账户中所有 AWS 服务 和资源拥有完全访问权限的登录 身份。此身份称为 AWS 账户 根用户,使用您创建账户时所用的电子邮件地址和密码登录,即可获得 该身份。强烈建议您不要使用根用户对任日常任务。保护好根用户凭证,并使用这些凭证来执行仅根用 户可以执行的任务。有关需要您以根用户身份登录的任务的完整列表,请参阅 IAM 用户指南 中的 [需要](https://docs.aws.amazon.com/IAM/latest/UserGuide/root-user-tasks.html) [根用户凭证的任务](https://docs.aws.amazon.com/IAM/latest/UserGuide/root-user-tasks.html)。

## IAM 用户和群组

[IAM 用户是](https://docs.aws.amazon.com/IAM/latest/UserGuide/id_users.html) AWS 账户 内对某个人员或应用程序具有特定权限的一个身份。在可能的情况下,我们 建议使用临时凭证,而不是创建具有长期凭证(如密码和访问密钥)的 IAM 用户。但是,如果您有 一些特定的使用场景需要长期凭证以及 IAM 用户,我们建议您轮换访问密钥。有关更多信息,请参 阅《IAM 用户指南》中的[对于需要长期凭证的使用场景定期轮换访问密钥。](https://docs.aws.amazon.com/IAM/latest/UserGuide/best-practices.html#rotate-credentials)

[IAM 组是](https://docs.aws.amazon.com/IAM/latest/UserGuide/id_groups.html)一个指定一组 IAM 用户的身份。您不能使用组的身份登录。您可以使用组来一次性为多个 用户指定权限。如果有大量用户,使用组可以更轻松地管理用户权限。例如,您可能具有一个名为 IAMAdmins 的组,并为该组授予权限以管理 IAM 资源。

用户与角色不同。用户唯一地与某个人员或应用程序关联,而角色旨在让需要它的任何人代入。用户具 有永久的长期凭证,而角色提供临时凭证。要了解更多信息,请参阅 IAM 用户指南中的[何时创建 IAM](https://docs.aws.amazon.com/IAM/latest/UserGuide/id.html#id_which-to-choose)  [用户\(而不是角色\)](https://docs.aws.amazon.com/IAM/latest/UserGuide/id.html#id_which-to-choose)。

#### IAM 角色

[IAM 角色是](https://docs.aws.amazon.com/IAM/latest/UserGuide/id_roles.html) AWS 账户 中具有特定权限的身份。它类似于 IAM 用户,但与特定人员不关联。您可以 通过[切换角色](https://docs.aws.amazon.com/IAM/latest/UserGuide/id_roles_use_switch-role-console.html),在 AWS Management Console 中暂时代入 IAM 角色。您可以调用 AWS CLI 或 AWS API 操作或使用自定义网址以担任角色。有关使用角色的方法的更多信息,请参阅《IAM 用户指南》中 的 [使用 IAM 角色](https://docs.aws.amazon.com/IAM/latest/UserGuide/id_roles_use.html)。

具有临时凭证的 IAM 角色在以下情况下很有用:

- 联合用户访问 要向联合身份分配权限,请创建角色并为角色定义权限。当联合身份进行身份验证 时,该身份将与角色相关联并被授予由此角色定义的权限。有关联合身份验证的角色的信息,请参阅 《IAM 用户指南》中的 [为第三方身份提供商创建角色。](https://docs.aws.amazon.com/IAM/latest/UserGuide/id_roles_create_for-idp.html)如果您使用 IAM Identity Center,则需要配 置权限集。为控制您的身份在进行身份验证后可以访问的内容,IAM Identity Center 将权限集与 IAM 中的角色相关联。有关权限集的信息,请参阅《AWS IAM Identity Center 用户指南》中的[权限集。](https://docs.aws.amazon.com/singlesignon/latest/userguide/permissionsetsconcept.html)
- 临时 IAM 用户权限 IAM 用户可代入 IAM 用户或角色,以暂时获得针对特定任务的不同权限。
- 跨账户存取 您可以使用 IAM 角色以允许不同账户中的某个人(可信主体)访问您的账户中的资 源。角色是授予跨账户访问权限的主要方式。但是,对于某些 AWS 服务,您可以将策略直接附加到 资源(而不是使用角色作为代理)。要了解用于跨账户访问的角色和基于资源的策略之间的差别,请 参阅《IAM 用户指南》中的 [IAM 角色与基于资源的策略有何不同。](https://docs.aws.amazon.com/IAM/latest/UserGuide/id_roles_compare-resource-policies.html)
- 跨服务访问 某些 AWS 服务使用其它 AWS 服务 中的特征。例如,当您在某个服务中进行调用时, 该服务通常会在 Amazon EC2 中运行应用程序或在 Amazon S3 中存储对象。服务可能会使用发出 调用的主体的权限、使用服务角色或使用服务相关角色来执行此操作。
- 转发访问会话:当您使用 IAM 用户或角色在 AWS 中执行操作时,您将被视为主体。使用某些服 务时,您可能会执行一个操作,此操作然后在不同服务中启动另一个操作。FAS 使用主体调用 AWS 服务 的权限,结合请求的 AWS 服务,向下游服务发出请求。只有在服务收到需要与其他 AWS 服务 或资源交互才能完成的请求时,才会发出 FAS 请求。在这种情况下,您必须具有执行 这两个操作的权限。有关发出 FAS 请求时的策略详情,请参阅[转发访问会话。](https://docs.aws.amazon.com/IAM/latest/UserGuide/access_forward_access_sessions.html)
- 服务角色 服务角色是服务代表您在您的账户中执行操作而分派的 [IAM 角色。](https://docs.aws.amazon.com/IAM/latest/UserGuide/id_roles.html)IAM 管理员可以在 IAM 中创建、修改和删除服务角色。有关更多信息,请参阅《IAM 用户指南》中[的创建向 AWS 服](https://docs.aws.amazon.com/IAM/latest/UserGuide/id_roles_create_for-service.html) [务 委派权限的角色](https://docs.aws.amazon.com/IAM/latest/UserGuide/id_roles_create_for-service.html)。
- 服务相关角色 服务相关角色是与 AWS 服务 关联的一种服务角色。服务可以代入代表您执行操 作的角色。服务相关角色显示在您的 AWS 账户 中,并由该服务拥有。IAM 管理员可以查看但不 能编辑服务相关角色的权限。
- 在 Amazon EC2 上运行的应用程序 您可以使用 IAM 角色管理在 EC2 实例上运行并发出 AWS CLI 或 AWS API 请求的应用程序的临时凭证。这优先于在 EC2 实例中存储访问密钥。要将 AWS 角色 分配给 EC2 实例并使其对该实例的所有应用程序可用,您可以创建一个附加到实例的实例配置文 件。实例配置文件包含角色,并使 EC2 实例上运行的程序能够获得临时凭证。有关更多信息,请参 阅《IAM 用户指南》中的 [使用 IAM 角色为 Amazon EC2 实例上运行的应用程序授予权限](https://docs.aws.amazon.com/IAM/latest/UserGuide/id_roles_use_switch-role-ec2.html)。

要了解是使用 IAM 角色还是 IAM 用户,请参阅 IAM 用户指南中的[何时创建 IAM 角色\(而不是用](https://docs.aws.amazon.com/IAM/latest/UserGuide/id.html#id_which-to-choose_role) [户\)](https://docs.aws.amazon.com/IAM/latest/UserGuide/id.html#id_which-to-choose_role)。

# <span id="page-2051-0"></span>使用策略管理访问

您将创建策略并将其附加到 AWS 身份或资源,以控制 AWS 中的访问。策略是 AWS 中的对象;在与 身份或资源相关联时,策略定义它们的权限。在主体(用户、根用户或角色会话)发出请求时,AWS 将评估这些策略。策略中的权限确定是允许还是拒绝请求。大多数策略在 AWS 中存储为 JSON 文 档。有关 JSON 策略文档的结构和内容的更多信息,请参阅《IAM 用户指南》中的 [JSON 策略概览。](https://docs.aws.amazon.com/IAM/latest/UserGuide/access_policies.html#access_policies-json)

管理员可以使用 AWS JSON 策略来指定谁有权访问什么内容。也就是说,哪个主体 可以对什么资 源执行操作,以及在什么条件下执行。

默认情况下,用户和角色没有权限。要授予用户对所需资源执行操作的权限,IAM 管理员可以创建 IAM policy。管理员随后可以向角色添加 IAM policy,用户可以代入角色。

IAM policy 定义操作的权限,无关乎您使用哪种方法执行操作。例如,假设您有一个允许 iam:GetRole 操作的策略。具有该策略的用户可以从 AWS Management Console、AWS CLI 或 AWS API 获取角色信息。
## 基于身份的策略

基于身份的策略是可附加到身份(如 IAM 用户、用户组或角色)的 JSON 权限策略文档。这些策略 控制用户和角色可在何种条件下对哪些资源执行哪些操作。要了解如何创建基于身份的策略,请参阅 IAM 用户指南中的[创建 IAM policy](https://docs.aws.amazon.com/IAM/latest/UserGuide/access_policies_create.html)。

基于身份的策略可以进一步归类为内联策略或托管式策略。内联策略直接嵌入单个用户、组或角色中。 托管式策略是可以附加到 AWS 账户 中的多个用户、组和角色的独立策略。托管式策略包括 AWS 托管 式策略和客户托管式策略。要了解如何在托管式策略和内联策略之间进行选择,请参阅《IAM 用户指 南》中的[在托管式策略与内联策略之间进行选择](https://docs.aws.amazon.com/IAM/latest/UserGuide/access_policies_managed-vs-inline.html#choosing-managed-or-inline)。

有关适用于 Systems Manager 的 AWS 托管式策略的信息,请参阅 [AWS Systems Manager 托管式策](#page-2062-0) [略](#page-2062-0)。

#### 基于资源的策略

基于资源的策略是附加到资源的 JSON 策略文档。基于资源的策略的示例包括 IAM 角色信任策略和 Simple Storage Service (Amazon S3)存储桶策略。在支持基于资源的策略的服务中,服务管理员可 以使用它们来控制对特定资源的访问。对于在其中附加策略的资源,策略定义指定主体可以对该资源执 行哪些操作以及在什么条件下执行。您必须在基于资源的策略中[指定主体](https://docs.aws.amazon.com/IAM/latest/UserGuide/reference_policies_elements_principal.html)。主体可以包括账户、用户、 角色、联合用户或 AWS 服务。

基于资源的策略是位于该服务中的内联策略。您不能在基于资源的策略中使用来自 IAM 的 AWS 托管 式策略。

访问控制列表 (ACL)

访问控制列表(ACL)控制哪些主体(账户成员、用户或角色)有权访问资源。ACL 与基于资源的策 略类似,尽管它们不使用 JSON 策略文档格式。

Simple Storage Service(Amazon S3)、AWS WAF 和 Amazon VPC 是支持 ACL 的服务示例。要了 解有关 ACL 的更多信息,请参阅 Amazon Simple Storage Service 开发人员指南 中的[访问控制列表](https://docs.aws.amazon.com/AmazonS3/latest/dev/acl-overview.html) [\(ACL\)概览](https://docs.aws.amazon.com/AmazonS3/latest/dev/acl-overview.html)。

#### 其它策略类型

AWS 支持额外的、不太常用的策略类型。这些策略类型可以设置更常用的策略类型向您授予的最大权 限。

• 权限边界 – 权限边界是一个高级特征,用于设置基于身份的策略可以为 IAM 实体(IAM 用户或角 色)授予的最大权限。您可为实体设置权限边界。这些结果权限是实体基于身份的策略及其权限边界 的交集。在 Principal 中指定用户或角色的基于资源的策略不受权限边界限制。任一项策略中的显 式拒绝将覆盖允许。有关权限边界的更多信息,请参阅 IAM 用户指南中的 [IAM 实体的权限边界。](https://docs.aws.amazon.com/IAM/latest/UserGuide/access_policies_boundaries.html)

- 服务控制策略(SCP)– SCP 是 JSON 策略,指定了组织或组织单位(OU)在 AWS Organizations 中的最大权限。AWS Organizations 服务可以分组和集中管理您的企业拥有的多个 AWS 账户 账 户。如果在组织内启用了所有特征,则可对任意或全部账户应用服务控制策略(SCP)。SCP 限制 成员账户中实体(包括每个 AWS 账户根用户)的权限。有关 Organizations 和 SCP 的更多信息, 请参阅 AWS Organizations 用户指南中的 [SCP 的工作原理。](https://docs.aws.amazon.com/organizations/latest/userguide/orgs_manage_policies_about-scps.html)
- 会话策略 会话策略是当您以编程方式为角色或联合身份用户创建临时会话时作为参数传递的高级 策略。结果会话的权限是用户或角色的基于身份的策略和会话策略的交集。权限也可以来自基于资 源的策略。任一项策略中的显式拒绝将覆盖允许。有关更多信息,请参阅 IAM 用户指南中的[会话策](https://docs.aws.amazon.com/IAM/latest/UserGuide/access_policies.html#policies_session) [略](https://docs.aws.amazon.com/IAM/latest/UserGuide/access_policies.html#policies_session)。

## 多个策略类型

当多个类型的策略应用于一个请求时,生成的权限更加复杂和难以理解。要了解 AWS 如何确定在涉及 多种策略类型时是否允许请求,请参阅 IAM 用户指南中的[策略评测逻辑。](https://docs.aws.amazon.com/IAM/latest/UserGuide/reference_policies_evaluation-logic.html)

# <span id="page-2053-1"></span>AWS Systems Manager 如何与 IAM 协同工作

在使用 AWS Identity and Access Management (IAM) 管理对 AWS Systems Manager 的访问权限之 前,您应该了解哪些 IAM 功能可用于 Systems Manager。要大致了解 Systems Manager 和其他 AWS 服务如何与 IAM 一起使用,请参阅《IAM 用户指南》中的与 [IAM 一起使用的 AWS 服务。](https://docs.aws.amazon.com/IAM/latest/UserGuide/reference_aws-services-that-work-with-iam.html)

### 主题

- [Systems Manager 基于身份的策略](#page-2053-0)
- [Systems Manager 基于资源的策略](#page-2060-0)
- [基于 Systems Manager 标签的授权](#page-2060-1)
- [Systems Manager IAM 角色](#page-2061-0)

# <span id="page-2053-0"></span>Systems Manager 基于身份的策略

使用 IAM 基于身份的策略,您可以指定允许或拒绝的操作和资源以及允许或拒绝操作的条 件。Systems Manager 支持特定的操作、资源和条件密钥。要了解在 JSON 策略中使用的所有元素, 请参阅《IAM 用户指南》中的 [IAM JSON 策略元素参考。](https://docs.aws.amazon.com/IAM/latest/UserGuide/reference_policies_elements.html)

操作

管理员可以使用 AWS JSON 策略来指定谁有权访问什么内容。也就是说,哪个主体 可以对什么资源 执行操作,以及在什么 条件 下执行。

JSON 策略的 Action 元素描述可用于在策略中允许或拒绝访问的操作。策略操作通常与关联的 AWS API 操作同名。有一些例外情况,例如没有匹配 API 操作的仅限权限 操作。还有一些操作需要在策略 中执行多个操作。这些附加操作称为相关操作。

在策略中包含操作以授予执行关联操作的权限。

Systems Manager 中的策略操作在操作前使用以下前缀:ssm:。例如,要授予某人使用 Systems Manager PutParameter API 操作创建 Systems Manager 参数(SSM 参数)的权限,您应将 ssm:PutParameter 操作纳入其策略中。策略语句必须包括 Action 或 NotAction 元素。Systems Manager 定义了自己的一组操作,这些操作描述了可使用该服务执行的任务。

要在单个语句中指定多项操作,请使用逗号将它们隔开,如下所示:

```
"Action": [ 
        "ssm:action1", 
        "ssm:action2"
```
**G** Note

以下 AWS Systems Manager 功能在操作之前使用不同的前缀。

- AWS AppConfig 在操作之前使用前缀 appconfig:。
- Incident Manager 在操作之前使用前缀 ssm-incidents: 或 ssm-contacts:。
- Systems Manager GUI Connect 在操作之前使用前缀 ssm-guiconnect。

您也可以使用通配符(\*)指定多个操作。例如,要指定以单词 Describe 开头的所有操作,包括以下 操作:

"Action": "ssm:Describe\*"

要查看 Systems Manager 操作的列表,请参阅《服务授权参考》中的 [AWS Systems Manager 定义的](https://docs.aws.amazon.com/service-authorization/latest/reference/list_awssystemsmanager.html#awssystemsmanager-actions-as-permissions) [操作](https://docs.aws.amazon.com/service-authorization/latest/reference/list_awssystemsmanager.html#awssystemsmanager-actions-as-permissions)。

#### 资源

管理员可以使用 AWS JSON 策略来指定谁有权访问什么内容。也就是说,哪个主体 可以对什么资源 执行操作,以及在什么条件 下执行。

Resource JSON 策略元素指定要向其应用操作的一个或多个对象。语句必须包含 Resource 或 NotResource 元素。作为最佳实践,请使用其 [Amazon 资源名称\(ARN\)](https://docs.aws.amazon.com/general/latest/gr/aws-arns-and-namespaces.html)指定资源。对于支持特定 资源类型(称为资源级权限)的操作,您可以执行此操作。

对于不支持资源级权限的操作(如列出操作),请使用通配符 (\*) 指示语句应用于所有资源。

"Resource": "\*"

例如,Systems Manager 维护时段资源具有以下 ARN 格式。

arn:aws:ssm:*region*:*account-id*:maintenancewindow/*window-id*

要在美国东部(俄亥俄)区域的语句中指定 mw-0c50858d01EXAMPLE 维护时段,请使用与以下类似 的 ARN。

"Resource": "arn:aws:ssm:us-east-2:*123456789012*:maintenancewindow/mw-0c50858d01EXAMPLE"

要指定属于特定账户的所有维护时段,请使用通配符 (\*)。

"Resource": "arn:aws:ssm:*region*:*123456789012*:maintenancewindow/\*"

对于 Parameter Store API 操作,可以使用层次结构名称和 AWS Identity and Access Management (IAM) 策略提供或限制对层次结构的一个级别中所有参数的访问权限,如下所示。

"Resource": "arn:aws:ssm:*region*:123456789012:parameter/Dev/ERP/Oracle/\*"

某些 Svstems Manager 操作(例如用于创建资源的那些操作)不能在特定资源上执行。在这些情况 下,您必须使用通配符 (\*)。

"Resource": "\*"

有些 Systems Manager API 操作接受多个资源。要在单个语句中指定多个资源,请使用逗号分隔其 ARN,如下所示。

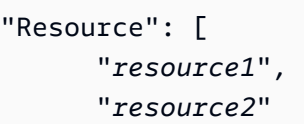

# **a** Note

大多数 AWS 服务将 ARN 中的冒号(:)或正斜杠(/)视为同一个字符。不过,Systems Manager 在资源模式和规则中要求精确匹配。创建事件模式时,请务必使用正确的 ARN 字 符,以使其与资源的 ARN 匹配。

下表介绍了 Systems Manager 支持的资源类型的 ARN 格式。

#### **a** Note

请注意以下 ARN 格式的例外情况。

- 以下 AWS Systems Manager 功能在操作之前使用不同的前缀。
	- AWS AppConfig 在操作之前使用前缀 appconfig:。
	- Incident Manager 在操作之前使用前缀 ssm-incidents: 或 ssm-contacts:。
	- Systems Manager GUI Connect 在操作之前使用前缀 ssm-guiconnect。
- Amazon 拥有的文档和自动化定义资源,以及 Amazon 和第三方来源提供的公有参数,都未 在 ARN 格式中包含账户 ID。例如:
	- SSM 文档 AWS-RunPatchBaseline:

arn:aws:ssm:us-east-2:::document/AWS-RunPatchBaseline

• 自动化运行手册 AWS-ConfigureMaintenanceWindows:

arn:aws:ssm:us-east-2:::automation-definition/AWS-ConfigureMaintenanceWindows

• 公有参数 /aws/service/bottlerocket/aws-ecs-1-nvidia/x86\_64/1.13.4/ image\_version:

arn:aws:ssm:us-east-2::parameter/aws/service/bottlerocket/awsecs-1-nvidia/x86\_64/1.13.4/image\_version

- [使用文档](#page-2015-0)
- [运行自动化](#page-618-0)
- [使用公有参数](#page-488-0)

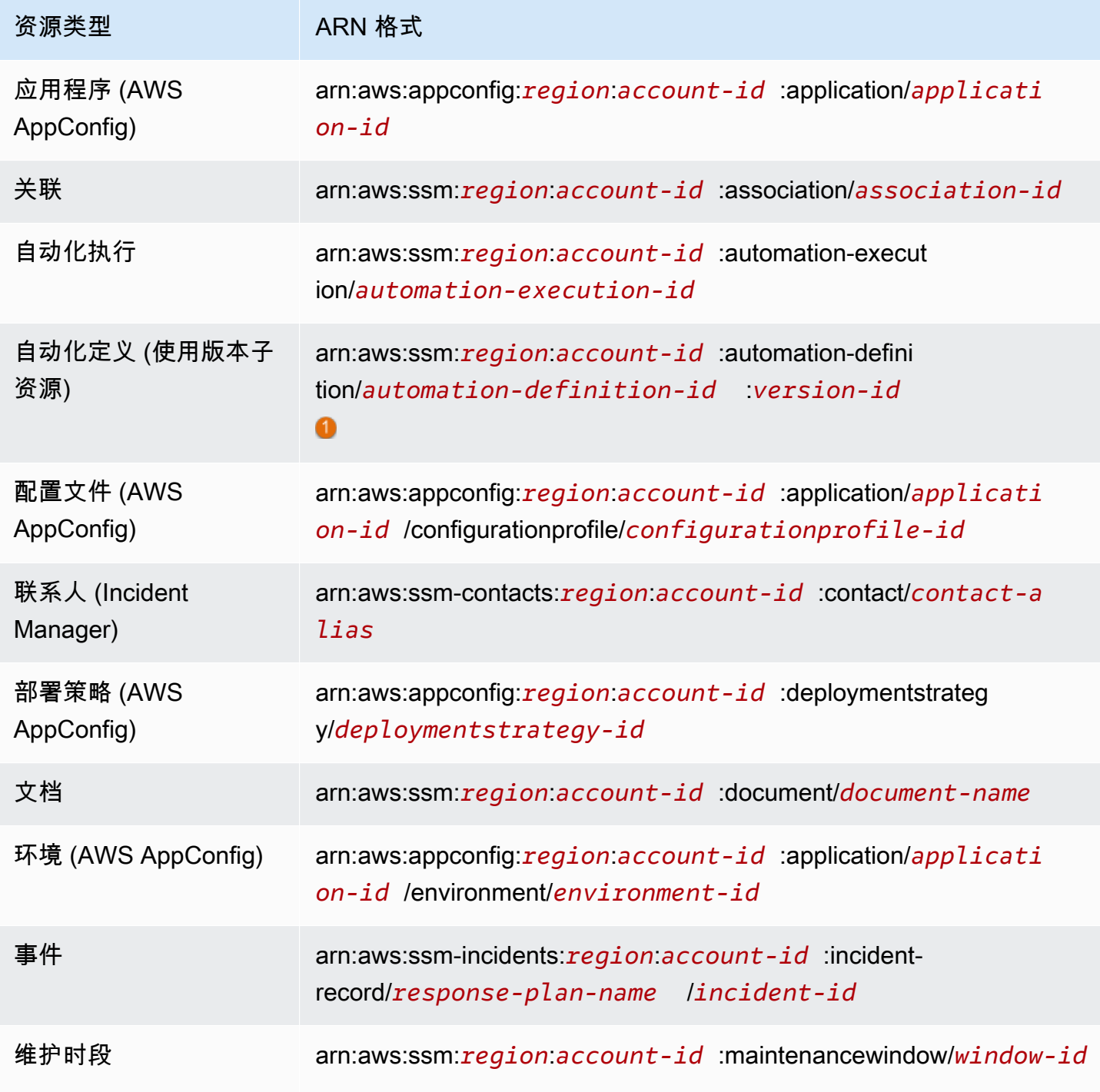

AWS Systems Manager **All and According the Contract of According Term** and According Term and According Term and A

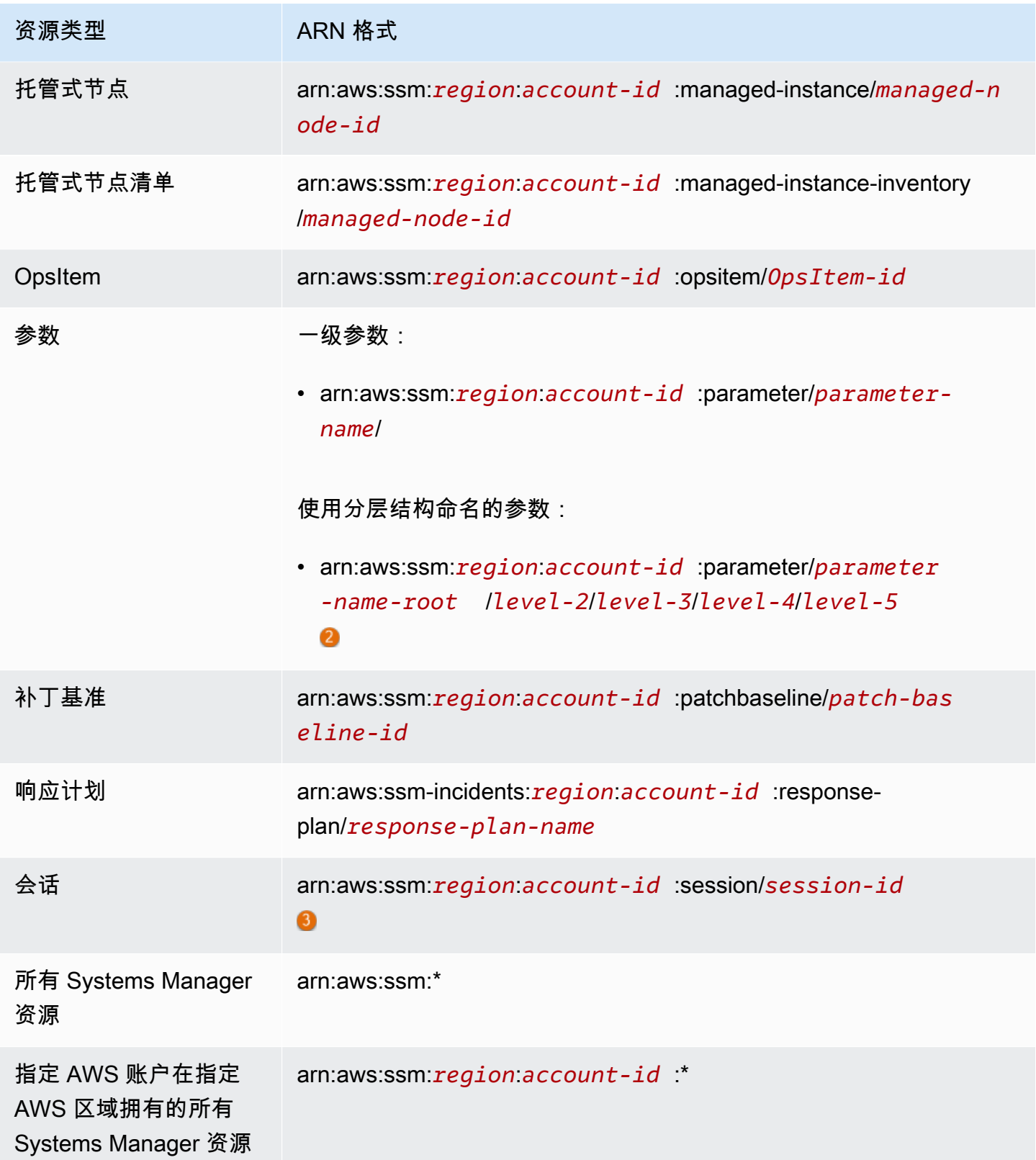

对于自动化定义,Systems Manager 支持二级资源版本 ID。在 AWS 中,这些二级资源称作子资源。 通过指定自动化定义资源的版本子资源,您可以提供对自动化定义的特定版本的访问权限。例如,您可 能需要确保在节点管理中只使用最新版本的自动化定义。

O

要组织和管理参数,可以使用分层结构为参数创建名称。在分层结构中,参数名称可以包含使用正斜杠 定义的路径。您可以命名最多包含十五个级别的参数资源。建议创建反映环境中现有层次结构的层次结 构。有关更多信息,请参阅 [创建 Systems Manager 参数。](#page-417-0)

在大多数情况下,会话 ID 是用启动会话的账户用户的 ID 构造的,外加字母数字后缀。例如:

arn:aws:us-east-2:111122223333:session/JohnDoe-1a2b3c4sEXAMPLE

但是,如果用户 ID 不可用,则改为通过以下方式构造 ARN:

arn:aws:us-east-2:111122223333:session/session-1a2b3c4sEXAMPLE

有关 ARN 格式的更多信息,请参阅《Amazon Web Services 一般参考》中的 [Amazon 资源名称](https://docs.aws.amazon.com/general/latest/gr/aws-arns-and-namespaces.html) [\(ARN\)](https://docs.aws.amazon.com/general/latest/gr/aws-arns-and-namespaces.html)。

有关 Systems Manager 资源类型及其 ARN 的列表,请参阅《服务授权参考》中的 [AWS Systems](https://docs.aws.amazon.com/service-authorization/latest/reference/list_awssystemsmanager.html#awssystemsmanager-resources-for-iam-policies) [Manager 定义的资源。](https://docs.aws.amazon.com/service-authorization/latest/reference/list_awssystemsmanager.html#awssystemsmanager-resources-for-iam-policies)要了解您可以在哪些操作中指定每个资源的 ARN,请参阅 [AWS Systems](https://docs.aws.amazon.com/service-authorization/latest/reference/list_awssystemsmanager.html#awssystemsmanager-actions-as-permissions) [Manager 定义的操作。](https://docs.aws.amazon.com/service-authorization/latest/reference/list_awssystemsmanager.html#awssystemsmanager-actions-as-permissions)

Systems Manager 的条件键

管理员可以使用 AWS JSON 策略来指定谁有权访问什么内容。也就是说,哪个主体可以对什么资源执 行操作,以及在什么条件下执行。

在 Condition 元素(或 Condition 块)中,可以指定语句生效的条件。Condition 元素是可选 的。您可以创建使用[条件运算符](https://docs.aws.amazon.com/IAM/latest/UserGuide/reference_policies_elements_condition_operators.html)(例如,等于或小于)的条件表达式,以使策略中的条件与请求中的值 相匹配。

如果您在一个语句中指定多个 Condition 元素,或在单个 Condition 元素中指定多个键,则 AWS 使用逻辑 AND 运算评估它们。如果您为单个条件键指定多个值,则 AWS 使用逻辑 OR 运算来评估条 件。在授予语句的权限之前必须满足所有的条件。

在指定条件时,您也可以使用占位符变量。例如,只有在使用 IAM 用户名标记 IAM 用户时,您才能为 其授予访问资源的权限。有关更多信息,请参阅《IAM 用户指南》中的 [IAM 策略元素:变量和标签。](https://docs.aws.amazon.com/IAM/latest/UserGuide/reference_policies_variables.html)

AWS支持全局条件键和特定于服务的条件键。要查看所有 AWS 全局条件键,请参阅《IAM 用户指 南》中的 [AWS 全局条件上下文键。](https://docs.aws.amazon.com/IAM/latest/UserGuide/reference_policies_condition-keys.html)

有关 Systems Manager 条件密钥的列表,请参阅《服务授权参考》中的 [AWS Systems Manager 的条](https://docs.aws.amazon.com/service-authorization/latest/reference/list_awssystemsmanager.html#awssystemsmanager-policy-keys) [件密钥](https://docs.aws.amazon.com/service-authorization/latest/reference/list_awssystemsmanager.html#awssystemsmanager-policy-keys)。要了解您可以对哪些操作和资源使用条件键,请参阅 [AWS Systems Manager 定义的操作。](https://docs.aws.amazon.com/service-authorization/latest/reference/list_awssystemsmanager.html#awssystemsmanager-actions-as-permissions)

有关使用 ssm:resourceTag/\* 条件键的信息,请参阅以下主题:

- [通过 SSM Agent 限制对根级别命令的访问](#page-191-0)
- [根据标签限制 Run Command 访问](#page-1477-0)
- [基于实例标签限制会话访问](#page-1389-0)

有关使用 ssm:Recursive 和 ssm:Overwrite 条件键的信息,请参阅 [使用参数层次结构](#page-452-0)。

示例

要查看 Systems Manager 基于身份的策略的示例,请参阅 [AWS Systems Manager 基于身份的策略示](#page-2062-1) [例](#page-2062-1)。

<span id="page-2060-0"></span>Systems Manager 基于资源的策略

其他 AWS 服务 [如 Amazon Simple Storage Service (Amazon S3 ) ] 支持基于资源的权限策略。例 如,您可以将权限策略挂载到 S3 存储桶以管理对该存储桶的访问权限。

Systems Manager 不支持基于资源的策略。

# <span id="page-2060-1"></span>基于 Systems Manager 标签的授权

您可以将标签附加到 Systems Manager 资源或将请求中的标签传递到 Systems Manager。要 基于标签控制访问,您需要使用 ssm:resourceTag/*key-name*、aws:ResourceTag/*keyname*、aws:RequestTag/*key-name* 或 aws:TagKeys 条件密钥在策略的[条件元素中](https://docs.aws.amazon.com/IAM/latest/UserGuide/reference_policies_elements_condition.html)提供标签信 息。在创建或更新下列资源类型时,您可以向其中添加标签:

- 文档
- 托管式节点
- 维护时段
- 参数
- 补丁基准
- OpsItem

有关标记 Systems Manager 资源的信息,请参阅 [标记 Systems Manager 资源。](#page-2491-0)

要查看基于身份的策略(用于根据资源上的标签来限制对该资源的访问)的示例,请参阅[基于标签查看](#page-2072-0) [Systems Manager 文档。](#page-2072-0)

### <span id="page-2061-0"></span>Systems Manager IAM 角色

[IAM 角色是](https://docs.aws.amazon.com/IAM/latest/UserGuide/id_roles.html) AWS 账户中具有特定权限的实体。

将临时凭证用于 Systems Manager

可以使用临时凭证进行联合身份验证登录,分派 IAM 角色或分派跨账户角色。您可以调用 AWS Security Token Service (AWS STS) API 操作(如 [AssumeRole](https://docs.aws.amazon.com/STS/latest/APIReference/API_AssumeRole.html) 或 [GetFederationToken](https://docs.aws.amazon.com/STS/latest/APIReference/API_GetFederationToken.html))以获得临时 安全凭证。

Systems Manager 支持使用临时凭证。

服务相关角色

[服务相关角色](https://docs.aws.amazon.com/IAM/latest/UserGuide/id_roles_terms-and-concepts.html#iam-term-service-linked-role)允许 AWS 服务访问其它服务中的资源以代表您完成操作。服务相关角色列在您的 IAM 账户中,并归相应的服务所有。管理员可以查看但不能编辑服务相关角色的权限。

Systems Manager 支持服务相关角色。有关创建或管理 Systems Manager 服务相关角色的详细信息, 请参阅 [将服务相关角色用于 Systems Manager](#page-2085-0)。

#### 服务角色

此功能允许服务代表您担任[服务角色](https://docs.aws.amazon.com/IAM/latest/UserGuide/id_roles_terms-and-concepts.html#iam-term-service-role)。此角色允许服务访问其他服务中的资源以代表您完成操作。服务 角色显示在您的 IAM 账户中,并归相应的账户所有。这意味着管理员可以更改此角色的权限。但是, 这样做可能会中断服务的功能。

Systems Manager 支持服务角色。

在 Systems Manager 中选择 IAM 角色

要让 Systems Manager 与您的托管式节点交互,您必须选择一个角色以允许 Systems Manager 代表 您访问节点。如果您之前已经创建了一个服务角色或服务相关角色,则 Systems Manager 会为您提供 一个角色列表供您选择。选择一个允许访问以启动和停止托管式节点的角色很重要。

要访问 EC2 实例,您必须配置实例权限。有关信息,请参阅[配置 Systems Manager 所需的实例权](#page-33-0) [限](#page-33-0)。

要访问[混合和多云](#page-30-0)中的非 EC2 节点,AWS 账户 需要的角色是 IAM 服务角色。有关信息,请参阅[在混](#page-49-0) [合和多云环境中创建 Systems Manager 所需的 IAM 服务角色](#page-49-0)。

自动化工作流可以在服务角色(或代入角色)的上下文下启动。这样服务就能够代表您执行操作。如果 未指定代入角色,则自动化将使用已调用执行的用户的上下文。不过,在特定情况下需要您为自动化指 定服务角色。有关更多信息,请参阅 [为自动化配置服务角色\(担任角色\)访问权限](#page-609-0)。

#### <span id="page-2062-0"></span>AWS Systems Manager 托管式策略

AWS通过提供由创建和管理的独立 IAM policy 来满足许多常用案例的要求。AWS这些 AWS 托管策略 授予常见使用情形的必要权限,这样您不必调查需要哪些权限。(此外,您还可以创建您自己的自定义 IAM policy ,以授予 Systems Manager 操作和资源的相关权限。)

有关 Systems Manager 托管策略的更多信息,请参阅 [适用于 AWS Systems Manager 的 AWS 托管式](#page-2072-1) [策略](#page-2072-1)。

有关托管策略的一般信息,请参阅《IAM 用户指南》中的 [AWS 托管策略。](https://docs.aws.amazon.com/IAM/latest/UserGuide/access_policies_managed-vs-inline.html#aws-managed-policies)

# <span id="page-2062-1"></span>AWS Systems Manager 基于身份的策略示例

默认情况下,AWS Identity and Access Management(IAM)实体(用户和角色)没有创建或修改 AWS Systems Manager 资源的权限。他们还无法使用 Systems Manager 控制台、AWS Command Line Interface (AWS CLI) 或 AWS API 执行任务。管理员必须创建 IAM policy,以便为用户和角色授予 权限以对所需的指定资源执行特定的 API 操作。然后,管理员必须将这些策略附加到需要这些权限的 用户或组。

以下示例权限策略允许用户删除位于美国东部(俄亥俄)(us-east-2)AWS 区域的名称以 **MyDocument-** 开头的文档。

```
{ 
   "Version": "2012-10-17", 
   "Statement" : [ 
     { 
       "Effect" : "Allow", 
       "Action" : [ 
          "ssm:DeleteDocument" 
       ], 
       "Resource" : [ 
          "arn:aws:ssm:us-east-2:111122223333:document/MyDocument-*"
```
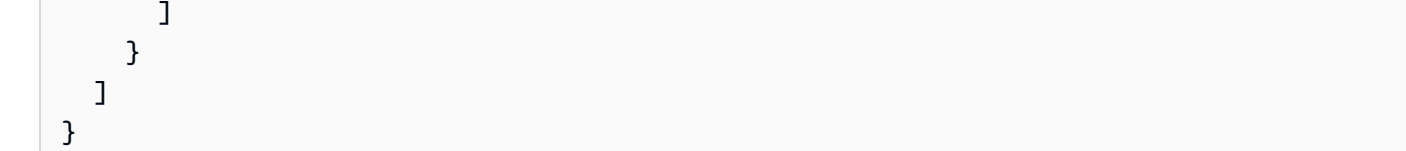

要了解如何使用这些示例 JSON 策略文档创建基于 IAM 身份的策略,请参阅《IAM 用户指南》中[的创](https://docs.aws.amazon.com/IAM/latest/UserGuide/access_policies_create.html#access_policies_create-json-editor) [建 IAM policy。](https://docs.aws.amazon.com/IAM/latest/UserGuide/access_policies_create.html#access_policies_create-json-editor)

主题

- [策略最佳实践](#page-2063-0)
- [使用 Systems Manager控制台](#page-2064-0)
- [允许用户查看他们自己的权限](#page-2065-0)
- [防止跨服务混淆代理](#page-2066-0)
- [客户管理型策略示例](#page-2068-0)
- [基于标签查看 Systems Manager 文档](#page-2072-0)

# <span id="page-2063-0"></span>策略最佳实践

基于身份的策略确定某个人是否可以创建、访问或删除您账户中的 Systems Manager 资源。这些操作 可能会使 AWS 账户产生成本。创建或编辑基于身份的策略时,请遵循以下准则和建议:

- AWS 托管策略及转向最低权限许可入门 要开始向用户和工作负载授予权限,请使用 AWS 托管策 略来为许多常见使用场景授予权限。您可以在 AWS 账户 中找到这些策略。我们建议通过定义特定 于您的使用场景的 AWS 客户管理型策略来进一步减少权限。有关更多信息,请参阅《IAM 用户指 南》中的 [AWS 托管式策略](https://docs.aws.amazon.com/IAM/latest/UserGuide/access_policies_managed-vs-inline.html#aws-managed-policies) 或 [工作职能的 AWS 托管式策略。](https://docs.aws.amazon.com/IAM/latest/UserGuide/access_policies_job-functions.html)
- 应用最低权限 在使用 IAM policy 设置权限时,请仅授予执行任务所需的权限。为此,您可以定义 在特定条件下可以对特定资源执行的操作,也称为最低权限许可。有关使用 IAM 应用权限的更多信 息,请参阅《IAM 用户指南》中的 [IAM 中的策略和权限。](https://docs.aws.amazon.com/IAM/latest/UserGuide/access_policies.html)
- 使用 IAM policy 中的条件进一步限制访问权限 您可以向策略添加条件来限制对操作和资源的访 问。例如,您可以编写策略条件来指定必须使用 SSL 发送所有请求。如果通过特定(AWS 服务例如 AWS CloudFormation)使用服务操作,您还可以使用条件来授予对服务操作的访问权限。有关更多 信息,请参阅《IAM 用户指南》中的 [IAM JSON 策略元素:条件。](https://docs.aws.amazon.com/IAM/latest/UserGuide/reference_policies_elements_condition.html)
- 使用 IAM Access Analyzer 验证您的 IAM policy,以确保权限的安全性和功能性 IAM Access Analyzer 会验证新策略和现有策略,以确保策略符合 IAM policy 语言 (JSON) 和 IAM 最佳实 践。IAM Access Analyzer 提供 100 多项策略检查和可操作的建议,以帮助您制定安全且功能性强的 策略。有关更多信息,请参阅《IAM 用户指南》中的 [IAM Acess Analyzer 策略验证。](https://docs.aws.amazon.com/IAM/latest/UserGuide/access-analyzer-policy-validation.html)

• Require multi-factor authentication(MFA)[需要多重身份验证(MFA)] – 如果您所处的场景要求 您的 AWS 账户 中有 IAM 用户或根用户,请启用 MFA 来提高安全性。若要在调用 API 操作时需 要 MFA,请将 MFA 条件添加到您的策略中。有关更多信息,请参阅《IAM 用户指南》中的 配置受 [MFA 保护的 API 访问。](https://docs.aws.amazon.com/IAM/latest/UserGuide/id_credentials_mfa_configure-api-require.html)

有关 IAM 中的最佳实操的更多信息,请参阅《IAM 用户指南》中的 [IAM 中的安全最佳实操。](https://docs.aws.amazon.com/IAM/latest/UserGuide/best-practices.html)

# <span id="page-2064-0"></span>使用 Systems Manager控制台

要访问 Systems Manager 控制台,您必须具有一组最低的权限。这些权限必须允许您列出和查看有关 您 AWS 账户中的 Systems Manager 资源和其他资源的详细信息。

要在 Systems Manager 控制台中充分使用 Systems Manager,您必须拥有来自以下服务的权限:

- AWS Systems Manager
- Amazon Elastic Compute Cloud (Amazon EC2)
- AWS Identity and Access Management (IAM)

您可以使用以下策略声明授予所需权限。

```
{ 
     "Version": "2012-10-17", 
     "Statement": [ 
          { 
              "Effect": "Allow", 
              "Action": [ 
                   "ssm:*", 
                   "ec2:describeInstances", 
                   "iam:ListRoles" 
              ], 
              "Resource": "*" 
          }, 
          { 
              "Effect": "Allow", 
              "Action": "iam:PassRole", 
              "Resource": "*", 
              "Condition": { 
                   "StringEquals": { 
                       "iam:PassedToService": "ssm.amazonaws.com" 
 }
```
 } } ] }

如果您创建的基于身份的策略比所需的最低权限更严格,则无法为具有该策略的 IAM 实体(用户或角 色)按预期运行该控制台。

对于只需要调用 AWS CLI 或 AWS API 的用户,无需为其提供最低控制台权限。相反,只允许访问与 您尝试执行的 API 操作相匹配的操作。

# <span id="page-2065-0"></span>允许用户查看他们自己的权限

该示例说明了您如何创建策略,以允许 IAM 用户查看附加到其用户身份的内联和托管式策略。此策略 包括在控制台上完成此操作或者以编程方式使用 AWS CLI 或 AWS API 所需的权限。

```
{ 
     "Version": "2012-10-17", 
     "Statement": [ 
          { 
              "Sid": "ViewOwnUserInfo", 
              "Effect": "Allow", 
              "Action": [ 
                   "iam:GetUserPolicy", 
                   "iam:ListGroupsForUser", 
                   "iam:ListAttachedUserPolicies", 
                   "iam:ListUserPolicies", 
                   "iam:GetUser" 
              ], 
              "Resource": ["arn:aws:iam::*:user/${aws:username}"] 
          }, 
          { 
              "Sid": "NavigateInConsole", 
              "Effect": "Allow", 
              "Action": [ 
                   "iam:GetGroupPolicy", 
                   "iam:GetPolicyVersion", 
                   "iam:GetPolicy", 
                   "iam:ListAttachedGroupPolicies", 
                   "iam:ListGroupPolicies", 
                   "iam:ListPolicyVersions", 
                   "iam:ListPolicies", 
                   "iam:ListUsers"
```

```
 ], 
                       "Resource": "*" 
               } 
       \mathbf{I}}
```
# <span id="page-2066-0"></span>防止跨服务混淆代理

混淆代理问题是一个安全性问题,即不具有操作执行权限的实体可能会迫使具有更高权限的实体执行该 操作。在 AWS 中,跨服务模拟可能会导致混淆代理问题。一个服务(呼叫服务)调用另一项服务(所 谓的服务)时,可能会发生跨服务模拟。可以操纵调用服务,使用其权限以在其他情况下该服务不应有 访问权限的方式对另一个客户的资源进行操作。为防止这种情况,AWS 提供可帮助您保护所有服务的 数据的工具,而这些服务中的服务主体有权限访问账户中的资源。

我们建议在资源策略中使用 [aws:SourceArn](https://docs.aws.amazon.com/IAM/latest/UserGuide/reference_policies_condition-keys.html#condition-keys-sourcearn) 和 [aws:SourceAccount](https://docs.aws.amazon.com/IAM/latest/UserGuide/reference_policies_condition-keys.html#condition-keys-sourceaccount) 全局条件上下文键,以限制 AWS Systems Manager 为其他服务提供的资源访问权限。如果 aws:SourceArn 值不包含账户 ID, 例如 S3 存储桶的 Amazon 资源名称(ARN),则您必须使用两个全局条件上下文键来限制权限。如 果同时使用全局条件上下文密钥和包含账户 ID 的 aws : SourceArn 值,则 aws : SourceAccount 值 和 aws:SourceArn 值中的账户在同一策略语句中使用时,必须使用相同的账户 ID。如果您只希望将 一个资源与跨服务访问相关联,请使用 aws:SourceArn。如果您希望允许该账户中的任何资源与跨 服务使用操作关联,请使用 aws:SourceAccount。

以下几节提供 AWS Systems Manager 功能的策略示例。

#### 混合激活策略示例

对于在[混合激活](#page-1354-0)中使用的服务角色,aws:SourceArn 的值必须是 AWS 账户 的 ARN。请务必指 定您在其中创建混合激活的 ARN 中的 AWS 区域。如果您不知道资源的完整 ARN,或正在指定 多个资源,请针对 ARN 未知部分使用带有通配符 (\*) 的 aws:SourceArn 全局上下文条件键。例 如,arn:aws:ssm:\*:*region*:*123456789012*:\*。

以下示例演示了如何通过为自动化使用 aws:SourceArn 和 aws:SourceAccount 全局条件上下文 键,以防止在美国东部(俄亥俄)区域(us-east-2)出现混淆代理问题。

```
{ 
    "Version":"2012-10-17", 
    "Statement":[ 
        { 
            "Sid":"", 
            "Effect":"Allow",
```

```
 "Principal":{ 
              "Service":"ssm.amazonaws.com" 
           }, 
           "Action":"sts:AssumeRole", 
           "Condition":{ 
              "StringEquals":{ 
                 "aws:SourceAccount":"123456789012" 
              }, 
              "ArnEquals":{ 
                 "aws:SourceArn":"arn:aws:ssm:us-east-2:123456789012:*" 
 } 
          } 
       } 
    ]
}
```
资源数据同步策略示例

利用 Systems Manager Inventory、Explorer 和 Compliance,您能够创建资源数据同步,将运营数 据 (OpsData) 集中存储在 Amazon Simple Storage Service 中央存储桶中。如果希望使用 AWS Key Management Service (AWS KMS) 来加密资源数据同步,则必须创建包含以下策略的新键,或更新现 有键并向其添加此策略。此策略中的 aws:SourceArn 和 aws:SourceAccount 条件键可防止混淆 代理问题。以下为策略示例。

```
{ 
     "Version": "2012-10-17", 
     "Id": "ssm-access-policy", 
     "Statement": [ 
          { 
              "Sid": "ssm-access-policy-statement", 
              "Action": [ 
                   "kms:GenerateDataKey" 
              ], 
              "Effect": "Allow", 
              "Principal": { 
                   "Service": "ssm.amazonaws.com" 
              }, 
              "Resource": "arn:aws:kms:us-east-2:123456789012:key/KMS_key_id", 
               "Condition": { 
                   "StringLike": { 
                       "aws:SourceAccount": "123456789012" 
                   }, 
                   "ArnLike": {
```
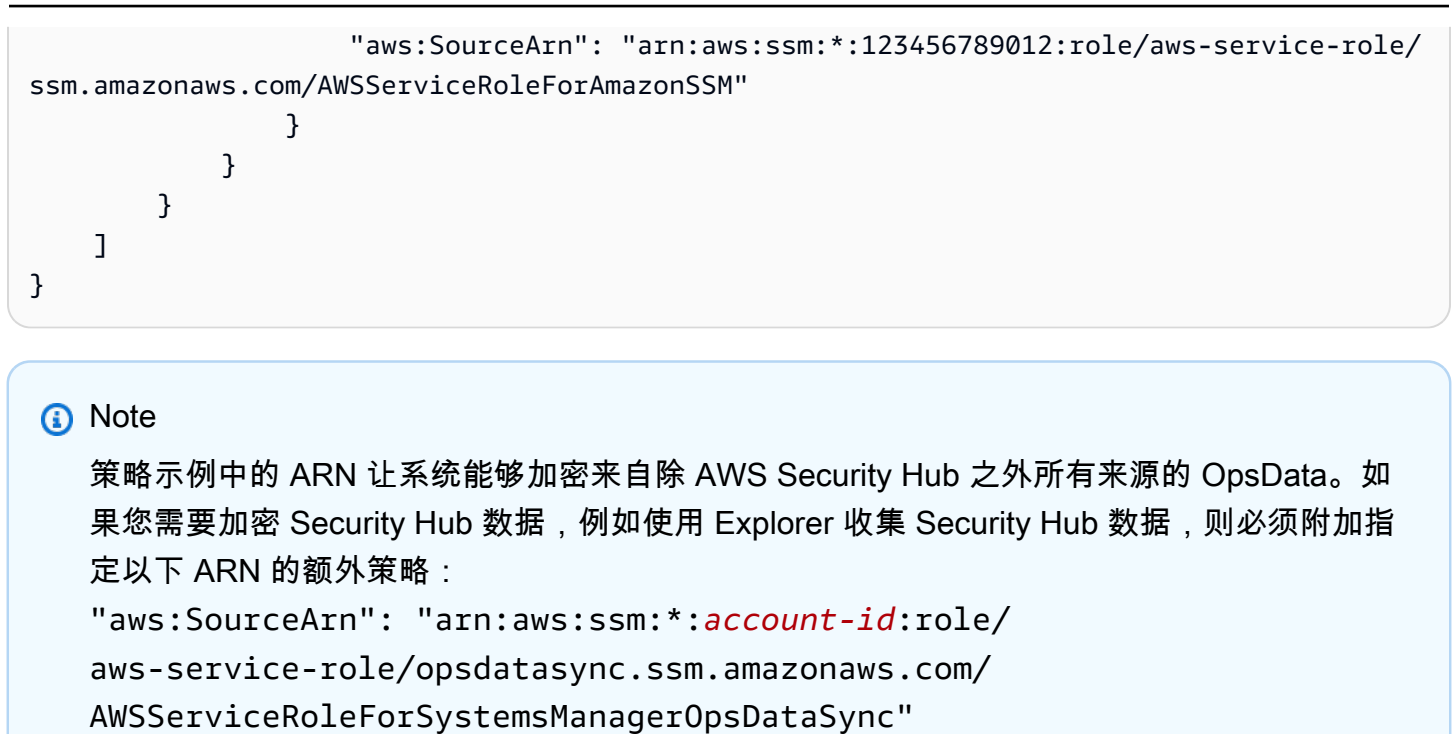

### <span id="page-2068-0"></span>客户管理型策略示例

您可以创建在自己的 AWS 账户中管理的独立策略。我们将它们称作客户托管策略。随后可以将这些策 略附加到您 AWS 账户中的多个主要委托人实体。将策略附加到主体实体时,便向实体授予了策略中定 义的权限。有关更多信息,请参阅 [IAM 用户指南中](https://docs.aws.amazon.com/IAM/latest/UserGuide/)的[客户托管式策略示例。](https://docs.aws.amazon.com/IAM/latest/UserGuide/access_policies_managed-vs-inline.html#customer-managed-policies)

以下用户策略示例授予执行各种 Systems Manager 操作的权限。可以使用它们限制对您的 IAM 实体 (用户和角色)的 Systems Manager 访问。在 Systems Manager API、AWS 开发工具包或 AWS CLI 中执行操作时,这些策略将会发挥作用。对于使用控制台的用户,需要授予特定于控制台的其他权限。 有关更多信息,请参阅 [使用 Systems Manager控制台](#page-2064-0)。

**a** Note

所有示例都使用 美国西部(俄勒冈)区域 (us-west-2) 和虚构的账户 ID。不应在 AWS 公有文 档 ( 以 AWS-\* 开头的文档 ) 的 Amazon Resource Name (ARN) 中指定账户 ID。

示例

- [示例 1:允许用户在单个区域中执行 Systems Manager 操作](#page-2069-0)
- [示例 2:允许用户列出某个区域的文档](#page-2069-1)

#### <span id="page-2069-0"></span>示例 1:允许用户在单个区域中执行 Systems Manager 操作

以下示例授予在美国东部(俄亥俄)区域(us-east-2)中执行 Systems Manager 操作的权限。

```
{ 
   "Version": "2012-10-17", 
   "Statement" : [ 
     { 
        "Effect" : "Allow", 
        "Action" : [ 
           "ssm:*" 
        ], 
        "Resource" : [ 
           "arn:aws:ssm:us-east-2:aws-account-ID:*" 
        ] 
     } 
   ]
}
```
<span id="page-2069-1"></span>示例 2:允许用户列出某个区域的文档

以下示例授予列出美国东部(俄亥俄)区域(us-east-2)中所有以 **Update** 开头的文档名称的权限。

```
{ 
   "Version": "2012-10-17", 
   "Statement" : [ 
    \{ "Effect" : "Allow", 
        "Action" : [ 
          "ssm:ListDocuments" 
        ], 
        "Resource" : [ 
          "arn:aws:ssm:us-east-2:aws-account-ID:document/Update*" 
        ] 
     } 
   ]
}
```
示例 3:允许用户使用特定 SSM 文档在特定节点上运行命令

以下示例 IAM policy 允许用户在美国东部(俄亥俄州)区域(us-east-2)执行以下操作:

• 列出 Systems Manager 文档(SSM 文档)和文档版本。

• 查看有关文档的详细信息。

• 使用策略中指定的文档发送命令。文档名称由以下条目确定。

arn:aws:ssm:us-east-2:*aws-account-ID*:document/*Systems-Manager-document-name*

• 将命令发送到三个节点。节点由第二个 Resource 部分中的以下条目确定。

```
"arn:aws:ec2:us-east-2:aws-account-ID:instance/i-02573cafcfEXAMPLE",
"arn:aws:ec2:us-east-2:aws-account-ID:instance/i-0471e04240EXAMPLE",
"arn:aws:ec2:us-east-2:aws-account-ID:instance/i-07782c72faEXAMPLE"
```
- 发送命令后查看有关命令的详细信息。
- 在自动化(AWS Systems Manager 的一项功能)中启动和停止工作流。
- 获取有关自动化工作流的信息。

如果您要授予某个用户使用此文档向该用户有权访问的任何节点发送命令的权限,则您可以在 Resource 部分指定与以下类似的条目并删除其他节点条目。以下示例使用美国东部(俄亥俄)区域 (us-east-2)。

"arn:aws:ec2:us-east-2:\*:instance/\*"

```
{ 
     "Version": "2012-10-17", 
     "Statement": [ 
         \{ "Action": [ 
                   "ssm:ListDocuments", 
                   "ssm:ListDocumentVersions", 
                   "ssm:DescribeDocument", 
                   "ssm:GetDocument", 
                   "ssm:DescribeInstanceInformation", 
                   "ssm:DescribeDocumentParameters", 
                   "ssm:DescribeInstanceProperties" 
              ], 
              "Effect": "Allow", 
              "Resource": "*" 
          }, 
          { 
              "Action": "ssm:SendCommand", 
              "Effect": "Allow",
```

```
 "Resource": [ 
                   "arn:aws:ec2:us-east-2:aws-account-ID:instance/i-02573cafcfEXAMPLE", 
                  "arn:aws:ec2:us-east-2:aws-account-ID:instance/i-0471e04240EXAMPLE", 
                  "arn:aws:ec2:us-east-2:aws-account-ID:instance/i-07782c72faEXAMPLE", 
                  "arn:aws:ssm:us-east-2:aws-account-ID:document/Systems-Manager-
document-name" 
 ] 
          }, 
          { 
              "Action": [ 
                  "ssm:CancelCommand", 
                  "ssm:ListCommands", 
                  "ssm:ListCommandInvocations" 
              ], 
              "Effect": "Allow", 
              "Resource": "*" 
         }, 
         { 
              "Action": "ec2:DescribeInstanceStatus", 
              "Effect": "Allow", 
              "Resource": "*" 
         }, 
          { 
              "Action": "ssm:StartAutomationExecution", 
              "Effect": "Allow", 
              "Resource": [ 
                  "arn:aws:ssm:us-east-2:aws-account-ID:automation-definition/*" 
              ] 
         }, 
          { 
              "Action": "ssm:DescribeAutomationExecutions", 
              "Effect": "Allow", 
              "Resource": [ 
\mathbf{u} \star \mathbf{u} ] 
         }, 
          { 
              "Action": [ 
                  "ssm:StopAutomationExecution", 
                  "ssm:GetAutomationExecution" 
              ], 
              "Effect": "Allow", 
              "Resource": [
```
# <span id="page-2072-0"></span>基于标签查看 Systems Manager 文档

您可以在基于身份的策略中使用条件,以便基于标签控制对 Systems Manager 资源的访问。此示例显 示如何创建策略以允许查看 SSM 文档。但是,仅当文档标签 Owner 的值为该用户的用户名时,才能 授予此权限。此策略还授予在控制台上完成此操作的必要权限。

```
{ 
     "Version": "2012-10-17", 
     "Statement": [ 
          { 
               "Sid": "ListDocumentsInConsole", 
               "Effect": "Allow", 
               "Action": "ssm:ListDocuments", 
               "Resource": "*" 
          }, 
          { 
               "Sid": "ViewDocumentIfOwner", 
               "Effect": "Allow", 
               "Action": "ssm:GetDocument", 
               "Resource": "arn:aws:ssm:*:*:document/*", 
               "Condition": { 
                   "StringEquals": {"ssm:ResourceTag/Owner": "${aws:username}"} 
               } 
          } 
    \mathbf{I}}
```
您可以将此策略附加到您账户中的用户。如果名为 richard-roe 的用户尝试查看 Systems Manager 文档,则必须将该文档标记为 Owner=richard-roe 或 owner=richard-roe。否则,他们将被拒 绝访问。条件标签密钥 Owner 与 Owner 和 owner 匹配,因为条件密钥名称不区分大小写。有关更多 信息,请参阅《IAM 用户指南》中的 [IAM JSON 策略元素:条件。](https://docs.aws.amazon.com/IAM/latest/UserGuide/reference_policies_elements_condition.html)

<span id="page-2072-1"></span>适用于 AWS Systems Manager 的 AWS 托管式策略

AWS 托管策略是由 AWS 创建和管理的独立策略。AWS 托管策略旨在为许多常见用例提供权限,以便 您可以开始为用户、组和角色分配权限。

请记住,AWS 托管式策略可能不会为您的特定使用场景授予最低权限,因为它们可供所有 AWS 客户 使用。我们建议通过定义特定于您的使用场景的[客户管理型策略](https://docs.aws.amazon.com/IAM/latest/UserGuide/access_policies_managed-vs-inline.html#customer-managed-policies)来进一步减少权限。

您无法更改 AWS 托管策略中定义的权限。如果 AWS 更新在 AWS 托管式策略中定义的权限,则更新 会影响该策略所附加到的所有主体身份(用户、组和角色)。当新的 AWS 服务启动或新的 API 操作可 用于现有服务时,AWS 最有可能更新 AWS 托管式策略。

有关更多信息,请参阅《IAM 用户指南》中的 [AWS 托管式策略。](https://docs.aws.amazon.com/IAM/latest/UserGuide/access_policies_managed-vs-inline.html#aws-managed-policies)

## <span id="page-2073-0"></span>AWS 托管策略:AmazonSSMServiceRolePolicy

您不能将 AmazonSSMServiceRolePolicy 附加到自己的 AWS Identity and Access Management (IAM) 实体。此附加到服务相关角色的策略允许 AWS Systems Manager 代表您执行操作。有关更多信 息,请参阅 [使用角色来收集清单并查看 OpsData。](#page-2086-0)

除非另有说明,否则 AmazonSSMServiceRolePolicy 允许 Systems Manager 对所有相关资源 ("Resource": "\*") 完成以下操作:

- ssm:CancelCommand
- ssm:GetCommandInvocation
- ssm:ListCommandInvocations
- ssm:ListCommands
- ssm:SendCommand
- ssm:GetAutomationExecution
- ssm:GetParameters
- ssm:StartAutomationExecution
- ssm:StopAutomationExecution
- ssm:ListTagsForResource
- ssm:GetCalendarState
- ssm:UpdateServiceSetting [1]
- ssm:GetServiceSetting [1]
- ec2:DescribeInstanceAttribute
- ec2:DescribeInstanceStatus
- ec2:DescribeInstances
- lambda:InvokeFunction [2]
- states:DescribeExecution [3]
- states:StartExecution [3]
- resource-groups:ListGroups
- resource-groups:ListGroupResources
- resource-groups:GetGroupQuery
- tag:GetResources
- config:SelectResourceConfig
- config:DescribeComplianceByConfigRule
- config:DescribeComplianceByResource
- config:DescribeRemediationConfigurations
- config:DescribeConfigurationRecorders
- cloudwatch:DescribeAlarms
- compute-optimizer:GetEC2InstanceRecommendations
- compute-optimizer:GetEnrollmentStatus
- support:DescribeTrustedAdvisorChecks
- support:DescribeTrustedAdvisorCheckSummaries
- support:DescribeTrustedAdvisorCheckResult
- support:DescribeCases
- iam:PassRole [4]
- cloudformation:DescribeStacks
- cloudformation:ListStackResources
- cloudformation:ListStackInstances [5]
- cloudformation:DescribeStackSetOperation [5]
- cloudformation:DeleteStackSet [5]
- cloudformation:DeleteStackInstances [6]
- events:PutRule [7]
- events:PutTargets [7]
- events:RemoveTargets [8]
- events:DeleteRule [8]
- events:DescribeRule
- securityhub:DescribeHub

[1] 仅允许对以下资源执行 ssm:UpdateServiceSetting 和 ssm:GetServiceSetting 操作的权 限。

```
arn:aws:ssm:*:*:servicesetting/ssm/opsitem/*
arn:aws:ssm:*:*:servicesetting/ssm/opsdata/*
```
[2] 仅允许对以下资源执行 lambda:InvokeFunction 操作的权限。

```
arn:aws:lambda:*:*:function:SSM*
arn:aws:lambda:*:*:function:*:SSM*
```
[3] 仅允许对以下资源执行 states: 操作的权限。

```
arn:aws:states:*:*:stateMachine:SSM*
arn:aws:states:*:*:execution:SSM*
```
[4] 根据 Systems Manager 服务的以下条件,仅允许执行 iam:PassRole 操作的权限。

```
"Condition": { 
    "StringEquals": { 
        "iam:PassedToService": [ 
           "ssm.amazonaws.com" 
        ] 
    }
}
```
[5] 仅允许对以下资源执行

cloudformation:ListStackInstances、cloudformation:DescribeStackSetOperation 和 cloudformation:DeleteStackSet 操作的权限。

```
arn:aws:cloudformation:*:*:stackset/AWS-QuickSetup-SSM*:*
```
[6] 仅允许对以下资源执行 cloudformation:DeleteStackInstances 操作的权限。

```
arn:aws:cloudformation:*:*:stackset/AWS-QuickSetup-SSM*:*
arn:aws:cloudformation:*:*:stackset-target/AWS-QuickSetup-SSM*:*
arn:aws:cloudformation:*:*:type/resource/*
```
[7] 根据 Systems Manager 服务的以下条件,仅允许执行 events:PutRule 和 events:PutTargets 操作的权限。

```
"Condition": { 
     "StringEquals": { 
          "events:ManagedBy": "ssm.amazonaws.com" 
     }
}
```
[8] 仅允许对以下资源执行 events:RemoveTargets 和 events:DeleteRule 操作的权限。

arn:aws:events:\*:\*:rule/SSMExplorerManagedRule

要查看有关策略(包括 JSON 策略文档的最新版本)的更多信息,请参阅《AWS Managed Policy Reference Guide》中的 [AmazonSSMServiceRolePolicy。](https://docs.aws.amazon.com/aws-managed-policy/latest/reference/AmazonSSMServiceRolePolicy.html)

AWS 托管式策略:AmazonSSMReadOnlyAccess

您可以将 AmazonSSMReadOnlyAccess 策略附加到 IAM 身份。此策略授予对 AWS Systems Manager API 操作的只读访问权限,包括 Describe\*、Get\* 和 List\*。

要查看有关策略(包括 JSON 策略文档的最新版本)的更多信息,请参阅《AWS Managed Policy Reference Guide》中的 [AmazonSSMReadOnlyAccess。](https://docs.aws.amazon.com/aws-managed-policy/latest/reference/AmazonSSMReadOnlyAccess.html)

<span id="page-2076-0"></span>AWS 托管式策略:AWSSystemsManagerOpsDataSyncServiceRolePolicy

您不能将 AWSSystemsManagerOpsDataSyncServiceRolePolicy 附加到自己的 IAM 实体。此附 加到服务相关角色的策略允许 Systems Manager 代表您执行操作。有关更多信息,请参阅 使用角色为 [Explorer 创建 OpsData 和 OpsItems。](#page-2091-0)

AWSSystemsManagerOpsDataSyncServiceRolePolicy 允许 AWSServiceRoleForSystemsManagerOpsDataSync 服务相关角色创建和更新来自 AWS Security Hub 调查结果的 OpsItems 及 OpsData。

除非另有说明,否则策略允许 Systems Manager 对所有相关资源 ("Resource": "\*") 完成以下操 作:

- ssm:GetOpsItem [1]
- ssm:UpdateOpsItem [1]
- ssm:CreateOpsItem
- ssm:AddTagsToResource [2]
- ssm:UpdateServiceSetting [3]
- ssm:GetServiceSetting [3]
- securityhub:GetFindings
- securityhub:GetFindings
- securityhub:BatchUpdateFindings [4]

[1] 根据 Systems Manager 服务的以下条件,仅允许执行 ssm:GetOpsItem 和 ssm:UpdateOpsItem 操作的权限。

```
"Condition": { 
     "StringEquals": { 
          "aws:ResourceTag/ExplorerSecurityHubOpsItem": "true" 
     }
}
```
[2] 仅允许对以下资源执行 ssm:AddTagsToResource 操作的权限。

```
arn:aws:ssm:*:*:opsitem/*
```
[3] 仅允许对以下资源执行 ssm:UpdateServiceSetting 和 ssm:GetServiceSetting 操作的权 限。

```
arn:aws:ssm:*:*:servicesetting/ssm/opsitem/*
arn:aws:ssm:*:*:servicesetting/ssm/opsdata/*
```
[4] 根据 Systems Manager 服务的以下条件,拒绝执行 securityhub:BatchUpdateFindings 的 权限。

```
{ 
    "Effect": "Deny", 
    "Action": "securityhub:BatchUpdateFindings", 
    "Resource": "*", 
    "Condition": {
```

```
 "StringEquals": { 
    "securityhub:ASFFSyntaxPath/Workflow.Status": "SUPPRESSED" 
   } 
  } 
 }, 
 { 
  "Effect": "Deny", 
  "Action": "securityhub:BatchUpdateFindings", 
  "Resource": "*", 
  "Condition": { 
   "Null": { 
    "securityhub:ASFFSyntaxPath/Confidence": false 
   } 
 } 
 }, 
 { 
  "Effect": "Deny", 
  "Action": "securityhub:BatchUpdateFindings", 
  "Resource": "*", 
  "Condition": { 
   "Null": { 
   "securityhub:ASFFSyntaxPath/Criticality": false 
   } 
 } 
 }, 
 { 
  "Effect": "Deny", 
  "Action": "securityhub:BatchUpdateFindings", 
  "Resource": "*", 
  "Condition": { 
   "Null": { 
    "securityhub:ASFFSyntaxPath/Note.Text": false 
   } 
 } 
 }, 
 { 
  "Effect": "Deny", 
  "Action": "securityhub:BatchUpdateFindings", 
  "Resource": "*", 
  "Condition": { 
   "Null": { 
    "securityhub:ASFFSyntaxPath/Note.UpdatedBy": false 
   } 
  }
```

```
 }, 
 { 
  "Effect": "Deny", 
  "Action": "securityhub:BatchUpdateFindings", 
  "Resource": "*", 
  "Condition": { 
   "Null": { 
    "securityhub:ASFFSyntaxPath/RelatedFindings": false 
   } 
 } 
 }, 
 { 
  "Effect": "Deny", 
  "Action": "securityhub:BatchUpdateFindings", 
  "Resource": "*", 
  "Condition": { 
   "Null": { 
    "securityhub:ASFFSyntaxPath/Types": false 
   } 
 } 
 }, 
 { 
  "Effect": "Deny", 
  "Action": "securityhub:BatchUpdateFindings", 
  "Resource": "*", 
  "Condition": { 
   "Null": { 
    "securityhub:ASFFSyntaxPath/UserDefinedFields.key": false 
  } 
  } 
 }, 
 { 
  "Effect": "Deny", 
  "Action": "securityhub:BatchUpdateFindings", 
  "Resource": "*", 
  "Condition": { 
   "Null": { 
    "securityhub:ASFFSyntaxPath/UserDefinedFields.value": false 
  } 
  } 
 }, 
 { 
  "Effect": "Deny", 
  "Action": "securityhub:BatchUpdateFindings",
```

```
 "Resource": "*", 
 "Condition": { 
  "Null": { 
   "securityhub:ASFFSyntaxPath/VerificationState": false 
  } 
 }
```
要查看有关策略(包括 JSON 策略文档的最新版本)的更多信息,请参阅《AWS Managed Policy Reference Guide》中的 [AWSSystemsManagerOpsDataSyncServiceRolePolicy](https://docs.aws.amazon.com/aws-managed-policy/latest/reference/AWSSystemsManagerOpsDataSyncServiceRolePolicy.html)。

## <span id="page-2080-0"></span>AWS 托管式策略:AmazonSSMManagedEC2InstanceDefaultPolicy

对于想要获得 Systems Manager 功能使用权限的 Amazon EC2 实例,您只应将 AmazonSSMManagedEC2InstanceDefaultPolicy 附加到 IAM 角色。您不应将该角色附加到其他 IAM 实体(例如 IAM 用户和 IAM 组)或用于其他目的的 IAM 角色。有关更多信息,请参阅 [使用"默认](#page-1199-0) [主机管理配置"设置。](#page-1199-0)

此策略授予允许 Amazon EC2 实例上的 SSM Agent 检索文档、使用 Run Command 执行命令、使用 Session Manager 建立会话、收集实例清单以及使用 Patch Manager 扫描补丁和补丁合规性的权限。

Systems Manager 为每个实例使用个性化授权令牌,以确保 SSM Agent 在正确的实例上执行 API 操 作。Systems Manager 根据 API 操作中提供的实例 Amazon 资源名称(ARN)验证个性化授权令牌。

AmazonSSMManagedEC2InstanceDefaultPolicy 角色权限策略允许 Systems Manager 对所有相 关资源完成以下操作:

- ssm:DescribeAssociation
- ssm:GetDeployablePatchSnapshotForInstance
- ssm:GetDocument
- ssm:DescribeDocument
- ssm:GetManifest
- ssm:ListAssociations
- ssm:ListInstanceAssociations
- ssm:PutInventory
- ssm:PutComplianceItems
- ssm:PutConfigurePackageResult
- ssm:UpdateAssociationStatus
- ssm:UpdateInstanceAssociationStatus
- ssm:UpdateInstanceInformation
- ssmmessages:CreateControlChannel
- ssmmessages:CreateDataChannel
- ssmmessages:OpenControlChannel
- ssmmessages:OpenDataChannel
- ec2messages:AcknowledgeMessage
- ec2messages:DeleteMessage
- ec2messages:FailMessage
- ec2messages:GetEndpoint
- ec2messages:GetMessages
- ec2messages:SendReply

要查看有关策略(包括 JSON 策略文档的最新版本)的更多信息,请参阅《AWS Managed Policy Reference Guide》中的 [AmazonSSMManagedEC2InstanceDefaultPolicy。](https://docs.aws.amazon.com/aws-managed-policy/latest/reference/AmazonSSMManagedEC2InstanceDefaultPolicy.html)

## Systems Manager 更新了 AWS 托管式策略

在下表中,查看自该服务于 2021 年 3 月 12 日开始跟踪这些更改以来,有关 Systems Manager 的 AWS 托管策略更新的详细信息。有关 Systems Manager 服务的其他托管策略的信息,请参阅本主 题后面的 [Systems Manager 的其他托管策略](#page-2082-0)。要获得有关此页面更改的自动提示,请订阅 Systems Manager [文档历史记录](#page-2570-0) 页面上的 RSS 源。

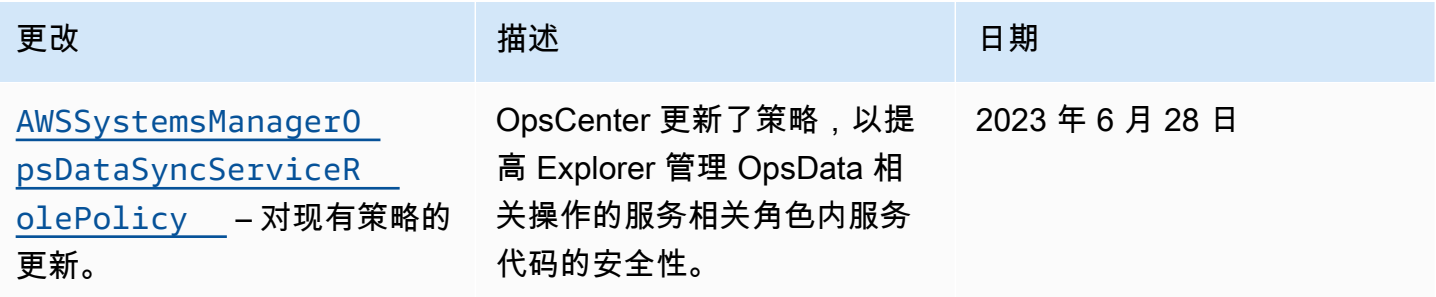

AWS Systems Manager 用户指南

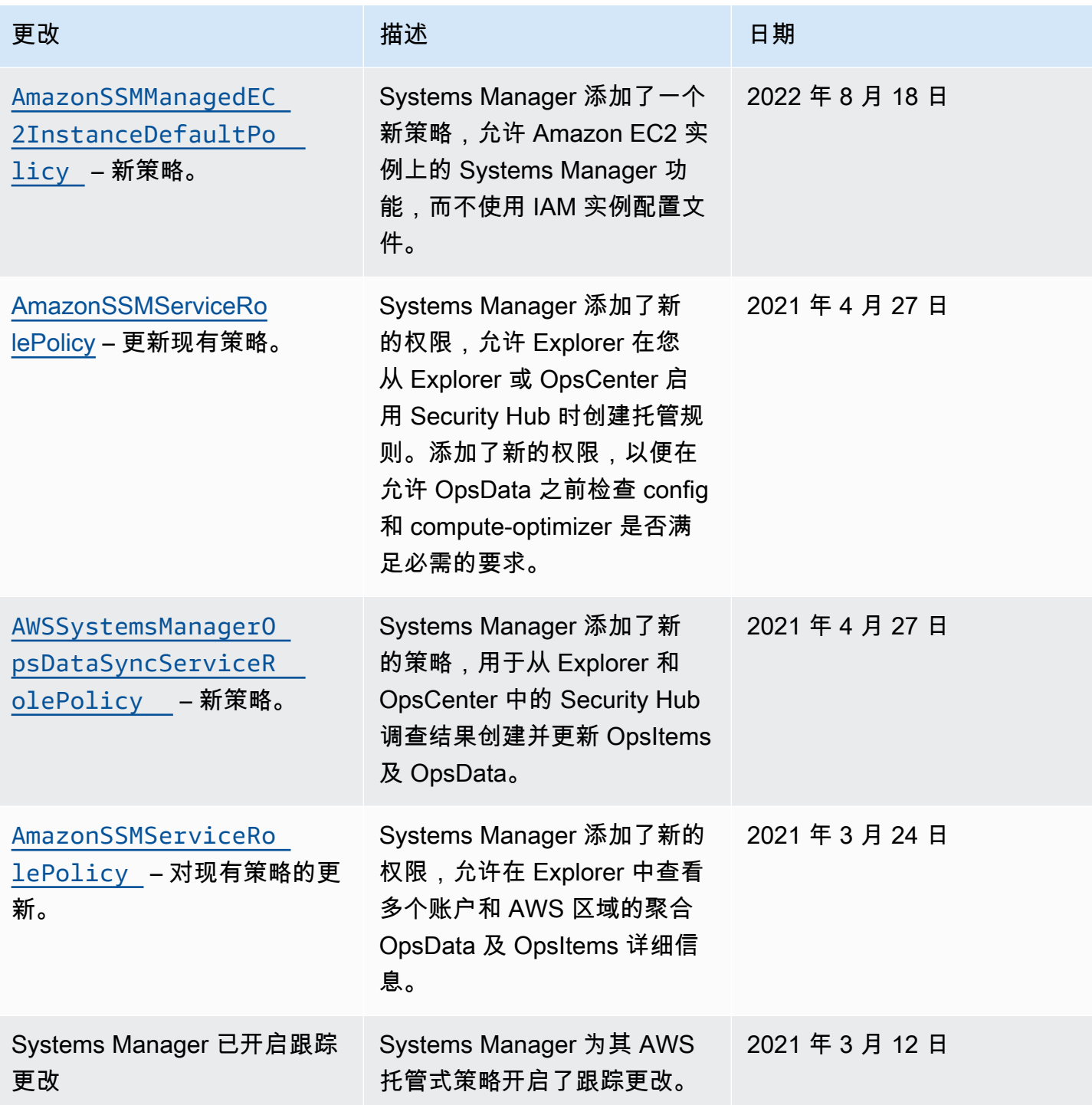

# <span id="page-2082-0"></span>Systems Manager 的其他托管策略

除了本主题前面介绍的托管策略外,Systems Manager 还支持以下策略。

• [AmazonSSMAutomationApproverAccess](https://docs.aws.amazon.com/aws-managed-policy/latest/reference/AmazonSSMAutomationApproverAccess.html) – 允许访问以查看自动化执行并将批准决策发送到等待 批准的自动化的 AWS 托管策略。

- [AmazonSSMAutomationRole](https://docs.aws.amazon.com/aws-managed-policy/latest/reference/AmazonSSMAutomationRole.html) 为 Systems Manager 自动化服务提供权限,以运行在自动化运行 手册中定义的活动的 AWS 托管策略。将此策略分配给管理员和可信高级用户。
- [AmazonSSMDirectoryServiceAccess](https://docs.aws.amazon.com/aws-managed-policy/latest/reference/AmazonSSMDirectoryServiceAccess.html) 允许 SSM Agent 代表用户访问 AWS Directory Service 以处理托管式节点加入域的请求的 AWS 托管策略。
- [AmazonSSMFullAccess](https://docs.aws.amazon.com/aws-managed-policy/latest/reference/AmazonSSMFullAccess.html) 授予 Systems Manager API 和文档完全访问权限的 AWS 托管策略。
- [AmazonSSMMaintenanceWindowRole](https://docs.aws.amazon.com/aws-managed-policy/latest/reference/AmazonSSMMaintenanceWindowRole.html) 为维护时段提供 Systems Manager API 权限的 AWS 托 管策略。
- [AmazonSSMManagedInstanceCore](https://docs.aws.amazon.com/aws-managed-policy/latest/reference/AmazonSSMManagedInstanceCore.html) 允许节点使用 Systems Manager 服务核心功能的 AWS 托 管式策略。
- [AmazonSSMPatchAssociation](https://docs.aws.amazon.com/aws-managed-policy/latest/reference/AmazonSSMPatchAssociation.html) 为补丁关联操作提供对子实例的访问权限的 AWS 托管策略。
- [AmazonSSMReadOnlyAccess](https://docs.aws.amazon.com/aws-managed-policy/latest/reference/AmazonSSMReadOnlyAccess.html) 授予 Systems Manager 只读 API 操作(例如 Get\* 和 List\*)访 问权限的 AWS 托管策略。
- [AWSSSMOpsInsightsServiceRolePolicy](https://docs.aws.amazon.com/aws-managed-policy/latest/reference/AWSSSMOpsInsightsServiceRolePolicy.html) 为在 Systems Manager 中创 建和更新运维洞察 OpsItems 提供权限的 AWS 托管策略。其借助服务相关角色 [AWSServiceRoleForAmazonSSM\\_OpsInsights](#page-2094-0) 提供权限。
- [AWSSystemsManagerAccountDiscoveryServicePolicy](https://docs.aws.amazon.com/aws-managed-policy/latest/reference/AWSSystemsManagerAccountDiscoveryServicePolicy.html) 授予 Systems Manager 发现 AWS 账户 信息的权限的 AWS 托管策略。
- [AWSSystemsManagerChangeManagementServicePolicy](https://docs.aws.amazon.com/aws-managed-policy/latest/reference/AWSSystemsManagerChangeManagementServicePolicy.html) 提供 对由 Systems Manager 更改管理框架管理或使用的以及由服务相关角色 AWSServiceRoleForSystemsManagerChangeManagement 使用的 AWS 资源的访问权限的 AWS 托管策略。
- [AmazonEC2RoleforSSM](https://docs.aws.amazon.com/aws-managed-policy/latest/reference/AmazonEC2RoleforSSM.html) 此策略不再受支持,不应使用。在相应的位置,使用 AmazonSSMManagedInstanceCore 策略在 EC2 实例上允许 Systems Manager 服务的核心功 能。有关信息,请参阅[配置 Systems Manager 所需的实例权限](#page-33-0)。

# 对 AWS Systems Manager 身份和访问进行故障排除

使用以下信息可帮助您诊断和修复在使用 AWS Systems Manager 和 AWS Identity and Access Management (IAM) 时可能会遇到的常见问题。

## 主题

- [我无权在 Systems Manager 中执行操作](#page-2084-0)
- [我无权执行 iam:PassRole](#page-2084-1)
- [我希望允许我的 AWS 账户以外的人访问我的 Systems Manager 资源](#page-2084-2)

# <span id="page-2084-0"></span>我无权在 Systems Manager 中执行操作

如果 AWS Management Console 告诉您,您无权执行某个操作,则必须联系您的管理员寻求帮助。管 理员是向您提供登录凭证的人。

当 mateojackson 用户尝试使用控制台查看有关文档的详细信息,但没有 ssm:GetDocument 权限 时,将发生以下示例错误。

User: arn:aws:ssm::123456789012:user/mateojackson isn't authorized to perform: ssm:GetDocument on resource: MyExampleDocument

在这种情况下,Mateo 请求他的管理员更新其策略,以允许他使用 ssm:GetDocument 操作访问 MyExampleDocument 资源。

## <span id="page-2084-1"></span>我无权执行 iam:PassRole

如果您收到一个错误,表明您无权执行 iam:PassRole 操作,则必须更新策略以允许您将角色传递给 Systems Manager。

有些 AWS 服务允许您将现有角色传递到该服务,而不是创建新服务角色或服务相关角色。为此,您必 须具有将角色传递到服务的权限。

当名为 marymajor 的 IAM 用户尝试使用控制台在 Systems Manager 中执行操作时,会发生以下示例 错误。但是,服务必须具有服务角色所授予的权限才可执行此操作。Mary 不具有将角色传递到服务的 权限。

User: arn:aws:iam::123456789012:user/marymajor is not authorized to perform: iam:PassRole

在这种情况下,必须更新 Mary 的策略以允许她执行 iam:PassRole 操作。

如果您需要帮助,请联系您的 AWS 管理员。您的管理员是提供登录凭证的人。

<span id="page-2084-2"></span>我希望允许我的 AWS 账户以外的人访问我的 Systems Manager 资源

您可以创建一个角色,以便其他账户中的用户或您组织外的人员可以使用该角色来访问您的资源。您可 以指定谁值得信赖,可以担任角色。对于支持基于资源的策略或访问控制列表(ACL)的服务,您可以 使用这些策略向人员授予对您的资源的访问权。

要了解更多信息,请参阅以下内容:

- 要了解 Systems Manager 是否支持这些特征,请参阅 [AWS Systems Manager 如何与 IAM 协同工](#page-2053-1) [作](#page-2053-1)。
- 要了解如何为您拥有的 AWS 账户 中的资源提供访问权限,请参阅《IAM 用户指南》中的[为您拥有](https://docs.aws.amazon.com/IAM/latest/UserGuide/id_roles_common-scenarios_aws-accounts.html) [的另一个 AWS 账户中的 IAM 用户提供访问权限。](https://docs.aws.amazon.com/IAM/latest/UserGuide/id_roles_common-scenarios_aws-accounts.html)
- 要了解如何为第三方AWS 账户提供您的资源的访问权限,请参阅 IAM 用户指南中的[为第三方拥有的](https://docs.aws.amazon.com/IAM/latest/UserGuide/id_roles_common-scenarios_third-party.html) [AWS 账户提供访问权限。](https://docs.aws.amazon.com/IAM/latest/UserGuide/id_roles_common-scenarios_third-party.html)
- 要了解如何通过联合身份验证提供访问权限,请参阅 IAM 用户指南中的[为经过外部身份验证的用户](https://docs.aws.amazon.com/IAM/latest/UserGuide/id_roles_common-scenarios_federated-users.html) [\(联合身份验证\)提供访问权限](https://docs.aws.amazon.com/IAM/latest/UserGuide/id_roles_common-scenarios_federated-users.html)。
- 要了解使用角色和基于资源的策略进行跨账户访问之间的差别,请参阅《IAM 用户指南》中的 [IAM](https://docs.aws.amazon.com/IAM/latest/UserGuide/id_roles_compare-resource-policies.html) [角色与基于资源的策略有何不同](https://docs.aws.amazon.com/IAM/latest/UserGuide/id_roles_compare-resource-policies.html)。

# <span id="page-2085-0"></span>将服务相关角色用于 Systems Manager

AWS Systems Manager 使用 AWS Identity and Access Management (IAM) [服务相关角色。](https://docs.aws.amazon.com/IAM/latest/UserGuide/id_roles_terms-and-concepts.html#iam-term-service-linked-role)服务相 关角色是一种独特类型的 IAM 角色,它与 Systems Manager 直接相关。服务相关角色由 Systems Manager 预定义,并包含相关服务代表您调用其他 AWS 服务所需的所有权限。

**a** Note

服务角色不同于服务相关角色。服务角色是一种AWS Identity and Access Management(IAM)角色,用于向某个 AWS 服务授予相应的权限,以便该服务可以访问 AWS 资源。只有几个 Systems Manager 场景需要服务角色。当您创建 Systems Manager 的 服务角色时,您可以选择要授予的权限,以便它可以访问其他 AWS 资源或与之交互。

服务相关角色使 Systems Manager 的设置更轻松,因为您不必手动添加必要的权限。Systems Manager 定义其服务相关角色的权限,除非另行定义,否则仅 Systems Manager 可以担任其角色。定 义的权限包括信任策略和权限策略,以及不能附加到任何其他 IAM 实体的权限策略。

只有在首先删除相关资源后,您才能删除服务相关角色。这将保护您的 Systems Manager 资源,因为 您不会无意中删除对资源的访问权限。

**a** Note

对于[混合和多云](#page-30-0)环境中的非 EC2 节点,您需要额外的 IAM 角色来允许这些计算机与 Systems Manager 服务通信。这就是 Systems Manager 的 IAM 服务角色。此角色向 AWS Security Token Service (AWS STS) AssumeRole 授予对 Systems Manager 服务的信 任。AssumeRole 操作返回一组临时安全凭证 (由访问密钥 ID、秘密访问密钥和安全令牌组 成)。您使用这些临时凭证访问通常可能无法访问的 AWS 资源。有关更多信息,请参阅[《AWS](https://docs.aws.amazon.com/STS/latest/APIReference/) [Security Token Service API 参考》](https://docs.aws.amazon.com/STS/latest/APIReference/)中[的在混合和多云环境中创建 Systems Manager 所需的](#page-49-0)  [IAM 服务角色和](#page-49-0) [AssumeRole。](https://docs.aws.amazon.com/STS/latest/APIReference/API_AssumeRole.html)

有关支持服务相关角色的其他服务的信息,请参阅[与 IAM 配合使用的 AWS 服务,](https://docs.aws.amazon.com/IAM/latest/UserGuide/reference_aws-services-that-work-with-iam.html)并查找 Servicelinked roles(服务相关角色)列中显示为 Yes(是)的服务。选择是和链接,查看该服务的服务相关 角色文档。

### 主题

- [使用角色来收集清单并查看 OpsData](#page-2086-0)
- [使用角色为 OpsCenter 和 Explorer 收集 AWS 账户 信息](#page-2088-0)
- [使用角色为 Explorer 创建 OpsData 和 OpsItems](#page-2091-0)
- [在 Systems Manager OpsCenter 中使用角色创建运营洞察 OpsItem](#page-2094-0)
- [使用角色导出 Explorer OpsData](#page-2097-0)

# <span id="page-2086-0"></span>使用角色来收集清单并查看 OpsData

Systems Manager 使用名为 **AWSServiceRoleForAmazonSSM** 的服务相关角色。AWS Systems Manager 使用此 IAM 服务角色代表您管理 AWS 资源。

清单、OpsData 和 OpsItem 的服务相关角色权限

AWSServiceRoleForAmazonSSM 服务相关角色仅信任 ssm.amazonaws.com 服务担任此角色。

您可以使用 Systems Manager 服务相关角色 AWSServiceRoleForAmazonSSM 执行以下操作:

- Systems Manager 清单功能使用服务相关角色 AWSServiceRoleForAmazonSSM 从标签和资源组 采集清单元数据。
- Explorer 功能使用服务相关角色 OpsItems 来启用查看多个账户的 OpsData 和 AWSServiceRoleForAmazonSSM 的功能。当您将 Security Hub 启用为 Explorer 或者 OpsCenter 的数据源时,此服务相关角色还允许 Explorer 创建托管规则。

## **A** Important

以前,Systems Manager 控制台允许您选择 AWS 托管式 IAM 服务相关角色 AWSServiceRoleForAmazonSSM,以用作任务的维护角色。现在不再建议将此角色及其相 关策略 AmazonSSMServiceRolePolicy 用于维护时段任务。如果您目前在将此角色用于维 护时段任务,我们建议您停止使用它。而应创建您自己的 IAM 角色,以便您的维护时段任务运 行时在 Systems Manager 与其他 AWS 服务之间进行通信。

有关更多信息,请参阅 [设置 Maintenance Windows](#page-1051-0)。

# 用于为 AWSServiceRoleForAmazonSSM 角色提供权限的托管策略是 AmazonSSMServiceRolePolicy。有关该策略授予的权限的详细信息,请参阅 [AWS 托管策略:](#page-2073-0) [AmazonSSMServiceRolePolicy。](#page-2073-0)

# 创建 Systems Manager 的 **AWSServiceRoleForAmazonSSM** 服务相关角色

您可以使用 IAM 控制台为 EC2 使用案例创建服务相关角色。在 AWS Command Line Interface (AWS CLI) 中使用 IAM 的命令或使用 IAM API,创建服务名称为 ssm.amazonaws.com 的服务相关角色。 有关更多信息,请参阅 IAM 用户指南 中[的创建服务相关角色](https://docs.aws.amazon.com/IAM/latest/UserGuide/using-service-linked-roles.html#create-service-linked-role)。

如果您删除该服务相关角色,然后需要再次创建,您可以使用相同流程在账户中重新创建此角色。

# 编辑 Systems Manager 的 **AWSServiceRoleForAmazonSSM** 服务相关角色

Systems Manager 不允许您编辑 AWSServiceRoleForAmazonSSM 服务相关角色。在创建服务相关 角色后,您将无法更改角色的名称,因为可能有多种实体引用该角色。不过,您可以使用 IAM 编辑角 色的说明。有关更多信息,请参阅《IAM 用户指南》中的[编辑服务相关角色。](https://docs.aws.amazon.com/IAM/latest/UserGuide/using-service-linked-roles.html#edit-service-linked-role)

# 删除 Systems Manager 的 **AWSServiceRoleForAmazonSSM** 服务相关角色

如果您不再需要使用某个需要服务相关角色的功能或服务,建议您删除该角色。这样您就没有未被主动 监控或维护的未使用实体。您可以使用 IAM 控制台、AWS CLI 或 IAM API 手动删除此服务相关角色。 为此,您必须先手动清除服务相关角色的资源,然后才能手动删除它。

由于多个功能都可使用 AWSServiceRoleForAmazonSSM 服务相关角色,因此在尝试删除该角色之 前,请确保没有任何功能在使用该角色。

• 清单:如果您删除了"清单"功能使用的服务相关角色,则不再同步标签和资源组的清单数据。您必须 先清除服务相关角色的资源,然后才能手动删除它。
• Explorer:如果删除 Explorer 功能使用的服务相关角色,则无法再查看跨账户和跨区域的 OpsData 及 OpsItems。

#### **a** Note

如果在您尝试删除标签或资源组时 Systems Manager 服务正在使用该角色,则删除操作可能 会失败。如果发生这种情况,请等待几分钟后重试。

### 删除 **AWSServiceRoleForAmazonSSM** 所用的 Systems Manager 资源

- 1. 要删除标签,请参阅[为单个资源添加和删除标签](https://docs.aws.amazon.com/AWSEC2/latest/UserGuide/Using_Tags.html#adding-or-deleting-tags)。
- 2. 要删除资源组,请参阅[从 AWS Resource Groups 中删除组](https://docs.aws.amazon.com/ARG/latest/userguide/deleting-resource-groups.html)。

使用 IAM 手动删除 **AWSServiceRoleForAmazonSSM** 服务相关角色

使用 IAM 控制台、AWS CLI 或 IAM API 删除 AWSServiceRoleForAmazonSSM 服务相关角色。有 关更多信息,请参阅《IAM 用户指南》中的[删除服务相关角色。](https://docs.aws.amazon.com/IAM/latest/UserGuide/using-service-linked-roles.html#delete-service-linked-role)

### 支持 Systems Manager**AWSServiceRoleForAmazonSSM** 服务相关角色的区域

Systems Manager 支持提供该服务的所有 AWS 区域中使用 AWSServiceRoleForAmazonSSM 服务 相关角色。有关更多信息,请参阅 [AWS Systems Manager 终端节点和限额。](https://docs.aws.amazon.com/general/latest/gr/ssm.html)

### 使用角色为 OpsCenter 和 Explorer 收集 AWS 账户 信息

Systems Manager 使用名为 **AWSServiceRoleForAmazonSSM\_AccountDiscovery** 的服务相关角 色。AWS Systems Manager 使用此 IAM 服务角色调用其他 AWS 服务来发现 AWS 账户 信息。

Systems Manager 账户发现的服务相关角色权限

AWSServiceRoleForAmazonSSM\_AccountDiscovery 服务相关角色信任以下服务代入该角色:

• accountdiscovery.ssm.amazonaws.com

角色权限策略允许 Systems Manager 对指定资源完成以下操作:

• organizations:DescribeAccount

- organizations:DescribeOrganizationalUnit
- organizations:DescribeOrganization
- organizations:ListAccounts
- organizations:ListAWSServiceAccessForOrganization
- organizations:ListChildren
- organizations:ListParents
- organizations:ListDelegatedServicesForAccount
- organizations:ListDelegatedAdministrators
- organizations:ListRoots

您必须配置权限,允许 IAM 实体(如用户、组或角色)创建、编辑或删除服务相关角色。有关更多信 息,请参阅《IAM 用户指南》中的[服务相关角色权限。](https://docs.aws.amazon.com/IAM/latest/UserGuide/using-service-linked-roles.html#service-linked-role-permissions)

### 创建 Systems Manager 的 **AWSServiceRoleForAmazonSSM\_AccountDiscovery** 服务相关角色

如果要跨多个 AWS 账户 使用 Systems Manager 的 Explorer 和 OpsCenter 功能,则必须创建服务 相关角色。对于 OpsCenter,您必须手动创建服务相关角色。有关更多信息,请参阅 (可选)将 [OpsCenter 设置为跨账户集中管理 OpsItems。](#page-277-0)

对于 Explorer,如果您使用 AWS Management Console 中的 Systems Manager 创建资源数据同步, 则可以通过选择 Create role(创建角色)按钮创建服务相关角色。如果要以编程方式创建资源数据同步, 则必须在创建资源数据同步之前创建角色。您可以使用 [CreateServiceLinkedRole](https://docs.aws.amazon.com/IAM/latest/APIReference/API_CreateServiceLinkedRole.html) API 操作创建角色。

### 编辑 Systems Manager 的 **AWSServiceRoleForAmazonSSM\_AccountDiscovery** 服务相关角色

Systems Manager 不允许您编辑 AWSServiceRoleForAmazonSSM\_AccountDiscovery 服务相关 角色。在创建服务相关角色后,您将无法更改角色的名称,因为可能有多种实体引用该角色。不过,您 可以使用 IAM 编辑角色的说明。有关更多信息,请参阅《IAM 用户指南》中的[编辑服务相关角色。](https://docs.aws.amazon.com/IAM/latest/UserGuide/using-service-linked-roles.html#edit-service-linked-role)

### 删除 Systems Manager 的 **AWSServiceRoleForAmazonSSM\_AccountDiscovery** 服务相关角色

如果您不再需要使用某个需要服务相关角色的特征或服务,我们建议您删除该角色。这样您就没有未被 主动监控或维护的未使用实体。但是,您必须先清除您的服务相关角色,然后才能手动删除它。

### 清除 **AWSServiceRoleForAmazonSSM\_AccountDiscovery** 服务相关角色

您必须首先删除所有 Explorer 资源数据同步,然后才能使用 IAM 删除 AWSServiceRoleForAmazonSSM AccountDiscovery 服务相关角色。有关更多信息,请参阅 [删](#page-258-0) [除 Systems Manager Explorer 资源数据同步](#page-258-0)。

**a** Note

如果在您试图删除资源时 Systems Manager 服务正在使用该角色,则删除操作可能会失败。 如果发生这种情况,请等待几分钟后重试。

#### 手动删除 **AWSServiceRoleForAmazonSSM\_AccountDiscovery** 服务相关角色

使用 IAM 控制台、AWS CLI 或 AWS API 删除 AWSServiceRoleForAmazonSSM\_AccountDiscovery 服务相关角色。有关更多信息,请参 阅《IAM 用户指南》中的[删除服务相关角色。](https://docs.aws.amazon.com/IAM/latest/UserGuide/using-service-linked-roles.html#delete-service-linked-role)

## 支持 Systems Manager**AWSServiceRoleForAmazonSSM\_AccountDiscovery** 服务 相关角色的区域

Systems Manager 支持在服务可用的所有区域中使用服务相关角色。有关更多信息,请参阅 [AWS](https://docs.aws.amazon.com/general/latest/gr/ssm.html)  [Systems Manager 终端节点和限额。](https://docs.aws.amazon.com/general/latest/gr/ssm.html)

对 AWSServiceRoleForAmazonSSM\_AccountDiscovery 服务相关角色的更新

查看有关 AWSServiceRoleForAmazonSSM\_AccountDiscovery 服务相关角色更新(从该服务开始跟 踪这些变更开始)的详细信息。要获得有关此页面更改的自动提示,请订阅 Systems Manager [文档历](#page-2570-0) [史记录](#page-2570-0) 页面上的 RSS 源。

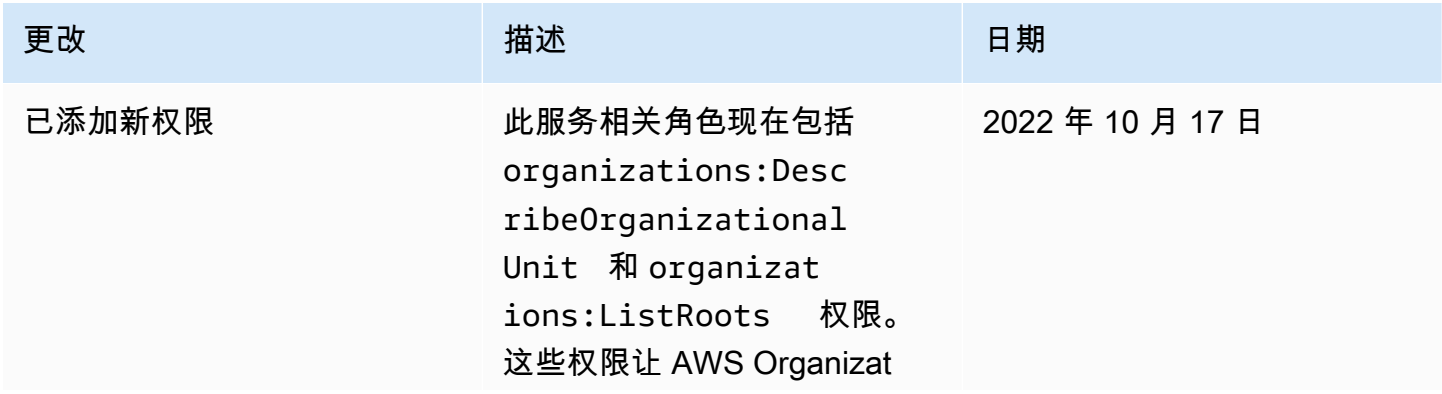

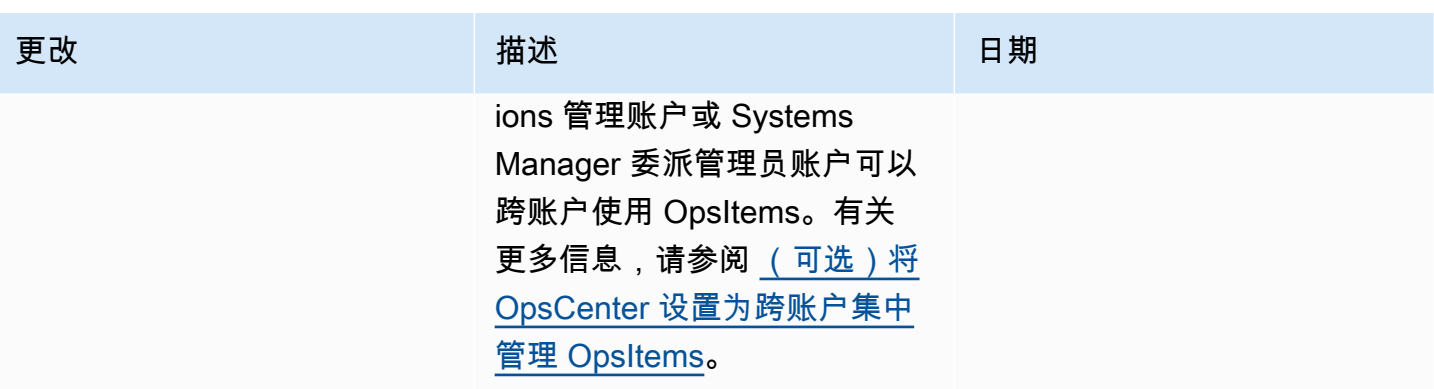

# 使用角色为 Explorer 创建 OpsData 和 OpsItems

Systems Manager 使用名为 **AWSServiceRoleForSystemsManagerOpsDataSync** 的服务相关角 色。AWS Systems Manager 使用此 IAM 服务角色为 Explorer 创建 OpsData 及 OpsItems。

Systems Manager OpsData 同步的服务相关角色权限

AWSServiceRoleForSystemsManagerOpsDataSync 服务相关角色信任以下服务代入该角色:

• opsdatasync.ssm.amazonaws.com

角色权限策略允许 Systems Manager 对指定资源完成以下操作:

• Systems Manager Explorer 需要使用服务相关角色授予相应的权限,以便在更新 OpsItem 时更新安 全结果,创建和更新 OpsItem,以及在客户删除 SSM 托管式规则时关闭 Security Hub 数据源。

用于为 AWSServiceRoleForSystemsManagerOpsDataSync 角色提供权限的托管策略是 AWSSystemsManagerOpsDataSyncServiceRolePolicy。有关该策略授予的权限的详细信息,请 参阅 [AWS 托管式策略:AWSSystemsManagerOpsDataSyncServiceRolePolicy](#page-2076-0)。

您必须配置权限,允许 IAM 实体(如用户、组或角色)创建、编辑或删除服务相关角色。有关更多信 息,请参阅《IAM 用户指南》中的[服务相关角色权限。](https://docs.aws.amazon.com/IAM/latest/UserGuide/using-service-linked-roles.html#service-linked-role-permissions)

创建 Systems Manager 的 **AWSServiceRoleForSystemsManagerOpsDataSync** 服 务相关角色

您无需手动创建服务相关角色。当您在 AWS Management Console 中启用 Explorer 时,Systems Manager 将为您创建服务相关角色。

#### **A** Important

如果您在使用此服务相关角色支持的功能的其他服务中完成某个操作,该角色可以 显示在您的账户中。此外,如果您在 2017 年 1 月 1 日之前使用 Systems Manager 服务,当它开始支持服务相关角色时,则 Systems Manager 会在您的账户中创建 AWSServiceRoleForSystemsManagerOpsDataSync 角色。要了解更多信息,请参阅[我的](https://docs.aws.amazon.com/IAM/latest/UserGuide/troubleshoot_roles.html#troubleshoot_roles_new-role-appeared)  [IAM 账户中出现新角色。](https://docs.aws.amazon.com/IAM/latest/UserGuide/troubleshoot_roles.html#troubleshoot_roles_new-role-appeared)

如果您删除该服务相关角色,然后需要再次创建,您可以使用相同流程在账户中重新创建此角色。当 您在 AWS Management Console 中启用 Explorer 时,Systems Manager 将再次为您创建服务相关角 色。

您也可以使用 IAM 控制台创建服务相关角色,用允许 Explorer 创建 OpsData 和 OpsItems 的 AWS 服 务角色用例来进行创建。在 AWS CLI 或 AWS API 中,使用 opsdatasync.ssm.amazonaws.com 服务名称创建服务相关角色。有关更多信息,请参阅《IAM 用户指南》中的[创建服务相关角色。](https://docs.aws.amazon.com/IAM/latest/UserGuide/using-service-linked-roles.html#create-service-linked-role)如果 您删除了此服务相关角色,可以使用同样的过程再次创建角色。

### 编辑 Systems Manager 的 **AWSServiceRoleForSystemsManagerOpsDataSync** 服 务相关角色

Systems Manager 不允许您编辑 AWSServiceRoleForSystemsManagerOpsDataSync 服务相关 角色。在创建服务相关角色后,您将无法更改角色的名称,因为可能有多种实体引用该角色。不过,您 可以使用 IAM 编辑角色的说明。有关更多信息,请参阅《IAM 用户指南》中的[编辑服务相关角色。](https://docs.aws.amazon.com/IAM/latest/UserGuide/using-service-linked-roles.html#edit-service-linked-role)

### 删除 Systems Manager 的 **AWSServiceRoleForSystemsManagerOpsDataSync** 服 务相关角色

如果您不再需要使用某个需要服务相关角色的特征或服务,我们建议您删除该角色。这样您就没有未被 主动监控或维护的未使用实体。但是,您必须先清除服务相关角色的资源,然后才能手动删除它。

**G** Note

如果在您试图删除资源时 Systems Manager 服务正在使用该角色,则删除操作可能会失败。 如果发生这种情况,请等待几分钟后重试。

删除 AWSServiceRoleForSystemsManagerOpsDataSync 角色使用的 Systems Manager 资源的 过程取决于您是否已将 Explorer 或 OpsCenter 配置为与 Security Hub 集成。

要删除 **AWSServiceRoleForSystemsManagerOpsDataSync** 角色使用的 Systems Manager 资 源,请参阅以下信息:

- 要停止 Explorer 为 Security Hub 调查结果创建新的 OpsItems,请参阅 [如何停止接收结果。](#page-261-0)
- 要停止 OpsCenter 为 Security Hub 结果创建新的 OpsItems,请参阅

使用 IAM 手动删除 **AWSServiceRoleForSystemsManagerOpsDataSync** 服务相关角色

使用 IAM 控制台,即 AWS CLI 或 AWS API 来删除 AWSServiceRoleForSystemsManagerOpsDataSync 服务相关角色。有关更多信息,请参 阅《IAM 用户指南》中的[删除服务相关角色。](https://docs.aws.amazon.com/IAM/latest/UserGuide/using-service-linked-roles.html#delete-service-linked-role)

### 支持 Systems Manager**AWSServiceRoleForSystemsManagerOpsDataSync** 服务 相关角色的区域

Systems Manager 支持在服务可用的所有区域中使用服务相关角色。有关更多信息,请参阅 [AWS](https://docs.aws.amazon.com/general/latest/gr/ssm.html)  [Systems Manager 终端节点和限额。](https://docs.aws.amazon.com/general/latest/gr/ssm.html)

Systems Manager 并非在提供服务的每个区域中都支持使用服务相关角色。您可以在以下区域中使用 AWSServiceRoleForSystemsManagerOpsDataSync 角色。

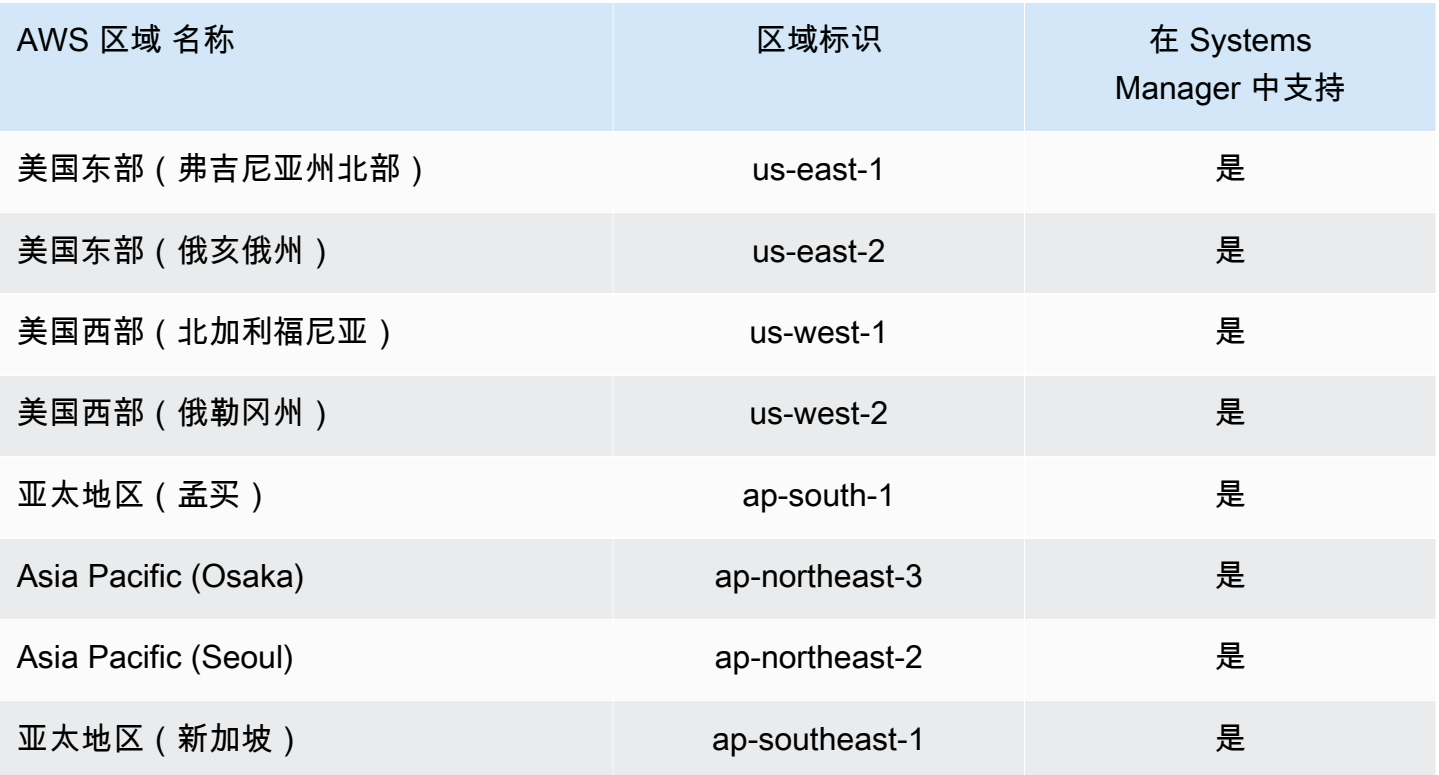

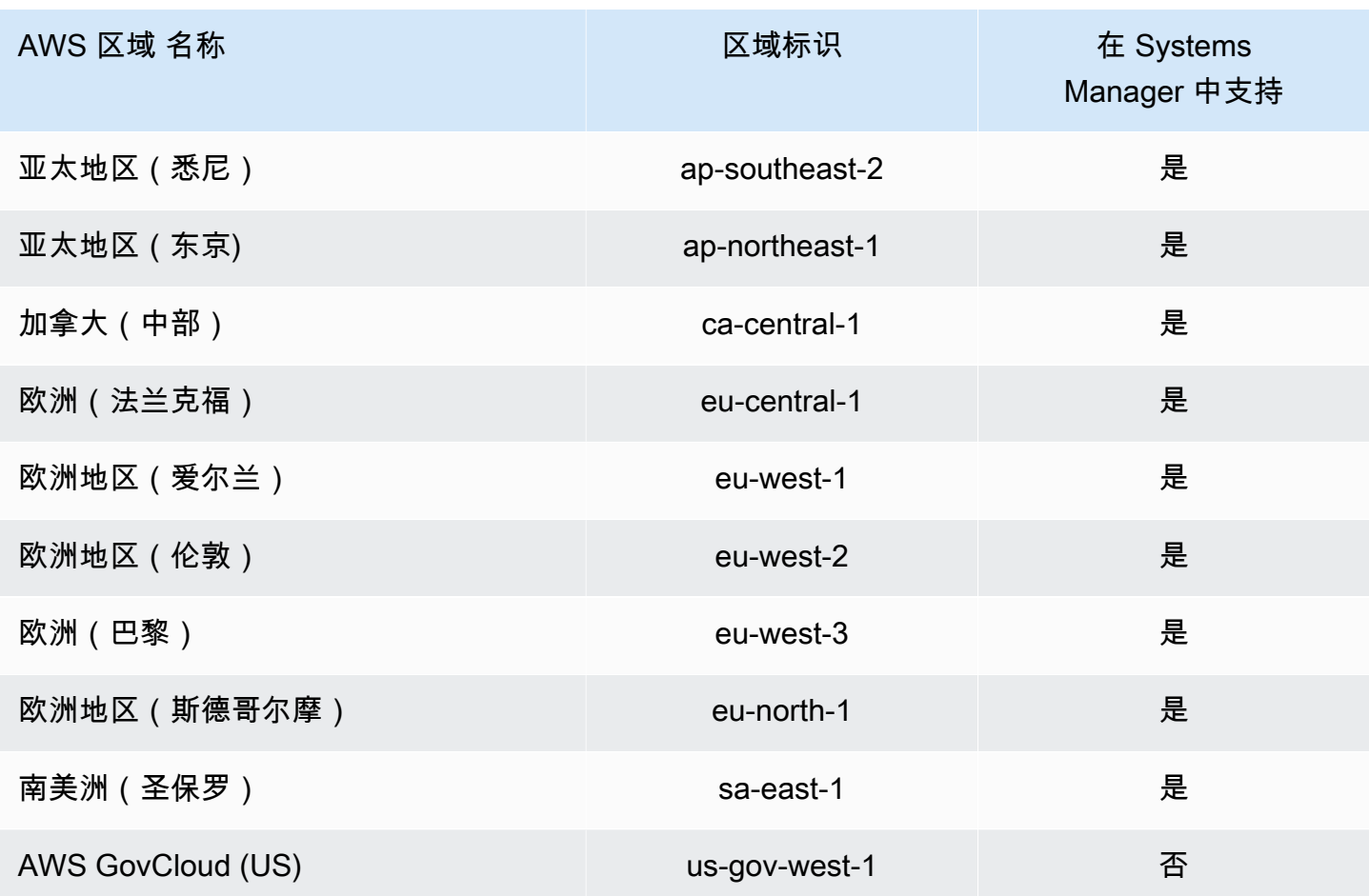

# 在 Systems Manager OpsCenter 中使用角色创建运营洞察 OpsItem

Systems Manager 使用名为 **AWSServiceRoleForAmazonSSM\_OpsInsights** 的服务相关角 色。AWS Systems Manager 使用此 IAM 服务角色在 Systems Manager OpsCenter 中创建和更新运营 洞察 OpsItem。

Systems Manager 运营洞察 OpsItem 的

# **AWSServiceRoleForAmazonSSM\_OpsInsights** 服务相关角色权限

AWSServiceRoleForAmazonSSM\_OpsInsights 服务相关角色信任以下服务代入该角色:

• opsinsights.ssm.amazonaws.com

角色权限策略允许 Systems Manager 对指定资源完成以下操作:

```
 "Version": "2012-10-17",
```
{

"Statement": [

```
\{ "Sid": "AllowCreateOpsItem", 
    "Effect": "Allow", 
    "Action": [ 
     "ssm:CreateOpsItem", 
     "ssm:AddTagsToResource" 
    ], 
    "Resource": "*" 
   }, 
   { 
    "Sid": "AllowAccessOpsItem", 
    "Effect": "Allow", 
    "Action": [ 
     "ssm:UpdateOpsItem", 
     "ssm:GetOpsItem" 
    ], 
    "Resource": "*", 
    "Condition": { 
     "StringEquals": { 
       "aws:ResourceTag/SsmOperationalInsight": "true" 
     } 
    } 
   } 
  ]
}
```
您必须配置权限,允许 IAM 实体(如用户、组或角色)创建、编辑或删除服务相关角色。有关更多信 息,请参阅《IAM 用户指南》中的[服务相关角色权限。](https://docs.aws.amazon.com/IAM/latest/UserGuide/using-service-linked-roles.html#service-linked-role-permissions)

创建 Systems Manager 的 **AWSServiceRoleForAmazonSSM\_OpsInsights** 服务相 关角色

您必须创建服务相关角色。如果您在 AWS Management Console中使用 Systems Manager 启用运营 洞察,则可以通过选择 Enable (启用) 按钮创建服务相关角色。

编辑 Systems Manager 的 **AWSServiceRoleForAmazonSSM\_OpsInsights** 服务相 关角色

Systems Manager 不允许您编辑 AWSServiceRoleForAmazonSSM\_OpsInsights 服务相关角色。 创建服务相关角色后,您将无法更改角色的名称,因为可能有多种实体引用该角色。但是可以使用 IAM 编辑角色描述。有关更多信息,请参阅《IAM 用户指南》中[的编辑服务相关角色](https://docs.aws.amazon.com/IAM/latest/UserGuide/using-service-linked-roles.html#edit-service-linked-role)。

### 删除 Systems Manager 的 **AWSServiceRoleForAmazonSSM\_OpsInsights** 服务相 关角色

如果不再需要使用某个需要服务相关角色的功能或服务,我们建议您删除该角色。这样就没有未被主动 监控或维护的未使用实体。但是,您必须先清除您的服务相关角色,然后才能手动删除它。

### 清除 **AWSServiceRoleForAmazonSSM\_OpsInsights** 服务相关角色

必须首先在 Systems Manager OpsCenter 中停用运营洞察,才能使用 IAM 删除 AWSServiceRoleForAmazonSSM\_OpsInsights 服务相关角色。有关更多信息,请参阅 [分析运营](#page-329-0) [洞察以减少 OpsItems。](#page-329-0)

### 手动删除 **AWSServiceRoleForAmazonSSM\_OpsInsights** 服务相关角色

使用 IAM 控制台、AWS CLI 或 AWS API 删除 AWSServiceRoleForAmazonSSM\_OpsInsights 服 务相关角色。有关更多信息,请参阅《IAM 用户指南》中的[删除服务相关角色。](https://docs.aws.amazon.com/IAM/latest/UserGuide/using-service-linked-roles.html#delete-service-linked-role)

### 支持 Systems Manager**AWSServiceRoleForAmazonSSM\_OpsInsights** 服务相关角 色的区域

Systems Manager 并非在提供该服务的每个区域中都支持使用服务相关角色。您可以在下列区域使用 AWSServiceRoleForAmazonSSM\_OpsInsights 角色。

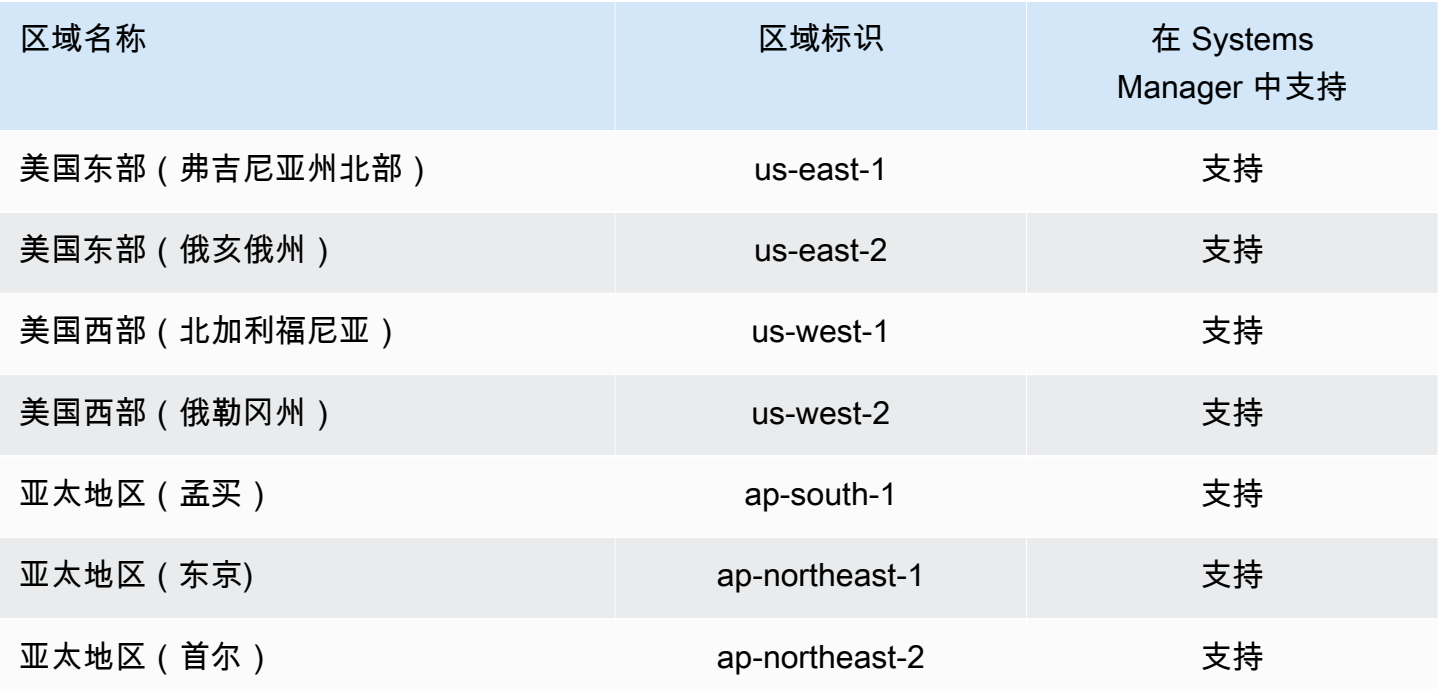

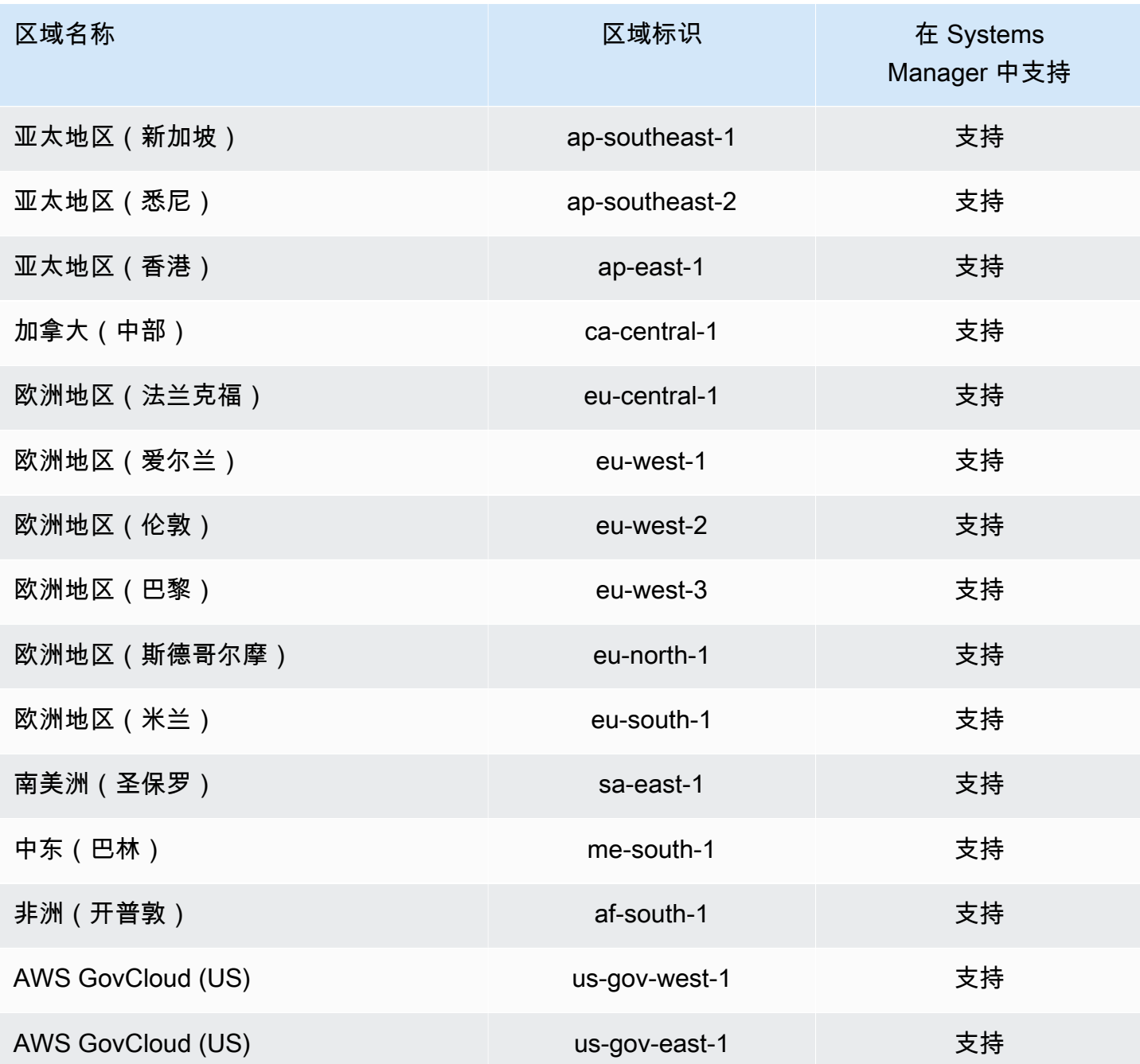

# 使用角色导出 Explorer OpsData

AWS Systems Manager Explorer 使用 AmazonsmExplorerExportRole 服务角色, 通过使用 AWS-ExportOpsDataToS3 自动化运行手册导出操作数据(opsData)。

## Explorer 的服务相关角色权限

AmazonSSMExplorerExportRole 服务相关角色仅信任 ssm.amazonaws.com 服务担任此角色。

您可以使用 AmazonSSMExplorerExportRole 服务相关角色,通过使用 AWS-ExportOpsDataToS3 自动化运行手册导出操作数据(opsData)。您可以从 Explorer 将 5000 个 OpsData 项目以逗号分隔值(.csv)文件的形式导出到 Amazon Simple Storage Service(Amazon S3)存储桶。

角色权限策略允许 Systems Manager 对指定资源完成以下操作:

- s3:PutObject
- s3:GetBucketAcl
- s3:GetBucketLocation
- sns:Publish
- logs:DescribeLogGroups
- logs:DescribeLogStreams
- logs:CreateLogGroup
- logs:PutLogEvents
- logs:CreateLogStream
- ssm:GetOpsSummary

您必须配置权限,允许 IAM 实体(如用户、组或角色)创建、编辑或删除服务相关角色。有关更多信 息,请参阅《IAM 用户指南》中的[服务相关角色权限。](https://docs.aws.amazon.com/IAM/latest/UserGuide/using-service-linked-roles.html#service-linked-role-permissions)

### 创建 Systems Manager 的 **AmazonSSMExplorerExportRole** 服务相关角色

当您在 Systems Manager 控制台中使用 Explorer 导出 OpsData 时,Systems Manager 会创建 AmazonSSMExplorerExportRole 服务相关角色。有关更多信息,请参阅 [从 Systems Manager](#page-262-0) [Explorer 中导出 OpsData。](#page-262-0)

如果您删除该服务相关角色,然后需要再次创建,您可以使用相同流程在账户中重新创建此角色。

### 编辑 Systems Manager 的 **AmazonSSMExplorerExportRole** 服务相关角色

Systems Manager 不允许您编辑 AmazonSSMExplorerExportRole 服务相关角色。在创建服务相 关角色后,您将无法更改角色的名称,因为可能有多种实体引用该角色。不过,您可以使用 IAM 编辑 角色的说明。有关更多信息,请参阅《IAM 用户指南》中的[编辑服务相关角色。](https://docs.aws.amazon.com/IAM/latest/UserGuide/using-service-linked-roles.html#edit-service-linked-role)

### 删除 Systems Manager 的 **AmazonSSMExplorerExportRole** 服务相关角色

如果您不再需要使用某个需要服务相关角色的功能或服务,建议您删除该角色。这样您就没有未被主动 监控或维护的未使用实体。您可以使用 IAM 控制台、AWS CLI 或 IAM API 手动删除此服务相关角色。 为此,您必须先手动清除服务相关角色的资源,然后才能手动删除它。

#### **a** Note

如果在您尝试删除标签或资源组时 Systems Manager 服务正在使用该角色,则删除操作可能 会失败。如果发生这种情况,请等待几分钟后重试。

#### 删除 **AmazonSSMExplorerExportRole** 所用的 Systems Manager 资源

- 1. 要删除标签,请参阅[为单个资源添加和删除标签](https://docs.aws.amazon.com/AWSEC2/latest/UserGuide/Using_Tags.html#adding-or-deleting-tags)。
- 2. 要删除资源组,请参阅[从 AWS Resource Groups 中删除组](https://docs.aws.amazon.com/ARG/latest/userguide/deleting-resource-groups.html)。

#### 使用 IAM 手动删除 **AmazonSSMExplorerExportRole** 服务相关角色

使用 IAM 控制台、AWS CLI 或 IAM API 删除 AmazonSSMExplorerExportRole 服务相关角色。有 关更多信息,请参阅《IAM 用户指南》中的[删除服务相关角色。](https://docs.aws.amazon.com/IAM/latest/UserGuide/using-service-linked-roles.html#delete-service-linked-role)

### 支持 Systems Manager**AmazonSSMExplorerExportRole** 服务相关角色的区域

Systems Manager 支持提供该服务的所有 AWS 区域中使用 AmazonSSMExplorerExportRole 服务 相关角色。有关更多信息,请参阅 [AWS Systems Manager 终端节点和限额。](https://docs.aws.amazon.com/general/latest/gr/ssm.html)

# AWS Systems Manager 中的日志记录和监控

监控是保持 AWS Systems Manager 和您的 AWS 解决方案的可靠性、可用性和性能的重要方面。您应 该从 AWS 解决方案的各个部分收集监控数据,以便在发生多点故障时进行更多的调试。AWS 提供了 多种工具来监控您的 Systems Manager 和其他资源,并对潜在事件做出响应。

AWS CloudTrail日志

CloudTrail 提供了用户、角色或 AWS 服务在 Systems Manager 中所执行操作的记录。使用 CloudTrail 收集的信息,您可以确定向 Systems Manager 发出了什么请求、发出请求的 IP 地 址、何人发出的请求、请求的发出时间以及其他详细信息。有关更多信息,请参阅 [使用 AWS](#page-2382-0)  [CloudTrail 记录 AWS Systems Manager API 调用。](#page-2382-0)

#### Amazon CloudWatch 警报

使用 Amazon CloudWatch 告警,您可以在为 Amazon Elastic Compute Cloud (Amazon EC2) 实 例和其他资源指定的时间段内监控某个指标。如果指标超过给定阈值,则会向 Amazon Simple Notification Service (Amazon SNS) 主题或 AWS Auto Scaling 策略发送通知。CloudWatch 告警 将不会调用操作,因为这些操作处于特定状态。而是必须在状态已改变并在指定的若干个时间段 内保持不变后才调用。有关更多信息,请参阅 Amazon CloudWatch 用户指南中[的使用 Amazon](https://docs.aws.amazon.com/AmazonCloudWatch/latest/monitoring/AlarmThatSendsEmail.html)  [CloudWatch 警报。](https://docs.aws.amazon.com/AmazonCloudWatch/latest/monitoring/AlarmThatSendsEmail.html)

Amazon CloudWatch 控制面板

CloudWatch 控制面板是 CloudWatch 控制台中的可自定义主页,可用于在单一视图中监控资源, 即便是分布到不同 AWS 区域的资源,也能对其进行监控。您可以使用 CloudWatch 控制面板创 建 AWS 资源的指标和告警的自定义视图。有关更多信息,请参阅 [由 Systems Manager 托管的](#page-341-0)  [Amazon CloudWatch 控制面板。](#page-341-0)

#### Amazon EventBridge

使用 Amazon EventBridge,您可以配置规则以提示您 Systems Manager 资源中的更改,并指示 EventBridge 根据这些事件的内容执行操作。EventBridge 提供对由各种 Systems Manager 功能发 出的大量事件的支持。有关更多信息,请参阅 [使用 Amazon EventBridge 监控 Systems Manager](#page-2396-0)  [事件](#page-2396-0)。

Amazon CloudWatch Logs 和 SSM Agent 日志

SSM Agent 将有关执行、计划操作、错误和运行状况的信息写入每个节点上的日志文件。您 可以通过手动连接到节点来查看日志文件。我们建议将代理日志数据自动发送到 CloudWatch Logs 中的日志组以进行分析。有关更多信息,请参阅 [将节点日志发送到统一的 CloudWatch](#page-2360-0) [Logs\(CloudWatch 代理\)和](#page-2360-0) [查看 SSM Agent 日志](#page-188-0)。

AWS Systems Manager Compliance

您可以使用 Compliance(AWS Systems Manager 的一项功能)扫描托管式节点机群,了解补丁合 规性和配置不一致性。您可以从多个 AWS 账户 和 AWS 区域 中收集并聚合数据,然后深入了解不 合规的特定资源。默认情况下,Compliance 会在 Patch Manager(AWS Systems Manager 的一项 功能)中显示有关修补的当前合规性数据,并在 State Manager(AWS Systems Manager 的一项 功能)中显示关联。有关更多信息,请参阅 [AWS Systems Manager Compliance](#page-1246-0)。

AWS Systems Manager Explorer

Explorer(AWS Systems Manager 的一种功能)是一个可自定义的操作控制面板,用于报告有 关 AWS 资源的信息。Explorer 将显示您的 AWS 账户 和不同 AWS 区域 的操作数据 (OpsData)

的聚合视图。在 Explorer 中,OpsData 包含有关 EC2 实例、补丁合规性详细信息和操作工作项 (OpsItems) 的元数据。Explorer 提供有关如何在业务单位或应用程序之间分配 OpsItems、它们随 时间的变化趋势以及它们如何随类别变化的上下文。您可以在 Explorer 中对信息进行分组和筛选, 以将重点放在与您相关的项目和需要采取措施的项目上。有关更多信息,请参阅 [AWS Systems](#page-234-0)  [Manager Explorer](#page-234-0)。

AWS Systems Manager OpsCenter

OpsCenter(AWS Systems Manager 的一项功能)提供了一个中心位置,运营工程师和 IT 专业人 员可以在此处查看、调查和解决与 AWS 资源相关的操作工作项 (OpsItems)。OpsCenter 聚合并标 准化各种服务的 OpsItems,同时提供有关每个 OpsItem、相关 OpsItems 以及相关资源的上下文 调查数据。OpsCenter 还在 自动化(AWS Systems Manager 的一项功能)中提供运行手册,可用 于快速解决问题。OpsCenter 已与 Amazon EventBridge 集成。因此,您可以创建 EventBridge 规 则,从而为发布事件到 EventBridge 的任何 AWS 服务自动创建 OpsItems。有关更多信息,请参阅 [AWS Systems Manager OpsCenter。](#page-268-0)

Amazon Simple Notification Service

您可以将 Amazon Simple Notification Service (Amazon SNS) 配置为发送与使用 Run Command 或 Maintenance Windows (均为 AWS Systems Manager 的功能)发送的命令的状态有关的通 知。Amazon SNS 协调并管理向订阅 Amazon SNS 主题的客户端或端点发送和传输通知。您可以 在命令更改为新状态或特定状态(例如 Failed 或 Timed Out)时收到通知。如果您将一条命令 发送给多个节点,则对于发送给特定节点的命令的每个副本,您都可以收到通知。有关更多信息, 请参阅 [使用 Amazon SNS 通知监控 Systems Manager 状态更改](#page-2417-0)。

AWS Trusted Advisor 和 AWS Health Dashboard

Trusted Advisor 凝聚了从为数十万 AWS 客户提供服务中总结的最佳实践。Trusted Advisor 可检 查您的 AWS 环境,然后在有可能节省开支、提高系统可用性和性能或弥补安全漏洞时为您提供建 议。所有 AWS 客户均有权访问五个 Trusted Advisor 检查。使用 AWS Support 商业或企业计划 的客户可以查看所有 Trusted Advisor 检查。有关更多信息,请参阅《AWS Support 用户指南》和 《AWS Health 用户指南》中的 [AWS Trusted Advisor。](https://docs.aws.amazon.com/awssupport/latest/user/trusted-advisor.html)

#### 更多信息

• [监控 AWS Systems Manager](#page-2359-0)

# <span id="page-2101-0"></span>AWS Systems Manager 的合规性验证

本主题介绍如何确保第三方保证计划的 AWS Systems Manager 合规性。有关查看托管式节点的合规 性数据的信息,请参阅 [AWS Systems Manager Compliance](#page-1246-0)。

作为多个 AWS 合规性计划的一部分,第三方审计员将评估 Systems Manager 的安全性和合规性。其 中包括 SOC、PCI、FedRAMP、HIPAA 及其他。

有关特定合规性计划范围内的 AWS 服务列表,请参阅[合规性计划范围内的 AWS 服务。](https://aws.amazon.com/compliance/services-in-scope/)有关常规信 息,请参阅[AWS合规性计划](https://aws.amazon.com/compliance/programs/)。

您可以使用 AWS Artifact 下载第三方审计报告。有关更多信息,请参阅[在 AWS Artifact 中下载报告](https://docs.aws.amazon.com/artifact/latest/ug/downloading-documents.html)。

您使用 Systems Manager 的合规性责任取决于您数据的敏感度、贵公司的合规性目标以及适用的法律 法规。AWS 提供以下资源来帮助满足合规性:

- [安全性与合规性 Quick Start 指南](https://aws.amazon.com/quickstart/?awsf.quickstart-homepage-filter=categories%23security-identity-compliance)  这些部署指南讨论了架构注意事项,并提供了在AWS上部署基于 安全性和合规性的基准环境的步骤。
- [设计符合 HIPAA 安全性和合规性要求的架构白皮书:](https://docs.aws.amazon.com/whitepapers/latest/architecting-hipaa-security-and-compliance-on-aws/introduction.html)此白皮书介绍公司如何使用 AWS 创建符合 HIPAA 标准的应用程序。
- [AWS合规性资源](https://aws.amazon.com/compliance/resources/) 此业务手册和指南集合可能适用于您的行业和位置。
- AWS Config 开发人员指南中的[使用规则评估资源](https://docs.aws.amazon.com/config/latest/developerguide/evaluate-config.html)  此 AWS Config 服务评估您的资源配置对内部实 践、行业指南和法规的遵循情况。
- [AWS Security Hub](https://docs.aws.amazon.com/securityhub/latest/userguide/what-is-securityhub.html):此 AWS 服务 提供了 AWS 中安全状态的全面视图,可帮助您检查是否符合安 全行业标准和最佳实践规范。

# AWS Systems Manager 中的故障恢复能力

AWS 全球基础设施围绕 AWS 区域 和可用区构建。AWS 区域 提供多个在物理上独立且隔离的可用 区,这些可用区与延迟率低、吞吐量高且冗余性高的网络连接在一起。利用可用区,您可以设计和操作 在可用区之间无中断地自动实现失效转移的应用程序和数据库。与传统的单个或多个数据中心基础设施 相比,可用区具有更高的可用性、容错性和可扩展性。

有关AWS 区域和可用区的更多信息,请参阅[AWS全球基础设施。](https://aws.amazon.com/about-aws/global-infrastructure/)

# AWS Systems Manager 中的基础设施安全性

作为一项托管式服务,AWS Systems Manager 受 AWS 全球网络安全保护。有关 AWS 安全服务以及 AWS 如何保护基础设施的信息,请参阅 [AWS 云安全。](https://aws.amazon.com/security/)要按照基础设施安全最佳实操设计您的 AWS 环境,请参阅《安全性支柱 AWS Well‐Architected Framework》中的 [基础设施保护。](https://docs.aws.amazon.com/wellarchitected/latest/security-pillar/infrastructure-protection.html)

您可以使用 AWS 发布的 API 调用通过网络访问 Systems Manager。客户端必须支持以下内容:

- 传输层安全性协议 (TLS) 我们要求使用 TLS 1.2,建议使用 TLS 1.3。
- 具有完全向前保密 (PFS) 的密码套件,例如 DHE(临时 Diffie-Hellman)或 ECDHE(临时椭圆曲线 Diffie-Hellman)。大多数现代系统(如 Java 7 及更高版本)都支持这些模式。

此外,必须使用访问密钥 ID 和与 IAM 委托人关联的秘密访问密钥来对请求进行签名。或者,您可以使 用 [AWS Security Token Service](https://docs.aws.amazon.com/STS/latest/APIReference/Welcome.html)(AWS STS)生成临时安全凭证来对请求进行签名。

# AWS Systems Manager 中的配置和漏洞分析

AWS 负责处理防火墙配置和灾难恢复等基本安全任务。这些流程已通过相应第三方审核和认证。有关 更多详细信息,请参阅以下资源:

- [AWS Systems Manager 的合规性验证](#page-2101-0)
- [责任共担模式](https://aws.amazon.com/compliance/shared-responsibility-model/)
- [安全性、身份和合规性最佳实践](https://aws.amazon.com/architecture/security-identity-compliance/)

# Systems Manager 的安全最佳实践

AWS Systems Manager 提供了在您开发和实施自己的安全策略时需要考虑的大量安全功能。以下最佳 实践是一般指导原则,并不代表完整安全解决方案。这些最佳实践可能不适合环境或不满足环境要求, 请将其视为有用的考虑因素而不是惯例。

#### 主题

- [Systems Manager 预防性安全最佳实践](#page-2103-0)
- [Systems Manager 监控和审计最佳实践](#page-2106-0)

### <span id="page-2103-0"></span>Systems Manager 预防性安全最佳实践

Systems Manager 的以下最佳实践可以帮助防止安全事故。

实施最低权限访问

在授予权限时,您可以决定谁获得哪些 Systems Manager 资源的哪些权限。您可以允许对这些资 源启用希望允许的特定操作。因此,您应仅授予执行任务所需的权限。实施最低权限访问对于减小 安全风险以及可能由错误或恶意意图造成的影响至关重要。

为实现最低权限访问,可以使用以下工具:

- [IAM policy](https://docs.aws.amazon.com/IAM/latest/UserGuide/access_controlling.html) 和 [IAM 实体的权限边界](https://docs.aws.amazon.com/IAM/latest/UserGuide/access_policies_boundaries.html)
- [服务控制策略](https://docs.aws.amazon.com/organizations/latest/userguide/orgs_manage_policies_scps.html)

配置为使用代理时,请使用 SSM Agent 的建议设置

如果将 SSM Agent 配置为使用代理,请将 no\_proxy 变量与 Systems Manager 实例元数据服务 的 IP 地址配合使用,以确保对 Systems Manager 的调用不会采用代理服务的标识。

有关更多信息,请参阅[配置 SSM Agent 以在 Linux 节点上使用代理](#page-168-0) 和[配置 SSM Agent以使用](#page-178-0)  [Windows Server 实例的代理。](#page-178-0)

#### 使用 SecureString 参数加密和保护密钥数据

在 Parameter Store(AWS Systems Manager 的一项功能)中,SecureString 参数是需要以 安全的方式存储和引用的任何敏感数据。如果您有不希望用户更改或以明文形式引用的数据(例 如密码或许可证密钥),则应使用 SecureString 数据类型创建这些参数。Parameter Store 使 用 AWS Key Management Service (AWS KMS) 中的 AWS KMS key加密参数值。在加密参数值 时,AWS KMS 使用客户托管密钥或 AWS 托管式密钥。为了获得最大的安全性,我们建议您使 用自己的 KMS 密钥。如果您使用 AWS 托管式密钥,则有权在您的账户中运行 [GetParameter](https://docs.aws.amazon.com/systems-manager/latest/APIReference/API_GetParameter.html) 和 [GetParameters](https://docs.aws.amazon.com/systems-manager/latest/APIReference/API_GetParameters.html) 操作的任何用户均有权查看或检索所有 SecureString 参数的内容。如果您使用 客户托管密钥加密 SecureString 值,则可使用 IAM policy 和密钥策略来管理加密和解密参数的 权限。当您使用客户管理的密钥时,为这些操作建立访问控制策略更加困难。例如,如果您使用 AWS 托管式密钥 来加密 SecureString 参数, 并且不希望用户使用 SecureString 参数, 那么 其 IAM policy 必须明确拒绝对默认密钥的访问权限。

有关更多信息,请参阅《AWS Key Management Service 开发人员指南》中[的使用 IAM policy 限](#page-391-0) [制对 Systems Manager 参数的访问](#page-391-0)和 [AWS Systems ManagerParameter Store 如何使用 AWS](https://docs.aws.amazon.com/kms/latest/developerguide/services-parameter-store.html)  [KMS。](https://docs.aws.amazon.com/kms/latest/developerguide/services-parameter-store.html)

为文档参数定义 allowedValues 和 allowedPattern

您可以通过定义 allowedValues 和 allowedPattern 来验证用户在 Systems Manager 文档 (SSM 文档)中的参数输入。对于 allowedValues,需要定义参数允许的值数组。如果用户输 入了不允许的值,则执行将无法启动。对于 allowedPattern,需要定义一个正则表达式,用于 验证用户输入是否与参数的定义模式匹配。如果用户输入与允许的模式不匹配,则执行无法启动。

有关 allowedValues 和 allowedPattern 的更多信息,请参阅 [数据元素和参数](#page-1946-0)。

阻止文档公开分享

除非您的应用场景需要允许公开共享,否则我们建议在 Systems Manager 文档控制台的 Preferences(首选项)部分,为您的 SSM 文档启用阻止公开共享设置。

使用 Amazon Virtual Private Cloud (Amazon VPC) 和 VPC 端点

您可以使用 Amazon VPC 在已定义的虚拟网络内启动 AWS 资源。这个虚拟网络与您在数据中心中 运行的传统网络极其相似,并会为您提供使用的可扩展基础设施的优势 AWS。

通过实施 VPC 端点,您可以通过私有方式将 VPC 连接到支持的 AWS 服务和 VPC 端点服务(由 AWS PrivateLink 提供支持),而无需互联网网关、NAT 设备、VPN 连接或 AWS Direct Connect 连接。VPC 中的实例无需公有 IP 地址便可与服务中的资源进行通信。VPC 和其他服务之间的流量 不会脱离 Amazon 网络。

有关 Amazon VPC 安全性的更多信息,请参阅《Amazon VPC 用户指南》中的[使用适用于](#page-42-0)  [Systems Manager 的 VPC 端点提高 EC2 实例的安全性](#page-42-0)和 [Amazon VPC 中的互联网络流量隐私。](https://docs.aws.amazon.com/vpc/latest/userguide/VPC_Security.html)

使用交互式命令和特定的 SSM 会话文档限制 Session Manager 用户访问会话

Session Manager(AWS Systems Manager 的一项功能)可向您的托管式节点提供[多种方法来启](#page-1442-0) [动会话](#page-1442-0)。为了实现最安全的连接,您可以要求用户使用交互式命令 方法进行连接,以将用户的交互 限制为特定命令或命令序列。这有助于管理用户可以执行的交互操作。有关更多信息,请参阅 [启动](#page-1449-0) [会话\(交互式和非交互式命令\)](#page-1449-0)。

为了提高安全性,您可以限制 Session Manager 对特定 Amazon EC2 实例和特定 Session Manager 会话文档的访问权限。您可以使用 AWS Identity and Access Management(IAM)policy 以这种方式授予或撤消 Session Manager 访问权限。有关更多信息,请参阅 步骤 3: 控制会话对托 [管式节点的访问](#page-1374-0)。

为自动化工作流提供临时节点权限

在执行自动化(AWS Systems Manager 的一项功能)中的工作流期间,您的节点可能只需要执行 该工作流所需的权限,而无需其他 Systems Manager 操作的权限。例如,Automation 工作流可能 需要节点在工作流期间调用特定 API 操作或访问特定 AWS 资源。如果您希望限制访问这些调用或 资源,则可以在自动化运行手册本身中为您的节点提供临时补充权限,而不是将权限添加到您的 IAM 实例配置文件中。在自动化工作流结束时,临时权限将删除。有关更多信息,请参阅《AWS 管理和治理博客》中的[为 AWS Systems Manager 自动化提供临时实例权限。](https://aws.amazon.com/blogs/mt/providing-temporary-instance-permissions-with-aws-systems-manager-automations/)

使 AWS 和 Systems Manager 工具保持最新

AWS 定期发布您可在 AWS 和 Systems Manager 操作中使用的工具和插件的更新版本。将这些资 源保持为最新,可确保您账户中的用户和节点能够访问这些工具中的最新功能和安全功能。

• SSM Agent – AWS Systems Manager Agent (SSM Agent) 是一个 Amazon 软件,可以在 Amazon Elastic Compute Cloud (Amazon EC2) 实例、本地服务器或虚拟机 (VM) 上安装和配 置。SSM Agent 让 Systems Manager 可以更新、管理和配置这些资源。我们建议至少每两周检

查一次新版本,或者应用对代理的自动更新。有关信息,请参阅[自动更新到 SSM Agent。](#page-192-0)我们还 建议在更新过程中验证 SSM Agent 的签名。有关信息,请参[阅验证 SSM Agent 签名。](#page-105-0)

- AWS CLI AWS Command Line Interface (AWS CLI) 是一种开源工具,让您能够在命令行 Shell 中使用命令与 AWS 服务进行交互。要更新 AWS CLI,请运行安装 AWS CLI 时使用的相同命 令。我们建议您在本地计算机上创建计划任务,根据您的操作系统来相应运行命令,至少每两周 一次。有关安装命令的信息,请参阅 AWS Command Line Interface 用户指南中的[安装 AWS CLI](https://docs.aws.amazon.com/cli/latest/userguide/getting-started-install.html) [版本 2。](https://docs.aws.amazon.com/cli/latest/userguide/getting-started-install.html)
- AWS Tools for Windows PowerShell Tools for Windows PowerShell 是一组 PowerShell 模 块,根据适用于 .NET 的 AWS SDK 公开的功能构建。AWS Tools for Windows PowerShell 使您 可以从 PowerShell 命令行在 AWS 资源上为操作编写脚本。随着 Tools for Windows PowerShell 的更新版本定期发布,您应更新在本地运行的版本。有关信息,请参阅《IAM policy simulator 用 户指南》中的[在 Windows 上更新 AWS Tools for Windows PowerShell](https://docs.aws.amazon.com/powershell/latest/userguide/pstools-getting-set-up-windows.html#pstools-updating) [或在 Linux 或 macOS 上](https://docs.aws.amazon.com/powershell/latest/userguide/pstools-getting-set-up-linux-mac.html#pstools-updating-linux) [更新 AWS Tools for Windows PowerShell。](https://docs.aws.amazon.com/powershell/latest/userguide/pstools-getting-set-up-linux-mac.html#pstools-updating-linux)
- Session Manager 插件 如果贵企业中具有 Session Manager 使用权限的用户想要使用 AWS CLI 连接到节点,则他们必须先在其本地计算机上安装 Session Manager 插件。若要更新插件, 请运行安装插件时使用的相同命令。我们建议您在本地计算机上创建计划任务,根据您的操作系 统来相应运行命令,至少每两周一次。有关信息,请参阅[为 AWS CLI 安装 Session Manager 插](#page-1430-0) [件](#page-1430-0)。
- CloudWatch 代理 您可以配置和使用 CloudWatch 代理,从 EC2 实例、本地实例和虚拟机 (VM) 收集指标及日志。这些日志可以发送到 Amazon CloudWatch Logs 以进行监控和分析。我 们建议至少每两周检查一次新版本,或者应用对代理的自动更新。对于最简单的更新,请使用 AWS Systems Manager 快速设置。有关信息,请参阅[AWS Systems Manager Quick Setup。](#page-199-0)

### <span id="page-2106-0"></span>Systems Manager 监控和审计最佳实践

Systems Manager 的以下实践可以帮助检测潜在的安全弱点和事故。

识别和审计您的所有 Systems Manager 资源

确定您的 IT 资产是监管和安全性的一个至关重要的方面。您需要标识所有 Systems Manager 资 源,以评估它们的安保状况并对潜在的薄弱领域采取措施。

使用标签编辑器确定安全性敏感或审计敏感资源,然后在您需要搜索这些资源时使用这些标签。有 关更多信息,请参阅 AWS Resource Groups 用户指南中[的查找要标记的资源](https://docs.aws.amazon.com/ARG/latest/userguide/find-resources-to-tag.html)。

为您的 Systems Manager 资源创建 Resource Groups。有关更多信息,请参阅[什么是资源组?](https://docs.aws.amazon.com/ARG/latest/userguide/resource-groups.html)

#### 使用 Amazon CloudWatch 监控工具实施监控

监控是保持 Systems Manager 和您的 AWS 解决方案的可靠性、安全性、可用性和性能的重要环 节。Amazon CloudWatch 提供了多种工具和服务来帮助您监控 Systems Manager 和其他 AWS 服 务。有关更多信息,请参阅[将节点日志发送到统一的 CloudWatch Logs\(CloudWatch 代理\)](#page-2360-0) 和[使](#page-2396-0) [用 Amazon EventBridge 监控 Systems Manager 事件。](#page-2396-0)

### 使用 CloudTrail

AWS CloudTrail 提供了用户、角色或 AWS 服务在 Systems Manager 中所执行操作的记录。使 用 CloudTrail 收集的信息,您可以确定向 Systems Manager 发出了什么请求、发出请求的 IP 地址、何人发出的请求、请求的发出时间以及其他详细信息。有关更多信息,请参阅 [使用 AWS](#page-2382-0)  [CloudTrail 记录 AWS Systems Manager API 调用。](#page-2382-0)

#### 启用 AWS Config。

使用 AWS Config,您能够评测、审计和评估您的 AWS 资源的配置。AWS Config 监控资源配置, 让您能够针对所需的安全配置评估所记录的配置。使用 AWS Config,您可以查看配置更改以及 AWS 资源之间的关系,调查详细的资源配置历史记录,并判断您的配置在整体上是否符合内部指 南中所指定的配置要求。这可以帮助您简化合规性审核、安全性分析、变更管理和操作故障排除。 有关更多信息,请参阅 AWS Config 开发人员指南中的[使用控制台设置 AWS Config。](https://docs.aws.amazon.com/config/latest/developerguide/gs-console.html)当指定要记 录的资源类型时,确保您包括了 Systems Manager 资源。

#### 监控 AWS 安全公告

您应该经常为您的 AWS 账户检查在 Trusted Advisor 中发布的安全公告。您可以使用 [describe](https://docs.aws.amazon.com/cli/latest/reference/support/describe-trusted-advisor-checks.html)[trusted-advisor-checks](https://docs.aws.amazon.com/cli/latest/reference/support/describe-trusted-advisor-checks.html) 以编程方式完成此操作。

此外,积极地监控向您的每一个 AWS 账户 注册的原始邮件地址。AWS 将使用该邮箱地址就可能 影响您的紧急安全事件与您联系。

具有广泛影响的 AWS 操作性问题将在 [AWS Service Health Dashboard](https://status.aws.amazon.com/) 上发布。操作性问题也会 通过 Personal Health Dashboard 发布给个人账户。有关更多信息,请参阅 [AWS Health 文档。](https://docs.aws.amazon.com/health/)

#### 更多信息

- [安全性、身份和合规性最佳实践](https://aws.amazon.com/architecture/security-identity-compliance/)
- [入门:在配置AWS资源时遵循最佳实践](https://aws.amazon.com/blogs/security/getting-started-follow-security-best-practices-as-you-configure-your-aws-resources/) (AWS安全博客)
- [IAM 中的安全最佳实践](https://docs.aws.amazon.com/IAM/latest/UserGuide/best-practices.html)
- [AWS CloudTrail 中的安全最佳实践](https://docs.aws.amazon.com/awscloudtrail/latest/userguide/best-practices-security.html)
- [Simple Storage Service \(Amazon S3\) 的安全最佳实践](https://docs.aws.amazon.com/AmazonS3/latest/userguide/security-best-practices.html)

• [AWS Key Management Service 的安全最佳实践](https://docs.aws.amazon.com/kms/latest/developerguide/best-practices.html)

# 使用 SDK 的 AWS Systems Manager 的代码示例

以下代码示例显示如何将 Systems Manager 与 AWS 软件开发工具包(SDK)一起使用。

操作是大型程序的代码摘录,必须在上下文中运行。您可以通过操作了解如何调用单个服务函数,还可 以通过函数相关场景和跨服务示例的上下文查看操作。

场景 是展示如何通过在同一服务中调用多个函数来完成特定任务的代码示例。

有关 AWS SDK 开发人员指南和代码示例的完整列表,请参阅 [将 Systems Manager 与 AWS SDK 配](#page-31-0) [合使用](#page-31-0)。本主题还包括有关入门的信息以及有关先前的 SDK 版本的详细信息。

开始使用

Hello Systems Manager

以下代码示例展示了如何开始使用 Systems Manager。

Java

SDK for Java 2.x

```
a Note
```
查看 GitHub,了解更多信息。查找完整示例,学习如何在 [AWS 代码示例存储库中](https://github.com/awsdocs/aws-doc-sdk-examples/tree/main/javav2/example_code/ssm#readme)进行 设置和运行。

```
import software.amazon.awssdk.regions.Region;
import software.amazon.awssdk.services.ssm.SsmClient;
import software.amazon.awssdk.services.ssm.model.DocumentFilter;
import software.amazon.awssdk.services.ssm.model.ListDocumentsRequest;
import software.amazon.awssdk.services.ssm.model.ListDocumentsResponse;
public class HelloSSM { 
     public static void main(String[] args) { 
         final String usage = """ 
                 Usage: 
                     <awsAccount>
```

```
 Where: 
                     awsAccount - Your AWS Account number. 
                """
        if (args.length != 1) {
             System.out.println(usage); 
             System.exit(1); 
         } 
        String awsAccount = args[0] ;
         Region region = Region.US_EAST_1; 
         SsmClient ssmClient = SsmClient.builder() 
             .region(region) 
            .build();
         listDocuments(ssmClient, awsAccount); 
    } 
     /* 
    This code automatically fetches the next set of results using the `nextToken` 
 and 
    stops once the desired maxResults (20 in this case) have been reached. 
     */ 
    public static void listDocuments(SsmClient ssmClient, String awsAccount) { 
         String nextToken = null; 
        int totalDocumentsReturned = 0;
         int maxResults = 20; 
         do { 
             ListDocumentsRequest request = ListDocumentsRequest.builder() 
                  .documentFilterList( 
                      DocumentFilter.builder() 
                          .key("Owner") 
                          .value(awsAccount) 
                          .build() 
) .maxResults(maxResults) 
                  .nextToken(nextToken) 
                 .build();
             ListDocumentsResponse response = ssmClient.listDocuments(request); 
             response.documentIdentifiers().forEach(identifier -> 
 System.out.println("Document Name: " + identifier.name())); 
             nextToken = response.nextToken(); 
             totalDocumentsReturned += response.documentIdentifiers().size();
```
 } while (nextToken != null && totalDocumentsReturned < maxResults); } }

• 有关 API 详细信息,请参阅《AWS SDK for Java 2.x API Reference》中的 [listThings。](https://docs.aws.amazon.com/goto/SdkForJavaV2/ssm-2014-11-06/listThings)

### 代码示例

- [使用 AWS SDK 对 Systems Manager 执行的操作](#page-2114-0)
	- [将 AddTagsToResource 与 AWS SDK 或 CLI 配合使用](#page-2117-0)
	- [将 CancelCommand 与 AWS SDK 或 CLI 配合使用](#page-2119-0)
	- [将 CreateActivation 与 AWS SDK 或 CLI 配合使用](#page-2120-0)
	- [将 CreateAssociation 与 AWS SDK 或 CLI 配合使用](#page-2122-0)
	- [将 CreateAssociationBatch 与 AWS SDK 或 CLI 配合使用](#page-2127-0)
	- [将 CreateDocument 与 AWS SDK 或 CLI 配合使用](#page-2129-0)
	- [将 CreateMaintenanceWindow 与 AWS SDK 或 CLI 配合使用](#page-2133-0)
	- [将 CreateOpsItem 与 AWS SDK 或 CLI 配合使用](#page-2137-0)
	- [将 CreatePatchBaseline 与 AWS SDK 或 CLI 配合使用](#page-2139-0)
	- [将 DeleteActivation 与 AWS SDK 或 CLI 配合使用](#page-2143-0)
	- [将 DeleteAssociation 与 AWS SDK 或 CLI 配合使用](#page-2144-0)
	- [将 DeleteDocument 与 AWS SDK 或 CLI 配合使用](#page-2145-0)
	- [将 DeleteMaintenanceWindow 与 AWS SDK 或 CLI 配合使用](#page-2147-0)
	- [将 DeleteParameter 与 AWS SDK 或 CLI 配合使用](#page-2149-0)
	- [将 DeletePatchBaseline 与 AWS SDK 或 CLI 配合使用](#page-2150-0)
	- [将 DeregisterManagedInstance 与 AWS SDK 或 CLI 配合使用](#page-2151-0)
	- [将 DeregisterPatchBaselineForPatchGroup 与 AWS SDK 或 CLI 配合使用](#page-2152-0)
	- [将 DeregisterTargetFromMaintenanceWindow 与 AWS SDK 或 CLI 配合使用](#page-2153-0)
	- [将 DeregisterTaskFromMaintenanceWindow 与 AWS SDK 或 CLI 配合使用](#page-2154-0)
	- [将 DescribeActivations 与 AWS SDK 或 CLI 配合使用](#page-2155-0)
	- [将 DescribeAssociation 与 AWS SDK 或 CLI 配合使用](#page-2157-0)
	- [将 DescribeAssociationExecutionTargets 与 AWS SDK 或 CLI 配合使用](#page-2161-0)
	- [将 DescribeAssociationExecutions 与 AWS SDK 或 CLI 配合使用](#page-2163-0)
- [将 DescribeAutomationExecutions 与 AWS SDK 或 CLI 配合使用](#page-2166-0)
- [将 DescribeAutomationStepExecutions 与 AWS SDK 或 CLI 配合使用](#page-2168-0)
- [将 DescribeAvailablePatches 与 AWS SDK 或 CLI 配合使用](#page-2170-0)
- [将 DescribeDocument 与 AWS SDK 或 CLI 配合使用](#page-2175-0)
- [将 DescribeDocumentPermission 与 AWS SDK 或 CLI 配合使用](#page-2177-0)
- [将 DescribeEffectiveInstanceAssociations 与 AWS SDK 或 CLI 配合使用](#page-2178-0)
- [将 DescribeEffectivePatchesForPatchBaseline 与 AWS SDK 或 CLI 配合使用](#page-2181-0)
- [将 DescribeInstanceAssociationsStatus 与 AWS SDK 或 CLI 配合使用](#page-2184-0)
- [将 DescribeInstanceInformation 与 AWS SDK 或 CLI 配合使用](#page-2186-0)
- [将 DescribeInstancePatchStates 与 AWS SDK 或 CLI 配合使用](#page-2192-0)
- [将 DescribeInstancePatchStatesForPatchGroup 与 AWS SDK 或 CLI 配合使用](#page-2193-0)
- [将 DescribeInstancePatches 与 AWS SDK 或 CLI 配合使用](#page-2197-0)
- [将 DescribeMaintenanceWindowExecutionTaskInvocations 与 AWS SDK 或 CLI 配合使用](#page-2200-0)
- [将 DescribeMaintenanceWindowExecutionTasks 与 AWS SDK 或 CLI 配合使用](#page-2202-0)
- [将 DescribeMaintenanceWindowExecutions 与 AWS SDK 或 CLI 配合使用](#page-2203-0)
- [将 DescribeMaintenanceWindowTargets 与 AWS SDK 或 CLI 配合使用](#page-2206-0)
- [将 DescribeMaintenanceWindowTasks 与 AWS SDK 或 CLI 配合使用](#page-2209-0)
- [将 DescribeMaintenanceWindows 与 AWS SDK 或 CLI 配合使用](#page-2215-0)
- [将 DescribeOpsItems 与 AWS SDK 或 CLI 配合使用](#page-2217-0)
- [将 DescribeParameters 与 AWS SDK 或 CLI 配合使用](#page-2220-0)
- [将 DescribePatchBaselines 与 AWS SDK 或 CLI 配合使用](#page-2225-0)
- [将 DescribePatchGroupState 与 AWS SDK 或 CLI 配合使用](#page-2228-0)
- [将 DescribePatchGroups 与 AWS SDK 或 CLI 配合使用](#page-2230-0)
- [将 GetAutomationExecution 与 AWS SDK 或 CLI 配合使用](#page-2231-0)
- [将 GetCommandInvocation 与 AWS SDK 或 CLI 配合使用](#page-2235-0)
- [将 GetConnectionStatus 与 AWS SDK 或 CLI 配合使用](#page-2237-0)
- [将 GetDefaultPatchBaseline 与 AWS SDK 或 CLI 配合使用](#page-2238-0)
- [将 GetDeployablePatchSnapshotForInstance 与 AWS SDK 或 CLI 配合使用](#page-2240-0)
- [将 GetDocument 与 AWS SDK 或 CLI 配合使用](#page-2242-0)
- [将 GetInventory 与 AWS SDK 或 CLI 配合使用](#page-2244-0)
- [将 GetInventorySchema 与 AWS SDK 或 CLI 配合使用](#page-2246-0)
- [将 GetMaintenanceWindow 与 AWS SDK 或 CLI 配合使用](#page-2248-0)
- [将 GetMaintenanceWindowExecution 与 AWS SDK 或 CLI 配合使用](#page-2249-0)
- [将 GetMaintenanceWindowExecutionTask 与 AWS SDK 或 CLI 配合使用](#page-2251-0)
- [将 GetParameterHistory 与 AWS SDK 或 CLI 配合使用](#page-2253-0)
- [将 GetParameters 与 AWS SDK 或 CLI 配合使用](#page-2255-0)
- [将 GetPatchBaseline 与 AWS SDK 或 CLI 配合使用](#page-2259-0)
- [将 GetPatchBaselineForPatchGroup 与 AWS SDK 或 CLI 配合使用](#page-2261-0)
- [将 ListAssociationVersions 与 AWS SDK 或 CLI 配合使用](#page-2262-0)
- [将 ListAssociations 与 AWS SDK 或 CLI 配合使用](#page-2264-0)
- [将 ListCommandInvocations 与 AWS SDK 或 CLI 配合使用](#page-2268-0)
- [将 ListCommands 与 AWS SDK 或 CLI 配合使用](#page-2272-0)
- [将 ListComplianceItems 与 AWS SDK 或 CLI 配合使用](#page-2278-0)
- [将 ListComplianceSummaries 与 AWS SDK 或 CLI 配合使用](#page-2281-0)
- [将 ListDocumentVersions 与 AWS SDK 或 CLI 配合使用](#page-2284-0)
- [将 ListDocuments 与 AWS SDK 或 CLI 配合使用](#page-2285-0)
- [将 ListInventoryEntries 与 AWS SDK 或 CLI 配合使用](#page-2288-0)
- [将 ListResourceComplianceSummaries 与 AWS SDK 或 CLI 配合使用](#page-2291-0)
- [将 ListTagsForResource 与 AWS SDK 或 CLI 配合使用](#page-2294-0)
- [将 ModifyDocumentPermission 与 AWS SDK 或 CLI 配合使用](#page-2295-0)
- [将 PutComplianceItems 与 AWS SDK 或 CLI 配合使用](#page-2296-0)
- [将 PutInventory 与 AWS SDK 或 CLI 配合使用](#page-2297-0)
- [将 PutParameter 与 AWS SDK 或 CLI 配合使用](#page-2298-0)
- [将 RegisterDefaultPatchBaseline 与 AWS SDK 或 CLI 配合使用](#page-2304-0)
- [将 RegisterPatchBaselineForPatchGroup 与 AWS SDK 或 CLI 配合使用](#page-2306-0)
- [将 RegisterTargetWithMaintenanceWindow 与 AWS SDK 或 CLI 配合使用](#page-2307-0)
- [将 RegisterTaskWithMaintenanceWindow 与 AWS SDK 或 CLI 配合使用](#page-2311-0)
- [将 RemoveTagsFromResource 与 AWS SDK 或 CLI 配合使用](#page-2317-0)
- [将 SendCommand 与 AWS SDK 或 CLI 配合使用](#page-2318-0)
- [将 StartAutomationExecution 与 AWS SDK 或 CLI 配合使用](#page-2325-0)
- [将 StopAutomationExecution 与 AWS SDK 或 CLI 配合使用](#page-2326-0)
- [将 UpdateAssociation 与 AWS SDK 或 CLI 配合使用](#page-2327-0)
- [将 UpdateAssociationStatus 与 AWS SDK 或 CLI 配合使用](#page-2330-0)
- [将 UpdateDocument 与 AWS SDK 或 CLI 配合使用](#page-2332-0)
- [将 UpdateDocumentDefaultVersion 与 AWS SDK 或 CLI 配合使用](#page-2334-0)
- [将 UpdateMaintenanceWindow 与 AWS SDK 或 CLI 配合使用](#page-2336-0)
- [将 UpdateManagedInstanceRole 与 AWS SDK 或 CLI 配合使用](#page-2339-0)
- [将 UpdateOpsItem 与 AWS SDK 或 CLI 配合使用](#page-2340-0)
- [将 UpdatePatchBaseline 与 AWS SDK 或 CLI 配合使用](#page-2341-0)
- [使用 AWS SDK 的 Systems Manager 场景](#page-2344-0)
	- [使用 AWS SDK 开始使用 Systems Manager](#page-2344-1)

# <span id="page-2114-0"></span>使用 AWS SDK 对 Systems Manager 执行的操作

以下代码示例演示了如何使用 AWS SDK 来执行各个 Systems Manager 操作。这些代码节选调用了 Systems Manager API,是必须在上下文中运行的大型程序的代码节选。每个示例都包含一个指向 GitHub 的链接,您可以在其中找到有关设置和运行代码的说明。

以下示例仅包括最常用的操作。有关完整列表,请参阅 [AWS Systems Manager API 参考。](https://docs.aws.amazon.com/systems-manager/latest/APIReference/Welcome.html)

示例

- [将 AddTagsToResource 与 AWS SDK 或 CLI 配合使用](#page-2117-0)
- [将 CancelCommand 与 AWS SDK 或 CLI 配合使用](#page-2119-0)
- [将 CreateActivation 与 AWS SDK 或 CLI 配合使用](#page-2120-0)
- [将 CreateAssociation 与 AWS SDK 或 CLI 配合使用](#page-2122-0)
- [将 CreateAssociationBatch 与 AWS SDK 或 CLI 配合使用](#page-2127-0)
- [将 CreateDocument 与 AWS SDK 或 CLI 配合使用](#page-2129-0)
- [将 CreateMaintenanceWindow 与 AWS SDK 或 CLI 配合使用](#page-2133-0)
- [将 CreateOpsItem 与 AWS SDK 或 CLI 配合使用](#page-2137-0)
- [将 CreatePatchBaseline 与 AWS SDK 或 CLI 配合使用](#page-2139-0)
- [将 DeleteActivation 与 AWS SDK 或 CLI 配合使用](#page-2143-0)
- [将 DeleteAssociation 与 AWS SDK 或 CLI 配合使用](#page-2144-0)
- [将 DeleteDocument 与 AWS SDK 或 CLI 配合使用](#page-2145-0)
- [将 DeleteMaintenanceWindow 与 AWS SDK 或 CLI 配合使用](#page-2147-0)
- [将 DeleteParameter 与 AWS SDK 或 CLI 配合使用](#page-2149-0)
- [将 DeletePatchBaseline 与 AWS SDK 或 CLI 配合使用](#page-2150-0)
- [将 DeregisterManagedInstance 与 AWS SDK 或 CLI 配合使用](#page-2151-0)
- [将 DeregisterPatchBaselineForPatchGroup 与 AWS SDK 或 CLI 配合使用](#page-2152-0)
- [将 DeregisterTargetFromMaintenanceWindow 与 AWS SDK 或 CLI 配合使用](#page-2153-0)
- [将 DeregisterTaskFromMaintenanceWindow 与 AWS SDK 或 CLI 配合使用](#page-2154-0)
- [将 DescribeActivations 与 AWS SDK 或 CLI 配合使用](#page-2155-0)
- [将 DescribeAssociation 与 AWS SDK 或 CLI 配合使用](#page-2157-0)
- [将 DescribeAssociationExecutionTargets 与 AWS SDK 或 CLI 配合使用](#page-2161-0)
- [将 DescribeAssociationExecutions 与 AWS SDK 或 CLI 配合使用](#page-2163-0)
- [将 DescribeAutomationExecutions 与 AWS SDK 或 CLI 配合使用](#page-2166-0)
- [将 DescribeAutomationStepExecutions 与 AWS SDK 或 CLI 配合使用](#page-2168-0)
- [将 DescribeAvailablePatches 与 AWS SDK 或 CLI 配合使用](#page-2170-0)
- [将 DescribeDocument 与 AWS SDK 或 CLI 配合使用](#page-2175-0)
- [将 DescribeDocumentPermission 与 AWS SDK 或 CLI 配合使用](#page-2177-0)
- [将 DescribeEffectiveInstanceAssociations 与 AWS SDK 或 CLI 配合使用](#page-2178-0)
- [将 DescribeEffectivePatchesForPatchBaseline 与 AWS SDK 或 CLI 配合使用](#page-2181-0)
- [将 DescribeInstanceAssociationsStatus 与 AWS SDK 或 CLI 配合使用](#page-2184-0)
- [将 DescribeInstanceInformation 与 AWS SDK 或 CLI 配合使用](#page-2186-0)
- [将 DescribeInstancePatchStates 与 AWS SDK 或 CLI 配合使用](#page-2192-0)
- [将 DescribeInstancePatchStatesForPatchGroup 与 AWS SDK 或 CLI 配合使用](#page-2193-0)
- [将 DescribeInstancePatches 与 AWS SDK 或 CLI 配合使用](#page-2197-0)
- [将 DescribeMaintenanceWindowExecutionTaskInvocations 与 AWS SDK 或 CLI 配合使用](#page-2200-0)
- [将 DescribeMaintenanceWindowExecutionTasks 与 AWS SDK 或 CLI 配合使用](#page-2202-0)
- [将 DescribeMaintenanceWindowExecutions 与 AWS SDK 或 CLI 配合使用](#page-2203-0)
- [将 DescribeMaintenanceWindowTargets 与 AWS SDK 或 CLI 配合使用](#page-2206-0)
- [将 DescribeMaintenanceWindowTasks 与 AWS SDK 或 CLI 配合使用](#page-2209-0)
- [将 DescribeMaintenanceWindows 与 AWS SDK 或 CLI 配合使用](#page-2215-0)
- [将 DescribeOpsItems 与 AWS SDK 或 CLI 配合使用](#page-2217-0)
- [将 DescribeParameters 与 AWS SDK 或 CLI 配合使用](#page-2220-0)
- [将 DescribePatchBaselines 与 AWS SDK 或 CLI 配合使用](#page-2225-0)
- [将 DescribePatchGroupState 与 AWS SDK 或 CLI 配合使用](#page-2228-0)
- [将 DescribePatchGroups 与 AWS SDK 或 CLI 配合使用](#page-2230-0)
- [将 GetAutomationExecution 与 AWS SDK 或 CLI 配合使用](#page-2231-0)
- [将 GetCommandInvocation 与 AWS SDK 或 CLI 配合使用](#page-2235-0)
- [将 GetConnectionStatus 与 AWS SDK 或 CLI 配合使用](#page-2237-0)
- [将 GetDefaultPatchBaseline 与 AWS SDK 或 CLI 配合使用](#page-2238-0)
- [将 GetDeployablePatchSnapshotForInstance 与 AWS SDK 或 CLI 配合使用](#page-2240-0)
- [将 GetDocument 与 AWS SDK 或 CLI 配合使用](#page-2242-0)
- [将 GetInventory 与 AWS SDK 或 CLI 配合使用](#page-2244-0)
- [将 GetInventorySchema 与 AWS SDK 或 CLI 配合使用](#page-2246-0)
- [将 GetMaintenanceWindow 与 AWS SDK 或 CLI 配合使用](#page-2248-0)
- [将 GetMaintenanceWindowExecution 与 AWS SDK 或 CLI 配合使用](#page-2249-0)
- [将 GetMaintenanceWindowExecutionTask 与 AWS SDK 或 CLI 配合使用](#page-2251-0)
- [将 GetParameterHistory 与 AWS SDK 或 CLI 配合使用](#page-2253-0)
- [将 GetParameters 与 AWS SDK 或 CLI 配合使用](#page-2255-0)
- [将 GetPatchBaseline 与 AWS SDK 或 CLI 配合使用](#page-2259-0)
- [将 GetPatchBaselineForPatchGroup 与 AWS SDK 或 CLI 配合使用](#page-2261-0)
- [将 ListAssociationVersions 与 AWS SDK 或 CLI 配合使用](#page-2262-0)
- [将 ListAssociations 与 AWS SDK 或 CLI 配合使用](#page-2264-0)
- [将 ListCommandInvocations 与 AWS SDK 或 CLI 配合使用](#page-2268-0)
- [将 ListCommands 与 AWS SDK 或 CLI 配合使用](#page-2272-0)
- [将 ListComplianceItems 与 AWS SDK 或 CLI 配合使用](#page-2278-0)
- [将 ListComplianceSummaries 与 AWS SDK 或 CLI 配合使用](#page-2281-0)
- [将 ListDocumentVersions 与 AWS SDK 或 CLI 配合使用](#page-2284-0)
- [将 ListDocuments 与 AWS SDK 或 CLI 配合使用](#page-2285-0)
- [将 ListInventoryEntries 与 AWS SDK 或 CLI 配合使用](#page-2288-0)
- [将 ListResourceComplianceSummaries 与 AWS SDK 或 CLI 配合使用](#page-2291-0)
- [将 ListTagsForResource 与 AWS SDK 或 CLI 配合使用](#page-2294-0)
- [将 ModifyDocumentPermission 与 AWS SDK 或 CLI 配合使用](#page-2295-0)
- [将 PutComplianceItems 与 AWS SDK 或 CLI 配合使用](#page-2296-0)
- [将 PutInventory 与 AWS SDK 或 CLI 配合使用](#page-2297-0)
- [将 PutParameter 与 AWS SDK 或 CLI 配合使用](#page-2298-0)
- [将 RegisterDefaultPatchBaseline 与 AWS SDK 或 CLI 配合使用](#page-2304-0)
- [将 RegisterPatchBaselineForPatchGroup 与 AWS SDK 或 CLI 配合使用](#page-2306-0)
- [将 RegisterTargetWithMaintenanceWindow 与 AWS SDK 或 CLI 配合使用](#page-2307-0)
- [将 RegisterTaskWithMaintenanceWindow 与 AWS SDK 或 CLI 配合使用](#page-2311-0)
- [将 RemoveTagsFromResource 与 AWS SDK 或 CLI 配合使用](#page-2317-0)
- [将 SendCommand 与 AWS SDK 或 CLI 配合使用](#page-2318-0)
- [将 StartAutomationExecution 与 AWS SDK 或 CLI 配合使用](#page-2325-0)
- [将 StopAutomationExecution 与 AWS SDK 或 CLI 配合使用](#page-2326-0)
- [将 UpdateAssociation 与 AWS SDK 或 CLI 配合使用](#page-2327-0)
- [将 UpdateAssociationStatus 与 AWS SDK 或 CLI 配合使用](#page-2330-0)
- [将 UpdateDocument 与 AWS SDK 或 CLI 配合使用](#page-2332-0)
- [将 UpdateDocumentDefaultVersion 与 AWS SDK 或 CLI 配合使用](#page-2334-0)
- [将 UpdateMaintenanceWindow 与 AWS SDK 或 CLI 配合使用](#page-2336-0)
- [将 UpdateManagedInstanceRole 与 AWS SDK 或 CLI 配合使用](#page-2339-0)
- [将 UpdateOpsItem 与 AWS SDK 或 CLI 配合使用](#page-2340-0)
- [将 UpdatePatchBaseline 与 AWS SDK 或 CLI 配合使用](#page-2341-0)

# <span id="page-2117-0"></span>将 **AddTagsToResource** 与 AWS SDK 或 CLI 配合使用

以下代码示例演示如何使用 AddTagsToResource。

#### CLI

AWS CLI

示例 1:向维护时段添加标签

以下 add-tags-to-resource 示例向指定的维护时段添加标签。

```
aws ssm add-tags-to-resource \ 
     --resource-type "MaintenanceWindow" \ 
     --resource-id "mw-03eb9db428EXAMPLE" \ 
     --tags "Key=Stack,Value=Production"
```
此命令不生成任何输出。

示例 2:向参数添加标签

以下 add-tags-to-resource 示例向指定参数添加两个标签。

```
aws ssm add-tags-to-resource \ 
     --resource-type "Parameter" \ 
     --resource-id "My-Parameter" \ 
     --tags '[{"Key":"Region","Value":"East"},{"Key":"Environment", 
  "Value":"Production"}]'
```
此命令不生成任何输出。

示例 3: 向 SSM 文档添加标签

以下 add-tags-to-resource 示例向指定文档添加标签。

```
aws ssm add-tags-to-resource \ 
     --resource-type "Document" \ 
     --resource-id "My-Document" \ 
     --tags "Key=Quarter,Value=Q322"
```
此命令不生成任何输出。

有关更多信息,请参阅《AWS Systems Manager 用户指南》中的[标记 Systems Manager 资](https://docs.aws.amazon.com/systems-manager/latest/userguide/tagging-resources.html) [源](https://docs.aws.amazon.com/systems-manager/latest/userguide/tagging-resources.html)。

• 有关 API 详细信息,请参阅《AWS CLI Command Reference》中的 [AddTagsToResource](https://awscli.amazonaws.com/v2/documentation/api/latest/reference/ssm/add-tags-to-resource.html)。

#### PowerShell

适用于 PowerShell 的工具

示例 1:此示例使用新标签更新维护时段。如果此命令成功,则无任何输出。此示例使用的语法 需要 PowerShell 版本 3 或更高版本。

```
$option1 = @{Key="Stack";Value=@("Production")}
Add-SSMResourceTag -ResourceId "mw-03eb9db42890fb82d" -ResourceType 
  "MaintenanceWindow" -Tag $option1
```
示例 2:对于 PowerShell 版本 2,必须使用 New-Object 创建每个标签。如果此命令成功,则 无任何输出。

```
$tag1 = New-Object Amazon.SimpleSystemsManagement.Model.Tag
$tag1.Key = "Stack"
$tag1.Value = "Production" 
Add-SSMResourceTag -ResourceId "mw-03eb9db42890fb82d" -ResourceType 
  "MaintenanceWindow" -Tag $tag1
```
• 有关 API 详细信息,请参阅《AWS Tools for PowerShell Cmdlet Reference》中的 [AddTagsToResource](https://docs.aws.amazon.com/powershell/latest/reference)。

有关 AWS SDK 开发人员指南和代码示例的完整列表,请参阅 [将 Systems Manager 与 AWS SDK 配](#page-31-0) [合使用](#page-31-0)。本主题还包括有关入门的信息以及有关先前的 SDK 版本的详细信息。

## <span id="page-2119-0"></span>将 **CancelCommand** 与 AWS SDK 或 CLI 配合使用

以下代码示例演示如何使用 CancelCommand。

```
CLI
```
AWS CLI

示例 1:取消所有实例的命令

以下 cancel-command 示例尝试取消已对所有实例运行的指定命令。

```
aws ssm cancel-command \ 
     --command-id "662add3d-5831-4a10-b64a-f2ff3EXAMPLE"
```
此命令不生成任何输出。

示例 2:取消特定实例的命令

以下 cancel-command 示例仅尝试取消指定实例的命令。

```
aws ssm cancel-command \ 
     --command-id "662add3d-5831-4a10-b64a-f2ff3EXAMPLE" 
     --instance-ids "i-02573cafcfEXAMPLE"
```
此命令不生成任何输出。

有关更多信息,请参阅《AWS Systems Manager 用户指南》中的[标记 Systems Manager 参](https://docs.aws.amazon.com/systems-manager/latest/userguide/sysman-paramstore-su-tag.html) [数](https://docs.aws.amazon.com/systems-manager/latest/userguide/sysman-paramstore-su-tag.html)。

• 有关 API 的详细信息,请参阅《AWS CLI Command Reference》中的 [CancelCommand。](https://awscli.amazonaws.com/v2/documentation/api/latest/reference/ssm/cancel-command.html)

**PowerShell** 

适用于 PowerShell 的工具

示例 1:此示例尝试取消命令。如果操作成功,则无任何输出。

Stop-SSMCommand -CommandId "9ded293e-e792-4440-8e3e-7b8ec5feaa38"

• 有关 API 详细信息,请参阅《AWS Tools for PowerShell Cmdlet Reference》中的 [CancelCommand。](https://docs.aws.amazon.com/powershell/latest/reference)

有关 AWS SDK 开发人员指南和代码示例的完整列表,请参阅 [将 Systems Manager 与 AWS SDK 配](#page-31-0) [合使用](#page-31-0)。本主题还包括有关入门的信息以及有关先前的 SDK 版本的详细信息。

### <span id="page-2120-0"></span>将 **CreateActivation** 与 AWS SDK 或 CLI 配合使用

以下代码示例演示如何使用 CreateActivation。

CLI

AWS CLI

创建托管式实例激活

以下 create-activation 示例创建托管式实例激活。

```
aws ssm create-activation \ 
     --default-instance-name "HybridWebServers" \ 
     --iam-role "HybridWebServersRole" \ 
     --registration-limit 5
```
输出:

```
{ 
     "ActivationId": "5743558d-563b-4457-8682-d16c3EXAMPLE", 
     "ActivationCode": "dRmgnYaFv567vEXAMPLE"
}
```
有关更多信息,请参阅《AWS Systems Manager 用户指南》中的[步骤 4:为混合环境创建托管](https://docs.aws.amazon.com/systems-manager/latest/userguide/sysman-managed-instance-activation.html) [式实例激活](https://docs.aws.amazon.com/systems-manager/latest/userguide/sysman-managed-instance-activation.html)。

• 有关 API 详细信息,请参阅《AWS CLI Command Reference》中的 [CreateActivation。](https://awscli.amazonaws.com/v2/documentation/api/latest/reference/ssm/create-activation.html)

**PowerShell** 

适用于 PowerShell 的工具

示例 1: 此示例创建托管式实例。

```
New-SSMActivation -DefaultInstanceName "MyWebServers" -IamRole 
  "SSMAutomationRole" -RegistrationLimit 10
```
输出:

```
ActivationCode ActivationId
                       -------------- ------------
KWChhOxBTiwDcKE9BlKC 08e51e79-1e36-446c-8e63-9458569c1363
```
• 有关 API 详细信息,请参阅《AWS Tools for PowerShell Cmdlet Reference》中的 [CreateActivation。](https://docs.aws.amazon.com/powershell/latest/reference)

有关 AWS SDK 开发人员指南和代码示例的完整列表,请参阅 [将 Systems Manager 与 AWS SDK 配](#page-31-0) [合使用](#page-31-0)。本主题还包括有关入门的信息以及有关先前的 SDK 版本的详细信息。

# <span id="page-2122-0"></span>将 **CreateAssociation** 与 AWS SDK 或 CLI 配合使用

以下代码示例演示如何使用 CreateAssociation。

#### CLI

#### AWS CLI

示例 1:使用实例 ID 关联文档

此示例使用实例 ID 将配置文档与实例关联起来。

```
aws ssm create-association \ 
     --instance-id "i-0cb2b964d3e14fd9f" \ 
     --name "AWS-UpdateSSMAgent"
```
输出:

```
{ 
     "AssociationDescription": { 
          "Status": { 
              "Date": 1487875500.33, 
              "Message": "Associated with AWS-UpdateSSMAgent", 
              "Name": "Associated" 
         }, 
         "Name": "AWS-UpdateSSMAgent", 
          "InstanceId": "i-0cb2b964d3e14fd9f", 
          "Overview": { 
              "Status": "Pending", 
              "DetailedStatus": "Creating" 
         }, 
         "AssociationId": "b7c3266e-a544-44db-877e-b20d3a108189", 
          "DocumentVersion": "$DEFAULT", 
          "LastUpdateAssociationDate": 1487875500.33, 
          "Date": 1487875500.33, 
          "Targets": [ 
\{\hspace{.1cm} \} "Values": [ 
                       "i-0cb2b964d3e14fd9f" 
                  ], 
                  "Key": "InstanceIds" 
 } 
          ]
```
}

}

有关更多信息,请参阅《AWS Systems Manager API Reference》中的 [CreateAssociation](https://docs.aws.amazon.com/systems-manager/latest/APIReference/API_CreateAssociation.html)。

示例 2:使用目标关联文档

此示例使用目标将配置文档与实例关联起来。

```
aws ssm create-association \ 
     --name "AWS-UpdateSSMAgent" \ 
     --targets "Key=instanceids,Values=i-0cb2b964d3e14fd9f"
```
输出:

```
{ 
     "AssociationDescription": { 
          "Status": { 
              "Date": 1487875500.33, 
              "Message": "Associated with AWS-UpdateSSMAgent", 
              "Name": "Associated" 
         }, 
         "Name": "AWS-UpdateSSMAgent", 
          "InstanceId": "i-0cb2b964d3e14fd9f", 
          "Overview": { 
              "Status": "Pending", 
              "DetailedStatus": "Creating" 
         }, 
         "AssociationId": "b7c3266e-a544-44db-877e-b20d3a108189", 
         "DocumentVersion": "$DEFAULT", 
          "LastUpdateAssociationDate": 1487875500.33, 
          "Date": 1487875500.33, 
          "Targets": [ 
\{\hspace{.1cm} \} "Values": [ 
                       "i-0cb2b964d3e14fd9f" 
                   ], 
                   "Key": "InstanceIds" 
 } 
        \mathbf{1} }
}
```
有关更多信息,请参阅《AWS Systems Manager API Reference》中的 [CreateAssociation](https://docs.aws.amazon.com/systems-manager/latest/APIReference/API_CreateAssociation.html)。

示例 3:创建仅运行一次的关联

此示例创建一个仅在指定日期和时间运行一次的新关联。使用过去或现在的日期创建的关联(处 理关联时该日期已过去)会立即运行。

```
aws ssm create-association \ 
     --name "AWS-UpdateSSMAgent" \ 
     --targets "Key=instanceids,Values=i-0cb2b964d3e14fd9f" \ 
     --schedule-expression "at(2020-05-14T15:55:00)" \ 
     --apply-only-at-cron-interval
```

```
{ 
     "AssociationDescription": { 
          "Status": { 
              "Date": 1487875500.33, 
              "Message": "Associated with AWS-UpdateSSMAgent", 
              "Name": "Associated" 
         }, 
         "Name": "AWS-UpdateSSMAgent", 
          "InstanceId": "i-0cb2b964d3e14fd9f", 
          "Overview": { 
              "Status": "Pending", 
              "DetailedStatus": "Creating" 
         }, 
          "AssociationId": "b7c3266e-a544-44db-877e-b20d3a108189", 
         "DocumentVersion": "$DEFAULT", 
          "LastUpdateAssociationDate": 1487875500.33, 
          "Date": 1487875500.33, 
          "Targets": [ 
\{\hspace{.1cm} \} "Values": [ 
                       "i-0cb2b964d3e14fd9f" 
                   ], 
                   "Key": "InstanceIds" 
 } 
        \mathbf{1} }
}
```
有关更多信息,请参阅《AWS Systems Manager API Reference》中的 [CreateAssociation](https://docs.aws.amazon.com/systems-manager/latest/APIReference/API_CreateAssociation.html) 或 《AWS Systems Manager 用户指南》中的[参考:适用于 Systems Manager 的 Cron 和 Rate 表](https://docs.aws.amazon.com/systems-manager/latest/userguide/reference-cron-and-rate-expressions.html) [达式](https://docs.aws.amazon.com/systems-manager/latest/userguide/reference-cron-and-rate-expressions.html)。

• 有关 API 详细信息,请参阅《AWS CLI Command Reference》中的 [CreateAssociation](https://awscli.amazonaws.com/v2/documentation/api/latest/reference/ssm/create-association.html)。

### **PowerShell**

适用于 PowerShell 的工具

示例 1:此示例使用实例 ID 将配置文档与实例关联起来。

New-SSMAssociation -InstanceId "i-0cb2b964d3e14fd9f" -Name "AWS-UpdateSSMAgent"

#### 输出:

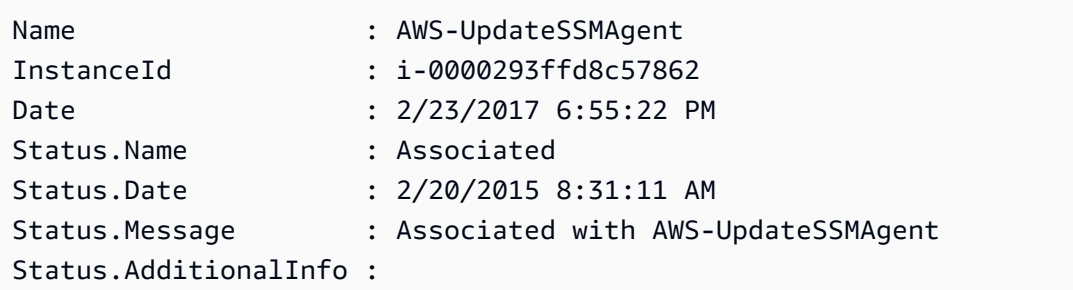

示例 2:此示例使用目标将配置文档与实例关联起来。

\$target = @{Key="instanceids";Values=@("i-0cb2b964d3e14fd9f")} New-SSMAssociation -Name "AWS-UpdateSSMAgent" -Target \$target

#### 输出:

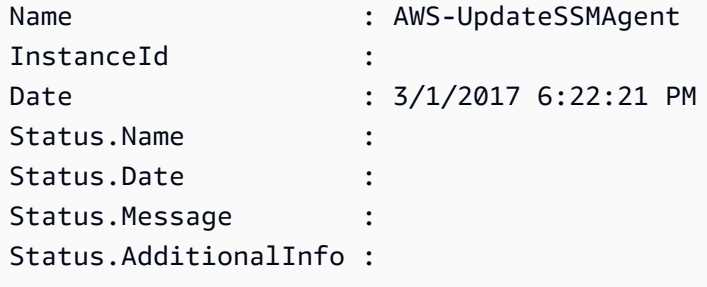

示例 3:此示例使用目标和参数将配置文档与实例关联起来。

```
$target = @{Key="instanceids";Values=@("i-0cb2b964d3e14fd9f")}
$params = af "action"="configure" 
   "mode"="ec2" 
   "optionalConfigurationSource"="ssm" 
   "optionalConfigurationLocation"="" 
   "optionalRestart"="yes"
}
New-SSMAssociation -Name "Configure-CloudWatch" -AssociationName 
  "CWConfiguration" -Target $target -Parameter $params
```
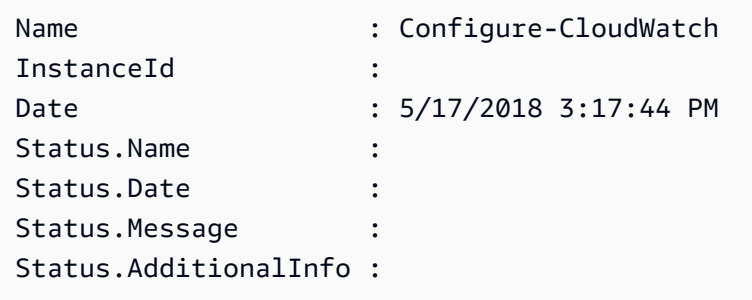

示例 4: 此示例使用 AWS-GatherSoftwareInventory 创建了与该区域中所有实例的关联。 它还在要收集的参数中提供自定义文件和注册表位置

```
$params = 
  [Collections.Generic.Dictionary[String,Collections.Generic.List[String]]]::new()
$params["windowsRegistry"] ='[{"Path":"HKEY_LOCAL_MACHINE\SOFTWARE\Amazon
\MachineImage","Recursive":false,"ValueNames":["AMIName"]}]'
$params["files"] = '[{"Path":"C:\Program Files","Pattern":
["*.exe"],"Recursive":true}, {"Path":"C:\ProgramData","Pattern":
["*.log"],"Recursive":true}]' 
New-SSMAssociation -AssociationName new-in-mum -Name AWS-GatherSoftwareInventory 
  -Target @{Key="instanceids";Values="*"} -Parameter $params -region ap-south-1 -
ScheduleExpression "rate(720 minutes)"
```
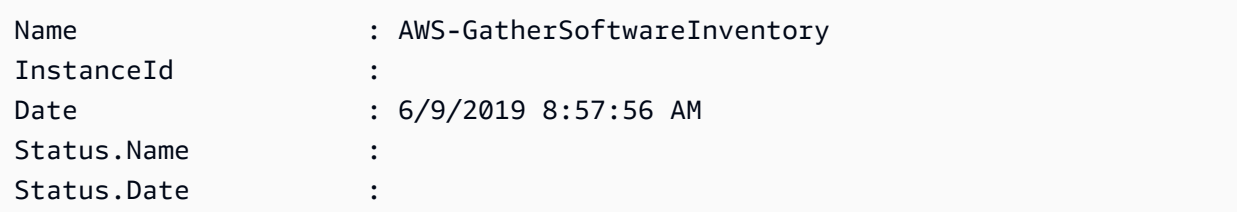

```
Status.Message :
Status.AdditionalInfo :
```
• 有关 API 详细信息,请参阅《AWS Tools for PowerShell Cmdlet Reference》中的 [CreateAssociation](https://docs.aws.amazon.com/powershell/latest/reference)。

有关 AWS SDK 开发人员指南和代码示例的完整列表,请参阅 [将 Systems Manager 与 AWS SDK 配](#page-31-0) [合使用](#page-31-0)。本主题还包括有关入门的信息以及有关先前的 SDK 版本的详细信息。

# 将 **CreateAssociationBatch** 与 AWS SDK 或 CLI 配合使用

以下代码示例演示如何使用 CreateAssociationBatch。

#### CL<sub>I</sub>

#### AWS CLI

创建多个关联

此示例将一个配置文档与多个实例相关联。如果适用,输出将返回成功和失败操作的列表。

命令:

```
aws ssm create-association-batch --entries "Name=AWS-
UpdateSSMAgent,InstanceId=i-1234567890abcdef0" "Name=AWS-
UpdateSSMAgent,InstanceId=i-9876543210abcdef0"
```

```
{ 
   "Successful": [ 
       { 
            "Name": "AWS-UpdateSSMAgent", 
            "InstanceId": "i-1234567890abcdef0", 
            "AssociationVersion": "1", 
            "Date": 1550504725.007, 
            "LastUpdateAssociationDate": 1550504725.007, 
            "Status": { 
                "Date": 1550504725.007, 
                "Name": "Associated", 
                "Message": "Associated with AWS-UpdateSSMAgent" 
            },
```

```
 "Overview": { 
               "Status": "Pending", 
               "DetailedStatus": "Creating" 
           }, 
           "DocumentVersion": "$DEFAULT", 
           "AssociationId": "8dfe3659-4309-493a-8755-0123456789ab", 
           "Targets": [ 
\overline{a} "Key": "InstanceIds", 
                   "Values": [ 
                       "i-1234567890abcdef0" 
 ] 
 } 
 ] 
      }, 
      { 
           "Name": "AWS-UpdateSSMAgent", 
           "InstanceId": "i-9876543210abcdef0", 
           "AssociationVersion": "1", 
           "Date": 1550504725.057, 
           "LastUpdateAssociationDate": 1550504725.057, 
           "Status": { 
               "Date": 1550504725.057, 
               "Name": "Associated", 
               "Message": "Associated with AWS-UpdateSSMAgent" 
           }, 
           "Overview": { 
               "Status": "Pending", 
               "DetailedStatus": "Creating" 
           }, 
           "DocumentVersion": "$DEFAULT", 
           "AssociationId": "9c9f7f20-5154-4fed-a83e-0123456789ab", 
           "Targets": [ 
\overline{a} "Key": "InstanceIds", 
                   "Values": [ 
                       "i-9876543210abcdef0" 
 ] 
 } 
           ] 
      } 
  ], 
  "Failed": []
```
}

• 有关 API 详细信息,请参阅《AWS CLI Command Reference》中的 [CreateAssociationBatch。](https://awscli.amazonaws.com/v2/documentation/api/latest/reference/ssm/create-association-batch.html)

### **PowerShell**

适用于 PowerShell 的工具

示例 1:此示例将一个配置文档与多个实例相关联。如果适用,输出将返回成功和失败操作的列 表。

```
$option1 = @{InstanceId="i-0cb2b964d3e14fd9f";Name=@("AWS-UpdateSSMAgent")}
$option2 = @{InstanceId="i-0000293ffd8c57862";Name=@("AWS-UpdateSSMAgent")}
New-SSMAssociationFromBatch -Entry $option1,$option2
```
### 输出:

Failed Successful ------ ---------- {} {Amazon.SimpleSystemsManagement.Model.FailedCreateAssociation, Amazon.SimpleSystemsManagement.Model.FailedCreateAsso...

示例 2: 此示例将显示成功操作的完整详细信息。

```
$option1 = @{InstanceId="i-0cb2b964d3e14fd9f";Name=@("AWS-UpdateSSMAgent")}
$option2 = @{InstanceId="i-0000293ffd8c57862";Name=@("AWS-UpdateSSMAgent")}
(New-SSMAssociationFromBatch -Entry $option1,$option2).Successful
```
• 有关 API 详细信息,请参阅《AWS Tools for PowerShell Cmdlet Reference》中的 [CreateAssociationBatch。](https://docs.aws.amazon.com/powershell/latest/reference)

有关 AWS SDK 开发人员指南和代码示例的完整列表,请参阅 [将 Systems Manager 与 AWS SDK 配](#page-31-0) [合使用](#page-31-0)。本主题还包括有关入门的信息以及有关先前的 SDK 版本的详细信息。

# 将 **CreateDocument** 与 AWS SDK 或 CLI 配合使用

以下代码示例演示如何使用 CreateDocument。

操作示例是大型程序的代码摘录,必须在上下文中运行。在以下代码示例中,您可以查看此操作的上下 文:

• [开始使用 Systems Manager](#page-2344-0)

## CLI

```
AWS CLI
```
### 创建文档

以下 create-document 示例创建一个 Systems Manager 文档。

```
aws ssm create-document \ 
     --content file://exampleDocument.yml \ 
     --name "Example" \ 
     --document-type "Automation" \ 
     --document-format YAML
```

```
{ 
     "DocumentDescription": { 
         "Hash": 
  "fc2410281f40779e694a8b95975d0f9f316da8a153daa94e3d9921102EXAMPLE", 
         "HashType": "Sha256", 
         "Name": "Example", 
         "Owner": "29884EXAMPLE", 
         "CreatedDate": 1583256349.452, 
         "Status": "Creating", 
         "DocumentVersion": "1", 
         "Description": "Document Example", 
         "Parameters": [ 
\{\hspace{.1cm} \} "Name": "AutomationAssumeRole", 
                  "Type": "String", 
                  "Description": "(Required) The ARN of the role that allows 
 Automation to perform the actions on your behalf. If no role is specified, 
 Systems Manager Automation uses your IAM permissions to execute this document.", 
                  "DefaultValue": "" 
              }, 
\{\hspace{.1cm} \}
```

```
 "Name": "InstanceId", 
                  "Type": "String", 
                  "Description": "(Required) The ID of the Amazon EC2 instance.", 
                  "DefaultValue": "" 
 } 
         ], 
          "PlatformTypes": [ 
              "Windows", 
              "Linux" 
         ], 
         "DocumentType": "Automation", 
          "SchemaVersion": "0.3", 
         "LatestVersion": "1", 
          "DefaultVersion": "1", 
          "DocumentFormat": "YAML", 
         "Tags": [] 
     }
}
```
有关更多信息,请参阅《AWS Systems Manager 用户指南》中的[创建 Systems Manager 文](https://docs.aws.amazon.com/systems-manager/latest/userguide/create-ssm-doc.html) [档](https://docs.aws.amazon.com/systems-manager/latest/userguide/create-ssm-doc.html)。

• 有关 API 详细信息,请参阅《AWS CLI Command Reference》中的 [CreateDocument。](https://awscli.amazonaws.com/v2/documentation/api/latest/reference/ssm/create-document.html)

Java

SDK for Java 2.x

**a** Note

查看 GitHub,了解更多信息。查找完整示例,学习如何在 [AWS 代码示例存储库中](https://github.com/awsdocs/aws-doc-sdk-examples/tree/main/javav2/example_code/ssm#readme)进行 设置和运行。

```
 // Create an AWS SSM document to use in this scenario. 
     public static void createSSMDoc(SsmClient ssmClient, String docName) { 
         // Create JSON for the content 
         String jsonData = """ 
\{\hspace{.1cm} \} "schemaVersion": "2.2", 
                  "description": "Run a simple shell command", 
                  "mainSteps": [
```
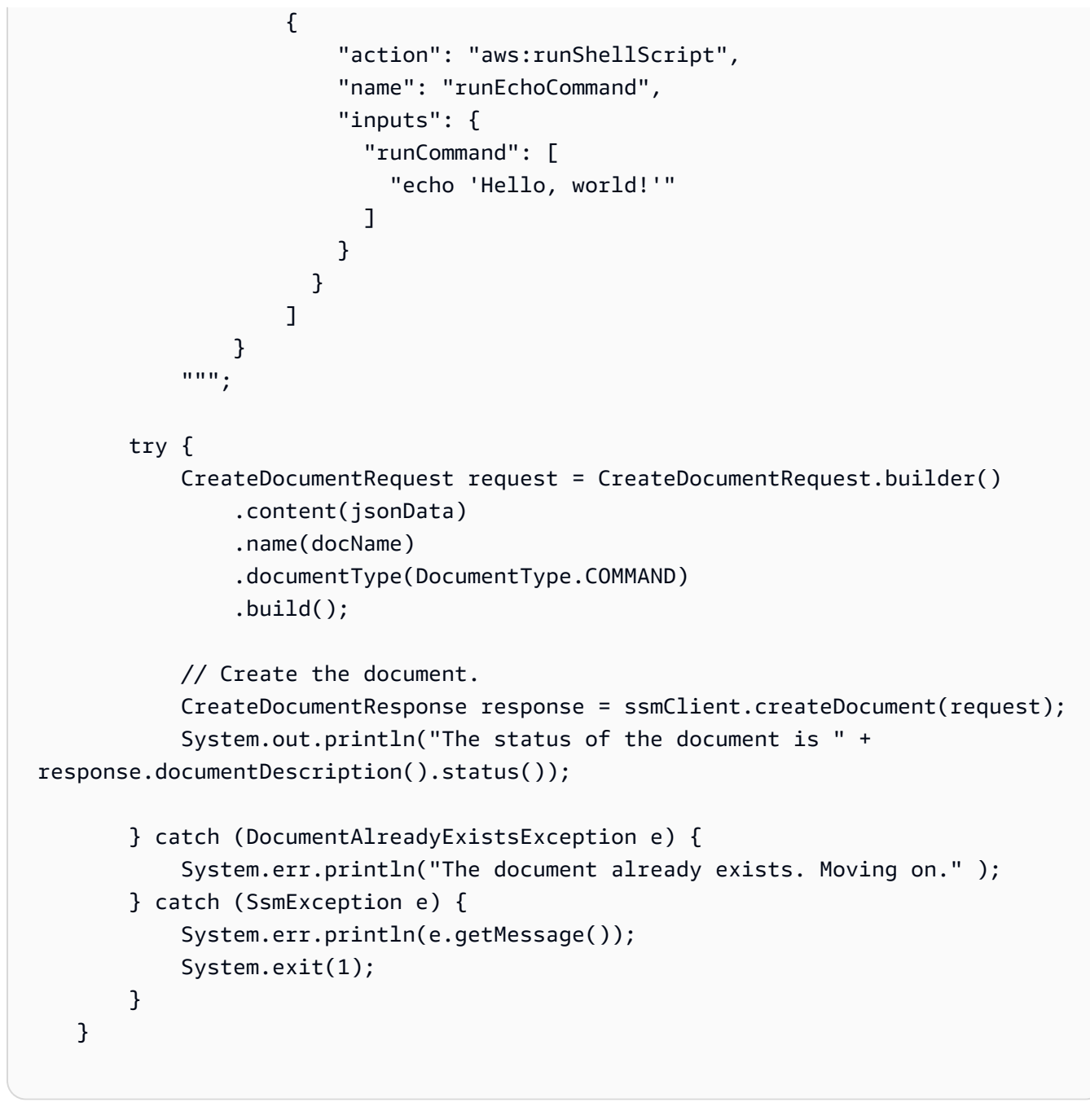

• 有关 API 详细信息,请参阅《AWS SDK for Java 2.x API Reference》中的 [CreateDocument。](https://docs.aws.amazon.com/goto/SdkForJavaV2/ssm-2014-11-06/CreateDocument)

PowerShell

适用于 PowerShell 的工具

示例 1:此示例在您的账户中创建一个文档。该文档必须采用 JSON 格式。有关编写配置文档 的更多信息,请参阅《SSM API 参考》中的配置文档。

```
New-SSMDocument -Content (Get-Content -Raw "c:\temp\RunShellScript.json") -Name 
  "RunShellScript" -DocumentType "Command"
```
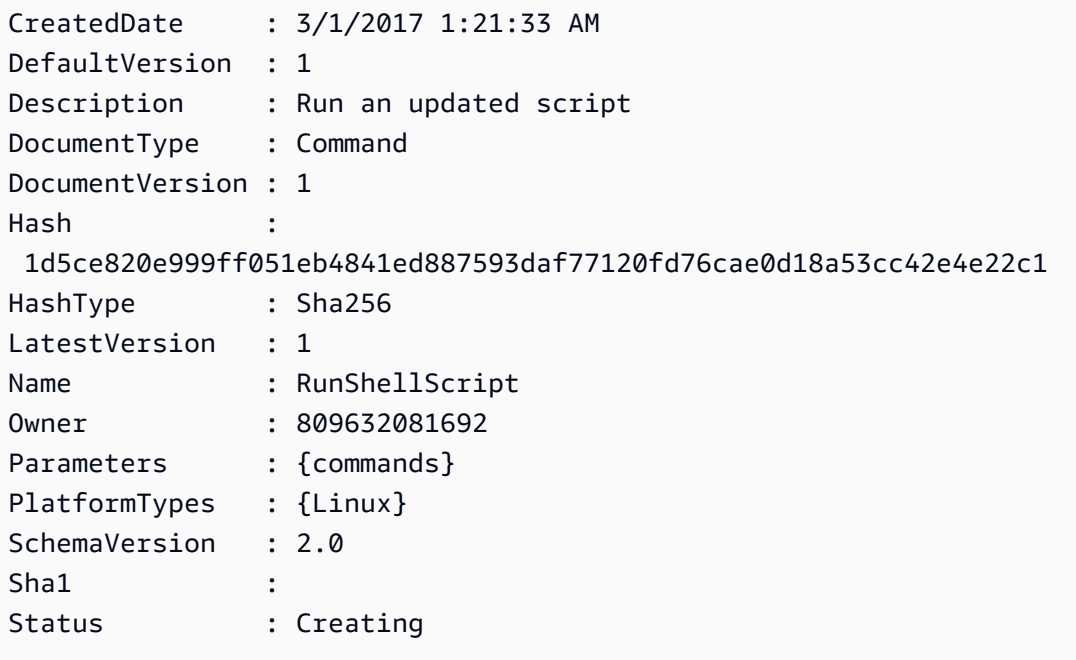

• 有关 API 详细信息,请参阅《AWS Tools for PowerShell Cmdlet Reference》中的 [CreateDocument。](https://docs.aws.amazon.com/powershell/latest/reference)

有关 AWS SDK 开发人员指南和代码示例的完整列表,请参阅 [将 Systems Manager 与 AWS SDK 配](#page-31-0) [合使用](#page-31-0)。本主题还包括有关入门的信息以及有关先前的 SDK 版本的详细信息。

# 将 **CreateMaintenanceWindow** 与 AWS SDK 或 CLI 配合使用

以下代码示例演示如何使用 CreateMaintenanceWindow。

操作示例是大型程序的代码摘录,必须在上下文中运行。在以下代码示例中,您可以查看此操作的上下 文:

• [开始使用 Systems Manager](#page-2344-0)

#### CLI

AWS CLI

示例 1:创建维护时段

以下 create-maintenance-window 示例创建一个新的维护时段,每五分钟执行一次,最多 持续两个小时(根据需要),防止新任务在维护时段执行结束后的一小时内启动,允许未关联的 目标(您尚未向维护时段注册的实例),并通过使用自定义标签表明其创建者打算在教程中进行 使用。

```
aws ssm create-maintenance-window \ 
     --name "My-Tutorial-Maintenance-Window" \ 
     --schedule "rate(5 minutes)" \ 
    --duration 2 --cutoff 1 \
     --allow-unassociated-targets \ 
     --tags "Key=Purpose,Value=Tutorial"
```
输出:

```
{ 
     "WindowId": "mw-0c50858d01EXAMPLE"
}
```
示例 2:创建仅运行一次的维护时段

以下 create-maintenance-window 示例创建了一个仅在指定日期和时间运行一次的新维护 时段。

```
aws ssm create-maintenance-window \ 
     --name My-One-Time-Maintenance-Window \ 
     --schedule "at(2020-05-14T15:55:00)" \ 
    --duration 5 \lambda--cutoff 2 \n\ --allow-unassociated-targets \ 
     --tags "Key=Environment,Value=Production"
```
输出:

{

"WindowId": "mw-01234567890abcdef"

}

有关更多信息,请参阅《AWS Systems Manager 用户指南》中的[维护时段。](https://docs.aws.amazon.com/systems-manager/latest/userguide/systems-manager-maintenance.html)

• 有关 API 详细信息,请参阅《AWS CLI Command Reference》中的 [CreateMaintenanceWindow](https://awscli.amazonaws.com/v2/documentation/api/latest/reference/ssm/create-maintenance-window.html)。

Java

SDK for Java 2.x

```
a Note
```
查看 GitHub,了解更多信息。查找完整示例,学习如何在 [AWS 代码示例存储库中](https://github.com/awsdocs/aws-doc-sdk-examples/tree/main/javav2/example_code/ssm#readme)进行 设置和运行。

```
 public static String createMaintenanceWindow(SsmClient ssmClient, String 
 winName) { 
        CreateMaintenanceWindowRequest request = 
 CreateMaintenanceWindowRequest.builder() 
             .name(winName) 
             .description("This is my maintenance window") 
             .allowUnassociatedTargets(true) 
             .duration(2) 
             .cutoff(1) 
             .schedule("cron(0 10 ? * MON-FRI *)") 
             .build(); 
        try { 
            CreateMaintenanceWindowResponse response = 
 ssmClient.createMaintenanceWindow(request); 
            String maintenanceWindowId = response.windowId(); 
            System.out.println("The maintenance window id is " + 
 maintenanceWindowId); 
            return maintenanceWindowId; 
        } catch (DocumentAlreadyExistsException e) { 
            System.err.println("The maintenance window already exists. Moving
```
on.");

```
 } catch (SsmException e) {
```

```
 System.err.println(e.getMessage()); 
            System.exit(1); 
        } 
        MaintenanceWindowFilter filter = MaintenanceWindowFilter.builder() 
             .key("name") 
             .values(winName) 
            .build();
        DescribeMaintenanceWindowsRequest winRequest = 
 DescribeMaintenanceWindowsRequest.builder() 
             .filters(filter) 
            .build();
        String windowId = ""; 
        DescribeMaintenanceWindowsResponse response = 
 ssmClient.describeMaintenanceWindows(winRequest); 
       List<MaintenanceWindowIdentity> windows = response.windowIdentities();
        if (!windows.isEmpty()) { 
           windowId = windows.get(0).windowId();
            System.out.println("Window ID: " + windowId); 
        } else { 
            System.out.println("Window not found."); 
        } 
       return windowId; 
    }
```
• 有关 API 详细信息,请参阅《AWS SDK for Java 2.x API Reference》中的 [CreateMaintenanceWindow](https://docs.aws.amazon.com/goto/SdkForJavaV2/ssm-2014-11-06/CreateMaintenanceWindow)。

PowerShell

适用于 PowerShell 的工具

示例 1:此示例使用指定名称创建了一个新的维护时段,该时段在每周二下午 4 点运行 4 小 时,中断 1 小时,且允许未关联的目标。

New-SSMMaintenanceWindow -Name "MyMaintenanceWindow" -Duration 4 -Cutoff 1 - AllowUnassociatedTarget \$true -Schedule "cron(0 16 ? \* TUE \*)"

mw-03eb53e1ea7383998

• 有关 API 详细信息,请参阅《AWS Tools for PowerShell Cmdlet Reference》中的 [CreateMaintenanceWindow](https://docs.aws.amazon.com/powershell/latest/reference)。

有关 AWS SDK 开发人员指南和代码示例的完整列表,请参阅 [将 Systems Manager 与 AWS SDK 配](#page-31-0) [合使用](#page-31-0)。本主题还包括有关入门的信息以及有关先前的 SDK 版本的详细信息。

## 将 **CreateOpsItem** 与 AWS SDK 或 CLI 配合使用

以下代码示例演示如何使用 CreateOpsItem。

操作示例是大型程序的代码摘录,必须在上下文中运行。在以下代码示例中,您可以查看此操作的上下 文:

• [开始使用 Systems Manager](#page-2344-0)

CLI

AWS CLI

创建 OpsItem

以下 create-ops-item 示例在 OperationalData 中使用 /aws/resources 键创建具有 Amazon DynamoDB 相关资源的 OpsItem。

```
aws ssm create-ops-item \ 
     --title "EC2 instance disk full" \ 
     --description "Log clean up may have failed which caused the disk to be full" 
\setminus--priority 2 \setminus --source ec2 \ 
     --operational-data '{"/aws/resources":{"Value":"[{\"arn
\": \"arn:aws:dynamodb:us-west-2:12345678:table/OpsItems
\"}]","Type":"SearchableString"}}' \ 
     --notifications Arn="arn:aws:sns:us-west-2:12345678:TestUser"
```
输出:

{

}

```
 "OpsItemId": "oi-1a2b3c4d5e6f"
```
有关更多信息,请参阅《AWS Systems Manager 用户指南》中的[创建 OpsItem](https://docs.aws.amazon.com/systems-manager/latest/userguide/OpsCenter-creating-OpsItems.html)。

• 有关 API 详细信息,请参阅《AWS CLI 命令参考》中的 [CreateOpsItem](https://awscli.amazonaws.com/v2/documentation/api/latest/reference/ssm/create-ops-item.html)。

#### Java

SDK for Java 2.x

**a** Note

查看 GitHub,了解更多信息。查找完整示例,学习如何在 [AWS 代码示例存储库中](https://github.com/awsdocs/aws-doc-sdk-examples/tree/main/javav2/example_code/ssm#readme)进行 设置和运行。

```
 // Create an SSM OpsItem 
    public static String createSSMOpsItem(SsmClient ssmClient, String title, 
 String source, String category, String severity) { 
        try { 
             CreateOpsItemRequest opsItemRequest = CreateOpsItemRequest.builder() 
                 .description("Created by the Systems Manager Java API") 
                 .title(title) 
                 .source(source) 
                 .category(category) 
                 .severity(severity) 
                 .build(); 
             CreateOpsItemResponse itemResponse = 
 ssmClient.createOpsItem(opsItemRequest); 
             return itemResponse.opsItemId(); 
        } catch (SsmException e) { 
             System.err.println(e.getMessage()); 
             System.exit(1); 
        } 
       return ""; 
    }
```
• 有关 API 详细信息,请参阅《AWS SDK for Java 2.x API 参考》中的 [CreateOpsItem](https://docs.aws.amazon.com/goto/SdkForJavaV2/ssm-2014-11-06/CreateOpsItem)。

有关 AWS SDK 开发人员指南和代码示例的完整列表,请参阅 [将 Systems Manager 与 AWS SDK 配](#page-31-0) [合使用](#page-31-0)。本主题还包括有关入门的信息以及有关先前的 SDK 版本的详细信息。

# 将 **CreatePatchBaseline** 与 AWS SDK 或 CLI 配合使用

以下代码示例演示如何使用 CreatePatchBaseline。

CLI

AWS CLI

示例 1:创建具有自动批准功能的补丁基准

以下 create-patch-baseline 示例创建一个 Windows Server 的补丁基准,该基准在 Microsoft 发布补丁 7 天后批准生产环境的补丁。

```
aws ssm create-patch-baseline \ 
     --name "Windows-Production-Baseline-AutoApproval" \ 
     --operating-system "WINDOWS" \ 
     --approval-rules 
"PatchRules=[{PatchFilterGroup={PatchFilters=[{Key=MSRC_SEVERITY,Values=[Critical, Import
{Key=CLASSIFICATION,Values=[SecurityUpdates,Updates,UpdateRollups,CriticalUpdates]}]},App
\lambda --description "Baseline containing all updates approved for Windows Server 
  production systems"
```
输出:

```
{ 
     "BaselineId": "pb-045f10b4f3EXAMPLE"
}
```
示例 2: 创建带有批准截止日期的补丁基准

以下 create-patch-baseline 示例为 Windows Server 创建补丁基准,其批准 2020 年 7 月 7 日或之前在生产环境中发布的所有补丁。

```
aws ssm create-patch-baseline \ 
     --name "Windows-Production-Baseline-AutoApproval" \ 
     --operating-system "WINDOWS" \ 
     --approval-rules 
 "PatchRules=[{PatchFilterGroup={PatchFilters=[{Key=MSRC_SEVERITY,Values=[Critical, Import
```

```
{Key=CLASSIFICATION, Values=[SecurityUpdates,Updates,UpdateRollups,CriticalUpdates]}]},App
\lambda --description "Baseline containing all updates approved for Windows Server 
 production systems"
```

```
{ 
     "BaselineId": "pb-045f10b4f3EXAMPLE"
}
```
### 示例 3:创建批准规则存储在 JSON 文件中的补丁基准

以下 create-patch-baseline 示例为 Amazon Linux 2017.09 创建补丁基准,其将在补丁发 布 7 天后批准生产环境的补丁,指定补丁基准的批准规则,并指定补丁的自定义存储库。

```
aws ssm create-patch-baseline \ 
     --cli-input-json file://my-amazon-linux-approval-rules-and-repo.json
```
my-amazon-linux-approval-rules-and-repo.json 的内容:

```
{ 
     "Name": "Amazon-Linux-2017.09-Production-Baseline", 
     "Description": "My approval rules patch baseline for Amazon Linux 2017.09 
  instances", 
     "OperatingSystem": "AMAZON_LINUX", 
     "Tags": [ 
         { 
             "Key": "Environment", 
              "Value": "Production" 
         } 
     ], 
     "ApprovalRules": { 
         "PatchRules": [ 
\{\hspace{.1cm} \} "ApproveAfterDays": 7, 
                  "EnableNonSecurity": true, 
                  "PatchFilterGroup": { 
                      "PatchFilters": [ 
 { 
                               "Key": "SEVERITY",
```

```
 "Values": [ 
                                       "Important", 
                                       "Critical" 
) and the contract of the contract \mathbf{J}\}, \{ { 
                                  "Key": "CLASSIFICATION", 
                                  "Values": [ 
                                       "Security", 
                                       "Bugfix" 
) and the contract of the contract \mathbf{J}\}, \{ { 
                                  "Key": "PRODUCT", 
                                  "Values": [ 
                                       "AmazonLinux2017.09" 
) and the contract of the contract \mathbf{J} } 
\sim 100 \sim 100 \sim 100 \sim 100 \sim 100 \sim 100 \sim 100 \sim 100 \sim 100 \sim 100 \sim 100 \sim 100 \sim 100 \sim 100 \sim 100 \sim 100 \sim 100 \sim 100 \sim 100 \sim 100 \sim 100 \sim 100 \sim 100 \sim 100 \sim 
 } 
 } 
          ] 
     }, 
     "Sources": [ 
          { 
               "Name": "My-AL2017.09", 
               "Products": [ 
                    "AmazonLinux2017.09" 
               ], 
               "Configuration": "[amzn-main] \nname=amzn-main-Base
\nmirrorlist=http://repo./$awsregion./$awsdomain//$releasever/main/
mirror.list //nmirrorlist_expire=300//nmetadata_expire=300 \npriority=10 
 \nfailovermethod=priority \nfastestmirror_enabled=0 \ngpgcheck=1 
  \ngpgkey=file:///etc/pki/rpm-gpg/RPM-GPG-KEY-amazon-ga \nenabled=1 \nretries=3 
  \ntimeout=5\nreport_instanceid=yes" 
          } 
     ]
}
```
## 示例 4:创建指定已批准和已拒绝补丁的补丁基准

以下 create-patch-baseline 示例明确指定要批准和拒绝的补丁,作为默认批准规则的例 外情况。

aws ssm create-patch-baseline \ --name "Amazon-Linux-2017.09-Alpha-Baseline" \ --description "My custom approve/reject patch baseline for Amazon Linux 2017.09 instances" \ --operating-system "AMAZON\_LINUX" \ --approved-patches "CVE-2018-1234567,example-pkg-EE-2018\*.amzn1.noarch" \ --approved-patches-compliance-level "HIGH" \ --approved-patches-enable-non-security \ --tags "Key=Environment,Value=Alpha"

有关更多信息,请参阅《AWS Systems Manager 用户指南》中的[创建自定义补丁基准。](https://docs.aws.amazon.com/systems-manager/latest/userguide/sysman-patch-baseline-console.html)

• 有关 API 详细信息,请参阅《AWS CLI Command Reference》中的 [CreatePatchBaseline。](https://awscli.amazonaws.com/v2/documentation/api/latest/reference/ssm/create-patch-baseline.html)

**PowerShell** 

适用于 PowerShell 的工具

示例 1:此示例创建补丁基准,用于在 Microsoft 发布补丁 7 天后为在生产环境中运行 Windows Server 2019 的托管式实例批准补丁。

```
$rule = New-Object Amazon.SimpleSystemsManagement.Model.PatchRule
$rule.ApproveAfterDays = 7
$ruleFilters = New-Object Amazon.SimpleSystemsManagement.Model.PatchFilterGroup
$patchFilter = New-Object Amazon.SimpleSystemsManagement.Model.PatchFilter
$patchFilter.Key="PRODUCT"
$patchFilter.Values="WindowsServer2019"
$severityFilter = New-Object Amazon.SimpleSystemsManagement.Model.PatchFilter
$severityFilter.Key="MSRC_SEVERITY"
$severityFilter.Values.Add("Critical")
$severityFilter.Values.Add("Important")
$severityFilter.Values.Add("Moderate")
$classificationFilter = New-Object 
 Amazon.SimpleSystemsManagement.Model.PatchFilter
$classificationFilter.Key = "CLASSIFICATION"
$classificationFilter.Values.Add( "SecurityUpdates" )
$classificationFilter.Values.Add( "Updates" )
$classificationFilter.Values.Add( "UpdateRollups" )
```

```
$classificationFilter.Values.Add( "CriticalUpdates" )
$ruleFilters.PatchFilters.Add($severityFilter)
$ruleFilters.PatchFilters.Add($classificationFilter)
$ruleFilters.PatchFilters.Add($patchFilter)
$rule.PatchFilterGroup = $ruleFilters
New-SSMPatchBaseline -Name "Production-Baseline-Windows2019" -Description 
  "Baseline containing all updates approved for production systems" -
ApprovalRules_PatchRule $rule
```
pb-0z4z6221c4296b23z

• 有关 API 详细信息,请参阅《AWS Tools for PowerShell Cmdlet Reference》中的 [CreatePatchBaseline。](https://docs.aws.amazon.com/powershell/latest/reference)

有关 AWS SDK 开发人员指南和代码示例的完整列表,请参阅 [将 Systems Manager 与 AWS SDK 配](#page-31-0) [合使用](#page-31-0)。本主题还包括有关入门的信息以及有关先前的 SDK 版本的详细信息。

# 将 **DeleteActivation** 与 AWS SDK 或 CLI 配合使用

以下代码示例演示如何使用 DeleteActivation。

### CLI

AWS CLI

删除托管式实例激活

以下 delete-activation 示例删除托管式实例激活。

```
aws ssm delete-activation \ 
     --activation-id "aa673477-d926-42c1-8757-1358cEXAMPLE"
```
此命令不生成任何输出。

有关更多信息,请参阅《AWS Systems Manager 用户指南》中的[为混合环境设置 AWS](https://docs.aws.amazon.com/systems-manager/latest/userguide/systems-manager-managedinstances.html) [Systems Manager。](https://docs.aws.amazon.com/systems-manager/latest/userguide/systems-manager-managedinstances.html)

• 有关 API 详细信息,请参阅《AWS CLI Command Reference》中的 [DeleteActivation。](https://awscli.amazonaws.com/v2/documentation/api/latest/reference/ssm/delete-activation.html)

PowerShell

适用于 PowerShell 的工具

示例 1:此示例删除激活。如果此命令成功,则无任何输出。

Remove-SSMActivation -ActivationId "08e51e79-1e36-446c-8e63-9458569c1363"

• 有关 API 详细信息,请参阅《AWS Tools for PowerShell Cmdlet Reference》中的 [DeleteActivation。](https://docs.aws.amazon.com/powershell/latest/reference)

有关 AWS SDK 开发人员指南和代码示例的完整列表,请参阅 [将 Systems Manager 与 AWS SDK 配](#page-31-0) [合使用](#page-31-0)。本主题还包括有关入门的信息以及有关先前的 SDK 版本的详细信息。

# 将 **DeleteAssociation** 与 AWS SDK 或 CLI 配合使用

以下代码示例演示如何使用 DeleteAssociation。

CLI

AWS CLI

示例 1:使用关联 ID 删除关联

以下 delete-association 示例删除指定关联 ID 的关联。如果此命令成功,则无任何输出。

```
aws ssm delete-association \ 
     --association-id "8dfe3659-4309-493a-8755-0123456789ab"
```
此命令不生成任何输出。

```
有关更多信息,请参阅《AWS Systems Manager 用户指南》中的编辑和创建关联的新版本。
```
示例 2:删除关联

以下 delete-association 示例删除实例和文档之间的关联。如果此命令成功,则无任何输 出。

此命令不生成任何输出。

有关更多信息,请参阅《AWS Systems Manager 用户指南》中的[在 Systems Manager 中使用](https://docs.aws.amazon.com/systems-manager/latest/userguide/systems-manager-associations.html) [关联](https://docs.aws.amazon.com/systems-manager/latest/userguide/systems-manager-associations.html)。

• 有关 API 详细信息,请参阅《AWS CLI Command Reference》中的 [DeleteAssociation。](https://awscli.amazonaws.com/v2/documentation/api/latest/reference/ssm/delete-association.html)

PowerShell

适用于 PowerShell 的工具

示例 1:此示例删除实例和文档之间的关联。如果此命令成功,则无任何输出。

```
Remove-SSMAssociation -InstanceId "i-0cb2b964d3e14fd9f" -Name "AWS-
UpdateSSMAgent"
```
• 有关 API 详细信息,请参阅《AWS Tools for PowerShell Cmdlet Reference》中的 [DeleteAssociation](https://docs.aws.amazon.com/powershell/latest/reference)。

有关 AWS SDK 开发人员指南和代码示例的完整列表,请参阅 [将 Systems Manager 与 AWS SDK 配](#page-31-0) [合使用](#page-31-0)。本主题还包括有关入门的信息以及有关先前的 SDK 版本的详细信息。

# 将 **DeleteDocument** 与 AWS SDK 或 CLI 配合使用

以下代码示例演示如何使用 DeleteDocument。

 $CLI$ 

AWS CLI

删除文档

以下 delete-document 示例删除一个 Systems Manager 文档。

aws ssm delete-document \

--name "Example"

此命令不生成任何输出。

有关更多信息,请参阅《AWS Systems Manager 用户指南》中的[创建 Systems Manager 文](https://docs.aws.amazon.com/systems-manager/latest/userguide/create-ssm-doc.html) [档](https://docs.aws.amazon.com/systems-manager/latest/userguide/create-ssm-doc.html)。

• 有关 API 详细信息,请参阅《AWS CLI Command Reference》中的 [DeleteDocument](https://awscli.amazonaws.com/v2/documentation/api/latest/reference/ssm/delete-document.html)。

Java

SDK for Java 2.x

```
a Note
```
查看 GitHub,了解更多信息。查找完整示例,学习如何在 [AWS 代码示例存储库中](https://github.com/awsdocs/aws-doc-sdk-examples/tree/main/javav2/example_code/ssm#readme)进行 设置和运行。

```
 // Deletes an AWS Systems Manager document. 
    public static void deleteDoc(SsmClient ssmClient, String documentName) { 
        try { 
            DeleteDocumentRequest documentRequest = 
 DeleteDocumentRequest.builder() 
                 .name(documentName) 
                 .build(); 
             ssmClient.deleteDocument(documentRequest); 
             System.out.println("The Systems Manager document was successfully 
 deleted."); 
        } catch (SsmException e) { 
             System.err.println(e.getMessage()); 
             System.exit(1); 
        } 
    }
```
• 有关 API 详细信息,请参阅《AWS SDK for Java 2.x API Reference》中的 [DeleteDocument](https://docs.aws.amazon.com/goto/SdkForJavaV2/ssm-2014-11-06/DeleteDocument)。

#### **PowerShell**

适用于 PowerShell 的工具

示例 1:此示例删除文档。如果此命令成功,则无任何输出。

Remove-SSMDocument -Name "RunShellScript"

• 有关 API 详细信息,请参阅《AWS Tools for PowerShell Cmdlet Reference》中的 [DeleteDocument](https://docs.aws.amazon.com/powershell/latest/reference)。

有关 AWS SDK 开发人员指南和代码示例的完整列表,请参阅 [将 Systems Manager 与 AWS SDK 配](#page-31-0) [合使用](#page-31-0)。本主题还包括有关入门的信息以及有关先前的 SDK 版本的详细信息。

# 将 **DeleteMaintenanceWindow** 与 AWS SDK 或 CLI 配合使用

以下代码示例演示如何使用 DeleteMaintenanceWindow。

操作示例是大型程序的代码摘录,必须在上下文中运行。在以下代码示例中,您可以查看此操作的上下 文:

• [开始使用 Systems Manager](#page-2344-0)

```
CLI
```
AWS CLI

删除维护时段

此 delete-maintenance-window 示例删除指定的维护时段。

```
aws ssm delete-maintenance-window \ 
     --window-id "mw-1a2b3c4d5e6f7g8h9"
```
输出:

{ "WindowId":"mw-1a2b3c4d5e6f7g8h9" }

有关更多信息,请参阅《AWS Systems Manager 用户指南》中的[删除维护时段\(AWS CLI\)。](https://docs.aws.amazon.com/systems-manager/latest/userguide/mw-cli-tutorial-delete-mw.html)

• 有关 API 详细信息,请参阅《AWS CLI Command Reference》中的 [DeleteMaintenanceWindow](https://awscli.amazonaws.com/v2/documentation/api/latest/reference/ssm/delete-maintenance-window.html)。

Java

SDK for Java 2.x

#### **a** Note

查看 GitHub,了解更多信息。查找完整示例,学习如何在 [AWS 代码示例存储库中](https://github.com/awsdocs/aws-doc-sdk-examples/tree/main/javav2/example_code/ssm#readme)进行 设置和运行。

```
 public static void deleteMaintenanceWindow(SsmClient ssmClient, String winId) 
 { 
        try { 
             DeleteMaintenanceWindowRequest windowRequest = 
 DeleteMaintenanceWindowRequest.builder() 
                 .windowId(winId) 
                .build();
             ssmClient.deleteMaintenanceWindow(windowRequest); 
             System.out.println("The maintenance window was successfully 
 deleted."); 
        } catch (SsmException e) { 
             System.err.println(e.getMessage()); 
             System.exit(1); 
        } 
    }
```
• 有关 API 详细信息,请参阅《AWS SDK for Java 2.x API Reference》中的 [DeleteMaintenanceWindow](https://docs.aws.amazon.com/goto/SdkForJavaV2/ssm-2014-11-06/DeleteMaintenanceWindow)。

**PowerShell** 

适用于 PowerShell 的工具

示例 1:此示例删除维护时段。

Remove-SSMMaintenanceWindow -WindowId "mw-06d59c1a07c022145"

### 输出:

mw-06d59c1a07c022145

• 有关 API 详细信息,请参阅《AWS Tools for PowerShell Cmdlet Reference》中的 [DeleteMaintenanceWindow](https://docs.aws.amazon.com/powershell/latest/reference)。

有关 AWS SDK 开发人员指南和代码示例的完整列表,请参阅 [将 Systems Manager 与 AWS SDK 配](#page-31-0) [合使用](#page-31-0)。本主题还包括有关入门的信息以及有关先前的 SDK 版本的详细信息。

# 将 **DeleteParameter** 与 AWS SDK 或 CLI 配合使用

以下代码示例演示如何使用 DeleteParameter。

### CLI

AWS CLI

#### 删除参数

以下 delete-parameter 示例将删除指定的一个参数。

```
aws ssm delete-parameter \ 
     --name "MyParameter"
```
此命令不生成任何输出。

有关更多信息,请参阅《AWS Systems Manager 用户指南》中的[使用 Parameter Store。](https://docs.aws.amazon.com/systems-manager/latest/userguide/parameter-store-working-with.html)

• 有关 API 详细信息,请参阅《AWS CLI Command Reference》中的 [DeleteParameter。](https://awscli.amazonaws.com/v2/documentation/api/latest/reference/ssm/delete-parameter.html)

PowerShell

适用于 PowerShell 的工具

示例 1:此示例删除一个参数。如果此命令成功,则无任何输出。

Remove-SSMParameter -Name "helloWorld"

• 有关 API 详细信息,请参阅《AWS Tools for PowerShell Cmdlet Reference》中的 [DeleteParameter。](https://docs.aws.amazon.com/powershell/latest/reference)

有关 AWS SDK 开发人员指南和代码示例的完整列表,请参阅 [将 Systems Manager 与 AWS SDK 配](#page-31-0) [合使用](#page-31-0)。本主题还包括有关入门的信息以及有关先前的 SDK 版本的详细信息。

# 将 **DeletePatchBaseline** 与 AWS SDK 或 CLI 配合使用

以下代码示例演示如何使用 DeletePatchBaseline。

CLI

AWS CLI

删除补丁基准

以下 delete-patch-baseline 示例将删除指定的补丁基准。

```
aws ssm delete-patch-baseline \ 
     --baseline-id "pb-045f10b4f382baeda"
```
输出:

```
{ 
     "BaselineId": "pb-045f10b4f382baeda"
}
```
有关更多信息,请参阅《AWS Systems Manager 用户指南》中的[更新或删除补丁基准\(控制](https://docs.aws.amazon.com/systems-manager/latest/userguide/patch-baseline-update-or-delete.html) [台\)](https://docs.aws.amazon.com/systems-manager/latest/userguide/patch-baseline-update-or-delete.html)。

• 有关 API 详细信息,请参阅《AWS CLI Command Reference》中的 [DeletePatchBaseline](https://awscli.amazonaws.com/v2/documentation/api/latest/reference/ssm/delete-patch-baseline.html)。

**PowerShell** 

适用于 PowerShell 的工具

示例 1: 此示例删除补丁基准。

Remove-SSMPatchBaseline -BaselineId "pb-045f10b4f382baeda"

pb-045f10b4f382baeda

• 有关 API 详细信息,请参阅《AWS Tools for PowerShell Cmdlet Reference》中的 [DeletePatchBaseline](https://docs.aws.amazon.com/powershell/latest/reference)。

有关 AWS SDK 开发人员指南和代码示例的完整列表,请参阅 [将 Systems Manager 与 AWS SDK 配](#page-31-0) [合使用](#page-31-0)。本主题还包括有关入门的信息以及有关先前的 SDK 版本的详细信息。

# 将 **DeregisterManagedInstance** 与 AWS SDK 或 CLI 配合使用

以下代码示例演示如何使用 DeregisterManagedInstance。

CLI

AWS CLI

取消注册托管式实例

以下 deregister-managed-instance 示例取消注册指定的托管式实例。

```
aws ssm deregister-managed-instance 
     --instance-id "mi-08ab247cdfEXAMPLE"
```
此命令不生成任何输出。

```
有关更多信息,请参阅《AWS Systems Manager 用户指南》中的在混合环境中取消注册托管式
实例。
```
• 有关 API 详细信息,请参阅《AWS CLI Command Reference》中的 [DeregisterManagedInstance。](https://awscli.amazonaws.com/v2/documentation/api/latest/reference/ssm/deregister-managed-instance.html)

**PowerShell** 

适用于 PowerShell 的工具

示例 1:此示例取消注册托管式实例。如果此命令成功,则无任何输出。

Unregister-SSMManagedInstance -InstanceId "mi-08ab247cdf1046573"

• 有关 API 详细信息,请参阅《AWS Tools for PowerShell Cmdlet Reference》中的 [DeregisterManagedInstance。](https://docs.aws.amazon.com/powershell/latest/reference)

有关 AWS SDK 开发人员指南和代码示例的完整列表,请参阅 [将 Systems Manager 与 AWS SDK 配](#page-31-0) [合使用](#page-31-0)。本主题还包括有关入门的信息以及有关先前的 SDK 版本的详细信息。

# 将 **DeregisterPatchBaselineForPatchGroup** 与 AWS SDK 或 CLI 配 合使用

以下代码示例演示如何使用 DeregisterPatchBaselineForPatchGroup。

CLI

AWS CLI

从补丁基准取消注册补丁组

以下 deregister-patch-baseline-for-patch-group 示例从指定的补丁基准中取消注 册指定的补丁组。

```
aws ssm deregister-patch-baseline-for-patch-group \ 
     --patch-group "Production" \ 
     --baseline-id "pb-0ca44a362fEXAMPLE"
```
输出:

```
{ 
   "PatchGroup":"Production", 
   "BaselineId":"pb-0ca44a362fEXAMPLE"
}
```
有关更多信息,请参阅《AWS Systems Manager 用户指南》中的[将补丁组添加到补丁基准。](https://docs.aws.amazon.com/systems-manager/latest/userguide/sysman-patch-group-patchbaseline.html)

• 有关 API 的详细信息,请参阅《AWS CLI Command Reference》中的 [DeregisterPatchBaselineForPatchGroup。](https://awscli.amazonaws.com/v2/documentation/api/latest/reference/ssm/deregister-patch-baseline-for-patch-group.html)

**PowerShell** 

适用于 PowerShell 的工具

示例 1:此示例从补丁基准中取消注册补丁组。

Unregister-SSMPatchBaselineForPatchGroup -BaselineId "pb-045f10b4f382baeda" - PatchGroup "Production"

### 输出:

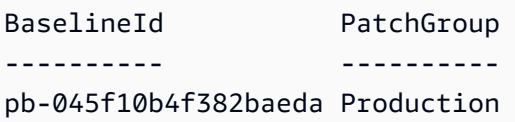

• 有关 API 详细信息,请参阅《AWS Tools for PowerShell Cmdlet Reference》中的 [DeregisterPatchBaselineForPatchGroup。](https://docs.aws.amazon.com/powershell/latest/reference)

有关 AWS SDK 开发人员指南和代码示例的完整列表,请参阅 [将 Systems Manager 与 AWS SDK 配](#page-31-0) [合使用](#page-31-0)。本主题还包括有关入门的信息以及有关先前的 SDK 版本的详细信息。

# 将 **DeregisterTargetFromMaintenanceWindow** 与 AWS SDK 或 CLI 配合使用

以下代码示例演示如何使用 DeregisterTargetFromMaintenanceWindow。

CLI

AWS CLI

从维护时段删除目标

```
以下 deregister-target-from-maintenance-window 示例从指定的维护时段中删除指
定的目标。
```

```
aws ssm deregister-target-from-maintenance-window \ 
     --window-id "mw-ab12cd34ef56gh78" \ 
     --window-target-id "1a2b3c4d-1a2b-1a2b-1a2b-1a2b3c4d-1a2"
```

```
{ 
     "WindowId":"mw-ab12cd34ef56gh78", 
     "WindowTargetId":"1a2b3c4d-1a2b-1a2b-1a2b-1a2b3c4d-1a2"
}
```
有关更多信息,请参阅《AWS Systems Manager 用户指南》中的[更新维护时段\(AWS CLI\)。](https://docs.aws.amazon.com/systems-manager/latest/userguide/maintenance-windows-cli-tutorials-update.html)

• 有关 API 的详细信息,请参阅《AWS CLI Command Reference》中的 [DeregisterTargetFromMaintenanceWindow](https://awscli.amazonaws.com/v2/documentation/api/latest/reference/ssm/deregister-target-from-maintenance-window.html)。

PowerShell

适用于 PowerShell 的工具

示例 1: 此示例从维护时段中删除目标。

```
Unregister-SSMTargetFromMaintenanceWindow -WindowTargetId 
  "6ab5c208-9fc4-4697-84b7-b02a6cc25f7d" -WindowId "mw-06cf17cbefcb4bf4f"
```
输出:

```
WindowId WindowTargetId
-------- --------------
mw-06cf17cbefcb4bf4f 6ab5c208-9fc4-4697-84b7-b02a6cc25f7d
```
• 有关 API 详细信息,请参阅《AWS Tools for PowerShell Cmdlet Reference》中的 [DeregisterTargetFromMaintenanceWindow](https://docs.aws.amazon.com/powershell/latest/reference)。

有关 AWS SDK 开发人员指南和代码示例的完整列表,请参阅 [将 Systems Manager 与 AWS SDK 配](#page-31-0) [合使用](#page-31-0)。本主题还包括有关入门的信息以及有关先前的 SDK 版本的详细信息。

# 将 **DeregisterTaskFromMaintenanceWindow** 与 AWS SDK 或 CLI 配 合使用

以下代码示例演示如何使用 DeregisterTaskFromMaintenanceWindow。

CLI

AWS CLI

从维护时段删除任务

以下 deregister-task-from-maintenance-window 示例从指定的维护时段中删除指定的 任务。

aws ssm deregister-task-from-maintenance-window \

```
 --window-id "mw-ab12cd34ef56gh78" \ 
--window-task-id "1a2b3c4d-1a2b-1a2b-1a2b-1a2b3c4d5e6c"
```

```
{ 
     "WindowTaskId":"1a2b3c4d-1a2b-1a2b-1a2b-1a2b3c4d5e6c", 
     "WindowId":"mw-ab12cd34ef56gh78"
}
```
有关更多信息,请参阅《AWS Systems Manager 用户指南》中的 [Systems Manager 维护时段](https://docs.aws.amazon.com/systems-manager/latest/userguide/maintenance-windows-tutorials.html) [教程\(AWS CLI\)](https://docs.aws.amazon.com/systems-manager/latest/userguide/maintenance-windows-tutorials.html)。

• 有关 API 的详细信息,请参阅《AWS CLI Command Reference》中的 [DeregisterTaskFromMaintenanceWindow。](https://awscli.amazonaws.com/v2/documentation/api/latest/reference/ssm/deregister-task-from-maintenance-window.html)

PowerShell

适用于 PowerShell 的工具

示例 1: 此示例从维护时段中删除任务。

```
Unregister-SSMTaskFromMaintenanceWindow -WindowTaskId "f34a2c47-ddfd-4c85-
a88d-72366b69af1b" -WindowId "mw-03a342e62c96d31b0"
```
输出:

```
WindowId WindowTaskId
-------- ------------
mw-03a342e62c96d31b0 f34a2c47-ddfd-4c85-a88d-72366b69af1b
```
• 有关 API 详细信息,请参阅《AWS Tools for PowerShell Cmdlet Reference》中的 [DeregisterTaskFromMaintenanceWindow。](https://docs.aws.amazon.com/powershell/latest/reference)

有关 AWS SDK 开发人员指南和代码示例的完整列表,请参阅 [将 Systems Manager 与 AWS SDK 配](#page-31-0) [合使用](#page-31-0)。本主题还包括有关入门的信息以及有关先前的 SDK 版本的详细信息。

# 将 **DescribeActivations** 与 AWS SDK 或 CLI 配合使用

以下代码示例演示如何使用 DescribeActivations。

### CLI

AWS CLI

### 描述激活

以下 describe-activations 示例列出有关您 AWS 账户中激活的详细信息。

#### aws ssm describe-activations

输出:

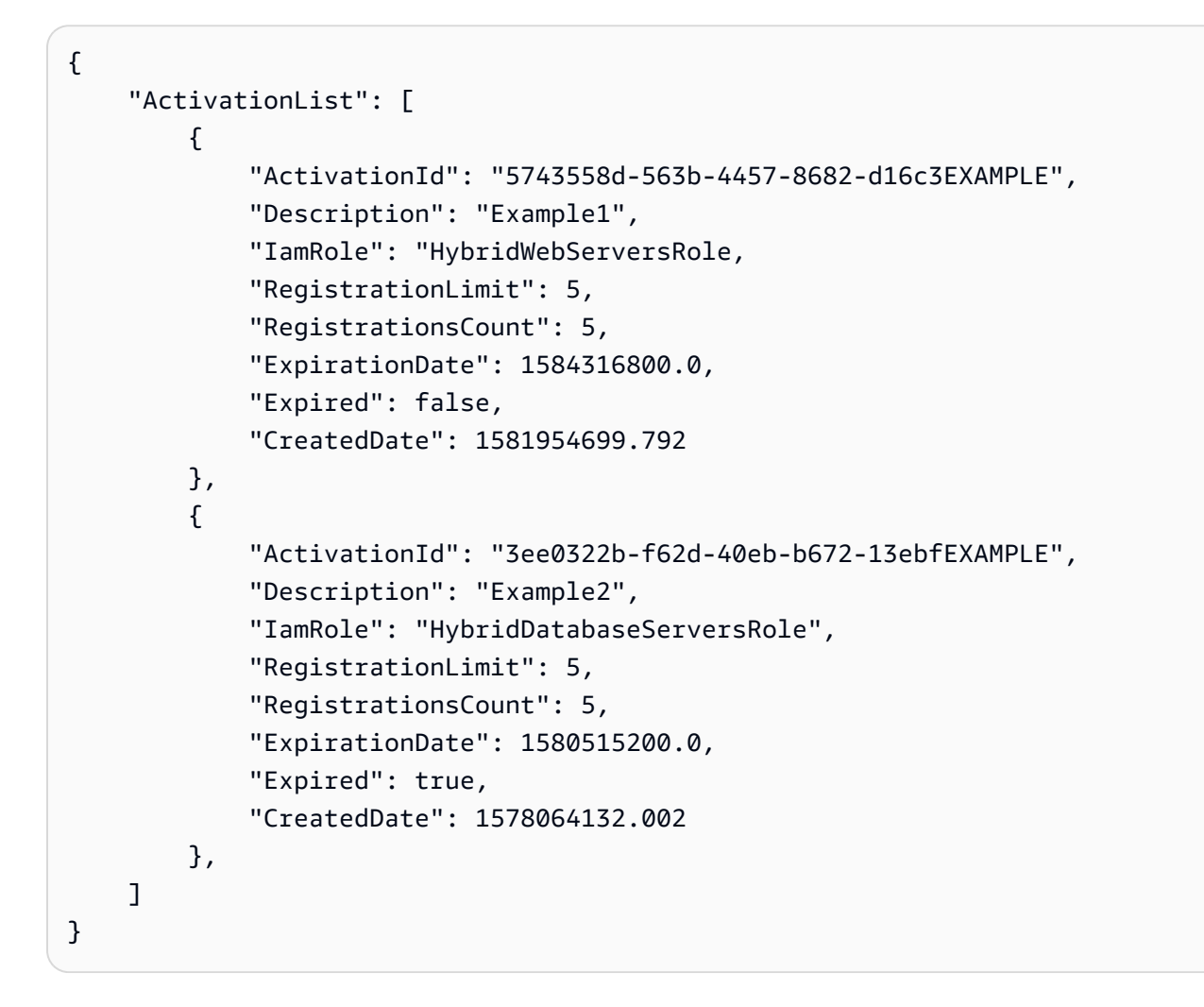

有关更多信息,请参阅《AWS Systems Manager 用户指南》中的[步骤 4:为混合环境创建托管](https://docs.aws.amazon.com/systems-manager/latest/userguide/sysman-managed-instance-activation.html) [式实例激活](https://docs.aws.amazon.com/systems-manager/latest/userguide/sysman-managed-instance-activation.html)。

• 有关 API 详细信息,请参阅《AWS CLI Command Reference》中的 [DescribeActivations](https://awscli.amazonaws.com/v2/documentation/api/latest/reference/ssm/describe-activations.html)。

### **PowerShell**

适用于 PowerShell 的工具

示例 1:此示例提供有关您账户激活的详细信息。

Get-SSMActivation

输出:

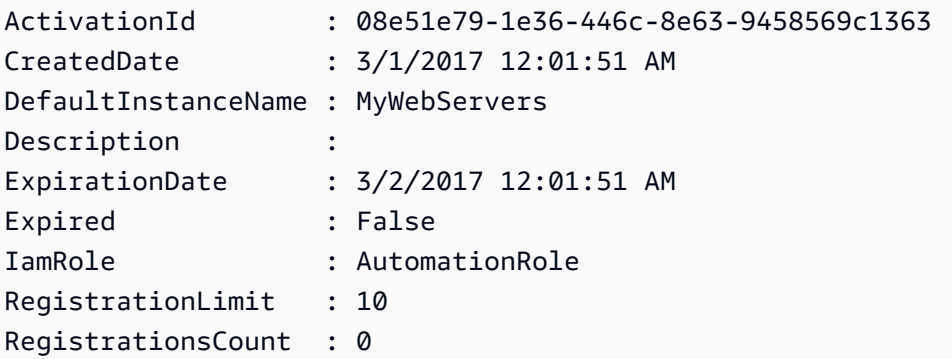

• 有关 API 详细信息,请参阅《AWS Tools for PowerShell Cmdlet Reference》中的 [DescribeActivations](https://docs.aws.amazon.com/powershell/latest/reference)。

有关 AWS SDK 开发人员指南和代码示例的完整列表,请参阅 [将 Systems Manager 与 AWS SDK 配](#page-31-0) [合使用](#page-31-0)。本主题还包括有关入门的信息以及有关先前的 SDK 版本的详细信息。

# 将 **DescribeAssociation** 与 AWS SDK 或 CLI 配合使用

以下代码示例演示如何使用 DescribeAssociation。

CLI

AWS CLI

示例 1:获取关联的详细信息

以下 describe-association 示例描述指定关联 ID 的关联。

```
aws ssm describe-association \ 
     --association-id "8dfe3659-4309-493a-8755-0123456789ab"
```
{

```
 "AssociationDescription": { 
         "Name": "AWS-GatherSoftwareInventory", 
         "AssociationVersion": "1", 
         "Date": 1534864780.995, 
         "LastUpdateAssociationDate": 1543235759.81, 
         "Overview": { 
              "Status": "Success", 
              "AssociationStatusAggregatedCount": { 
                  "Success": 2 
              } 
         }, 
         "DocumentVersion": "$DEFAULT", 
         "Parameters": { 
              "applications": [ 
                  "Enabled" 
              ], 
              "awsComponents": [ 
                  "Enabled" 
              ], 
              "customInventory": [ 
                  "Enabled" 
              ], 
              "files": [ 
 "" 
              ], 
              "instanceDetailedInformation": [ 
                  "Enabled" 
              ], 
              "networkConfig": [ 
                  "Enabled" 
              ], 
              "services": [ 
                  "Enabled" 
              ], 
              "windowsRegistry": [ 
 "" 
              ], 
              "windowsRoles": [ 
                  "Enabled" 
              ], 
              "windowsUpdates": [
```

```
 "Enabled" 
 ] 
        }, 
        "AssociationId": "8dfe3659-4309-493a-8755-0123456789ab", 
        "Targets": [ 
\{\hspace{.1cm} \} "Key": "InstanceIds", 
                "Values": [ 
 "*" 
 ] 
 } 
        ], 
        "ScheduleExpression": "rate(24 hours)", 
        "LastExecutionDate": 1550501886.0, 
        "LastSuccessfulExecutionDate": 1550501886.0, 
        "AssociationName": "Inventory-Association" 
    }
}
```
有关更多信息,请参阅《AWS Systems Manager 用户指南》中的[编辑和创建关联的新版本。](https://docs.aws.amazon.com/systems-manager/latest/userguide/sysman-state-assoc-edit.html)

示例 2:获取特定实例和文档的关联的详细信息

以下 describe-association 示例描述实例和文档之间的关联。

```
aws ssm describe-association \ 
     --instance-id "i-1234567890abcdef0" \ 
     --name "AWS-UpdateSSMAgent"
```

```
{ 
     "AssociationDescription": { 
          "Status": { 
              "Date": 1487876122.564, 
              "Message": "Associated with AWS-UpdateSSMAgent", 
              "Name": "Associated" 
         }, 
          "Name": "AWS-UpdateSSMAgent", 
          "InstanceId": "i-1234567890abcdef0", 
          "Overview": { 
              "Status": "Pending",
```
```
 "DetailedStatus": "Associated", 
              "AssociationStatusAggregatedCount": { 
                  "Pending": 1 
 } 
         }, 
         "AssociationId": "d8617c07-2079-4c18-9847-1234567890ab", 
         "DocumentVersion": "$DEFAULT", 
         "LastUpdateAssociationDate": 1487876122.564, 
         "Date": 1487876122.564, 
         "Targets": [ 
\{\hspace{.1cm} \} "Values": [ 
                       "i-1234567890abcdef0" 
                  ], 
                  "Key": "InstanceIds" 
              } 
         ] 
     }
}
```
有关更多信息,请参阅《AWS Systems Manager 用户指南》中的[编辑和创建关联的新版本。](https://docs.aws.amazon.com/systems-manager/latest/userguide/sysman-state-assoc-edit.html)

• 有关 API 详细信息,请参阅《AWS CLI Command Reference》中的 [DescribeAssociation。](https://awscli.amazonaws.com/v2/documentation/api/latest/reference/ssm/describe-association.html)

**PowerShell** 

适用于 PowerShell 的工具

示例 1: 此示例描述实例和文档之间的关联。

Get-SSMAssociation -InstanceId "i-0000293ffd8c57862" -Name "AWS-UpdateSSMAgent"

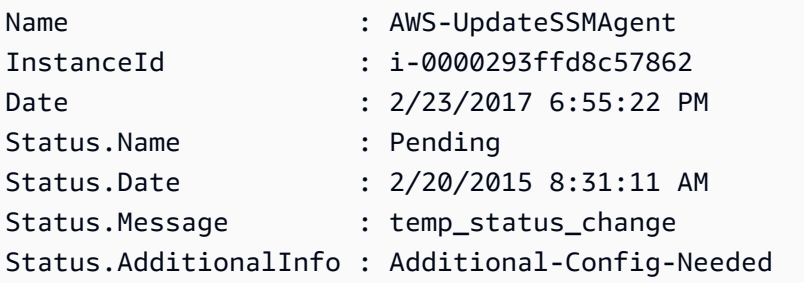

• 有关 API 详细信息,请参阅《AWS Tools for PowerShell Cmdlet Reference》中的 [DescribeAssociation。](https://docs.aws.amazon.com/powershell/latest/reference)

有关 AWS SDK 开发人员指南和代码示例的完整列表,请参阅 [将 Systems Manager 与 AWS SDK 配](#page-31-0) [合使用](#page-31-0)。本主题还包括有关入门的信息以及有关先前的 SDK 版本的详细信息。

# 将 **DescribeAssociationExecutionTargets** 与 AWS SDK 或 CLI 配 合使用

以下代码示例演示如何使用 DescribeAssociationExecutionTargets。

CLI

#### AWS CLI

获取关联执行的详细信息

以下 describe-association-execution-targets 示例描述指定的关联执行。

```
aws ssm describe-association-execution-targets \ 
     --association-id "8dfe3659-4309-493a-8755-0123456789ab" \ 
     --execution-id "7abb6378-a4a5-4f10-8312-0123456789ab"
```

```
{ 
     "AssociationExecutionTargets": [ 
         { 
             "AssociationId": "8dfe3659-4309-493a-8755-0123456789ab", 
             "AssociationVersion": "1", 
             "ExecutionId": "7abb6378-a4a5-4f10-8312-0123456789ab", 
             "ResourceId": "i-1234567890abcdef0", 
             "ResourceType": "ManagedInstance", 
             "Status": "Success", 
             "DetailedStatus": "Success", 
             "LastExecutionDate": 1550505538.497, 
             "OutputSource": { 
                 "OutputSourceId": "97fff367-fc5a-4299-aed8-0123456789ab", 
                 "OutputSourceType": "RunCommand" 
 } 
 }
```
}

]

有关更多信息,请参阅《AWS Systems Manager 用户指南》中的[查看关联历史记录。](https://docs.aws.amazon.com/systems-manager/latest/userguide/sysman-state-assoc-history.html)

• 有关 API 详细信息,请参阅《AWS CLI Command Reference》中的 [DescribeAssociationExecutionTargets。](https://awscli.amazonaws.com/v2/documentation/api/latest/reference/ssm/describe-association-execution-targets.html)

#### PowerShell

适用于 PowerShell 的工具

示例 1:此示例显示作为关联执行目标组成部分的资源 ID 及其执行状态

```
Get-SSMAssociationExecutionTarget -AssociationId 123a45a0-
c678-9012-3456-78901234db5e -ExecutionId 123a45a0-c678-9012-3456-78901234db5e | 
 Select-Object ResourceId, Status
```
输出:

```
ResourceId Status
---------- ------
i-0b1b2a3456f7a890b Success
i-01c12a45d6fc7a89f Success
i-0a1caf234f56d7dc8 Success
i-012a3fd45af6dbcfe Failed
i-0ddc1df23c4a5fb67 Success
```
示例 2:此命令检查自昨天以来与命令文档关联的特定自动化的特定执行。它会进一步检查关联 执行是否失败;如果失败,它将显示执行的命令调用详细信息以及实例 ID

```
$AssociationExecution= Get-SSMAssociationExecutionTarget -
AssociationId 1c234567-890f-1aca-a234-5a678d901cb0 -ExecutionId 
  12345ca12-3456-2345-2b45-23456789012 | 
     Where-Object {$_.LastExecutionDate -gt (Get-Date -Hour 00 -Minute 
  00).AddDays(-1)} 
foreach ($execution in $AssociationExecution) {
     if($execution.Status -ne 'Success'){ 
         Write-Output "There was an issue executing the association 
  $($execution.AssociationId) on $($execution.ResourceId)"
```

```
 Get-SSMCommandInvocation -CommandId 
  $execution.OutputSource.OutputSourceId -Detail:$true | Select-Object -
ExpandProperty CommandPlugins 
     }
}
```
输出:

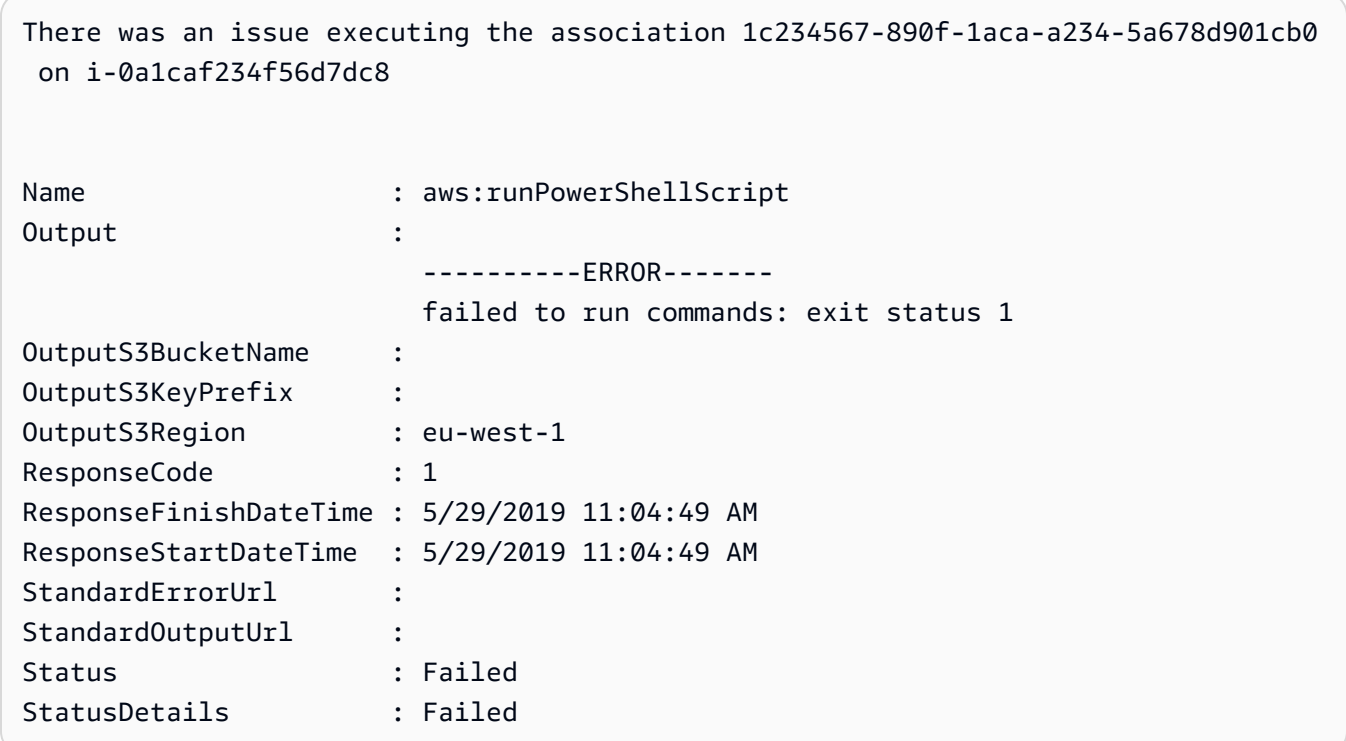

• 有关 API 详细信息,请参阅《AWS Tools for PowerShell Cmdlet Reference》中的 [DescribeAssociationExecutionTargets。](https://docs.aws.amazon.com/powershell/latest/reference)

有关 AWS SDK 开发人员指南和代码示例的完整列表,请参阅 [将 Systems Manager 与 AWS SDK 配](#page-31-0) [合使用](#page-31-0)。本主题还包括有关入门的信息以及有关先前的 SDK 版本的详细信息。

# 将 **DescribeAssociationExecutions** 与 AWS SDK 或 CLI 配合使用

以下代码示例演示如何使用 DescribeAssociationExecutions。

CLI

AWS CLI

示例 1:获取关联所有执行的详细信息

以下 describe-association-executions 示例描述指定关联的所有执行。

```
aws ssm describe-association-executions \ 
     --association-id "8dfe3659-4309-493a-8755-0123456789ab"
```
输出:

```
{ 
     "AssociationExecutions": [ 
         { 
              "AssociationId": "8dfe3659-4309-493a-8755-0123456789ab", 
              "AssociationVersion": "1", 
              "ExecutionId": "474925ef-1249-45a2-b93d-0123456789ab", 
              "Status": "Success", 
              "DetailedStatus": "Success", 
              "CreatedTime": 1550505827.119, 
              "ResourceCountByStatus": "{Success=1}" 
         }, 
         { 
              "AssociationId": "8dfe3659-4309-493a-8755-0123456789ab", 
              "AssociationVersion": "1", 
              "ExecutionId": "7abb6378-a4a5-4f10-8312-0123456789ab", 
              "Status": "Success", 
              "DetailedStatus": "Success", 
              "CreatedTime": 1550505536.843, 
              "ResourceCountByStatus": "{Success=1}" 
         }, 
          ... 
     ]
}
```
有关更多信息,请参阅《AWS Systems Manager 用户指南》中的[查看关联历史记录。](https://docs.aws.amazon.com/systems-manager/latest/userguide/sysman-state-assoc-history.html)

示例 2: 获取特定日期和时间之后关联的所有执行的详细信息

以下 describe-association-executions 示例描述指定日期和时间之后关联的所有执 行。

```
aws ssm describe-association-executions \ 
     --association-id "8dfe3659-4309-493a-8755-0123456789ab" \ 
     --filters "Key=CreatedTime,Value=2019-02-18T16:00:00Z,Type=GREATER_THAN"
```
输出:

```
{ 
     "AssociationExecutions": [ 
         { 
              "AssociationId": "8dfe3659-4309-493a-8755-0123456789ab", 
              "AssociationVersion": "1", 
              "ExecutionId": "474925ef-1249-45a2-b93d-0123456789ab", 
              "Status": "Success", 
              "DetailedStatus": "Success", 
              "CreatedTime": 1550505827.119, 
              "ResourceCountByStatus": "{Success=1}" 
         }, 
         { 
              "AssociationId": "8dfe3659-4309-493a-8755-0123456789ab", 
              "AssociationVersion": "1", 
              "ExecutionId": "7abb6378-a4a5-4f10-8312-0123456789ab", 
              "Status": "Success", 
              "DetailedStatus": "Success", 
              "CreatedTime": 1550505536.843, 
              "ResourceCountByStatus": "{Success=1}" 
         }, 
          ... 
     ]
}
```
有关更多信息,请参阅《AWS Systems Manager 用户指南》中的[查看关联历史记录。](https://docs.aws.amazon.com/systems-manager/latest/userguide/sysman-state-assoc-history.html)

• 有关 API 详细信息,请参阅《AWS CLI Command Reference》中的 [DescribeAssociationExecutions](https://awscli.amazonaws.com/v2/documentation/api/latest/reference/ssm/describe-association-executions.html)。

**PowerShell** 

适用于 PowerShell 的工具

示例 1:此示例返回所提供关联 ID 的执行

Get-SSMAssociationExecution -AssociationId 123a45a0-c678-9012-3456-78901234db5e

输出:

AssociationId : 123a45a0-c678-9012-3456-78901234db5e

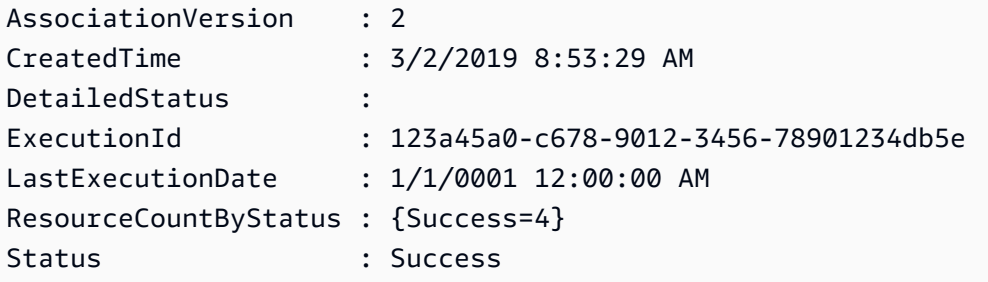

• 有关 API 详细信息,请参阅《AWS Tools for PowerShell Cmdlet Reference》中的 [DescribeAssociationExecutions](https://docs.aws.amazon.com/powershell/latest/reference)。

有关 AWS SDK 开发人员指南和代码示例的完整列表,请参阅 [将 Systems Manager 与 AWS SDK 配](#page-31-0) [合使用](#page-31-0)。本主题还包括有关入门的信息以及有关先前的 SDK 版本的详细信息。

## 将 **DescribeAutomationExecutions** 与 AWS SDK 或 CLI 配合使用

以下代码示例演示如何使用 DescribeAutomationExecutions。

CLI

AWS CLI

描述自动化执行

以下 describe-automation-executions 示例显示了有关自动化执行的详细信息。

```
aws ssm describe-automation-executions \ 
     --filters Key=ExecutionId,Values=73c8eef8-f4ee-4a05-820c-e354fEXAMPLE
```

```
{ 
     "AutomationExecutionMetadataList": [ 
        \{ "AutomationExecutionId": "73c8eef8-f4ee-4a05-820c-e354fEXAMPLE", 
             "DocumentName": "AWS-StartEC2Instance", 
             "DocumentVersion": "1", 
             "AutomationExecutionStatus": "Success", 
             "ExecutionStartTime": 1583737233.748, 
             "ExecutionEndTime": 1583737234.719, 
             "ExecutedBy": "arn:aws:sts::29884EXAMPLE:assumed-role/
mw_service_role/OrchestrationService",
```

```
 "LogFile": "", 
               "Outputs": {}, 
               "Mode": "Auto", 
               "Targets": [], 
               "ResolvedTargets": { 
                    "ParameterValues": [], 
                    "Truncated": false 
               }, 
               "AutomationType": "Local" 
          } 
     ]
}
```
有关更多信息,请参阅《AWS Systems Manager 用户指南》中的[运行简单的自动化工作流程。](https://docs.aws.amazon.com/systems-manager/latest/userguide/automation-working-executing.html)

• 有关 API 详细信息,请参阅《AWS CLI Command Reference》中的 [DescribeAutomationExecutions。](https://awscli.amazonaws.com/v2/documentation/api/latest/reference/ssm/describe-automation-executions.html)

### **PowerShell**

适用于 PowerShell 的工具

示例 1:此示例描述与您的账户关联的所有活动和已终止的自动化执行。

```
Get-SSMAutomationExecutionList
```

```
输出:
```
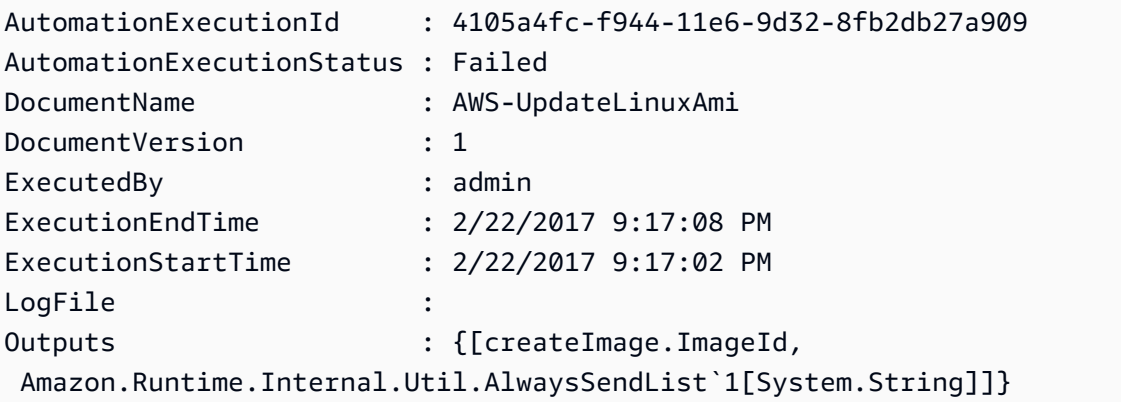

示例 2: 此示例显示 AutomationExecutionStatus 并非"成功"的执行的 ExecutionID、文档、执行 开始/结束时间戳

```
Get-SSMAutomationExecutionList | Where-Object AutomationExecutionStatus 
 -ne "Success" | Select-Object AutomationExecutionId, DocumentName, 
 AutomationExecutionStatus, ExecutionStartTime, ExecutionEndTime | Format-Table -
AutoSize
```
输出:

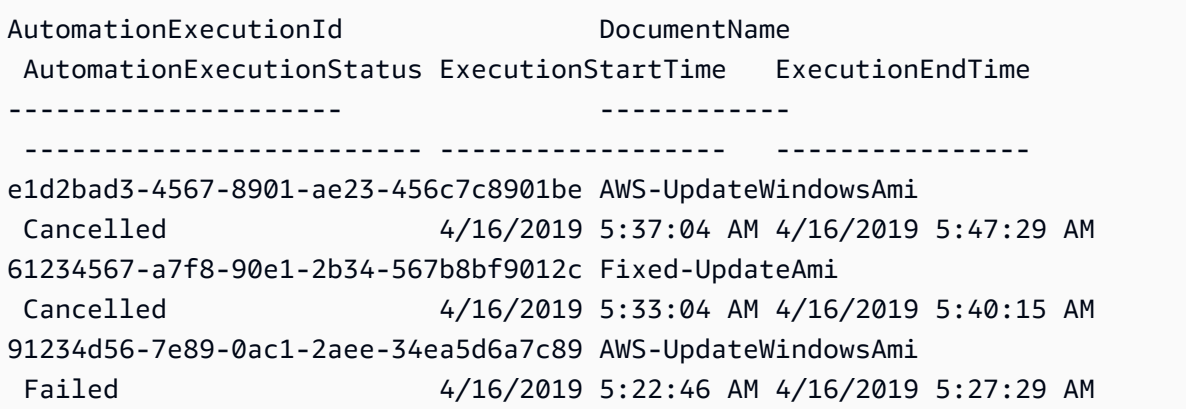

• 有关 API 详细信息,请参阅《AWS Tools for PowerShell Cmdlet Reference》中的 [DescribeAutomationExecutions。](https://docs.aws.amazon.com/powershell/latest/reference)

有关 AWS SDK 开发人员指南和代码示例的完整列表,请参阅 [将 Systems Manager 与 AWS SDK 配](#page-31-0) [合使用](#page-31-0)。本主题还包括有关入门的信息以及有关先前的 SDK 版本的详细信息。

## 将 **DescribeAutomationStepExecutions** 与 AWS SDK 或 CLI 配合使 用

以下代码示例演示如何使用 DescribeAutomationStepExecutions。

CLI

AWS CLI

示例 1: 描述自动化执行的所有步骤

以下 describe-automation-step-executions 示例显示有关自动化执行步骤的详细信 息。

aws ssm describe-automation-step-executions \

--automation-execution-id 73c8eef8-f4ee-4a05-820c-e354fEXAMPLE

## 输出:

```
{ 
     "StepExecutions": [ 
         \mathcal{L} "StepName": "startInstances", 
              "Action": "aws:changeInstanceState", 
              "ExecutionStartTime": 1583737234.134, 
              "ExecutionEndTime": 1583737234.672, 
              "StepStatus": "Success", 
              "Inputs": { 
                   "DesiredState": "\"running\"", 
                   "InstanceIds": "[\"i-0cb99161f6EXAMPLE\"]" 
              }, 
              "Outputs": { 
                   "InstanceStates": [ 
                       "running" 
 ] 
              }, 
              "StepExecutionId": "95e70479-cf20-4d80-8018-7e4e2EXAMPLE", 
              "OverriddenParameters": {} 
         } 
    \mathbf{I}}
```
示例 2:描述自动化执行的特定步骤

以下 describe-automation-step-executions 示例显示了有关自动化执行中特定步骤的 详细信息。

```
aws ssm describe-automation-step-executions \ 
     --automation-execution-id 73c8eef8-f4ee-4a05-820c-e354fEXAMPLE \ 
     --filters Key=StepExecutionId,Values=95e70479-cf20-4d80-8018-7e4e2EXAMPLE
```
有关更多信息,请参阅《AWS Systems Manager 用户指南》中的[分步运行自动化工作流程\(命](https://docs.aws.amazon.com/systems-manager/latest/userguide/automation-working-executing-manually.html#automation-working-executing-manually-commandline) [令行\)](https://docs.aws.amazon.com/systems-manager/latest/userguide/automation-working-executing-manually.html#automation-working-executing-manually-commandline)。

• 有关 API 详细信息,请参阅《AWS CLI Command Reference》中的 [DescribeAutomationStepExecutions](https://awscli.amazonaws.com/v2/documentation/api/latest/reference/ssm/describe-automation-step-executions.html)。

#### **PowerShell**

### 适用于 PowerShell 的工具

示例 1:此示例显示有关自动化工作流程中所有活动和已终止步骤执行的信息。

Get-SSMAutomationStepExecution -AutomationExecutionId e1d2bad3-4567-8901 ae23-456c7c8901be | Select-Object StepName, Action, StepStatus

输出:

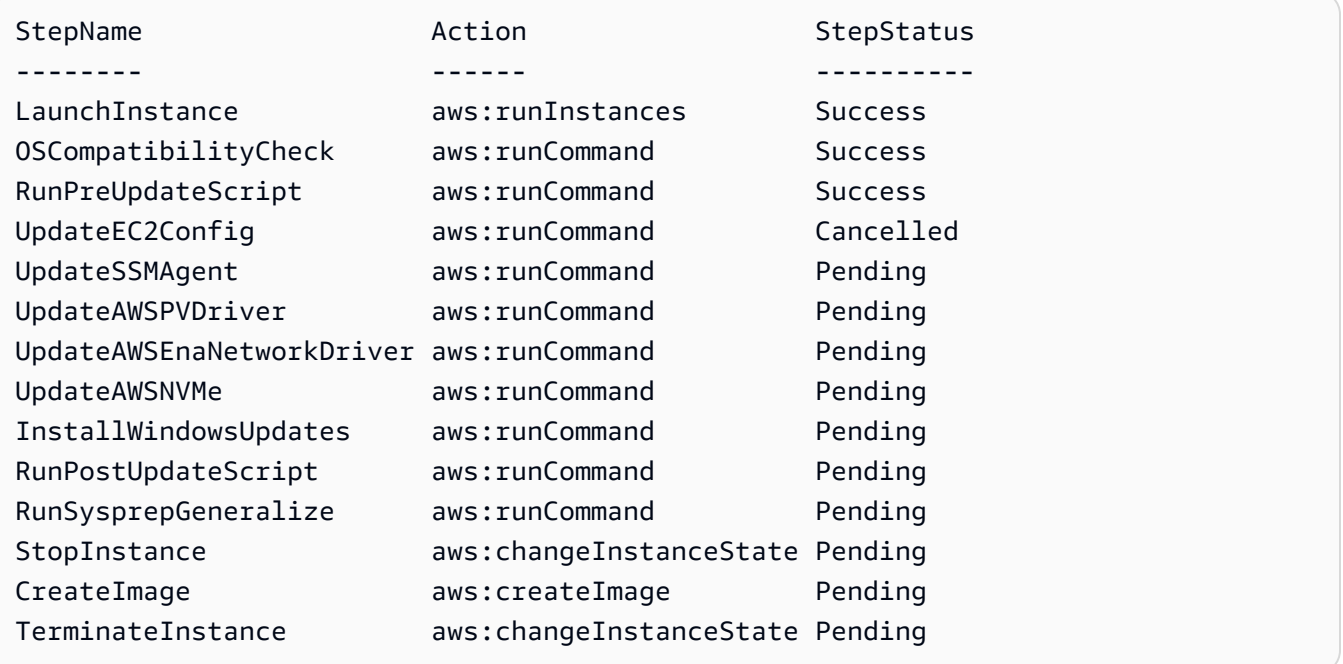

• 有关 API 详细信息,请参阅《《AWS Tools for PowerShell Cmdlet Reference》中的 [DescribeAutomationStepExecutions](https://docs.aws.amazon.com/powershell/latest/reference)。

有关 AWS SDK 开发人员指南和代码示例的完整列表,请参阅 [将 Systems Manager 与 AWS SDK 配](#page-31-0) [合使用](#page-31-0)。本主题还包括有关入门的信息以及有关先前的 SDK 版本的详细信息。

## 将 **DescribeAvailablePatches** 与 AWS SDK 或 CLI 配合使用

以下代码示例演示如何使用 DescribeAvailablePatches。

### CLI

## AWS CLI

## 获取可用补丁

以下 describe-available-patches 示例检索有关 MSRC 严重性为"严重"的所有 Windows Server 2019 可用补丁的详细信息。

```
aws ssm describe-available-patches \ 
     --filters "Key=PRODUCT,Values=WindowsServer2019" 
  "Key=MSRC_SEVERITY,Values=Critical"
```

```
{ 
     "Patches": [ 
         { 
             "Id": "fe6bd8c2-3752-4c8b-ab3e-1a7ed08767ba", 
             "ReleaseDate": 1544047205.0, 
             "Title": "2018-11 Update for Windows Server 2019 for x64-based 
 Systems (KB4470788)", 
             "Description": "Install this update to resolve issues in Windows. 
 For a complete listing of the issues that are included in this update, see the 
  associated Microsoft Knowledge Base article for more information. After you 
  install this item, you may have to restart your computer.", 
             "ContentUrl": "https://support.microsoft.com/en-us/kb/4470788", 
             "Vendor": "Microsoft", 
             "ProductFamily": "Windows", 
             "Product": "WindowsServer2019", 
             "Classification": "SecurityUpdates", 
             "MsrcSeverity": "Critical", 
             "KbNumber": "KB4470788", 
             "MsrcNumber": "", 
             "Language": "All" 
         }, 
         { 
             "Id": "c96115e1-5587-4115-b851-22baa46a3f11", 
             "ReleaseDate": 1549994410.0, 
             "Title": "2019-02 Security Update for Adobe Flash Player for Windows 
 Server 2019 for x64-based Systems (KB4487038)", 
             "Description": "A security issue has been identified in a Microsoft 
  software product that could affect your system. You can help protect your system
```
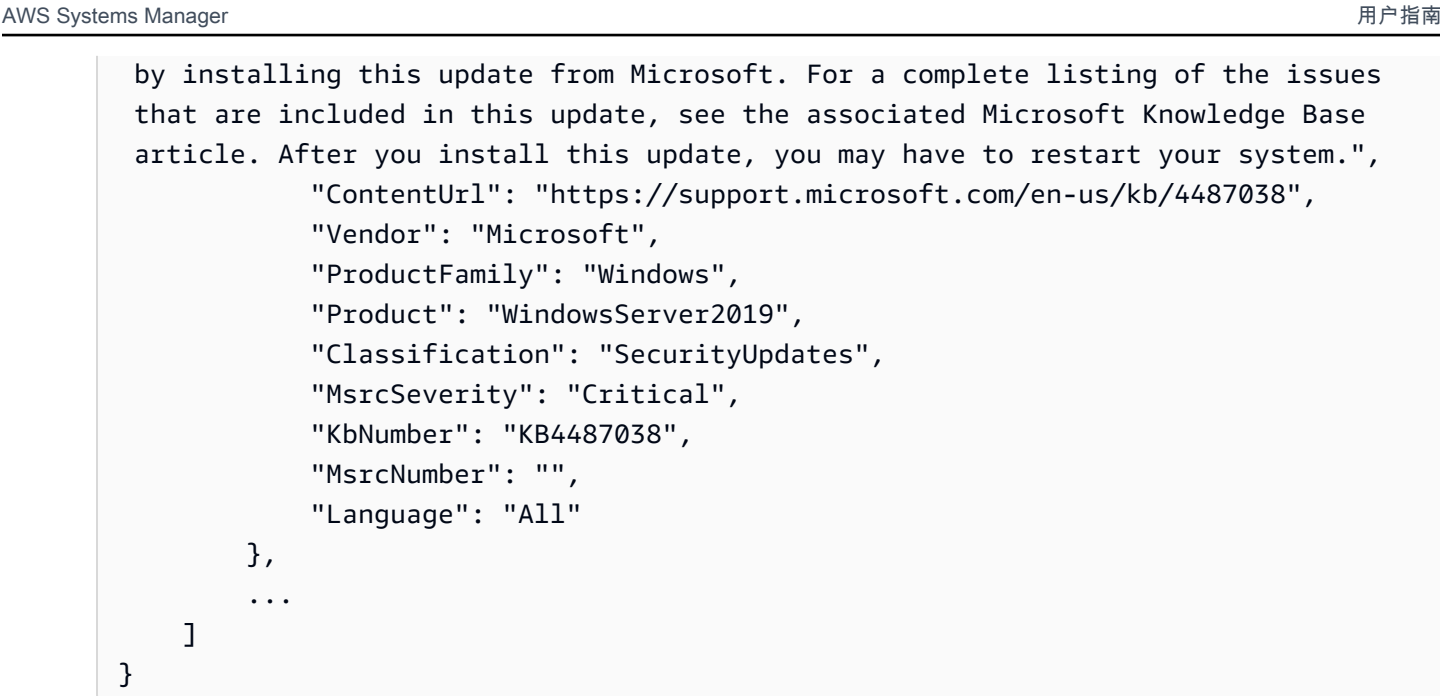

## 获取特定补丁的详细信息

以下 describe-available-patches 示例将检索有关指定补丁的详细信息。

```
aws ssm describe-available-patches \ 
     --filters "Key=PATCH_ID,Values=KB4480979"
```
输出:

}

```
{ 
     "Patches": [ 
         { 
             "Id": "680861e3-fb75-432e-818e-d72e5f2be719", 
             "ReleaseDate": 1546970408.0, 
             "Title": "2019-01 Security Update for Adobe Flash Player for Windows 
  Server 2016 for x64-based Systems (KB4480979)", 
             "Description": "A security issue has been identified in a Microsoft 
  software product that could affect your system. You can help protect your system 
  by installing this update from Microsoft. For a complete listing of the issues 
  that are included in this update, see the associated Microsoft Knowledge Base 
  article. After you install this update, you may have to restart your system.", 
             "ContentUrl": "https://support.microsoft.com/en-us/kb/4480979", 
             "Vendor": "Microsoft", 
             "ProductFamily": "Windows", 
             "Product": "WindowsServer2016", 
             "Classification": "SecurityUpdates",
```

```
 "MsrcSeverity": "Critical", 
               "KbNumber": "KB4480979", 
               "MsrcNumber": "", 
               "Language": "All" 
          } 
     ]
}
```
有关更多信息,请参阅《AWS Systems Manager 用户指南》中的 [Patch Manager 工作原理。](https://docs.aws.amazon.com/systems-manager/latest/userguide/patch-manager-how-it-works.html)

• 有关 API 详细信息,请参阅《AWS CLI Command Reference》中的 [DescribeAvailablePatches](https://awscli.amazonaws.com/v2/documentation/api/latest/reference/ssm/describe-available-patches.html)。

**PowerShell** 

适用于 PowerShell 的工具

示例 1:此示例获取 MSRC 严重性为"严重"的、适用于 Windows Server 2012 的所有可用补 丁。此示例使用的语法需要 PowerShell 版本 3 或更高版本。

```
$filter1 = @{Key="PRODUCT";Values=@("WindowsServer2012")}
$filter2 = @{Key="MSRC_SEVERITY";Values=@("Critical")}
```
Get-SSMAvailablePatch -Filter \$filter1,\$filter2

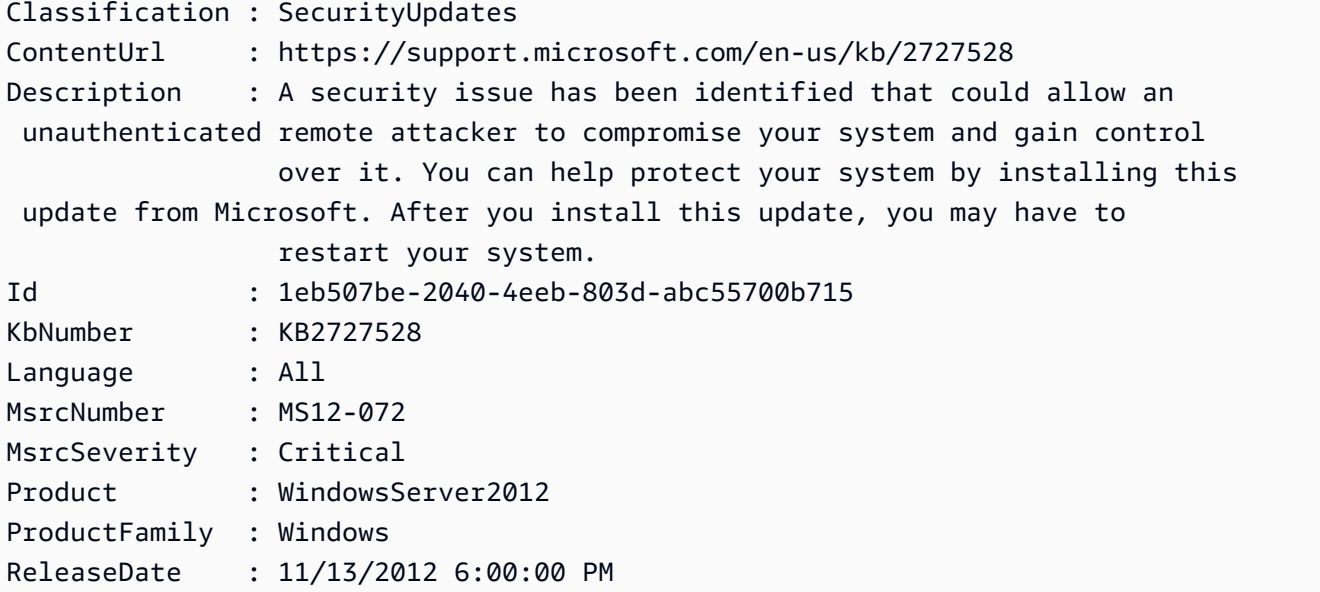

Title  $\qquad$ : Security Update for Windows Server 2012 (KB2727528) Vendor : Microsoft ...

示例 2:对于 PowerShell 版本 2,必须使用 New-Object 创建每个筛选器。

```
$filter1 = New-Object 
 Amazon.SimpleSystemsManagement.Model.PatchOrchestratorFilter
$filter1.Key = "PRODUCT"
$filter1.Values = "WindowsServer2012"
$filter2 = New-Object 
 Amazon.SimpleSystemsManagement.Model.PatchOrchestratorFilter
$filter2.Key = "MSRC_SEVERITY"
$filter2.Values = "Critical"
Get-SSMAvailablePatch -Filter $filter1,$filter2
```
示例 3:此示例获取过去 20 天内发布且适用于与 WindowsServer2019 匹配产品的所有更新

Get-SSMAvailablePatch | Where-Object ReleaseDate -ge (Get-Date).AddDays(-20) | Where-Object Product -eq "WindowsServer2019" | Select-Object ReleaseDate, Product, Title

输出:

```
ReleaseDate Product Title
----------- ------- -----
4/9/2019 5:00:12 PM WindowsServer2019 2019-04 Security Update for Adobe Flash 
 Player for Windows Server 2019 for x64-based Systems (KB4493478)
4/9/2019 5:00:06 PM WindowsServer2019 2019-04 Cumulative Update for Windows 
 Server 2019 for x64-based Systems (KB4493509)
4/2/2019 5:00:06 PM WindowsServer2019 2019-03 Servicing Stack Update for Windows 
 Server 2019 for x64-based Systems (KB4493510)
```
• 有关 API 详细信息,请参阅《AWS Tools for PowerShell Cmdlet Reference》中的 [DescribeAvailablePatches](https://docs.aws.amazon.com/powershell/latest/reference)。

有关 AWS SDK 开发人员指南和代码示例的完整列表,请参阅 [将 Systems Manager 与 AWS SDK 配](#page-31-0) [合使用](#page-31-0)。本主题还包括有关入门的信息以及有关先前的 SDK 版本的详细信息。

# 将 **DescribeDocument** 与 AWS SDK 或 CLI 配合使用

以下代码示例演示如何使用 DescribeDocument。

### CLI

## AWS CLI

显示文档的详细信息

以下 describe-document 示例显示有关您 AWS 账户中 Systems Manager 文档的详细信 息。

```
aws ssm describe-document \ 
     --name "Example"
```

```
{ 
     "Document": { 
         "Hash": 
  "fc2410281f40779e694a8b95975d0f9f316da8a153daa94e3d9921102EXAMPLE", 
         "HashType": "Sha256", 
         "Name": "Example", 
         "Owner": "29884EXAMPLE", 
         "CreatedDate": 1583257938.266, 
         "Status": "Active", 
         "DocumentVersion": "1", 
         "Description": "Document Example", 
         "Parameters": [ 
\{\hspace{.1cm} \} "Name": "AutomationAssumeRole", 
                  "Type": "String", 
                  "Description": "(Required) The ARN of the role that allows 
 Automation to perform the actions on your behalf. If no role is specified, 
 Systems Manager Automation uses your IAM permissions to execute this document.", 
                  "DefaultValue": "" 
              }, 
\{\hspace{.1cm} \} "Name": "InstanceId", 
                  "Type": "String", 
                  "Description": "(Required) The ID of the Amazon EC2 instance.", 
                  "DefaultValue": ""
```

```
 } 
         ], 
         "PlatformTypes": [ 
              "Windows", 
              "Linux" 
         ], 
         "DocumentType": "Automation", 
         "SchemaVersion": "0.3", 
         "LatestVersion": "1", 
         "DefaultVersion": "1", 
         "DocumentFormat": "YAML", 
         "Tags": [] 
     }
}
```
有关更多信息,请参阅《AWS Systems Manager 用户指南》中的[创建 Systems Manager 文](https://docs.aws.amazon.com/systems-manager/latest/userguide/create-ssm-doc.html) [档](https://docs.aws.amazon.com/systems-manager/latest/userguide/create-ssm-doc.html)。

• 有关 API 详细信息,请参阅《AWS CLI Command Reference》中的 [DescribeDocument。](https://awscli.amazonaws.com/v2/documentation/api/latest/reference/ssm/describe-document.html)

### **PowerShell**

适用于 PowerShell 的工具

示例 1: 此示例返回有关文档的信息。

Get-SSMDocumentDescription -Name "RunShellScript"

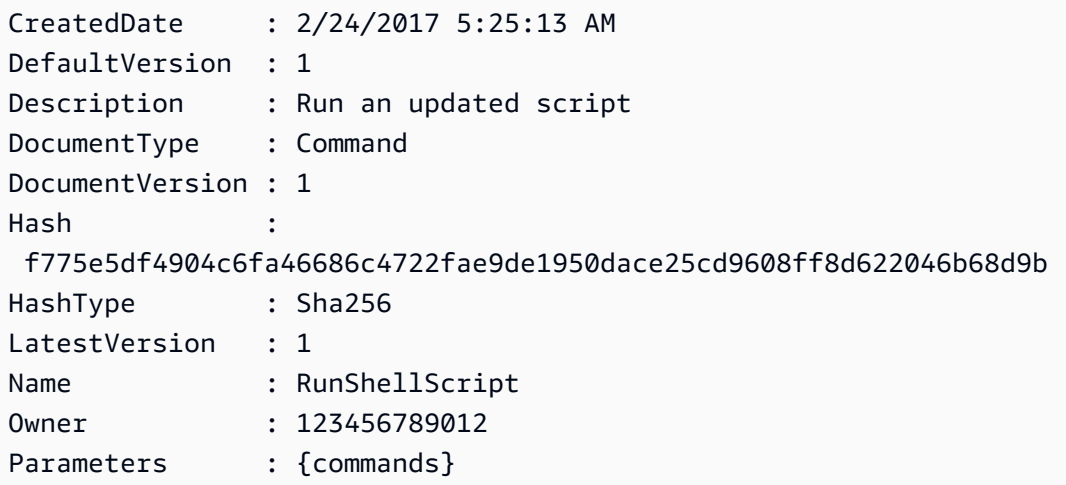

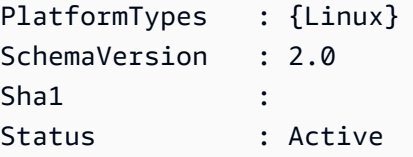

• 有关 API 详细信息,请参阅《AWS Tools for PowerShell Cmdlet Reference》中的 [DescribeDocument](https://docs.aws.amazon.com/powershell/latest/reference)。

有关 AWS SDK 开发人员指南和代码示例的完整列表,请参阅 [将 Systems Manager 与 AWS SDK 配](#page-31-0) [合使用](#page-31-0)。本主题还包括有关入门的信息以及有关先前的 SDK 版本的详细信息。

## 将 **DescribeDocumentPermission** 与 AWS SDK 或 CLI 配合使用

以下代码示例演示如何使用 DescribeDocumentPermission。

CLI

AWS CLI

描述文档权限

以下 describe-document-permission 示例显示有关公开共享 Systems Manager 文档的权 限详细信息。

```
aws ssm describe-document-permission \ 
     --name "Example" \ 
     --permission-type "Share"
```

```
{ 
      "AccountIds": [ 
           "all" 
      ], 
      "AccountSharingInfoList": [ 
           { 
                "AccountId": "all", 
                "SharedDocumentVersion": "$DEFAULT" 
           } 
     \mathbf{I}}
```
有关更多信息,请参阅《AWS Systems Manager 用户指南》中的[共享 Systems Manager 文](https://docs.aws.amazon.com/systems-manager/latest/userguide/ssm-how-to-share.html) [档](https://docs.aws.amazon.com/systems-manager/latest/userguide/ssm-how-to-share.html)。

• 有关 API 详细信息,请参阅《AWS CLI Command Reference》中的 [DescribeDocumentPermission](https://awscli.amazonaws.com/v2/documentation/api/latest/reference/ssm/describe-document-permission.html)。

#### **PowerShell**

适用于 PowerShell 的工具

示例 1:此示例列出文档的所有版本。

Get-SSMDocumentVersionList -Name "RunShellScript"

输出:

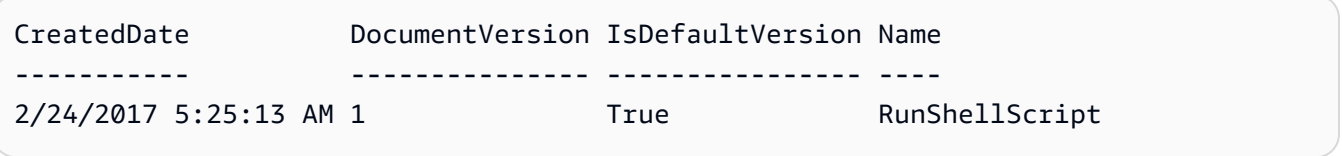

• 有关 API 详细信息,请参阅《AWS Tools for PowerShell Cmdlet Reference》中的 [DescribeDocumentPermission](https://docs.aws.amazon.com/powershell/latest/reference)。

有关 AWS SDK 开发人员指南和代码示例的完整列表,请参阅 [将 Systems Manager 与 AWS SDK 配](#page-31-0) [合使用](#page-31-0)。本主题还包括有关入门的信息以及有关先前的 SDK 版本的详细信息。

# 将 **DescribeEffectiveInstanceAssociations** 与 AWS SDK 或 CLI 配合使用

以下代码示例演示如何使用 DescribeEffectiveInstanceAssociations。

CL<sub>I</sub>

AWS CLI

获取实例有效关联的详细信息

以下 describe-effective-instance-associations 示例检索有关实例有效关联的详细 信息。

命令:

```
aws ssm describe-effective-instance-associations --instance-id 
  "i-1234567890abcdef0"
```
#### 输出:

```
{ 
    "Associations": [ 
       \{ "AssociationId": "8dfe3659-4309-493a-8755-0123456789ab", 
            "InstanceId": "i-1234567890abcdef0", 
           "Content": "\{\n\ \"schemaVersion\": \"1.2\", \n \"description\":
 \"Update the Amazon SSM Agent to the latest version or specified version.\",\n 
 \"parameters\": {\n \"version\": {\n \"default\": \"\",\n
        \"description\": \"(Optional) A specific version of the Amazon SSM Agent 
 to install. If not specified, the agent will be updated to the latest version.
\",\n \"type\": \"String\"\n },\n \"allowDowngrade
\": {\n \"default\": \"false\",\n \"description\": 
 \"(Optional) Allow the Amazon SSM Agent service to be downgraded to an earlier 
 version. If set to false, the service can be upgraded to newer versions only 
(default). If set to true, specify the earlier version.\n\cdot \n\cdot \mathbf{n} \"type
\": \"String\",\n \"allowedValues\": [\n \"true\",\n 
              \"false\"\n ]\n }\n },\n \"runtimeConfig
\": {\n \"aws:updateSsmAgent\": {\n \"properties\": [\n 
         {\n \"agentName\": \"amazon-ssm-agent\",\n 
  \"source\": \"https://s3.{Region}.amazonaws.com/amazon-ssm-{Region}/ssm-agent-
manifest.json\",\n \"allowDowngrade\": \"{{ allowDowngrade }}\",\n 
               \"targetVersion\": \"{{ version }}\"\n }\n 
   ]\n\ }\n }\n}\n",
            "AssociationVersion": "1" 
        } 
   \mathbf{I}}
```
• 有关 API 详细信息,请参阅《AWS CLI Command Reference》中的 [DescribeEffectiveInstanceAssociations。](https://awscli.amazonaws.com/v2/documentation/api/latest/reference/ssm/describe-effective-instance-associations.html)

**PowerShell** 

适用于 PowerShell 的工具

示例 1 · 此示例描述实例的有效关联。

Get-SSMEffectiveInstanceAssociationList -InstanceId "i-0000293ffd8c57862" - MaxResult 5

#### 输出:

```
AssociationId Content
------------- -------
d8617c07-2079-4c18-9847-1655fc2698b0 {...
```
#### 示例 2:此示例显示实例有效关联的内容。

```
(Get-SSMEffectiveInstanceAssociationList -InstanceId "i-0000293ffd8c57862" -
MaxResult 5).Content
```

```
{ 
     "schemaVersion": "1.2", 
     "description": "Update the Amazon SSM Agent to the latest version or 
  specified version.", 
     "parameters": { 
         "version": { 
             "default": "", 
             "description": "(Optional) A specific version of the Amazon SSM Agent 
 to install. If not specified, the agen
t will be updated to the latest version.", 
             "type": "String" 
         }, 
         "allowDowngrade": { 
             "default": "false", 
              "description": "(Optional) Allow the Amazon SSM Agent service to be 
  downgraded to an earlier version. If set 
  to false, the service can be upgraded to newer versions only (default). If set 
  to true, specify the earlier version.", 
             "type": "String", 
              "allowedValues": [ 
                  "true", 
                  "false" 
 ] 
         } 
     }, 
     "runtimeConfig": {
```

```
 "aws:updateSsmAgent": { 
            "properties": [ 
\overline{a} "agentName": "amazon-ssm-agent", 
                "source": "https://s3.{Region}.amazonaws.com/amazon-ssm-{Region}/
ssm-agent-manifest.json", 
                "allowDowngrade": "{{ allowDowngrade }}", 
                "targetVersion": "{{ version }}" 
 } 
 ] 
        } 
    }
}
```
• 有关 API 详细信息,请参阅《AWS Tools for PowerShell Cmdlet Reference》中的 [DescribeEffectiveInstanceAssociations。](https://docs.aws.amazon.com/powershell/latest/reference)

有关 AWS SDK 开发人员指南和代码示例的完整列表,请参阅 [将 Systems Manager 与 AWS SDK 配](#page-31-0) [合使用](#page-31-0)。本主题还包括有关入门的信息以及有关先前的 SDK 版本的详细信息。

# 将 **DescribeEffectivePatchesForPatchBaseline** 与 AWS SDK 或 CLI 配合使用

以下代码示例演示如何使用 DescribeEffectivePatchesForPatchBaseline。

CLI

AWS CLI

示例 1:获取自定义补丁基准定义的所有补丁

以下 describe-effective-patches-for-patch-baseline 示例返回当前 AWS 账户中 由自定义补丁基准定义的补丁。请注意,对于自定义基准,--baseline-id 只需要 ID 。

```
aws ssm describe-effective-patches-for-patch-baseline \ 
     --baseline-id "pb-08b654cf9b9681f04"
```
输出:

{

"EffectivePatches": [

```
 { 
             "Patch": { 
                 "Id": "fe6bd8c2-3752-4c8b-ab3e-1a7ed08767ba", 
                 "ReleaseDate": 1544047205.0, 
                 "Title": "2018-11 Update for Windows Server 2019 for x64-based 
 Systems (KB4470788)", 
                 "Description": "Install this update to resolve issues in Windows. 
 For a complete listing of the issues that are included in this update, see the 
 associated Microsoft Knowledge Base article for more information. After you 
 install this item, you may have to restart your computer.", 
                 "ContentUrl": "https://support.microsoft.com/en-us/kb/4470788", 
                 "Vendor": "Microsoft", 
                 "ProductFamily": "Windows", 
                 "Product": "WindowsServer2019", 
                 "Classification": "SecurityUpdates", 
                 "MsrcSeverity": "Critical", 
                 "KbNumber": "KB4470788", 
                 "MsrcNumber": "", 
                 "Language": "All" 
             }, 
             "PatchStatus": { 
                 "DeploymentStatus": "APPROVED", 
                 "ComplianceLevel": "CRITICAL", 
                 "ApprovalDate": 1544047205.0 
 } 
         }, 
         { 
             "Patch": { 
                 "Id": "915a6b1a-f556-4d83-8f50-b2e75a9a7e58", 
                 "ReleaseDate": 1549994400.0, 
                 "Title": "2019-02 Cumulative Update for .NET Framework 3.5 and 
 4.7.2 for Windows Server 2019 for x64 (KB4483452)", 
                 "Description": "A security issue has been identified in a 
 Microsoft software product that could affect your system. You can help protect 
 your system by installing this update from Microsoft. For a complete listing 
 of the issues that are included in this update, see the associated Microsoft 
 Knowledge Base article. After you install this update, you may have to restart 
 your system.", 
                 "ContentUrl": "https://support.microsoft.com/en-us/kb/4483452", 
                 "Vendor": "Microsoft", 
                 "ProductFamily": "Windows", 
                 "Product": "WindowsServer2019", 
                 "Classification": "SecurityUpdates", 
                 "MsrcSeverity": "Important",
```

```
 "KbNumber": "KB4483452", 
                  "MsrcNumber": "", 
                  "Language": "All" 
              }, 
              "PatchStatus": { 
                  "DeploymentStatus": "APPROVED", 
                  "ComplianceLevel": "CRITICAL", 
                  "ApprovalDate": 1549994400.0 
 } 
         }, 
          ... 
     ], 
     "NextToken": "--token string truncated--"
}
```
示例 2:获取由 AWS 托管式补丁基准定义的所有补丁

以下 describe-effective-patches-for-patch-baseline 示例返回由 AWS 托管式补 丁基准定义的补丁。请注意,对于 AWS 托管式基准,--baseline-id 需要完整的基准 ARN

```
aws ssm describe-effective-patches-for-patch-baseline \ 
     --baseline-id "arn:aws:ssm:us-east-2:733109147000:patchbaseline/
pb-020d361a05defe4ed"
```
有关输出示例,请参阅示例 1。

有关更多信息,请参阅《AWS Systems Manager 用户指南》中的[如何选择安全补丁。](https://docs.aws.amazon.com/systems-manager/latest/userguide/patch-manager-how-it-works-selection.html)

• 有关 API 详细信息,请参阅《AWS CLI Command Reference》中的 [DescribeEffectivePatchesForPatchBaseline](https://awscli.amazonaws.com/v2/documentation/api/latest/reference/ssm/describe-effective-patches-for-patch-baseline.html)。

PowerShell

适用于 PowerShell 的工具

示例 1: 此示例列出所有补丁基准, 最大结果列表为 1。

Get-SSMEffectivePatchesForPatchBaseline -BaselineId "pb-0a2f1059b670ebd31" - MaxResult 1

Patch Patch PatchStatus

----- -----------

```
Amazon.SimpleSystemsManagement.Model.Patch 
  Amazon.SimpleSystemsManagement.Model.PatchStatus
```
示例 2:此示例显示所有补丁基准的补丁状态,最大结果列表为 1。

```
(Get-SSMEffectivePatchesForPatchBaseline -BaselineId "pb-0a2f1059b670ebd31" -
MaxResult 1).PatchStatus
```
输出:

ApprovalDate DeploymentStatus ------------ ---------------- 12/21/2010 6:00:00 PM APPROVED

• 有关 API 详细信息,请参阅《AWS Tools for PowerShell Cmdlet Reference》中的 [DescribeEffectivePatchesForPatchBaseline](https://docs.aws.amazon.com/powershell/latest/reference)。

有关 AWS SDK 开发人员指南和代码示例的完整列表,请参阅 [将 Systems Manager 与 AWS SDK 配](#page-31-0) [合使用](#page-31-0)。本主题还包括有关入门的信息以及有关先前的 SDK 版本的详细信息。

# 将 **DescribeInstanceAssociationsStatus** 与 AWS SDK 或 CLI 配合 使用

以下代码示例演示如何使用 DescribeInstanceAssociationsStatus。

 $CLI$ 

AWS CLI

描述实例关联的状态

此示例显示实例关联的详细信息。

命令:

aws ssm describe-instance-associations-status --instance-id "i-1234567890abcdef0"

```
{ 
   "InstanceAssociationStatusInfos": [ 
       { 
            "AssociationId": "8dfe3659-4309-493a-8755-0123456789ab", 
            "Name": "AWS-GatherSoftwareInventory", 
            "DocumentVersion": "1", 
            "AssociationVersion": "1", 
            "InstanceId": "i-1234567890abcdef0", 
            "ExecutionDate": 1550501886.0, 
            "Status": "Success", 
            "ExecutionSummary": "1 out of 1 plugin processed, 1 success, 0 failed, 
  0 timedout, 0 skipped. ", 
            "AssociationName": "Inventory-Association" 
       }, 
      \mathcal{L} "AssociationId": "5c5a31f6-6dae-46f9-944c-0123456789ab", 
            "Name": "AWS-UpdateSSMAgent", 
            "DocumentVersion": "1", 
            "AssociationVersion": "1", 
            "InstanceId": "i-1234567890abcdef0", 
            "ExecutionDate": 1550505828.548, 
            "Status": "Success", 
            "DetailedStatus": "Success", 
            "AssociationName": "UpdateSSMAgent" 
       } 
   ]
}
```

```
• 有关 API 详细信息,请参阅《AWS CLI Command Reference》中的
 DescribeInstanceAssociationsStatus。
```
**PowerShell** 

适用于 PowerShell 的工具

示例 1:此示例显示实例关联的详细信息。

```
Get-SSMInstanceAssociationsStatus -InstanceId "i-0000293ffd8c57862"
```
输出:

AssociationId : d8617c07-2079-4c18-9847-1655fc2698b0

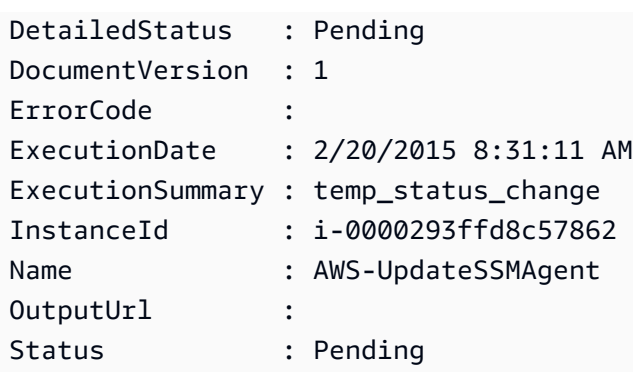

示例 2:此示例检查给定实例 ID 的实例关联状态,并进一步显示这些关联的执行状态

Get-SSMInstanceAssociationsStatus -InstanceId i-012e3cb4df567e8aa | ForEach-Object {Get-SSMAssociationExecution -AssociationId .AssociationId}

输出:

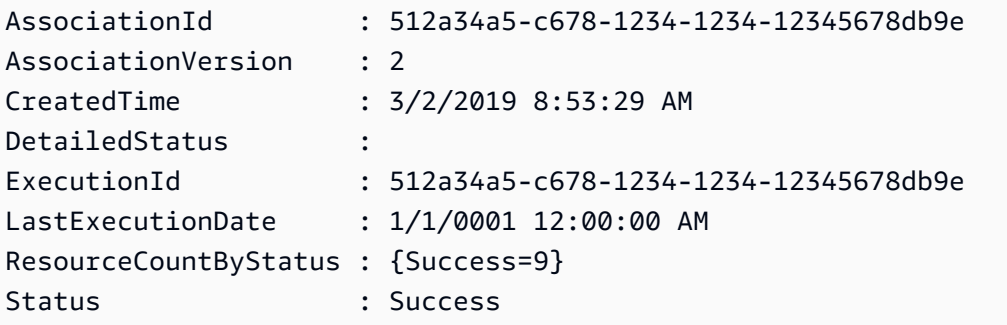

• 有关 API 详细信息,请参阅《AWS Tools for PowerShell Cmdlet Reference》中的 [DescribeInstanceAssociationsStatus。](https://docs.aws.amazon.com/powershell/latest/reference)

有关 AWS SDK 开发人员指南和代码示例的完整列表,请参阅 [将 Systems Manager 与 AWS SDK 配](#page-31-0) [合使用](#page-31-0)。本主题还包括有关入门的信息以及有关先前的 SDK 版本的详细信息。

## 将 **DescribeInstanceInformation** 与 AWS SDK 或 CLI 配合使用

以下代码示例演示如何使用 DescribeInstanceInformation。

CLI

AWS CLI

示例 1:描述托管式实例信息

以下 describe-instance-information 示例检索每个托管式实例的详细信息。

aws ssm describe-instance-information

示例 2: 描述有关特定托管式实例的信息

以下 describe-instance-information 示例显示托管式实例 i-028ea792daEXAMPLE 的 详细信息。

```
aws ssm describe-instance-information \ 
     --filters "Key=InstanceIds,Values=i-028ea792daEXAMPLE"
```
## 示例 3:描述有关具有特定标签键的托管式实例的信息

以下 describe-instance-information 示例显示具有标签键 DEV 的托管式实例的详细信 息。

```
aws ssm describe-instance-information \ 
     --filters "Key=tag-key,Values=DEV"
```

```
{ 
     "InstanceInformationList": [ 
         { 
              "InstanceId": "i-028ea792daEXAMPLE", 
              "PingStatus": "Online", 
              "LastPingDateTime": 1582221233.421, 
              "AgentVersion": "2.3.842.0", 
             "IsLatestVersion": true, 
              "PlatformType": "Linux", 
              "PlatformName": "SLES", 
             "PlatformVersion": "15.1", 
              "ResourceType": "EC2Instance", 
              "IPAddress": "192.0.2.0", 
              "ComputerName": "ip-198.51.100.0.us-east-2.compute.internal", 
              "AssociationStatus": "Success", 
              "LastAssociationExecutionDate": 1582220806.0, 
              "LastSuccessfulAssociationExecutionDate": 1582220806.0, 
              "AssociationOverview": { 
                  "DetailedStatus": "Success", 
                  "InstanceAssociationStatusAggregatedCount": {
```
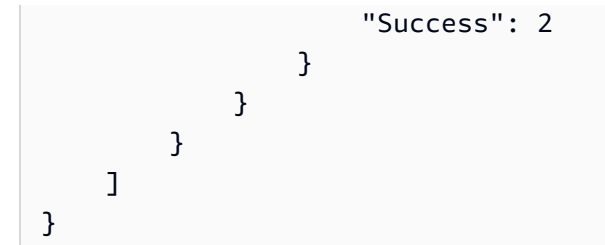

有关更多信息,请参阅《AWS Systems Manager 用户指南》中的[托管式实例。](https://docs.aws.amazon.com/systems-manager/latest/userguide/managed_instances.html)

• 有关 API 详细信息,请参阅《AWS CLI Command Reference》中的 [DescribeInstanceInformation。](https://awscli.amazonaws.com/v2/documentation/api/latest/reference/ssm/describe-instance-information.html)

## **PowerShell**

适用于 PowerShell 的工具

示例 1:此示例显示每个实例的详细信息。

Get-SSMInstanceInformation

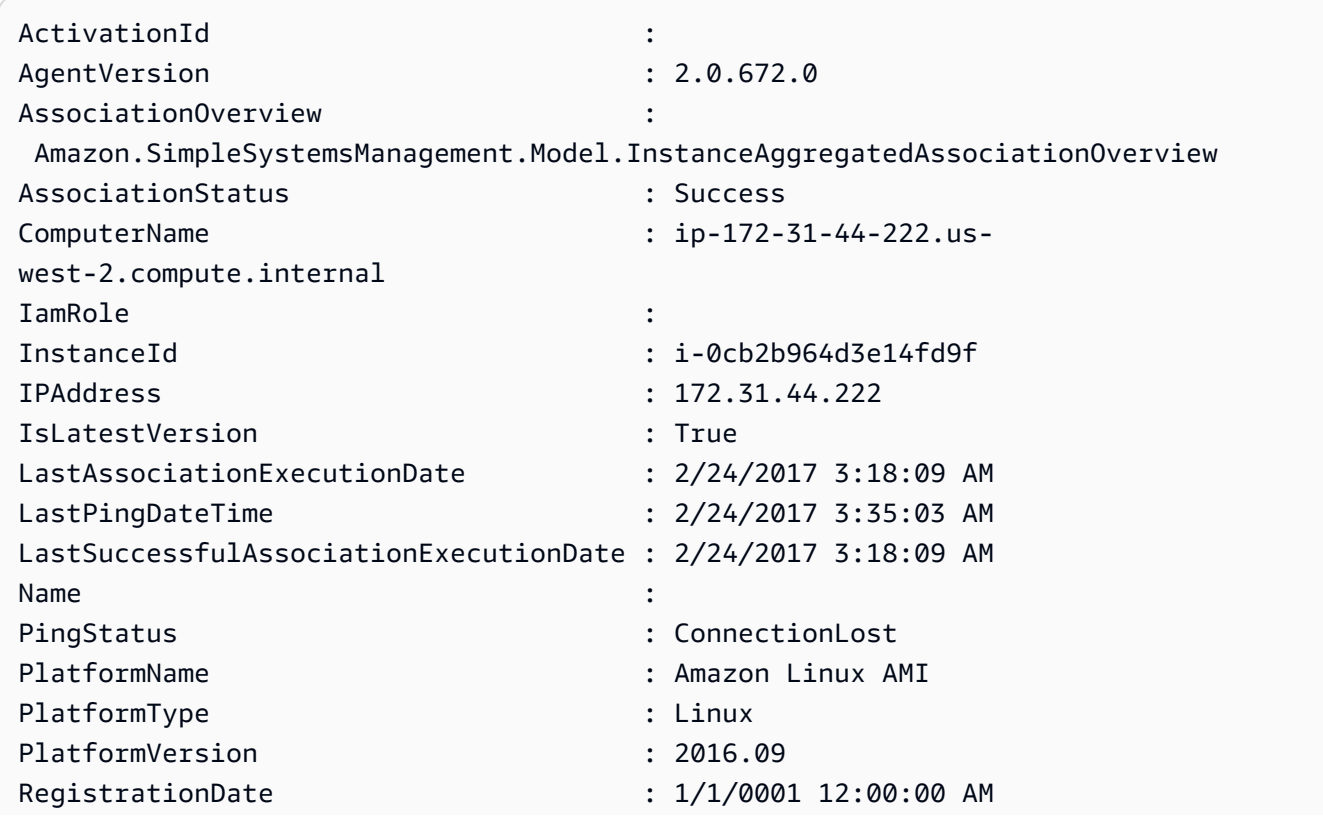

ResourceType : EC2Instance

示例 2:此示例展示如何使用 -Filter 参数将结果筛选为仅显示区域 **us-east-1** 中 **AgentVersion** 为 **2.2.800.0** 的 AWS Systems Manager 实例。您可以在 InstanceInformation API 参考主题(https://docs.aws.amazon.com/systems-manager/latest/ APIReference/API\_InstanceInformation.html#systemsmanager-Type-InstanceInformation-ActivationId)中找到有效的 -Filter 键值列表。

```
$Filters = @{ 
     Key="AgentVersion" 
     Values="2.2.800.0"
}
Get-SSMInstanceInformation -Region us-east-1 -Filter $Filters
```
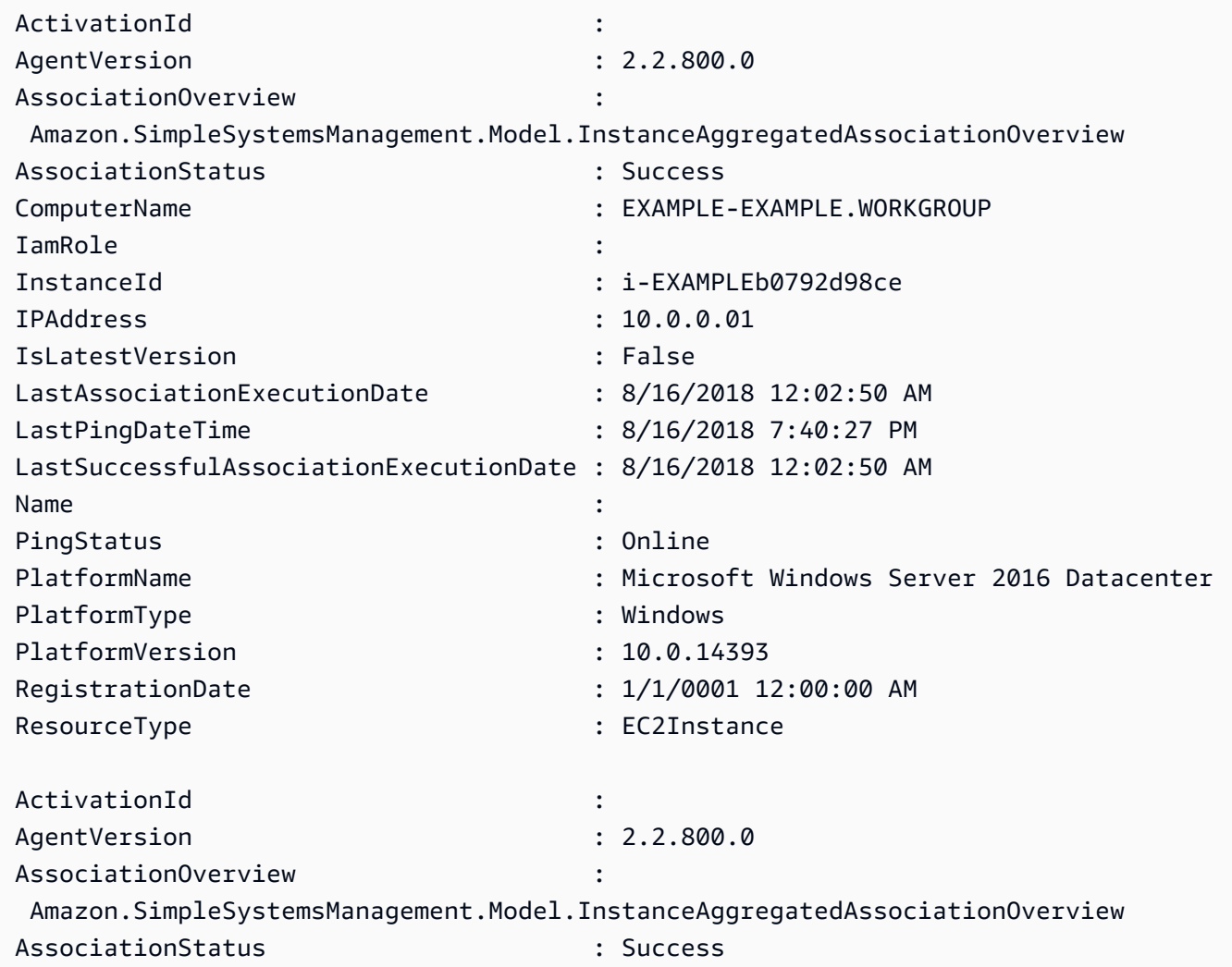

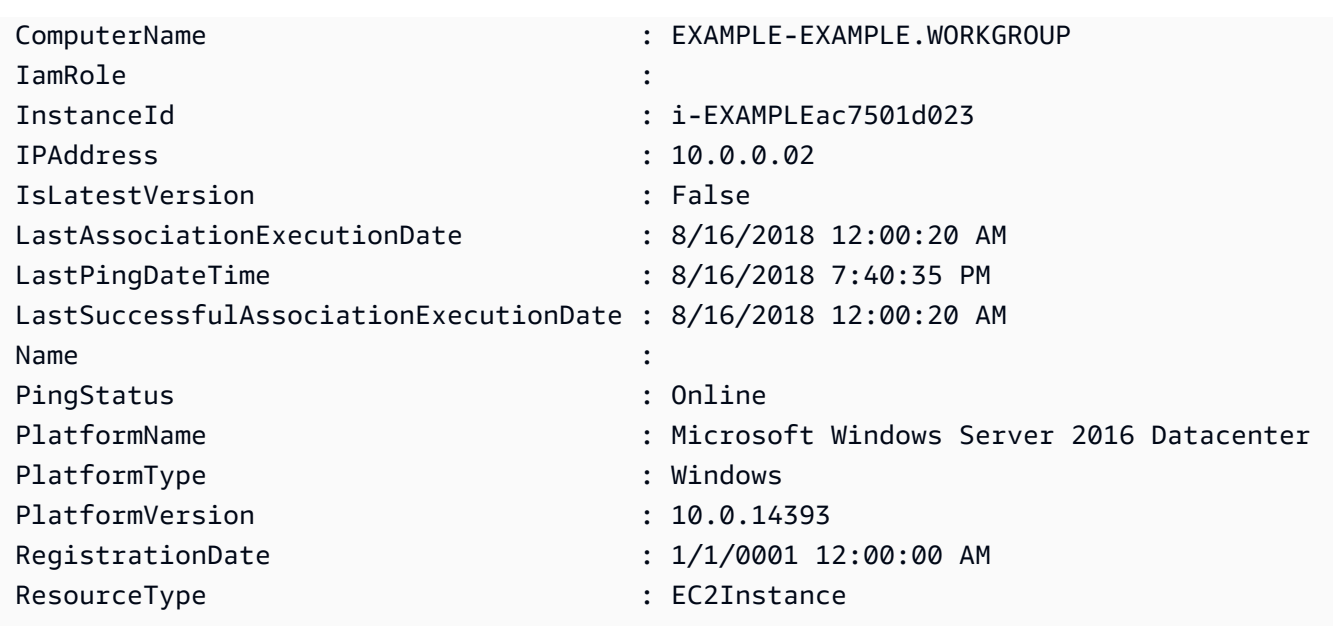

示例 3: 此示例展示如何使用 -InstanceInformationFilterList 参数将结果筛选为仅显示区 域 **us-east-1** 中 **PlatformTypes** 为 **Windows** 或 **Linux** 的 AWS Systems Manager 实例。您可以在 InstanceInformationFilter API 参考主题(https://docs.aws.amazon.com/ systems-manager/latest/APIReference/API\_InstanceInformationFilter.html)中找到有效的 - InstanceInformationFilterList 键值列表。

```
$Filters = @{ 
    Key="PlatformTypes" 
    ValueSet=("Windows","Linux")
}
Get-SSMInstanceInformation -Region us-east-1 -InstanceInformationFilterList 
  $Filters
```
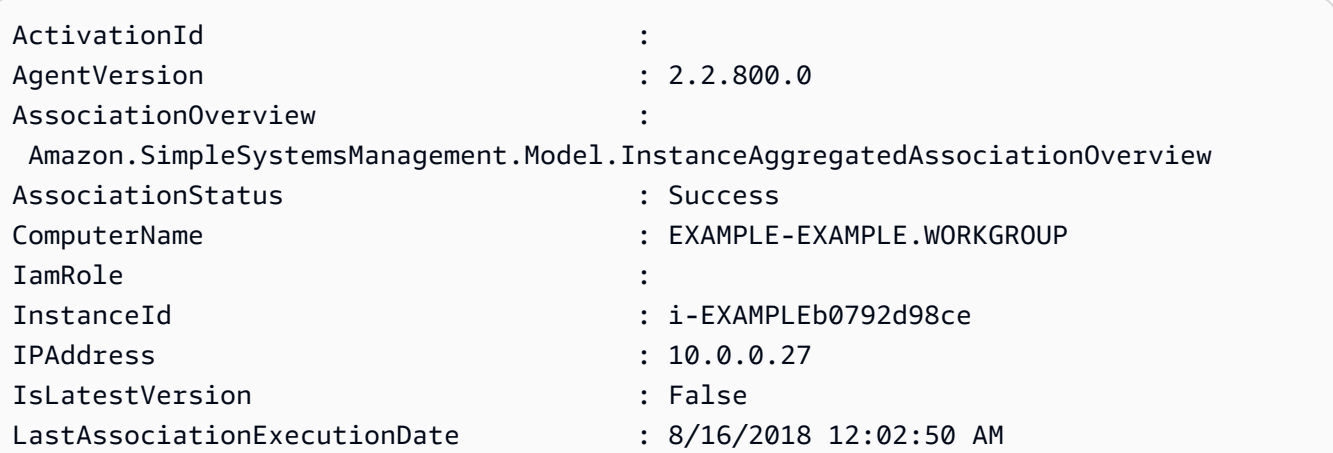

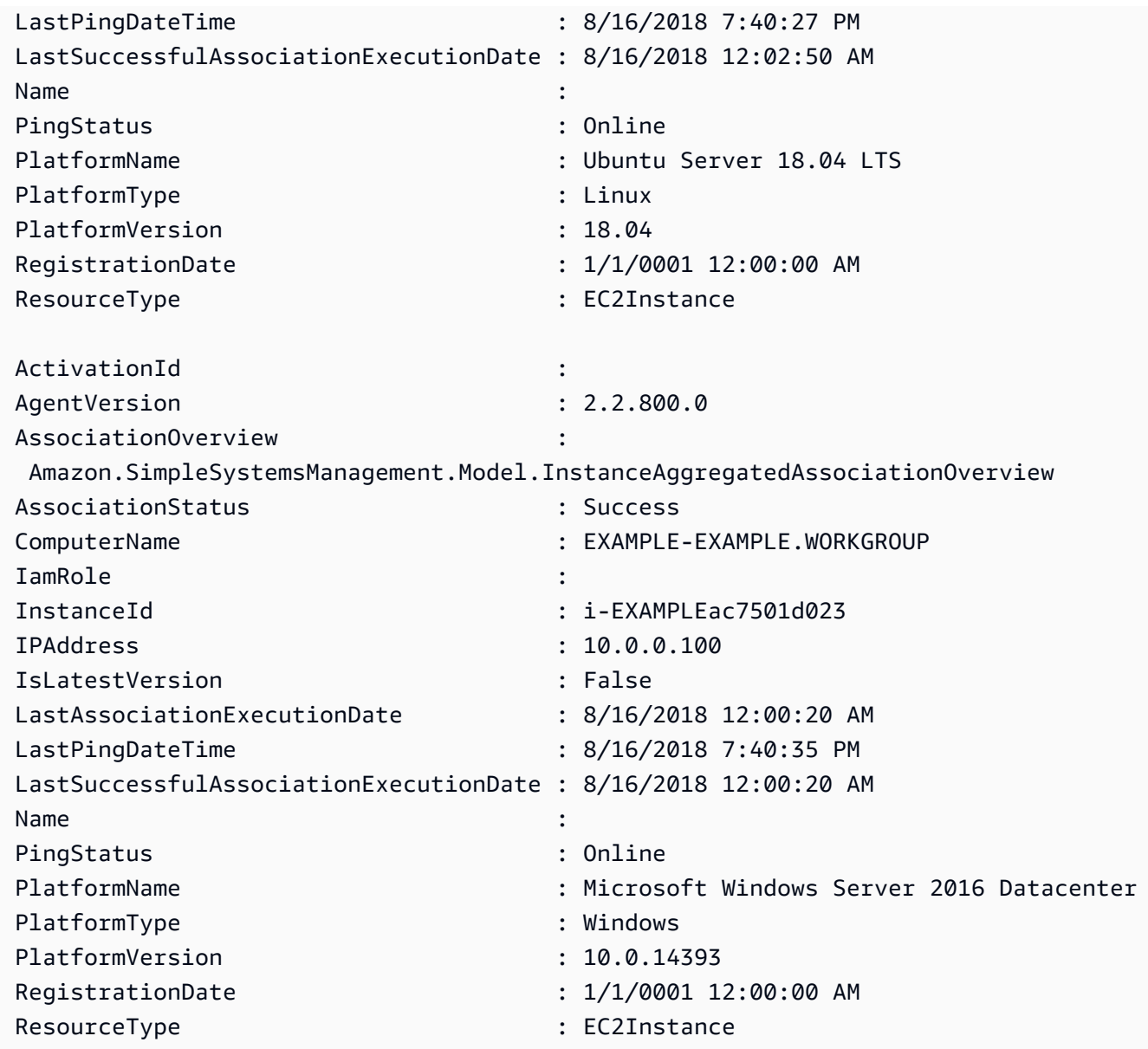

示例 4: 此示例列出 ssm 托管式实例,并将 InstanceId、PingStatus、LastPingDateTime 和 PlatformName 导出到 csv 文件中。

```
Get-SSMInstanceInformation | Select-Object InstanceId, PingStatus, 
  LastPingDateTime, PlatformName | Export-Csv Instance-details.csv -
NoTypeInformation
```
• 有关 API 详细信息,请参阅《AWS Tools for PowerShell Cmdlet Reference》中的 [DescribeInstanceInformation。](https://docs.aws.amazon.com/powershell/latest/reference)

有关 AWS SDK 开发人员指南和代码示例的完整列表,请参阅 [将 Systems Manager 与 AWS SDK 配](#page-31-0) [合使用](#page-31-0)。本主题还包括有关入门的信息以及有关先前的 SDK 版本的详细信息。

## 将 **DescribeInstancePatchStates** 与 AWS SDK 或 CLI 配合使用

以下代码示例演示如何使用 DescribeInstancePatchStates。

CLI

AWS CLI

获取实例的补丁摘要状态

此 describe-instance-patch-states 示例获取实例的补丁摘要状态。

```
aws ssm describe-instance-patch-states \ 
     --instance-ids "i-1234567890abcdef0"
```

```
{ 
     "InstancePatchStates": [ 
         { 
              "InstanceId": "i-1234567890abcdef0", 
             "PatchGroup": "my-patch-group", 
              "BaselineId": "pb-0713accee01234567", 
              "SnapshotId": "521c3536-930c-4aa9-950e-01234567abcd", 
              "CriticalNonCompliantCount": 2, 
              "SecurityNonCompliantCount": 2, 
              "OtherNonCompliantCount": 1, 
              "InstalledCount": 123, 
              "InstalledOtherCount": 334, 
              "InstalledPendingRebootCount": 0, 
              "InstalledRejectedCount": 0, 
              "MissingCount": 1, 
              "FailedCount": 2, 
              "UnreportedNotApplicableCount": 11, 
              "NotApplicableCount": 2063, 
              "OperationStartTime": "2021-05-03T11:00:56-07:00", 
              "OperationEndTime": "2021-05-03T11:01:09-07:00", 
              "Operation": "Scan", 
              "LastNoRebootInstallOperationTime": "2020-06-14T12:17:41-07:00", 
              "RebootOption": "RebootIfNeeded"
```
 ] }

}

有关更多信息,请参阅《AWS Systems Manager 用户指南》中的[关于补丁合规性。](https://docs.aws.amazon.com/systems-manager/latest/userguide/about-patch-compliance.html)

• 有关 API 详细信息,请参阅《AWS CLI Command Reference》中的 [DescribeInstancePatchStates](https://awscli.amazonaws.com/v2/documentation/api/latest/reference/ssm/describe-instance-patch-states.html)。

PowerShell

适用于 PowerShell 的工具

示例 1: 此示例获取实例的补丁摘要状态。

Get-SSMInstancePatchState -InstanceId "i-08ee91c0b17045407"

示例 2: 此示例获取两个实例的补丁摘要状态。

```
Get-SSMInstancePatchState -InstanceId "i-08ee91c0b17045407","i-09a618aec652973a9"
```
• 有关 API 详细信息,请参阅《AWS Tools for PowerShell Cmdlet Reference》中的 [DescribeInstancePatchStates](https://docs.aws.amazon.com/powershell/latest/reference)。

有关 AWS SDK 开发人员指南和代码示例的完整列表,请参阅 [将 Systems Manager 与 AWS SDK 配](#page-31-0) [合使用](#page-31-0)。本主题还包括有关入门的信息以及有关先前的 SDK 版本的详细信息。

# 将 **DescribeInstancePatchStatesForPatchGroup** 与 AWS SDK 或 CLI 配合使用

以下代码示例演示如何使用 DescribeInstancePatchStatesForPatchGroup。

CLI

AWS CLI

示例 1:获取补丁组的实例状态

以下 describe-instance-patch-states-for-patch-group 示例检索有关指定补丁组 每个实例的补丁摘要状态的详细信息。

```
aws ssm describe-instance-patch-states-for-patch-group \ 
     --patch-group "Production"
```

```
{ 
     "InstancePatchStates": [ 
        \{ "InstanceId": "i-02573cafcfEXAMPLE", 
              "PatchGroup": "Production", 
              "BaselineId": "pb-0c10e65780EXAMPLE", 
              "SnapshotId": "a3f5ff34-9bc4-4d2c-a665-4d1c1EXAMPLE", 
              "OwnerInformation": "", 
              "InstalledCount": 32, 
              "InstalledOtherCount": 1, 
              "InstalledPendingRebootCount": 0, 
              "InstalledRejectedCount": 0, 
              "MissingCount": 2, 
              "FailedCount": 0, 
              "UnreportedNotApplicableCount": 2671, 
              "NotApplicableCount": 400, 
              "OperationStartTime": "2021-08-04T11:03:50.590000-07:00", 
              "OperationEndTime": "2021-08-04T11:04:21.555000-07:00", 
              "Operation": "Scan", 
              "RebootOption": "NoReboot", 
              "CriticalNonCompliantCount": 0, 
              "SecurityNonCompliantCount": 1, 
              "OtherNonCompliantCount": 0 
         }, 
         { 
              "InstanceId": "i-0471e04240EXAMPLE", 
              "PatchGroup": "Production", 
              "BaselineId": "pb-09ca3fb51fEXAMPLE", 
              "SnapshotId": "05d8ffb0-1bbe-4812-ba2d-d9b7bEXAMPLE", 
              "OwnerInformation": "", 
              "InstalledCount": 32, 
              "InstalledOtherCount": 1, 
              "InstalledPendingRebootCount": 0, 
              "InstalledRejectedCount": 0, 
              "MissingCount": 2, 
              "FailedCount": 0, 
              "UnreportedNotApplicableCount": 2671, 
              "NotApplicableCount": 400,
```
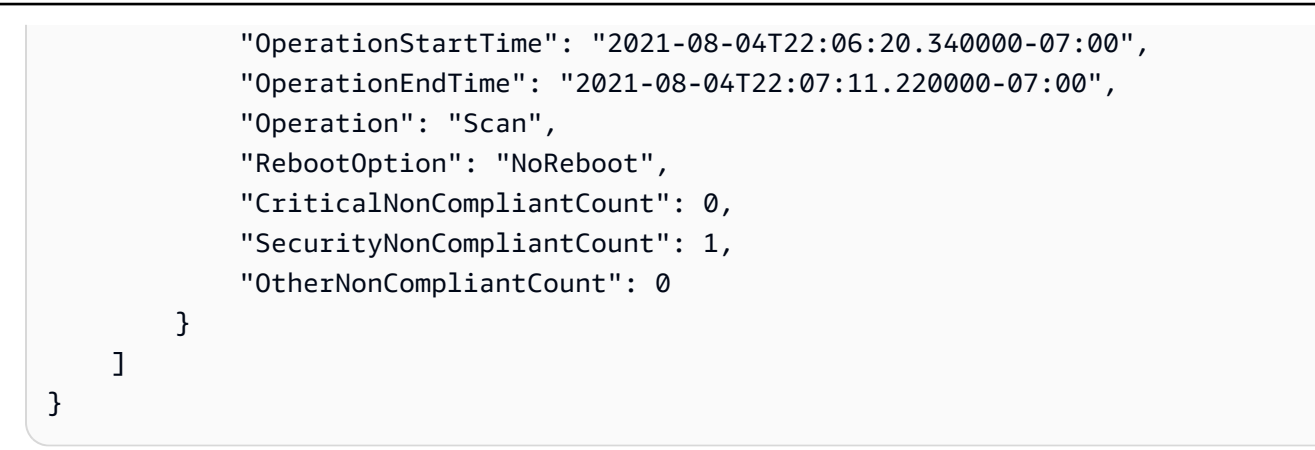

## 示例 2:获取缺失五个补丁以上的补丁组的实例状态

以下 describe-instance-patch-states-for-patch-group 示例针对缺失五个补丁以 上的实例的指定补丁组,检索补丁摘要状态详细信息。

```
aws ssm describe-instance-patch-states-for-patch-group \ 
     --filters Key=MissingCount,Type=GreaterThan,Values=5 \ 
     --patch-group "Production"
```

```
{ 
     "InstancePatchStates": [ 
         { 
              "InstanceId": "i-02573cafcfEXAMPLE", 
              "PatchGroup": "Production", 
              "BaselineId": "pb-0c10e65780EXAMPLE", 
              "SnapshotId": "a3f5ff34-9bc4-4d2c-a665-4d1c1EXAMPLE", 
              "OwnerInformation": "", 
              "InstalledCount": 46, 
              "InstalledOtherCount": 4, 
              "InstalledPendingRebootCount": 1, 
              "InstalledRejectedCount": 1, 
              "MissingCount": 7, 
              "FailedCount": 0, 
              "UnreportedNotApplicableCount": 232, 
              "NotApplicableCount": 654, 
              "OperationStartTime": "2021-08-04T11:03:50.590000-07:00", 
              "OperationEndTime": "2021-08-04T11:04:21.555000-07:00", 
              "Operation": "Scan", 
              "RebootOption": "NoReboot",
```
示例 3:获取需要重启的实例少于 10 个的补丁组的实例状态

以下 describe-instance-patch-states-for-patch-group 示例针对需要重启的实例 少于 10 个实例的指定补丁组,检索补丁摘要状态的详细信息。

```
aws ssm describe-instance-patch-states-for-patch-group \ 
    --filters Key=InstalledPendingRebootCount, Type=LessThan, Values=10 \
     --patch-group "Production"
```

```
{ 
     "InstancePatchStates": [ 
         { 
              "InstanceId": "i-02573cafcfEXAMPLE", 
              "BaselineId": "pb-0c10e65780EXAMPLE", 
              "SnapshotId": "a3f5ff34-9bc4-4d2c-a665-4d1c1EXAMPLE", 
              "PatchGroup": "Production", 
              "OwnerInformation": "", 
              "InstalledCount": 32, 
              "InstalledOtherCount": 1, 
              "InstalledPendingRebootCount": 4, 
              "InstalledRejectedCount": 0, 
              "MissingCount": 2, 
              "FailedCount": 0, 
              "UnreportedNotApplicableCount": 846, 
              "NotApplicableCount": 212, 
              "OperationStartTime": "2021-08-046T11:03:50.590000-07:00", 
              "OperationEndTime": "2021-08-06T11:04:21.555000-07:00", 
              "Operation": "Scan", 
              "RebootOption": "NoReboot", 
              "CriticalNonCompliantCount": 0, 
              "SecurityNonCompliantCount": 1, 
              "OtherNonCompliantCount": 0 
         } 
     ]
```
}

有关更多信息,请参阅《AWS Systems Manager 用户指南》中的[了解补丁合规性状态值。](https://docs.aws.amazon.com/systems-manager/latest/userguide/about-patch-compliance-states.html)

• 有关 API 详细信息,请参阅《AWS CLI Command Reference》中的 [DescribeInstancePatchStatesForPatchGroup](https://awscli.amazonaws.com/v2/documentation/api/latest/reference/ssm/describe-instance-patch-states-for-patch-group.html)。

PowerShell

适用于 PowerShell 的工具

示例 1:此示例获取补丁组每个实例的补丁摘要状态。

Get-SSMInstancePatchStatesForPatchGroup -PatchGroup "Production"

• 有关 API 详细信息,请参阅《AWS Tools for PowerShell Cmdlet Reference》中的 [DescribeInstancePatchStatesForPatchGroup](https://docs.aws.amazon.com/powershell/latest/reference)。

有关 AWS SDK 开发人员指南和代码示例的完整列表,请参阅 [将 Systems Manager 与 AWS SDK 配](#page-31-0) [合使用](#page-31-0)。本主题还包括有关入门的信息以及有关先前的 SDK 版本的详细信息。

## 将 **DescribeInstancePatches** 与 AWS SDK 或 CLI 配合使用

以下代码示例演示如何使用 DescribeInstancePatches。

CLI

AWS CLI

示例 1:获取实例的补丁状态详细信息

以下 describe-instance-patches 示例将检索有关指定实例补丁的详细信息。

```
aws ssm describe-instance-patches \ 
     --instance-id "i-1234567890abcdef0"
```
输出:

{ "Patches": [ {

```
 "Title": "2019-01 Security Update for Adobe Flash Player for Windows 
  Server 2016 for x64-based Systems (KB4480979)", 
              "KBId": "KB4480979", 
              "Classification": "SecurityUpdates", 
              "Severity": "Critical", 
              "State": "Installed", 
              "InstalledTime": "2019-01-09T00:00:00+00:00" 
         }, 
         { 
              "Title": "", 
              "KBId": "KB4481031", 
              "Classification": "", 
              "Severity": "", 
              "State": "InstalledOther", 
              "InstalledTime": "2019-02-08T00:00:00+00:00" 
         }, 
          ... 
     ], 
     "NextToken": "--token string truncated--"
}
```
示例 2:获取实例的处于"缺失"状态的补丁列表

以下 describe-instance-patches 示例检索有关指定实例处于"缺失"状态的补丁的信息。

```
aws ssm describe-instance-patches \ 
     --instance-id "i-1234567890abcdef0" \ 
     --filters Key=State,Values=Missing
```

```
{ 
     "Patches": [ 
         { 
              "Title": "Windows Malicious Software Removal Tool x64 - February 2019 
  (KB890830)", 
              "KBId": "KB890830", 
              "Classification": "UpdateRollups", 
              "Severity": "Unspecified", 
              "State": "Missing", 
             "InstalledTime": "1970-01-01T00:00:00+00:00" 
         }, 
 ...
```

```
 ], 
     "NextToken": "--token string truncated--"
}
```
有关更多信息,请参阅《AWS Systems Manager 用户指南》中的[关于补丁合规性状态。](https://docs.aws.amazon.com/systems-manager/latest/userguide/about-patch-compliance-states.html)

示例 3:获取实例自指定 InstalledTime 以来所安装补丁的列表

以下 describe-instance-patches 示例通过组合使用 --filters 和 --query,检索指定 实例自指定时间以来所安装补丁的信息。

```
aws ssm describe-instance-patches \ 
     --instance-id "i-1234567890abcdef0" \ 
     --filters Key=State,Values=Installed \ 
     --query "Patches[?InstalledTime >= `2023-01-01T16:00:00`]"
```
输出:

```
{ 
     "Patches": [ 
        \{ "Title": "2023-03 Cumulative Update for Windows Server 2019 (1809) 
  for x64-based Systems (KB5023702)", 
              "KBId": "KB5023702", 
              "Classification": "SecurityUpdates", 
              "Severity": "Critical", 
              "State": "Installed", 
              "InstalledTime": "2023-03-16T11:00:00+00:00" 
         }, 
          ... 
     ], 
     "NextToken": "--token string truncated--"
}
```
• 有关 API 详细信息,请参阅《AWS CLI Command Reference》中的 [DescribeInstancePatches](https://awscli.amazonaws.com/v2/documentation/api/latest/reference/ssm/describe-instance-patches.html)。

**PowerShell** 

适用于 PowerShell 的工具

示例 1:此示例获取实例的补丁合规性详细信息。

Get-SSMInstancePatch -InstanceId "i-08ee91c0b17045407"

• 有关 API 详细信息,请参阅《AWS Tools for PowerShell Cmdlet Reference》中的 [DescribeInstancePatches](https://docs.aws.amazon.com/powershell/latest/reference)。

有关 AWS SDK 开发人员指南和代码示例的完整列表,请参阅 [将 Systems Manager 与 AWS SDK 配](#page-31-0) [合使用](#page-31-0)。本主题还包括有关入门的信息以及有关先前的 SDK 版本的详细信息。

# 将 **DescribeMaintenanceWindowExecutionTaskInvocations** 与 AWS SDK 或 CLI 配合使用

以下代码示例演示如何使用 DescribeMaintenanceWindowExecutionTaskInvocations。

CLI

AWS CLI

获取为执行维护时段任务而执行的特定任务调用

以下 describe-maintenance-window-execution-task-invocations 示例列出作为指 定维护时段执行组成部分来执行的指定任务的调用。

```
aws ssm describe-maintenance-window-execution-task-invocations \ 
     --window-execution-id "518d5565-5969-4cca-8f0e-da3b2a638355" \ 
     --task-id "ac0c6ae1-daa3-4a89-832e-d384503b6586"
```

```
{ 
     "WindowExecutionTaskInvocationIdentities": [ 
\overline{\mathcal{L}} "Status": "SUCCESS", 
              "Parameters": "{\"documentName\":\"AWS-RunShellScript\",
\"instanceIds\":[\"i-0000293ffd8c57862\"],\"parameters\":{\"commands\":[\"df\"]},
\"maxConcurrency\":\"1\",\"maxErrors\":\"1\"}", 
              "InvocationId": "e274b6e1-fe56-4e32-bd2a-8073c6381d8b", 
              "StartTime": 1487692834.723, 
              "EndTime": 1487692834.871, 
              "WindowExecutionId": "518d5565-5969-4cca-8f0e-da3b2a638355", 
              "TaskExecutionId": "ac0c6ae1-daa3-4a89-832e-d384503b6586"
```

```
 ]
}
```
}

有关更多信息,请参阅《AWS Systems Manager 用户指南》中的[查看有关任务和任务执行的信](https://docs.aws.amazon.com/systems-manager/latest/userguide/mw-cli-tutorial-task-info.html) [息\(AWS CLI\)](https://docs.aws.amazon.com/systems-manager/latest/userguide/mw-cli-tutorial-task-info.html)。

• 有关 API 详细信息,请参阅《AWS CLI Command Reference》中的 [DescribeMaintenanceWindowExecutionTaskInvocations](https://awscli.amazonaws.com/v2/documentation/api/latest/reference/ssm/describe-maintenance-window-execution-task-invocations.html)。

**PowerShell** 

适用于 PowerShell 的工具

示例 1:此示例列出作为维护时段执行组成部分来执行的任务的调用。

```
Get-SSMMaintenanceWindowExecutionTaskInvocationList -TaskId "ac0c6ae1-
daa3-4a89-832e-d384503b6586" -WindowExecutionId "518d5565-5969-4cca-8f0e-
da3b2a638355"
```
输出:

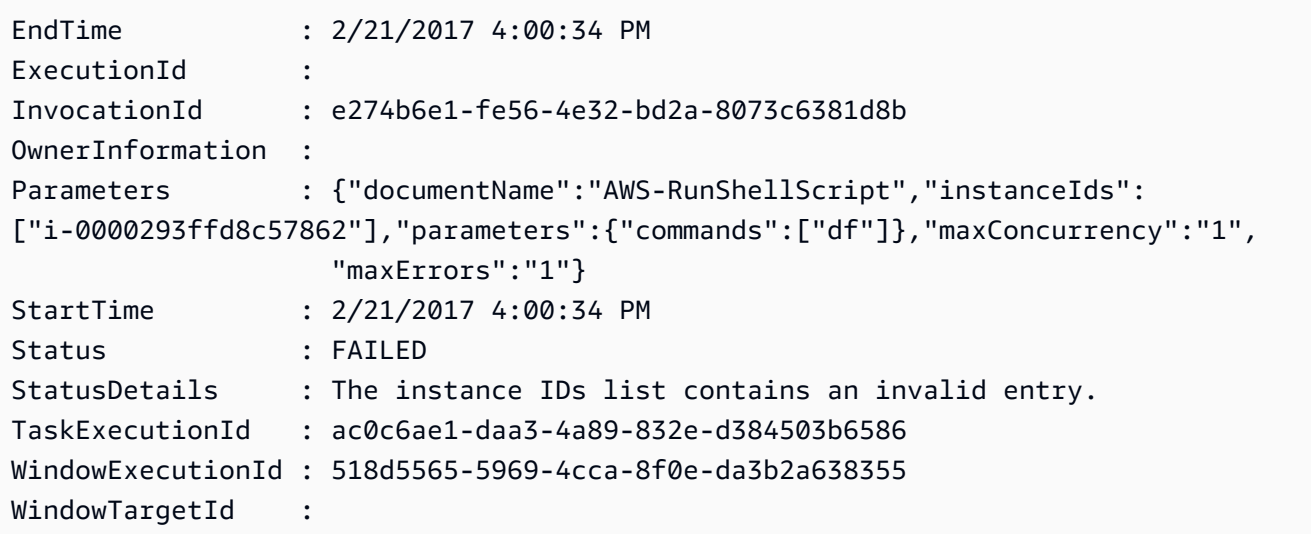

• 有关 API 详细信息,请参阅《AWS Tools for PowerShell Cmdlet Reference》中的 [DescribeMaintenanceWindowExecutionTaskInvocations](https://docs.aws.amazon.com/powershell/latest/reference)。

有关 AWS SDK 开发人员指南和代码示例的完整列表,请参阅 [将 Systems Manager 与 AWS SDK 配](#page-31-0) [合使用](#page-31-0)。本主题还包括有关入门的信息以及有关先前的 SDK 版本的详细信息。

# 将 **DescribeMaintenanceWindowExecutionTasks** 与 AWS SDK 或 CLI 配合使用

以下代码示例演示如何使用 DescribeMaintenanceWindowExecutionTasks。

### CLI

AWS CLI

列出与维护时段执行相关的所有任务

以下 ssm describe-maintenance-window-execution-tasks 示例列出与指定维护时段 执行相关的任务。

```
aws ssm describe-maintenance-window-execution-tasks \ 
     --window-execution-id "518d5565-5969-4cca-8f0e-da3b2EXAMPLE"
```
输出:

```
{ 
     "WindowExecutionTaskIdentities": [ 
          { 
              "Status": "SUCCESS", 
              "TaskArn": "AWS-RunShellScript", 
              "StartTime": 1487692834.684, 
              "TaskType": "RUN_COMMAND", 
              "EndTime": 1487692835.005, 
              "WindowExecutionId": "518d5565-5969-4cca-8f0e-da3b2EXAMPLE", 
              "TaskExecutionId": "ac0c6ae1-daa3-4a89-832e-d3845EXAMPLE" 
         } 
    \mathbf{I}}
```
有关更多信息,请参阅《AWS Systems Manager 用户指南》中的[查看有关任务和任务执行的信](https://docs.aws.amazon.com/systems-manager/latest/userguide/mw-cli-tutorial-task-info.html) [息\(AWS CLI\)](https://docs.aws.amazon.com/systems-manager/latest/userguide/mw-cli-tutorial-task-info.html)。

• 有关 API 详细信息,请参阅《AWS CLI Command Reference》中的 [DescribeMaintenanceWindowExecutionTasks](https://awscli.amazonaws.com/v2/documentation/api/latest/reference/ssm/describe-maintenance-window-execution-tasks.html)。

#### **PowerShell**

适用于 PowerShell 的工具

示例 1 · 此示例列出与维护时段执行相关的任务。

Get-SSMMaintenanceWindowExecutionTaskList -WindowExecutionId "518d5565-5969-4cca-8f0e-da3b2a638355"

输出:

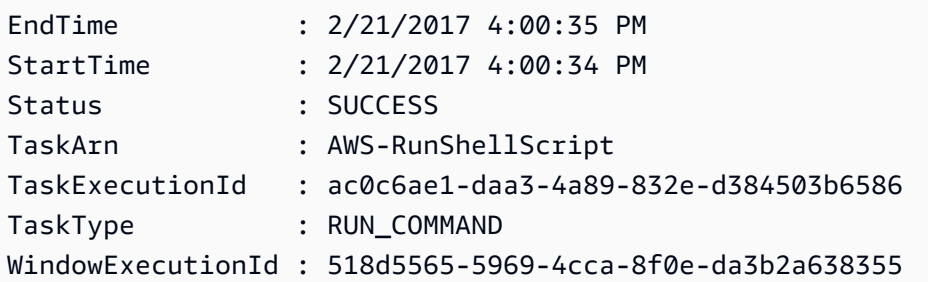

• 有关 API 详细信息,请参阅《AWS Tools for PowerShell Cmdlet Reference》中的 [DescribeMaintenanceWindowExecutionTasks](https://docs.aws.amazon.com/powershell/latest/reference)。

有关 AWS SDK 开发人员指南和代码示例的完整列表,请参阅 [将 Systems Manager 与 AWS SDK 配](#page-31-0) [合使用](#page-31-0)。本主题还包括有关入门的信息以及有关先前的 SDK 版本的详细信息。

# 将 **DescribeMaintenanceWindowExecutions** 与 AWS SDK 或 CLI 配 合使用

以下代码示例演示如何使用 DescribeMaintenanceWindowExecutions。

CLI

AWS CLI

示例 1:列出维护时段内的所有执行

以下 describe-maintenance-window-executions 示例列出指定维护时段的所有执行。

aws ssm describe-maintenance-window-executions \ --window-id "mw-ab12cd34eEXAMPLE"

## 输出:

```
{ 
     "WindowExecutions": [ 
         { 
              "WindowId": "mw-ab12cd34eEXAMPLE", 
              "WindowExecutionId": "6027b513-64fe-4cf0-be7d-1191aEXAMPLE", 
              "Status": "IN_PROGRESS", 
              "StartTime": "2021-08-04T11:00:00.000000-07:00" 
         }, 
         { 
              "WindowId": "mw-ab12cd34eEXAMPLE", 
              "WindowExecutionId": "ff75b750-4834-4377-8f61-b3cadEXAMPLE", 
              "Status": "SUCCESS", 
              "StartTime": "2021-08-03T11:00:00.000000-07:00", 
              "EndTime": "2021-08-03T11:37:21.450000-07:00" 
         }, 
         { 
              "WindowId": "mw-ab12cd34eEXAMPLE", 
              "WindowExecutionId": "9fac7dd9-ff21-42a5-96ad-bbc4bEXAMPLE", 
              "Status": "FAILED", 
              "StatusDetails": "One or more tasks in the orchestration failed.", 
              "StartTime": "2021-08-02T11:00:00.000000-07:00", 
              "EndTime": "2021-08-02T11:22:36.190000-07:00" 
         } 
    \mathbf{1}}
```
## 示例 2:列出指定日期之前维护时段内的所有执行

以下 describe-maintenance-window-executions 示例列出指定日期之前指定维护时段 内的所有执行。

```
aws ssm describe-maintenance-window-executions \ 
     --window-id "mw-ab12cd34eEXAMPLE" \ 
     --filters "Key=ExecutedBefore,Values=2021-08-03T00:00:00Z"
```
输出:

{

"WindowExecutions": [

```
 { 
         "WindowId": "mw-ab12cd34eEXAMPLE", 
         "WindowExecutionId": "9fac7dd9-ff21-42a5-96ad-bbc4bEXAMPLE", 
         "Status": "FAILED", 
         "StatusDetails": "One or more tasks in the orchestration failed.", 
         "StartTime": "2021-08-02T11:00:00.000000-07:00", 
         "EndTime": "2021-08-02T11:22:36.190000-07:00" 
     } 
     ]
}
```
### 示例 3: 列出指定日期之后维护时段内的所有执行

以下 describe-maintenance-window-executions 示例列出指定日期之后指定维护时段 内的所有执行。

```
aws ssm describe-maintenance-window-executions \ 
     --window-id "mw-ab12cd34eEXAMPLE" \ 
     --filters "Key=ExecutedAfter,Values=2021-08-04T00:00:00Z"
```
输出:

```
{ 
     "WindowExecutions": [ 
          { 
          "WindowId": "mw-ab12cd34eEXAMPLE", 
          "WindowExecutionId": "6027b513-64fe-4cf0-be7d-1191aEXAMPLE", 
          "Status": "IN_PROGRESS", 
          "StartTime": "2021-08-04T11:00:00.000000-07:00" 
          } 
    \mathbf{I}}
```
有关更多信息,请参阅《AWS Systems Manager 用户指南》中的[查看有关任务和任务执行的信](https://docs.aws.amazon.com/systems-manager/latest/userguide/mw-cli-tutorial-task-info.html) [息\(AWS CLI\)](https://docs.aws.amazon.com/systems-manager/latest/userguide/mw-cli-tutorial-task-info.html)。

• 有关 API 详细信息,请参阅《AWS CLI Command Reference》中的 [DescribeMaintenanceWindowExecutions](https://awscli.amazonaws.com/v2/documentation/api/latest/reference/ssm/describe-maintenance-window-executions.html)。

#### **PowerShell**

## 适用于 PowerShell 的工具

示例 1:此示例列出维护时段的所有执行。

Get-SSMMaintenanceWindowExecutionList -WindowId "mw-03eb9db42890fb82d"

#### 输出:

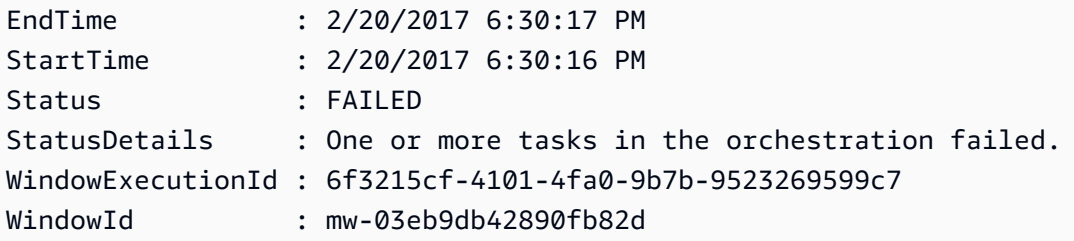

示例 2:此示例列出在指定日期之前的维护时段内的所有执行。

```
$option1 = @{Key="ExecutedBefore";Values=@("2016-11-04T05:00:00Z")}
Get-SSMMaintenanceWindowExecutionList -WindowId "mw-03eb9db42890fb82d" -Filter 
  $option1
```
示例 3:此示例列出指定日期之后维护时段内的所有执行。

```
$option1 = @{Key="ExecutedAfter";Values=@("2016-11-04T05:00:00Z")}
Get-SSMMaintenanceWindowExecutionList -WindowId "mw-03eb9db42890fb82d" -Filter 
  $option1
```
• 有关 API 详细信息,请参阅《AWS Tools for PowerShell Cmdlet Reference》中的 [DescribeMaintenanceWindowExecutions](https://docs.aws.amazon.com/powershell/latest/reference)。

有关 AWS SDK 开发人员指南和代码示例的完整列表,请参阅 [将 Systems Manager 与 AWS SDK 配](#page-31-0) [合使用](#page-31-0)。本主题还包括有关入门的信息以及有关先前的 SDK 版本的详细信息。

# 将 **DescribeMaintenanceWindowTargets** 与 AWS SDK 或 CLI 配合使 用

以下代码示例演示如何使用 DescribeMaintenanceWindowTargets。

## CLI

## AWS CLI

示例 1:列出维护时段内的所有目标

以下 describe-maintenance-window-targets 示例列出维护时段内的所有目标。

```
aws ssm describe-maintenance-window-targets \ 
     --window-id "mw-06cf17cbefEXAMPLE"
```
输出:

```
{ 
     "Targets": [ 
        { 
             "ResourceType": "INSTANCE", 
             "OwnerInformation": "Single instance", 
             "WindowId": "mw-06cf17cbefEXAMPLE", 
             "Targets": [ 
\overline{\mathcal{L}} "Values": [ 
                         "i-0000293ffdEXAMPLE" 
 ], 
                     "Key": "InstanceIds" 
 } 
             ], 
             "WindowTargetId": "350d44e6-28cc-44e2-951f-4b2c9EXAMPLE" 
        }, 
        { 
             "ResourceType": "INSTANCE", 
             "OwnerInformation": "Two instances in a list", 
             "WindowId": "mw-06cf17cbefEXAMPLE", 
             "Targets": [ 
\overline{\mathcal{L}} "Values": [ 
                         "i-0000293ffdEXAMPLE", 
                         "i-0cb2b964d3EXAMPLE" 
 ], 
                     "Key": "InstanceIds" 
 } 
             ], 
             "WindowTargetId": "e078a987-2866-47be-bedd-d9cf4EXAMPLE"
```
 ] }

}

## 示例 2:列出匹配特定所有者信息值的维护时段的所有目标

此 describe-maintenance-window-targets 示例列出具有特定值的维护时段的所有目 标。

```
aws ssm describe-maintenance-window-targets \ 
     --window-id "mw-0ecb1226ddEXAMPLE" \ 
     --filters "Key=OwnerInformation,Values=CostCenter1"
```
输出:

```
{ 
        "Targets": [ 
              { 
                      "WindowId": "mw-0ecb1226ddEXAMPLE", 
                      "WindowTargetId": "da89dcc3-7f9c-481d-ba2b-edcb7d0057f9", 
                      "ResourceType": "INSTANCE", 
                      "Targets": [ 
\overline{\mathcal{L}} "Key": "tag:Environment", 
                                   "Values": [ 
                                          "Prod" 
\sim 100 \sim 100 \sim 100 \sim 100 \sim 100 \sim 100 \sim 100 \sim 100 \sim 100 \sim 100 \sim 100 \sim 100 \sim 100 \sim 100 \sim 100 \sim 100 \sim 100 \sim 100 \sim 100 \sim 100 \sim 100 \sim 100 \sim 100 \sim 100 \sim 
 } 
                     ], 
                      "OwnerInformation": "CostCenter1", 
                      "Name": "ProdTarget1" 
              } 
       ]
}
```
有关更多信息,请参阅《AWS Systems Manager 用户指南》中的[查看有关维护时段的信息](https://docs.aws.amazon.com/systems-manager/latest/userguide/maintenance-windows-cli-tutorials-describe.html) [\(AWS CLI\)](https://docs.aws.amazon.com/systems-manager/latest/userguide/maintenance-windows-cli-tutorials-describe.html)。

• 有关 API 详细信息,请参阅《AWS CLI Command Reference》中的 [DescribeMaintenanceWindowTargets](https://awscli.amazonaws.com/v2/documentation/api/latest/reference/ssm/describe-maintenance-window-targets.html)。

#### **PowerShell**

适用于 PowerShell 的工具

示例 1:此示例列出维护时段的所有目标。

Get-SSMMaintenanceWindowTarget -WindowId "mw-06cf17cbefcb4bf4f"

输出:

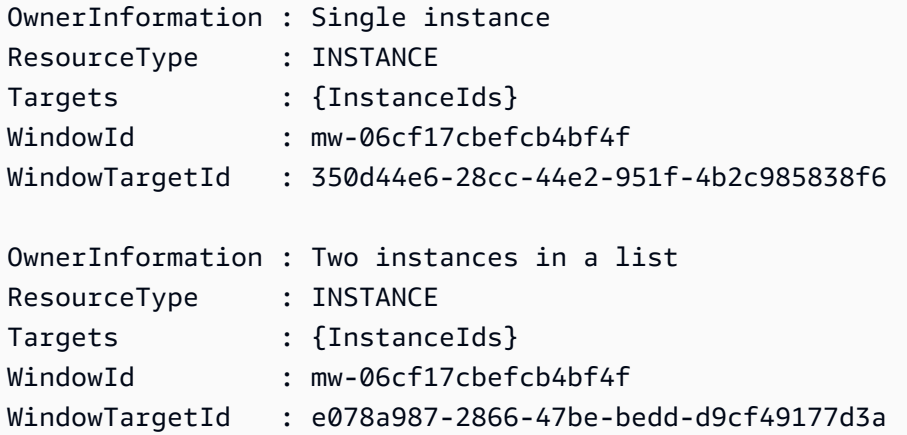

• 有关 API 详细信息,请参阅《AWS Tools for PowerShell Cmdlet Reference》中的 [DescribeMaintenanceWindowTargets](https://docs.aws.amazon.com/powershell/latest/reference)。

有关 AWS SDK 开发人员指南和代码示例的完整列表,请参阅 [将 Systems Manager 与 AWS SDK 配](#page-31-0) [合使用](#page-31-0)。本主题还包括有关入门的信息以及有关先前的 SDK 版本的详细信息。

# 将 **DescribeMaintenanceWindowTasks** 与 AWS SDK 或 CLI 配合使用

以下代码示例演示如何使用 DescribeMaintenanceWindowTasks。

CLI

AWS CLI

示例 1:列出维护时段内的所有任务

以下 describe-maintenance-window-tasks 示例列出指定维护时段内的所有任务。

aws ssm describe-maintenance-window-tasks \

```
 --window-id "mw-06cf17cbefEXAMPLE"
```

```
{ 
     "Tasks": [ 
          { 
               "WindowId": "mw-06cf17cbefEXAMPLE", 
               "WindowTaskId": "018b31c3-2d77-4b9e-bd48-c91edEXAMPLE", 
               "TaskArn": "AWS-RestartEC2Instance", 
               "TaskParameters": {}, 
               "Type": "AUTOMATION", 
               "Description": "Restarting EC2 Instance for maintenance", 
               "MaxConcurrency": "1", 
               "MaxErrors": "1", 
               "Name": "My-Automation-Example-Task", 
               "Priority": 0, 
               "ServiceRoleArn": "arn:aws:iam::111222333444:role/aws-service-role/
ssm.amazonaws.com/AWSServiceRoleForAmazonSSM", 
               "Targets": [ 
\overline{\mathcal{L}} "Key": "WindowTargetIds", 
                         "Values": [ 
                              "da89dcc3-7f9c-481d-ba2b-edcb7EXAMPLE" 
\sim 100 \sim 100 \sim 100 \sim 100 \sim 100 \sim 100 \sim 100 \sim 100 \sim 100 \sim 100 \sim 100 \sim 100 \sim 100 \sim 100 \sim 100 \sim 100 \sim 100 \sim 100 \sim 100 \sim 100 \sim 100 \sim 100 \sim 100 \sim 100 \sim 
 } 
 ] 
          }, 
          { 
               "WindowId": "mw-06cf17cbefEXAMPLE", 
               "WindowTaskId": "1943dee0-0a17-4978-9bf4-3cc2fEXAMPLE", 
               "TaskArn": "AWS-DisableS3BucketPublicReadWrite", 
               "TaskParameters": {}, 
               "Type": "AUTOMATION", 
               "Description": "Automation task to disable read/write access on 
  public S3 buckets", 
               "MaxConcurrency": "10", 
               "MaxErrors": "5", 
               "Name": "My-Disable-S3-Public-Read-Write-Access-Automation-Task", 
               "Priority": 0, 
               "ServiceRoleArn": "arn:aws:iam::111222333444:role/aws-service-role/
ssm.amazonaws.com/AWSServiceRoleForAmazonSSM", 
               "Targets": [
```

```
\overline{a} "Key": "WindowTargetIds", 
                                             "Values": [ 
                                                      "da89dcc3-7f9c-481d-ba2b-edcb7EXAMPLE" 
\sim 100 \sim 100 \sim 100 \sim 100 \sim 100 \sim 100 \sim 100 \sim 100 \sim 100 \sim 100 \sim 100 \sim 100 \sim 100 \sim 100 \sim 100 \sim 100 \sim 100 \sim 100 \sim 100 \sim 100 \sim 100 \sim 100 \sim 100 \sim 100 \sim 
 } 
 ] 
                  } 
         ]
}
```
示例 2:列出调用 AWS-RunPowerShellScript 命令文档的维护时段内的所有任务

以下 describe-maintenance-window-tasks 示例列出在调用 AWS-RunPowerShellScript 命令文档的指定维护时段内的所有任务。

```
aws ssm describe-maintenance-window-tasks \ 
     --window-id "mw-ab12cd34eEXAMPLE" \ 
     --filters "Key=TaskArn,Values=AWS-RunPowerShellScript"
```

```
{ 
       "Tasks": [ 
            { 
                  "WindowId": "mw-ab12cd34eEXAMPLE", 
                  "WindowTaskId": "0d36e6b4-3a4f-411e-adcb-3558eEXAMPLE", 
                  "TaskArn": "AWS-RunPowerShellScript", 
                  "Type": "RUN_COMMAND", 
                  "Targets": [ 
\overline{\mathcal{L}} "Key": "WindowTargetIds", 
                              "Values": [ 
                                    "da89dcc3-7f9c-481d-ba2b-edcb7EXAMPLE" 
\sim 100 \sim 100 \sim 100 \sim 100 \sim 100 \sim 100 \sim 100 \sim 100 \sim 100 \sim 100 \sim 100 \sim 100 \sim 100 \sim 100 \sim 100 \sim 100 \sim 100 \sim 100 \sim 100 \sim 100 \sim 100 \sim 100 \sim 100 \sim 100 \sim 
 } 
                  ], 
                  "TaskParameters": {}, 
                  "Priority": 1, 
                  "ServiceRoleArn": "arn:aws:iam::111222333444:role/aws-service-role/
ssm.amazonaws.com/AWSServiceRoleForAmazonSSM", 
                  "MaxConcurrency": "1", 
                  "MaxErrors": "1",
```

```
 "Name": "MyTask" 
           } 
      ]
}
```
## 示例 3:列出优先级为 3 的维护时段内的所有任务

以下 describe-maintenance-window-tasks 示例列出指定维护时段内 Priority 为 3 的 所有任务。

```
aws ssm describe-maintenance-window-tasks \ 
     --window-id "mw-ab12cd34eEXAMPLE" \ 
     --filters "Key=Priority,Values=3"
```

```
{ 
      "Tasks": [ 
           { 
                 "WindowId": "mw-ab12cd34eEXAMPLE", 
                 "WindowTaskId": "0d36e6b4-3a4f-411e-adcb-3558eEXAMPLE", 
                 "TaskArn": "AWS-RunPowerShellScript", 
                 "Type": "RUN_COMMAND", 
                 "Targets": [ 
\overline{\mathcal{L}} "Key": "WindowTargetIds", 
                            "Values": [ 
                                  "da89dcc3-7f9c-481d-ba2b-edcb7EXAMPLE" 
\sim 100 \sim 100 \sim 100 \sim 100 \sim 100 \sim 100 \sim 100 \sim 100 \sim 100 \sim 100 \sim 100 \sim 100 \sim 100 \sim 100 \sim 100 \sim 100 \sim 100 \sim 100 \sim 100 \sim 100 \sim 100 \sim 100 \sim 100 \sim 100 \sim 
 } 
                 ], 
                 "TaskParameters": {}, 
                 "Priority": 3, 
                 "ServiceRoleArn": "arn:aws:iam::111222333444:role/aws-service-role/
ssm.amazonaws.com/AWSServiceRoleForAmazonSSM", 
                 "MaxConcurrency": "1", 
                 "MaxErrors": "1", 
                 "Name": "MyRunCommandTask" 
           }, 
            { 
                 "WindowId": "mw-ab12cd34eEXAMPLE", 
                 "WindowTaskId": "ee45feff-ad65-4a6c-b478-5cab8EXAMPLE", 
                 "TaskArn": "AWS-RestartEC2Instance",
```

```
 "Type": "AUTOMATION", 
                   "Targets": [ 
\overline{a} "Key": "WindowTargetIds", 
                               "Values": [ 
                                     "da89dcc3-7f9c-481d-ba2b-edcb7EXAMPLE" 
\sim 100 \sim 100 \sim 100 \sim 100 \sim 100 \sim 100 \sim 100 \sim 100 \sim 100 \sim 100 \sim 100 \sim 100 \sim 100 \sim 100 \sim 100 \sim 100 \sim 100 \sim 100 \sim 100 \sim 100 \sim 100 \sim 100 \sim 100 \sim 100 \sim 
 } 
                   ], 
                   "TaskParameters": {}, 
                   "Priority": 3, 
                   "ServiceRoleArn": "arn:aws:iam::111222333444:role/aws-service-role/
ssm.amazonaws.com/AWSServiceRoleForAmazonSSM", 
                   "MaxConcurrency": "10", 
                   "MaxErrors": "5", 
                   "Name": "My-Automation-Task", 
                   "Description": "A description for my Automation task" 
            } 
     \mathbf{1}}
```
示例 4:列出优先级为 1 并使用 Run Command 的维护时段内的所有任务

此 describe-maintenance-window-tasks 示例列出指定维护时段内 Priority 为 1 并使 用 Run Command 的所有任务。

```
aws ssm describe-maintenance-window-tasks \ 
     --window-id "mw-ab12cd34eEXAMPLE" \ 
     --filters "Key=Priority,Values=1" "Key=TaskType,Values=RUN_COMMAND"
```

```
{ 
     "Tasks": [ 
         { 
              "WindowId": "mw-ab12cd34eEXAMPLE", 
              "WindowTaskId": "0d36e6b4-3a4f-411e-adcb-3558eEXAMPLE", 
              "TaskArn": "AWS-RunPowerShellScript", 
              "Type": "RUN_COMMAND", 
              "Targets": [ 
\overline{\mathcal{L}} "Key": "WindowTargetIds", 
                       "Values": [
```

```
 "da89dcc3-7f9c-481d-ba2b-edcb7EXAMPLE" 
\sim 100 \sim 100 \sim 100 \sim 100 \sim 100 \sim 100 \sim 100 \sim 100 \sim 100 \sim 100 \sim 100 \sim 100 \sim 100 \sim 100 \sim 100 \sim 100 \sim 100 \sim 100 \sim 100 \sim 100 \sim 100 \sim 100 \sim 100 \sim 100 \sim 
 } 
                     ], 
                     "TaskParameters": {}, 
                     "Priority": 1, 
                     "ServiceRoleArn": "arn:aws:iam::111222333444:role/aws-service-role/
ssm.amazonaws.com/AWSServiceRoleForAmazonSSM", 
                     "MaxConcurrency": "1", 
                     "MaxErrors": "1", 
                     "Name": "MyRunCommandTask" 
              } 
       ]
}
```
有关更多信息,请参阅《AWS Systems Manager 用户指南》中的[查看有关维护时段的信息](https://docs.aws.amazon.com/systems-manager/latest/userguide/maintenance-windows-cli-tutorials-describe.html) [\(AWS CLI\)](https://docs.aws.amazon.com/systems-manager/latest/userguide/maintenance-windows-cli-tutorials-describe.html)。

• 有关 API 详细信息,请参阅《AWS CLI Command Reference》中的 [DescribeMaintenanceWindowTasks。](https://awscli.amazonaws.com/v2/documentation/api/latest/reference/ssm/describe-maintenance-window-tasks.html)

**PowerShell** 

适用于 PowerShell 的工具

示例 1:此示例列出维护时段的所有任务。

Get-SSMMaintenanceWindowTaskList -WindowId "mw-06cf17cbefcb4bf4f"

```
LoggingInfo :
MaxConcurrency : 1
MaxErrors : 1
Priority : 10
ServiceRoleArn : arn:aws:iam::123456789012:role/MaintenanceWindowsRole
Targets : {InstanceIds}
TaskArn : AWS-RunShellScript
TaskParameters : {[commands, 
 Amazon.SimpleSystemsManagement.Model.MaintenanceWindowTaskParameterValueExpression]}
Type : RUN_COMMAND
WindowId : mw-06cf17cbefcb4bf4f
```

```
WindowTaskId : a23e338d-ff30-4398-8aa3-09cd052ebf17
```
• 有关 API 详细信息,请参阅《AWS Tools for PowerShell Cmdlet Reference》中的 [DescribeMaintenanceWindowTasks。](https://docs.aws.amazon.com/powershell/latest/reference)

有关 AWS SDK 开发人员指南和代码示例的完整列表,请参阅 [将 Systems Manager 与 AWS SDK 配](#page-31-0) [合使用](#page-31-0)。本主题还包括有关入门的信息以及有关先前的 SDK 版本的详细信息。

# 将 **DescribeMaintenanceWindows** 与 AWS SDK 或 CLI 配合使用

以下代码示例演示如何使用 DescribeMaintenanceWindows。

CLI

## AWS CLI

示例 1:列出所有维护时段

以下 describe-maintenance-windows 示例列出当前区域中您 AWS 账户的所有维护时 段。

aws ssm describe-maintenance-windows

```
{ 
     "WindowIdentities": [ 
          { 
              "WindowId": "mw-0ecb1226ddEXAMPLE", 
              "Name": "MyMaintenanceWindow-1", 
              "Enabled": true, 
              "Duration": 2, 
              "Cutoff": 1, 
              "Schedule": "rate(180 minutes)", 
              "NextExecutionTime": "2020-02-12T23:19:20.596Z" 
          }, 
          { 
              "WindowId": "mw-03eb9db428EXAMPLE", 
              "Name": "MyMaintenanceWindow-2", 
              "Enabled": true, 
              "Duration": 3, 
              "Cutoff": 1,
```

```
 "Schedule": "rate(7 days)", 
              "NextExecutionTime": "2020-02-17T23:22:00.956Z" 
         }, 
     ]
}
```
示例 2:列出所有已启用的维护时段

以下 describe-maintenance-windows 示例列出所有已启用的维护时段。

```
aws ssm describe-maintenance-windows \ 
     --filters "Key=Enabled,Values=true"
```
示例 3:列出与特定名称匹配的维护时段

此 describe-maintenance-windows 示例列出具有指定名称的所有维护时段。

```
aws ssm describe-maintenance-windows \ 
     --filters "Key=Name,Values=MyMaintenanceWindow"
```

```
有关更多信息,请参阅《AWS Systems Manager 用户指南》中的查看有关维护时段的信息
(AWS CLI)。
```
• 有关 API 详细信息,请参阅《AWS CLI Command Reference》中的 [DescribeMaintenanceWindows。](https://awscli.amazonaws.com/v2/documentation/api/latest/reference/ssm/describe-maintenance-windows.html)

## **PowerShell**

适用于 PowerShell 的工具

示例 1:此示例列出您账户中的所有维护时段。

Get-SSMMaintenanceWindowList

```
Cutoff : 1
Duration : 4
Enabled : True
Name : My-First-Maintenance-Window
WindowId : mw-06d59c1a07c022145
```
• 有关 API 详细信息,请参阅《AWS Tools for PowerShell Cmdlet Reference》中的 [DescribeMaintenanceWindows。](https://docs.aws.amazon.com/powershell/latest/reference)

有关 AWS SDK 开发人员指南和代码示例的完整列表,请参阅 [将 Systems Manager 与 AWS SDK 配](#page-31-0) [合使用](#page-31-0)。本主题还包括有关入门的信息以及有关先前的 SDK 版本的详细信息。

## 将 **DescribeOpsItems** 与 AWS SDK 或 CLI 配合使用

以下代码示例演示如何使用 DescribeOpsItems。

CLI

AWS CLI

列出一组 OpsItem

以下 describe-ops-items 示例显示您 AWS 账户中所有打开的 Opsitem 列表。

```
aws ssm describe-ops-items \ 
    --ops-item-filters "Key=Status, Values=Open, Operator=Equal"
```

```
{ 
     "OpsItemSummaries": [ 
        \{ "CreatedBy": "arn:aws:sts::111222333444:assumed-role/OpsItem-CWE-
Role/fbf77cbe264a33509569f23e4EXAMPLE", 
             "CreatedTime": "2020-03-14T17:02:46.375000-07:00", 
             "LastModifiedBy": "arn:aws:sts::111222333444:assumed-role/OpsItem-
CWE-Role/fbf77cbe264a33509569f23e4EXAMPLE", 
             "LastModifiedTime": "2020-03-14T17:02:46.375000-07:00", 
             "Source": "SSM", 
             "Status": "Open", 
             "OpsItemId": "oi-7cfc5EXAMPLE", 
             "Title": "SSM Maintenance Window execution failed", 
             "OperationalData": { 
                  "/aws/dedup": { 
                      "Value": "{\"dedupString\":\"SSMOpsItems-SSM-maintenance-
window-execution-failed\"}", 
                      "Type": "SearchableString" 
\mathbb{R}, \mathbb{R}
```

```
 "/aws/resources": { 
                      "Value": "[{\"arn\":\"arn:aws:ssm:us-
east-2:111222333444:maintenancewindow/mw-034093d322EXAMPLE\"}]", 
                      "Type": "SearchableString" 
 } 
             }, 
             "Category": "Availability", 
             "Severity": "3" 
         }, 
         { 
             "CreatedBy": "arn:aws:sts::1112223233444:assumed-role/OpsItem-CWE-
Role/fbf77cbe264a33509569f23e4EXAMPLE", 
             "CreatedTime": "2020-02-26T11:43:15.426000-08:00", 
             "LastModifiedBy": "arn:aws:sts::111222333444:assumed-role/OpsItem-
CWE-Role/fbf77cbe264a33509569f23e4EXAMPLE", 
             "LastModifiedTime": "2020-02-26T11:43:15.426000-08:00", 
             "Source": "EC2", 
             "Status": "Open", 
             "OpsItemId": "oi-6f966EXAMPLE", 
             "Title": "EC2 instance stopped", 
             "OperationalData": { 
                  "/aws/automations": { 
                      "Value": "[ { \"automationType\": \"AWS:SSM:Automation\", 
 \"automationId\": \"AWS-RestartEC2Instance\" } ]", 
                      "Type": "SearchableString" 
                 }, 
                  "/aws/dedup": { 
                      "Value": "{\"dedupString\":\"SSMOpsItems-EC2-instance-stopped
\"}", 
                      "Type": "SearchableString" 
\qquad \qquad \text{ } "/aws/resources": { 
                      "Value": "[{\"arn\":\"arn:aws:ec2:us-
east-2:111222333444:instance/i-0beccfbc02EXAMPLE\"}]", 
                      "Type": "SearchableString" 
 } 
             }, 
             "Category": "Availability", 
             "Severity": "3" 
         } 
     ]
}
```
有关更多信息,请参阅《AWS Systems Manager 用户指南》中的[使用 OpsItem](https://docs.aws.amazon.com/systems-manager/latest/userguide/OpsCenter-working-with-OpsItems.html)。

• 有关 API 详细信息,请参阅《AWS CLI 命令参考》中的 [DescribeOpsItems。](https://awscli.amazonaws.com/v2/documentation/api/latest/reference/ssm/describe-ops-items.html)

Java

SDK for Java 2.x

**a** Note

查看 GitHub,了解更多信息。查找完整示例,学习如何在 [AWS 代码示例存储库中](https://github.com/awsdocs/aws-doc-sdk-examples/tree/main/javav2/example_code/ssm#readme)进行 设置和运行。

```
 public static void describeOpsItems(SsmClient ssmClient, String key) { 
         try { 
             OpsItemFilter filter = OpsItemFilter.builder() 
                  .key(OpsItemFilterKey.OPS_ITEM_ID) 
                 .values(key) 
                  .operator(OpsItemFilterOperator.EQUAL) 
                 .build();
             DescribeOpsItemsRequest itemsRequest = 
 DescribeOpsItemsRequest.builder() 
                 .maxResults(10) 
                  .opsItemFilters(filter) 
                 .build();
             DescribeOpsItemsResponse itemsResponse = 
 ssmClient.describeOpsItems(itemsRequest); 
             List<OpsItemSummary> items = itemsResponse.opsItemSummaries(); 
             for (OpsItemSummary item : items) { 
                 System.out.println("The item title is " + item.title() +" and the 
 status is "+item.status().toString()); 
 } 
         } catch (SsmException e) { 
             System.err.println(e.getMessage()); 
             System.exit(1); 
         } 
     }
```
有关 AWS SDK 开发人员指南和代码示例的完整列表,请参阅 [将 Systems Manager 与 AWS SDK 配](#page-31-0) [合使用](#page-31-0)。本主题还包括有关入门的信息以及有关先前的 SDK 版本的详细信息。

## 将 **DescribeParameters** 与 AWS SDK 或 CLI 配合使用

以下代码示例演示如何使用 DescribeParameters。

CLI

AWS CLI

示例 1:列出所有参数

以下 describe-parameters 示例列出了当前 AWS 账户和区域中的所有参数。

aws ssm describe-parameters

```
{ 
     "Parameters": [ 
         { 
              "Name": "MySecureStringParameter", 
              "Type": "SecureString", 
              "KeyId": "alias/aws/ssm", 
              "LastModifiedDate": 1582155479.205, 
              "LastModifiedUser": "arn:aws:sts::111222333444:assumed-role/Admin/
Richard-Roe-Managed", 
              "Description": "This is a SecureString parameter", 
              "Version": 2, 
              "Tier": "Advanced", 
              "Policies": [ 
\overline{\mathcal{L}} "PolicyText": "{\"Type\":\"Expiration\",\"Version\":\"1.0\",
\"Attributes\":{\"Timestamp\":\"2020-07-07T22:30:00Z\"}}", 
                       "PolicyType": "Expiration", 
                       "PolicyStatus": "Pending" 
                  }, 
\overline{\mathcal{L}}
```

```
 "PolicyText": "{\"Type\":\"ExpirationNotification\",\"Version
\":\"1.0\",\"Attributes\":{\"Before\":\"12\",\"Unit\":\"Hours\"}}", 
                      "PolicyType": "ExpirationNotification", 
                      "PolicyStatus": "Pending" 
 } 
 ] 
         }, 
         { 
              "Name": "MyStringListParameter", 
             "Type": "StringList", 
              "LastModifiedDate": 1582154764.222, 
              "LastModifiedUser": "arn:aws:iam::111222333444:user/Mary-Major", 
             "Description": "This is a StringList parameter", 
              "Version": 1, 
              "Tier": "Standard", 
             "Policies": [] 
         }, 
         { 
             "Name": "MyStringParameter", 
              "Type": "String", 
              "LastModifiedDate": 1582154711.976, 
              "LastModifiedUser": "arn:aws:iam::111222333444:user/Alejandro-
Rosalez", 
              "Description": "This is a String parameter", 
              "Version": 1, 
              "Tier": "Standard", 
             "Policies": [] 
         }, 
         { 
             "Name": "latestAmi", 
              "Type": "String", 
              "LastModifiedDate": 1580862415.521, 
              "LastModifiedUser": "arn:aws:sts::111222333444:assumed-role/lambda-
ssm-role/Automation-UpdateSSM-Param", 
              "Version": 3, 
              "Tier": "Standard", 
              "Policies": [] 
         } 
     ]
}
```
#### 示例 2:列出与特定元数据匹配的所有参数

以下 describe-parameters 示例列出了与筛选器匹配的所有参数。

aws ssm describe-parameters --filters "Key=Type,Values=StringList"

输出:

```
{ 
     "Parameters": [ 
          { 
              "Name": "MyStringListParameter", 
              "Type": "StringList", 
              "LastModifiedDate": 1582154764.222, 
              "LastModifiedUser": "arn:aws:iam::111222333444:user/Mary-Major", 
              "Description": "This is a StringList parameter", 
              "Version": 1, 
              "Tier": "Standard", 
              "Policies": [] 
         } 
     ]
}
```
有关更多信息,请参阅《AWS Systems Manager 用户指南》中的[搜索 Systems Manager 参](https://docs.aws.amazon.com/systems-manager/latest/userguide/parameter-search.html) [数](https://docs.aws.amazon.com/systems-manager/latest/userguide/parameter-search.html)。

• 有关 API 详细信息,请参阅《AWS CLI 命令参考》中的 [DescribeParameters](https://awscli.amazonaws.com/v2/documentation/api/latest/reference/ssm/describe-parameters.html)。

Java

SDK for Java 2.x

**a** Note

查看 GitHub,了解更多信息。查找完整示例,学习如何在 [AWS 代码示例存储库中](https://github.com/awsdocs/aws-doc-sdk-examples/tree/main/javav2/example_code/ssm#readme)进行 设置和运行。

import software.amazon.awssdk.regions.Region; import software.amazon.awssdk.services.ssm.SsmClient; import software.amazon.awssdk.services.ssm.model.GetParameterRequest; import software.amazon.awssdk.services.ssm.model.GetParameterResponse; import software.amazon.awssdk.services.ssm.model.SsmException; /\*\* \* Before running this Java V2 code example, set up your development

```
 * environment, including your credentials. 
 * 
  * For more information, see the following documentation topic: 
 * 
  * https://docs.aws.amazon.com/sdk-for-java/latest/developer-guide/get-
started.html 
  */
public class GetParameter { 
     public static void main(String[] args) { 
         final String usage = """ 
                  Usage: 
                      <paraName> 
                  Where: 
                      paraName - The name of the parameter. 
                 """
        if (args.length != 1) {
              System.out.println(usage); 
              System.exit(1); 
         } 
        String paraName = args[0];
         Region region = Region.US_EAST_1; 
         SsmClient ssmClient = SsmClient.builder() 
                  .region(region) 
                  .build(); 
         getParaValue(ssmClient, paraName); 
         ssmClient.close(); 
     } 
     public static void getParaValue(SsmClient ssmClient, String paraName) { 
         try { 
              GetParameterRequest parameterRequest = GetParameterRequest.builder() 
                       .name(paraName) 
                      .build(); 
              GetParameterResponse parameterResponse = 
  ssmClient.getParameter(parameterRequest); 
              System.out.println("The parameter value is " + 
  parameterResponse.parameter().value());
```
• 有关 API 详细信息,请参阅《AWS SDK for Java 2.x API 参考》中的 [DescribeParameters](https://docs.aws.amazon.com/goto/SdkForJavaV2/ssm-2014-11-06/DescribeParameters)。

#### **PowerShell**

适用于 PowerShell 的工具

示例 1:此示例列出所有参数。

Get-SSMParameterList

输出:

```
Description :
KeyId :
LastModifiedDate : 3/3/2017 6:58:23 PM
LastModifiedUser : arn:aws:iam::123456789012:user/admin
Name : Welcome
Type : String
```
• 有关 API 详细信息,请参阅《AWS Tools for PowerShell Cmdlet Reference》中的 [DescribeParameters](https://docs.aws.amazon.com/powershell/latest/reference)。

#### Rust

适用于 Rust 的 SDK

#### **a** Note

在 GitHub 上查看更多内容。查找完整示例,学习如何在 [AWS 代码示例存储库中](https://github.com/awsdocs/aws-doc-sdk-examples/tree/main/rustv1/examples/ssm#code-examples)进行设 置和运行。

```
async fn show parameters(client: &Client) -> Result<(), Error> {
     let resp = client.describe_parameters().send().await?; 
     for param in resp.parameters() { 
         println!(" {}", param.name().unwrap_or_default()); 
     } 
    0k(())}
```
• 有关 API 详细信息,请参阅《AWS SDK for Rust API 参考》中的 [DescribeParameters](https://docs.rs/releases/search?query=aws-sdk)。

有关 AWS SDK 开发人员指南和代码示例的完整列表,请参阅 [将 Systems Manager 与 AWS SDK 配](#page-31-0) [合使用](#page-31-0)。本主题还包括有关入门的信息以及有关先前的 SDK 版本的详细信息。

# 将 **DescribePatchBaselines** 与 AWS SDK 或 CLI 配合使用

以下代码示例演示如何使用 DescribePatchBaselines。

CLI

AWS CLI

示例 1:列出所有补丁基准

以下 describe-patch-baselines 示例检索您账户中当前区域所有补丁基准的详细信息。

```
aws ssm describe-patch-baselines
```

```
{ 
     "BaselineIdentities": [ 
\overline{\mathcal{L}} "BaselineName": "AWS-SuseDefaultPatchBaseline", 
              "DefaultBaseline": true, 
              "BaselineDescription": "Default Patch Baseline for Suse Provided by 
 AWS.", 
              "BaselineId": "arn:aws:ssm:us-east-2:733109147000:patchbaseline/
pb-0123fdb36e334a3b2",
```

```
 "OperatingSystem": "SUSE" 
         }, 
         { 
              "BaselineName": "AWS-DefaultPatchBaseline", 
              "DefaultBaseline": false, 
              "BaselineDescription": "Default Patch Baseline Provided by AWS.", 
              "BaselineId": "arn:aws:ssm:us-east-2:733109147000:patchbaseline/
pb-020d361a05defe4ed", 
              "OperatingSystem": "WINDOWS" 
         }, 
          ... 
         { 
              "BaselineName": "MyWindowsPatchBaseline", 
              "DefaultBaseline": true, 
              "BaselineDescription": "My patch baseline for EC2 instances for 
 Windows Server", 
              "BaselineId": "pb-0ad00e0dd7EXAMPLE", 
              "OperatingSystem": "WINDOWS" 
         } 
     ]
}
```
示例 2:列出 AWS 提供的所有补丁基准

以下 describe-patch-baselines 示例列出 AWS 提供的所有补丁基准。

```
aws ssm describe-patch-baselines \ 
     --filters "Key=OWNER,Values=[AWS]"
```
示例 3:列出您拥有的所有补丁基准

以下 describe-patch-baselines 示例列出当前区域在您的账户中创建的所有自定义补丁基 准。

```
aws ssm describe-patch-baselines \ 
     --filters "Key=OWNER,Values=[Self]"
```
有关更多信息,请参阅《AWS Systems Manager 用户指南》中的[关于预定义和自定义补丁基](https://docs.aws.amazon.com/systems-manager/latest/userguide/sysman-patch-baselines.html) [准](https://docs.aws.amazon.com/systems-manager/latest/userguide/sysman-patch-baselines.html)。

• 有关 API 详细信息,请参阅《AWS CLI Command Reference》中的 [DescribePatchBaselines](https://awscli.amazonaws.com/v2/documentation/api/latest/reference/ssm/describe-patch-baselines.html)。

#### **PowerShell**

适用于 PowerShell 的工具

示例 1: 此示例列出所有补丁基准。

Get-SSMPatchBaseline

#### 输出:

```
BaselineDescription BaselineId BaselineId
                                               BaselineName
------------------- ---------- 
                                               ------------
Default Patch Baseline Provided by AWS. The contract arn:aws:ssm:us-
west-2:123456789012:patchbaseline/pb-04fb4ae6142167966 AWS-DefaultP...
Baseline containing all updates approved for production systems 
 pb-045f10b4f382baeda 
 Production-B...
Baseline containing all updates approved for production systems 
 pb-0a2f1059b670ebd31 
 Production-B...
```
示例 2:此示例列出 AWS 提供的所有补丁基准。此示例使用的语法需要 PowerShell 版本 3 或 更高版本。

\$filter1 = @{Key="OWNER";Values=@("AWS")}

输出:

```
Get-SSMPatchBaseline -Filter $filter1
```
示例 3:此示例列出您作为所有者的所有补丁基准。此示例使用的语法需要 PowerShell 版本 3 或更高版本。

\$filter1 = @{Key="OWNER";Values=@("Self")}

输出:

Get-SSMPatchBaseline -Filter \$filter1

```
$filter1 = New-Object 
 Amazon.SimpleSystemsManagement.Model.PatchOrchestratorFilter
$filter1.Key = "OWNER"
$filter1.Values = "AWS"
Get-SSMPatchBaseline -Filter $filter1
```
输出:

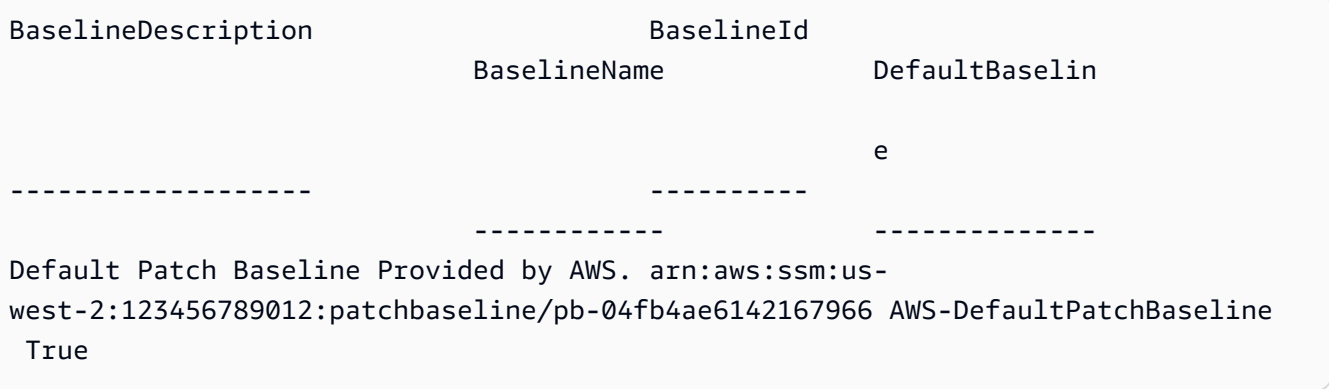

• 有关 API 详细信息,请参阅《AWS Tools for PowerShell Cmdlet Reference》中的 [DescribePatchBaselines](https://docs.aws.amazon.com/powershell/latest/reference)。

有关 AWS SDK 开发人员指南和代码示例的完整列表,请参阅 [将 Systems Manager 与 AWS SDK 配](#page-31-0) [合使用](#page-31-0)。本主题还包括有关入门的信息以及有关先前的 SDK 版本的详细信息。

# 将 **DescribePatchGroupState** 与 AWS SDK 或 CLI 配合使用

以下代码示例演示如何使用 DescribePatchGroupState。

CL<sub>I</sub>

AWS CLI

获取补丁组的状态

以下 describe-patch-group-state 示例检索补丁组的高级补丁合规性摘要。

```
aws ssm describe-patch-group-state \
```
#### --patch-group "Production"

输出:

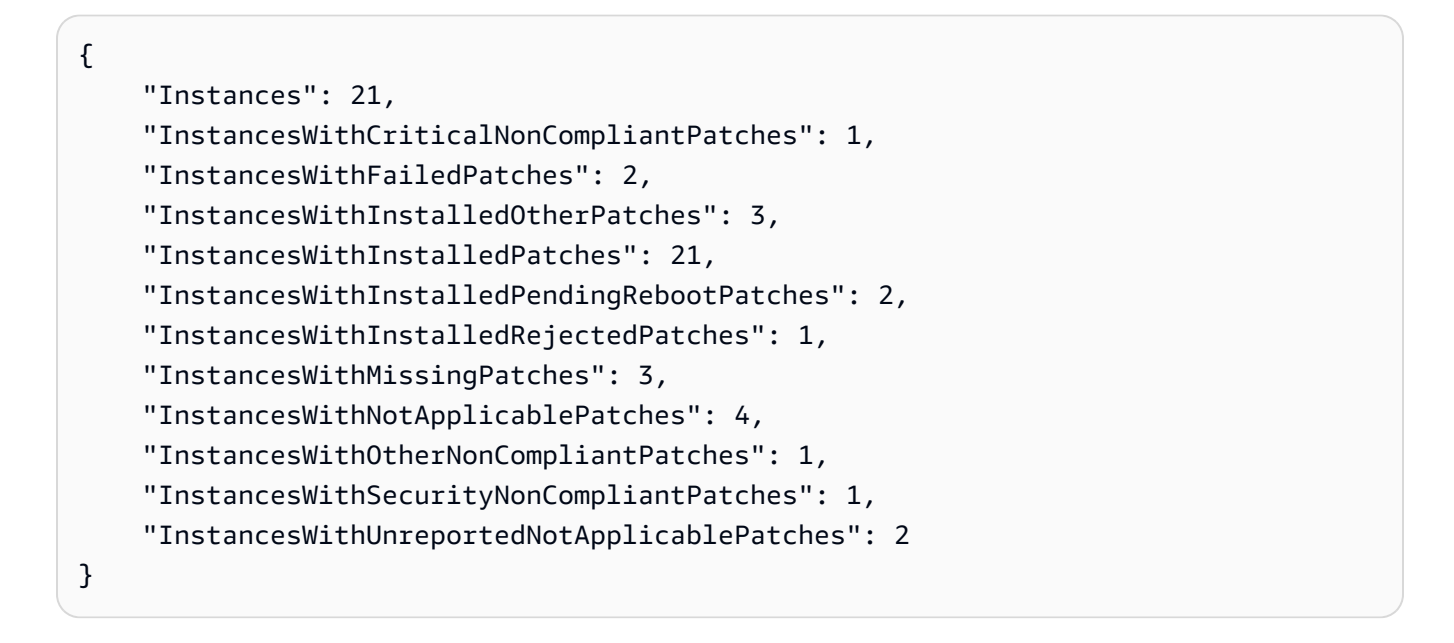

有关更多信息,请参阅《AWS Systems Manager 用户指南》中的关于补丁组 <https:// docs.aws.amazon.com/systems-manager/latest/userguide/sysman-patch-patchgroups.html>\_\_ 和[了解补丁合规性状态值](https://docs.aws.amazon.com/systems-manager/latest/userguide/about-patch-compliance-states.html)。

• 有关 API 详细信息,请参阅《AWS CLI Command Reference》中的 [DescribePatchGroupState](https://awscli.amazonaws.com/v2/documentation/api/latest/reference/ssm/describe-patch-group-state.html)。

**PowerShell** 

适用于 PowerShell 的工具

示例 1:此示例获取补丁组的高级补丁合规性摘要。

Get-SSMPatchGroupState -PatchGroup "Production"

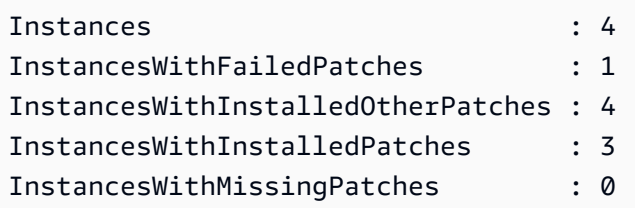

InstancesWithNotApplicablePatches : 0

• 有关 API 详细信息,请参阅《AWS Tools for PowerShell Cmdlet Reference》中的 [DescribePatchGroupState](https://docs.aws.amazon.com/powershell/latest/reference)。

有关 AWS SDK 开发人员指南和代码示例的完整列表,请参阅 [将 Systems Manager 与 AWS SDK 配](#page-31-0) [合使用](#page-31-0)。本主题还包括有关入门的信息以及有关先前的 SDK 版本的详细信息。

## 将 **DescribePatchGroups** 与 AWS SDK 或 CLI 配合使用

以下代码示例演示如何使用 DescribePatchGroups。

CLI

AWS CLI

显示补丁组注册

以下 describe-patch-groups 示例列出补丁组注册。

aws ssm describe-patch-groups

```
{ 
     "Mappings": [ 
          { 
              "PatchGroup": "Production", 
              "BaselineIdentity": { 
                   "BaselineId": "pb-0123456789abcdef0", 
                   "BaselineName": "ProdPatching", 
                   "OperatingSystem": "WINDOWS", 
                   "BaselineDescription": "Patches for Production", 
                   "DefaultBaseline": false 
              } 
         }, 
          { 
              "PatchGroup": "Development", 
              "BaselineIdentity": { 
                   "BaselineId": "pb-0713accee01234567", 
                   "BaselineName": "DevPatching",
```
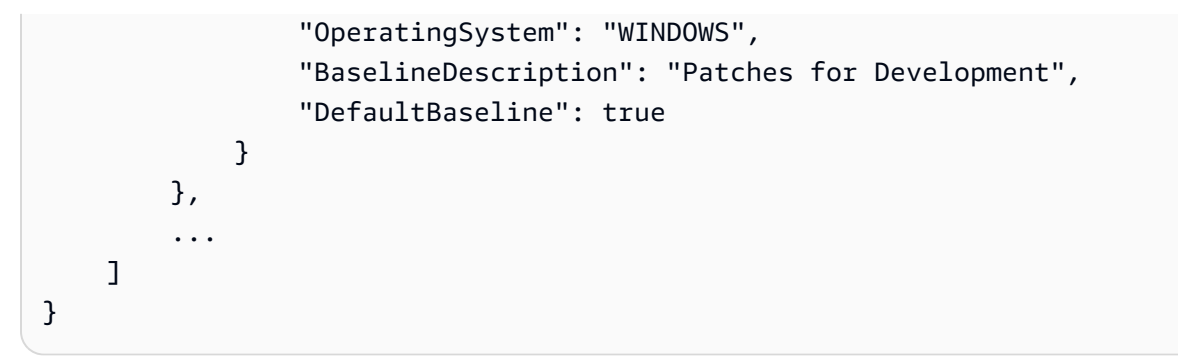

有关更多信息,请参阅《AWS Systems Manager 用户指南》中的创建补丁组 <https:// docs.aws.amazon.com/systems-manager/latest/userguide/sysman-patch-grouptagging.html>\_\_ 和[将补丁组添加到补丁基准。](https://docs.aws.amazon.com/systems-manager/latest/userguide/sysman-patch-group-patchbaseline.html)

• 有关 API 详细信息,请参阅《AWS CLI Command Reference》中的 [DescribePatchGroups](https://awscli.amazonaws.com/v2/documentation/api/latest/reference/ssm/describe-patch-groups.html)。

**PowerShell** 

适用于 PowerShell 的工具

示例 1:此示例列出补丁组注册。

Get-SSMPatchGroup

### 输出:

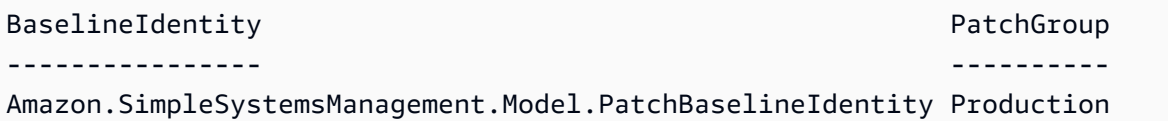

• 有关 API 详细信息,请参阅《AWS Tools for PowerShell Cmdlet Reference》中的 [DescribePatchGroups](https://docs.aws.amazon.com/powershell/latest/reference)。

有关 AWS SDK 开发人员指南和代码示例的完整列表,请参阅 [将 Systems Manager 与 AWS SDK 配](#page-31-0) [合使用](#page-31-0)。本主题还包括有关入门的信息以及有关先前的 SDK 版本的详细信息。

# 将 **GetAutomationExecution** 与 AWS SDK 或 CLI 配合使用

以下代码示例演示如何使用 GetAutomationExecution。
#### CLI

AWS CLI

显示有关自动化执行的详细信息

以下 get-automation-execution 示例显示有关自动化执行的详细信息。

```
aws ssm get-automation-execution \ 
     --automation-execution-id 73c8eef8-f4ee-4a05-820c-e354fEXAMPLE
```

```
{ 
      "AutomationExecution": { 
            "AutomationExecutionId": "73c8eef8-f4ee-4a05-820c-e354fEXAMPLE", 
            "DocumentName": "AWS-StartEC2Instance", 
           "DocumentVersion": "1", 
           "ExecutionStartTime": 1583737233.748, 
           "ExecutionEndTime": 1583737234.719, 
            "AutomationExecutionStatus": "Success", 
           "StepExecutions": [ 
\{\hspace{.1cm} \} "StepName": "startInstances", 
                      "Action": "aws:changeInstanceState", 
                      "ExecutionStartTime": 1583737234.134, 
                      "ExecutionEndTime": 1583737234.672, 
                      "StepStatus": "Success", 
                      "Inputs": { 
                            "DesiredState": "\"running\"", 
                            "InstanceIds": "[\"i-0cb99161f6EXAMPLE\"]" 
                      }, 
                      "Outputs": { 
                            "InstanceStates": [ 
                                 "running" 
\sim 100 \sim 100 \sim 100 \sim 100 \sim 100 \sim 100 \sim 100 \sim 100 \sim 100 \sim 100 \sim 100 \sim 100 \sim 100 \sim 100 \sim 100 \sim 100 \sim 100 \sim 100 \sim 100 \sim 100 \sim 100 \sim 100 \sim 100 \sim 100 \sim 
                      }, 
                      "StepExecutionId": "95e70479-cf20-4d80-8018-7e4e2EXAMPLE", 
                      "OverriddenParameters": {} 
 } 
           ], 
           "StepExecutionsTruncated": false, 
            "Parameters": {
```

```
 "AutomationAssumeRole": [ 
 "" 
             ], 
             "InstanceId": [ 
                 "i-0cb99161f6EXAMPLE" 
 ] 
         }, 
         "Outputs": {}, 
         "Mode": "Auto", 
         "ExecutedBy": "arn:aws:sts::29884EXAMPLE:assumed-role/mw_service_role/
OrchestrationService", 
         "Targets": [], 
         "ResolvedTargets": { 
             "ParameterValues": [], 
             "Truncated": false 
         } 
     }
}
```
有关更多信息,请参阅《AWS Systems Manager 用户指南》中的[演练:修补 Linux AMI\(AWS](https://docs.aws.amazon.com/systems-manager/latest/userguide/automation-walk-patch-linux-ami-cli.html)  [CLI\)。](https://docs.aws.amazon.com/systems-manager/latest/userguide/automation-walk-patch-linux-ami-cli.html)

• 有关 API 详细信息,请参阅《AWS CLI Command Reference》中的 [GetAutomationExecution。](https://awscli.amazonaws.com/v2/documentation/api/latest/reference/ssm/get-automation-execution.html)

#### **PowerShell**

适用于 PowerShell 的工具

示例 1:此示例显示自动化执行的详细信息。

```
Get-SSMAutomationExecution -AutomationExecutionId "4105a4fc-
f944-11e6-9d32-8fb2db27a909"
```
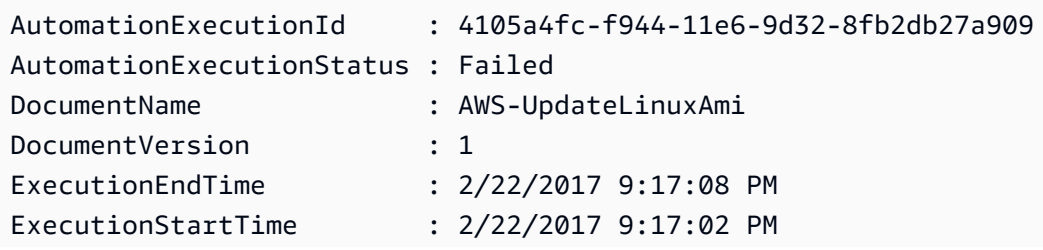

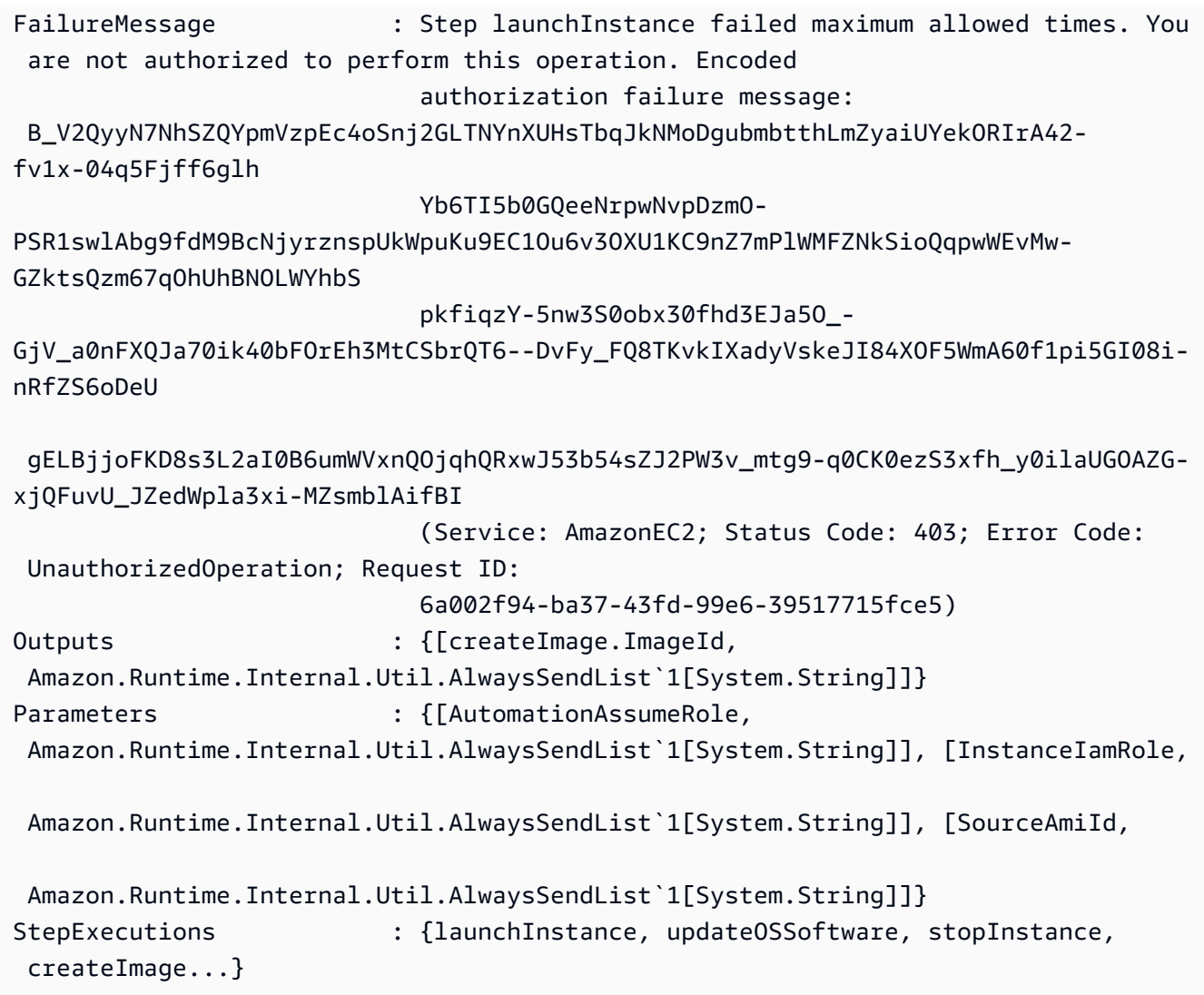

## 示例 2:此示例列出给定自动化执行 ID 的步骤详细信息

```
Get-SSMAutomationExecution -AutomationExecutionId e1d2bad3-4567-8901-
ae23-456c7c8901be | Select-Object -ExpandProperty StepExecutions | Select-Object 
  StepName, Action, StepStatus, ValidNextSteps
```
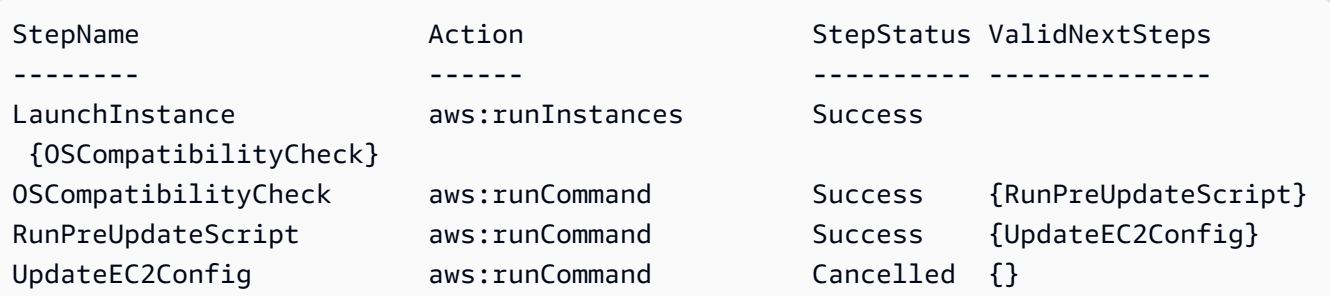

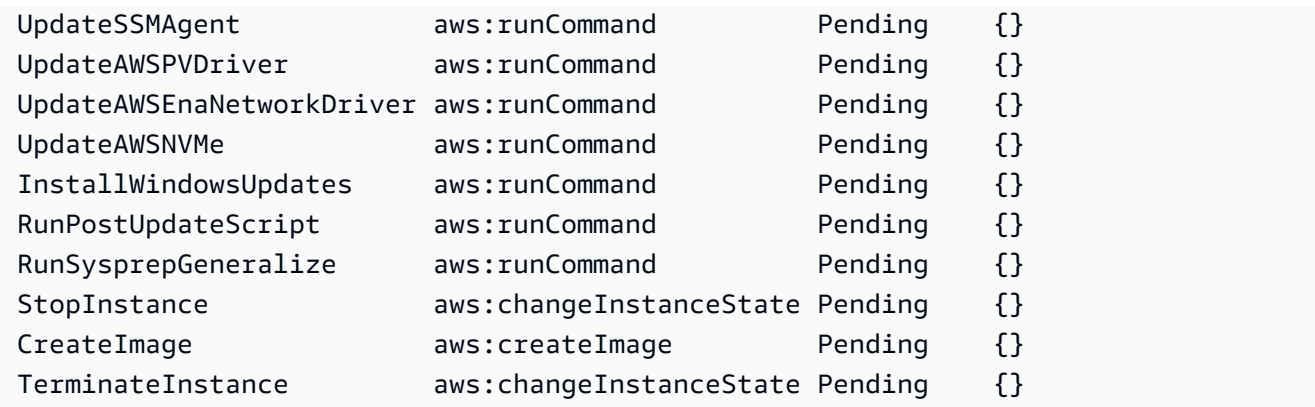

• 有关 API 详细信息,请参阅《AWS Tools for PowerShell Cmdlet Reference》中的 [GetAutomationExecution。](https://docs.aws.amazon.com/powershell/latest/reference)

有关 AWS SDK 开发人员指南和代码示例的完整列表,请参阅 [将 Systems Manager 与 AWS SDK 配](#page-31-0) [合使用](#page-31-0)。本主题还包括有关入门的信息以及有关先前的 SDK 版本的详细信息。

# 将 **GetCommandInvocation** 与 AWS SDK 或 CLI 配合使用

以下代码示例演示如何使用 GetCommandInvocation。

CLI

AWS CLI

显示命令调用的详细信息

以下 get-command-invocation 示例列出对指定实例上指定命令的所有调用。

```
aws ssm get-command-invocation \ 
     --command-id "ef7fdfd8-9b57-4151-a15c-db9a12345678" \ 
     --instance-id "i-1234567890abcdef0"
```

```
{ 
     "CommandId": "ef7fdfd8-9b57-4151-a15c-db9a12345678", 
     "InstanceId": "i-1234567890abcdef0", 
     "Comment": "b48291dd-ba76-43e0-b9df-13e11ddaac26:6960febb-2907-4b59-8e1a-
d6ce8EXAMPLE", 
     "DocumentName": "AWS-UpdateSSMAgent",
```
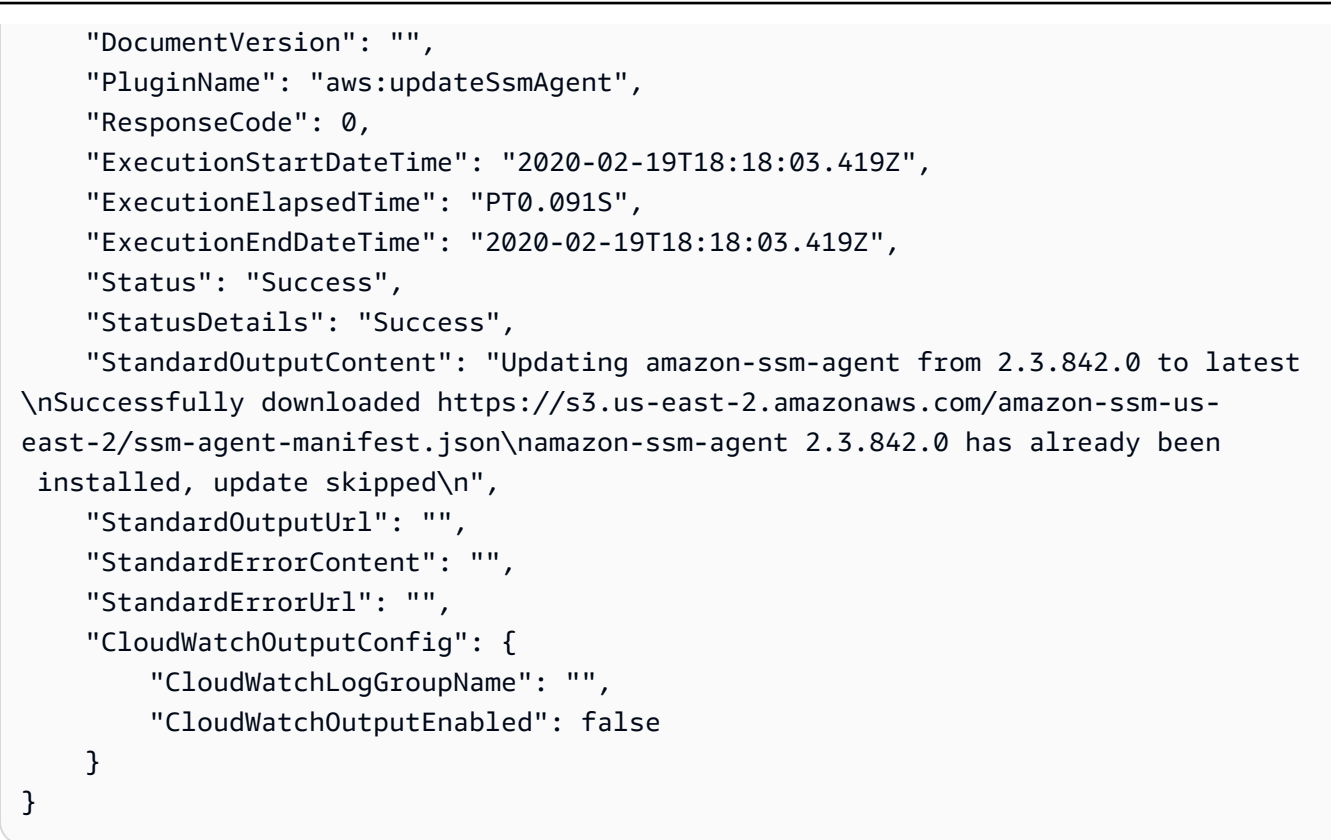

有关更多信息,请参阅《AWS Systems Manager 用户指南》中的[了解命令状态。](https://docs.aws.amazon.com/systems-manager/latest/userguide/monitor-commands.html)

• 有关 API 详细信息,请参阅《AWS CLI Command Reference》中的 [GetCommandInvocation](https://awscli.amazonaws.com/v2/documentation/api/latest/reference/ssm/get-command-invocation.html)。

PowerShell

适用于 PowerShell 的工具

示例 1:此示例显示在实例上执行的命令的详细信息。

```
Get-SSMCommandInvocationDetail -InstanceId "i-0cb2b964d3e14fd9f" -CommandId 
  "b8eac879-0541-439d-94ec-47a80d554f44"
```
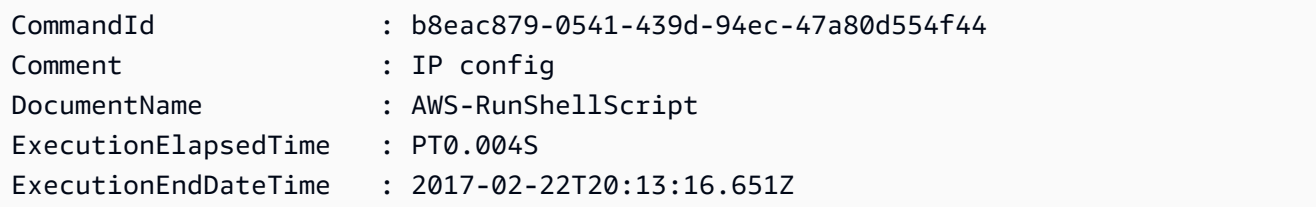

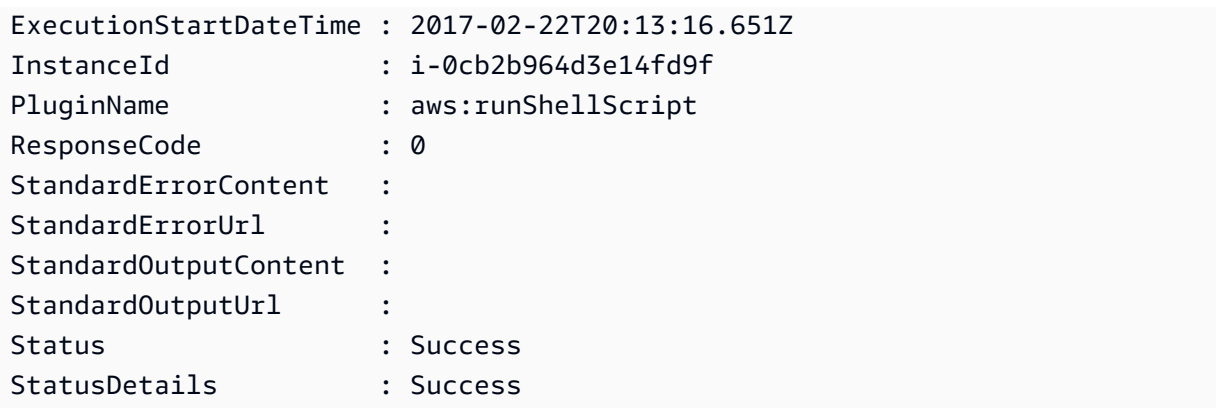

• 有关 API 详细信息,请参阅《AWS Tools for PowerShell Cmdlet Reference》中的 [GetCommandInvocation](https://docs.aws.amazon.com/powershell/latest/reference)。

有关 AWS SDK 开发人员指南和代码示例的完整列表,请参阅 [将 Systems Manager 与 AWS SDK 配](#page-31-0) [合使用](#page-31-0)。本主题还包括有关入门的信息以及有关先前的 SDK 版本的详细信息。

# 将 **GetConnectionStatus** 与 AWS SDK 或 CLI 配合使用

以下代码示例演示如何使用 GetConnectionStatus。

```
CLI
```
AWS CLI

显示托管式实例的连接状态

此 get-connection-status 示例返回指定托管式实例的连接状态。

```
aws ssm get-connection-status \ 
     --target i-1234567890abcdef0
```
输出:

```
{ 
     "Target": "i-1234567890abcdef0", 
     "Status": "connected"
}
```
• 有关 API 详细信息,请参阅《AWS CLI Command Reference》中的 [GetConnectionStatus。](https://awscli.amazonaws.com/v2/documentation/api/latest/reference/ssm/get-connection-status.html)

#### **PowerShell**

适用于 PowerShell 的工具

示例 1:此示例检索实例的 Session Manager 连接状态,以确定其是否已连接并准备好接收 Session Manager 连接。

Get-SSMConnectionStatus -Target i-0a1caf234f12d3dc4

输出:

Status Target ------ ------ Connected i-0a1caf234f12d3dc4

• 有关 API 详细信息,请参阅《AWS Tools for PowerShell Cmdlet Reference》中的 [GetConnectionStatus。](https://docs.aws.amazon.com/powershell/latest/reference)

有关 AWS SDK 开发人员指南和代码示例的完整列表,请参阅 [将 Systems Manager 与 AWS SDK 配](#page-31-0) [合使用](#page-31-0)。本主题还包括有关入门的信息以及有关先前的 SDK 版本的详细信息。

# 将 **GetDefaultPatchBaseline** 与 AWS SDK 或 CLI 配合使用

以下代码示例演示如何使用 GetDefaultPatchBaseline。

CLI

AWS CLI

示例 1:显示默认 Windows 补丁基准

以下 get-default-patch-baseline 示例检索 Windows Server 默认补丁基准的详细信息。

aws ssm get-default-patch-baseline

```
{ 
   "BaselineId": "pb-0713accee01612345", 
   "OperatingSystem": "WINDOWS"
```
}

#### 示例 2:显示 Amazon Linux 的默认补丁基准

以下 get-default-patch-baseline 示例检索 Amazon Linux 默认补丁基准的详细信息。

```
aws ssm get-default-patch-baseline \ 
     --operating-system AMAZON_LINUX
```
输出:

```
{ 
     "BaselineId": "pb-047c6eb9c8fc12345", 
     "OperatingSystem": "AMAZON_LINUX"
}
```
有关更多信息,请参阅《AWS Systems Manager 用户指南》中的关于预定义和自定义补 丁基准 <https://docs.aws.amazon.com/systems-manager/latest/userguide/sysman-patchbaselines.html>\_\_ 和[将现有补丁基准设置为默认项。](https://docs.aws.amazon.com/systems-manager/latest/userguide/set-default-patch-baseline.html)

• 有关 API 详细信息,请参阅《AWS CLI Command Reference》中的 [GetDefaultPatchBaseline。](https://awscli.amazonaws.com/v2/documentation/api/latest/reference/ssm/get-default-patch-baseline.html)

**PowerShell** 

适用于 PowerShell 的工具

示例 1: 此示例显示默认补丁基准。

Get-SSMDefaultPatchBaseline

输出:

```
arn:aws:ssm:us-west-2:123456789012:patchbaseline/pb-04fb4ae6142167966
```
• 有关 API 详细信息,请参阅《AWS Tools for PowerShell Cmdlet Reference》中的 [GetDefaultPatchBaseline。](https://docs.aws.amazon.com/powershell/latest/reference)

有关 AWS SDK 开发人员指南和代码示例的完整列表,请参阅 [将 Systems Manager 与 AWS SDK 配](#page-31-0) [合使用](#page-31-0)。本主题还包括有关入门的信息以及有关先前的 SDK 版本的详细信息。

# 将 **GetDeployablePatchSnapshotForInstance** 与 AWS SDK 或 CLI 配合使用

以下代码示例演示如何使用 GetDeployablePatchSnapshotForInstance。

CLI

AWS CLI

检索实例使用的补丁基准的当前快照

以下 get-deployable-patch-snapshot-for-instance 示例检索实例使用的指定补丁基 准当前快照的详细信息。此命令必须使用实例凭证从实例运行。为确保其使用实例凭证,请运行 aws configure 并仅指定您的实例的区域。将 Access Key 和 Secret Key 字段留空。

提示:使用 uuidgen 生成 snapshot-id。

```
aws ssm get-deployable-patch-snapshot-for-instance \ 
     --instance-id "i-1234567890abcdef0" \ 
     --snapshot-id "521c3536-930c-4aa9-950e-01234567abcd"
```
输出:

```
{ 
     "InstanceId": "i-1234567890abcdef0", 
     "SnapshotId": "521c3536-930c-4aa9-950e-01234567abcd", 
     "Product": "AmazonLinux2018.03", 
     "SnapshotDownloadUrl": "https://patch-baseline-snapshot-us-
east-1.s3.amazonaws.com/
ed85194ef27214f5984f28b4d664d14f7313568fea7d4b6ac6c10ad1f729d7e7-773304212436/
AMAZON_LINUX-521c3536-930c-4aa9-950e-01234567abcd?X-Amz-
Algorithm=AWS4-HMAC-SHA256&X-Amz-Date=20190215T164031Z&X-Amz-
SignedHeaders=host&X-Amz-Expires=86400&X-Amz-Credential=AKIAJ5C56P35AEBRX2QQ
%2F20190215%2Fus-east-1%2Fs3%2Faws4_request&X-Amz-
Signature=efaaaf6e3878e77f48a6697e015efdbda9c426b09c5822055075c062f6ad2149"
}
```
有关更多信息,请参阅《AWS Systems Manager 用户指南》中的[参数名称:快照 ID。](https://docs.aws.amazon.com/systems-manager/latest/userguide/patch-manager-about-aws-runpatchbaseline.html#patch-manager-about-aws-runpatchbaseline-parameters-snapshot-id)

• 有关 API 详细信息,请参阅《AWS CLI Command Reference》中的 [GetDeployablePatchSnapshotForInstance](https://awscli.amazonaws.com/v2/documentation/api/latest/reference/ssm/get-deployable-patch-snapshot-for-instance.html)。

## PowerShell

适用于 PowerShell 的工具

示例 1:此示例显示实例使用的补丁基准的当前快照。此命令必须使用实例凭证从实例运行。为 确保其使用实例证书,该示例将 **Amazon.Runtime.InstanceProfileAWSCredentials** 对 象传递给 Credentials 参数。

\$credentials = [Amazon.Runtime.InstanceProfileAWSCredentials]::new() Get-SSMDeployablePatchSnapshotForInstance -SnapshotId "4681775b-098f-4435 a956-0ef33373ac11" -InstanceId "i-0cb2b964d3e14fd9f" -Credentials \$credentials

输出:

InstanceId SnapshotDownloadUrl ---------- ------------------ i-0cb2b964d3e14fd9f https://patch-baseline-snapshot-us-west-2.s3-uswest-2.amazonaws.com/853d0d3db0f0cafe...1692/4681775b-098f-4435...

示例 2:此示例展示如何获取完整的 SnapshotDownloadUrl。此命令必须使用实例 凭证从实例运行。为确保其使用实例凭证,该示例将 PowerShell 会话配置为使用 **Amazon.Runtime.InstanceProfileAWSCredentials** 对象。

```
Set-AWSCredential -Credential 
  ([Amazon.Runtime.InstanceProfileAWSCredentials]::new())
(Get-SSMDeployablePatchSnapshotForInstance -SnapshotId "4681775b-098f-4435-
a956-0ef33373ac11" -InstanceId "i-0cb2b964d3e14fd9f").SnapshotDownloadUrl
```
输出:

https://patch-baseline-snapshot-us-west-2.s3-uswest-2.amazonaws.com/853d0d3db0f0cafe...

• 有关 API 详细信息,请参阅《AWS Tools for PowerShell Cmdlet Reference》中的 [GetDeployablePatchSnapshotForInstance](https://docs.aws.amazon.com/powershell/latest/reference)。

有关 AWS SDK 开发人员指南和代码示例的完整列表,请参阅 [将 Systems Manager 与 AWS SDK 配](#page-31-0) [合使用](#page-31-0)。本主题还包括有关入门的信息以及有关先前的 SDK 版本的详细信息。

# 将 **GetDocument** 与 AWS SDK 或 CLI 配合使用

以下代码示例演示如何使用 GetDocument。

## CLI

AWS CLI

```
获取文档内容
```
以下 get-document 示例显示 Systems Manager 文档的内容。

```
aws ssm get-document \ 
     --name "AWS-RunShellScript"
```

```
{ 
    "Name": "AWS-RunShellScript", 
    "DocumentVersion": "1", 
    "Status": "Active", 
   "Content": "\{\n\ \"schemaVersion\":\"1.2\",\n \"description\":\"Run
a shell script or specify the commands to run.\n\cdot \n\cdot \n\cdot \n\cdot \n\cdot \mathcal{C}\"commands\":{\n \"type\":\"StringList\",\n
 \"description\":\"(Required) Specify a shell script or a command to run.\",
\n \"minItems\":1,\n \"displayType\":\"textarea\"\n 
      },\n \"workingDirectory\":{\n \"type\":\"String\",\n 
          \"default\":\"\",\n \"description\":\"(Optional) The
path to the working directory on your instance.\",\n \"maxChars
\":4096\n },\n \"executionTimeout\":{\n \"type\":
\"String\",\n \"default\":\"3600\",\n \"description
\":\"(Optional) The time in seconds for a command to complete before it is 
 considered to have failed. Default is 3600 (1 hour). Maximum is 172800 (48 
hours).\",\n  \"allowedPattern\":\"([1-9][0-9]{0,4})|(1[0-6][0-9]
\{4\})|(17[0-1][0-9]\{3\})|(172[0-7][0-9]\{2\})|(172800)\ \n }\n },\n
\"runtimeConfig\":{\n \"aws:runShellScript\":{\n \"properties
\":[\n {\n \"id\":\"0.aws:runShellScript
\",\n \"runCommand\":\"{{ commands }}\",\n 
      \"workingDirectory\":\"{{ workingDirectory }}\",\n 
\"timeoutSeconds\":\"{{ executionTimeout }}\"\n    }}}
 \ln }\n }\n}\n",
    "DocumentType": "Command", 
    "DocumentFormat": "JSON"
```
}

有关更多信息,请参阅《AWS Systems Manager 用户指南》中的 [AWS Systems Manager 文](https://docs.aws.amazon.com/systems-manager/latest/userguide/sysman-ssm-docs.html) [档](https://docs.aws.amazon.com/systems-manager/latest/userguide/sysman-ssm-docs.html)。

• 有关 API 详细信息,请参阅《AWS CLI Command Reference》中的 [GetDocument。](https://awscli.amazonaws.com/v2/documentation/api/latest/reference/ssm/get-document.html)

#### **PowerShell**

适用于 PowerShell 的工具

示例 1:此示例返回文档的内容。

```
Get-SSMDocument -Name "RunShellScript"
```
输出:

Content ------- {...

示例 2: 此示例显示文档的完整内容。

```
(Get-SSMDocument -Name "RunShellScript").Content
{ 
    "schemaVersion":"2.0", 
    "description":"Run an updated script", 
    "parameters":{ 
       "commands":{ 
           "type":"StringList", 
           "description":"(Required) Specify a shell script or a command to run.", 
           "minItems":1, 
           "displayType":"textarea" 
       } 
    }, 
    "mainSteps":[ 
       { 
           "action":"aws:runShellScript", 
           "name":"runShellScript", 
           "inputs":{ 
              "commands":"{{ commands }}"
```

```
 } 
        }, 
        { 
            "action":"aws:runPowerShellScript", 
            "name":"runPowerShellScript", 
            "inputs":{ 
               "commands":"{{ commands }}" 
            } 
        } 
    ]
}
```
• 有关 API 详细信息,请参阅《AWS Tools for PowerShell Cmdlet Reference》中的 [GetDocument。](https://docs.aws.amazon.com/powershell/latest/reference)

有关 AWS SDK 开发人员指南和代码示例的完整列表,请参阅 [将 Systems Manager 与 AWS SDK 配](#page-31-0) [合使用](#page-31-0)。本主题还包括有关入门的信息以及有关先前的 SDK 版本的详细信息。

# 将 **GetInventory** 与 AWS SDK 或 CLI 配合使用

以下代码示例演示如何使用 GetInventory。

#### CLI

AWS CLI

查看您的清单

此示例获取清单的自定义元数据。

命令:

```
aws ssm get-inventory
```

```
{ 
   "Entities": [ 
        { 
             "Data": { 
                  "AWS:InstanceInformation": {
```

```
 "Content": [ 
\{ \} "ComputerName": "ip-172-31-44-222.us-
west-2.compute.internal", 
                          "InstanceId": "i-0cb2b964d3e14fd9f", 
                          "IpAddress": "172.31.44.222", 
                          "AgentType": "amazon-ssm-agent", 
                          "ResourceType": "EC2Instance", 
                          "AgentVersion": "2.0.672.0", 
                          "PlatformVersion": "2016.09", 
                          "PlatformName": "Amazon Linux AMI", 
                          "PlatformType": "Linux" 
 } 
 ], 
                  "TypeName": "AWS:InstanceInformation", 
                  "SchemaVersion": "1.0", 
                  "CaptureTime": "2017-02-20T18:03:58Z" 
 } 
          }, 
          "Id": "i-0cb2b964d3e14fd9f" 
      } 
  ]
}
```
• 有关 API 详细信息,请参阅《AWS CLI Command Reference》中的 [GetInventory。](https://awscli.amazonaws.com/v2/documentation/api/latest/reference/ssm/get-inventory.html)

## PowerShell

适用于 PowerShell 的工具

示例 1:此示例获取清单的自定义元数据。

```
Get-SSMInventory
```

```
Data 
      Id
---- 
 --
{[AWS:InstanceInformation, 
  Amazon.SimpleSystemsManagement.Model.InventoryResultItem]} i-0cb2b964d3e14fd9f
```
• 有关 API 详细信息,请参阅《AWS Tools for PowerShell Cmdlet Reference》中的 [GetInventory。](https://docs.aws.amazon.com/powershell/latest/reference)

有关 AWS SDK 开发人员指南和代码示例的完整列表,请参阅 [将 Systems Manager 与 AWS SDK 配](#page-31-0) [合使用](#page-31-0)。本主题还包括有关入门的信息以及有关先前的 SDK 版本的详细信息。

# 将 **GetInventorySchema** 与 AWS SDK 或 CLI 配合使用

以下代码示例演示如何使用 GetInventorySchema。

CLI

AWS CLI

查看您的清单架构

此示例返回账户清单类型名称列表。

命令:

aws ssm get-inventory-schema

```
{ 
   "Schemas": [ 
       { 
            "TypeName": "AWS:AWSComponent", 
           "Version": "1.0", 
           "Attributes": [ 
\overline{a} "Name": "Name", 
                    "DataType": "STRING" 
                }, 
\overline{a} "Name": "ApplicationType", 
                    "DataType": "STRING" 
                }, 
\overline{a} "Name": "Publisher", 
                    "DataType": "STRING"
```

```
 }, 
\overline{a} "Name": "Version", 
                    "DataType": "STRING" 
               }, 
\overline{a} "Name": "InstalledTime", 
                    "DataType": "STRING" 
               }, 
\overline{a} "Name": "Architecture", 
                    "DataType": "STRING" 
               }, 
\overline{a} "Name": "URL", 
                    "DataType": "STRING" 
 } 
           ] 
       }, 
       ... 
  ], 
   "NextToken": "--token string truncated--"
}
```
#### 查看特定清单类型的清单架构

此示例返回 AWS:AWSComponent 清单类型的清单架构。

#### 命令:

aws ssm get-inventory-schema --type-name "AWS:AWSComponent"

• 有关 API 详细信息,请参阅《AWS CLI Command Reference》中的 [GetInventorySchema。](https://awscli.amazonaws.com/v2/documentation/api/latest/reference/ssm/get-inventory-schema.html)

#### **PowerShell**

适用于 PowerShell 的工具

#### 示例 1: 此示例返回账户清单类型名称列表。

Get-SSMInventorySchema

• 有关 API 详细信息,请参阅《AWS Tools for PowerShell Cmdlet Reference》中的 [GetInventorySchema。](https://docs.aws.amazon.com/powershell/latest/reference)

有关 AWS SDK 开发人员指南和代码示例的完整列表,请参阅 [将 Systems Manager 与 AWS SDK 配](#page-31-0) [合使用](#page-31-0)。本主题还包括有关入门的信息以及有关先前的 SDK 版本的详细信息。

## 将 **GetMaintenanceWindow** 与 AWS SDK 或 CLI 配合使用

以下代码示例演示如何使用 GetMaintenanceWindow。

CLI

AWS CLI

查看有关维护时段的信息

以下 get-maintenance-window 示例将检索指定维护时段的详细信息。

```
aws ssm get-maintenance-window \ 
     --window-id "mw-03eb9db428EXAMPLE"
```
输出:

```
{ 
     "AllowUnassociatedTargets": true, 
     "CreatedDate": 1515006912.957, 
     "Cutoff": 1, 
     "Duration": 6, 
     "Enabled": true, 
     "ModifiedDate": 2020-01-01T10:04:04.099Z, 
     "Name": "My-Maintenance-Window", 
     "Schedule": "rate(3 days)", 
     "WindowId": "mw-03eb9db428EXAMPLE", 
     "NextExecutionTime": "2020-02-25T00:08:15.099Z"
}
```
有关更多信息,请参阅《AWS Systems Manager 用户指南》中的[查看有关维护时段的信息](https://docs.aws.amazon.com/systems-manager/latest/userguide/maintenance-windows-cli-tutorials-describe.html) [\(AWS CLI\)](https://docs.aws.amazon.com/systems-manager/latest/userguide/maintenance-windows-cli-tutorials-describe.html)。

• 有关 API 详细信息,请参阅《AWS CLI Command Reference》中的 [GetMaintenanceWindow。](https://awscli.amazonaws.com/v2/documentation/api/latest/reference/ssm/get-maintenance-window.html)

#### **PowerShell**

适用于 PowerShell 的工具

示例 1: 此示例获取有关维护时段的详细信息。

Get-SSMMaintenanceWindow -WindowId "mw-03eb9db42890fb82d"

输出:

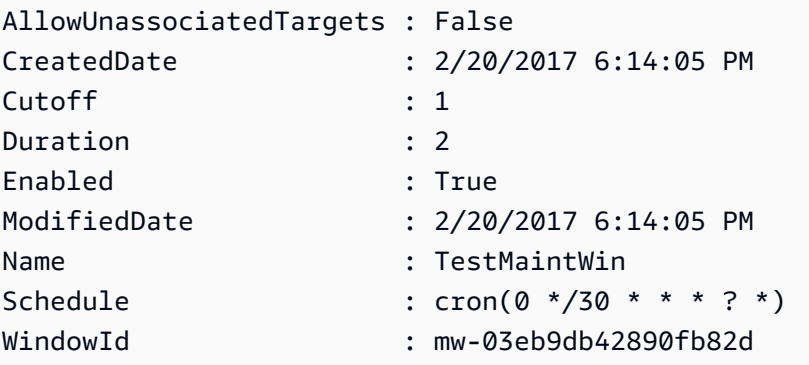

• 有关 API 详细信息,请参阅《AWS Tools for PowerShell Cmdlet Reference》中的 [GetMaintenanceWindow。](https://docs.aws.amazon.com/powershell/latest/reference)

有关 AWS SDK 开发人员指南和代码示例的完整列表,请参阅 [将 Systems Manager 与 AWS SDK 配](#page-31-0) [合使用](#page-31-0)。本主题还包括有关入门的信息以及有关先前的 SDK 版本的详细信息。

# 将 **GetMaintenanceWindowExecution** 与 AWS SDK 或 CLI 配合使用

以下代码示例演示如何使用 GetMaintenanceWindowExecution。

 $CLI$ 

AWS CLI

获取有关维护时段任务执行的信息

以下 get-maintenance-window-execution 示例列出有关指定维护时段执行组成部分来执 行的任务的信息。

```
aws ssm get-maintenance-window-execution \
```
--window-execution-id "518d5565-5969-4cca-8f0e-da3b2EXAMPLE"

#### 输出:

```
{ 
     "Status": "SUCCESS", 
     "TaskIds": [ 
          "ac0c6ae1-daa3-4a89-832e-d3845EXAMPLE" 
     ], 
     "StartTime": 1487692834.595, 
     "EndTime": 1487692835.051, 
     "WindowExecutionId": "518d5565-5969-4cca-8f0e-da3b2EXAMPLE",
}
```
有关更多信息,请参阅《AWS Systems Manager 用户指南》中的[查看有关任务和任务执行的信](https://docs.aws.amazon.com/systems-manager/latest/userguide/mw-cli-tutorial-task-info.html) [息\(AWS CLI\)](https://docs.aws.amazon.com/systems-manager/latest/userguide/mw-cli-tutorial-task-info.html)。

• 有关 API 详细信息,请参阅《AWS CLI Command Reference》中的 [GetMaintenanceWindowExecution](https://awscli.amazonaws.com/v2/documentation/api/latest/reference/ssm/get-maintenance-window-execution.html)。

**PowerShell** 

适用于 PowerShell 的工具

示例 1:此示例列出有关作为维护时段执行组成部分来执行的任务的信息。

```
Get-SSMMaintenanceWindowExecution -WindowExecutionId "518d5565-5969-4cca-8f0e-
da3b2a638355"
```
#### 输出:

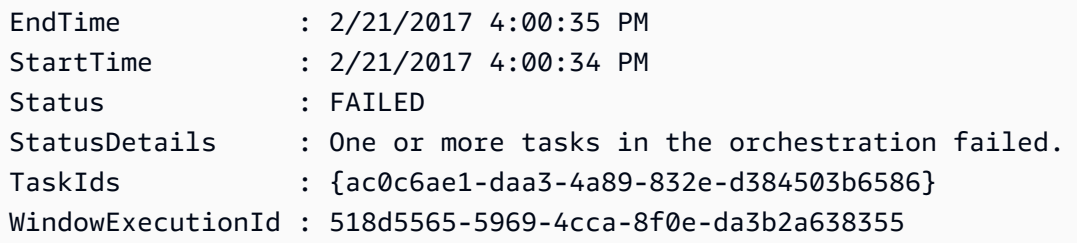

• 有关 API 详细信息,请参阅《AWS Tools for PowerShell Cmdlet Reference》中的 [GetMaintenanceWindowExecution](https://docs.aws.amazon.com/powershell/latest/reference)。

有关 AWS SDK 开发人员指南和代码示例的完整列表,请参阅 [将 Systems Manager 与 AWS SDK 配](#page-31-0) [合使用](#page-31-0)。本主题还包括有关入门的信息以及有关先前的 SDK 版本的详细信息。

# 将 **GetMaintenanceWindowExecutionTask** 与 AWS SDK 或 CLI 配合使 用

以下代码示例演示如何使用 GetMaintenanceWindowExecutionTask。

CLI

AWS CLI

获取有关维护时段任务执行的信息

以下 get-maintenance-window-execution-task 示例列出有关作为指定维护时段执行组 成部分的任务的信息。

```
aws ssm get-maintenance-window-execution-task \ 
    --window-execution-id "518d5565-5969-4cca-8f0e-da3b2EXAMPLE" \
     --task-id "ac0c6ae1-daa3-4a89-832e-d3845EXAMPLE"
```

```
{ 
     "WindowExecutionId": "518d5565-5969-4cca-8f0e-da3b2EXAMPLE", 
     "TaskExecutionId": "ac0c6ae1-daa3-4a89-832e-d3845EXAMPLE", 
     "TaskArn": "AWS-RunPatchBaseline", 
     "ServiceRole": "arn:aws:iam::111222333444:role/aws-service-role/
ssm.amazonaws.com/AWSServiceRoleForAmazonSSM", 
     "Type": "RUN_COMMAND", 
     "TaskParameters": [ 
        { 
            "BaselineOverride": { 
                "Values": [ 
 "" 
 ] 
            }, 
            "InstallOverrideList": { 
                "Values": [ 
 "" 
 ] 
            },
```

```
 "Operation": { 
                 "Values": [ 
                     "Scan" 
 ] 
             }, 
             "RebootOption": { 
                 "Values": [ 
                     "RebootIfNeeded" 
 ] 
             }, 
             "SnapshotId": { 
                 "Values": [ 
                     "{{ aws:ORCHESTRATION_ID }}" 
 ] 
             }, 
             "aws:InstanceId": { 
                 "Values": [ 
                     "i-02573cafcfEXAMPLE", 
                     "i-0471e04240EXAMPLE", 
                     "i-07782c72faEXAMPLE" 
 ] 
 } 
        } 
     ], 
     "Priority": 1, 
     "MaxConcurrency": "1", 
     "MaxErrors": "3", 
     "Status": "SUCCESS", 
     "StartTime": "2021-08-04T11:45:35.088000-07:00", 
     "EndTime": "2021-08-04T11:53:09.079000-07:00"
}
```
有关更多信息,请参阅《AWS Systems Manager 用户指南》中的[查看有关任务和任务执行的信](https://docs.aws.amazon.com/systems-manager/latest/userguide/mw-cli-tutorial-task-info.html) [息\(AWS CLI\)](https://docs.aws.amazon.com/systems-manager/latest/userguide/mw-cli-tutorial-task-info.html)。

• 有关 API 详细信息,请参阅《AWS CLI Command Reference》中的 [GetMaintenanceWindowExecutionTask](https://awscli.amazonaws.com/v2/documentation/api/latest/reference/ssm/get-maintenance-window-execution-task.html)。

**PowerShell** 

适用于 PowerShell 的工具

示例 1:此示例列出有关维护时段执行组成部分的任务的信息。

Get-SSMMaintenanceWindowExecutionTask -TaskId "ac0c6ae1-daa3-4a89-832ed384503b6586" -WindowExecutionId "518d5565-5969-4cca-8f0e-da3b2a638355"

#### 输出:

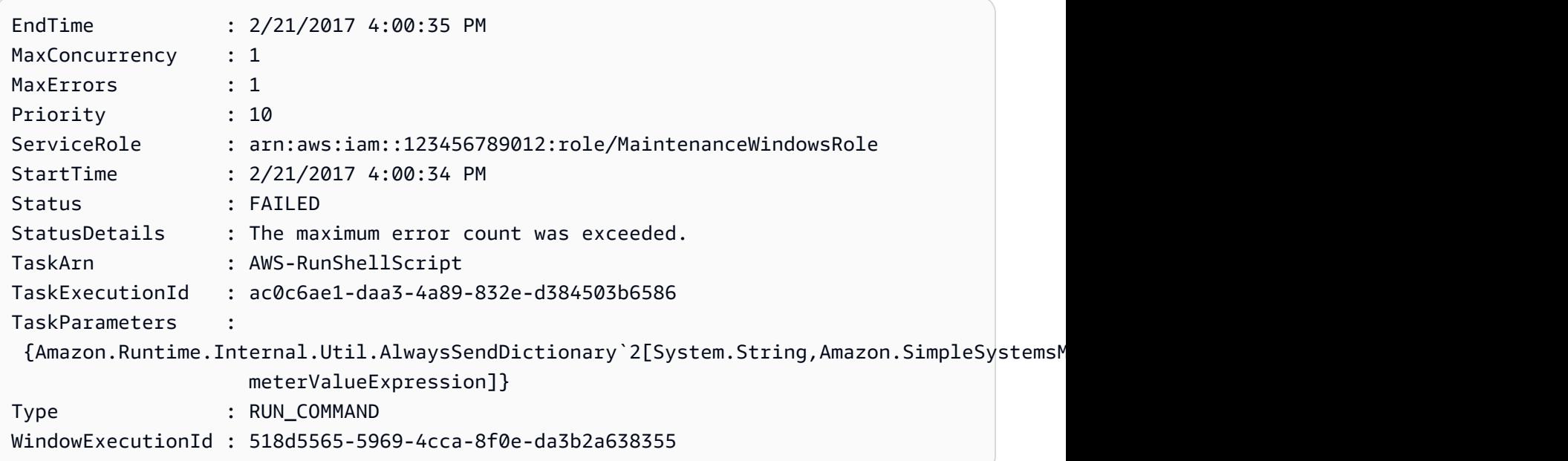

• 有关 API 详细信息,请参阅《AWS Tools for PowerShell Cmdlet Reference》中的 [GetMaintenanceWindowExecutionTask](https://docs.aws.amazon.com/powershell/latest/reference)。

有关 AWS SDK 开发人员指南和代码示例的完整列表,请参阅 [将 Systems Manager 与 AWS SDK 配](#page-31-0) [合使用](#page-31-0)。本主题还包括有关入门的信息以及有关先前的 SDK 版本的详细信息。

## 将 **GetParameterHistory** 与 AWS SDK 或 CLI 配合使用

以下代码示例演示如何使用 GetParameterHistory。

CLI

AWS CLI

获取参数的值历史记录

以下 get-parameter-history 示例列出指定参数的更改历史记录,包括其值。

```
aws ssm get-parameter-history \
```
#### --name "MyStringParameter"

```
{ 
     "Parameters": [ 
         { 
              "Name": "MyStringParameter", 
              "Type": "String", 
              "LastModifiedDate": 1582154711.976, 
              "LastModifiedUser": "arn:aws:iam::111222333444:user/Mary-Major", 
              "Description": "This is the first version of my String parameter", 
              "Value": "Veni", 
              "Version": 1, 
              "Labels": [], 
              "Tier": "Standard", 
              "Policies": [] 
         }, 
         { 
              "Name": "MyStringParameter", 
              "Type": "String", 
              "LastModifiedDate": 1582156093.471, 
              "LastModifiedUser": "arn:aws:iam::111222333444:user/Mary-Major", 
              "Description": "This is the second version of my String parameter", 
              "Value": "Vidi", 
              "Version": 2, 
              "Labels": [], 
              "Tier": "Standard", 
              "Policies": [] 
         }, 
         { 
              "Name": "MyStringParameter", 
              "Type": "String", 
              "LastModifiedDate": 1582156117.545, 
              "LastModifiedUser": "arn:aws:iam::111222333444:user/Mary-Major", 
              "Description": "This is the third version of my String parameter", 
              "Value": "Vici", 
              "Version": 3, 
              "Labels": [], 
              "Tier": "Standard", 
              "Policies": [] 
         } 
    \mathbf{I}
```
}

有关更多信息,请参阅《AWS Systems Manager 用户指南》中的[使用参数版本。](https://docs.aws.amazon.com/systems-manager/latest/userguide/sysman-paramstore-versions.html)

• 有关 API 详细信息,请参阅《AWS CLI Command Reference》中的 [GetParameterHistory。](https://awscli.amazonaws.com/v2/documentation/api/latest/reference/ssm/get-parameter-history.html)

**PowerShell** 

适用于 PowerShell 的工具

示例 1: 此示例列出参数的值历史记录。

Get-SSMParameterHistory -Name "Welcome"

输出:

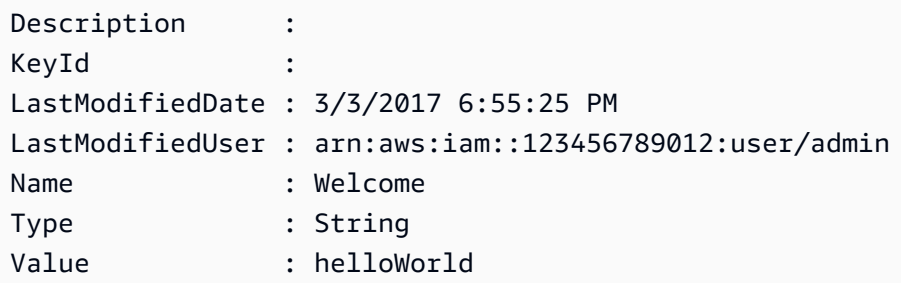

• 有关 API 详细信息,请参阅《AWS Tools for PowerShell Cmdlet Reference》中的 [GetParameterHistory。](https://docs.aws.amazon.com/powershell/latest/reference)

有关 AWS SDK 开发人员指南和代码示例的完整列表,请参阅 [将 Systems Manager 与 AWS SDK 配](#page-31-0) [合使用](#page-31-0)。本主题还包括有关入门的信息以及有关先前的 SDK 版本的详细信息。

## 将 **GetParameters** 与 AWS SDK 或 CLI 配合使用

以下代码示例演示如何使用 GetParameters。

CLI

AWS CLI

示例 1:列出参数的值

以下 get-parameters 示例列出三个指定参数的值。

```
aws ssm get-parameters \ 
     --names "MyStringParameter" "MyStringListParameter" "MyInvalidParameterName"
```
#### 输出:

```
{ 
     "Parameters": [ 
          { 
              "Name": "MyStringListParameter", 
              "Type": "StringList", 
              "Value": "alpha,beta,gamma", 
              "Version": 1, 
              "LastModifiedDate": 1582154764.222, 
              "ARN": "arn:aws:ssm:us-east-2:111222333444:parameter/
MyStringListParameter" 
              "DataType": "text" 
         }, 
          { 
              "Name": "MyStringParameter", 
              "Type": "String", 
              "Value": "Vici", 
              "Version": 3, 
              "LastModifiedDate": 1582156117.545, 
              "ARN": "arn:aws:ssm:us-east-2:111222333444:parameter/
MyStringParameter" 
              "DataType": "text" 
         } 
     ], 
     "InvalidParameters": [ 
          "MyInvalidParameterName" 
     ]
}
```
有关更多信息,请参阅《AWS Systems Manager 用户指南》中的[使用 Parameter Store。](https://docs.aws.amazon.com/systems-manager/latest/userguide/parameter-store-working-with.html)

示例 2:使用 ``--query`` 选项列出多个参数的名称和值

以下 get-parameters 示例列出指定参数的名称和值。

```
aws ssm get-parameters \ 
     --names MyStringParameter MyStringListParameter \ 
     --query "Parameters[*].{Name:Name,Value:Value}"
```

```
\Gamma { 
          "Name": "MyStringListParameter", 
          "Value": "alpha,beta,gamma" 
     }, 
    \{ "Name": "MyStringParameter", 
          "Value": "Vidi" 
     }
]
```
有关更多信息,请参阅《AWS Systems Manager 用户指南》中的[使用 Parameter Store。](https://docs.aws.amazon.com/systems-manager/latest/userguide/parameter-store-working-with.html)

示例 3:使用标签显示参数的值

以下 get-parameter 示例列出具有指定标签的指定单个参数的值。

```
aws ssm get-parameter \ 
     --name "MyParameter:label"
```

```
{ 
     "Parameters": [ 
         { 
              "Name": "MyLabelParameter", 
              "Type": "String", 
              "Value": "parameter by label", 
              "Version": 1, 
              "Selector": ":label", 
              "LastModifiedDate": "2021-07-12T09:49:15.865000-07:00", 
              "ARN": "arn:aws:ssm:us-west-2:786973925828:parameter/MyParameter", 
              "DataType": "text" 
         }, 
         { 
              "Name": "MyVersionParameter", 
              "Type": "String", 
              "Value": "parameter by version", 
              "Version": 2, 
              "Selector": ":2", 
              "LastModifiedDate": "2021-03-24T16:20:28.236000-07:00",
```

```
 "ARN": "arn:aws:ssm:us-west-2:786973925828:parameter/unlabel-param", 
              "DataType": "text" 
         } 
     ], 
     "InvalidParameters": []
}
```
有关更多信息,请参阅《AWS Systems Manager 用户指南》中的[使用参数标签。](https://docs.aws.amazon.com/systems-manager/latest/userguide/sysman-paramstore-labels.html)

• 有关 API 详细信息,请参阅《AWS CLI Command Reference》中的 [GetParameters](https://awscli.amazonaws.com/v2/documentation/api/latest/reference/ssm/get-parameters.html)。

### **PowerShell**

适用于 PowerShell 的工具

示例 1:此示例列出参数的值。

Get-SSMParameterValue -Name "Welcome"

输出:

```
InvalidParameters Parameters
   ----------------- ----------
{} {Welcome}
```
示例 2: 此示例列出值的详细信息。

(Get-SSMParameterValue -Name "Welcome").Parameters

输出:

```
Name Type Value
---- ---- -----
Welcome String Good day, Sunshine!
```
• 有关 API 详细信息,请参阅《AWS Tools for PowerShell Cmdlet Reference》中的 [GetParameters](https://docs.aws.amazon.com/powershell/latest/reference)。

有关 AWS SDK 开发人员指南和代码示例的完整列表,请参阅 [将 Systems Manager 与 AWS SDK 配](#page-31-0) [合使用](#page-31-0)。本主题还包括有关入门的信息以及有关先前的 SDK 版本的详细信息。

# 将 **GetPatchBaseline** 与 AWS SDK 或 CLI 配合使用

以下代码示例演示如何使用 GetPatchBaseline。

### CLI

### AWS CLI

显示补丁基准

以下 get-patch-baseline 示例检索指定补丁基准的详细信息。

```
aws ssm get-patch-baseline \ 
     --baseline-id "pb-0123456789abcdef0"
```

```
{ 
       "BaselineId": "pb-0123456789abcdef0", 
       "Name": "WindowsPatching", 
       "OperatingSystem": "WINDOWS", 
       "GlobalFilters": { 
             "PatchFilters": [] 
       }, 
       "ApprovalRules": { 
             "PatchRules": [ 
\{\hspace{.1cm} \} "PatchFilterGroup": { 
                               "PatchFilters": [ 
 { 
                                           "Key": "PRODUCT", 
                                           "Values": [ 
                                                  "WindowsServer2016" 
\mathbf{J} , and the contract of the contract \mathbf{J} } 
\sim 100 \sim 100 \sim 100 \sim 100 \sim 100 \sim 100 \sim 100 \sim 100 \sim 100 \sim 100 \sim 100 \sim 100 \sim 100 \sim 100 \sim 100 \sim 100 \sim 100 \sim 100 \sim 100 \sim 100 \sim 100 \sim 100 \sim 100 \sim 100 \sim 
                         }, 
                         "ComplianceLevel": "CRITICAL", 
                         "ApproveAfterDays": 0, 
                         "EnableNonSecurity": false 
                   } 
             ] 
      },
```

```
 "ApprovedPatches": [], 
 "ApprovedPatchesComplianceLevel": "UNSPECIFIED", 
 "ApprovedPatchesEnableNonSecurity": false, 
 "RejectedPatches": [], 
 "RejectedPatchesAction": "ALLOW_AS_DEPENDENCY", 
 "PatchGroups": [ 
     "QA", 
     "DEV" 
 ], 
 "CreatedDate": 1550244180.465, 
 "ModifiedDate": 1550244180.465, 
 "Description": "Patches for Windows Servers", 
 "Sources": []
```
有关更多信息,请参阅《AWS Systems Manager 用户指南》中的[关于补丁基准。](https://docs.aws.amazon.com/systems-manager/latest/userguide/about-patch-baselines.html)

• 有关 API 详细信息,请参阅《AWS CLI Command Reference》中的 [GetPatchBaseline。](https://awscli.amazonaws.com/v2/documentation/api/latest/reference/ssm/get-patch-baseline.html)

**PowerShell** 

}

适用于 PowerShell 的工具

示例 1:此示例显示补丁基准的详细信息。

```
Get-SSMPatchBaselineDetail -BaselineId "pb-03da896ca3b68b639"
```
输出:

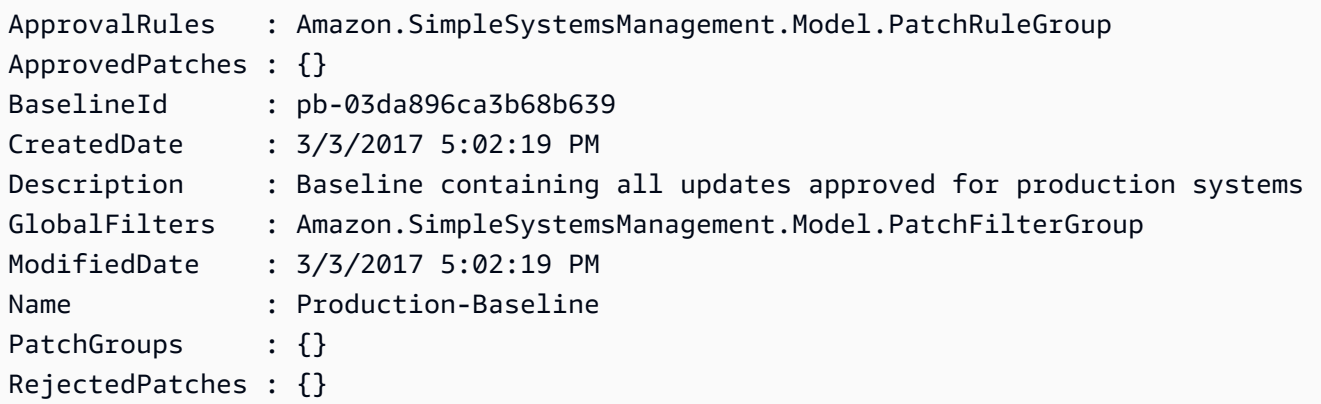

• 有关 API 详细信息,请参阅《AWS Tools for PowerShell Cmdlet Reference》中的 [GetPatchBaseline。](https://docs.aws.amazon.com/powershell/latest/reference)

有关 AWS SDK 开发人员指南和代码示例的完整列表,请参阅 [将 Systems Manager 与 AWS SDK 配](#page-31-0) [合使用](#page-31-0)。本主题还包括有关入门的信息以及有关先前的 SDK 版本的详细信息。

# 将 **GetPatchBaselineForPatchGroup** 与 AWS SDK 或 CLI 配合使用

以下代码示例演示如何使用 GetPatchBaselineForPatchGroup。

CLI

AWS CLI

显示补丁组的补丁基准

以下 get-patch-baseline-for-patch-group 示例检索有关指定补丁组补丁基准的详细信 息。

aws ssm get-patch-baseline-for-patch-group \ --patch-group "DEV"

输出:

```
{ 
     "PatchGroup": "DEV", 
     "BaselineId": "pb-0123456789abcdef0", 
     "OperatingSystem": "WINDOWS"
}
```
有关更多信息,请参阅《AWS Systems Manager 用户指南》中的创建补丁组 <https:// docs.aws.amazon.com/systems-manager/latest/userguide/sysman-patch-grouptagging.html>\_\_ 和[将补丁组添加到补丁基准。](https://docs.aws.amazon.com/systems-manager/latest/userguide/sysman-patch-group-patchbaseline.html)

• 有关 API 详细信息,请参阅《AWS CLI Command Reference》中的 [GetPatchBaselineForPatchGroup。](https://awscli.amazonaws.com/v2/documentation/api/latest/reference/ssm/get-patch-baseline-for-patch-group.html)

PowerShell

适用于 PowerShell 的工具

示例 1: 此示例显示补丁组的补丁基准。

Get-SSMPatchBaselineForPatchGroup -PatchGroup "Production"

输出:

BaselineId PatchGroup ---------- --------- pb-045f10b4f382baeda Production

• 有关 API 详细信息,请参阅《AWS Tools for PowerShell Cmdlet Reference》中的 [GetPatchBaselineForPatchGroup。](https://docs.aws.amazon.com/powershell/latest/reference)

有关 AWS SDK 开发人员指南和代码示例的完整列表,请参阅 [将 Systems Manager 与 AWS SDK 配](#page-31-0) [合使用](#page-31-0)。本主题还包括有关入门的信息以及有关先前的 SDK 版本的详细信息。

# 将 **ListAssociationVersions** 与 AWS SDK 或 CLI 配合使用

以下代码示例演示如何使用 ListAssociationVersions。

 $CLI$ 

AWS CLI

列出特定关联 ID 的关联的所有版本

以下 list-association-versions 示例列出指定关联的所有版本。

```
aws ssm list-association-versions \ 
     --association-id "8dfe3659-4309-493a-8755-0123456789ab"
```

```
{
"AssociationVersions": [ 
        { 
            "AssociationId": "8dfe3659-4309-493a-8755-0123456789ab", 
            "AssociationVersion": "1", 
            "CreatedDate": 1550505536.726, 
            "Name": "AWS-UpdateSSMAgent", 
            "Parameters": { 
                "allowDowngrade": [ 
                    "false" 
 ], 
                "version": [ 
 ""
```

```
 ] 
                      }, 
                       "Targets": [ 
\overline{a} "Key": "InstanceIds", 
                                     "Values": [ 
                                            "i-1234567890abcdef0" 
\sim 100 \sim 100 \sim 100 \sim 100 \sim 100 \sim 100 \sim 100 \sim 100 \sim 100 \sim 100 \sim 100 \sim 100 \sim 100 \sim 100 \sim 100 \sim 100 \sim 100 \sim 100 \sim 100 \sim 100 \sim 100 \sim 100 \sim 100 \sim 100 \sim 
 } 
                      ], 
                       "ScheduleExpression": "cron(0 00 12 ? * SUN *)", 
                       "AssociationName": "UpdateSSMAgent" 
               } 
        ]
}
```
有关更多信息,请参阅《AWS Systems Manager 用户指南》中的[在 Systems Manager 中使用](https://docs.aws.amazon.com/systems-manager/latest/userguide/systems-manager-associations.html) [关联](https://docs.aws.amazon.com/systems-manager/latest/userguide/systems-manager-associations.html)。

```
• 有关 API 详细信息,请参阅《AWS CLI Command Reference》中的
 ListAssociationVersions。
```
**PowerShell** 

适用于 PowerShell 的工具

示例 1:此示例检索所提供关联的所有版本。

```
Get-SSMAssociationVersionList -AssociationId 123a45a0-c678-9012-3456-78901234db5e
```

```
AssociationId : 123a45a0-c678-9012-3456-78901234db5e
AssociationName :
AssociationVersion : 2
ComplianceSeverity :
CreatedDate : 3/12/2019 9:21:01 AM
DocumentVersion :
MaxConcurrency :
MaxErrors :
Name : AWS-GatherSoftwareInventory
OutputLocation :
```
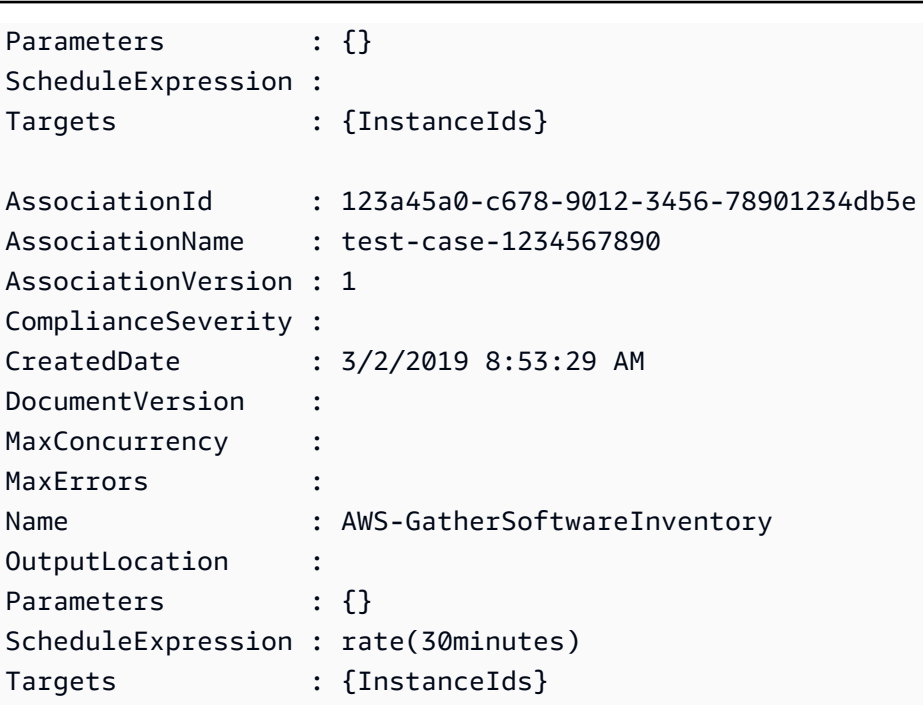

• 有关 API 详细信息,请参阅《AWS Tools for PowerShell Cmdlet Reference》中的 [ListAssociationVersions。](https://docs.aws.amazon.com/powershell/latest/reference)

有关 AWS SDK 开发人员指南和代码示例的完整列表,请参阅 [将 Systems Manager 与 AWS SDK 配](#page-31-0) [合使用](#page-31-0)。本主题还包括有关入门的信息以及有关先前的 SDK 版本的详细信息。

# 将 **ListAssociations** 与 AWS SDK 或 CLI 配合使用

以下代码示例演示如何使用 ListAssociations。

CLI

AWS CLI

示例 1:列出特定实例的关联

以下 list-associations 示例列出具有 AssociationName、UpdateSSMAgent 的所有关联。

```
aws ssm list-associations / 
    --association-filter-list "key=AssociationName, value=UpdateSSMAgent"
```
输出:

{

```
 "Associations": [ 
            { 
                  "Name": "AWS-UpdateSSMAgent", 
                  "InstanceId": "i-1234567890abcdef0", 
                  "AssociationId": "8dfe3659-4309-493a-8755-0123456789ab", 
                  "AssociationVersion": "1", 
                  "Targets": [ 
\overline{a} "Key": "InstanceIds", 
                             "Values": [ 
                                   "i-016648b75dd622dab" 
\sim 100 \sim 100 \sim 100 \sim 100 \sim 100 \sim 100 \sim 100 \sim 100 \sim 100 \sim 100 \sim 100 \sim 100 \sim 100 \sim 100 \sim 100 \sim 100 \sim 100 \sim 100 \sim 100 \sim 100 \sim 100 \sim 100 \sim 100 \sim 100 \sim 
 } 
                  ], 
                  "Overview": { 
                        "Status": "Pending", 
                        "DetailedStatus": "Associated", 
                        "AssociationStatusAggregatedCount": { 
                             "Pending": 1 
 } 
                  }, 
                  "ScheduleExpression": "cron(0 00 12 ? * SUN *)", 
                  "AssociationName": "UpdateSSMAgent" 
            } 
      ]
}
```
有关更多信息,请参阅《Systems Manager 用户指南》中的[在 Systems Manager 中使用关联](https://docs.aws.amazon.com/systems-manager/latest/userguide/systems-manager-associations.html)。

### 示例 2:列出特定文档的关联

以下 list-associations 示例列出指定文档的所有关联。

```
aws ssm list-associations / 
     --association-filter-list "key=Name,value=AWS-UpdateSSMAgent"
```

```
{ 
     "Associations": [ 
          { 
              "Name": "AWS-UpdateSSMAgent", 
              "InstanceId": "i-1234567890abcdef0",
```

```
 "AssociationId": "8dfe3659-4309-493a-8755-0123456789ab", 
                  "AssociationVersion": "1", 
                  "Targets": [ 
\overline{a} "Key": "InstanceIds", 
                              "Values": [ 
                                    "i-1234567890abcdef0" 
\sim 100 \sim 100 \sim 100 \sim 100 \sim 100 \sim 100 \sim 100 \sim 100 \sim 100 \sim 100 \sim 100 \sim 100 \sim 100 \sim 100 \sim 100 \sim 100 \sim 100 \sim 100 \sim 100 \sim 100 \sim 100 \sim 100 \sim 100 \sim 100 \sim 
 } 
                  ], 
                  "LastExecutionDate": 1550505828.548, 
                  "Overview": { 
                        "Status": "Success", 
                        "DetailedStatus": "Success", 
                        "AssociationStatusAggregatedCount": { 
                              "Success": 1 
 } 
                  }, 
                  "ScheduleExpression": "cron(0 00 12 ? * SUN *)", 
                  "AssociationName": "UpdateSSMAgent" 
            }, 
      { 
                  "Name": "AWS-UpdateSSMAgent", 
                  "InstanceId": "i-9876543210abcdef0", 
                  "AssociationId": "fbc07ef7-b985-4684-b82b-0123456789ab", 
                  "AssociationVersion": "1", 
                  "Targets": [ 
\overline{a} "Key": "InstanceIds", 
                              "Values": [ 
                                    "i-9876543210abcdef0" 
\sim 100 \sim 100 \sim 100 \sim 100 \sim 100 \sim 100 \sim 100 \sim 100 \sim 100 \sim 100 \sim 100 \sim 100 \sim 100 \sim 100 \sim 100 \sim 100 \sim 100 \sim 100 \sim 100 \sim 100 \sim 100 \sim 100 \sim 100 \sim 100 \sim 
 } 
                  ], 
                  "LastExecutionDate": 1550507531.0, 
                  "Overview": { 
                        "Status": "Success", 
                        "AssociationStatusAggregatedCount": { 
                              "Success": 1 
 } 
                  } 
            } 
      ]
```
}

有关更多信息,请参阅《Systems Manager 用户指南》中的[在 Systems Manager 中使用关联](https://docs.aws.amazon.com/systems-manager/latest/userguide/systems-manager-associations.html)。 • 有关 API 详细信息,请参阅《AWS CLI Command Reference》中的 [ListAssociations。](https://awscli.amazonaws.com/v2/documentation/api/latest/reference/ssm/list-associations.html)

PowerShell

适用于 PowerShell 的工具

示例 1:此示例列出实例的所有关联。此示例使用的语法需要 PowerShell 版本 3 或更高版本。

```
$filter1 = @{Key="InstanceId";Value=@("i-0000293ffd8c57862")}
Get-SSMAssociationList -AssociationFilterList $filter1
```
输出:

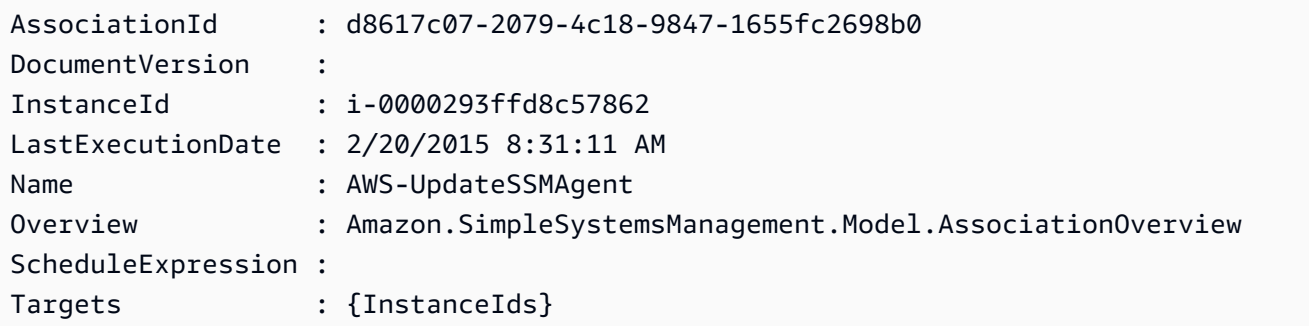

示例 2:此示例列出配置文档的所有关联。此示例使用的语法需要 PowerShell 版本 3 或更高版 本。

```
$filter2 = @{Key="Name";Value=@("AWS-UpdateSSMAgent")}
Get-SSMAssociationList -AssociationFilterList $filter2
```
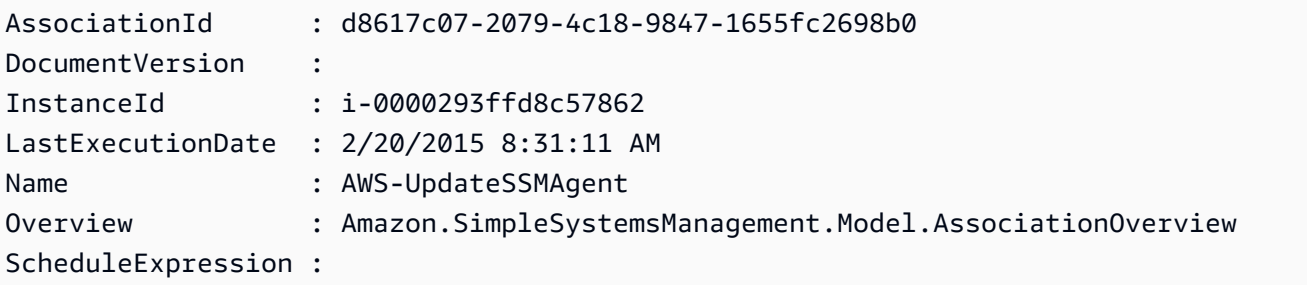
```
Targets : {InstanceIds}
```
示例 3: 对于 PowerShell 版本 2, 必须使用 New-Object 创建每个筛选器。

```
$filter1 = New-Object Amazon.SimpleSystemsManagement.Model.AssociationFilter
$filter1.Key = "InstanceId"
$filter1.Value = "i-0000293ffd8c57862"
Get-SSMAssociationList -AssociationFilterList $filter1
```
输出:

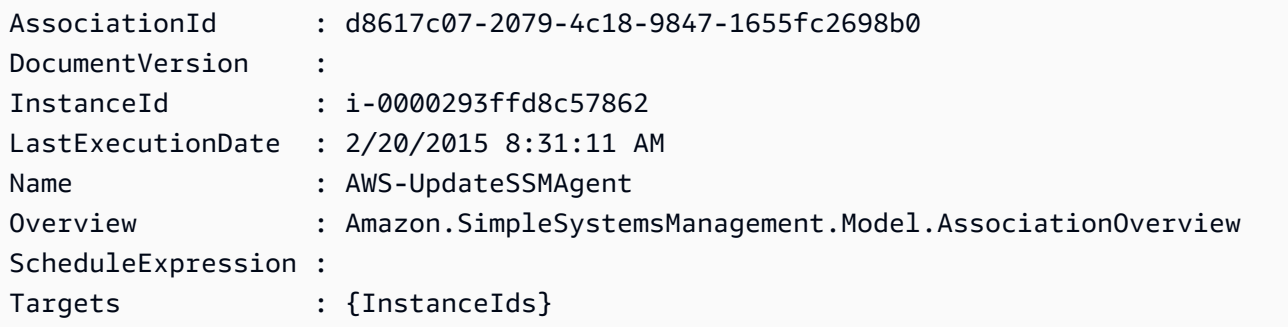

• 有关 API 详细信息,请参阅《AWS Tools for PowerShell Cmdlet Reference》中的 [ListAssociations。](https://docs.aws.amazon.com/powershell/latest/reference)

有关 AWS SDK 开发人员指南和代码示例的完整列表,请参阅 [将 Systems Manager 与 AWS SDK 配](#page-31-0) [合使用](#page-31-0)。本主题还包括有关入门的信息以及有关先前的 SDK 版本的详细信息。

## 将 **ListCommandInvocations** 与 AWS SDK 或 CLI 配合使用

以下代码示例演示如何使用 ListCommandInvocations。

CLI

AWS CLI

列出特定命令的调用

以下 list-command-invocations 示例列出命令的所有调用。

```
aws ssm list-command-invocations \ 
     --command-id "ef7fdfd8-9b57-4151-a15c-db9a12345678" \
```
--details

```
{ 
     "CommandInvocations": [ 
         { 
              "CommandId": "ef7fdfd8-9b57-4151-a15c-db9a12345678", 
              "InstanceId": "i-02573cafcfEXAMPLE", 
              "InstanceName": "", 
              "Comment": "b48291dd-ba76-43e0-
b9df-13e11ddaac26:6960febb-2907-4b59-8e1a-d6ce8EXAMPLE", 
              "DocumentName": "AWS-UpdateSSMAgent", 
              "DocumentVersion": "", 
              "RequestedDateTime": 1582136283.089, 
              "Status": "Success", 
              "StatusDetails": "Success", 
              "StandardOutputUrl": "", 
              "StandardErrorUrl": "", 
              "CommandPlugins": [ 
\overline{\mathcal{L}} "Name": "aws:updateSsmAgent", 
                      "Status": "Success", 
                      "StatusDetails": "Success", 
                     "ResponseCode": 0,
                      "ResponseStartDateTime": 1582136283.419, 
                      "ResponseFinishDateTime": 1582136283.51, 
                      "Output": "Updating amazon-ssm-agent from 2.3.842.0 to latest
\nSuccessfully downloaded https://s3.us-east-2.amazonaws.com/amazon-ssm-us-
east-2/ssm-agent-manifest.json\namazon-ssm-agent 2.3.842.0 has already been 
  installed, update skipped\n", 
                      "StandardOutputUrl": "", 
                      "StandardErrorUrl": "", 
                      "OutputS3Region": "us-east-2", 
                      "OutputS3BucketName": "", 
                      "OutputS3KeyPrefix": "" 
 } 
             ], 
              "ServiceRole": "", 
              "NotificationConfig": { 
                  "NotificationArn": "", 
                  "NotificationEvents": [], 
                  "NotificationType": ""
```

```
 }, 
             "CloudWatchOutputConfig": { 
                 "CloudWatchLogGroupName": "", 
                 "CloudWatchOutputEnabled": false 
 } 
         }, 
         { 
             "CommandId": "ef7fdfd8-9b57-4151-a15c-db9a12345678", 
             "InstanceId": "i-0471e04240EXAMPLE", 
             "InstanceName": "", 
             "Comment": "b48291dd-ba76-43e0-
b9df-13e11ddaac26:6960febb-2907-4b59-8e1a-d6ce8EXAMPLE", 
             "DocumentName": "AWS-UpdateSSMAgent", 
             "DocumentVersion": "", 
             "RequestedDateTime": 1582136283.02, 
             "Status": "Success", 
             "StatusDetails": "Success", 
             "StandardOutputUrl": "", 
             "StandardErrorUrl": "", 
             "CommandPlugins": [ 
\overline{a} "Name": "aws:updateSsmAgent", 
                     "Status": "Success", 
                     "StatusDetails": "Success", 
                    "ResponseCode": 0,
                     "ResponseStartDateTime": 1582136283.812, 
                     "ResponseFinishDateTime": 1582136295.031, 
                     "Output": "Updating amazon-ssm-agent from 2.3.672.0 to 
  latest\nSuccessfully downloaded https://s3.us-east-2.amazonaws.com/amazon-
ssm-us-east-2/ssm-agent-manifest.json\nSuccessfully downloaded https://s3.us-
east-2.amazonaws.com/amazon-ssm-us-east-2/amazon-ssm-agent-updater/2.3.842.0/
amazon-ssm-agent-updater-snap-amd64.tar.gz\nSuccessfully downloaded https://
s3.us-east-2.amazonaws.com/amazon-ssm-us-east-2/amazon-ssm-agent/2.3.672.0/
amazon-ssm-agent-snap-amd64.tar.gz\nSuccessfully downloaded https://s3.us-
east-2.amazonaws.com/amazon-ssm-us-east-2/amazon-ssm-agent/2.3.842.0/amazon-ssm-
agent-snap-amd64.tar.gz\nInitiating amazon-ssm-agent update to 2.3.842.0\namazon-
ssm-agent updated successfully to 2.3.842.0", 
                     "StandardOutputUrl": "", 
                     "StandardErrorUrl": "", 
                     "OutputS3Region": "us-east-2", 
                     "OutputS3BucketName": "", 
                     "OutputS3KeyPrefix": "8bee3135-398c-4d31-99b6-e42d2EXAMPLE/
i-0471e04240EXAMPLE/awsupdateSsmAgent" 
 }
```
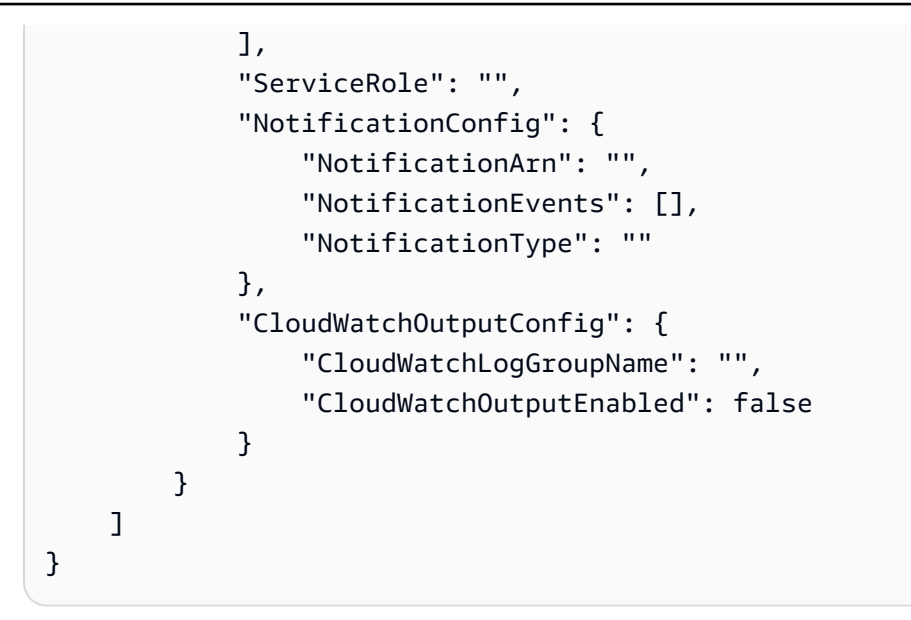

有关更多信息,请参阅《AWS Systems Manager 用户指南》中的[了解命令状态。](https://docs.aws.amazon.com/systems-manager/latest/userguide/monitor-commands.html)

• 有关 API 详细信息,请参阅《AWS CLI Command Reference》中的 [ListCommandInvocations。](https://awscli.amazonaws.com/v2/documentation/api/latest/reference/ssm/list-command-invocations.html)

## **PowerShell**

适用于 PowerShell 的工具

示例 1:此示例列出命令的所有调用。

```
Get-SSMCommandInvocation -CommandId "b8eac879-0541-439d-94ec-47a80d554f44" -
Detail $true
```
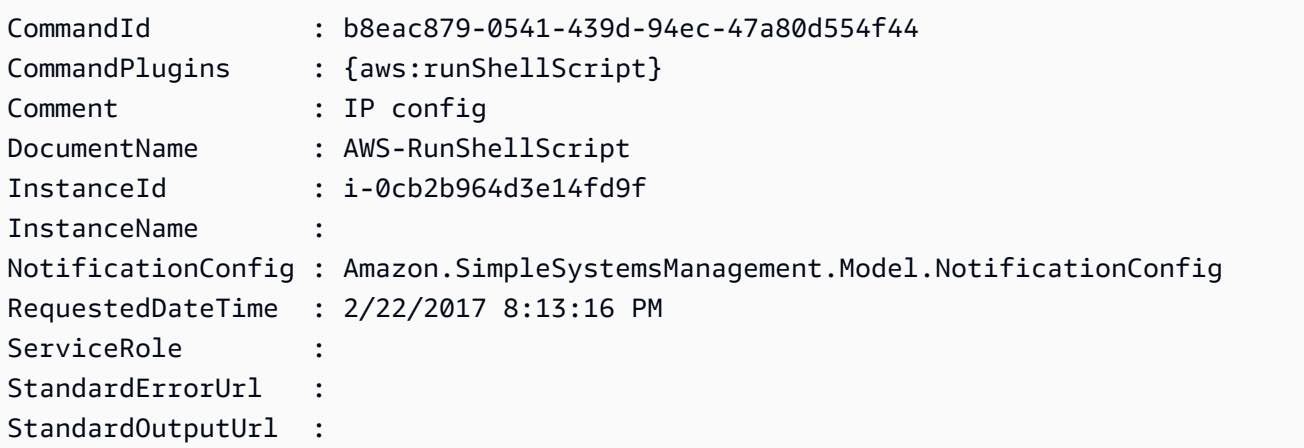

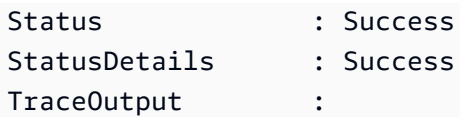

示例 2:此示例列出用于调用命令 ID e1eb2e3c-ed4c-5123-45c1-234f5612345f 的 **CommandPlugins** 

Get-SSMCommandInvocation -CommandId e1eb2e3c-ed4c-5123-45c1-234f5612345f -Detail: \$true | Select-Object -ExpandProperty CommandPlugins

## 输出:

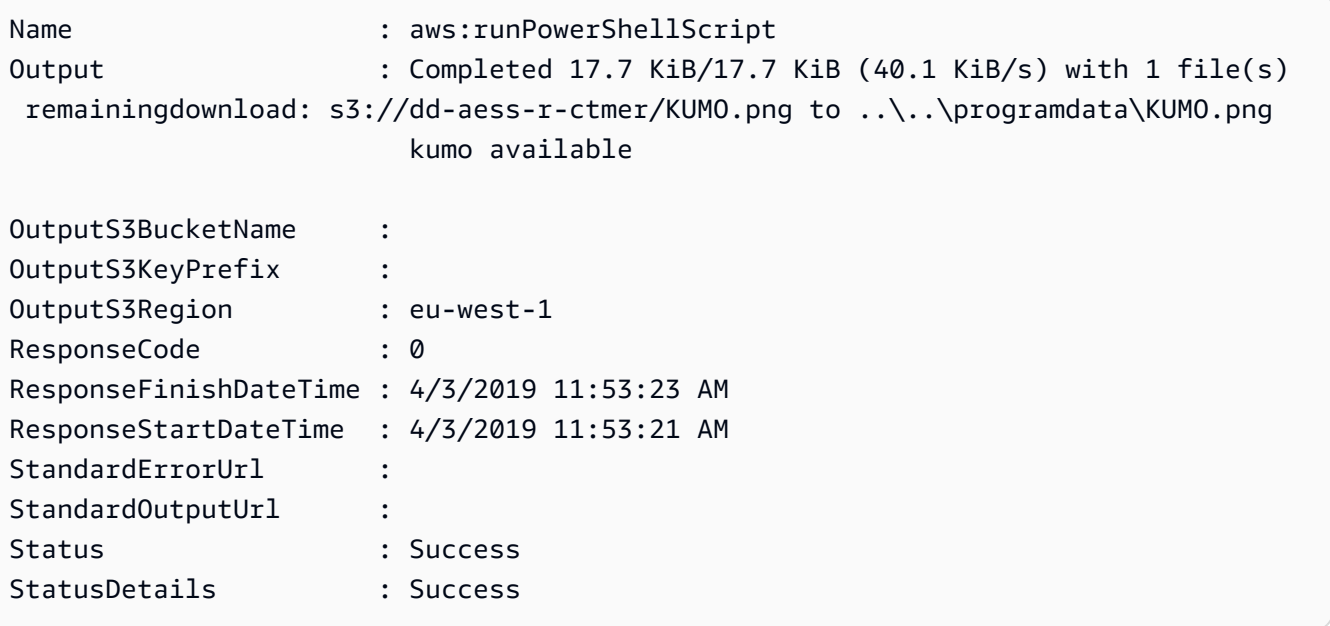

• 有关 API 详细信息,请参阅《AWS Tools for PowerShell Cmdlet Reference》中的 [ListCommandInvocations。](https://docs.aws.amazon.com/powershell/latest/reference)

有关 AWS SDK 开发人员指南和代码示例的完整列表,请参阅 [将 Systems Manager 与 AWS SDK 配](#page-31-0) [合使用](#page-31-0)。本主题还包括有关入门的信息以及有关先前的 SDK 版本的详细信息。

# 将 **ListCommands** 与 AWS SDK 或 CLI 配合使用

以下代码示例演示如何使用 ListCommands。

## CLI

AWS CLI

示例 1:获取特定命令的状态

以下 list-commands 示例检索并显示指定命令的状态。

```
aws ssm list-commands \ 
     --command-id "0831e1a8-a1ac-4257-a1fd-c831bEXAMPLE"
```
示例 2:获取特定日期之后请求的命令的状态

以下 list-commands 示例检索在指定日期之后请求的命令的详细信息。

```
aws ssm list-commands \ 
     --filter "key=InvokedAfter,value=2020-02-01T00:00:00Z"
```
示例 3:列出 AWS 账户中请求的所有命令

以下 list-commands 示例列出了当前 AWS 账户和区域中用户请求的所有命令。

aws ssm list-commands

```
{ 
     "Commands": [ 
         { 
              "CommandId": "8bee3135-398c-4d31-99b6-e42d2EXAMPLE", 
              "DocumentName": "AWS-UpdateSSMAgent", 
              "DocumentVersion": "", 
              "Comment": "b48291dd-ba76-43e0-
b9df-13e11ddaac26:6960febb-2907-4b59-8e1a-d6ce8EXAMPLE", 
              "ExpiresAfter": "2020-02-19T11:28:02.500000-08:00", 
              "Parameters": {}, 
              "InstanceIds": [ 
                  "i-028ea792daEXAMPLE", 
                  "i-02feef8c46EXAMPLE", 
                  "i-038613f3f0EXAMPLE", 
                  "i-03a530a2d4EXAMPLE", 
                  "i-083b678d37EXAMPLE", 
                  "i-0dee81debaEXAMPLE"
```

```
 ], 
             "Targets": [], 
             "RequestedDateTime": "2020-02-19T10:18:02.500000-08:00", 
             "Status": "Success", 
             "StatusDetails": "Success", 
             "OutputS3BucketName": "", 
             "OutputS3KeyPrefix": "", 
             "MaxConcurrency": "50", 
             "MaxErrors": "100%", 
             "TargetCount": 6, 
             "CompletedCount": 6, 
             "ErrorCount": 0, 
             "DeliveryTimedOutCount": 0, 
             "ServiceRole": "", 
             "NotificationConfig": { 
                 "NotificationArn": "", 
                 "NotificationEvents": [], 
                 "NotificationType": "" 
             }, 
             "CloudWatchOutputConfig": { 
                 "CloudWatchLogGroupName": "", 
                 "CloudWatchOutputEnabled": false 
             } 
         } 
         { 
             "CommandId": "e9ade581-c03d-476b-9b07-26667EXAMPLE", 
             "DocumentName": "AWS-FindWindowsUpdates", 
             "DocumentVersion": "1", 
             "Comment": "", 
             "ExpiresAfter": "2020-01-24T12:37:31.874000-08:00", 
             "Parameters": { 
                 "KbArticleIds": [ 
 "" 
 ], 
                 "UpdateLevel": [ 
                     "All" 
 ] 
             }, 
             "InstanceIds": [], 
             "Targets": [ 
\overline{a} "Key": "InstanceIds", 
                      "Values": [ 
                          "i-00ec29b21eEXAMPLE",
```

```
 "i-09911ddd90EXAMPLE" 
\sim 100 \sim 100 \sim 100 \sim 100 \sim 100 \sim 100 \sim 100 \sim 100 \sim 100 \sim 100 \sim 100 \sim 100 \sim 100 \sim 100 \sim 100 \sim 100 \sim 100 \sim 100 \sim 100 \sim 100 \sim 100 \sim 100 \sim 100 \sim 100 \sim 
 } 
               ], 
               "RequestedDateTime": "2020-01-24T11:27:31.874000-08:00", 
               "Status": "Success", 
               "StatusDetails": "Success", 
               "OutputS3BucketName": "my-us-east-2-bucket", 
               "OutputS3KeyPrefix": "my-rc-output", 
               "MaxConcurrency": "50", 
               "MaxErrors": "0", 
               "TargetCount": 2, 
               "CompletedCount": 2, 
               "ErrorCount": 0, 
               "DeliveryTimedOutCount": 0, 
               "ServiceRole": "arn:aws:iam::111222333444:role/aws-service-role/
ssm.amazonaws.com/AWSServiceRoleForAmazonSSM", 
               "NotificationConfig": { 
                    "NotificationArn": "arn:aws:sns:us-east-2:111222333444:my-us-
east-2-notification-arn", 
                    "NotificationEvents": [ 
                         "All" 
 ], 
                    "NotificationType": "Invocation" 
               }, 
               "CloudWatchOutputConfig": { 
                    "CloudWatchLogGroupName": "", 
                    "CloudWatchOutputEnabled": false 
               } 
          } 
          { 
               "CommandId": "d539b6c3-70e8-4853-80e5-0ce4fEXAMPLE", 
               "DocumentName": "AWS-RunPatchBaseline", 
               "DocumentVersion": "1", 
               "Comment": "", 
               "ExpiresAfter": "2020-01-24T12:21:04.350000-08:00", 
               "Parameters": { 
                    "InstallOverrideList": [ 
 "" 
 ], 
                    "Operation": [ 
                         "Install" 
 ], 
                    "RebootOption": [
```

```
 "RebootIfNeeded" 
 ], 
                    "SnapshotId": [ 
 "" 
 ] 
               }, 
               "InstanceIds": [], 
               "Targets": [ 
\overline{a} "Key": "InstanceIds", 
                         "Values": [ 
                              "i-00ec29b21eEXAMPLE", 
                              "i-09911ddd90EXAMPLE" 
\sim 100 \sim 100 \sim 100 \sim 100 \sim 100 \sim 100 \sim 100 \sim 100 \sim 100 \sim 100 \sim 100 \sim 100 \sim 100 \sim 100 \sim 100 \sim 100 \sim 100 \sim 100 \sim 100 \sim 100 \sim 100 \sim 100 \sim 100 \sim 100 \sim 
 } 
               ], 
               "RequestedDateTime": "2020-01-24T11:11:04.350000-08:00", 
               "Status": "Success", 
               "StatusDetails": "Success", 
               "OutputS3BucketName": "my-us-east-2-bucket", 
               "OutputS3KeyPrefix": "my-rc-output", 
               "MaxConcurrency": "50", 
               "MaxErrors": "0", 
               "TargetCount": 2, 
               "CompletedCount": 2, 
               "ErrorCount": 0, 
               "DeliveryTimedOutCount": 0, 
               "ServiceRole": "arn:aws:iam::111222333444:role/aws-service-role/
ssm.amazonaws.com/AWSServiceRoleForAmazonSSM", 
               "NotificationConfig": { 
                    "NotificationArn": "arn:aws:sns:us-east-2:111222333444:my-us-
east-2-notification-arn", 
                    "NotificationEvents": [ 
                         "All" 
 ], 
                    "NotificationType": "Invocation" 
               }, 
               "CloudWatchOutputConfig": { 
                    "CloudWatchLogGroupName": "", 
                    "CloudWatchOutputEnabled": false 
               } 
          } 
      ]
```
}

有关更多信息,请参阅《AWS Systems Manager 用户指南》中的[使用 Systems Manager Run](https://docs.aws.amazon.com/systems-manager/latest/userguide/run-command.html)  [Command 运行命令。](https://docs.aws.amazon.com/systems-manager/latest/userguide/run-command.html)

• 有关 API 详细信息,请参阅《AWS CLI Command Reference》中的 [ListCommands。](https://awscli.amazonaws.com/v2/documentation/api/latest/reference/ssm/list-commands.html)

## **PowerShell**

适用于 PowerShell 的工具

示例 1:此示例列出请求的所有命令。

Get-SSMCommand

## 输出:

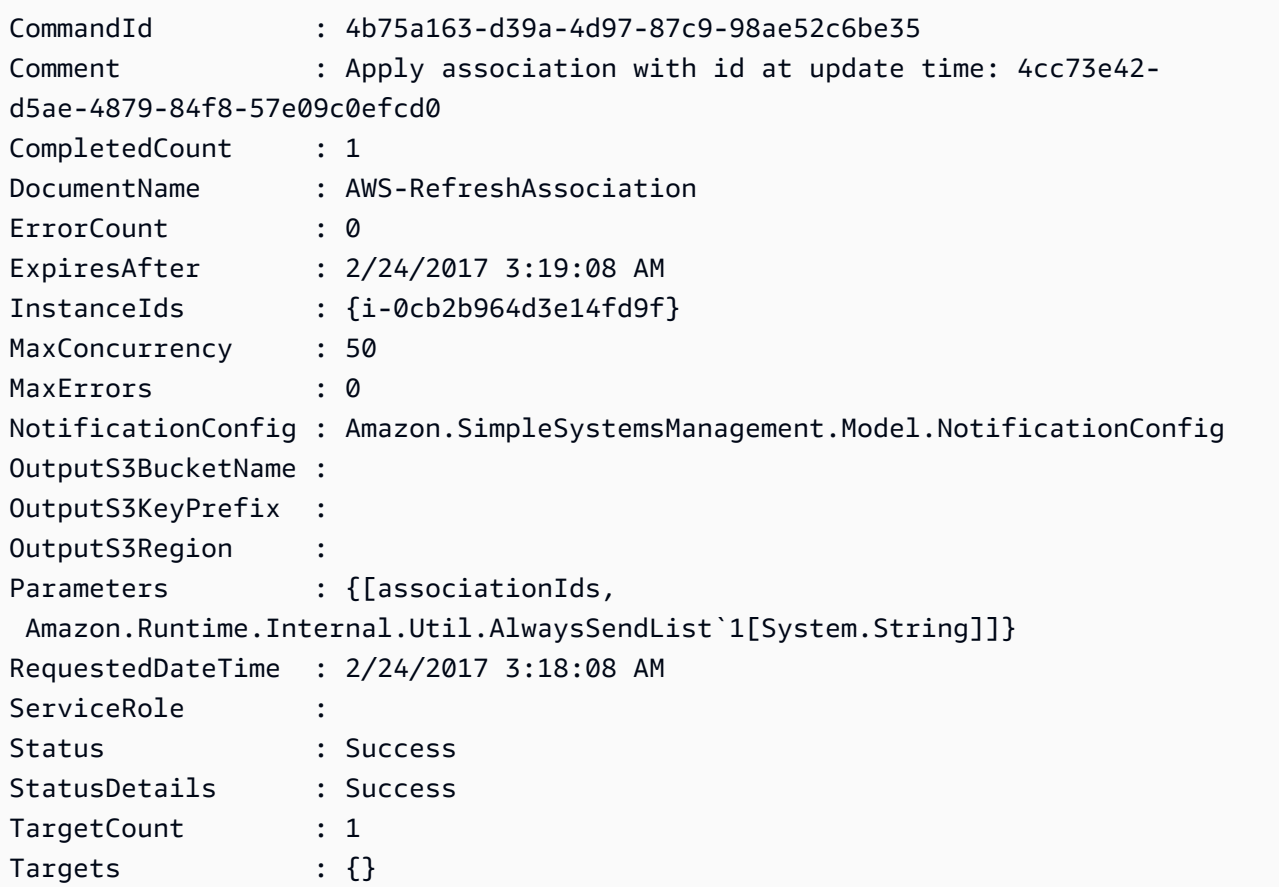

示例 2: 此示例获取特定命令的状态。

Get-SSMCommand -CommandId "4b75a163-d39a-4d97-87c9-98ae52c6be35"

示例 3:此示例检索 2019-04-01T00:00:00Z 之后调用的所有 SSM 命令

```
Get-SSMCommand -Filter @{Key="InvokedAfter";Value="2019-04-01T00:00:00Z"} | 
  Select-Object CommandId, DocumentName, Status, RequestedDateTime | Sort-Object -
Property RequestedDateTime -Descending
```
输出:

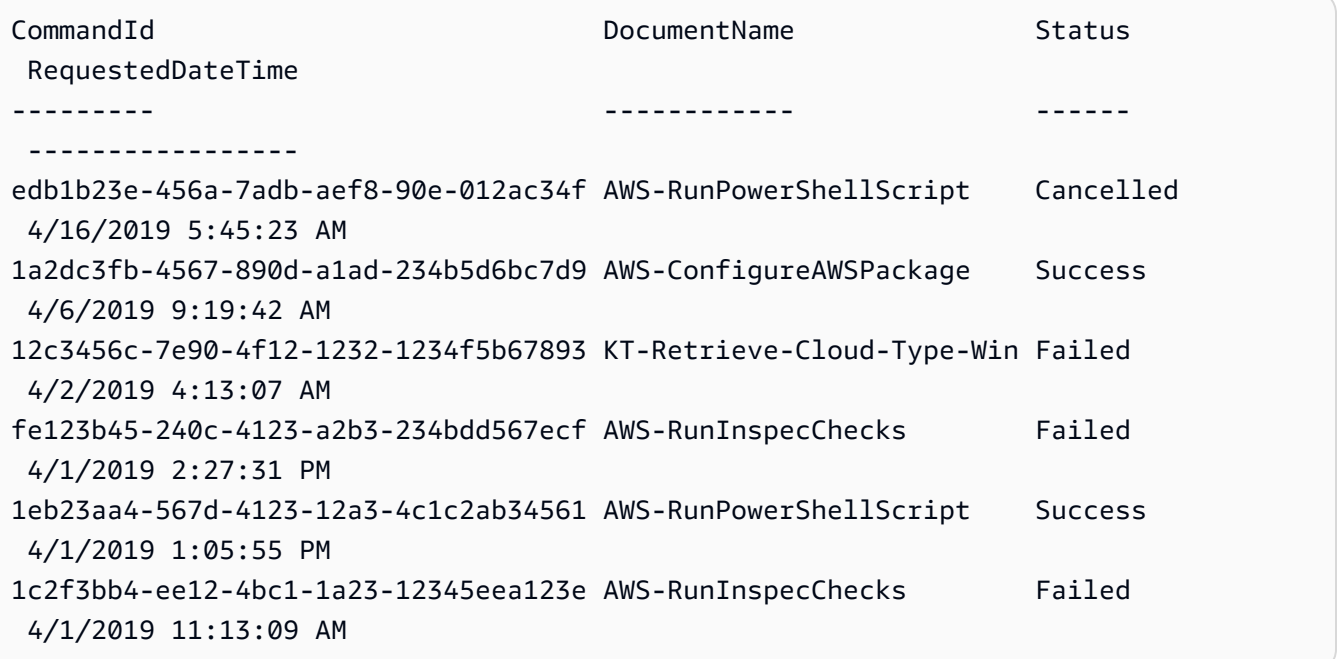

• 有关 API 详细信息,请参阅《AWS Tools for PowerShell Cmdlet Reference》中的 [ListCommands](https://docs.aws.amazon.com/powershell/latest/reference)。

有关 AWS SDK 开发人员指南和代码示例的完整列表,请参阅 [将 Systems Manager 与 AWS SDK 配](#page-31-0) [合使用](#page-31-0)。本主题还包括有关入门的信息以及有关先前的 SDK 版本的详细信息。

## 将 **ListComplianceItems** 与 AWS SDK 或 CLI 配合使用

以下代码示例演示如何使用 ListComplianceItems。

## CLI

## AWS CLI

列出特定实例的合规性项目

此示例列出指定实例的所有合规性项目。

## 命令:

```
aws ssm list-compliance-items --resource-ids "i-1234567890abcdef0" --resource-
types "ManagedInstance"
```

```
{ 
   "ComplianceItems": [ 
       { 
            "ComplianceType": "Association", 
            "ResourceType": "ManagedInstance", 
            "ResourceId": "i-1234567890abcdef0", 
            "Id": "8dfe3659-4309-493a-8755-0123456789ab", 
            "Title": "", 
            "Status": "COMPLIANT", 
            "Severity": "UNSPECIFIED", 
            "ExecutionSummary": { 
                "ExecutionTime": 1550408470.0 
            }, 
            "Details": { 
                "DocumentName": "AWS-GatherSoftwareInventory", 
                "DocumentVersion": "1" 
            } 
       }, 
       { 
            "ComplianceType": "Association", 
            "ResourceType": "ManagedInstance", 
            "ResourceId": "i-1234567890abcdef0", 
            "Id": "e4c2ed6d-516f-41aa-aa2a-0123456789ab", 
            "Title": "", 
            "Status": "COMPLIANT", 
            "Severity": "UNSPECIFIED", 
            "ExecutionSummary": { 
                "ExecutionTime": 1550508475.0
```

```
 }, 
           "Details": { 
               "DocumentName": "AWS-UpdateSSMAgent", 
                "DocumentVersion": "1" 
           } 
       }, 
 ... 
   ], 
   "NextToken": "--token string truncated--"
}
```
列出特定实例和关联 ID 的合规性项目

此示例列出指定实例和关联 ID 的所有合规性项目。

命令:

```
aws ssm list-compliance-items --resource-ids "i-1234567890abcdef0" --resource-
types "ManagedInstance" --filters 
  "Key=ComplianceType,Values=Association,Type=EQUAL" 
  "Key=Id,Values=e4c2ed6d-516f-41aa-aa2a-0123456789ab,Type=EQUAL"
```
列出特定日期和时间之后实例的合规性项目

此示例列出指定日期和时间之后实例的所有合规性项目。

命令:

```
aws ssm list-compliance-items --resource-ids "i-1234567890abcdef0" --resource-
types "ManagedInstance" --filters 
  "Key=ExecutionTime,Values=2019-02-18T16:00:00Z,Type=GREATER_THAN"
```
• 有关 API 详细信息,请参阅《AWS CLI Command Reference》中的 [ListComplianceItems](https://awscli.amazonaws.com/v2/documentation/api/latest/reference/ssm/list-compliance-items.html)。

**PowerShell** 

适用于 PowerShell 的工具

示例 1:此示例列出给定资源 ID 和类型的合规性项目列表,筛选合规性类型为"关联"

```
Get-SSMComplianceItemList -ResourceId i-1a2caf345f67d0dc2 -ResourceType 
 ManagedInstance -Filter @{Key="ComplianceType";Values="Association"}
```
输出:

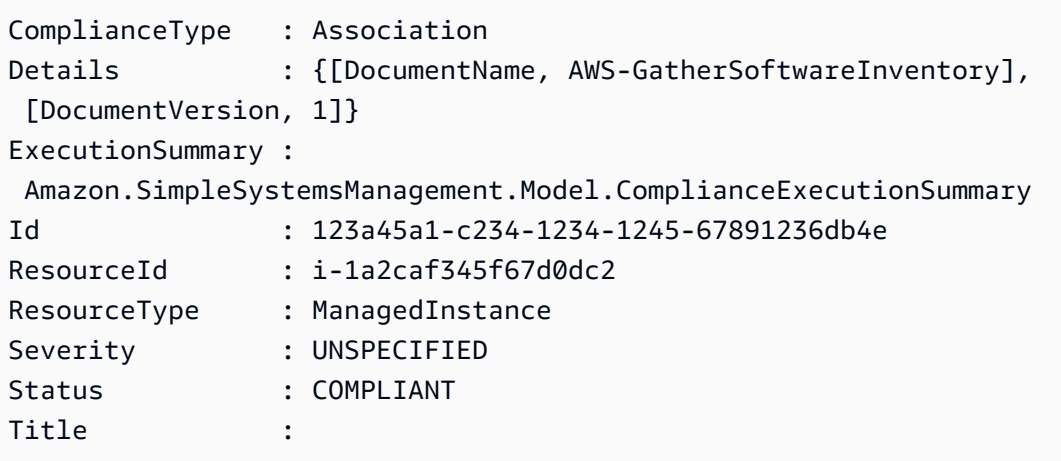

• 有关 API 详细信息,请参阅《AWS Tools for PowerShell Cmdlet Reference》中的 [ListComplianceItems](https://docs.aws.amazon.com/powershell/latest/reference)。

有关 AWS SDK 开发人员指南和代码示例的完整列表,请参阅 [将 Systems Manager 与 AWS SDK 配](#page-31-0) [合使用](#page-31-0)。本主题还包括有关入门的信息以及有关先前的 SDK 版本的详细信息。

# 将 **ListComplianceSummaries** 与 AWS SDK 或 CLI 配合使用

以下代码示例演示如何使用 ListComplianceSummaries。

CLI

AWS CLI

列出所有合规性类型的合规性摘要

此示例列出您账户中所有合规性类型的合规性摘要。

命令:

```
aws ssm list-compliance-summaries
```

```
{ 
   "ComplianceSummaryItems": [ 
        { 
            "ComplianceType": "Association",
```

```
 "CompliantSummary": { 
               "CompliantCount": 2, 
               "SeveritySummary": { 
                    "CriticalCount": 0, 
                  "HighCount": 0,
                   "MediumCount": 0, 
                   "LowCount": 0,
                    "InformationalCount": 0, 
                    "UnspecifiedCount": 2 
 } 
           }, 
           "NonCompliantSummary": { 
               "NonCompliantCount": 0, 
               "SeveritySummary": { 
                   "CriticalCount": 0, 
                   "HighCount": 0,
                   "MediumCount": 0,
                   "LowCount": 0,
                    "InformationalCount": 0, 
                   "UnspecifiedCount": 0 
 } 
           } 
       }, 
       { 
           "ComplianceType": "Patch", 
           "CompliantSummary": { 
               "CompliantCount": 1, 
               "SeveritySummary": { 
                   "CriticalCount": 0, 
                   "HighCount": 0,
                   "MediumCount": 0, 
                  "LowCount": 0,
                    "InformationalCount": 0, 
                   "UnspecifiedCount": 1 
 } 
           }, 
           "NonCompliantSummary": { 
               "NonCompliantCount": 1, 
               "SeveritySummary": { 
                    "CriticalCount": 1, 
                   "HighCount": 0,
                   "MediumCount": 0,
                   "LowCount": 0,
                    "InformationalCount": 0,
```

```
 "UnspecifiedCount": 0 
 } 
 } 
      }, 
 ... 
  ], 
  "NextToken": "eyJOZXh0VG9rZW4iOiBudWxsLCAiYm90b190cnVuY2F0ZV9hbW91bnQiOiAyfQ=="
}
```
## 列出特定合规性类型的合规性摘要

此示例列出补丁合规性类型的合规性摘要。

命令:

```
aws ssm list-compliance-summaries --filters 
  "Key=ComplianceType,Values=Patch,Type=EQUAL"
```
• 有关 API 详细信息,请参阅《AWS CLI Command Reference》中的 [ListComplianceSummaries。](https://awscli.amazonaws.com/v2/documentation/api/latest/reference/ssm/list-compliance-summaries.html)

**PowerShell** 

适用于 PowerShell 的工具

示例 1:此示例返回所有合规性类型的合规和不合规资源的摘要数。

Get-SSMComplianceSummaryList

```
ComplianceType CompliantSummary 
  NonCompliantSummary
-------------- ---------------- 
  -------------------
FleetTotal Amazon.SimpleSystemsManagement.Model.CompliantSummary 
  Amazon.SimpleSystemsManagement.Model.NonCompliantSummary
Association Amazon.SimpleSystemsManagement.Model.CompliantSummary 
  Amazon.SimpleSystemsManagement.Model.NonCompliantSummary
Custom:InSpec Amazon.SimpleSystemsManagement.Model.CompliantSummary 
  Amazon.SimpleSystemsManagement.Model.NonCompliantSummary
```
Patch Amazon.SimpleSystemsManagement.Model.CompliantSummary Amazon.SimpleSystemsManagement.Model.NonCompliantSummary

• 有关 API 详细信息,请参阅《AWS Tools for PowerShell Cmdlet Reference》中的 [ListComplianceSummaries。](https://docs.aws.amazon.com/powershell/latest/reference)

有关 AWS SDK 开发人员指南和代码示例的完整列表,请参阅 [将 Systems Manager 与 AWS SDK 配](#page-31-0) [合使用](#page-31-0)。本主题还包括有关入门的信息以及有关先前的 SDK 版本的详细信息。

## 将 **ListDocumentVersions** 与 AWS SDK 或 CLI 配合使用

以下代码示例演示如何使用 ListDocumentVersions。

#### CLI

#### AWS CLI

列出文档版本

以下 list-document-versions 示例列出 Systems Manager 文档的所有版本。

```
aws ssm list-document-versions \ 
     --name "Example"
```
## 输出:

```
{ 
      "DocumentVersions": [ 
          { 
               "Name": "Example", 
               "DocumentVersion": "1", 
               "CreatedDate": 1583257938.266, 
               "IsDefaultVersion": true, 
               "DocumentFormat": "YAML", 
               "Status": "Active" 
          } 
    \mathbf{I}}
```
有关更多信息,请参阅《AWS Systems Manager 用户指南》中的[发送使用文档版本参数的命](https://docs.aws.amazon.com/systems-manager/latest/userguide/run-command-version.html) [令](https://docs.aws.amazon.com/systems-manager/latest/userguide/run-command-version.html)。

• 有关 API 详细信息,请参阅《AWS CLI Command Reference》中的 [ListDocumentVersions](https://awscli.amazonaws.com/v2/documentation/api/latest/reference/ssm/list-document-versions.html)。

PowerShell

适用于 PowerShell 的工具

示例 1: 此示例返回文档的权限列表。

Get-SSMDocumentPermission -Name "RunShellScript" -PermissionType "Share"

输出:

all

• 有关 API 详细信息,请参阅《AWS Tools for PowerShell Cmdlet Reference》中的 [ListDocumentVersions](https://docs.aws.amazon.com/powershell/latest/reference)。

有关 AWS SDK 开发人员指南和代码示例的完整列表,请参阅 [将 Systems Manager 与 AWS SDK 配](#page-31-0) [合使用](#page-31-0)。本主题还包括有关入门的信息以及有关先前的 SDK 版本的详细信息。

## 将 **ListDocuments** 与 AWS SDK 或 CLI 配合使用

以下代码示例演示如何使用 ListDocuments。

CLI

AWS CLI

示例 1:列出文档

以下 list-documents 示例列出标有自定义标签的请求账户拥有的文档。

```
aws ssm list-documents \ 
     --filters Key=Owner,Values=Self Key=tag:DocUse,Values=Testing
```
输出:

{

"DocumentIdentifiers": [

```
 { 
              "Name": "Example", 
              "Owner": "29884EXAMPLE", 
              "PlatformTypes": [ 
                  "Windows", 
                  "Linux" 
              ], 
              "DocumentVersion": "1", 
              "DocumentType": "Automation", 
              "SchemaVersion": "0.3", 
              "DocumentFormat": "YAML", 
              "Tags": [ 
\overline{a} "Key": "DocUse", 
                      "Value": "Testing" 
 } 
             ] 
         } 
     ]
}
```
有关更多信息,请参阅《AWS Systems Manager 用户指南》中的 [AWS Systems Manager 文](https://docs.aws.amazon.com/systems-manager/latest/userguide/sysman-ssm-docs.html) [档](https://docs.aws.amazon.com/systems-manager/latest/userguide/sysman-ssm-docs.html)。

## 示例 2:列出共享文档

以下 list-documents 示例列出共享文档,包括不属于 AWS 的私有共享文档。

```
aws ssm list-documents \ 
    --filters Key=Name, Values=sharedDocNamePrefix Key=Owner, Values=Private
```

```
{ 
      "DocumentIdentifiers": [ 
          { 
               "Name": "Example", 
               "Owner": "12345EXAMPLE", 
               "PlatformTypes": [ 
                    "Windows", 
                    "Linux" 
               ], 
               "DocumentVersion": "1",
```

```
 "DocumentType": "Command", 
               "SchemaVersion": "0.3", 
               "DocumentFormat": "YAML", 
               "Tags": [] 
          } 
     ]
}
```
有关更多信息,请参阅《AWS Systems Manager 用户指南》中的 [AWS Systems Manager 文](https://docs.aws.amazon.com/systems-manager/latest/userguide/sysman-ssm-docs.html) [档](https://docs.aws.amazon.com/systems-manager/latest/userguide/sysman-ssm-docs.html)。

• 有关 API 详细信息,请参阅《AWS CLI Command Reference》中的 [ListDocuments](https://awscli.amazonaws.com/v2/documentation/api/latest/reference/ssm/list-documents.html)。

**PowerShell** 

适用于 PowerShell 的工具

示例 1:列出您账户中的所有配置文档。

Get-SSMDocumentList

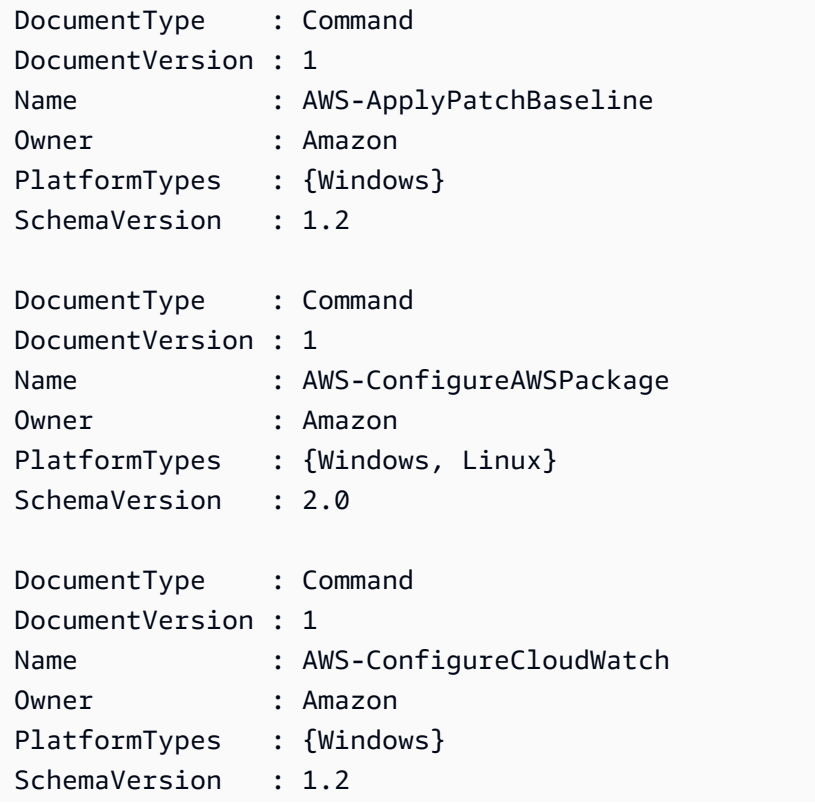

...

示例 2:此示例检索名称与"Platform"匹配的所有自动化文档

Get-SSMDocumentList -DocumentFilterList @{Key="DocumentType";Value="Automation"} | Where-Object Name -Match "Platform"

输出:

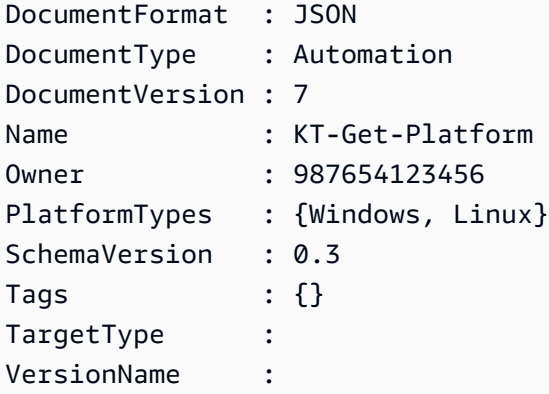

• 有关 API 详细信息,请参阅《AWS Tools for PowerShell Cmdlet Reference》中的 [ListDocuments](https://docs.aws.amazon.com/powershell/latest/reference)。

有关 AWS SDK 开发人员指南和代码示例的完整列表,请参阅 [将 Systems Manager 与 AWS SDK 配](#page-31-0) [合使用](#page-31-0)。本主题还包括有关入门的信息以及有关先前的 SDK 版本的详细信息。

## 将 **ListInventoryEntries** 与 AWS SDK 或 CLI 配合使用

以下代码示例演示如何使用 ListInventoryEntries。

CLI

AWS CLI

示例 1:查看实例的特定清单类型条目

以下 list-inventory-entries 示例列出特定实例上 AWS:Application 清单类型的清单条 目。

```
aws ssm list-inventory-entries \ 
     --instance-id "i-1234567890abcdef0" \
```
--type-name "AWS:Application"

输出:

```
\{ "TypeName": "AWS:Application", 
   "InstanceId": "i-1234567890abcdef0", 
   "SchemaVersion": "1.1", 
   "CaptureTime": "2019-02-15T12:17:55Z", 
   "Entries": [ 
     { 
       "Architecture": "i386", 
       "Name": "Amazon SSM Agent", 
       "PackageId": "{88a60be2-89a1-4df8-812a-80863c2a2b68}", 
       "Publisher": "Amazon Web Services", 
       "Version": "2.3.274.0" 
     }, 
     { 
       "Architecture": "x86_64", 
       "InstalledTime": "2018-05-03T13:42:34Z", 
       "Name": "AmazonCloudWatchAgent", 
       "Publisher": "", 
       "Version": "1.200442.0" 
     } 
  \mathbf{I}}
```
示例 2:查看分配给实例的自定义清单条目

以下 list-inventory-entries 示例列出分配给实例的自定义清单条目。

```
aws ssm list-inventory-entries \ 
     --instance-id "i-1234567890abcdef0" \ 
     --type-name "Custom:RackInfo"
```

```
{ 
   "TypeName": "Custom:RackInfo", 
   "InstanceId": "i-1234567890abcdef0", 
   "SchemaVersion": "1.0", 
   "CaptureTime": "2021-05-22T10:01:01Z",
```
}

```
AWS Systems Manager 用户指南
       "Entries": [ 
        { 
          "RackLocation": "Bay B/Row C/Rack D/Shelf E" 
        } 
      \mathbf{I}
```
• 有关 API 详细信息,请参阅《AWS CLI Command Reference》中的 [ListInventoryEntries](https://awscli.amazonaws.com/v2/documentation/api/latest/reference/ssm/list-inventory-entries.html)。

## PowerShell

适用于 PowerShell 的工具

示例 1:此示例列出实例的所有自定义清单条目。

```
Get-SSMInventoryEntriesList -InstanceId "i-0cb2b964d3e14fd9f" -TypeName 
  "Custom:RackInfo"
```
输出:

```
CaptureTime : 2016-08-22T10:01:01Z
Entries : 
 {Amazon.Runtime.Internal.Util.AlwaysSendDictionary`2[System.String,System.String]}
InstanceId : i-0cb2b964d3e14fd9f
NextToken :
SchemaVersion : 1.0
TypeName : Custom:RackInfo
```
示例 2: 此示例列出详细信息。

```
(Get-SSMInventoryEntriesList -InstanceId "i-0cb2b964d3e14fd9f" -TypeName 
  "Custom:RackInfo").Entries
```
## 输出:

Key Value --- ----- RackLocation Bay B/Row C/Rack D/Shelf E

• 有关 API 详细信息,请参阅《AWS Tools for PowerShell Cmdlet Reference》中的 [ListInventoryEntries](https://docs.aws.amazon.com/powershell/latest/reference)。

有关 AWS SDK 开发人员指南和代码示例的完整列表,请参阅 [将 Systems Manager 与 AWS SDK 配](#page-31-0) [合使用](#page-31-0)。本主题还包括有关入门的信息以及有关先前的 SDK 版本的详细信息。

# 将 **ListResourceComplianceSummaries** 与 AWS SDK 或 CLI 配合使用

以下代码示例演示如何使用 ListResourceComplianceSummaries。

CLI

AWS CLI

列出资源级合规性摘要计数

此示例列出资源级合规性摘要计数。

命令:

aws ssm list-resource-compliance-summaries

```
{ 
   "ResourceComplianceSummaryItems": [ 
      \{ "ComplianceType": "Association", 
           "ResourceType": "ManagedInstance", 
           "ResourceId": "i-1234567890abcdef0", 
           "Status": "COMPLIANT", 
           "OverallSeverity": "UNSPECIFIED", 
           "ExecutionSummary": { 
                "ExecutionTime": 1550509273.0 
           }, 
            "CompliantSummary": { 
                "CompliantCount": 2, 
                "SeveritySummary": { 
                    "CriticalCount": 0, 
                   "HighCount": 0,
                    "MediumCount": 0, 
                   "LowCount": 0,
                    "InformationalCount": 0, 
                    "UnspecifiedCount": 2 
 } 
           },
```

```
 "NonCompliantSummary": { 
               "NonCompliantCount": 0, 
               "SeveritySummary": { 
                    "CriticalCount": 0, 
                   "HighCount": 0,
                    "MediumCount": 0, 
                   "LowCount": 0,
                    "InformationalCount": 0, 
                    "UnspecifiedCount": 0 
 } 
           } 
       }, 
       { 
           "ComplianceType": "Patch", 
           "ResourceType": "ManagedInstance", 
           "ResourceId": "i-9876543210abcdef0", 
           "Status": "COMPLIANT", 
           "OverallSeverity": "UNSPECIFIED", 
           "ExecutionSummary": { 
               "ExecutionTime": 1550248550.0, 
               "ExecutionId": "7abb6378-a4a5-4f10-8312-0123456789ab", 
               "ExecutionType": "Command" 
           }, 
           "CompliantSummary": { 
               "CompliantCount": 397, 
               "SeveritySummary": { 
                    "CriticalCount": 0, 
                   "HighCount": 0,
                   "MediumCount": 0,
                   "LowCount": 0,
                    "InformationalCount": 0, 
                    "UnspecifiedCount": 397 
 } 
           }, 
           "NonCompliantSummary": { 
               "NonCompliantCount": 0, 
               "SeveritySummary": { 
                    "CriticalCount": 0, 
                    "HighCount": 0, 
                   "MediumCount": 0,
                   "LowCount": 0,
                    "InformationalCount": 0, 
                    "UnspecifiedCount": 0 
 }
```

```
 } 
       } 
   ], 
   "NextToken": "--token string truncated--"
}
```
列出特定合性规类型的资源级合规性摘要

此示例列出补丁合规性类型的资源级合规性摘要。

## 命令:

```
aws ssm list-resource-compliance-summaries --filters 
  "Key=ComplianceType,Values=Patch,Type=EQUAL"
```
• 有关 API 详细信息,请参阅《AWS CLI Command Reference》中的 [ListResourceComplianceSummaries](https://awscli.amazonaws.com/v2/documentation/api/latest/reference/ssm/list-resource-compliance-summaries.html)。

**PowerShell** 

适用于 PowerShell 的工具

示例 1:此示例获取资源级摘要计数。摘要包含有关合规和不合规状态的信息以及 与"Windows10"匹配产品的详细合规性项目严重性计数。由于参数未指定时 MaxResult 的默认 值为 100,且该值无效,因此添加了 MaxResult 参数,并将该值设置为 50。

```
$FilterValues = @{ 
   "Key"="Product" 
         "Type"="EQUAL" 
         "Values"="Windows10"
} 
        Get-SSMResourceComplianceSummaryList -Filter $FilterValues -MaxResult 50
```
• 有关 API 详细信息,请参阅《AWS Tools for PowerShell Cmdlet Reference》中的 [ListResourceComplianceSummaries](https://docs.aws.amazon.com/powershell/latest/reference)。

有关 AWS SDK 开发人员指南和代码示例的完整列表,请参阅 [将 Systems Manager 与 AWS SDK 配](#page-31-0) [合使用](#page-31-0)。本主题还包括有关入门的信息以及有关先前的 SDK 版本的详细信息。

# 将 **ListTagsForResource** 与 AWS SDK 或 CLI 配合使用

以下代码示例演示如何使用 ListTagsForResource。

```
CLI
```

```
AWS CLI
```
列出应用于补丁基准的标签

以下 list-tags-for-resource 示例列出了补丁基准的标签。

```
aws ssm list-tags-for-resource \ 
     --resource-type "PatchBaseline" \ 
     --resource-id "pb-0123456789abcdef0"
```
输出:

```
{ 
      "TagList": [ 
           { 
                "Key": "Environment", 
                "Value": "Production" 
           }, 
           { 
                "Key": "Region", 
                "Value": "EMEA" 
           } 
     ]
}
```
有关更多信息,请参阅《AWS 一般参考》中的[标记 AWS 资源。](https://docs.aws.amazon.com/general/latest/gr/aws_tagging.html)

• 有关 API 详细信息,请参阅《AWS CLI 命令参考》中的 [ListTagsForResource。](https://awscli.amazonaws.com/v2/documentation/api/latest/reference/ssm/list-tags-for-resource.html)

**PowerShell** 

适用于 PowerShell 的工具

示例 1: 此示例列出维护时段的标签。

Get-SSMResourceTag -ResourceId "mw-03eb9db42890fb82d" -ResourceType "MaintenanceWindow"

## 输出:

```
Key Value
--- -----
Stack Production
```
• 有关 API 详细信息,请参阅《AWS Tools for PowerShell Cmdlet Reference》中的 [ListTagsForResource。](https://docs.aws.amazon.com/powershell/latest/reference)

有关 AWS SDK 开发人员指南和代码示例的完整列表,请参阅 [将 Systems Manager 与 AWS SDK 配](#page-31-0) [合使用](#page-31-0)。本主题还包括有关入门的信息以及有关先前的 SDK 版本的详细信息。

## 将 **ModifyDocumentPermission** 与 AWS SDK 或 CLI 配合使用

以下代码示例演示如何使用 ModifyDocumentPermission。

 $CLI$ 

AWS CLI

修改文档权限

以下 modify-document-permission 示例公开共享一个 Systems Manager 文档。

```
aws ssm modify-document-permission \ 
     --name "Example" \ 
     --permission-type "Share" \ 
     --account-ids-to-add "All"
```
此命令不生成任何输出。

有关更多信息,请参阅《AWS Systems Manager 用户指南》中的[共享 Systems Manager 文](https://docs.aws.amazon.com/systems-manager/latest/userguide/ssm-how-to-share.html) [档](https://docs.aws.amazon.com/systems-manager/latest/userguide/ssm-how-to-share.html)。

• 有关 API 详细信息,请参阅《AWS CLI Command Reference》中的 [ModifyDocumentPermission](https://awscli.amazonaws.com/v2/documentation/api/latest/reference/ssm/modify-document-permission.html)。

#### PowerShell

适用于 PowerShell 的工具

示例 1:此示例为文档的所有账户添加"共享"权限。如果此命令成功,则无任何输出。

Edit-SSMDocumentPermission -Name "RunShellScript" -PermissionType "Share" - AccountIdsToAdd all

示例 2:此示例为文档的特定账户添加"共享"权限。如果此命令成功,则无任何输出。

Edit-SSMDocumentPermission -Name "RunShellScriptNew" -PermissionType "Share" - AccountIdsToAdd "123456789012"

• 有关 API 详细信息,请参阅《AWS Tools for PowerShell Cmdlet Reference》中的 [ModifyDocumentPermission](https://docs.aws.amazon.com/powershell/latest/reference)。

有关 AWS SDK 开发人员指南和代码示例的完整列表,请参阅 [将 Systems Manager 与 AWS SDK 配](#page-31-0) [合使用](#page-31-0)。本主题还包括有关入门的信息以及有关先前的 SDK 版本的详细信息。

## 将 **PutComplianceItems** 与 AWS SDK 或 CLI 配合使用

以下代码示例演示如何使用 PutComplianceItems。

```
CLI
```
AWS CLI

向指定实例注册合规性类型和合规性详细信息

此示例将合规性类型 Custom:AVCheck 注册到指定的托管式实例。如果此命令成功,则无任何 输出。

命令:

```
aws ssm put-compliance-items --resource-id "i-1234567890abcdef0" --
resource-type "ManagedInstance" --compliance-type "Custom:AVCheck" 
  --execution-summary "ExecutionTime=2019-02-18T16:00:00Z" --items 
  "Id=Version2.0,Title=ScanHost,Severity=CRITICAL,Status=COMPLIANT"
```
• 有关 API 详细信息,请参阅《AWS CLI Command Reference》中的 [PutComplianceItems。](https://awscli.amazonaws.com/v2/documentation/api/latest/reference/ssm/put-compliance-items.html)

#### **PowerShell**

适用于 PowerShell 的工具

示例 1:此示例为给定的托管式实例编写自定义合规性项目

```
$item = [Amazon.SimpleSystemsManagement.Model.ComplianceItemEntry]::new()
$item.Id = "07Jun2019-3"
$item.Severity="LOW"
$item.Status="COMPLIANT"
$item.Title="Fin-test-1 - custom"
Write-SSMComplianceItem -ResourceId mi-012dcb3ecea45b678 -ComplianceType 
 Custom:VSSCompliant2 -ResourceType ManagedInstance -Item $item -
ExecutionSummary_ExecutionTime "07-Jun-2019"
```
• 有关 API 详细信息,请参阅《AWS Tools for PowerShell Cmdlet Reference》中的 [PutComplianceItems。](https://docs.aws.amazon.com/powershell/latest/reference)

有关 AWS SDK 开发人员指南和代码示例的完整列表,请参阅 [将 Systems Manager 与 AWS SDK 配](#page-31-0) [合使用](#page-31-0)。本主题还包括有关入门的信息以及有关先前的 SDK 版本的详细信息。

## 将 **PutInventory** 与 AWS SDK 或 CLI 配合使用

以下代码示例演示如何使用 PutInventory。

```
CL<sub>I</sub>
```
AWS CLI

将客户元数据分配给实例

此示例将机架位置信息分配给某个实例。如果此命令成功,则无任何输出。

```
命令(Linux):
```

```
aws ssm put-inventory --instance-id "i-016648b75dd622dab" --items 
  '[{"TypeName": "Custom:RackInfo","SchemaVersion": "1.0","CaptureTime": 
  "2019-01-22T10:01:01Z","Content":[{"RackLocation": "Bay B/Row C/Rack D/Shelf 
 E"}]}]'
```
命令(Windows):

```
aws ssm put-inventory --instance-id "i-016648b75dd622dab" --items 
 "TypeName=Custom:RackInfo,SchemaVersion=1.0,CaptureTime=2019-01-22T10:01:01Z,Content=[{F
  B/Row C/Rack D/Shelf F'}]"
```
• 有关 API 详细信息,请参阅《AWS CLI Command Reference》中的 [PutInventory](https://awscli.amazonaws.com/v2/documentation/api/latest/reference/ssm/put-inventory.html)。

PowerShell

适用于 PowerShell 的工具

示例 1:此示例将机架位置信息分配给某个实例。如果此命令成功,则无任何输出。

```
$data = New-Object 
  "System.Collections.Generic.Dictionary[System.String,System.String]"
$data.Add("RackLocation", "Bay B/Row C/Rack D/Shelf F")
$items = New-Object 
  "System.Collections.Generic.List[System.Collections.Generic.Dictionary[System.String, 
  System.String]]"
$items.Add($data)
$customInventoryItem = New-Object 
 Amazon.SimpleSystemsManagement.Model.InventoryItem
$customInventoryItem.CaptureTime = "2016-08-22T10:01:01Z"
$customInventoryItem.Content = $items
$customInventoryItem.TypeName = "Custom:TestRackInfo2"
$customInventoryItem.SchemaVersion = "1.0"
$inventoryItems = @($customInventoryItem)
Write-SSMInventory -InstanceId "i-0cb2b964d3e14fd9f" -Item $inventoryItems
```
• 有关 API 详细信息,请参阅《AWS Tools for PowerShell Cmdlet Reference》中的 [PutInventory](https://docs.aws.amazon.com/powershell/latest/reference)。

有关 AWS SDK 开发人员指南和代码示例的完整列表,请参阅 [将 Systems Manager 与 AWS SDK 配](#page-31-0) [合使用](#page-31-0)。本主题还包括有关入门的信息以及有关先前的 SDK 版本的详细信息。

## 将 **PutParameter** 与 AWS SDK 或 CLI 配合使用

以下代码示例演示如何使用 PutParameter。

## CLI

AWS CLI

示例 1:更改参数值

以下 put-parameter 示例更改了指定参数的值。

```
aws ssm put-parameter \ 
     --name "MyStringParameter" \ 
     --type "String" \ 
     --value "Vici" \ 
     --overwrite
```
输出:

```
{ 
     "Version": 2, 
     "Tier": "Standard"
}
```
有关更多信息,请参阅《AWS Systems Manager 用户指南》中的[创建 Systems Manager](https://docs.aws.amazon.com/systems-manager/latest/userguide/param-create-cli.html)  [参数\(AWS CLI\)](https://docs.aws.amazon.com/systems-manager/latest/userguide/param-create-cli.html)、"管理参数层"<https://docs.aws.amazon.com/systems-manager/latest/ userguide/parameter-store-advanced-parameters.html>,以[及使用参数策略](https://docs.aws.amazon.com/systems-manager/latest/userguide/parameter-store-policies.html)。

示例 2:创建高级参数

以下 put-parameter 示例将创建高级参数。

```
aws ssm put-parameter \ 
     --name "MyAdvancedParameter" \ 
     --description "This is an advanced parameter" \ 
     --value "Lorem ipsum dolor sit amet, consectetur adipiscing elit, sed do 
 eiusmod tempor incididunt ut labore et dolore magna aliqua. Ut enim ad minim 
 veniam, quis nostrud exercitation ullamco laboris nisi ut aliquip ex ea commodo 
 consequat [truncated]" \ 
     --type "String" \ 
     --tier Advanced
```
输出:

{

}

```
 "Version": 1, 
 "Tier": "Advanced"
```
有关更多信息,请参阅《AWS Systems Manager 用户指南》中的[创建 Systems Manager](https://docs.aws.amazon.com/systems-manager/latest/userguide/param-create-cli.html)  [参数\(AWS CLI\)](https://docs.aws.amazon.com/systems-manager/latest/userguide/param-create-cli.html)、"管理参数层"<https://docs.aws.amazon.com/systems-manager/latest/ userguide/parameter-store-advanced-parameters.html>, 以[及使用参数策略](https://docs.aws.amazon.com/systems-manager/latest/userguide/parameter-store-policies.html)。

## 示例 3:将标准参数转换为高级参数

以下 put-parameter 示例将现有标准参数转换为高级参数。

```
aws ssm put-parameter \ 
     --name "MyConvertedParameter" \ 
     --value "abc123" \ 
     --type "String" \ 
     --tier Advanced \ 
     --overwrite
```
## 输出:

```
{ 
      "Version": 2, 
     "Tier": "Advanced"
}
```
有关更多信息,请参阅《AWS Systems Manager 用户指南》中的[创建 Systems Manager](https://docs.aws.amazon.com/systems-manager/latest/userguide/param-create-cli.html)  [参数\(AWS CLI\)](https://docs.aws.amazon.com/systems-manager/latest/userguide/param-create-cli.html)、"管理参数层"<https://docs.aws.amazon.com/systems-manager/latest/ userguide/parameter-store-advanced-parameters.html>, 以[及使用参数策略](https://docs.aws.amazon.com/systems-manager/latest/userguide/parameter-store-policies.html)。

示例 4:创建附加有策略的参数

以下 put-parameter 示例创建了一个附加参数策略的高级参数。

```
aws ssm put-parameter \ 
     --name "/Finance/Payroll/q2accesskey" \ 
     --value "P@sSwW)rd" \ 
     --type "SecureString" \ 
     --tier Advanced \ 
     --policies "[{\"Type\":\"Expiration\",\"Version\":\"1.0\",\"Attributes\":
{\"Timestamp\":\"2020-06-30T00:00:00.000Z\"}},{\"Type\":\"ExpirationNotification
```

```
\",\"Version\":\"1.0\",\"Attributes\":{\"Before\":\"5\",\"Unit\":\"Days\"}},
{\"Type\":\"NoChangeNotification\",\"Version\":\"1.0\",\"Attributes\":{\"After\":
\"60\",\"Unit\":\"Days\"}}]"
```
输出:

```
{ 
      "Version": 1, 
      "Tier": "Advanced"
}
```
有关更多信息,请参阅《AWS Systems Manager 用户指南》中的[创建 Systems Manager](https://docs.aws.amazon.com/systems-manager/latest/userguide/param-create-cli.html)  [参数\(AWS CLI\)](https://docs.aws.amazon.com/systems-manager/latest/userguide/param-create-cli.html)、"管理参数层"<https://docs.aws.amazon.com/systems-manager/latest/ userquide/parameter-store-advanced-parameters.html>, 以[及使用参数策略](https://docs.aws.amazon.com/systems-manager/latest/userguide/parameter-store-policies.html)。

示例 5:向现有参数添加策略

以下 put-parameter 示例将策略附加到现有高级参数。

```
aws ssm put-parameter \ 
     --name "/Finance/Payroll/q2accesskey" \ 
     --value "N3wP@sSwW)rd" \ 
     --type "SecureString" \ 
     --tier Advanced \ 
     --policies "[{\"Type\":\"Expiration\",\"Version\":\"1.0\",\"Attributes\":
{\"Timestamp\":\"2020-06-30T00:00:00.000Z\"}},{\"Type\":\"ExpirationNotification
\",\"Version\":\"1.0\",\"Attributes\":{\"Before\":\"5\",\"Unit\":\"Days\"}},
{\"Type\":\"NoChangeNotification\",\"Version\":\"1.0\",\"Attributes\":{\"After\":
\"60\",\"Unit\":\"Days\"}}]" 
     --overwrite
```
输出:

```
{ 
      "Version": 2, 
      "Tier": "Advanced"
}
```
有关更多信息,请参阅《AWS Systems Manager 用户指南》中的[创建 Systems Manager](https://docs.aws.amazon.com/systems-manager/latest/userguide/param-create-cli.html)  [参数\(AWS CLI\)](https://docs.aws.amazon.com/systems-manager/latest/userguide/param-create-cli.html)、"管理参数层"<https://docs.aws.amazon.com/systems-manager/latest/ userguide/parameter-store-advanced-parameters.html>, 以[及使用参数策略](https://docs.aws.amazon.com/systems-manager/latest/userguide/parameter-store-policies.html)。

• 有关 API 详细信息,请参阅《AWS CLI 命令参考》中的 [PutParameter。](https://awscli.amazonaws.com/v2/documentation/api/latest/reference/ssm/put-parameter.html)

## Java

SDK for Java 2.x

#### **a** Note

查看 GitHub,了解更多信息。查找完整示例,学习如何在 [AWS 代码示例存储库中](https://github.com/awsdocs/aws-doc-sdk-examples/tree/main/javav2/example_code/ssm#readme)进行 设置和运行。

```
import software.amazon.awssdk.regions.Region;
import software.amazon.awssdk.services.ssm.SsmClient;
import software.amazon.awssdk.services.ssm.model.ParameterType;
import software.amazon.awssdk.services.ssm.model.PutParameterRequest;
import software.amazon.awssdk.services.ssm.model.SsmException;
public class PutParameter { 
     public static void main(String[] args) { 
         final String usage = """ 
                  Usage: 
                      <paraName> 
                  Where: 
                      paraName - The name of the parameter. 
                      paraValue - The value of the parameter. 
                  """; 
         if (args.length != 2) { 
             System.out.println(usage); 
             System.exit(1); 
         } 
         String paraName = args[0]; 
         String paraValue = args[1]; 
         Region region = Region.US_EAST_1; 
         SsmClient ssmClient = SsmClient.builder() 
                  .region(region) 
                  .build();
```

```
 putParaValue(ssmClient, paraName, paraValue); 
         ssmClient.close(); 
     } 
     public static void putParaValue(SsmClient ssmClient, String paraName, String 
  value) { 
         try { 
              PutParameterRequest parameterRequest = PutParameterRequest.builder() 
                       .name(paraName) 
                       .type(ParameterType.STRING) 
                       .value(value) 
                       .build(); 
              ssmClient.putParameter(parameterRequest); 
              System.out.println("The parameter was successfully added."); 
         } catch (SsmException e) { 
              System.err.println(e.getMessage()); 
              System.exit(1); 
         } 
     }
}
```
• 有关 API 详细信息,请参阅《AWS SDK for Java 2.x API 参考》中的 [PutParameter。](https://docs.aws.amazon.com/goto/SdkForJavaV2/ssm-2014-11-06/PutParameter)

**PowerShell** 

适用于 PowerShell 的工具

示例 1:此示例创建一个参数。如果此命令成功,则无任何输出。

Write-SSMParameter -Name "Welcome" -Type "String" -Value "helloWorld"

示例 2:此示例更改了参数。如果此命令成功,则无任何输出。

```
Write-SSMParameter -Name "Welcome" -Type "String" -Value "Good day, Sunshine!" -
Overwrite $true
```
• 有关 API 详细信息,请参阅《AWS Tools for PowerShell Cmdlet Reference》中的 [PutParameter。](https://docs.aws.amazon.com/powershell/latest/reference)
#### Rust

适用于 Rust 的 SDK

**a** Note

在 GitHub 上查看更多内容。查找完整示例,学习如何在 [AWS 代码示例存储库中](https://github.com/awsdocs/aws-doc-sdk-examples/tree/main/rustv1/examples/ssm#code-examples)进行设 置和运行。

```
async fn make_parameter( 
     client: &Client, 
     name: &str, 
     value: &str, 
     description: &str,
) -> Result<(), Error> { 
     let resp = client 
          .put_parameter() 
          .overwrite(true) 
          .r#type(ParameterType::String) 
          .name(name) 
          .value(value) 
          .description(description) 
          .send() 
          .await?; 
     println!("Success! Parameter now has version: {}", resp.version()); 
    0k(())}
```
• 有关 API 详细信息,请参阅《AWS SDK for Rust API 参考》中的 [PutParameter。](https://docs.rs/releases/search?query=aws-sdk)

有关 AWS SDK 开发人员指南和代码示例的完整列表,请参阅 [将 Systems Manager 与 AWS SDK 配](#page-31-0) [合使用](#page-31-0)。本主题还包括有关入门的信息以及有关先前的 SDK 版本的详细信息。

# 将 **RegisterDefaultPatchBaseline** 与 AWS SDK 或 CLI 配合使用

以下代码示例演示如何使用 RegisterDefaultPatchBaseline。

CLI

AWS CLI

设置默认补丁基准

以下 register-default-patch-baseline 示例将指定的自定义补丁基准注册为其支持的 操作系统类型的默认补丁基准。

aws ssm register-default-patch-baseline \ --baseline-id "pb-abc123cf9bEXAMPLE"

输出:

{ "BaselineId":"pb-abc123cf9bEXAMPLE" }

以下 register-default-patch-baseline 示例将 AWS 为 CentOS 提供的默认补丁基准 注册为默认补丁基准。

```
aws ssm register-default-patch-baseline \ 
     --baseline-id "arn:aws:ssm:us-east-2:733109147000:patchbaseline/
pb-0574b43a65ea646ed"
```
输出:

```
{ 
     "BaselineId":"pb-abc123cf9bEXAMPLE"
}
```
有关更多信息,请参阅《AWS Systems Manager 用户指南》中的[关于预定义和自定义补丁基](https://docs.aws.amazon.com/systems-manager/latest/userguide/sysman-patch-baselines.html) [准](https://docs.aws.amazon.com/systems-manager/latest/userguide/sysman-patch-baselines.html)。

• 有关 API 详细信息,请参阅《AWS CLI Command Reference》中的 [RegisterDefaultPatchBaseline](https://awscli.amazonaws.com/v2/documentation/api/latest/reference/ssm/register-default-patch-baseline.html)。

#### PowerShell

适用于 PowerShell 的工具

示例 1:此示例将补丁基准注册为默认补丁基准。

Register-SSMDefaultPatchBaseline -BaselineId "pb-03da896ca3b68b639"

输出:

pb-03da896ca3b68b639

• 有关 API 详细信息,请参阅《AWS Tools for PowerShell Cmdlet Reference》中的 [RegisterDefaultPatchBaseline](https://docs.aws.amazon.com/powershell/latest/reference)。

有关 AWS SDK 开发人员指南和代码示例的完整列表,请参阅 [将 Systems Manager 与 AWS SDK 配](#page-31-0) [合使用](#page-31-0)。本主题还包括有关入门的信息以及有关先前的 SDK 版本的详细信息。

# 将 **RegisterPatchBaselineForPatchGroup** 与 AWS SDK 或 CLI 配合 使用

以下代码示例演示如何使用 RegisterPatchBaselineForPatchGroup。

CLI

AWS CLI

为补丁组注册补丁基准

以下 register-patch-baseline-for-patch-group 示例为补丁组注册补丁基准。

aws ssm register-patch-baseline-for-patch-group \ --baseline-id "pb-045f10b4f382baeda" \ --patch-group "Production"

输出:

{

 "BaselineId": "pb-045f10b4f382baeda", "PatchGroup": "Production"

}

有关更多信息,请参阅《AWS Systems Manager 用户指南》中的创建补丁组 <https:// docs.aws.amazon.com/systems-manager/latest/userguide/sysman-patch-grouptagging.html>\_\_ 和[将补丁组添加到补丁基准。](https://docs.aws.amazon.com/systems-manager/latest/userguide/sysman-patch-group-patchbaseline.html)

• 有关 API 详细信息,请参阅《AWS CLI Command Reference》中的 [RegisterPatchBaselineForPatchGroup](https://awscli.amazonaws.com/v2/documentation/api/latest/reference/ssm/register-patch-baseline-for-patch-group.html)。

PowerShell

适用于 PowerShell 的工具

示例 1:此示例为补丁组注册补丁基准。

```
Register-SSMPatchBaselineForPatchGroup -BaselineId "pb-03da896ca3b68b639" -
PatchGroup "Production"
```
输出:

```
BaselineId PatchGroup
---------- ----------
pb-03da896ca3b68b639 Production
```
• 有关 API 详细信息,请参阅《AWS Tools for PowerShell Cmdlet Reference》中的 [RegisterPatchBaselineForPatchGroup](https://docs.aws.amazon.com/powershell/latest/reference)。

有关 AWS SDK 开发人员指南和代码示例的完整列表,请参阅 [将 Systems Manager 与 AWS SDK 配](#page-31-0) [合使用](#page-31-0)。本主题还包括有关入门的信息以及有关先前的 SDK 版本的详细信息。

# 将 **RegisterTargetWithMaintenanceWindow** 与 AWS SDK 或 CLI 配 合使用

以下代码示例演示如何使用 RegisterTargetWithMaintenanceWindow。

CLI

AWS CLI

示例 1:向维护时段注册单个目标

以下 register-target-with-maintenance-window 示例向维护时段注册实例。

```
aws ssm register-target-with-maintenance-window \ 
     --window-id "mw-ab12cd34ef56gh78" \ 
     --target "Key=InstanceIds,Values=i-0000293ffd8c57862" \ 
     --owner-information "Single instance" \ 
     --resource-type "INSTANCE"
```
输出:

```
{ 
     "WindowTargetId":"1a2b3c4d-1a2b-1a2b-1a2b-1a2b3c4d-1a2"
}
```
示例 2:使用实例 ID 向维护时段注册多个目标

以下 register-target-with-maintenance-window 示例通过指定其实例 ID 向维护时段 注册两个实例。

```
aws ssm register-target-with-maintenance-window \ 
     --window-id "mw-ab12cd34ef56gh78" \ 
    --target "Key=InstanceIds,Values=i-0000293ffd8c57862,i-0cb2b964d3e14fd9f" \
     --owner-information "Two instances in a list" \ 
     --resource-type "INSTANCE"
```
输出:

```
{ 
     "WindowTargetId":"1a2b3c4d-1a2b-1a2b-1a2b-1a2b3c4d-1a2"
}
```
示例 3:使用资源标签向维护时段注册目标

以下 register-target-with-maintenance-window 示例通过指定已应用于实例的资源标 签,向维护时段注册实例。

```
aws ssm register-target-with-maintenance-window \ 
     --window-id "mw-06cf17cbefcb4bf4f" \ 
    --targets "Key=tag:Environment,Values=Prod" "Key=Role,Values=Web" \
```

```
 --owner-information "Production Web Servers" \ 
 --resource-type "INSTANCE"
```

```
{ 
     "WindowTargetId":"1a2b3c4d-1a2b-1a2b-1a2b-1a2b3c4d-1a2"
}
```
### 示例 4:使用一组标签键注册目标

以下 register-target-with-maintenance-window 示例注册所有被分配了一个或多个标 签键的实例(不考虑其键值)。

aws ssm register-target-with-maintenance-window \ --window-id "mw-0c50858d01EXAMPLE" \ --resource-type "INSTANCE" \ --target "Key=tag-key,Values=Name,Instance-Type,CostCenter"

输出:

```
{ 
     "WindowTargetId":"1a2b3c4d-1a2b-1a2b-1a2b-1a2b3c4d-1a2"
}
```
#### 示例 5:使用资源组名称注册目标

以下 register-target-with-maintenance-window 示例注册指定的资源组,无论其包含 的资源类型如何。

```
aws ssm register-target-with-maintenance-window \ 
     --window-id "mw-0c50858d01EXAMPLE" \ 
     --resource-type "RESOURCE_GROUP" \ 
     --target "Key=resource-groups:Name,Values=MyResourceGroup"
```
输出:

{

"WindowTargetId":"1a2b3c4d-1a2b-1a2b-1a2b-1a2b3c4d-1a2"

}

有关更多信息,请参阅《AWS Systems Manager 用户指南》中的[向维护时段注册目标实例](https://docs.aws.amazon.com/systems-manager/latest/userguide/mw-cli-tutorial-targets.html) [\(AWS CLI\)](https://docs.aws.amazon.com/systems-manager/latest/userguide/mw-cli-tutorial-targets.html)。

• 有关 API 详细信息,请参阅《AWS CLI Command Reference》中的 [RegisterTargetWithMaintenanceWindow。](https://awscli.amazonaws.com/v2/documentation/api/latest/reference/ssm/register-target-with-maintenance-window.html)

**PowerShell** 

适用于 PowerShell 的工具

示例 1: 此示例向维护时段注册实例。

```
$option1 = @{Key="InstanceIds";Values=@("i-0000293ffd8c57862")}
Register-SSMTargetWithMaintenanceWindow -WindowId "mw-06cf17cbefcb4bf4f" -Target 
  $option1 -OwnerInformation "Single instance" -ResourceType "INSTANCE"
```
输出:

d8e47760-23ed-46a5-9f28-927337725398

示例 2:此示例向维护时段注册多个实例。

```
$option1 =
```

```
 @{Key="InstanceIds";Values=@("i-0000293ffd8c57862","i-0cb2b964d3e14fd9f")}
Register-SSMTargetWithMaintenanceWindow -WindowId "mw-06cf17cbefcb4bf4f" -Target 
  $option1 -OwnerInformation "Single instance" -ResourceType "INSTANCE"
```
输出:

6ab5c208-9fc4-4697-84b7-b02a6cc25f7d

示例 3:此示例使用 EC2 标签向维护时段注册实例。

```
$option1 = @{Key="tag:Environment";Values=@("Production")}
Register-SSMTargetWithMaintenanceWindow -WindowId "mw-06cf17cbefcb4bf4f" -Target 
  $option1 -OwnerInformation "Production Web Servers" -ResourceType "INSTANCE"
```
2994977e-aefb-4a71-beac-df620352f184

• 有关 API 详细信息,请参阅《AWS Tools for PowerShell Cmdlet Reference》中的 [RegisterTargetWithMaintenanceWindow。](https://docs.aws.amazon.com/powershell/latest/reference)

有关 AWS SDK 开发人员指南和代码示例的完整列表,请参阅 [将 Systems Manager 与 AWS SDK 配](#page-31-0) [合使用](#page-31-0)。本主题还包括有关入门的信息以及有关先前的 SDK 版本的详细信息。

# 将 **RegisterTaskWithMaintenanceWindow** 与 AWS SDK 或 CLI 配合使 用

以下代码示例演示如何使用 RegisterTaskWithMaintenanceWindow。

CLI

AWS CLI

示例 1: 向维护时段注册 Automation 任务

以下 register-task-with-maintenance-window 示例向针对实例的维护时段注册 Automation 任务。

```
aws ssm register-task-with-maintenance-window \ 
     --window-id "mw-082dcd7649EXAMPLE" \ 
     --targets Key=InstanceIds,Values=i-1234520122EXAMPLE \ 
     --task-arn AWS-RestartEC2Instance \ 
     --service-role-arn arn:aws:iam::111222333444:role/SSM --task-type AUTOMATION 
\setminus --task-invocation-parameters "{\"Automation\":{\"DocumentVersion\":\"\$LATEST
\",\"Parameters\":{\"InstanceId\":[\"{{RESOURCE_ID}}\"]}}}" \ 
    --priority 0 \setminus --max-concurrency 1 \ 
     --max-errors 1 \ 
     --name "AutomationExample" \ 
     --description "Restarting EC2 Instance for maintenance"
```
输出:

{

```
 "WindowTaskId":"11144444-5555-6666-7777-88888888"
```
}

有关更多信息,请参阅《AWS Systems Manager 用户指南》中的[向维护时段注册任务\(AWS](https://docs.aws.amazon.com/systems-manager/latest/userguide/mw-cli-tutorial-tasks.html)  [CLI\)。](https://docs.aws.amazon.com/systems-manager/latest/userguide/mw-cli-tutorial-tasks.html)

示例 2:向维护时段注册 Lambda 任务

以下 register-task-with-maintenance-window 示例向针对实例的维护时段注册 Lambda 任务。

```
aws ssm register-task-with-maintenance-window \ 
     --window-id "mw-082dcd7649dee04e4" \ 
     --targets Key=InstanceIds,Values=i-12344d305eEXAMPLE \ 
    --task-arn arn:aws:lambda:us-east-1:111222333444:function:SSMTestLAMBDA \
     --service-role-arn arn:aws:iam::111222333444:role/SSM \ 
     --task-type LAMBDA \ 
     --task-invocation-parameters '{"Lambda":{"Payload":"{\"InstanceId\":
\"{{RESOURCE_ID}}\",\"targetType\":\"{{TARGET_TYPE}}\"}","Qualifier":"$LATEST"}}' 
\setminus--priority 0 \
     --max-concurrency 10 \ 
    --max-errors 5 \ \& --name "Lambda_Example" \ 
     --description "My Lambda Example"
```
输出:

```
{ 
     "WindowTaskId":"22244444-5555-6666-7777-88888888"
}
```
有关更多信息,请参阅《AWS Systems Manager 用户指南》中的[向维护时段注册任务\(AWS](https://docs.aws.amazon.com/systems-manager/latest/userguide/mw-cli-tutorial-tasks.html)  [CLI\)。](https://docs.aws.amazon.com/systems-manager/latest/userguide/mw-cli-tutorial-tasks.html)

示例 3:向维护时段注册 Run Command 任务

以下 register-task-with-maintenance-window 示例向针对实例的维护时段注册 Run Command 任务。

```
aws ssm register-task-with-maintenance-window \
```

```
 --window-id "mw-082dcd7649dee04e4" \ 
     --targets "Key=InstanceIds,Values=i-12344d305eEXAMPLE" \ 
     --service-role-arn "arn:aws:iam::111222333444:role/SSM" \ 
     --task-type "RUN_COMMAND" \ 
     --name "SSMInstallPowerShellModule" \ 
     --task-arn "AWS-InstallPowerShellModule" \ 
    --task-invocation-parameters "{\"RunCommand\":{\"Comment\":\"\",
\"OutputS3BucketName\":\"runcommandlogs\",\"Parameters\":{\"commands\":[\"Get-
Module -ListAvailable\"],\"executionTimeout\":[\"3600\"],\"source\":[\"https:\/
\/gallery.technet.microsoft.com\/EZOut-33ae0fb7\/file\/110351\/1\/EZOut.zip\"],
\"workingDirectory\":[\"\\\\\"]},\"TimeoutSeconds\":600}}" \ 
     --max-concurrency 1 \ 
     --max-errors 1 \ 
     --priority 10
```

```
{ 
     "WindowTaskId":"33344444-5555-6666-7777-88888888"
}
```
有关更多信息,请参阅《AWS Systems Manager 用户指南》中的[向维护时段注册任务\(AWS](https://docs.aws.amazon.com/systems-manager/latest/userguide/mw-cli-tutorial-tasks.html)  [CLI\)。](https://docs.aws.amazon.com/systems-manager/latest/userguide/mw-cli-tutorial-tasks.html)

示例 4:向维护时段注册 Step Functions 任务

以下 register-task-with-maintenance-window 示例向针对实例的维护时段注册 Step Functions 任务。

```
aws ssm register-task-with-maintenance-window \ 
     --window-id "mw-1234d787d6EXAMPLE" \ 
    --targets Key=WindowTargetIds,Values=12347414-69c3-49f8-95b8-ed2dcEXAMPLE \
     --task-arn arn:aws:states:us-
east-1:111222333444:stateMachine:SSMTestStateMachine \
    --service-role-arn arn:aws:iam::111222333444:role/MaintenanceWindows \
     --task-type STEP_FUNCTIONS \ 
     --task-invocation-parameters '{"StepFunctions":{"Input":"{\"InstanceId\":
\"{{RESOURCE_ID}}\"}"}}' \ 
    --priority 0 \setminus --max-concurrency 10 \ 
     --max-errors 5 \ 
     --name "Step_Functions_Example" \
```
--description "My Step Functions Example"

#### 输出:

```
{ 
     "WindowTaskId":"44444444-5555-6666-7777-88888888"
}
```
有关更多信息,请参阅《AWS Systems Manager 用户指南》中的[向维护时段注册任务\(AWS](https://docs.aws.amazon.com/systems-manager/latest/userguide/mw-cli-tutorial-tasks.html)  [CLI\)。](https://docs.aws.amazon.com/systems-manager/latest/userguide/mw-cli-tutorial-tasks.html)

示例 5:使用维护时段目标 ID 注册任务

以下 register-task-with-maintenance-window 示例使用维护时段目标 ID 注册任务。 维护时段目标 ID 位于 aws ssm register-target-with-maintenance-window 命令的 输出中。您也可以从 aws ssm describe-maintenance-window-targets 命令输出中进 行检索。

```
aws ssm register-task-with-maintenance-window \ 
    --targets "Key=WindowTargetIds,Values=350d44e6-28cc-44e2-951f-4b2c9EXAMPLE" \
     --task-arn "AWS-RunShellScript" \ 
    --service-role-arn "arn:aws:iam::111222333444:role/MaintenanceWindowsRole" \
     --window-id "mw-ab12cd34eEXAMPLE" \ 
     --task-type "RUN_COMMAND" \ 
     --task-parameters "{\"commands\":{\"Values\":[\"df\"]}}" \ 
     --max-concurrency 1 \ 
    --max-errors 1 \setminus --priority 10
```
输出:

```
{ 
     "WindowTaskId":"33344444-5555-6666-7777-88888888"
}
```
有关更多信息,请参阅《AWS Systems Manager 用户指南》中的[向维护时段注册任务\(AWS](https://docs.aws.amazon.com/systems-manager/latest/userguide/mw-cli-tutorial-tasks.html)  [CLI\)。](https://docs.aws.amazon.com/systems-manager/latest/userguide/mw-cli-tutorial-tasks.html)

• 有关 API 详细信息,请参阅《AWS CLI Command Reference》中的 [RegisterTaskWithMaintenanceWindow。](https://awscli.amazonaws.com/v2/documentation/api/latest/reference/ssm/register-task-with-maintenance-window.html)

#### PowerShell

适用于 PowerShell 的工具

示例 1:此示例使用实例 ID 向维护时段注册任务。输出为任务 ID。

```
$parameters = @$parameterValues = New-Object 
 Amazon.SimpleSystemsManagement.Model.MaintenanceWindowTaskParameterValueExpression
$parameterValues.Values = @("Install")
$parameters.Add("Operation", $parameterValues)
Register-SSMTaskWithMaintenanceWindow -WindowId "mw-03a342e62c96d31b0" 
 -ServiceRoleArn "arn:aws:iam::123456789012:role/MaintenanceWindowsRole" 
 -MaxConcurrency 1 -MaxError 1 -TaskArn "AWS-RunShellScript" -Target 
 @{ Key="InstanceIds";Values="i-0000293ffd8c57862" } -TaskType "RUN_COMMAND" -
Priority 10 -TaskParameter $parameters
```
输出:

f34a2c47-ddfd-4c85-a88d-72366b69af1b

示例 2:此示例使用目标 ID 向维护时段注册任务。输出为任务 ID。

```
$parameters = @}
$parameterValues = New-Object 
 Amazon.SimpleSystemsManagement.Model.MaintenanceWindowTaskParameterValueExpression
$parameterValues.Values = @("Install")
$parameters.Add("Operation", $parameterValues)
register-ssmtaskwithmaintenancewindow -WindowId "mw-03a342e62c96d31b0" 
  -ServiceRoleArn "arn:aws:iam::123456789012:role/MaintenanceWindowsRole" 
 -MaxConcurrency 1 -MaxError 1 -TaskArn "AWS-RunShellScript" -Target 
 @{ Key="WindowTargetIds";Values="350d44e6-28cc-44e2-951f-4b2c985838f6" } -
```
TaskType "RUN\_COMMAND" -Priority 10 -TaskParameter \$parameters

输出:

f34a2c47-ddfd-4c85-a88d-72366b69af1b

示例 3:此示例为运行命令文档 **AWS-RunPowerShellScript** 创建参数对象,并使用目标 ID 创建具有给定维护时段的任务。返回的输出是任务 ID。

```
$parameters = 
  [Collections.Generic.Dictionary[String,Collections.Generic.List[String]]]::new()
$parameters.Add("commands",@("ipconfig","dir env:\computername"))
$parameters.Add("executionTimeout",@(3600))
$props = @ WindowId = "mw-0123e4cce56ff78ae" 
     ServiceRoleArn = "arn:aws:iam::123456789012:role/MaintenanceWindowsRole" 
     MaxConcurrency = 1 
    MaxError = 1
     TaskType = "RUN_COMMAND" 
     TaskArn = "AWS-RunPowerShellScript" 
     Target = 
  @{Key="WindowTargetIds";Values="fe1234ea-56d7-890b-12f3-456b789bee0f"} 
     Priority = 1 
    RunCommand Parameter = $parameters Name = "set-via-cmdlet"
}
Register-SSMTaskWithMaintenanceWindow @props
```

```
f1e2ef34-5678-12e3-456a-12334c5c6cbe
```
示例 4:此示例使用名为 **Create-Snapshots** 的文档注册 AWS Systems Manager Automation 任务。

```
$automationParameters = @{}
$automationParameters.Add( "instanceId", @("{{ TARGET_ID }}") )
$automationParameters.Add( "AutomationAssumeRole", 
 @("{arn:aws:iam::111111111111:role/AutomationRole}") )
$automationParameters.Add( "SnapshotTimeout", @("PT20M") )
Register-SSMTaskWithMaintenanceWindow -WindowId mw-123EXAMPLE456` 
     -ServiceRoleArn "arn:aws:iam::123456789012:role/MW-Role"` 
     -MaxConcurrency 1 -MaxError 1 -TaskArn "CreateVolumeSnapshots"` 
     -Target @{ Key="WindowTargetIds";Values="4b5acdf4-946c-4355-
bd68-4329a43a5fd1" }` 
     -TaskType "AUTOMATION"` 
     -Priority 4` 
     -Automation_DocumentVersion '$DEFAULT' -Automation_Parameter 
  $automationParameters -Name "Create-Snapshots"
```
• 有关 API 详细信息,请参阅《AWS Tools for PowerShell Cmdlet Reference》中的 [RegisterTaskWithMaintenanceWindow。](https://docs.aws.amazon.com/powershell/latest/reference)

有关 AWS SDK 开发人员指南和代码示例的完整列表,请参阅 [将 Systems Manager 与 AWS SDK 配](#page-31-0) [合使用](#page-31-0)。本主题还包括有关入门的信息以及有关先前的 SDK 版本的详细信息。

### 将 **RemoveTagsFromResource** 与 AWS SDK 或 CLI 配合使用

以下代码示例演示如何使用 RemoveTagsFromResource。

CLI

AWS CLI

从补丁基准删除标签

以下 remove-tags-from-resource 示例将从补丁基准中删除标签。

```
aws ssm remove-tags-from-resource \ 
     --resource-type "PatchBaseline" \ 
     --resource-id "pb-0123456789abcdef0" \ 
     --tag-keys "Region"
```
此命令不生成任何输出。

有关更多信息,请参阅《AWS 一般参考》中的[标记 AWS 资源。](https://docs.aws.amazon.com/general/latest/gr/aws_tagging.html)

• 有关 API 详细信息,请参阅《AWS CLI Command Reference》中的 [RemoveTagsFromResource。](https://awscli.amazonaws.com/v2/documentation/api/latest/reference/ssm/remove-tags-from-resource.html)

**PowerShell** 

适用于 PowerShell 的工具

示例 1:此示例从维护时段中删除标签。如果此命令成功,则无任何输出。

Remove-SSMResourceTag -ResourceId "mw-03eb9db42890fb82d" -ResourceType "MaintenanceWindow" -TagKey "Production"

• 有关 API 详细信息,请参阅《AWS Tools for PowerShell Cmdlet Reference》中的 [RemoveTagsFromResource。](https://docs.aws.amazon.com/powershell/latest/reference)

有关 AWS SDK 开发人员指南和代码示例的完整列表,请参阅 [将 Systems Manager 与 AWS SDK 配](#page-31-0) [合使用](#page-31-0)。本主题还包括有关入门的信息以及有关先前的 SDK 版本的详细信息。

# 将 **SendCommand** 与 AWS SDK 或 CLI 配合使用

以下代码示例演示如何使用 SendCommand。

操作示例是大型程序的代码摘录,必须在上下文中运行。在以下代码示例中,您可以查看此操作的上下 文:

• [开始使用 Systems Manager](#page-2344-0)

```
CLI
```
AWS CLI

示例 1:在一个或多个远程实例上运行命令

以下 send-command 示例在目标实例上运行 echo 命令。

```
aws ssm send-command \ 
     --document-name "AWS-RunShellScript" \ 
     --parameters 'commands=["echo HelloWorld"]' \ 
     --targets "Key=instanceids,Values=i-1234567890abcdef0" \ 
     --comment "echo HelloWorld"
```
输出:

```
{ 
     "Command": { 
         "CommandId": "92853adf-ba41-4cd6-9a88-142d1EXAMPLE", 
         "DocumentName": "AWS-RunShellScript", 
         "DocumentVersion": "", 
         "Comment": "echo HelloWorld", 
         "ExpiresAfter": 1550181014.717, 
         "Parameters": { 
              "commands": [ 
                  "echo HelloWorld" 
 ] 
         }, 
         "InstanceIds": [ 
              "i-0f00f008a2dcbefe2"
```
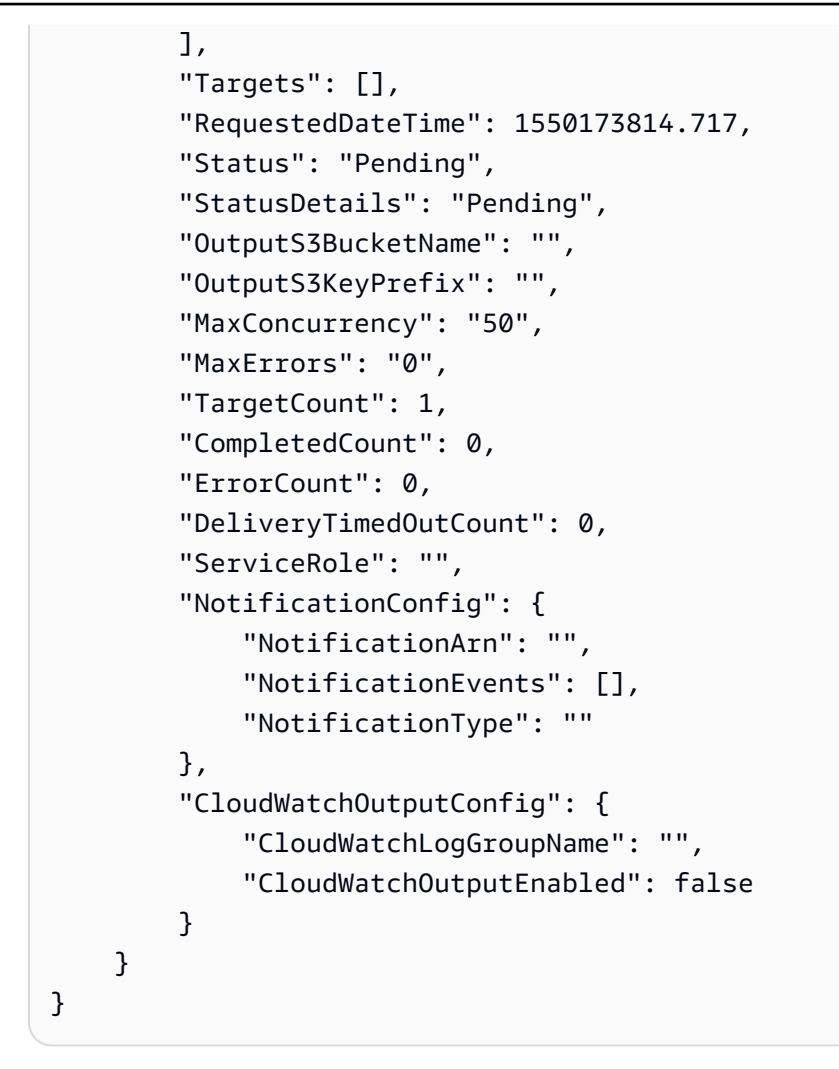

有关更多信息,请参阅《AWS Systems Manager 用户指南》中的[使用 Systems Manager Run](https://docs.aws.amazon.com/systems-manager/latest/userguide/run-command.html)  [Command 运行命令。](https://docs.aws.amazon.com/systems-manager/latest/userguide/run-command.html)

示例 2:获取有关实例的 IP 信息

以下 send-command 示例检索关于实例的 IP 信息。

```
aws ssm send-command \ 
     --instance-ids "i-1234567890abcdef0" \ 
     --document-name "AWS-RunShellScript" \ 
     --comment "IP config" \ 
     --parameters "commands=ifconfig"
```
有关输出示例,请参阅示例 1。

有关更多信息,请参阅《AWS Systems Manager 用户指南》中的[使用 Systems Manager Run](https://docs.aws.amazon.com/systems-manager/latest/userguide/run-command.html)  [Command 运行命令。](https://docs.aws.amazon.com/systems-manager/latest/userguide/run-command.html)

示例 3:在具有特定标签的实例上运行命令

以下 send-command 示例在标签键为"ENV"且值为"Dev"的实例上运行命令。

```
aws ssm send-command \ 
     --targets "Key=tag:ENV,Values=Dev" \ 
     --document-name "AWS-RunShellScript" \ 
     --parameters "commands=ifconfig"
```
有关输出示例,请参阅示例 1。

有关更多信息,请参阅《AWS Systems Manager 用户指南》中的[使用 Systems Manager Run](https://docs.aws.amazon.com/systems-manager/latest/userguide/run-command.html)  [Command 运行命令。](https://docs.aws.amazon.com/systems-manager/latest/userguide/run-command.html)

示例 4:运行发送 SNS 通知的命令

以下 send-command 示例运行一条命令,发送所有通知事件和 Command 通知类型的 SNS 通 知。

```
aws ssm send-command \ 
     --instance-ids "i-1234567890abcdef0" \ 
     --document-name "AWS-RunShellScript" \ 
     --comment "IP config" \ 
     --parameters "commands=ifconfig" \ 
     --service-role-arn "arn:aws:iam::123456789012:role/SNS_Role" \ 
     --notification-config "NotificationArn=arn:aws:sns:us-
east-1:123456789012:SNSTopicName,NotificationEvents=All,NotificationType=Command"
```
有关输出示例,请参阅示例 1。

有关更多信息,请参阅《AWS Systems Manager 用户指南》中的[使用 Systems Manager Run](https://docs.aws.amazon.com/systems-manager/latest/userguide/run-command.html)  [Command 运行命令。](https://docs.aws.amazon.com/systems-manager/latest/userguide/run-command.html)

示例 5:运行输出到 S3 和 CloudWatch 的命令

以下 send-command 示例运行一条命令,将命令详细信息输出到 S3 存储桶和 CloudWatch Logs 日志组。

```
aws ssm send-command \ 
     --instance-ids "i-1234567890abcdef0" \ 
     --document-name "AWS-RunShellScript" \ 
     --comment "IP config" \ 
     --parameters "commands=ifconfig" \
```

```
 --output-s3-bucket-name "s3-bucket-name" \ 
    --output-s3-key-prefix "runcommand" \ 
    --cloud-watch-output-config 
 "CloudWatchOutputEnabled=true,CloudWatchLogGroupName=CWLGroupName"
```
有关输出示例,请参阅示例 1。

有关更多信息,请参阅《AWS Systems Manager 用户指南》中的[使用 Systems Manager Run](https://docs.aws.amazon.com/systems-manager/latest/userguide/run-command.html)  [Command 运行命令。](https://docs.aws.amazon.com/systems-manager/latest/userguide/run-command.html)

示例 6:在具有不同标签的多个实例上运行命令

以下 send-command 示例对具有两个不同标签键和值的实例运行命令。

aws ssm send-command \ --document-name "AWS-RunPowerShellScript" \ --parameters commands=["echo helloWorld"] \ --targets Key=tag:Env,Values=Dev Key=tag:Role,Values=WebServers

有关输出示例,请参阅示例 1。

有关更多信息,请参阅《AWS Systems Manager 用户指南》中的[使用 Systems Manager Run](https://docs.aws.amazon.com/systems-manager/latest/userguide/run-command.html)  [Command 运行命令。](https://docs.aws.amazon.com/systems-manager/latest/userguide/run-command.html)

示例 7:将具有相同标签键的多个实例设为目标

以下 send-command 示例在具有相同标签键但不同值的实例上运行命令。

```
aws ssm send-command \ 
     --document-name "AWS-RunPowerShellScript" \ 
     --parameters commands=["echo helloWorld"] \ 
     --targets Key=tag:Env,Values=Dev,Test
```
有关输出示例,请参阅示例 1。

有关更多信息,请参阅《AWS Systems Manager 用户指南》中的[使用 Systems Manager Run](https://docs.aws.amazon.com/systems-manager/latest/userguide/run-command.html)  [Command 运行命令。](https://docs.aws.amazon.com/systems-manager/latest/userguide/run-command.html)

示例 8:运行使用共享文档的命令

以下 send-command 示例在目标实例上运行共享文档。

```
aws ssm send-command \
```
 --document-name "arn:aws:ssm:us-east-1:123456789012:document/ExampleDocument"  $\setminus$ --targets "Key=instanceids,Values=i-1234567890abcdef0"

有关输出示例,请参阅示例 1。

有关更多信息,请参阅《AWS Systems Manager 用户指南》中的[使用共享 SSM 文档](https://docs.aws.amazon.com/systems-manager/latest/userguide/ssm-using-shared.html)。

• 有关 API 详细信息,请参阅《AWS CLI Command Reference》中的 [SendCommand](https://awscli.amazonaws.com/v2/documentation/api/latest/reference/ssm/send-command.html)。

Java

SDK for Java 2.x

```
a Note
```
查看 GitHub,了解更多信息。查找完整示例,学习如何在 [AWS 代码示例存储库中](https://github.com/awsdocs/aws-doc-sdk-examples/tree/main/javav2/example_code/ssm#readme)进行 设置和运行。

```
 // Sends a SSM command to a managed node. 
    public static String sendSSMCommand(SsmClient ssmClient, String documentName, 
 String instanceId) throws InterruptedException { 
        // Before we use Document to send a command - make sure it is active. 
        boolean isDocumentActive = false; 
        DescribeDocumentRequest request = DescribeDocumentRequest.builder() 
             .name(documentName) 
            .build(); 
       while (!isDocumentActive) {
            DescribeDocumentResponse response = 
 ssmClient.describeDocument(request); 
           String documentStatus = response.document().statusAsString();
            if (documentStatus.equals("Active")) { 
                 System.out.println("The Systems Manager document is active and 
 ready to use."); 
                isDocumentActive = true; 
            } else { 
                 System.out.println("The Systems Manager document is not active. 
 Status: " + documentStatus); 
                 try { 
                     // Add a delay to avoid making too many requests.
```

```
 Thread.sleep(5000); // Wait for 5 seconds before checking 
 again 
                 } catch (InterruptedException e) { 
                     e.printStackTrace(); 
 } 
 } 
         } 
         // Create the SendCommandRequest. 
         SendCommandRequest commandRequest = SendCommandRequest.builder() 
             .documentName(documentName) 
             .instanceIds(instanceId) 
            .build();
         // Send the command. 
         SendCommandResponse commandResponse = 
 ssmClient.sendCommand(commandRequest); 
        String commandId = commandResponse.command().commandId();
         System.out.println("The command Id is " + commandId); 
         // Wait for the command execution to complete. 
         GetCommandInvocationRequest invocationRequest = 
 GetCommandInvocationRequest.builder() 
             .commandId(commandId) 
             .instanceId(instanceId) 
             .build(); 
         System.out.println("Wait 5 secs"); 
         TimeUnit.SECONDS.sleep(5); 
         // Retrieve the command execution details. 
         GetCommandInvocationResponse commandInvocationResponse = 
 ssmClient.getCommandInvocation(invocationRequest); 
         // Check the status of the command execution. 
         CommandInvocationStatus status = commandInvocationResponse.status(); 
         if (status == CommandInvocationStatus.SUCCESS) { 
             System.out.println("Command execution successful."); 
         } else { 
             System.out.println("Command execution failed. Status: " + status); 
         } 
         return commandId; 
     }
```
• 有关 API 详细信息,请参阅《AWS SDK for Java 2.x API Reference》中的 [SendCommand](https://docs.aws.amazon.com/goto/SdkForJavaV2/ssm-2014-11-06/SendCommand)。

#### **PowerShell**

适用于 PowerShell 的工具

示例 1: 此示例在目标实例上运行 echo 命令。

```
Send-SSMCommand -DocumentName "AWS-RunPowerShellScript" -Parameter @{commands = 
  "echo helloWorld"} -Target @{Key="instanceids";Values=@("i-0cb2b964d3e14fd9f")}
```
### 输出:

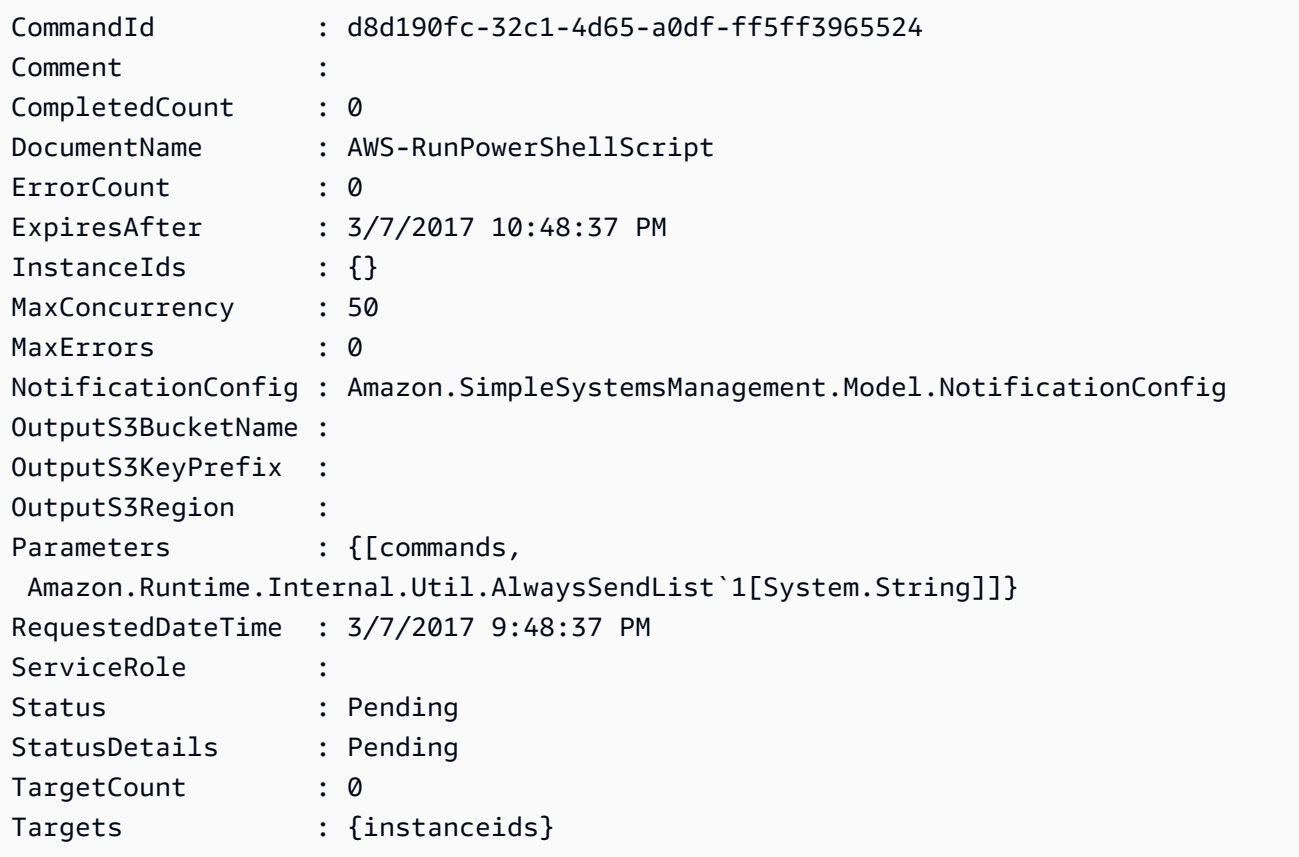

示例 2: 此示例展示如何运行接受嵌套参数的命令。

```
Send-SSMCommand -DocumentName "AWS-RunRemoteScript" -Parameter 
  @{ sourceType="GitHub";sourceInfo='{"owner": "me","repository": "amazon-
```

```
ssm","path": "Examples/Install-Win32OpenSSH"}'; "commandLine"=".\Install-
Win32OpenSSH.ps1"} -InstanceId i-0cb2b964d3e14fd9f
```
• 有关 API 详细信息,请参阅《AWS Tools for PowerShell Cmdlet Reference》中的 [SendCommand](https://docs.aws.amazon.com/powershell/latest/reference)。

有关 AWS SDK 开发人员指南和代码示例的完整列表,请参阅 [将 Systems Manager 与 AWS SDK 配](#page-31-0) [合使用](#page-31-0)。本主题还包括有关入门的信息以及有关先前的 SDK 版本的详细信息。

### 将 **StartAutomationExecution** 与 AWS SDK 或 CLI 配合使用

以下代码示例演示如何使用 StartAutomationExecution。

CLI

```
AWS CLI
```
示例 1: 执行自动化文档

以下 start-automation-execution 示例运行自动化文档。

```
aws ssm start-automation-execution \ 
     --document-name "AWS-UpdateLinuxAmi" \ 
     --parameters "AutomationAssumeRole=arn:aws:iam::123456789012:role/
SSMAutomationRole,SourceAmiId=ami-EXAMPLE,IamInstanceProfileName=EC2InstanceRole"
```
输出:

```
{ 
   "AutomationExecutionId": "4105a4fc-f944-11e6-9d32-0a1b2EXAMPLE"
}
```
有关更多信息,请参阅《AWS Systems Manager 用户指南》中的[手动运行自动化工作流程。](https://docs.aws.amazon.com/systems-manager/latest/userguide/automation-working-executing-manually.html)

示例 2:运行共享自动化文档

以下 start-automation-execution 示例运行一个共享的自动化文档。

```
aws ssm start-automation-execution \ 
     --document-name "arn:aws:ssm:us-east-1:123456789012:document/ExampleDocument"
```

```
{ 
   "AutomationExecutionId": "4105a4fc-f944-11e6-9d32-0a1b2EXAMPLE"
}
```
有关更多信息,请参阅《AWS Systems Manager 用户指南》中的[使用共享 SSM 文档](https://docs.aws.amazon.com/systems-manager/latest/userguide/ssm-using-shared.html)。

• 有关 API 详细信息,请参阅《AWS CLI Command Reference》中的 [StartAutomationExecution。](https://awscli.amazonaws.com/v2/documentation/api/latest/reference/ssm/start-automation-execution.html)

#### PowerShell

适用于 PowerShell 的工具

示例 1:此示例运行一个文档,指定自动化角色、AMI 源 ID 和 Amazon EC2 实例角色。

```
Start-SSMAutomationExecution -DocumentName AWS-UpdateLinuxAmi -
Parameter @{'AutomationAssumeRole'='arn:aws:iam::123456789012:role/
SSMAutomationRole';'SourceAmiId'='ami-
f173cc91';'InstanceIamRole'='EC2InstanceRole'}
```
输出:

3a532a4f-0382-11e7-9df7-6f11185f6dd1

• 有关 API 详细信息,请参阅《AWS Tools for PowerShell Cmdlet Reference》中的 [StartAutomationExecution。](https://docs.aws.amazon.com/powershell/latest/reference)

有关 AWS SDK 开发人员指南和代码示例的完整列表,请参阅 [将 Systems Manager 与 AWS SDK 配](#page-31-0) [合使用](#page-31-0)。本主题还包括有关入门的信息以及有关先前的 SDK 版本的详细信息。

# 将 **StopAutomationExecution** 与 AWS SDK 或 CLI 配合使用

以下代码示例演示如何使用 StopAutomationExecution。

CLI

AWS CLI

停止自动化执行

```
aws ssm stop-automation-execution 
     --automation-execution-id "4105a4fc-f944-11e6-9d32-0a1b2EXAMPLE"
```
此命令不生成任何输出。

有关更多信息,请参阅《AWS Systems Manager 用户指南》中的[手动运行自动化工作流程。](https://docs.aws.amazon.com/systems-manager/latest/userguide/automation-working-executing-manually.html)

• 有关 API 详细信息,请参阅《AWS CLI Command Reference》中的 [StopAutomationExecution。](https://awscli.amazonaws.com/v2/documentation/api/latest/reference/ssm/stop-automation-execution.html)

PowerShell

适用于 PowerShell 的工具

示例 1:此示例停止自动化执行。如果此命令成功,则无任何输出。

```
Stop-SSMAutomationExecution -AutomationExecutionId "4105a4fc-
f944-11e6-9d32-8fb2db27a909"
```
• 有关 API 详细信息,请参阅《AWS Tools for PowerShell Cmdlet Reference》中的 [StopAutomationExecution。](https://docs.aws.amazon.com/powershell/latest/reference)

有关 AWS SDK 开发人员指南和代码示例的完整列表,请参阅 [将 Systems Manager 与 AWS SDK 配](#page-31-0) [合使用](#page-31-0)。本主题还包括有关入门的信息以及有关先前的 SDK 版本的详细信息。

### 将 **UpdateAssociation** 与 AWS SDK 或 CLI 配合使用

以下代码示例演示如何使用 UpdateAssociation。

CLI

AWS CLI

示例 1:更新文档关联

以下 update-association 示例使用新文档版本更新关联。

```
aws ssm update-association \ 
     --association-id "8dfe3659-4309-493a-8755-0123456789ab" \
```
--document-version "\\$LATEST"

输出:

```
{ 
     "AssociationDescription": { 
         "Name": "AWS-UpdateSSMAgent", 
         "AssociationVersion": "2", 
         "Date": 1550508093.293, 
         "LastUpdateAssociationDate": 1550508106.596, 
         "Overview": { 
             "Status": "Pending", 
             "DetailedStatus": "Creating" 
         }, 
         "DocumentVersion": "$LATEST", 
         "AssociationId": "8dfe3659-4309-493a-8755-0123456789ab", 
         "Targets": [ 
\{\hspace{.1cm} \} "Key": "tag:Name", 
                  "Values": [ 
                      "Linux" 
 ] 
 } 
         ], 
         "LastExecutionDate": 1550508094.879, 
         "LastSuccessfulExecutionDate": 1550508094.879 
     }
}
```
有关更多信息,请参阅《AWS Systems Manager 用户指南》中的[编辑和创建关联的新版本。](https://docs.aws.amazon.com/systems-manager/latest/userguide/sysman-state-assoc-edit.html)

示例 2:更新关联的计划表达式

以下 update-association 示例更新了指定关联的计划表达式。

```
aws ssm update-association \ 
     --association-id "8dfe3659-4309-493a-8755-0123456789ab" \ 
    -schedule-expression "cron(0 0 0/4 1/1 * ? *)"
```
输出:

{

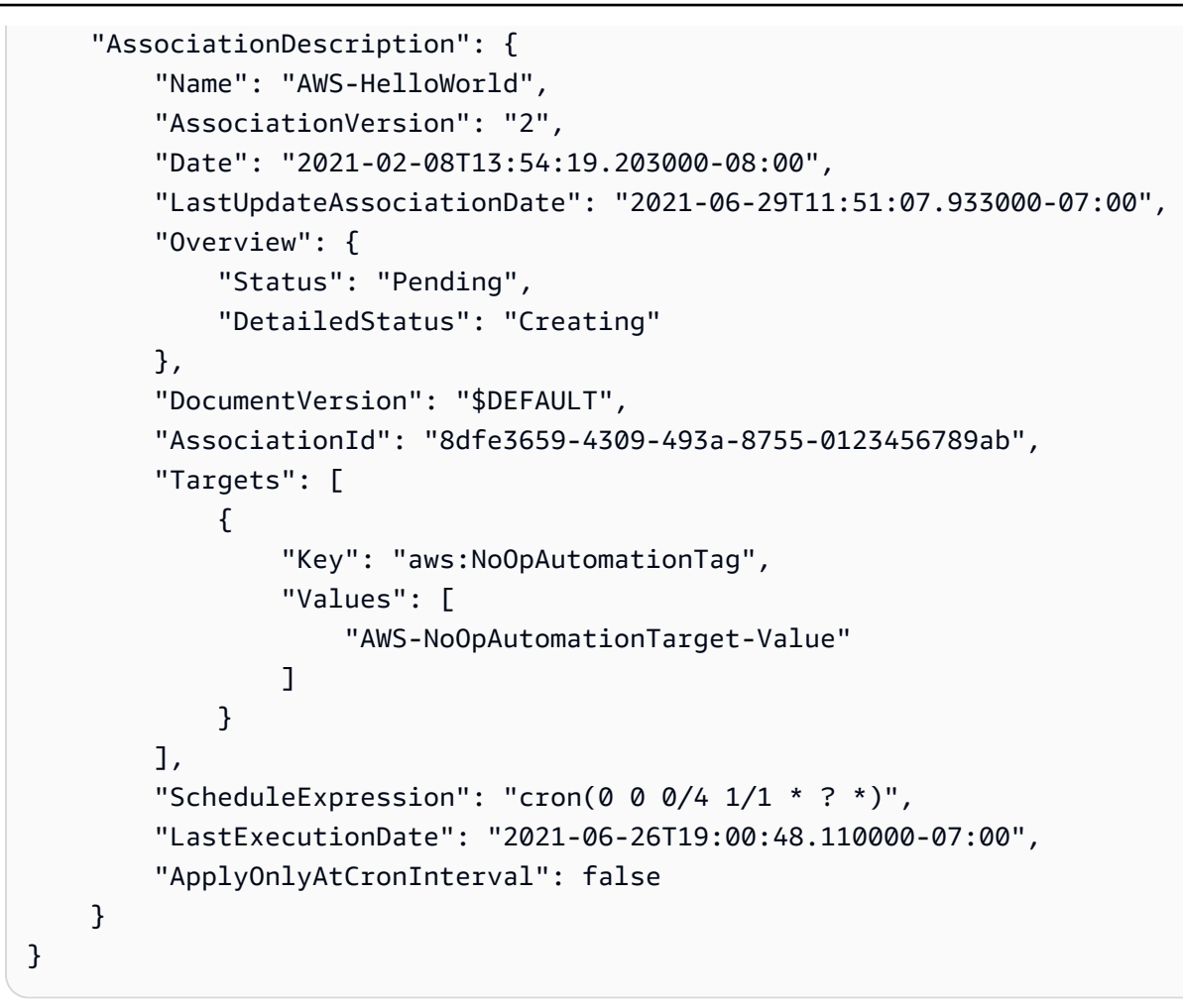

有关更多信息,请参阅《AWS Systems Manager 用户指南》中的[编辑和创建关联的新版本。](https://docs.aws.amazon.com/systems-manager/latest/userguide/sysman-state-assoc-edit.html)

• 有关 API 详细信息,请参阅《AWS CLI Command Reference》中的 [UpdateAssociation。](https://awscli.amazonaws.com/v2/documentation/api/latest/reference/ssm/update-association.html)

**PowerShell** 

适用于 PowerShell 的工具

示例 1:此示例使用新文档版本更新关联。

```
Update-SSMAssociation -AssociationId "93285663-92df-44cb-9f26-2292d4ecc439" -
DocumentVersion "1"
```
输出:

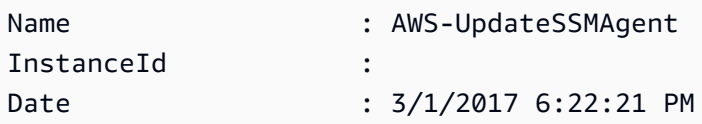

```
Status.Name :
Status.Date :
Status.Message :
Status.AdditionalInfo :
```
• 有关 API 详细信息,请参阅《AWS Tools for PowerShell Cmdlet Reference》中的 [UpdateAssociation](https://docs.aws.amazon.com/powershell/latest/reference)。

有关 AWS SDK 开发人员指南和代码示例的完整列表,请参阅 [将 Systems Manager 与 AWS SDK 配](#page-31-0) [合使用](#page-31-0)。本主题还包括有关入门的信息以及有关先前的 SDK 版本的详细信息。

# 将 **UpdateAssociationStatus** 与 AWS SDK 或 CLI 配合使用

以下代码示例演示如何使用 UpdateAssociationStatus。

CLI

AWS CLI

更新关联状态

以下 update-association-status 示例更新了实例和文档之间关联的关联状态。

```
aws ssm update-association-status \ 
     --name "AWS-UpdateSSMAgent" \ 
     --instance-id "i-1234567890abcdef0" \ 
     --association-status 
  "Date=1424421071.939,Name=Pending,Message=temp_status_change,AdditionalInfo=Additional-
Config-Needed"
```
输出:

```
{ 
     "AssociationDescription": { 
          "Name": "AWS-UpdateSSMAgent", 
         "InstanceId": "i-1234567890abcdef0", 
         "AssociationVersion": "1", 
          "Date": 1550507529.604, 
         "LastUpdateAssociationDate": 1550507806.974, 
          "Status": { 
              "Date": 1424421071.0,
```

```
 "Name": "Pending", 
             "Message": "temp_status_change", 
             "AdditionalInfo": "Additional-Config-Needed" 
         }, 
         "Overview": { 
             "Status": "Success", 
             "AssociationStatusAggregatedCount": { 
                 "Success": 1 
 } 
         }, 
         "DocumentVersion": "$DEFAULT", 
         "AssociationId": "8dfe3659-4309-493a-8755-0123456789ab", 
         "Targets": [ 
\{\hspace{.1cm} \} "Key": "InstanceIds", 
                 "Values": [ 
                     "i-1234567890abcdef0" 
 ] 
 } 
         ], 
         "LastExecutionDate": 1550507808.0, 
         "LastSuccessfulExecutionDate": 1550507808.0 
     }
}
```
有关更多信息,请参阅《AWS Systems Manager 用户指南》中的[在 Systems Manager 中使用](https://docs.aws.amazon.com/systems-manager/latest/userguide/systems-manager-associations.html) [关联](https://docs.aws.amazon.com/systems-manager/latest/userguide/systems-manager-associations.html)。

• 有关 API 详细信息,请参阅《AWS CLI Command Reference》中的 [UpdateAssociationStatus。](https://awscli.amazonaws.com/v2/documentation/api/latest/reference/ssm/update-association-status.html)

PowerShell

适用于 PowerShell 的工具

示例 1: 此示例更新实例与配置文档之间关联的关联状态。

```
Update-SSMAssociationStatus -Name "AWS-UpdateSSMAgent" -InstanceId 
 "i-0000293ffd8c57862" -AssociationStatus_Date "2015-02-20T08:31:11Z" 
 -AssociationStatus_Name "Pending" -AssociationStatus_Message 
  "temporary_status_change" -AssociationStatus_AdditionalInfo "Additional-Config-
Needed"
```
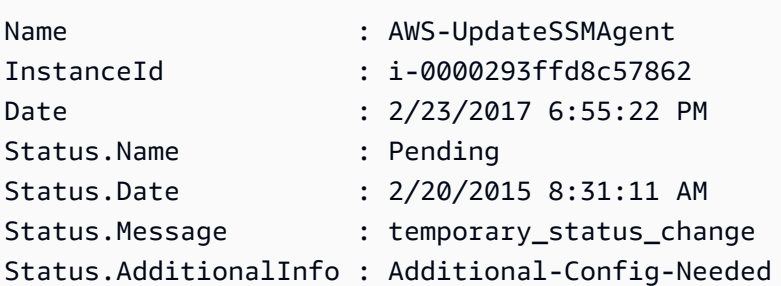

• 有关 API 详细信息,请参阅《AWS Tools for PowerShell Cmdlet Reference》中的 [UpdateAssociationStatus。](https://docs.aws.amazon.com/powershell/latest/reference)

有关 AWS SDK 开发人员指南和代码示例的完整列表,请参阅 [将 Systems Manager 与 AWS SDK 配](#page-31-0) [合使用](#page-31-0)。本主题还包括有关入门的信息以及有关先前的 SDK 版本的详细信息。

# 将 **UpdateDocument** 与 AWS SDK 或 CLI 配合使用

以下代码示例演示如何使用 UpdateDocument。

CLI

AWS CLI

创建文档的新版本

以下 update-document 示例在 Windows 计算机上运行时创建文档的新版本。--document 指定的文档必须采用 JSON 格式。请注意, 必须先引用 file://, 后跟内容文件的路径。由于 --document-version 参数的开头有 \$,因此在 Windows 上,必须用双引号将该值括起来。 在 Linux、MacOS 或 PowerShell 提示符下,必须用单引号将该值括起来。

Windows 版本:

```
aws ssm update-document \ 
     --name "RunShellScript" \ 
     --content "file://RunShellScript.json" \ 
     --document-version "$LATEST"
```
Linux/Mac 版本:

aws ssm update-document \

```
 --name "RunShellScript" \ 
 --content "file://RunShellScript.json" \ 
 --document-version '$LATEST'
```

```
{ 
   "DocumentDescription": { 
       "Status": "Updating", 
       "Hash": "f775e5df4904c6fa46686c4722fae9de1950dace25cd9608ff8d622046b68d9b", 
       "Name": "RunShellScript", 
       "Parameters": [ 
            { 
                "Type": "StringList", 
                "Name": "commands", 
                "Description": "(Required) Specify a shell script or a command to 
  run." 
 } 
       ], 
       "DocumentType": "Command", 
       "PlatformTypes": [ 
            "Linux" 
       ], 
       "DocumentVersion": "2", 
       "HashType": "Sha256", 
       "CreatedDate": 1487899655.152, 
       "Owner": "809632081692", 
       "SchemaVersion": "2.0", 
       "DefaultVersion": "1", 
       "LatestVersion": "2", 
       "Description": "Run an updated script" 
   }
}
```
• 有关 API 详细信息,请参阅《AWS CLI Command Reference》中的 [UpdateDocument](https://awscli.amazonaws.com/v2/documentation/api/latest/reference/ssm/update-document.html)。

PowerShell

适用于 PowerShell 的工具

示例 1:此示例将使用您指定的 json 文件更新内容创建文档的新版本。该文档必须采用 JSON 格式。您可以使用"Get-SSMDocumentVersionList"cmdlet 获取文档版本。

```
Update-SSMDocument -Name RunShellScript -DocumentVersion "1" -Content (Get-
Content -Raw "c:\temp\RunShellScript.json")
```
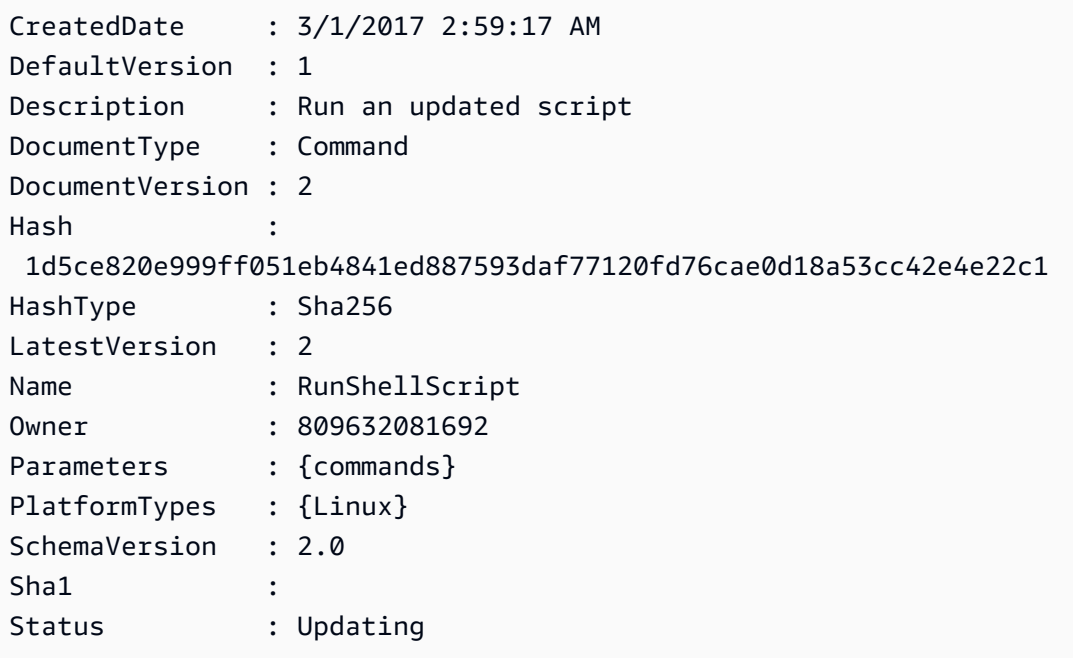

• 有关 API 详细信息,请参阅《AWS Tools for PowerShell Cmdlet Reference》中的 [UpdateDocument](https://docs.aws.amazon.com/powershell/latest/reference)。

有关 AWS SDK 开发人员指南和代码示例的完整列表,请参阅 [将 Systems Manager 与 AWS SDK 配](#page-31-0) [合使用](#page-31-0)。本主题还包括有关入门的信息以及有关先前的 SDK 版本的详细信息。

# 将 **UpdateDocumentDefaultVersion** 与 AWS SDK 或 CLI 配合使用

以下代码示例演示如何使用 UpdateDocumentDefaultVersion。

CLI

AWS CLI

更新文档的默认版本

以下 update-document-default-version 示例更新了 Systems Manager 文档的默认版 本。

```
aws ssm update-document-default-version \ 
     --name "Example" \ 
     --document-version "2"
```

```
{ 
      "Description": { 
          "Name": "Example", 
          "DefaultVersion": "2" 
     }
}
```
有关更多信息,请参阅《AWS Systems Manager 用户指南》中的[编写 SSM 文档内容](https://docs.aws.amazon.com/systems-manager/latest/userguide/create-ssm-doc.html#writing-ssm-doc-content)。

• 有关 API 详细信息,请参阅《AWS CLI Command Reference》中的 [UpdateDocumentDefaultVersion](https://awscli.amazonaws.com/v2/documentation/api/latest/reference/ssm/update-document-default-version.html)。

**PowerShell** 

适用于 PowerShell 的工具

示例 1:此实例更新文档的默认版本。您可以使用"Get-SSMDocumentVersionList"cmdlet 获取 可用的文档版本。

```
Update-SSMDocumentDefaultVersion -Name "RunShellScript" -DocumentVersion "2"
```
输出:

```
DefaultVersion Name
-------------- ----
2 RunShellScript
```
• 有关 API 详细信息,请参阅《AWS Tools for PowerShell Cmdlet Reference》中的 [UpdateDocumentDefaultVersion](https://docs.aws.amazon.com/powershell/latest/reference)。

有关 AWS SDK 开发人员指南和代码示例的完整列表,请参阅 [将 Systems Manager 与 AWS SDK 配](#page-31-0) [合使用](#page-31-0)。本主题还包括有关入门的信息以及有关先前的 SDK 版本的详细信息。

# 将 **UpdateMaintenanceWindow** 与 AWS SDK 或 CLI 配合使用

以下代码示例演示如何使用 UpdateMaintenanceWindow。

### CLI

### AWS CLI

示例 1:更新维护时段

以下 update-maintenance-window 示例更新了维护时段的名称。

```
aws ssm update-maintenance-window \ 
     --window-id "mw-1a2b3c4d5e6f7g8h9" \ 
     --name "My-Renamed-MW"
```
输出:

```
{ 
     "Cutoff": 1, 
     "Name": "My-Renamed-MW", 
     "Schedule": "cron(0 16 ? * TUE *)", 
     "Enabled": true, 
     "AllowUnassociatedTargets": true, 
     "WindowId": "mw-1a2b3c4d5e6f7g8h9", 
     "Duration": 4
}
```
### 示例 2:禁用维护时段

以下 update-maintenance-window 示例禁用维护时段。

```
aws ssm update-maintenance-window \ 
     --window-id "mw-1a2b3c4d5e6f7g8h9" \ 
     --no-enabled
```
示例 3:启用维护时段

```
以下 update-maintenance-window 示例启用维护时段。
```

```
aws ssm update-maintenance-window \ 
     --window-id "mw-1a2b3c4d5e6f7g8h9" \
```
--enabled

有关更多信息,请参阅《AWS Systems Manager 用户指南》中的[更新维护时段\(AWS CLI\)。](https://docs.aws.amazon.com/systems-manager/latest/userguide/maintenance-windows-cli-tutorials-update.html)

• 有关 API 详细信息,请参阅《AWS CLI Command Reference》中的 [UpdateMaintenanceWindow](https://awscli.amazonaws.com/v2/documentation/api/latest/reference/ssm/update-maintenance-window.html)。

#### Java

SDK for Java 2.x

**a** Note 查看 GitHub,了解更多信息。查找完整示例,学习如何在 [AWS 代码示例存储库中](https://github.com/awsdocs/aws-doc-sdk-examples/tree/main/javav2/example_code/ssm#readme)进行 设置和运行。

```
 // Update the maintenance window schedule 
    public static void updateSSMMaintenanceWindow(SsmClient ssmClient, String id, 
 String name) { 
        try { 
             UpdateMaintenanceWindowRequest updateRequest = 
 UpdateMaintenanceWindowRequest.builder() 
                 .windowId(id) 
                 .allowUnassociatedTargets(true) 
                 .duration(24) 
                 .enabled(true) 
                 .name(name) 
                .schedule("cron(0 0 ? * MON *)") .build(); 
             ssmClient.updateMaintenanceWindow(updateRequest); 
             System.out.println("The Systems Manager maintenance window was 
 successfully updated."); 
        } catch (SsmException e) { 
             System.err.println(e.getMessage()); 
             System.exit(1); 
        } 
    }
```
### • 有关 API 详细信息,请参阅《AWS SDK for Java 2.x API Reference》中的 [UpdateMaintenanceWindow](https://docs.aws.amazon.com/goto/SdkForJavaV2/ssm-2014-11-06/UpdateMaintenanceWindow)。

#### **PowerShell**

适用于 PowerShell 的工具

示例 1: 此示例更新维护时段的名称。

Update-SSMMaintenanceWindow -WindowId "mw-03eb9db42890fb82d" -Name "My-Renamed-MW"

输出:

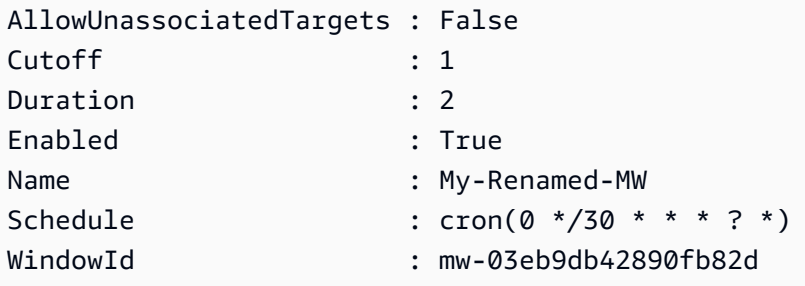

示例 2:此示例启用维护时段。

Update-SSMMaintenanceWindow -WindowId "mw-03eb9db42890fb82d" -Enabled \$true

输出:

```
AllowUnassociatedTargets : False
Cutoff : 1
Duration : 2
Enabled : True
Name : My-Renamed-MW
Schedule : cron(0 */30 * * * ? *)
WindowId : mw-03eb9db42890fb82d
```
示例 3:此示例禁用维护时段。

Update-SSMMaintenanceWindow -WindowId "mw-03eb9db42890fb82d" -Enabled \$false

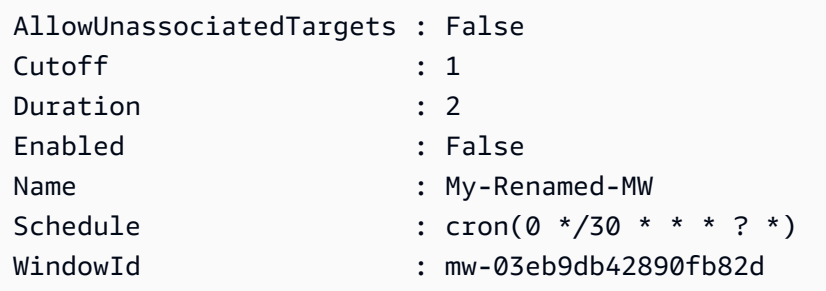

• 有关 API 详细信息,请参阅《AWS Tools for PowerShell Cmdlet Reference》中的 [UpdateMaintenanceWindow](https://docs.aws.amazon.com/powershell/latest/reference)。

有关 AWS SDK 开发人员指南和代码示例的完整列表,请参阅 [将 Systems Manager 与 AWS SDK 配](#page-31-0) [合使用](#page-31-0)。本主题还包括有关入门的信息以及有关先前的 SDK 版本的详细信息。

# 将 **UpdateManagedInstanceRole** 与 AWS SDK 或 CLI 配合使用

以下代码示例演示如何使用 UpdateManagedInstanceRole。

CLI

AWS CLI

更新托管式实例的 IAM 角色

以下 update-managed-instance-role 示例更新了托管式实例的 IAM 实例配置文件。

```
aws ssm update-managed-instance-role \ 
     --instance-id "mi-08ab247cdfEXAMPLE" \ 
     --iam-role "ExampleRole"
```
此命令不生成任何输出。

有关更多信息,请参阅《AWS Systems Manager 用户指南》中的[步骤 4:为 Systems](https://docs.aws.amazon.com/systems-manager/latest/userguide/setup-instance-profile.html)  [Manager 创建 IAM 实例配置文件。](https://docs.aws.amazon.com/systems-manager/latest/userguide/setup-instance-profile.html)

• 有关 API 详细信息,请参阅《AWS CLI Command Reference》中的 [UpdateManagedInstanceRole。](https://awscli.amazonaws.com/v2/documentation/api/latest/reference/ssm/update-managed-instance-role.html)
#### **PowerShell**

适用于 PowerShell 的工具

示例 1:此示例更新托管式实例的角色。如果此命令成功,则无任何输出。

```
Update-SSMManagedInstanceRole -InstanceId "mi-08ab247cdf1046573" -IamRole 
  "AutomationRole"
```
• 有关 API 详细信息,请参阅《AWS Tools for PowerShell Cmdlet Reference》中的 [UpdateManagedInstanceRole。](https://docs.aws.amazon.com/powershell/latest/reference)

有关 AWS SDK 开发人员指南和代码示例的完整列表,请参阅 [将 Systems Manager 与 AWS SDK 配](#page-31-0) [合使用](#page-31-0)。本主题还包括有关入门的信息以及有关先前的 SDK 版本的详细信息。

### 将 **UpdateOpsItem** 与 AWS SDK 或 CLI 配合使用

以下代码示例演示如何使用 UpdateOpsItem。

操作示例是大型程序的代码摘录,必须在上下文中运行。在以下代码示例中,您可以查看此操作的上下 文:

• [开始使用 Systems Manager](#page-2344-0)

 $CLI$ 

AWS CLI

更新 OpsItem

以下 update-ops-item 示例更新了 OpsItem 的描述、优先级和类别。此外,该命令还指定一 个 SNS 主题,即,当编辑或更改此 OpsItem 时,将发送通知。

```
aws ssm update-ops-item \ 
     --ops-item-id "oi-287b5EXAMPLE" \ 
    --description "Primary OpsItem for failover event 2020-01-01-fh398yf" \
    --priority 2 \setminus --category "Security" \ 
     --notifications "Arn=arn:aws:sns:us-east-2:111222333444:my-us-east-2-topic"
```
输出:

This command produces no output.

有关更多信息,请参阅《AWS Systems Manager 用户指南》中的[使用 OpsItem](https://docs.aws.amazon.com/systems-manager/latest/userguide/OpsCenter-working-with-OpsItems.html)。

• 有关 API 详细信息,请参阅《AWS CLI 命令参考》中的 [UpdateOpsItem。](https://awscli.amazonaws.com/v2/documentation/api/latest/reference/ssm/update-ops-item.html)

Java

SDK for Java 2.x

**a** Note

查看 GitHub,了解更多信息。查找完整示例,学习如何在 [AWS 代码示例存储库中](https://github.com/awsdocs/aws-doc-sdk-examples/tree/main/javav2/example_code/ssm#readme)进行 设置和运行。

```
 public static void resolveOpsItem(SsmClient ssmClient, String opsID) { 
     try { 
         UpdateOpsItemRequest opsItemRequest = UpdateOpsItemRequest.builder() 
              .opsItemId(opsID) 
              .status(OpsItemStatus.RESOLVED) 
             .build();
         ssmClient.updateOpsItem(opsItemRequest); 
     } catch (SsmException e) { 
         System.err.println(e.getMessage()); 
         System.exit(1); 
     } 
 }
```
• 有关 API 详细信息,请参阅《AWS SDK for Java 2.x API 参考》中的 [UpdateOpsItem。](https://docs.aws.amazon.com/goto/SdkForJavaV2/ssm-2014-11-06/UpdateOpsItem)

有关 AWS SDK 开发人员指南和代码示例的完整列表,请参阅 [将 Systems Manager 与 AWS SDK 配](#page-31-0) [合使用](#page-31-0)。本主题还包括有关入门的信息以及有关先前的 SDK 版本的详细信息。

## 将 **UpdatePatchBaseline** 与 AWS SDK 或 CLI 配合使用

以下代码示例演示如何使用 UpdatePatchBaseline。

#### CLI

### AWS CLI

示例 1:更新补丁基准

以下 update-patch-baseline 示例将指定的两个补丁(作为已拒绝的补丁)和一个补丁 (作为已批准的补丁)添加到指定的补丁基准。

```
aws ssm update-patch-baseline \ 
         --baseline-id "pb-0123456789abcdef0" \ 
         --rejected-patches "KB2032276" "MS10-048" \ 
         --approved-patches "KB2124261"
```
输出:

```
{ 
       "BaselineId": "pb-0123456789abcdef0", 
       "Name": "WindowsPatching", 
       "OperatingSystem": "WINDOWS", 
       "GlobalFilters": { 
             "PatchFilters": [] 
       }, 
       "ApprovalRules": { 
             "PatchRules": [ 
\{\hspace{.1cm} \} "PatchFilterGroup": { 
                               "PatchFilters": [ 
 { 
                                           "Key": "PRODUCT", 
                                           "Values": [ 
                                                 "WindowsServer2016" 
\mathbf{J} , and the contract of the contract \mathbf{J} } 
\sim 100 \sim 100 \sim 100 \sim 100 \sim 100 \sim 100 \sim 100 \sim 100 \sim 100 \sim 100 \sim 100 \sim 100 \sim 100 \sim 100 \sim 100 \sim 100 \sim 100 \sim 100 \sim 100 \sim 100 \sim 100 \sim 100 \sim 100 \sim 100 \sim 
                         }, 
                         "ComplianceLevel": "CRITICAL", 
                         "ApproveAfterDays": 0, 
                         "EnableNonSecurity": false 
                   } 
            ] 
       }, 
       "ApprovedPatches": [
```

```
 "KB2124261" 
     ], 
     "ApprovedPatchesComplianceLevel": "UNSPECIFIED", 
     "ApprovedPatchesEnableNonSecurity": false, 
     "RejectedPatches": [ 
          "KB2032276", 
          "MS10-048" 
     ], 
     "RejectedPatchesAction": "ALLOW_AS_DEPENDENCY", 
     "CreatedDate": 1550244180.465, 
     "ModifiedDate": 1550244180.465, 
     "Description": "Patches for Windows Servers", 
     "Sources": []
}
```
示例 2: 重命名补丁基准

以下 update-patch-baseline 示例重命名指定的补丁基准。

```
aws ssm update-patch-baseline \ 
     --baseline-id "pb-0713accee01234567" \ 
     --name "Windows-Server-2012-R2-Important-and-Critical-Security-Updates"
```
有关更多信息,请参阅《AWS Systems Manager 用户指南》中的更新或删除补丁基准 <https://docs.aws.amazon.com/systems-manager/latest/userguide/patch-baseline-update-ordelete.html>`\_\_。

• 有关 API 详细信息,请参阅《AWS CLI Command Reference》中的 [UpdatePatchBaseline](https://awscli.amazonaws.com/v2/documentation/api/latest/reference/ssm/update-patch-baseline.html)。

PowerShell

适用于 PowerShell 的工具

示例 1:此示例将两个补丁(作为已拒绝的补丁)和一个补丁(作为已批准的补丁)添加到现有 补丁基准。

```
Update-SSMPatchBaseline -BaselineId "pb-03da896ca3b68b639" -RejectedPatch 
  "KB2032276","MS10-048" -ApprovedPatch "KB2124261"
```
输出:

ApprovalRules : Amazon.SimpleSystemsManagement.Model.PatchRuleGroup

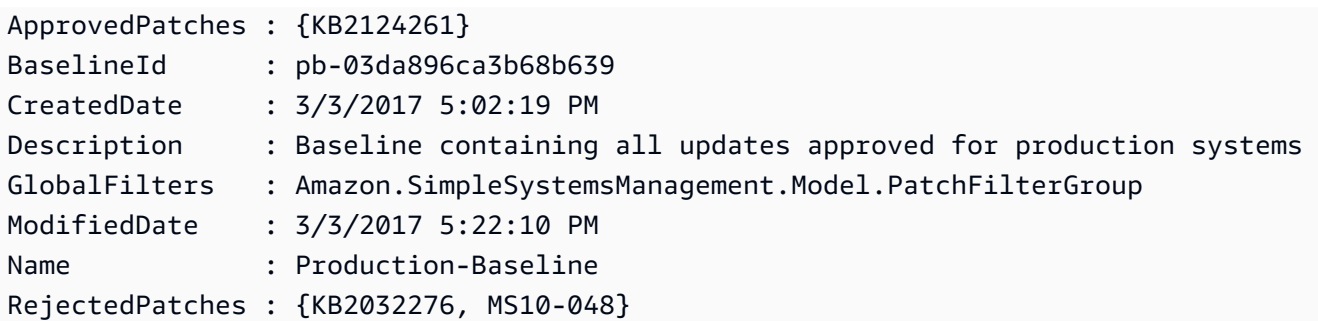

• 有关 API 详细信息,请参阅《AWS Tools for PowerShell Cmdlet Reference》中的 [UpdatePatchBaseline](https://docs.aws.amazon.com/powershell/latest/reference)。

有关 AWS SDK 开发人员指南和代码示例的完整列表,请参阅 [将 Systems Manager 与 AWS SDK 配](#page-31-0) [合使用](#page-31-0)。本主题还包括有关入门的信息以及有关先前的 SDK 版本的详细信息。

# 使用 AWS SDK 的 Systems Manager 场景

以下代码示例显示如何通过 AWS SDK 实施 Systems Manager 中的常见场景。这些场景显示了如何通 过在 Systems Manager 中调用多个函数来完成特定任务。每个场景都包含一个指向 GitHub 的链接, 其中包含了有关如何设置和运行代码的说明。

示例

• [使用 AWS SDK 开始使用 Systems Manager](#page-2344-0)

<span id="page-2344-0"></span>使用 AWS SDK 开始使用 Systems Manager

以下代码示例显示如何使用 Systems Manager 维护时段、文档和 OpsItems。

Java

SDK for Java 2.x

**a** Note

查看 GitHub,了解更多信息。查找完整示例,学习如何在 [AWS 代码示例存储库中](https://github.com/awsdocs/aws-doc-sdk-examples/tree/main/javav2/example_code/ssm#readme)进行 设置和运行。

import software.amazon.awssdk.regions.Region;

import software.amazon.awssdk.services.ssm.SsmClient; import software.amazon.awssdk.services.ssm.model.CommandInvocation; import software.amazon.awssdk.services.ssm.model.CommandInvocationStatus; import software.amazon.awssdk.services.ssm.model.CreateDocumentRequest; import software.amazon.awssdk.services.ssm.model.CreateDocumentResponse; import software.amazon.awssdk.services.ssm.model.CreateMaintenanceWindowRequest; import software.amazon.awssdk.services.ssm.model.CreateMaintenanceWindowResponse; import software.amazon.awssdk.services.ssm.model.CreateOpsItemRequest; import software.amazon.awssdk.services.ssm.model.CreateOpsItemResponse; import software.amazon.awssdk.services.ssm.model.DeleteDocumentRequest; import software.amazon.awssdk.services.ssm.model.DeleteMaintenanceWindowRequest; import software.amazon.awssdk.services.ssm.model.DeleteOpsItemRequest; import software.amazon.awssdk.services.ssm.model.DescribeDocumentRequest; import software.amazon.awssdk.services.ssm.model.DescribeDocumentResponse; import software.amazon.awssdk.services.ssm.model.DescribeMaintenanceWindowsRequest; import software.amazon.awssdk.services.ssm.model.DescribeMaintenanceWindowsResponse; import software.amazon.awssdk.services.ssm.model.DescribeOpsItemsRequest; import software.amazon.awssdk.services.ssm.model.DescribeOpsItemsResponse; import software.amazon.awssdk.services.ssm.model.DocumentAlreadyExistsException; import software.amazon.awssdk.services.ssm.model.DocumentType; import software.amazon.awssdk.services.ssm.model.GetCommandInvocationRequest; import software.amazon.awssdk.services.ssm.model.GetCommandInvocationResponse; import software.amazon.awssdk.services.ssm.model.GetOpsItemRequest; import software.amazon.awssdk.services.ssm.model.GetOpsItemResponse; import software.amazon.awssdk.services.ssm.model.ListCommandInvocationsRequest; import software.amazon.awssdk.services.ssm.model.ListCommandInvocationsResponse; import software.amazon.awssdk.services.ssm.model.MaintenanceWindowFilter; import software.amazon.awssdk.services.ssm.model.MaintenanceWindowIdentity; import software.amazon.awssdk.services.ssm.model.OpsItemDataValue; import software.amazon.awssdk.services.ssm.model.OpsItemFilter; import software.amazon.awssdk.services.ssm.model.OpsItemFilterKey; import software.amazon.awssdk.services.ssm.model.OpsItemFilterOperator; import software.amazon.awssdk.services.ssm.model.OpsItemStatus; import software.amazon.awssdk.services.ssm.model.OpsItemSummary; import software.amazon.awssdk.services.ssm.model.SendCommandRequest; import software.amazon.awssdk.services.ssm.model.SendCommandResponse; import software.amazon.awssdk.services.ssm.model.SsmException; import software.amazon.awssdk.services.ssm.model.UpdateMaintenanceWindowRequest; import software.amazon.awssdk.services.ssm.model.UpdateOpsItemRequest; import java.time.ZoneId; import java.time.format.DateTimeFormatter; import java.util.HashMap;

```
import java.util.List;
import java.util.Map;
import java.util.Scanner;
import java.util.concurrent.TimeUnit;
/** 
  * Before running this Java V2 code example, set up your development 
  * environment, including your credentials. 
 * 
  * For more information, see the following documentation topic: 
 * 
  * https://docs.aws.amazon.com/sdk-for-java/latest/developer-guide/setup.html 
 * 
 * 
  * This Java program performs these tasks: 
  * 1. Creates an AWS Systems Manager maintenance window with a default name or a 
 user-provided name. 
  * 2. Modifies the maintenance window schedule. 
  * 3. Creates a Systems Manager document with a default name or a user-provided 
 name. 
  * 4. Sends a command to a specified EC2 instance using the created Systems 
 Manager document and displays the time when the command was invoked. 
  * 5. Creates a Systems Manager OpsItem with a predefined title, source, 
 category, and severity. 
  * 6. Updates and resolves the created OpsItem. 
  * 7. Deletes the Systems Manager maintenance window, OpsItem, and document. 
  */
public class SSMScenario { 
    public static final String DASHES = new String(new char[80]).replace("\0",
  "-"); 
     public static void main(String[] args) throws InterruptedException { 
         String usage = """ 
             Usage: 
              <instanceId> <title> <source> <category> <severity>
             Where: 
                 instanceId - The Amazon EC2 Linux/UNIX instance Id that AWS 
 Systems Manager uses (ie, i-0149338494ed95f06). 
                 title - The title of the parameter (default is Disk Space Alert). 
                 source - The source of the parameter (default is EC2). 
                 category - The category of the parameter. Valid values are 
  'Availability', 'Cost', 'Performance', 'Recovery', 'Security' (default is 
  Performance).
```

```
 severity - The severity of the parameter. Severity should be a 
 number from 1 to 4 (default is 2). 
        """; 
      if (args.length != 1) {
           System.out.println(usage); 
           System.exit(1); 
       } 
       Scanner scanner = new Scanner(System.in);
        String documentName; 
        String windowName; 
        String instanceId = args[0]; 
        String title = "Disk Space Alert" ; 
        String source = "EC2" ; 
        String category = "Performance" ; 
        String severity = "2" ; 
        Region region = Region.US_EAST_1; 
        SsmClient ssmClient = SsmClient.builder() 
             .region(region) 
            .build(); 
        System.out.println(DASHES); 
        System.out.println(""" 
            Welcome to the AWS Systems Manager SDK Getting Started scenario. 
            This program demonstrates how to interact with Systems Manager using 
 the AWS SDK for Java (v2). 
            Systems Manager is the operations hub for your AWS applications and 
 resources and a secure end-to-end management solution. 
            The program's primary functions include creating a maintenance 
 window, creating a document, sending a command to a document, 
            listing documents, listing commands, creating an OpsItem, modifying 
 an OpsItem, and deleting Systems Manager resources. 
            Upon completion of the program, all AWS resources are cleaned up. 
            Let's get started... 
            Please hit Enter 
            """); 
        scanner.nextLine(); 
        System.out.println(DASHES); 
        System.out.println("Create a Systems Manager maintenance window."); 
        System.out.println("Please enter the maintenance window name (default is 
 ssm-maintenance-window):");
```

```
 String win = scanner.nextLine(); 
        windowName = win.isEmpty() ? "ssm-maintenance-window" : win; 
        String winId = createMaintenanceWindow(ssmClient, windowName); 
        System.out.println(DASHES); 
        System.out.println("Modify the maintenance window by changing the 
 schedule"); 
        System.out.println("Please hit Enter"); 
        scanner.nextLine(); 
        updateSSMMaintenanceWindow(ssmClient, winId, windowName); 
        System.out.println(DASHES); 
        System.out.println("Create a document that defines the actions that 
 Systems Manager performs on your EC2 instance."); 
        System.out.println("Please enter the document name (default is 
 ssmdocument):"); 
        String doc = scanner.nextLine(); 
        documentName = doc.isEmpty() ? "ssmdocument" : doc; 
        createSSMDoc(ssmClient, documentName); 
        System.out.println("Now we are going to run a command on an EC2 instance 
 that echoes 'Hello, world!'"); 
        System.out.println("Please hit Enter"); 
        scanner.nextLine(); 
        String commandId = sendSSMCommand(ssmClient, documentName, instanceId); 
        System.out.println(DASHES); 
        System.out.println("Lets get the time when the specific command was sent 
 to the specific managed node"); 
        System.out.println("Please hit Enter"); 
        scanner.nextLine(); 
       displayCommands(ssmClient, commandId);
        System.out.println(DASHES); 
        System.out.println(DASHES); 
        System.out.println(""" 
             Now we will create a Systems Manager OpsItem. 
             An OpsItem is a feature provided by the Systems Manager service. 
             It is a type of operational data item that allows you to manage and 
 track various operational issues, 
             events, or tasks within your AWS environment. 
             You can create OpsItems to track and manage operational issues as 
 they arise.
```

```
 For example, you could create an OpsItem whenever your application 
 detects a critical error 
             or an anomaly in your infrastructure. 
            """); 
        System.out.println("Please hit Enter"); 
        scanner.nextLine(); 
        String opsItemId = createSSMOpsItem(ssmClient, title, source, category, 
 severity); 
        System.out.println(DASHES); 
        System.out.println(DASHES); 
        System.out.println("Now we will update the OpsItem "+opsItemId); 
        System.out.println("Please hit Enter"); 
        scanner.nextLine(); 
        String description = "An update to "+opsItemId ; 
        updateOpsItem(ssmClient, opsItemId, title, description); 
        System.out.println("Now we will get the status of the OpsItem 
 "+opsItemId); 
        System.out.println("Please hit Enter"); 
        scanner.nextLine(); 
        describeOpsItems(ssmClient, opsItemId); 
        System.out.println("Now we will resolve the OpsItem "+opsItemId); 
        System.out.println("Please hit Enter"); 
        scanner.nextLine(); 
        resolveOpsItem(ssmClient, opsItemId); 
        System.out.println(DASHES); 
        System.out.println(DASHES); 
        System.out.println("Would you like to delete the Systems Manager 
 resources? (y/n)"); 
       String delAns = scanner.nextLine().trim();
        if (delAns.equalsIgnoreCase("y")) { 
            System.out.println("You selected to delete the resources."); 
            System.out.print("Press Enter to continue..."); 
            scanner.nextLine(); 
            deleteOpsItem(ssmClient, opsItemId); 
            deleteMaintenanceWindow(ssmClient, winId); 
            deleteDoc(ssmClient, documentName); 
        } else { 
            System.out.println("The Systems Manager resources will not be 
 deleted"); 
        } 
        System.out.println(DASHES);
```

```
 System.out.println("This concludes the Systems Manager SDK Getting 
 Started scenario."); 
         System.out.println(DASHES); 
    } 
    // Displays the date and time when the specific command was invoked. 
     public static void displayCommands(SsmClient ssmClient, String commandId) { 
         try { 
             ListCommandInvocationsRequest commandInvocationsRequest = 
 ListCommandInvocationsRequest.builder() 
                 .commandId(commandId) 
                .build();
             ListCommandInvocationsResponse response = 
 ssmClient.listCommandInvocations(commandInvocationsRequest); 
            List<CommandInvocation> commandList = response.commandInvocations();
             DateTimeFormatter formatter = DateTimeFormatter.ofPattern("yyyy-MM-dd 
 HH:mm:ss").withZone(ZoneId.systemDefault()); 
             for (CommandInvocation invocation : commandList) { 
                 System.out.println("The time of the command invocation is " + 
formatter.format(invocation.requestedDateTime()));
 } 
         } catch (SsmException e) { 
             System.err.println(e.getMessage()); 
             System.exit(1); 
         } 
    } 
    // Create an SSM OpsItem 
     public static String createSSMOpsItem(SsmClient ssmClient, String title, 
 String source, String category, String severity) { 
         try { 
             CreateOpsItemRequest opsItemRequest = CreateOpsItemRequest.builder() 
                 .description("Created by the Systems Manager Java API") 
                 .title(title) 
                 .source(source) 
                 .category(category) 
                  .severity(severity) 
                 .build(); 
             CreateOpsItemResponse itemResponse = 
 ssmClient.createOpsItem(opsItemRequest);
```

```
 return itemResponse.opsItemId(); 
        } catch (SsmException e) { 
             System.err.println(e.getMessage()); 
             System.exit(1); 
        } 
       return ""; 
    } 
    // Update the AWS SSM OpsItem. 
    public static void updateOpsItem(SsmClient ssmClient, String opsItemId, 
 String title, String description) { 
        Map<String, OpsItemDataValue> operationalData = new HashMap<>(); 
        operationalData.put("key1", 
 OpsItemDataValue.builder().value("value1").build()); 
        operationalData.put("key2", 
 OpsItemDataValue.builder().value("value2").build()); 
        try { 
             UpdateOpsItemRequest request = UpdateOpsItemRequest.builder() 
                 .opsItemId(opsItemId) 
                 .title(title) 
                 .operationalData(operationalData) 
                 .status(getOpsItem(ssmClient, opsItemId)) 
                 .description(description) 
                 .build(); 
             ssmClient.updateOpsItem(request); 
        } catch (SsmException e) { 
             System.err.println(e.getMessage()); 
             System.exit(1); 
        } 
    } 
    public static void resolveOpsItem(SsmClient ssmClient, String opsID) { 
        try { 
             UpdateOpsItemRequest opsItemRequest = UpdateOpsItemRequest.builder() 
                 .opsItemId(opsID) 
                 .status(OpsItemStatus.RESOLVED) 
                 .build(); 
             ssmClient.updateOpsItem(opsItemRequest);
```

```
 } catch (SsmException e) { 
            System.err.println(e.getMessage()); 
            System.exit(1); 
        } 
    } 
    // Gets a specific OpsItem. 
    private static OpsItemStatus getOpsItem(SsmClient ssmClient, String 
 opsItemId) { 
        GetOpsItemRequest itemRequest = GetOpsItemRequest.builder() 
             .opsItemId(opsItemId) 
            .build(); 
        try { 
            GetOpsItemResponse response = ssmClient.getOpsItem(itemRequest); 
            return response.opsItem().status(); 
        } catch (SsmException e) { 
            System.err.println(e.getMessage()); 
            System.exit(1); 
        } 
        return null; 
    } 
    // Sends a SSM command to a managed node. 
    public static String sendSSMCommand(SsmClient ssmClient, String documentName, 
 String instanceId) throws InterruptedException { 
        // Before we use Document to send a command - make sure it is active. 
        boolean isDocumentActive = false; 
        DescribeDocumentRequest request = DescribeDocumentRequest.builder() 
             .name(documentName) 
            .build();
       while (!isDocumentActive) {
            DescribeDocumentResponse response = 
 ssmClient.describeDocument(request); 
           String documentStatus = response.document().statusAsString();
            if (documentStatus.equals("Active")) { 
                 System.out.println("The Systems Manager document is active and 
 ready to use."); 
                 isDocumentActive = true; 
            } else { 
                 System.out.println("The Systems Manager document is not active. 
 Status: " + documentStatus);
```

```
 try { 
                     // Add a delay to avoid making too many requests. 
                     Thread.sleep(5000); // Wait for 5 seconds before checking 
 again 
                 } catch (InterruptedException e) { 
                     e.printStackTrace(); 
 } 
 } 
         } 
         // Create the SendCommandRequest. 
         SendCommandRequest commandRequest = SendCommandRequest.builder() 
             .documentName(documentName) 
             .instanceIds(instanceId) 
            .build();
         // Send the command. 
         SendCommandResponse commandResponse = 
 ssmClient.sendCommand(commandRequest); 
        String commandId = commandResponse.command().commandId();
         System.out.println("The command Id is " + commandId); 
         // Wait for the command execution to complete. 
         GetCommandInvocationRequest invocationRequest = 
 GetCommandInvocationRequest.builder() 
             .commandId(commandId) 
             .instanceId(instanceId) 
            .build();
         System.out.println("Wait 5 secs"); 
         TimeUnit.SECONDS.sleep(5); 
         // Retrieve the command execution details. 
         GetCommandInvocationResponse commandInvocationResponse = 
 ssmClient.getCommandInvocation(invocationRequest); 
         // Check the status of the command execution. 
         CommandInvocationStatus status = commandInvocationResponse.status(); 
         if (status == CommandInvocationStatus.SUCCESS) { 
             System.out.println("Command execution successful."); 
         } else { 
             System.out.println("Command execution failed. Status: " + status); 
         } 
         return commandId;
```

```
开始使用 Systems Manager 2338
```

```
 } 
    // Deletes an AWS Systems Manager document. 
    public static void deleteDoc(SsmClient ssmClient, String documentName) { 
        try { 
             DeleteDocumentRequest documentRequest = 
 DeleteDocumentRequest.builder() 
                 .name(documentName) 
                 .build(); 
             ssmClient.deleteDocument(documentRequest); 
             System.out.println("The Systems Manager document was successfully 
 deleted."); 
        } catch (SsmException e) { 
             System.err.println(e.getMessage()); 
             System.exit(1); 
        } 
    } 
    public static void deleteMaintenanceWindow(SsmClient ssmClient, String winId) 
 { 
        try { 
             DeleteMaintenanceWindowRequest windowRequest = 
 DeleteMaintenanceWindowRequest.builder() 
                 .windowId(winId) 
                 .build(); 
             ssmClient.deleteMaintenanceWindow(windowRequest); 
             System.out.println("The maintenance window was successfully 
 deleted."); 
        } catch (SsmException e) { 
             System.err.println(e.getMessage()); 
             System.exit(1); 
        } 
    } 
    // Update the maintenance window schedule 
    public static void updateSSMMaintenanceWindow(SsmClient ssmClient, String id, 
 String name) { 
        try { 
             UpdateMaintenanceWindowRequest updateRequest = 
 UpdateMaintenanceWindowRequest.builder()
```

```
 .windowId(id) 
                 .allowUnassociatedTargets(true) 
                 .duration(24) 
                 .enabled(true) 
                 .name(name) 
                .schedule("cron(0 \theta ? * MON *)")
                .build();
             ssmClient.updateMaintenanceWindow(updateRequest); 
             System.out.println("The Systems Manager maintenance window was 
 successfully updated."); 
        } catch (SsmException e) { 
             System.err.println(e.getMessage()); 
             System.exit(1); 
        } 
    } 
    public static String createMaintenanceWindow(SsmClient ssmClient, String 
 winName) { 
        CreateMaintenanceWindowRequest request = 
 CreateMaintenanceWindowRequest.builder() 
             .name(winName) 
             .description("This is my maintenance window") 
             .allowUnassociatedTargets(true) 
             .duration(2) 
             .cutoff(1) 
            .schedule("cron(0 10 ? * MON-FRI *)")
            .buid() try { 
            CreateMaintenanceWindowResponse response = 
 ssmClient.createMaintenanceWindow(request); 
             String maintenanceWindowId = response.windowId(); 
             System.out.println("The maintenance window id is " + 
 maintenanceWindowId); 
             return maintenanceWindowId; 
        } catch (DocumentAlreadyExistsException e) { 
             System.err.println("The maintenance window already exists. Moving 
 on."); 
        } catch (SsmException e) { 
             System.err.println(e.getMessage()); 
             System.exit(1);
```

```
 } 
           MaintenanceWindowFilter filter = MaintenanceWindowFilter.builder() 
                 .key("name") 
                 .values(winName) 
                .build();
           DescribeMaintenanceWindowsRequest winRequest = 
  DescribeMaintenanceWindowsRequest.builder() 
                 .filters(filter) 
                .build();
           String windowId = ""; 
           DescribeMaintenanceWindowsResponse response = 
  ssmClient.describeMaintenanceWindows(winRequest); 
          List<MaintenanceWindowIdentity> windows = response.windowIdentities();
           if (!windows.isEmpty()) { 
               windowId = windows.get(0).windowId();
                 System.out.println("Window ID: " + windowId); 
           } else { 
                 System.out.println("Window not found."); 
           } 
          return windowId; 
      } 
      // Create an AWS SSM document to use in this scenario. 
      public static void createSSMDoc(SsmClient ssmClient, String docName) { 
           // Create JSON for the content 
           String jsonData = """ 
\{\hspace{.1cm} \} "schemaVersion": "2.2", 
                      "description": "Run a simple shell command", 
                      "mainSteps": [ 
\{ "action": "aws:runShellScript", 
                                 "name": "runEchoCommand", 
                                 "inputs": { 
                                    "runCommand": [ 
                                      "echo 'Hello, world!'" 
\sim 100 \sim 100 \sim 100 \sim 100 \sim 100 \sim 100 \sim 100 \sim 100 \sim 100 \sim 100 \sim 100 \sim 100 \sim 100 \sim 100 \sim 100 \sim 100 \sim 100 \sim 100 \sim 100 \sim 100 \sim 100 \sim 100 \sim 100 \sim 100 \sim 
 } 
 } 
\sim 100 \sim 100 \sim 100 \sim 100 \sim 100 \sim 100 \sim 100 \sim 100 \sim 100 \sim 100 \sim 100 \sim 100 \sim 100 \sim 100 \sim 100 \sim 100 \sim 100 \sim 100 \sim 100 \sim 100 \sim 100 \sim 100 \sim 100 \sim 100 \sim 
 }
```

```
 """; 
         try { 
             CreateDocumentRequest request = CreateDocumentRequest.builder() 
                  .content(jsonData) 
                  .name(docName) 
                  .documentType(DocumentType.COMMAND) 
                 .build();
             // Create the document. 
             CreateDocumentResponse response = ssmClient.createDocument(request); 
             System.out.println("The status of the document is " + 
 response.documentDescription().status()); 
         } catch (DocumentAlreadyExistsException e) { 
             System.err.println("The document already exists. Moving on." ); 
         } catch (SsmException e) { 
             System.err.println(e.getMessage()); 
             System.exit(1); 
         } 
     } 
     public static void describeOpsItems(SsmClient ssmClient, String key) { 
         try { 
             OpsItemFilter filter = OpsItemFilter.builder() 
                  .key(OpsItemFilterKey.OPS_ITEM_ID) 
                  .values(key) 
                  .operator(OpsItemFilterOperator.EQUAL) 
                 .build();
             DescribeOpsItemsRequest itemsRequest = 
 DescribeOpsItemsRequest.builder() 
                 .maxResults(10) 
                  .opsItemFilters(filter) 
                 .build();
             DescribeOpsItemsResponse itemsResponse = 
 ssmClient.describeOpsItems(itemsRequest); 
             List<OpsItemSummary> items = itemsResponse.opsItemSummaries(); 
             for (OpsItemSummary item : items) { 
                 System.out.println("The item title is " + item.title() +" and the 
 status is "+item.status().toString()); 
 }
```

```
 } catch (SsmException e) { 
              System.err.println(e.getMessage()); 
              System.exit(1); 
         } 
     } 
     public static void deleteOpsItem(SsmClient ssmClient, String opsId) { 
         try { 
              DeleteOpsItemRequest deleteOpsItemRequest = 
  DeleteOpsItemRequest.builder() 
                  .opsItemId(opsId) 
                  .build(); 
              ssmClient.deleteOpsItem(deleteOpsItemRequest); 
              System.out.println(opsId +" Opsitem was deleted"); 
         } catch (SsmException e) { 
              System.err.println(e.getMessage()); 
              System.exit(1); 
         } 
     }
}
```
- 有关 API 详细信息,请参阅《AWS SDK for Java 2.x API 参考》中的以下主题。
	- [CommandInvocations](https://docs.aws.amazon.com/goto/SdkForJavaV2/ssm-2014-11-06/CommandInvocations)
	- [CreateDocument](https://docs.aws.amazon.com/goto/SdkForJavaV2/ssm-2014-11-06/CreateDocument)
	- [CreateMaintenanceWindow](https://docs.aws.amazon.com/goto/SdkForJavaV2/ssm-2014-11-06/CreateMaintenanceWindow)
	- [CreateOpsItem](https://docs.aws.amazon.com/goto/SdkForJavaV2/ssm-2014-11-06/CreateOpsItem)
	- [DeleteMaintenanceWindow](https://docs.aws.amazon.com/goto/SdkForJavaV2/ssm-2014-11-06/DeleteMaintenanceWindow)
	- [SendCommand](https://docs.aws.amazon.com/goto/SdkForJavaV2/ssm-2014-11-06/SendCommand)
	- [UpdateOpsItem](https://docs.aws.amazon.com/goto/SdkForJavaV2/ssm-2014-11-06/UpdateOpsItem)

有关 AWS SDK 开发人员指南和代码示例的完整列表,请参阅 [将 Systems Manager 与 AWS SDK 配](#page-31-0) [合使用](#page-31-0)。本主题还包括有关入门的信息以及有关先前的 SDK 版本的详细信息。

# 监控 AWS Systems Manager

监控是保持 AWS Systems Manager 和您的 AWS 解决方案的可靠性、可用性和性能的重要方面。 您应从 AWS 解决方案的所有部分收集监控数据,以便调试出现的多点故障。在开始监控 Systems Manager 之前,您应创建一个监控计划,解决以下问题:

- 监控目的是什么?
- 您将监控哪些资源?
- 监控这些资源的频率如何?
- 您将使用哪些监控工具?
- 谁执行监控任务?
- 出现错误时应通知谁?

在定义监控目标并创建监控计划后,下一步是在您的环境中建立正常 Systems Manager 性能的基准。 您应该在不同时间和不同负载条件下测量 Systems Manager 的性能。监控 Systems Manager 时,您 应存储所收集的监控数据的历史记录。您可将当前 Systems Manager 性能与这些历史数据进行比较, 这样可帮助您确定性能的正常模式和异常模式,找出解决问题的方法。

例如,您可以监控自动化工作流、补丁基准的应用、维护时段事件和配置合规性等操作的成功或失败。 自动化是 AWS Systems Manager 的一项功能。

您还可以监控托管式节点的 CPU 利用率、磁盘 I/O 和网络利用率。如果性能低干您所建立的基准,则 您可能需要重新配置或优化节点,以降低 CPU 利用率、改进磁盘 I/O 或减少网络流量。有关监控 EC2 实例的更多信息,请参阅《Amazon EC2 用户指南》中的[监控 Amazon EC2。](https://docs.aws.amazon.com/AWSEC2/latest/UserGuide/monitoring_ec2.html)

主题

- [监控工具](#page-2360-0)
- [将节点日志发送到统一的 CloudWatch Logs\(CloudWatch 代理\)](#page-2360-1)
- [将 SSM Agent 日志发送到 CloudWatch Logs](#page-2374-0)
- [监控您的变更请求事件](#page-2377-0)
- [监控您的自动化](#page-2379-0)
- [使用 Amazon CloudWatch 监控 Run Command 指标](#page-2381-0)
- [使用 AWS CloudTrail 记录 AWS Systems Manager API 调用](#page-2382-0)
- [使用 CloudWatch Logs 记录自动化操作输出](#page-2390-0)
- [使用 Amazon EventBridge 监控 Systems Manager 事件](#page-2396-0)
- [使用 Amazon SNS 通知监控 Systems Manager 状态更改](#page-2417-0)

# <span id="page-2360-0"></span>监控工具

本章中的内容提供了与使用可用于监控 Systems Manager 和其他 AWS 资源的工具有关的信息。有关 工具的更完整的列表,请参阅 [AWS Systems Manager 中的日志记录和监控。](#page-2099-0)

# <span id="page-2360-1"></span>将节点日志发送到统一的 CloudWatch Logs(CloudWatch 代理)

您可以配置和使用 Amazon CloudWatch 代理,以从节点收集指标和日志,而不是使用 AWS Systems Manager 代理 (SSM Agent) 完成此类任务。CloudWatch 代理使您能够收集到比使用 SSM Agent 收 集时更多的 Amazon EC2 实例相关指标。此外,您还可以使用 CloudWatch 代理从本地服务器收集指 标。

您也可以将代理配置设置存储在 Systems Manager Parameter Store 中,以便与 CloudWatch 代理一 起使用。Parameter Store 是 AWS Systems Manager 的一项功能。

**a** Note

AWS Systems Manager 支持从 SSM Agent 迁移到统一的 CloudWatch 代理, 以便仅在 64 位 版本的 Windows 上收集日志和指标。有关在其他操作系统中设置统一 CloudWatch 代理的信 息,以及有关使用 CloudWatch 代理的完整信息,请参阅 [Amazon CloudWatch 用户指南](https://docs.aws.amazon.com/AmazonCloudWatch/latest/monitoring/)中 的[使用 CloudWatch 代理从 Amazon EC2 实例和本地服务器收集指标和日志](https://docs.aws.amazon.com/AmazonCloudWatch/latest/monitoring/Install-CloudWatch-Agent.html)。 您可以在其他受支持的操作系统上使用 CloudWatch 代理,但无法使用 Systems Manager 执 行工具迁移。

SSM Agent 将有关执行、计划操作、错误和运行状况的信息写入每个节点上的日志文件。手动连接到 节点以查看日志文件并对 SSM Agent 的问题进行故障排除是非常耗时的工作。为更高效地监控节点, 可以配置 SSM Agent 本身或 CloudWatch 代理,以将此日志数据发送到 Amazon CloudWatch Logs。

### **A** Important

统一的 CloudWatch 代理已取代 SSM Agent,作为将日志数据发送到 Amazon CloudWatch Logs 的工具。不支持 SSM Agent aws:cloudWatch 插件。我们建议仅将统一的 CloudWatch 代理用于您的日志收集过程。有关更多信息,请参阅以下主题:

- [将节点日志发送到统一的 CloudWatch Logs\(CloudWatch 代理\)](#page-2360-1)
- [将 Windows Server 节点日志收集迁移到 CloudWatch 代理](#page-2361-0)
- 《Amazon CloudWatch 用户指南》中的[使用 CloudWatch 代理收集指标、日志和跟踪信](https://docs.aws.amazon.com/AmazonCloudWatch/latest/monitoring/Install-CloudWatch-Agent.html) [息](https://docs.aws.amazon.com/AmazonCloudWatch/latest/monitoring/Install-CloudWatch-Agent.html)。

借助 CloudWatch Logs,可以实时监控日志数据,可以通过创建一个或多个指标筛选器来搜索和筛 选日志数据,可以归档历史数据并在需要时进行检索。有关 CloudWatch Logs 的更多信息,请参阅 [Amazon CloudWatch Logs 用户指南](https://docs.aws.amazon.com/AmazonCloudWatch/latest/logs/)。

配置代理将日志数据发送到 Amazon CloudWatch Logs 有以下好处:

- 适用于所有 SSM Agent 日志文件的集中日志文件存储。
- 实现对文件的更快访问,以调查错误。
- 无限日志文件保留(可配置)。
- 无论节点的状态如何,都可以维护和访问日志。
- 可以访问其他 CloudWatch 功能(例如指标和告警)。

有关监控 Session Manager 活动的信息,请参阅 [审计会话活动](#page-1452-0) 和 [启用和禁用会话活动日志记录。](#page-1453-0)

### <span id="page-2361-0"></span>将 Windows Server 节点日志收集迁移到 CloudWatch 代理

如果在受支持的 Windows Server 节点上使用 SSM Agent 将 SSM Agent 日志文件发送到 Amazon CloudWatch Logs,则可以使用 Systems Manager 从 SSM Agent 迁移到作为日志收集工具的 CloudWatch 代理,并迁移配置设置。

CloudWatch 代理在 32 位版本的 Windows Server 上不受支持。

对于 Windows Server 的 64 位 Amazon EC2 实例,您可以自动或手动执行向 CloudWatch 代理的迁 移。对于本地服务器和虚拟机,必须手动执行该过程。

迁移期间,发送到 CloudWatch 的数据可能会中断或重复发送。迁移完成后,指标和日志数据 会再次准确记录到 CloudWatch 中。

建议先在有限数量的节点上测试迁移,再将整个机群迁移到 CloudWatch 代理。迁移后,如果更倾向于 使用 SSM Agent 进行日志收集,可以改为使用它。

#### **A** Important

在以下情况下,不能使用本主题中介绍的步骤向 CloudWatch 代理迁移:

- SSM Agent 的现有配置指定多个区域。
- SSM Agent 的现有配置指定多组访问/私密密钥凭证。

在上述情况下,必须在 SSM Agent 中关闭日志收集并安装 CloudWatch 代理,而不执行迁移 过程。有关更多信息,请参阅 Amazon CloudWatch 用户指南中的以下主题:

- [安装 CloudWatch 代理](https://docs.aws.amazon.com/AmazonCloudWatch/latest/monitoring/install-CloudWatch-Agent-on-EC2-Instance.html)
- [在本地部署服务器上安装 CloudWatch 代理](https://docs.aws.amazon.com/AmazonCloudWatch/latest/monitoring/install-CloudWatch-Agent-on-premise.html)

#### 开始前的准备工作

在开始迁移到 CloudWatch 代理进行日志收集前,请确保将对其执行迁移的节点满足以下要求:

- 操作系统为 64 位版本的 Windows Server。
- 节点上安装了 SSM Agent 2.2.93.0 或更高版本。
- 已在节点上配置 SSM Agent 进行监控。

#### 主题

- [自动迁移到 CloudWatch 代理](#page-2363-0)
- [手动迁移到 CloudWatch 代理](#page-2365-0)

### <span id="page-2363-0"></span>自动迁移到 CloudWatch 代理

仅对于 Windows Server 的 Amazon EC2 实例,您可以使用 AWS Systems Manager 控制台或 AWS Command Line Interface (AWS CLI) 自动迁移到 CloudWatch 代理以作为日志收集工具。

#### **a** Note

AWS Systems Manager 支持从 SSM Agent 迁移到统一的 CloudWatch 代理,以便仅在 64 位 版本的 Windows 上收集日志和指标。有关在其他操作系统中设置统一 CloudWatch 代理的信 息,以及有关使用 CloudWatch 代理的完整信息,请参阅 [Amazon CloudWatch 用户指南](https://docs.aws.amazon.com/AmazonCloudWatch/latest/monitoring/)中 的[使用 CloudWatch 代理从 Amazon EC2 实例和本地服务器收集指标和日志](https://docs.aws.amazon.com/AmazonCloudWatch/latest/monitoring/Install-CloudWatch-Agent.html)。 您可以在其他受支持的操作系统上使用 CloudWatch 代理,但无法使用 Systems Manager 执 行工具迁移。

迁移成功后,请在 CloudWatch 中检查结果,以确保正在接收预期的指标、日志或 Windows 事件日 志。如果对结果满意,可以选择[将 CloudWatch 代理配置设置存储到 Parameter Store 中。](#page-2371-0)如果迁移不 成功或者结果不符合预期,可以尝试[回滚到使用 SSM Agent 进行日志收集](#page-2371-1)。

**a** Note

如果需要迁移包含 {hostname} 条目的源配置文件,则请注意,在迁移完成 后,{hostname} 条目会更改字段的值。例如,假设下面的 "LogStream": "{hostname}" 条目映射到名为 MyLogServer001 的服务器。

```
{
"Id": "CloudWatchIISLogs",
"FullName": 
 "AWS.EC2.Windows.CloudWatch.CloudWatchLogsOutput,AWS.EC2.Windows.CloudWatch",
"Parameters": {
"AccessKey": "",
"SecretKey": "",
"Region": "us-east-1",
"LogGroup": "Production-Windows-IIS",
"LogStream": "{hostname}" 
      }
}
```
迁移完成后,该条目将映射到一个域,例如 ip-11-1-1-11.production。ExampleCompany.com。要保留本地主机名值,请指定 {local\_hostname} 而不是 {hostname}。

自动迁移到 CloudWatch 代理(控制台)

- 1. 访问<https://console.aws.amazon.com/systems-manager/>,打开 AWS Systems Manager 控制 台。
- 2. 在导航窗格中,选择 Run Command,然后选择 Run command(运行命令)。
- 3. 在 Command document(命令文档)列表中,请选择 AmazonCloudWatch-MigrateCloudWatchAgent。
- 4. 对于 Status(状态),选择 Enabled(已启用)。
- 5. 在 Targets(目标)部分中,通过指定标签、手动选择实例或边缘设备或指定资源组,选择要在其 上运行此操作的托管式节点。

#### **G** Tip

如果未列出您希望看到的托管式节点,请参阅 [排除托管式节点可用性的问题](#page-1234-0) 以获取故障 排除技巧。

- 6. 对于 Rate control(速率控制):
	- 对于 Concurrency(并发),请指定要同时运行该命令的托管式节点的数量或百分比。

如果您通过指定应用于托管式节点的标签或指定 AWS Resource Groups 来选择目标, 但不确定有多少个托管式节点已被设为目标,则可通过指定百分比来限制可同时运行该 文档的目标的数量。

- 对于 Error threshold(错误阈值),请指定当命令在一定数量或百分比的节点上失败后,何时在 其他托管式节点上停止运行该命令。例如,如果您指定三个错误,Systems Manager 将在收到 第四个错误时停止发送该命令。仍在处理该命令的托管式节点也可能发送错误。
- 7. (可选)对于 输出选项,要将命令输出保存到文件,请选中 将命令输出写入 S3 存储桶 框。在输 入框中输入存储桶和前缀(文件夹)名称。

**a** Note

授予将数据写入 S3 存储桶的能力的 S3 权限,是分配给实例的实例配置文件(适用于 EC2 实例)或 IAM 服务角色(混合激活的计算机)的权限,而不是执行此任务的 IAM 用 户的权限。有关更多信息,请参阅[配置 Systems Manager 所需的实例权限](#page-33-0)[或为混合环境](#page-49-0) [创建 IAM 服务角色。](#page-49-0)此外,如果指定的 S3 存储桶位于不同的 AWS 账户 中,请确保与该 托管式节点关联的实例配置文件或 IAM 服务角色具有写入该存储桶的所需权限。

8. 在 SNS 通知部分,如果需要发送有关命令执行状态的通知,请选中 Enable SNS notifications(启 用 SNS 通知)复选框。

有关为 Run Command 配置 Amazon SNS 通知的更多信息,请参阅 [使用 Amazon SNS 通知监控](#page-2417-0)  [Systems Manager 状态更改。](#page-2417-0)

9. 选择 Run(运行)。

自动迁移到 CloudWatch 代理 (AWS CLI)

• 运行以下命令。

```
aws ssm send-command --document-name AmazonCloudWatch-MigrateCloudWatchAgent --
targets Key=instanceids,Values=ID1,ID2,ID3
```
*ID1*、*ID2* 和 *ID3* 表示要更新的节点的 ID,例如 i-02573cafcfEXAMPLE。

### <span id="page-2365-0"></span>手动迁移到 CloudWatch 代理

对于本地 Windows Server 节点或适用于 Windows Server 的 Amazon EC2 实例,请按照以下步骤将 日志收集手动迁移到 Amazon CloudWatch 代理。

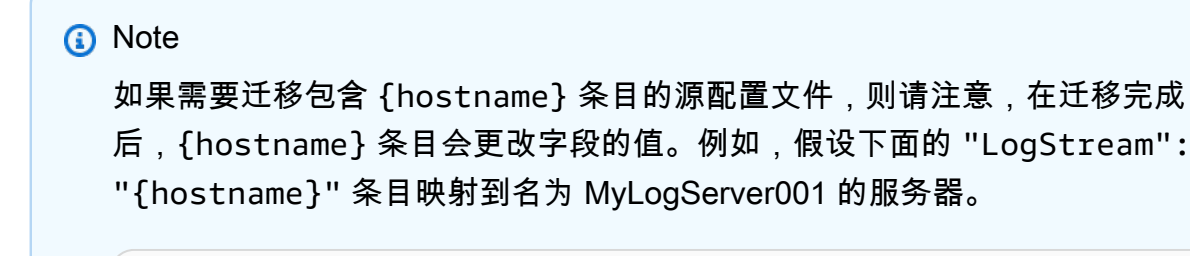

"Id": "CloudWatchIISLogs",

{

```
"FullName": 
  "AWS.EC2.Windows.CloudWatch.CloudWatchLogsOutput,AWS.EC2.Windows.CloudWatch",
"Parameters": {
"AccessKey": "",
"SecretKey": "",
"Region": "us-east-1",
"LogGroup": "Production-Windows-IIS",
"LogStream": "{hostname}" 
      }
}
```
迁移完成后,该条目将映射到一个域,例如 ip-11-1-1-11.production.ExampleCompany.com。 要保留本地主机名值,请指定 {local\_hostname} 而不是 {hostname}。

第一步:安装 CloudWatch 代理(控制台)

- 1. 访问<https://console.aws.amazon.com/systems-manager/>,打开 AWS Systems Manager 控制 台。
- 2. 在导航窗格中,选择 Run Command,然后选择 Run command(运行命令)。
- 3. 在 Command document(命令文档)列表中,请选择 AWS-ConfigureAWSPackage。
- 4. 对于 Action(操作),选择 Install。

5. 对于名称,请输入 **AmazonCloudWatchAgent**。

- 6. 对于 Version(版本),输入 **latest**(如果在预设情况下未提供)。
- 7. 在 Targets(目标)部分中,通过指定标签、手动选择实例或边缘设备或指定资源组,选择要在其 上运行此操作的托管式节点。

#### **b** Tip

如果未列出您希望看到的托管式节点,请参阅 [排除托管式节点可用性的问题](#page-1234-0) 以获取故障 排除技巧。

- 8. 对于 Rate control(速率控制):
	- 对于 Concurrency(并发),请指定要同时运行该命令的托管式节点的数量或百分比。

如果您通过指定应用于托管式节点的标签或指定 AWS Resource Groups 来选择目标, 但不确定有多少个托管式节点已被设为目标,则可通过指定百分比来限制可同时运行该 文档的目标的数量。

- 对于 Error threshold(错误阈值),请指定当命令在一定数量或百分比的节点上失败后,何时在 其他托管式节点上停止运行该命令。例如,如果您指定三个错误,Systems Manager 将在收到 第四个错误时停止发送该命令。仍在处理该命令的托管式节点也可能发送错误。
- 9. (可选)对于 输出选项,要将命令输出保存到文件,请选中 将命令输出写入 S3 存储桶 框。在输 入框中输入存储桶和前缀(文件夹)名称。

#### **a** Note

授予将数据写入 S3 存储桶的能力的 S3 权限,是分配给实例的实例配置文件(适用于 EC2 实例)或 IAM 服务角色(混合激活的计算机)的权限,而不是执行此任务的 IAM 用 户的权限。有关更多信息,请参阅[配置 Systems Manager 所需的实例权限](#page-33-0)[或为混合环境](#page-49-0) [创建 IAM 服务角色。](#page-49-0)此外,如果指定的 S3 存储桶位于不同的 AWS 账户 中,请确保与该 托管式节点关联的实例配置文件或 IAM 服务角色具有写入该存储桶的所需权限。

10. 在 SNS 通知部分,如果需要发送有关命令执行状态的通知,请选中 Enable SNS notifications(启 用 SNS 通知)复选框。

有关为 Run Command 配置 Amazon SNS 通知的更多信息,请参阅 使用 Amazon SNS 通知监控 [Systems Manager 状态更改。](#page-2417-0)

11. 选择 Run(运行)。

第二步:更新配置数据 JSON 格式

• 要更新 CloudWatch 代理的现有配置设置的 JSON 格式,请使用 AWS Systems Manager 的 功能 Run Command, 或直接使用 RDP 连接登录节点, 然后在该节点上运行以下 Windows PowerShell 命令(一次运行一条命令)。

cd \$*{Env:ProgramFiles}*\\Amazon\\AmazonCloudWatchAgent

.\\amazon-cloudwatch-agent-config-wizard.exe --isNonInteractiveWindowsMigration

*{Env:ProgramFiles}* 表示可找到包含 CloudWatch 代理的 Amazon 目录的位置,通常为 C: \Program Files。

第三步:配置并启动 CloudWatch 代理(控制台)

- 1. 访问<https://console.aws.amazon.com/systems-manager/>,打开 AWS Systems Manager 控制 台。
- 2. 在导航窗格中,选择 Run Command,然后选择 Run command(运行命令)。
- 3. 在 Command document(命令文档) 列表中,请选择 AWS-RunPowerShellScript。
- 4. 对于 Commands(命令),输入以下两条命令。

cd \$*{Env:ProgramFiles}*\Amazon\AmazonCloudWatchAgent

.\amazon-cloudwatch-agent-ctl.ps1 -a fetch-config -m ec2 -c file:config.json -s

*{Env:ProgramFiles}* 表示可找到包含 CloudWatch 代理的 Amazon 目录的位置,通常为 C: \Program Files。

5. 在 Targets(目标)部分中,通过指定标签、手动选择实例或边缘设备或指定资源组,选择要在其 上运行此操作的托管式节点。

**G** Tip

如果未列出您希望看到的托管式节点,请参阅 [排除托管式节点可用性的问题](#page-1234-0) 以获取故障 排除技巧。

- 6. 对于 Rate control(速率控制):
	- 对于 Concurrency(并发),请指定要同时运行该命令的托管式节点的数量或百分比。

**a** Note

如果您通过指定应用于托管式节点的标签或指定 AWS Resource Groups 来选择目标, 但不确定有多少个托管式节点已被设为目标,则可通过指定百分比来限制可同时运行该 文档的目标的数量。

- 对于 Error threshold(错误阈值),请指定当命令在一定数量或百分比的节点上失败后,何时在 其他托管式节点上停止运行该命令。例如,如果您指定三个错误,Systems Manager 将在收到 第四个错误时停止发送该命令。仍在处理该命令的托管式节点也可能发送错误。
- 7. (可选)对于 输出选项,要将命令输出保存到文件,请选中 将命令输出写入 S3 存储桶 框。在输 入框中输入存储桶和前缀(文件夹)名称。

授予将数据写入 S3 存储桶的能力的 S3 权限,是分配给实例的实例配置文件(适用于 EC2 实例)或 IAM 服务角色(混合激活的计算机)的权限,而不是执行此任务的 IAM 用 户的权限。有关更多信息,请参阅[配置 Systems Manager 所需的实例权限](#page-33-0)[或为混合环境](#page-49-0) [创建 IAM 服务角色。](#page-49-0)此外,如果指定的 S3 存储桶位于不同的 AWS 账户 中,请确保与该 托管式节点关联的实例配置文件或 IAM 服务角色具有写入该存储桶的所需权限。

8. 在 SNS 通知部分,如果需要发送有关命令执行状态的通知,请选中 Enable SNS notifications(启 用 SNS 通知)复选框。

有关为 Run Command 配置 Amazon SNS 通知的更多信息,请参阅 [使用 Amazon SNS 通知监控](#page-2417-0)  [Systems Manager 状态更改。](#page-2417-0)

9. 选择 Run(运行)。

第四步:在 SSM Agent(控制台)中关闭日志收集

- 1. 访问<https://console.aws.amazon.com/systems-manager/>,打开 AWS Systems Manager 控制 台。
- 2. 在导航窗格中,选择 Run Command,然后选择 Run command(运行命令)。
- 3. 在 Command document(命令文档) 列表中,请选择 AWS-ConfigureCloudWatch。
- 4. 对于 Status(状态),请选择 Disabled(已禁用)。
- 5. 在 Targets(目标)部分中,通过指定标签、手动选择实例或边缘设备或指定资源组,选择要在其 上运行此操作的托管式节点。

**G** Tip

如果未列出您希望看到的托管式节点,请参阅 [排除托管式节点可用性的问题](#page-1234-0) 以获取故障 排除技巧。

- 6. 对于 Status(状态),请选择 Disabled。
- 7. 对于 Rate control(速率控制):
	- 对于 Concurrency(并发),请指定要同时运行该命令的托管式节点的数量或百分比。

如果您通过指定应用于托管式节点的标签或指定 AWS Resource Groups 来选择目标, 但不确定有多少个托管式节点已被设为目标,则可通过指定百分比来限制可同时运行该 文档的目标的数量。

- 对于 Error threshold(错误阈值),请指定当命令在一定数量或百分比的节点上失败后,何时在 其他托管式节点上停止运行该命令。例如,如果您指定三个错误,Systems Manager 将在收到 第四个错误时停止发送该命令。仍在处理该命令的托管式节点也可能发送错误。
- 8. (可选)对于 输出选项,要将命令输出保存到文件,请选中 将命令输出写入 S3 存储桶 框。在输 入框中输入存储桶和前缀(文件夹)名称。

#### **a** Note

授予将数据写入 S3 存储桶的能力的 S3 权限,是分配给实例的实例配置文件(适用于 EC2 实例)或 IAM 服务角色(混合激活的计算机)的权限,而不是执行此任务的 IAM 用 户的权限。有关更多信息,请参阅[配置 Systems Manager 所需的实例权限](#page-33-0)[或为混合环境](#page-49-0) [创建 IAM 服务角色。](#page-49-0)此外,如果指定的 S3 存储桶位于不同的 AWS 账户 中,请确保与该 托管式节点关联的实例配置文件或 IAM 服务角色具有写入该存储桶的所需权限。

9. 在 SNS 通知部分,如果需要发送有关命令执行状态的通知,请选中 Enable SNS notifications(启 用 SNS 通知)复选框。

有关为 Run Command 配置 Amazon SNS 通知的更多信息,请参阅 [使用 Amazon SNS 通知监控](#page-2417-0)  [Systems Manager 状态更改。](#page-2417-0)

10. 选择 Run(运行)。

完成上述步骤后,请在 CloudWatch 中检查日志,以验证并确保正在接收预期的指标、日志或 Windows 事件日志。如果对结果满意,可以选择[将 CloudWatch 代理配置设置存储到 Parameter](#page-2371-0) [Store 中。](#page-2371-0)如果迁移不成功或者结果不符合预期,可以[回滚到使用 SSM Agent 进行日志收集](#page-2371-1)。

### <span id="page-2371-0"></span>将 CloudWatch 代理配置设置存储到 Parameter Store 中

您可以将 CloudWatch 代理配置文件的内容存储到 Parameter Store 中。通过将此配置数据保存在一 个参数中,多个节点可以从该参数获取配置设置,您不必再在节点上创建或手动更新配置文件。例 如,您可以使用 Run Command 将该参数的内容写入多个节点上的配置文件,或使用 AWS Systems Manager 的功能 State Manager 帮助避免一群节点间的 CloudWatch 代理配置设置出现配置偏差。

运行 CloudWatch 代理配置向导时,可以选择让该向导将配置设置保存为 Parameter Store 中的新参 数。有关运行 CloudWatch 代理配置向导的信息,请参阅 Amazon CloudWatch 用户指南中[的使用向导](https://docs.aws.amazon.com/AmazonCloudWatch/latest/monitoring/create-cloudwatch-agent-configuration-file-wizard.html) [创建 CloudWatch 代理配置文件。](https://docs.aws.amazon.com/AmazonCloudWatch/latest/monitoring/create-cloudwatch-agent-configuration-file-wizard.html)

如果在运行该向导时没有选择将设置保存为参数的选项,或者手动创建了 CloudWatch 代理配置文件, 则可以在以下文件中检索要在节点上保存为参数的数据。

\$*{Env:ProgramFiles}*\Amazon\AmazonCloudWatchAgent\config.json

*{Env:ProgramFiles}* 表示可找到包含 CloudWatch 代理的 Amazon 目录的位置,通常为 C: \Program Files。

建议在该节点以外的位置保留此文件中 JSON 的备份。

有关创建参数的信息,请参阅 [创建 Systems Manager 参数。](#page-417-0)

有关 CloudWatch 代理的更多信息,请参阅 Amazon CloudWatch 用户指南中[的使用 CloudWatch 代理](https://docs.aws.amazon.com/AmazonCloudWatch/latest/monitoring/Install-CloudWatch-Agent.html) [从 Amazon EC2 实例和本地服务器收集指标和日志](https://docs.aws.amazon.com/AmazonCloudWatch/latest/monitoring/Install-CloudWatch-Agent.html)。

<span id="page-2371-1"></span>回滚到使用 SSM Agent 进行日志收集

如果需要恢复为使用 SSM Agent 进行日志收集,请执行以下步骤。

第一步:从 SSM Agent 检索配置数据

1. 在需要恢复为使用 SSM Agent 收集日志的节点上,找到 SSM Agent 配置文件的内容。此 JSON 文件通常位于以下位置:

\$*{Env:ProgramFiles}*\\Amazon\\SSM\\Plugins\\awsCloudWatch\ \AWS.EC2.Windows.CloudWatch.json

*{Env:ProgramFiles}* 表示可找到 Amazon 目录的位置,通常为 C:\Program Files。

2. 将这些数据复制到一个文本文件中,以便在后面的步骤中使用。

第二步:卸载 CloudWatch 代理(控制台)

- 1. 访问<https://console.aws.amazon.com/systems-manager/>,打开 AWS Systems Manager 控制 台。
- 2. 在导航窗格中,选择 Run Command,然后选择 Run command(运行命令)。
- 3. 在 Command document(命令文档) 列表中,请选择 AWS-ConfigureAWSPackage。
- 4. 对于 Action(操作),选择 Uninstall(卸载)。
- 5. 对于 Name(名称),请输入 **AmazonCloudWatchAgent**。
- 6. 在 Targets(目标)部分中,通过指定标签、手动选择实例或边缘设备或指定资源组,选择要在其 上运行此操作的托管式节点。

#### **G** Tip

如果未列出您希望看到的托管式节点,请参阅 [排除托管式节点可用性的问题](#page-1234-0) 以获取故障 排除技巧。

- 7. 对于 Rate control(速率控制):
	- 对于 Concurrency(并发),请指定要同时运行该命令的托管式节点的数量或百分比。

**a** Note

如果您通过指定应用于托管式节点的标签或指定 AWS Resource Groups 来选择目标, 但不确定有多少个托管式节点已被设为目标,则可通过指定百分比来限制可同时运行该 文档的目标的数量。

- 对于 Error threshold(错误阈值),请指定当命令在一定数量或百分比的节点上失败后,何时在 其他托管式节点上停止运行该命令。例如,如果您指定三个错误,Systems Manager 将在收到 第四个错误时停止发送该命令。仍在处理该命令的托管式节点也可能发送错误。
- 8. (可选)对于 输出选项,要将命令输出保存到文件,请选中 将命令输出写入 S3 存储桶 框。在输 入框中输入存储桶和前缀(文件夹)名称。

授予将数据写入 S3 存储桶的能力的 S3 权限,是分配给实例的实例配置文件(适用于 EC2 实例)或 IAM 服务角色(混合激活的计算机)的权限,而不是执行此任务的 IAM 用 户的权限。有关更多信息,请参阅[配置 Systems Manager 所需的实例权限](#page-33-0)[或为混合环境](#page-49-0) [创建 IAM 服务角色。](#page-49-0)此外,如果指定的 S3 存储桶位于不同的 AWS 账户 中,请确保与该 托管式节点关联的实例配置文件或 IAM 服务角色具有写入该存储桶的所需权限。

9. 在 SNS 通知部分,如果需要发送有关命令执行状态的通知,请选中 Enable SNS notifications(启 用 SNS 通知)复选框。

有关为 Run Command 配置 Amazon SNS 通知的更多信息,请参阅 使用 Amazon SNS 通知监控 [Systems Manager 状态更改。](#page-2417-0)

10. 选择 Run(运行)。

第三步:在 SSM Agent(控制台)中重新打开日志收集

- 1. 访问<https://console.aws.amazon.com/systems-manager/>,打开 AWS Systems Manager 控制 台。
- 2. 在导航窗格中,选择 Run Command,然后选择 Run command(运行命令)。
- 3. 在 Command document(命令文档) 列表中,请选择 AWS-ConfigureCloudWatch。
- 4. 对于 Status(状态),请选择 Enabled。
- 5. 对于 Properties(属性),将保存的旧配置数据的内容粘贴到文本文件中。
- 6. 在 Targets(目标)部分中,通过指定标签、手动选择实例或边缘设备或指定资源组,选择要在其 上运行此操作的托管式节点。

#### **G** Tip

如果未列出您希望看到的托管式节点,请参阅 [排除托管式节点可用性的问题](#page-1234-0) 以获取故障 排除技巧。

- 7. 对于 Rate control(速率控制):
	- 对于 Concurrency(并发),请指定要同时运行该命令的托管式节点的数量或百分比。

如果您通过指定应用于托管式节点的标签或指定 AWS Resource Groups 来选择目标, 但不确定有多少个托管式节点已被设为目标,则可通过指定百分比来限制可同时运行该 文档的目标的数量。

- 对于 Error threshold(错误阈值),请指定当命令在一定数量或百分比的节点上失败后,何时在 其他托管式节点上停止运行该命令。例如,如果您指定三个错误,Systems Manager 将在收到 第四个错误时停止发送该命令。仍在处理该命令的托管式节点也可能发送错误。
- 8. (可选)对于 输出选项,要将命令输出保存到文件,请选中 将命令输出写入 S3 存储桶 框。在输 入框中输入存储桶和前缀(文件夹)名称。

#### **a** Note

授予将数据写入 S3 存储桶的能力的 S3 权限,是分配给实例的实例配置文件(适用于 EC2 实例)或 IAM 服务角色(混合激活的计算机)的权限,而不是执行此任务的 IAM 用 户的权限。有关更多信息,请参阅[配置 Systems Manager 所需的实例权限](#page-33-0)[或为混合环境](#page-49-0) [创建 IAM 服务角色。](#page-49-0)此外,如果指定的 S3 存储桶位于不同的 AWS 账户 中,请确保与该 托管式节点关联的实例配置文件或 IAM 服务角色具有写入该存储桶的所需权限。

9. 在 SNS 通知部分,如果需要发送有关命令执行状态的通知,请选中 Enable SNS notifications(启 用 SNS 通知)复选框。

有关为 Run Command 配置 Amazon SNS 通知的更多信息,请参阅 [使用 Amazon SNS 通知监控](#page-2417-0)  [Systems Manager 状态更改。](#page-2417-0)

10. 选择 Run(运行)。

## <span id="page-2374-0"></span>将 SSM Agent 日志发送到 CloudWatch Logs

AWS Systems Manager Agent(SSM Agent)是在为 Systems Manager 配置的 EC2 实例、边缘设 备、本地服务器和虚拟机(VM)上运行的 Amazon 软件。SSM Agent 可在云中处理来自 Systems Manager 服务的请求,并按请求中指定的方式配置计算机。有关 SSM Agent 的更多信息,请参阅 [使](#page-87-0) [用 SSM Agent。](#page-87-0)

此外,使用以下步骤,您可以配置 SSM Agent 将日志数据发送到 Amazon CloudWatch Logs。

#### 开始前的准备工作

在 CloudWatch Logs 中创建日志组。有关更多信息,请参阅 Amazon CloudWatch Logs 用户指南中的 [CloudWatch Logs 入门。](https://docs.aws.amazon.com/AmazonCloudWatch/latest/logs/CWL_GettingStarted.html)

配置 SSM Agent 将日志发送到 CloudWatch

1. 登录节点并找到以下文件:

Linux

在大多数 Linux 节点类型上:/etc/amazon/ssm/seelog.xml.template。

在 Ubuntu Server 20.10 STR & 20.04、18.04 和 16.04 LTS 上:/snap/amazon-ssm-agent/ current/seelog.xml.template

macOS

```
/opt/aws/ssm/seelog.xml.template
```
Windows

%ProgramFiles%\Amazon\SSM\seelog.xml.template

2. 将文件名从 seelog.xml.template 更改为 seelog.xml

#### **a** Note

在 Ubuntu Server 20.10 STR 和 20.04、18.04 及 16.04 LTS 上,必须在目录 /etc/ amazon/ssm/ 中创建文件 seelog.xml。可以通过运行以下命令来创建此目录和文件。

sudo mkdir -p /etc/amazon/ssm

sudo cp -pr /snap/amazon-ssm-agent/current/\* /etc/amazon/ssm

sudo cp -p /etc/amazon/ssm/seelog.xml.template /etc/amazon/ssm/seelog.xml

3. 用文本编辑器打开 seelog.xml 文件并找到以下部分。

Linux and macOS

```
<outputs formatid="fmtinfo">
```
```
 <console formatid="fmtinfo"/> 
    <rollingfile type="size" filename="/var/log/amazon/ssm/amazon-ssm-agent.log" 
 maxsize="30000000" maxrolls="5"/> 
    <filter levels="error,critical" formatid="fmterror"> 
       <rollingfile type="size" filename="/var/log/amazon/ssm/errors.log" 
 maxsize="10000000" maxrolls="5"/> 
    </filter>
</outputs>
```
#### Windows

```
<outputs formatid="fmtinfo"> 
    <console formatid="fmtinfo"/> 
    <rollingfile type="size" maxrolls="5" maxsize="30000000" 
 filename="{{LOCALAPPDATA}}\Amazon\SSM\Logs\amazon-ssm-agent.log"/> 
    <filter formatid="fmterror" levels="error,critical"> 
       <rollingfile type="size" maxrolls="5" maxsize="10000000" 
 filename="{{LOCALAPPDATA}}\Amazon\SSM\Logs\errors.log"/> 
    </filter>
</outputs>
```
4. 编辑文件,并在结束 </filter> 标签后添加 custom name 元素。在以下示例中,指定的 custom name 名称为 cloudwatch receiver。

Linux and macOS

```
<outputs formatid="fmtinfo"> 
    <console formatid="fmtinfo"/> 
    <rollingfile type="size" filename="/var/log/amazon/ssm/amazon-ssm-agent.log" 
 maxsize="30000000" maxrolls="5"/> 
    <filter levels="error,critical" formatid="fmterror"> 
       <rollingfile type="size" filename="/var/log/amazon/ssm/errors.log" 
 maxsize="10000000" maxrolls="5"/> 
    </filter> 
    <custom name="cloudwatch_receiver" formatid="fmtdebug" data-log-group="your-
CloudWatch-log-group-name"/>
</outputs>
```
#### Windows

<outputs formatid="fmtinfo"> <console formatid="fmtinfo"/>

 <rollingfile type="size" maxrolls="5" maxsize="30000000" filename="{{LOCALAPPDATA}}\Amazon\SSM\Logs\amazon-ssm-agent.log"/> <filter formatid="fmterror" levels="error,critical"> <rollingfile type="size" maxrolls="5" maxsize="10000000" filename="{{LOCALAPPDATA}}\Amazon\SSM\Logs\errors.log"/> </filter> **<custom name="cloudwatch\_receiver" formatid="fmtdebug" data-log-group="***your-CloudWatch-log-group-name***"/>** </outputs>

5. 保存您的更改,然后重新启动 SSM Agent 或节点。

- 6. 访问 [https://console.aws.amazon.com/cloudwatch/,](https://console.aws.amazon.com/cloudwatch/)打开 CloudWatch 控制台。
- 7. 在导航窗格中,选择 Log groups (日志组),然后选择日志组的名称。

### **1** Tip

SSM Agent 日志文件数据的日志流按节点 ID 进行整理。

# 监控您的变更请求事件

打开与 AWS CloudTrail Lake 的集成并创建事件数据存储后,您可以查看有关在您的账户或组织中运 行的变更请求的可审批详细信息。它包括诸如以下详细信息:

- 发起变更请求的用户的身份
- 在其中进行更改的 AWS 区域
- 请求的源 IP 地址
- 用于请求的 AWS 访问密钥
- 针对变更请求运行 API 操作
- 这些操作所包含的请求参数
- 在此过程中更新的资源

以下是在 AWS CloudTrail Lake 中创建事件数据存储后可以查看的变更请求事件详细信息示例。

#### **Details**

下图显示了有关 Details(详细信息)选项卡上可用的变更请求的高级别信息。这些详细信息包括诸 如变更请求操作开始的时间、发起变更请求的用户的 ID、受影响的 AWS 区域 以及与请求关联的事 件 ID 和请求 ID 等信息。

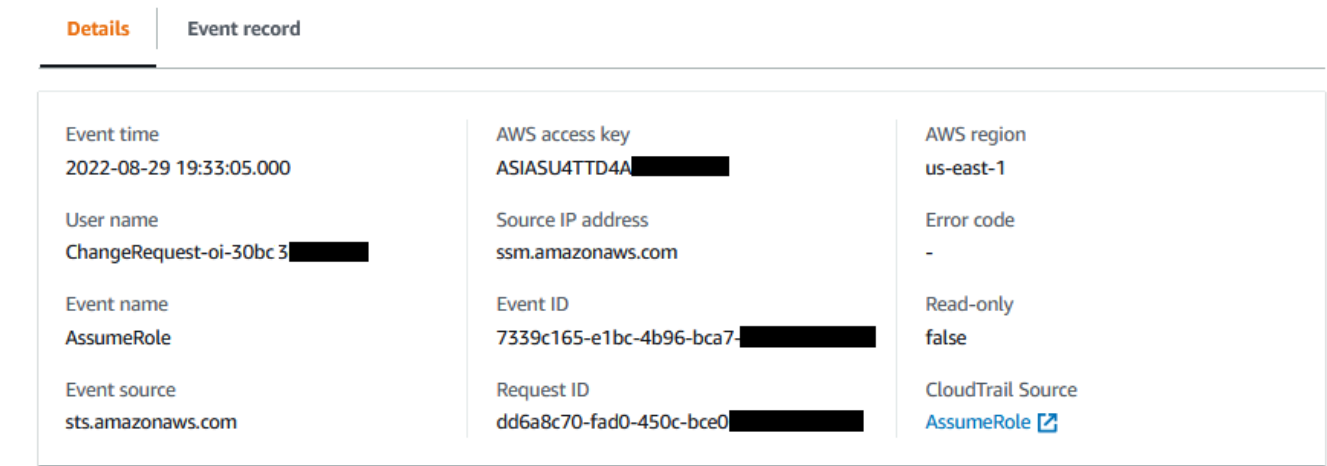

### Event record

下图显示了 CloudTrail Lake 为变更请求事件提供的 JSON 内容的结构。在变更请求的 Event record(事件记录)选项卡上提供此数据。

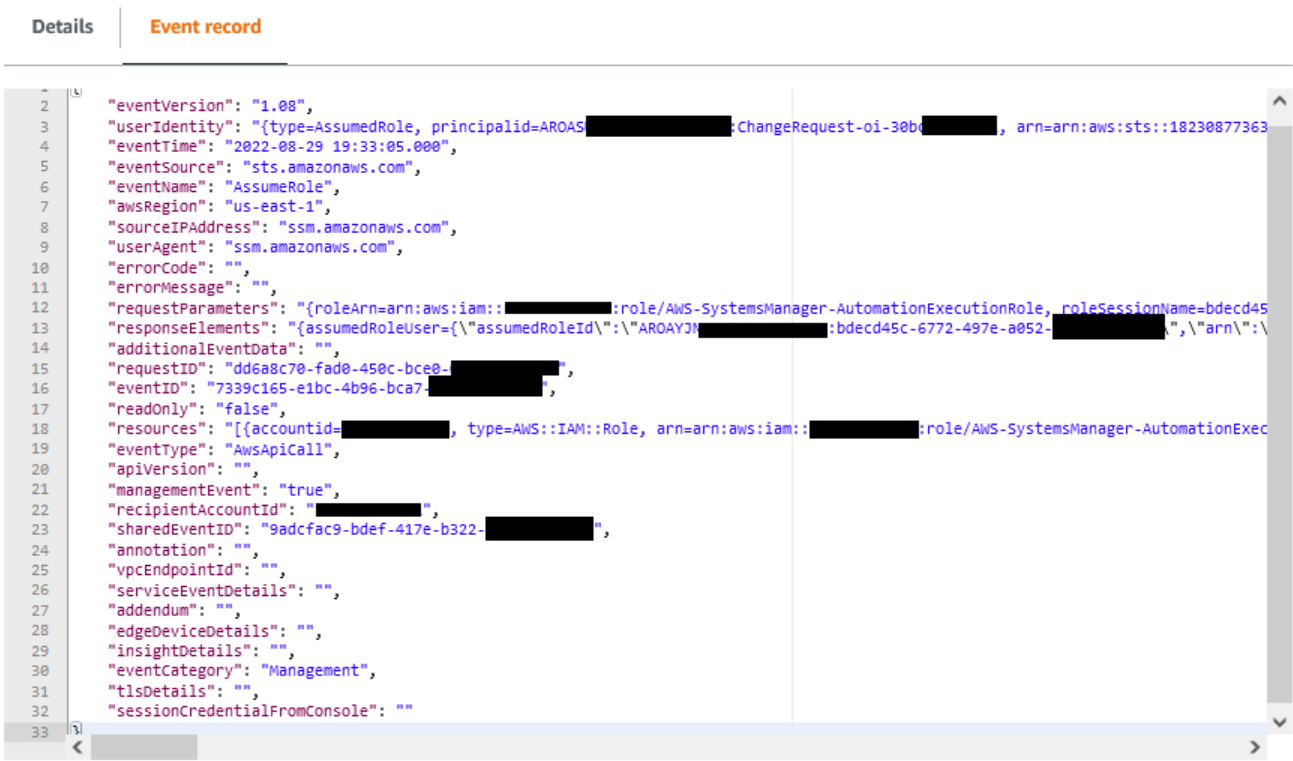

## **A** Important

如果您将 Change Manager 用于组织,则可以在登录到 Change Manager 的管理账户或委派 管理员账户时完成以下过程。

但是,要使用委派管理员账户完成这些步骤,必须为 CloudTrail 和 Change Manager 指定相同 的委派管理员账户。

登录 Change Manager 的管理账户时,可以在 CloudTrail [设置页](https://console.aws.amazon.com/cloudtrailv2/home#/settings)面上添加或更改 CloudTrail 的 委派管理员账户。必须先完成此操作,然后委派管理员才能创建事件数据存储以供整个组织使 用。

从 Change Manager 打开 CloudTrail Lake 事件跟踪

- 1. 访问<https://console.aws.amazon.com/systems-manager/>,打开 AWS Systems Manager 控制 台。
- 2. 在导航窗格中,选择 Change Manager。
- 3. 选择 Requests (请求) 选项卡。
- 4. 选择任何现有的变更请求,然后选择 Associated events(关联的事件)选项卡。
- 5. 选择 Enable CloudTrail Lake(启用 CloudTrail Lake)。
- 6. 按照《AWS CloudTrail User Guide》中的 [Create an event data store for CloudTrail events](https://docs.aws.amazon.com/awscloudtrail/latest/userguide/query-event-data-store-cloudtrail.html) 中的 步骤进行操作。

要确保存储变更请求的事件数据,请在完成步骤时进行以下选择:

- 对于事件类型,请将默认的 AWS 事件和 CloudTrail 事件保持选中状态。
- 如果将 Change Manager 用于组织,请选择为我组织中的所有账户启用。
- 对于管理事件,请勿清除写入复选框。

创建事件数据存储时选择的其他选项不会影响变更请求的事件数据存储。

# 监控您的自动化

指标是 Amazon CloudWatch 中的基本概念。指标表示一个发布到 CloudWatch 并且按时间排序的数据 点集。可将指标视为要监控的变量,而数据点代表该变量随时间变化的值。

自动化是 AWS Systems Manager 的一项功能。Systems Manager 向 CloudWatch 发布了有关 Automation 使用情况的指标。这使您能够根据这些指标设置告警。

要在 CloudWatch 控制台中查看 Automation 指标

- 1. 通过<https://console.aws.amazon.com/cloudwatch/>打开 CloudWatch 控制台。
- 2. 在导航窗格中,选择指标。
- 3. 请选择 SSM。
- 4. 在指标选项卡上,选择使用情况,然后选择按 AWS 资源。
- 5. 请在指标列表附近的搜索框中,输入 SSM。

要使用 AWS CLI 查看 Automation 指标

打开命令提示符窗口并使用以下命令。

```
aws cloudwatch list-metrics \ 
     --namespace "AWS/Usage"
```
# Automation 指标

Systems Manager 将以下 Automation 指标发送到 CloudWatch。

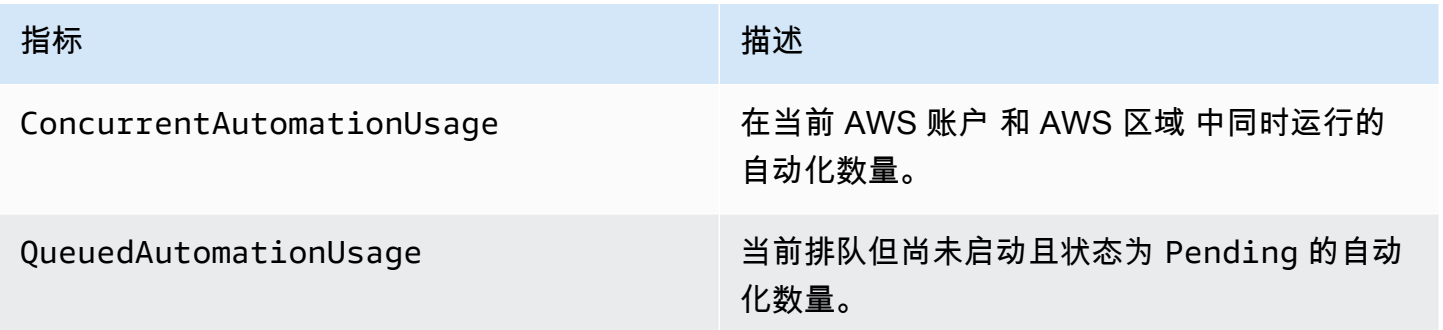

有关使用 CloudWatch 指标的更多信息,请参阅《Amazon CloudWatch 用户指南》中的以下主题:

- [指标](https://docs.aws.amazon.com/AmazonCloudWatch/latest/monitoring/cloudwatch_concepts.html#Metric)
- [使用 Amazon CloudWatch 指标](https://docs.aws.amazon.com/AmazonCloudWatch/latest/monitoring/working_with_metrics.html)
- [使用 Amazon CloudWatch 告警](https://docs.aws.amazon.com/AmazonCloudWatch/latest/monitoring/AlarmThatSendsEmail.html)

# 使用 Amazon CloudWatch 监控 Run Command 指标

指标是 Amazon CloudWatch 中的基本概念。指标表示一个发布到 CloudWatch 并且按时间排序的数据 点集。可将指标视为要监控的变量,而数据点代表该变量随时间变化的值。

AWS Systems Manager 会将与 Run Command 命令的状态有关的指标发布到 CloudWatch,使您能够 根据这些指标设置告警。Run Command 是 AWS Systems Manager 的一项功能。这些统计数据会被 长时间记录,以便您可以访问历史信息并更好地了解 AWS 账户中命令运行的成功率。

可以跟踪其指标的命令的终端状态值包括 Success、Failed 和 Delivery Timed Out。例如,对 于设置为每小时运行一次的 SSM Command 文档,您可以配置告警,以便在其中任何一小时未报告 Success 的状态时向您发送通知。有关命令状态值的更多信息,请参阅 [了解命令状态](#page-1499-0)。

#### 在 CloudWatch 控制台中查看指标

- 1. 通过<https://console.aws.amazon.com/cloudwatch/>打开 CloudWatch 控制台。
- 2. 在导航窗格中,选择指标。
- 3. 在按 AWS 服务告警区域,对于服务,选择 SSM-Run Command。

### 使用 AWS CLI 查看指标

打开命令提示符窗口并使用以下命令。

aws cloudwatch list-metrics --namespace "AWS/SSM-RunCommand"

要列出所有可用的指标,请使用以下命令。

aws cloudwatch list-metrics

# Systems Manager Run Command 指标和维度

Systems Manager 每分钟向 CloudWatch 发送一次 Run Command 命令指标。

Systems Manager 将以下命令指标发送到 CloudWatch。

#### **a** Note

这些指标使用 Count 作为单位,因此 Sum 和 SampleCount 是最有用的统计数据。

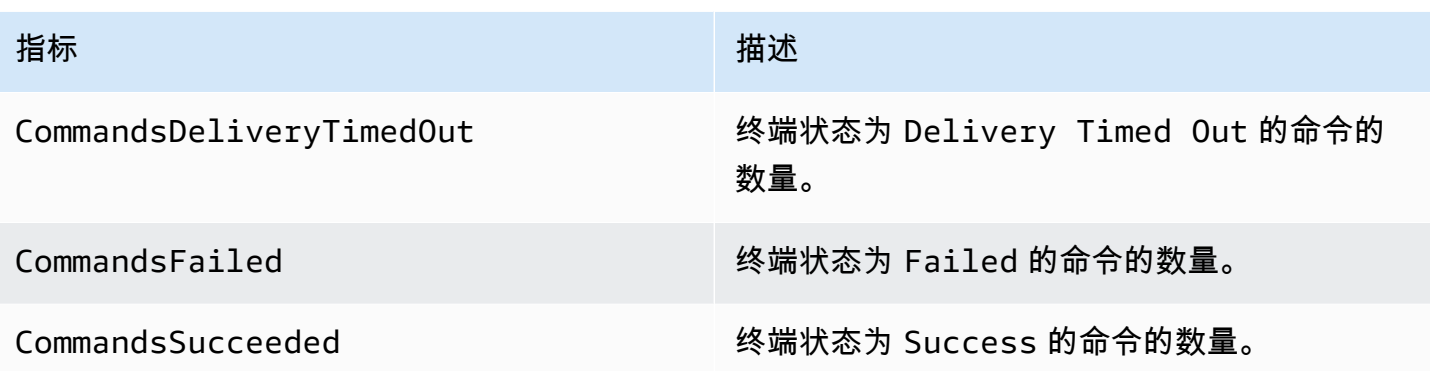

有关使用 CloudWatch 指标的更多信息,请参阅 Amazon CloudWatch 用户指南中的以下主题:

- [指标](https://docs.aws.amazon.com/AmazonCloudWatch/latest/monitoring/cloudwatch_concepts.html#Metric)
- [使用 Amazon CloudWatch 指标](https://docs.aws.amazon.com/AmazonCloudWatch/latest/monitoring/working_with_metrics.html)
- [使用 Amazon CloudWatch 告警](https://docs.aws.amazon.com/AmazonCloudWatch/latest/monitoring/AlarmThatSendsEmail.html)

# 使用 AWS CloudTrail 记录 AWS Systems Manager API 调用

AWS Systems Manager 与 [AWS CloudTrail](https://docs.aws.amazon.com/awscloudtrail/latest/userguide/cloudtrail-user-guide.html) 集成,后者是提供用户、角色或 AWS 服务 所执行操作记 录的服务。CloudTrail 将 Systems Manager 的 API 调用作为事件捕获。捕获的调用包括来自 Systems Manager 控制台的调用和对 Systems Manager API 操作的代码调用。借助通过 CloudTrail 收集的信 息,您可以确定向 Systems Manager 发出的请求、发出请求的 IP 地址、请求的发出时间以及其他详 细信息。

每个事件或日志条目都包含相应信息,可帮助您确定提出请求的人员。

- AWS 账户根用户
- 来自 AWS Identity and Access Management(IAM)角色或联合用户的临时安全凭证。
- 来自 IAM 用户的长期安全凭证。
- 代表 IAM Identity Center 用户发出的请求。
- 另一项 AWS 服务。

有关更多信息,请参阅 [CloudTrail userIdentity 元素。](https://docs.aws.amazon.com/awscloudtrail/latest/userguide/cloudtrail-event-reference-user-identity.html)

当您创建账户并可以自动访问 CloudTrail 事件历史记录时,CloudTrail 在您的 AWS 账户 中处于活动 状态。CloudTrail 事件历史记录提供对 AWS 区域 中过去 90 天的已记录管理事件的可查看、可搜索、

可下载和不可变记录。有关更多信息,请参见《AWS CloudTrail 用户指南》的 [使用 CloudTrail 事件历](https://docs.aws.amazon.com/awscloudtrail/latest/userguide/view-cloudtrail-events.html) [史记录](https://docs.aws.amazon.com/awscloudtrail/latest/userguide/view-cloudtrail-events.html)。查看事件历史记录不会收取 CloudTrail 费用。

要持续记录您的 AWS 账户 过去 90 天的事件,请创建跟踪或 [CloudTrail Lake](https://docs.aws.amazon.com/awscloudtrail/latest/userguide/cloudtrail-lake.html) 事件数据存储。

CloudTrail 跟踪

通过跟踪记录,CloudTrail 可将日志文件传送至 Simple Storage Service (Amazon S3) 存储桶。使 用 AWS Management Console 创建的所有跟踪均具有多区域属性。您可以通过使用 AWS CLI 创 建单区域或多区域跟踪。建议创建多区域跟踪,因为您可记录您账户中的所有 AWS 区域 的活动。 如果您创建单区域跟踪,则只能查看跟踪的 AWS 区域 中记录的事件。有关跟踪的更多信息,请参 阅《AWS CloudTrail 用户指南》中的[为您的 AWS 账户 创建跟踪和](https://docs.aws.amazon.com/awscloudtrail/latest/userguide/cloudtrail-create-and-update-a-trail.html)[为组织创建跟踪。](https://docs.aws.amazon.com/awscloudtrail/latest/userguide/creating-trail-organization.html)

通过创建跟踪,您可以从 CloudTrail 免费向您的 Amazon S3 存储桶传送一份正在进行的管理 事件的副本,但会收取 Amazon S3 存储费用。有关 CloudTrail 定价的更多信息,请参阅 AWS [CloudTrail 定价。](https://aws.amazon.com/cloudtrail/pricing/)有关 Amazon S3 定价的信息,请参阅 [Amazon S3 定价](https://aws.amazon.com/s3/pricing/)。

CloudTrail Lake 事件数据存储

CloudTrail Lake 允许您对事件运行基于 SQL 的查询。CloudTrail Lake 可将基于行的 JSON 格式的 现有事件转换为 [Apache ORC](https://orc.apache.org/) 格式。ORC 是一种针对快速检索数据进行优化的列式存储格式。事 件将被聚合到事件数据存储中,它是基于您通过应用[高级事件选择器](https://docs.aws.amazon.com/awscloudtrail/latest/userguide/cloudtrail-lake-concepts.html#adv-event-selectors)选择的条件的不可变的事件集 合。应用于事件数据存储的选择器用于控制哪些事件持续存在并可供您查询。有关 CloudTrail Lake 的更多信息,请参阅《AWS CloudTrail 用户指南》中的[使用 AWS CloudTrail Lake。](https://docs.aws.amazon.com/awscloudtrail/latest/userguide/cloudtrail-lake.html)

CloudTrail Lake 事件数据存储和查询会产生费用。创建事件数据存储时,您可以选择要用于事件数 据存储的[定价选项](https://docs.aws.amazon.com/awscloudtrail/latest/userguide/cloudtrail-lake-manage-costs.html#cloudtrail-lake-manage-costs-pricing-option)。定价选项决定了摄取和存储事件的成本,以及事件数据存储的默认和最长保留 期。有关 CloudTrail 定价的更多信息,请参阅 [AWS CloudTrail 定价](https://aws.amazon.com/cloudtrail/pricing/)。

## CloudTrail 中的 Systems Manager 数据事件

[数据事件](https://docs.aws.amazon.com/awscloudtrail/latest/userguide/logging-data-events-with-cloudtrail.html#logging-data-events)可提供对资源或在资源中所执行资源操作(例如,创建或打开控制通道)的相关信息。 这些也称为数据层面操作。数据事件通常是高容量活动。默认情况下,CloudTrail 不记录数据事 件。CloudTrail 事件历史记录不记录数据事件。

记录数据事件将收取额外费用。有关 CloudTrail 定价的更多信息,请参阅 [AWS CloudTrail 定价](https://aws.amazon.com/cloudtrail/pricing/)。

您可以使用 CloudTrail 控制台、AWS CLI 或 CloudTrail API 操作来记录 Systems Manager 资源类型 的数据事件。有关如何记录数据事件的更多信息,请参阅《AWS CloudTrail 用户指南》中的[使用 AWS](https://docs.aws.amazon.com/awscloudtrail/latest/userguide/logging-data-events-with-cloudtrail.html#logging-data-events-console) [Management Console 记录数据事件和](https://docs.aws.amazon.com/awscloudtrail/latest/userguide/logging-data-events-with-cloudtrail.html#logging-data-events-console)[使用 AWS Command Line Interface 记录数据事件](https://docs.aws.amazon.com/awscloudtrail/latest/userguide/logging-data-events-with-cloudtrail.html#creating-data-event-selectors-with-the-AWS-CLI)。

下表列出了您可以为其记录数据事件的 Systems Manager 资源类型。数据事件类型(控制台)列显示 可从 CloudTrail 控制台上的数据事件类型列表中选择的值。resources.type 值列显示了您在使用 AWS CLI 或 CloudTrail API 配置高级事件选择器时需要指定的 resources.type 值。记录到 CloudTrail 的 数据 API 列显示了针对该资源类型记录到 CloudTrail 的 API 调用。

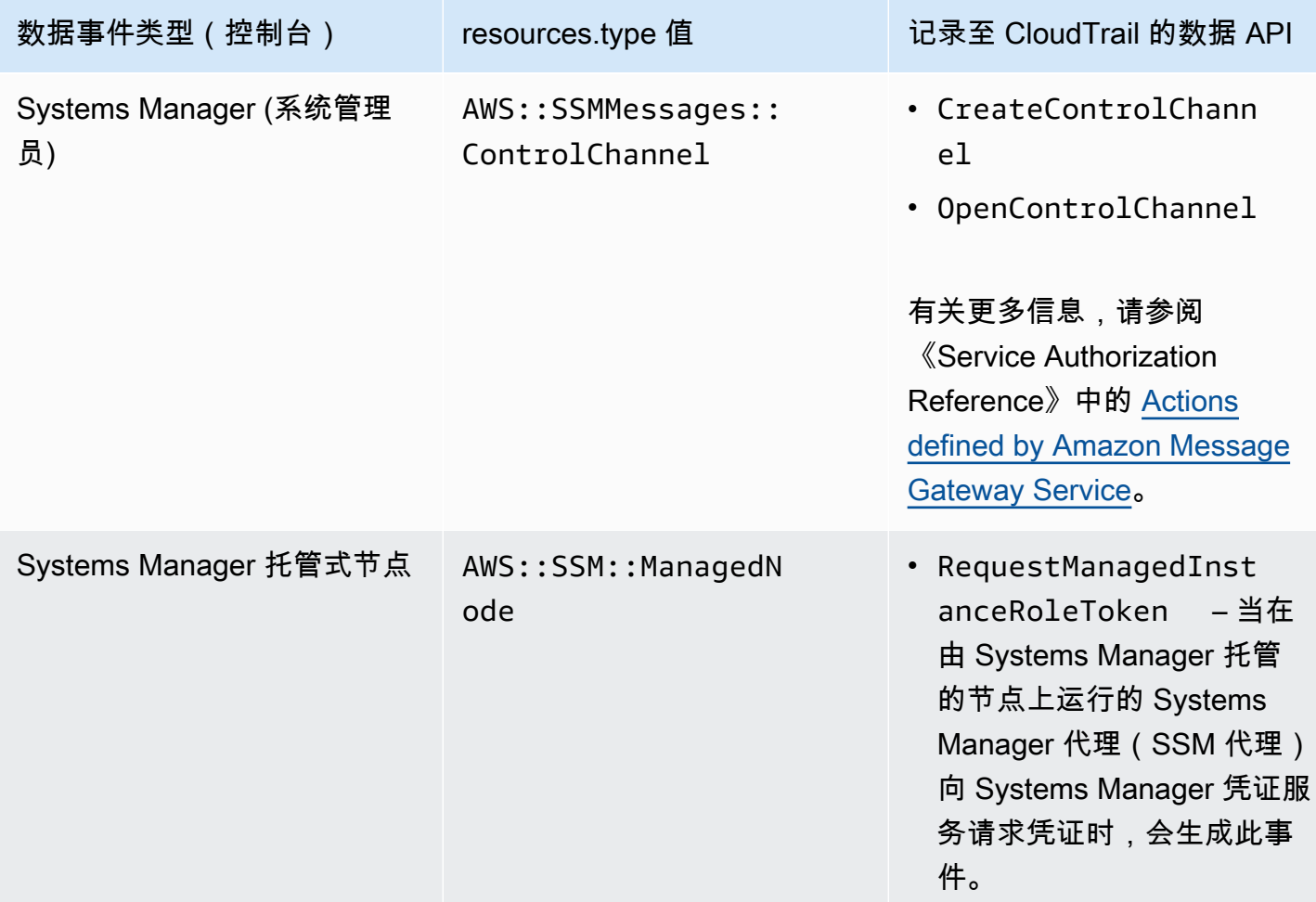

您可以将高级事件选择器配置为在 eventName、readOnly 和 resources.ARN 字段上进行筛选, 从而仅记录那些对您很重要的事件。有关这些字段的更多信息,请参阅《AWS CloudTrail API 参 考》中的 [AdvancedFieldSelector。](https://docs.aws.amazon.com/awscloudtrail/latest/APIReference/API_AdvancedFieldSelector.html)

# CloudTrail 中的 Systems Manager 管理事件

[管理事件](https://docs.aws.amazon.com/awscloudtrail/latest/userguide/logging-management-events-with-cloudtrail.html#logging-management-events)提供对您的 AWS 账户内资源所执行管理操作的相关信息。这些也称为控制层面操作。默认情 况下,CloudTrail 会记录管理事件。

Systems Manager 将所有控制面板操作将作为管理事件记录到 CloudTrail。Systems Manager API 操作记录在 [AWS Systems Manager API 参考中](https://docs.aws.amazon.com/systems-manager/latest/APIReference/Welcome.html)。例如,对

CreateMaintenanceWindows、PutInventory、SendCommand 和 StartSession 操作的调用 将在 CloudTrail 日志文件中生成条目。有关设置 CloudTrail 来监控 Systems Manager API 调用的示 例,请参阅 [使用 Amazon EventBridge 监控会话活动\(控制台\)。](#page-1452-0)

# Systems Manager 事件示例

一个事件表示一个来自任何源的请求,包括有关所请求的 API 操作、操作的日期和时间、请求参数等 方面的信息。CloudTrail 日志文件不是公用 API 调用的有序堆栈跟踪,因此事件不会按任何特定顺序显 示。

示例:

- [管理事件示例](#page-2385-0)
- [数据事件示例](#page-2387-0)

## <span id="page-2385-0"></span>管理事件示例

### 示例 1:**DeleteDocument**

以下示例显示了一个 CloudTrail 事件,用于演示对美国东部(俄亥俄州)区域(us-east-2)中名为 example-Document 的文档执行的 DeleteDocument 操作。

```
{ 
     "eventVersion": "1.04", 
     "userIdentity": { 
         "type": "AssumedRole", 
         "principalId": "AKIAI44QH8DHBEXAMPLE:203.0.113.11", 
         "arn": "arn:aws:sts::123456789012:assumed-role/example-role/203.0.113.11", 
         "accountId": "123456789012", 
         "accessKeyId": "AKIAIOSFODNN7EXAMPLE", 
         "sessionContext": { 
              "attributes": { 
                  "mfaAuthenticated": "false", 
                  "creationDate": "2018-03-06T20:19:16Z" 
             }, 
              "sessionIssuer": { 
                  "type": "Role", 
                  "principalId": "AKIAI44QH8DHBEXAMPLE", 
                  "arn": "arn:aws:iam::123456789012:role/example-role", 
                  "accountId": "123456789012", 
                  "userName": "example-role" 
 }
```

```
 } 
     }, 
     "eventTime": "2018-03-06T20:30:12Z", 
     "eventSource": "ssm.amazonaws.com", 
     "eventName": "DeleteDocument", 
     "awsRegion": "us-east-2", 
     "sourceIPAddress": "203.0.113.11", 
     "userAgent": "example-user-agent-string", 
     "requestParameters": { 
         "name": "example-Document" 
     }, 
     "responseElements": null, 
     "requestID": "86168559-75e9-11e4-8cf8-75d18EXAMPLE", 
     "eventID": "832b82d5-d474-44e8-a51d-093ccEXAMPLE", 
     "resources": [ 
         { 
              "ARN": "arn:aws:ssm:us-east-2:123456789012:document/example-Document", 
              "accountId": "123456789012" 
         } 
     ], 
     "eventType": "AwsApiCall", 
     "recipientAccountId": "123456789012", 
     "eventCategory": "Management"
}
```
## 示例 2:**StartConnection**

以下示例显示了一个在美国东部(俄亥俄州)区域(us-east-2)使用 Fleet Manager 启动 RDP 连接的 用户的 CloudTrail 事件。底层 API 操作是 StartConnection。

```
{ 
     "eventVersion": "1.08", 
     "userIdentity": { 
         "type": "AssumedRole", 
         "principalId": "AKIAI44QH8DHBEXAMPLE", 
         "arn": "arn:aws:sts::123456789012:assumed-role/exampleRole", 
         "accountId": "123456789012", 
         "accessKeyId": "AKIAIOSFODNN7EXAMPLE", 
         "sessionContext": { 
              "sessionIssuer": { 
                  "type": "Role", 
                  "principalId": "AKIAI44QH8DHBEXAMPLE", 
                  "arn": "arn:aws:sts::123456789012:assumed-role/exampleRole",
```

```
 "accountId": "123456789012", 
                  "userName": "exampleRole" 
             }, 
              "webIdFederationData": {}, 
              "attributes": { 
                  "creationDate": "2021-12-13T14:57:05Z", 
                  "mfaAuthenticated": "false" 
 } 
         } 
     }, 
     "eventTime": "2021-12-13T16:50:41Z", 
     "eventSource": "ssm-guiconnect.amazonaws.com", 
     "eventName": "StartConnection", 
     "awsRegion": "us-east-2", 
     "sourceIPAddress": "34.230.45.60", 
     "userAgent": "example-user-agent-string", 
     "requestParameters": { 
         "AuthType": "Credentials", 
         "Protocol": "RDP", 
         "ConnectionType": "SessionManager", 
         "InstanceId": "i-02573cafcfEXAMPLE" 
     }, 
     "responseElements": { 
         "ConnectionArn": "arn:aws:ssm-guiconnect:us-east-2:123456789012:connection/
fcb810cd-241f-4aae-9ee4-02d59EXAMPLE", 
         "ConnectionKey": "71f9629f-0f9a-4b35-92f2-2d253EXAMPLE", 
         "ClientToken": "49af0f92-d637-4d47-9c54-ea51aEXAMPLE", 
         "requestId": "d466710f-2adf-4e87-9464-055b2EXAMPLE" 
     }, 
     "requestID": "d466710f-2adf-4e87-9464-055b2EXAMPLE", 
     "eventID": "fc514f57-ba19-4e8b-9079-c2913EXAMPLE", 
     "readOnly": false, 
     "eventType": "AwsApiCall", 
     "managementEvent": true, 
     "recipientAccountId": "123456789012", 
     "eventCategory": "Management"
}
```
# <span id="page-2387-0"></span>数据事件示例

## 示例 1:**CreateControlChannel**

以下示例显示了一个 CloudTrail 事件,该事件演示了 CreateControlChannel 操作。

```
{ 
   "eventVersion":"1.08", 
   "userIdentity":{ 
     "type":"AssumedRole", 
     "principalId":"AKIAI44QH8DHBEXAMPLE", 
     "arn":"arn:aws:sts::123456789012:assumed-role/exampleRole", 
     "accountId":"123456789012", 
     "accessKeyId":"AKIAI44QH8DHBEXAMPLE", 
     "sessionContext":{ 
       "sessionIssuer":{ 
         "type":"Role", 
         "principalId":"AKIAI44QH8DHBEXAMPLE", 
         "arn":"arn:aws:iam::123456789012:role/exampleRole", 
         "accountId":"123456789012", 
         "userName":"exampleRole" 
       }, 
       "attributes":{ 
         "creationDate":"2023-05-04T23:14:50Z", 
         "mfaAuthenticated":"false" 
       } 
     } 
   }, 
   "eventTime":"2023-05-04T23:53:55Z", 
   "eventSource":"ssm.amazonaws.com", 
   "eventName":"CreateControlChannel", 
   "awsRegion":"us-east-1", 
   "sourceIPAddress":"192.0.2.0", 
   "userAgent":"example-agent", 
   "requestParameters":{ 
     "channelId":"44295c1f-49d2-48b6-b218-96823EXAMPLE", 
     "messageSchemaVersion":"1.0", 
     "requestId":"54993150-0e8f-4142-aa54-3438EXAMPLE", 
     "userAgent":"example-agent" 
   }, 
   "responseElements":{ 
     "messageSchemaVersion":"1.0", 
     "tokenValue":"Value hidden due to security reasons.", 
     "url":"example-url" 
   }, 
   "requestID":"54993150-0e8f-4142-aa54-3438EXAMPLE", 
   "eventID":"a48a28de-7996-4ca1-a3a0-a51fEXAMPLE", 
   "readOnly":false, 
   "resources":[
```

```
 { 
       "accountId":"123456789012", 
       "type":"AWS::SSMMessages::ControlChannel", 
       "ARN":"arn:aws:ssmmessages:us-east-1:123456789012:control-
channel/44295c1f-49d2-48b6-b218-96823EXAMPLE" 
     } 
   ], 
   "eventType":"AwsApiCall", 
   "managementEvent":false, 
   "recipientAccountId":"123456789012", 
   "eventCategory":"Data"
}
```
### 示例 2:**RequestManagedInstanceRoleToken**

以下示例显示了一个 CloudTrail 事件,该事件演示了 RequestManagedInstanceRoleToken 操 作。

```
{ 
     "eventVersion": "1.08", 
     "userIdentity": { 
         "type": "AssumedRole", 
         "principalId": "123456789012:aws:ec2-instance:i-02854e4bEXAMPLE", 
         "arn": "arn:aws:sts::123456789012:assumed-role/aws:ec2-instance/
i-02854e4bEXAMPLE", 
         "accountId": "123456789012", 
         "accessKeyId": "AKIAI44QH8DHBEXAMPLE", 
         "sessionContext": { 
              "sessionIssuer": { 
                  "type": "Role", 
                  "principalId": "123456789012:aws:ec2-instance", 
                  "arn": "arn:aws:iam::123456789012:role/aws:ec2-instance", 
                  "accountId": "123456789012", 
                  "userName": "aws:ec2-instance" 
              }, 
              "attributes": { 
                  "creationDate": "2023-08-27T03:34:46Z", 
                  "mfaAuthenticated": "false" 
              }, 
              "ec2RoleDelivery": "2.0" 
         } 
     }, 
     "eventTime": "2023-08-27T03:37:15Z",
```

```
 "eventSource": "ssm.amazonaws.com", 
     "eventName": "RequestManagedInstanceRoleToken", 
     "awsRegion": "us-east-1", 
     "sourceIPAddress": "192.0.2.0", 
     "userAgent": "Apache-HttpClient/UNAVAILABLE (Java/1.8.0_362)", 
     "requestParameters": { 
         "fingerprint": "i-02854e4bf85EXAMPLE" 
     }, 
     "responseElements": null, 
     "requestID": "2582cced-455b-4189-9b82-7b48EXAMPLE", 
     "eventID": "7f200508-e547-4c27-982d-4da0EXAMLE", 
     "readOnly": true, 
     "resources": [ 
         { 
              "accountId": "123456789012", 
              "type": "AWS::SSM::ManagedNode", 
              "ARN": "arn:aws:ec2:us-east-1:123456789012:instance/i-02854e4bEXAMPLE" 
         } 
     ], 
     "eventType": "AwsApiCall", 
     "managementEvent": false, 
     "recipientAccountId": "123456789012", 
     "eventCategory": "Data"
}
```
有关 CloudTrail 记录内容的信息,请参阅《AWS CloudTrail 用户指南》中的 [CloudTrail 记录内容](https://docs.aws.amazon.com/awscloudtrail/latest/userguide/cloudtrail-event-reference-record-contents.html)。

# 使用 CloudWatch Logs 记录自动化操作输出

AWS Systems Manager 的功能自动化与 Amazon CloudWatch Logs 集成在一起。您可以将运行手 册中 aws:executeScript 操作的输出发送到您指定的日志组。Systems Manager 不会为不使用 aws:executeScript 操作的文档创建日志组或任何日志流。如果文档使用 aws:executeScript, 则发送到 CloudWatch Logs 的输出仅与这些操作有关。您可以将存储在 CloudWatch Logs 日志组 中的 aws : executeScript 操作输出用于调试和故障排除目的。如果您选择已加密的日志组,则 aws:executeScript 操作输出也会被加密。记录 aws:executeScript 操作的输出是一项账户级 别的设置。

要向 CloudWatch Logs for Amazon 拥有的运行手册发送操作输出,运行自动化的用户或角色必须拥有 执行以下操作的权限:

• logs:CreateLogGroup

- logs:CreateLogStream
- logs:DescribeLogGroups
- logs:DescribeLogStreams
- logs:PutLogEvents

对于您拥有的运行手册,必须将相同权限添加到您用于运行运行手册的 IAM 服务角色(或 AssumeRole)。

将操作输出发送到 CloudWatch Logs(控制台)

- 1. 访问<https://console.aws.amazon.com/systems-manager/>,打开 AWS Systems Manager 控制 台。
- 2. 在导航窗格中,选择 自动化。
- 3. 选择 Preferences (首选项) 选项卡,然后选择 Edit (编辑)。
- 4. 选中 Send output to CloudWatch Logs (将输出发送到 CloudWatch Logs) 旁边的复选框。
- 5. (推荐)选中 Encrypt log data (对日志数据加密) 旁边的复选框。在打开此选项的情况下,将使用 为日志组指定的服务器端加密密钥对日志数据加密。如果不需要加密发送到 CloudWatch Logs 的 日志数据,请清除该复选框。如果日志组不允许加密,请清除该复选框。
- 6. 对于 CloudWatch Logs 日志组,要指定您要向其发送操作输出的 AWS 账户中的现有 CloudWatch Logs 日志组,请选择以下选项之一:
	- Send output to the default log group (将输出发送到默认日志组) 如果默认日志组不存在 (/ aws/ssm/automation/executeScript),自动化将为您创建它。
	- Choose from a list of log groups (从日志组列表中选择) 选择已在您的账户中创建的日志组来存 储操作输出。
	- Enter a log group name (输入日志组名称) 在文本框中输入已在您的账户中创建的用于存储操 作输出的日志组的名称。
- 7. 选择 Save (保存)。

将操作输出发送到 CloudWatch Logs(命令行)

1. 打开首选命令行工具并运行以下命令,以更新操作输出目标。

```
aws ssm update-service-setting \ 
     --setting-id arn:aws:ssm:region:account-id:servicesetting/ssm/automation/
customer-script-log-destination \ 
     --setting-value CloudWatch
```
Windows

```
aws ssm update-service-setting ^ 
     --setting-id arn:aws:ssm:region:account-id:servicesetting/ssm/automation/
customer-script-log-destination ^ 
     --setting-value CloudWatch
```
**PowerShell** 

```
Update-SSMServiceSetting ` 
     -SettingId "arn:aws:ssm:region:account-id:servicesetting/ssm/automation/
customer-script-log-destination" ` 
     -SettingValue "CloudWatch"
```
如果此命令成功,则无任何输出。

2. 运行以下命令,以指定要向其发送操作输出的日志组。

Linux & macOS

```
aws ssm update-service-setting \ 
     --setting-id arn:aws:ssm:region:account-id:servicesetting/ssm/automation/
customer-script-log-group-name \ 
     --setting-value my-log-group
```
Windows

```
aws ssm update-service-setting ^ 
     --setting-id arn:aws:ssm:region:account-id:servicesetting/ssm/automation/
customer-script-log-group-name ^ 
     --setting-value my-log-group
```
**PowerShell** 

```
Update-SSMServiceSetting ` 
     -SettingId "arn:aws:ssm:region:account-id:servicesetting/ssm/automation/
customer-script-log-group-name" ` 
     -SettingValue "my-log-group"
```
如果此命令成功,则无任何输出。

3. 运行以下命令,以查看当前 AWS 账户 和 AWS 区域 中自动化操作日志记录首选项的当前服务设 置。

Linux & macOS

```
aws ssm get-service-setting \ 
     --setting-id arn:aws:ssm:region:account-id:servicesetting/ssm/automation/
customer-script-log-destination
```
Windows

```
aws ssm get-service-setting ^ 
     --setting-id arn:aws:ssm:region:account-id:servicesetting/ssm/automation/
customer-script-log-destination
```
**PowerShell** 

```
Get-SSMServiceSetting ` 
     -SettingId "arn:aws:ssm:region:account-id:servicesetting/ssm/automation/
customer-script-log-destination"
```
此命令会返回如下信息。

```
{ 
     "ServiceSetting": { 
         "Status": "Customized", 
         "LastModifiedDate": 1613758617.036, 
         "SettingId": "/ssm/automation/customer-script-log-destination", 
         "LastModifiedUser": "arn:aws:sts::123456789012:assumed-role/Administrator/
User_1",
```

```
 "SettingValue": "CloudWatch", 
         "ARN": "arn:aws:ssm:us-east-2:123456789012:servicesetting/ssm/automation/
customer-script-log-destination" 
     }
}
```
# 为 Run Command 配置 Amazon CloudWatch Logs

使用 AWS Systems Manager 的功能 Run Command 发送命令时,可以指定要发送命令输出的位置。 预设情况下,Systems Manager 仅返回命令输出的前 2.4 万个字符。如果您要查看命令输出的完整 详细信息,可以指定 Amazon Simple Storage Service (Amazon S3) 存储桶。或者可以指定 Amazon CloudWatch Logs。如果指定 CloudWatch Logs,则 Run Command 会向 CloudWatch Logs 定期发送 所有命令输出和错误日志。您可以近乎实时地监控输出日志,搜索特定短语、值或模式,以及基于搜索 创建告警。

如果将托管节点配置为使用 AWS Identity and Access Management(IAM)托管策略 AmazonSSMManagedInstanceCore 和 CloudWatchAgentServerPolicy,则您的节点不需要进 行额外配置即可将输出发送到 CloudWatch Logs。如果从控制台发送命令,请选择此选项;如果使用 AWS Command Line Interface (AWS CLI)、AWS Tools for Windows PowerShell 或 API 操作,则请 添加 cloud-watch-output-config 部分和 CloudWatchOutputEnabled 参数。我们将在本主 题的稍后内容中详细介绍 cloud-watch-output-config 部分和 CloudWatchOutputEnabled 参 数。

有关将策略添加到 EC2 实例的实例配置文件的信息,请参阅[配置 Systems Manager 所需的实例权](#page-33-0) [限](#page-33-0)。有关将策略添加到打算用作托管式节点的本地服务器和虚拟机的服务角色的信息,请参阅[在混合和](#page-49-0) [多云环境中创建 Systems Manager 所需的 IAM 服务角色](#page-49-0)。

如果在多个节点上使用一个自定义策略,请在每个节点上更新该策略,以允许 Systems Manager 向 CloudWatch Logs 发送输出和日志。将以下策略对象添加到您的自定义策略。有关更新 IAM policy 的 更多信息,请参阅《IAM 用户指南》中的[编辑 IAM policy](https://docs.aws.amazon.com/IAM/latest/UserGuide/access_policies_manage-edit.html)。

```
{ 
     "Effect": "Allow", 
     "Action": "logs:DescribeLogGroups", 
     "Resource": "*"
},
{ 
    "Effect":"Allow", 
    "Action":[
```

```
 "logs:CreateLogGroup", 
       "logs:CreateLogStream", 
       "logs:DescribeLogStreams", 
       "logs:PutLogEvents" 
    ], 
    "Resource":"arn:aws:logs:*:*:log-group:/aws/ssm/*"
},
```
# 在发送命令时指定 CloudWatch Logs

要在您从AWS Management Console发送命令时将 CloudWatch Logs 指定为输出,请在 Output options (输出选项) 部分选择 CloudWatch Output (CloudWatch 输出)。您可以选择在您要发送命令输 出的位置指定 CloudWatch Logs 组的名称。如果您未指定组名称,则 Systems Manager 会自动为您 创建一个日志组。该日志组使用以下命名格式:/aws/ssm/*SystemsManagerDocumentName*

如果使用 AWS CLI 运行命令,请在命令中指定 cloud-watch-output-config 部分。此部分使您 能够指定 CloudWatchOutputEnabled 参数,并可选择指定 CloudWatchLogGroupName 参数。 下面是一个例子。

Linux & macOS

```
aws ssm send-command \ 
     --instance-ids "instance ID" \ 
     --document-name "AWS-RunShellScript" \ 
     --parameters "commands=echo helloWorld" \ 
     --cloud-watch-output-config 
  "CloudWatchOutputEnabled=true,CloudWatchLogGroupName=log group name"
```
### Windows

aws ssm send-command ^ --document-name "AWS-RunPowerShellScript" ^ --parameters commands=["echo helloWorld"] ^ --targets "Key=instanceids,Values=*an instance ID*" ^ --cloud-watch-output-config '{"CloudWatchLogGroupName":"*log group name*","CloudWatchOutputEnabled":true}'

# 在 CloudWatch Logs 中查看命令输出

一旦命令开始运行,Systems Manager 便会近乎实时地向 CloudWatch Logs 发送输出。CloudWatch Logs 中的输出使用以下格式:

*CommandID*/*InstanceID*/*PluginID*/stdout

*CommandID*/*InstanceID*/*PluginID*/stderr

执行的输出每 30 秒或当缓冲区超过 200KB 时(以先发生者为准)上载一次。

**a** Note

日志流仅在输出数据可用时创建。例如,如果执行不存在错误数据,则不会创建 stderr 流。

此处是命令输出在 CloudWatch Logs 中显示时的示例。

```
Group - /aws/ssm/AWS-RunShellScript
Streams – 
1234-567-8910/i-abcd-efg-hijk/AWS-RunPowerShellScript/stdout
24/1234-567-8910/i-abcd-efg-hijk/AWS-RunPowerShellScript/stderr
```
# 使用 Amazon EventBridge 监控 Systems Manager 事件

Amazon EventBridge 是一种无服务器事件总线服务,使您能够将应用程序与来自多种来源的数据连接 起来。EventBridge 可以从您自己的应用程序、软件即服务(SaaS)应用程序和 AWS 服务传输实时数 据流,然后将该数据路由到诸如 AWS Lambda 之类的目标。您可以设置路由规则来确定发送数据的目 的地,以便构建能够实时响应所有数据源的应用程序架构。借助 EventBridge,您可以构建松耦合和分 布式的事件驱动型架构。

EventBridge 以前称为 Amazon CloudWatch Events。EventBridge 包含新的功能,让您能够从 SaaS 合作伙伴和您自己的应用程序接收事件。现有 CloudWatch Events 用户可以在新的 EventBridge 控 制台和 CloudWatch Events 控制台中访问其现有的默认总线、规则和事件。EventBridge 使用相同的 CloudWatch Events API, 因此您现有的所有 CloudWatch Events API 使用方式保持不变。

EventBridge 可以将来自数十种 AWS 服务的事件添加到您的规则中,并可将 20 多种 AWS 服务添加 为目标。

受支持的 Systems Manager 事件类型

EventBridge 可以检测到多种类型的 Systems Manager 事件,其中包括:

- 维护时段结束。
- 自动化工作流成功完成。自动化是 AWS Systems Manager 的一项功能。
- 托管式节点不符合补丁合规性要求。
- 正在更新参数值。

EventBridge 支持来自以下 AWS Systems Manager 功能的事件:

- 自动化(尽最大努力发出事件。)
- Change Calendar(尽最大努力发出事件。)
- 合规性
- Inventory(尽最大努力发出事件。)
- Maintenance Windows(尽最大努力发出事件。)
- Parameter Store(尽最大努力发出事件。)
- Run Command(尽最大努力发出事件。)
- State Manager(尽最大努力发出事件。)

有关受支持的 Systems Manager 事件类型的完整详细信息,请参[阅引用:Amazon EventBridge 事件](#page-2532-0) [模式和 Systems Manager 类型](#page-2532-0)[和适用于 Systems Manager 的 Amazon EventBridge 事件示例。](#page-2401-0)

受支持的 Systems Manager 目标类型

EventBridge 支持以下三种 Systems Manager 功能作为事件规则的目标:

- 运行自动化工作流
- 运行 Run Command 命令文档(尽最大努力发出事件。)
- 创建 OpsCenter OpsItem

有关使用这些目标的建议方法,请参阅 [示例场景:Amazon EventBridge 规则中的 Systems Manager](#page-2415-0) [目标](#page-2415-0)。

有关如何开始使用 EventBridge 并设置规则的更多信息,请参阅 Amazon EventBridge 用户指南中的 [Amazon EventBridge 入门。](https://docs.aws.amazon.com/eventbridge/latest/userguide/eb-get-started.html)有关使用 EventBridge 的完整信息,请参阅 [Amazon EventBridge 用户指](https://docs.aws.amazon.com/eventbridge/latest/userguide/) [南](https://docs.aws.amazon.com/eventbridge/latest/userguide/)。

### 主题

- [为 Systems Manager 事件配置 EventBridge](#page-2398-0)
- [适用于 Systems Manager 的 Amazon EventBridge 事件示例](#page-2401-0)
- [示例场景:Amazon EventBridge 规则中的 Systems Manager 目标](#page-2415-0)

# <span id="page-2398-0"></span>为 Systems Manager 事件配置 EventBridge

当支持的 AWS Systems Manager 状态变更或其他情况发生时,您可以使用 Amazon EventBridge 执 行目标事件。您可以创建一个规则,只要状态发生转换或者在转换到一个或多个所关注的目标状态时, 就运行此规则。

以下过程提供了创建 EventBridge 规则的一般步骤,当 Systems Manager 发出指定事件时,此规则便 会生效。有关本用户指南中解决特定场景的过程列表,请参阅本主题末尾的更多信息。

#### **a** Note

当您的 AWS 账户 中的某个服务发出一个事件时,它始终会发送到您账户的默认事件总线。 要编写一个规则来响应来自您账户中的 AWS 服务的事件,请将此规则与默认事件总线相关 联。您可以在自定义事件总线上创建规则,以查找来自 AWS 服务的事件,但只有当您通过跨 账户事件传输从其他账户收到此类事件时,此规则才会生效。有关更多信息,请参阅 Amazon EventBridge 用户指南中的[在 AWS 账户 之间发送和接收 Amazon EventBridge 事件](https://docs.aws.amazon.com/eventbridge/latest/userguide/eb-cross-account.html)。

为 Systems Manager 事件配置 EventBridge

- 1. 打开位于<https://console.aws.amazon.com/events/> 的 Amazon EventBridge 控制台。
- 2. 在导航窗格中,选择规则。
- 3. 选择创建规则。
- 4. 为规则输入名称和描述。

规则不能与同一 AWS 区域中和同一事件总线上的另一条规则的名称相同。

- 5. 对于事件总线,请选择要与此规则关联的事件总线。如果您希望此规则响应来自您自己的 AWS 账 户的匹配事件,请选择 defaul(默认)。当您账户中的某个 AWS 服务发出一个事件时,它始终会 发送到您账户的默认事件总线。
- 6. 对于规则类型,选择具有事件模式的规则。
- 7. 选择下一步。
- 8. 对于事件源,选择AWS 事件或 EventBridge 合作伙伴事件。
- 9. 在 Event pattern(事件模式)部分,选择 Event pattern form(事件模式表单)。
- 10. 对于事件源,选择AWS 服务。
- 11. 对于 service(AWS 服务),选择 Systems Manager。
- 12. 对于 Event type (事件类型),执行以下操作之一:
	- 选择 All Events (所有事件)。

如果您选择 All Events (所有事件),则 Systems Manager 发出的所有事件都将匹配此规则。请 注意,此选项可能会导致许多事件目标操作。

- 选择要用于此规则的 Systems Manager 事件类型。EventBridge 支持来自以下 AWS Systems Manager 功能的事件:
	- 自动化
	- Change Calendar
	- 合规性
	- Inventory(清单)
	- Maintenance Windows
	- Parameter Store
	- Run Command
	- State Manager

**a** Note

对于 EventBridge 不支持的 Systems Manager 操作,您可以通过 CloudTrail 选择 AWS API 调用,以创建基于 API 调用的事件规则,此类调用由 CloudTrail 记录。有关示例, 请参阅 [使用 Amazon EventBridge 监控会话活动\(控制台\)。](#page-1452-0)

13. (可选)要使规则更具体,请添加筛选条件值。例如,假设 您选择了State Manager 并希望将规 <u>则限定为某个关联所针对单个托管式实例的状态,则对于 Specific type(s)(特定类型),请选择 </u><br><sub>tems Manager事件配置 EventBridge 2384</sub> EC2 State Manager Instance Association State Change (EC2 State Manager 实例关联状态更 改)。

有关受支持的详细类型的完整详细信息,请参阅 [引用:Amazon EventBridge 事件模式和](#page-2532-0) [Systems Manager 类型。](#page-2532-0)

某些详情类型还有其他受支持的选项,例如状态。可用选项取决于您选择的具体功能。

- 14. 选择下一步。
- 15. 对于目标类型,选择AWS 服务。
- 16. 对于 Select a target(选择一个目标),请选择一个目标,例如某个 Amazon SNS 主题或 AWS Lambda 函数。在收到与规则中定义的事件模式匹配的事件时将触发目标。
- 17. 对于许多目标类型,EventBridge 需要权限以便将事件发送到目标。在这些情况下,EventBridge 可以创建运行规则所需的 AWS Identity and Access Management (IAM) 角色:
	- 若要自动创建 IAM 角色,请选择 Create a new role for this specific resource (为此特定资源创 建新角色)。
	- 要使用您之前创建的 IAM 角色,请选择 Use existing role (使用现有角色)。
- 18. (可选)选择 Add another target(添加其他目标),以为此规则添加其他目标。
- 19. 选择下一步。
- 20. (可选)为规则输入一个或多个标签。有关更多信息,请参阅《Amazon EventBridge 用户指 南》中的 [Amazon EventBridge 标签](https://docs.aws.amazon.com/eventbridge/latest/userguide/eb-tagging.html)。
- 21. 选择下一步。
- 22. 查看规则详细信息并选择创建规则。

#### 更多信息

- [创建使用运行手册\(控制台\)的 EventBridge 事件](#page-663-0)
- [使用输入变压器将数据传递到 Automation](#page-1024-0)
- [使用 EventBridge 修复合规性问题](#page-1255-0)
- [在 EventBridge 中查看清单删除操作](#page-1326-0)
- [配置 EventBridge 规则以创建 OpsItems](#page-295-0)
- [为参数和参数策略配置 Eventbridge 规则](#page-413-0)

# <span id="page-2401-0"></span>适用于 Systems Manager 的 Amazon EventBridge 事件示例

以下是 AWS Systems Manager 支持的 EventBridge 事件的 JSON 格式示例。

Systems Manager 事件类型

- [AWS Systems Manager自动化事件](#page-2401-1)
- [AWS Systems Manager事件Change Calendar](#page-2402-0)
- [AWS Systems Manager事件Change Manager](#page-2403-0)
- [AWS Systems Manager 合规性事件](#page-2405-0)
- [AWS Systems Manager事件Maintenance Windows](#page-2407-0)
- [AWS Systems Manager事件Parameter Store](#page-2410-0)
- [AWS Systems Manager事件OpsCenter](#page-2412-0)
- [AWS Systems Manager事件Run Command](#page-2413-0)
- [AWS Systems Manager事件State Manager](#page-2414-0)

# <span id="page-2401-1"></span>AWS Systems Manager自动化事件

## 自动化步骤状态更改通知

```
{ 
   "version": "0", 
   "id": "eeca120b-a321-433e-9635-dab369006a6b", 
   "detail-type": "EC2 Automation Step Status-change Notification", 
   "source": "aws.ssm", 
   "account": "123456789012", 
   "time": "2016-11-29T19:43:35Z", 
   "region": "us-east-1", 
   "resources": ["arn:aws:ssm:us-east-2:123456789012:automation-
execution/333ba70b-2333-48db-b17e-a5e69c6f4d1c", 
     "arn:aws:ssm:us-east-2:123456789012:automation-definition/runcommand1:1"], 
   "detail": { 
     "ExecutionId": "333ba70b-2333-48db-b17e-a5e69c6f4d1c", 
     "Definition": "runcommand1", 
     "DefinitionVersion": 1.0, 
     "Status": "Success", 
     "EndTime": "Nov 29, 2016 7:43:25 PM", 
     "StartTime": "Nov 29, 2016 7:43:23 PM", 
     "Time": 2630.0,
```

```
 "StepName": "runFixedCmds", 
     "Action": "aws:runCommand" 
   }
}
```
## 自动化执行状态更改通知

```
{ 
   "version": "0", 
   "id": "d290ece9-1088-4383-9df6-cd5b4ac42b99", 
   "detail-type": "EC2 Automation Execution Status-change Notification", 
   "source": "aws.ssm", 
   "account": "123456789012", 
   "time": "2016-11-29T19:43:35Z", 
   "region": "us-east-2", 
   "resources": ["arn:aws:ssm:us-east-2:123456789012:automation-
execution/333ba70b-2333-48db-b17e-a5e69c6f4d1c", 
     "arn:aws:ssm:us-east-2:123456789012:automation-definition/runcommand1:1"], 
   "detail": { 
     "ExecutionId": "333ba70b-2333-48db-b17e-a5e69c6f4d1c", 
     "Definition": "runcommand1", 
     "DefinitionVersion": 1.0, 
     "Status": "Success", 
     "StartTime": "Nov 29, 2016 7:43:20 PM", 
     "EndTime": "Nov 29, 2016 7:43:26 PM", 
     "Time": 5753.0, 
     "ExecutedBy": "arn:aws:iam::123456789012:user/userName" 
   }
}
```
<span id="page-2402-0"></span>AWS Systems Manager事件Change Calendar

以下是 AWS Systems Manager Change Calendar 事件的示例。

## **a** Note

目前不支持更改从其他 AWS 账户共享的日历的状态。

## 日历开放

{

```
 "version": "0", 
 "id": "47a3f03a-f30d-1011-ac9a-du3bdEXAMPLE", 
 "detail-type": "Calendar State Change", 
 "source": "aws.ssm", 
 "account": "123456789012", 
 "time": "2020-09-19T18:00:07Z", 
 "region": "us-east-2", 
 "resources": [ 
     "arn:aws:ssm:us-east-2:123456789012:document/MyCalendar" 
 ], 
 "detail": { 
     "state": "OPEN", 
     "atTime": "2020-09-19T18:00:07Z", 
     "nextTransitionTime": "2020-10-11T18:00:07Z" 
 }
```
日历关闭

}

```
{ 
     "version": "0", 
     "id": "f30df03a-1011-ac9a-47a3-f761eEXAMPLE", 
     "detail-type": "Calendar State Change", 
     "source": "aws.ssm", 
     "account": "123456789012", 
     "time": "2020-09-17T21:40:02Z", 
     "region": "us-east-2", 
     "resources": [ 
          "arn:aws:ssm:us-east-2:123456789012:document/MyCalendar" 
     ], 
     "detail": { 
          "state": "CLOSED", 
          "atTime": "2020-08-17T21:40:00Z", 
          "nextTransitionTime": "2020-09-19T18:00:07Z" 
     }
}
```
<span id="page-2403-0"></span>AWS Systems Manager事件Change Manager

### 更改请求状态更新通知 – 示例 1

```
 "version": "0",
```
{

```
 "id": "feab80c1-a8ff-c721-b8b1-96ce70939696", 
   "detail-type": "Change Request Status Update", 
   "source": "aws.ssm", 
   "account": "123456789012", 
   "time": "2023-10-24T10:51:52Z", 
   "region": "us-east-1", 
   "resources": [ 
     "arn:aws:ssm:us-west-2:123456789012:opsitem/oi-12345abcdef", 
     "arn:aws:ssm:us-west-2:123456789012:document/MyRunbook1" 
   ], 
   "detail": { 
     "change-request-id": "d0585556-80f6-4522-8dad-dada6d45b67d", 
     "change-request-title": "A change request title", 
     "ops-item-id": "oi-12345abcdef", 
     "ops-item-created-by": "arn:aws:iam::123456789012:user/JohnDoe", 
     "ops-item-created-time": "2023-10-24T10:50:33.180334Z", 
     "ops-item-modified-by": "arn:aws:iam::123456789012:user/JohnDoe", 
     "ops-item-modified-time": "2023-10-24T10:50:33.180340Z", 
     "ops-item-status": "InProgress", 
     "change-template-document-name": "MyChangeTemplate", 
     "runbook-document-arn": "arn:aws:ssm:us-west-2:123456789012:document/MyRunbook1", 
     "runbook-document-version": "1", 
     "auto-approve": true, 
     "approvers": [ 
       "arn:aws:iam::123456789012:user/JaneDoe" 
     ] 
   }
}
```
### 更改请求状态更新通知 – 示例 2

```
{ 
   "version": "0", 
   "id": "25ce6b03-2e4e-1a2b-2a8f-6c9de8d278d2", 
   "detail-type": "Change Request Status Update", 
   "source": "aws.ssm", 
   "account": "123456789012", 
   "time": "2023-10-24T10:51:52Z", 
   "region": "us-east-1", 
   "resources": [ 
     "arn:aws:ssm:us-west-2:123456789012:opsitem/oi-abcdef12345", 
     "arn:aws:ssm:us-west-2:123456789012:document/MyRunbook1" 
   ],
```

```
 "detail": { 
     "change-request-id": "d0585556-80f6-4522-8dad-dada6d45b67d", 
     "change-request-title": "A change request title", 
     "ops-item-id": "oi-abcdef12345", 
     "ops-item-created-by": "arn:aws:iam::123456789012:user/JohnDoe", 
     "ops-item-created-time": "2023-10-24T10:50:33.180334Z", 
     "ops-item-modified-by": "arn:aws:iam::123456789012:user/JohnDoe", 
     "ops-item-modified-time": "2023-10-24T10:50:33.997163Z", 
     "ops-item-status": "Rejected", 
     "change-template-document-name": "MyChangeTemplate", 
     "runbook-document-arn": "arn:aws:ssm:us-west-2:123456789012:document/MyRunbook1", 
     "runbook-document-version": "1", 
     "auto-approve": true, 
     "approvers": [ 
       "arn:aws:iam::123456789012:user/JaneDoe" 
     ] 
   }
}
```
# <span id="page-2405-0"></span>AWS Systems Manager 合规性事件

以下是 AWS Systems Manager 合规性事件的示例。

关联合规

```
{ 
   "version": "0", 
   "id": "01234567-0123-0123-0123-012345678901", 
   "detail-type": "Configuration Compliance State Change", 
   "source": "aws.ssm", 
   "account": "123456789012", 
   "time": "2017-07-17T19:03:26Z", 
   "region": "us-east-2", 
   "resources": [ 
     "arn:aws:ssm:us-east-2:123456789012:managed-instance/i-01234567890abcdef" 
   ], 
   "detail": { 
     "last-runtime": "2017-01-01T10:10:10Z", 
     "compliance-status": "compliant", 
     "resource-type": "managed-instance", 
     "resource-id": "i-01234567890abcdef", 
     "compliance-type": "Association" 
   }
```
### }

### 关联不合规

```
\mathcal{L} "version": "0", 
   "id": "01234567-0123-0123-0123-012345678901", 
   "detail-type": "Configuration Compliance State Change", 
   "source": "aws.ssm", 
   "account": "123456789012", 
   "time": "2017-07-17T19:02:31Z", 
   "region": "us-east-2", 
   "resources": [ 
     "arn:aws:ssm:us-east-2:123456789012:managed-instance/i-01234567890abcdef" 
   ], 
   "detail": { 
     "last-runtime": "2017-01-01T10:10:10Z", 
     "compliance-status": "non_compliant", 
     "resource-type": "managed-instance", 
     "resource-id": "i-01234567890abcdef", 
     "compliance-type": "Association" 
   }
}
```
## 补丁合规

```
{ 
   "version": "0", 
   "id": "01234567-0123-0123-0123-012345678901", 
   "detail-type": "Configuration Compliance State Change", 
   "source": "aws.123456789012", 
   "account": "123456789012", 
   "time": "2017-07-17T19:03:26Z", 
   "region": "us-east-2", 
   "resources": [ 
     "arn:aws:ssm:us-east-2:123456789012:managed-instance/i-01234567890abcdef" 
   ], 
   "detail": { 
     "resource-type": "managed-instance", 
     "resource-id": "i-01234567890abcdef", 
     "compliance-status": "compliant", 
     "compliance-type": "Patch", 
     "patch-baseline-id": "PB789",
```

```
 "severity": "critical" 
   }
}
```
### 补丁不合规

```
{ 
   "version": "0", 
   "id": "01234567-0123-0123-0123-012345678901", 
   "detail-type": "Configuration Compliance State Change", 
   "source": "aws.ssm", 
   "account": "123456789012", 
   "time": "2017-07-17T19:02:31Z", 
   "region": "us-east-2", 
   "resources": [ 
     "arn:aws:ssm:us-east-2:123456789012:managed-instance/i-01234567890abcdef" 
   ], 
   "detail": { 
     "resource-type": "managed-instance", 
     "resource-id": "i-01234567890abcdef", 
     "compliance-status": "non_compliant", 
     "compliance-type": "Patch", 
     "patch-baseline-id": "PB789", 
     "severity": "critical" 
   }
}
```
<span id="page-2407-0"></span>AWS Systems Manager事件Maintenance Windows

以下是 Systems Manager Maintenance Windows 事件的示例。

```
注册目标
```
另一个有效状态值为 DEREGISTERED。

```
{ 
    "version":"0", 
    "id":"01234567-0123-0123-0123-0123456789ab", 
    "detail-type":"Maintenance Window Target Registration Notification", 
    "source":"aws.ssm", 
    "account":"123456789012", 
    "time":"2016-11-16T00:58:37Z", 
    "region":"us-east-2",
```

```
 "resources":[ 
       "arn:aws:ssm:us-east-2:123456789012:maintenancewindow/mw-0ed7251d3fcf6e0c2", 
       "arn:aws:ssm:us-east-2:123456789012:windowtarget/
e7265f13-3cc5-4f2f-97a9-7d3ca86c32a6" 
    ], 
    "detail":{ 
       "window-target-id":"e7265f13-3cc5-4f2f-97a9-7d3ca86c32a6", 
       "window-id":"mw-0ed7251d3fcf6e0c2", 
       "status":"REGISTERED" 
    }
}
```
### 时段执行类型

其他有效状态值为 PENDING、IN\_PROGRESS、SUCCESS、FAILED、TIMED\_OUT 和 SKIPPED\_OVERLAPPING。

```
{ 
    "version":"0", 
    "id":"01234567-0123-0123-0123-0123456789ab", 
    "detail-type":"Maintenance Window Execution State-change Notification", 
    "source":"aws.ssm", 
    "account":"123456789012", 
    "time":"2016-11-16T01:00:57Z", 
    "region":"us-east-2", 
    "resources":[ 
       "arn:aws:ssm:us-east-2:123456789012:maintenancewindow/mw-123456789012345678" 
    ], 
    "detail":{ 
       "start-time":"2016-11-16T01:00:56.427Z", 
       "end-time":"2016-11-16T01:00:57.070Z", 
       "window-id":"mw-0ed7251d3fcf6e0c2", 
       "window-execution-id":"b60fb56e-776c-4e5c-84ee-123456789012", 
       "status":"TIMED_OUT" 
    }
}
```
### 任务执行类型

{

其他有效状态值为 IN PROGRESS、SUCCESS、FAILED 和 TIMED OUT。

```
 "version":"0",
```

```
 "id":"01234567-0123-0123-0123-0123456789ab", 
    "detail-type":"Maintenance Window Task Execution State-change Notification", 
    "source":"aws.ssm", 
    "account":"123456789012", 
    "time":"2016-11-16T01:00:56Z", 
    "region":"us-east-2", 
    "resources":[ 
       "arn:aws:ssm:us-east-2:123456789012:maintenancewindow/mw-123456789012345678" 
    ], 
    "detail":{ 
       "start-time":"2016-11-16T01:00:56.759Z", 
       "task-execution-id":"6417e808-7f35-4d1a-843f-123456789012", 
       "end-time":"2016-11-16T01:00:56.847Z", 
       "window-id":"mw-0ed7251d3fcf6e0c2", 
       "window-execution-id":"b60fb56e-776c-4e5c-84ee-123456789012", 
       "status":"TIMED_OUT" 
    }
}
```
### 已处理的任务目标

其他有效状态值为 IN\_PROGRESS、SUCCESS、FAILED 和 TIMED\_OUT。

```
{ 
    "version":"0", 
    "id":"01234567-0123-0123-0123-0123456789ab", 
    "detail-type":"Maintenance Window Task Target Invocation State-change Notification", 
    "source":"aws.ssm", 
    "account":"123456789012", 
    "time":"2016-11-16T01:00:57Z", 
    "region":"us-east-2", 
    "resources":[ 
       "arn:aws:ssm:us-east-2:123456789012:maintenancewindow/mw-123456789012345678" 
    ], 
    "detail":{ 
       "start-time":"2016-11-16T01:00:56.427Z", 
       "end-time":"2016-11-16T01:00:57.070Z", 
       "window-id":"mw-0ed7251d3fcf6e0c2", 
       "window-execution-id":"b60fb56e-776c-4e5c-84ee-123456789012", 
       "task-execution-id":"6417e808-7f35-4d1a-843f-123456789012", 
       "window-target-id":"e7265f13-3cc5-4f2f-97a9-123456789012", 
       "status":"TIMED_OUT", 
       "owner-information":"Owner" 
    }
```
}

### 时段状态更改

其他有效状态值为 ENABLED 和 DISABLED。

```
{ 
    "version":"0", 
    "id":"01234567-0123-0123-0123-0123456789ab", 
    "detail-type":"Maintenance Window State-change Notification", 
    "source":"aws.ssm", 
    "account":"123456789012", 
    "time":"2016-11-16T00:58:37Z", 
    "region":"us-east-2", 
    "resources":[ 
       "arn:aws:ssm:us-east-2:123456789012:maintenancewindow/mw-123456789012345678" 
    ], 
    "detail":{ 
       "window-id":"mw-123456789012", 
       "status":"DISABLED" 
    }
}
```
# <span id="page-2410-0"></span>AWS Systems Manager事件Parameter Store

以下是 Systems Manager Parameter Store 事件的示例。

### 创建参数

```
{ 
   "version": "0", 
   "id": "6a7e4feb-b491-4cf7-a9f1-bf3703497718", 
   "detail-type": "Parameter Store Change", 
   "source": "aws.ssm", 
   "account": "123456789012", 
   "time": "2017-05-22T16:43:48Z", 
   "region": "us-east-2", 
   "resources": [ 
     "arn:aws:ssm:us-east-2:123456789012:parameter/MyExampleParameter" 
   ], 
   "detail": { 
     "operation": "Create",
```

```
 "name": "MyExampleParameter", 
     "type": "String", 
     "description": "Sample Parameter" 
   }
}
```
# 更新参数

```
{ 
   "version": "0", 
   "id": "9547ef2d-3b7e-4057-b6cb-5fdf09ee7c8f", 
   "detail-type": "Parameter Store Change", 
   "source": "aws.ssm", 
   "account": "123456789012", 
   "time": "2017-05-22T16:44:48Z", 
   "region": "us-east-2", 
   "resources": [ 
     "arn:aws:ssm:us-east-2:123456789012:parameter/MyExampleParameter" 
   ], 
   "detail": { 
     "operation": "Update", 
     "name": "MyExampleParameter", 
     "type": "String", 
     "description": "Sample Parameter" 
   }
}
```
删除参数

```
{ 
   "version": "0", 
   "id": "80e9b391-6a9b-413c-839a-453b528053af", 
   "detail-type": "Parameter Store Change", 
   "source": "aws.ssm", 
   "account": "123456789012", 
   "time": "2017-05-22T16:45:48Z", 
   "region": "us-east-2", 
   "resources": [ 
     "arn:aws:ssm:us-east-2:123456789012:parameter/MyExampleParameter" 
   ], 
   "detail": { 
     "operation": "Delete", 
     "name": "MyExampleParameter",
```
```
 "type": "String", 
     "description": "Sample Parameter" 
   }
}
```

```
AWS Systems Manager事件OpsCenter
```
## OpsCenter OpsItem 创建通知

```
{ 
   "version": "0", 
   "id": "aae66adc-7aac-f0c0-7854-7691e8c079b8", 
   "detail-type": "OpsItem Create", 
   "source": "aws.ssm", 
   "account": "123456789012", 
   "time": "2023-10-19T02:48:11Z", 
   "region": "us-east-1", 
   "resources": [ 
     "arn:aws:ssm:us-west-2:123456789012:opsitem/oi-123456abcdef" 
   ], 
   "detail": { 
     "created-by": "arn:aws:iam::123456789012:user/JohnDoe", 
     "created-time": "2023-10-19T02:46:53.629361Z", 
     "source": "aws.ssm", 
     "status": "Open", 
     "ops-item-id": "oi-123456abcdef", 
     "title": "An issue title", 
     "ops-item-type": "/aws/issue", 
     "description": "A long description may appear here" 
   }
}
```
## OpsCenter OpsItem 更新通知

```
{ 
   "version": "0", 
   "id": "2fb5b168-b725-41dd-a890-29311200089c", 
   "detail-type": "OpsItem Update", 
   "source": "aws.ssm", 
   "account": "123456789012", 
   "time": "2023-10-19T02:48:11Z", 
   "region": "us-east-1", 
   "resources": [
```

```
 "arn:aws:ssm:us-west-2:123456789012:opsitem/oi-123456abcdef" 
   ], 
   "detail": { 
     "created-by": "arn:aws:iam::123456789012:user/JohnDoe", 
     "created-time": "2023-10-19T02:46:54.049271Z", 
     "modified-by": "arn:aws:iam::123456789012:user/JohnDoe", 
     "modified-time": "2023-10-19T02:46:54.337354Z", 
     "source": "aws.ssm", 
     "status": "Open", 
     "ops-item-id": "oi-123456abcdef", 
     "title": "An issue title", 
     "ops-item-type": "/aws/issue", 
     "description": "A long description may appear here" 
   }
}
```
## AWS Systems Manager事件Run Command

Run Command 状态更改通知

```
{ 
     "version": "0", 
     "id": "51c0891d-0e34-45b1-83d6-95db273d1602", 
     "detail-type": "EC2 Command Status-change Notification", 
     "source": "aws.ssm", 
     "account": "123456789012", 
     "time": "2016-07-10T21:51:32Z", 
     "region": "us-east-2", 
     "resources": ["arn:aws:ec2:us-east-2:123456789012:instance/i-abcd1111"], 
     "detail": { 
          "command-id": "e8d3c0e4-71f7-4491-898f-c9b35bee5f3b", 
          "document-name": "AWS-RunPowerShellScript", 
          "expire-after": "2016-07-14T22:01:30.049Z", 
          "parameters": { 
              "executionTimeout": ["3600"], 
              "commands": ["date"] 
          }, 
          "requested-date-time": "2016-07-10T21:51:30.049Z", 
          "status": "Success" 
     }
}
```
#### Run Command 调用状态更改通知

```
{ 
     "version": "0", 
     "id": "4780e1b8-f56b-4de5-95f2-95db273d1602", 
     "detail-type": "EC2 Command Invocation Status-change Notification", 
     "source": "aws.ssm", 
     "account": "123456789012", 
     "time": "2016-07-10T21:51:32Z", 
     "region": "us-east-2", 
     "resources": ["arn:aws:ec2:us-east-2:123456789012:instance/i-abcd1111"], 
     "detail": { 
         "command-id": "e8d3c0e4-71f7-4491-898f-c9b35bee5f3b", 
         "document-name": "AWS-RunPowerShellScript", 
         "instance-id": "i-9bb89e2b", 
         "requested-date-time": "2016-07-10T21:51:30.049Z", 
         "status": "Success" 
     }
}
```
AWS Systems Manager事件State Manager

#### State Manager 关联状态更改

```
{ 
    "version":"0", 
    "id":"db839caf-6f6c-40af-9a48-25b2ae2b7774", 
    "detail-type":"EC2 State Manager Association State Change", 
    "source":"aws.ssm", 
    "account":"123456789012", 
    "time":"2017-05-16T23:01:10Z", 
    "region":"us-east-2", 
    "resources":[ 
       "arn:aws:ssm:us-east-2::document/AWS-RunPowerShellScript" 
    ], 
    "detail":{ 
       "association-id":"6e37940a-23ba-4ab0-9b96-5d0a1a05464f", 
       "document-name":"AWS-RunPowerShellScript", 
       "association-version":"1", 
       "document-version":"Optional.empty", 
       "targets":"[{\"key\":\"InstanceIds\",\"values\":[\"i-12345678\"]}]", 
       "creation-date":"2017-02-13T17:22:54.458Z", 
       "last-successful-execution-date":"2017-05-16T23:00:01Z", 
       "last-execution-date":"2017-05-16T23:00:01Z", 
       "last-updated-date":"2017-02-13T17:22:54.458Z",
```

```
 "status":"Success", 
       "association-status-aggregated-count":"{\"Success\":1}", 
       "schedule-expression":"cron(0 */30 * * * ? *)", 
       "association-cwe-version":"1.0" 
    }
}
```
#### State Manager 实例关联状态更改

```
{ 
    "version":"0", 
    "id":"6a7e8feb-b491-4cf7-a9f1-bf3703467718", 
    "detail-type":"EC2 State Manager Instance Association State Change", 
    "source":"aws.ssm", 
    "account":"123456789012", 
    "time":"2017-02-23T15:23:48Z", 
    "region":"us-east-2", 
    "resources":[ 
       "arn:aws:ec2:us-east-2:123456789012:instance/i-12345678", 
       "arn:aws:ssm:us-east-2:123456789012:document/my-custom-document" 
    ], 
    "detail":{ 
       "association-id":"34fcb7e0-9a14-4984-9989-0e04e3f60bd8", 
       "instance-id":"i-12345678", 
       "document-name":"my-custom-document", 
       "document-version":"1", 
       "targets":"[{\"key\":\"instanceids\",\"values\":[\"i-12345678\"]}]", 
       "creation-date":"2017-02-23T15:23:48Z", 
       "last-successful-execution-date":"2017-02-23T16:23:48Z", 
       "last-execution-date":"2017-02-23T16:23:48Z", 
       "status":"Success", 
       "detailed-status":"", 
       "error-code":"testErrorCode", 
       "execution-summary":"testExecutionSummary", 
       "output-url":"sampleurl", 
       "instance-association-cwe-version":"1" 
    }
}
```
# 示例场景:Amazon EventBridge 规则中的 Systems Manager 目标

在 Amazon EventBridge 规则中指定要调用的目标时,您可以从 20 多种目标类型中进行选择,并向每 个规则添加最多 5 个目标。

在各种目标中,您可以选择自动化、OpsCenter 和 Run Command(这些是 AWS Systems Manager 的功能)作为 EventBridge 事件发生时的目标操作。

以下是将这些功能用作 EventBridge 规则目标的几个示例。

自动化示例

您可以配置 EventBridge 规则,以便在发生以下事件时启动自动化工作流:

- 当 Amazon CloudWatch 告警报告托管式节点的状态检查失败时 (StatusCheckFailed\_Instance=1),请运行节点上的 AWSSupport-ExecuteEC2Rescue 自 动化运行手册。
- 当 EC2 Instance State-change Notification事件发生时,因为新的 Amazon Elastic Compute Cloud (Amazon EC2) 实例正在运行,请运行实例上的 AWS-AttachEBSVolume 自动化 运行手册。
- 当 Amazon Elastic Block Store (Amazon EBS) 卷创建并可用时,请运行卷上的 AWS-CreateSnapshot自动化运行手册。

OpsCenter 示例

您可以配置一个 EventBridge 规则,以便在发生以下事件时创建新的 OpsItem:

- 发生 Amazon DynamoDB 节流事件,或者 Amazon EBS 卷性能下降。
- Amazon EC2 Auto Scaling 组未能启动节点,或者 Systems Manager 自动化工作流失败。
- EC2 实例的状态从Running变为Stopped。

Run Command 示例

您可以配置 EventBridge 规则,以便在发生以下事件时在 Run Command 中运行 Systems Manager 命 令文档:

- 当 Auto Scaling 组即将结束时,Run Command 脚本可以在节点结束之前捕获节点中的日志文件。
- 当在 Auto Scaling 组中创建新节点时,Run Command 目标操作可以打开 Web 服务器角色或者在节 点上安装软件。
- 当发现托管式节点不合规时,Run Command 目标操作可以运行 AWS-RunPatchBaseline 文档, 以更新节点上的补丁。

# <span id="page-2417-1"></span>使用 Amazon SNS 通知监控 Systems Manager 状态更改

**a** Note

不支持 Amazon Simple Notification Service FIFO 主题。

您可以配置 Amazon Simple Notification Service (Amazon SNS),以发送与您使用 Run Command 或 Maintenance Windows(它们是 AWS Systems Manager 的功能)发送的命令的状态有关的通 知。Amazon SNS 可以协调和管理向订阅 Amazon SNS 主题的客户端或终端节点发送和传输通知。您 可以在命令更改为新状态或特定状态(例如 Failed (已失败) 或 Timed Out (已超时))时收到通知。如 果您将一条命令发送给多个节点,则对于发送给特定节点的命令的每个副本,您都可以收到通知。每个 副本称为一个调用。

Amazon SNS 能够以 HTTP 或 HTTPS POST 以及电子邮件(SMTP,纯文本或 JSON 格式)的形式 传输通知,或将通知作为消息发布到 Amazon Simple Queue Service (Amazon SQS) 队列。有关更多 信息,请参阅 Amazon Simple Notification Service Developer Guide 中的[什么是 Amazon SNS](https://docs.aws.amazon.com/sns/latest/dg/)。有关 由 Run Command 和 Maintenance Windows 提供的 Amazon SNS 通知中包括的 JSON 数据的结构示 例,请参阅 [适用于 AWS Systems Manager 的 Amazon SNS 通知示例。](#page-2425-0)

## <span id="page-2417-0"></span>为 AWS Systems Manager 配置 Amazon SNS 通知

注册到维护时段的 Run Command 和 Maintenance Windows 任务可为进入以下状态的命令任务发送 Amazon SNS 通知:

- 正在进行
- 成功
- 已失败
- 已超时
- 已取消

有关导致命令进入以下状态之一的条件的信息,请参阅 [了解命令状态](#page-1499-0)。

#### **a** Note

使用 Run Command 发送的命令还会报告 Canceling (正在取消) 和 Pending (待处理) 状 态。Amazon SNS 通知不会捕获这些状态。

## 命令摘要 Amazon SNS 通知

如果您在维护时段中为 Amazon SNS 通知配置 Run Command 或 Run Command 任务, Amazon SNS 将发送摘要消息,其中包含以下信息。

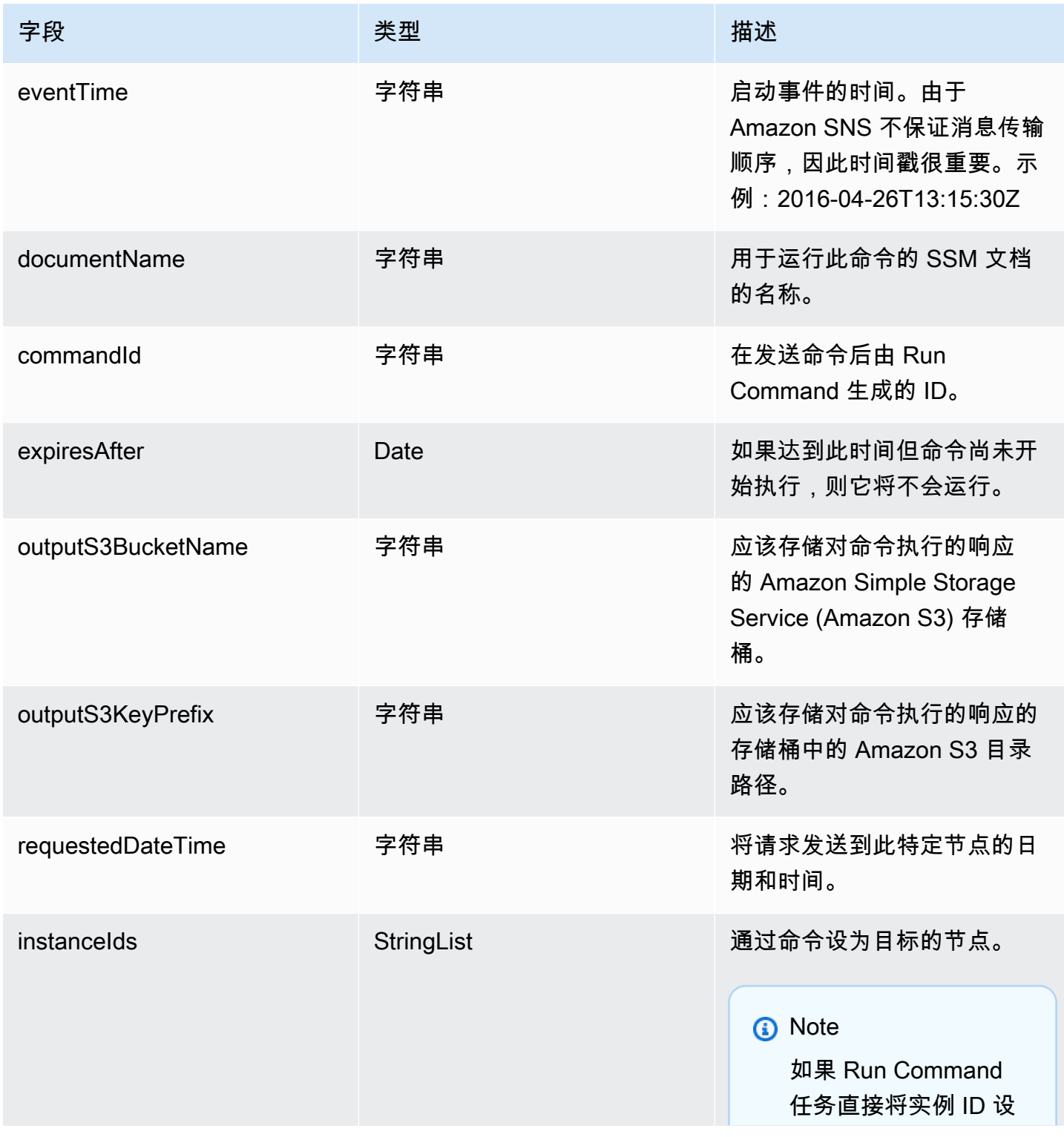

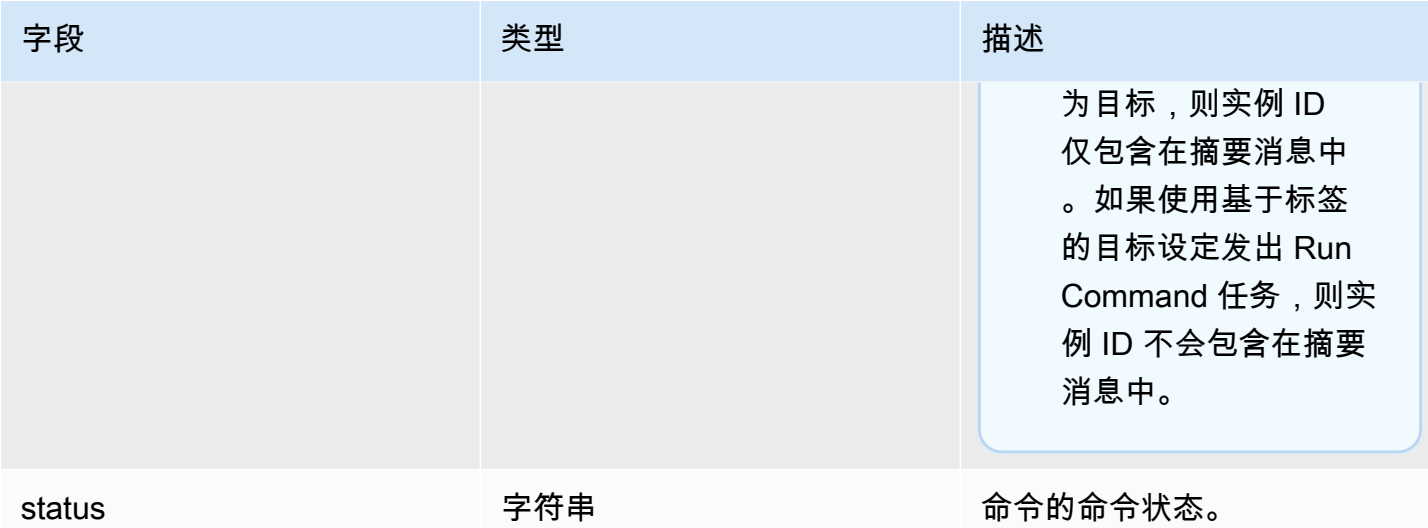

## 基于调用的 Amazon SNS 通知

如果您将一条命令发送给多个节点,则 Amazon SNS 可以发送有关该命令的每个副本或调用的消息。 此类消息包含以下信息。

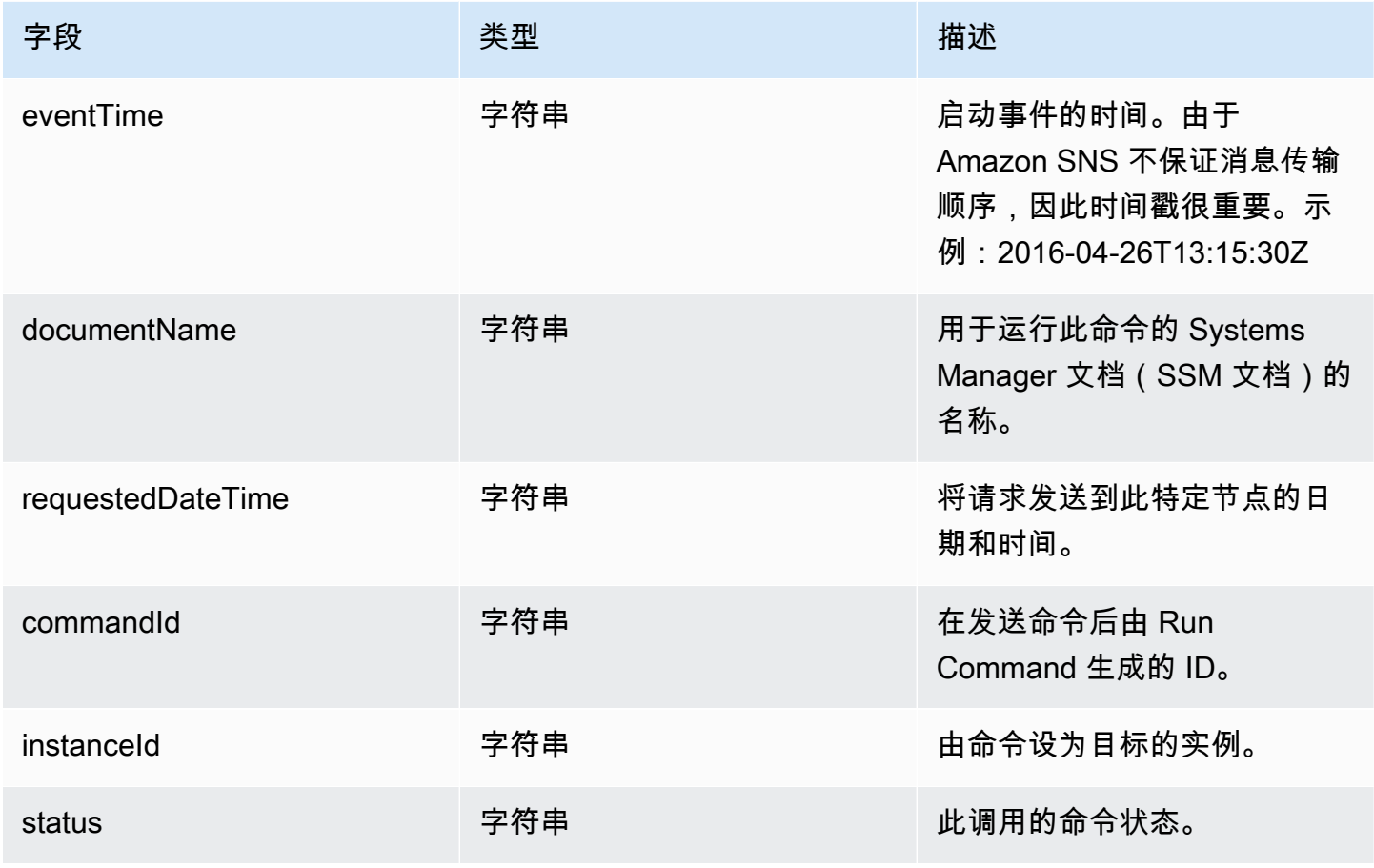

要设置命令更改状态时的 Amazon SNS 通知,必须完成以下任务。

#### **a** Note

如果您没有为维护时段配置 Amazon SNS 通知,则可跳过本主题后面的"任务 5"。

#### 主题

- [任务 1:创建并订阅 Amazon SNS 主题](#page-2420-0)
- [任务 2:为 Amazon SNS 通知创建 IAM policy](#page-2421-0)
- [任务 3:为 Amazon SNS 通知创建 IAM 角色](#page-2422-0)
- [任务 4:配置用户访问权限](#page-2423-0)
- 任务 5: 将 iam:PassRole 策略附加到您的维护时段角色

### <span id="page-2420-0"></span>任务 1:创建并订阅 Amazon SNS 主题

Amazon SNS 主题是一个通信渠道,注册到维护时段的 Run Command 和 Run Command 任务使用 该渠道发送与命令的状态有关的通知。Amazon SNS 支持多种通信协议,包括 HTTP/S、电子邮件和 其他 AWS 服务,如 Amazon Simple Queue Service(Amazon SQS)。要入门,我们建议您先从电 子邮件协议开始。有关如何创建主题的信息,请参阅 Amazon Simple Notification Service 开发人员指 南中的[创建 Amazon SNS 主题。](https://docs.aws.amazon.com/sns/latest/dg/sns-create-topic.html)

**a** Note

创建主题后,复制或记下 Topic ARN (主题 ARN)。在发送配置为返回状态通知的命令时将指定 此 ARN。

创建主题后,通过指定终端节点来订阅该主题。如果您选择了电子邮件协议,则终端节点即为您希望接 收通知的电子邮件地址。有关如何订阅主题的更多信息,请参阅 Amazon Simple Notification Service 开发人员指南中的[订阅 Amazon SNS 主题。](https://docs.aws.amazon.com/sns/latest/dg/sns-create-subscribe-endpoint-to-topic.html)

Amazon SNS 将从 AWS Notifications 向您指定的电子邮件地址发送确认电子邮件。打开这封电子邮 件,然后选择 Confirm subscription (确认订阅) 链接。

您将收到来自 AWS 的确认消息。Amazon SNS 现已配置为接收通知并以电子邮件的形式将通知发送 到指定的电子邮件地址。

## <span id="page-2421-0"></span>任务 2:为 Amazon SNS 通知创建 IAM policy

使用以下过程创建自定义 AWS Identity and Access Management (IAM) policy,该策略提供了启动 Amazon SNS 通知的权限。

为 Amazon SNS 通知创建自定义 IAM policy

- 1. 访问:[https://console.aws.amazon.com/iam/,](https://console.aws.amazon.com/iam/)打开 IAM 控制台。
- 2. 在导航窗格中选择 Policies,然后选择 Create Policy。(如果显示 Get Started (入门) 按钮,请选 择此按钮,然后选择 Create Policy (创建策略)。)
- 3. 选择 JSON 选项卡。
- 4. 将默认内容替换为以下内容。

```
{ 
     "Version": "2012-10-17", 
     "Statement": [ 
          { 
               "Effect": "Allow", 
               "Action": [ 
                    "sns:Publish" 
               ], 
               "Resource": "arn:aws:sns:region:account-id:sns-topic-name" 
          } 
     ]
}
```
*region* 表示 AWS Systems Manager 支持的 AWS 区域 的标识符,例如 us-east-2 对应美国 东部(俄亥俄)区域。有关支持的 *region* 值的列表,请参阅《Amazon Web Services 一般参 考》中的 [Systems Manager service endpoints](https://docs.aws.amazon.com/general/latest/gr/ssm.html#ssm_region) 的 Region 列。

*account-id* 表示您的 AWS 账户的 12 位标识符,格式为 123456789012。

*sns-topic-name* 表示要用于发布通知的 Amazon SNS 主题的名称。

- 5. 选择下一步:标签。
- 6. (可选)添加一个或多个标签键值对,以组织、跟踪或控制此策略的访问权限。
- 7. 选择 下一步: 审核。
- 8. 在 Review policy (审核策略) 页面上,对于 Name (名称),输入内联策略的名称。例如:**my-snspublish-permissions**。

9. (可选)对于 Description (描述),输入策略的描述。

10. 选择 Create policy (创建策略)。

### <span id="page-2422-0"></span>任务 3:为 Amazon SNS 通知创建 IAM 角色

使用以下过程为 Amazon SNS 通知创建 IAM 角色。Systems Manager 使用此服务角色启动 Amazon SNS 通知。在后续的所有过程中,此角色都称为 Amazon SNS IAM 角色。

为 Amazon SNS 通知创建 IAM 服务角色

- 1. 登录 AWS Management Console,然后通过以下网址打开 IAM 控制台[:https://](https://console.aws.amazon.com/iam/) [console.aws.amazon.com/iam/。](https://console.aws.amazon.com/iam/)
- 2. 在 IAM 控制台的导航窗格中,选择角色,然后选择创建角色。
- 3. 选择 AWS 服务 角色类型, 然后选择 Systems Manager。
- 4. 选择 Systems Manager 应用场景。然后选择下一步。
- 5. 在 Attach permissions policies (附加权限策略) 页面上,选中您在"任务 2"中创建的自定义策略名 称左侧的方框。例如:**my-sns-publish-permissions**。
- 6. (可选)设置[权限边界](https://docs.aws.amazon.com/IAM/latest/UserGuide/access_policies_boundaries.html)。这是一项高级特征,可用于服务角色,但不可用于服务相关角色。

展开 Permissions boundary(权限边界)部分,然后选择 Use a permissions boundary to control the maximum role permissions(使用权限边界控制最大角色权限)。IAM 包括您的账户中的 AWS 托管策略和客户托管策略的列表。选择要用于权限边界的策略,或选择创建策略以打开新 的浏览器选项卡并从头开始创建新策略。有关更多信息,请参阅 IAM 用户指南 中[的创建 IAM](https://docs.aws.amazon.com/IAM/latest/UserGuide/access_policies_create.html#access_policies_create-start)  [policy。](https://docs.aws.amazon.com/IAM/latest/UserGuide/access_policies_create.html#access_policies_create-start)在您创建策略后,关闭该选项卡并返回到您的原始选项卡,以选择要用于权限边界的策 略。

- 7. 选择 Next(下一步)。
- 8. 如果可能,输入有助于识别该角色的作用的角色名称或角色名称后缀。角色名称在您的 AWS 账户 内必须是唯一的。名称不区分大小写。例如,您无法同时创建名为 **PRODROLE** 和 **prodrole** 的角 色。由于多个单位可能引用该角色,角色创建完毕后无法编辑角色名称。
- 9. (可选)对于 Description(描述),输入新角色的描述。
- 10. 在 Step 1: Select trusted entities(步骤 1:选择可信实体)或 Step 2: Select permissions(步骤 2:选择权限)部分中的 Edit(编辑),以编辑角色的用户案例和权限。
- 11. (可选)通过以键值对的形式附加标签来向用户添加元数据。有关在 IAM 中使用标签的更多信 息,请参阅 《IAM 用户指南》 中[的标记 IAM 资源](https://docs.aws.amazon.com/IAM/latest/UserGuide/id_tags.html)。
- 12. 检查角色,然后选择 Create role。
- 13. 选择此角色的名称,然后复制或记下 Role ARN(角色 ARN)的值。在发送配置为返回 Amazon SNS 通知的命令时,将使用此角色的 Amazon Resource Name(ARN)。
- 14. 使 Summary (摘要) 页面保持打开状态。

### <span id="page-2423-0"></span>任务 4:配置用户访问权限

如果为 IAM 实体(用户、角色或组)分配了管理员权限,则该用户或角色将有权访问 Run Command 和 Maintenance Windows(它们是 AWS Systems Manager 的功能)。

对于没有管理员权限的实体,管理员必须向 IAM 实体授予以下权限:

- AmazonSSMFullAccess 托管策略,或提供类似权限的策略。
- 已在 [任务 3:为 Amazon SNS 通知创建 IAM 角色](#page-2422-0) 中为角色创建的 iam:PassRole 权限。例如:

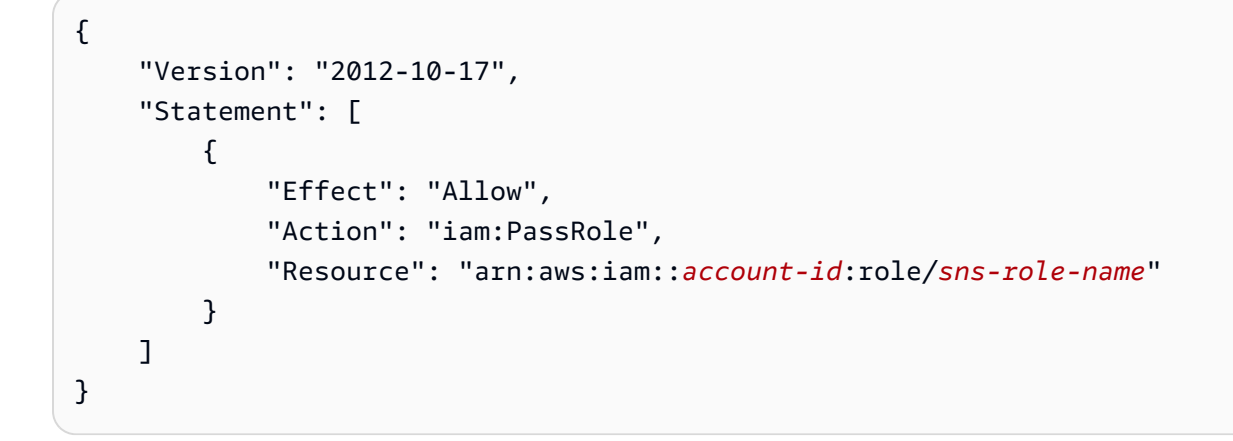

要提供访问权限,请为您的用户、组或角色添加权限:

• AWS IAM Identity Center 中的用户和群组:

创建权限集合。按照《AWS IAM Identity Center 用户指南》中 [创建权限集](https://docs.aws.amazon.com/singlesignon/latest/userguide/howtocreatepermissionset.html) 的说明进行操作。

• 通过身份提供商在 IAM 中托管的用户:

创建适用于身份联合验证的角色。按照《IAM 用户指南》中[为第三方身份提供商创建角色\(联合身](https://docs.aws.amazon.com/IAM/latest/UserGuide/id_roles_create_for-idp.html) [份验证\)](https://docs.aws.amazon.com/IAM/latest/UserGuide/id_roles_create_for-idp.html)的说明进行操作。

- IAM 用户:
	- 创建您的用户可以担任的角色。按照《IAM 用户指南》中[为 IAM 用户创建角色的](https://docs.aws.amazon.com/IAM/latest/UserGuide/id_roles_create_for-user.html)说明进行操作。

• (不推荐使用)将策略直接附加到用户或将用户添加到用户组。按照《IAM 用户指南》中[向用户](https://docs.aws.amazon.com/IAM/latest/UserGuide/id_users_change-permissions.html#users_change_permissions-add-console) [添加权限\(控制台\)](https://docs.aws.amazon.com/IAM/latest/UserGuide/id_users_change-permissions.html#users_change_permissions-add-console)中的说明进行操作。

配置用户访问权限并将 **iam:PassRole** 策略附加到用户账户

- 1. 在 IAM 导航窗格中,选择 Users (用户),然后选择您要配置的用户账户。
- 2. 在 Permissions (权限) 选项卡上的策略列表中,验证并确保其中列出了 **AmazonSSMFullAccess** 策略,或者存在授予账户访问 Systems Manager 权限的类似策略。
- 3. 选择 Add inline policy (添加内联策略)。
- 4. 在 Create policy (创建策略) 页面上,选择 Visual editor (可视化编辑器) 选项卡。
- 5. 选择 Choose a service (选择服务),然后选择 IAM。
- 6. 对于 Actions(操作),在 Filter actions(筛选操作)文本框中,输入 **PassRole**,然后选中 PassRole 旁的复选框。
- 7. 对于 Resources(资源),验证已选择 Specific(特定),然后选择 Add ARN(添加 ARN)。
- 8. 在 Specify ARN for role(为角色指定 ARN)字段中,粘贴在"任务 3"结束时复制的 Amazon SNS IAM 角色 ARN。系统会自动填充 Account (账户) 和 Role name with path (具有路径的角色名称) 字段。
- 9. 选择 Add (添加)。
- 10. 选择查看策略。
- 11. 在 Review Policy(检查策略)页面上输入一个名称,然后选择 Create Policy(创建策略)。

<span id="page-2424-0"></span>任务 5:将 iam:PassRole 策略附加到您的维护时段角色

当您向某一维护时段注册 Run Command 任务时,将指定服务角色 Amazon Resource Name (ARN)。Systems Manager 将使用此服务角色来运行注册到该维护时段的任务。要为已注册的 Run Command 任务配置 Amazon SNS 通知,请将 iam:PassRole 策略附加到指定的维护时段服务角 色。如果您不打算为 Amazon SNS 通知配置已注册的任务,则可以跳过此任务。

iam:PassRole 策略允许 Maintenance Windows 服务角色将在"任务 3"中创建的 Amazon SNS IAM 角色传递到 Amazon SNS 服务。以下过程显示了如何将 iam:PassRole 策略附加到 Maintenance Windows 服务角色。

#### **a** Note

使用您的维护时段的自定义服务角色发送与已注册的 Run Command 任务有关的通知。有关信 息,请参阅[设置 Maintenance Windows。](#page-1051-0)

如果您需要为维护时段任务创建自定义服务角色,请参阅[使用控制台配置维护时段权限](#page-1053-0)。

- 将 **iam:PassRole** 策略附加到 Maintenance Windows 角色
- 1. 通过<https://console.aws.amazon.com/iam/> 打开 IAM 控制台。
- 2. 在导航窗格中,选择 Roles (角色),然后选择在"任务 3"中创建的 Amazon SNS IAM 角色。
- 3. 复制或记下 Role ARN (角色 ARN),然后返回到 IAM 控制台的 Roles (角色) 部分。
- 4. 从 Role name(角色名称)列表中选择您创建的自定义 Maintenance Windows 服务角色。
- 5. 在 Permissions(权限)选项卡中,验证是否列出了 AmazonSSMMaintenanceWindowRole 策 略,或者存在可向 Systems Manager API 授予维护时段权限的类似策略。如果没有,则依次选 择添加权限、附加策略,以附加此策略。
- 6. 选择 Add permissions, Create inline policy(添加权限、创建内联策略)。
- 7. 选择 Visual editor (可视化编辑器) 选项卡。
- 8. 对于 Service (服务),请选择 IAM。
- 9. 对于 Actions(操作),在 Filter actions(筛选操作)文本框中,输入 **PassRole**,然后选中 PassRole 旁的复选框。
- 10. 对于 Resources (资源),请选择 Specific (特定),然后选择 Add ARN (添加 ARN)。
- 11. 在 Specify ARN for role (为角色指定 ARN) 框中,粘贴在"任务 3"中创建的 Amazon SNS IAM 角 色的 ARN,然后选择 Add (添加)。
- 12. 选择查看策略。
- 13. 在审核策略页面上,为 PassRole 策略指定名称,然后选择创建策略。

## <span id="page-2425-0"></span>适用于 AWS Systems Manager 的 Amazon SNS 通知示例

您可以配置 Amazon Simple Notification Service (Amazon SNS),以发送与您使用 Run Command 或 Maintenance Windows(它们是 AWS Systems Manager 的功能)发送的命令的状态有关的通知。

**a** Note

本指南不解决如何为 Run Command 或 Maintenance Windows 配置通知的问题。有关将 Run Command 或 Maintenance Windows 配置为发送与命令的状态有关的 Amazon SNS 通知的信 息,请参阅 [为 AWS Systems Manager 配置 Amazon SNS 通知。](#page-2417-0)

以下示例显示了为 Run Command 或 Maintenance Windows 配置后,Amazon SNS 通知返回的 JSON 输出的结构。

使用实例 ID 目标设定的命令摘要消息的 JSON 输出示例

```
{ 
     "commandId": "a8c7e76f-15f1-4c33-9052-0123456789ab", 
     "documentName": "AWS-RunPowerShellScript", 
     "instanceIds": [ 
         "i-1234567890abcdef0", 
         "i-9876543210abcdef0" 
     ], 
     "requestedDateTime": "2019-04-25T17:57:09.17Z", 
     "expiresAfter": "2019-04-25T19:07:09.17Z", 
     "outputS3BucketName": "DOC-EXAMPLE-BUCKET", 
     "outputS3KeyPrefix": "runcommand", 
     "status": "InProgress", 
     "eventTime": "2019-04-25T17:57:09.236Z"
}
```
使用基于标签的目标设定的命令摘要消息的 JSON 输出示例

```
{ 
     "commandId": "9e92c686-ddc7-4827-b040-0123456789ab", 
     "documentName": "AWS-RunPowerShellScript", 
     "instanceIds": [], 
     "requestedDateTime": "2019-04-25T18:01:03.888Z", 
     "expiresAfter": "2019-04-25T19:11:03.888Z", 
     "outputS3BucketName": "", 
     "outputS3KeyPrefix": "", 
     "status": "InProgress", 
     "eventTime": "2019-04-25T18:01:05.825Z"
}
```
### 调用消息的 JSON 输出示例

```
{ 
     "commandId": "ceb96b84-16aa-4540-91e3-925a9a278b8c", 
     "documentName": "AWS-RunPowerShellScript", 
     "instanceId": "i-1234567890abcdef0", 
     "requestedDateTime": "2019-04-25T18:06:05.032Z", 
     "status": "InProgress", 
     "eventTime": "2019-04-25T18:06:05.099Z"
}
```
# 使用 Run Command 发送返回状态通知的命令

以下过程显示了如何使用 AWS Command Line Interface (AWS CLI) 或 AWS Systems Manager 控制 台通过配置为返回状态通知的 Run Command(它是 AWS Systems Manager 的一项功能)来发送命 令。

发送返回通知的 Run Command(控制台)

可以使用以下过程,通过配置为使用 Systems Manager 控制台返回状态通知的 Run Command 来发送 命令。

发送返回通知的命令(控制台)

- 1. 访问<https://console.aws.amazon.com/systems-manager/>,打开 AWS Systems Manager 控制 台。
- 2. 在导航窗格中,选择 Run Command。
- 3. 选择 Run command(运行命令)。
- 4. 在命令文档列表中,请选择 Systems Manager 文档。
- 5. 在 Command parameters (命令参数) 部分中,为必需的参数指定值。
- 6. 在 Targets(目标)部分中,通过指定标签、手动选择实例或边缘设备或指定资源组,选择要在其 上运行此操作的托管式节点。

**1** Tip

如果未列出您希望看到的托管式节点,请参阅 [排除托管式节点可用性的问题](#page-1234-0) 以获取故障 排除技巧。

7. 对于 Other parameters(其他参数):

- 对于 Comment(注释),请输入有关此命令的信息。
- 对于 Timeout (seconds) (超时 (秒)),请指定在整个命令执行失败之前系统等待的秒数。
- 8. 对于 Rate control (速率控制):
	- 对于 Concurrency(并发),请指定要同时运行该命令的托管式节点的数量或百分比。

#### **a** Note

如果您通过指定应用于托管式节点的标签或指定 AWS Resource Groups 来选择目标, 但不确定有多少个托管式节点已被设为目标,则可通过指定百分比来限制可同时运行该 文档的目标的数量。

- 对于 Error threshold(错误阈值),请指定当命令在一定数量或百分比的节点上失败后,何时在 其他托管式节点上停止运行该命令。例如,如果您指定三个错误,Systems Manager 将在收到 第四个错误时停止发送该命令。仍在处理该命令的托管式节点也可能发送错误。
- 9. (可选)对于 输出选项,要将命令输出保存到文件,请选中 将命令输出写入 S3 存储桶 框。在输 入框中输入存储桶和前缀(文件夹)名称。

#### **a** Note

授予将数据写入 S3 存储桶的能力的 S3 权限,是分配给实例的实例配置文件(适用于 EC2 实例)或 IAM 服务角色(混合激活的计算机)的权限,而不是执行此任务的 IAM 用 户的权限。有关更多信息,请参阅[配置 Systems Manager 所需的实例权限](#page-33-0)[或为混合环境](#page-49-0) [创建 IAM 服务角色。](#page-49-0)此外,如果指定的 S3 存储桶位于不同的 AWS 账户 中,请确保与该 托管式节点关联的实例配置文件或 IAM 服务角色具有写入该存储桶的所需权限。

- 10. 在 SNS Notifications (SNS 通知) 部分中,选择 Enable SNS notifications (启用 SNS 通知)。
- 11. 对于 IAM role(IAM 角色),选择您在[使用 Amazon SNS 通知监控 Systems Manager 状态更](#page-2417-1) [改](#page-2417-1)的"任务 3"中创建的 Amazon SNS IAM 角色 ARN。
- 12. 对于 SNS topic (SNS 主题),请输入要使用的 Amazon SNS 主题 ARN。
- 13. 对于 Event notifications (事件通知),请选择要针对其接收通知的事件。
- 14. 对于 Change notifications(更改通知),选择 Command status changes(命令状态更改)以仅 接收命令摘要的通知,或者 Command status on each instance changes(每个实例的命令状态更 改)以接收发送到多个节点的命令的每个副本。
- 15. 选择运行。

16. 检查您的电子邮件以查找来自 Amazon SNS 的邮件,然后打开该电子邮件。Amazon SNS 可能需 要几分钟来发送该电子邮件。

发送返回通知的 Run Command (CLI)

可以使用以下过程,通过配置为使用 AWS CLI 返回状态通知的 Run Command 来发送命令。

发送返回通知的命令 (CLI)

1. 打开 AWS CLI。

2. 在以下命令中指定参数,以基于托管式节点 ID 设定目标。

```
aws ssm send-command --instance-ids "ID-1, ID-2" --document-name "Name" 
  --parameters '{"commands":["input"]}' --service-role "SNSRoleARN" --
notification-config '{"NotificationArn":"SNSTopicName","NotificationEvents":
["All"],"NotificationType":"Command"}'
```
以下为示例。

```
aws ssm send-command --instance-ids "i-02573cafcfEXAMPLE, i-0471e04240EXAMPLE" 
  --document-name "AWS-RunPowerShellScript" --parameters '{"commands":
["Get-Process"]}' --service-role "arn:aws:iam::111122223333:role/
SNS_Role" --notification-config '{"NotificationArn":"arn:aws:sns:us-
east-1:111122223333:SNSTopic","NotificationEvents":
["All"],"NotificationType":"Command"}'
```
### 替代命令

在以下命令中指定参数,以使用标签设定托管实例目标。

```
aws ssm send-command --targets "Key=tag:TagName,Values=TagKey" --document-name 
 "Name" --parameters '{"commands":["input"]}' --service-role "SNSRoleARN" --
notification-config '{"NotificationArn":"SNSTopicName","NotificationEvents":
["All"],"NotificationType":"Command"}'
```
以下为示例。

```
aws ssm send-command --targets "Key=tag:Environment,Values=Dev" --
document-name "AWS-RunPowerShellScript" --parameters '{"commands":
["Get-Process"]}' --service-role "arn:aws:iam::111122223333:role/
```

```
SNS_Role" --notification-config '{"NotificationArn":"arn:aws:sns:us-
east-1:111122223333:SNSTopic","NotificationEvents":
["All"],"NotificationType":"Command"}'
```
- 3. 按 Enter 键。
- 4. 检查您的电子邮件以查找来自 Amazon SNS 的邮件,然后打开该电子邮件。Amazon SNS 可能需 要几分钟来发送该电子邮件。

有关更多信息,请参阅《AWS CLI 命令参考》中的 [send-command。](https://docs.aws.amazon.com/cli/latest/reference/ssm/send-command.html)

## 使用维护时段发送返回状态通知的命令

以下过程显示了如何使用 AWS Systems Manager 控制台或 AWS Command Line Interface (AWS CLI) 将 Run Command 任务注册到维护时段。Run Command 是 AWS Systems Manager 的一项功能。这 些过程还介绍了如何将 Run Command 任务配置为返回状态通知。

开始前的准备工作

如果您尚未创建维护时段或注册目标,请参阅 [使用维护时段\(控制台\)](#page-1061-0),了解有关如何创建维护时段 和注册目标的步骤。

要接收来自 Amazon Simple Notification Service (Amazon SNS) 服务的通知,请将  $\mathtt{i}$ am: PassRo $\mathtt{le}$ 策略附加到在已注册的任务中指定的 Maintenance Windows 服务角色。如果您尚未向 Maintenance Windows 服务角色添加  $i$  am:PassRo $l$ e 权限,请参阅 [任务 5:将 iam:PassRole 策略附加到您的维护](#page-2424-0) [时段角色](#page-2424-0)。

将返回通知的 Run Command 任务注册到维护时段(控制台)

可以使用以下过程,借助 Systems Manager 控制台将配置为返回状态通知的 Run Command 任务注册 到您的维护时段。

将返回通知的 Run Command 任务注册到维护时段(控制台)

- 1. 访问<https://console.aws.amazon.com/systems-manager/>,打开 AWS Systems Manager 控制 台。
- 2. 在导航窗格中,选择 Maintenance Windows。
- 3. 选择您要为其注册配置为发送 Amazon Simple Notification Service (Amazon SNS) 通知的 Run Command 任务的维护时段。
- 4. 选择 Actions (操作),然后选择 Register Run command task (注册运行命令任务)。
- 5. (可选)在 Name (名称) 字段中,输入任务的名称。
- 6. (可选)在 Description (描述) 字段中,输入描述。
- 7. 对于 Command document(命令文档),选择一个命令文档。
- 8. 对于 Task priority (任务优先级),指定此任务的优先级。零 (0) 表示最高优先级。维护时段内的任 务按优先级顺序计划。具有相同优先级的任务则并行计划。
- 9. 在 Targets (目标) 部分中,选择已注册的目标组或选择未注册的目标。
- 10. 对于 Rate control (速率控制):
	- 对于 Concurrency(并发),请指定要同时运行该命令的托管式节点的数量或百分比。

#### **a** Note

如果您通过指定应用于托管式节点的标签或指定 AWS Resource Groups 来选择目标, 但不确定有多少个托管式节点已被设为目标,则可通过指定百分比来限制可同时运行该 文档的目标的数量。

- 对于 Error threshold(错误阈值),请指定当命令在一定数量或百分比的节点上失败后,何时在 其他托管式节点上停止运行该命令。例如,如果您指定三个错误,Systems Manager 将在收到 第四个错误时停止发送该命令。仍在处理该命令的托管式节点也可能发送错误。
- 11. 在 IAM service role (IAM 服务角色) 区域中,选择对 SNS 角色具有 iam:PassRole 权限的 Maintenance Windows 服务角色。

#### **a** Note

将 iam:PassRole 权限添加到 Maintenance Windows 角色,以允许 Systems Manager 将 SNS 角色传递给 Amazon SNS。如果您尚未添加 iam:PassRole 权限,请参阅主 题[使用 Amazon SNS 通知监控 Systems Manager 状态更改中](#page-2417-1)的"任务 5"。

12. (可选)对于 Output options (输出选项),要将命令输出保存到文件,请选中 Enable writing output to S3 (启用将输出写入 S3) 方框。在方框中输入存储桶和前缀(文件夹)名称。

**a** Note

授予将数据写入 S3 存储桶的能力的 S3 权限,是分配给托管式节点的实例配置文件 的权限,而不是执行此任务的 IAM 用户的权限。有关更多信息,请参阅[配置 Systems](#page-33-0) [Manager 所需的实例权限或](#page-33-0)[为混合环境创建 IAM 服务角色。](#page-49-0)此外,如果指定的 S3 存储桶 位于不同的 AWS 账户 中,请确认与该托管式节点关联的实例配置文件或 IAM 服务角色具 有写入该存储桶的所需权限。

- 13. 在 SNS notifications (SNS 通知) 部分中,执行以下操作:
	- 选择 Enable SNS Notifications (启用 SNS 通知)。
	- 对于 IAM role (IAM 角色),请选择您在[使用 Amazon SNS 通知监控 Systems Manager 状态](#page-2417-1) [更改](#page-2417-1)的"任务 3"中创建的 Amazon SNS IAM 角色 Amazon Resource Name (ARN), 以启动 Amazon SNS。
	- 对于 SNS topic (SNS 主题),请输入要使用的 Amazon SNS 主题 ARN。
	- 对于 Event type (事件类型),请选择要针对其接收通知的事件。
	- 对于 Notification type(通知类型),请选择针对发送给多个节点(调用)或命令摘要的命令的 每个副本接收通知。
- 14. 在 Parameters (参数) 部分中,根据您选择的命令文档输入所需的参数。
- 15. 选择注册运行命令任务。
- 16. 在下次运行维护时段后,检查您的电子邮件以查找来自 Amazon SNS 的邮件,然后打开该电子邮 件。Amazon SNS 可能需要几分钟来发送该电子邮件。

将返回通知的 Run Command 任务注册到维护时段 (CLI)

可以使用以下过程,借助 AWS CLI 将配置为返回状态通知的 Run Command 任务注册到维护时段。

将返回通知的 Run Command 任务注册到维护时段 (CLI)

**a** Note

为了更好地管理您的任务选项,此过程使用命令选项 --cli-input-json,其选项值存储在 JSON 文件中。

- 1. 在您的本地计算机上,创建一个名为 RunCommandTask.json 的文件。
- 2. 将以下内容粘贴到该文件中。

```
{ 
     "Name": "Name", 
     "Description": "Description",
```

```
 "WindowId": "mw-0c50858d01EXAMPLE", 
     "ServiceRoleArn": "arn:aws:iam::account-id:role/MaintenanceWindowIAMRole", 
     "MaxConcurrency": "1", 
     "MaxErrors": "1", 
     "Priority": 3, 
     "Targets": [ 
         { 
              "Key": "WindowTargetIds", 
              "Values": [ 
                  "e32eecb2-646c-4f4b-8ed1-205fbEXAMPLE" 
 ] 
         } 
     ], 
     "TaskType": "RUN_COMMAND", 
     "TaskArn": "CommandDocumentName", 
     "TaskInvocationParameters": { 
         "RunCommand": { 
              "Comment": "Comment", 
              "TimeoutSeconds": 3600, 
              "NotificationConfig": { 
                  "NotificationArn": "arn:aws:sns:region:account-id:SNSTopicName", 
                  "NotificationEvents": [ 
                       "All" 
                  ], 
                  "NotificationType": "Command" 
              }, 
              "ServiceRoleArn": "arn:aws:iam::account-id:role/SNSIAMRole" 
         } 
     }
}
```
3. 将示例值替换为有关您自己的资源的信息。

如果您想使用本示例中略去的选项,您也可以恢复它们。例如,您可以将命令输出保存到 S3 存储 桶。

有关更多信息,请参阅 AWS CLI 命令参考 中的 [register-task-with-maintenance-window。](https://docs.aws.amazon.com/cli/latest/reference/ssm/register-task-with-maintenance-window.html)

- 4. 保存该文件。
- 5. 在您的本地计算机上保存该文件的目录中,运行以下命令。

```
aws ssm register-task-with-maintenance-window --cli-input-json file://
RunCommandTask.json
```
**A** Important

务必在文件名前包含 file://。此命令中需要该项。

如果成功,该命令将返回类似以下内容的信息。

{ "WindowTaskId": "j2l8d5b5c-mw66-tk4d-r3g9-1d4d1EXAMPLE" }

6. 在下次执行维护时段后,检查您的电子邮件以查找来自 Amazon SNS 的邮件,然后打开该电子邮 件。Amazon SNS 可能需要几分钟来发送该电子邮件。

有关从命令行为维护时段注册任务的更多信息,请参阅[将任务注册到维护时段](#page-1086-0)。

# 与 Systems Manager 的产品和服务集成

默认情况下,AWS Systems Manager 会与 AWS 服务以及其他产品和服务集成。以下信息可帮助您配 置 Systems Manager,以与您使用的产品和服务集成。

- [与 AWS 服务 集成](#page-2435-0)
- [与其他产品和服务的集成](#page-2475-0)

# <span id="page-2435-0"></span>与 AWS 服务 集成

通过使用 Systems Manager Command 文档(SSM 文档)和自动化运行手册,您可以使用 AWS Systems Manager 以与 AWS 服务集成。有关这些资源的标签的更多信息,请参阅 [AWS Systems](#page-1918-0)  [Manager 文档。](#page-1918-0)

Systems Manager 已与以下 AWS 服务集成。

# 计算

Amazon Elastic Compute Cloud ([Amazon EC2](https://docs.aws.amazon.com/AWSEC2/latest/UserGuide/)) Amazon EC2 在 AWS Cloud中提供了可扩展的 计算容量。使用 Amazon EC2 可避免前期的硬 件投入,因此您能够快速开发和部署应用程序。 您可以使用 Amazon EC2 启动所需数量的虚拟 服务器,配置安全性和联网以及管理存储。 Systems Manager 使您可以在 Amazon EC2 实例上执行多种任务。例如,您可以启动、配 置、管理、维护、故障排除以及安全地连接到 Amazon EC2 实例。您还可以使用 Systems Manager 部署软件、确定合规性状态,以及从 Amazon EC2 实例收集清单。 了解更多信息 • [使用托管式节点](#page-1181-0)

- [AWS Systems Manager State Manager](#page-1534-0)
- [AWS Systems Manager Run Command](#page-1475-0)

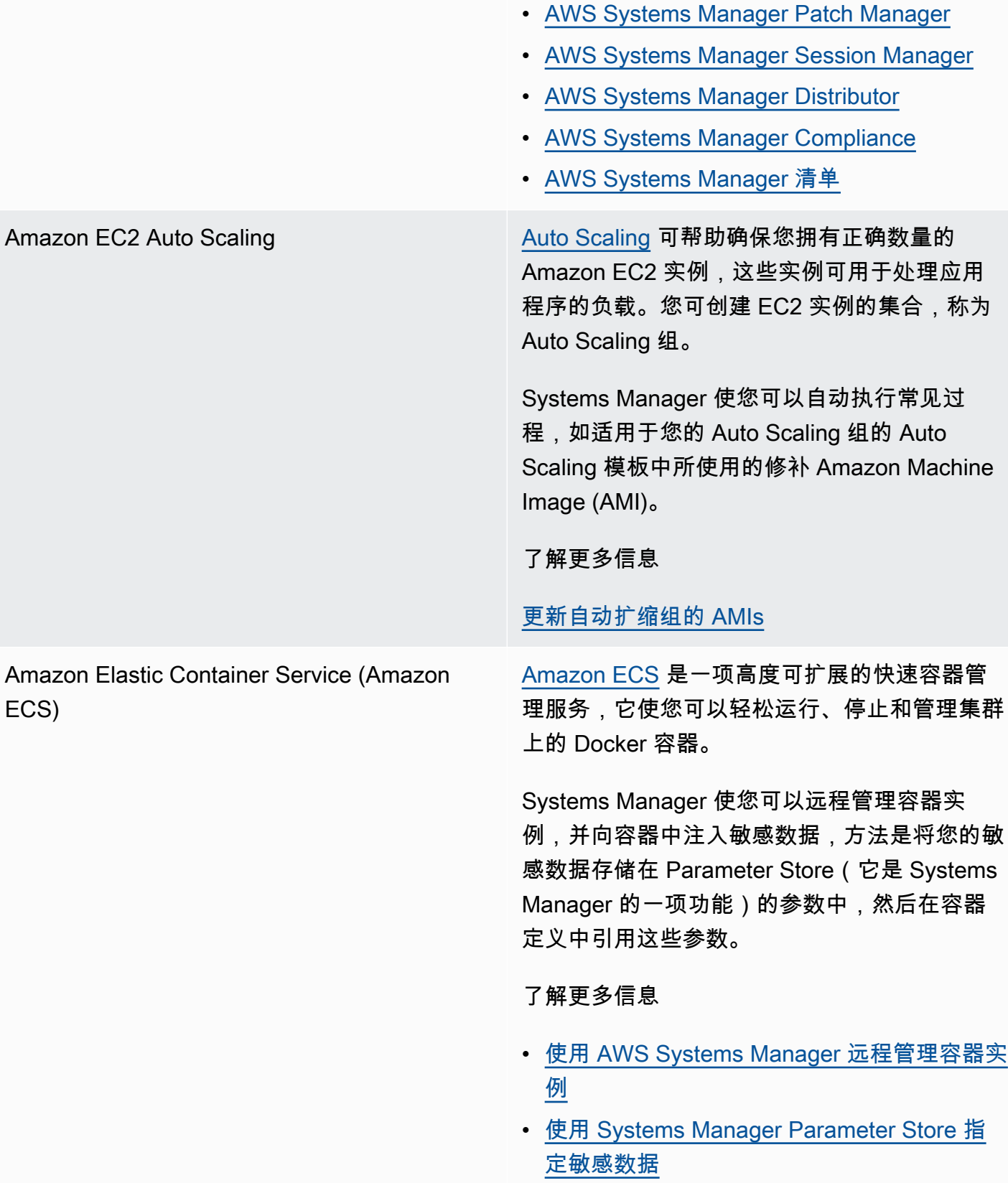

# AWS [Lambda](https://docs.aws.amazon.com/lambda/latest/dg/) Lambda Lambda 是一项计算服务,使您无需预置或管理

服务器即可运行代码。只有在需要时 Lambda 才 运行您的代码,并且能自动扩展,从每天几个请 求扩展到每秒数千个请求。

Systems Manager 使您可以通过使用 aws:invokeLambdaFunction 操作,在自 动化运行手册内容中使用 Lambda 函数。

若要在 AWS Lambda 函数中使用 Parameter Store 中的参数,您可以使用 AWS 参数和密钥 Lambda 扩展来检索参数值并将其缓存,以供将 来使用。

了解更多信息

[使用 Automation、AWS Lambda 和 Parameter](#page-992-0) [Store 来更新黄金 AMI](#page-992-0)

[在 AWS Lambda 函数中使用 Parameter Store](#page-2459-0)  [参数](#page-2459-0)

# 物联网 (IoT)

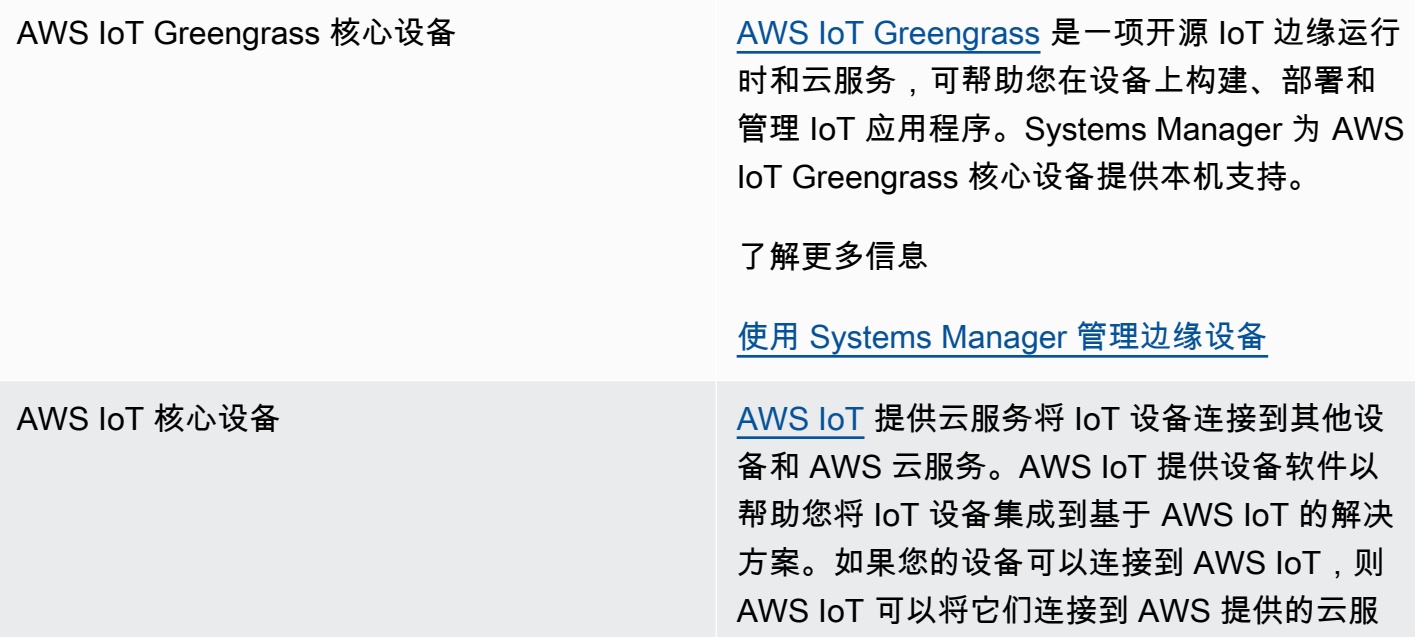

务。Systems Manager 支持 AWS IoT 核心设 备,前提是这些设备需在[混合和多云环](#page-30-0)境中配置 为托管式节点。

了解更多信息

[在混合和多云环境中使用 Systems Manager](#page-47-0)

存储

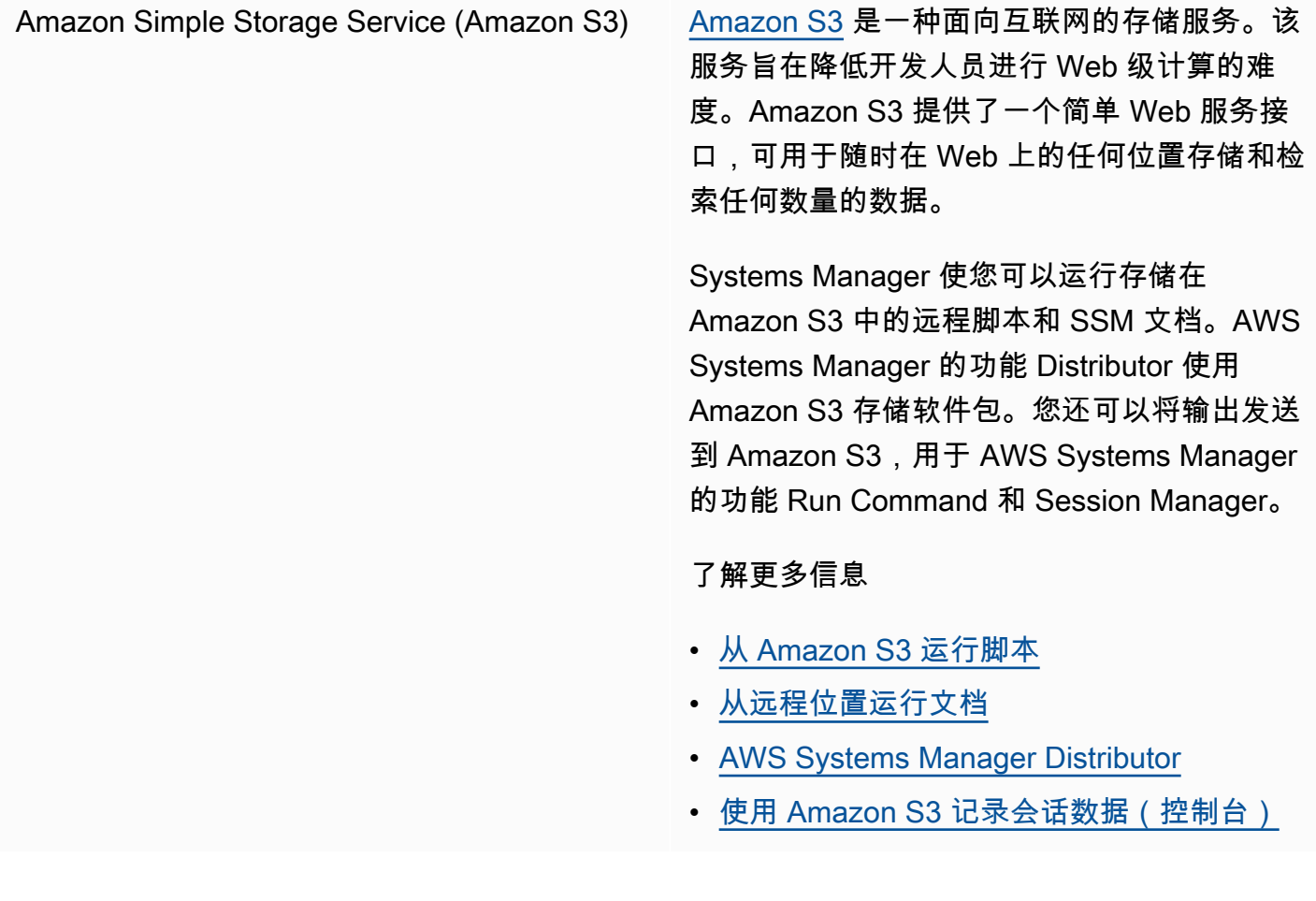

# 开发工具

AWS [CodeBuild](https://docs.aws.amazon.com/codebuild/latest/userguide/) **CodeBuild E-** 项在云中完全托管的生成服 务。CodeBuild 可编译源代码,运行单元测试,

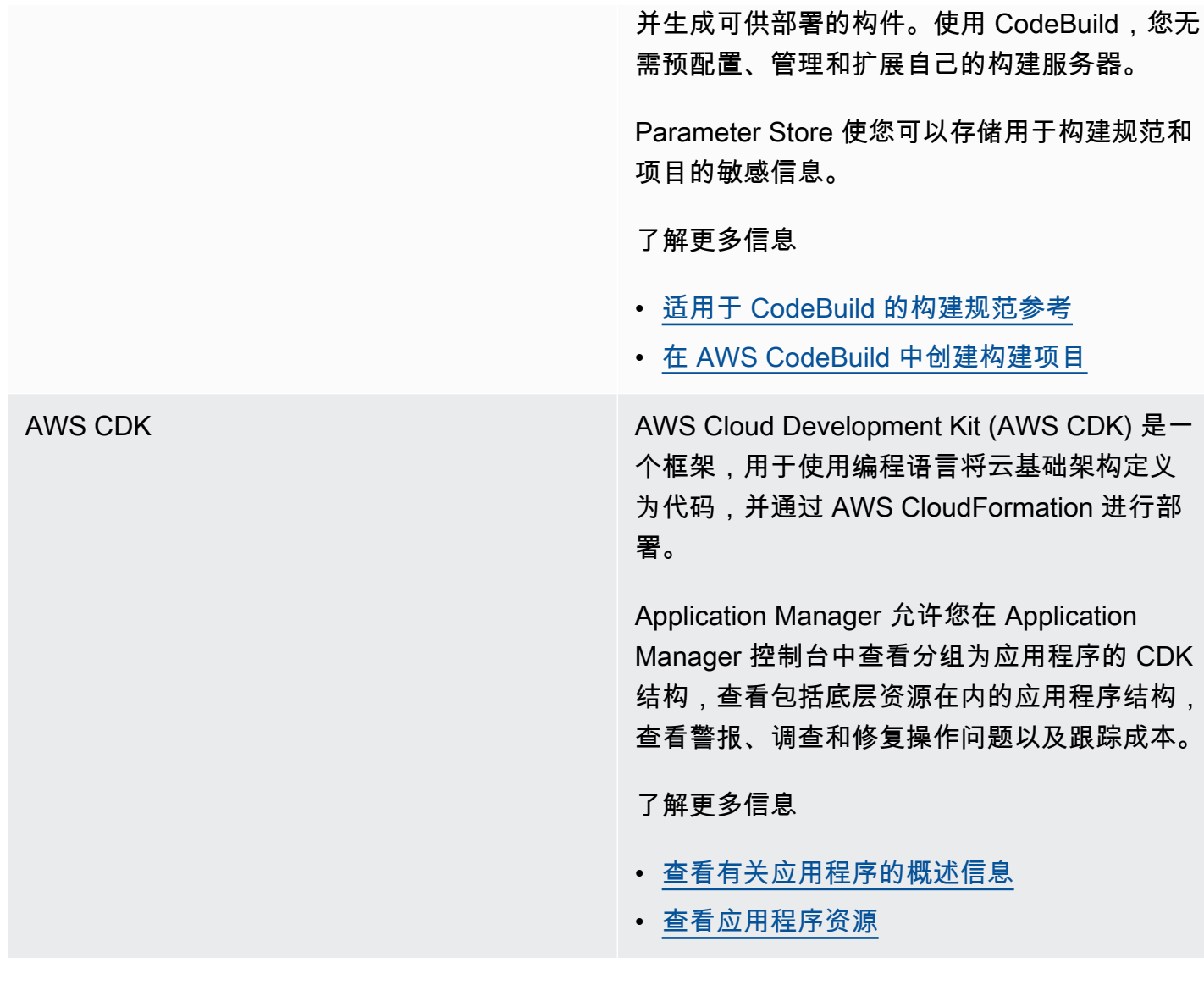

# 安全、身份和合规性

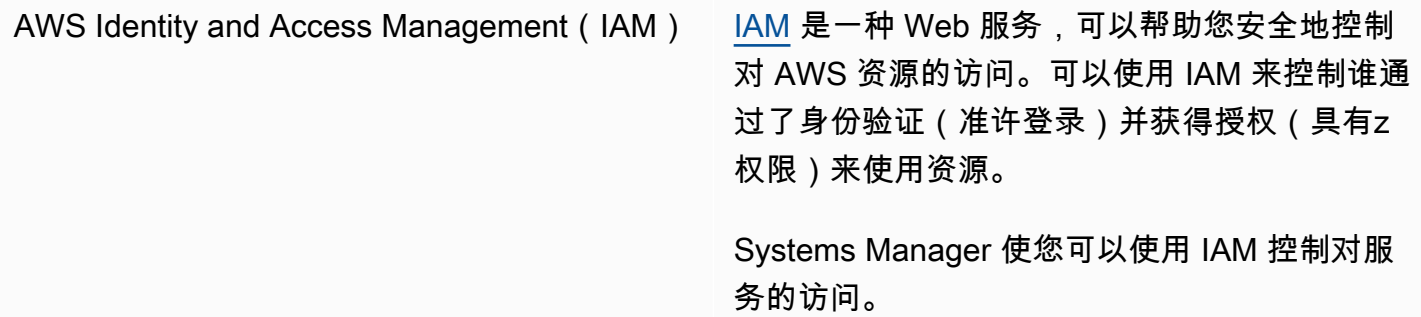

#### 了解更多信息

- [AWS Systems Manager 如何与 IAM 协同工](#page-2053-0) [作](#page-2053-0)
- [AWS Systems Manager 的操作、资源和条件](https://docs.aws.amazon.com/service-authorization/latest/reference/list_awssystemsmanager.html) [键](https://docs.aws.amazon.com/service-authorization/latest/reference/list_awssystemsmanager.html)
- [配置 Systems Manager 所需的实例权限](#page-33-0)

## AWS [Secrets Manager](https://docs.aws.amazon.com/secretsmanager/latest/userguide/) Nation Secrets Manager 提供了更轻松的秘密管理。密 钥可以是数据库凭证、密码、第三方 API 密钥, 甚至是任意文本。

Parameter Store 使您可以在使用其他已支持引 用 Parameter Store 参数的 AWS 服务时检索 Secrets Manager 密钥。

了解更多信息

[通过 Parameter Store 参数引用 AWS Secrets](#page-2453-0)  [Manager 密钥](#page-2453-0)

AWS [Security Hub](https://docs.aws.amazon.com/securityhub/latest/userguide/what-is-securityhub.html) Network Security Hub 可以让您全面了解多个 AWS 账户 间的高优先级安全告警和合规性状态。Security Hub 可以聚合、组织来自多个 AWS 服务的安全 提醒或检查结果并确定优先级。

> 当您打开 Security Hub 与 Patch Manager(它 是 AWS Systems Manager 的一项功能)之间的 集成时,Security Hub 会从安全角度监控机群的 修补状态。补丁合规性详细信息将被自动导出到 Security Hub。这使您可以使用单个视图集中监 控补丁合规性状态,以及跟踪其他安全结果。您 可以在机群中的节点不符合补丁合规性时收到告 警,还可以在 Security Hub 控制台中审核补丁 合规性结果。

> 您还可以将 Security Hub 与 AWS Systems Manager 的功能 Explorer 和 OpsCenter 集 成。与 Security Hub 的集成使您能够接收来自 Explorer 和 OpsCenter 中的 Security Hub 的结 果。Security Hub 结果可以提供安全信息,您可 以在 Explorer 和 OpsCenter 中使用这些信息来 聚合 AWS Systems Manager 中的安全性、性能 和操作问题,并对它们采取相应措施。

使用 Security Hub 需支付费用。有关更多信 息,请参阅 [Security Hub 定价](https://aws.amazon.com/security-hub/pricing/)。

了解更多信息

- [接收来自 Explorer 中的 AWS Security Hub 的](#page-259-0) [调查结果](#page-259-0)
- [AWS Security Hub](#page-292-0)
- [将 Patch Manager 与 AWS Security Hub 集成](#page-1798-0)

# 加密和 PKI

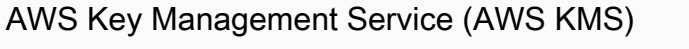

[AWS KMS](https://docs.aws.amazon.com/kms/latest/developerguide/) 是一项托管式服务,使您可以创建和 控制客户托管密钥,这是用于加密您的数据的加 密密钥。

Systems Manager 使您可以使用 AWS KMS 创 建 SecureString 参数, 以及加密 Session Manager 会话数据。

了解更多信息

- [AWS Systems ManagerParameter Store 如](https://docs.aws.amazon.com/kms/latest/developerguide/services-parameter-store.html) [何使用 AWS KMS](https://docs.aws.amazon.com/kms/latest/developerguide/services-parameter-store.html)
- [启用会话数据的 KMS 密钥加密\(控制台\)](#page-1404-0)

# 管理和治理

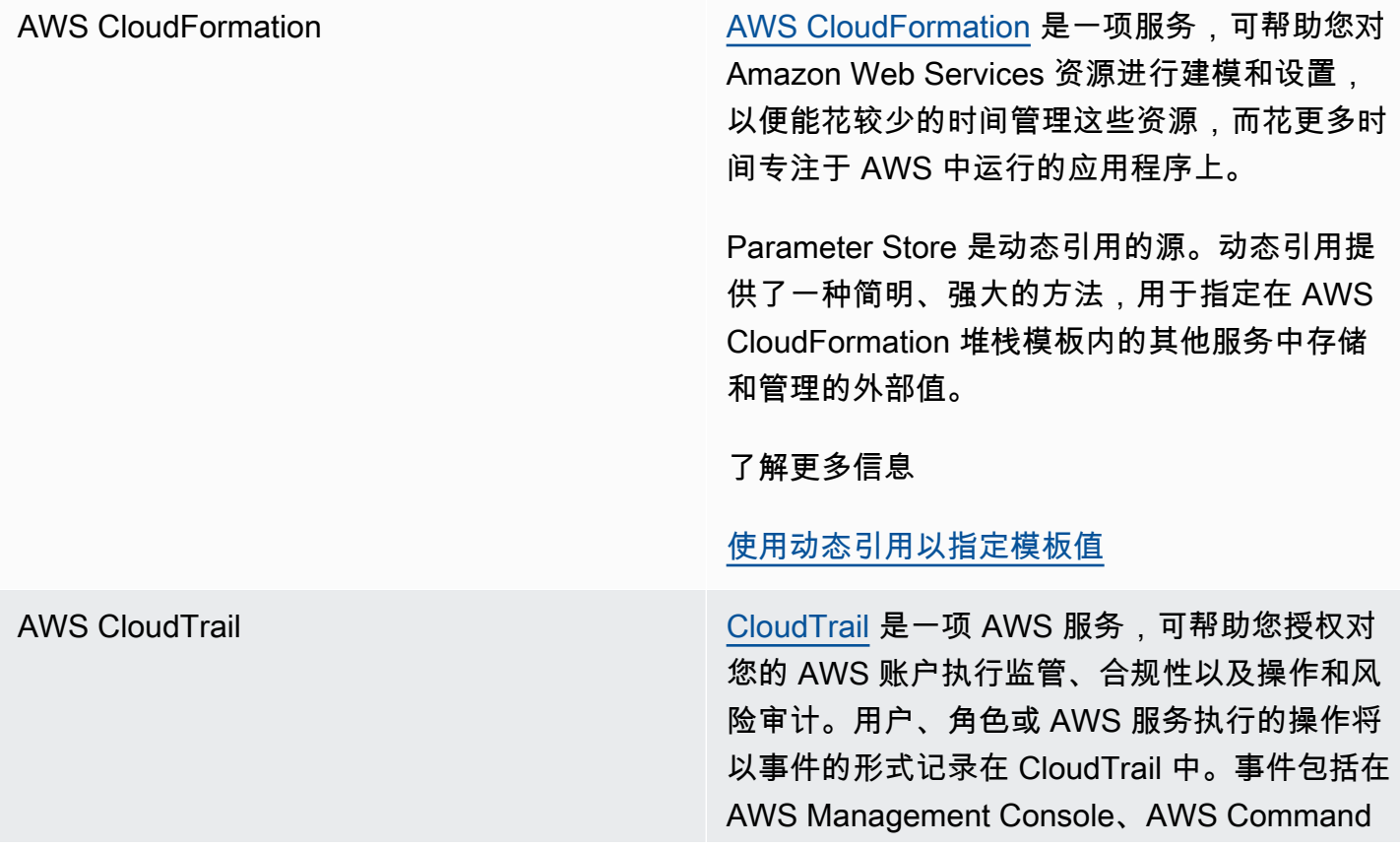

Line Interface (AWS CLI) 和 AWS 开发工具包 及 API 中执行的操作。

Systems Manager 与 CloudTrail 集成,后者将 大多数 Systems Manager API 调用捕获为事 件。其中包括来自 Systems Manager 控制台的 API 调用和对 Systems Manager API 的调用。

了解更多信息

[使用 AWS CloudTrail 记录 AWS Systems](#page-2382-0)  [Manager API 调用](#page-2382-0)

[Amazon CloudWatch Logs](https://docs.aws.amazon.com/AmazonCloudWatch/latest/logs/) <br>
Amazon CloudWatch Logs <br>
Amazon CloudWatch Logs <br>
Amazon CloudWatch Logs <br>
Amazon CloudWatch Logs <br>
Amazon CloudWatch Logs <br>
<sub>Amazon</sub> CloudWatch Logs 使您可以集中记录来 自您使用的所有系统、应用程序和 AWS 服务的 日志。随后您就可以查看日志、在日志中搜索特 定错误代码或模式、根据特定字段筛选日志,或 者安全地将这些日志归档以供将来分析。

> Systems Manager 支持将 SSM Agent、Run Command 和 Session Manager 的日志发送到 CloudWatch Logs。

### 了解更多信息

- [将节点日志发送到统一的 CloudWatch](#page-2360-0) Logs ( CloudWatch 代理 )
- [为 Run Command 配置 Amazon CloudWatch](#page-2394-0) [Logs](#page-2394-0)
- [使用 Amazon CloudWatch Logs 记录会话数](#page-1457-0) [据\(控制台\)](#page-1457-0)

Amazon [EventBridge](https://docs.aws.amazon.com/eventbridge/latest/userguide/) EventBridge 提供近乎实时的系统事件流,这些 系统事件可以描述 Amazon Web Services 资源 中的更改。通过使用可快速设置的简单规则,您 可以匹配事件并将事件路由到一个或多个目标函 数或流。EventBridge 可在发生操作更改时感知 到这些更改。EventBridge 可以响应这些操作更 改,并在必要时采取纠正措施。这些操作包括发 送消息以响应环境、激活函数和捕获状态信息。

> Systems Manager 具有 EventBridge 支持的多 个事件,使您可以根据这些事件的内容进行操 作。

了解更多信息

## [使用 Amazon EventBridge 监控 Systems](#page-2396-0) [Manager 事件](#page-2396-0)

**a** Note

Amazon EventBridge 是管理事件的 首选方式。CloudWatch Events 和 EventBridge 是相同的底层服务和 API, 但 EventBridge 提供了更多功能。您在 CloudWatch 或 EventBridge 中所做的 更改将显示在每个控制台中。有关更多 信息,请参阅 [Amazon EventBridge 用](https://docs.aws.amazon.com/eventbridge/) [户指南。](https://docs.aws.amazon.com/eventbridge/)

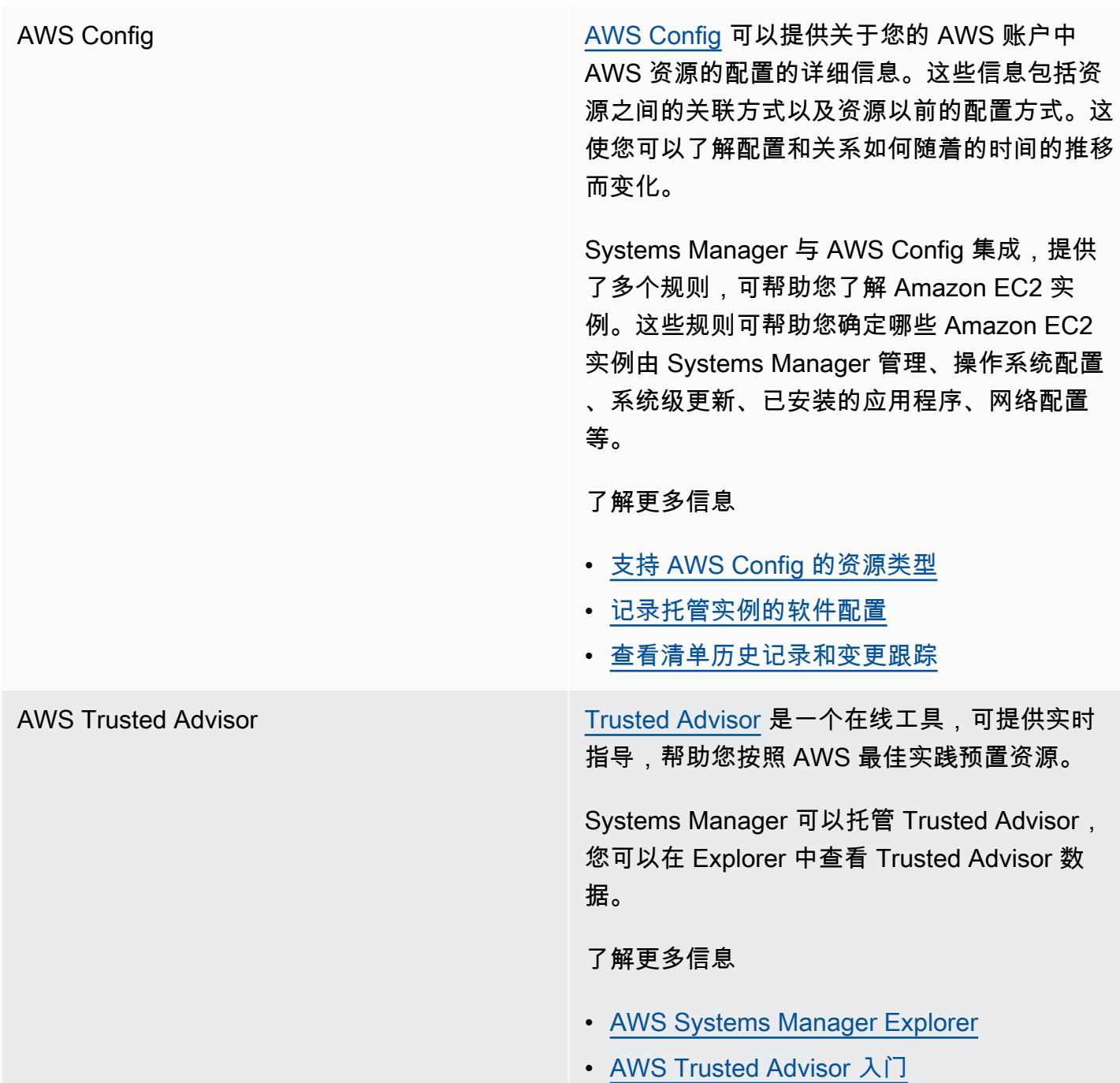

AWS [Organizations](https://docs.aws.amazon.com/organizations/latest/userguide/)  Organizations 是一项账户管理服务,使您可以 将多个 AWS 账户整合到您创建组织中并进行集 中管理。Organizations 包含账户管理和整合账 单功能,这些功能使您能够更好地满足业务的预 算、安全性和合规性需求。

> 借助 [Change Manager\(](#page-529-0)AWS Systems Manager 的一项功能)与 Organizations 之间的 集成,可以使用委托管理员账户管理更改请求、 更改模板,并可通过这一单个账户管理针对整个 企业的批准。

Organizations 与 [Inventory\(](#page-1262-0)它是 AWS Systems Manager 的一项功能)和 [Explorer](#page-234-0) 的 集成,使您可以聚合多个 AWS 区域和 AWS 账 户中的清单及操作数据 (OpsData)。

借助 Quick Setup(它是 AWS Systems Manager 的一项功能)与 Organizations 之间的 集成,可以自动完成常见服务设置任务,以及根 据最佳实践在您的各个组织单位 (OU) 中部署服 务配置。

## 联网和内容分发

AWS PrivateLink 借助 [AWS PrivateLink](https://docs.aws.amazon.com/vpc/latest/userguide/endpoint-services-overview.html),您可以通过私有方式将 您的虚拟私有云(VPC)连接到支持的 AWS 服 务和 VPC 端点服务,而无需互联网网关、NAT 设备、VPN 连接或 AWS Direct Connect 连接。

> Systems Manager 支持使用 AWS PrivateLi nk 连接到 Systems Manager API 的托管式节 点。这可以改善托管式节点的安保状况,因为 AWS PrivateLink 可将托管式节点、Systems Manager 和 Amazon EC2 之间的所有网络流量

限制在 Amazon 网络内。这意味着托管式节点 无需访问互联网。

了解更多信息

[使用适用于 Systems Manager 的 VPC 端点提](#page-42-0) [高 EC2 实例的安全性](#page-42-0)

分析

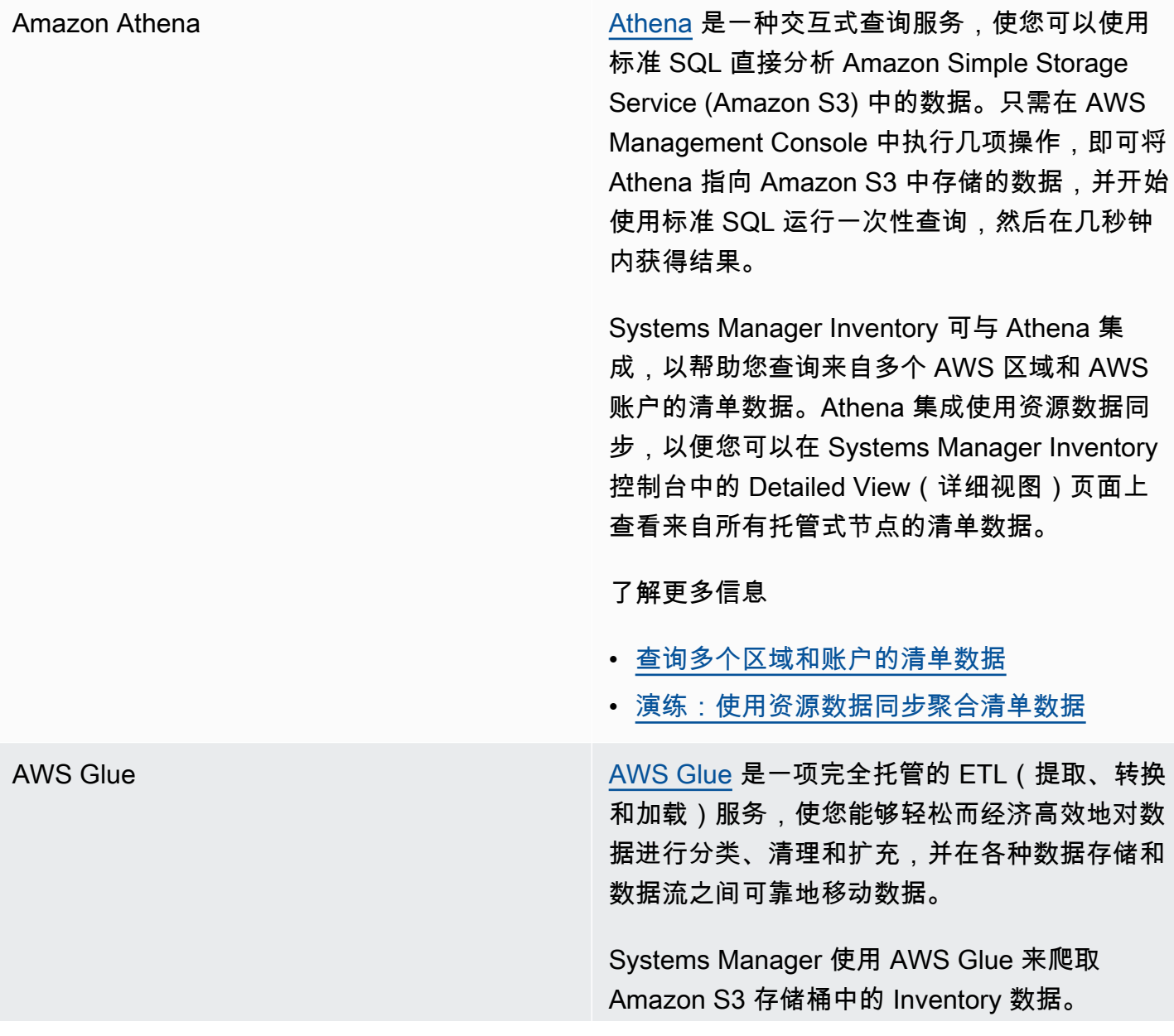
了解更多信息

[查询多个区域和账户的清单数据](#page-1294-0)

[Amazon QuickSight](https://docs.aws.amazon.com/quicksight/latest/user/) Amazon QuickSight 是一项业务分析服务,可用 于构建可视化内容、执行一次性分析,并从您的 数据中获得业务见解。它可以自动发现 AWS 数 据源,还可以使用您的数据源。

> Systems Manager 资源数据同步可将从所有托 管节点收集到的清单数据发送到单个 S3 存桶。 您可以使用 Amazon QuickSight 查询和分析聚 合数据。

## 了解更多信息

- [为 Inventory 配置资源数据同步](#page-1276-0)
- [演练:使用资源数据同步聚合清单数据](#page-1340-0)

# 应用程序集成

Amazon Simple Notification Service (Amazon SNS)

[Amazon SNS](https://docs.aws.amazon.com/sns/latest/dg/) 是一项 Web 服务,用于协调和管 理向订阅端点或客户传输或发送消息的过程。

Systems Manager 可以生成多个服务的状 态,Amazon SNS 通知可以捕获这些状态。

## 了解更多信息

- [使用 Amazon SNS 通知监控 Systems](#page-2417-0)  [Manager 状态更改](#page-2417-0)
- [基于 Parameter Store 事件设置通知或触发操](#page-412-0) [作](#page-412-0)

# AWS Management Console

AWS [Resource Groups](https://docs.aws.amazon.com/ARG/latest/userguide/) **Resource Groups 可将您的 AWS 资源组织起** 来。资源组使得同时在大量资源上管理、监控和 自动化任务变得容易。

> Systems Manager 资源类型,如托管式节 点、SSM 文档、维护时段、Parameter Store 参 数和补丁基准,可以添加到资源组中。

了解更多信息

[什么是 AWS Resource Groups?](https://docs.aws.amazon.com/ARG/latest/userguide/welcome.html)

# 主题

- [从 Amazon S3 运行脚本](#page-2449-0)
- [通过 Parameter Store 参数引用 AWS Secrets Manager 密钥](#page-2453-0)
- [在 AWS Lambda 函数中使用 Parameter Store 参数](#page-2459-0)

# <span id="page-2449-0"></span>从 Amazon S3 运行脚本

本节介绍如何从 Amazon Simple Storage Service (Amazon S3) 下载和运行脚本。以下主题包含与 Amazon S3 相关的信息和术语。要了解有关 Amazon S3 的更多信息,请参阅[什么是 Amazon S3?](https://docs.aws.amazon.com/AmazonS3/latest/userguide/Welcome.html) 您 可以运行不同类型的脚本,包括 Ansible Playbooks、Python、Ruby、Shell 和 PowerShell。

还可以下载包括多个脚本的目录。在运行目录中的主脚本时,AWS Systems Manager 还会运行该目录 中包含的任何引用的脚本。

请注意有关从 Amazon S3 运行脚本的以下重要详细信息:

- Systems Manager 不会验证您的脚本是否能够在节点上运行。在下载和运行脚本之前,请确认相 应节点上已经安装所需软件。否则,您可以创建一个复合文档,以使用 Run Command 或 AWS Systems Manager 的功能 State Manager 安装该软件,然后再下载和运行脚本。
- 验证并确保您的用户、角色或组已经获得读取 S3 存储桶所需的 AWS Identity and Access Management (IAM) 权限。

• 确保 Amazon Elastic Compute Cloud (Amazon EC2) 实例上的实例配置文件拥有 s3:ListBucket 和 s3:GetObject 权限。如果实例配置文件没有这些权限,系统将无法从 S3 存储桶下载脚本。有 关更多信息,请参阅 IAM 用户指南中的[使用实例配置文件。](https://docs.aws.amazon.com/IAM/latest/UserGuide/id_roles_use_switch-role-ec2_instance-profiles.html)

# 从 Amazon S3 运行 Shell 脚本

以下信息包含帮助您使用 AWS Systems Manager 控制台或 AWS Command Line Interface(AWS CLI)从 Amazon Simple Storage Service(Amazon S3)运行脚本的过程。尽管示例中使用了 Shell 脚本,但可以替换其他类型的脚本。

从 Amazon S3 运行 Shell 脚本(控制台)

从 Amazon S3 运行 Shell 脚本

- 1. 访问<https://console.aws.amazon.com/systems-manager/>,打开 AWS Systems Manager 控制 台。
- 2. 在导航窗格中,选择 Run Command。
- 3. 选择 Run command(运行命令)。
- 4. 在 Command document (命令文档) 列表中,选择 **AWS-RunRemoteScript**。
- 5. 在命令参数中,执行以下操作:
	- 在源类型中,选择 S3。
	- 在 Source Info (源信息) 文本框中,按以下格式输入访问源所需的信息。将每个*#######*替换为 您自己的信息。

## **a** Note

将 https://s3.*aws-api-domain* 替换为您的存储桶 URL。您可以在 Objects(对象)选 项卡上复制 Amazon S3 中的存储桶 URL。

{"path":"https://s3.*aws-api-domain*/*path to script*"}

示例如下:

{"path":"https://DOC-EXAMPLE-BUCKET.s3.us-west-2.amazonaws.com/scripts/shell/ helloWorld.sh"}

• 在 Command Line (命令行) 字段中,输入用于脚本执行的参数。下面是一个例子。

```
helloWorld.sh argument-1 argument-2
```
- (可选)在 Working Directory(工作目录)字段中,输入节点(要在其中下载和运行脚本)上 的目录的名称。
- (可选) 在执行超时中,指定脚本命令执行失败之前系统要等待的秒数。
- 6. 在 Targets(目标)部分中,通过指定标签、手动选择实例或边缘设备或指定资源组,选择要在其 上运行此操作的托管式节点。

# **1** Tip

如果未列出您希望看到的托管式节点,请参阅 [排除托管式节点可用性的问题](#page-1234-0) 以获取故障 排除技巧。

- 7. 对于 Other parameters(其他参数):
	- 对于 Comment(注释),请输入有关此命令的信息。
	- 对于 Timeout (seconds) (超时 (秒)),请指定在整个命令执行失败之前系统等待的秒数。
- 8. 对于 Rate control ( 速率控制 ) :
	- 对于 Concurrency(并发),请指定要同时运行该命令的托管式节点的数量或百分比。

**a** Note

如果您通过指定应用于托管式节点的标签或指定 AWS Resource Groups 来选择目标, 但不确定有多少个托管式节点已被设为目标,则可通过指定百分比来限制可同时运行该 文档的目标的数量。

- 对于 Error threshold(错误阈值),请指定当命令在一定数量或百分比的节点上失败后,何时在 其他托管式节点上停止运行该命令。例如,如果您指定三个错误,Systems Manager 将在收到 第四个错误时停止发送该命令。仍在处理该命令的托管式节点也可能发送错误。
- 9. (可选)对于 输出选项,要将命令输出保存到文件,请选中 将命令输出写入 S3 存储桶 框。在输 入框中输入存储桶和前缀(文件夹)名称。

#### **a** Note

授予将数据写入 S3 存储桶的能力的 S3 权限,是分配给实例的实例配置文件(适用于 EC2 实例)或 IAM 服务角色(混合激活的计算机)的权限,而不是执行此任务的 IAM 用 户的权限。有关更多信息,请参阅[配置 Systems Manager 所需的实例权限](#page-33-0)[或为混合环境](#page-49-0) [创建 IAM 服务角色。](#page-49-0)此外,如果指定的 S3 存储桶位于不同的 AWS 账户 中,请确保与该 托管式节点关联的实例配置文件或 IAM 服务角色具有写入该存储桶的所需权限。

10. 在 SNS 通知部分,如果需要发送有关命令执行状态的通知,请选中 Enable SNS notifications(启 用 SNS 通知)复选框。

有关为 Run Command 配置 Amazon SNS 通知的更多信息,请参阅 使用 Amazon SNS 通知监控 [Systems Manager 状态更改。](#page-2417-0)

11. 选择 Run(运行)。

从 Amazon S3 运行 Shell 脚本(命令行)

1. 安装并配置 AWS Command Line Interface (AWS CLI)(如果尚未执行该操作)。

有关信息,请参阅[安装或更新 AWS CLI 的最新版本。](https://docs.aws.amazon.com/cli/latest/userguide/getting-started-install.html)

2. 运行以下命令。将每个*#######*替换为您自己的信息。

**a** Note

将 https://s3.*aws-api-domain* 替换为您的存储桶 URL。您可以在 Objects(对象)选项 卡上复制 Amazon S3 中的存储桶 URL。

## Linux & macOS

```
aws ssm send-command \ 
     --document-name "AWS-RunRemoteScript" \ 
     --output-s3-bucket-name "bucket-name" \ 
     --output-s3-key-prefix "key-prefix" \ 
     --targets "Key=InstanceIds,Values=instance-id" \ 
     --parameters '{"sourceType":["S3"],"sourceInfo":["{\"path\":\"https://
s3.aws-api-domain/script path\"}"],"commandLine":["script name and arguments"]}'
```
**Windows** 

```
aws ssm send-command ^ 
     --document-name "AWS-RunRemoteScript" ^ 
     --output-s3-bucket-name "bucket-name" ^ 
     --output-s3-key-prefix "key-prefix" ^ 
     --targets "Key=InstanceIds,Values=instance-id" ^ 
     --parameters "sourceType"="S3",sourceInfo='{\"path\":\"https://s3.aws-api-
domain/script path\"}',"commandLine"="script name and arguments"
```
PowerShell

```
Send-SSMCommand ` 
     -DocumentName "AWS-RunRemoteScript" ` 
     -OutputS3BucketName "bucket-name" ` 
     -OutputS3KeyPrefix "key-prefix" ` 
     -Target @{Key="InstanceIds";Values=@("instance-id")} ` 
     -Parameter @{ sourceType="S3";sourceInfo='{"path": "https://s3.aws-api-
domain/script path"}',; "commandLine"="script name and arguments"}
```
# <span id="page-2453-0"></span>通过 Parameter Store 参数引用 AWS Secrets Manager 密钥

AWS Secrets Manager 可以帮助您组织和管理重要的配置数据(例如凭证、密码和许可证密 钥)。Parameter Store(AWS Systems Manager 的一项功能)与 Secrets Manager 集成,以便您在 使用其他已支持引用 Parameter Store 参数的 AWS 服务时,可以检索 Secrets Manager 密钥。这些服 务包括 Amazon Elastic Compute Cloud (Amazon EC2)、Amazon Elastic Container Service (Amazon ECS)、AWS Lambda、AWS CloudFormation、AWS CodeBuild、AWS CodeDeploy 和其他 Systems Manager 功能。通过使用 Parameter Store 引用 Secrets Manager 密钥,可创建一致且安全的过程来 调用和使用代码,以及配置脚本中的密钥和引用数据。

有关 Secrets Manager 的更多信息,请参阅 AWS Secrets Manager 用户指南中的[什么是 AWS](https://docs.aws.amazon.com/secretsmanager/latest/userguide/) [Secrets Manager?](https://docs.aws.amazon.com/secretsmanager/latest/userguide/)。

限制

使用 Parameter Store 引用 Secrets Manager 秘密时,请注意以下限制:

- 只能通过使用 [GetParameter](https://docs.aws.amazon.com/systems-manager/latest/APIReference/API_GetParameter.html) 和 [GetParameters](https://docs.aws.amazon.com/systems-manager/latest/APIReference/API_GetParameters.html) API 操作来检索 Secrets Manager 秘 密。Secrets Manager 不支持修改操作和高级查询 API 操作(例如 [DescribeParameters](https://docs.aws.amazon.com/systems-manager/latest/APIReference/API_DescribeParameters.html) 和 [GetParametersByPath\)](https://docs.aws.amazon.com/systems-manager/latest/APIReference/API_GetParametersByPath.html)。
- 可以使用 AWS Command Line Interface (AWS CLI)、AWS Tools for Windows PowerShell 和开发 工具包通过 Parameter Store 检索秘密。
- 从 Parameter Store 检索 Secrets Manager 密钥时,名称必须以下方预留路径开头:/aws/reference/ secretsmanager/*secret-\_ID*。

下面是一个示例:/aws/reference/secretsmanager/CFCreds1

- Parameter Store 将遵循附加到 Secrets Manager 秘密的 AWS Identity and Access Management (IAM) 策略。例如,如果用户 1 没有密钥 A 的访问权限,则用户 1 无法使用 Parameter Store 检索 密钥 A。
- 引用 Secrets Manager 秘密的参数无法使用 Parameter Store 版本控制或历史记录功能。
- Parameter Store 将遵循 Secrets Manager 版本阶段。如果您引用某一版本阶段,它将使用字母、数 字、句点 (.)、连字符 (-) 或下划线 (\_)。在版本阶段中指定的所有其他符号都会导致引用失败。

如何使用 Parameter Store 引用 Secrets Manager 秘密

以下过程介绍如何使用 Parameter Store API 引用 Secrets Manager 秘密。该过程可以引用 AWS Secrets Manager 用户指南中的其他过程。

**a** Note

在开始之前,请验证并确保您拥有在 Parameter Store 参数中引用 Secrets Manager 秘密 的权限。如果您在 Secrets Manager 和 Systems Manager 中拥有管理员权限,则可以使用 Parameter Store API 引用或检索秘密。如果您在某一 Parameter Store 参数中引用 Secrets Manager 秘密,但您没有访问该秘密的权限,则该引用将失败。有关更多信息,请参阅 AWS Secrets Manager 用户指南中的 [AWS Secrets Manager 的身份验证和访问控制](https://docs.aws.amazon.com/secretsmanager/latest/userguide/auth-and-access.html)。

## **A** Important

Parameter Store 将充当对 Secrets Manager 秘密的引用的直通服务。Parameter Store 不会保 留有关秘密的数据或元数据。引用是无状态的。

- 1. 可以在 Secrets Manager 中创建秘密。有关更多信息,请参阅[使用 AWS Secrets Manager 创建和](https://docs.aws.amazon.com/secretsmanager/latest/userguide/managing-secrets.html) [管理密钥](https://docs.aws.amazon.com/secretsmanager/latest/userguide/managing-secrets.html)。
- 2. 使用 AWS CLI、AWS Tools for Windows PowerShell 或开发工具包引用密钥。当您引用 Secrets Manager 秘密时,名称必须以以下预留路径开头:/aws/reference/secretsmanager/。指 定此路径后,Systems Manager 知道从 Secrets Manager 而不是 Parameter Store 检索秘密。以 下是一些使用 Parameter Store 正确引用 Secrets Manager 秘密 CFCreds1 和 DBPass 的示例名 称。
	- /aws/reference/secretsmanager/CFCreds1
	- /aws/reference/secretsmanager/DBPass

以下是引用存储在 Secrets Manager 中的访问密钥和秘密密钥的 Java 代码示例。此代码示例设 置 Amazon DynamoDB 客户端。代码通过 Parameter Store 检索配置数据和凭证。配置数据以字 符串参数的形式存储在 Parameter Store 中,凭证存储在 Secrets Manager 中。即使配置数据和 凭证存储在不同的服务中,但这两组数据均可通过 Parameter Store 使用 GetParameter API 访 问。

```
/**
* Initialize Systems Manager client with default credentials
*/
AWSSimpleSystemsManagement ssm = 
 AWSSimpleSystemsManagementClientBuilder.defaultClient(); 
... 
/**
* Example method to launch DynamoDB client with credentials different from default
* @return DynamoDB client
*/
AmazonDynamoDB getDynamoDbClient() { 
    //Getting AWS credentials from Secrets Manager using GetParameter 
     BasicAWSCredentials differentAWSCreds = new BasicAWSCredentials( 
             getParameter("/aws/reference/secretsmanager/access-key"), 
             getParameter("/aws/reference/secretsmanager/secret-key")); 
    //Initialize the DynamoDB client with different credentials 
     final AmazonDynamoDB client = AmazonDynamoDBClient.builder() 
             .withCredentials(new AWSStaticCredentialsProvider(differentAWSCreds))
```

```
 .withRegion(getParameter("region")) //Getting configuration from 
  Parameter Store 
            .build();
     return client;
} 
/**
* Helper method to retrieve parameter value
* @param parameterName identifier of the parameter
* @return decrypted parameter value
*/
public GetParameterResult getParameter(String parameterName) { 
    GetParameterRequest request = new GetParameterRequest();
     request.setName(parameterName); 
     request.setWithDecryption(true); 
     return ssm.newGetParameterCall().call(request).getParameter().getValue();
}
```
下面是一些 AWS CLI 示例。使用 aws secretsmanager list-secrets 命令查找秘密的名 称。

AWS CLI 示例 1:使用密钥名称引用

Linux & macOS

```
aws ssm get-parameter \ 
     --name /aws/reference/secretsmanager/s1-secret \ 
     --with-decryption
```
Windows

```
aws ssm get-parameter ^ 
     --name /aws/reference/secretsmanager/s1-secret ^ 
     --with-decryption
```
此命令会返回如下信息。

```
{ 
     "Parameter": { 
          "Name": "/aws/reference/secretsmanager/s1-secret", 
         "Type": "SecureString",
```

```
 "Value": "Fl*MEishm!al875", 
             "Version": 0, 
             "SourceResult": 
\mathbb{R}^n and \mathbb{R}^n and \mathbb{R}^n and \mathbb{R}^n and \mathbb{R}^n and \mathbb{R}^n and \mathbb{R}^n and \mathbb{R}^n and \mathbb{R}^n and \mathbb{R}^n and \mathbb{R}^n and \mathbb{R}^n and \mathbb{R}^n and \mathbb{R}^n and \mathbb{R}^n 
                              \"CreatedDate\": 1526334434.743, 
                              \"Name\": \"s1-secret\", 
                             \"VersionId\": \"aaabbbccc-1111-222-333-123456789\", 
                              \"SecretString\": \"Fl*MEishm!al875\", 
                              \"VersionStages\": [\"AWSCURRENT\"], 
                             \"ARN\": \"arn:aws:secretsmanager:us-
east-2:123456789012:secret:s1-secret-E18LRP\" 
 }" 
             "LastModifiedDate": 2018-05-14T21:47:14.743Z, 
             "ARN": "arn:aws:secretsmanager:us-east-2:123456789012:secret:s1-secret- 
                        E18LRP", 
          }
}
```
AWS CLI 示例 2:包括版本 ID 的引用

Linux & macOS

```
aws ssm get-parameter \ 
     --name /aws/reference/secretsmanager/s1-secret:11111-aaa-bbb-ccc-123456789 \ 
     --with-decryption
```
#### **Windows**

```
aws ssm get-parameter ^ 
     --name /aws/reference/secretsmanager/s1-secret:11111-aaa-bbb-ccc-123456789 ^ 
     --with-decryption
```
## 此命令会返回如下信息。

```
{ 
     "Parameter": { 
          "Name": "/aws/reference/secretsmanager/s1-secret", 
          "Type": "SecureString", 
          "Value": "Fl*MEishm!al875", 
          "Version": 0, 
          "SourceResult":
```
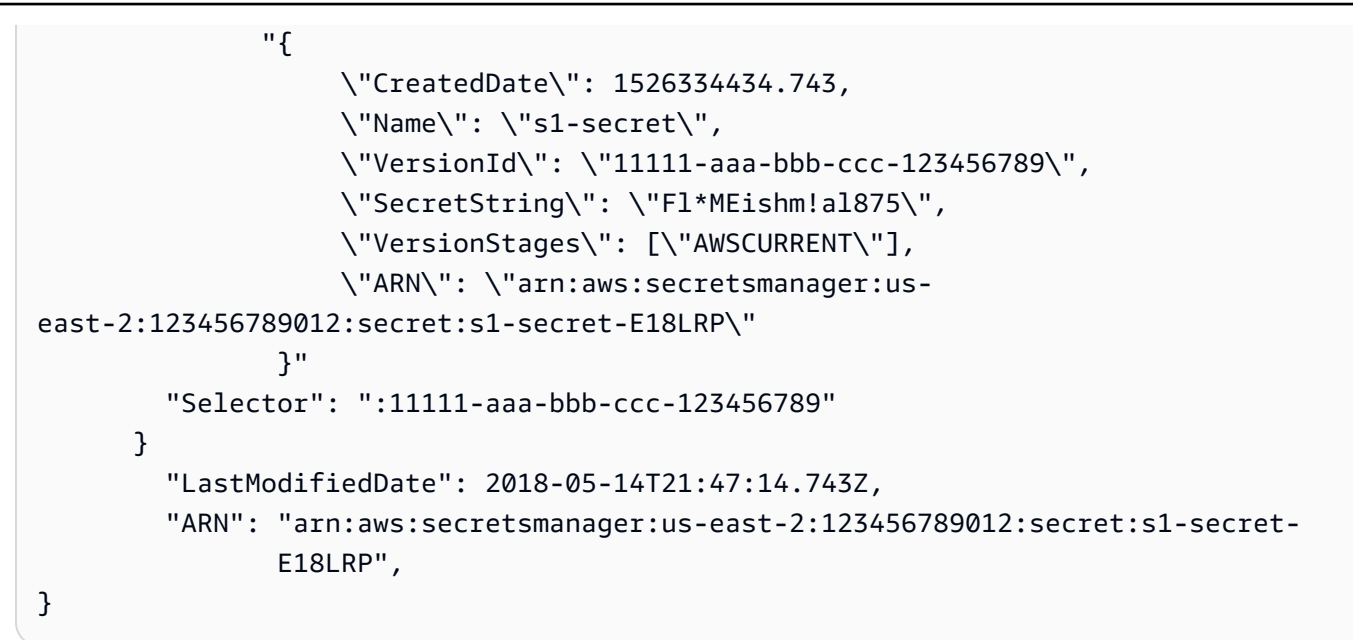

AWS CLI 示例 3:包括版本阶段的引用

Linux & macOS

```
aws ssm get-parameter \ 
     --name /aws/reference/secretsmanager/s1-secret:AWSCURRENT \ 
     --with-decryption
```
Windows

```
aws ssm get-parameter ^ 
     --name /aws/reference/secretsmanager/s1-secret:AWSCURRENT ^ 
     --with-decryption
```
# 此命令会返回如下信息。

```
{ 
     "Parameter": { 
          "Name": "/aws/reference/secretsmanager/s1-secret", 
          "Type": "SecureString", 
          "Value": "Fl*MEishm!al875", 
          "Version": 0, 
          "SourceResult": 
                "{ 
                      \"CreatedDate\": 1526334434.743,
```

```
 \"Name\": \"s1-secret\", 
                    \"VersionId\": \"11111-aaa-bbb-ccc-123456789\", 
                    \"SecretString\": \"Fl*MEishm!al875\", 
                    \"VersionStages\": [\"AWSCURRENT\"], 
                    \"ARN\": \"arn:aws:secretsmanager:us-
east-2:123456789012:secret:s1-secret-E18LRP\" 
 }" 
         "Selector": ":AWSCURRENT" 
       } 
       "LastModifiedDate": 2018-05-14T21:47:14.743Z, 
       "ARN": "arn:aws:secretsmanager:us-east-2:123456789012:secret:s1-secret- 
                 E18LRP",
}
```
# <span id="page-2459-0"></span>在 AWS Lambda 函数中使用 Parameter Store 参数

Parameter Store(AWS Systems Manager 的一项功能)可提供安全的分层存储,用于配置数据管理 和密钥管理。您可以将密码、数据库字符串、Amazon Machine Image (AMI) ID 和许可证代码等数据 存储为参数值。

若要在不使用 SDK 的情况下在 AWS Lambda 函数中使用 Parameter Store 中的参数,您可以使用 AWS 参数和密钥 Lambda 扩展。此扩展会检索参数值,并将其缓存以供将来使用。使用 Lambda 扩展 可以通过减少对 Parameter Store 的 API 调用次数来降低成本。使用扩展还可以降低延迟,因为检索 缓存参数比从 Parameter Store 中检索参数更快。

Lambda 扩展是一个配套进程,增加了 Lambda 函数的功能。扩展类似于与 Lambda 调用并行的客户 端。此并行客户端可以在其生命周期中的任何时刻与您的函数交互。有关更多信息,请参阅《AWS Lambda 开发人员指南》中的[Lambda 扩展 API。](https://docs.aws.amazon.com/lambda/latest/dg/runtimes-extensions-api.html)

AWS 参数和密钥 Lambda 扩展同时适用于 Parameter Store 和 AWS Secrets Manager。了解如何将 Lambda 扩展与 Secrets Manager 中的密钥一起使用,请参阅《AWS Secrets Manager 用户指南》中 的在 [AWS Lambda 函数中使用 AWS Secrets Manager 密钥](https://docs.aws.amazon.com/secretsmanager/latest/userguide/retrieving-secrets_lambda.html)。

相关信息

[使用 AWS 参数和密钥 Lambda 扩展来缓存参数和密钥\(](https://aws.amazon.com/blogs/compute/using-the-aws-parameter-and-secrets-lambda-extension-to-cache-parameters-and-secrets/)AWS 计算博客)

# 扩展的工作原理

在不使用 Lambda 扩展的情况下,若要在 Lambda 函数中使用参数,您必须通过与 Parameter Store 的 GetParameter API 操作集成来配置您的 Lambda 函数,以接收配置更新。

使用 AWS 参数和密钥 Lambda 扩展时,扩展程序会从 Parameter Store 中检索参数值并将其存储在 本地缓存中。然后,缓存值将用于进一步的调用,直到过期。缓存值会在超过其生存时间(TTL)后过 期。您可以使用 SSM\_PARAMETER\_STORE\_TTL [环境变量](#page-2463-0)配置 TTL 值,如本主题下文所述。

如果配置的缓存 TTL 尚未到期,则使用缓存的参数值。如果已到期,则缓存的值将失效,并从 Parameter Store 中检索参数值。

此外,系统会检测常用的参数值并将其保存在缓存中,同时清除已过期或未使用的参数值。

#### 实施详情

使用以下详细信息来帮助您配置 AWS 参数和密钥 Lambda 扩展。

#### 身份验证

为了对 Parameter Store 请求进行授权和身份验证,扩展程序将使用与运行 Lambda 函数本身相同 的凭证。因此,用于运行函数的 AWS Identity and Access Management(IAM)角色必须具有以下 权限才能与 Parameter Store 交互:

- ssm:GetParameter 从 Parameter Store 中检索参数时需要
- kms:Decrypt 从 Parameter Store 中检索 SecureString 参数时需要

有关更多信息,请参阅《AWS Lambda 开发人员指南》中的 [AWS Lambda 执行角色。](https://docs.aws.amazon.com/lambda/latest/dg/lambda-intro-execution-role.html) 实例化

Lambda 会实例化与函数所需的并发级别相对应的单独实例。每个实例都是独立的,并维护自己 的配置数据本地缓存。有关 Lambda 实例和并发的更多信息,请参阅《AWS Lambda 开发人员指 南》中的[配置预留并发](https://docs.aws.amazon.com/lambda/latest/dg/configuration-concurrency.html)。

#### 无 SDK 依赖项

AWS 参数和密钥 Lambda 扩展程序独立于任何 AWS SDK 语言库工作。无需 AWS SDK 即可向 Parameter Store 发出 GET 请求。

#### Localhost 端口

在您的 GET 请求中使用 localhost。该扩展向 localhost 端口 2773 发出 请求。无需指定外部或内部端点即可使用扩展。您可以通过设置[环境变量](#page-2463-0) PARAMETERS\_SECRETS\_EXTENSION\_HTTP\_PORT 来配置端口。

例如,在 Python 中,您的 GET URL 可能与以下示例类似。

```
parameter_url = ('http://localhost:' + port + '/systemsmanager/parameters/get/?
name=' + ssm_parameter_path)
```
TTL 到期之前参数值的更改

扩展程序不会检测对参数值所做的更改,也不会在 TTL 到期之前执行自动刷新操作。如果您更改 参数值,则在缓存下次刷新之前,使用缓存参数值的操作可能会失败。如果您预计参数值会频繁更 改,我们建议设置较短的 TTL 值。

标头要求

若要从扩展缓存中检索参数,则 GET 请求的标头必须包含 X-Aws-Parameters-Secrets-Token 引用。将令牌设置为 AWS\_SESSION\_TOKEN,Lambda 为所有正在运行的函数提供此令 牌。使用此标头表示调用方在 Lambda 环境中。

示例

以下 Python 示例演示了检索缓存参数值的基本请求。

```
import urllib.request
import os
import json
aws_session_token = os.environ.get('AWS_SESSION_TOKEN')
def lambda handler(event, context):
     # Retrieve /my/parameter from Parameter Store using extension cache 
     req = urllib.request.Request('http://localhost:2773/systemsmanager/parameters/
get?name=%2Fmy%2Fparameter') 
     req.add_header('X-Aws-Parameters-Secrets-Token', aws_session_token) 
     config = urllib.request.urlopen(req).read() 
     return json.loads(config)
```
ARM 支持

对于支持 x86\_64 和 x86 架构的所有相同 AWS 区域,此扩展不支持其中的 ARM 架构。

有关扩展 ARN 的完整列表,请参阅 [AWS 参数和密钥 Lambda 扩展 ARN。](#page-2467-0)

日志记录

Lambda 使用 Amazon CloudWatch Logs 记录有关扩展的执行信息以及函数。默认情况 下,扩展将最少量的信息记录到 CloudWatch。若要记录更多详细信息,请将[环境变量](#page-2463-0) PARAMETERS SECRETS EXTENSION LOG LEVEL 设置为 DEBUG。

将扩展添加到 Lambda 函数

若要使用 AWS 参数和密钥 Lambda 扩展,您需要将扩展作为层添加到 Lambda 函数。

使用以下方法之一将扩展添加到函数。

AWS Management Console (添加层选项)

- 1. 通过 <https://console.aws.amazon.com/lambda/>打开 AWS Lambda 控制台。
- 2. 选择您的函数。在 Layers(层)区域中,选择 Add a layer(添加层)。
- 3. 在选择层区域中,选择 AWS 层选项。
- 4. 在 AWS 层中,选择 AWS-Parameters-and-Secrets-Lambda-Extension,选择版本,然后选择添 加。

AWS Management Console (指定 ARN 选项)

- 1. 通过 <https://console.aws.amazon.com/lambda/>打开 AWS Lambda 控制台。
- 2. 选择您的函数。在 Layers(层)区域中,选择 Add a layer(添加层)。
- 3. 在 Choose a layer(选择层)区域中,选择 Specify an ARN(指定 ARN)选项。
- 4. 对于 Specify an ARN(指定 ARN),输入 [AWS 区域 和架构的扩展 ARN,](#page-2467-0)然后选择 Add(添 加)。

AWS Command Line Interface

在 AWS CLI 中运行以下命令。将每个*#######*替换为您自己的信息。

aws lambda update-function-configuration \ --function-name *function-name* \ --layers *layer-ARN*

## 相关信息

[将层与 Lambda 函数结合使用](https://docs.aws.amazon.com/lambda/latest/dg/invocation-layers.html)

[配置扩展\(.zip 文件存档\)](https://docs.aws.amazon.com/lambda/latest/dg/using-extensions.html#using-extensions-config)

# <span id="page-2463-0"></span>AWS 参数和密钥 Lambda 扩展环境变量

您可以通过更改以下环境变量配置扩展。若要查看当前设置,请将 PARAMETERS\_SECRETS\_EXTENSION\_LOG\_LEVEL 设置为 DEBUG。有关更多信息,请参阅《AWS Lambda 开发者指南》中的[使用 AWS Lambda 环境变量](https://docs.aws.amazon.com/lambda/latest/dg/configuration-envvars.html)。

# **a** Note

AWS Lambda 将关于 Lambda 扩展和 Lambda 函数的操作详细信息记录在 Amazon CloudWatch Logs 中。

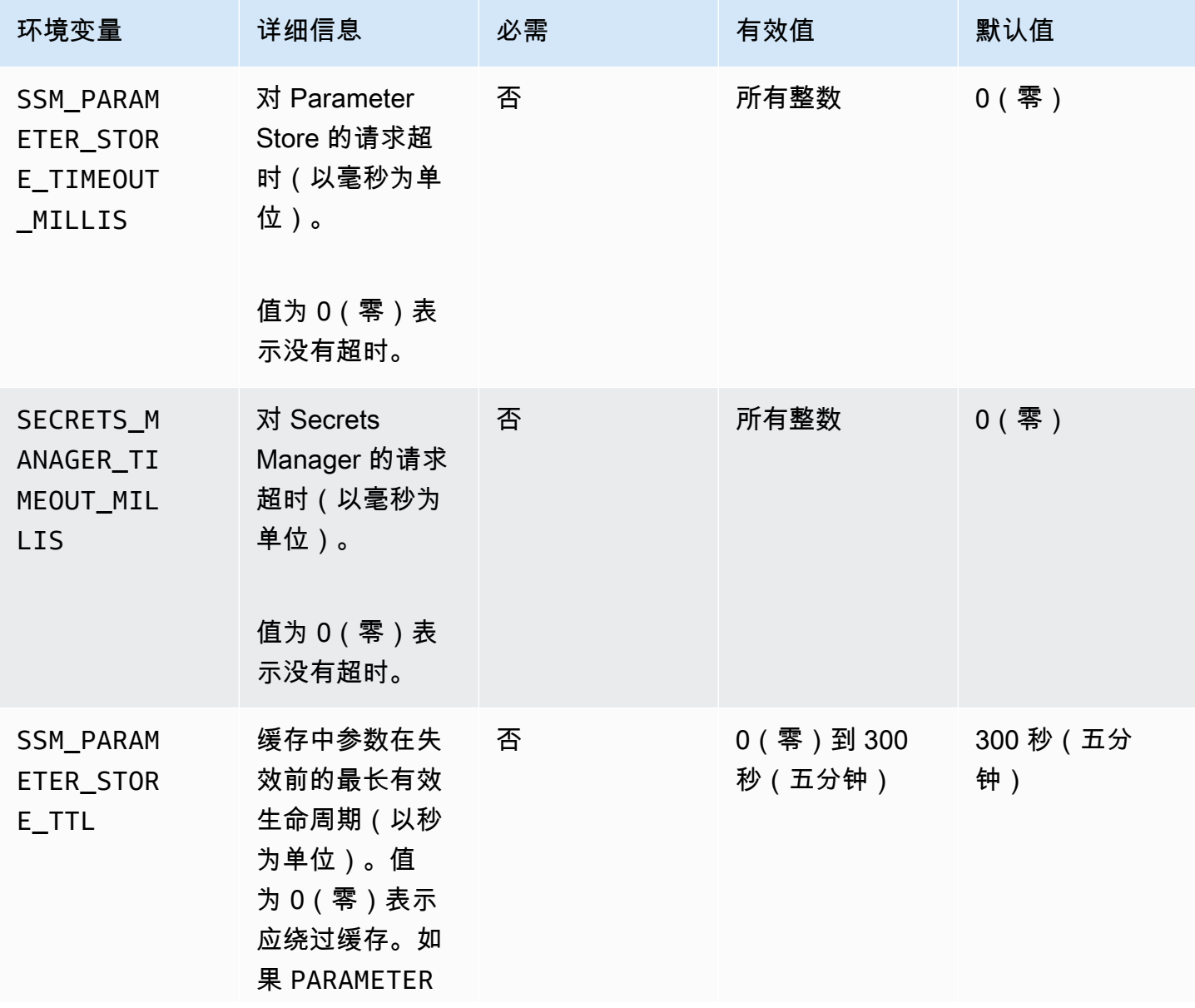

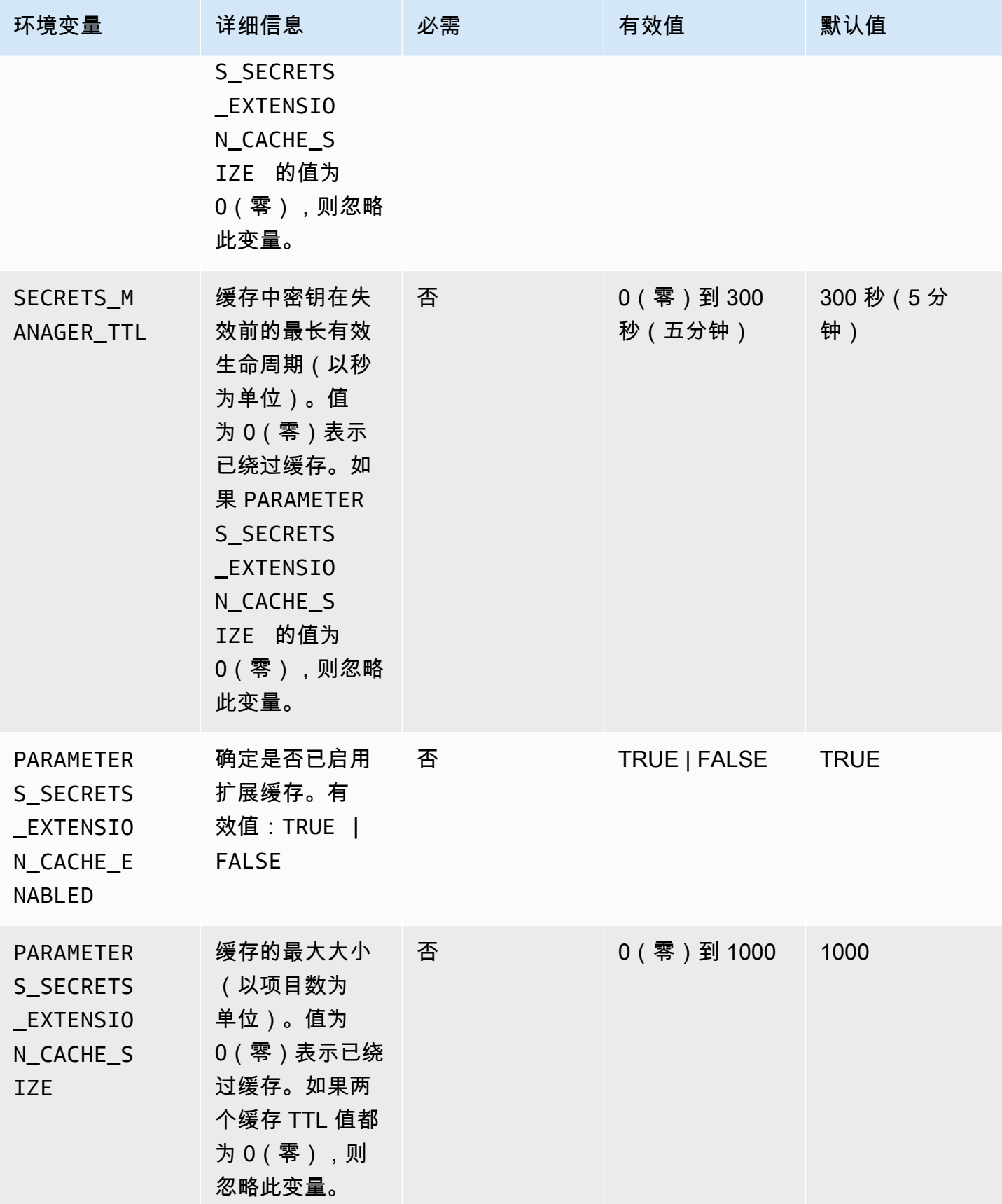

AWS Systems Manager **All and According the Contract of According Term** and According Term and According Term and A

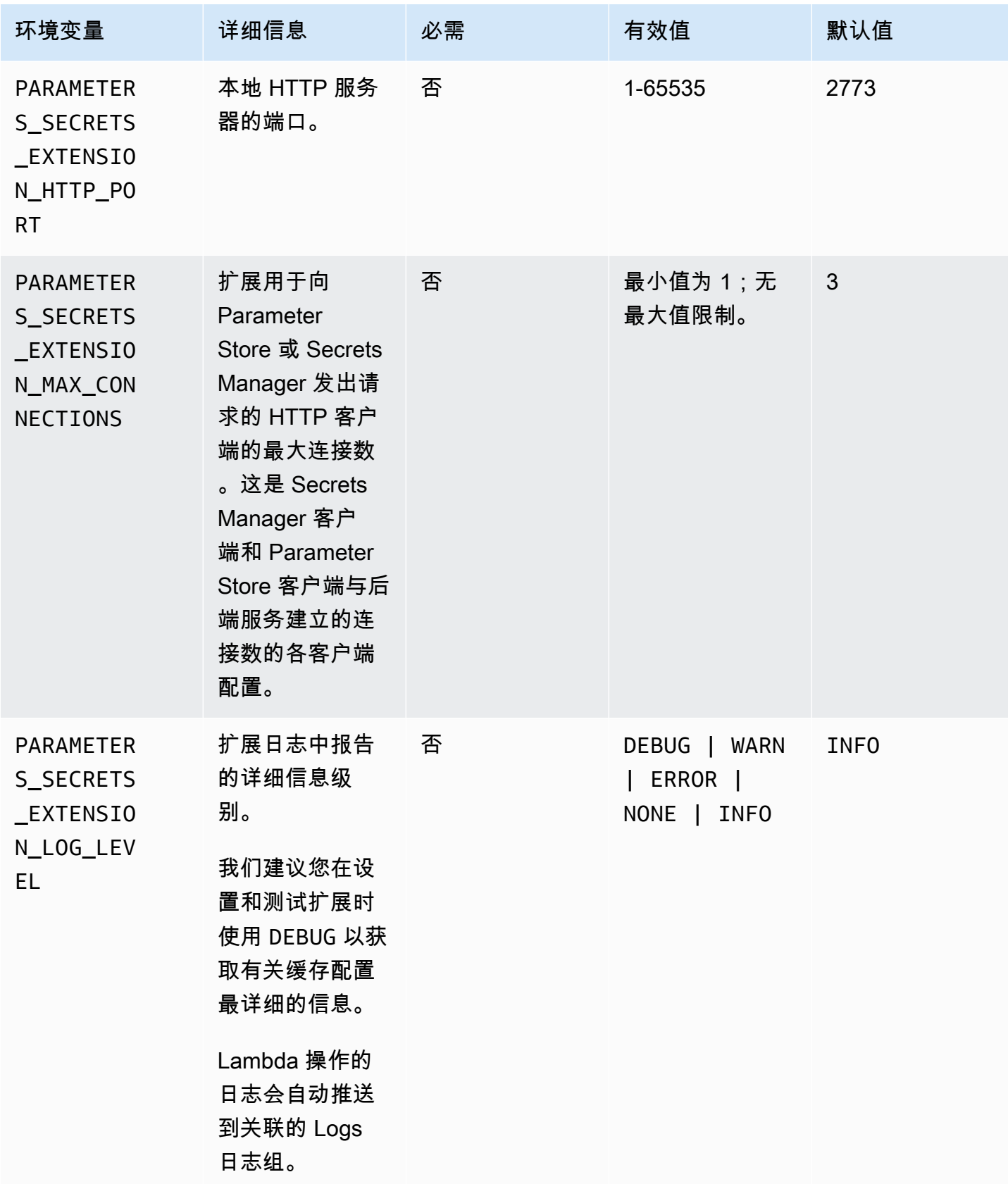

使用 AWS Systems ManagerParameter Store 和 AWS Secrets Manager 扩展的示例命 令

本节中的示例演示了与 AWS Systems Manager Parameter Store 和 AWS Secrets Manager 扩展搭配 使用的 API 操作。

Parameter Store 的示例命令

Lambda 扩展对 GetParameter API 操作使用只读访问权限。

若要调用此操作,请进行类似于以下示例的 HTTP GET 调用。

```
GET http://localhost:port/systemsmanager/parameters/get?name=parameter-
path&version=version&label=label&withDecryption={true|false}
```
在此示例中,*parameter-path* 表示完整的参数名称。*##*和*##*是可与 GetParameter 操作一起使用 的选择器。此命令格式提供对标准参数层中参数的访问权限。

**a** Note

使用 GET 调用时,必须针对 HTTP 对参数值进行编码,以保留特殊字符。例如,对可转换为 URL 一部分的字符进行编码(如 %2Fa%2Fb%2Fc),而不要将层次结构路径进行格式化(如  $/a/b/c$ )。

GET http://localhost:*port*/systemsmanager/parameters/get/?name=MyParameter&version=5

若要调用层次结构中的参数,请进行类似于以下示例的 HTTP GET 调用。

GET http://localhost:*port*/systemsmanager/parameters/get?name=%2Fa%2Fb%2F&label=release

若要调用公用(全局)参数,请进行类似于以下示例的 HTTP GET 调用。

GET http://localhost:*port*/systemsmanager/parameters/get/?name=%2Faws%2Fservice%20list %2F…

若要使用 Parameter Store 引用对 Secrets Manager 密钥进行 HTTP GET 调用,请进行类似于以下示 例的 HTTP GET 调用。

若要使用参数的 Amazon 资源名称(ARN)进行调用,请进行类似于以下示例的 HTTP GET 调用。

GET http://localhost:*port*/systemsmanager/parameters/get?name=arn:aws:ssm:useast-1:123456789012:parameter/MyParameter

若要进行的调用将访问已解密的 SecureString 参数,请进行类似于以下示例的 HTTP GET 调用。

GET http://localhost:*port*/systemsmanager/parameters/get? name=MyParameter&withDecryption=true

您可以通过省略 withDecryption 或将其明确设置为 false 来指定未解密的参数。您还可以指定版 本或标签,但不能同时指定两者。如果同时指定版本和标签,则仅使用置于 URL 中问号(?)之后的 第一个字符。

<span id="page-2467-0"></span>AWS 参数和密钥 Lambda 扩展 ARN

下表提供了支持架构和区域的扩展 ARN。

## 主题

- [x86\\_64 和 x86 架构的扩展 ARN](#page-2467-1)
- [ARM64 和 Mac with Apple silicon 架构的扩展 ARN](#page-2472-0)

<span id="page-2467-1"></span>x86\_64 和 x86 架构的扩展 ARN

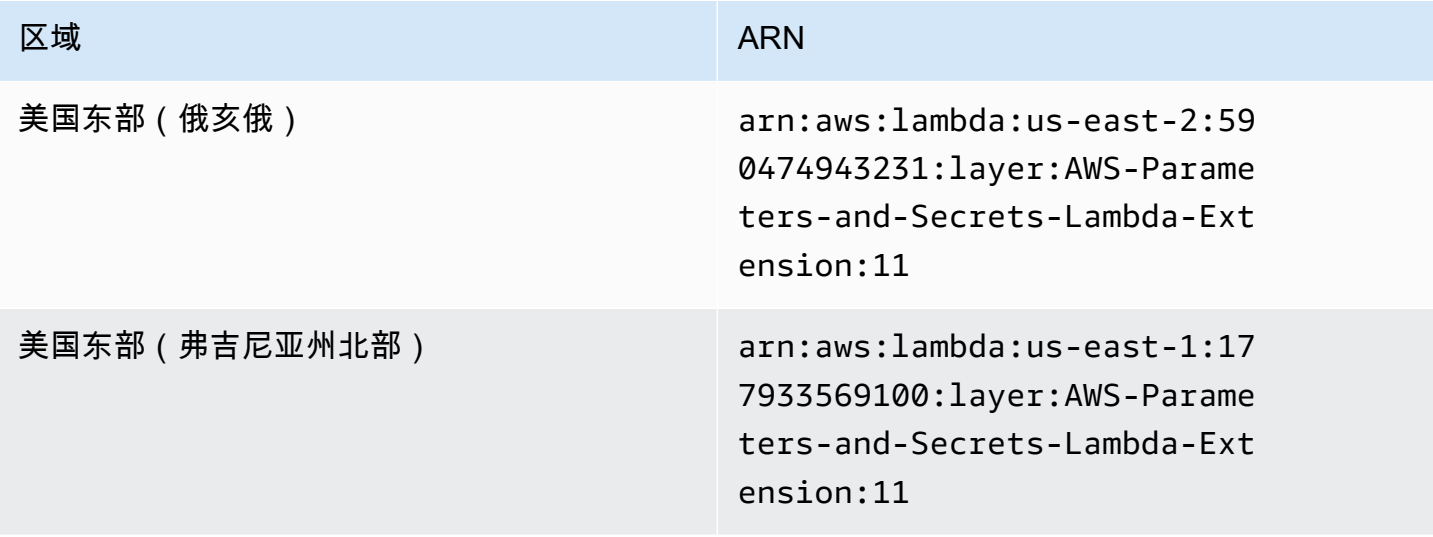

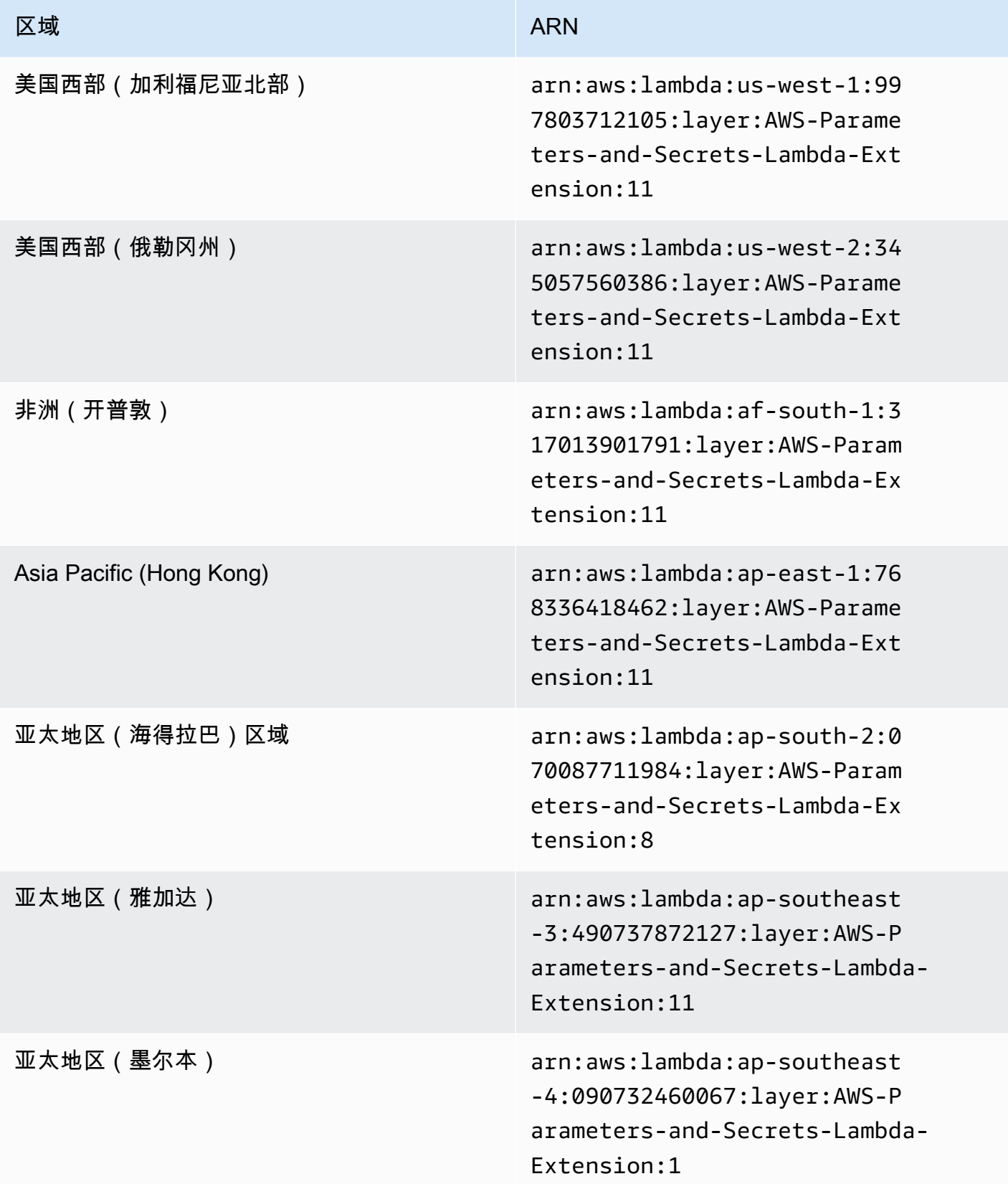

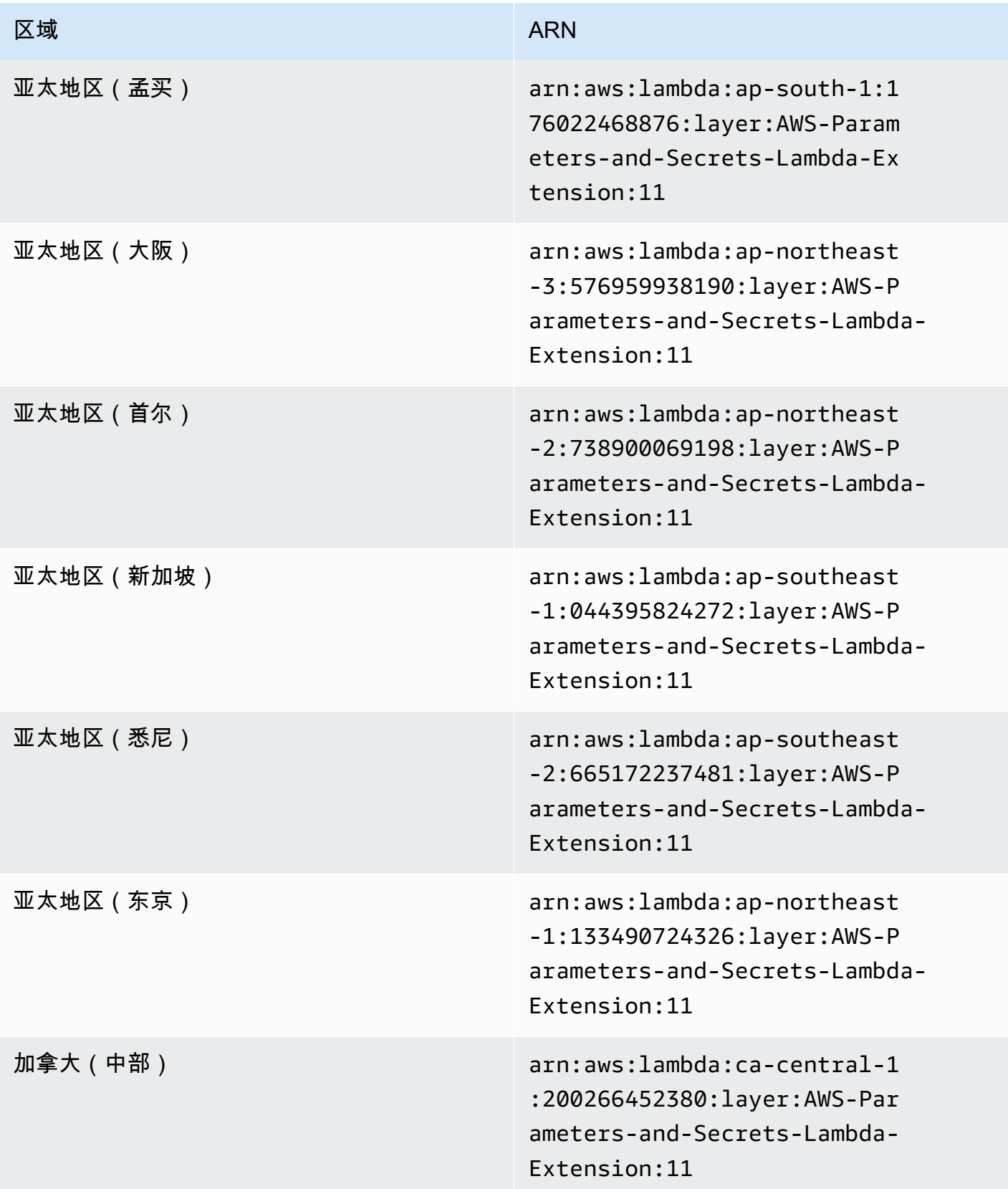

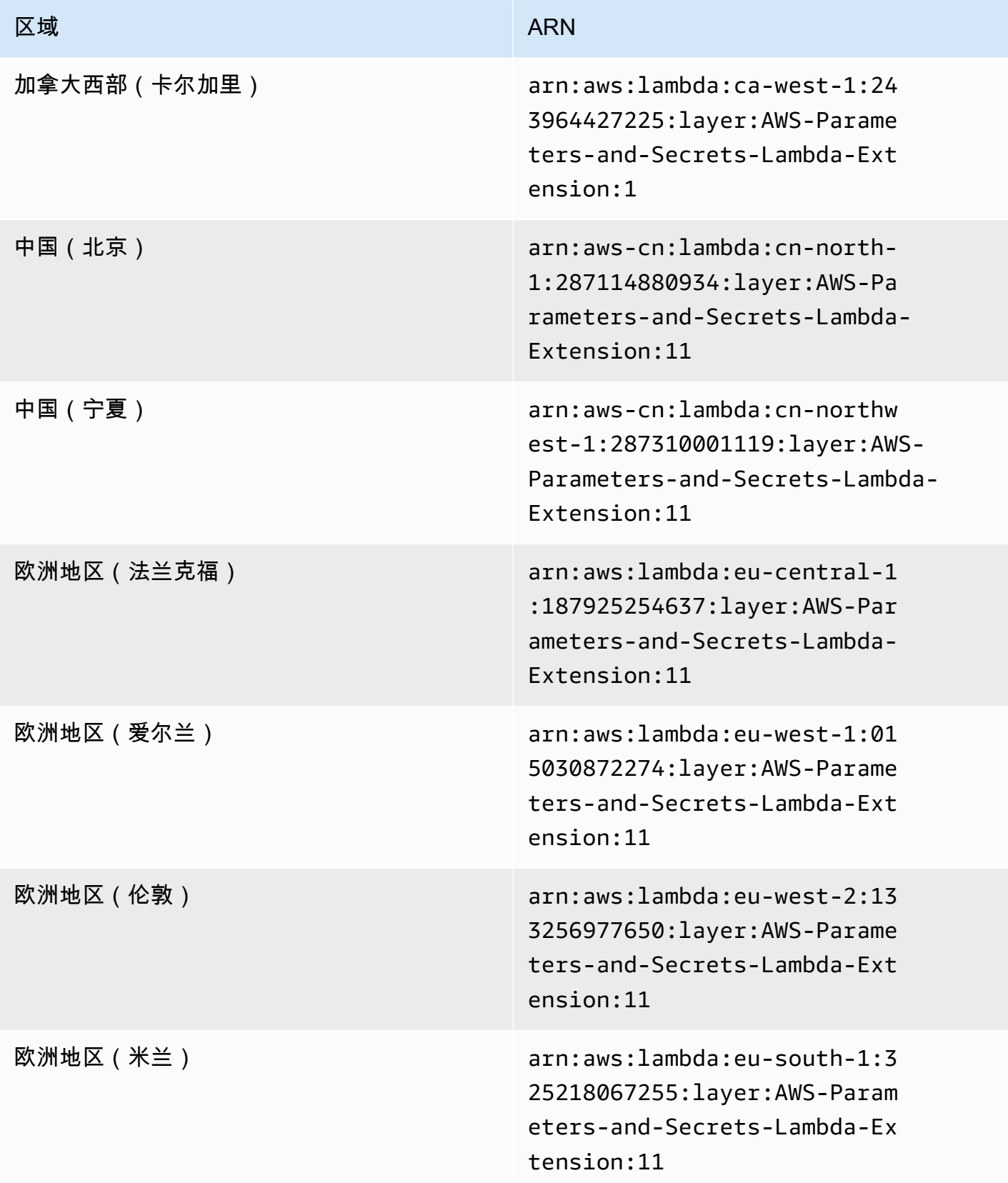

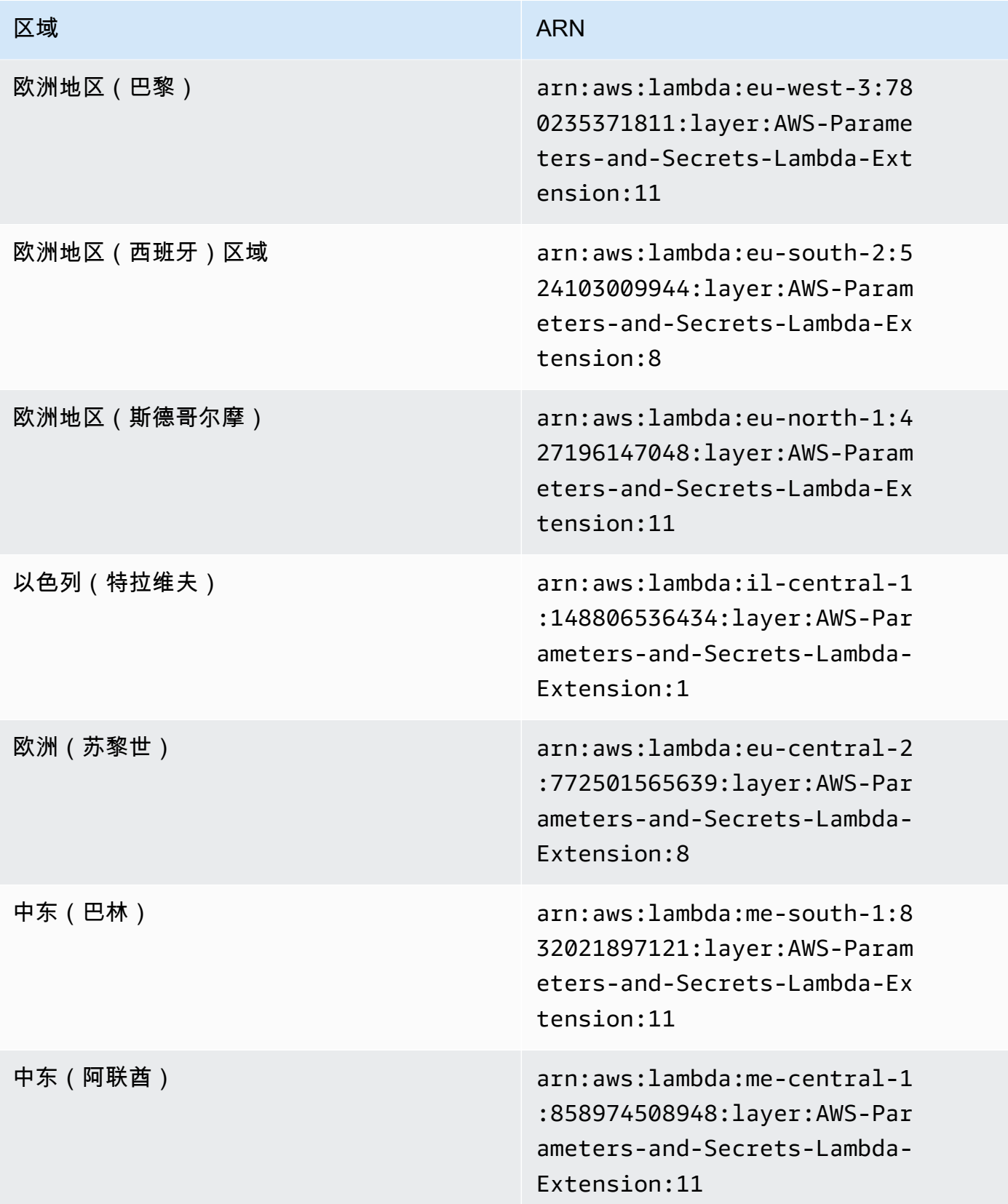

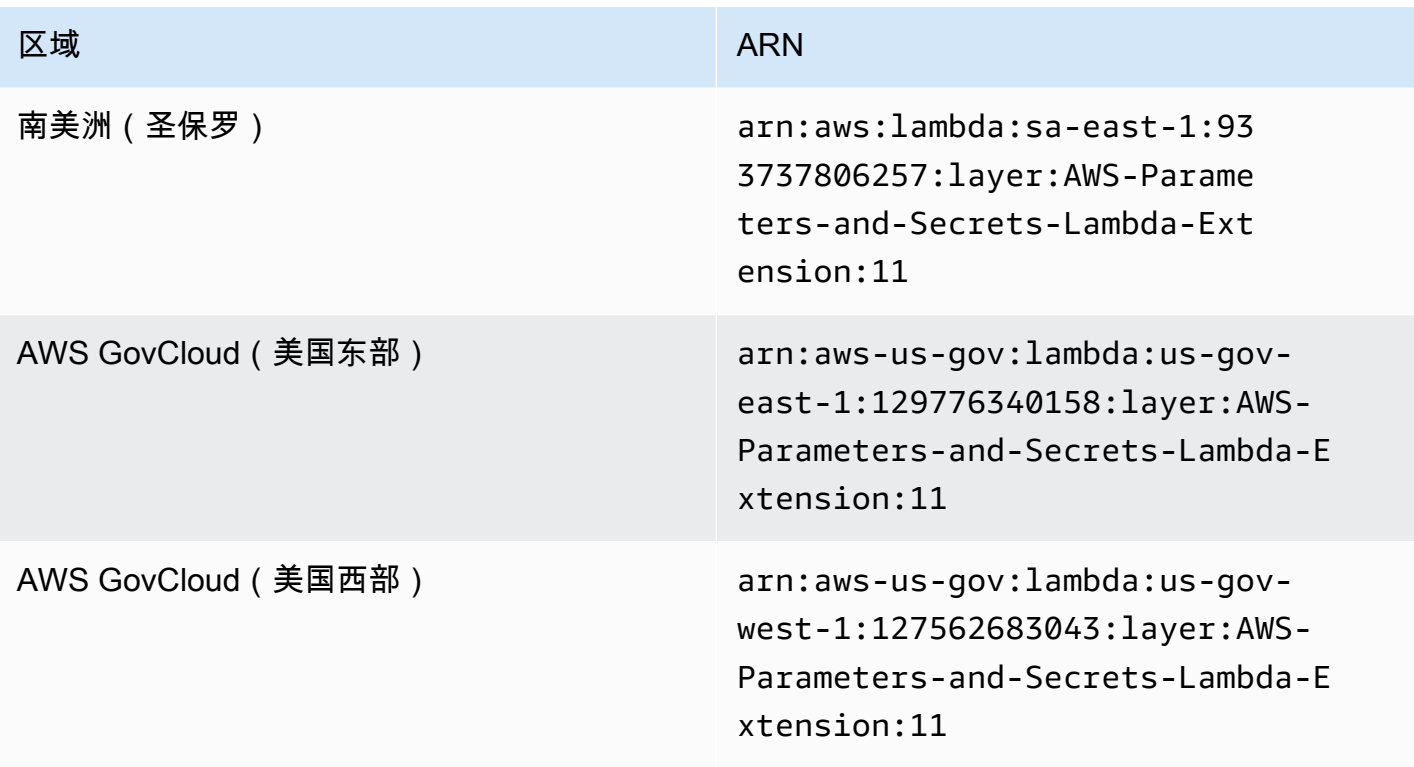

<span id="page-2472-0"></span>ARM64 和 Mac with Apple silicon 架构的扩展 ARN

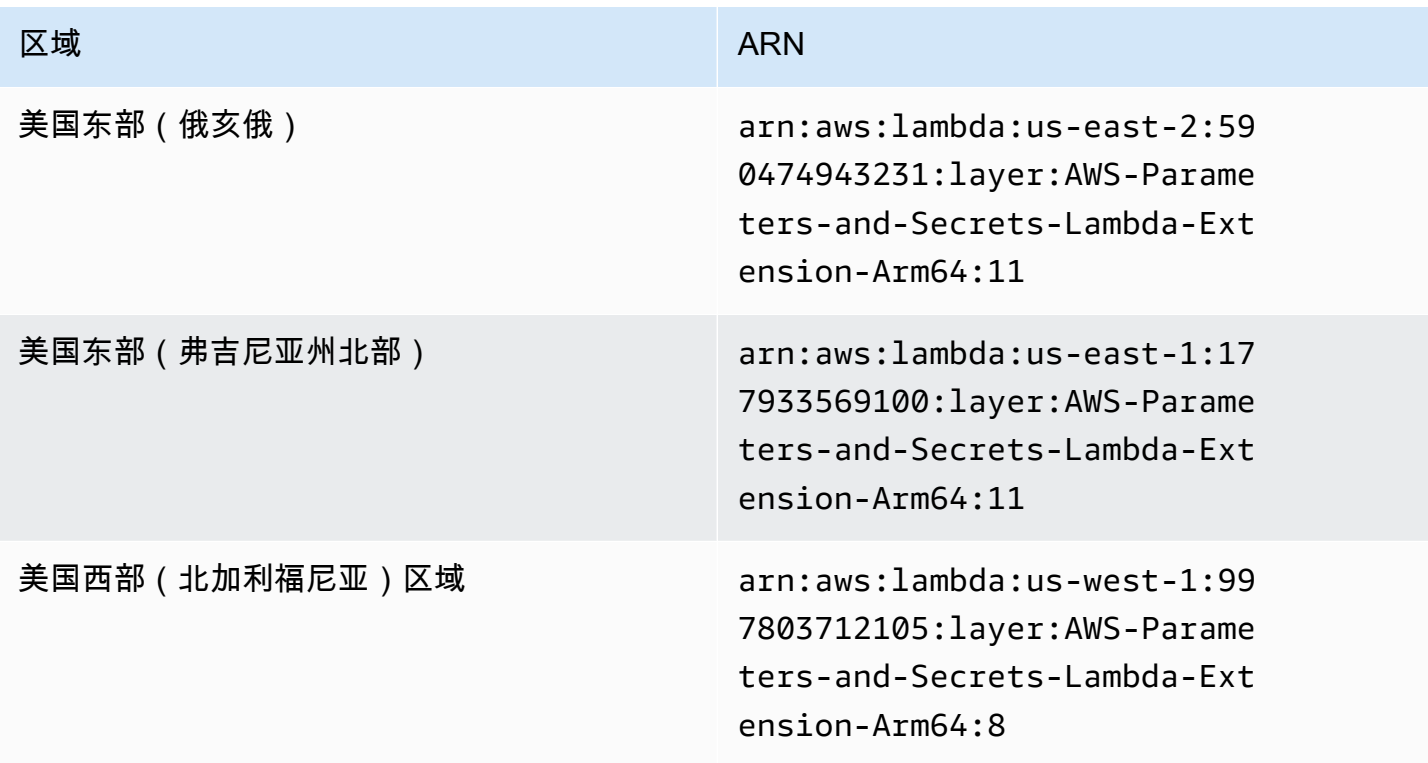

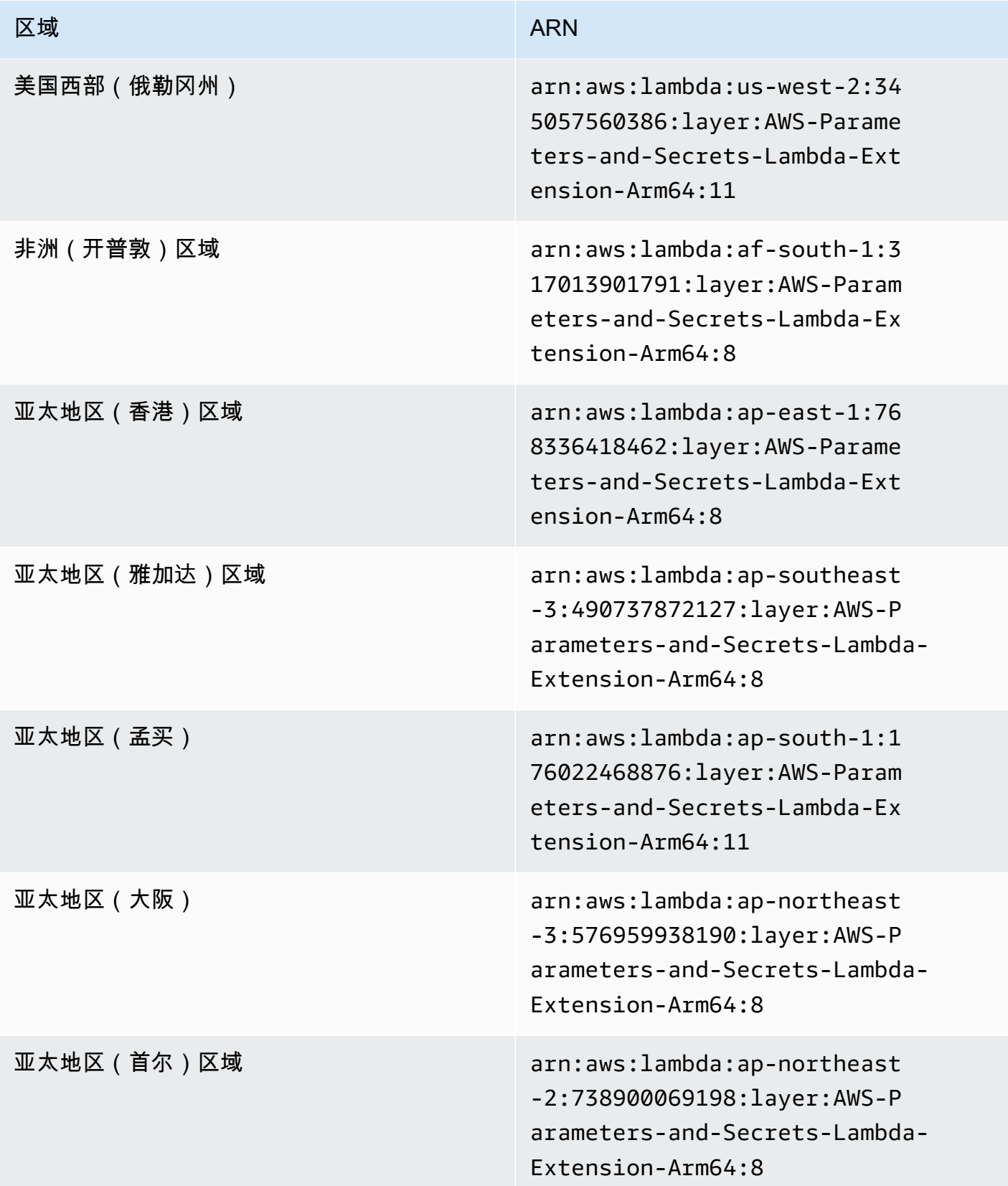

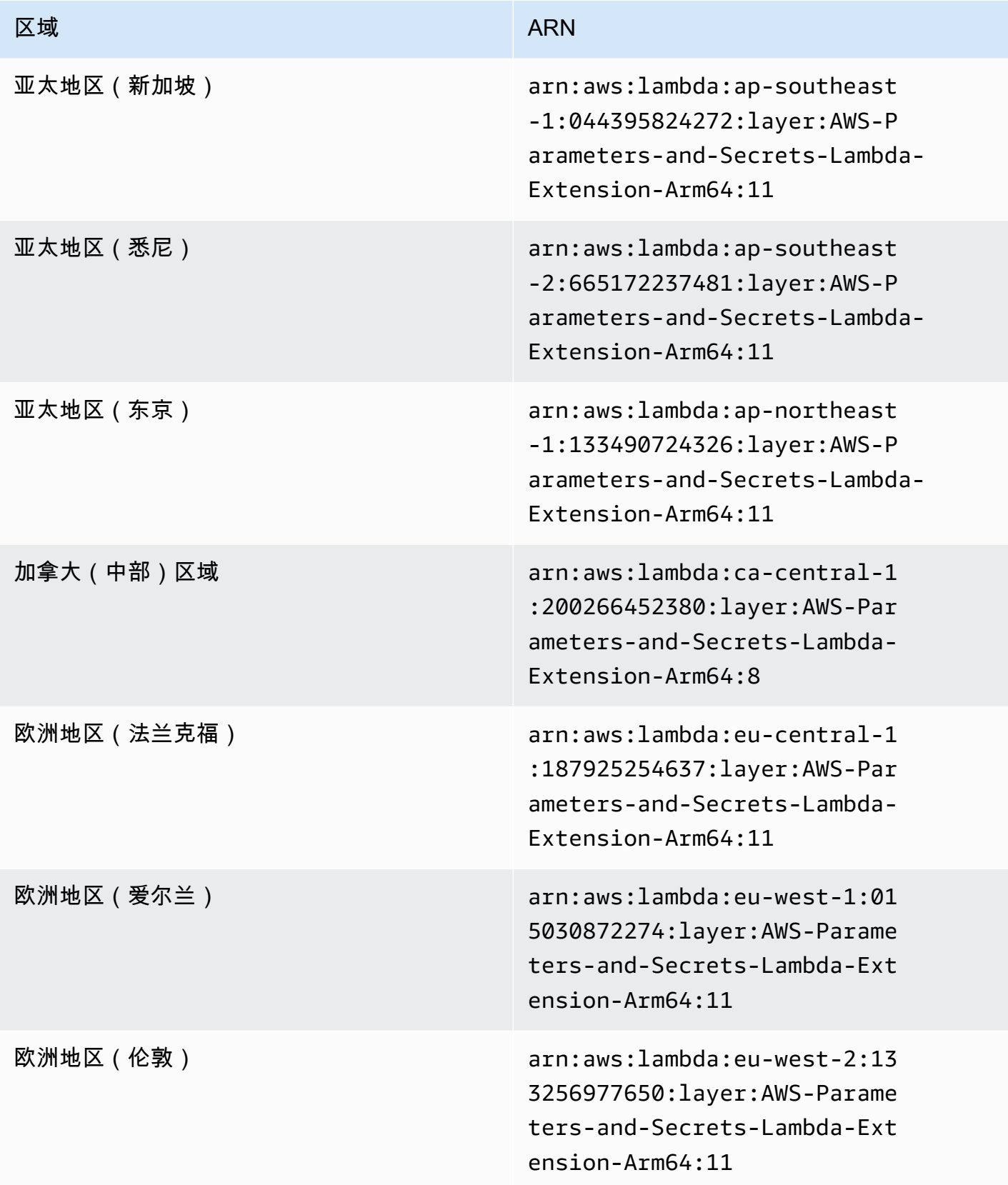

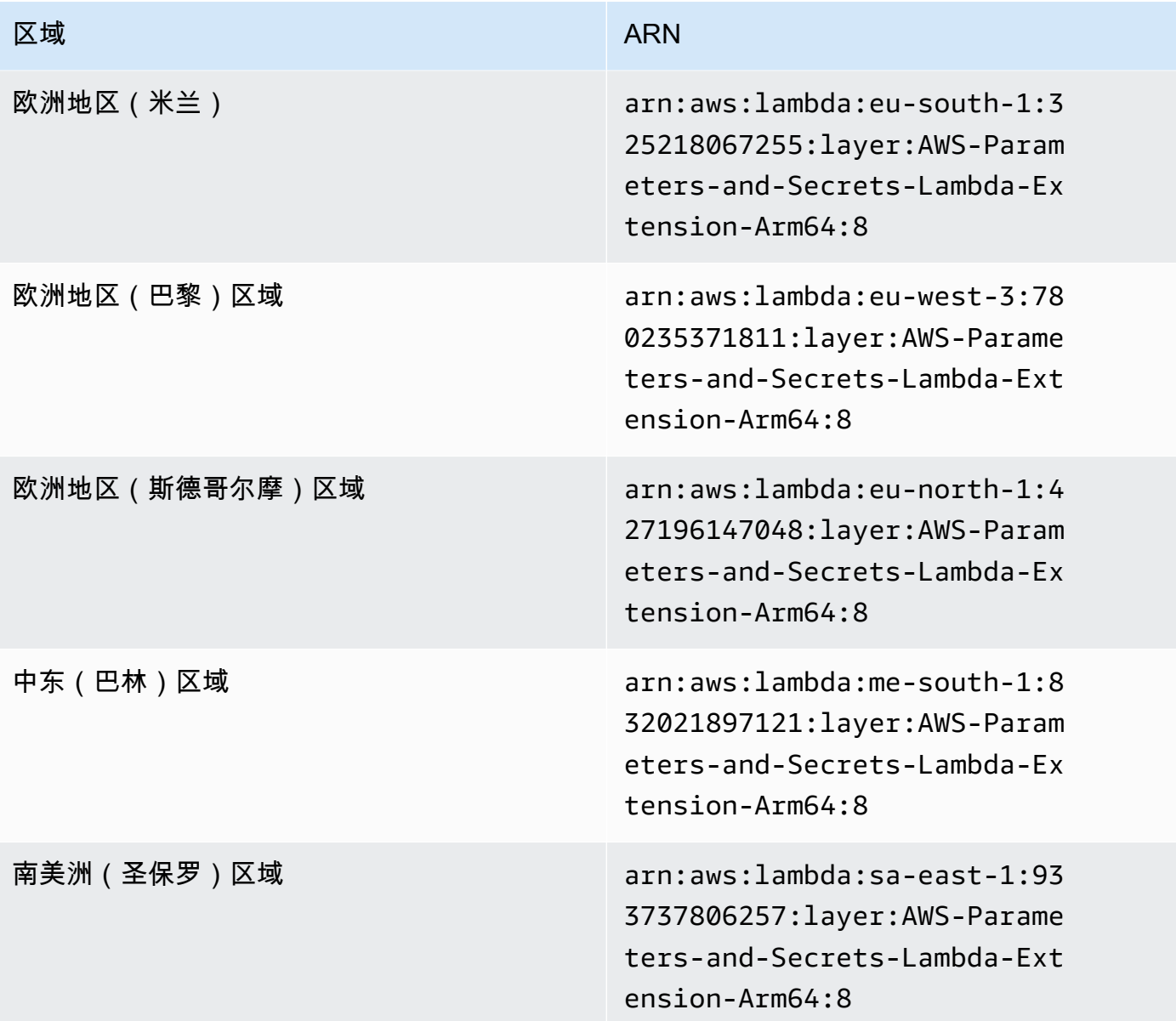

# 与其他产品和服务的集成

AWS Systems Manager 内置集成了下表中所示的产品和服务。

[Ansible](https://www.ansible.com/) Ansible 是一个 IT 自动化平台,可使您的应用程 序和系统更易于部署。

> Systems Manager 提供 Systems Manager 文 档(SSM 文档)AWS-ApplyAnsiblePl

aybooks ,让您可以创建运行 Ansible Playbook 的 State Manager 关联。

了解更多信息

[演练:创建运行 Ansible Playbook 的关联](#page-1592-0)

[Chef](https://www.chef.io/) Chef E-Fig. 2014年 10:000 Publisher Chef 是一种 IT 自动化工具,可使您的应用程序 和系统更易于部署。

> Systems Manager 提供 AWS-Apply ChefRecipes SSM 文档,让您可以在运行 Chef 配方的 State Manager(AWS Systems Manager 的一项功能)中创建关联。

了解更多信息

[演练:创建运行 Chef 配方的关联](#page-1600-0)

Systems Manager 还与 [Chef InSpec](https://www.chef.io/products/chef-inspec/) 配置文件 集成,让您可以运行合规性扫描,并查看合规和 不合规的节点。

了解更多信息

[将 Chef InSpec 配置文件与 Systems Manager](#page-2485-0) [Compliance 结合使用](#page-2485-0)

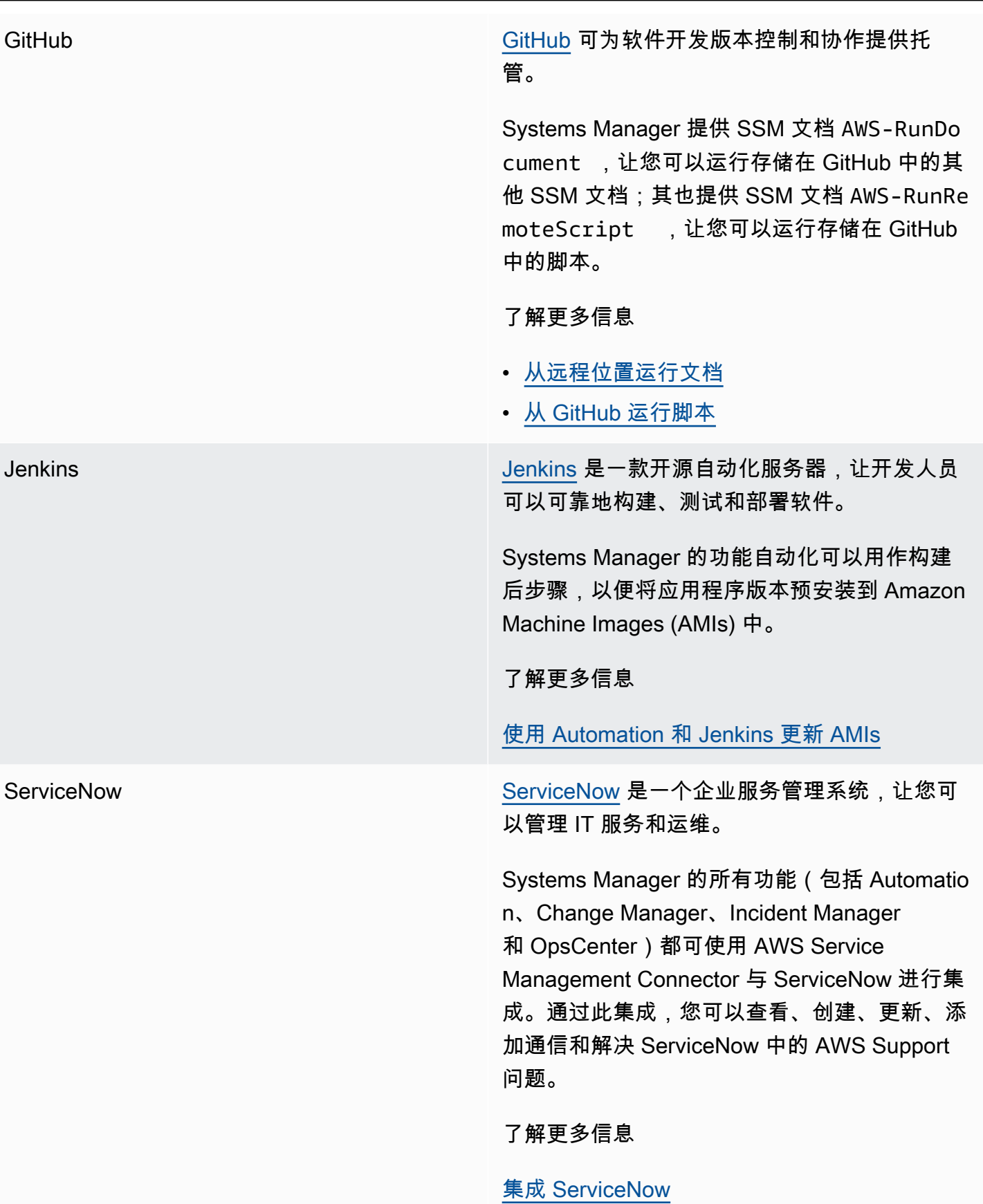

# 主题

- [从 GitHub 运行脚本](#page-2478-0)
- [将 Chef InSpec 配置文件与 Systems Manager Compliance 结合使用](#page-2485-0)
- [集成 ServiceNow](#page-2490-0)

# <span id="page-2478-0"></span>从 GitHub 运行脚本

本节介绍如何使用预定义 Systems Manager 文档(SSM 文档)AWS-RunRemoteScript 从 GitHub 下载脚本,包括 Ansible Playbook、Python、Ruby 和 PowerShell 脚本。通过使用此 SSM 文档,您不 再需要将脚本手动移植到 Amazon Elastic Compute Cloud(Amazon EC2)中,也不需要将这些脚本 封装在 SSM 文档中。AWS Systems Manager 与 GitHub 的集成可以促进实现基础设施即代码,这既 可缩短管理节点所需的时间,又可在整个实例集中实现标准化配置。

您还可以创建自定义 SSM 文档,这使您可以从远程位置下载并运行脚本或其他 SSM 文档。有关更多 信息,请参阅 [创建复合文档](#page-2013-0)。

还可以下载包括多个脚本的目录。在运行目录中的主脚本时,Systems Manager 还会运行该目录中包 含的任何引用的脚本。

请注意关于从 GitHub 运行脚本的下列重要详细信息。

- Systems Manager 不会验证您的脚本是否能够在节点上运行。在下载和运行脚本之前,请确认相 应节点上已经安装所需软件。否则,您可以创建一个复合文档,以使用 Run Command 或 AWS Systems Manager 的功能 State Manager 安装该软件,然后再下载和运行脚本。
- 您应负责确保满足所有 GitHub 要求。包括根据需要刷新访问令牌。确保不要超过已进行身份验证或 未进行身份验证的请求的数量。有关更多信息,请参阅GitHub 文档。
- 不支持 GitHub Enterprise 存储库。

# 主题

- [从 GitHub 运行 Ansible Playbook](#page-2478-1)
- [从 GitHub 运行 Python 脚本](#page-2482-0)

<span id="page-2478-1"></span>从 GitHub 运行 Ansible Playbook

本节包含帮助您使用控制台或 AWS Command Line Interface(AWS CLI)从 GitHub 运行 Ansible Playbook 的过程。

#### 开始前的准备工作

如果您计划运行私有 GitHub 存储库中存储的脚本,请为 GitHub 安全访问令牌创建 AWS Systems Manager SecureString 参数。通过 SSH 手动传递令牌无法访问私有 GitHub 存储库中的脚本。该访 问令牌必须作为 Systems Manager SecureString 参数传递。有关创建 SecureString 参数的更多 信息,请参阅 [创建 Systems Manager 参数。](#page-417-0)

从 GitHub 运行 Ansible Playbook(控制台)

从 GitHub 运行 Ansible Playbook

- 1. 访问<https://console.aws.amazon.com/systems-manager/>,打开 AWS Systems Manager 控制 台。
- 2. 在导航窗格中,选择 Run Command。
- 3. 选择 Run command(运行命令)。
- 4. 在 Command document (命令文档) 列表中,选择 **AWS-RunRemoteScript**。
- 5. 在命令参数中,执行以下操作:
	- 在源类型中,选择 GitHub。
	- 在 Source Info (源信息) 框中,按以下格式输入访问源所需的信息。

```
{ 
   "owner": "owner_name", 
   "repository": "repository_name", 
   "getOptions": "branch:branch_name", 
   "path": "path_to_scripts_or_directory", 
   "tokenInfo": "{{ssm-secure:SecureString_parameter_name}}" 
}
```
此示例下载名为 webserver.yml 的文件。

```
{ 
     "owner": "TestUser1", 
     "repository": "GitHubPrivateTest", 
     "getOptions": "branch:myBranch", 
     "path": "scripts/webserver.yml", 
     "tokenInfo": "{{ssm-secure:mySecureStringParameter}}"
}
```
#### **a** Note

仅当您的 SSM 文档存储在 master 以外的分支中时, "branch" 才是必需的。 要使用存储库中特定提交 中的脚本版本,请使用 commitID 和 getOptions,而不是 branch。例如: "getOptions": "commitID:bbc1ddb94...b76d3bEXAMPLE",

• 在 Command Line (命令行) 字段中,输入用于脚本执行的参数。下面是一个例子。

#### **ansible-playbook -i "localhost," --check -c local webserver.yml**

- (可选)在 Working Directory(工作目录)字段中,输入节点(要在其中下载和运行脚本)上 的目录的名称。
- (可选) 在执行超时中,指定脚本命令执行失败之前系统要等待的秒数。
- 6. 在 Targets(目标)部分中,通过指定标签、手动选择实例或边缘设备或指定资源组,选择要在其 上运行此操作的托管式节点。

# **G** Tip

如果未列出您希望看到的托管式节点,请参阅 [排除托管式节点可用性的问题](#page-1234-0) 以获取故障 排除技巧。

- 7. 对于 Other parameters(其他参数):
	- 对于 Comment (注释), 请输入有关此命令的信息。
	- 对于 Timeout (seconds) (超时 (秒)),请指定在整个命令执行失败之前系统等待的秒数。
- 8. 对于 Rate control (速率控制):
	- 对于 Concurrency(并发),请指定要同时运行该命令的托管式节点的数量或百分比。

**a** Note

如果您通过指定应用于托管式节点的标签或指定 AWS Resource Groups 来选择目标, 但不确定有多少个托管式节点已被设为目标,则可通过指定百分比来限制可同时运行该 文档的目标的数量。

- 对于 Error threshold(错误阈值),请指定当命令在一定数量或百分比的节点上失败后,何时在 其他托管式节点上停止运行该命令。例如,如果您指定三个错误,Systems Manager 将在收到 第四个错误时停止发送该命令。仍在处理该命令的托管式节点也可能发送错误。
- 9. (可选)对于 输出选项,要将命令输出保存到文件,请选中 将命令输出写入 S3 存储桶 框。在输 入框中输入存储桶和前缀(文件夹)名称。

**a** Note

授予将数据写入 S3 存储桶的能力的 S3 权限,是分配给实例的实例配置文件(适用于 EC2 实例)或 IAM 服务角色(混合激活的计算机)的权限,而不是执行此任务的 IAM 用 户的权限。有关更多信息,请参阅[配置 Systems Manager 所需的实例权限](#page-33-0)[或为混合环境](#page-49-0) [创建 IAM 服务角色。](#page-49-0)此外,如果指定的 S3 存储桶位于不同的 AWS 账户 中,请确保与该 托管式节点关联的实例配置文件或 IAM 服务角色具有写入该存储桶的所需权限。

10. 在 SNS 通知部分,如果需要发送有关命令执行状态的通知,请选中 Enable SNS notifications(启 用 SNS 通知)复选框。

有关为 Run Command 配置 Amazon SNS 通知的更多信息,请参阅 [使用 Amazon SNS 通知监控](#page-2417-0)  [Systems Manager 状态更改。](#page-2417-0)

11. 选择 Run(运行)。

使用 AWS CLI 从 GitHub 运行 Ansible Playbook

1. 安装并配置 AWS Command Line Interface (AWS CLI)(如果尚未执行该操作)。

有关信息,请参阅[安装或更新 AWS CLI 的最新版本。](https://docs.aws.amazon.com/cli/latest/userguide/getting-started-install.html)

2. 运行以下命令可从 GitHub 下载并运行脚本。

```
aws ssm send-command \ 
     --document-name "AWS-RunRemoteScript" \ 
     --instance-ids "instance-IDs"\ 
     --parameters '{"sourceType":["GitHub"],"sourceInfo":["{\"owner
\":\"owner_name\", \"repository\": \"repository_name\", \"path
\": \"path_to_file_or_directory\", \"tokenInfo\":\"{{ssm-
secure:name_of_your_SecureString_parameter}}\" }"],"commandLine":
["commands_to_run"]}'
```
以下是一个要在本地 Linux 计算机上运行的示例命令。

aws ssm send-command \ --document-name "AWS-RunRemoteScript" \ --instance-ids "i-02573cafcfEXAMPLE" \ --parameters '{"sourceType":["GitHub"],"sourceInfo":["{\"owner\":\"TestUser1\", \"repository\": \"GitHubPrivateTest\", \"path\": \"scripts/webserver.yml\", \"tokenInfo\":\"{{ssm-secure:mySecureStringParameter}}\" }"],"commandLine": ["ansible-playbook -i "localhost," --check -c local webserver.yml"]}'

<span id="page-2482-0"></span>从 GitHub 运行 Python 脚本

本节包含帮助您使用 AWS Systems Manager 控制台或 AWS Command Line Interface(AWS CLI) 从 GitHub 运行 Python 脚本的过程。

- 从 GitHub 运行 Python 脚本(控制台)
- 从 GitHub 运行 Python 脚本
- 1. 访问<https://console.aws.amazon.com/systems-manager/>,打开 AWS Systems Manager 控制 台。
- 2. 在导航窗格中,选择 Run Command。
- 3. 选择 Run command(运行命令)。
- 4. 在 Command document (命令文档) 列表中,选择 **AWS-RunRemoteScript**。
- 5. 对于命令参数,执行以下操作:
	- 在源类型中,选择 GitHub。
	- 在 Source Info (源信息) 框中,按以下格式输入访问源所需的信息:

```
{ 
     "owner": "owner_name", 
     "repository": "repository_name", 
     "getOptions": "branch:branch_name", 
     "path": "path_to_document", 
     "tokenInfo": "{{ssm-secure:SecureString_parameter_name}}"
}
```
以下示例会下载一个名为 complex-script 的脚本目录。

{

}

```
 "owner": "TestUser1", 
 "repository": "SSMTestDocsRepo", 
 "getOptions": "branch:myBranch", 
 "path": "scripts/python/complex-script", 
 "tokenInfo": "{{ssm-secure:myAccessTokenParam}}"
```
**a** Note

仅当您的脚本存储在 master 以外的分支中时,"branch" 才是必需的。 要使用存储库中特定提交 中的脚本版本,请使用 commitID 和 getOptions,而不是 branch。例如: "getOptions": "commitID:bbc1ddb94...b76d3bEXAMPLE",

• 对于 Command Line (命令行),输入脚本执行的参数。下面是一个例子。

mainFile.py argument-1 argument-2

此示例运行 mainFile.py,它可在随后运行 complex-script 目录中的其他脚本。

- (可选)对于 Working Directory(工作目录),输入节点上要在其中下载和运行脚本的目录的 名称。
- (可选)对于 Execution Timeout(执行超时),指定脚本命令执行失败之前系统要等待的秒 数。
- 6. 在 Targets(目标)部分中,通过指定标签、手动选择实例或边缘设备或指定资源组,选择要在其 上运行此操作的托管式节点。

### **G** Tip

如果未列出您希望看到的托管式节点,请参阅 [排除托管式节点可用性的问题](#page-1234-0) 以获取故障 排除技巧。

- 7. 对于 Other parameters(其他参数):
	- 对于 Comment(注释),请输入有关此命令的信息。
	- 对于 Timeout (seconds) (超时 (秒)),请指定在整个命令执行失败之前系统等待的秒数。
- 8. 对于 Rate control (速率控制):
	- 对于 Concurrency(并发),请指定要同时运行该命令的托管式节点的数量或百分比。
#### **a** Note

如果您通过指定应用于托管式节点的标签或指定 AWS Resource Groups 来选择目标, 但不确定有多少个托管式节点已被设为目标,则可通过指定百分比来限制可同时运行该 文档的目标的数量。

- 对于 Error threshold(错误阈值),请指定当命令在一定数量或百分比的节点上失败后,何时在 其他托管式节点上停止运行该命令。例如,如果您指定三个错误,Systems Manager 将在收到 第四个错误时停止发送该命令。仍在处理该命令的托管式节点也可能发送错误。
- 9. (可选)对于 输出选项,要将命令输出保存到文件,请选中 将命令输出写入 S3 存储桶 框。在输 入框中输入存储桶和前缀(文件夹)名称。

#### **a** Note

授予将数据写入 S3 存储桶的能力的 S3 权限,是分配给实例的实例配置文件(适用于 EC2 实例)或 IAM 服务角色(混合激活的计算机)的权限,而不是执行此任务的 IAM 用 户的权限。有关更多信息,请参阅[配置 Systems Manager 所需的实例权限](#page-33-0)[或为混合环境](#page-49-0) [创建 IAM 服务角色。](#page-49-0)此外,如果指定的 S3 存储桶位于不同的 AWS 账户 中,请确保与该 托管式节点关联的实例配置文件或 IAM 服务角色具有写入该存储桶的所需权限。

10. 在 SNS 通知部分,如果需要发送有关命令执行状态的通知,请选中 Enable SNS notifications(启 用 SNS 通知)复选框。

有关为 Run Command 配置 Amazon SNS 通知的更多信息,请参阅 [使用 Amazon SNS 通知监控](#page-2417-0)  [Systems Manager 状态更改。](#page-2417-0)

11. 选择 Run(运行)。

使用 AWS CLI 从 GitHub 运行 Python 脚本

1. 安装并配置 AWS Command Line Interface (AWS CLI)(如果尚未执行该操作)。

有关信息,请参阅[安装或更新 AWS CLI 的最新版本。](https://docs.aws.amazon.com/cli/latest/userguide/getting-started-install.html)

2. 运行以下命令可从 GitHub 下载并运行脚本。

aws ssm send-command --document-name "AWS-RunRemoteScript" --instanceids "*instance-IDs*" --parameters '{"sourceType":["GitHub"],"sourceInfo":

```
["{\"owner\":\"owner_name\", \"repository\":\"repository_name\", \"path\": 
 \"path_to_script_or_directory"}"],"commandLine":["commands_to_run"]}'
```
下面是一个例子。

```
aws ssm send-command --document-name "AWS-RunRemoteScript" --instance-ids 
  "i-02573cafcfEXAMPLE" --parameters '{"sourceType":["GitHub"],"sourceInfo":
["{\"owner\":\"TestUser1\", \"repository\":\"GitHubTestPublic\", \"path\": 
 \"scripts/python/complex-script\"}"],"commandLine":["mainFile.py argument-1 
  argument-2 "]}'
```
此示例将下载名为 complex-script 的脚本目录。commandLine 条目运行 mainFile.py,它 可在随后运行 complex-script 目录中的其他脚本。

# 将 Chef InSpec 配置文件与 Systems Manager Compliance 结合使用

AWS Systems Manager 与 [Chef InSpec](https://www.chef.io/inspec/) 集成。Chef InSpec 是一个开源的测试框架,使您可以创建要 存储在 GitHub 或 Amazon Simple Storage Service(Amazon S3)中的人类可读配置文件。然后,您 可以使用 Systems Manager 运行合规性扫描,并查看合规和不合规的节点。配置文件列出您的计算环 境的安全性、合规性或策略要求。例如,您可以使用 AWS Systems Manager 的功能 Compliance,创 建将在您扫描节点时执行以下检查的配置文件:

- 检查特定端口是否处于打开或关闭状态。
- 检查特定应用程序是否正在运行。
- 检查某些软件包是否已安装。
- 检查 Windows 注册表项中的特定属性。

您可以为使用 Systems Manager 管理的 Amazon Elastic Compute Cloud (Amazon EC2) 实例和本地 服务器或虚拟机 (VM) 创建 InSpec 配置文件。以下示例 Chef InSpec 配置文件将检查端口 22 是否处 于打开状态。

```
control 'Scan Port' do
impact 10.0
title 'Server: Configure the service port'
desc 'Always specify which port the SSH server should listen to.
Prevent unexpected settings.'
describe sshd_config do
its('Port') { should eq('22') }
```
end end

InSpec 包含一组资源,可帮助您快速编写检查和审计控制。InSpec 使用 [InSpec 域特定语言 \(DSL\)](https://www.inspec.io/docs/reference/dsl_inspec/) 在 Ruby 中编写这些控件。您还可以使用由大型 InSpec 用户社区创建的配置文件。例如,GitHub 上的 [DevSec chef-os-hardening](https://github.com/dev-sec/chef-os-hardening) 项目包含许多配置文件,可帮助保护节点。您可以在 GitHub 或 Amazon S3 中创作和存储配置文件。

## 工作方式

下面演示了 InSpec 配置文件与 Compliance 结合使用的过程:

- 1. 要么识别要使用的预定义 InSpec 配置文件,要么创建您自己的配置文件。您可以使用 GitHub 上 [的预定义配置文件](https://github.com/search?p=1&q=topic%3Ainspec+org%3Adev-sec&type=Repositories)来开始操作。有关如何创建自己的 InSpec 配置文件的信息,请参阅 [ChefChef](https://www.inspec.io/docs/reference/profiles/) [InSpec 配置文件](https://www.inspec.io/docs/reference/profiles/)。
- 2. 将配置文件存储在公有或私有 GitHub 存储库或者 S3 存储桶中。
- 3. 使用 Systems Manager 文档(SSM 文档)AWS-RunInspecChecks,借助您的 InSpec 配置文件 运行 Compliance。您可以使用 AWS Systems Manager 的功能 Run Command 开始按需合规性扫 描,也可以使用 AWS Systems Manager 的功能 State Manager 计划定期合规性扫描。
- 4. 使用 Compliance API 或 Compliance 控制台识别不合规的节点。

#### **a** Note

请注意以下信息。

- Chef 使用节点上的客户端来处理配置文件。您不需要安装客户端。当 Systems Manager 运行 SSM 文档 AWS-RunInspecChecks 时,系统将检查是否已安装客户端。如果未安 装,Systems Manager 会在扫描期间安装 Chef 客户端,然后在扫描完成后卸载该客户端。
- 运行 SSM 文档 AWS-RunInspecChecks(如本主题中所述)会将类型为 Custom:Inspec 的合规性条目分配到每个目标节点。要分配此合规性类型,该文档将调用 [PutComplianceItems](https://docs.aws.amazon.com/systems-manager/latest/APIReference/API_PutComplianceItems.html) API 操作。

## 运行 InSpec 合规性扫描

本节包含有关如何使用 Systems Manager 控制台和 AWS Command Line Interface (AWS CLI) 运行 InSpec 合规性扫描的信息。控制台过程介绍了如何配置 State Manager 来运行该扫描。AWS CLI 过程 介绍了如何配置 Run Command 来运行该扫描。

使用 State Manager 运行 InSpec 合规性扫描(控制台)

使用 AWS Systems Manager 控制台通过 State Manager 运行 InSpec 合规性扫描

- 1. 访问<https://console.aws.amazon.com/systems-manager/>,打开 AWS Systems Manager 控制 台。
- 2. 在导航窗格中,选择 State Manager。
- 3. 选择 Create association(创建关联)。
- 4. 在提供关联详细信息部分,输入一个名称。
- 5. 在 Document (文档) 列表中,选择 **AWS-RunInspecChecks**。
- 6. 在文档版本列表中,选择运行时的最新版本。
- 7. 在参数部分的源类型列表中,请选择 GitHub 或 S3。

如果选择 GitHub,则在源信息字段中输入公有或私有 GitHub 存储库中 InSpec 配置文件的路径。 以下是由 Systems Manager 团队从以下位置提供的公有配置文件的示例路径[:https://github.com/](https://github.com/awslabs/amazon-ssm/tree/master/Compliance/InSpec/PortCheck) [awslabs/amazon-ssm/tree/master/Compliance/InSpec/PortCheck。](https://github.com/awslabs/amazon-ssm/tree/master/Compliance/InSpec/PortCheck)

```
{"owner":"awslabs","repository":"amazon-ssm","path":"Compliance/InSpec/
PortCheck","getOptions":"branch:master"}
```
如果您选择 S3,请在 Source Info (源信息) 字段中输入 S3 存储桶中 InSpec 配置文件的有效 URL。

有关 Systems Manager 如何与 GitHub 和 Amazon S3 集成的更多信息,请参阅 [从 GitHub 运行脚](#page-2478-0) [本](#page-2478-0)。

8. 在 Targets(目标)部分中,通过指定标签、手动选择实例或边缘设备或指定资源组,选择要在其 上运行此操作的托管式节点。

**1** Tip

如果未列出您希望看到的托管式节点,请参阅 [排除托管式节点可用性的问题](#page-1234-0) 以获取故障 排除技巧。

- 9. 在 Specify schedule (指定计划) 部分中,使用计划生成器选项创建计划,该计划将指定您希望运 行合规性扫描的时间。
- 10. 对于 Rate control ( 速率控制):

• 对于 Concurrency(并发),请指定要同时运行该命令的托管式节点的数量或百分比。

**a** Note

如果您通过指定应用于托管式节点的标签或指定 AWS Resource Groups 来选择目标, 但不确定有多少个托管式节点已被设为目标,则可通过指定百分比来限制可同时运行该 文档的目标的数量。

- 对于 Error threshold(错误阈值),请指定当命令在一定数量或百分比的节点上失败后,何时在 其他托管式节点上停止运行该命令。例如,如果您指定三个错误,Systems Manager 将在收到 第四个错误时停止发送该命令。仍在处理该命令的托管式节点也可能发送错误。
- 11. (可选)对于 输出选项,要将命令输出保存到文件,请选中 将命令输出写入 S3 存储桶 框。在输 入框中输入存储桶和前缀(文件夹)名称。

**a** Note

授予将数据写入 S3 存储桶的能力的 S3 权限,是分配给实例的实例配置文件(适用于 EC2 实例)或 IAM 服务角色(混合激活的计算机)的权限,而不是执行此任务的 IAM 用 户的权限。有关更多信息,请参阅[配置 Systems Manager 所需的实例权限](#page-33-0)[或为混合环境](#page-49-0) [创建 IAM 服务角色。](#page-49-0)此外,如果指定的 S3 存储桶位于不同的 AWS 账户 中,请确保与该 托管式节点关联的实例配置文件或 IAM 服务角色具有写入该存储桶的所需权限。

- 12. 选择创建关联。系统将创建关联并自动运行合规性扫描。
- 13. 等待几分钟,以完成扫描,然后在导航窗格中选择合规性。
- 14. 在对应的托管式实例中,找到 Compliance Type(合规性类型)列为 Custom:Inspec 的节点。
- 15. 选择一个节点 ID 来查看不合规状态的详细信息。

使用 Run Command (AWS CLI) 运行 InSpec 合规性扫描

1. 安装并配置 AWS Command Line Interface (AWS CLI)(如果尚未执行该操作)。

有关信息,请参阅[安装或更新 AWS CLI 的最新版本。](https://docs.aws.amazon.com/cli/latest/userguide/getting-started-install.html)

2. 运行以下命令之一,从 GitHub 或 Amazon S3 运行 InSpec 配置文件。

命令使用以下参数:

• sourceType: GitHub 或 Amazon S3

• sourceInfo:GitHub 或 S3 存储桶中 InSpec 配置文件文件夹的 URL。该文件夹必须包含基本 InSpec 文件 (\*.yml) 和所有相关控件 (\*.rb)。

**GitHub** 

```
aws ssm send-command --document-name "AWS-RunInspecChecks" --targets 
  '[{"Key":"tag:tag_name","Values":["tag_value"]}]' --parameters '{"sourceType":
["GitHub"],"sourceInfo":["{\"owner\":\"owner_name\", \"repository\":
\"repository_name\", \"path\": \"Inspec.yml_file"}"]}'
```
下面是一个例子。

```
aws ssm send-command --document-name "AWS-RunInspecChecks" --targets 
  '[{"Key":"tag:testEnvironment","Values":["webServers"]}]' --parameters 
  '{"sourceType":["GitHub"],"getOptions":"branch:master","sourceInfo":["{\"owner\":
\"awslabs\", \"repository\":\"amazon-ssm\", \"path\": \"Compliance/InSpec/PortCheck
\"}"]}'
```
Amazon S3

```
aws ssm send-command --document-name "AWS-RunInspecChecks" --targets 
  '[{"Key":"tag:tag_name","Values":["tag_value"]}]' --parameters'{"sourceType":
["S3"],"sourceInfo":["{\"path\":\"https://s3.aws-api-domain/DOC-EXAMPLE-
BUCKET/Inspec.yml_file\"}"]}'
```
下面是一个例子。

```
aws ssm send-command --document-name "AWS-RunInspecChecks" --targets 
  '[{"Key":"tag:testEnvironment","Values":["webServers"]}]' --
parameters'{"sourceType":["S3"],"sourceInfo":["{\"path\":\"https://s3.aws-api-
domain/DOC-EXAMPLE-BUCKET/InSpec/PortCheck.yml\"}"]}'
```
3. 运行以下命令以查看合规性扫描的摘要。

aws ssm list-resource-compliance-summaries --filters Key=ComplianceType,Values=Custom:Inspec

4. 运行以下命令以查看不合规的节点的详细信息。

aws ssm list-compliance-items --resource-ids *node\_ID* --resource-type ManagedInstance --filters Key=DocumentName,Values=AWS-RunInspecChecks

# 集成 ServiceNow

ServiceNow 提供了一个基于云的服务管理系统,用于创建和管理组织级工作流,例如 IT 服务、工单 系统和支持。AWS Service Management Connector 将 ServiceNow 与 Systems Manager 集成,以便 从 ServiceNow 预置、管理和操作 AWS 资源。您可以使用 AWS Service Management Connector 将 ServiceNow 与 AWS Systems Manager 的所有功能(包括 Automation、Change Manager、Incident Manager 和 OpsCenter)集成。

您可以使用 ServiceNow 执行以下任务:

- 从 Systems Manager 运行自动化 Playbook。
- 从 Systems Manager OpsItems 查看、更新和解决事件。
- 通过 Systems Manager OpsCenter 查看和管理操作项,如事件。
- 从预先批准的更改模板的精选列表中查看和运行 Systems Manager 更改请求。
- 通过与 Incident Manager 集成,管理和解决涉及 AWS 托管应用程序的事件。

#### **a** Note

有关如何与 ServiceNow 集成的信息,请参阅《AWS Service Management Connector Administrator Guide》中的 [Configuring AWS service integrations。](https://docs.aws.amazon.com/smc/latest/ag/sn-config-integ.html)

# 标记 Systems Manager 资源

标签是为AWS资源分配的标记。每个标签都由键 和值组成,这两个参数都由您定义。

标签可让您按各种方式对 AWS 资源进行分类,例如:用途、拥有者或环境。例如,如果要根据资源是 用于开发还是生产来组织和管理资源,可以使用键 Environment 和值 Production 来标记其中的一 些资源。然后,您可以对标记的资源 "Key=Environment,Values=Production" 执行各种类型的 查询。例如,您可以为账户的托管式节点定义一组标签,这些标签可帮助您按操作系统和环境跟踪或指 向节点(例如 SUSE Linux Enterprise Server 分组为 development、staging 和 production)。 还可以通过在命令中指定此键值对来对资源执行操作,例如在组中的所有节点上运行更新脚本,或查看 这些节点的状态。

您可以在各种操作中使用应用于 AWS Systems Manager 资源的标签。例如,当您[运行命令或](#page-1475-0)[将目标](#page-1064-0) [分配到维护时段](#page-1064-0)时,您可仅针对使用指定标签键值对标记的托管式节点。还可以根据应用于资源的标 签[限制对资源的访问](#page-2062-0)。

更进一步,您可以通过为不同类型(而不仅仅是相同类型)的 AWS 资源指定相同标签,来创建资源 组。之后,您可以使用 Resource Groups 功能查看有关组中哪些资源符合要求且工作正常以及哪些资 源要求执行操作的信息。您查看的信息涉及可添加到资源组的所有类型的 AWS 资源,而不仅仅是受支 持的 Systems Manager 资源类型。有关更多信息,请参阅 AWS Resource Groups 用户指南中的[什么](https://docs.aws.amazon.com/ARG/latest/userguide/welcome.html) [是 AWS Resource Groups?。](https://docs.aws.amazon.com/ARG/latest/userguide/welcome.html)

本章的其余部分介绍如何在 Systems Manager 资源中添加和删除标签。

主题

- [可以标记的 Systems Manager 资源](#page-2492-0)
- [标记 Systems Manager 关联](#page-2493-0)
- [标记自动化](#page-2496-0)
- [标记 Systems Manager 文档](#page-2500-0)
- [标记维护时段](#page-2505-0)
- [标记托管式节点](#page-2511-0)
- [标记 OpsItems](#page-2516-0)
- [标记 Systems Manager 参数](#page-2521-0)
- [标记补丁基准](#page-2525-0)

# <span id="page-2492-0"></span>可以标记的 Systems Manager 资源

您可以将标签应用于以下 AWS Systems Manager 资源:

- Associations
- 自动化
- 文档
- 维护时段
- 托管式节点
- OpsItems
- OpsMetadata
- 参数
- 补丁基准

除 OpsItems 和 OpsMetadata 以外,上述每种类型均可添加到资源组中。

根据资源类型,您可以使用标签来标识应包括在操作中的资源。例如,您可以标记一组托管式节点,然 后运行维护时段任务,此任务仅针对具有该键值对的节点。

您还可以通过创建用于指定用户可访问的标签的 AWS Identity and Access Management(IAM)policy,并将该策略附加到 IAM 实体(用户、角色或组),以限制用户对这些资 源类型的访问。以下是使用标签限制资源访问的几个示例。

- 您可以将标签应用于一组自定义 Systems Manager 文档(SSM 文档),然后创建并应用 IAM policy,该策略授予访问带有该标签的文档的权限,而不授予对其他文档的访问权限(或者仅禁止访 问那些文档)。
- 您可以为 OpsItems 分配标签,然后创建 IAM policy,此策略限制哪些用户或组有权查看或更新这些 资源。例如,可以向组织主管授予对所有 OpsItems 的完全访问权限,但只能向软件开发人员和支持 工程师授予访问他们所负责的项目或客户群的权限。
- 您可以将通用标签应用于所有六种受支持类型的资源,并创建仅授予对这些 资源的访问权限的 IAM policy,例如,Key=Project , Va $1$ ue=ProjectA 或 Key=Environment,Value=Development。您甚至可以仅授予对同时分配了这两个标签对的资源 的访问权限。例如,这允许用户仅使用开发环境中 ProjectA 的资源。

您可以使用 Systems Manager Resource Groups 控制台,此控制台是受支持资源类型的控制台(例 如,Maintenance Windows 控制台或 OpsCenter 控制台),AWS Command Line Interface (AWS CLI)以及 AWS Tools for PowerShell。您可以在创建或更新资源时添加标签。例如,您可以在创建任何 受支持的 Systems Manager 资源类型后使用 AWS CLI [add-tags-to-resource](https://docs.aws.amazon.com/cli/latest/reference/ssm/add-tags-to-resource.html) 命令向这些资源类型添加 标签。您可以使用 [remove-tags-from-resource](https://docs.aws.amazon.com/cli/latest/reference/ssm/remove-tags-from-resource.html) 命令删除它们。

# <span id="page-2493-0"></span>标记 Systems Manager 关联

本节主题介绍如何在 State Manager 关联上使用标签。State Manager 是 AWS Systems Manager 的 组件。

### 主题

- [使用标签创建关联](#page-2493-1)
- [向现有关联添加标签](#page-2493-2)
- [从关联中删除标签](#page-2495-0)

# <span id="page-2493-1"></span>使用标签创建关联

使用 AWS CLI 创建关联时,可以将标签添加到 State Manager 关联中。不支持在使用 Systems Manager 控制台创建关联时将标签添加到关联。有关信息,请参阅 [创建关联\(命令行\)](#page-1551-0)。

## <span id="page-2493-2"></span>向现有关联添加标签

使用以下步骤通过命令行将标签添加到现有 State Manager 关联。

#### 主题

- [向现有关联添加标签 \(AWS CLI\)](#page-2493-3)
- [向现有关联添加标签 \(AWS Tools for PowerShell\)](#page-2494-0)

## <span id="page-2493-3"></span>向现有关联添加标签 (AWS CLI)

1. 使用 AWS CLI,运行以下命令以列出可以标记的关联。

aws ssm list-associations

记下要标记的关联的名称。

2. 运行以下命令,以标记关联。将每个*#######*替换为您自己的信息。

```
aws ssm add-tags-to-resource \ 
     --resource-type "Association" \ 
     --resource-id "association-ID" \ 
     --tags "Key=tag-key,Value=tag-value"
```
如果成功,则命令没有输出。

3. 运行以下命令以验证关联标签。

```
aws ssm list-tags-for-resource --resource-type "Association" --resource-id 
  "association-ID"
```
<span id="page-2494-0"></span>向现有关联添加标签 (AWS Tools for PowerShell)

1. 运行以下命令列出您可以标记的关联。

Get-SSMAssociationList

2. 运行以下命令标记一个参数。将每个*#######*替换为您自己的信息。

\$tag = New-Object Amazon.SimpleSystemsManagement.Model.Tag

\$tag.Key = "*tag-key*"

\$tag.Value = "*tag-value*"

```
Add-SSMResourceTag ` 
     -ResourceType "Association" ` 
     -ResourceId "association-ID" ` 
     -Tag $tag ` 
     -Force
```
3. 运行以下命令以验证关联标签。

```
Get-SSMResourceTag ` 
     -ResourceType "Association" `
```
-ResourceId "*association-ID*"

# <span id="page-2495-0"></span>从关联中删除标签

可以使用命令行从 State Manager 关联中删除标签。

```
从关联中删除标签(命令行)
```
1. 使用您的首选命令行工具,运行以下命令,以列出您账户中的关联。

Linux & macOS

aws ssm list-associations

Windows

aws ssm list-associations

**PowerShell** 

Get-SSMAssociationList

记下要从中删除标签的关联的名称。

2. 运行以下命令,以从关联中删除标签。将每个*#######*替换为您自己的信息。

Linux & macOS

```
aws ssm remove-tags-from-resource \ 
     --resource-type "Association" \ 
     --resource-id "association-ID" \ 
     --tag-key "tag-key"
```
Windows

```
aws ssm remove-tags-from-resource ^ 
     --resource-type "Association" ^ 
     --resource-id "association-ID" ^ 
     --tag-key "tag-key"
```
#### **PowerShell**

```
Remove-SSMResourceTag 
     -ResourceId "association-ID" 
     -ResourceType "Association" 
     -TagKey "tag-key
```
如果成功,则命令没有输出。

3. 运行以下命令以验证关联标签。

Linux & macOS

aws ssm list-tags-for-resource \ --resource-type "Association" \ --resource-id "*association-ID*"

### Windows

```
aws ssm list-tags-for-resource ^ 
     --resource-type "Association" ^ 
     --resource-id "association-ID"
```
## PowerShell

```
Get-SSMResourceTag ` 
     -ResourceType "Association" ` 
     -ResourceId "association-ID"
```
# <span id="page-2496-0"></span>标记自动化

本节主题介绍如何在自动化上使用标签。您最多可以向 AWS Systems Manager 自动化添加五个标 签。您可以在从控制台或命令行启动自动化时向自动化添加标签,或者在它们已使用命令行运行之后向 自动化添加标签。

# 向自动化添加标签(控制台)

- 1. 访问<https://console.aws.amazon.com/systems-manager/>,打开 AWS Systems Manager 控制 台。
- 2. 在导航窗格中,选择 自动化。
- 3. 选择要运行的自动化运行手册。
- 4. 选择 Execute automation(执行自动化)。
- 5. 在标签部分中,选择编辑,然后添加一个或多个键值标签对。
- 6. 选择保存。

```
向自动化添加标签(命令行)
```
使用首选的命令行工具,运行以下命令以在自动化启动时向其添加标签。将每个*#######*替换为您自 己的信息。

Linux & macOS

```
aws ssm start-automation-execution \ 
     --document-name DocumentName \ 
     --parameters ParametersRequiredByDocument \ 
     --tags "Key=ExampleKey,Value=ExampleValue"
```
Windows

```
aws ssm start-automation-execution ^ 
     --document-name DocumentName ^ 
     --parameters ParametersRequiredByDocument ^
```
--tags "Key=*ExampleKey*,Value=*ExampleValue*"

PowerShell

```
$exampleTag = New-Object Amazon.SimpleSystemsManagement.Model.Tag
$exampleTag.Key = "ExampleKey"
$exampleTag.Value = "ExampleValue"
Start-SSMAutomationExecution ` 
     -DocumentName DocumentName ` 
     -Parameter ParametersRequiredByDocument
```
1. 您还可以使用首选的命令行工具在自动化运行后标记自动化。运行以下命令以向自动化添加标签。 将每个*#######*替换为您自己的信息。

Linux & macOS

```
aws ssm add-tags-to-resource \ 
     --resource-type "Automation" \ 
     --resource-id "automation-execution-id" \ 
     --tags "Key=ExampleKey,Value=ExampleValue"
```
Windows

```
aws ssm add-tags-to-resource ^ 
     --resource-type "Automation" ^ 
     --resource-id "automation-execution-id" ^ 
     --tags "Key=ExampleKey,Value=ExampleValue"
```
**PowerShell** 

```
$exampleTag = New-Object Amazon.SimpleSystemsManagement.Model.Tag 
$exampleTag.Key = "ExampleKey"
$exampleTag.Value = "ExampleValue"
Add-SSMResourceTag ` 
     -ResourceType "Automation" ` 
     -ResourceId "automation-execution-id" ` 
     -Tag $exampleTag ` 
     -Force
```
如果成功,则命令没有输出。

2. 运行以下命令以验证自动化的标签。

Linux & macOS

```
aws ssm list-tags-for-resource \ 
     --resource-type "Automation" \
```

```
 --resource-id "automation-execution-id"
```
#### Windows

```
aws ssm list-tags-for-resource ^ 
     --resource-type "Automation" ^ 
     --resource-id "automation-execution-id"
```
#### **PowerShell**

```
Get-SSMResourceTag ` 
     -ResourceType "Automation" ` 
     -ResourceId "automation-execution-id"
```
# 从自动化中删除标签

您可以使用命令行工具从自动化中删除标签。

从自动化中删除标签(命令行)

1. 使用首选的命令行工具,运行以下命令以从自动化中删除标签。将每个*#######*替换为您自己的 信息。

Linux & macOS

```
aws ssm remove-tags-from-resource \ 
     --resource-type "Automation" \ 
     --resource-id "automation-execution-id" \ 
     --tag-key "tag-key"
```
Windows

```
aws ssm remove-tags-from-resource ^ 
     --resource-type "Automation" ^ 
     --resource-id "automation-execution-id" ^ 
     --tag-key "tag-key"
```
**PowerShell** 

```
Remove-SSMResourceTag ` 
     -ResourceId "automation-execution-id" ` 
     -ResourceType "Automation" ` 
     -TagKey "tag-key" ` 
     -Force
```
2. 运行以下命令以验证自动化的标签。

#### Linux & macOS

```
aws ssm list-tags-for-resource \ 
     --resource-type "Automation" \ 
     --resource-id "automation-execution-id"
```
Windows

```
aws ssm list-tags-for-resource ^ 
     --resource-type "Automation" ^ 
     --resource-id "automation-execution-id"
```
**PowerShell** 

```
Get-SSMResourceTag ` 
     -ResourceType "Automation" ` 
     -ResourceId "automation-execution-id"
```
# <span id="page-2500-0"></span>标记 Systems Manager 文档

本节主题介绍如何在 Systems Manager 文档(SSM 文档)上使用标签。

## 主题

- [创建带标签的文档](#page-2501-0)
- [向现有文档添加标签](#page-2501-1)
- [从 SSM 文档中删除标签](#page-2503-0)

## <span id="page-2501-0"></span>创建带标签的文档

您可以在创建自定义 SSM 文档时,向它们添加标签。

有关信息,请参阅以下主题:

- [创建 SSM 文档\(控制台\)](#page-2016-0)
- [创建 SSM 文档\(命令行\)](#page-2017-0)

## <span id="page-2501-1"></span>向现有文档添加标签

您可以使用 Systems Manager 控制台或命令行向您拥有的自定义 SSM 文档添加标签。

#### 主题

- [向现有 SSM 文档添加标签\(控制台\)](#page-2501-2)
- [向现有 SSM 文档添加标签\(命令行\)](#page-2501-3)

## <span id="page-2501-2"></span>向现有 SSM 文档添加标签(控制台)

- 1. 访问<https://console.aws.amazon.com/systems-manager/>,打开 AWS Systems Manager 控制 台。
- 2. 在导航窗格中,选择文档。
- 3. 选择 我拥有的选项卡。
- 4. 选择要添加标签的文档的名称,然后选择详细信息选项卡。
- 5. 在标签部分中,选择编辑,然后添加一个或多个键值标签对。
- 6. 选择保存。

<span id="page-2501-3"></span>向现有 SSM 文档添加标签(命令行)

向现有 SSM 文档添加标签(命令行)

1. 通过使用首选命令行工具,运行以下命令来查看您可以标记的文档的列表。

Linux & macOS

aws ssm list-documents

#### **Windows**

aws ssm list-documents

#### **PowerShell**

Get-SSMDocumentList

记下要标记的文档的名称。

2. 运行以下命令以标记文档。将每个*#######*替换为您自己的信息。

Linux & macOS

```
aws ssm add-tags-to-resource \ 
     --resource-type "Document" \ 
     --resource-id "document-name" \ 
     --tags "Key=tag-key,Value=tag-value"
```
Windows

```
aws ssm add-tags-to-resource ^ 
    --resource-type "Document" ^ 
     --resource-id "document-name" ^ 
     --tags "Key=tag-key,Value=tag-value"
```
#### **PowerShell**

```
$tag = New-Object Amazon.SimpleSystemsManagement.Model.Tag
```
\$tag.Key = "*tag-key*"

\$tag.Value = "*tag-value*"

```
Add-SSMResourceTag ` 
     -ResourceType "Document" ` 
     -ResourceId "document-name" ` 
     -Tag $tag `
```
-Force

如果成功,则命令没有输出。

3. 执行以下命令,以验证文档标签。

Linux & macOS

aws ssm list-tags-for-resource \ --resource-type "Document" \ --resource-id "*document-name*"

Windows

aws ssm list-tags-for-resource ^ --resource-type "Document" ^ --resource-id "*document-name*"

**PowerShell** 

```
Get-SSMResourceTag ` 
     -ResourceType "Document" ` 
     -ResourceId "document-name"
```
# <span id="page-2503-0"></span>从 SSM 文档中删除标签

您可以使用 Systems Manager 控制台或命令行从 SSM 文档中删除标签。

主题

- 从 SSM 文档中删除标签 ( 控制台 )
- [从 SSM 文档中删除标签\(命令行\)](#page-2504-0)

<span id="page-2503-1"></span>从 SSM 文档中删除标签(控制台)

- 1. 访问<https://console.aws.amazon.com/systems-manager/>,打开 AWS Systems Manager 控制 台。
- 2. 在导航窗格中,选择文档。
- 3. 选择 我拥有的选项卡。
- 4. 选择要从中删除标签的文档的名称,然后选择详细信息选项卡。
- 5. 在标签部分中,选择编辑,然后选择不再需要的标签对旁边的删除。
- 6. 选择保存。

<span id="page-2504-0"></span>从 SSM 文档中删除标签(命令行)

1. 通过使用首选命令行工具,运行以下命令列出您账户中的文档。

Linux & macOS

aws ssm list-documents

**Windows** 

aws ssm list-documents

**PowerShell** 

Get-SSMDocumentList

记下要从中删除标签的文档的名称。

2. 运行以下命令从文档中删除标签。将每个*#######*替换为您自己的信息。

Linux & macOS

```
aws ssm remove-tags-from-resource \ 
     --resource-type "Document" \ 
     --resource-id "document-name" \ 
     --tag-key "tag-key"
```
**Windows** 

```
aws ssm remove-tags-from-resource ^ 
     --resource-type "Document" ^ 
     --resource-id "document-name" ^ 
     --tag-key "tag-key"
```
**PowerShell** 

```
Remove-SSMResourceTag ` 
     -ResourceId "document-name" ` 
     -ResourceType "Document" ` 
     -TagKey "tag-key" ` 
     -Force
```
如果成功,则命令没有输出。

3. 执行以下命令,以验证文档标签。

Linux & macOS

aws ssm list-tags-for-resource \ --resource-type "Document" \ --resource-id "*document-name*"

Windows

```
aws ssm list-tags-for-resource ^ 
     --resource-type "Document" ^ 
     --resource-id "document-name"
```
## **PowerShell**

Get-SSMResourceTag ` -ResourceType "Document" ` -ResourceId "*document-name*"

# <span id="page-2505-0"></span>标记维护时段

本节主题介绍如何在维护时段上使用标签。

## 主题

- [创建带有标签的维护时段](#page-2506-0)
- [将标签添加到现有维护时段](#page-2506-1)

• [从维护时段中删除标签](#page-2508-0)

## <span id="page-2506-0"></span>创建带有标签的维护时段

您可以在创建维护时段时向维护时段添加标签。

有关信息,请参阅以下主题:

- [创建维护时段\(控制台\)](#page-1062-0)
- [教程:创建和配置维护时段 \(AWS CLI\)](#page-1077-0)

## <span id="page-2506-1"></span>将标签添加到现有维护时段

您可以使用 AWS Systems Manager 控制台或命令行将标签添加到您拥有的维护时段。

#### 主题

- [将标签添加到现有维护时段\(控制台\)](#page-2506-2)
- [将标签添加到现有维护时段 \(AWS CLI\)](#page-2506-3)
- [标记维护时段 \(AWS Tools for PowerShell\)](#page-2507-0)

<span id="page-2506-2"></span>将标签添加到现有维护时段(控制台)

- 1. 访问<https://console.aws.amazon.com/systems-manager/>,打开 AWS Systems Manager 控制 台。
- 2. 在导航窗格中,选择 Maintenance Windows。
- 3. 选择您创建的维护时段的名称,然后选择 Tags (标签) 选项卡。
- 4. 选择 Edit tags (编辑标签),然后选择 Add tag (添加标签)。
- 5. 对于 Key (键),输入标签的键,如 **Environment**。
- 6. 对于 Value (值),输入标签的值,如 **Test**。
- 7. 选择 Save changes(保存更改)。

<span id="page-2506-3"></span>将标签添加到现有维护时段 (AWS CLI)

1. 通过使用首选命令行工具,运行以下命令来查看您可以标记的维护时段的列表。

aws ssm describe-maintenance-windows

记下要标记的维护时段的 ID。

2. 运行以下命令来标记维护时段。将每个*#######*替换为您自己的信息。

Linux & macOS

```
aws ssm add-tags-to-resource \ 
     --resource-type "MaintenanceWindow" \ 
     --resource-id "window-id" \ 
     --tags "Key=tag-key,Value=tag-value"
```
**Windows** 

```
aws ssm add-tags-to-resource ^ 
     --resource-type "MaintenanceWindow" ^ 
     --resource-id "window-id" ^ 
     --tags "Key=tag-key,Value=tag-value"
```
如果成功,则命令没有输出。

3. 运行以下命令以验证维护时段标签。

Linux & macOS

```
aws ssm list-tags-for-resource \ 
     --resource-type "MaintenanceWindow" \ 
     --resource-id "window-id"
```
Windows

```
aws ssm list-tags-for-resource ^ 
     --resource-type "MaintenanceWindow" ^ 
     --resource-id "window-id"
```
<span id="page-2507-0"></span>标记维护时段 (AWS Tools for PowerShell)

1. 运行以下命令列出可标记的维护时段。

Get-SSMMaintenanceWindow

## 2. 运行以下命令来标记维护时段。

\$tag = New-Object Amazon.SimpleSystemsManagement.Model.Tag

```
$tag.Key = "tag-key"
```
\$tag.Value = "*tag-value*"

```
Add-SSMResourceTag ` 
     -ResourceType "MaintenanceWindow" ` 
     -ResourceId "window-id" ` 
     -Tag $tag
```
*window-id* 要标记的维护时段的 ID。

*tag-key* 是您提供的自定义键的名称。例如,环境 或项目。

*tag-value* 是您要为该键提供的值的自定义内容。例如,生产 或 Q321。

3. 运行以下命令以验证维护时段标签。

```
Get-SSMResourceTag ` 
     -ResourceType "MaintenanceWindow" ` 
     -ResourceId "window-id"
```
# <span id="page-2508-0"></span>从维护时段中删除标签

您可以使用 Systems Manager 控制台或命令行从维护时段中删除标签。

#### 主题

- [从维护时段中删除标签\(控制台\)](#page-2509-0)
- [从维护时段中删除标签\(命令行\)](#page-2509-1)
- <span id="page-2509-0"></span>1. 访问<https://console.aws.amazon.com/systems-manager/>,打开 AWS Systems Manager 控制 台。
- 2. 在导航窗格中,选择 Maintenance Windows。
- 3. 选择要从中删除标签的维护时段的名称,然后选择 Tags (标签) 选项卡。
- 4. 选择 Edit tags (编辑标签),然后选择不再需要的标签对旁边的 Remove tag (删除标签)。
- 5. 选择 Save changes(保存更改)。

## <span id="page-2509-1"></span>从维护时段中删除标签(命令行)

1. 使用首选命令行工具,运行以下命令以列出您账户中的维护时段。

## Linux & macOS

aws ssm describe-maintenance-windows

#### Windows

aws ssm describe-maintenance-windows

#### **PowerShell**

Get-SSMMaintenanceWindows

记下要从中删除标签的维护时段的 ID。

2. 运行以下命令,从维护时段中删除标签。将每个*#######*替换为您自己的信息。

Linux & macOS

```
aws ssm remove-tags-from-resource \ 
     --resource-type "MaintenanceWindow" \ 
     --resource-id "window-id" \ 
     --tag-key "tag-key"
```
#### **Windows**

```
aws ssm remove-tags-from-resource ^ 
    --resource-type "MaintenanceWindow" ^
     --resource-id "window-id" ^ 
     --tag-key "tag-key"
```
**PowerShell** 

```
Remove-SSMResourceTag ` 
     -ResourceType "MaintenanceWindow" ` 
     -ResourceId "window-id" ` 
     -TagKey "tag-key
```
如果成功,则命令没有输出。

3. 运行以下命令以验证维护时段标签。

Linux & macOS

```
aws ssm list-tags-for-resource \ 
     --resource-type "MaintenanceWindow" \ 
     --resource-id "window-id"
```
#### Windows

```
aws ssm list-tags-for-resource ^ 
    --resource-type "MaintenanceWindow" ^
     --resource-id "window-id"
```
## PowerShell

```
Get-SSMResourceTag ` 
     -ResourceType "MaintenanceWindow" ` 
     -ResourceId "window-id"
```
# <span id="page-2511-0"></span>标记托管式节点

本节主题介绍如何在托管式节点上使用标签。

托管式节点是为 AWS Systems Manager 配置的任何计算机,这包括在[混合和多云环](#page-30-0)境中为 Systems Manager 配置的 Amazon Elastic Compute Cloud(Amazon EC2)实例和非 EC2 计算机。

本主题中的说明适用于使用 Systems Manager 管理的任何计算机。

## 主题

- [创建或激活带标签的托管式节点](#page-2511-1)
- [向现有托管式节点添加标签](#page-2511-2)
- [删除托管式节点中的标签](#page-2514-0)

# <span id="page-2511-1"></span>创建或激活带标签的托管式节点

您可以在创建 EC2 实例时向它们添加标签。您可以在激活本地服务器和虚拟机 (VM) 时向它们添加标 签。

有关信息,请参阅以下主题:

- 有关 EC2 实例的信息,请参阅《Amazon EC2 用户指南》中的[标记 Amazon EC2 资源](https://docs.aws.amazon.com/AWSEC2/latest/UserGuide/Using_Tags.html)。(内容同 时适用于面向 Linux 和 Windows 的 EC2 实例)
- 有关本地服务器和虚拟机的信息,请参阅[创建混合激活以将节点注册到 Systems Manager。](#page-56-0)

# <span id="page-2511-2"></span>向现有托管式节点添加标签

您可以使用 Systems Manager 控制台或命令行向托管式节点添加标签。

## 主题

- [向现有托管式节点添加标签\(控制台\)](#page-2511-3)
- [向现有托管式节点添加标签\(命令行\)](#page-2512-0)

<span id="page-2511-3"></span>向现有托管式节点添加标签(控制台)

1. 访问<https://console.aws.amazon.com/systems-manager/>,打开 AWS Systems Manager 控制 台。

- 2. 在导航窗格中,选择 Fleet Manager。
- 3. 选择要向其添加标签的托管式节点的 ID,然后选择 Tags(标签)选项卡。

#### **a** Note

如果未列出您希望看到的托管式节点,请参阅 [排除托管式节点可用性的问题](#page-1234-0) 以获取故障 排除技巧。

- 4. 在标签部分中,选择编辑,然后添加一个或多个键值标签对。
- 5. 选择保存。

<span id="page-2512-0"></span>向现有托管式节点添加标签(命令行)

要向现有托管式节点添加标签(命令行),请执行以下步骤

1. 使用首选命令行工具,运行以下命令以查看可标记的托管式节点的列表。

Linux & macOS

aws ssm describe-instance-information

#### Windows

aws ssm describe-instance-information

#### **PowerShell**

Get-SSMInstanceInformation

记下要标记的托管式节点的 ID。

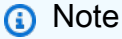

已注册为在[混合和多云](#page-30-0)环境中与 Systems Manager 一起使用的非 EC2 计算机以 mi - 开头, 例如 mi-0471e04240EXAMPLE。EC2 实例具有以 i - 开头的 ID,例如 i-02573cafcfEXAMPLE。

2. 运行以下命令来标记托管式节点。将每个*#######*替换为您自己的信息。

#### Linux & macOS

```
aws ssm add-tags-to-resource \ 
     --resource-type "ManagedInstance" \ 
     --resource-id "instance-id" \ 
     --tags Key=tag-key,Value=tag-value
```
Windows

```
aws ssm add-tags-to-resource ^ 
     --resource-type "ManagedInstance" ^ 
     --resource-id "instance-id" ^ 
     --tags "Key=tag-key,Value=tag-value"
```
**PowerShell** 

\$tag = New-Object Amazon.SimpleSystemsManagement.Model.Tag

\$tag.Key = "*tag-key*"

\$tag.Value = "*tag-value*"

```
Add-SSMResourceTag ` 
     -ResourceType "ManagedInstance" ` 
     -ResourceId "instance-id" ` 
     -Tag $tag ` 
     -Force
```
如果成功,则命令没有输出。

3. 运行以下命令以验证托管式节点的标签。

Linux & macOS

```
aws ssm list-tags-for-resource \ 
     --resource-type "ManagedInstance" \
```
#### Windows

```
aws ssm list-tags-for-resource ^ 
     --resource-type "ManagedInstance" ^ 
     --resource-id "instance-id"
```
#### PowerShell

```
Get-SSMResourceTag ` 
     -ResourceType "ManagedInstance" ` 
     -ResourceId "instance-id"
```
# <span id="page-2514-0"></span>删除托管式节点中的标签

您可以使用 Systems Manager 控制台或命令行删除托管式节点中的标签。

#### 主题

- [删除托管式节点中的标签\(控制台\)](#page-2514-1)
- [删除托管式节点中的标签\(命令行\)](#page-2514-2)

<span id="page-2514-1"></span>删除托管式节点中的标签(控制台)

- 1. 访问<https://console.aws.amazon.com/systems-manager/>,打开 AWS Systems Manager 控制 台。
- 2. 在导航窗格中,选择 Fleet Manager。
- 3. 选择要删除其中标签的托管式节点的名称,然后选择 Tags(标签)选项卡。
- 4. 在标签部分中,选择编辑,然后选择不再需要的标签对旁边的删除。
- 5. 选择保存。

<span id="page-2514-2"></span>删除托管式节点中的标签(命令行)

1. 使用首选命令行工具,运行以下命令以列出您账户中的托管式节点。

#### Linux & macOS

aws ssm describe-instance-information

#### Windows

aws ssm describe-instance-information

#### **PowerShell**

Get-SSMInstanceInformation

记下要删除其中标签的托管式节点的名称。

2. 运行以下命令以删除托管式节点中的标签。将每个*#######*替换为您自己的信息。

Linux & macOS

```
aws ssm remove-tags-from-resource \ 
     --resource-type "ManagedInstance" \ 
     --resource-id "instance-id" \ 
     --tag-key "tag-key"
```
Windows

```
aws ssm remove-tags-from-resource ^ 
     --resource-type "ManagedInstance" ^ 
     --resource-id "instance-id" ^ 
     --tag-key "tag-key"
```
PowerShell

```
Remove-SSMResourceTag ` 
     -ResourceId "instance-id" ` 
     -ResourceType "ManagedInstance" ` 
     -TagKey "tag-key" ` 
     -Force
```
如果成功,则命令没有输出。

3. 运行以下命令以验证托管式节点的标签。

Linux & macOS

aws ssm list-tags-for-resource \ --resource-type "ManagedInstance" \ --resource-id "*instance-id*"

#### Windows

```
aws ssm list-tags-for-resource ^ 
     --resource-type "ManagedInstance" ^ 
     --resource-id "instance-id"
```
#### **PowerShell**

```
Get-SSMResourceTag ` 
     -ResourceType "ManagedInstance" ` 
     -ResourceId "instance-id"
```
# <span id="page-2516-0"></span>标记 OpsItems

本节主题介绍如何在 OpsItems 文档上使用标签。

#### 主题

- [创建带标签的 OpsItems](#page-2516-1)
- [向现有 OpsItems 添加标签](#page-2517-0)
- [从 Systems Manager 中删除标签 OpsItems](#page-2519-0)

# <span id="page-2516-1"></span>创建带标签的 OpsItems

如果您使用命令行工具,则可以在创建自定义 AWS Systems Manager OpsItems 时向它们添加标签。

有关信息,请参阅以下主题:

# <span id="page-2517-0"></span>向现有 OpsItems 添加标签

您可以使用命令行工具向 OpsItems 添加标签。

#### 主题

• [向现有 OpsItem 添加标签 \(命令行\)](#page-2517-1)

<span id="page-2517-1"></span>向现有 OpsItem 添加标签 (命令行)

将标签添加到现有 OpsItem (命令行)

1. 使用首选命令行工具运行以下命令,以查看可标记的 OpsItem 的列表。

### Linux & macOS

aws ssm describe-ops-items

#### Windows

aws ssm describe-ops-items

**PowerShell** 

Get-SSMOpsItemSummary

记下要标记的 OpsItem 的 ID。

2. 运行以下命令,以标记 OpsItem。将每个*#######*替换为您自己的信息。

```
Linux & macOS
```

```
aws ssm add-tags-to-resource \ 
     --resource-type "OpsItem" \ 
     --resource-id "ops-item-id" \ 
     --tags "Key=tag-key,Value=tag-value"
```
Windows

aws ssm add-tags-to-resource ^

```
 --resource-type "OpsItem" ^ 
 --resource-id "ops-item-id" ^ 
 --tags "Key=tag-key,Value=tag-value"
```
#### **PowerShell**

\$tag = New-Object Amazon.SimpleSystemsManagement.Model.Tag

\$tag.Key = "*tag-key*"

\$tag.Value = "*tag-value*"

```
Add-SSMResourceTag ` 
     -ResourceType "OpsItem" ` 
     -ResourceId "ops-item-id" ` 
     -Tag $tag ` 
     -Force
```
如果成功,则命令没有输出。

3. 运行以下命令以验证 OpsItem 标签。

Linux & macOS

```
aws ssm list-tags-for-resource \ 
     --resource-type "OpsItem" \ 
     --resource-id "ops-item-id"
```
Windows

```
aws ssm list-tags-for-resource ^ 
     --resource-type "OpsItem" ^ 
     --resource-id "ops-item-id"
```
**PowerShell** 

Get-SSMResourceTag ` -ResourceType "OpsItem" `

# <span id="page-2519-0"></span>从 Systems Manager 中删除标签 OpsItems

您可以使用命令行工具从 Systems Manager OpsItems 中删除标签。

### 主题

• [从 OpsItems 中删除标签\(命令行\)](#page-2519-1)

## <span id="page-2519-1"></span>从 OpsItems 中删除标签(命令行)

1. 使用您的首选命令行工具,运行以下命令,以列出您账户中的 OpsItems。

### Linux & macOS

aws ssm describe-ops-items

### Windows

aws ssm describe-ops-items

### **PowerShell**

Get-SSMOpsItemSummary

记下要从中删除标签的 OpsItem 的名称。

2. 运行以下命令以从 OpsItem 中删除标签。将每个*#######*替换为您自己的信息。

## Linux & macOS

```
aws ssm remove-tags-from-resource \ 
     --resource-type "OpsItem" \ 
     --resource-id "ops-item-id" \ 
     --tag-key "tag-key"
```
### **Windows**

```
aws ssm remove-tags-from-resource ^ 
     --resource-type "OpsItem" ^ 
     --resource-id "ops-item-id" ^ 
     --tag-key "tag-key"
```
**PowerShell** 

```
Remove-SSMResourceTag ` 
     -ResourceId "ops-item-id" ` 
     -ResourceType "OpsItem" ` 
     -TagKey "tag-key" ` 
     -Force
```
如果成功,则命令没有输出。

3. 运行以下命令以验证 OpsItem 标签。

Linux & macOS

aws ssm list-tags-for-resource \ --resource-type "OpsItem" \ --resource-id "*ops-item-id*"

## Windows

```
aws ssm list-tags-for-resource ^ 
     --resource-type "OpsItem" ^ 
     --resource-id "ops-item-id"
```
## **PowerShell**

```
Get-SSMResourceTag ` 
     -ResourceType "OpsItem" ` 
     -ResourceId "ops-item-id"
```
# 标记 Systems Manager 参数

本节主题介绍如何在 AWS Systems Manager 参数上使用标签(SSM参数)。

主题

- [创建带标签的参数](#page-2521-0)
- [向现有参数添加标签](#page-2521-1)
- [从 SSM 参数中删除标签](#page-2523-0)

# <span id="page-2521-0"></span>创建带标签的参数

您可以在创建 SSM 参数时向它们添加标签。

有关信息,请参阅以下主题:

- [创建 Systems Manager 参数\(控制台\)](#page-420-0)
- [创建 Systems Manager 参数 \(AWS CLI\)](#page-422-0)
- [创建 Systems Manager 参数 \(Tools for Windows PowerShell\)](#page-436-0)

# <span id="page-2521-1"></span>向现有参数添加标签

您可以使用 Systems Manager 控制台或命令行,将标签添加到您拥有的自定义 SSM 参数中。

# 主题

- [向现有参数添加标签\(控制台\)](#page-2521-2)
- [向现有参数添加标签 \(AWS CLI\)](#page-2522-0)
- [向现有参数添加标签 \(AWS Tools for PowerShell\)](#page-2522-1)

# <span id="page-2521-2"></span>向现有参数添加标签(控制台)

- 1. 访问<https://console.aws.amazon.com/systems-manager/>,打开 AWS Systems Manager 控制 台。
- 2. 在导航窗格中,选择 Parameter Store。
- 3. 选择您创建的参数的名称,然后选择 Tags 选项卡。
- 4. 在第一个框中,为标签输入键,如 **Environment**。
- 5. 在第二个框中,为标签输入值,如 **Test**。
- 6. 选择保存。

<span id="page-2522-0"></span>向现有参数添加标签 (AWS CLI)

1. 通过使用首选命令行工具,运行以下命令来查看您可以标记的参数的列表。

aws ssm describe-parameters

记下要标记的参数的名称。

2. 运行以下命令标记一个参数。将每个*#######*替换为您自己的信息。

```
aws ssm add-tags-to-resource \ 
     --resource-type "Parameter" \ 
     --resource-id "parameter-name" \ 
     --tags "Key=tag-key,Value=tag-value"
```
如果成功,则命令没有输出。

3. 运行以下命令验证参数标签。

```
aws ssm list-tags-for-resource --resource-type "Parameter" --resource-id 
  "parameter-name"
```
<span id="page-2522-1"></span>向现有参数添加标签 (AWS Tools for PowerShell)

1. 运行以下命令列出您可以标记的参数。

Get-SSMParameterList

2. 运行以下命令标记一个参数。将每个*#######*替换为您自己的信息。

\$tag = New-Object Amazon.SimpleSystemsManagement.Model.Tag

\$tag.Key = "*tag-key*"

\$tag.Value = "*tag-value*"

```
Add-SSMResourceTag ` 
     -ResourceType "Parameter" ` 
     -ResourceId "parameter-name" ` 
     -Tag $tag ` 
     -Force
```
3. 运行以下命令验证参数标签。

```
Get-SSMResourceTag ` 
     -ResourceType "Parameter" ` 
     -ResourceId "parameter-name"
```
# <span id="page-2523-0"></span>从 SSM 参数中删除标签

您可以使用 Systems Manager 控制台或命令行从 SSM 参数中删除标签。

## 主题

- [从 SSM 参数中删除标签\(控制台\)](#page-2523-1)
- [从 SSM 参数中删除标签\(命令行\)](#page-2523-2)

<span id="page-2523-1"></span>从 SSM 参数中删除标签(控制台)

- 1. 访问<https://console.aws.amazon.com/systems-manager/>,打开 AWS Systems Manager 控制 台。
- 2. 在导航窗格中,选择 Parameter Store。
- 3. 选择要从中删除标签的参数的名称,然后选择 Tags (标签) 选项卡。
- 4. 选择不再需要的标签对旁边的 Remove (删除)。
- 5. 选择保存。

<span id="page-2523-2"></span>从 SSM 参数中删除标签(命令行)

1. 使用您的首选命令行工具,运行以下命令以列出您的账户中的参数。

### Linux & macOS

aws ssm describe-parameters

### Windows

aws ssm describe-parameters

### **PowerShell**

Get-SSMParameterList

记下要从中删除标签的参数的名称。

2. 运行以下命令以从参数中删除标签。将每个*#######*替换为您自己的信息。

Linux & macOS

```
aws ssm remove-tags-from-resource \ 
     --resource-type "Parameter" \ 
     --resource-id "parameter-name" \ 
     --tag-key "tag-key"
```
Windows

```
aws ssm remove-tags-from-resource ^ 
     --resource-type "Parameter" ^ 
     --resource-id "parameter-name" ^ 
     --tag-key "tag-key"
```
PowerShell

Remove-SSMResourceTag -ResourceId "*parameter-name*" -ResourceType "Parameter" -TagKey "*tag-key*

如果成功,则命令没有输出。

# 3. 执行以下命令,以验证文档标签。

### Linux & macOS

```
aws ssm list-tags-for-resource \ 
     --resource-type "Parameter" \ 
     --resource-id "parameter-name"
```
Windows

```
aws ssm list-tags-for-resource ^ 
     --resource-type "Parameter" ^ 
     --resource-id "parameter-name"
```
**PowerShell** 

```
Get-SSMResourceTag ` 
     -ResourceType "Parameter" ` 
     -ResourceId "parameter-name"
```
# 标记补丁基准

本节主题介绍如何在补丁基准上使用标签。

# 主题

- [创建带有标签的补丁基准](#page-2525-0)
- [向现有补丁基准添加标签](#page-2526-0)
- [从补丁基准中删除标签](#page-2528-0)

# <span id="page-2525-0"></span>创建带有标签的补丁基准

您可以在创建 AWS Systems Manager 补丁基准时向它们添加标签。

# 有关信息,请参阅以下主题:

- [使用自定义补丁基准](#page-1778-0)
- [创建补丁基准](#page-1805-0)

# <span id="page-2526-0"></span>向现有补丁基准添加标签

您可以使用 Systems Manager 控制台或命令行向您拥有的补丁基准添加标签。

## 主题

- [将标签添加到现有补丁基准\(控制台\)](#page-2526-1)
- [向现有补丁基准添加标签\(AWS CLI\)](#page-2526-2)
- [标记补丁基准 \(AWS Tools for PowerShell\)](#page-2527-0)

<span id="page-2526-1"></span>将标签添加到现有补丁基准(控制台)

- 1. 访问<https://console.aws.amazon.com/systems-manager/>,打开 AWS Systems Manager 控制 台。
- 2. 在导航窗格中,选择 Patch Manager。
- 3. 选择已创建的自定义补丁基准的名称,向下滚动到 Tags table (标签表) 部分,然后选择 Edit tags (编辑标签)。
- 4. 选择 Add tag(添加标签)。
- 5. 对于 Key (键),输入标签的键,如 **Environment**。
- 6. 对于 Value (值),输入标签的值,如 **Test**。
- 7. 选择 Save changes(保存更改)。

<span id="page-2526-2"></span>向现有补丁基准添加标签(AWS CLI)

1. 通过使用首选命令行工具运行以下命令,来查看可以标记的补丁基准列表。

aws ssm describe-patch-baselines --filters "Key=OWNER,Values=[Self]"

记下要标记的补丁基准的 ID。

2. 运行以下命令以标记补丁基准。将每个*#######*替换为您自己的信息。

Linux & macOS

aws ssm add-tags-to-resource \

## Windows

```
aws ssm add-tags-to-resource ^ 
     --resource-type "PatchBaseline" ^ 
     --resource-id "baseline-id" ^ 
     --tags "Key=tag-key,Value=tag-value"
```
如果成功,则命令没有输出。

3. 运行以下命令以验证补丁基准标签。

Linux & macOS

```
aws ssm list-tags-for-resource \ 
     --resource-type "PatchBaseline" \ 
     --resource-id "baseline-id"
```
**Windows** 

```
aws ssm list-tags-for-resource ^ 
     --resource-type "PatchBaseline" ^ 
     --resource-id "patchbaseline-id"
```
<span id="page-2527-0"></span>标记补丁基准 (AWS Tools for PowerShell)

1. 运行以下命令以列出您可以标记的补丁基准。

Get-SSMPatchBaseline

2. 运行以下命令以标记补丁基准。将每个*#######*替换为您自己的信息。

\$tag = New-Object Amazon.SimpleSystemsManagement.Model.Tag

\$tag.Key = "*tag-key*"

\$tag.Value = "*tag-value*"

```
Add-SSMResourceTag ` 
     -ResourceType "PatchBaseline" ` 
     -ResourceId "baseline-id" ` 
     -Tag $tag ` 
     -Force
```
3. 运行以下命令以验证补丁基准标签。

```
Get-SSMResourceTag ` 
     -ResourceType "PatchBaseline" ` 
     -ResourceId "baseline-id"
```
# <span id="page-2528-0"></span>从补丁基准中删除标签

您可以使用 Systems Manager 控制台或命令行从补丁基准中删除标签。

### 主题

- [从补丁基准中删除标签\(控制台\)](#page-2528-1)
- [从补丁基准中删除标签\(命令行\)](#page-2528-2)

<span id="page-2528-1"></span>从补丁基准中删除标签(控制台)

- 1. 访问<https://console.aws.amazon.com/systems-manager/>,打开 AWS Systems Manager 控制 台。
- 2. 在导航窗格中,选择 Patch Manager。
- 3. 选择要从中删除标签的补丁基准的名称,向下滚动到 Tags table (标签表) 部分,然后选择 Edit tags (编辑标签) 选项卡。
- 4. 选择不再需要的标签对旁边的 Remove tag (删除标签)。
- 5. 选择 Save changes(保存更改)。

<span id="page-2528-2"></span>从补丁基准中删除标签(命令行)

1. 使用您的首选命令行工具,运行以下命令以列出您的账户中的补丁基准。

### Linux & macOS

aws ssm describe-patch-baselines

### Windows

aws ssm describe-patch-baselines

### **PowerShell**

Get-SSMPatchBaseline

记下要从中删除标签的补丁基准的 ID。

2. 运行以下命令,从补丁基准中删除标签。将每个*#######*替换为您自己的信息。

Linux & macOS

```
aws ssm remove-tags-from-resource \ 
     --resource-type "PatchBaseline" \ 
     --resource-id "baseline-id" \ 
     --tag-key "tag-key"
```
Windows

```
aws ssm remove-tags-from-resource ^ 
     --resource-type "PatchBaseline" ^ 
     --resource-id "baseline-id" ^ 
     --tag-key "tag-key"
```
PowerShell

```
Remove-SSMResourceTag ` 
     -ResourceType "PatchBaseline" ` 
     -ResourceId "baseline-id" ` 
     -TagKey "tag-key
```
如果成功,则命令没有输出。

# 3. 运行以下命令以验证补丁基准标签。

## Linux & macOS

```
aws ssm list-tags-for-resource \ 
     --resource-type "PatchBaseline" \ 
     --resource-id "baseline-id"
```
## Windows

```
aws ssm list-tags-for-resource ^ 
     --resource-type "PatchBaseline" ^ 
     --resource-id "baseline-id"
```
# PowerShell

Get-SSMResourceTag ` -ResourceType "PatchBaseline" ` -ResourceId "*baseline-id*"

# AWS Systems Manager 引用

以下信息和主题可以帮助您更好地实施 AWS Systems Manager 解决方案。

委托人

在 AWS Identity and Access Management (IAM) 中,您可使用委托人策略元素授予或拒绝授予针 对资源的服务访问权限。Systems Manager 的主要策略元素的值是 ssm.amazonaws.com。 支持的 AWS 区域 和端点

请参阅《Amazon Web Services 一般参考》中的 [Systems Manager service endpoints](https://docs.aws.amazon.com/general/latest/gr/ssm.html#ssm_region)。 服务限额

请参阅《Amazon Web Services 一般参考》中的 [Systems Manager service quotas](https://docs.aws.amazon.com/general/latest/gr/ssm.html#limits_ssm)。 API 引用

请参阅 [AWS Systems Manager API 参考。](https://docs.aws.amazon.com/systems-manager/latest/APIReference/)

AWS CLI 命令引用

请参阅 [AWS CLI 命令引用的 AWS Systems Manager 部分。](https://docs.aws.amazon.com/cli/latest/reference/ssm/index.html)

AWS Tools for PowerShell Cmdlet 引用

请参阅 [AWS Tools for PowerShell Cmdlet 引用的 AWS Systems Manager 部分](https://docs.aws.amazon.com/powershell/latest/reference/items/AWS_Systems_Manager_cmdlets.html)。

GitHub 上的 SSM Agent 存储库

请参阅 [aws/amazon-ssm-agent。](https://github.com/aws/amazon-ssm-agent)

提问

[AWSre:Post](https://repost.aws/tags/TA-UbbRGVYRWCDaCvae6itYg/aws-systems-manager) 中的 Systems Manager 问题

AWS 新闻博客

[管理工具](https://aws.amazon.com/blogs/mt/)

# 更多引用主题

- [引用:Amazon EventBridge 事件模式和 Systems Manager 类型](#page-2532-0)
- [参考:适用于 Systems Manager 的 Cron 和 Rate 表达式](#page-2540-0)
- [参考:ec2messages、ssmmessages 和其他 API 操作](#page-2549-0)

# <span id="page-2532-0"></span>引用:Amazon EventBridge 事件模式和 Systems Manager 类型

## **a** Note

Amazon EventBridge 是管理事件的首选方式。CloudWatch Events 和 EventBridge 是相同 的底层服务和 API,但 EventBridge 提供了更多功能。您在 CloudWatch 或 EventBridge 中 所做的更改将显示在每个控制台中。有关更多信息,请参阅 [Amazon EventBridge 用户指](https://docs.aws.amazon.com/eventbridge/) [南。](https://docs.aws.amazon.com/eventbridge/)

使用 Amazon EventBridge,您可以创建匹配传入事件的规则并将它们路由到目标进行处理。

一个事件表示您自己应用程序、软件即服务(SaaS)应用程序或 AWS 服务中的某个环境发生的一个 变化。事件会尽最大努力发出。检测到规则中指定的事件类型后,EventBridge 将其路由到指定的目 标进行处理。目标可以包括 Amazon Elastic Compute Cloud (Amazon EC2) 实例、AWS Lambda 函 数、Amazon Kinesis streams、Amazon Elastic Container Service (Amazon ECS) 任务、AWS Step Functions 状态计算机、Amazon Simple Notification Service (Amazon SNS) 主题、Amazon Simple Queue Service (Amazon SQS) 队列、内置目标等。

有关创建 EventBridge 规则的信息,请参阅以下主题:

- [使用 Amazon EventBridge 监控 Systems Manager 事件](#page-2396-0)
- [适用于 Systems Manager 的 Amazon EventBridge 事件示例](#page-2401-0)
- Amazon EventBridge 用户指南中的 [Amazon EventBridge 入门](https://docs.aws.amazon.com/eventbridge/latest/userguide/eb-get-started.html)

本主题的其余部分介绍了可以包含在 EventBridge 规则中的 Systems Manager 事件类型。

事件类型: 自动化

事件类型名称 可以添加到规则中的事件的描述 EC2 自动化执行状态更改通知 自动化工作流的总体状态将发生更改。您可以向 **事件规则添加下列一个或多个状态更改:** 

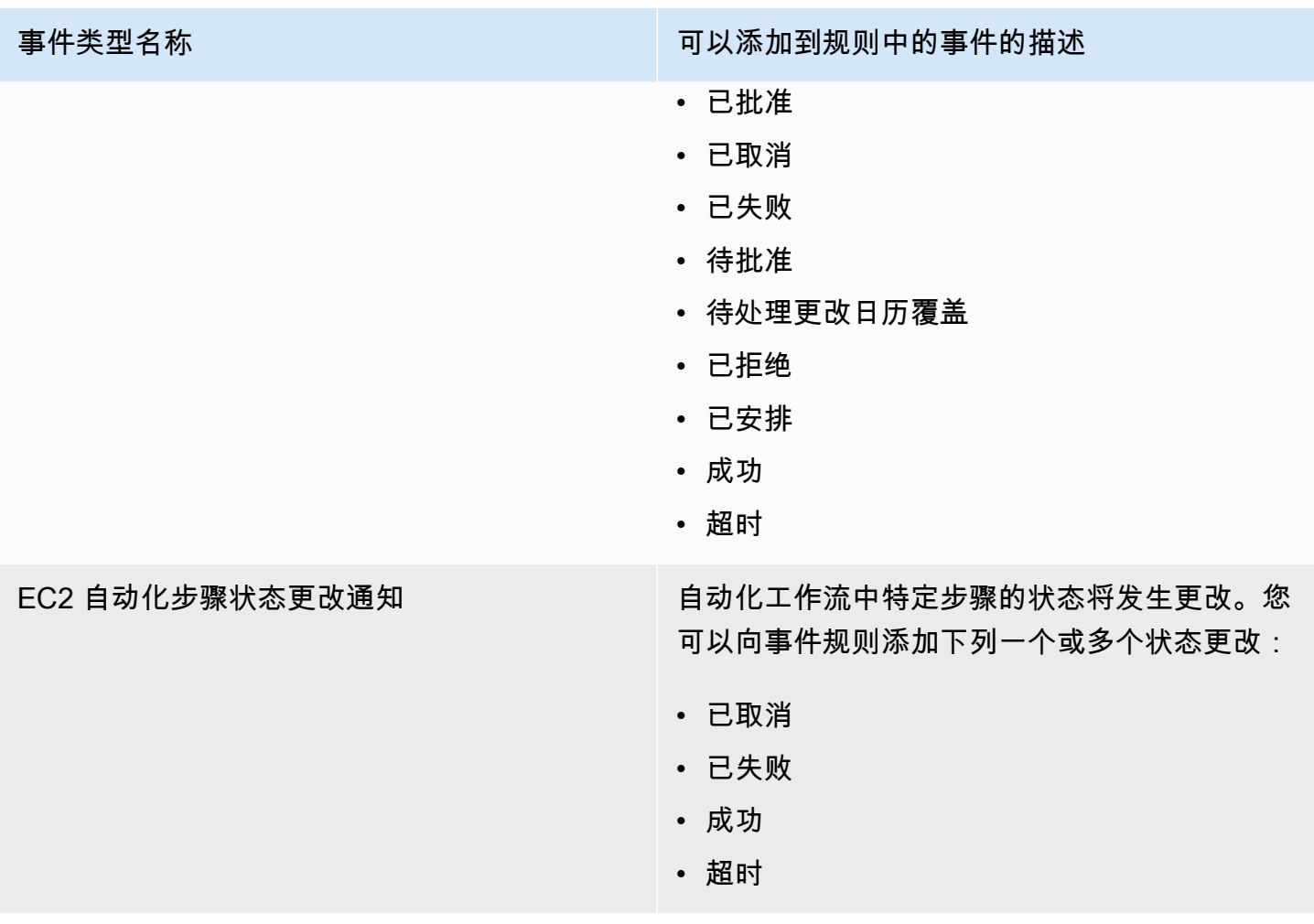

# 事件类型:Change Calendar

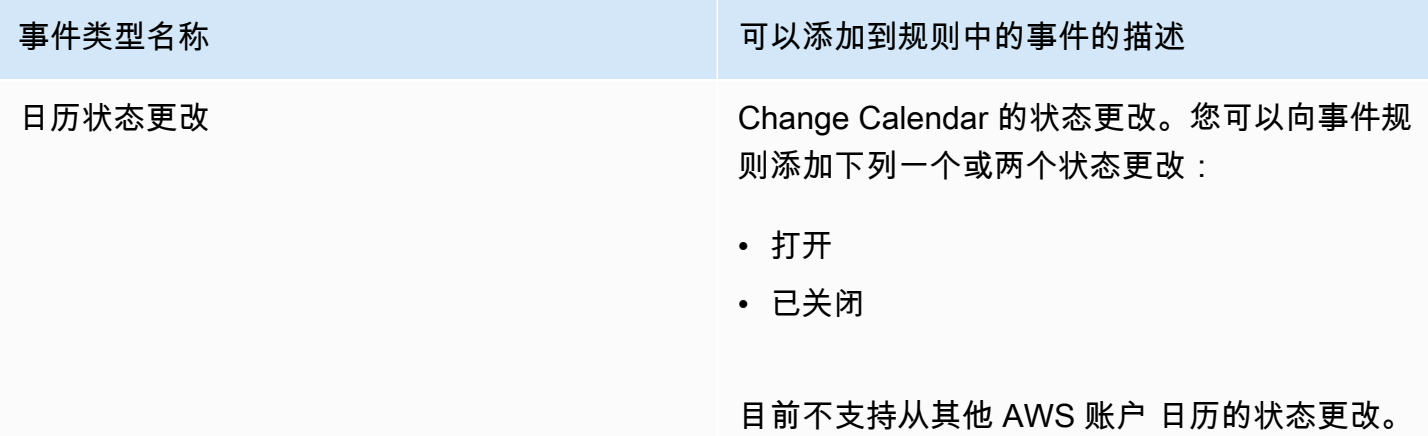

# 事件类型:Change Manager

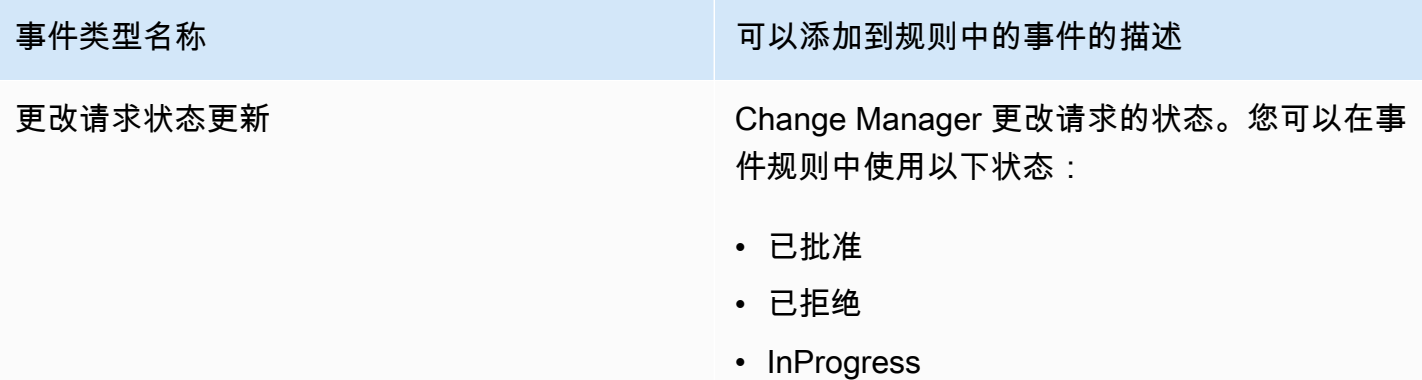

# 事件类型:配置合规性

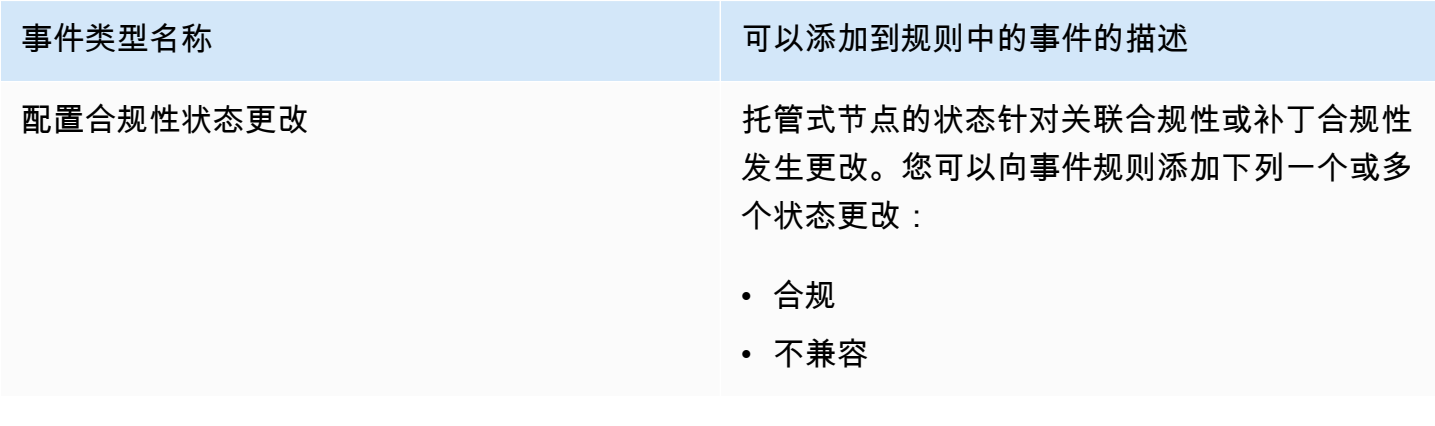

# 事件类型:库存

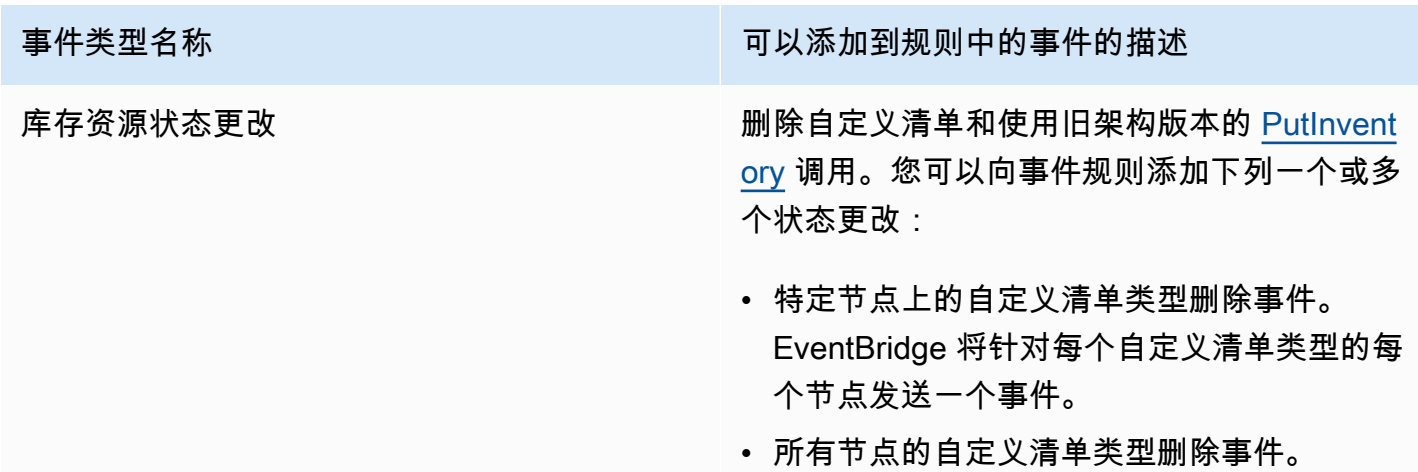

- 事件类型名称 可以添加到规则中的事件的描述
	- 使用旧架构版本事件的 PutInventory 调用。当 架构版本小于当前架构时,EventBridge 将发 送此事件。此事件适用于所有清单类型。

有关更多信息,请参阅 [关于 Inventory 事件的](#page-1286-0) [EventBridge 监控](#page-1286-0)。

# 事件类型:维护窗口

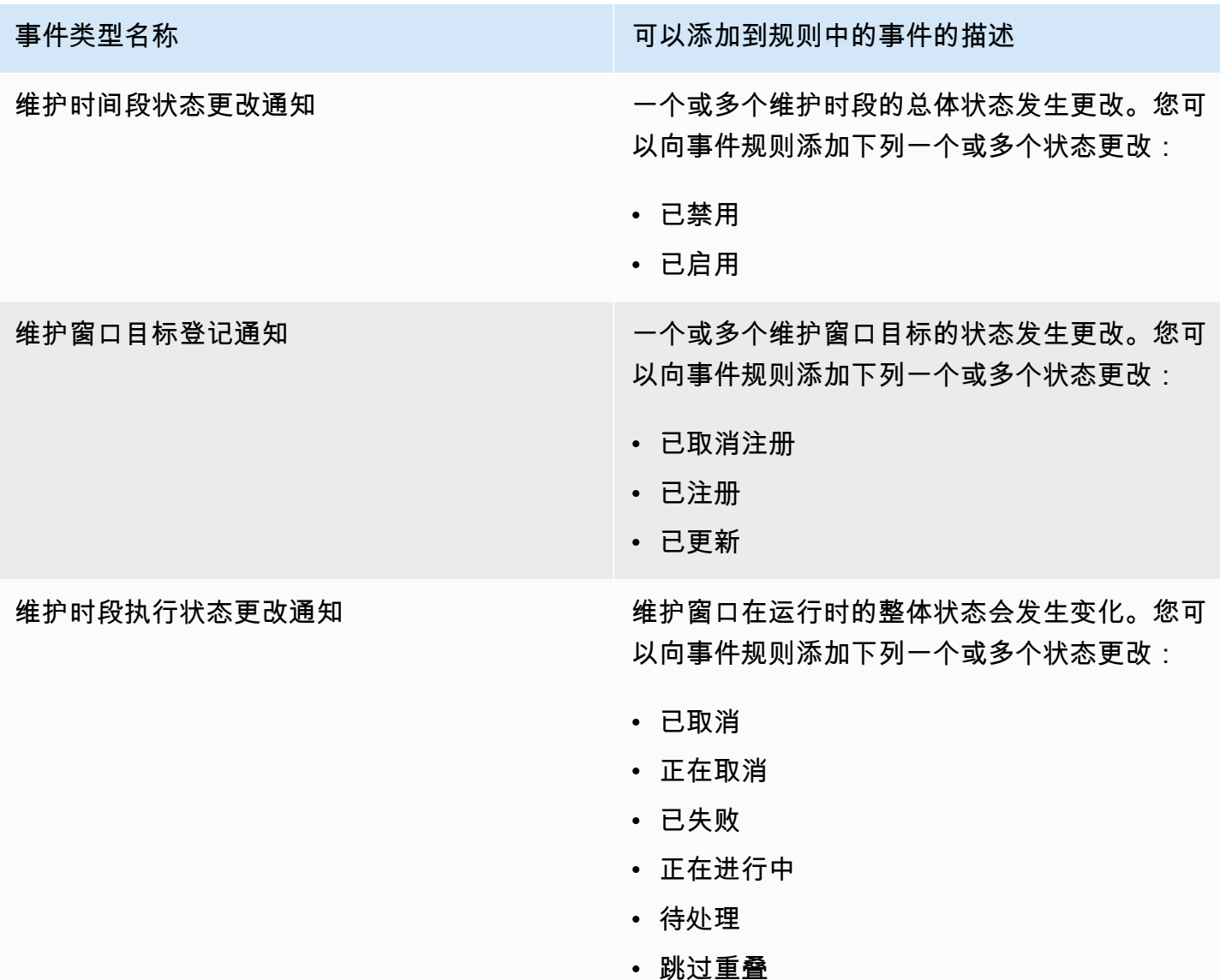

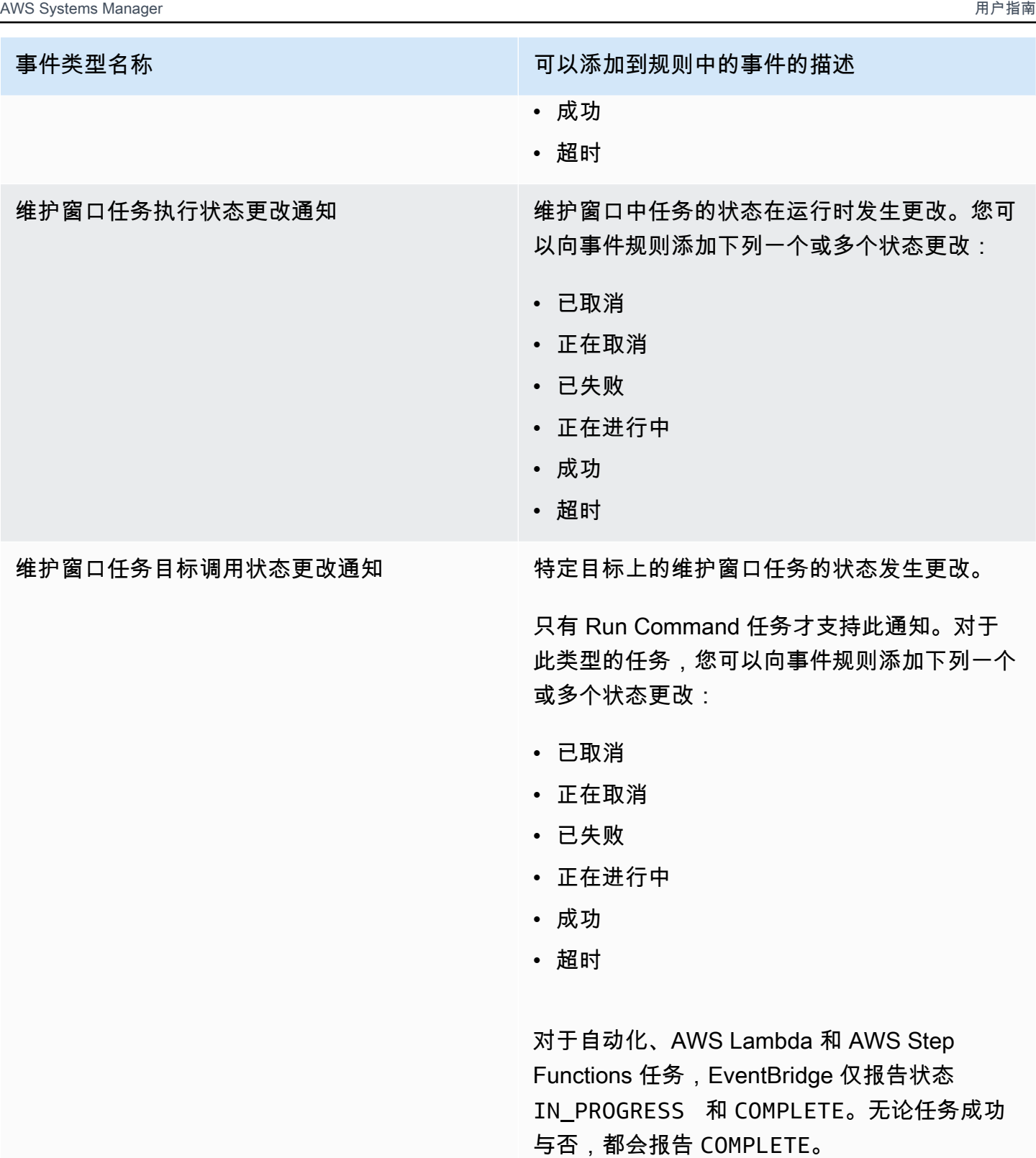

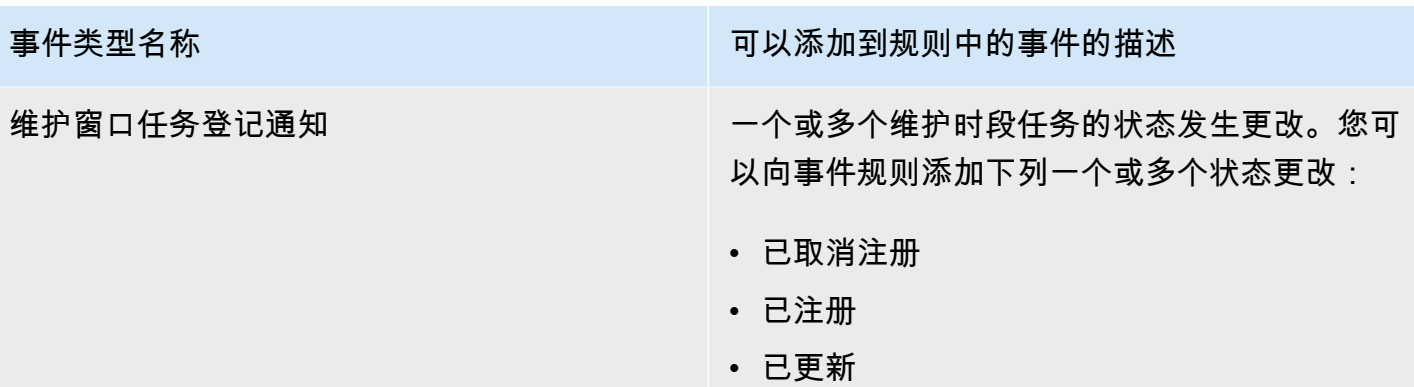

# 事件类型:OpsCenter

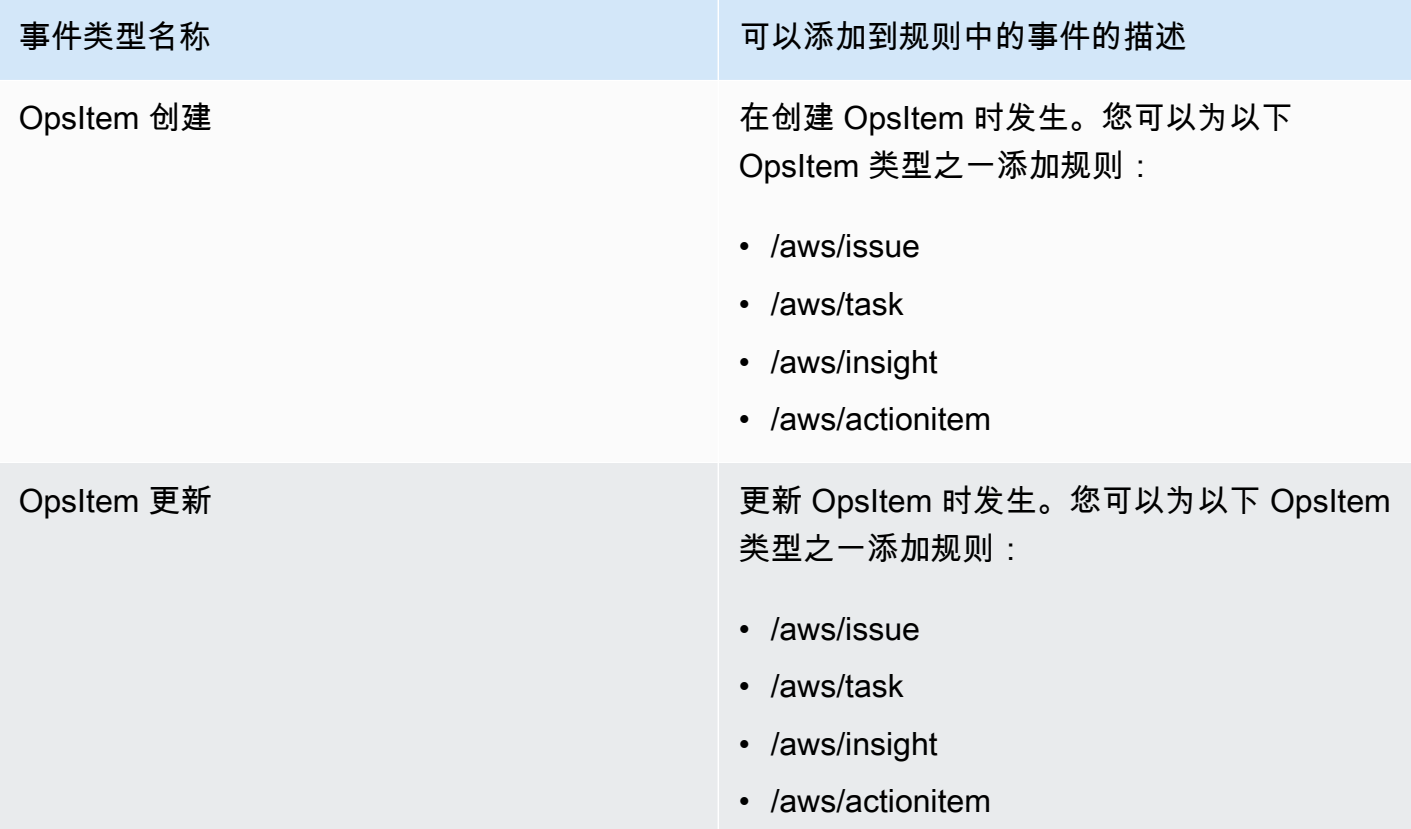

# 事件类型:Parameter Store

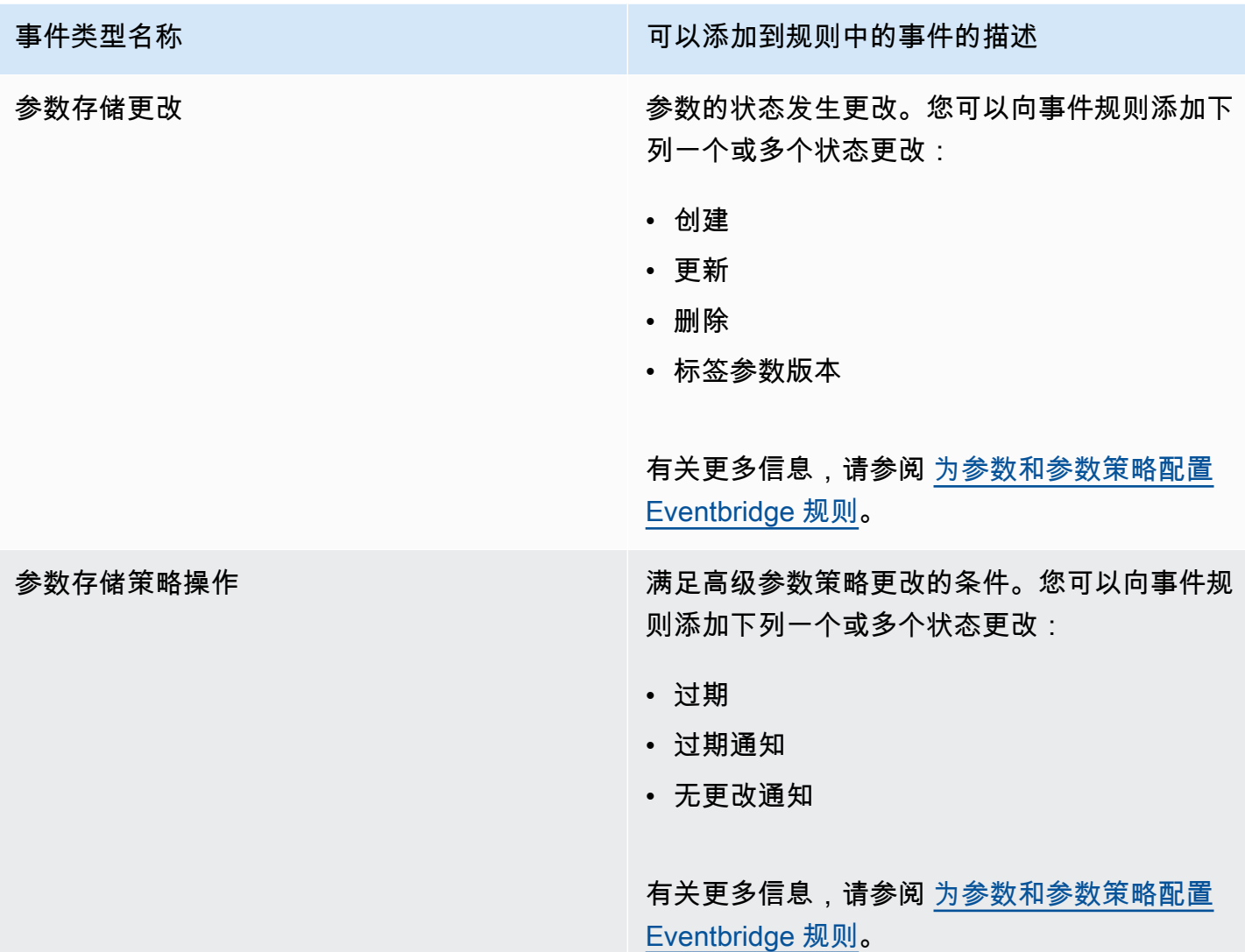

# 事件类型:Run Command

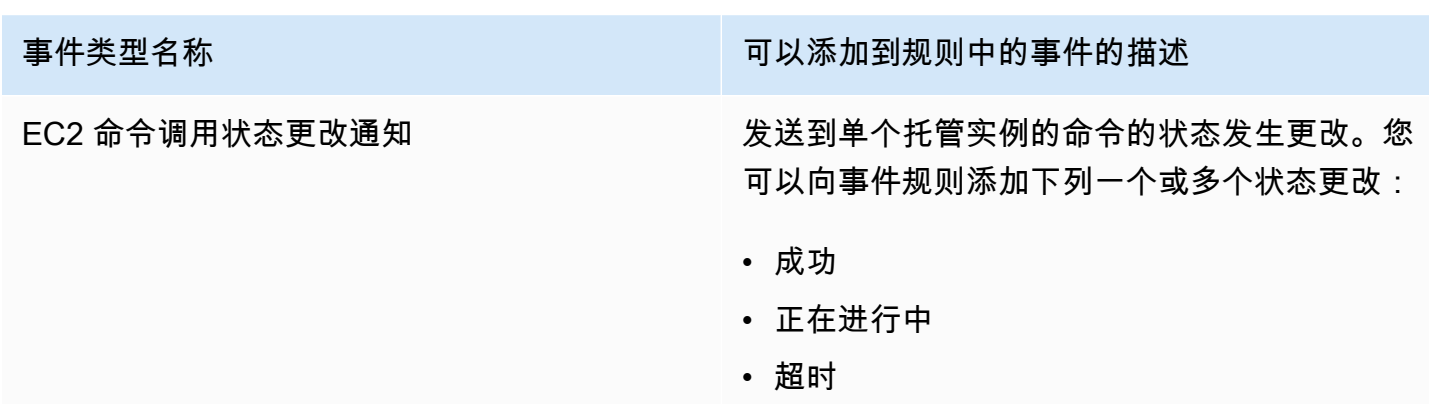

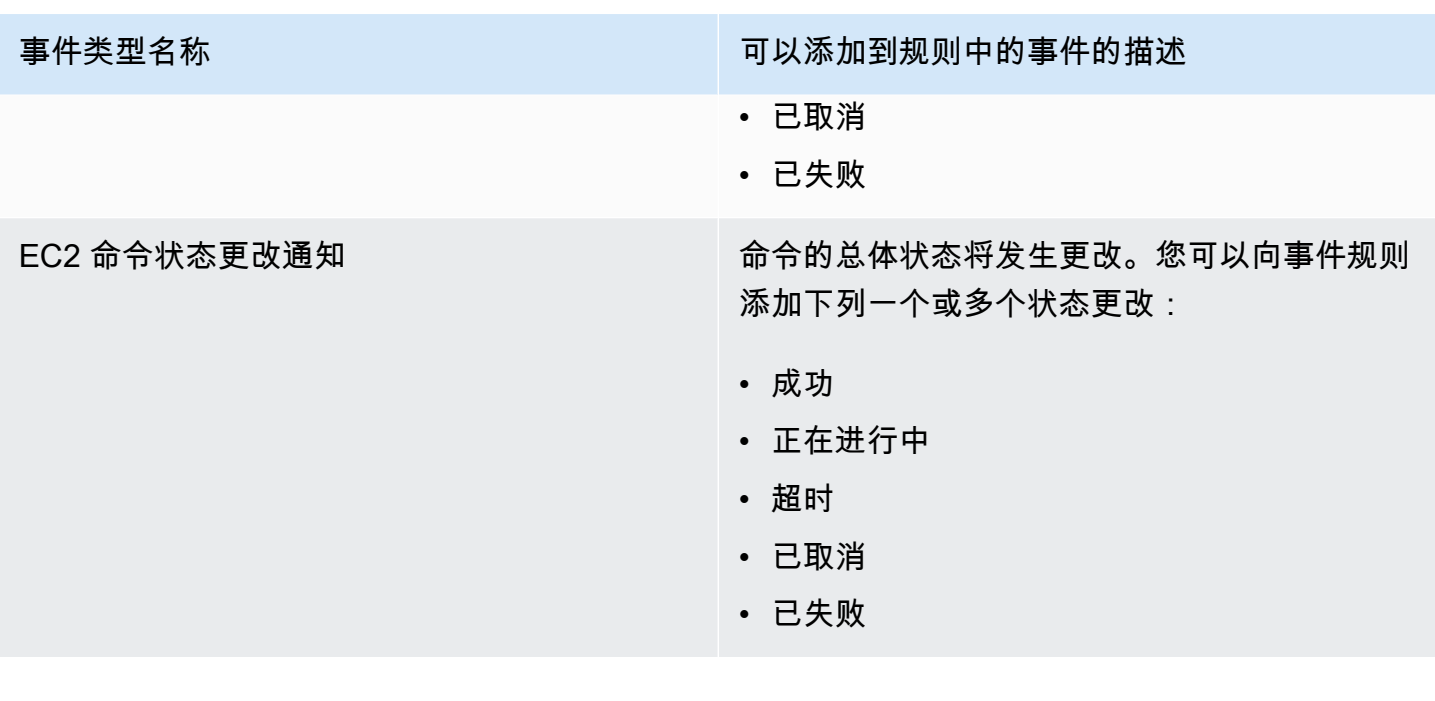

# 事件类型:State Manager

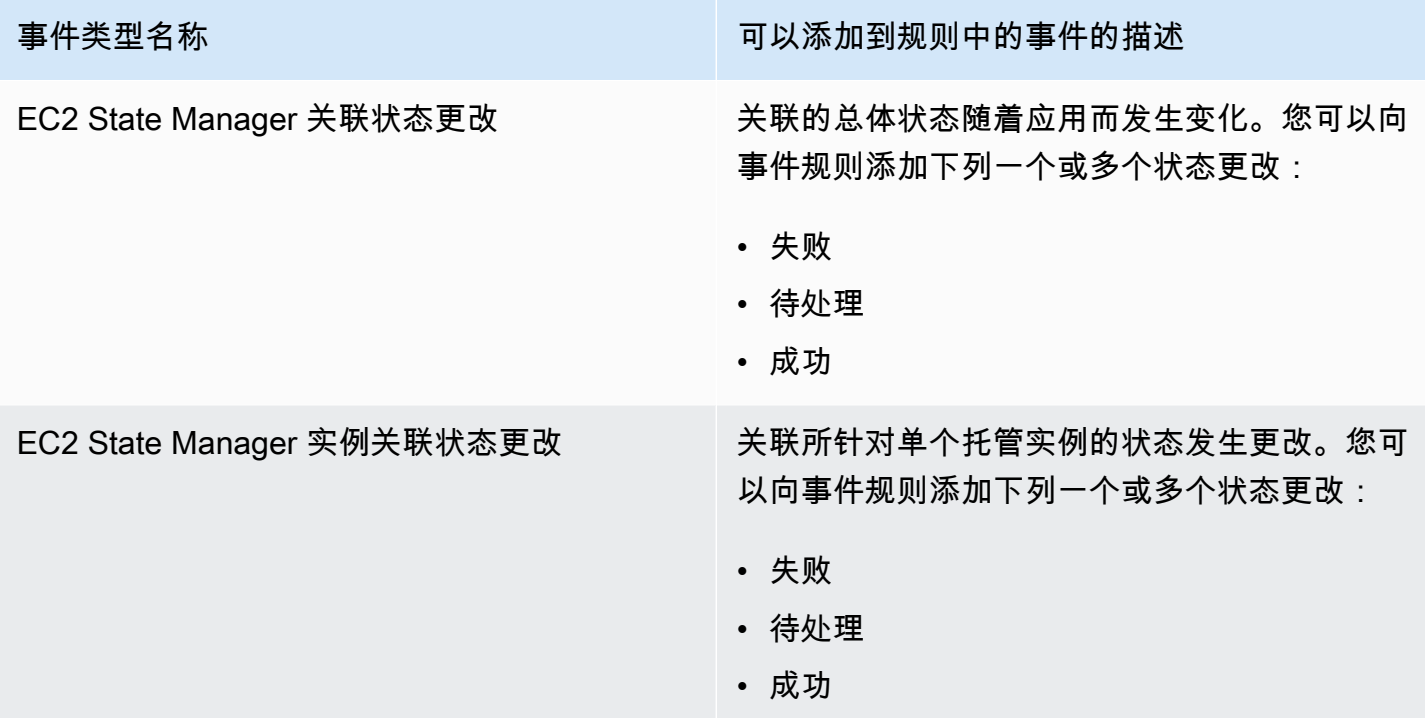

# <span id="page-2540-0"></span>参考:适用于 Systems Manager 的 Cron 和 Rate 表达式

在 AWS Systems Manager 中创建 State Manager 关联或维护时段时,您需要指定一个说明该时段或 关联应在何时运行的计划。您能够以基于时间的条目(称为 cron 表达式)或基于频率的条目(称为 rate 表达式)的形式指定计划。

# 有关 Cron 和 Rate 表达式的一般信息

以下信息适用于维护时段和关联的 cron 和 rate 表达式。

单次运行计划

当您创建关联或维护时段时,可以按协调世界时 (UTC) 格式指定时间戳,使其在指定的时间运行一 次。例如:"at(2020-07-07T15:55:00)"

计划偏移天数

关联和维护时段仅支持 cron 表达式的计划偏移天数。计划偏移是在运行关联或维护时段之前但在 cron 表达式指定的日期和时间之后等待的天数。

Maintenance window example

在以下命令中,cron 表达式将维护时段计划在每月第三个星期二的晚上 11:30 运行。但是,由 于计划偏移为 2,因此维护时段将在两天后的晚上 11:30 才运行。

```
aws ssm create-maintenance-window \ 
     --name "My-Cron-Offset-Maintenance-Window" \ 
     --allow-unassociated-targets \ 
     --schedule "cron(30 23 ? * TUE#3 *)" \ 
    -duration 4 \setminus--cutoff 1 \setminus --schedule-offset 2
```
Association example

在以下命令中,cron 表达式将关联计划在每个月的第二个星期四运行。但是,由于计划偏移量 为 3,因此该关联将在三天后的下周日才会运行。

```
aws ssm create-association \ 
     --name "AWS-UpdateSSMAgent" \ 
     --targets "Key=instanceids,Values=i-0cb2b964d3e14fd9f" \ 
     --schedule-expression "cron(0 0 ? * THU#2 *)" \
```
 **--schedule-offset 3** --apply-only-at-cron-interval

**a** Note

要将偏移与关联一起使用,必须指定 --apply-only-at-cron-interval 选项。此 选项将告知系统不要在创建关联后立即运行该关联。

如果您使用 cron 表达式创建一个关联或维护时段,该维护时段指向当前期间中已经过去的一天,但 添加了一个将来的计划偏移日期,则关联或维护时段将不会在此期间内运行。它将在下一个期间生 效。例如,如果您指定了一个 cron 表达式(它应在昨天运行维护时段)并添加两天的计划偏移,则 该维护时段明天不会运行。

### 必填字段

维护时段的 Cron 表达式有六个必填字段。关联的 Cron 表达式有五个必填字段。(State Manager 目前不支持在关联的 cron 表达式中指定月数。) 另一个字段 Seconds(cron 表达式中的第一个字 段)是可选的。这些字段用空格分隔。

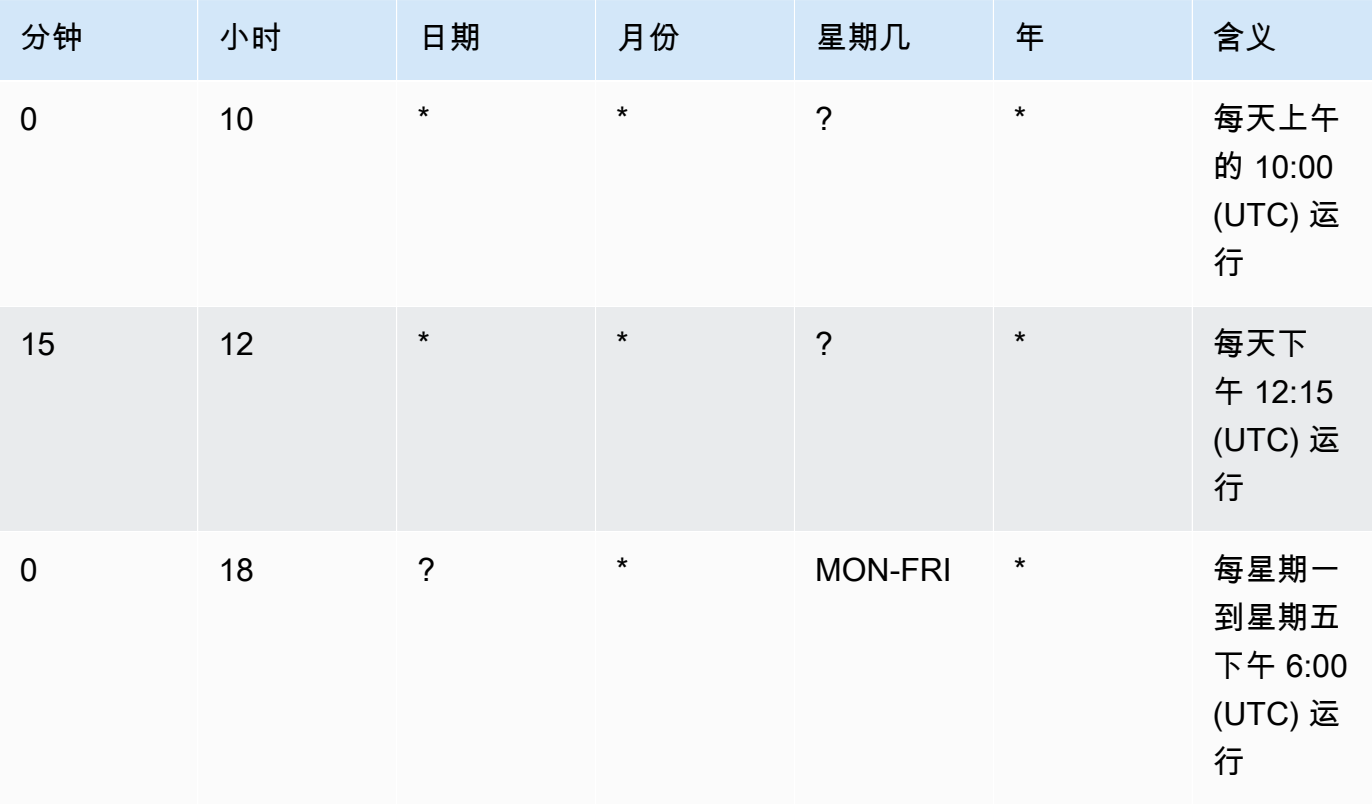

Cron 表达式示例

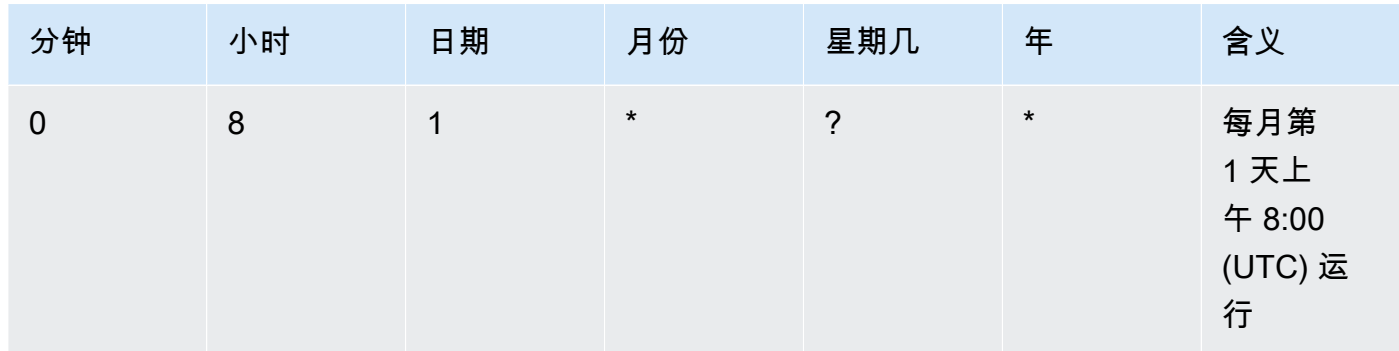

## 支持的值

下表列出了必需的 cron 条目支持的值。

# Cron 表达式支持的值

| 字段        | 值              | 通配符           |
|-----------|----------------|---------------|
| 分钟        | $0 - 59$       | $, - * /$     |
| 小时        | $0 - 23$       | $, - * /$     |
| 日期        | $1 - 31$       | , - * ? / L W |
| 月(仅限维护时段) | 1-12 或 JAN-DEC | $, - * /$     |
| 星期几       | 1-7 或 SUN-SAT  | , - * ? / L # |
| 年         | 1970-2199      | $, - * /$     |

**a** Note

您不能在同一 cron 表达式中的 day-of-month(日期)和 day-of-week(星期几)字段中指 定值。如果您在其中一个字段中指定了值,则必须在另一个字段中使用 ?(问号)。

## Cron 表达式的通配符

下表列出了 cron 表达式支持的通配符值。

# **a** Note

不支持产生的速率快于五 (5) 分钟的 cron 表达式。对同时指定星期几值和日期值的支持不 完整。在其中一个字段中使用问号 (?) 字符。

Cron 表达式支持的通配符

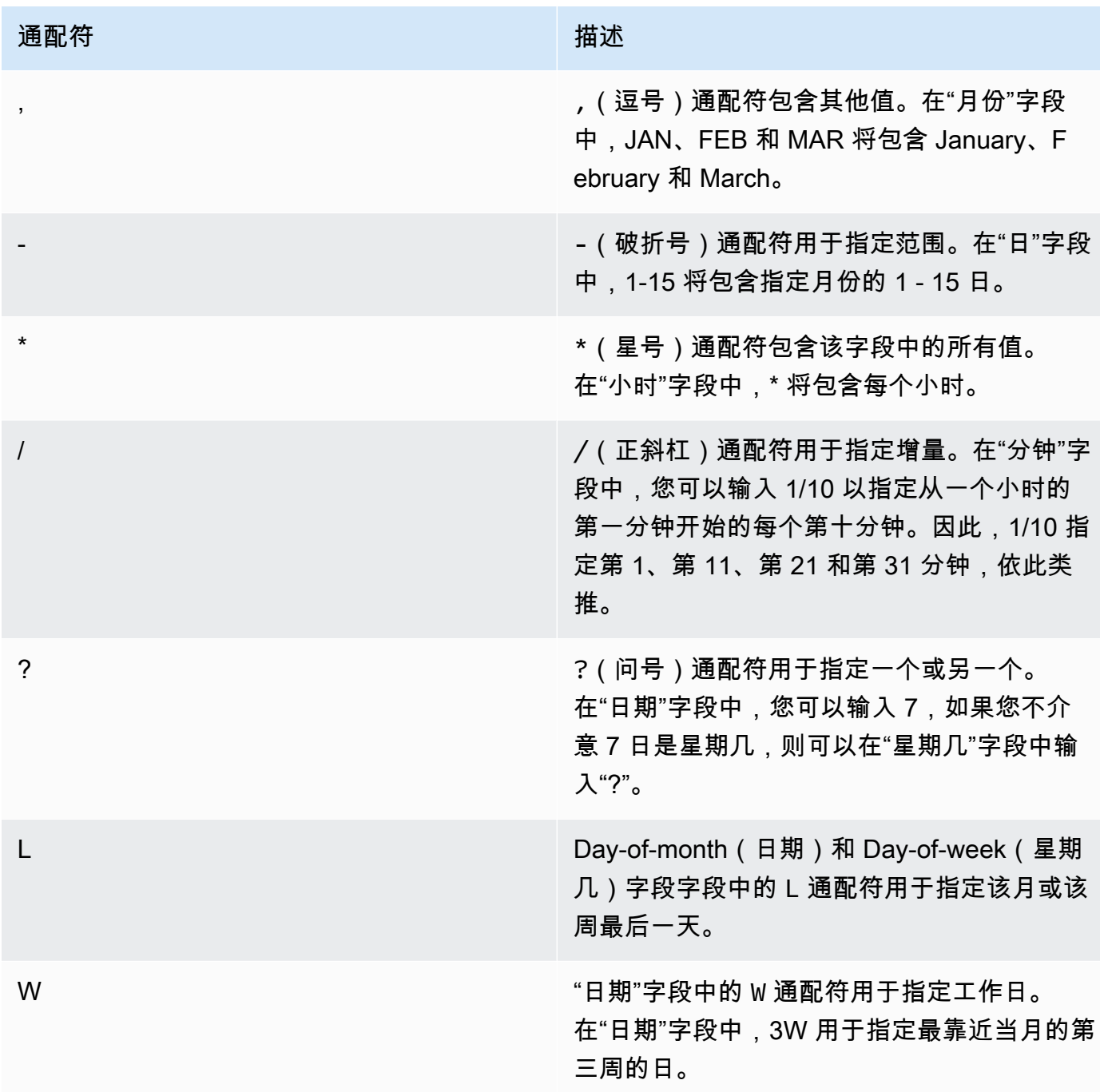

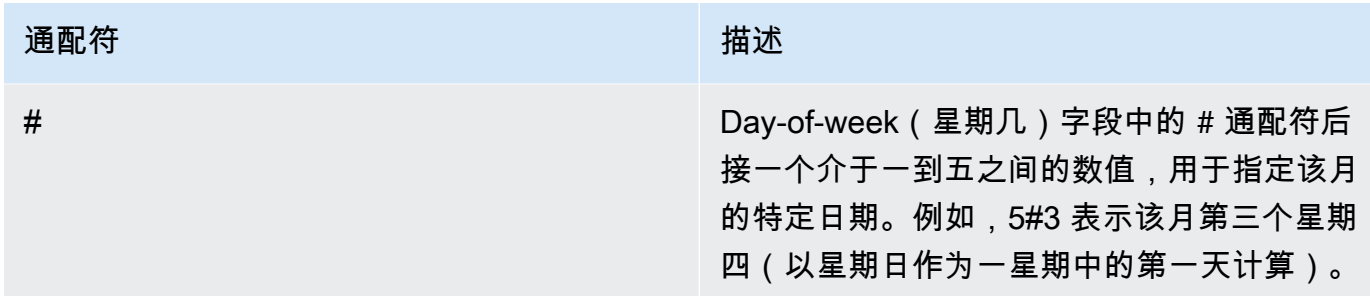

Rate 表达式

Rate 表达式有以下两个必需字段。这些字段采用空格分隔。

Rate 表达式的必需字段

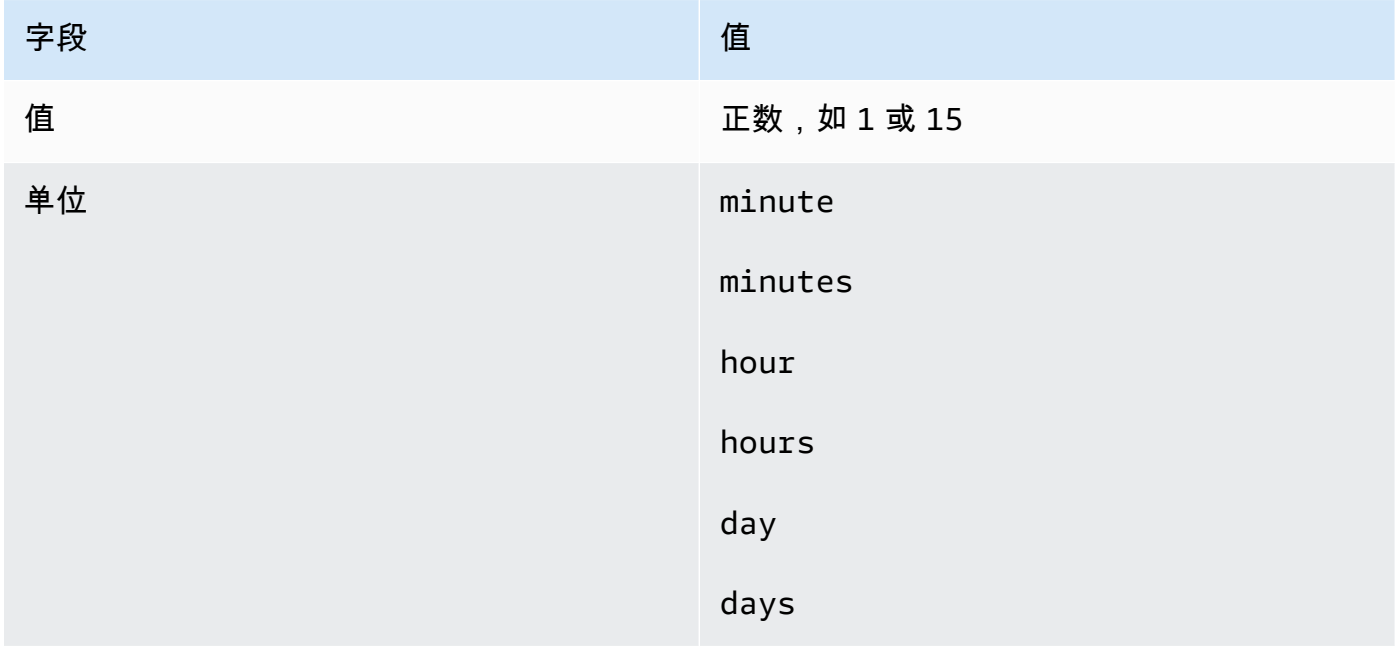

如果值等于 1,则单位必须为单数。同样,对于大于 1 的值,单位必须为复数。例如,rate(1 hours) 和 rate(5 hour) 无效,而 rate(1 hour) 和 rate(5 hours) 有效。

主题

- [适用于关联的 Cron 和 Rate 表达式](#page-2545-0)
- [适用于维护时段的 Cron 和 Rate 表达式](#page-2547-0)

# <span id="page-2545-0"></span>适用于关联的 Cron 和 Rate 表达式

此部分包括适用于 State Manager 关联的 cron 和 rate 表达式的示例。在您创建这些表达式之前,请注 意以下信息:

- 关联支持以下 cron 表达式:每 1/2、1、2、4、8 或 12 个小时;每天、每周、每周的特定日期和时 间;某月中特定某周的特定日期,或某月最后 x 天的特定时间。
- 关联支持以下 rate 表达式:30 分钟的时间间隔或大于和小于 31 天。
- 如果指定可选的 Seconds 字段,其值可以为 0(零)。例如:cɪon(0 \*/30 \* \* \* ? \*)
- 对于收集 Inventory(AWS Systems Manager 的一项功能)元数据的关联,建议使用 rate 表达式。
- State Manager 目前不支持在 cron 表达式中为关联指定月数。

关联支持 cron 表达式,其中包括一周中的某一天,数字符号 (#) 用于指定一个月的第 n 天来运行关 联。以下是一个在每月的第三个星期二 23:30 UTC 运行 cron 计划的示例:

cron(30 23 ? \* TUE#3 \*)

以下是一个在每月的第二个星期四在 UTC 午夜运行的示例:

 $\text{cron}(0 \ 0 \ ? \ * \ \text{THU#2} \ * )$ 

关联还支持 (L) 符号来表示一个月的最后一个 X 天。以下是一个在每月的最后一个星期二 UTC 午夜运 行 cron 计划的示例:

 $\text{cron}(0 \ 0 \ ? \ * \ 3L \ *)$ 

要进一步控制关联运行的时间,例如,如果您想在星期二补丁后两天运行关联,可以指定偏移量。偏 移量定义了在计划日期之后等待多少天再运行关联。例如,如果指定的 cron 计划为 cron(0 0 ? \* THU#2 \*),则可以在 Schedule offset(计划偏移量)字段中指定数字 3,以便在每月的第二个星期四 之后的每个星期天运行关联。

要使用偏移量,必须在控制台中选择 Apply association only at the next specified Cron interval(仅在 下一个指定的 Cron 周期应用关联)选项,或者必须从命令行指定使用 --apply-only-at-croninterval 参数。此选项将告知 State Manager 不要在创建关联后立即运行关联。

下表提供了适用于关联的 cron 示例。

# 适用于关联的 Cron 示例

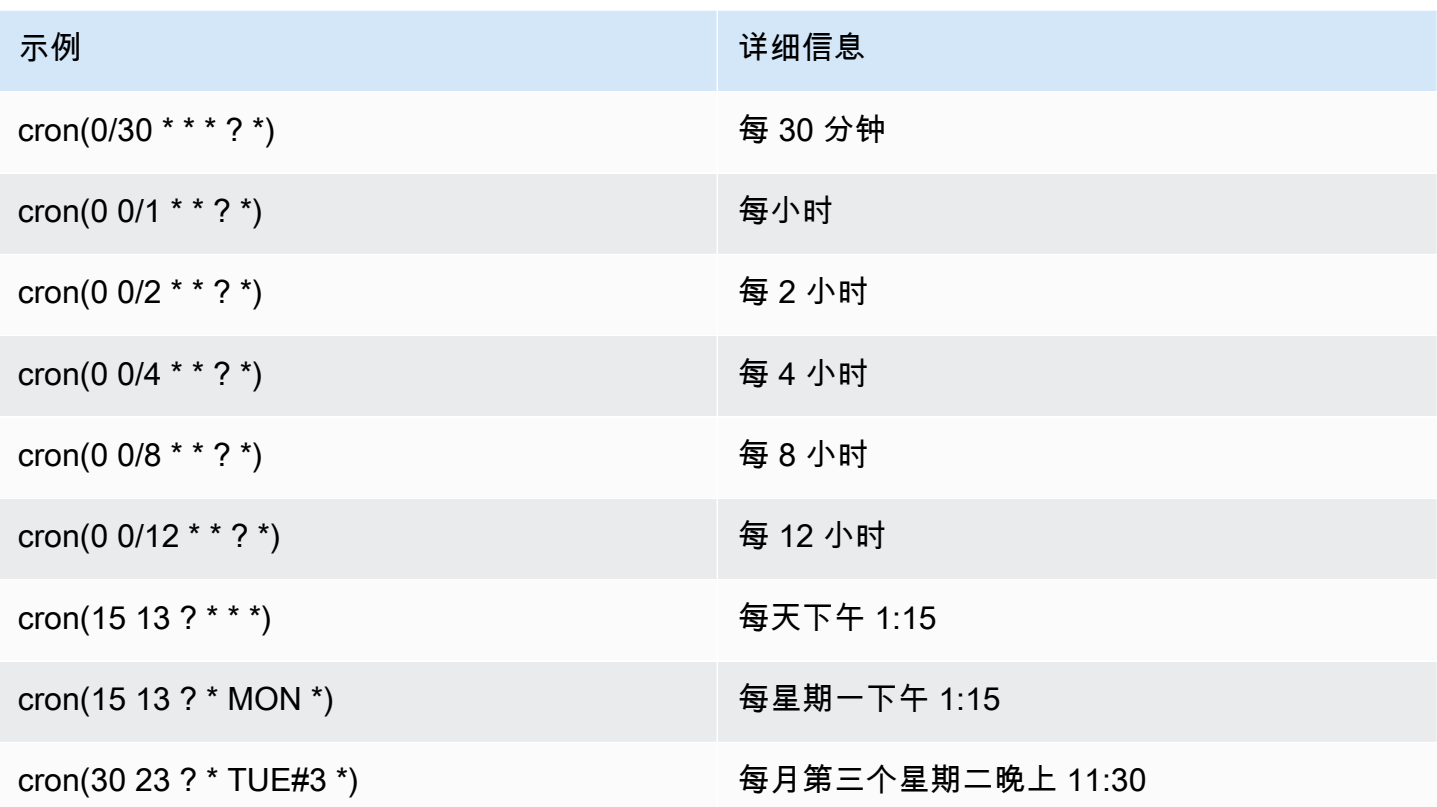

# 以下是一些适用于关联的 rate 示例。

适用于关联的 Rate 示例

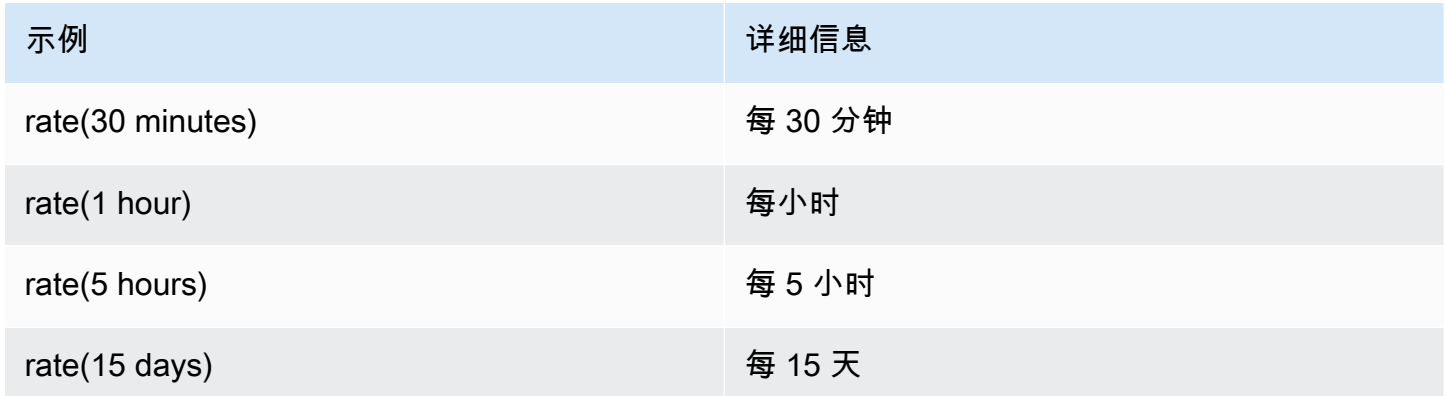

适用于关联的 AWS CLI 示例

要使用 AWS CLI 创建State Manager关联,您可以使用 cron 或 rate 表达式包含 --scheduleexpression 参数。以下是在本地 Linux 计算机上使用 AWS CLI 的示例。

### **a** Note

默认情况下,创建新关联时,系统会在创建关联后立即运行它,然后根据您指定的计划运 行它。指定 --apply-only-at-cron-interval,这样便不会在创建关联后立即运行 它。Rate 表达式不支持此参数。

```
aws ssm create-association \
```

```
 --association-name "My-Cron-Association" \
```

```
 --schedule-expression "cron(0 2 ? * SUN *)" \
```

```
 --targets Key=tag:ServerRole,Values=WebServer \
```
--name AWS-UpdateSSMAgent

```
aws ssm create-association \
```

```
 --association-name "My-Rate-Association" \
```

```
 --schedule-expression "rate(7 days)" \
```

```
 --targets Key=tag:ServerRole,Values=WebServer \
```
--name AWS-UpdateSSMAgent

```
aws ssm create-association \ 
     --association-name "My-Rate-Association" \ 
     --schedule-expression "at(2020-07-07T15:55:00)" \ 
     --targets Key=tag:ServerRole,Values=WebServer \ 
     --name AWS-UpdateSSMAgent \ 
     --apply-only-at-cron-interval
```
# <span id="page-2547-0"></span>适用于维护时段的 Cron 和 Rate 表达式

本节包括适用于维护时段的 cron 和 rate 表达式的示例。

与 State Manager 关联不同,维护时段支持所有 cron 和 rate 表达式。这包括支持秒数字段中的值。

例如,下面的 6 字段 cron 表达式在每天上午 9:30 运行维护时段。

cron(30 09 ? \* \* \*)

通过向 Seconds 字段添加一个值,下面的 7 字段 cron 表达式在每天上午 9:30:24 运行维护时段。

cron(24 30 09 ? \* \* \*)

### 下表提供更多适用于维护时段的 6 字段 cron 示例。

维护时段的 Cron 示例

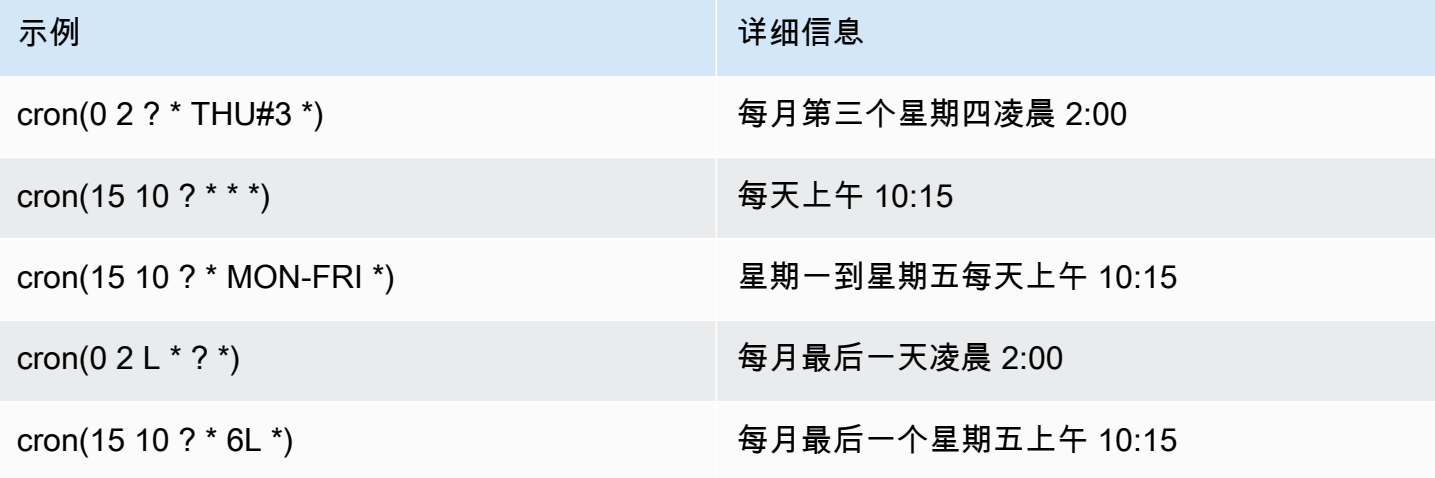

下表提供维护时段的 rate 示例。

维护时段的 Rate 示例

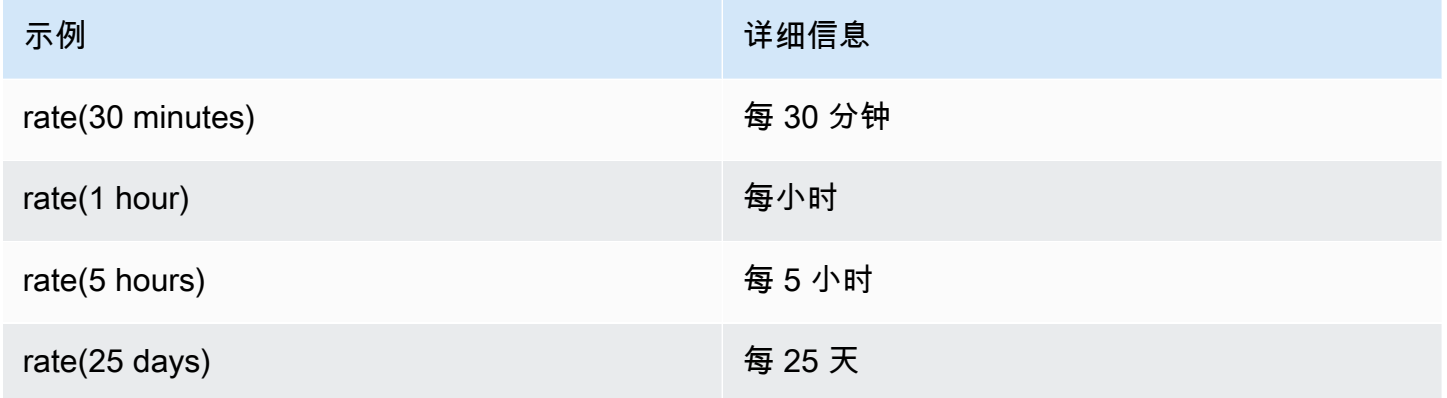

## 适用于维护时段的 AWS CLI 示例

要使用 AWS CLI 创建维护时段,您可以使用 cron 或 rate 表达式或者时间戳包含 --schedule 参数。 以下是在本地 Linux 计算机上使用 AWS CLI 的示例。

```
aws ssm create-maintenance-window \ 
     --name "My-Cron-Maintenance-Window" \ 
     --allow-unassociated-targets \ 
     --schedule "cron(0 16 ? * TUE *)" \ 
     --schedule-timezone "America/Los_Angeles" \ 
     --start-date 2021-01-01T00:00:00-08:00 \
```

```
 --end-date 2021-06-30T00:00:00-08:00 \ 
-duration 4 \setminus --cutoff 1
```

```
aws ssm create-maintenance-window \ 
     --name "My-Rate-Maintenance-Window" \ 
     --allow-unassociated-targets \ 
     --schedule "rate(7 days)" \ 
    --duration 4 \setminus --schedule-timezone "America/Los_Angeles" \ 
     --cutoff 1
```

```
aws ssm create-maintenance-window \ 
     --name "My-TimeStamp-Maintenance-Window" \ 
     --allow-unassociated-targets \ 
     --schedule "at(2021-07-07T13:15:30)" \ 
    --duration 4 \setminus --schedule-timezone "America/Los_Angeles" \ 
     --cutoff 1
```
# 更多信息

维基百科网站中的 [CRON 表达式](https://en.wikipedia.org/wiki/Cron#CRON_expression)

# <span id="page-2549-0"></span>参考:ec2messages、ssmmessages 和其他 API 操作

如果您监控 API 操作,可能会看到对以下操作的调用:

- ec2messages:AcknowledgeMessage
- ec2messages:DeleteMessage
- ec2messages:FailMessage
- ec2messages:GetEndpoint
- ec2messages:GetMessages
- ec2messages:SendReply
- ssmmessages:CreateControlChannel
- ssmmessages:CreateDataChannel
- ssmmessages:OpenControlChannel
- ssmmessages:OpenDataChannel
- ssm:DescribeDocumentParameters
- ssm:DescribeInstanceProperties
- ssm:GetCalendar
- ssm:GetManifest
- ssm:ListInstanceAssociations
- ssm:PutCalendar
- ssm:PutConfigurePackageResult
- ssm:RegisterManagedInstance
- ssm:RequestManagedInstanceRoleToken
- ssm:UpdateInstanceAssociationStatus
- ssm:UpdateInstanceInformation
- ssm:UpdateManagedInstancePublicKey

这些是 AWS Systems Manager 使用的特殊操作,如本主题的其余部分中所述。

# 与代理相关的 API 操作(**ssmmessages** 和 **ec2messages** 端点)

### ssmmessages API 操作

Systems Manager 使用 ssmmessages 端点进行以下两种类型的 API 操作:

- 从 SSM Agent 到在云中 Session Manager (AWS Systems Manager 的功能)的操作。使用云中的 Session Manager服务创建和删除会话通道需要此终端节点。此外,如果允许连接,则 SSM Agent 通过此 Amazon Message Gateway Service 接收 Command 文档。如果不允许连接,则 SSM Agent 通过 Amazon Message Delivery Service 接收 Command 文档。有关更多信息,请参阅[用于 Amazon](https://docs.aws.amazon.com/service-authorization/latest/reference/list_amazonsessionmanagermessagegatewayservice.html) [Session Manager Message Gateway Service 的操作、资源和条件键。](https://docs.aws.amazon.com/service-authorization/latest/reference/list_amazonsessionmanagermessagegatewayservice.html)
- 从 Systems Manager 代理(SSM Agent)到云中 Systems Manager 服务的操作。

### ec2messages API 操作

对 Amazon Message Delivery Service 端点进行 ec2messages:\* API 操作。Systems Manager 将此 端点用于从 Systems Manager Agent (SSM Agent) 到云中 Systems Manager 服务的 API 操作。

ec2messages:\* API 操作仅在 2024 年之前推出的 AWS 区域 中受支持。在 2024 年及之后 推出的区域中,仅支持 ssmmessages:\* API 操作。

端点连接优先级

从 SSM Agent 的版本 3.3.40.0 开始,只要可用,Systems Manager 就会使用 ssmmessages: \* 端 点(Amazon Message Gateway Service)而非 ec2messages:\* 端点(Amazon Message Delivery Service)。

如果在 AWS Identity and Access Management(IAM)权限策略中提供对 ssmmessages:\* 的访问权 限,即便 IAM 实例配置文件配置为允许两个端点,SSM Agent 也会连接到 ssmmessages:\* 端点。 这包括您自己创建的 [IAM 实例配置文件的](#page-36-0)策略和 [IAM 服务角色的](#page-49-0)策略,以及由 [Quick Setup 主机管理](#page-207-0) [配置](#page-207-0)和[默认主机管理配置](#page-212-0)创建的 IAM 实例配置文件的策略。

如果已经为两个端点提供权限,并使用 CloudWatch Metrics 等监控 API 操作,则不会看到对 ec2messages:\* 的调用。

对于 2024 年之前推出的 AWS 区域:此时,您可以放心地删除策略中的 ec2messages: \* 权限。

### 端点连接失效转移

仅适用于 2024 年之前推出的 AWS 区域:如果 IAM 实例配置文件在代理启动时没有为 ssmmessages: \*提供权限, 而仅为 ec2messages: \*提供权限, 则 SSM Agent 会连 接到 ec2messages:\* 端点。如果在 SSM Agent 启动时同时拥有 ssmmessages:\* 和 ec2messages:\*,但在代理启动后移除了 ssmmessages:\*,则 SSM Agent 很快就会将连接切换到 ec2messages:\* 端点。对于 2024 年及之后推出的区域,仅支持 ssmmessages:\* 端点。

有关 ssmmessages 和 ec2messages:\* 端点的详细信息,请参阅《AWS Service Authorization Reference》中的以下主题。

- [Amazon Message Gateway Service 的操作、资源和条件键](https://docs.aws.amazon.com/service-authorization/latest/reference/list_amazonsessionmanagermessagegatewayservice.html) (ssmmessages)。
- [Amazon Message Delivery Service 的操作、资源和条件键](https://docs.aws.amazon.com/service-authorization/latest/reference/list_amazonmessagedeliveryservice.html) (ec2messages:\*)

# 与 **ssm:\*** 命名空间实例相关的 API 操作

DescribeDocumentParameters

Systems Manager 运行此 API 操作以在 Amazon EC2 控制台中呈现特定节

点。DescribeDocumentParameters 操作的结果将在文档节点中显示。

DescribeInstanceProperties

Systems Manager 运行此 API 操作以在 Amazon EC2 控制台中呈现特定节

点。DescribeInstanceProperties 操作的结果将显示在 Fleet Manager 节点中。

GetCalendar

Systems Manager 运行此 API 操作,在 Change Calendar 控制台中呈现 Change Calendar 类型文 档。

GetManifest

SSM Agent 运行此 API 操作以确定安装或更新指定版本 [AWS Systems Manager Distributor](#page-1870-0) 软件包 的系统要求。这是旧版 API 操作,在 2017 年之后推出的 AWS 区域 中不可用。

## ListInstanceAssociations

SSM Agent 运行此 API 操作以了解新的 State Manager 关联是否可用。State Manager 需要此 API 操作才能正常运行。

PutCalendar

Systems Manager 运行此 API 操作,在 Change Calendar 控制台中更新 Change Calendar 类型文 档。

PutConfigurePackageResult

SSM Agent 运行此 API 操作以将公共 Distributor 软件包的安装错误和延迟指标发布到软件包所有 者的账户。

RegisterManagedInstance

SSM Agent 对以下场景运行此 API 操作:

- 使用激活码和 ID 向 Systems Manager 注册本地服务器或虚拟机(VM)作为托管式实例。
- 注册 AWS IoT Greengrass Version 2 凭证。

运行 SSM Agent 版本 3.1.x 或更高版本的 Amazon EC2 实例也会调用此操作。

RequestManagedInstanceRoleToken

SSM Agent 运行此 API 操作以检索访问托管式节点的临时凭证。

UpdateInstanceAssociationStatus

SSM Agent 运行此 API 操作以更新关联。State Manager(AWS Systems Manager 的一项功能) 需要此 API 操作才能正常运行。

UpdateInstanceInformation

SSM Agent 每 5 分钟调用一次云中的 Systems Manager 服务,以提供检测信号信息。需要此调用 来保持代理的检测信号,以便服务了解代理按照预期工作。

UpdateManagedInstancePublicKey

在托管式节点上轮换密钥对后,SSM Agent 会运行此 API 操作以提供公有密钥。公有密钥用于对使 用私有密钥签名的请求进行身份验证,以从 Systems Manager 获取临时凭证。

# <span id="page-2553-0"></span>参考:为 Systems Manager 创建格式化的日期和时间字符串

AWS Systems Manager API 操作接受使用筛选条件来限制请求所返回的结果数量。其中一些 API 操 作接受要求使用格式化字符串来表示特定日期和时间的筛选条件。例如,DescribeSessions API 操 作接受 InvokedAfter 和 InvokedBefore 键作为 SessionFilter 对象的一些有效值。再举个例 子,DescribeAutomationExecutions API 操作接受 StartTimeBefore 和 StartTimeAfter 键作为 AutomationExecutionFilter 对象的一些有效值。您在筛选请求时为这些键提供的值必须 符合 ISO 8601 标准。有关 ISO 8601 的信息,请参阅 [ISO 8601。](https://www.iso.org/iso-8601-date-and-time-format.html)

这些格式化的日期和时间字符串不限于筛选条件。在为请求参数提供值时,还有一些 API 操作要求使 用 ISO 8601 格式化的字符串来表示特定的日期和时间。例如,GetCalendarState 操作的 AtTime 请求参数。这些字符串很难创建。使用本主题中的示例创建要用于 Systems Manager API 操作的格式 化日期和时间字符串。

# Systems Manager 的格式化日期和时间字符串

以下是 ISO 8601 格式化的日期和时间字符串的示例。

2020-05-08T15:16:43Z

这表示 2020 年 5 月 8 日 15 时 16 分(协调世界时(UTC))。字符串的日历日期部分由四位数年 份、两位数月份和两位数日期表示(以连字符分隔)。这可以用以下格式表示。

### YYYY-MM-DD

字符串的时间部分以字母"T"作为分隔符开头,然后用两位数小时、两位数分钟和两位数秒数表示(以 冒号分隔)。这可以用以下格式表示。

hh:mm:ss

字符串的时间部分以字母"Z"结尾,表示 UTC 标准。

# 为 Systems Manager 创建自定义日期和时间字符串

您可以使用首选的命令行工具从本地计算机创建自定义日期和时间字符串。用于创建 ISO 8601 格式 化的日期和时间字符串的语法因本地计算机的操作系统而异。以下示例说明如何从 Linux 上的 GNU coreutils(或 Windows 上的 PowerShell)使用 date 创建 ISO 8601 格式化的日期和时间字符串。

coreutils

date '+%Y-%m-%dT%H:%M:%SZ'

PowerShell

(Get-Date).ToString("yyyy-MM-ddTH:mm:ssZ")

使用 Systems Manager API 操作时,您可能需要创建历史日期和时间字符串,以进行报告或故障排 除。以下是如何为 AWS Tools for PowerShell 和 AWS Command Line Interface (AWS CLI) 创建并使 用自定义历史 ISO 8601 格式化的日期和时间字符串的示例。

AWS CLI

• 检索 SSM 文档的最后一周命令历史记录。

```
lastWeekStamp=$(date '+%Y-%m-%dT%H:%M:%SZ' -d '7 days ago')
docFilter='{"key":"DocumentName","value":"AWS-RunPatchBaseline"}'
timeFilter='{"key":"InvokedAfter","value":'\"$lastWeekStamp\"'}'
commandFilters=[$docFilter,$timeFilter]
aws ssm list-commands \
```
• 检索最后一周的自动化执行历史记录。

```
lastWeekStamp=$(date '+%Y-%m-%dT%H:%M:%SZ' -d '7 days ago')
aws ssm describe-automation-executions \
```
--filters Key=StartTimeAfter,Values=\$lastWeekStamp

• 检索最后一个月的会话历史记录。

```
lastWeekStamp=$(date '+%Y-%m-%dT%H:%M:%SZ' -d '30 days ago')
aws ssm describe-sessions \ 
     --state History \ 
     --filters key=InvokedAfter,value=$lastWeekStamp
```
### AWS Tools for PowerShell

• 检索 SSM 文档的最后一周命令历史记录。

```
$lastWeekStamp = (Get-Date).AddDays(-7).ToString("yyyy-MM-ddTH:mm:ssZ")
$docFilter = @{ 
     Key="DocumentName" 
     Value="AWS-InstallWindowsUpdates"
}
$timeFilter = @{ 
     Key="InvokedAfter" 
     Value=$lastWeekStamp
}
$commandFilters = $docFilter,$timeFilter
Get-SSMCommand ` 
     -Filters $commandFilters
```
• 检索最后一周的自动化执行历史记录。

```
$lastWeekStamp = (Get-Date).AddDays(-7).ToString("yyyy-MM-ddTH:mm:ssZ")
```

```
Get-SSMAutomationExecutionList `
```
```
 -Filters @{Key="StartTimeAfter";Values=$lastWeekStamp}
```
### • 检索最后一个月的会话历史记录。

\$lastWeekStamp = (Get-Date).AddDays(-30).ToString("yyyy-MM-ddTH:mm:ssZ")

Get-SSMSession `

-State History `

-Filters @{Key="InvokedAfter";Value=\$lastWeekStamp}

# 应用场景和最佳实践

本主题列出了 AWS Systems Manager 功能的常见应用场景和最佳实践。如果可用,本主题还包括指 向相关博客文章和技术文档的链接。

### **a** Note

此处每个章节的标题都是一个指向技术文档中相应章节的有效链接。

### [自动化](#page-605-0)

- 为基础设施创建自助服务自动化运行手册。
- 使用 AWS Systems Manager 的自动化功能,简化使用公有 Systems Manager 文档(SSM 文 档)或通过创作自己的工作流从 AWS Marketplace 或自定义 AMIs 创建 Amazon Machine Images (AMIs) 的过程。
- 使用 AWS-UpdateLinuxAmi 和 AWS-UpdateWindowsAmi 自动化运行手册,或使用您创建的自定 义自动化运行手册,[构建和维护 AMIs。](#page-977-0)

### [清单](#page-1262-0)

• 将 AWS Systems Manager 的 Inventory 功能与 AWS Config 结合使用,以便随着时间推移审计应用 程序配置。

### [Maintenance Windows](#page-1049-0)

- 制定计划,以在节点上执行可能造成中断的操作,例如操作系统 (OS) 修补、驱动程序更新或软件安 装。
- 有关 AWS Systems Manager 的功能 State Manager 与 Maintenance Windows 的差异的信息,请参 阅 [在 State Manager 和 Maintenance Windows 之间选择。](#page-2563-0)

### [Parameter Store](#page-385-0)

- 使用 AWS Systems Manager 的功能 Parameter Store 集中管理全局配置设置。
- [AWS Systems ManagerParameter Store 如何使用 AWS KMS。](https://docs.aws.amazon.com/kms/latest/developerguide/services-parameter-store.html)
- [通过 Parameter Store 参数引用 AWS Secrets Manager 密钥](#page-2453-0)。

[Patch Manager](#page-1619-0)

- 使用 AWS Systems Manager 的功能 Patch Manager 以大规模推出补丁,并在您的节点中提高机群 合规可见性。
- [将 Patch Manager 与 AWS Security Hub 集成在一起,](#page-1798-0)以便在机群中的节点不合规时收到提醒,并 从安全角度监控机群的修补状态。使用 Security Hub 需支付费用。有关更多信息,请参[阅定价](https://aws.amazon.com/security-hub/pricing/)。
- 为[避免意外覆盖合规性数据](#page-1770-0),每次仅使用一种方法来扫描托管节点的补丁合规性。

### [Run Command](#page-1475-0)

- [使用 EC2 Run Command 在不使用 SSH 访问的情况下大规模地管理实例](https://aws.amazon.com/blogs/aws/manage-instances-at-scale-without-ssh-access-using-ec2-run-command/)。
- 使用 AWS CloudTrail 审计由 AWS Systems Manager 的功能 Run Command 进行或代表其进行的 所有 API 调用。
- 当您使用 Run Command 发送命令时,不要包含纯文本格式的敏感信息,例如密码、配置数据或其 他密钥。您账户中的所有 Systems Manager API 活动都将记录在 AWS CloudTrail 日志的 S3 存储桶 中。这意味着任何有权访问该 Amazon S3 存储桶的用户都能够查看这些密钥的纯文本值。因此,我 们建议您创建和使用 SecureString 参数,以便加密您在 Systems Manager 操作中使用的敏感数 据。

有关更多信息,请参阅 [使用 IAM policy 限制对 Systems Manager 参数的访问。](#page-391-0)

**a** Note

预设情况下,CloudTrail 提交到您存储桶的日志文件是用 Amazon S3 托管加密密钥 (SSE-S3) 通过 Amazon [服务器端加密进](https://docs.aws.amazon.com/AmazonS3/latest/userguide/UsingServerSideEncryption.html)行加密的。要提供可直接管理的安全层,您可以改为将[服](https://docs.aws.amazon.com/AmazonS3/latest/userguide/UsingKMSEncryption.html) [务器端加密与 AWS KMS 托管密钥 \(SSE-KMS\)](https://docs.aws.amazon.com/AmazonS3/latest/userguide/UsingKMSEncryption.html) 结合起来用于 CloudTrail 日志文件。 有关更多信息,请参阅《AWS CloudTrail 用户指南》中的[使用 AWS KMS 托管式密钥](https://docs.aws.amazon.com/awscloudtrail/latest/userguide/encrypting-cloudtrail-log-files-with-aws-kms.html) [\(SSE-KMS\)加密 CloudTrail 日志文件](https://docs.aws.amazon.com/awscloudtrail/latest/userguide/encrypting-cloudtrail-log-files-with-aws-kms.html)。

- [使用 Run Command 中的目标和速率控制功能执行暂存的命令操作](#page-1486-0)。
- [借助 AWS Identity and Access Management \(IAM\) 策略,将精细访问权限用于 Run Command\(以](#page-2068-0) [及所有 Systems Manager 功能\)](#page-2068-0)。

[Session Manager](#page-1355-0)

• [使用 AWS CloudTrail 审计 AWS 账户 中的会话活动](#page-1452-0)。

- [使用 Amazon CloudWatch Logs 或 Amazon S3 记录 AWS 账户 中的会话数据。](#page-1453-0)
- [控制用户会话对实例的访问](#page-1374-0)。
- [限制对会话中命令的访问](#page-1413-0)。
- [关闭或打开 SSM 用户账户管理权限。](#page-1422-0)

### [State Manager](#page-1534-0)

- 使用预配置的 AWS-UpdateSSMAgent [文档,至少每月更新 SSM Agent 一次。](#page-1614-0)
- (Windows) 将 PowerShell 或 DSC 模块上载到 Amazon Simple Storage Service (Amazon S3),并 使用 AWS-InstallPowerShellModule。
- 使用标签为节点创建应用程序组。然后使用 Targets 参数而不是指定各个节点 ID 来将节点设为目 标。
- [使用 Systems Manager 自动修复 Amazon Inspector 生成的结果。](https://aws.amazon.com/blogs/security/how-to-remediate-amazon-inspector-security-findings-automatically/)
- [对 SSM 文档使用集中式配置存储库,并在整个组织中共享文档。](#page-2027-0)
- 有关 State Manager 与 Maintenance Windows 的差异的更多信息,请参阅 [在 State Manager 和](#page-2563-0) [Maintenance Windows 之间选择。](#page-2563-0)

### [托管式节点](#page-1181-0)

• Systems Manager 需要准确的时间参考以执行其操作。如果节点的日期和时间设置不正确,它们可 能与 API 请求的签名日期不匹配。这可能会导致错误或功能不完整。例如,时间设置不正确的节点 不会包含在您的托管式节点列表中。

有关在节点上设置时间的更多信息,请参阅[为 Amazon EC2 实例设置时间](https://docs.aws.amazon.com/AWSEC2/latest/UserGuide/set-time.html)。

• 在 Linux 托管节点上,[请验证 SSM Agent 的签名。](#page-105-0)

### 更多信息

• [Systems Manager 的安全最佳实践](#page-2103-0)

## 删除 Systems Manager 资源和构件

作为最佳实践,如果您不再需要查看有关这些资源的数据,或者不再需要以任何方式使用构件,我们建 议您删除 Systems Manager 资源和构件。下表列出了 Systems Manager 的各个功能或构件,以及指 向有关删除 Systems Manager 创建的资源或构件的详细信息的链接。

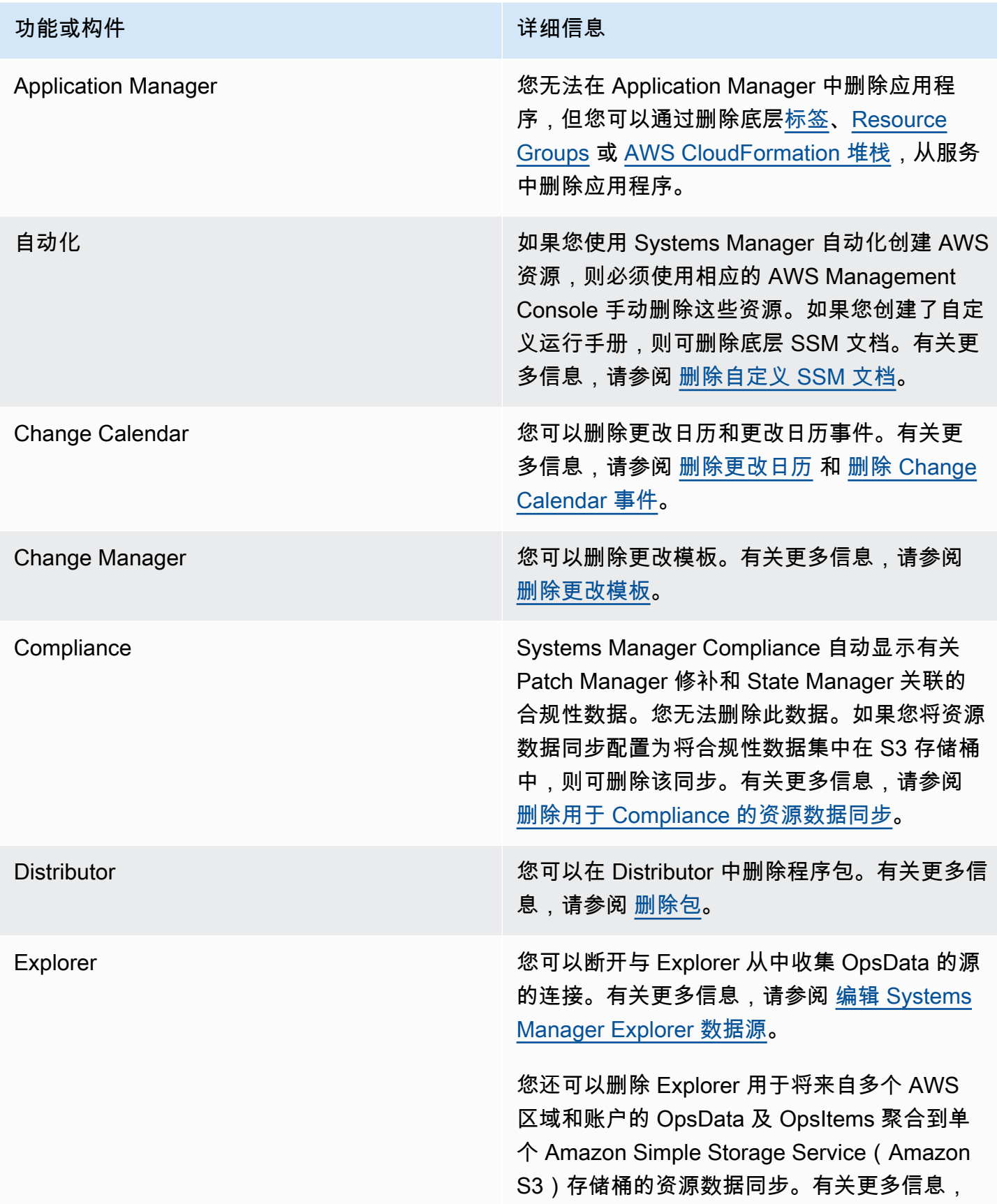

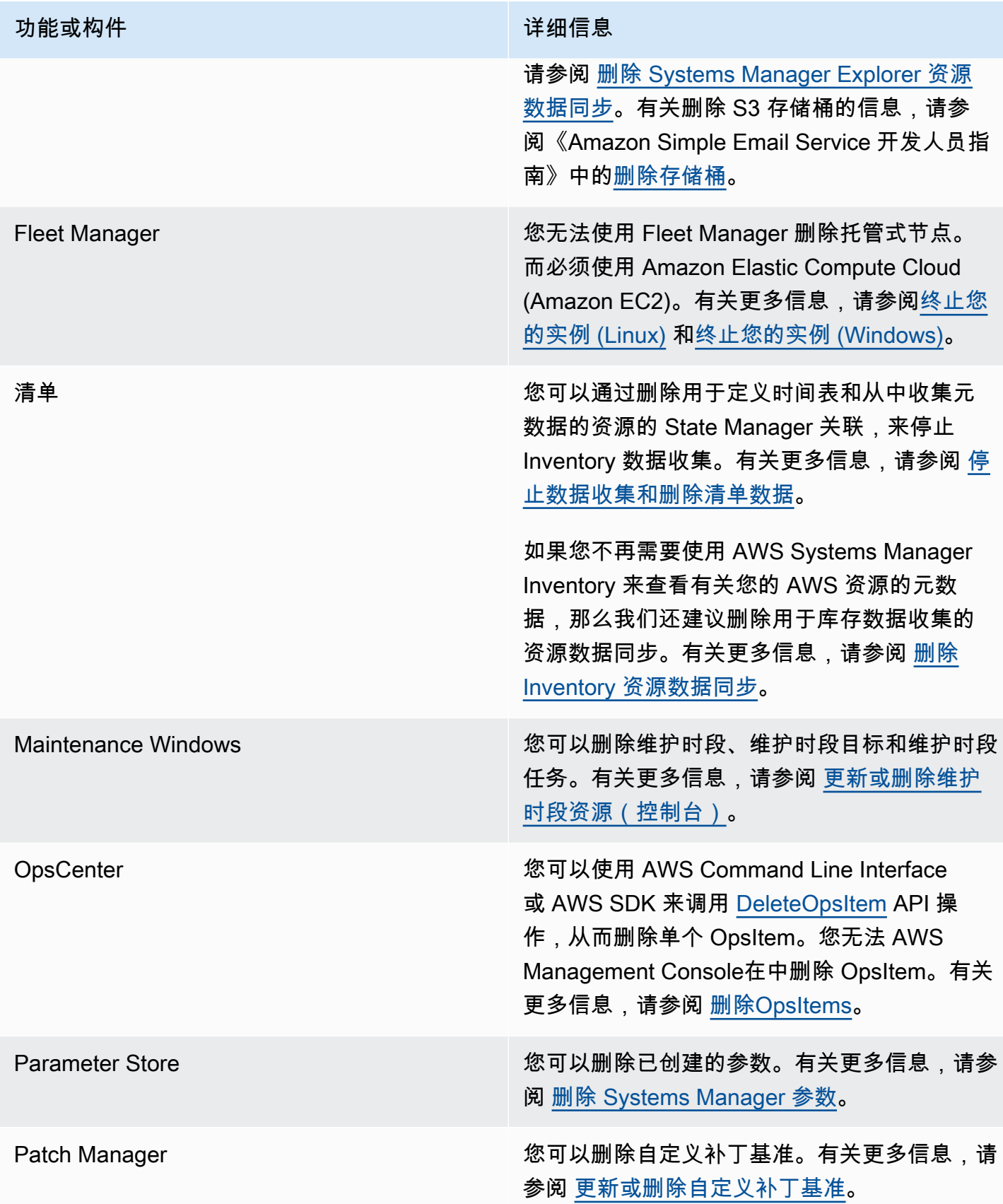

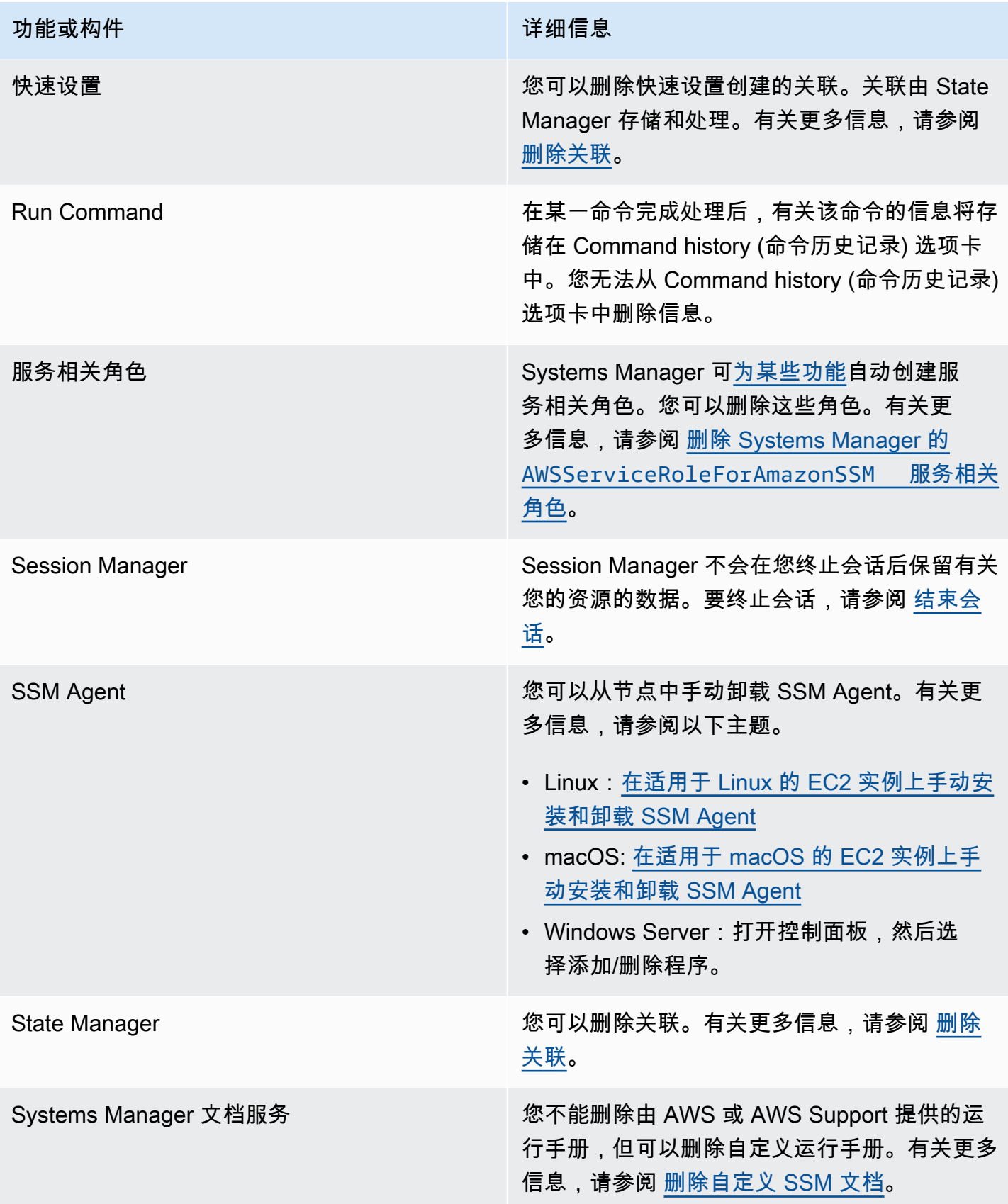

# <span id="page-2563-0"></span>在 State Manager 和 Maintenance Windows 之间选择

State Manager 和 Maintenance Windows 都是 AWS Systems Manager 的功能,可对托管式节点执行 一些相似类型的更新。您选择哪一项取决于您是需要自动执行系统合规性,还是在指定的时间段内执行 高优先级、时效性强的任务。

## State Manager 和 Maintenance Windows:关键使用案例

AWS Systems Manager 的功能 State Manager 可为 AWS 账户 中的托管式节点和 AWS 资源设置目标 状态配置,并加以保持。您可以将配置和目标的组合定义为关联对象。如果您希望使账户中的所有托管 式节点保持一致状态,使用 Amazon EC2 Auto Scaling 生成新节点,或者对账户中的托管式节点具有 严格的合规性报告要求,则建议使用 State Manager 功能。

State Manager 的主要使用案例如下:

- Auto Scaling 方案:State Manager 可以手动或通过 Auto Scaling 组监控账户内启动的所有新节点。 如果账户中存在以该新节点为目标(通过标签或所有节点设为目标)的任何关联,则该特定关联将自 动应用于该新节点。
- 合规性报告:State Manager可为账户中的资源推动所需状态的合规性报告。
- 支持所有节点:State Manager 可将给定账户内的所有节点设为目标。

维护时段可在给定时段内对 AWS 资源执行一项或多项操作。您可以定义具有开始时间和结束时间的 单个维护时段。您可以指定多个任务在此维护时段内运行。如果您的高优先级操作包括修补托管式节 点、在更新期间对节点运行多种类型的任务,或者控制何时可在节点上运行更新操作,则使用 AWS Systems Manager 的功能 Maintenance Windows。

Maintenance Windows 的主要使用案例如下:

- 运行多个文档:维护时段可以运行多个任务。每个任务均可使用不同的文档类型。因此,您可以在一 个维护时段内使用不同的任务构建复杂的工作流。
- 修补:维护时段可为用特定标签或资源组标记的单个区域内的所有托管式节点提供修补支持。由于 修补通常涉及关闭节点(例如,从负载均衡器中删除节点)、修补和后期处理(将节点重新投入生 产),因此可在给定补丁时段内以一系列任务的形式实现修补。

**a** Note

使用维护时段,您的修补操作仅限于单个账户中的单个区域。使用在 Quick Setup 中创建的 补丁策略 (Systems Manager 的一项功能),您可以为在 AWS Organizations 中创建的组

织中的部分或全部账户和区域配置补丁。有关更多信息,请参阅 [使用 Quick Setup 补丁策](#page-1622-0) [略](#page-1622-0)。

• 时段操作:维护时段可使一组或多组操作在特定时段内开始。维护时段不会在该时段之外开始。已开 始的操作将一直持续到完成,即便其完成时间超出该时段。

下表对 State Manager 和 Maintenance Windows 的主要功能进行了比较。

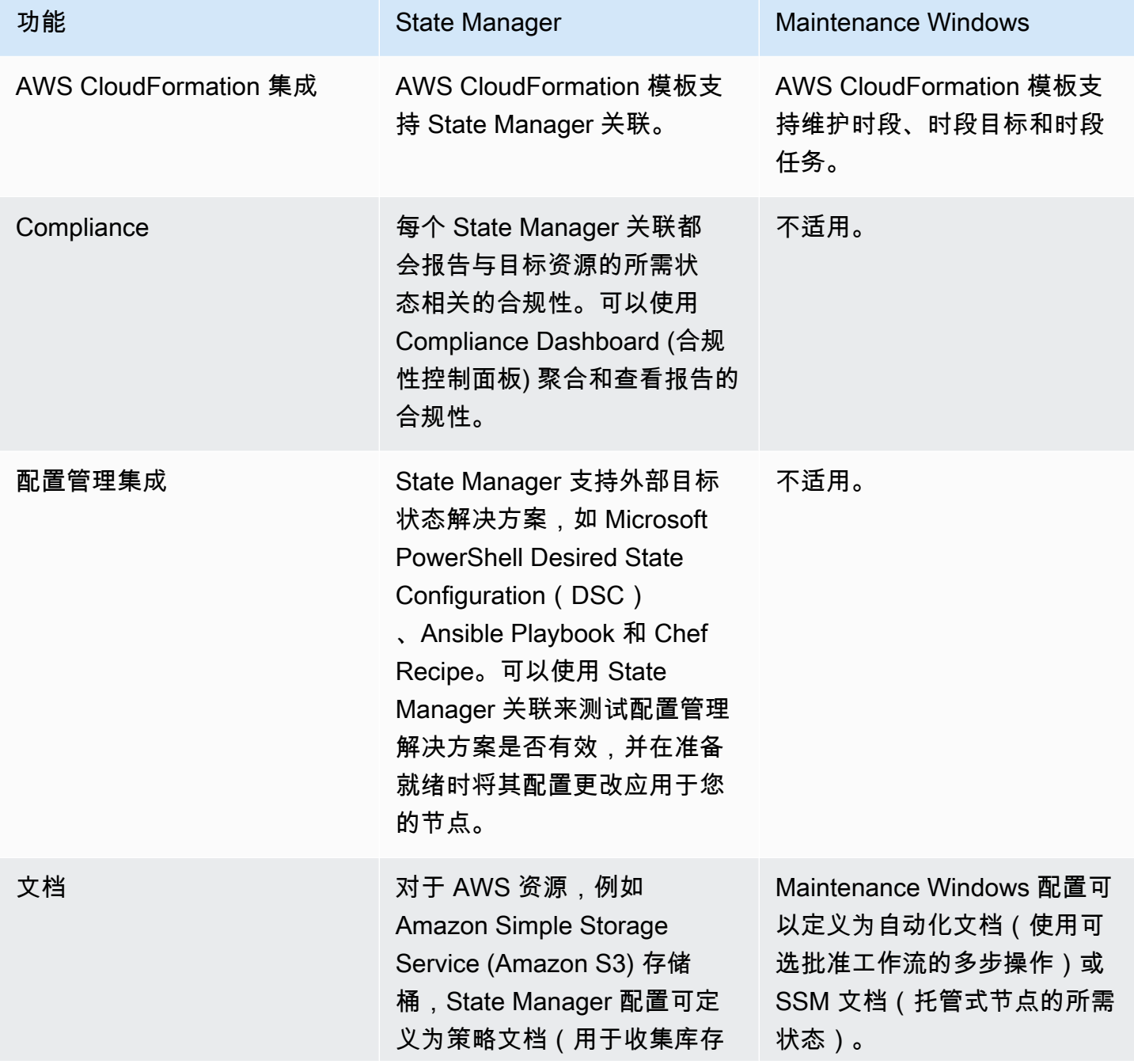

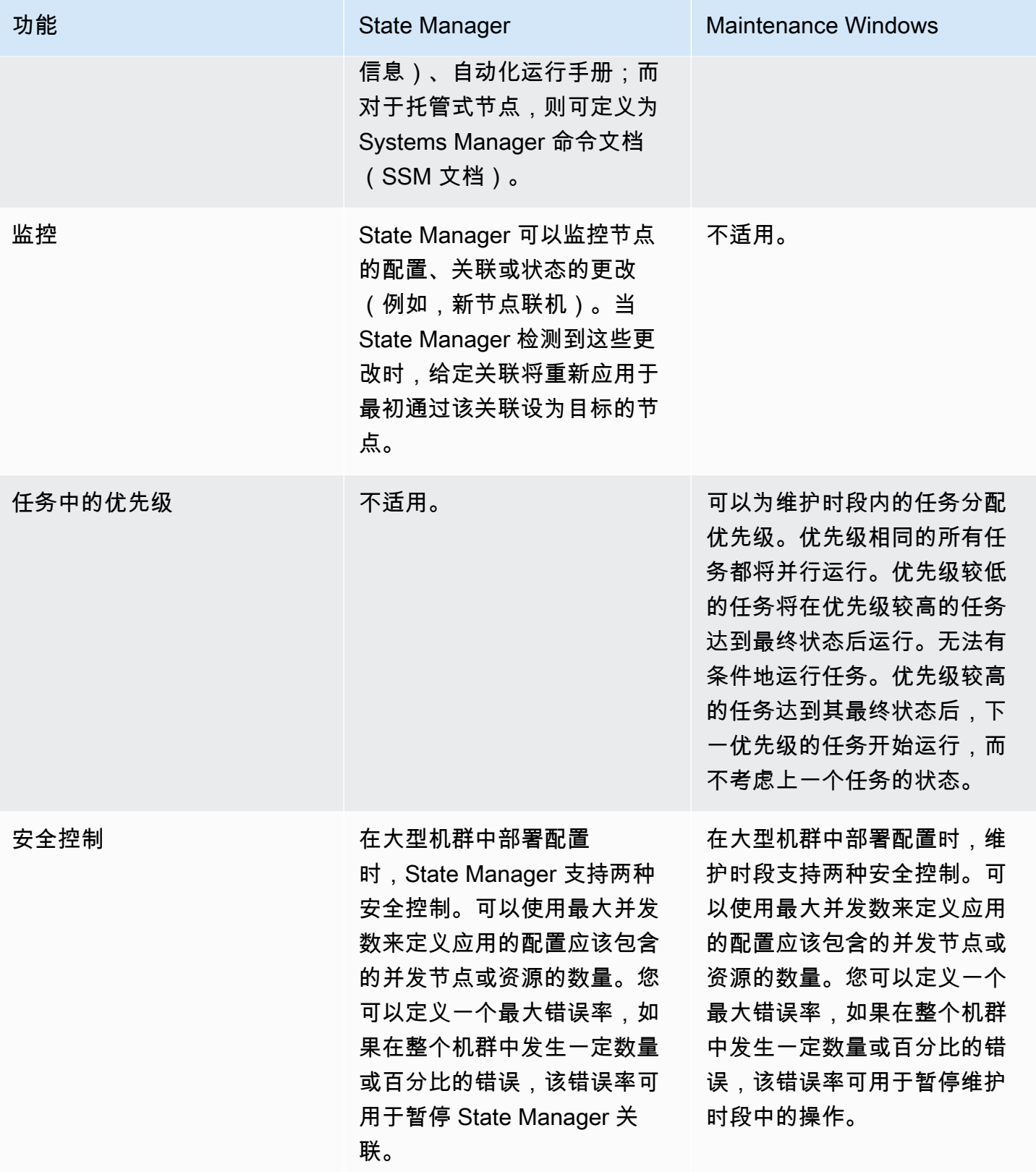

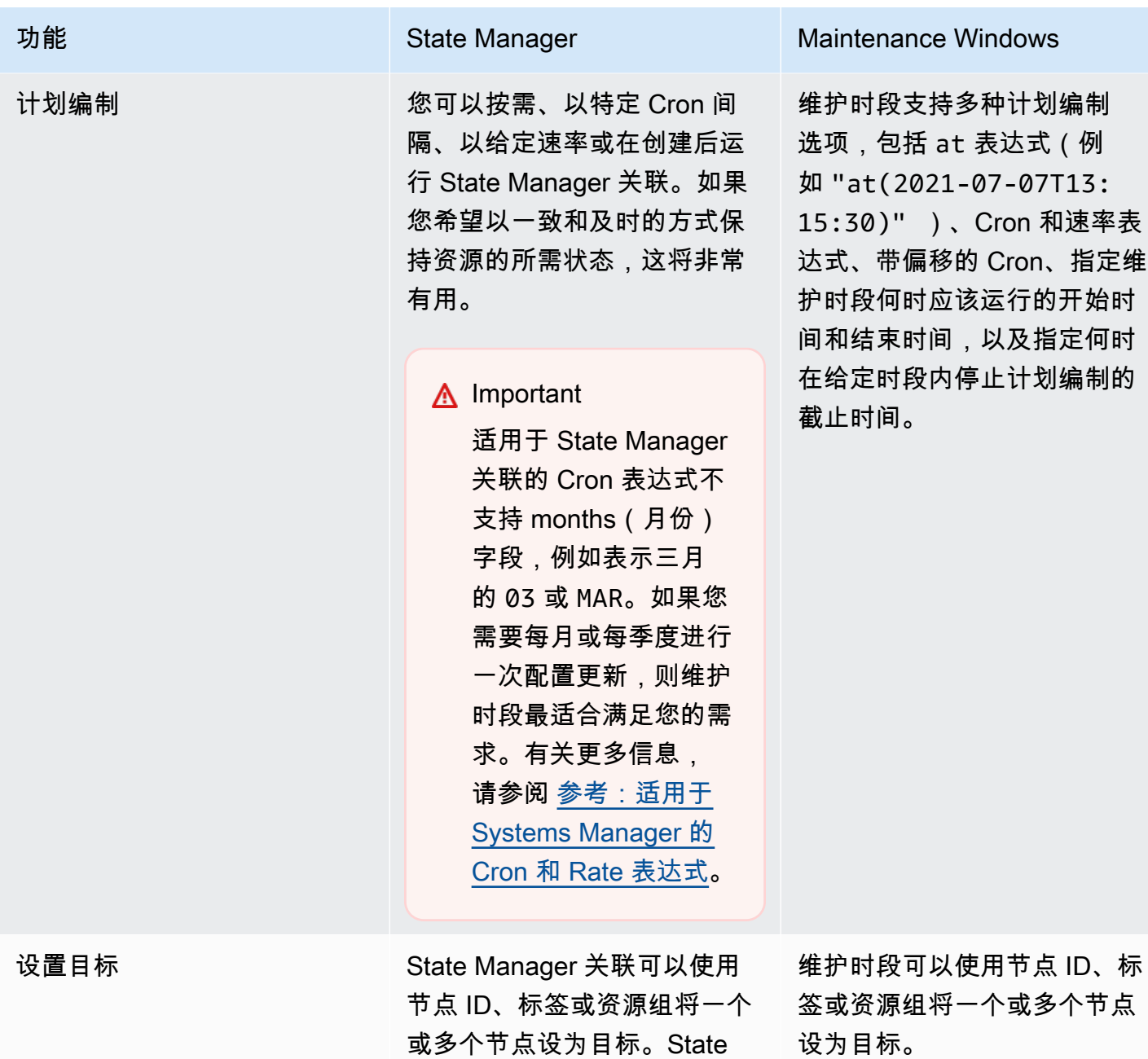

Manager 可将给定账户内的所

有托管式节点设为目标。

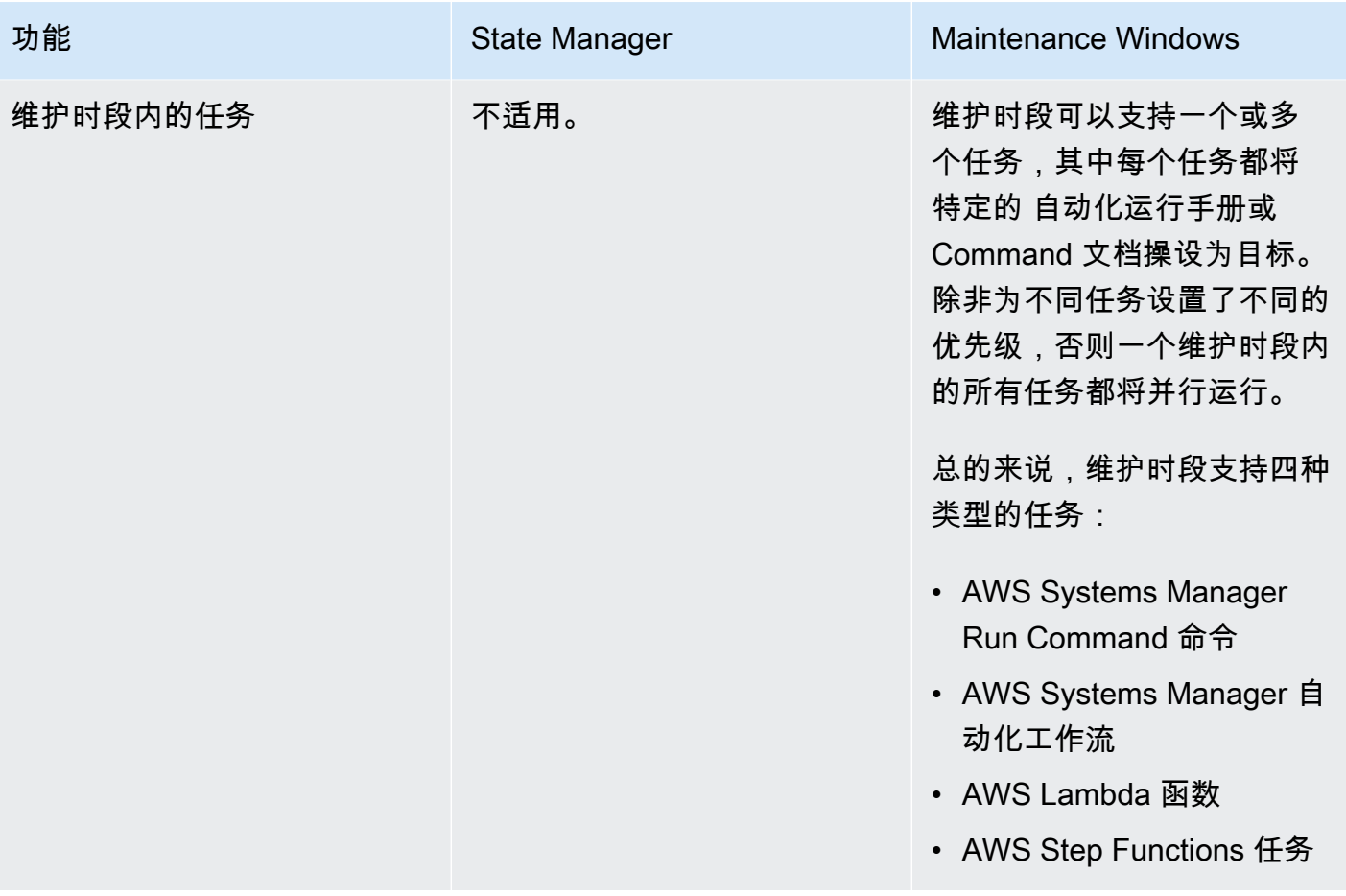

# 相关信息

下列相关资源在您使用此服务的过程中会有所帮助。

定价

某些 Systems Manager 功能会收费。有关更多信息,请参[阅AWS Systems Manager 定价。](https://aws.amazon.com/systems-manager/pricing/)

AWS Systems Manager 文档库

[AWS Systems Manager 文档:](https://docs.aws.amazon.com/systems-manager)访问 Systems Manager(包括 AWS AppConfig、Incident Manager 和 SAP 的 AWS Systems Manager) 的所有用户文档。

### AWS re:Post

[AWS re:Post](https://repost.aws/tags/TA-UbbRGVYRWCDaCvae6itYg/aws-systems-manager) – AWS 托管式问答(Q & A)服务,为您的技术问题提供众包、经专家审查的答案。

### AWS 博客和播客

阅读 [AWS 管理工具类别中](https://aws.amazon.com/blogs/aws/category/management-tools/amazon-ec2-systems-manager/)有关 Systems Manager 的博客文章,以及标记有 #Systems Manager 的 其他文章。

#### 服务限额

查看《Amazon Web Services 一般参考》中的 [Systems Manager service quotas](https://docs.aws.amazon.com/general/latest/gr/ssm.html#limits_ssm)。除非另有说明,每 个配额适用于 AWS 账户 中的单个区域。

Systems Manager 服务授权参考

在《AWS 服务授权参考》中,查看有关您可以在 Systems Manager AWS Identity and Access Management(IAM)policy 中使用[的操作、资源和全局条件上下文键](https://docs.aws.amazon.com/service-authorization/latest/reference/list_awssystemsmanager.html)的信息。

AWS Systems Manager 服务水平协议

[AWS Systems Manager 服务水平协议\(](https://aws.amazon.com/systems-manager/sla/)SLA)是管理 Systems Manager 使用的策略,并单独适用于 每个使用 Systems Manager 的 AWS 账户。

### 一般 AWS 资源

以下一般资源在您使用 AWS 的过程中会有所帮助。

• [课程和研讨会](https://aws.amazon.com/training/course-descriptions/) – 指向基于角色的专业课程和自主进度动手实验室的链接,这些课程和实验室旨在帮 助您增强 AWS 技能并获得实践经验。

- [AWS 开发人员中心](https://aws.amazon.com/developer/?ref=docs_id=res1)  浏览教程、下载工具并了解 AWS 开发人员活动。
- [AWS 开发人员工具](https://aws.amazon.com/developer/tools/?ref=docs_id=res1)  指向开发人员工具、开发工具包、IDE 工具包和命令行工具的链接,这些资源 用于开发和管理 AWS 应用程序。
- [入门资源中心](https://aws.amazon.com/getting-started/?ref=docs_id=res1) 了解如何设置 AWS 账户、加入 AWS 社区和启动您的第一个应用程序。
- [动手实践教程](https://aws.amazon.com/getting-started/hands-on/?ref=docs_id=res1) 按照分步教程在 AWS 上启动您的第一个应用程序。
- [AWS 白皮书](https://aws.amazon.com/whitepapers/)  指向 AWS 技术白皮书的完整列表的链接,这些资料涵盖了架构、安全性、经济性等 主题,由 AWS 解决方案架构师或其他技术专家编写。
- [AWS Support 中心](https://console.aws.amazon.com/support/home#/)  用于创建和管理 AWS Support 案例的中心。还提供指向其他有用资源的链接, 如论坛、技术常见问题、服务运行状况以及AWS Trusted Advisor。
- [AWS Support](https://aws.amazon.com/premiumsupport/)  提供有关 AWS Support 的信息的主要网页,这是一个一对一的快速响应支持渠道, 可以帮助您在云中构建和运行应用程序。
- [联系我们](https://aws.amazon.com/contact-us/) 用于查询有关 AWS 账单、账户、事件、滥用和其他问题的中央联系点。
- [AWS 网站条款](https://aws.amazon.com/terms/)  有关我们的版权和商标、您的账户、许可、网站访问和其他主题的详细信息。

# <span id="page-2570-0"></span>文档历史记录

下表列出了自 AWS Systems Manager 上一次发布以来对文档所做的重要更改。如需获取对此文档的 更新的通知,您可以订阅 [RSS 源](https://docs.aws.amazon.com/systems-manager/latest/userguide/aws-systems-manager-user-guide-updates.rss)。

• API 版本:2014-11-06

变更 说明 日期

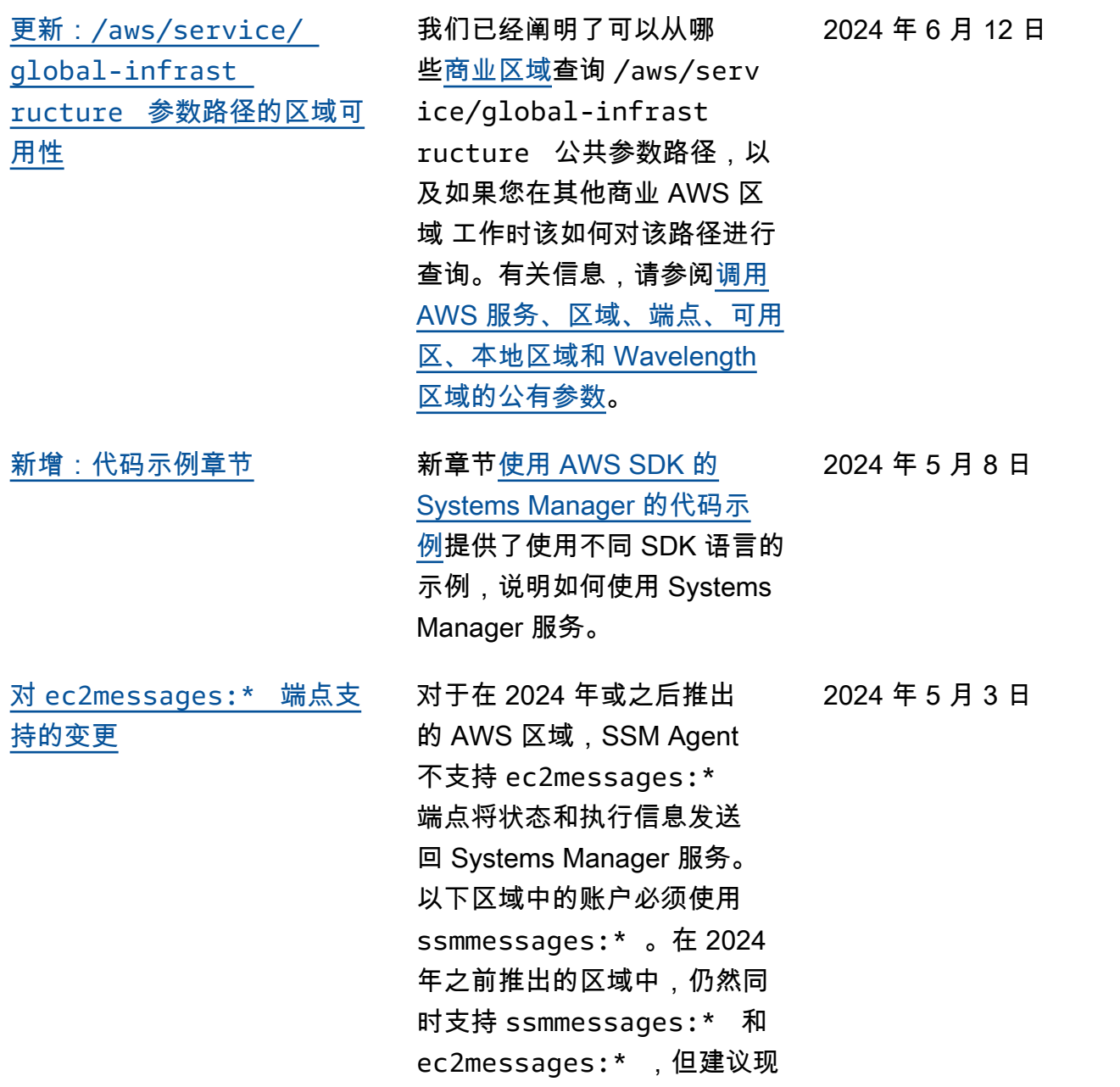

在仅使用 ssmmessages:\* 端点(Amazon Message Gateway Service)。此时, 您可以放心地删除策略中的 ec2messages:\* 权限。 有关更多信息,请参阅[使用](https://docs.aws.amazon.com/systems-manager/latest/userguide/ssm-agent.html)  [SSM Agent](https://docs.aws.amazon.com/systems-manager/latest/userguide/ssm-agent.html) [和与代理相关的](https://docs.aws.amazon.com/systems-manager/latest/userguide/systems-manager-setting-up-messageAPIs.html#message-services) [API 操作\(ssmmessages 和](https://docs.aws.amazon.com/systems-manager/latest/userguide/systems-manager-setting-up-messageAPIs.html#message-services) [ec2messages 端点\)。](https://docs.aws.amazon.com/systems-manager/latest/userguide/systems-manager-setting-up-messageAPIs.html#message-services)

[可用于在自动化运行手册中运](#page-2570-0) [行脚本的其他运行时](#page-2570-0)

aws:executeScript 操 作现在支持 Python 3.9、3.10 和 3.11 运行时。有关如何使 用此操作的更多信息,请参阅 [aws:executeScript](https://docs.aws.amazon.com/systems-manager/latest/userguide/automation-actions.html#automation-action-executeScript) 。

[支持 8.8 和 8.9 版本:AlmaLi](#page-2570-0) [nux、Oracle Linux 和 Rocky](#page-2570-0) [Linux](#page-2570-0)

除了早期的 8.x 版本,System s Manager 现在还支持 AlmaLinux、Oracle Linux 和 Rocky Linux 的 8.8 和 8.9 版本。有关支持的操作系统 和版本的完整列表,请参阅 [Systems Manager 支持的操作](https://docs.aws.amazon.com/systems-manager/latest/userguide/operating-systems-and-machine-types.html#prereqs-operating-systems) [系统。](https://docs.aws.amazon.com/systems-manager/latest/userguide/operating-systems-and-machine-types.html#prereqs-operating-systems)

2024 年 4 月 23 日

2024 年 4 月 22 日

[Patch Manager:更改为](#page-2570-0) [修补状态"INSTALLED\\_P](#page-2570-0) [ENDING\\_REBOOT"](#page-2570-0) 以前,只能将 Patch Manager 安装的补丁标记为 INSTALLED \_PENDING\_REBOOT 。在 Patch Manager 之外安装的 补丁永远不会具备该状态。现 在,INSTALLED\_PENDING\_ REBOOT 可以应用于自上次 重启托管式节点以来应用于该 节点的任何补丁。这包括通过 选定 NoReboot 选项由 Patch Manager 安装的补丁,以及 节点最近一次重启后在 Patch Manager 之外安装的补丁。有 关所有 Patch Manager 修补状 态值的描述,请参阅[了解补丁](https://docs.aws.amazon.com/systems-manager/latest/userguide/patch-manager-compliance-states.html) [合规性状态值。](https://docs.aws.amazon.com/systems-manager/latest/userguide/patch-manager-compliance-states.html) 2024 年 4 月 16 日 [支持 RHEL 8.9 和 9.3](#page-2570-0) <br>
9.x 版 本, Systems Manager (包 括 Patch Manager) 现在 还支持 Red Hat Enterprise Linux(RHEL)版本 8.9 和 9.3。 2024 年 3 月 26 日

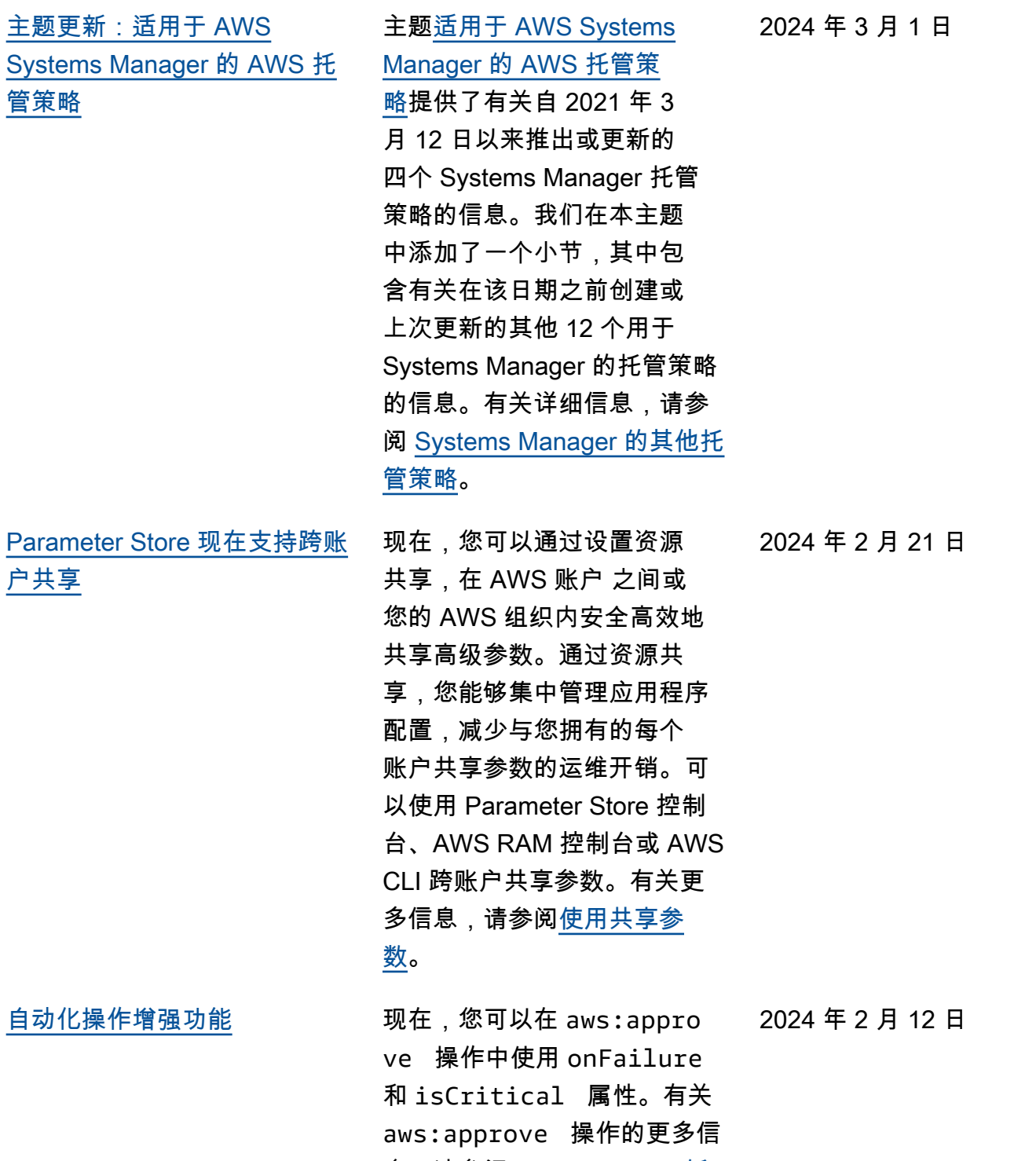

息,请参阅 <u>[aws:approve – 暂](https://docs.aws.amazon.com/systems-manager/latest/userguide/automation-action-approve.html)</u>

[停自动化以进行手动批准。](https://docs.aws.amazon.com/systems-manager/latest/userguide/automation-action-approve.html)

2558

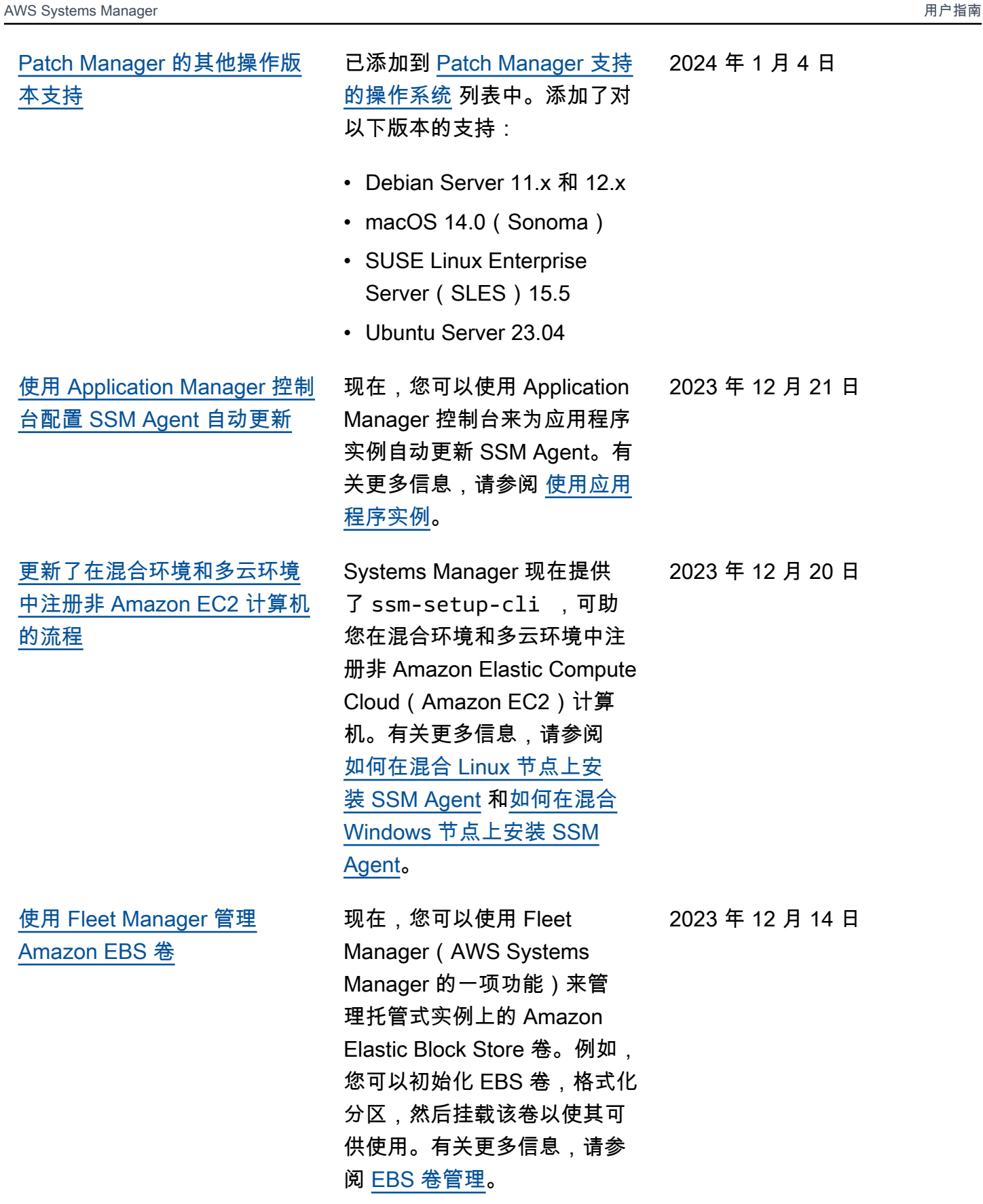

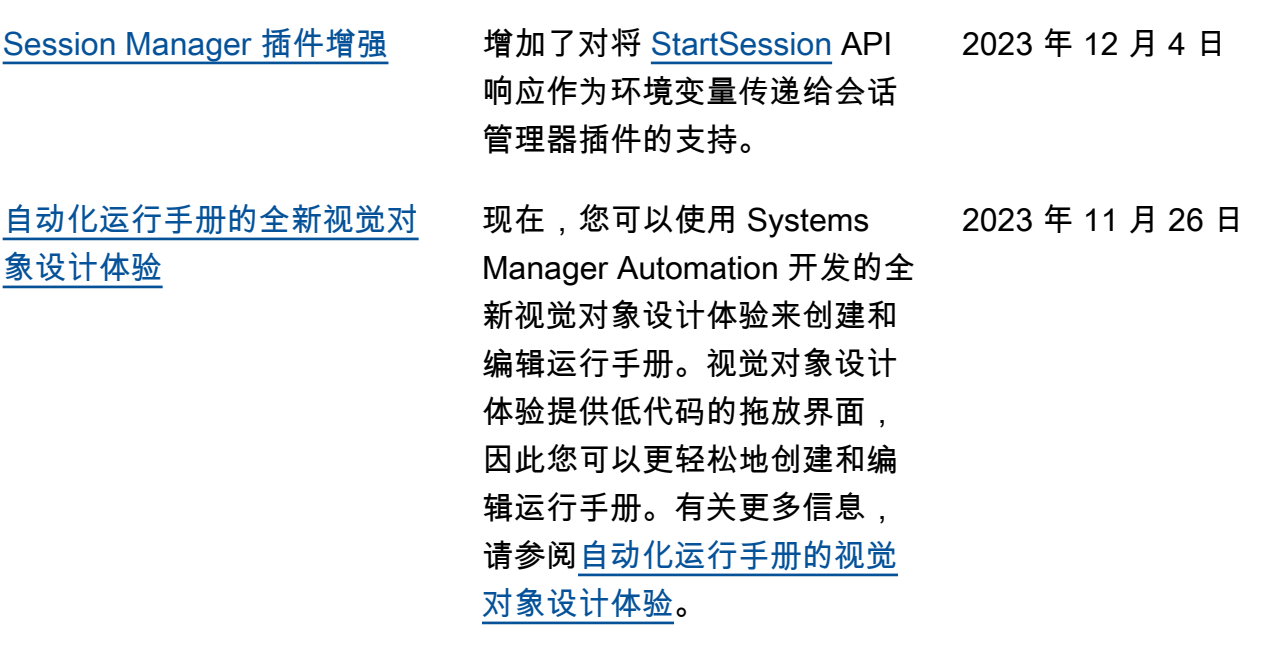

[运行手册的全新 Systems](#page-2570-0) [Manager Automation 操作、数](#page-2570-0) [据元素和功能增强](#page-2570-0)

现在,您可以使用 aws:loop 操作在运行手册中循环执行 多个操作。该新操作支持 do while 和 for each 样式循 环。此外,使用新的变量数据 元素,您可以在运行手册的上 下文中动态定义、引用和更 新值。要更新运行手册中变量 的值,请使用新 aws:updat eVariable 操作。自动化 还增加了对输出的动态数据 类型转换的支持。这意味着, 如果输出的值与您指定的数 据类型不匹配,自动化会尝试 转换该数据类型。例如,如果 返回的值是 Integer,但指 定的 Type 是 String, 则最 终输出值为 String 值。最 后,自动化现在支持选择器的 JSONPath 筛选条件表达式。 有关更多信息,请参阅以下主 题:

- [aws:loop 迭代自动化中的](https://docs.aws.amazon.com/systems-manager/latest/userguide/automation-action-loop.html) [步骤](https://docs.aws.amazon.com/systems-manager/latest/userguide/automation-action-loop.html)
- [aws:updateVariable 更新](https://docs.aws.amazon.com/systems-manager/latest/userguide/automation-action-update-variable.html) [运行手册变量的值](https://docs.aws.amazon.com/systems-manager/latest/userguide/automation-action-update-variable.html)
- [数据元素和参数 顶级数据](https://docs.aws.amazon.com/systems-manager/latest/userguide/documents-syntax-data-elements-parameters.html#top-level) [元素](https://docs.aws.amazon.com/systems-manager/latest/userguide/documents-syntax-data-elements-parameters.html#top-level)
- [使用操作输出作为输入。](https://docs.aws.amazon.com/systems-manager/latest/userguide/automation-action-outputs-inputs)
- [在运行手册中使用](https://docs.aws.amazon.com/systems-manager/latest/userguide/automation-action-outputs-inputs.html#automation-action-json-path)  [JSONPath](https://docs.aws.amazon.com/systems-manager/latest/userguide/automation-action-outputs-inputs.html#automation-action-json-path)。

2023 年 11 月 17 日

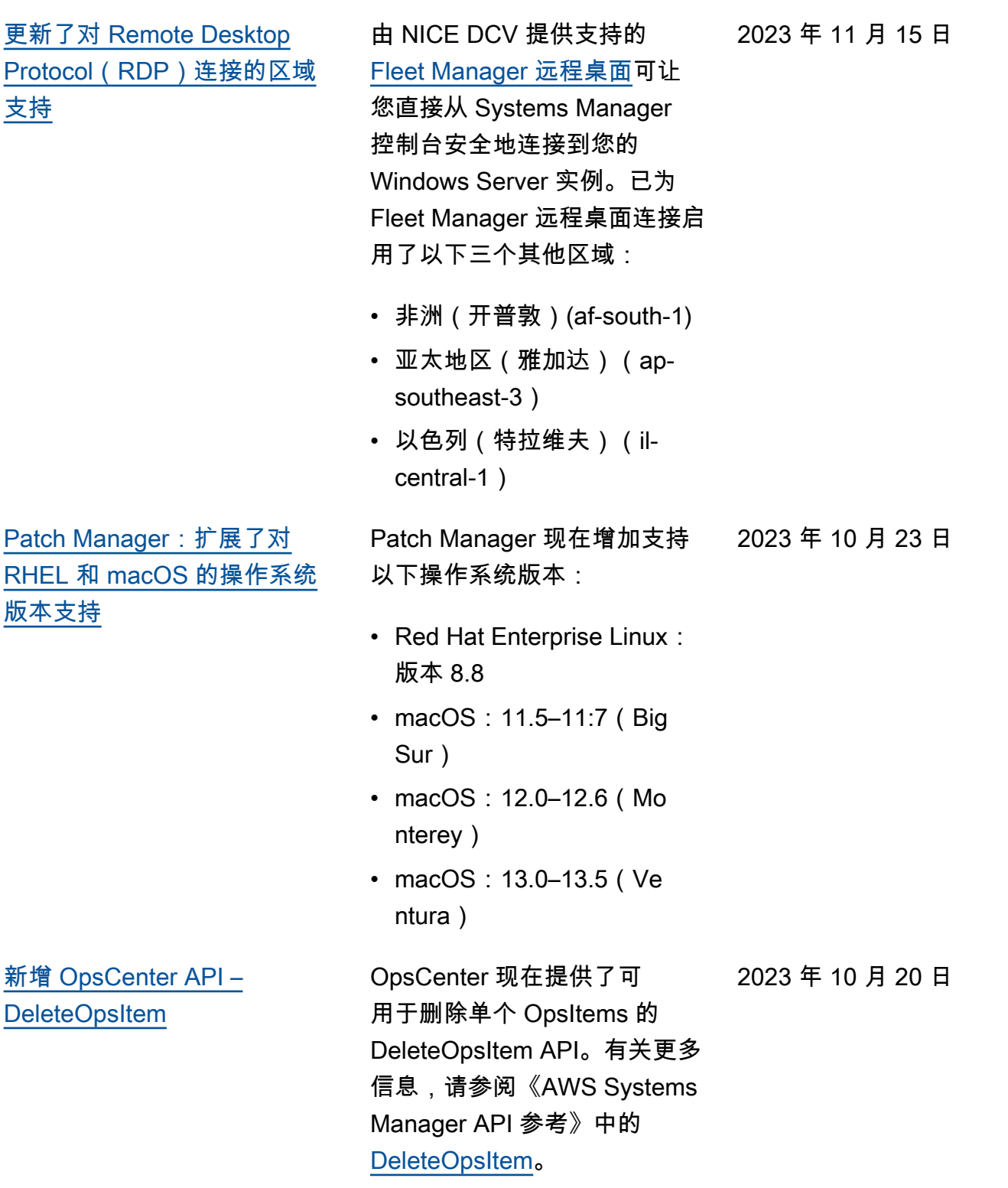

## [由 CloudWatch Application](#page-2570-0) [Insights 为 OpsItems 创建的新](#page-2570-0) [标题和描述格式](#page-2570-0)

[新增 Quick Setup 配置类型:](#page-2570-0) [整个组织的 SSM Agent 更新](#page-2570-0)

### [支持 Fleet Manager RDP 连接](#page-2570-0) [中的多种显示分辨率](#page-2570-0)

借助新推出的配置类型默认主 机管理配置,组织管理员(如 中所 AWS Organizations 定 义)可以提示自动检查和更新 组织账户和区域中所有 EC2 实例的 SSM Agent。有关更 多信息,请参阅 [Default Host](https://docs.aws.amazon.com/systems-manager/latest/userguide/quick-setup-default-host-management-configuration.html)  [Management for an organizat](https://docs.aws.amazon.com/systems-manager/latest/userguide/quick-setup-default-host-management-configuration.html) [ion。](https://docs.aws.amazon.com/systems-manager/latest/userguide/quick-setup-default-host-management-configuration.html)

由 CloudWatch Application Insights 为 OpsItems 创建的 标题和描述将于 2023 年 10 月 16 日更改为经过改进的格 式。要查看新格式,请参阅 [Amazon CloudWatch Applicati](https://docs.aws.amazon.com/systems-manager/latest/userguide/OpsCenter-applications-that-integrate.html#OpsCenter-about-cloudwatch-insights)  [on Insights](https://docs.aws.amazon.com/systems-manager/latest/userguide/OpsCenter-applications-that-integrate.html#OpsCenter-about-cloudwatch-insights)。

使用 Fleet Manager 中的远程 桌面协议(RDP)选项连接到 Windows Server 托管式节点 时,现在可以选择显示分辨率 。此前,所有连接都使用固定 的 720P(1366 x 768)分辨 率。现在,您可以为每个连接 从以下选项中进行选择:

- 自动适应(根据检测到的屏 幕尺寸确定最佳分辨率)
- 1920 x 1080
- 1400 x 900
- 1366 x 768
- 800 x 600

有关更多信息,请参阅[使用远](https://docs.aws.amazon.com/systems-manager/latest/userguide/fleet-rdp.html#fleet-rdp-connect-to-node) [程桌面连接到托管节点。](https://docs.aws.amazon.com/systems-manager/latest/userguide/fleet-rdp.html#fleet-rdp-connect-to-node)

2023 年 10 月 16 日

2023 年 9 月 29 日

2023 年 9 月 22 日

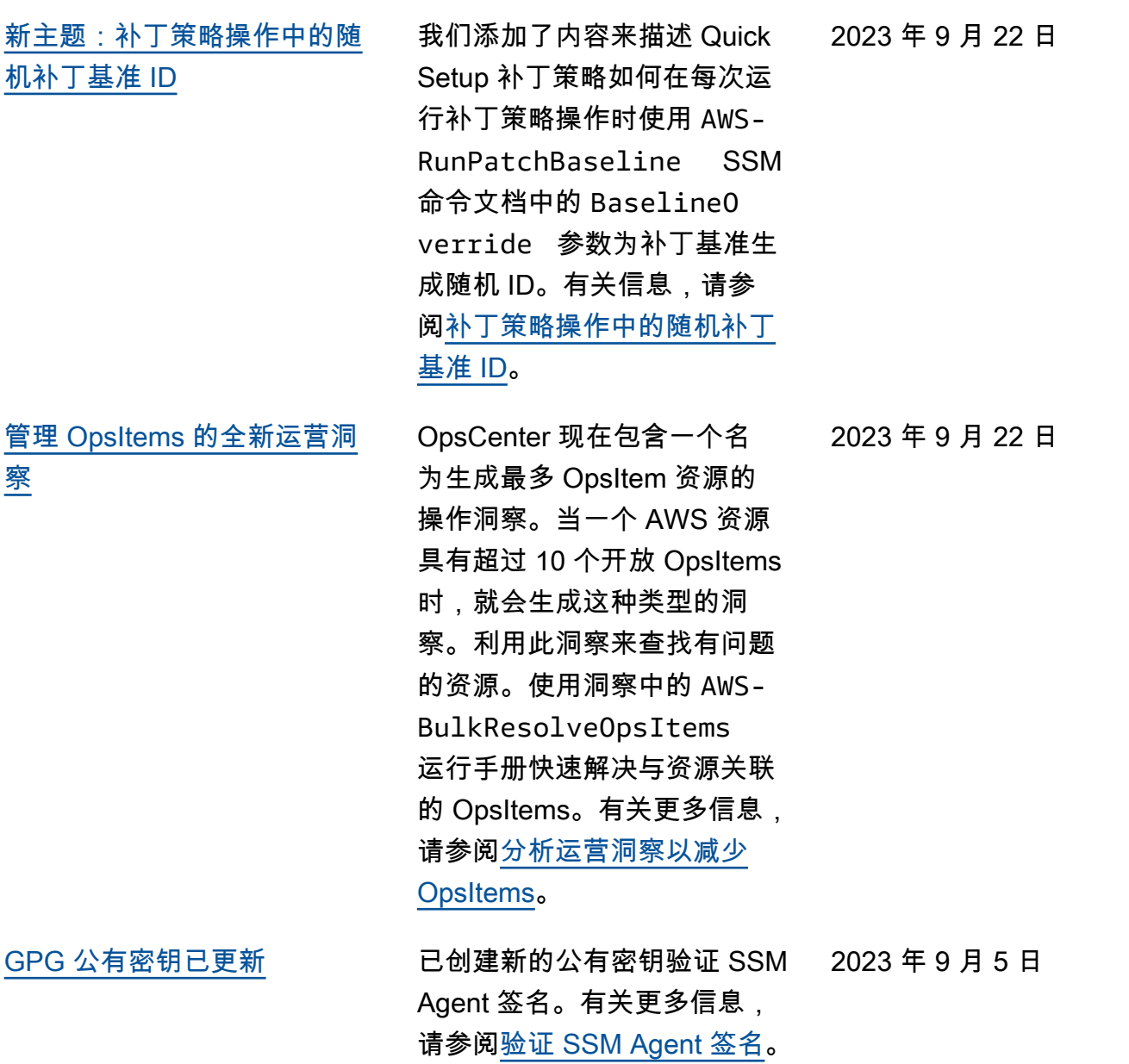

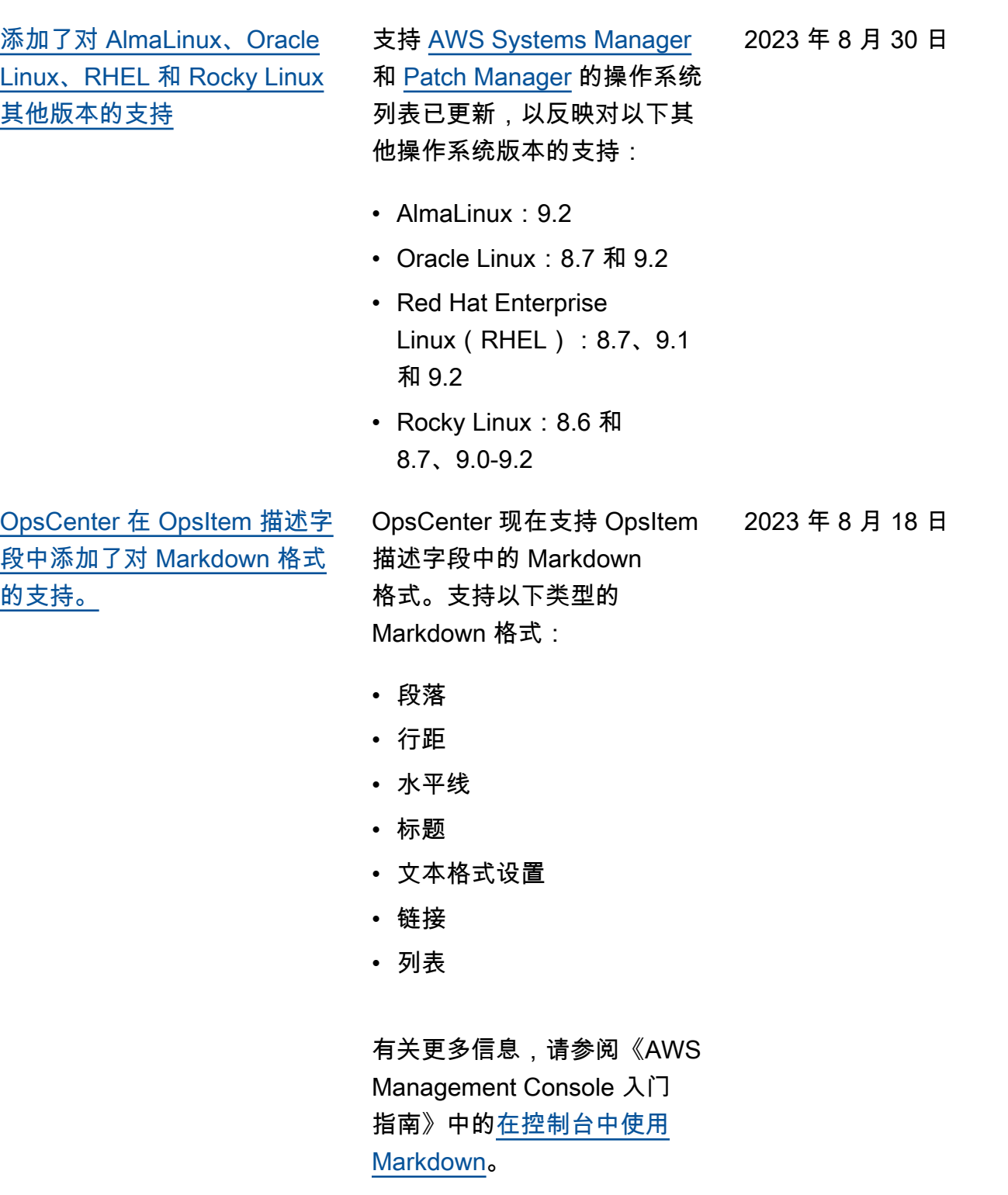

 $\mathsf{H}$ 

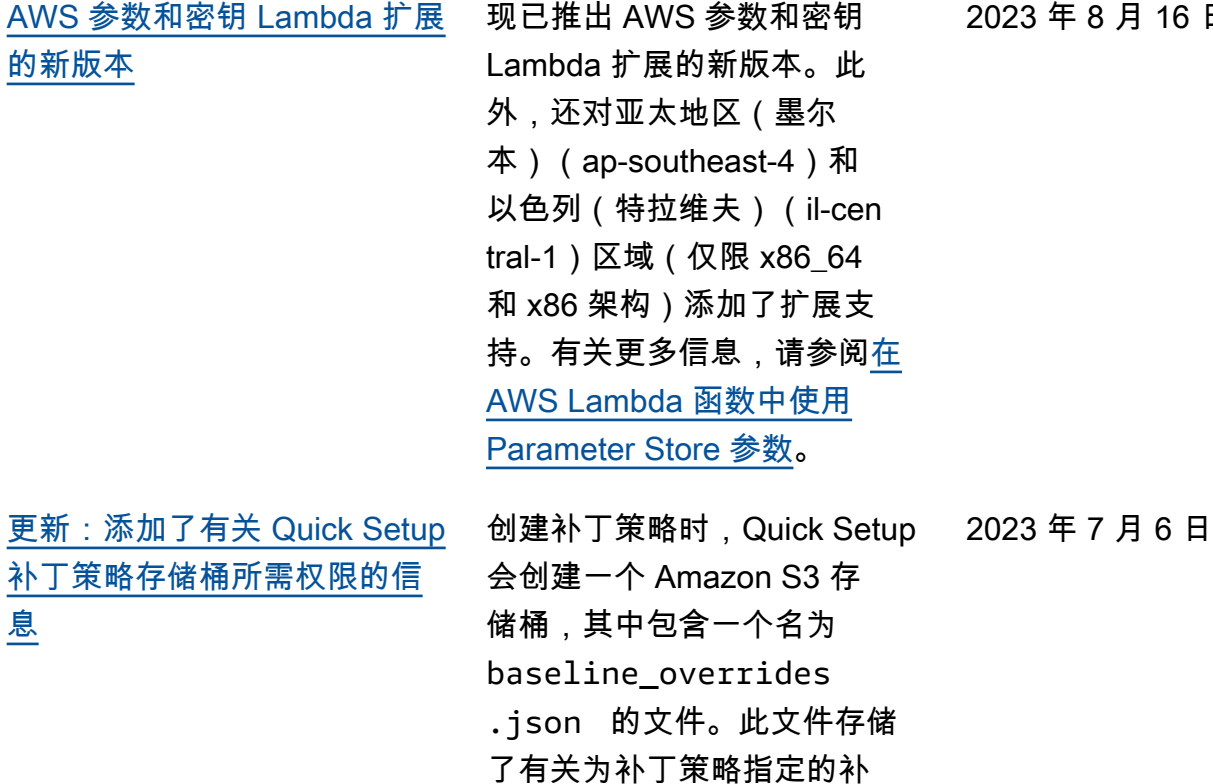

丁基准的信息。配置补丁策略 时,您可以选择将所需的 IAM policy 添加到附加于实例的现 有实例配置文件中复选框。如 果您选择不选择此选项,则必 须手动向某些资源提供访问此 存储桶的权限,否则您的策略 操作可能会失败。有关更多信

息,请参阅以下主题:

• 问题:[baseline\\_](#page-1853-0)

[overrides.json](#page-1853-0) [出现"Invoke-PatchBas](#page-1853-0) [elineOperation : Access](#page-1853-0) [Denied"错误或"Unable to](#page-1853-0)  [download file from S3"错误](#page-1853-0)

• [补丁策略 S3 存储桶的权限](#page-218-0)

2566

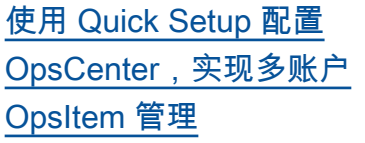

[使用 Quick Setup 更新](#page-2570-0)  [Amazon EC2 启动代理](#page-2570-0)

[Patch Manager 现在支持](#page-2570-0) [Ubuntu Server 22.04 LTS](#page-2570-0)

OpsCenter 的 Quick Setup 可 帮助您完成以下跨账户管理 OpsItems 的任务:

- 指定委派管理员账户
- 创建必需的 AWS Identity and Access Managemen t(IAM)policy 和角色
- 指定一个 AWS Organizat ions 组织或成员账户的子 集,委派管理员可以在其中 跨账户管理 OpsItems

有关更多信息,请参阅[\(可](https://docs.aws.amazon.com/systems-manager/latest/userguide/OpsCenter-quick-setup-cross-account.html) [选\)使用 Quick Setup 配置](https://docs.aws.amazon.com/systems-manager/latest/userguide/OpsCenter-quick-setup-cross-account.html) [OpsCenter,以跨账户管理](https://docs.aws.amazon.com/systems-manager/latest/userguide/OpsCenter-quick-setup-cross-account.html) [OpsItems。](https://docs.aws.amazon.com/systems-manager/latest/userguide/OpsCenter-quick-setup-cross-account.html)

现在可以允许 Systems Manager 每 30 天检查实例上 安装的启动代理的新版本。如 果有新版本可用,则 Systems Manager 会在实例上更新代 理。有关更多信息,请参阅 [Quick Setup 主机管理](https://docs.aws.amazon.com/systems-manager/latest/userguide/quick-setup-host-management.html)。

现在可以使用 Patch Manager 来修补 Ubuntu Server 22.04 LTS 节点。与其他受支持的 Ubuntu Server 版本一样,版 本 22.04 LTS 使用 AWS 托 管 AWS-UbuntuDefaultP atchBaseline 补丁基准。

2023 年 6 月 19 日

2023 年 5 月 15 日

2023 年 6 月 19 日

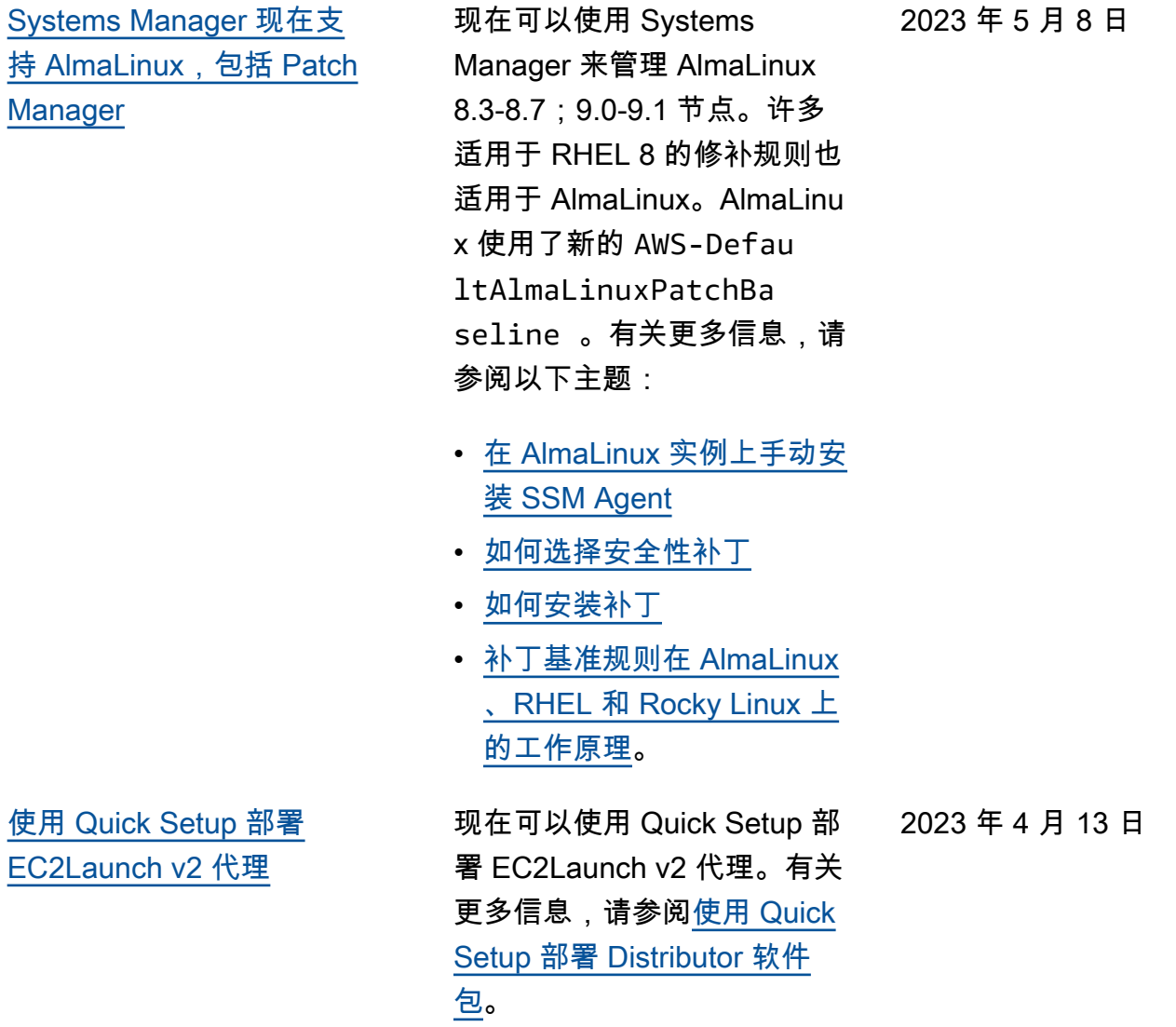

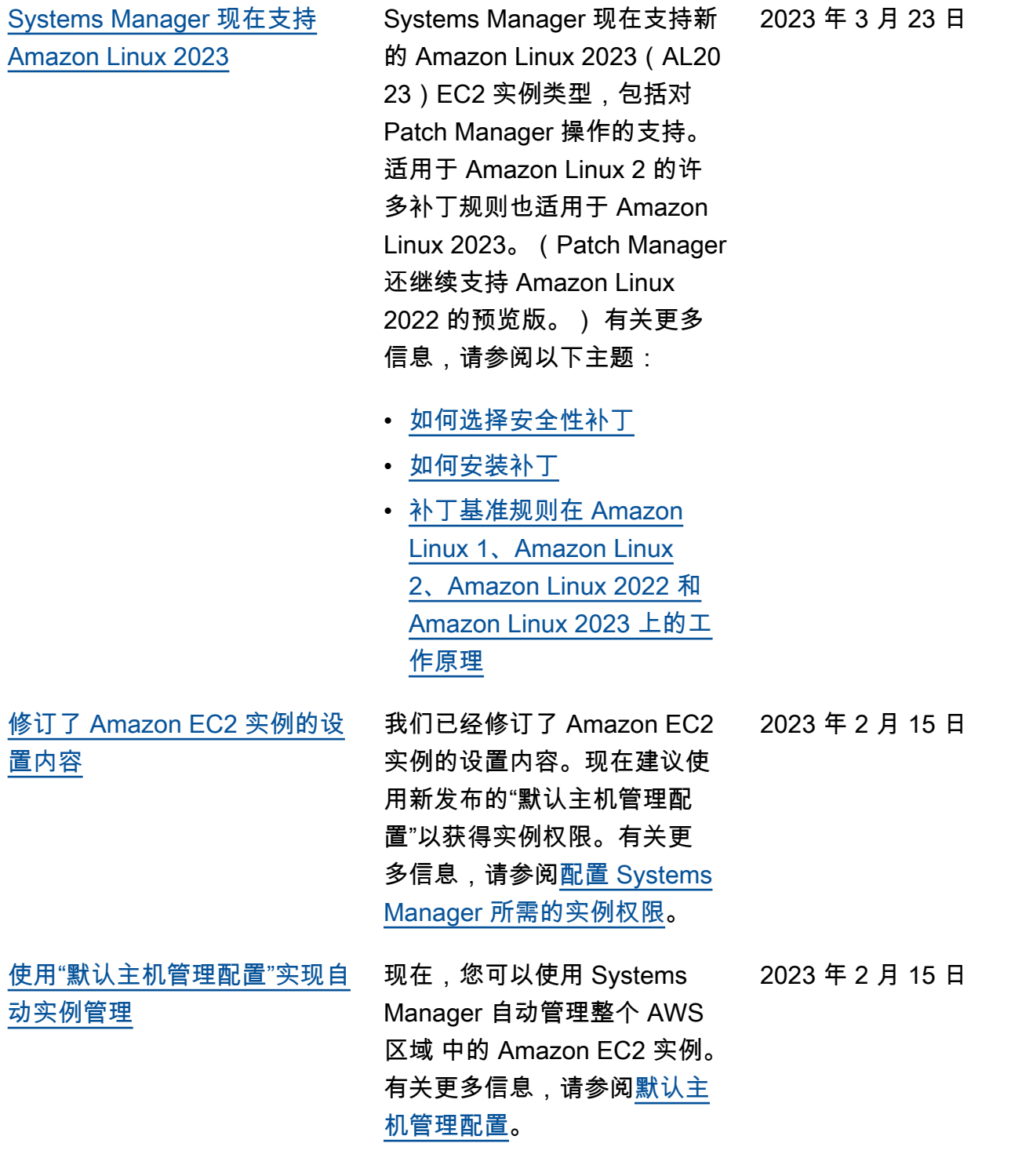

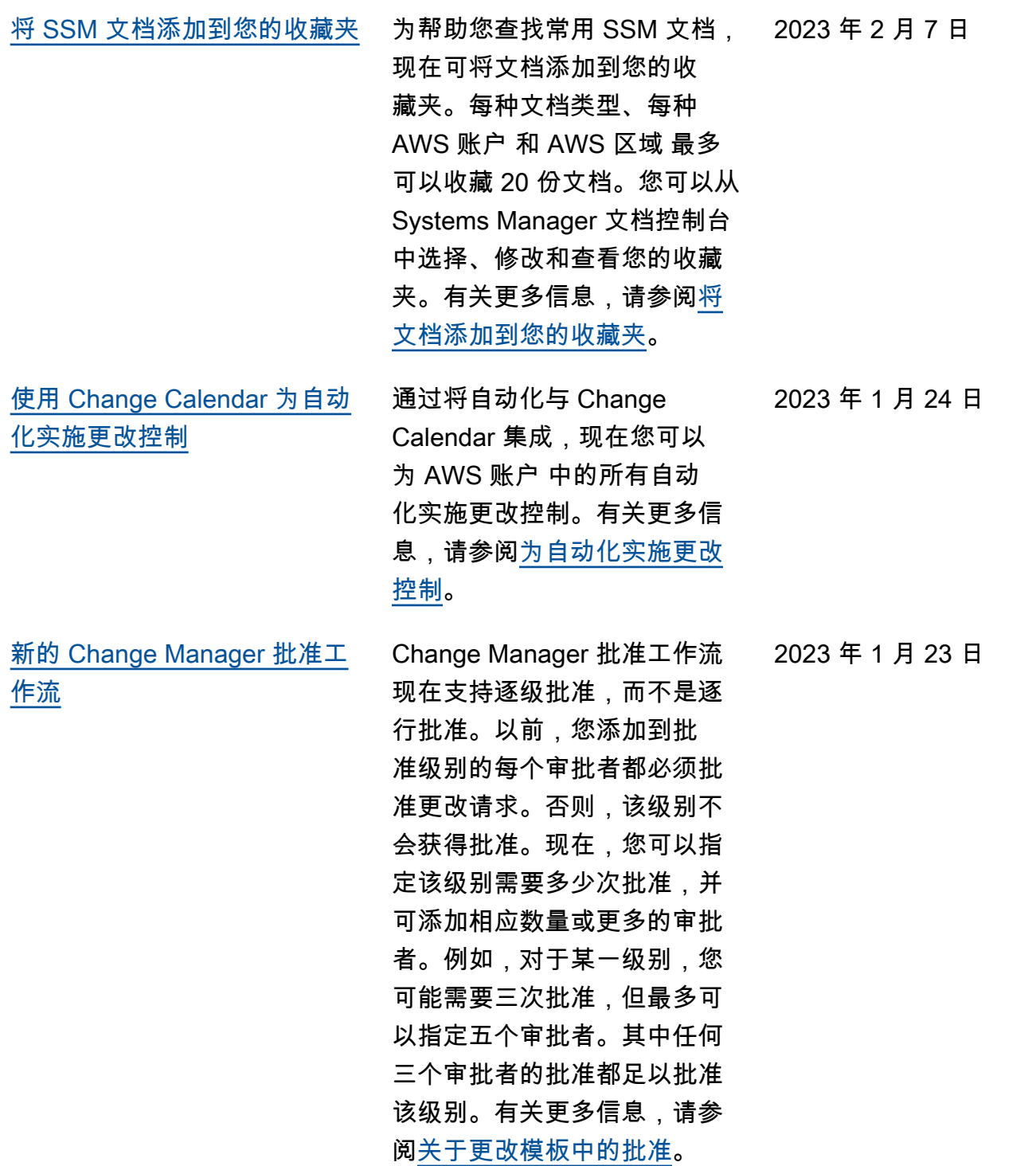

[新增:使用 Quick Setup 中的](#page-2570-0) [补丁策略为整个组织配置修补](#page-2570-0) 借助(Quick SetupSystems Manager 的一项功能),现在 您可以创建由 Patch Manager 提供支持的补丁策略。补丁策 略定义了在自动修补托管式节 点时使用的计划和补丁基准。 使用单一补丁策略配置,您可 以为贵组织中所有区域的所有 账户定义修补、仅为所选的账 户和区域定义修补,或为单个 账户区域对定义修补。有关更 多信息,请参阅以下主题。

- [使用 Quick Setup 补丁策略](https://docs.aws.amazon.com/systems-manager/latest/userguide/patch-manager-policies.html)
- [使用 Quick Setup 补丁策略](https://docs.aws.amazon.com/systems-manager/latest/userguide/quick-setup-patch-manager.html) [自动进行组织范围的修补](https://docs.aws.amazon.com/systems-manager/latest/userguide/quick-setup-patch-manager.html)

2022 年 12 月 22 日

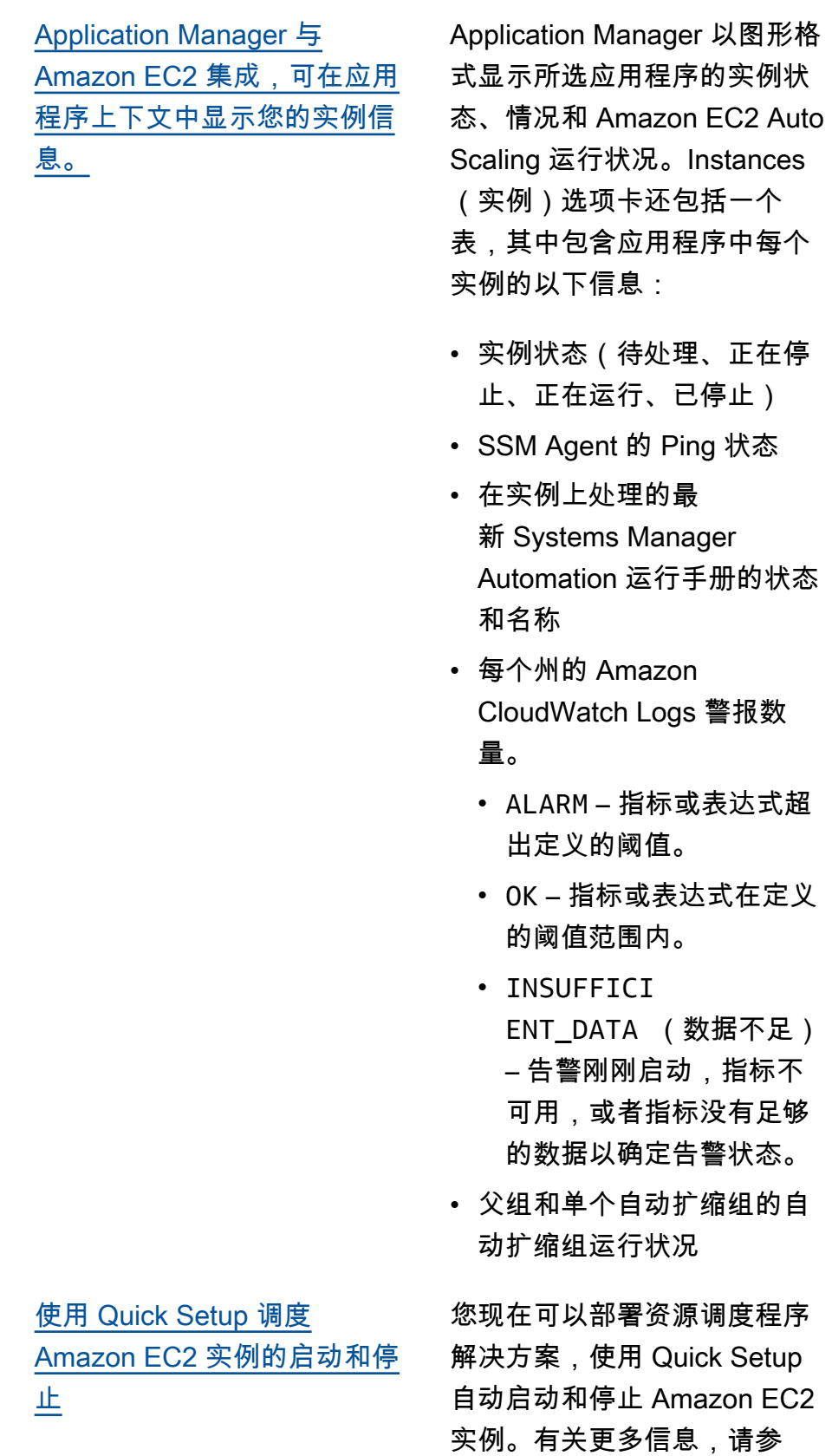

阅[资源调度程序。](https://docs.aws.amazon.com/systems-manager/latest/userguide/quick-setup-scheduler.html)

2022 年 12 月 22 日

2022 年 12 月 19 日

[OpsCenter 现在支持跨账户使](#page-2570-0) [用 OpsItems](#page-2570-0)

OpsCenter 支持在会话期间从 管理账户(AWS Organizations 管理账户或 Systems Manager 委派管理员账户)和成员账户 与 OpsItems 合作。配置后, 用户可以执行以下类型的操 作:

- 在成员账户中创建、查看并 更新 OpsItems
- 在成员账户中查看 OpsItems 中指定的 AWS 资源的详细 信息。
- 启动 Systems Manager Automation 运行手册以修复 成员账户中的 AWS 资源问 题

有关更多信息,请参阅[设置](https://docs.aws.amazon.com/systems-manager/latest/userguide/OpsCenter-getting-started-multiple-accounts.html)  [OpsCenter 以便跨账户使用](https://docs.aws.amazon.com/systems-manager/latest/userguide/OpsCenter-getting-started-multiple-accounts.html)  [OpsItems。](https://docs.aws.amazon.com/systems-manager/latest/userguide/OpsCenter-getting-started-multiple-accounts.html)

[使用 AWS CloudTrail Lake 跟](#page-2570-0) [踪 Change Manager 变更请求](#page-2570-0) [的详细信息](#page-2570-0)

现在,您可以使用 AWS CloudTrail Lake 中的事件数 据存储来捕获和查看有关在 Change Manager 中为您的 组织或账户变更请求的详细 信息。此信息包括有关创建 变更请求的用户身份、发出 请求的 IP 地址、进行请求的 AWS 区域、目标资源等供审 批的详细信息。有关信息,请 参阅 [Monitoring your change](https://docs.aws.amazon.com/systems-manager/latest/userguide/monitoring-change-request-events.html) [request events](https://docs.aws.amazon.com/systems-manager/latest/userguide/monitoring-change-request-events.html)(监控您的变更 请求事件)和[查看变更请求的](https://docs.aws.amazon.com/systems-manager/latest/userguide/reviewing-changes.html) [详细信息、任务和时间表。](https://docs.aws.amazon.com/systems-manager/latest/userguide/reviewing-changes.html)

2022 年 11 月 11 日

2022 年 11 月 16 日

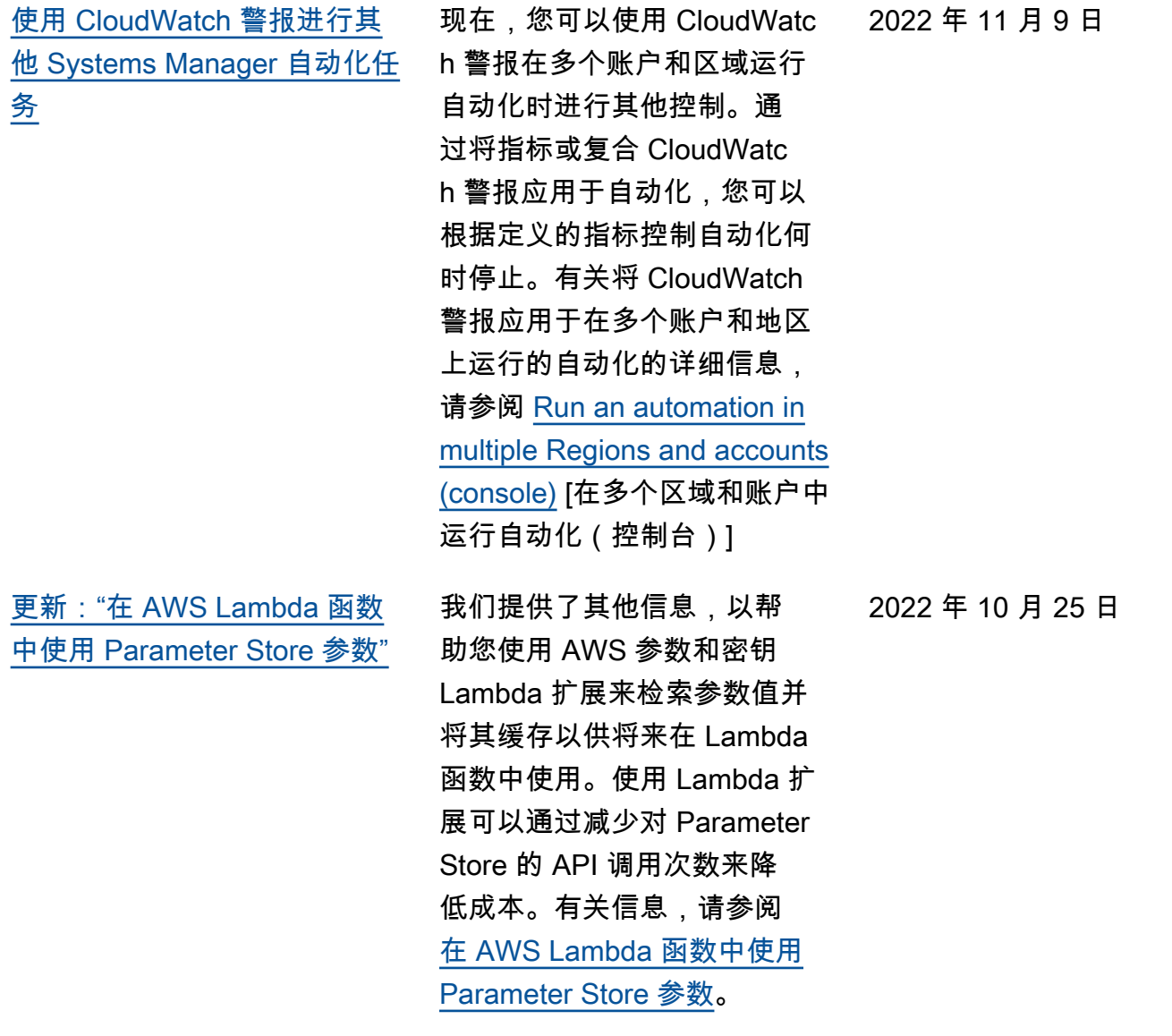

[使用 CloudWatch 警报进行其](#page-2570-0) [他 Systems Manager 任务控制](#page-2570-0) 现在,您可以使用 CloudWatch 警报在运行自动化和命令时实 施额外的控制。当 CloudWatc h 警报注册到 State Manager 关联或维护窗口任务时,还 可以将其添加到自动化或命令 中。通过将复合 CloudWatc h 警报应用于自动化或命令, 您可以根据定义的指标控制自 动化或命令何时停止。有关将 CloudWatch 警报应用于自动化 或命令的更多信息,请参阅以 下步骤:

- [如何选择安全性补丁](https://docs.aws.amazon.com/systems-manager/latest/userguide/patch-manager-selecting-patches.html)
- [如何安装补丁](https://docs.aws.amazon.com/systems-manager/latest/userguide/patch-manager-installing-patches.html)
- [补丁基准规则在 Amazon](https://docs.aws.amazon.com/systems-manager/latest/userguide/patch-manager-linux-rules.html#linux-rules-amazon-linux)  [Linux 1、Amazon Linux 2 和](https://docs.aws.amazon.com/systems-manager/latest/userguide/patch-manager-linux-rules.html#linux-rules-amazon-linux)  [Amazon Linux 2022 上的工](https://docs.aws.amazon.com/systems-manager/latest/userguide/patch-manager-linux-rules.html#linux-rules-amazon-linux) [作原理。](https://docs.aws.amazon.com/systems-manager/latest/userguide/patch-manager-linux-rules.html#linux-rules-amazon-linux)

2022 年 9 月 26 日

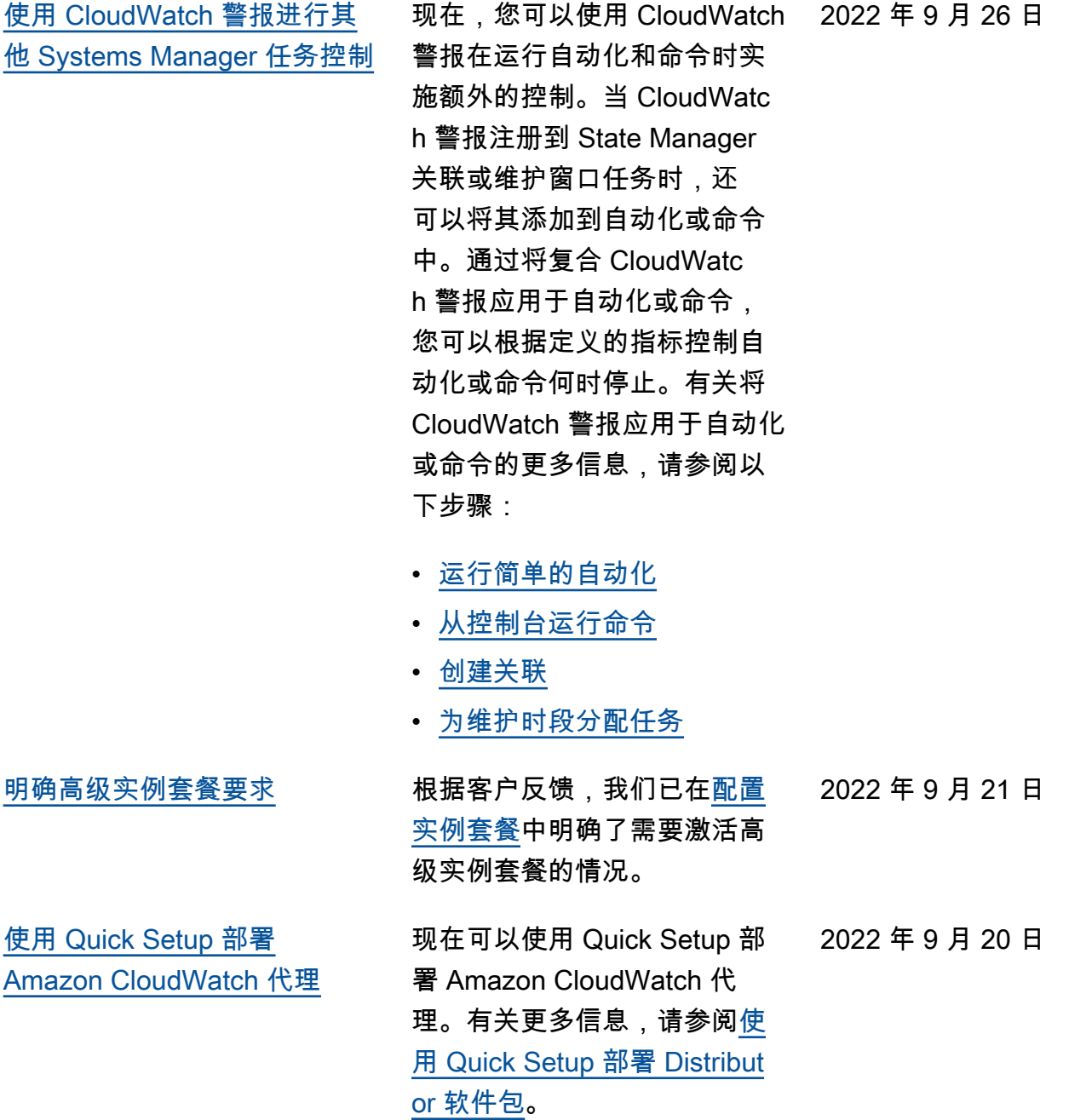
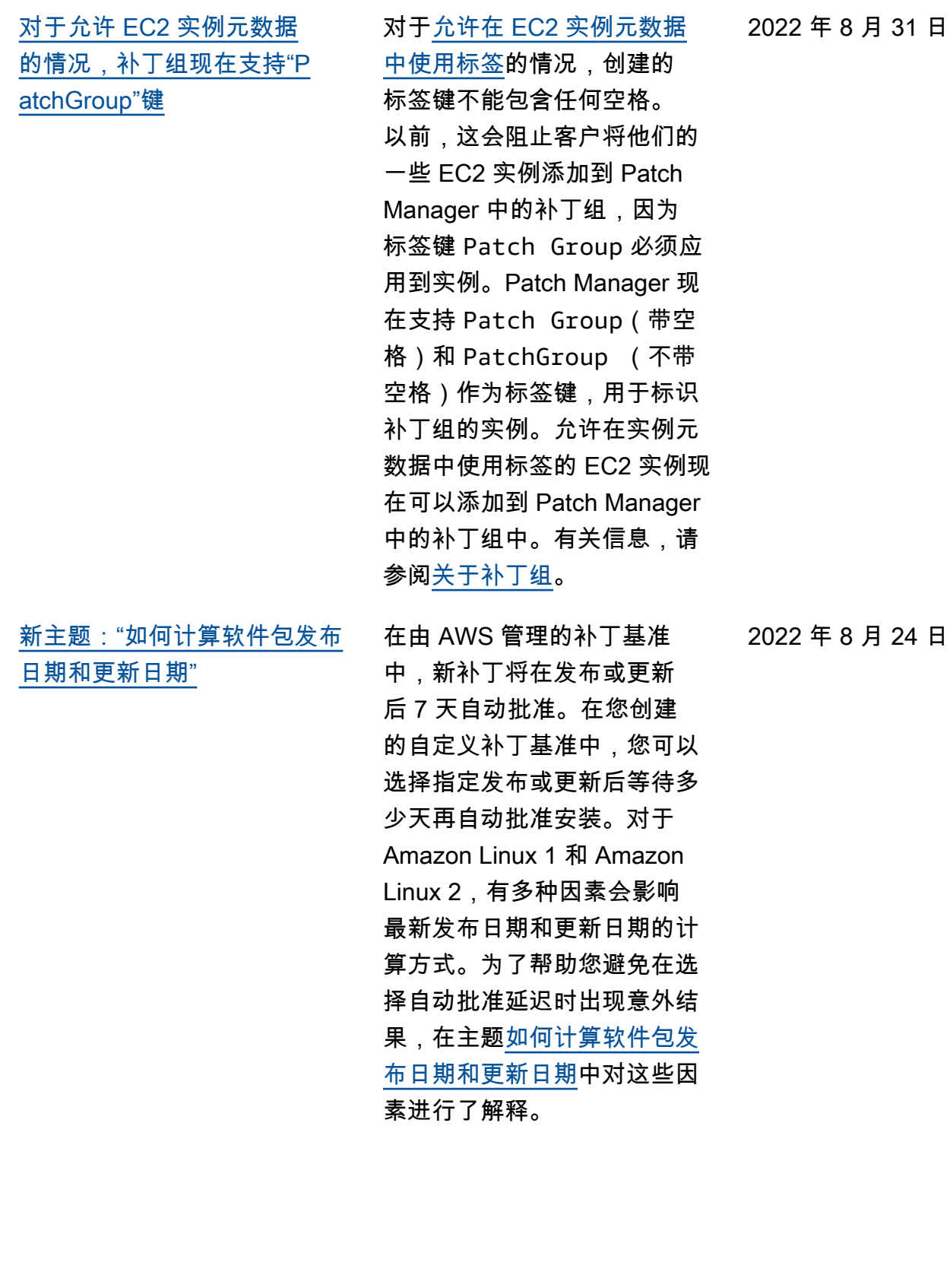

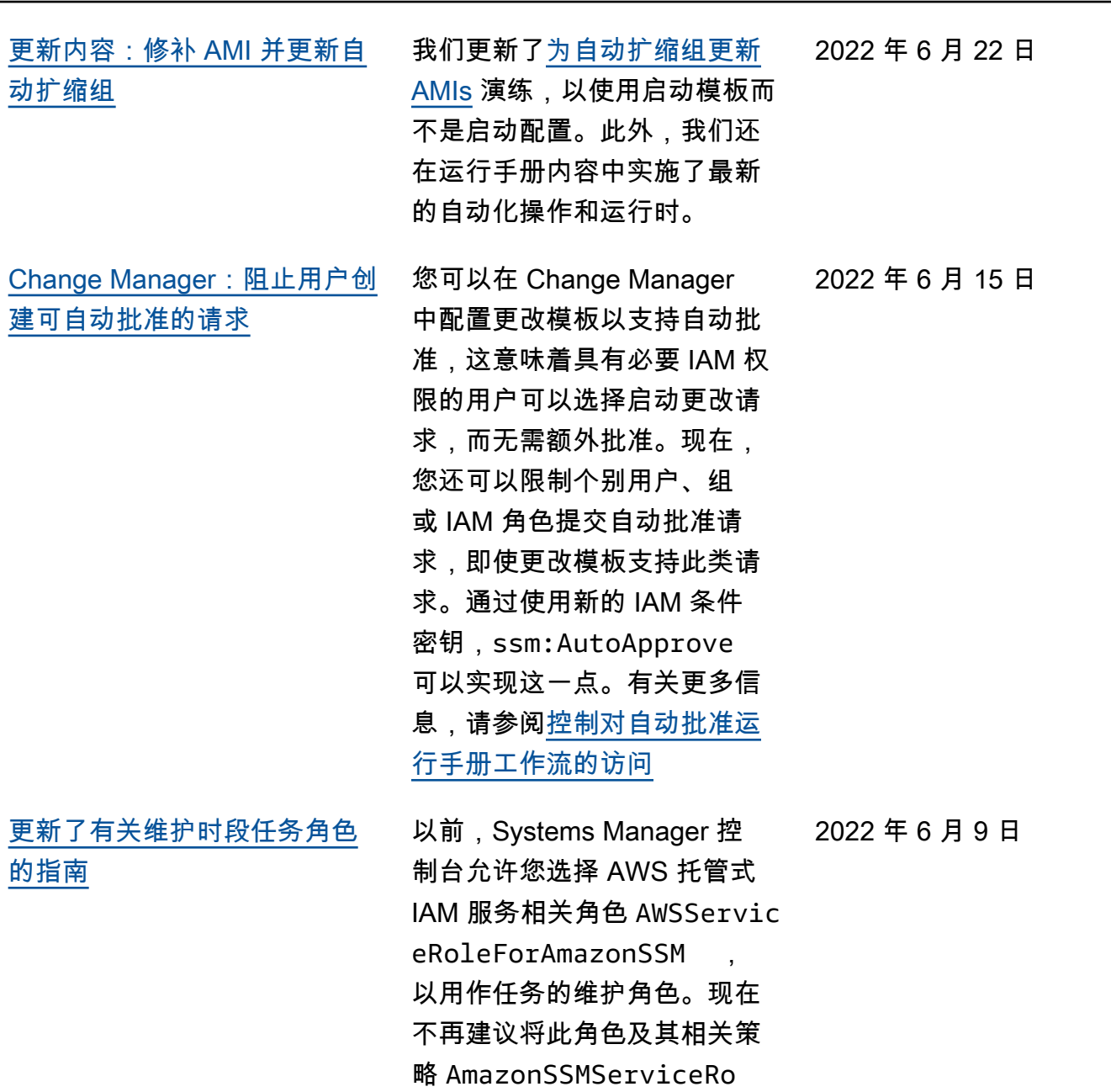

lePolicy 用于维护时段任

务。而应为维护时段任务创 建一个自定义策略和角色。

有关更多信息,请参阅<mark>设置</mark>

[Maintenance Windows](https://docs.aws.amazon.com/systems-manager/latest/userguide/sysman-maintenance-permissions.html)。

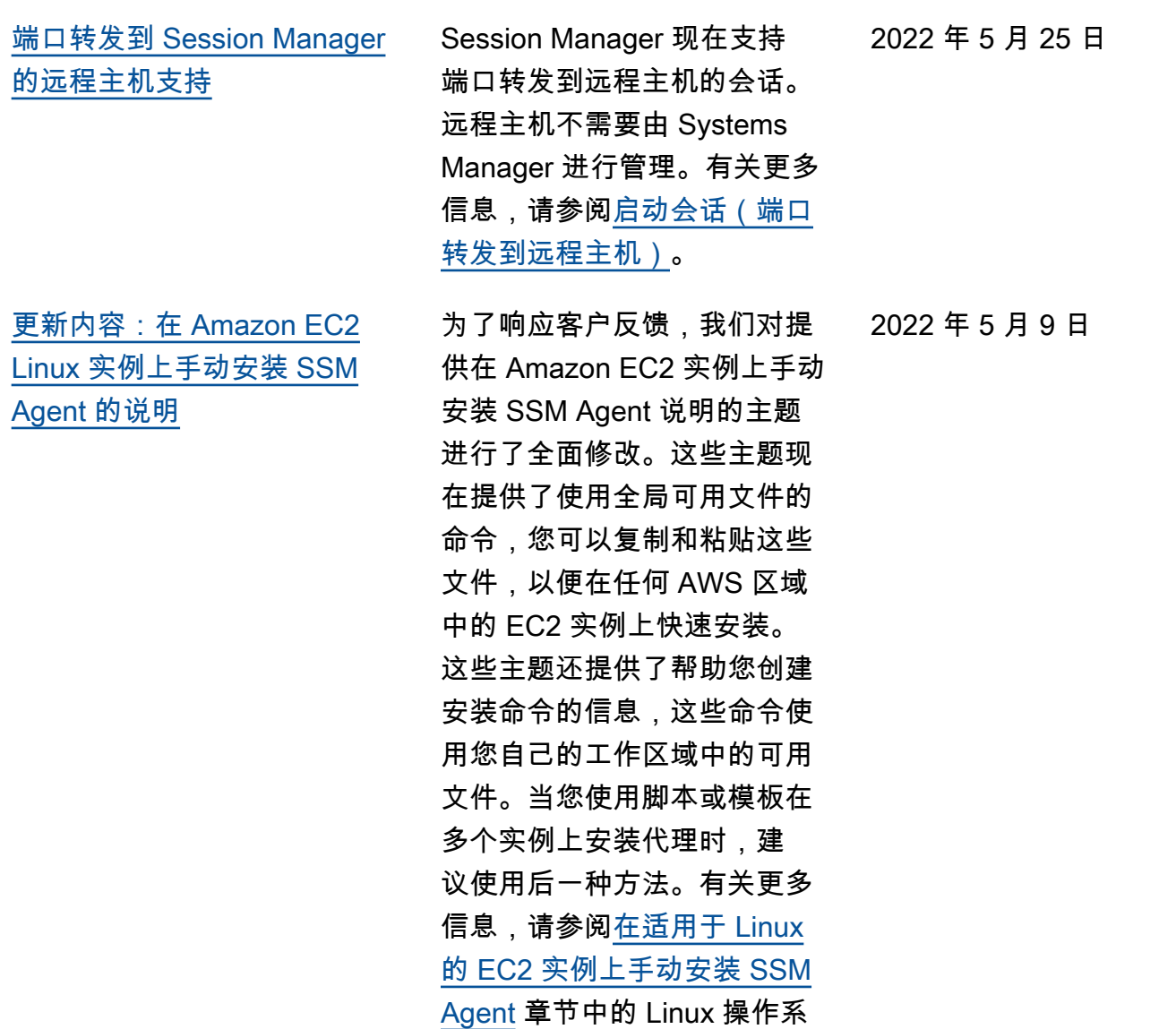

统的说明。

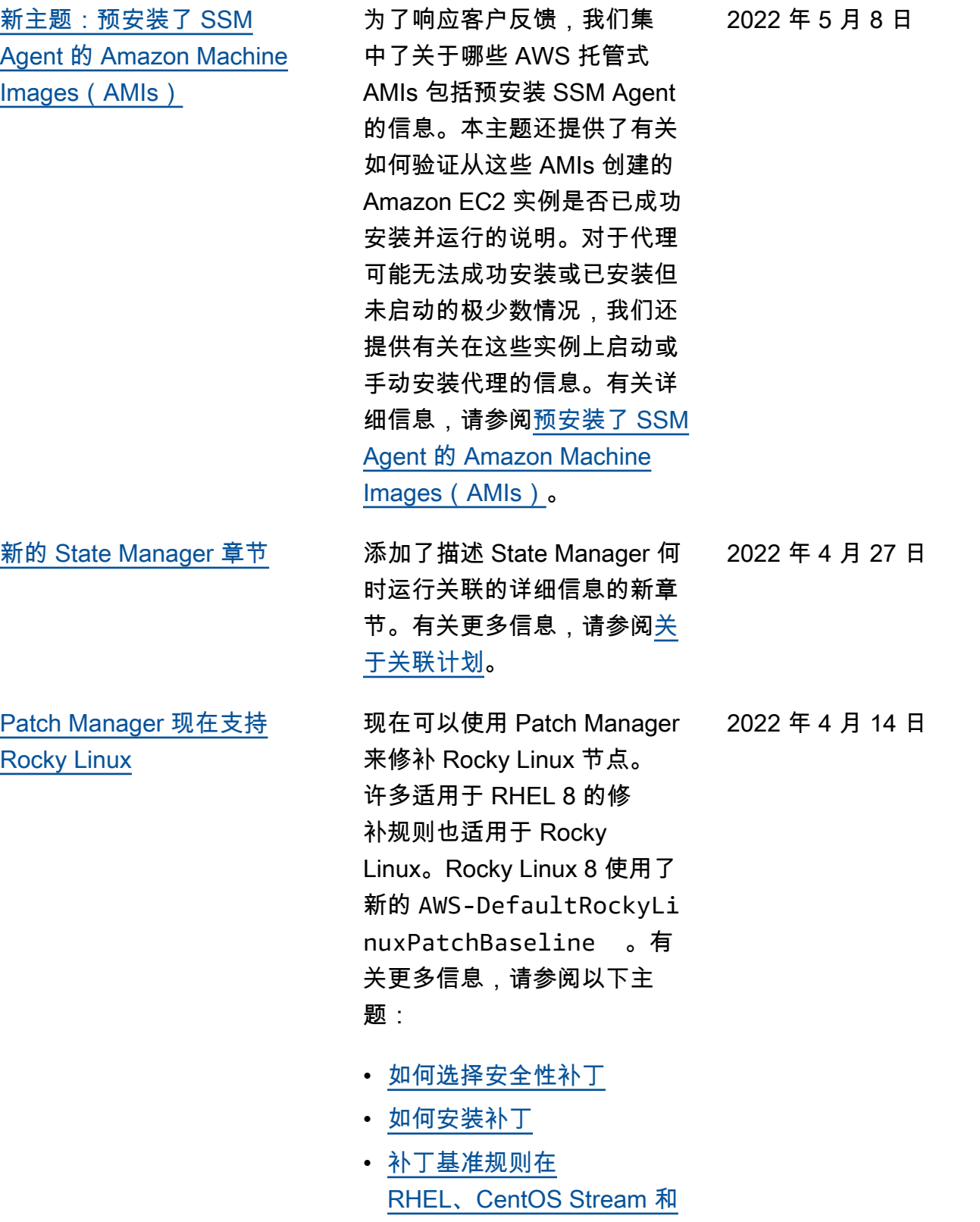

[Rocky Linux 上的工作原理](https://docs.aws.amazon.com/systems-manager/latest/userguide/patch-manager-linux-rules.html#linux-rules-rhel)。

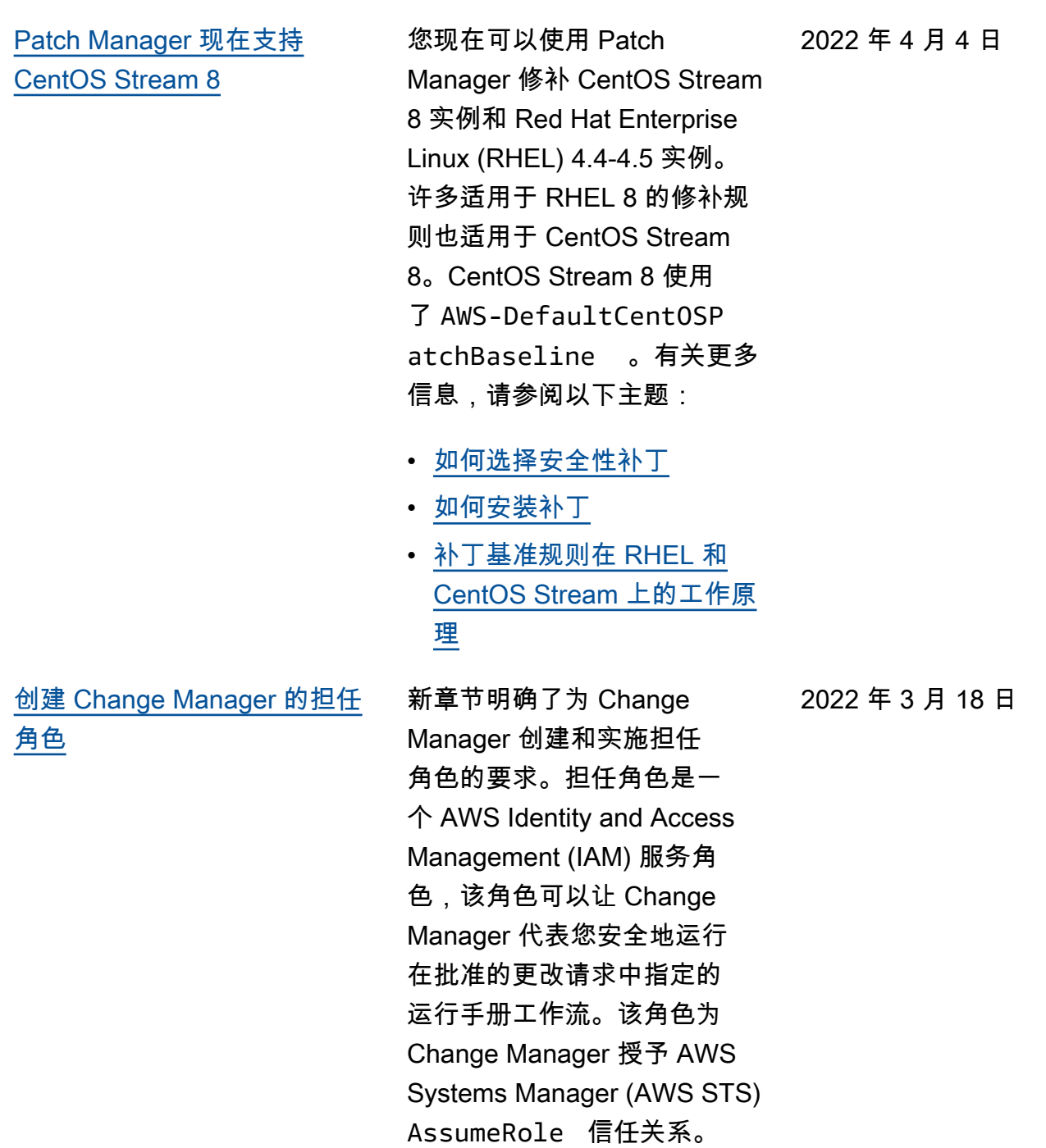

有关信息,请参阅<u>为 Change</u> [Manager 配置角色和权限](https://docs.aws.amazon.com/systems-manager/latest/userguide/change-manager-permissions.html)。

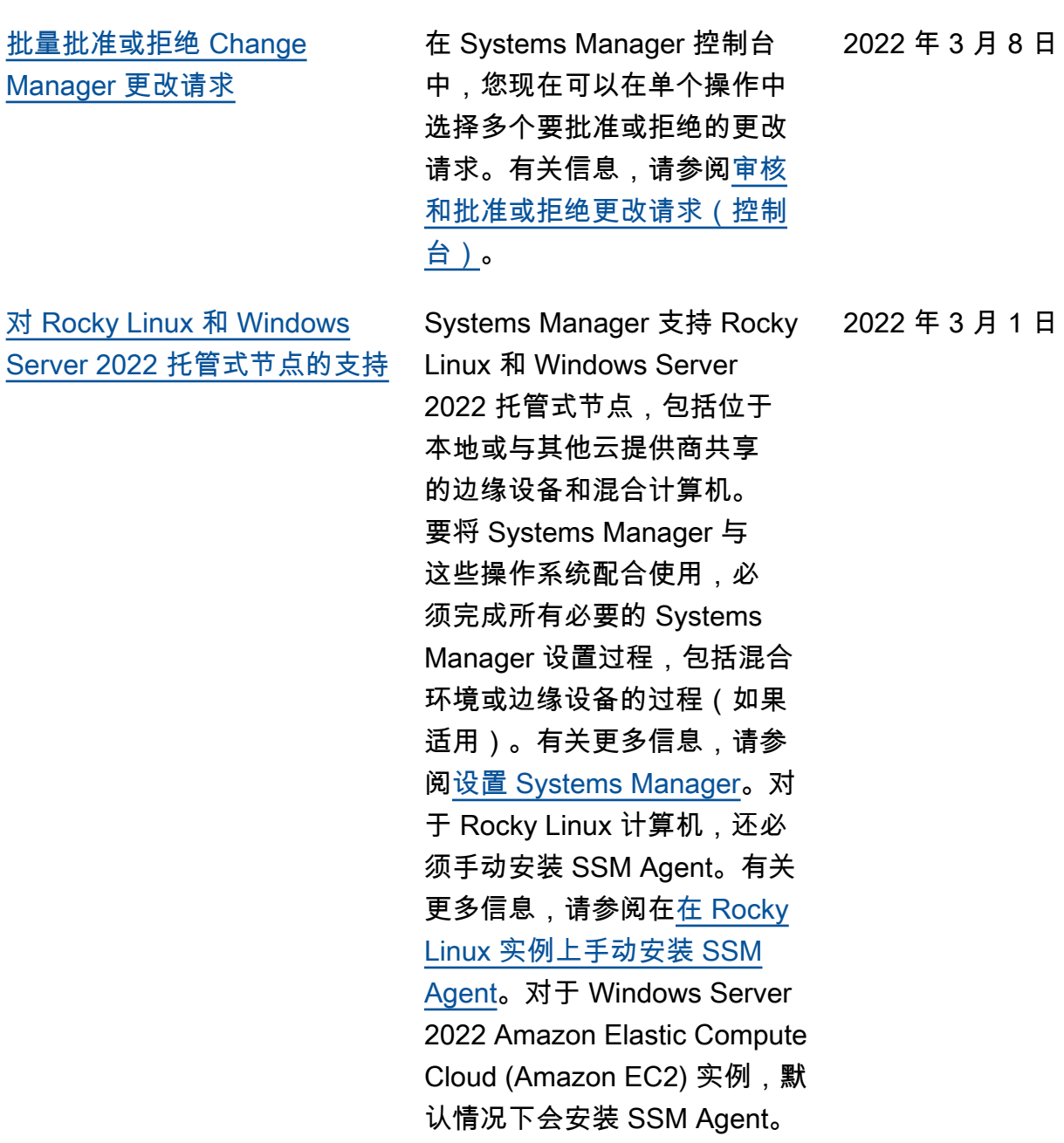

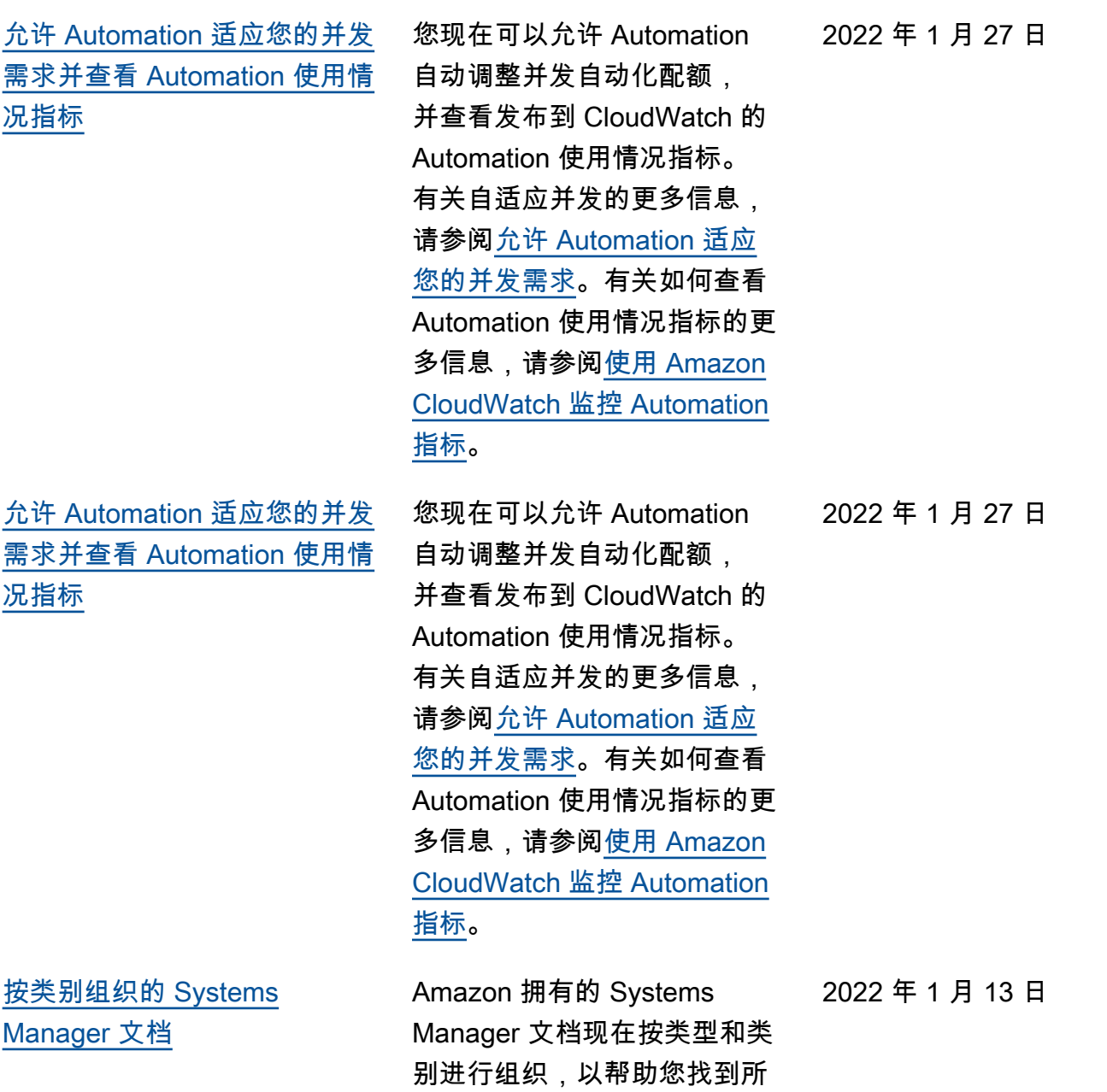

需的文档。

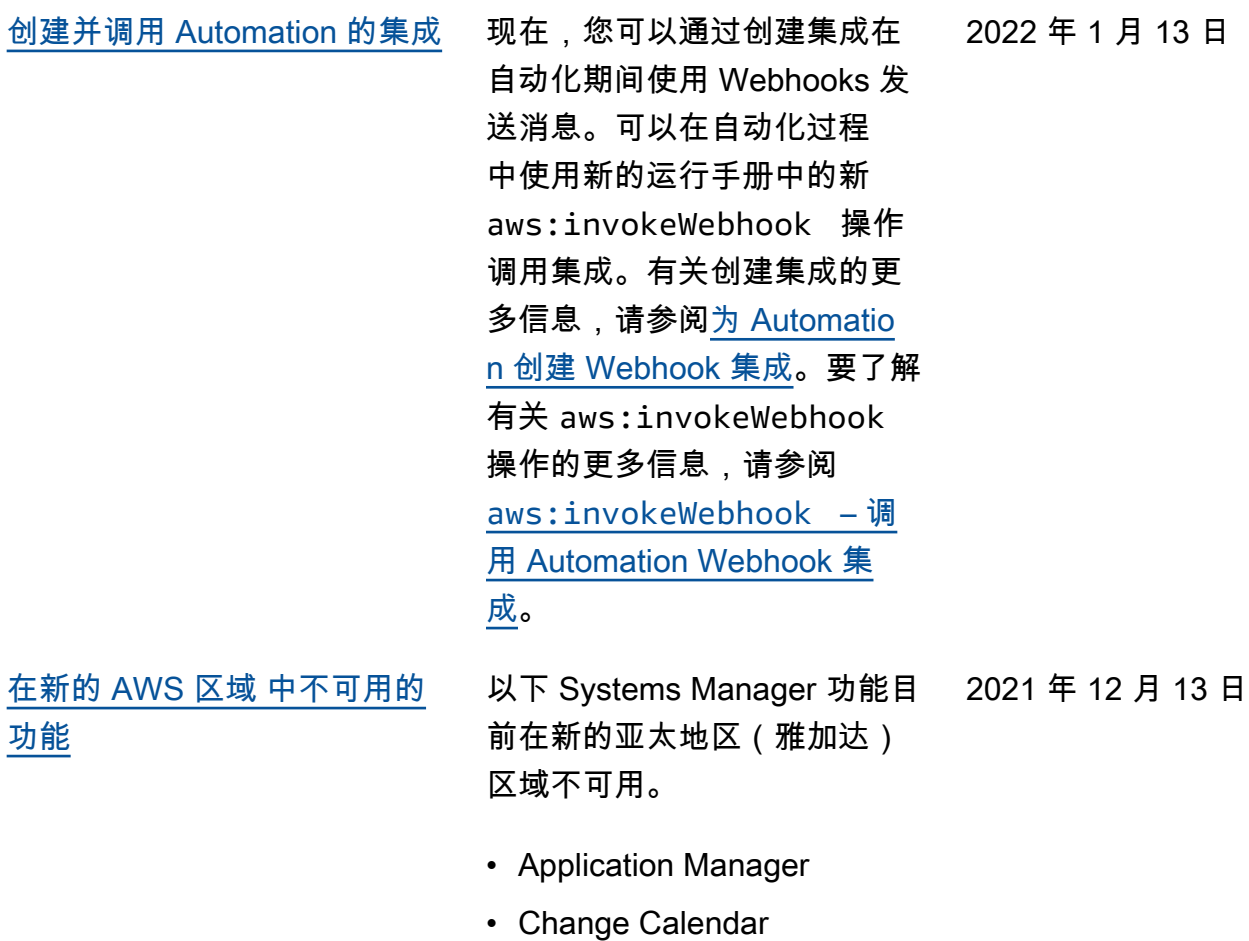

- Change Manager
- Explorer
- Fleet Manager
- Incident Manager
- Quick Setup

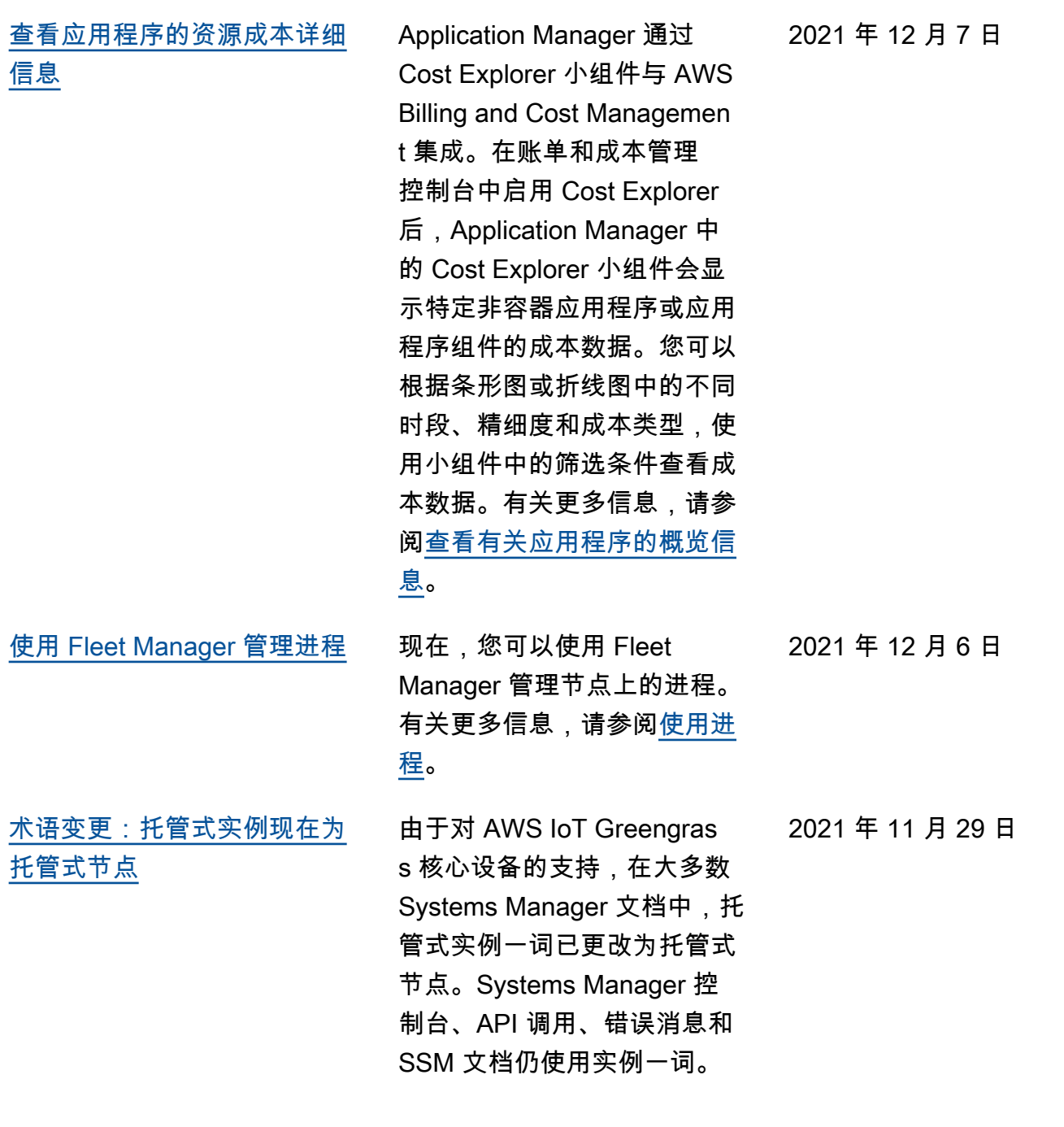

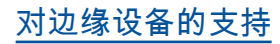

[对边缘设备的支持](#page-2570-0) Systems Manager 支持以下边 缘设备配置。

- AWS IoT Greengrass: Systems Manager 现在支 持为 AWS IoT Greengras s 配置以及运行 AWS IoT Greengrass Core 软件的任 何设备。要注册 AWS IoT Greengrass 核心设备,您 必须创建一个 AWS Identity and Access Management (IAM) 服务角色。您还必须使 用 AWS IoT Greengrass 控 制台将 SSM Agent 部署为设 备上的 AWS IoT Greengras s 组件。有关更多信息,请 参阅[为边缘设备设置 AWS](https://docs.aws.amazon.com/systems-manager/latest/userguide/systems-manager-setting-up-edge-devices.html) [Systems Manager](https://docs.aws.amazon.com/systems-manager/latest/userguide/systems-manager-setting-up-edge-devices.html)。
- 混合环境中的边缘设备: 将 AWS IoT 核心设备和非 AWS IoT 设备配置为本地计 算机后,Systems Manager 还支持这两种设备。要注册 设备,您必须创建 IAM 服务 角色、为混合环境创建托管 式节点激活并在设备上手动 安装 SSM Agent。有关更多 信息,请参阅[为混合环境设](https://docs.aws.amazon.com/systems-manager/latest/userguide/systems-manager-hybrid-multicloud.html) [置 AWS Systems Manager](https://docs.aws.amazon.com/systems-manager/latest/userguide/systems-manager-hybrid-multicloud.html)

[例](#page-2570-0)

[使用远程桌面连接到托管式实](#page-2570-0) 现在,您可以通过远程桌面协 议 (RDP) 使用 Fleet Manager 连接到托管式 Windows 实例。 这些由 NICE DCV 提供支持 的远程桌面会话可以直接从浏 览器连接到实例。有关更多信 息,请参阅[使用远程桌面进行](https://docs.aws.amazon.com/systems-manager/latest/userguide/fleet-rdp.html) [连接。](https://docs.aws.amazon.com/systems-manager/latest/userguide/fleet-rdp.html) 2021 年 11 月 23 日 [指定最长会话持续时间并提供](#page-2570-0) [会话原因](#page-2570-0) 现在,您可以在 AWS 账户 中为 AWS 区域 内的所有 Session Manager 会话指定 最长会话持续时间。会话到达 指定的持续时间时会终止。现 在,您还可以选择在开始会话 时添加原因。有关更多信息, 请参阅[指定最长会话持续时](https://docs.aws.amazon.com/systems-manager/latest/userguide/session-preferences-max-timeout.html)  [间。](https://docs.aws.amazon.com/systems-manager/latest/userguide/session-preferences-max-timeout.html) 2021 年 11 月 16 日 [Patch Manager 现在支持](#page-2570-0) [Raspberry Pi OS 操作系统](#page-2570-0) 现在,您可以使用 Patch 2021 年 11 月 16 日

Manager 修补 Raspberry Pi OS 实例。Patch Manager 支 持修补 Raspberry Pi OS 9 (Stretch) 和 10 (Buster)。由 于 Raspberry Pi OS 是基于 Debian 的操作系统,其适用的 许多修补规则与 Debian Server 相同。有关更多信息,请参阅 以下主题:

- [如何选择安全性补丁](#page-1632-0)
- [如何安装补丁](#page-1643-0)
- [补丁基准规则在 Debian](#page-1662-0)  [Server 和 Raspberry Pi OS](#page-1662-0) [上的工作原理](#page-1662-0)

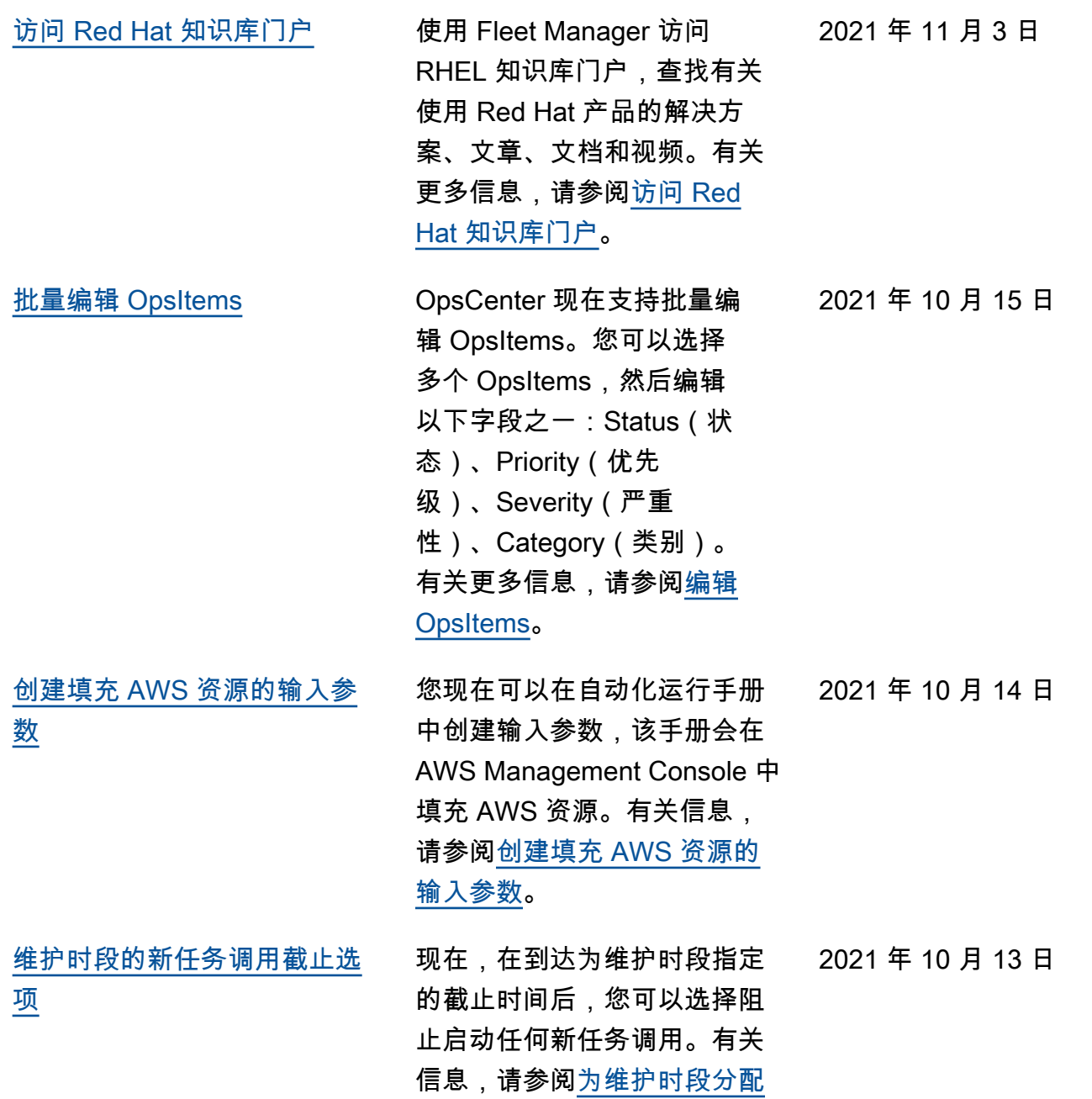

[任务\(控制台\)。](https://docs.aws.amazon.com/systems-manager/latest/userguide/sysman-maintenance-assign-tasks.html)

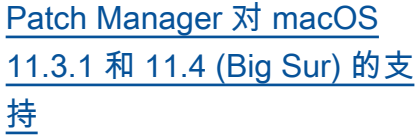

[Application Manager 中的](#page-2570-0) [Application Insights](#page-2570-0)

适用于 macOS 11.3.1 和 11.4 (Big Sur) 的 Amazon Elastic Compute Cloud (Amazon EC2) 实例现在可以使用 Patch Manager 进行修补。这是对 macOS 10.14.x (Mojave) 和 10.15.x (Catalina) 的现有支 持的补充。有关使用 Patch Manager 的信息,请参阅 [AWS Systems ManagerPatch](https://docs.aws.amazon.com/systems-manager/latest/userguide/patch-manager.html) [Manager。](https://docs.aws.amazon.com/systems-manager/latest/userguide/patch-manager.html)

Application Manager 与 Amazon CloudWatch Applicati on Insights 进行集成。Appl ication Insights 可在应用程 序资源和技术堆栈中指定 并设置关键指标、日志和告 警。Application Insights 会 持续监控指标和日志,以检 测异常情况和错误,并将它 们关联起来。在系统检测到 错误和异常情况时,Applicat ion Insights 生成 CloudWatc h Events,可以使用这些事件 来设置通知或执行操作。您 可以在 Application Manager 的概览和监控选项卡中启用 和查看 Application Insights。 有关 Application Insights 的 更多信息,请参阅 Amazon CloudWatch 用户指南中[的什](https://docs.aws.amazon.com/AmazonCloudWatch/latest/monitoring/appinsights-what-is.html) [么是 Amazon CloudWatch](https://docs.aws.amazon.com/AmazonCloudWatch/latest/monitoring/appinsights-what-is.html) [Application Insights。](https://docs.aws.amazon.com/AmazonCloudWatch/latest/monitoring/appinsights-what-is.html)

2021 年 9 月 21 日

2021 年 10 月 1 日

[将其他日历中的事件导入](#page-2570-0) [Change Calendar](#page-2570-0) 现在,您可以将第三方日历中 的事件导入 Change Calendar 中的日历。以往,必须将每个 事件手动输入到日历中。将日 历从受支持的第三方日历提供 程序导出到 iCalendar (.ics) 文件后,将其导入到Change Calendar 中,日历中的事件便 会包括在 Systems Manager 的 打开或关闭的日历规则中。受 支持的提供程序包括 iCloud 日 历、Google 日历和 Microsoft Outlook。有关更多信息,请参 阅[导入和管理来自第三方日历](https://docs.aws.amazon.com/systems-manager/latest/userguide/third-party-events.html) [的事件。](https://docs.aws.amazon.com/systems-manager/latest/userguide/third-party-events.html) 2021 年 9 月 8 日 [Application Manager 中的新的](#page-2570-0) [标记和运行手册功能](#page-2570-0) 标记增强功能包括能够向 Application Manager 应用程 序中的特定资源或所有资源添 加标记或从中删除标记。运行 手册增强功能包括能够查看特 定资源类型的经筛选的运行手 册列表,或启动相同类型的所 有资源上的运行手册。有关更 多信息,请参阅[在 Applicati](https://docs.aws.amazon.com/systems-manager/latest/userguide/application-manager-working-tags.html) [on Manager 中使用标签和](https://docs.aws.amazon.com/systems-manager/latest/userguide/application-manager-working-tags.html)[在](https://docs.aws.amazon.com/systems-manager/latest/userguide/application-manager-working-runbooks.html)  [Application Manager 中使用运](https://docs.aws.amazon.com/systems-manager/latest/userguide/application-manager-working-runbooks.html) [行手册。](https://docs.aws.amazon.com/systems-manager/latest/userguide/application-manager-working-runbooks.html) 2021 年 8 月 31 日

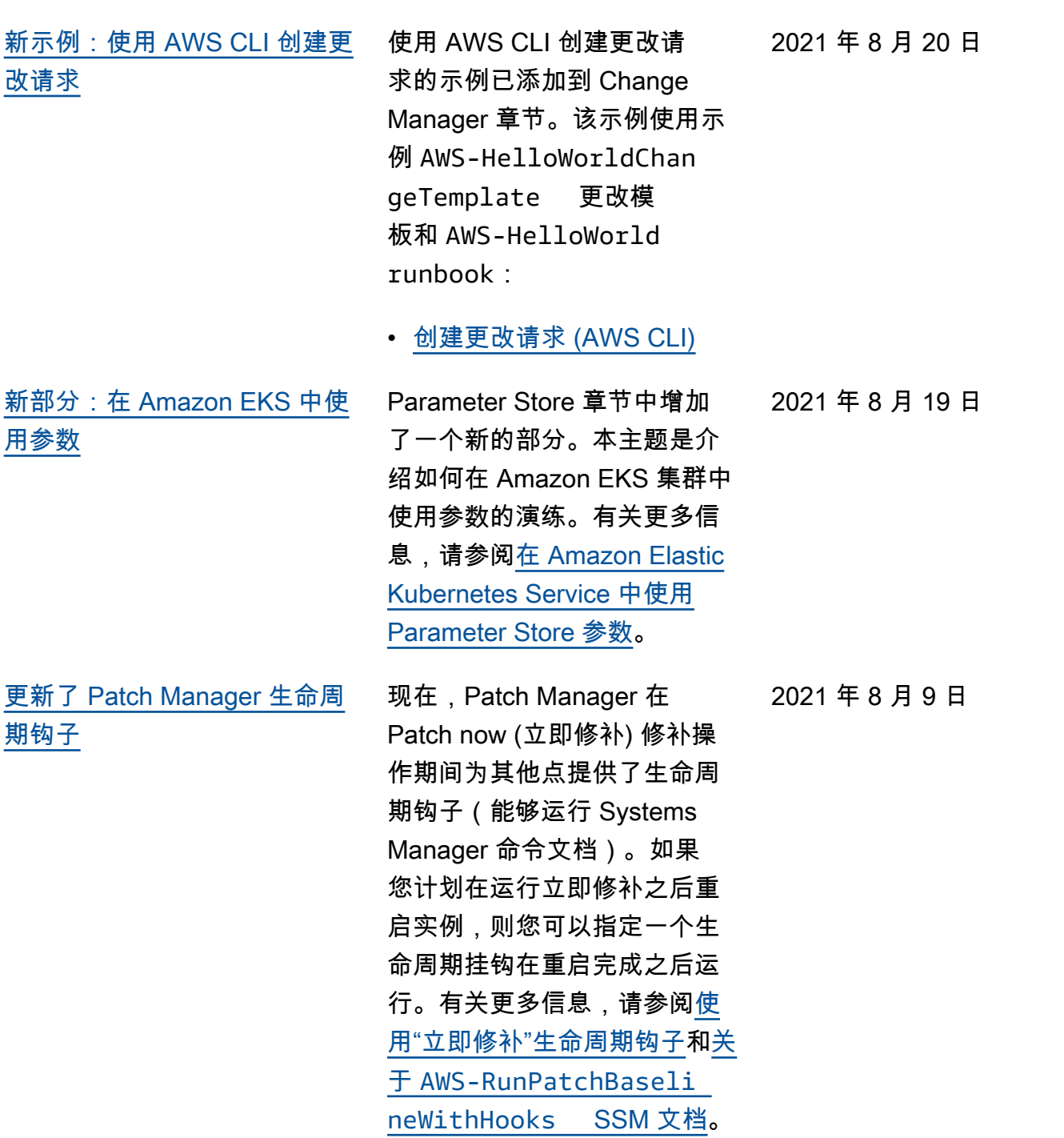

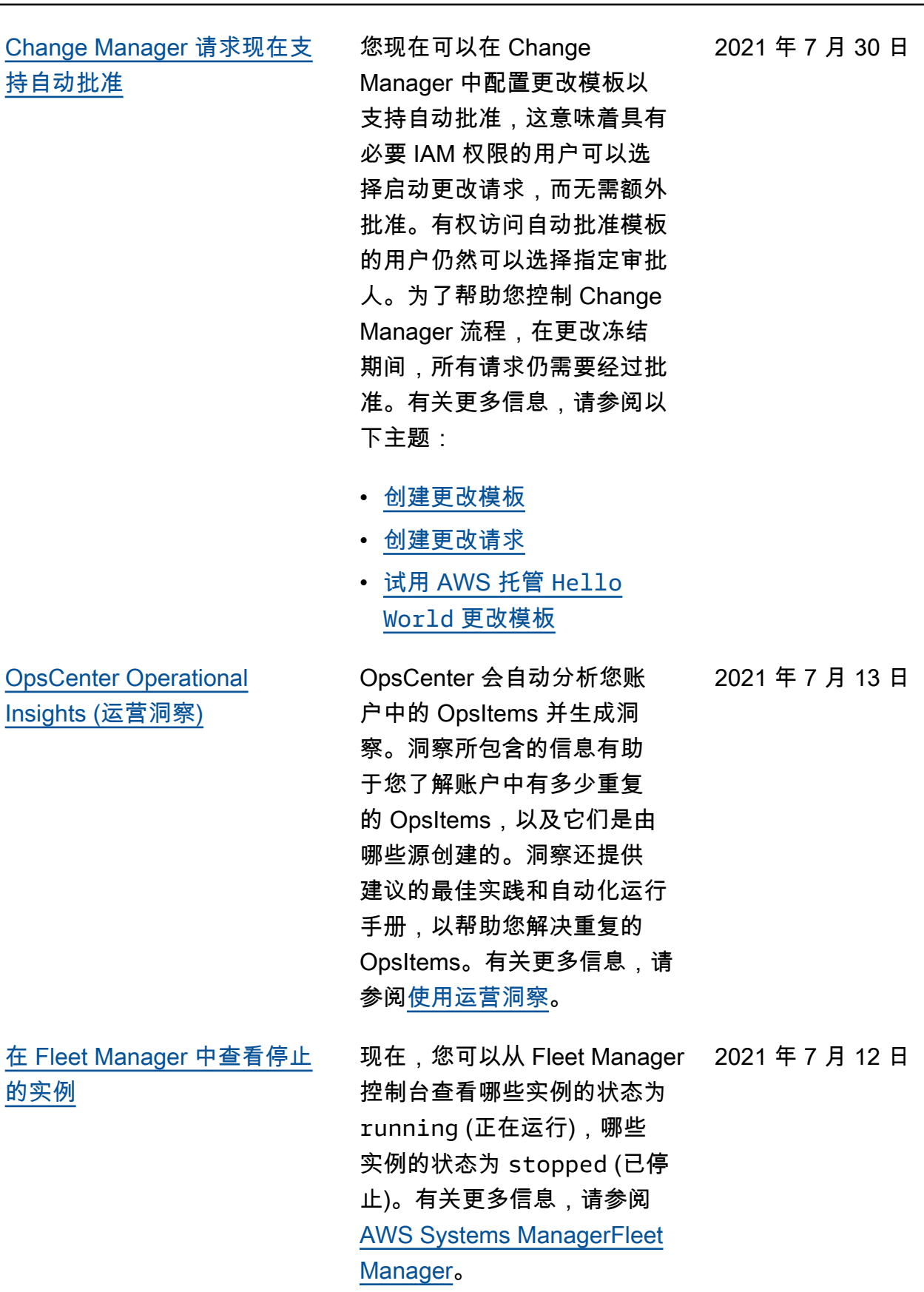

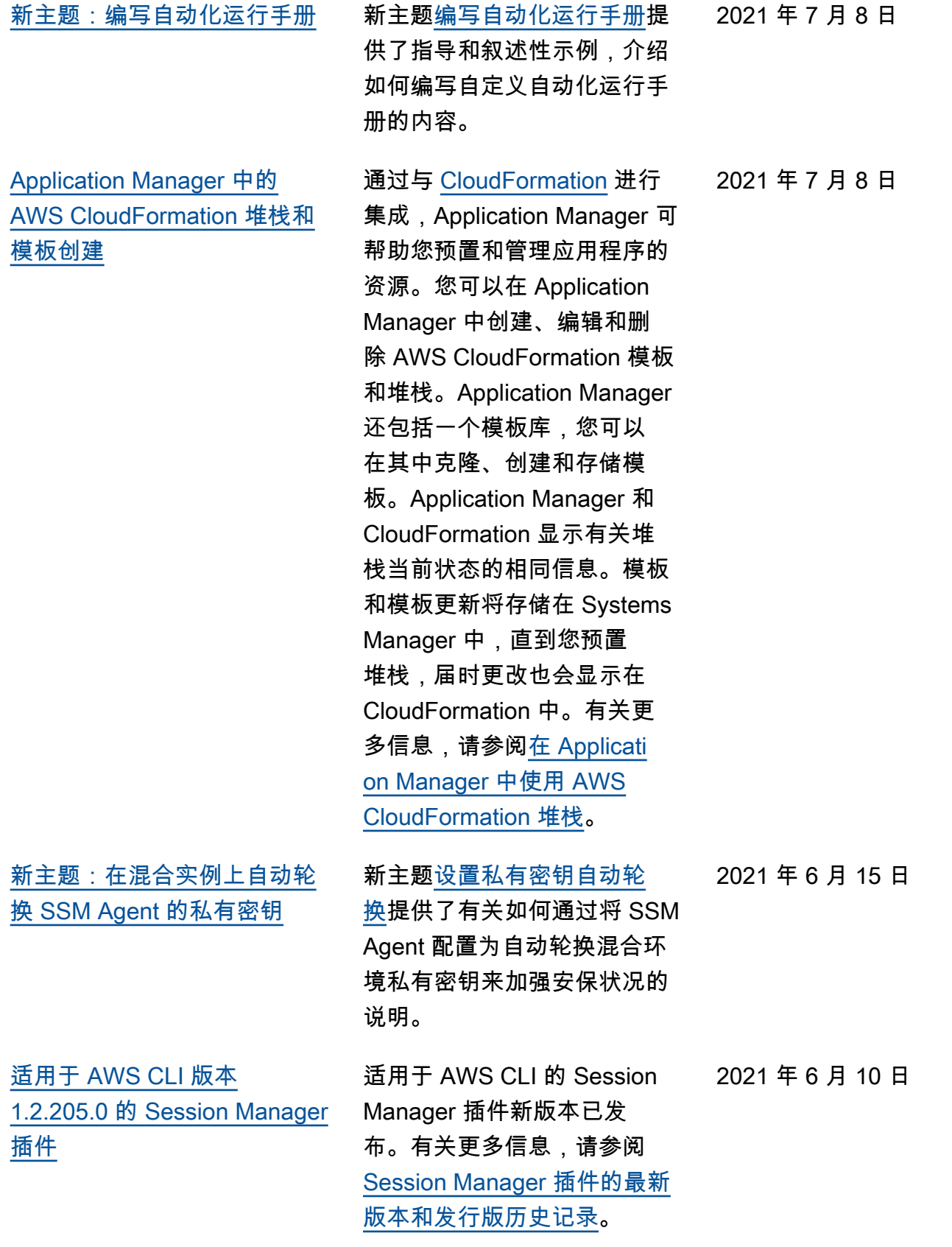

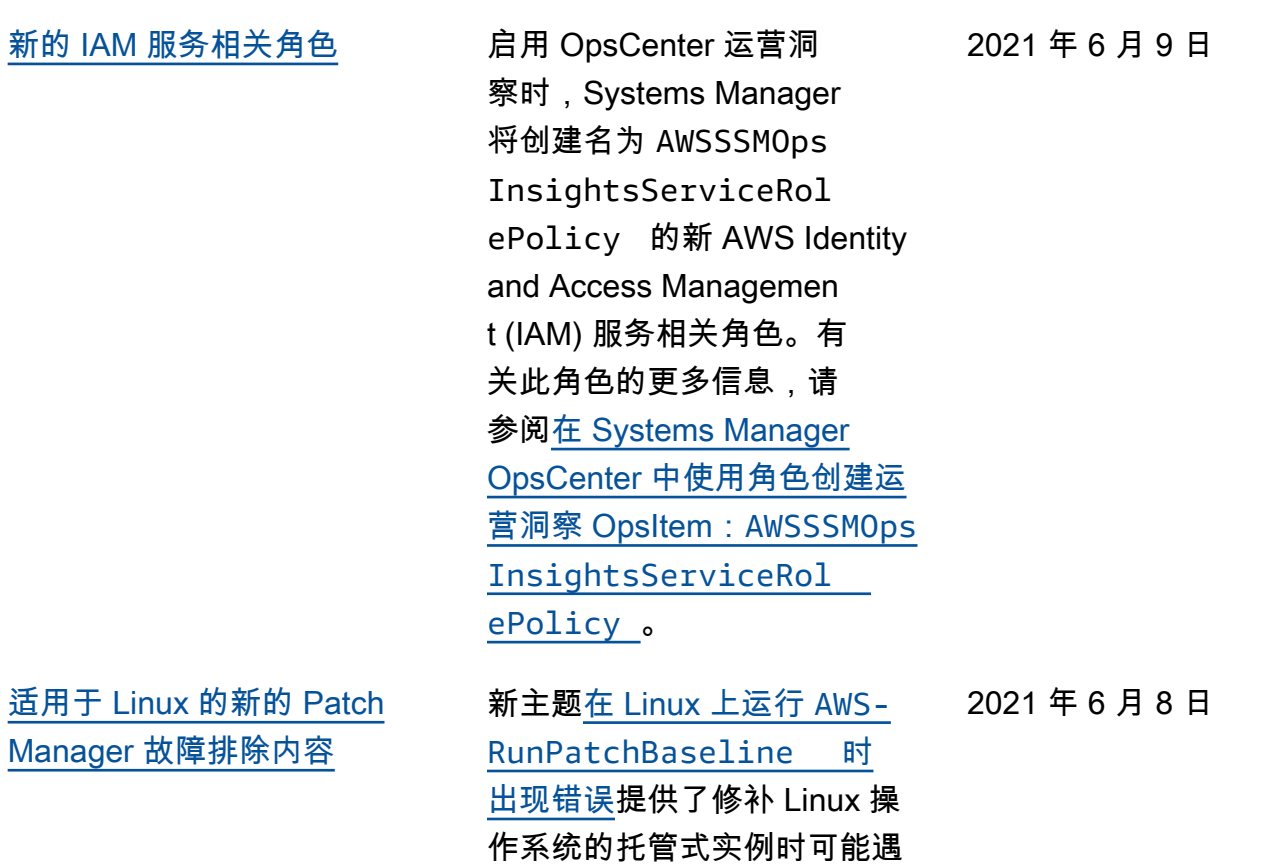

到的一些问题的说明和解决方

案。

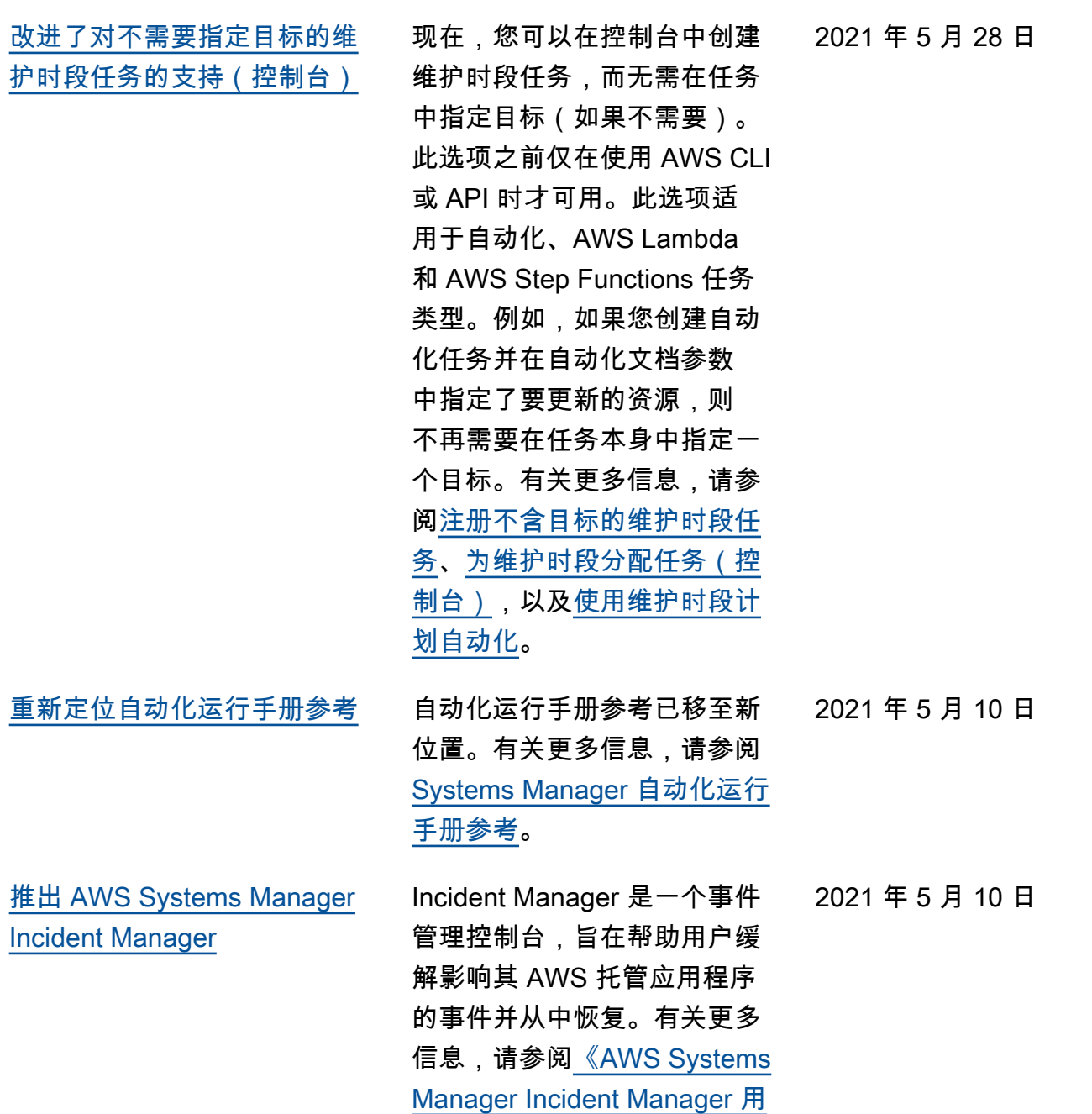

[户指南》。](https://docs.aws.amazon.com/incident-manager/latest/userguide/what-is-incident-manager.html)

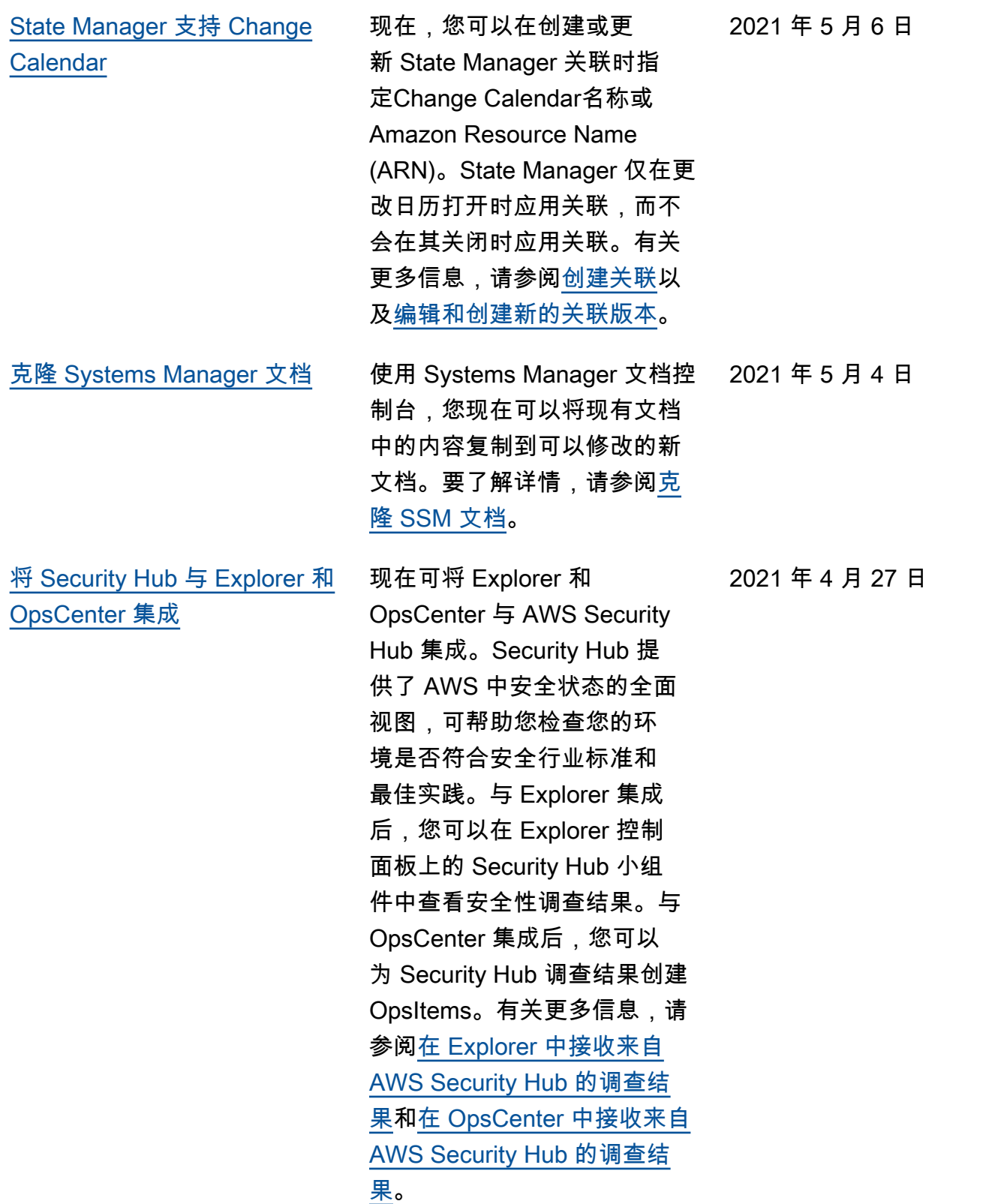

[织](#page-2570-0)

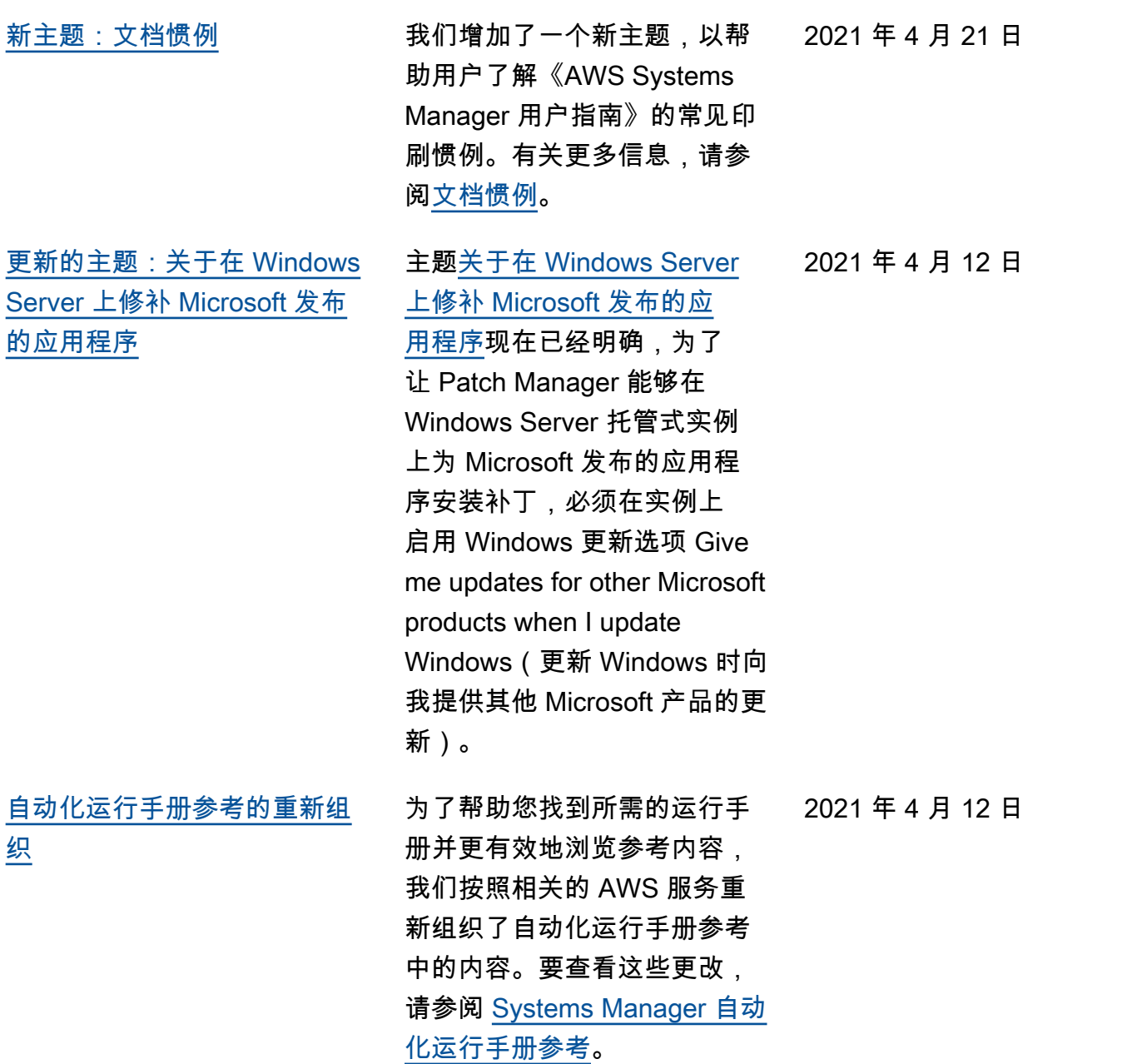

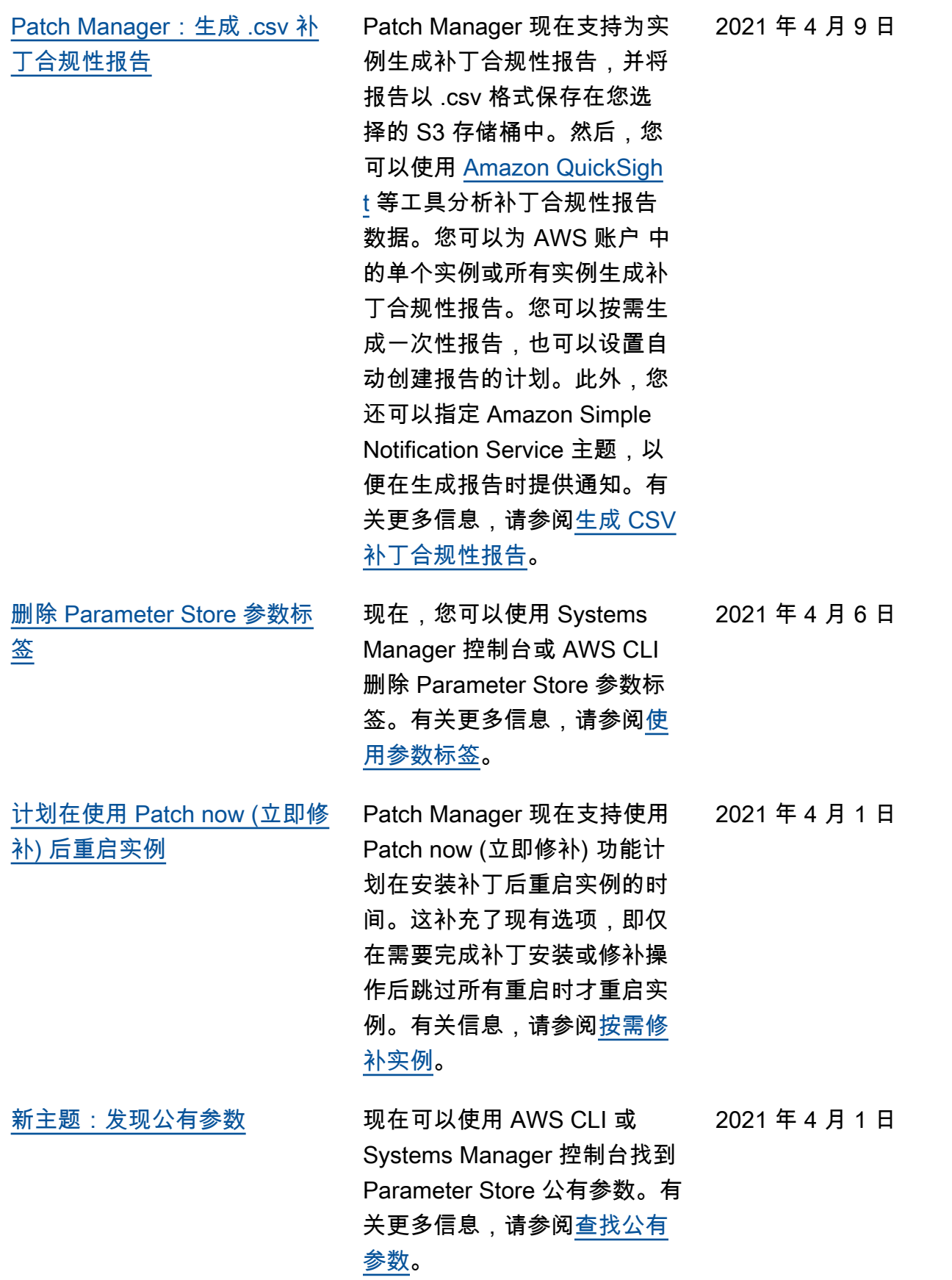

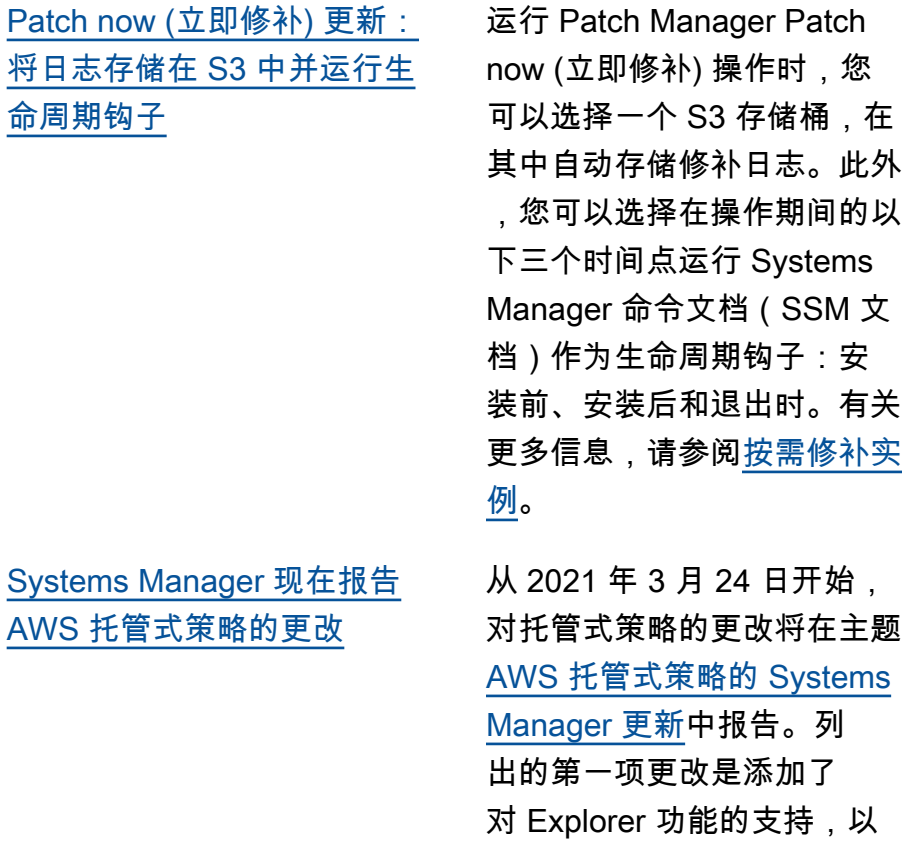

2021 年 3 月 31 日

Systems

报告来自多个账户和区域的

OpsData 及 OpsItems。

2021 年 3 月 24 日

**Systems Ma** AWS 托管式 [Explorer 会自动允许所](#page-2570-0) [有 OpsData 源根据 AWS](#page-2570-0) [Organizations 中的账户进行资](#page-2570-0) [源数据同步](#page-2570-0)

[Systems Manager 自动化为运](#page-2570-0) [行手册提供了新的系统变量](#page-2570-0)

[允许对 Change Manager 更改](#page-2570-0) [请求进行多级批准](#page-2570-0)

在创建资源数据同步时,如 果您选择 AWS Organizat ions 中的任一选项,Systems Manager 会自动允许您的组 织(或选定的组织部门)中 的所有 AWS 账户 使用选定 AWS 区域 中的所有 OpsData 源。也就是说,例如,即使 您没有允许在某个 AWS 区域 中使用 Explorer, 但如果您 为资源数据同步选择了 AWS Organizations 选项, Systems Manager 也会自动从该区域收 集 OpsData。有关更多信息, 请参阅[关于多个账户和区域资](https://docs.aws.amazon.com/systems-manager/latest/userguide/Explorer-resource-data-sync.html#Explorer-resource-data-sync-multiple-accounts-and-regions) [源数据同步。](https://docs.aws.amazon.com/systems-manager/latest/userguide/Explorer-resource-data-sync.html#Explorer-resource-data-sync-multiple-accounts-and-regions)

使用新的 global:AW S\_PARTITION 系统变量, 您可以在编写运行手册时指定 资源所在的 AWS 分区。有关 更多信息,请参阅自动化[系统](https://docs.aws.amazon.com/systems-manager/latest/userguide/automation-variables.html) [变量。](https://docs.aws.amazon.com/systems-manager/latest/userguide/automation-variables.html)

在创建 Change Manager 更 改模板时,现在您可以要求多 个级别的审批人授予运行更改 请求的权限。例如,您可能要 求技术审核人员首先批准根据 更改模板创建的变更请求,然 后需要一个或多个经理的第二 级批准。有关更多信息,请参 阅[创建更改模板。](https://docs.aws.amazon.com/systems-manager/latest/userguide/change-templates-create.html)

2021 年 3 月 24 日

2021 年 3 月 18 日

2021 年 3 月 4 日

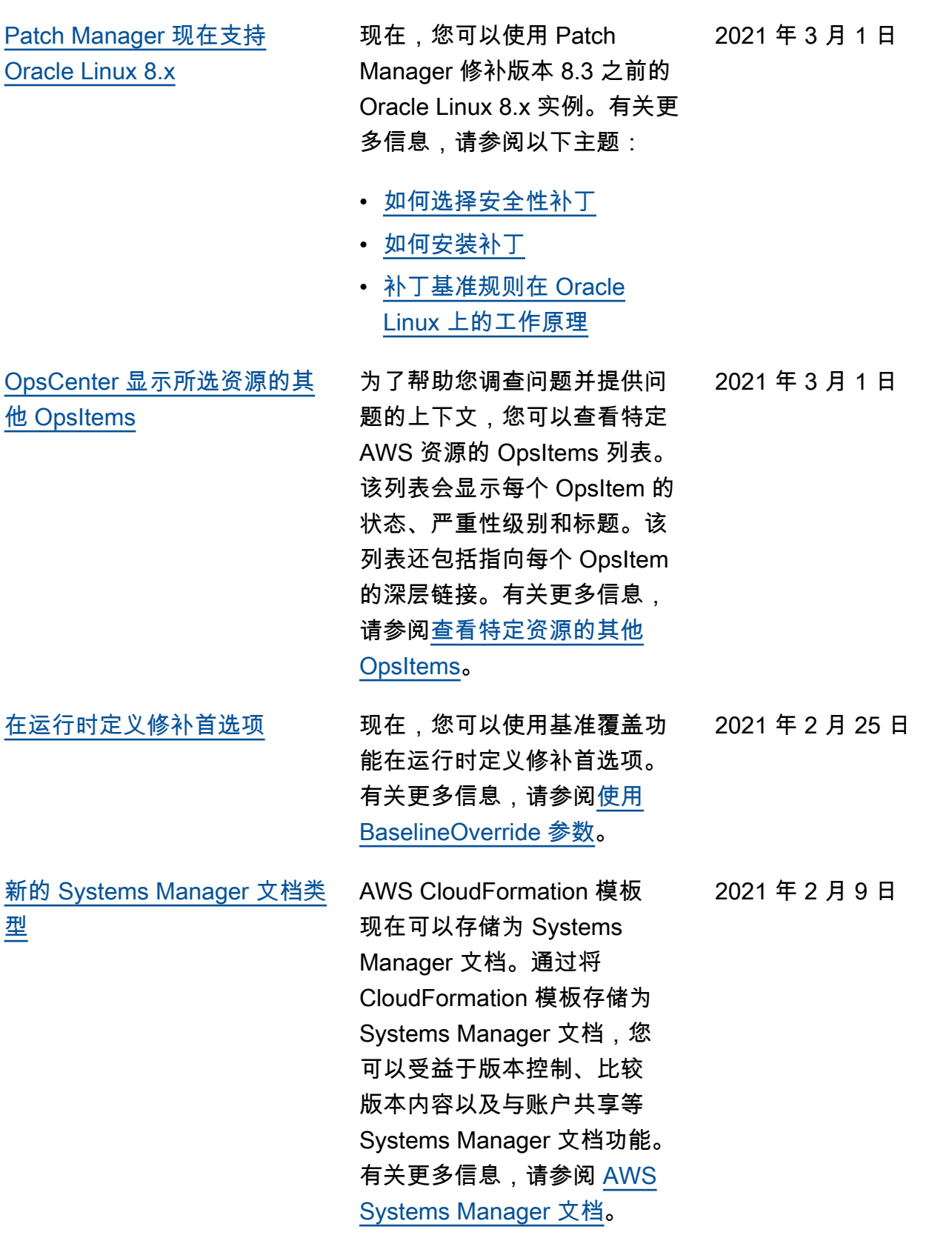

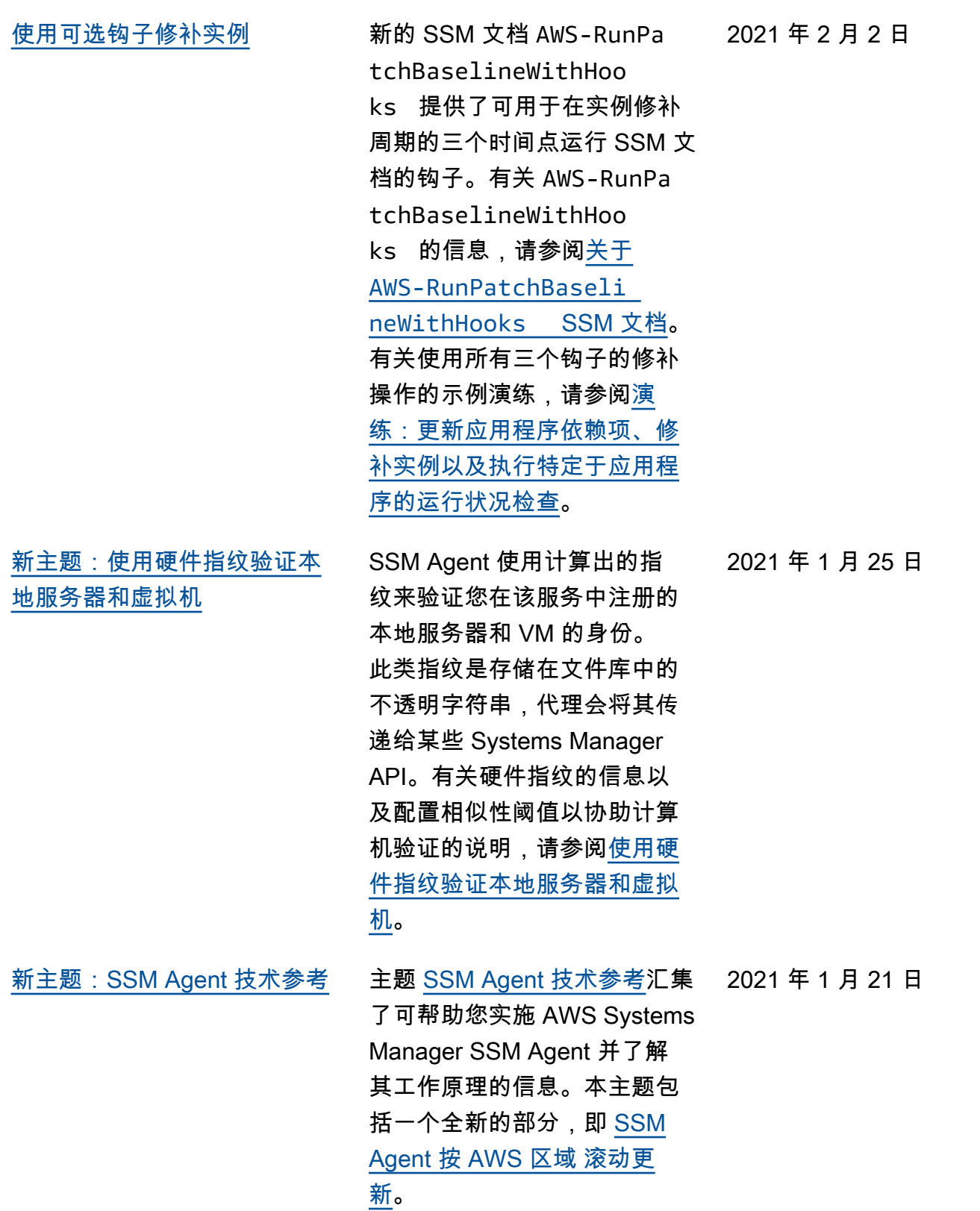

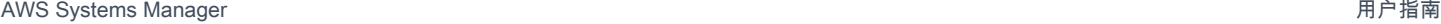

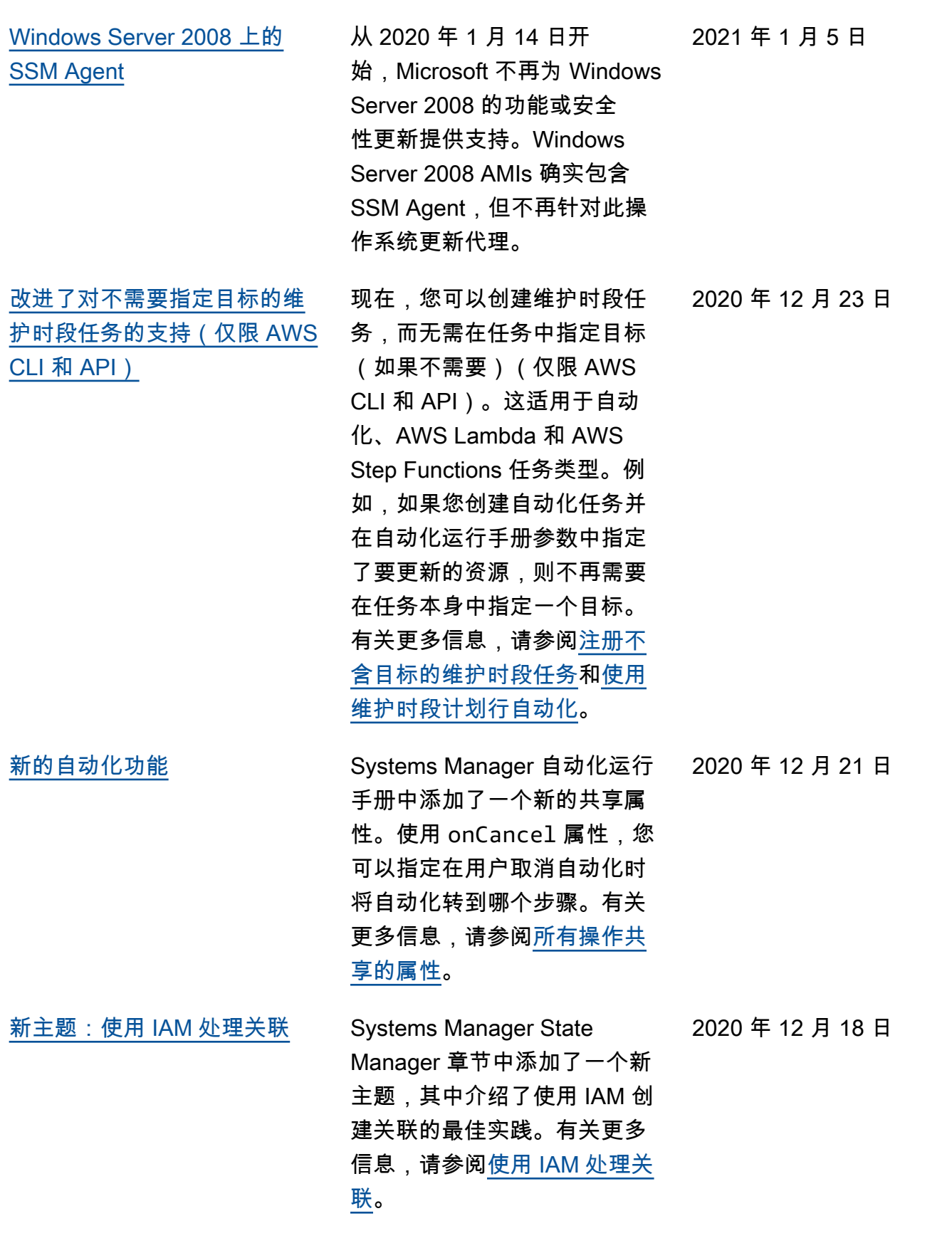

[State Manager 现在支持多个](#page-2570-0) [区域和多个账户](#page-2570-0)

新功能: Fleet Manager Fleet Manager (AWS

现在可以创建或更新多个区 域或账户的关联。有关更多信 息,请参阅[创建关联。](https://docs.aws.amazon.com/systems-manager/latest/userguide/state-manager-associations.html)

Systems Manager 的一项功 能)是一种统一的用户界面 (UI) 体验,可帮助您远程管 理在 AWS 上或在本地运行 的服务器机群。使用 Fleet Manager,您可以从一个控制 台查看整个服务器队列的运行 状况和性能状态。您还可以从 单个实例收集数据,以便从 控制台执行常见的故障排除和 管理任务。有关信息,请参阅 [AWS Systems ManagerFleet](https://docs.aws.amazon.com/systems-manager/latest/userguide/fleet.html) [Manager。](https://docs.aws.amazon.com/systems-manager/latest/userguide/fleet.html)

新功能: Change Manager Amazon Web Services 发布了 Change Manager,这是一个企 业更改管理框架,用于请求、 批准、实施和报告对应用程序 配置和基础设施的操作更改。 如果您使用 AWS Organizat ions,可从单个委托管理员账 户中,管理多个 AWS 区域 中 多个 AWS 账户 的变更。或 者,通过使用本地账户,您可 以管理单个 AWS 账户 的变 更。使用 Change Manager 可 管理对 AWS 资源和本地部署 资源的变更。有关信息,请参 阅 [AWS Systems ManagerCh](https://docs.aws.amazon.com/systems-manager/latest/userguide/change-manager.html) [ange Manager。](https://docs.aws.amazon.com/systems-manager/latest/userguide/change-manager.html)

2020 年 12 月 15 日

2020 年 12 月 15 日

2020 年 12 月 15 日

[AWS Systems Manager 支](#page-2570-0) [持适用于 macOS 的 Amazon](#page-2570-0)  [EC2 实例](#page-2570-0)

[新功能:Application Manager](#page-2570-0) Application Manager 可帮助您 结合应用程序的上下文调查和 修复 AWS 资源的问题。App lication Manager 会将来自 多个 AWS 服务和 Systems Manager 功能的运行信息聚 合到单个 AWS Managemen t Console。有关信息,请参 阅 [AWS Systems ManagerAp](https://docs.aws.amazon.com/systems-manager/latest/userguide/application-manager.html)  [plication Manager](https://docs.aws.amazon.com/systems-manager/latest/userguide/application-manager.html)。

> 发布了 Amazon Elastic Compute Cloud (Amazon EC2) 对 macOS 实例的支持 后,Systems Manager 现在也 支持适用于 macOS 的 EC2 实 例的众多操作。支持的版本包 括 macOS 10.14.x (Mojave) 和 10.15.x (Catalina)。有关更多 信息,请参阅以下主题。

- 有关在 EC2 实例上为 macOS 安装 SSM Agent 的 信息,请参阅[在 EC2 实例上](https://docs.aws.amazon.com/systems-manager/latest/userguide/manually-install-ssm-agent-macos.html) [为 macOS 安装和配置 SSM](https://docs.aws.amazon.com/systems-manager/latest/userguide/manually-install-ssm-agent-macos.html) [Agent。](https://docs.aws.amazon.com/systems-manager/latest/userguide/manually-install-ssm-agent-macos.html)
- 有关为 macOS 修补 EC2 实 例的信息,请参阅[如何安装](https://docs.aws.amazon.com/systems-manager/latest/userguide/patch-manager-installing-patches) [补丁和](https://docs.aws.amazon.com/systems-manager/latest/userguide/patch-manager-installing-patches)[创建自定义补丁基准](https://docs.aws.amazon.com/systems-manager/latest/userguide/patch-manager-create-a-patch-baseline-for-macos)  [\(macOS\) 。](https://docs.aws.amazon.com/systems-manager/latest/userguide/patch-manager-create-a-patch-baseline-for-macos)
- 有关对适用于 macOS 的 EC2 实例的支持的一般信 息,请参阅《Amazon EC2 用户指南》中的 [Amazon](https://docs.aws.amazon.com/AWSEC2/latest/UserGuide/ec2-mac-instances.html)  [EC2 Mac 实例](https://docs.aws.amazon.com/AWSEC2/latest/UserGuide/ec2-mac-instances.html)。

2020 年 12 月 15 日

2020 年 11 月 30 日

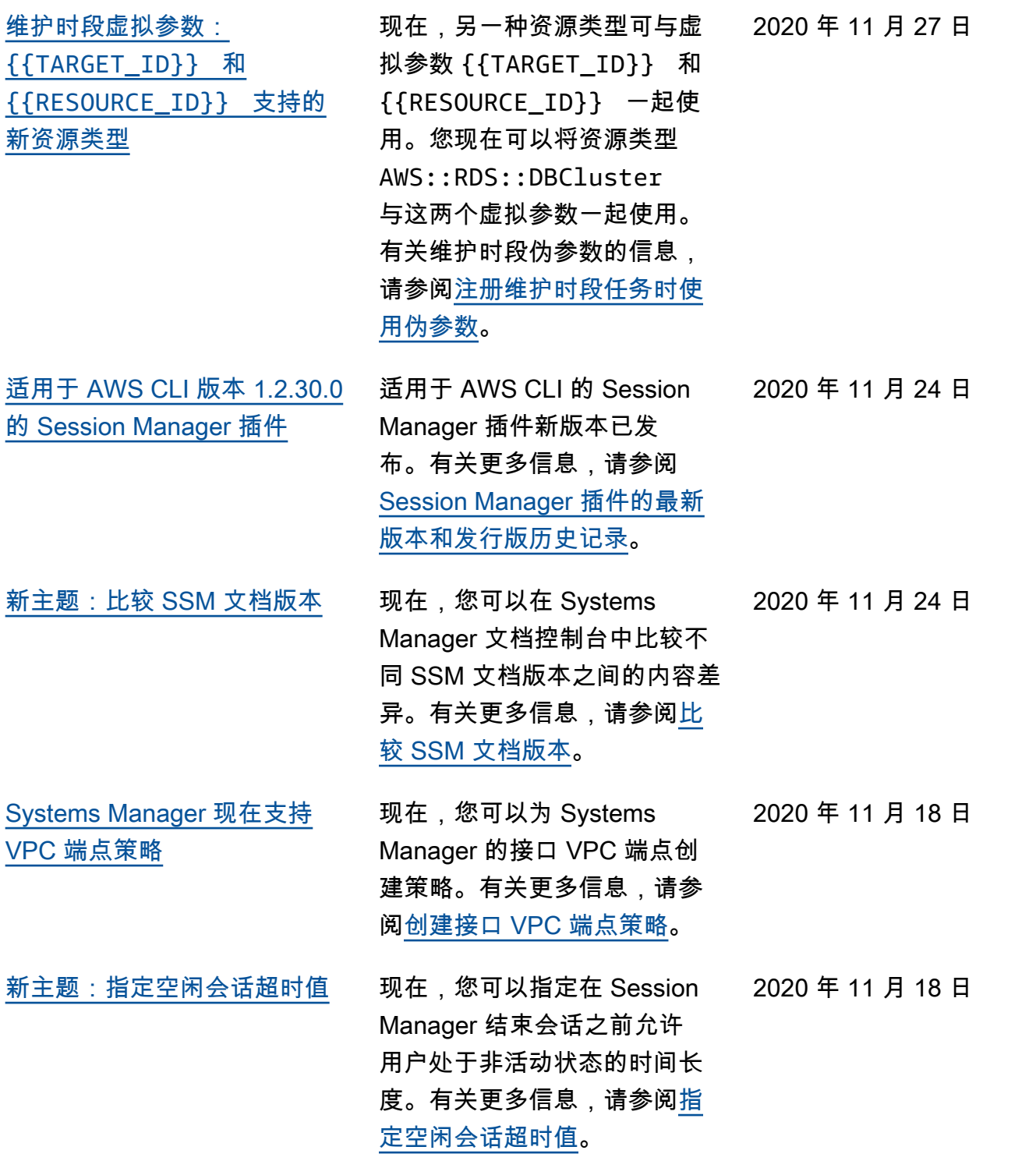

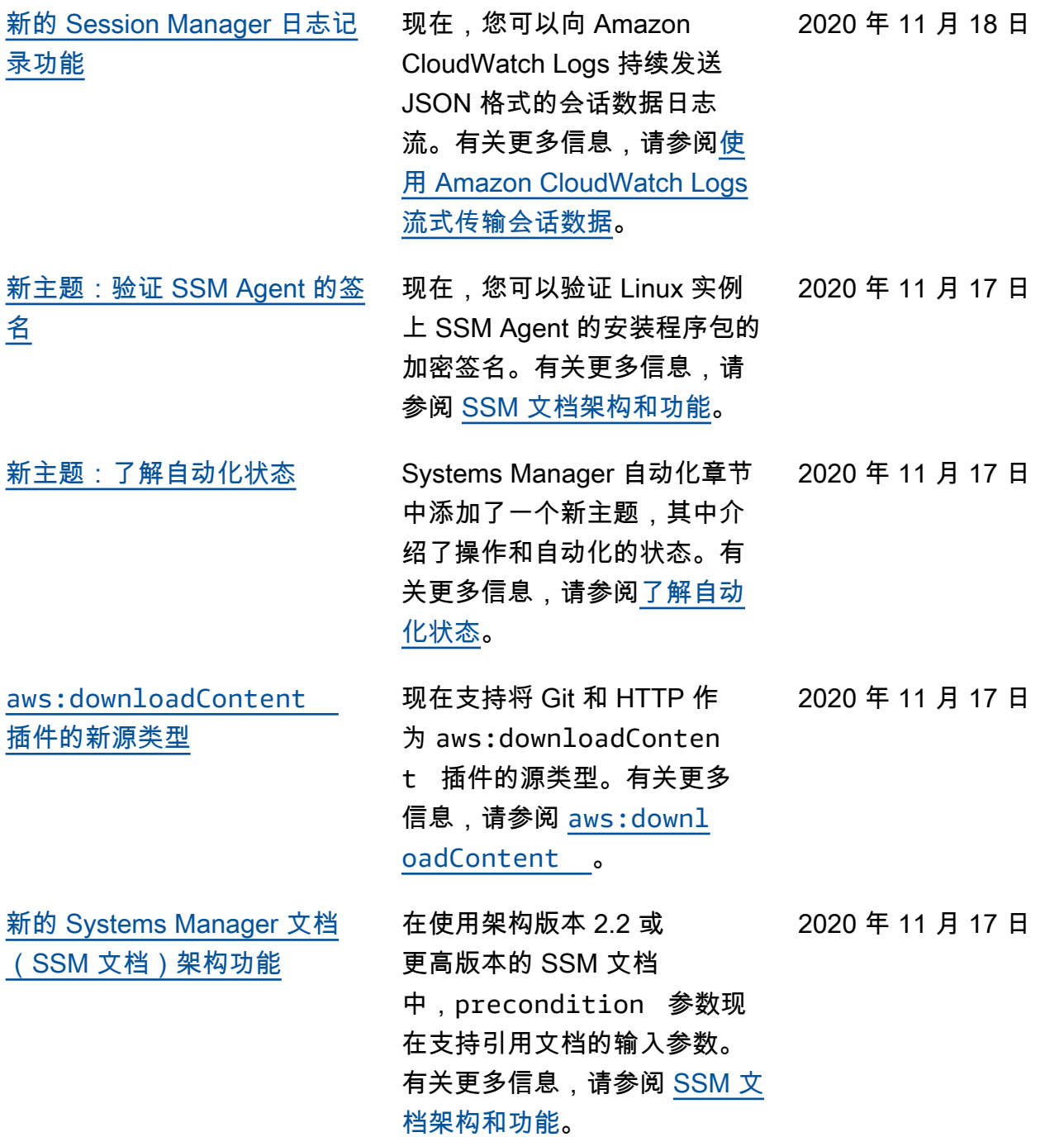

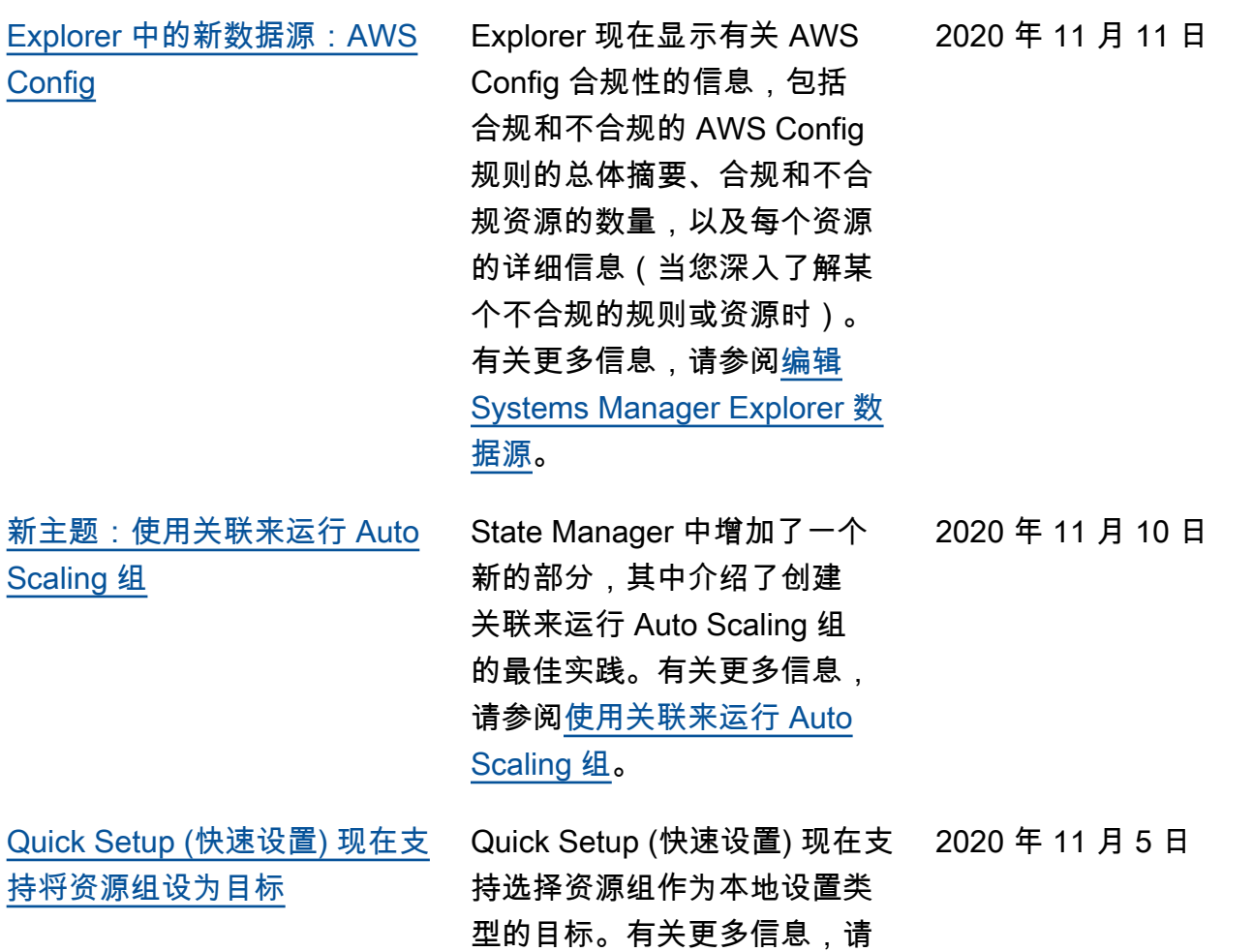

参阅[选择 Quick Setup 目标](https://docs.aws.amazon.com/systems-manager/latest/userguide/systems-manager-quick-setup.html#quick-setup-targets)。

[Patch Manager 增加了对](#page-2570-0) [Debian Server 10 LTS、Oracl](#page-2570-0) [e Linux 7.9 LTS 和 Ubuntu](#page-2570-0) [Server 20.10 STR 的支持](#page-2570-0)

> • [Patch Manager 先决条件](https://docs.aws.amazon.com/systems-manager/latest/userguide/patch-manager-prerequisites.html) • [如何选择安全性补丁](https://docs.aws.amazon.com/systems-manager/latest/userguide/patch-manager-selecting-patches.html) • [如何安装补丁](https://docs.aws.amazon.com/systems-manager/latest/userguide/patch-manager-installing-patches.html) • [补丁基准规则在 Debian](https://docs.aws.amazon.com/systems-manager/latest/userguide/patch-manager-linux-rules.html#linux-rules-debian)  [Server 上的工作原理](https://docs.aws.amazon.com/systems-manager/latest/userguide/patch-manager-linux-rules.html#linux-rules-debian)

[EventBridge 对 AWS Systems](#page-2570-0) [ManagerChange Calendar的](#page-2570-0) [新支持](#page-2570-0)

现在,Amazon EventBridge 在事件规则中提供对 Change Calendar 事件的支持。当日 历状态更改时,EventBridge 可以启动您定义的 EventBrid ge 规则中的目标操作。有关 使用 EventBridge 和 Systems Manager 事件的信息,请参阅 以下主题。

• [补丁基准规则在 Oracle](https://docs.aws.amazon.com/systems-manager/latest/userguide/patch-manager-linux-rules.html#linux-rules-oracle) [Linux 上的工作原理](https://docs.aws.amazon.com/systems-manager/latest/userguide/patch-manager-linux-rules.html#linux-rules-oracle)

• [补丁基准规则在 Ubuntu](https://docs.aws.amazon.com/systems-manager/latest/userguide/patch-manager-linux-rules.html#linux-rules-ubuntu)  [Server 上的工作原理](https://docs.aws.amazon.com/systems-manager/latest/userguide/patch-manager-linux-rules.html#linux-rules-ubuntu)

现在可以使用 Patch Manager

LTS、Oracle Linux 7.9 LTS 和 Ubuntu Server 20.10 STR 实 例。有关更多信息,请参阅以

修补 Debian Server 10

下主题:

- [为 Systems Manager 事件配](https://docs.aws.amazon.com/systems-manager/latest/userguide/monitoring-systems-manager-events.html) [置 EventBridge](https://docs.aws.amazon.com/systems-manager/latest/userguide/monitoring-systems-manager-events.html)
- [参考:适用于 Systems](https://docs.aws.amazon.com/systems-manager/latest/userguide/reference-eventbridge-events.html)  [Manager 的 Amazon](https://docs.aws.amazon.com/systems-manager/latest/userguide/reference-eventbridge-events.html)  [EventBridge 事件模式和类型](https://docs.aws.amazon.com/systems-manager/latest/userguide/reference-eventbridge-events.html)

2020 年 11 月 4 日

[配置 CloudWatch 以通过告警](#page-2570-0) [创建 OpsItems](#page-2570-0) 您可以将 Amazon CloudWatc h 配置为当告警进入 ALARM (告 警) 状态时,自动在 Systems Manager OpsCenter 中创建 OpsItem。这样做可以让您在 单个控制台中快速诊断和修正 AWS 资源的问题。有关更多信 息,请参阅[配置 CloudWatch](https://docs.aws.amazon.com/systems-manager/latest/userguide/OpsCenter-create-OpsItems-from-CloudWatch-Alarms.html) [以通过告警创建 OpsItems](https://docs.aws.amazon.com/systems-manager/latest/userguide/OpsCenter-create-OpsItems-from-CloudWatch-Alarms.html)。 2020 年 11 月 4 日 [对 Ubuntu Server 20.10 的支](#page-2570-0) [持](#page-2570-0) AWS Systems Manager 现在 支持 Ubuntu Server 20.10 短 期发行版 (STR)。有关更多信 息,请参阅以下主题: • [支持的操作系统](https://docs.aws.amazon.com/systems-manager/latest/userguide/prereqs-operating-systems.html) • [为混合环境 \(Linux\) 安装](https://docs.aws.amazon.com/systems-manager/latest/userguide/hybrid-multicloud-ssm-agent-install-linux.html)  [SSM Agent](https://docs.aws.amazon.com/systems-manager/latest/userguide/hybrid-multicloud-ssm-agent-install-linux.html) • [在 Ubuntu Server 实例上手](https://docs.aws.amazon.com/systems-manager/latest/userguide/agent-install-ubuntu.html) [动安装 SSM Agent](https://docs.aws.amazon.com/systems-manager/latest/userguide/agent-install-ubuntu.html) • [检查 SSM Agent 状态并启动](https://docs.aws.amazon.com/systems-manager/latest/userguide/ssm-agent-status-and-restart.html) [代理](https://docs.aws.amazon.com/systems-manager/latest/userguide/ssm-agent-status-and-restart.html) 2020 年 10 月 22 日 [新主题:允许可配置的 Shell](#page-2570-0)  [配置文件](#page-2570-0) 您现在可以通过 Session Manager 允许可配置的 Shell 配置文件。通过允许可配置的 Shell 配置文件,您可以自定义 会话中的首选项,例如 Shell 首选项、环境变量、工作目录 以及在启动会话时运行多个命 令。有关更多信息,请参阅[允](https://docs.aws.amazon.com/systems-manager/latest/userguide/session-preferences-shell-config.html) 2020 年 10 月 21 日

[许可配置的 Shell 配置文件。](https://docs.aws.amazon.com/systems-manager/latest/userguide/session-preferences-shell-config.html)

2610

2020 年 10 月 20 日

[扩展了对 Linux 补丁元数据的](#page-2570-0) [支持](#page-2570-0)

[补丁合规性结果现在会报告哪](#page-2570-0)

[些补丁解决了哪些 CVE](#page-2570-0)

现在,您可以在 Patch Manager 中查看有关可用的 Linux 补丁的许多详细信息。您 可以选择查看补丁数据,例如 架构、纪元、版本、CVE ID、 建议 ID、Bugzilla ID、存储库 等。此外,[DescribeAvailableP](https://docs.aws.amazon.com/systems-manager/latest/APIReference/API_DescribeAvailablePatches.html)  [atches](https://docs.aws.amazon.com/systems-manager/latest/APIReference/API_DescribeAvailablePatches.html) API 操作已更新,以支 持 Linux 操作系统,并根据这 些新提供的补丁元数据类型进 行筛选。有关更多信息,请参 阅以下主题:

对于大多数受支持的 Linux 系 统,在查看托管式实例的补丁 合规性结果时,现在可以查看 的详细信息将报告哪些可用补 丁解决了哪些常见漏洞和风险 (CVE) 公告问题。此信息可帮 助您确定需要安装丢失或失败 的补丁的紧急程度。有关更多 信息,请参阅[查看补丁合规性](https://docs.aws.amazon.com/systems-manager/latest/userguide/patch-manager-view-compliance-results.html)

• [查看可用补丁](https://docs.aws.amazon.com/systems-manager/latest/userguide/patch-manager-view-available-patches.html)

[结果。](https://docs.aws.amazon.com/systems-manager/latest/userguide/patch-manager-view-compliance-results.html)

- 《AWS Systems Manager API Reference》中的 [DescribeAvailablePatches](https://docs.aws.amazon.com/systems-manager/latest/APIReference/API_DescribeAvailablePatches.html) 和 [Patch](https://docs.aws.amazon.com/systems-manager/latest/APIReference/API_Patch.html)
- 《AWS CLI Command Reference》的 AWS Systems Manager 部分中的 [describe-available-patches](https://docs.aws.amazon.com/cli/latest/reference/ssm/describe-available-patches.html)

2020 年 10 月 16 日

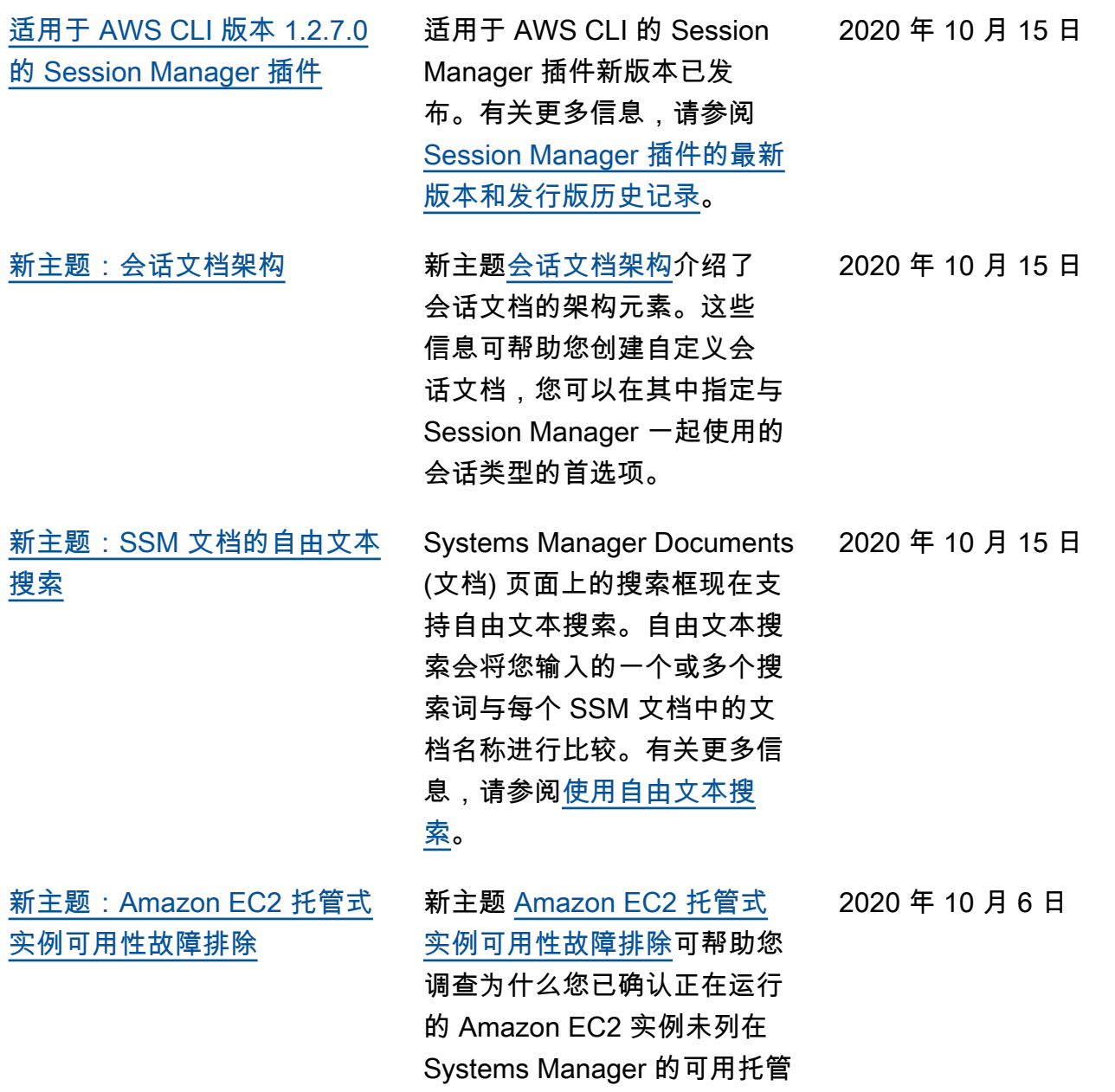

式实例列表中。
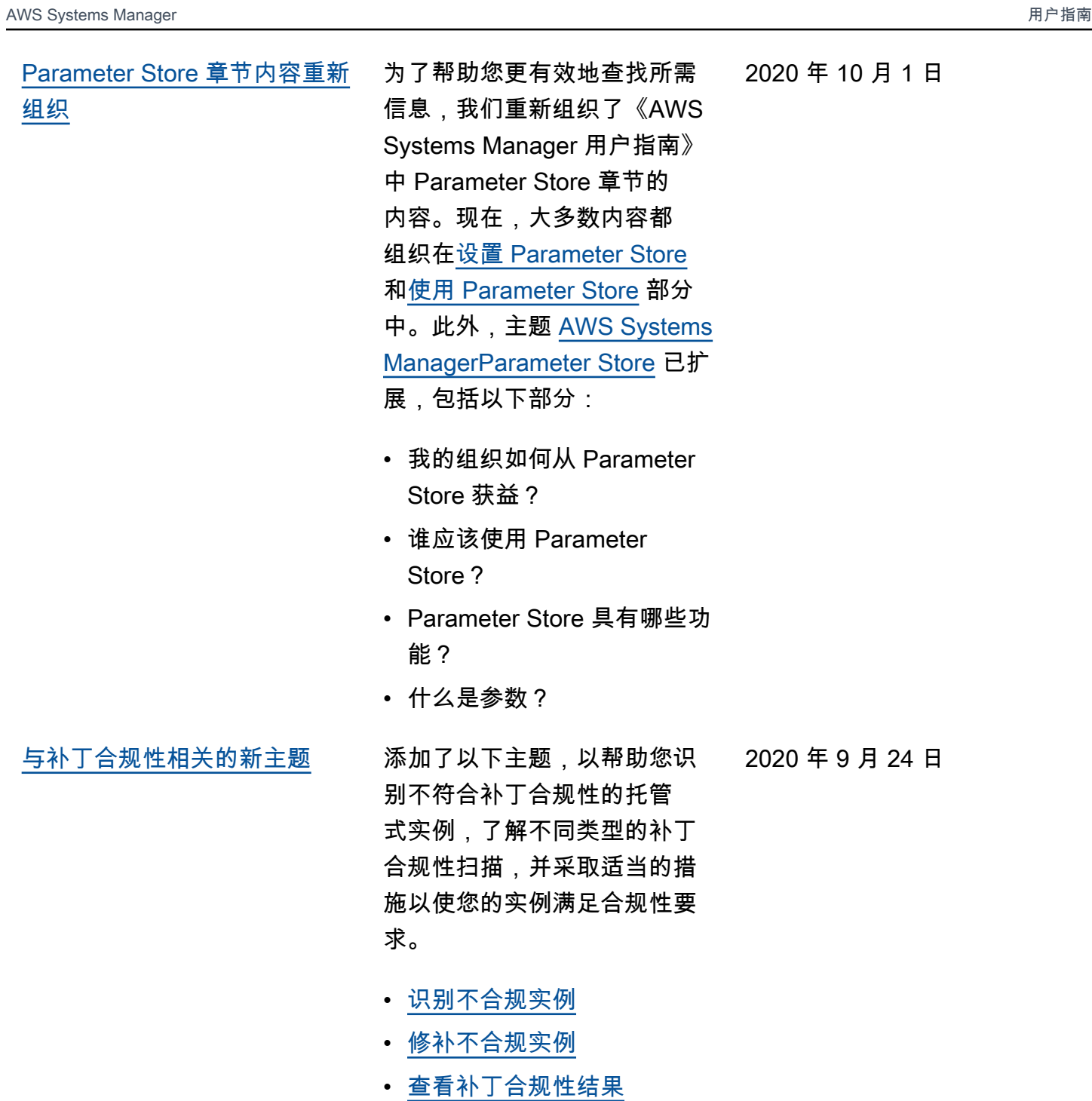

[SSM Agent 版本 3.0](#page-2570-0) Systems Manager 推出了新版 2020 年 9 月 21 日 本的 SSM Agent。

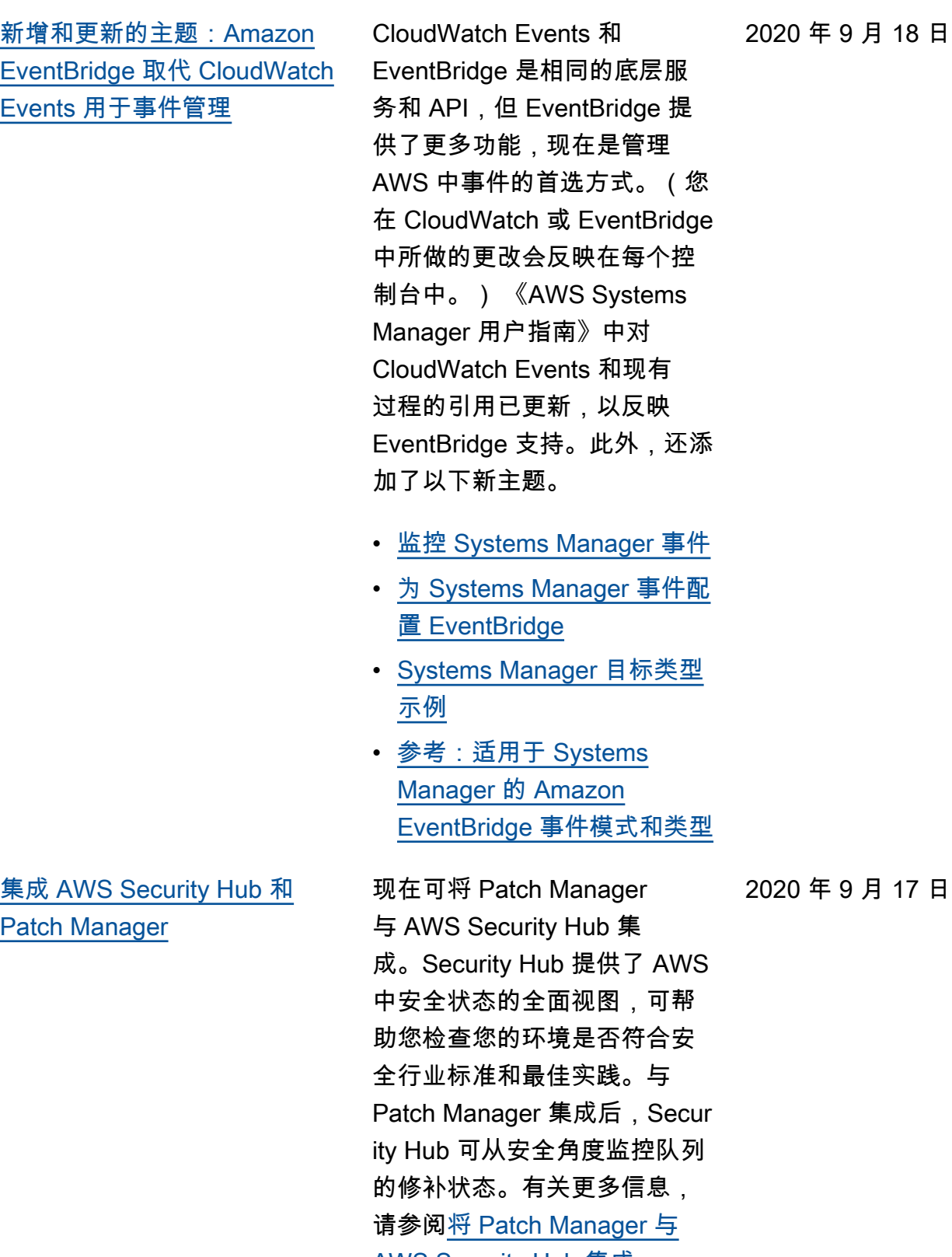

[AWS Security Hub 集成](https://docs.aws.amazon.com/systems-manager/latest/userguide/patch-manager-security-hub-integration.html)。

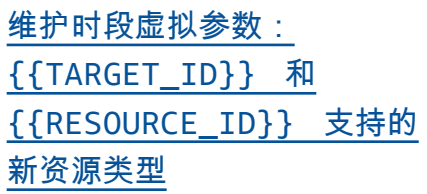

使用新的 [Patch now \(立即修](#page-2570-0) 补) [选项按需修补实例](#page-2570-0)

在您注册维护时段任务 时,可以使用 --task-in vocation-parameter s 选项指定分别对于四种任 务类型唯一的参数。您还可 以使用虚拟参数句法引用特定 值,例如 {{TARGET\_ID}} 和 {{RESOURCE\_ID}} 。维 护时段任务运行时,它传递正 确的值而不是伪参数占位符。 现在,另两种资源类型可与虚 拟参数 { {TARGET ID}} 和 {{RESOURCE\_ID}} 一起使 用。您现在可以将资源类型 AWS::RDS::DBInstance 和 AWS::SSM::ManagedI nstance 与这两个虚拟参数 一起使用。有关维护时段伪参 数的信息,请参阅[注册维护时](https://docs.aws.amazon.com/systems-manager/latest/userguide/maintenance-window-tasks-pseudo-parameters.html) [段任务时使用伪参数。](https://docs.aws.amazon.com/systems-manager/latest/userguide/maintenance-window-tasks-pseudo-parameters.html) 现在,您可以随时使用 Systems Manager 控制台修 补实例,或扫描缺少的补丁。

您无需创建或修改计划,也无 需指定完整的修补配置选项即 可做到这一点,以满足即时修 补需求。您只需指定是扫描还 是安装补丁,并确定操作的目 标实例。Patch Manager自动 为您的实例类型应用当前默认 补丁基准,并应用最佳实践选 项,以确定一次修补多少个实 例,以及操作失败之前允许多 少错误。有关更多信息,请参 阅[按需修补实例。](https://docs.aws.amazon.com/systems-manager/latest/userguide/patch-manager-patch-now-on-demand.html)

2020 年 9 月 14 日

2020 年 9 月 9 日

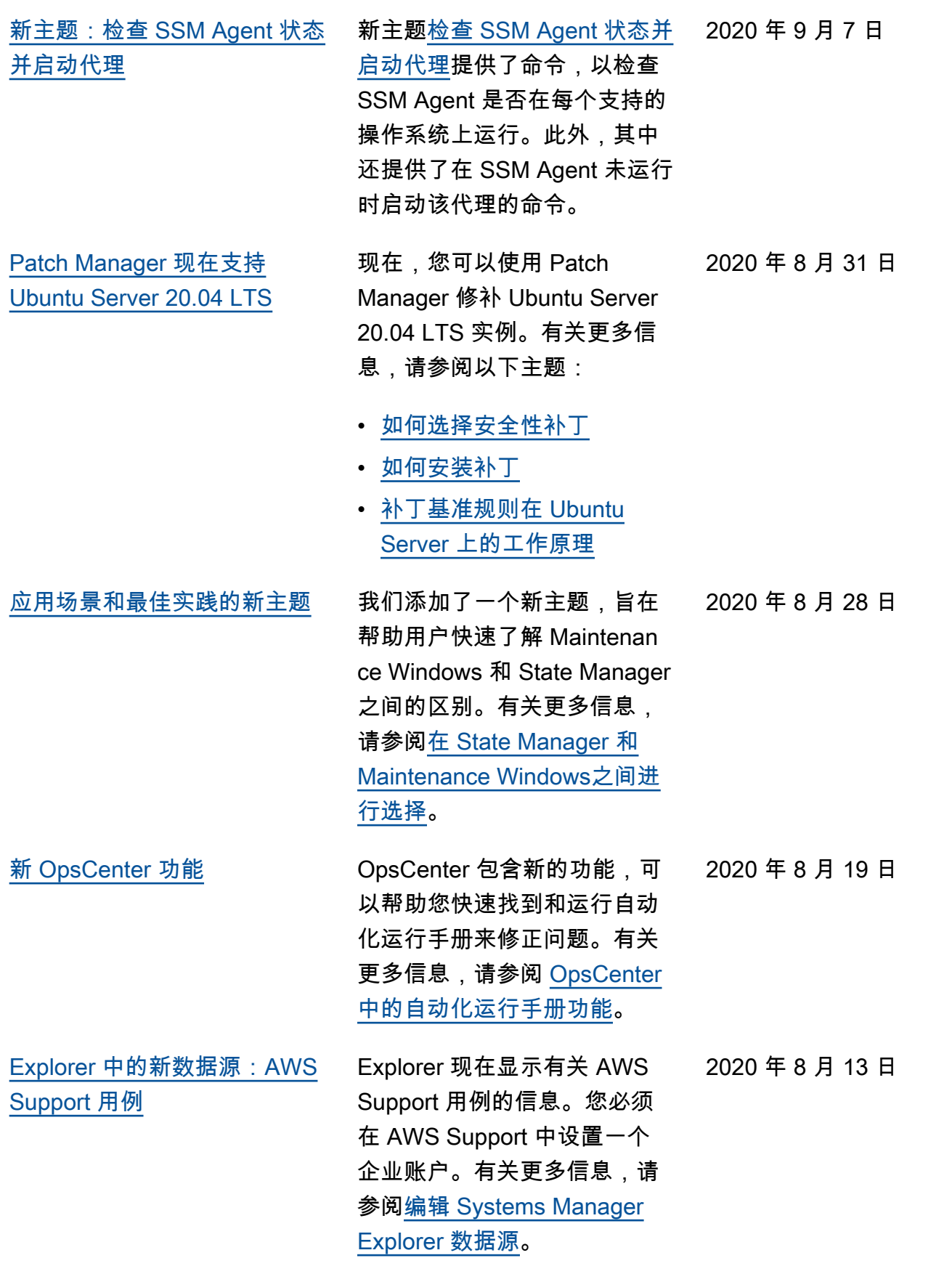

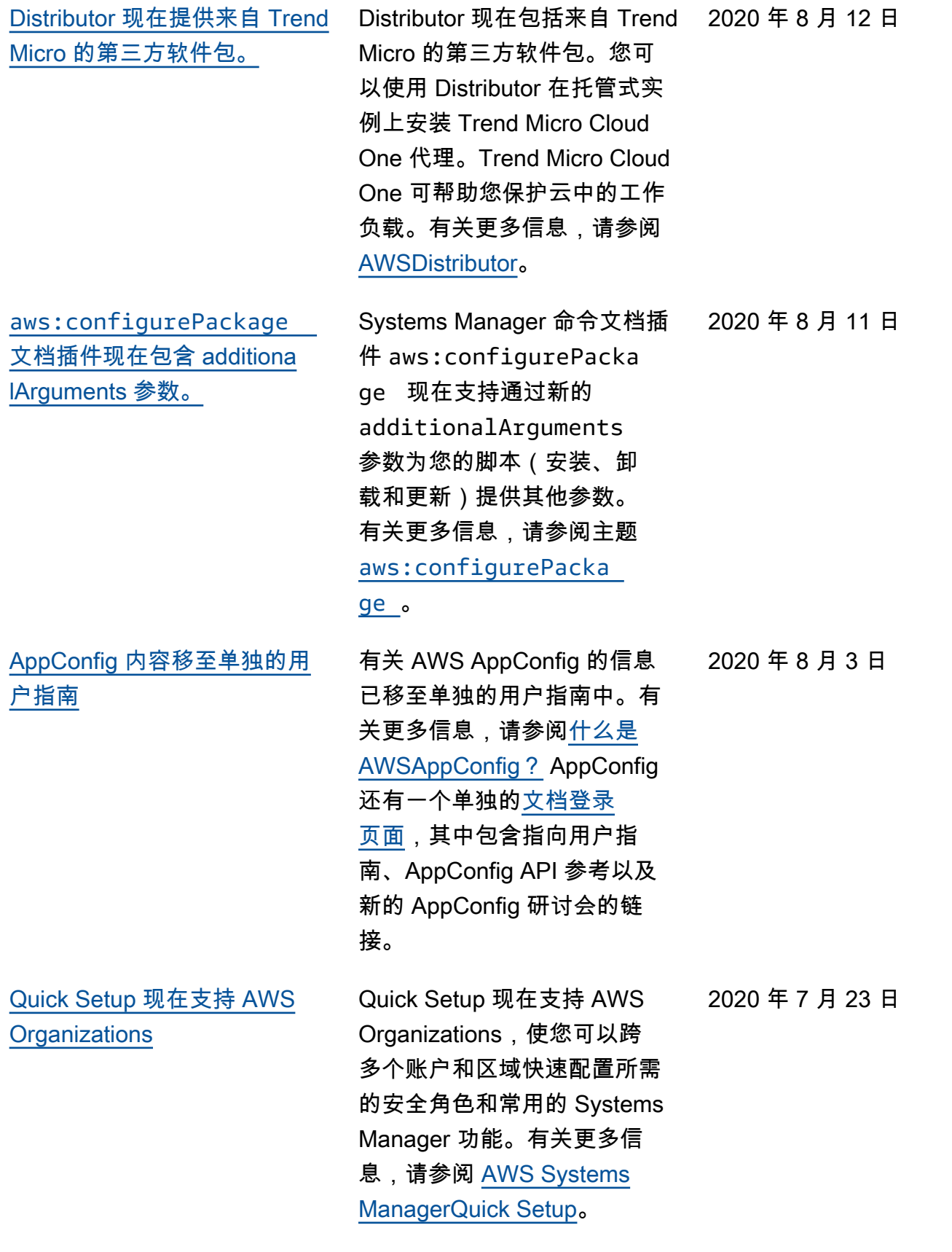

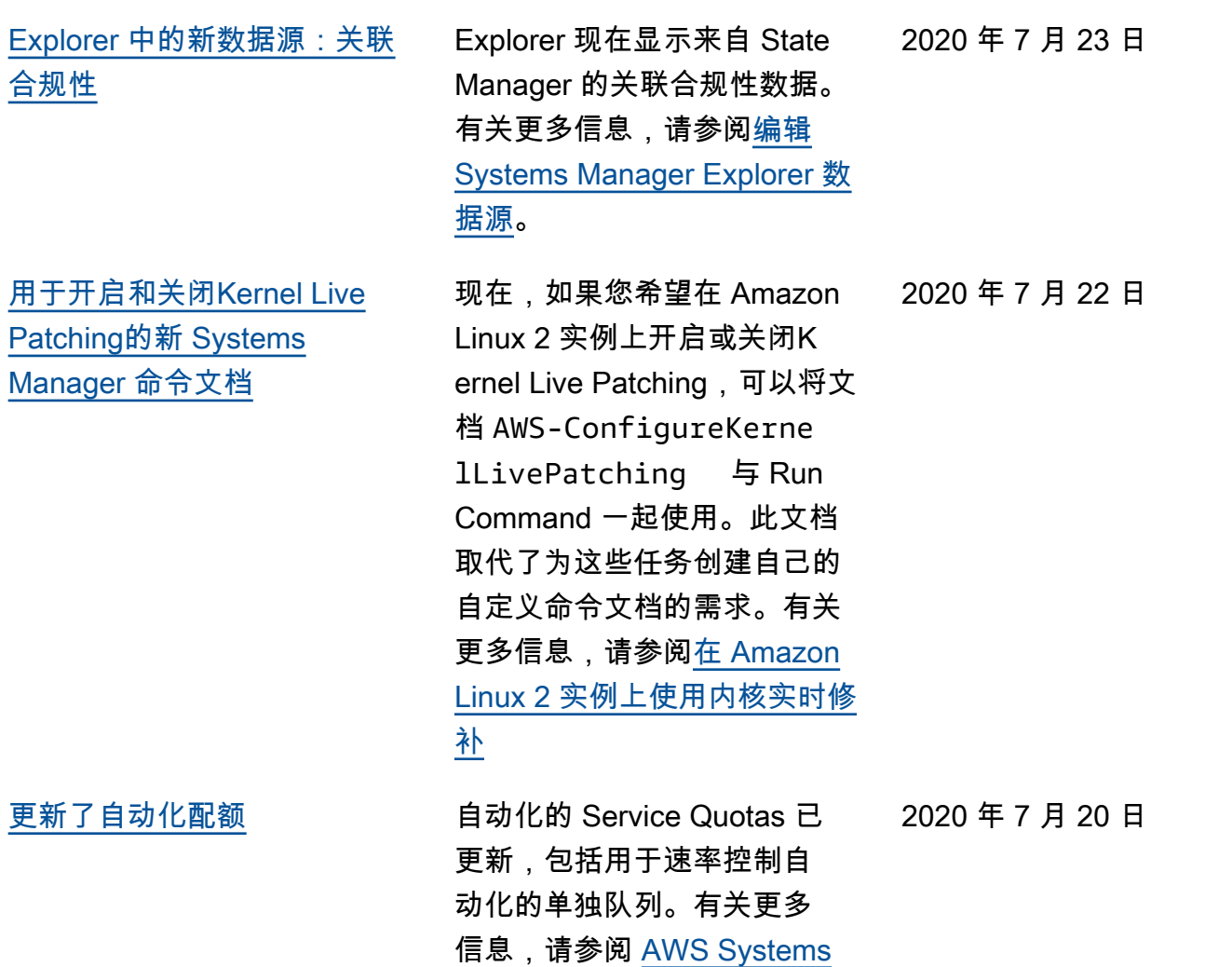

[Manager 自动化](https://docs.aws.amazon.com/systems-manager/latest/userguide/systems-manager-automation.html)。

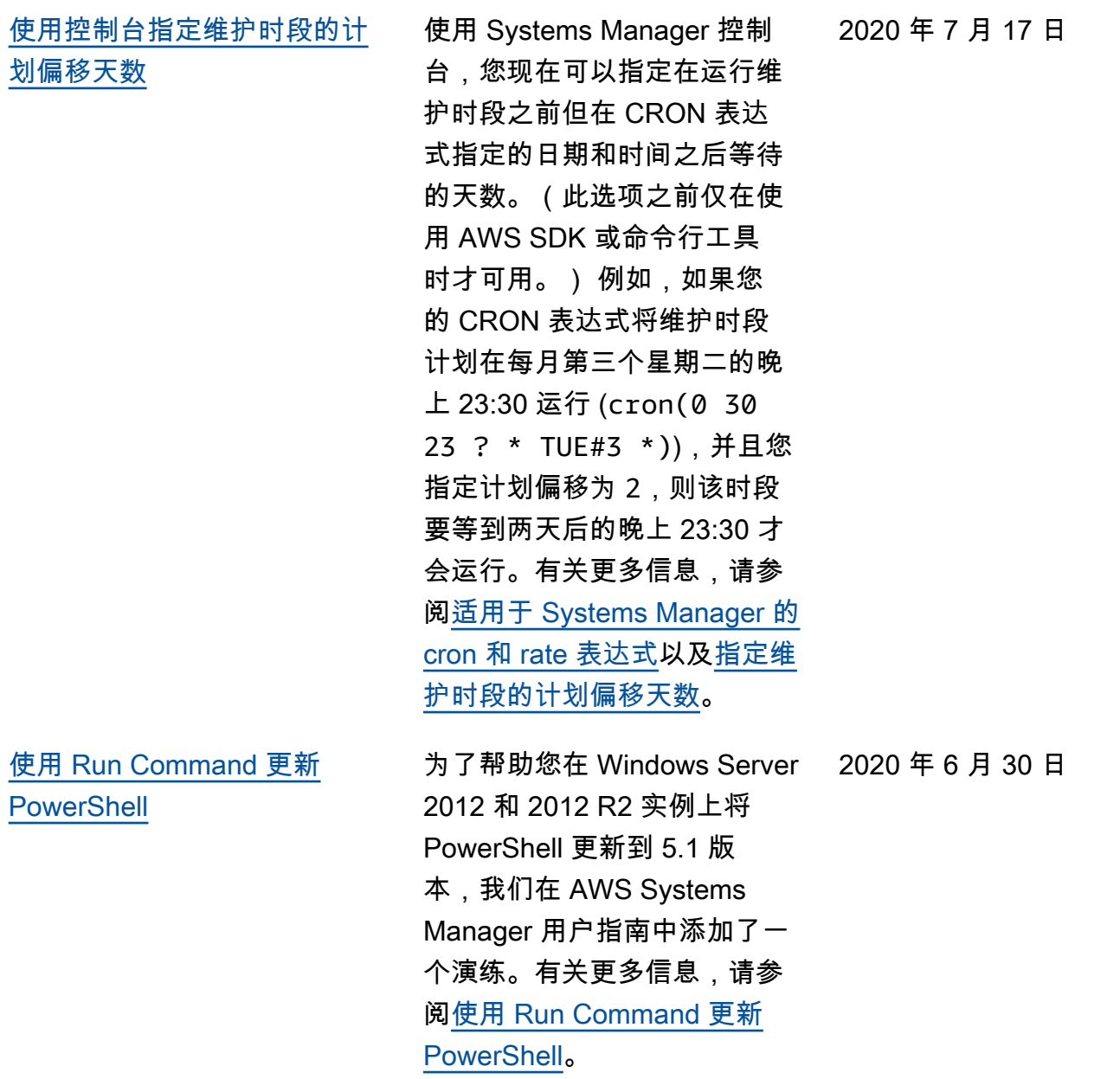

2020 年 6 月 27 日

[Patch Manager 现在支持](#page-2570-0) [CentOS 8.0 和 8.1](#page-2570-0)

您现在可以使用 Patch Manager 修补 CentOS 8.0 和 8.1 实例。有关更多信息,请参 阅以下主题:

- [如何选择安全性补丁](https://docs.aws.amazon.com/systems-manager/latest/userguide/patch-manager-selecting-patches.html)
- [如何安装补丁](https://docs.aws.amazon.com/systems-manager/latest/userguide/patch-manager-installing-patches.html)
- [补丁基准规则在 CentOS 上](https://docs.aws.amazon.com/systems-manager/latest/userguide/patch-manager-linux-rules.html#linux-rules-centos) [的工作原理](https://docs.aws.amazon.com/systems-manager/latest/userguide/patch-manager-linux-rules.html#linux-rules-centos)
- [在 CentOS 实例上手动安装](https://docs.aws.amazon.com/systems-manager/latest/userguide/agent-install-centos.html)  [SSM Agent](https://docs.aws.amazon.com/systems-manager/latest/userguide/agent-install-centos.html)
- [如何在混合 Linux 节点上安](https://docs.aws.amazon.com/systems-manager/latest/userguide/hybrid-multicloud-ssm-agent-install-linux.html) [装 SSM Agent](https://docs.aws.amazon.com/systems-manager/latest/userguide/hybrid-multicloud-ssm-agent-install-linux.html)

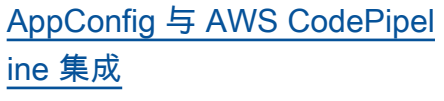

AppConfig 是 AWS CodePipel ine (CodePipeline) 的集成部 署操作。CodePipeline 是一 种完全托管式持续交付服务, 可帮助您自动化发布管道, 以实现快速可靠的应用程序 和基础设施更新。根据您定 义的发布模型,只要代码发生 变化,CodePipeline 便会自 动执行发布流程中的构建、测 试和部署阶段。AppConfig 与 CodePipeline 集成可提供以下 好处。有关更多信息,请参阅 [AppConfig 与 CodePipeline 集](https://docs.aws.amazon.com/appconfig/latest/userguide/appconfig-integration-codepipeline.html) [成。](https://docs.aws.amazon.com/appconfig/latest/userguide/appconfig-integration-codepipeline.html)

- 使用 CodePipeline 来管理编 排的客户现在可以采用一种 轻量级的方法,将配置更改 部署到其应用程序,而不必 部署整个代码库。
- 对于希望使用 AppConfig 来管理配置部署但由于 AppConfig 不支持其当前代 码或配置存储而受到限制 的客户,现在有了更多的 选择。CodePipeline 支持 AWS CodeCommit、GitHub 和 BitBucket(仅举几例)。

2020 年 6 月 25 日

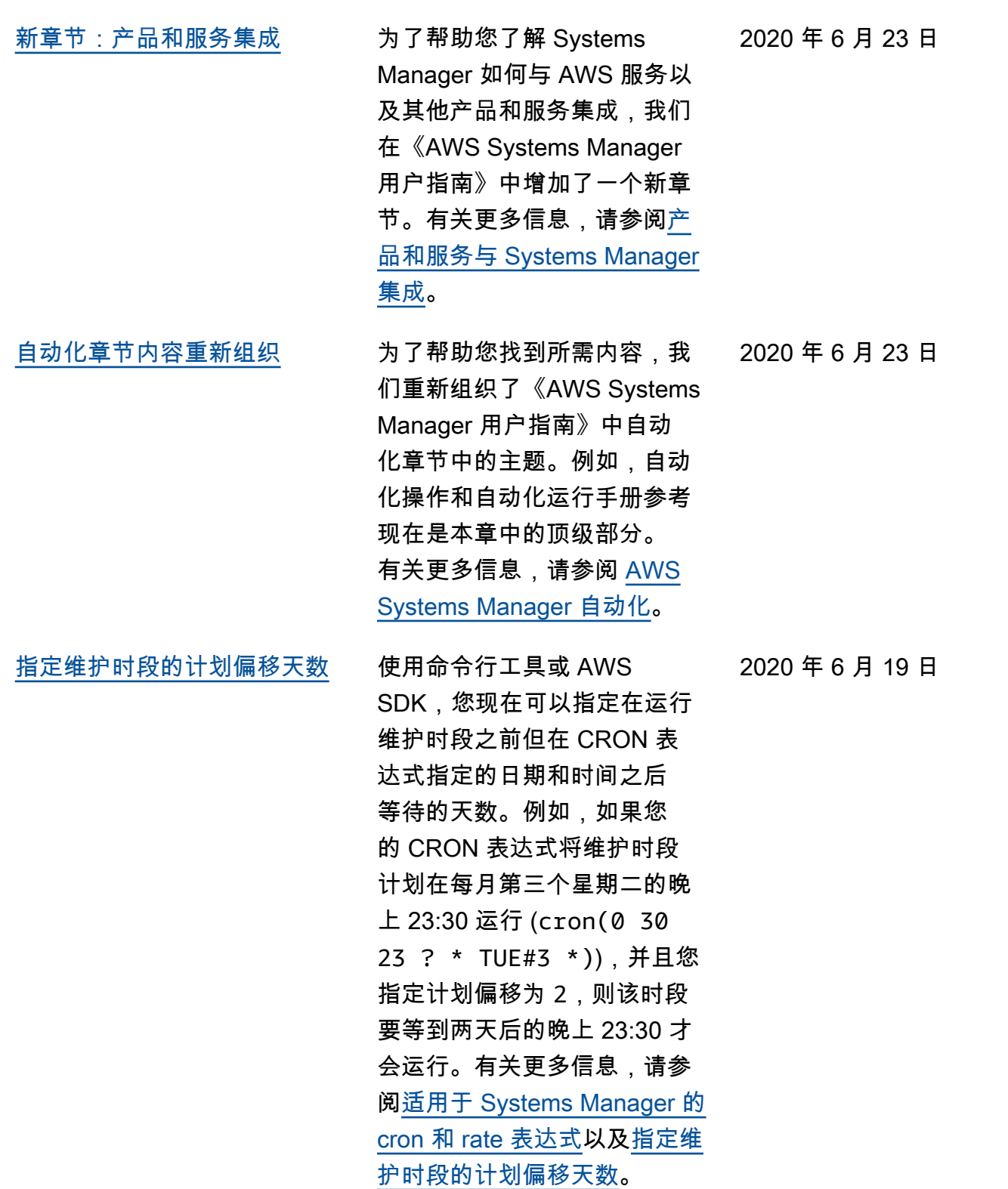

2622

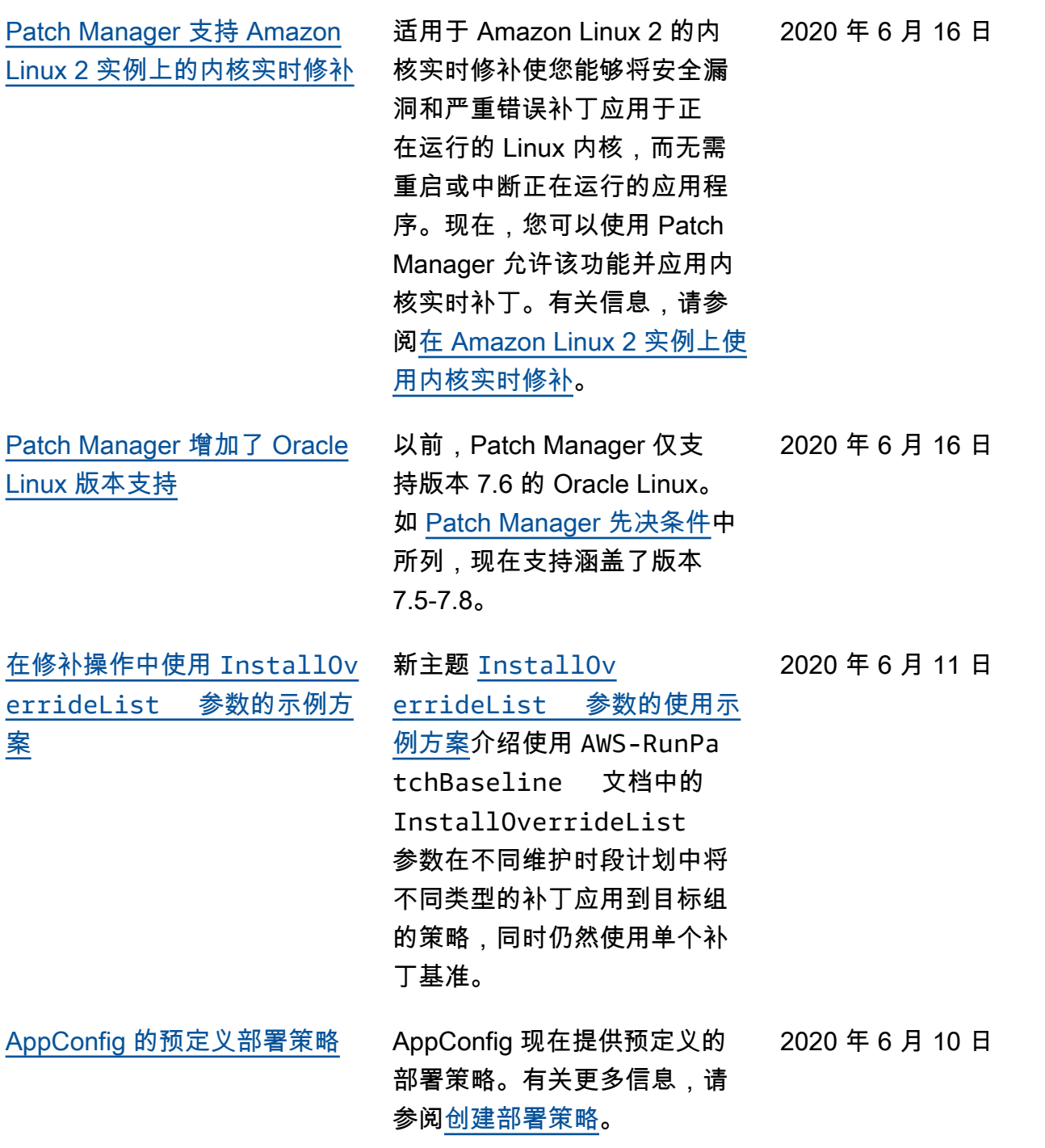

[Patch Manager 现在支持 Red](#page-2570-0)  [Hat Enterprise Linux \(RHEL\)](#page-2570-0)  [7.8-8.2](#page-2570-0)

现在可以使用 Patch Manager 修补 RHEL 7.8–8.2 实例。有 关更多信息,请参阅以下主 题:

- [如何选择安全性补丁](https://docs.aws.amazon.com/systems-manager/latest/userguide/patch-manager-selecting-patches.html)
- [如何安装补丁](https://docs.aws.amazon.com/systems-manager/latest/userguide/patch-manager-installing-patches.html)
- [补丁基准规则在 RHEL 上的](https://docs.aws.amazon.com/systems-manager/latest/userguide/patch-manager-linux-rules.html#linux-rules-rhel) [工作原理](https://docs.aws.amazon.com/systems-manager/latest/userguide/patch-manager-linux-rules.html#linux-rules-rhel)
- [在 Red Hat Enterprise Linux](https://docs.aws.amazon.com/systems-manager/latest/userguide/agent-install-rhel.html)  [实例上手动安装 SSM Agent](https://docs.aws.amazon.com/systems-manager/latest/userguide/agent-install-rhel.html)
- [如何在混合 Linux 节点上安](https://docs.aws.amazon.com/systems-manager/latest/userguide/hybrid-multicloud-ssm-agent-install-linux) [装 SSM Agent](https://docs.aws.amazon.com/systems-manager/latest/userguide/hybrid-multicloud-ssm-agent-install-linux)

[Explorer 支持委派管理](#page-2570-0) 如果您通过 AWS Organizat ions 使用资源数据同步来聚合 多个 AWS 区域和 AWS 账户 中的 Explorer 数据,我们建 议您为 Explorer 配置委派管 理员。委派管理员可以通过将 Explorer 管理员的数量限制为 只有一个来提高 Explorer 安全 性,只有该管理员可以创建或 删除多账户和区域资源数据同 步。您也不再需要登录到 AWS Organizations 管理账户即可 管理 Explorer 中的资源数据同 步。有关更多信息,请参阅[配](https://docs.aws.amazon.com/systems-manager/latest/userguide/Explorer-setup-delegated-administrator.html) [置委派管理员。](https://docs.aws.amazon.com/systems-manager/latest/userguide/Explorer-setup-delegated-administrator.html)

2020 年 6 月 3 日

2020 年 6 月 9 日

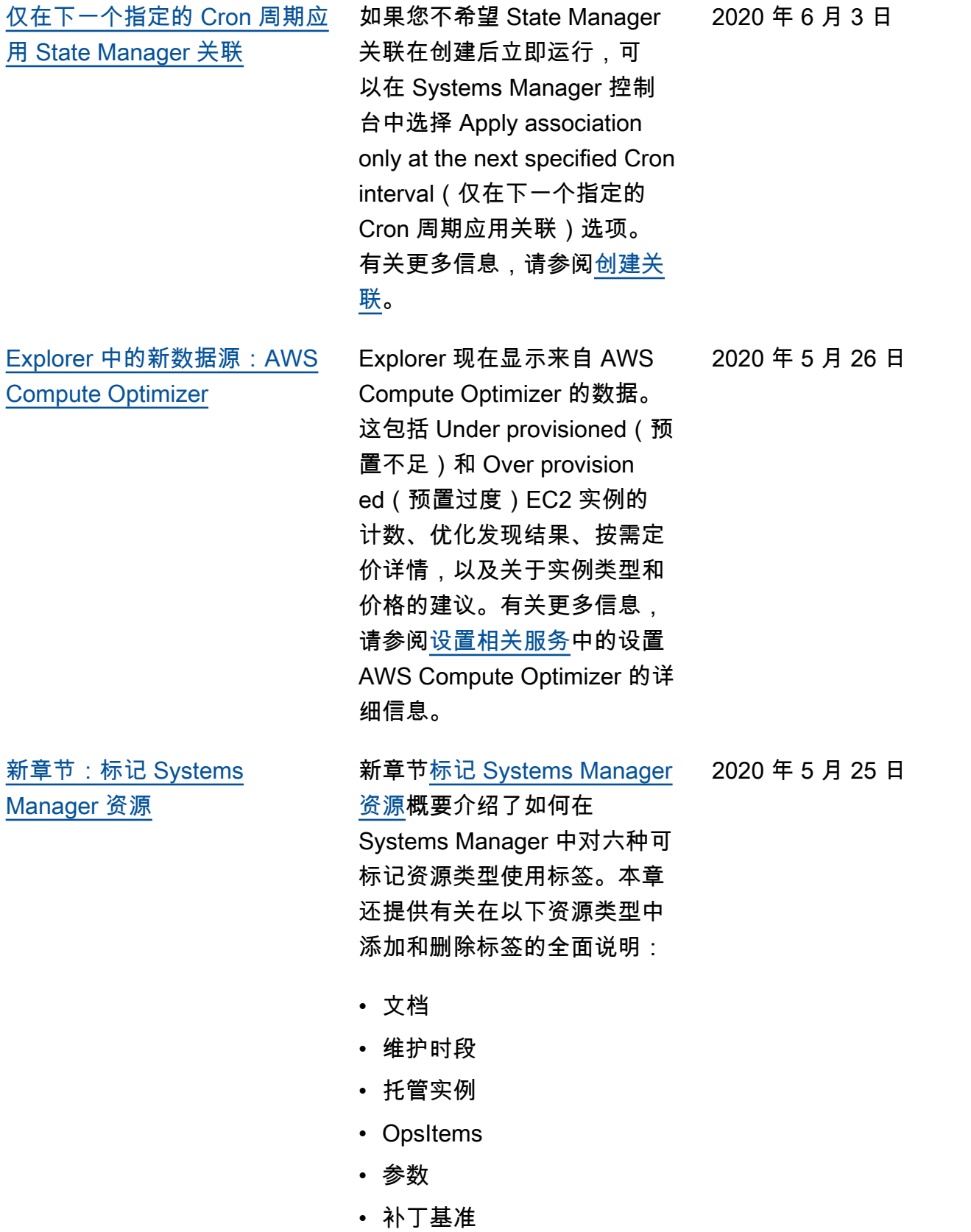

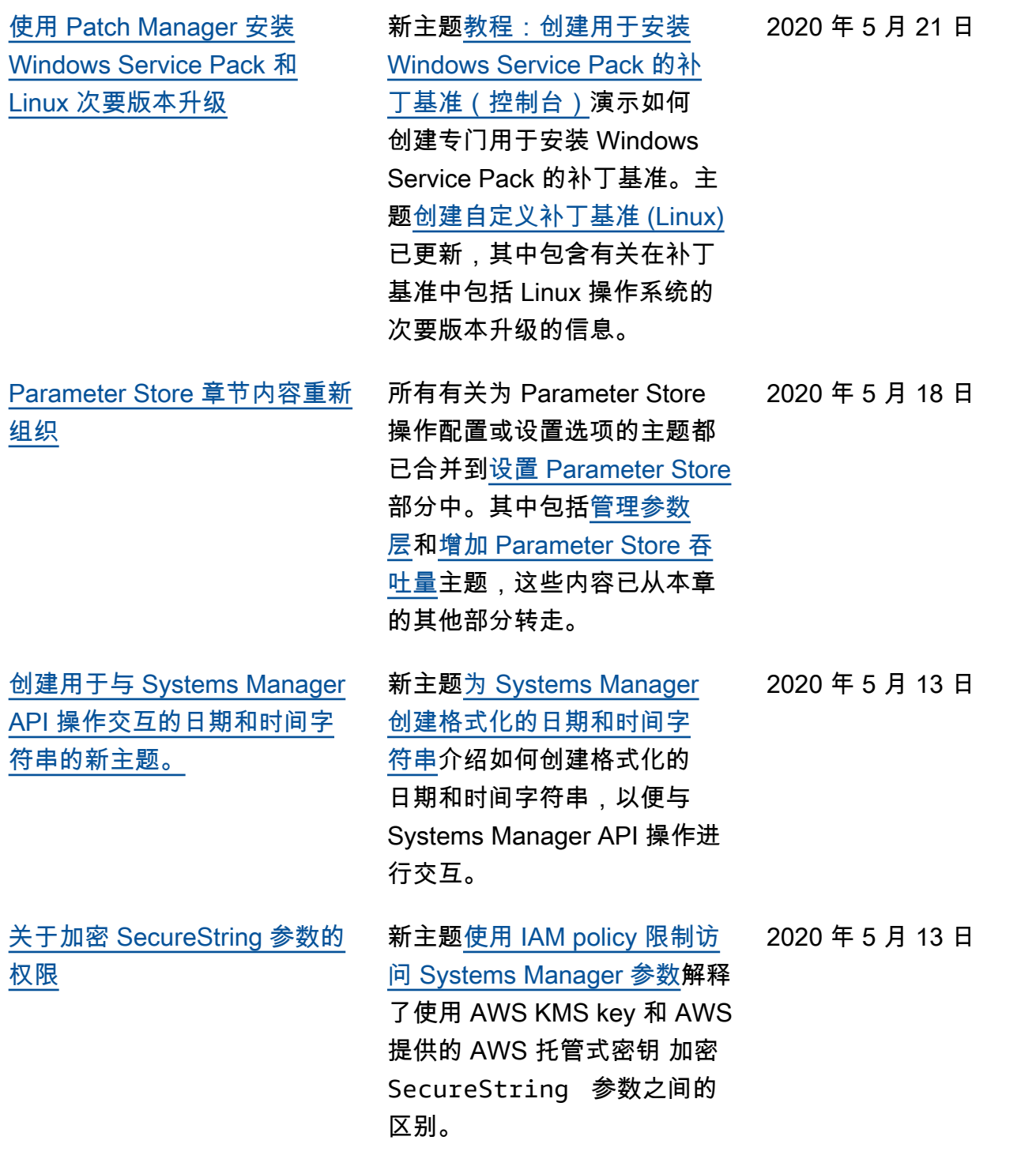

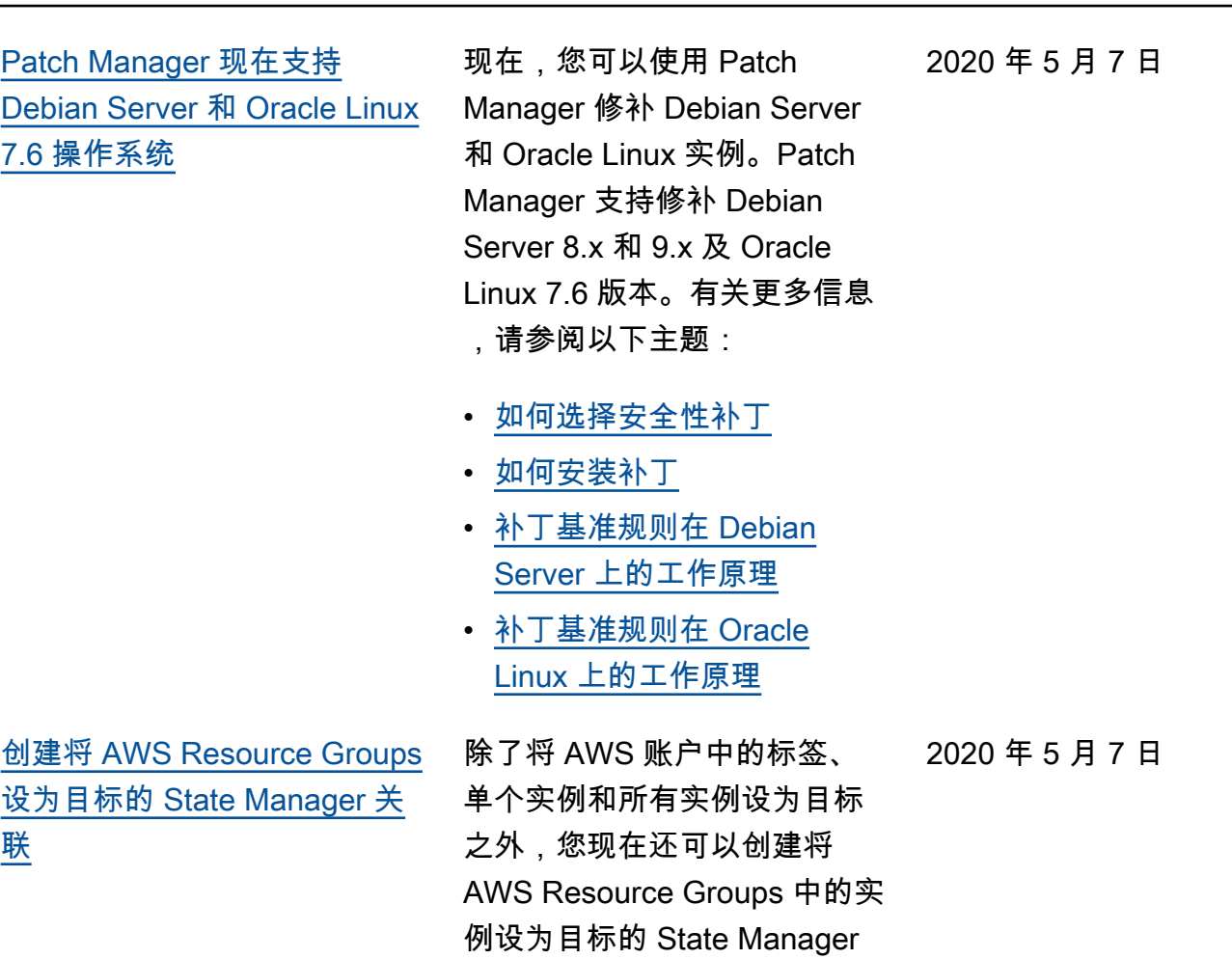

关联。有关更多信息,请参

阅[关于 State Manager 关联中](https://docs.aws.amazon.com/systems-manager/latest/userguide/systems-manager-state-manager-targets-and-rate-controls.html)

[的目标和速率控制](https://docs.aws.amazon.com/systems-manager/latest/userguide/systems-manager-state-manager-targets-and-rate-controls.html)

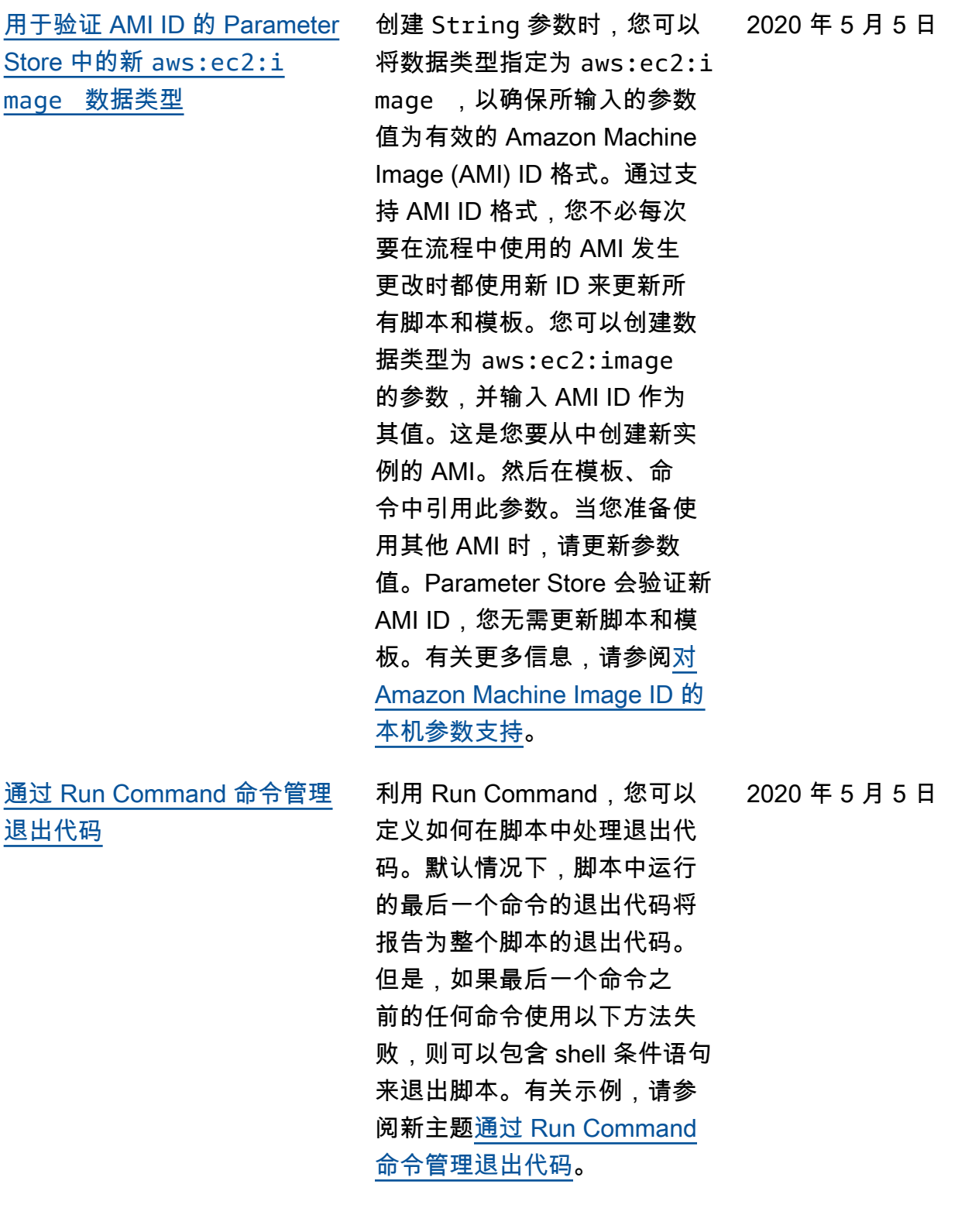

2020 年 5 月 4 日

[发布了可用区和本地区域新的](#page-2570-0) [公有参数](#page-2570-0) 已发布一些公有参数,用于 以编程方式提供有关 AWS 可 用区和 Local Zones(本地 区域)的信息。这些是 AWS 服务和 AWS 区域现有全球 基础设施公有参数的补充。 有关更多信息,请参阅[调用](https://docs.aws.amazon.com/systems-manager/latest/userguide/parameter-store-public-parameters-global-infrastructure.html)  [AWS 服务、区域、端点、可用](https://docs.aws.amazon.com/systems-manager/latest/userguide/parameter-store-public-parameters-global-infrastructure.html) [区、Local Zone 和 Wavelengt](https://docs.aws.amazon.com/systems-manager/latest/userguide/parameter-store-public-parameters-global-infrastructure.html) [h Zone 的公有参数](https://docs.aws.amazon.com/systems-manager/latest/userguide/parameter-store-public-parameters-global-infrastructure.html)。 [Explorer 中的新数据源:AWS](#page-2570-0) [Trusted Advisor](#page-2570-0) Explorer 现在显示来自 AWS Trusted Advisor 的数据。这包 括以下方面的最佳实践检查和 建议的状态:成本优化、安全 性、容错能力、性能和服务配 额。有关更多信息,请参阅[设](https://docs.aws.amazon.com/systems-manager/latest/userguide/Explorer-setup-related-services.html) [置相关服务中](https://docs.aws.amazon.com/systems-manager/latest/userguide/Explorer-setup-related-services.html)的设置 Trusted Advisor 的详细信息。 2020 年 5 月 4 日

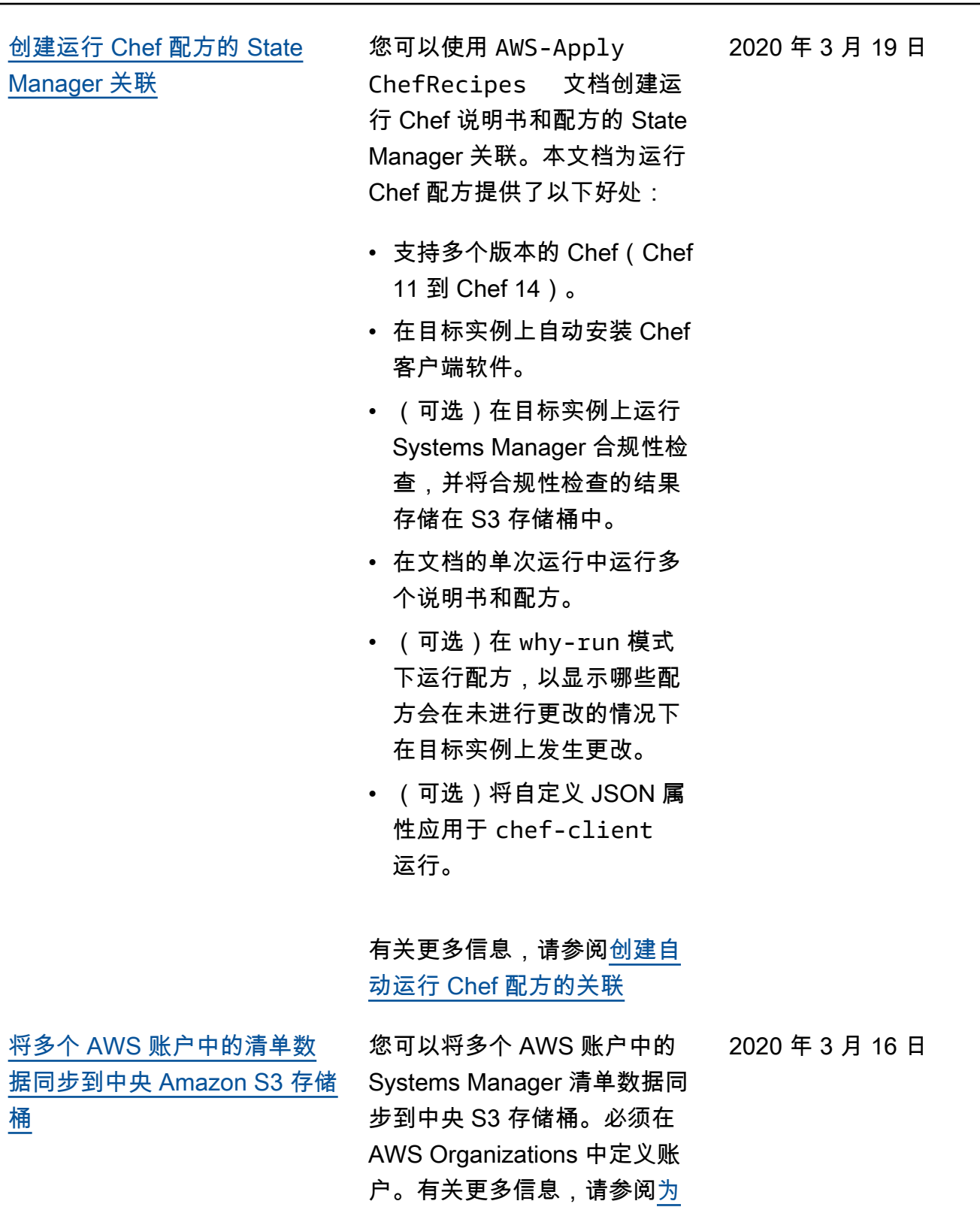

[AWS Organizations 中定义的](https://docs.aws.amazon.com/systems-manager/latest/userguide/sysman-inventory-datasync.html#systems-manager-inventory-resource-data-sync-AWS-Organizations) [多个账户创建 Inventory 资源数](https://docs.aws.amazon.com/systems-manager/latest/userguide/sysman-inventory-datasync.html#systems-manager-inventory-resource-data-sync-AWS-Organizations)

[据同步。](https://docs.aws.amazon.com/systems-manager/latest/userguide/sysman-inventory-datasync.html#systems-manager-inventory-resource-data-sync-AWS-Organizations)

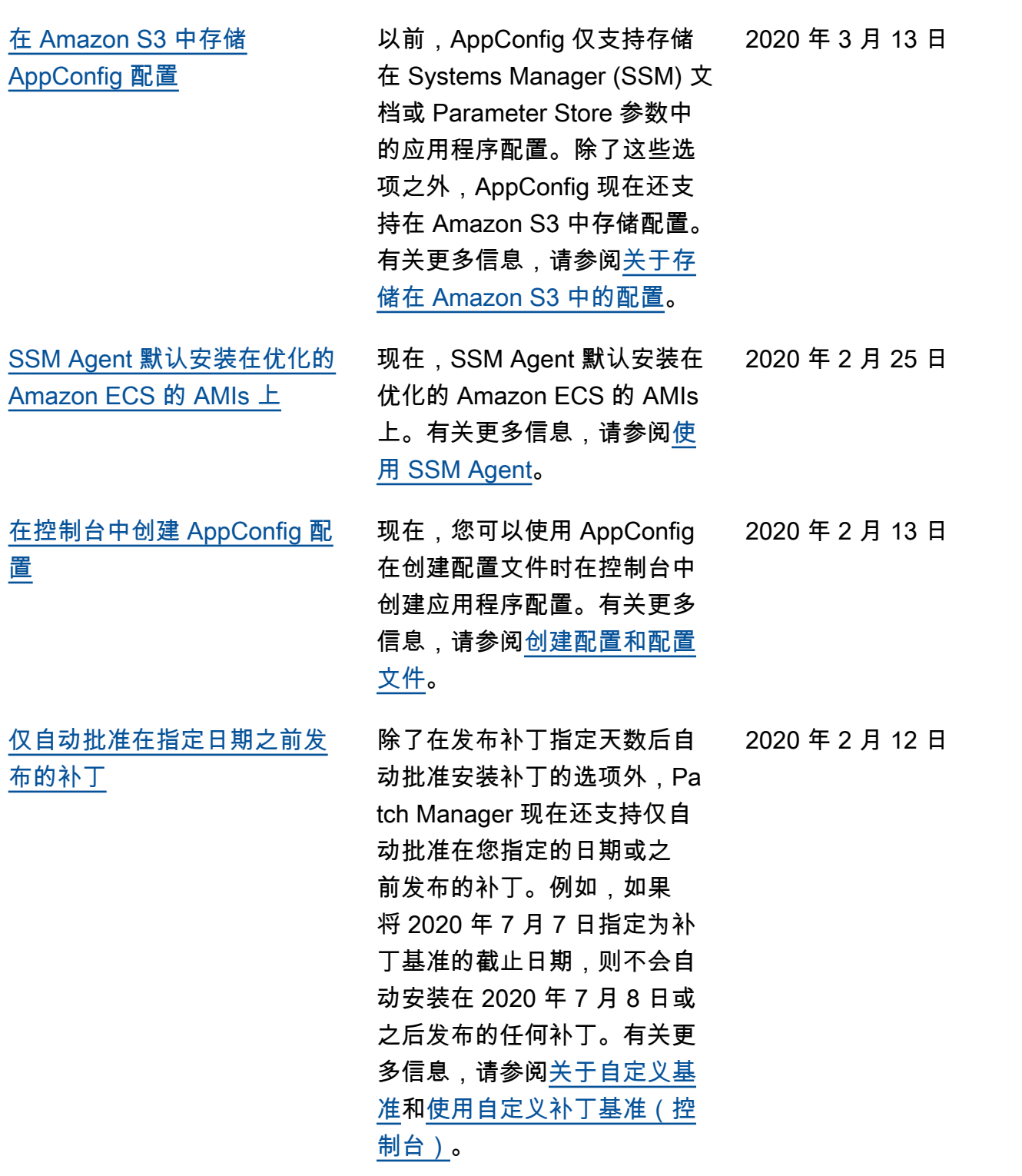

[在维护时段任务中使用](#page-2570-0)  [{{RESOURCE\\_ID}} 虚拟参数](#page-2570-0) 注册维护时段任务时,您可 以指定对任务类型唯一的参 数。您可以使用伪参数语法引 用特定值,例如 {{TARGET\_ ID}} 、{{TARGET\_TYPE}} 和 {{WINDOW\_TARGET\_ID }} 。维护时段任务运行时, 它传递正确的值而不是伪参数 占位符。要支持将属于某个资 源组的资源作为目标,您可以 使用 {{RESOURCE\_ID}} 虚 拟参数传递资源的值,例如 DynamoDB 表、S3 存储桶和 其他受支持的类型。有关更多 信息,请参阅[教程:创建和配](https://docs.aws.amazon.com/systems-manager/latest/userguide/maintenance-windows-cli-tutorials-create.html) [置维护时段 \(AWS CLI\)](https://docs.aws.amazon.com/systems-manager/latest/userguide/maintenance-windows-cli-tutorials-create.html) 中的以 下主题:

- [注册维护时段任务时使用伪](https://docs.aws.amazon.com/systems-manager/latest/userguide/maintenance-window-tasks-pseudo-parameters.html) [参数](https://docs.aws.amazon.com/systems-manager/latest/userguide/maintenance-window-tasks-pseudo-parameters.html)
- [示例:向维护时段注册任务](https://docs.aws.amazon.com/systems-manager/latest/userguide/mw-cli-register-tasks-examples.html)

[快速重新运行命令](#page-2570-0) Systems Manager 包含两个选 项,可帮助您从 AWS Systems Manager 控制台中的 Run Command 页面重新运行命 令。Rerun (重新运行):利用 此按钮,您可以运行同一个命 令而不对其进行更改。复制到 新项目:此按钮将一个命令的 设置复制到一个新命令,并为 您提供在运行该命令之前编辑 这些设置的选项。有关更多信 息,请参阅[重新运行命令。](https://docs.aws.amazon.com/systems-manager/latest/userguide/rc-console.html#run-command-rerun)

2020 年 2 月 6 日

2020 年 2 月 5 日

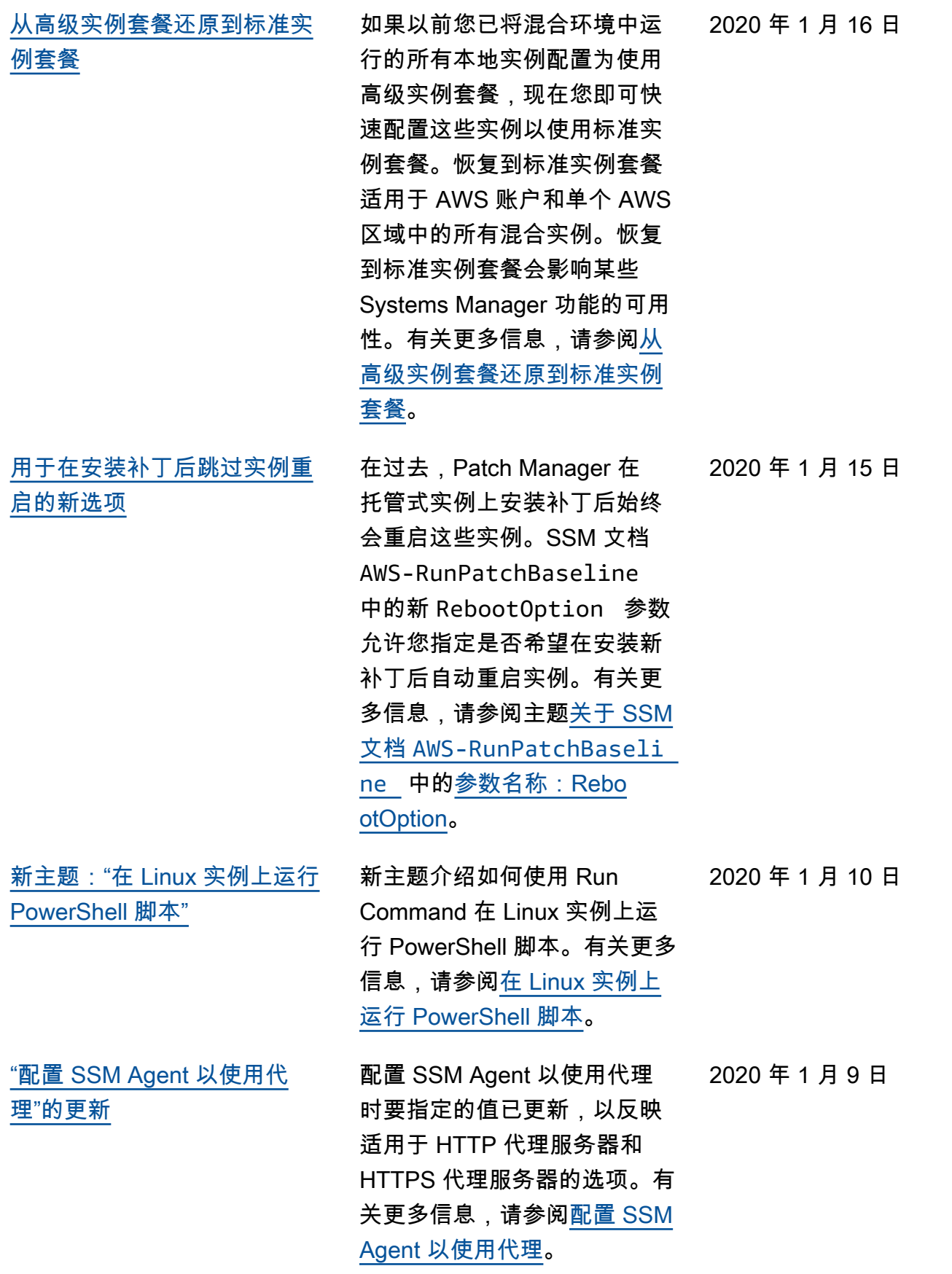

[新的"安全"章节概述了用于保护](#page-2570-0)  [Systems Manager 资源的实践](#page-2570-0)

《AWS Systems Manager 用 户指南》中新增了一个[安全](https://docs.aws.amazon.com/systems-manager/latest/userguide/security.html) [性章](https://docs.aws.amazon.com/systems-manager/latest/userguide/security.html)节,可帮助您了解如何 在使用 Systems Manager 时 应用[责任共担模式。](https://aws.amazon.com/compliance/shared-responsibility-model/)本章中的 主题说明如何配置 Systems Manager 以实现您的安全性和 合规性目标。您还将了解如何 使用其他 AWS 服务以帮助您 监控和保护 Systems Manager 资源。

**a** Note

作为此更新的一部分 ,已将用户指南的"身 份验证和访问控制"一 章替换为一个新的、更 简明的部分,即 [AWS](https://docs.aws.amazon.com/systems-manager/latest/userguide/security-iam.html) [Systems Manager 的](https://docs.aws.amazon.com/systems-manager/latest/userguide/security-iam.html) [身份和访问管理。](https://docs.aws.amazon.com/systems-manager/latest/userguide/security-iam.html)

### [新的示例自定义自动化运行手](#page-2570-0) [册](#page-2570-0)

已在用户指南中添加一组示例 自定义自动化运行手册。这些 示例说明如何使用各种自动化 操作来简化部署、故障排除和 维护任务,并且旨在帮助您编 写自己的自定义自动化运行手 册。有关更多信息,请参阅[自](https://docs.aws.amazon.com/systems-manager/latest/userguide/automation-document-examples.html) [定义自动化运行手册示例。](https://docs.aws.amazon.com/systems-manager/latest/userguide/automation-document-examples.html)您 还可以在 Systems Manager 控 制台中查看 Amazon 托管自动 化运行手册内容。有关更多信 息,请参阅 [Systems Manager](https://docs.aws.amazon.com/systems-manager/latest/userguide/automation-documents-reference.html) [自动化运行手册参考。](https://docs.aws.amazon.com/systems-manager/latest/userguide/automation-documents-reference.html)

#### 2019 年 12 月 24 日

2019 年 12 月 23 日

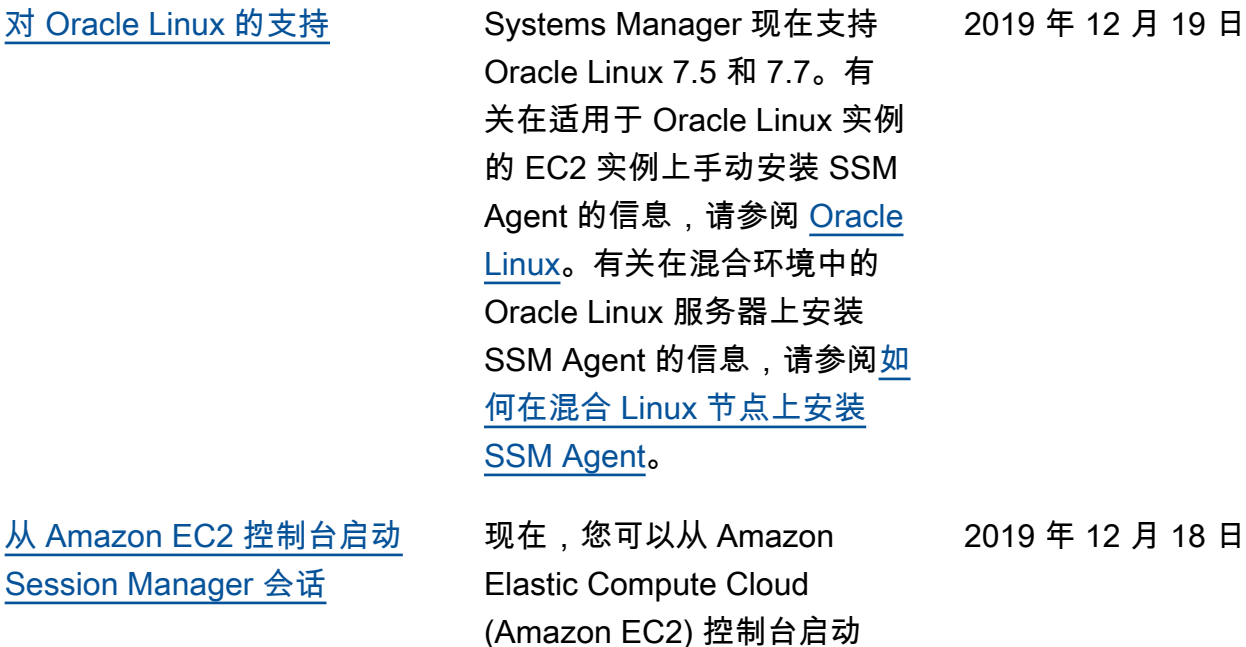

Session Manager 会话。从 Amazon EC2 控制台处理与会 话相关的任务需要用户和管理 员的不同的 IAM 权限。您可以 提供仅使用 Session Manager 控制台和 AWS CLI、仅使用 Amazon EC2 控制台或使用这 三项工具所需的权限。有关更

多信息,请参阅以下主题。

[policy 快速入门](https://docs.aws.amazon.com/systems-manager/latest/userguide/getting-started-restrict-access-quickstart.html)

[制台\)](https://docs.aws.amazon.com/systems-manager/latest/userguide/session-manager-working-with-sessions-start.html#start-ec2-console)

• [Session Manager 默认 IAM](https://docs.aws.amazon.com/systems-manager/latest/userguide/getting-started-restrict-access-quickstart.html) 

• [启动会话\(Amazon EC2 控](https://docs.aws.amazon.com/systems-manager/latest/userguide/session-manager-working-with-sessions-start.html#start-ec2-console)

2635

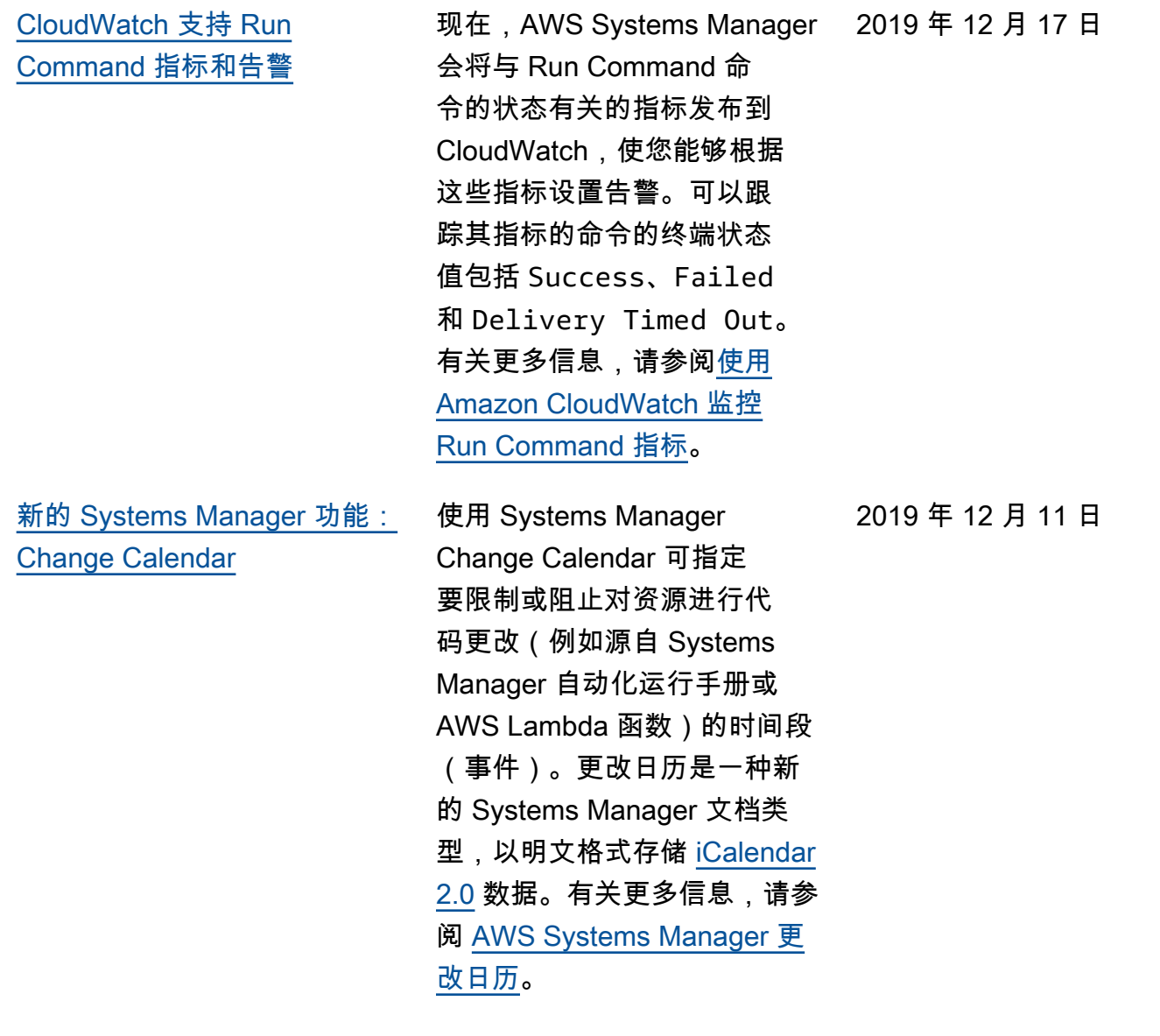

[新的 Systems Manager 功能:](#page-2570-0) [AWSAppConfig](#page-2570-0)

可以使用 AppConfig 创建、 管理以及快速部署应用程序 配置。AppConfig 支持以受控 方式部署到任意大小的应用 程序。您可以将 AppConfig 与 EC2 实例上托管的应用程 序、AWS Lambda、容器、 移动应用程序或 IoT 设备一 起使用。为了防止在部署应 用程序配置时出现意外错误 ,AppConfig 包含验证程序。 验证程序提供语法或语义检 查,以确保要部署的配置正常 工作。在配置部署期间,Ap pConfig 监控应用程序以确保 部署成功。如果系统遇到错误 或部署启动告警,AppConfig 将回滚更改以最大限度减少对 应用程序用户的影响。有关更 多信息,请参阅 [AWSAppCon](https://docs.aws.amazon.com/systems-manager/latest/userguide/appconfig.html) [fig](https://docs.aws.amazon.com/systems-manager/latest/userguide/appconfig.html)。

2019 年 11 月 25 日

[新的 Systems Manager 功能:](#page-2570-0) [Systems Manager Explorer](#page-2570-0)

AWS Systems Manager 是 一个可自定义的运营控制面 板,用于报告有关 AWS 资源 的信息。Explorer 会跨 AWS 区域聚合显示您的 AWS 账户 的运营数据(OpsData)。在 Explorer 中,OpsData 包含有 关 EC2 实例、补丁合规性详细 信息和操作工作项 (OpsItems ) 的元数据。Explorer 提供有 关如何在业务单位或应用程序 之间分配 OpsItems、它们随时 间的变化趋势以及它们如何随 类别变化的上下文。您可以在 Explorer 中对信息进行分组和 筛选,以将重点放在与您相关 的项目和需要采取措施的项目 上。在查找高优先级问题时, 您可以使用 Systems Manager OpsCenter 运行自动化运行手 册并快速解决这些问题。有关 信息,请参阅 [AWS Systems](https://docs.aws.amazon.com/systems-manager/latest/userguide/Explorer.html) [ManagerExplorer。](https://docs.aws.amazon.com/systems-manager/latest/userguide/Explorer.html)

# **a** Note

针对 Systems Manager OpsCenter 的设置与针对 Explorer 的设置集成在一起。如 果已设置 OpsCenter ,您仍然需要完成集 成设置以验证设置和 选项。如果尚未设置 OpsCenter,则可以使 用集成设置以开始使用 这两种功能。有关更多

2019 年 11 月 18 日

## 信息,请参阅 [Explorer](https://docs.aws.amazon.com/systems-manager/latest/userguide/Explorer-setup.html)

[和 OpsCenter 入门](https://docs.aws.amazon.com/systems-manager/latest/userguide/Explorer-setup.html)。

[改进的参数搜索功能](#page-2570-0) 现在,如果在您的账户中具有 大量参数或者您忘记了参数的 确切名称,搜索参数的工具可 以轻松查找参数。您可以使用 搜索工具按 contains 进行筛 选。以前,搜索工具仅支持按 equals 和 begins-with 搜 索参数名称。有关更多信息, 请参阅[搜索 Systems Manager](https://docs.aws.amazon.com/systems-manager/latest/userguide/parameter-search.html) [参数。](https://docs.aws.amazon.com/systems-manager/latest/userguide/parameter-search.html)

2019 年 11 月 15 日

[基于控制台的新自动化文档生](#page-2570-0) [成器 | 支持在自动化步骤中运](#page-2570-0) [行脚本](#page-2570-0)

现在,您可以使用 Systems Manager 自动化构建和共享 标准化的操作手册,以确保 用户、AWS 账户 和 AWS 区域 之间的一致性。通过使 用该功能运行脚本以及使用 Markdown 将内联文档添加到 自动化运行手册中,您可以 减少错误并消除手动步骤,例 如,在 Wiki 中导航编写的过程 以及运行终端命令。

有关更多信息,请参阅以下主 题。

- [演练:使用文档生成器创建](https://docs.aws.amazon.com/systems-manager/latest/userguide/automation-document-builder.html) [自定义自动化运行手册](https://docs.aws.amazon.com/systems-manager/latest/userguide/automation-document-builder.html)
- [aws:execu](https://docs.aws.amazon.com/systems-manager/latest/userguide/automation-actions.html#automation-action-executeScript) [teScript](https://docs.aws.amazon.com/systems-manager/latest/userguide/automation-actions.html#automation-action-executeScript) (自动化操作参 考)
- [使用文档生成器创建自动化](https://docs.aws.amazon.com/systems-manager/latest/userguide/automation-document-builder.html) [运行手册](https://docs.aws.amazon.com/systems-manager/latest/userguide/automation-document-builder.html)
- AWS 新闻博客上 [Systems](https://aws.amazon.com/blogs/aws/new-automation-features-in-aws-systems-manager) [Manager 中的新自动化功能](https://aws.amazon.com/blogs/aws/new-automation-features-in-aws-systems-manager)

2019 年 11 月 14 日

[包更新](#page-2570-0)

[使用 Distributor 执行就地软件](#page-2570-0) 以前,如果要使用 Distributor 安装软件包更新,唯一的办 法是卸载整个软件包并重新安 装新版本。现在,您可以选择 执行就地更新。在就地更新期 间,Distributor 根据您在软件 包中包含的更新脚本仅安装自 上次安装以来的新文件或更改 的文件。在使用该选项时,软 件包应用程序在更新期间保持 可用状态而不会脱机。有关更 多信息,请参阅以下主题。

- [创建软件包](https://docs.aws.amazon.com/systems-manager/latest/userguide/distributor-working-with-packages-create.html)
- [安装或更新软件包](https://docs.aws.amazon.com/systems-manager/latest/userguide/distributor-working-with-packages-deploy.html)

[新的 SSM Agent 自动更新功能](#page-2570-0) 只需单击一下,就可以将您

的 AWS 账户中的所有实例配 置为自动检查并下载新版本的 SSM Agent。为此,请在 AWS Systems Manager 控制台中 的 Managed instances (托管式 实例) 页面上选择 Agent auto update (代理自动更新)。有关 信息,请参阅[自动实施 SSM](https://docs.aws.amazon.com/systems-manager/latest/userguide/ssm-agent-automatic-updates)  [Agent的更新。](https://docs.aws.amazon.com/systems-manager/latest/userguide/ssm-agent-automatic-updates)

2019 年 11 月 5 日

2019 年 11 月 11 日

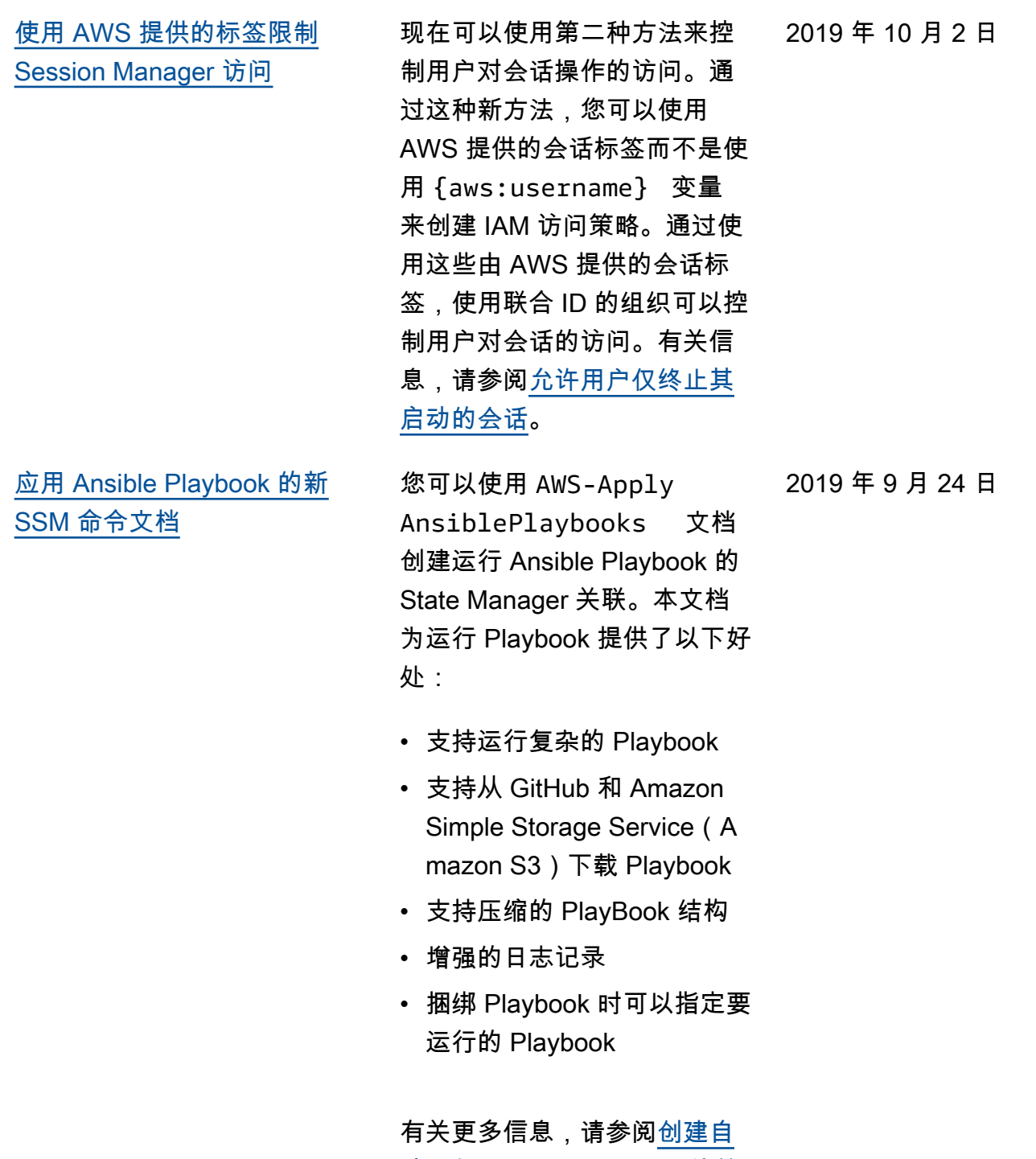

[动运行 Ansible Playbook 的关](https://docs.aws.amazon.com/systems-manager/latest/userguide/systems-manager-state-manager-ansible.html) [联](https://docs.aws.amazon.com/systems-manager/latest/userguide/systems-manager-state-manager-ansible.html)

[支持](#page-2570-0)

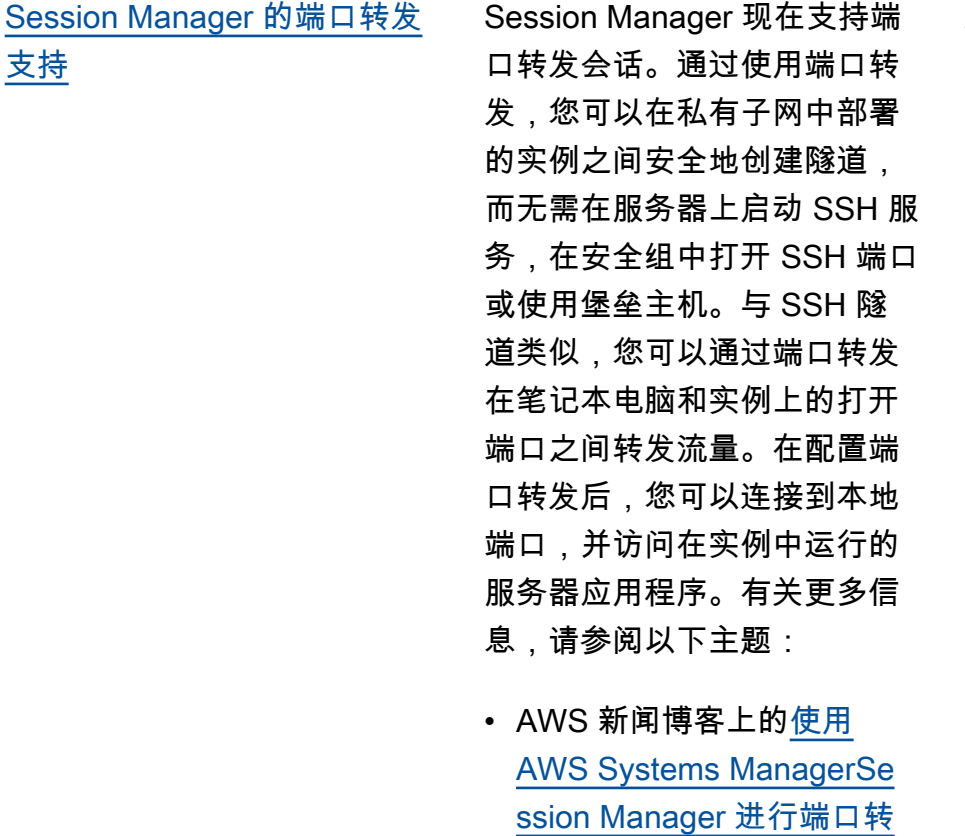

[发](https://aws.amazon.com/blogs/aws/new-port-forwarding-using-aws-system-manager-sessions-manager/)

• [启动会话\(端口转发\)](https://docs.aws.amazon.com/systems-manager/latest/userguide/session-manager-working-with-sessions-start.html#sessions-start-port-forwarding)

[指定原定设置参数层或自动选](#page-2570-0) [择层](#page-2570-0)

您现在可以指定默认参数层, 以用于创建或更新未指定层的 参数的请求。您可以将默认层 设置为标准参数、高级参数或 新的选项"智能分层"。智能分 层评估每个 PutParameter 请 求,并仅在需要时创建高级参 数。(如果参数值大小超过 4KB,参数策略与参数关联, 或者已创建标准层最多支持的 1 万个参数,则需要使用高级 参数。) 有关指定默认层和使 用智能分层的更多信息,请参 阅[指定默认参数层。](https://docs.aws.amazon.com/systems-manager/latest/userguide/ps-default-tier.html)

2019 年 8 月 29 日

2019 年 8 月 27 日

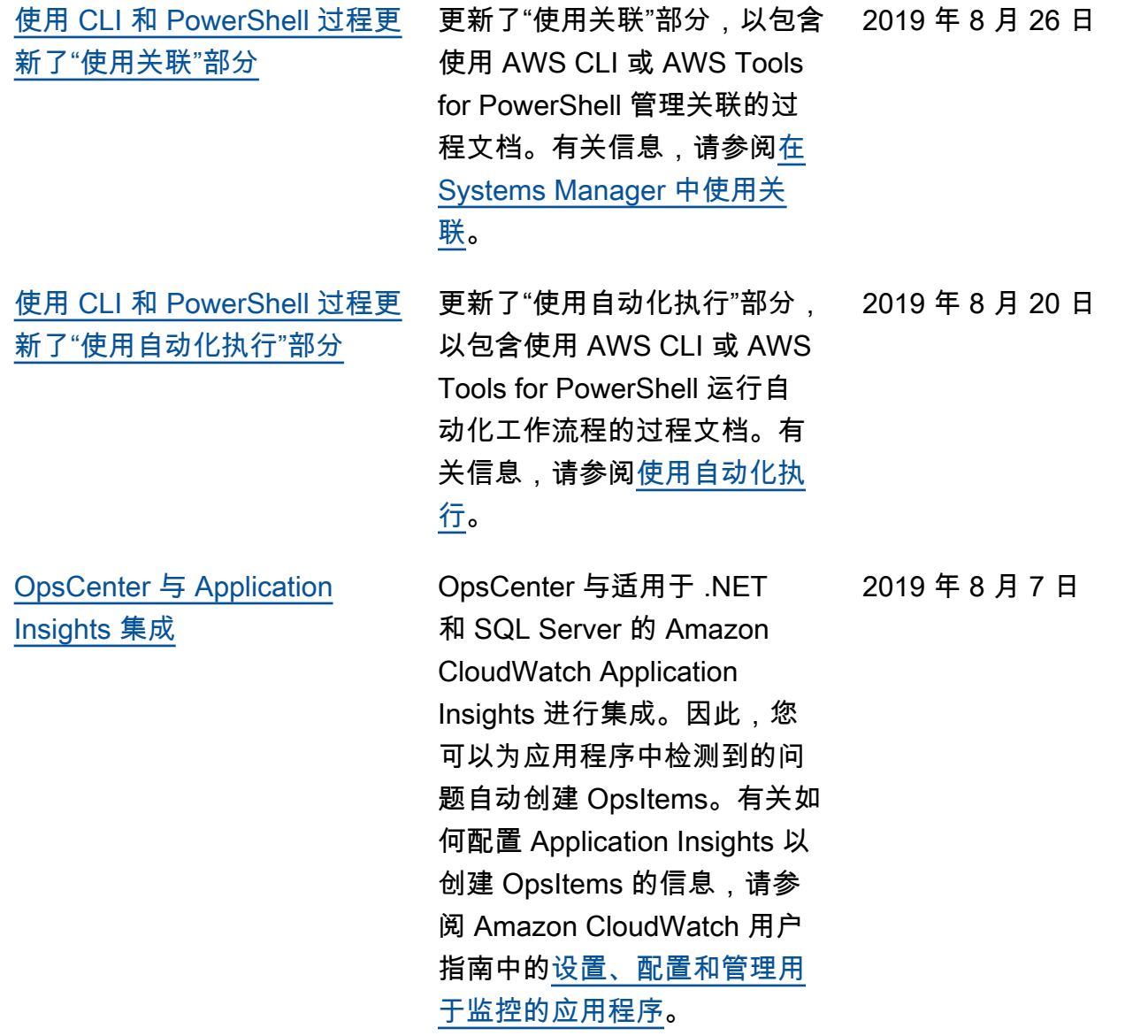

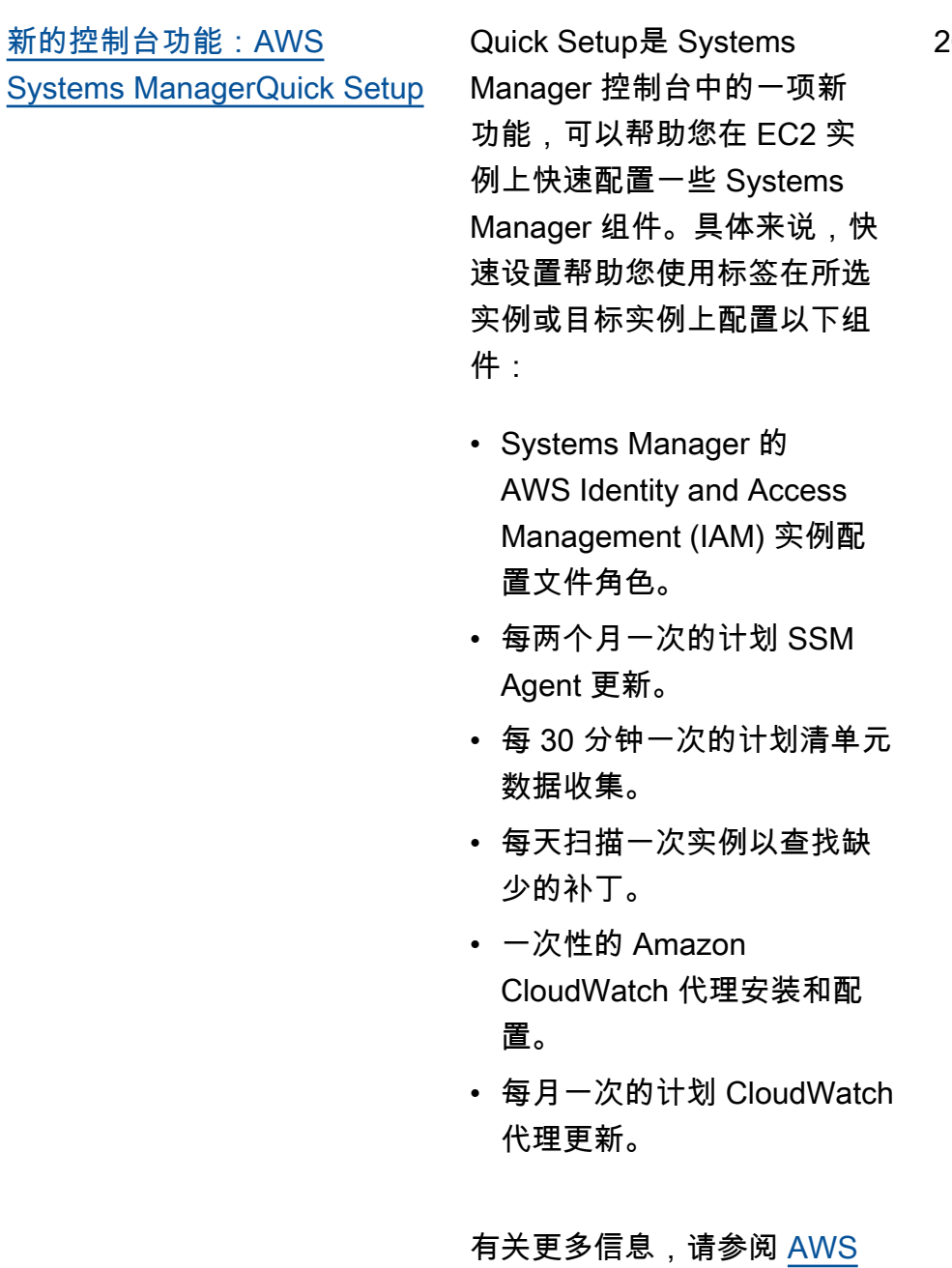

[Systems Manager 快速设置](https://docs.aws.amazon.com/systems-manager/latest/userguide/systems-manager-quick-setup.html)。

2019 年 8 月 7 日

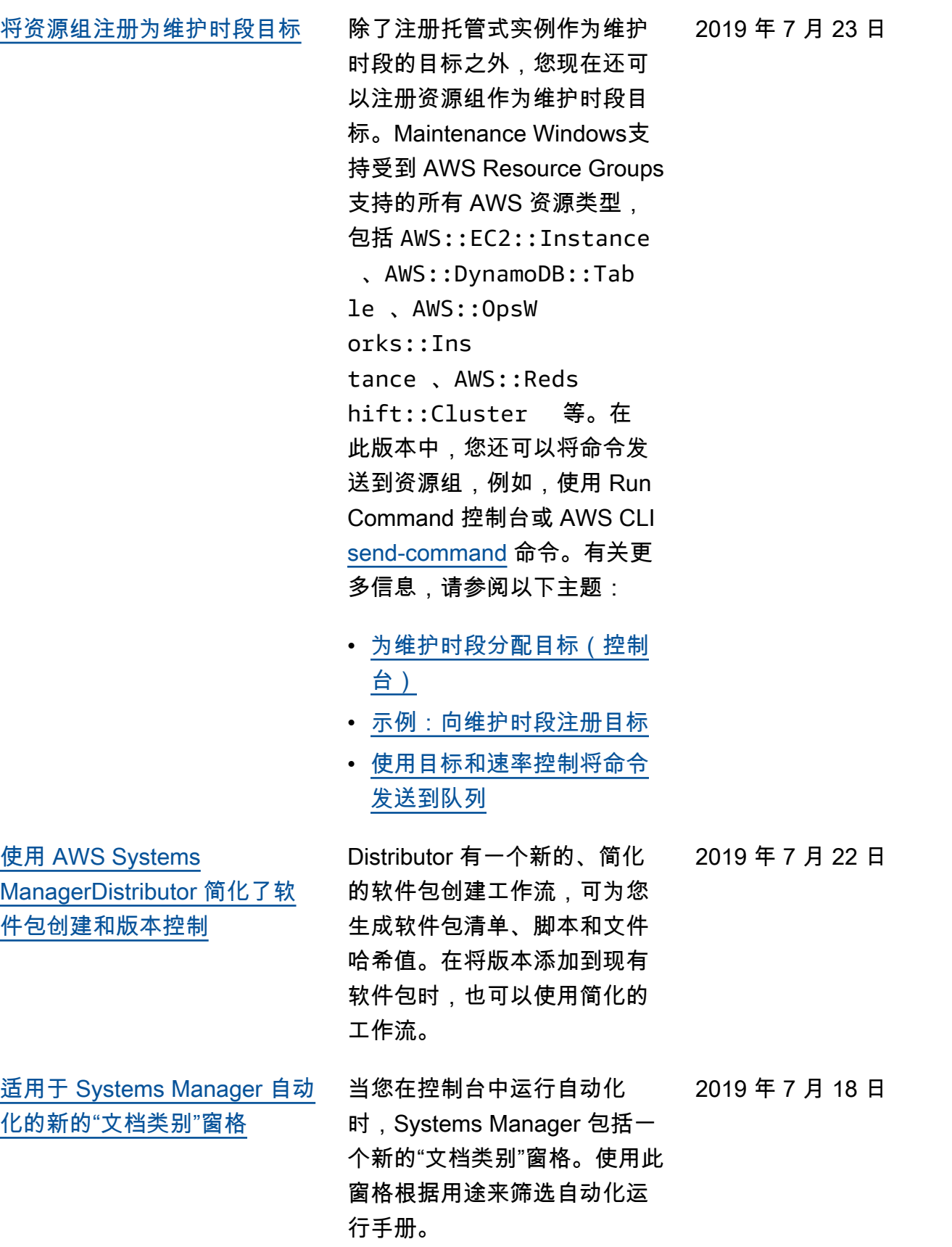

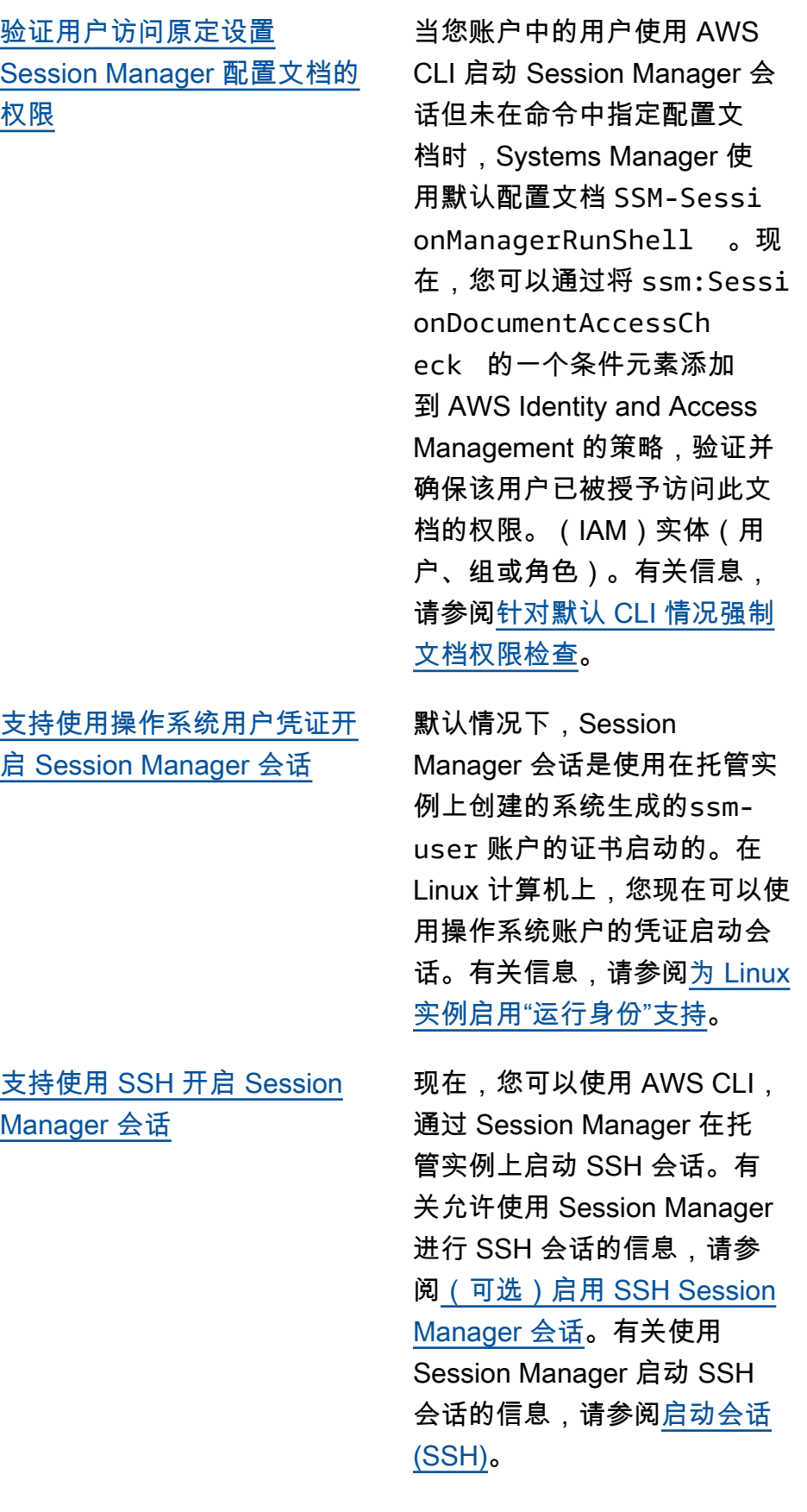

2019 年 7 月 9 日

2019 年 7 月 9 日

2019 年 7 月 9 日

[支持在托管式实例上更改密码](#page-2570-0) 您现在可以使用 Systems Manager 在您管理的计算机上 重置密码(托管式实例)。您 可以使用 Systems Manager 控 制台或 AWS CLI 重置密码。有 关信息,请参阅[在托管实例上](https://docs.aws.amazon.com/systems-manager/latest/userguide/managed-instances-password-reset.html) [重置密码。](https://docs.aws.amazon.com/systems-manager/latest/userguide/managed-instances-password-reset.html)

[修订了"什么是 AWS Systems](#page-2570-0)  [Manager?"](#page-2570-0)

### [什么是 AWS Systems](https://docs.aws.amazon.com/systems-manager/latest/userguide/what-is-systems-manager.html)

[Manager?中](https://docs.aws.amazon.com/systems-manager/latest/userguide/what-is-systems-manager.html)的介绍内容已 扩展,以提供更广泛的服 务介绍,并反映最近发布的 Systems Manager 功能。此 外,该部分中的其他内容已 移到各个主题,以便于进行查 找。

2019 年 6 月 10 日

2019 年 7 月 9 日
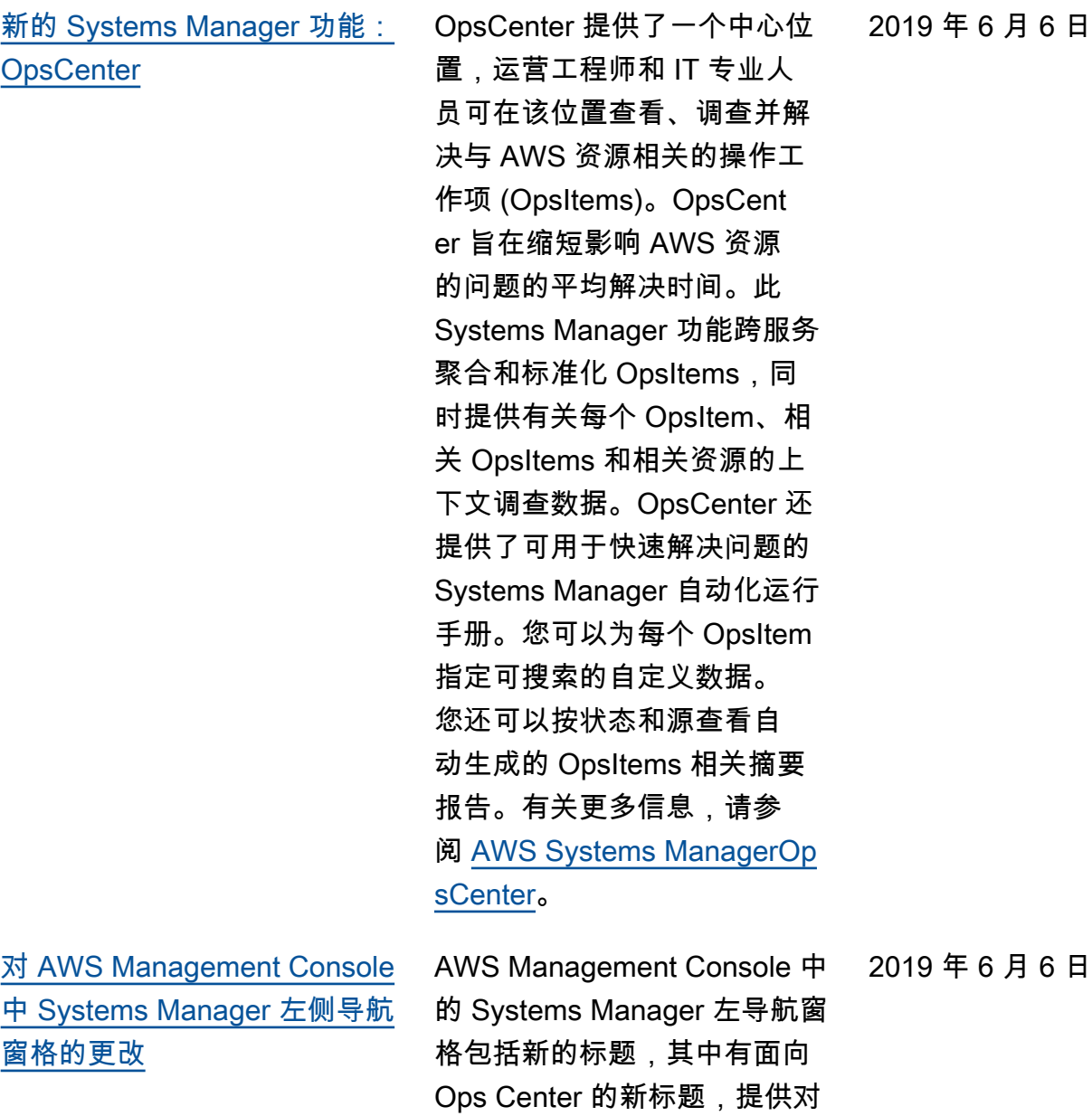

Systems Manager 功能的更多

逻辑分组。

2649

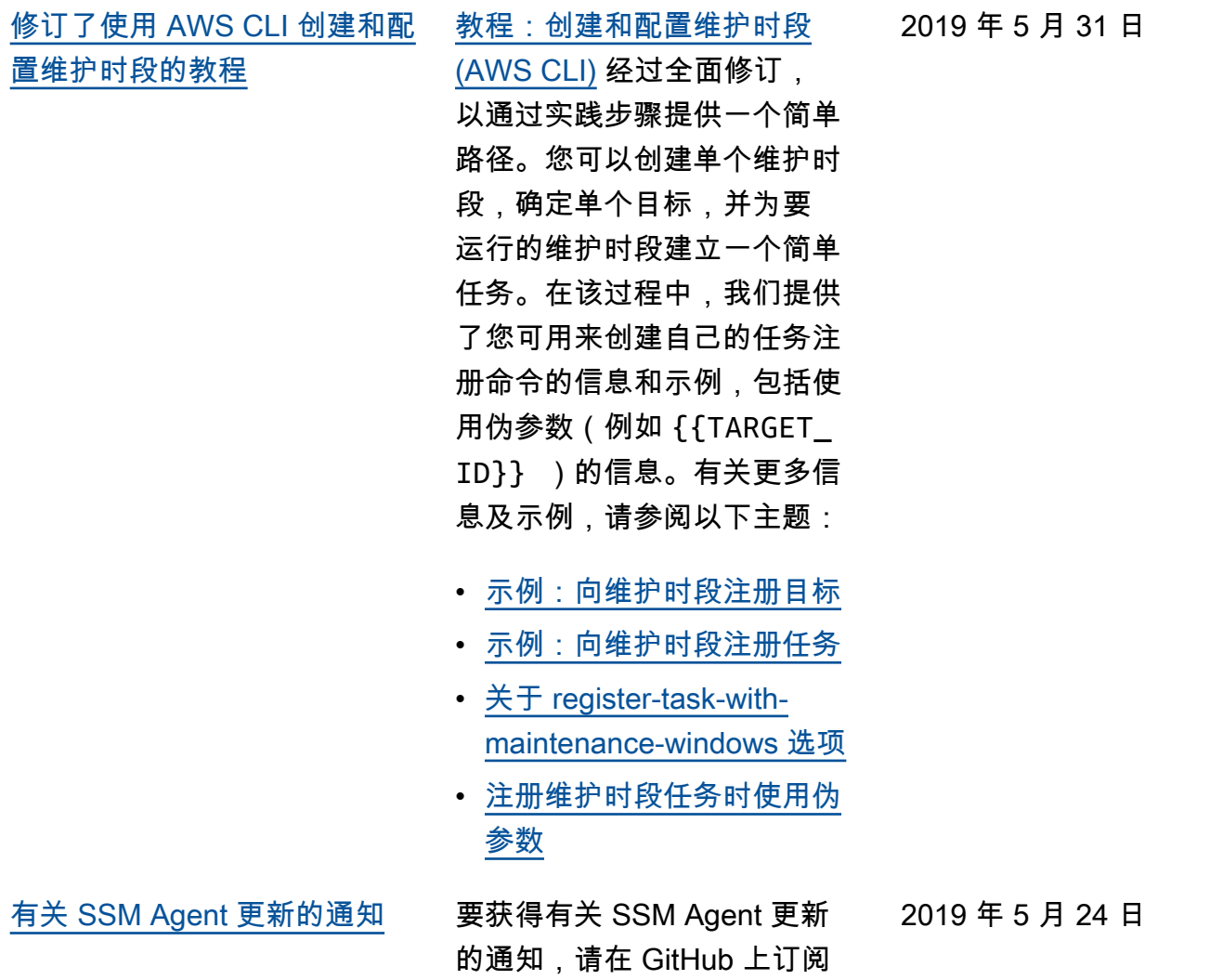

[SSM Agent 发布说明](https://github.com/aws/amazon-ssm-agent/blob/mainline/RELEASENOTES.md)页面。

[基于 Parameter Store 中的更](#page-2570-0) [改接收通知或触发操作](#page-2570-0)

[基于 Parameter Store 事件设](https://docs.aws.amazon.com/systems-manager/latest/userguide/sysman-paramstore-cwe.html) [置通知或触发操作这](https://docs.aws.amazon.com/systems-manager/latest/userguide/sysman-paramstore-cwe.html)一主题 现在可帮助您设置 Amazon EventBridge 规则,以响应 Parameter Store 中的更改。您 可以在发生以下任一情况时接 收通知或触发其他操作:

- 创建、更新或删除一个参 数。
- 创建、更新或删除一个参数 标签版本。
- 一个参数过期、即将过期或 者在指定时间内未始终未更 改。

2019 年 5 月 22 日

我们扩展并重新组织了《AWS Systems Manager 用户指南》 中的设置和入门内容。设置内 容已被分为两个部分。一个 部分重点介绍设置 Systems Manager 以配置和管理您 的 EC2 实例的任务。另一个 部分重点介绍设置 Systems Manager 以配置并在混合环 境中管理您的本地服务器和虚 拟机 (VM) 的任务。现在,这 两个部分中都按照建议的完成 顺序、使用带编号的主要步骤 的形式列出所有设置主题。新 增的入门章节重点介绍如何在 完成账户和服务配置任务后 帮助终端用户完成 Systems Manager 入门。

- [设置 AWS Systems](https://docs.aws.amazon.com/systems-manager/latest/userguide/systems-manager-setting-up-ec2.html) [Manager](https://docs.aws.amazon.com/systems-manager/latest/userguide/systems-manager-setting-up-ec2.html)
- [为混合环境设置 AWS](https://docs.aws.amazon.com/systems-manager/latest/userguide/systems-manager-hybrid-multicloud.html) [Systems Manager](https://docs.aws.amazon.com/systems-manager/latest/userguide/systems-manager-hybrid-multicloud.html)
- [AWS Systems Manager 入](https://docs.aws.amazon.com/systems-manager/latest/userguide/getting-started.html) [门](https://docs.aws.amazon.com/systems-manager/latest/userguide/getting-started.html)

2019 年 5 月 15 日

[在补丁基准中纳入 Microsoft](#page-2570-0)  [发布的应用程序的补丁](#page-2570-0)  [\(Windows\)](#page-2570-0)

现在,Patch Manager 在 Windows Server 实例上支 持 Microsoft 发布的应用程 序的补丁更新。以前,仅支 持 Windows Server 操作系统 的补丁。Patch Manager 为 Windows Server 实例提供了两 个预定义的补丁基准。补丁基 准 AWS-WindowsPredefi nedPatchBaseline-OS 仅适用于操作系统补 丁。AWS-WindowsPredefi nedPatchBaseline-O S-Applications 同时适 用于 Windows Server 操作系 统和 Microsoft 在 Windows 上 发布的应用程序。有关创建包 括 Microsoft 发布的应用程序 的补丁的自定义补丁基准的信 息,请参阅[创建自定义补丁基](https://docs.aws.amazon.com/systems-manager/latest/userguide/patch-manager-manage-patch-baselines.html) [准中](https://docs.aws.amazon.com/systems-manager/latest/userguide/patch-manager-manage-patch-baselines.html)的第一个过程。另外,作 为此更新的一部分,AWS 提 供的预定义补丁基准的名称也 在更改。有关更多信息,请参 阅[预定义基准。](https://docs.aws.amazon.com/systems-manager/latest/userguide/patch-manager-predefined-and-custom-patch-baselines.html#patch-manager-baselines-pre-defined)

2019 年 5 月 7 日

[使用 AWS CLI 注册维护时段目](#page-2570-0) [标的示例](#page-2570-0)

新增主题[示例:使用维护时段](https://docs.aws.amazon.com/systems-manager/latest/userguide/mw-cli-tutorial-targets-examples.html)  [注册目标提](https://docs.aws.amazon.com/systems-manager/latest/userguide/mw-cli-tutorial-targets-examples.html)供三个示例命令, 以演示在使用 AWS CLI 时您可 以用于为维护时段指定目标的 不同方式。本主题还介绍了每 个示例命令的最佳应用场景。

2019 年 5 月 3 日

2019 年 5 月 1 日

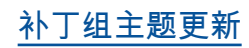

**[补丁组主题更新](#page-2570-0)** 主题[关于补丁组已](https://docs.aws.amazon.com/systems-manager/latest/userguide/patch-manager-patch-groups.html)更新,加入 了有关托管实例如何确定修 补操作期间要使用的合适补丁 基准的部分。此外,还增加 了使用 AWS CLI 或 Systems Manager 控制台向托管式实 例添加补丁组或补丁组标签, 以及如何向补丁基准添加补 丁组或 PatchGroup 的说明。 (如果[在 EC2 实例元数据中](https://docs.aws.amazon.com/AWSEC2/latest/UserGuide/Using_Tags.html#allow-access-to-tags-in-IMDS) [允许使用标签,](https://docs.aws.amazon.com/AWSEC2/latest/UserGuide/Using_Tags.html#allow-access-to-tags-in-IMDS)则必须使用 **PatchGroup** ,且不能使用 空格。) 有关更多信息,请参 阅[创建补丁组和](https://docs.aws.amazon.com/systems-manager/latest/userguide/patch-manager-tag-a-patch-group.html)[向补丁基准添](https://docs.aws.amazon.com/systems-manager/latest/userguide/sysman-patch-group-patchbaseline.html) [加补丁组。](https://docs.aws.amazon.com/systems-manager/latest/userguide/sysman-patch-group-patchbaseline.html)

[新 Parameter Store 功能](#page-2570-0) Parameter Store 提供以下新功 能: 2019 年 4 月 25 日

- 高级参数:Parameter Store 现在允许您单独配置参数来 使用标准参数层(默认层) 或高级参数层。高级参数提 **供更大的参数值大小配额,** 为每个 AWS 账户 和 AWS 区域 可以创建的参数提供更 高的数量配额,并提供使用 参数策略的能力。有关高级 参数的更多信息,请参阅[关](https://docs.aws.amazon.com/systems-manager/latest/userguide/parameter-store-advanced-parameters.html) [于 Systems Manager 高级参](https://docs.aws.amazon.com/systems-manager/latest/userguide/parameter-store-advanced-parameters.html) [数。](https://docs.aws.amazon.com/systems-manager/latest/userguide/parameter-store-advanced-parameters.html)
- 参数策略:参数策略让您 可以将特定条件分配到参 数(如到期日期或存活时 间),通过这种方式来帮 助您管理一组不断增加的参 数。参数策略在强制您更新 或删除 Parameter Store 中 存储的密码和配置数据时尤 其有用。参数策略仅可用于 使用高级参数层的参数。有 关更多信息,请参阅[使用参](https://docs.aws.amazon.com/systems-manager/latest/userguide/parameter-store-policies.html) [数策略。](https://docs.aws.amazon.com/systems-manager/latest/userguide/parameter-store-policies.html)
- 更高的吞吐量:您现在可以 将 Parameter Store 吞吐量 配额提高到最大 1000 个事 务/秒。有关更多信息,请参 阅[增加 Parameter Store 吞](https://docs.aws.amazon.com/systems-manager/latest/userguide/parameter-store-throughput.html) [吐量。](https://docs.aws.amazon.com/systems-manager/latest/userguide/parameter-store-throughput.html)

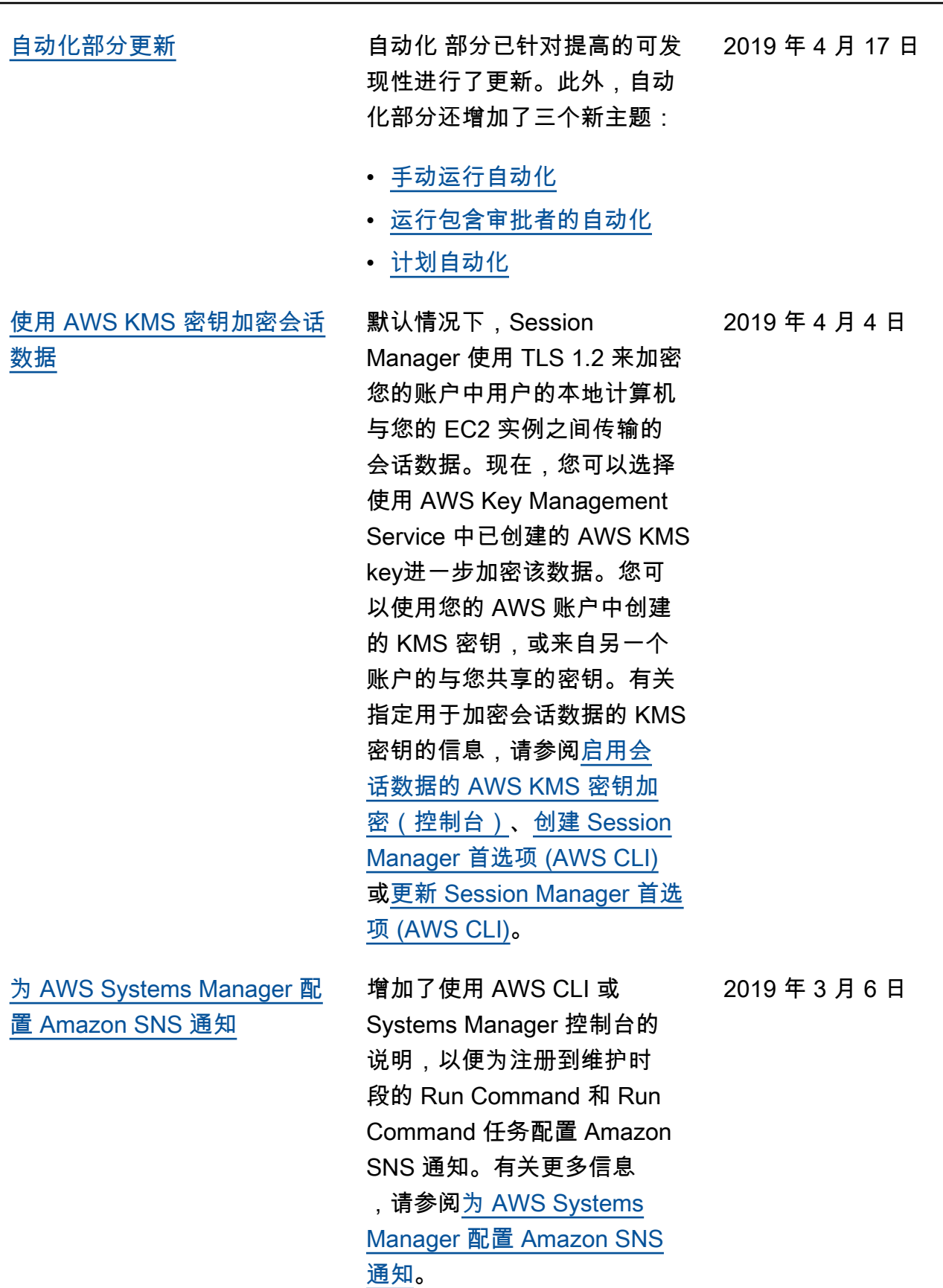

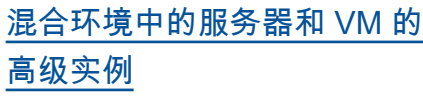

AWS Systems Manager 为混 合环境中的服务器和 VM 提供 了标准实例套餐和高级实例套 餐。通过标准实例套餐,每个 AWS 区域 内每个 AWS 账户 最多可以注册 1000 个服务器 或 VM。如果您需要在一个账 户和区域中注册超过 1000 个 服务器或 VM,则使用高级实 例套餐。您可以根据需要在高 级实例套餐中创建任意数量的 实例,但为 Systems Manager 配置的所有实例均按使用量付 费。通过高级实例,您还可以 使用 AWS Systems Manager Session Manager 连接到混合 计算机。Session Manager 提 供了访问实例的交互式 Shell。 有关允许高级实例的更多信 息,请参阅[使用高级实例套](https://docs.aws.amazon.com/systems-manager/latest/userguide/systems-manager-managedinstances-advanced.html) [餐。](https://docs.aws.amazon.com/systems-manager/latest/userguide/systems-manager-managedinstances-advanced.html)

[创建使用共享 SSM 文档的](#page-2570-0) [State Manager 关联](#page-2570-0)

您可以创建使用从其他 AWS 账户共享的 SSM 命令和自动 化运行手册的 State Manager 关联。使用共享 SSM 文档创 建关联可以帮助您将 Amazon EC2 和混合基础设施保持在一 致状态,即使实例不在同一账 户内。有关共享 SSM 文档的 信息,请参阅 [AWS Systems](https://docs.aws.amazon.com/systems-manager/latest/userguide/documents.html) [Manager 文档](https://docs.aws.amazon.com/systems-manager/latest/userguide/documents.html)。有关创建 State Manager 关联的信息, 请参阅[创建关联。](https://docs.aws.amazon.com/systems-manager/latest/userguide/state-manager-about.html)

2019 年 3 月 4 日

2019 年 2 月 28 日

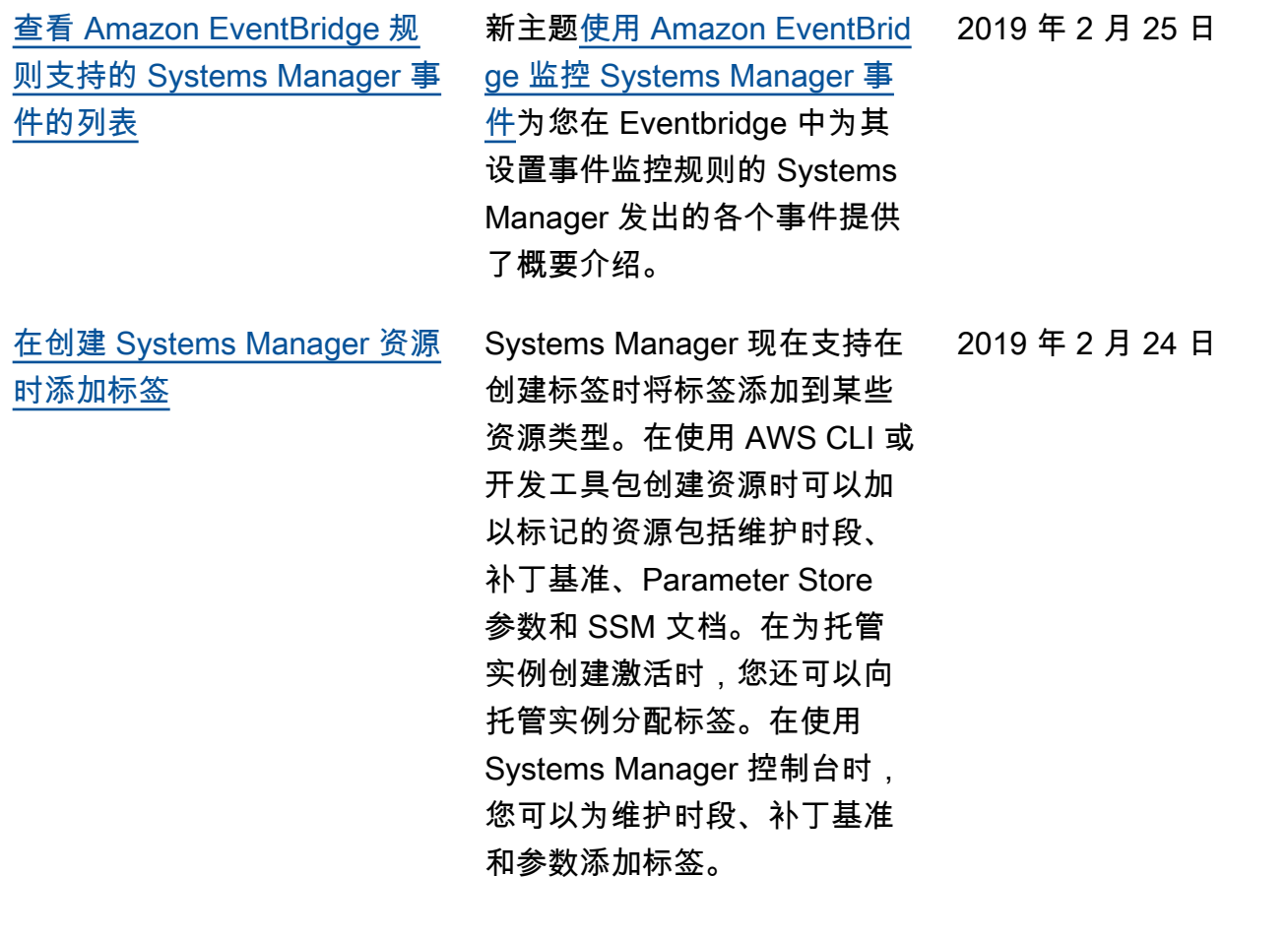

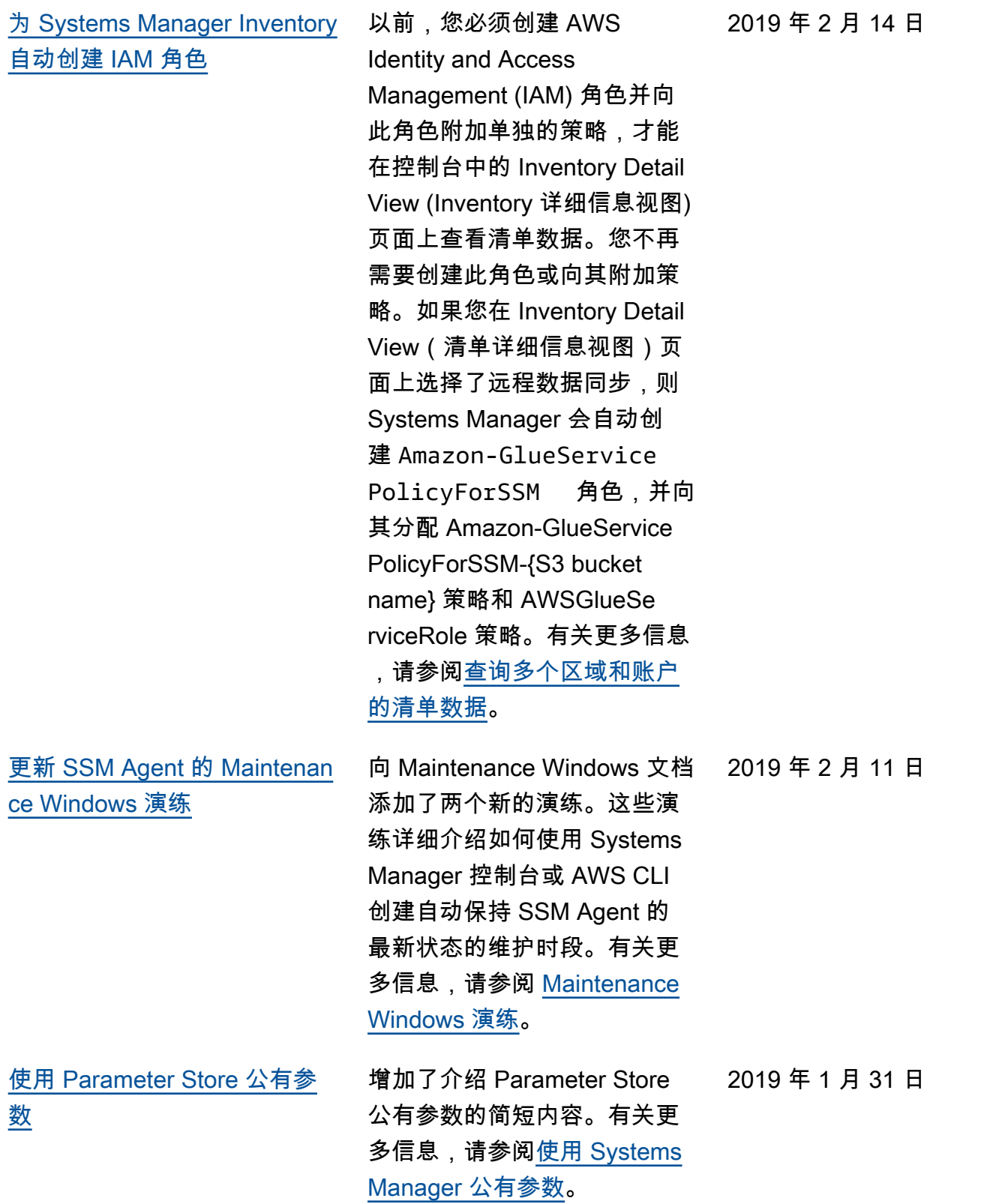

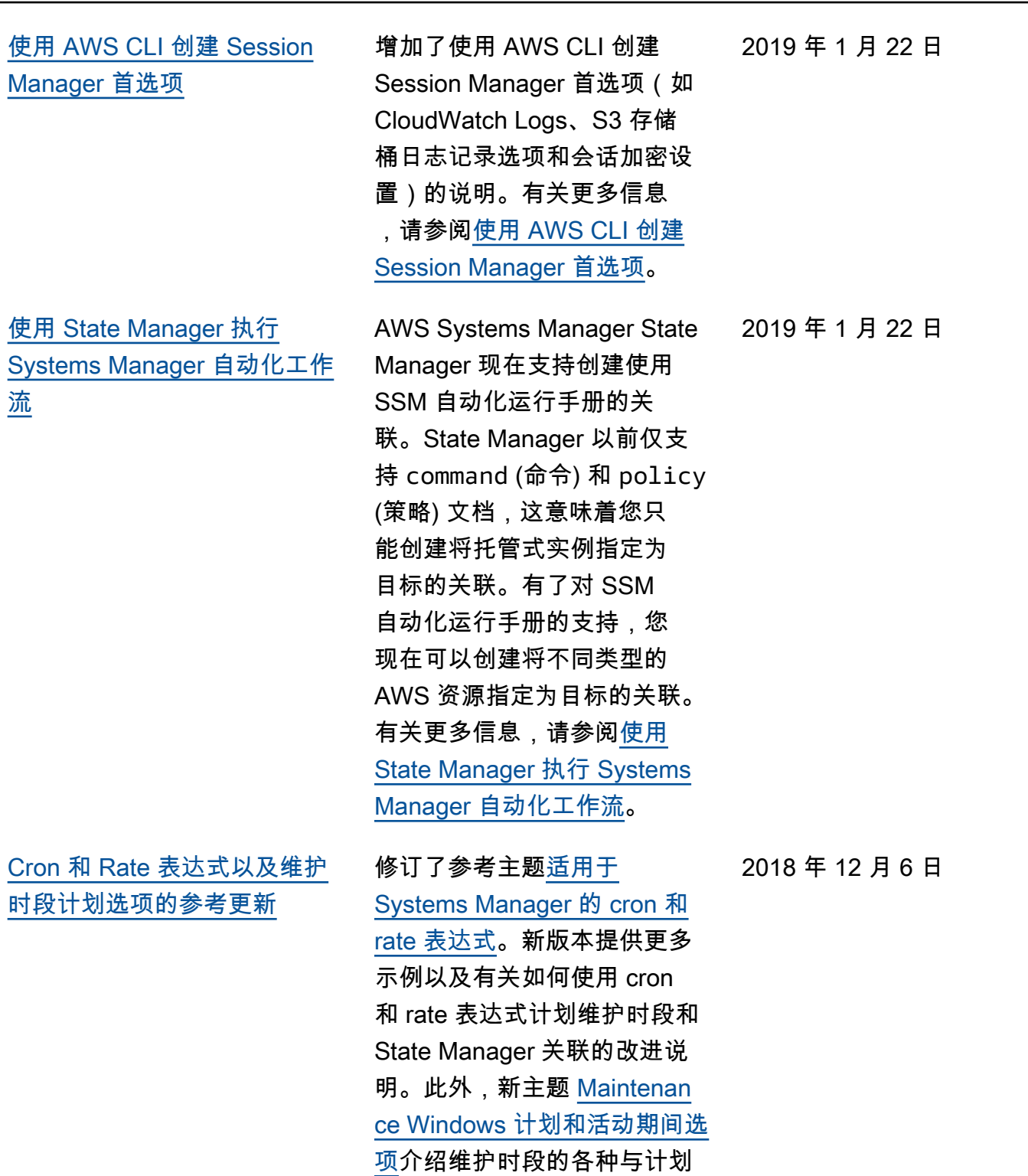

—<br>相关的选项(开始日期、结束 日期、时区和计划频率)之间

的关联方式。

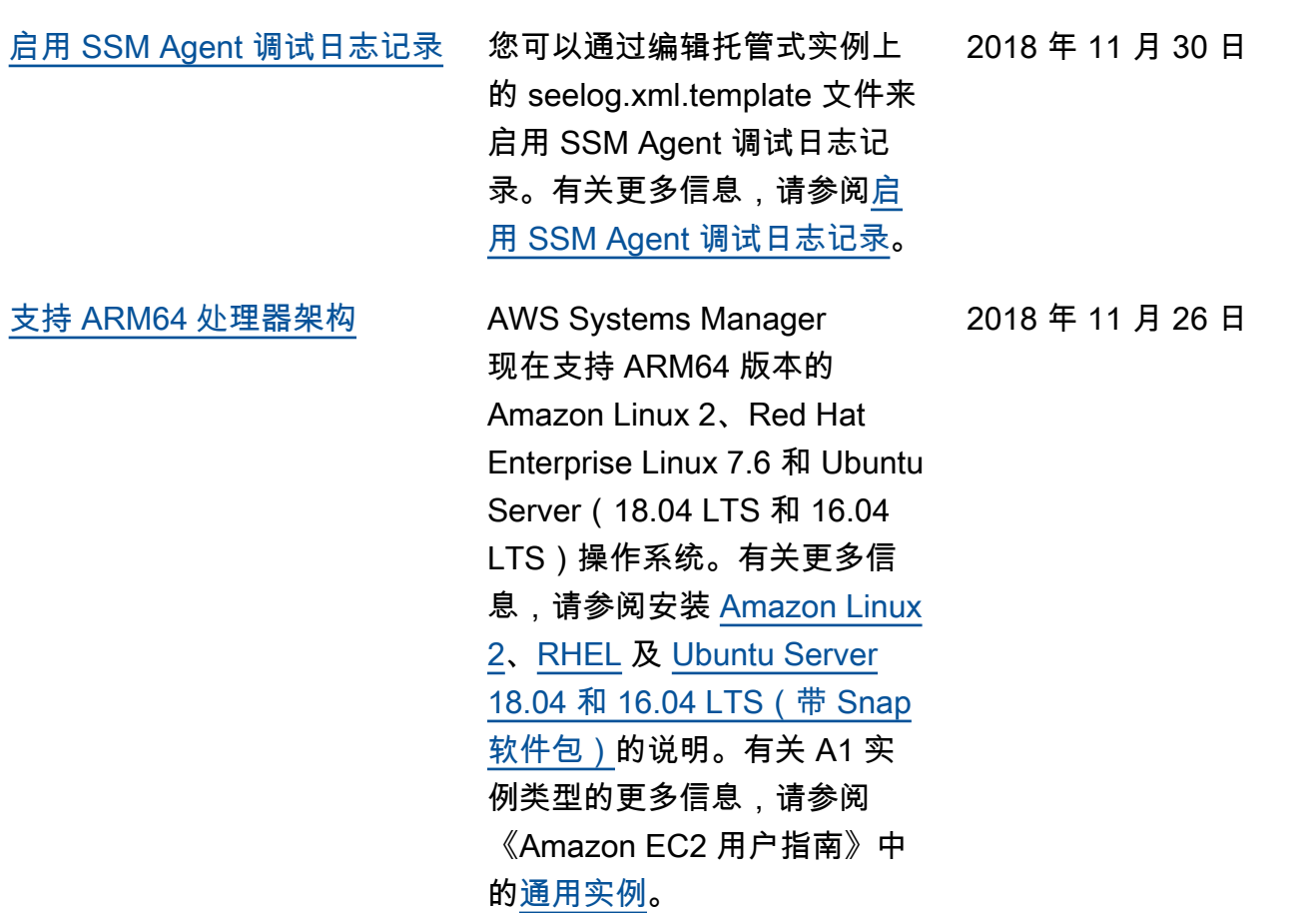

[使用 AWS Systems](#page-2570-0)  [ManagerDistributor 创建和部](#page-2570-0) [署软件包](#page-2570-0)

[从中央账户跨多个 AWS 区域](#page-2570-0) [和 AWS 账户并发运行 AWS](#page-2570-0) [Systems Manager 自动化工作](#page-2570-0) [流](#page-2570-0)

使用 AWS Systems Manager Distributor,您可以将自己的 软件打包或查找 AWS 提供的 代理软件包(如 AmazonClo udWatchAgent ), 以便 在 AWS Systems Manager 托管式实例上安装。Distribut or 会将软件包等资源发布到 AWS Systems Manager 托管 式实例。发布软件包会将软件 包文档(在 AWS 账户 中添 加软件包时创建的 Systems Manager 文档)的特定版本发 布到通过托管式实例 ID、Distri butor ID、标签或 AWS 区域 标识的托管式实例。有关更多 信息,请参阅 [AWS Systems](https://docs.aws.amazon.com/systems-manager/latest/userguide/distributor.html) [ManagerDistributor。](https://docs.aws.amazon.com/systems-manager/latest/userguide/distributor.html)

您可以从自动化管理账户跨多 个 AWS 区域和 AWS 账户或 AWS 组织部门 (OU) 并发运行 AWS Systems Manager自动化 工作流。在多个区域和账户或 OU 中并发执行自动化可减少 管理 AWS 资源所需的时间, 同时提高计算环境的安全性。 有关更多信息,请参阅[在多个](https://docs.aws.amazon.com/systems-manager/latest/userguide/systems-manager-automation-multiple-accounts-and-regions.html)  [AWS 区域 和 AWS 账户 中执](https://docs.aws.amazon.com/systems-manager/latest/userguide/systems-manager-automation-multiple-accounts-and-regions.html) [行自动化工作流。](https://docs.aws.amazon.com/systems-manager/latest/userguide/systems-manager-automation-multiple-accounts-and-regions.html)

2018 年 11 月 20 日

2018 年 11 月 19 日

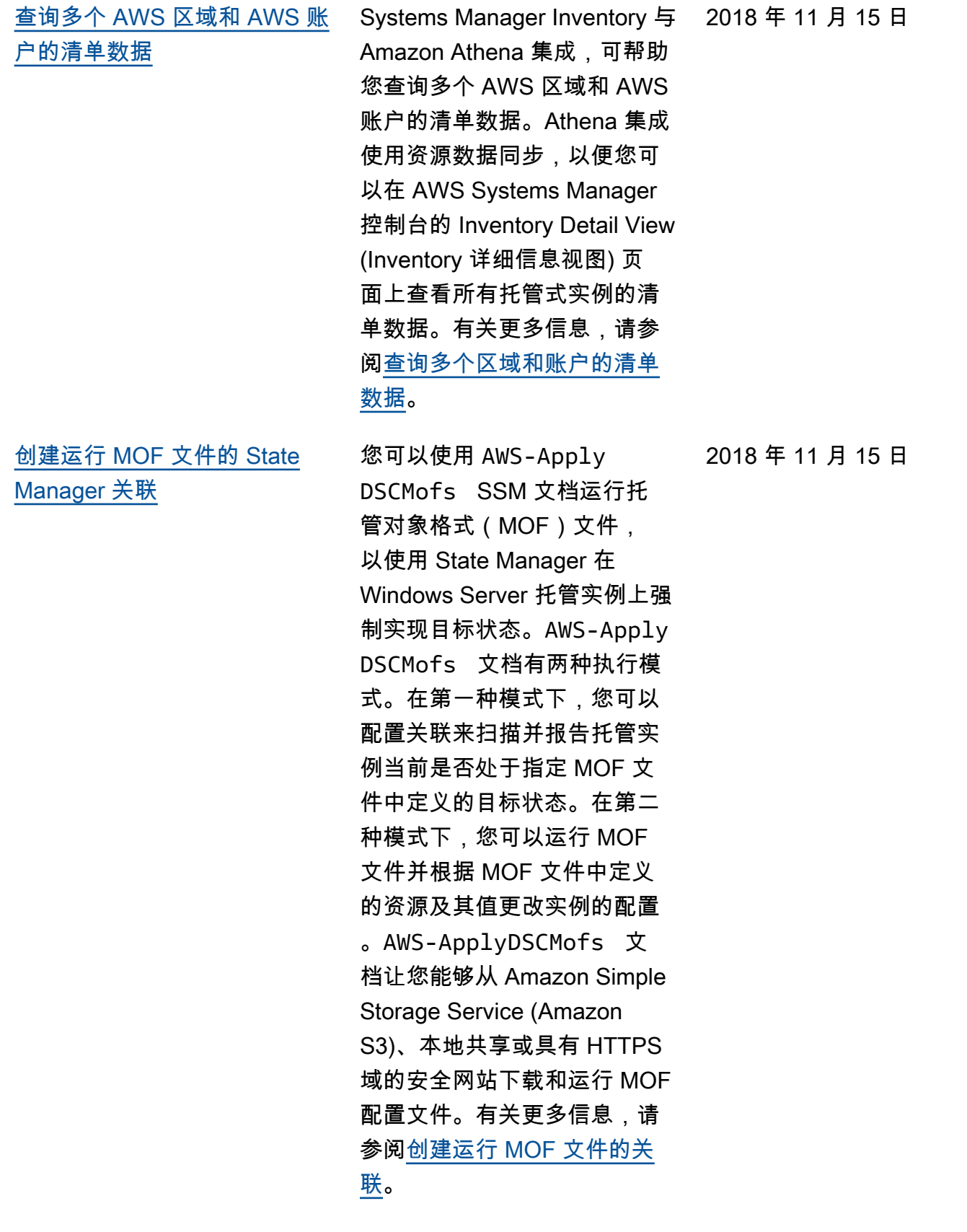

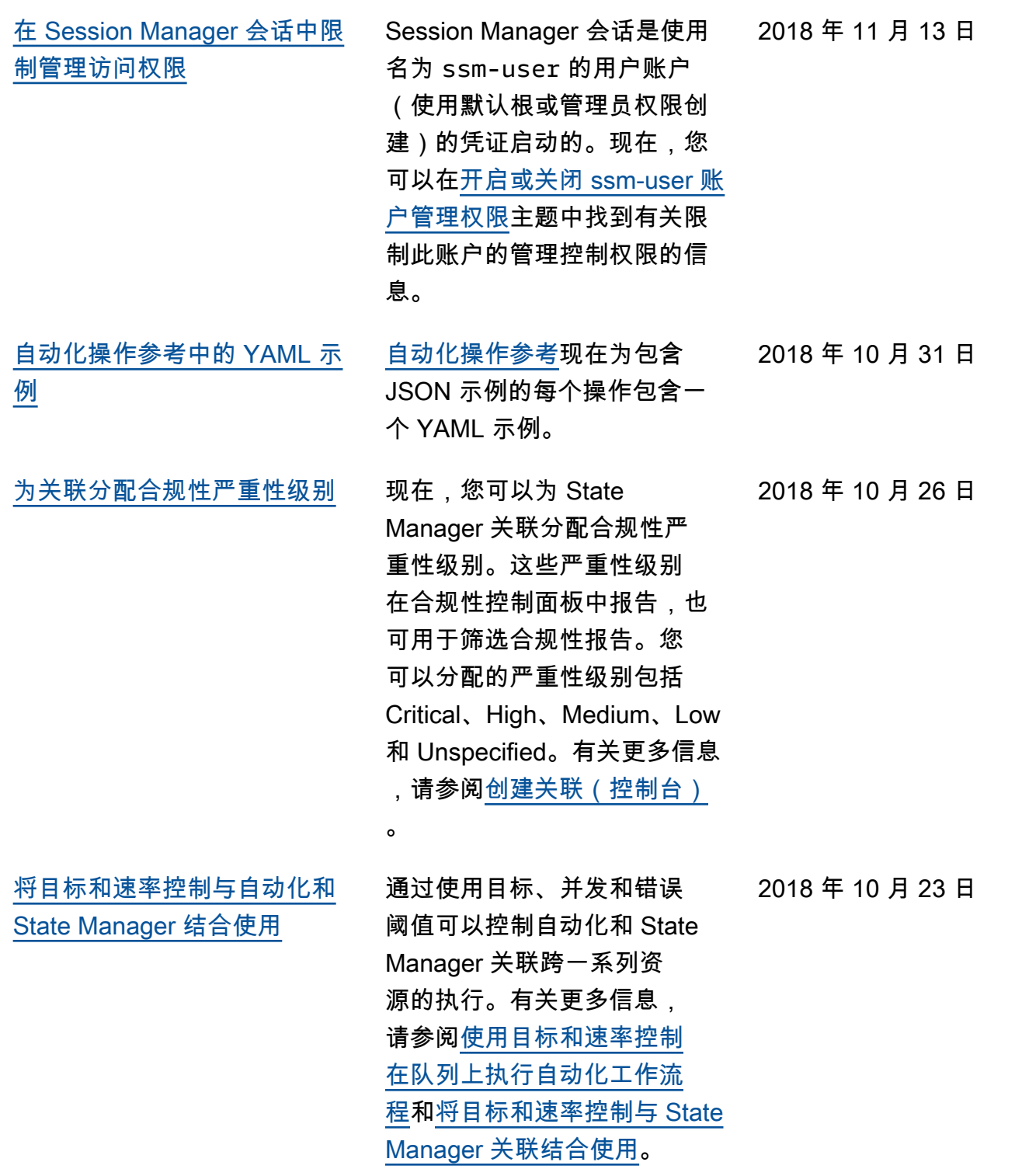

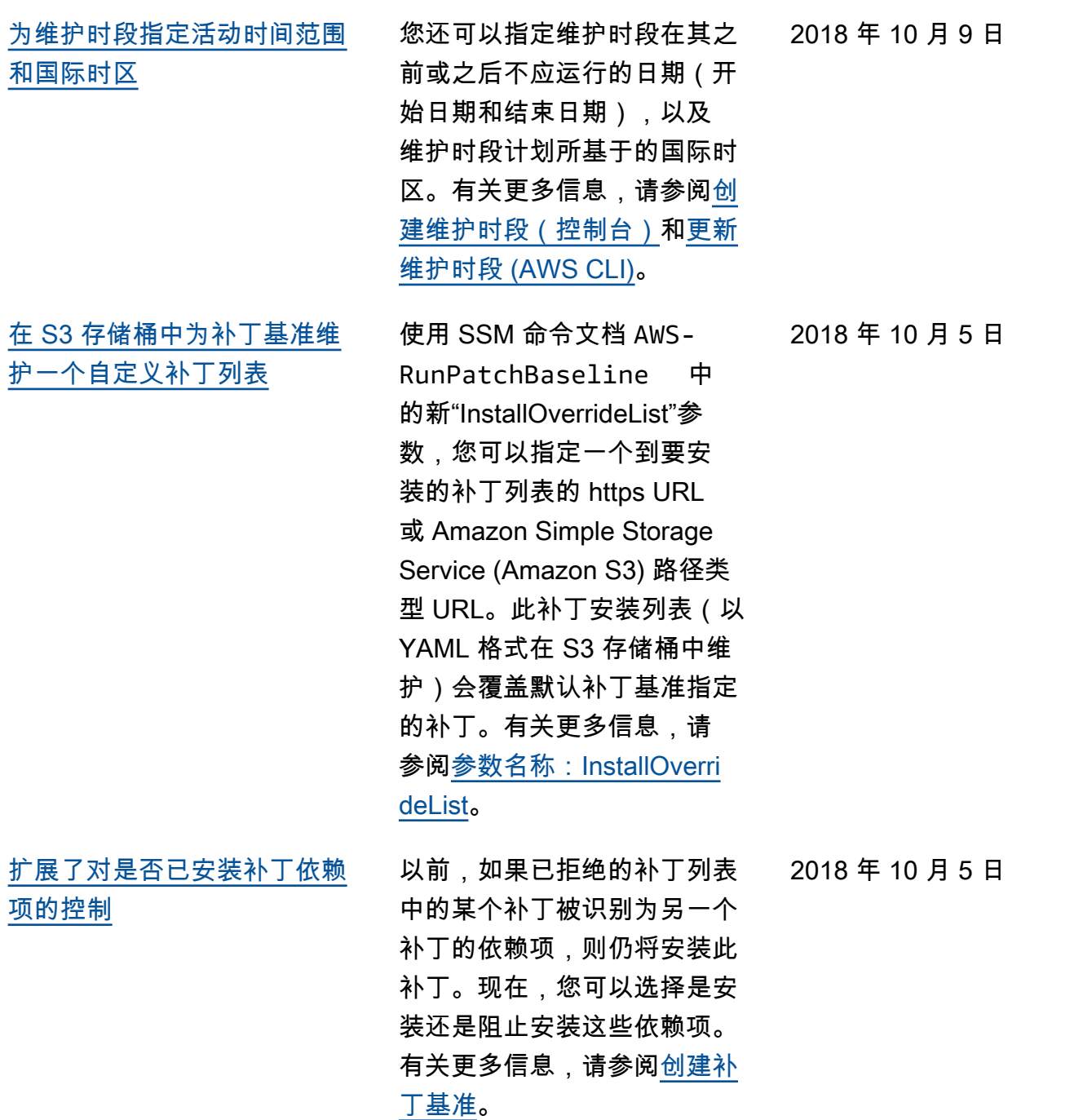

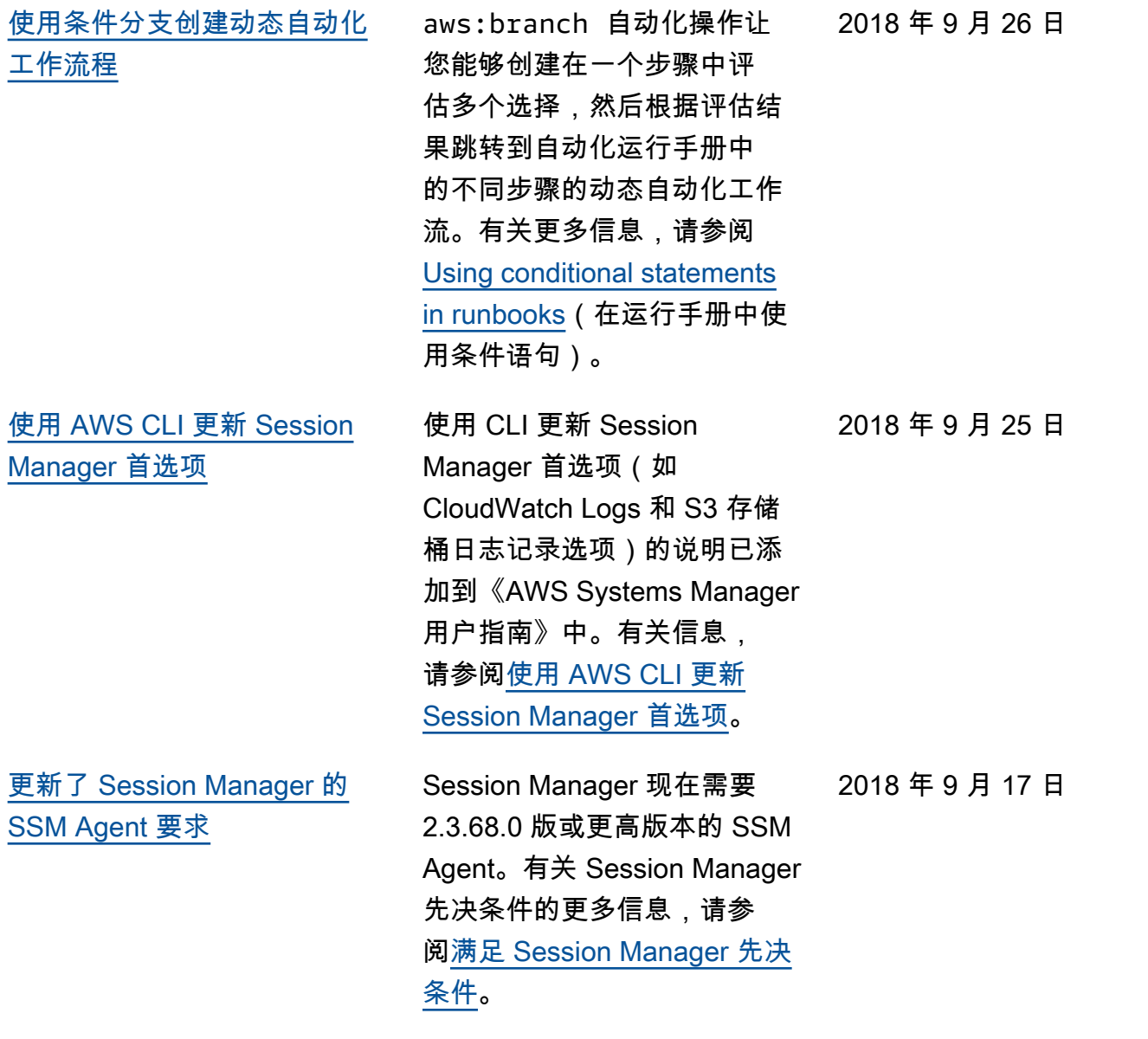

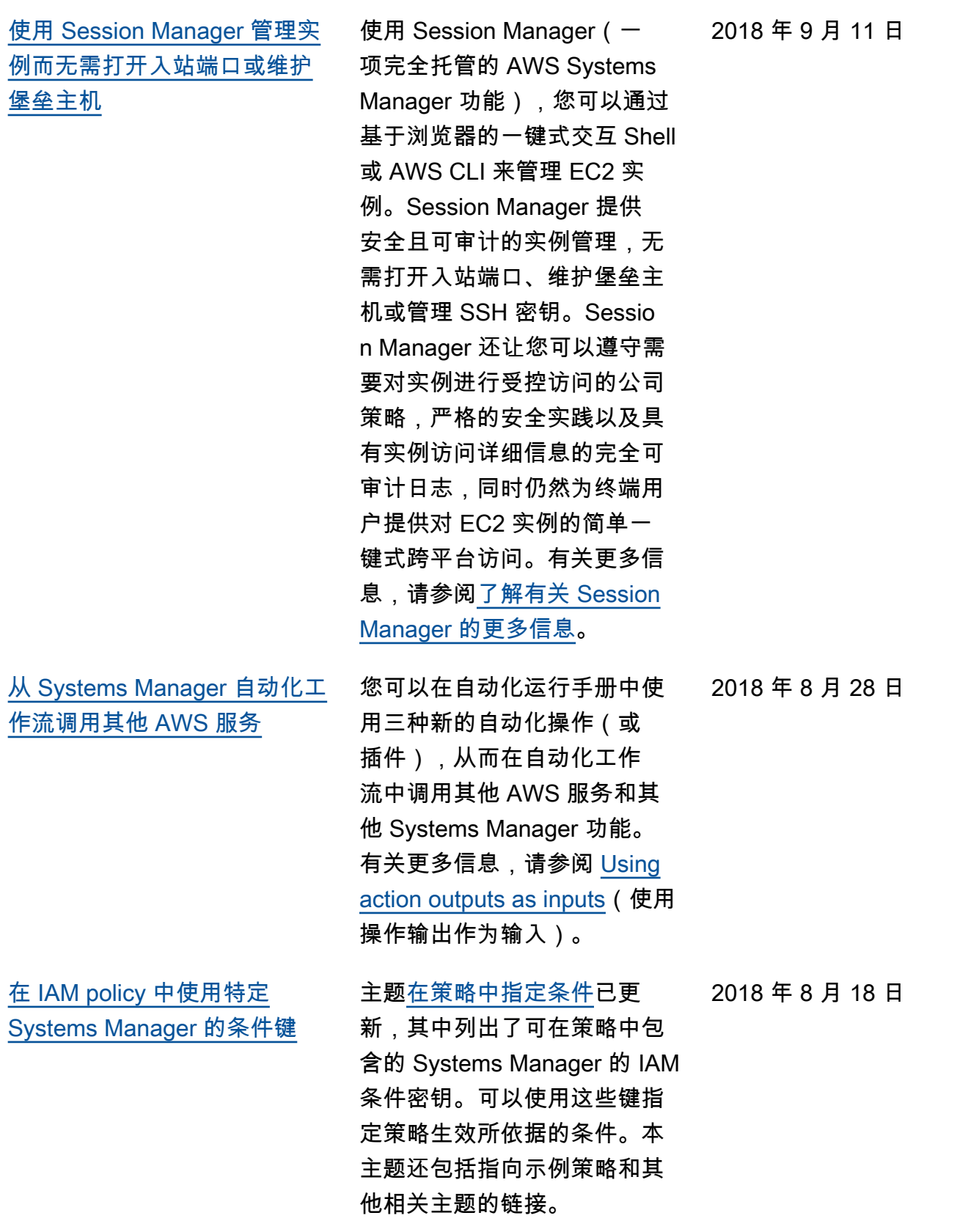

2018 年 8 月 16 日

[使用组聚合清单数据以查看配](#page-2570-0) [置为和未配置为收集清单类型](#page-2570-0) [的实例](#page-2570-0)

利用组,您可以快速查看已配 置为以及未配置为收集一个或 多个清单类型的托管式实例的 计数。利用组,可指定一个或 多个清单类型和使用 exists 运算符的筛选条件。有关更多 信息,请参阅[聚合清单数据。](https://docs.aws.amazon.com/systems-manager/latest/userguide/sysman-inventory-aggregate.html)

[查看清单和配置合规性的历史](#page-2570-0) [记录和变更跟踪](#page-2570-0)

现在可以查看通过托管实例收 集的清单的历史记录和变更跟 踪。您还可以查看通过配置合 规性报告的 Patch Manager 修 补和 State Manager 关联的历 史记录及更改跟踪。有关更多 信息,请参阅[查看清单历史记](https://docs.aws.amazon.com/systems-manager/latest/userguide/sysman-inventory-history.html) [录和变更跟踪。](https://docs.aws.amazon.com/systems-manager/latest/userguide/sysman-inventory-history.html)

2018 年 8 月 9 日

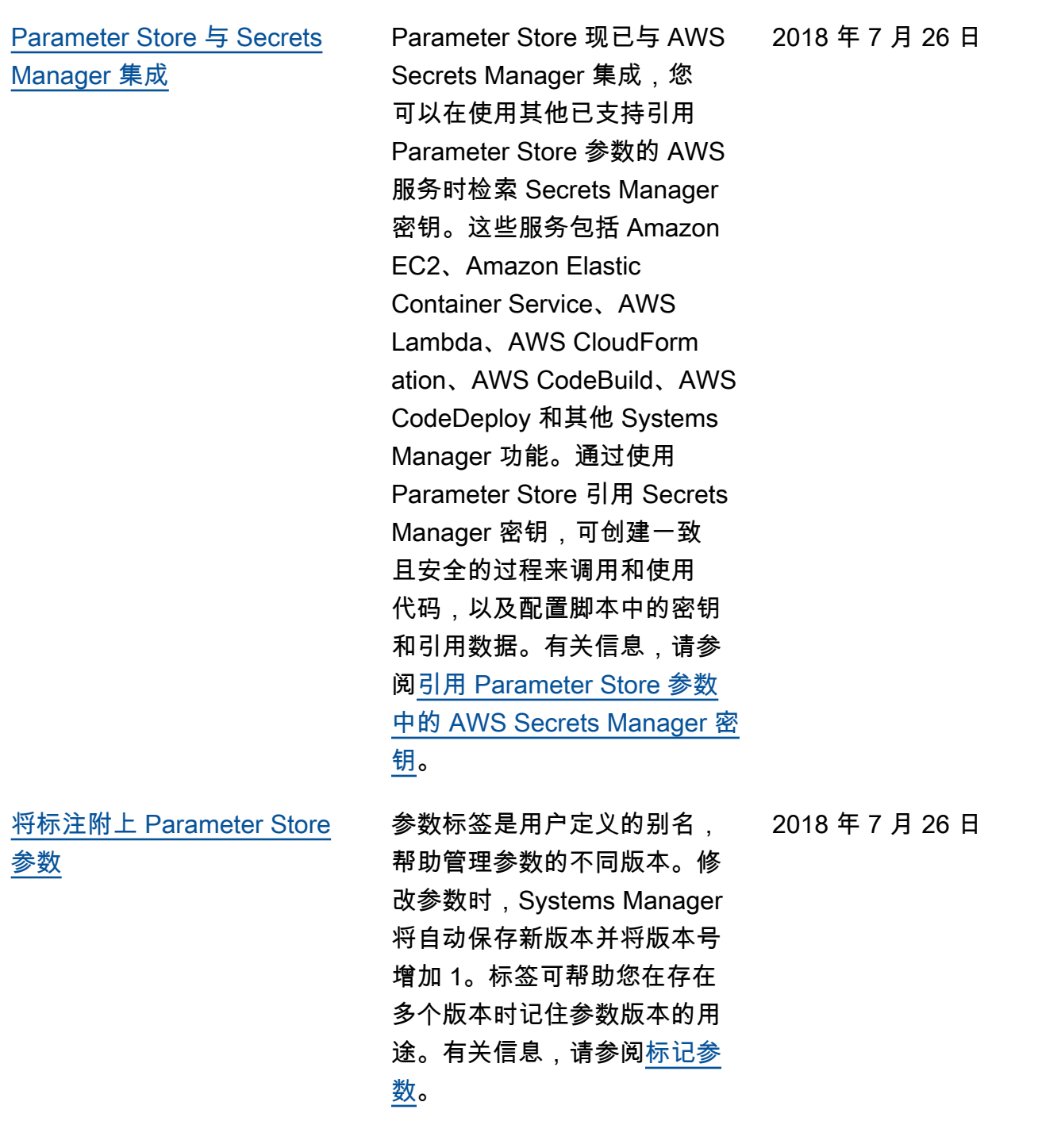

[AMIs 上](#page-2570-0)

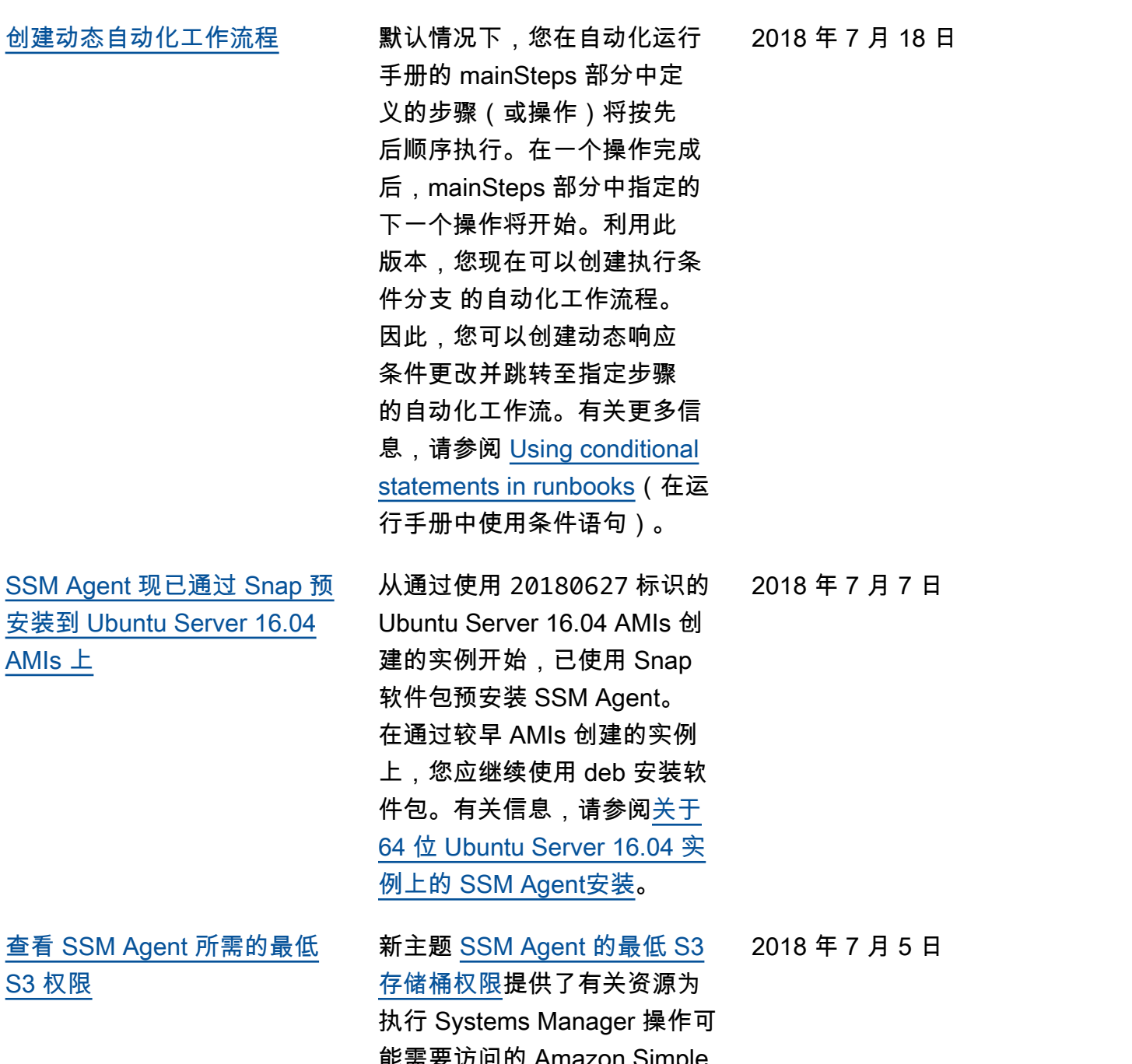

查看 SSM Agent 所需的 [S3 权限](#page-2570-0)

能需要访问的 Amazon Simple Storage Service (Amazon S3) 存储桶的信息。如果要将实 例配置文件或 VPC 端点的 S3 存储桶访问权限制为使用 Systems Manager 所需的最小 权限,则可在自定义策略中指 定这些存储桶。

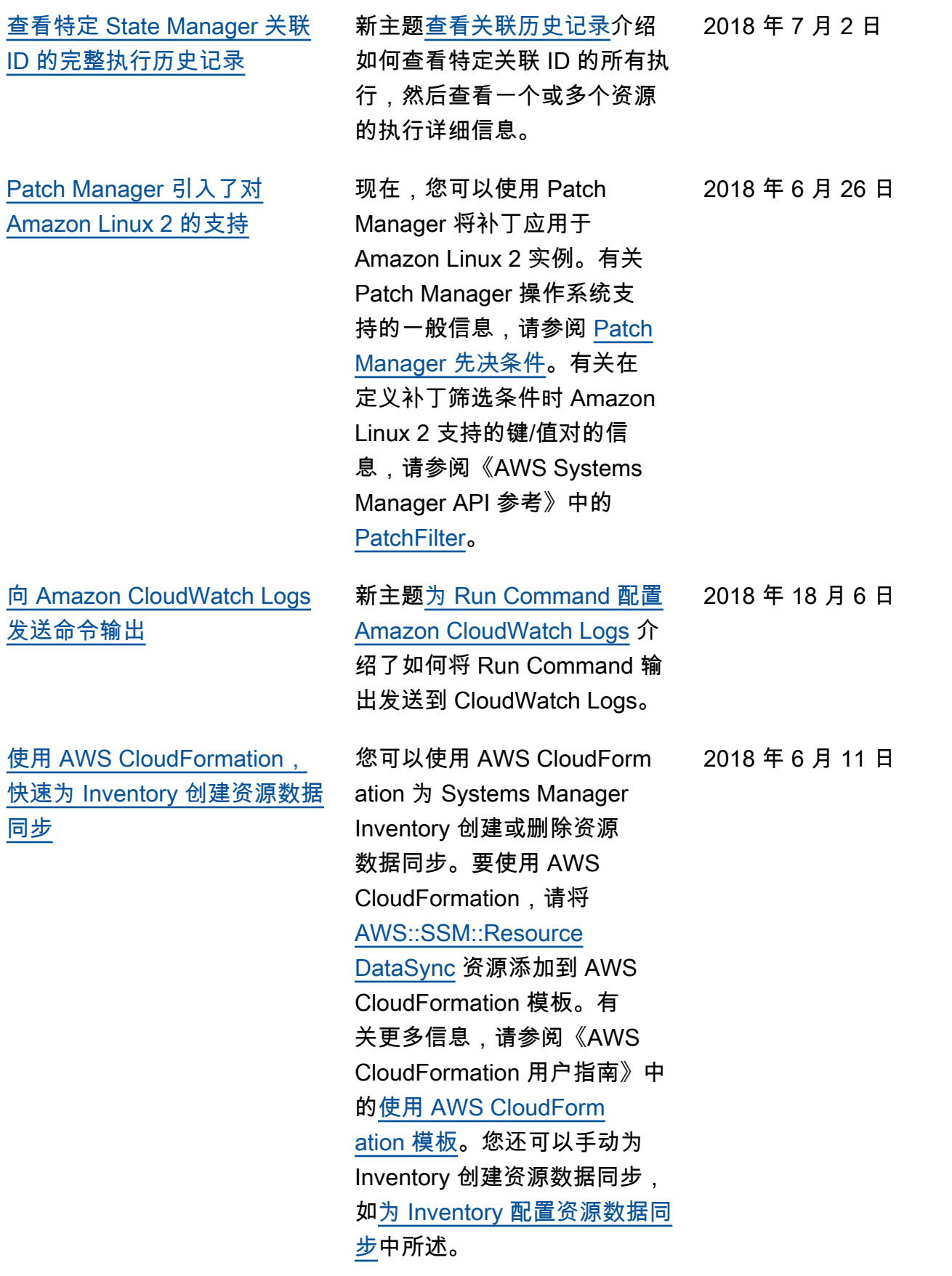

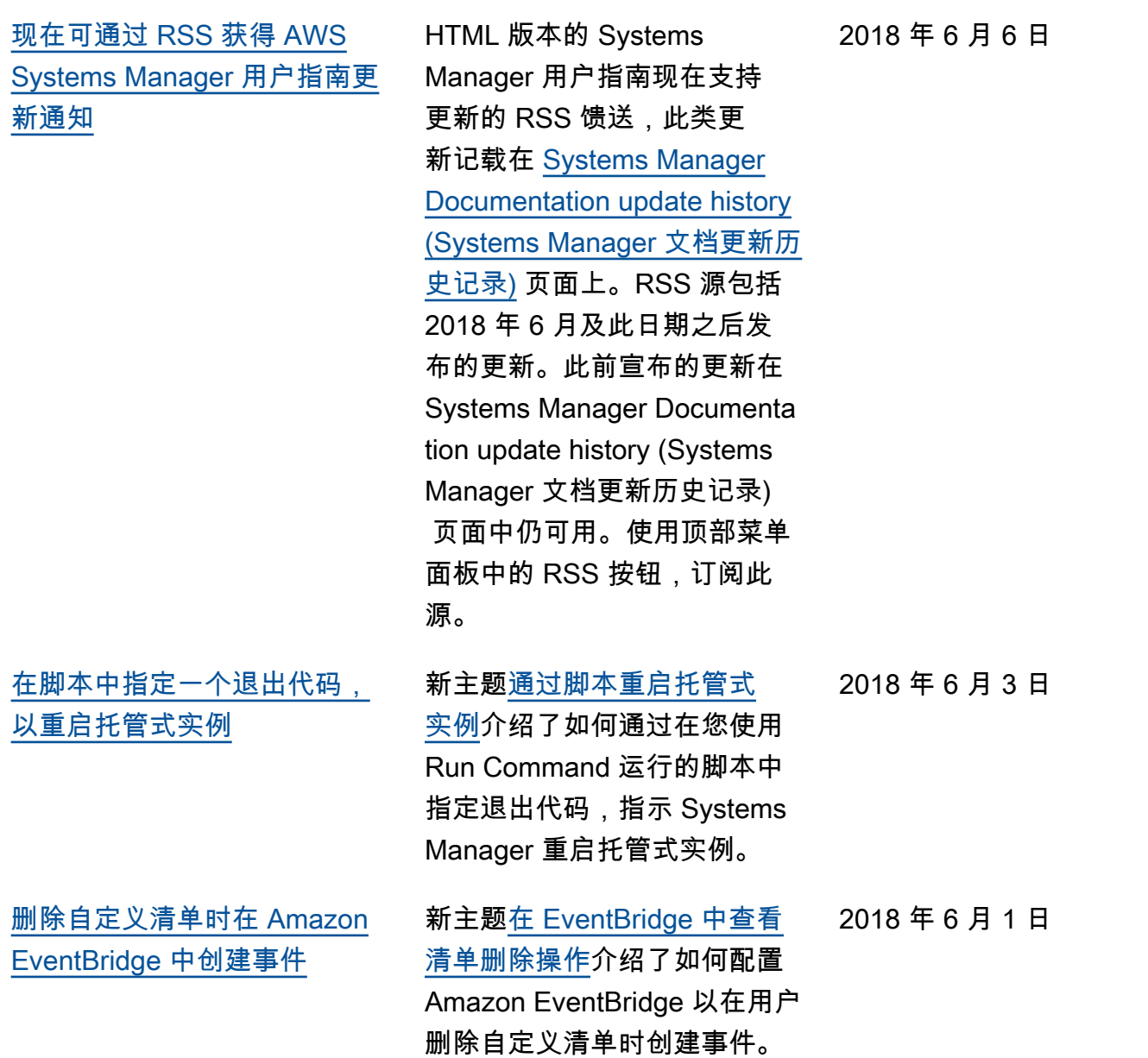

## 2018 年 6 月之前的更新

下表描述了 2018 年 6 月之前每次发布 AWS Systems Manager 用户指南 时进行的重要更改。

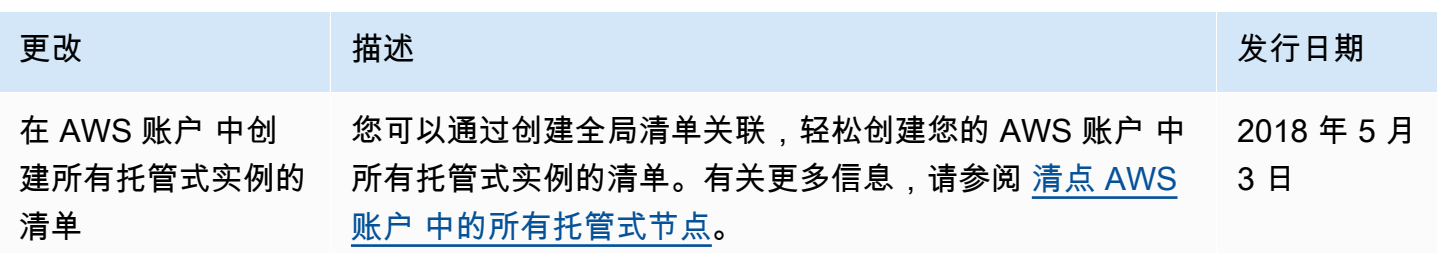

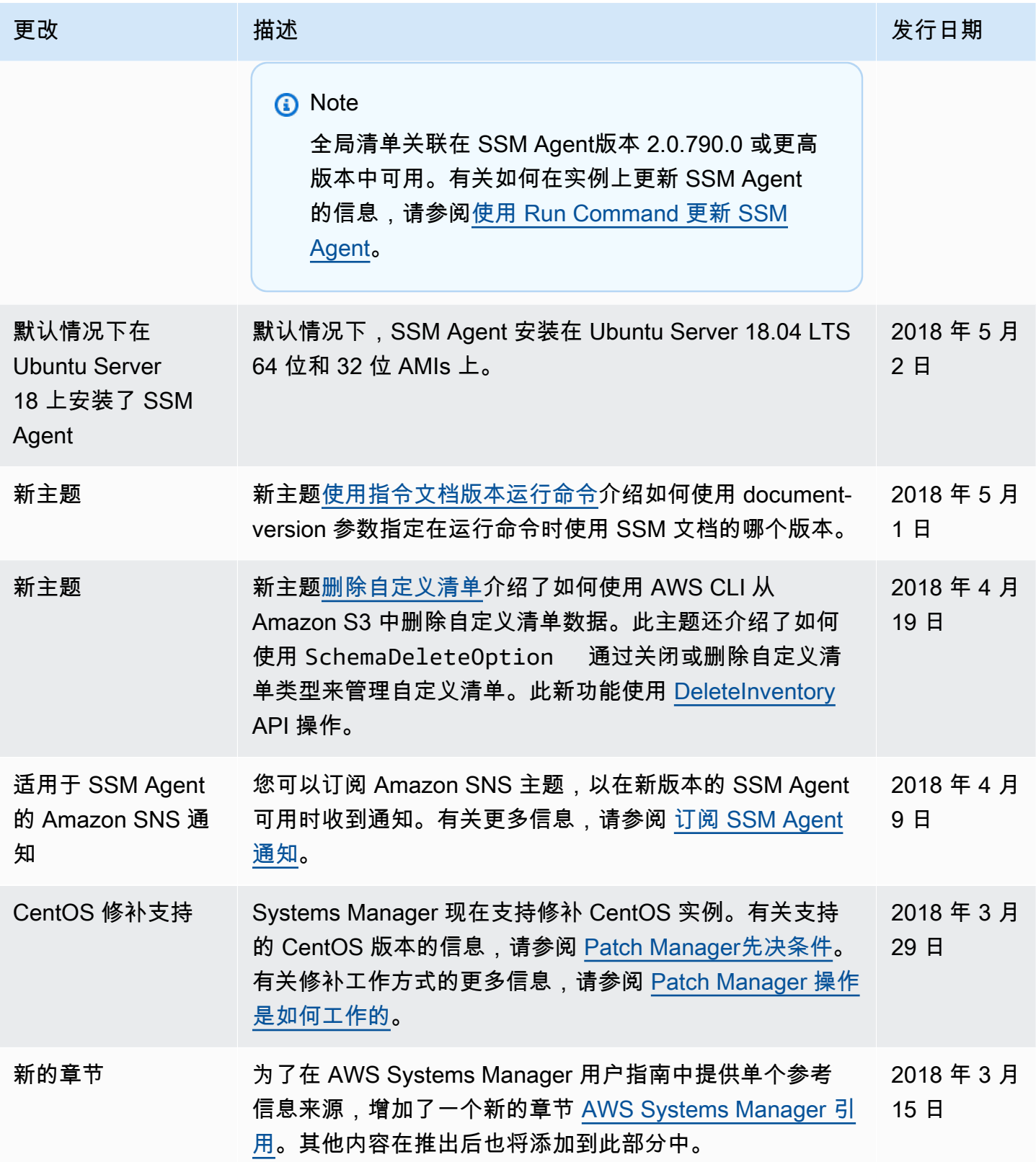

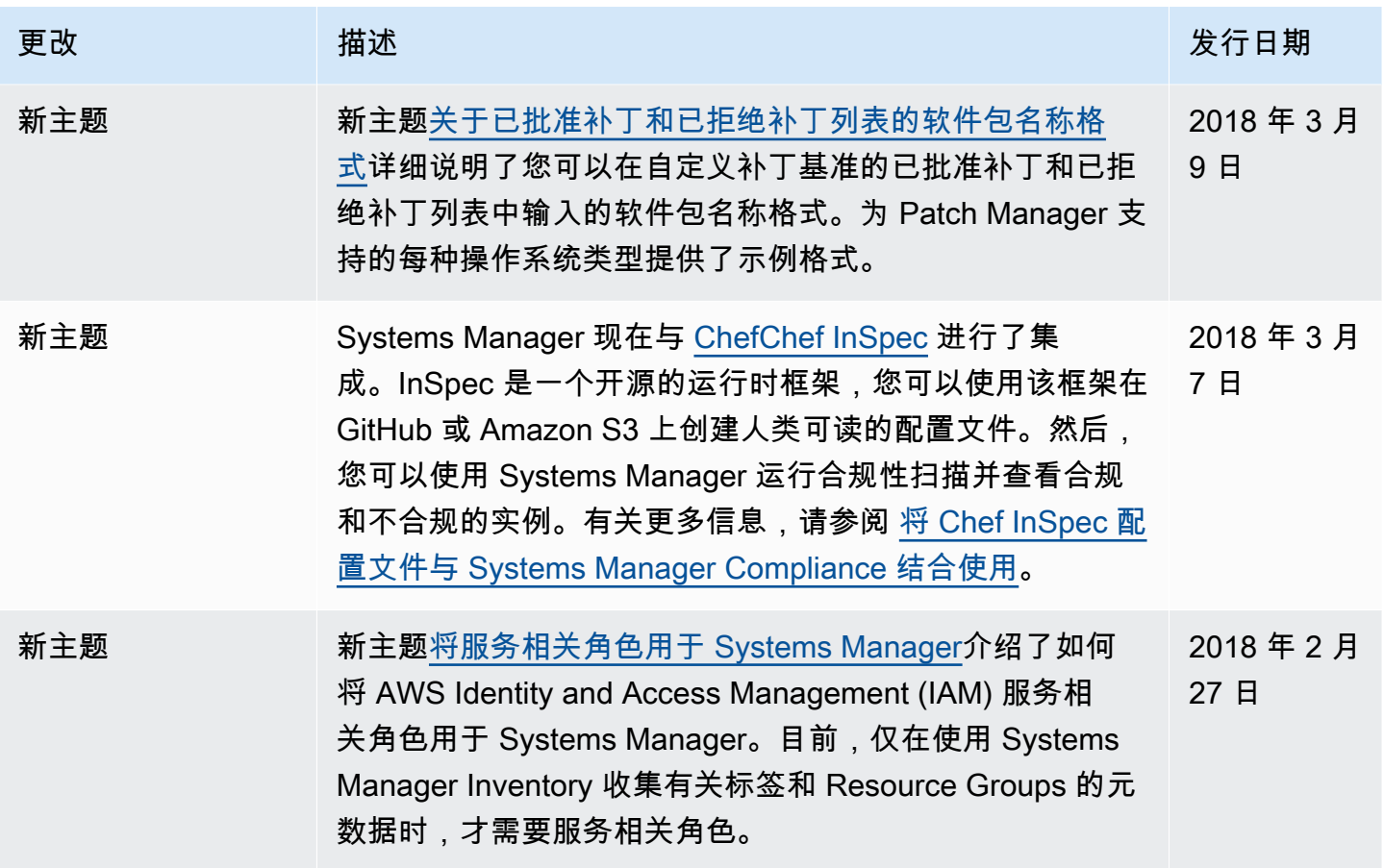

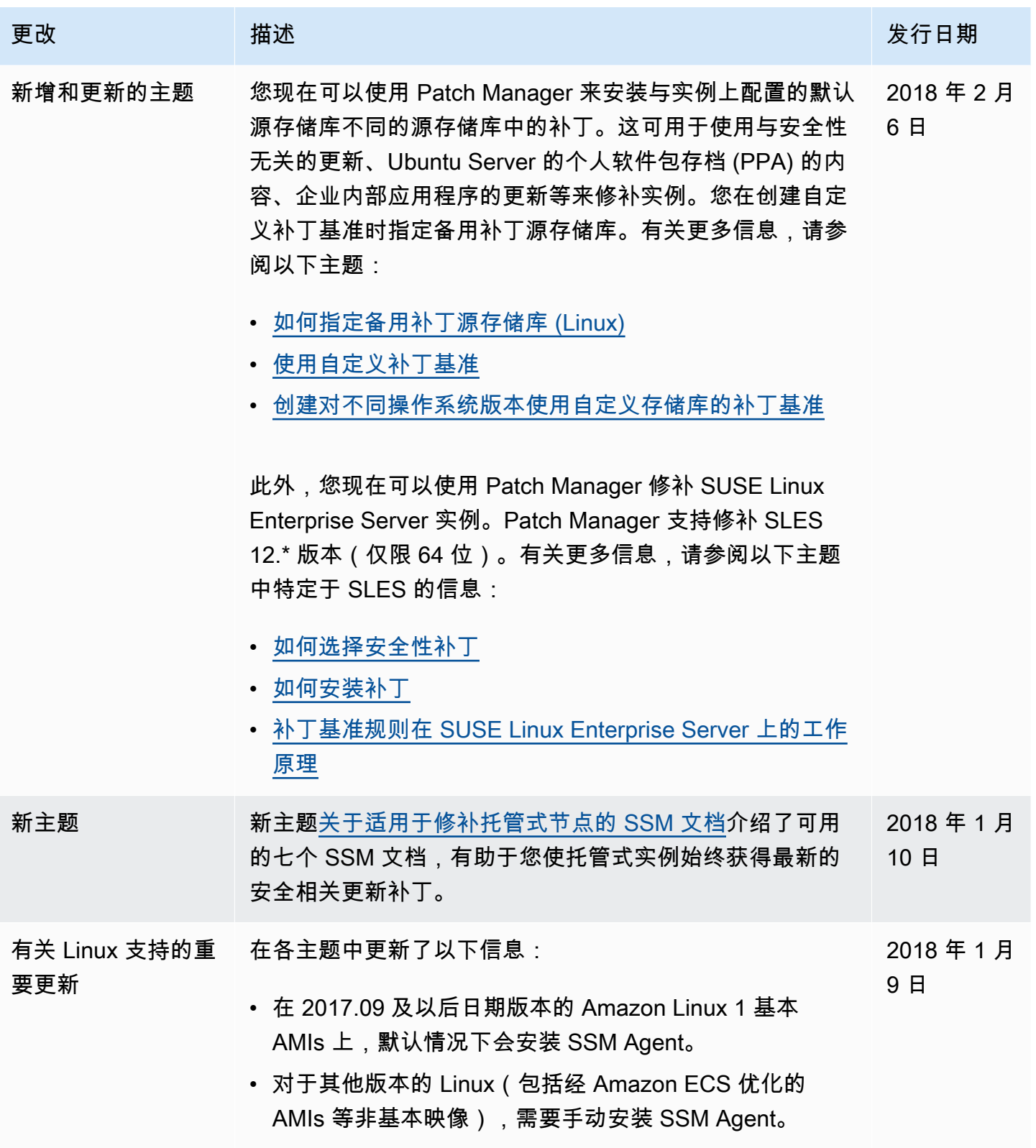

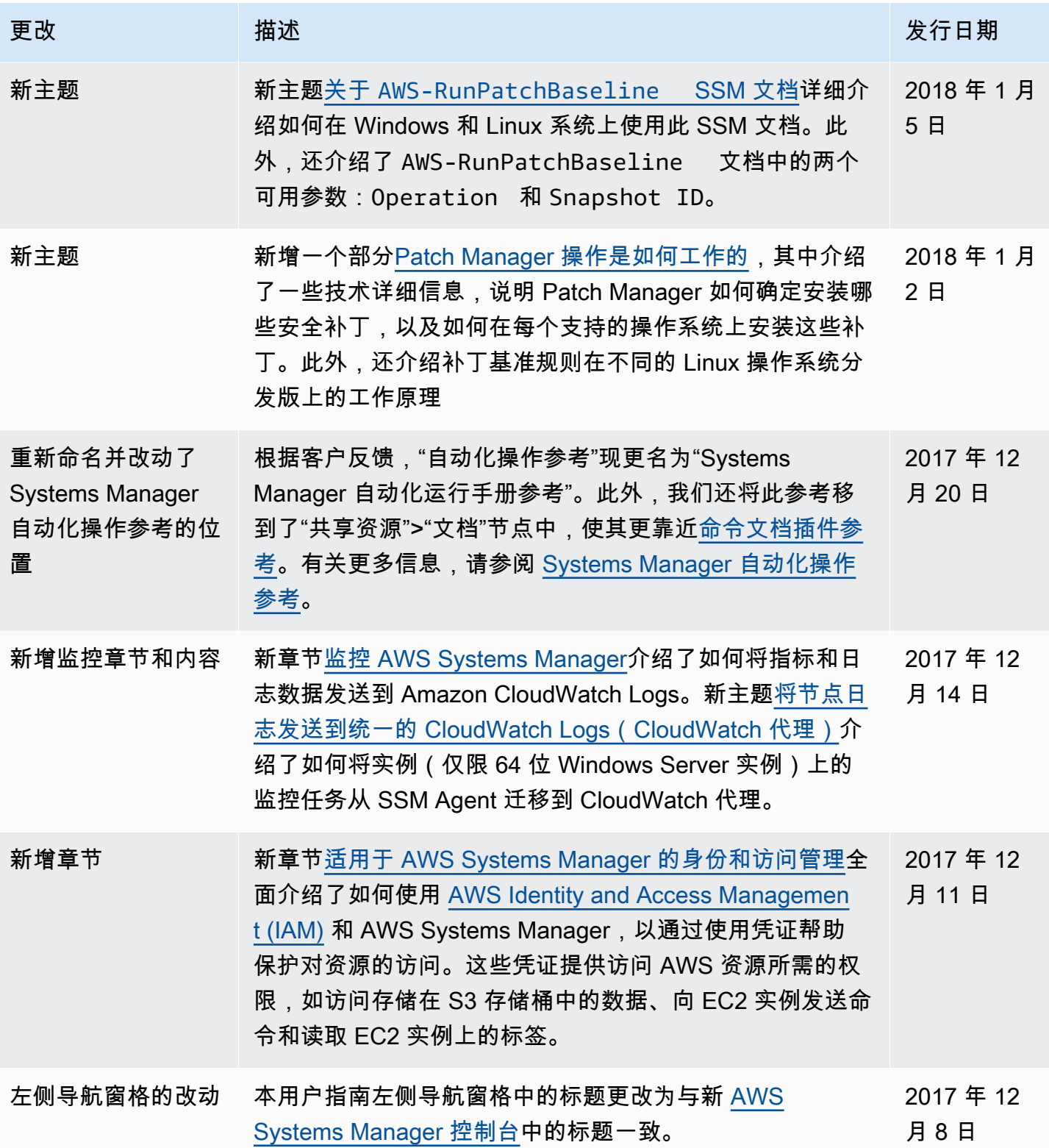

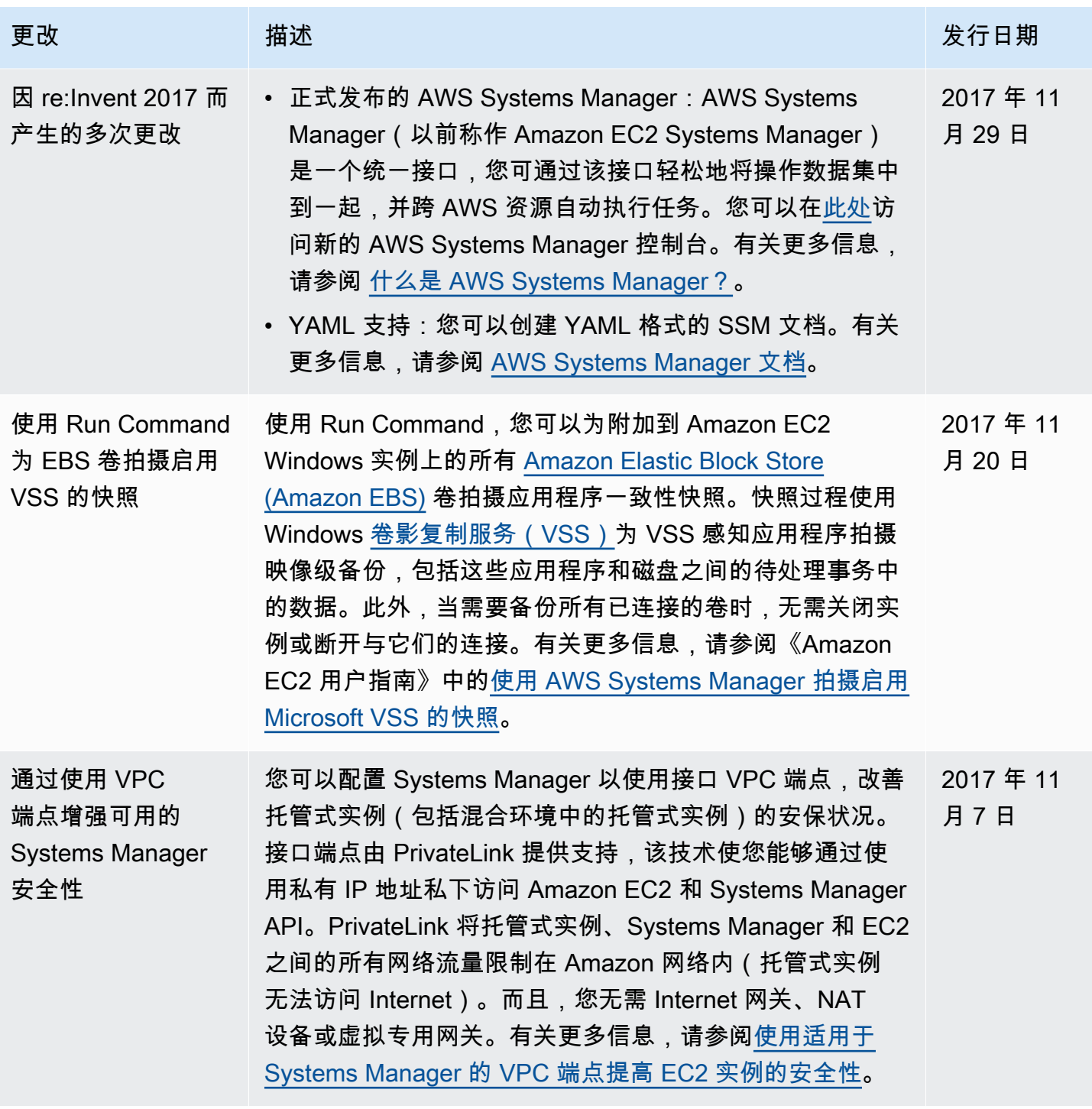

AWS Systems Manager **All and According the Contract of According Term** and According Term and According Term and A

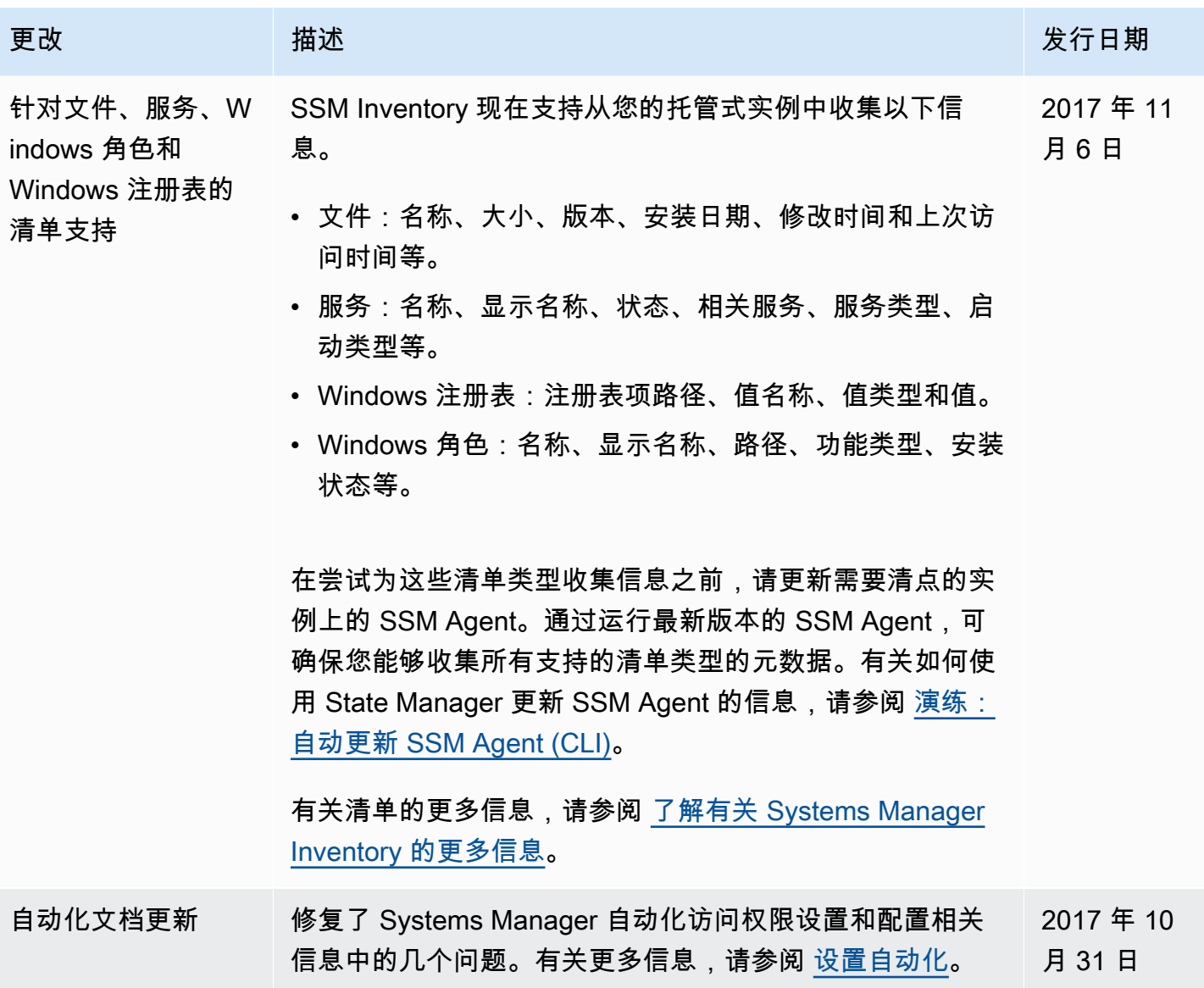

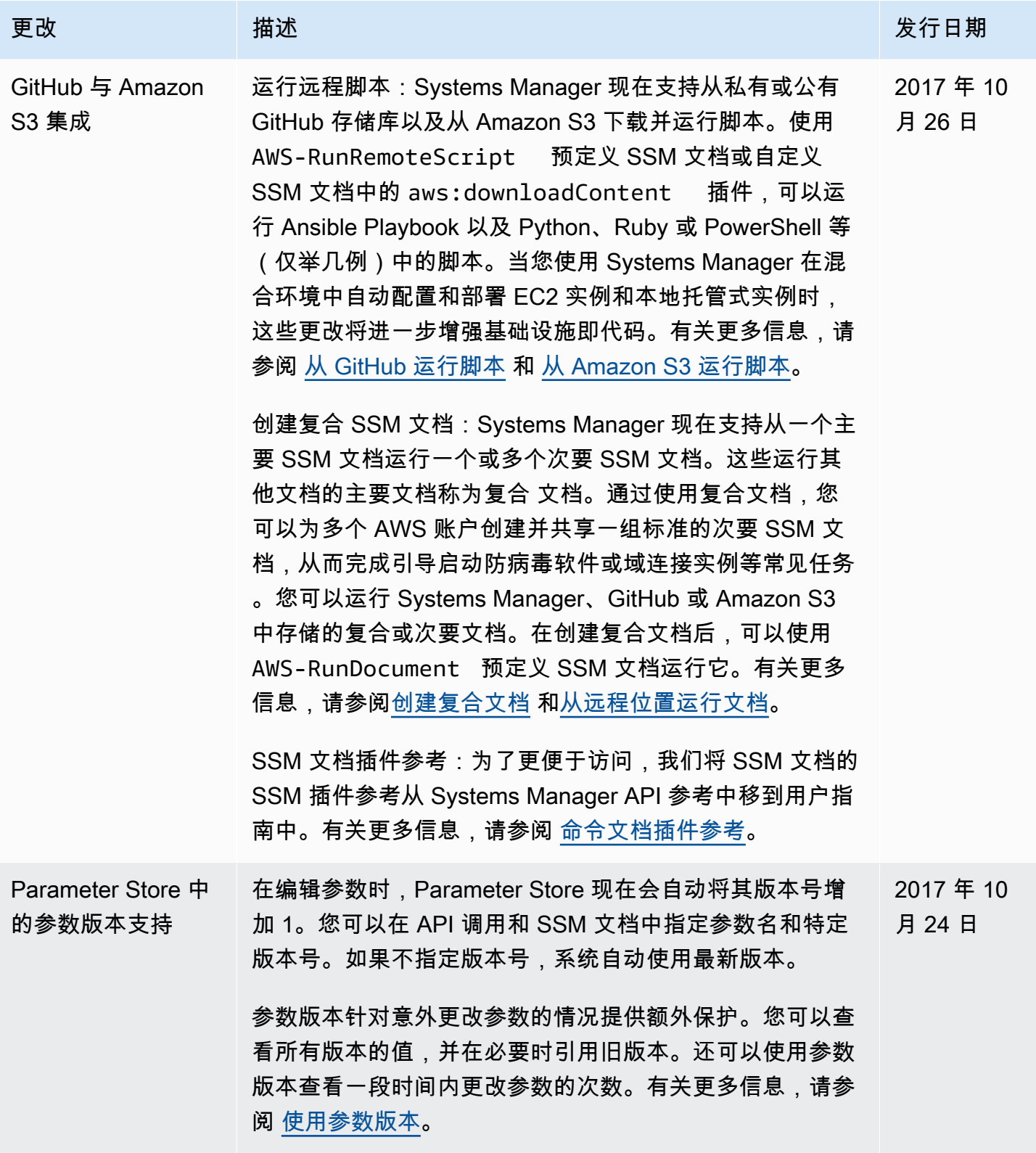

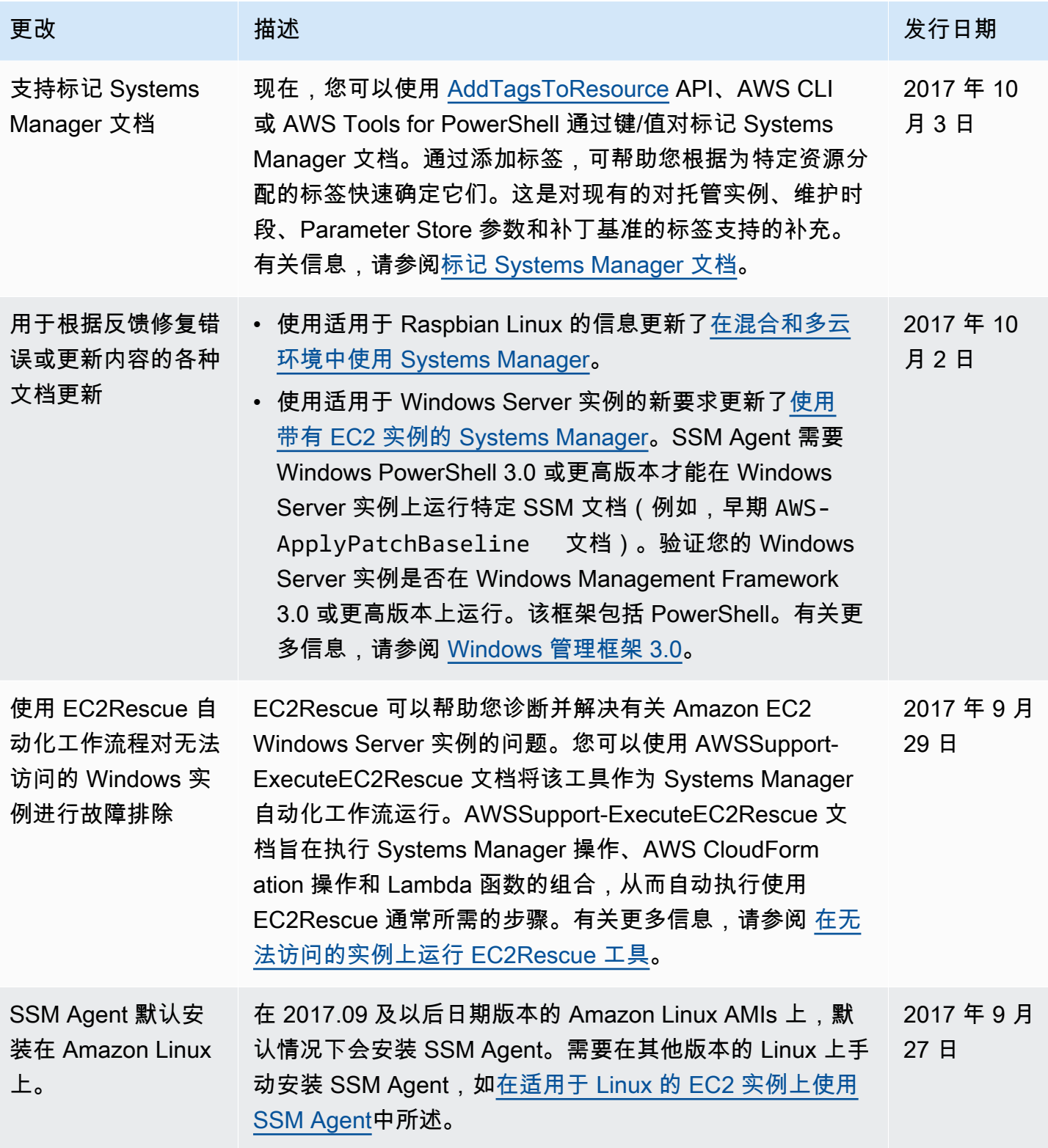

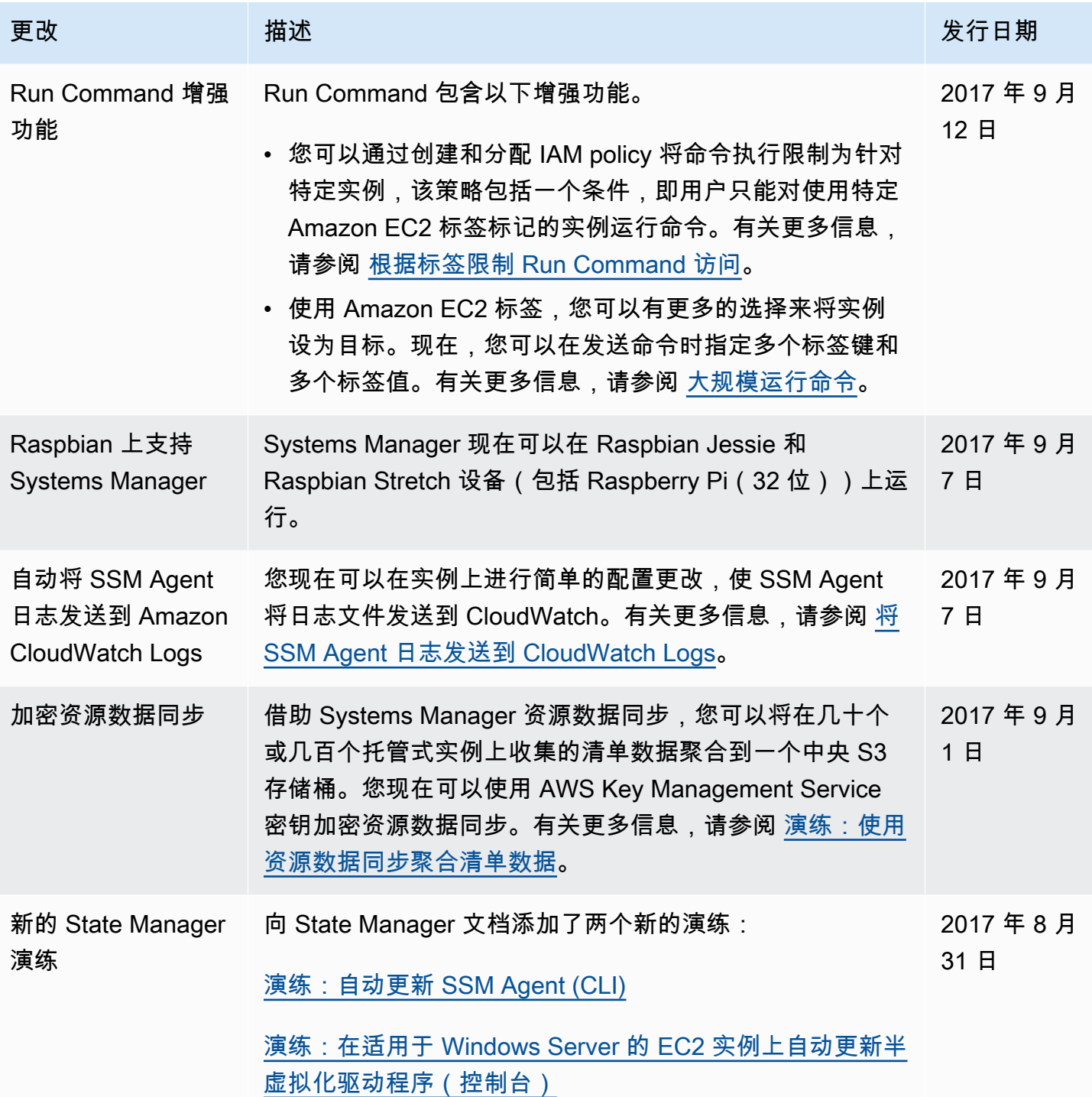

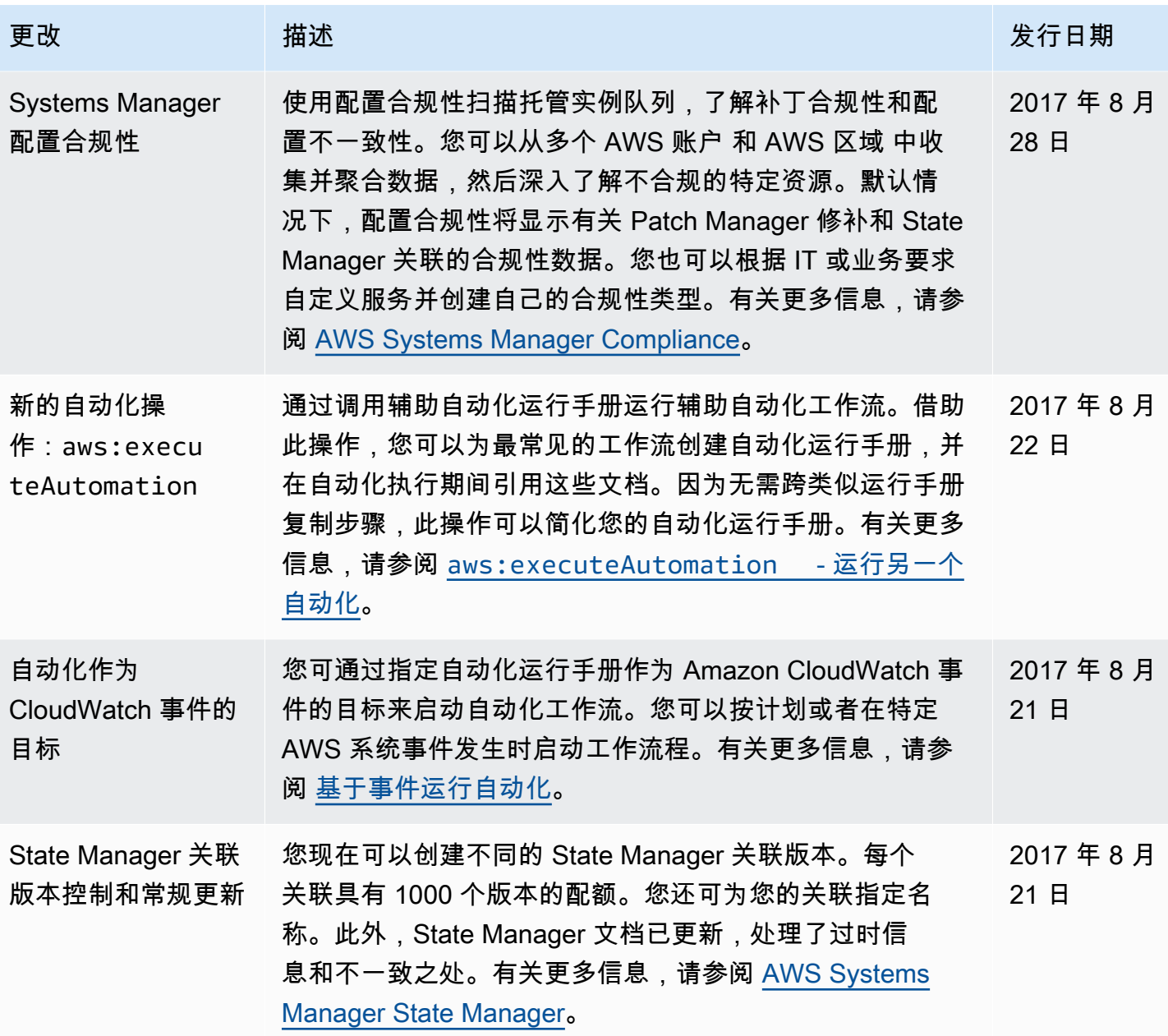

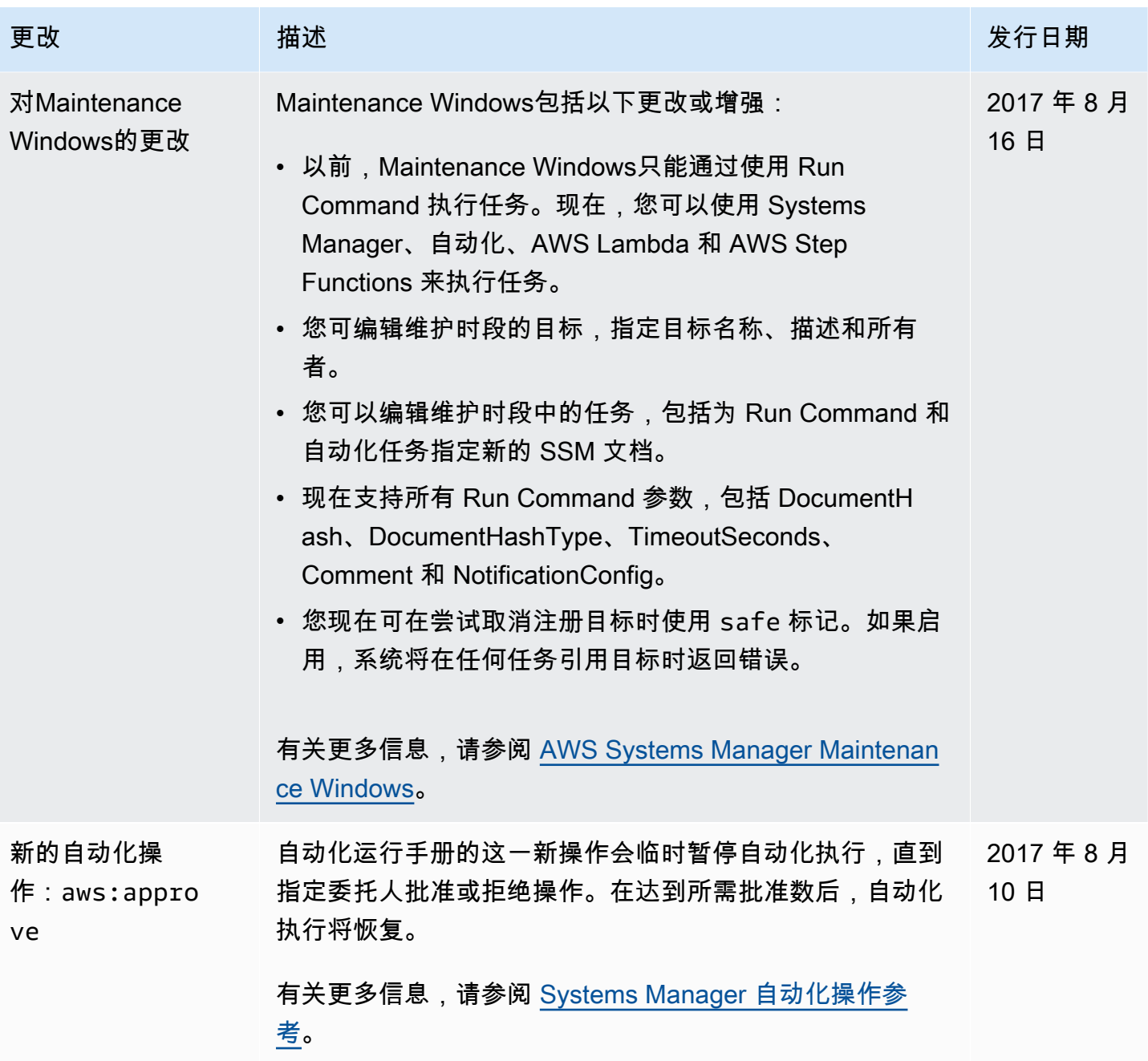

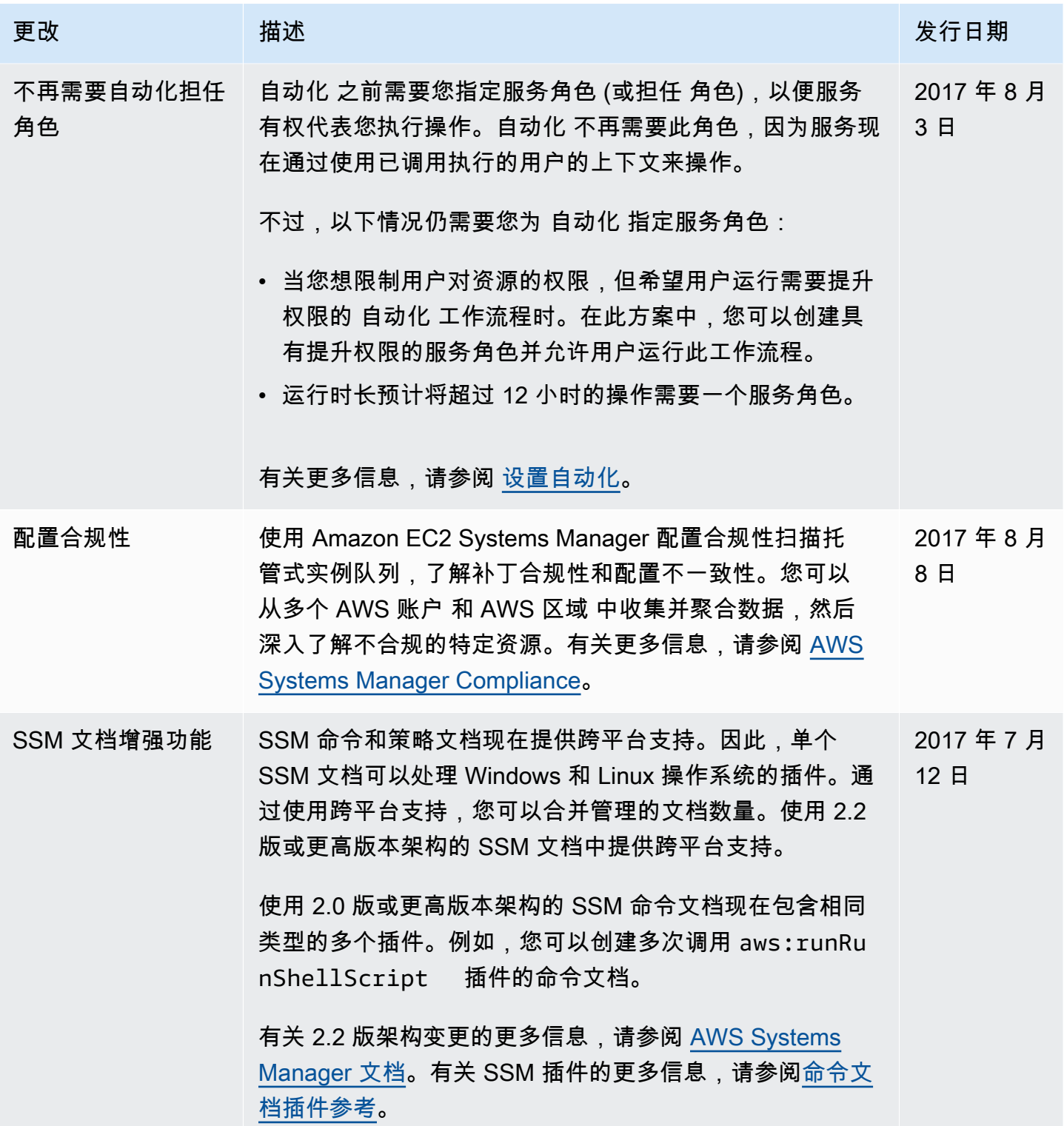
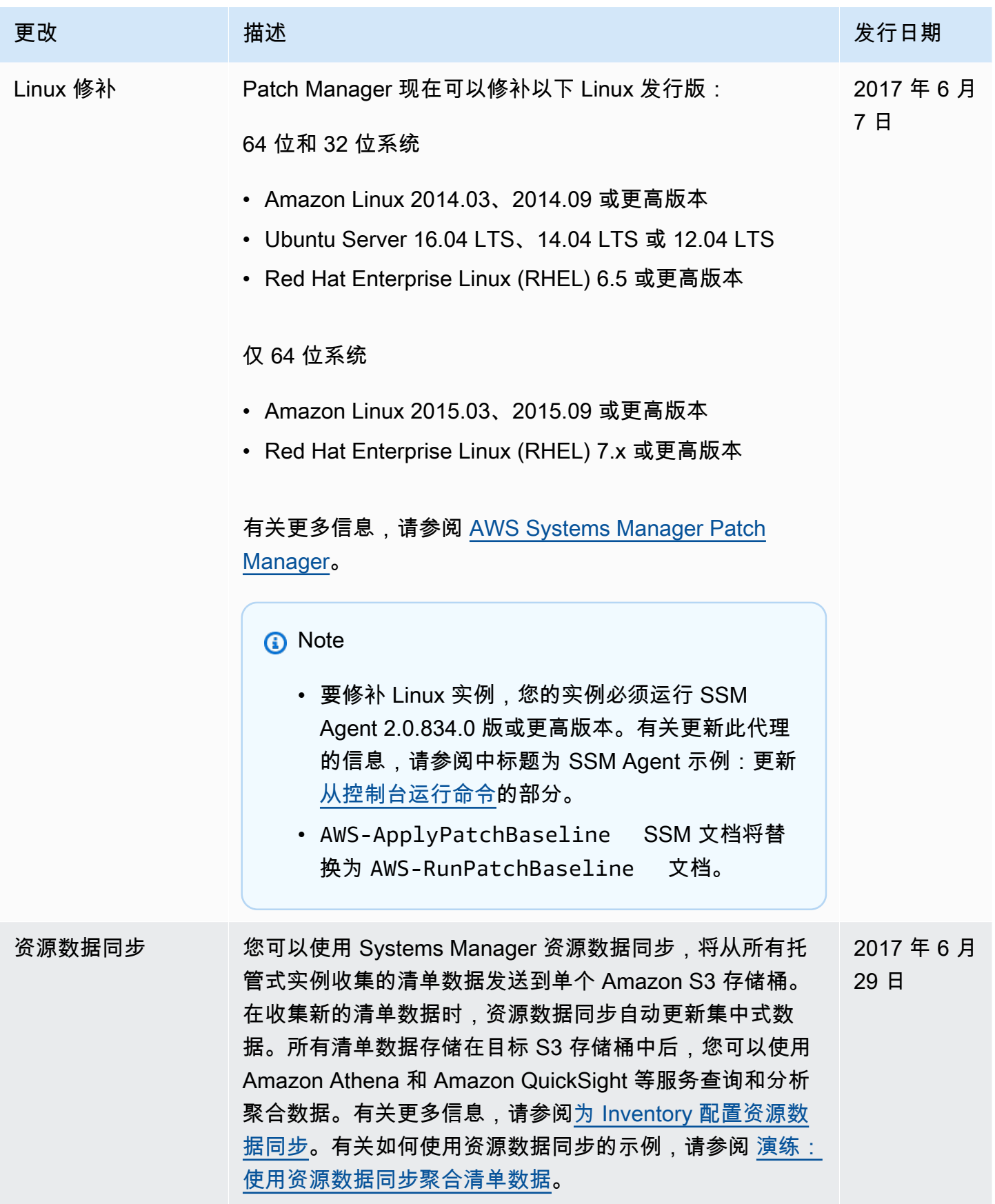

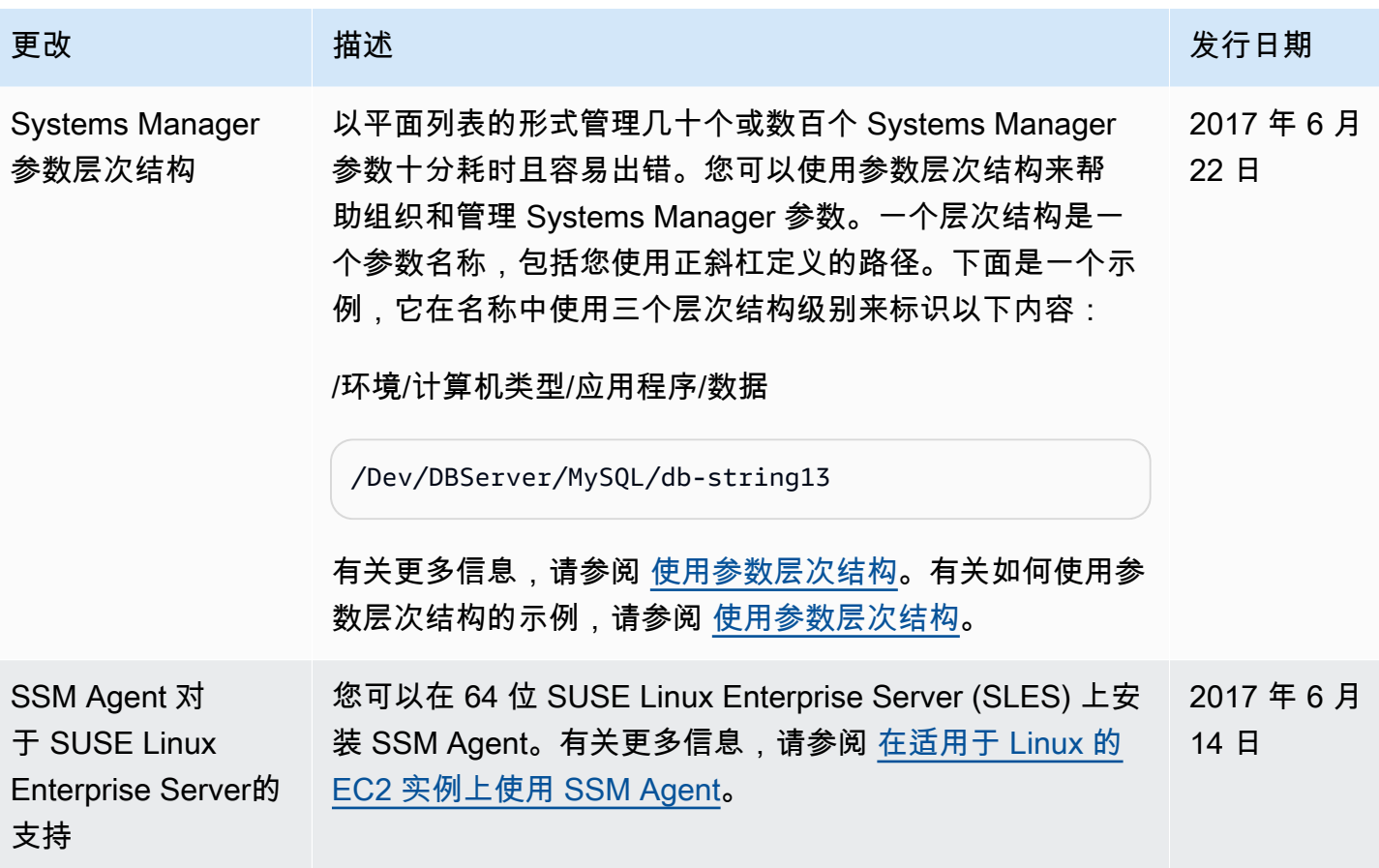

## 文档惯例

以下是 AWS Systems Manager 用户指南的通用印刷惯例。

针对本地操作系统或命令行语言的差异化示例

我们使用选项卡来根据用户的本地操作系统类型显示命令的不同示例。对于 Linux 和 macOS 示 例,我们使用反斜杠 (\) 字符将长命令分解为多行。对于 Windows Server 示例,我们使用脱字号 (^) 字符将命令分解为多行。

例如:

Linux & macOS

```
aws ssm update-service-setting \ 
     --setting-id arn:aws:ssm:region:aws-account-id:servicesetting/ssm/managed-
instance/activation-tier \ 
     --setting-value advanced
```
**Windows** 

```
aws ssm update-service-setting ^ 
     --setting-id arn:aws:ssm:region:aws-account-id:servicesetting/ssm/managed-
instance/activation-tier ^ 
     --setting-value advanced
```
用户界面中的元素

格式:粗体文本

示例:选择文件、属性。

用户输入 (用户键入的文本)

格式:文本采用等宽字体

示例:对于名称,键入 **my-new-resource**。 必需值的占位符文本

格式:*##* 文本

例如:

aws ec2 register-image --image-location *DOC-EXAMPLE-BUCKET*/image.manifest.xml

## AWS 术语表

有关最新的 AWS 术语,请参阅 [AWS 词汇表](https://docs.aws.amazon.com/glossary/latest/reference/glos-chap.html)参考 中的 AWS 词汇表。